$\overline{aws}$ 

개발자 가이드

# Amazon DocumentDB

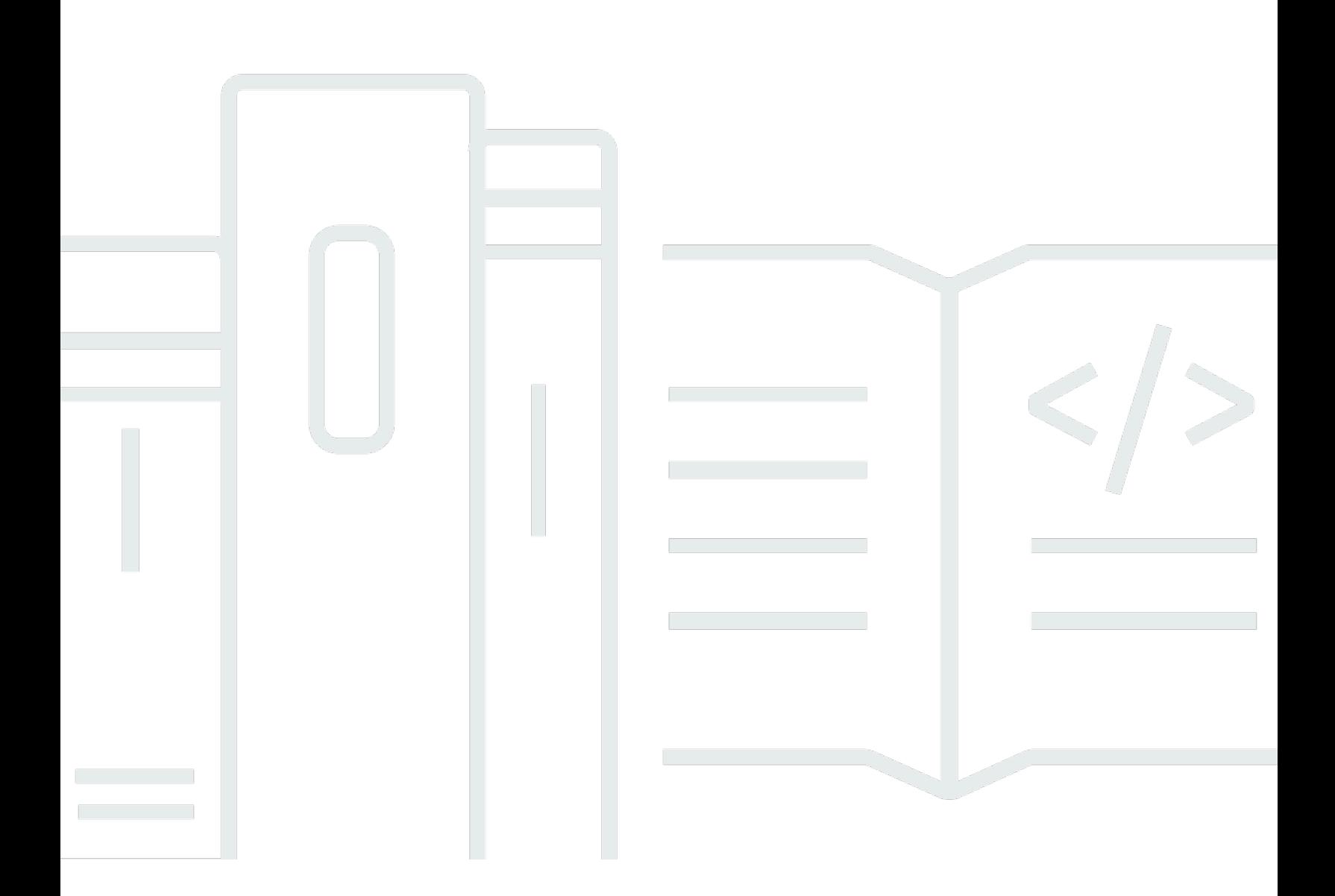

Copyright © 2024 Amazon Web Services, Inc. and/or its affiliates. All rights reserved.

## Amazon DocumentDB: 개발자 가이드

Copyright © 2024 Amazon Web Services, Inc. and/or its affiliates. All rights reserved.

Amazon의 상표 및 브랜드 디자인은 Amazon 외 제품 또는 서비스와 함께, 브랜드 이미지를 떨어뜨리 거나 고객에게 혼동을 일으킬 수 있는 방식으로 사용할 수 없습니다. Amazon이 소유하지 않은 기타 모 든 상표는 Amazon과 제휴 관계이거나 관련이 있거나 후원 관계와 관계없이 해당 소유자의 자산입니 다.

# **Table of Contents**

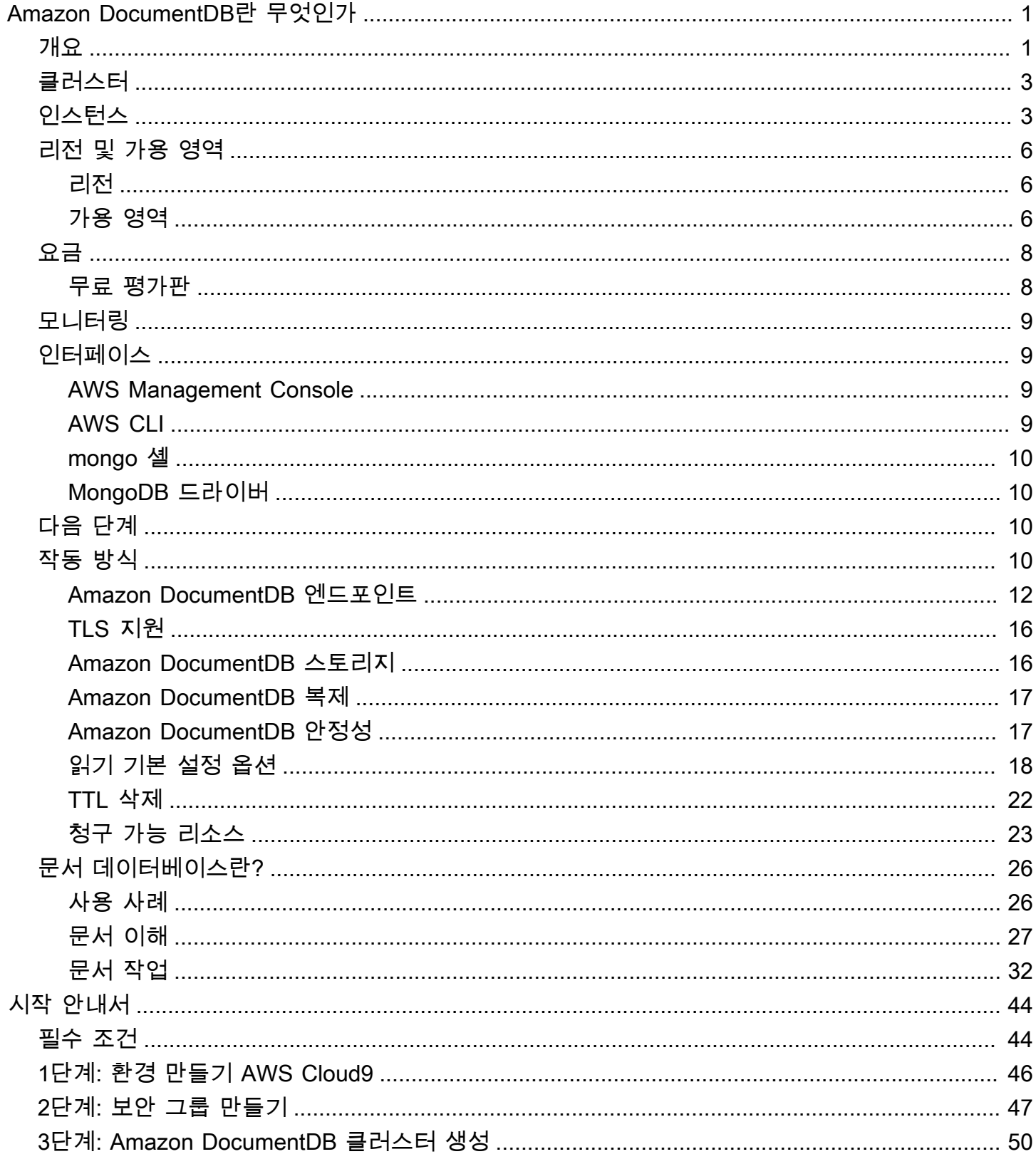

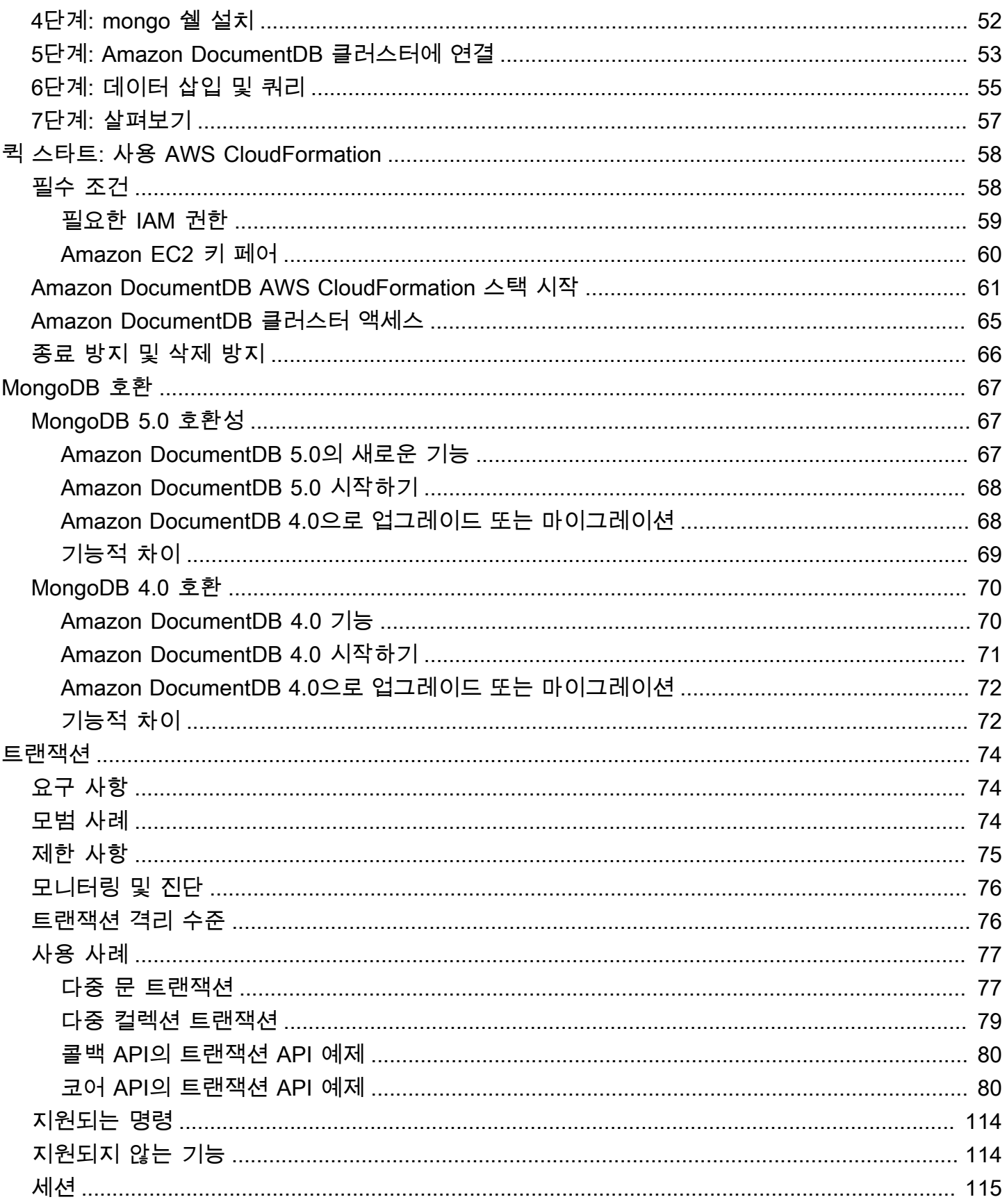

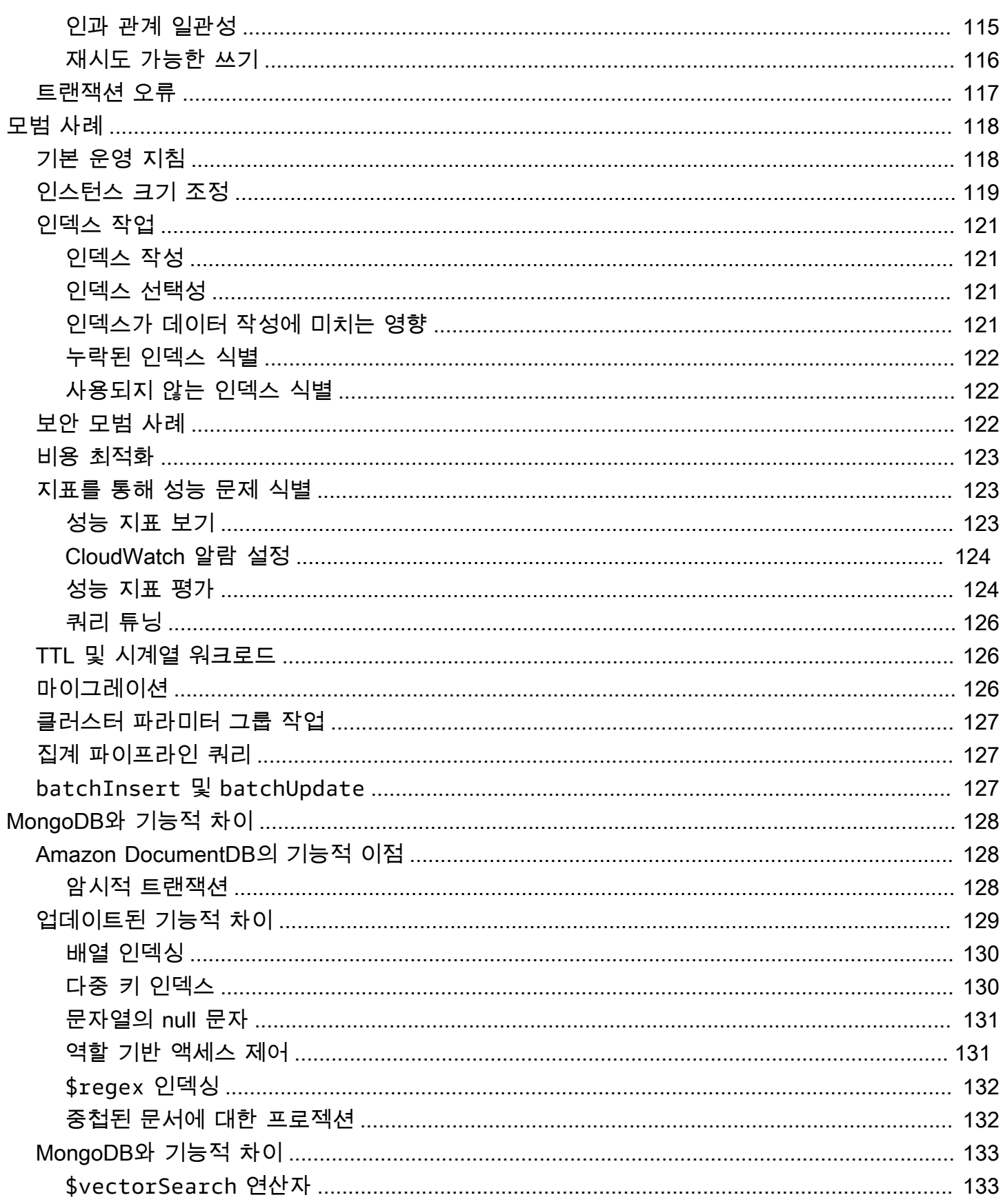

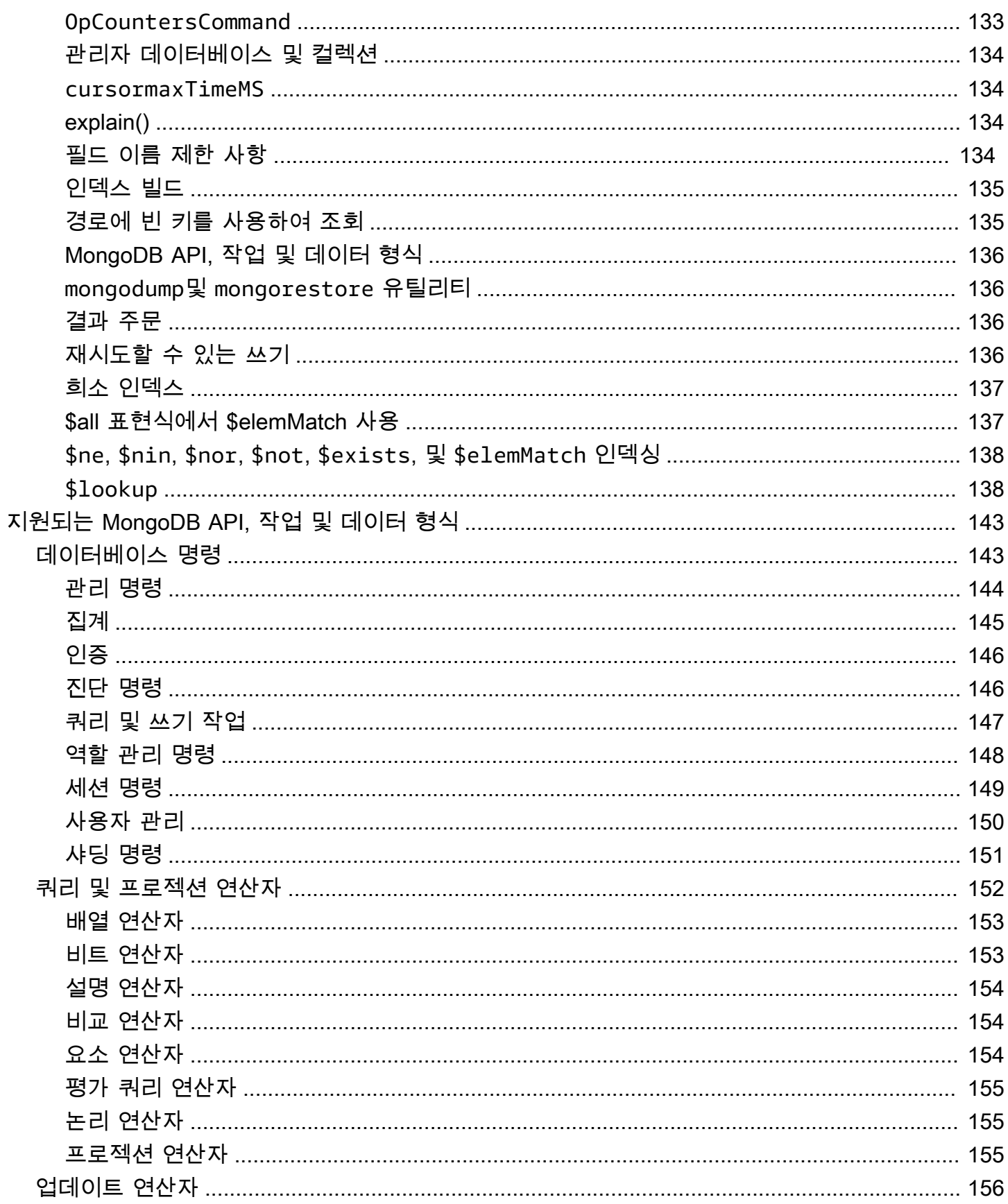

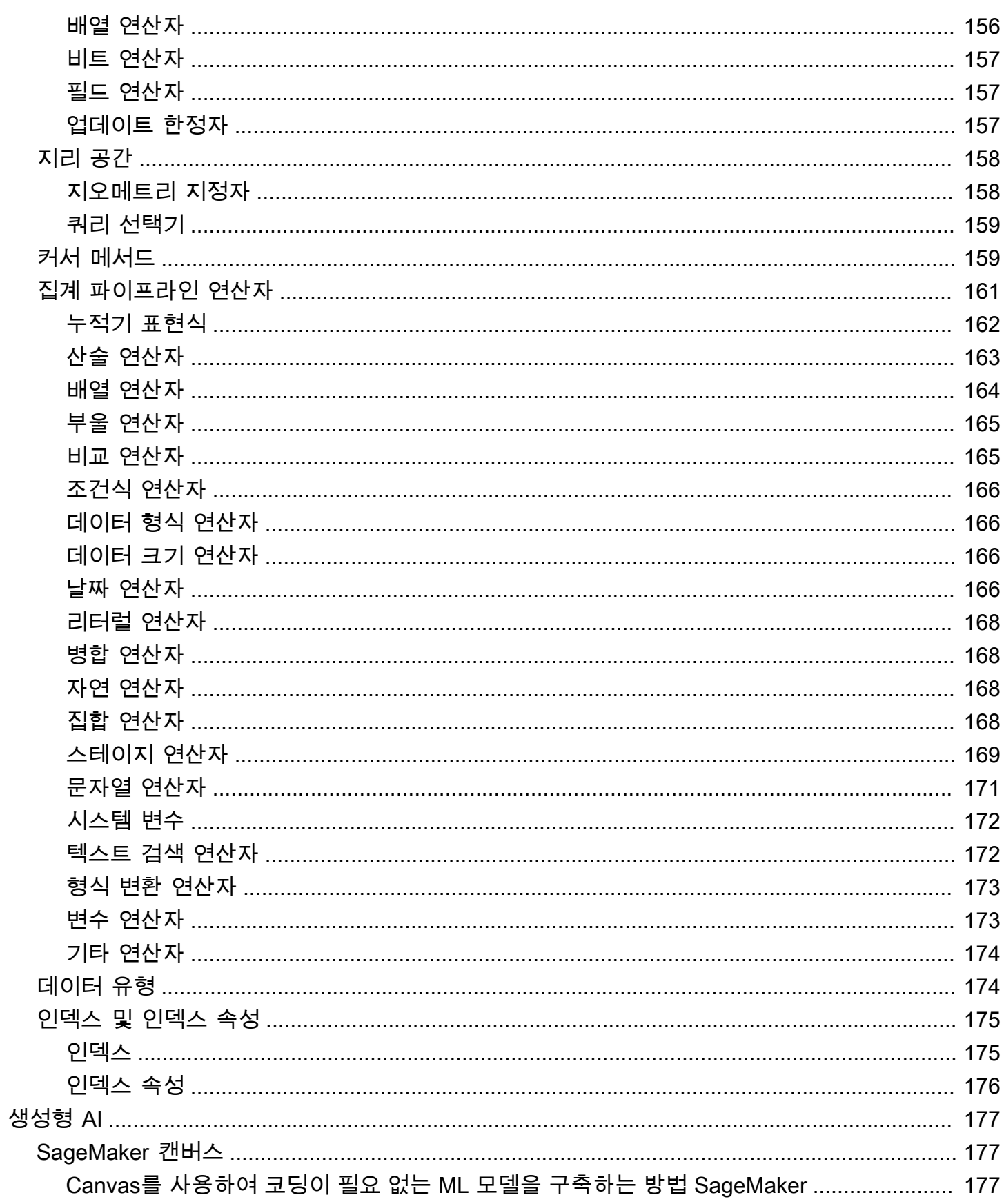

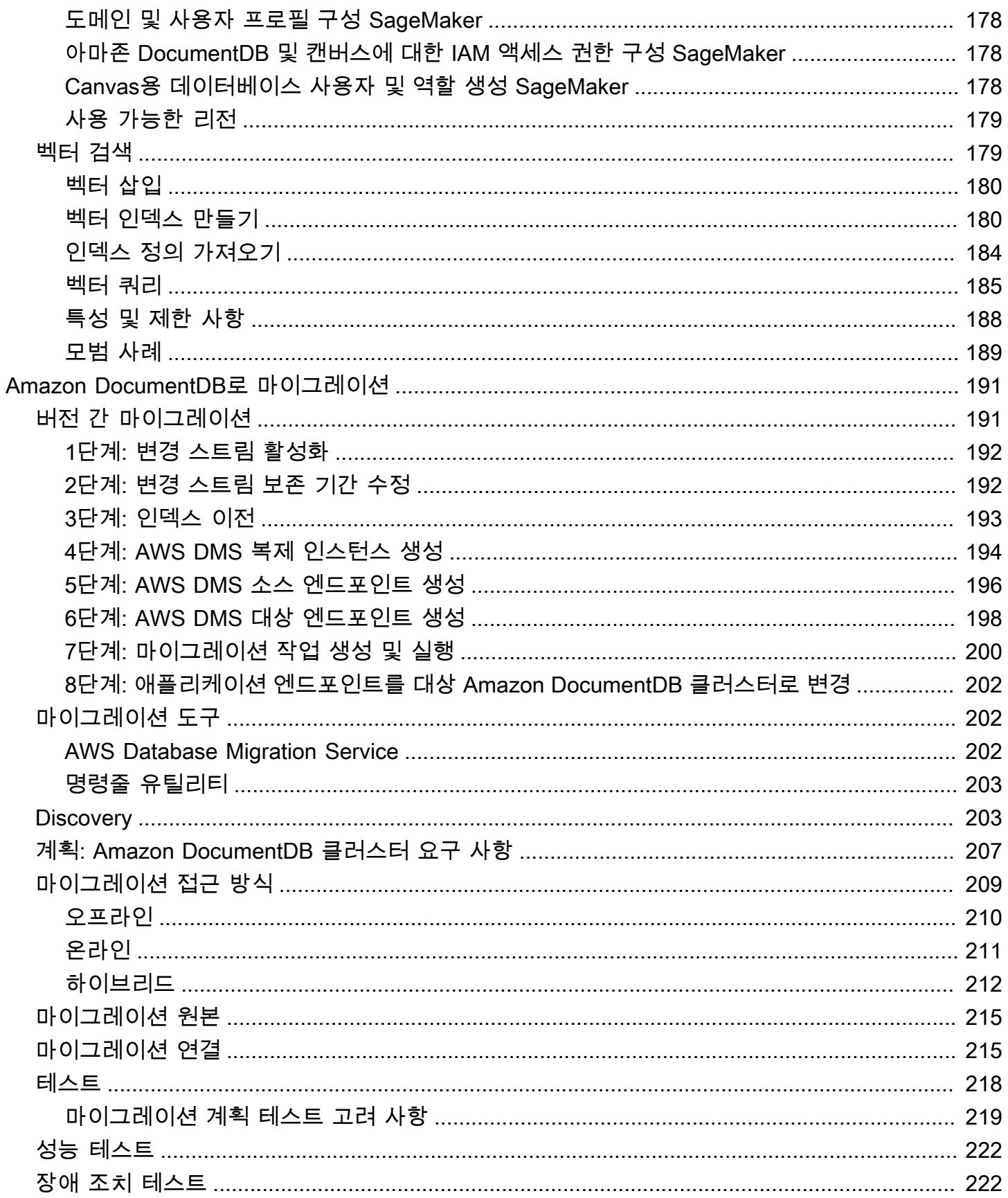

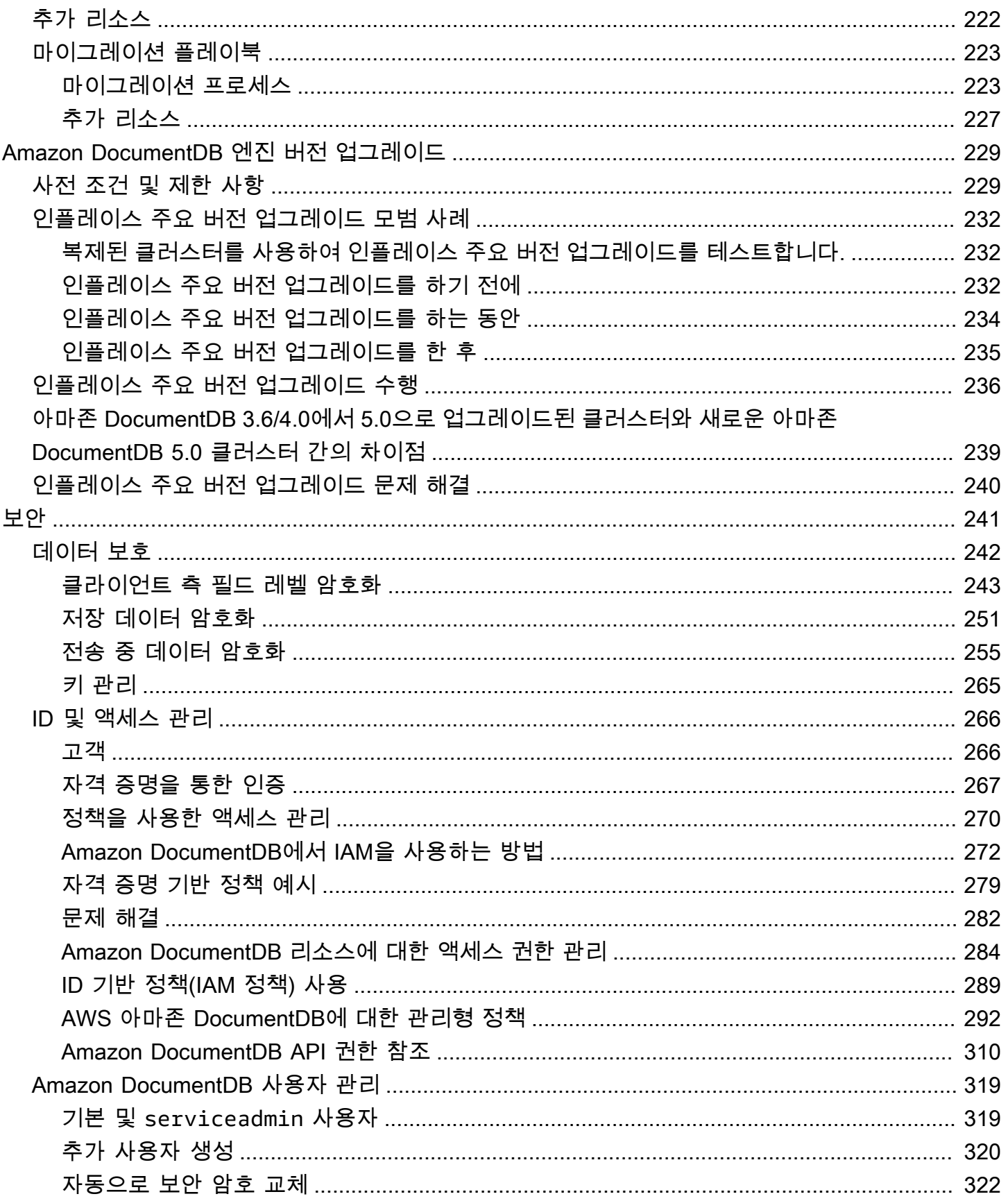

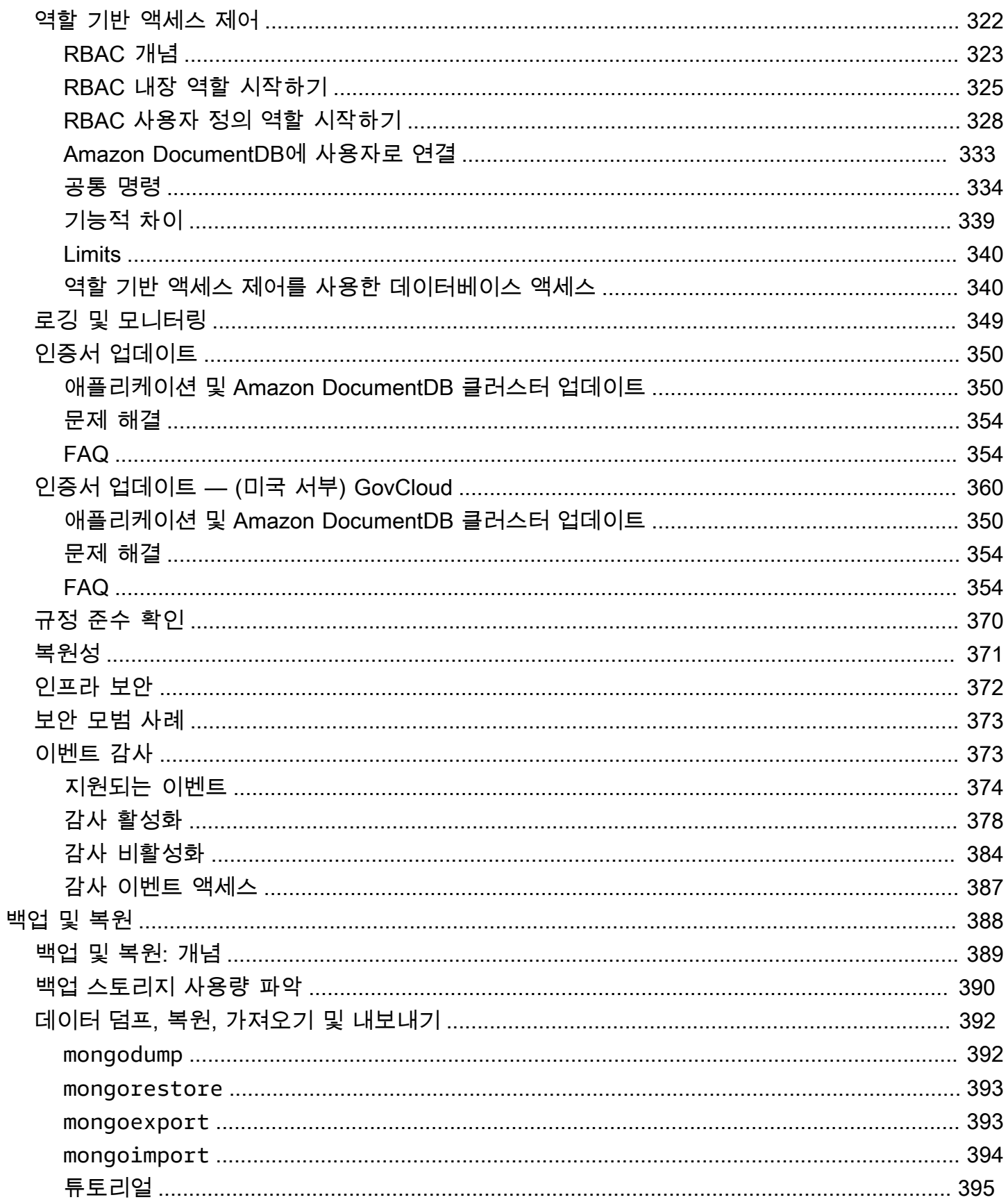

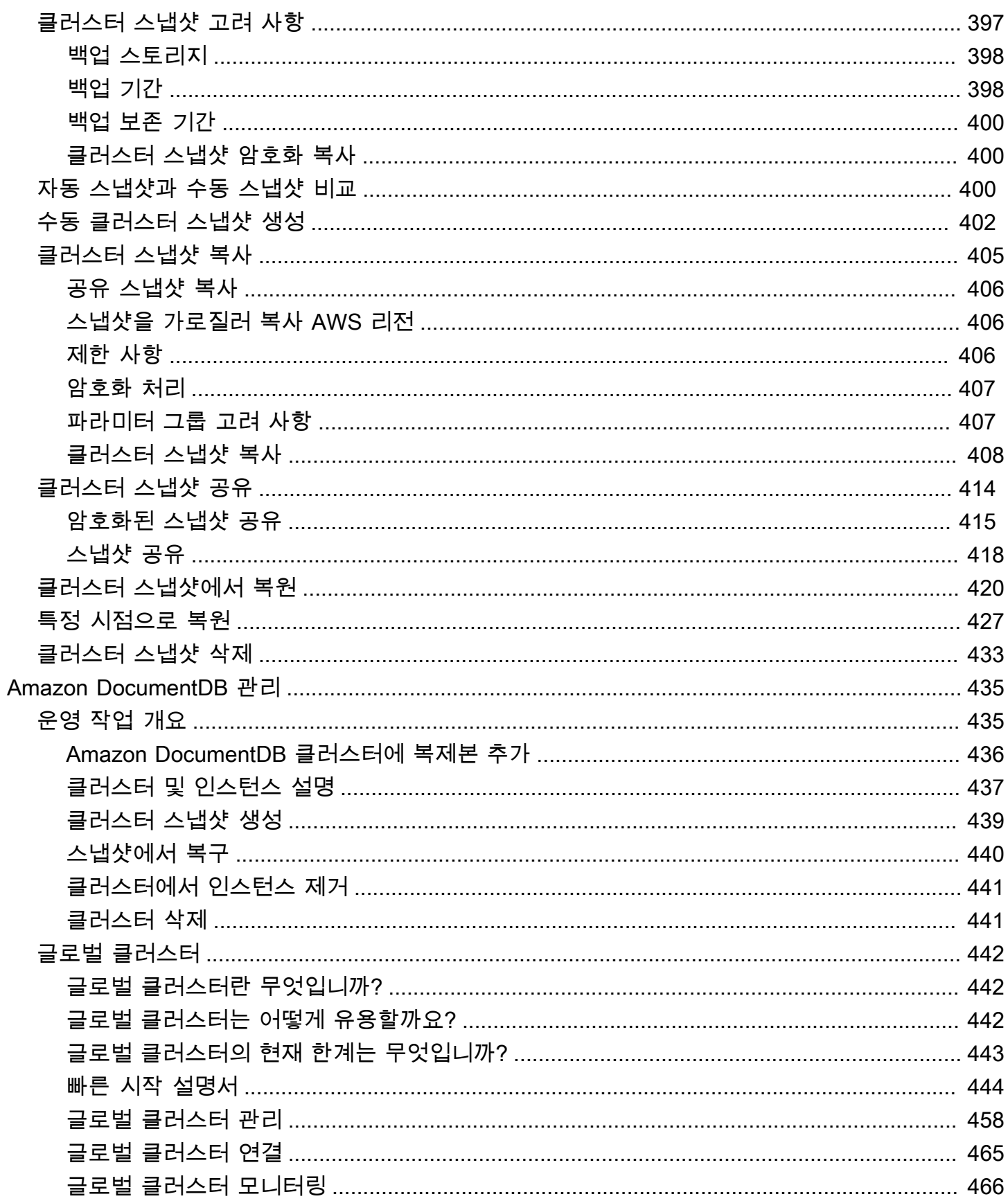

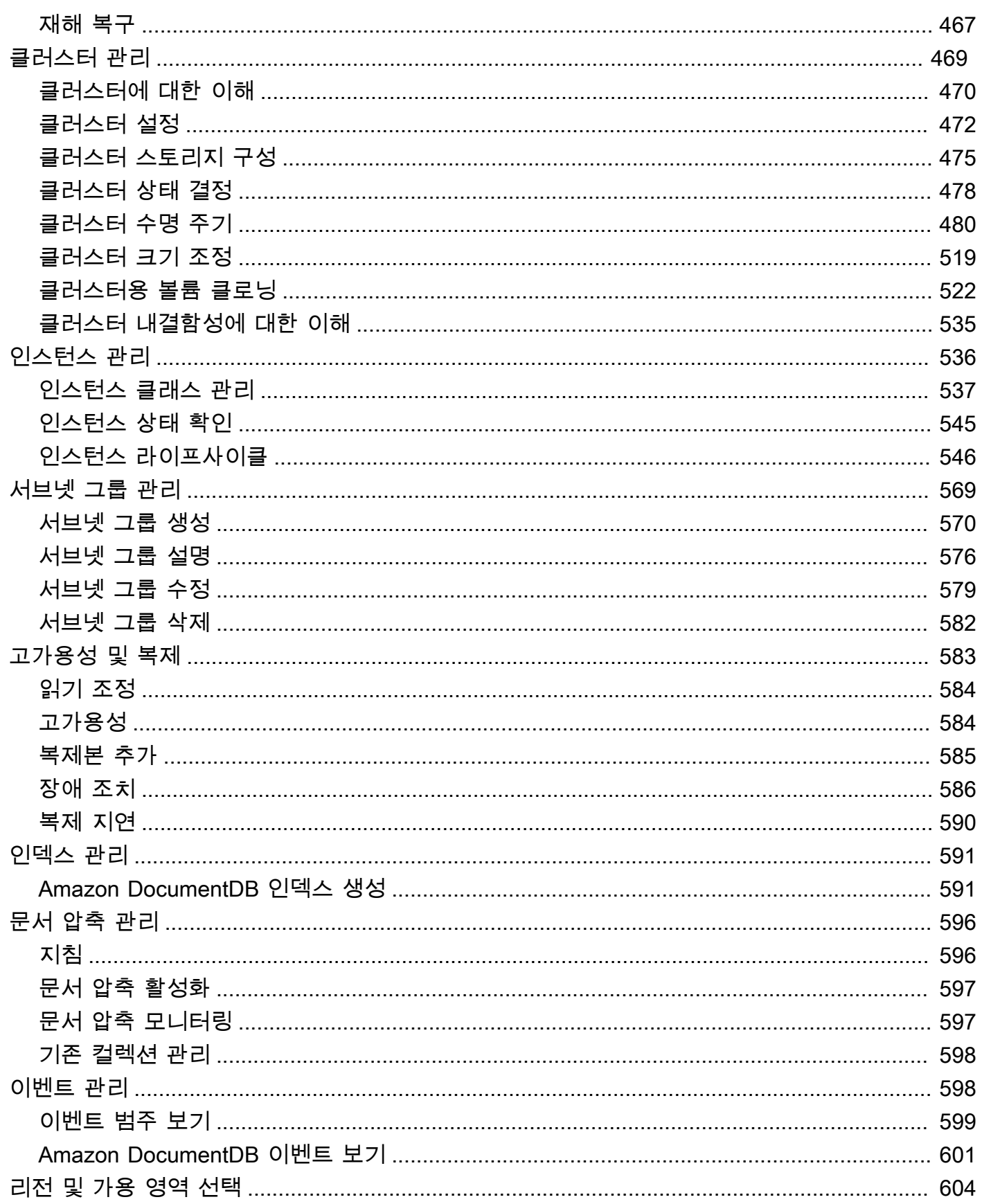

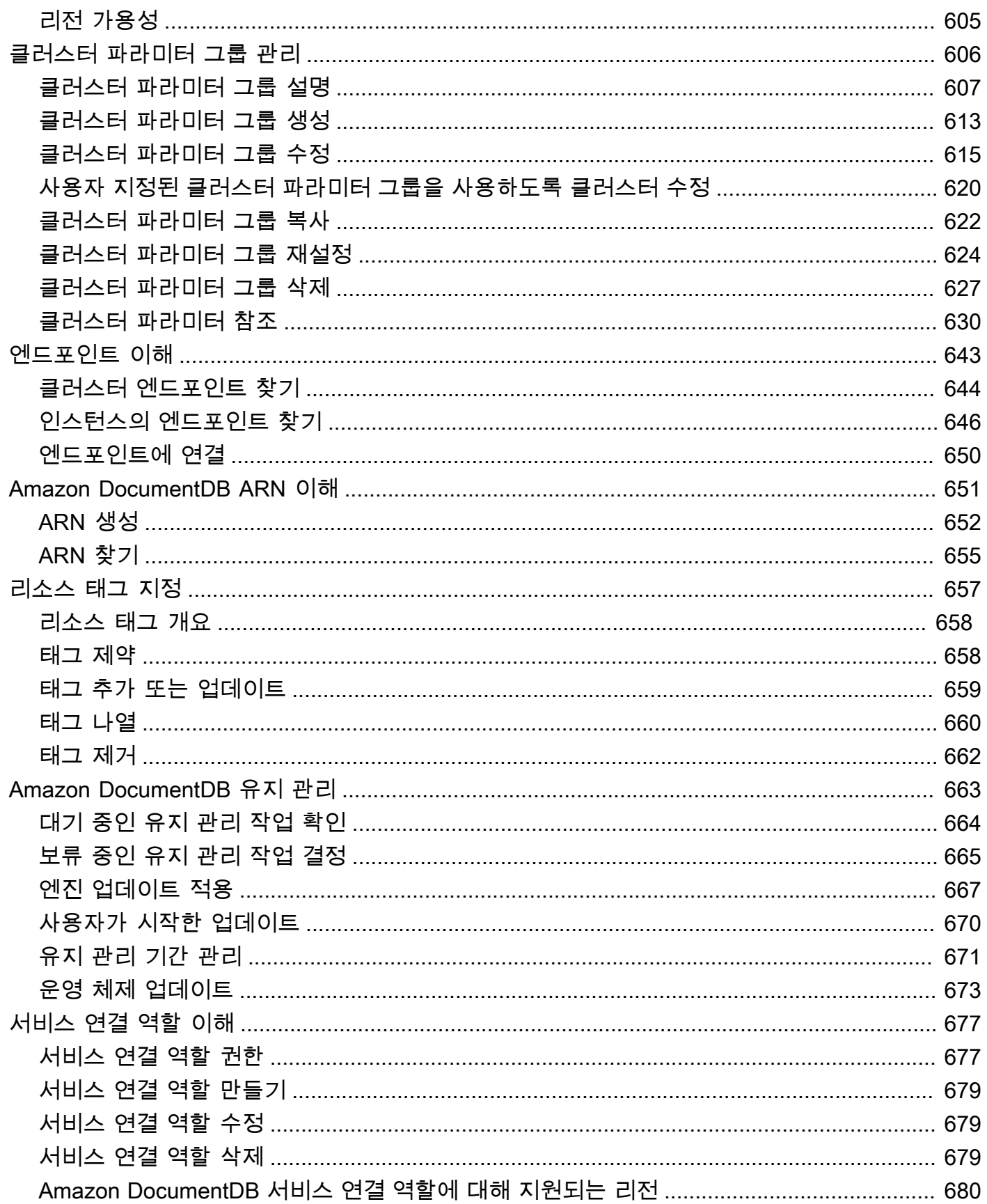

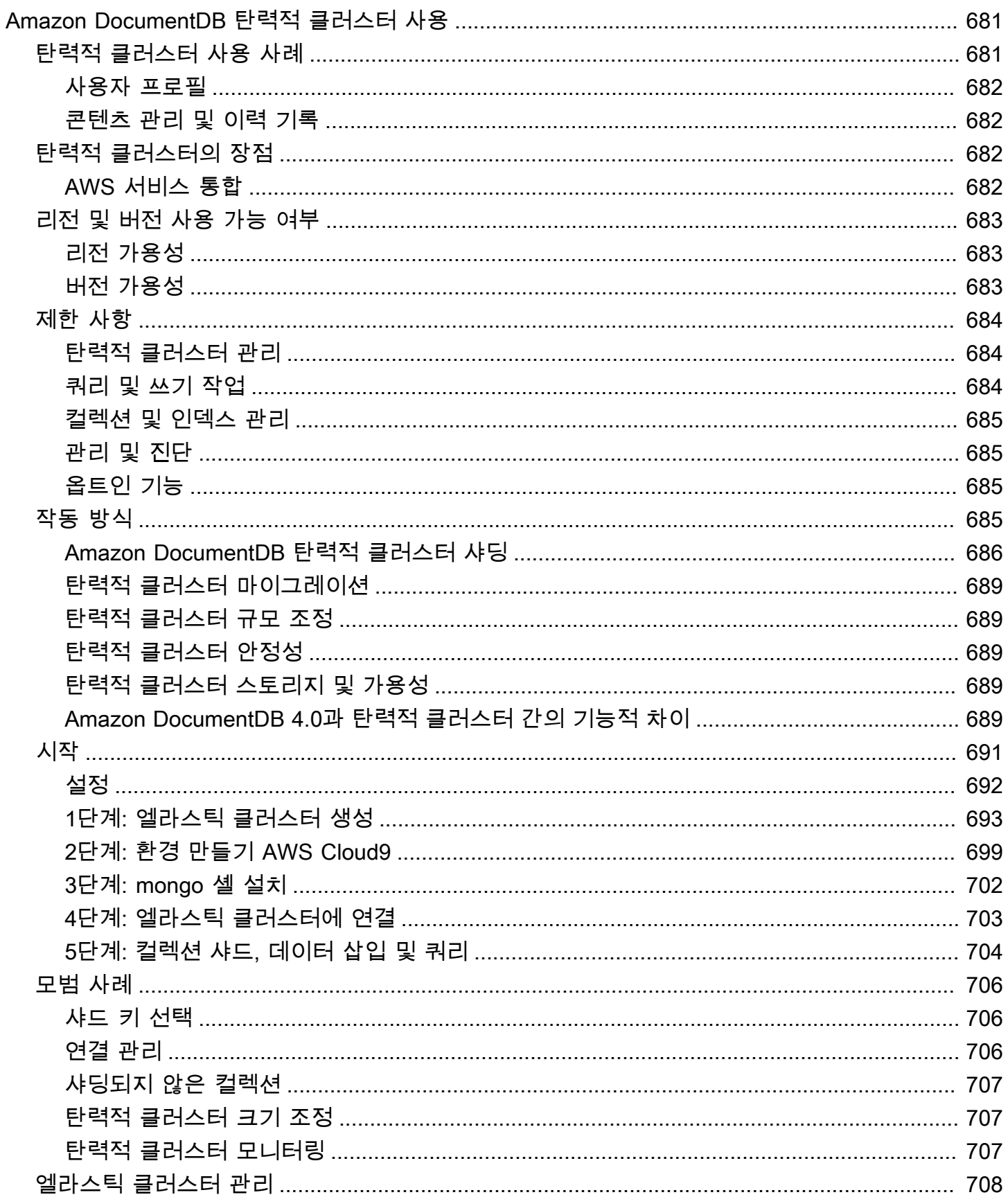

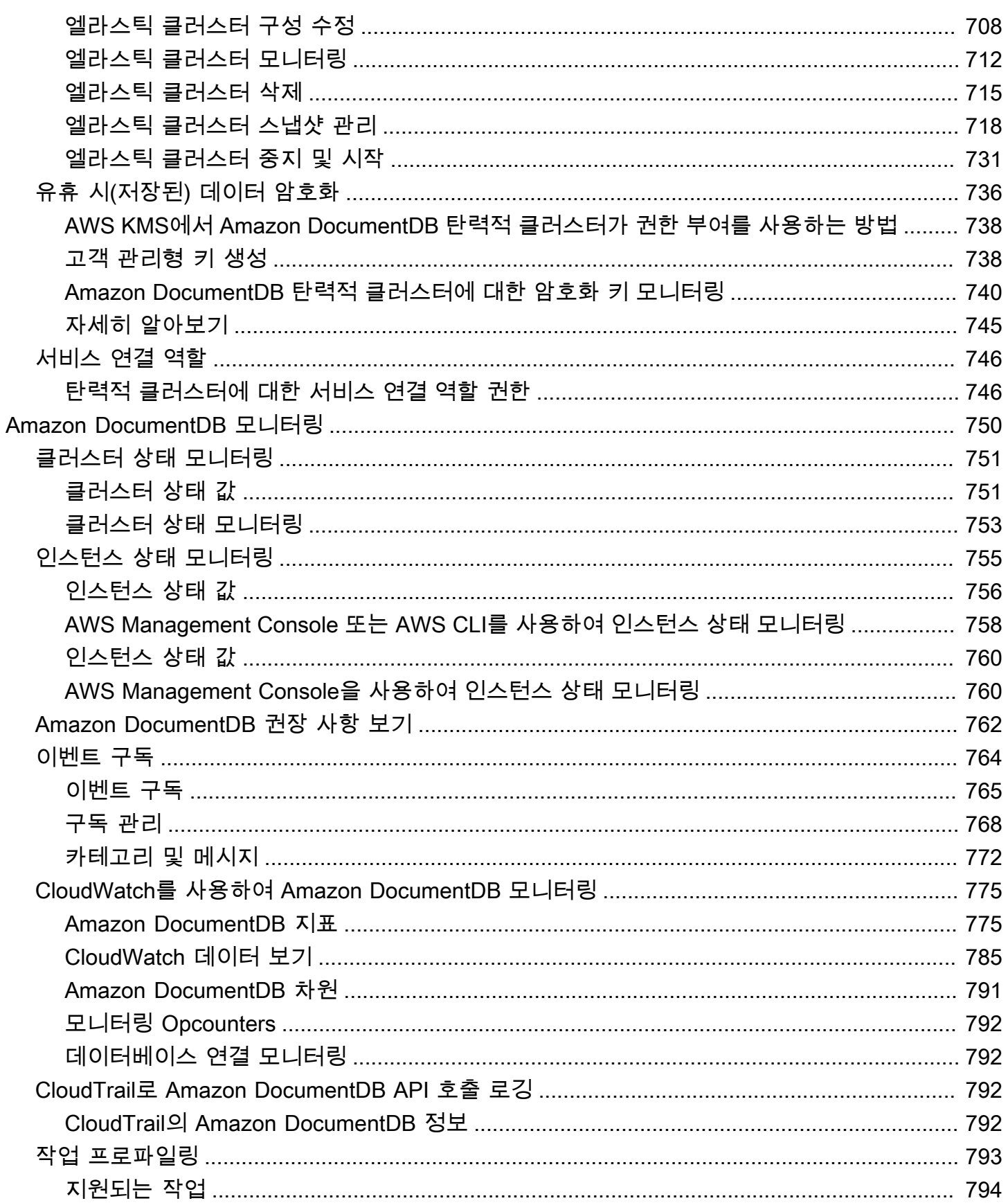

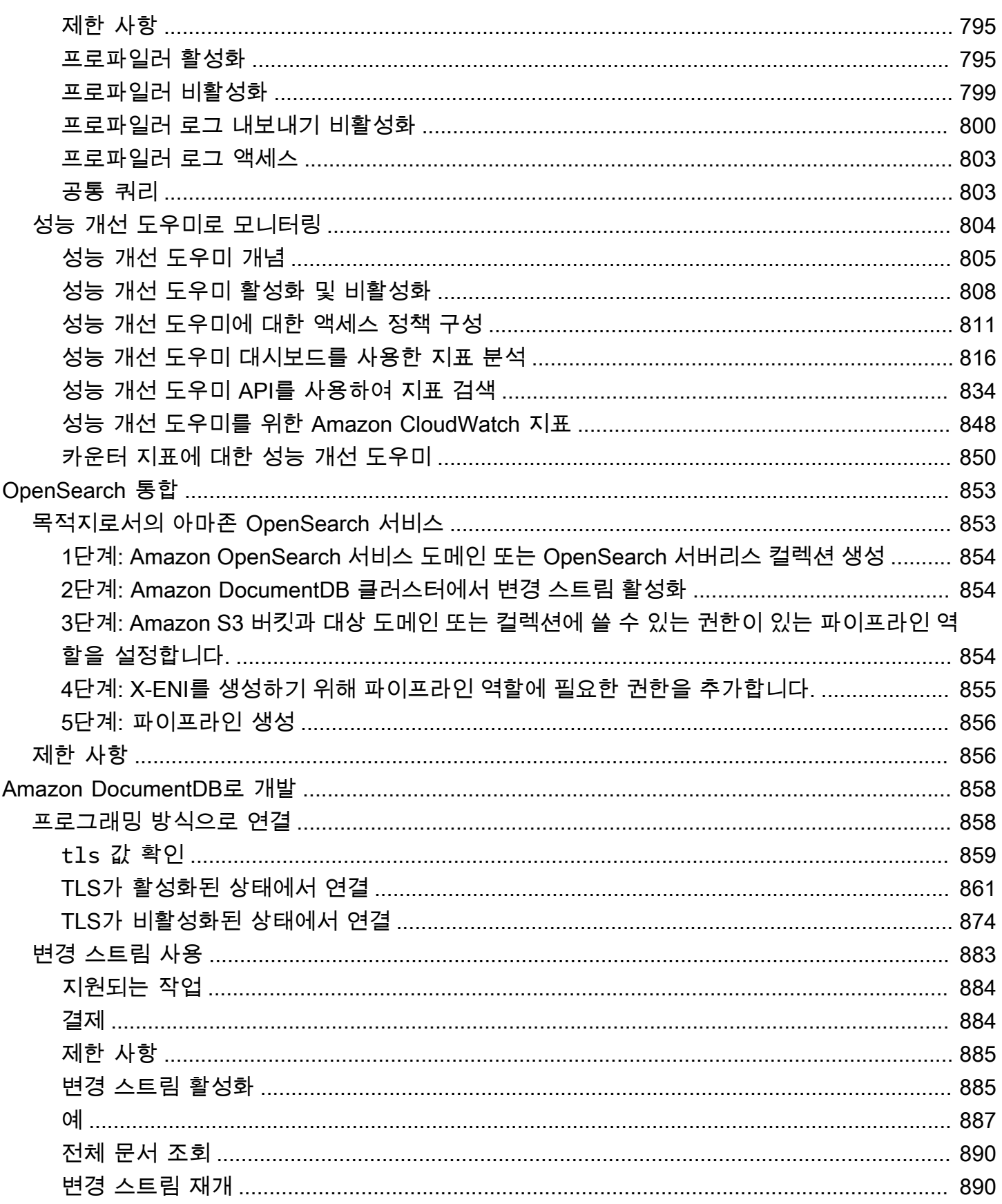

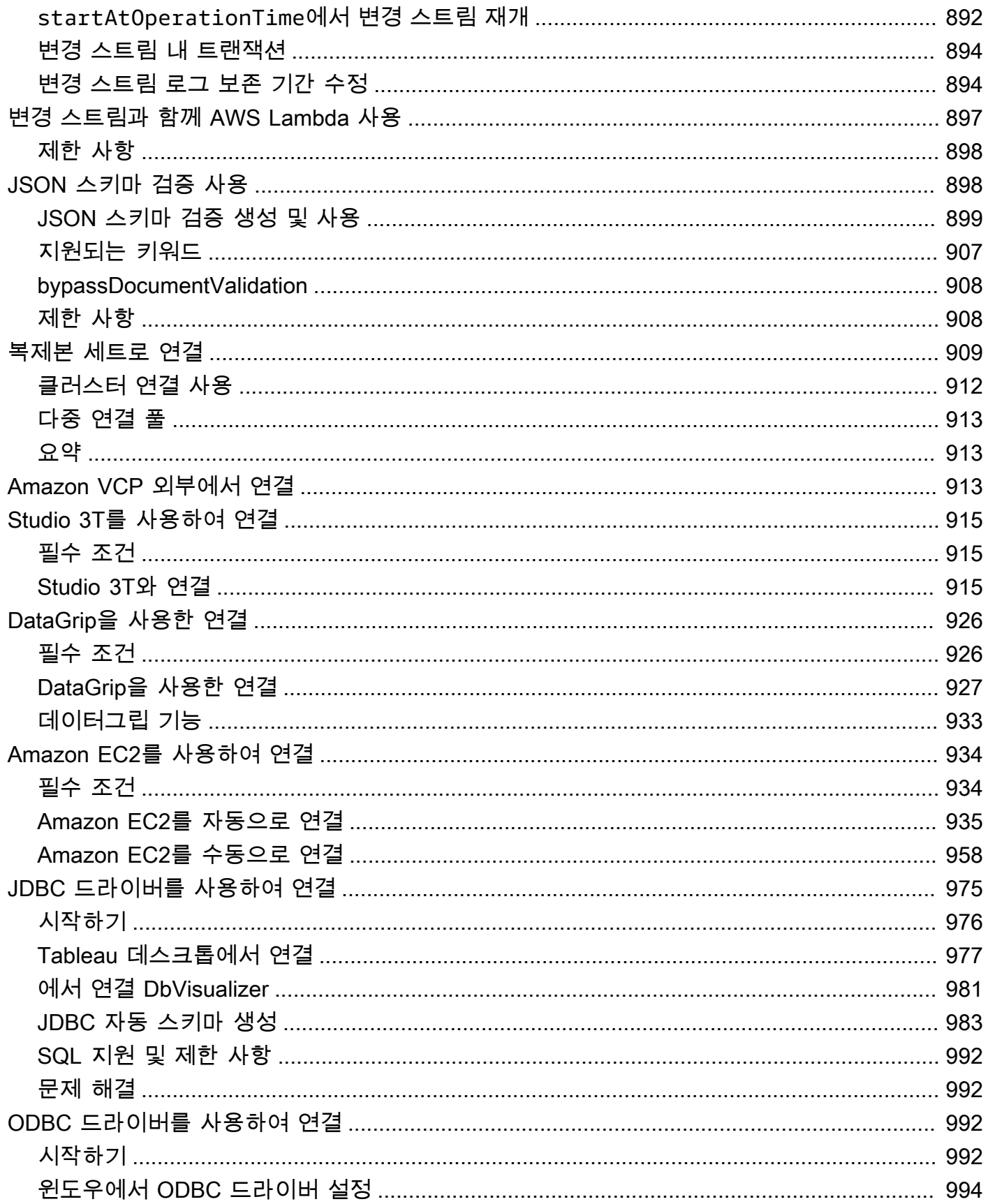

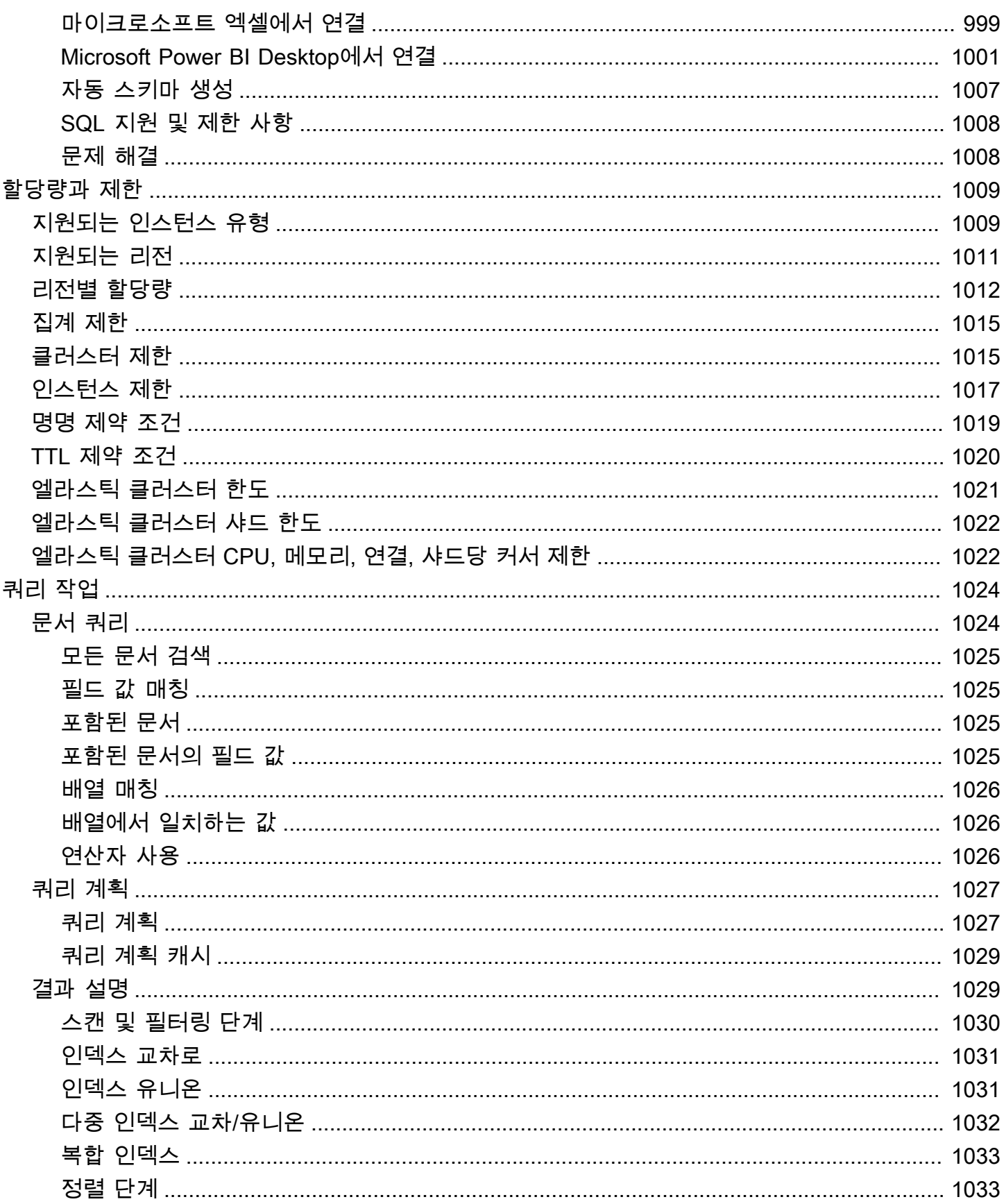

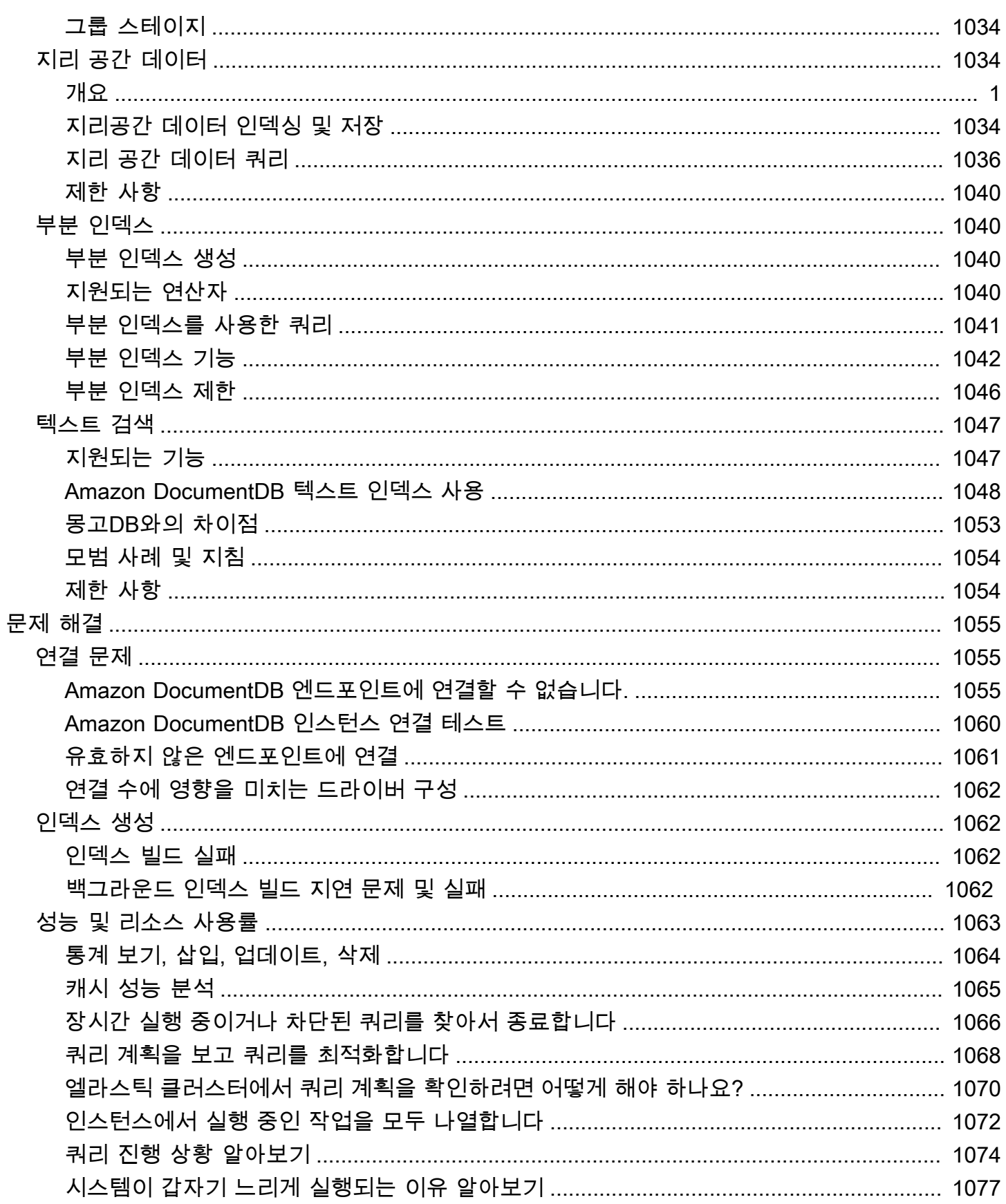

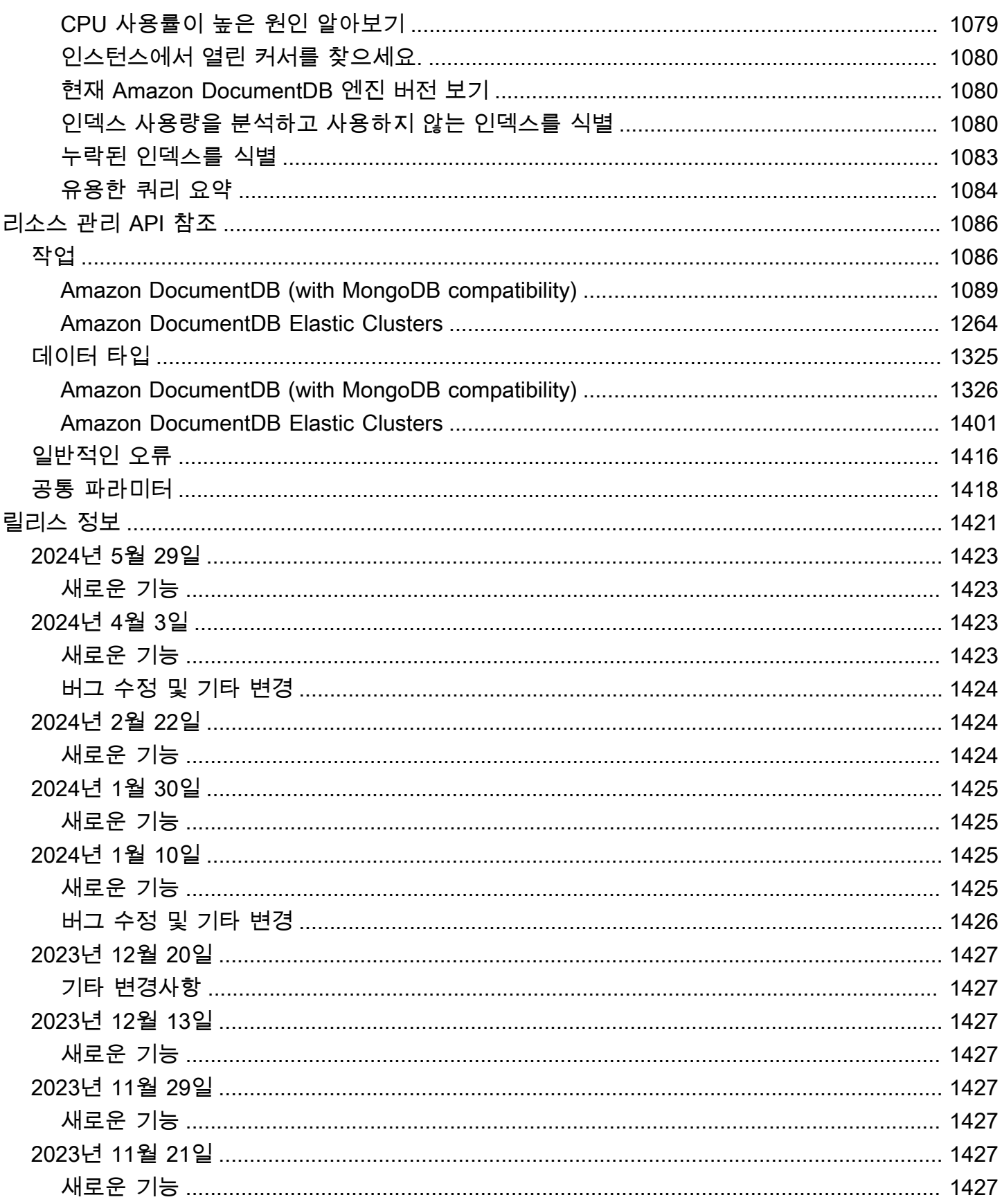

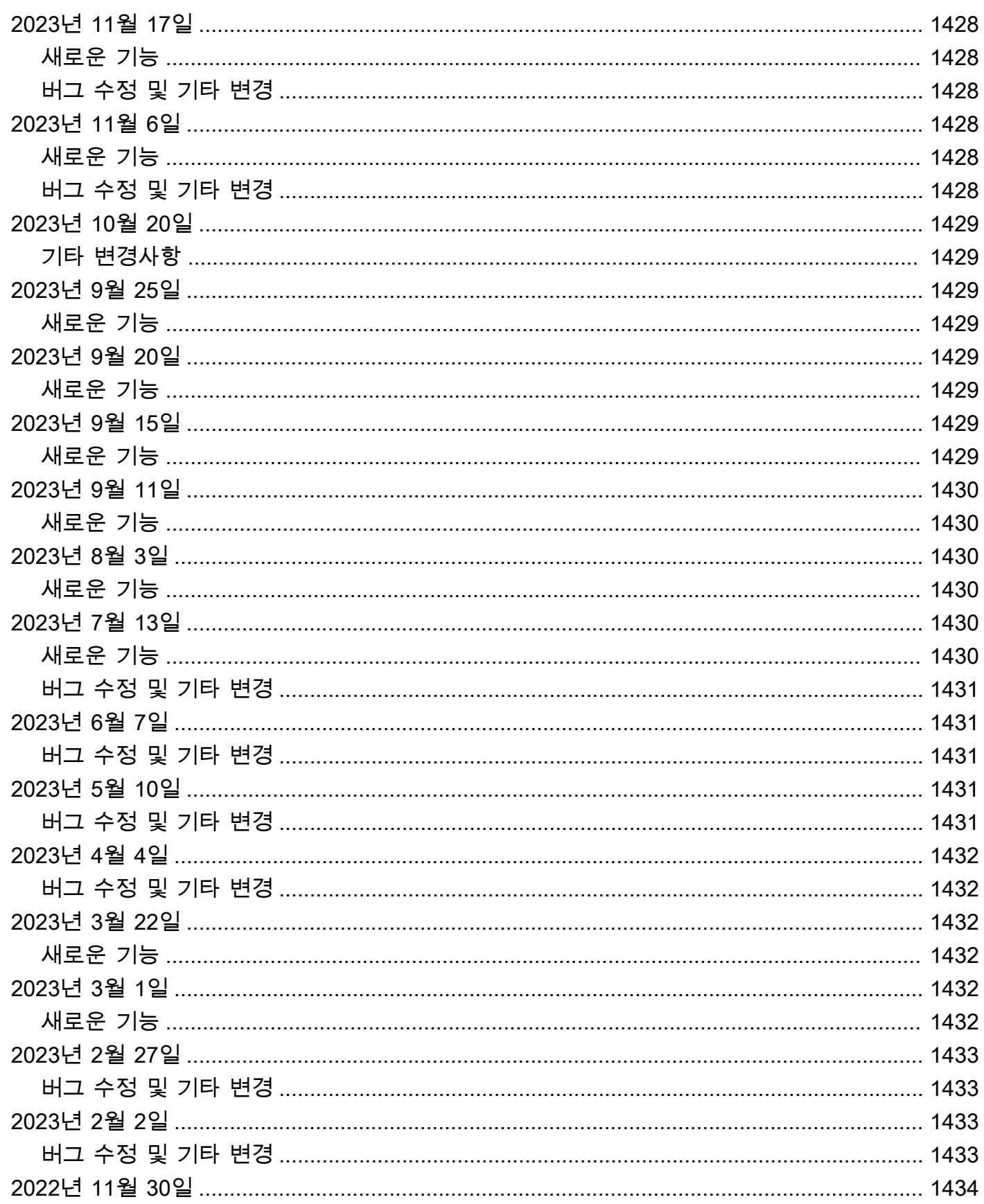

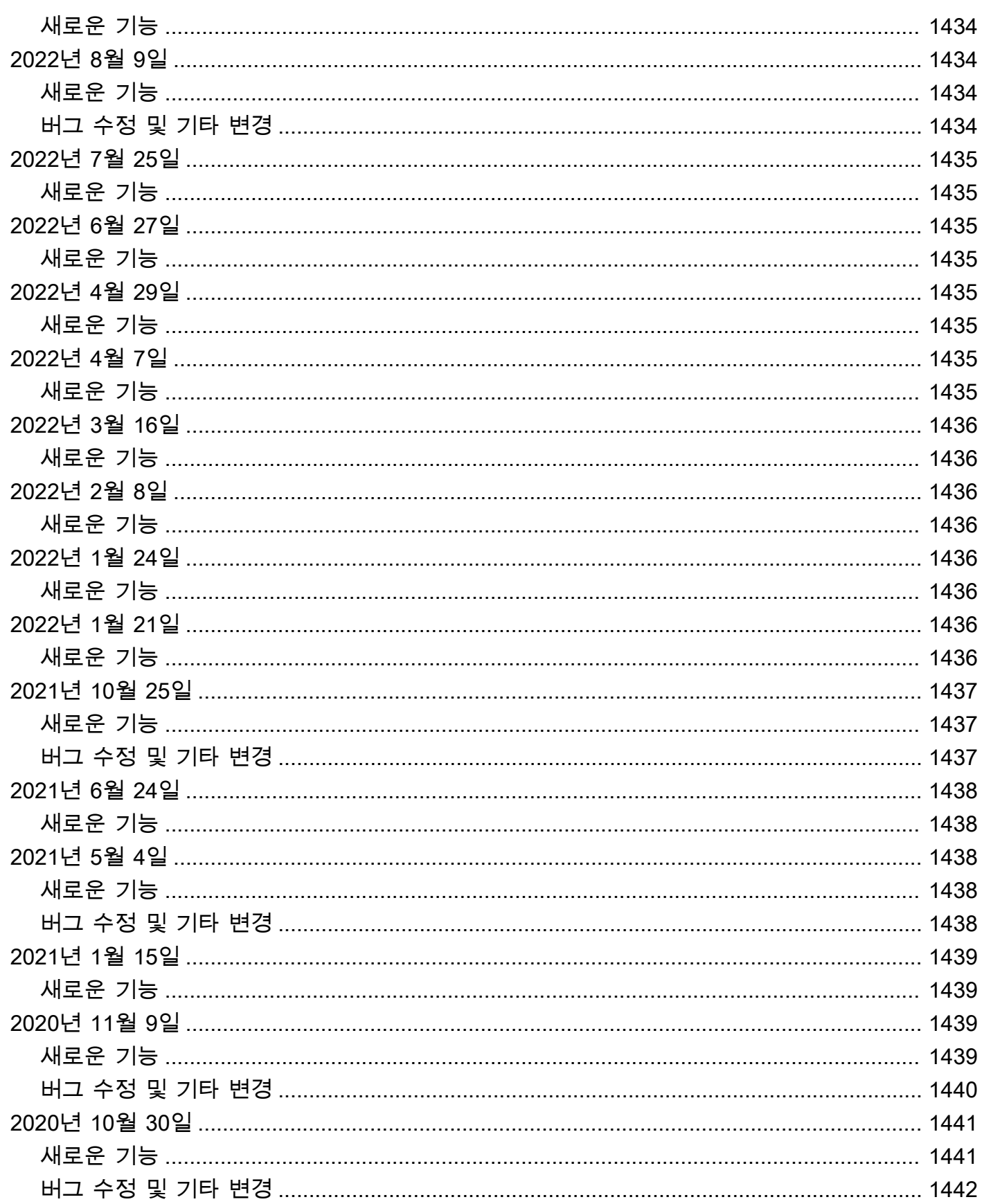

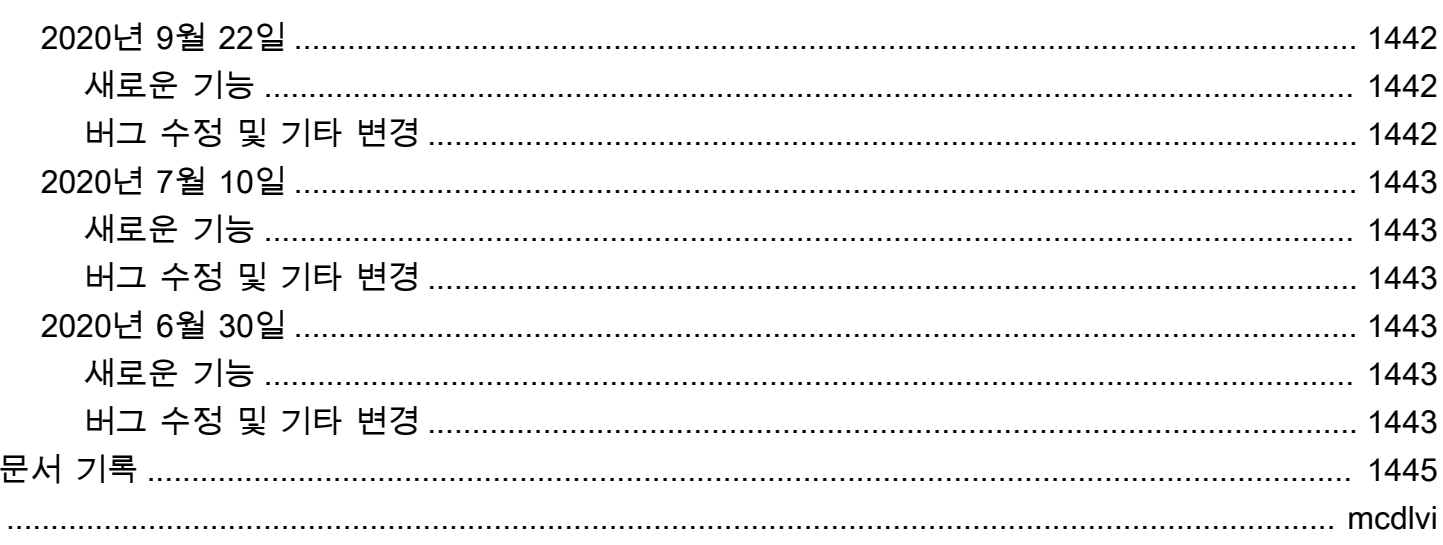

# <span id="page-23-0"></span>Amazon DocumentDB란 무엇인가(MongoDB 호환성 포함)

Amazon DocumentDB(MongoDB와 호환됨)는 빠르고 안정적이며 완전 관리형 데이터베이스 서비스입 니다. Amazon DocumentDB를 사용하면 클라우드에서 MongoDB 호환 데이터베이스를 쉽게 설치, 운 영 및 규모를 조정할 수 있습니다. Amazon DocumentDB를 사용하면 MongoDB에서 사용하는 것과 동 일한 애플리케이션 코드를 실행하고 동일한 드라이버와 도구를 사용할 수 있습니다.

Amazon DocumentDB를 사용하기 전에 [작동 방식에](#page-32-3) 설명된 개념과 기능을 검토해야 합니다. 그 이후 에는 [시작 안내서의](#page-66-0) 단계를 완료합니다.

주제

- [Amazon DocumentDB 개요](#page-23-1)
- [클러스터](#page-25-0)
- [인스턴스](#page-25-1)
- [리전 및 가용 영역](#page-28-0)
- [Amazon DocumentDB 요금](#page-30-0)
- [모니터링](#page-31-0)
- [인터페이스](#page-31-1)
- [다음 단계](#page-32-2)
- [Amazon DocumentDB: 작동 방식](#page-32-3)
- [문서 데이터베이스란?](#page-48-0)

## <span id="page-23-1"></span>Amazon DocumentDB 개요

다음은 Amazon DocumentDB의 일부 고급 기능입니다.

- Amazon DocumentDB는 인스턴스 기반 클러스터와 탄력적 클러스터라는 두 가지 유형의 클러스터 를 지원합니다. 탄력적 클러스터는 초당 수백만 읽기/쓰기 및 페타바이트의 스토리지 용량을 갖춘 워 크로드를 지원합니다. 탄력적 클러스터에 대한 자세한 내용은 [Amazon DocumentDB 탄력적 클러스](#page-703-0) [터 사용](#page-703-0)을 참조하세요. 아래 내용은 Amazon DocumentDB 인스턴스 기반 클러스터를 참조합니다.
- Amazon DocumentDB는 데이터베이스 스토리지가 증가함에 따라 스토리지 볼륨의 크기를 자동으 로 증가시킵니다. 스토리지 볼륨은 10GB, 최대 128TiB까지 증가합니다. 향후 증가를 처리하기 위해 클러스터에 추가 스토리지를 프로비저닝할 필요가 없습니다.
- Amazon DocumentDB를 사용하면 최대 15개의 복제본 인스턴스를 생성하여 읽기 처리량을 높여 높 은 볼륨의 애플리케이션 요청을 지원할 수 있습니다. Amazon DocumentDB 복제본은 동일한 기본 스토리지를 공유하므로 비용이 절감되고 복제본 노드에서 쓰기를 수행할 필요가 없습니다. 이 기능 을 사용하면 읽기 요청을 처리할 수 있는 처리 능력이 향상되고 복제본 지연 시간이 최대 한 자릿수 밀리초로 단축됩니다. 스토리지 볼륨 크기에 관계없이 몇 분 안에 복제본을 추가할 수 있습니다. 또 한 Amazon DocumentDB는 리더 엔드포인트를 제공하므로 애플리케이션이 복제본이 추가 및 제거 될 때 추적할 필요 없이 연결할 수 있습니다.
- Amazon DocumentDB를 사용하면 각 인스턴스의 계산 및 메모리 리소스를 위 또는 아래로 확장할 수 있습니다. 컴퓨팅 조정 작업은 일반적으로 몇 분이면 완료됩니다.
- Amazon DocumentDB는 Amazon Virtual Private Cloud(Amazon VPC)에서 실행되므로 데이터베이 스를 자체 가상 네트워크에서 격리할 수 있습니다. 또한 클러스터에 대한 네트워크 액세스를 제어하 도록 방화벽 설정을 구성할 수 있습니다.
- Amazon DocumentDB는 지속적으로 클러스터 상태를 모니터링합니다. 인스턴스 장애 발생 시 Amazon DocumentDB는 인스턴스 및 관련 프로세스를 자동으로 재시작합니다. Amazon DocumentDB는 데이터베이스 다시 실행 로그의 충돌 복구 재생이 필요하지 않으므로 재시작 시간이 크게 단축됩니다. 또한 Amazon DocumentDB는 데이터베이스 프로세스에서 데이터베이스 캐시를 분리하여 인스턴스를 다시 시작해도 캐시가 계속 유지되도록 합니다.
- 인스턴스 장애 시에서는 Amazon DocumentDB는 다른 가용 영역에서 작성하는 최대 15개의 Amazon DocumentDB 복제본 중 하나로 장애 조치를 자동화합니다. 복제본이 프로비저닝되지 않은 상태에서 오류가 발생하면 Amazon DocumentDB는 자동으로 새 Amazon DocumentDB 인스턴스를 작성하려고 합니다.
- Amazon DocumentDB의 백업 기능을 point-in-time 사용하면 클러스터를 복구할 수 있습니다. 이 기 능을 통해 클러스터를 보존 기간 중 어느 시점(초)으로나 복원할 수 있습니다(마지막 5분까지 가능). 자동 백업 보존 기간은 최대 35일까지 구성할 수 있습니다. 자동 백업은 99.9999999% 의 내구성을 제공하도록 설계된 Amazon Simple Simple S3 Service(Amazon Simple S3)에 저장됩니다. Amazon DocumentDB 백업은 자동, 증분 및 지속적이며 클러스터 성능에 영향을 주지 않습니다.
- Amazon DocumentDB를 사용하면 () 를 통해 생성하고 제어하는 키를 사용하여 데이터베이스를 암 호화할 수 있습니다. AWS Key Management Service AWS KMS Amazon DocumentDB 암호화와 함 께 실행되는 데이터베이스 클러스터에서는 기본 저장소에 저장된 정지 상태의 데이터가 암호화됩니 다. 동일한 클러스터에 있는 자동화된 백업, 스냅샷 및 복제본도 암호화됩니다.

AWS 서비스를 처음 사용하는 경우 다음 리소스를 사용하여 자세히 알아보십시오.

• AWS 컴퓨팅, 데이터베이스, 스토리지, 분석 및 기타 기능에 대한 서비스를 제공합니다. 모든 AWS 서비스에 대한 개요는 [Amazon Web Services를 사용한 클라우드 컴퓨팅을](https://aws.amazon.com/what-is-aws/) 참조하십시오.

• AWS 다양한 데이터베이스 서비스를 제공합니다. 환경에 가장 적합한 서비스에 대한 지침은 [AWS의](https://aws.amazon.com/products/databases/) [데이터베이스](https://aws.amazon.com/products/databases/)를 참조하십시오.

## <span id="page-25-0"></span>클러스터

클러스터는 0~16개의 인스턴스와 해당 인스턴스의 데이터를 관리하는 클러스터 스토리지 볼륨으로 구성됩니다. 모든 쓰기는 기본 인스턴스를 통해 수행됩니다. 모든 인스턴스(기본 및 복제본)는 읽기를 지원합니다. 클러스터의 데이터는 클러스터 볼륨에 저장되며 복사본은 세 개의 다른 가용 영역에 있습 니다.

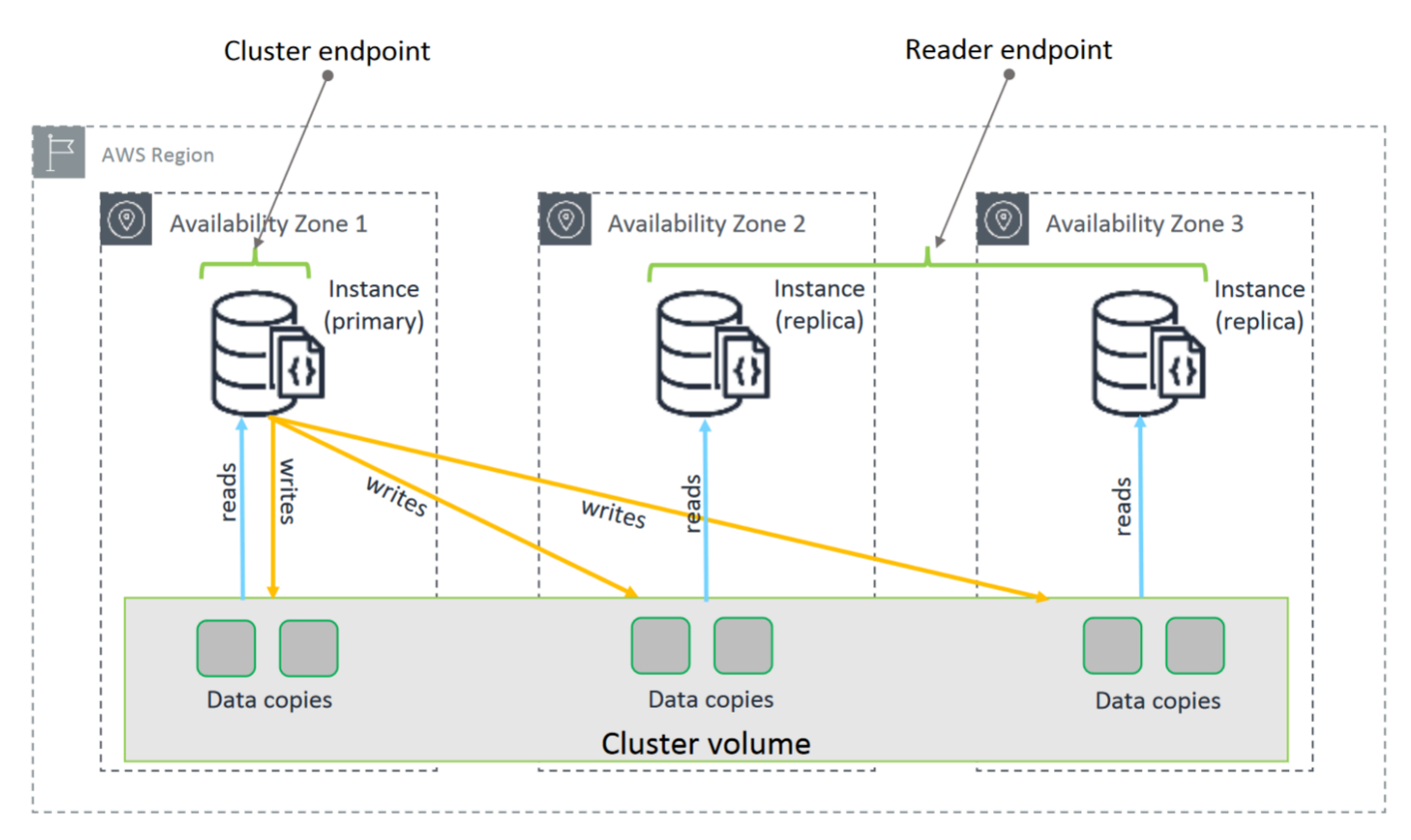

Amazon DocumentDB 5.0 인스턴스 기반 클러스터는 데이터베이스 클러스터를 위한 두 가지 스토리 지 구성, 즉 Amazon DocumentDB 표준과 Amazon DocumentDB I/O 최적화 구성을 지원합니다. 자세 한 내용은 [아마존 DocumentDB 클러스터 스토리지 구성](#page-497-0)단원을 참조하세요.

# <span id="page-25-1"></span>인스턴스

Amazon DocumentDB 인스턴스는 클라우드에 있는 격리된 데이터베이스 환경입니다. 인스턴스에는 사용자가 만든 여러 개의 데이터베이스가 포함될 수 있습니다. 또는 를 사용하여 인스턴스를 생성하고 수정할 수 있습니다. AWS Management Console AWS CLI

인스턴스의 계산 및 메모리 용량은 인스턴스 클래스에 따라 결정됩니다. 사용자의 요구 사항에 가장 잘 맞는 인스턴스를 선택할 수 있습니다. 시간이 지나면서 요구 사항이 바뀌면 다른 인스턴스 클래스를 선 택할 수 있습니다. 인스턴스 클래스 사양은 [인스턴스 클래스 사양을](#page-565-0) 참조하십시오.

Amazon DocumentDB 인스턴스는 Amazon VPC 환경에서만 실행됩니다. Amazon VPC를 사용하면 가상 네트워킹 환경을 제어할 수 있습니다. 자신의 IP 주소 범위를 선택하고 서브넷을 생성하며 라우팅 및 액세스 제어 목록(ACL)을 구성할 수 있습니다.

Amazon DocumentDB 인스턴스를 작성하려면 먼저 인스턴스를 포함할 클러스터를 작성해야 합니다.

모든 리전에서 모든 인스턴스 클래스가 지원되지는 않습니다. 다음 표에는 각 리전에서 지원하는 인스 턴스 클래스가 나와 있습니다.

#### 리전별 지원되는 인스턴스 클래스

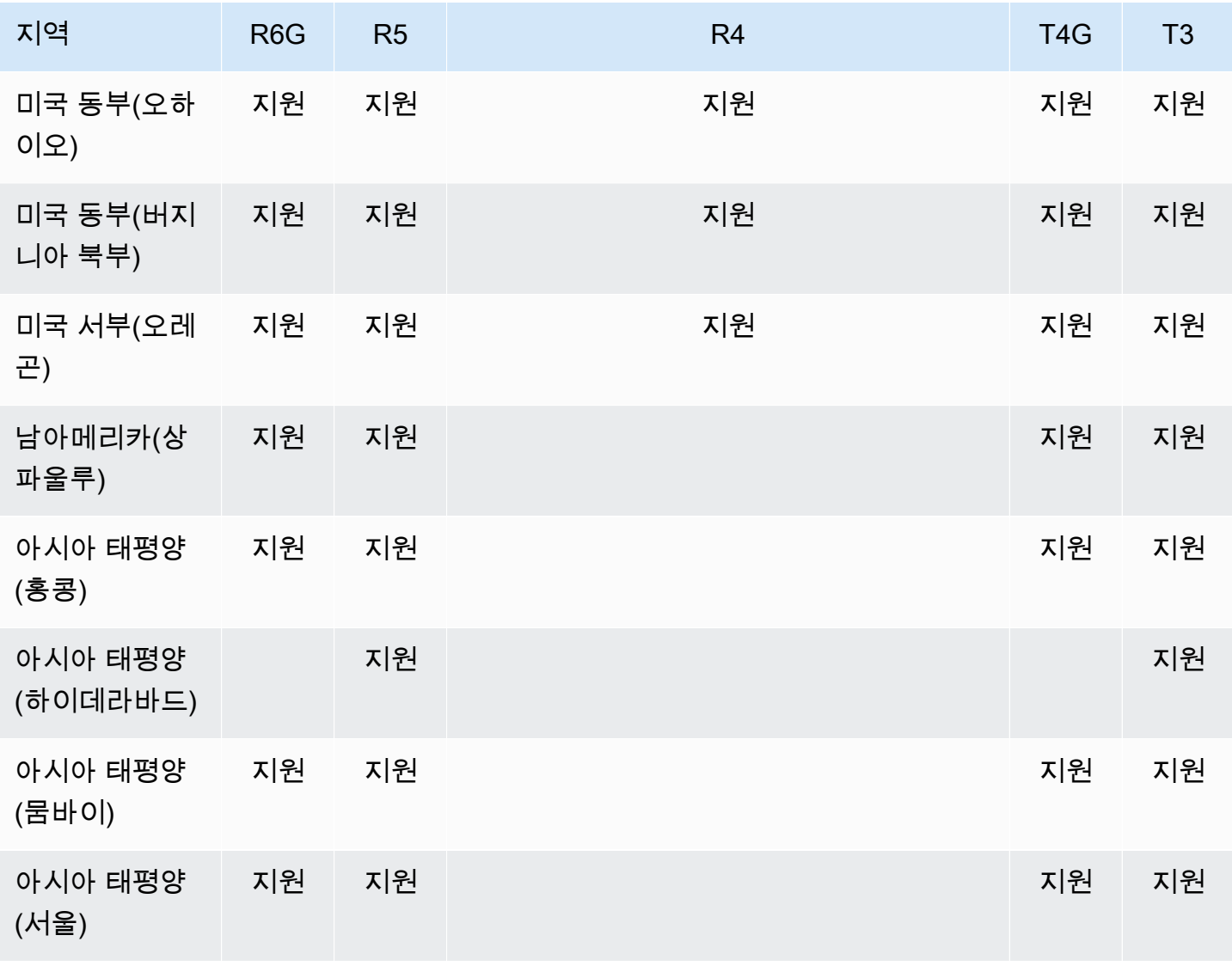

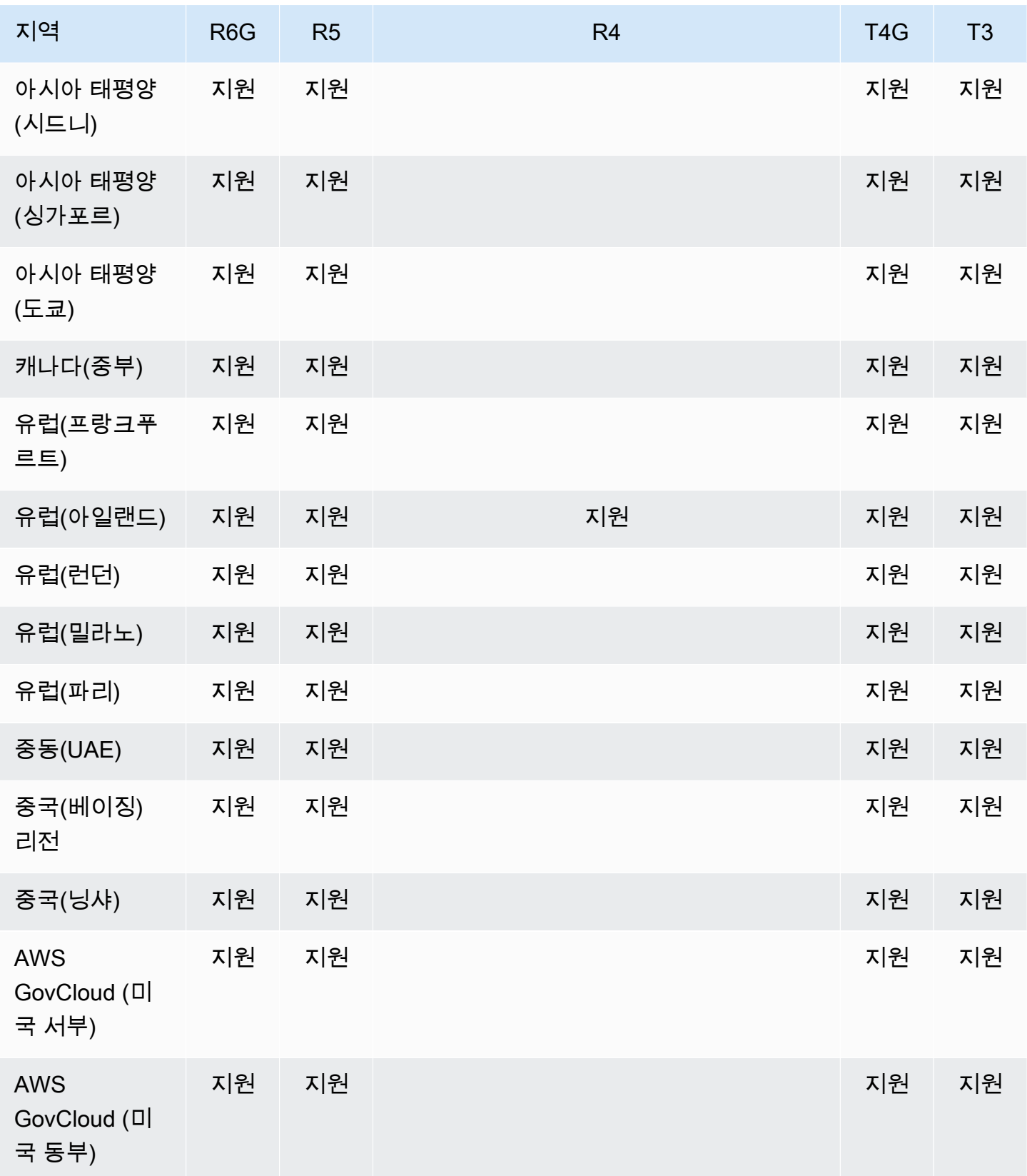

# <span id="page-28-0"></span>리전 및 가용 영역

리전 및 가용 영역은 클러스터 및 인스턴스의 물리적 위치를 정의합니다.

#### <span id="page-28-1"></span>리전

AWS 클라우드 컴퓨팅 리소스는 전 세계 여러 지역 (예: 북미, 유럽 또는 아시아) 의 고가용성 데이터 센 터 시설에 보관됩니다. 각 데이터 센터 위치를 리전이라고 합니다.

각 AWS 지역은 다른 AWS 지역과 완전히 격리되도록 설계되었습니다. 각 리전 내에는 가용 영역이 여 러 개 있습니다. 서로 다른 가용 영역에서 노드를 시작하면 가능한 최고 수준의 내결함성을 갖출 수 있 습니다. 다음 다이어그램은 AWS 지역 및 가용 영역의 작동 방식을 개괄적으로 보여줍니다.

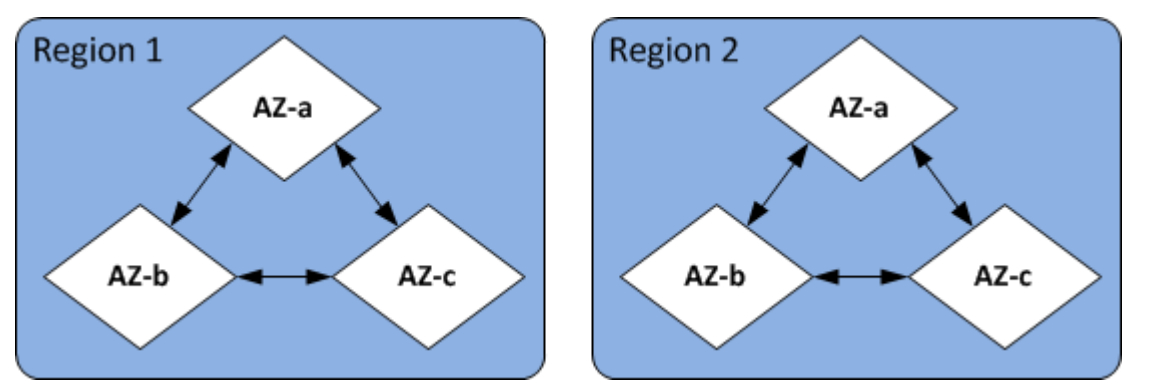

### <span id="page-28-2"></span>가용 영역

각 AWS 지역에는 가용 영역이라는 서로 다른 여러 위치가 있습니다. 각 가용 영역은 다른 가용 영역의 장애로부터 격리되고 같은 리전의 다른 가용 영역에 경제적이고 지연 시간이 낮은 네트워크 연결을 제 공하도록 엔지니어링됩니다. 여러 가용 영역에서 특정 클러스터에 대한 인스턴스를 시작하면 가용 영 역에 드물게라도 장애가 발생할 경우 애플리케이션을 보호할 수 있습니다.

Amazon DocumentDB 아키텍처는 스토리지와 컴퓨팅을 분리합니다. 스토리지 계층의 경우, Amazon DocumentDB는 세 개의 가용 영역에 걸쳐 6개의 데이터 사본을 복제합니다. AWS 예를 들어, 두 개의 가용 영역만 지원하는 영역에서 Amazon DocumentDB 클러스터를 시작하는 경우 데이터 스토리지는 세 개의 가용 영역에 걸쳐 6가지 방식으로 복제되지만 컴퓨팅 인스턴스는 두 개의 가용 영역에서만 사 용할 수 있습니다.

다음 표에는 클러스터의 컴퓨팅 인스턴스를 프로비저닝하는 AWS 리전 데 사용할 수 있는 가용 영역의 수가 나와 있습니다.

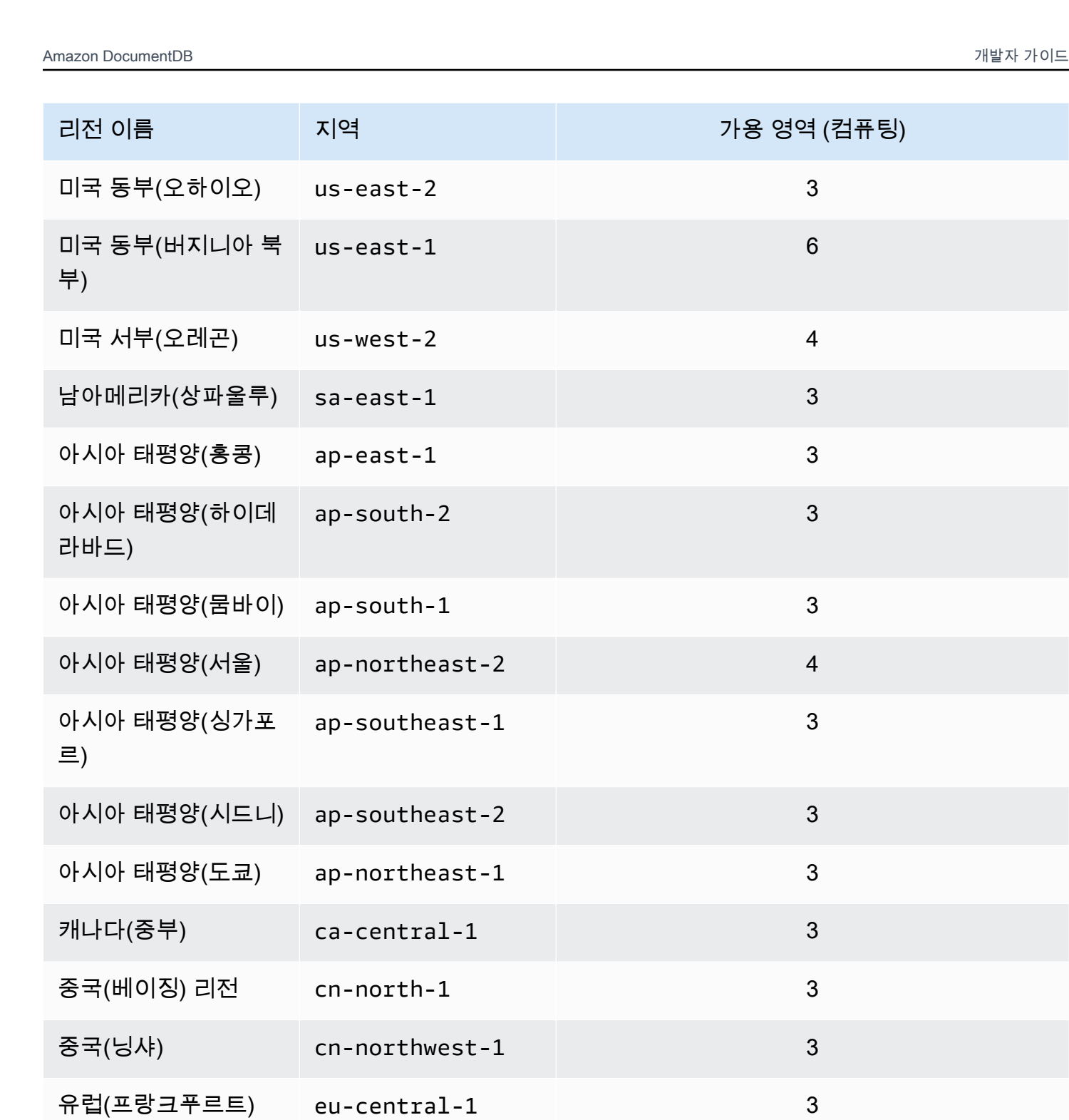

유럽(아일랜드) eu-west-1 3

유럽(런던) eu-west-2 3

유럽(밀라노) eu-south-1 3

Amazon DocumentDB 개발자 가이드

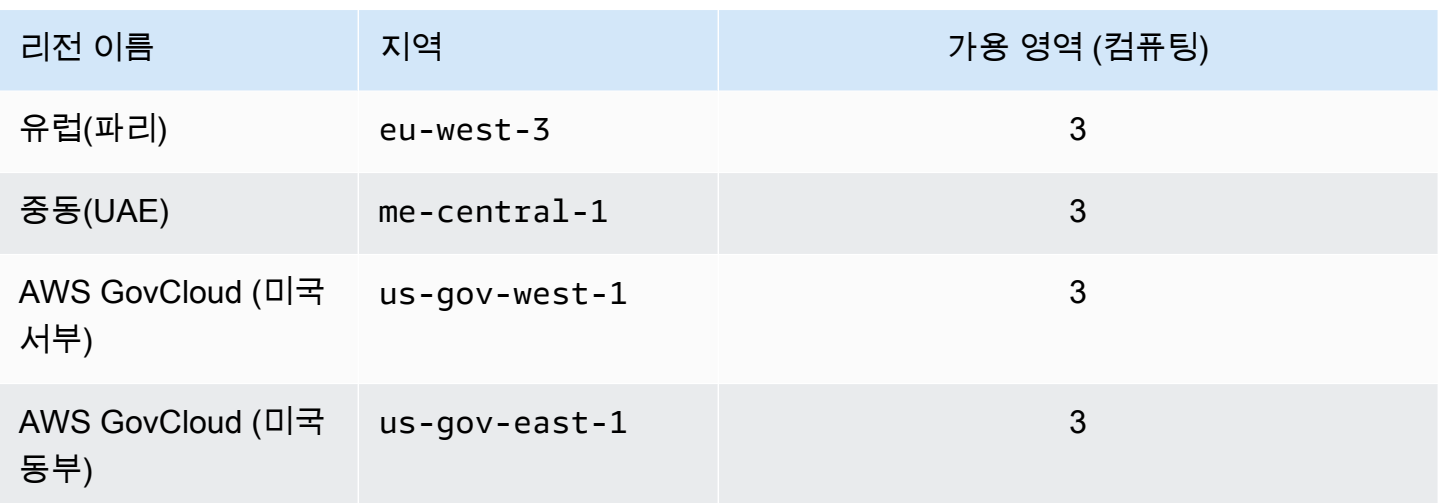

### <span id="page-30-0"></span>Amazon DocumentDB 요금

Amazon DocumentDB 클러스터는 다음 구성 요소를 기준으로 청구됩니다.

- 인스턴스 시간(시간당)—인스턴스의 인스턴스 클래스(예: db.r5.xlarge)를 기준으로 합니다. 요 금은 시간 단위로 고시되지만, 청구서는 초 단위로 계산되고 시간을 10진수 형식으로 표시합니다. Amazon DocumentDB 사용량은 최소 10분을 기준으로 1초 단위로 청구됩니다. 자세한 정보는 [인스](#page-559-0) [턴스 클래스 관리을](#page-559-0) 참조하세요.
- I/O 요청(매월 100만 건당 요청) 청구 주기 내에 수행하는 총 스토리지 I/O 요청 수.
- 백업 저장소(배월 단위 GiB) 백업 저장소는 자동화된 데이터베이스 백업 및 사용 중인 데이터베이 스 스냅샷과 관련된 저장소입니다. 백업 보존 기간을 연장하거나 추가 데이터베이스 스냅샷을 찍으 면 데이터베이스가 사용하는 백업 스토리지가 증가합니다. 백업 스토리지는 GB-월 단위로 측정되며 초당으로 적용되지 않습니다. 자세한 정보는 [Amazon DocumentDB에서의 백업 및 복원을](#page-410-0) 참조하세 요.
- 데이터 전송 (GB당) 인터넷 또는 기타 AWS 지역에서 인스턴스에서 주고받는 데이터 전송.

<span id="page-30-1"></span>자세한 내용은 [Amazon DocumentDB 요금을](https://aws.amazon.com/documentdb/pricing/) 참조하십시오.

### 무료 평가판

1개월 무료 평가판을 사용하여 Amazon DocumentDB를 무료로 사용해 볼 수 있습니다. 자세한 내용은 [Amazon DocumentDB 요금의](https://aws.amazon.com/documentdb/pricing/) 무료 평가판을 참조하거나 [Amazon DocumentDB 무료 평가판 FAQ를](https://aws.amazon.com/documentdb/free-trial/) 참조하십시오.

# <span id="page-31-0"></span>모니터링

인스턴스의 성능과 상태를 추적할 수 있는 여러 가지 방법이 있습니다. 무료 Amazon CloudWatch 서비 스를 사용하여 인스턴스의 성능과 상태를 모니터링할 수 있습니다. 성능 차트는 Amazon DocumentDB 콘솔에서 찾을 수 있습니다. 인스턴스, 스냅샷, 파라미터 그룹 또는 보안 그룹에서 변경 사항이 발생할 때 알려줄 Amazon DocumentDB 이벤트에 가입할 수 있습니다.

자세한 내용은 다음 자료를 참조하세요.

- [CloudWatch를 사용하여 Amazon DocumentDB 모니터링](#page-797-0)
- [AWS CloudTrail로 Amazon DocumentDB API 호출 로깅](#page-814-2)

# <span id="page-31-1"></span>인터페이스

Amazon DocumentDB와 상호 작용하는 방법은 및 를 포함하여 AWS Management Console 여러 가지 가 있습니다. AWS CLI

### <span id="page-31-2"></span>AWS Management Console

간단한 웹 기반 사용자 AWS Management Console 인터페이스입니다. 콘솔에서 프로그래밍 없이 클러스터 및 인스턴스를 관리할 수 있습니다. [Amazon DocumentDB 콘솔에 액세스하려면 Amazon](https://console.aws.amazon.com/docdb)  [DocumentDB 콘솔에 로그인하고 https://console.aws.amazon.com/docdb 에서 Amazon DocumentDB](https://console.aws.amazon.com/docdb)  [콘솔을 AWS Management Console 여십시오.](https://console.aws.amazon.com/docdb)

### <span id="page-31-3"></span>AWS CLI

AWS Command Line Interface (AWS CLI) 를 사용하여 Amazon DocumentDB 클러스터 및 인스턴스 를 관리할 수 있습니다. 최소한의 구성으로 원하는 터미널 프로그램에서 Amazon DocumentDB 콘솔에 서 제공하는 모든 기능을 사용할 수 있습니다.

- 를 AWS CLI설치하려면 [AWS 명령줄 인터페이스 설치를](https://docs.aws.amazon.com/cli/latest/userguide/installing.html) 참조하십시오.
- Amazon AWS CLI DocumentDB용 를 사용하기 시작하려면 Amazon DocumentDB용 [명령줄 인터페](https://docs.aws.amazon.com/cli/latest/reference/docdb/index.html) [이스 참조를AWS 참조하십시오.](https://docs.aws.amazon.com/cli/latest/reference/docdb/index.html)

# <span id="page-32-0"></span>mongo 셸

클러스터에 연결하여 데이터베이스에서 문서를 만들고, 읽고, 업데이트하고, 삭제하려면, Amazon DocumentDB와 함께 mongo 셸을 사용하면 됩니다. mongo 4.0 셸을 다운로드하여 설치하려면 [4단계:](#page-74-0)  [mongo 쉘 설치](#page-74-0)을 참조하십시오.

### <span id="page-32-1"></span>MongoDB 드라이버

Amazon DocumentDB 클러스터에서 애플리케이션을 개발하고 작성하는 경우, MongoDB 드라이버를 Amazon DocumentDB와 함께 사용할 수도 있습니다.

# <span id="page-32-2"></span>다음 단계

앞 섹션에서는 Amazon DocumentDB가 제공하는 기본 인프라 구성 요소에 대해 소개했습니다. 다음으 로 무엇을 해야 할까요? 환경에 따라 시작하려면 다음 주제 중 하나를 참조하십시오.

- 를 사용하여 클러스터와 인스턴스를 생성하여 Amazon DocumentDB를 시작하십시오. AWS CloudFormation [아마존 DocumentDB 퀵 스타트 사용 AWS CloudFormation](#page-80-0)
- [시작 안내서](#page-66-0)의 지침에 따라 클러스터 및 인스턴스를 생성하여 Amazon DocumentDB를 시작하십시 오.
- [Amazon DocumentDB 엘라스틱 클러스터 시작하기의](#page-713-0) 지침에 따라 탄력적 클러스터를 생성하여 Amazon DocumentDB를 시작하십시오.
- [Amazon DocumentDB로 마이그레이션의](#page-213-0) 지침을 사용하여 MongoDB 구현을 Amazon DocumentDB 로 마이그레이션하기

# <span id="page-32-3"></span>Amazon DocumentDB: 작동 방식

Amazon DocumentDB(MongoDB와 호환됨)는 완전 관리형의 MongoDB와 호환됨 데이터베이스 서비 스입니다. Amazon DocumentDB를 사용하면 MongoDB에서 사용하는 것과 동일한 애플리케이션 코드 를 실행하고 동일한 드라이버와 도구를 사용할 수 있습니다. Amazon DocumentDB는 MongoDB 3.6, 4.0, 5.0과 호환됩니다.

#### 주제

- [Amazon DocumentDB 엔드포인트](#page-34-0)
- [TLS 지원](#page-38-0)
- [Amazon DocumentDB 스토리지](#page-38-1)
- [Amazon DocumentDB 복제](#page-39-0)
- [Amazon DocumentDB 안정성](#page-39-1)
- [읽기 기본 설정 옵션](#page-40-0)
- [TTL 삭제](#page-44-0)
- [청구 가능 리소스](#page-45-0)

Amazon DocumentDB를 사용할 때는 클러스터를 생성하는 것부터 시작합니다. 클러스터는 0개 이 상의 데이터베이스 인스턴스 및 이 인스턴스의 데이터를 관리하는 클러스터 볼륨으로 구성됩니다. Amazon DocumentDB 클러스터 볼륨은 여러 가용 영역에 걸쳐 있는 가상 데이터베이스 스토리지 볼륨 입니다. 각 가용 영역마다 클러스터 데이터 복사본이 있습니다.

Amazon DocumentDB 클러스터는 다음 두 가지 구성 요소로 구성됩니다.

- 클러스터 볼륨—클라우드 네이티브 스토리지 서비스를 사용하여 3개의 가용 영역에 걸쳐 6가지 방 식으로 데이터를 복제하여 내구성이 뛰어나고 가용성이 뛰어난 스토리지를 제공합니다. Amazon DocumentDB 클러스터는 하나의 클러스터 볼륨을 가지고 있으며, 최대 128TiB의 데이터를 저장할 수 있습니다.
- 인스턴스—데이터베이스에 대한 처리 능력을 제공하고, 데이터를 클러스터 스토리지 볼륨에 쓰고, 데이터를 읽어냅니다. Amazon DocumentDB 클러스터에는 0~16개의 인스턴스가 있을 수 있습니다.

인스턴스는 두 가지 역할 중 하나를 수행합니다.

- 기본 인스턴스—읽기 및 쓰기 작업을 지원하고 클러스터 볼륨에 대한 모든 데이터 수정을 수행합니 다. 각 Amazon DocumentDB 클러스터에는 기본 인스턴스가 하나씩 있습니다.
- 복제본 인스턴스 읽기 작업만 지원합니다. Amazon DocumentDB 클러스터는 기본 인스턴스 외에 최대 15개의 복제본을 가질 수 있습니다. 복제본이 여러 개 있으면 읽기 워크로드를 분산시킬 수 있 습니다. 또한 복제본을 별도의 가용 영역에 두어 클러스터 가용성을 높일 수 있습니다.

다음 다이어그램은 Amazon DocumentDB 클러스터의 클러스터 볼륨, 기본 인스턴스 및 복제본 간의 관계를 보여줍니다:

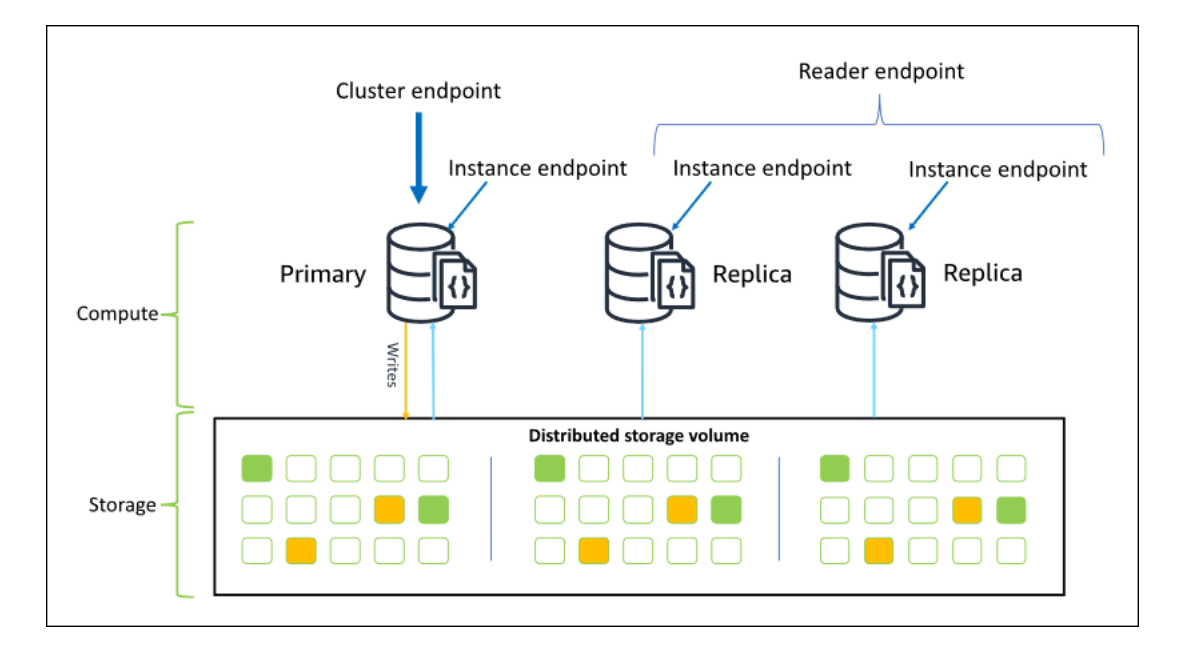

클러스터 인스턴스의 인스턴스 클래스가 같을 필요는 없으며 이 인스턴스를 원하는 대로 프로비저닝 하고 종료할 수 있습니다. 이 아키텍처를 사용하여 클러스터 컴퓨팅 파워를 스토리지와 별개로 확장할 수 있습니다.

애플리케이션이 기본 인스턴스에 데이터를 쓸 때 기본 인스턴스는 클러스터 볼륨에 내구성 있는 쓰 기를 실행합니다. 그런 다음 각 활성 복제본에 해당 쓰기 상태(데이터 제외)를 복제합니다. Amazon DocumentDB 복제본은 쓰기 처리에 관여하지 않으므로 Amazon DocumentDB 복제본은 읽기 확장에 유리합니다. Amazon DocumentDB 복제본에서의 읽기 작업은 최종적으로 복제본 지연 시간을 최소화 하면서 일관되게 이루어지는데, 이는 기본 인스턴스가 데이터를 쓴 후 보통 100밀리초 미만입니다. 복 제본에서 읽기는 기본 인스턴스에 쓰여진 순서대로 읽힙니다. 복제본 지연 시간은 데이터 변경 비율에 따라 달라지며 쓰기 작업 기간 집중적으로 일어나는 기간에는 복제본 지연 시간이 늘어날 수 있습니다. 자세한 내용은 [Amazon DocumentDB 지표의](#page-797-1) ReplicationLag 지표를 참조하십시오.

### <span id="page-34-0"></span>Amazon DocumentDB 엔드포인트

Amazon DocumentDB는 다양한 사용 사례를 제공하기 위해 여러 연결 옵션을 제공합니다. Amazon DocumentDB 클러스터의 인스턴스에 연결하려면 인스턴스의 엔드포인트를 지정합니다. 엔드포인 트란 콜론으로 구분된 호스트 주소와 포트 번호입니다.

리더 엔드포인트 또는 인스턴스 엔드포인트에 연결하는 특정 사용 사례가 없는 경우 클러스터 엔 드포인트를 사용하고 복제본 세트 모드[\(Amazon DocumentDB에 복제 세트로 연결](#page-931-0) 참조)에서 클 러스터에 연결하는 것이 좋습니다. 요청을 복제본으로 라우팅하려면 애플리케이션의 읽기 일관 성 요구 사항을 충족하면서 읽기 확장성을 최대화하는 드라이버 읽기 기본 설정을 선택합니다.

secondaryPreferred 읽기 기본 설정은 복제본 읽기를 활성화하고, 더 많은 작업을 수행할 수 있도 록 기본 인스턴스를 비웁니다.

Amazon DocumentDB 클러스터에서 사용할 수 있는 엔드포인트는 다음과 같습니다.

#### 클러스터 엔드포인트

클러스터 엔드포인트는 클러스터의 현재 기본 인스턴스에 연결됩니다. 읽기 및 쓰기 작업에 클러스터 엔드포인트를 사용할 수 있습니다. Amazon DocumentDB 클러스터에는 클러스터 엔드포인트가 하나 만 있습니다.

클러스터 엔드포인트는 클러스터에 대한 읽기 및 쓰기 연결에 장애 조치 지원을 제공합니다. 클러스터 의 현재 기본 인스턴스가 실패하고 클러스터에 적어도 하나의 활성 읽기 전용 복제본이 있으면 클러스 터 엔드포인트가 연결 요청을 새 기본 인스턴스에 자동으로 리디렉션합니다. Amazon DocumentDB 클 러스터에 연결할 때는 클러스터 엔트포인트를 사용하여 복제본 설정 모드로 클러스터에 연결하는 것 이 좋습니다[\(Amazon DocumentDB에 복제 세트로 연결](#page-931-0) 참조).

다음은 Amazon DocumentDB 클러스터 엔드포인트의 예제입니다.

sample-cluster.cluster-123456789012.us-east-1.docdb.amazonaws.com:27017

다음은 이 클러스터 엔드포인트를 사용하는 연결 문자열 예제입니다.

mongodb://*username*:*password*@sample-cluster.cluster-123456789012.useast-1.docdb.amazonaws.com:27017

클러스터 엔드포인트 찾기에 대한 자세한 내용은 [클러스터 엔드포인트 찾기](#page-666-0) 단원을 참조하십시오.

리더 엔드포인트

리더 엔드포인트는 클러스터에 있는 사용 가능한 모든 복제본 간에 읽기 전용 연결을 로드 밸런싱합니 다. replicaSet모드를 통해 연결하는 경우 클러스터 리더 엔드포인트는 클러스터 엔드포인트 역할 을 합니다. 즉, 연결 문자열에서 복제 세트 파라미터는 다음과 같습니다. &replicaSet=rs0 이 경우 기본 서버에서 쓰기 작업을 수행할 수 있습니다. 하지만 지정한 directConnection=true 클러스터 에 연결한 다음 리더 엔드포인트에 대한 연결을 통해 쓰기 작업을 수행하려고 하면 오류가 발생합니다. Amazon DocumentDB 클러스터에는 정확히 하나의 리더 엔트포인트가 있습니다.

클러스터에 기본 인스턴스 하나만 있는 경우 리더 엔드포인트가 기본 인스턴스에 연결합니다. 복제본 인스턴스를 Amazon DocumentDB 클러스터에 추가할 때, 리더 엔드포인트는 복제본이 활성화된 후 새 복제본에 대한 읽기 전용 연결을 엽니다.
다음은 Amazon DocumentDB 클러스터에 대한 리더 엔드포인트의 예제입니다.

sample-cluster.cluster-ro-123456789012.us-east-1.docdb.amazonaws.com:27017

다음은 리더 엔드포인트를 사용하는 연결 문자열 예제입니다.

```
mongodb://username:password@sample-cluster.cluster-ro-123456789012.us-
east-1.docdb.amazonaws.com:27017
```
리더 엔드포인트는 읽기 요청이 아닌 읽기 전용 연결을 로드 밸런싱합니다. 일부 리더 엔드포인트 연결 이 다른 연결보다 매우 많이 사용되는 경우 읽기 요청이 클러스터의 인스턴스 간에 균등하게 밸런싱되 지 않을 수 있습니다. 클러스터 엔드포인트에 복제본 세트로 연결하고 secondaryPreferred 읽기 기본 설정 옵션을 사용하여 요청을 분산하는 것이 좋습니다.

클러스터 엔드포인트 찾기에 대한 자세한 내용은 [클러스터 엔드포인트 찾기](#page-666-0) 단원을 참조하십시오.

#### 인스턴스 엔드포인트

인스턴스 엔드포인트는 클러스터에 있는 특정 인스턴스에 연결됩니다. 읽기 및 쓰기 작업에 현재 기본 인스턴스의 인스턴스 엔드포인트를 사용할 수 있습니다.니다. 하지만 읽기 전용 복제본의 인스턴스 엔 드포인트에 대한 쓰기 작업을 수행하려는 시도로 인해 오류가 발생합니다. Amazon DocumentDB 클러 스터에는 활성 인스턴스당 하나의 인스턴스 엔드포인트가 있습니다.

클러스터 엔드포인트 또는 리더 엔드포인트가 부적합한 시나리오에서는 인스턴스 엔드포인트가 특정 인스턴스에 대한 연결을 직접 제어합니다. 예제 사용 사례에서는 주기적인 읽기 전용 분석 워크로드를 프로비저닝합니다. larger-than-normal 복제 인스턴스를 프로비저닝하고, 인스턴스 엔드포인트가 있는 더 큰 새 인스턴스에 직접 연결하고, 분석 쿼리를 실행한 다음 인스턴스를 종료할 수 있습니다. 인스턴 스 엔드포인트를 사용하면 분석 트래픽이 다른 클러스터 인스턴스에 영향을 주지 않습니다.

다음은 Amazon DocumentDB 클러스터의 단일 인스턴스에 대한 인스턴스 엔드포인트의 예입니다.

sample-instance.123456789012.us-east-1.docdb.amazonaws.com:27017

다음은 이 인스턴스 엔드포인트를 사용하는 연결 문자열 예제입니다.

mongodb://*username*:*password*@sample-instance.123456789012.useast-1.docdb.amazonaws.com:27017

#### **a** Note

장애 조치 이벤트로 인해 기본 또는 복제본으로서 인스턴스의 역할이 변경될 수 있습니다. 애 플리케이션에서 특정 인스턴스 엔드포인트가 기본 인스턴스라고 가정해서는 안 됩니다. 프로 덕션 애플리케이션의 경우 인스턴스 엔드포인트에 연결하지 않는 것이 좋습니다. 대신 클러스 터 엔드포인트를 사용하고 복제본 세트 모드([Amazon DocumentDB에 복제 세트로 연결](#page-931-0) 참조) 에서 클러스터에 연결하는 것이 좋습니다. 인스턴스 장애 조치 우선 순위의 고급 제어에 대한 자세한 내용은 [Amazon DocumentDB 클러스터 내결함성에 대한 이해](#page-557-0) 단원을 참조하십시오.

클러스터 엔드포인트 찾기에 대한 자세한 내용은 [인스턴스의 엔드포인트 찾기](#page-668-0) 단원을 참조하십시오.

#### 복제본 세트 모드

복제본 세트 이름 rs0을 지정하여 복제본 세트 모드에서 Amazon DocumentDB 클러스터 엔드포인트 에 연결할 수 있습니다. 복제본 세트 모드에서 연결하면 Read Concern(읽기 문제), Write Concern(쓰 기 문제) 및 Read Preference(읽기 기본 설정) 옵션을 지정할 수 있습니다. 자세한 정보는 [읽기 일관](#page-41-0) [성](#page-41-0)을 참조하세요.

다음은 복제본 세트 모드에서 연결하는 예제 연결 문자열입니다.

mongodb://*username*:*password*@sample-cluster.cluster-123456789012.useast-1.docdb.amazonaws.com:27017/?**replicaSet=rs0**

복제본 세트 모드로 연결하면 Amazon DocumentDB 클러스터가 복제본 세트로 드라이버와 클라이언 트에 나타납니다. Amazon DocumentDB 클러스터에서 추가 및 제거된 인스턴스는 복제본 집합 구성에 자동으로 반영됩니다.

각 Amazon DocumentDB 클러스터는 기본 이름이 rs0인 단일 복제본 세트로 구성됩니다. 복제본 세 트 이름은 수정할 수 없습니다.

일반적인 용도에서는 복제본 세트 모드에서 클러스터 엔드포인트에 연결하는 것이 좋은 방법입니다.

**a** Note

Amazon DocumentDB 클러스터의 모든 인스턴스는 동일한 TCP 포트에서 연결을 수신합니다.

# TLS 지원

전송 계층 보안(TLS)을 사용하여 Amazon DocumentDB에 연결하는 방법에 대한 자세한 내용은 [전송](#page-277-0)  [중 데이터 암호화을](#page-277-0) 참조하십시오.

### Amazon DocumentDB 스토리지

Amazon DocumentDB 데이터는 솔리드 스테이트 드라이브(SSD)를 사용하는 단일 가상 볼륨인 클러 스터 볼륨에 저장됩니다. 클러스터 볼륨은 데이터 복사본 6개로 구성되며, 데이터 복사본은 단일 AWS 리전에서 여러 가용 영역에 걸쳐 자동으로 복제됩니다. 이 복제를 통해 데이터의 내구성을 높이고 데이 터 손실 가능성을 줄일 수 있습니다. 또한 다른 가용 영역에 데이터 복사본이 이미 있어 장애 조치가 이 루어지는 동안 클러스터 가용성이 높아집니다. 이러한 복사본은 계속해서 Amazon DocumentDB 클러 스터의 인스턴스에 데이터 요청을 제공할 수 있습니다.

### 데이터 스토리지 요금이 청구되는 방법

Amazon DocumentDB는 데이터의 양이 증가함에 따라 클러스터 볼륨의 크기가 자동으로 증가 합니다. Amazon DocumentDB 클러스터 볼륨은 최대 128TiB까지 증가할 수 있지만, 사용자는 Amazon DocumentDB 클러스터 볼륨에서 사용하는 공간에 대해서만 비용이 청구됩니다. Amazon DocumentDB 4.0부터는 컬렉션이나 인덱스를 삭제하는 등의 방법으로 데이터가 제거되면 비슷한 양 만큼 할당된 전체 공간이 감소합니다. 따라서 더 이상 필요하지 않은 컬렉션, 인덱스 및 데이터베이스 를 삭제하여 스토리지 요금을 절감할 수 있습니다. Amazon DocumentDB 3.6에서는 컬렉션이나 인덱 스를 삭제하는 등의 방법으로 데이터가 제거되면 Amazon DocumentDB 3.6에서는 할당된 전체 공간 이 동일하게 유지됩니다. 여유 공간은 추후 데이터 용량이 증가하면 자동으로 재사용됩니다.

#### **a** Note

Amazon DocumentDB 3.6의 스토리지 비용은 스토리지 "하이 워터 마크"(Amazon DocumentDB 클러스터에 할당된 최대 양)를 기반으로 합니다. 대량의 임시 정보를 생성하거나 불필요한 오래된 데이터를 제거하기 전에 대량의 새 데이터를 로드하는 ETL 관행을 피함으로 써 비용을 관리할 수 있습니다. Amazon DocumentDB 클러스터에서 데이터를 제거하면 많은 양의 공간이 할당되지만 사용되지 않는 경우 하이 워터 마크를 재설정하려면 논리적 데이터 덤 프를 수행하고 mongodump 또는 mongorestore와 같은 도구를 사용하여 새 클러스터로 복원 해야 합니다. 스냅샷을 생성하고 복원하면 기본 스토리지의 물리적 레이아웃이 복원된 스냅샷 에서 동일하게 유지되기 때문에 할당된 스토리지가 감소하지 않습니다.

#### **a** Note

mongodump와 mongorestore 같은 유틸리티를 사용하면 스토리지 볼륨에 읽고 쓰는 데이터 의 크기에 따라 I/O 요금이 발생합니다.

Amazon DocumentDB 데이터 스토리지 및 I/O 요금에 대한 자세한 내용은 [Amazon](https://aws.amazon.com/documentdb/pricing)  [DocumentDB\(MongoDB와 호환 가능\)](https://aws.amazon.com/documentdb/pricing) 요금 및 [요금 FAQ](https://aws.amazon.com/documentdb/faqs/#Pricing)를 참조하십시오.

### Amazon DocumentDB 복제

Amazon DocumentDB 클러스터에서 각 복제본 인스턴스는 독립적 엔트포인트를 보여줍니다. 이 복제 본 엔드포인트는 클러스터 볼륨의 데이터에 대한 읽기 전용 액세스를 제공하며 복제된 여러 인스턴스 에서 데이터의 읽기 워크로드를 확장하도록 해줍니다. 또한 Amazon DocumentDB 클러스터의 데이터 읽기 성능을 개선하고 데이터 가용성을 높이는 데도 도움이 됩니다. Amazon DocumentDB 복제본은 장애 조치 대상이기도 하며 Amazon DocumentDB 클러스터의 기본 인스턴스에 장애가 발생할 경우 신 속하게 승격됩니다.

### Amazon DocumentDB 안정성

Amazon DocumentDB는 안정성, 내구성 및 내결함성을 고려하여 설계되었습니다. (가용성을 높이려면 Amazon DocumentDB 클러스터가 서로 다른 가용 영역에 여러 개의 복제본 인스턴스가 있도록 구성해 야 합니다.) Amazon DocumentDB에는 신뢰할 수 있는 데이터베이스 솔루션으로 만들어 주는 몇 가지 자동 기능이 포함되어 있습니다.

#### 스토리지 자동 복구

Amazon DocumentDB는 데이터의 여러 복사본을 3개의 가용 영역에 유지하므로 스토리지 장애로 인 해 데이터가 손실될 가능성을 크게 줄입니다. Amazon DocumentDB는 클러스터 볼륨에서 장애를 자동 으로 감지합니다. 클러스터 볼륨의 세그먼트에 장애가 발생하면 Amazon DocumentDB는 즉시 세그먼 트를 복구합니다. 이때 클러스터 볼륨을 구성하는 나머지 볼륨의 데이터를 사용하여 복구된 세그먼트 의 데이터도 이용 가능합니다. 따라서 Amazon DocumentDB는 데이터 손실을 방지하고 인스턴스 장애 를 복구하기 위해 복원을 수행할 point-in-time 필요성을 줄여줍니다.

### 유지 가능한 캐시 워밍

Amazon DocumentDB는 페이지 캐시가 데이터베이스와 독립적으로 생존할 수 있도록 데이터베이스 와 별도의 프로세스로 자신의 페이지 캐시를 관리합니다. 데이터베이스 장애가 발생한 경우에는 페이 지 캐시가 메모리에 남습니다. 이렇게 하면 데이터베이스를 다시 시작할 때 버퍼 풀이 가장 최근의 상 태로 워밍업됩니다.

### 충돌 복구

Amazon DocumentDB는 거의 순간적으로 충돌을 복구하고 애플리케이션 데이터를 계속해서 제공하 도록 설계되었습니다. Amazon DocumentDB는 병렬 스레드에서 비동기식으로 충돌 복구를 수행하므 로, 충돌 후 거의 즉시 데이터베이스가 열리고 사용할 수 있습니다.

### 리소스 거버넌스

Amazon DocumentDB는 상태 확인과 같은 서비스의 중요한 프로세스를 실행하는 데 필요 한 리소스를 보호합니다. 이를 위해 인스턴스에 높은 메모리 압력이 발생하는 경우 Amazon DocumentDB는 요청을 제한합니다. 따라서 일부 작업은 메모리 사용량이 줄어들 때까지 대기 열에 들어갈 수 있습니다. 메모리 부족 현상이 계속되면 대기 중인 작업 시간이 초과될 수 있습 니다. 다음 CloudWatch 측정치를 사용하여 메모리 부족으로 인한 서비스 작동 제한 여부를 모 니터링할 수 있습니다. LowMemThrottleQueueDepth LowMemThrottleMaxQueueDepth LowMemNumOperationsThrottled LowMemNumOperationsTimedOut 자세한 내용은 Amazon DocumentDB를 사용한 모니터링을 참조하십시오. CloudWatch LowMem CloudWatch 지표로 인해 인 스턴스의 메모리 압력이 지속되면 인스턴스를 확장하여 워크로드에 필요한 추가 메모리를 제공하는 것이 좋습니다.

### 읽기 기본 설정 옵션

Amazon DocumentDB는 클라우드 네이티브 공유 스토리지 서비스를 사용하여 세 개의 가용 영역에 걸 쳐 데이터를 6회 복제하여 높은 수준의 내구성을 제공합니다. Amazon DocumentDB는 내구성을 확보 하기 위해 데이터를 여러 인스턴스에 복제하지 않습니다. 인스턴스가 1개이건 15개이건 클러스터 데이 터의 내구성이 유지됩니다.

#### 쓰기 내구성

Amazon DocumentDB는 고유한, 배포된, 내결함성, 자가 복구 스토리지 시스템을 사용합니다. 이 시스 템은 3개의 가용 영역에 걸쳐 데이터 사본 6개 (V=6) 를 복제하여 높은 AWS 가용성과 내구성을 제공 합니다. Amazon DocumentDB는 데이터를 작성할 때 클라이언트에게 쓰기를 승인하기 전에 모든 쓰기 가 다수의 노드에 지속적으로 기록되도록 보장합니다. 3노드 MongoDB 복제본 세트를 실행하는 경우 쓰기 문제 {w:3, j:true}을 사용하면 Amazon DocumentDB와 비교할 때 최상의 구성을 얻을 수 있 습니다.

Amazon DocumentDB 클러스터에 대한 쓰기는 클러스터의 라이터 인스턴스에서 처리해야 합니다. 리 더에 쓰기를 시도하면 오류가 발생합니다. Amazon DocumentDB 기본 인스턴스에서 승인된 쓰기는

내구성이 강하며 롤백할 수 없습니다. Amazon DocumentDB는 기본적으로 내구성이 뛰어나며 내구성 이 없는 쓰기 옵션을 지원하지 않습니다. 사용자가 내구성 수준(즉, 쓰기 문제)을 수정할 수 없습니다. Amazon DocumentDB는 w=아무거나를 무시하며 사실상 w: 3 및 j: true입니다. 줄일 수는 없습니다.

Amazon DocumentDB 아키텍처에서 스토리지와 컴퓨팅이 분리되어 있기 때문에 단일 인스턴스를 가 진 클러스터는 내구성이 매우 높습니다. 내구성은 스토리지 계층에서 처리됩니다. 따라서 단일 인스턴 스와 3개의 인스턴스가 있는 하나의 Amazon DocumentDB 클러스터는 동일한 수준의 내구성을 달성 합니다. 데이터의 뛰어난 내구성을 유지하면서 클러스터를 특정 사용 사례로 구성할 수 있습니다.

Amazon DocumentDB 클러스터에 대한 쓰기는 단일 문서 내에서 원자성을 갖습니다.

Amazon DocumentDB는 wtimeout 옵션을 지원하지 않으며 값이 지정된 경우 오류를 반환하지 않습 니다. 기본 Amazon DocumentDB 인스턴스에 대한 쓰기는 무기한 차단되지 않도록 보장됩니다.

#### 읽기 격리

Amazon DocumentDB 인스턴스에서 읽은 데이터는 쿼리가 시작되기 전에만 지속되는 데이터를 반환 합니다. 읽기는 쿼리 실행이 시작된 후 수정한 데이터를 반환하지 않으며 어떠한 경우에도 더티 읽기는 불가능합니다.

#### <span id="page-41-0"></span>읽기 일관성

Amazon DocumentDB 클러스터에서 읽은 데이터는 내구성이 뛰어나며 롤백되지 않습니다. 요청 또는 연결에 대한 읽기 환경설정을 지정하여 Amazon DocumentDB 읽기에 대한 읽기 일관성을 수정할 수 있습니다. Amazon DocumentDB는 내구성이 떨어지는 읽기 옵션을 지원하지 않습니다.

Amazon DocumentDB 클러스터의 기본 인스턴스에서의 읽기는 정상 작동 조건에서 매우 일관되며 일 관성이 있습니다. read-after-write 쓰기와 그 다음 읽기 사이에서 장애 조치 이벤트가 발생할 경우 시스 템이 일시적으로 강력히 일관되지 않은 읽기를 반환할 수 있습니다. 읽기 전용 복제본에서 모든 읽기는 최종적으로 일관되며 같은 순서로 데이터를 반환할 뿐 아니라 복제 지연 시간이 종종 100ms 미만입니 다.

<span id="page-41-1"></span>Amazon DocumentDB 읽기 기본 설정

Amazon DocumentDB는 복제본 설정 모드에서 클러스터 엔드포인트에서 데이터를 읽을 때에만 읽기 환경설정 옵션을 설정할 수 있도록 지원합니다. 읽기 환경설정 옵션을 설정하면 MongoDB 클라이언트 또는 드라이버가 읽기 요청을 Amazon DocumentDB 클러스터의 인스턴스로 라우트하는 방법에 영향 을 미칩니다. 특정 쿼리에 대해 또는 MongoDB 드라이버의 일반 옵션으로 읽기 기본 설정 옵션을 설정 할 수 있습니다. 읽기 기본 설정 옵션을 설정하는 방법은 클라이언트 또는 드라이버 설명서를 참조하십 시오.

클라이언트 또는 드라이버가 복제본 설정 모드에서 Amazon DocumentDB 클러스터 엔드포인트에 연 결하지 않으면 읽기 환경설정을 지정한 결과가 정의되지 않습니다.

Amazon DocumentDB는 태그 세트를 읽기 환경설정으로 설정하는 것을 지원하지 않습니다.

지원되는 읽기 기본 설정 옵션

• **primary**—primary 읽기 기본 설정을 지정하면 모든 읽기가 클러스터의 기본 인스턴스로 라우팅 되도록 할 수 있습니다. 기본 인스턴스를 사용할 수 없으면 읽기 작업이 실패합니다. primary읽기 기본 설정은 read-after-write 일관성을 제공하며 고가용성 및 읽기 확장보다 read-after-write 일관성 을 우선시하는 사용 사례에 적합합니다.

다음 예제에서는 primary 읽기 기본 설정을 지정합니다.

db.example.find().readPref('primary')

• **primaryPreferred**—일반 작동 시 기본 인스턴스에 대한 primaryPreferred 읽기 기본 설정 경로를 지정합니다. 기본 장애 조치가 있을 경우 클라이언트가 요청을 복제본으로 라우팅합니다. primaryPreferred읽기 기본 설정을 사용하면 정상 작동 중에는 read-after-write 일관성이 유지되 고 페일오버 이벤트 동안에는 최종적으로 읽기 일관성이 유지됩니다. primaryPreferred읽기 기 본 설정은 읽기 확장보다 read-after-write 일관성을 우선시하지만 여전히 고가용성이 필요한 사용 사 례에 적합합니다.

다음 예제에서는 primaryPreferred 읽기 기본 설정을 지정합니다.

db.example.find().readPref('primaryPreferred')

• **secondary**— secondary 읽기 기본 설정을 지정하면 읽기가 기본 인스턴스가 아닌 복제본으로만 라우팅됩니다. 클러스터에 복제본 인스턴스가 없으면 읽기 요청이 실패합니다. secondary읽기 기 본 설정은 최종적으로 읽기 일관성을 유지하므로 고가용성 및 일관성보다 기본 인스턴스 쓰기 처리 량을 우선시하는 사용 사례에 적합합니다. read-after-write

다음 예제에서는 secondary 읽기 기본 설정을 지정합니다.

```
db.example.find().readPref('secondary')
```
• **secondaryPreferred**—secondaryPreferred 읽기 환경설정을 지정하면 읽기는 하나 이상의 복제본이 활성화될 때 읽기 복제본으로 라우팅됩니다. 클러스터에 활성 복제본 인스턴스가 없으면 읽기 요청이 기본 인스턴스로 라우팅됩니다. secondaryPreferred 읽기 기본 설정은 읽기 전용 복제본에서 읽기를 처리할 때 최종적 일관된 읽기를 생성합니다. 기본 인스턴스에서 읽기를 처리할 때 (장애 조치 이벤트 제외) read-after-write 일관성을 제공합니다. secondaryPreferred읽기 기 본 설정은 일관성보다 읽기 확장과 고가용성을 우선시하는 사용 사례에 적합합니다. read-after-write

다음 예제에서는 secondaryPreferred 읽기 기본 설정을 지정합니다.

db.example.find().readPref('secondaryPreferred')

- **nearest**—클라이언트와 Amazon DocumentDB 클러스터의 모든 인스턴스 간에 측정된 지연 시간 만을 기준으로 nearest 읽기 기본 설정 경로를 지정합니다. nearest 읽기 기본 설정은 읽기 전용 복제본에서 읽기를 처리할 때 최종적 일관된 읽기를 생성합니다. 기본 인스턴스에서 읽기를 처리할 때 read-after-write 일관성이 유지됩니다 (장애 조치 이벤트 제외). nearest읽기 기본 설정은 일관성 및 읽기 확장보다 최대한 낮은 읽기 지연 시간과 고가용성을 달성하는 것을 우선시하는 사용 사례에 적합합니다. read-after-write
	- 다음 예제에서는 nearest 읽기 기본 설정을 지정합니다.

db.example.find().readPref('nearest')

### 고가용성

Amazon DocumentDB는 복제본을 기본 인스턴스의 장애 조치 대상으로 사용하여 가용성이 높은 클러 스터 구성을 지원합니다. 기본 인스턴스가 실패하면 Amazon DocumentDB 복제본이 새 기본 인스턴스 로 승격되며, 기본 인스턴스에 대한 읽기 및 쓰기 요청이 예외로 실패하는 짧은 중단이 발생합니다.

Amazon DocumentDB 클러스터에 복제본이 없는 경우, 기본 인스턴스는 실패 중에 다시 작성됩니다. 그러나 Amazon DocumentDB 복제본을 승격하는 것은 기본 인스턴스를 다시 만드는 것보다 훨씬 빠릅 니다. 따라서 장애 조치 대상으로 하나 이상의 Amazon DocumentDB 복제본을 작성하는 것이 좋습니 다.

장애 조치 대상으로 사용할 복제본은 기본 인스턴스와 동일한 인스턴스 클래스에 속해야 하며 기본 인스턴스와는 다른 가용 영역에 프로비저닝되어야 합니다. 장애 조치 대상으로 사용할 복제본을 제

어할 수 있습니다.니다. 고가용성을 위해 Amazon DocumentDB를 구성하는 모범 사례는 [Amazon](#page-557-0) [DocumentDB 클러스터 내결함성에 대한 이해을](#page-557-0) 참조하십시오.

### 읽기 확장

Amazon DocumentDB 복제본은 읽기 규모 조정에 적합합니다. 클러스터 볼륨에서 이루어지는 읽기 작 업 전용으로 사용됩니다. 즉 복제본이 쓰기는 처리하지 않습니다. 데이터 복제는 클러스터 볼륨 내에서 일어나며 인스턴스 간에는 일어나지 않습니다. 따라서 각 복제본의 리소스는 쿼리 처리에만 사용되지 데이터의 복제 및 쓰기에 사용되지 않습니다.

애플리케이션에 읽기 용량이 더 필요하면 클러스터에 신속하게 복제본을 추가할 수 있습니다(보 통 10분 미만). 읽기 용량 요구 사항이 줄어들면 불필요한 복제본을 제거할 수 있습니다. Amazon DocumentDB 복제본에서는 필요한 읽기 용량에 대해서만 비용을 지불합니다.

Amazon DocumentDB는 읽기 환경설정 옵션을 사용하여 클라이언트 측 읽기 스케일링을 지원합니다. 자세한 내용은 [Amazon DocumentDB 읽기 기본 설정](#page-41-1)을 참조하세요.

### TTL 삭제

백그라운드 프로세스를 통해 생성된 TTL 인덱스 영역에서의 삭제는 특정 기간 내에 삭제된다고 보장 할 수 없으며 가능한 한 빠른 시간 내에 수행됩니다. 인스턴스 크기, 인스턴스 리소스 사용률, 문서 크기 및 전체 처리량과 같은 요소가 TTL 삭제 소요 시간에 영향을 줄 수 있습니다.

TTL 모니터가 문서를 삭제하면 삭제할 때마다 IO 비용이 발생하므로 청구 금액이 증가합니다. 처리량 및 TTL 삭제율이 증가하면 IO 사용량 증가로 인해 청구 금액이 증가할 것으로 예상됩니다.

기존 컬렉션에 TTL 인덱스를 생성할 때는 인덱스를 생성하기 전에 만료된 문서를 모두 삭제해야 합니 다. 현재 TTL 구현은 컬렉션에서 소량의 문서를 삭제하는 데 최적화되어 있는데, 이는 컬렉션에서 처음 부터 TTL을 활성화한 경우 일반적으로 발생하며, 한 번에 많은 문서를 삭제해야 하는 경우 IOPS가 필 요 이상으로 높아질 수 있습니다.

문서를 삭제하기 위해 TTL 인덱스를 작성하지 않으려면, 대신 시간을 기준으로 문서를 컬렉션으로 분 할하고, 문서가 더 이상 필요하지 않을 때 해당 컬렉션을 삭제할 수 있습니다. 예를 들어, 일주일에 한 개의 컬렉션을 만들어 IO 비용을 들이지 않고도 삭제할 수 있습니다. 이 방법은 TTL 인덱스를 사용하는 것보다 훨씬 더 비용 효율적일 수 있습니다.

# 청구 가능 리소스

### 청구 가능한 Amazon DocumentDB 리소스 식별

Amazon DocumentDB는 완전 관리형 데이터베이스 서비스로서 인스턴스, 스토리지, I/O, 백업 및 데이 터 전송 비용을 청구합니다. 자세한 내용은 [Amazon DocumentDB\(MongoDB와 호환됨\) 요금을](https://aws.amazon.com/documentdb/pricing/) 참조하 십시오.

계정에서 청구 가능한 리소스를 검색하고 리소스를 잠재적으로 삭제하려면 OR를 사용할 수 있습니다. AWS Management Console AWS CLI

사용 AWS Management Console

를 사용하여 AWS Management Console특정 항목에 대해 프로비저닝한 Amazon DocumentDB 클러 스터, 인스턴스 및 스냅샷을 검색할 수 있습니다. AWS 리전

클러스터, 인스턴스 및 스냅샷을 검색하려면

- 1. [에 AWS Management Console로그인하고 https://console.aws.amazon.com/docdb 에서 Amazon](https://console.aws.amazon.com/docdb) [DocumentDB 콘솔을 엽니다.](https://console.aws.amazon.com/docdb)
- 2. 기본 지역 이외의 지역에서 청구 가능한 리소스를 찾으려면 화면 오른쪽 상단에서 검색하려는 리 소스를 선택합니다. AWS 리전

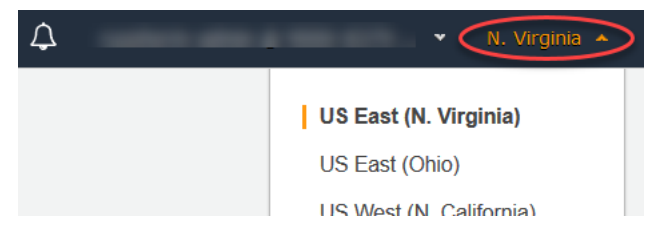

3. 탐색 창에서 검색하려는 청구 대상 리소스의 유형을 선택합니다. 클러스터, 인스턴스 또는 스냅샷.

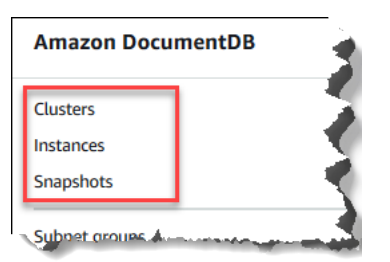

4. 해당 리전에 프로비저닝된 모든 클러스터, 인스턴스 또는 스냅샷이 오른쪽 창에 나열됩니다. 클러 스터, 인스턴스 및 스냅샷에 요금이 청구됩니다.

#### 사용 AWS CLI

를 사용하여 AWS CLI특정 항목에 대해 프로비저닝한 Amazon DocumentDB 클러스터, 인스턴스 및 스냅샷을 검색할 수 있습니다. AWS 리전

클러스터 및 인스턴스를 검색하려면

다음 코드는 지정된 리전의 모든 클러스터 및 인스턴스를 나열합니다. 기본 리전에서 클러스터 및 인스 턴스를 검색하려면 --region 파라미터를 생략할 수 있습니다.

Example

Linux, macOS, Unix의 경우:

```
aws docdb describe-db-clusters \ 
     --region us-east-1 \ 
     --query 'DBClusters[?Engine==`docdb`]' | \ 
        grep -e "DBClusterIdentifier" -e "DBInstanceIdentifier"
```
Windows의 경우:

```
aws docdb describe-db-clusters ^ 
     --region us-east-1 ^ 
     --query 'DBClusters[?Engine==`docdb`]' | ^ 
        grep -e "DBClusterIdentifier" -e "DBInstanceIdentifier"
```
이 작업의 출력은 다음과 같이 표시됩니다.

```
"DBClusterIdentifier": "docdb-2019-01-09-23-55-38", 
         "DBInstanceIdentifier": "docdb-2019-01-09-23-55-38", 
         "DBInstanceIdentifier": "docdb-2019-01-09-23-55-382",
"DBClusterIdentifier": "sample-cluster",
"DBClusterIdentifier": "sample-cluster2",
```
#### 스냅샷을 검색하려면

다음 코드는 지정된 리전의 모든 스냅샷을 나열합니다. 기본 리전에서 스냅샷을 검색하려면 - region 파라미터를 생략할 수 있습니다.

Linux, macOS, Unix의 경우:

```
aws docdb describe-db-cluster-snapshots \
```

```
 --region us-east-1 \ 
   --query 'DBClusterSnapshots[?Engine==`docdb`].
[DBClusterSnapshotIdentifier,SnapshotType]'
```
Windows의 경우:

```
aws docdb describe-db-cluster-snapshots ^ 
   --region us-east-1 ^ 
   --query 'DBClusterSnapshots[?Engine==`docdb`].
[DBClusterSnapshotIdentifier,SnapshotType]'
```
이 작업의 출력은 다음과 같이 표시됩니다.

```
\Gamma\Gamma "rds:docdb-2019-01-09-23-55-38-2019-02-13-00-06", 
            "automated" 
      ], 
     \Gamma "test-snap", 
            "manual" 
      ]
\mathbf{I}
```
manual 스냅샷만 삭제하면 됩니다. Automated 스냅샷은 클러스터를 삭제할 때 함께 삭제됩니다.

불필요한 청구 대상 리소스 삭제

클러스터를 삭제하려면 먼저 해당 클러스터의 인스턴스를 모두 삭제해야 합니다.

- 인스턴스를 삭제하려면 [Amazon DocumentDB 인스턴스 삭제](#page-586-0) 단원을 참조하십시오.
	- **A** Important 클러스터에서 인스턴스를 삭제하더라도 해당 클러스터와 연결된 스토리지 및 백업에 대해서 는 계속 요금이 발생합니다. 모든 요금을 중단하려면 클러스터와 수동 스냅샷도 삭제해야 합 니다.
- 클러스터를 삭제하려면 [아마존 DocumentDB 클러스터 삭제](#page-536-0) 단원을 참조하십시오.
- 수동 스냅샷 삭제는 [클러스터 스냅샷 삭제](#page-455-0) 단원을 참조하십시오.

# 문서 데이터베이스란?

일부 개발자는 정규화된 행과 열의 측면에서 데이터 모델을 생각하지 않습니다. 일반적으로, 애플리케 이션 계층 내에서 데이터가 JSON 문서로서 나타나게 되는데, 그 이유는 개발자들이 자신의 데이터 모 델을 문서로 생각하는 것이 보다 직관적이기 때문입니다.

애플리케이션 코드에서 사용하는 것과 동일한 문서 모델 형식을 이용함으로써 데이터베이스에서 데이 터를 지속해서 사용할 수 있으므로 문서 데이터베이스의 대중성은 높아져 왔습니다. 문서 데이터베이 스는 유연하고 신속한 개발을 위해 강력하고 직관적인 API를 제공합니다.

주제

- [문서 데이터베이스 사용 사례](#page-48-0)
- [문서 이해](#page-49-0)
- [문서 작업](#page-54-0)

### <span id="page-48-0"></span>문서 데이터베이스 사용 사례

사용 사례는 문서 데이터베이스 또는 데이터를 관리하기 위한 일부 다른 유형의 데이터베이스가 필요 한지 여부를 결정합니다. 문서 데이터베이스는 빠르고 반복적인 개발을 위해 유연한 스키마가 필요한 워크로드에 유용합니다. 다음은 문서 데이터베이스가 중요한 이점을 제공하는 일부 사용 사례의 예입 니다.

주제

- [사용자 프로필](#page-48-1)
- [실시간 빅 데이터](#page-49-1)
- [콘텐츠 관리](#page-49-2)

#### <span id="page-48-1"></span>사용자 프로필

문서 데이터베이스에는 유연한 스키마가 있으므로 속성과 데이터 값이 다른 문서를 저장할 수 있습니 다. 문서 데이터베이스는 서로 다른 사용자가 다양한 유형의 정보를 제공하는 온라인 프로필에 대한 실 용적인 솔루션입니다. 문서 데이터베이스에서는 각 사용자에 고유한 속성만 저장할 수 있어 각 사용자 의 프로필을 효율적으로 저장할 수 있습니다.

사용자가 프로필에서 정보를 추가하거나 제거하도록 선택했다고 가정합니다. 이 경우 해당 문서를 최 근에 추가된 속성과 데이터가 포함되거나 새로 생략된 속성과 데이터가 생략된 업데이트된 버전으로 쉽게 바꿀 수 있습니다. 문서 데이터베이스는 이 수준의 특성 및 유동성을 쉽게 관리합니다.

### <span id="page-49-1"></span>실시간 빅 데이터

과거에는 운영 데이터베이스와 분석 데이터베이스가 각각 운영 환경과 업무/보고 환경 등 서로 다른 환 경에서 유지 관리되어 운영 데이터에서 정보를 추출하는 데 어려움이 있었습니다. 실시간으로 운영 정 보를 추출할 수 있다는 것은 경쟁이 치열한 비즈니스 환경에서 중요합니다. 문서 데이터베이스를 사용 하면 비즈니스에서는 모든 소스에서 운영 데이터를 저장하고 관리할 수 있으며 동시에 분석을 위해 데 이터를 선택한 BI 엔진에 전달할 수 있습니다. 두 개의 환경이 필요하지 않습니다.

#### <span id="page-49-2"></span>콘텐츠 관리

콘텐츠를 효과적으로 관리하려면 다양한 소스에서 콘텐츠를 수집 및 집계한 다음 고객에게 제공할 수 있어야 합니다. 문서 데이터베이스는 유연한 스키마로 인해 모든 유형의 데이터 수집과 저장에 적합합 니다. 이 데이터베이스를 사용하여 이미지, 설명, 비디오 등 사용자 생성 콘텐츠를 비롯한 새 유형의 콘 텐츠를 생성하고 통합할 수 있습니다.

### <span id="page-49-0"></span>문서 이해

문서 데이터베이스는 관계형 데이터베이스에서처럼 각각 고유하고 고정된 구조를 가진 여러 테이블의 데이터를 정규화하는 대신 반정형 데이터를 문서로 저장하는 데 사용됩니다. 문서 데이터베이스에 저 장된 문서는 중첩된 키-값 페어를 사용하여 문서의 구조 또는 스키마를 제공합니다. 그러나, 동일한 문 서 데이터베이스에 다른 유형의 문서를 저장할 수 있으므로 다른 형식의 유사한 데이터를 처리하기 위 한 요구 사항을 충족할 수 있습니다. 예를 들어, 각 문서는 자체적으로 설명되므로 [문서 데이터베이스](#page-51-0) [의 예제 문서](#page-51-0) 주제에 설명된 온라인 상점을 위한 JSON 인코딩 문서를 동일한 문서 데이터베이스에 저 장할 수 있습니다.

#### 주제

- [SQL 대 비관계형 용어](#page-49-3)
- [단순 문서](#page-50-0)
- [내장 문서](#page-51-1)
- [문서 데이터베이스의 예제 문서](#page-51-0)
- [문서 데이터베이스에서 정규화 이해](#page-53-0)

#### <span id="page-49-3"></span>SQL 대 비관계형 용어

다음 표에서는 문서 데이터베이스(MongoDB)에서 사용하는 용어를 SQL 데이터베이스에서 사용하는 용어와 비교합니다.

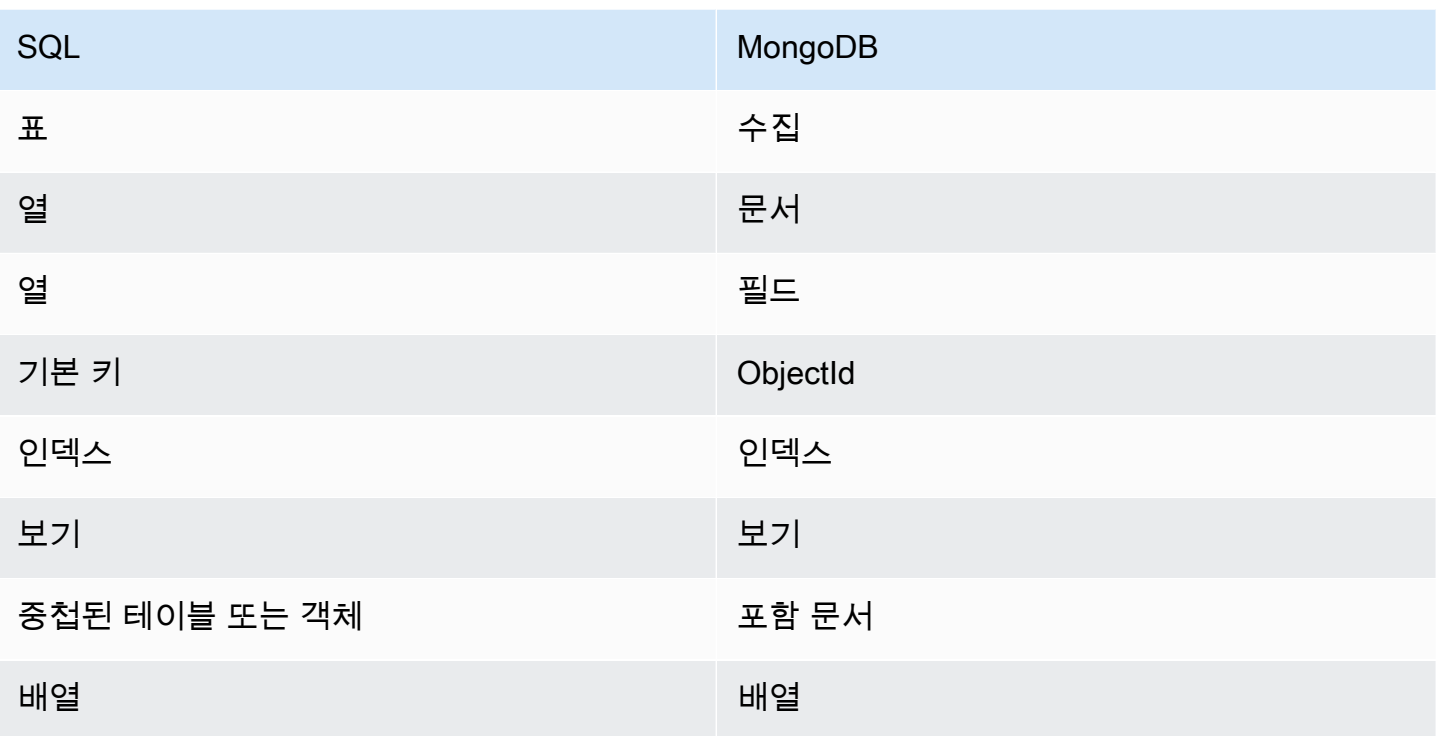

### <span id="page-50-0"></span>단순 문서

문서 데이터베이스의 모든 문서는 자체적으로 설명되어 있습니다. 이 설명서에서는 다른 인코딩 수단 을 사용할 수 있는 경우에도 JSON과 유사한 형식의 문서를 사용합니다.

단순 문서에는 문서 내에서 모두 동일한 수준인 하나 이상의 필드가 있습니다. 다음 예에서 SSN, LName, FName, DOB, Street, City, State-Province, PostalCode 및 Country 필드는 문서 내 에서 모두 형제 요소입니다.

```
{ 
    "SSN": "123-45-6789", 
    "LName": "Rivera", 
    "FName": "Martha", 
    "DOB": "1992-11-16", 
    "Street": "125 Main St.", 
    "City": "Anytown", 
    "State-Province": "WA", 
    "PostalCode": "98117", 
    "Country": "USA"
}
```
단순 문서에서 정보를 구성할 때 각 필드는 개별적으로 관리됩니다. 개인의 주소를 가져오려면 Street, City, State-Province, PostalCode 및 Country를 개별 데이터 항목으로 가져와야 합 니다.

<span id="page-51-1"></span>내장 문서

복잡한 문서는 문서 내에 내장 문서를 생성하여 데이터를 구성합니다. 내장 문서는 데이터 그룹화 및 개별 데이터 항목 중 제공된 사례에서 더 효율적인 방식으로 관리하는 데 도움이 됩니다. 이전 예제를 사용하면 기본 문서에 Address 문서를 포함할 수 있습니다. 이렇게 하면 다음과 같은 문서 구조가 발 생합니다.

```
{ 
    "SSN": "123-45-6789", 
    "LName": "Rivera", 
    "FName": "Martha", 
    "DOB": "1992-11-16", 
    "Address": 
    { 
         "Street": "125 Main St.", 
         "City": "Anytown", 
         "State-Province": "WA", 
         "PostalCode": "98117", 
         "Country": "USA" 
    }
}
```
이제 개별 필드("SSN":), 내장 문서("Address":) 또는 내장 문서의 멤버("Address": {"Street":})로 문서의 데이터에 액세스할 수 있습니다.

<span id="page-51-0"></span>문서 데이터베이스의 예제 문서

이전에 설명한 대로 문서 데이터베이스의 각 문서는 자체적으로 설명되므로 문서 데이터베이스 내의 문서 구조는 서로 다를 수 있습니다. 다음의 두 문서(책 및 정기 간행물용)는 구조적으로 서로 다릅니 다. 하지만 두 문서 모두 동일한 문서 데이터베이스에 있을 수 있습니다.

다음은 샘플 책 문서입니다.

```
{ 
     "_id" : "9876543210123", 
     "Type": "book", 
     "ISBN": "987-6-543-21012-3",
```

```
 "Author": 
     \mathcal{L} "LName":"Roe", 
           "MI": "T", 
          "FName": "Richard" 
      }, 
      "Title": "Understanding Document Databases"
}
```
다음은 두 개의 기사가 있는 샘플 정기 간행물 문서입니다.

```
{ 
     "_id" : "0123456789012", 
      "Publication": "Programming Today", 
     "Issue": 
     { 
          "Volume": "14", 
          "Number": "09" 
     }, 
     "Articles" : [ 
          { 
               "Title": "Is a Document Database Your Best Solution?", 
               "Author": 
\{\hspace{.1cm} \} "LName": "Major", 
                    "FName": "Mary" 
               } 
          }, 
          { 
               "Title": "Databases for Online Solutions", 
               "Author": 
               { 
                    "LName": "Stiles", 
                    "FName": "John" 
               } 
          } 
     ], 
      "Type": "periodical"
}
```
이 두 문서의 구조를 비교합니다. 관계형 데이터베이스에서는 별도의 "정기 간행물" 및 "책" 테이블이 나 "출판", "발행", "기사", "MI" 등 사용하지 않은 필드가 null 값인 단일 테이블이 필요합니다. 문서 데 이터베이스는 각 문서가 자체 구조를 정의하는 반구조화이므로 이러한 두 문서는 null 필드가 없는

동일한 문서 데이터베이스에서 동시에 존재할 수 있습니다. 문서 데이터베이스는 희소 데이터를 처리 하는 데 적합합니다.

문서 데이터베이스를 대상으로 개발하면 빠르고 반복적으로 개발할 수 있습니다. 이는 전체 모음에 대 한 스키마를 변경하지 않고 문서의 데이터 구조를 동적으로 변경할 수 있기 때문입니다. 문서 데이터베 이스는 신속한 개발 및 동적으로 변화하는 환경에 매우 적합합니다.

<span id="page-53-0"></span>문서 데이터베이스에서 정규화 이해

문서 데이터베이스는 정규화되지 않습니다. 한 문서에서 발견된 데이터가 다른 문서에서 반복될 수 있 습니다. 게다가 문서 간에 일부 데이터 차이가 있을 수 있습니다. 예를 들어, 온라인 상점에서 구매하고 구매에 대한 모든 세부 정보가 단일 문서에 저장되는 시나리오를 고려하십시오. 문서는 다음 JSON 문 서와 같을 수 있습니다.

```
{ 
     "DateTime": "2018-08-15T12:13:10Z", 
     "LName" : "Santos", 
     "FName" : "Paul", 
     "Cart" : [ 
          { 
              "ItemId" : "9876543210123", 
              "Description" : "Understanding Document Databases", 
              "Price" : "29.95" 
          }, 
          { 
              "ItemId" : "0123456789012", 
              "Description" : "Programming Today", 
              "Issue": { 
                   "Volume": "14", 
                   "Number": "09" 
              }, 
              "Price" : "8.95" 
          }, 
          { 
              "ItemId": "234567890-K", 
              "Description": "Gel Pen (black)", 
              "Price": "2.49" 
          } 
     ], 
     "PaymentMethod" : 
     { 
          "Issuer" : "MasterCard", 
          "Number" : "1234-5678-9012-3456"
```
}

```
 }, 
 "ShopperId" : "1234567890"
```
이러한 모든 정보는 거래 모음에서 문서로 저장됩니다. 나중에 품목 하나를 구매하지 않은 것을 알게 되었습니다. 따라서 다시 동일한 상점에 로그인하여 다시 구매했습니다. 이러한 구매도 거래 모음에서 다른 문서로 저장됩니다.

```
{ 
     "DateTime": "2018-08-15T14:49:00Z", 
     "LName" : "Santos", 
     "FName" : "Paul", 
     "Cart" : [ 
          { 
               "ItemId" : "2109876543210", 
               "Description" : "Document Databases for Fun and Profit", 
               "Price" : "45.95" 
          } 
     ], 
     "PaymentMethod" : 
    \mathfrak{t} "Issuer" : "Visa", 
          "Number" : "0987-6543-2109-8765" 
     }, 
     "ShopperId" : "1234567890" 
}
```
이 두 문서, 즉 이름과 구매자 ID(같은 신용카드를 사용한 경우에는 신용카드 정보)가 중복된다는 점에 주목하세요. 그러나 스토리지가 저렴하고, 각 문서가 조인할 필요가 없는 단순 키-값 쿼리를 사용하여 빠르게 검색할 수 있는 단일 거래를 완전히 기록하기 때문에 괜찮습니다.

또한 신용 카드 정보라는 두 문서 간에도 명백한 차이가 있습니다. 각각의 구매에 대해 다른 신용카드 를 사용한 것 같으므로 이러한 분명한 차이는 유일합니다. 각 문서는 문서화된 거래에 대해 정확합니 다.

### <span id="page-54-0"></span>문서 작업

문서 데이터베이스로서 Amazon DocumentDB는 JSON 데이터를 쉽게 저장, 쿼리 및 인덱싱할 수 있습 니다. Amazon DocumentDB에서 컬렉션은 모든 문서에 적용되는 단일 스키마가 없다는 점을 제외하면 관계형 데이터베이스의 테이블과 유사합니다. 모음을 통해 유사한 문서를 그룹화하여 모두 동일한 데 이터베이스에 유지할 수 있으며, 구조가 동일하지 않아도 됩니다.

이전 단원의 예제 문서를 사용할 경우 reading\_material 및 office\_supplies에 대한 모음이 있 을 수 있습니다. 소프트웨어에서는 문서가 속할 모음을 결정합니다.

다음 예제에서는 MongoDB API를 사용하여 문서를 추가, 쿼리, 업데이트 및 삭제하는 방법을 보여줍니 다.

#### 주제

- [문서 추가](#page-55-0)
- [문서 쿼리](#page-57-0)
- [문서 업데이트](#page-59-0)
- [문서 삭제](#page-65-0)

#### <span id="page-55-0"></span>문서 추가

Amazon DocumentDB에서는 컬렉션에 문서를 처음 추가할 때 데이터베이스가 생성됩니다. 이 예제에 서는 클러스터에 연결할 때 기본 데이터베이스인 test 데이터베이스에 example이라는 컬렉션을 만 듭니다. 첫 번째 문서가 삽입될 때 컬렉션이 암시적으로 만들어지기 때문에 컬렉션 이름에 대한 오류 검사가 수행되지 않습니다. 따라서 컬렉션 이름에 오타(예: example 대신 eexample)가 생성되고 의 도한 컬렉션이 아닌 eexample 컬렉션에 문서가 추가됩니다. 오류 확인은 애플리케이션을 통해 처리 되어야 합니다.

다음 예제에서는 MongoDB API를 사용하여 문서를 추가합니다.

#### 주제

- [단일 문서 추가](#page-55-1)
- [여러 문서 추가](#page-56-0)

<span id="page-55-1"></span>단일 문서 추가

모음에 단일 문서를 추가하려면 모음에 추가할 문서에 insertOne( {} ) 작업을 사용합니다.

```
db.example.insertOne( 
     { 
          "Item": "Ruler", 
          "Colors": ["Red","Green","Blue","Clear","Yellow"], 
          "Inventory": { 
              "OnHand": 47, 
              "MinOnHand": 40
```

```
 }, 
           "UnitPrice": 0.89 
      }
)
```
이 작업의 출력은 다음과 같습니다(JSON 형식).

```
{ 
     "acknowledged" : true, 
     "insertedId" : ObjectId("5bedafbcf65ff161707de24f")
}
```
<span id="page-56-0"></span>여러 문서 추가

모음에 여러 문서를 추가하려면 모음에 추가할 문서 목록에 insertMany( [{},...,{}] ) 작업을 사용합니다. 이 특정 목록의 문서에 다른 스키마가 있는 경우에도 모두 동일한 모음에 추가할 수 있습 니다.

```
db.example.insertMany( 
    \Gamma { 
               "Item": "Pen", 
               "Colors": ["Red","Green","Blue","Black"], 
               "Inventory": { 
                   "OnHand": 244, 
                   "MinOnHand": 72 
              } 
          }, 
         \{ "Item": "Poster Paint", 
               "Colors": ["Red","Green","Blue","Black","White"], 
               "Inventory": { 
                   "OnHand": 47, 
                   "MinOnHand": 50 
              } 
          }, 
          { 
               "Item": "Spray Paint", 
               "Colors": ["Black","Red","Green","Blue"], 
               "Inventory": { 
                   "OnHand": 47, 
                   "MinOnHand": 50,
```

```
 "OrderQnty": 36 
 } 
        } 
    ]
)
```
이 작업의 출력은 다음과 같습니다(JSON 형식).

```
{ 
     "acknowledged" : true, 
     "insertedIds" : [ 
              ObjectId("5bedb07941ca8d9198f5934c"), 
              ObjectId("5bedb07941ca8d9198f5934d"), 
              ObjectId("5bedb07941ca8d9198f5934e") 
     ]
}
```
### <span id="page-57-0"></span>문서 쿼리

이따금 판매하는 물품을 고객이 보고 구매할 수 있도록 온라인 상점의 재고를 조회해야 할 수도 있습니 다. 컬렉션을 쿼리하는 것은 컬렉션의 모든 문서에 대한 것이든 특정 기준을 충족하는 문서에만 대한 것이든 관계없이 상대적으로 간단합니다.

문서를 쿼리하려면 find() 작업을 사용합니다. find() 명령에는 반환할 문서 선택 시 사용할 기준을 정의하는 단일 문서 파라미터가 있습니다. find()의 출력은 줄 바꿈이 없이 한 줄로 된 텍스트 형식의 문서입니다. 쉽게 읽기 위해 출력 문서의 형식을 지정하려면 find().pretty()를 사용하십시오. 이 주제의 모든 예제는 .pretty()를 사용하여 출력 형식을 지정합니다.

앞선 두 가지 연습 insertOne() 및 insertMany()에서 example 컬렉션에 삽입한 4개의 문서를 사 용합니다.

주제

- [모음의 모든 문서 검색](#page-58-0)
- [피드 값과 일치하는 문서 검색](#page-58-1)
- [내장 문서와 일치하는 문서 검색](#page-58-2)
- [내장 문서의 필드 값과 일치하는 문서 검색](#page-58-3)
- [배열이 일치하는 문서 검색](#page-59-1)
- [배열의 값과 일치하는 문서 검색](#page-59-2)
- [연산자를 사용하여 문서 검색](#page-59-3)

<span id="page-58-0"></span>모음의 모든 문서 검색

모음의 모든 문서를 검색하려면 빈 쿼리 문서로 find() 작업을 사용하십시오.

다음 쿼리는 example 모음의 모든 문서를 반환합니다.

db.example.find( {} ).pretty()

<span id="page-58-1"></span>피드 값과 일치하는 문서 검색

필드 및 값과 일치하는 모든 문서를 검색하려면 일치하는 필드 및 값을 식별하는 쿼리 문서로 find() 작업을 사용합니다.

이전 문서를 사용하면 이 쿼리는 "Item" 필드가 "Pen"과 동일한 모든 문서를 반환합니다.

db.example.find( { "Item": "Pen" } ).pretty()

<span id="page-58-2"></span>내장 문서와 일치하는 문서 검색

내장 문서와 일치하는 모든 문서를 찾으려면 내장 문서 이름과 내장 문서의 모든 필드 및 값을 지정하 는 쿼리 문서와 함께 find() 작업을 사용합니다.

내장 문서를 일치시킬 때 문서의 내장 문서는 쿼리에 있는 것과 동일한 이름을 가져야 합니다. 또한, 내 장 문서의 필드 및 값은 쿼리와 일치해야 합니다.

다음 쿼리는 "Poster Paint" 문서만 반환합니다. "Pen"에는 "OnHand" 및 "MinOnHand"에 대한 다른 값 이 있으며, "Spray Paint"에는 쿼리 문서보다 필드 하나(OrderQnty)가 더 있기 때문입니다.

```
db.example.find({"Inventory": { 
     "OnHand": 47, 
     "MinOnHand": 50 } } ).pretty()
```
<span id="page-58-3"></span>내장 문서의 필드 값과 일치하는 문서 검색

내장 문서와 일치하는 모든 문서를 찾으려면 내장 문서 이름과 내장 문서의 모든 필드 및 값을 지정하 는 쿼리 문서와 함께 find() 작업을 사용합니다.

이전 문서에서 다음 쿼리는 "점 표기법"을 사용하여 내장 문서와 관심 있는 필드를 지정합니다. 다른 필 드가 내장 문서에 표시될 수 있는지 여부와 무관하게 이와 일치하는 모든 문서가 반환됩니다. "Poster Paint" 및 "Spray Paint"가 지정된 필드 및 값과 일치하므로 쿼리가 "Poster Paint" 및 "Spray Paint"를 반 환합니다.

db.example.find({"Inventory.OnHand": 47, "Inventory.MinOnHand": 50 }).pretty()

<span id="page-59-1"></span>배열이 일치하는 문서 검색

배열이 일치하는 모든 문서를 찾으려면 관심 있는 배열 이름과 해당 배열의 모든 값을 포함하여 find() 작업을 사용합니다. 쿼리가 배열 값이 동일하면서 쿼리와 동일한 순서인 해당 이름을 가진 배 열을 포함한 모든 문서를 반환합니다.

"Poster Paint"에는 추가 색상(White)이 있고 "Spray Paint"에는 색상이 다른 순서로 있으므로 다음 쿼 리는 "Pen"만을 반환합니다.

```
db.example.find( { "Colors": ["Red","Green","Blue","Black"] } ).pretty()
```
<span id="page-59-2"></span>배열의 값과 일치하는 문서 검색

특정 배열 값을 보유한 모든 문서를 찾으려면 관심 있는 배열 이름과 값을 포함하여 find() 작업을 사 용합니다.

db.example.find( { "Colors": "Red" } ).pretty()

각각 Colors라는 배열과 배열 내에 "Red" 값이 있으므로 이전 작업은 세 문서 모두를 반환합니다. "White" 값을 지정한 경우 쿼리는 "Poster Paint"만 반환합니다.

<span id="page-59-3"></span>연산자를 사용하여 문서 검색

다음 쿼리는 "Inventory.OnHand" 값이 50 미만인 모든 문서를 반환합니다.

```
db.example.find( 
         { "Inventory.OnHand": { $lt: 50 } } )
```
지원되는 쿼리 연산자 목록은 [쿼리 및 프로젝션 연산자](#page-174-0) 단원을 참조하십시오.

<span id="page-59-0"></span>문서 업데이트

일반적으로 문서는 정적이 아니며 애플리케이션 워크플로의 일부로 업데이트됩니다. 다음은 문서를 업데이트할 수 있는 몇 가지 방법을 보여주는 예입니다.

기존 문서를 업데이트하려면 update() 작업을 사용합니다. update() 작업에는 두 개의 문서 파라 미터가 있습니다. 첫 번째 문서는 업데이트할 문서를 식별합니다. 두 번째 문서는 업데이트를 지정합니 다.

기존 필드를 업데이트할 때 (해당 필드가 단순 필드이든, 배열이든, 포함된 문서이든) 필드 이름과 해당 값을 지정합니다. 작업 종료 시 이전 문서의 필드가 새 필드와 값으로 교체된 것과 같습니다.

주제

- [기존 필드의 값 업데이트](#page-60-0)
- [새 필드 추가](#page-62-0)
- [내장 문서 교체](#page-62-1)
- [내장 문서에 새 필드 삽입](#page-63-0)
- [문서에서 필드 제거](#page-64-0)
- [여러 문서에서 필드 제거](#page-65-1)

<span id="page-60-0"></span>기존 필드의 값 업데이트

다음 업데이트 작업에 대해 추가한 4개의 문서를 사용합니다.

```
{ 
     "Item": "Ruler", 
     "Colors": ["Red","Green","Blue","Clear","Yellow"], 
     "Inventory": { 
          "OnHand": 47, 
          "MinOnHand": 40 
     }, 
     "UnitPrice": 0.89
},
{ 
     "Item": "Pen", 
     "Colors": ["Red","Green","Blue","Black"], 
     "Inventory": { 
          "OnHand": 244, 
          "MinOnHand": 72 
     }
},
{ 
     "Item": "Poster Paint", 
     "Colors": ["Red","Green","Blue","Black","White"], 
     "Inventory": { 
          "OnHand": 47, 
          "MinOnHand": 50 
     }
},
```

```
{ 
     "Item": "Spray Paint", 
     "Colors": ["Black","Red","Green","Blue"], 
     "Inventory": { 
          "OnHand": 47, 
          "MinOnHand": 50, 
          "OrderQnty": 36 
     }
}
```
#### 단순 필드 업데이트

단순 필드를 업데이트하려면 \$set와 함께 update()를 사용하여 필드 이름과 새 값을 지정합니다. 다 음 예제에서는 Item을 "Pen"에서 "Gel Pen"으로 바꿉니다.

```
db.example.update( 
     { "Item" : "Pen" }, 
     { $set: { "Item": "Gel Pen" } }
)
```
이 작업의 결과는 다음과 같습니다.

```
{ 
     "Item": "Gel Pen", 
     "Colors": ["Red","Green","Blue","Black"], 
     "Inventory": { 
          "OnHand": 244, 
          "MinOnHand": 72 
     }
}
```
#### 배열 업데이트

다음 예제에서는 색상 목록에서 Orange를 포함하고 White를 제외한 새 배열로 기존 배열을 교체합니 다. 새 색상 목록은 update() 작업에서 지정된 순서입니다.

```
db.example.update( 
     { "Item" : "Poster Paint" }, 
     { $set: { "Colors": ["Red","Green","Blue","Orange","Black"] } }
\lambda
```
이 작업의 결과는 다음과 같습니다.

```
{ 
     "Item": "Poster Paint", 
     "Colors": ["Red","Green","Blue","Orange","Black"], 
     "Inventory": { 
          "OnHand": 47, 
          "MinOnHand": 50 
     }
}
```
<span id="page-62-0"></span>새 필드 추가

하나 이상의 새 필드를 추가하여 문서를 수정하려면 삽입할 문서 및 \$set 연산자를 사용하여 삽입할 새 필드와 값을 식별하는 쿼리 문서에 update() 작업을 사용합니다.

다음 예제에서는 Spray Paint 문서에 UnitPrice 필드와 3.99 값을 추가합니다. 3.99라는 값은 숫자 이지 문자열이 아닙니다.

```
db.example.update( 
     { "Item": "Spray Paint" }, 
     { $set: { "UnitPrice": 3.99 } } 
)
```
이 작업의 결과는 다음과 같습니다(JSON 형식).

```
{ 
     "Item": "Spray Paint", 
     "Colors": ["Black","Red","Green","Blue"], 
     "Inventory": { 
          "OnHand": 47, 
          "MinOnHand": 50, 
          "OrderQnty": 36 
     }, 
     "UnitPrice": 3.99
}
```
<span id="page-62-1"></span>내장 문서 교체

내장 문서를 교체함으로써 문서를 수정하려면 내장 문서 및 \$set 연산자를 사용한 새 필드와 값을 식 별하는 문서에 update() 작업을 사용합니다.

다음과 같은 문서가 있다고 가정합니다.

```
db.example.insert({ 
      "DocName": "Document 1", 
     "Date": { 
          "Year": 1987, 
          "Month": 4, 
          "Day": 18 
     }
})
```
내장 문서 교체

다음 예제에서는 현재 Date 문서를 새로운 문서로 교체합니다. 새 문서에는 Month 및 Day 필드만 있 고, Year 필드는 제거되었습니다.

```
db.example.update( 
     { "DocName" : "Document 1" }, 
     { $set: { "Date": { "Month": 4, "Day": 18 } } }
)
```
이 작업의 결과는 다음과 같습니다.

```
{ 
      "DocName": "Document 1", 
      "Date": { 
           "Month": 4, 
           "Day": 18 
      }
}
```
<span id="page-63-0"></span>내장 문서에 새 필드 삽입

내장 문서에 필드를 추가하려면

내장 문서에 하나 이상의 새 필드를 추가하여 문서를 수정하려면 내장 문서와 내장 문서 지정을 위한 "점 표기법" 및 \$set 연산자를 사용하여 삽입할 새 필드와 값을 식별하는 문서에 update() 작업을 사 용합니다.

다음과 같은 문서가 있을 때 다음 코드는 "점 표기법"을 사용하여 Year 및 DoW 필드를 내장 Date 문서 에 삽입하고, Words를 상위 문서에 삽입합니다.

{

```
 "DocName": "Document 1", 
      "Date": { 
          "Month": 4, 
           "Day": 18 
     }
}
```

```
db.example.update( 
     { "DocName" : "Document 1" }, 
     { $set: { "Date.Year": 1987, 
                "Date.DoW": "Saturday", 
                "Words": 2482 } }
)
```
이 작업의 결과는 다음과 같습니다.

```
{ 
      "DocName": "Document 1", 
      "Date": { 
          "Month": 4, 
          "Day": 18, 
          "Year": 1987, 
          "DoW": "Saturday"
     }, 
      "Words": 2482
}
```
<span id="page-64-0"></span>문서에서 필드 제거

문서에서 필드를 제거하여 문서를 수정하려면 쿼리 문서에 필드를 제거할 문서를 식별하는 update() 작업을 사용하고, 제거할 필드를 지정하는 \$unset 연산자를 사용합니다.

다음 예제에서는 이전 문서에서 Words 필드를 제거합니다.

```
db.example.update( 
     { "DocName" : "Document 1" }, 
     { $unset: { Words:1 } }
)
```
이 작업의 결과는 다음과 같습니다.

{

```
 "DocName": "Document 1", 
      "Date": { 
          "Month": 4, 
           "Day": 18, 
           "Year": 1987, 
           "DoW": "Saturday" 
      }
}
```
<span id="page-65-1"></span>여러 문서에서 필드 제거

여러 문서에서 필드를 제거하여 문서를 수정하려면 \$unset 연산자와 multi 옵션 세트를 true로 설 정하여 update() 작업을 사용합니다.

다음 예제에서는 예제 컬렉션의 모든 문서에서 Inventory 필드를 제거합니다. 문서에 Inventory 필드가 없으면 해당 문서에 어떤 작업도 수행되지 않습니다. multi: true가 생략되면 기준을 충족하 는 첫 번째 문서에만 작업이 수행됩니다.

```
db.example.update( 
     {}, 
     { $unset: { Inventory:1 } }, 
     { multi: true }
)
```
#### <span id="page-65-0"></span>문서 삭제

데이터베이스에서 문서를 제거하려면 remove() 작업을 사용하여 제거할 문서를 지정합니다. 다음 코 드는 example 모음에서 "Gel Pen"을 제거합니다.

```
db.example.remove( { "Item": "Gel Pen" } )
```
데이터베이스에서 모든 문서를 제거하려면 다음과 같이 remove() 작업과 빈 쿼리를 사용합니다.

db.example.remove( { } )

# Amazon DocumentDB로 시작하기

Amazon DocumentDB에 연결하고 이를 통해 시작하는 방법에는 여러 가지가 있습니다. 이 안내서 는 사용자가 당사의 강력한 도큐먼트 데이터베이스를 사용하는 가장 빠르고 간단하고 쉬운 방법 을 발견했기 때문에 작성되었습니다. 이 안내서는 [AWS Cloud9,](https://docs.aws.amazon.com/cloud9/latest/user-guide/welcome.html) 웹 기반 터미널을 활용하여 AWS Management Console에서 직접 mongo 쉘을 사용하여 Amazon DocumentDB 클러스터를 연결하고 쿼 리합니다. AWS 프리 티어를 사용할 자격이 있는 신규 고객은 Amazon AWS Cloud9 DocumentDB를 무료로 사용할 수 있습니다. 사용자 AWS Cloud9 환경 또는 Amazon DocumentDB 클러스터에서 프리 티어 이외의 리소스를 사용하는 경우 해당 리소스에 대해 AWS 일반 요금이 부과됩니다. 이 안내서를 통해 15분 이내에 Amazon DocumentDB를 시작할 수 있습니다.

#### **a** Note

이 안내서의 지침은 특별히 Amazon DocumentDB 인스턴스 기반 클러스터를 만들고 연결하 기 위한 것입니다. Amazon DocumentDB 탄력성 클러스터를 생성하고 연결하려면 [Amazon](#page-713-0)  [DocumentDB 엘라스틱 클러스터 시작하기](#page-713-0)을 참조하십시오.

주제

- [필수 조건](#page-66-0)
- [1단계: 환경 만들기 AWS Cloud9](#page-68-0)
- [2단계: 보안 그룹 만들기](#page-69-0)
- [3단계: Amazon DocumentDB 클러스터 생성](#page-72-0)
- [4단계: mongo 쉘 설치](#page-74-0)
- [5단계: Amazon DocumentDB 클러스터에 연결](#page-75-0)
- [6단계: 데이터 삽입 및 쿼리](#page-77-0)
- [7단계: 살펴보기](#page-79-0)

Amazon EC2 인스턴스에 SSH 연결을 생성하여 로컬 시스템에서 Amazon DocumentDB에 연결하려 면 [Amazon EC2와 연결](https://docs.aws.amazon.com/documentdb/latest/developerguide/connect-ec2.html) 지침을 참조하십시오

# <span id="page-66-0"></span>필수 조건

첫 번째 Amazon DocumentDB 클러스터를 만들기 전에 다음을 수행해야 합니다.

Amazon Web Services(AWS) 계정 만들기

Amazon DocumentDB를 사용하려면 먼저 Amazon Web Services () 계정이 있어야 합니다.AWS AWS 계정은 무료입니다. 사용하는 서비스 및 리소스에 대해서만 비용을 지불하는 것입니다.

계정이 없는 경우 다음 단계를 완료하여 계정을 만드세요. AWS 계정

가입하려면 AWS 계정

- 1. <https://portal.aws.amazon.com/billing/signup>을 여세요.
- 2. 온라인 지시 사항을 따르세요.

등록 절차 중에는 전화를 받고 키패드로 인증 코드를 입력하는 과정이 있습니다.

에 AWS 계정가입하면 AWS 계정 루트 사용자a가 생성됩니다. 루트 사용자에게는 계정의 모 든 AWS 서비스 및 리소스 액세스 권한이 있습니다. 보안 모범 사례는 사용자에게 관리 액세스 권한을 할당하고, 루트 사용자만 사용하여 [루트 사용자 액세스 권한이 필요한 작업을](https://docs.aws.amazon.com/accounts/latest/reference/root-user-tasks.html) 수행하는 것입니다.

필요한 AWS Identity and Access Management (IAM) 권한을 설정합니다.

클러스터, 인스턴스, 클러스터 파라미터 그룹과 같은 Amazon DocumentDB 리소스를 관리하려 면 요청을 인증하는 데 사용할 수 AWS 있는 자격 증명이 필요합니다. 자세한 정보는 [Amazon](#page-288-0)  [DocumentDB의 ID 및 액세스 관리을](#page-288-0) 참조하세요.

- 1. 의 AWS Management Console검색 창에 IAM을 입력하고 나타나는 드롭다운 메뉴에서 IAM을 선택합니다.
- 2. IAM 콘솔에 들어가면 탐색 창에서 사용자를 선택합니다.
- 3. 사용자 이름을 선택합니다.
- 4. 권한 추가 버튼을 클릭합니다.
- 5. 기존 정책 직접 연결을 선택합니다.
- 6. 검색 AmazonDocDBFullAccess 창에 입력하고 검색 결과에 나타나면 선택합니다.
- 7. 하단에서 다음: 검토라고 표시된 파란색 버튼을 클릭합니다.
- 8. 하단에서 권한 추가라고 표시된 파란색 버튼을 클릭합니다.

Amazon Virtual Private Cloud(Amazon VPC) 생성

이 단계는 기본 Amazon VPC가 없는 경우에만 필요합니다. 아직 완료하지 않은 경우 Amazon VPC 사용 설명서의 [Amazon VPC 시작하기에](https://docs.aws.amazon.com/vpc/latest/userguide/vpc-getting-started.html)서 1단계를 완료하십시오. 이 과정은 5분도 채 걸리지 않을 것입니다.

# <span id="page-68-0"></span>1단계: 환경 만들기 AWS Cloud9

AWS Cloud9 mongo 셸을 사용하여 Amazon DocumentDB 클러스터에 연결하고 쿼리하는 데 사용할 수 있는 웹 기반 터미널을 제공합니다.

1. AWS Cloud9 콘솔로 AWS Management Console 이동하여 환경 생성을 선택합니다.

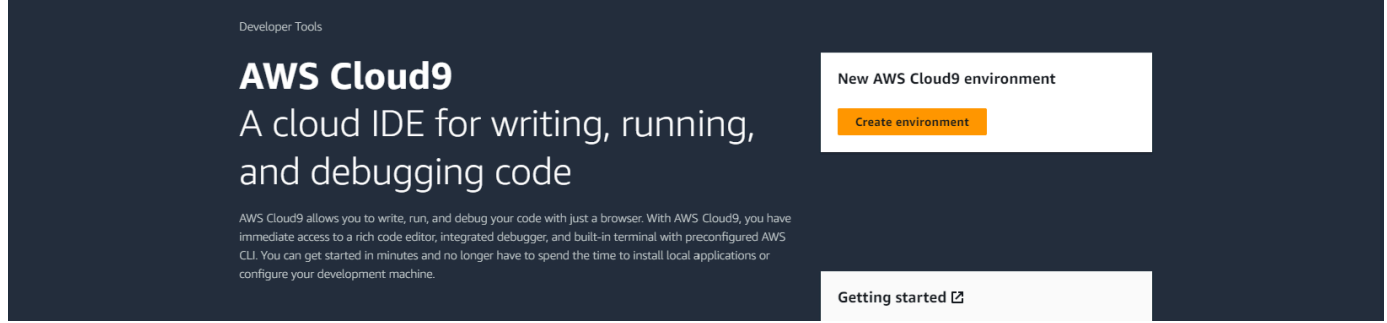

2. 환경 만들기 대화 상자의 세부 정보 섹션에서 이름 필드에 입력합니다DocumentDBCloud9.

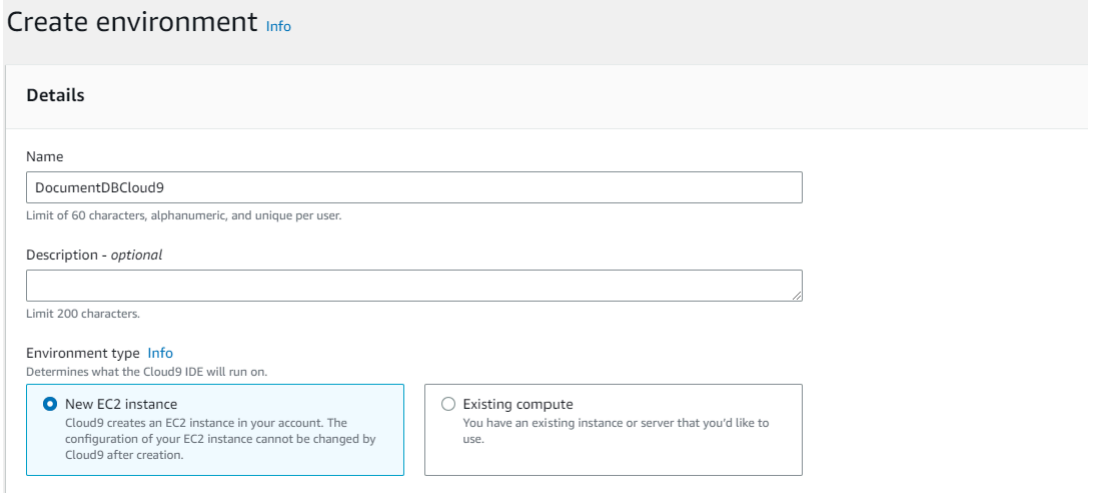

3. 새 EC2 인스턴스, 네트워크 설정 및 태그 섹션의 경우 기본 설정을 그대로 두고 화면 하단에서 생 성을 클릭합니다.

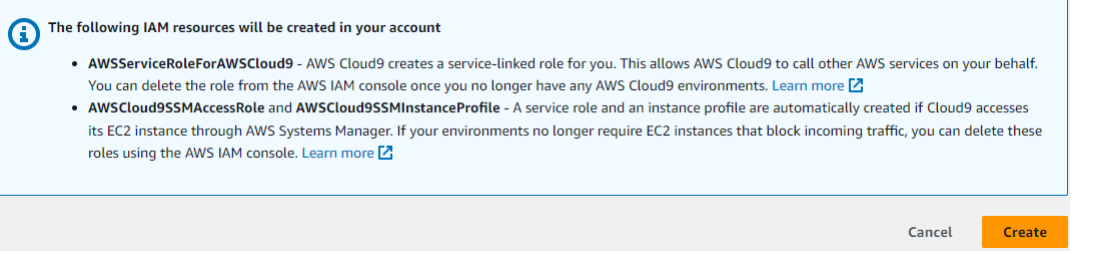

### 새 AWS Cloud9 환경이 환경 테이블에 나타납니다.

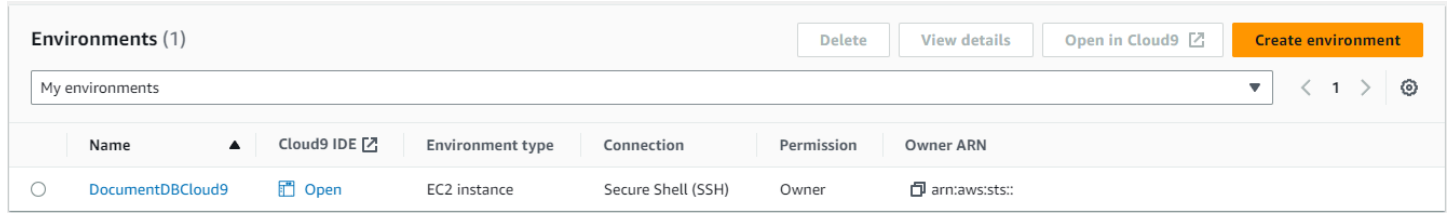

**a** Note

AWS Cloud9 환경 프로비저닝에는 최대 3분이 소요될 수 있습니다.

# <span id="page-69-0"></span>2단계: 보안 그룹 만들기

이 보안 그룹을 사용하면 AWS Cloud9 환경에서 Amazon DocumentDB 클러스터에 연결할 수 있습니 다.

1. [Amazon EC2 관리 콘솔](https://console.aws.amazon.com/ec2)의 네트워크 및 보안에서 보안 그룹을 선택합니다.

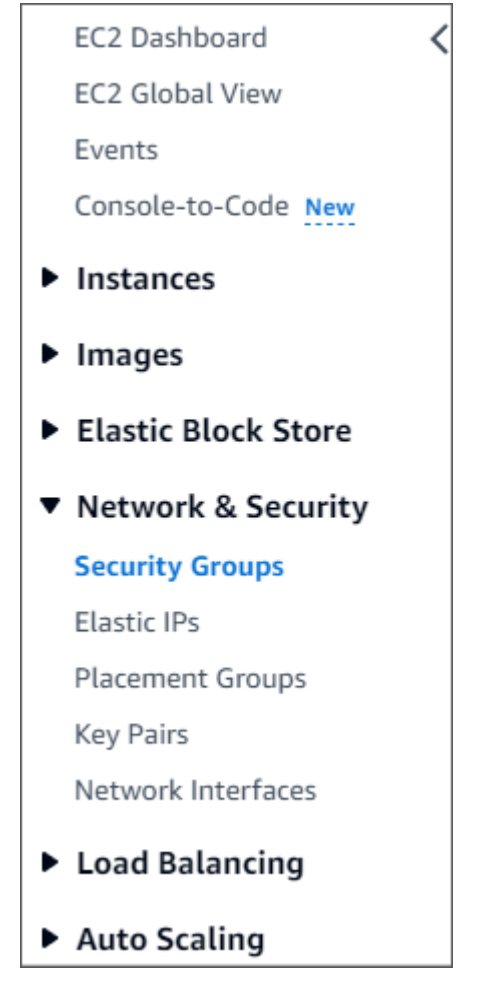

2. 보안 그룹 생성을 선택합니다.

**Create security group** 

- 3. 기본 세부 정보 섹션에서:
	- a. 보안 그룹 이름에 demoDocDB를 입력합니다.
	- b. 설명에 설명을 입력합니다.
	- c. VPC의 경우 기본 VPC 사용을 수락합니다.

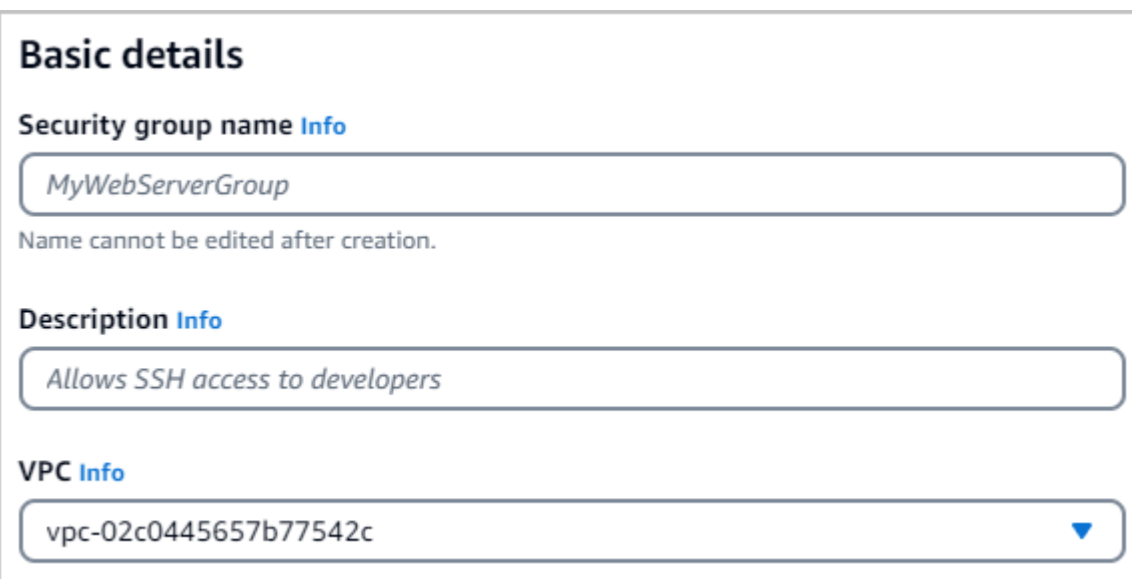

- 4. 인바운드 규칙 섹션에서 규칙 추가를 선택합니다.
	- a. 유형의 경우 사용자 지정 TCP 규칙을 선택합니다.
	- b. 포트 범위에 27017을 입력합니다.
	- c. Source에서 방금 생성한 AWS Cloud9 환경의 보안 그룹을 선택합니다. 사용할 수 있는 보안 그룹 목록을 보려면 소스 필드 오른쪽에 있는 검색 cloud9 필드에 입력합니다. 이름이 awscloud9-<*environment name*>인 보안 그룹을 선택합니다.
	- d. 대상에서 사용자 지정을 선택합니다. 옆에 있는 필드에서 방금 호출한 보안 그룹을 검색합니 다. demoEC2 Amazon EC2 콘솔에서 소스 이름을 자동으로 채우려면 브라우저를 새로 고쳐 야 할 수 있습니다. demoEC2

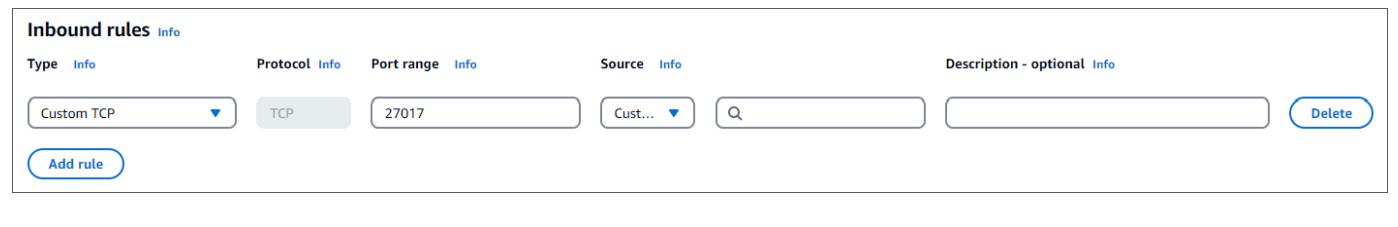

a Note

포트 27017은 Amazon DocumentDB의 기본 포트입니다.

5. 다른 모든 기본값을 그대로 사용하고 보안 그룹 생성을 선택합니다.
# 3단계: Amazon DocumentDB 클러스터 생성

이 단계에서는 이전 단계의 보안 그룹을 사용하여 Amazon DocumentDB 클러스터를 생성합니다.

#### **a** Note

이 가이드의 지침은 특별히 AmazonDocumentDB 인스턴스 기반 클러스터를 만들고 연결하기 위한 것입니다. Amazon DocumentDB 탄력성 클러스터를 작성하려면 [Amazon DocumentDB](#page-713-0)  [엘라스틱 클러스터 시작하기을](#page-713-0) 참조하십시오.

1. Amazon DocumentDB 관리 콘솔의 클러스터에서 생성을 선택합니다.

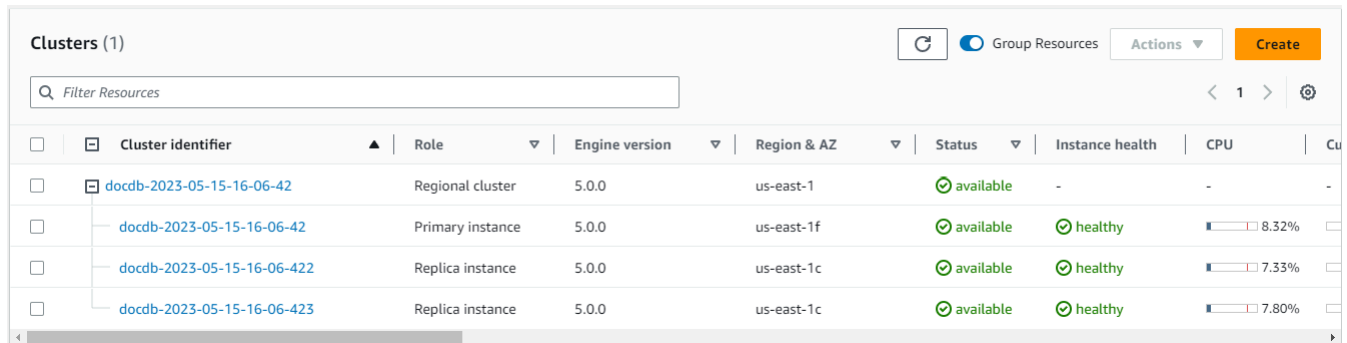

2. Amazon DocumentDB 클러스터 생성 페이지의 클러스터 유형 섹션에서 인스턴스 기반 클러스 터(기본 옵션)를 선택합니다.

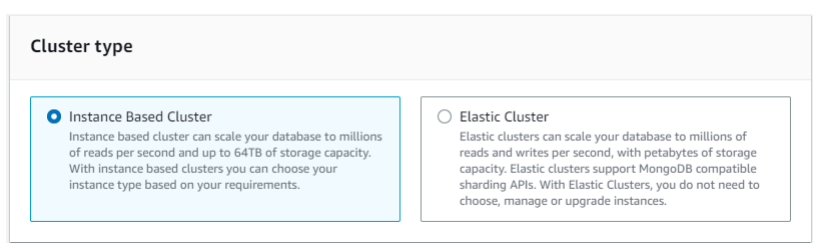

3. 구성 섹션에서 인스턴스 1개를 선택합니다. 인스턴스 하나를 선택하면 비용을 최소화하는 데 도움 이 됩니다. 프로덕션 시스템인 경우 고가용성을 위해 세 개의 인스턴스를 프로비저닝하는 것이 좋 습니다. 구성 섹션의 다른 설정은 기본값으로 둘 수 있습니다.

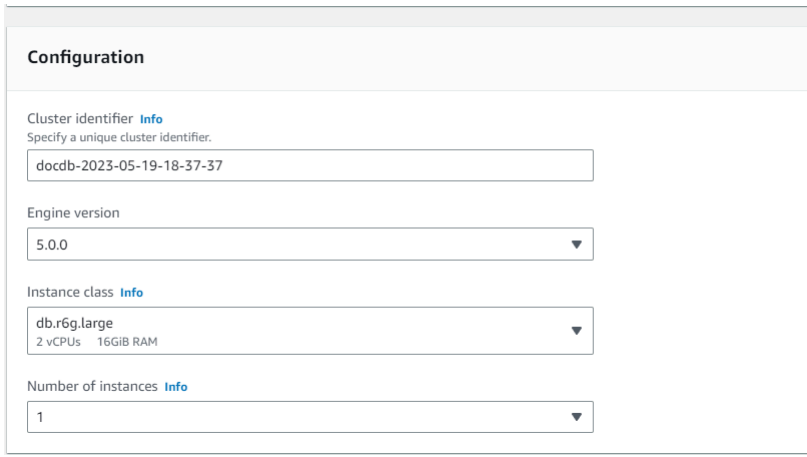

#### 4. 연결의 경우 기본 설정인 EC2 컴퓨팅 리소스에 연결 안 함을 그대로 두십시오.

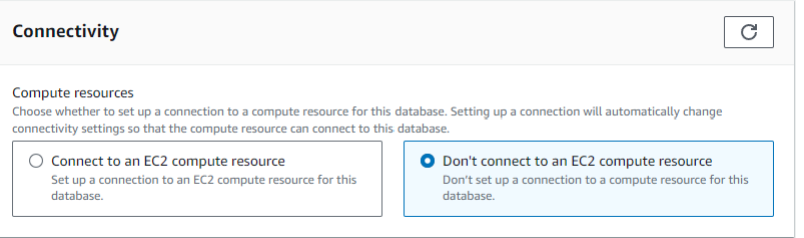

5. 인증 섹션에 보안인증 정보를 입력합니다.

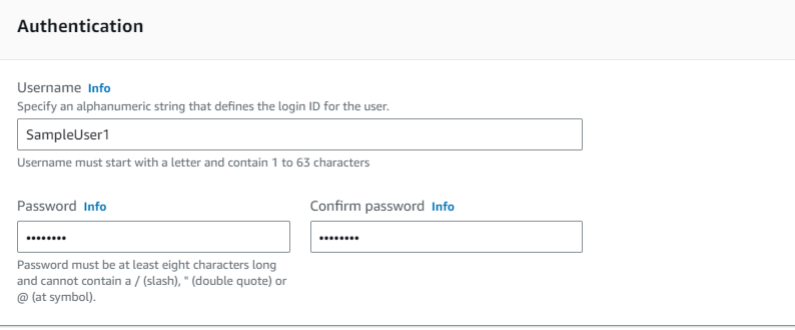

6. 고급 설정 표시를 켭니다.

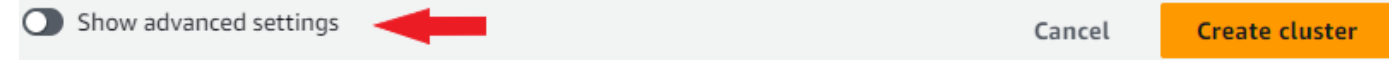

7. 테스트 또는 데모 클러스터를 생성하는 경우 네트워크 설정 섹션에서 VPC 보안 그룹의 경우 demoDocDB(VPC)를 선택합니다. 프로덕션 시스템용 클러스터를 생성하는 경우 기본(VPC)을 선 택하거나 특정 VPC [보](https://docs.aws.amazon.com/vpc/latest/userguide/security-groups.html)안 그룹을 생성하려는 경우 Amazon Virtual Private Cloud 사용 설명서의 <u>보</u> [안 그룹](https://docs.aws.amazon.com/vpc/latest/userguide/security-groups.html)을 참조하십시오.

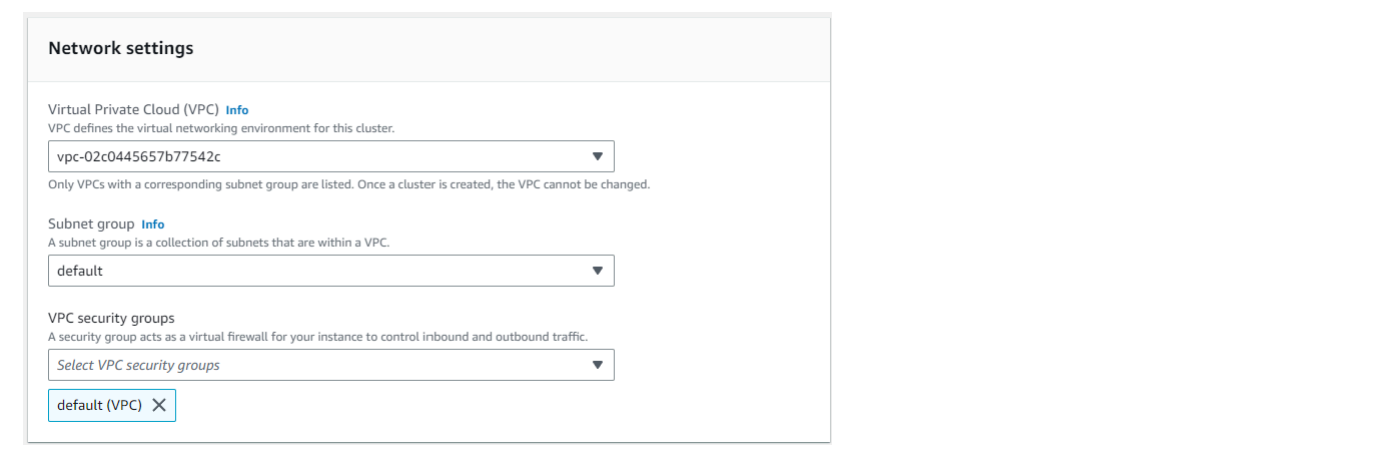

#### 8. 클러스터 생성을 선택합니다.

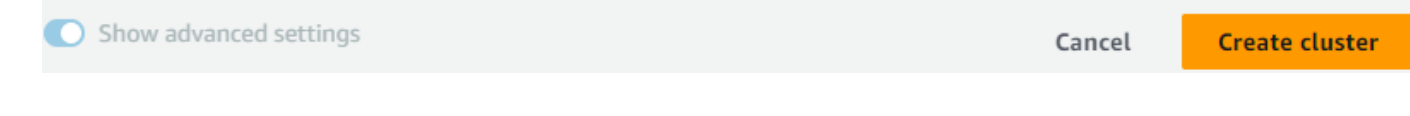

Amazon DocumentDB는 이제 클러스터를 프로비저닝하고 있으며, 완료하는 데 몇 분 정도 걸릴 수 있 습니다. 클러스터와 인스턴스 상태가 모두 **available**로 표시되면 클러스터에 연결할 수 있습니다.

**a** Note 클러스터 상태 값에 대한 자세한 내용은 Amazon DocumentDB 모니터링의 [클러스터 상태](#page-773-0)  [값](#page-773-0)(을)를 참조하십시오. 인스턴스 상태 값에 대한 자세한 내용은 Amazon DocumentDB 모니터링의 [인스턴스 상태](#page-778-0)  [값](#page-778-0)(을)를 참조하십시오.

# <span id="page-74-0"></span>4단계: mongo 쉘 설치

이제 1단계에서 생성한 AWS Cloud9 환경에 mongo 셸을 설치합니다. 몽고 쉘은 Amazon DocumentDB 클러스터를 연결하고 쿼리하는 데 사용하는 명령줄 유틸리티입니다.

1. 1단계에서 사용 중인 AWS Cloud9 환경이 아직 열려 있는 경우 해당 환경으로 돌아가서 지침 3으 로 건너뛰십시오. 기존 환경에서 벗어난 경우에는 AWS Cloud9 관리 콘솔의 AWS Cloud9 환경에 서 DocumentDBCloud9라는 레이블이 붙은 환경을 찾으십시오. Cloud9 IDE 열에서 열기를 선택합 니다.

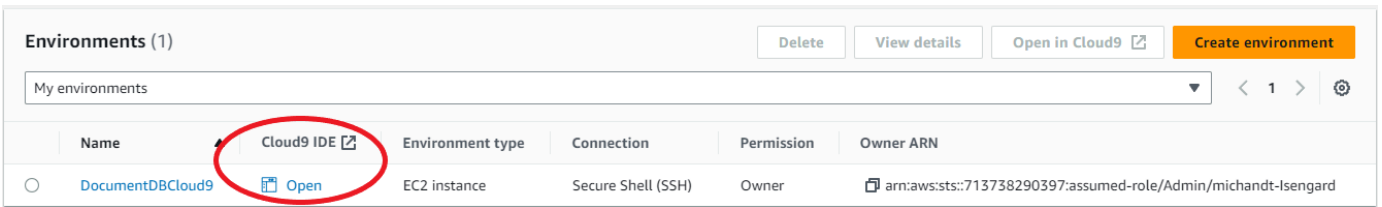

2. 명령 프롬프트에서 다음 명령을 사용하여 리포지토리 파일을 생성합니다:

echo -e "[mongodb-org-4.0] \nname=MongoDB Repository\nbaseurl=https:// repo.mongodb.org/yum/amazon/2013.03/mongodb-org/4.0/x86\_64/\ngpgcheck=1 \nenabled=1 \ngpgkey=https://www.mongodb.org/static/pgp/server-4.0.asc" | sudo tee /etc/ yum.repos.d/mongodb-org-4.0.repo

3. 완료되면 다음 명령을 사용하여 mongo 쉘을 설치합니다:

sudo yum install -y mongodb-org-shell

## 5단계: Amazon DocumentDB 클러스터에 연결

이제 4단계에서 설치한 mongo 쉘을 사용하여 Amazon DocumentDB 클러스터에 연결합니다.

1. Amazon DocumentDB 관리 콘솔의 클러스터에서 클러스터를 찾습니다. 클러스터 식별자를 클릭 하여 생성한 클러스터를 선택합니다.

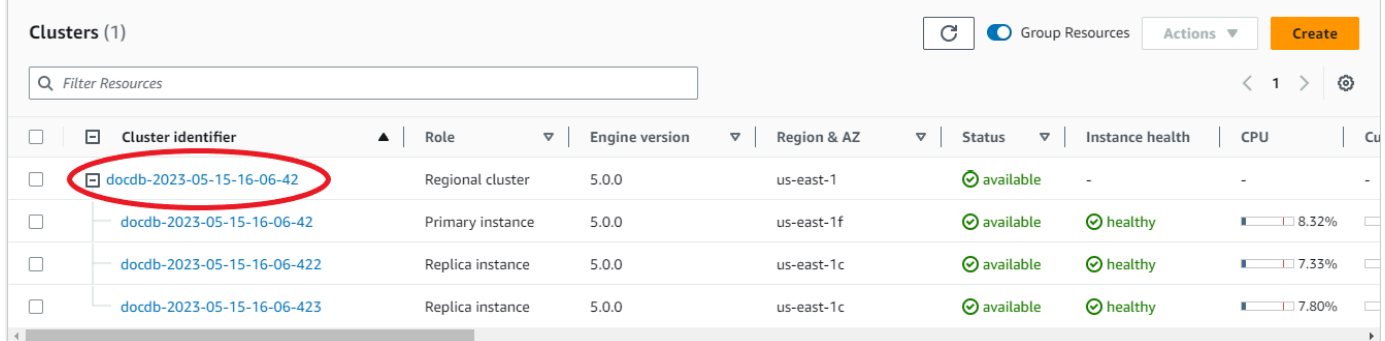

2. ncryption-in-transit E는 Amazon DocumentDB에서 기본적으로 활성화되어 있습니다. 선택적 으로 TLS를 비활성화할 수 있습니다. 클러스터에 인증하는 데 필요한 현재 인증서를 다운로드 하려면 연결 및 보안 탭의 연결 섹션의 클러스터에 인증하는 데 필요한 Amazon DocumentDB CA(Certificate Authority) 인증서 다운로드에서 제공된 연결 문자열을 복사합니다. AWS Cloud9 환 경으로 돌아가서 연결 문자열을 붙여넣습니다.

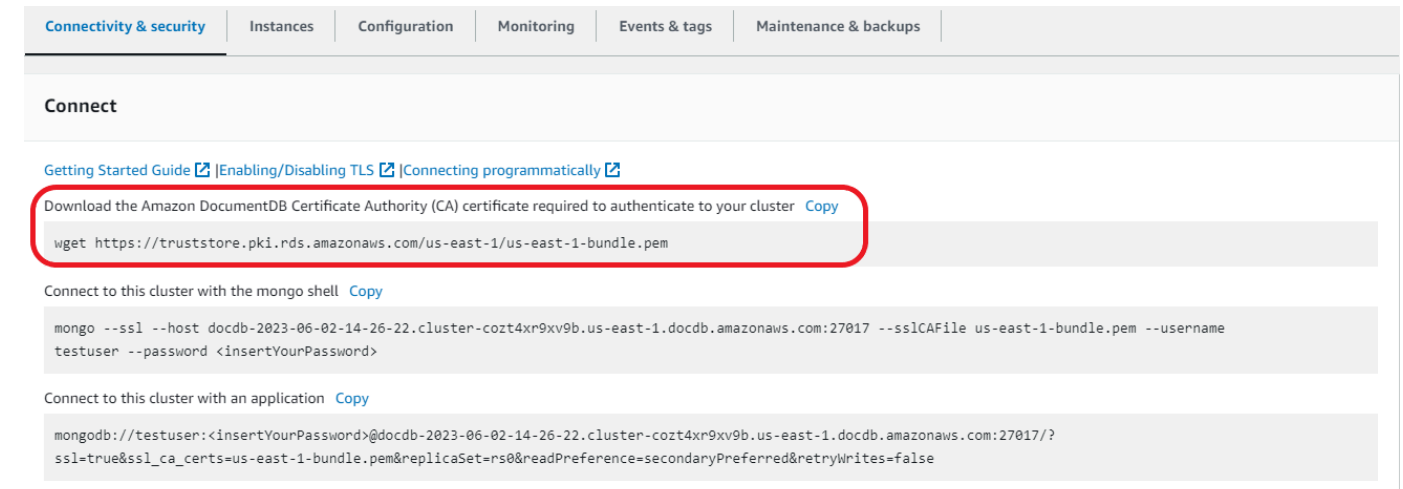

3. Amazon DocumentDB 콘솔의 연결 및 보안 탭에 있는 연결 섹션의 클러스터로 돌아가서 mongo 쉘을 사용하여 이 클러스터에 연결 아래에 제공된 연결 문자열을 복사합니다. 연결할 때 몽고 쉘에 서 암호를 입력하라는 메시지가 <insertYourPassword> 표시되도록 복사를 생략하십시오.

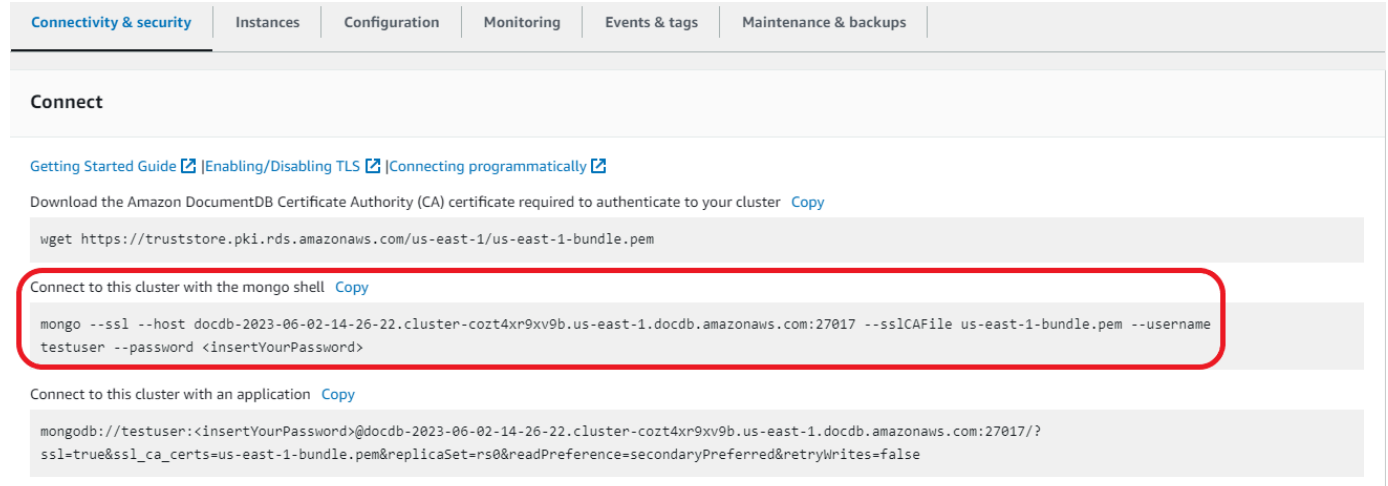

AWS Cloud9 환경으로 돌아가서 연결 문자열을 붙여넣습니다.

암호를 입력할 때 rs0:PRIMARY> 프롬프트가 표시되면 Amazon DocumentDB 클러스터에 성공적으 로 연결된 것입니다.

**a** Note

흐름 문제 해결에 대한 자세한 내용은 [Amazon DocumentDB 문제 해결](https://docs.aws.amazon.com/documentdb/latest/developerguide/troubleshooting.html)을 참조하십시오.

## 6단계: 데이터 삽입 및 쿼리

이제 클러스터에 연결되었으므로 몇 가지 쿼리를 실행하여 도큐먼트 데이터베이스 사용에 익숙해질 수 있습니다.

1. 단일 문서를 삽입하려면 다음을 입력합니다:

db.collection.insert({"hello":"DocumentDB"})

2. 출력은 다음과 같습니다.

WriteResult({ "nInserted" : 1 })

3. findOne()명령으로 작성한 문서를 읽을 수 있습니다 (단일 문서만 반환하기 때문). 다음을 입력 합니다.

db.collection.findOne()

4. 출력은 다음과 같습니다.

```
{ "_id" : ObjectId("5e401fe56056fda7321fbd67"), "hello" : "DocumentDB" 
 }
```
5. 쿼리를 몇 개 더 수행하려면 게임 프로필 사용 사례를 고려해 보세요. 먼저 제목이 붙은 profiles 컬렉션에 몇 개의 항목을 삽입합니다. 다음을 입력합니다.

```
db.profiles.insertMany([ 
                    { "_id" : 1, "name" : "Matt", "status": "active", "level": 12, 
 "score":202}, 
                    { "_id" : 2, "name" : "Frank", "status": "inactive", "level": 
 2, "score":9}, 
                    { "_id" : 3, "name" : "Karen", "status": "active", "level": 7, 
 "score":87}, 
                    { "_id" : 4, "name" : "Katie", "status": "active", "level": 3, 
  "score":27} 
 ])
```
6. 출력은 다음과 같습니다.

{ "acknowledged" : true, "insertedIds" : [ 1, 2, 3, 4 ] }

7. find()명령을 사용하여 프로필 컬렉션의 모든 문서를 반환합니다. 다음을 입력합니다.

db.profiles.find()

- 8. 5단계에서 입력한 데이터와 일치하는 출력이 출력됩니다.
- 9. 필터를 사용하여 단일 문서에 대한 쿼리를 사용하십시오. 다음을 입력합니다.

db.profiles.find({name: "Katie"})

10. 다음 출력이 나타나야 합니다:

```
{ "_id" : 4, "name" : "Katie", "status": "active", "level": 3, 
                          "score":27}
```
11. 이제 findAndModify 명령을 사용하여 프로필을 찾아 수정해 보겠습니다. 다음 코드를 사용하여 사용자 Matt에게 10점을 추가로 주겠습니다:

```
db.profiles.findAndModify({ 
                  query: { name: "Matt", status: "active"}, 
                  update: { $inc: { score: 10 } } 
             })
```
12. 다음과 같은 결과가 출력됩니다 (참고로 그의 점수는 아직 오르지 않았습니다):

```
{ 
          "_id" : 1, 
          "name" : "Matt", 
          "status" : "active", 
          "level" : 12, 
          "score" : 202
}
```
13. 다음 쿼리를 통해 그의 점수가 변경되었는지 확인할 수 있습니다:

```
db.profiles.find({name: "Matt"})
```
14. 다음과 같은 출력내용을 얻게 됩니다.

```
{ "_id" : 1, "name" : "Matt", "status" : "active", "level" : 12, "score" 
                          : 212 }
```
# 7단계: 살펴보기

축하합니다! Amazon DocumentDB에 대한 시작 안내서를 성공적으로 완료했습니다.

다음 단계? 몇 가지 인기 있는 기능을 통해 이 데이터베이스를 최대한 활용하는 방법을 알아보십시오:

- [Amazon DocumentDB 관리](https://docs.aws.amazon.com/documentdb/latest/developerguide/managing-documentdb.html)
- [스케일링](https://docs.aws.amazon.com/documentdb/latest/developerguide/operational_tasks.html)
- [백업 및 복원](https://docs.aws.amazon.com/documentdb/latest/developerguide/backup_restore.html)
	- **a** Note

이 시작 연습을 통해 생성한 클러스터는 해당 내용을 삭제하지 않는 한 계속 비용이 누적됩니 다. 자세한 지침은 [Amazon DocumentDB 클러스터 삭제를](https://docs.aws.amazon.com/documentdb/latest/developerguide/db-cluster-delete.html) 참조하십시오.

# 아마존 DocumentDB 퀵 스타트 사용 AWS CloudFormation

이 섹션에는 [AWS CloudFormation을](https://docs.aws.amazon.com/en_us/AWSCloudFormation/latest/UserGuide/Welcome.html) 사용하여 Amazon DocumentDB(MongoDB 호환)를 신속하게 시 작하는 데 도움이 되는 단계 및 기타 정보가 포함되어 있습니다. Amazon DocumentDB에 대한 일반 정 보는 을 참조하십시오. [Amazon DocumentDB란 무엇인가\(MongoDB 호환성 포함\)](#page-23-0)

이 지침에서는 AWS CloudFormation 템플릿을 사용하여 기본 Amazon VPC에 클러스터와 인스턴스를 생성합니다. 이러한 리소스를 사용자가 직접 생성하는 방법에 관한 지침은 [Amazon DocumentDB로 시](#page-66-0) [작하기](#page-66-0)(을)를 참조하십시오.

#### **A** Important

이 템플릿으로 생성된 AWS CloudFormation 스택은 Amazon DocumentDB (예: 클러스터 및 인스턴스) 및 Amazon Elastic Compute Cloud (예: 서브넷 그룹) 의 리소스를 비롯한 여러 리소 스를 생성합니다.

이 리소스 중 일부는 프리 티어 리소스가 아닙니다. 가격 정보는 [Amazon DocumentDB 가격](https://aws.amazon.com/documentdb/pricing/) 및 [Amazon EC2 가격를](https://aws.amazon.com/ec2/pricing/) 참조하십시오. 이 단원을 완료한 후에는 스택을 삭제하여 요금이 발생하 지 않게 할 수 있습니다.

이 AWS CloudFormation 스택은 자습서용으로만 사용됩니다. 운영 환경에서 이 템플릿을 사용하는 경 우 더 엄격한 IAM 정책 및 보안을 사용하는 것이 좋습니다. 리소스 보안에 대한 자세한 내용은 [Amazon](https://docs.aws.amazon.com/vpc/latest/userguide/VPC_Security.html) [VPC 시큐리티](https://docs.aws.amazon.com/vpc/latest/userguide/VPC_Security.html) 및 [Amazon EC2 네트워크 및 시큐리티](https://docs.aws.amazon.com/AWSEC2/latest/UserGuide/EC2_Network_and_Security.html)를 참조하십시오.

#### 주제

- [필수 조건](#page-80-0)
- [Amazon DocumentDB AWS CloudFormation 스택 시작](#page-83-0)
- [Amazon DocumentDB 클러스터 액세스](#page-87-0)
- [종료 방지 및 삭제 방지](#page-88-0)

## <span id="page-80-0"></span>필수 조건

Amazon DocumentDB 클러스터를 생성하려면 먼저 다음이 있어야 합니다.

- 기본 Amazon VPC
- 필요한 IAM 권한

### 필요한 IAM 권한

다음 권한을 통해 AWS CloudFormation 스택에 리소스를 생성할 수 있습니다:

AWS 관리형 정책

- AWSCloudFormationReadOnlyAccess
- AmazonDocDBFullAccess

추가 IAM 권한

다음 정책은 이 AWS CloudFormation 스택을 생성하고 삭제하는 데 필요한 추가 권한을 간략하게 설명 합니다.

```
{ 
    "Version": "2012-10-17", 
    "Statement": [ 
        { 
              "Effect": "Allow", 
              "Action": [ 
                   "iam:GetSSHPublicKey", 
                   "iam:ListSSHPublicKeys", 
                   "iam:CreateRole", 
                   "iam:CreatePolicy", 
                   "iam:PutRolePolicy", 
                   "iam:CreateInstanceProfile", 
                   "iam:AddRoleToInstanceProfile", 
                   "iam:GetAccountSummary", 
                   "iam:ListAccountAliases", 
                   "iam:GetRole", 
                   "iam:DeleteRole", 
                   "iam:RemoveRoleFromInstanceProfile", 
                   "iam:DeleteRolePolicy", 
                   "iam:DeleteInstanceProfile", 
                   "cloudformation:*Stack", 
                   "ec2:DescribeKeyPairs", 
                   "ec2:*Vpc", 
                   "ec2:DescribeInternetGateways", 
                   "ec2:*InternetGateway", 
                   "ec2:createTags", 
                   "ec2:*VpcAttribute", 
                   "ec2:DescribeRouteTables",
```

```
 "ec2:*RouteTable", 
                 "ec2:*Subnet", 
                 "ec2:*SecurityGroup", 
                 "ec2:AuthorizeSecurityGroupIngress", 
                 "ec2:DescribeVpcEndpoints", 
                 "ec2:*VpcEndpoint", 
                 "ec2:*SubnetAttribute", 
                 "ec2:*Route", 
                 "ec2:*Instances", 
                 "ec2:DeleteVpcEndpoints"
             ], 
             "Resource": "*" 
         }, 
         { 
             "Sid": "iamPassRole", 
             "Effect": "Allow", 
             "Action": "iam:PassRole", 
             "Resource": "*", 
             "Condition": { 
                 "StringEquals": { 
                     "iam:PassedToService": "rds.amazonaws.com" 
 } 
 } 
         } 
    ]
}
a Note
    앞서 다룬 정책에서 굵은 글씨체 권한은 iam:DeleteRole,
   iam:RemoveRoleFromInstanceProfile, iam:DeleteRolePolicy,
```
iam:DeleteInstanceProfile 및 ec2:DeleteVpcEndpoints 스택을 삭제하는 경우에 만 필요합니다. 또한 ec2:\*Vpc는 ec2:DeleteVpc 권한을 부여합니다.

### Amazon EC2 키 페어

AWS CloudFormation 스택을 생성할 지역에 키 페어 (및 PEM 파일) 가 있어야 합니다. 키 페어를 생성 해야 하는 경우 Amazon EC2 사용 설명서의 [Amazon EC2를 사용하여 키 페어 생성을](https://docs.aws.amazon.com/AWSEC2/latest/UserGuide/ec2-key-pairs.html#having-ec2-create-your-key-pair) 참조하십시오.

## <span id="page-83-0"></span>Amazon DocumentDB AWS CloudFormation 스택 시작

이 섹션에서는 Amazon DocumentDB AWS CloudFormation 스택을 시작하고 구성하는 방법에 대해 설명합니다.

- 1. 에 로그인하십시오. AWS Management Console<https://console.aws.amazon.com/>
- 2. 다음 표는 각 AWS 리전에 대한 Amazon DocumentDB 스택 템플릿을 나열합니다. 스택을 AWS 리전 시작하려는 Launch Stack을 선택합니다.

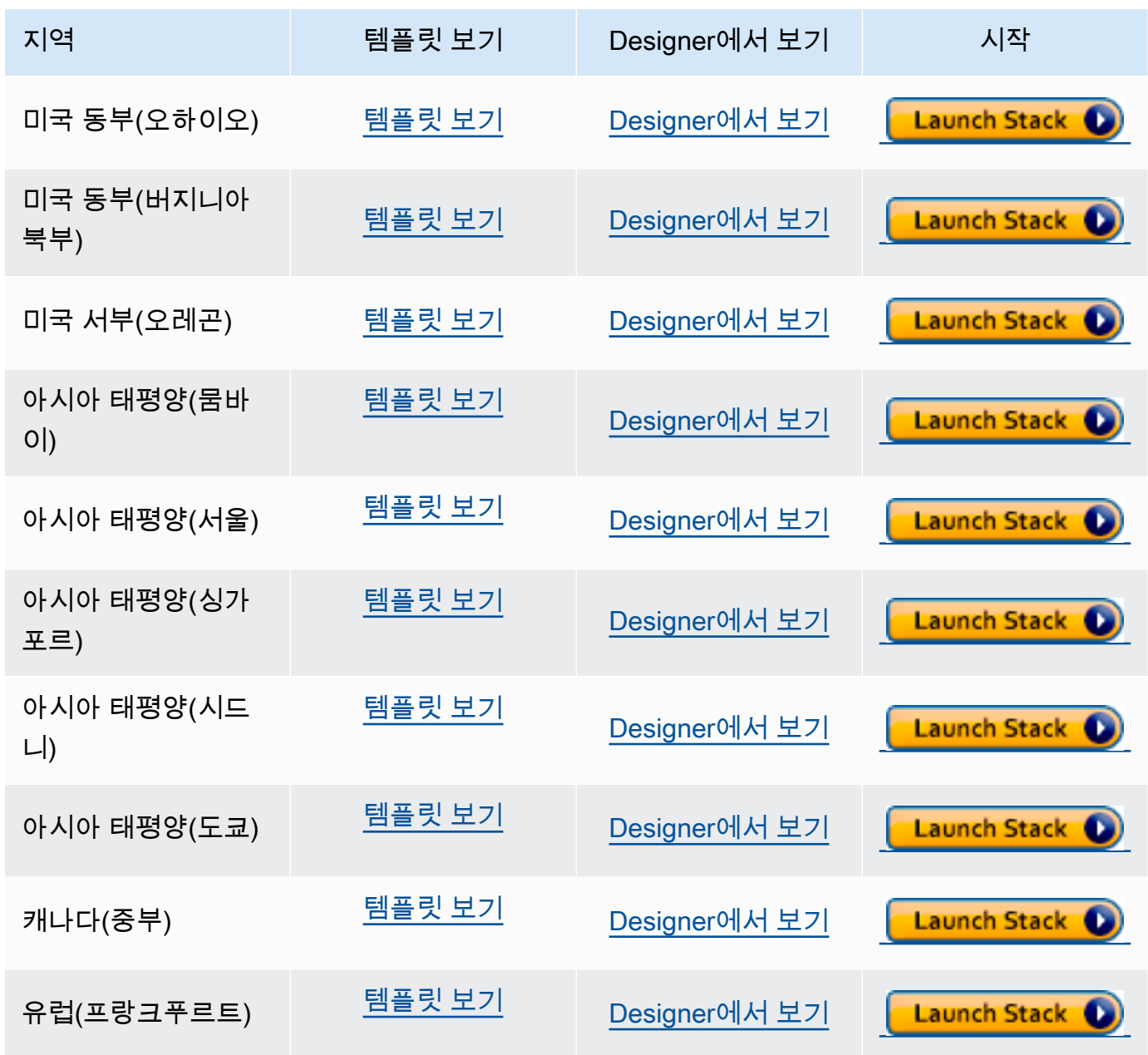

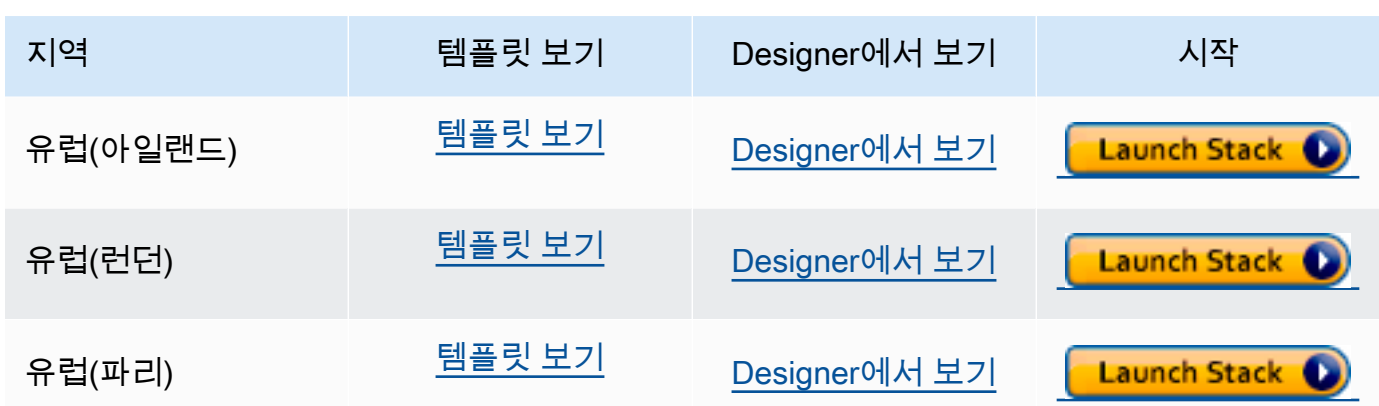

3. 스택 생성 — 선택한 Amazon DocumentDB 템플릿을 설명합니다. 모든 스택은 스택에 포함하려 는 AWS 리소스에 대한 구성이 포함된 템플릿 (JSON 또는 YAML 파일) 을 기반으로 합니다. 위에 제공된 템플릿에서 스택을 시작하기로 선택했으므로 선택한 템플릿에 대해 AWS 리전 Amazon DocumentDB 스택을 생성하도록 템플릿이 이미 구성되어 있습니다.

AWS CloudFormation 스택을 시작하면 Amazon DocumentDB 클러스터에 대한 [삭제 방지가](#page-88-0) 기본 적으로 비활성화됩니다. 클러스터에 대해 삭제 방지를 활성화하려면 다음 단계를 완료하십시오. 그렇지 않으면 다음을 선택하여 다음 단계를 계속하십시오.

Amazon DocumentDB 클러스터에 대해 삭제 보호를 사용하려면:

- 1. 스택 생성 페이지의 오른쪽 하단에서 Designer에서 보기를 선택합니다.
- 2. 콘솔의 결과 AWS CloudFormation Designer 페이지에서 통합된 JSON 및 YAML 편집 기를 사용하여 템플릿을 수정합니다. 다음과 같이 Resources 섹션으로 스크롤하여 DeletionProtection을 포함하도록 수정합니다. AWS CloudFormation 디자이너 사용에 대 한 자세한 내용은 [디자이너란 AWS CloudFormation ?](https://docs.aws.amazon.com/en_us/AWSCloudFormation/latest/UserGuide/working-with-templates-cfn-designer.html) 을 참조하십시오. .

JSON:

```
"Resources": { 
     "DBCluster": { 
          "Type": "AWS::DocDB::DBCluster", 
          "DeletionPolicy": "Delete", 
          "Properties": { 
              "DBClusterIdentifier": { 
                   "Ref": "DBClusterName" 
              }, 
              "MasterUsername": { 
                   "Ref": "MasterUser" 
              }, 
              "MasterUserPassword": {
```

```
 "Ref": "MasterPassword" 
          }, 
          "DeletionProtection": "true" 
     } 
 },
```
YAML:

```
Resources: 
   DBCluster: 
     Type: 'AWS::DocDB::DBCluster' 
     DeletionPolicy: Delete 
     Properties: 
       DBClusterIdentifier: !Ref DBClusterName 
       MasterUsername: !Ref MasterUser 
       MasterUserPassword: !Ref MasterPassword 
       DeletionProtection: 'true'
```
3. 페이지 왼쪽 위에서 스택 만들기(

A

를 선택하여 변경 사항을 저장하고 이러한 변경 사항이 활성화된 스택을 만듭니다.

4. 변경 사항을 저장하면 스택 만들기 페이지로 리디렉션됩니다.

5. 다음을 선택하여 계속 진행합니다.

- 4. 스택 상세 내역 지정 템플릿의 스택 이름과 매개 변수를 입력합니다. 파라미터는 템플릿에서 정 의되며, 이를 통해 스택을 생성하거나 업데이트 할 때 사용자 지정 값을 입력할 수 있습니다.
	- 스택 이름에서 스택의 이름을 입력하거나 제공된 이름을 그대로 사용합니다. 스택 이름에는 문자(A—Z 및 a—z), 숫자(0-9) 및 대시(—)를 포함할 수 있습니다.
	- 파라미터에서 다음 세부 정보를 입력합니다:
		- DB ClusterName Amazon DocumentDB 클러스터의 이름을 입력하거나 제공된 이름을 그대로 사용합니다.

클러스터 명명 제약 조건:

- 길이는 [1-63] 글자, 숫자 또는 하이픈입니다.
- 첫 번째 문자는 글자이어야 합니다.
- 하이픈으로 끝나거나 하이픈이 2개 연속으로 이어져서는 안 됩니다.
- Amazon RDS, Neptune 및 Amazon DocumentDB의 모든 클러스터에 대해 지역별로 고 Amazon DocumentDB AWS CloudFormation 스택 시작 유해야 한다. AWS 기업 주<br>Amazon DocumentDB AWS CloudFormation 스택 시작

)

- DB InstanceClass 드롭다운 목록에서 Amazon DocumentDB 클러스터의 인스턴스 클래 스를 선택합니다.
- DB InstanceName Amazon DocumentDB 인스턴스의 이름을 입력하거나 제공된 이름을 그대로 사용합니다.

인스턴스 명명 제약 조건:

- 길이는 [1—63] 문자, 숫자 또는 하이픈입니다.
- 첫 번째 문자는 글자이어야 합니다.
- 하이픈으로 끝나거나 하이픈이 2개 연속으로 이어져서는 안 됩니다.
- Amazon RDS, Neptune 및 Amazon DocumentDB의 모든 인스턴스에 대해 지역별로 고 유해야 합니다. AWS 계정
- MasterPassword— 데이터베이스 관리자 계정 암호.
- MasterUser— 데이터베이스 관리자 계정 사용자 이름 는 문자로 MasterUser 시작해야 하 며 영숫자만 포함할 수 있습니다.

다음을 선택하여 변경 사항을 저장하고 계속합니다.

- 5. 스택옵션 구성 스택의 태그, 권한 및 추가 옵션을 구성합니다.
	- 태그 스택의 리소스에 적용할 태그(키-값) 쌍을 지정합니다. 각 스택에 대해 최대 50개의 고 유 태그를 추가할 수 있습니다.
	- 권한 선택 사항. 스택에서 리소스를 생성, 수정 또는 삭제하는 방법을 AWS CloudFormation 명시적으로 정의하려면 IAM 역할을 선택합니다. 역할을 선택하지 않는 경 우 는 사용자 자격 증명을 기반으로 권한을 AWS CloudFormation 사용합니다. 서비스 역 할을 지정하기 전에 역할을 전달할 수 있는 권한이 있는지 확인합니다(iam:PassRole). iam:PassRole 권한은 사용 가능한 역할을 지정합니다.

**a** Note

서비스 역할을 지정하면 은 AWS CloudFormation 항상 해당 스택에서 수행되는 모든 작업에 해당 역할을 사용합니다. 이 스택에서 작업을 수행할 수 있는 권한이 있는 다 른 사용자는 이 역할을 전달할 수 있는 권한이 없더라도 이 역할을 사용할 수 있습니 다. 역할에 사용자에게 불필요한 권한이 포함되어 있는 경우 사용자의 권한을 실수로 에스컬레이션할 수 있습니다. 이 역할은 [최소 권한](https://docs.aws.amazon.com/IAM/latest/UserGuide/best-practices.html#grant-least-privilege)을 부여해야 합니다.

• 고급 옵션 — 다음 고급 옵션을 설정할 수 있습니다:

• 스택 정책 — 선택 사항. 스택 업데이트 중 의도치 않게 업데이트되지 않도록 하려는 리소스 를 정의합니다. 기본적으로 스택 업데이트 중에는 모든 리소스가 업데이트될 수 있습니다.

스택 정책을 바로 JSON으로 입력하거나 스택 정책이 포함된 JSON 파일을 업로드할 수 있 습니다. 자세한 내용은 [스택 리소스에 대한 업데이트 방지를](https://docs.aws.amazon.com/AWSCloudFormation/latest/UserGuide/protect-stack-resources.html) 참조하십시오.

- 롤백 구성 선택 사항. 스택을 생성하고 업데이트할 때 AWS CloudFormation 모니터링 할 CloudWatch 로그 경보를 지정합니다. 작업이 경보 임계값을 위반하면 작업을 AWS CloudFormation 롤백합니다.
- 알림 옵션 선택 사항. Simple Notification System(SNS)에 대한 주제를 지정합니다.
- 스택 생성 옵션 선택 사항. 다음과 같은 옵션을 지정할 수 있습니다:
	- 실패 시 롤백 스택 생성이 실패한 경우 스택을 롤백해야 하는지 여부입니다.
	- 제한시간 —스택 생성 시간이 초과되기 전까지의 시간(분)입니다.
	- 종료 보호 스택이 실수로 삭제되는 것을 방지합니다.

#### **a** Note

AWS CloudFormation 종료 방지는 삭제 방지라는 Amazon DocumentDB의 개념 과 다릅니다. 자세한 정보는 [종료 방지 및 삭제 방지을](#page-88-0) 참조하세요.

다음을 선택하여 계속 진행합니다.

- 6. 리뷰 <stack-name> 스택 템플릿, 세부 정보 및 구성 옵션을 검토합니다. 페이지 하단에서 빠른 생성 링크를 열어 이와 동일한 기본 구성을 가진 스택을 만들 수도 있습니다.
	- 생성을 선택하여 스택을 생성합니다.
	- 또는 변경 세트 만들기를 선택할 수 있습니다. 변경 세트는 스택을 만들기 전에 이 스택을 구성 하는 방법에 대한 미리 보기입니다. 이렇게 하면 변경 세트를 실행하기 전에 다양한 구성을 검사 할 수 있습니다.

### <span id="page-87-0"></span>Amazon DocumentDB 클러스터 액세스

AWS CloudFormation 스택이 완료되면 Amazon EC2 인스턴스를 사용하여 Amazon DocumentDB 클 러스터에 연결할 수 있습니다. SSH를 사용하여 Amazon EC2 인스턴스에 연결하는 방법에 대한 자세 한 내용은 Amazon EC2 사용 [설명서의 Linux 인스턴스에 연결을](https://docs.aws.amazon.com/AWSEC2/latest/UserGuide/AccessingInstances.html) 참조하십시오.

연결된 후에는 Amazon DocumentDB 사용에 대한 내용이 포함된 다음 섹션을 참조하십시오.

- [4단계: mongo 쉘 설치](#page-74-0)
- [아마존 DocumentDB 클러스터 삭제](#page-536-0)

# <span id="page-88-0"></span>종료 방지 및 삭제 방지

삭제 보호 및 종료 보호를 활성화하는 것은 Amazon DocumentDB 모범 사례입니다. CloudFormation 종료 방지는 Amazon DocumentDB 삭제 보호 기능과는 확연히 다른 기능입니다.

- 종료 보호 스택에 대한 종료 보호를 활성화하여 스택이 실수로 삭제되는 것을 방지할 수 있습 니다. CloudFormation 종료료 보호 기능이 활성화된 스택을 삭제하려고 시도하면 삭제가 실패하 고 스택은 변함없이 그대로 유지됩니다. 를 사용하여 스택을 생성하면 종료 방지가 기본적으로 CloudFormation 비활성화됩니다. 스택을 생성할 때 종료 보호 기능을 활성화할 수 있습니다. 자세한 내용은 [AWS CloudFormation 스택 옵션 설정을](https://docs.aws.amazon.com/AWSCloudFormation/latest/UserGuide/cfn-console-add-tags.html) 참조하십시오.
- 삭제 보호 또한 Amazon DocumentDB는 클러스터에 대해 삭제 보호를 실행하는 기능을 제 공합니다. 사용자가 삭제 보호가 설정된 Amazon DocumentDB 클러스터를 삭제하려고 할 경 우 삭제가 실패하고 클러스터는 변경되지 않습니다. 삭제 보호 기능이 활성화되면 Amazon DocumentDB, 및 에서 실수로 삭제되는 것을 방지할 수 있습니다. AWS Management Console AWS CLI CloudFormation Amazon DocumentDB 클러스터에 대한 삭제 방지 사용 및 사용 안 함에 대한 자세한 내용은 [삭제 방지을](#page-536-1) 참조하십시오.

# MongoDB 호환

Amazon DocumentDB는 MongoDB 4.0과 MongoDB 5.0을 포함한 MongoDB 호환을 지원합니다. MongoDB 호환은 MongoDB 데이터베이스에서 현재 이미 사용하고 있는 애플리케이션, 드라이버 및 도구의 대다수를 거의 변경하지 않고 Amazon DocumentDB에서 사용할 수 있음을 의미합니다. 이 섹 션에서는 MongoDB와의 Amazon DocumentDB 호환성에 대해 알아야 할 모든 것을 설명합니다. 여기 에는 새로운 기능과 기능, 시작, 특성, 마이그레이션 경로 및 기능 차이 등이 포함됩니다.

주제

- [MongoDB 5.0 호환성](#page-89-0)
- [MongoDB 4.0 호환](#page-92-0)

### <span id="page-89-0"></span>MongoDB 5.0 호환성

주제

- [Amazon DocumentDB 5.0의 새로운 기능](#page-89-1)
- [Amazon DocumentDB 5.0 시작하기](#page-90-0)
- [Amazon DocumentDB 4.0으로 업그레이드 또는 마이그레이션](#page-90-1)
- [기능적 차이](#page-91-0)

### <span id="page-89-1"></span>Amazon DocumentDB 5.0의 새로운 기능

Amazon DocumentDB 5.0은 스토리지 제한 및 클라이언트 측 필드 레벨 암호화를 포함하는 새로운 기 능과 기능을 소개합니다. 아래 요약은 Amazon DocumentDB 5.0에서 소개된 몇 가지 주요 특성을 소개 합니다. 새로운 기능의 전체 목록을 보려면 [릴리스 정보](#page-1443-0) 단원을 참조하십시오.

- 인스턴스 기반의 모든 Amazon DocumentDB 클러스터 및 샤드 기반의 탄력적 클러스터에 대해 128TiB로 스토리지 제한을 높였습니다.
- Amazon DocumentDB 5.0 Engine Version 3.0.775) 소개
	- MongoDB 5.0 API 드라이버 지원
	- 클라이언트 측 FLE(Field Level Encryption)를 지원합니다. 이제 Amazon DocumentDB 클러스터 에 데이터를 쓰기 전에 클라이언트 측에서 필드를 암호화할 수 있습니다. 자세한 내용은 [클라이언](https://docs.aws.amazon.com/documentdb/latest/developerguide/field-level-encryption.html) [트 측 필드 수준 암호화](https://docs.aws.amazon.com/documentdb/latest/developerguide/field-level-encryption.html)를 참조하십시오.
- 새 집계 연산자:\$dateAdd, \$dateSubtract
- 연산자를 사용한 \$elemMatch 인덱스 지원. 따라서 쿼리가 \$elemMatch이면 인덱스 스캔이 발 생합니다.

Amazon DocumentDB는 모든 MongoDB 5.0 기능을 지원하지는 않습니다. Amazon DocumentDB 5.0 을 구축할 당시에는 고객이 가장 많이 구축하라고 요청한 기능과 기능을 거꾸로 연구했습니다. 앞으 로도 고객들이 구축을 요청하는 내용을 바탕으로 MongoDB 5.0 기능을 추가할 예정입니다. 지원되는 API의 최신 목록은 [지원되는 MongoDB API, 작업 및 데이터 형식](#page-165-0) 단원을 참조하십시오.

### <span id="page-90-0"></span>Amazon DocumentDB 5.0 시작하기

Amazon DocumentDB 5.0을 시작하려면 [시작 가이드를](https://docs.aws.amazon.com/documentdb/latest/developerguide/get-started-guide.html) 참조하십시오. 또는 SDK, 또는 AWS 를 사 용하여 AWS Management Console 새 Amazon DocumentDB 5.0 클러스터를 생성할 수 있습니다. AWS CLI AWS CloudFormation Amazon DocumentDB에 연결할 경우 MongoDB 5.0 이상과 호환되는 MongoDB 드라이버 또는 유틸리티를 사용해야 합니다.

#### **a** Note

AWS SDK AWS CLI AWS CloudFormation, 또는 를 사용하는 경우 엔진 버전은 기본적으 로 5.0.0으로 설정됩니다. 새 Amazon DocumentDB 4.0 클러스터 또는 engineVersion = 3.6.0를 생성하거나 새 Amazon DocumentDB 3.6 클러스터를 생성하려면 engineVersion = 4.0.0 파라미터를 명시적으로 지정해야 합니다. 지정된 Amazon DocumentDB 클러스터의 경우 를 사용하여 AWS CLI 클러스터 버전을 확인하거나 Amazon DocumentDB 관리 콘솔을 describe-db-clusters 호출하여 특정 클러스터의 엔진 버전 번호를 확인할 수 있습니다.

Amazon DocumentDB 5.0은 클러스터에 대해 r6g 및 t4.medium 인스턴스 유형과 같은 Amazon EC2 Graviton2 프로세서를 지원하며 모든 지원 영역에서 사용할 수 있습니다. 요금에 대한 자세한 내 용은 [Amazon DocumentDB\(MongoDB 호환\) 요금을](https://aws.amazon.com/documentdb/pricing/) 참조하십시오.

### <span id="page-90-1"></span>Amazon DocumentDB 4.0으로 업그레이드 또는 마이그레이션

[AWS DMS](https://aws.amazon.com/dms/) 또는 mongodump, [mongorestore](https://docs.aws.amazon.com/documentdb/latest/developerguide/backup_restore-dump_restore_import_export_data.html), mongoimport, mongoexport과 같은 유틸리티를 사 용하여 MongoDB 3.6 또는 MongoDB 4.0에서 Amazon DocumentDB 5.0으로 마이그레이션할 수 있습 니다. 마이그레이션 방법에 대한 지침은 [를 사용하여 Amazon DocumentDB 클러스터를 업그레이드합](#page-213-0) [니다. AWS Database Migration Service](#page-213-0) 단원을 참조하십시오.

## <span id="page-91-0"></span>기능적 차이

Amazon DocumentDB 4.0 및 5.0 간의 기능적 차이

Amazon DocumentDB 5.0의 릴리스에서는 Amazon DocumentDB 3.6과 Amazon DocumentDB 4.0 간 에 기능적 차이가 있습니다:

- 이제 백업 기본 제공 역할이 serverStatus을 지원합니다. 수행 백업 역할을 가진 개발자 및 응용 프로그램은 Amazon DocumentDB 클러스터의 상태에 대한 통계를 수집할 수 있습니다.
- replSetGetConfig출력에서 SecondaryDelaySecs 필드가 바뀝니다.slaveDelay
- hello 명령은 isMaster hello을 대체하여 Amazon DocumentDB 클러스터의 역할을 설명하는 문 서를 반환합니다.
- Amazon DocumentDB 5.0은 이제 첫 번째 중첩 수준에서 \$elemMatch 연산자를 사용한 인덱스 스 캔을 지원합니다. 쿼리 전용 필터에 한 레벨의 \$elemMatch 필터가 있는 경우 인덱스 스캔이 지원되 지만 중첩된 \$elemMatch 쿼리가 포함된 경우에는 필터가 지원되지 않습니다.

예를 들어, Amazon DocumentDB 5.0에서 연산자를 중첩 수준에 \$elemMatch 포함하면 Amazon DocumentDB 4.0에서처럼 값이 반환되지 않습니다.

```
db.foo.insert(
\Gamma {a: {b: 5}}, 
     {a: {b: [5]}}, 
     {a: {b: [3, 7]}}, 
     {a: [{b: 5}]}, 
     {a: [{b: 3}, {b: 7}]}, 
     {a: [{b: [5]}]}, 
     {a: [{b: [3, 7]}]}, 
     {a: [[{b: 5}]]}, 
     {a: [[{b: 3}, {b: 7}]]}, 
     {a: [[{b: [5]}]]}, 
     {a: [[{b: [3, 7]}]]}
]);
// DocumentDB 5.0
> db.foo.find({a: {$elemMatch: {b: {$elemMatch: {$lt: 6, $gt: 4}}}}}, {_id: 0})
{ "a" : [ { "b" : [ 5 ] } ] }
// DocumentDB 4.0
> db.foo.find({a: {$elemMatch: {b: {$elemMatch: {$lt: 6, $gt: 4}}}}}, {_id: 0})
```
{ "a" : [ { "b" : [ 5 ] } ] } { "a" : [ [ { "b" : [ 5 ] } ] ] }

- Amazon DocumentDB 4.0의 "\$" 프로젝션은 모든 필드가 포함된 모든 문서를 반환합니다. Amazon DocumentDB 5.0에서는 find "\$" 투영이 있는 명령어가 "\$" 투영과 일치하는 필드만 포함된 쿼리 매 개 변수와 일치하는 문서를 반환합니다.
- Amazon DocumentDB 5.0에서 \$regex 및 \$options 쿼리 매개 변수가 있는 find 명령은 "\$regex 및 \$options 모두에서 옵션을 설정할 수 없습니다"라는 오류를 반환합니다.
- Amazon DocumentDB 5.0에서는 \$indexOfCP 이제 다음과 같은 경우에 "-1"을 반환합니다.
	- 문자열 표현식에서 하위 문자열을 찾을 수 없거나
	- 시작이 끝보다 큰 숫자입니다. 또는
	- start는 문자열의 바이트 길이보다 큰 숫자입니다.
- Amazon DocumentDB \$indexOfCP 4.0에서는 시작 위치가 문자열의 끝 또는 바이트 길이보다 큰 경우 "0"을 반환합니다.
- Amazon DocumentDB 5.0에서는 id fields의 투영 작업, 예를 들면 {" id.nestedField" : 1},에서 투영 필드만 포함하는 문서를 반환합니다. Amazon DocumentDB 4.0에서는 중첩 필드 투영 명령이 문서를 필터링하지 않습니다.

### <span id="page-92-0"></span>MongoDB 4.0 호환

#### 주제

- [Amazon DocumentDB 4.0 기능](#page-92-1)
- [Amazon DocumentDB 4.0 시작하기](#page-93-0)
- [Amazon DocumentDB 4.0으로 업그레이드 또는 마이그레이션](#page-94-0)
- [기능적 차이](#page-94-1)

### <span id="page-92-1"></span>Amazon DocumentDB 4.0 기능

Amazon DocumentDB 4.0은 ACID 트랜잭션과 스트림 변경을 위한 개선 사항을 포함한 많은 새로운 기 능과 기능을 도입했습니다. 아래 요약은 Amazon DocumentDB 4.0에서 소개된 주요 기능 중 일부 특성 을 보여줍니다. 기능의 전체 목록을 보려면 [릴리스 정보](#page-1443-0) 단원을 참조하십시오.

• ACID 트랜잭션: Amazon DocumentDB는 이제 여러 문서, 명세서, 컬렉션 및 데이터베이스에서 트 랜잭션을 수행하는 기능을 지원합니다. 트랜잭션은 Amazon DocumentDB 클러스터 내의 하나 이상 의 문서에서 원자적이고 일관적이며 격리되고 내구성이 뛰어난(ACID) 작업을 수행할 수 있도록 하 여 애플리케이션 개발을 단순화합니다. 자세한 내용은 [트랜잭션](#page-96-0) 단원을 참조하십시오.

- 변경 스트림: 이제 클러스터 수준(client.watch()또는mongo.watch()) 과 데이터베이스 (db.watch())에서 변경 스트림을 열 수 있고, 변경 스트림 커서를 startAtOperationTime 열도 록 지정할 수 있으며, 마지막으로 변경 스트림 보존 기간을 7일(이전에는 24시간)까지 연장할 수 있 습니다. 자세한 정보는 [Amazon DocumentDB에서 변경 스트림 사용을](#page-905-0) 참조하세요.
- AWS Database Migration Service(AWS DMS): 이제 를 사용하여 AWS DMS MongoDB 4.0 워크로 드를 Amazon DocumentDB로 마이그레이션할 수 있습니다. AWS DMS 이제 Amazon DocumentDB 3.6과 4.0 간의 업그레이드를 수행할 수 있도록 MongoDB 4.0 소스, Amazon DocumentDB 4.0 타겟 및 Amazon DocumentDB 3.6 소스를 지원합니다. 자세한 내용은 [AWS DMS 설명서를](https://docs.aws.amazon.com/dms/latest/userguide/Welcome.html) 참조하세요.
- 성능 및 인덱싱: 이제 \$lookup가 포함된 인덱스를 사용할 수 있으며, 하나의 필드 또는 하나의 필드 를 포함하는 투영이 있는 쿼리를 찾을 수 있으며, \_id 필드는 컬렉션에서 읽을 필요 없이 인덱스에 서 직접 제공될 수 있고(가려진 쿼리), findAndModify가 포함된 hint() 기능, \$addToSet에 대 한 성능 최적화 및 전체 인덱스 크기를 줄일 수 있는 개선 사항을 찾을 수 있습니다. 자세한 내용은 [릴](#page-1443-0) [리스 정보](#page-1443-0) 단원을 참조하십시오.
- 연산자: Amazon DocumentDB 4.0은 이제 다양한 다음과 같은 새로운 집계 연산자를 지원합니다: \$ifNull, \$replaceRoot, \$setIsSubset, \$setInstersection, \$setUnion, \$setEquals. [지원되는 MongoDB API, 작업 및 데이터 형식에](#page-165-0)서 지원하는 모든 MongoDB API, 작업 및 데이터 유 형을 볼 수 있습니다.
- 역할 기반 액세스 제어(RBAC): 이제 ListCollection 및 ListDatabase 명령을 모두 사용하여 authorizedCollections 및 authorizedDatabases 파라미터를 선택적으로 사용하여 사용자 가 listCollections 및 listDatabase 역할을 필요로 하지 않고 액세스 권한이 있는 컬렉션 및 데이터베이스를 나열할 수 있습니다. 또한 KillCursor 역할을 필요로 하지 않고 자신의 커서를 죽 일 수도 있습니다.

Amazon DocumentDB는 일부 MongoDB 4.0 기능을 지원하지 않습니다. Amazon DocumentDB 4.0을 구축할 때 고객이 가장 많이 구축하도록 요구했던 기능과 특성을 거꾸로 수행했습니다. 앞으로도 고객 들이 구축을 요청하는 내용을 바탕으로 MongoDB 4.0 기능을 추가적으로 추가할 예정입니다. 예를 들 어, Amazon DocumentDB 4.0은 현재 MongoDB 4.0에 도입된 유형 변환 연산자나 문자열 연산자를 지 원하지 않습니다. 지원되는 API의 최신 목록은 [지원되는 MongoDB API, 작업 및 데이터 형식](#page-165-0) 단원을 참조하십시오.

### <span id="page-93-0"></span>Amazon DocumentDB 4.0 시작하기

Amazon DocumentDB 4.0을 시작하려면 [시작 가이드를](https://docs.aws.amazon.com/documentdb/latest/developerguide/get-started-guide.html) 참조하십시오. 또는 SDK AWS CLI, 또는 AWS 를 사용하여 AWS Management Console 새 Amazon DocumentDB 4.0 클러스터를 생성할 수 있 습니다. AWS CloudFormation Amazon DocumentDB에 연결할 경우 MongoDB 4.0 이상과 호환되는 MongoDB 드라이버 또는 유틸리티를 사용해야 합니다.

#### **a** Note

AWS SDK AWS CLI AWS CloudFormation, 또는 를 사용하는 경우 엔진 버전은 기본적으 로 5.0.0으로 설정됩니다. 새 Amazon DocumentDB 4.0 클러스터 또는 engineVersion = 3.6.0를 생성하거나 새 Amazon DocumentDB 3.6 클러스터를 생성하려면 engineVersion = 4.0.0 파라미터를 명시적으로 지정해야 합니다. 지정된 Amazon DocumentDB 클러스터의 경우 를 사용하여 AWS CLI 클러스터 버전을 확인하거나 Amazon DocumentDB 관리 콘솔을 describe-db-clusters 호출하여 특정 클러스터의 엔진 버전 번호를 확인할 수 있습니다.

Amazon DocumentDB 4.0은 클러스터에 대해 r5, r6g, t3.medium 및 t4g.medium 인스턴스 유형 을 지원하며 지원되는 모든 영역에서 사용할 수 있습니다. Amazon DocumentDB 4.0 사용에 대한 추가 요금은 없습니다. 요금에 대한 자세한 내용은 [Amazon DocumentDB\(MongoDB 호환\) 요금을](https://aws.amazon.com/documentdb/pricing/) 참조하십 시오.

### <span id="page-94-0"></span>Amazon DocumentDB 4.0으로 업그레이드 또는 마이그레이션

[AWS DMS](https://aws.amazon.com/dms/) 또는 mongodump, [mongorestore](https://docs.aws.amazon.com/documentdb/latest/developerguide/backup_restore-dump_restore_import_export_data.html), mongoimport, mongoexport 등의 유틸리티를 사용 하여 MongoDB 3.6 또는 MongoDB 4.0에서 Amazon DocumentDB 4.0으로 마이그레이션할 수 있습니 다. 마찬가지로 동일한 도구를 사용하여 Amazon DocumentDB 3.6에서 Amazon DocumentDB 4.0으 로 업그레이드할 수 있습니다. 마이그레이션 방법에 대한 지침은 [를 사용하여 Amazon DocumentDB](#page-213-0) [클러스터를 업그레이드합니다. AWS Database Migration Service](#page-213-0) 단원을 참조하십시오.

### <span id="page-94-1"></span>기능적 차이

Amazon DocumentDB 3.6 및 4.0 간의 기능적 차이

Amazon DocumentDB 4.0의 릴리스에서는 Amazon DocumentDB 3.6 과 Amazon DocumentDB 4.0 간에 기능적 차이가 있습니다:

• 중첩 문서에 대한 투영: Amazon DocumentDB 3.6은 프로젝션을 적용할 때 중첩된 문서의 첫 번째 필드를 고려합니다. 그러나 Amazon DocumentDB 4.0은 하위 문서를 구문 분석하고 각 하위 문서에 도 투영을 적용합니다. 예를 들어"a.b.c": 1, 프로젝션이 다음과 같으면 두 버전의 동작은 동일합 니다. 하지만 프로젝션이 프로젝션인 {a:{b:{c:1}}} 경우 Amazon DocumentDB 3.6은 프로젝션 을 'a'에만 적용하고 'b' 또는 'c'에는 적용하지 않습니다.

- **minKey**, **maxKey**에 대한 동작: Amazon DocumentDB 4.0에서 {x:{\$gt:MaxKey}}에 대한 동작은 아무것도 반환하지 않으며, {x:{\$lt:MaxKey}}에 대한 동작은 모든 것을 반환합니다.
- 문서 비교 차이: 하위 문서(예: {"\_id" :1, "a" :{"b":1}}의 b)에서 서로 다른 유형(double, int, long)의 수치를 비교하면 이제 수치 데이터 유형과 문서의 각 수준에 걸쳐 일관된 출력이 제공됩니 다.

#### Amazon DocumentDB 4.0 및 MongoDB 4.0 간의 기능적 차이

다음은 Amazon DocumentDB 4.0 및 MongoDB 4.0 간의 기능적 차이입니다.

- 경로에서 빈 키로 조회: 컬렉션에 배열 내에 빈 컨테이너가 있는 문서가 포함되어 있고(예:{"x" : [ { "" : 10 }, { "b" : 20 } ]}) 쿼리에 사용된 키가 빈 문자열로 끝나는 경우(예:x.), Amazon DocumentDB는 배열의 모든 문서를 순회하므로 해당 문서를 반환하지만 MongoDB는 해당 문서를 반환하지 않습니다.
- 경로에서 **\$setOnInsert** 및 **\$** 함께: \$setOnInsert 필드 연산자는 Amazon DocumentDB의 경로 에서 \$와 함께 작동하지 않으며, 이는 MongoDB 4.0과도 일치합니다.

# <span id="page-96-0"></span>트랜잭셔

Amazon DocumentDB(MongoDB 호환)은 이제 트랜잭션을 포함한 MongoDB 4.0 호환성을 지원합니 다. 여러 문서, 문, 컬렉션 및 데이터베이스에서 트랜잭션을 수행할 수 있습니다. 트랜잭션은 Amazon DocumentDB 클러스터 내의 하나 이상의 문서에서 원자적이고 일관적이며 격리되고 내구성이 뛰어난 (ACID) 작업을 수행할 수 있도록 하여 애플리케이션 개발을 단순화합니다. 트랜잭션의 일반적인 사용 사례로는 재무 처리, 주문 이행 및 관리, 멀티플레이어 게임 구축 등이 있습니다.

트랜잭션을 활성화하는 데 추가 비용이 들지 않습니다. 트랜잭션의 일부로 사용한 읽기 및 쓰기 IO에 대한 비용만 지불하면 됩니다.

주제

- [요구 사항](#page-96-1)
- [모범 사례](#page-96-2)
- [제한 사항](#page-97-0)
- [모니터링 및 진단](#page-98-0)
- [트랜잭션 격리 수준](#page-98-1)
- [사용 사례](#page-99-0)
- [지원되는 명령](#page-136-0)
- [지원되지 않는 기능](#page-136-1)
- [세션](#page-137-0)
- [트랜잭션 오류](#page-139-0)

# <span id="page-96-1"></span>요구 사항

트랜잭션을 사용하려면 다음과 같은 요구 사항을 충족해야 합니다.

- Amazon DocumentDB 4.0 엔진을 사용하고 있어야 합니다.
- MongoDB 4.0 이상과 호환되는 드라이버를 사용해야 합니다.

# <span id="page-96-2"></span>모범 사례

다음은 Amazon DocumentDB를 통한 트랜잭션을 최대한 활용할 수 있는 몇 가지 모범 사례입니다.

- 트랜잭션이 완료된 후에는 항상 트랜잭션을 커밋하거나 중단하십시오. 트랜잭션을 불완전한 상태로 두면 데이터베이스 리소스가 묶이고 쓰기 충돌이 발생할 수 있습니다.
- 필요한 명령 수를 최소한으로 줄여 트랜잭션을 유지하는 것이 좋습니다. 여러 개의 작은 트랜잭션으 로 나눌 수 있는 여러 개의 명령문이 포함된 트랜잭션이 있는 경우, 시간 초과가 발생할 가능성을 줄 이기 위해 여러 개의 작은 트랜잭션으로 나누는 것이 좋습니다. 항상 오래 실행되는 읽기가 아닌 짧 은 트랜잭션을 생성하는 것을 목표로 하십시오.

### <span id="page-97-0"></span>제한 사항

- Amazon DocumentDB는 트랜잭션 내에서 커서를 지원하지 않습니다.
- Amazon DocumentDB는 트랜잭션에서 새 컬렉션을 생성할 수 없으며 존재하지 않는 컬렉션에 대해 쿼리/업데이트할 수 없습니다.
- 문서 수준 쓰기 잠금에는 사용자가 구성할 수 없는 1분의 제한 시간이 적용됩니다.
- Amazon DocumentDB에서는 재시도 가능한 쓰기, 재시도 가능한 커밋 및 재시도 가능한 중단 명 령이 지원되지 않습니다. 예외: mongo 셸을 사용하는 경우 코드 문자열에 retryWrites=false 명령을 포함시키지 마십시오. 기본적으로 재시도 가능한 쓰기는 비활성화되어 있습니다. retryWrites=false를 포함하면 일반 읽기 명령에서 오류가 발생할 수 있습니다.
- 각 Amazon DocumentDB 인스턴스에는 인스턴스에서 동시에 열리는 동시 트랜잭션 수에 대한 상한 제한이 있습니다. 제한에 대한 내용은 [인스턴스 제한](#page-1039-0)을 참조하십시오.
- 특정 트랜잭션의 트랜잭션 로그 크기는 32MB 미만이어야 합니다.
- Amazon DocumentDB는 트랜잭션 내에서 count()을 지원하지만 모든 드라이버가 이 기 능을 지원하는 것은 아닙니다. 대안은 개수 쿼리를 클라이언트 측의 집계 쿼리로 변환하는 countDocuments() API를 사용하는 것입니다.
- 트랜잭션의 실행 제한은 1분이고 세션의 제한 시간은 30분입니다. 트랜잭션 제한 시간이 초과되면 트랜잭션은 중단되며 기존 트랜잭션에 대해 세션 내에서 후속 명령을 실행하면 다음 오류가 발생합 니다.

```
WriteCommandError({
"ok" : 0,
"operationTime" : Timestamp(1603491424, 627726),
"code" : 251,
"errmsg" : "Given transaction number 0 does not match any in-progress transactions."
})
```
# <span id="page-98-0"></span>모니터링 및 진단

Amazon DocumentDB 4.0의 트랜잭션 지원과 함께, 트랜잭션을 모니터링하는 데 도움이 되는 추가 CloudWatch 지표가 추가되었습니다.

새로운 CloudWatch 지표

- DatabaseTransactions: 1분 동안 수행된 열린 트랜잭션 수입니다.
- DatabaseTransactionsAborted: 1분 동안 수행된 중단된 트랜잭션 수입니다.
- DatabaseTransactionsMax: 1분 동안 수행된 열린 최대 트랜잭션 수입니다.
- TransactionsAborted: 1분 동안 인스턴스에 수행된 중단된 트랜잭션 수입니다.
- TransactionsCommitted: 1분 동안 인스턴스에 수행된 커밋된 트랜잭션 수입니다.
- TransactionsOpen: 1분 동안 인스턴스에 수행된 열린 트랜잭션 수입니다.
- TransactionsOpenMax: 1분 동안 인스턴스에 수행된 열린 최대 트랜잭션 수입니다.
- TransactionsStarted: 1분 동안 인스턴스에 수행된 시작된 트랜잭션 수입니다.

#### **a** Note

Amazon DocumentDB에 대한 더 많은 CloudWatch 지표를 보려면 [CloudWatch를 사용하여](#page-797-0)  [Amazon DocumentDB 모니터링로](#page-797-0) 이동하십시오.

또한 두 가지 currentOp lsid, transactionThreadId 모두에 새 필드가 추가되었고 , "idle transaction" 및 serverStatus 트랜잭션에 대한 새 상태: currentActive, currentInactive, currentOpen, totalAborted, totalCommitted 및 totalStarted가 추가되었습니다.

# <span id="page-98-1"></span>트랜잭션 격리 수준

트랜잭션을 시작할 때 아래 예와 같이 readConcern과 writeConcern를 모두 지정할 수 있습니다.

mySession.startTransaction({readConcern: {level: 'snapshot'}, writeConcern:  ${w: 'majority'}$ );

readConcern의 경우, Amazon DocumentDB는 기본적으로 스냅샷 격리를 지원합니다. 로컬, 사용 가 능 또는 과반수의 readConcern이 지정된 경우 Amazon DocumentDB는 readConcern 레벨을 스냅 샷으로 업그레이드합니다. Amazon DocumentDB는 선형화 가능한 readConcern을 지원하지 않으므 로 이러한 읽기 문제를 지정하면 오류가 발생합니다.

writeConcern의 경우, Amazon DocumentDB는 기본적으로 과반수를 지원하며 데이터 사본 4 개가 AZ에 걸쳐 유지되면 쓰기 쿼럼이 달성됩니다. 더 낮은 writeConcern을 지정하면 Amazon DocumentDB가 writeConcern를 과반수로 업그레이드합니다. 또한 모든 Amazon DocumentDB 쓰 기는 저널링되며 저널링을 비활성화할 수 없습니다.

## <span id="page-99-0"></span>사용 사례

이 섹션에서는 다중 문과 다중 컬렉션이라는 두 가지 트랜잭션 사용 사례를 살펴보겠습니다.

### 다중 문 트랜잭션

Amazon DocumentDB 트랜잭션은 다중 문이므로 명시적인 커밋 또는 롤백을 통해 여러 문에 걸친 트 랜잭션을 작성할 수 있습니다. insert, update, delete 및 findAndModify 작업을 단일 원자 연산 으로 그룹화할 수 있습니다.

다중 문 트랜잭션의 일반적인 사용 사례는 직불 크레딧 트랜잭션입니다. 예를 들어, 친구에게 옷을 산 돈을 빚지고 있습니다. 따라서 귀하의 계좌에서 500달러를 인출(출금)하고 친구의 계좌에 500달러를 입금(예치금)해야 합니다. 이 작업을 수행하려면 단일 트랜잭션 내에서 부채 및 입금 작업을 모두 수행 하여 원자성을 확보해야 합니다. 이렇게 하면 사용자 계정에서 500달러가 차감되지만 친구의 계좌에는 입금되지 않는 상황을 방지할 수 있습니다. 이 사용 사례는 다음과 같습니다.

```
// *** Transfer $500 from Alice to Bob inside a transaction: Success Scenario***
// Setup bank account for Alice and Bob. Each have $1000 in their account
var databaseName = "bank";
var collectionName = "account";
var amountToTransfer = 500;
var session = db.getMongo().startSession({causalConsistency: false}); 
var bankDB = session.getDatabase(databaseName);
var accountColl = bankDB[collectionName];
accountColl.drop();
accountColl.insert({name: "Alice", balance: 1000});
accountColl.insert({name: "Bob", balance: 1000});
session.startTransaction();
// deduct $500 from Alice's account
var aliceBalance = accountColl.find({"name": "Alice"}).next().balance;
```

```
var newAliceBalance = aliceBalance - amountToTransfer;
accountColl.update({"name": "Alice"},{"$set": {"balance": newAliceBalance}});
var findAliceBalance = accountColl.find({"name": "Alice"}).next().balance;
// add $500 to Bob's account
var bobBalance = accountColl.find({"name": "Bob"}).next().balance;
var newBobBalance = bobBalance + amountToTransfer;
accountColl.update({"name": "Bob"},{"$set": {"balance": newBobBalance}});
var findBobBalance = accountColl.find({"name": "Bob"}).next().balance;
session.commitTransaction();
accountColl.find();
// *** Transfer $500 from Alice to Bob inside a transaction: Failure Scenario***
// Setup bank account for Alice and Bob. Each have $1000 in their account
var databaseName = "bank";
var collectionName = "account";
var amountToTransfer = 500;
var session = db.getMongo().startSession({causalConsistency: false}); 
var bankDB = session.getDatabase(databaseName);
var accountColl = bankDB[collectionName];
accountColl.drop();
accountColl.insert({name: "Alice", balance: 1000});
accountColl.insert({name: "Bob", balance: 1000});
session.startTransaction();
// deduct $500 from Alice's account
var aliceBalance = accountColl.find({"name": "Alice"}).next().balance;
var newAliceBalance = aliceBalance - amountToTransfer;
accountColl.update({"name": "Alice"},{"$set": {"balance": newAliceBalance}});
var findAliceBalance = accountColl.find({"name": "Alice"}).next().balance;
session.abortTransaction();
```
### 다중 컬렉션 트랜잭션

또한 당사의 트랜잭션은 다중 컬렉션이므로 단일 트랜잭션 내에서 여러 컬렉션에 걸쳐 여러 작업을 수 행하는 데 사용될 수 있습니다. 이를 통해 일관된 데이터 보기를 제공하고 데이터 무결성을 유지할 수 있습니다. 명령을 한 번의 <>로 커밋하면 트랜잭션은 모두 실행되거나 아예 실행되지 않습니다. 즉, 트 랜잭션은 모두 성공하거나 모두 실패합니다.

다음은 다중 문 트랜잭션에 예제의 동일한 시나리오와 데이터를 사용하는 다중 컬렉션 트랜잭션의 예 입니다.

```
// *** Transfer $500 from Alice to Bob inside a transaction: Success Scenario***
// Setup bank account for Alice and Bob. Each have $1000 in their account
var amountToTransfer = 500;
var collectionName = "account";
var session = db.getMongo().startSession({causalConsistency: false}); 
var accountCollInBankA = session.getDatabase("bankA")[collectionName];
var accountCollInBankB = session.getDatabase("bankB")[collectionName];
accountCollInBankA.drop();
accountCollInBankB.drop();
accountCollInBankA.insert({name: "Alice", balance: 1000});
accountCollInBankB.insert({name: "Bob", balance: 1000});
session.startTransaction();
// deduct $500 from Alice's account
var aliceBalance = accountCollInBankA.find({"name": "Alice"}).next().balance;
var newAliceBalance = aliceBalance - amountToTransfer;
accountCollInBankA.update({"name": "Alice"},{"$set": {"balance": newAliceBalance}});
var findAliceBalance = accountCollInBankA.find({"name": "Alice"}).next().balance;
// add $500 to Bob's account
var bobBalance = accountCollInBankB.find({"name": "Bob"}).next().balance;
var newBobBalance = bobBalance + amountToTransfer;
accountCollInBankB.update({"name": "Bob"},{"$set": {"balance": newBobBalance}});
var findBobBalance = accountCollInBankB.find({"name": "Bob"}).next().balance;
```
session.commitTransaction();

```
accountCollInBankA.find(); // Alice holds $500 in bankA
accountCollInBankB.find(); // Bob holds $1500 in bankB
// *** Transfer $500 from Alice to Bob inside a transaction: Failure Scenario***
// Setup bank account for Alice and Bob. Each have $1000 in their account
var collectionName = "account";
var amountToTransfer = 500;
var session = db.getMongo().startSession({causalConsistency: false}); 
var accountCollInBankA = session.getDatabase("bankA")[collectionName];
var accountCollInBankB = session.getDatabase("bankB")[collectionName];
accountCollInBankA.drop();
accountCollInBankB.drop();
accountCollInBankA.insert({name: "Alice", balance: 1000});
accountCollInBankB.insert({name: "Bob", balance: 1000});
session.startTransaction();
// deduct $500 from Alice's account
var aliceBalance = accountCollInBankA.find({"name": "Alice"}).next().balance;
var newAliceBalance = aliceBalance - amountToTransfer;
accountCollInBankA.update({"name": "Alice"},{"$set": {"balance": newAliceBalance}});
var findAliceBalance = accountCollInBankA.find({"name": "Alice"}).next().balance;
// add $500 to Bob's account
var bobBalance = accountCollInBankB.find({"name": "Bob"}).next().balance;
var newBobBalance = bobBalance + amountToTransfer;
accountCollInBankB.update({"name": "Bob"},{"$set": {"balance": newBobBalance}});
var findBobBalance = accountCollInBankB.find({"name": "Bob"}).next().balance;
session.abortTransaction();
accountCollInBankA.find(); // Alice holds $1000 in bankA
accountCollInBankB.find(); // Bob holds $1000 in bankB
```
### 콜백 API의 트랜잭션 API 예제

콜백 API는 4.2+ 드라이버에만 사용할 수 있습니다.

#### **Javascript**

```
다음 코드는 Amazon DocumentDB 트랜잭션 API를 자바스크립트와 함께 활용하는 방법을 보여줍
니다.
 // *** Transfer $500 from Alice to Bob inside a transaction: Success ***
 // Setup bank account for Alice and Bob. Each have $1000 in their account
 var databaseName = "bank";
 var collectionName = "account";
 var amountToTransfer = 500;
```

```
var session = db.getMongo().startSession({causalConsistency: false}); 
var bankDB = session.getDatabase(databaseName);
var accountColl = bankDB[collectionName];
accountColl.drop();
```

```
accountColl.insert({name: "Alice", balance: 1000});
accountColl.insert({name: "Bob", balance: 1000});
```

```
session.startTransaction();
```

```
// deduct $500 from Alice's account
var aliceBalance = accountColl.find({"name": "Alice"}).next().balance;
assert(aliceBalance >= amountToTransfer);
var newAliceBalance = aliceBalance - amountToTransfer;
accountColl.update({"name": "Alice"},{"$set": {"balance": newAliceBalance}});
var findAliceBalance = accountColl.find({"name": "Alice"}).next().balance;
assert.eq(newAliceBalance, findAliceBalance);
```

```
// add $500 to Bob's account
var bobBalance = accountColl.find({"name": "Bob"}).next().balance;
var newBobBalance = bobBalance + amountToTransfer;
accountColl.update({"name": "Bob"},{"$set": {"balance": newBobBalance}});
var findBobBalance = accountColl.find({"name": "Bob"}).next().balance;
assert.eq(newBobBalance, findBobBalance);
```

```
session.commitTransaction();
```

```
accountColl.find();
```
#### Node.js

다음 코드는 Amazon DocumentDB 트랜잭션 API를 Node.js와 함께 활용하는 방법을 보여줍니다.

```
// Node.js callback API: 
const bankDB = await mongoclient.db("bank");
var accountColl = await bankDB.createCollection("account");
var amountToTransfer = 500;
const session = mongoclient.startSession({causalConsistency: false});
await accountColl.drop();
await accountColl.insertOne({name: "Alice", balance: 1000}, { session });
await accountColl.insertOne({name: "Bob", balance: 1000}, { session });
const transactionOptions = { 
     readConcern: { level: 'snapshot' }, 
     writeConcern: { w: 'majority' } 
     };
// deduct $500 from Alice's account
var aliceBalance = await accountColl.findOne({name: "Alice"}, {session});
assert(aliceBalance.balance >= amountToTransfer);
var newAliceBalance = aliceBalance - amountToTransfer;
session.startTransaction(transactionOptions);
await accountColl.updateOne({name: "Alice"}, {$set: {balance: newAliceBalance}}, 
  {session });
await session.commitTransaction();
aliceBalance = await accountColl.findOne({name: "Alice"}, {session});
assert(newAliceBalance == aliceBalance.balance);
// add $500 to Bob's account
var bobBalance = await accountColl.findOne({name: "Bob"}, {session});
var newBobBalance = bobBalance.balance + amountToTransfer;
session.startTransaction(transactionOptions);
await accountColl.updateOne({name: "Bob"}, {$set: {balance: newBobBalance}}, 
  {session });
await session.commitTransaction();
bobBalance = await accountColl.findOne({name: "Bob"}, {session});
assert(newBobBalance == bobBalance.balance);
```
#### C#

다음 코드는 Amazon DocumentDB 트랜잭션 API를 C#와 함께 활용하는 방법을 보여줍니다.

// C# Callback API

```
var dbName = "bank";
var collName = "account";
var amountToTransfer = 500;
using (var session = client.StartSession(new ClientSessionOptions{CausalConsistency 
= false}){ 
     var bankDB = client.GetDatabase(dbName); 
     var accountColl = bankDB.GetCollection<BsonDocument>(collName); 
     bankDB.DropCollection(collName); 
     accountColl.InsertOne(session, new BsonDocument { {"name", "Alice"}, {"balance", 
  1000 } }); 
     accountColl.InsertOne(session, new BsonDocument { {"name", "Bob"}, {"balance", 
  1000 } }); 
    // start transaction 
     var transactionOptions = new TransactionOptions( 
             readConcern: ReadConcern.Snapshot, 
             writeConcern: WriteConcern.WMajority); 
     var result = session.WithTransaction( 
         (sess, cancellationtoken) => 
         { 
             // deduct $500 from Alice's account 
            var aliceBalance = accountColl.Find(sess,
  Builders<BsonDocument>.Filter.Eq("name", 
  "Alice")).FirstOrDefault().GetValue("balance"); 
             Debug.Assert(aliceBalance >= amountToTransfer); 
            var newAliceBalance = aliceBalance.AsInt32 - amountToTransfer;
             accountColl.UpdateOne(sess, Builders<BsonDocument>.Filter.Eq("name", 
  "Alice"), 
                                      Builders<BsonDocument>.Update.Set("balance", 
  newAliceBalance)); 
             aliceBalance = accountColl.Find(sess, 
  Builders<BsonDocument>.Filter.Eq("name", 
  "Alice")).FirstOrDefault().GetValue("balance"); 
             Debug.Assert(aliceBalance == newAliceBalance); 
             // add $500 from Bob's account 
            var bobBalance = accountColl.Find(sess,
  Builders<BsonDocument>.Filter.Eq("name", 
  "Bob")).FirstOrDefault().GetValue("balance"); 
             var newBobBalance = bobBalance.AsInt32 + amountToTransfer;
```

```
 accountColl.UpdateOne(sess, Builders<BsonDocument>.Filter.Eq("name", 
  "Bob"), 
                                       Builders<BsonDocument>.Update.Set("balance", 
  newBobBalance)); 
             bobBalance = accountColl.Find(sess, 
  Builders<BsonDocument>.Filter.Eq("name", 
  "Bob")).FirstOrDefault().GetValue("balance"); 
             Debug.Assert(bobBalance == newBobBalance); 
             return "Transaction committed"; 
         }, transactionOptions); 
    // check values outside of transaction 
     var aliceNewBalance = accountColl.Find(Builders<BsonDocument>.Filter.Eq("name", 
  "Alice")).FirstOrDefault().GetValue("balance"); 
     var bobNewBalance = accountColl.Find(Builders<BsonDocument>.Filter.Eq("name", 
  "Bob")).FirstOrDefault().GetValue("balance"); 
     Debug.Assert(aliceNewBalance == 500); 
     Debug.Assert(bobNewBalance == 1500);
}
```
#### Ruby

다음 코드는 Amazon DocumentDB 트랜잭션 API를 Ruby와 함께 활용하는 방법을 보여줍니다.

```
// Ruby Callback API 
dbName = "bank"
collName = "account"
amountToTransfer = 500
session = client.start_session(:causal_consistency=> false)
bankDB = Mongo::Database.new(client, dbName)
accountColl = bankDB[collName]
accountColl.drop()
accountColl.insert_one({"name"=>"Alice", "balance"=>1000})
accountColl.insert_one({"name"=>"Bob", "balance"=>1000}) 
     # start transaction 
     session.with_transaction(read_concern: {level: :snapshot}, write_concern: 
  {w: :majority}) do 
         # deduct $500 from Alice's account 
         aliceBalance = accountColl.find({"name"=>"Alice"}, :session=> 
  session).first['balance']
```

```
 assert aliceBalance >= amountToTransfer 
         newAliceBalance = aliceBalance - amountToTransfer 
        accountColl.update_one({"name"=>"Alice"}, { "$set" =>
  {"balance"=>newAliceBalance} }, :session=> session) 
         aliceBalance = accountColl.find({"name"=>>"Alice"}, :session=> 
  session).first['balance'] 
         assert_equal(newAliceBalance, aliceBalance) 
         # add $500 from Bob's account 
         bobBalance = accountColl.find({"name"=>"Bob"}, :session=> 
  session).first['balance'] 
         newBobBalance = bobBalance + amountToTransfer 
         accountColl.update_one({"name"=>"Bob"}, { "$set" => 
  {"balance"=>newBobBalance} }, :session=> session) 
         bobBalance = accountColl.find({"name"=>"Bob"}, :session=> 
  session).first['balance'] 
         assert_equal(newBobBalance, bobBalance) 
     end 
    # check results outside of transaction 
     aliceBalance = accountColl.find({"name"=>"Alice"}).first['balance'] 
     bobBalance = accountColl.find({"name"=>"Bob"}).first['balance'] 
     assert_equal(aliceBalance, 500) 
     assert_equal(bobBalance, 1500)
session.end_session
```
Go

다음 코드는 Amazon DocumentDB 트랜잭션 API를 Go와 함께 활용하는 방법을 보여줍니다.

```
// Go - Callback API
type Account struct { 
     Name string 
     Balance int
}
ctx := context.TODO()
dbName := "bank"
collName := "account"
amountToTransfer := 500
```
session, err := client.StartSession(options.Session().SetCausalConsistency(false))
```
assert.NilError(t, err)
defer session.EndSession(ctx)
bankDB := client.Database(dbName)
accountColl := bankDB.Collection(collName)
accountColl.Drop(ctx)
_, err = accountColl.InsertOne(ctx, bson.M{"name" : "Alice", "balance":1000})
_, err = accountColl.InsertOne(ctx, bson.M{"name" : "Bob", "balance":1000})
transactionOptions := options.Transaction().SetReadConcern(readconcern.Snapshot()). 
  SetWriteConcern(writeconcern.New(writeconcern.WMajority()))
_, err = session.WithTransaction(ctx, func(sessionCtx mongo.SessionContext) 
  (interface{}, error) { 
     var result Account 
     // deduct $500 from Alice's account 
     err = accountColl.FindOne(sessionCtx, bson.M{"name": "Alice"}).Decode(&result) 
     aliceBalance := result.Balance 
     newAliceBalance := aliceBalance - amountToTransfer 
     _, err = accountColl.UpdateOne(sessionCtx, bson.M{"name": "Alice"}, 
  bson.M{"$set": bson.M{"balance": newAliceBalance}}) 
     err = accountColl.FindOne(sessionCtx, bson.M{"name": "Alice"}).Decode(&result) 
     aliceBalance = result.Balance 
     assert.Equal(t, aliceBalance, newAliceBalance) 
     // add $500 to Bob's account 
     err = accountColl.FindOne(sessionCtx, bson.M{"name": "Bob"}).Decode(&result) 
     bobBalance := result.Balance 
     newBobBalance := bobBalance + amountToTransfer 
     _, err = accountColl.UpdateOne(sessionCtx, bson.M{"name": "Bob"}, bson.M{"$set": 
  bson.M{"balance": newBobBalance}}) 
     err = accountColl.FindOne(sessionCtx, bson.M{"name": "Bob"}).Decode(&result) 
     bobBalance = result.Balance 
     assert.Equal(t, bobBalance, newBobBalance) 
     if err != nil { 
         return nil, err 
     } 
     return "transaction committed", err
}, transactionOptions)
// check results outside of transaction
var result Account
```

```
err = accountColl.FindOne(ctx, bson.M{"name": "Alice"}).Decode(&result)
aliceNewBalance := result.Balance
err = accountColl.FindOne(ctx, bson.M{"name": "Bob"}).Decode(&result)
bobNewBalance := result.Balance
assert.Equal(t, aliceNewBalance, 500)
assert.Equal(t, bobNewBalance, 1500)
// Go - Core API
type Account struct { 
     Name string 
     Balance int
}
func transferMoneyWithRetry(sessionContext mongo.SessionContext, accountColl 
  *mongo.Collection, t *testing.T) error { 
     amountToTransfer := 500 
     transactionOptions := 
  options.Transaction().SetReadConcern(readconcern.Snapshot()). 
  SetWriteConcern(writeconcern.New(writeconcern.WMajority())) 
     if err := sessionContext.StartTransaction(transactionOptions); err != nil { 
         panic(err) 
     } 
     var result Account 
     // deduct $500 from Alice's account 
     err := accountColl.FindOne(sessionContext, bson.M{"name": 
  "Alice"}).Decode(&result) 
     aliceBalance := result.Balance 
     newAliceBalance := aliceBalance - amountToTransfer 
     _, err = accountColl.UpdateOne(sessionContext, bson.M{"name": "Alice"}, 
  bson.M{"$set": bson.M{"balance": newAliceBalance}}) 
    if err != nil {
         sessionContext.AbortTransaction(sessionContext) 
     } 
     err = accountColl.FindOne(sessionContext, bson.M{"name": 
  "Alice"}).Decode(&result) 
     aliceBalance = result.Balance 
     assert.Equal(t, aliceBalance, newAliceBalance) 
     // add $500 to Bob's account 
     err = accountColl.FindOne(sessionContext, bson.M{"name": "Bob"}).Decode(&result) 
     bobBalance := result.Balance 
     newBobBalance := bobBalance + amountToTransfer
```

```
 _, err = accountColl.UpdateOne(sessionContext, bson.M{"name": "Bob"}, 
  bson.M{"$set": bson.M{"balance": newBobBalance}}) 
    if err != nil {
         sessionContext.AbortTransaction(sessionContext) 
     } 
     err = accountColl.FindOne(sessionContext, bson.M{"name": "Bob"}).Decode(&result) 
     bobBalance = result.Balance 
     assert.Equal(t, bobBalance, newBobBalance) 
     err = sessionContext.CommitTransaction(sessionContext) 
     return err
}
func doTransactionWithRetry(t *testing.T) { 
     ctx := context.TODO() 
     dbName := "bank" 
     collName := "account" 
     bankDB := client.Database(dbName) 
     accountColl := bankDB.Collection(collName) 
     client.UseSessionWithOptions(ctx, options.Session().SetCausalConsistency(false), 
  func(sessionContext mongo.SessionContext) error { 
         accountColl.Drop(ctx) 
         accountColl.InsertOne(sessionContext, bson.M{"name" : "Alice", 
  "balance":1000}) 
         accountColl.InsertOne(sessionContext, bson.M{"name" : "Bob", 
  "balance":1000}) 
         for { 
            err := transferMoneyWithRetry(sessionContext, accountColl, t)
            if err == nil println("transaction committed") 
                 return nil 
 } 
             if mongoErr := err.(mongo.CommandError); 
  mongoErr.HasErrorLabel("TransientTransactionError") { 
                 continue 
 } 
             println("transaction failed") 
             return err 
         } 
     }) 
     // check results outside of transaction
```

```
 var result Account 
 accountColl.FindOne(ctx, bson.M{"name": "Alice"}).Decode(&esult) 
 aliceBalance := result.Balance 
 assert.Equal(t, aliceBalance, 500) 
 accountColl.FindOne(ctx, bson.M{"name": "Bob"}).Decode(&result) 
 bobBalance := result.Balance 
 assert.Equal(t, bobBalance, 1500)
```
#### Java

}

다음 코드는 Amazon DocumentDB 트랜잭션 API를 Java와 함께 활용하는 방법을 보여줍니다.

```
// Java (sync) - Callback API
MongoDatabase bankDB = mongoClient.getDatabase("bank");
MongoCollection accountColl = bankDB.getCollection("account");
accountColl.drop();
int amountToTransfer = 500;
// add sample data
accountColl.insertOne(new Document("name", "Alice").append("balance", 1000));
accountColl.insertOne(new Document("name", "Bob").append("balance", 1000));
TransactionOptions txnOptions = TransactionOptions.builder() 
         .readConcern(ReadConcern.SNAPSHOT) 
         .writeConcern(WriteConcern.MAJORITY) 
        .build();
ClientSessionOptions sessionOptions = 
  ClientSessionOptions.builder().causallyConsistent(false).build();
try ( ClientSession clientSession = mongoClient.startSession(sessionOptions) ) {
     clientSession.withTransaction(new TransactionBody<Void>() { 
         @Override 
         public Void execute() { 
             // deduct $500 from Alice's account 
            List<Document> documentList = new ArrayList<>();
             accountColl.find(clientSession, new Document("name", 
  "Alice")).into(documentList); 
             int aliceBalance = (int) documentList.get(0).get("balance"); 
             int newAliceBalance = aliceBalance - amountToTransfer; 
             accountColl.updateOne(clientSession, new Document("name", "Alice"), new 
  Document("$set", new Document("balance", newAliceBalance)));
```

```
 // check Alice's new balance
```

```
 documentList = new ArrayList<>(); 
             accountColl.find(clientSession, new Document("name", 
  "Alice")).into(documentList); 
             int updatedBalance = (int) documentList.get(0).get("balance"); 
             Assert.assertEquals(updatedBalance, newAliceBalance); 
             // add $500 to Bob's account 
             documentList = new ArrayList<>(); 
             accountColl.find(clientSession, new Document("name", 
  "Bob")).into(documentList); 
             int bobBalance = (int) documentList.get(0).get("balance"); 
             int newBobBalance = bobBalance + amountToTransfer; 
             accountColl.updateOne(clientSession, new Document("name", "Bob"), new 
  Document("$set", new Document("balance", newBobBalance))); 
             // check Bob's new balance 
             documentList = new ArrayList<>(); 
             accountColl.find(clientSession, new Document("name", 
  "Bob")).into(documentList); 
             updatedBalance = (int) documentList.get(0).get("balance"); 
             Assert.assertEquals(updatedBalance, newBobBalance); 
             return null; 
         } 
     }, txnOptions);
}
```

```
C
```
다음 코드는 Amazon DocumentDB 트랜잭션 API를 C와 함께 활용하는 방법을 보여줍니다.

```
// Sample Code for C with Callback 
#include <bson.h>
#include <mongoc.h>
#include <stdio.h>
#include <string.h>
#include <assert.h>
typedef struct { 
     int64_t balance; 
     bson_t *account; 
     bson_t *opts;
```

```
 mongoc_collection_t *collection;
} ctx_t;
bool callback_session (mongoc_client_session_t *session, void *ctx, bson_t **reply, 
  bson_error_t *error)
{ 
    bool r = true;
    ctx_t *data = (ctx_t * ) ctx; bson_t local_reply; 
     bson_t *selector = data->account; 
     bson_t *update = BCON_NEW ("$set", "{", "balance", BCON_INT64 (data->balance), 
  "}"); 
     mongoc_collection_update_one (data->collection, selector, update, data->opts, 
  &local_reply, error); 
     *reply = bson_copy (&local_reply); 
     bson_destroy (&local_reply); 
     bson_destroy (update); 
     return r;
}
void test_callback_money_transfer(mongoc_client_t* client, mongoc_collection_t* 
  collection, int amount_to_transfer){ 
     bson_t reply; 
    bool r = true;
     const bson_t *doc; 
     bson_iter_t iter; 
     ctx_t alice_ctx; 
     ctx_t bob_ctx; 
     bson_error_t error; 
     // find query 
     bson_t *alice_query = bson_new (); 
     BSON_APPEND_UTF8(alice_query, "name", "Alice"); 
     bson_t *bob_query = bson_new (); 
     BSON_APPEND_UTF8(bob_query, "name", "Bob"); 
     // create session 
     // set causal consistency to false 
     mongoc_session_opt_t *session_opts = mongoc_session_opts_new (); 
     mongoc_session_opts_set_causal_consistency (session_opts, false);
```

```
 // start the session 
    mongoc_client_session_t *client_session = mongoc_client_start_session (client, 
 session_opts, &error); 
    // add session to options 
   bson t *opts = bson new();
    mongoc_client_session_append (client_session, opts, &error); 
    // deduct 500 from Alice 
    // find account balance of Alice 
    mongoc_cursor_t *cursor = mongoc_collection_find_with_opts (collection, 
 alice_query, NULL, NULL); 
    mongoc_cursor_next (cursor, &doc); 
    bson_iter_init (&iter, doc); 
    bson_iter_find (&iter, "balance"); 
    int64_t alice_balance = (bson_iter_value (&iter))->value.v_int64; 
    assert(alice_balance >= amount_to_transfer); 
    int64_t new_alice_balance = alice_balance - amount_to_transfer; 
    // set variables which will be used by callback function 
   alice ctx.collection = collection;
    alice_ctx.opts = opts; 
    alice_ctx.balance = new_alice_balance; 
    alice_ctx.account = alice_query; 
   // callback 
    r = mongoc_client_session_with_transaction (client_session, &callback_session, 
 NULL, &alice_ctx, &reply, &error); 
    assert(r); 
    // find account balance of Alice after transaction 
    cursor = mongoc_collection_find_with_opts (collection, alice_query, NULL, NULL); 
    mongoc_cursor_next (cursor, &doc); 
    bson_iter_init (&iter, doc); 
    bson_iter_find (&iter, "balance"); 
    alice_balance = (bson_iter_value (&iter))->value.v_int64; 
    assert(alice_balance == new_alice_balance); 
    assert(alice_balance == 500); 
        // add 500 to bob's balance 
    // find account balance of Bob 
    cursor = mongoc_collection_find_with_opts (collection, bob_query, NULL, NULL); 
    mongoc_cursor_next (cursor, &doc); 
    bson_iter_init (&iter, doc);
```

```
 bson_iter_find (&iter, "balance"); 
     int64_t bob_balance = (bson_iter_value (&iter))->value.v_int64; 
     int64_t new_bob_balance = bob_balance + amount_to_transfer; 
     bob_ctx.collection = collection; 
    bob ctxx.opts = opts;
     bob_ctx.balance = new_bob_balance; 
     bob_ctx.account = bob_query; 
     // set read & write concern 
     mongoc_read_concern_t *read_concern = mongoc_read_concern_new (); 
     mongoc_write_concern_t *write_concern = mongoc_write_concern_new (); 
     mongoc_transaction_opt_t *txn_opts = mongoc_transaction_opts_new (); 
     mongoc_write_concern_set_w(write_concern, MONGOC_WRITE_CONCERN_W_MAJORITY); 
     mongoc_read_concern_set_level(read_concern, MONGOC_READ_CONCERN_LEVEL_SNAPSHOT); 
     mongoc_transaction_opts_set_write_concern (txn_opts, write_concern); 
     mongoc_transaction_opts_set_read_concern (txn_opts, read_concern); 
    // callback 
     r = mongoc_client_session_with_transaction (client_session, &callback_session, 
  txn_opts, &bob_ctx, &reply, &error); 
     assert(r); 
 // find account balance of Bob after transaction 
     cursor = mongoc_collection_find_with_opts (collection, bob_query, NULL, NULL); 
     mongoc_cursor_next (cursor, &doc); 
    bson iter init (&iter, doc);
     bson_iter_find (&iter, "balance"); 
     bob_balance = (bson_iter_value (&iter))->value.v_int64; 
     assert(bob_balance == new_bob_balance); 
    assert(bob_balance = 1500); // cleanup 
     bson_destroy(alice_query); 
     bson_destroy(bob_query); 
     mongoc_client_session_destroy(client_session); 
     bson_destroy(opts); 
     mongoc_transaction_opts_destroy(txn_opts); 
     mongoc_read_concern_destroy(read_concern); 
     mongoc_write_concern_destroy(write_concern); 
     mongoc_cursor_destroy(cursor); 
     bson_destroy(doc);
}
```

```
콜백 API의 트랜잭션 API 예제 93
```

```
int main(int argc, char* argv[]) { 
     mongoc_init (); 
     mongoc_client_t* client = mongoc_client_new (<connection uri>); 
     bson_error_t error; 
     // connect to bank db 
     mongoc_database_t *database = mongoc_client_get_database (client, "bank"); 
     // access account collection 
     mongoc_collection_t* collection = mongoc_client_get_collection(client, "bank", 
  "account"); 
    // set amount to transfer 
     int64_t amount_to_transfer = 500; 
     // delete the collection if already existing 
     mongoc_collection_drop(collection, &error); 
     // open Alice account 
     bson_t *alice_account = bson_new (); 
     BSON_APPEND_UTF8(alice_account, "name", "Alice"); 
     BSON_APPEND_INT64(alice_account, "balance", 1000); 
     // open Bob account 
     bson_t *bob_account = bson_new (); 
     BSON_APPEND_UTF8(bob_account, "name", "Bob"); 
     BSON_APPEND_INT64(bob_account, "balance", 1000); 
    bool r = true;
     r = mongoc_collection_insert_one(collection, alice_account, NULL, NULL, &error); 
     if (!r) {printf("Error encountered:%s", error.message);} 
     r = mongoc_collection_insert_one(collection, bob_account, NULL, NULL, &error); 
     if (!r) {printf("Error encountered:%s", error.message);} 
     test_callback_money_transfer(client, collection, amount_to_transfer);
}
```
#### Python

#### 다음 코드는 Amazon DocumentDB 트랜잭션 API를 Python과 함께 활용하는 방법을 보여줍니다.

// Sample Python code with callback api

import pymongo

```
def callback(session, balance, query): 
     collection.update_one(query, {'$set': {"balance": balance}}, session=session)
client = pymongo.MongoClient(<connection uri>)
rc_snapshot = pymongo.read_concern.ReadConcern('snapshot')
wc_majority = pymongo.write_concern.WriteConcern('majority')
# To start, drop and create an account collection and insert balances for both Alice 
  and Bob
collection = client.get_database("bank").get_collection("account")
collection.drop()
collection.insert_one({"_id": 1, "name": "Alice", "balance": 1000})
collection.insert_one({"_id": 2, "name": "Bob", "balance": 1000})
amount to transfer = 500# deduct 500 from Alice's account
alice_balance = collection.find_one({"name": "Alice"}).get("balance")
assert alice_balance >= amount_to_transfer
new_alice_balance = alice_balance - amount_to_transfer
with client.start_session({'causalConsistency':False}) as session: 
     session.with_transaction(lambda s: callback(s, new_alice_balance, {"name": 
  "Alice"}), read_concern=rc_snapshot, write_concern=wc_majority)
updated_alice_balance = collection.find_one({"name": "Alice"}).get("balance")
assert updated_alice_balance == new_alice_balance
# add 500 to Bob's account
bob_balance = collection.find_one({"name": "Bob"}).get("balance")
assert bob_balance >= amount_to_transfer
new_bob_balance = bob_balance + amount_to_transfer
with client.start_session({'causalConsistency':False}) as session: 
     session.with_transaction(lambda s: callback(s, new_bob_balance, {"name": 
  "Bob"}), read_concern=rc_snapshot, write_concern=wc_majority)
updated_bob_balance = collection.find_one({"name": "Bob"}).get("balance")
assert updated_bob_balance == new_bob_balance
Sample Python code with Core api
import pymongo
client = pymongo.MongoClient(<connection_string>)
rc_snapshot = pymongo.read_concern.ReadConcern('snapshot')
```

```
wc_majority = pymongo.write_concern.WriteConcern('majority')
# To start, drop and create an account collection and insert balances for both Alice 
  and Bob
collection = client.get_database("bank").get_collection("account")
collection.drop()
collection.insert_one({"_id": 1, "name": "Alice", "balance": 1000})
collection.insert_one({"_id": 2, "name": "Bob", "balance": 1000})
amount to transfer = 500# deduct 500 from Alice's account
alice_balance = collection.find_one({"name": "Alice"}).get("balance")
assert alice balance >= amount to transfer
new_alice_balance = alice_balance - amount_to_transfer
with client.start_session({'causalConsistency':False}) as session: 
     session.start_transaction(read_concern=rc_snapshot, write_concern=wc_majority) 
     collection.update_one({"name": "Alice"}, {'$set': {"balance": 
  new_alice_balance}}, session=session) 
    session.commit transaction()
updated_alice_balance = collection.find_one({"name": "Alice"}).get("balance")
assert updated_alice_balance == new_alice_balance
# add 500 to Bob's account
bob_balance = collection.find_one({"name": "Bob"}).get("balance")
assert bob balance >= amount to transfer
new_bob_balance = bob_balance + amount_to_transfer
with client.start_session({'causalConsistency':False}) as session: 
     session.start_transaction(read_concern=rc_snapshot, write_concern=wc_majority) 
     collection.update_one({"name": "Bob"}, {'$set': {"balance": new_bob_balance}}, 
  session=session) 
     session.commit_transaction()
updated_bob_balance = collection.find_one({"name": "Bob"}).get("balance")
assert updated_bob_balance == new_bob_balance
```
### 코어 API의 트랜잭션 API 예제

**Javascript** 

다음 코드는 Amazon DocumentDB 트랜잭션 API를 자바스크립트와 함께 활용하는 방법을 보여줍 니다.

```
// *** Transfer $500 from Alice to Bob inside a transaction: Success ***
// Setup bank account for Alice and Bob. Each have $1000 in their account
var databaseName = "bank";
var collectionName = "account";
var amountToTransfer = 500; 
var session = db.getMongo().startSession({causalConsistency: false}); 
var bankDB = session.getDatabase(databaseName);
var accountColl = bankDB[collectionName];
accountColl.drop(); 
accountColl.insert({name: "Alice", balance: 1000});
accountColl.insert({name: "Bob", balance: 1000}); 
session.startTransaction(); 
// deduct $500 from Alice's account
var aliceBalance = accountColl.find({"name": "Alice"}).next().balance;
assert(aliceBalance >= amountToTransfer);
var newAliceBalance = aliceBalance - amountToTransfer;
accountColl.update({"name": "Alice"},{"$set": {"balance": newAliceBalance}});
var findAliceBalance = accountColl.find({"name": "Alice"}).next().balance;
assert.eq(newAliceBalance, findAliceBalance); 
// add $500 to Bob's account
var bobBalance = accountColl.find({"name": "Bob"}).next().balance;
var newBobBalance = bobBalance + amountToTransfer;
accountColl.update({"name": "Bob"},{"$set": {"balance": newBobBalance}});
var findBobBalance = accountColl.find({"name": "Bob"}).next().balance;
assert.eq(newBobBalance, findBobBalance); 
session.commitTransaction(); 
accountColl.find();
```
C#

다음 코드는 Amazon DocumentDB 트랜잭션 API를 C#와 함께 활용하는 방법을 보여줍니다.

```
// C# Core API 
public void TransferMoneyWithRetry(IMongoCollection<br/>bSondocument> accountColl,
 IClientSessionHandle session) 
\{ var amountToTransfer = 500; 
     // start transaction 
    var transactionOptions = new TransactionOptions( 
                  readConcern: ReadConcern.Snapshot, 
                  writeConcern: WriteConcern.WMajority); 
    session.StartTransaction(transactionOptions);
    try 
     { 
         // deduct $500 from Alice's account 
         var aliceBalance = accountColl.Find(session, 
  Builders<bSondocument>.Filter.Eq("name", 
  "Alice")).FirstOrDefault().GetValue("balance"); 
         Debug.Assert(aliceBalance >= amountToTransfer); 
         var newAliceBalance = aliceBalance.AsInt32 - amountToTransfer; 
         accountColl.UpdateOne(session, Builders<bSondocument>.Filter.Eq("name", 
  "Alice"), 
                                   Builders<bSondocument>.Update.Set("balance", 
  newAliceBalance)); 
         aliceBalance = accountColl.Find(session, 
  Builders<bSondocument>.Filter.Eq("name", 
  "Alice")).FirstOrDefault().GetValue("balance"); 
         Debug.Assert(aliceBalance == newAliceBalance); 
         // add $500 from Bob's account 
         var bobBalance = accountColl.Find(session, 
  Builders<bSondocument>.Filter.Eq("name", 
  "Bob")).FirstOrDefault().GetValue("balance"); 
         var newBobBalance = bobBalance.AsInt32 + amountToTransfer; 
         accountColl.UpdateOne(session, Builders<bSondocument>.Filter.Eq("name", 
  "Bob"), 
                                   Builders<bSondocument>.Update.Set("balance", 
  newBobBalance));
```

```
 bobBalance = accountColl.Find(session, 
 Builders<bSondocument>.Filter.Eq("name",
  "Bob")).FirstOrDefault().GetValue("balance"); 
         Debug.Assert(bobBalance == newBobBalance); 
     } 
     catch (Exception e) 
    \sqrt{ }session.AbortTransaction();
         throw; 
     } 
    session.CommitTransaction();
  }
}
public void DoTransactionWithRetry(MongoClient client)
\{ var dbName = "bank"; 
     var collName = "account"; 
     using (var session = client.StartSession(new 
  ClientSessionOptions{CausalConsistency = false})) 
     { 
         try 
         { 
             var bankDB = client.GetDatabase(dbName); 
            var accountColl = bankDB.GetCollection<br/>bSondocument>(collName);
             bankDB.DropCollection(collName); 
             accountColl.InsertOne(session, new BsonDocument { {"name", "Alice"}, 
  {"balance", 1000 } }); 
             accountColl.InsertOne(session, new BsonDocument { {"name", "Bob"}, 
  {"balance", 1000 } }); 
             while(true) { 
                 try 
\overline{a} TransferMoneyWithRetry(accountColl, session); 
                          break; 
 } 
                 catch (MongoException e) 
\overline{a} if(e.HasErrorLabel("TransientTransactionError")) 
\{ continue;
```

```
1 1 1 1 1 1 1
                    else 
\{ throw; 
1 1 1 1 1 1 1
 } 
 } 
            // check values outside of transaction 
            var aliceNewBalance = 
  accountColl.Find(Builders<bSondocument>.Filter.Eq("name", 
  "Alice")).FirstOrDefault().GetValue("balance"); 
            var bobNewBalance = 
 accountColl.Find(Builders<bSondocument>.Filter.Eq("name",
  "Bob")).FirstOrDefault().GetValue("balance"); 
            Debug.Assert(aliceNewBalance == 500); 
            Debug.Assert(bobNewBalance == 1500); 
        } 
        catch (Exception e) 
       \{ Console.WriteLine("Error running transaction: " + e.Message); 
        } 
    } 
}
```
#### Ruby

다음 코드는 Amazon DocumentDB 트랜잭션 API를 Ruby와 함께 활용하는 방법을 보여줍니다.

```
# Ruby Core API 
def transfer_money_w_retry(session, accountColl) 
     amountToTransfer = 500 
     session.start_transaction(read_concern: {level: :snapshot}, write_concern: 
  {w: :majority}) 
     # deduct $500 from Alice's account 
     aliceBalance = accountColl.find({"name"=>"Alice"}, :session=> 
  session).first['balance'] 
     assert aliceBalance >= amountToTransfer 
     newAliceBalance = aliceBalance - amountToTransfer 
     accountColl.update_one({"name"=>"Alice"}, { "$set" => 
  {"balance"=>newAliceBalance} }, :session=> session)
```

```
 aliceBalance = accountColl.find({"name"=>"Alice"}, :session=> 
  session).first['balance'] 
    assert equal(newAliceBalance, aliceBalance)
     # add $500 to Bob's account 
     bobBalance = accountColl.find({"name"=>"Bob"}, :session=> 
  session).first['balance'] 
     newBobBalance = bobBalance + amountToTransfer 
     accountColl.update_one({"name"=>"Bob"}, { "$set" => 
  {"balance"=>newBobBalance} }, :session=> session) 
     bobBalance = accountColl.find({"name"=>"Bob"}, :session=> 
  session).first['balance'] 
     assert_equal(newBobBalance, bobBalance) 
     session.commit_transaction
end
def do_txn_w_retry(client) 
      dbName = "bank" 
     collName = "account" 
     session = client.start_session(:causal_consistency=> false) 
     bankDB = Mongo::Database.new(client, dbName) 
     accountColl = bankDB[collName] 
     accountColl.drop() 
     accountColl.insert_one({"name"=>"Alice", "balance"=>1000}) 
     accountColl.insert_one({"name"=>"Bob", "balance"=>1000}) 
     begin 
         transferMoneyWithRetry(session, accountColl) 
         puts "transaction committed" 
     rescue Mongo::Error => e 
         if e.label?('TransientTransactionError') 
             retry 
         else 
             puts "transaction failed" 
             raise 
         end 
     end 
     # check results outside of transaction 
     aliceBalance = accountColl.find({"name"=>"Alice"}).first['balance']
```

```
 bobBalance = accountColl.find({"name"=>"Bob"}).first['balance'] 
    assert equal(aliceBalance, 500)
    assert equal(bobBalance, 1500)
end
```
#### Java

다음 코드는 Amazon DocumentDB 트랜잭션 API를 Java와 함께 활용하는 방법을 보여줍니다.

```
// Java (sync) - Core API 
public void transferMoneyWithRetry() { 
    // connect to server 
     MongoClientURI mongoURI = new MongoClientURI(uri); 
     MongoClient mongoClient = new MongoClient(mongoURI); 
     MongoDatabase bankDB = mongoClient.getDatabase("bank"); 
     MongoCollection accountColl = bankDB.getCollection("account"); 
     accountColl.drop(); 
    // insert some sample data 
     accountColl.insertOne(new Document("name", "Alice").append("balance", 1000)); 
     accountColl.insertOne(new Document("name", "Bob").append("balance", 1000)); 
     while (true) { 
         try { 
             doTransferMoneyWithRetry(accountColl, mongoClient); 
             break; 
         } catch (MongoException e) { 
             if (e.hasErrorLabel(MongoException.TRANSIENT_TRANSACTION_ERROR_LABEL)) { 
                 continue; 
             } else { 
                 throw e; 
 } 
         } 
     }
}
public void doTransferMoneyWithRetry(MongoCollection accountColl, MongoClient 
  mongoClient) { 
     int amountToTransfer = 500; 
    TransactionOptions txnOptions = TransactionOptions.builder()
```

```
 .readConcern(ReadConcern.SNAPSHOT) 
      .writeConcern(WriteConcern.MAJORITY) 
     .build();
    ClientSessionOptions sessionOptions = 
 ClientSessionOptions.builder().causallyConsistent(false).build(); 
    try ( ClientSession clientSession = mongoClient.startSession(sessionOptions) ) { 
        clientSession.startTransaction(txnOptions); 
        // deduct $500 from Alice's account 
       List<Document> documentList = new ArrayList<>();
        accountColl.find(clientSession, new Document("name", 
 "Alice")).into(documentList); 
        int aliceBalance = (int) documentList.get(0).get("balance"); 
        Assert.assertTrue(aliceBalance >= amountToTransfer); 
        int newAliceBalance = aliceBalance - amountToTransfer; 
        accountColl.updateOne(clientSession, new Document("name", "Alice"), new 
 Document("$set", new Document("balance", newAliceBalance))); 
        // check Alice's new balance 
        documentList = new ArrayList<>(); 
        accountColl.find(clientSession, new Document("name", 
 "Alice")).into(documentList); 
        int updatedBalance = (int) documentList.get(0).get("balance"); 
        Assert.assertEquals(updatedBalance, newAliceBalance); 
        // add $500 to Bob's account 
        documentList = new ArrayList<>(); 
        accountColl.find(clientSession, new Document("name", 
 "Bob")).into(documentList); 
        int bobBalance = (int) documentList.get(0).get("balance"); 
        int newBobBalance = bobBalance + amountToTransfer; 
        accountColl.updateOne(clientSession, new Document("name", "Bob"), new 
 Document("$set", new Document("balance", newBobBalance))); 
        // check Bob's new balance 
        documentList = new ArrayList<>(); 
        accountColl.find(clientSession, new Document("name", 
 "Bob")).into(documentList); 
        updatedBalance = (int) documentList.get(0).get("balance"); 
        Assert.assertEquals(updatedBalance, newBobBalance); 
        // commit transaction 
        clientSession.commitTransaction(); 
    }
```

```
}
// Java (async) -- Core API
public void transferMoneyWithRetry() { 
     // connect to the server 
     MongoClient mongoClient = MongoClients.create(uri); 
     MongoDatabase bankDB = mongoClient.getDatabase("bank"); 
     MongoCollection accountColl = bankDB.getCollection("account"); 
     SubscriberLatchWrapper<Void> dropCallback = new SubscriberLatchWrapper<>(); 
     mongoClient.getDatabase("bank").drop().subscribe(dropCallback); 
     dropCallback.await(); 
     // insert some sample data 
     SubscriberLatchWrapper<InsertOneResult> insertionCallback = new 
  SubscriberLatchWrapper<>(); 
     accountColl.insertOne(new Document("name", "Alice").append("balance", 
  1000)).subscribe(insertionCallback); 
     insertionCallback.await(); 
     insertionCallback = new SubscriberLatchWrapper<>(); 
     accountColl.insertOne(new Document("name", "Bob").append("balance", 
  1000)).subscribe(insertionCallback);; 
     insertionCallback.await(); 
     while (true) { 
         try { 
             doTransferMoneyWithRetry(accountColl, mongoClient); 
             break; 
         } catch (MongoException e) { 
             if (e.hasErrorLabel(MongoException.TRANSIENT_TRANSACTION_ERROR_LABEL)) { 
                 continue; 
             } else { 
                 throw e; 
 } 
         } 
     }
}
public void doTransferMoneyWithRetry(MongoCollection accountColl, MongoClient 
  mongoClient) { 
     int amountToTransfer = 500; 
     // start the transaction 
     TransactionOptions txnOptions = TransactionOptions.builder()
```

```
 .readConcern(ReadConcern.SNAPSHOT) 
            .writeConcern(WriteConcern.MAJORITY) 
           .build();
    ClientSessionOptions sessionOptions = 
 ClientSessionOptions.builder().causallyConsistent(false).build(); 
    SubscriberLatchWrapper<ClientSession> sessionCallback = new 
 SubscriberLatchWrapper<>(); 
    mongoClient.startSession(sessionOptions).subscribe(sessionCallback); 
    ClientSession session = sessionCallback.get().get(0); 
   session.startTransaction(txnOptions);
    // deduct $500 from Alice's account 
   SubscriberLatchWrapper<Document> findCallback = new SubscriberLatchWrapper<>();
    accountColl.find(session, new Document("name", 
 "Alice")).first().subscribe(findCallback); 
   Document documentFound = findCallback.get(),get(0); int aliceBalance = (int) documentFound.get("balance"); 
    int newAliceBalance = aliceBalance - amountToTransfer; 
    SubscriberLatchWrapper<UpdateResult> updateCallback = new 
 SubscriberLatchWrapper<>(); 
    accountColl.updateOne(session, new Document("name", 
 "Alice"), new Document("$set", new Document("balance", 
 newAliceBalance))).subscribe(updateCallback); 
    updateCallback.await(); 
   // check Alice's new balance 
    findCallback = new SubscriberLatchWrapper<>(); 
    accountColl.find(session, new Document("name", 
 "Alice")).first().subscribe(findCallback); 
    documentFound = findCallback.get().get(0); 
    int updatedBalance = (int) documentFound.get("balance"); 
    Assert.assertEquals(updatedBalance, newAliceBalance); 
   // add $500 to Bob's account 
    findCallback = new SubscriberLatchWrapper<>(); 
    accountColl.find(session, new Document("name", 
 "Bob")).first().subscribe(findCallback); 
    documentFound = findCallback.get().get(0); 
    int bobBalance = (int) documentFound.get("balance"); 
    int newBobBalance = bobBalance + amountToTransfer; 
    updateCallback = new SubscriberLatchWrapper<>();
```

```
 accountColl.updateOne(session, new Document("name", "Bob"), new Document("$set", 
  new Document("balance", newBobBalance))).subscribe(updateCallback); 
     updateCallback.await(); 
     // check Bob's new balance 
     findCallback = new SubscriberLatchWrapper<>(); 
     accountColl.find(session, new Document("name", 
  "Bob")).first().subscribe(findCallback); 
    documentFound = findCallback.get(),get(0); updatedBalance = (int) documentFound.get("balance"); 
     Assert.assertEquals(updatedBalance, newBobBalance); 
     // commit the transaction 
     SubscriberLatchWrapper<Void> transactionCallback = new 
  SubscriberLatchWrapper<>(); 
     session.commitTransaction().subscribe(transactionCallback); 
     transactionCallback.await();
}
public class SubscriberLatchWrapper<T> implements Subscriber<T> { 
     /** 
      * A Subscriber that stores the publishers results and provides a latch so can 
  block on completion. 
 * 
      * @param <T> The publishers result type 
      */ 
     private final List<T> received; 
     private final List<RuntimeException> errors; 
     private final CountDownLatch latch; 
     private volatile Subscription subscription; 
     private volatile boolean completed; 
     /** 
      * Construct an instance 
      */ 
     public SubscriberLatchWrapper() { 
         this.received = new ArrayList<>(); 
         this.errors = new ArrayList<>(); 
         this.latch = new CountDownLatch(1); 
     } 
     @Override 
     public void onSubscribe(final Subscription s) {
```

```
 subscription = s; 
         subscription.request(Integer.MAX_VALUE); 
     } 
     @Override 
     public void onNext(final T t) { 
         received.add(t); 
     } 
     @Override 
     public void onError(final Throwable t) { 
         if (t instanceof RuntimeException) { 
              errors.add((RuntimeException) t); 
         } else { 
              errors.add(new RuntimeException("Unexpected exception", t)); 
         } 
         onComplete(); 
     } 
     @Override 
     public void onComplete() { 
         completed = true; 
         subscription.cancel(); 
         latch.countDown(); 
     } 
     /** 
      * Get received elements 
 * 
      * @return the list of received elements 
      */ 
     public List<T> getReceived() { 
         return received; 
     } 
     /** 
      * Get received elements. 
 * 
      * @return the list of receive elements 
      */ 
     public List<T> get() { 
         return await().getReceived(); 
     }
```

```
 /** 
      * Await completion or error 
 * 
      * @return this 
      */ 
     public SubscriberLatchWrapper<T> await() { 
         subscription.request(Integer.MAX_VALUE); 
         try { 
              if (!latch.await(300, TimeUnit.SECONDS)) { 
                  throw new MongoTimeoutException("Publisher onComplete timed out for 
  300 seconds"); 
 } 
         } catch (InterruptedException e) { 
              throw new MongoInterruptedException("Interrupted waiting for 
  observeration", e); 
         } 
         if (!errors.isEmpty()) { 
              throw errors.get(0); 
         } 
         return this; 
     } 
     public boolean getCompleted() { 
         return this.completed; 
     } 
     public void close() { 
         subscription.cancel(); 
         received.clear(); 
     }
}
```

```
C
```
#### 다음 코드는 Amazon DocumentDB 트랜잭션 API를 C와 함께 활용하는 방법을 보여줍니다.

```
// Sample C code with core session 
bool core_session(mongoc_client_session_t *client_session, mongoc_collection_t* 
  collection, bson_t *selector, int64_t balance){ 
    bool r = true; bson_error_t error; 
    bson_t *opts = boson_new();
```

```
 bson_t *update = BCON_NEW ("$set", "{", "balance", BCON_INT64 (balance), "}"); 
     // set read & write concern 
     mongoc_read_concern_t *read_concern = mongoc_read_concern_new (); 
     mongoc_write_concern_t *write_concern = mongoc_write_concern_new (); 
     mongoc_transaction_opt_t *txn_opts = mongoc_transaction_opts_new (); 
     mongoc_write_concern_set_w(write_concern, MONGOC_WRITE_CONCERN_W_MAJORITY); 
     mongoc_read_concern_set_level(read_concern, MONGOC_READ_CONCERN_LEVEL_SNAPSHOT); 
     mongoc_transaction_opts_set_write_concern (txn_opts, write_concern); 
     mongoc_transaction_opts_set_read_concern (txn_opts, read_concern); 
     mongoc_client_session_start_transaction (client_session, txn_opts, &error); 
     mongoc_client_session_append (client_session, opts, &error); 
     r = mongoc_collection_update_one (collection, selector, update, opts, NULL, 
  &error); 
     mongoc_client_session_commit_transaction (client_session, NULL, &error); 
     bson_destroy (opts); 
    mongoc transaction opts destroy(txn opts);
     mongoc_read_concern_destroy(read_concern); 
     mongoc_write_concern_destroy(write_concern); 
     bson_destroy (update); 
     return r;
void test_core_money_transfer(mongoc_client_t* client, mongoc_collection_t* 
  collection, int amount_to_transfer){ 
     bson_t reply; 
    bool r = true;
     const bson_t *doc; 
     bson_iter_t iter; 
     bson_error_t error; 
     // find query 
     bson_t *alice_query = bson_new (); 
     BSON_APPEND_UTF8(alice_query, "name", "Alice"); 
     bson_t *bob_query = bson_new (); 
     BSON_APPEND_UTF8(bob_query, "name", "Bob"); 
     // create session
```
}

```
 // set causal consistency to false 
    mongoc_session_opt_t *session_opts = mongoc_session_opts_new (); 
    mongoc_session_opts_set_causal_consistency (session_opts, false); 
    // start the session 
    mongoc_client_session_t *client_session = mongoc_client_start_session (client, 
 session_opts, &error); 
   // add session to options 
   bson_t *opts = boson_new(); mongoc_client_session_append (client_session, opts, &error); 
   // deduct 500 from Alice 
    // find account balance of Alice 
   mongoc_cursor_t *cursor = mongoc_collection_find_with_opts (collection, 
 alice_query, NULL, NULL); 
    mongoc_cursor_next (cursor, &doc); 
    bson_iter_init (&iter, doc); 
    bson_iter_find (&iter, "balance"); 
    int64_t alice_balance = (bson_iter_value (&iter))->value.v_int64; 
    assert(alice_balance >= amount_to_transfer); 
    int64_t new_alice_balance = alice_balance - amount_to_transfer; 
   // core 
   r = core_session (client_session, collection, alice_query, new_alice_balance); 
    assert(r); 
   // find account balance of Alice after transaction 
    cursor = mongoc_collection_find_with_opts (collection, alice_query, NULL, NULL); 
    mongoc_cursor_next (cursor, &doc); 
    bson_iter_init (&iter, doc); 
    bson_iter_find (&iter, "balance"); 
    alice_balance = (bson_iter_value (&iter))->value.v_int64; 
    assert(alice_balance == new_alice_balance); 
    assert(alice_balance == 500); 
   // add 500 to Bob's balance 
    // find account balance of Bob 
    cursor = mongoc_collection_find_with_opts (collection, bob_query, NULL, NULL); 
   mongoc_cursor_next (cursor, &doc); 
    bson_iter_init (&iter, doc); 
    bson_iter_find (&iter, "balance"); 
    int64_t bob_balance = (bson_iter_value (&iter))->value.v_int64; 
    int64_t new_bob_balance = bob_balance + amount_to_transfer;
```

```
 //core 
     r = core_session (client_session, collection, bob_query, new_bob_balance); 
     assert(r); 
     // find account balance of Bob after transaction 
    cursor = mongoc collection find with opts (collection, bob query, NULL, NULL);
     mongoc_cursor_next (cursor, &doc); 
     bson_iter_init (&iter, doc); 
    bson iter find (&iter, "balance");
     bob_balance = (bson_iter_value (&iter))->value.v_int64; 
     assert(bob_balance == new_bob_balance); 
     assert(bob_balance == 1500); 
     // cleanup 
     bson_destroy(alice_query); 
     bson_destroy(bob_query); 
     mongoc_client_session_destroy(client_session); 
     bson_destroy(opts); 
     mongoc_cursor_destroy(cursor); 
     bson_destroy(doc);
}
int main(int argc, char* argv[]) { 
     mongoc_init (); 
     mongoc_client_t* client = mongoc_client_new (<connection uri>); 
     bson_error_t error; 
     // connect to bank db 
     mongoc_database_t *database = mongoc_client_get_database (client, "bank"); 
     // access account collection 
     mongoc_collection_t* collection = mongoc_client_get_collection(client, "bank", 
  "account"); 
     // set amount to transfer 
     int64_t amount_to_transfer = 500; 
     // delete the collection if already existing 
     mongoc_collection_drop(collection, &error); 
     // open Alice account 
     bson_t *alice_account = bson_new (); 
     BSON_APPEND_UTF8(alice_account, "name", "Alice"); 
     BSON_APPEND_INT64(alice_account, "balance", 1000); 
     // open Bob account 
     bson_t *bob_account = bson_new ();
```

```
 BSON_APPEND_UTF8(bob_account, "name", "Bob"); 
 BSON_APPEND_INT64(bob_account, "balance", 1000); 
bool r = true;
 r = mongoc_collection_insert_one(collection, alice_account, NULL, NULL, &error); 
 if (!r) {printf("Error encountered:%s", error.message);} 
 r = mongoc_collection_insert_one(collection, bob_account, NULL, NULL, &error); 
 if (!r) {printf("Error encountered:%s", error.message);} 
 test_core_money_transfer(client, collection, amount_to_transfer);
```
#### Scala

}

다음 코드는 Amazon DocumentDB 트랜잭션 API를 Scala와 함께 활용하는 방법을 보여줍니다.

```
// Scala Core API
def transferMoneyWithRetry(sessionObservable: SingleObservable[ClientSession] , 
  database: MongoDatabase ): Unit = { 
     val accountColl = database.getCollection("account") 
     var amountToTransfer = 500 
     var transactionObservable: Observable[ClientSession] = 
  sessionObservable.map(clientSession => { 
     clientSession.startTransaction() 
     // deduct $500 from Alice's account 
     var aliceBalance = accountColl.find(clientSession, Document("name" -> 
  "Alice")).await().head.getInteger("balance") 
     assert(aliceBalance >= amountToTransfer) 
     var newAliceBalance = aliceBalance - amountToTransfer 
     accountColl.updateOne(clientSession, Document("name" -> "Alice"), 
  Document("$set" -> Document("balance" -> newAliceBalance))).await() 
     aliceBalance = accountColl.find(clientSession, Document("name" -> 
  "Alice")).await().head.getInteger("balance") 
     assert(aliceBalance == newAliceBalance) 
    // add $500 to Bob's account 
     var bobBalance = accountColl.find(clientSession, Document("name" -> 
  "Bob")).await().head.getInteger("balance") 
     var newBobBalance = bobBalance + amountToTransfer
```

```
 accountColl.updateOne(clientSession, Document("name" -> "Bob"), Document("$set" 
  -> Document("balance" -> newBobBalance))).await() 
     bobBalance = accountColl.find(clientSession, Document("name" -> 
  "Bob")).await().head.getInteger("balance") 
     assert(bobBalance == newBobBalance) 
     clientSession 
     }) 
     transactionObservable.flatMap(clientSession => 
  clientSession.commitTransaction()).await()
}
def doTransactionWithRetry(): Unit = {
     val client: MongoClient = MongoClientWrapper.getMongoClient() 
     val database: MongoDatabase = client.getDatabase("bank") 
     val accountColl = database.getCollection("account") 
     accountColl.drop().await() 
     val sessionOptions = 
  ClientSessionOptions.builder().causallyConsistent(false).build() 
     var sessionObservable: SingleObservable[ClientSession] = 
  client.startSession(sessionOptions) 
     accountColl.insertOne(Document("name" -> "Alice", "balance" -> 1000)).await() 
     accountColl.insertOne(Document("name" -> "Bob", "balance" -> 1000)).await() 
     var retry = true 
     while (retry) { 
         try { 
         transferMoneyWithRetry(sessionObservable, database) 
         println("transaction committed") 
         retry = false 
         } 
         catch { 
         case e: MongoException if 
  e.hasErrorLabel(MongoException.TRANSIENT_TRANSACTION_ERROR_LABEL) => { 
             println("retrying transaction") 
         } 
         case other: Throwable => { 
             println("transaction failed") 
             retry = false 
             throw other 
         }
```

```
 } 
     } 
     // check results outside of transaction 
     assert(accountColl.find(Document("name" -> 
  "Alice")).results().head.getInteger("balance") == 500) 
     assert(accountColl.find(Document("name" -> 
 "Bob")).results().head.getInteger("balance") == 1500) 
     accountColl.drop().await()
}
```
# 지원되는 명령

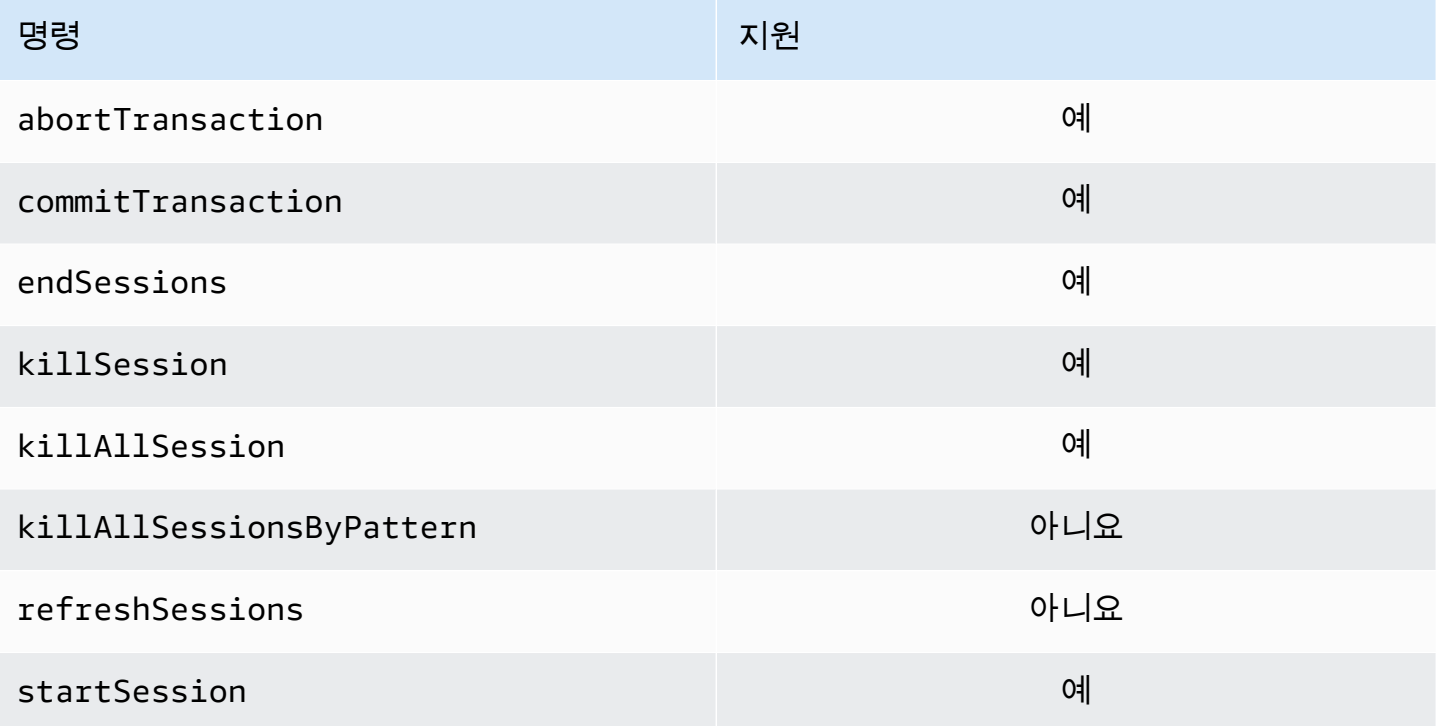

# 지원되지 않는 기능

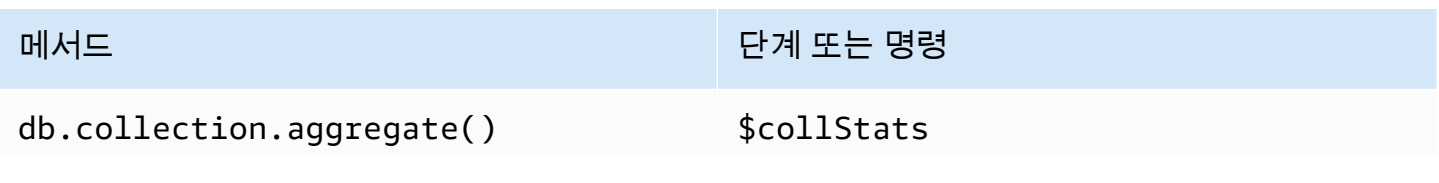

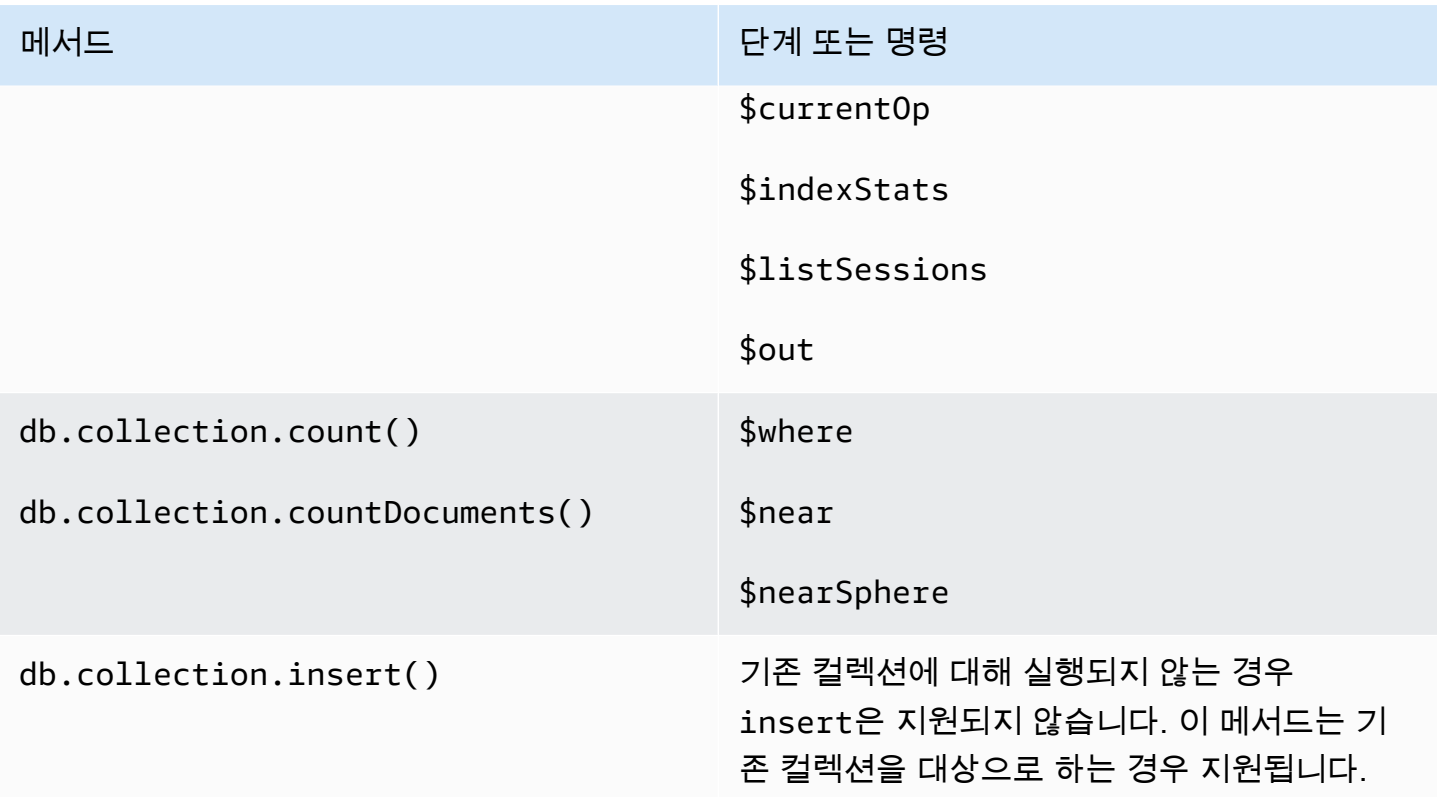

## 세션

MongoDB 세션은 재시도 가능한 쓰기, 인과 관계 일관성, 트랜잭션을 지원하고 데이터베이스 전반의 작업을 관리하는 데 사용되는 프레임워크입니다. 세션이 생성되면 클라이언트에서 lsid(논리적 세션 식 별자)를 생성하고 서버로 명령을 보낼 때 해당 세션 내의 모든 작업에 태그를 지정하는 데 사용됩니다.

Amazon DocumentDB는 세션을 사용하여 트랜잭션을 활성화하는 것을 지원하지만 인과 관계 일관성 이나 재시도 가능한 쓰기는 지원하지 않습니다.

Amazon DocumentDB 내에서 트랜잭션을 사용하는 경우 session.startTransaction() API를 사용하여 세션 내에서 트랜잭션이 시작되며 세션은 한 번에 하나의 트랜잭션만 지 원합니다. 마찬가지로, 트랜잭션은 커밋(session.commitTransaction()) 또는 중단 (session.abortTransaction()) API를 사용하여 완료됩니다.

### 인과 관계 일관성

인과 관계 일관성을 통해 클라이언트는 단일 클라이언트 세션 내에서 읽기 후 쓰기 일관성, 단일 원자 읽기/쓰기 및 읽기 후 쓰기가 수행되며 이러한 보장은 기본 인스턴스뿐만 아니라 클러스터의 모든 인스 턴스에 적용됩니다. Amazon DocumentDB는 인과 관계의 일관성을 지원하지 않으므로 다음 명령문을 실행하면 오류가 발생합니다.

```
var mySession = db.getMongo().startSession();
var mySessionObject = mySession.getDatabase('test').getCollection('account'); 
mySessionObject.updateOne({"_id": 2}, {"$inc": {"balance": 400}});
//Result:{ "acknowledged" : true, "matchedCount" : 1, "modifiedCount" : 1 } 
mySessionObject.find()
//Error: error: {
// "ok" : 0,
// "code" : 303,
// "errmsg" : "Feature not supported: 'causal consistency'",
// "operationTime" : Timestamp(1603461817, 493214)
//} 
mySession.endSession()
```
세션 내에서 인과 관계 일관성을 비활성화할 수 있습니다. 단, 이렇게 하면 세션 프레임워크를 활용할 수 있지만 읽기에 대한 인과 관계 일관성을 보장할 수는 없습니다. Amazon DocumentDB를 사용할 경 우 기본 인스턴스에서의 읽기는 쓰기 후 읽기 일관성이 유지되고 복제본 인스턴스에서의 읽기도 최종 적으로 일관됩니다. 트랜잭션은 세션을 활용하는 주요 사용 사례입니다.

```
var mySession = db.getMongo().startSession({causalConsistency: false});
var mySessionObject = mySession.getDatabase('test').getCollection('account'); 
mySessionObject.updateOne({"_id": 2}, {"$inc": {"balance": 400}});
//Result:{ "acknowledged" : true, "matchedCount" : 1, "modifiedCount" : 1 } 
mySessionObject.find()
//{ "_id" : 1, "name" : "Bob", "balance" : 100 }
//{ "_id" : 2, "name" : "Alice", "balance" : 1700 }
```
### 재시도 가능한 쓰기

재시도 가능한 쓰기는 네트워크 오류가 발생하거나 클라이언트가 기본 데이터를 찾을 수 없는 경우 클 라이언트가 쓰기 작업을 한 번 재시도하는 기능입니다. Amazon DocumentDB에서는 재시도 가능한 쓰 기가 지원되지 않으므로 이를 비활성화해야 합니다. 연결 문자열의 명령(retryWrites=false)을 사 용하여 비활성화할 수 있습니다.

예외: mongo 셸을 사용하는 경우 코드 문자열에 retryWrites=false 명령을 포함시키지 마십시오. 기본적으로 재시도 가능한 쓰기는 비활성화되어 있습니다. retryWrites=false를 포함하면 일반 읽 기 명령에서 오류가 발생할 수 있습니다.

### 트랜잭션 오류

트랜잭션을 사용할 때, 트랜잭션 번호가 진행 중인 트랜잭션과 일치하지 않는다는 오류가 발생하는 상 황이 있습니다.

이 오류는 최소한 두 가지 상황에서 발생할 수 있습니다.

- After the one-minute transaction timeout.
- After an instance restart (due to patching, crash recovery, etc.), it is possible to receive this error even in cases where the transaction successfully committed. During an instance restart, the database can't tell the difference between a transaction that successfully completed versus a transaction that aborted. In other words, the transaction completion state is ambiguous.

이 오류를 처리하는 가장 좋은 방법은 트랜잭션 업데이트를 멱등적으로 만드는 것입니다. 예를 들어 증 가/감소 작업 대신 \$set 뮤테이터를 사용하는 것입니다. 아래 내용을 참조하십시오.

```
{ "ok" : 0,
"operationTime" : Timestamp(1603938167, 1), 
"code" : 251,
"errmsg" : "Given transaction number 1 does not match any in-progress transactions." 
}
```
# Amazon DocumentDB 모범 사례

Amazon DocumentDB(MongoDB 호환)를 사용하여 작업하는 모범 사례를 알아보십시오. 이 섹션은 새 로운 모범 사례가 확인되는 대로 지속적으로 업데이트됩니다.

주제

- [기본 운영 지침](#page-140-0)
- [인스턴스 크기 조정](#page-141-0)
- [인덱스 작업](#page-143-0)
- [보안 모범 사례](#page-144-0)
- [비용 최적화](#page-145-0)
- [지표를 통해 성능 문제 식별](#page-145-1)
- [TTL 및 시계열 워크로드](#page-148-0)
- [마이그레이션](#page-148-1)
- [클러스터 파라미터 그룹 작업](#page-149-0)
- [집계 파이프라인 쿼리](#page-149-1)
- [batchInsert 및 batchUpdate](#page-149-2)

# <span id="page-140-0"></span>기본 운영 지침

다음은 Amazon DocumentDB로 작업할 때 모든 사용자가 따라야 하는 기본 운영 지침입니다. Amazon DocumentDB 서비스 수준 계약에 다음 지침을 따르도록 명시되어 있습니다.

- 두 개의 가용 영역에 두 개 이상의 Amazon DocumentDB 인스턴스로 구성된 클러스터를 배포하십시 오. AWS 프로덕션 워크로드의 경우 3개의 가용 영역에 3개 이상의 Amazon DocumentDB 인스턴스 로 구성된 클러스터를 배포하는 것이 좋습니다.
- 명시된 서비스 제한 내에서 서비스를 사용하십시오. 자세한 정보는 [아마존 DocumentDB 할당량 및](#page-1031-0) [한도](#page-1031-0)을 참조하세요.
- 메모리, CPU, 연결 및 스토리지 사용량을 모니터링합니다. 시스템 성능 및 가용성을 유지하는 데 도 움이 되도록 사용 패턴이 변경되거나 배포 용량에 가까워지면 CloudWatch Amazon에서 알리도록 설정하십시오.
- 용량 한도에 도달할 경우 인스턴스를 확장합니다. 애플리케이션의 예상치 못한 수요 증가를 수용할 수 있는 충분한 컴퓨팅 리소스(예: RAM, CPU)를 사용하여 인스턴스를 프로비저닝해야 합니다.
- 복구 시점 목표에 맞춰 백업 보존 기간을 설정합니다.
- 클러스터의 장애 조치를 테스트하여 사용 사례 절차에 소요되는 시간을 파악하십시오. 자세한 정보 는 [Amazon DocumentDB 장애 조치을](#page-608-0) 참조하세요.
- 복제본 집합 모드([Amazon DocumentDB에 복제 세트로 연결](#page-931-0) 참조)에서 클러스터 엔드포인트 ([Amazon DocumentDB 엔드포인트](#page-34-0) 참조)를 사용하여 Amazon DocumentDB 클러스터에 연결함으 로써 장애 조치가 애플리케이션에 미치는 영향을 최소화합니다.
- 애플리케이션의 읽기 일관성 요구 사항을 충족하면서 읽기 확장성을 최대화하는 드라이버 읽기 기 본 설정을 선택합니다. secondaryPreferred 읽기 기본 설정은 복제본 읽기를 활성화하고, 더 많 은 작업을 수행할 수 있도록 기본 인스턴스를 비웁니다. 자세한 정보는 [읽기 기본 설정 옵션을](#page-40-0) 참조 하세요.
- 네트워크 및 데이터베이스 오류가 발생하는 경우 복원력을 발휘하도록 애플리케이션을 설계합니다. 일시적인 오류와 지속적인 오류를 구별하기 위해 드라이버의 오류 메커니즘을 사용합니다. 적절한 경우 지수 백오프 메커니즘을 사용하여 일시적인 오류를 다시 시도합니다. 재시도 논리를 구현할 때 애플리케이션에서 데이터 일관성을 고려해야 합니다.
- 모든 프로덕션 클러스터 또는 중요한 데이터가 있는 클러스터에 대해 클러스터 삭제 보호를 활성 화합니다. Amazon DocumentDB 클러스터를 삭제하기 전에 최종 스냅샷을 생성합니다. 로 AWS CloudFormation리소스를 배포하는 경우 종료 보호를 활성화하십시오. 자세한 정보는 [종료 방지 및](#page-88-0)  [삭제 방지](#page-88-0)을 참조하세요.
- Amazon DocumentDB 클러스터를 생성할 때 --engine-version은 기본적으로 최신 주요 엔진 버전에 대해 기본적으로 설정되는 선택 사항 파라미터입니다. 현재 주요 엔진 버전은 4.0.0입니다. 새 주요 엔진 버전이 출시되면 –engine-version의 기본 엔진 버전은 이전 주요 엔진 버전을 반영하도록 업데 이트됩니다. 따라서 프로덕션 워크로드, 특히 스크립팅, 자동화 또는 AWS CloudFormation 템플릿에 의존하는 워크로드의 경우 --engine-version을 의도한 메이저 버전으로 명시적으로 지정하는 것이 좋 습니다.

## <span id="page-141-0"></span>인스턴스 크기 조정

Amazon DocumentDB에서 인스턴스 크기를 선택할 때 가장 중요한 요소 중 하나는 캐시에 사용할 RAM 용량입니다. Amazon DocumentDB는 RAM의 3분의 1을 자체 서비스를 위해 예약합니다. 즉, 캐 시에 사용할 수 있는 인스턴스 RAM은 3분의 2뿐입니다. 작업 집합(즉, 데이터 및 인덱스)을 메모리에 저장할 수 있는 충분한 RAM이 있는 인스턴스 유형을 선택하는 것이 Amazon DocumentDB 성능면에 서 가장 좋습니다. 인스턴스 크기를 적절히 조정하면 전반적인 성능을 최적화하고 잠재적으로 I/O 비용 을 최소화하는 데 도움이 됩니다. 타사 [Amazon DocumentDB 크기 계산기를](https://sizing.cloudnativedb.com/) 사용하여 특정 워크로드 의 인스턴스 크기를 추정할 수 있습니다.

애플리케이션의 작업 집합이 메모리에 맞는지 확인하려면 로드 중인 클러스터의 각 인스턴스에 CloudWatch 대해 Amazon BufferCacheHitRatio 사용 현황을 모니터링하십시오.

이 BufferCacheHitRatio CloudWatch 지표는 인스턴스의 메모리 캐시에서 제공되는 데이터 및 인덱스의 비율 (스토리지 볼륨 대비) 을 측정합니다. 일반적으로 작업 집합 메모리에서 데이터를 읽는 것이 저장소 볼륨에서 읽는 것보다 빠르고 비용 효율적이므로 BufferCacheHitRatio의 값은 가능 한 한 높아야 합니다. BufferCacheHitRatio를 가능한 한 100%에 가깝게 유지하는 것이 바람직하 지만 달성 가능한 최상의 가치는 애플리케이션의 액세스 패턴과 성능 요구 사항에 따라 달라집니다. BufferCacheHitRatio를 가능한 한 최대로 유지하려면 인덱스와 작업 데이터 세트가 메모리에 맞 을 수 있을 만큼 충분한 RAM으로 클러스터의 인스턴스를 프로비저닝하는 것이 좋습니다.

인덱스가 메모리에 맞지 않으면 BufferCacheHitRatio가 더 낮게 표시될 수 있습니다. 디스 크에서 계속 읽으면 추가 I/O 비용이 발생하며 메모리에서 읽는 것만큼의 성능을 얻을 수 없습니 다. BufferCacheHitRatio 비율이 예상보다 낮으면 클러스터가 메모리의 작업 집합 데이터에 맞게 더 많은 RAM을 제공할 수 있도록 인스턴스 크기를 늘립니다. 인스턴스 클래스를 확장하여 BufferCacheHitRatio가 급격히 증가하면 애플리케이션의 작업 집합이 메모리에 맞은 것입니다. 규모 조정 작업 후 BufferCacheHitRatio가 더 이상 대폭 증가하지 않을 때까지 계속 확장합니다. 인스턴스의 지표 모니터링에 대한 자세한 내용은 [Amazon DocumentDB 지표](#page-797-0) 단원을 참조하십시오.

워크로드 및 지연 시간 요구 사항에 따라 애플리케이션이 정상 상태 사용 중에는 더 높은 BufferCacheHitRatio 값을 가질 수 있지만 전체 컬렉션을 스캔해야 하는 분석 쿼리가 인스턴스에서 실행되므로 주기적으로 BufferCacheHitRatio 딥을 수행할 수 있습니다. BufferCacheHitRatio의 이러한 주기적 딥은 스토리지 볼륨에서 작업 집합 데이터를 버퍼 캐시로 다시 채워야 하는 후속 쿼리에 대해 더 높은 지연 시간으로 나타날 수 있습니다. 프로덕션에 워크로드 를 배포하기 전에 성능 특성 및 **BufferCacheHitRatio**를 이해하려면 먼저 대표적인 프로덕션 워크 로드를 사용하여 사전 프로덕션 환경에서 워크로드를 테스트하는 것이 좋습니다.

BufferCacheHitRatio는 인스턴스별 지표이므로 기본 인스턴스와 복제본 인스턴스 간에 읽기가 분산되는 방식에 따라 동일한 클러스터 내의 여러 인스턴스가 서로 다른 BufferCacheHitRatio 값 을 가질 수 있습니다. 작업 워크로드가 분석 쿼리를 실행한 후 작업 집합 캐시를 다시 채울 때 발생하는 대기 시간 증가를 주기적으로 처리할 수 없는 경우 일반 작업 워크로드의 버퍼 캐시를 분석 질의의 버 퍼 캐시와 분리해야 합니다. 운영 쿼리를 기본 인스턴스로, 분석 쿼리는 복제본 인스턴스로만 전송하여 BufferCacheHitRatio를 완전히 격리할 수 있습니다. 또한 일정 비율의 일반 쿼리가 해당 복제본에 서 실행되고 영향을 받을 수 있음을 이해하고 분석 쿼리를 특정 복제본 인스턴스로 전송하여 부분 격리 를 수행할 수도 있습니다.

적합한 BufferCacheHitRatio 값은 사용 사례 및 애플리케이션 요구 사항에 따라 다릅니 다. 이 지표에는 최고 또는 최소 값이 하나도 없습니다. 비용 및 성능 측면에서 일시적으로 낮은 BufferCacheHitRatio의 절충이 허용되는지 여부만 결정할 수 있습니다.

## <span id="page-143-0"></span>인덱스 작업

### 인덱스 작성

Amazon DocumentDB로 데이터를 가져올 때, 대규모 데이터 세트를 가져오기 전에 인덱스를 생성 해야 합니다. [Amazon DocumentDB 인덱스 도구](https://github.com/awslabs/amazon-documentdb-tools)를 사용하여 실행 중인 MongoDB 인스턴스 또는 mongodump 디렉터리에서 인덱스를 추출하고, Amazon DocumentDB 클러스터에서 해당 인덱스를 생 성할 수 있습니다. 마이그레이션에 대한 자세한 지침은 [Amazon DocumentDB로 마이그레이션](#page-213-0) 단원을 참조하십시오.

### 인덱스 선택성

중복 값 수가 컬렉션에 있는 총 문서 수의 1% 미만인 필드로 인덱스 생성을 제한하는 것이 좋습니다. 예를 들어 컬렉션에 100,000개의 문서가 포함되어 있는 경우, 동일한 값이 1000회 이하로 나타나는 필 드에만 인덱스를 생성하세요.

고유 값이 많은 인덱스를 선택하면(즉, 카디널리티가 높음) 필터 작업에서 적은 수의 문서를 반환하므 로 인덱스 스캔 중에 우수한 성능을 얻을 수 있습니다. 높은 카디널리티 인덱스의 예는 같음 조건자가 최대 하나의 문서를 반환하도록 보장하는 고유 인덱스입니다. 낮은 카디널리티의 예로는 부울 필드에 대한 인덱스와 요일에 대한 인덱스가 있습니다. 성능 저하로 인해 낮은 카디널리티 인덱스는 데이터베 이스의 쿼리 최적화 프로그램에 의해 선택될 가능성이 낮습니다. 동시에 낮은 카디널리티 인덱스는 디 스크 스페이스 및 I/O와 같은 리소스를 계속 사용합니다. 일반적으로 일반적인 값 빈도가 전체 컬렉션 크기의 1% 이하인 필드의 인덱스를 대상으로 해야 합니다.

또한 일반적으로 필터로 사용되는 필드에만 인덱스를 생성하고, 사용하지 않는 인덱스를 정기적으로 찾는 것이 좋습니다. 자세한 정보는 [인덱스 사용량을 분석하고 사용하지 않는 인덱스를 식별하려면 어](#page-1102-0) [떻게 해야 하나요?](#page-1102-0)을 참조하세요.

### 인덱스가 데이터 작성에 미치는 영향

인덱스는 컬렉션의 모든 문서를 스캔할 필요가 없으므로 쿼리 성능을 향상할 수 있지만 이러한 개선 시 에 다른 불리함이 따를 수 있습니다. 컬렉션의 각 인덱스에 대해 문서가 삽입, 업데이트 또는 삭제될 때 마다 데이터베이스는 컬렉션을 업데이트하고 컬렉션의 각 인덱스에 필드를 기록해야 합니다. 예를 들 어 컬렉션에 9개의 인덱스가 있는 경우 데이터베이스는 클라이언트에 작업을 승인하기 전에 10개의 쓰 기를 수행해야 합니다. 따라서 인덱스가 추가될 때마다 쓰기 지연 시간, I/O가 추가되고 전체 활용도가 높은 스토리지가 증가합니다.
모든 작업 집합 메모리를 유지하려면 클러스터 인스턴스의 크기를 적절하게 조정해야 합니다. 이에 따 라 스토리지 볼륨에서 인덱스 페이지를 지속적으로 읽을 필요가 없으므로 성능에 부정적인 영향을 미 치고 I/O 비용이 증가합니다. 자세한 정보는 [인스턴스 크기 조정을](#page-141-0) 참조하세요.

최상의 성능을 얻으려면 일반 쿼리의 성능을 향상하는 데 필요한 인덱스만 추가하여 컬렉션의 인덱스 수를 최소화합니다. 워크로드는 다양하지만 컬렉션당 인덱스 수를 5 이하로 유지하는 것이 좋습니다.

### 누락된 인덱스 식별

누락된 인덱스를 식별하고 제거하는 작업을 정기적으로 수행하는 것이 좋습니다. 자세한 내용은 [누락](#page-1105-0) [된 인덱스는 어떻게 식별하나요?](#page-1105-0) 단원을 참조하십시오.

### 사용되지 않는 인덱스 식별

사용되지 않는 인덱스를 식별하고 제거하는 작업을 정기적으로 수행하는 것이 좋습니다. 자세한 내용 은 [인덱스 사용량을 분석하고 사용하지 않는 인덱스를 식별하려면 어떻게 해야 하나요?](#page-1102-0) 단원을 참조하 십시오.

### 보안 모범 사례

보안 모범 사례를 위해 AWS Identity and Access Management (IAM) 계정을 사용하여 Amazon DocumentDB API 작업, 특히 Amazon DocumentDB 리소스를 생성, 수정 또는 삭제하는 작업에 대한 액세스를 제어해야 합니다. 이러한 리소스로는 클러스터, 보안 그룹 및 파라미터 그룹을 들 수 있습니 다. 또한 IAM을 사용하여 클러스터 복원 백업과 같은 일반적인 관리 작업을 수행하는 작업을 제어해야 합니다. IAM 역할을 생성할 때 최소 권한 원칙을 사용합니다.

- [역할 기반 액세스 제어와](#page-344-0) 함께 최소 권한을 적용합니다.
- Amazon DocumentDB 리소스를 관리하는 각 사용자에게 개별 IAM 계정을 할당합니다. AWS 계정 루트 사용자를 사용하여 Amazon DocumentDB 리소스를 관리하지 마십시오. 자신을 포함한 모든 사 람을 위한 IAM 사용자를 생성합니다.
- 각 IAM 사용자에게 각자의 임무를 수행하는 데 필요한 최소 권한 집합을 부여합니다.
- IAM 그룹을 사용해 여러 사용자에 대한 권한을 효과적으로 관리합니다. IAM에 대한 자세한 내용은 [IAM 사용 설명서를](https://docs.aws.amazon.com/IAM/latest/UserGuide/Welcome.html) 참조하십시오. IAM 모범 사례에 대한 자세한 내용은 [IAM 모범 사례](https://docs.aws.amazon.com/IAM/latest/UserGuide/IAMBestPractices.html)를 참조하십 시오.
- IAM 자격 증명을 정기적으로 교체합니다.
- Amazon DocumentDB의 AWS 시크릿을 자동으로 교체하도록 Secrets Manager를 구성하십시오. 자세한 내용은 Secrets Manager [사용 설명서의 AWS Secrets Manager](https://docs.aws.amazon.com/secretsmanager/latest/userguide/rotating-secrets.html) [보안 암호 교체 및 Amazon](https://docs.aws.amazon.com/secretsmanager/latest/userguide/rotating-secrets-documentdb.html)  [DocumentDB의 암호 순환AWS](https://docs.aws.amazon.com/secretsmanager/latest/userguide/rotating-secrets-documentdb.html) 섹션을 참조하십시오.
- 각 Amazon DocumentDB 사용자에게 각자의 임무를 수행하는 데 필요한 최소 권한 집합을 부여합니 다. 자세한 정보는 [역할 기반 액세스 제어를 사용한 데이터베이스 액세스](#page-344-0)을 참조하세요.
- 전송 계층 보안 (TLS) 을 사용하여 전송 중인 데이터를 암호화하고 저장된 데이터를 암호화하십시 오. AWS KMS

### 비용 최적화

다음 모범 사례는 Amazon DocumentDB를 사용할 때 비용을 관리하고 최소화하는 데 도움 이 될 수 있습니다. 요금 정보는 [Amazon DocumentDB\(MongoDB 호환\) 요금](https://aws.amazon.com/documentdb/pricing/) 및 [Amazon](https://aws.amazon.com/documentdb/faqs/)  [DocumentDB\(MongoDB 호환\) FAQ를](https://aws.amazon.com/documentdb/faqs/) 참조하십시오.

- 해당 월 예상 청구액의 50% 및 75% 임계값으로 결제 알림을 생성합니다. 결제 알림 생성에 대한 자 세한 내용은 [결제 경보 생성](https://docs.aws.amazon.com/AmazonCloudWatch/latest/monitoring/monitor_estimated_charges_with_cloudwatch.html#creating_billing_alarm_with_wizard)을 참조하십시오.
- Amazon DocumentDB의 아키텍처는 스토리지와 컴퓨팅을 분리하므로 단일 인스턴스 클러스터도 매우 내구성이 높습니다. 클러스터 스토리지 볼륨은 3개의 가용 영역에 걸쳐 6방향으로 데이터를 복 제하므로, 클러스터에 있는 인스턴스 수와 상관없이 매우 높은 내구성을 제공합니다. 일반적인 프로 덕션 클러스터에는 고가용성을 제공하기 위해 3개 이상의 인스턴스가 있습니다. 그러나 고가용성이 필요하지 않은 경우 단일 인스턴스 개발 클러스터를 사용하여 비용을 최적화할 수 있습니다.
- 개발 및 테스트 시나리오의 경우 더 이상 필요하지 않을 때 클러스터를 중지하고 개발이 다시 시작되 면 클러스터를 시작합니다. 자세한 정보는 [Amazon DocumentDB 클러스터 중지 및 시작을](#page-532-0) 참조하세 요.
- 데이터가 쓰기, 읽기 및 삭제될 때 TTL과 스트림 변경은 모두 I/O를 발생합니다. 이러한 기능을 활성 화했지만 애플리케이션에서 사용하지 않는 경우 이 기능을 비활성화하면 비용이 절감될 수 있습니 다.

## 지표를 통해 성능 문제 식별

리소스 부족이나 기타 일반적인 병목 현상으로 인해 발생하는 성능 문제를 식별하기 위해 Amazon DocumentDB 클러스터에서 사용 가능한 지표를 모니터링할 수 있습니다.

## 성능 지표 보기

다양한 기간 동안의 평균, 최대, 최소 측정값을 보려면 성능 지표를 정기적으로 모니터링합니다. 이 렇게 하면 성능이 저하된 시점을 식별하는 데 도움이 됩니다. 또한 특정 지표 임계값에 대해 Amazon CloudWatch 경보를 설정하여 임계값에 도달하면 알림을 받을 수 있습니다.

성능 문제를 해결하기 위해서는 시스템의 기준 성능을 파악해야 합니다. 새 클러스터를 설정하고 일반 워크로드로 실행한 후 서로 다른 간격(예: 1시간, 24시간, 1주, 2주)으로 모든 성능 지표의 평균값, 최댓 값 및 최솟값을 파악하십시오. 이렇게 하면 무엇이 정상인지를 알 수 있습니다. 이렇게 하면 작업의 최 고 피크와 최저 피크 시간을 비교할 수 있습니다. 그런 다음 이 정보를 사용하여 성능이 표준 수준 이하 로 떨어진 때를 식별할 수 있습니다.

OR를 사용하여 성능 지표를 볼 수 있습니다. AWS Management Console AWS CLI자세한 정보는 [CloudWatch 데이터 보기을](#page-807-0) 참조하세요.

#### CloudWatch 알람 설정

경보를 설정하려면 [Amazon CloudWatch 사용 설명서의 Amazon CloudWatch CloudWatch 경보 사용](https://docs.aws.amazon.com/AmazonCloudWatch/latest/monitoring/AlarmThatSendsEmail.html) [을](https://docs.aws.amazon.com/AmazonCloudWatch/latest/monitoring/AlarmThatSendsEmail.html) 참조하십시오.

#### 성능 지표 평가

인스턴스에는 여러 지표 범주가 있습니다. 허용되는 값을 결정하는 방법은 지표에 따라 다릅니다.

**CPU** 

• CPU 사용률 – 사용된 컴퓨터 처리 용량의 백분율입니다.

#### 메모리

- 여유 메모리 인스턴스에서 사용 가능한 RAM을 나타냅니다.
- 스왑 사용량 인스턴스에서 스왑 스페이스를 얼마나 많이 사용했는지를 메가바이트 단위로 나타냅 니다.

#### 입력/출력 작업

- IOPS 읽기, IOPS 쓰기 초당 디스크 읽기 또는 쓰기 작업의 평균 횟수입니다.
- 읽기 지연 시간, 쓰기 지연 시간 읽기 또는 쓰기 작업의 평균 시간(밀리초)입니다.
- 읽기 처리량, 쓰기 처리량 초당 디스크에서 읽거나 디스크에 쓴 평균 크기(메가바이트)입니다.
- 디스크 대기열 길이 디스크에 쓰기 위해 또는 디스크에서 읽기 위해 대기 중인 I/O 작업의 수입니 다.

네트워크 트래픽

• 네트워크 수신 처리량, 네트워크 전송 처리량 - 인스턴스에 대한 수신 또는 전송 네트워크 트래픽 속 도(초당 메가바이트)입니다.

데이터베이스 연결

• DB 연결 – 인스턴스에 연결된 클라이언트 세션의 수입니다.

일반적으로 성능 지표에 허용되는 값은 기준이 무엇인지 그리고 애플리케이션 무엇을 수행하는지에 따라 다릅니다. 기준과의 일관된 차이 또는 추세를 조사하십시오.

특정 지표 유형에 대한 권장 사항 및 조언은 다음과 같습니다.

- CPU 사용량이 많음 CPU 사용량이 많을 경우 해당 애플리케이션의 목표(처리량 또는 동시성 등)와 일치하고 예상되는 결과라면 문제가 되지 않을 수 있습니다. CPU 소비가 지속적으로 80%를 초과하 는 경우 인스턴스 확장을 고려하십시오.
- 높은 RAM 소비 FreeableMemory 메트릭이 총 인스턴스 메모리의 10% 이하로 자주 떨어지는 경 우 인스턴스 확장을 고려하십시오. DocumentDB 인스턴스의 메모리 사용량이 높을 때 어떤 일이 발 생하는지에 대한 자세한 내용은 [Amazon DocumentDB 리소스 거버넌스를](#page-40-0) 참조하십시오.
- 스왑 사용량 이 메트릭은 0 또는 그 근처에 있어야 합니다. 스왑 사용량이 많은 경우 인스턴스 확장 을 고려하십시오.
- 네트워크 트래픽 네트워크 트래픽의 경우 시스템 관리자에게 문의하여 해당 도메인 네트워크 및 인 터넷 연결의 예상 처리량을 확인합니다. 처리량이 기대값보다 항상 낮으면 네트워크 트래픽을 검사 합니다.
- 데이터베이스 연결 인스턴스 성능 저하 및 응답 시간 지연과 함께 사용자 연결 수가 많을 경우 데이 터베이스 연결 제한을 고려해 봅니다. 인스턴스에 대한 최적의 사용자 연결 수는 해당 인스턴스 클래 스와 수행하는 작업의 복잡성에 따라 다릅니다. 성능 지표와 관련하여 문제가 있을 경우 성능을 향상 하기 위해 제일 먼저 할 수 있는 것은, 가장 많이 사용되고 가장 비용이 높은 쿼리를 튜닝하여 시스템 리소스에 대한 부하를 줄일 수 있는지 확인하는 것입니다.

쿼리를 튜닝해도 문제가 지속된다면 문제와 관련된 리소스(CPU, RAM, 디스크 스페이스, 네트워크 대 역폭, I/O 용량)가 많은 Amazon DocumentDB 인스턴스 클래스로 업그레이드하는 것이 좋습니다.

# 쿼리 튜닝

클러스터 성능을 향상하는 제일 좋은 방법 중 하나는 일반적으로 가장 많이 사용하는 쿼리와 리소스를 가장 많이 사용하는 쿼리를 튜닝하여 실행 비용을 낮추는 것입니다.

프로파일러([Amazon DocumentDB 작업 프로파일링](#page-815-0) 참조)를 사용하여 클러스터에서 수행된 작업의 실 행 시간 및 세부 정보를 기록할 수 있습니다. 프로파일러는 개별 쿼리 성능 및 전체 클러스터 성능을 개 선하기 위해 클러스터에서 가장 느린 작업을 모니터링하는 경우에 유용합니다.

explain 명령을 사용하여 특정 쿼리에 대한 쿼리 계획을 분석하는 방법을 배울 수도 있습니다. 쿼리 성능을 높이기 위해 이 정보를 사용하여 쿼리나 기본 컬렉션을 수정할 수 있습니다(예: 인덱스 추가).

### TTL 및 시계열 워크로드

TTL 인덱스 만료로 인한 문서 삭제가 최선의 방법입니다. 문서는 특정 기간 내에 삭제될 수 없습니다. 인스턴스 크기, 인스턴스 리소스 사용률, 문서 크기, 전체 처리량, 인덱스 수, 메모리에 인덱스 및 작업 집합이 맞는지 여부와 같은 요소는 모두 만료된 문서가 TTL 프로세스에 의해 삭제되는 시점에 영향을 줄 있습니다.

TTL 모니터가 문서를 삭제하면 삭제할 때마다 IO 비용이 발생하므로 청구 금액이 증가합니다. 처리량 과 TTL 삭제율이 증가하면 I/O 사용량 증가로 인해 청구 금액이 더 증가하기 마련입니다. 하지만 TTL 인덱스를 생성하여 문서를 삭제하지 않고 시간을 기준으로 문서를 컬렉션으로 분류하고 더 이상 필요 하지 않을 때 해당 컬렉션을 삭제하면 IO 비용이 발생하지 않습니다. 이 방법은 TTL 인덱스를 사용하는 것보다 훨씬 더 비용 효율적일 수 있습니다.

시계열 워크로드의 경우, 롤링 컬렉션이 데이터를 삭제하는 더 효과적인 방법일 수 있고 I/O 사용량이 적기 때문에, TTL 인덱스 대신 롤링 컬렉션을 만드는 것이 좋을 수 있습니다. 대용량 컬렉션(특히 1TB 를 초과하는 컬렉션)이 있거나 TTL 삭제 I/O 비용이 우려되는 경우 시간을 기준으로 문서를 컬렉션으 로 분할하고 문서가 더 이상 필요하지 않을 때 컬렉션을 삭제하는 것이 좋습니다. 데이터 수집 속도에 따라 하루에 한 번 또는 일주일에 한 번씩 모음을 만들 수 있습니다. 요구 사항은 애플리케이션에 따라 다르지만 몇 개의 큰 컬렉션보다는 더 작은 컬렉션을 사용하는 것이 좋습니다. 이러한 컬렉션을 삭제하 는 데는 IO 비용이 발생하지 않으므로 TTL 인덱스를 사용하는 것보다 더 빠르고 비용 효율적일 수 있습 니다.

# 마이그레이션

데이터를 Amazon DocumentDB로 마이그레이션할 때, 데이터를 마이그레이션하기 전에 먼저 Amazon DocumentDB에서 인덱스를 생성하는 것이 가장 좋습니다. 인덱스를 먼저 생성하면 전체 시 간을 줄이고 마이그레이션 속도를 높일 수 있습니다. 이렇게 하려면 Amazon DocumentDB [인덱스 도](https://github.com/awslabs/amazon-documentdb-tools) [구](https://github.com/awslabs/amazon-documentdb-tools)를 사용하면 됩니다. 마이그레이션에 대한 자세한 내용은 [Amazon DocumentDB 마이그레이션 안내](https://docs.aws.amazon.com/documentdb/latest/developerguide/docdb-migration.html) [서](https://docs.aws.amazon.com/documentdb/latest/developerguide/docdb-migration.html)를 참조하십시오.

또한 프로덕션 데이터베이스를 마이그레이션하기 전에 기능, 성능, 운영 및 비용을 고려하여 Amazon DocumentDB에서 애플리케이션을 완전히 테스트하는 것이 좋습니다.

# 클러스터 파라미터 그룹 작업

클러스터 파라미터 그룹 변경 내용을 프로덕션 클러스터에 적용하기 전에 테스트 클러스터에 적용해 보는 것이 좋습니다. 클러스터 백업에 대한 자세한 내용은 [Amazon DocumentDB에서의 백업 및 복원](#page-410-0) 단원을 참조하십시오.

# 집계 파이프라인 쿼리

여러 단계로 집계 파이프라인 쿼리를 생성하고 쿼리에 있는 데이터의 하위 집합만 평가하는 경우 \$match 단계를 첫 번째 단계 또는 파이프라인의 시작으로 사용합니다. \$match 첫 번째를 사용하면 집계 파이프라인 쿼리의 후속 단계에서 처리해야 하는 문서 수가 줄어들어 쿼리 성능이 향상됩니다.

# **batchInsert** 및 **batchUpdate**

높은 비율의 동시 batchUpdate 작업 batchInsert 및/또는 작업을 수행하고 기본 인스턴스에서 FreeableMemory (CloudWatch 지표) 양이 0이 되면 일괄 삽입 또는 업데이트 워크로드의 동시성 을 줄이거나, 워크로드의 동시성을 줄일 수 없는 경우 인스턴스 크기를 늘려 양을 늘릴 수 있습니다. FreeableMemory

# <span id="page-150-1"></span>기능적 차이: Amazon DocumentDB 및 MongoDB

다음은 Amazon DocumentDB(MongoDB 호환)과 MongoDB 간의 기능적 차이입니다.

#### 주제

- [Amazon DocumentDB의 기능적 이점](#page-150-0)
- [업데이트된 기능적 차이](#page-151-0)
- [MongoDB와 기능적 차이](#page-155-0)

# <span id="page-150-0"></span>Amazon DocumentDB의 기능적 이점

### 암시적 트랜잭션

Amazon DocumentDB에서 모든 CRUD 문(findAndModify, update, insert, delete)은 여러 문 서를 수정하는 작업의 경우에도 원자성과 일관성을 보장합니다. Amazon DocumentDB 4.0이 출시되 면서, 이제 다중 명령문 및 다중 컬렉션 작업에 대한 ACID 속성을 제공하는 명시적 트랜잭션이 지원됩 니다. Amazon DocumentDB에서의 트랜잭션 사용에 대한 자세한 내용은 [트랜잭션](#page-96-0)을 참조하세요.

다음은 Amazon DocumentDB에서 원자성 동작과 일관성 동작을 모두 충족하는 여러 문서를 수정하는 작업의 예입니다.

```
db.miles.update( 
      { "credit_card": { $eq: true } }, 
     \{\text{small: } {\text{``flight} \text{ miles}}.\text{\$[]": } \text{NumberInt(2)} } \} { multi: true }
)
```

```
db.miles.updateMany( 
    { "credit card": { }$eq: true } }, { $mul: { "flight_miles.$[]": NumberInt(2) } }
)
```

```
db.runCommand({ 
   update: "miles", 
   updates: [ 
      {
```

```
 q: { "credit_card": { $eq: true } }, 
       u: { $mul: { "flight_miles.$[]": NumberInt(2) } }, 
       multi: true 
     } 
   ]
})
```

```
db.products.deleteMany({ 
   "cost": { $gt: 30.00 }
})
```

```
db.runCommand({ 
   delete: "products", 
   deletes: [{ q: { "cost": { $gt: 30.00 } }, limit: 0 }]
})
```
updateMany 및 deleteMany와 같은 대량 작업을 구성하는 개별 작업은 원자성이지만 전체 대 량 작업은 원자성이 아닙니다. 예를 들어, 개별 삽입 작업이 오류 없이 성공적으로 실행되면 전체 insertMany 작업이 원자성입니다. insertMany 작업에 오류가 발생하면 insertMany 작업 내의 각 개별 삽입 명령문이 원자성 작업으로 실행됩니다. insertMany, updateMany, 및 deleteMany 작 업에 대한 ACID 속성이 필요한 경우 트랜잭션을 사용하는 것이 좋습니다.

# <span id="page-151-0"></span>업데이트된 기능적 차이

Amazon DocumentDB에서는 고객이 빌드하도록 요청한 기능에서 거꾸로 작업함으로써 MongoDB와 의 호환성을 지속적으로 개선하고 있습니다. 이 단원에는 고객이 더 쉽게 마이그레이션하고 애플리케 이션을 빌드할 수 있도록 Amazon DocumentDB에서 제거한 기능적 차이가 포함되어 있습니다.

#### 주제

- [배열 인덱싱](#page-152-0)
- [다중 키 인덱스](#page-152-1)
- [문자열의 null 문자](#page-153-0)
- [역할 기반 액세스 제어](#page-153-1)
- [\\$regex 인덱싱](#page-154-0)
- [중첩된 문서에 대한 프로젝션](#page-154-1)

### <span id="page-152-0"></span>배열 인덱싱

2020년 4월 23일 현재 Amazon DocumentDB에서는 2,048바이트보다 큰 배열을 인덱싱하는 기능을 지원합니다. 배열의 개별 키에 대한 제한은 여전히 MongoDB와 일치하는 2,048바이트로 유지됩니다.

새 인덱스를 생성하는 경우, 향상된 기능을 활용하기 위해 아무런 작업도 필요하지 않습니다. 기존 인 덱스가 있는 경우, 인덱스를 삭제한 다음, 다시 생성하여 향상된 기능을 활용할 수 있습니다. 향상된 기 능을 갖춘 현재 인덱스 버전은 "v" : 3입니다.

#### **a** Note

프로덕션 클러스터의 경우 인덱스를 삭제하면 애플리케이션 성능에 영향을 줄 수 있습니다. 프 로덕션 시스템을 변경할 때는 먼저 테스트하고 주의해서 진행하는 것이 좋습니다. 또한 인덱스 를 다시 생성하는 데 걸리는 시간은 컬렉션의 전체 데이터 크기의 함수입니다.

다음 명령을 사용하여 인덱스의 버전을 쿼리할 수 있습니다.

db.collection.getIndexes()

이 작업의 출력은 다음과 같이 표시됩니다. 이 출력에서 인덱스의 버전은 가장 최신 인덱스 버전인 "v" : 3입니다,

```
\Gamma { 
           "v" :: 3, "key" : { 
            "_id" : 1 
            }, 
            "name" : "_id_", 
            "ns" : "test.test" 
      }
\mathbf{I}
```
### <span id="page-152-1"></span>다중 키 인덱스

2020년 4월 23일 현재 Amazon DocumentDB에서는 동일한 배열에 여러 키가 있는 복합 인덱스를 만 드는 기능을 지원합니다.

새 인덱스를 생성하는 경우, 향상된 기능을 활용하기 위해 아무런 작업도 필요하지 않습니다. 기존 인 덱스가 있는 경우, 인덱스를 삭제한 다음, 다시 생성하여 향상된 기능을 활용할 수 있습니다. 향상된 기 능을 갖춘 현재 인덱스 버전은 "v" : 3입니다.

#### **a** Note

프로덕션 클러스터의 경우 인덱스를 삭제하면 애플리케이션 성능에 영향을 줄 수 있습니다. 프 로덕션 시스템을 변경할 때는 먼저 테스트하고 주의해서 진행하는 것이 좋습니다. 또한 인덱스 를 다시 생성하는 데 걸리는 시간은 컬렉션의 전체 데이터 크기의 함수입니다.

다음 명령을 사용하여 인덱스의 버전을 쿼리할 수 있습니다.

```
db.collection.getIndexes()
```
이 작업의 출력은 다음과 같이 표시됩니다. 이 출력에서 인덱스의 버전은 가장 최신 인덱스 버전인 "v" : 3입니다,

```
\Gamma { 
           "v" : 3, 
           "key" : { 
               " id" : 1
           }, 
           "name" : "_id_", 
           "ns" : "test.test" 
      }
]
```
<span id="page-153-0"></span>문자열의 null 문자

2020년 6월 22일부터 Amazon DocumentDB는 문자열에서 null 문자('\0')를 지원합니다.

<span id="page-153-1"></span>역할 기반 액세스 제어

2020년 3월 26일부터 Amazon DocumentDB는 기본 제공 역할에 대한 RBAC(역할 기반 액세스 제어) 를 지원합니다. 자세한 내용은 [역할 기반 액세스 제어](#page-344-0) 섹션을 참조하세요.

# <span id="page-154-0"></span>**\$regex** 인덱싱

2020년 6월 22일부터 Amazon DocumentDB는 \$regex 연산자가 인덱스를 활용하는 기능을 지원합니 다.

\$regex 연산자와 함께 인덱스를 활용하려면 hint() 명령을 사용해야 합니다. hint()를 사용 할 때 \$regex를 적용할 필드의 이름을 지정해야 합니다. 예를 들어 product 필드에 인덱스 이름 이 p\_1인 인덱스가 있으면 db.foo.find({product: /^x.\*/}).hint({product:1})은 p\_1 인덱스를 사용하지만 db.foo.find({product: /^x.\*/}).hint("p\_1")은 인덱스 를 사용하지 않습니다. explain() 명령을 사용하거나 느린 쿼리를 로깅하는 프로파일러를 사 용하여 인덱스가 선택되었는지 확인할 수 있습니다. 예를 들어 db.foo.find({product: / ^x.\*/}).hint("p\_1").explain()입니다.

#### **a** Note

hint() 메서드는 한 번에 하나의 인덱스에만 사용할 수 있습니다.

\$regex 쿼리에 대한 인덱스 사용은 접두사를 사용하고 I, m 또는 정규식 옵션을 지정하지 않는 o 정규 식 쿼리에 최적화됩니다.

\$regex와 함께 인덱스를 사용하는 경우 중복 값 수가 컬렉션에 있는 총 문서 수의 1% 미만인 매우 선 택적인 필드에 인덱스를 생성하는 것이 좋습니다. 예를 들어 컬렉션에 100,000개의 문서가 포함되어 있는 경우, 동일한 값이 1000회 이하로 나타나는 필드에만 인덱스를 생성하세요.

### <span id="page-154-1"></span>중첩된 문서에 대한 프로젝션

버전 3.6의 Amazon DocumentDB와 MongoDB 간에는 \$project 연산자와의 기능적 차이가 있습니 다. 이 차이는 Amazon DocumentDB 4.0에서는 해결되었지만 Amazon DocumentDB 3.6에서는 지원 되지 않습니다.

Amazon DocumentDB 3.6은 프로젝션을 적용할 때 중첩 문서의 첫 번째 필드만 고려하는 반면, MongoDB 3.6은 하위 문서를 구문 분석하여 각 하위 문서에도 프로젝션을 적용합니다.

예를 들어, 프로젝션이 "a.b.c": 1이면, Amazon DocumentDB와 MongoDB 모두에서 동작이 예상 대로 작동합니다. 그러나 프로젝션이 {a:{b:{c:1}}}이면, Amazon DocumentDB 3.6은 프로젝션을 a에만 적용하고 b 또는 c에는 적용하지 않습니다. Amazon DocumentDB 4.0에서는 프로젝션 {a:{b: {c:1}}}, a, b, 및 c에 적용됩니다.

# <span id="page-155-0"></span>MongoDB와 기능적 차이

#### 주제

- [\\$vectorSearch 연산자](#page-155-1)
- [OpCountersCommand](#page-155-2)
- [관리자 데이터베이스 및 컬렉션](#page-156-0)
- [cursormaxTimeMS](#page-156-1)
- [explain\(\)](#page-156-2)
- [필드 이름 제한 사항](#page-156-3)
- [인덱스 빌드](#page-157-0)
- [경로에 빈 키를 사용하여 조회](#page-157-1)
- [MongoDB API, 작업 및 데이터 형식](#page-158-0)
- [mongodump및 mongorestore 유틸리티](#page-158-1)
- [결과 주문](#page-158-2)
- [재시도할 수 있는 쓰기](#page-158-3)
- [희소 인덱스](#page-159-0)
- [\\$all 표현식에서 \\$elemMatch 사용](#page-159-1)
- [\\$ne, \\$nin, \\$nor, \\$not, \\$exists, 및 \\$elemMatch 인덱싱](#page-160-0)
- [\\$lookup](#page-160-1)

# <span id="page-155-1"></span>**\$vectorSearch** 연산자

Amazon DocumentDB는 독립 운영자로서의 기능을 \$vectorSearch 지원하지 않습니다. 대신 운영 자 vectorSearch 내부에서 \$search 지원합니다. 자세한 정보는 [Amazon DocumentDB에 대한 벡](#page-201-0) [터 검색](#page-201-0)을 참조하세요.

# <span id="page-155-2"></span>**OpCountersCommand**

Amazon DocumentDB의 OpCountersCommand 동작은 다음과 같이 MongoDB의 opcounters.command에서 벗어납니다.

• MongoDB opcounters.command 개수는 삽입, 업데이트 및 삭제를 제외한 모든 명령을 계산하는 반면, Amazon DocumentDB의 OpCountersCommand는 해당 find 명령도 제외합니다.

• Amazon DocumentDB는 내부 명령(예: getCloudWatchMetricsV2)을 OpCountersCommand로 계산합니다.

### <span id="page-156-0"></span>관리자 데이터베이스 및 컬렉션

Amazon DocumentDB는 각각 관리자 또는 로컬 데이터베이스, MongoDB system.\* 또는 startup\_log 컬렉션을 지원하지 않습니다.

#### <span id="page-156-1"></span>**cursormaxTimeMS**

Amazon DocumentDB에서 cursor.maxTimeMS은 각 getMore 요청에 대해 카운터를 재설정합니 다. 따라서 3000MS maxTimeMS을 지정하면 쿼리에 2800MS가 걸리고 이후의 각 getMore 요청에는 300MS가 걸리므로, 커서가 타임아웃되지 않습니다. 쿼리 또는 개별 getMore 요청 중 단일 작업에 지 정된 maxTimeMS보다 많은 시간이 걸리는 경우에만 커서가 시간 초과됩니다. 또한, 커서 실행 시간을 확인하는 스위퍼는 5분 단위로 실행됩니다.

#### <span id="page-156-2"></span>explain()

Amazon DocumentDB는 분산, 내결함성, 자가 치유 스토리지 시스템을 활용하는 목적으로 만들어 진 목적별 데이터베이스 엔진에서 MongoDB 4.0 API를 에뮬레이션합니다. 그 결과, 쿼리 계획과 explain()의 출력은 Amazon DocumentDB와 MongoDB 간에 다를 수 있습니다. 쿼리 계획을 제어하 려는 고객은 \$hint 연산자를 사용하여 기본 인덱스를 선택할 수 있습니다.

### <span id="page-156-3"></span>필드 이름 제한 사항

Amazon DocumentDB는 점('.')을 지원하지 않습니다. 문서 필드 이름에서, 예를 들면, db.foo.insert({'x.1':1})입니다.

```
또한 Amazon DocumentDB는 필드 이름에 $ 접두사를 지원하지 않습니다.
```
예를 들어, Amazon DocumentDB 또는 MongoDB에서 다음 명령을 시도해 보세요.

```
rs0:PRIMARY< db.foo.insert({"a":{"$a":1}})
```
MongoDB는 다음을 반환합니다.

```
WriteResult({ "nInserted" : 1 })
```
Amazon DocumentDB는 다음과 같은 오류를 반환합니다.

```
WriteResult({
"nInserted" : 0,
"writeError" : {
"code" : 2,
"errmsg" : "Document can't have $ prefix field names: $a"
}
})
```
#### **a** Note

이 기능 차이에는 예외가 있습니다. \$ 접두사로 시작하는 필드 이름은 화이트리스트에 등록되 었으며 \$id, \$ref 및 \$db 등의 필드 이름은 Amazon DocumentDB에서 성공적으로 사용할 수 있 습니다.

### <span id="page-157-0"></span>인덱스 빌드

Amazon DocumentDB는 특정 시간에 모음에서 발생하는 배경 인덱스 빌드를 하나만 허용합니 다. 포그라운드 또는 백그라운드 둘 다에서. 인덱스 빌드가 현재 진행 중일 때 같은 컬렉션에서 createIndex() 또는 dropIndex()와 같은 작업이 발생하면 새로 시도한 작업이 실패합니다.

기본적으로 Amazon DocumentDB 및 MongoDB 버전 4.0의 인덱스 빌드는 백그라운드에서 실행 됩니다. MongoDB 버전 4.2 이상에서는 createIndexes 또는 해당 셸 도우미 createIndex() 및 createIndexes()에 지정된 경우, 백그라운드 인덱스 빌드 옵션을 무시합니다.

TTL(Time to Live) 인덱스는 배경 인덱스 빌드가 완료된 이후에 문서 만료를 시작합니다.

#### <span id="page-157-1"></span>경로에 빈 키를 사용하여 조회

경로의 일부로 빈 문자열이 포함된 키(예: x., x..b)를 찾고, 객체의 배열 내에 빈 문자열 키 경로가 있 는 경우(예: {"x" : [ { "" : 10 }, { "b" : 20 } ]}), Amazon DocumentDB는 MongoDB에 서 동일한 검색을 실행한 경우와 다른 결과를 반환합니다.

MongoDB에서, 배열 내 빈 키 경로 조회는 빈 문자열 키가 경로 조회의 끝에 있지 않을 때 예상대로 작 동합니다. 하지만 경로 조회 끝에 빈 문자열 키가 있으면 배열을 들여다보지 않습니다.

하지만 Amazon DocumentDB에서는 getArrayIndexFromKeyString은 빈 문자열을 0로 변환하므 로 배열 내의 첫 번째 요소만 읽습니다. 따라서 문자열 키 조회는 배열 인덱스 검색으로 취급됩니다.

## <span id="page-158-0"></span>MongoDB API, 작업 및 데이터 형식

Amazon DocumentDB는 몽고DB 3.6 및 4.0 API와 호환됩니다. 지원되는 기능 up-to-date 목록은 을 참 조하십시오[지원되는 MongoDB API, 작업 및 데이터 형식.](#page-165-0)

### <span id="page-158-1"></span>**mongodump**및 **mongorestore** 유틸리티

Amazon DocumentDB는 관리자 데이터베이스를 지원하지 않으며, 따라서 mongodump 또는 mongorestore 유틸리티를 사용할 때 관리자 데이터베이스를 덤프하거나 복원하지 않습니다. Amazon DocumentDB에서 mongorestore을 사용하여 새 데이터베이스를 생성할 경우 복원 작업 이 외에 사용자 역할을 다시 생성해야 합니다.

#### **a** Note

Amazon DocumentDB의 경우 버전 100.6.1까지의 MongoDB 데이터베이스 도구를 사용하는 것이 좋습니다. [여기에](https://www.mongodb.com/download-center/database-tools/releases/archive)서 MongoDB 데이터베이스 도구 다운로드에 액세스할 수 있습니다.

### <span id="page-158-2"></span>결과 주문

Amazon DocumentDB는 결과 집합의 암시적 결과 정렬 순서를 보장하지 않습니다. 결과 집합의 순서 를 보장하려면 sort()를 사용하여 정렬 순서를 명시적으로 지정합니다.

다음 예에서는 재고 수집의 항목을 재고 필드를 기준으로 내림차순으로 정렬합니다.

```
db.inventory.find().sort({ stock: -1 })
```
\$sort 집계 단계를 사용할 경우 해당 단계가 집계 파이프라인의 마지막 \$sort 단계가 아니면 정렬 순 서가 보존되지 않습니다. \$sort 집계 단계를 \$group집계 단계와 함께 사용하는 경우 \$sort 집계 단 계는 \$first 및 \$last 누적기에만 적용됩니다. Amazon DocumentDB 4.0에서는 이전 \$sort 단계의 정렬 순서를 준수하기 위한 지원이 \$push에 추가되었습니다.

### <span id="page-158-3"></span>재시도할 수 있는 쓰기

MongoDB 4.2 호환 드라이버부터는 기본적으로 재시도 가능한 쓰기가 활성화되어 있습니다. 그러나 Amazon DocumentDB는 현재 재시도 가능한 쓰기는 지원하지 않습니다. 기능상의 차이점은 다음과 유 사한 오류 메시지로 나타납니다.

{"ok":0,"errmsg":"Unrecognized field: 'txnNumber'","code":9,"name":"MongoError"}

연결 문자열 (예:) MongoClient("mongodb://my.mongodb.cluster/db? retryWrites=false")) 또는 MongoClient 생성자의 키워드 인수 (예:) 를 통해 재시도 가능한 쓰기를 비활성화할 수 있습니다. MongoClient("mongodb://my.mongodb.cluster/db", retryWrites=False))

다음은 연결 문자열에서 재시도 가능한 쓰기를 비활성화하는 Python 예제입니다.

```
client = 
  pymongo.MongoClient('mongodb://
<username>:<password>@docdb-2019-03-17-16-49-12.cluster-ccuszbx3pn5e.us-
east-1.docdb.amazonaws.com:27017/?
replicaSet=rs0',w='majority',j=True,retryWrites=False)
```
#### <span id="page-159-0"></span>희소 인덱스

쿼리에서 생성된 희소 인덱스를 사용하려면 인덱스를 포함하는 필드에서 \$exists 절을 사용해야 합 니다. \$exists을 생략하면 Amazon DocumentDB는 희소 인덱스를 사용하지 않습니다.

다음은 예입니다.

db.inventory.count({ "stock": { \$exists: true }})

스파스 다중 키 인덱스의 경우 Amazon DocumentDB는 문서 조회 결과로 값 집합이 생성되고 인덱싱된 필드의 하위 집합만 누락된 경우 고유 키 제약 조건을 지원하지 않습니다. 예를 들어, "a.c"가 인덱스에 저장되므로 "a" : [ { "b" : 2 }, { "c" : 1 } ]의 입력이 주어지면 createIndex({"a.b" : 1 }, { unique : true, sparse :true })는 지원되지 않습니다.

#### <span id="page-159-1"></span>\$all 표현식에서 \$elemMatch 사용

Amazon DocumentDB는 현재 \$all 표현식 내에서 \$elemMatch 연산자 사용을 지원하지 않습니다. 차선책으로 다음과 같이 \$elemMatch와 함께 \$and 연산자를 사용할 수 있습니다.

원래 작업:

```
db.col.find({ 
   qty: { 
     $all: [ 
       { "$elemMatch": { part: "xyz", qty: { $lt: 11 } } },
```

```
 { "$elemMatch": { num: 40, size: "XL" } } 
     ] 
   }
})
```
업데이트된 작업:

```
db.col.find({ 
   $and: [ 
     { qty: { "$elemMatch": { part: "xyz", qty: { $lt: 11 } } } }, 
     { qty: { "$elemMatch": { qty: 40, size: "XL" } } } 
   ]
})
```
#### <span id="page-160-0"></span>**\$ne**, **\$nin**, **\$nor**, **\$not**, **\$exists**, 및 **\$elemMatch** 인덱싱

Amazon DocumentDB는 현재 \$ne, \$nin, \$nor, \$not \$exists 및 \$distinct 연산자와 함께 인덱 스를 사용하는 기능을 지원하지 않습니다. 따라서 이러한 연산자를 사용하면 수집 스캔이 발생합니다. 이러한 연산자 중 하나를 사용하기 전에 필터 또는 일치를 수행하면 스캔해야 하는 데이터의 양이 줄어 들어 성능이 향상될 수 있습니다.

Amazon DocumentDB는 Amazon DocumentDB 5.0 및 엘라스틱 클러스터에서 \$elemMatch 운영자 를 통한 인덱스 스캔에 대한 지원을 추가했습니다. 쿼리 전용 필터에 한 레벨의 \$elemMatch 필터가 있는 경우 인덱스 스캔이 지원되지만 중첩된 \$elemMatch 쿼리가 포함된 경우에는 필터가 지원되지 않습니다.

\$elemMatchAmazon DocumentDB 5.0의 인덱스 스캔을 지원하는 쿼리 셰이프:

```
db.foo.find( { "a": {$elemMatch: { "b": "xyz", "c": "abc"} } })
```
\$elemMatchAmazon DocumentDB 5.0의 인덱스 스캔을 지원하지 않는 쿼리 셰이프:

db.foo.find( { "a": {\$elemMatch: { "b": {\$elemMatch: { "d": "xyz", "e": "abc"} }} } })

#### <span id="page-160-1"></span>**\$lookup**

Amazon DocumentDB는 동등 일치 (예: 왼쪽 외부 조인) 를 수행하는 기능을 지원하고 상관 관계가 없 는 하위 쿼리도 지원하지만 상관 관계가 있는 하위 쿼리는 지원하지 않습니다.

#### **\$lookup**과 인덱스를 활용하면

이제 \$lookup 스테이지 연산자를 사용하여 인덱스를 활용할 수 있습니다. 사용 사례에 따라 성능을 최적화하는 데 사용할 수 있는 여러 인덱싱 알고리즘이 있습니다. 이 섹션에서는 \$lookup을 위한 다 양한 인덱싱 알고리즘을 설명하고 워크로드에 가장 적합한 알고리즘을 선택하는 데 도움이 됩니다.

기본적으로 Amazon DocumentDB는 allowDiskUse:false을 사용할 때는 해시 알고리즘을 활용하 고, allowDiskUse:true를 사용할 때는 정렬 병합을 사용합니다. 일부 사용 사례의 경우 쿼리 최적 화 프로그램이 다른 알고리즘을 사용하도록 강제하는 것이 바람직할 수 있습니다. \$lookup집계 연산 자가 활용할 수 있는 다양한 인덱싱 알고리즘은 다음과 같습니다.

- 중첩 루프: 외부 컬렉션이 1GB 미만이고 외부 컬렉션의 필드에 인덱스가 있는 경우, 일반적으로 중 첩 루프 계획이 워크로드에 유용합니다. 중첩 루프 알고리즘을 사용하는 경우 계획 설명에는 단계가 NESTED\_LOOP\_LOOKUP로 표시됩니다.
- 정렬 병합: 외부 컬렉션에 조회에 사용되는 필드에 대한 색인이 없고 작업 데이터셋이 메모리에 맞지 않는 경우 일반적으로 정렬 병합 계획이 워크로드에 유용합니다. 정렬 병합 알고리즘을 사용하는 경 우 설명 계획에는 단계가 SORT\_LOOKUP로 표시됩니다.
- 해시: 일반적으로 해시 계획은 외부 컬렉션이 1GB 미만이고 작업 데이터셋이 메모리에 들어 갈 수 있는 경우 워크로드에 유용합니다. 해시 알고리즘을 사용하는 경우 설명 계획에는 단계가 HASH\_LOOKUP로 표시됩니다.

쿼리에서 설명을 사용하여 \$lookup 연산자에 사용되는 인덱싱 알고리즘을 식별할 수 있습니다. 아래 는 하나의 예제입니다.

```
db.localCollection.explain().
aggregate( [ 
    { 
           $lookup: 
\{ from: "foreignCollection", 
                               localField: "a", 
        foreignField: "b", 
        as: "joined" 
} 
    } 
]
output
```
{

```
 "queryPlanner" : { 
       "plannerVersion" : 1, 
       "namespace" : "test.localCollection", 
       "winningPlan" : { 
           "stage" : "SUBSCAN", 
           "inputStage" : { 
              "stage" : "SORT_AGGREGATE", 
              "inputStage" : { 
                 "stage" : "SORT", 
                 "inputStage" : { 
                     "stage" : "NESTED_LOOP_LOOKUP", 
                     "inputStages" : [ 
\{ "stage" : "COLLSCAN" 
 }, 
\{ "stage" : "FETCH", 
                           "inputStage" : { 
                               "stage" : "COLLSCAN" 
 } 
 } 
\blacksquare1 1 1 1 1 1 1
 } 
          } 
       } 
    }, 
    "serverInfo" : { 
       "host" : "devbox-test", 
       "port" : 27317, 
       "version" : "3.6.0" 
    }, 
    "ok" : 1
}
```
explain() 메서드를 사용하는 대신 프로파일러를 사용하여 \$lookup 연산자 사용 시 사용 중인 알고 리즘을 검토할 수 있습니다. 이 프로파일에 대한 자세한 정보는 [Amazon DocumentDB 작업 프로파일](#page-815-0) [링](#page-815-0) 섹션을 참조하세요.

#### **planHint** 사용

쿼리 최적화 프로그램에서 \$lookup에 다른 인덱싱 알고리즘을 사용하도록 하려면 planHint를 사용 할 수 있습니다. 이렇게 하려면 집계 단계 옵션의 설명을 사용하여 다른 계획을 적용하세요. 다음은 주 석 구문의 예시입니다.

```
comment : { 
     comment : "<string>", 
     lookupStage : { planHint : "SORT" | "HASH" | "NESTED_LOOP" }
}
```
다음은 planHint을 사용하여 쿼리 최적화 프로그램이 HASH 인덱싱 알고리즘을 사용하도록 강제하는 예입니다.

```
db.foo.aggregate( 
  \Gamma { 
          $lookup: 
          { 
               from: "foo", 
               localField: "_id", 
               foreignField: "_id", 
               as: "joined" 
          }, 
     } 
   ], 
   { 
      comment : "{ \\"lookupStage\\" : { \\"planHint\\": \\"HASH\\" }}"
```
워크로드에 가장 적합한 알고리즘을 테스트하려면 explain 메서드의 executionStats 파라미터 를 사용하여 \$lookup 스테이지의 실행 시간을 측정하고 인덱싱 알고리즘을 수정할 수 있습니다(즉, HASH/SORT/NESTED\_LOOP).

다음 예제는 SORT 알고리즘을 사용하여 \$lookup 스테이지의 실행 시간을 측정하는 데 executionStats을 사용하는 방법을 보여줍니다.

```
db.foo.explain("executionStats").aggregate( 
  \Gamma { 
           $lookup: 
           {
```

```
 from: "foo", 
            localField: "_id", 
            foreignField: "_id", 
            as: "joined" 
       }, 
  } 
 ], 
 { 
   comment : "{ \\"lookupStage\\" : { \\"planHint\": \\"SORT\\" }}"
```
# <span id="page-165-0"></span>지원되는 MongoDB API, 작업 및 데이터 형식

Amazon DocumentDB(MongoDB 호환)은 MongoDB 워크로드를 지원하는 빠르고, 확장 가능하며, 가 용성이 높은 완전관리형 문서 데이터베이스 서비스입니다. Amazon DocumentDB는 MongoDB 3.6 및 5.0 API와 호환됩니다. 이 단원에서는 지원되는 기능에 대해 설명합니다. MongoDB API 및 드라이버 사용에 대한 지원은 MongoDB 커뮤니티 포럼을 참조하십시오. Amazon DocumentDB 서비스를 사용 하여 지원을 받으려면 해당 지원 팀에 문의하십시오. AWS Amazon DocumentDB와 MongoDB 간의 기 능적 차이는 [기능적 차이: Amazon DocumentDB 및 MongoDB](#page-150-1)(을)를 참조하세요.

내부 전용이거나 완전 관리형 서비스에 해당되지 않는 MongoDB 명령 및 연산자는 지원되지 않으며, 지원 기능 목록에도 포함되지 않습니다.

출시 이후 50개 이상의 기능을 더 추가했으며 고객이 원하는 기능을 제공하기 위해 앞으로도 계속 노력 할 것입니다. 최신 출시에 대한 자세한 내용은 [Amazon DocumentDB 공지 사항을](https://aws.amazon.com/documentdb/resources/) 참조하십시오.

지원되지 않는 기능 중 구축을 원하는 기능이 있는 경우, 계정 ID, 요청된 기능, 사용 사례를 포함한 이 메일을 [Amazon DocumentDB 서비스 팀에](mailto:documentdb-feature-request@amazon.com) 보내 알려주십시오.

```
주제
```
- [데이터베이스 명령](#page-165-1)
- [쿼리 및 프로젝션 연산자](#page-174-0)
- [업데이트 연산자](#page-178-0)
- [지리 공간](#page-180-0)
- [커서 메서드](#page-181-0)
- [집계 파이프라인 연산자](#page-183-0)
- [데이터 유형](#page-196-0)
- [인덱스 및 인덱스 속성](#page-197-0)

# <span id="page-165-1"></span>데이터베이스 명령

주제

- [관리 명령](#page-166-0)
- [집계](#page-167-0)
- [인증](#page-168-0)
- [진단 명령](#page-168-1)
- [쿼리 및 쓰기 작업](#page-169-0)
- [역할 관리 명령](#page-170-0)
- [세션 명령](#page-171-0)
- [사용자 관리](#page-172-0)
- [샤딩 명령](#page-173-0)

# <span id="page-166-0"></span>관리 명령

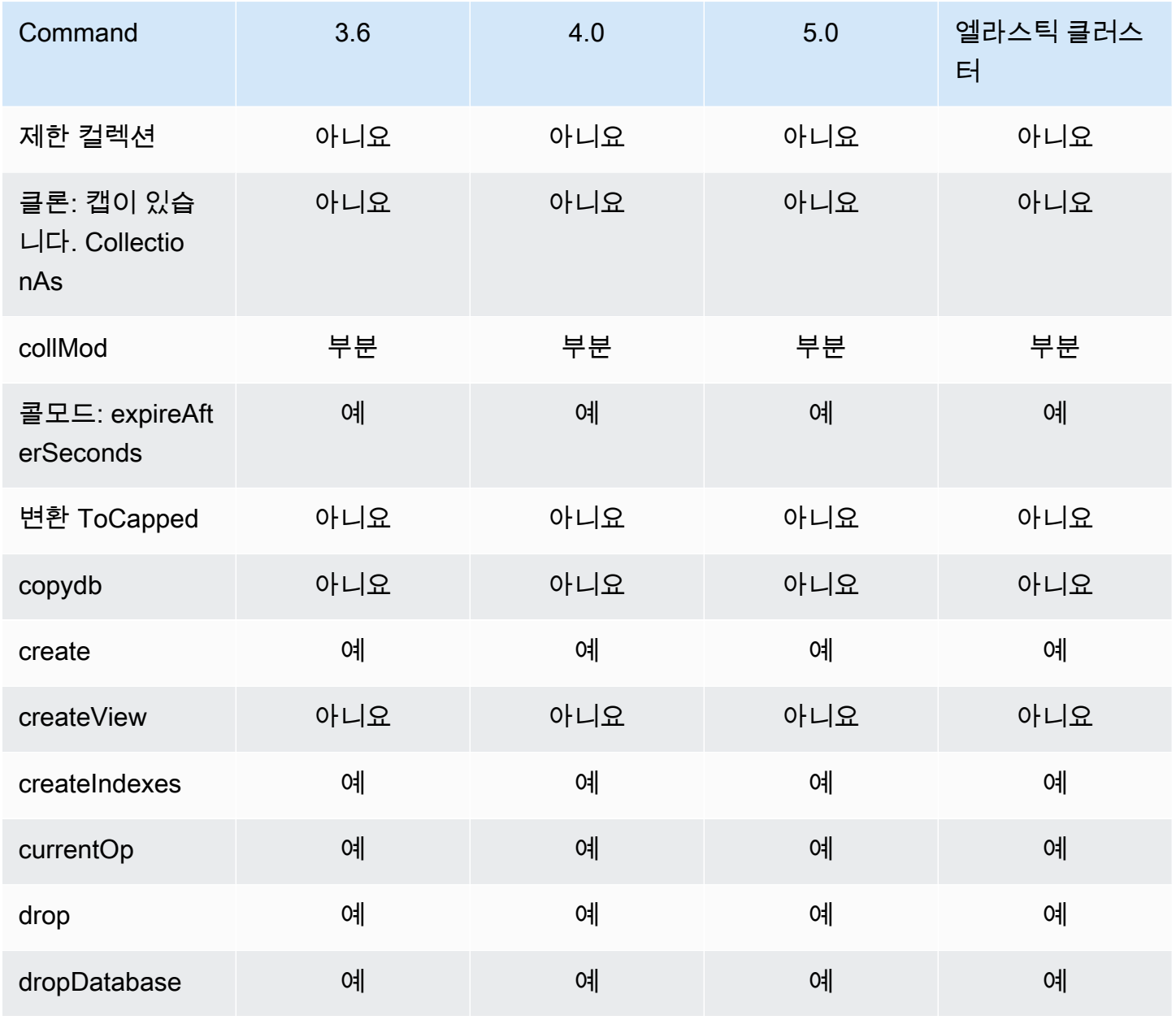

Amazon DocumentDB 개발자 가이드

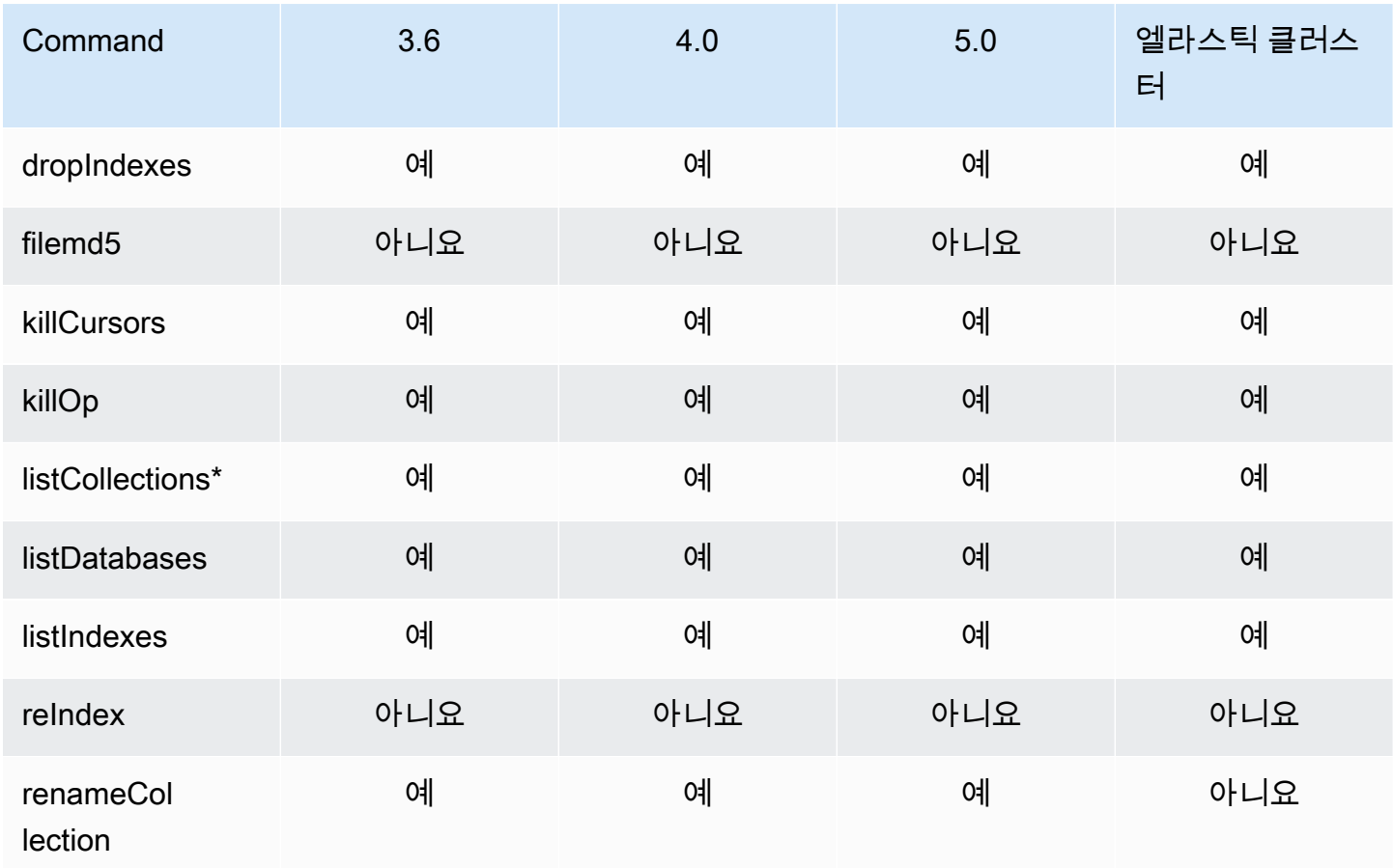

\* 필터 옵션의 type 키는 지원되지 않습니다.

# <span id="page-167-0"></span>집계

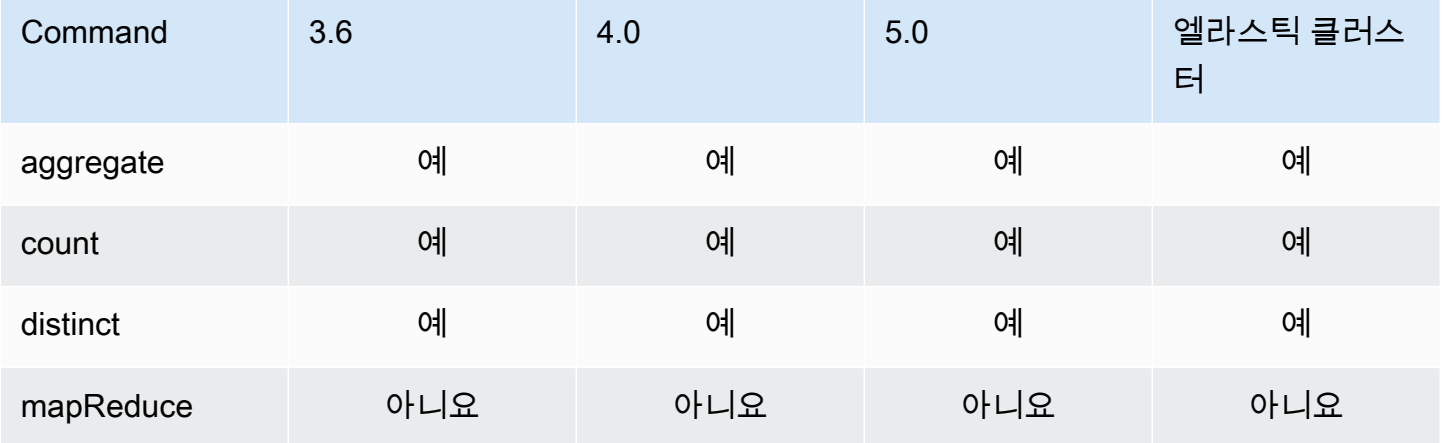

# <span id="page-168-0"></span>인증

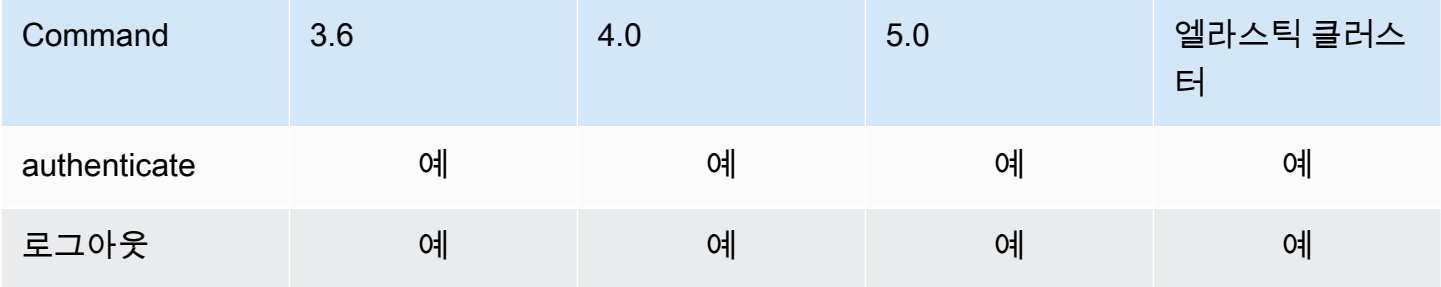

# <span id="page-168-1"></span>진단 명령

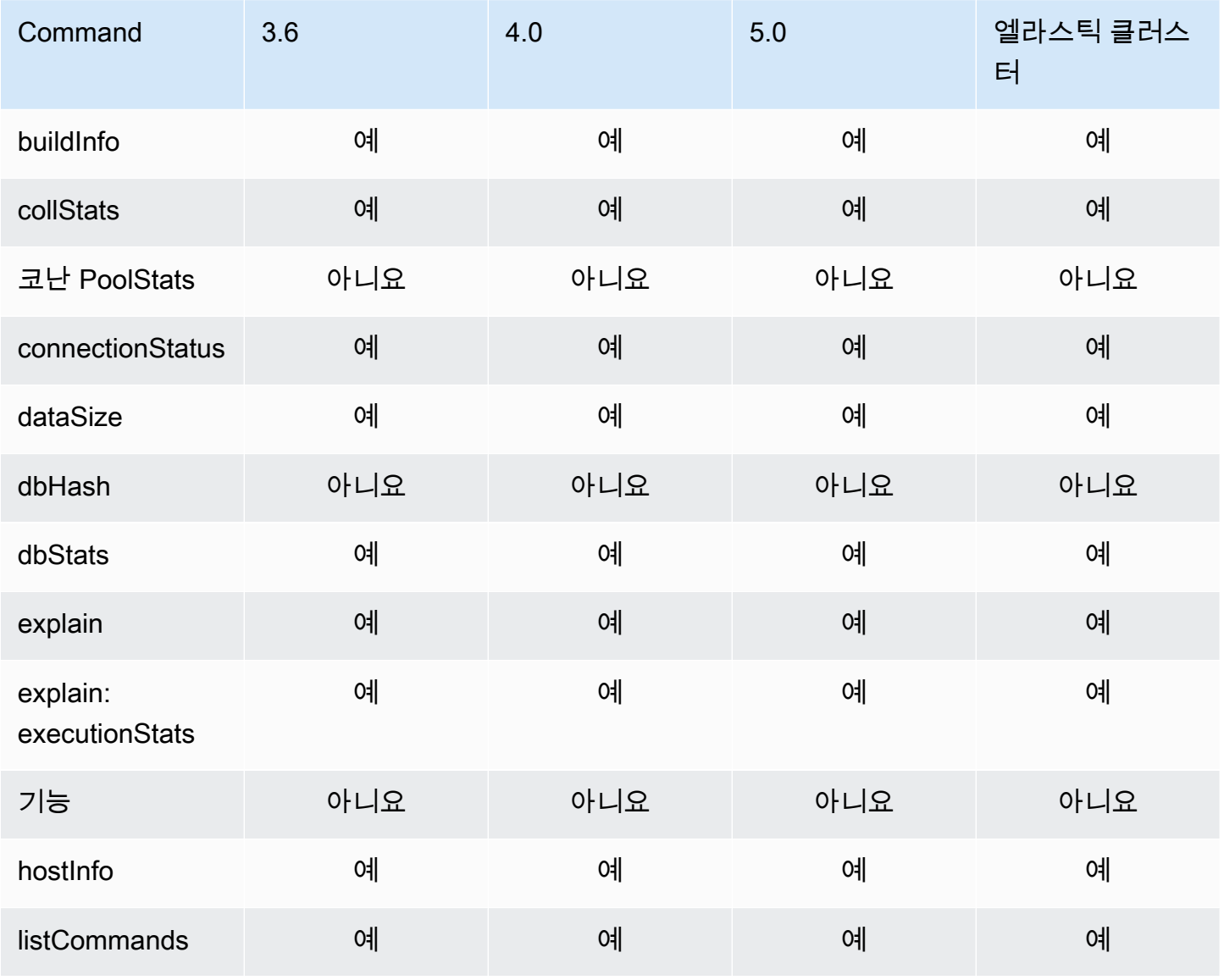

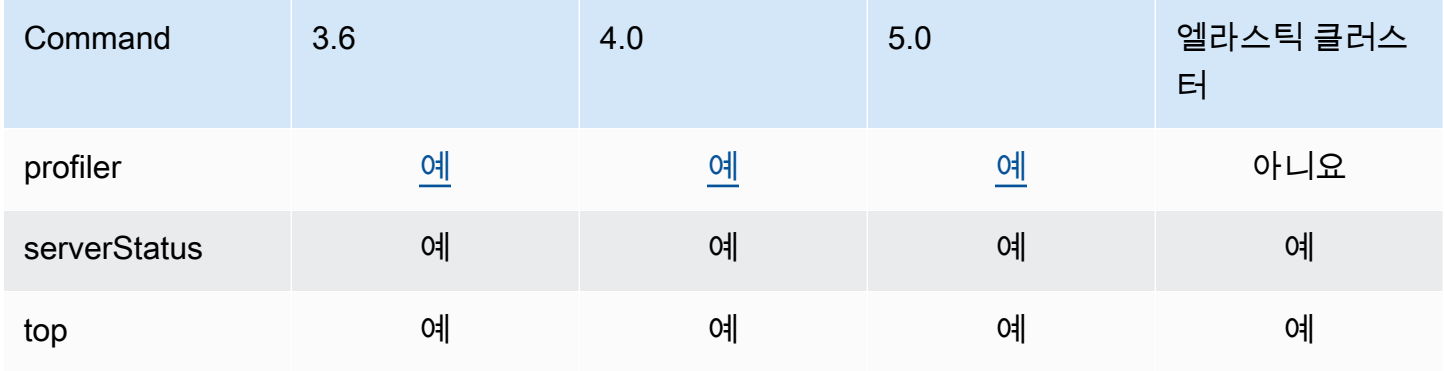

# <span id="page-169-0"></span>쿼리 및 쓰기 작업

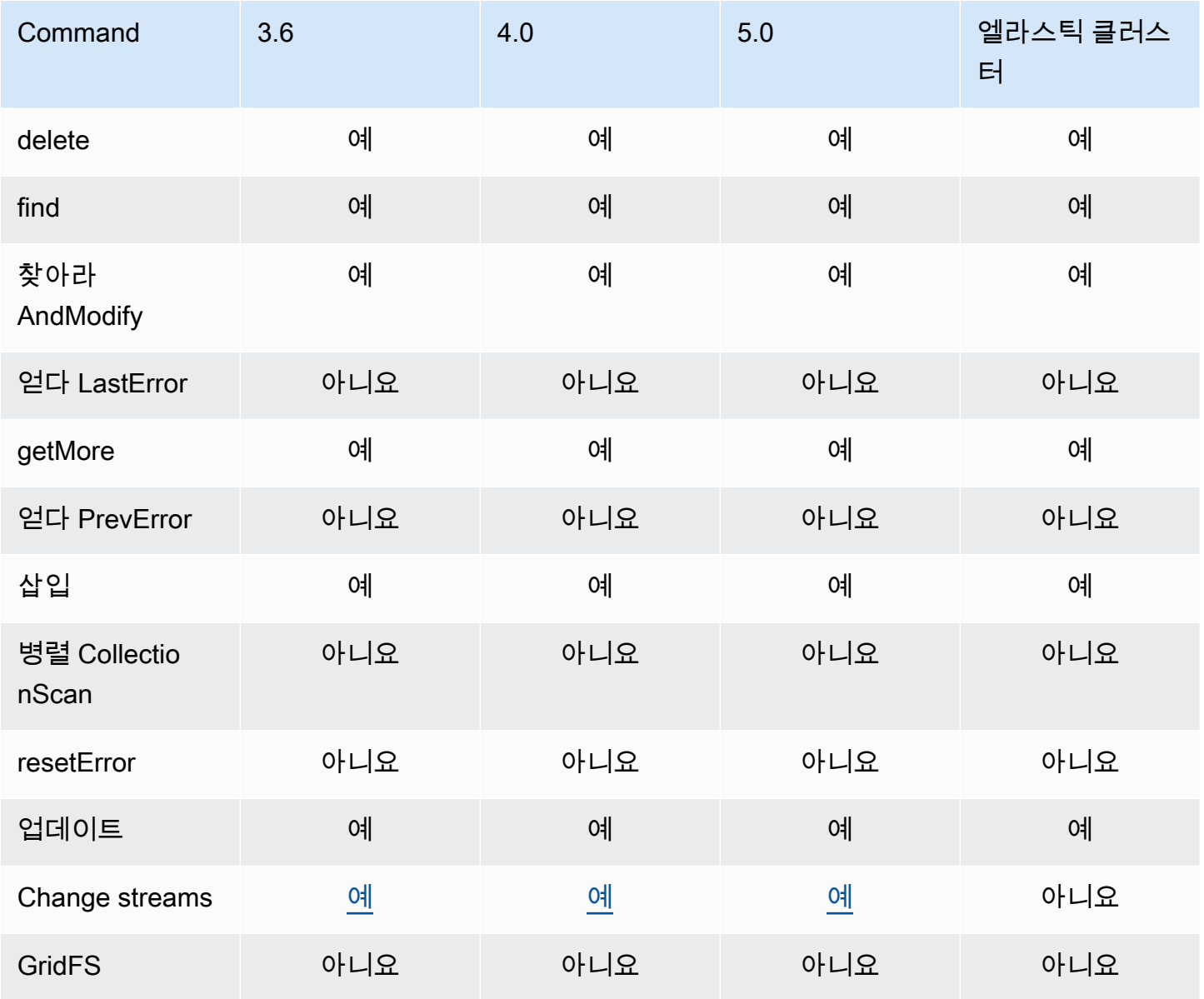

Amazon DocumentDB 기발자 가이드 Amazon DocumentDB 기발자 가이드 Amazon DocumentDB 기대 기

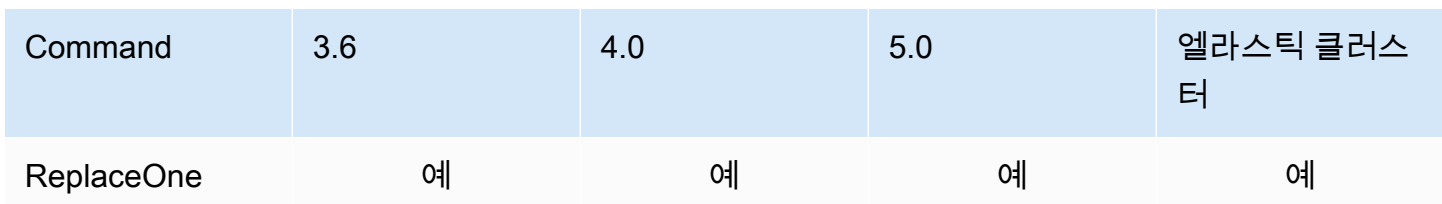

<span id="page-170-0"></span>역할 관리 명령

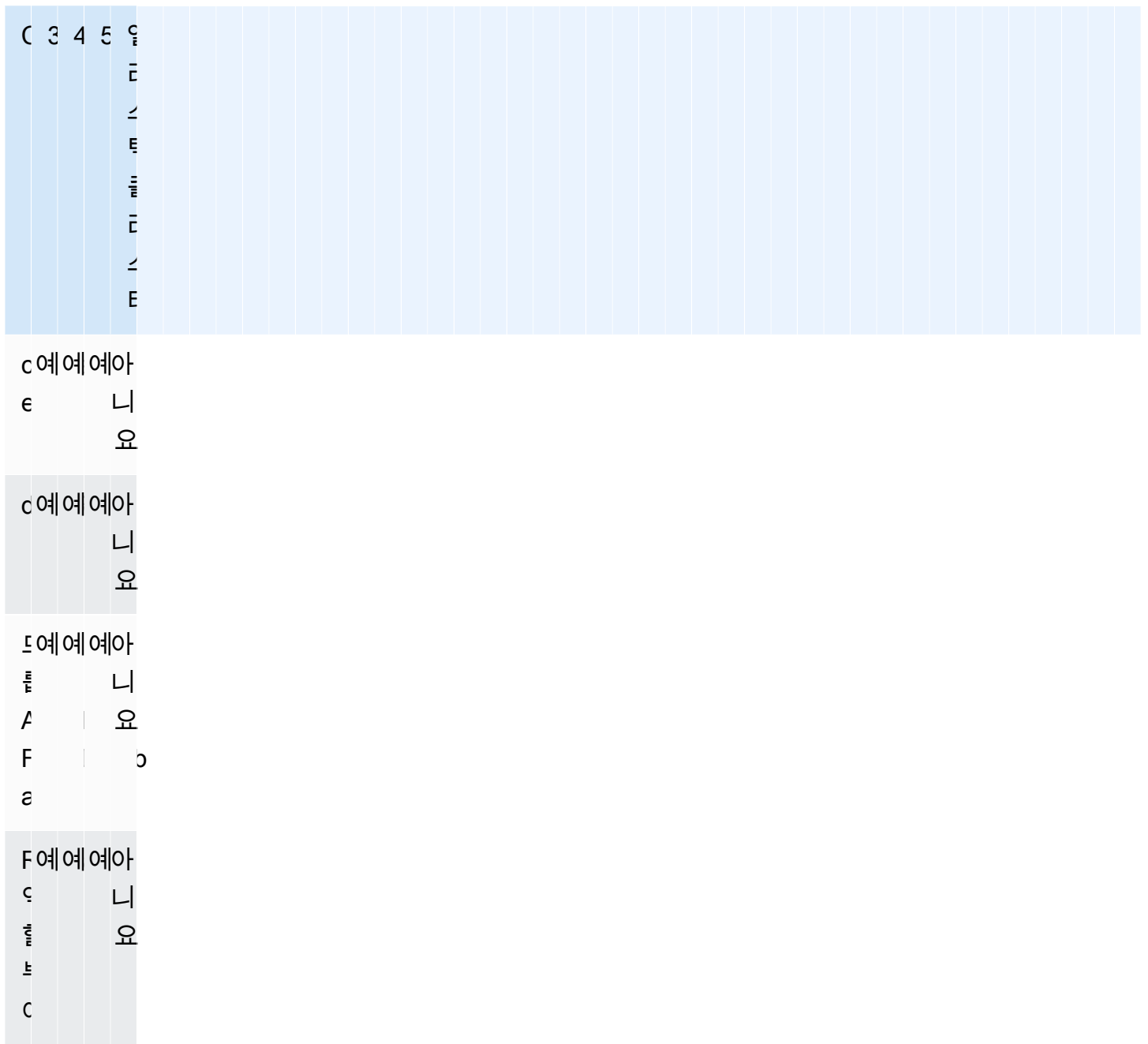

<span id="page-171-0"></span>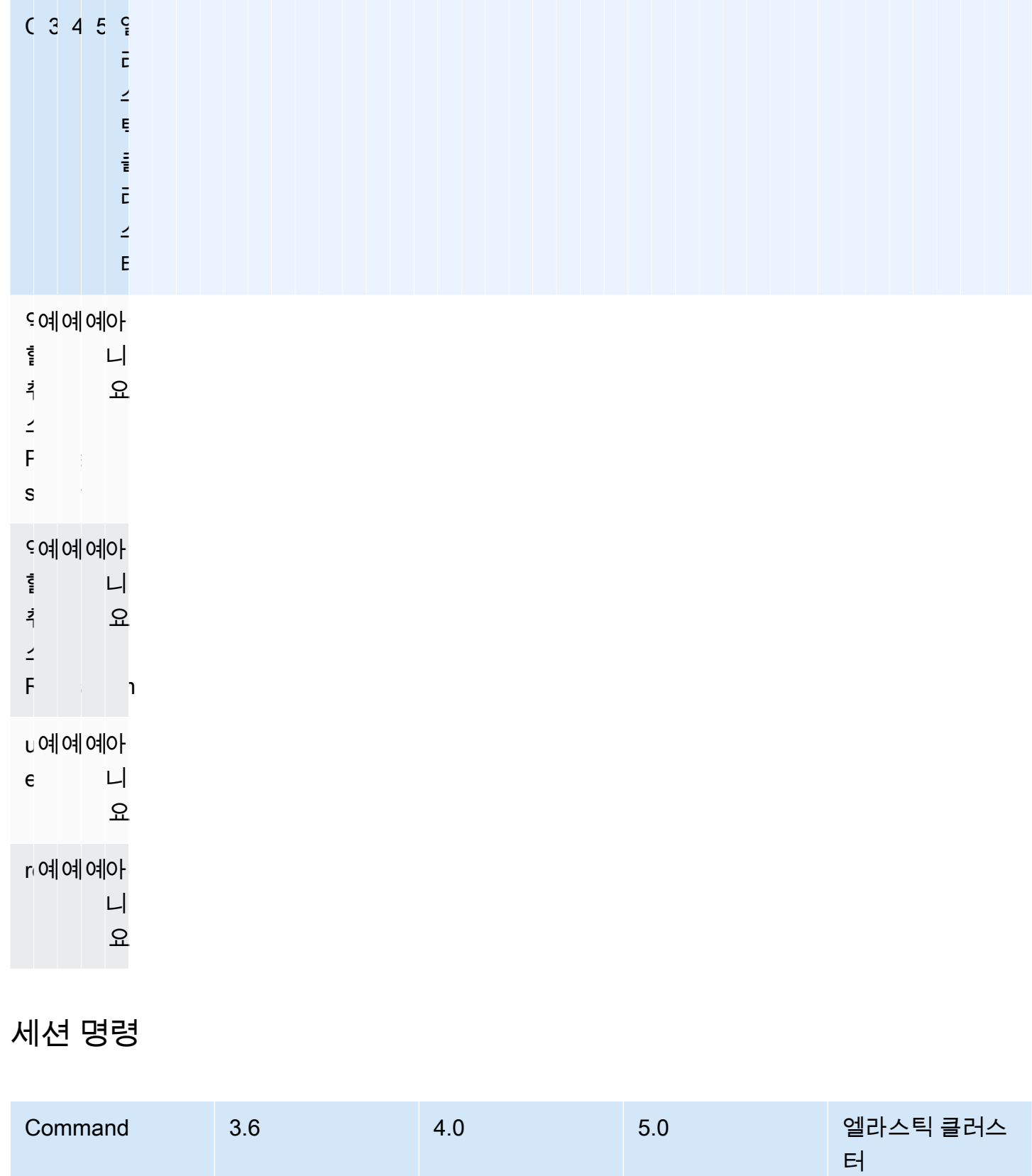

Amazon DocumentDB 기발자 가이드 Amazon DocumentDB 기발자 가이드 Amazon DocumentDB 기대 기

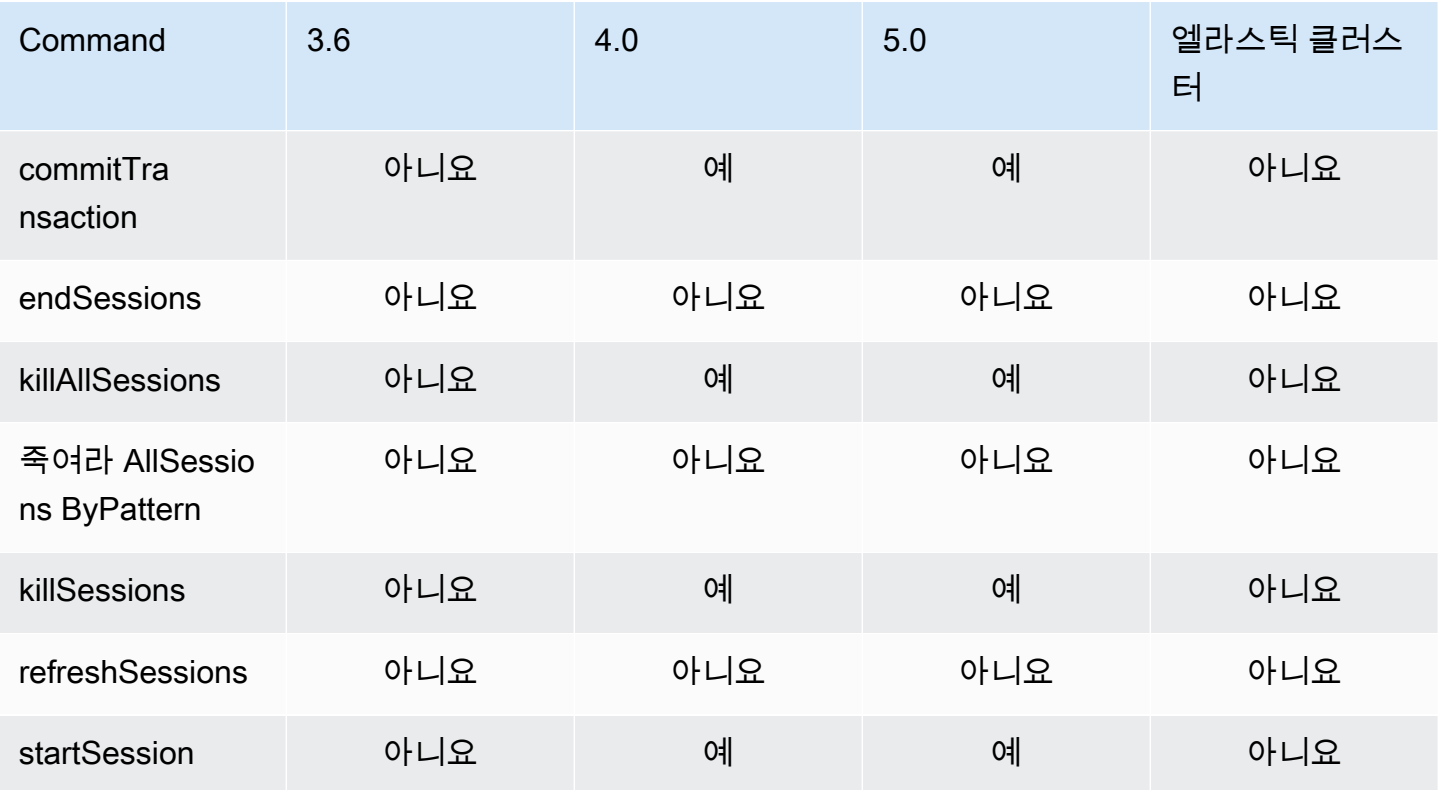

# <span id="page-172-0"></span>사용자 관리

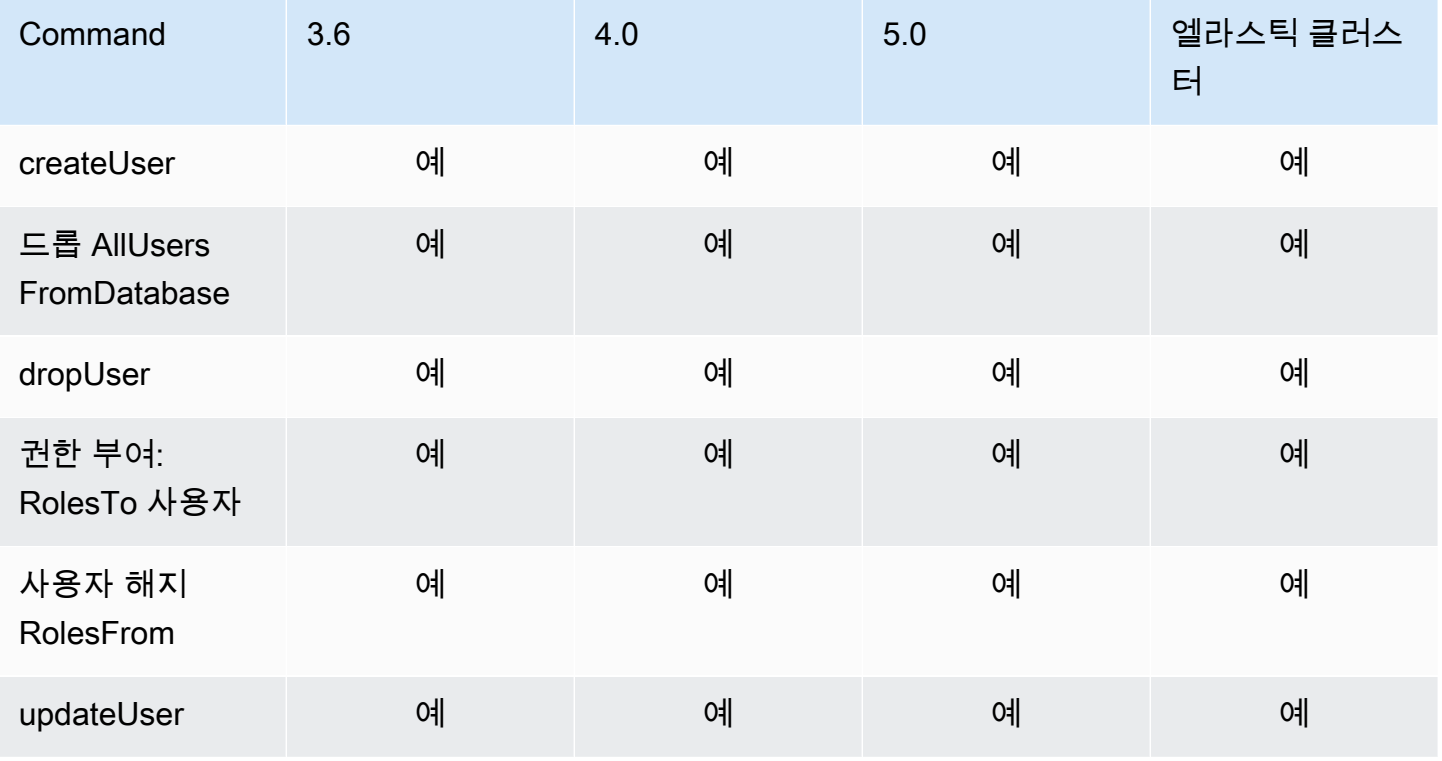

Amazon DocumentDB 기발자 가이드 Amazon DocumentDB 기발자 가이드 Amazon DocumentDB 기대 기

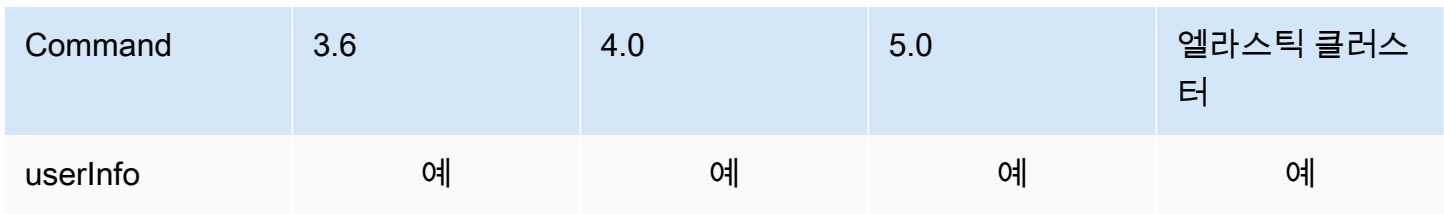

<span id="page-173-0"></span>샤딩 명령

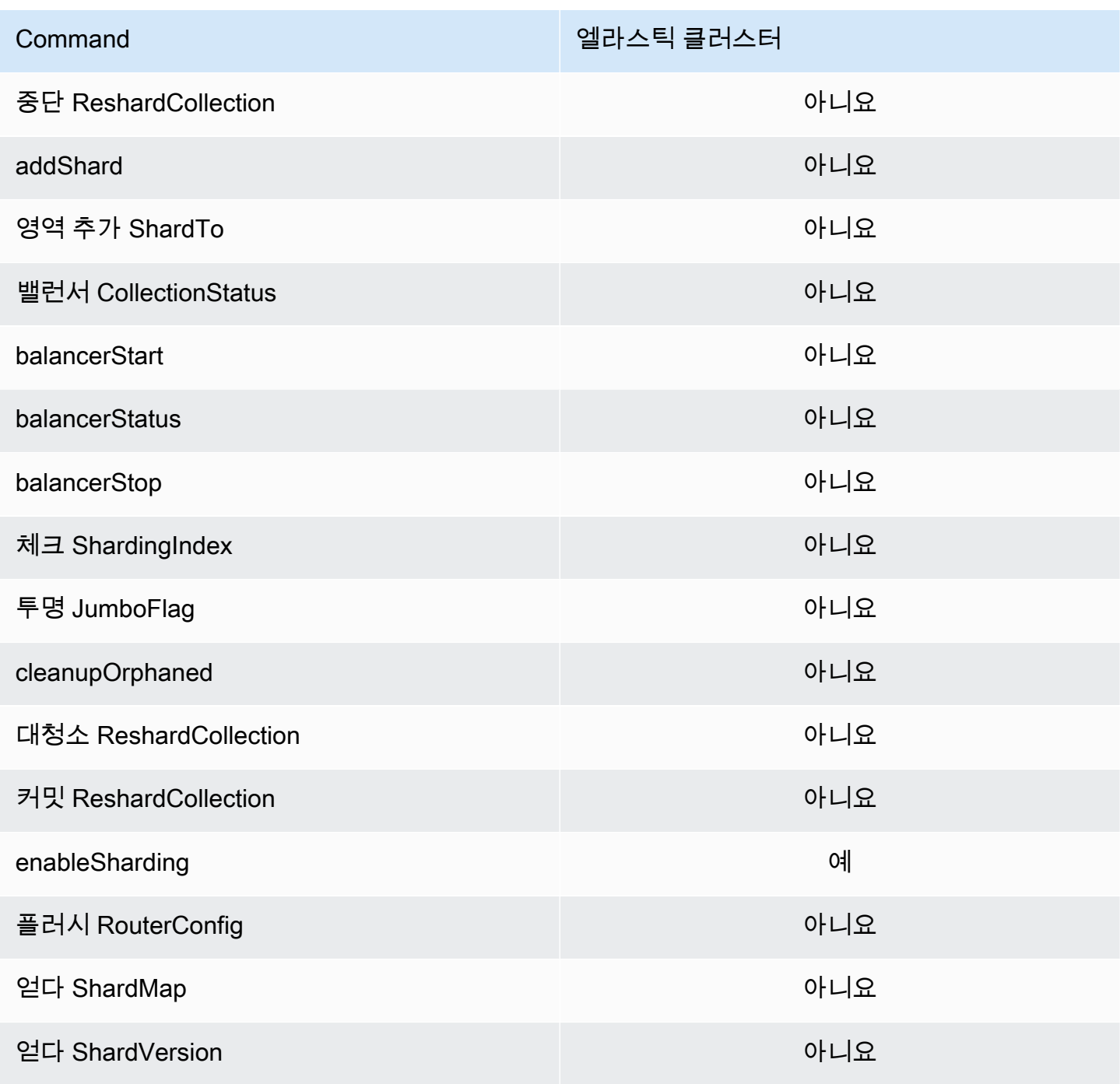

Amazon DocumentDB 기발자 가이드 Amazon DocumentDB 기능 기능이 있는 것이 있습니다.

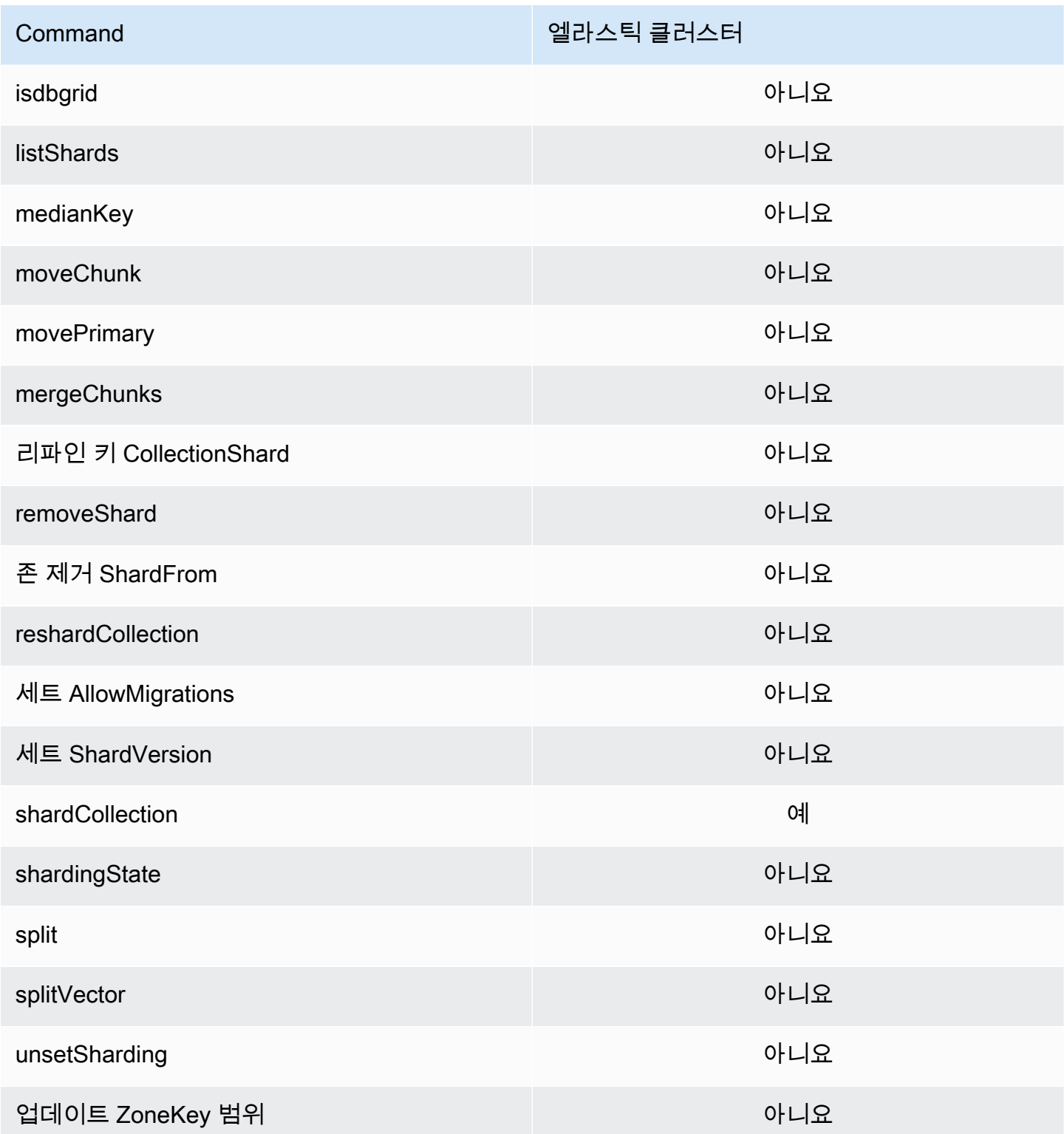

# <span id="page-174-0"></span>쿼리 및 프로젝션 연산자

주제

- [배열 연산자](#page-175-0)
- [비트 연산자](#page-175-1)
- [설명 연산자](#page-176-0)
- [비교 연산자](#page-176-1) • [요소 연산자](#page-176-2)
- [평가 쿼리 연산자](#page-177-0)
- [논리 연산자](#page-177-1)
- [프로젝션 연산자](#page-177-2)

# <span id="page-175-0"></span>배열 연산자

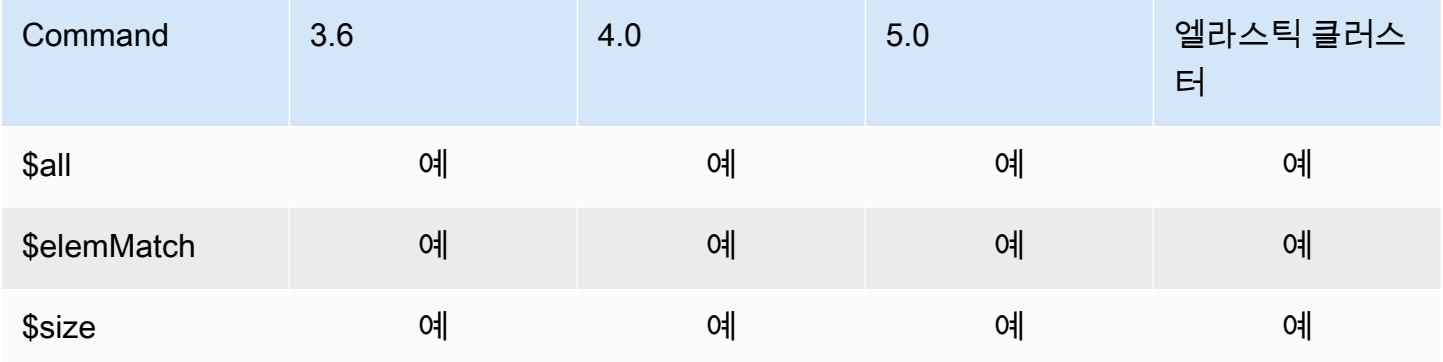

# <span id="page-175-1"></span>비트 연산자

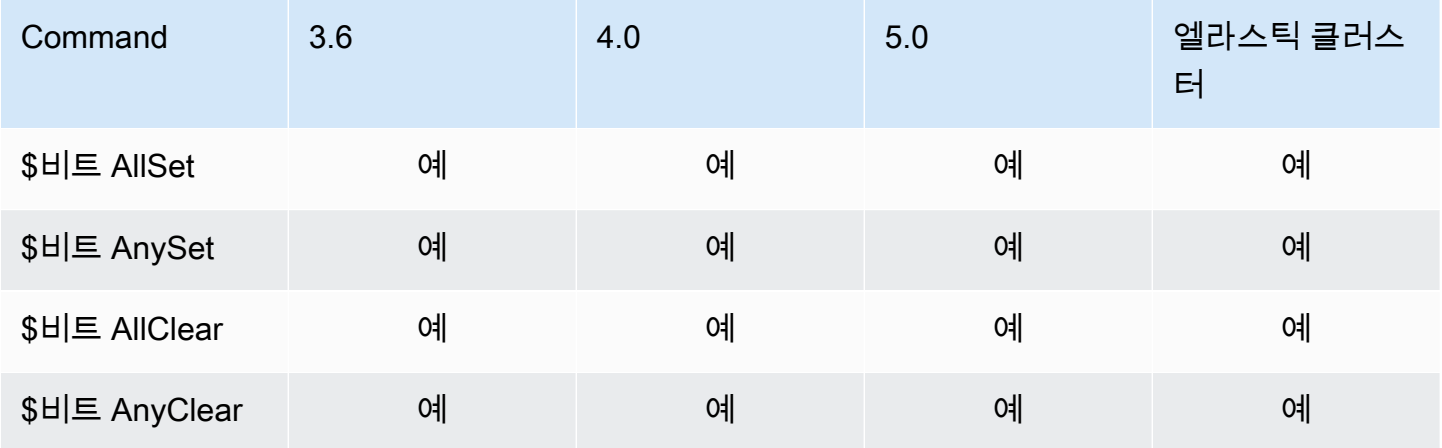

# <span id="page-176-0"></span>설명 연산자

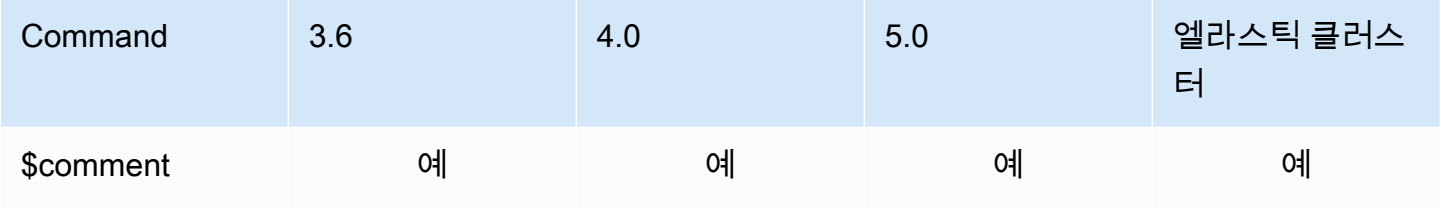

# <span id="page-176-1"></span>비교 연산자

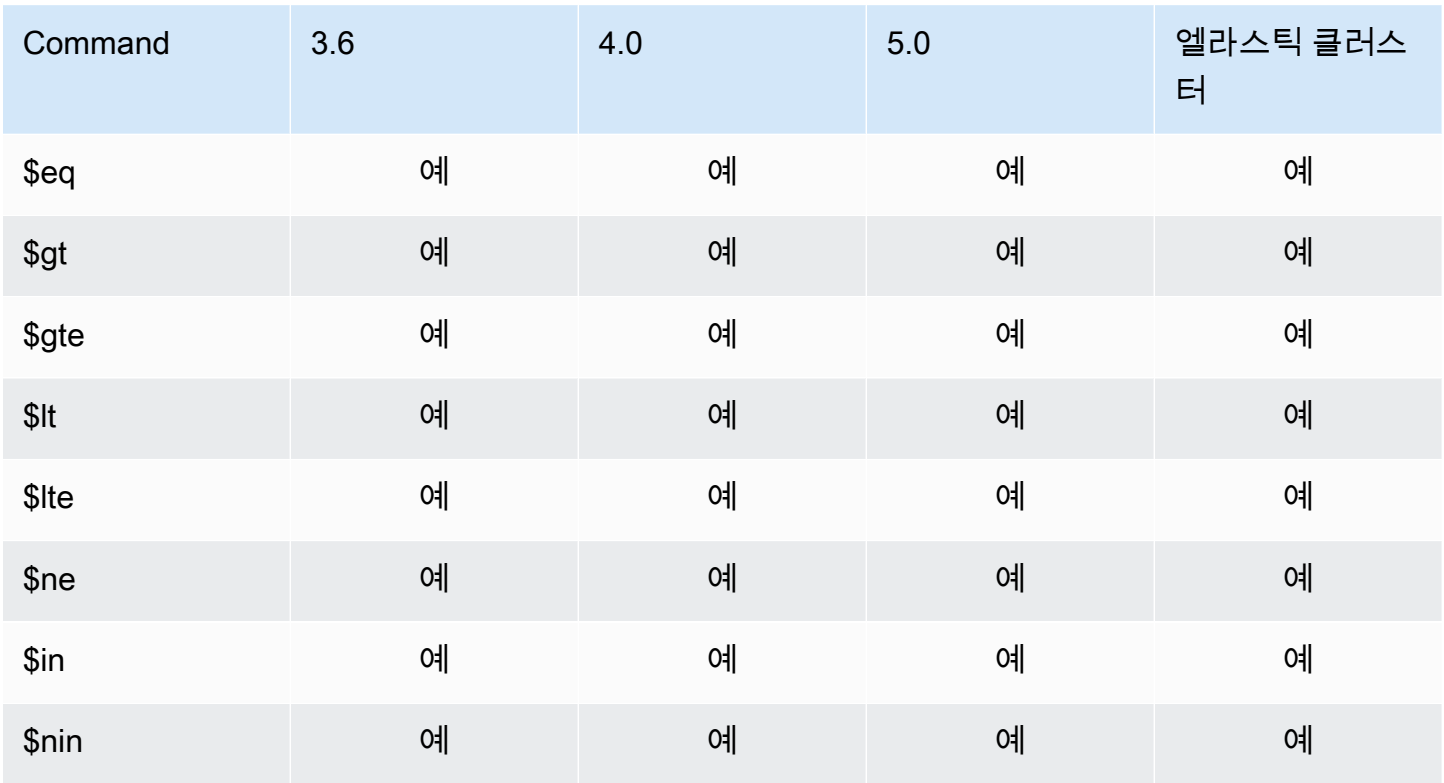

### <span id="page-176-2"></span>요소 연산자

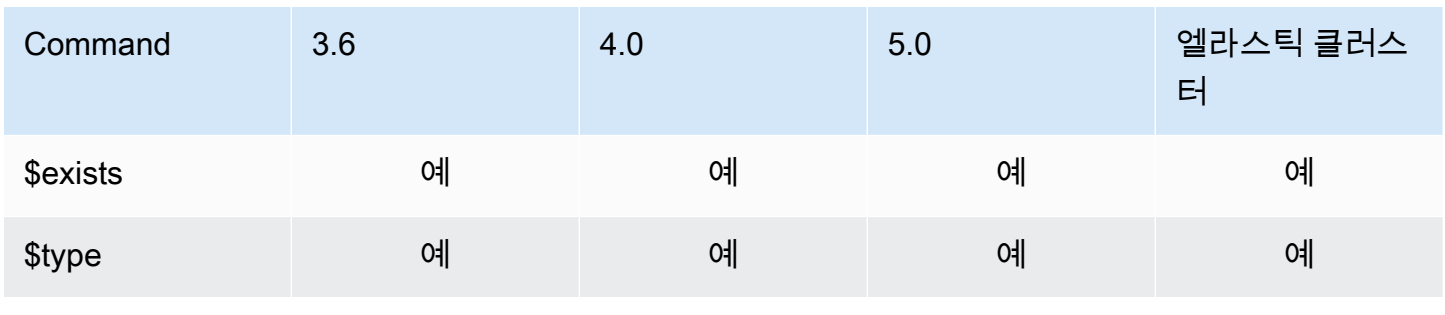

# <span id="page-177-0"></span>평가 쿼리 연산자

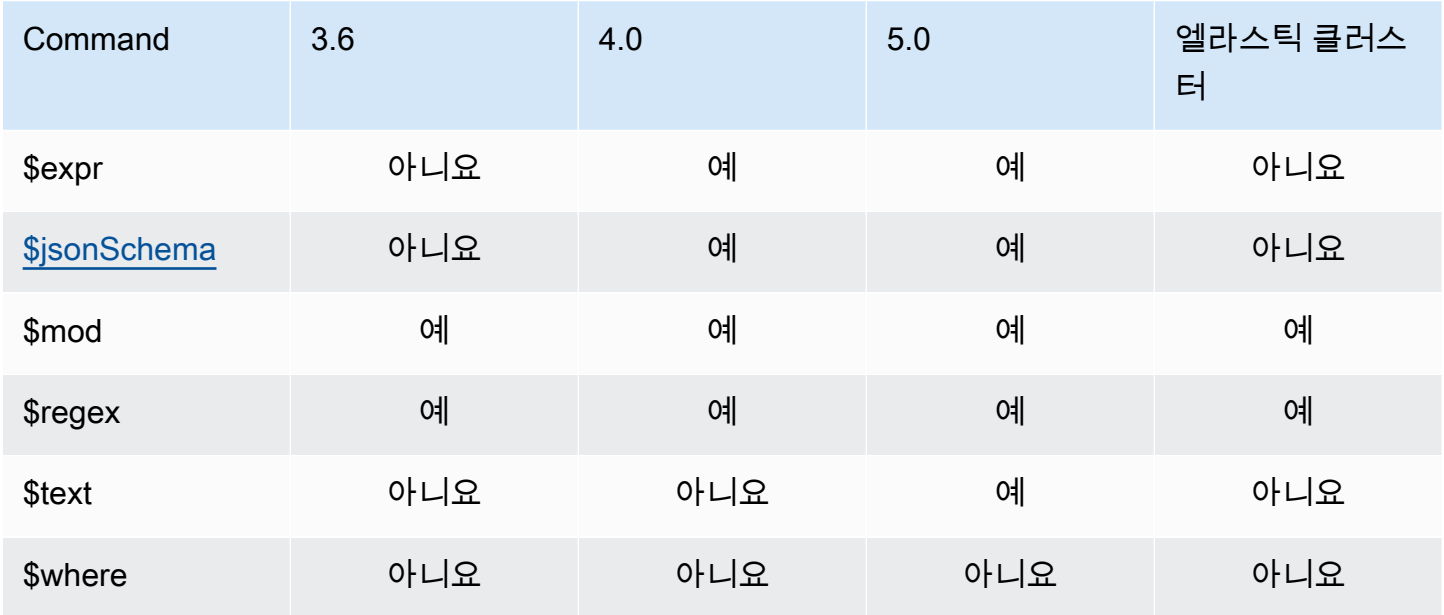

# <span id="page-177-1"></span>논리 연산자

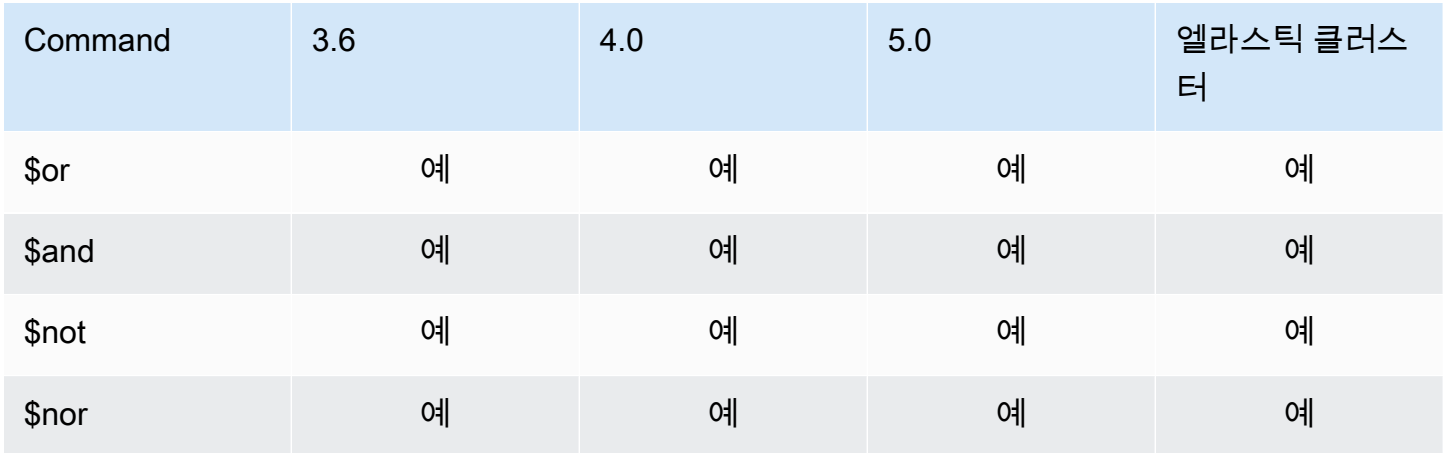

## <span id="page-177-2"></span>프로젝션 연산자

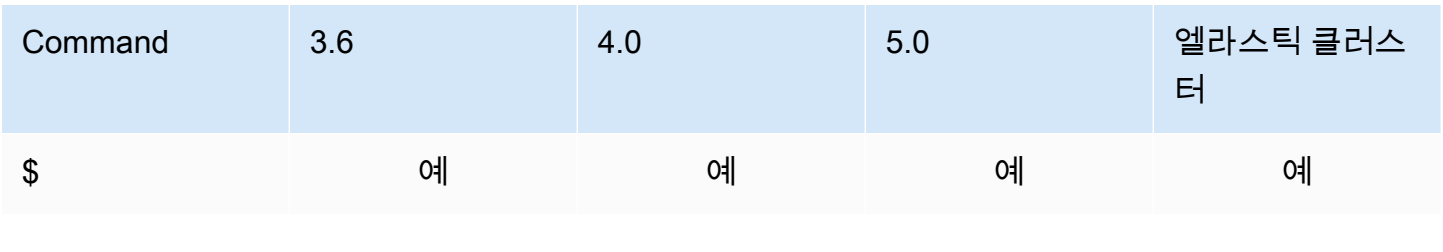

Amazon DocumentDB 개발자 가이드

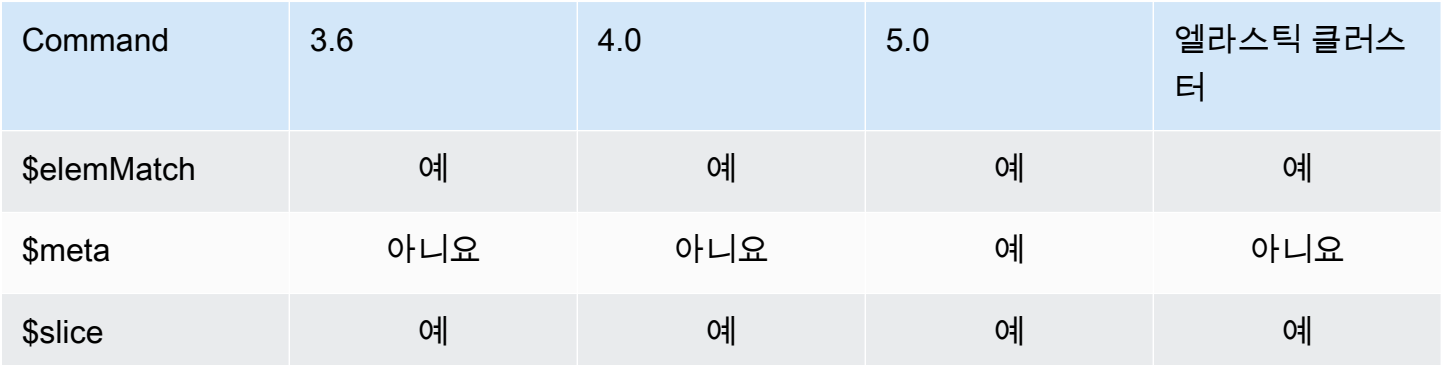

# <span id="page-178-0"></span>업데이트 연산자

주제

- [배열 연산자](#page-178-1)
- [비트 연산자](#page-179-0)
- [필드 연산자](#page-179-1)
- [업데이트 한정자](#page-179-2)

# <span id="page-178-1"></span>배열 연산자

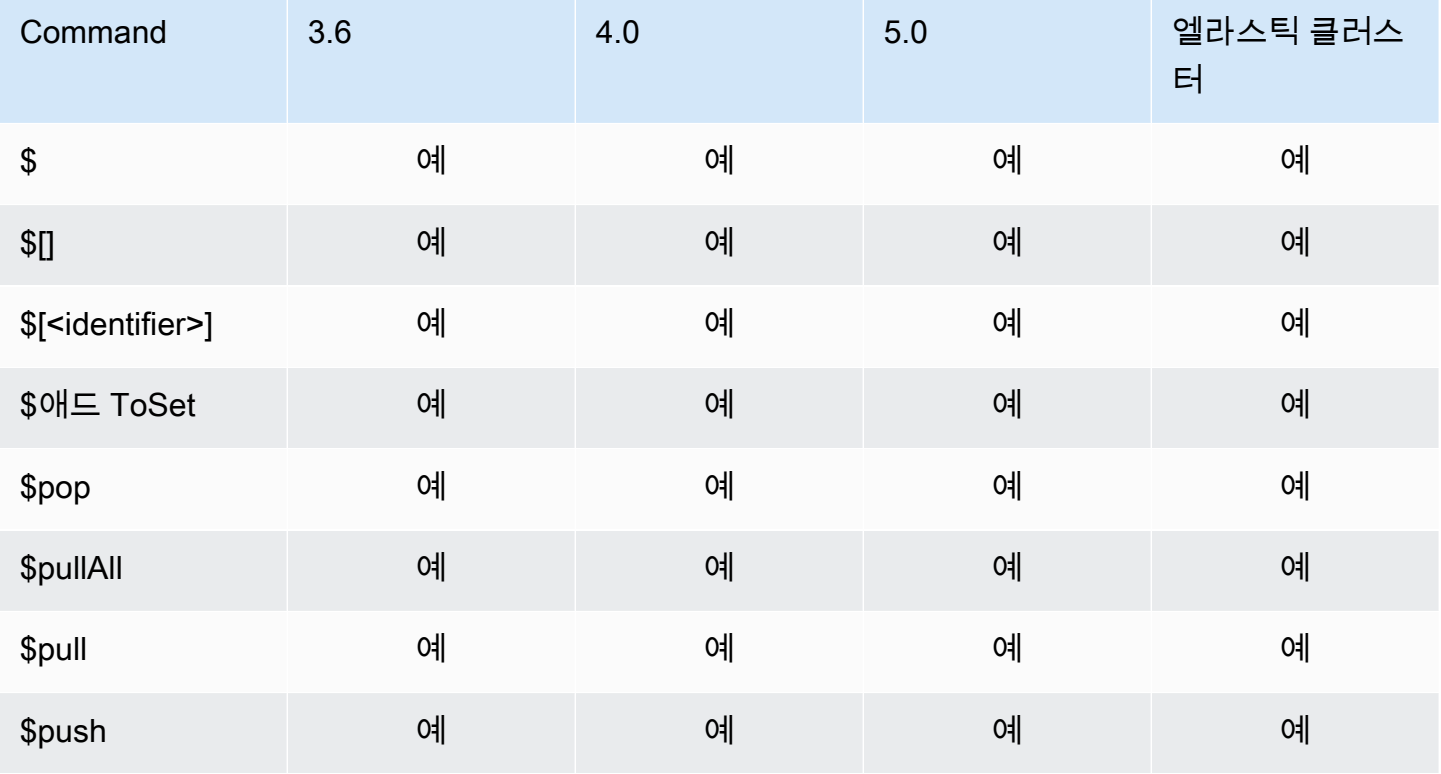

# <span id="page-179-0"></span>비트 연산자

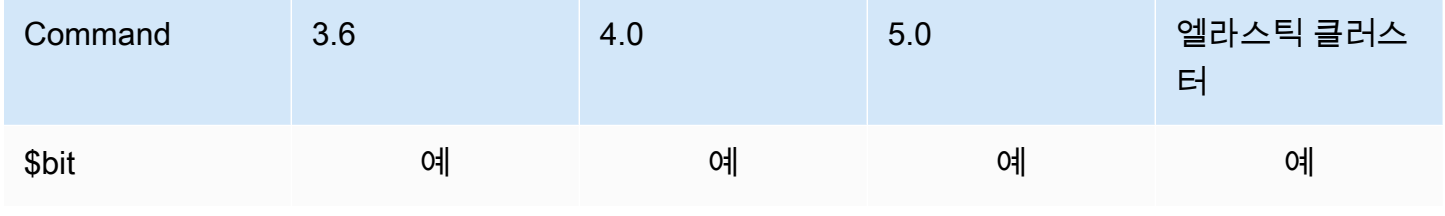

# <span id="page-179-1"></span>필드 연산자

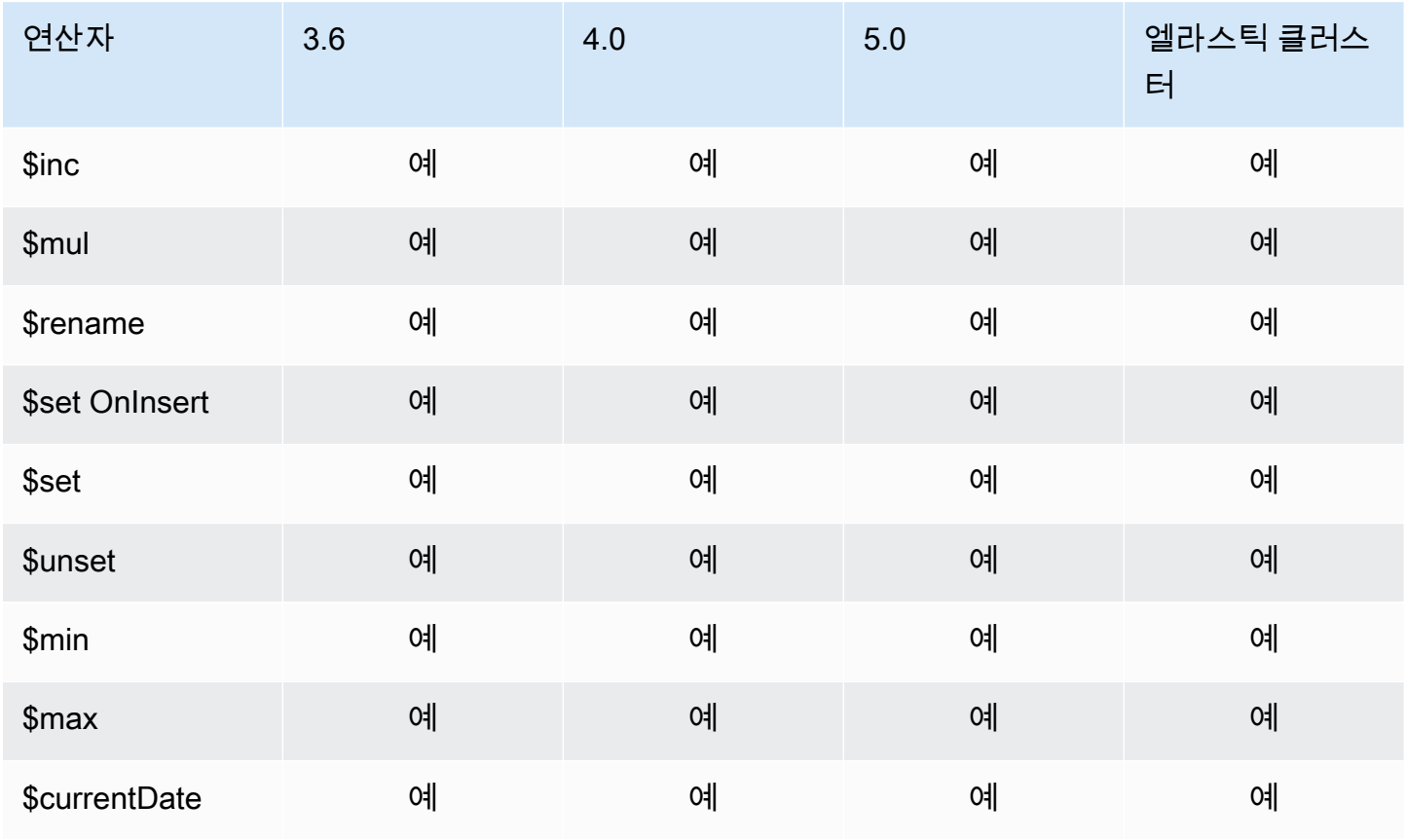

# <span id="page-179-2"></span>업데이트 한정자

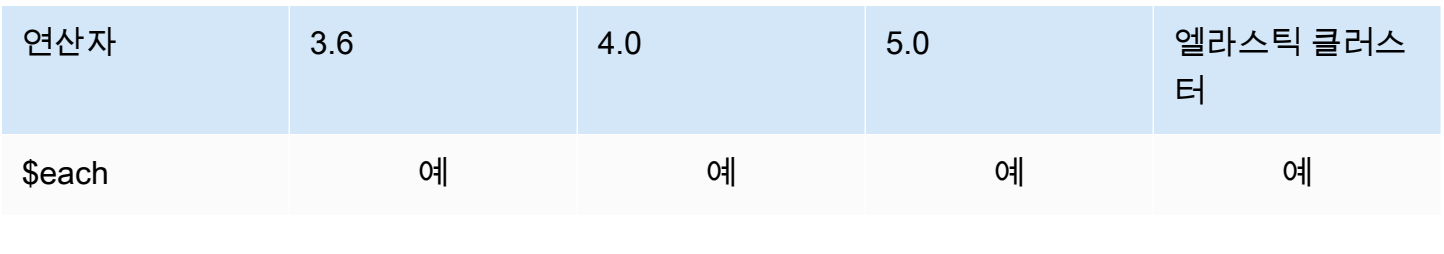
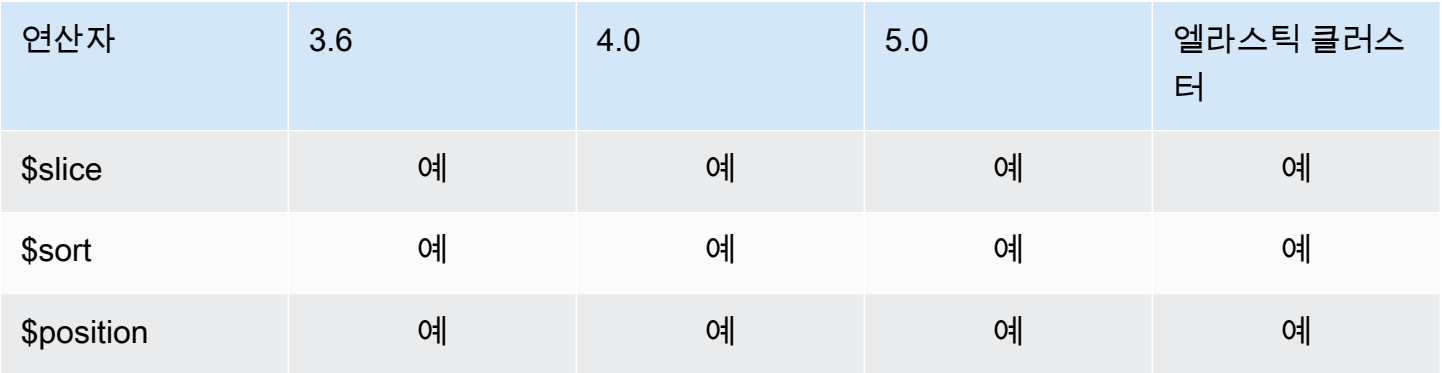

# 지리 공간

## 지오메트리 지정자

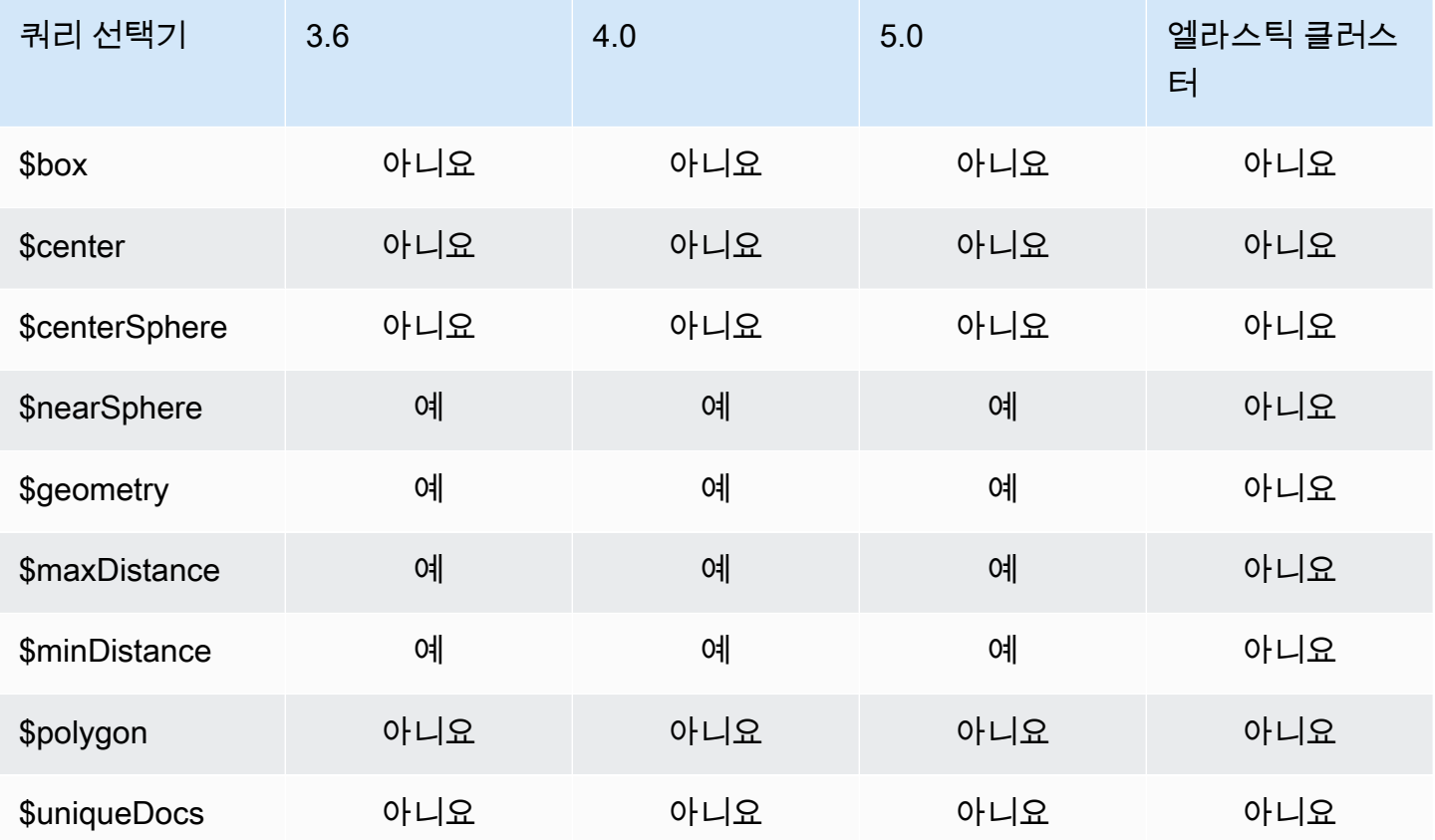

## 쿼리 선택기

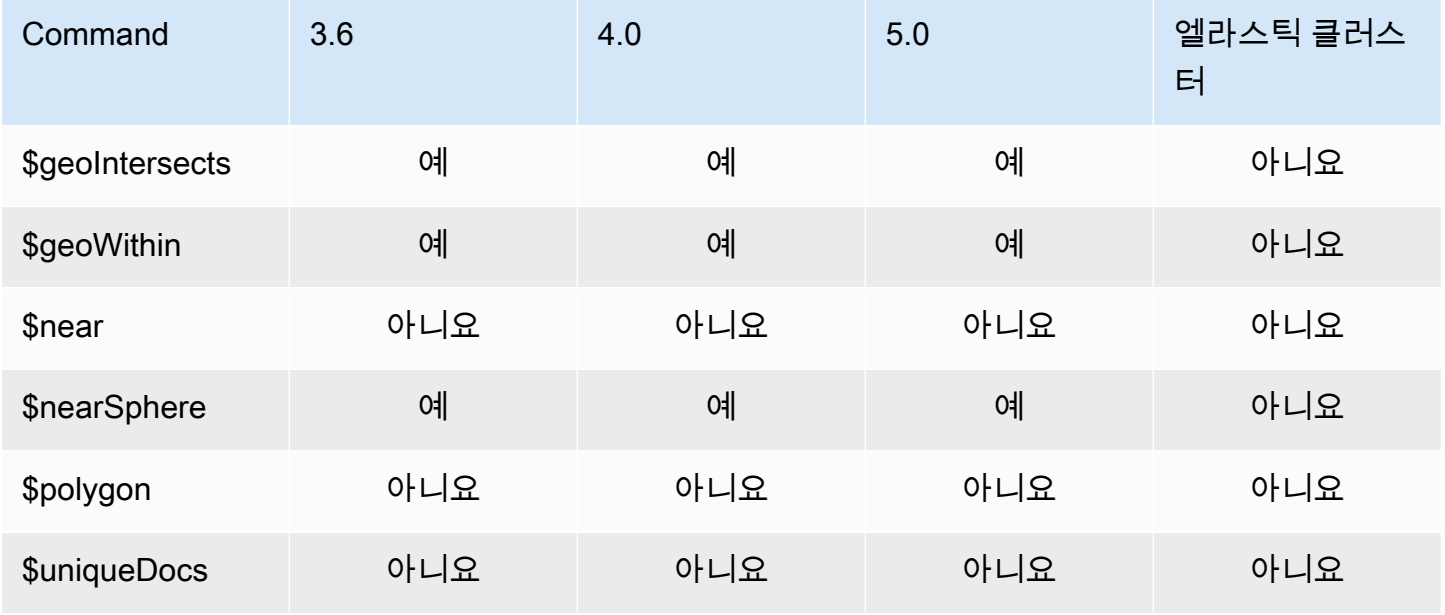

# 커서 메서드

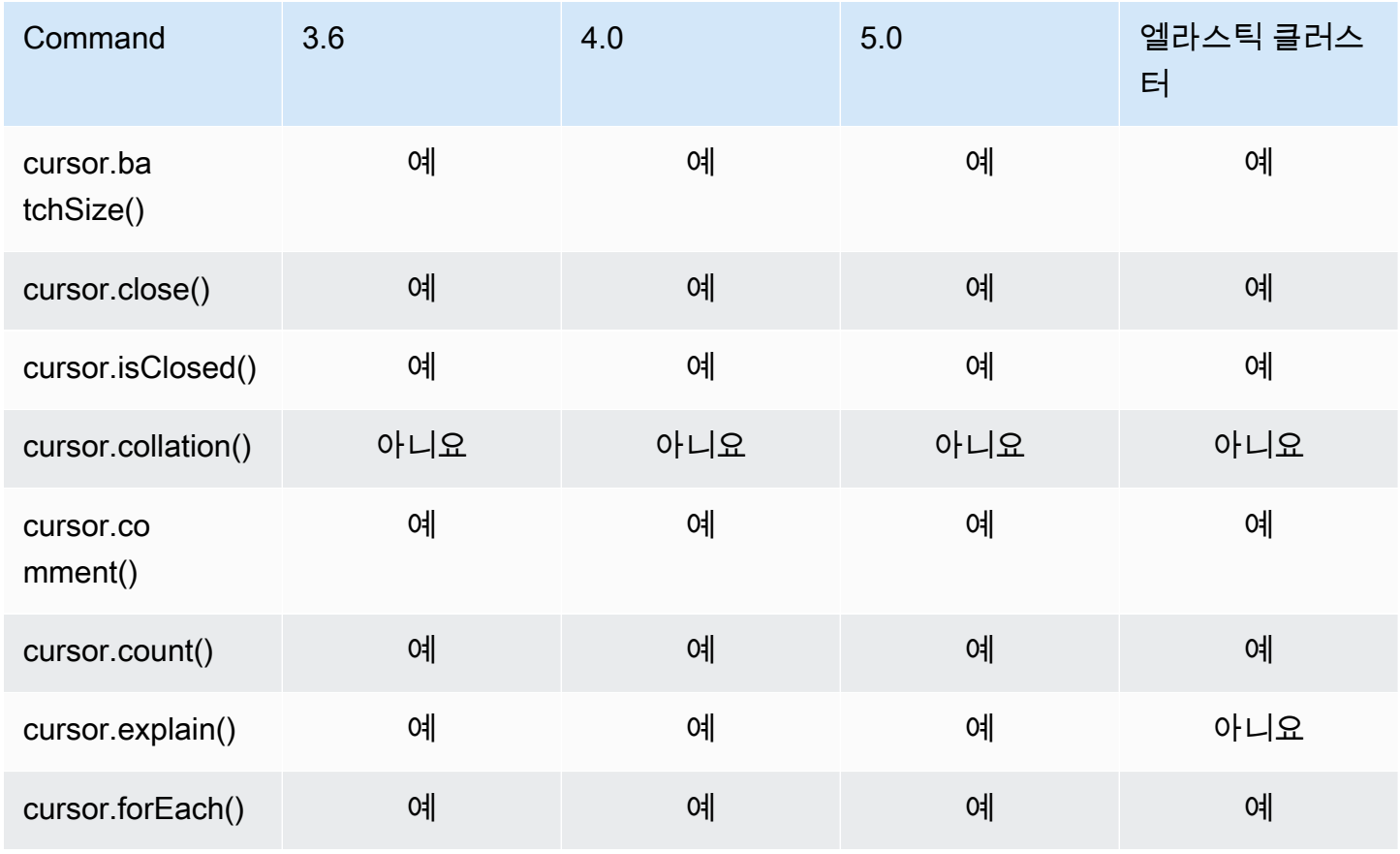

Amazon DocumentDB 기발자 가이드 Amazon DocumentDB 기발자 가이드 Amazon DocumentDB 기대 기

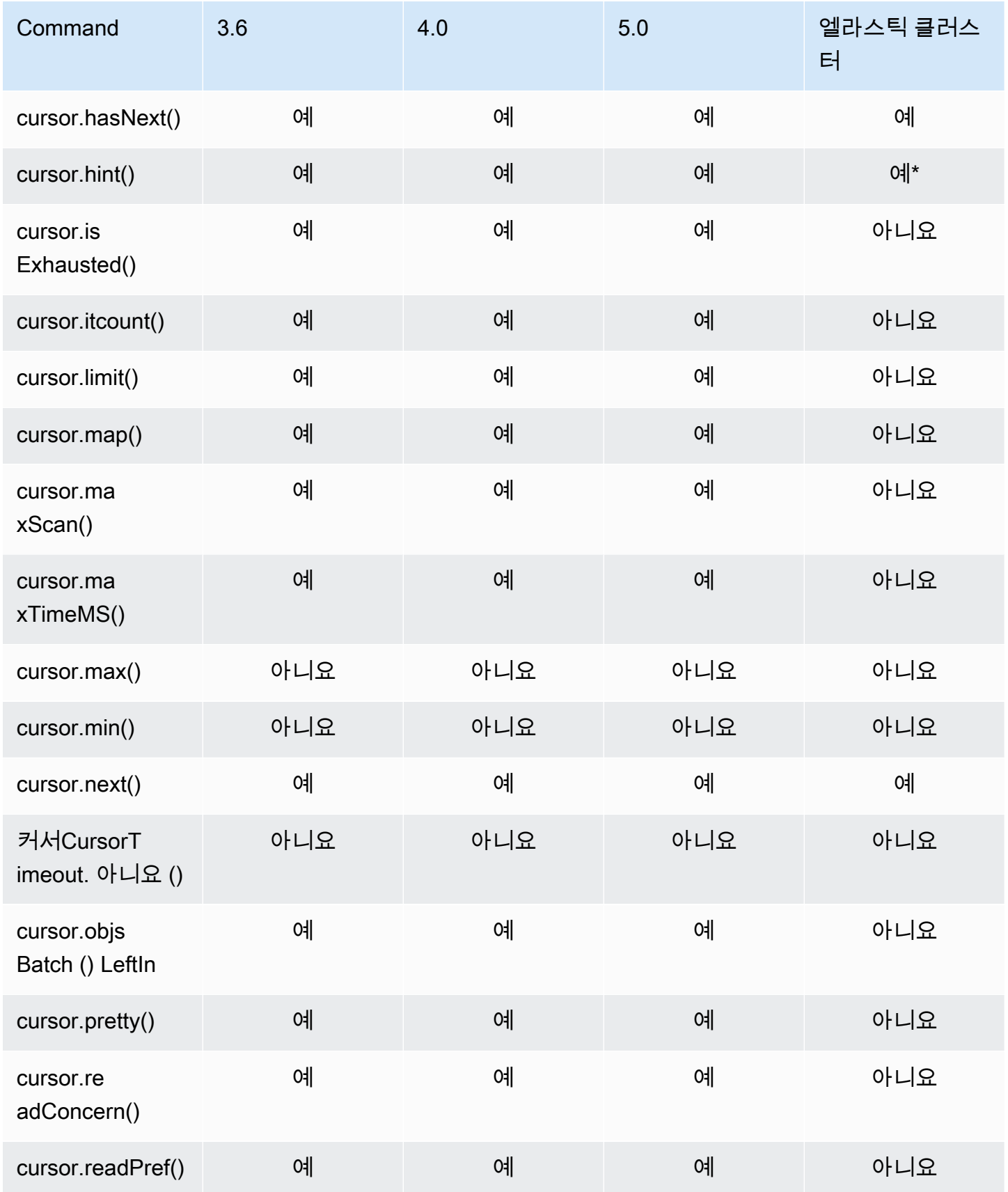

Amazon DocumentDB 개발자 가이드

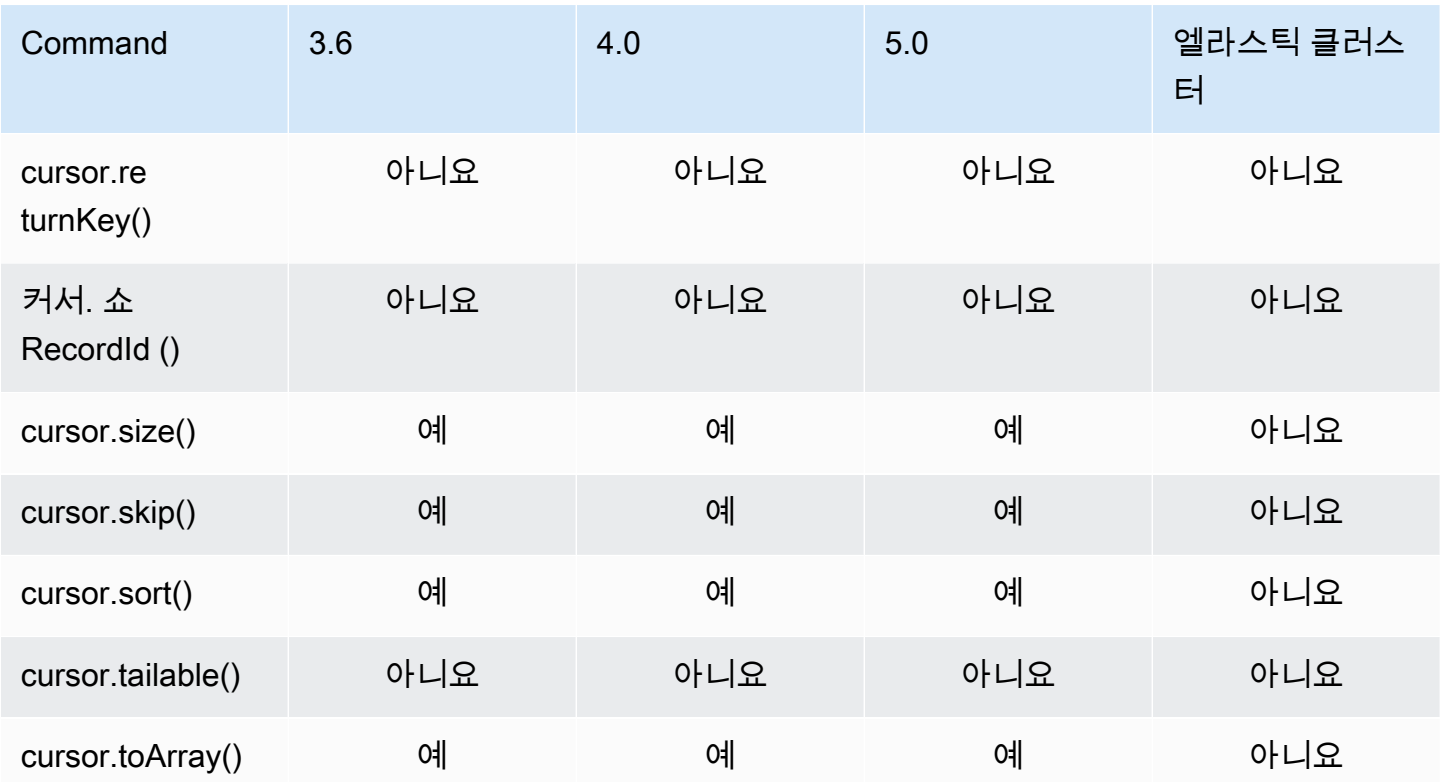

\* hint 인덱스는 인덱스 표현식과 함께 지원됩니다. 예: db.foo.find().hint({x:1}).

## 집계 파이프라인 연산자

주제

- [누적기 표현식](#page-184-0)
- [산술 연산자](#page-185-0)
- [배열 연산자](#page-186-0)
- [부울 연산자](#page-187-0)
- [비교 연산자](#page-187-1)
- [조건식 연산자](#page-188-0)
- [데이터 형식 연산자](#page-188-1)
- [데이터 크기 연산자](#page-188-2)
- [날짜 연산자](#page-188-3)
- [리터럴 연산자](#page-190-0)
- [병합 연산자](#page-190-1)
- [자연 연산자](#page-190-2)
- [집합 연산자](#page-190-3)
- [스테이지 연산자](#page-191-0)
- <u>[문자열 연산자](#page-193-0)</u>
- [시스템 변수](#page-194-0)
- [텍스트 검색 연산자](#page-194-1)
- <mark>[형식 변환 연산자](#page-195-0)</mark>
- <u>[변수 연산자](#page-195-1)</u>
- [기타 연산자](#page-196-0)

## <span id="page-184-0"></span>누적기 표현식

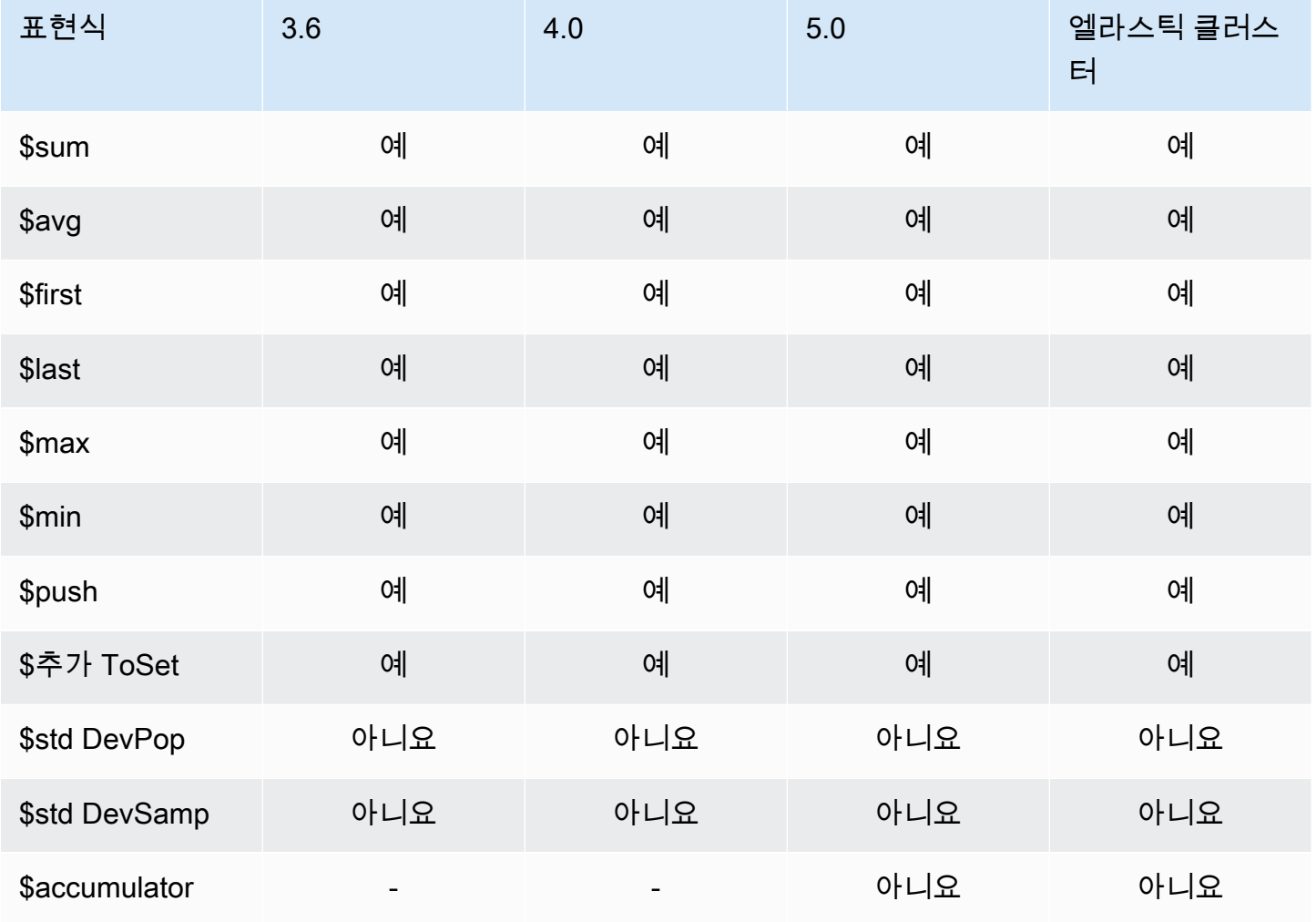

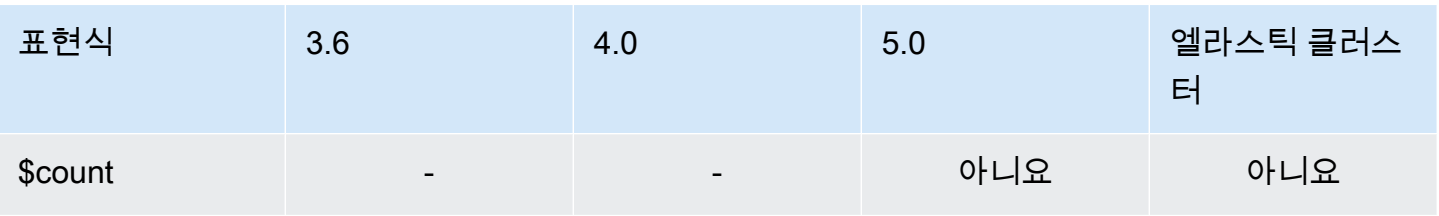

<span id="page-185-0"></span>산술 연산자

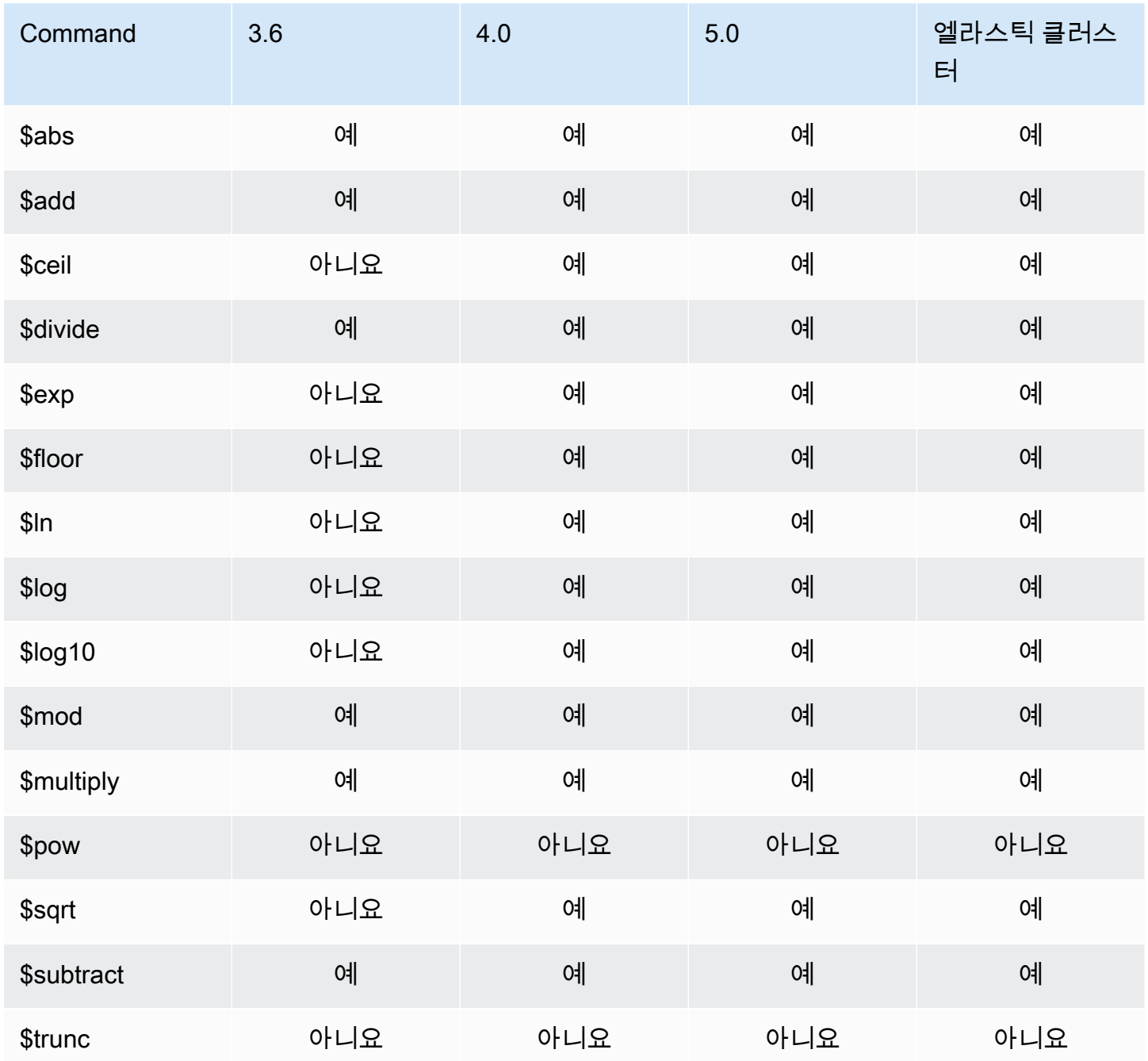

Amazon DocumentDB 기발자 가이드 Amazon DocumentDB 기발자 가이드 Amazon DocumentDB 기대 기

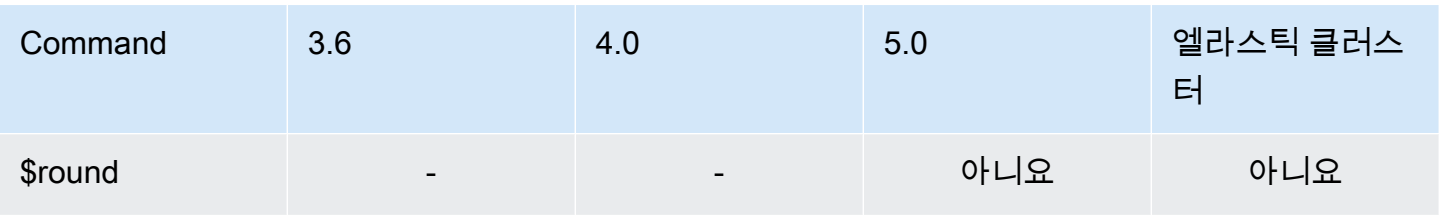

## <span id="page-186-0"></span>배열 연산자

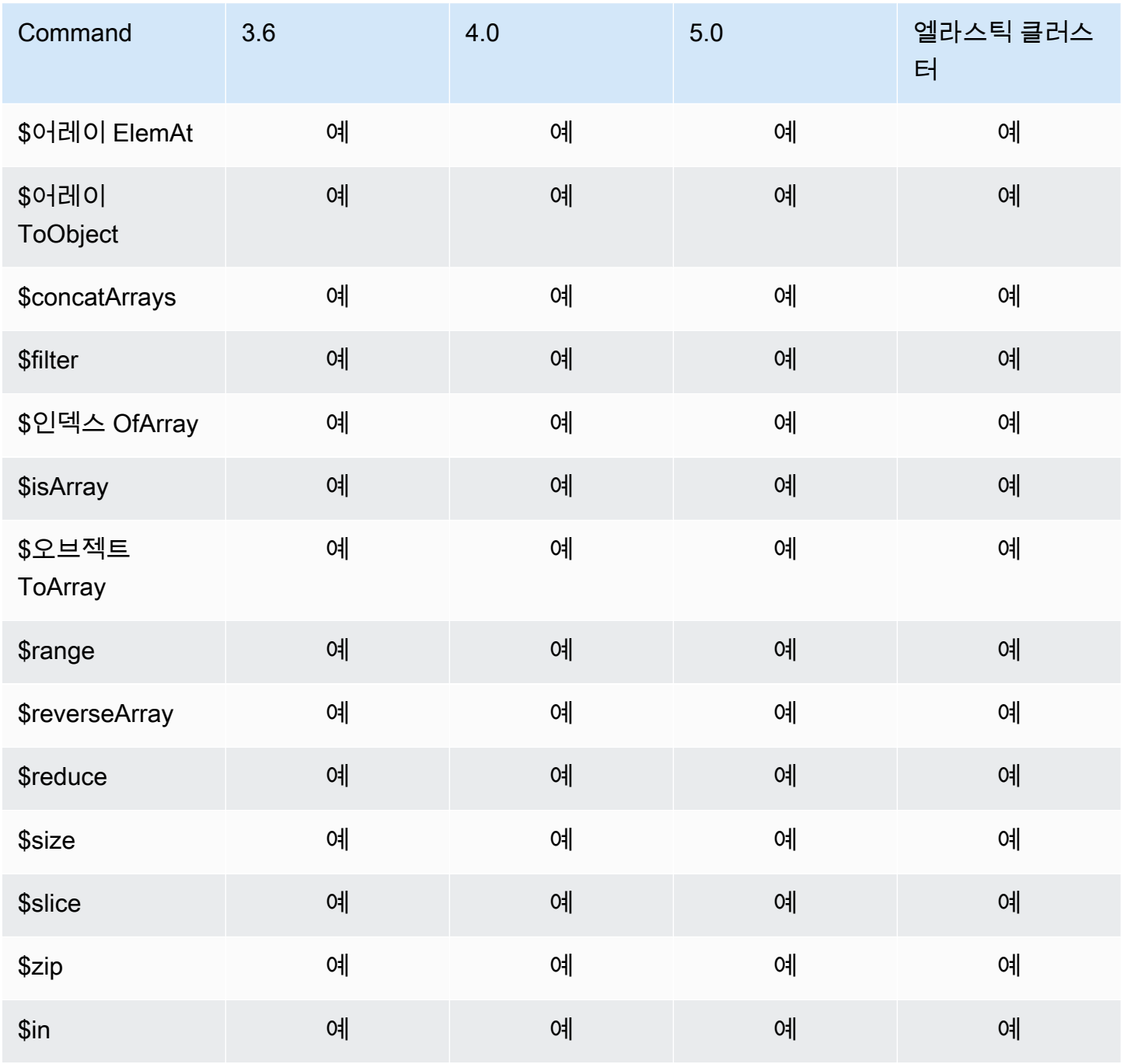

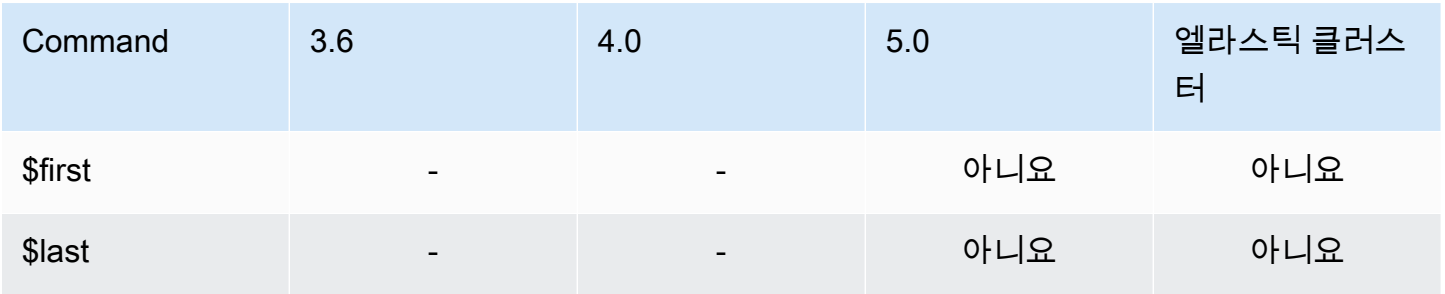

## <span id="page-187-0"></span>부울 연산자

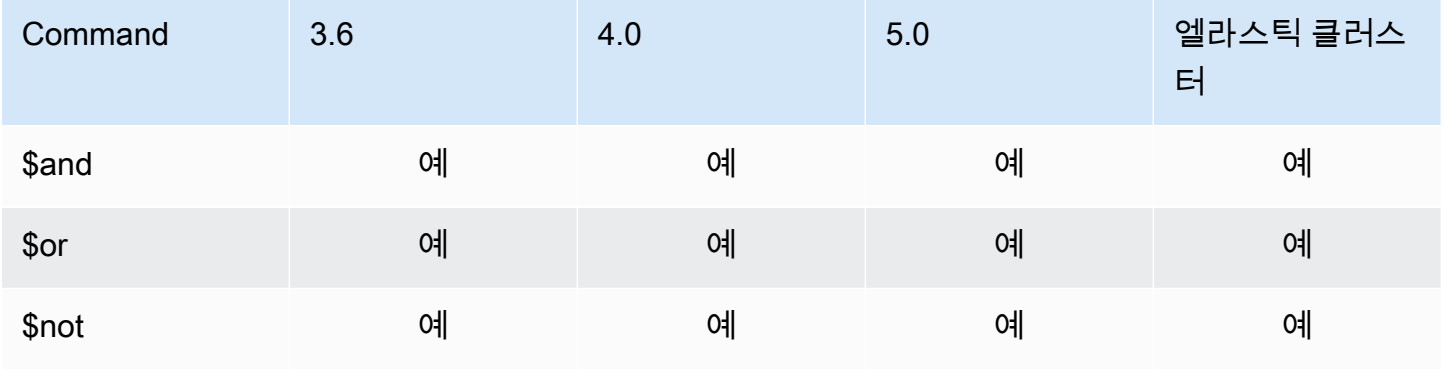

## <span id="page-187-1"></span>비교 연산자

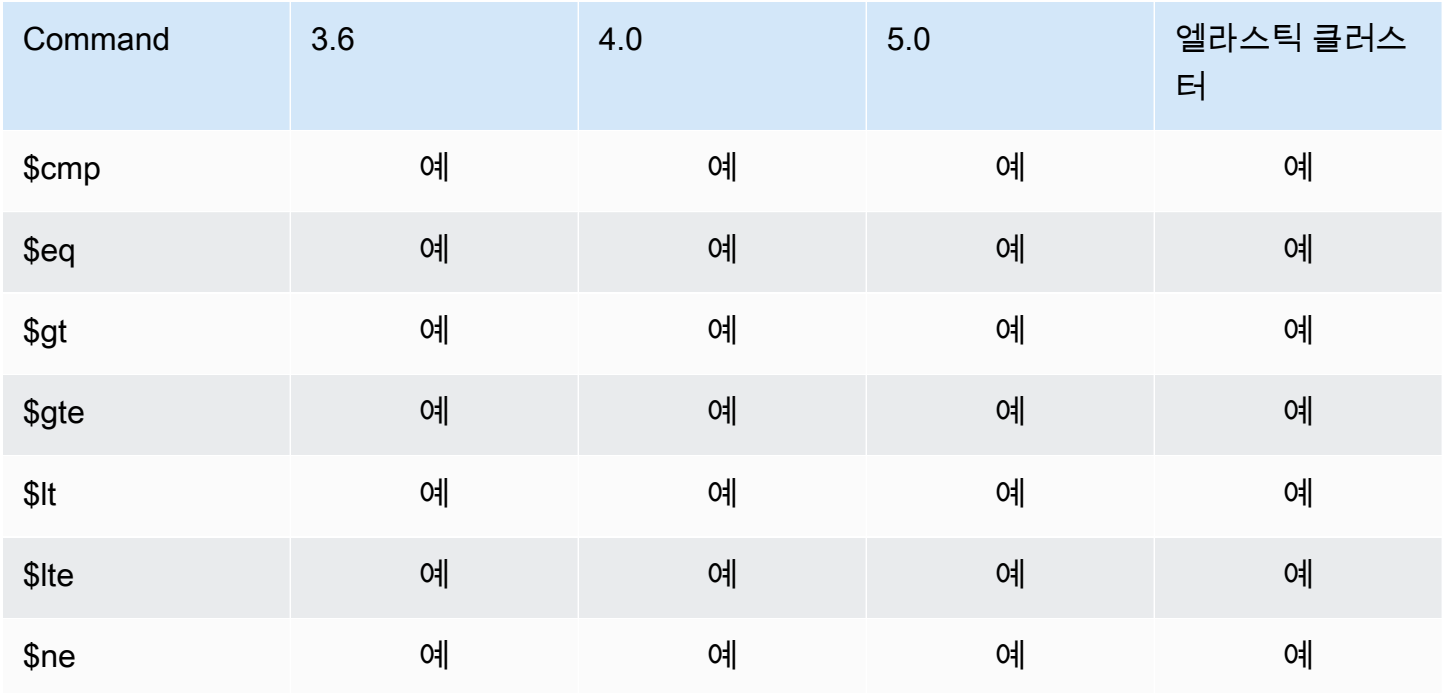

# <span id="page-188-0"></span>조건식 연산자

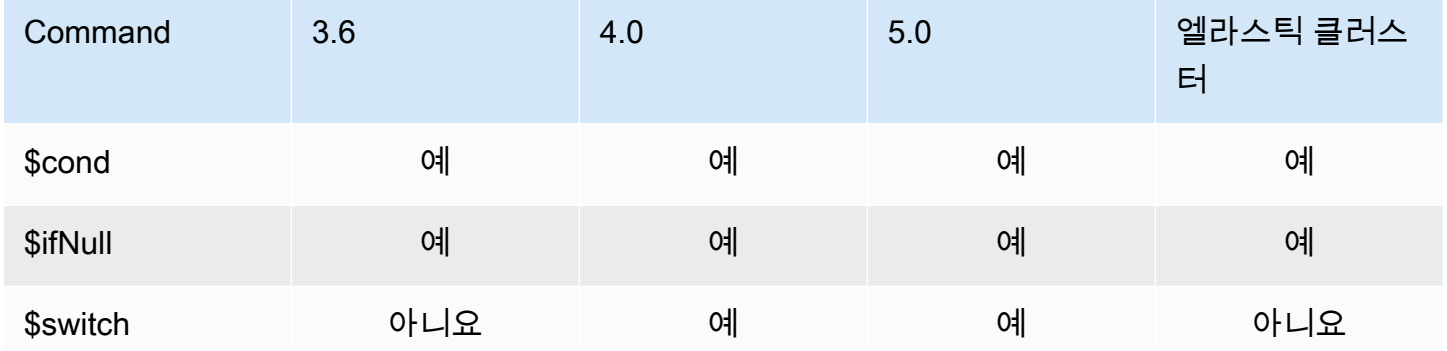

## <span id="page-188-1"></span>데이터 형식 연산자

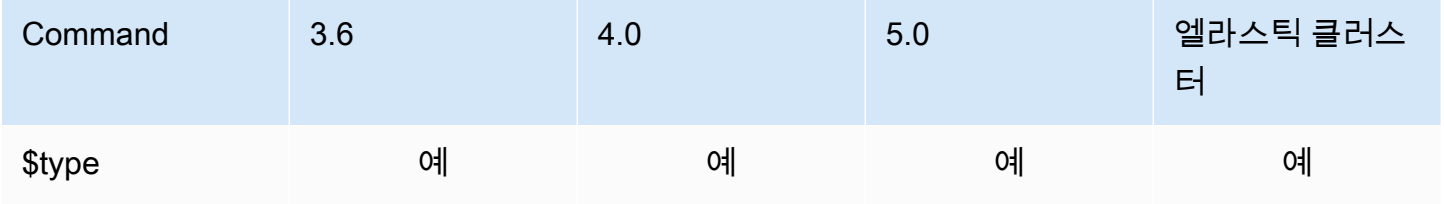

## <span id="page-188-2"></span>데이터 크기 연산자

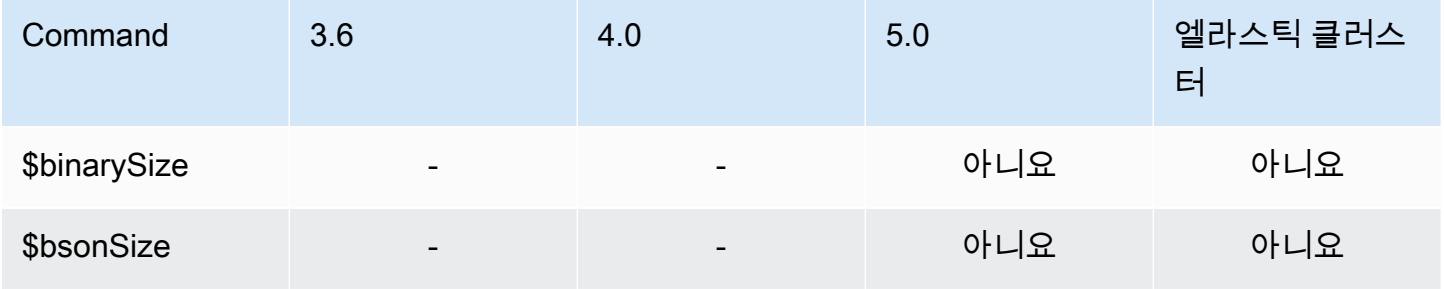

## <span id="page-188-3"></span>날짜 연산자

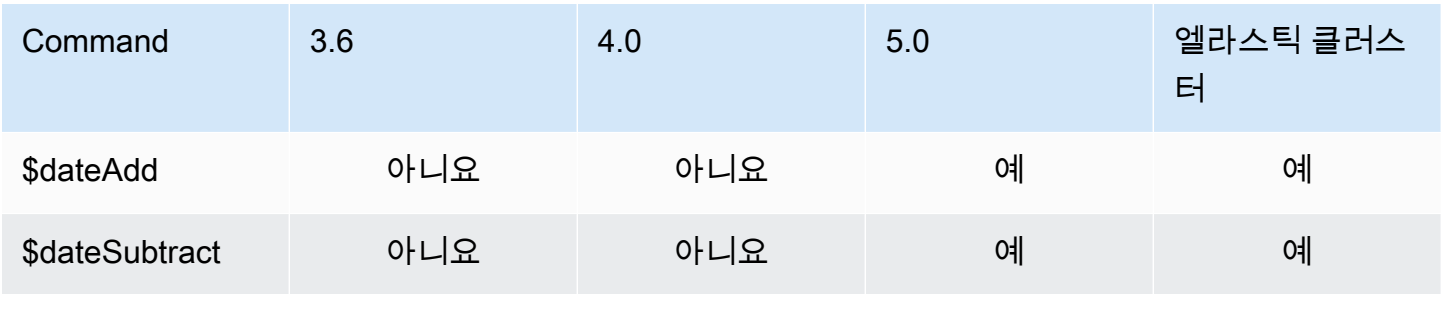

Amazon DocumentDB 기발자 가이드 Amazon DocumentDB 기발자 가이드 Amazon DocumentDB 기대 기

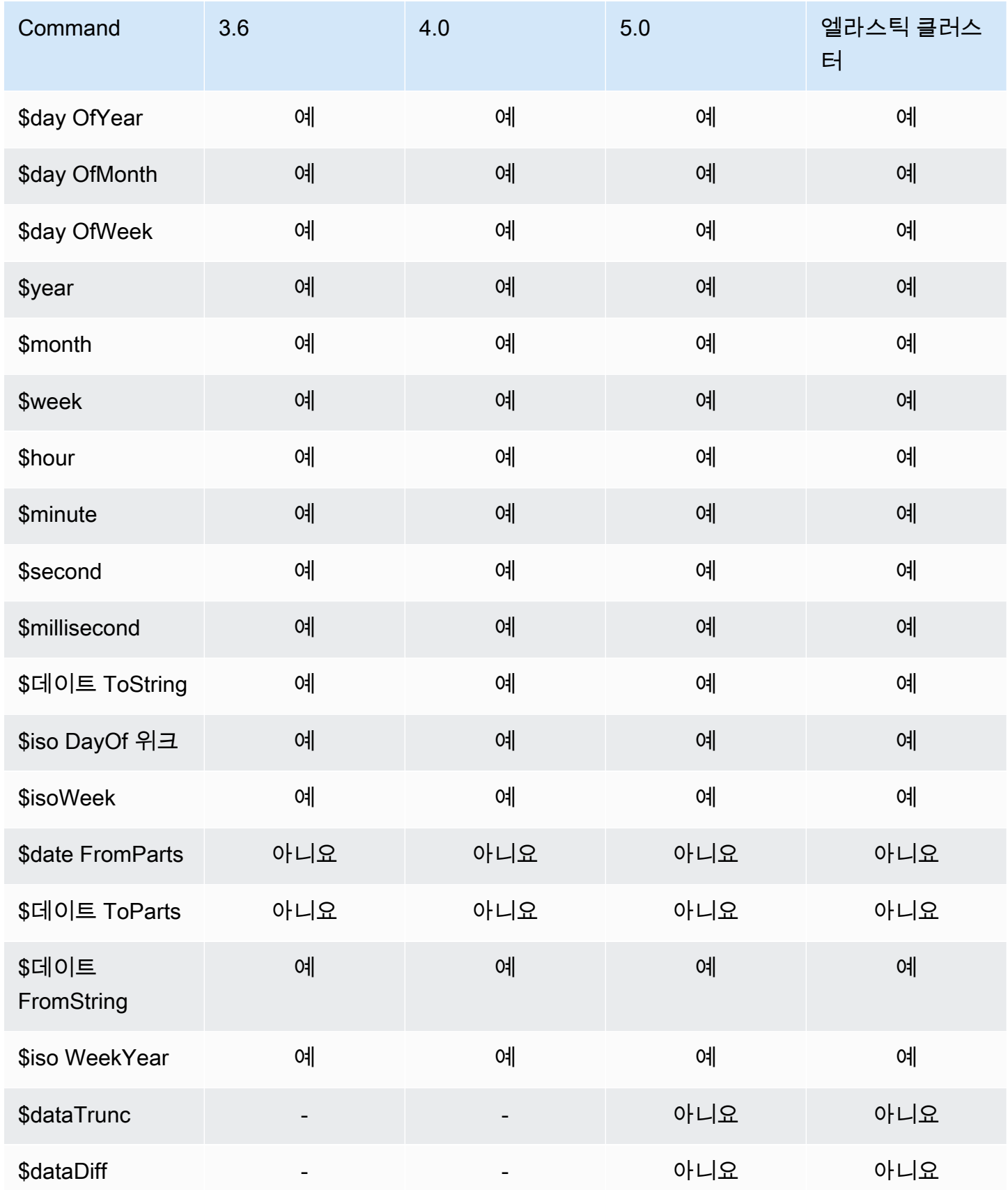

# <span id="page-190-0"></span>리터럴 연산자

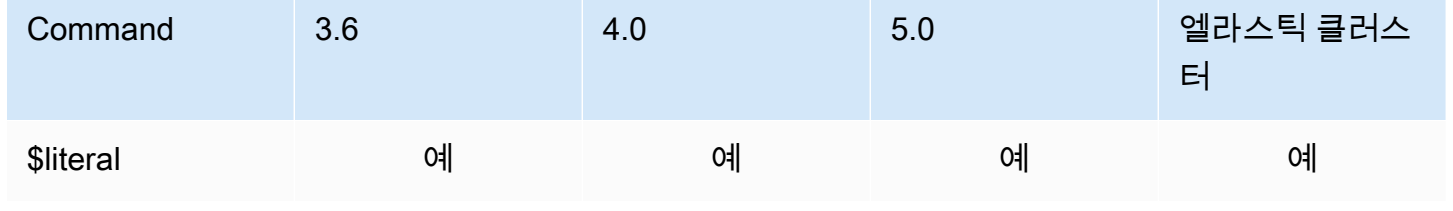

# <span id="page-190-1"></span>병합 연산자

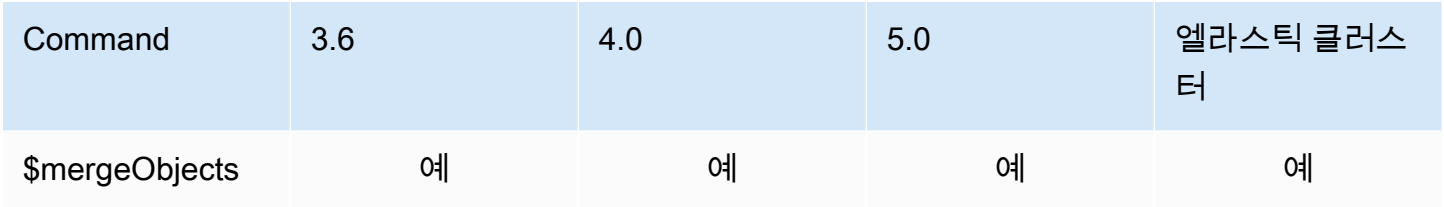

## <span id="page-190-2"></span>자연 연산자

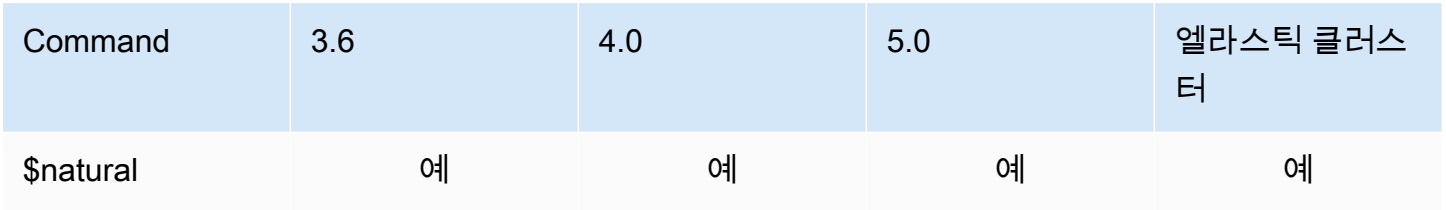

# <span id="page-190-3"></span>집합 연산자

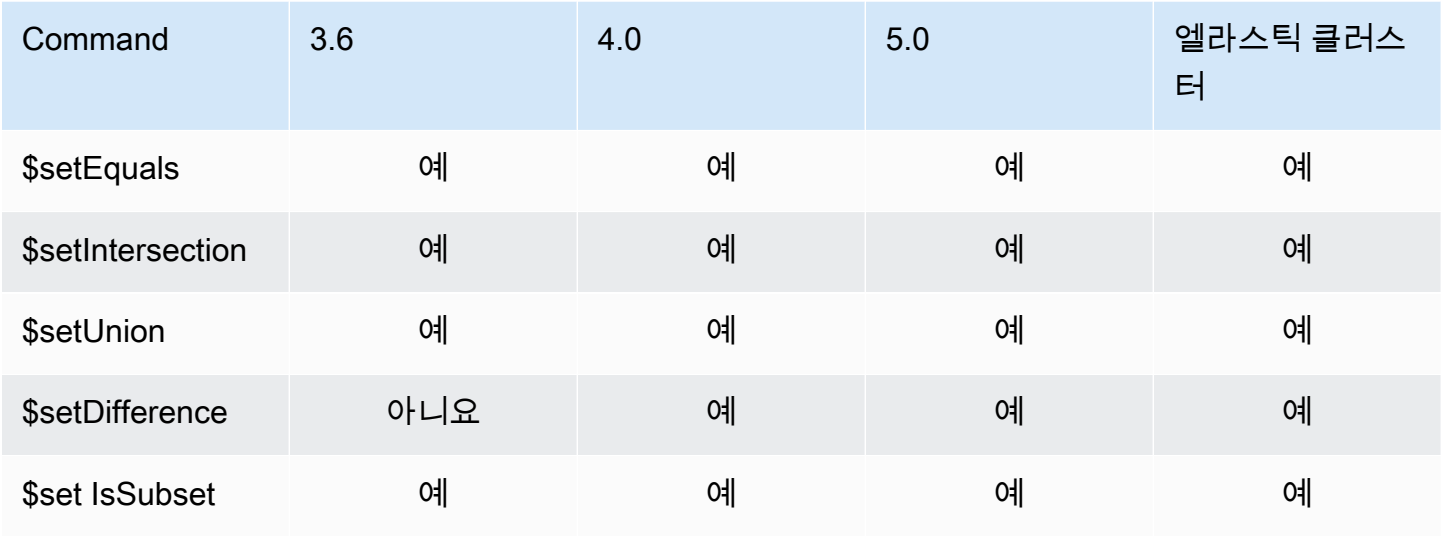

Amazon DocumentDB 개발자 가이드

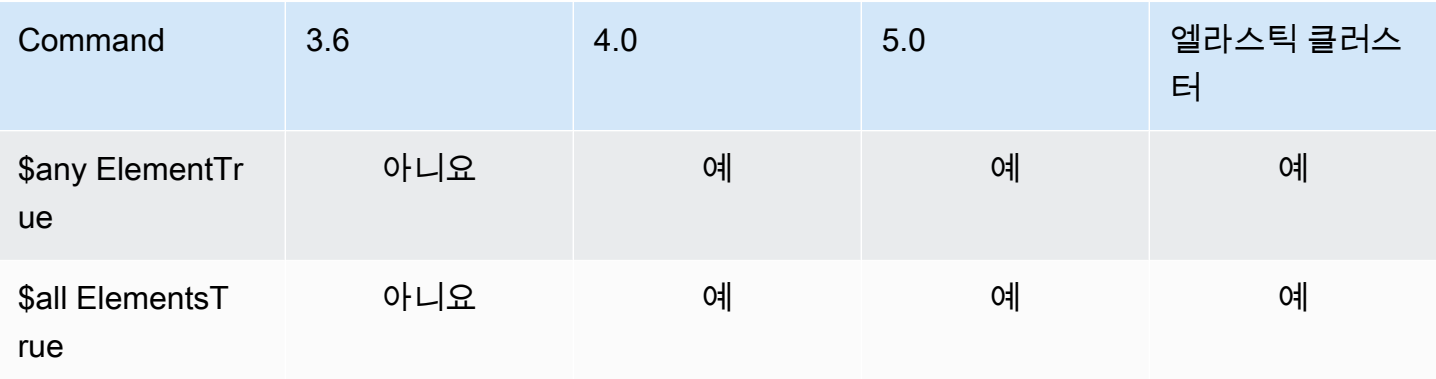

# <span id="page-191-0"></span>스테이지 연산자

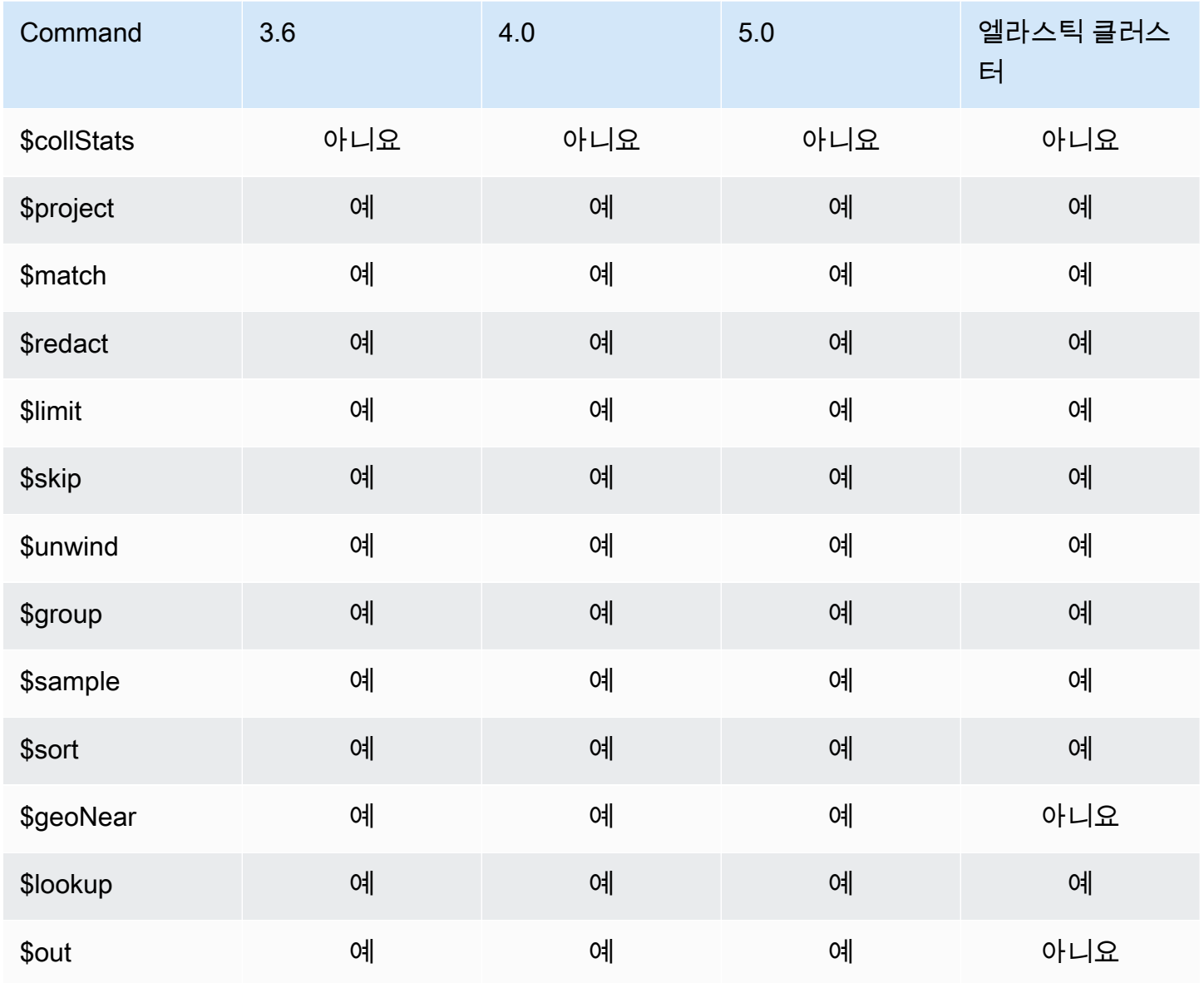

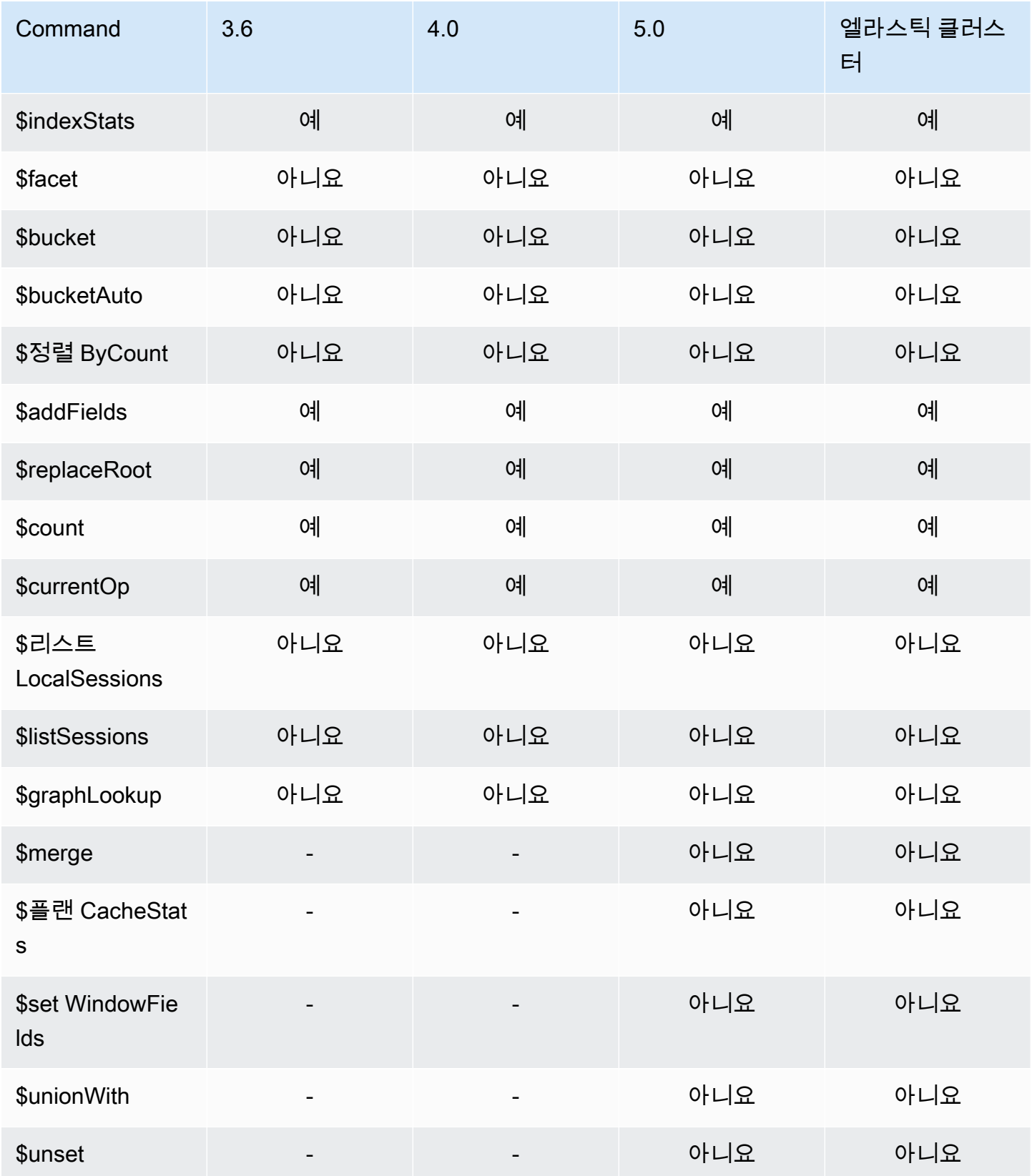

## <span id="page-193-0"></span>문자열 연산자

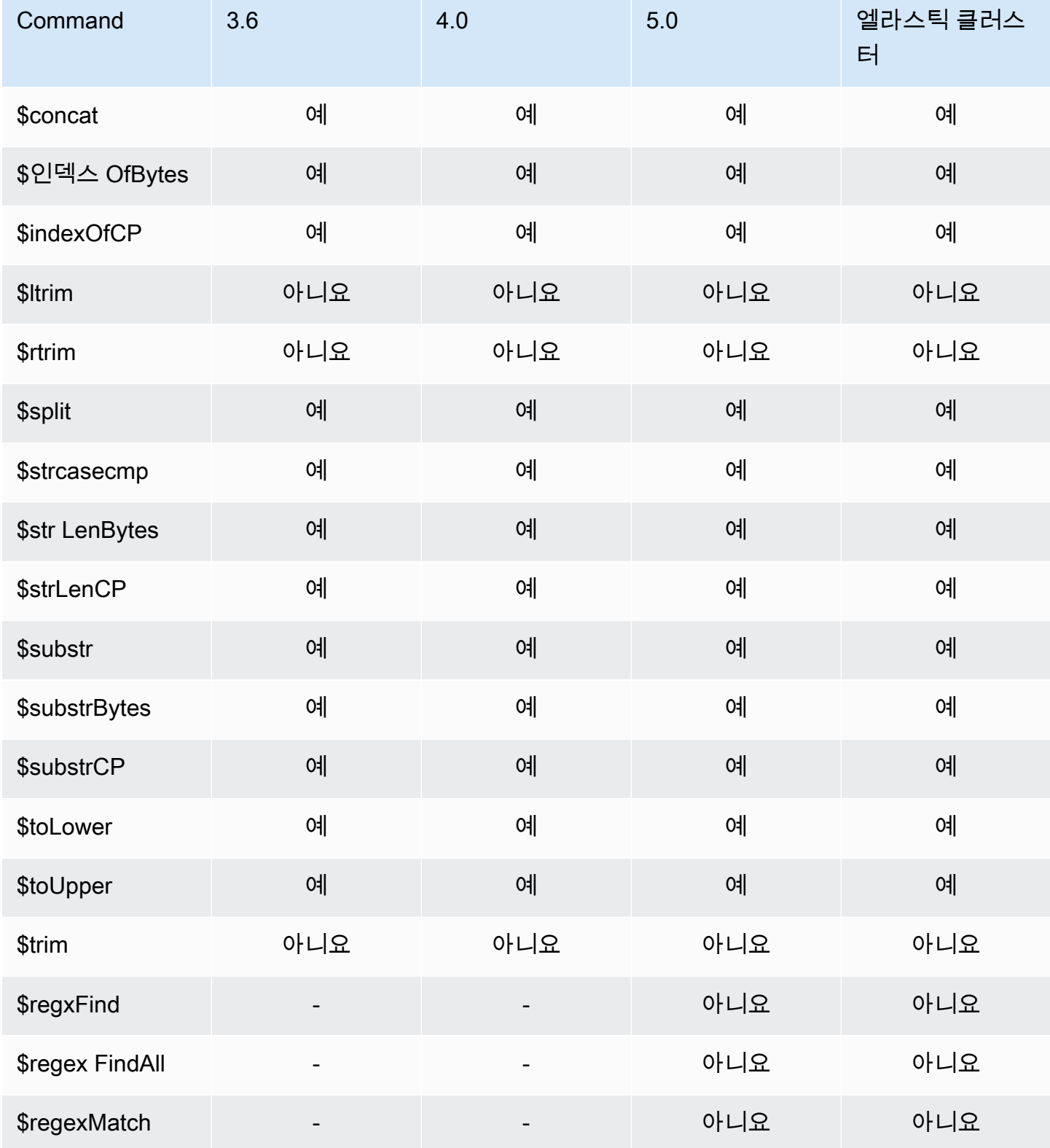

Amazon DocumentDB 기발자 가이드 Amazon DocumentDB 기능 기능이 있는 것이 있습니다.

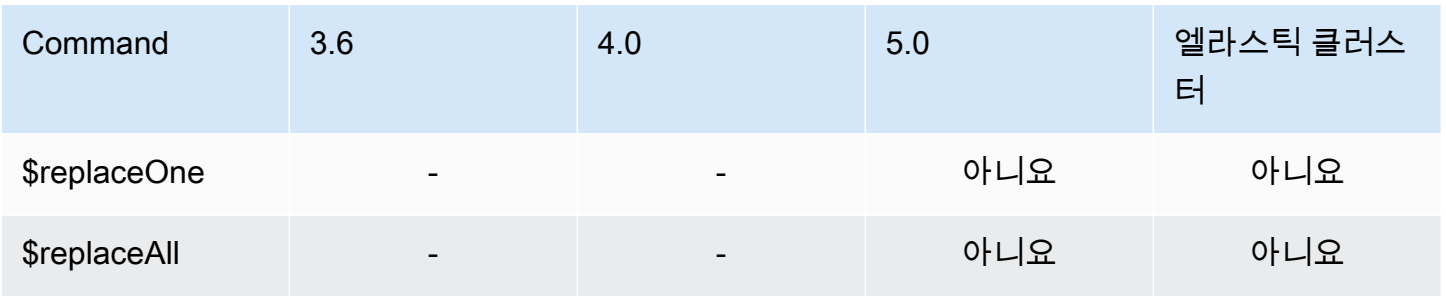

## <span id="page-194-0"></span>시스템 변수

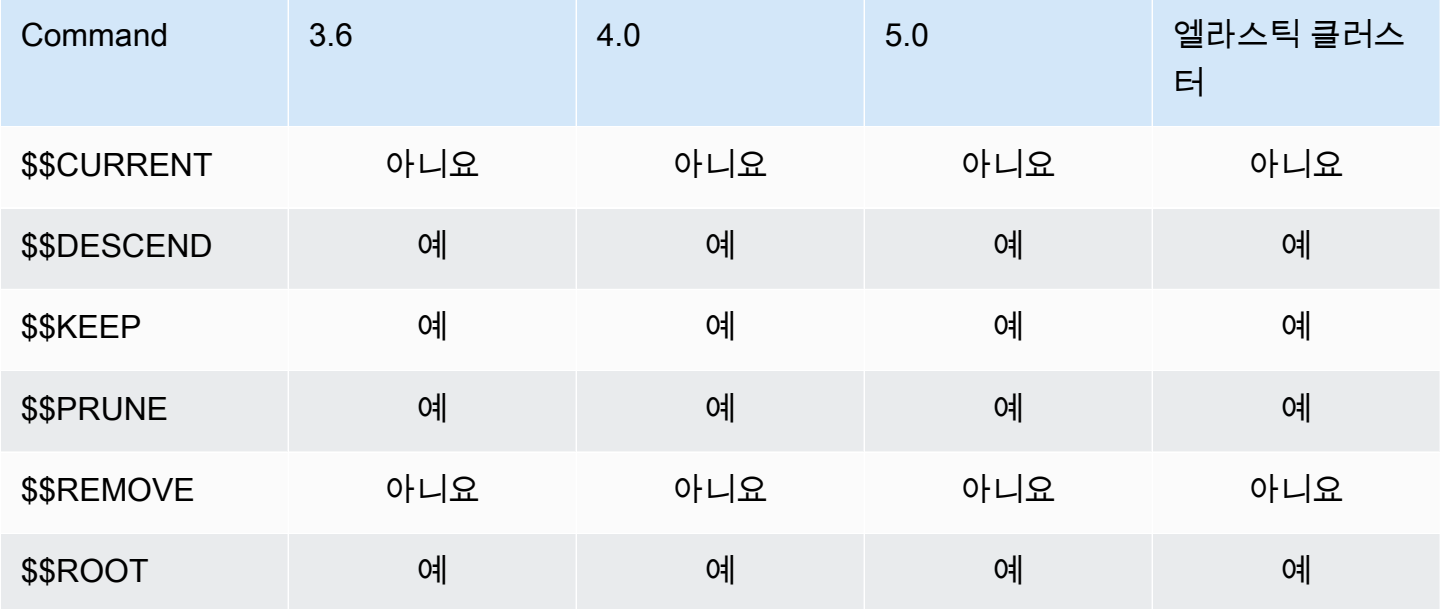

## <span id="page-194-1"></span>텍스트 검색 연산자

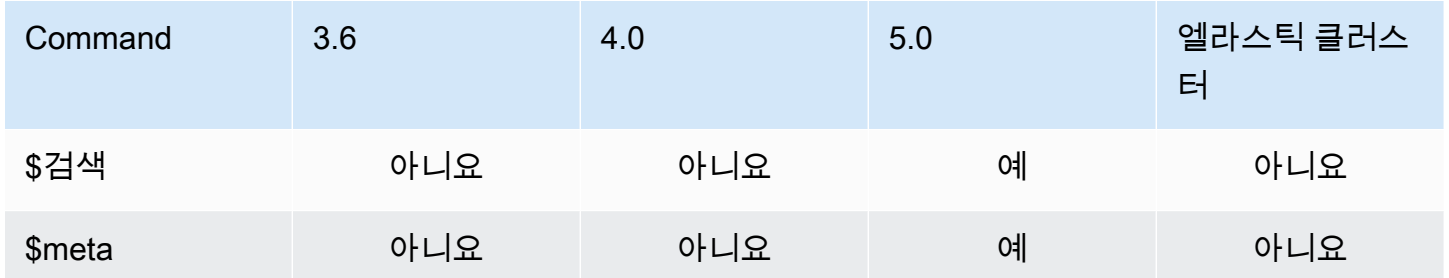

# <span id="page-195-0"></span>형식 변환 연산자

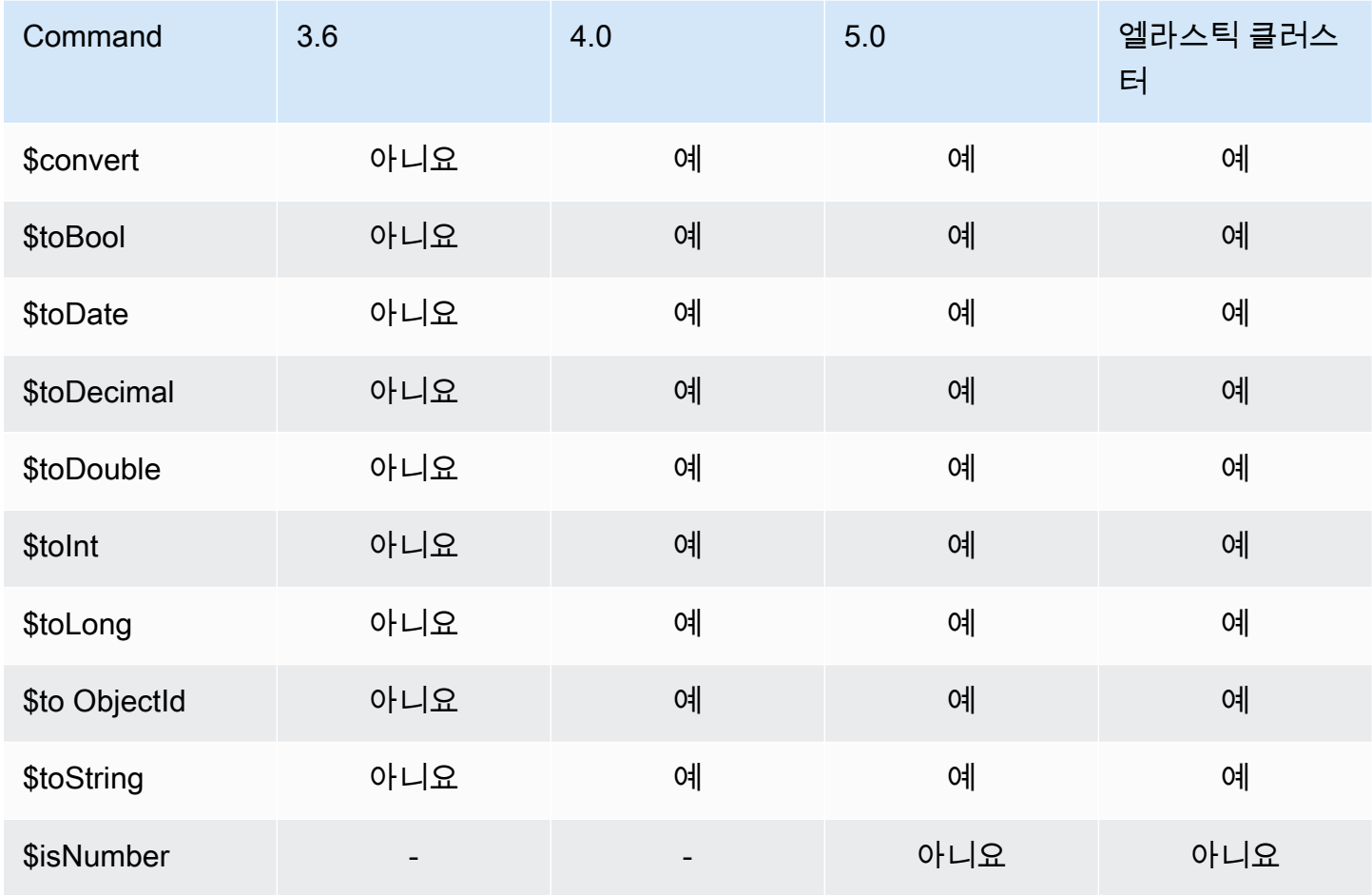

## <span id="page-195-1"></span>변수 연산자

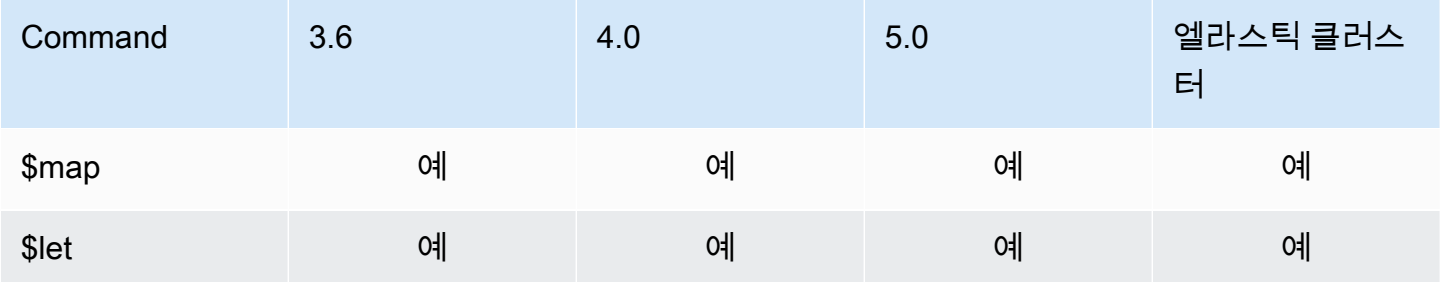

# <span id="page-196-0"></span>기타 연산자

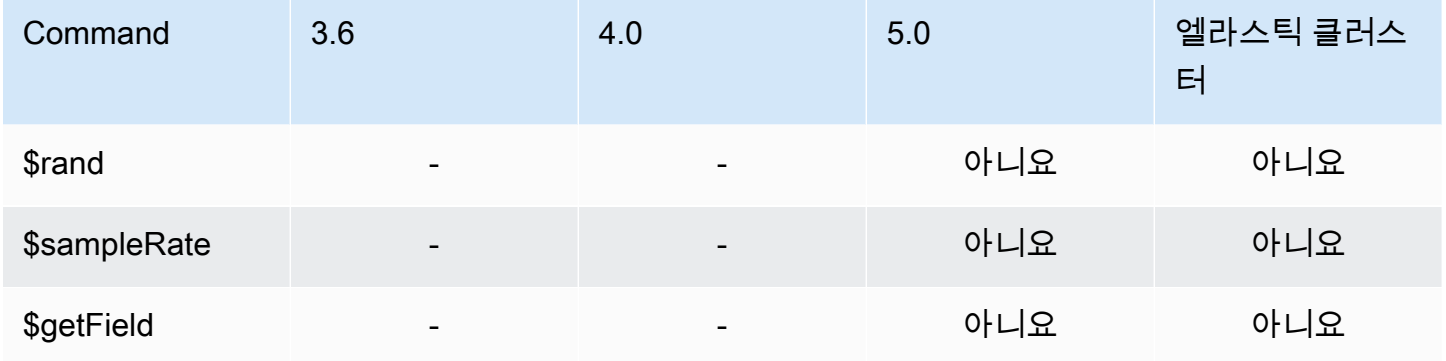

# 데이터 유형

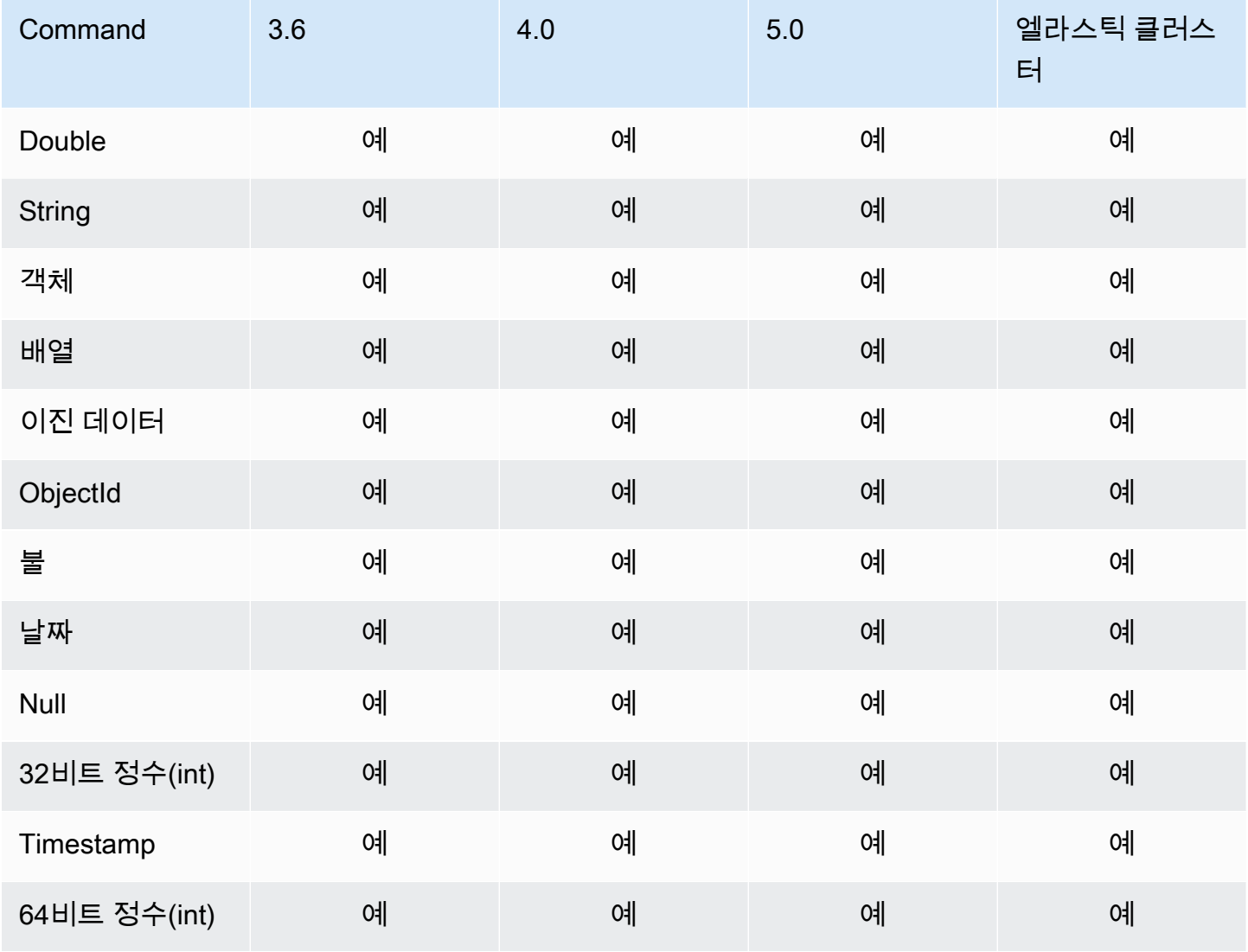

Amazon DocumentDB 기발자 가이드 Amazon DocumentDB 기발자 가이드 Amazon DocumentDB 기대 기

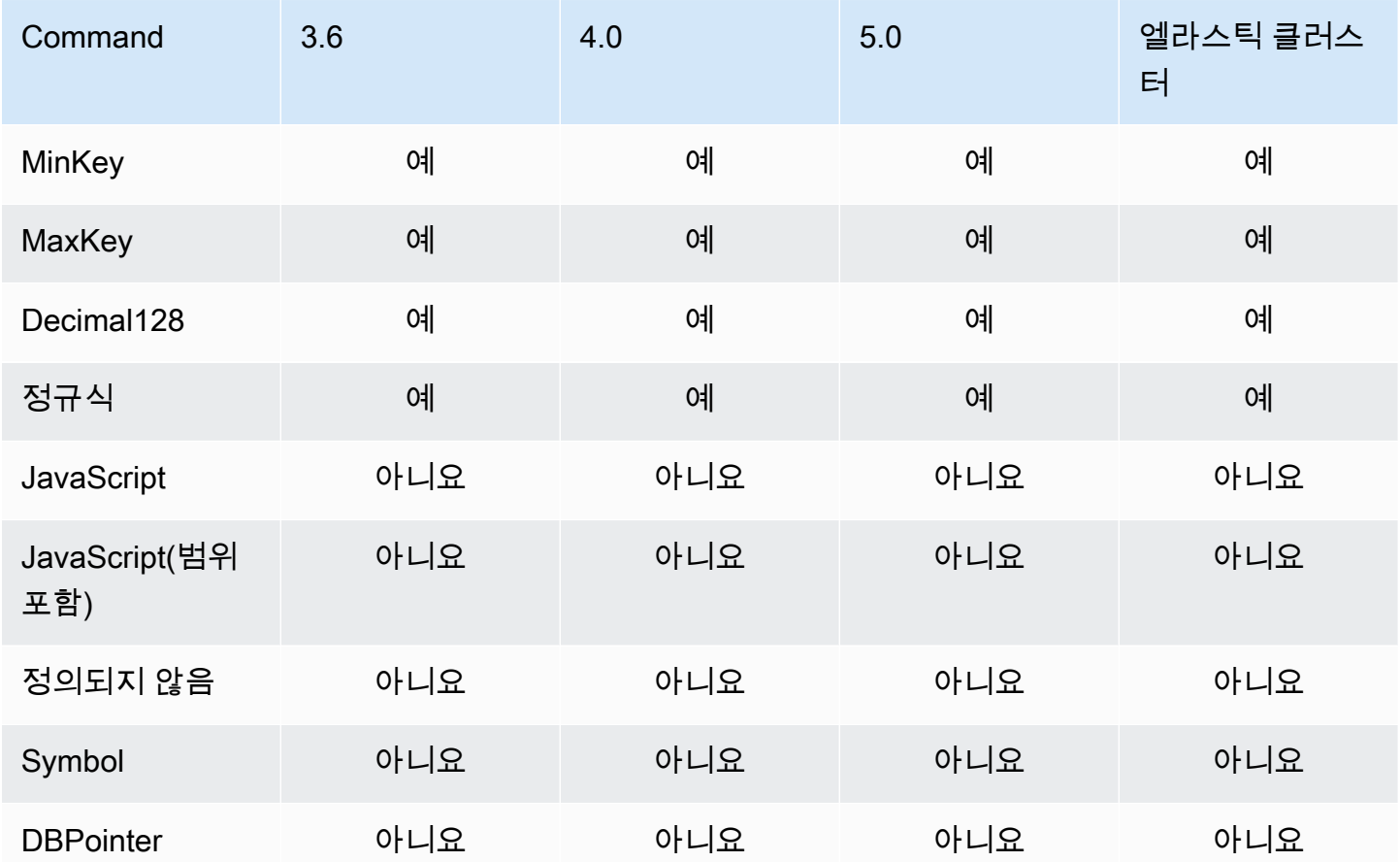

# 인덱스 및 인덱스 속성

- 주제
- [인덱스](#page-197-0)
- [인덱스 속성](#page-198-0)

## <span id="page-197-0"></span>인덱스

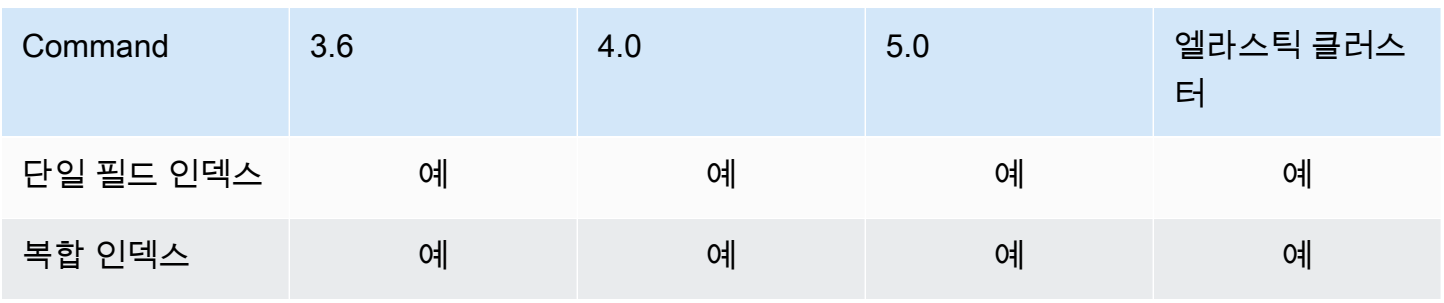

Amazon DocumentDB 개발자 가이드

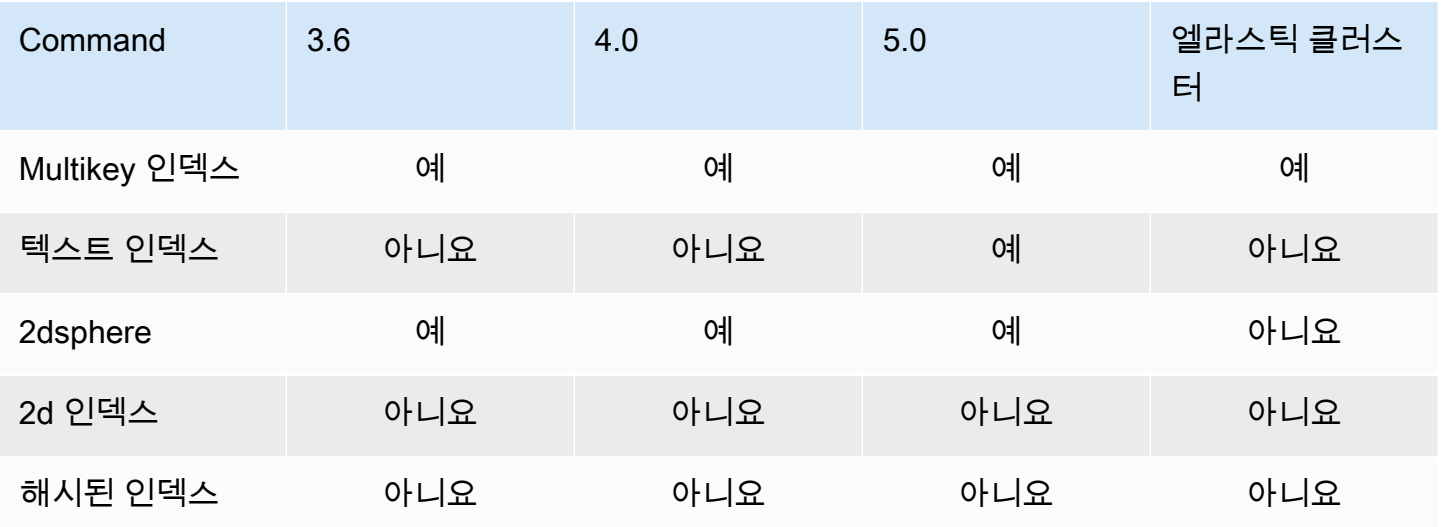

## <span id="page-198-0"></span>인덱스 속성

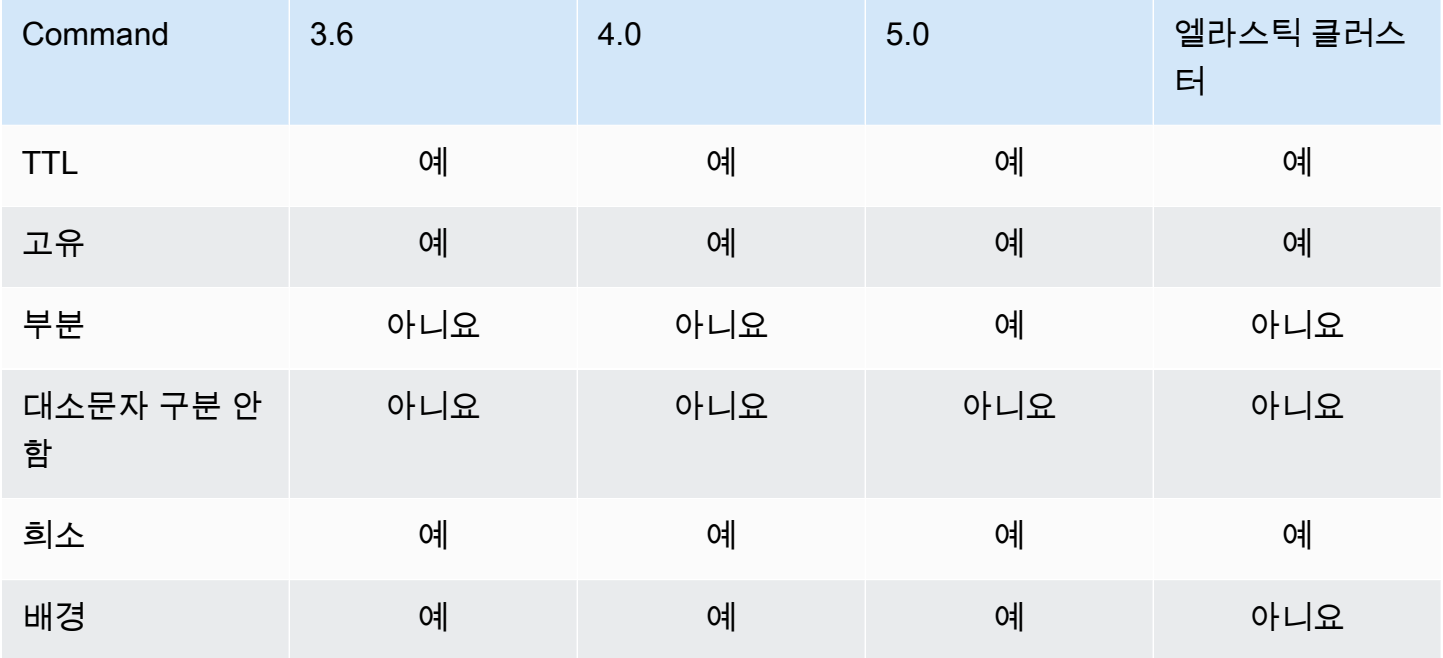

# 아마존 DocumentDB 제너레이티브 인공 지능

Amazon DocumentDB는 기계 학습 (ML) 및 제너레이티브 인공 지능 (AI) 모델이 Amazon DocumentDB에 저장된 데이터를 실시간으로 사용할 수 있도록 하는 기능을 제공합니다. 고객은 더 이 상 별도의 인프라를 관리하고, 다른 서비스와 연결하기 위한 코드를 작성하고, 기본 데이터베이스에서 데이터를 복제하는 데 시간을 소비하지 않아도 됩니다.

인공 지능 및 AI 요구 사항을 지원하는 방법에 AWS 대한 자세한 내용은 이 ["What-is](https://aws.amazon.com/what-is/artificial-intelligence/)" 문서를 참조하십 시오.

주제

- [Amazon SageMaker Canvas를 사용한 코드 없는 기계 학습](#page-199-0)
- [Amazon DocumentDB에 대한 벡터 검색](#page-201-0)

## <span id="page-199-0"></span>Amazon SageMaker Canvas를 사용한 코드 없는 기계 학습

[Amazon SageMaker Canvas를](https://docs.aws.amazon.com/sagemaker/latest/dg/canvas.html) 사용하면 코드를 한 줄도 작성하지 않고도 자체 AI/ML 모델을 구축할 수 있습니다. 회귀 및 예측과 같은 일반적인 사용 사례에 맞게 ML 모델을 구축하고 Amazon Bedrock 에서 기초 모델 (FM) 에 액세스하고 평가할 수 있습니다. 또한 Amazon에서 퍼블릭 SageMaker JumpStart FM에 액세스하여 콘텐츠 생성, 텍스트 추출 및 제너레이티브 AI 솔루션을 지원하는 텍스트 요약을 수행할 수 있습니다.

### Canvas를 사용하여 코딩이 필요 없는 ML 모델을 구축하는 방법 SageMaker

Amazon DocumentDB는 이제 Amazon Canvas와 통합되어 SageMaker Amazon DocumentDB에 저장 된 데이터를 사용하여 코드 없이 기계 학습 (ML) 을 수행할 수 있습니다. 이제 코드를 한 줄도 작성하지 않고도 Amazon DocumentDB에 저장된 데이터를 사용하여 회귀 및 예측 요구 사항에 맞는 ML 모델을 구축하고 콘텐츠 요약 및 생성을 위한 기반 모델을 사용할 수 있습니다.

SageMaker Canvas는 Amazon DocumentDB 고객이 AI/ML 전문 지식 없이도 예측을 생성하거나 한 줄의 코드도 작성할 수 있는 시각적 인터페이스를 제공합니다. 이제 고객은 에서 SageMaker Canvas 워크스페이스를 시작하고 Amazon DocumentDB 데이터를 가져와 결합하여 데이터 준비 및 모델 교육을 수행할 수 있습니다. AWS Management Console이제 SageMaker Canvas에서 Amazon DocumentDB의 데이터를 사용하여 고객 이탈을 예측하고, 사기를 탐지하고, 유지 관리 장애를 예측하 고, 비즈니스 지표를 예측하고, 콘텐츠를 생성하는 모델을 구축하고 보강할 수 있습니다. 이제 고객은 SageMaker Canvas와 Amazon의 기본 통합을 사용하여 팀 간에 ML 기반 통찰력을 게시하고 공유할 수 있습니다. QuickSight Canvas의 데이터 통합 파이프라인은 기본적으로 Amazon DocumentDB 보조 인스턴스에서 실행되므로 애플리케이션 및 SageMaker SageMaker Canvas 통합 워크로드의 성능이 저하되지 않습니다.

Amazon DocumentDB 고객은 새로운 Amazon DocumentDB 코드 없는 ML 콘솔 페이지로 이동하여 새 Canvas 작업 영역 또는 사용 가능한 Canvas 작업 영역에 연결하여 Canvas를 시작할 SageMaker 수 있습니다. SageMaker

### 도메인 및 사용자 프로필 구성 SageMaker

VPC 전용 모드에서 실행 중인 SageMaker 도메인에서 Amazon DocumentDB 클러스터에 연결할 수 있습니다. VPC에서 SageMaker 도메인을 시작하면 SageMaker Studio 및 Canvas 환경의 데이터 흐름 을 제어할 수 있습니다. 이를 통해 인터넷 액세스를 제한하고, 표준 AWS 네트워킹 및 보안 기능을 사용 하여 트래픽을 모니터링 및 검사하고, VPC 엔드포인트를 통해 다른 AWS 리소스에 연결할 수 있습니 다. [Amazon DocumentDB 클러스터에 연결할 SageMaker 도메인을 생성하려면 Amazon SageMaker](https://docs.aws.amazon.com/sagemaker/latest/dg/canvas-getting-started.html) [SageMaker Canvas 시작하기](https://docs.aws.amazon.com/sagemaker/latest/dg/canvas-getting-started.html) [및 Amazon SageMaker 개발자 안내서에 있는 인터넷 액세스가 없는](https://docs.aws.amazon.com/sagemaker/latest/dg/canvas-vpc.html)  [VPC에서 Amazon Canvas 구성을](https://docs.aws.amazon.com/sagemaker/latest/dg/canvas-vpc.html) 참조하십시오.

### 아마존 DocumentDB 및 캔버스에 대한 IAM 액세스 권한 구성 SageMaker

관련 역할 및 ID에 연결된 Amazon DocumentDB 사용자는 에 액세스할 수 있습니다.

AmazonDocDBConsoleFullAccess AWS Management Console Amazon Canvas의 코드 없는 기계 학습에 대한 액세스를 제공하려면 앞서 언급한 역할 또는 ID에 다음 작업을 추가하십시오. SageMaker

```
"sagemaker:CreatePresignedDomainUrl",
```
"sagemaker:DescribeDomain",

"sagemaker:ListDomains",

"sagemaker:ListUserProfiles"

### Canvas용 데이터베이스 사용자 및 역할 생성 SageMaker

Amazon DocumentDB의 RBAC (역할 기반 액세스 제어) 를 사용하여 데이터베이스에서 사용자가 수 행할 수 있는 작업에 대한 액세스를 제한할 수 있습니다. RBAC는 사용자에게 하나 이상의 역할을 부여 하여 작동합니다. 이러한 역할은 사용자가 데이터베이스 리소스에서 수행할 수 있는 작업을 결정합니 다.

Canvas 사용자는 사용자 이름 및 암호 자격 증명을 사용하여 Amazon DocumentDB 데이터베이스에 연결합니다. Amazon DocumentDB RBAC 기능을 사용하여 특정 데이터베이스에 대한 읽기 액세스 권 한이 있는 Canvas 사용자에 대한 데이터베이스 사용자/역할을 생성할 수 있습니다.

예를 들어, 다음 작업을 사용하십시오. createUser

```
db.createUser({
user: "canvas_user", 
pwd: "<insert-password>",
roles: [{role: "read", db: "sample-database-1"}]
})
```
그러면 sample-database-1 데이터베이스에 대한 읽기 권한이 canvas\_user 있는 서버가 생성됩 니다. Canvas 분석가는 이 자격 증명을 사용하여 Amazon DocumentDB 클러스터의 데이터에 액세스 할 수 있습니다. 자세한 내용은 를 참조하십시오. [역할 기반 액세스 제어를 사용한 데이터베이스 액세](#page-344-0) [스](#page-344-0)

## 사용 가능한 리전

코드 없는 통합은 Amazon SageMaker DocumentDB와 Amazon Canvas가 모두 지원되는 지역에서 사 용할 수 있습니다. 지역에는 다음이 포함됩니다.

- us-east-1(버지니아 북부)
- us-east-2(오하이오)
- us-west-2(오리건)
- ap-northeast-1(도쿄)
- ap-northeast-2(서울)
- ap-south-1(뭄바이)
- ap-southeast-1(싱가포르)
- ap-southeast-2(시드니)
- eu-central-1(프랑크푸르트)
- eu-west-1(아일랜드)

최신 지역 가용성은 [Amazon SageMaker 개발자 안내서의 Amazon SageMaker Canvas를](https://docs.aws.amazon.com/sagemaker/latest/dg/canvas.html) 참조하십 시오.

## <span id="page-201-0"></span>Amazon DocumentDB에 대한 벡터 검색

벡터 검색은 거리 또는 유사성 메트릭을 사용하여 벡터 표현을 비교하여 주어진 데이터 포인트와 유사 한 데이터 포인트를 찾는 머신 러닝에서 사용되는 방법입니다. 두 벡터가 벡터 공간에 가까울수록 기본 항목이 더 유사한 것으로 간주됩니다. 이 기법은 데이터의 의미론적 의미를 파악하는 데 도움이 됩니 다. 이 접근 방식은 추천 시스템, 자연어 처리, 이미지 인식과 같은 다양한 응용 분야에서 유용합니다.

Amazon DocumentDB의 벡터 검색은 JSON 기반 문서 데이터베이스의 유연성 및 풍부한 쿼리 기능과 벡터 검색의 강력한 기능을 결합합니다. 기존 Amazon DocumentDB 데이터 또는 유연한 문서 데이터 구조를 사용하여 시맨틱 검색 경험, 제품 추천, 개인화, 챗봇, 사기 탐지, 예외 항목 탐지와 같은 기계 학 습 및 제너레이티브 AI 사용 사례를 구축하려는 경우 Amazon DocumentDB의 벡터 검색이 이상적인 선택입니다. 벡터 검색은 Amazon DocumentDB 5.0 인스턴스 기반 클러스터에서 사용할 수 있습니다.

주제

- [벡터 삽입](#page-202-0)
- [벡터 인덱스 만들기](#page-202-1)
- [인덱스 정의 가져오기](#page-206-0)
- [벡터 쿼리](#page-207-0)
- [특성 및 제한 사항](#page-210-0)
- [모범 사례](#page-211-0)

### <span id="page-202-0"></span>벡터 삽입

Amazon DocumentDB 데이터베이스에 벡터를 삽입하려면 기존 삽입 방법을 사용할 수 있습니다.

예

다음 예제에서는 테스트 데이터베이스 내에 문서 5개 컬렉션을 생성합니다. 각 문서에는 제품 이름과 해당 벡터 임베딩이라는 두 개의 필드가 있습니다.

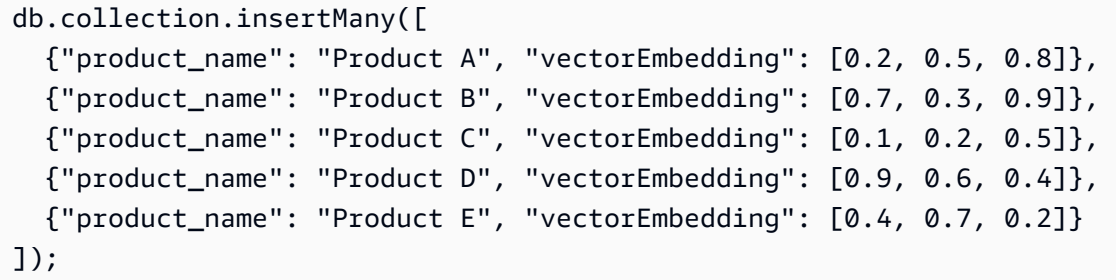

## <span id="page-202-1"></span>벡터 인덱스 만들기

Amazon DocumentDB는 HNSW (계층적 탐색 가능한 스몰 월드) 인덱싱과 IVFlat (플랫 압축을 사용하 는 인버티드 파일) 인덱싱 방법을 모두 지원합니다. IVFFlat 인덱스는 벡터를 목록으로 분리한 다음 쿼 리 벡터에 가장 가까운 목록 중 선택된 하위 집합을 검색합니다. 반면, HNSW 색인은 벡터 데이터를 다 층 그래프로 구성합니다. HNSW는 IVFlat에 비해 빌드 시간이 느리지만 쿼리 성능과 리콜은 더 좋습니

다. IVFFlat과 달리 HNSW에는 교육 단계가 없으므로 초기 데이터 로드 없이 인덱스를 생성할 수 있습 니다. 대부분의 사용 사례에서는 벡터 검색에 HNSW 인덱스 유형을 사용하는 것이 좋습니다.

벡터 인덱스를 생성하지 않는 경우 Amazon DocumentDB는 정확히 가장 가까운 이웃 검색을 수행하여 완벽한 리콜을 보장합니다. 하지만 프로덕션 시나리오에서는 속도가 매우 중요합니다. 벡터 인덱스를 사용하는 것이 좋습니다. 벡터 인덱스는 속도 향상을 위해 약간의 리콜을 감수할 수 있습니다. 벡터 인 덱스를 추가하면 쿼리 결과가 달라질 수 있다는 점에 유의하세요.

#### 템플릿

다음 createIndex 또는 runCommand 템플릿을 사용하여 벡터 필드에 벡터 인덱스를 만들 수 있습니 다.

#### Using createIndex

mongosh 및 Java와 같은 특정 드라이버에서 의 vectorOptions 매개 변수를 사용하면 오류가 createIndex 발생할 수 있습니다. 이러한 경우에는 다음을 사용하는 runCommand 것이 좋습니 다.

```
db.collection.createIndex( 
   { "<vectorField>": "vector" }, 
   { "name": "<indexName>", 
     "vectorOptions": { 
      "type": " <hnsw> | <ivfflat> ",
      "dimensions": <number of dimensions>,
       "similarity": " <euclidean> | <cosine> | <dotProduct> ", 
      "lists": <number of lists> [applicable for IVFFlat],
       "m": <max number of connections> [applicable for HNSW], 
       "efConstruction": <size of the dynamic list for index build> [applicable for 
  HNSW] 
     } 
   }
);
```
Using runCommand

mongosh 및 Java와 같은 특정 드라이버에서 의 vectorOptions 매개 변수를 사용하면 오류가 createIndex 발생할 수 있습니다. 이러한 경우에는 다음을 사용하는 runCommand 것이 좋습니 다.

```
db.runCommand( 
   { "createIndexes": "<collection>",
```

```
 "indexes": [{ 
       key: { "<vectorField>": "vector" }, 
       vectorOptions: { 
          type: " <hnsw> | <ivfflat> ",
           dimensions: <number of dimensions>, 
          similarity: " <euclidean> | <cosine> | <dotProduct> ",
           lists: <number_of_lists> [applicable for IVFFlat], 
           m: <max number of connections> [applicable for HNSW], 
           efConstruction: <size of the dynamic list for index build> [applicable for 
 HNSW] 
           }, 
       name: "myIndex" 
       }] 
  }
);
```
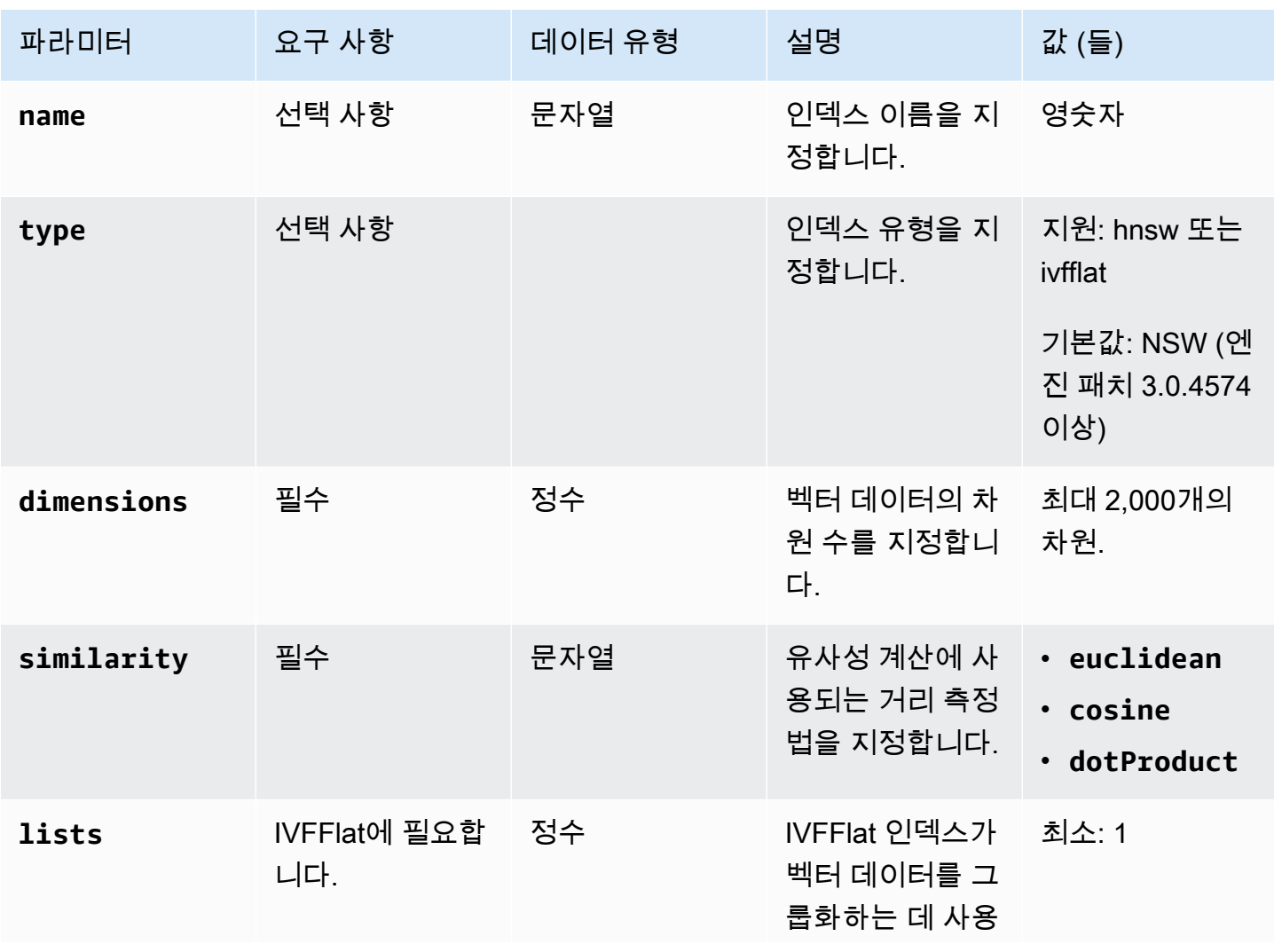

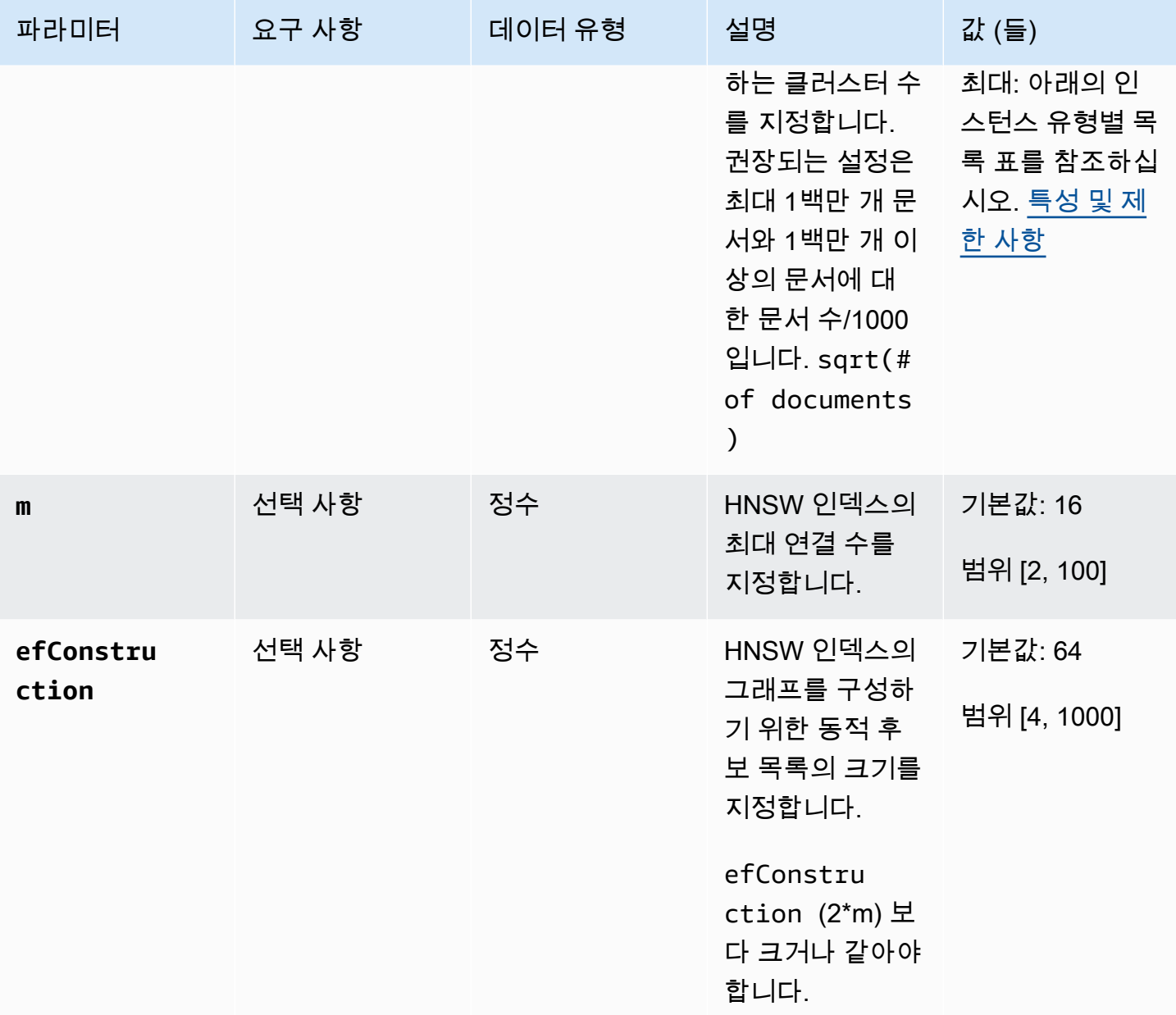

IVFFlat 및 HNSW와 같은 하위 파라미터의 값은 lists 검색의 정확도/리콜, 빌드 시간 m 및 efConstruction 성능에 영향을 미치므로 적절하게 설정하는 것이 중요합니다. 목록 값이 높을수 록 각 목록의 벡터 수가 줄어들어 영역이 작아지므로 쿼리 속도가 빨라집니다. 그러나 영역 크기가 작을수록 리콜 오류가 많아져 정확도가 낮아질 수 있습니다. HNSW의 m 경우 값을 높이고 정확도는 efConstruction 증가하지만 인덱스 작성 시간과 크기도 증가합니다. 다음 예를 참조하세요.

예제

#### **HNSW**

```
db.collection.createIndex( 
   { "vectorEmbedding": "vector" }, 
   { "name": "myIndex", 
     "vectorOptions": { 
        "type": "hnsw", 
        "dimensions": 3, 
        "similarity": "euclidean", 
       "m": 16, 
       "efConstruction": 64 
     } 
   }
);
```
#### IVFFlat

```
db.collection.createIndex( 
   { "vectorEmbedding": "vector" }, 
   { "name": "myIndex", 
     "vectorOptions": { 
        "type": "ivfflat", 
        "dimensions": 3, 
       "similarity": "euclidean", 
       "lists":1 
     } 
   }
)
```
### <span id="page-206-0"></span>인덱스 정의 가져오기

다음 명령을 사용하여 벡터 인덱스를 비롯한 인덱스의 세부 정보를 볼 수 있습니다. getIndexes

예

```
db.collection.getIndexes()
```
#### 출력 예

 $\Gamma$ {

```
"v" :: 4, "key" : { 
  " id" : 1
   }, 
   "name" : "_id_", 
   "ns" : "test.collection" 
  }, 
  { 
  "v" :: 4, "key" : { 
   "vectorEmbedding" : "vector" 
   }, 
   "name" : "myIndex", 
   "vectorOptions" : { 
   "type" : "ivfflat", 
    "dimensions" : 3, 
    "similarity" : "euclidean", 
    "lists" : 1 
   }, 
   "ns" : "test.collection" 
  }
]
```
<span id="page-207-0"></span>벡터 쿼리

벡터 쿼리 템플릿

다음 템플릿을 사용하여 벡터를 쿼리하세요.

```
db.collection.aggregate([ 
   { 
     $search: { 
       "vectorSearch": { 
          "vector": <query vector>, 
         "path": "<vectorField>", 
          "similarity": "<distance metric>", 
         "k": <number of results>, 
          "probes":<number of probes> [applicable for IVFFlat], 
         "efSearch":<size of the dynamic list during search> [applicable for HNSW] 
       } 
     } 
   }
]);
```
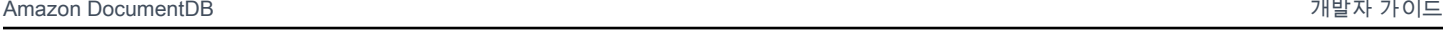

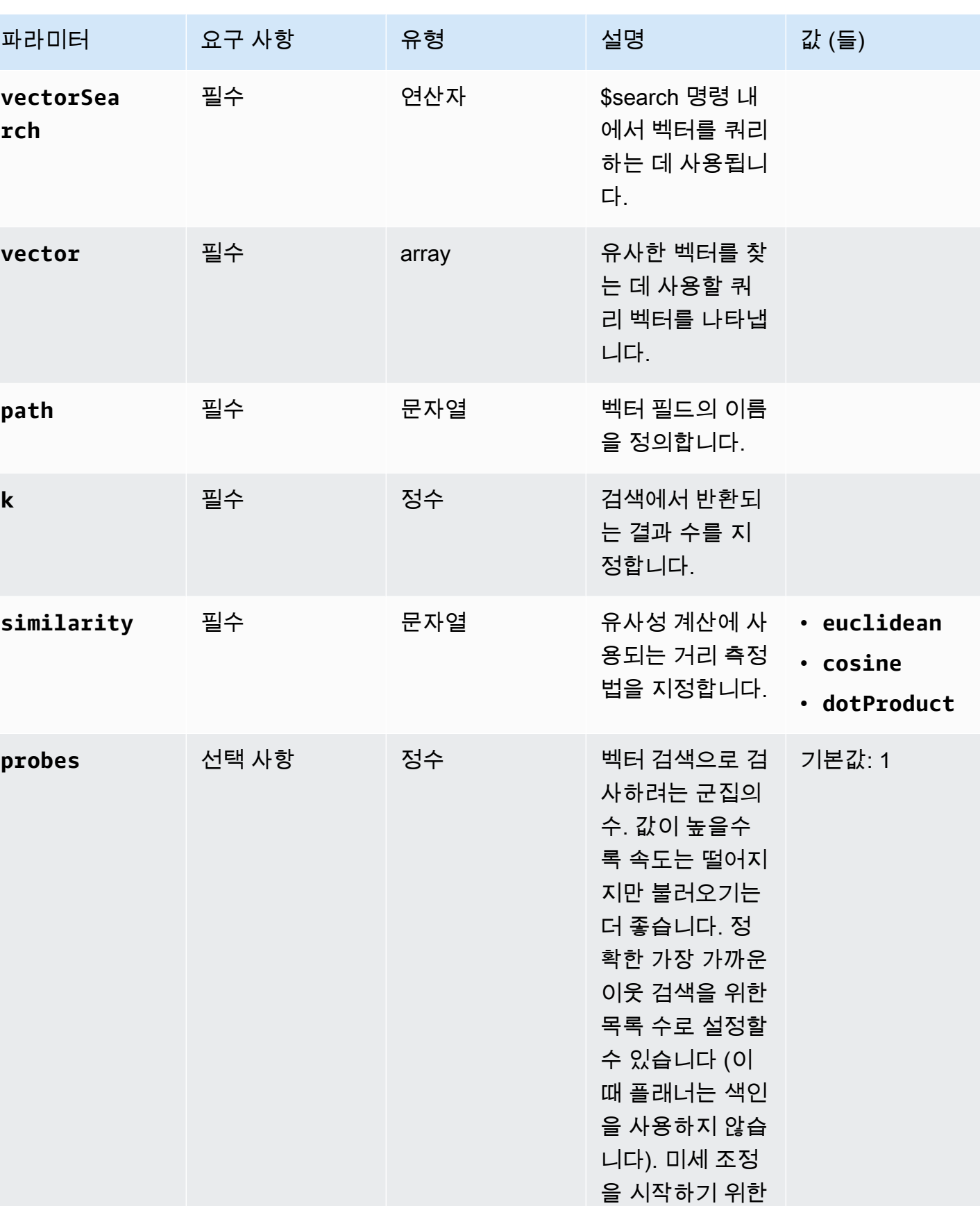

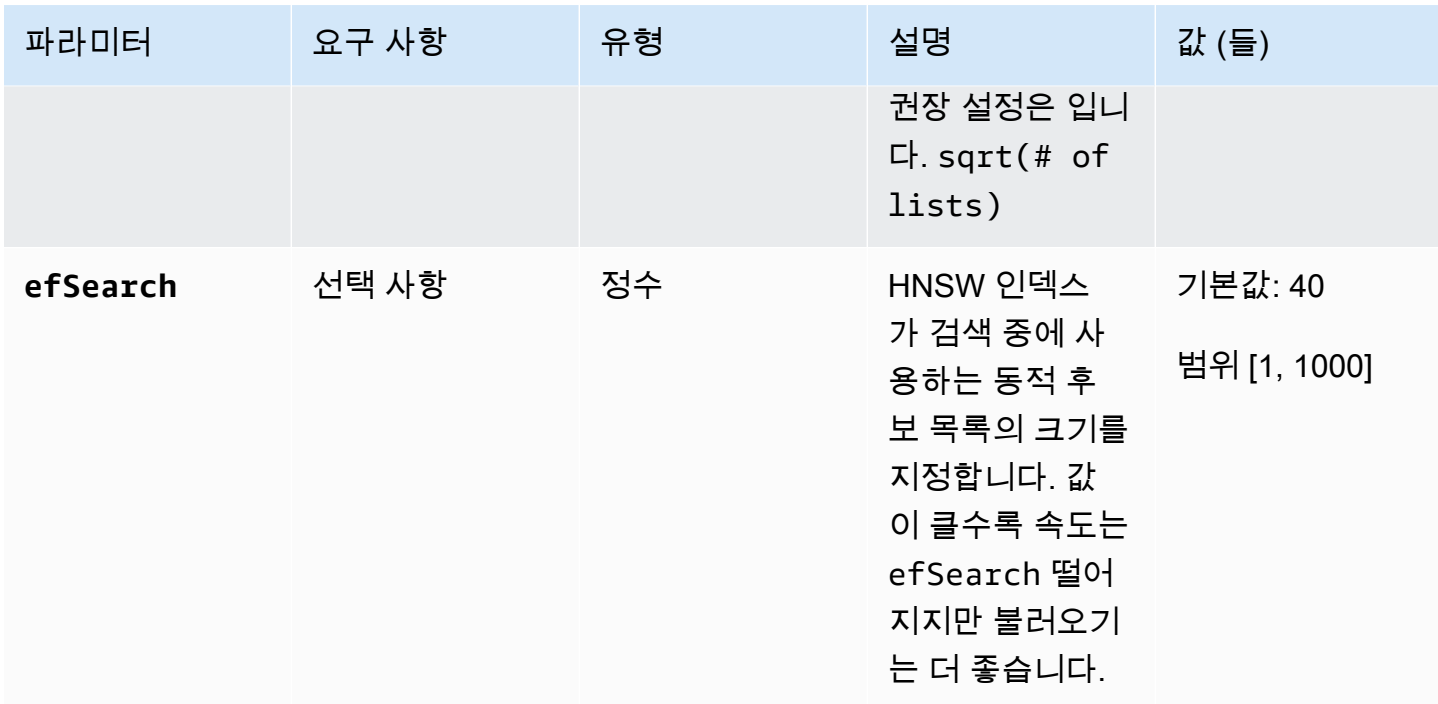

원하는 성능과 정확도를 달성하려면 efSearch (HNSW) 또는 probes (IVFlat) 값을 미세 조정하는 것 이 중요합니다. 다음 예제 작업을 참조하십시오.

#### **HNSW**

```
db.collection.aggregate([ 
   { 
     $search: { 
        "vectorSearch": { 
          "vector": [0.2, 0.5, 0.8], 
          "path": "vectorEmbedding", 
          "similarity": "euclidean", 
          "k": 2, 
          "efSearch": 40 
       } 
     } 
   }
]);
```
IVFFlat

```
db.collection.aggregate([ 
   { 
     $search: {
```

```
 "vectorSearch": { 
          "vector": [0.2, 0.5, 0.8], 
          "path": "vectorEmbedding", 
          "similarity": "euclidean", 
          "k": 2, 
          "probes": 1 
        } 
     } 
   }
]);
```
출력 예

이 작업의 출력은 다음과 같습니다.

```
{ "_id" : ObjectId("653d835ff96bee02cad7323c"), "product_name" : "Product A", 
  "vectorEmbedding" : [ 0.2, 0.5, 0.8 ] }
{ "_id" : ObjectId("653d835ff96bee02cad7323e"), "product_name" : "Product C", 
  "vectorEmbedding" : [ 0.1, 0.2, 0.5 ] }
```
<span id="page-210-0"></span>특성 및 제한 사항

버전 호환성

• Amazon DocumentDB에 대한 벡터 검색은 Amazon DocumentDB 5.0 인스턴스 기반 클러스터에서 만 사용할 수 있습니다.

벡터

• Amazon DocumentDB는 최대 2,000차원 벡터를 인덱싱할 수 있습니다. 하지만 인덱스 없이 최대 16,000개의 차원을 저장할 수 있습니다.

인덱스

• IVFFlat 인덱스 생성의 경우 목록 매개 변수에 권장되는 설정은 문서 수/최대 1백만 개 문서 및 1백 만 개 이상의 문서의 경우 1,000개입니다. sqrt(# of documents) 작업 메모리 제한으로 인해 Amazon DocumentDB는 차원 수에 따라 목록 파라미터의 특정 최대값을 지원합니다. 참고로 다음 표에는 500, 1000, 2,000차원 벡터에 대한 목록 매개 변수의 최대값이 나와 있습니다.

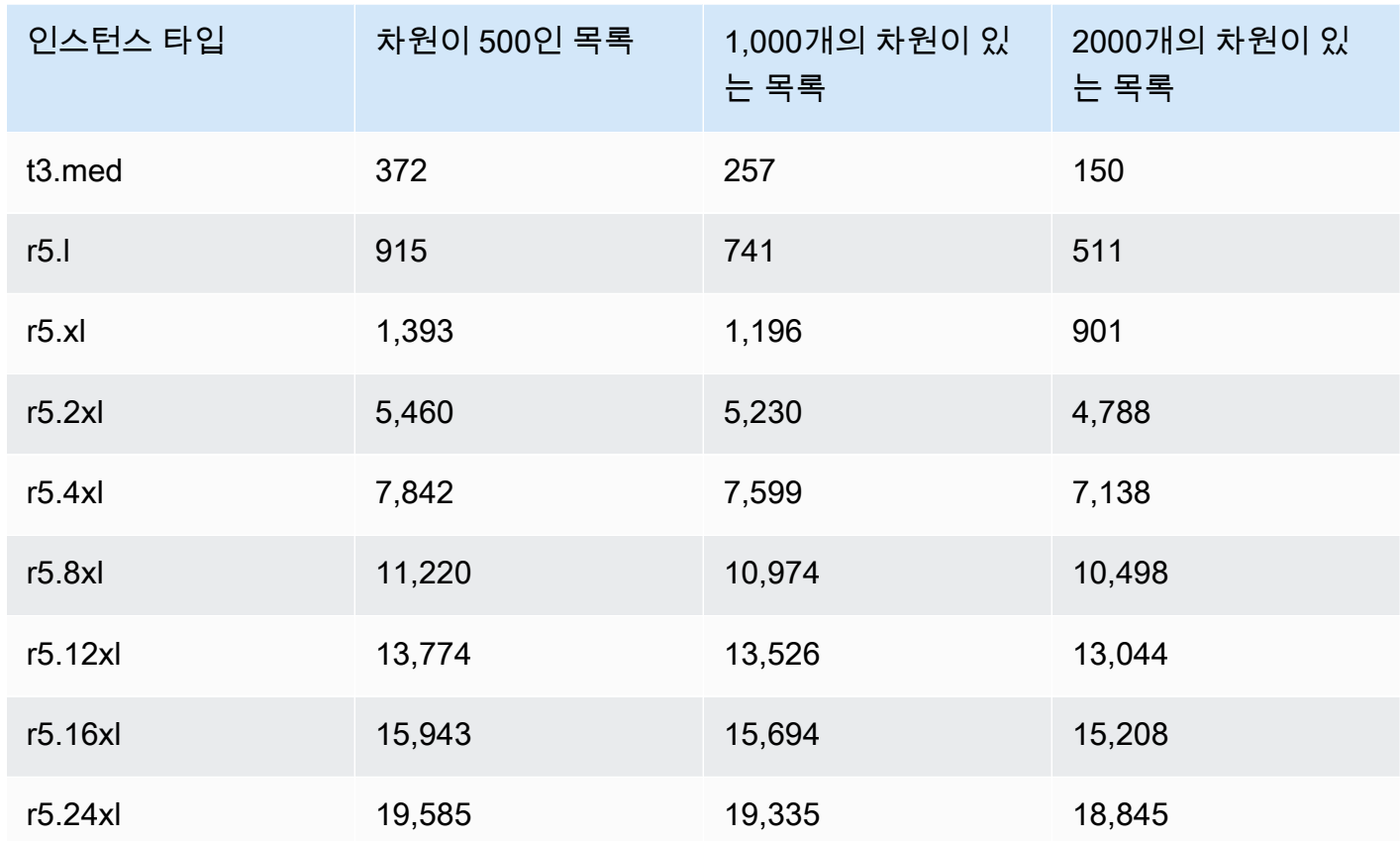

• 벡터 인덱스와 compound sparse 같거나 partial 벡터 인덱스와 함께 지원되는 다른 인덱스 옵션 은 없습니다.

• HNSW 인덱스에는 병렬 인덱스 빌드가 지원되지 않습니다. IVFFlat 인덱스에서만 지원됩니다.

벡터 쿼리

• 벡터 검색 쿼리의 경우 최적의 결과를 efSearch 위해 probes 또는 와 같은 매개변수를 미세 조정 하는 것이 중요합니다. efSearch매개변수의 probes 값이 높을수록 리콜이 증가하고 속도는 낮아 집니다. 프로브 파라미터 미세 조정을 시작하기 위한 권장 설정은 다음과 sqrt(# of lists) 같습 니다.

<span id="page-211-0"></span>모범 사례

Amazon DocumentDB에서 벡터 검색을 사용하는 모범 사례를 알아보십시오. 이 섹션은 새로운 모범 사례가 확인되는 대로 지속적으로 업데이트됩니다.

- IVFFlat (역방향 파일 압축 포함) 인덱스 생성에는 유사성을 기반으로 데이터 포인트를 클러스터링하 고 구성하는 작업이 포함됩니다. 따라서 인덱스의 효율성을 높이려면 인덱스를 만들기 전에 최소한 일부 데이터를 로드하는 것이 좋습니다.
- 벡터 검색 쿼리의 경우 최적의 결과를 얻기 efSearch 위해 probes 또는 와 같은 매개 변수를 미 세 조정하는 것이 중요합니다. probes또는 efSearch 파라미터의 값이 높을수록 리콜이 증가하 고 속도는 낮아집니다. probes파라미터 미세 조정을 시작하기 위한 권장 설정은 다음과 같습니 다sqrt(lists).

리소스

- [벡터 검색: 새 블로그 게시물은 무엇인가요?](https://aws.amazon.com/blogs/aws/vector-search-for-amazon-documentdb-with-mongodb-compatibility-is-now-generally-available)
- [시맨틱 검색 코드 샘플](https://github.com/aws-samples/amazon-documentdb-samples/tree/master/blogs/semanticsearch-docdb)
- [아마존 DocumentDB 벡터 검색 코드 샘플](https://github.com/aws-samples/amazon-documentdb-samples/tree/master/samples/vector-search)

# Amazon DocumentDB로 마이그레이션

Amazon DocumentDB(MongoDB 호환)는 MongoDB API와 호환되는 완전 관리형 데이터베이스 서 비스입니다. 이 섹션에서 설명하는 프로세스를 사용하여 온프레미스 또는 Amazon Elastic Compute Cloud(Amazon EC2)에서 실행 중인 MongoDB 데이터베이스에서 Amazon DocumentDB로 데이터를 마이그레이션할 수 있습니다.

주제

- [를 사용하여 Amazon DocumentDB 클러스터를 업그레이드합니다. AWS Database Migration](#page-213-0) **[Service](#page-213-0)**
- [마이그레이션 도구](#page-224-0)
- [Discovery](#page-225-0)
- [계획: Amazon DocumentDB 클러스터 요구 사항](#page-229-0)
- [마이그레이션 접근 방식](#page-231-0)
- [마이그레이션 원본](#page-237-0)
- [마이그레이션 연결](#page-237-1)
- [테스트](#page-240-0)
- [성능 테스트](#page-244-0)
- [장애 조치 테스트](#page-244-1)
- [추가 리소스](#page-244-2)
- [마이그레이션 플레이북: MongoDB에서 아마존 DocumentDB로](#page-245-0)

# <span id="page-213-0"></span>를 사용하여 Amazon DocumentDB 클러스터를 업그레이드합니다. AWS Database Migration Service

#### **A** Important

Amazon DocumentDB는 MongoDB와 동일한 지원 수명 주기를 따르지 않으며 MongoDB의 end-of-life 일정은 Amazon DocumentDB에 적용되지 않습니다. 현재 Amazon DocumentDB end-of-life 3.6에 대한 계획은 없으며, 기존 MongoDB 3.6 드라이버, 애플리케이션 및 도구는 Amazon DocumentDB에서 계속 사용할 수 있습니다.

를 사용하여 가동 중지 시간을 최소화하면서 Amazon DocumentDB 클러스터를 상위 버전으로 업그레 이드할 수 있습니다. AWS DMS AWS DMS 는 이전 Amazon DocumentDB 버전, 관계형 데이터베이스 및 비관계형 데이터베이스에서 대상 Amazon DocumentDB 클러스터로 쉽게 마이그레이션할 수 있게 해주는 완전관리형 서비스입니다.

#### 주제

- [1단계: 변경 스트림 활성화](#page-214-0)
- [2단계: 변경 스트림 보존 기간 수정](#page-214-1)
- [3단계: 인덱스 이전](#page-215-0)
- [4단계: AWS DMS 복제 인스턴스 생성](#page-216-0)
- [5단계: AWS DMS 소스 엔드포인트 생성](#page-218-0)
- [6단계: AWS DMS 대상 엔드포인트 생성](#page-220-0)
- [7단계: 마이그레이션 작업 생성 및 실행](#page-222-0)
- [8단계: 애플리케이션 엔드포인트를 대상 Amazon DocumentDB 클러스터로 변경](#page-224-1)

#### <span id="page-214-0"></span>1단계: 변경 스트림 활성화

다운타임을 최소화한 마이그레이션을 수행하려면 클러스터의 변경 스트림에 액세스할 수 AWS DMS 있어야 합니다. [Amazon DocumentDB 변경 스트림](https://docs.aws.amazon.com/documentdb/latest/developerguide/change_streams.html#change_streams-enabling) 기능은 클러스터의 컬렉션과 데이터베이스 내에서 시간순으로 발생하는 업데이트 이벤트 시퀀스를 제공합니다. 변경 스트림에서 읽으면 변경 데이터 캡 처 (CDC) 를 AWS DMS 수행하고 대상 Amazon DocumentDB 클러스터에 증분 업데이트를 적용할 수 있습니다.

특정 데이터베이스의 모든 컬렉션에 대해 변경 스트림을 활성화하려면 mongo 쉘을 사용하여 Amazon DocumentDB 클러스터를 인증하고 다음 명령을 실행합니다.

```
db.adminCommand({modifyChangeStreams: 1, 
     database: "db_name", 
     collection: "", 
     enable: true});
```
## <span id="page-214-1"></span>2단계: 변경 스트림 보존 기간 수정

다음으로, 변경 스트림에 변경 이벤트를 보존하려는 기간에 따라 변경 스트림 보존 기간을 수정합 니다. 예를 들어 Amazon DocumentDB 클러스터 마이그레이션에 AWS DMS 12시간이 걸릴 것으로 예상되면 변경 스트림 보존 기간을 12시간 이상의 값으로 설정해야 합니다. Amazon DocumentDB

클러스터의 기본 보존 기간은 3시간입니다. 또는 를 사용하여 AWS Management Console Amazon DocumentDB 클러스터의 변경 스트림 로그 보존 기간을 1시간에서 7일 사이로 수정할 수 있습니다. AWS CLI자세한 내용은 [변경 스트림 로그 보존 기간 수정을](https://docs.aws.amazon.com/documentdb/latest/developerguide/change_streams.html#change_streams-modifying_log_retention) 참조하십시오.

### <span id="page-215-0"></span>3단계: 인덱스 이전

소스 Amazon DocumentDB 클러스터에 있는 것과 동일한 인덱스를 대상 Amazon DocumentDB 클러 스터에 생성하십시오. 데이터 마이그레이션은 AWS DMS 처리하지만 인덱스는 마이그레이션하지 않 습니다. 인덱스를 마이그레이션하려면 Amazon DocumentDB 인덱스 도구를 사용하여 소스 Amazon DocumentDB 클러스터에서 인덱스를 내보냅니다. Amazon DocumentDB 도구 리포지토리의 복제본 을 생성하고 의 지침에 따라 GitHub 도구를 다운로드할 수 있습니다. [README.md](https://github.com/awslabs/amazon-documentdb-tools/blob/master/index-tool/README.md) 이 도구는 Amazon EC2 인스턴스 또는 Amazon DocumentDB 클러스터와 동일한 Amazon VPC에서 실행되는 AWS Cloud9 환경에서 실행할 수 있습니다.

다음은 자신의 정보를 각각의 *### ## ## ###*로 변경하는 예제입니다.

다음 코드는 소스 Amazon DocumentDB 클러스터의 인덱스를 덤프합니다.

```
python migrationtools/documentdb_index_tool.py --dump-indexes
--uri mongodb://sample-user:user-password@sample-source-cluster.node.us-
east 1.docdb.amazonaws.com:27017/?tls=true&tlsCAFile=global-
bundle.pem&replicaSet=rs0&readPreference=secondaryPreferred&retryWrites=false'
--dir ~/index.js/
```
2020-02-11 21:51:23,245: Successfully authenticated to database: admin2020-02-11 21:46:50,432: Successfully connected to instance docdb-40-xx.cluster-xxxxxxxx.useast-1.docdb.amazonaws.com:27017 2020-02-11 21:46:50,432: Retrieving indexes from server...2020-02-11 21:46:50,440: Completed writing index metadata to local folder: /home/ec2-user/index.js/

인덱스를 성공적으로 내보낸 후에는 대상 Amazon DocumentDB 클러스터에서 해당 인덱스를 복원하 십시오. 이전 단계에서 내보낸 인덱스를 복원하려면 Amazon DocumentDB 인데스 도구를 사용하십시 오. 다음 명령은 지정된 디렉터리로부터 대상 Amazon DocumentDB 클러스터의 인덱스를 복원합니다.

```
python migrationtools/documentdb_index_tool.py --restore-indexes
--uri mongodb://sample-user:user-password@sample-destination-
cluster.node.us-east 1.docdb.amazonaws.com:27017/?tls=true&tlsCAFile=global-
bundle.pem&replicaSet=rs0&readPreference=secondaryPreferred&retryWrites=false'
--dir ~/index.js/
```
```
2020-02-11 21:51:23,245: Successfully authenticated to database: admin2020-02-11 
  21:51:23,245: Successfully connected to instance docdb-50-xx.cluster-xxxxxxxx.us-
east-1.docdb.amazonaws.com:27017
2020-02-11 21:51:23,264: testdb.coll: added index: _id
```
인덱스가 제대로 복원되었는지 확인하려면 mongo 쉘을 사용하여 대상 Amazon DocumentDB 클러스 터에 연결하고 해당 컬렉션의 인덱스를 나열하십시오. 다음 코드를 참조하십시오.

```
mongo --ssl 
--host docdb-xx-xx.cluster-xxxxxxxx.us-east-1.docdb.amazonaws.com:27017
--sslCAFile rds-ca-2019-root.pem --username documentdb --password documentdb
```
db.coll.getIndexes()

### 4단계: AWS DMS 복제 인스턴스 생성

AWS DMS 복제 인스턴스는 원본 Amazon DocumentDB 클러스터에 연결하여 데이터를 읽고 대상 Amazon DocumentDB 클러스터에 데이터를 씁니다. AWS DMS 복제 인스턴스는 대량 로드와 CDC 작 업을 모두 수행할 수 있습니다. 이 절차 대다수는 메모리에서 진행됩니다. 하지만 대규모 작업의 경우 디스크에서 약간의 버퍼링이 필요할 수 있습니다. 캐시된 트랜잭션과 로그 파일도 디스크에 기록됩니 다. 데이터가 마이그레이션되면 복제 인스턴스는 소스와 타겟이 동기화되도록 모든 변경 이벤트도 스 트리밍합니다.

AWS DMS 복제 인스턴스를 만들려면:

- 1. AWS DMS [콘솔을](https://console.aws.amazon.com/dms/) 엽니다.
- 2. 탐색 창에서 [Replication instances]를 선택합니다.
- 3. 복제 인스턴스 생성을 선택하고 다음 정보를 입력합니다.
	- 이름에는 원하는 이름을 입력합니다. 예를 들어 docdb36todocdb40입니다.
	- 설명에는 선택한 설명을 입력합니다. 목록 항목의 경우, 아마존 DocumentDB 3.6에서 아마존 DocumentDB 4.0으로의 복제 인스턴스.
	- 인스턴스 클래스의 경우 필요에 따라 크기를 선택합니다.
	- 엔진 버전의 경우 다음을 선택하세요. 3.4.1.
	- Amazon VPC의 경우 소스 및 대상 Amazon DocumentDB 클러스터를 포함하는 Amazon VPC 를 선택하십시오.
	- 할당된 스토리지 (GiB) 의 경우 기본값인 50GiB를 사용합니다. 쓰기 처리량이 높은 워크로드의 경우 워크로드에 맞게 이 값을 늘리십시오.
- 다중 AZ의 경우 고가용성 및 장애 조치 지원이 필요한 경우 [Yes] 를 선택합니다.
- 퍼블릭 액세스 가능에서 이 옵션을 활성화합니다.

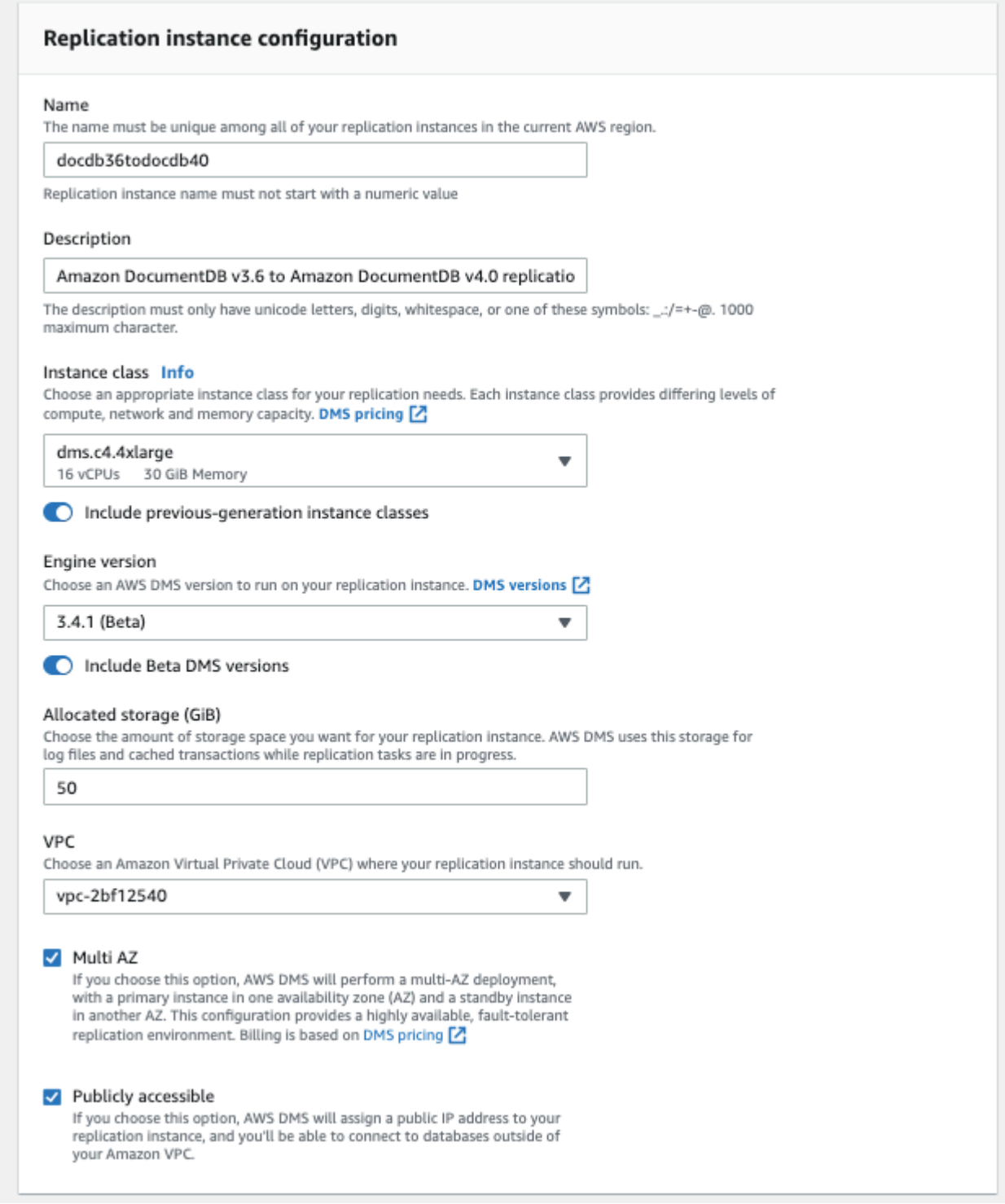

4. [Create replication instance]를 선택합니다.

## 5단계: AWS DMS 소스 엔드포인트 생성

소스 엔드포인트는 소스 Amazon DocumentDB 클러스터에 사용됩니다.

- 소스 엔드포인트를 생성하려면
- 1. AWS DMS [콘솔을](https://console.aws.amazon.com/dms/) 엽니다.
- 2. 탐색 창에서 엔드포인트를 선택합니다.
- 3. 다음 정보를 Create endpoint 선택하고 입력합니다.
	- 엔드포인트 유형에서 소스를 선택합니다.
	- >엔드포인트 식별자에 기억하기 쉬운 이름(예: docdb-source)을 입력합니다.
	- 소스 엔진의 경우 선택합니다docdb.
	- 서버 이름에 소스 Amazon DocumentDB 클러스터의 DNS 이름을 입력합니다.
	- 포트에 소스 Amazon DocumentDB 클러스터의 포트 번호를 입력합니다.
	- SSL 모드의 경우 선택합니다verify-full.
	- CA 인증서의 경우 새 CA 인증서 추가를 선택합니다. [새 CA 인증서를](https://truststore.pki.rds.amazonaws.com/global/global-bundle.p7b) 다운로드하고 다운로 드하여 TLS 연결 번들을 생성합니다. 인증서 식별자에 다음을 입력합니다 rds-combinedca-bundle. 인증서 파일 가져오기에서 파일 선택을 선택하고 이전에 다운로드한 .pem 파일 로 이동합니다. 파일을 선택하고 엽니다. 인증서 가져오기를 선택한 다음 인증서 선택 **rdscombined-ca-bundle** 드롭다운에서 선택합니다.
	- 사용자 이름에는 소스 Amazon DocumentDB 클러스터의 기본 사용자 이름을 입력합니다.
	- 비밀번호에는 소스 Amazon DocumentDB 클러스터의 기본 비밀번호를 입력합니다.
	- 데이터베이스 이름에는 업그레이드하려는 데이터베이스 이름을 입력합니다.

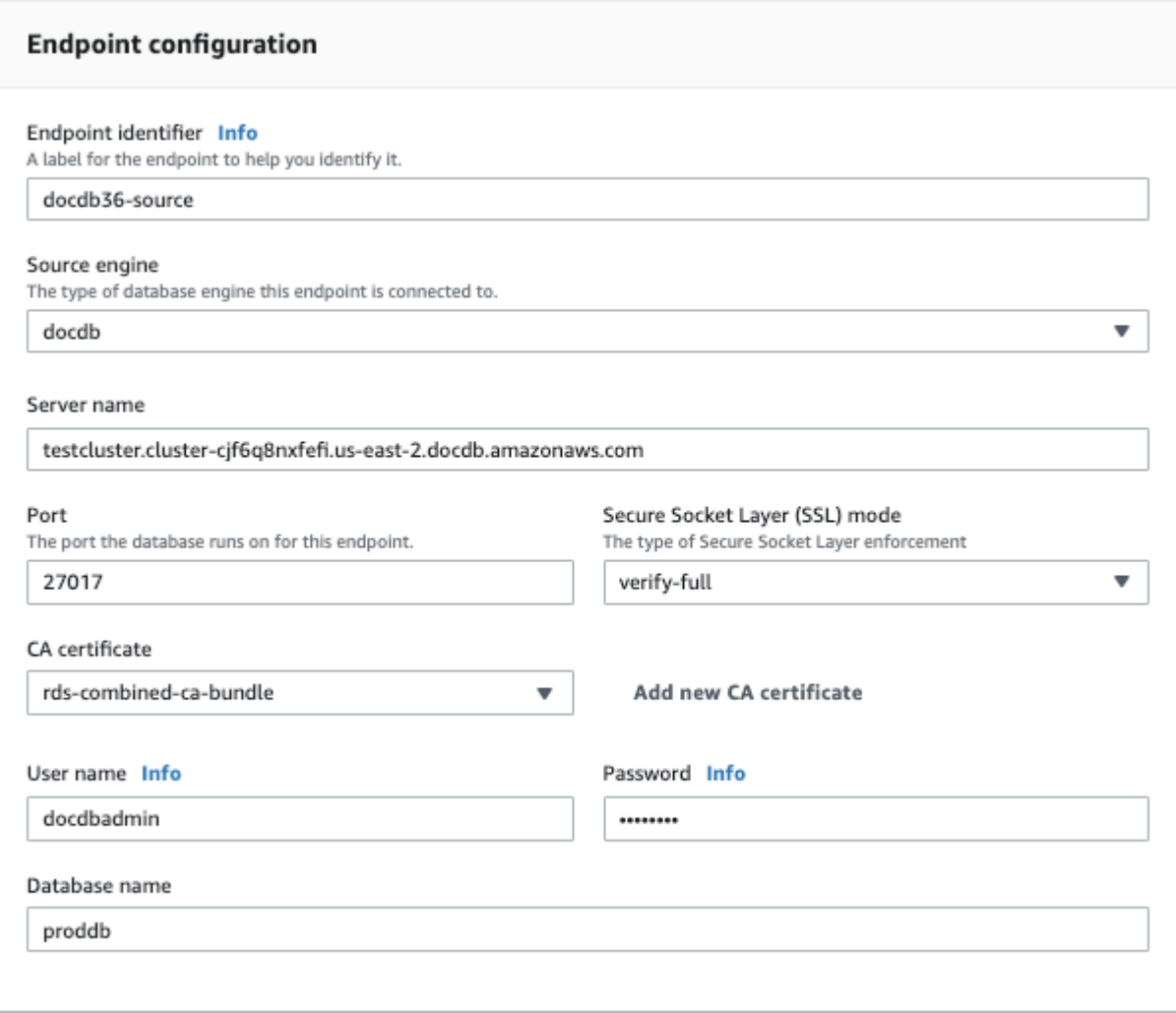

4. 연결을 테스트하여 성공적으로 설정되었는지 확인하십시오.

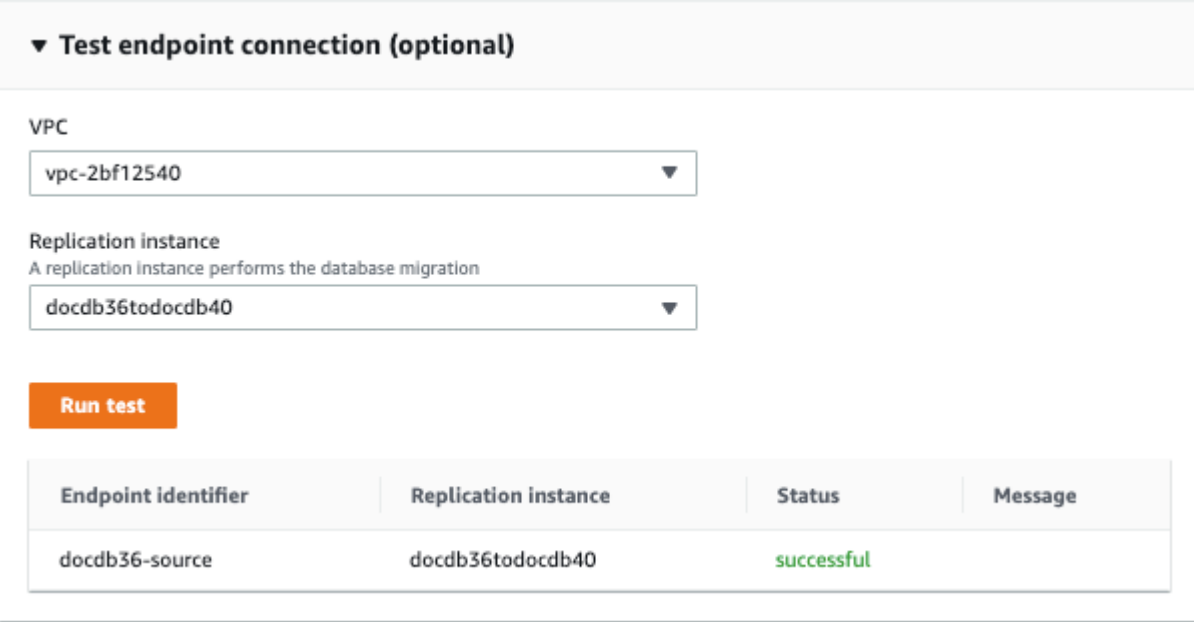

5. 엔드포인트 생성을 선택합니다.

#### **a** Note

AWS DMS 한 번에 하나의 데이터베이스만 마이그레이션할 수 있습니다.

### 6단계: AWS DMS 대상 엔드포인트 생성

대상 엔드포인트는 대상 Amazon DocumentDB 클러스터에 사용됩니다.

대상 엔드포인트를 생성하려면:

- 1. [AWS DMS 콘솔을](https://console.aws.amazon.com/dms/) 엽니다.
- 2. 탐색 창에서 엔드포인트를 선택합니다.
- 3. 엔드포인트 생성을 선택하고 다음 정보를 입력합니다.
	- 엔드포인트 유형에서 대상을 선택합니다.
	- 엔드포인트 식별자에 기억하기 쉬운 이름(예: docdb-target)을 입력합니다.
	- 소스 엔진의 경우 선택합니다docdb.
	- 서버 이름에 대상 Amazon DocumentDB 클러스터의 DNS 이름을 입력합니다.
	- 포트에는 대상 Amazon DocumentDB 클러스터의 포트 번호를 입력합니다.
- SSL 모드의 경우 선택하십시오. verify-full
- CA 인증서의 경우 rds-combined-ca-bundle 인증서 선택 드롭다운에서 기존 인증서를 선 택합니다.
- 사용자 이름에는 대상 Amazon DocumentDB 클러스터의 기본 사용자 이름을 입력합니다.
- 암호에는 대상 Amazon DocumentDB 클러스터의 기본 암호를 입력합니다.
- 데이터베이스 이름에는 원본 엔드포인트를 설정하는 데 사용한 것과 동일한 데이터베이스 이름 을 입력합니다.

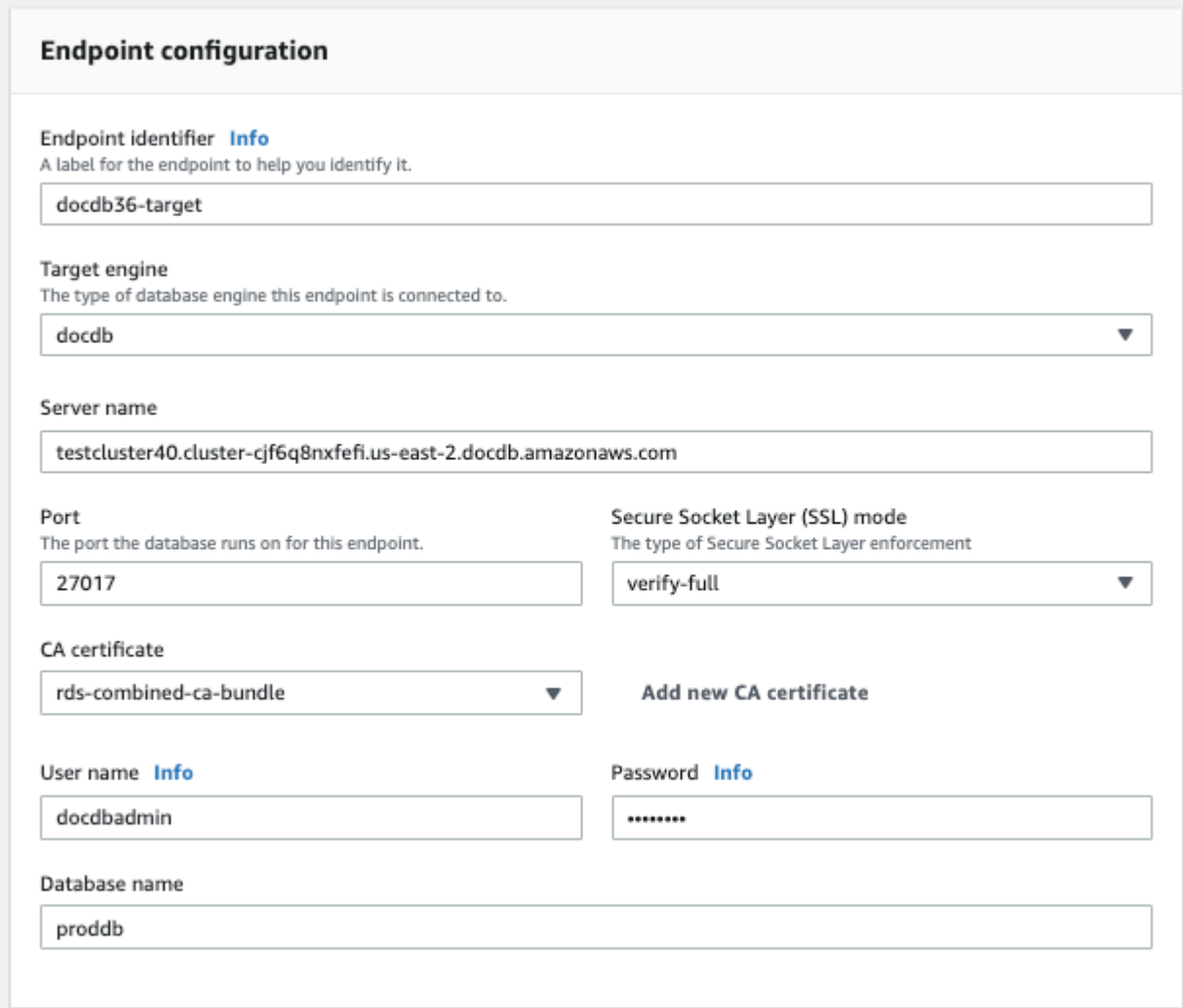

4. 연결을 테스트하여 성공적으로 설정되었는지 확인하십시오.

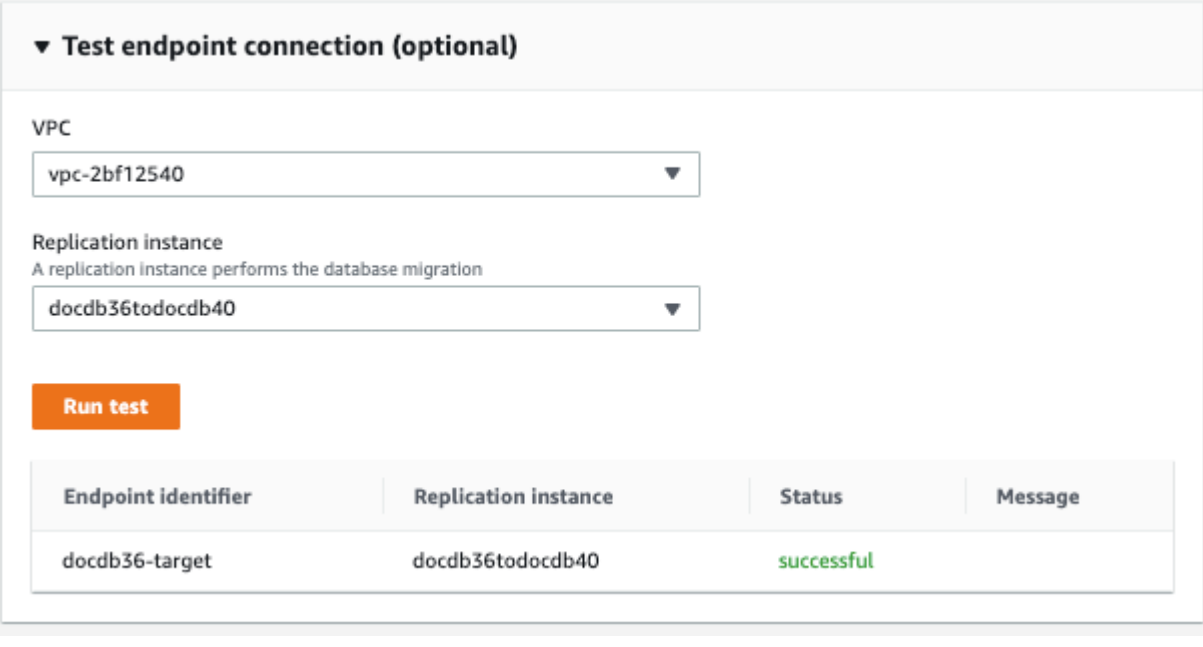

5. 엔드포인트 생성을 선택합니다.

### 7단계: 마이그레이션 작업 생성 및 실행

AWS DMS 작업은 복제 인스턴스를 원본 및 대상 인스턴스와 바인딩합니다. 마이그레이션 작업을 생 성할 때 소스 엔드포인트, 대상 엔드포인트, 복제 인스턴스 및 원하는 마이그레이션 설정을 지정합니 다. AWS DMS 작업은 기존 데이터 마이그레이션, 기존 데이터 마이그레이션, 진행 중인 변경 사항 복 제 또는 데이터 변경 사항만 복제라는 세 가지 마이그레이션 유형으로 생성할 수 있습니다. 이 안내의 목적은 가동 중지 시간을 최소화하면서 Amazon DocumentDB 클러스터를 업그레이드하는 것이므로, 단계에서는 기존 데이터를 마이그레이션하고 진행 중인 변경 사항을 복제하는 옵션을 활용합니다. 이 옵션을 사용하면 기존 데이터를 마이그레이션하는 동안 변경 사항을 AWS DMS 캡처할 수 있습니다. AWS DMS 대량 데이터가 로드된 후에도 변경 사항을 계속 캡처하고 적용합니다. 결국 원본과 대상 데 이터베이스는 동기화되어 가동 중지가 최소화된 마이그레이션이 가능합니다.

다운타임을 최소화하기 위한 마이그레이션 작업을 생성하는 단계는 다음과 같습니다.

- 1. AWS DMS [콘솔을](https://console.aws.amazon.com/dms/) 엽니다.
- 2. 탐색 창에서 [작업]을 선택합니다.
- 3. 작업 생성을 선택하고 다음 정보를 입력합니다.
	- 작업 식별자에 기억하기 쉬운 이름 (예:) 을 입력합니다my-dms-upgrade-task.
	- 복제 인스턴스의 경우 [3단계: 복제 인스턴스 생성에서 만든 복제 인스턴스를 AWS Database](https://docs.aws.amazon.com/documentdb/latest/developerguide/docdb-migration.versions.html#docdb-migration.versions-step3) [Migration Service](https://docs.aws.amazon.com/documentdb/latest/developerguide/docdb-migration.versions.html#docdb-migration.versions-step3) 선택합니다.
- 소스 데이터베이스 엔드포인트의 경우 [4단계:](https://docs.aws.amazon.com/documentdb/latest/developerguide/docdb-migration.versions.html#docdb-migration.versions-step4) 소스 엔드포인트 생성에서 생성한 원본 엔드포인 트를 선택합니다. AWS Database Migration Service
- 대상 데이터베이스 엔드포인트의 경우 [5단계: 대상 엔드포인트 생성에서 생성한 AWS](https://docs.aws.amazon.com/documentdb/latest/developerguide/docdb-migration.versions.html#docdb-migration.versions-step5) [Database Migration Service 대상 엔드포인트를](https://docs.aws.amazon.com/documentdb/latest/developerguide/docdb-migration.versions.html#docdb-migration.versions-step5) 선택합니다.
- 마이그레이션 유형에서 기존 데이터 마이그레이션 및 진행 중인 변경 사항 복제를 선택합니다.

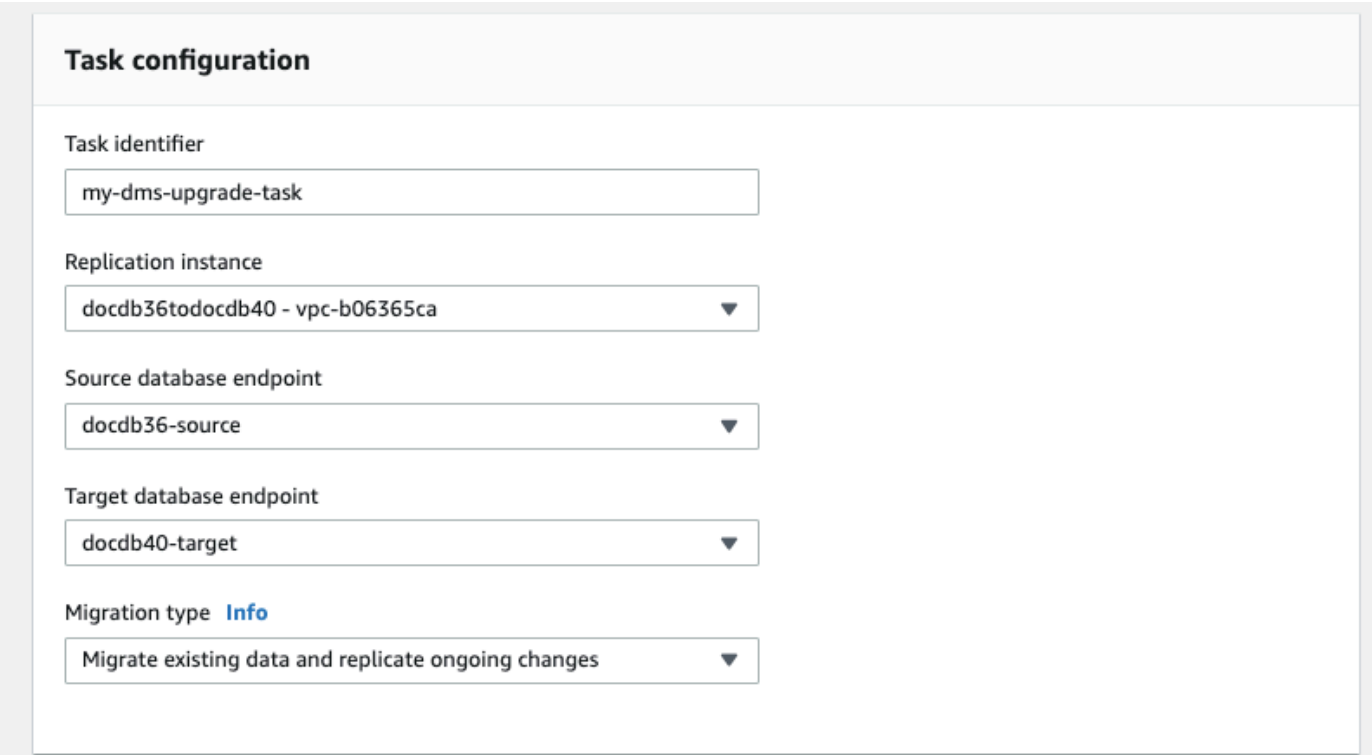

- 4. 작업 설정 섹션에서 CloudWatch 로그를 활성화합니다.
- 5. 테이블 매핑 섹션에서 [아무것도 안 함] 을 선택합니다. 이렇게 하면 3단계에서 생성된 인덱스가 삭 제되지 않습니다.
- 6. 마이그레이션 작업 시작 구성의 경우 생성 시 자동을 선택합니다. 이를 통해 마이그레이션 작업이 생성되면 자동으로 시작됩니다.
- 7. 작업 생성을 선택합니다.

AWS DMS 이제 원본 Amazon DocumentDB 클러스터에서 대상 Amazon DocumentDB 클러스터로 데 이터를 마이그레이션하기 시작합니다. 작업 상태가 시작 중에서 실행 중으로 바뀝니다. 콘솔에서 태 스크를 선택하여 진행 상황을 모니터링할 수 있습니다. AWS DMS 몇 분/몇 시간이 지나면 (마이그레 이션 규모에 따라 다름) 상태가 로드 완료에서 로드 완료로 변경되고 복제가 진행 중입니다. 즉, 원본

Amazon DocumentDB 클러스터를 대상 Amazon DocumentDB 클러스터로 전체 로드 마이그레이션하 고 AWS DMS 이제 변경 이벤트를 복제하고 있습니다.

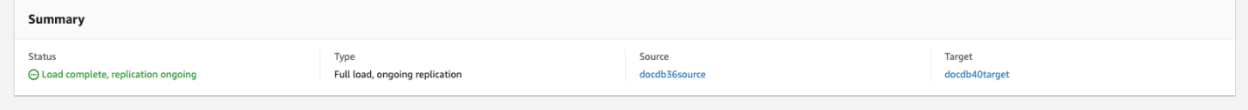

결국 소스와 타겟이 동기화됩니다. 컬렉션에서 count() 작업을 실행하여 모든 변경 이벤트가 마이그 레이션되었는지 확인하여 동기화 여부를 확인할 수 있습니다.

## 8단계: 애플리케이션 엔드포인트를 대상 Amazon DocumentDB 클러스터로 변경

전체 로드가 완료되고 CDC 프로세스가 계속 복제되면 애플리케이션의 데이터베이스 연결 엔드포인트 를 원본 Amazon DocumentDB 클러스터에서 대상 Amazon DocumentDB 클러스터로 변경할 수 있습 니다.

## 마이그레이션 도구

Amazon DocumentDB로 마이그레이션하기 위해 대부분의 고객이 사용하는 두 가지 기본 도구는 [AWS](https://aws.amazon.com/dms/) [Database Migration Service \(AWS DMS\)와](https://aws.amazon.com/dms/) mongodump 및 mongorestore 같은 명령줄 유틸리티입 니다. 그리고 이러한 옵션 중 하나는 전체 시간을 줄이고 마이그레이션 속도를 높일 수 있으므로 마이 그레이션을 시작하기 전에 먼저 Amazon DocumentDB에 인덱스를 작성하는 것이 좋습니다. 이렇게 하 려면 [Amazon DocumentDB 인덱스 도구를](https://github.com/awslabs/amazon-documentdb-tools) 사용하면 됩니다.

### AWS Database Migration Service

AWS Database Migration Service (AWS DMS) 는 관계형 데이터베이스와 비관계형 데이터베이스를 Amazon DocumentDB로 쉽게 마이그레이션할 수 있게 해주는 클라우드 서비스입니다. 를 AWS DMS 사용하여 온프레미스 또는 EC2에 호스팅된 데이터베이스에서 Amazon DocumentDB로 데이터를 마 이그레이션할 수 있습니다. 를 사용하면 일회성 마이그레이션을 수행하거나 진행 중인 변경 사항을 복 제하여 원본과 대상을 동기화된 상태로 유지할 수 있습니다. AWS DMS

를 사용하여 Amazon DocumentDB로 AWS DMS 마이그레이션하는 방법에 대한 자세한 내용은 다음 을 참조하십시오.

- [MongoDB를 소스로 사용 AWS DMS](https://docs.aws.amazon.com/dms/latest/userguide/CHAP_Source.MongoDB.html)
- [Amazon DocumentDB를 타겟으로 사용 AWS Database Migration Service](https://docs.aws.amazon.com/dms/latest/userguide/target.docdb.html)
- [안내서: MongoDB에서 Amazon DocumentDB로 마이그레이션](https://docs.aws.amazon.com/dms/latest/userguide/target.docdb.tutorial.html)

# 명령줄 유틸리티

Amazon DocumentDB에서 데이터를 마이그레이션하거나 Amazon mongodump DocumentDB에서 데 이터를 마이그레이션하는 데 사용되는 일반적인 유틸리티에는,, mongorestore 등이 mongoexport 있습니다. mongoimport 일반적으로 mongodump 및 mongorestore는 데이터베이스에서 이진 형식으로 데이터를 덤프하고 복원할 때 가장 효율적인 유틸리티입니다. 이것은 일반적으로 가장 성능 기준에 맞는 옵션이며 논리적 내보내기에 비해 데이터 크기가 작아집니다. mongoexport 및 mongoimport는 JSON 또는 CSV 같은 논리적 형식으로 데이터를 내보내고 가져 오려는 경우 유용합 니다. 이 데이터는 사람이 읽을 수 있지만 일반적으로 mongodump/mongorestore 보다 느리고 데이 터 크기가 커지기 때문입니다.

아래 [마이그레이션 접근 방식](#page-231-0) 섹션에서는 사용 사례 및 요구 사항에 따른 명령줄 AWS DMS 유틸리티 와 사용하는 것이 가장 좋은 시기를 설명합니다.

### **Discovery**

각 MongoDB 배포에 대해 다음 두 가지 데이터 세트를 식별하고 기록해야 합니다. 아키텍처 세부 정보 및 운영 특성. 이 정보는 적절한 마이그레이션 접근 방식 및 클러스터 크기를 선택하는 데 도움이 됩니 다.

아키텍처 세부 정보

• 이름

이 배포를 추적하기 위한 고유한 이름을 선택합니다.

• 버전

배포가 실행하는 MongoDB의 버전을 기록합니다. 버전을 확인하려면 mongo 셸을 사용하여 복제본 집합 멤버에 연결하고 db.version() 작업을 실행합니다.

• Type

배포가 독립 실행형 mongo 인스턴스, 복제본 집합 또는 샤드 있는 클러스터인지 기록합니다.

• 회원

각 클러스터, 복제본 집합 또는 독립 실행형 멤버의 호스트 이름, 주소 및 포트를 기록합니다.

클러스터링된 배포의 경우 mongo 셸을 사용하여 mongo 호스트에 연결하고 sh.status() 작업을 실행하면 샤드 멤버를 찾을 수 있습니다.

복제본 집합의 경우 mongo 셸을 사용하여 복제본 집합 멤버에 연결하고 rs.status() 작업을 실행 하면 멤버를 가져올 수 있습니다.

• Oplog 크기

복제본 집합 또는 샤드 있는 클러스터의 경우 각 복제본 집합 멤버의 oplog 크기를 기록합 니다. 멤버의 oplog 크기를 확인하려면 mongo 셸을 사용하여 복제본 집합 멤버에 연결하고 ps.printReplicationInfo() 작업을 실행합니다.

• 복제본 집합 멤버 우선 순위

복제본 집합 또는 샤드 있는 클러스터의 경우 각 복제본 집합 멤버의 우선 순위를 기록합니다. 복제본 집합 멤버 우선 순위를 확인하려면 mongo 셸을 사용하여 복제본 집합 멤버에 연결하고 rs.conf() 작업을 실행합니다. 우선 순위가 priority 키 값으로 표시됩니다.

• TLS/SSL 사용

각 노드에서 전송 중 암호화로 TLS(전송 계층 보안)/SSL(보안 소켓 계층)이 사용되는지 여부를 기록 합니다.

운영 특성

• 데이터베이스 특성

각 모음에 대해 다음 정보를 기록합니다.

• 명칭

- 데이터 크기
- 모음 개수

데이터베이스 통계를 확인하려면 mongo 셸을 사용하여 데이터베이스에 연결하고 db.runCommand({dbstats: 1}) 명령을 실행합니다.

• 모음 통계

각 모음에 대해 다음 정보를 기록합니다.

- 네임스페이스
- 데이터 크기
- 인덱스 개수
- 모음 제한이 있는지 여부
- 인덱스 통계

각 모음에 대해 다음 인덱스 정보를 기록합니다.

- 네임스페이스
- ID
- 크기
- 키
- TTL
- 희소
- 배경

인덱스 정보를 확인하려면 mongo 셸을 사용하여 데이터베이스에 연결하고 db.collection.getIndexes() 명령을 실행합니다.

이 정보는 현재 MongoDB 워크로드 패턴(읽기 중심, 쓰기 중심 또는 균형적)을 이해하는 데 도움이 됩니다. 또한 초기 Amazon DocumentDB 인스턴스 선택에 대한 지침도 제공합니다.

다음은 모니터링 기간에 수집할 주요 정보입니다(단위: 개수/초).

- 쿼리
- 삽입
- 업데이트
- 삭제

이 정보는 db.serverStatus() 명령의 출력을 시간 그래프로 작성하여 얻을 수 있습니다. 또한 mongostat 도구를 사용하여 이들 통계의 순간 값을 가져올 수 있습니다. 하지만 이 옵션을 사용할 경 우 피크 로드가 아닌 사용 기간에 마이그레이션을 계획하는 위험이 따릅니다.

• 네트워크 통계

이 정보는 현재 MongoDB 워크로드 패턴(읽기 중심, 쓰기 중심 또는 균형적)을 이해하는 데 도움이 됩니다. 또한 초기 Amazon DocumentDB 인스턴스 선택에 대한 지침도 제공합니다.

다음은 모니터링 기간에 수집할 주요 정보입니다(단위: 개수/초).

- 연결
- 수신 네트워크 바이트
- 송신 네트워크 바이트

이 정보는 db.serverStatus() 명령의 출력을 시간 그래프로 작성하여 얻을 수 있습니다. 또한 mongostat 도구를 사용하여 이들 통계의 순간 값을 가져올 수 있습니다. 하지만 이 옵션을 사용할 경 우 피크 로드가 아닌 사용 기간에 마이그레이션을 계획하는 위험이 따릅니다.

# 계획: Amazon DocumentDB 클러스터 요구 사항

마이그레이션이 성공하려면 Amazon DocumentDB 클러스터의 구성과 애플리케이션이 클러스터에 액 세스하는 방법을 모두 신중하게 고려해야 합니다. 클러스터 요구 사항을 결정할 때 다음 각 차원을 고 려하십시오.

• 가용성

Amazon DocumentDB는 복제본 인스턴스 배포를 통해 고가용성을 제공하며, 이러한 인스턴스는 장 애 조치라고 하는 프로세스에서 기본 인스턴스로 승격될 수 있습니다. 복제본 인스턴스를 다른 가용 영역에 배포함으로써 한층 높은 수준의 가용성을 확보할 수 있습니다.

다음 표에서는 특정 가용성 목표를 충족하기 위한 Amazon DocumentDB 배포 구성에 대한 지침을 제공합니다.

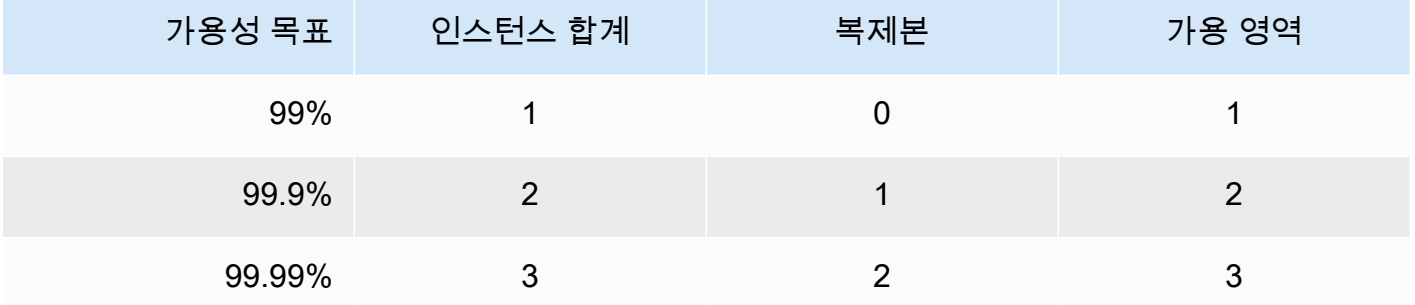

전체 시스템 안정성이 데이터베이스뿐 아니라 모든 구성 요소를 고려해야 합니다. 전체 시스템 안정 성 요구 사항을 충족하기 위한 모범 사례 및 권장 사항은 [AWS Well-Architected 안정성 기반 백서](https://d1.awsstatic.com/whitepapers/architecture/AWS-Reliability-Pillar.pdf)를 참조하십시오.

• 성능

Amazon DocumentDB 인스턴스에서는 클러스터의 스토리지 볼륨에서 읽고 쓸 수 있습니다. 클러스 터 인스턴스는 다양한 메모리 및 vCPU 용량으로 구성된 다수의 유형으로 제공되며, 이러한 용량은 클러스터 읽기 및 쓰기 성능에 영향을 미칩니다. 발견 단계에서 수집한 정보를 사용하여 워크로드 성 능 요구 사항을 지원할 수 있는 인스턴스 유형을 선택합니다. 지원되는 인스턴스 유형의 목록은 [인스](#page-559-0) [턴스 클래스 관리](#page-559-0) 섹션을 참조하세요.

Amazon DocumentDB 클러스터의 인스턴스 유형을 선택할 때 워크로드 성능 요구 사항의 다음 측면 을 고려하십시오.

- vCPUs—더 많은 연결 수가 필요한 아키텍처에는 vCPUs가 더 많은 인스턴스가 유리할 수 있습니 다.
- 메모리—가능할 경우, 작업 데이터 세트를 메모리에 유지하면 성능이 극대화됩니다. 시작 가이드 라인은 인스턴스 메모리의 3분의 1을 Amazon DocumentDB 엔진에 예약하고, 2분의 3을 작업 데 이터 세트에 남겨두는 것입니다.
- 연결 —최소 최적 연결 수는 Amazon DocumentDB 인스턴스 vCPU당 연결 8개입니다. Amazon DocumentDB 인스턴스 연결 한도는 훨씬 더 높지만, vCPU당 연결 8개를 초과하면 추가 연결로 인 한 성능 이점이 줄어듭니다.
- 네트워크—클라이언트 또는 연결 수가 많은 워크로드는 삽입 및 검색된 데이터에 필요한 전체 네 트워크 성능을 고려해야 합니다. 대량 작업은 네트워크 리소스를 보다 효율적으로 활용할 수 있습 니다.
- 삽입 성능 —단일 문서 삽입은 일반적으로 Amazon DocumentDB에 데이터를 삽입하는 가장 느린 방법입니다. 대량 삽입 작업은 단일 삽입보다 속도가 현격하게 빠를 수 있습니다.
- 읽기 성능—작업 메모리에서 읽기는 스토리지 볼륨에서 읽기보다 항상 빠릅니다. 그러므로 작업 집합을 메모리에 유지하도록 인스턴스 메모리 크기를 최적화하는 것이 이상적입니다.

기본 인스턴스로부터 읽기를 처리하는 이외에, Amazon DocumentDB 클러스터는 복제본 집합으로 자동 구성됩니다. 그러므로 MongoDB 드라이버에서 읽기 기본 설정을 지정하여 읽기 전용 쿼리를

읽기 전용 복제본으로 라우팅할 수 있습니다. 복제본을 추가하여 읽기 트래픽을 확장함으로써 기본 인스턴스의 전체 로드를 줄일 수 있습니다.

동일한 클러스터에 다양한 인스턴스 유형의 Amazon DocumentDB 복제본을 배포할 수 있습니다. 더 큰 인스턴스 유형의 복제본이 임시 분석 트래픽을 처리하도록 설정하는 것이 하나의 사용 사례가 될 수 있습니다. 혼합된 인스턴스 유형의 집합을 배포하는 경우 각 인스턴스에 대한 장애 조치 우선 순 위를 구성해야 합니다. 이를 통해 장애 조치 이벤트가 항상 쓰기 로드를 감당하기에 충분한 크기의 복제본을 승격할 수 있습니다.

• 복구

Amazon DocumentDB 는 데이터가 기록될 때마다 지속적으로 데이터를 백업합니다. 백업 보존 기간 이라고 하는 1~35일의 구성 가능한 기간 내에 point-in-time 복구 (PITR) 기능을 제공합니다. 기본 백 업 보존 기간은 1일입니다. 또한 Amazon DocumentDB는 스토리지 볼륨의 일별 스냅샷을 자동으로 생성하며, 이 스냅샷도 구성된 백업 보존 기간 동안 보존됩니다.

백업 보존 기간 이후에도 스냅샷을 보존하려는 경우 및 () 를 사용하여 언제든지 수동 스냅샷을 시작 할 수 있습니다. AWS Management Console AWS Command Line Interface AWS CLI자세한 정보는 [Amazon DocumentDB에서의 백업 및 복원을](#page-410-0) 참조하세요.

마이그레이션을 계획할 때 다음을 고려하십시오.

- 복구 시점 목표 (RPO) 를 충족하는 1~35일의 백업 보존 기간을 선택하십시오.
- 수동 스냅샷이 필요한지, 필요할 경우 어떤 간격으로 필요한지 결정합니다.

## <span id="page-231-0"></span>마이그레이션 접근 방식

데이터를 Amazon DocumentDB로 마이그레이션하는 세 가지 기본 접근 방식이 있습니다.

#### **a** Note

Amazon DocumentDB에서 언제든 인덱스를 생성할 수 있지만 대규모 데이터셋을 가져오기 전 에 인덱스를 생성하는 속도가 전반적으로 더 빠릅니다. 가장 좋은 방법은 아래의 각 접근 방법

에 대해 마이그레이션을 수행하기 전에 먼저 Amazon DocumentDB에서 인덱스를 생성하는 것 입니다. 이렇게 하려면 [Amazon DocumentDB 인덱스 도구를](https://github.com/awslabs/amazon-documentdb-tools) 사용하면 됩니다.

### 오프라인

오프라인 접근 방식은 mongodump 및 mongorestore 도구를 사용하여 소스 MongoDB 배포에서 Amazon DocumentDB 클러스터로 데이터를 마이그레이션할 수 있습니다. 오프라인은 가장 간편한 마 이그레이션 접근 방식이지만 클러스터에 대해 가장 많은 다운타임이 발생합니다.

오프라인 마이그레이션에 대한 기본 프로세스는 다음과 같습니다.

- 1. MongoDB 소스에 대한 쓰기를 중단합니다.
- 2. 소스 MongoDB 배포에서 컬렉션 데이터 및 인덱스를 덤프합니다.
- 3. Elastic Cluster로 마이그레이션하는 경우 명령을 사용하여 샤딩된 컬렉션을 생성하세요. sh.shardCollection() 인스턴스 기반 클러스터로 마이그레이션하는 경우 다음 단계로 건너 뛰세요.
- 4. Amazon DocumentDB 클러스터에 인덱스를 복원합니다.
- 5. 컬렉션 데이터를 Amazon DocumentDB 클러스터로 복원합니다.
- 6. Amazon DocumentDB 클러스터에 쓰도록 애플리케이션 엔드포인트를 변경합니다.

# **Offline Migration Approach**

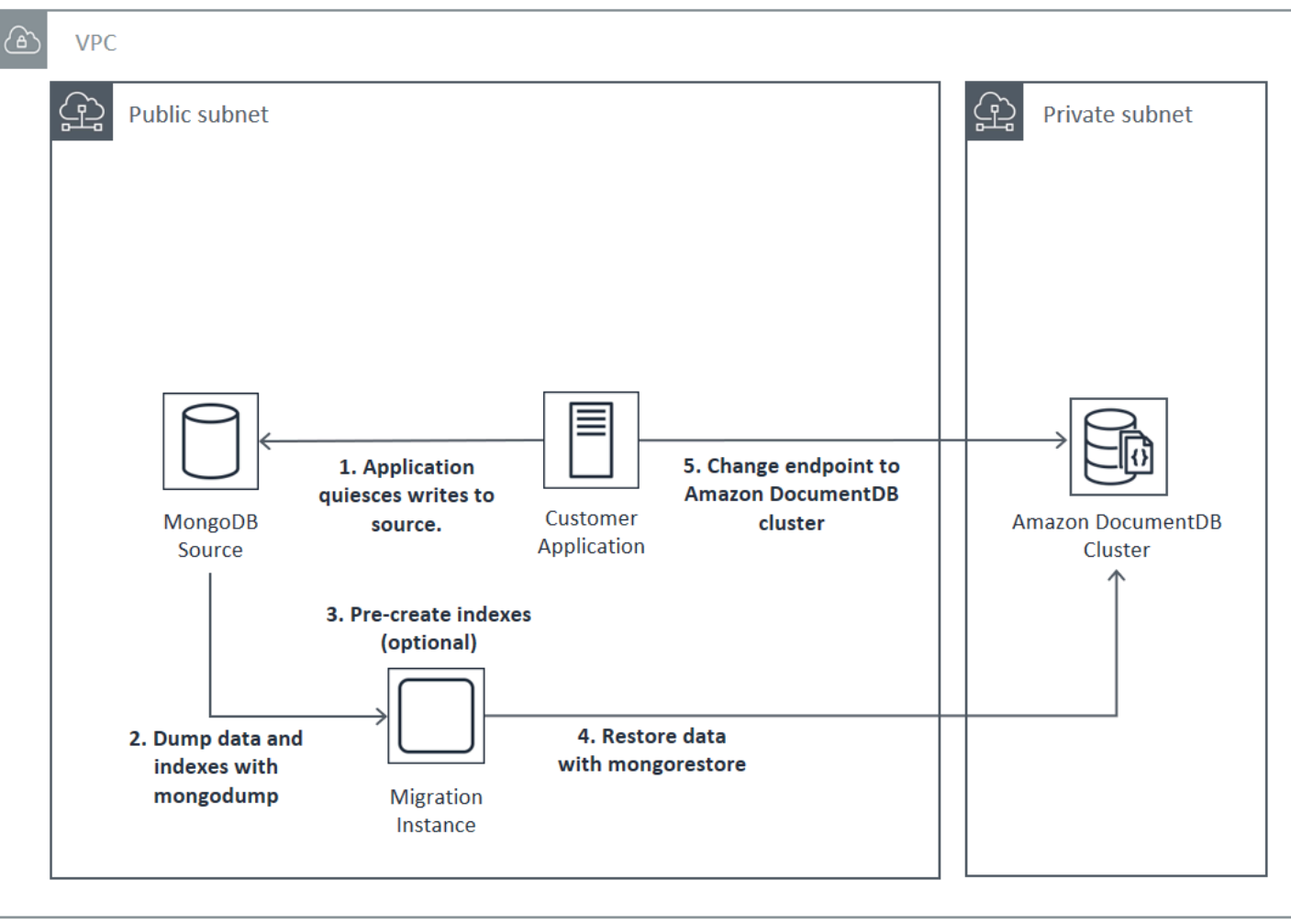

# 온라인

온라인 접근 방식은 AWS Database Migration Service (AWS DMS)를 사용합니다. 소스 MongoDB 배 포에서 Amazon DocumentDB 클러스터로 전체 데이터 로드를 수행합니다. 그런 다음 변경 데이터 캡 처(CDC) 모드로 전환하여 변경 사항을 복제합니다. 온라인 접근 방식은 클러스터 가동 중단을 최소화 하지만 세 가지 방법 중 가장 느립니다.

온라인 마이그레이션에 대한 기본 프로세스는 다음과 같습니다.

- 1. 애플리케이션은 일반적으로 소스 DB를 사용합니다.
- 2. Elastic 클러스터로 마이그레이션하는 경우 명령을 사용하여 샤딩된 컬렉션을 생성하십시오. sh.shardCollection() 인스턴스 기반 클러스터로 마이그레이션하는 경우 다음 단계로 건너 뛰세요.
- 3. Amazon DocumentDB 클러스터에서 인덱스를 미리 생성합니다.
- 4. 전체 로드를 수행하는 AWS DMS 작업을 생성한 다음 원본 MongoDB 배포에서 Amazon DocumentDB 클러스터로 CDC를 활성화합니다.
- 5. AWS DMS 작업이 전체 로드를 완료하고 Amazon DocumentDB에 변경 내용을 복제하고 나면 애 플리케이션의 엔드포인트를 Amazon DocumentDB 클러스터로 전환합니다.

# **Online Migration Approach**

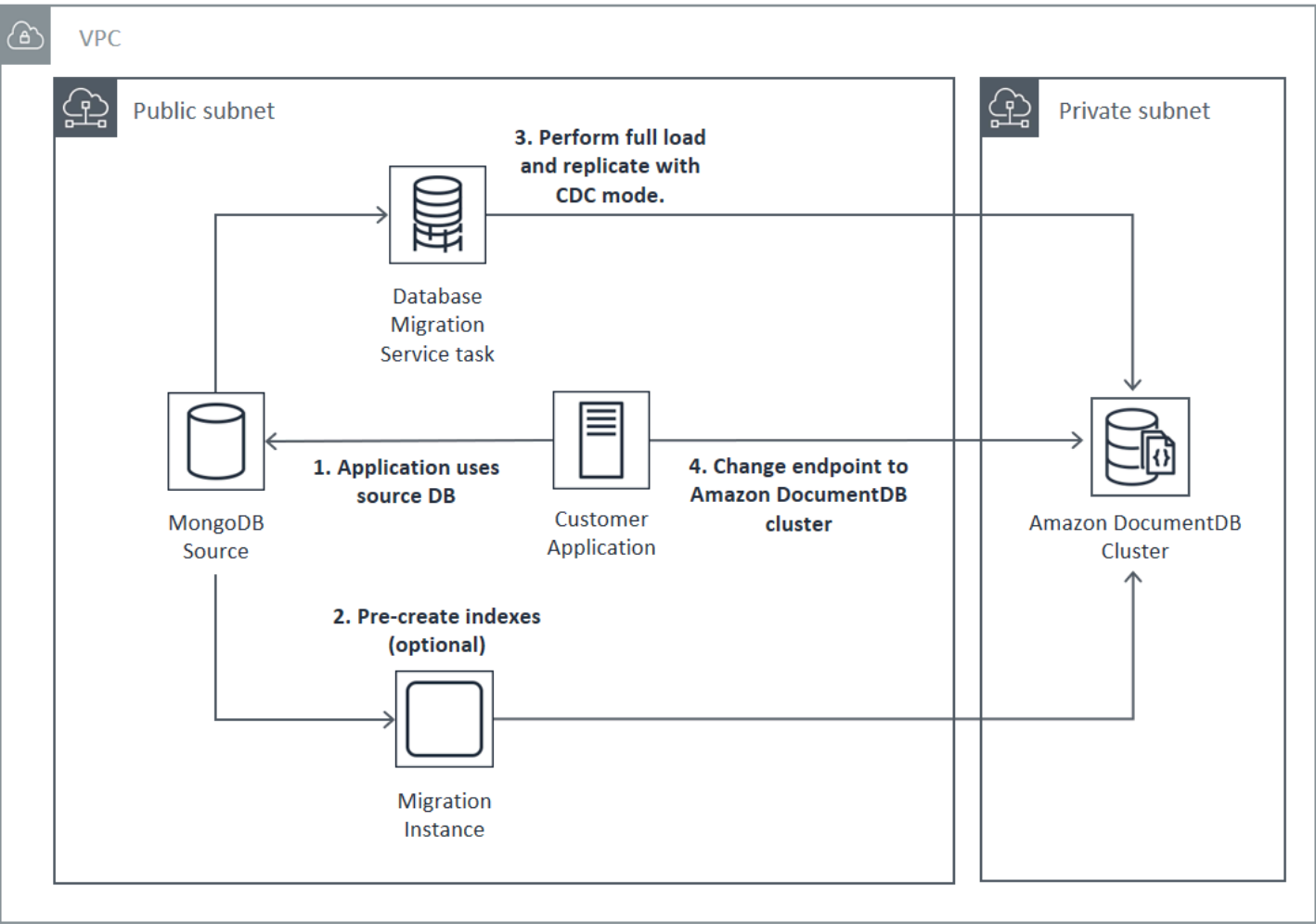

마이그레이션에 사용하는 AWS DMS 방법에 대한 자세한 내용은 [Amazon DocumentDB를 AWS](https://docs.aws.amazon.com/dms/latest/userguide/target.docdb.html)  [Database Migration Service대상으로 사용하기](https://docs.aws.amazon.com/dms/latest/userguide/target.docdb.html) 및 사용 설명서의 [관련](https://docs.aws.amazon.com/dms/latest/userguide/target.docdb.tutorial.html) 자습서를 참조하십시오.AWS Database Migration Service

## 하이브리드

하이브리드 접근 방식은 mongodump 및 mongorestore 도구를 사용하여 소스 MongoDB 배포에서 Amazon DocumentDB 클러스터로 데이터를 마이그레이션할 수 있습니다. 그런 다음 CDC AWS DMS 모드에서 사용하여 변경 내용을 복제합니다. 하이브리드 접근 방식은 마이그레이션 속도와 다운타임 의 균형을 맞추지만, 세 가지 접근 방식 중 가장 복잡합니다.

하이브리드 마이그레이션에 대한 기본 프로세스는 다음과 같습니다.

- 1. 애플리케이션은 일반적으로 소스 MongoDB DB 배포를 사용합니다.
- 2. 소스 MongoDB 배포에서 컬렉션 데이터 및 인덱스를 덤프합니다.
- 3. Amazon DocumentDB 클러스터에 인덱스를 복원합니다.
- 4. Elastic 클러스터로 마이그레이션하는 경우 명령을 사용하여 샤딩된 컬렉션을 생성하십시오. sh.shardCollection() 인스턴스 기반 클러스터로 마이그레이션하는 경우 다음 단계로 건너 뛰세요.
- 5. 컬렉션 데이터를 Amazon DocumentDB 클러스터로 복원합니다.
- 6. 소스 MongoDB 배포에서 Amazon DocumentDB 클러스터로 CDC를 활성화하는 AWS DMS 작업 을 생성합니다.
- 7. AWS DMS 작업이 허용 범위 내에 변경 내용을 복제하는 경우 Amazon DocumentDB 클러스터에 쓰도록 애플리케이션 엔드포인트를 변경합니다.

# **Hybrid Migration Approach**

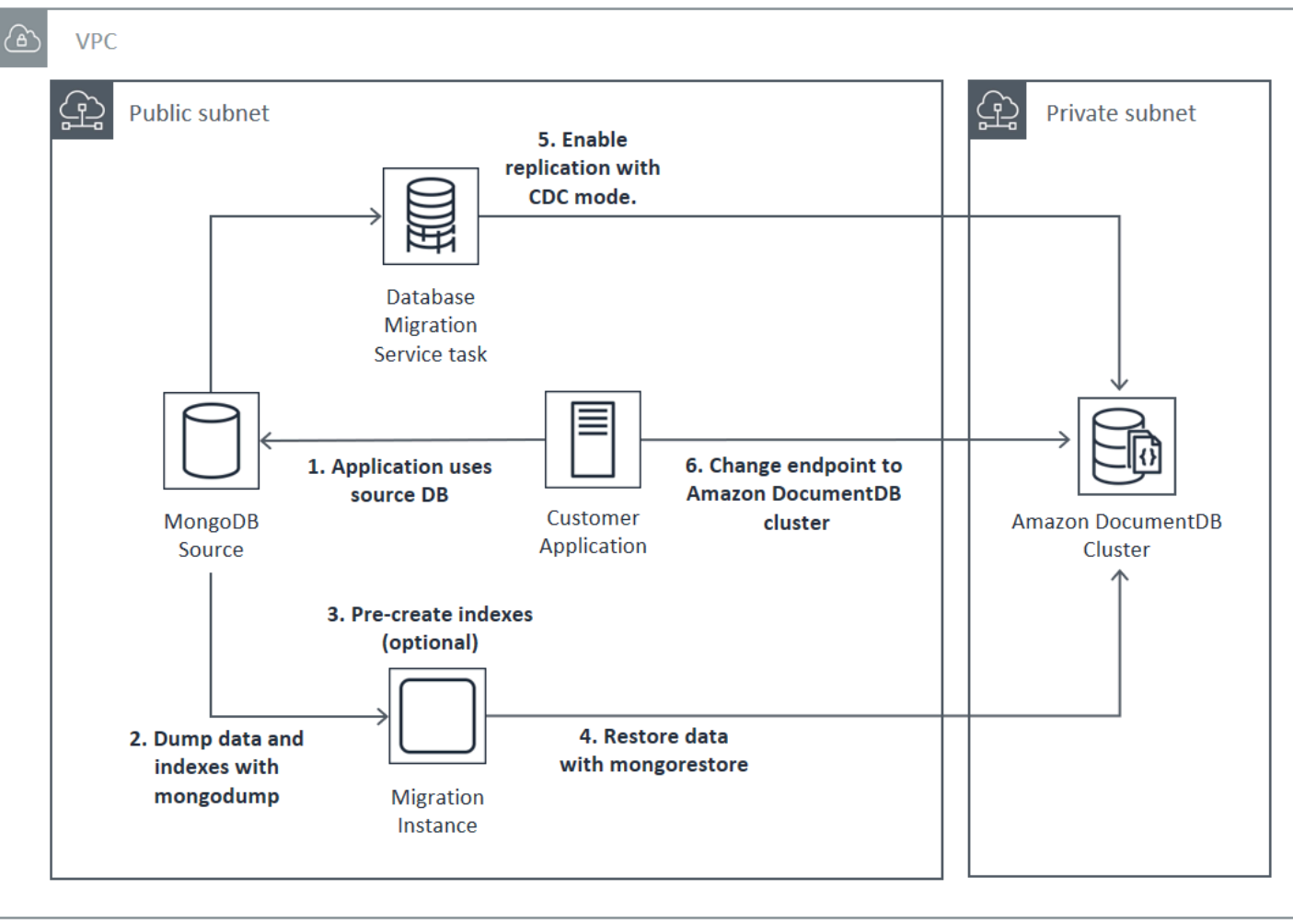

**A** Important

현재 AWS DMS 작업은 단일 데이터베이스만 마이그레이션할 수 있습니다. MongoDB 원본에 데이터베이스가 매우 많을 경우 마이그레이션 작업 생성을 자동화하거나 오프라인 방법의 사 용을 고려해야 합니다.

어떤 마이그레이션 방법을 선택하든 데이터를 마이그레이션하기 전에 Amazon DocumentDB 클러스 터에서 인덱스를 미리 생성하는 것이 가장 효율적입니다. 왜냐하면 Amazon DocumentDB 인덱스는 병 렬로 삽입되는 데이터이지만, 기존 데이터에 대한 인덱스 생성은 단일 스레드 작업이기 때문입니다.

인덱스를 마이그레이션하지 AWS DMS 않으므로 (데이터만), 인덱스를 다시 생성하지 않아도 되는 추 가 단계는 없습니다.

# 마이그레이션 원본

MongoDB 원본이 독립 실행형 mongo 프로세스일 때 온라인 또는 하이브리드 마이그레이션 접근 방식 을 사용하려는 경우 먼저 CDC 원본으로 사용할 oplog가 생성되도록 독립 실행형 mongo를 복제본 집 합으로 변환합니다.

MongoDB 복제본 집합 또는 샤드 있는 클러스터로부터 마이그레이션하는 경우 각 복제본 집합 또는 샤드에 대해 마이그레이션 원본으로 사용할 묶이거나 숨겨진 보조 복제본 집합 또는 샤드를 생성할 것 을 고려하십시오. 데이터 덤프를 수행할 경우 작업 집합 데이터가 메모리를 벗어나게 되어 프로덕션 인 스턴스에서의 성능에 악영향을 미칠 수 있습니다. 프로덕션 데이터를 처리하지 않는 노드로부터 마이 그레이션함으로써 이 위험을 완화할 수 있습니다.

#### 마이그레이션 원본 버전

소스 MongoDB 데이터베이스 버전이 대상 Amazon DocumentDB 클러스터의 호환성 버전과 다른 경 우, 성공적인 마이그레이션을 위해 다른 준비 단계를 수행해야 할 수 있습니다. 가장 일반적인 두 가지 요구 사항은 소스 MongoDB 설치를 마이그레이션을 위해 지원되는 버전(MongoDB 버전 3.0 이상)으로 업그레이드해야 하는 것과 대상 Amazon DocumentDB 버전을 지원하도록 애플리케이션 드라이버를 업그레이드해야 하는 것입니다.

마이그레이션에 이러한 요구 사항이 있을 경우 마이그레이션 계획에 이러한 단계를 포함시켜 드라이 버 변경 사항을 업그레이드 및 테스트하도록 하십시오.

# 마이그레이션 연결

데이터 센터에서 실행 중인 소스 MongoDB 배포 또는 Amazon EC2 인스턴스에서 실행 중인 MongoDB 배포에서 Amazon DocumentDB로 마이그레이션할 수 있습니다. EC2에서 실행되는 MongoDB로부터 마이그레이션은 간단하며 보안 그룹 및 서브넷만 올바로 설정하면 됩니다.

# Migrating from EC2 Source

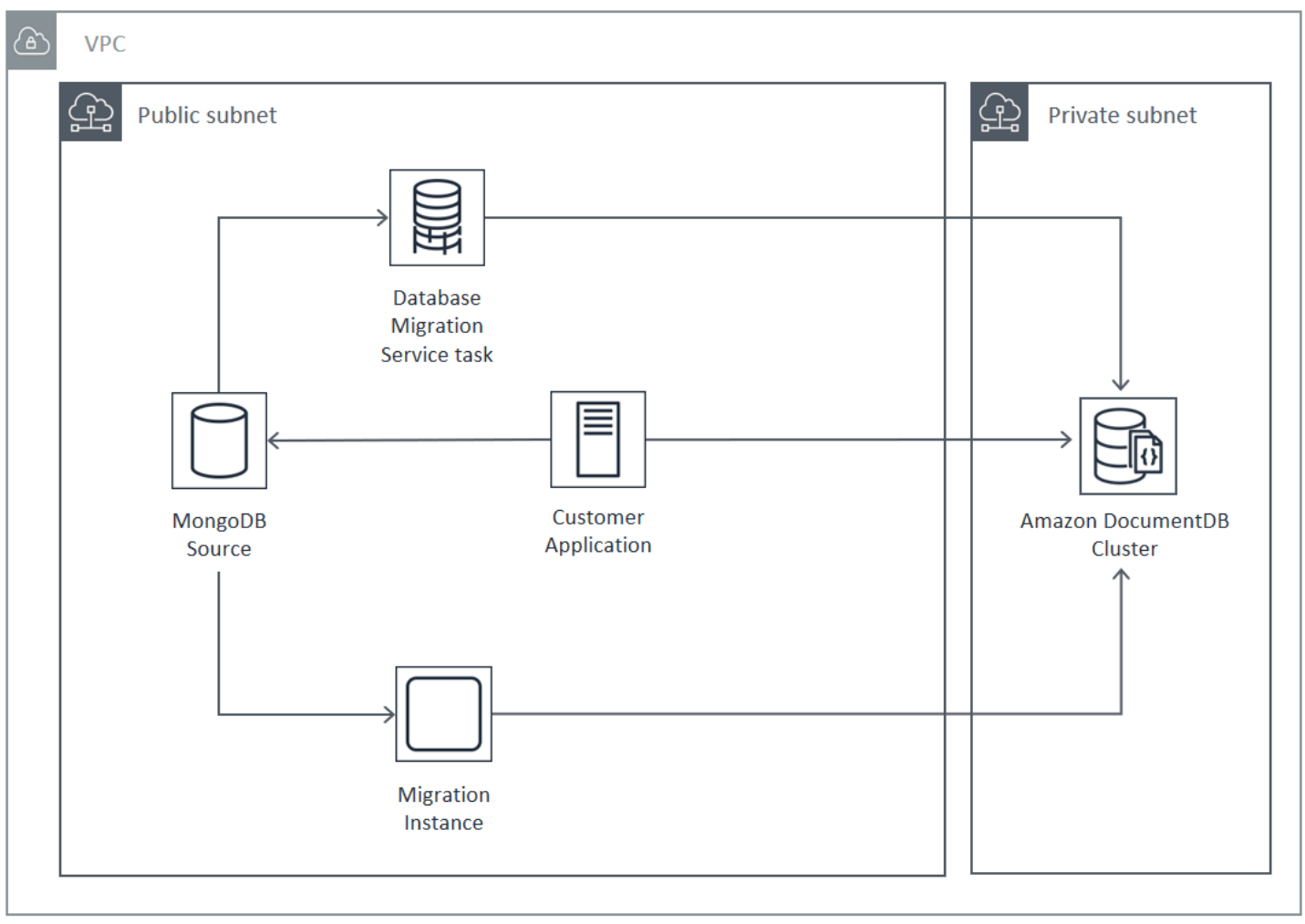

온프레미스 데이터베이스로부터 마이그레이션하려면 MongoDB 배포와 가상 사설 클라우드(VPC) 간 연결이 필요합니다. 가상 사설망 (VPN) 연결을 통해 또는 서비스를 사용하여 이 작업을 수행할 수 있습 니다. AWS Direct Connect 인터넷을 통해 VPC로 마이그레이션할 수 있지만, 이 연결 방법은 보안 측 면에서 가장 바람직하지 않습니다.

다음 다이어그램은 VPN 연결을 통해 온프레미스 소스에서 Amazon DocumentDB로 마이그레이션하 는 것을 보여줍니다.

## Migrating from On-Premise Source (VPN)

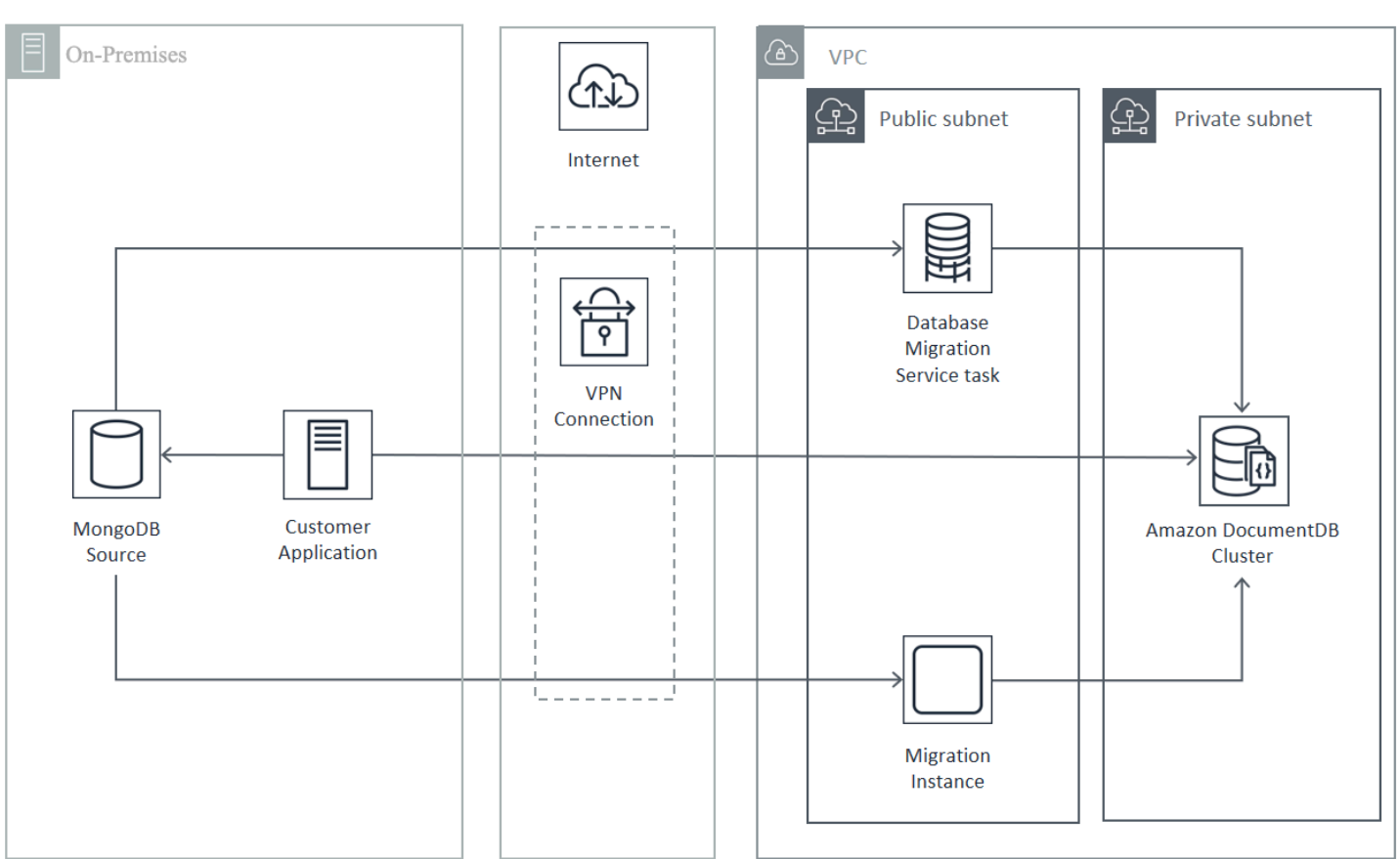

다음은 AWS Direct Connect을 사용한 온프레미스 소스에서 Amazon DocumentDB로의 마이그레이션 입니다.

## Migrating from On-Premise Source (Direct Connect)

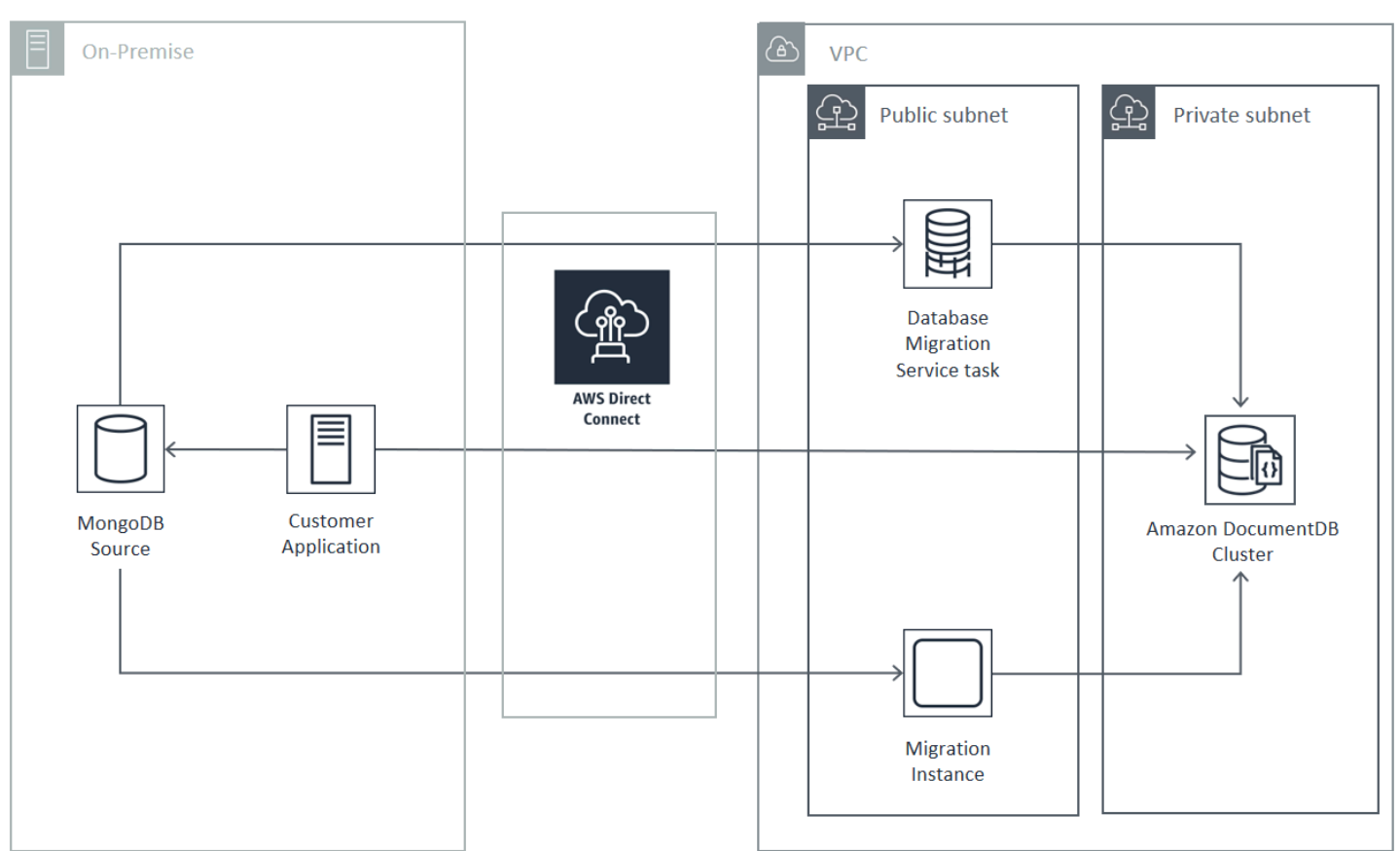

온라인 및 하이브리드 마이그레이션 접근 방식을 사용하려면 Amazon VPC의 Amazon EC2에서 실행해야 하는 AWS DMS 인스턴스를 사용해야 합니다. 모든 접근 방식에서 마이그레이션 서버가 mongodump 및 mongorestore를 실행해야 합니다. Amazon DocumentDB 클러스터에 대한 연결이 크게 단순화되므로 Amazon DocumentDB 클러스터가 시작된 VPC의 Amazon EC2 인스턴스에서 마 이그레이션 서버를 실행하는 것이 일반적으로 더 쉽습니다.

## 테스트

다음은 마이그레이션 전 테스트의 목표입니다.

- 선택한 접근 방식이 원하는 마이그레이션 결과를 달성하는지 확인합니다.
- 인스턴스 유형 및 읽기 기본 설정 선택이 애플리케이션 성능 요구 사항을 충족하는지 확인합니다.
- 장애 조치 시 애플리케이션 동작을 확인합니다.

## 마이그레이션 계획 테스트 고려 사항

Amazon DocumentDB 마이그레이션 계획을 테스트할 때는 다음 사항을 고려하십시오.

주제

- [인덱스 복원](#page-241-0)
- [데이터 덤핑](#page-241-1)
- [데이터 복구](#page-241-2)
- [Oplog 크기 설정](#page-242-0)
- [AWS Database Migration Service 구성](#page-242-1)
- [샤드 있는 클러스터로부터 마이그레이션](#page-243-0)

### <span id="page-241-0"></span>인덱스 복원

기본적으로 mongorestore가 덤프된 모음의 인덱스를 생성하지만, 데이터가 복원된 이후에 생성합니 다. 데이터를 클러스터로 복원하기 전에 Amazon DocumentDB에서 인덱스를 생성하는 것이 전반적으 로 더 빠릅니다. 이는 데이터 로드 도중 인덱싱 작업이 병행되기 때문입니다.

인덱스를 사전 생성하기로 선택한 경우 -–noIndexRestore 옵션을 지정하면 mongorestore을 사 용하여 데이터를 복원할 때 인덱스 생성 단계를 건너뛸 수 있습니다.

#### <span id="page-241-1"></span>데이터 덤핑

mongodump 도구는 원본 MongoDB 배포에서 데이터를 덤핑하는 기본 방법입니다. 마이그레이션 인스 턴스에서 사용 가능한 리소스에 따라 –-numParallelCollections 옵션을 사용하여 덤핑되는 병렬 연결 수를 기본 4개에서 더 늘려 mongodump 속도를 높일 수 있습니다.

#### <span id="page-241-2"></span>데이터 복구

이 mongorestore 도구는 덤프된 데이터를 Amazon DocumentDB 인스턴스에 복원하는 데 선호되는 방법입니다. 복원 시 -–numInsertionWorkersPerCollection 옵션을 사용하여 각 모음의 작업자 수를 늘려 복원 성능을 개선할 수 있습니다. Amazon DocumentDB 클러스터 기본 인스턴스의 vCPU당 작업자 한 명부터 시작하는 것이 좋습니다.

Amazon DocumentDB는 현재 mongorestore 도구의 --oplogReplay 옵션을 지원하지 않습니다.

기본적으로 mongorestore는 삽입 오류를 건너뛰고 복원 프로세스를 계속합니다. 이 오류는 지원하 지 않는 데이터를 Amazon DocumentDB 인스턴스로 복원할 경우 발생할 수 있습니다. 예를 들어 null 문자열이 있는 키 또는 값을 포함하는 문서가 있을 경우 이런 현상이 생길 수 있습니다. 어떤 복원 오류 가 발생하더라도 mongorestore 작업이 완전히 실패하도록 하려면 --stopOnError 옵션을 사용하 십시오.

#### <span id="page-242-0"></span>Oplog 크기 설정

MongoDB 작업 로그(oplog)는 데이터베이스에 대한 모든 데이터 수정을 포함하는 제한 모음입니다. 복제본 집합 또는 샤드 번호에서 db.printReplicationInfo() 작업을 실행하여 포함된 oplog의 크기 및 시간 범위를 확인할 수 있습니다.

온라인 또는 하이브리드 접근 방식을 사용하는 경우, 각 복제 세트 또는 샤드의 oplog가 전체 데이터 마 이그레이션 프로세스 (전체 로드를 통해서든 AWS DMS 작업 전체 로드를 mongodump 통해서든) 동안 이루어진 모든 변경 사항을 포함할 수 있을 만큼 충분히 크고 적절한 버퍼를 포함해야 합니다. 자세한 내용은 MongoDB 설명서의 Oplog 크기 확인 단원을 참조하십시오. mongodump 또는 mongorestore 프로세스 또는 AWS DMS 전체 로드 작업의 첫 번째 테스트 실행에 소요된 시간을 기록하여 필요한 최 소 oplog 크기를 결정합니다.

#### <span id="page-242-1"></span>AWS Database Migration Service 구성

[AWS Database Migration Service 사용 설명서에서는](https://docs.aws.amazon.com/dms/latest/userguide/Welcome.html) MongoDB 소스 데이터를 Amazon DocumentDB 클러스터로 마이그레이션하는 데 필요한 구성 요소 및 단계를 다룹니다. 다음은 온라인 또는 하이브리 드 마이그레이션을 수행하는 AWS DMS 데 사용하는 기본 프로세스입니다.

다음을 사용하여 마이그레이션을 수행하려면 AWS DMS

- 1. MongoDB 원본 엔드포인트를 생성합니다. 자세한 내용은 [AWS DMS에서 MongoDB를 원본으로](https://docs.aws.amazon.com/dms/latest/userguide/CHAP_Source.MongoDB.html)  [사용](https://docs.aws.amazon.com/dms/latest/userguide/CHAP_Source.MongoDB.html) 단원을 참조하십시오.
- 2. Amazon DocumentDB 대상 엔드포인트를 생성합니다. 자세한 내용은 [AWS DMS 엔드포인트를](https://docs.aws.amazon.com/dms/latest/userguide/CHAP_Endpoints.html)  [사용한 작업](https://docs.aws.amazon.com/dms/latest/userguide/CHAP_Endpoints.html) 단원을 참조하십시오.

대상 엔드포인트를 엘라스틱 클러스터로 구성하는 경우 기존 Amazon DocumentDB SSL 인증서 는 엘라스틱 클러스터에서 작동하지 않으므로 다음 단계를 사용하여 엔드포인트에 새 SSL 인증서 를 연결해야 합니다.

a. [https://www.amazontrust.com/repository/SFSRootCAG2.pem을](https://www.amazontrust.com/repository/SFSRootCAG2.pem) 방문하여 콘텐츠를 "SFSrootCag2.pem" 파일로 저장하십시오. 이 파일은 이후 단계에서 가져올 인증서 파일입니다.

b. 엘라스틱 클러스터 엔드포인트를 생성할 때 엔드포인트 구성에서 새 CA 인증서 추가를 선택합 니다.

• 인증서 식별자에 SFSRootCAG2.pem을 입력합니다.

- 인증서 파일 가져오기에서 파일 선택을 선택하고 이전에 다운로드한 SFSRootCAG2.pem 파일로 이동합니다. 파일을 선택하고 엽니다. 인증서 가져오기를 선택한 다음 인증서 선택 **SFSRootCAG2.pem** 드롭다운에서 선택합니다.
- 3. AWS DMS 복제 인스턴스를 하나 이상 생성하십시오. 자세한 내용은 [AWS DMS 복제 인스턴스 작](https://docs.aws.amazon.com/dms/latest/userguide/CHAP_ReplicationInstance.html) [업을](https://docs.aws.amazon.com/dms/latest/userguide/CHAP_ReplicationInstance.html) 참조하십시오.
- 4. AWS DMS 복제 작업을 하나 이상 생성하십시오. 자세한 내용은 [AWS DMS 작업을 사용한 작업](https://docs.aws.amazon.com/dms/latest/userguide/CHAP_Tasks.html) 단원을 참조하십시오.

온라인 마이그레이션의 경우 마이그레이션 작업이 기존 데이터의 마이그레이션 및 지속적인 변경 복제 마이그레이션 유형을 사용합니다.

하이브리드 마이그레이션의 경우 마이그레이션 작업이 데이터 변경 사항만 복제 마이그레이션 유형을 사용합니다. mongodump 작업의 덤프 시간에 맞춰 CDC 시작 시간을 선택할 수 있습니다. MongoDB oplog는 멱동성(idempotent)을 갖습니다. 변경 사항 누락을 방지하려면 mongodump 종 료 시간과 CDC 시작 시간을 몇 분 동안 중첩시키는 것이 좋습니다.

### <span id="page-243-0"></span>샤드 있는 클러스터로부터 마이그레이션

MongoDB 공유 클러스터에서 Amazon DocumentDB 인스턴스로 데이터를 마이그레이션하는 프로세 스는 기본적으로 여러 복제본 세트 마이그레이션을 병렬로 수행하는 프로세스입니다. 샤드 있는 클러 스터 마이그레이션을 테스트할 때 중요한 고려 사항은 일부 샤드가 다른 샤드보다 빈번히 사용된다는 것입니다. 이러한 상황 때문에 데이터 마이그레이션 소요 시간이 달라집니다. 계획 및 테스트 시 각 샤 드의 oplog 요구 사항을 평가해야 합니다.

다음은 샤드 있는 클러스터를 마이그레이션할 때 고려할 몇 가지 구성 문제입니다.

- mongodump를 실행하거나 AWS DMS 마이그레이션 작업을 시작하기 전에 샤드 있는 클러스터 밸런 서를 비활성화하고 프로세스 내 마이그레이션이 모두 완료될 때까지 기다려야 합니다. 자세한 내용 은 MongoDB 설명서의 밸런서 비활성화 단원을 참조하십시오.
- 를 사용하여 AWS DMS 데이터를 복제하는 경우 마이그레이션 작업을 실행하기 전에 각 샤드에서 cleanupOrphaned 명령을 실행하십시오. 이 명령을 실행하지 않을 경우 작업이 중복 문서 ID 때문 에 실패할 수 있습니다. 이 명령은 성능에 영향을 미칠 수 있습니다. 자세한 내용은 MongoDB 설명서 에서cleanupOrphaned를 참조하십시오.
- mongodump 도구를 사용하여 데이터를 덤핑하는 경우 샤드당 1개의 mongodump 프로세스를 실행 해야 합니다. 가장 시간 효율적인 접근 방식은 여러 마이그레이션 서버를 사용하여 덤프 성능을 극대 화하는 것입니다.

• 를 사용하여 데이터를 AWS Database Migration Service 복제하는 경우 각 샤드에 대해 원본 엔드포 인트를 생성해야 합니다. 또한 마이그레이션하는 각 샤드에 대해 하나 이상의 마이그레이션 작업을 실행합니다. 가장 시간 효율적인 접근 방식은 여러 복제 인스턴스를 사용하여 마이그레이션 성능을 극대화하는 것입니다.

## 성능 테스트

성공적으로 데이터를 테스트 Amazon DocumentDB 클러스터로 마이그레이션했으면 클러스터에 대해 테스트 워크로드를 실행합니다. Amazon CloudWatch 지표를 통해 성능이 MongoDB 소스 배포의 현재 처리량을 충족하거나 초과하는지 확인하십시오.

다음과 같은 주요 Amazon DocumentDB 지표를 확인하십시오.

- 네트워크 처리량
- 쓰기 처리량
- 읽기 처리량
- 복제본 지연 시간

자세한 정보는 [Amazon DocumentDB 모니터링을](#page-772-0) 참조하세요.

## 장애 조치 테스트

Amazon DocumentDB 장애 조치 이벤트 중 애플리케이션의 동작이 사용자의 가용성 요구 사항을 충족 하는지 확인합니다. 콘솔에서 Amazon DocumentDB 클러스터의 수동 장애 조치를 시작하려면 클러스 터 페이지의 작업 메뉴에서 장애 조치 작업을 선택합니다.

또한 AWS CLI에서 failover-db-cluster 작업을 실행하여 장애 조치를 시작할 수도 있습니다. 자 세한 내용은 [failover-db-cluster](https://docs.aws.amazon.com/cli/latest/reference/rds/failover-db-cluster.html)참조의 Amazon DocumentDB 섹션을 참조하십시오. AWS CLI

# 추가 리소스

AWS Database Migration Service 사용 설명서의 다음 항목을 참조하십시오.

- [Amazon DocumentDB를 타겟으로 사용 AWS Database Migration Service](https://docs.aws.amazon.com/dms/latest/userguide/target.docdb.html)
- [안내서: MongoDB에서 Amazon DocumentDB로 마이그레이션](https://docs.aws.amazon.com/dms/latest/userguide/target.docdb.tutorial.html)

# 마이그레이션 플레이북: MongoDB에서 아마존 DocumentDB로

이 마이그레이션 플레이북은 MongoDB 데이터베이스에서 Amazon DocumentDB로 마이그레이션하는 데 도움이 되는 리소스와 단계를 제공합니다.

마이그레이션 프로세스

다음은 MongoDB 데이터베이스에서 Amazon DocumentDB로 데이터를 마이그레이션할 때 일반적으 로 수반되는 상위 단계 목록입니다.

주제

- [1단계: 호환성 및 기능적 차이](#page-245-0)
- [2단계: 개념 증명](#page-247-0)
- [3단계: 데이터 마이그레이션](#page-248-0)
- [4단계: 데이터 검증](#page-249-0)
- [5단계: 애플리케이션 컷오버](#page-249-1)

#### <span id="page-245-0"></span>1단계: 호환성 및 기능적 차이

아마존 DocumentDB는 아파치 2.0 오픈 소스 MongoDB 3.6, 4.0, 5.0 API와 상호 작용합니다. 따라서 Amazon DocumentDB에서 거의 또는 전혀 변경하지 않고 동일한 MongoDB 드라이버, 애플리케이션 및 도구를 사용할 수 있습니다.

첫 번째 단계는 애플리케이션이 MongoDB 데이터베이스에서 사용하는 연산자와 인덱스 간의 호환성 과 Amazon DocumentDB에서의 가용성을 확인하고 이들 간의 기능적 차이를 이해하는 것입니다.

운영자 호환성

[Amazon DocumentDB 호환성](https://github.com/awslabs/amazon-documentdb-tools/tree/master/compat-tool) 도구\*를 사용하면 애플리케이션이 쿼리에 지원되지 않는 연산자를 사용 하는지 쉽게 확인할 수 있습니다. 이 도구는 MongoDB 데이터베이스 서버 로그 파일 또는 애플리케이 션 소스 코드를 스캔하여 지원되지 않는 운영자에 대한 보고서를 제공할 수 있습니다. 지원되지 않는 연산자를 사용하는 경우 지원되지 않는 연산자를 피하도록 애플리케이션을 수정해야 합니다.

설정에 사용된 MongoDB 연산자와 지원되는 Amazon DocumentDB 연산자 간의 호환성을 확인하려면 다음을 실행하십시오.

git clone https://github.com/awslabs/amazon-documentdb-tools.git cd amazon-documentdb-tools/compat-tool/

python3 compat.py --version <Amazon DocumentDB version> --directory <mongodb logfiles/ source code>

자세한 설명은 [지원되는 MongoDB API, 작업 및 데이터 형식](#page-165-0) 섹션을 참조하세요.

\* 에서는 공식적으로 지원되지 않습니다. AWS

인덱스 호환성

[Amazon DocumentDB 인덱스 도구\\*를 사용하여 Amazon DocumentDB에서](https://github.com/awslabs/amazon-documentdb-tools/tree/master/index-tool) 지원되지 않는 인덱스 유 형을 사용하고 있는지 확인할 수 있습니다. 이 도구가 인덱스 정의를 읽으려면 원본 데이터베이스에 연 결해야 합니다.

이를 위해서는 먼저 --dump-indexes 옵션을 사용하여 인덱스 정의를 디렉터리에 덤프해야 합니다. 그런 다음 --show-issues 옵션을 사용하여 도구를 실행하여 호환되지 않는 색인을 찾을 수 있는 디 렉토리를 제공하십시오.

인덱스 내보내기:

git clone https://github.com/awslabs/amazon-documentdb-tools.git sudo pip install -r amazon-documentdb-tools/index-tool/requirements.txt mkdir <directory to dump index definitions> python3 migrationtools/documentdb\_index\_tool.py --dump-indexes --dir <directory> --uri <source-mongodb-uri>

호환되지 않는 인덱스 확인:

python3 migrationtools/documentdb\_index\_tool.py --show-issues --dir <dumped-indexdefinitions-directory>

지원되지 않는 인덱스 유형을 사용하는 경우 호환되지 않는 인덱스 없이 계속 사용할 수 있도록 응용 프로그램 또는 데이터 모델을 수정해야 합니다.

Amazon DocumentDB에서 지원되는 인덱스 유형 및 속성에 대한 자세한 내용은 Amazon DocumentDB에서 [인덱싱하는 방법 및](https://aws.amazon.com/blogs/database/how-to-index-on-amazon-documentdb-with-mongodb-compatibility/) Amazon DocumentDB에서 인덱싱하는 방법을 [인덱스 및 인덱](#page-197-0) [스 속성](#page-197-0) 참조하십시오.

\* 에서는 공식적으로 지원되지 않습니다. AWS

기능적 차이

[MongoDB와 기능적 차이검](#page-155-0)토하여 차이점을 숙지하세요.

#### <span id="page-247-0"></span>2단계: 개념 증명

Amazon DocumentDB에서 애플리케이션 또는 일반 테스트 스위트를 실행하여 기능 및 성능을 테스트 하여 개념 증명을 수행하십시오. 테스트를 수행하려면 Amazon DocumentDB 클러스터를 데이터로 채 워야 할 수도 있습니다. 예를 들어, mongodump 및 mongorestore 도구를 사용하여 원본 MongoDB에 서 데이터를 복사할 수 있습니다.

#### 기능 테스트

Amazon DocumentDB 클러스터를 생성하고 ([아마존 DocumentDB 클러스터 생성참](#page-502-0)조) 애플리케이션 또는 기능 테스트 스위트를 실행하여 모든 애플리케이션 워크플로가 Amazon DocumentDB에서 계속 원활하게 작동하는지 검증하십시오.

성능 테스트

프로덕션 워크로드와 유사한 워크로드로 Amazon DocumentDB에서 실행되는 애플리케이션 또는 성 능 테스트 스위트에서 성능 테스트를 실행하여 설정이 지연 시간 요구 사항을 충족하는지 확인합니다. 성능을 위해 워크로드를 미세 조정하거나 필요에 따라 Amazon DocumentDB 클러스터를 확장하십시 오. 자세한 내용은 [성능 및 리소스 사용률](#page-1085-0) 및 [아마존 DocumentDB 클러스터 스케일링](#page-541-0) 섹션을 참조하세 요.

최적의 성능을 위해서는 적절한 인스턴스 유형으로 Amazon DocumentDB 클러스터의 크기를 조정하 는 것이 중요합니다. 자세한 내용은 의 모범 사례를 참조하십시오. [인스턴스 크기 조정](#page-141-0)

[Amazon DocumentDB 사이징 계산기\\*를 사용하면 Amazon DocumentDB](https://sizing.cloudnativedb.com/) 클러스터의 크기를 쉽게 추 정할 수 있습니다.

\* 에서는 공식적으로 지원되지 않습니다. AWS

#### 페일오버 테스트

애플리케이션이 Amazon DocumentDB 기본 노드 재부팅, 기본 노드 장애 조치 또는 다중 노드 클러스 터의 기본 노드 삭제에 어떻게 반응하는지와 복제본 노드가 재부팅 또는 제거되는 시기를 관찰해 보는 것이 좋습니다. 이를 통해 애플리케이션이 이러한 이벤트에 대한 복원력을 갖췄는지 확인할 수 있습니 다. 자세한 설명은 [장애 조치 테스트](#page-609-0) 섹션을 참조하세요.

애플리케이션이 허용해야 하는 예외와 이를 효율적으로 처리하는 방법을 이해하려면 [Amazon](https://aws.amazon.com/blogs/database/building-resilient-applications-with-amazon-documentdb-with-mongodb-compatibility-part-2-exception-handling/)  [DocumentDB를 사용한 복원력 있는 애플리케이션 구축을](https://aws.amazon.com/blogs/database/building-resilient-applications-with-amazon-documentdb-with-mongodb-compatibility-part-2-exception-handling/) 참조하십시오.

**a** Note

Amazon DocumentDB에서 워크로드를 테스트하는 것을 대체할 수 있는 방법은 없습니다.

<span id="page-248-0"></span>3단계: 데이터 마이그레이션

개념 증명이 성공하면 데이터를 Amazon DocumentDB로 마이그레이션하십시오. 대부분의 고객은 온 라인 또는 오프라인 마이그레이션 접근 방식을 사용하여 데이터를 마이그레이션합니다.

온라인 마이그레이션

온라인 마이그레이션 방법을 사용하면 다운타임이 거의 없이 몇 기가바이트에서 수 테라바이트에 이 르는 원본 데이터베이스의 데이터를 Amazon DocumentDB로 마이그레이션할 수 있습니다. 자세한 정 보는 [AWS Database Migration Service\(AWS DMS\)](https://aws.amazon.com/dms/) 단원을 참조하십시오.

MongoDB 데이터베이스에서 마이그레이션하는 경우 전체 로드를 수행하고 지속적인 변경 사항을 복 제하는 데 AWS DMS 사용할 수 있습니다.

step-by-step 프로세스에 대한 자세한 내용은 온라인 [방법을 사용하여 Amazon DocumentDB로 마이그](https://aws.amazon.com/blogs/database/migrating-to-amazon-documentdb-with-the-online-method/) [레이션하기를](https://aws.amazon.com/blogs/database/migrating-to-amazon-documentdb-with-the-online-method/) 참조하십시오.

추가 정보는 [사용 설명서의 Amazon DocumentDB를 AWS Database Migration Service 대상으로](https://docs.aws.amazon.com/dms/latest/userguide/CHAP_Target.DocumentDB.html) 사용 섹션에서 AWS Database Migration Service 확인할 수 있습니다.

참고 사항: AWS DMS

• 세그멘테이션: 를 사용하여 AWS DMS 테라바이트급 데이터베이스를 마이그레이션하는 경우 DMS 의 전체 로드가 기본적으로 컬렉션당 단일 스레드로 수행되므로 마이그레이션 시간이 길어지기 때 문에 기본 설정을 사용하면 속도가 느려질 수 있습니다. 대규모 데이터베이스 마이그레이션의 전체 로드 속도를 높이려면 에서 세그멘테이션 기능을 사용할 수 있습니다. AWS DMS

에서 세그멘테이션을 사용하는 방법에 대한 자세한 내용은 [자동 세그멘테이션 사용을](https://docs.aws.amazon.com/dms/latest/userguide/CHAP_ReplicationInstance.Types.html) 참조하십시 오. AWS DMS AWS DMS

• DMS 인스턴스 유형: 데이터 마이그레이션 속도를 높이려면 [적합한 DMS 인스턴스를 선택해야 합니](https://docs.aws.amazon.com/database/migrating-to-amazon-documentdb-with-the-online-method/) [다](https://docs.aws.amazon.com/database/migrating-to-amazon-documentdb-with-the-online-method/).

오프라인 마이그레이션

오프라인 마이그레이션은 데이터베이스를 Amazon DocumentDB로 이동하는 가장 간단한 방법입니 다. 이 접근 방식은 주로 POC 및 마이그레이션 중에 쓰기 중단이 발생할 수 있는 워크로드에 사용됩니 다.

step-by-step 프로세스에 대한 자세한 내용은 오프라인 방법을 사용하여 [MongoDB에서 Amazon](https://aws.amazon.com/blogs/database/migrate-from-mongodb-to-amazon-documentdb-using-the-offline-method/) [DocumentDB로 마이그레이션을](https://aws.amazon.com/blogs/database/migrate-from-mongodb-to-amazon-documentdb-using-the-offline-method/) 참조하십시오.

#### <span id="page-249-0"></span>4단계: 데이터 검증

데이터가 성공적으로 마이그레이션되면 데이터의 정확성을 검증하여 신뢰성을 확보하십시오. AWS DMS마이그레이션 작업 콘솔에서 마이그레이션된 데이터 지표를 찾을 수 있습니다. 자세한 내용은 [마](https://catalog.us-east-1.prod.workshops.aws/workshops/464d6c17-9faa-4fef-ac9f-dd49610174d3/en-US/migration/dms/checkdata) [이그레이션된 데이터 확인을](https://catalog.us-east-1.prod.workshops.aws/workshops/464d6c17-9faa-4fef-ac9f-dd49610174d3/en-US/migration/dms/checkdata) 참조하십시오.

또한 [Amazon DataDiffer DocumentDB](https://github.com/awslabs/amazon-documentdb-tools/tree/master/migration/data-differ) 도구\*를 사용하여 원본 컬렉션과 대상 컬렉션 간의 데이터 일관 성을 검증할 수 있습니다.

\* 에서는 공식적으로 지원되지 않습니다. AWS

<span id="page-249-1"></span>5단계: 애플리케이션 컷오버

여기에는 Amazon DocumentDB 클러스터를 사용하도록 애플리케이션의 데이터베이스 연결 문자열을 변경하는 작업이 포함됩니다.

Amazon DocumentDB에 연결하는 방법에 대한 자세한 내용은 을 참조하십시오. [Amazon](#page-931-0)  [DocumentDB에 복제 세트로 연결](#page-931-0)

온라인 마이그레이션

전체 데이터 로드가 완료된 후 소스에서 Amazon DocumentDB로 진행 중인 변경 사항을 AWS DMS 계 속 복제합니다. 변경 사항을 파악하고 데이터 검증을 완료한 후 Amazon DocumentDB로 전환할 수 있 습니다.

오프라인 마이그레이션

전체 데이터 로드 및 데이터 검증 검사를 완료한 후에는 Amazon DocumentDB로 전환을 수행할 수 있 습니다.

### 추가 리소스

마이그레이션에 도움이 될 수 있는 몇 가지 추가 리소스는 다음과 같습니다.

• 동영상: [Amazon DocumentDB로 마이그레이션하기 위한 모범 사례](https://www.youtube.com/watch?v=LC35TxWv5fw)

- 동영상: [Amazon DocumentDB 옵저버빌리티 및 모니터링 시작하기](https://www.youtube.com/watch?v=PsHXnWBUU-g)
- 추가 유틸리티: [아마존 DocumentDB 도구\\*](https://github.com/awslabs/amazon-documentdb-tools)
- 마이그레이션 개발자 가이드: [Amazon DocumentDB로 마이그레이션](#page-213-0)

\* 에서는 공식적으로 지원되지 않습니다AWS.

# Amazon DocumentDB 인플레이스 주요 버전 업그레이드

Amazon DocumentDB는 일반적으로 광범위한 테스트를 거친 후에만 데이터베이스 엔진의 새 버전을 만듭니다. Amazon DocumentDB 클러스터를 새 버전으로 업그레이드할 방법과 시기를 선택할 수 있습 니다.

현재 Amazon DocumentDB는 Amazon DocumentDB 3.6, 4.0, 5.0의 세 가지 주요 버전을 지원합니다. 클러스터의 엔드포인트, 스토리지 및 태그를 동일하게 유지하면서 데이터베이스의 MVU(인플레이스 주요 버전 업그레이드)를 수행할 수 있으며 수정 없이 애플리케이션을 계속 사용할 수 있습니다. 이 기 능은 Amazon DocumentDB 5.0을 사용할 수 있는 모든 지역에서 무료로 사용할 수 있습니다.

#### A Important

인플레이스 주요 버전 업그레이드 중에는 Amazon DocumentDB 클러스터를 사용할 수 없게 되며 클러스터가 여러 번 재부팅됩니다. 업그레이드 가동 중지 시간은 컬렉션, 인덱스, 데이터 베이스 및 인스턴스의 수에 따라 클러스터마다 다를 수 있습니다. 유지 관리 기간이나 사용률 이 낮은 시간에 업그레이드를 수행하는 것이 좋습니다. 클러스터를 업그레이드한 후에는 클러 스터를 이전 버전으로 다운그레이드할 수 없지만 업그레이드 전 스냅샷을 새 클러스터로 복원 하도록 선택할 수 있습니다.

주제

- [사전 조건 및 제한 사항](#page-251-0)
- [인플레이스 주요 버전 업그레이드 모범 사례](#page-254-0)
- [인플레이스 주요 버전 업그레이드 수행](#page-258-0)
- [아마존 DocumentDB 3.6/4.0에서 5.0으로 업그레이드된 클러스터와 새로운 아마존 DocumentDB](#page-261-0)  [5.0 클러스터 간의 차이점](#page-261-0)
- [인플레이스 주요 버전 업그레이드 문제 해결](#page-262-0)

## <span id="page-251-0"></span>사전 조건 및 제한 사항

업그레이드를 수행하기 전에 이해하고 조치를 취해야 할 수 있는 인플레이스 주요 버전 업그레이드의 사전 요구 사항 및 제한 사항은 다음과 같습니다.

• 인스턴스 유형 - Amazon DocumentDB 4.0/5.0은 r4.\* 인스턴스를 지원하지 않습니다. 인플레이스 주요 버전 업그레이드를 진행하려면 r4.\* 인스턴스를 r5.\* 인스턴스로 수정하세요. 자세한 정보는
[Amazon DocumentDB 인스턴스 수정](#page-578-0)을 참조하세요. Amazon DocumentDB 엔진 버전을 기반으로 지원되는 인스턴스에 대해서는 [리전별 지원되는 인스턴스 클래스을](#page-562-0) 참조하세요.

• 인스턴스 OS 패치 - 인플레이스 주요 버전 업그레이드를 진행하려면 최신 운영 체제(OS) 패치가 필 요합니다. 현재 위치 업그레이드를 진행하기 전에 보류 중인 OS 유지 관리 작업을 인스턴스에 적용 하세요. 자세한 정보는 [운영 체제 업데이트 작업](#page-695-0)을 참조하세요.

**a** Note

보류 중인 클러스터 수준 엔진 패치가 있는 경우 인스턴스 OS 패치가 보이지 않는 경우도 있 습니다. 인스턴스 OS 패치를 적용하고 이후 인플레이스 주요 버전 업그레이드를 진행하기 전에, 클러스터 수준 엔진 패치를 적용해야 할 수 있습니다. [클러스터의 엔진 버전에 대한 패](#page-529-0) [치 업데이트 수행를](#page-529-0) 참조하세요.

- 현재 사용 가능한 메이저 버전 업그레이드는 Amazon DocumentDB 5.0을 사용할 수 있는 모든 지역 에서 사용할 수 있습니다.
- Amazon DocumentDB 4.0을 대상 버전으로 사용하는 경우 인플레이스 주요 버전 업그레이드는 지 원되지 않습니다.
- Amazon DocumentDB 4.0부터는 사용자 이름의 "." 가 지원되지 않습니다. Amazon DocumentDB 3.6에서 5.0으로 업그레이드하고 "가 포함된 사용자 이름이 있는 경우 . ", 사용하지 않고 사용자 이름 을 다시 생성하세요." . ", 인플레이스 MVU를 진행하기 전에
- 인플레이스 주요 버전 업그레이드는 Amazon DocumentDB 글로벌 클러스터 및 엘라스틱 클러스터 에서 지원되지 않습니다.

**G** Note

글로벌 클러스터를 업그레이드하려면 글로벌 클러스터에서 보조 클러스터를 삭제하고, 기본 클러스터를 리전 클러스터로 변환하고, 리전(기본) 클러스터에서 인플레이스 주요 버전 업그 레이드를 수행한 다음, 이전과 동일한 엔드포인트를 유지하기 위해 동일한 이름을 사용하는 보조 클러스터를 추가하여 글로벌 클러스터를 다시 생성하세요. 업그레이드된 기본 클러스 터에서 새로 추가된 보조 클러스터에 데이터를 복제하는 동안에는 I/O 요금이 발생한다는 점 에 유의하십시오. 삭제하기 전에 글로벌 클러스터에서 보조 클러스터를 제거하는 방법에 대 한 자세한 단계는 [Amazon DocumentDB 글로벌 클러스터에서 클러스터 분리을](#page-481-0) 참조하세요.

• 인덱스 수가 많고(10,000 초과) 작은 인스턴스(예: t3.medium)에서 작업하는 경우, 기본 인스턴스를 더 큰 인스턴스(예: 최소 r5.xlarge) 로 확장하여 인플레이스 주요 버전 업그레이드를 수행할 수 있는 충분한 메모리를 인스턴스를 확보해야 합니다. 인플레이스 주요 버전 업그레이드가 완료되면 인스

턴스 크기를 축소할 수 있습니다. 인플레이스 주요 버전 업그레이드를 위해 각 인스턴스 유형에서 지 원되는 최대 인덱스 수는 아래 표를 참조하세요.

메모리 최적화 인스턴스 (db.r5.\*) 의 경우:

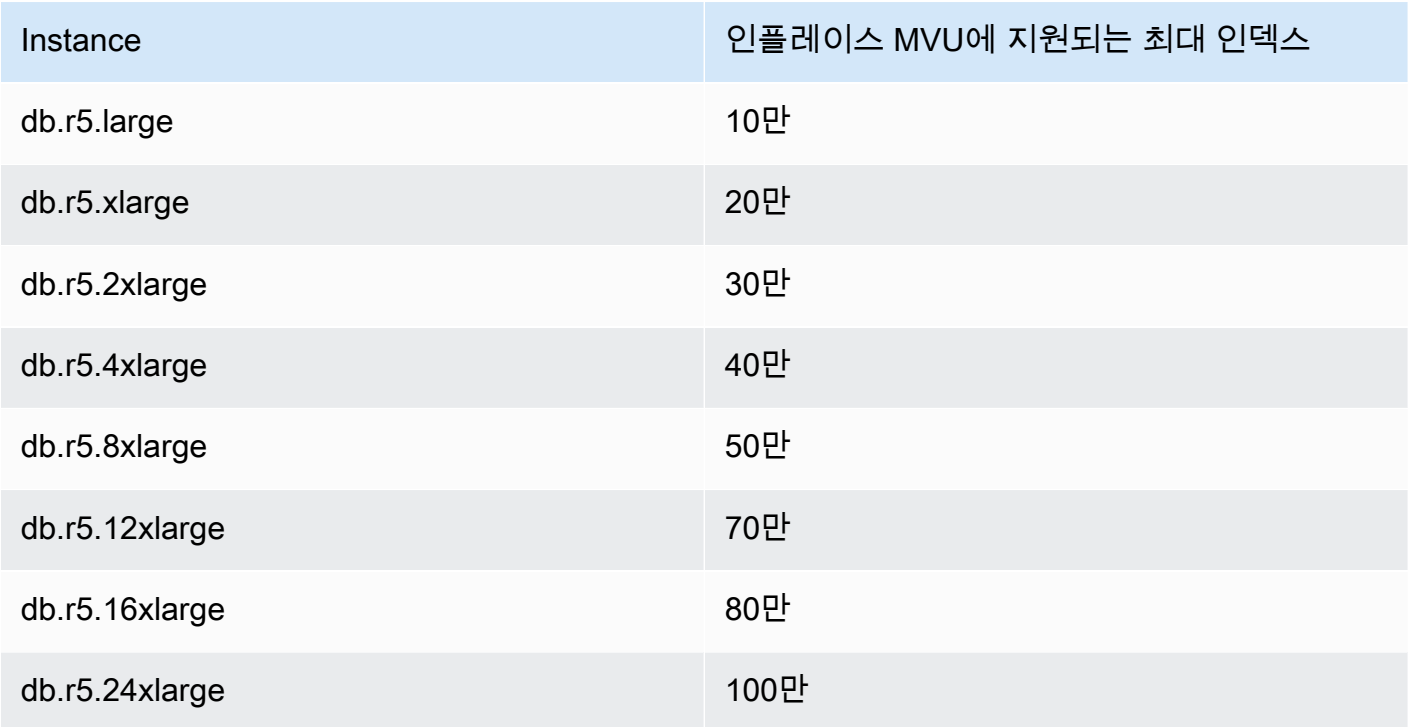

성능 버스트 기능이 있는 인스턴스(db.t3, db.t4g)의 경우

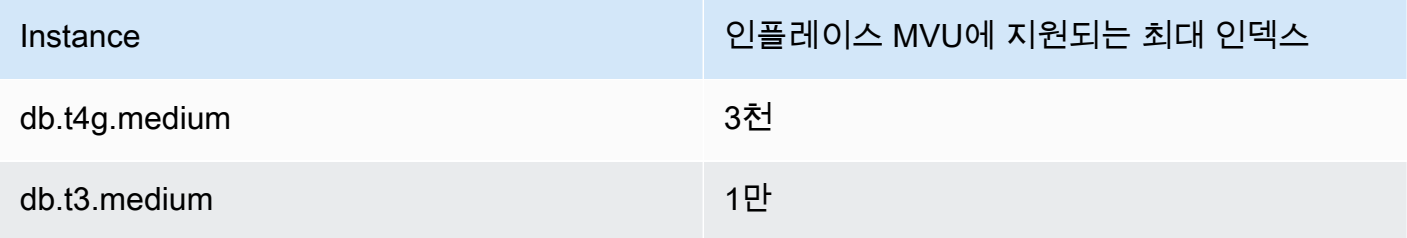

메모리 최적화 graviton 인스턴스(db.r6g.\*)의 경우:

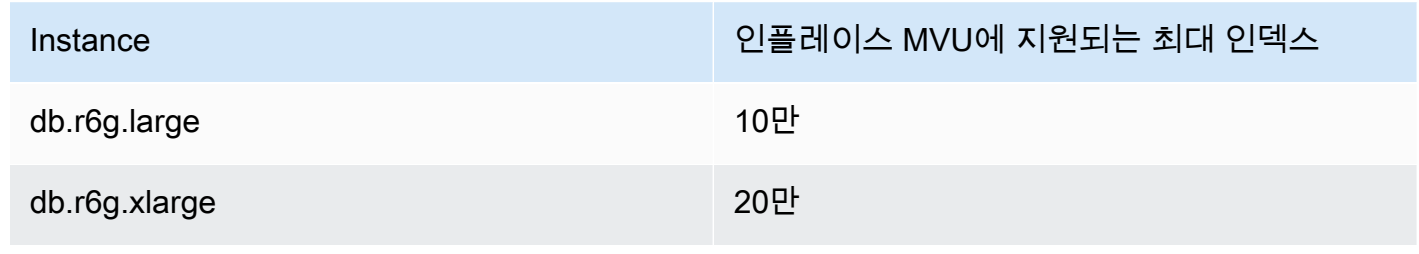

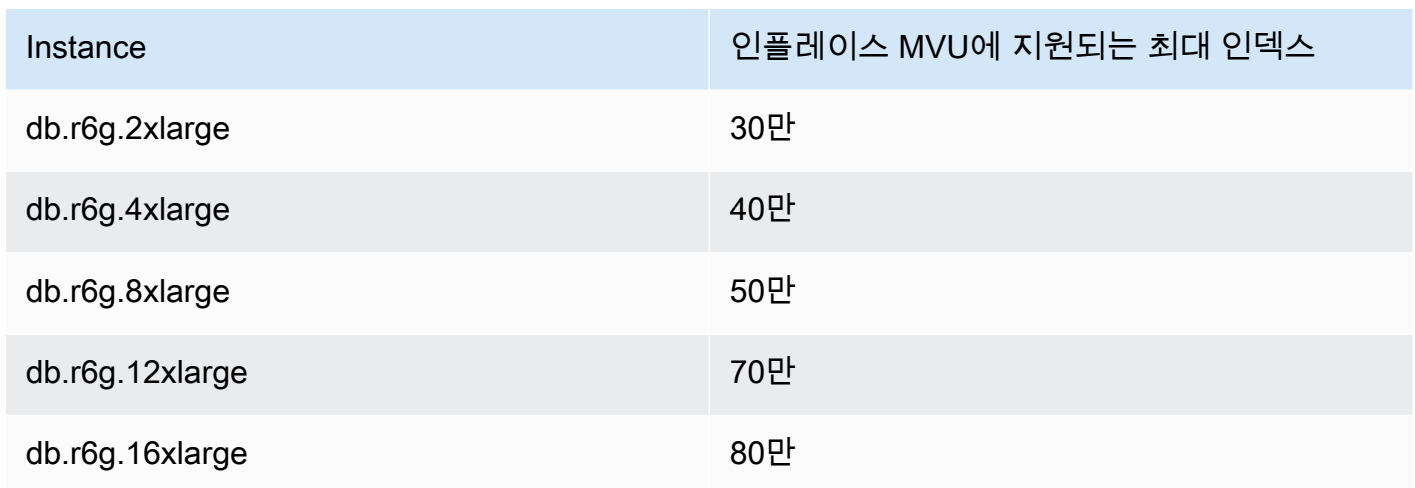

### **a** Note

인덱스가 1백만 개 이상인 경우 AWS 지원팀에 문의하고 전체 메이저 버전 업그레이드를 진 행하지 마십시오.

# 인플레이스 주요 버전 업그레이드 모범 사례

# 복제된 클러스터를 사용하여 인플레이스 주요 버전 업그레이드를 테스트합 니다.

- 1. 인플레이스 주요 버전 업그레이드를 테스트하려면 빠른 복제 기능을 사용하여 대상 클러스터의 클론을 생성하는 것이 좋습니다. 클러스터의 데이터를 수정하지 않는 한, 복제된 볼륨에서 인플레 이스 주요 버전 업그레이드를 테스트하는 데 스토리지 비용이 발생하지 않습니다. 복제에 대한 자 세한 내용은 [Amazon DocumentDB 클러스터에 대한 볼륨 복제](#page-544-0) 섹션을 참조하세요.
- 2. 인플레이스 주요 버전 업그레이드를 완료하는 데 걸리는 시간을 보다 현실적으로 예측하려면 복 제된 클러스터의 인스턴스 수를 대상 클러스터와 일치시키세요.
- 3. 새로 업그레이드된 Amazon DocumentDB 5.0 클러스터에서 기능적 차이가 있는지 완전히 테스트 하여 모든 것이 예상대로 작동하는지 확인하는 것이 좋습니다.

### 인플레이스 주요 버전 업그레이드를 하기 전에

1. 버전 호환 클러스터 파라미터 그룹을 준비합니다.

새 엔진 버전에는 Amazon DocumentDB 기본 클러스터 파라미터 그룹을 사용하거나 새 엔진 버전 을 위한 사용자 지정 클러스터 파라미터 그룹을 생성합니다.

업그레이드 요청의 일부로 Amazon DocumentDB 클러스터 파라미터 그룹을 연결하는 경우, 인플 레이스 주요 버전 업그레이드가 클러스터를 재부팅하여 새 파라미터 그룹을 적용합니다.

- 2. 사전 요구 사항 및 제한 섹션에 설명된 대로 인플레이스 주요 버전 업그레이드의 사전 요구 사항을 충족했는지 확인하세요.
- 3. 수동 스냅샷을 생성하는 방법

업그레이드 프로세스는 업그레이드 중에 DB 클러스터의 스냅샷을 생성합니다. 업그레이드 프로 세스 전에 직접 수동 스냅샷을 생성하는 것이 좋습니다. [수동 클러스터 스냅샷 생성를](#page-424-0) 참조하세요.

#### **a** Note

업그레이드 프로세스에서 생성된 자동 스냅샷은 인플레이스 주요 버전 업그레이드가 완료 된 후에도 자동으로 삭제되지 않습니다. 이 스냅샷은 보존 기간 내에 있는 한 요금이 부과 되지 않습니다. 클러스터의 성공적인 업그레이드가 확인되면 이 스냅샷을 삭제하도록 선 택할 수 있습니다.

스냅샷의 이름은 preupgrade-<name>-<version>-<timestamp>로 지정됩니다.

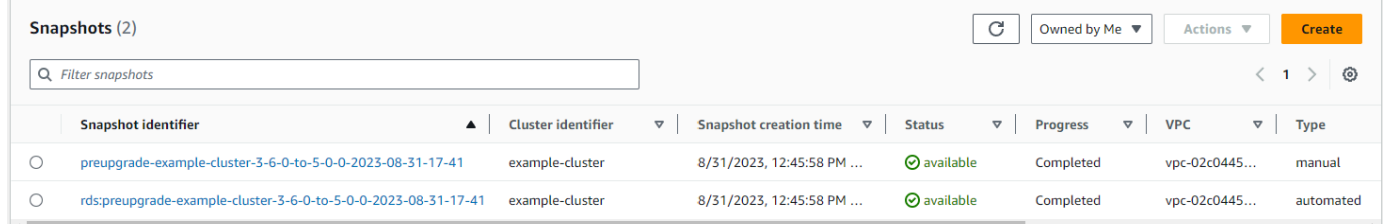

4. 클러스터의 인플레이스 주요 버전 업그레이드를 이미 예약했는지 확인하세요.

클러스터를 수정하고 다음 유지 관리 창에서 적용하도록 선택한 경우, 인플레이스 주요 버전 업그 레이드 일정은 콘솔에 표시되지 않지만 CLI에서 볼 수 있습니다. 다음 명령을 실행하여 인플레이 스 주요 버전 업그레이드가 이미 예약되어 있는지 확인할 수 있습니다.

```
aws docdb describe-db-cluster \
--region $REGION \
--db-cluster-identifier $CLUSTER_NAME 
"PendingModifiedValues": {
```
"EngineVersion": "5.0.0"

- },
- 5. 하위 환경에서 볼륨 클론을 사용하여 여러 번의 시험 실행을 수행하여 실행 계획 및 기능적 차이에 대해 클러스터 사후 주요 버전 업그레이드를 테스트하세요. 인플레이스 주요 버전 업그레이드 실 행 시간을 더 잘 예측하려면 동일한 수와 크기의 인스턴스로 복제하는 것이 좋습니다. 자세한 정보 는 [Amazon DocumentDB 클러스터에 대한 볼륨 복제](#page-544-0)을 참조하세요.
- 6. 이전 단계가 성공적이면 프로덕션 클러스터에서 인플레이스 주요 버전 업그레이드를 진행하세요.

## 인플레이스 주요 버전 업그레이드를 하는 동안

클러스터 유지 관리 이벤트를 구독하면 인플레이스 주요 버전 업그레이드 진행 상황을 모니터링할 수 있습니다. 업그레이드가 완료되면 '데이터베이스 클러스터 주요 버전이 업그레이드되었습니다.' 이벤 트가 수신됩니다. 이 이벤트와 업그레이드 중에 발생하는 기타 이벤트는 Amazon DocumentDB 콘솔의 클러스터 세부 정보 페이지에 있는 '이벤트 및 태그' 섹션에 표시됩니다. 그러면 클러스터 상태가 '업그 레이드'에서 '사용 가능'으로 변경됩니다.

CLI에서 aws docdb create-event-subscription을 실행하여 이벤트를 생성하고 aws docdb describe-events를 실행하여 진행 상황을 모니터링할 수 있습니다. 또한 위 이벤트에 대한 이벤트 알림을 Amazon SNS에 이메일, 푸시 메시지 및 기타 방법을 통해 알림을 받을 대상으로 설정할 수 있 습니다. 자세한 정보는 [Amazon DocumentDB 이벤트 구독을](#page-787-0) 참조하세요.

인플레이스 주요 버전 업그레이드는 업그레이드 중에 다음과 같은 이벤트를 생성합니다.

- 업그레이드 진행 중: 업그레이드 전 스냅샷 생성 [preupgrade-<cluster-name>-<timestamp>]
- 업그레이드 진행 중: 볼륨 복제.
- 업그레이드 진행 중: 라이터 업그레이드.
- 업그레이드 진행 중: 리더 업그레이드.
- 데이터베이스 클러스터 엔진 주요 버전이 업그레이드되었습니다.

이벤트는 이벤트 페이지 아래 콘솔에서도 볼 수 있습니다.

Amazon DocumentDB 개발자 가이드

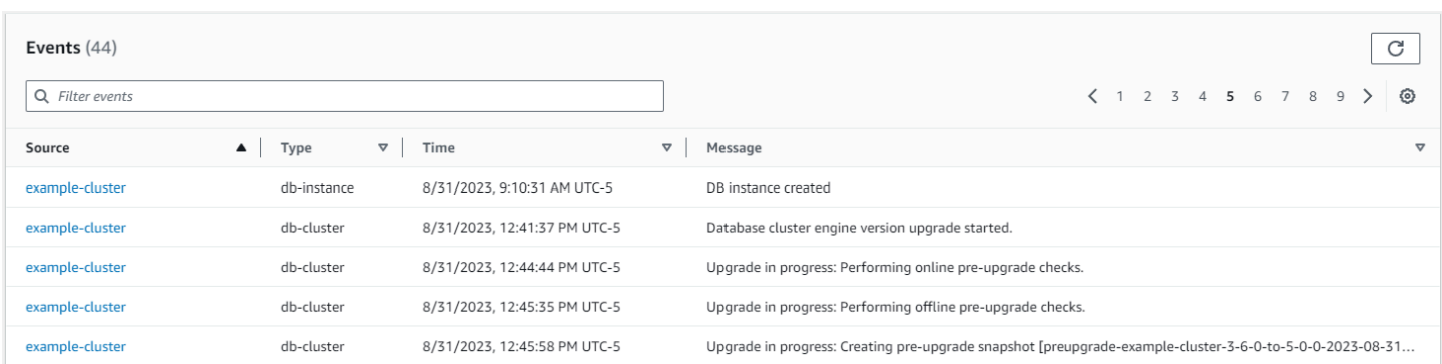

### AWS CLI에서는 다음 명령을 사용하여 진행 상황을 추적할 수 있습니다.

```
aws docdb describe-events --source-identifier $CLUSTER_NAME --source-type db-cluster
\{ "Events": [ 
         { 
              "SourceIdentifier": "mycluster", 
              "SourceType": "db-cluster", 
              "Message": "Database cluster engine version upgrade started.", 
              "EventCategories": [ 
                  "maintenance" 
              ], 
              "Date": "2023-07-11T23:20:32.444000+00:00", 
              "SourceArn": "arn:aws:rds:us-east-1:xxxx:cluster:mycluster" 
         } 
     ]
}
```
# 인플레이스 주요 버전 업그레이드를 한 후

Amazon DocumentDB 3.6의 경우 클러스터에 태그를 추가하여 클러스터가 새로 생성된 Amazon DocumentDB 5.0 클러스터와 달리 Amazon DocumentDB 3.6에서 Amazon DocumentDB 5.0으로 업그레이드되었음을 구별하세요. 업그레이드된 Amazon DocumentDB 5.0 클러스터와 새 Amazon DocumentDB 5.0 클러스터 간의 차이점에 대한 섹션을 참조하십시오.

업그레이드 후 상태로 복원해야 하는 경우를 대비하여 인플레이스 주요 버전 업그레이드가 완료된 후 수동 스냅샷을 찍으세요. 인플레이스 주요 버전 업그레이드가 완료되는 즉시 자동 스냅샷 프로세스가 재개됩니다. 이 수동 스냅샷은 보존 기간 내에 있는 한 요금이 부과되지 않습니다.

Amazon DocumentDB 5.0과 관련된 새로운 기능(예: 클라이언트 측 필드 레벨 암호화)을 사용하려면 드라이버 버전을 MongoDB 5.0 API 버전으로 업그레이드하는 것이 좋습니다. 자세한 내용은 [Amazon](#page-89-0) [DocumentDB 5.0의 새로운 기능](#page-89-0) 섹션의 Amazon DocumentDB 5.0 기능 목록을 참조하세요.

### **A** Important

전체 메이저 버전 업그레이드 (MVU) 를 수행한 직후 Amazon DocumentDB 5.0 클러스터는 데 이터베이스 엔진이 쿼리 실행 계획을 최적화하는 데 따라 인덱스 메타데이터를 다시 채웁니다. Amazon DocumentDB 클러스터의 예상 쿼리 성능은 인덱스 메타데이터 재계산 프로세스가 완 료된 후 재개됩니다. 일반적으로 이 프로세스는 몇 분 안에 완료되지만 클러스터의 인덱스 수 에 따라 최대 2시간까지 걸릴 수 있습니다.

또한 인플레이스 MVU 이후 작성기 인스턴스를 즉시 재부팅, 장애 조치 또는 확장/축소하면 클 러스터의 인덱스 메타데이터 계산 프로세스가 중단될 수 있습니다. 인플레이스 MVU가 완료된 후 Amazon DocumentDB 5.0 클러스터에서 예상 쿼리 성능을 확인한 후 이러한 변경을 수행하 는 것이 좋습니다.

인플레이스 MVU 이후 2시간 이상 이러한 일시적인 성능 저하가 지속되면 AWS 지원 팀에 문 의하십시오.

업그레이드된 Amazon DocumentDB 5.0 클러스터 전체를 테스트하여 모든 것이 예상대로 작동하는지 확인하세요.

### **a** Note

변경 스트림이 활성화된 상태에서 Amazon DocumentDB 클러스터에서 인플레이 스 MVU를 수행한 후에는 이전 변경 스트림 이벤트가 보존되고 또는 를 사용하여 재 개할 수 있습니다. resumeToken startAtOperationTime 새로 생성된 Amazon DocumentDB 클러스터의 경우와 마찬가지로 로그 크기가 51,200MB를 초과하는 경우 change\_stream\_log\_retention\_duration 삭제보다 오래된 변경 스트림 이벤트 로그도 삭제됩니다.

# 인플레이스 주요 버전 업그레이드 수행

Using the AWS Management Console

AWS Management Console를 사용해 인플레이스 주요 버전 업그레이드를 수행하려면

- 1. [AWS Management Console에](https://docs.aws.amazon.com/https://console.aws.amazon.com/docdb/home?region=us-east-1) 로그인하고 Amazon DocumentDB 콘솔을 엽니다.
- 2. 클러스터 테이블에서 원본 클러스터를 선택하고 작업을 클릭한 다음 수정을 클릭합니다.

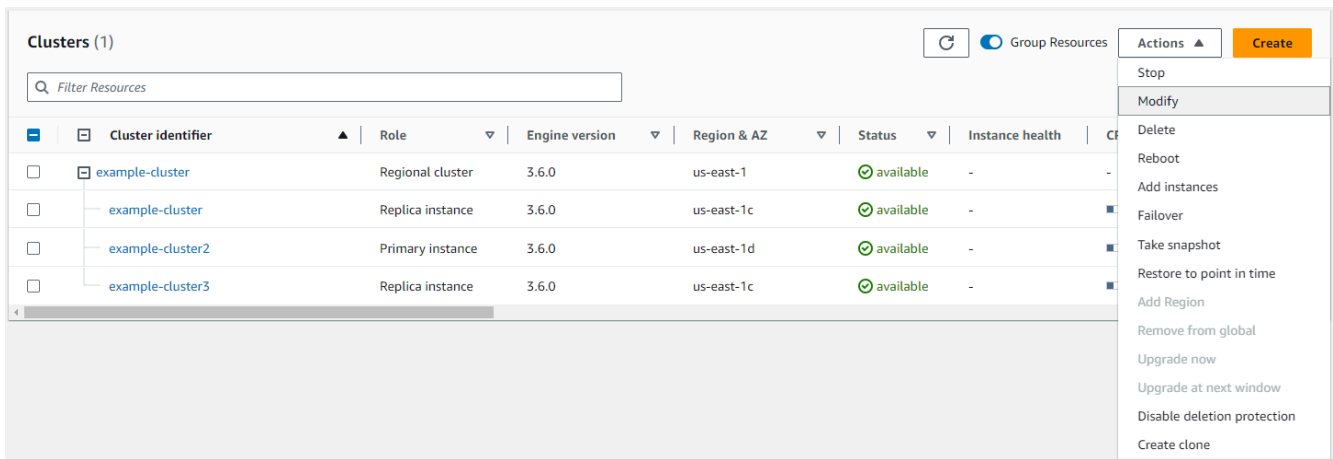

3. 클러스터 사양 섹션의 클러스터 수정 대화 상자에 있는 엔진 버전드롭다운 메뉴에서 대상 데이 터베이스 버전(5.0)을 선택합니다.

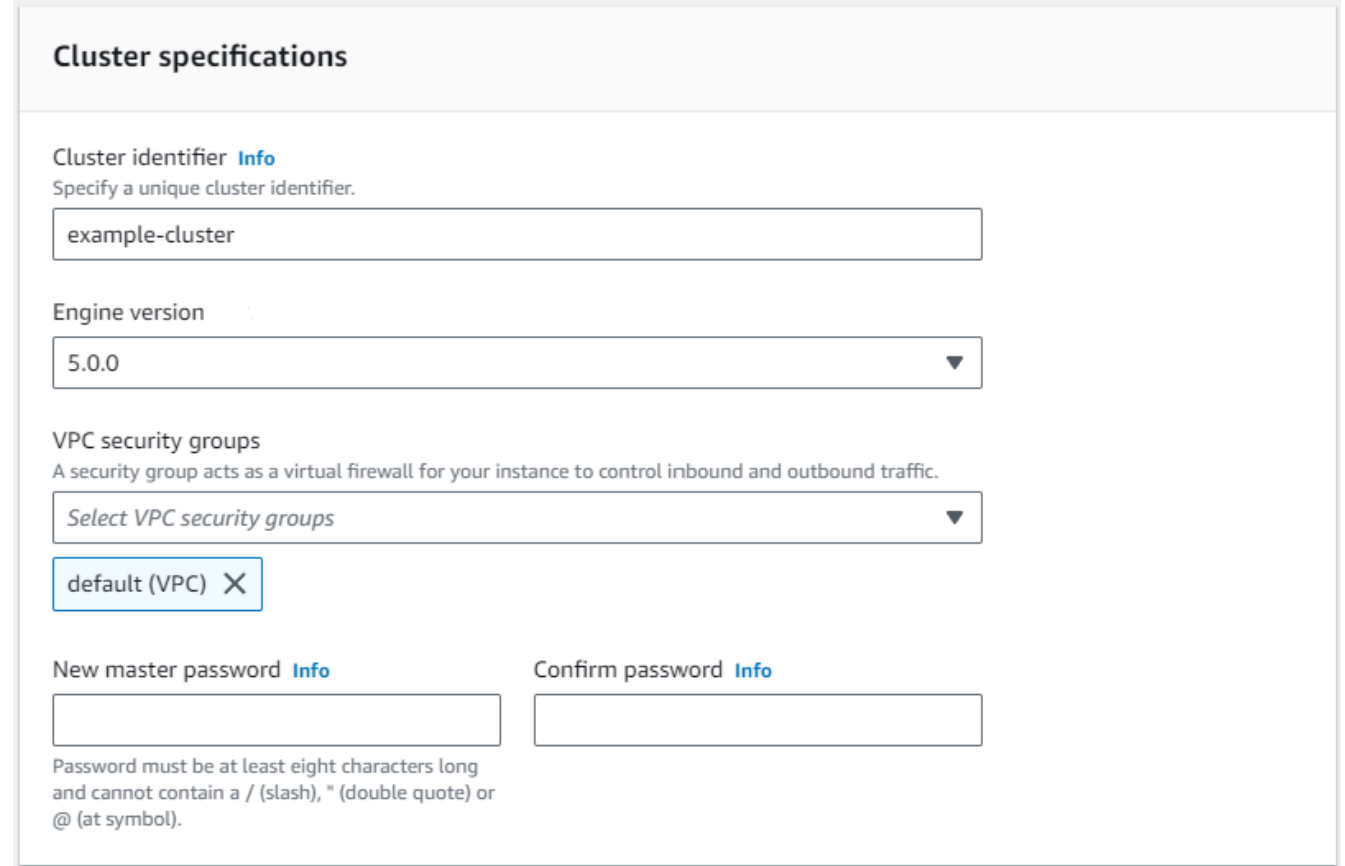

4. 클러스터 옵션 섹션에서 적절한 클러스터 파라미터 그룹(default.docdb5.0) 또는 사용자 지정 생성 파라미터 그룹을 선택합니다.

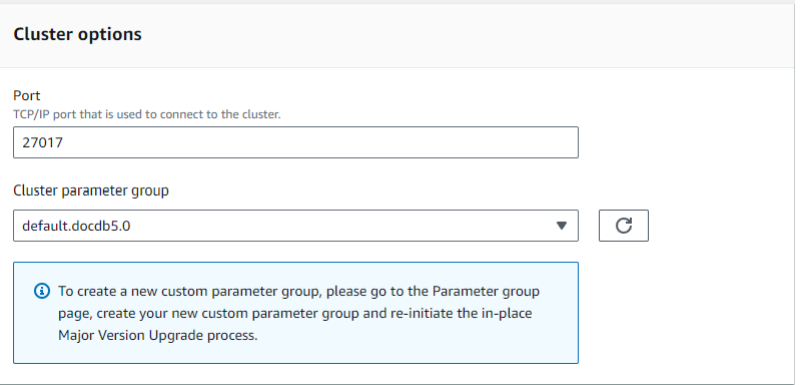

- 5. 완료되면 아래로 스크롤하여 계속을 선택합니다.
- 6. 수정 일정 예약 섹션에서 원하는 일정 계획(즉시 적용 또는 다음 유지 관리 창에서 적용)을 선 택합니다.

그런 다음 클러스터 수정을 선택합니다.

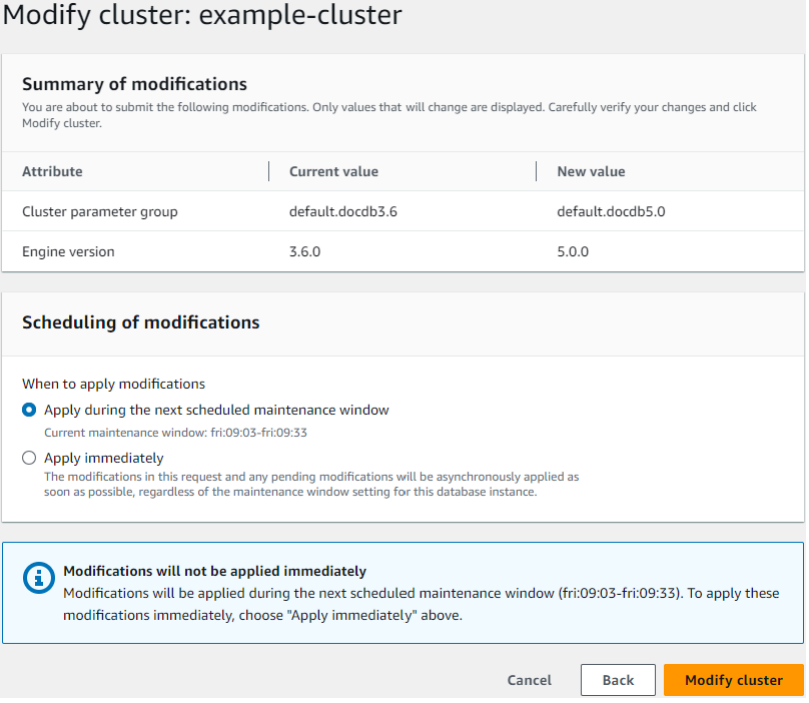

7. 클러스터 테이블에서 업그레이드 중인 클러스터의 상태를 기록해 둡니다.

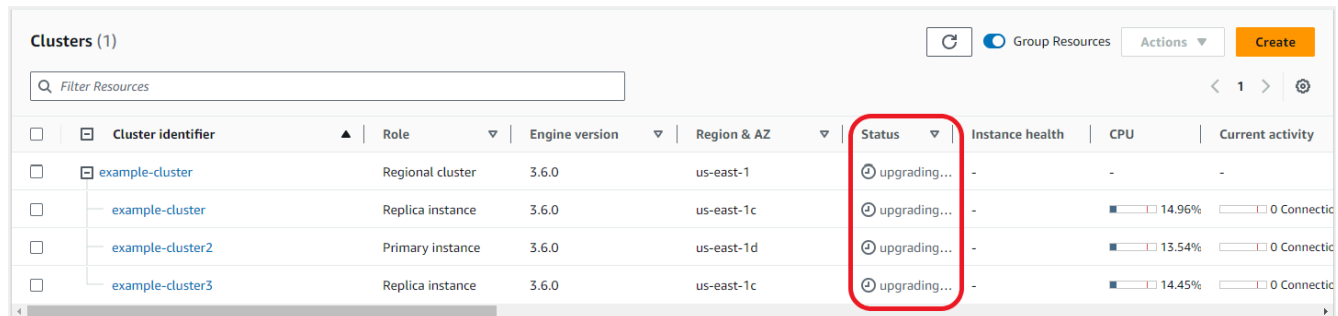

Using the AWS CLI

원하는 엔진 버전 및 allow-major-version-upgrade 플래그 세트와 함께 modify-dbcluster API를 사용하세요.

```
aws docdb modify-db-cluster \ 
  ‐‐db-cluster-identifier $CLUSTER_NAME \ 
  ‐‐allow-major-version-upgrade \ 
 --engine-version 5.0 \
 --apply-immediately \setminus ‐‐cluster-parameter-group $PARAMETER_GROUP \ 
  ‐‐region $REGION
```
# 아마존 DocumentDB 3.6/4.0에서 5.0으로 업그레이드된 클러스터와 새로운 아마존 DocumentDB 5.0 클러스터 간의 차이점

- 여러 숫자 데이터 유형에 대한 하위 문서 비교:
	- 클러스터가 Amazon DocumentDB 3.6에서 마이그레이션되는 경우, 클러스터는 Amazon DocumentDB 3.6 하위 문서 비교 동작을 상속합니다. 함수의 차이는 하위 문서의 숫자 유형(예: Long, Double, Decimal128)으로 제한됩니다. 예를 들어, Amazon DocumentDB 3.6에서는 {a: {b: 1}}는 {a: {b: {NumberLong(1)}}과 같지 않지만, Amazon DocumentDB 4.0 이후에서 는 동일하다고 비교됩니다.
	- 이 하위 문서 비교 동작은 인플레이스 주요 버전 업그레이드를 사용하여 버전 3.6에서 업그레이드 된 Amazon DocumentDB 3.6 및 Amazon DocumentDB 5.0 클러스터에서만 존재합니다. 새로 생 성된 Amazon DocumentDB 5.0 클러스터에는 적용되지 않습니다.
- 인플레이스 주요 버전 업그레이드는 업그레이드된 클러스터의 원래 인덱스를 유지합니다. 일반적 인 모범 사례로, 인플레이스 MVU가 성공적으로 완료된 후에 인덱스를 삭제하고 다시 생성하는 것이 좋습니다. Amazon DocumentDB 5.0을 통해 가비지 컬렉션 프로세스의 전반적인 효율성을 향상시

켰으며, 특히 카디널리티 인덱스가 낮은 경우 더욱 그렇습니다. Amazon DocumentDB 3.6 또는 4.0 클러스터에서 가비지 컬렉션 관련 문제가 발생한 적이 있는 경우, MVU 이후 인덱스를 삭제하고 다 시 생성하면 해당 클러스터에서 이점을 얻을 수 있습니다. 인덱스를 다시 생성할 필요는 없습니다. 하지만 인덱스를 다시 생성하려면 추가 I/O 및 시간이 필요할 수 있습니다. 자세한 정보는 [Amazon](#page-613-0)  [DocumentDB 인덱스 관리을](#page-613-0) 참조하세요.

### **a** Note

Amazon DocumentDB 3.6/4.0과 Amazon DocumentDB 5.0 간의 기능적 차이 목록은 [MongoDB 호환을](#page-89-1) 참조하세요.

# 인플레이스 주요 버전 업그레이드 문제 해결

- 장애가 발생할 경우 인플레이스 주요 버전 업그레이드는 업그레이드 롤백을 시도하여 업그레이드가 시작되기 전 클러스터의 마지막 작동 상태를 가정합니다. 롤백에 성공하면 '데이터베이스 클러스터 가 업그레이드할 수 없는 상태에 있습니다. DocumentDB 클러스터는 주요 버전 업그레이드를 성공 적으로 완료할 수 없는 상태입니다.'라는 이벤트가 생성됩니다. 이 시점에서 AWS 지원 팀에 문의하 여 문제를 해결하고 버전 업그레이드를 다시 시도해야 합니다. 이전처럼 워크로드를 계속 사용할 수 있습니다. 업그레이드 시간이 예상보다 오래 걸리는 기타 드문 시나리오의 경우 AWS 지원팀에 문의 하여 도움을 요청하십시오.
- 인플레이스 MVU가 성공적으로 완료되면 인덱스 메타데이터 새로 고침 프로세스가 실행되는 동안 업그레이드된 클러스터에서 잠시 동안 일시적인 성능 저하와 높은 CPU 사용률이 발생할 수 있습니 다. 2시간 이상 계속 성능 저하가 발생하는 경우 지원팀에 문의하세요. AWS

# Amazon DocumentDB의 보안

AWS에서 클라우드 보안을 가장 중요하게 생각합니다. AWS 고객은 보안에 가장 보안에 민감한 조직 의 요구 사항에 부합하도록 구축된 데이터 센터 및 네트워크 아키텍처의 혜택을 누릴 수 있습니다.

보안은 AWS와 귀하의 공동 책임입니다. 이 설명서는 Amazon DocumentDB를 사용할 때 공동 책임 모 델을 적용하는 방법을 이해하는 데 도움이 됩니다. [공동 책임 모델](https://aws.amazon.com/compliance/shared-responsibility-model/)은 이 사항을 클라우드 내 보안 및 클 라우드의 보안으로 설명합니다.

- 클라우드의 보안 AWS는 AWS 클라우드에서 AWS 서비스를 실행하는 인프라를 보호합 니다. AWS는 또한 안전하게 사용할 수 있는 서비스를 제공합니다. 서드 파티 감사원은 정기 적으로 [AWS 규정 준수 프로그램의](https://aws.amazon.com/compliance/programs/) 일환으로 보안 효과를 테스트하고 검증합니다. Amazon DocumentDB(MongoDB 호환)에 적용되는 규정 준수 프로그램에 대한 자세한 내용은 [규정 준수 프](https://aws.amazon.com/compliance/services-in-scope/) [로그램에 대한 범위의 AWS 서비스를](https://aws.amazon.com/compliance/services-in-scope/) 참조하십시오.
- 클라우드 내 보안 사용자의 책임은 사용하는 AWS 서비스에 의해 결정됩니다. 또한 데이터의 민 감도, 조직의 요구 사항 및 관련 법률 및 규정을 비롯한 기타 요소에 대해서도 책임이 있습니다.

**a** Note

이 장은 인스턴스 기반 클러스터와 탄력적 클러스터에 모두 적용됩니다. 자세한 내용은 아래 주제를 참조하십시오.

또한 Amazon DocumentDB 리소스를 모니터링하고 보안하는 데 도움이 되는 다른 AWS 서비스를 사용하는 방법도 배우게 됩니다. 다음 주제에서는 보안 및 규정 준수 목표를 충족하도록 Amazon DocumentDB를 구성하는 방법을 보여 줍니다.

주제

- [Amazon DocumentDB의 데이터 보호](#page-264-0)
- [Amazon DocumentDB의 ID 및 액세스 관리](#page-288-0)
- [Amazon DocumentDB 사용자 관리](#page-341-0)
- [역할 기반 액세스 제어를 사용한 데이터베이스 액세스](#page-344-0)
- [Amazon DocumentDB의 로깅 및 모니터링](#page-371-0)
- [Amazon DocumentDB TLS 인증서 업데이트](#page-372-0)
- [아마존 DocumentDB TLS 인증서 업데이트 \(미국 서부\) GovCloud](#page-382-0)
- [Amazon DocumentDB에서의 규정 준수 검증](#page-392-0)
- [Amazon DocumentDB의 복원성](#page-393-0)
- [Amazon DocumentDB의 인프라 보안](#page-394-0)
- [Amazon DocumentDB에 대한 보안 모범 사례](#page-395-0)
- [Amazon DocumentDB 이벤트 감사](#page-395-1)

### <span id="page-264-0"></span>Amazon DocumentDB의 데이터 보호

AWS [공동 책임 모델](https://aws.amazon.com/compliance/shared-responsibility-model/)은 데이터 보호에 적용됩니다. 이 모델에서 설명하는 것처럼 AWS은(는) 모든 AWS 클라우드을(를) 실행하는 글로벌 인프라를 보호할 책임이 있습니다. 사용자는 인프라에서 호스팅 되는 콘텐츠를 관리해야 합니다. 사용하는 AWS 서비스의 보안 구성과 관리 작업에 대한 책임도 사용 자에게 있습니다. 데이터 프라이버시에 대한 자세한 내용은 [데이터 프라이버시 FAQ를](https://aws.amazon.com/compliance/data-privacy-faq) 참조하십시오. 유럽의 데이터 보호에 대한 자세한 내용은 AWS 보안 블로그의 [AWS 공동 책임 모델 및 GDPR](https://aws.amazon.com/blogs/security/the-aws-shared-responsibility-model-and-gdpr/) 블로그 게시물을 참조하세요.

데이터를 보호하려면 AWS 계정 보안 인증 정보를 보호하고 AWS IAM Identity Center 또는 AWS Identity and Access Management(IAM)을 통해 개별 사용자 계정을 설정하는 것이 좋습니다. 이 방식을 사용하면 각 사용자에게 자신의 직무를 충실히 이행하는 데 필요한 권한만 부여됩니다. 또한 다음과 같 은 방법으로 데이터를 보호하는 것이 좋습니다.

- 각 계정에 다중 인증(MFA)을 사용합니다.
- SSL/TLS를 사용하여 AWS 리소스와 통신합니다. TLS 1.2가 필수이며 TLS 1.3을 권장합니다.
- AWS CloudTrail(으)로 API 및 사용자 활동 로깅을 설정합니다.
- AWS 암호화 솔루션을 AWS 서비스 내의 모든 기본 보안 컨트롤과 함께 사용합니다.
- Amazon S3에 저장된 민감한 데이터를 검색하고 보호하는 데 도움이 되는 Amazon Macie와 같은 고 급 관리형 보안 서비스를 사용하세요.
- 명령줄 인터페이스 또는 API를 통해 AWS에 액세스할 때 FIPS 140-2 검증된 암호화 모듈이 필요한 경우 FIPS 엔드포인트를 사용합니다. 사용 가능한 FIPS 엔드포인트에 대한 자세한 내용은 [Federal](https://aws.amazon.com/compliance/fips/)  [Information Processing Standard\(FIPS\) 140-2](https://aws.amazon.com/compliance/fips/) 섹션을 참조하세요.

고객의 이메일 주소와 같은 기밀 정보나 중요한 정보는 태그나 이름 필드와 같은 자유 양식 텍스트 필 드에 입력하지 않는 것이 좋습니다. 여기에는 Amazon DocumentDB 또는 기타 AWS 서비스에서 콘솔, API, AWS CLI 또는 AWS SDK를 사용하여 작업하는 경우가 포함됩니다. 이름에 사용되는 태그 또는 자유 형식 텍스트 필드에 입력하는 모든 데이터는 청구 또는 진단 로그에 사용될 수 있습니다. 외부 서

버에 URL을 제공할 때 해당 서버에 대한 요청을 검증하기 위해 보안 인증 정보를 URL에 포함해서는 안 됩니다.

주제

- [클라이언트 측 필드 레벨 암호화](#page-265-0)
- [Amazon DocumentDB 저장 데이터 암호화](#page-273-0)
- [전송 중 데이터 암호화](#page-277-0)
- [키 관리](#page-287-0)

### <span id="page-265-0"></span>클라이언트 측 필드 레벨 암호화

Amazon DocumentDB 클라이언트 측 필드 레벨 암호화(FLE)를 사용하면 Amazon DocumentDB 클러 스터로 전송하기 전에 클라이언트 애플리케이션의 민감한 데이터를 암호화할 수 있습니다. 민감한 데 이터는 클러스터에서 저장 및 처리될 때 암호화된 상태로 유지되며 검색 시 클라이언트 애플리케이션 에서 복호화됩니다.

주제

- [시작하기](#page-265-1)
- [클라이언트 측 FLE의 쿼리](#page-271-0)
- [제한 사항](#page-272-0)

<span id="page-265-1"></span>시작하기

Amazon DocumentDB에서 클라이언트측 FLE의 초기 구성은 암호화 키 생성, 애플리케이션에 역할 연 결, 애플리케이션 구성, 암호화 옵션을 통한 CRUD 작업 정의 등을 포함하는 4단계 프로세스입니다.

주제

- [1단계: 암호화 키 생성하기](#page-266-0)
- [2단계: 역할을 애플리케이션에 연결하기](#page-266-1)
- [3단계: 애플리케이션 구성](#page-266-2)
- [4단계: CRUD 작업 정의하기](#page-268-0)
- [예: 클라이언트 측 필드 수준 암호화 구성 파일](#page-269-0)

<span id="page-266-0"></span>1단계: 암호화 키 생성하기

AWS Key Management Service을 사용하여 민감한 데이터 필드를 암호화하고 해독하는 데 사용되 는 대칭 키를 생성하고 필요한 IAM 사용 권한을 제공합니다. AWS KMS는 데이터 키(DK)를 암호화 하는 데 사용되는 고객 키(CK)를 저장합니다. 보안 태세를 강화하려면 고객 키를 KMS에 저장하는 것이 좋습니다. 데이터 키는 Amazon DocumentDB 컬렉션에 저장되는 보조 키로, 문서를 Amazon DocumentDB에 저장하기 전에 민감한 필드를 암호화하는 데 필요합니다. 고객 키는 데이터 키를 암호 화하고, 데이터 키는 다시 데이터를 암호화하고 복호화합니다. 글로벌 클러스터를 사용하는 경우 여러 리전의 다양한 서비스 역할이 사용할 수 있는 다중 리전 키를 만들 수 있습니다.

키를 생성하는 방법을 포함하여 AWS Key Management Service에 대한 자세한 내용은 AWS[키 관리](https://docs.aws.amazon.com/kms/latest/developerguide/overview.html) [서비스 개발자 가이드를](https://docs.aws.amazon.com/kms/latest/developerguide/overview.html) 참조하십시오.

<span id="page-266-1"></span>2단계: 역할을 애플리케이션에 연결하기

적절한 AWS KMS 권한을 가진 IAM 정책을 생성합니다. 이 정책은 연결되는 IAM 자격 증명이 리소스 필드에 지정된 KMS 키를 암호화하고 해독하도록 허용합니다. 애플리케이션은 AWS KMS로 인증하기 위해 이 IAM 역할을 가정합니다.

정책은 다음과 비슷할 것입니다.

```
{ "Effect": "Allow",
"Action": ["kms:Decrypt", "kms:Encrypt"],
"Resource": "Customer Key ARN"
}
```
<span id="page-266-2"></span>3단계: 애플리케이션 구성

지금까지 AWS KMS에서 고객 키를 정의하고 IAM 역할을 생성하고 고객 키에 액세스할 수 있는 올바 른 IAM 권한을 제공했습니다. 필수 패키지를 가져옵니다.

import boto3 import json import base64 from pymongo import MongoClient from pymongo.encryption import (Algorithm, ClientEncryption)

# create a session object: my\_session = boto3.session.Session()

```
# get access_key and secret_key programmatically using get_frozen_credentials() method: 
 current credentials = my session.get credentials().get frozen credentials()
```
1. KMS 공급자 유형으로 'aws'를 지정하고 이전 단계에서 검색한 계정 자격 증명을 입력합니다.

```
provider = "aws"
kms_providers = { 
     provider: { 
         "accessKeyId": current_credentials.access_key, 
         "secretAccessKey": current_credentials.secret_key 
     }
}
```
2. 데이터 키를 암호화하는 데 사용되는 고객 키를 지정합니다.

```
customer_key = {
"region": "AWS region of the customer_key", 
     "key": "customer_key ARN"
}
key_vault_namespace = "encryption.dataKeys"
key_alt_name = 'TEST_DATA_KEY'
```
3. MongoClient 개체를 구성합니다.

```
client = MongoClient(connection_string)
coll = client.test.coll
coll.drop()
client encryption = ClientEncryption(
     kms_providers, # pass in the kms_providers variable from the previous step 
     key_vault_namespace = key_vault_namespace, 
     client, 
     coll.codec_options
)
```
4. 데이터 키를 생성합니다.

data\_key\_id = client\_encryption.create\_data\_key(provider,

```
 customer_key, 
 key_alt_name = [key_alt_name])
```
5. 기존 데이터 키를 검색합니다.

```
data_key = DataKey("aws", 
     master_key = customer_key)
key_id = data_key["_id"]
data_key_id = client[key_vault_namespace].find_one({"_id": key_id})
```
<span id="page-268-0"></span>4단계: CRUD 작업 정의하기

암호화 옵션을 사용하여 CRUD 작업을 정의합니다.

1. 단일 문서를 작성/읽기/삭제할 컬렉션을 정의합니다.

coll = client.gameinfo.users

2. 명시적 암호화 - 필드를 암호화하고 다음을 삽입합니다.

**a** Note

"key\_id" 또는 "key\_alt\_name" 중 정확히 하나를 입력해야 합니다.

```
encrypted_first_name = client_encryption.encrypt( 
     "Jane", 
     Algorithm.AEAD_AES_256_CBC_HMAC_SHA_512_Deterministic, 
     key_alt_name=data_key_id
)
encrypted_last_name = client_encryption.encrypt( 
     "Doe", 
     Algorithm.AEAD_AES_256_CBC_HMAC_SHA_512_Deterministic, 
     key_alt_name=data_key_id
\mathcal{L}encrypted_dob = client_encryption.encrypt( 
     "1990-01-01", 
     Algorithm.AEAD_AES_256_CBC_HMAC_SHA_512_Random, 
     key_alt_name=data_key_id
)
```

```
coll.insert_one( 
     {"gamerTag": "jane_doe90", 
     "firstName": encrypted_first_name, 
     "lastName": encrypted_last_name, 
     "dateOfBirth":encrypted_dob, 
     "Favorite_games":["Halo","Age of Empires 2","Medal of Honor"]
})
```
### <span id="page-269-0"></span>예: 클라이언트 측 필드 수준 암호화 구성 파일

다음 예제에서는 자신의 정보로 각각의 *### ## ## ###*를 바꿉니다.

```
# import python packages:
import boto3
import json
import base64
from pymongo import MongoClient
from pymongo.encryption import (Algorithm, 
                                   ClientEncryption)
def main(): 
     # create a session object: 
     my_session = boto3.session.Session() 
     # get aws_region from session object: 
     aws_region = my_session.region_name 
     # get access_key and secret_key programmatically using get_frozen_credentials() 
  method: 
     current_credentials = my_session.get_credentials().get_frozen_credentials() 
     provider = "aws" 
     # define the kms_providers which is later used to create the Data Key: 
     kms_providers = { 
         provider: { 
              "accessKeyId": current_credentials.access_key, 
              "secretAccessKey": current_credentials.secret_key 
         } 
     } 
     # enter the kms key ARN. Replace the example ARN value. 
     kms_arn = "arn:aws:kms:us-east-1:123456789:key/abcd-efgh-ijkl-mnop"
```

```
 customer_key = { 
         "region": aws_region, 
         "key":kms_arn 
     } 
     # secrets manager is used to strore and retrieve user credentials for connecting to 
 an Amazon DocumentDB cluster. 
     # retrieve the secret using the secret name. Replace the example secret key. 
     secret_name = "/dev/secretKey" 
     docdb_credentials = json.loads(my_session.client(service_name = 'secretsmanager', 
 region_name = "us-east-1").get_secret_value(SecretId = secret_name)['SecretString']) 
     connection_params = '/?tls=true&tlsCAFile=global-
bundle.pem&replicaSet=rs0&readPreference=secondaryPreferred&retryWrites=false' 
     conn_str = 'mongodb://' + docdb_credentials["username"] + ':' + 
 docdb_credentials["password"] + '@' + docdb_credentials["host"] + ':' + 
 str(docdb_credentials["port"]) + connection_params 
     client = MongoClient(conn_str) 
     coll = client.test.coll 
     coll.drop() 
     # store the encryption data keys in a key vault collection (having naming 
 convention as db.collection): 
     key_vault_namespace = "encryption.dataKeys" 
     key_vault_db_name, key_vault_coll_name = key_vault_namespace.split(".", 1) 
     # set up the key vault (key_vault_namespace) for this example: 
     key_vault = client[key_vault_db_name][key_vault_coll_name] 
     key_vault.drop() 
     key_vault.create_index("keyAltNames", unique=True) 
     client_encryption = ClientEncryption( 
         kms_providers, 
         key_vault_namespace, 
         client, 
         coll.codec_options) 
     # create a new data key for the encrypted field: 
     data_key_id = client_encryption.create_data_key(provider, master_key=customer_key, 
 key_alt_names=["some_key_alt_name"], key_material = None) 
     # explicitly encrypt a field: 
     encrypted_first_name = client_encryption.encrypt(
```

```
 "Jane", 
 Algorithm.AEAD_AES_256_CBC_HMAC_SHA_512_Deterministic, 
 key_id=data_key_id 
\lambda coll.insert_one( 
 {"gamerTag": "jane_doe90", 
 "firstName": encrypted_first_name 
 }) 
doc = col1.find one() print('Encrypted document: %s' % (doc,)) 
 # explicitly decrypt the field: 
 doc["encryptedField"] = client_encryption.decrypt(doc["encryptedField"]) 
 print('Decrypted document: %s' % (doc,)) 
 # cleanup resources: 
client encryption.close()
 client.close() 
if __name__ == '__main__": main()
```
### <span id="page-271-0"></span>클라이언트 측 FLE의 쿼리

Amazon DocumentDB는 클라이언트 측 FLE를 통한 포인트 동등 쿼리를 지원합니다. 불평등 및 비교 쿼리는 부정확한 결과를 반환할 수 있습니다. 암호 해독된 값에 대해 동일한 작업을 실행할 때와 비교 할 때 읽기 및 쓰기 작업에서 예상치 못한 동작이 발생하거나 잘못된 동작이 발생할 수 있습니다.

예를 들어 게이머스코어가 500보다 큰 문서의 필터를 쿼리하려면

```
db.users.find( { 
     "gamerscore" : { $gt : 500 }
})
```
클라이언트는 명시적 암호화 방법을 사용하여 쿼리 값을 암호화합니다.

```
encrypted_gamerscore_filter = client_encryption.encrypt( 
     500, 
         Algorithm.AEAD_AES_256_CBC_HMAC_SHA_512_Deterministic, 
         key_alt_name=data_key_id 
         )
```

```
db.users.find( { 
    "gamerscore" : { $gt : encrypted_qamerscore filter }
} )
```
찾기 작업에서 Amazon DocumentDB는 불평등보다 큰 값 검사를 사용하여 암호화된 값 500을 각 문서 에 저장된 암호화된 필드 값과 비교합니다. 복호화된 데이터와 값을 사용하여 찾기 작업의 불평등 검사 를 수행하면 결과가 성공적으로 생성되더라도 다른 결과가 반환될 수 있습니다.

<span id="page-272-0"></span>제한 사항

Amazon DocumentDB 클라이언트 측 필드 레벨 암호화에 다음과 같은 제한 사항이 적용됩니다.

• Amazon DocumentDB는 포인트 동등 쿼리만 지원합니다. 불평등 및 비교 쿼리는 부정확한 결과를 반환할 수 있습니다. 암호 해독된 값에 대해 동일한 작업을 실행할 때와 비교할 때 읽기 및 쓰기 작업 에서 예상치 못한 동작이 발생하거나 잘못된 동작이 발생할 수 있습니다. 게이머스코어가 500보다 큰 문서의 필터를 쿼리하기 위함입니다.

```
db.users.find( { 
     "gamerscore" : { $gt : 500 } 
     })
```
클라이언트는 명시적 암호화 방법을 사용하여 쿼리 값을 암호화합니다.

```
encrypted_gamerscore_filter = client_encryption.encrypt( 
     500, 
     Algorithm.AEAD_AES_256_CBC_HMAC_SHA_512_Deterministic, 
     key_alt_name=data_key_id
\lambdadb.users.find({ 
     "gamerscore" : { $gt : encrypted_gamerscore_filter }
})
```
찾기 작업에서 Amazon DocumentDB는 불평등보다 큰 값 검사를 사용하여 암호화된 값 500을 각 문 서에 저장된 암호화된 필드 값과 비교합니다. 복호화된 데이터와 값을 사용하여 찾기 작업의 불평등 검사를 수행하면 결과가 성공적으로 생성되더라도 다른 결과가 반환될 수 있습니다.

• Amazon DocumentDB는 몽고 셸의 명시적인 클라이언트 측 FLE를 지원하지 않습니다. 하지만 이 기능은 지원되는 모든 드라이버에서 사용할 수 있습니다.

# <span id="page-273-0"></span>Amazon DocumentDB 저장 데이터 암호화

### **a** Note

AWS KMS에서는 고객 마스터 키(CMK)라는 용어가 AWS KMS key와 KMS 키로 바뀌었습니 다. 단, 개념은 바뀌지 않았습니다. 호환성에 영향을 미치는 변경 사항이 발생하지 않도록 AWS KMS에서는 이 용어의 일부 변형된 형태를 그대로 사용합니다.

클러스터를 생성할 때 스토리지 암호화 옵션을 지정하여 Amazon DocumentDB 클러스터의 저장 데이 터를 암호화합니다. 스토리지 암호화는 클러스터 전반에서 활성화되고 기본 인스턴스와 복제본을 포 함한 모든 인스턴스에 적용됩니다. 또한 클러스터의 스토리지 볼륨, 데이터, 인덱스, 로그, 자동 백업 및 스냅샷에도 적용됩니다.

Amazon DocumentDB는 256비트 고급 암호화 표준(AES-256)을 사용하여 AWS Key Management Service (AWS KMS)에 저장된 암호화 키를 사용하여 데이터를 암호화합니다. 정지 상태의 암호화를 사용하도록 설정한 상태에서 Amazon DocumentDB 클러스터를 사용할 때는 응용프로그램 로직이나 클라이언트 연결을 수정할 필요가 없습니다. Amazon DocumentDB는 성능에 미치는 영향을 최소화하 면서 데이터의 암호화 및 복호화를 투명하게 처리합니다.

Amazon DocumentDB는 AWS KMS과 통합되며 데이터를 보호하기 위해 봉투 암호화라고 알려진 방 법을 사용합니다. Amazon DocumentDB 클러스터가AWS KMS 로 암호화되면, Amazon DocumentDB 는 AWS KMS에게 KMS 키를 사용하여 [사이퍼텍스트 키를 생성하](https://docs.aws.amazon.com/kms/latest/APIReference/API_GenerateDataKeyWithoutPlaintext.html)여 스토리지 볼륨을 암호화하도록 요 청합니다. 사이퍼텍스트 키는 사용자가 정의한 KMS 키를 사용하여 암호화되며, 암호화된 데이터 및 저장 메타데이터와 함께 저장됩니다. Amazon DocumentDB는 암호화된 데이터에 접근할 필요가 있을 때, KMS 키를 이용하여 AWS KMS에 사이퍼텍스트 키의 복호화를 요청하고, 저장 볼륨의 데이터를 효 율적으로 암호화하고 복호화하기 위해 메모리 내의 평문 데이터 키를 캐시합니다.

Amazon DocumentDB의 스토리지 암호화 기능은 지원되는 모든 인스턴스 크기와 Amazon DocumentDB를 사용할 수 있는 모든 AWS 리전에서 사용할 수 있습니다.

### Amazon DocumentDB 클러스터에 대해 중지 상태의 암호화 사용

클러스터가 AWS Management Console 또는 AWS Command Line Interface (AWS CLI)을 사용하여 프로비저닝될 때 Amazon DocumentDB 클러스터에서 암호화를 사용하거나 사용하지 않도록 설정할 수 있습니다. 콘솔을 사용하여 만든 클러스터는 기본적으로 유휴 데이터 암호화가 활성화되어 있습니 다. AWS CLI를 사용하여 만든 클러스터는 기본적으로 유휴 데이터 암호화가 비활성화되어 있습니다. 따라서 --storage-encrypted 파라미터를 사용하여 유휴 데이터 암호화를 명시적으로 활성화해야 합니다. 두 경우 모두 클러스터를 만든 후에는 유휴 데이터 암호화 옵션을 변경할 수 없습니다.

Amazon DocumentDB는 AWS KMS 을 사용하여 암호화 키를 검색 및 관리하고, 이러한 키의 사용 방 법을 제어하는 정책을 정의합니다. AWS KMS 키 식별자를 지정하지 않으면 Amazon DocumentDB는 기본 AWS 관리 서비스 KMS 키를 사용합니다. Amazon DocumentDB는 AWS 리전 AWS 계정에 있는 각 키에 대해 별도의 KMS 키를 생성합니다. 자세한 내용은 [AWS Key Management Service 개념](https://docs.aws.amazon.com/kms/latest/developerguide/concepts.html)을 참 조하세요.

자체 KMS 키 생성을 시작하려면 AWS Key Management Service 개발자 안내서의 [시작하기를](https://docs.aws.amazon.com/kms/latest/developerguide/getting-started.html) 참조하 십시오.

### **A** Important

Amazon DocumentDB는 대칭 암호화 KMS 키만 지원하므로 클러스터를 암호화하려면 대칭 암호화 KMS 키를 사용해야 합니다. 비대칭 KMS 키를 사용하여 Amazon DocumentDB 클러스 터의 데이터를 암호화하지 마십시오. 자세한 내용은, AWS Key Management Service 개발자 가이드에서 [비대칭 키AWS KMS](https://docs.aws.amazon.com/kms/latest/developerguide/symmetric-asymmetric.html)를 참조하세요 .

예를 들어, 키에 대한 액세스가 취소된 경우, Amazon DocumentDB가 더 이상 클러스터의 암호화 키에 액세스할 수 없는 경우 암호화된 클러스터는 터미널 상태가 됩니다. 이러한 경우에는 백업 파일에서만 클러스터를 복원할 수 있습니다. Amazon DocumentDB의 경우 항상 1일 동안 백업이 실행됩니다.

또한 암호화된 Amazon DocumentDB 클러스터의 키를 비활성화하면 결국 해당 클러스터에 대한 읽 기 및 쓰기 액세스 권한을 잃게 됩니다. Amazon DocumentDB는 접근 권한이 없는 키로 암호화된 클 러스터를 만나면 클러스터를 터미널 상태로 만듭니다. 이러한 상태에서는 클러스터를 더 이상 사용하 지 못하기 때문에 데이터베이스의 현재 상태를 복구할 수 없습니다. 클러스터를 복원하려면 Amazon DocumentDB의 암호화 키에 대한 액세스를 다시 실행한 다음 백업에서 클러스터를 복원해야 합니다.

**A** Important

암호화된 클러스터의 KMS 키는 이미 만든 후에는 변경할 수 없습니다. 암호화된 클러스터를 생성하기 전에 암호화 키 요구 사항을 결정해야 합니다.

Using the AWS Management Console

클러스터를 생성할 때 유휴 데이터 암호화 옵션을 지정합니다. AWS Management Console을 사용 하여 클러스터를 생성할 때 기본적으로 유휴 데이터 암호화가 활성화됩니다. 클러스터를 생성한 후 에는 변경할 수 없습니다.

클러스터를 생성할 때 유휴 데이터 암호화 옵션을 지정하려면

- 1. [시작하기](https://docs.aws.amazon.com/documentdb/latest/developerguide/connect-ec2.launch-cluster.html) 섹션에 설명된 대로 Amazon DocumentDB 클러스터를 생성합니다 하지만 6단계에 서 클러스터 생성을 선택하지 마십시오.
- 2. 인증 섹션 아래에서 고급 설정 표시를 선택합니다.
- 3. 유휴 상태에서 암호화 섹션으로 아래로 스크롤합니다.
- 4. 유휴 상태 암호화에 사용할 옵션을 선택합니다. 어떤 옵션을 선택하든 클러스터를 생성한 후에 는 변경할 수 없습니다.
	- 이 클러스터에서 저장 데이터를 암호화하려면 암호화 활성화를 선택합니다.
	- 이 클러스터에서 저장 데이터를 암호화하지 않으려면 암호화 비활성화를 선택합니다.
- 5. 원하는 마스터 키를 선택합니다. Amazon DocumentDB는 AWS Key Management Service (AWS KMS)을 사용하여 암호화 키를 검색하고 관리하며, 이러한 키의 사용 방법을 제어하는 정책을 정의합니다. AWS KMS 키 식별자를 지정하지 않으면 Amazon DocumentDB는 AWS기 본 관리 서비스 KMS 키를 사용합니다. 자세한 내용은 [AWS Key Management Service 개념](https://docs.aws.amazon.com/kms/latest/developerguide/concepts.html)을 참조하세요.

#### **a** Note

암호화된 클러스터를 생성한 후에는 해당 클러스터의 KMS를 변경할 수 없습니다. 암 호화된 클러스터를 생성하기 전에 암호화 키 요구 사항을 결정해야 합니다.

6. 필요에 따라 다른 섹션을 완료하고 클러스터를 생성합니다.

Using the AWS CLI

AWS CLI을 사용하여 Amazon DocumentDB 클러스터를 암호화하려면 클러스터를 작성할 때 --storage-encrypted 옵션을 지정해야 합니다. AWS CLI 를 사용하여 만든 Amazon DocumentDB 클러스터는 기본적으로 스토리지 암호화를 사용하지 않습니다.

다음 예제에서는 스토리지 암호화를 사용하도록 설정된 Amazon DocumentDB 클러스터를 만듭니 다.

Example

Linux, macOS 또는 Unix의 경우:

```
aws docdb create-db-cluster \ 
       --db-cluster-identifier sample-cluster \
```

```
 --port 27017 \
```

```
 --engine docdb \
```
- --master-username *yourMasterUsername* \
- --master-user-password *yourMasterPassword* \
- **--storage-encrypted**

Windows의 경우:

```
aws docdb create-db-cluster ^ 
       --db-cluster-identifier sample-cluster ^ 
       --port 27017 ^ 
      --engine docdb ^
       --master-username yourMasterUsername ^ 
       --master-user-password yourMasterPassword ^ 
       --storage-encrypted
```
암호화된 Amazon DocumentDB 클러스터를 작성할 때 다음 예와 같이 AWS KMS 키 식별자를 지 정할 수 있습니다.

Example

Linux, macOS 또는 Unix의 경우:

```
aws docdb create-db-cluster \ 
       --db-cluster-identifier sample-cluster \ 
      --port 27017 \
       --engine docdb \ 
       --master-username yourMasterUsername \ 
       --master-user-password yourMasterPassword \ 
       --storage-encrypted \ 
       --kms-key-id key-arn-or-alias
```
Windows의 경우:

```
aws docdb create-db-cluster ^ 
       --db-cluster-identifier sample-cluster ^ 
       --port 27017 ^ 
      --engine docdb ^
       --master-username yourMasterUsername ^ 
       --master-user-password yourMasterPassword ^ 
       --storage-encrypted ^ 
       --kms-key-id key-arn-or-alias
```
### **a** Note

암호화된 클러스터를 생성한 후에는 해당 클러스터의 KMS를 변경할 수 없습니다. 암호화 된 클러스터를 생성하기 전에 암호화 키 요구 사항을 결정해야 합니다.

Amazon DocumentDB 암호화된 클러스터의 제한 사항

Amazon DocumentDB 암호화된 클러스터에는 다음과 같은 제한이 있습니다.

• Amazon DocumentDB 클러스터에 대해 중지된 암호화는 클러스터가 생성된 후가 아니라 생성된 시 점에만 사용 가능 또는 불가능으로 설정할 수 있습니다. 그러나 암호화되지 않은 클러스터의 스냅샷 을 생성한 다음 암호화 중지 옵션 지정을 통해 암호화되지 않은 스냅샷을 새 클러스터로 복원하여 암 호화되지 않은 클러스터의 암호화된 복사본을 생성할 수 있습니다.

자세한 정보는 다음 주제를 참조하세요.

- [수동 클러스터 스냅샷 생성](#page-424-0)
- [클러스터 스냅샷에서 복원](#page-442-0)
- [Amazon DocumentDB 클러스터 스냅샷 복사](#page-427-0)
- 스토리지 암호화를 사용하도록 설정된 Amazon DocumentDB 클러스터는 암호화를 사용하지 않도 록 수정할 수 없습니다.
- Amazon DocumentDB 클러스터의 모든 인스턴스, 자동 백업, 스냅샷 및 인덱스는 동일한 KMS로 암 호화됩니다.

# <span id="page-277-0"></span>전송 중 데이터 암호화

전송 계층 보안(TLS)을 사용하여 애플리케이션과 Amazon DocumentDB 클러스터 간의 연결을 암호화 할 수 있습니다. 기본적으로 전송 중인 암호화는 새로 생성된 Amazon DocumentDB 클러스터에 대해 활성화됩니다. 클러스터를 생성할 때 또는 나중에 선택적으로 비활성화할 수 있습니다. 전송 중 데이터 암호화가 활성화된 경우 클러스터에 연결하려면 TLS를 사용하는 보안 연결이 필요합니다. TLS를 사용 하여 Amazon DocumentDB에 연결하는 방법에 대한 자세한 내용은 [Amazon DocumentDB에 프로그래](#page-880-0) [밍 방식으로 연결를](#page-880-0) 참조하세요.

Amazon DocumentDB 클러스터 TLS 설정 관리

Amazon DocumentDB 클러스터에 대한 전송 중 데이터 암호화는 [클러스터 파라미터 그룹의](https://docs.aws.amazon.com/documentdb/latest/developerguide/cluster_parameter_groups.html) TLS 파라 미터를 통해 관리됩니다. 또는 () 를 사용하여 Amazon DocumentDB 클러스터 TLS 설정을 관리할 수

있습니다 AWS Management Console . AWS Command Line Interface AWS CLI현재 TLS 설정을 확인 하고 수정하는 방법은 다음 섹션을 참조하십시오.

Using the AWS Management Console

다음 단계에 따라 매개 변수 그룹 식별, TLS 값 확인, 필요한 수정 등 콘솔을 사용하여 TLS 암호화 에 대한 관리 작업을 수행합니다.

**a** Note

클러스터를 생성할 때 다르게 지정하지 않으면 클러스터는 기본 클러스터 파라미터 그룹을 이용해 생성됩니다. default 클러스터 파라미터 그룹의 파라미터는 수정할 수 없습니다 (예: tls 활성화/비활성화). 클러스터가 default 클러스터 파라미터 그룹을 사용하는 경우 해당 클러스터를 수정하여 기본이 아닌 클러스터 파라미터 그룹을 사용해야 합니다. 먼저 사용자 지정 클러스터 파라미터 그룹을 생성해야 할 수도 있습니다. 자세한 정보는 [Amazon](#page-635-0)  [DocumentDB 클러스터 파라미터 그룹 생성을](#page-635-0) 참조하세요.

- 1. 클러스터에서 사용 중인 클러스터 매개 변수 그룹을 확인합니다.
	- a. [https://console.aws.amazon.com/docdb에](https://console.aws.amazon.com/docdb)서 Amazon DocumentDB 콘솔을 엽니다.
	- b. 탐색 창에서 클러스터를 선택합니다.

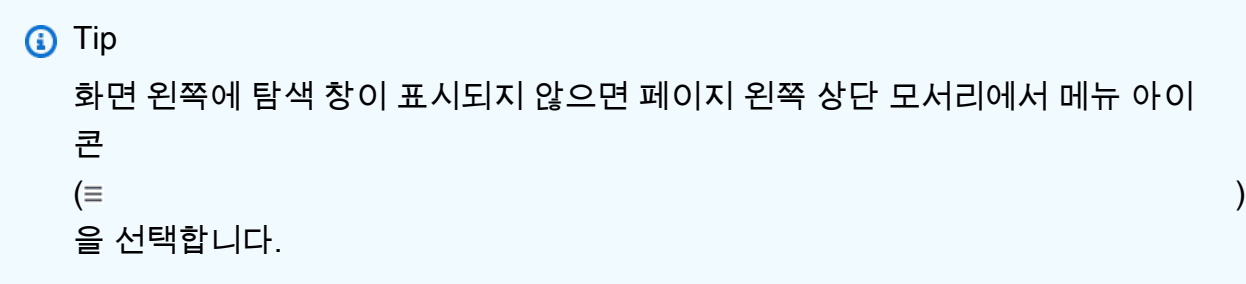

c. 참고로 클러스터 탐색 상자의 클러스터 식별자 열에는 클러스터와 인스턴스가 모두 표시 됩니다. 인스턴스는 클러스터 아래에 나열됩니다. 참조는 아래 스크린샷을 참조하십시오.

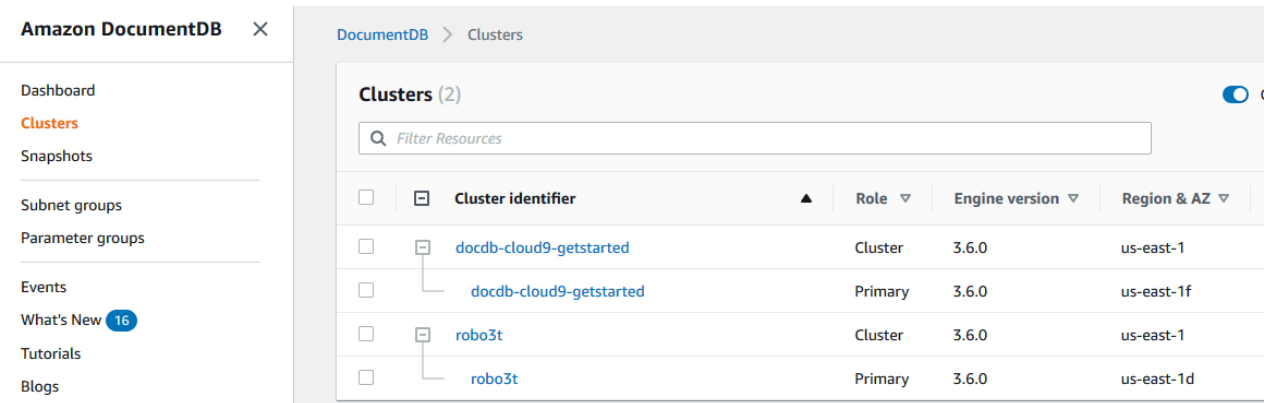

- d. 통합할 클러스터를 선택합니다.
- e. 설정 탭을 선택하여 클러스터 디테일 아래를 스크롤 다운하여 클러스터 파라미터 그룹을 위치시키세요. 클러스터 파라미터 그룹의 이름을 적어 둡니다.

클러스터의 파라미터 그룹 이름이 default(예: default.docdb3.6)인 경우 사용자 지 정 클러스터 파라미터 그룹을 생성해야 하며 계속하기 전에 이를 클러스터의 파라미터 그 룹으로 지정해야 합니다. 자세한 내용은 다음을 참조하세요:

- 1. [Amazon DocumentDB 클러스터 파라미터 그룹 생성](#page-635-0) 사용할 수 있는 사용자 지정 클 러스터 매개 변수 그룹이 없는 경우 생성합니다.
- 2. [아마존 DocumentDB 클러스터 수정](#page-522-0)  사용자 지정 클러스터 매개 변수 그룹을 사용하 도록 클러스터를 수정합니다.
- 2. **tls** 클러스터 파라미터의 현재 값을 확인합니다.
	- a. [https://console.aws.amazon.com/docdb에](https://console.aws.amazon.com/docdb)서 Amazon DocumentDB 콘솔로 이동합니다.
	- b. 탐색 창에서 파라미터 그룹을 선택합니다.
	- c. 클러스터 파라미터 그룹 목록에서 원하는 클러스터 파라미터 그룹의 이름을 선택합니다.
	- d. 클러스터 파라미터 섹션을 찾습니다. 클러스터 파라미터 목록에서 tls 클러스터 파라미 터 행을 찾습니다. 이때 다음 네 개의 열이 중요합니다:
		- 클러스터 파라미터 이름 클러스터 매개 변수의 이름입니다. TLS를 관리하는 경우 tls 클러스터 파라미터를 살펴보게 됩니다.
		- 값 각 클러스터 매개 변수의 현재 값입니다.
		- 허용된 값 클러스터 매개 변수에 적용할 수 있는 값 목록입니다.
		- 응용 유형 정적 또는 동적 타입. 정적 클러스터 파라미터에 대한 변경 사항은 인스턴 스를 재부팅할 때에만 적용할 수 있습니다. 동적 클러스터 파라미터에 대한 변경 사항은 즉시 또는 인스턴스를 재부팅할 때 적용할 수 있습니다.

### 3. **tls** 클러스터 파라미터의 값을 수정합니다.

tls의 값이 잘못된 경우 이 클러스터 파라미터 그룹에 대한 값을 수정합니다. tls 클러스터 파 라미터의 값을 변경하려면, 다음 단계에 따라 이전 단원으로부터 계속합니다.

- a. 클러스터 파라미터 이름의 왼쪽에 있는 버튼(tls)을 선택합니다.
- b. 편집을 선택합니다.
- c. tls의 값을 변경하려면 **tls** 수정 대화 상자의 드롭다운 목록에서 클러스터 파라미터로 사용할 값을 선택합니다.

유효한 값은 다음과 같습니다:

- 비활성화 TLS 비활성화
- 활성화 TLS를 활성화합니다 (버전 1.0, 1.1, 1.2, 1.3).
- fips-140-3 FIPS를 사용하여 TLS를 활성화합니다. 클러스터는 연방 정보 처리 표준 (FIPS) 간행물 140-3의 요구 사항에 따라 보안 연결만 허용합니다. 이는 ca-central-1, us-west-2, us-east-1, us-east-2, us-east-2, us-east-2, -1, -1과 같은 지역의 Amazon DocumentDB 5.0 (엔진 버전 3.0.3727) 클러스터부터 지원됩니다. us-gov-east us-govwest

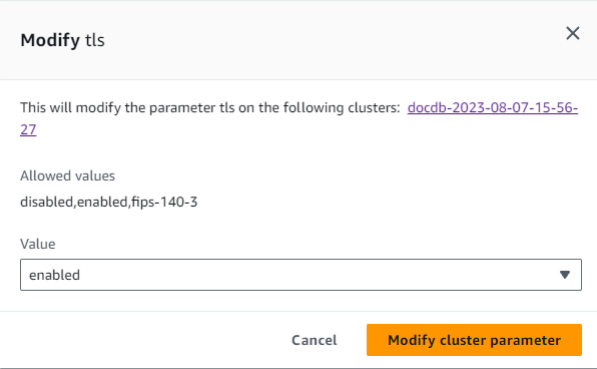

- d. 클러스터 파라미터 수정을 선택합니다. 재부팅할 때 변경 사항이 각 클러스터 인스턴스에 적용됩니다.
- 4. Amazon DocumentDB 인스턴스를 재부팅합니다.

클러스터의 각 인스턴스를 재부팅하여 변경 사항이 클러스터의 모든 인스턴스에 적용되도록 합니다.

a. [https://console.aws.amazon.com/docdb에](https://console.aws.amazon.com/docdb)서 Amazon DocumentDB 콘솔로 이동합니다.

- b. 탐색 창에서 인스턴스를 선택합니다.
- c. 재부팅할 인스턴스를 지정하려면 인스턴스 목록에서 인스턴스를 찾은 다음 이름 왼쪽에 있는 버튼을 선택합니다.
- d. 작업을 선택한 후 재부팅을 선택합니다. 재부팅을 선택하여 재부팅할지를 확인합니다.

#### Using the AWS CLI

파라미터 그룹 식별, TLS 값 확인, 필요한 수정 등 AWS CLI을 사용하여 TLS 암호화에 대한 관리 작 업을 수행하려면 다음 단계를 수행합니다.

#### **G** Note

클러스터를 생성할 때 다르게 지정하지 않으면 클러스터는 기본 클러스터 파라미터 그룹을 이용해 생성됩니다. default 클러스터 파라미터 그룹의 파라미터는 수정할 수 없습니다 (예: tls 활성화/비활성화). 클러스터가 default 클러스터 파라미터 그룹을 사용하는 경우 해당 클러스터를 수정하여 기본이 아닌 클러스터 파라미터 그룹을 사용해야 합니다. 먼저 사용자 지정 클러스터 파라미터 그룹을 생성해야 할 수도 있습니다. 자세한 정보는 [Amazon](#page-635-0)  [DocumentDB 클러스터 파라미터 그룹 생성을](#page-635-0) 참조하세요.

1. 클러스터에서 사용 중인 클러스터 파라미터 그룹 확인.

describe-db-clusters 명령을 다음 파라미터와 함께 사용합니다.

- **--db-cluster-identifier** 필수입니다다. 관심 있는 클러스터의 이름을 선택합니다.
- **--query** 선택 사항. 출력을 관심 필드(이 경우 클러스터 이름과 해당 클러스터 매개 변수 그룹 이름)로만 제한하는 쿼리입니다.

aws docdb describe-db-clusters \ --db-cluster-identifier docdb-2019-05-07-13-57-08 \ --query 'DBClusters[\*].[DBClusterIdentifier,DBClusterParameterGroup]'

이 작업의 출력은 다음과 같습니다 (JSON 형식).

 $\Gamma$ 

 $\Gamma$ 

```
 "docdb-2019-05-07-13-57-08", 
              "custom3-6-param-grp" 
         ]
]
```
클러스터의 파라미터 그룹 이름이 default(예: default.docdb3.6)인 경우 사용자 지정 클 러스터 파라미터 그룹이 있어야 하며 계속하기 전에 이를 클러스터의 파라미터 그룹으로 지정 해야 합니다. 자세한 정보는 다음 주제를 참조하세요:

- 1. [Amazon DocumentDB 클러스터 파라미터 그룹 생성](#page-635-0) 사용할 수 있는 사용자 지정 클러스 터 파라미터 그룹이 없다면 만들어야 합니다.
- 2. [아마존 DocumentDB 클러스터 수정](#page-522-0)  사용자 지정 클러스터 매개 변수 그룹을 사용하도록 클러스터를 수정합니다.
- 2. **tls** 클러스터 파라미터의 현재 값을 확인합니다.

이 클러스터 파라미터 그룹에 대한 자세한 내용은 다음 파라미터와 함께 describe-dbcluster-parameters 작업을 사용합니다:

- **--db-cluster-parameter-group-name** 필수입니다다. 이전 명령의 출력값 중에서 클러스터 파라미터 그룹 이름을 사용합니다.
- **--query** 선택 사항. 출력값을 원하는 필드로만 제한하는 쿼리(이 경우에는 ParameterName, ParameterValue, AllowedValues 및 ApplyType)입니다.

```
aws docdb describe-db-cluster-parameters \ 
     --db-cluster-parameter-group-name custom3-6-param-grp \ 
     --query 'Parameters[*].
[ParameterName,ParameterValue,AllowedValues,ApplyType]'
```
이 작업의 출력은 다음과 같습니다(JSON 형식).

```
\Gamma\Gamma "audit_logs", 
             "disabled", 
             "enabled,disabled", 
             "dynamic" 
      ], 
      \Gamma
```

```
 "tls", 
           "disabled", 
           "disabled,enabled,fips-140-3", 
           "static"
      ], 
     \Gamma "ttl_monitor", 
           "enabled", 
           "disabled,enabled", 
           "dynamic" 
      ]
]
```
3. **tls** 클러스터 파라미터의 값을 수정합니다.

tls의 값이 잘못된 경우 이 클러스터 파라미터 그룹에 대한 값을 수정합니다. tls 클러스터 파 라미터의 값을 변경하려면 다음 파라미터와 함께 modify-db-cluster-parameter-group 작업을 사용합니다.

- **--db-cluster-parameter-group-name** 선택 사항. 수정할 클러스터 파라미터 그룹 의 이름입니다. default.\* 클러스터 파라미터 그룹은 지정할 수 없습니다.
- **--parameters** 필수입니다. 클러스터 파라미터 그룹에서 수정할 파라미터의 목록입니 다.
	- **ParameterName** 필수입니다. 수정할 클러스터 파라미터의 이름입니다.
	- **ParameterValue** 필수입니다. 이 클러스터 파라미터의 새 값입니다. 클러스터 파라미 터의 AllowedValues 중 하나이어야 합니다.
		- **enabled** 클러스터는 TLS 버전 1.0, 1.1, 1.2 또는 1.3을 사용하는 보안 연결만 허용합 니다.
		- **disabled** 클러스터는 TLS를 사용한 보안 연결을 허용하지 않습니다.
		- **fips-140-3** 클러스터는 연방 정보 처리 표준(FIPS) 간행물 140-3의 요구 사항에 따라 보안 연결만 허용합니다. 이는 ca-central-1, us-west-2, us-east-1, us-east-2, useast-2, us-east-2, -1, -1과 같은 지역의 Amazon DocumentDB 5.0 (엔진 버전 3.0.3727) 클러스터부터 지원됩니다. us-gov-east us-gov-west
	- **ApplyMethod** 이 수정이 적용되지 않는 경우. tle 같은 정적 클러스터 파라미터의 경 우 이 값이 pending-reboot이어야 합니다.

• **pending-reboot** — 인스턴스가 재부팅된 후에만 변경 사항이 인스턴스에 적용됩니 다. 이 변경 사항이 클러스터의 모든 인스턴스에 적용되려면 각 클러스터 인스턴스를 개 별적으로 재부팅해야 합니다.

다음 코드는 tls을 비활성화하고, DB 인스턴스가 재부팅될 때 각 DB 인스턴스에 변경사항을 적용합니다.

```
aws docdb modify-db-cluster-parameter-group \ 
     --db-cluster-parameter-group-name custom3-6-param-grp \ 
     --parameters "ParameterName=tls,ParameterValue=disabled,ApplyMethod=pending-
reboot"
```
다음 코드는 tls (버전 1.0, 1.1. 1.2 및 1.3) 활성화되어 재부팅 시 각 DB 인스턴스에 변경 내용 을 적용합니다.

```
aws docdb modify-db-cluster-parameter-group \ 
     --db-cluster-parameter-group-name custom3-6-param-grp \ 
     --parameters "ParameterName=tls,ParameterValue=enabled,ApplyMethod=pending-
reboot"
```
다음 코드는 fips-140-3가 있는 TLS를 활성화하여, 각 DB 인스턴스가 재부팅될 때 변경 사 항을 적용합니다.

```
aws docdb modify-db-cluster-parameter-group \ 
     ‐‐db-cluster-parameter-group-name custom5-0-param-grp \ 
     ‐‐parameters 
  "ParameterName=tls,ParameterValue=fips-140-3,ApplyMethod=pending-reboot"
```
이 작업의 출력은 다음과 같습니다(JSON 형식).

```
{ 
     "DBClusterParameterGroupName": "custom3-6-param-grp"
}
```
4. Amazon DocumentDB 인스턴스를 재부팅합니다.

클러스터의 각 인스턴스를 재부팅하여 변경 사항이 클러스터의 모든 인스턴스에 적용되도록 합니다. Amazon DocumentDB 인스턴스를 재부팅하려면 reboot-db-instance 다음 매개 변수를 사용하여 작업을 수행합니다:

• **--db-instance-identifier** — 필수입니다. 재부팅할 인스턴스의 식별자입니다.

다음 코드는 sample-db-instance 인스턴스를 재부팅합니다.

Example

Linux, macOS, Unix의 경우:

```
aws docdb reboot-db-instance \ 
        --db-instance-identifier sample-db-instance
```
Windows의 경우:

```
aws docdb reboot-db-instance ^ 
        --db-instance-identifier sample-db-instance
```
이 작업의 출력은 다음과 같습니다(JSON 형식).

```
{ 
         "DBInstance": { 
                 "AutoMinorVersionUpgrade": true, 
                 "PubliclyAccessible": false, 
                 "PreferredMaintenanceWindow": "fri:09:32-fri:10:02", 
                 "PendingModifiedValues": {}, 
                 "DBInstanceStatus": "rebooting", 
                 "DBSubnetGroup": { 
                         "Subnets": [ 
\overline{a} "SubnetStatus": "Active", 
                                         "SubnetAvailabilityZone": { 
                                                 "Name": "us-east-1a" 
\mathbb{R}, \mathbb{R}, \mathbb{R}, \mathbb{R}, \mathbb{R}, \mathbb{R}, \mathbb{R}, \mathbb{R}, \mathbb{R}, \mathbb{R}, \mathbb{R}, \mathbb{R}, \mathbb{R}, \mathbb{R}, \mathbb{R}, \mathbb{R}, \mathbb{R}, \mathbb{R}, \mathbb{R}, \mathbb{R}, \mathbb{R}, \mathbb{R},  "SubnetIdentifier": "subnet-4e26d263" 
                                 }, 
\overline{a} "SubnetStatus": "Active", 
                                         "SubnetAvailabilityZone": { 
                                                 "Name": "us-east-1c" 
\mathbb{R}, \mathbb{R}, \mathbb{R}, \mathbb{R}, \mathbb{R}, \mathbb{R}, \mathbb{R}, \mathbb{R}, \mathbb{R}, \mathbb{R}, \mathbb{R}, \mathbb{R}, \mathbb{R}, \mathbb{R}, \mathbb{R}, \mathbb{R}, \mathbb{R}, \mathbb{R}, \mathbb{R}, \mathbb{R}, \mathbb{R}, \mathbb{R},  "SubnetIdentifier": "subnet-afc329f4"
```

```
 }, 
\overline{a} "SubnetStatus": "Active", 
                     "SubnetAvailabilityZone": { 
                        "Name": "us-east-1e" 
\}, \{ "SubnetIdentifier": "subnet-b3806e8f" 
                }, 
\overline{a} "SubnetStatus": "Active", 
                    "SubnetAvailabilityZone": { 
                        "Name": "us-east-1d" 
\}, \{ "SubnetIdentifier": "subnet-53ab3636" 
                }, 
\overline{a} "SubnetStatus": "Active", 
                    "SubnetAvailabilityZone": { 
                        "Name": "us-east-1b" 
\}, \{ "SubnetIdentifier": "subnet-991cb8d0" 
                }, 
\overline{a} "SubnetStatus": "Active", 
                    "SubnetAvailabilityZone": { 
                        "Name": "us-east-1f" 
\}, \{ "SubnetIdentifier": "subnet-29ab1025" 
 } 
            ], 
            "SubnetGroupStatus": "Complete", 
            "DBSubnetGroupDescription": "default", 
            "VpcId": "vpc-91280df6", 
            "DBSubnetGroupName": "default" 
        }, 
         "PromotionTier": 2, 
        "DBInstanceClass": "db.r5.4xlarge", 
        "InstanceCreateTime": "2018-11-05T23:10:49.905Z", 
        "PreferredBackupWindow": "00:00-00:30", 
        "KmsKeyId": "arn:aws:kms:us-east-1:012345678901:key/0961325d-a50b-44d4-
b6a0-a177d5ff730b", 
         "StorageEncrypted": true, 
         "VpcSecurityGroups": [ 
\{\hspace{.1cm} \}
```

```
 "Status": "active", 
                  "VpcSecurityGroupId": "sg-77186e0d" 
 } 
         ], 
         "EngineVersion": "3.6.0", 
         "DbiResourceId": "db-SAMPLERESOURCEID", 
         "DBInstanceIdentifier": "sample-cluster-instance-00", 
         "Engine": "docdb", 
         "AvailabilityZone": "us-east-1a", 
         "DBInstanceArn": "arn:aws:rds:us-east-1:012345678901:db:sample-cluster-
instance-00", 
         "BackupRetentionPeriod": 1, 
         "Endpoint": { 
             "Address": "sample-cluster-instance-00.corcjozrlsfc.us-
east-1.docdb.amazonaws.com", 
             "Port": 27017, 
             "HostedZoneId": "Z2R2ITUGPM61AM" 
         }, 
         "DBClusterIdentifier": "sample-cluster" 
     }
}
```
인스턴스가 재부팅되는 데 몇 분 정도 걸릴 수 있습니다. 사용 가능 상태인 경우에만 인스턴스 를 사용할 수 있습니다. 콘솔 또는 AWS CLI를 사용하여 인스턴스의 상태를 모니터링할 수 있 습니다. 자세한 내용은 [Amazon DocumentDB 인스턴스 상태 모니터링을](#page-777-0)(를) 참조하세요.

# <span id="page-287-0"></span>키 관리

Amazon DocumentDB는 AWS Key Management Service (AWS KMS)를 사용하여 암호화 키를 검색하 고 관리합니다. AWS KMS 안전하고 가용성이 높은 하드웨어와 소프트웨어를 결합하여 규모를 조정하 고 클라우드에 맞게 확장된 키 관리 시스템을 제공합니다. AWS KMS를 사용하면 암호화 키를 생성하 고 이 키를 사용할 수 있는 방법을 제어하는 정책을 정의할 수 있습니다. AWS KMS는 AWS CloudTrail 를 지원하므로 키가 적절하게 사용되고 있는지 확인하기 위해 키 사용을 감사할 수 있습니다.

Amazon DocumentDB 및 Amazon Simple Storage Service(Amazon S3), Amazon Relational Database Service(Amazon RDS), Amazon Elastic Block Store(Amazon EBS) 및 Amazon Redshift와 같은 AWS 지원 서비스와 함께 AWS KMS 키를 사용할 수 있습니다. AWS KMS를 지원하는 서비스 목 록은 AWS Key Management Service개발자 가이드의 [AWS 서비스에서 AWS KMS를 사용하는 방법](https://docs.aws.amazon.com/kms/latest/developerguide/service-integration.html)을 참조하십시오. AWS KMS에 대한 내용은 [AWS Key Management Service이란 무엇입니까?](https://docs.aws.amazon.com/kms/latest/developerguide/overview.html)를 참조하 십시오.
# Amazon DocumentDB의 ID 및 액세스 관리

AWS Identity and Access Management (IAM) 은 관리자가 AWS 리소스에 대한 액세스를 안전하게 제 어할 수 AWS 서비스 있도록 도와줍니다. IAM 관리자는 어떤 사용자가 Amazon DocumentDB 리소 스를 사용할 수 있도록 인증(로그인)되고 권한 부여(권한 있음)될 수 있는지 제어합니다. IAM은 추가 AWS 서비스 비용 없이 사용할 수 있습니다.

#### 주제

- [고객](#page-288-0)
- [자격 증명을 통한 인증](#page-289-0)
- [정책을 사용한 액세스 관리](#page-292-0)
- [Amazon DocumentDB에서 IAM을 사용하는 방법](#page-294-0)
- [Amazon DocumentDB의 ID 기반 정책 예](#page-301-0)
- [Amazon DocumentDB ID 및 액세스 문제 해결](#page-304-0)
- [Amazon DocumentDB 리소스에 대한 액세스 권한 관리](#page-306-0)
- [Amazon DocumentDB에 대한 ID 기반 정책\(IAM 정책\) 사용](#page-311-0)
- [AWS 아마존 DocumentDB에 대한 관리형 정책](#page-314-0)
- [Amazon DocumentDB API 권한: 작업, 리소스 및 조건 참조](#page-332-0)

# <span id="page-288-0"></span>고객

사용 방법 AWS Identity and Access Management (IAM) 은 Amazon DocumentDB에서 수행하는 작업 에 따라 다릅니다.

서비스 사용자 – Amazon DocumentDB 서비스를 사용하여 작업을 수행하는 경우 필요한 보안 인증과 권한을 관리자가 제공합니다. 다른 Amazon DocumentDB 기능을 사용하여 작업을 수행한다면 추가 권 한이 필요할 수 있습니다. 액세스 권한 관리 방식을 이해하면 적절한 권한을 관리자에게 요청할 수 있 습니다. Amazon DocumentDB의 기능에 액세스할 수 없다면 [Amazon DocumentDB ID 및 액세스 문제](#page-304-0)  [해결](#page-304-0) 단원을 참조하십시오.

서비스 관리자 – 회사에서 Amazon DocumentDB 리소스를 책임지고 있다면 Amazon DocumentDB 에 대한 완전한 액세스 권한이 있을 것입니다. 서비스 관리자는 서비스 사용자가 액세스해야 하는

Amazon DocumentDB 기능과 리소스를 결정합니다. 그런 다음, IAM 관리자에게 요청을 제출하여 서비스 사용자의 권한을 변경해야 합니다. 이 페이지의 정보를 검토하여 IAM의 기본 개념을 이해합 니다. 회사가 Amazon DocumentDB에서 IAM을 사용하는 방법에 대해 자세히 알아보려면 [Amazon](#page-294-0) [DocumentDB에서 IAM을 사용하는 방법](#page-294-0) 단원을 참조하십시오.

IAM 관리자 - IAM 관리자라면 Amazon DocumentDB에 대한 액세스 관리 정책 작성 방법을 자세히 알 고 싶을 수도 있습니다. IAM에서 사용할 수 있는 Amazon DocumentDB ID 기반 정책의 예를 보려면 [Amazon DocumentDB의 ID 기반 정책 예](#page-301-0) 단원을 참조하십시오.

# <span id="page-289-0"></span>자격 증명을 통한 인증

인증은 ID 자격 증명을 AWS 사용하여 로그인하는 방법입니다. IAM 사용자로 인증 (로그인 AWS) 하거 나 IAM 역할을 맡아 인증 (로그인) 해야 합니다. AWS 계정 루트 사용자

ID 소스를 통해 제공된 자격 증명을 사용하여 페더레이션 ID로 로그인할 수 있습니다. AWS AWS IAM Identity Center (IAM ID 센터) 사용자, 회사의 싱글 사인온 인증, Google 또는 Facebook 자격 증명이 페 더레이션 ID의 예입니다. 페더레이션형 ID로 로그인할 때 관리자가 이전에 IAM 역할을 사용하여 ID 페 더레이션을 설정했습니다. 페더레이션을 사용하여 액세스하는 경우 AWS 간접적으로 역할을 맡게 됩 니다.

사용자 유형에 따라 AWS Management Console 또는 AWS 액세스 포털에 로그인할 수 있습니다. 로그 인에 대한 자세한 내용은 AWS 로그인 사용 설명서의 [내 로그인 방법을](https://docs.aws.amazon.com/signin/latest/userguide/how-to-sign-in.html) 참조하십시오. AWS AWS 계정

AWS 프로그래밍 방식으로 액세스하는 경우 자격 증명을 사용하여 요청에 암호화 방식으로 서명할 수 있는 소프트웨어 개발 키트 (SDK) 와 명령줄 인터페이스 (CLI) 를 AWS 제공합니다. AWS 도구를 사용 하지 않는 경우 요청에 직접 서명해야 합니다. 권장 방법을 사용하여 직접 요청에 서명하는 방법에 대 한 자세한 내용은 IAM 사용 설명서의 AWS [API 요청 서명을](https://docs.aws.amazon.com/IAM/latest/UserGuide/reference_aws-signing.html) 참조하십시오.

사용하는 인증 방법에 상관없이 추가 보안 정보를 제공해야 할 수도 있습니다. 예를 들어, AWS 계정 의 보안을 강화하기 위해 다단계 인증 (MFA) 을 사용할 것을 권장합니다. 자세한 내용은 AWS IAM Identity Center 사용 설명서의 [다중 인증](https://docs.aws.amazon.com/singlesignon/latest/userguide/enable-mfa.html) 및 IAM 사용자 설명서의 [AWS에서 다중 인증\(MFA\) 사용을](https://docs.aws.amazon.com/IAM/latest/UserGuide/id_credentials_mfa.html) 참 조합니다.

AWS 계정 루트 사용자

계정을 AWS 계정만들 때는 먼저 계정의 모든 AWS 서비스 리소스에 대한 완전한 액세스 권한을 가진 하나의 로그인 ID로 시작합니다. 이 ID를 AWS 계정 루트 사용자라고 하며, 계정을 만들 때 사용한 이메 일 주소와 비밀번호로 로그인하여 액세스할 수 있습니다. 일상적인 작업에 루트 사용자를 사용하지 않 을 것을 강력히 권장합니다. 루트 사용자 보안 인증 정보를 보호하고 루트 사용자만 수행할 수 있는 태

스크를 수행하는 데 사용하세요. 루트 사용자로 로그인해야 하는 태스크의 전체 목록은 IAM 사용자 안 내서의 [루트 사용자 보안 인증이 필요한 태스크를](https://docs.aws.amazon.com/IAM/latest/UserGuide/root-user-tasks.html) 참조하세요.

#### 페더레이션 자격 증명

가장 좋은 방법은 관리자 액세스가 필요한 사용자를 비롯한 수동 AWS 서비스 사용자가 ID 공급자와의 페더레이션을 사용하여 임시 자격 증명을 사용하여 액세스하도록 하는 것입니다.

페더레이션 ID는 기업 사용자 디렉토리, 웹 ID 공급자, Identity Center 디렉터리의 사용자 또는 ID 소스를 통해 제공된 자격 증명을 사용하여 액세스하는 AWS 서비스 모든 사용자를 말합니다. AWS Directory Service페더레이션 ID에 AWS 계정액세스하면 이들이 역할을 맡고 역할은 임시 자격 증명을 제공합니다.

중앙 집중식 액세스 관리를 위해 AWS IAM Identity Center을 사용하는 것이 좋습니다. IAM Identity Center에서 사용자 및 그룹을 생성하거나 자체 ID 소스의 사용자 및 그룹 집합에 연결하고 동기화하여 모든 사용자 및 애플리케이션에서 사용할 수 있습니다. AWS 계정 IAM Identity Center에 대한 자세한 내용은AWS IAM Identity Center 사용 설명서에서 [IAM Identity Center란 무엇입니까?를](https://docs.aws.amazon.com/singlesignon/latest/userguide/what-is.html) 참조하세요.

### IAM 사용자 및 그룹

[IAM 사용자는 단일 사용자](https://docs.aws.amazon.com/IAM/latest/UserGuide/id_users.html) 또는 애플리케이션에 대한 특정 권한을 AWS 계정 가진 사용자 내 자격 증 명입니다. 가능하면 암호 및 액세스 키와 같은 장기 자격 증명이 있는 IAM 사용자를 생성하는 대신 임 시 자격 증명을 사용하는 것이 좋습니다. 하지만 IAM 사용자의 장기 자격 증명이 필요한 특정 사용 사 례가 있는 경우 액세스 키를 교체하는 것이 좋습니다. 자세한 내용은 IAM 사용 설명서의 [장기 보안 인](https://docs.aws.amazon.com/IAM/latest/UserGuide/best-practices.html#rotate-credentials) [증이 필요한 사용 사례의 경우 정기적으로 액세스 키 교체를](https://docs.aws.amazon.com/IAM/latest/UserGuide/best-practices.html#rotate-credentials) 참조하세요.

[IAM 그룹은](https://docs.aws.amazon.com/IAM/latest/UserGuide/id_groups.html) IAM 사용자 컬렉션을 지정하는 자격 증명입니다. 사용자는 그룹으로 로그인할 수 없습니 다. 그룹을 사용하여 여러 사용자의 권한을 한 번에 지정할 수 있습니다. 그룹을 사용하면 대규모 사용 자 집합의 권한을 더 쉽게 관리할 수 있습니다. 예를 들어, IAMAdmins라는 그룹이 있고 이 그룹에 IAM 리소스를 관리할 권한을 부여할 수 있습니다.

사용자는 역할과 다릅니다. 사용자는 한 사람 또는 애플리케이션과 고유하게 연결되지만, 역할은 해당 역할이 필요한 사람이라면 누구나 수임할 수 있습니다. 사용자는 영구적인 장기 자격 증명을 가지고 있 지만, 역할은 임시 보안 인증만 제공합니다. 자세한 정보는 IAM 사용 설명서의 [IAM 사용자를 만들어야](https://docs.aws.amazon.com/IAM/latest/UserGuide/id.html#id_which-to-choose) [하는 경우\(역할이 아님\)를](https://docs.aws.amazon.com/IAM/latest/UserGuide/id.html#id_which-to-choose) 참조하세요.

#### IAM 역할

[IAM 역할은](https://docs.aws.amazon.com/IAM/latest/UserGuide/id_roles.html) 특정 권한을 가진 사용자 AWS 계정 내의 자격 증명입니다. IAM 사용자와 유사하지만, 특 정 개인과 연결되지 않습니다. 역할을 AWS Management Console [전환하여](https://docs.aws.amazon.com/IAM/latest/UserGuide/id_roles_use_switch-role-console.html) 에서 일시적으로 IAM 역

할을 맡을 수 있습니다. AWS CLI 또는 AWS API 작업을 호출하거나 사용자 지정 URL을 사용하여 역 할을 수임할 수 있습니다. 역할 사용 방법에 대한 자세한 정보는 IAM 사용 설명서의 [IAM 역할 사용을](https://docs.aws.amazon.com/IAM/latest/UserGuide/id_roles_use.html) 참조하세요.

임시 보안 인증 정보가 있는 IAM 역할은 다음과 같은 상황에서 유용합니다.

- 페더레이션 사용자 액세스 페더레이션 아이덴티티에 권한을 부여하려면 역할을 생성하고 해당 역 할의 권한을 정의합니다. 연동 자격 증명이 인증되면 역할이 연결되고 역할에 정의된 권한이 부여됩 니다. 페더레이션 역할에 대한 자세한 내용은 IAM 사용 설명서의 [타사 자격 증명 공급자의 역할 만](https://docs.aws.amazon.com/IAM/latest/UserGuide/id_roles_create_for-idp.html) [들기](https://docs.aws.amazon.com/IAM/latest/UserGuide/id_roles_create_for-idp.html)를 참조하세요. IAM Identity Center를 사용하는 경우 권한 세트를 구성합니다. 인증 후 자격 증 명이 액세스할 수 있는 항목을 제어하기 위해 IAM Identity Center는 권한 세트를 IAM의 역할과 연관 짓습니다. 권한 세트에 대한 자세한 내용은AWS IAM Identity Center 사용 설명서의 [권한 세트](https://docs.aws.amazon.com/singlesignon/latest/userguide/permissionsetsconcept.html)를 참 조하세요.
- 임시 IAM 사용자 권한 IAM 사용자 또는 역할은 IAM 역할을 수임하여 특정 태스크에 대한 다양한 권한을 임시로 받을 수 있습니다.
- 크로스 계정 액세스 IAM 역할을 사용하여 다른 계정의 사용자(신뢰할 수 있는 보안 주체)가 내 계정 의 리소스에 액세스하도록 허용할 수 있습니다. 역할은 계정 간 액세스를 부여하는 기본적인 방법입 니다. 그러나 일부 AWS 서비스경우에는 역할을 프록시로 사용하는 대신 정책을 리소스에 직접 연결 할 수 있습니다. 크로스 계정 액세스를 위한 역할과 리소스 기반 정책의 차이점을 알아보려면 IAM 사 용 설명서의 [IAM 역할과 리소스 기반 정책의 차이를](https://docs.aws.amazon.com/IAM/latest/UserGuide/id_roles_compare-resource-policies.html) 참조하세요.
- 서비스 간 액세스 일부는 다른 AWS 서비스서비스의 기능을 AWS 서비스 사용합니다. 예컨대, 어 떤 서비스에서 호출을 수행하면 일반적으로 해당 서비스는 Amazon EC2에서 애플리케이션을 실행 하거나 Amazon S3에 객체를 저장합니다. 서비스는 호출하는 보안 주체의 권한을 사용하거나, 서비 스 역할을 사용하거나, 또는 서비스 연결 역할을 사용하여 이 작업을 수행할 수 있습니다.
	- 순방향 액세스 세션 (FAS) IAM 사용자 또는 역할을 사용하여 작업을 수행하는 경우 보안 AWS 주체로 간주됩니다. 일부 서비스를 사용하는 경우 다른 서비스에서 다른 작업을 시작하는 작업을 수행할 수 있습니다. FAS는 전화를 거는 주체의 권한을 다운스트림 AWS 서비스서비스에 AWS 서비스 요청하기 위한 요청과 결합하여 사용합니다. FAS 요청은 다른 서비스 AWS 서비스 또는 리소스와의 상호 작용이 필요한 요청을 서비스가 수신한 경우에만 이루어집니다. 이 경우 두 작업 을 모두 수행할 수 있는 권한이 있어야 합니다. FAS 요청 시 정책 세부 정보는 [전달 액세스 세션을](https://docs.aws.amazon.com/IAM/latest/UserGuide/access_forward_access_sessions.html) 참조하세요.
	- 서비스 역할 서비스 역할은 서비스가 사용자를 대신하여 태스크를 수행하기 위해 맡는 [IAM 역](https://docs.aws.amazon.com/IAM/latest/UserGuide/id_roles.html) [할](https://docs.aws.amazon.com/IAM/latest/UserGuide/id_roles.html)입니다. IAM 관리자는 IAM 내에서 서비스 역할을 생성, 수정 및 삭제할 수 있습니다. 자세한 정 보는 IAM 사용자 설명서의 [AWS 서비스에 대한 권한을 위임할 역할 생성을](https://docs.aws.amazon.com/IAM/latest/UserGuide/id_roles_create_for-service.html) 참조합니다.
	- 서비스 연결 역할 서비스 연결 역할은 에 연결된 서비스 역할의 한 유형입니다. AWS 서비스서 비스는 사용자를 대신하여 작업을 수행하기 위해 역할을 수임할 수 있습니다. 서비스 연결 역할은

사용자에게 AWS 계정 표시되며 해당 서비스가 소유합니다. IAM 관리자는 서비스 링크 역할의 권 한을 볼 수 있지만 편집은 할 수 없습니다.

• Amazon EC2에서 실행되는 애플리케이션 — IAM 역할을 사용하여 EC2 인스턴스에서 실행되고 API 요청을 AWS CLI 하는 애플리케이션의 임시 자격 증명을 관리할 수 있습니다. AWS 이는 EC2 인스 턴스 내에 액세스 키를 저장할 때 권장되는 방법입니다. EC2 인스턴스에 AWS 역할을 할당하고 모 든 애플리케이션에서 사용할 수 있게 하려면 인스턴스에 연결된 인스턴스 프로필을 생성합니다. 인 스턴스 프로파일에는 역할이 포함되어 있으며 EC2 인스턴스에서 실행되는 프로그램이 임시 보안 인 증을 얻을 수 있습니다. 자세한 정보는 IAM 사용 설명서의 [IAM 역할을 사용하여 Amazon EC2 인스](https://docs.aws.amazon.com/IAM/latest/UserGuide/id_roles_use_switch-role-ec2.html) [턴스에서 실행되는 애플리케이션에 권한 부여](https://docs.aws.amazon.com/IAM/latest/UserGuide/id_roles_use_switch-role-ec2.html)를 참조하세요.

IAM 역할을 사용할지 또는 IAM 사용자를 사용할지를 알아보려면 [IAM 사용자 설명서](https://docs.aws.amazon.com/IAM/latest/UserGuide/id.html#id_which-to-choose_role)의 IAM 역할(사용 자 대신)을 생성하는 경우를 참조합니다.

# <span id="page-292-0"></span>정책을 사용한 액세스 관리

정책을 생성하고 이를 AWS ID 또는 리소스에 AWS 연결하여 액세스를 제어할 수 있습니다. 정책은 ID 또는 리소스와 연결될 때 AWS 해당 권한을 정의하는 객체입니다. AWS 주도자 (사용자, 루트 사용자 또는 역할 세션) 가 요청할 때 이러한 정책을 평가합니다. 정책에서 권한은 요청이 허용되거나 거부되 는 지를 결정합니다. 대부분의 정책은 JSON 문서로 AWS 저장됩니다. JSON 정책 문서의 구조와 콘텐 츠에 대한 자세한 정보는 IAM 사용 설명서의 [JSON 정책 개요](https://docs.aws.amazon.com/IAM/latest/UserGuide/access_policies.html#access_policies-json)를 참조하세요.

관리자는 AWS JSON 정책을 사용하여 누가 무엇에 액세스할 수 있는지 지정할 수 있습니다. 즉, 어떤 보안 주체가 어떤 리소스와 어떤 조건에서 작업을 수행할 수 있는지를 지정할 수 있습니다.

기본적으로, 사용자와 역할에는 어떠한 권한도 없습니다. 사용자에게 사용자가 필요한 리소스에서 작 업을 수행할 권한을 부여하려면 IAM 관리자가 IAM 정책을 생성하면 됩니다. 그런 다음 관리자가 IAM 정책을 역할에 추가하고, 사용자가 역할을 수임할 수 있습니다.

IAM 정책은 작업을 수행하기 위해 사용하는 방법과 상관없이 작업에 대한 권한을 정의합니다. 예를 들어, iam:GetRole태스크를 허용하는 정책이 있다고 가정합니다. 해당 정책을 사용하는 사용자는 AWS Management Console, AWS CLI, 또는 AWS API에서 역할 정보를 가져올 수 있습니다.

ID 기반 정책

ID 기반 정책은 IAM 사용자, 사용자 그룹 또는 역할과 같은 자격 증명에 연결할 수 있는 JSON 권한 정 책 문서입니다. 이러한 정책은 사용자와 역할이 어떤 리소스와 어떤 조건에서 어떤 작업을 수행할 수 있는 지를 제어합니다. 자격 증명 기반 정책을 생성하는 방법을 알아보려면 IAM 사용 설명서의 [IAM 정](https://docs.aws.amazon.com/IAM/latest/UserGuide/access_policies_create.html) [책 생성](https://docs.aws.amazon.com/IAM/latest/UserGuide/access_policies_create.html)을 참조하세요.

자격 증명 기반 정책은 인라인 정책 또는 관리형 정책으로 한층 더 분류할 수 있습니다. 인라인 정책은 단일 사용자, 그룹 또는 역할에 직접 포함됩니다. 관리형 정책은 내 여러 사용자, 그룹 및 역할에 연결할 수 있는 독립형 정책입니다. AWS 계정관리형 정책에는 AWS 관리형 정책과 고객 관리형 정책이 포함 됩니다. 관리형 정책 또는 인라인 정책을 선택하는 방법을 알아보려면 IAM 사용 설명서의 [관리형 정책](https://docs.aws.amazon.com/IAM/latest/UserGuide/access_policies_managed-vs-inline.html#choosing-managed-or-inline) [과 인라인 정책의 선택을](https://docs.aws.amazon.com/IAM/latest/UserGuide/access_policies_managed-vs-inline.html#choosing-managed-or-inline) 참조하세요.

리소스 기반 정책

리소스 기반 정책은 리소스에 연결하는 JSON 정책 설명서입니다. 리소스 기반 정책의 예는 IAM 역할 신뢰 정책과 Amazon S3 버킷 정책입니다. 리소스 기반 정책을 지원하는 서비스에서 서비스 관리자는 이러한 정책을 사용하여 특정 리소스에 대한 액세스를 통제할 수 있습니다. 정책이 연결된 리소스의 경 우 정책은 지정된 보안 주체가 해당 리소스와 어떤 조건에서 어떤 작업을 수행할 수 있는 지를 정의합 니다. 리소스 기반 정책에서 [보안 주체를 지정](https://docs.aws.amazon.com/IAM/latest/UserGuide/reference_policies_elements_principal.html)해야 합니다. 보안 주체에는 계정, 사용자, 역할, 연동 사 용자 등이 포함될 수 있습니다. AWS 서비스

리소스 기반 정책은 해당 서비스에 있는 인라인 정책입니다. IAM의 AWS 관리형 정책은 리소스 기반 정책에 사용할 수 없습니다.

액세스 제어 목록(ACLs)

액세스 제어 목록(ACLs)은 어떤 보안 주체(계정 멤버, 사용자 또는 역할)가 리소스에 액세스할 수 있는 권한을 가지고 있는 지를 제어합니다. ACLs는 JSON 정책 문서 형식을 사용하지 않지만 리소스 기반 정책과 유사합니다.

ACL을 지원하는 서비스의 예로는 아마존 S3와 아마존 VPC가 있습니다. AWS WAF ACL에 대해 자세 히 알아보려면 Amazon Simple Storage Service 개발자 안내서의 [액세스 제어 목록\(ACL\) 개요를](https://docs.aws.amazon.com/AmazonS3/latest/dev/acl-overview.html) 참조 하세요.

기타 정책 타입

AWS 일반적이지 않은 추가 정책 유형을 지원합니다. 이러한 정책 타입은 더 일반적인 정책 타입에 따 라 사용자에게 부여되는 최대 권한을 설정할 수 있습니다.

• 권한 경계 – 권한 경계는 보안 인증 기반 정책에 따라 IAM 엔터티(IAM 사용자 또는 역할)에 부여할 수 있는 최대 권한을 설정하는 고급 기능입니다. 개체에 대한 권한 경계를 설정할 수 있습니다. 그 결 과로 얻는 권한은 엔터티의 자격 증명 기반 정책과 그 권한 경계의 교집합입니다. Principal 필드 에서 사용자나 역할을 보안 주체로 지정하는 리소스 기반 정책은 권한 경계를 통해 제한되지 않습니 다. 이러한 정책 중 하나에 포함된 명시적 거부는 허용을 재정의합니다. 권한 경계에 대한 자세한 정 보는 IAM 사용자 설명서의 [IAM 엔터티에 대한 권한 경계](https://docs.aws.amazon.com/IAM/latest/UserGuide/access_policies_boundaries.html)를 참조합니다.

- 서비스 제어 정책 (SCP) SCP는 조직 또는 조직 단위 (OU) 에 대한 최대 권한을 지정하는 JSON 정책입니다. AWS Organizations AWS Organizations 사업체가 소유한 여러 AWS 계정 개를 그룹 화하고 중앙에서 관리하는 서비스입니다. 조직에서 모든 기능을 활성화할 경우 서비스 제어 정책 (SCP)을 임의의 또는 모든 계정에 적용할 수 있습니다. SCP는 구성원 계정의 엔티티 (각 엔티티 포함) 에 대한 권한을 제한합니다. AWS 계정 루트 사용자조직 및 SCP에 대한 자세한 정보는AWS Organizations 사용 설명서의 [SCP 작동 방식](https://docs.aws.amazon.com/organizations/latest/userguide/orgs_manage_policies_about-scps.html)을 참조하세요.
- 세션 정책 세션 정책은 역할 또는 연합된 사용자에 대해 임시 세션을 프로그래밍 방식으로 생성할 때 파라미터로 전달하는 고급 정책입니다. 결과적으로 얻는 세션의 권한은 사용자 또는 역할 자격 증 명 기반 정책의 교차 및 세션 정책입니다. 또한 권한을 리소스 기반 정책에서 가져올 수도 있습니다. 이러한 정책 중 하나에 포함된 명시적 거부는 허용을 재정의합니다. 자세한 정보는 IAM 사용자 설명 서의 [세션 정책을](https://docs.aws.amazon.com/IAM/latest/UserGuide/access_policies.html#policies_session) 참조합니다.

# 여러 정책 타입

여러 정책 타입이 요청에 적용되는 경우 결과 권한은 이해하기가 더 복잡합니다. 여러 정책 유형이 관 련되어 있을 때 요청을 허용할지 여부를 AWS 결정하는 방법을 알아보려면 IAM 사용 설명서의 [정책 평](https://docs.aws.amazon.com/IAM/latest/UserGuide/reference_policies_evaluation-logic.html) [가 로직을](https://docs.aws.amazon.com/IAM/latest/UserGuide/reference_policies_evaluation-logic.html) 참조하십시오.

# <span id="page-294-0"></span>Amazon DocumentDB에서 IAM을 사용하는 방법

IAM을 사용하여 Amazon DocumentDB에 대한 액세스를 관리하기 전에 Amazon DocumentDB에서 사 용할 수 있는 IAM 기능에 대해 알아봅니다.

### Amazon DocumentDB에서 사용할 수 있는 IAM 기능

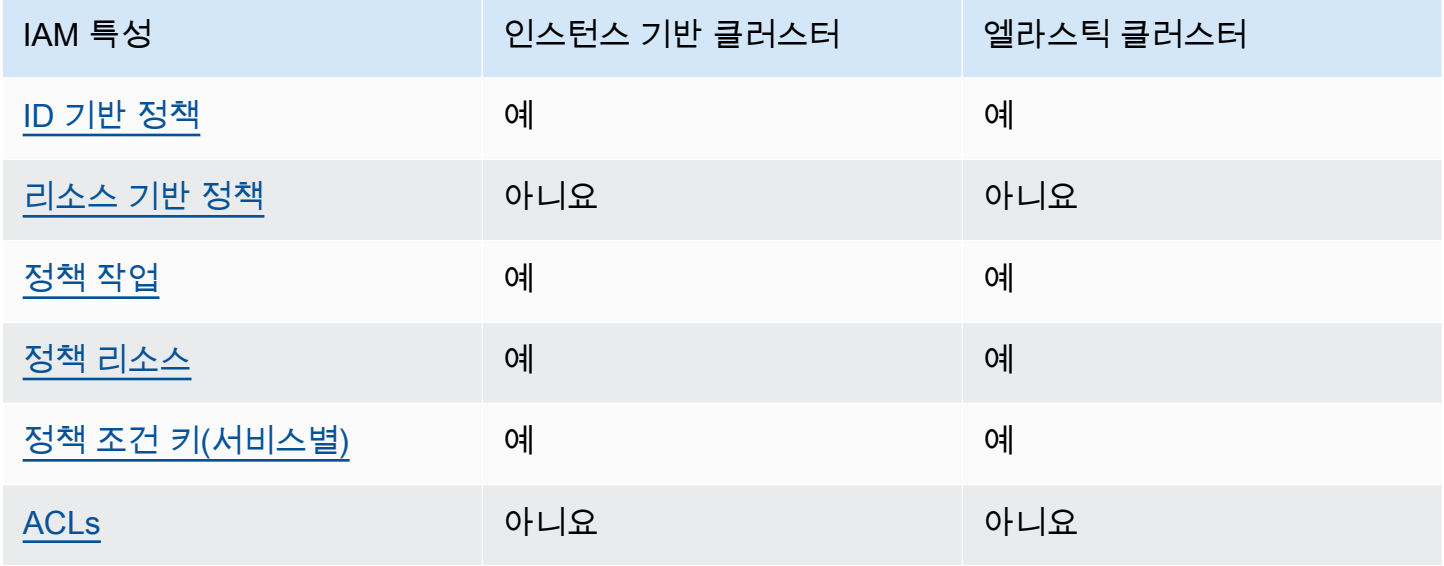

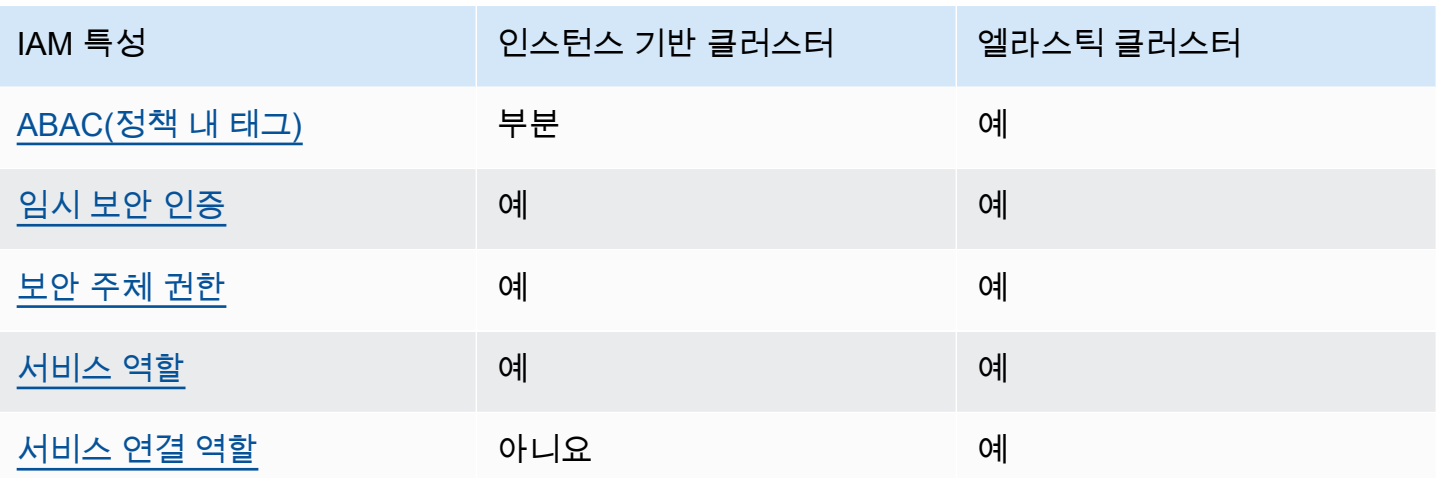

Amazon DocumentDB AWS 및 기타 서비스가 대부분의 IAM 기능과AWS 어떻게 작동하는지 자세히 알아보려면 IAM 사용 설명서의 IAM과 함께 [작동하는 서비스를 참조하십시오](https://docs.aws.amazon.com/IAM/latest/UserGuide/reference_aws-services-that-work-with-iam.html).

<span id="page-295-0"></span>Amazon DocumentDB의 ID 기반 정책

ID 기반 정책 지원 예

자격 증명 기반 정책은 IAM 사용자, 사용자 그룹 또는 역할과 같은 자격 증명에 연결할 수 있는 JSON 권한 정책 문서입니다. 이러한 정책은 사용자와 역할이 어떤 리소스와 어떤 조건에서 어떤 작업을 수행 할 수 있는 지를 제어합니다. 자격 증명 기반 정책을 생성하는 방법을 알아보려면 IAM 사용 설명서의 [IAM 정책 생성을](https://docs.aws.amazon.com/IAM/latest/UserGuide/access_policies_create.html) 참조하세요.

IAM 자격 증명 기반 정책을 사용하면 허용되거나 거부되는 작업와 리소스뿐 아니라 작업이 허용되거 나 거부되는 조건을 지정할 수 있습니다. 자격 증명 기반 정책에서는 보안 주체가 연결된 사용자 또는 역할에 적용되므로 보안 주체를 지정할 수 없습니다. JSON 정책에서 사용하는 모든 요소에 대해 알아 보려면 IAM 사용 설명서의 [IAM JSON 정책 요소 참조](https://docs.aws.amazon.com/IAM/latest/UserGuide/reference_policies_elements.html)를 참조하십시오.

Amazon DocumentDB의 ID 기반 정책 예

Amazon DocumentDB ID 기반 정책 예제를 보려면 [Amazon DocumentDB의 ID 기반 정책 예](#page-301-0) 단원을 참조하십시오.

<span id="page-295-1"></span>Amazon DocumentDB 내의 리소스 기반 정책

리소스 기반 정책 지원 아니요 아니요 아니요

리소스 기반 정책은 리소스에 연결하는 JSON 정책 문서입니다. 리소스 기반 정책의 예는 IAM 역할 신 뢰 정책과 Amazon S3 버킷 정책입니다. 리소스 기반 정책을 지원하는 서비스에서 서비스 관리자는 이 러한 정책을 사용하여 특정 리소스에 대한 액세스를 통제할 수 있습니다. 정책이 연결된 리소스의 경우 정책은 지정된 보안 주체가 해당 리소스와 어떤 조건에서 어떤 작업을 수행할 수 있는 지를 정의합니 다. 리소스 기반 정책에서 [보안 주체를 지정](https://docs.aws.amazon.com/IAM/latest/UserGuide/reference_policies_elements_principal.html)해야 합니다. 보안 주체에는 계정, 사용자, 역할, 연동 사용 자 등이 포함될 수 있습니다. AWS 서비스

계정 간 액세스를 활성화하려는 경우 전체 계정이나 다른 계정의 IAM 엔터티를 리소스 기반 정책의 보 안 주체로 지정할 수 있습니다. 리소스 기반 정책에 크로스 계정 보안 주체를 추가하는 것은 트러스트 관계 설정의 절반밖에 되지 않는다는 것을 유념하세요. 보안 주체와 리소스가 다른 AWS 계정경우 신 뢰할 수 있는 계정의 IAM 관리자는 보안 주체 개체 (사용자 또는 역할) 에게 리소스에 액세스할 수 있 는 권한도 부여해야 합니다. 개체에 자격 증명 기반 정책을 연결하여 권한을 부여합니다. 하지만 리소 스 기반 정책이 동일 계정의 보안 주체에 액세스를 부여하는 경우 추가 자격 증명 기반 정책이 필요하 지 않습니다. 자세한 내용은 IAM 사용 설명서의 [IAM 역할과 리소스 기반 정책의 차이를](https://docs.aws.amazon.com/IAM/latest/UserGuide/id_roles_compare-resource-policies.html) 참조하십시오.

<span id="page-296-0"></span>Amazon DocumentDB의 정책 작업

정책 작업 지원 예

관리자는 AWS JSON 정책을 사용하여 누가 무엇에 액세스할 수 있는지 지정할 수 있습니다. 즉, 어떤 보안 주체가 어떤 리소스와 어떤 조건에서 작업을 수행할 수 있는지를 지정할 수 있습니다.

JSON 정책의 Action요소는 정책에서 액세스를 허용하거나 거부하는 데 사용할 수 있는 태스크를 설 명합니다. 정책 작업은 일반적으로 관련 AWS API 작업과 이름이 같습니다. 일치하는 API 작업이 없는 권한 전용 작업 같은 몇 가지 예외도 있습니다. 정책에서 여러 작업이 필요한 몇 가지 작업도 있습니다. 이러한 추가 작업을 일컬어 종속 작업이라고 합니다.

연결된 작업을 수행할 수 있는 권한을 부여하기 위한 정책에 작업을 포함하십시오.

**a** Note

일부 관리 기능의 경우 Amazon DocumentDB는 Amazon Relational Database Service(Amazon RDS)와 공유되는 운영 기술을 사용합니다. RDS 작업의 목록을 보려면 서비스 인증 참조의 [Amazon Relational Database Service에서 정](https://docs.aws.amazon.com/en_us/service-authorization/latest/reference/list_amazonrds.html#amazonrds-actions-as-permissions) [의한 작업](https://docs.aws.amazon.com/en_us/service-authorization/latest/reference/list_amazonrds.html#amazonrds-actions-as-permissions)을 참조하십시오. Amazon DocumentDB 엘라스틱 클러스터에 대한 정책 작업을 보려면 서비스 승인 참조의

[Amazon DocumentDB 엘라스틱 클러스터에서 정의한 작업을](https://docs.aws.amazon.com/en_us/service-authorization/latest/reference/list_amazondocumentdbelasticclusters.html#amazondocumentdbelasticclusters-actions-as-permissions) 참조하십시오.

```
Amazon DocumentDB 개발자 가이드
```
## Amazon DocumentDB의 정책 작업은 작업 앞에 다음 접두사를 사용합니다.

aws

단일 문에서 여러 작업을 지정하려면 다음과 같이 쉼표로 구분합니다.

```
"Action": [ 
       "aws:action1", 
       "aws:action2" 
 ]
```
Amazon DocumentDB ID 기반 정책 예제를 보려면 [Amazon DocumentDB의 ID 기반 정책 예](#page-301-0) 단원을 참조하십시오.

<span id="page-297-0"></span>Amazon DocumentDB용 정책 리소스

정책 리소스 지원 예

관리자는 AWS JSON 정책을 사용하여 누가 무엇에 액세스할 수 있는지 지정할 수 있습니다. 즉, 어떤 보안 주체가 어떤 리소스와 어떤 조건에서 작업을 수행할 수 있는지 지정할 수 있습니다.

Resource JSON 정책 요소는 작업이 적용되는 하나 이상의 개체를 지정합니다. 문장에는 Resource또는 NotResource요소가 반드시 추가되어야 합니다. 모범 사례에 따라 [Amazon 리소스](https://docs.aws.amazon.com/general/latest/gr/aws-arns-and-namespaces.html) [이름\(ARN\)](https://docs.aws.amazon.com/general/latest/gr/aws-arns-and-namespaces.html)을 사용하여 리소스를 지정합니다. 리소스 수준 권한이라고 하는 특정 리소스 타입을 지원 하는 작업에 대해 이 작업을 수행할 수 있습니다.

작업 나열과 같이 리소스 수준 권한을 지원하지 않는 작업의 경우, 와일드카드(\*)를 사용하여 해당 문이 모든 리소스에 적용됨을 나타냅니다.

"Resource": "\*"

**a** Note

일부 관리 기능의 경우 Amazon DocumentDB는 Amazon Relational Database Service(Amazon RDS)와 공유되는 운영 기술을 사용합니다.

RDS 리소스 유형 및 해당 ARN 목록을 보려면 서비스 승인 참조에서 [Amazon Relational](https://docs.aws.amazon.com/en_us/service-authorization/latest/reference/list_amazonrds.html#amazonrds-resources-for-iam-policies)  [Database Service에서 정의한 리소스](https://docs.aws.amazon.com/en_us/service-authorization/latest/reference/list_amazonrds.html#amazonrds-resources-for-iam-policies)를 참조하십시오. 각 리소스의 ARN을 지정할 수 있는 작 업을 알아보려면 [Amazon Relational Database Service에서 정의한 작업을](https://docs.aws.amazon.com/en_us/service-authorization/latest/reference/list_amazonrds.html#amazonrds-actions-as-permissions) 참조하십시오. Amazon DocumentDB 엘라스틱 클러스터에 대한 리소스 유형을 보려면 서비스 승인 참조의 [Amazon DocumentDB 엘라스틱 클러스터에서 정의한 리소스 유형](https://docs.aws.amazon.com/en_us/service-authorization/latest/reference/list_amazondocumentdbelasticclusters.html#amazondocumentdbelasticclusters-resources-for-iam-policies)을 참조하십시오.

Amazon DocumentDB ID 기반 정책 예제를 보려면 [Amazon DocumentDB의 ID 기반 정책 예](#page-301-0) 단원을 참조하십시오.

<span id="page-298-0"></span>Amazon DocumentDB의 정책 조건 키

서비스별 정책 조건 키 지원 예

관리자는 AWS JSON 정책을 사용하여 누가 무엇에 액세스할 수 있는지 지정할 수 있습니다. 즉, 어떤 보안 주체가 어떤 리소스와 어떤 조건에서 작업을 수행할 수 있는지 지정할 수 있습니다.

Condition 요소(또는 Condition 블록)를 사용하면 정책이 발효되는 조건을 지정할 수 있습니다. Condition 요소는 옵션입니다. 같거나 작음과 같은 [조건 연산자](https://docs.aws.amazon.com/IAM/latest/UserGuide/reference_policies_elements_condition_operators.html)를 사용하여 정책의 조건을 요청의 값과 일치시키는 조건식을 생성할 수 있습니다.

한 문에서 여러 Condition요소를 지정하거나 단일 Condition요소에서 여러 키를 지정하는 경우 AWS 는 논리적 AND태스크를 사용하여 평가합니다. 단일 조건 키에 여러 값을 지정하는 경우 는 논리 적 OR 연산을 사용하여 조건을 AWS 평가합니다. 명문의 권한을 부여하기 전에 모든 조건을 충족해야 합니다.

조건을 지정할 때 자리 표시자 변수를 사용할 수도 있습니다. 예를 들어, IAM 사용자에게 IAM 사용자 이름으로 태그가 지정된 경우에만 리소스에 액세스할 수 있는 권한을 부여할 수 있습니다. 자세한 정보 는 IAM 사용 설명서의 [IAM 정책 요소: 변수 및 태그를](https://docs.aws.amazon.com/IAM/latest/UserGuide/reference_policies_variables.html) 참조하세요.

AWS 글로벌 조건 키 및 서비스별 조건 키를 지원합니다. 모든 AWS 글로벌 조건 키를 보려면 IAM 사 용 [AWS 설명서의 글로벌 조건 컨텍스트 키를](https://docs.aws.amazon.com/IAM/latest/UserGuide/reference_policies_condition-keys.html) 참조하십시오.

**a** Note

일부 관리 기능의 경우 Amazon DocumentDB는 Amazon Relational Database Service(Amazon RDS)와 공유되는 운영 기술을 사용합니다.

RDS 조건 키 목록을 보려면 서비스 승인 참조의 [Amazon Relational Database Service에 대](https://docs.aws.amazon.com/en_us/service-authorization/latest/reference/list_amazonrds.html#amazonrds-policy-keys) [한 조건 키를](https://docs.aws.amazon.com/en_us/service-authorization/latest/reference/list_amazonrds.html#amazonrds-policy-keys) 참조하십시오. 조건 키를 사용할 수 있는 작업과 리소스를 알아보려면 [Amazon](https://docs.aws.amazon.com/en_us/service-authorization/latest/reference/list_amazonrds.html#amazonrds-actions-as-permissions) [Relational Database Service에서 정의한 작업을](https://docs.aws.amazon.com/en_us/service-authorization/latest/reference/list_amazonrds.html#amazonrds-actions-as-permissions) 참조하십시오. Amazon DocumentDB 엘라스틱 클러스터에 대한 조건 키를 보려면 서비스 승인 참조의 [Amazon DocumentDB 엘라스틱 클러스터에 대한 조건 키](https://docs.aws.amazon.com/en_us/service-authorization/latest/reference/list_amazondocumentdbelasticclusters.html#amazondocumentdbelasticclusters-policy-keys)를 참조하십시오.

Amazon DocumentDB ID 기반 정책 예제를 보려면 [Amazon DocumentDB의 ID 기반 정책 예](#page-301-0) 단원을 참조하십시오.

<span id="page-299-0"></span>Amazon DocumentDB의 ACL

ACL 지원 아니요 아니요 아니요

액세스 제어 목록(ACLs)은 어떤 보안 주체(계정 멤버, 사용자 또는 역할)가 리소스에 액세스할 수 있는 권한을 가지고 있는 지를 제어합니다. ACLs는 JSON 정책 문서 형식을 사용하지 않지만 리소스 기반 정책과 유사합니다.

# <span id="page-299-1"></span>Amazon DocumentDB의 ABAC

**a** Note

ABAC는 인스턴스 기반 클러스터에서는 일부만 지원되지만 엘라스틱 클러스터에서는 지원됩 니다.

ABAC(속성 기반 액세스 제어)는 속성을 기반으로 권한을 정의하는 권한 부여 전략입니다. AWS에서 는 이러한 속성을 태그라고 합니다. IAM 개체 (사용자 또는 역할) 및 여러 AWS 리소스에 태그를 첨부 할 수 있습니다. ABAC의 첫 번째 단계로 개체 및 리소스에 태그를 지정합니다. 그런 다음 보안 주체의 태그가 액세스하려는 리소스의 태그와 일치할 때 작업을 허용하도록 ABAC 정책을 설계합니다.

ABAC는 빠르게 성장하는 환경에서 유용하며 정책 관리가 번거로운 상황에 도움이 됩니다.

태그를 기반으로 액세스를 제어하려면 aws:ResourceTag/*key-name*, aws:RequestTag/*keyname* 또는 aws:TagKeys 조건 키를 사용하여 정책의 [조건 요소에](https://docs.aws.amazon.com/IAM/latest/UserGuide/reference_policies_elements_condition.html) 태그 정보를 제공합니다.

서비스가 모든 리소스 타입에 대해 세 가지 조건 키를 모두 지원하는 경우, 값은 서비스에 대해 예입니 다. 서비스가 일부 리소스 타입에 대해서만 세 가지 조건 키를 모두 지원하는 경우, 값은 부분적입니다. ABAC에 대한 자세한 정보는 IAM 사용 설명서의 [ABAC란 무엇인가요?를](https://docs.aws.amazon.com/IAM/latest/UserGuide/introduction_attribute-based-access-control.html) 참조하세요. ABAC 설정 단 계가 포함된 튜토리얼을 보려면 IAM 사용 설명서의 [속성 기반 액세스 제어\(ABAC\) 사용을](https://docs.aws.amazon.com/IAM/latest/UserGuide/tutorial_attribute-based-access-control.html) 참조하십시 오.

<span id="page-300-0"></span>Amazon DocumentDB에서 임시 보안 인증 정보 사용

임시 보안 인증 지원 예

임시 자격 증명을 사용하여 로그인하면 작동하지 AWS 서비스 않는 것도 있습니다. 임시 자격 증명을 사용하는 방법을 AWS 서비스 비롯한 추가 정보는 [IAM 사용 설명서의 IAM과AWS 서비스 연동되는](https://docs.aws.amazon.com/IAM/latest/UserGuide/reference_aws-services-that-work-with-iam.html) 내 용을 참조하십시오.

사용자 이름과 암호를 제외한 다른 방법을 AWS Management Console 사용하여 로그인하면 임시 자 격 증명을 사용하는 것입니다. 예를 들어 회사의 SSO (Single Sign-On) 링크를 AWS 사용하여 액세스 하는 경우 이 프로세스에서 자동으로 임시 자격 증명을 생성합니다. 또한 콘솔에 사용자로 로그인한 다 음 역할을 전환할 때 임시 보안 인증을 자동으로 생성합니다. 역할 전환에 대한 자세한 정보는 IAM 사 용 설명서의 [역할로 전환\(콘솔\)을](https://docs.aws.amazon.com/IAM/latest/UserGuide/id_roles_use_switch-role-console.html) 참조하세요.

또는 API를 사용하여 임시 자격 증명을 수동으로 생성할 수 있습니다 AWS CLI . AWS 그런 다음 해당 임시 자격 증명을 사용하여 액세스할 수 AWS있습니다. AWS 장기 액세스 키를 사용하는 대신 임시 자 격 증명을 동적으로 생성할 것을 권장합니다. 자세한 내용은 [IAM의 임시 보안 인증 정보를](https://docs.aws.amazon.com/IAM/latest/UserGuide/id_credentials_temp.html) 참조하십시 오.

<span id="page-300-1"></span>Amazon DocumentDB에 대한 교차 서비스 보안 주체 권한

전달 액세스 세션(FAS) 지원 예

IAM 사용자 또는 역할을 사용하여 작업을 수행하는 AWS경우 보안 주체로 간주됩니다. 일부 서비스를 사용하는 경우 다른 서비스에서 다른 작업을 시작하는 작업을 수행할 수 있습니다. FAS는 전화를 거는 주체의 권한을 다운스트림 서비스에 AWS 서비스 요청하기 위한 요청과 함께 사용합니다. AWS 서비 스 FAS 요청은 다른 서비스 AWS 서비스 또는 리소스와의 상호 작용이 필요한 요청을 서비스가 수신 한 경우에만 이루어집니다. 이 경우 두 작업을 모두 수행할 수 있는 권한이 있어야 합니다. FAS 요청 시 정책 세부 정보는 [전달 액세스 세션을](https://docs.aws.amazon.com/IAM/latest/UserGuide/access_forward_access_sessions.html) 참조하세요.

# <span id="page-301-1"></span>Amazon DocumentDB의 서비스 역할

서비스 역할 지원 예

서비스 역할은 서비스가 사용자를 대신하여 작업을 수행하는 것으로 가정하는 [IAM 역할입](https://docs.aws.amazon.com/IAM/latest/UserGuide/id_roles.html)니다. IAM 관리자는 IAM 내에서 서비스 역할을 생성, 수정 및 삭제할 수 있습니다. 자세한 내용은 IAM 사용 설명 서의 [AWS 서비스에 대한 권한을 위임할 역할 생성을](https://docs.aws.amazon.com/IAM/latest/UserGuide/id_roles_create_for-service.html) 참조하십시오.

**A** Warning

서비스 역할에 대한 권한을 변경하면 Amazon DocumentDB 기능이 중단될 수 있습니다. Amazon DocumentDB에서 관련 지침을 제공하는 경우에만 서비스 역할을 편집합니다.

<span id="page-301-2"></span>Amazon DocumentDB의 서비스 연결 역할

**a** Note

서비스 연결 역할은 인스턴스 기반 클러스터에서는 지원되지 않지만 엘라스틱 클러스터에서는 지원됩니다.

서비스 연결 역할은 에 연결된 서비스 역할의 한 유형입니다. AWS 서비스서비스는 사용자를 대신하여 작업을 수행하기 위해 역할을 수임할 수 있습니다. 서비스 연결 역할은 사용자에게 AWS 계정 표시되 며 해당 서비스가 소유합니다. IAM 관리자는 서비스 링크 역할의 권한을 볼 수 있지만 편집은 할 수 없 습니다.

서비스 연결 역할 생성 또는 관리에 대한 자세한 내용은 [IAM으로 작업하는AWS 서비스](https://docs.aws.amazon.com/IAM/latest/UserGuide/reference_aws-services-that-work-with-iam.html) 단원을 참조하 세요. 서비스 연결 역할 열에서 Yes가 포함된 서비스를 테이블에서 찾습니다. 해당 서비스에 대한 서비 스 연결 역할 설명서를 보려면 Yes(네) 링크를 선택합니다.

# <span id="page-301-0"></span>Amazon DocumentDB의 ID 기반 정책 예

기본적으로 사용자 및 역할은 Amazon DocumentDB 리소스를 생성하거나 수정할 수 있는 권한이 없습 니다. 또한 AWS Management Console, AWS Command Line Interface (AWS CLI) 또는 AWS API를 사용하여 작업을 수행할 수 없습니다. 사용자에게 사용자가 필요한 리소스에서 작업을 수행할 권한을

부여하려면 IAM 관리자가 IAM 정책을 생성하면 됩니다. 그런 다음 관리자가 IAM 정책을 역할에 추가 하고, 사용자가 역할을 맡을 수 있습니다.

이러한 예제 JSON 정책 문서를 사용하여 IAM ID 기반 정책을 생성하는 방법을 알아보려면 IAM 사용 설명서의 [IAM 정책 생성](https://docs.aws.amazon.com/IAM/latest/UserGuide/access_policies_create-console.html)을 참조하십시오.

각 리소스 유형에 대한 ARN 형식을 비롯하여 Amazon DocumentDB에서 정의되는 작업 및 리소스 유 형에 대한 자세한 내용은 서비스 승인 참조의 [Amazon Relational Database Service에 사용되는 작업,](https://docs.aws.amazon.com/en_us/service-authorization/latest/reference/list_amazonrds.html)  [리소스 및 조건 키를](https://docs.aws.amazon.com/en_us/service-authorization/latest/reference/list_amazonrds.html) 참조하십시오.

#### 주제

- [정책 모범 사례](#page-302-0)
- [Amazon DocumentDB 콘솔 사용](#page-303-0)
- [사용자가 자신의 고유한 권한을 볼 수 있도록 허용](#page-303-1)

### <span id="page-302-0"></span>정책 모범 사례

ID 기반 정책에 따라 계정에서 사용자가 Amazon DocumentDB 리소스를 생성, 액세스 또는 삭제할 수 있는지 여부가 결정됩니다. 이 작업으로 인해 AWS 계정에 비용이 발생할 수 있습니다. ID 기반 정책을 생성하거나 편집할 때는 다음 지침과 권장 사항을 따르세요.

- AWS 관리형 정책으로 시작하고 최소 권한 권한으로 이동 사용자와 워크로드에 권한을 부여하려 면 여러 일반적인 사용 사례에 권한을 부여하는 AWS 관리형 정책을 사용하세요. 해당 내용은 에서 사용할 수 있습니다. AWS 계정사용 사례에 맞는 AWS 고객 관리형 정책을 정의하여 권한을 더 줄 이는 것이 좋습니다. 자세한 정보는 IAM 사용 설명서의 [AWS managed policies](https://docs.aws.amazon.com/IAM/latest/UserGuide/access_policies_managed-vs-inline.html#aws-managed-policies)(관리형 정책) 또는 [AWS managed policies for job functions\(](https://docs.aws.amazon.com/IAM/latest/UserGuide/access_policies_job-functions.html)직무에 대한 관리형 정책)를 참조하세요.
- 최소 권한 적용 IAM 정책을 사용하여 권한을 설정하는 경우 태스크를 수행하는 데 필요한 권한만 부여합니다. 이렇게 하려면 최소 권한으로 알려진 특정 조건에서 특정 리소스에 대해 수행할 수 있 는 작업을 정의합니다. IAM을 사용하여 권한을 적용하는 방법에 대한 자세한 정보는 IAM 사용 설명 서에 있는 [Policies and permissions in IAM](https://docs.aws.amazon.com/IAM/latest/UserGuide/access_policies.html)(IAM의 정책 및 권한)을 참조하세요.
- IAM 정책의 조건을 사용하여 액세스 추가 제한 정책에 조건을 추가하여 작업 및 리소스에 대한 액 세스를 제한할 수 있습니다. 예를 들어 SSL을 사용하여 모든 요청을 전송해야 한다고 지정하는 정책 조건을 작성할 수 있습니다. 예를 AWS 서비스들어 특정 작업을 통해 서비스 작업을 사용하는 경우 조건을 사용하여 서비스 작업에 대한 액세스 권한을 부여할 수도 AWS CloudFormation있습니다. 자 세한 정보는 IAM 사용 설명서의 [IAM JSON 정책 요소: 조건을](https://docs.aws.amazon.com/IAM/latest/UserGuide/reference_policies_elements_condition.html) 참조하세요.
- IAM Access Analyzer를 통해 IAM 정책을 검증하여 안전하고 기능적인 권한 보장 IAM Access Analyzer에서는 IAM 정책 언어(JSON)와 모범 사례가 정책에서 준수되도록 신규 및 기존 정책을 검

증합니다. IAM Access Analyzer는 100개 이상의 정책 확인 항목과 실행 가능한 추천을 제공하여 안전하고 기능적인 정책을 작성하도록 돕습니다. 자세한 정보는 IAM 사용 설명서의 [IAM Access](https://docs.aws.amazon.com/IAM/latest/UserGuide/access-analyzer-policy-validation.html) [Analyzer 정책 검증](https://docs.aws.amazon.com/IAM/latest/UserGuide/access-analyzer-policy-validation.html)을 참조하tpdy.

• 멀티 팩터 인증 (MFA) 필요 - IAM 사용자 또는 루트 사용자가 필요한 시나리오가 있는 경우 추가 보안을 위해 AWS 계정 MFA를 활성화하십시오. API 작업을 직접 호출할 때 MFA가 필요하면 정 책에 MFA 조건을 추가합니다. 자세한 정보는 IAM 사용 설명서의 [Configuring MFA-protected API](https://docs.aws.amazon.com/IAM/latest/UserGuide/id_credentials_mfa_configure-api-require.html)  [access](https://docs.aws.amazon.com/IAM/latest/UserGuide/id_credentials_mfa_configure-api-require.html)(MFA 보호 API 액세스 구성)를 참조하세요.

IAM의 모범 사례에 대한 자세한 내용은 IAM 사용 설명서의 [IAM의 보안 모범 사례를](https://docs.aws.amazon.com/IAM/latest/UserGuide/best-practices.html) 참조하십시오.

## <span id="page-303-0"></span>Amazon DocumentDB 콘솔 사용

Amazon DocumentDB(MongoDB 호환) 콘솔에 액세스하려면 최소한의 권한 세트가 있어야 합니다. 이 러한 권한을 통해 사용자의 Amazon DocumentDB 리소스에 대한 세부 정보를 나열하고 볼 수 있어야 합니다. AWS 계정최소 필수 권한보다 더 제한적인 자격 증명 기반 정책을 만들면 콘솔이 해당 정책에 연결된 엔터티(사용자 또는 역할)에 대해 의도대로 작동하지 않습니다.

AWS CLI 또는 API만 호출하는 사용자에게 최소 콘솔 권한을 허용할 필요는 없습니다. AWS 그 대신, 수행하려는 API 작업과 일치하는 작업에만 액세스할 수 있도록 합니다.

사용자와 역할이 Amazon DocumentDB 콘솔을 계속 사용할 수 있도록 하려면 Amazon DocumentDB 또는 관리형 정책도 엔티티에 *ConsoleAccess* 연결하십시오 *ReadOnly* AWS . 자세한 내용은 IAM 사용 설명서의 [사용자에게 권한 추가](https://docs.aws.amazon.com/IAM/latest/UserGuide/id_users_change-permissions.html#users_change_permissions-add-console)를 참조하십시오.

# <span id="page-303-1"></span>사용자가 자신의 고유한 권한을 볼 수 있도록 허용

이 예시는 IAM 사용자가 자신의 사용자 자격 증명에 연결된 인라인 및 관리형 정책을 볼 수 있도록 허 용하는 정책을 생성하는 방법을 보여줍니다. 이 정책에는 콘솔에서 또는 API를 사용하여 프로그래밍 방식으로 이 작업을 완료할 수 있는 권한이 포함됩니다. AWS CLI AWS

```
{ 
     "Version": "2012-10-17", 
     "Statement": [ 
          { 
               "Sid": "ViewOwnUserInfo", 
               "Effect": "Allow", 
               "Action": [ 
                   "iam:GetUserPolicy", 
                   "iam:ListGroupsForUser",
```
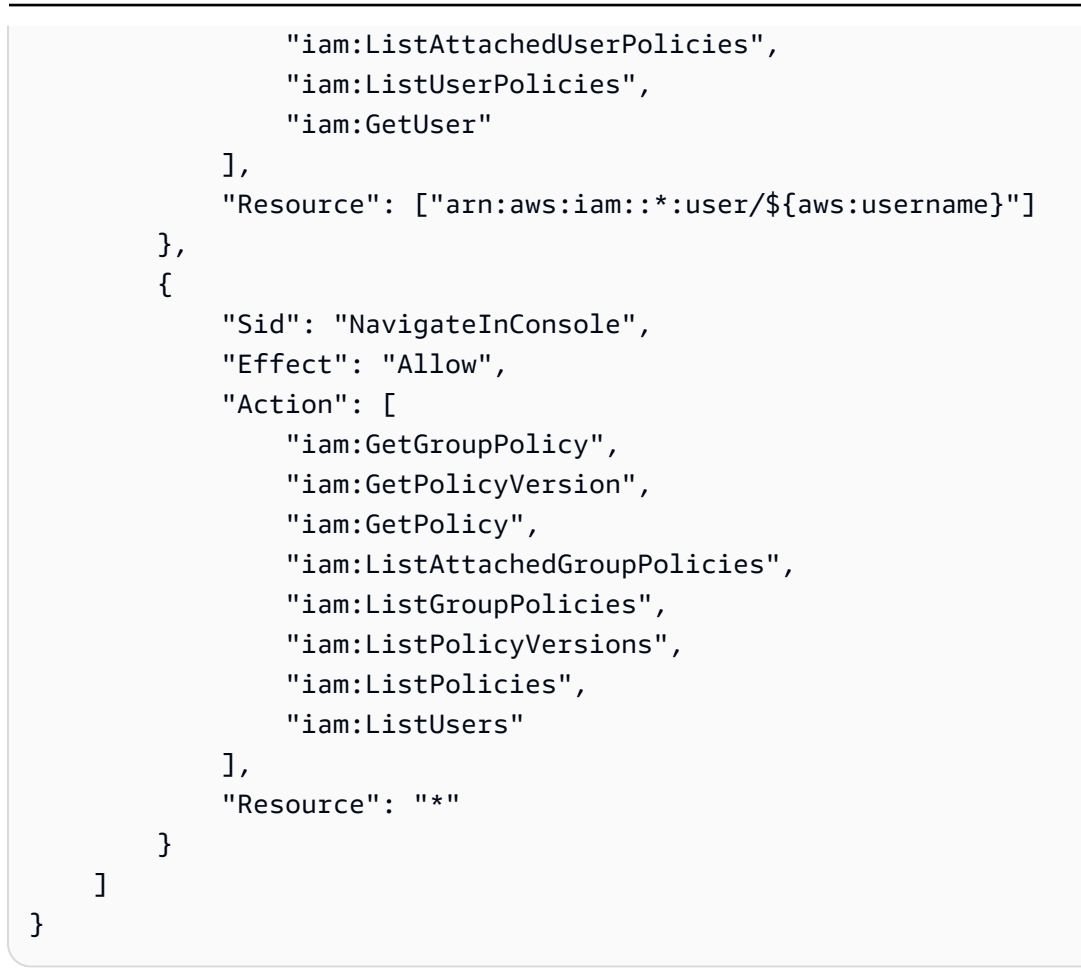

# <span id="page-304-0"></span>Amazon DocumentDB ID 및 액세스 문제 해결

다음 정보를 사용하여 Amazon DocumentDB 및 IAM으로 작업할 때 발생할 수 있는 일반적인 문제를 진단하고 수정할 수 있습니다.

#### 주제

- [Amazon DocumentDB에서 작업을 수행할 권한이 없음](#page-304-1)
- [저는 IAM을 수행할 권한이 없습니다. PassRole](#page-305-0)
- [외부 사용자가 내 Amazon DocumentDB AWS 계정 리소스에 액세스할 수 있도록 허용하고 싶습니](#page-305-1) [다.](#page-305-1)

<span id="page-304-1"></span>Amazon DocumentDB에서 작업을 수행할 권한이 없음

작업을 수행할 권한이 없다는 오류가 수신되면, 작업을 수행할 수 있도록 정책을 업데이트해야 합니다.

다음 예제 오류는 mateojacksonIAM 사용자가 콘솔을 사용하여 가상 *my-example-widget*리소스 에 대한 세부 정보를 보려고 하지만 가상 aws:*GetWidget*권한이 없을 때 발생합니다.

User: arn:aws:iam::123456789012:user/mateojackson is not authorized to perform: aws:*GetWidget* on resource: *my-example-widget*

이 경우 aws:*GetWidget*작업을 사용하여 *my-example-widget*리소스에 액세스할 수 있도록 mateojackson사용자 정책을 업데이트해야 합니다.

도움이 필요한 경우 AWS 관리자에게 문의하세요. 관리자는 로그인 자격 증명을 제공한 사람입니다.

<span id="page-305-0"></span>저는 IAM을 수행할 권한이 없습니다. PassRole

iam:PassRole 작업을 수행할 수 있는 권한이 없다는 오류가 수신되면 Amazon DocumentDB에 역할 을 전달할 수 있도록 정책을 업데이트해야 합니다.

새 서비스 역할 또는 서비스 연결 역할을 만드는 대신 기존 역할을 해당 서비스에 전달할 AWS 서비스 수 있는 기능도 있습니다. 이렇게 하려면 사용자가 서비스에 역할을 전달할 수 있는 권한을 가지고 있 어야 합니다.

다음 예제 오류는 marymajor라는 IAM 사용자가 콘솔을 사용하여 Amazon DocumentDB에서 작업을 수행하려고 하는 경우에 발생합니다. 하지만 작업을 수행하려면 서비스 역할이 부여한 권한이 서비스 에 있어야 합니다. Mary는 서비스에 역할을 전달할 수 있는 권한을 가지고 있지 않습니다.

```
User: arn:aws:iam::123456789012:user/marymajor is not authorized to perform: 
  iam:PassRole
```
이 경우 Mary가 iam:PassRole작업을 수행할 수 있도록 Mary의 정책을 업데이트해야 합니다.

도움이 필요하면 관리자에게 문의하세요. AWS 관리자는 로그인 자격 증명을 제공한 사람입니다.

<span id="page-305-1"></span>외부 사용자가 내 Amazon DocumentDB AWS 계정 리소스에 액세스할 수 있도록 허용 하고 싶습니다.

다른 계정의 사용자 또는 조직 외부의 사람이 리소스에 액세스할 때 사용할 수 있는 역할을 생성할 수 있습니다. 역할을 수임할 신뢰할 수 있는 사람을 지정할 수 있습니다. 리소스 기반 정책 또는 액세스 제 어 목록(ACL)을 지원하는 서비스의 경우 이러한 정책을 사용하여 다른 사람에게 리소스에 대한 액세스 권한을 부여할 수 있습니다.

자세히 알아보려면 다음을 참조하십시오.

- Amazon DocumentDB에서 이러한 기능을 지원하는지 여부를 알아보려면 [Amazon DocumentDB에](#page-294-0) [서 IAM을 사용하는 방법](#page-294-0) 단원을 참조하십시오.
- 소유한 리소스에 대한 액세스 권한을 AWS 계정 부여하는 방법을 알아보려면 IAM 사용 설명서의 [다](https://docs.aws.amazon.com/IAM/latest/UserGuide/id_roles_common-scenarios_aws-accounts.html) [른 AWS 계정 IAM 사용자에게 액세스 권한 제공을](https://docs.aws.amazon.com/IAM/latest/UserGuide/id_roles_common-scenarios_aws-accounts.html) 참조하십시오.
- [제3자에게 리소스에 대한 액세스 권한을 제공하는 방법을 알아보려면 IAM 사용 설명서의 타사 AWS](https://docs.aws.amazon.com/IAM/latest/UserGuide/id_roles_common-scenarios_third-party.html) [계정AWS 계정 소유에 대한 액세스 제공을](https://docs.aws.amazon.com/IAM/latest/UserGuide/id_roles_common-scenarios_third-party.html) 참조하십시오.
- ID 페더레이션을 통해 액세스 권한을 제공하는 방법을 알아보려면 IAM 사용 설명서의 [외부에서 인](https://docs.aws.amazon.com/IAM/latest/UserGuide/id_roles_common-scenarios_federated-users.html) [증된 사용자에게 액세스 권한 제공\(자격 증명 연동\)을](https://docs.aws.amazon.com/IAM/latest/UserGuide/id_roles_common-scenarios_federated-users.html) 참조하세요.
- 크로스 계정 액세스에 대한 역할과 리소스 기반 정책 사용의 차이점을 알아보려면 IAM 사용 설명 서의 [IAM 역할과 리소스 기반 정책의 차이](https://docs.aws.amazon.com/IAM/latest/UserGuide/id_roles_compare-resource-policies.html)를 참조하십시오.

# <span id="page-306-0"></span>Amazon DocumentDB 리소스에 대한 액세스 권한 관리

모든 AWS 리소스는 가 AWS 계정소유하며 리소스를 생성하거나 액세스할 수 있는 권한은 권한 정책 에 따라 관리됩니다. 계정 관리자는 IAM ID (즉, 사용자, 그룹, 역할) 에 권한 정책을 연결할 수 있으며 일부 서비스 (예:) 는 리소스에 권한 정책을 연결하는 것도 지원합니다. AWS Lambda

#### **G** Note

계정 관리자(또는 관리자 사용자)는 관리자 권한이 있는 사용자입니다. 자세한 내용은 IAM 사 용 설명서의 [IAM 모범 사례](https://docs.aws.amazon.com/IAM/latest/UserGuide/best-practices.html) 단원을 참조하십시오.

주제

- [Amazon DocumentDB 리소스 및 운영](#page-306-1)
- [리소스 소유권 이해](#page-307-0)
- [리소스에 대한 액세스 관리](#page-308-0)
- [정책 요소 지정: 작업, 효과, 리소스, 보안 주체](#page-310-0)
- [정책에서 조건 지정](#page-310-1)

<span id="page-306-1"></span>Amazon DocumentDB 리소스 및 운영

Amazon DocumentDB에서 기본 리소스는 클러스터입니다. Amazon DocumentDB는 기본 리소스와 함 께 사용할 수 있는 다른 리소스(예: 인스턴스, 파라미터 그룹, 이벤트 구독 등)를 지원합니다. 이 리소스 를 하위 리소스라고 합니다.

다음 표에 나와 있는 것처럼 이러한 리소스와 하위 리소스에는 고유한 Amazon 리소스 이름(ARN)이 연결되어 있습니다.

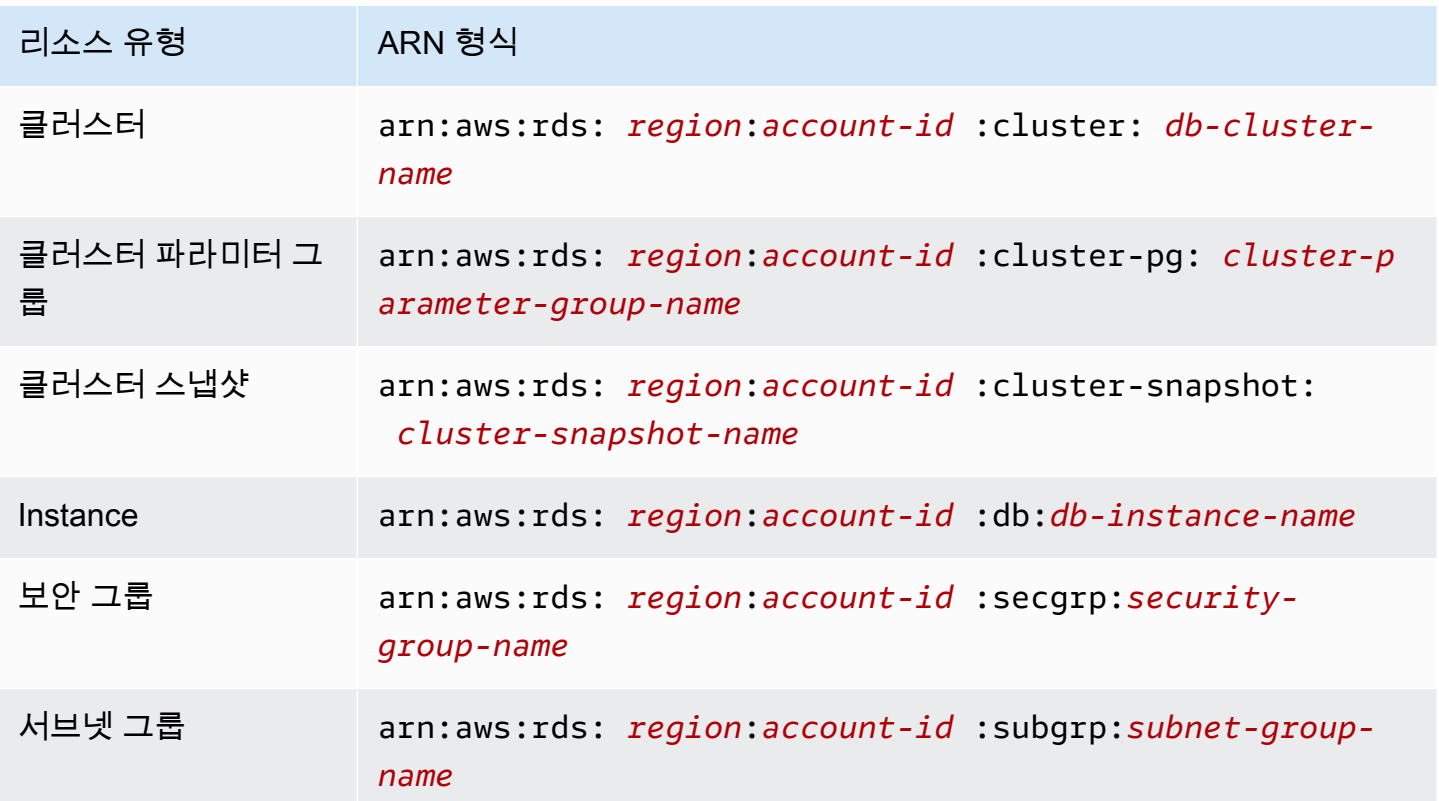

Amazon DocumentDB은 Amazon DocumentDB 리소스를 처리하기 위한 작업을 제공합니다. 사용 가 능한 작업 목록은 [작업](https://docs.aws.amazon.com/documentdb/latest/developerguide/API_Operations.html) 단원을 참조하십시오.

<span id="page-307-0"></span>리소스 소유권 이해

리소스를 만든 사람은 리소스 소유자입니다. AWS 계정 즉, 리소스 소유자는 리소스를 생성하는 요청 을 인증하는 보안 주체 (루트 계정, IAM 사용자 또는 IAM 역할) 의 소유자입니다. AWS 계정 다음 예에 서는 이러한 작동 방식을 설명합니다.

- 의 루트 계정 자격 증명을 사용하여 Amazon DocumentDB 리소스 (예: 인스턴스) 를 생성하는 경우 사용자는 AWS 계정 Amazon DocumentDB 리소스의 소유자가 됩니다. AWS 계정
- 에서 IAM 사용자를 생성하고 해당 사용자에게 Amazon DocumentDB 리소스를 생성할 권한을 부여 하면 사용자는 Amazon DocumentDB 리소스를 생성할 수 있습니다. AWS 계정 하지만 사용자가 속 한 AWS 계정귀사는 Amazon DocumentDB 리소스를 소유합니다.

• Amazon DocumentDB 리소스를 생성할 권한이 AWS 계정 있는 IAM 역할을 생성하는 경우, 역할을 맡을 수 있는 사람은 누구나 Amazon DocumentDB 리소스를 생성할 수 있습니다. 역할이 속한 사용 자는 아마존 DocumentDB 리소스를 소유합니다. AWS 계정

<span id="page-308-0"></span>리소스에 대한 액세스 관리

권한 정책은 누가 무엇에 액세스 할 수 있는지를 나타냅니다. 다음 섹션에서는 권한 정책을 만드는 데 사용 가능한 옵션에 대해 설명합니다.

#### **a** Note

이 섹션에서는 Amazon DocumentDB의 맥락에서 IAM을 사용하는 방법에 대해 설명합니다. IAM 서비스에 대한 자세한 정보는 다루지 않습니다. IAM 설명서 전체 내용은 IAM 사용 설명 서의 [IAM이란 무엇입니까?](https://docs.aws.amazon.com/IAM/latest/UserGuide/introduction.html) 단원을 참조하십시오. IAM 정책 구문과 설명에 대한 자세한 내용은 IAM 사용 설명서의 [AWSIAM 정책 참조를](https://docs.aws.amazon.com/IAM/latest/UserGuide/reference_policies.html) 참조하십시오.

IAM ID에 연결된 정책을 ID 기반 정책(IAM 정책)이라고 합니다. 리소스에 연결된 정책을 리소스 기반 정책이라고 합니다. Amazon DocumentDB는 ID 기반 정책(IAM 정책)만 지원합니다.

#### 주제

- [ID 기반 정책\(IAM 정책\)](#page-308-1)
- [리소스 기반 정책](#page-309-0)

<span id="page-308-1"></span>ID 기반 정책(IAM 정책)

정책을 IAM ID에 연계할 수 있습니다. 예를 들면, 다음을 수행할 수 있습니다:

- 계정 내 사용자 또는 그룹에 권한 정책 연결 계정 관리자는 특정 사용자에 연결된 권한 정책을 사용 하여 해당 사용자에게 Amazon DocumentDB 리소스(예: 인스턴스) 생성 권한을 부여할 수 있습니다.
- 역할에 권한 정책 연결(교차 계정 권한 부여) ID 기반 권한 정책을 IAM 역할에 연결하여 교차 계정 권한을 부여할 수 있습니다. 예를 들어, 관리자는 다음과 같이 역할을 생성하여 다른 AWS 계정 사람 이나 서비스에 계정 간 권한을 부여할 수 있습니다. AWS
	- 1. 계정 A 관리자는 IAM 역할을 생성하고 계정 A의 리소스에 대한 권한을 부여하는 역할에 권한 정 책을 연결합니다.
	- 2. 계정 A 관리자는 계정 B를 역할을 수임할 보안 주체로 식별하는 역할에 신뢰 정책을 연결합니다.

3. 그런 다음 계정 B 관리자는 계정 B의 모든 사용자에게 역할을 수임할 권한을 위임할 수 있습니다. 이렇게 하면 계정 B의 사용자가 계정 A의 리소스를 만들거나 액세스할 수 있습니다. AWS 서비스 에 역할을 수임할 권한을 부여하려는 경우 신뢰 정책의 보안 주체가 될 수도 있습니다. AWS

IAM을 사용하여 권한을 위임하는 방법에 대한 자세한 설명은 IAM 사용자 가이드의 [액세스 관리](https://docs.aws.amazon.com/IAM/latest/UserGuide/access.html) 섹 션을 참조하십시오.

다음은 ID가 123456789012인 사용자에게 AWS 계정계정에 대한 인스턴스를 생성하도록 허용하는 정책 예제입니다. 새로운 인스턴스는 default로 시작하는 옵션 그룹 및 파라미터 그룹과 default 서브넷 그룹을 사용해야 합니다.

```
{ 
     "Version": "2012-10-17", 
     "Statement": [ 
         { 
              "Sid": "AllowCreateDBInstanceOnly", 
              "Effect": "Allow", 
              "Action": [ 
                  "rds:CreateDBInstance" 
              ], 
              "Resource": [ 
                  "arn:aws:rds:*:123456789012:db:test*", 
                  "arn:aws:rds:*:123456789012:pg:cluster-pg:default*", 
                  "arn:aws:rds:*:123456789012:subgrp:default" 
 ] 
         } 
     ]
}
```
Amazon DocumentDB에서 ID 기반 정책 사용에 대한 자세한 내용은 [Amazon DocumentDB에 대한 ID](#page-311-0)  [기반 정책\(IAM 정책\) 사용](#page-311-0) 단원을 참조하십시오. 사용자, 그룹, 역할 및 권한에 대한 자세한 내용은 IAM 사용 설명서의 [ID\(사용자, 그룹 및 역할\)을](https://docs.aws.amazon.com/IAM/latest/UserGuide/id.html) 참조하십시오.

<span id="page-309-0"></span>리소스 기반 정책

Amazon Simple Storage Service(S3)와 같은 다른 서비스도 리소스 기반 권한 정책을 지원합니다. 예 를 들어 Amazon S3 버킷에 정책을 연결하여 해당 버킷에 대한 액세스 권한을 관리할 수 있습니다. Amazon DocumentDB는 리소스 기반 액세스 정책을 지원하지 않습니다.

# <span id="page-310-0"></span>정책 요소 지정: 작업, 효과, 리소스, 보안 주체

각 Amazon DocumentDB 리소스[\(Amazon DocumentDB 리소스 및 운영](#page-306-1) 참조)에서 이 서비스는 API 작 업을 정의합니다. 자세한 내용은 [작업을](https://docs.aws.amazon.com/redshift/latest/APIReference/API_Operations.html) 참조하십시오. 이러한 API 작업에 대한 권한을 부여하기 위해 Amazon DocumentDB에서는 정책에서 지정할 수 있는 작업을 정의합니다. API 작업을 실시하려면 둘 이상의 작업에 대한 권한이 필요할 수 있습니다.

다음은 기본 정책 요소입니다.

- 리소스 정책에서 Amazon 리소스 이름(ARN)을 사용하여 정책을 적용할 리소스를 식별합니다.
- 조치 조치 키워드를 사용하여 허용 또는 거부할 리소스 작업을 식별합니다. 예를 들어 rds:DescribeDBInstances 권한은 사용자에게 DescribeDBInstances 작업 수행을 허용합니 다.
- 결과 사용자가 특정 작업을 요청하는 경우의 결과를 지정합니다. 이는 허용 또는 거부 중에 하나가 될 수 있습니다. 명시적으로 리소스에 대한 액세스 권한을 부여(허용)하지 않는 경우, 액세스는 묵시 적으로 거부됩니다. 다른 정책에서 액세스 권한을 부여하는 경우라도 사용자가 해당 리소스에 액세 스할 수 없도록 하기 위해 리소스에 대한 권한을 명시적으로 거부할 수도 있습니다.
- 보안 주체 ID 기반 정책(IAM 정책)에서 정책이 연결되는 사용자는 암시적인 보안 주체입니다. 리소 스 기반 정책의 경우, 사용자, 계정, 서비스 또는 권한의 수신자인 기타 개체를 지정합니다(리소스 기 반 정책에만 해당). Amazon DocumentDB는 리소스 기반 액세스 정책을 지원하지 않습니다.

IAM 정책 구문과 설명에 대한 자세한 내용은 IAM 사용 설명서의 [AWS IAM 정책 참조](https://docs.aws.amazon.com/IAM/latest/UserGuide/reference_policies.html)를 참조하십시오.

모든 Amazon DocumentDB API 작업과 해당 작업이 적용되는 리소스를 보여주는 표는 [Amazon](#page-332-0) [DocumentDB API 권한: 작업, 리소스 및 조건 참조](#page-332-0) 단원을 참조하십시오.

# <span id="page-310-1"></span>정책에서 조건 지정

권한을 부여할 때 IAM 정책 언어를 사용하여 정책이 적용되는 조건을 지정할 수 있습니다. 예를 들어, 특정 날짜 이후에만 정책을 적용할 수 있습니다. 정책 언어에서의 조건 지정에 관한 자세한 설명은 IAM 사용자 가이드의 [조건을](https://docs.aws.amazon.com/IAM/latest/UserGuide/reference_policies_elements.html#Condition) 참조하십시오.

조건을 표시하려면 미리 정의된 조건 키를 사용합니다. Amazon DocumentDB에는 IAM 정책에 사용할 수 있는 서비스별 컨텍스트 키가 없습니다. 모든 서비스에 사용할 수 있는 글로벌 컨텍스트 키의 목록 은 IAM 사용 설명서의 [조건에 사용 가능한 키를](https://docs.aws.amazon.com/IAM/latest/UserGuide/reference_policies_elements.html#AvailableKeys) 참조하십시오.

# <span id="page-311-0"></span>Amazon DocumentDB에 대한 ID 기반 정책(IAM 정책) 사용

#### **A** Important

일부 관리 기능의 경우 Amazon DocumentDB는 Amazon RDS와 공유되는 운영 기술을 사용합 니다. Amazon DocumentDB 콘솔 AWS CLI및 API 호출은 Amazon RDS API에 대한 호출로 기 록됩니다.

Amazon DocumentDB 리소스에 대한 액세스 관리를 위해 제공되는 기본 개념과 옵션 설명에 대한 소개 주제 부분을 먼저 읽어 보는 것이 좋습니다. 자세한 내용은 [Amazon DocumentDB 리](#page-306-0) [소스에 대한 액세스 권한 관리](#page-306-0) 단원을 참조하십시오.

이 항목에서는 계정 관리자가 IAM ID(사용자, 그룹, 역할)에 권한 정책을 연결할 수 있는 ID 기반 정책 의 예를 제공합니다.

다음은 IAM 정책 예제입니다.

```
{ 
     "Version": "2012-10-17", 
     "Statement": [ 
          { 
              "Sid": "AllowCreateDBInstanceOnly", 
              "Effect": "Allow", 
              "Action": [ 
                  "rds:CreateDBInstance" 
              ], 
              "Resource": [ 
                  "arn:aws:rds:*:123456789012:db:test*", 
                  "arn:aws:rds:*:123456789012:pg:cluster-pg:default*", 
                  "arn:aws:rds:*:123456789012:subgrp:default" 
 ] 
         } 
    \mathbf{I}}
```
정책은 다음 IAM 사용자 권한을 지정하는 단일 명령문을 포함합니다.

• 이 정책은 IAM 사용자가 [CreateDBinstance](https://docs.aws.amazon.com/documentdb/latest/developerguide/API_CreateDBInstance.html) 작업을 사용하여 인스턴스를 생성할 수 있도록 허용합니 다 (이는 작업 및 작업에도 적용됨). [create-db-instance](https://docs.aws.amazon.com/cli/latest/reference/rds/create-db-instance.html) AWS CLI AWS Management Console

• Resource 요소는 사용자가 리소스 위치에서 또는 리소스를 사용하여 작업을 수행할 수 있도록 지 정합니다. Amazon 리소스 이름(ARN)을 사용하여 리소스를 지정합니다. 이 ARN에는 리소스가 속한 서비스의 이름 (rds), (이 예에서는 모든 지역을 \* 나타냄), 사용자 계정 번호 (123456789012이 예 에서는 사용자 ID), 리소스 유형이 포함됩니다. AWS 리전

위의 예제에서 Resource 요소는 사용자 리소스에 대해 다음과 같은 정책 제약 조건을 지정합니다.

- 새 인스턴스의 인스턴스 식별자는 test로 시작해야 합니다(예: testCustomerData1, testregion2-data).
- 새로운 인스턴스의 클러스터 파라미터 그룹은 default로 시작해야 합니다.
- 새로운 인스턴스의 서브넷 그룹은 default 서브넷 그룹이 되어야 합니다.

ID 기반 정책에서는 권한을 가질 보안 주체를 지정하지 않으므로 이 정책은 Principal 요소를 지정 하지 않습니다. 정책을 사용자에게 연결할 경우, 사용자는 암시적인 보안 주체입니다. IAM 역할에 권한 정책을 연결하면 역할의 신뢰 정책에서 식별된 보안 주체가 권한을 얻습니다.

모든 Amazon DocumentDB API 작업과 해당 작업이 적용되는 리소스를 보여주는 표는 [Amazon](#page-332-0) [DocumentDB API 권한: 작업, 리소스 및 조건 참조](#page-332-0) 단원을 참조하십시오.

## <span id="page-312-0"></span>Amazon DocumentDB 콘솔 사용에 필요한 권한

Amazon DocumentDB 콘솔에서 작업하려면 최소한의 권한이 사용자에게 필요합니다. 이러한 권한을 통해 사용자는 AWS 계정 자신의 Amazon DocumentDB 리소스를 설명하고 Amazon EC2 보안 및 네 트워크 정보를 비롯한 기타 관련 정보를 제공할 수 있습니다.

최소 필수 권한보다 더 제한적인 IAM 정책을 만들면 콘솔은 해당 IAM 정책에 연결된 사용자에 대 해 의도대로 작동하지 않습니다. 이 사용자가 Amazon DocumentDB 콘솔을 사용할 수 있도록 하 려면 AmazonDocDBConsoleFullAccess 관리형 정책을 사용자에게 연결합니다[\(AWS 아마존](#page-314-0)  [DocumentDB에 대한 관리형 정책](#page-314-0) 참조).

AWS CLI 또는 Amazon DocumentDB API만 호출하는 사용자에게 최소 콘솔 권한을 허용할 필요는 없 습니다.

### 고객 관리형 정책 예

이 섹션에서는 다양한 Amazon DocumentDB 작업에 대한 권한을 부여하는 사용자 정책의 예를 제공합 니다. 이러한 정책은 Amazon DocumentDB API 작업 AWS , SDK 또는 를 사용할 때 작동합니다. AWS CLI콘솔을 사용하는 경우 [Amazon DocumentDB 콘솔 사용에 필요한 권한의](#page-312-0) 설명과 같이 콘솔에 특정 한 추가 권한을 부여해야 합니다.

일부 관리 기능의 경우 Amazon DocumentDB는 Amazon Relational Database Service(RDS) 및 Amazon Neptune과 공유되는 운영 기술을 사용합니다.

#### **a** Note

모든 예에서는 미국 동부(버지니아 북부) 리전(us-east-1)을 사용하며 가상의 계정 ID를 포 함합니다.

예제

- [예제 1: 사용자가 모든 Amazon DocumentDB 리소스에서 Describe 작업을 수행할 수 있도록 허용](#page-313-0)
- [예제 2: 사용자의 인스턴스 삭제 방지](#page-313-1)
- [예 3: 스토리지 암호화가 활성화되지 않은 경우 사용자가 클러스터를 생성하지 못하도록 차단](#page-314-1)

<span id="page-313-0"></span>예제 1: 사용자가 모든 Amazon DocumentDB 리소스에서 Describe 작업을 수행할 수 있도록 허용

다음 권한 정책은 사용자에게 Describe로 시작하는 모든 작업을 실행할 수 있는 권한을 부여합니다. 이 작업은 인스턴스와 같은 Amazon DocumentDB 리소스에 대한 정보를 보여 줍니다. Resource 요 소에 와일드카드 문자(\*)가 있으면 계정이 소유한 모든 Amazon DocumentDB 리소스에 작업이 허용됩 니다.

```
{ 
    "Version":"2012-10-17", 
    "Statement":[ 
        { 
            "Sid":"AllowRDSDescribe", 
            "Effect":"Allow", 
            "Action":"rds:Describe*", 
            "Resource":"*" 
        } 
   \mathbf{I}}
```
<span id="page-313-1"></span>예제 2: 사용자의 인스턴스 삭제 방지

다음 권한 정책은 사용자의 특정 인스턴스 삭제를 방지하는 권한을 부여합니다. 예를 들어, 관리자가 아닌 모든 사용자에 대해 프로덕션 인스턴스를 삭제할 수 있는 권한을 거부해야 할 수 있습니다.

{

```
 "Version":"2012-10-17", 
    "Statement":[ 
        { 
           "Sid":"DenyDelete1", 
           "Effect":"Deny", 
           "Action":"rds:DeleteDBInstance", 
           "Resource":"arn:aws:rds:us-east-1:123456789012:db:my-db-instance" 
        } 
   \mathbf{I}}
```
#### <span id="page-314-1"></span>예 3: 스토리지 암호화가 활성화되지 않은 경우 사용자가 클러스터를 생성하지 못하도록 차단

다음 권한 정책은 스토리지 암호화가 활성화되지 않은 경우 Amazon DocumentDB 클러스터를 생성할 수 있는 사용자의 권한을 거부합니다.

```
{ 
    "Version": "2012-10-17", 
    "Statement": [ 
        { 
           "Sid": "PreventUnencryptedDocumentDB", 
           "Effect": "Deny", 
           "Action": "RDS:CreateDBCluster", 
           "Condition": { 
           "Bool": { 
           "rds:StorageEncrypted": "false" 
        }, 
           "StringEquals": { 
           "rds:DatabaseEngine": "docdb" 
           } 
        }, 
        "Resource": "*" 
        } 
   \mathbf{I}}
```
# <span id="page-314-0"></span>AWS 아마존 DocumentDB에 대한 관리형 정책

사용자, 그룹 및 역할에 권한을 추가하려면 정책을 직접 작성하는 것보다 AWS 관리형 정책을 사용하 는 것이 더 쉽습니다. 팀에 필요한 권한만 제공하는 [IAM 고객 관리형 정책을 생성하](https://docs.aws.amazon.com/https://docs.aws.amazon.com/IAM/latest/UserGuide/access_policies_create-console.html)기 위해서는 시간과 전문 지식이 필요합니다. 빠르게 시작하려면 AWS 관리형 정책을 사용할 수 있습니다. 이러한 정책은

일반적인 사용 사례를 다루며 AWS 계정에서 사용할 수 있습니다. AWS 관리형 정책에 대한 자세한 내 용은 AWS ID 및 Access Management 사용 설명서의AWS [관리형 정책을](https://docs.aws.amazon.com/https://docs.aws.amazon.com/IAM/latest/UserGuide/access_policies_managed-vs-inline.html#aws-managed-policies) 참조하십시오.

AWS 서비스는 AWS 관리형 정책을 유지 관리하고 업데이트합니다. AWS 관리형 정책에서는 권한을 변경할 수 없습니다. 서비스가 새 기능을 지원하기 위해 AWS 관리형 정책에 권한을 추가하는 경우가 있습니다. 이 타입의 업데이트는 정책이 연결된 모든 보안 인증(사용자, 그룹 및 역할)에 적용됩니다. 서비스는 새 기능이 출시되거나 새 작업을 사용할 수 있게 되면 AWS 관리형 정책을 업데이트할 가능 성이 높습니다. 서비스는 AWS 관리형 정책에서 권한을 제거하지 않으므로 정책 업데이트로 인해 기존 권한이 손상되지 않습니다.

또한 여러 서비스에 걸친 작업 기능에 대한 관리형 정책을 AWS 지원합니다. 예를 들어 ViewOnlyAccess AWS 관리형 정책은 많은 AWS 서비스와 리소스에 대한 읽기 전용 액세스를 제공 합니다. 서비스가 새 기능을 출시하면 새 작업 및 리소스에 대한 읽기 전용 권한이 AWS 추가됩니다. 직 무 정책의 목록과 설명은 AWS ID 및 액세스 관리 사용 설명서의 [직무에 관한AWS 관리형 정책](https://docs.aws.amazon.com/https://docs.aws.amazon.com/IAM/latest/UserGuide/access_policies_job-functions.html)을 참조 하십시오.

계정의 사용자에게 연결할 수 있는 다음과 같은 AWS 관리형 정책은 Amazon DocumentDB에만 적용 됩니다.

- [AmazonDocDB FullAccess](#page-315-0) 루트 계정의 모든 Amazon DocumentDB 리소스에 대한 전체 액세스 권한을 부여합니다. AWS
- [AmazonDocDB ReadOnlyAccess](#page-318-0) 루트 계정의 모든 Amazon DocumentDB 리소스에 대한 읽기 전 용 액세스 권한을 부여합니다. AWS
- [AmazonDocDB ConsoleFullAccess](#page-321-0) AWS Management Console를 사용하여 Amazon DocumentDB 및 Amazon DocumentDB 엘라스틱 클러스터 리소스를 관리할 수 있는 전체 액세스를 부여합니다.
- [AmazonDocDB ElasticReadOnlyAccess—](#page-326-0) 루트 계정의 모든 Amazon DocumentDB 엘라스틱 클러 스터 리소스에 대한 읽기 전용 액세스 권한을 부여합니다. AWS
- [AmazonDocDB ElasticFullAccess—](#page-327-0) 루트 계정의 모든 Amazon DocumentDB 엘라스틱 클러스터 리 소스에 대한 전체 액세스 권한을 부여합니다. AWS

### <span id="page-315-0"></span>AmazonDocDB FullAccess

이 정책은 모든 Amazon DocumentDB 작업에 대한 전체 액세스 권한을 허용하는 관리 권한을 보안 주 체에게 부여합니다. 해당 정책의 권한은 다음과 같이 그룹화됩니다.

• Amazon DocumentDB 권한은 모든 Amazon DocumentDB 작업을 허용합니다.

- 이 정책의 일부 Amazon EC2 권한은 API 요청에서 전달된 리소스를 검증하는 데 필요합니다. 이는 Amazon DocumentDB가 클러스터에서 리소스를 성공적으로 사용할 수 있도록 하기 위한 것입니다. 이 정책의 나머지 Amazon EC2 권한은 Amazon DocumentDB가 클러스터에 연결하는 데 필요한 리 소스를 AWS 생성할 수 있도록 허용합니다.
- Amazon DocumentDB 권한은 API 호출 중에 요청에서 전달된 리소스를 검증하는 데 사용됩니다. Amazon DocumentDB가 전달된 키를 Amazon DocumentDB 클러스터에서 사용할 수 있도록 하기 위해 필요합니다.
- Amazon DocumentDB가 CloudWatch 로그 전송 목적지에 도달할 수 있고 브로커 로그 사용에 유효 한지 확인하려면 로그가 필요합니다.

```
{ 
     "Version": "2012-10-17", 
     "Statement": [ 
         { 
              "Action": [ 
                  "rds:AddRoleToDBCluster", 
                  "rds:AddSourceIdentifierToSubscription", 
                  "rds:AddTagsToResource", 
                  "rds:ApplyPendingMaintenanceAction", 
                  "rds:CopyDBClusterParameterGroup", 
                  "rds:CopyDBClusterSnapshot", 
                  "rds:CopyDBParameterGroup", 
                  "rds:CreateDBCluster", 
                  "rds:CreateDBClusterParameterGroup", 
                  "rds:CreateDBClusterSnapshot", 
                  "rds:CreateDBInstance", 
                  "rds:CreateDBParameterGroup", 
                  "rds:CreateDBSubnetGroup", 
                  "rds:CreateEventSubscription", 
                  "rds:DeleteDBCluster", 
                  "rds:DeleteDBClusterParameterGroup", 
                  "rds:DeleteDBClusterSnapshot", 
                  "rds:DeleteDBInstance", 
                  "rds:DeleteDBParameterGroup", 
                  "rds:DeleteDBSubnetGroup", 
                  "rds:DeleteEventSubscription", 
                  "rds:DescribeAccountAttributes", 
                  "rds:DescribeCertificates", 
                  "rds:DescribeDBClusterParameterGroups", 
                  "rds:DescribeDBClusterParameters",
```
 "rds:DescribeDBClusterSnapshotAttributes", "rds:DescribeDBClusterSnapshots", "rds:DescribeDBClusters", "rds:DescribeDBEngineVersions", "rds:DescribeDBInstances", "rds:DescribeDBLogFiles", "rds:DescribeDBParameterGroups", "rds:DescribeDBParameters", "rds:DescribeDBSecurityGroups", "rds:DescribeDBSubnetGroups", "rds:DescribeEngineDefaultClusterParameters", "rds:DescribeEngineDefaultParameters", "rds:DescribeEventCategories", "rds:DescribeEventSubscriptions", "rds:DescribeEvents", "rds:DescribeOptionGroups", "rds:DescribeOrderableDBInstanceOptions", "rds:DescribePendingMaintenanceActions", "rds:DescribeValidDBInstanceModifications", "rds:DownloadDBLogFilePortion", "rds:FailoverDBCluster", "rds:ListTagsForResource", "rds:ModifyDBCluster", "rds:ModifyDBClusterParameterGroup", "rds:ModifyDBClusterSnapshotAttribute", "rds:ModifyDBInstance", "rds:ModifyDBParameterGroup", "rds:ModifyDBSubnetGroup", "rds:ModifyEventSubscription", "rds:PromoteReadReplicaDBCluster", "rds:RebootDBInstance", "rds:RemoveRoleFromDBCluster", "rds:RemoveSourceIdentifierFromSubscription", "rds:RemoveTagsFromResource", "rds:ResetDBClusterParameterGroup", "rds:ResetDBParameterGroup", "rds:RestoreDBClusterFromSnapshot", "rds:RestoreDBClusterToPointInTime" ], "Effect": "Allow", "Resource": [  $\mathbf{u} \star \mathbf{u}$  ] },

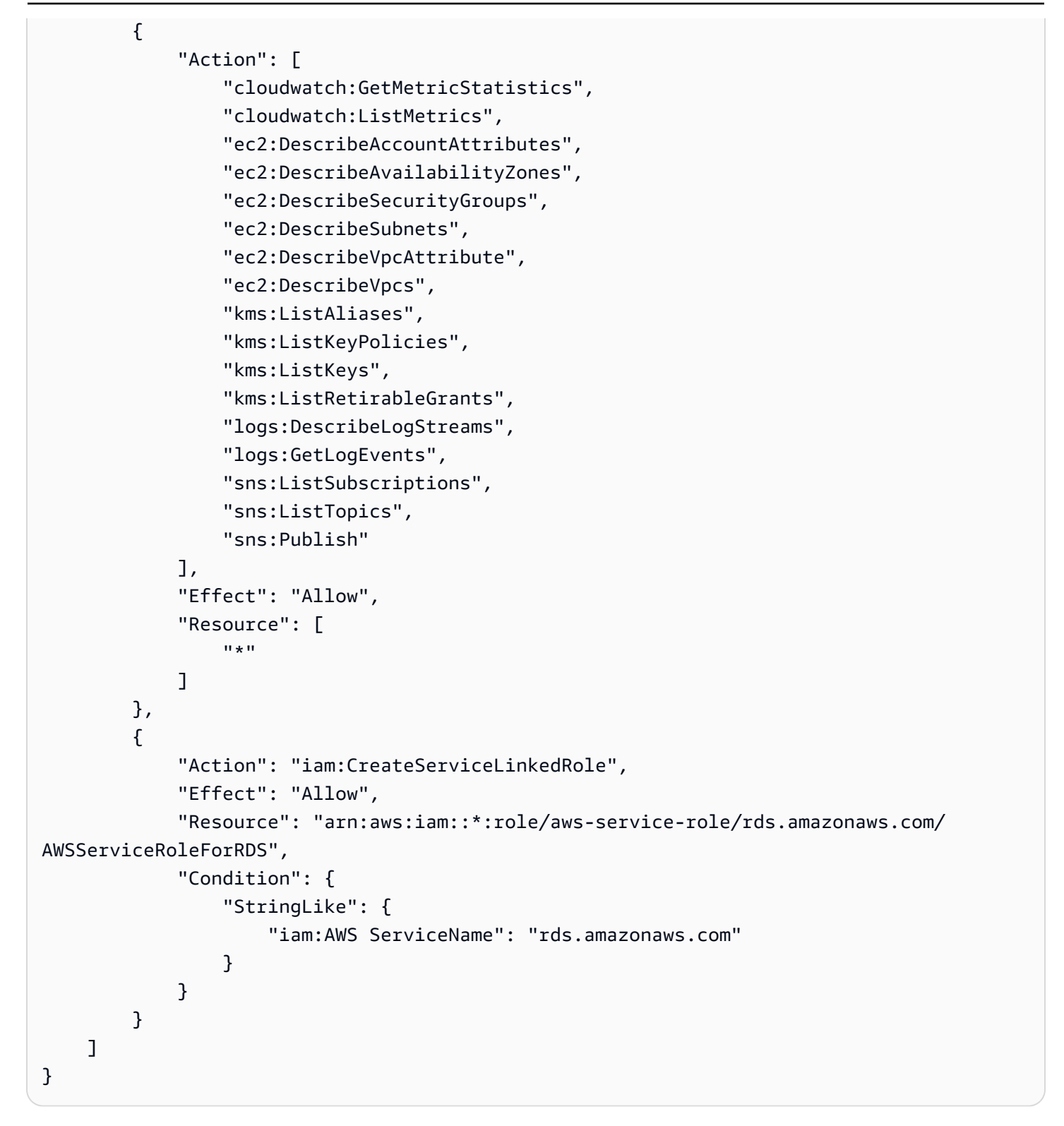

#### <span id="page-318-0"></span>AmazonDocDB ReadOnlyAccess

이 정책은 Amazon DocumentDB의 정보를 볼 수 있는 읽기 전용 권한을 사용자에게 부여합니다. 이 정 책이 첨부된 보안 주체는 기존 리소스를 업데이트하거나 삭제할 수 없으며 새 Amazon DocumentDB

리소스를 생성할 수도 없습니다. 예를 들어 이러한 권한이 있는 주체는 자신의 계정과 연결된 클러스터 및 구성 목록을 볼 수 있지만 클러스터의 구성이나 설정을 변경할 수는 없습니다. 해당 정책의 권한은 다음과 같이 그룹화됩니다.

- Amazon DocumentDB 권한을 사용하면 Amazon DocumentDB 리소스를 나열하고, 설명하고, 그에 대한 정보를 얻을 수 있습니다.
- Amazon EC2 권한은 클러스터와 연결된 Amazon VPC, 서브넷, 보안 그룹, ENI를 설명하는 데 사용 됩니다.
- Amazon DocumentDB 권한은 클러스터와 연결된 키를 설명하는 데 사용됩니다.

```
{ 
     "Version": "2012-10-17", 
     "Statement": [ 
          { 
              "Action": [ 
                  "rds:DescribeAccountAttributes", 
                  "rds:DescribeCertificates", 
                  "rds:DescribeDBClusterParameterGroups", 
                  "rds:DescribeDBClusterParameters", 
                  "rds:DescribeDBClusterSnapshotAttributes", 
                  "rds:DescribeDBClusterSnapshots", 
                  "rds:DescribeDBClusters", 
                  "rds:DescribeDBEngineVersions", 
                  "rds:DescribeDBInstances", 
                  "rds:DescribeDBLogFiles", 
                  "rds:DescribeDBParameterGroups", 
                  "rds:DescribeDBParameters", 
                  "rds:DescribeDBSubnetGroups", 
                  "rds:DescribeEventCategories", 
                  "rds:DescribeEventSubscriptions", 
                  "rds:DescribeEvents", 
                  "rds:DescribeOrderableDBInstanceOptions", 
                  "rds:DescribePendingMaintenanceActions", 
                  "rds:DownloadDBLogFilePortion", 
                  "rds:ListTagsForResource" 
              ], 
              "Effect": "Allow", 
              "Resource": "*" 
         }, 
          { 
              "Action": [
```

```
 "cloudwatch:GetMetricStatistics", 
                   "cloudwatch:ListMetrics" 
               ], 
               "Effect": "Allow", 
               "Resource": "*" 
          }, 
          { 
               "Action": [ 
                   "ec2:DescribeAccountAttributes", 
                   "ec2:DescribeAvailabilityZones", 
                   "ec2:DescribeInternetGateways", 
                   "ec2:DescribeSecurityGroups", 
                   "ec2:DescribeSubnets", 
                   "ec2:DescribeVpcAttribute", 
                   "ec2:DescribeVpcs" 
              ], 
               "Effect": "Allow", 
               "Resource": "*" 
          }, 
          { 
               "Action": [ 
                   "kms:ListKeys", 
                   "kms:ListRetirableGrants", 
                   "kms:ListAliases", 
                   "kms:ListKeyPolicies" 
              ], 
               "Effect": "Allow", 
               "Resource": "*" 
          }, 
          { 
               "Action": [ 
                   "logs:DescribeLogStreams", 
                   "logs:GetLogEvents" 
              ], 
               "Effect": "Allow", 
               "Resource": [ 
                   "arn:aws:logs:*:*:log-group:/aws/rds/*:log-stream:*", 
                   "arn:aws:logs:*:*:log-group:/aws/docdb/*:log-stream:*" 
               ] 
          } 
     ]
}
```
### <span id="page-321-0"></span>AmazonDocDB ConsoleFullAccess

다음을 사용하여 AWS Management Console Amazon DocumentDB 리소스를 관리할 수 있는 전체 액 세스 권한을 부여합니다.

- 모든 Amazon DocumentDB 및 Amazon DocumentDB 클러스터 작업을 허용할 수 있는 Amazon DocumentDB 권한
- 이 정책의 일부 Amazon EC2 권한은 API 요청에서 전달된 리소스를 검증하는 데 필요합니다. 이 는 Amazon DocumentDB가 클러스터에서 리소스를 성공적으로 프로비저닝하고 유지할 수 있도 록 하기 위한 것입니다. 이 정책의 나머지 Amazon EC2 권한은 Amazon DocumentDB가 사용자가 VPCendPoint와 같은 클러스터에 연결할 수 있도록 하는 데 필요한 리소스를 AWS 생성할 수 있도록 허용합니다.
- AWS KMS 권한은 API 호출 중에 요청에서 전달된 리소스를 검증하는 AWS KMS 데 사용됩니다. 이 는 Amazon DocumentDB가 전달된 키를 사용해 Amazon DocumentDB 엘라스틱 클러스터에서 저장 데이터를 암호화 및 암호 해독할 수 있도록 하기 위해 필요합니다.
- Amazon DocumentDB가 CloudWatch 로그 전송 목적지에 도달할 수 있고 감사 및 프로파일링 로그 사용에 유효한지 확인하려면 로그가 필요합니다.
- 주어진 암호를 검증하고 이를 사용하여 Amazon DocumentDB 엘라스틱 클러스터의 관리자를 설정 하려면 Secrets Manager 권한이 필요합니다.
- Amazon DocumentDB 클러스터 관리 작업에는 Amazon RDS 권한이 필요합니다. 일부 관리 기능의 경우 Amazon DocumentDB는 Amazon RDS와 공유되는 운영 기술을 사용합니다.
- SNS 권한은 보안 주체에게 Amazon Simple Notification Service(SNS) 구독 및 주제를 허용하고 Amazon SNS 메시지를 게시하도록 허용합니다.
- 지표 및 로그 게시에 필요한 서비스 연결 역할을 생성하려면 IAM 권한이 필요합니다.

```
{ 
     "Version": "2012-10-17", 
     "Statement": [ 
          { 
              "Sid": "DocdbSids", 
              "Effect": "Allow", 
              "Action": [ 
                   "docdb-elastic:CreateCluster", 
                   "docdb-elastic:UpdateCluster", 
                   "docdb-elastic:GetCluster", 
                   "docdb-elastic:DeleteCluster", 
                   "docdb-elastic:ListClusters",
```
 "docdb-elastic:CreateClusterSnapshot", "docdb-elastic:GetClusterSnapshot", "docdb-elastic:DeleteClusterSnapshot", "docdb-elastic:ListClusterSnapshots", "docdb-elastic:RestoreClusterFromSnapshot", "docdb-elastic:TagResource", "docdb-elastic:UntagResource", "docdb-elastic:ListTagsForResource", "docdb-elastic:CopyClusterSnapshot", "docdb-elastic:StartCluster", "docdb-elastic:StopCluster", "rds:AddRoleToDBCluster", "rds:AddSourceIdentifierToSubscription", "rds:AddTagsToResource", "rds:ApplyPendingMaintenanceAction", "rds:CopyDBClusterParameterGroup", "rds:CopyDBClusterSnapshot", "rds:CopyDBParameterGroup", "rds:CreateDBCluster", "rds:CreateDBClusterParameterGroup", "rds:CreateDBClusterSnapshot", "rds:CreateDBInstance", "rds:CreateDBParameterGroup", "rds:CreateDBSubnetGroup", "rds:CreateEventSubscription", "rds:CreateGlobalCluster", "rds:DeleteDBCluster", "rds:DeleteDBClusterParameterGroup", "rds:DeleteDBClusterSnapshot", "rds:DeleteDBInstance", "rds:DeleteDBParameterGroup", "rds:DeleteDBSubnetGroup", "rds:DeleteEventSubscription", "rds:DeleteGlobalCluster", "rds:DescribeAccountAttributes", "rds:DescribeCertificates", "rds:DescribeDBClusterParameterGroups", "rds:DescribeDBClusterParameters", "rds:DescribeDBClusterSnapshotAttributes", "rds:DescribeDBClusterSnapshots", "rds:DescribeDBClusters", "rds:DescribeDBEngineVersions", "rds:DescribeDBInstances", "rds:DescribeDBLogFiles",

 "rds:DescribeDBParameterGroups", "rds:DescribeDBParameters", "rds:DescribeDBSecurityGroups", "rds:DescribeDBSubnetGroups", "rds:DescribeEngineDefaultClusterParameters", "rds:DescribeEngineDefaultParameters", "rds:DescribeEventCategories", "rds:DescribeEventSubscriptions", "rds:DescribeEvents", "rds:DescribeGlobalClusters", "rds:DescribeOptionGroups", "rds:DescribeOrderableDBInstanceOptions", "rds:DescribePendingMaintenanceActions", "rds:DescribeValidDBInstanceModifications", "rds:DownloadDBLogFilePortion", "rds:FailoverDBCluster", "rds:ListTagsForResource", "rds:ModifyDBCluster", "rds:ModifyDBClusterParameterGroup", "rds:ModifyDBClusterSnapshotAttribute", "rds:ModifyDBInstance", "rds:ModifyDBParameterGroup", "rds:ModifyDBSubnetGroup", "rds:ModifyEventSubscription", "rds:ModifyGlobalCluster", "rds:PromoteReadReplicaDBCluster", "rds:RebootDBInstance", "rds:RemoveFromGlobalCluster", "rds:RemoveRoleFromDBCluster", "rds:RemoveSourceIdentifierFromSubscription", "rds:RemoveTagsFromResource", "rds:ResetDBClusterParameterGroup", "rds:ResetDBParameterGroup", "rds:RestoreDBClusterFromSnapshot", "rds:RestoreDBClusterToPointInTime" ], "Resource": [  $\mathbf{u} \star \mathbf{u}$  ] }, { "Sid": "DependencySids", "Effect": "Allow", "Action": [
"iam:GetRole", "cloudwatch:GetMetricData", "cloudwatch:GetMetricStatistics", "cloudwatch:ListMetrics", "ec2:AllocateAddress", "ec2:AssignIpv6Addresses", "ec2:AssignPrivateIpAddresses", "ec2:AssociateAddress", "ec2:AssociateRouteTable", "ec2:AssociateSubnetCidrBlock", "ec2:AssociateVpcCidrBlock", "ec2:AttachInternetGateway", "ec2:AttachNetworkInterface", "ec2:CreateCustomerGateway", "ec2:CreateDefaultSubnet", "ec2:CreateDefaultVpc", "ec2:CreateInternetGateway", "ec2:CreateNatGateway", "ec2:CreateNetworkInterface", "ec2:CreateRoute", "ec2:CreateRouteTable", "ec2:CreateSecurityGroup", "ec2:CreateSubnet", "ec2:CreateVpc", "ec2:CreateVpcEndpoint", "ec2:DescribeAccountAttributes", "ec2:DescribeAddresses", "ec2:DescribeAvailabilityZones", "ec2:DescribeCustomerGateways", "ec2:DescribeInstances", "ec2:DescribeNatGateways", "ec2:DescribeNetworkInterfaces", "ec2:DescribePrefixLists", "ec2:DescribeRouteTables", "ec2:DescribeSecurityGroupReferences", "ec2:DescribeSecurityGroups", "ec2:DescribeSubnets", "ec2:DescribeVpcAttribute", "ec2:DescribeVpcEndpoints", "ec2:DescribeVpcs", "ec2:ModifyNetworkInterfaceAttribute", "ec2:ModifySubnetAttribute", "ec2:ModifyVpcAttribute", "ec2:ModifyVpcEndpoint",

```
 "kms:DescribeKey", 
                  "kms:ListAliases", 
                  "kms:ListKeyPolicies", 
                  "kms:ListKeys", 
                  "kms:ListRetirableGrants", 
                  "logs:DescribeLogStreams", 
                  "logs:GetLogEvents", 
                  "sns:ListSubscriptions", 
                  "sns:ListTopics", 
                  "sns:Publish" 
             ], 
             "Resource": [ 
\mathbf{u} \star \mathbf{u} ] 
         }, 
         { 
              "Sid": "DocdbSLRSid", 
              "Effect": "Allow", 
              "Action": "iam:CreateServiceLinkedRole", 
              "Resource": "arn:aws:iam::*:role/aws-service-role/rds.amazonaws.com/
AWSServiceRoleForRDS", 
              "Condition": { 
                  "StringLike": { 
                      "iam:AWSServiceName": "rds.amazonaws.com" 
 } 
 } 
         }, 
         { 
             "Sid": "DocdbElasticSLRSid", 
              "Effect": "Allow", 
              "Action": "iam:CreateServiceLinkedRole", 
              "Resource": "arn:aws:iam::*:role/aws-service-role/docdb-
elastic.amazonaws.com/AWSServiceRoleForDocDB-Elastic", 
             "Condition": { 
                  "StringLike": { 
                      "iam:AWSServiceName": "docdb-elastic.amazonaws.com" 
 } 
             } 
         } 
     ]
}
```
## <span id="page-326-0"></span>AmazonDocDB ElasticReadOnlyAccess

이 정책은 Amazon DocumentDB의 엘라스틱 클러스터 정보를 볼 수 있는 읽기 전용 권한을 사용자 에게 부여합니다. 이 정책이 첨부된 보안 주체는 기존 리소스를 업데이트하거나 삭제할 수 없으며 새 Amazon DocumentDB 리소스를 생성할 수도 없습니다. 예를 들어 이러한 권한이 있는 주체는 자신의 계정과 연결된 클러스터 및 구성 목록을 볼 수 있지만 클러스터의 구성이나 설정을 변경할 수는 없습니 다. 해당 정책의 권한은 다음과 같이 그룹화됩니다.

- Amazon DocumentDB 엘라스틱 클러스터 권한을 사용하면 Amazon DocumentDB 엘라스틱 클러스 터 리소스를 나열하고, 설명하고, 그에 대한 정보를 얻을 수 있습니다.
- CloudWatch 권한은 서비스 메트릭을 확인하는 데 사용됩니다.

```
{ 
    "Version": "2012-10-17", 
    "Statement": [ 
       { 
           "Effect": "Allow", 
           "Action": [ 
               "docdb-elastic:ListClusters", 
               "docdb-elastic:GetCluster", 
               "docdb-elastic:ListClusterSnapshots", 
              "docdb-elastic:GetClusterSnapshot", 
               "docdb-elastic:ListTagsForResource" 
           ], 
           "Resource": "*" 
       }, 
       { 
           "Effect": "Allow", 
           "Action": [ 
               "cloudwatch:GetMetricData", 
               "cloudwatch:ListMetrics", 
              "cloudwatch:GetMetricStatistics" 
           ], 
           "Resource": "*" 
       } 
    ]
}
```
## <span id="page-327-0"></span>AmazonDocDB ElasticFullAccess

이 정책은 모든 Amazon DocumentDB 엘라스틱 클러스터의 Amazon DocumentDB 작업에 대한 전체 액세스 권한을 허용하는 관리 권한을 보안 주체에게 부여합니다.

이 정책은 조건 내에서 AWS 태그 (https://docs.aws.amazon.com/tag-editor/latest/userguide/ tagging.html) 를 사용하여 리소스에 대한 액세스 범위를 지정합니다. 암호를 사용하는 경우 태그 키 DocDBElasticFullAccess과 태그 값으로 태그를 지정해야 합니다. 고객 관리형 키를 사용하는 경 우 태그 키 DocDBElasticFullAccess과 태그 값으로 태그를 지정해야 합니다.

해당 정책의 권한은 다음과 같이 그룹화됩니다.

- Amazon DocumentDB 엘라스틱 클러스터 권한은 모든 Amazon DocumentDB 작업을 허용합니다.
- 이 정책의 일부 Amazon EC2 권한은 API 요청에서 전달된 리소스를 검증하는 데 필요합니다. 이는 Amazon DocumentDB가 클러스터에서 리소스를 성공적으로 프로비저닝하고 유지할 수 있도록 하 기 위한 것입니다. 이 정책의 나머지 Amazon EC2 권한은 Amazon DocumentDB가 사용자가 VPC 엔드포인트와 같은 클러스터에 연결할 수 있도록 하는 데 필요한 리소스를 AWS 생성할 수 있도록 합니다.
- AWS KMS Amazon DocumentDB가 전달된 키를 사용하여 Amazon DocumentDB 엘라스틱 클러스 터 내에 저장된 데이터를 암호화하고 해독할 수 있으려면 권한이 필요합니다.

**a** Note

고객 관리형 키에는 키 DocDBElasticFullAccess과 태그 값이 있는 태그가 있어야 합니 다.

• SecretsManager 주어진 암호를 검증하고 이를 사용하여 Amazon DocumentDB 탄력적 클러스터의 관리자 사용자를 설정하려면 권한이 필요합니다.

**a** Note

{

사용되는 암호에는 키 DocDBElasticFullAccess과 태그 값이 있는 태그가 있어야 합니 다.

• 지표 및 로그 게시에 필요한 서비스 연결 역할을 생성하려면 IAM 권한이 필요합니다.

```
 "Version": "2012-10-17",
```

```
 "Statement": [ 
         { 
              "Sid": "DocdbElasticSid", 
              "Effect": "Allow", 
              "Action": [ 
                  "docdb-elastic:CreateCluster", 
                  "docdb-elastic:UpdateCluster", 
                  "docdb-elastic:GetCluster", 
                  "docdb-elastic:DeleteCluster", 
                  "docdb-elastic:ListClusters", 
                  "docdb-elastic:CreateClusterSnapshot", 
                  "docdb-elastic:GetClusterSnapshot", 
                  "docdb-elastic:DeleteClusterSnapshot", 
                  "docdb-elastic:ListClusterSnapshots", 
                  "docdb-elastic:RestoreClusterFromSnapshot", 
                  "docdb-elastic:TagResource", 
                  "docdb-elastic:UntagResource", 
                  "docdb-elastic:ListTagsForResource", 
                  "docdb-elastic:CopyClusterSnapshot", 
                  "docdb-elastic:StartCluster", 
                  "docdb-elastic:StopCluster" 
              ], 
              "Resource": [ 
\mathbf{u} \star \mathbf{u} ] 
         }, 
         { 
              "Sid": "EC2Sid", 
              "Effect": "Allow", 
              "Action": [ 
                  "ec2:CreateVpcEndpoint", 
                  "ec2:DescribeVpcEndpoints", 
                  "ec2:DeleteVpcEndpoints", 
                  "ec2:ModifyVpcEndpoint", 
                  "ec2:DescribeVpcAttribute", 
                  "ec2:DescribeSecurityGroups", 
                  "ec2:DescribeSubnets", 
                  "ec2:DescribeVpcs", 
                  "ec2:DescribeAvailabilityZones", 
                  "secretsmanager:ListSecrets" 
              ], 
              "Resource": [ 
\mathbf{u} \star \mathbf{u} ],
```

```
 "Condition": { 
                     "StringEquals": { 
                          "aws:CalledViaFirst": "docdb-elastic.amazonaws.com" 
 } 
 } 
           }, 
           { 
                "Sid": "KMSSid", 
                "Effect": "Allow", 
                "Action": [ 
                     "kms:Decrypt", 
                     "kms:DescribeKey", 
                     "kms:GenerateDataKey" 
                ], 
                "Resource": "*", 
                "Condition": { 
                     "StringLike": { 
                          "kms:ViaService": [ 
                                "docdb-elastic.*.amazonaws.com" 
 ], 
                          "aws:ResourceTag/DocDBElasticFullAccess": "*" 
 } 
                } 
           }, 
           { 
                "Sid": "KMSGrantSid", 
                "Effect": "Allow", 
                "Action": [ 
                     "kms:CreateGrant" 
                ], 
                "Resource": "*", 
                "Condition": { 
                     "StringLike": { 
                          "aws:ResourceTag/DocDBElasticFullAccess": "*", 
                          "kms:ViaService": [ 
                               "docdb-elastic.*.amazonaws.com" 
\sim 100 \sim 100 \sim 100 \sim 100 \sim 100 \sim 100 \sim 100 \sim 100 \sim 100 \sim 100 \sim 100 \sim 100 \sim 100 \sim 100 \sim 100 \sim 100 \sim 100 \sim 100 \sim 100 \sim 100 \sim 100 \sim 100 \sim 100 \sim 100 \sim 
                     }, 
                     "Bool": { 
                          "kms:GrantIsForAWSResource": true 
 } 
                } 
           }, 
           {
```

```
 "Sid": "SecretManagerSid", 
              "Effect": "Allow", 
              "Action": [ 
                  "secretsmanager:ListSecretVersionIds", 
                  "secretsmanager:DescribeSecret", 
                  "secretsmanager:GetSecretValue", 
                  "secretsmanager:GetResourcePolicy" 
             ], 
              "Resource": "*", 
              "Condition": { 
                  "StringLike": { 
                      "secretsmanager:ResourceTag/DocDBElasticFullAccess": "*" 
                  }, 
                  "StringEquals": { 
                      "aws:CalledViaFirst": "docdb-elastic.amazonaws.com" 
 } 
 } 
         }, 
         { 
              "Sid": "CloudwatchSid", 
              "Effect": "Allow", 
              "Action": [ 
                  "cloudwatch:GetMetricData", 
                  "cloudwatch:ListMetrics", 
                  "cloudwatch:GetMetricStatistics" 
             ], 
             "Resource": [ 
\mathbf{u} \star \mathbf{u} ] 
         }, 
         { 
             "Sid": "SLRSid", 
              "Effect": "Allow", 
             "Action": "iam:CreateServiceLinkedRole", 
              "Resource": "arn:aws:iam::*:role/aws-service-role/docdb-
elastic.amazonaws.com/AWSServiceRoleForDocDB-Elastic", 
              "Condition": { 
                  "StringLike": { 
                      "iam:AWSServiceName": "docdb-elastic.amazonaws.com" 
 } 
             } 
         } 
     ]
```
}

## <span id="page-331-0"></span>AmazonDocDB- ElasticServiceRolePolicy

AmazonDocDBElasticServiceRolePolicy AWS Identity and Access Management 엔티티에 연 결할 수 없습니다. 이 정책은 Amazon DocumentDB에 사용자를 대신하여 작업을 수행할 수 있도록 하 는 서비스 연결 역할에 연결됩니다. 자세한 정보는 [탄력적 클러스터에서 서비스 연결 역할을](#page-768-0) 참조하세 요.

```
{ 
         "Version": "2012-10-17", 
         "Statement": [ 
                { 
                        "Effect": "Allow", 
                        "Action": [ 
                                "cloudwatch:PutMetricData" 
                        ], 
                        "Resource": "*", 
                        "Condition": { 
                                "StringEquals": { 
                                       "cloudwatch:namespace": [ 
                                               "AWS/DocDB-Elastic" 
\sim 100 \sim 100 \sim 100 \sim 100 \sim 100 \sim 100 \sim 100 \sim 100 \sim 100 \sim 100 \sim 100 \sim 100 \sim 100 \sim 100 \sim 100 \sim 100 \sim 100 \sim 100 \sim 100 \sim 100 \sim 100 \sim 100 \sim 100 \sim 100 \sim 
 } 
                        } 
                } 
        ]
}
```
## 관리형 정책에 대한 Amazon DocumentDB 업데이트 AWS

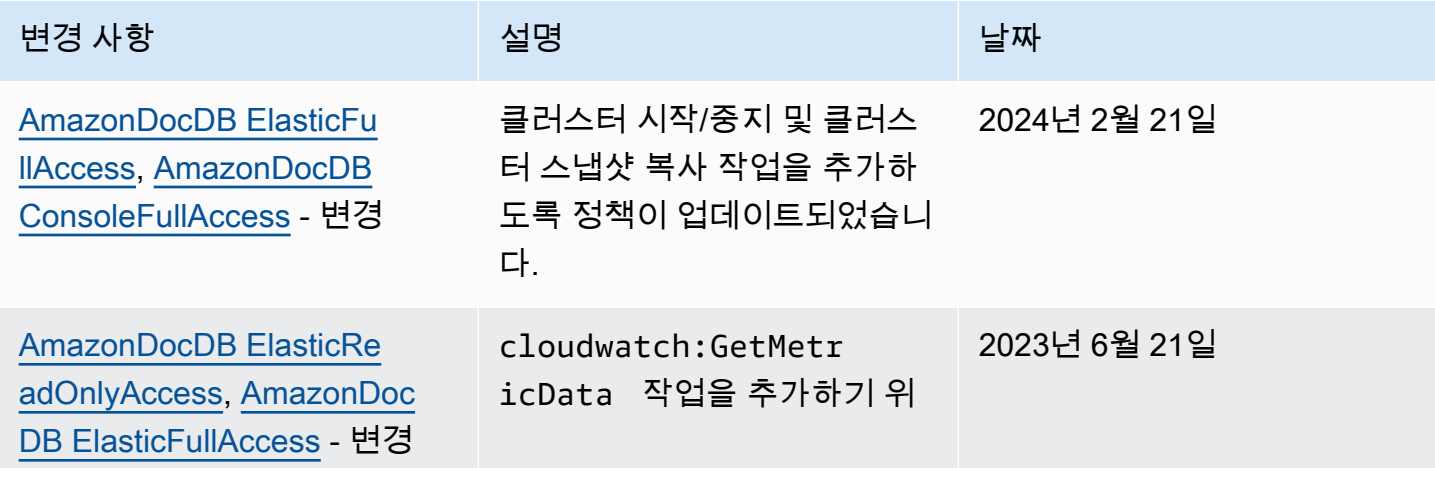

Amazon DocumentDB 기발자 가이드 Amazon Document Amazon 그래프 지원 기발자 가이드 그래프 지원 기능이 있습니다.

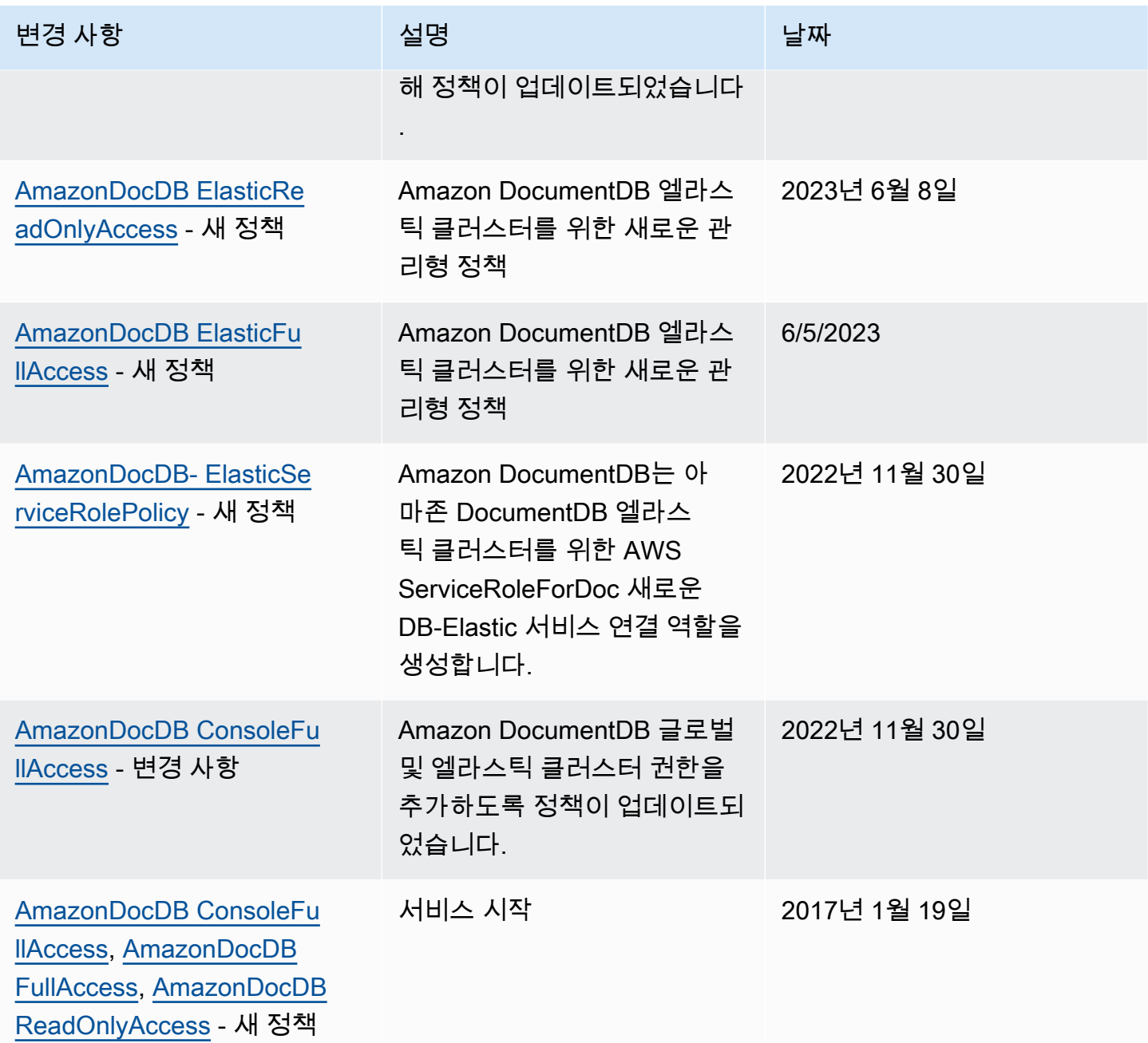

# Amazon DocumentDB API 권한: 작업, 리소스 및 조건 참조

IAM ID에 연결할 수 있는 [Amazon DocumentDB에 대한 ID 기반 정책\(IAM 정책\) 사용](#page-311-0) 및 쓰기 권한 정 책(ID 기반 정책)을 설정할 때 다음 단원을 참조하십시오.

다음 목록에는 각 Amazon DocumentDB API 작업이 각각 나열되어 있습니다. 목록에는 작업 수행 권 한을 부여할 수 있는 해당 작업, 권한을 부여할 수 있는 AWS 리소스, 세분화된 액세스 제어를 위해 포 함할 수 있는 조건 키가 포함되어 있습니다. 정책의 Action 필드에서 작업을 지정하고, Resource 필 드에서 리소스 값을 지정하고, Condition 필드에서 조건을 지정합니다. 조건에 대한 자세한 내용은 [정책에서 조건 지정](#page-310-0) 단원을 참조하십시오.

Amazon DocumentDB 정책에서 AWS-wide 조건 키를 사용하여 조건을 표현할 수 있습니다. AWSwide 키의 전체 목록은 IAM 사용 설명서의 [사용 가능한 키를](https://docs.aws.amazon.com/IAM/latest/UserGuide/reference_policies_elements.html#AvailableKeys) 참조하십시오.

IAM 정책은 IAM 정책 시뮬레이터로 테스트할 수 있습니다. Amazon DocumentDB AWS 작업을 포함 하여 각 작업에 필요한 리소스 및 파라미터 목록을 자동으로 제공합니다. 또한 IAM 정책 시뮬레이터 정 책은 사용자가 지정하는 작업마다 필요한 권한을 결정합니다. IAM 정책 테스트에 대한 자세한 내용은 [IAM 사용 설명서의](https://docs.aws.amazon.com/IAM/latest/UserGuide/access_policies_testing-policies.html) IAM 정책 시뮬레이터로 IAM 정책 테스트 단원을 참조하십시오.

**a** Note

작업을 지정하려면 rds: 접두사 다음에 API 작업 명칭을 사용합니다(예: rds:CreateDBInstance).

다음 표에는 Amazon RDS API 작업을 비롯한 관련 작업과 리소스, 그리고 조건 키가 나와 있습니다.

#### 주제

- [리소스 수준 권한을 지원하는 Amazon DocumentDB 작업](#page-333-0)
- [리소스 수준 권한을 지원하지 않는 Amazon DocumentDB 작업](#page-340-0)

<span id="page-333-0"></span>리소스 수준 권한을 지원하는 Amazon DocumentDB 작업

리소스 수준 권한은 사용자가 작업을 수행할 수 있는 리소스를 지정하는 기능을 제공합니다. Amazon DocumentDB는 리소스 수준 권한을 부분적으로 지원합니다. 즉, 필요 조건을 지정하거나 사용 가능한 특정 리소스를 지정하여 사용자가 특정 Amazon DocumentDB 작업 사용할 수 있는지를 제어할 수 있 습니다. 예를 들어 특정 인스턴스로 제한된 변경 권한을 사용자에게 부여할 수 있습니다.

다음 표에는 Amazon DocumentDB API 작업을 비롯한 관련 작업과 리소스, 그리고 조건 키가 나와 있 습니다.

#### **a** Note

일부 관리 기능의 경우 Amazon DocumentDB는 Amazon RDS와 공유되는 운영 기술을 사용합 니다. Amazon DocumentDB 작업 및 권한에 대한 자세한 내용은 서비스 인증 참조의 [Amazon](https://docs.aws.amazon.com/service-authorization/latest/reference/list_amazonrds.html)  [RDS용 작업, 리소스 및 조건 키를](https://docs.aws.amazon.com/service-authorization/latest/reference/list_amazonrds.html) 참조하십시오.

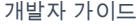

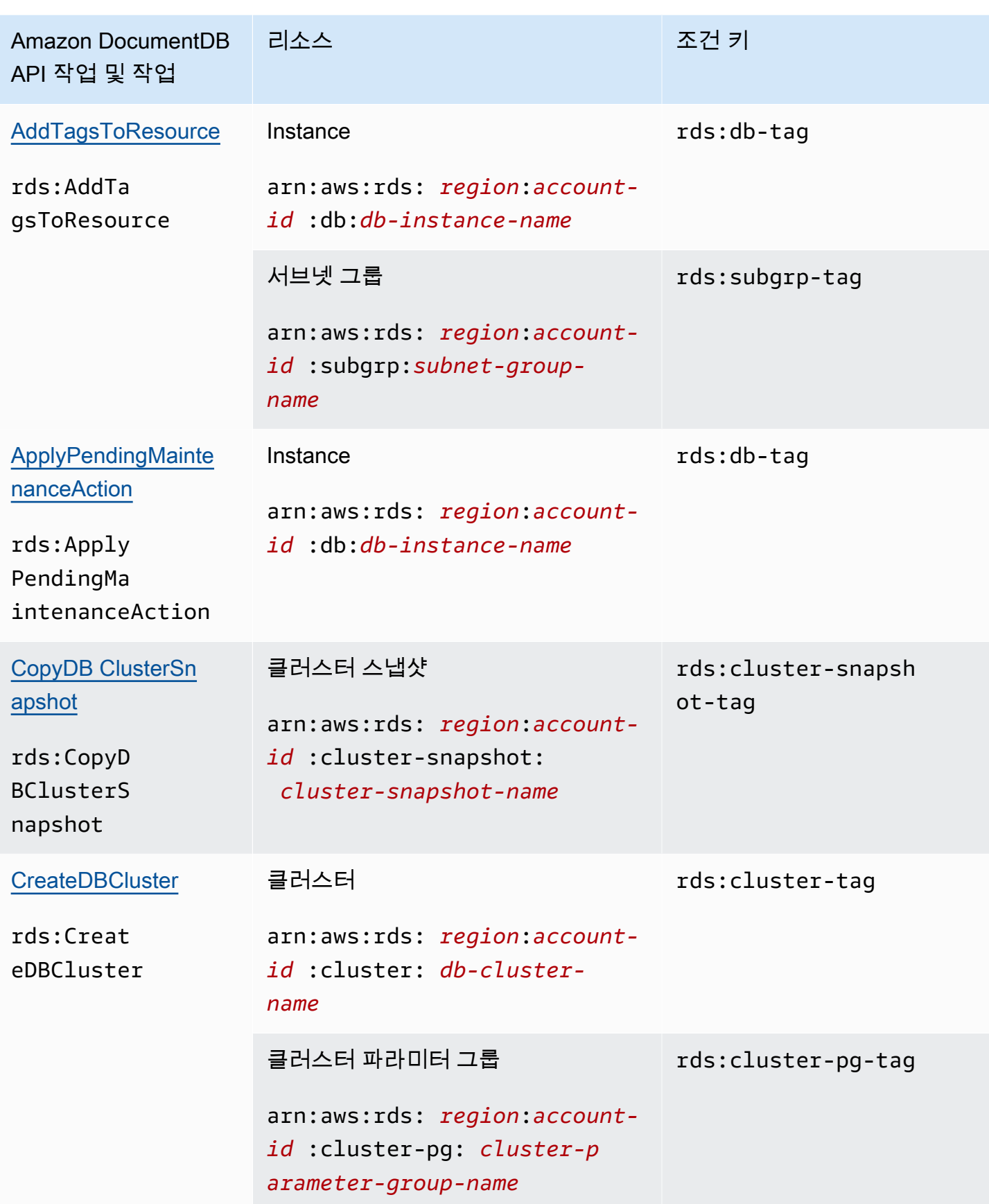

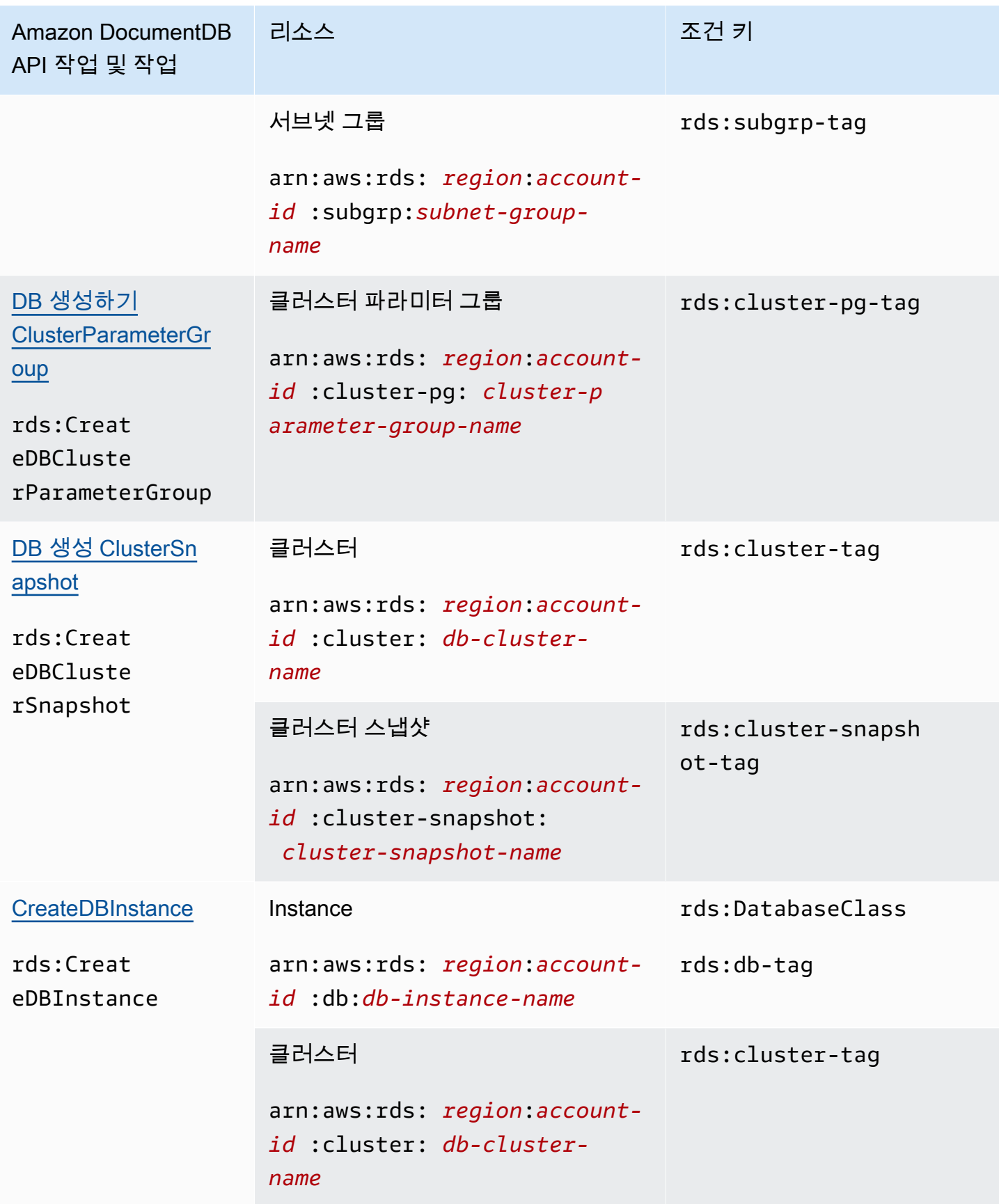

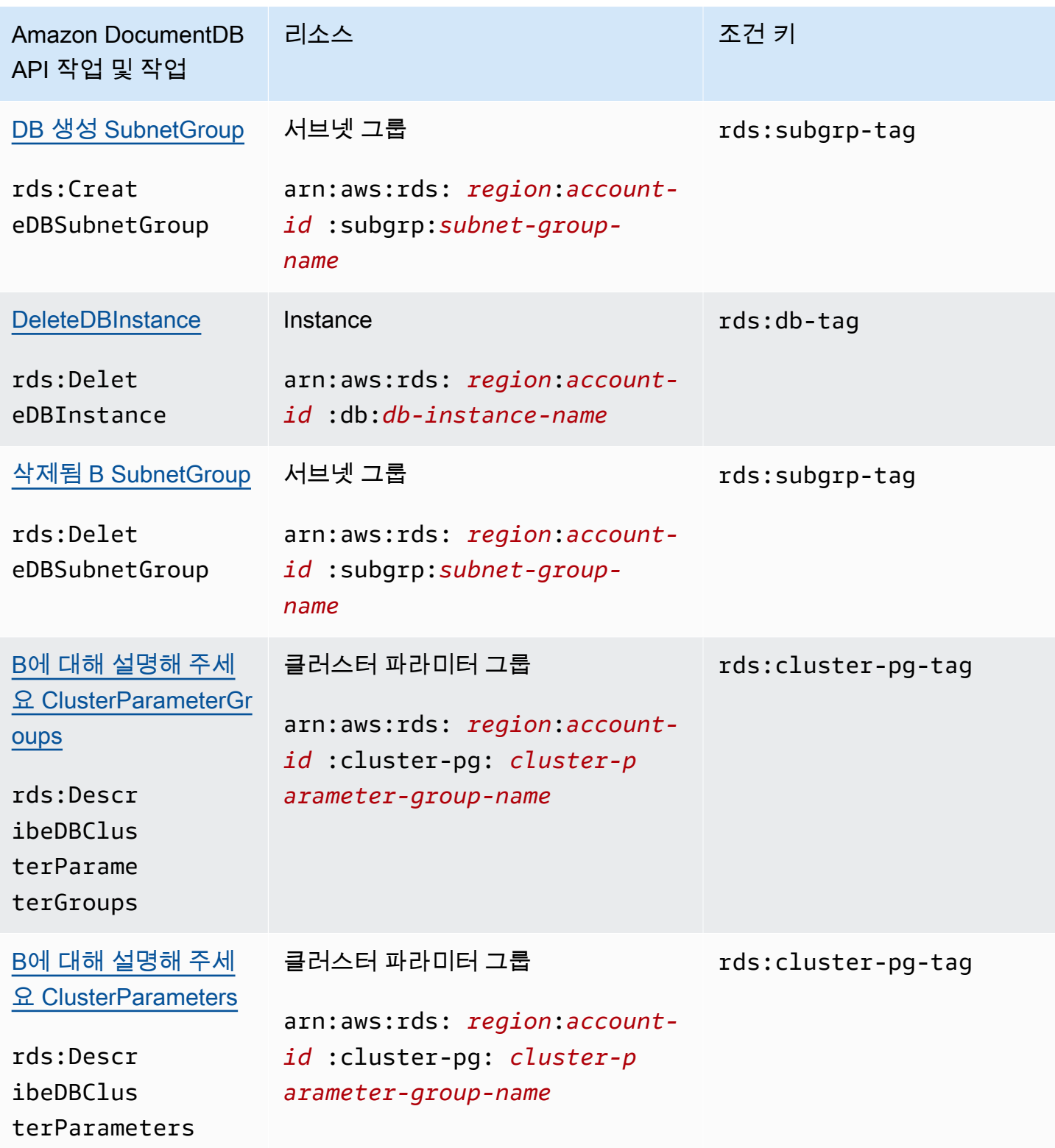

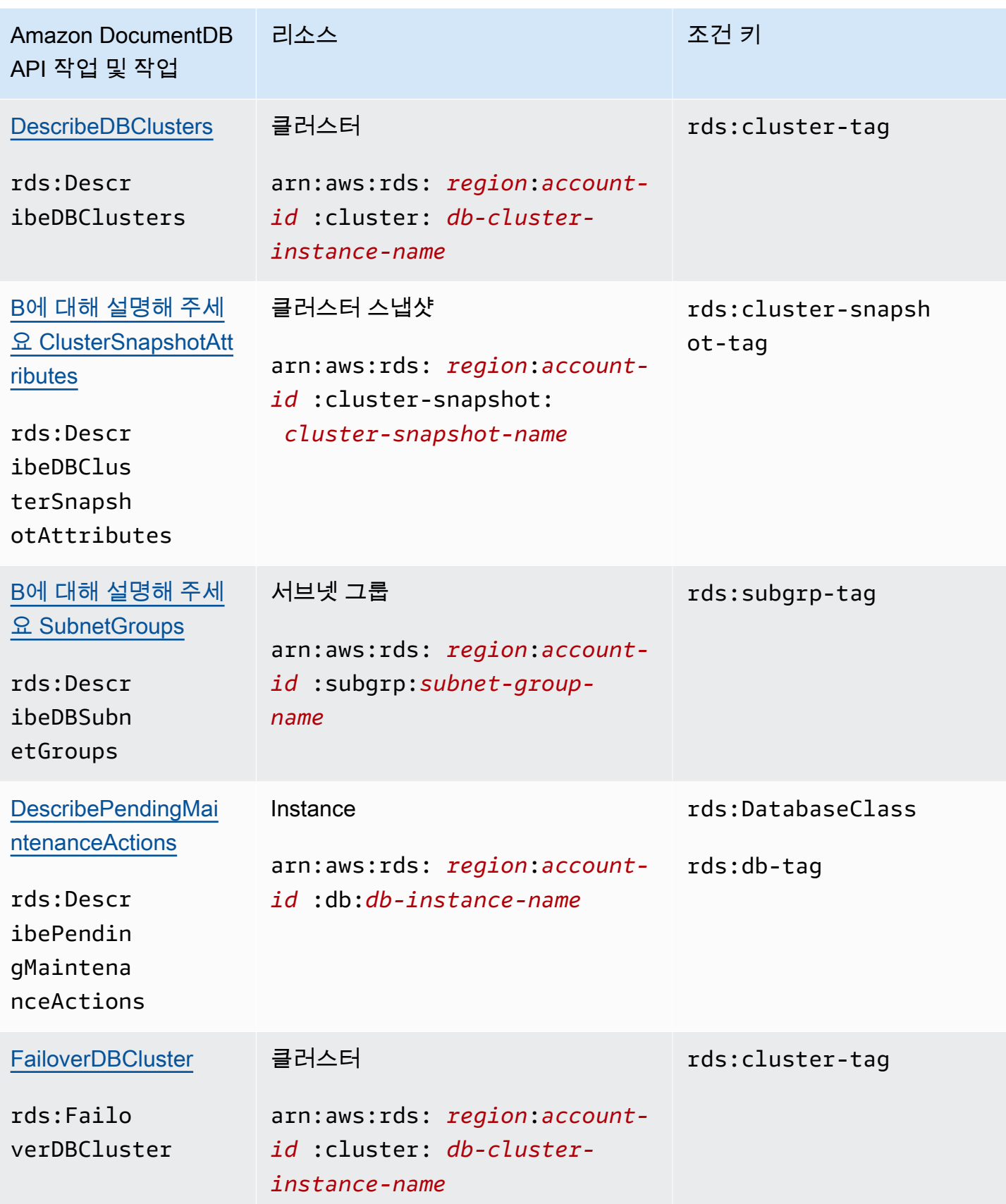

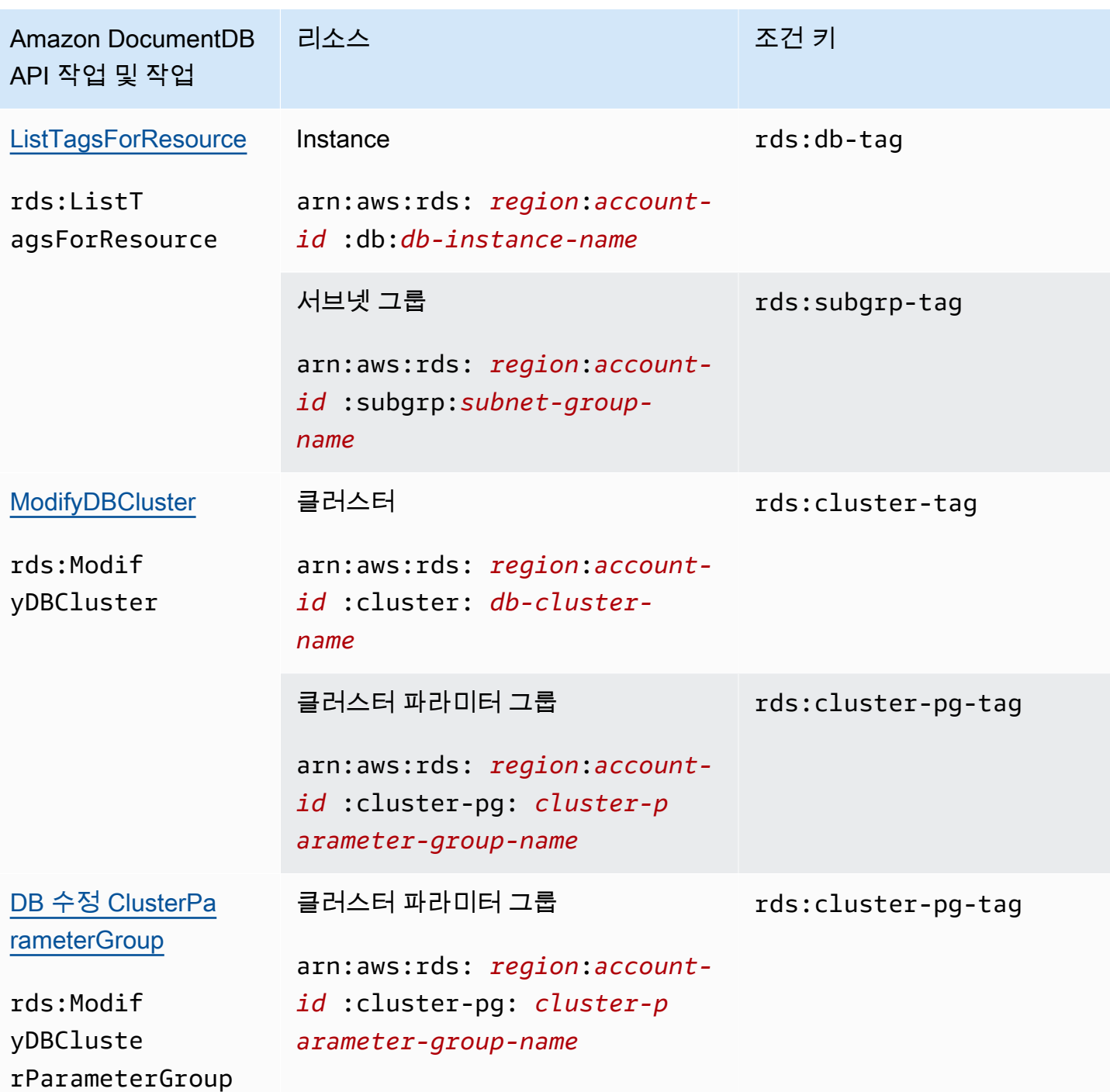

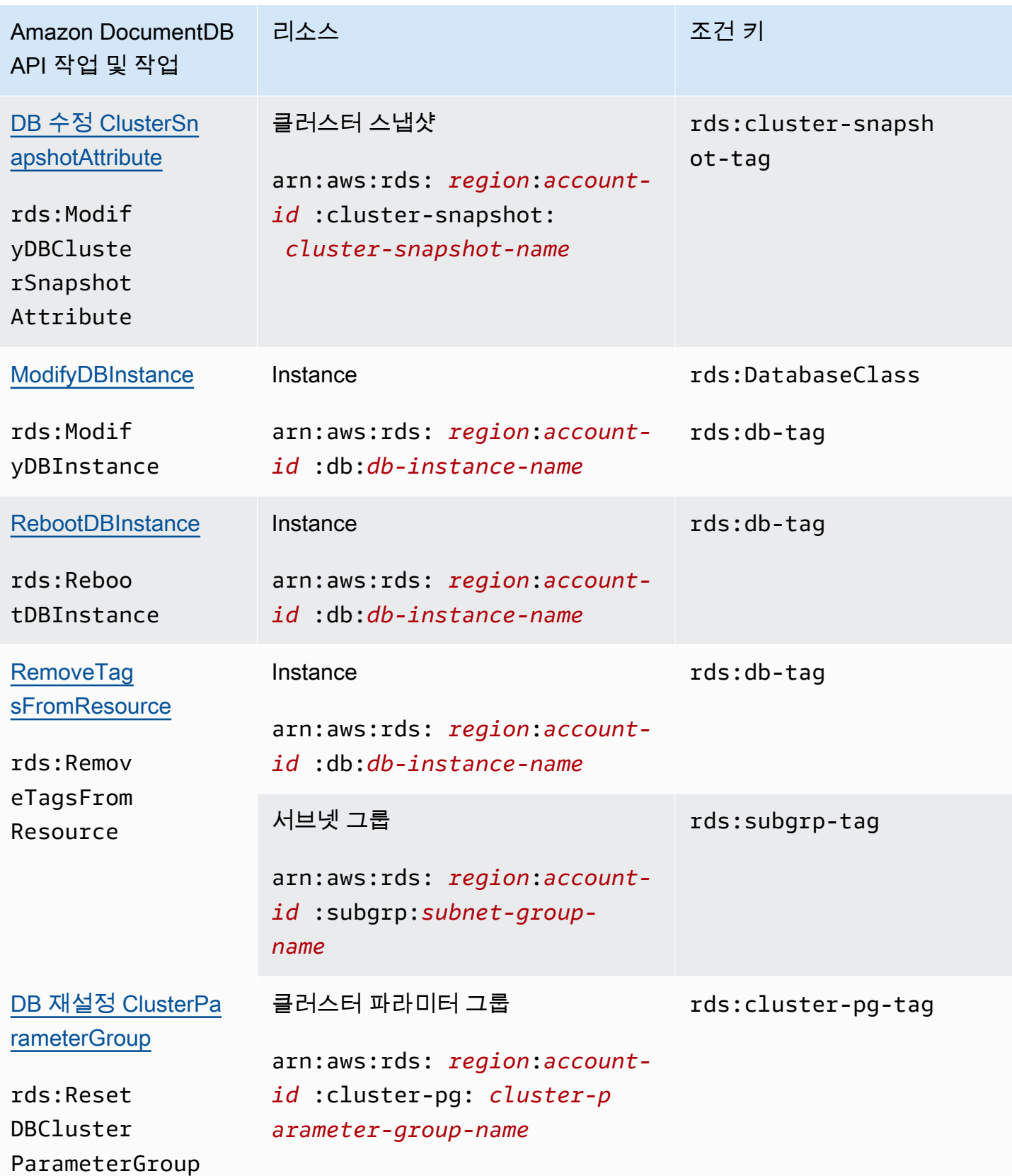

Amazon DocumentDB 기발자 가이드 Amazon DocumentDB 기발자 가이드 Amazon DocumentDB 기능 기능이 있습니다. 기능 기능 기능 기능 기능 기능 기능 기능 기능 기능

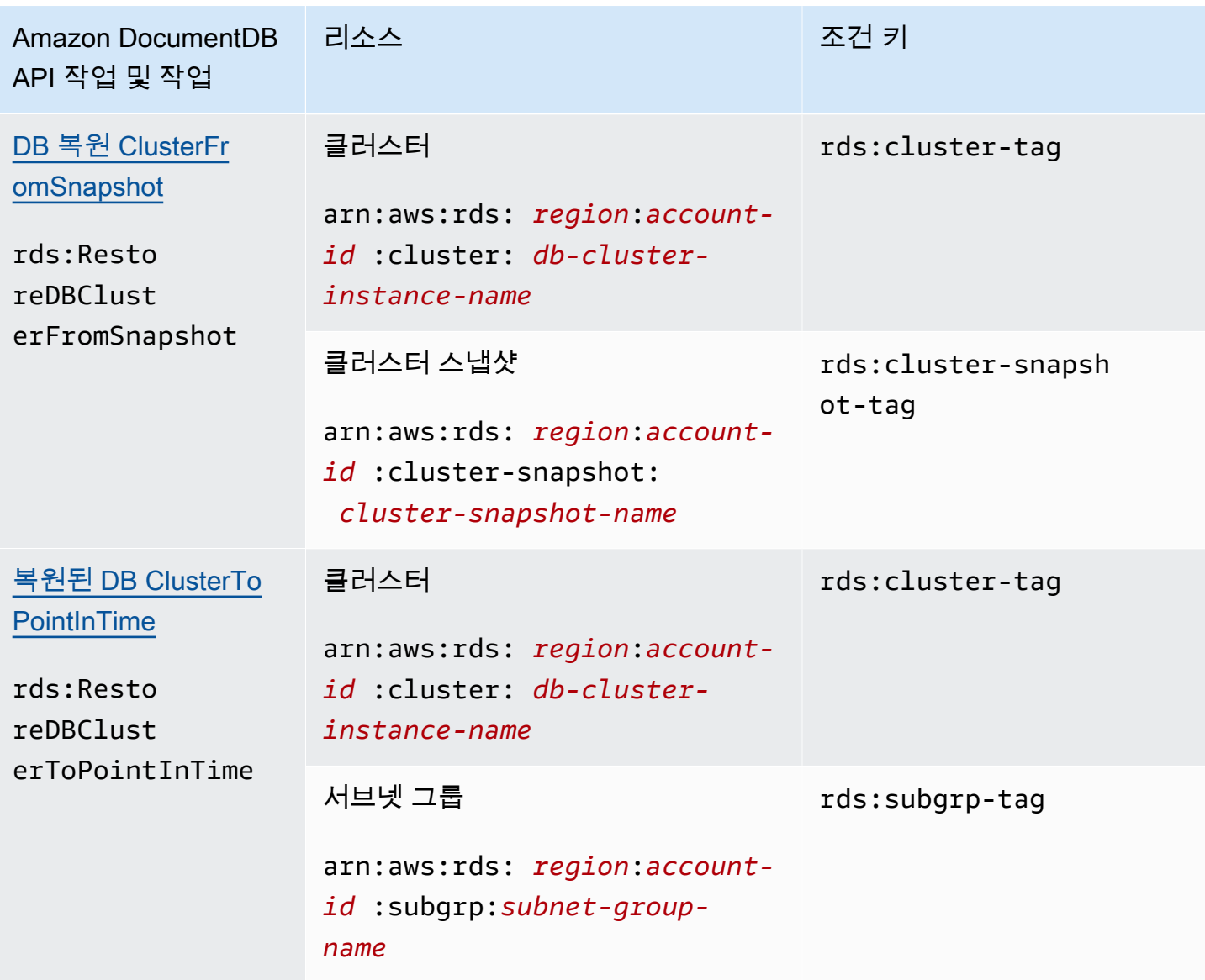

## <span id="page-340-0"></span>리소스 수준 권한을 지원하지 않는 Amazon DocumentDB 작업

작업 사용 권한의 부여 여부를 결정하는 IAM 정책에서는 모든 Amazon DocumentDB 작업을 사용할 수 있습니다. 하지만 모든 Amazon DocumentDB 작업이 리소스 수준 권한을 지원하는 것은 아닙니다. 여기에서 리소스 수준 권한이란 작업이 가능한 리소스를 지정할 수 있는 권한을 말합니다. 현재 다음 Amazon DocumentDB API 작업은 리소스 수준 권한을 지원하지 않습니다. 따라서 IAM 정책에서 이러 한 작업을 사용하려면 Resource 요소에 \* 와일드카드를 사용하여 해당 작업 리소스를 모두 사용할 수 있는 권한을 사용자에게 부여해야 합니다.

- rds:DescribeDBClusterSnapshots
- rds:DescribeDBInstances

# <span id="page-341-0"></span>Amazon DocumentDB 사용자 관리

Amazon DocumentDB에서 사용자는 암호와 함께 클러스터에 대해 인증합니다. 각 클러스터에는 클러 스터 생성 중에 설정되는 기본 로그인 자격 증명이 있습니다.

### **a** Note

2020년 3월 26일 이전에 생성된 모든 새 사용자에게는 dbAdminAnyDatabase, readWriteAnyDatabase 및 clusterAdmin 역할이 부여되었습니다. 모든 사용자를 재평가 하고 필요에 따라 역할을 수정하여 클러스터의 모든 사용자에 대해 최소 권한을 적용하는 것이 좋습니다.

자세한 내용은 [역할 기반 액세스 제어를 사용한 데이터베이스 액세스](#page-344-0) 섹션을 참조하세요.

# 기본 및 **serviceadmin** 사용자

새로 생성된 Amazon DocumentDB 클러스터에는 기본 사용자와 serviceadmin 사용자의 두 사용자 가 있습니다.

기본 사용자는 관리 작업을 수행하고 역할을 가진 추가 사용자를 생성할 수 있는 권한이 있는 단일 사 용자입니다. Amazon DocumentDB 클러스터에 처음 연결하는 경우 기본 로그인 자격 증명을 사용하여 인증해야 합니다. 기본 사용자는 클러스터가 생성될 때 Amazon DocumentDB 클러스터에 대한 이러한 관리 권한을 받고 root의 역할이 부여됩니다.

클러스터가 생성될 때 serviceadmin 사용자는 암시적으로 생성됩니다. 모든 Amazon DocumentDB 클러스터에는 AWS에 클러스터를 관리할 수 있는 기능을 제공하는 serviceadmin 사용자가 있습니 다. serviceadmin으로 로그인하거나, 그 암호를 삭제, 변경, 이름을 바꾸거나, 또는 그 권한을 변경할 수 없습니다. 이렇게 하려고 하면 오류가 발생합니다.

#### **a** Note

Amazon DocumentDB 클러스터의 기본 및 serviceadmin 사용자는 삭제할 수 없으며 기본 사용자에 대한 root의 역할은 취소할 수 없습니다.

기본 사용자 암호를 잊어버린 경우에는 AWS Management Console 또는 AWS CLI를 사용하 여 재설정할 수 있습니다.

# 추가 사용자 생성

기본 사용자(또는 createUser 역할이 있는 사용자)로 연결한 후 아래와 같이 새 사용자를 생성할 수 있습니다.

```
db.createUser( 
     { 
          user: "sample-user-1", 
          pwd: "password123", 
          roles: 
               [{"db":"admin", "role":"dbAdminAnyDatabase" }] 
     }
)
```
사용자 세부 정보를 보려면 다음과 같이 show users 명령을 사용할 수 있습니다. dropUser 명령을 사용하여 사용자를 추가로 제거할 수 있습니다. 자세한 내용은 [공통 명령](#page-356-0) 섹션을 참조하세요.

```
show users
{ 
      "_id" : "serviceadmin", 
      "user" : "serviceadmin", 
      "db" : "admin", 
      "roles" : [ 
       { 
                "role" : "root", 
                "db" : "admin" 
          } 
     \mathbf{I}},
{ 
      "_id" : "myPrimaryUser", 
      "user" : "myPrimaryUser", 
      "db" : "admin", 
      "roles" : [ 
       { 
               "role" : "root", 
               "db" : "admin" 
          } 
      ]
},
```

```
{ 
     "_id" : "sample-user-1", 
     "user" : "sample-user-1", 
     "db" : "admin", 
     "roles" : [ 
      { 
               "role" : "dbAdminAnyDatabase", 
               "db" : "admin" 
      } 
     ]
}
```
이 예에서 새 사용자 sample-user-1는 admin 데이터베이스에 기인합니다. 신규 사용자의 경우 항 상 그렇습니다. Amazon DocumentDB에는 authenticationDatabase라는 개념이 없으므로 모든 인증은 admin 데이터베이스 컨텍스트에서 수행됩니다.

사용자를 만들 때 역할 지정 시 db 필드를 생략하면 Amazon DocumentDB에서 연결이 실행되는 데이 터베이스에 역할의 속성을 암시적으로 지정합니다. 예를 들어, sample-database 데이터베이스에 대해 연결이 실행되고 다음 명령을 실행하면 sample-user-2 사용자가 admin 데이터베이스에 생성 되고 sample-database 데이터베이스에 대한 readWrite 권한이 부여됩니다.

```
db.createUser( 
     { 
          user: "sample-user-2", 
          pwd: "password123", 
          roles: 
               ["readWrite"] 
     }
)
```
모든 데이터베이스에서 범위가 지정된 역할(예: readInAnyDatabase)을 가진 사용자를 생성하려면 사용자를 생성할 때 admin 데이터베이스 컨텍스트에 있거나 사용자를 생성할 때 역할에 대한 데이터 베이스를 명백하게 명시해야 합니다.

데이터베이스의 컨텍스트를 전환하려면 다음 명령을 사용할 수 있습니다.

use admin

역할 기반 액세스 제어 및 클러스터의 사용자 사이에 최소 권한 적용에 대한 자세한 내용은 [역할 기반](#page-344-0)  [액세스 제어를 사용한 데이터베이스 액세스](#page-344-0) 섹션을 참조하십시오.

## Amazon DocumentDB의 암호 자동 교체

AWS Secrets Manager을 이용하면 코드의 암호를 포함해 하드 코딩된 자격 증명을 Secrets Manager 에서 프로그래밍 방식으로 보안 암호를 검색하도록 하는 API 호출로 바꿀 수 있습니다. 이렇게 하면 보 안 암호가 해당 위치에 있지 않기 때문에 여러분의 코드를 검사하는 누군가에 의해 보안 암호가 손상되 지 않도록 방지할 수 있습니다. 또한 사용자가 지정한 일정에 따라 Secrets Manager가 자동으로 보안 암호를 교체하도록 구성할 수 있습니다. 따라서 단기 보안 암호로 장기 보안 암호를 교체할 수 있어 손 상 위험이 크게 줄어듭니다.

비밀 관리자를 사용하면 비밀 관리자가 제공하는 AWS Lambda 기능을 사용하여 Amazon DocumentDB 비밀번호(즉, 비밀)를 자동으로 회전시킬 수 있습니다.

AWS Secrets Manager 및 Amazon DocumentDB와의 기본 통합에 대한 자세한 내용은 다음을 참조하 십시오.

- [블로그: AWS Secrets Manager에서 Amazon DocumentDB 및 Amazon Redshift의 자격 증명을 교체](https://aws.amazon.com/blogs/security/how-to-rotate-amazon-documentdb-and-amazon-redshift-credentials-in-aws-secrets-manager/) [하는 방법](https://aws.amazon.com/blogs/security/how-to-rotate-amazon-documentdb-and-amazon-redshift-credentials-in-aws-secrets-manager/)
- [AWS Secrets Manager란 무엇입니까?](https://docs.aws.amazon.com/secretsmanager/latest/userguide/intro.html)
- [Amazon DocumentDB에 대한 보안 암호 교체](https://docs.aws.amazon.com/secretsmanager/latest/userguide/rotating-secrets-documentdb.html)

# <span id="page-344-0"></span>역할 기반 액세스 제어를 사용한 데이터베이스 액세스

Amazon DocumentDB (MongoDB 호환)의 역할 기반 액세스 제어 (RBAC)를 사용하여 데이터베이스 에서 사용자가 수행할 수 있는 작업에 대한 액세스를 제한할 수 있습니다. RBAC는 사용자에게 하나 이상의 역할을 부여하여 작동합니다. 이러한 역할은 사용자가 데이터베이스 리소스에서 수행할 수 있는 작업을 결정합니다. Amazon DocumentDB는 현재, read, readWrite, readAnyDatabase, clusterAdmin 등 데이터베이스 수준에서 범위가 지정된 기본 제공 역할과, 요구 사항에 따라 특정 작업으로 범위를 지정할 수 있는 사용자 정의 역할과 컬렉션과 같은 세분화된 리소스를 모두 지원합니 다.

RBAC의 일반적인 사용 사례에는 클러스터의 데이터베이스에 대한 읽기 전용 액세스 권한을 가진 사 용자를 생성하여 최소 권한을 적용하는 것과 단일 사용자가 클러스터의 지정된 데이터베이스에 액세 스할 수 있도록 하는 다중 테넌트 애플리케이션 디자인이 포함됩니다.

### **a** Note

2020년 3월 26일 이전에 생성된 모든 새 사용자에게는 dbAdminAnyDatabase, readWriteAnyDatabase 및 clusterAdmin 역할이 부여되었습니다. 기존 사용자를 모두 재평가하고 필요에 따라 역할을 수정하여 클러스터에 대한 최소 권한을 적용하는 것이 좋습니 다.

## 주제

- [RBAC 개념](#page-345-0)
- [RBAC 내장 역할 시작하기](#page-347-0)
- [RBAC 사용자 정의 역할 시작하기](#page-350-0)
- [Amazon DocumentDB에 사용자로 연결](#page-355-0)
- [공통 명령](#page-356-0)
- [기능적 차이](#page-361-0)
- [Limits](#page-362-0)
- [역할 기반 액세스 제어를 사용한 데이터베이스 액세스](#page-362-1)

## <span id="page-345-0"></span>RBAC 개념

다음은 역할 기반 액세스 제어와 관련된 중요한 용어와 개념입니다. Amazon DocumentDB 사용자에 관한 자세한 내용은 [Amazon DocumentDB 사용자 관리](#page-341-0) 단원을 참조하세요.

- 사용자 데이터베이스에 대해 인증하고 작업을 수행할 수 있는 개별 엔터티입니다.
- 암호 사용자를 인증하는 데 사용되는 암호입니다.
- 역할 사용자에게 하나 이상의 데이터베이스에서 작업을 수행할 수 있는 권한을 부여합니다.
- 관리 데이터베이스 사용자가 저장되고 권한이 부여되는 데이터베이스입니다.
- 데이터베이스(**db**) 문서를 저장하기 위한 컬렉션을 포함하는 클러스터 내의 네임스페이스입니다.

다음 명령은 sample-user라는 사용자를 생성합니다.

```
db.createUser({user: "sample-user", pwd: "abc123", roles: [{role: "read", db: "sample-
database"}]})
```
- pwd: "abc123" 사용자 암호를 나타냅니다.
- role: "read", "db: "sample-database" sample-user 사용자에게 sampledatabase에서 읽기 권한이 있음을 나타냅니다.

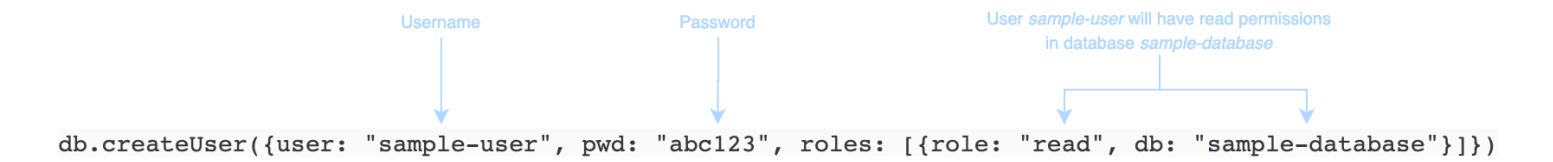

다음 예제에서는 db.getUser(sample-user)를 사용하여 sample-user 사용자를 가져온 후 출력 을 보여 줍니다. 이 예제에서 sample-user 사용자는 admin 데이터베이스에 상주하지만 sampledatabase데이터베이스에 대한 읽기 역할이 있습니다.

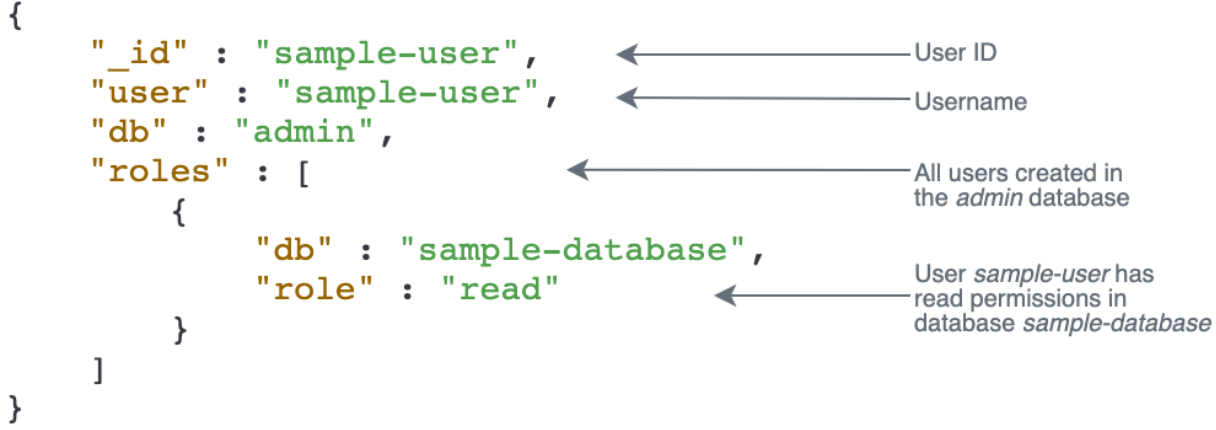

사용자를 만들 때 역할 지정 시 db 필드를 생략하면 Amazon DocumentDB에서 연결이 실행되는 데이 터베이스에 역할의 속성을 암시적으로 지정합니다. 예를 들어, sample-database 데이터베이스에 대해 연결이 실행되고 다음 명령을 실행하면 sample-user 사용자가 admin 데이터베이스에 생성되 고 sample-database 데이터베이스에 대한 readWrite 권한이 부여됩니다.

db.createUser({user: "sample-user", pwd: "abc123", roles: ["readWrite"]})

이 작업의 출력은 다음과 같이 표시됩니다.

{

```
 "user":"sample-user", 
    "roles":[ 
        { 
            "db":"sample-database", 
            "role":"readWrite" 
        } 
    ]
}
```
모든 데이터베이스에서 범위가 지정된 역할(예: readAnyDatabase)을 가진 사용자를 생성하려면 사 용자를 생성할 때 admin 데이터베이스 컨텍스트에 있거나 사용자를 생성할 때 역할에 대한 데이터베 이스를 명백하게 명시해야 합니다. admin 데이터베이스에 대해 명령을 실행하려면 use admin 명령 을 사용할 수 있습니다. 자세한 정보는 [공통 명령을](#page-356-0) 참조하세요.

## <span id="page-347-0"></span>RBAC 내장 역할 시작하기

역할 기반 액세스 제어를 시작하는 데 도움이 되도록 이 단원에서는 서로 다른 작업 기능을 가진 세 명 의 사용자에 대한 역할을 생성하여 최소 권한을 적용하는 예제 시나리오를 설명합니다.

- user1은 클러스터의 모든 데이터베이스를 보고 액세스할 수 있어야 하는 새로운 관리자입니다.
- user2는 동일한 클러스터에서 하나의 데이터베이스 sample-database-1에만 액세스해야 하는 신입 직원입니다.
- user3은 동일한 클러스터에서 이전에 액세스할 수 없었던 다른 데이터베이스 sampledatabase-2를 보고 액세스해야 하는 기존 직원입니다.

나중에 user1과 user2 모두 회사를 떠나서 그들의 액세스를 취소해야 합니다.

사용자를 생성하고 역할을 부여하려면 클러스터에 인증하는 사용자에게 createUser 및 grantRole에 대한 작업을 수행할 수 있는 연결된 역할이 있어야 합니다. 예를 들어 admin 및 userAdminAnyDatabase 역할은 모두 이러한 능력을 부여할 수 있습니다. 각 역할의 작업에 대한 자 세한 내용은 [역할 기반 액세스 제어를 사용한 데이터베이스 액세스](#page-362-1) 단원을 참조하십시오.

#### **a** Note

Amazon DocumentDB에서 모든 사용자 및 역할 작업(예: create, get, drop, grant, revoke, admin 등)은 admin 데이터베이스에 대해 명령을 실행하는지 여부에 관계없이 데이 터베이스에서 암시적으로 수행됩니다.

먼저 클러스터에 현재 사용자 및 역할이 무엇인지 이해하려면 다음 예제와 같이 show users 명령을 실행할 수 있습니다. 두 명의 사용자, 즉 serviceadmin과 클러스터의 마스터 사용자가 표시됩니다. 이 두 사용자는 항상 존재하며 삭제할 수 없습니다. 자세한 정보는 [Amazon DocumentDB 사용자 관](#page-341-0) [리](#page-341-0)을 참조하세요.

show users

user1의 경우 다음 명령을 사용하여 전체 클러스터의 모든 데이터베이스에 대해 읽기 및 쓰기 액세스 권한이 있는 역할을 만듭니다.

db.createUser({user: "user1", pwd: "abc123", roles: [{role: "readWriteAnyDatabase", db: "admin"}]})

이 작업의 출력은 다음과 같이 표시됩니다.

```
{ 
     "user":"user1", 
     "roles":[ 
         { 
             "role":"readWriteAnyDatabase", 
             "db":"admin" 
         } 
    \mathbf{I}}
```
user2의 경우 다음 명령을 사용하여 데이터베이스 sample-database-1에 대한 읽기 전용 액세스 권한이 있는 역할을 만듭니다.

```
db.createUser({user: "user2", pwd: "abc123", roles: [{role: "read", db: "sample-
database-1"}]})
```
이 작업의 출력은 다음과 같이 표시됩니다.

```
{ 
     "user":"user2", 
     "roles":[ 
         { 
             "role":"read", 
             "db":"sample-database-1" 
         } 
    \mathbf{I}
```
}

## user3이 기존 사용자인 시나리오를 시뮬레이션하려면 먼저 사용자 user3를 만든 다음 user3에 새 역할을 할당합니다.

db.createUser({user: "user3", pwd: "abc123", roles: [{role: "readWrite", db: "sampledatabase-1"}]})

이 작업의 출력은 다음과 같이 표시됩니다.

```
{ 
    "user":"user3", 
    "roles":[ 
        { 
            "role":"readWrite", 
            "db":"sample-database-1" 
        } 
    ]
}
```
이제 사용자 user3이 생성되었으므로 user3에 read, sample-database-2 역할을 할당합니다.

db.grantRolesToUser("user3", [{role: "read", db: "sample-database-2"}])

마지막으로, user1과 user2 모두 회사를 떠나고 클러스터에 대한 그들의 액세스가 취소되어야 합니 다. 다음과 같이 사용자를 삭제하여 이 작업을 수행할 수 있습니다.

```
db.dropUser("user1")
db.dropUser("user2")
```
모든 사용자에게 적절한 역할이 있는지 확인하려면 다음 명령을 사용하여 모든 사용자를 나열할 수 있 습니다.

show users

이 작업의 출력은 다음과 같이 표시됩니다.

```
{ 
    "_id":"serviceadmin", 
    "user":"serviceadmin",
```

```
 "db":"admin", 
    "roles":[ 
        { 
            "db":"admin", 
            "role":"root" 
        } 
    ]
}
{ 
    "_id":"master-user", 
    "user":"master-user", 
    "db":"admin", 
    "roles":[ 
        { 
            "db":"admin", 
            "role":"root" 
        } 
    ]
}
{ 
    "_id":"user3", 
    "user":"user3", 
    "db":"admin", 
    "roles":[ 
        { 
            "db":"sample-database-2", 
            "role":"read" 
        }, 
        { 
            "db":"sample-database-1", 
            "role":"readWrite" 
        } 
    ]
}
```
## <span id="page-350-0"></span>RBAC 사용자 정의 역할 시작하기

사용자 정의 역할을 시작하는 데 도움이 되도록 이 단원에서는 서로 다른 작업 기능을 가진 세 명의 사 용자에 대한 역할을 생성하여 최소 권한을 적용하는 예제 시나리오를 설명합니다.

이 예에서 이하의 내용이 모두 적용됩니다.

• user1은 클러스터의 모든 데이터베이스를 보고 액세스할 수 있어야 하는 새로운 관리자입니다.

- user2은 동일한 클러스터에서 하나의 데이터베이스 sample-database-1에만 '찾기' 작업이 필요 한 신입 직원입니다.
- user3은 동일한 클러스터에서 이전에 액세스할 수 없었던 다른 데이터베이스 sampledatabase-2 내의 특정 컬렉션, col2를 보고 액세스해야 하는 기존 직원입니다.
- user1의 경우 다음 명령을 사용하여 전체 클러스터의 모든 데이터베이스에 대해 읽기 및 쓰기 액세 스 권한이 있는 역할을 만듭니다.

```
db.createUser( 
 { 
      user: "user1", pwd: "abc123", 
      roles: [{role: "readWriteAnyDatabase", db: "admin"}] 
 } 
  )
```
이 작업의 출력은 다음과 같이 표시됩니다.

```
{ 
    "user":"user1", 
    "roles":[ 
        { 
            "role":"readWriteAnyDatabase", 
            "db":"admin" 
        } 
    ]
}
```
user2의 경우, 다음 명령을 사용하여 데이터베이스 sample-database-1의 모든 컬렉션에 대해 '찾 기' 권한이 있는 역할을 생성합니다. 이 역할을 사용하면 연결된 모든 사용자가 찾기 쿼리만 실행할 수 있다는 점에 유의하세요.

```
db.createRole(
{ 
     role: "findRole", 
     privileges: [ 
     { 
         resource: {db: "sample-database-1", collection: ""}, actions: ["find"] 
     }], 
     roles: []
}
```
이 작업의 출력은 다음과 같이 표시됩니다.

```
{ 
     "role":"findRole", 
     "privileges":[ 
         { 
             "resource":{ 
                 "db":"sample-database-1", 
                 "collection":"" 
             }, 
             "actions":[ 
                 "find" 
            \mathbf{I} } 
     ], 
     "roles":[ 
     ]
}
```
그런 다음 사용자(user2)를 만들고 최근에 만든 역할을 findRole 사용자에게 연결합니다.

```
db.createUser(
{ 
     user: "user2", 
     pwd: "abc123", 
     roles: []
}) 
  db.grantRolesToUser("user2",["findRole"])
```
user3이 기존 사용자인 시나리오를 시뮬레이션하려면 먼저 사용자 user3를 만든 후, 다음 단계에서 user3에 새 역할을 할당할 collectionRole이라는 새 역할을 생성합니다.

이제 새 역할을 user3에 할당할 수 있습니다. 이 새 역할을 통해 user3이 sample-database-2 내 의 하나의 특정 컬렉션 col2에 액세스를 삽입, 업데이트, 삭제하고 액세스 권한을 찾을 수 있습니다.

```
db.createUser(
{ 
     user: "user3",
```

```
 pwd: "abc123", 
     roles: []
})
db.createRole(
{ 
     role: "collectionRole", 
     privileges: [ 
     { 
          resource: {db: "sample-database-2", collection: "col2"}, actions: ["find", 
  "update", "insert", "remove"] 
     }], 
     roles: []
}
)
```
이 작업의 출력은 다음과 같이 표시됩니다.

```
{ 
     "role":"collectionRole", 
     "privileges":[ 
         { 
             "resource":{ 
                 "db":"sample-database-2", 
                 "collection":"col2" 
             }, 
             "actions":[ 
                 "find", 
                 "update", 
                 "insert", 
                 "remove" 
            \mathbf{I} } 
     ], 
     "roles":[ 
    \mathbf{I}}
```
이제 사용자 user3이 생성되었으므로 user3에 역할 collectionFind을 부여합니다.

```
db.grantRolesToUser("user3",["collectionRole"])
```
마지막으로, user1과 user2 모두 회사를 떠나고 클러스터에 대한 그들의 액세스가 취소되어야 합니 다. 다음과 같이 사용자를 삭제하여 이 작업을 수행할 수 있습니다.

db.dropUser("user1") db.dropUser("user2")

모든 사용자에게 적절한 역할이 있는지 확인하려면 다음 명령을 사용하여 모든 사용자를 나열할 수 있 습니다.

show users

이 작업의 출력은 다음과 같이 표시됩니다.

```
{ 
     "_id":"serviceadmin", 
     "user":"serviceadmin", 
     "db":"admin", 
     "roles":[ 
        { 
            "db":"admin", 
            "role":"root" 
        } 
    \mathbf{I}}
{ 
     "_id":"master-user", 
     "user":"master-user", 
     "db":"admin", 
     "roles":[ 
        { 
            "db":"admin", 
            "role":"root" 
        } 
     ]
}
{ 
     "_id":"user3", 
     "user":"user3", 
     "db":"admin", 
     "roles":[ 
        { 
            "db":"admin",
```

```
 "role":"collectionRole" 
        } 
    ]
}
```
# <span id="page-355-0"></span>Amazon DocumentDB에 사용자로 연결

Amazon DocumentDB 클러스터에 연결할 때 특정 데이터베이스의 컨텍스트에서 연결합니다. 기본적 으로 연결 문자열에 데이터베이스를 지정하지 않으면 test 데이터베이스의 컨텍스트에서 클러스터에 자동으로 연결됩니다. test 데이터베이스의 컬렉션에 대해 insert 및 find 같은 모든 컬렉션 레벨 명령이 발행됩니다.

컨텍스트에 있는 또는, 달리 말해, 명령이 발행되는 데이터베이스를 보려면 다음과 같이 mongo 셸에서 db 명령을 사용하십시오.

쿼리:

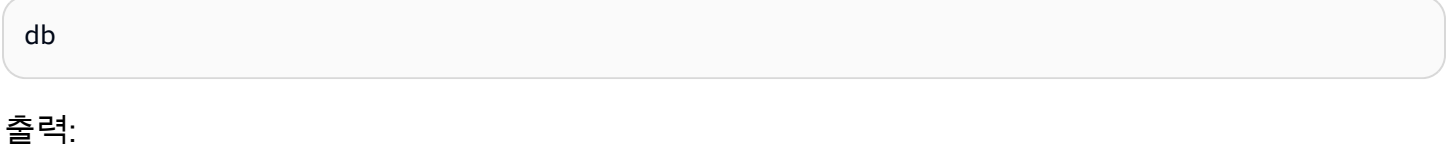

test

기본 연결이 test 데이터베이스 컨텍스트에 있을 수 있지만 해당 연결과 연결된 사용자가 test 데이 터베이스에서 작업을 수행할 수 있는 권한이 있는 것은 아닙니다. 앞의 예제 시나리오에서 sampledatabase-1 데이터베이스에 대한 readWrite 역할이 있는 사용자 user3으로 인증하는 경우 연결 의 기본 컨텍스트는 test 데이터베이스입니다. 그러나 test 데이터베이스의 컬렉션에 문서를 삽입하 려고 하면 권한 부여 실패 오류 메시지가 나타납니다. 아래와 같이 해당 사용자가 해당 데이터베이스에 서 해당 명령을 수행할 권한이 없기 때문입니다.

쿼리:

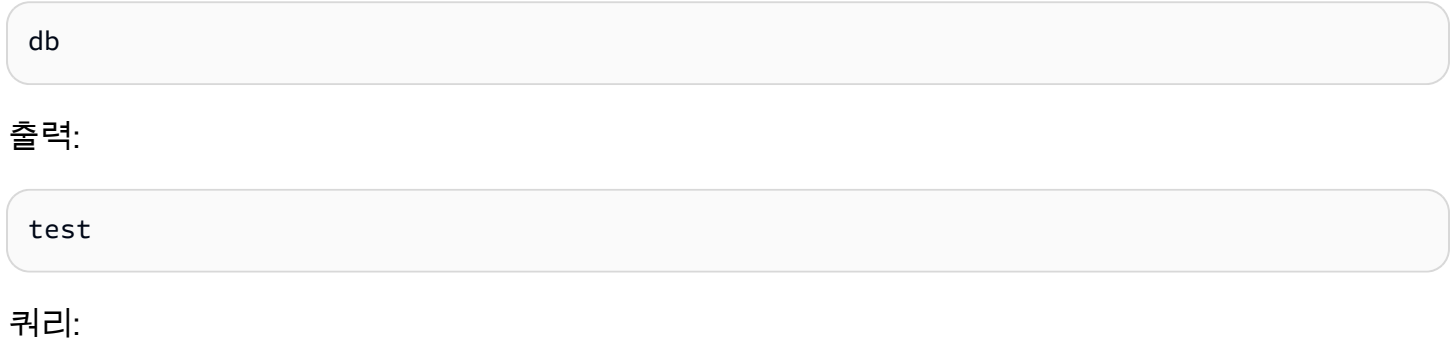

db.col.insert({x:1})

## 출력:

WriteCommandError({ "ok" : 0, "code" : 13, "errmsq" : "Authorization failure" })

sample-database-1 데이터베이스에 대한 연결 컨텍스트를 변경하면 사용자가 그렇게 할 수 있는 권한을 가진 컬렉션에 쓸 수 있습니다.

쿼리:

use sample-database-1

출력:

switched to db sample-database-1

쿼리:

db.col.insert({x:1})

출력:

```
WriteResult({ "nInserted" : 1})
```
특정 사용자를 사용하여 클러스터에 인증하는 경우 연결 문자열에서 데이터베이스를 지정할 수도 있 습니다. 이렇게 하면 사용자가 admin 데이터베이스에 인증된 후 use 명령을 수행할 필요가 없습니다.

다음 연결 문자열은 admin 데이터베이스에 대해 사용자를 인증하지만 연결 컨텍스트는 sampledatabase-1 데이터베이스에 대한 것입니다.

```
mongo "mongodb://user3:abc123@sample-cluster.node.us-east-1.docdb.amazonaws.com:27017/
sample-database-2"
```
# <span id="page-356-0"></span>공통 명령

이 단원에서는 Amazon DocumentDB에서 역할 기반 액세스 제어를 사용하는 공통 명령의 예를 제공 합니다. 사용자 및 역할을 만들고 수정하려면 admin 데이터베이스의 컨텍스트에 있어야 합니다. use admin 명령을 사용하여 admin 데이터베이스로 전환할 수 있습니다.

#### **a** Note

사용자 및 역할에 대한 수정은 admin 데이터베이스에서 암시적으로 발생합니다. 모든 데이터 베이스에서 범위가 지정된 역할(예: readAnyDatabase)을 가진 사용자를 생성하려면 사용자 를 생성할 때 admin 데이터베이스(즉 use admin) 컨텍스트에 있거나 사용자를 생성할 때 역 할에 대한 데이터베이스를 명백하게 명시해야 합니다(이 단원의 예제 2 참조).

예제 1: 데이터베이스foo에 대한 read 역할을 가진 사용자를 만듭니다.

```
db.createUser({user: "readInFooBar", pwd: "abc123", roles: [{role: "read", db: 
  "foo"}]})
```
이 작업의 출력은 다음과 같이 표시됩니다.

```
{ 
     "user":"readInFooBar", 
     "roles":[ 
        \{ "role":"read", 
             "db":"foo" 
         } 
    \mathbf{I}}
```
예제 2: 모든 데이터베이스에서 읽기 권한이 있는 사용자를 만듭니다.

```
db.createUser({user: "readAllDBs", pwd: "abc123", roles: [{role: "readAnyDatabase", db: 
  "admin"}]})
```
이 작업의 출력은 다음과 같이 표시됩니다.

```
{ 
     "user":"readAllDBs", 
     "roles":[ 
         { 
             "role":"readAnyDatabase", 
             "db":"admin" 
         } 
    \mathbf{I}
```
}

예제 3: 새 데이터베이스의 기존 사용자에게 read 역할을 부여합니다.

db.grantRolesToUser("readInFooBar", [{role: "read", db: "bar"}])

예제 4: 사용자의 역할을 업데이트합니다.

```
db.updateUser("readInFooBar", {roles: [{role: "read", db: "foo"}, {role: "read", db: 
  "baz"}]})
```
예제 5: 사용자의 데이터베이스에 대한 액세스 권한을 취소합니다.

```
db.revokeRolesFromUser("readInFooBar", [{role: "read", db: "baz"}])
```
예제 6: 기본 제공 역할을 설명합니다.

```
db.getRole("read", {showPrivileges:true})
```
이 작업의 출력은 다음과 같이 표시됩니다.

```
{ 
    "role":"read", 
    "db":"sample-database-1", 
    "isBuiltin":true, 
    "roles":[ 
    ], 
    "inheritedRoles":[ 
    ], 
    "privileges":[ 
        { 
            "resource":{ 
               "db":"sample-database-1", 
               "collection":"" 
            }, 
            "actions":[ 
               "changeStream", 
               "collStats", 
               "dbStats",
```

```
 "find", 
            "killCursors", 
            "listCollections", 
            "listIndexes" 
        ] 
    } 
 ], 
 "inheritedPrivileges":[ 
    { 
        "resource":{ 
            "db":"sample-database-1", 
            "collection":"" 
        }, 
        "actions":[ 
            "changeStream", 
            "collStats", 
            "dbStats", 
            "find", 
            "killCursors", 
            "listCollections", 
            "listIndexes" 
        ] 
    } 
 }
```
예제 7: 클러스터에서 사용자를 삭제합니다.

```
db.dropUser("readInFooBar")
```
이 작업의 출력은 다음과 같이 표시됩니다.

true

예제 8: 특정 컬렉션에 대한 읽기 및 쓰기 권한이 있는 역할 생성합니다.

```
db.createRole(
{ 
     role: "collectionRole", 
     privileges: [ 
     { 
         resource: {db: "sample-database-2", collection: "col2"}, actions: ["find", 
  "update", "insert", "remove"]
```
```
 }], 
      roles: []
}
)
```
이 작업의 출력은 다음과 같이 표시됩니다.

```
{ 
     "role":"collectionRole", 
     "privileges":[ 
         { 
             "resource":{ 
                 "db":"sample-database-2", 
                 "collection":"col2" 
             }, 
             "actions":[ 
                 "find", 
                 "update", 
                 "insert", 
                 "remove" 
            \mathbf{I} } 
     ], 
     "roles":[ 
    \mathbf{I}}
```
예제 9: 사용자를 생성하고 사용자 정의 역할을 할당합니다.

```
db.createUser(
{ 
     user: "user3", 
     pwd: "abc123", 
     roles: []
})
db.grantRolesToUser("user3",["collectionRole"])
```
예제 10: 사용자 정의 역할에 추가 권한을 부여합니다.

```
db.grantPrivilegesToRole(
```

```
 "collectionRole", 
  \Gamma { 
       resource: { db: "sample-database-1", collection: "col1" }, 
       actions: ["find", "update", "insert", "remove"] 
     } 
   ]
)
```
예제 11: 사용자 정의 역할에서 권한을 제거합니다.

```
db.revokePrivilegesFromRole( 
   "collectionRole", 
  \mathsf{L} { 
        resource: { db: "sample-database-1", collection: "col2" }, 
        actions: ["find", "update", "insert", "remove"] 
     } 
  \mathbf{I})
```
예제 12: 기존 사용자 정의 역할을 업데이트합니다.

```
db.updateRole( 
   "collectionRole", 
   { 
     privileges: [ 
     { 
          resource: {db: "sample-database-3", collection: "sample-collection-3"}, 
  actions: ["find", "update", "insert", "remove"] 
     }], 
     roles: [] 
   }
)
```
# 기능적 차이

Amazon DocumentDB에서, 사용자 및 역할 정의는 admin 데이터베이스에 저장되고 사용자는 admin 데이터베이스에 대해 인증됩니다. 이 기능은 MongoDB Community Edition과 다르지만 MongoDB Atlas와 일치합니다.

Amazon DocumentDB는 또한 클러스터의 컬렉션 내에서 발생하는 변경 이벤트 시퀀스를 시간 순서대 로 제공하는 변경 스트림을 지원합니다. listChangeStreams 작업은 클러스터 수준에서(즉, 모든 데 이터베이스에 걸쳐) 적용되고 modifyChangeStreams 작업은 데이터베이스 수준 및 클러스터 수준 에서 적용됩니다.

## Limits

다음 표에는 Amazon DocumentDB의 역할 기반 액세스 제어에 대한 제한이 포함되어 있습니다.

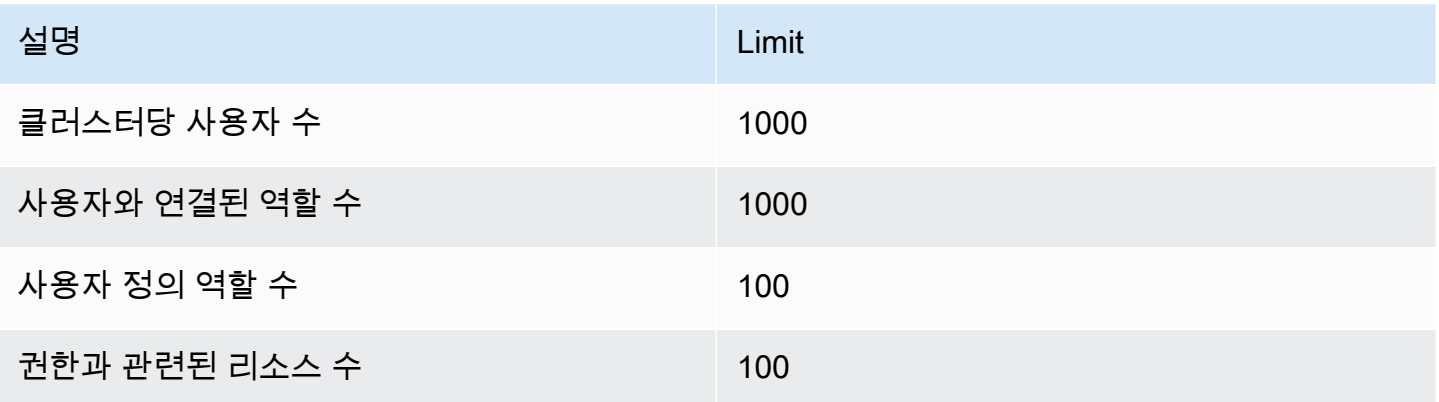

## 역할 기반 액세스 제어를 사용한 데이터베이스 액세스

역할 기반 액세스 제어를 사용하면 사용자를 생성하고 사용자에게 하나 이상의 역할을 부여하여 사용 자가 데이터베이스 또는 클러스터에서 수행할 수 있는 작업을 결정할 수 있습니다.

다음은 Amazon DocumentDB에서 현재 지원되는 기본 제공 역할 목록입니다.

**a** Note

Amazon DocumentDB 4.0 및 5.0에서는, ListCollection 및 ListDatabase 명령을 사용 하면 선택적으로 authorizedCollections 및 authorizedDatabases 매개변수를 사용 하여 사용자가 각각 listCollections 및 listDatabase 역할을 요구하지 않고도 액세스 권한이 있는 컬렉션과 데이터베이스를 나열할 수 있습니다. 또한, 이제 사용자는 KillCursor 역할이 없이도 자신의 커서를 죽일 수도 있습니다.

#### Database user

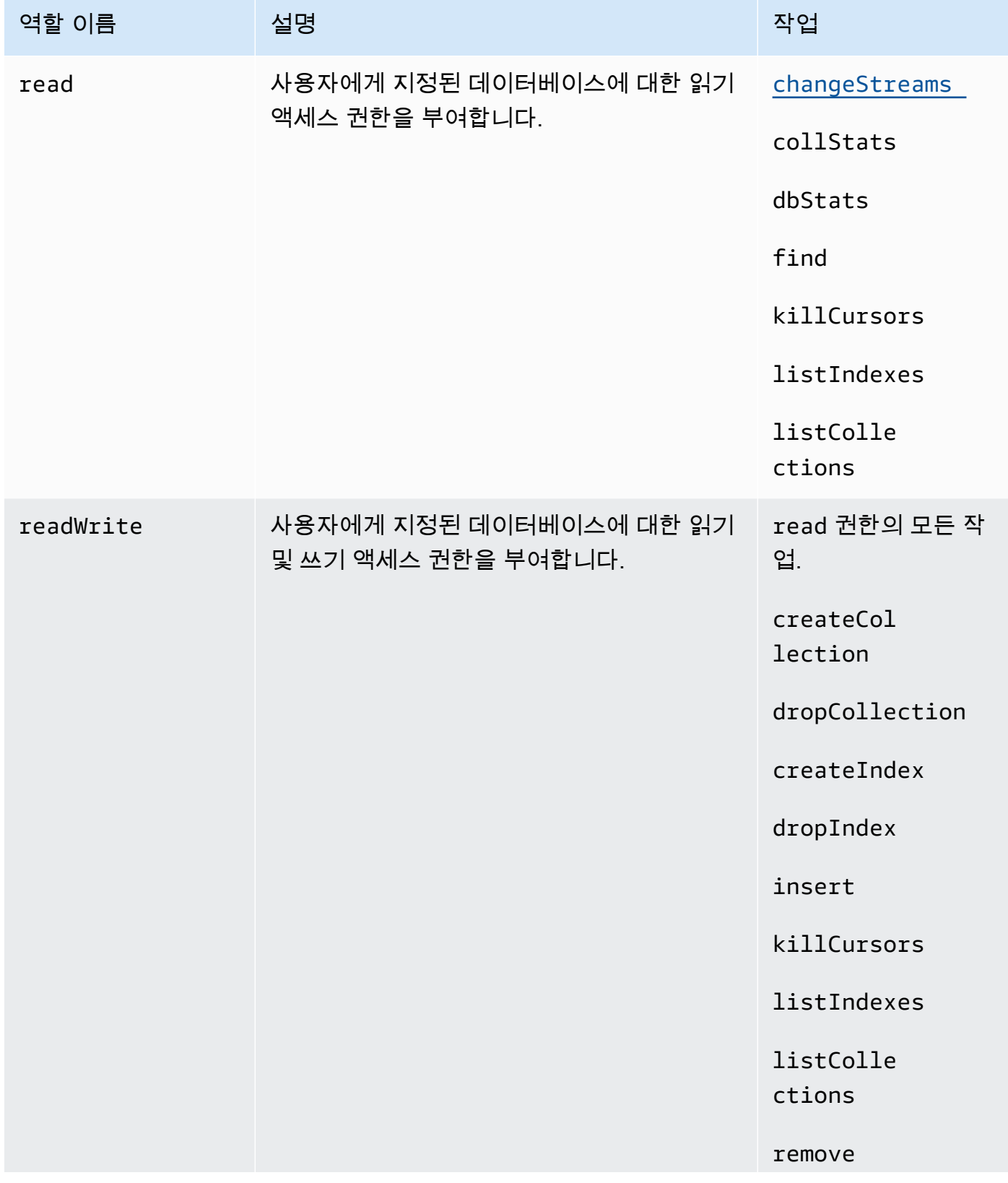

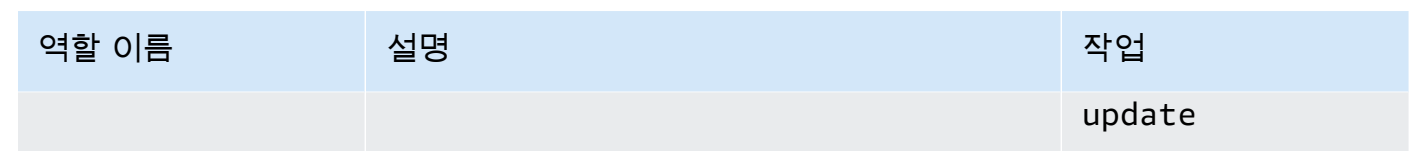

Cluster user

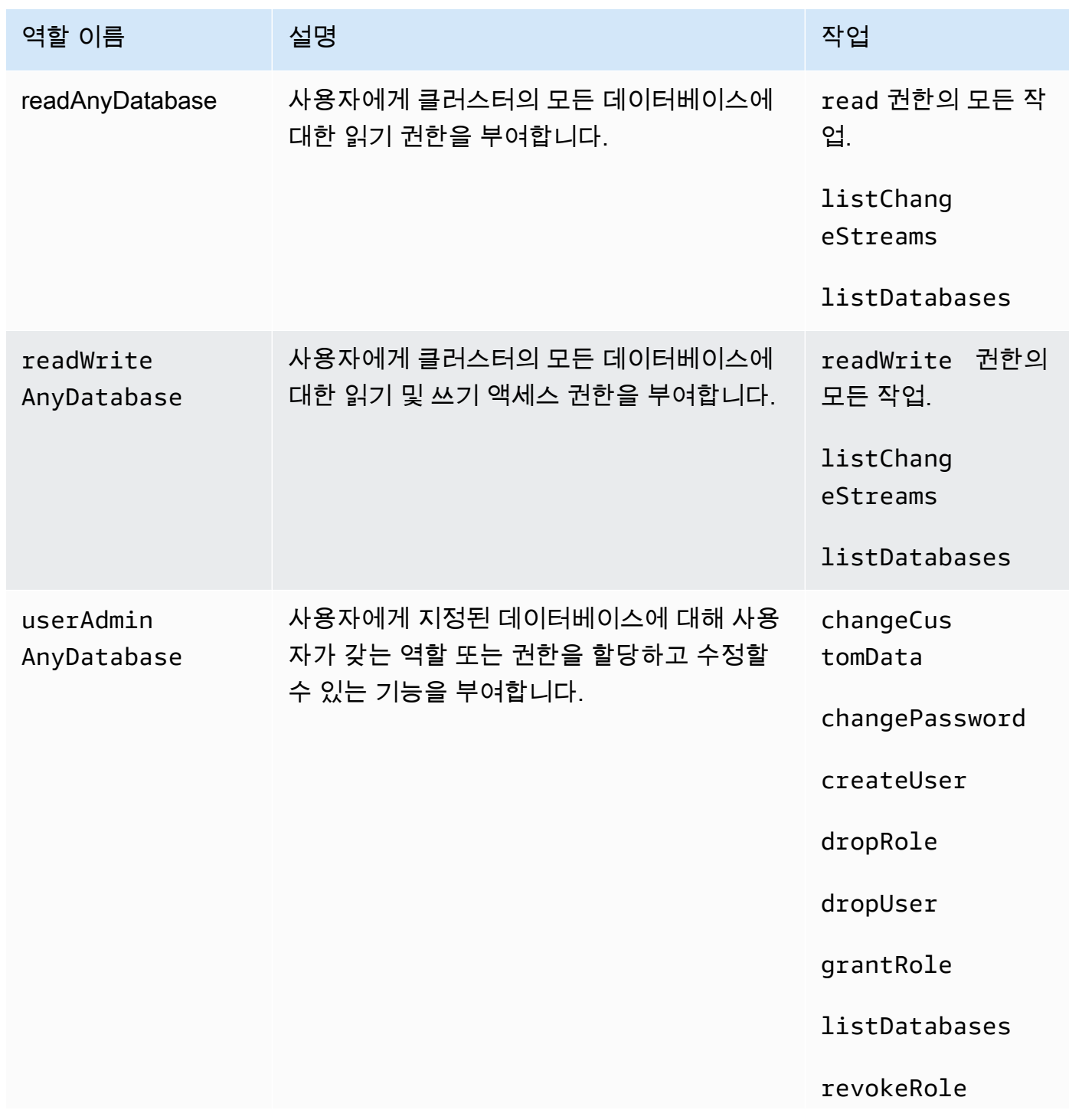

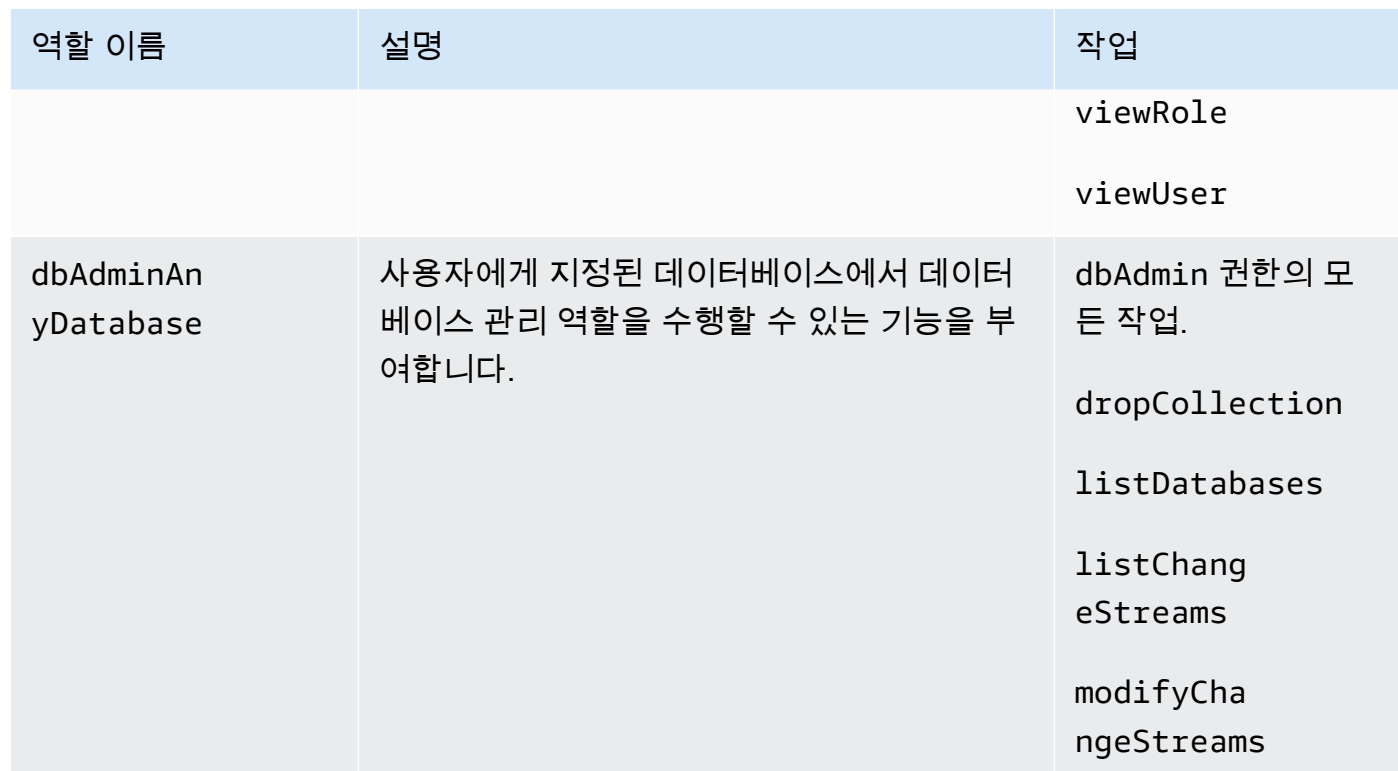

### Superuser

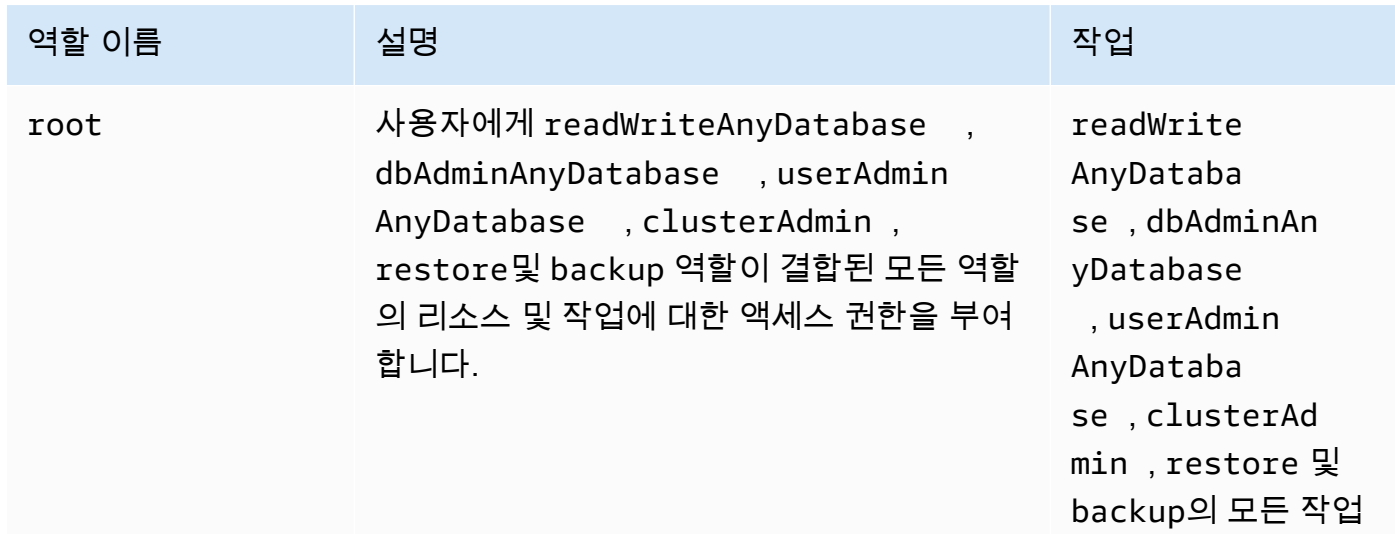

#### Database administrator

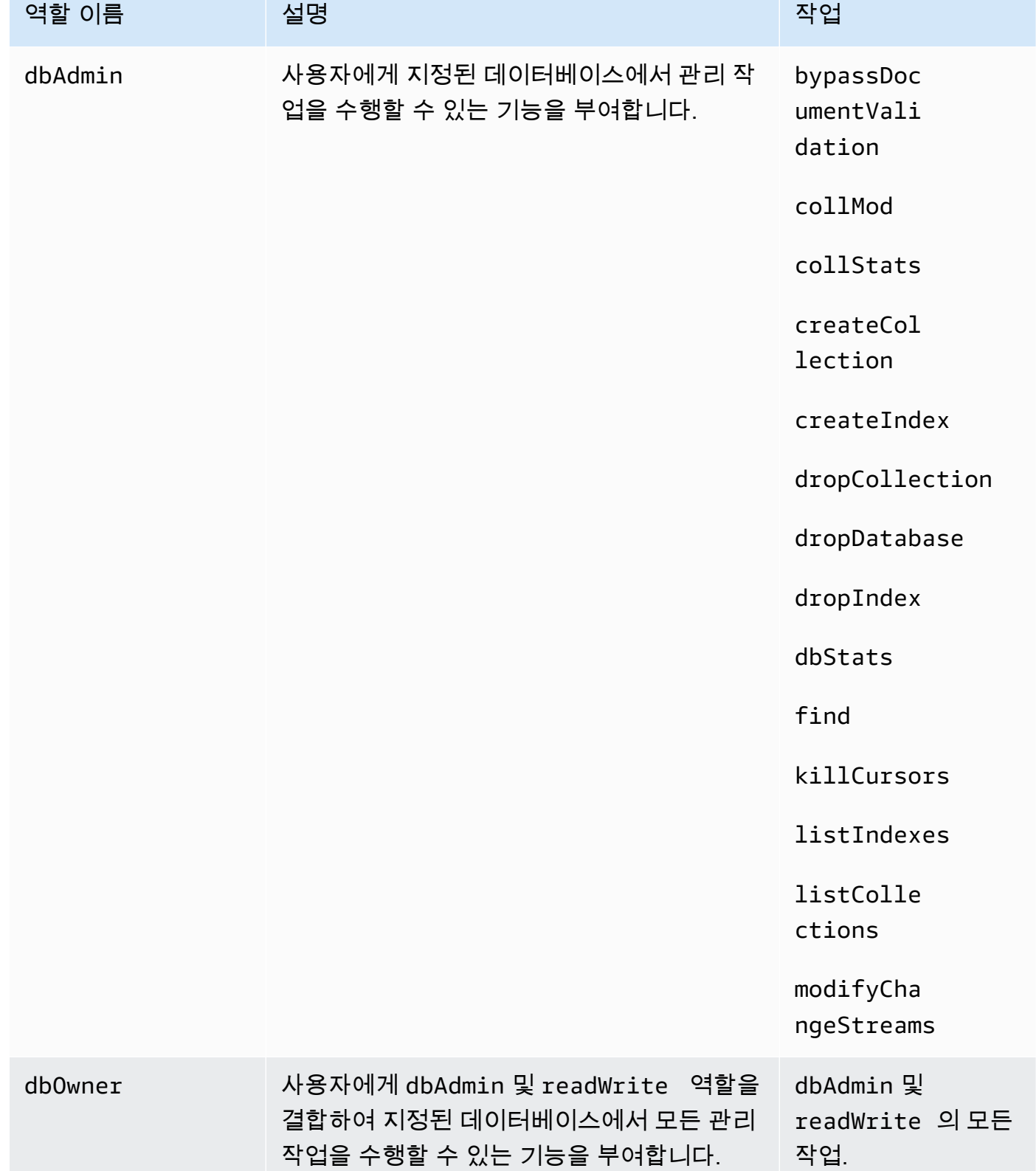

÷

#### Cluster administrator

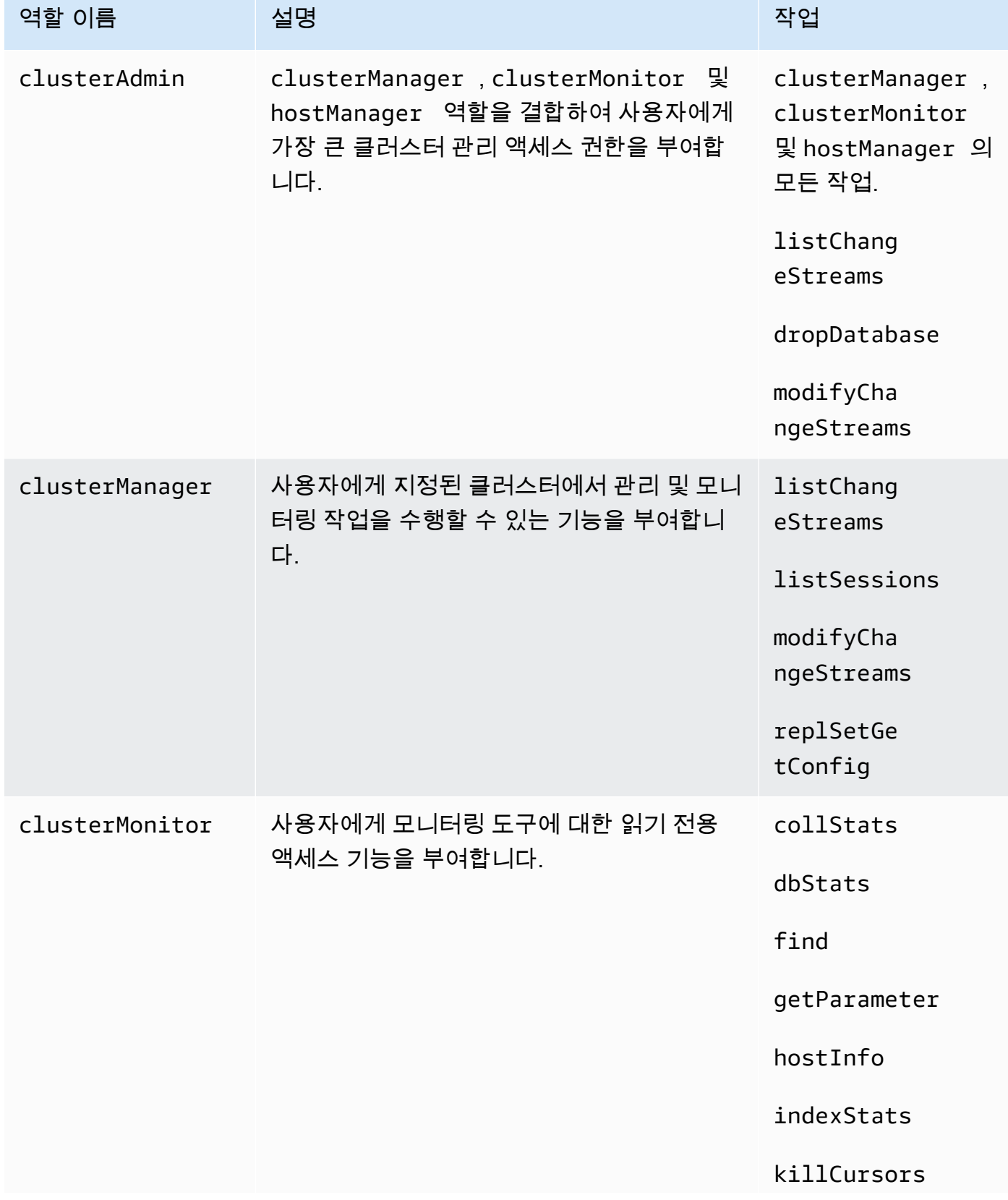

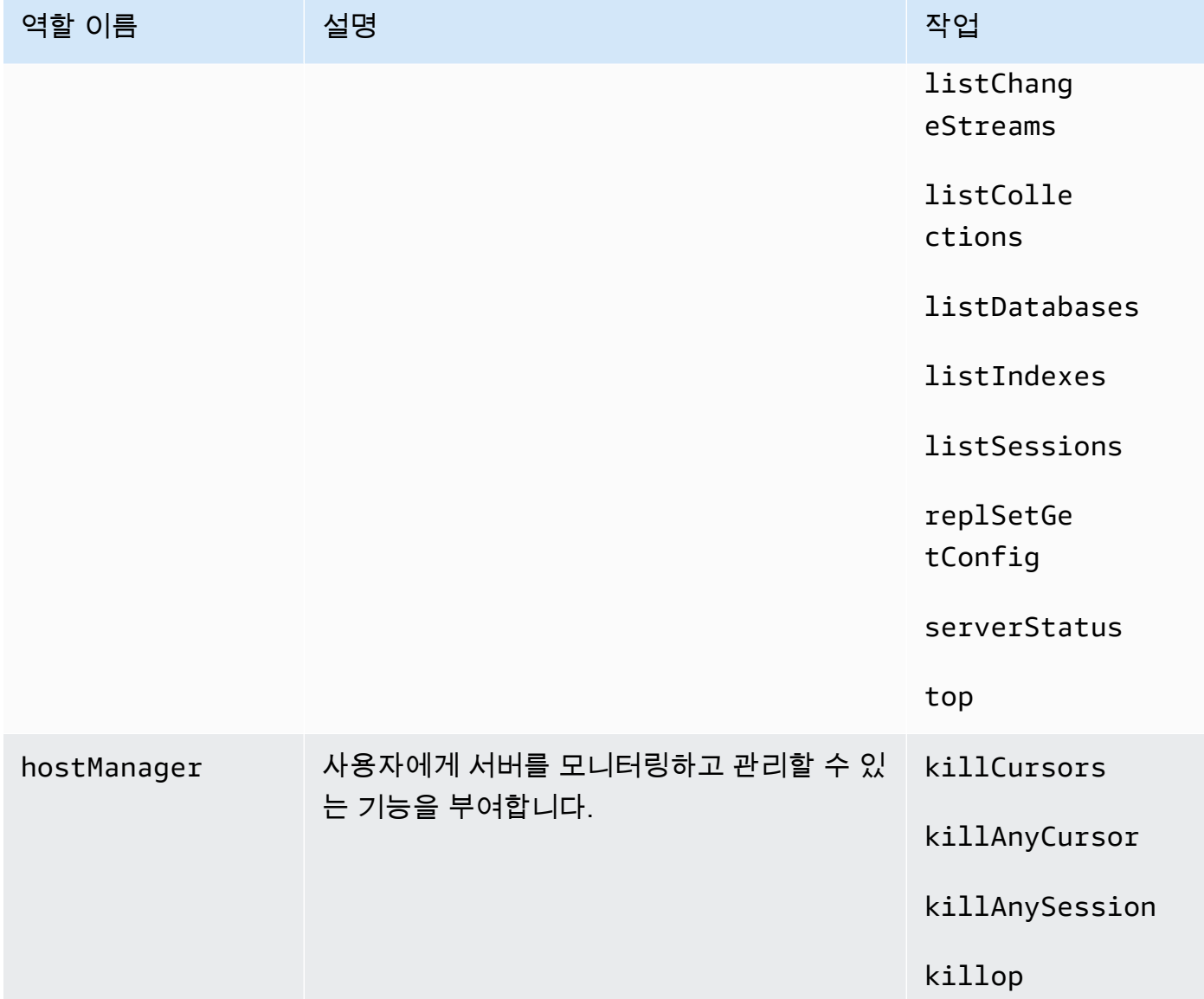

## Backup administrator

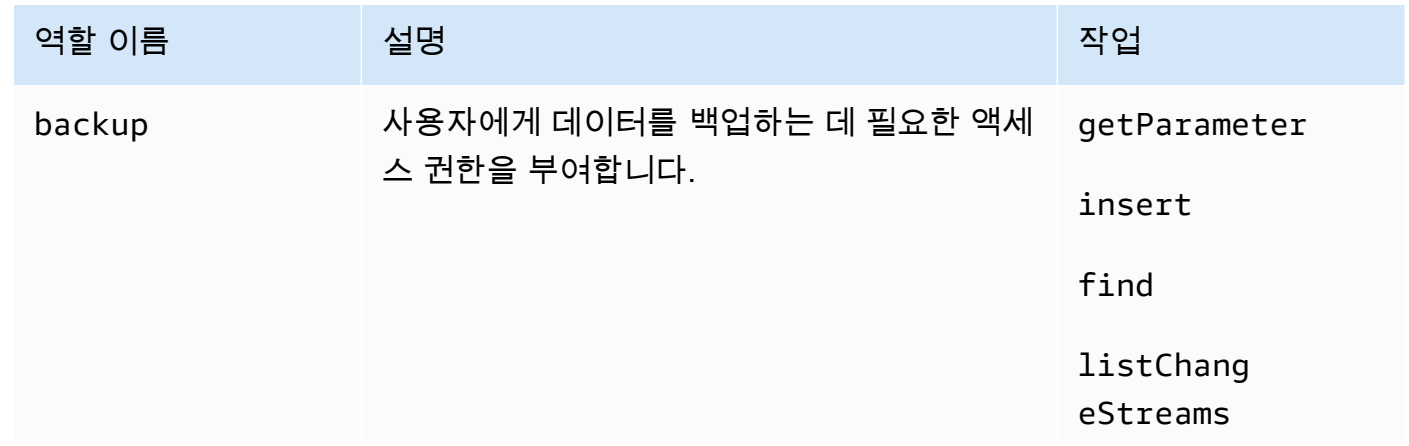

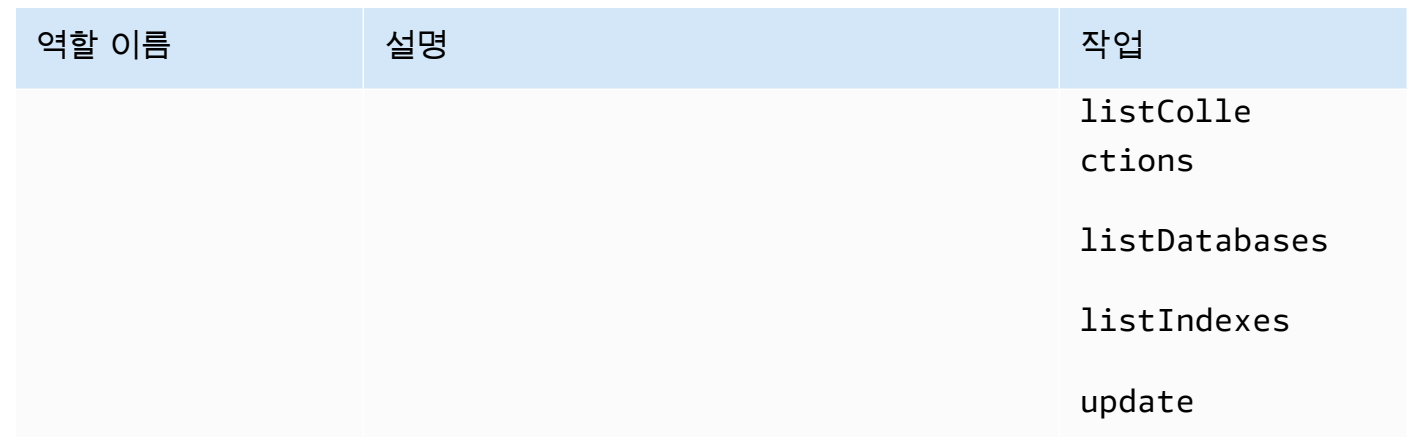

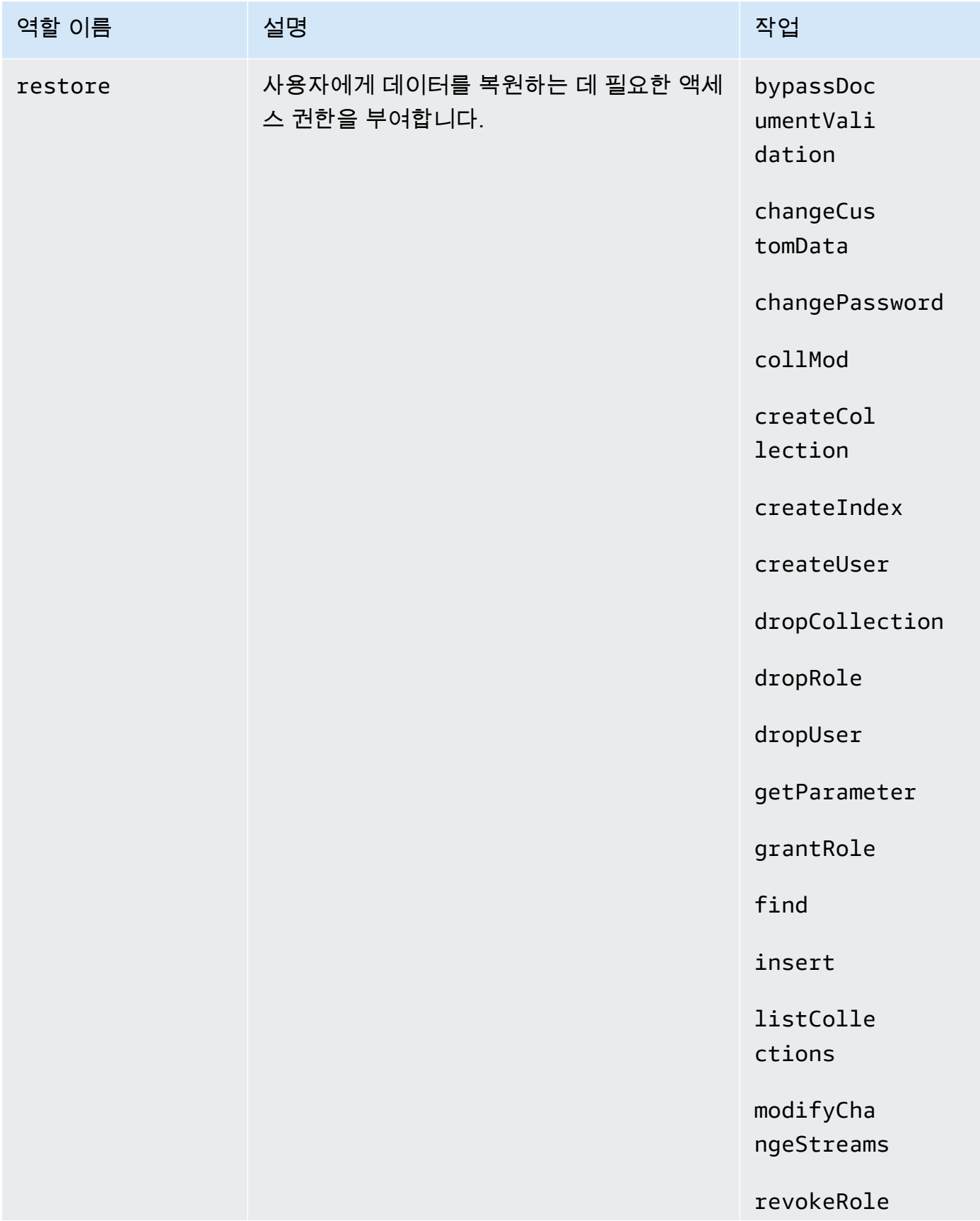

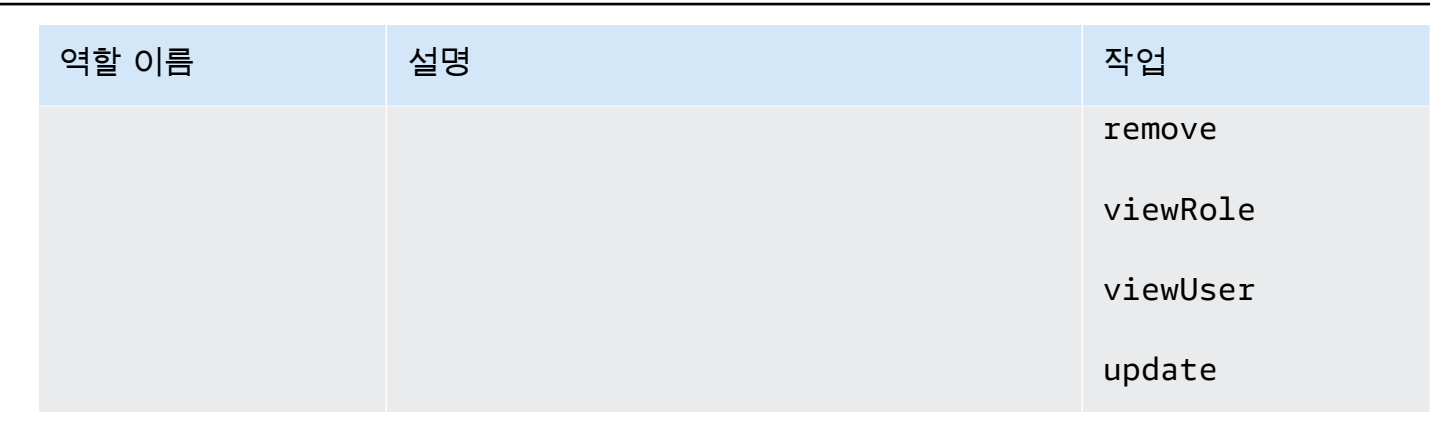

# Amazon DocumentDB의 로깅 및 모니터링

Amazon DocumentDB(MongoDB 호환)은 모니터링을 통해 Amazon DocumentDB 클러스터와 인스 턴스의 상태와 성능을 평가할 수 있는 Amazon CloudWatch 지표를 다양하게 제공합니다. Amazon DocumentDB 콘솔, AWS CLI, Amazon CloudWatch 콘솔 및 CloudWatch API를 비롯한 다양한 도구 를 사용하여 Amazon DocumentDB 지표를 볼 수 있습니다. 모니터링에 대한 자세한 내용은 [Amazon](#page-772-0)  [DocumentDB 모니터링](#page-772-0) 섹션을 참조하세요.

Amazon CloudWatch 지표 외에도 프로파일러를 사용하여 클러스터에서 수행된 작업의 실행 시간 및 세부 정보를 로깅할 수 있습니다. 프로파일러는 개별 쿼리 성능 및 전체 클러스터 성능을 개선하기 위 해 클러스터에서 가장 느린 작업을 모니터링하는 경우에 유용합니다. 사용 설정하면 작업이 Amazon CloudWatch Logs 에 기록되며, CloudWatch Insight를 사용하여 Amazon DocumentDB 프로파일링 데 이터를 분석, 모니터링 및 보관할 수 있습니다. 자세한 내용은 [Amazon DocumentDB 작업 프로파일링](#page-815-0) 섹션을 참조하세요.

Amazon DocumentDB는 Amazon DocumentDB의 서비스가 MongoDB와 호환을 통해 사용자, 역 할, AWS 서비스가 수행한 작업의 레코드를 제공하는 AWS CloudTrail과 통합됩니다. CloudTrail은 Amazon DocumentDB AWS Management Console의 호출과 Amazon DocumentDB SDK에 대한 코드 호출을 포함하여 Amazon DocumentDB에 대한 모든 AWS CLI API 호출을 이벤트로 캡처합니다. 자세 한 내용은 [AWS CloudTrail로 Amazon DocumentDB API 호출 로깅](#page-814-0) 섹션을 참조하세요.

Amazon DocumentDB에서는 클러스터에서 수행된 이벤트를 감사할 수 있습니다. 기록되는 이벤트의 예로는 성공 또는 실패한 인증 시도, 데이터베이스에서 모음 삭제 또는 인덱스 생성이 있습니다. 기본 적으로 Amazon DocumentDB에서 감사는 비활성화되므로 사용자가 이 기능을 선택해야 합니다. 자세 한 내용은 [Amazon DocumentDB 이벤트 감사](#page-395-0) 섹션을 참조하세요.

# Amazon DocumentDB TLS 인증서 업데이트

### 주제

- [애플리케이션 및 Amazon DocumentDB 클러스터 업데이트](#page-372-0)
- [문제 해결](#page-376-0)
- [FAQ](#page-376-1)

Amazon DocumentDB 클러스터의 CA(인증 기관) 인증서는 2024년 8월부터 업데이트됩니다. 전송 계 층 보안(TLS)이 활성화(기본 설정)된 Amazon DocumentDB 클러스터를 사용하고 클라이언트 애플리 케이션 및 서버 인증서를 교체하지 않은 경우, 애플리케이션과 Amazon DocumentDB 클러스터 간의 연결 문제를 완화하려면 다음 단계를 수행해야 합니다.

- [1단계: 새 CA 인증서 다운로드 및 애플리케이션 업데이트](#page-372-1)
- [2단계: 서버 인증서 업데이트](#page-373-0)

CA 및 서버 인증서는 Amazon DocumentDB에 대한 표준 유지 관리 및 보안 모범 사례의 일부로 업데 이트되었습니다. 클라이언트 애플리케이션은 새 CA 인증서를 신뢰할 수 있는 스토어에 추가해야 하며, 이 만료 날짜 이전에 새 CA 인증서를 사용하도록 기존 Amazon DocumentDB 인스턴스를 업데이트해 야 합니다.

## <span id="page-372-0"></span>애플리케이션 및 Amazon DocumentDB 클러스터 업데이트

이 섹션의 단계에 따라 애플리케이션의 CA 인증서 번들([1단계\)](https://docs.aws.amazon.com/documentdb/latest/developerguide/ca_cert_rotation.html#ca_cert_rotation-updating_application_step1)과 클러스터의 서버 인증서([2단계](https://docs.aws.amazon.com/documentdb/latest/developerguide/ca_cert_rotation.html#ca_cert_rotation-updating_application_step2))를 업 데이트합니다. 프로덕션 환경에 변경 사항을 적용하기 전에 개발 또는 스테이징 환경에서 이러한 단계 를 테스트하는 것이 좋습니다.

**a** Note

Amazon DocumentDB 클러스터가 있는 AWS 리전 경우 각각 1단계와 2단계를 완료해야 합니 다.

## <span id="page-372-1"></span>1단계: 새 CA 인증서 다운로드 및 애플리케이션 업데이트

새 CA 인증서를 사용하여 Amazon DocumentDB에 대한 TLS 연결을 생성하려면 새 CA 인증서를 다 운로드하고 애플리케이션을 업데이트합니다. [https://truststore.pki.rds.amazonaws.com/global/global-](https://truststore.pki.rds.amazonaws.com/global/global-bundle.pem) [bundle.pem에](https://truststore.pki.rds.amazonaws.com/global/global-bundle.pem)서 새 CA 인증서 번들을 다운로드합니다. 그러면 global-bundle.pem라는 파일이 다 운로드됩니다.

**a** Note

이전 CA 인증서(rds-ca-2019-root.pem)와 새 CA 인증서(rds-ca-rsa2048-g1, rdsca-rsa4096-g1)가 모두 포함된 키 스토어에 액세스하는 경우 키 스토어에서 globalbundle를 선택하는지 확인하십시오.

wget https://truststore.pki.rds.amazonaws.com/global/global-bundle.pem

그런 다음 새 인증서 번들을 사용하도록 애플리케이션을 업데이트합니다. 새 CA 번들에는 기존 CA 인 증서 (rds-ca-2019) 와 새 CA 인증서 (2048-g1, 4096-g1) 가 모두 들어 있습니다. rds-ca-rsa rds-ca-rsa 새 CA 번들에 두 CA 인증서가 모두 포함되어 있으므로 애플리케이션과 클러스터를 두 단계로 업데이 트할 수 있습니다.

애플리케이션에서 최신 CA 인증서 번들을 사용하고 있는지 확인하려면 [최신 CA 번들을 사용하고 있](#page-380-0) [는지 어떻게 확인할 수 있습니까?](#page-380-0) 단원을 참조하십시오. 애플리케이션에서 최신 CA 인증서 번들을 이 미 사용하고 있는 경우 2단계로 건너뛸 수 있습니다.

애플리케이션에 CA 번들을 사용하는 경우의 예는 [전송 중 데이터 암호화](#page-277-0) 및 [TLS가 활성화된 상태에서](#page-883-0)  [연결](#page-883-0) 단원을 참조하십시오.

**a** Note

현재 MongoDB Go Driver 1.2.1은 sslcertificateauthorityfile에서 하나의 CA 서버 인증서만 허용합니다. TLS가 활성화될 때 Go를 사용하여 Amazon DocumentDB에 연결하는 방법은 [TLS가 활성화된 상태에서 연결](#page-883-0) 단원을 참조하십시오.

### <span id="page-373-0"></span>2단계: 서버 인증서 업데이트

애플리케이션이 새 CA 번들을 사용하도록 업데이트되면 다음 단계는 Amazon DocumentDB 클러스터 의 각 인스턴스를 수정하여 서버 인증서를 업데이트하는 것입니다. 새 서버 인증서를 사용하도록 인스 턴스를 수정하려면 다음 지침을 참조하십시오.

Amazon DocumentDB는 DB 인스턴스의 DB 서버 인증서에 서명할 수 있는 다음 CA를 제공합니다.

**a** Note

- rds-ca-rsa2048-g1 대부분의 지역에서 RSA 2048 개인 키 알고리즘과 SHA256 서명 알고리즘을 갖 춘 인증 기관을 사용합니다. AWS 이 CA는 자동 서버 인증서 교체를 지원합니다.
- rds-ca-rsa4096-g1 RSA 4096 개인 키 알고리즘과 SHA384 서명 알고리즘을 갖춘 인증 기관을 사 용합니다. 이 CA는 자동 서버 인증서 교체를 지원합니다.

[를 사용하는 경우 설명 인증서를 사용하여 AWS CLI위에 나열된 인증 기관의 유효성을 확인할](https://docs.aws.amazon.com/cli/latest/reference/docdb/describe-certificates.html)  [수 있습니다.](https://docs.aws.amazon.com/cli/latest/reference/docdb/describe-certificates.html)

이러한 CA 인증서는 지역 및 글로벌 인증서 번들에 포함되어 있습니다. rds-ca-rsa2048-g1 또는 rdsca-rsa 4096-g1 CA를 데이터베이스와 함께 사용하는 경우 Amazon DocumentDB는 데이터베이스의 DB 서버 인증서를 관리합니다. Amazon DocumentDB는 DB 서버 인증서를 만료되기 전에 자동으로 교 체합니다(재부팅이 필요할 수 있습니다).

**G** Note

인스턴스를 업데이트하려면 재부팅이 필요하며 이로 인해 서비스 중단이 발생할 수 있습니다. 서버 인증서를 업데이트하기 전에 [1단계를](https://docs.aws.amazon.com/documentdb/latest/developerguide/ca_cert_rotation.html#ca_cert_rotation-updating_application_step1) 완료했는지 확인합니다.

Using the AWS Management Console

AWS Management Console를 사용하여 기존 Amazon DocumentDB 인스턴스에 대한 이전 서버 인 증서를 식별하고 교체하려면 다음 단계를 수행하십시오.

- 1. [에 AWS Management Console로그인하고 https://console.aws.amazon.com/docdb 에서](https://console.aws.amazon.com/docdb)  [Amazon DocumentDB 콘솔을 엽니다.](https://console.aws.amazon.com/docdb)
- 2. 화면 오른쪽 상단의 지역 목록에서 클러스터가 AWS 리전 위치한 지역을 선택합니다.
- 3. 콘솔 왼쪽의 탐색 창에서 클러스터를 선택합니다.
- 4. 이전 서버 인증서 (rds-ca-2019) 에 아직 남아 있는 인스턴스를 식별해야 할 수도 있습니다. 클러스터 테이블 맨 오른쪽에 있는 인증 기관 열에서 이 작업을 수행할 수 있습니다.
- 5. 클러스터 테이블의 맨 왼쪽에 클러스터 식별자 열이 보일 것입니다. 인스턴스는 아래 스크린샷 과 비슷하게 클러스터 아래에 나열됩니다.

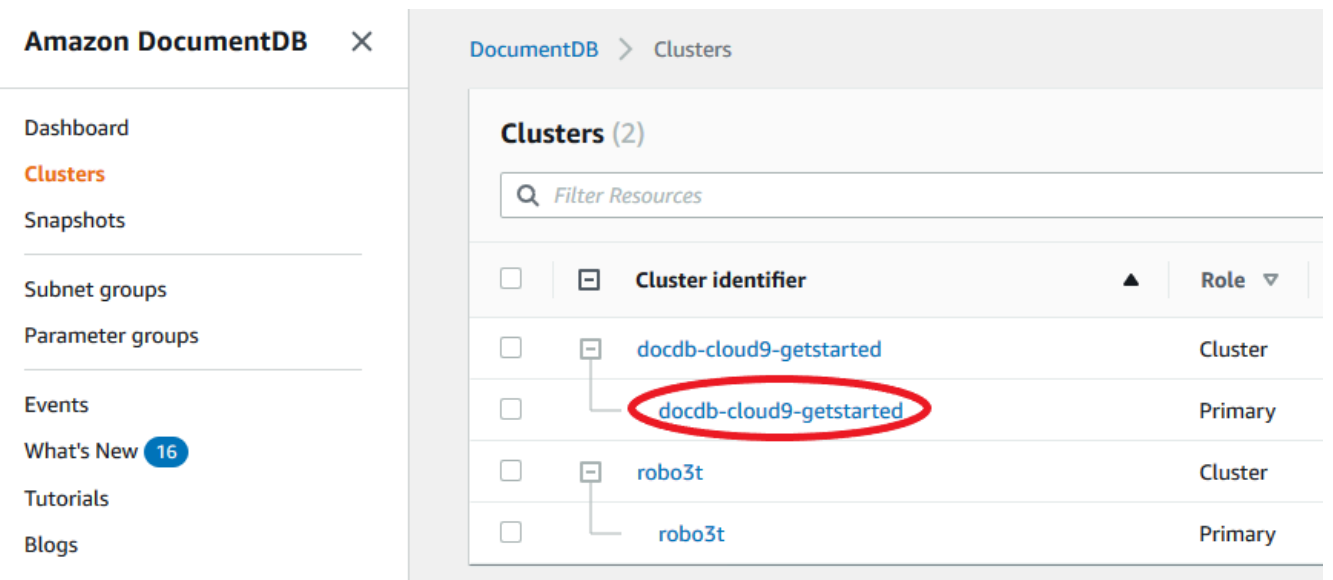

- 6. 관심 있는 인스턴스의 왼쪽에 있는 상자를 선택합니다.
- 7. 작업을 선택한 다음 수정을 선택합니다.
- 8. 인증 기관에서 이 인스턴스에 대한 새 서버 인증서(rds-ca-rsa2048-g1)를 선택합니다.
- 9. 다음 페이지에서 변경 사항 요약을 볼 수 있습니다. 연결이 중단되지 않도록 인스턴스를 수정 하기 전에 애플리케이션이 최신 인증서 CA 번들을 사용하고 있는지 확인하는 추가 알림이 있 습니다.
- 10. 다음 유지 관리 기간 중에 수정 사항을 적용하거나 즉시 적용하도록 선택할 수 있습니다. 서버 인증서를 즉시 수정하려는 경우 즉시 적용 옵션을 사용합니다.
- 11. Modify instance(인스턴스 수정)를 선택하여 업데이트를 완료합니다.

#### Using the AWS CLI

AWS CLI를 사용하여 기존 Amazon DocumentDB 인스턴스에 대한 이전 서버 인증서를 식별하고 교체하려면 다음 단계를 수행하십시오.

1. 인스턴스를 즉시 수정하려면 클러스터의 각 인스턴스에 대해 다음 명령을 실행합니다.

```
aws docdb modify-db-instance --db-instance-identifier <yourInstanceIdentifier>
  --ca-certificate-identifier rds-ca-rsa2048-g1 --apply-immediately
```
2. 클러스터의 다음 유지 관리 기간 동안 새 CA 인증서를 사용하도록 클러스터의 인스턴스를 수 정하려면 클러스터의 각 인스턴스에 대해 다음 명령을 실행합니다.

aws docdb modify-db-instance --db-instance-identifier *<yourInstanceIdentifier>* --ca-certificate-identifier rds-ca-rsa2048-g1 --no-apply-immediately

# <span id="page-376-0"></span>문제 해결

인증서 교체의 일부로 클러스터에 연결하는 데 문제가 있는 경우 다음을 권장합니다.

- 인스턴스를 재부팅합니다. 새 인증서를 교체하려면 각 인스턴스를 재부팅해야 합니다. 새 인증서를 하나 이상의 인스턴스에 적용했지만 재부팅하지 않은 경우 인스턴스를 재부팅하여 새 인증서를 적 용합니다. 자세한 정보는 [Amazon DocumentDB 인스턴스 재부팅을](#page-583-0) 참조하세요.
- 클라이언트가 최신 인증서 번들을 사용하고 있는지 확인합니다. [최신 CA 번들을 사용하고 있는지 어](#page-380-0) [떻게 확인할 수 있습니까?를](#page-380-0) 참조하세요.
- 인스턴스가 최신 인증서를 사용하고 있는지 확인합니다. [내 Amazon DocumentDB 인스턴스가 이전/](#page-377-0) [새 서버 인증서를 사용하고 있는지 어떻게 알 수 있습니까?](#page-377-0)를 참조하세요.
- 애플리케이션에서 최신 인증서 CA를 사용하고 있는지 확인합니다. Java 및 Go와 같은 일부 드라이 버는 인증서 번들에서 신뢰 저장소로 여러 인증서를 가져오려면 추가 코드가 필요합니다. TLS를 사 용하여 Amazon DocumentDB에 연결하는 방법에 대한 자세한 내용은 [Amazon DocumentDB에 프로](#page-880-0) [그래밍 방식으로 연결](#page-880-0) 단원을 참조하십시오.
- 고객지원 센터에 문의하세요. 질문이나 문제가 있으면 [AWS Support에](https://aws.amazon.com/premiumsupport) 연락하십시오.

### <span id="page-376-1"></span>FAQ

다음은 TLS 인증서에 대한 몇 가지 일반적인 질문에 대한 답변입니다.

질문이나 문제가 있는 경우 어떻게 해야 합니까?

질문이나 문제가 있으면 [AWS Support에](https://aws.amazon.com/premiumsupport) 연락하십시오.

TLS를 사용하여 Amazon DocumentDB 클러스터에 연결했는지 어떻게 알 수 있습니까?

클러스터의 클러스터 파라미터 그룹에 대한 tls 파라미터를 확인하여 클러스터에서 TLS를 사용하고 있는지 확인할 수 있습니다. tls 파라미터가 enabled로 설정된 경우 TLS 인증서를 사용하여 클러스 터에 연결되어 있는 것입니다. 자세한 정보는 [Amazon DocumentDB 클러스터 파라미터 그룹 관리](#page-628-0)을 참조하세요.

## CA와 서버 인증서를 업데이트하는 이유는 무엇입니까?

Amazon DocumentDB CA 및 서버 인증서는 Amazon DocumentDB에 대한 표준 유지 관리 및 보안 모 범 사례의 일부로 업데이트되고 있습니다. 현재 CA 및 서버 인증서는 2024년 8월부터 만료됩니다.

### 만료일까지 조치를 취하지 않으면 어떻게 됩니까?

TLS를 사용하여 Amazon DocumentDB 클러스터에 연결하고 2024년 8월까지 인증서를 변경하지 않으 면 TLS를 통해 연결하는 애플리케이션이 더 이상 Amazon DocumentDB 클러스터와 통신할 수 없습니 다.

Amazon DocumentDB는 만료가 이뤄질 때까지 데이터베이스 인증서를 자동으로 교체하지 않습니다. 만료일 이전 또는 이후에 새 CA 인증서를 사용하려면 애플리케이션과 클러스터를 업데이트해야 합니 다.

<span id="page-377-0"></span>내 Amazon DocumentDB 인스턴스가 이전/새 서버 인증서를 사용하고 있는지 어떻게 알 수 있습니까?

여전히 이전 서버 인증서를 사용하는 Amazon DocumentDB 인스턴스를 식별하려면 Amazon DocumentDB 또는 를 사용할 수 있습니다. AWS Management Console AWS CLI

사용: AWS Management Console

이전 인증서를 사용하는 클러스터의 인스턴스를 식별하려면

- 1. [에 AWS Management Console로그인하고 https://console.aws.amazon.com/docdb 에서 Amazon](https://console.aws.amazon.com/docdb) [DocumentDB 콘솔을 엽니다.](https://console.aws.amazon.com/docdb)
- 2. 화면 오른쪽 상단의 지역 목록에서 인스턴스가 AWS 리전 위치한 지역을 선택합니다.
- 3. 콘솔 왼쪽의 탐색 창에서 클러스터를 선택합니다.
- 4. 인증 기관 열(테이블의 맨 오른쪽 근처)에는 아직 이전 서버 인증서(rds-ca-2019)에 있는 인스턴 스, 그리고 새 서버 인증서(rds-ca-rsa2048-g1)에 있는 인스턴스가 모두 표시됩니다.

사용: AWS CLI

이전 서버 인증서를 사용하는 클러스터의 인스턴스를 식별하려면 describe-db-clusters 명령을 다음과 함께 사용합니다.

```
aws docdb describe-db-instances \ 
     --filters Name=engine,Values=docdb \
```

```
 --query 'DBInstances[*].
{CertificateVersion:CACertificateIdentifier,InstanceID:DBInstanceIdentifier}'
```
Amazon DocumentDB 클러스터에서 개별 인스턴스를 수정하여 서버 인증서를 업데이 트하려면 어떻게 해야 합니까?

특정 클러스터의 모든 인스턴스에 대한 서버 인증서를 동시에 업데이트하는 것이 좋습니다. 클러스터 의 인스턴스를 수정하기 위해 콘솔 또는 AWS CLI를 사용할 수 있습니다.

**a** Note

인스턴스를 업데이트하려면 재부팅이 필요하며 이로 인해 서비스 중단이 발생할 수 있습니다. 서버 인증서를 업데이트하기 전에 [1단계를](https://docs.aws.amazon.com/documentdb/latest/developerguide/ca_cert_rotation.html#ca_cert_rotation-updating_application_step1) 완료했는지 확인합니다.

#### 사용 AWS Management Console

- 1. [에 AWS Management Console로그인하고 https://console.aws.amazon.com/docdb 에서 Amazon](https://console.aws.amazon.com/docdb) [DocumentDB 콘솔을 엽니다.](https://console.aws.amazon.com/docdb)
- 2. 화면 오른쪽 상단의 지역 목록에서 클러스터가 AWS 리전 위치한 지역을 선택합니다.
- 3. 콘솔 왼쪽의 탐색 창에서 클러스터를 선택합니다.
- 4. 인증 기관 열(테이블의 맨 오른쪽 근처)에는 아직 이전 서버 인증서(rds-ca-2019)에 있는 인스턴 스가 표시됩니다.
- 5. 클러스터 테이블의 클러스터 식별자에서 수정할 인스턴스를 선택합니다.
- 6. 작업을 선택한 다음 수정을 선택합니다.
- 7. 인증 기관에서 이 인스턴스에 대한 새 서버 인증서(rds-ca-rsa2048-g1)를 선택합니다.
- 8. 다음 페이지에서 변경 사항 요약을 볼 수 있습니다. 연결이 중단되지 않도록 인스턴스를 수정하기 전에 애플리케이션이 최신 인증서 CA 번들을 사용하고 있는지 확인하는 추가 알림이 있습니다.
- 9. 다음 유지 관리 기간 중에 수정 사항을 적용하거나 즉시 적용하도록 선택할 수 있습니다.
- 10. Modify instance(인스턴스 수정)를 선택하여 업데이트를 완료합니다.

사용: AWS CLI

AWS CLI를 사용하여 기존 Amazon DocumentDB 인스턴스에 대한 이전 서버 인증서를 식별하고 교체 하려면 다음 단계를 수행하십시오.

#### 1. 인스턴스를 즉시 수정하려면 클러스터의 각 인스턴스에 대해 다음 명령을 실행합니다.

aws docdb modify-db-instance --db-instance-identifier *<yourInstanceIdentifier>* - ca-certificate-identifier rds-ca-rsa2048-g1 --apply-immediately

2. 클러스터의 다음 유지 관리 기간 동안 새 CA 인증서를 사용하도록 클러스터의 인스턴스를 수정하 려면 클러스터의 각 인스턴스에 대해 다음 명령을 실행합니다.

aws docdb modify-db-instance --db-instance-identifier *<yourInstanceIdentifier>* - ca-certificate-identifier rds-ca-rsa2048-g1 --no-apply-immediately

### 기존 클러스터에 새 인스턴스를 추가하면 어떻게 됩니까?

생성된 모든 새 인스턴스는 이전 서버 인증서를 사용하며, 이전 CA 인증서를 사용하는 TLS 연결이 필 요합니다. 2024년 1월 25일 이후에 생성된 모든 새 Amazon DocumentDB 인스턴스는 기본적으로 새 인증서 2048-g1을 사용합니다. rds-ca-rsa

클러스터에 인스턴스 대체 또는 장애 조치가 있는 경우 어떻게 됩니까?

클러스터에 인스턴스 대체가 있는 경우, 생성된 새 인스턴스는 인스턴스가 이전에 사용했던 것과 동일 한 서버 인증서를 계속 사용합니다. 모든 인스턴스에 대한 서버 인증서를 동시에 업데이트하는 것이 좋 습니다. 클러스터에 장애 조치가 발생하면 새로운 기본 서버 인증서가 사용됩니다.

<span id="page-379-0"></span>TLS를 사용하여 클러스터에 연결하지 않는 경우에도 각 인스턴스를 업데이트해야 합니 까?

Amazon DocumentDB 클러스터 연결에 TLS가 사용되지 않으면, 별도로 필요한 작업이 없습니다.

TLS를 사용하여 클러스터에 연결하지 않고 나중에 연결할 계획이라면 어떻게 해야 합 니까?

2024년 1월 이전에 클러스터를 생성한 경우 이전 단원의 [1단계](https://docs.aws.amazon.com/documentdb/latest/developerguide/ca_cert_rotation.html#ca_cert_rotation-updating_application_step1) 및 [2단계를](https://docs.aws.amazon.com/documentdb/latest/developerguide/ca_cert_rotation.html#ca_cert_rotation-updating_application_step2) 수행하여 애플리케이션에 서 업데이트된 CA 번들을 사용하고 있는지 및 각 Amazon DocumentDB 인스턴스가 최신 서버 인증서 를 사용 중인지 확인합니다. 2024년 1월 25일 이후에 클러스터를 생성하는 경우 클러스터에는 이미 최 신 서버 인증서 (2048-g1) 가 있습니다. rds-ca-rsa 애플리케이션이 최신 CA 번들을 사용하고 있는지 확인하려면 [TLS를 사용하여 클러스터에 연결하지 않는 경우에도 각 인스턴스를 업데이트해야 합니](#page-379-0) [까?](#page-379-0) 단원을 참조하십시오.

2024년 8월 이후로 기한을 연장할 수 있습니까?

애플리케이션이 TLS를 통해 연결되는 경우, 기한을 연장할 수 없습니다.

<span id="page-380-0"></span>최신 CA 번들을 사용하고 있는지 어떻게 확인할 수 있습니까?

최신 번들인지 확인하려면 다음 명령을 사용하십시오. 이 명령을 실행하려면 Java가 설치되어 있어야 하고 Java 도구가 쉘의 PATH 변수에 있어야 합니다. 자세한 내용은 [Java 사용](https://www.java.com/en/download/help/path.html) 섹션을 참조하십시오.

macOS 및 Amazon Linux

keytool -printcert -v -file global-bundle.pem

Windows

keytool -printcert -v -file global-bundle.p7b

CA 번들 이름에 "RDS"가 표시되는 이유는 무엇입니까?

인증서 관리와 같은 일부 관리 기능의 경우 Amazon DocumentDB는 Amazon Relational Database Service(Amazon RDS)와 공유되는 운영 기술을 사용합니다.

새 인증서는 언제 만료됩니까?

새 서버 인증서는 (일반적으로) 다음과 같이 만료됩니다.

- rds-ca-rsa2048-g1 —2061년 만료
- rds-ca-rsa4096-g1 —만료 2121

새 서버 인증서를 적용한 경우 이전 서버 인증서로 되돌릴 수 있습니까?

인스턴스를 이전 서버 인증서로 되돌려야 하는 경우 클러스터의 모든 인스턴스에 대해 수행하는 것이 좋습니다. 또는 를 사용하여 클러스터의 각 인스턴스에 대한 서버 인증서를 되돌릴 수 있습니다. AWS Management Console AWS CLI

사용 AWS Management Console

- 1. [에 AWS Management Console로그인하고 https://console.aws.amazon.com/docdb 에서 Amazon](https://console.aws.amazon.com/docdb) [DocumentDB 콘솔을 엽니다.](https://console.aws.amazon.com/docdb)
- 2. 화면 오른쪽 상단의 지역 목록에서 클러스터가 AWS 리전 위치한 지역을 선택합니다.
- 3. 콘솔 왼쪽의 탐색 창에서 클러스터를 선택합니다.
- 4. 클러스터 테이블의 클러스터 식별자에서 수정할 인스턴스를 선택합니다. 작업을 선택한 후 수 정을 선택합니다.
- 5. 인증 기관에서 이전 서버 인증서(rds-ca-2019)를 선택할 수 있습니다.
- 6. 수정 사항의 요약을 보려면 계속을 선택합니다.
- 7. 이 결과 페이지에서 수정 사항이 다음 유지 관리 기간에 적용되도록 예약하거나 수정 사항을 즉시 적용하도록 선택할 수 있습니다. 선택한 다음 Modify instance(인스턴스 수정)를 선택합니다.

#### **a** Note

수정 사항을 즉시 적용하기로 선택하면 보류 중 수정 사항 대기열에 있는 변경 사항까지 모두 적용됩니다. 보류 중 수정 사항 중 하나라도 가동 중지를 필요로 하는 경우 이 옵션을 선택하면 예기치 못한 가동 중지가 발생할 수 있습니다.

#### 사용: AWS CLI

```
aws docdb modify-db-instance --db-instance-identifier <db_instance_name> ca-
certificate-identifier rds-ca-2019 <--apply-immediately | --no-apply-immediately>
```
--no-apply-immediately를 선택하면, 클러스터의 다음 유지 관리 기간 중에 변경 사항이 적용됩 니다.

스냅샷이나 특정 시점으로 복구를 통해 복원하는 경우 새 서버 인증서가 사용됩니까?

2024년 8월 이후에 스냅샷을 point-in-time 복원하거나 복원을 수행하는 경우 생성되는 새 클러스터는 새 CA 인증서를 사용합니다.

Mac OS X Catalina에서 내 Amazon DocumentDB 클러스터에 직접 연결하는 데 문제가 있으면 어떻게 됩니까?

Mac OS는 신뢰할 수 있는 인증서에 대한 요구 사항을 업데이트했습니다. 신뢰할 수 있는 인증서로 인 정받으려면, 이제 유효 기간이 397일 이하여야 합니다[\(https://support.apple.com/en-us/HT211025](https://support.apple.com/en-us/HT211025) 참 조).

**a** Note

이 제한은 최신 버전의 Mac OS에서 적용됩니다.

Amazon DocumentDB 인스턴스 인증서는 4년 이상 유효하며 이는 Mac OS의 최대 유효 기간보다 더 깁니다. Mac OS를 실행하는 컴퓨터에서 Amazon DocumentDB 클러스터에 직접 연결하려면 TLS 연 결을 만들 때 유효하지 않은 인증서를 허용해야 합니다. 이 경우 유효하지 않은 인증서는 유효 기간이 397일보다 길다는 것을 의미합니다. Amazon DocumentDB 클러스터에 연결할 때 유효하지 않은 인증 서를 허용하기 전에 어떤 위험이 따를 수 있는지 이해해야 합니다.

를 사용하여 Mac OS에서 Amazon DocumentDB 클러스터에 연결하려면 파라미터를 AWS CLI사용하 십시오. tlsAllowInvalidCertificates

```
mongo --tls --host <hostname> --username <username> --password <password> --port 27017 
  --tlsAllowInvalidCertificates
```
# 아마존 DocumentDB TLS 인증서 업데이트 — (미국 서부) **GovCloud**

**a** Note

이 정보는 GovCloud (미국 서부) 지역의 사용자에게만 적용됩니다.

Amazon DocumentDB(MongoDB 호환) 클러스터의 CA(인증 기관) 인증서는 2022년 5월 18일부터 업 데이트됩니다. 전송 계층 보안(TLS)을 사용하도록 설정된 상태에서 Amazon DocumentDB 클러스터를 사용하는 경우(기본 설정), 그리고 클라이언트 응용프로그램 및 서버 인증서를 회전하지 않은 경우, 응 용프로그램과 Amazon DocumentDB 클러스터 간의 연결 문제를 완화하려면 다음 단계가 필요합니다.

- [1단계: 새 CA 인증서 다운로드 및 애플리케이션 업데이트](#page-383-0)
- [2단계: 서버 인증서 업데이트](#page-384-0)

CA 및 서버 인증서는 Amazon DocumentDB 표준 유지 관리 및 보안 모범 사례의 일부로 업데이트되었 습니다. 이전 CA 인증서는 2022년 5월 18일에 만료됩니다. 클라이언트 응용프로그램은 신뢰 저장소에 새 CA 인증서를 추가해야 하며, 기존 Amazon DocumentDB 인스턴스는 이 만료일 이전에 새 CA 인증 서를 사용하도록 업데이트해야 합니다.

# 애플리케이션 및 Amazon DocumentDB 클러스터 업데이트

이 섹션의 단계에 따라 애플리케이션의 CA 인증서 번들([1단계\)](https://docs.aws.amazon.com/documentdb/latest/developerguide/ca_cert_rotation.html#ca_cert_rotation-pdt-updating_application_step1)과 클러스터의 서버 인증서([2단계](https://docs.aws.amazon.com/documentdb/latest/developerguide/ca_cert_rotation.html#ca_cert_rotation-pdt-updating_application_step2))를 업 데이트합니다. 프로덕션 환경에 변경 사항을 적용하기 전에 개발 또는 스테이징 환경에서 이러한 단계 를 테스트하는 것이 좋습니다.

#### **a** Note

Amazon DocumentDB 클러스터가 있는 AWS 리전 경우 각각 1단계와 2단계를 완료해야 합니 다.

## <span id="page-383-0"></span>1단계: 새 CA 인증서 다운로드 및 애플리케이션 업데이트

새 CA 인증서를 사용하여 Amazon DocumentDB에 대한 TLS 연결을 생성하려면 새 CA 인증서를 다운 로드하고 애플리케이션을 업데이트합니다. [https://truststore.pki.us-gov-west-1.rds.amazonaws.com/](https://truststore.pki.us-gov-west-1.rds.amazonaws.com/us-gov-west-1/us-gov-west-1-bundle.pem) [us-gov-west-1/us-gov-west-1-bundle.pem에](https://truststore.pki.us-gov-west-1.rds.amazonaws.com/us-gov-west-1/us-gov-west-1-bundle.pem)서 새 CA 인증서 번들을 다운로드합니다. 그러면 usgov-west-1-bundle.pem라는 파일이 다운로드됩니다.

**a** Note

이전 CA 인증서(rds-ca-2017-root.pem)와 새 CA 인증서(rds-ca-rsa4096-g1.pem)가 모두 포함된 키 스토어에 액세스하는 경우 키 스토어에서 CA-RSA4096-G1를 선택하는지 확 인하십시오.

wget https://truststore.pki.us-gov-west-1.rds.amazonaws.com/us-gov-west-1/us-govwest-1-bundle.pem

그런 다음 새 인증서 번들을 사용하도록 애플리케이션을 업데이트합니다. 새 CA 번들에는 이전 CA 인 증서와 새 CA 인증서(rds-ca-rsa4096-g1.pem)가 모두 포함되어 있습니다. 새 CA 번들에 두 CA 인증서가 모두 포함되어 있으므로 애플리케이션과 클러스터를 두 단계로 업데이트할 수 있습니다.

2021년 12월 21일 이후에 CA 인증서 번들을 다운로드하면 새 CA 인증서 번들이 사용됩니다. 애플리 케이션에서 최신 CA 인증서 번들을 사용하고 있는지 확인하려면 [최신 CA 번들을 사용하고 있는지 어](#page-390-0) [떻게 확인할 수 있습니까?](#page-390-0) 단원을 참조하십시오. 애플리케이션에서 최신 CA 인증서 번들을 이미 사용 하고 있는 경우 2단계로 건너뛸 수 있습니다.

애플리케이션에 CA 번들을 사용하는 경우의 예는 [전송 중 데이터 암호화](#page-277-0) 및 [TLS가 활성화된 상태에서](#page-883-0)  [연결](#page-883-0) 단원을 참조하십시오.

#### **a** Note

현재 MongoDB Go Driver 1.2.1은 sslcertificateauthorityfile에서 하나의 CA 서버 인증서만 허용합니다. TLS가 활성화될 때 Go를 사용하여 Amazon DocumentDB에 연결하는 방법은 [TLS가 활성화된 상태에서 연결](#page-883-0) 단원을 참조하십시오.

### <span id="page-384-0"></span>2단계: 서버 인증서 업데이트

애플리케이션이 새 CA 번들을 사용하도록 업데이트되면 다음 단계는 Amazon DocumentDB 클러스터 의 각 인스턴스를 수정하여 서버 인증서를 업데이트하는 것입니다. 새 서버 인증서를 사용하도록 인스 턴스를 수정하려면 다음 지침을 참조하십시오.

**a** Note

인스턴스를 업데이트하려면 재부팅이 필요하며 이로 인해 서비스 중단이 발생할 수 있습니다. 서버 인증서를 업데이트하기 전에 [1단계를](https://docs.aws.amazon.com/documentdb/latest/developerguide/ca_cert_rotation.html#ca_cert_rotation-pdt-updating_application_step1) 완료했는지 확인합니다.

Using the AWS Management Console

AWS Management Console를 사용하여 기존 Amazon DocumentDB 인스턴스에 대한 이전 서버 인 증서를 식별하고 교체하려면 다음 단계를 수행하십시오.

- 1. [에 AWS Management Console로그인하고 https://console.aws.amazon.com/docdb 에서](https://console.aws.amazon.com/docdb)  [Amazon DocumentDB 콘솔을 엽니다.](https://console.aws.amazon.com/docdb)
- 2. 화면 오른쪽 상단의 지역 목록에서 클러스터가 AWS 리전 위치한 지역을 선택합니다.
- 3. wh

콘솔 왼쪽의 탐색 창에서 클러스터를 선택합니다.

- 4. 이전 서버 인증서(rds-ca-2017)에 아직 남아 있는 인스턴스를 식별해야 할 수도 있습니다. 기본적으로 숨겨져 있는 인증 기관 열에서 이 작업을 수행할 수 있습니다. 인증 기관 열을 표시 하려면 다음을 수행합니다.
	- a. 설정 아이콘을 선택합니다.

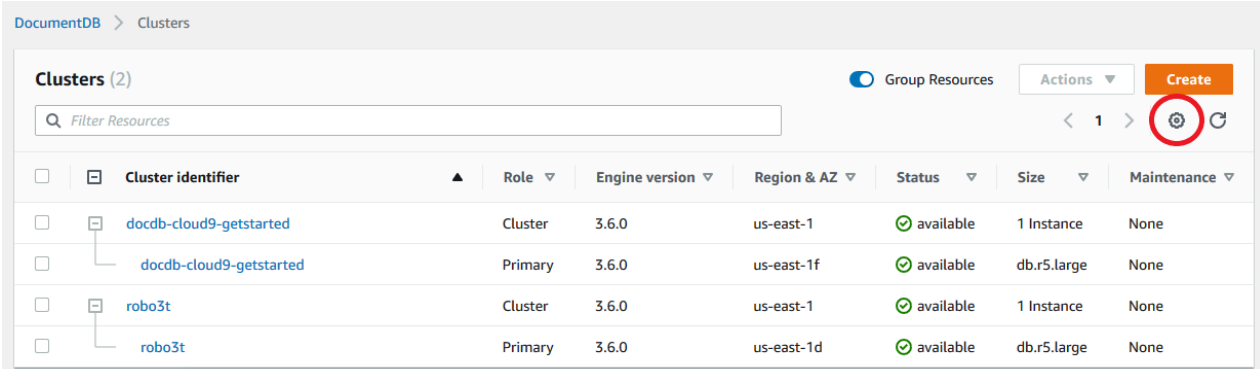

- b. 표시되는 열 목록에서 인증 기관 열을 선택합니다.
- c. 그런 다음 확인을 선택해 변경 사항을 저장합니다.
- 5. 클러스터 탐색 상자에 클러스터 식별자열이 표시됩니다. 인스턴스는 아래 스크린샷과 마찬가 지로 클러스터 아래에 나열됩니다.

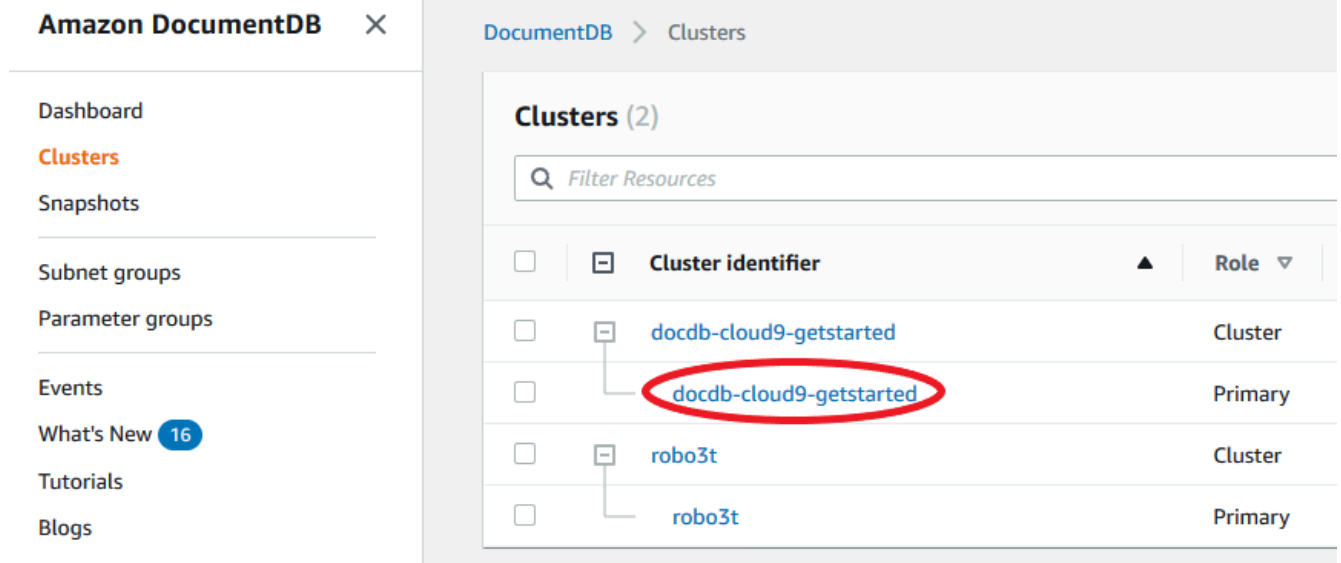

- 6. 관심 있는 인스턴스의 왼쪽에 있는 상자를 선택합니다.
- 7. 작업을 선택한 다음 수정을 선택합니다.
- 8. 인증 기관에서 이 인스턴스에 대한 새 서버 인증서(rds-ca-rsa4096-g1)를 선택합니다.
- 9. 다음 페이지에서 변경 사항 요약을 볼 수 있습니다. 연결이 중단되지 않도록 인스턴스를 수정 하기 전에 애플리케이션이 최신 인증서 CA 번들을 사용하고 있는지 확인하는 추가 알림이 있 습니다.
- 10. 다음 유지 관리 기간 중에 수정 사항을 적용하거나 즉시 적용하도록 선택할 수 있습니다. 서버 인증서를 즉시 수정하려는 경우 즉시 적용 옵션을 사용합니다.
- 11. Modify instance(인스턴스 수정)를 선택하여 업데이트를 완료합니다.

#### Using the AWS CLI

AWS CLI를 사용하여 기존 Amazon DocumentDB 인스턴스에 대한 이전 서버 인증서를 식별하고 교체하려면 다음 단계를 수행하십시오.

1. 인스턴스를 즉시 수정하려면 클러스터의 각 인스턴스에 대해 다음 명령을 실행합니다.

aws docdb modify-db-instance --db-instance-identifier *<yourInstanceIdentifier>* --ca-certificate-identifier rds-ca-rsa4096-g1 --apply-immediately

2. 클러스터의 다음 유지 관리 기간 동안 새 CA 인증서를 사용하도록 클러스터의 인스턴스를 수 정하려면 클러스터의 각 인스턴스에 대해 다음 명령을 실행합니다.

aws docdb modify-db-instance --db-instance-identifier *<yourInstanceIdentifier>* --ca-certificate-identifier rds-ca-rsa4096-g1 --no-apply-immediately

## 문제 해결

인증서 교체의 일부로 클러스터에 연결하는 데 문제가 있는 경우 다음을 권장합니다.

- 인스턴스를 재부팅합니다. 새 인증서를 교체하려면 각 인스턴스를 재부팅해야 합니다. 새 인증서를 하나 이상의 인스턴스에 적용했지만 재부팅하지 않은 경우 인스턴스를 재부팅하여 새 인증서를 적 용합니다. 자세한 정보는 [Amazon DocumentDB 인스턴스 재부팅을](#page-583-0) 참조하세요.
- 클라이언트가 최신 인증서 번들을 사용하고 있는지 확인합니다. [최신 CA 번들을 사용하고 있는지 어](#page-390-0) [떻게 확인할 수 있습니까?를](#page-390-0) 참조하세요.
- 인스턴스가 최신 인증서를 사용하고 있는지 확인합니다. [내 Amazon DocumentDB 인스턴스가 이전/](#page-387-0) [새 서버 인증서를 사용하고 있는지 어떻게 알 수 있습니까?](#page-387-0)를 참조하세요.
- 애플리케이션에서 최신 인증서 CA를 사용하고 있는지 확인합니다. Java 및 Go와 같은 일부 드라이 버는 인증서 번들에서 신뢰 저장소로 여러 인증서를 가져오려면 추가 코드가 필요합니다. TLS를 사 용하여 Amazon DocumentDB에 연결하는 방법에 대한 자세한 내용은 [Amazon DocumentDB에 프로](#page-880-0) [그래밍 방식으로 연결](#page-880-0) 단원을 참조하십시오.
- 고객지원 센터에 문의하세요. 질문이나 문제가 있으면 [AWS Support에](https://aws.amazon.com/premiumsupport) 연락하십시오.

## FAQ

다음은 TLS 인증서에 대한 몇 가지 일반적인 질문에 대한 답변입니다.

### 질문이나 문제가 있는 경우 어떻게 해야 합니까?

질문이나 문제가 있으면 [AWS Support에](https://aws.amazon.com/premiumsupport) 연락하십시오.

TLS를 사용하여 Amazon DocumentDB 클러스터에 연결했는지 어떻게 알 수 있습니까?

클러스터의 클러스터 파라미터 그룹에 대한 tls 파라미터를 확인하여 클러스터에서 TLS를 사용하고 있는지 확인할 수 있습니다. tls 파라미터가 enabled로 설정된 경우 TLS 인증서를 사용하여 클러스 터에 연결되어 있는 것입니다. 자세한 정보는 [Amazon DocumentDB 클러스터 파라미터 그룹 관리](#page-628-0)을 참조하세요.

CA와 서버 인증서를 업데이트하는 이유는 무엇입니까?

Amazon DocumentDB CA 및 서버 인증서는 Amazon DocumentDB 표준 유지 관리 및 보안 모범 사례 의 일환으로 업데이트되고 있습니다. 현재 CA 및 서버 인증서는 2022년 5월 18일 수요일에 만료됩니 다.

만료일까지 조치를 취하지 않으면 어떻게 됩니까?

TLS를 사용하여 Amazon DocumentDB 클러스터에 연결하고 2022년 5월 18일까지 인증서를 변경하 지 않으면 TLS를 통해 연결하는 응용프로그램은 더 이상 Amazon DocumentDB 클러스터와 통신할 수 없습니다.

Amazon DocumentDB는 만료가 이뤄질 때까지 데이터베이스 인증서를 자동으로 교체하지 않을 것입 니다. 만료일 이전 또는 이후에 새 CA 인증서를 사용하려면 애플리케이션과 클러스터를 업데이트해야 합니다.

<span id="page-387-0"></span>내 Amazon DocumentDB 인스턴스가 이전/새 서버 인증서를 사용하고 있는지 어떻게 알 수 있습니까?

여전히 이전 서버 인증서를 사용하는 Amazon DocumentDB 인스턴스를 식별하려면 Amazon DocumentDB 또는 를 사용할 수 있습니다. AWS Management Console AWS CLI

사용: AWS Management Console

이전 인증서를 사용하는 클러스터의 인스턴스를 식별하려면

1. [에 AWS Management Console로그인하고 https://console.aws.amazon.com/docdb 에서 Amazon](https://console.aws.amazon.com/docdb) [DocumentDB 콘솔을 엽니다.](https://console.aws.amazon.com/docdb)

- 2. 화면 오른쪽 상단의 지역 목록에서 인스턴스가 AWS 리전 위치한 지역을 선택합니다.
- 3. 콘솔 왼쪽의 탐색 창에서 인스턴스를 선택합니다.
- 4. 인증 기관 열(기본적으로 숨겨짐)에는 아직 이전 서버 인증서(rds-ca-2017) 및 새 서버 인증서 (rds-ca-rsa4096-g1)에 있는 인스턴스가 표시됩니다. 인증 기관 열을 표시하려면 다음을 수행 합니다.
	- a. 설정 아이콘을 선택합니다.
	- b. 표시되는 열 목록에서 인증 기관 열을 선택합니다.
	- c. 그런 다음 확인을 선택해 변경 사항을 저장합니다.

사용: AWS CLI

이전 서버 인증서를 사용하는 클러스터의 인스턴스를 식별하려면 describe-db-clusters 명령을 다음과 함께 사용합니다.

```
aws docdb describe-db-instances \ 
     --filters Name=engine,Values=docdb \ 
     --query 'DBInstances[*].
{CertificateVersion:CACertificateIdentifier,InstanceID:DBInstanceIdentifier}'
```
Amazon DocumentDB 클러스터에서 개별 인스턴스를 수정하여 서버 인증서를 업데이 트하려면 어떻게 해야 합니까?

특정 클러스터의 모든 인스턴스에 대한 서버 인증서를 동시에 업데이트하는 것이 좋습니다. 클러스터 의 인스턴스를 수정하기 위해 콘솔 또는 AWS CLI를 사용할 수 있습니다.

**a** Note

인스턴스를 업데이트하려면 재부팅이 필요하며 이로 인해 서비스 중단이 발생할 수 있습니다. 서버 인증서를 업데이트하기 전에 [1단계를](https://docs.aws.amazon.com/documentdb/latest/developerguide/ca_cert_rotation.html#ca_cert_rotation-pdt-updating_application_step1) 완료했는지 확인합니다.

사용 AWS Management Console

- 1. [에 AWS Management Console로그인하고 https://console.aws.amazon.com/docdb 에서 Amazon](https://console.aws.amazon.com/docdb) [DocumentDB 콘솔을 엽니다.](https://console.aws.amazon.com/docdb)
- 2. 화면 오른쪽 상단의 지역 목록에서 클러스터가 AWS 리전 위치한 지역을 선택합니다.
- 3. 콘솔 왼쪽의 탐색 창에서 인스턴스를 선택합니다.
- 4. 인증 기관 열(기본적으로 숨겨짐)에는 아직 이전 서버 인증서에 있는 인스턴스(rds-ca-2017)가 표시됩니다. 인증 기관 열을 표시하려면 다음을 수행합니다.
	- a. 설정 아이콘을 선택합니다.
	- b. 표시되는 열 목록에서 인증 기관 열을 선택합니다.
	- c. 그런 다음 확인을 선택해 변경 사항을 저장합니다.
- 5. 수정할 인스턴스를 선택합니다.
- 6. 작업을 선택한 다음 수정을 선택합니다.
- 7. 인증 기관에서 이 인스턴스에 대한 새 서버 인증서(rds-ca-rsa4096-g1)를 선택합니다.
- 8. 다음 페이지에서 변경 사항 요약을 볼 수 있습니다. 연결이 중단되지 않도록 인스턴스를 수정하기 전에 애플리케이션이 최신 인증서 CA 번들을 사용하고 있는지 확인하는 추가 알림이 있습니다.
- 9. 다음 유지 관리 기간 중에 수정 사항을 적용하거나 즉시 적용하도록 선택할 수 있습니다.
- 10. Modify instance(인스턴스 수정)를 선택하여 업데이트를 완료합니다.

사용: AWS CLI

AWS CLI를 사용하여 기존 Amazon DocumentDB 인스턴스에 대한 이전 서버 인증서를 식별하고 교체 하려면 다음 단계를 수행하십시오.

1. 인스턴스를 즉시 수정하려면 클러스터의 각 인스턴스에 대해 다음 명령을 실행합니다.

aws docdb modify-db-instance --db-instance-identifier *<yourInstanceIdentifier>* - ca-certificate-identifier rds-ca-rsa4096-g1 --apply-immediately

2. 클러스터의 다음 유지 관리 기간 동안 새 CA 인증서를 사용하도록 클러스터의 인스턴스를 수정하 려면 클러스터의 각 인스턴스에 대해 다음 명령을 실행합니다.

aws docdb modify-db-instance --db-instance-identifier *<yourInstanceIdentifier>* - ca-certificate-identifier rds-ca-rsa4096-g1 --no-apply-immediately

### 기존 클러스터에 새 인스턴스를 추가하면 어떻게 됩니까?

생성된 모든 새 인스턴스는 이전 서버 인증서를 사용하며, 이전 CA 인증서를 사용하는 TLS 연결이 필 요합니다. 2022년 3월 21일 이후에 생성된 모든 새 Amazon DocumentDB 인스턴스는 기본적으로 새 인증서를 사용합니다.

### 클러스터에 인스턴스 대체 또는 장애 조치가 있는 경우 어떻게 됩니까?

클러스터에 인스턴스 대체가 있는 경우, 생성된 새 인스턴스는 인스턴스가 이전에 사용했던 것과 동일 한 서버 인증서를 계속 사용합니다. 모든 인스턴스에 대한 서버 인증서를 동시에 업데이트하는 것이 좋 습니다. 클러스터에 장애 조치가 발생하면 새로운 기본 서버 인증서가 사용됩니다.

<span id="page-390-1"></span>TLS를 사용하여 클러스터에 연결하지 않는 경우에도 각 인스턴스를 업데이트해야 합니 까?

Amazon DocumentDB 클러스터 연결에 TLS가 사용되지 않으면, 별도로 필요한 작업이 없습니다.

TLS를 사용하여 클러스터에 연결하지 않고 나중에 연결할 계획이라면 어떻게 해야 합 니까?

2022년 3월 21일 이전에 클러스터를 생성한 경우, 이전 섹션의 [1단계](https://docs.aws.amazon.com/documentdb/latest/developerguide/ca_cert_rotation.html#ca_cert_rotation-pdt-updating_application_step1) 및 [2단계를](https://docs.aws.amazon.com/documentdb/latest/developerguide/ca_cert_rotation.html#ca_cert_rotation-pdt-updating_application_step2) 수행하여 응용프로그 램이 업데이트된 CA 번들을 사용하고 있고 각 Amazon DocumentDB 인스턴스가 최신 서버 인증서를 사용하고 있는지 확인합니다. 2022년 3월 21일 이후에 클러스터를 생성한 경우 클러스터에 이미 최신 서버 인증서가 있습니다. 애플리케이션이 최신 CA 번들을 사용하고 있는지 확인하려면 [TLS를 사용하](#page-390-1) [여 클러스터에 연결하지 않는 경우에도 각 인스턴스를 업데이트해야 합니까?](#page-390-1) 단원을 참조하십시오.

#### 2022년 3월 18일 이후로 기한을 연장할 수 있습니까?

애플리케이션이 TLS를 통해 연결되는 경우, 2022년 5월 18일 이후로 기한을 연장할 수 없습니다.

<span id="page-390-0"></span>최신 CA 번들을 사용하고 있는지 어떻게 확인할 수 있습니까?

호환성을 위해 이전 CA 번들 파일과 새 CA 번들 파일의 이름이 모두 us-gov-west-1 bundle.pem으로 지정됩니다. 또한 openssl 또는 keytool 같은 도구를 사용하여 CA 번들을 검사 할 수도 있습니다.

CA 번들 이름에 "RDS"가 표시되는 이유는 무엇입니까?

인증서 관리와 같은 일부 관리 기능의 경우 Amazon DocumentDB는 Amazon Relational Database Service(RDS)와 공유되는 운영 기술을 사용합니다.

### 새 서버 인증서를 적용한 경우 이전 서버 인증서로 되돌릴 수 있습니까?

인스턴스를 이전 서버 인증서로 되돌려야 하는 경우 클러스터의 모든 인스턴스에 대해 수행하는 것이 좋습니다. AWS Management Console 또는 를 사용하여 클러스터의 각 인스턴스에 대한 서버 인증서 를 되돌릴 수 있습니다. AWS CLI

#### 사용: AWS Management Console

- 1. [에 AWS Management Console로그인하고 https://console.aws.amazon.com/docdb 에서 Amazon](https://console.aws.amazon.com/docdb) [DocumentDB 콘솔을 엽니다.](https://console.aws.amazon.com/docdb)
- 2. 화면 오른쪽 상단의 지역 목록에서 클러스터가 AWS 리전 위치한 지역을 선택합니다.
- 3. 콘솔 왼쪽의 탐색 창에서 인스턴스를 선택합니다.
- 4. 수정할 인스턴스를 선택합니다. 작업을 선택한 후 수정을 선택합니다.
- 5. 인증 기관에서 이전 서버 인증서(rds-ca-2017)를 선택할 수 있습니다.
- 6. 수정 사항의 요약을 보려면 계속을 선택합니다.
- 7. 이 결과 페이지에서 수정 사항이 다음 유지 관리 기간에 적용되도록 예약하거나 수정 사항을 즉시 적용하도록 선택할 수 있습니다. 선택한 다음 Modify instance(인스턴스 수정)를 선택합니다.

#### **a** Note

수정 사항을 즉시 적용하기로 선택하면 보류 중 수정 사항 대기열에 있는 변경 사항까지 모두 적용됩니다. 보류 중 수정 사항 중 하나라도 가동 중지를 필요로 하는 경우 이 옵션을 선택하면 예기치 못한 가동 중지가 발생할 수 있습니다.

#### 사용· AWS CLI

```
aws docdb modify-db-instance --db-instance-identifier <db_instance_name> ca-
certificate-identifier rds-ca-2017 <--apply-immediately | --no-apply-immediately>
```
--no-apply-immediately를 선택하면, 클러스터의 다음 유지 관리 기간 중에 변경 사항이 적용됩 니다.

스냅샷이나 특정 시점으로 복구를 통해 복원하는 경우 새 서버 인증서가 사용됩니까?

2022년 3월 21일 이후에 스냅샷을 point-in-time 복원하거나 복원을 수행하는 경우 생성되는 새 클러스 터는 새 CA 인증서를 사용합니다.

Mac OS X Catalina에서 내 Amazon DocumentDB 클러스터에 직접 연결하는 데 문제가 있으면 어떻게 해야 하나요?

Mac OS X Catalina는 신뢰할 수 있는 인증서에 대한 요구 사항을 업데이트했습니다. 신뢰할 수 있는 인증서로 인정받으려면, 이제 유효 기간이 825일 이하여야 합니다 ([https://support.apple.com/en-us/](https://support.apple.com/en-us/HT210176)

[HT210176](https://support.apple.com/en-us/HT210176) 참조). Amazon DocumentDB 인스턴스 인증서는 4년 이상 유효하며 이는 Mac OS X의 최 대 유효기간보다 더 깁니다. Mac OS X Catalina를 실행하는 컴퓨터에서 Amazon DocumentDB 클러스 터에 직접 연결하려면 TLS 연결을 만들 때 유효하지 않은 인증서를 허용해야 합니다. 이 경우 유효하지 않은 인증서는 유효 기간이 825일보다 길다는 것을 의미합니다. Amazon DocumentDB 클러스터에 연 결할 때 유효하지 않은 인증서를 허용하기 전, 어떤 리스크가 따를 수 있는지 이해해야 합니다.

를 사용하여 AWS CLI OS X Catalina에서 Amazon DocumentDB 클러스터에 연결하려면 파라미터를 사용하십시오. tlsAllowInvalidCertificates

mongo --tls --host <hostname> --username <username> --password <password> --port 27017 --tlsAllowInvalidCertificates

# Amazon DocumentDB에서의 규정 준수 검증

서드 파티 감사자는 다음을 포함하는 여러 AWS 규정 준수 프로그램의 일환으로 Amazon DocumentDB(MongoDB 호환의 보안 및 규정 준수를 평가합니다.

- SOC(시스템 및 조직 제어) 1, 2 및 3 자세한 내용은 [SOC를](https://aws.amazon.com/compliance/soc-faqs/) 참조하십시오.
- PCI DSS(지불 카드 산업 데이터 보안 표준) 자세한 내용은 [PCI DSS](https://aws.amazon.com/compliance/pci-dss-level-1-faqs/)를 참조하십시오.
- ISO 9001, 27001, 27017 및 27018. 자세한 내용은 [ISO 인증을](https://aws.amazon.com/compliance/iso-certified/) 참조하십시오.
- HIPAA(미국 건강 보험 양도 및 책임에 관한 법) BAA(비즈니스 제휴 계약) 자세한 내용은 [HIPAA 규](https://docs.aws.amazon.com/whitepapers/latest/architecting-hipaa-security-and-compliance-on-aws/architecting-hipaa-security-and-compliance-on-aws.html) [정 준수](https://docs.aws.amazon.com/whitepapers/latest/architecting-hipaa-security-and-compliance-on-aws/architecting-hipaa-security-and-compliance-on-aws.html) 섹션을 참조하십시오.

AWS는 [규정 준수 프로그램 제공 범위 내 AWS 서비스](https://aws.amazon.com/compliance/services-in-scope/) 페이지에서 특정 규정 준수 프로그램 범위 내 자 주 업데이트되는 AWS 서비스의 목록을 제공합니다.

AWS Artifact를 사용하여 다운로드할 수 있는 서드 파티 감사 보고서가 있습니다. 자세한 내용은 [AWS](https://docs.aws.amazon.com/artifact/latest/ug/downloading-documents.html) [Artifact에서 보고서 다운로드를](https://docs.aws.amazon.com/artifact/latest/ug/downloading-documents.html) 참조하세요.

AWS 규정 준수 프로그램에 대한 자세한 내용은 [AWS 규정 준수 프로그램을](https://aws.amazon.com/compliance/programs/) 참조하세요.

Amazon DocumentDB 사용 시 귀하의 규정 준수 책임은 데이터의 민감도, 조직의 규정 준수 목표, 관 련 법률과 규정에 따라 결정됩니다. Amazon DocumentDB 사용 시 HIPAA 또는 PCI, AWS와 같은 표준 을 준수해야 하는 경우 다음과 같은 의 도움말 리소스를 활용하세요.

- [AWS 규정 준수 리소스](https://aws.amazon.com/compliance/resources/) 귀사의 산업 및 위치에 적용될 수 있는 워크북 및 안내서입니다.
- [보안 및 규정 준수 빠른 시작 안내서](https://aws.amazon.com/quickstart/?awsf.quickstart-homepage-filter=categories%23security-identity-compliance)  아키텍처 고려 사항에 대해 설명하고 AWS에서 보안 및 규정 준수에 중점을 둔 기본 환경을 배포하는 절차를 제공하는 배포 가이드입니다.
- [AWS 구성](https://docs.aws.amazon.com/config/latest/developerguide/evaluate-config.html)  리소스 구성이 내부 관행, 업계 지침 및 규정을 준수하는 정도를 평가하는 서비스입니 다.
- [AWS Security Hub](https://docs.aws.amazon.com/securityhub/latest/userguide/what-is-securityhub.html) 보안 업계 표준 및 모범 사례 준수 여부를 확인하는 데 도움이 되는 AWS 내 보 안 상태에 대한 포괄적인 보기입니다.
- [HIPAA 보안 및 규정 준수를 위한 아키텍팅 백서](https://docs.aws.amazon.com/whitepapers/latest/architecting-hipaa-security-and-compliance-on-aws/architecting-hipaa-security-and-compliance-on-aws.html) 회사에서 AWS를 사용하여 HIPAA를 준수하는 애 플리케이션을 생성하는 방법을 설명하는 백서입니다.

# Amazon DocumentDB의 복원성

AWS 글로벌 인프라는 AWS 리전 및 가용 영역을 중심으로 구축됩니다. AWS 리전에서는 물리적으로 분리되고 격리된 다수의 가용 영역을 제공하며 이러한 가용 영역은 짧은 대기 시간, 높은 처리량 및 높 은 중복성을 갖춘 네트워크에 연결되어 있습니다. 가용 영역을 사용하면 중단 없이 가용 영역 간에 자 동으로 장애 조치가 이루어지는 애플리케이션 및 데이터베이스를 설계하고 운영할 수 있습니다. 가용 영역은 기존의 단일 또는 다중 데이터 센터 인프라보다 가용성, 내결함성, 확장성이 뛰어납니다.

Amazon DocumentDB 클러스터는 최소 2개 이상의 가용 영역에 서브넷이 2개 이상인 Amazon VPC 에서만 생성할 수 있습니다. 두 개 이상의 가용 영역에 클러스터 인스턴스를 배포하면, 가용 영역에 장 애가 발생할 경우에도 Amazon DocumentDB를 통해 클러스터에서 인스턴스를 사용할 수 있습니다. Amazon DocumentDB 클러스터의 클러스터 볼륨은 항상 세 개의 가용 영역에 배포되므로 데이터 손실 의 가능성을 최소화하고 스토리지의 내구성을 높일 수 있습니다.

AWS 리전 및 가용 영역에 대한 자세한 정보는 [AWS 글로벌 인프라를](https://aws.amazon.com/about-aws/global-infrastructure/) 참조하세요.

AWS 글로벌 인프라 외에도 Amazon DocumentDB는 데이터 복원성과 백업 요구 사항을 지원하는 다 양한 기능을 제공합니다.

내결함성 및 자가 복구 스토리지

스토리지 볼륨의 각 10GB 부분은 세 개의 가용 영역에 걸쳐 여섯 가지 방식으로 복제됩니다. Amazon DocumentDB는 데이터베이스 쓰기 가용성에 영향을 주지 않고 최대 2개의 데이터 사본 손 실을 투명하게 처리하고 읽기 가용성에 영향을 주지 않고 최대 3개의 데이터 사본 손실을 투명하게 처리하는 내결함성 스토리지를 사용합니다. 또한 Amazon DocumentDB 스토리지는 자가 복구 기 능을 제공하므로 데이터 블록과 디스크를 지속적으로 스캔하여 오류가 있는지 확인하고 자동으로 교체합니다.

수동 백업 및 복원

Amazon DocumentDB는 장기 보존 및 복구를 위해 클러스터의 전체 백업을 생성할 수 있는 기능을 제공합니다. 자세한 내용은 [Amazon DocumentDB에서의 백업 및 복원](#page-410-0) 섹션을 참조하세요.

### 특정 시점으로 복구

특정 시점으로 복구를 사용하면 우발적인 쓰기 또는 삭제 작업으로부터 Amazon DocumentDB 클 러스터를 보호할 수 있습니다. 특정 시점으로 복구를 설정해 두면 온디맨드 백업의 생성, 유지 관리, 예약을 걱정할 필요가 없습니다. 자세한 내용은 [특정 시점으로 복원](#page-449-0) 섹션을 참조하세요.

# Amazon DocumentDB의 인프라 보안

관리형 서비스인 Amazon DocumentDB는 AWS 글로벌 네트워크 보안으로 보호됩니다. AWS 보 안 서비스와 AWS의 인프라 보호 방법에 대한 자세한 내용은 [AWS 클라우드 보안](https://aws.amazon.com/security/)을 참조하세요. 인 프라 보안에 대한 모범 사례를 사용하여 AWS 환경을 설계하려면 보안 원칙 AWS Well‐Architected Framework의 [인프라 보호를](https://docs.aws.amazon.com/wellarchitected/latest/security-pillar/infrastructure-protection.html) 참조하세요.

AWS에서 게시한 API 호출을 사용하여 네트워크를 통해 Amazon DocumentDB에 액세스합니다. 고객 은 다음을 지원해야 합니다.

- 전송 계층 보안(TLS). TLS 1.2는 필수이며 TLS 1.3을 권장합니다.
- DHE(Ephemeral Diffie-Hellman) 또는 ECDHE(Elliptic Curve Ephemeral Diffie-Hellman)와 같은 완전 전송 보안(PFS)이 포함된 암호 제품군. Java 7 이상의 최신 시스템은 대부분 이러한 모드를 지원합 니다.

또한 요청은 액세스 키 ID 및 IAM 주체와 관련된 보안 액세스 키를 사용하여 서명해야 합니다. 또는 [AWS Security Token Service\(](https://docs.aws.amazon.com/STS/latest/APIReference/Welcome.html)AWS STS)를 사용하여 임시 보안 자격 증명을 생성하여 요청에 서명할 수 있습니다.

어떤 네트워크 위치에서든 이러한 API 작업을 호출할 수 있습니다. Amazon DocumentDB 정책을 사용 하여 특정 Amazon Virtual Private Cloud(Amazon VPC) 엔드포인트 또는 특정 VPC에서 액세스를 제어 할 수도 있습니다. 그러면 AWS 네트워크 내의 특정 VPC에서만 특정 Amazon DocumentDB 리소스에 대한 네트워크 액세스가 효과적으로 격리됩니다.

**a** Note

Amazon DocumentDB는 리소스 기반 액세스 정책을 지원하지 않습니다.

# Amazon DocumentDB에 대한 보안 모범 사례

보안 모범 사례의 경우 AWS Identity and Access Management (IAM) 계정을 사용하여 Amazon DocumentDB API 작업, 특히 Amazon DocumentDB 리소스를 생성, 수정 또는 삭제하는 작업에 대한 액세스를 제어해야 합니다. 이러한 리소스로는 클러스터, 보안 그룹 및 파라미터 그룹을 들 수 있습니 다. 또한 IAM을 사용하여 클러스터 복원 백업과 같은 일반적인 관리 작업을 수행하는 작업을 제어해야 합니다. IAM 역할을 생성할 때 최소 권한 원칙을 사용합니다.

- [역할 기반 액세스 제어와](#page-344-0) 함께 최소 권한을 적용합니다.
- Amazon DocumentDB 리소스를 관리하는 각 사용자에게 개별 IAM 계정을 할당합니다. AWS 계정 루트 사용자를 사용하여 Amazon DocumentDB 리소스를 관리하지 마십시오. 자신을 포함한 모든 사 람을 위한 IAM 사용자를 생성합니다.
- 각 사용자에게 각자의 임무를 수행하는 데 필요한 최소 권한 집합을 부여합니다.
- IAM 그룹을 사용해 여러 사용자에 대한 권한을 효과적으로 관리합니다. IAM에 대한 자세한 내용은 [IAM 사용 설명서를](https://docs.aws.amazon.com/IAM/latest/UserGuide/Welcome.html) 참조하십시오. IAM 모범 사례에 대한 자세한 내용은 [IAM 모범 사례](https://docs.aws.amazon.com/IAM/latest/UserGuide/IAMBestPractices.html)를 참조하십 시오.
- IAM 자격 증명을 정기적으로 교체합니다.
- AWS 보안 관리자를 구성하여 Amazon DocumentDB에 대한 보안을 자동으로 교체합니다. 자세한 내용은 AWS 보안 관리자 사용자 설명서의 [AWS 보안 관리자 보안 교체](https://docs.aws.amazon.com/secretsmanager/latest/userguide/rotating-secrets.html) 및 [Amazon DocumentDB용](https://docs.aws.amazon.com/secretsmanager/latest/userguide/rotating-secrets-documentdb.html) [보안 교체](https://docs.aws.amazon.com/secretsmanager/latest/userguide/rotating-secrets-documentdb.html)를 참조하십시오.
- TLS(전송 계층 보안) 및 비활성화되어 있는 암호화를 사용하여 데이터를 암호화합니다.

# <span id="page-395-0"></span>Amazon DocumentDB 이벤트 감사

Amazon DocumentDB(MongoDB 호환)에서는 클러스터에서 수행된 이벤트를 감사할 수 있습니다. 기 록되는 이벤트의 예로는 성공 또는 실패한 인증 시도, 데이터베이스에서 모음 삭제 또는 인덱스 생성이 있습니다. 기본적으로 Amazon DocumentDB에서 감사는 비활성화되어 있으므로 사용자가 이 기능을 선택해야 합니다.

감사가 활성화되면 Amazon DocumentDB가 데이터 정의 언어(DDL), 데이터 조작 언어(DML), 인증, 권한 부여 및 사용자 관리 이벤트를 Amazon CloudWatch Logs에 기록합니다. 감사가 활성화되면 Amazon DocumentDB가 클러스터의 감사 기록(JSON 문서)을 Amazon CloudWatch Logs로 내보냅니 다. Amazon CloudWatch Logs를 사용하여 Amazon DocumentDB 감사 이벤트를 분석, 모니터링 및 보 관할 수 있습니다.
Amazon DocumentDB가 감사 활성화에 대해 추가 요금을 부과하지는 않지만 CloudWatch Logs 사용 에 따른 표준 요금이 부과됩니다. CloudWatch Logs 요금에 대한 자세한 내용은 [Amazon CloudWatch](https://aws.amazon.com/cloudwatch/pricing/)  [요금](https://aws.amazon.com/cloudwatch/pricing/)을 참조하세요.

Amazon DocumentDB 감사 기능은 AWS CloudTrail로 모니터링할 때 사용하는 서비스 리소스 사 용량과는 확연히 다릅니다. CloudTrail은 클러스터, 인스턴스, 파라미터 그룹, 스냅샷과 같은 AWS Command Line Interface(AWS CLI) 또는 AWS Management Console 등의 리소스에서 수행되는 작업 을 기록합니다. CloudTrail을 사용한 AWS 리소스에 대한 감사는 기본적으로 활성화되어 있으며 비활 성화할 수 없습니다. Amazon DocumentDB 감사 기능은 옵트인 기능입니다. 데이터베이스, 컬렉션, 인 덱스 및 사용자와 같은 객체의 클러스터 내에서 발생하는 작업을 기록합니다.

주제

- [지원되는 이벤트](#page-396-0)
- [감사 활성화](#page-400-0)
- [감사 비활성화](#page-406-0)
- [감사 이벤트 액세스](#page-409-0)

### <span id="page-396-0"></span>지원되는 이벤트

Amazon DocumentDB 감사는 다음 이벤트 카테고리를 지원합니다.

- 데이터 정의 언어 (DDL) 데이터베이스 관리 작업, 연결, 사용자 관리 및 권한 부여를 포함합니다.
- 데이터 조작 언어 읽기 이벤트(DML 읽기) find() 및 다양한 집계 연산자, 산술 연산자, 부울 연산 자 및 기타 읽기 쿼리 연산자를 포함합니다.
- 데이터 조작 언어 쓰기 이벤트(DML 쓰기) insert(), update(), delete(), 및 bulkWrite() 연산자를 포함합니다

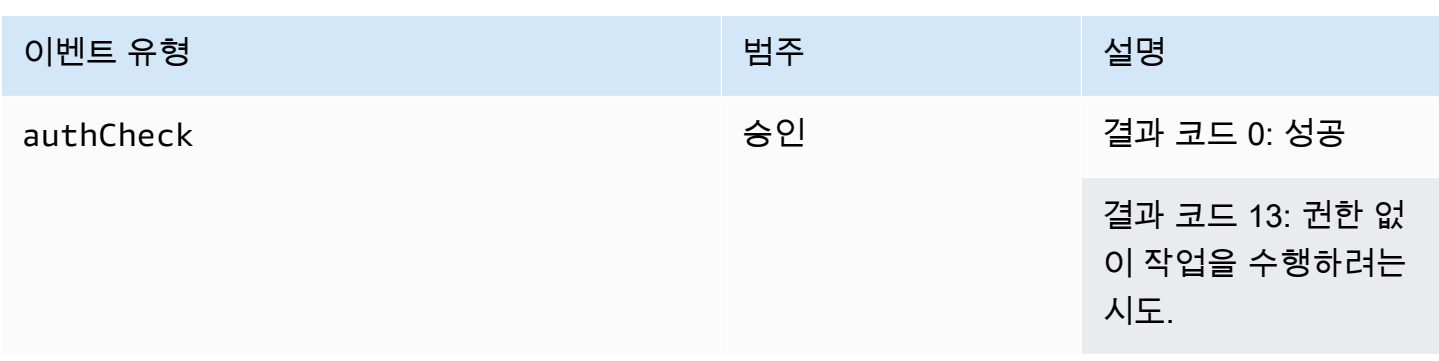

이벤트 유형은 다음과 같습니다.

Amazon DocumentDB 개발자 가이드

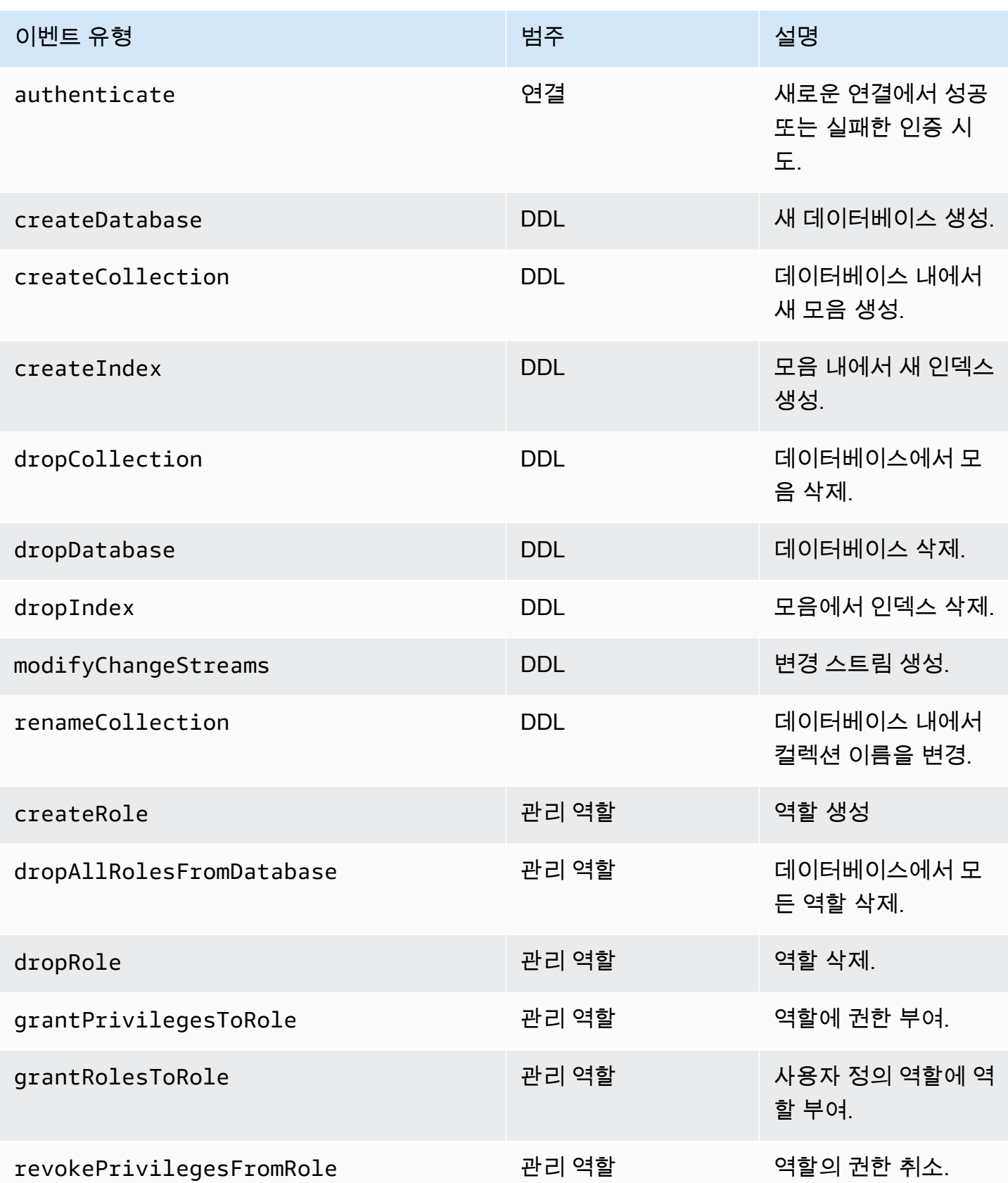

Amazon DocumentDB 기발자 가이드 Amazon DocumentDB 기발자 가이드 Amazon DocumentDB 기대 기

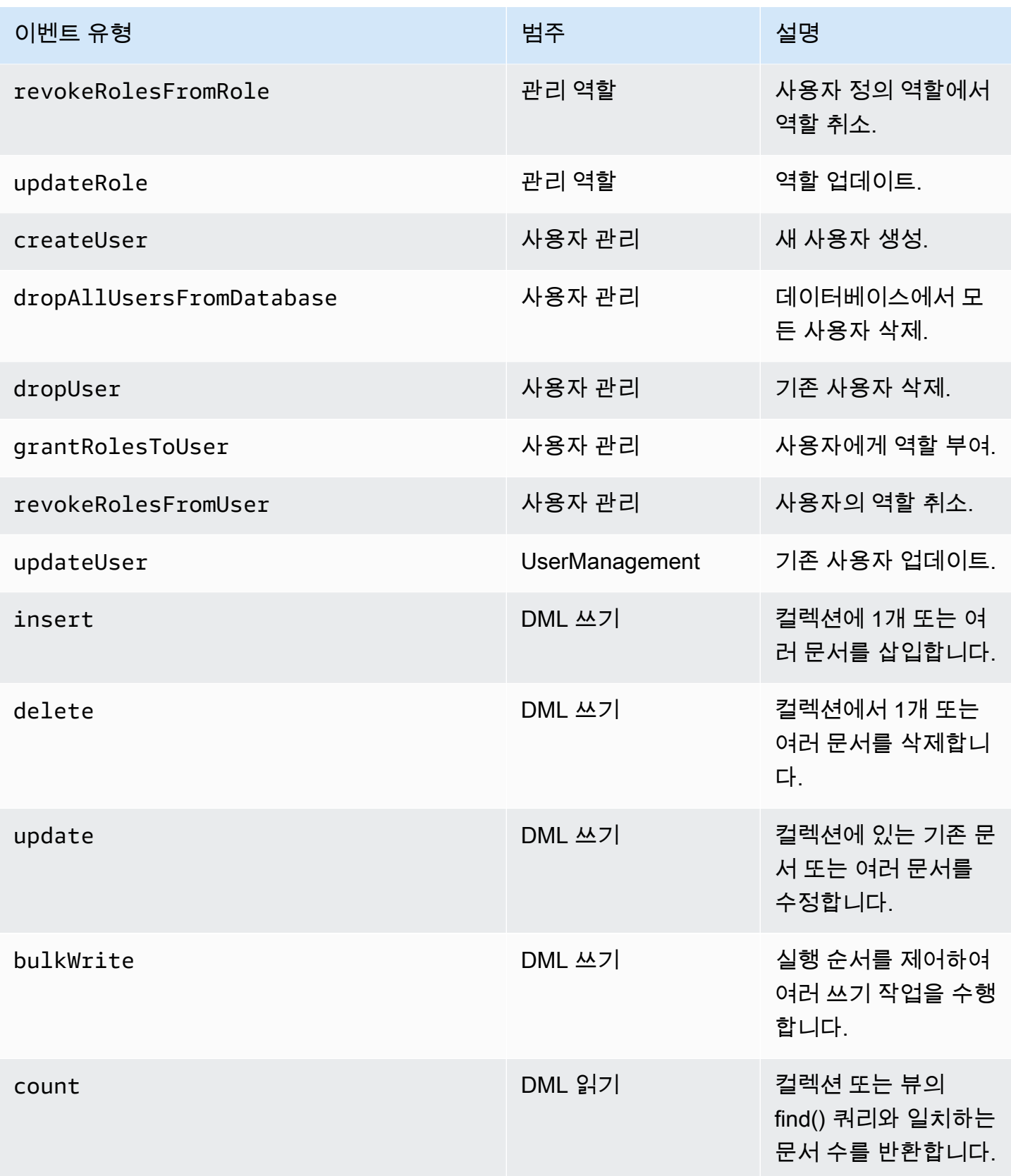

Amazon DocumentDB 기발자 가이드 Amazon DocumentDB 기능 기능이 있는 것이 있습니다.

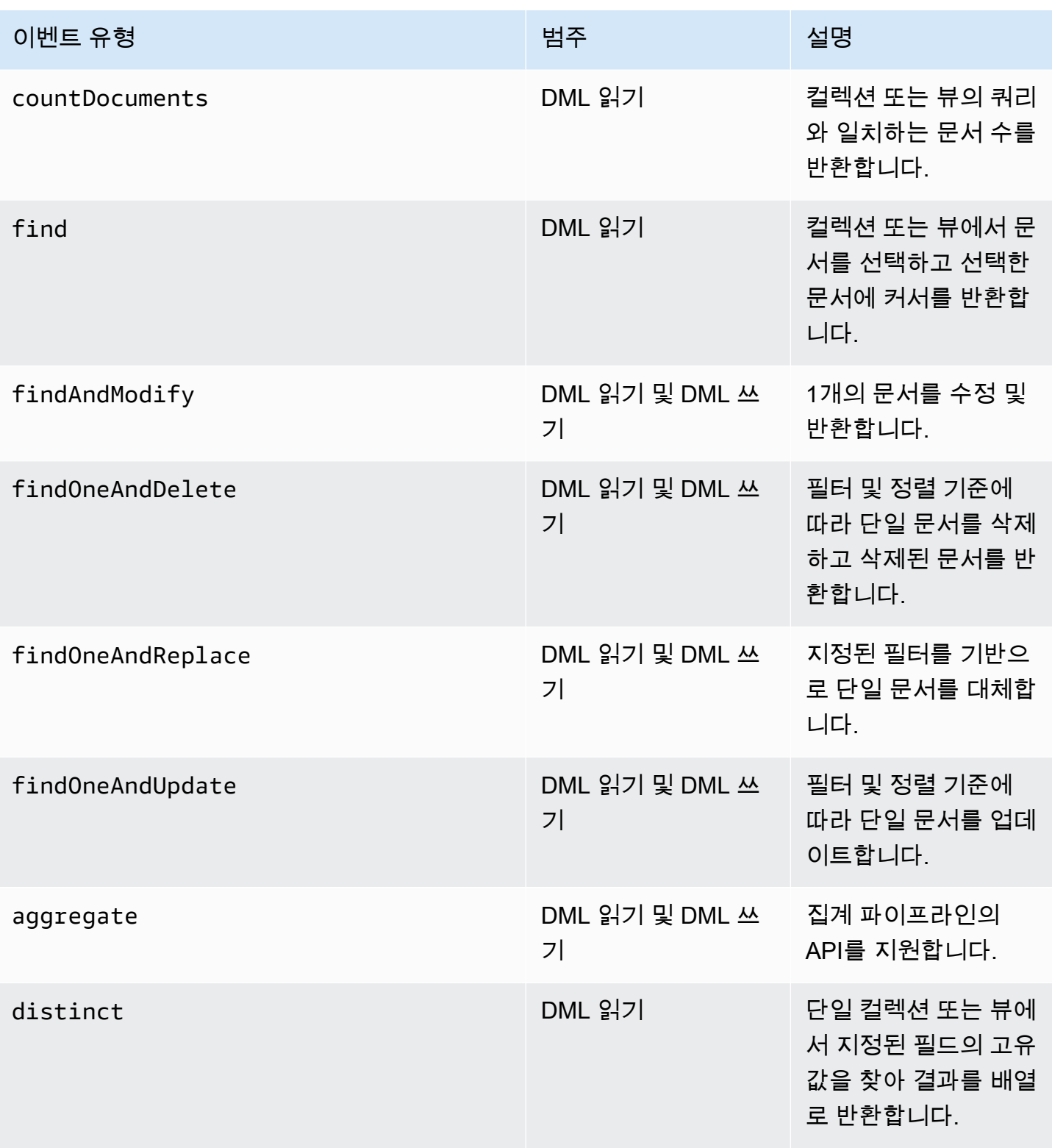

#### a Note

DML 이벤트 문서 매개 변수 필드의 값에는 1KB 크기 제한이 있습니다. Amazon DocumentDB 는 값이 1KB를 초과하는 경우 값을 잘라냅니다.

#### **a** Note

TTL 삭제 이벤트는 현재 감사되지 않습니다.

### <span id="page-400-0"></span>감사 활성화

클러스터에서 감사를 활성화하는 절차는 두 단계로 이루어져 있습니다. 두 단계를 모두 완료하지 않으 면 감사 로그가 CloudWatch Logs로 전송되지 않습니다.

1단계. audit\_logs 클러스터 파라미터 활성화

감사를 활성화하려면 파라미터 그룹에서 audit\_logs 파라미터를 수정해야 합니다. audit\_logs는 로깅할 이벤트의 쉼표로 구분된 목록입니다. 이벤트는 모두 소문자로 지정해야 하며 목록 항목 사이에 공백이 없어야 합니다.

이 파라미터 그룹에 대해 다음 값을 지정할 수 있습니다.

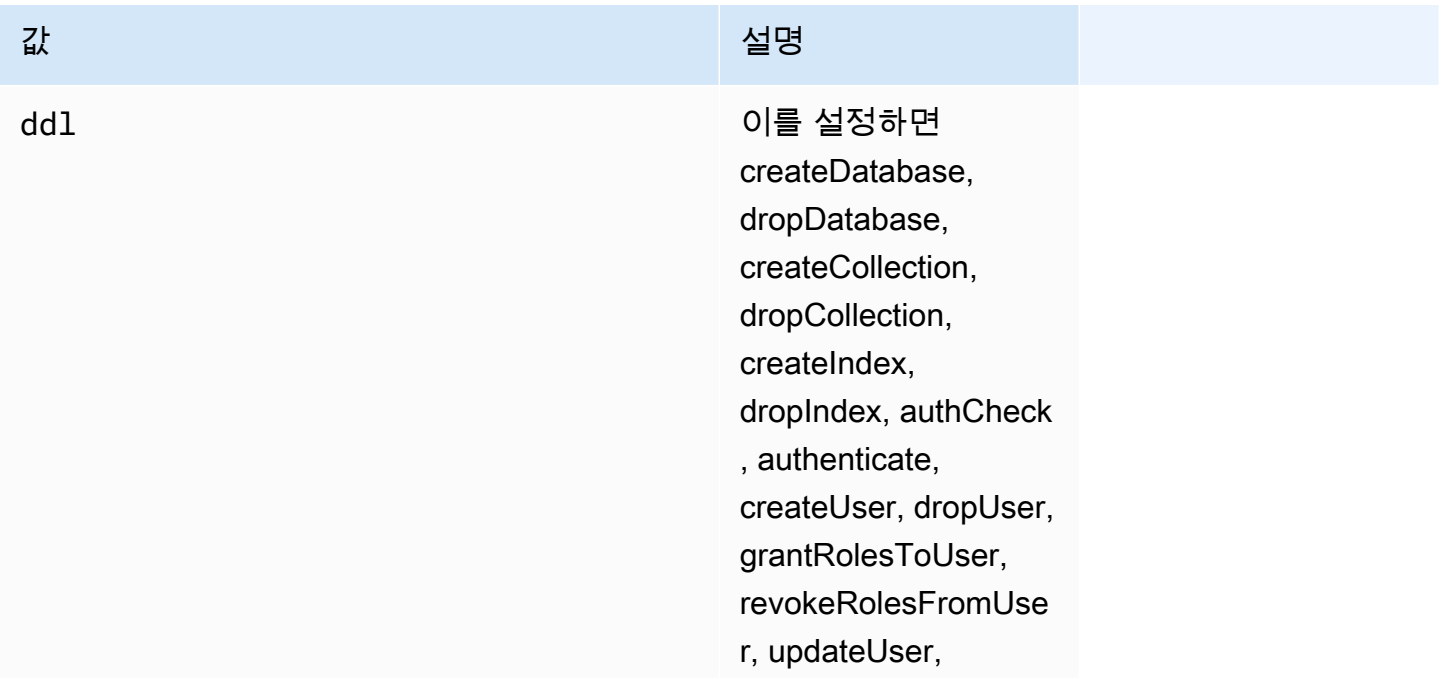

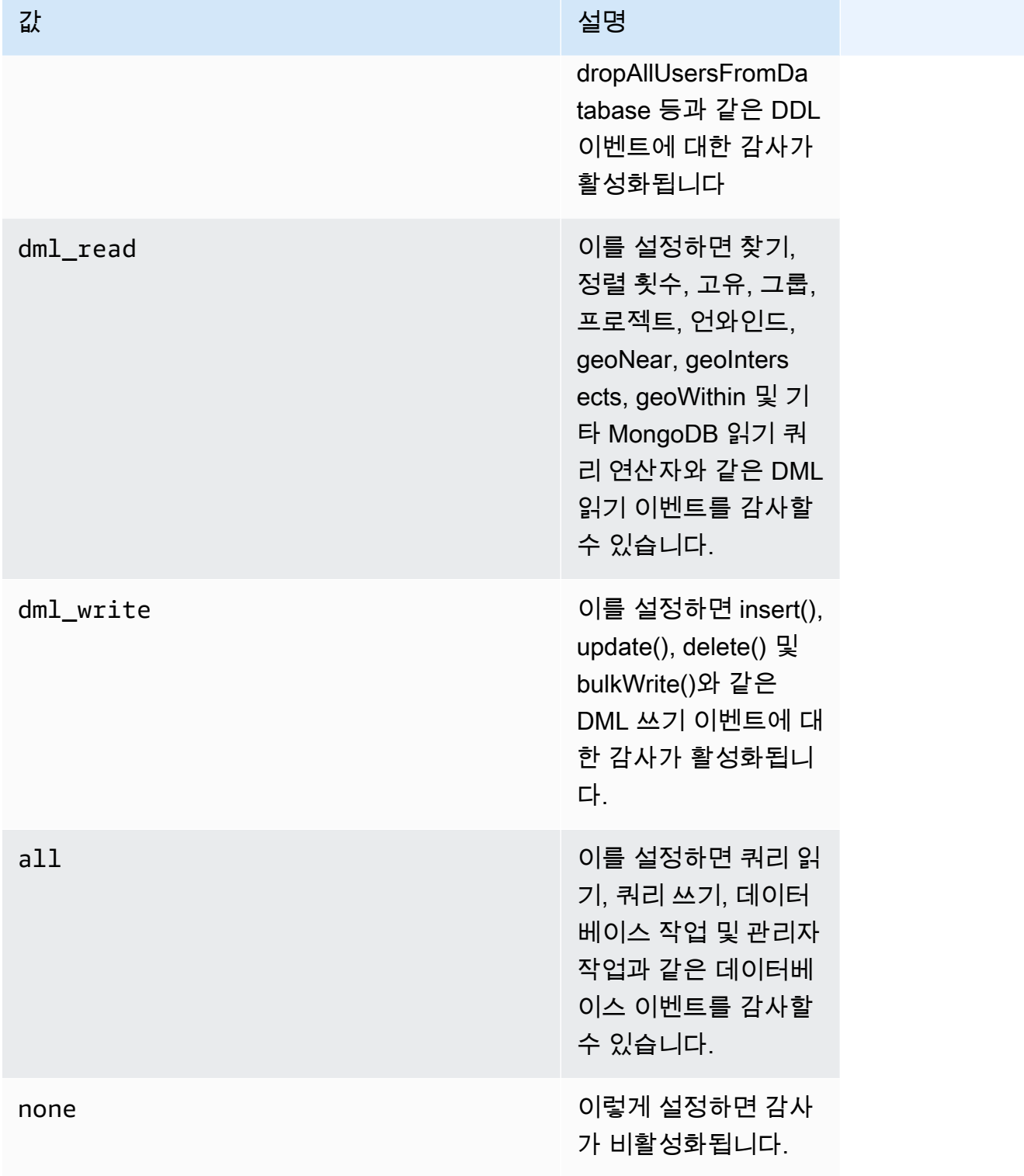

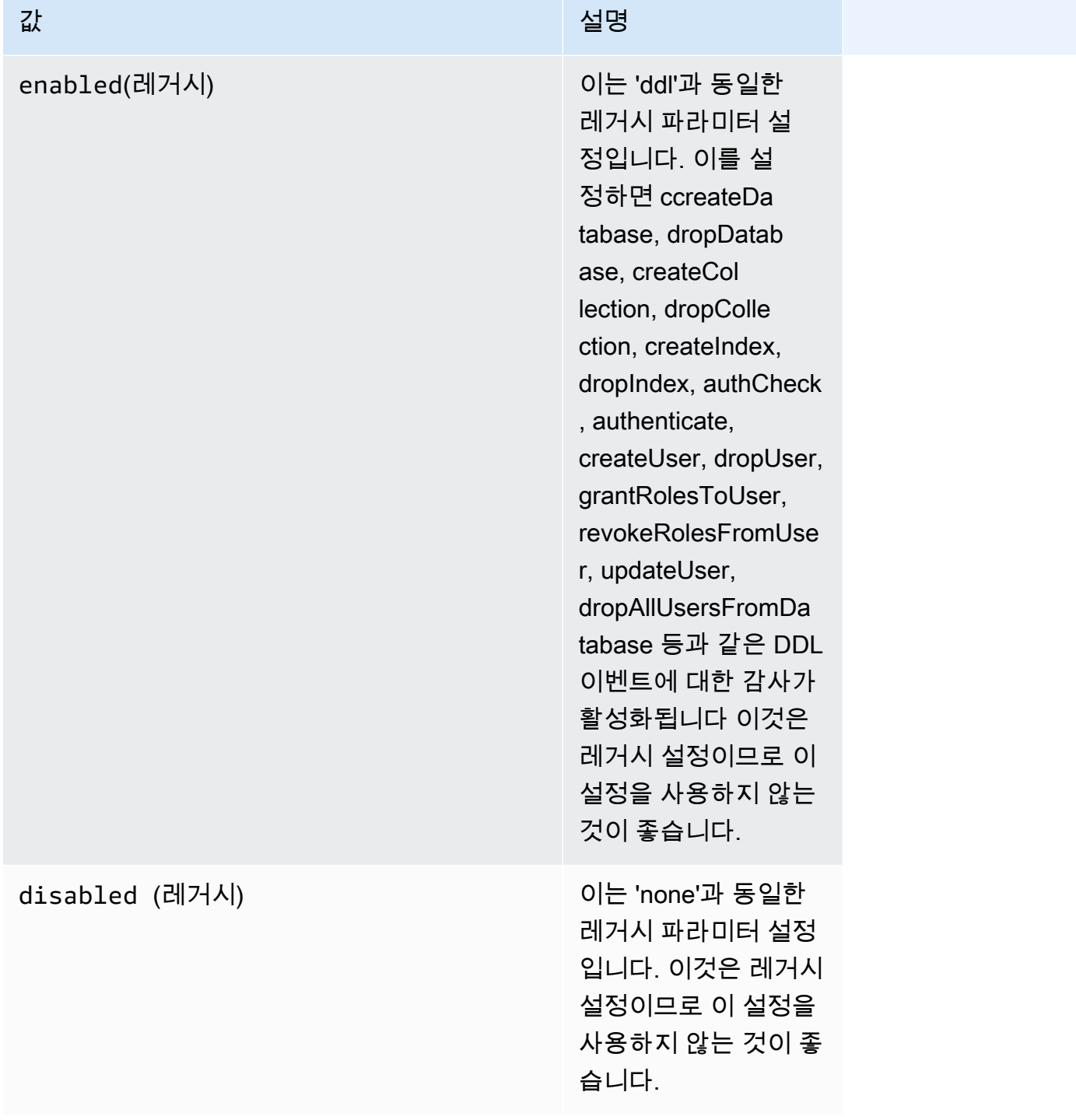

### **a** Note

audit\_logs 클러스터 매개변수의 기본값은 none(레거시 'disabled')입니다.

#### 위에서 언급한 값을 조합하여 사용할 수도 있습니다.

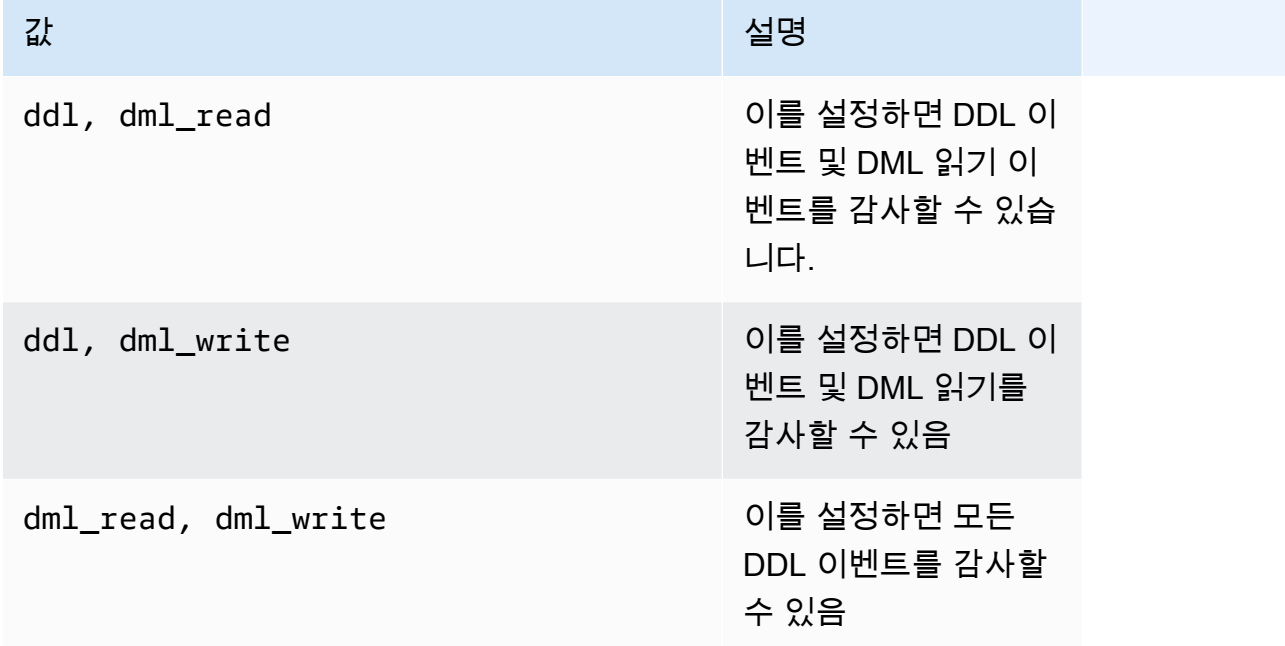

**a** Note

기본 파라미터 그룹은 수정할 수 없습니다.

#### 자세한 내용은 다음을 참조하세요.

• [Amazon DocumentDB 클러스터 파라미터 그룹 생성](#page-635-0)

사용자 지정 파라미터 그룹을 생성한 후 audit\_logs 파라미터 값을 enabled로 변경하여 파라미 터 그룹을 수정합니다.

• [Amazon DocumentDB 클러스터 파라미터 그룹 수정](#page-637-0)

#### 2단계. Amazon CloudWatch Logs 내보내기 활성화

audit\_logs 클러스터 파라미터의 값을 enabled, ddl, dml\_read, dml\_write로 설정한 경우 이와 동시에 Amazon DocumentDB가 Amazon CloudWatch로 로그를 내보내도록 활성화해야 합니다. 이들 단계를 하나라도 생략하면 감사 로그가 CloudWatch로 전송되지 않습니다.

클러스터를 생성하거나, 특정 시점 복원을 수행하거나, 스냅샷을 복원할 때 다음 단계에 따라 CloudWatch Logs를 활성화할 수 있습니다.

Using the AWS Management Console

콘솔을 사용하여 CloudWatch로 로그를 내보낼 수 있도록 Amazon DocumentDB를 활성화하려면 다음 주제를 참조하세요.

- 클러스터를 생성하는 경우, [를 사용하여 클러스터 및 기본 인스턴스 생성 AWS Management](#page-504-0) [Console](#page-504-0)에서 클러스터 생성: 추가 구성(5단계, 로그 내보내기)을 참조하세요.
- 기존 클러스터를 수정하는 경우 [아마존 DocumentDB 클러스터 수정](#page-522-0)
- 클러스터 스냅샷 복원을 수행하는 경우 [클러스터 스냅샷에서 복원](#page-442-0)
- 특정 시점으로 복구를 수행하는 경우 [특정 시점으로 복원](#page-449-0)

Using the AWS CLI

새 클러스터를 생성할 때 감사 로그를 활성화하려면

다음 코드는 클러스터 sample-cluster을 생성하고 CloudWatch 감사 로그를 활성화합니다.

Example

Linux, macOS 또는 Unix의 경우:

```
aws docdb create-db-cluster \ 
     --db-cluster-identifier sample-cluster \ 
    --port 27017 \
     --engine docdb \ 
     --master-username master-username \ 
     --master-user-password password \ 
     --db-subnet-group-name default \ 
     --enable-cloudwatch-logs-exports audit
```
Windows의 경우:

```
aws docdb create-db-cluster ^ 
     --db-cluster-identifier sample-cluster ^ 
     --port 27017 ^ 
     --engine docdb ^ 
     --master-username master-username ^ 
     --master-user-password password ^
```

```
 --db-subnet-group-name default ^ 
 --enable-cloudwatch-logs-exports audit
```
#### 기존 클러스터를 수정할 때 감사 로그를 활성화하려면

다음 코드는 클러스터 sample-cluster을 수정하고 CloudWatch 감사 로그를 활성화합니다.

Example

Linux, macOS 또는 Unix의 경우:

```
aws docdb modify-db-cluster \ 
    --db-cluster-identifier sample-cluster \ 
    --cloudwatch-logs-export-configuration '{"EnableLogTypes":["audit"]}'
```
Windows의 경우:

```
aws docdb modify-db-cluster ^ 
    --db-cluster-identifier sample-cluster ^ 
    --cloudwatch-logs-export-configuration '{"EnableLogTypes":["audit"]}'
```
이러한 작업의 출력은 다음과 같습니다(JSON 형식).

```
{ 
     "DBCluster": { 
          "HostedZoneId": "ZNKXH85TT8WVW", 
          "StorageEncrypted": false, 
          "DBClusterParameterGroup": "default.docdb4.0", 
          "MasterUsername": "<user-name>", 
         "BackupRetentionPeriod": 1, 
          "Port": 27017, 
          "VpcSecurityGroups": [ 
              { 
                  "Status": "active", 
                  "VpcSecurityGroupId": "sg-77186e0d" 
 } 
         ], 
          "DBClusterArn": "arn:aws:rds:us-east-1:900083794985:cluster:sample-cluster", 
          "Status": "creating", 
          "Engine": "docdb", 
          "EngineVersion": "4.0.0", 
          "MultiAZ": false,
```

```
 "AvailabilityZones": [ 
              "us-east-1a", 
              "us-east-1c", 
              "us-east-1f" 
         ], 
         "DBSubnetGroup": "default", 
          "DBClusterMembers": [], 
          "ReaderEndpoint": "sample-cluster.cluster-ro-corcjozrlsfc.us-
east-1.docdb.amazonaws.com", 
         "EnabledCloudwatchLogsExports": [ 
              "audit" 
         ], 
          "PreferredMaintenanceWindow": "wed:03:08-wed:03:38", 
          "AssociatedRoles": [], 
         "ClusterCreateTime": "2019-02-13T16:35:04.756Z", 
          "DbClusterResourceId": "cluster-YOS52CUXGDTNKDQ7DH72I4LED4", 
          "Endpoint": "sample-cluster.cluster-corcjozrlsfc.us-
east-1.docdb.amazonaws.com", 
         "PreferredBackupWindow": "07:16-07:46", 
         "DBClusterIdentifier": "sample-cluster" 
     }
}
```
## <span id="page-406-0"></span>감사 비활성화

CloudWatch Logs 내보내기를 비활성화하고 audit\_logs 파라미터를 비활성화하여 감사를 비활성화 할 수 있습니다.

CloudWatch Logs 내보내기 비활성화

AWS Management Console 또는 AWS CLI를 사용하여 감사 로그 내보내기를 비활성화할 수 있습니 다.

Using the AWS Management Console

다음 절차에서는 AWS Management Console을 사용하여 Amazon DocumentDB에서 CloudWatch 로 로그 내보내기를 비활성화합니다.

감사 로그를 비활성화하려면

1. AWS Management Console에 로그인한 후 [https://console.aws.amazon.com/docdb에](https://console.aws.amazon.com/docdb)서 Amazon DocumentDB 콘솔을 엽니다.

- 2. 탐색 창에서 클러스터를 선택합니다. 그런 다음 로그 내보내기를 비활성화할 클러스터의 이름 왼쪽에 있는 버튼을 선택합니다.
- 3. 작업을 선택한 후 수정을 선택합니다.
- 4. 로그 내보내기 섹션으로 아래로 스크롤하여 비활성을 선택합니다.
- 5. 계속을 선택합니다.
- 6. 변경 사항을 검토하고 이 변경 사항을 클러스터에 적용할 시기를 선택합니다.
	- 예약된 다음 유지 관리 기간에 적용
	- 즉시 적용
- 7. 클러스터 수정을 선택합니다.

Using the AWS CLI

```
다음 코드는 클러스터 sample-cluster을 수정하고 CloudWatch 감사 로그를 비활성화합니다.
```
Example

Linux, macOS 또는 Unix의 경우:

```
aws docdb modify-db-cluster \ 
    --db-cluster-identifier sample-cluster \ 
    --cloudwatch-logs-export-configuration '{"DisableLogTypes":["audit"]}'
```
Windows의 경우:

```
aws docdb modify-db-cluster ^ 
    --db-cluster-identifier sample-cluster ^ 
    --cloudwatch-logs-export-configuration '{"DisableLogTypes":["audit"]}'
```
이 작업의 출력은 다음과 같습니다(JSON 형식).

```
{ 
     "DBCluster": { 
          "DBClusterParameterGroup": "default.docdb4.0", 
          "HostedZoneId": "ZNKXH85TT8WVW", 
          "MasterUsername": "<user-name>", 
          "Status": "available", 
          "Engine": "docdb",
```

```
 "Port": 27017, 
         "AvailabilityZones": [ 
              "us-east-1a", 
             "us-east-1c", 
             "us-east-1f" 
         ], 
         "EarliestRestorableTime": "2019-02-13T16:35:50.387Z", 
         "DBSubnetGroup": "default", 
         "LatestRestorableTime": "2019-02-13T16:35:50.387Z", 
         "DBClusterArn": "arn:aws:rds:us-east-1:900083794985:cluster:sample-
cluster2", 
         "Endpoint": "sample-cluster2.cluster-corcjozrlsfc.us-
east-1.docdb.amazonaws.com", 
         "ReaderEndpoint": "sample-cluster2.cluster-ro-corcjozrlsfc.us-
east-1.docdb.amazonaws.com", 
         "BackupRetentionPeriod": 1, 
         "EngineVersion": "4.0.0", 
         "MultiAZ": false, 
         "ClusterCreateTime": "2019-02-13T16:35:04.756Z", 
         "DBClusterIdentifier": "sample-cluster2", 
         "AssociatedRoles": [], 
         "PreferredBackupWindow": "07:16-07:46", 
         "DbClusterResourceId": "cluster-YOS52CUXGDTNKDQ7DH72I4LED4", 
         "StorageEncrypted": false, 
         "PreferredMaintenanceWindow": "wed:03:08-wed:03:38", 
         "DBClusterMembers": [], 
         "VpcSecurityGroups": [ 
\{\hspace{.1cm} \} "Status": "active", 
                  "VpcSecurityGroupId": "sg-77186e0d" 
 } 
         ] 
     }
}
```
audit\_logs 파라미터 비활성화

클러스터에 대한 audit, logs 파라미터를 비활성화하려면 audit, logs 파라미터 값이 disabled인 파라미터 그룹을 사용하도록 클러스터를 수정하면 됩니다. 또는 클러스터의 파라미터 그 룹에서 audit\_logs 파라미터 값을 disabled로 수정하면 됩니다.

자세한 정보는 다음 주제를 참조하세요.

- [아마존 DocumentDB 클러스터 수정](#page-522-0)
- [Amazon DocumentDB 클러스터 파라미터 그룹 수정](#page-637-0)

## <span id="page-409-0"></span>감사 이벤트 액세스

다음 단계에 따라 Amazon CloudWatch에서 감사 이벤트에 액세스합니다.

- 1. [https://console.aws.amazon.com/cloudwatch/에](https://console.aws.amazon.com/cloudwatch/)서 CloudWatch 콘솔을 엽니다.
- 2. 사용자가 Amazon DocumentDB 클러스터와 동일한 리전에 있어야 합니다.
- 3. 탐색 창에서 로그를 선택합니다.
- 4. 클러스터에 대한 감사 로그를 찾으려면 목록에서 **/aws/docdb/***yourClusterName***/audit**을 찾아 선택합니다.

각 인스턴스에 대한 감사 이벤트는 해당 인스턴스 이름 아래에서 찾을 수 있습니다.

# <span id="page-410-0"></span>Amazon DocumentDB에서의 백업 및 복원

Amazon DocumentDB(MongoDB 호환)는 1~35일 동안 Amazon Simple Storage Service(S3)에 데이 터를 지속적으로 백업하므로 백업 보존 기간 내에 어떤 시점으로든 신속하게 복구가 가능합니다. 또한 Amazon DocumentDB는 이러한 연속 백업 프로세스의 일환으로 데이터의 스냅샷을 자동으로 생성합 니다.

**a** Note

이는 서비스 관리형 Amazon S3 버킷이며 백업 파일에 액세스할 수 없습니다. 백업을 직접 관 리하려면 데이터 [덤프, 복원, 가져오기 및 내보내기에](https://docs.aws.amazon.com/documentdb/latest/developerguide/backup_restore-dump_restore_import_export_data.html) 대한 지침을 따르세요.

백업 보존 기간 이후에도 클러스터 데이터의 수동 스냅샷을 생성하여 백업 데이터를 보관할 수 있습니 다. 백업 프로세스는 클러스터의 성능에 영향을 주지 않습니다.

이 섹션에서는 Amazon DocumentDB의 백업 기능에 대한 사용 사례를 설명하고 Amazon DocumentDB 클러스터에 대한 백업을 관리하는 방법을 보여 줍니다.

주제

- [백업 및 복원: 개념](#page-411-0)
- [백업 스토리지 사용량 파악](#page-412-0)
- [데이터 덤프, 복원, 가져오기 및 내보내기](#page-414-0)
- [클러스터 스냅샷 고려 사항](#page-419-0)
- [자동 스냅샷과 수동 스냅샷 비교](#page-422-0)
- [수동 클러스터 스냅샷 생성](#page-424-0)
- [Amazon DocumentDB 클러스터 스냅샷 복사](#page-427-0)
- [Amazon DocumentDB 클러스터 스냅샷 공유](#page-436-0)
- [클러스터 스냅샷에서 복원](#page-442-0)
- [특정 시점으로 복원](#page-449-0)
- [클러스터 스냅샷 삭제](#page-455-0)

# <span id="page-411-0"></span>백업 및 복원: 개념

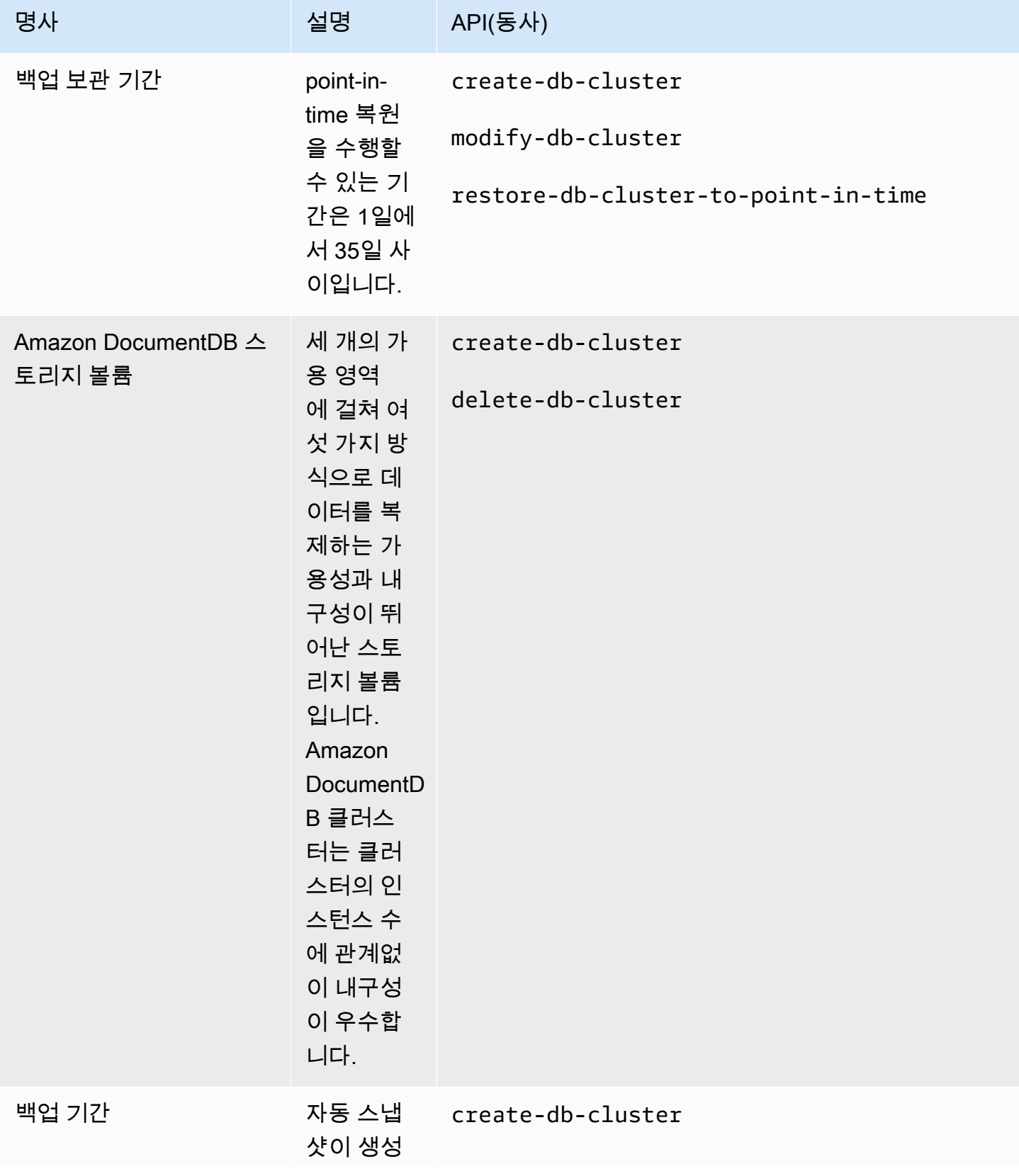

Amazon DocumentDB 개발자 가이드

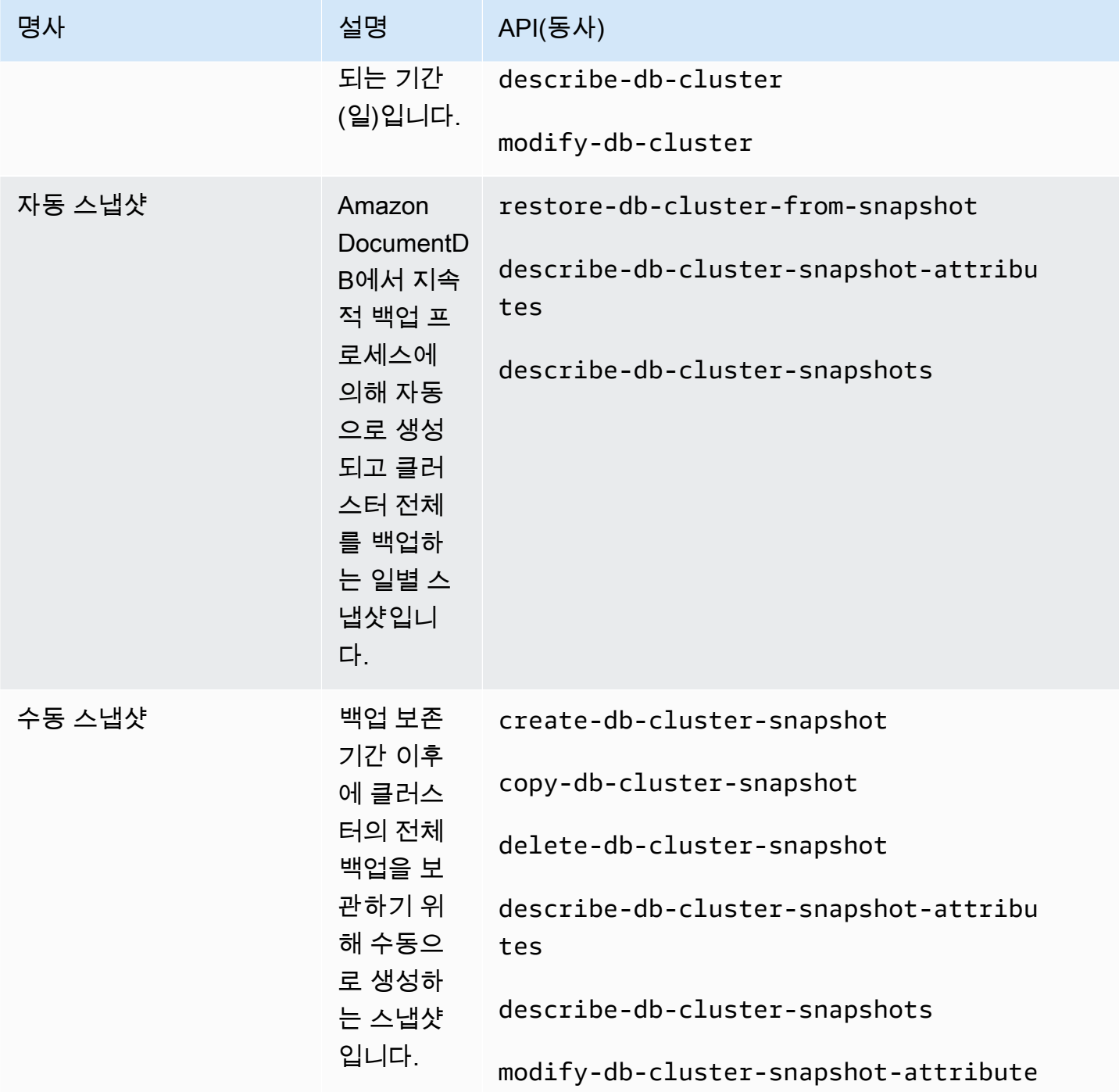

## <span id="page-412-0"></span>백업 스토리지 사용량 파악

Amazon DocumentDB 백업 스토리지는 백업 보존 기간 내 연속 백업과 보존 기간이 경과된 수동 스냅 샷으로 구성됩니다. 백업 스토리지 사용량을 제어하려면 백업 보존 간격을 줄이거나 더 이상 필요하 지 않은 경우 이전 수동 스냅샷을 제거하거나, 또는 두 가지 방법을 모두 사용할 수 있습니다. Amazon DocumentDB 백업에 대한 일반적인 정보는 [Amazon DocumentDB에서의 백업 및 복원](#page-410-0) 섹션을 참조하 세요. Amazon DocumentDB 백업 스토리지에 대한 요금 정보는 [Amazon DocumentDB 요금](https://aws.amazon.com/documentdb/pricing/) 웹 페이지 를 참조하세요.

비용을 제어하기 위해 연속 백업과 수동 스냅샷(보존 기간 이후에도 계속 유지됨)에 사용되는 스토리지 의 양을 모니터링할 수 있습니다. 그런 다음 백업 보존 간격을 줄이거나 더 이상 필요하지 않은 경우 수 동 스냅샷을 제거할 수 있습니다.

다음과 같이 Amazon CloudWatch 측정치 TotalBackupStorageBilledSnapshotStorageUsed, 및 BackupRetentionPeriodStorageUsed 를 사용하여 Amazon DocumentDB 백업에 사용되는 스토리지의 양을 검토하고 모니터링할 수 있습니다.

- BackupRetentionPeriodStorageUsed는 현재 연속 백업을 저장하는 데 사용되는 백업 스토리지 양을 나타냅니다. 이 지표 값은 보존 기간 중에 발생하는 변경의 양과 클러스터 볼륨 의 크기에 따라 달라집니다. 하지만, 결제 목적상, 이 지표는 보존 기간 동안 누적 클러스터 볼 륨 크기를 초과하지 않습니다. 예를 들어 클러스터 크기가 100GiB이고 보존 기간이 2일이면 BackRetentionPeriodStorageUsed에 대한 최대 값은 200GiB(100GiB+100GiB)입니다.
- SnapshotStorageUsed는 백업 보존 기간 이후에 수동 스냅샷을 저장하는 데 사용되는 백업 스토 리지의 양을 나타냅니다. 보존 기간 내에서 생성된 수동 스냅샷은 백업 스토리지 계산에 포함되지 않습니다. 마찬가지로, 자동 스냅샷도 백업 스토리지 계산에 포함되지 않습니다. 각 스냅샷의 크기 는 스냅샷을 생성할 당시의 클러스터 볼륨 크기입니다. SnapshotStorageUsed 값은 유지하는 스 냅샷 수와 각 스냅샷의 크기에 따라 달라집니다. 예를 들어 보존 기간 이후에 계속 유지되는 스냅샷 이 하나 있고 해당 스냅샷을 생성할 당시의 클러스터 볼륨 크기가 100GiB라고 가정해 보겠습니다. SnapshotStorageUsed의 양은 100GiB입니다.
- TotalBackupStorageBilled는 BackupRetentionPeriodStorageUsed 및 SnapshotStorageUsed의 합계 - 당일의 클러스터 볼륨 크기에 해당하는 사용 가능한 백업 스 토리지의 양을 나타냅니다. 예를 들어 클러스터 크기가 100GiB이고 보존 기간이 하루이며 해당 보존 기간 이후에도 계속 유지되는 스냅샷이 한 개 있는 경우, TotalBackupStorageBilled는 100GiB(100GiB+100GiB-100GiB)입니다.
- 이러한 지표는 각 Amazon DocumentDB 클러스터에 대해 독립적으로 계산됩니다.

[콘솔을 통해 Amazon DocumentDB 클러스터를 모니터링하고 지표를 CloudWatch 사용하여 보고서를](https://console.aws.amazon.com/cloudwatch)  [작성할 수 있습니다. CloudWatch](https://console.aws.amazon.com/cloudwatch) CloudWatch 지표 사용 방법에 대한 자세한 내용은 을 참조하십시 오. [Amazon DocumentDB 모니터링](#page-772-0)

# <span id="page-414-0"></span>데이터 덤프, 복원, 가져오기 및 내보내기

mongodump, mongorestore, mongoexport 및 mongoimport 유틸리티를 사용하여 Amazon DocumentDB 클러스터 내부 및 외부로 데이터를 이동할 수 있습니다. 이 섹션에서는 이러한 각 도구의 목적과 성능을 높일 수 있는 구성에 대해 설명합니다.

주제

- [mongodump](#page-414-1)
- [mongorestore](#page-415-0)
- [mongoexport](#page-415-1)
- [mongoimport](#page-416-0)
- [튜토리얼](#page-417-0)

### <span id="page-414-1"></span>**mongodump**

mongodump 유틸리티는 MongoDB 데이터베이스의 이진(BSON) 백업을 생성합니다. mongodump 도 구는 데이터를 이진 형식으로 저장하여 실현되는 크기 효율성 때문에 Amazon DocumentDB 클러스터 로 복원하려는 경우 소스 MongoDB 배포에서 데이터를 덤프하는 권장 방법입니다.

명령을 수행하는 데 사용하는 인스턴스 또는 시스템에서 사용할 수 있는 리소스에 따라 - numParallelCollections 옵션을 사용하여 덤프되는 병렬 연결 수를 기본 4개에서 더 늘려 mongodump 속도를 높일 수 있습니다. 일반적으로 Amazon DocumentDB 클러스터의 기본 인스턴스 에서 vCPU당 하나의 작업자로 시작하는 것이 좋습니다.

**a** Note

Amazon DocumentDB의 경우 버전 100.6.1까지의 MongoDB 데이터베이스 도구를 사용하는 것이 좋습니다. [여기에](https://www.mongodb.com/download-center/database-tools/releases/archive)서 MongoDB 데이터베이스 도구 다운로드에 액세스할 수 있습니다.

### 사용 예

다음은 Amazon DocumentDB cluster 클러스터 sample-cluster에서 mongodump 유틸리티를 사용 하는 예입니다.

```
mongodump --ss1 \
    --host="sample-cluster.node.us-east-1.docdb.amazonaws.com:27017" \
     --collection=sample-collection \ 
     --db=sample-database \ 
     --out=sample-output-file \ 
     --numParallelCollections 4 \ 
     --username=sample-user \ 
     --password=abc0123 \ 
     --sslCAFile global-bundle.pem
```
#### <span id="page-415-0"></span>**mongorestore**

mongorestore 유틸리티를 사용하면 mongodump 유틸리티로 생성한 데이터베이스의 이진(BSON) 백업을 복원할 수 있습니다. 복원 시 --numInsertionWorkersPerCollection 옵션을 사용 해 각 컬렉션의 작업자 수(기본값 1)를 늘려 복원 성능을 개선할 수 있습니다. 일반적으로 Amazon DocumentDB 클러스터의 기본 인스턴스에서 vCPU당 하나의 작업자로 시작하는 것이 좋습니다.

사용 예

다음은 Amazon DocumentDB cluster 클러스터 sample-cluster에서 mongorestore 유틸리티를 사용하는 예입니다.

```
mongorestore --ssl \
     --host="sample-cluster.node.us-east-1.docdb.amazonaws.com:27017" \ 
     --username=sample-user \ 
     --password=abc0123 \ 
     --sslCAFile global-bundle.pem <fileToBeRestored>
```
### <span id="page-415-1"></span>**mongoexport**

mongoexport 도구는 Amazon DocumentDB의 데이터를 JSON, CSV 또는 TSV 파일 형식으로 내보 냅니다. mongoexport 도구는 사람 또는 기계가 읽어야 하는 데이터를 내보내는 권장 방법입니다.

#### **a** Note

mongoexport는 병렬 내보내기를 직접 지원하지 않습니다. 그러나 다양한 컬렉션에 대해 여 러 mongoexport 작업을 동시에 실행하여 성능을 높일 수 있습니다.

### 사용 예

다음은 Amazon DocumentDB cluster 클러스터 sample-cluster에서 mongoexport 도구를 사용하 는 예입니다.

```
mongoexport --ssl \ 
     --host="sample-cluster.node.us-east-1.docdb.amazonaws.com:27017" \ 
     --collection=sample-collection \ 
     --db=sample-database \ 
     --out=sample-output-file \ 
     --username=sample-user \ 
     --password=abc0123 \ 
     --sslCAFile global-bundle.pem
```
### <span id="page-416-0"></span>**mongoimport**

mongoimport 도구는 JSON, CSV 또는 TSV 파일의 내용을 Amazon DocumentDB 클러스터로 가져 옵니다. -–numInsertionWorkers 파라미터를 사용하여 가져오기 작업을 병렬화하고 속도를 높일 수 있습니다(기본값은 1).

### 사용 예

다음은 Amazon DocumentDB cluster 클러스터 sample-cluster에서 mongoimport 도구를 사용하 는 예입니다.

```
mongoimport --ssl \ 
     --host="sample-cluster.node.us-east-1.docdb.amazonaws.com:27017" \ 
     --collection=sample-collection \ 
     --db=sample-database \ 
     --file=<yourFile> \ 
     --numInsertionWorkers 4 \ 
     --username=sample-user \ 
     --password=abc0123 \ 
     --sslCAFile global-bundle.pem
```
# <span id="page-417-0"></span>튜토리얼

다음 자습서에서는 mongodump, mongorestore, mongoexport 및 mongoimport 유틸리티를 사용 하여 Amazon DocumentDB 클러스터 내/외부로 데이터를 이동하는 방법에 대해 설명합니다.

1. 사전 조건 — 시작하기 전에 Amazon DocumentDB 클러스터가 프로비저닝되고 클러스터와 동일 한 VPC의 Amazon EC2 인스턴스에 액세스할 수 있는지 확인하세요. 자세한 정보는 [Amazon EC2](#page-956-0) [를 사용하여 연결을](#page-956-0) 참조하세요.

mongo 유틸리티 도구를 사용하려면 다음과 같이 EC2 인스턴스에 mongodb-org-tools 패키지가 설치되어 있어야 합니다.

sudo yum install mongodb-org-tools-4.0.18

Amazon DocumentDB는 기본적으로 전송 계층 보안(TLS) 암호화를 사용하므로 mongo 쉘을 사용 하여 연결하려면 다음과 같이 Amazon RDS 인증 기관(CA) 파일도 다운로드해야 합니다.

wget https://truststore.pki.rds.amazonaws.com/global/global-bundle.pem

2. 샘플 데이터 다운로드 — 이 자습서에서는 식당에 대한 정보가 포함된 샘플 데이터를 다운로드합 니다.

wget https://raw.githubusercontent.com/ozlerhakan/mongodb-json-files/master/ datasets/restaurant.json

3. 샘플 데이터를 Amazon DocumentDB로 가져오기 — 데이터가 논리적 JSON 형식이므로 mongoimport유틸리티를 사용하여 데이터를 Amazon DocumentDB 클러스터로 가져옵니다.

```
mongoimport --ssl \setminus --host="tutorialCluster.amazonaws.com:27017" \ 
     --collection=restaurants \ 
     --db=business \ 
     --file=restaurant.json \ 
     --numInsertionWorkers 4 \ 
     --username=<yourUsername> \ 
     --password=<yourPassword> \ 
     --sslCAFile global-bundle.pem
```
4. **mongodump**로 데이터 덤프 — 이제 Amazon DocumentDB 클러스터에 데이터가 있으므로 mongodump 유틸리티를 사용하여 해당 데이터의 이진 덤프를 가져올 수 있습니다.

```
mongodump --ss1 \setminus --host="tutorialCluster.us-east-1.docdb.amazonaws.com:27017"\ 
     --collection=restaurants \ 
     --db=business \ 
     --out=restaurantDump.bson \ 
     --numParallelCollections 4 \ 
     --username=<yourUsername> \ 
     --password=<yourPassword> \ 
     --sslCAFile global-bundle.pem
```
5. **restaurants** 컬렉션 삭제 — business 데이터베이스에서 restaurants 컬렉션을 복원하기 전에 먼저 다음과 같이 해당 데이터베이스에 이미 있는 컬렉션을 삭제해야 합니다.

use business

db.restaurants.drop()

6. **mongorestore**로 데이터 복원 — 3단계에서 데이터의 이진 덤프가 생성되었으므로 이제 mongorestore 유틸리티를 사용하여 데이터를 Amazon DocumentDB 클러스터로 복원할 수 있 습니다.

```
mongorestore --ssl \ 
     --host="tutorialCluster.us-east-1.docdb.amazonaws.com:27017" \ 
     --numParallelCollections 4 \
```
- --username=<yourUsername> \
- --password=<yourPassword> \
- --sslCAFile global-bundle.pem restaurantDump.bson
- 7. **mongoexport**를 사용하여 데이터 내보내기 1단계에서 가져온 파일과 같은 JSON 파일 형식으 로 클러스터에서 데이터를 내보내어 자습서를 완료합니다.

```
mongoexport --ssl \setminus --host="tutorialCluster.node.us-east-1.docdb.amazonaws.com:27017" \ 
     --collection=restaurants \ 
     --db=business \ 
     --out=restaurant2.json \ 
     --username=<yourUsername> \ 
     --password=<yourPassword> \
```
--sslCAFile global-bundle.pem

#### 8. 검증 — 다음 명령을 사용하여 5단계의 출력이 1단계와 동일한 결과를 내는지 검증할 수 있습니다.

wc -l restaurant.json

이 명령의 출력:

2548 restaurant.json

wc -l restaurant2.json

이 명령의 출력:

2548 restaurant2.json

## <span id="page-419-0"></span>클러스터 스냅샷 고려 사항

Amazon DocumentDB는 클러스터 백업 기간 동안 매일 클러스터의 자동 스냅샷을 생성합니다. Amazon DocumentDB는 사용자가 지정한 백업 보존 기간에 따라 클러스터의 자동 스냅샷을 저장합니 다. 필요할 경우 백업 보존 기간 중 어느 특정 시점으로든 클러스터를 복구할 수 있습니다. 동일한 리전 에서 동일 클러스터에 대한 복사 작업을 수행하고 있는 동안에는 자동 스냅샷이 생성되지 않습니다.

주제

- [백업 스토리지](#page-420-0)
- [백업 기간](#page-420-1)
- [백업 보존 기간](#page-422-1)
- [클러스터 스냅샷 암호화 복사](#page-422-2)

자동 클러스터 스냅샷 이외에 클러스터 스냅샷을 수동으로 생성할 수도 있습니다. 자동 스냅샷과 수동 스냅샷을 모두 복사할 수 있습니다. 자세한 내용은 [수동 클러스터 스냅샷 생성](#page-424-0) 및 [Amazon](#page-427-0)  [DocumentDB 클러스터 스냅샷 복사](#page-427-0) 섹션을 참조하세요.

**G** Note

자동 스냅샷을 생성하려면 클러스터가 사용 가능한 상태에 있어야 합니다.

Amazon DocumentDB 자동화된 클러스터 스냅샷은 공유할 수 없습니다. 이 문제를 해결하려 면 자동화된 스냅샷을 복사하여 수동 스냅샷을 만든 다음 그 복사본을 공유하면 됩니다. 스냅 샷 복사에 대한 자세한 내용은 [Amazon DocumentDB 클러스터 스냅샷 복사](#page-427-0) 섹션을 참조하세 요. 스냅샷에서 클러스터 복원에 대한 자세한 내용은 [클러스터 스냅샷에서 복원](#page-442-0) 섹션을 참조하 세요.

<span id="page-420-0"></span>백업 스토리지

AWS 리전 각각의 Amazon DocumentDB 백업 스토리지는 백업 보존 기간에 필요한 백업 스토리지로 구성되어 있으며, 여기에는 해당 지역의 자동 및 수동 클러스터 스냅샷이 포함됩니다. 기본 백업 보존 기간은 1일입니다. 백업 스토리지에 대한 요금 정보는 [Amazon DocumentDB 요금](https://aws.amazon.com/documentdb/pricing/) 웹 페이지를 참조하 세요.

클러스터를 삭제하면 클러스터의 모든 자동 스냅샷이 삭제되고 복구할 수 없습니다. 그러나 클러스터 를 삭제할 때 수동 스냅샷은 삭제되지 않습니다. 클러스터를 삭제하기 전에 Amazon DocumentDB에서 최종 스냅샷(수동 스냅샷)이 생성되도록 선택한 경우, 그 최종 스냅샷을 사용하여 클러스터를 복구할 수 있습니다.

스냅샷 및 스토리지에 대한 자세한 내용은 [백업 스토리지 사용량 파악](#page-412-0) 섹션을 참조하세요.

<span id="page-420-1"></span>백업 기간

자동 스냅샷은 기본 백업 기간 동안 매일 생성됩니다. 스냅샷 시간이 백업 기간에 할당된 시간보다 오 래 걸릴 경우 백업 프로세스는 백업 기간이 종료한 후에도 완료 시까지 계속 실행됩니다. 백업 기간은 해당 클러스터에 대한 주간 유지 보수 기간과 겹칠 수 없습니다.

클러스터를 생성할 때 원하는 백업 기간을 지정하지 않으면 Amazon DocumentDB이 기본 30분 백업 기간을 할당합니다. 클러스터의 리전과 연결된 8시간 블록 시간 중에서 이 시간이 임의로 선택됩니다. 클러스터를 수정하여 기본 백업 기간을 변경할 수 있습니다. 자세한 정보는 [아마존 DocumentDB 클러](#page-522-0) [스터 수정](#page-522-0)을 참조하세요.

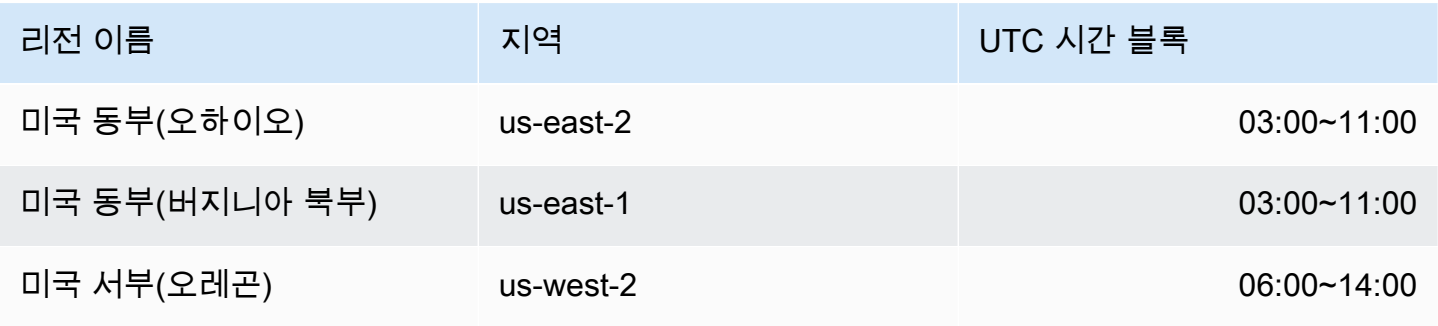

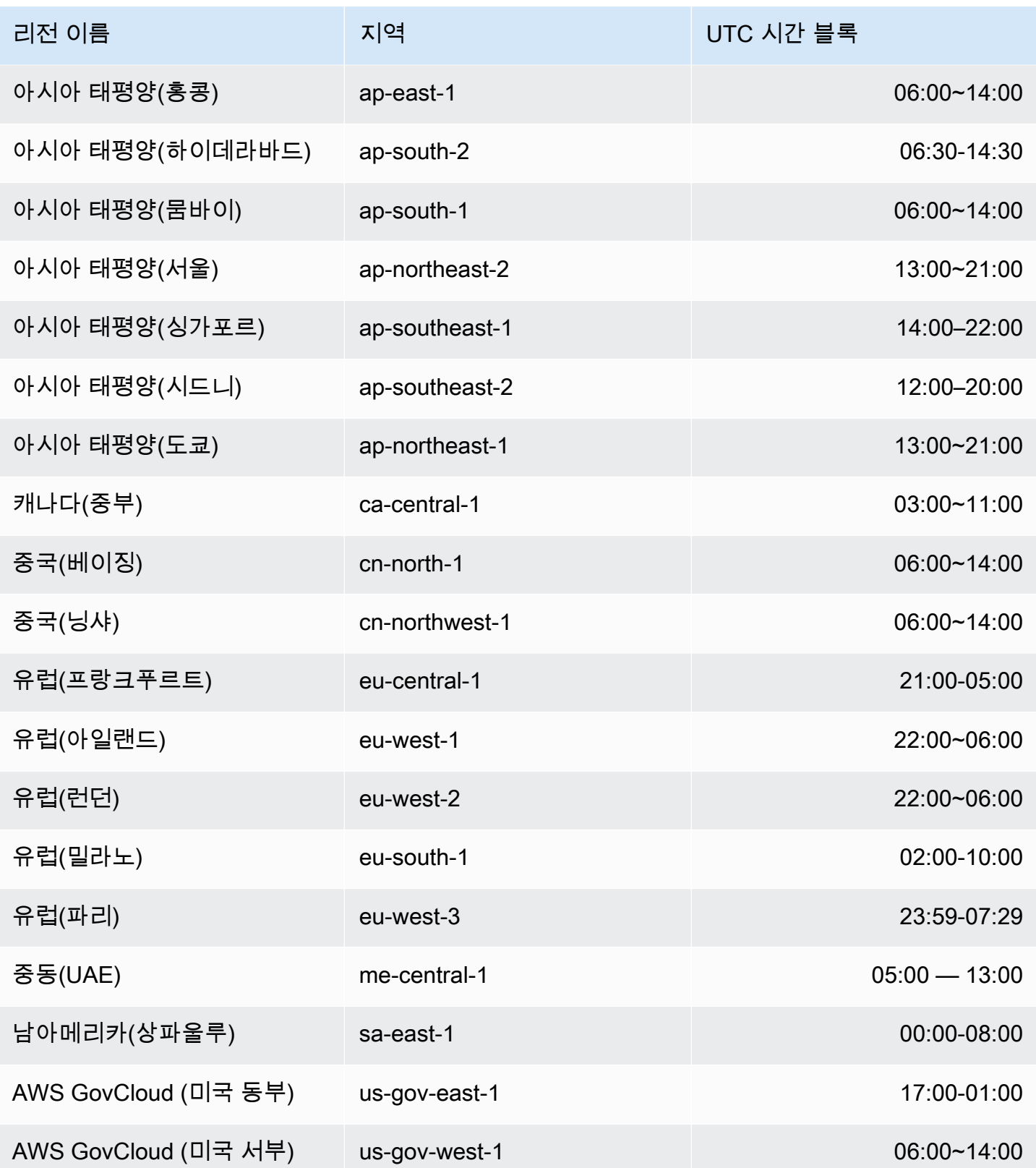

# <span id="page-422-1"></span>백업 보존 기간

백업 보존 기간은 자동 백업이 자동으로 삭제되기 이전에 보관되는 일 수입니다. Amazon DocumentDB는 1~35일의 백업 보존 기간을 지원합니다.

클러스터를 생성하면서 백업 보존 기간을 설정할 수 있습니다. 백업 보존 기간을 명시적으로 설정 하지 않은 경우 기본 백업 보존 기간 1일이 클러스터에 할당됩니다. 클러스터를 생성한 후 AWS Management Console 또는 를 사용하여 클러스터를 수정하여 백업 보존 기간을 수정할 수 있습니다. AWS CLI자세한 정보는 [아마존 DocumentDB 클러스터 수정](#page-522-0)을 참조하세요.

## <span id="page-422-2"></span>클러스터 스냅샷 암호화 복사

클러스터 및 스냅샷 암호화는 KMS 암호화 키를 기반으로 합니다. KMS 키 ID는 Amazon 리소스 이름 (ARN), KMS 키 식별자 또는 KMS 암호화 키에 대한 KMS 키 별칭입니다.

다음과 같은 지침과 제한 사항이 적용됩니다.

- 스냅샷을 생성할 때 클러스터에서 암호화가 추론됩니다. 클러스터가 암호화된 경우 클러스터의 스 냅샷은 동일한 KMS 키로 암호화됩니다. 클러스터가 암호화되지 않으면 스냅샷은 암호화되지 않습 니다.
- Amazon Web Services 계정에서 암호화된 클러스터 스냅샷을 복사하는 경우, KmsKeyId 값을 지정 하여 새 KMS 암호화 키로 사본을 암호화할 수 있습니다. KmsKeyId 값을 지정하지 않으면 DB 클러 스터 스냅샷의 사본을 원본 DB 스냅샷과 동일한 KMS 키로 암호화합니다.
- 다른 Amazon Web Services 계정에서 공유한 암호화된 DB 클러스터 스냅샷을 복사하는 경우, KmsKeyId 값을 지정해야 합니다.
- 암호화된 클러스터 스냅샷을 다른 Amazon Web Services 지역에 KmsKeyId 복사하려면 대상 지역 의 클러스터 스냅샷 사본을 암호화하는 데 사용할 KMS 키 ID를 설정합니다. KMS 암호화 키는 해당 키를 만든 Amazon Web Services 리전에 고유하며, 한 Amazon Web Services 리전의 암호화 키를 다른 Amazon Web Services 리전에서 사용할 수는 없습니다.
- 암호화되지 않은 클러스터 스냅샷의 복사하고 KmsKeyId 파라미터에 대한 값을 지정하려고 시도하 면 오류가 반환됩니다.

# <span id="page-422-0"></span>자동 스냅샷과 수동 스냅샷 비교

다음은 Amazon DocumentDB(MongoDB 호환) 자동 스냅샷 및 수동 스냅샷의 주요 특성입니다.

Amazon DocumentDB 자동 스냅샷의 주요 특성은 다음과 같습니다.

- 자동 스냅샷 이름 지정 자동 스냅샷 이름은 rds:<cluster-name>-yyyy-mm-dd-hh-mm 패턴 을 따릅니다. 여기서 yyyy-mm-dd-hh-mm은 스냅샷이 생성된 날짜 및 시간을 나타냅니다.
- 일정에 따라 자동으로 생성됨 클러스터를 생성하거나 수정할 때 백업 보존 기간을 1~35일 사 이의 정수 값으로 설정할 수 있습니다. 기본적으로 새 클러스터의 백업 보존 기간은 1일입니다. 백 업 보존 기간은 자동 스냅샷이 자동으로 삭제되기 이전에 보관되는 일 수를 정의합니다. Amazon DocumentDB 클러스터에 대한 자동 백업을 비활성화할 수 없습니다.

백업 보존 기간 설정 이외에 자동 스냅샷이 생성되는 기간(일)을 나타내는 백업 기간을 설정할 수도 있습니다.

- 자동 스냅샷 삭제 자동 스냅샷 클러스터를 삭제하면 자동 스냅샷이 삭제됩니다. 자동 스냅샷을 수 동으로 삭제할 수 없습니다.
- 증분식 백업 보존 기간 동안 데이터베이스 업데이트가 증분식 변경 기록 방식으로 기록됩니다.
- 자동 스냅샷에서 복원 AWS Management Console 또는 AWS CLI를 사용하여 자동 스냅샷에서 복원할 수 있습니다. 를 사용하여 스냅샷에서 복원할 경우 클러스터를 사용할 수 있게 되면 인스턴스 를 별도로 추가해야 합니다. AWS CLI
- 공유 Amazon DocumentDB의 자동 클러스터 스냅샷은 공유할 수 없습니다. 이 문제를 해결하려 면 자동화된 스냅샷을 복사하여 수동 스냅샷을 만든 다음 그 복사본을 공유하면 됩니다. 스냅샷 복사 에 대한 자세한 내용은 [Amazon DocumentDB 클러스터 스냅샷 복사](#page-427-0) 섹션을 참조하세요. 스냅샷에서 클러스터 복원에 대한 자세한 내용은 [클러스터 스냅샷에서 복원](#page-442-0) 섹션을 참조하세요.
- 백업 보존 기간 내의 어떤 시점으로든 복원 가능 데이터베이스 업데이트가 증분식으로 기록되므 로 백업 보존 기간 내의 어떤 시점으로든 복원할 수 있습니다.

자동 스냅샷에서 복원하거나 를 사용한 point-in-time 복원에서 복원하는 경우 클러스터를 사용할 수 있게 된 후에 인스턴스를 별도로 추가해야 합니다. AWS CLI

Amazon DocumentDB 수동 스냅샷의 주요 특성은 다음과 같습니다.

- 온디맨드 생성 Amazon DocumentDB 수동 스냅샷은 Amazon DocumentDB 관리 콘솔을 사용하 거나 온디맨드로 생성됩니다. AWS CLI
- 수동 스냅샷 삭제 수동 Amazon DocumentDB 스냅샷은 콘솔 또는 AWS CLI를 사용하여 명시적 으로 삭제한 경우에만 삭제됩니다. 클러스터를 삭제해도 수동 스냅샷은 삭제되지 않습니다.
- 전체 백업 수동 스냅샷을 생성하면 클러스터 데이터의 전체 백업이 생성된 후 저장됩니다.
- 수동 스냅샷 이름 지정 수동 스냅샷 이름을 지정합니다. Amazon DocumentDB는 이름에 datetime 스탬프를 추가하지 않으므로 이름에 포함시키려면 해당 정보를 추가해야 합니다.
- 수동 스냅샷에서 복원 콘솔 또는 AWS CLI를 사용하여 수동 스냅샷에서 복원할 수 있습니다. 를 사용하여 스냅샷에서 복원할 때는 클러스터를 사용할 수 AWS CLI있게 된 후에 인스턴스를 별도로 추가해야 합니다.
- Service Quotas 수동 스냅샷은 한 개당 최대 100개로 제한됩니다. AWS 리전
- 공유 수동 클러스터 스냅샷을 공유할 수 있고, 권한 있는 AWS 계정에서 이를 복사할 수 있습니다. 암호화되거나 암호화되지 않은 수동 스냅샷을 공유할 수 있습니다. 스냅샷 복사에 대한 자세한 내용 은 [Amazon DocumentDB 클러스터 스냅샷 복사](#page-427-0) 섹션을 참조하세요.
- 수동 스냅샷 생성 시점으로 복원 수동 스냅샷에서 복원하면 수동 스냅샷이 생성된 시점으로 복원 됩니다.

를 사용하여 스냅샷에서 복원할 경우 클러스터를 사용할 수 있게 된 AWS CLI후에 인스턴스를 별도 로 추가해야 합니다.

## <span id="page-424-0"></span>수동 클러스터 스냅샷 생성

AWS Management Console 또는 중 하나를 사용하여 수동 스냅샷을 만들 수 AWS CLI있습니다. 스냅 샷을 생성하는 데 걸리는 시간은 데이터베이스 크기에 따라 다릅니다. 스냅샷을 생성하는 경우 다음을 수행해야 합니다.

- 1. 백업할 클러스터를 식별합니다.
- 2. 스냅샷의 이름을 지정합니다. 나중에 이 스냅샷에서 복원할 수 있습니다.

Using the AWS Management Console

를 사용하여 수동 스냅샷을 만들려면 아래 방법 중 하나를 따를 수 있습니다. AWS Management Console

- 1. 방법 1:
	- 1. [에 AWS Management Console로그인하고 https://console.aws.amazon.com/docdb 에서](https://console.aws.amazon.com/docdb) [Amazon DocumentDB 콘솔을 엽니다.](https://console.aws.amazon.com/docdb)
	- 2. 탐색 창에서 스냅샷를 선택합니다.
- **G** Tip 화면 왼쪽에 탐색 창이 표시되지 않으면 페이지 왼쪽 상단 모서리에서 메뉴 아이콘  $(\equiv$ 
	- 을 선택하세요.
- 3. 스냅샷 페이지에서 생성을 선택합니다.
- 4. 클러스터 스냅샷 생성 페이지에서:
	- a. 클러스터 식별자 클러스터의 드롭다운 목록에서 스냅샷을 생성할 클러스터를 선택합 니다.
	- b. 스냅샷 식별자 스냅샷의 이름을 입력합니다.

스냅샷 명명 제약 조건:

- 길이는 [1~255]글자, 숫자 또는 하이픈입니다.
- 첫 번째 문자는 글자이어야 합니다.
- 하이픈으로 끝나거나 하이픈이 2개 연속으로 이어져서는 안 됩니다.
- AWS 계정, 리전별로 모든 클러스터 (Amazon RDS, Amazon Neptune 및 Amazon DocumentDB)에 대해 고유해야 합니다.
- c. 생성을 선택합니다.
- 2. 방법 2:
	- 1. [에 AWS Management Console로그인하고 https://console.aws.amazon.com/docdb 에서](https://console.aws.amazon.com/docdb) [Amazon DocumentDB 콘솔을 엽니다.](https://console.aws.amazon.com/docdb)
	- 2. 탐색 창에서 클러스터를 선택합니다.

**G** Tip

화면 왼쪽에 탐색 창이 표시되지 않으면 페이지 왼쪽 상단 모서리에서 메뉴 아이콘  $(\equiv$ 을 선택하세요.

- 3. 클러스터 페이지에서 스냅샷을 생성하려는 클러스터의 왼쪽에 있는 버튼을 선택합니다.
- 4. 작업 메뉴에서 스냅샷 만들기을 선택합니다.
- 5. 클러스터 스냅샷 생성 페이지에서:

a. 스냅샷 식별자 — 스냅샷의 이름을 입력합니다.

스냅샷 명명 제약 조건:

- 길이는 [1~63] 글자, 숫자 또는 하이픈입니다.
- 첫 번째 문자는 글자이어야 합니다.
- 하이픈으로 끝나거나 하이픈이 2개 연속으로 이어져서는 안 됩니다.
- AWS 계정, 리전별로 모든 클러스터 (Amazon RDS, Amazon Neptune 및 Amazon DocumentDB)에 대해 고유해야 합니다.
- b. 생성을 선택합니다.

Using the AWS CLI

를 사용하여 클러스터 스냅샷을 생성하려면 다음 AWS CLI파라미터와 함께 create-dbcluster-snapshot 작업을 사용하십시오.

파라미터

- **--db-cluster-identifier** 필수입니다. 스냅샷을 생성할 클러스터의 이름입니다. 이 클 러스터가 있고 사용 가능해야 합니다.
- **--db-cluster-snapshot-identifier** 필수입니다. 생성하려는 수동 스냅샷의 이름입니 다.

다음 예제에서는 sample-cluster라는 클러스터에 대해 sample-cluster-snapshot이라는 스냅샷을 만듭니다.

Linux, macOS, Unix의 경우:

```
aws docdb create-db-cluster-snapshot \ 
     --db-cluster-identifier sample-cluster \ 
     --db-cluster-snapshot-identifier sample-cluster-snapshot
```
Windows의 경우:

```
aws docdb create-db-cluster-snapshot ^ 
     --db-cluster-identifier sample-cluster ^ 
     --db-cluster-snapshot-identifier sample-cluster-snapshot
```
이 작업의 출력은 다음과 같이 표시됩니다.

```
{ 
     "DBClusterSnapshot": { 
         "AvailabilityZones": [ 
              "us-east-1a", 
              "us-east-1b", 
              "us-east-1c" 
         ], 
         "DBClusterSnapshotIdentifier": "sample-cluster-snapshot", 
         "DBClusterIdentifier": "sample-cluster", 
         "SnapshotCreateTime": "2020-04-24T04:59:08.475Z", 
         "Engine": "docdb", 
          "Status": "creating", 
         "Port": 0, 
          "VpcId": "vpc-abc0123", 
         "ClusterCreateTime": "2020-01-10T22:13:38.261Z", 
         "MasterUsername": "master-user", 
          "EngineVersion": "4.0.0", 
          "SnapshotType": "manual", 
          "PercentProgress": 0, 
          "StorageEncrypted": true, 
          "KmsKeyId": "arn:aws:kms:us-east-1:<accountID>:key/sample-key", 
         "DBClusterSnapshotArn": "arn:aws:rds:us-east-1:<accountID>:cluster-
snapshot:sample-cluster-snapshot" 
     }
}
```
## <span id="page-427-0"></span>Amazon DocumentDB 클러스터 스냅샷 복사

Amazon DocumentDB에서는 수동 및 자동 스냅샷을 동일한 계정 내에서 복사하거나 AWS 리전 동일 한 계정 내의 AWS 리전 다른 스냅샷으로 복사할 수 있습니다. 다른 AWS 계정 사람이 소유한 스냅샷을 같은 곳에서 공유할 수도 있습니다. AWS 리전하지만 클러스터 스냅샷을 한 번에 복사할 수는 없습니 다. AWS 리전 AWS 계정 이러한 작업은 개별적으로 수행해야 합니다.

복사 대신 수동 스냅샷을 다른 AWS 계정사람과 공유할 수도 있습니다. 자세한 정보는 [Amazon](#page-436-0)  [DocumentDB 클러스터 스냅샷 공유](#page-436-0)을 참조하세요.

#### **a** Note

Amazon DocumentDB은 유지하는 백업 및 스냅샷 데이터의 양과 유지 기간에 따라 요금을 청 구합니다. Amazon DocumentDB 백업 및 스냅샷과 연결된 스토리지에 대한 자세한 내용은 [백](#page-412-0) [업 스토리지 사용량 파악](#page-412-0) 섹션을 참조하세요. Amazon DocumentDB 스토리지에 대한 요금 정 보는 [Amazon DocumentDB 요금](https://aws.amazon.com/documentdb/pricing/) 섹션을 참조하세요.

주제

- [공유 스냅샷 복사](#page-428-0)
- [스냅샷을 가로질러 복사 AWS 리전](#page-428-1)
- [제한 사항](#page-428-2)
- [암호화 처리](#page-429-0)
- [파라미터 그룹 고려 사항](#page-429-1)
- [클러스터 스냅샷 복사](#page-430-0)

### <span id="page-428-0"></span>공유 스냅샷 복사

다른 사람이 공유한 스냅샷을 복사할 수 있습니다. AWS 계정다른 AWS 계정사람과 공유한 암호화된 스냅샷을 복사하는 경우 스냅샷을 암호화하는 데 사용된 AWS KMS 암호화 키에 액세스할 수 있어야 합니다.

스냅샷의 암호화 여부에 관계없이 동일한 AWS 리전공유 스냅샷만 복사할 수 있습니다. 자세한 정보는 [암호화 처리](#page-429-0)을 참조하세요.

### <span id="page-428-1"></span>스냅샷을 가로질러 복사 AWS 리전

스냅샷을 원본 스냅샷과 다른 스냅샷으로 복사하면 각 사본이 전체 스냅샷이 됩니다. AWS 리전 AWS 리전전체 스냅샷 복사에는 Amazon DocumentDB 클러스터 복원에 필요한 모든 데이터 및 메타데이터 가 포함됩니다.

AWS 리전 관련 항목 및 복사할 데이터의 양에 따라 지역 간 스냅샷 복사를 완료하는 데 몇 시간이 걸릴 수 있습니다. 경우에 따라 지정된 소스 AWS 리전으로부터 대량의 크로스 리전 스냅샷 복사 요청이 있 을 수 있습니다. 이 경우 Amazon DocumentDB는 진행 중인 일부 복사가 완료될 때까지 해당 AWS 리 전 소스의 새로운 리전 간 복사 요청을 대기열에 넣을 수 있습니다. 대기열에 있는 복사 요청에 대한 진 행 정보는 표시되지 않습니다. 복사가 시작되면 진행 정보가 표시됩니다.

#### <span id="page-428-2"></span>제한 사항

다음은 스냅샷을 복사할 때 적용되는 몇몇 제한 사항입니다.

- 대상 스냅샷이 사용 가능해지기 전에 원본 스냅샷을 삭제할 경우 스냅샷 복사가 실패할 수 있습니다. 원본 스냅샷을 삭제하기 전에 대상 스냅샷의 상태가 AVAILABLE인지 확인하세요.
- 계정당 단일 대상 리전으로 최대 5개의 스냅샷 복사 요청이 진행될 수 있습니다.
- 관련된 리전과 복사할 데이터 양에 따라 리전 간 스냅샷 복사를 완료하는 데 몇 시간이 걸릴 수 있습 니다. 자세한 정보는 [스냅샷을 가로질러 복사 AWS 리전을](#page-428-1) 참조하세요.

### <span id="page-429-0"></span>암호화 처리

AWS KMS 암호화 키를 사용하여 암호화된 스냅샷을 복사할 수 있습니다. 암호화된 스냅샷을 복사할 경우 스냅샷의 사본도 암호화해야 합니다. 암호화된 스냅샷을 동일한 스냅샷으로 복사하는 경우 원본 스냅샷과 동일한 AWS 리전암호화 키를 사용하여 사본을 암호화하거나 다른 AWS KMS 암호화 키를 지정할 수 있습니다. AWS KMS 암호화된 스냅샷을 여러 지역에 복사하는 경우 키는 지역별로 다르므 로 원본 스냅샷에 사용된 것과 동일한 AWS KMS 암호화 AWS KMS 키를 복사본에 사용할 수 없습니 다. 대신 대상 AWS 리전 n에 유효한 AWS KMS 키를 지정해야 합니다.

소스 스냅샷은 복사 프로세스 전체에서 암호화를 유지합니다. 자세한 정보는 [Amazon DocumentDB의](#page-264-0)  [데이터 보호](#page-264-0)을 참조하세요.

**G** Note

Amazon DocumentDB 클러스터 스냅샷의 경우 암호화되지 않은 DB 클러스터 스냅샷은 스냅 샷을 복사할 때 암호화할 수 없습니다.

### <span id="page-429-1"></span>파라미터 그룹 고려 사항

리전 간에 스냅샷을 복사하는 경우 복사에는 원래 Amazon DocumentDB 클러스터에서 사용된 파라미 터 그룹이 포함되지 않습니다. 스냅샷을 복원하여 새 클러스터를 생성하면 해당 클러스터는 생성된 클 러스터의 AWS 리전 기본 파라미터 그룹을 가져옵니다. 새 클러스터에 원본과 같은 파라미터를 지정하 려면 다음을 수행해야 합니다.

- 1. AWS 리전대상에서 원래 클러스터와 동일한 설정을 사용하여 [Amazon DocumentDB 클러스터 파라](https://docs.aws.amazon.com/documentdb/latest/developerguide/cluster_parameter_groups-create.html) [미터 그룹을 생성합니다](https://docs.aws.amazon.com/documentdb/latest/developerguide/cluster_parameter_groups-create.html). 새 항목에 이미 있는 경우 해당 AWS 리전항목을 사용할 수 있습니다.
- 2. AWS 리전대상에서 스냅샷을 복원한 후 새 Amazon DocumentDB 클러스터를 수정하고 이전 단계 의 새 파라미터 그룹 또는 기존 파라미터 그룹을 추가합니다. 자세한 정보는 [아마존 DocumentDB](#page-522-0)  [클러스터 수정을](#page-522-0) 참조하세요.

# <span id="page-430-0"></span>클러스터 스냅샷 복사

다음과 같이 또는 를 사용하여 Amazon DocumentDB 클러스터를 AWS Management Console 복사할 수 있습니다 AWS CLI.

Using the AWS Management Console

를 사용하여 클러스터 스냅샷을 AWS Management Console복사하려면 다음 단계를 완료하십시 오. 이 절차는 동일한 지역 또는 여러 지역에서 AWS 리전 암호화되거나 암호화되지 않은 클러스터 스냅샷을 복사할 때 작동합니다.

- 1. [에 AWS Management Console로그인하고 https://console.aws.amazon.com/docdb 에서](https://console.aws.amazon.com/docdb)  [Amazon DocumentDB 콘솔을 엽니다.](https://console.aws.amazon.com/docdb)
- 2. 탐색 창에서 스냅샷을 선택한 다음 복사하려는 스냅샷 왼쪽에 있는 버튼을 선택합니다.

**G** Tip

화면 왼쪽에 탐색 창이 표시되지 않으면 페이지 왼쪽 상단 모서리에서 메뉴 아이콘  $(\equiv$ 을 선택하세요.

- 3. 작업 메뉴에서 복사를 선택합니다.
- 4. 표시되는 클러스터 스냅샷 복사본 만들기 페이지에서 설정 섹션을 완료하세요.
	- a. 대상 지역 선택 사항. 클러스터 스냅샷을 다른 AWS 리전곳에 복사하려면 AWS 리전 대 상 지역에서 해당 스냅샷을 선택합니다.
	- b. 새 스냅샷 식별자 새 스냅샷의 이름을 입력합니다.

대상 스냅샷 명명 제약 조건:

- 기본 스냅샷의 이름일 수 없습니다.
- 길이는 [1~63]글자, 숫자 또는 하이픈입니다.
- 첫 번째 문자는 글자이어야 합니다.
- 하이픈으로 끝나거나 하이픈이 2개 연속으로 이어져서는 안 됩니다.
- Amazon RDS, Neptune 및 Amazon DocumentDB의 모든 클러스터에 대해 지역별로 고 유해야 합니다. AWS 계정
- c. 태그 복사 소스 스냅샷에 있는 태그를 스냅샷 복사본으로 복사하려면 태그 복사를 선택 합니다.
- 5. E 섹션을 완료하십시오. ncryption-at-rest
	- a. 유휴 상태에서 암호화 암호화된 스냅샷에서 암호화되지 않은 복사본을 생성할 수 없으 므로 스냅샷이 암호화되면 이 옵션을 사용할 수 없습니다. 스냅샷이 암호화된 경우 저장 중 암호화하는 동안 AWS KMS key 사용된 스냅샷을 변경할 수 있습니다.

암호화된 스냅샷 복사에 대한 자세한 내용은 [클러스터 스냅샷 암호화 복사](#page-422-2) 섹션을 참조하 세요.

저장된 암호화에 대한 자세한 내용은 [Amazon DocumentDB 저장 데이터 암호화](#page-273-0) 섹션을 참조하세요.

- b. AWS KMS 키 드롭다운 목록에서 다음 중 하나를 선택합니다.
	- (기본값) aws/rds 이 옵션 다음에 계정 번호와 AWS KMS 키 ID가 나열됩니다.
	- < some-key-name > 키를 생성한 경우 해당 키가 나열되어 선택할 수 있습니다.
	- 키 ARN 입력 ARN 상자에 AWS KMS 키의 Amazon 리소스 이름(ARN)을 입력합니 다. ARN 형식은 arn:aws:kms:<region>:<accountID>:key/<key-id> 입니다.
- 6. 선택한 스냅샷을 복사하려면 스냅샷 복사를 선택합니다. 선택한 스냅샷을 복사하지 않으려면 취소를 선택합니다.

Using the AWS CLI

클러스터 스냅샷을 복사하려면 AWS CLI다음 파라미터와 함께 copy-db-cluster-snapshot 작 업을 사용합니다. 스냅샷을 다른 AWS 리전스냅샷에 복사하는 경우 스냅샷을 AWS 리전 복사할 대 상 위치에서 명령을 실행하십시오.

- **--source-db-cluster-snapshot-identifier** 필수입니다. 복사할 클러스터 스냅샷의 식별자입니다. 클러스터 스냅샷이 있어야 하며 사용 가능한 상태여야 합니다. 스냅샷을 다른 스 냅샷에 복사하는 AWS 리전경우 이 식별자는 원본의 ARN 형식이어야 합니다. AWS 리전이 파라 미터는 대소문자를 구분하지 않습니다.
- **--target-db-cluster-snapshot-identifier** 필수입니다. 소스 클러스터 스냅샷에서 생성할 새 클러스터 스냅샷의 식별자입니다. 이 파라미터는 대소문자를 구분하지 않습니다.

대상 스냅샷 명명 제약 조건:

- 기본 스냅샷의 이름일 수 없습니다.
- 길이는 [1~63]글자, 숫자 또는 하이픈입니다.
- 첫 번째 문자는 글자이어야 합니다.
- 하이픈으로 끝나거나 하이픈이 2개 연속으로 이어져서는 안 됩니다.
- Amazon RDS, Neptune 및 Amazon DocumentDB의 모든 클러스터에 대해 지역별로 고유해야 합니다. AWS 계정
- **--source-region** 스냅샷을 다른 AWS 리전스냅샷으로 복사하는 경우 암호화된 클러스터 스냅샷을 복사할 출처를 지정하십시오. AWS 리전

스냅샷을 다른 AWS 리전 리전에 복사하려고 하며 --source-region을 지정하지 않은 경우, 대신 pre-signed-url 옵션을 지정해야 합니다. pre-signed-url값은 클러스터 스냅샷이 복 사된 원본에서 CopyDBClusterSnapshot 작업을 호출하려면 서명 버전 4로 AWS 리전 서명된 요청이 포함된 URL이어야 합니다. 에 대한 자세한 내용은 [ClusterSnapshotCopyDB를](https://docs.aws.amazon.com/https://docs.aws.amazon.com/documentdb/latest/developerguide/API_CopyDBClusterSnapshot.html) 참조하십 시오. pre-signed-url

• **--kms-key-id** — DB 클러스터 스냅샷의 복사본을 암호화하는 데 사용할 키의 KMS 키 식별자 입니다.

암호화된 클러스터 스냅샷을 다른 클러스터 스냅샷으로 복사하는 AWS 리전경우 이 매개변수가 필요합니다. 대상에 AWS 리전 KMS 키를 지정해야 합니다.

암호화된 클러스터 스냅샷을 동일한 AWS 리전스냅샷에 복사하는 경우 AWS KMS 키 파라미터 는 선택 사항입니다. 클러스터 스냅샷의 사본은 원본 클러스터 스냅샷과 동일한 AWS KMS 키로 암호화됩니다. 복사본을 암호화하는 데 사용할 새 AWS KMS 암호화 키를 지정하려면 이 매개 변 수를 사용하면 됩니다.

• **--copy-tags** – 선택 사항. 복사할 태그와 값

진행 중인 복사 작업을 취소하려면 대상 클러스터 스냅샷이 복사 상태에 있는 동안 --targetdb-cluster-snapshot-identifier 또는 TargetDBClusterSnapshotIdentifier로 식 별된 해당 DB 클러스터 스냅샷을 삭제합니다.

Example

예 1: 암호화되지 않은 스냅샷을 동일한 리전에 복사

다음 AWS CLI sample-cluster-snapshot-copy 예제에서는 소스 AWS 리전 스냅샷과 동일 한 sample-cluster-snapshot 이름이 지정된 사본을 만듭니다. 복사가 완료되면 원래 스냅샷 의 모든 태그가 스냅샷 사본에 복사됩니다.

Linux, macOS 또는 Unix의 경우:

```
aws docdb copy-db-cluster-snapshot \
```

```
 --source-db-cluster-snapshot-identifier sample-cluster-snapshot \ 
 --target-db-cluster-snapshot-identifier sample-cluster-snapshot-copy \ 
 --copy-tags
```
Windows의 경우:

```
aws docdb copy-db-cluster-snapshot ^ 
     --source-db-cluster-snapshot-identifier sample-cluster-snapshot ^ 
     --target-db-cluster-snapshot-identifier sample-cluster-snapshot-copy ^ 
     --copy-tags
```
이 작업의 출력은 다음과 같이 표시됩니다.

```
{ 
     "DBClusterSnapshot": { 
         "AvailabilityZones": [ 
              "us-east-1a", 
              "us-east-1b", 
              "us-east-1c" 
         ], 
         "DBClusterSnapshotIdentifier": "sample-cluster-snapshot-copy", 
         "DBClusterIdentifier": "sample-cluster", 
         "SnapshotCreateTime": "2020-03-27T08:40:24.805Z", 
         "Engine": "docdb", 
         "Status": "copying", 
         "Port": 0, 
         "VpcId": "vpc-abcd0123", 
         "ClusterCreateTime": "2020-01-10T22:13:38.261Z", 
         "MasterUsername": "master-user", 
         "EngineVersion": "4.0.0", 
         "SnapshotType": "manual", 
         "PercentProgress": 0, 
         "StorageEncrypted": true, 
         "KmsKeyId": "arn:aws:kms:us-east-1:111122223333:key/sample-key-id", 
         "DBClusterSnapshotArn": "arn:aws:rds:us-east-1:111122223333:cluster-
snapshot:sample-cluster-snapshot-copy", 
         "SourceDBClusterSnapshotArn": "arn:aws:rds:us-east-1:111122223333:cluster-
snapshot:sample-cluster-snapshot" 
     }
}
```
#### Example

예 2: 암호화되지 않은 스냅샷 복사 AWS 리전

다음 AWS CLI 예에서는 arn:aws:rds:us-east-1:123456789012:clustersnapshot:sample-cluster-snapshot ARN이 있는 의 sample-cluster-snapshot 사본을 생성합니다. 이 사본은 이름이 sample-cluster-snapshot-copy 지정되고 AWS 리전 명령이 실행되는 위치입니다.

Linux, macOS, Unix의 경우:

```
aws docdb copy-db-cluster-snapshot \ 
     --source-db-cluster-snapshot-identifier arn:aws:rds:us-
east-1:123456789012:cluster-snapshot:sample-cluster-snapshot \
     --target-db-cluster-snapshot-identifier sample-cluster-snapshot-copy
```
Windows의 경우:

```
aws docdb copy-db-cluster-snapshot ^
     --source-db-cluster-snapshot-identifier arn:aws:rds:us-
east-1:123456789012:cluster-snapshot:sample-cluster-snapshot ^
     --target-db-cluster-snapshot-identifier sample-cluster-snapshot-copy
```
이 작업의 출력은 다음과 같이 표시됩니다.

```
{ 
     "DBClusterSnapshot": { 
          "AvailabilityZones": [ 
              "us-east-1a", 
              "us-east-1b", 
              "us-east-1c" 
          ], 
          "DBClusterSnapshotIdentifier": "sample-cluster-snapshot-copy", 
          "DBClusterIdentifier": "sample-cluster", 
          "SnapshotCreateTime": "2020-04-29T16:45:51.239Z", 
          "Engine": "docdb", 
          "AllocatedStorage": 0, 
          "Status": "copying", 
          "Port": 0, 
          "VpcId": "vpc-abc0123", 
          "ClusterCreateTime": "2020-04-28T16:43:00.294Z",
```

```
 "MasterUsername": "master-user", 
         "EngineVersion": "4.0.0", 
         "LicenseModel": "docdb", 
         "SnapshotType": "manual", 
         "PercentProgress": 0, 
         "StorageEncrypted": false, 
         "DBClusterSnapshotArn": "arn:aws:rds:us-east-1:111122223333:cluster-
snapshot:sample-cluster-snapshot-copy", 
         "SourceDBClusterSnapshotArn": "arn:aws:rds:us-east-1:111122223333:cluster-
snapshot:sample-cluster-snapshot", 
     }
}
```
Example

예 3: 암호화된 스냅샷 복사 AWS 리전

다음 AWS CLI 예시에서는 us-west-2 지역에서 us-east-1 지역으로의 복사본을 만듭니다. sample-cluster-snapshot 이 명령은 us-east-1 리전에서 호출됩니다.

Linux, macOS, Unix의 경우:

```
aws docdb copy-db-cluster-snapshot \ 
     --source-db-cluster-snapshot-identifier arn:aws:rds:us-
west-2:123456789012:cluster-snapshot:sample-cluster-snapshot \
     --target-db-cluster-snapshot-identifier sample-cluster-snapshot-copy \ 
     --source-region us-west-2 \ 
     --kms-key-id sample-us-east-1-key
```
Windows의 경우:

```
aws docdb copy-db-cluster-snapshot ^ 
     --source-db-cluster-snapshot-identifier arn:aws:rds:us-
west-2:123456789012: cluster-snapshot: sample-cluster-snapshot ^
     --target-db-cluster-snapshot-identifier sample-cluster-snapshot-copy ^ 
     --source-region us-west-2 ^ 
     --kms-key-id sample-us-east-1-key
```
이 작업의 출력은 다음과 같이 표시됩니다.

{

```
 "DBClusterSnapshot": { 
         "AvailabilityZones": [], 
         "DBClusterSnapshotIdentifier": "sample-cluster-snapshot-copy", 
         "DBClusterIdentifier": "ayhu-xrsc-test-ap-southeast-1-small-cluster-kms", 
         "SnapshotCreateTime": "2020-04-29T16:45:53.159Z", 
         "Engine": "docdb", 
        "AllocatedStorage": 0,
         "Status": "copying", 
         "Port": 0, 
         "ClusterCreateTime": "2020-04-28T16:43:07.129Z", 
         "MasterUsername": "chimera", 
         "EngineVersion": "4.0.0", 
         "LicenseModel": "docdb", 
         "SnapshotType": "manual", 
         "PercentProgress": 0, 
         "StorageEncrypted": true, 
         "KmsKeyId": "arn:aws:kms:us-east-1:111122223333:key/sample-key-id", 
         "DBClusterSnapshotArn": "arn:aws:rds:us-east-1:111122223333:cluster-
snapshot:sample-cluster-snapshot-copy", 
         "SourceDBClusterSnapshotArn": "arn:aws:rds:us-west-2:111122223333:cluster-
snapshot:sample-cluster-snapshot", 
     }
}
a Note
   암호화된 스냅샷 복사에 대한 자세한 내용은 클러스터 스냅샷 암호화 복사 섹션을 참조하
```
세요. 저장된 암호화에 대한 자세한 내용은 [Amazon DocumentDB 저장 데이터 암호화](#page-273-0) 섹션을 참 조하세요.

## Amazon DocumentDB 클러스터 스냅샷 공유

AWS 계정 Amazon DocumentDB에서는 클러스터 스냅샷을 공유할 수 있고, 권한 있는 에서 이를 복사 할 수 있습니다. 암호화되거나 암호화되지 않은 수동 스냅샷을 공유할 수 있습니다. 암호화되지 않은 스냅샷을 공유하는 경우 인증된 AWS 계정 사용자는 클러스터를 복사하여 복원하지 않고 스냅샷에서 직접 클러스터를 복원할 수 있습니다. 하지만 공유 및 암호화된 스냅샷에서는 클러스터를 복원할 수 없 습니다. 대신, 클러스터의 복사본을 만들고 그 복사본에서 클러스터를 복원할 수 있습니다. 스냅샷 복 사에 대한 자세한 내용은 [Amazon DocumentDB 클러스터 스냅샷 복사](#page-427-0) 섹션을 참조하세요.

#### **a** Note

Amazon DocumentDB 자동화된 클러스터 스냅샷은 공유할 수 없습니다. 이 문제를 해결하려 면 자동화된 스냅샷을 복사하여 수동 스냅샷을 만든 다음 그 복사본을 공유하면 됩니다. 스냅 샷 복사에 대한 자세한 내용은 [Amazon DocumentDB 클러스터 스냅샷 복사](#page-427-0) 섹션을 참조하세 요. 스냅샷에서 클러스터 복원에 대한 자세한 내용은 [클러스터 스냅샷에서 복원](#page-442-0) 섹션을 참조하 세요.

수동 스냅샷을 최대 20명의 다른 AWS 계정사람과 공유할 수 있습니다. 암호화되지 않은 수동 스냅샷 을 퍼블릭으로도 공유할 수 있습니다. 그러면 모든 계정에서 해당 스냅샷을 사용할 수 있습니다. 스냅 샷을 퍼블릭으로 공유할 경우, 어떤 퍼블릭 스냅샷에도 비공개 정보가 포함되지 않도록 유의하세요.

수동 스냅샷을 다른 AWS 계정사람과 공유하고 AWS CLI 또는 Amazon DocumentDB API를 사용하여 공유 스냅샷에서 클러스터를 복원하는 경우, 공유 스냅샷의 Amazon 리소스 이름 (ARN) 을 스냅샷 식 별자로 지정해야 합니다.

### 암호화된 스냅샷 공유

다음 제한은 암호화된 스냅샷 공유에 적용됩니다.

- 암호화된 스냅샷을 퍼블릭으로는 공유할 수 없습니다.
- 스냅샷을 공유한 계정의 기본 AWS KMS 암호화 키를 사용하여 암호화된 스냅샷은 공유할 수 없습 니다.

다음 단계에 따라 암호화된 스냅샷을 공유합니다.

1. 스냅샷을 암호화하는 데 사용된 AWS Key Management Service (AWS KMS) 암호화 키를 스냅샷 에 액세스할 수 있게 하려는 모든 계정과 공유하십시오.

키 정책에 다른 AWS 계정을 추가하여 다른 계정과 AWS KMS 암호화 키를 공유할 수 있습니다. AWS KMS 키 정책 업데이트에 대한 자세한 내용은 AWS Key Management Service 개발자 안내 서의 AWS [KMS의 키 정책 사용을](https://docs.aws.amazon.com/kms/latest/developerguide/key-policies.html) 참조하십시오. 키 정책 생성의 예는 이번 주제 후반부의 [암호](#page-439-0) [화된 스냅샷을 복사할 수 있도록 IAM 정책 만들기](#page-439-0) 섹션을 참조하세요.

2. [아래 그림과 같이](#page-440-0) 를 사용하여 암호화된 스냅샷을 다른 계정과 공유하십시오. AWS CLI

### AWS KMS 암호화 키에 대한 액세스 허용

다른 사람이 사용자 계정에서 공유한 암호화된 스냅샷을 AWS 계정 복사하려면 스냅샷을 공유하는 계 정에 스냅샷을 암호화한 AWS KMS 키에 대한 액세스 권한이 있어야 합니다. 다른 계정이 AWS KMS 키에 액세스할 수 있도록 허용하려면 AWS KMS 키 정책의 보안 주체로 공유하는 계정의 ARN으로 AWS KMS 키의 키 정책을 업데이트하십시오. 그런 다음 kms:CreateGrant 작업을 허용합니다.

계정에 AWS KMS 암호화 키에 대한 액세스 권한을 부여한 후 암호화된 스냅샷을 복사하려면 해당 계 정에 AWS Identity and Access Management (IAM) 사용자가 아직 없는 경우 해당 계정에 (IAM) 사용 자를 만들어야 합니다. 또한 해당 계정은 사용자가 키를 사용하여 암호화된 스냅샷을 복사할 수 있도록 허용하는 IAM 정책을 해당 IAM 사용자에게 연결해야 합니다. AWS KMS 계정은 IAM 사용자여야 하며 보안 제한으로 인해 AWS KMS 루트 AWS 계정 ID가 될 수 없습니다.

다음 키 정책 예시에서는 사용자 123451234512가 암호화 키의 소유자입니다. AWS KMS 사용자 123456789012는 키를 공유 중인 계정입니다. 이 업데이트된 키 정책은 계정에 키에 대한 액세스 권한 을 부여합니다. AWS KMS 이는 사용자 123456789012의 루트 AWS 계정 ID에 대한 ARN을 정책의 보 안 주체로 포함하고 작업을 허용함으로써 이루어집니다. kms:CreateGrant

```
{ 
     "Id": "key-policy-1", 
     "Version": "2012-10-17", 
     "Statement": [ 
         \{ "Sid": "Allow use of the key", 
              "Effect": "Allow", 
              "Principal": {"AWS": [ 
                   "arn:aws:iam::123451234512:user/KeyUser", 
                   "arn:aws:iam::123456789012:root" 
              ]}, 
              "Action": [ 
                   "kms:CreateGrant", 
                   "kms:Encrypt", 
                   "kms:Decrypt", 
                   "kms:ReEncrypt*", 
                   "kms:GenerateDataKey*", 
                   "kms:DescribeKey" 
              ], 
              "Resource": "*"}, 
\{\hspace{.1cm} \} "Sid": "Allow attachment of persistent resources", 
              "Effect": "Allow", 
              "Principal": {"AWS": [
```

```
 "arn:aws:iam::123451234512:user/KeyUser", 
                    "arn:aws:iam::123456789012:root" 
               ]}, 
               "Action": [ 
                   "kms:CreateGrant", 
                   "kms:ListGrants", 
                   "kms:RevokeGrant" 
               ], 
               "Resource": "*", 
               "Condition": {"Bool": {"kms:GrantIsForAWSResource": true}} 
          } 
    \mathbf{I}}
```
### <span id="page-439-0"></span>암호화된 스냅샷을 복사할 수 있도록 IAM 정책 만들기

외부 AWS 계정 사용자가 키에 액세스할 수 있게 되면 해당 계정의 소유자는 해당 계정용으로 생성된 IAM 사용자가 해당 AWS KMS 키로 암호화된 암호화된 스냅샷을 복사할 수 있도록 정책을 생성할 수 있습니다. AWS KMS

다음 예는 123456789012에 대해 AWS 계정 IAM 사용자에게 연결할 수 있는 정책을 보여줍니다. 이 정 책을 통해 IAM 사용자는 us-west-2 지역의 키로 암호화된 계정 123451234512의 공유 스냅샷을 복사 할 수 있습니다. AWS KMS c989c1dd-a3f2-4a5d-8d96-e793d082ab26

```
{ 
     "Version": "2012-10-17", 
     "Statement": [ 
          { 
               "Sid": "AllowUseOfTheKey", 
               "Effect": "Allow", 
               "Action": [ 
                   "kms:Encrypt", 
                   "kms:Decrypt", 
                   "kms:ReEncrypt*", 
                   "kms:GenerateDataKey*", 
                   "kms:DescribeKey", 
                   "kms:CreateGrant", 
                   "kms:RetireGrant" 
              ], 
               "Resource": ["arn:aws:kms:us-west-2:123451234512:key/c989c1dd-
a3f2-4a5d-8d96-e793d082ab26"] 
          }, 
          {
```

```
 "Sid": "AllowAttachmentOfPersistentResources", 
             "Effect": "Allow", 
             "Action": [ 
                 "kms:CreateGrant", 
                 "kms:ListGrants", 
                 "kms:RevokeGrant" 
             ], 
             "Resource": ["arn:aws:kms:us-west-2:123451234512:key/c989c1dd-
a3f2-4a5d-8d96-e793d082ab26"], 
             "Condition": { 
                 "Bool": { 
                     "kms:GrantIsForAWSResource": true 
 } 
 } 
         } 
     ]
}
```
키 정책 업데이트에 관한 세부 정보는 AWS Key Management Service 개발자 안내서의 [키 정책 AWS](https://docs.aws.amazon.com/kms/latest/developerguide/key-policies.html)  [KMS을](https://docs.aws.amazon.com/kms/latest/developerguide/key-policies.html) 참조하세요.

## <span id="page-440-0"></span>스냅샷 공유

스냅샷을 공유하려면 Amazon DocumentDB modify-db-snapshot-attribute 작업을 사용합니 다. --values-to-add파라미터를 사용하여 수동 스냅샷을 복원할 권한이 있는 ID의 목록을 추가할 수 있습니다. AWS 계정

다음 예에서는 123451234512와 123456789012라는 두 개의 AWS 계정 식별자를 사용하여 이름이 지정된 스냅샷을 복원할 수 있습니다. manual-snapshot1 또한 스냅샷이 프라이빗으로 표시되도록 all 속성 값을 지웁니다.

Linux, macOS, Unix의 경우:

```
aws docdb modify-db-cluster-snapshot-attribute \ 
     --db-cluster-snapshot-identifier sample-cluster-snapshot \ 
     --attribute-name restore \ 
     --values-to-add '["123451234512","123456789012"]'
```
Windows의 경우:

aws docdb modify-db-cluster-snapshot-attribute ^

```
 --db-cluster-snapshot-identifier sample-cluster-snapshot ^ 
 --attribute-name restore ^ 
 --values-to-add '["123451234512","123456789012"]'
```
이 작업의 출력은 다음과 같이 표시됩니다.

```
{ 
     "DBClusterSnapshotAttributesResult": { 
         "DBClusterSnapshotIdentifier": "sample-cluster-snapshot", 
         "DBClusterSnapshotAttributes": [ 
\{\hspace{.1cm} \} "AttributeName": "restore", 
                 "AttributeValues": [ 
                     "123451234512", 
                     "123456789012" 
 ] 
 } 
         ] 
     }
}
```
AWS 계정 목록에서 식별자를 제거하려면 매개 --values-to-remove 변수를 사용합니다. 다음 예 에서는 AWS 계정 ID 123456789012가 스냅샷을 복원하지 못하도록 합니다.

Linux, macOS, Unix의 경우:

```
aws docdb modify-db-cluster-snapshot-attribute \ 
     --db-cluster-snapshot-identifier sample-cluster-snapshot \ 
     --attribute-name restore \ 
     --values-to-remove '["123456789012"]'
```
Windows의 경우:

```
aws docdb modify-db-cluster-snapshot-attribute ^
     --db-cluster-snapshot-identifier sample-cluster-snapshot ^ 
     --attribute-name restore ^ 
     --values-to-remove '["123456789012"]'
```
이 작업의 출력은 다음과 같이 표시됩니다.

{

```
 "DBClusterSnapshotAttributesResult": { 
         "DBClusterSnapshotIdentifier": "sample-cluster-snapshot", 
         "DBClusterSnapshotAttributes": [ 
\{\hspace{.1cm} \} "AttributeName": "restore", 
                 "AttributeValues": [ 
                     "123451234512" 
 ] 
 } 
         ] 
     }
}
```
# <span id="page-442-0"></span>클러스터 스냅샷에서 복원

Amazon DocumentDB(MongoDB 호환)는 스토리지 볼륨의 클러스터 스냅샷을 만듭니다. 클러스터 스 냅샷에서 복원하여 새로운 클러스터를 생성할 수 있습니다. 클러스터를 복원할 때 복원 원본으로 사용 할 클러스터 스냅샷의 이름을 입력한 다음, 이 복원 작업에서 생성되는 새 클러스터의 이름을 입력합니 다. 복원 시 새 클러스터가 생성되므로 스냅샷에서 기존 클러스터로의 복원은 불가능합니다.

클러스터 스냅샷에서 클러스터를 복원하는 경우:

- 이 작업에서는 클러스터만 복원하고 해당 클러스터에 대한 인스턴스는 복원하지 않습니다. --dbcluster-identifier에 복원된 클러스터의 식별자를 지정하여 복원된 클러스터의 인스턴스를 생성하려면 create-db-instance 작업을 호출해야 합니다. 클러스터가 사용 가능할 때에만 인스 턴스를 생성할 수 있습니다.
- 암호화된 스냅샷은 암호화되지 않은 클러스터로 복원할 수 없습니다. 하지만 키를 지정하여 암호화 되지 않은 스냅샷을 암호화된 클러스터로 복원할 수 있습니다. AWS KMS
- 암호화된 스냅샷에서 클러스터를 복원하려면 AWS KMS 키에 대한 액세스 권한이 있어야 합니다.

**a** Note

3.6 클러스터를 4.0 클러스터로 복원할 수는 없지만 한 클러스터 버전에서 다른 클러스터 버전 으로 마이그레이션할 수는 있습니다. 자세한 내용은 [Amazon DocumentDB로 마이그레이션](#page-213-0) 섹 션을 참조하세요.

#### Using the AWS Management Console

다음 절차에서는 Amazon DocumentDB 관리 콘솔을 사용하여 클러스터 스냅샷에서 Amazon DocumentDB 클러스터를 복원하는 방법을 보여줍니다.

- 1. [에 AWS Management Console로그인하고 https://console.aws.amazon.com/docdb 에서](https://console.aws.amazon.com/docdb)  [Amazon DocumentDB 콘솔을 엽니다.](https://console.aws.amazon.com/docdb)
- 2. 탐색 창에서 스냅샷을 선택한 다음 클러스터 복원에 사용하려는 스냅샷 왼쪽에 있는 버튼을 선 택합니다.

**G** Tip 화면 왼쪽에 탐색 창이 표시되지 않으면 페이지 왼쪽 상단 모서리에서 메뉴 아이콘  $(\equiv$ 을 선택하세요.

- 3. 작업 메뉴에서 복원을 선택합니다.
- 4. 스냅샷 복원 페이지에서 구성 섹션을 완료합니다.
	- a. 클러스터 식별자 새 클러스터의 이름입니다. Amazon DocumentDB 제공 이름을 수락 하거나 원하는 이름을 입력할 수 있습니다. Amazon DocumentDBsupplied 제공 이름은 docdb- 및 UTC 타임스탬프 형식입니다(예: docdb-*yyyy-mm-dd-hh-mm-ss*).
	- b. 인스턴스 클래스 새 클러스터의 인스턴스 클래스입니다. 기본 인스턴스 클래스를 수락 하거나 드롭다운 목록에서 인스턴스 클래스를 선택할 수 있습니다.
	- c. 인스턴스 수 이 클러스터를 사용하여 생성할 인스턴스 수입니다. 기본값인 3개의 인스 턴스(기본 읽기/쓰기 1개 및 읽기 전용 복제본 2개)를 수락하거나 드롭다운 목록에서 인스 턴스 수를 선택할 수 있습니다.
- 5. 클러스터 스토리지 구성의 경우 스토리지 옵션을 선택합니다.

### **a** Note

Amazon DocumentDB I/O 최적화 스토리지 구성은 Amazon DocumentDB 5.0 엔진 버 전에서만 사용할 수 있습니다.

6. 클러스터 구성이 마음에 들면 클러스터 복원을 선택하고 클러스터가 복원되는 동안 기다립니 다.

- 7. 기본값이 아닌 Amazon VPC 또는 보안 그룹 지정과 같은 일부 구성을 변경하려면 페이지 왼쪽 하단에서 고급 설정 표시를 선택한 후 다음 단계를 계속 진행합니다.
	- a. 네트워크 설정 섹션을 완료합니다.
		- Virtual Private Cloud(VPC) 현재 VPC를 수락하거나 드롭다운 목록에서 VPC를 선택 합니다.
		- 서브넷 그룹 default 서브넷 그룹을 수락하거나 드롭다운 목록에서 하나를 선택합 니다.
		- VPC 보안 그룹 default (VPC) 보안 그룹을 수락하거나 목록에서 하나를 선택합 니다.
	- b. 클러스터 옵션 섹션을 작성합니다.
		- 데이터베이스 포트 기본 포트인 27017을 수락하거나, 위쪽 화살표 또는 아래쪽 화살 표를 사용하여 애플리케이션 연결에 사용하려는 포트를 설정합니다.
	- c. 암호화 섹션을 작성합니다.
		- 저장된 데이터 암호화 스냅샷이 암호화되면 이 옵션은 사용할 수 없습니다. 스냅샷이 암호화되지 않으면 다음에서 한 개를 선택할 수 있습니다.
			- 클러스터의 모든 데이터를 암호화하려면 활성화를 선택합니다. encryption-at-rest 이 옵션을 선택하는 경우 KMS 키를 지정해야 합니다.
			- 클러스터의 데이터를 암호화하지 않으려면 [비활성화] 를 선택합니다. encryption-atrest 이 옵션을 선택하면 암호화 섹션이 완료됩니다.
		- AWS KMS 키 드롭다운 목록에서 다음 중 하나를 선택합니다.
			- (기본값) aws/rds 이 옵션 다음에 계정 번호와 AWS KMS 키 ID가 나열됩니다.
			- 고객 관리 키 이 옵션은 (IAM) 콘솔에서 IAM 암호화 키를 생성한 경우에만 사용할 수 있습니다. AWS Identity and Access Management 이 키를 선택하여 클러스터를 암호 화할 수 있습니다.
			- 키 ARN 입력 ARN 상자에 키의 Amazon 리소스 이름 (ARN) 을 입력합니다. AWS KMS ARN 형식은 arn:aws:kms:<region>:<accountID>:key/<key-id>입니 다.
	- d. 로그 내보내기 섹션을 완료합니다.
		- 게시할 로그 유형 선택 CloudWatch 다음 중 하나를 선택합니다.
			- 활성화 클러스터가 DDL 로깅을 Amazon CloudWatch Logs로 내보낼 수 있도록 합
- 비활성화됨 클러스터가 DDL CloudWatch 로그를 Amazon Logs로 내보내는 것을 방 지합니다. 비활성이 기본값입니다.
- IAM 역할 목록에서 RDS 서비스 연결 역할을 선택합니다.
- e. 태그 섹션을 완료합니다.
	- 태그 추가 키 상자에 클러스터의 태그 이름을 입력합니다. 값 상자에 태그 값을 입력 합니다(선택 사항). 태그는 AWS Identity and Access Management (IAM) 정책과 함께 사용되어 Amazon DocumentDB 리소스에 대한 액세스를 관리하고 리소스에 적용할 수 있는 작업을 제어합니다.
- f. 삭제 방지 섹션을 완료합니다.
	- 삭제 방지 활성화 클러스터가 실수로 삭제되지 않도록 보호합니다. 이 옵션이 활성화 되면 클러스터를 삭제할 수 없습니다.
- 8. 클러스터 복원을 선택합니다.

Using the AWS CLI

를 사용하여 스냅샷에서 클러스터를 복원하려면 다음 AWS CLI파라미터와 함께 restore-db-cluster-from-snapshot 작업을 사용하십시오. 자세한 정보는 [RestoreDBClusterFromSnapshot](#page-1269-0)을 참조하세요.

• **--db-cluster-identifier** — 필수입니다. 작업에서 생성되는 클러스터 이름 이 이름으로 된 클러스터는 이 작업 이전에 존재할 수 없습니다.

클러스터 명명 제약 조건:

- 길이는 [1-63] 글자, 숫자 또는 하이픈입니다.
- 첫 번째 문자는 글자이어야 합니다.
- 하이픈으로 끝나거나 하이픈이 2개 연속으로 이어져서는 안 됩니다.
- Amazon RDS, Neptune 및 Amazon DocumentDB의 모든 클러스터에 대해 지역별로 고유해야 합니다. AWS 계정
- **--snapshot-identifier** 필수입니다. 복원하는 데 사용되는 스냅샷의 이름입니다. 이 이 름으로 된 스냅샷이 있어야 하며 사용 가능한 상태여야 합니다.
- **--engine** 필수입니다. docdb여야 합니다.
- **--storage-type standard | iopt1** 선택 사항. 기본값: standard.

• **--kms-key-id** – 선택 사항. 암호화된 스냅샷을 복원하거나 암호화되지 않은 스냅샷에서 복원 할 때 클러스터를 암호화할 때 사용할 AWS KMS 키 식별자의 ARN입니다. AWS KMS 키 ID를 제 공하면 스냅샷의 암호화 여부에 관계없이 복원된 클러스터가 AWS KMS 키로 암호화됩니다.

--kms-key-id 형식은 arn:aws:kms:<region>:<accountID>:key/<key-id>입니다. --kms-key-id 파라미터 값을 지정하지 않으면 다음과 같이 진행됩니다.

- 의 --snapshot-identifier 스냅샷이 암호화된 경우 복원된 클러스터는 스냅샷을 암호화 하는 데 사용한 것과 동일한 AWS KMS 키를 사용하여 암호화됩니다.
- --snapshot-identifier 에 스냅샷이 암호화되지 않으면 복원된 클러스터는 암호화되지 않습니다.

Linux, macOS, Unix의 경우:

```
aws docdb restore-db-cluster-from-snapshot \ 
     --db-cluster-identifier sample-cluster-restore \ 
     --snapshot-identifier sample-cluster-snapshot \ 
     --engine docdb \ 
     --kms-key-id arn:aws:kms:us-east-1:123456789012:key/SAMPLE-KMS-KEY-ID
```
Windows의 경우:

```
aws docdb restore-db-cluster-from-snapshot ^ 
     --db-cluster-identifier sample-cluster-restore ^ 
     --snapshot-identifier sample-cluster-snapshot ^ 
     --engine docdb ^ 
     --kms-key-id arn:aws:kms:us-east-1:123456789012:key/SAMPLE-KMS-KEY-ID
```
이 작업의 출력은 다음과 같이 표시됩니다.

```
{ 
     "DBCluster": { 
          "AvailabilityZones": [ 
              "us-east-1c", 
              "us-east-1b", 
              "us-east-1a" 
          ], 
          "BackupRetentionPeriod": 1, 
          "DBClusterIdentifier": "sample-cluster-restore", 
          "DBClusterParameterGroup": "default.docdb4.0",
```

```
 "DBSubnetGroup": "default", 
         "Status": "creating", 
         "Endpoint": "sample-cluster-restore.cluster-node.us-
east-1.docdb.amazonaws.com", 
         "ReaderEndpoint": "sample-cluster-restore.cluster-node.us-
east-1.docdb.amazonaws.com", 
         "MultiAZ": false, 
         "Engine": "docdb", 
         "EngineVersion": "4.0.0", 
         "Port": 27017, 
         "MasterUsername": "<master-user>", 
         "PreferredBackupWindow": "02:00-02:30", 
         "PreferredMaintenanceWindow": "tue:09:50-tue:10:20", 
         "DBClusterMembers": [], 
         "VpcSecurityGroups": [ 
\{\hspace{.1cm} \} "VpcSecurityGroupId": "sg-abcdefgh", 
                  "Status": "active" 
 } 
         ], 
         "HostedZoneId": "ABCDEFGHIJKLM", 
         "StorageEncrypted": true, 
         "KmsKeyId": "arn:aws:kms:us-east-1:<accountID>:key/<sample-key-id>", 
         "DbClusterResourceId": "cluster-ABCDEFGHIJKLMNOPQRSTUVWXYZ", 
         "DBClusterArn": "arn:aws:rds:us-east-1:<accountID>:cluster:sample-cluster-
restore", 
         "AssociatedRoles": [], 
         "ClusterCreateTime": "2020-04-01T01:43:40.871Z", 
         "DeletionProtection": true 
     }
}
```
클러스터 상태가 사용 가능으로 전환되면, 클러스터에 적용할 인스턴스를 최소 한 개 생성합니다.

Linux, macOS, Unix의 경우:

```
aws docdb create-db-instance \ 
     --db-cluster-identifier sample-cluster-restore \ 
     --db-instance-identifier sample-cluster-restore-instance \ 
     --availability-zone us-east-1b \ 
     --promotion-tier 2 \ 
     --db-instance-class db.r5.large \ 
     --engine docdb
```
Windows의 경우:

```
aws docdb create-db-instance ^ 
     --db-cluster-identifier sample-cluster-restore ^ 
     --db-instance-identifier sample-cluster-restore-instance ^ 
     --availability-zone us-east-1b ^ 
     --promotion-tier 2 ^ 
     --db-instance-class db.r5.large ^ 
     --engine docdb
```
이 작업의 출력은 다음과 같이 표시됩니다.

```
{ 
      "DBInstance": { 
            "DBInstanceIdentifier": "sample-cluster-restore-instance", 
            "DBInstanceClass": "db.r5.large", 
            "Engine": "docdb", 
            "DBInstanceStatus": "creating", 
            "PreferredBackupWindow": "02:00-02:30", 
            "BackupRetentionPeriod": 1, 
            "VpcSecurityGroups": [ 
                 { 
                      "VpcSecurityGroupId": "sg-abcdefgh", 
                      "Status": "active" 
 } 
            ], 
            "AvailabilityZone": "us-west-2b", 
            "DBSubnetGroup": { 
                 "DBSubnetGroupName": "default", 
                 "DBSubnetGroupDescription": "default", 
                 "VpcId": "vpc-6242c31a", 
                 "SubnetGroupStatus": "Complete", 
                 "Subnets": [ 
\overline{a} "SubnetIdentifier": "subnet-abcdefgh", 
                            "SubnetAvailabilityZone": { 
                                 "Name": "us-west-2a" 
\mathbb{R}, \mathbb{R}, \mathbb{R}, \mathbb{R}, \mathbb{R}, \mathbb{R}, \mathbb{R}, \mathbb{R}, \mathbb{R}, \mathbb{R}, \mathbb{R}, \mathbb{R}, \mathbb{R}, \mathbb{R}, \mathbb{R}, \mathbb{R}, \mathbb{R}, \mathbb{R}, \mathbb{R}, \mathbb{R}, \mathbb{R}, \mathbb{R},  "SubnetStatus": "Active" 
                      }, 
\overline{a} ... 
 }
```
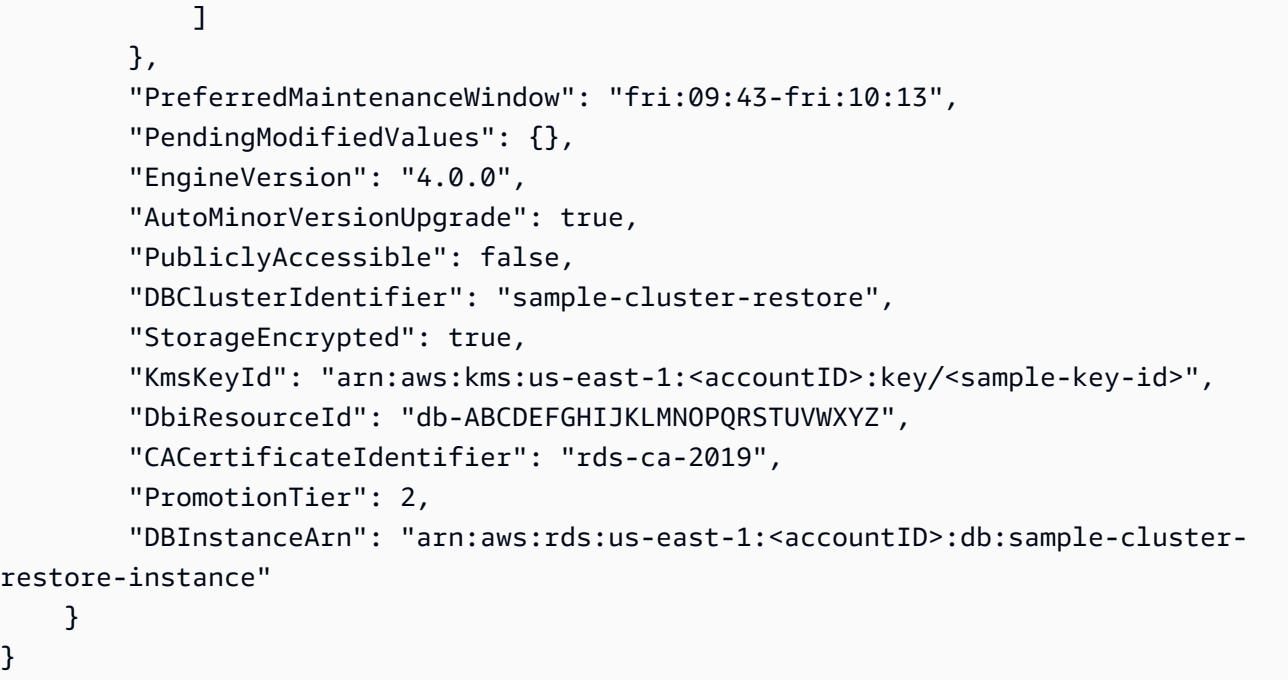

# 특정 시점으로 복원

AWS Management Console 또는 AWS Command Line Interface (AWS CLI) 를 사용하여 클러스터의 백업 보존 기간 내에 있는 모든 시점으로 클러스터를 복원할 수 있습니다.

**a** Note

3.6 클러스터를 4.0 클러스터로 point-in-time 복원할 수는 없지만 한 클러스터 버전에서 다른 클러스터 버전으로 마이그레이션할 수는 있습니다. 자세한 내용은 [Amazon DocumentDB로 마](#page-213-0) [이그레이션](#page-213-0) 섹션을 참조하세요.

클러스터를 특정 시점으로 복원할 경우 다음에 유의하세요.

• 새 클러스터는 기본 파라미터 그룹으로 생성된다는 점만 제외하고, 소스 클러스터와 동일한 구성으 로 생성됩니다. 새 클러스터의 파라미터 그룹을 원본 클러스터의 파라미터 그룹으로 설정하려면 클 러스터가 사용 가능한 상태로 된 이후에 클러스터를 수정합니다. 클러스터를 수정하는 방법에 대한 자세한 정보는 [아마존 DocumentDB 클러스터 수정을](#page-522-0) 참조하세요.

Using the AWS Management Console

를 사용하여 다음을 완료하면 클러스터를 백업 보존 기간 point-in-time 내에 복원할 수 있습니다. AWS Management Console

- 1. [에 AWS Management Console로그인하고 https://console.aws.amazon.com/docdb 에서](https://console.aws.amazon.com/docdb)  [Amazon DocumentDB 콘솔을 엽니다.](https://console.aws.amazon.com/docdb)
- 2. 탐색 창에서 클러스터를 선택합니다. 클러스터 목록에서 복원할 클러스터 왼쪽에 있는 버튼을 선택합니다.

**G** Tip 화면 왼쪽에 탐색 창이 표시되지 않으면 페이지 왼쪽 상단 모서리에서 메뉴 아이콘  $(\equiv$ 을 선택하세요.

- 3. 작업 메뉴에서 특정 시점으로 복구를 선택합니다.
- 4. 복원 시간 섹션을 완료합니다. 여기서는 복원할 날짜 및 시간을 지정합니다.
	- a. 복원 날짜 가장 빠른 복원 시간과 최근 복원 시간 사이의 날짜를 선택하거나 입력합니 다.
	- b. 복원 시간 가장 빠른 복원 시간과 최근 복원 시간 사이의 시간, 분, 초를 선택하거나 입 력합니다.
- 5. 구성 섹션을 완료합니다.
	- a. 클러스터 식별자 기본 식별자를 수락하거나 원하는 식별자를 입력합니다.

클러스터 명명 제약 조건:

- 길이는 [1-63] 글자, 숫자 또는 하이픈입니다.
- 첫 번째 문자는 글자이어야 합니다.
- 하이픈으로 끝나거나 하이픈이 2개 연속으로 이어져서는 안 됩니다.
- Amazon RDS, Neptune 및 Amazon DocumentDB의 모든 클러스터에 대해 지역별로 고 유해야 합니다. AWS 계정
- b. 인스턴스 클래스 목록에서 클러스터 인스턴스에 사용할 인스턴스 클래스를 선택합니 다.

c. 인스턴스 수 — 드롭다운 목록에서 클러스터 복원 시 생성할 인스턴스 수를 선택합니다.

#### 6. 클러스터 스토리지 구성의 경우 스토리지 옵션을 선택합니다.

#### **a** Note

Amazon DocumentDB I/O 최적화 스토리지 구성은 Amazon DocumentDB 5.0 엔진 버 전에서만 사용할 수 있습니다.

- 7. 선택 사항입니다. 네트워크 설정 및 클러스터 옵션을 구성하고 로그 내보내기를 활성화하려면 고급 설정 표시를 선택하고 다음 섹션을 완료합니다. 그렇지 않으면 다음 단계로 계속 진행합 니다.
	- 네트워크 설정
		- 1. Virtual Private Cloud(VPC)) 목록에서 이 클러스터에 사용할 VPC를 선택합니다.
		- 2. 서브넷 그룹 목록에서 이 클러스터에 사용할 서브넷 그룹을 선택합니다.
		- 3. VPC 보안 그룹 목록에서 이 클러스터에 사용할 VPC 보안 그룹을 선택합니다.
	- 클러스터 옵션
		- 1. 포트 기본 포트(27017)를 수락하거나 위쪽 화살표 또는 아래쪽 화살표를 사용하여 이 클러스터와 통신할 포트를 설정합니다.
	- 로그 내보내기
		- 1. 감사 로그 감사 CloudWatch 로그를 Amazon Logs로 내보낼 수 있도록 하려면 이 옵 션을 선택합니다. 이 옵션을 선택하는 경우, 클러스터의 사용자 지정 파라미터 그룹에서 audit\_logs를 활성화해야 합니다. 자세한 정보는 [Amazon DocumentDB 이벤트 감사을](#page-395-0) 참조하세요.
		- 2. 프로파일러 로그 작업 프로파일러 로그를 Amazon Logs로 내보낼 수 있도록 하려면 이 옵션을 선택합니다. CloudWatch 이 옵션을 선택하는 경우, 클러스터의 사용자 지정 파라 미터 그룹에서 다음 파라미터도 수정해야 합니다.
			- profiler enabled으로 설정합니다.
			- profiler\_threshold\_ms 작업 프로파일링에 대한 임계값을 설정하려면 값 [0-INT\_MAX]로 설정합니다.
			- profiler\_sampling\_rate 프로파일링할 느린 작업 비율을 설정하려면 값 [0.0-1.0]으로 설정합니다.

자세한 정보는 [Amazon DocumentDB 작업 프로파일링](#page-815-0)을 참조하세요.

3. 프로파일러 로그 — Amazon으로 프로파일러 로그 내보내기 CloudWatch

4. IAM 역할 — 목록에서 RDS 서비스 연결 역할을 선택합니다.

- 태그
	- 1. 태그 추가 키 상자에 클러스터의 태그 이름을 입력합니다. 값 상자에 태그 값을 입력합 니다(선택 사항). AWS Identity and Access Management (IAM) 정책과 함께 이러한 태그 를 사용하여 Amazon DocumentDB 리소스에 대한 액세스를 관리하고 해당 리소스에 적 용 가능한 작업을 제어할 수 있습니다.
- 삭제 방지
	- 1. 삭제 방지 활성화 클러스터가 실수로 삭제되지 않도록 보호합니다. 이 옵션이 활성화 되면 클러스터를 삭제할 수 없습니다.
- 8. 클러스터를 복원하려면 클러스터 생성을 선택합니다. 또는 취소를 선택하여 작업을 취소할 수 있습니다.

Using the AWS CLI

스냅샷의 백업 보존 기간을 사용하여 클러스터를 특정 시점으로 복원하려면 restore-dbcluster-to-point-in-time 작업을 다음 파라미터와 함께 사용합니다.

• **--db-cluster-identifier** - 필수입니다. 생성할 새 클러스터의 이름입니다. 이 클러스터는 작업 이전에 존재할 수 없습니다. 파라미터 값은 다음 제약 조건을 충족해야 합니다.

클러스터 명명 제약 조건:

- 길이는 [1-63] 글자, 숫자 또는 하이픈입니다.
- 첫 번째 문자는 글자이어야 합니다.
- 하이픈으로 끝나거나 하이픈이 2개 연속으로 이어져서는 안 됩니다.
- Amazon RDS, Neptune 및 Amazon DocumentDB의 모든 클러스터에 대해 지역별로 고유해야 합니다. AWS 계정
- **--restore-to-time** 클러스터를 복원할 UTC 날짜 및 시간입니다. 예를 들어 2018-06-07T23:45:00Z입니다.

시간 제약:

• 클러스터에 대해 복원 가능한 최신 시간보다 이전이어야 합니다.

• --use-latest-restorable-time 파라미터를 제공하지 않은 경우에 지정해야 합니다. 특정 시점으로 복원 430

- --use-latest-restorable-time 파라미터가 true인 경우에는 지정할 수 없습니다.
- --restore-type 파라미터 값이 copy-on-write인 경우에는 지정할 수 없습니다.
- **--source-db-cluster-identifier** 복원할 소스 클러스터의 이름입니다. 이 클러스터가 있고 사용 가능해야 합니다.
- **--use-latest-restorable-time** 또는 **--no-use-latest-restorable-time** 복원 가능한 최신 백업 시간으로 복원할지 여부를 나타냅니다. --restore-to-time 파라미터를 제 공한 경우에는 지정할 수 없습니다.
- **--storage-type standard | iopt1** 선택 사항. 기본값: standard.

이 AWS CLI 작업은 restore-db-cluster-to-point-in-time 클러스터만 복원하고 해당 클 러스터의 인스턴스는 복원하지 않습니다. --db-cluster-identifier에 복원된 클러스터의 식 별자를 지정하여 복원된 클러스터의 인스턴스를 생성하려면 create-db-instance 작업을 간접 적으로 호출해야 합니다. restore-db-cluster-to-point-in-time 작업이 완료되고 복원된 클러스터를 사용 가능할 경우에만 인스턴스를 생성할 수 있습니다.

#### Example

다음 예에서는 sample-cluster-snapshot 스냅샷에서 복원 가능한 최신 시간으로 samplecluster-restored를 생성합니다.

Linux, macOS, Unix의 경우:

```
aws docdb restore-db-cluster-to-point-in-time \ 
     --db-cluster-identifier sample-cluster-restored \ 
     --source-db-cluster-identifier sample-cluster-snapshot \ 
     --use-latest-restorable-time
```
Windows의 경우:

```
aws docdb restore-db-cluster-to-point-in-time ^ 
     --db-cluster-identifier sample-cluster-restored ^ 
     --source-db-cluster-identifier sample-cluster-snapshot ^ 
     --use-latest-restorable-time
```
Example

다음 예에서는 sample-cluster-snapshot 스냅샷에서 sample-cluster 백업 보존 기간 내에 있는 2018년 12월 11일 03:15(UTC)로 sample-cluster-restored를 생성합니다.

Linux, macOS, Unix의 경우:

```
aws docdb restore-db-cluster-to-point-in-time \ 
     --db-cluster-identifier sample-cluster-restore \ 
     --source-db-cluster-identifier sample-cluster \ 
     --restore-to-time 2020-05-12T03:15:00Z
```
Windows의 경우:

```
aws docdb restore-db-cluster-to-point-in-time ^ 
     --db-cluster-identifier sample-cluster-restore ^ 
     --source-db-cluster-identifier sample-cluster ^ 
     --restore-to-time 2020-05-12T03:15:00Z
```
이 작업의 출력은 다음과 같이 표시됩니다.

```
{ 
     "DBCluster": { 
          "AvailabilityZones": [ 
              "us-east-1c", 
              "us-west-2b", 
              "us-west-2a" 
         ], 
         "BackupRetentionPeriod": 1, 
         "DBClusterIdentifier": "sample-cluster-restored", 
          "DBClusterParameterGroup": "sample-parameter-group", 
          "DBSubnetGroup": "default", 
          "Status": "creating", 
          "Endpoint": "sample-cluster-restored.node.us-east-1.docdb.amazonaws.com", 
          "ReaderEndpoint": "sample-cluster-restored.node.us-
east-1.docdb.amazonaws.com", 
          "MultiAZ": false, 
          "Engine": "docdb", 
          "EngineVersion": "4.0.0", 
          "Port": 27017, 
          "MasterUsername": "master-user", 
         "PreferredBackupWindow": "02:00-02:30", 
          "PreferredMaintenanceWindow": "tue:09:50-tue:10:20", 
          "DBClusterMembers": [], 
          "VpcSecurityGroups": [ 
              { 
                  "VpcSecurityGroupId": "sg-abc0123", 
                  "Status": "active"
```
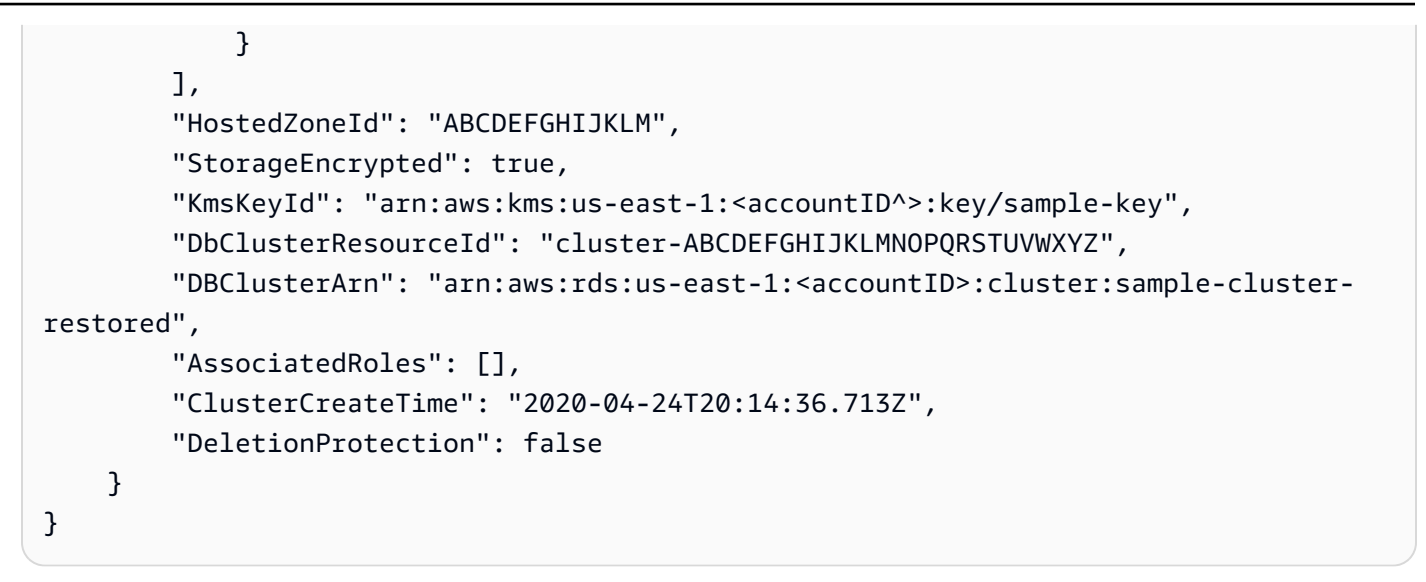

## 클러스터 스냅샷 삭제

수동 스냅샷은 AWS Management Console AWS CLI OR를 사용하여 수동으로 삭제하는 경우에만 삭 제되는 전체 백업입니다. 자동 스냅샷은 스냅샷의 보존 기간이 만료되거나 스냅샷의 클러스터를 삭제 하는 경우에만 삭제되므로 수동으로 삭제할 수 없습니다.

Using the AWS Management Console

를 사용하여 수동 클러스터 스냅샷을 삭제하려면 다음 단계를 완료하십시오. AWS Management Console

- 1. [에 AWS Management Console로그인하고 https://console.aws.amazon.com/docdb 에서](https://console.aws.amazon.com/docdb)  [Amazon DocumentDB 콘솔을 엽니다.](https://console.aws.amazon.com/docdb)
- 2. 탐색 창에서 스냅샷를 선택합니다.

```
① Tip
 화면 왼쪽에 탐색 창이 표시되지 않으면 페이지 왼쪽 상단 모서리에서 메뉴 아이콘
 (\equiv을 선택하세요.
```
- 3. 스냅샷 목록에서 삭제할 스냅샷 왼쪽에 있는 버튼을 선택합니다. 스냅샷은 수동 유형이어야 합 니다.
	- 1. 유형 열 또는 아래에서 manual 또는automatic로 나열되어 있는지 확인하여 스냅샷 유형 이 수동인지 확인할 수 있습니다.
- 4. 작업 메뉴에서 삭제를 선택합니다. 삭제 옵션을 사용할 수 없는 경우 자동 스냅샷을 선택했을 수 있습니다.
- 5. 삭제 확인 화면에서 스냅샷을 삭제하려면 삭제를 선택합니다. 스냅샷을 유지하려면 취소를 선 택합니다.

Using the AWS CLI

Amazon DocumentDB 수동 클러스터 스냅샷은 AWS CLI를 사용하여 수동으로 삭제할 수 있는 전 체 백업입니다. 자동 스냅샷을 수동으로 삭제할 수 없습니다.

를 사용하여 수동 클러스터 스냅샷을 삭제하려면 다음 AWS CLI파라미터와 함께 delete-dbcluster-snapshot 작업을 사용하십시오.

파라미터

• **--db-cluster-snapshot-identifier** — 필수입니다. 삭제할 수동 스냅샷의 이름입니다.

다음 예에서는 클러스터 스냅샷 sample-cluster-snapshot을 삭제합니다.

Linux, macOS, Unix의 경우:

```
aws docdb delete-db-cluster-snapshot \ 
     --db-cluster-snapshot-identifier sample-cluster-snapshot
```
Windows의 경우:

```
aws docdb delete-db-cluster-snapshot ^ 
     --db-cluster-snapshot-identifier sample-cluster-snapshot
```
이 작업의 출력에는 삭제한 클러스터 스냅샷의 세부 정보가 나열됩니다.

# Amazon DocumentDB 리소스 관리

이 단원에서는 Amazon DocumentDB(MongoDB 호환) 구현을 관리하기 위한 여러 가지 구성 요소와 관련 작업을 설명합니다.

### 주제

- [Amazon DocumentDB 운영 작업 개요](#page-457-0)
- [Amazon DocumentDB 글로벌 클러스터의 개요](#page-464-0)
- [아마존 DocumentDB 클러스터 관리](#page-491-0)
- [Amazon DocumentDB 인스턴스 관리](#page-558-0)
- [Amazon DocumentDB 서브넷 그룹 관리](#page-591-0)
- [Amazon DocumentDB 고가용성 및 복제](#page-605-0)
- [Amazon DocumentDB 인덱스 관리](#page-613-0)
- [컬렉션 수준 문서 압축 관리](#page-618-0)
- [Amazon DocumentDB 이벤트 관리](#page-620-0)
- [리전 및 가용 영역 선택](#page-626-0)
- [Amazon DocumentDB 클러스터 파라미터 그룹 관리](#page-628-0)
- [Amazon DocumentDB 엔드포인트에 대한 이해](#page-665-0)
- [Amazon DocumentDB Amazon 리소스 이름\(ARN\) 이해](#page-673-0)
- [Amazon DocumentDB 리소스 태깅](#page-679-0)
- [Amazon DocumentDB 유지 관리](#page-685-0)
- [서비스 연결 역할 이해](#page-699-0)

# <span id="page-457-0"></span>Amazon DocumentDB 운영 작업 개요

이 섹션에서는 Amazon DocumentDB(MongoDB 호환) 클러스터의 운영 작업 개요 및 AWS CLI를 사용 하여 이러한 작업을 수행하는 방법을 소개합니다.

주제

- [Amazon DocumentDB 클러스터에 복제본 추가](#page-458-0)
- [클러스터 및 인스턴스 설명](#page-459-0)
- [클러스터 스냅샷 생성](#page-461-0)
- [스냅샷에서 복구](#page-462-0)
- [클러스터에서 인스턴스 제거](#page-463-0)
- [클러스터 삭제](#page-463-1)

### <span id="page-458-0"></span>Amazon DocumentDB 클러스터에 복제본 추가

Amazon DocumentDB 클러스터에 대한 기본 인스턴스를 만든 후에 1개 이상의 복제본을 추가할 수 있 습니다. 복제본은 두 가지 용도로 사용되는 읽기 전용 인스턴스입니다.

- 확장성 동시 액세스가 필요한 클라이언트가 많은 경우 읽기 규모 조정을 위해 복제본을 더 추가할 수 있습니다.
- 고가용성 기본 인스턴스에 장애가 발생하면 Amazon DocumentDB에서는 복제본 인스턴스로 자 동으로 장애 조치하고 이를 새로운 기본 인스턴스로 지정합니다. 복제본이 실패하면 실패한 노드가 복구될 때까지 클러스터의 다른 인스턴스가 계속 요청을 수행할 수 있습니다.

각 Amazon DocumentDB 클러스터에서 최대 15개의 복제본을 지원할 수 있습니다.

**a** Note

내결함성을 최대화하려면 별도의 가용 영역에 복제본을 배포해야 합니다. 이렇게 하면 전체 가 용 영역을 사용할 수 없게 되는 경우에도 Amazon DocumentDB 클러스터가 계속 작동할 수 있 습니다.

다음 AWS CLI 예에서는 새로운 복제본을 추가하는 방법을 보여 줍니다. --availability-zone 파 라미터는 복제본을 지정된 가용 영역에 배치합니다.

```
aws docdb create-db-instance \ 
     --db-instance-identifier sample-instance \ 
     --db-cluster-identifier sample-cluster \ 
     --engine docdb \ 
     --db-instance-class db.r5.large \ 
     --availability-zone us-east-1a
```
# <span id="page-459-0"></span>클러스터 및 인스턴스 설명

다음 AWS CLI 예제에서는 리전의 모든 Amazon DocumentDB 클러스터를 나열합니다. 클러스터 및 인스턴스 수명 주기 관리와 같은 특정 관리 기능의 경우 Amazon DocumentDB는 Amazon RDS와 공 유되는 운영 기술을 활용합니다. filterName=engine,Values=docdb 필터 파라미터는 Amazon DocumentDB 클러스터만 반환합니다.

클러스터 설명 및 수정에 대한 자세한 내용은 [Amazon DocumentDB 클러스터 라이프사이클](#page-502-0) 섹션을 참 조하십시오.

```
aws docdb describe-db-clusters --filter Name=engine, Values=docdb
```
이 작업의 출력은 다음과 같습니다.

```
{ 
     "DBClusters": [ 
          { 
               "AvailabilityZones": [ 
                   "us-east-1c", 
                   "us-east-1b", 
                   "us-east-1a" 
              ], 
               "BackupRetentionPeriod": 1, 
               "DBClusterIdentifier": "sample-cluster-1", 
               "DBClusterParameterGroup": "sample-parameter-group", 
               "DBSubnetGroup": "default", 
               "Status": "available", 
               ... 
          }, 
          { 
               "AvailabilityZones": [ 
                   "us-east-1c", 
                   "us-east-1b", 
                   "us-east-1a" 
              ], 
               "BackupRetentionPeriod": 1, 
               "DBClusterIdentifier": "sample-cluster-2", 
               "DBClusterParameterGroup": "sample-parameter-group", 
               "DBSubnetGroup": "default", 
              "Status": "available", 
               ... 
          },
```

```
 { 
               "AvailabilityZones": [ 
                   "us-east-1c", 
                   "us-east-1b", 
                   "us-east-1a" 
              ], 
               "BackupRetentionPeriod": 1, 
               "DBClusterIdentifier": "sample-cluster-3", 
               "DBClusterParameterGroup": "sample-parameter-group", 
               "DBSubnetGroup": "default", 
               "Status": "available", 
               ... 
          } 
     ]
}
```
다음 AWS CLI 예제에서는 Amazon DocumentDB 클러스터의 인스턴스를 나열합니다. 클러스터 설명 및 수정에 대한 자세한 내용은 [Amazon DocumentDB 인스턴스 라이프사이클](#page-568-0) 섹션을 참조하십시오.

```
aws docdb describe-db-clusters \ 
     --db-cluster-identifier sample-cluster \ 
     --query 'DBClusters[*].[DBClusterMembers]'
```
출력은 아래와 같습니다. 이 출력에는 두 개의 인스턴스가 있습니다. 기본 인스턴스는 sampleinstance-1("IsClusterWriter": true)입니다. 또한 복제본 인스턴스 sampleinstance2("IsClusterWriter: false")도 있습니다.

```
\Gamma\Gamma\Gamma { 
                  "DBInstanceIdentifier": "sample-instance-1", 
                  "IsClusterWriter": true, 
                  "DBClusterParameterGroupStatus": "in-sync", 
                  "PromotionTier": 1 
              }, 
              { 
                  "DBInstanceIdentifier": "sample-cluster-2", 
                  "IsClusterWriter": false, 
                  "DBClusterParameterGroupStatus": "in-sync", 
                  "PromotionTier": 1 
 }
```
]

 ] ]

# <span id="page-461-0"></span>클러스터 스냅샷 생성

클러스터 스냅샷은Amazon DocumentDB 클러스터의 데이터를 완벽하게 백업합니다. 스냅샷을 만들 때 Amazon DocumentDB는 클러스터 볼륨에서 직접 데이터를 읽습니다. 따라서 클러스터에서 해당 인 스턴스가 실행 중이 아니어도 스냅샷을 생성할 수 있습니다. 클러스터 스냅샷을 생성하는 데 걸리는 시 간은 클러스터 볼륨의 크기에 따라 다릅니다.

Amazon DocumentDB는 자동 백업을 지원합니다. 자동 백업은 선호하는 백업 윈도우(하루 중 30분) 동 안 매일 수행됩니다. 다음 AWS CLI 예는 클러스터의 백업 기간을 보여 줍니다.

```
aws docdb describe-db-clusters \ 
     --db-cluster-identifier sample-cluster \ 
     --query 'DBClusters[*].PreferredBackupWindow'
```
출력에는 백업 창(UTC)이 표시됩니다.

```
\Gamma "00:18-00:48"
]
```
Amazon DocumentDB 클러스터를 생성할 때 백업 기간을 정의할 수 있습니다. 다음 예제와 같이 백업 기간을 변경할 수도 있습니다. 백업 기간을 정의하지 않으면 Amazon DocumentDB에서 자동으로 클러 스터에 할당합니다.

aws docdb modify-db-cluster \ --db-cluster-identifier sample-cluster \ --preferred-backup-window "02:00-02:30"

자동 백업 외에도 언제든지 수동으로 클러스터 스냅샷을 만들 수 있습니다. 이때 백업할 클러스터를 지 정한 다음 나중에 복원할 수 있도록 스냅샷에 대해 고유한 이름을 지정합니다.

다음 AWS CLI 예제는 데이터 스냅샷을 생성하는 방법을 보여줍니다.

```
aws docdb create-db-cluster-snapshot \ 
     --db-cluster-identifier sample-cluster \
```
--db-cluster-snapshot-identifier sample-cluster-snapshot

## <span id="page-462-0"></span>스냅샷에서 복구

클러스터 스냅샷을 새 Amazon DocumentDB 클러스터로 복원할 수 있습니다. 이렇게 하려면 스냅샷의 이름과 새 클러스터의 이름을 제공합니다. 스냅샷에서 기존 클러스터로 복원할 수 없습니다. 대신 복원 할 때 Amazon DocumentDB에서 새 클러스터를 만든 다음 스냅샷 데이터로 채웁니다.

다음 예제에서는 sample-cluster 클러스터의 모든 스냅샷을 보여 줍니다.

```
aws docdb describe-db-cluster-snapshots \ 
     --db-cluster-identifier sample-cluster \ 
     --query 'DBClusterSnapshots[*].[DBClusterSnapshotIdentifier,SnapshotType,Status]'
```
출력은 다음과 같습니다. 수동 스냅샷은 수동으로 생성한 스냅샷이지만 자동 스냅샷은 클러스터 백업 기간 중 Amazon DocumentDB에 의해 생성됩니다.

```
\Gamma "sample-cluster-snapshot", 
            "manual", 
            "available" 
      ], 
     \Gamma "rds:sample-cluster", 
            "automated", 
            "available" 
     \mathbf{I}]
```
다음 예제에서는 스냅샷에서 Amazon DocumentDB 클러스터를 복원하는 방법을 보여 줍니다.

```
aws docdb restore-db-cluster-from-snapshot \ 
     --engine docdb \ 
     --db-cluster-identifier new-sample-cluster \ 
     --snapshot-identifier sample-cluster-snapshot
```
새 클러스터에 연결된 인스턴스가 없으므로 클러스터와 상호 작용하려면 인스턴스를 클러스터에 추가 해야 합니다.

aws docdb create-db-instance \

```
 --db-instance-identifier new-sample-instance \ 
 --db-instance-class db.r5.large \ 
--engine docdb \setminus --db-cluster-identifier new-sample-cluster
```
다음 AWS CLI 작업을 사용하여 클러스터 및 인스턴스 생성의 진행 상황을 모니터링할 수 있습니다. 클 러스터 및 인스턴스 상태를 사용할 수 있으면 새 클러스터의 엔드포인트에 연결하여 데이터에 액세스 할 수 있습니다.

```
aws docdb describe-db-clusters \ 
     --db-cluster-identifier new-sample-cluster \ 
     --query 'DBClusters[*].[Status,Endpoint]'
```
aws docdb describe-db-instances \ --db-instance-identifier new-sample-instance \ --query 'DBInstances[\*].[DBInstanceStatus]'

## <span id="page-463-0"></span>클러스터에서 인스턴스 제거

Amazon DocumentDB에서는 모든 데이터를 클러스터 볼륨에 저장합니다. 모든 인스턴스를 클러스터 에서 제거하는 경우에도 데이터가 클러스터 볼륨에 유지됩니다. 데이터에 다시 액세스해야 하는 경우 언제든지 클러스터에 인스턴스를 추가하고 중단한 지점을 선택할 수 있습니다.

다음 예제에서는 Amazon DocumentDB 클러스터에서 인스턴스를 제거하는 방법을 보여줍니다.

```
aws docdb delete-db-instance \ 
     --db-instance-identifier sample-instance
```
## <span id="page-463-1"></span>클러스터 삭제

Amazon DocumentDB 클러스터를 삭제하려면 먼저 해당 인스턴스를 모두 제거해야 합니다. 다음 AWS CLI 예제는 클러스터의 인스턴스에 대한 정보를 반환합니다. 이 작업으로 인스턴스 식별자가 반 환되면 각 인스턴스를 삭제해야 합니다. 자세한 내용은 [클러스터에서 인스턴스 제거](#page-463-0) 섹션을 참조하세 요.

```
aws docdb describe-db-clusters \ 
     --db-cluster-identifier sample-cluster \ 
     --query 'DBClusters[*].DBClusterMembers[*].DBInstanceIdentifier'
```
더 이상 인스턴스가 남아 있지 않으면 클러스터를 삭제할 수 있습니다. 이때 다음 옵션 중 하나를 선택 해야 합니다.

• 최종 스냅샷 생성 — 나중에 해당 데이터로 새 인스턴스를 다시 만들 수 있도록 스냅샷의 모든 클러 스터 데이터를 캡처합니다. 다음 예에서는 이 작업을 수행하는 방법을 보여줍니다.

```
aws docdb delete-db-cluster \ 
     --db-cluster-identifier sample-cluster \ 
     --final-db-snapshot-identifier sample-cluster-snapshot
```
• 최종 스냅샷 건너뛰기 — 모든 클러스터 데이터를 영구적으로 삭제합니다. 이 작업은 되돌릴 수 없습 니다. 다음 예에서는 이 작업을 수행하는 방법을 보여줍니다.

```
aws docdb delete-db-cluster \ 
     --db-cluster-identifier sample-cluster \ 
     --skip-final-snapshot
```
# <span id="page-464-0"></span>Amazon DocumentDB 글로벌 클러스터의 개요

## 글로벌 클러스터란 무엇입니까?

글로벌 클러스터는 1개의 기본 영역과 최대 5개의 읽기 전용 보조 영역으로 구성됩니다. 쓰기 작업을 기본 영역의 기본 클러스터에 직접 발급하고 Amazon DocumentDB는 전용 인프라를 사용하여 자동으 로 보조 영역에 데이터를 복제합니다. 지연 시간은 일반적으로 1초 미만입니다.

## 글로벌 클러스터는 어떻게 유용할까요?

- 리전 범위 운영 중단에서 복구 리전 전체의 운영 중단 시 보조 클러스터 중 하나를 몇 분 이내에 기본 클러스터로 승격할 수 있으며, 일반적인 Recovery Time Objective (RTO)는 1분 이내입니다. Recovery Point Objective(RPO)는 일반적으로 초 단위로 측정되지만, 장애 발생 시 네트워크를 통한 스토리지 복제 지연에 따라 달라집니다.
- 로컬 대기 시간을 가진 글로벌 읽기 전 세계에 사무실이 있는 경우 글로벌 클러스터를 사용하여 주요 정보 소스를 기본 영역에서 업데이트할 수 있습니다. 다른 리전에 있는 사무실은 리전 대기 시 간으로 자신의 리전에서 정보에 액세스할 수 있습니다.
- 확장성 보조 클러스터 보조 영역에 읽기 전용 인스턴스 확장성을 더 추가하여 보조 클러스터를 확 장하고 규모를 조정할 수 있습니다. 보조 클러스터는 읽기 전용이므로 단일 클러스터에 대한 일반적 인 제한인 15개가 아닌 최대 16개의 읽기 전용 복제본 인스턴스를 지원할 수 있습니다.

• 일차적 클러스터에서 이차 클러스터로 빠른 복제 — 글로벌 클러스터에서 수행하는 복제는 기본 데 이터베이스 클러스터에 대한 성능 영향이 거의 없습니다. DB 인스턴스의 리소스는 애플리케이션 읽 기/쓰기 워크로드 처리 전용입니다.

## 글로벌 클러스터의 현재 한계는 무엇입니까?

- Amazon DocumentDB v3.6에서는 글로벌 클러스터가 지원되지 않습니다.
- t3, t4g 및 r4 인스턴스 유형에서는 글로벌 클러스터가 지원되지 않습니다.
- 남미 (상파울루), 유럽 (밀라노), 중국 (베이징), 중국 (닝샤) 지역에서는 글로벌 클러스터를 사용할 수 없습니다.
- 리전별 장애 조치가 발생하는 경우 보조 클러스터를 기본 클러스터로 수동으로 승격시키고 새 기본 클러스터를 가리키도록 애플리케이션을 수정해야 합니다.
- 기본 클러스터만 쓰기 작업을 수행합니다. 쓰기 작업을 수행하는 클라이언트는 기본 클러스터의 DB 클러스터 엔드포인트에 연결합니다.
- 클러스터에는 5개의 보조 리전 및 1개의 기본 리전이 있을 수 있습니다.
- 보조 클러스터는 중지할 수 없습니다. 기본 클러스터에 보조 클러스터가 연결되어 있는 경우 기본 클 러스터를 중지할 수 없습니다. 보조 클러스터가 없는 리전 클러스터만 중지할 수 있습니다.
- 보조 클러스터에 연결된 복제본은 특정 상황에서 다시 시작될 수 있습니다. 기본 영역의 인스턴스가 재시작되거나 장애 조치가 이뤄지는 경우, 보조 영역의 복제본도 재시작됩니다. 그러면 모든 복제본 이 주 데이터베이스 클러스터의 작성자 인스턴스와 다시 동기화될 때까지 클러스터를 사용할 수 없 습니다. 이는 예상된 동작입니다. 기본 클러스터를 변경하기 전에 글로벌 클러스터에 미치는 영향을 이해해야 합니다.
- 보조 클러스터에서는 변경 스트림을 사용할 수 없습니다.

#### 주제

- [빠른 시작 설명서: 글로벌 클러스터](#page-466-0)
- [Amazon DocumentDB 글로벌 클러스터 관리](#page-480-0)
- [Amazon DocumentDB 글로벌 클러스터에 연결](#page-487-0)
- [Amazon DocumentDB 글로벌 클러스터 모니터링](#page-488-0)
- [재해 복구 및 Amazon DocumentDB 글로벌 클러스터](#page-489-0)

# <span id="page-466-0"></span>빠른 시작 설명서: 글로벌 클러스터

#### 주제

- [구성](#page-466-1)
- [Amazon DocumentDB 글로벌 클러스터 생성](#page-467-0)
- [AWS 리전을 Amazon DocumentDB 글로벌 클러스터에 추가](#page-476-0)
- [Amazon DocumentDB 글로벌 클러스터에 스냅샷 사용](#page-479-0)

## <span id="page-466-1"></span>구성

Amazon DocumentDB 글로벌 클러스터는 두 개 이상의 AWS 리전에 걸쳐 있습니다. 기본 리전은 기본 (라이터) 인스턴스 1개와 복제본 인스턴스 최대 15개로 구성된 클러스터를 지원하는 반면, 보조 리전은 최대 16개의 복제본 인스턴스로 구성된 읽기 전용 클러스터를 실행합니다. 글로벌 클러스터에는 최대 5개의 보조 리전 이 있을 수 있습니다. 이 표에는 글로벌 클러스터에서 허용되는 최대 클러스터, 인스턴 스 및 복제본이 나열됩니다.

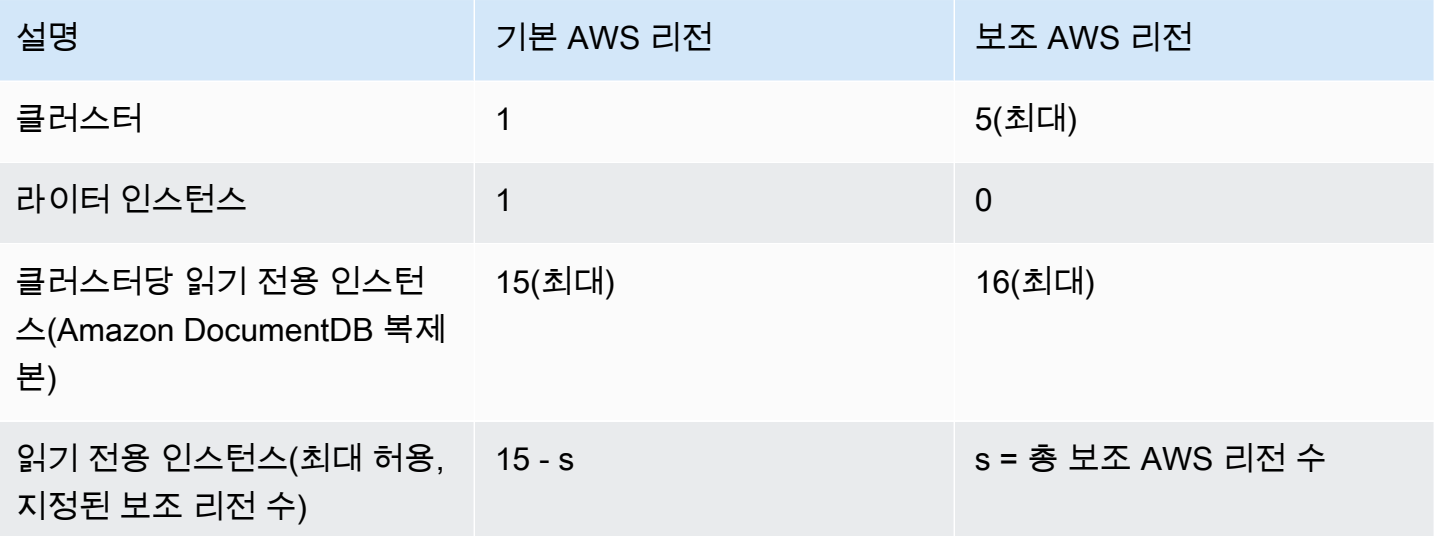

클러스터의 특정 요구 사항은 다음과 같습니다.

- 데이터베이스 인스턴스 클래스 요구 사항 db.r5 및 db.r6 인스턴스 클래스만 사용할 수 있습니 다.
- AWS 리전 요구 사항 기본 클러스터는 한 지역에 있어야 하고 하나 이상의 보조 클러스터는 동일한 계정의 다른 지역에 있어야 합니다. 보조(읽기 전용) 클러스터를 최대 5개까지 생성할 수 있으며 각 클러스터는 서로 다른 리전에 위치해야 합니다. 즉, 두 클러스터가 동일한 리전에 있을 수 없습니다.

• 이름 설정 요구 사항 - 개별 클러스터에 선택하는 이름은 모든 리전에서 고유해야 합니다. 다른 리전 에 있더라도 다른 클러스터에는 동일한 이름을 사용할 수 없습니다.

### <span id="page-467-0"></span>Amazon DocumentDB 글로벌 클러스터 생성

첫 번째 글로벌 클러스터를 구축할 준비가 되셨나요? 이 섹션에서는 다음 지침에 따라 AWS Management Console 또는 AWS CLI를 사용하여 새 데이터베이스 클러스터 및 인스턴스가 포함된 새 로운 글로벌 클러스터를 생성하는 방법을 설명합니다.

AWS Management Console 사용

 $\sim$   $\sim$ 

- 1. AWS Management Console에서 Amazon DocumentDB로 이동합니다.
- 2. Amazon DocumentDB 콘솔로 이동하면 클러스터를 선택합니다.

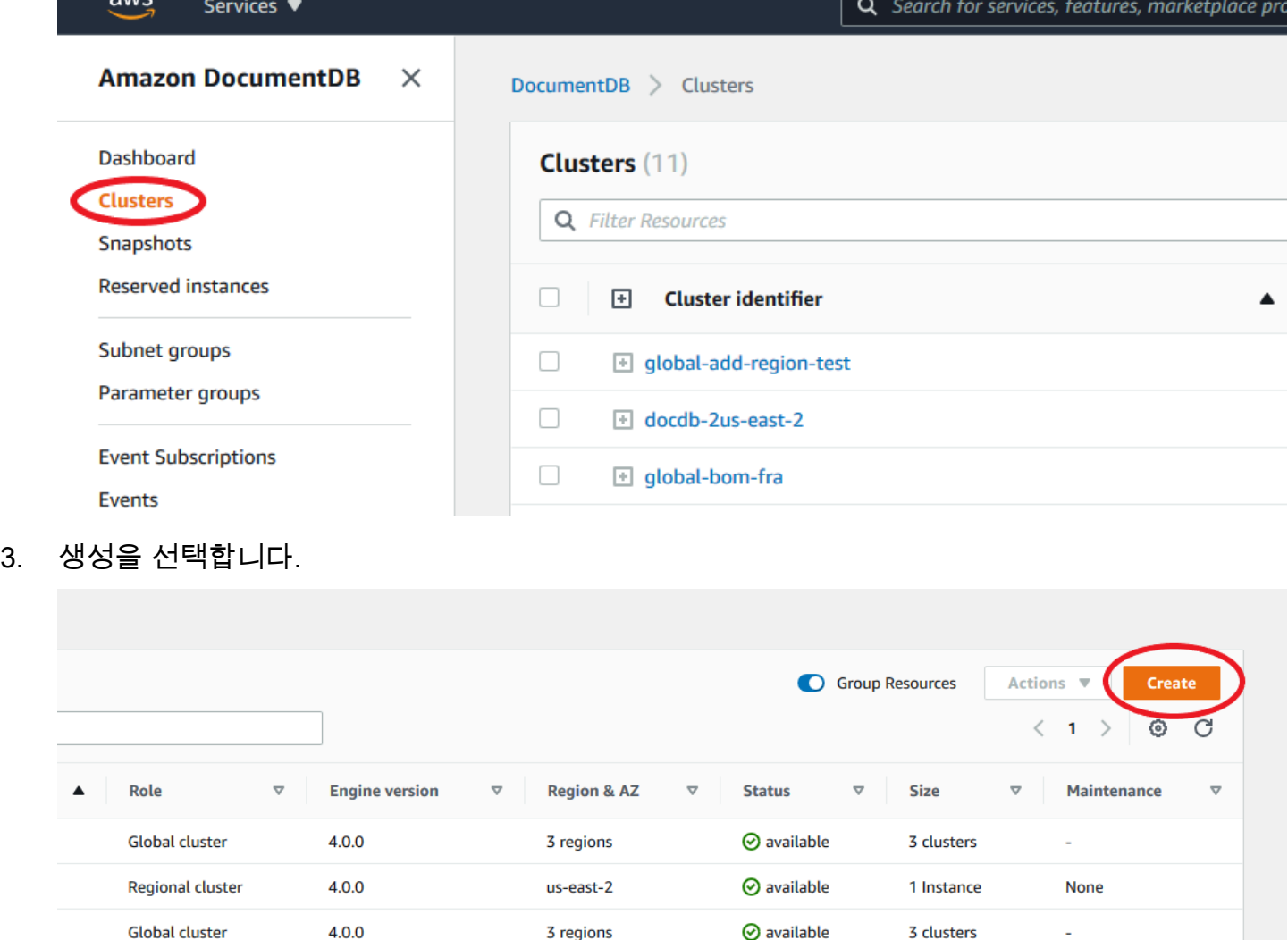

4. Amazon DocumentDB 클러스터 생성 양식의 구성 섹션을 적절히 작성하세요.
- 클러스터 식별자 이 인스턴스의 고유 식별자를 입력하거나 Amazon DocumentDB가 클러스터 식별자를 기반으로 인스턴스 식별자를 제공하도록 허용할 수 있습니다.
- 엔진 버전: 4.0.0 선택
- 인스턴스 클래스: db.r5.large를 선택합니다.
- 인스턴스 수에 3을 선택합니다.

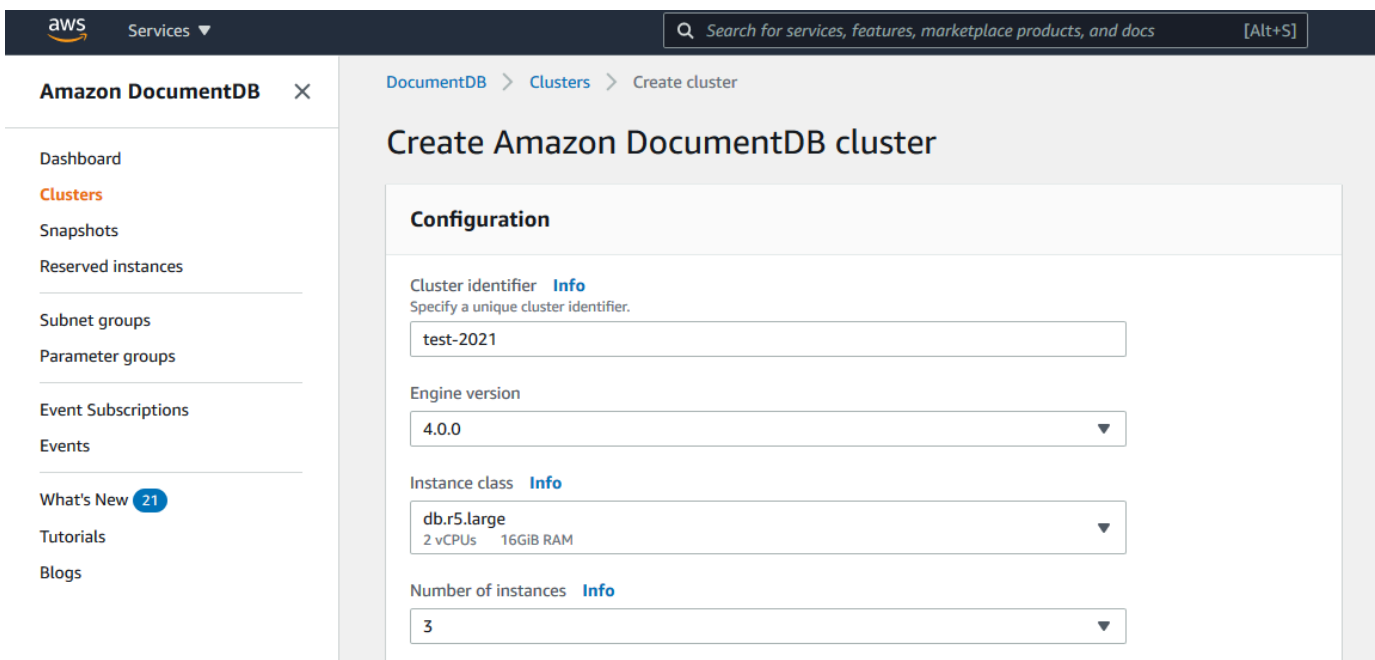

5. 인증 섹션에서 마스터 사용자 이름과 마스터 비밀번호를 입력합니다.

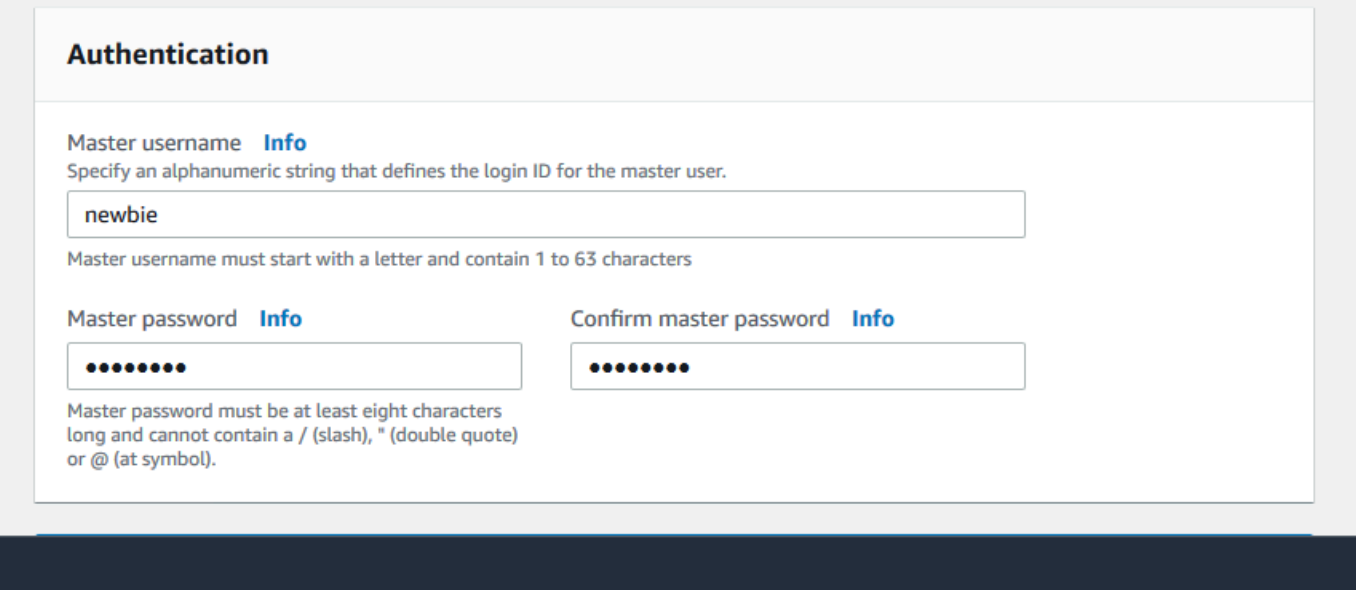

**Contract** 

### 6. 고급 설정 표시를 선택합니다.

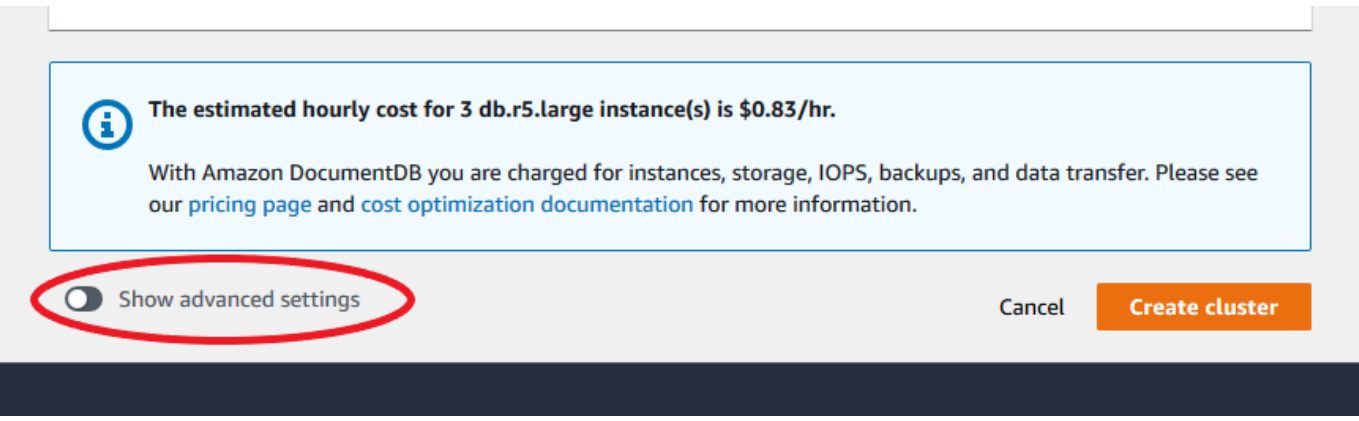

- 7. 네트워크 설정 섹션에서:
	- Virtual Private Cloud 및 서브넷 그룹의 기본 옵션을 유지합니다.

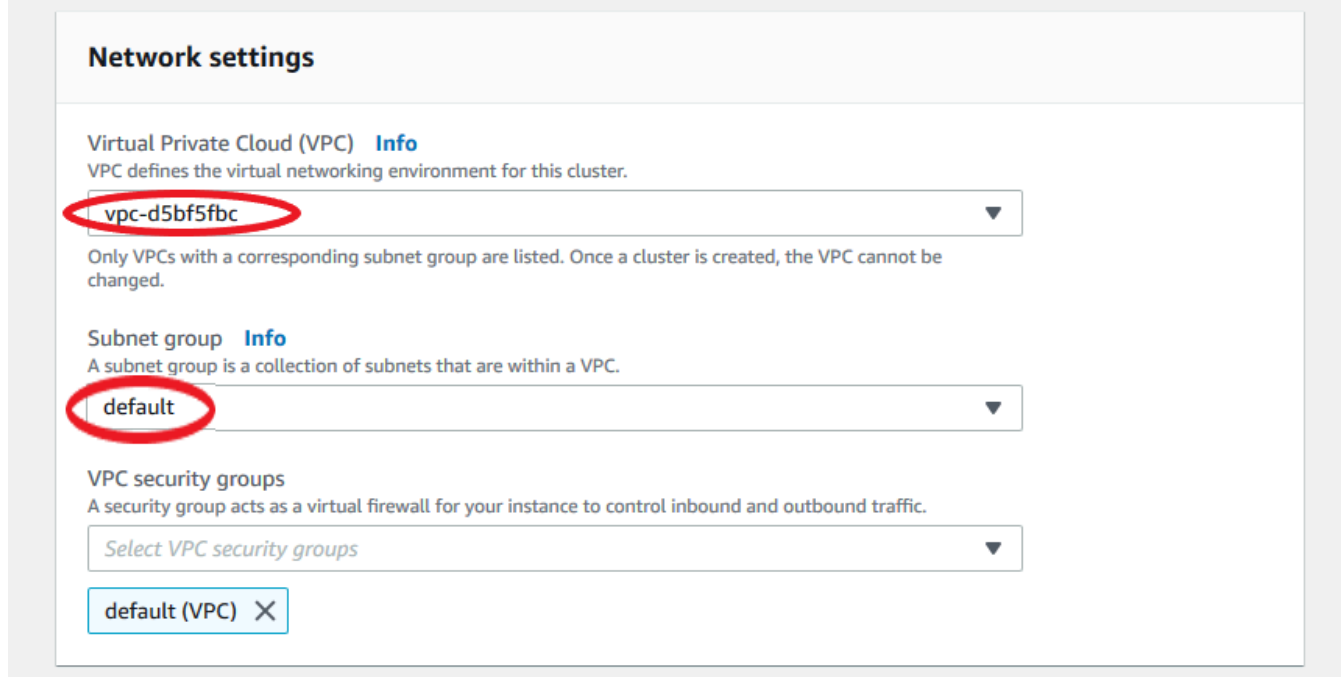

• VPC 보안 그룹의 경우 기본 VPC가 이미 추가되어 있어야 합니다.

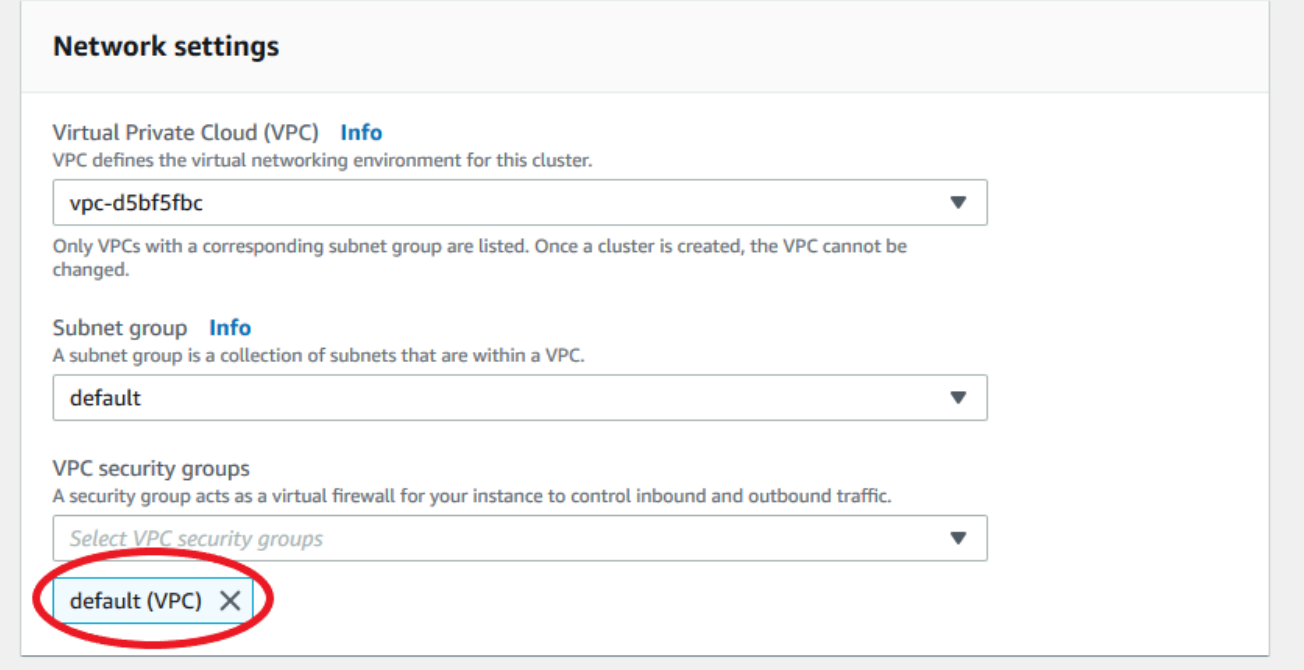

• DocDB을 VPC 보안 그룹 필드에 입력하고 DocDB-인바운드(VPC)를 선택합니다.

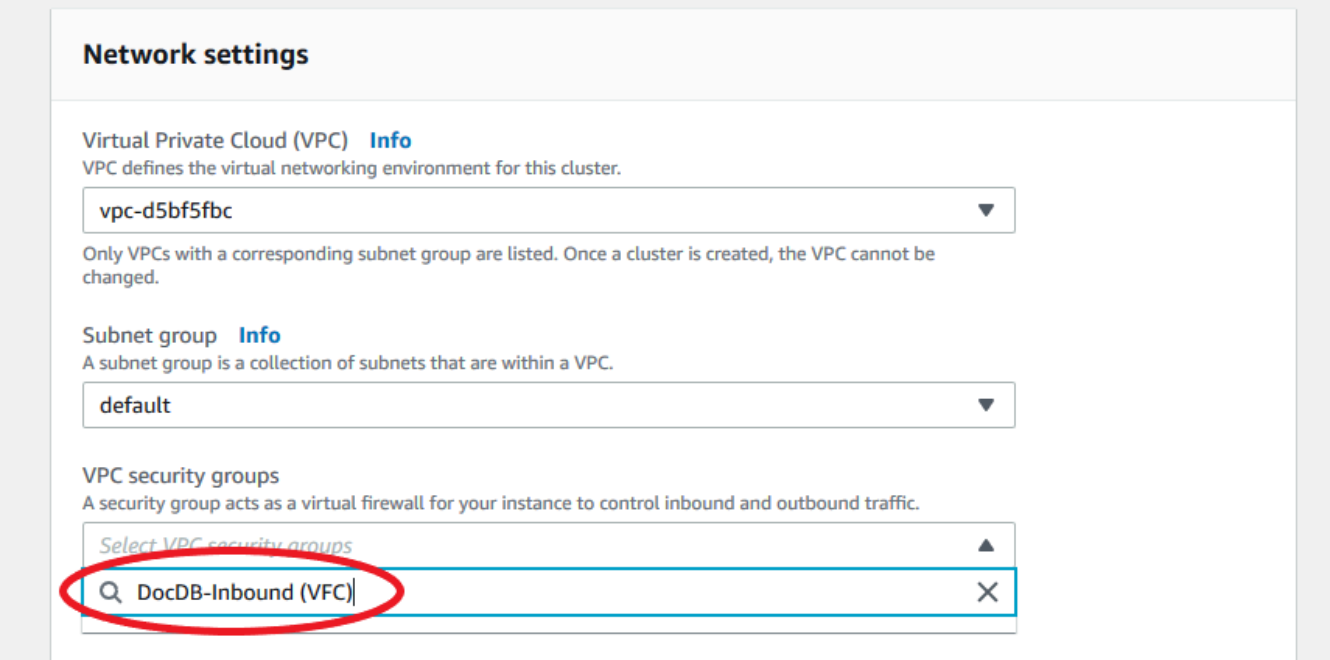

8. 클러스터 옵션과 E의 ncryption-at-rest 경우 기본 선택을 그대로 유지합니다.

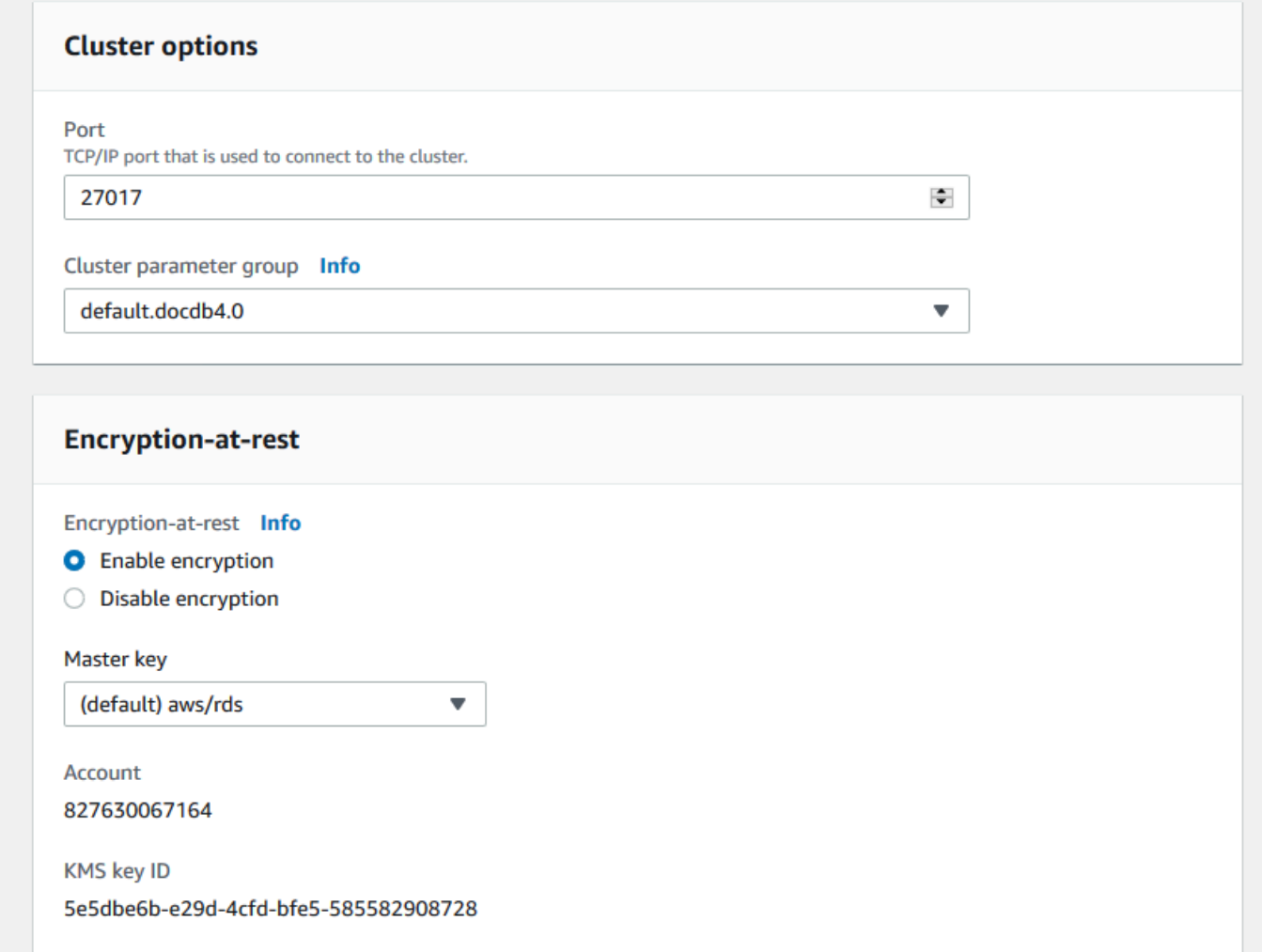

9. 백업 및 로그 내보내기의 경우 기본 선택 사항을 그대로 유지합니다.

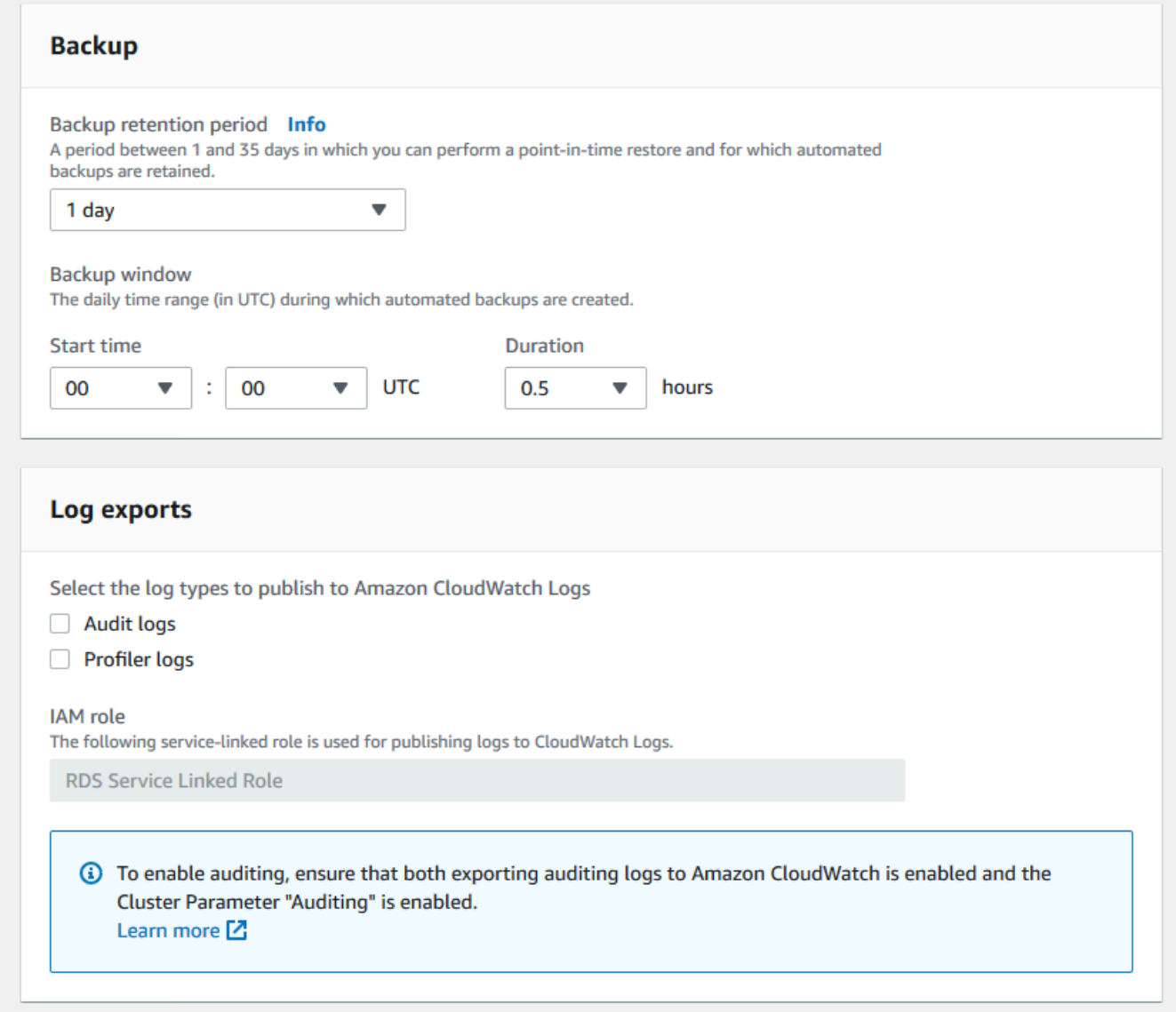

10. 유지 관리, 태그 및 삭제 보호의 경우 기본 선택 사항을 그대로 두세요.

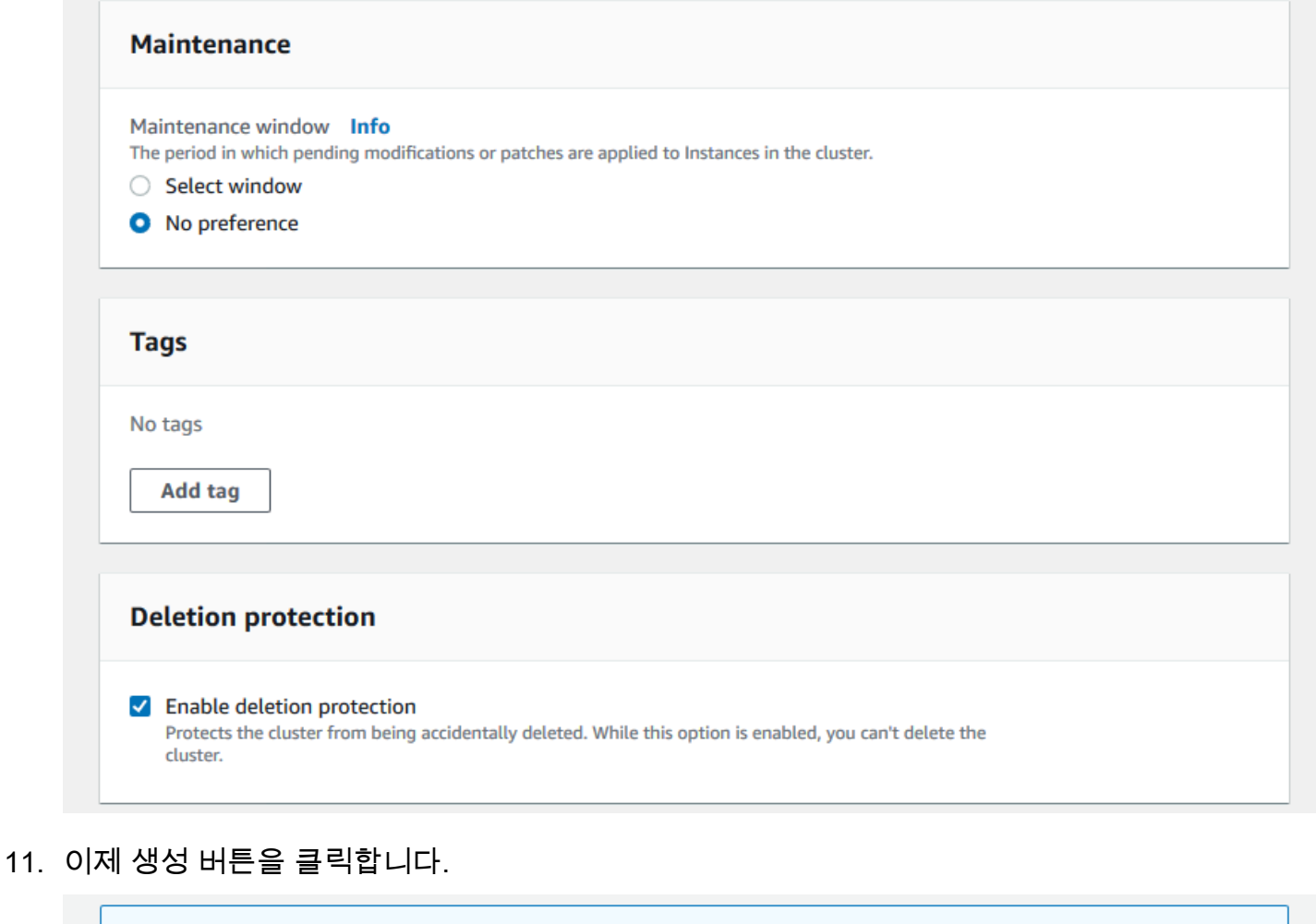

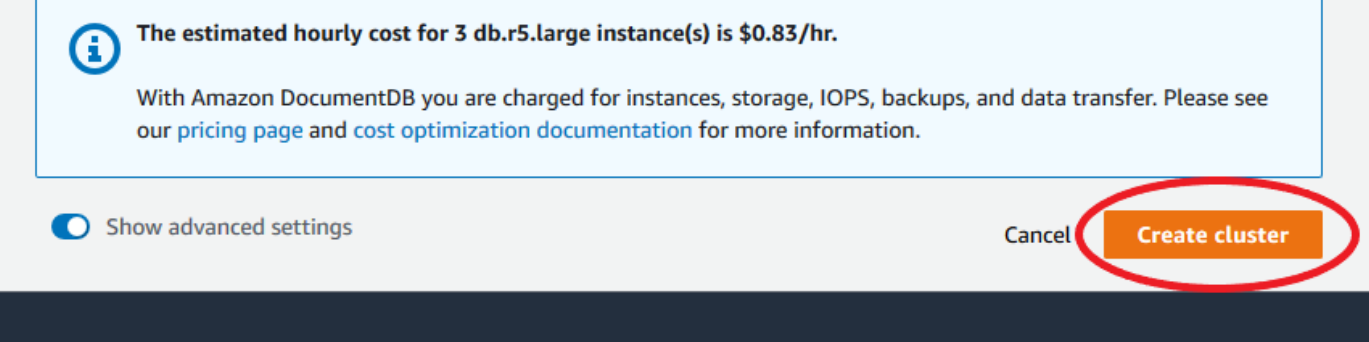

AWS CLI 사용

Amazon DocumentDB 지역 클러스터를 생성하려면 create-db-cluster AWS CLI를 호출하세요. 다음 AWS CLI 명령은 global-cluster-id이라는 이름의 Amazon DocumentDB 클러스터를 생성 합니다. 삭제 방지에 대한 자세한 내용은 [아마존 DocumentDB 클러스터 삭제을](#page-536-0)(를) 참조하십시오.

또한 --engine-version은 기본적으로 최신 주요 엔진 버전으로 설정되는 선택적 파라미터입니다. 현재 메이저 엔진 버전은 4.0.0입니다. 새 메이저 엔진 버전이 출시되면 --engine-version의 최신 메이저 엔진 버전을 반영하도록 기본 엔진 버전이 업데이트됩니다. 따라서 프로덕션 워크로드, 특히 스 크립팅, 자동화 또는 AWS CloudFormation 템플릿에 의존하는 워크로드의 경우 의도한 메이저 버전으 로 명시적으로 --engine-version을(를) 지정하는 것이 좋습니다.

db-subnet-group-name 또는 vpc-security-group-id이(가) 지정되지 않은 경우 Amazon DocumentDB는 해당 리전에 대해 기본 서브넷 그룹과 Amazon VPC 보안 그룹을 사용합니다.

다음 예제에서는 자신의 정보로 각각의 *### ## ## ###*를 바꿉니다.

Linux, macOS 또는 Unix의 경우:

```
aws docdb create-db-cluster \ 
       --global-cluster-identifier global-cluster-id \ 
       --source-db-cluster-identifier arn:aws:rds:us-east-1:111122223333:cluster-id
```
Windows의 경우:

```
aws docdb create-db-cluster ^ 
       --global-cluster-identifier global-cluster-id ^ 
       --source-db-cluster-identifier arn:aws:rds:us-east-1:111122223333:cluster-id
```
이 작업의 출력은 다음과 같습니다(JSON 형식).

```
{ 
     "DBCluster": { 
         "StorageEncrypted": false, 
         "DBClusterMembers": [], 
         "Engine": "docdb", 
         "DeletionProtection" : "enabled", 
         "ClusterCreateTime": "2018-11-26T17:15:19.885Z", 
         "DBSubnetGroup": "default", 
         "EngineVersion": "4.0.0", 
         "MasterUsername": "masteruser", 
         "BackupRetentionPeriod": 1, 
         "DBClusterArn": "arn:aws:rds:us-east-1:123456789012:cluster:cluster-id", 
         "DBClusterIdentifier": "cluster-id", 
         "MultiAZ": false, 
         "DBClusterParameterGroup": "default.docdb4.0",
```

```
 "PreferredBackupWindow": "09:12-09:42", 
         "DbClusterResourceId": "cluster-KQSGI4MHU4NTDDRVNLNTU7XVAY", 
         "PreferredMaintenanceWindow": "tue:04:17-tue:04:47", 
         "Port": 27017, 
         "Status": "creating", 
         "ReaderEndpoint": "cluster-id.cluster-ro-sfcrlcjcoroz.us-
east-1.docdb.amazonaws.com", 
         "AssociatedRoles": [], 
         "HostedZoneId": "ZNKXTT8WH85VW", 
         "VpcSecurityGroups": [ 
\{\hspace{.1cm} \} "VpcSecurityGroupId": "sg-77186e0d", 
                  "Status": "active" 
 } 
         ], 
         "AvailabilityZones": [ 
              "us-east-1a", 
              "us-east-1c", 
              "us-east-1e" 
         ], 
         "Endpoint": "cluster-id.cluster-sfcrlcjcoroz.us-east-1.docdb.amazonaws.com" 
     }
}
```
클러스터를 생성하는 데 몇 분 정도 걸립니다. AWS Management Console 또는 AWS CLI를 사용하여 클러스터의 상태를 모니터링할 수 있습니다. 자세한 내용은 [Amazon DocumentDB 클러스터 상태 모니](#page-773-0) [터링](#page-773-0) 섹션을 참조하세요.

**A** Important

AWS CLI를 사용하여 Amazon DocumentDB 리전 클러스터를 생성하는 경우에는 인스턴스 가 생성되지 않습니다. 따라서 기본 인스턴스와 필요한 복제 인스턴스를 명시적으로 생성해 야 합니다. 콘솔 또는 AWS CLI를 사용하여 인스턴스를 생성할 수 있습니다. 자세한 내용은 Amazon DocumentDB API 참조에서 [클러스터에 Amazon DocumentDB 인스턴스 추가](#page-568-0) 및 [CreateDBCluster을](#page-1128-0) 참조하세요.

지역 클러스터를 사용할 수 있게 되면 [AWS 리전을 Amazon DocumentDB 글로벌 클러스터에 추가](#page-476-0) 지 침에 따라 다른 지역에 보조 클러스터를 추가할 수 있습니다. 지역을 추가하면 지역 클러스터가 기본 클러스터가 되고 선택한 지역에 새 보조 클러스터가 생깁니다.

### <span id="page-476-0"></span>AWS 리전을 Amazon DocumentDB 글로벌 클러스터에 추가

글로벌 클러스터에는 기본 클러스터와 다른 지역에 하나 이상의 보조 클러스터가 필요하며 보조 클러 스터를 5개까지 추가할 수 있습니다. 추가하는 각 보조 클러스터에 대해 기본 클러스터에 허용되는 복 제본 수를 하나씩 줄여야 한다는 점에 유의하세요. 예를 들어 글로벌 클러스터에 5개의 보조 리전이 있 는 경우 기본 클러스터에는 15개가 아닌 10개의 복제본만 있을 수 있습니다. 자세한 내용은 [Amazon](https://docs.aws.amazon.com/documentdb/latest/developerguide/global-clusters.get-started.html#global-clusters.config) [DocumentDB 글로벌 클러스터의 구성 요구 사항을](https://docs.aws.amazon.com/documentdb/latest/developerguide/global-clusters.get-started.html#global-clusters.config) 참조하세요.

#### AWS Management Console 사용

- 1. AWS Management Console에 로그인하고 Amazon DocumentDB 콘솔을 엽니다.
- 2. 탐색 창에서 클러스터를 선택합니다.

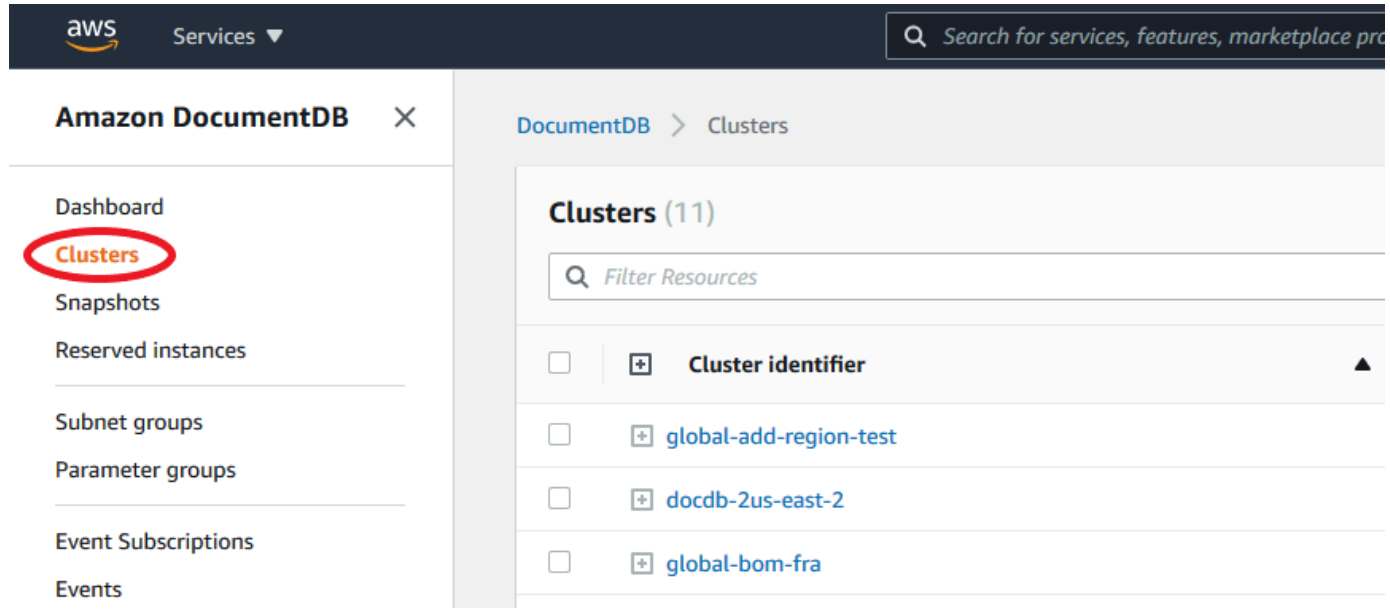

3. 보조 클러스터를 추가할 클러스터를 선택합니다. 클러스터가 Available인지 확인합니다.

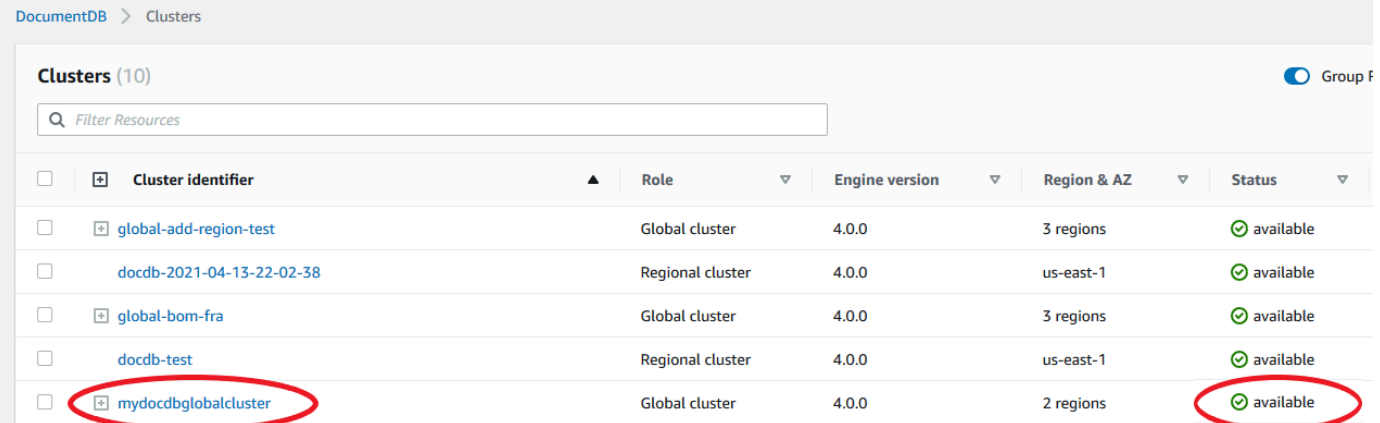

4. 작업의 드롭다운 메뉴를 선택한 다음 지역 추가를 선택합니다.

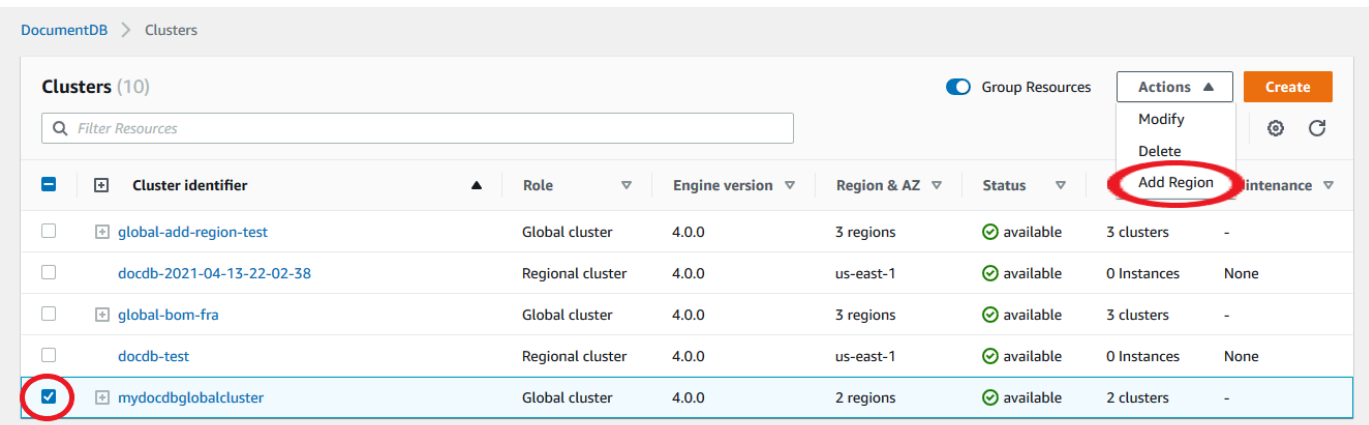

5. 리전 추가 페이지에서 보조 리전을 선택합니다. 동일한 글로벌 데이터베이스에 대해 보조 DB 클 러스터가 이미 있는 리전을 선택할 수 없다는 점에 유의하세요. 또한 이는 기본 클러스터와 동일한 리전이 될 수 없습니다. 이 지역을 처음 추가하는 경우 선택한 글로벌 클러스터 식별자도 지정해야 합니다.

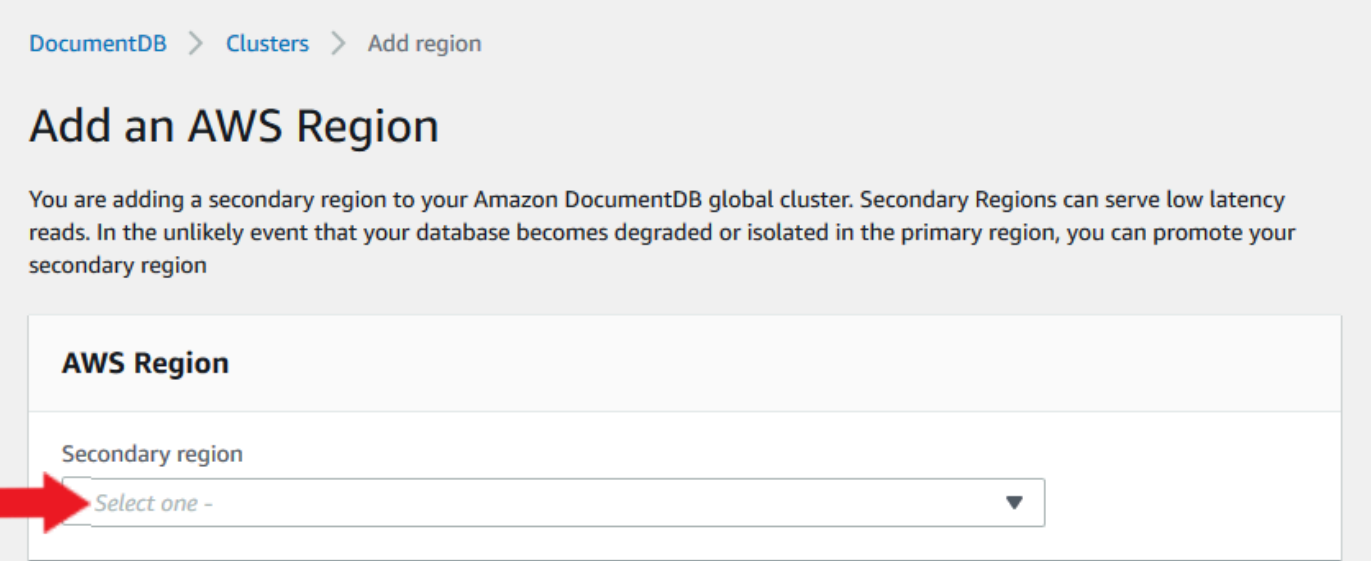

6. 새 리전에서 보조 클러스터에 대한 나머지 필드를 완료합니다. 이후 클러스터 생성을 선택합니다. 글로벌 클러스터에 리전 추가를 완료하면 AWS Management Console의 클러스터 목록에서 볼 수 있습니다.

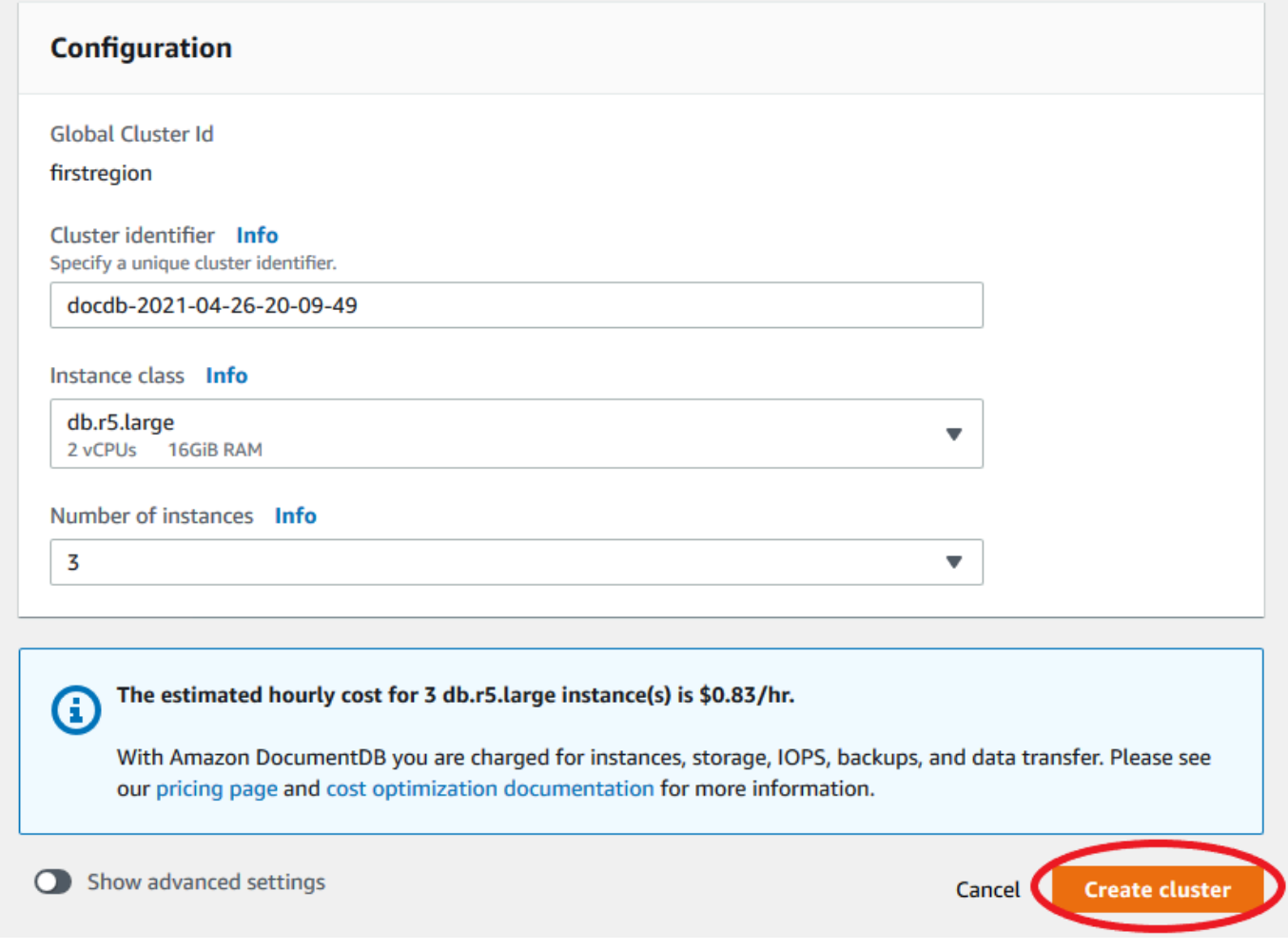

#### AWS CLI 사용

- create-db-cluster CLI 명령을 글로벌 클러스터의 이름 (--global-clusteridentifier)과 함께 사용합니다. 기타 명령 파라미터에서 다음을 수행합니다.
	- --region의 경우 기본 리전과 다른 AWS 리전을 선택합니다.
	- --engine 및 --engine-version 파라미터의 구체적인 값을 선택합니다.
	- 암호화된 클러스터의 경우 기본 AWS 리전을 암호화에 대한 --source-region로 지정합니 다.

다음 예제에서는 새 Amazon DocumentDB 클러스터를 생성하여 글로벌 클러스터에 읽기 전용 보조 클 러스터로 연결합니다. 마지막 단계에서 인스턴스가 새 클러스터에 추가됩니다.

다음 예제에서는 자신의 정보로 각각의 *### ## ## ###*를 바꿉니다.

Linux, macOS 또는 Unix의 경우:

```
aws docdb --region secondary-region-id \ 
   create-db-cluster \ 
     --db-cluster-identifier cluster-id \ 
     --global-cluster-identifier global-cluster-id \ 
     --engine-version version \ 
     --engine docdb
aws docdb --region secondary-region-id \ 
   create-db-instance \ 
     --db-cluster-identifier cluster-id \ 
     --global-cluster-identifier global-cluster-id \ 
     --engine-version version \ 
     --engine docdb
```
Windows의 경우:

```
aws docdb --region secondary-region-id ^ 
   create-db-cluster ^ 
     --db-cluster-identifier cluster-id ^ 
     --global-cluster-identifier global-cluster-id ^ 
     --engine-version version ^ 
     --engine docdb
aws docdb --region secondary-region-id ^ 
   create-db-instance ^ 
     --db-cluster-identifier cluster-id ^ 
     --global-cluster-identifier global-cluster-id ^ 
     --engine-version version ^ 
     --engine docdb
```
Amazon DocumentDB 글로벌 클러스터에 스냅샷 사용

Amazon DocumentDB 클러스터의 스냅샷을 복원하여 글로벌 클러스터의 시작점으로 사용할 수 있습 니다. 이렇게 하려면 스냅샷을 복원하고 새 클러스터를 생성해야 합니다. 이는 글로벌 클러스터의 기본 클러스터 역할을 합니다. 그런 다음 복원된 클러스터에 다른 리전을 추가하여 글로벌 클러스터로 변환 할 수 있습니다.

# Amazon DocumentDB 글로벌 클러스터 관리

글로벌 클러스터를 구성하는 개별 클러스터에서 대부분의 관리 작업을 수행할 수 있습니다. 콘솔의 데 이터베이스 페이지에서 관련 리소스 그룹화를 선택하면, 연결된 글로벌 클러스터 아래에 그룹화된 기 본 클러스터와 보조 클러스터를 볼 수 있습니다.

글로벌 클러스터의 구성 탭에는 클러스터가 실행되는 AWS 리전 위치, 버전 및 글로벌 클러스터 식별 자가 표시됩니다.

#### 주제

- [Amazon DocumentDB 글로벌 클러스터 수정](#page-480-0)
- [파라미터 Amazon DocumentDB 글로벌 클러스터 수정](#page-480-1)
- [Amazon DocumentDB 글로벌 클러스터에서 클러스터 분리](#page-481-0)
- [Amazon DocumentDB 글로벌 클러스터에서 클러스터 제거](#page-484-0)
- [보조 리전에 헤드리스 Amazon DocumentDB 클러스터 생성](#page-486-0)

#### <span id="page-480-0"></span>Amazon DocumentDB 글로벌 클러스터 수정

클러스터 페이지의 AWS Management Console 클러스터에는 모든 글로벌 클러스터가 나열되어 각 클 러스터의 기본 클러스터와 보조 클러스터가 표시됩니다. 글로벌 클러스터에는 고유한 구성 설정이 있 습니다. 특히, 기본 및 보조 클러스터와 관련된 리전이 있습니다.

글로벌 클러스터를 변경하면 변경 사항을 취소 할 수 있는 기회가 제공됩니다.

계속을 선택하면 변경 사항이 승인됩니다.

### <span id="page-480-1"></span>파라미터 Amazon DocumentDB 글로벌 클러스터 수정

글로벌 클러스터 내에서 각 클러스터에 대해 클러스터 파라미터 그룹을 별도로 구성할 수 있습니다. 대 부분의 파라미터는 다른 종류의 Amazon DocumentDB 클러스터와 동일하게 작동합니다. 전역 데이터 베이스의 모든 클러스터 간에 설정을 일관성 있게 유지하는 것이 좋습니다. 이렇게 하면 보조 클러스터 를 기본 클러스터로 승격하는 경우에 예상치 못한 동작 변경을 방지할 수 있습니다.

예를 들면 다른 클러스터가 기본 클러스터로 대신 사용되는 경우 일관되지 않은 동작을 방지하려면 시 간대와 문자 세트에 대해 동일한 설정을 사용합니다.

### <span id="page-481-0"></span>Amazon DocumentDB 글로벌 클러스터에서 클러스터 분리

글로벌 클러스터에서 클러스터를 제거해야 하는 상황은 여러 가지가 있습니다. 예를 들어, 기본 클러스 터가 성능이 저하되거나 격리된 경우 글로벌 클러스터에서 클러스터를 제거할 수 있습니다. 그런 다음, 프로비저닝된 독립형 클러스터가 되어, 새로운 글로벌 클러스터를 생성하는 데 사용할 수 있습니다. 자 세한 내용은 계획되지 않은 중단으로부터 글로벌 클러스터를 수동으로 복구하기를 참조하세요.

더 이상 필요하지 않은 글로벌 클러스터를 삭제하고자 하기 때문에 클러스터를 제거하고 싶을 수도 있 습니다. 연결된 모든 클러스터를 분리하고 기본 클러스터를 마지막으로 남겨둘 때까지는 글로벌 클러 스터를 삭제할 수 없습니다. 자세한 내용은 Amazon DocumentDB 글로벌 클러스터 삭제를 참조하세 요.

#### **a** Note

클러스터가 글로벌 클러스터에서 분리되면, 더 이상 기본 클러스터와 동기화되지 않습니 다. 완전한 읽기/쓰기 기능을 갖춘 프로비저닝된 독립형 클러스터가 됩니다. 또한 Amazon DocumentDB 콘솔에 더이상 표시되지 않습니다. 콘솔에서 클러스터가 위치한 지역을 선택한 경우에만 볼 수 있습니다.

AWS Management Console AWS CLI, 또는 RDS API를 사용하여 글로벌 클러스터에서 클러스터를 제 거할 수 있습니다.

Using the AWS Management Console

- 1. 에 AWS Management Console 로그인하고 Amazon DocumentDB 콘솔로 이동합니다.
- 2. 왼쪽 측면의 탐색 창에서 클러스터를 선택합니다.

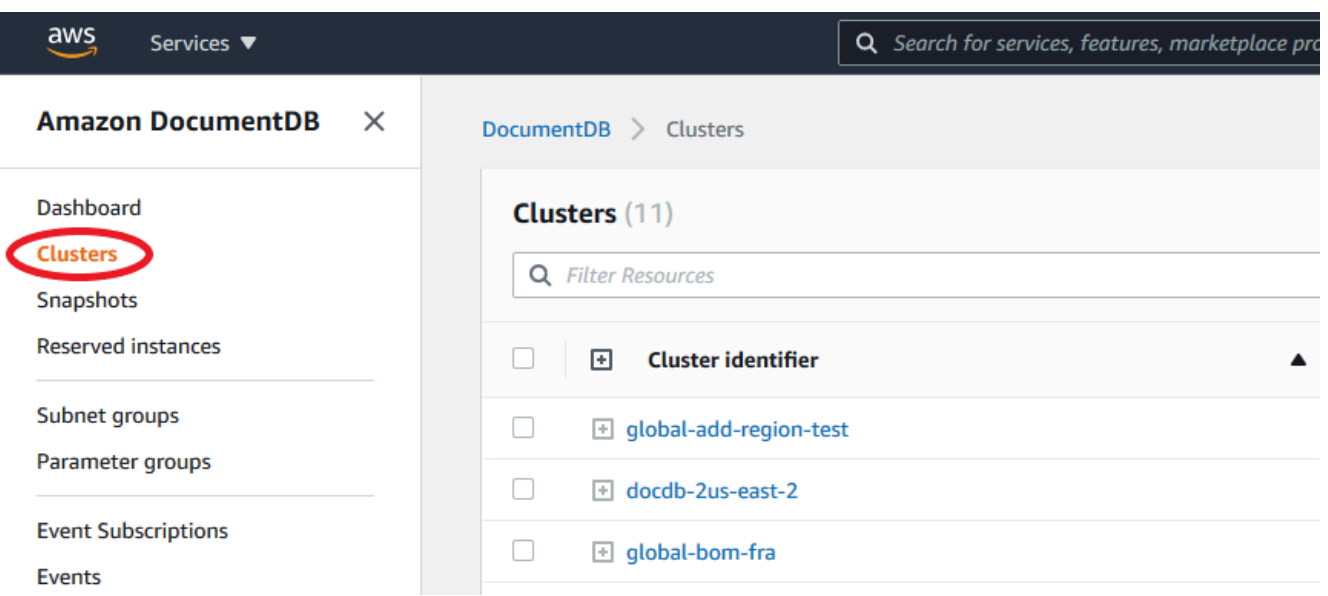

3. 모든 보조 클러스터를 볼 수 있도록 글로벌 클러스터를 확장하세요. 제거하려는 보조 클러스터 를 선택합니다. 작업을 선택하고 드롭다운 메뉴에서 글로벌에서 제거를 선택합니다.

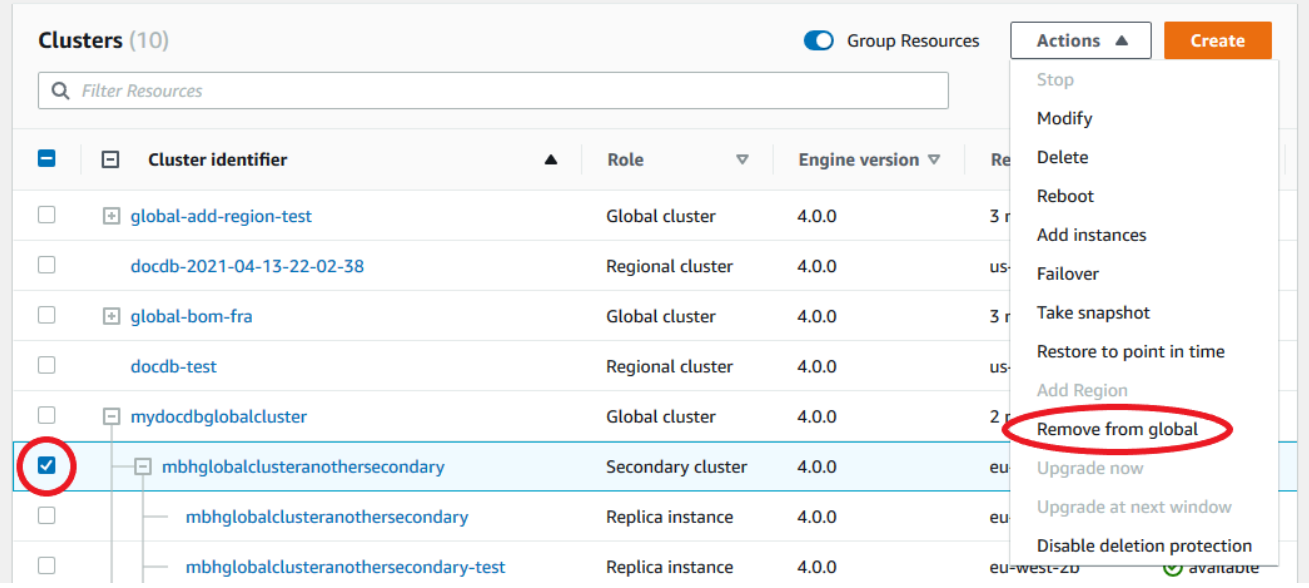

4. 보조 클러스터를 글로벌 클러스터에서 분리할지 확인하는 메시지가 표시됩니다. 글로벌 클러 스터에서 클러스터를 제거하려면 제거 및 승격을 선택합니다.

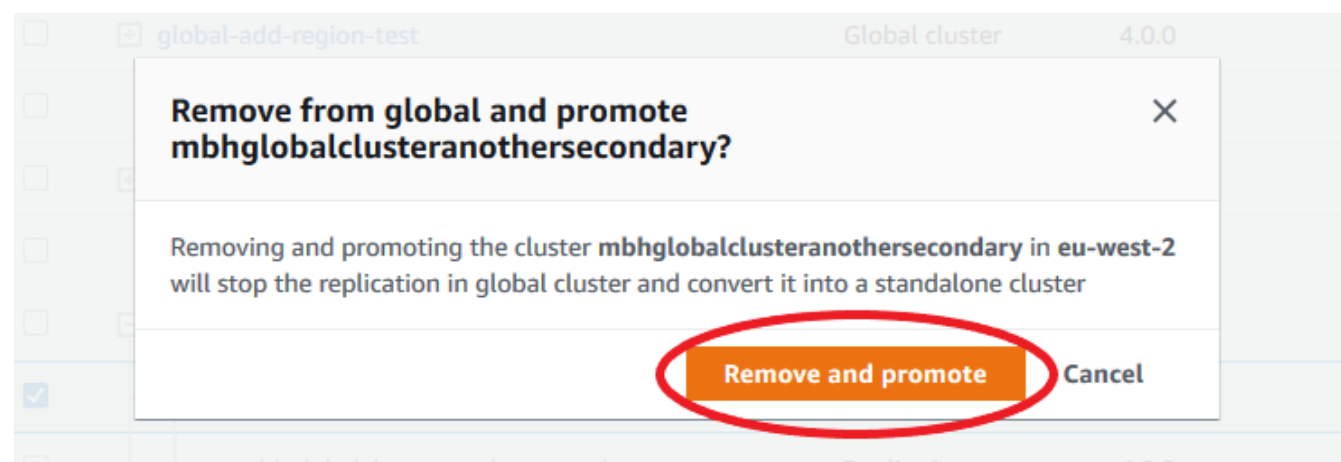

클러스터는 더 이상 보조 클러스터로 사용되지 않으며 더 이상 기본 클러스터와 동기화되지 않습니 다. 완전한 읽기/쓰기 기능을 갖춘 독립형 클러스터입니다.

보조 클러스터를 모두 제거하거나 삭제한 후 동일한 방식으로 기본 클러스터를 제거할 수 있습니 다. 모든 보조 클러스터를 제거해야 기본 클러스터를 글로벌 클러스터에서 분리 또는 제거할 수 있 습니다. 글로벌 클러스터는 0 리전 및 AZ가 있는 클러스터 목록에 남아 있을 수 있습니다. 이 글로 벌 클러스터를 더 이상 사용하지 않을 경우 삭제할 수 있습니다.

Using the AWS CLI

글로벌 클러스터에서 클러스터를 제거하려면 remove-from-global-cluster CLI 명령 및 다음 파라미터를 실행합니다.

- --global-cluster-identifier 글로벌 클러스터의 이름(식별자)입니다.
- --db-cluster-identifier 글로벌 클러스터에서 제거할 각 클러스터의 이름입니다.

다음 명령은 글로벌 클러스터에서 보조 클러스터를 제거한 후 기본 클러스터를 제거합니다.

Linux, macOS 또는 Unix의 경우:

```
aws docdb --region secondary_region \ 
   remove-from-global-cluster \ 
     --db-cluster-identifier secondary_cluster_ARN \ 
     --global-cluster-identifier global_cluster_id
aws docdb --region primary_region \ 
   remove-from-global-cluster \ 
     --db-cluster-identifier primary_cluster_ARN \
```
--global-cluster-identifier global\_cluster\_id

글로벌 클러스터의 각 보조 리전에 대해 remove-from-global-cluster --db-clusteridentifier secondary\_cluster\_ARN 명령을 반복합니다.

Windows의 경우:

```
aws docdb --region secondary_region ^ 
   remove-from-global-cluster ^ 
     --db-cluster-identifier secondary_cluster_ARN ^ 
     --global-cluster-identifier global_cluster_id
aws docdb --region primary_region ^ 
   remove-from-global-cluster ^ 
     --db-cluster-identifier primary_cluster_ARN ^ 
     --global-cluster-identifier global_cluster_id
```
글로벌 클러스터의 각 보조 리전에 대해 remove-from-global-cluster --db-clusteridentifier secondary\_cluster\_ARN 명령을 반복합니다.

<span id="page-484-0"></span>Amazon DocumentDB 글로벌 클러스터에서 클러스터 제거

글로벌 클러스터를 삭제하려면 다음을 수행합니다.

- 글로벌 클러스터에서 모든 보조 클러스터를 제거합니다. 각 클러스터는 독립형 클러스터가 됩니다. 이전 섹션, 글로벌 클러스터 제거를 참조하세요.
- 각 독립형 클러스터에서 모든 복제본을 삭제합니다.
- 글로벌 클러스터에서 기본 클러스터를 제거합니다. 이 클러스터는 독립형 클러스터가 됩니다.
- 기본 클러스터에서 먼저 모든 복제본을 삭제한 다음 기본 인스턴스를 삭제합니다. 새로 독립 실행형 클러스터에서 기본 인스턴스를 삭제하면 일반적으로 클러스터와 글로벌 클러스터 모두가 제거됩니 다.

Using the AWS Management Console

- 1. 에 AWS Management Console 로그인하고 Amazon DocumentDB 콘솔로 이동합니다.
- 2. 클러스터를 선택하고 삭제할 글로벌 클러스터를 찾습니다.

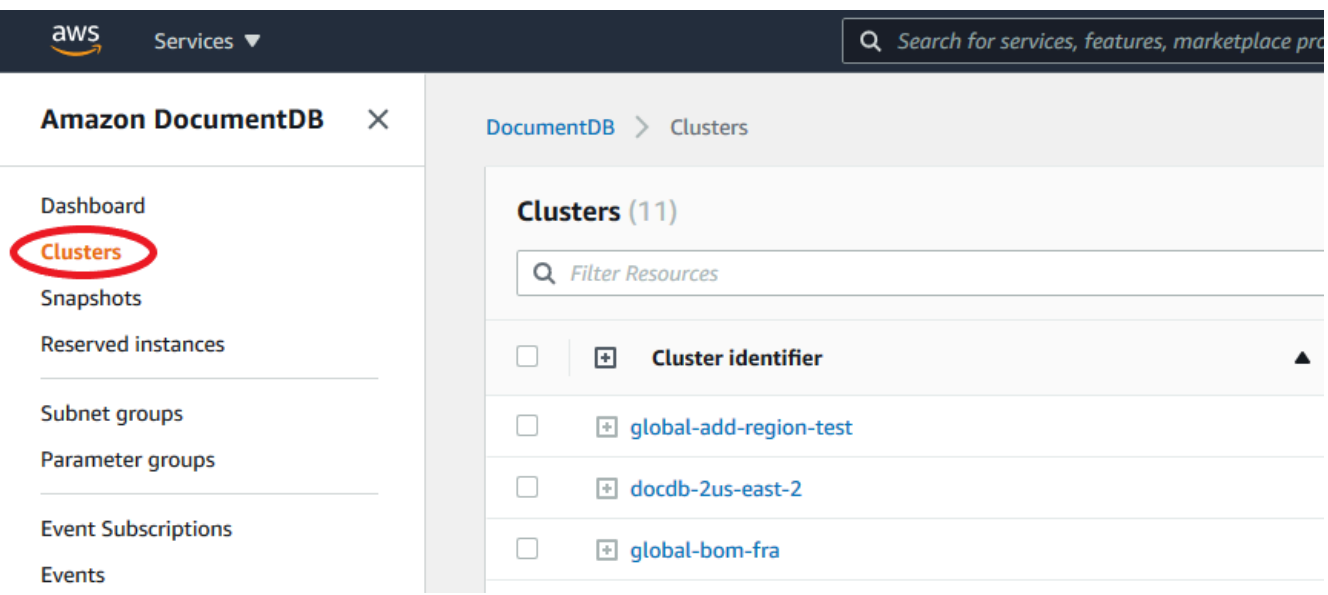

3. 글로벌 클러스터를 선택한 상태에서 작업 메뉴에서 삭제를 선택합니다.

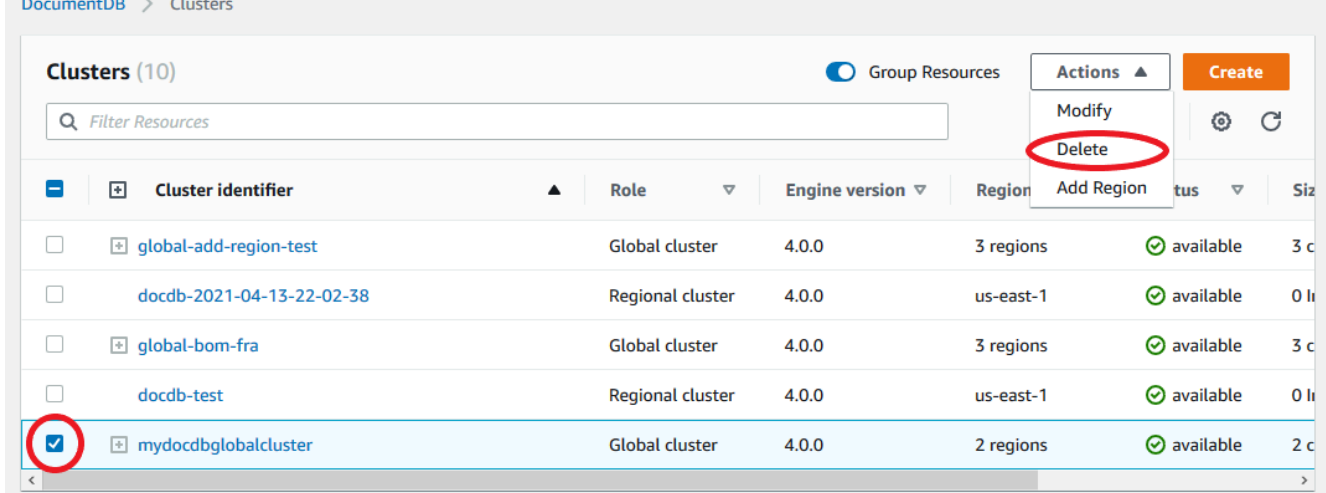

글로벌 클러스터에서 다른 모든 클러스터가 제거되었는지 확인합니다. 글로벌 클러스터에는 0 리 전, AZ와 0 클러스터 크기가 표시되어야 합니다. 글로벌 클러스터에 클러스터가 포함되어 있으면 삭제할 수 없습니다. 먼저 이전 단계인 글로벌 클러스터 제거의 지침을 따라야 합니다.

Using the AWS CLI

글로벌 클러스터를 삭제하려면 다음 예와 같이 의 이름과 글로벌 클러스터 식별자를 사용하여 delete-global-cluster CLI 명령을 실행합니다. AWS 리전

Linux, macOS, Unix의 경우:

```
aws docdb --region primary_region delete-global-cluster \
```
--global-cluster-identifier global\_cluster\_id

Windows의 경우:

aws docdb --region primary\_region delete-global-cluster ^ --global-cluster-identifier global\_cluster\_id

### <span id="page-486-0"></span>보조 리전에 헤드리스 Amazon DocumentDB 클러스터 생성

Amazon DocumentDB 글로벌 클러스터에는 기본 클러스터와 AWS 리전 다른 보조 클러스터가 하나 이상 필요하지만 보조 클러스터에는 헤드리스 구성을 사용할 수 있습니다. 헤드리스 세컨더리 Amazon DocumentDB 클러스터는 인스턴스가 없는 클러스터입니다. 이 유형의 구성은 글로벌 클러스터에 대한 비용을 줄일 수 있습니다. Amazon DocumentDB 클러스터에서는 컴퓨팅과 스토리지가 분리되어 있습 니다. 인스턴스가 없으면 컴퓨팅 요금이 청구되지 않고 스토리지 요금만 청구됩니다. 올바르게 설정되 면, 헤드리스 보조 스토리지 볼륨이 기본 클러스터와 동기화 상태를 유지합니다.

Amazon DocumentDB 글로벌 클러스터를 생성할 때 보통 때처럼 보조 클러스터를 추가합니다. 그러나 프라이머리 클러스터가 보조 클러스터로 복제되기 시작한 후에는 보조 클러스터에서 읽기 전용 DB 인 스턴스를 삭제합니다. 이 보조 클러스터에는 더 이상 인스턴스가 없기 때문에 "헤드리스"로 간주됩니 다. 그러나 스토리지 볼륨은 기본 Amazon DocumentDB 클러스터와 동기화 상태를 유지합니다.

**A** Important

15분 이상 지역 전반의 장애를 견딜 수 있는 고객에게만 헤드리스 클러스터를 사용하는 것이 좋습니다. 헤드리스 보조 클러스터로 지역 전반의 장애를 복구하려면 장애 조치 후 사용자가 새 인스턴스를 만들어야 하기 때문입니다. 새 인스턴스를 사용할 수 있게 되려면 약 10~15분 정도 걸릴 수 있습니다.

글로벌 클러스터에 헤드리스 보조 클러스터를 추가하는 방법

- 1. 에 AWS Management Console 로그인하고 [Amazon DocumentDB 콘솔을](https://console.aws.amazon.com/rds/) 엽니다.
- 2. 왼쪽 측면의 탐색 창에서 클러스터를 선택합니다.
- 3. 보조 클러스터가 필요한 글로벌 클러스터를 선택합니다. 기본 클러스터가 Available인지 확인 합니다.
- 4. 작업에서 리전 추가를 선택합니다.

#### 5. 리전 추가 페이지에서 보조 리전을 선택합니다.

#### **a** Note

동일한 글로벌 클러스터에 대해 보조 클러스터가 이미 있는 리전을 선택할 수 없습니다. 또한 이는 기본 클러스터와 동일한 리전이 될 수 없습니다.

- 6. 새 리전에서 보조 클러스터에 대한 나머지 필드를 완료합니다. 이 옵션은 클러스터 인스턴스와 동 일한 구성 옵션입니다.
- 7. 리전을 추가합니다. 글로벌 클러스터에 리전 추가를 완료하면 AWS Management Console의 Clusters에서 글로벌 클러스터의 목록에서 볼 수 있습니다.
- 8. 계속하기 전에 AWS Management Console 또는 를 사용하여 보조 클러스터와 해당 리더 인스턴 스의 상태를 확인하십시오. AWS CLI다음은 AWS CLI을 사용하는 경우의 샘플 명령입니다.

\$ aws docdb describe-db-clusters --db-cluster-identifier secondary-cluster-id - query '\*[].[Status]' --output text

새로 추가된 보조 클러스터의 상태가 생성에서 사용 가능으로 변경되려면 몇 분 정도 걸릴 수 있습 니다. 클러스터를 사용할 수 있게 되면 리더 인스턴스를 삭제할 수 있습니다.

- 9. 보조 클러스터에서 리더 인스턴스를 선택한 후 삭제를 선택합니다.
- 10. 리더 인스턴스를 삭제한 후 보조 클러스터는 글로벌 클러스터의 일부로 남습니다. 데이터와 연결 되지 않아야 합니다.

**a** Note 이러한 중단이 발생할 경우 이 헤드리스 세컨더리 Amazon DocumentDB 클러스터를 사용하여 기본 리전의 계획되지 않은 중단으로부터 Amazon DocumentDB 글로벌 클러스터를 수동으로 복구할 수 있습니다.

### Amazon DocumentDB 글로벌 클러스터에 연결

글로벌 클러스터에 연결하는 방법은 클러스터에 쓸지 클러스터에서 읽을지에 따라 달라집니다:

• 읽기 전용 요청 또는 쿼리의 경우 자신의 AWS 리전에 있는 Aurora 클러스터 리더 엔드포인트에 연 결합니다.

• 데이터 조작 언어(DML) 또는 데이터 정의 언어(DDL) 설명문을 실행하려면 기본 클러스터용 클러스 터 엔드포인트에 연결합니다. 이 엔드포인트는 애플리케이션과 다를 AWS 리전 수 있습니다.

콘솔에서 글로벌 클러스터를 볼 때 해당 모든 클러스터와 연결된 모든 범용 엔드포인트를 볼 수 있습니 다.

글로벌 클러스터에 연결하는 방법은 데이터베이스에 쓸 것인지 데이터베이스에서 읽을 것인지에 따라 달라집니다. 기본 영역에서 제공할 DDL, DML 및 읽기 작업의 경우 기본 클러스터에 연결해야 합니다. 읽기 환경설정이 secondaryPreferred=true인 클러스터 엔드포인트를 복제 세트 모드로 사용하 여 기본 클러스터에 연결하는 것이 좋습니다. 그러면 쓰기 트래픽이 기본 클러스터의 작성자 인스턴스 로 라우팅되고 읽기 트래픽이 기본 클러스터의 복제 인스턴스로 라우팅됩니다.

교차 영역의 경우 트래픽만 읽으며 보조 클러스터에 연결해야 합니다. 복제 세트 모드에서 클러스터 엔 드포인트를 사용하여 보조 클러스터에 연결하는 것이 좋습니다. 모든 인스턴스는 읽기 전용 복제본 인 스턴스이므로 읽기 환경설정을 지정할 필요가 없습니다. 대기 시간을 최소화하려면 해당 리전 또는 가 장 가까운 리전에 있는 판독기 엔드포인트를 선택합니다.

# Amazon DocumentDB 글로벌 클러스터 모니터링

Amazon DocumentDB (MongoDB와 호환 가능) CloudWatch 와 통합되므로 클러스터의 운영 지표를 수집하고 분석할 수 있습니다. 콘솔, Amazon DocumentDB CloudWatch 콘솔,AWS CLI() 또는 API를 사용하여 이러한 지표를 AWS Command Line Interface 모니터링할 수 있습니다. CloudWatch

글로벌 클러스터를 모니터링하려면 다음 CloudWatch 지표를 사용하십시오.

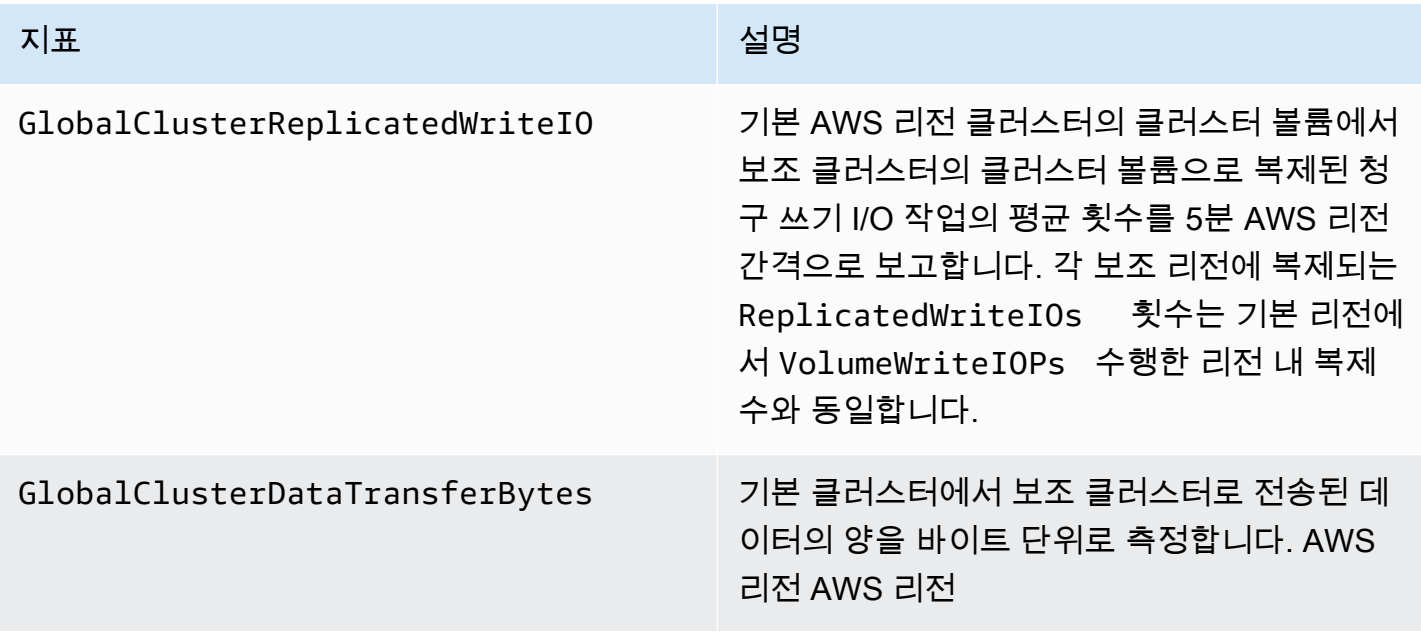

지표 설명

GlobalClusterReplicationLag 기본 클러스터에서 보조 클러스터로 변경 이 벤트를 복제할 때 발생하는 지연 시간 (밀리초) AWS 리전 AWS 리전

#### [이러한 지표를 보는 방법에 대한 자세한 내용은 데이터 보기를 참조하십시오. CloudWatch](https://docs.aws.amazon.com/documentdb/latest/developerguide/cloud_watch.html#cloud_watch-view_data)

## 재해 복구 및 Amazon DocumentDB 글로벌 클러스터

글로벌 클러스터를 활용하여 리전 장애와 같은 재해로부터 신속하게 복구할 수 있습니다. 재해 복구는 일반적으로 RTO 및 RPO 값을 사용하여 측정됩니다.

- (Recovery Time Objective(RTO) 재해 발생 후 시스템이 정상 작동 상태로 돌아가는 데 걸리는 시 간입니다. 즉 RTO는 가동 중지 시간을 측정합니다. 글로벌 클러스터의 경우 RTO는 분 단위일 수 있 습니다.
- Recovery Point Objective(RPO) 손실될 수 있는 데이터의 양입니다(시간으로 측정). 글로벌 클러스 터의 경우 일반적으로 RPO는 초 단위로 측정됩니다.
- 계획되지 않은 중단에서 복구하려면 글로벌 클러스터의 보조 클러스터 중 하나에 대해 리전 간 장애 조치를 수행할 수 있습니다. 글로벌 클러스터에 여러 개의 보조 리전이 있다면 기본 AWS 리전 리전 이 중단된 경우 모든 보조 리전의 연결을 해제해야 합니다. 그런 다음 보조 영역 중 하나를 새 기본 영 역 AWS 리전으로 승격합니다. 마지막으로 다른 보조 영역 각각에 새 클러스터를 생성하고 해당 클 러스터를 글로벌 클러스터에 연결합니다.
- 보조 클러스터를 기본 클러스터로 승격할 때는 애플리케이션이 글로벌 클러스터에 연결하는 데 사용하는 엔드포인트도 업데이트해야 합니다. 새로 승격된 클러스터에서 새 라이터 엔드포 인트를 가져오려면 엔드포인트 문자열에서 -ro를 제거하여 이전 리더 엔드포인트를 변환할 수 있습니다. 예를 들어 이전 리더 엔드포인트가 global-16rr-test-cluster-1.clusterro-12345678901.us-west-2.docdb.amazonaws.com인 경우 새로 승격된 라이 터 엔드포인트는 global-16rr-test-cluster-1.cluster-cps2igpwyrwa.uswest-2.rds.amazonaws.com입니다.

### Amazon DocumentDB 글로벌 클러스터의 장애 조치

한 클러스터의 전체 클러스터를 사용할 수 AWS 리전 없게 되는 경우 글로벌 클러스터의 다른 클러스 터를 읽기/쓰기 기능을 갖도록 승격할 수 있습니다.

다른 AWS 리전 리전의 클러스터가 기본 클러스터로 더 적합한 경우 장애 조치 메커니즘을 수동으로 활성화할 수 있습니다. 예를 들어 보조 클러스터 중 하나의 용량을 늘린 후 이 클러스터를 기본 클러스 터로 승격할 수 있습니다. 또는 두 클러스터 간의 활동 균형이 변경되어 AWS 리전 기본 클러스터를 다 른 클러스터로 전환하면 쓰기 작업에 소요되는 지연 시간이 줄어들 AWS 리전 수 있습니다.

다음 절차에서는 DocumentDB 글로벌 클러스터의 보조 클러스터 중 하나를 승격하기 위해 수행할 작 업을 설명합니다.

보조 클러스터를 승격하려면:

- 1. 운영 중단이 발생한 경우 기본 클러스터에 대한 DML 문 및 기타 쓰기 작업 실행을 AWS 리전 중지 하십시오.
- 2. 새 기본 AWS 리전 클러스터로 사용할 보조 클러스터에서 클러스터를 식별합니다. 글로벌 클러스 터에 두 개 (또는 그 이상) AWS 리전 의 보조 클러스터가 있는 경우 지연 시간이 가장 적은 보조 클 러스터를 선택하십시오.
- 3. 선택한 보조 클러스터를 글로벌 클러스터에서 분리합니다.

글로벌 클러스터에서 보조 클러스터를 제거하면 기본 클러스터에서 이 보조 클러스터로의 복제가 즉시 중지되고 전체 읽기/쓰기 기능을 갖춘 독립 실행형 프로비저닝 클러스터로 승격됩니다. 정전 이 발생한 리전의 주 클러스터와 관련된 다른 보조 클러스터는 여전히 사용할 수 있으며 애플리케 이션의 호출을 수락할 수 있습니다. 클러스터는 리소스도 소비합니다. 글로벌 클러스터를 다시 생 성하는 중이므로 분할 브레인 및 기타 문제를 방지하려면 다음 단계에서 새 글로벌 클러스터를 생 성하기 전에 다른 보조 클러스터를 제거하십시오.

분리 단계에 대한 자세한 내용은 [Amazon DocumentDB 글로벌 클러스터에서 클러스터 분리](#page-481-0) 단원 을 참조하십시오.

4. 새 엔드포인트를 사용하여 이 독립 실행형 클러스터에 모든 쓰기 작업을 전송하도록 애플리케이 션을 재구성합니다. 글로벌 클러스터를 생성할 때 제공된 이름을 수락한 경우 애플리케이션에서 클러스터의 끝점 문자열에서 -ro를 제거하여 엔드포인트을 변경할 수 있습니다.

예를 들어 보조 클러스터의 엔드포인트my-global.cluster-ro-aaaaaabbbbbb.uswest-1.docdb.amazonaws.com은 해당 클러스터가 글로벌 클러스터에서 분리되면 myglobal.cluster-aaaaaabbbbbb.us-west-1.docdb.amazonaws.com가 됩니다.

이 클러스터는 다음 단계에서 영역을 추가하기 시작하면 새 글로벌 클러스터의 기본 클러스터가 됩니다.

5. 클러스터에 AWS 리전 a를 추가합니다. 이렇게 하면 기본 클러스터에서 보조 클러스터로의 복제 프로세스가 시작됩니다.

- 6. 애플리케이션을 지원하는 데 필요한 토폴로지를 다시 만들려면 필요에 따라 더 AWS 리전 추가하 십시오. 글로벌 클러스터에 있는 클러스터 간의 데이터 불일치(분할 뇌 문제)를 방지하기 위해 이 러한 변경 전, 변경 중 및 변경 후에 애플리케이션 쓰기가 올바른 클러스터로 전송되는지 확인합니 다.
- 7. 운영 중단이 해결되고 원본 AWS 리전 을 다시 기본 클러스터로 할당할 준비가 되면 동일한 단계 를 반대로 수행합니다.
- 8. 글로벌 데이터베이스에서 보조 클러스터 중 하나를 제거합니다. 이렇게 하면 읽기/쓰기 트래픽을 처리할 수 있습니다.
- 9. 모든 쓰기 트래픽을 원래 AWS 리전의 기본 클러스터로 리디렉션합니다.
- 10. AWS 리전 를 추가하여 이전과 AWS 리전 동일하게 하나 이상의 보조 클러스터를 설정합니다.

Amazon DocumentDB 글로벌 클러스터를 SDK로 관리할 수 있으므로 재해 복구 및 비즈니스 연속성 계획 AWS 사용 사례에 대한 글로벌 클러스터 장애 조치 프로세스를 자동화하는 솔루션을 생성할 수 있습니다. 이러한 솔루션 중 하나는 Apache 2.0 라이센스에 따라 고객이 사용할 수 있도록 제공되며 [여](https://github.com/awslabs/amazon-documentdb-tools/tree/master/global-clusters-automation) [기](https://github.com/awslabs/amazon-documentdb-tools/tree/master/global-clusters-automation)에 있는 툴 저장소에서 액세스할 수 있습니다. 이 솔루션은 엔드포인트 관리에 Amazon Route53을 활용하고 적절한 이벤트를 기반으로 트리거될 수 있는 AWS Lambda 함수를 제공합니다.

# 아마존 DocumentDB 클러스터 관리

Amazon DocumentDB 클러스터를 관리하려면 적절한 Amazon DocumentDB 컨트롤 플레인 권한을 가 진 IAM 정책이 있어야 합니다. 이러한 권한은 클러스터와 인스턴스를 생성, 수정 및 삭제하도록 허용합 니다. AmazonDocDBFullAccess 정책은 Amazon DocumentDB 클러스터를 관리하는 데 필요한 모든 권한을 제공합니다.

다음 주제에서는 Amazon DocumentDB 클러스터로 작업할 때 클러스터 생성, 삭제, 수정, 연결, 보기 등과 같은 다양한 작업을 수행하는 방법을 보여줍니다.

주제

- [클러스터에 대한 이해](#page-492-0)
- [아마존 DocumentDB 클러스터 설정](#page-494-0)
- [아마존 DocumentDB 클러스터 스토리지 구성](#page-497-0)
- [클러스터 상태 결정](#page-500-0)
- [Amazon DocumentDB 클러스터 라이프사이클](#page-502-0)
- [아마존 DocumentDB 클러스터 스케일링](#page-541-0)
- [Amazon DocumentDB 클러스터에 대한 볼륨 복제](#page-544-0)
- [Amazon DocumentDB 클러스터 내결함성에 대한 이해](#page-557-0)

# <span id="page-492-0"></span>클러스터에 대한 이해

Amazon DocumentDB에서는 컴퓨팅과 스토리지를 구분하고, 데이터 복제 및 백업을 클러스터 볼륨으 로 오프로드합니다. 클러스터 볼륨은 가용 영역 3곳에 6가지 방식으로 데이터를 복제하는 내구성이 뛰 어나고 안정적인 고가용성 스토리지 계층을 제공합니다. 복제본은 높은 데이터 가용성을 확보하고 읽 기 확장이 가능합니다. 각 클러스터를 최대 15개의 복제본으로 스케일 업할 수 있습니다.

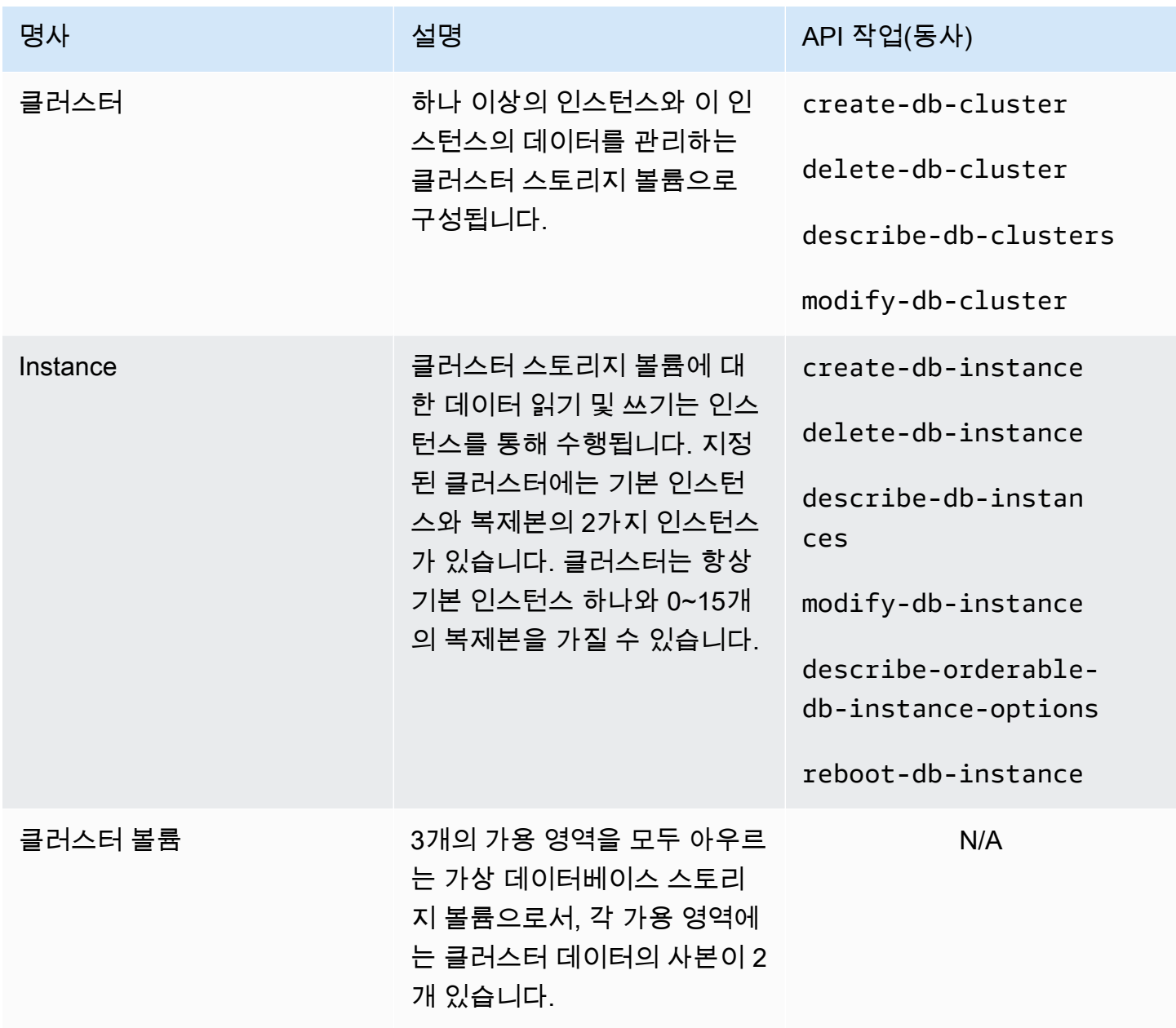

Amazon DocumentDB 기발자 가이드 Amazon DocumentDB 기발자 가이드 Amazon DocumentDB 기대 기

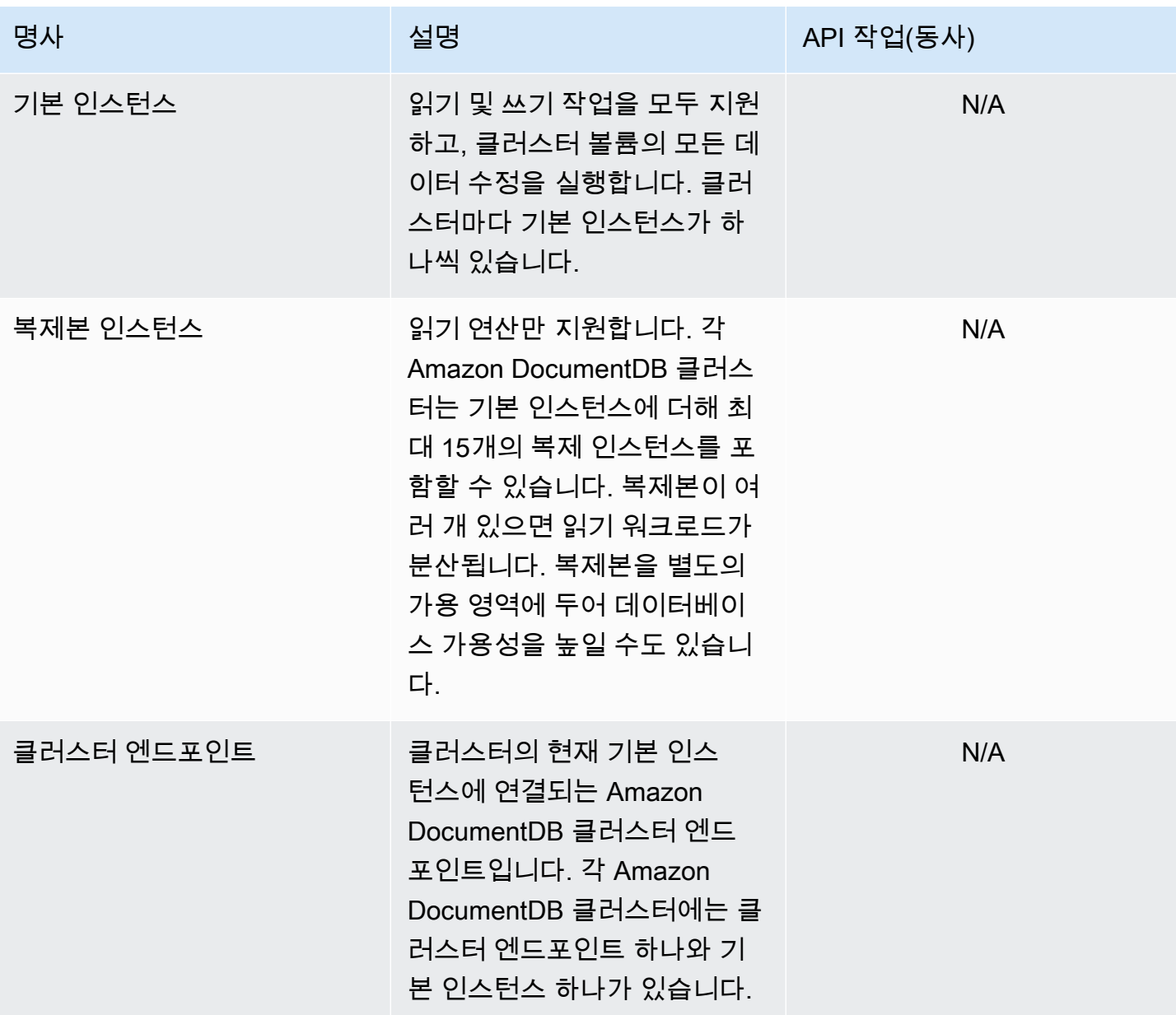

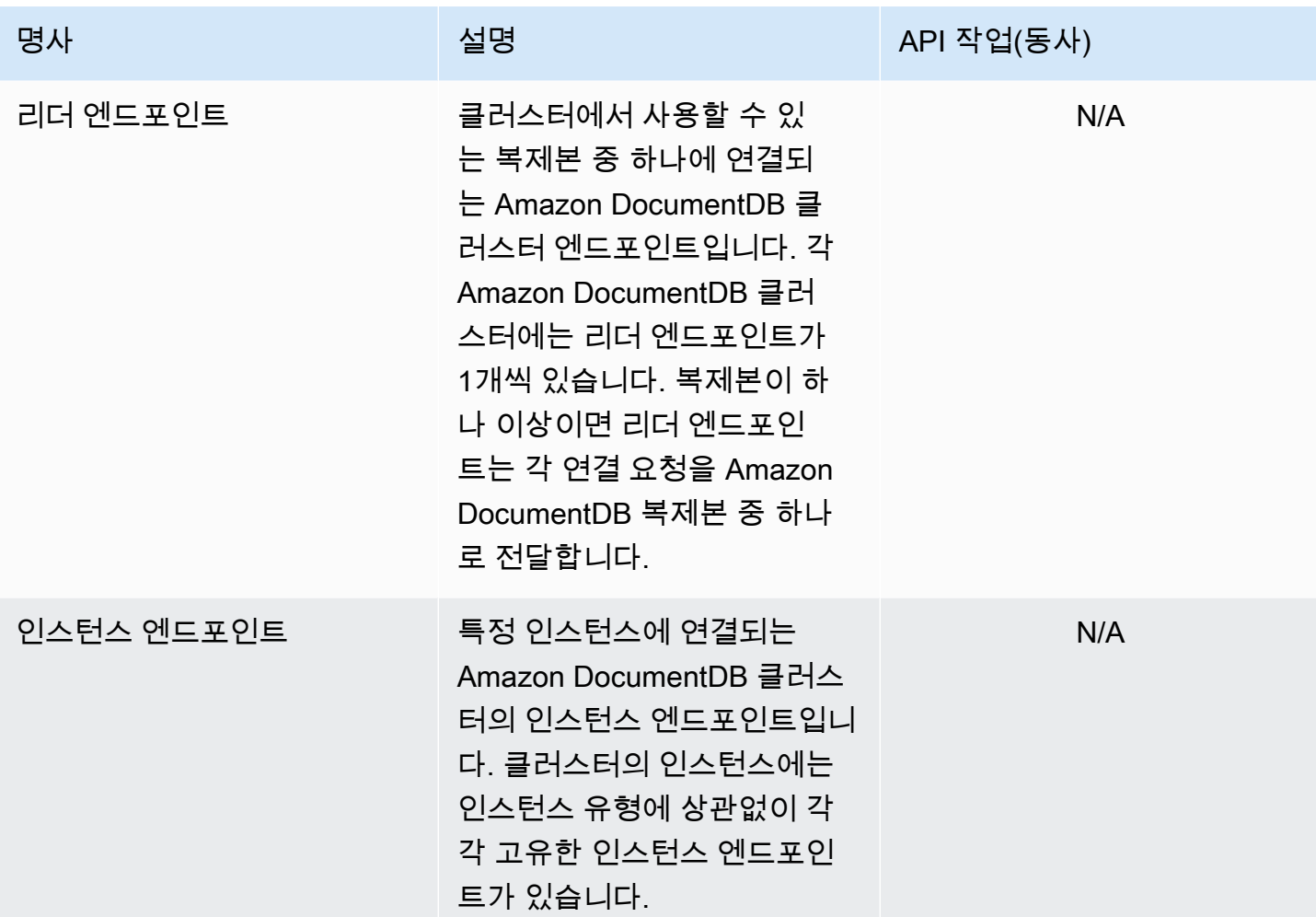

# <span id="page-494-0"></span>아마존 DocumentDB 클러스터 설정

클러스터를 생성 또는 수정할 때는 생성 후 수정할 수 없는 파라미터와 수정 가능한 파라미터를 이해하 는 것이 중요합니다. 다음 표에는 한 클러스터에 적용되는 모든 설정 또는 파라미터가 나와 있습니다. 표에 나와 있듯이 일부 파라미터는 수정할 수 있고 다른 파라미터는 수정할 수 없습니다.

**a** Note

이러한 설정을 Amazon DocumentDB 클러스터 파라미터 그룹 및 해당 파라미터와 혼동해서는 안 됩니다. 클러스터 파라미터 그룹에 대한 자세한 내용은 [Amazon DocumentDB 클러스터 파](#page-628-0) [라미터 그룹 관리](#page-628-0) 단원을 참조하십시오.

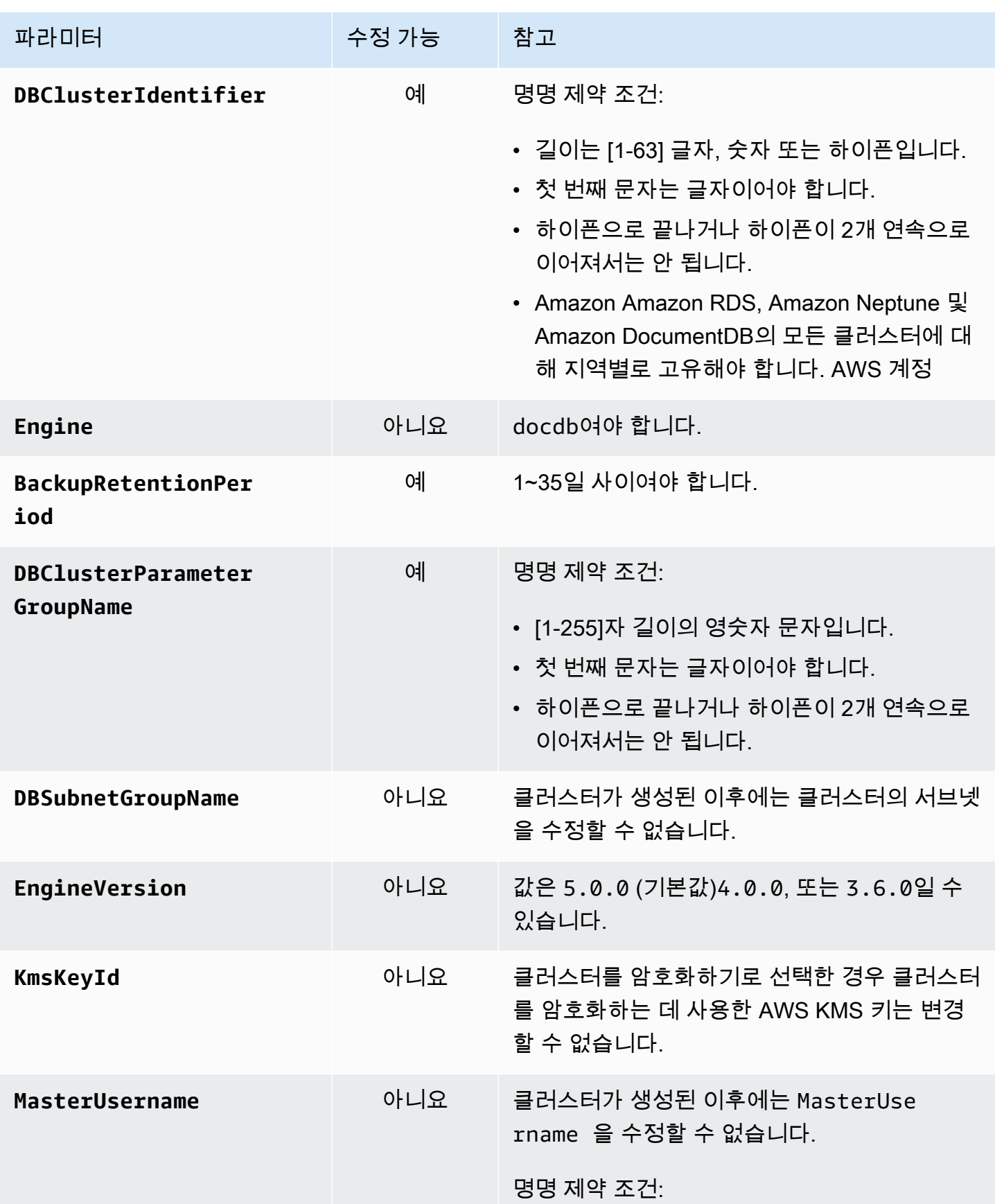

Amazon DocumentDB 기발자 가이드 Amazon DocumentDB 기발자 가이드 Amazon DocumentDB 기대 기

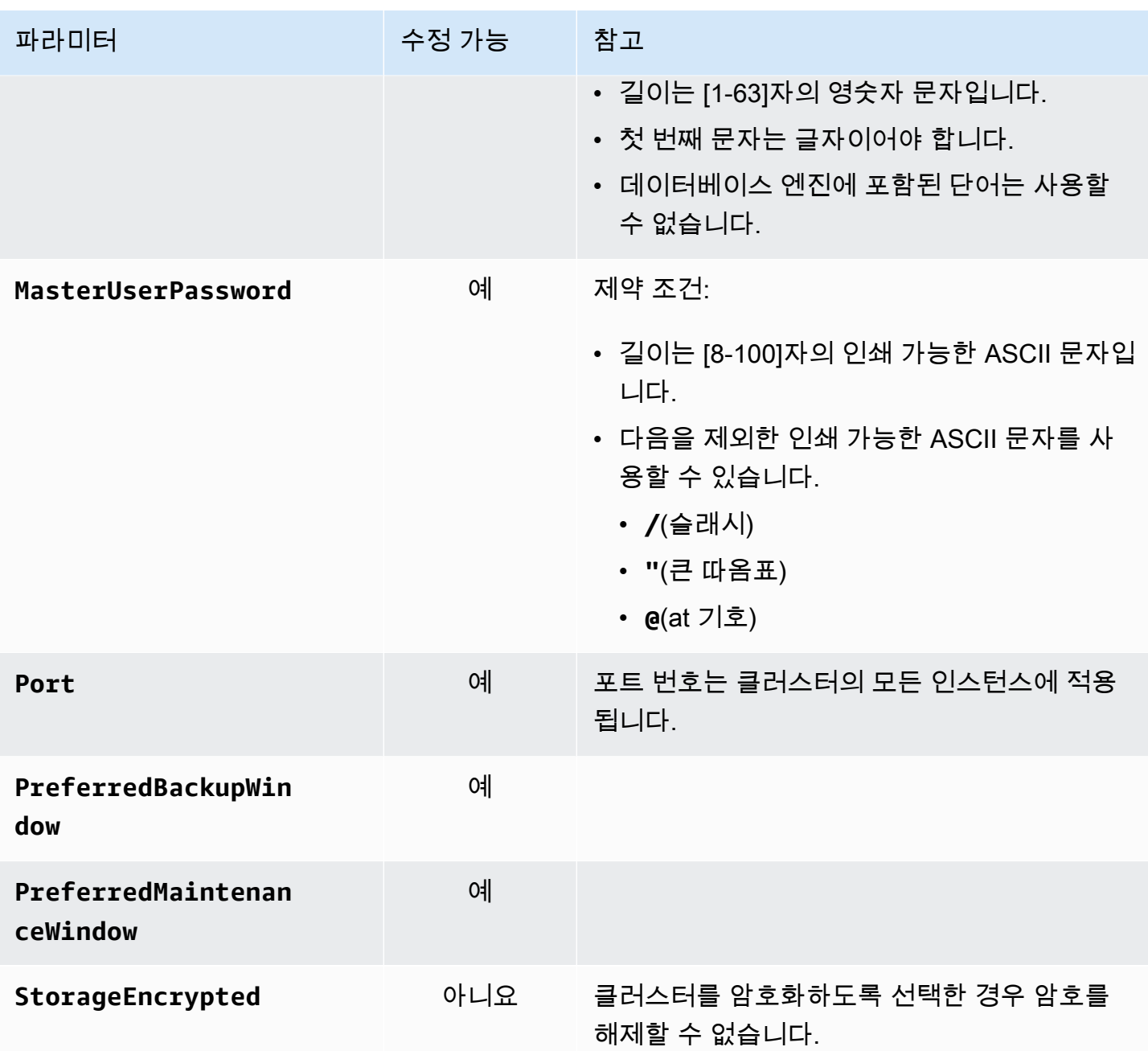

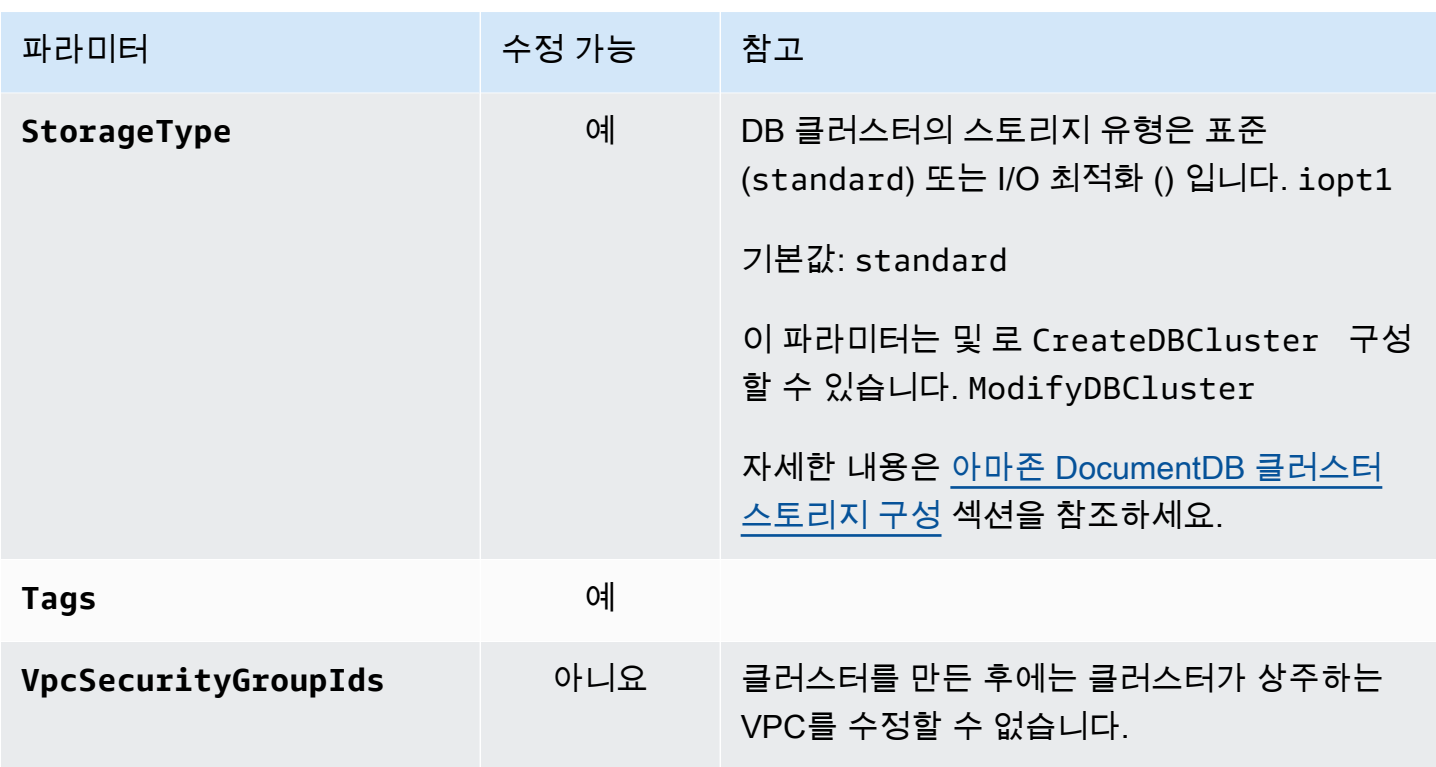

# <span id="page-497-0"></span>아마존 DocumentDB 클러스터 스토리지 구성

Amazon DocumentDB 5.0부터 인스턴스 기반 클러스터는 두 가지 스토리지 구성 유형을 지원합니다.

- Amazon DocumentDB 표준 스토리지: I/O 사용량이 적거나 보통인 고객을 위해 설계되었습니다. I/O 비용이 전체 Amazon DocumentDB 클러스터의 25% 미만일 것으로 예상되는 경우 이 선택이 이상적 일 수 있습니다. Amazon DocumentDB 표준 스토리지 구성을 사용하면 인스턴스 및 스토리지 요금 외에 I/O 기준으로 요금이 청구됩니다. pay-per-request 즉, 사용량에 따라 청구 주기가 달라질 수 있 습니다. 구성은 애플리케이션의 변동하는 I/O 수요를 수용하도록 조정되었습니다.
- Amazon DocumentDB I/O 최적화 스토리지: 가격 예측을 우선시하거나 I/O 집약적인 애플리케 이션을 보유한 고객을 위해 설계되었습니다. I/O에 최적화된 구성은 I/O 집약적인 워크로드를 사 용하는 고객에게 성능 향상, 처리량 증가, 지연 시간 감소를 제공합니다. I/O 비용이 총 Amazon DocumentDB 클러스터 비용의 25% 를 초과할 것으로 예상되는 경우 이 옵션은 향상된 가격 대비 성 능을 제공합니다. Amazon DocumentDB I/O 최적화 스토리지 구성을 사용하면 I/O 작업에 따라 요금 이 청구되지 않으므로 각 청구 주기마다 비용을 예측할 수 있습니다. 구성은 성능을 향상시키면서 비 용을 안정화합니다.

30일에 한 번씩 기존 데이터베이스 클러스터를 Amazon DocumentDB I/O 최적화 스토리지로 전환할 수 있습니다. 언제든지 Amazon DocumentDB 표준 스토리지로 다시 전환할 수 있습니다. 클러스터의

### 구성 페이지에서 AWS CLI 또는 를 사용하여 describe-db-clusters 명령을 통해 스토리지 구성을 I/O 최적화로 수정할 다음 날짜를 추적할 수 있습니다. AWS Management Console

[Amazon DocumentDB I/O 최적화 구성을 포함하여 새 데이터베이스 클러스터를 생성하거나, 클릭 몇](https://aws.amazon.com/developer/tools/) [번으로](https://aws.amazon.com/developer/tools/) [AWS CLI\(\)](https://aws.amazon.com/cli/) [에서](https://aws.amazon.com/developer/tools/) [AWS Management Consol](https://console.aws.amazon.com/docdb/)[e파라미터를 한 번 변경하거나 SDK를 통해 기존 데](https://aws.amazon.com/developer/tools/) [이터베이스 클러스터를 변환할 수 있습니다.AWS Command Line InterfaceAWS](https://aws.amazon.com/developer/tools/) 스토리지 구성을 수정 하는 동안이나 수정한 후에는 인스턴스를 중단하거나 재부팅할 필요가 없습니다.

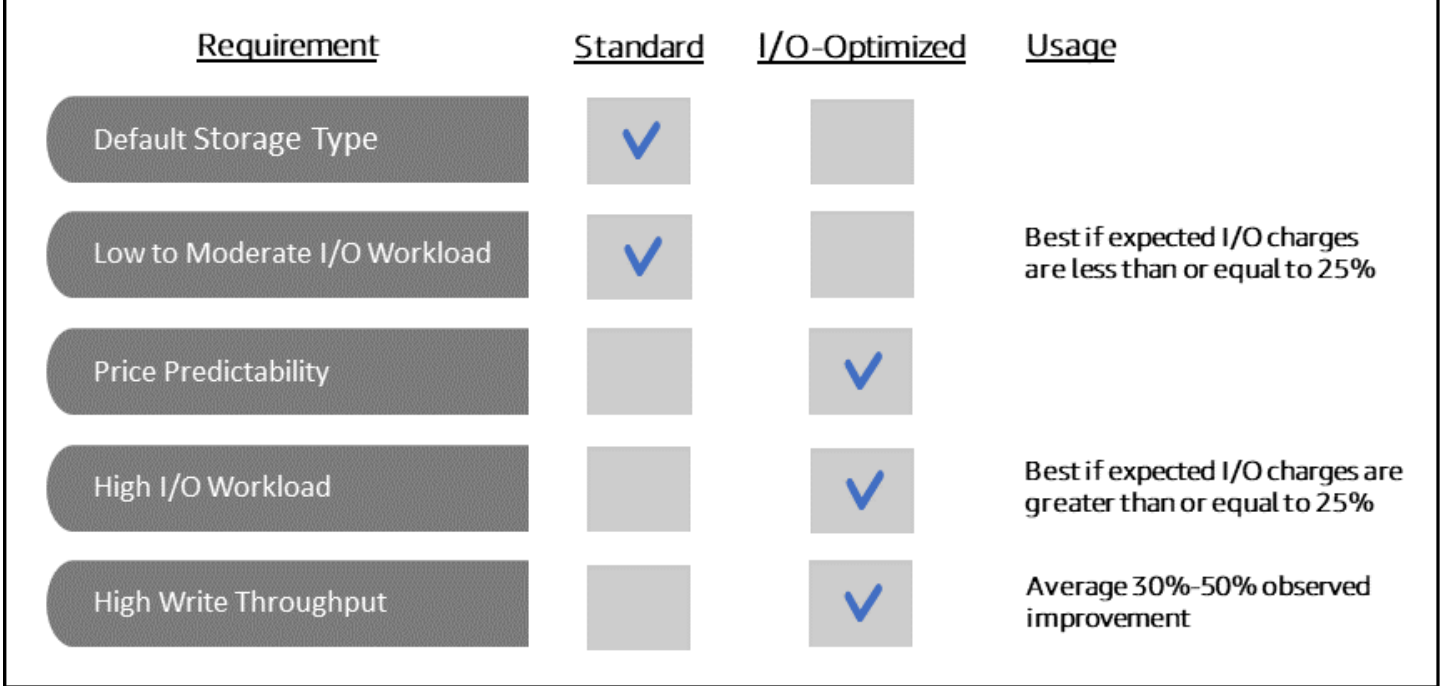

I/O에 최적화된 클러스터 생성

Using the AWS Management Console

다음을 사용하여 I/O에 최적화된 클러스터를 만들거나 수정하려면 AWS Management Console

- 1. Amazon DocumentDB 관리 콘솔의 클러스터에서 클러스터 생성 또는 선택을 선택하고 작업을 선택한 다음 수정을 선택합니다.
- 2. 새 클러스터를 생성하는 경우 클러스터 유형 섹션 (기본 옵션) 에서 인스턴스 기반 클러스터를 선택해야 합니다.

#### Cluster type **O** Instance Based Cluster ○ Elastic Cluster Instance based cluster can scale your database to millions Elastic clusters can scale your database to millions of of reads per second and up to 64TB of storage capacity.<br>With instance based clusters you can choose your reads and writes per second, with petabytes of storage<br>capacity. Elastic clusters support MongoDB compatible instance type based on your requirements. sharding APIs. With Elastic Clusters, you do not need to choose, manage or upgrade instances

3. 구성 섹션의 클러스터 스토리지 구성에서 Amazon DocumentDB I/O 최적화를 선택합니다.

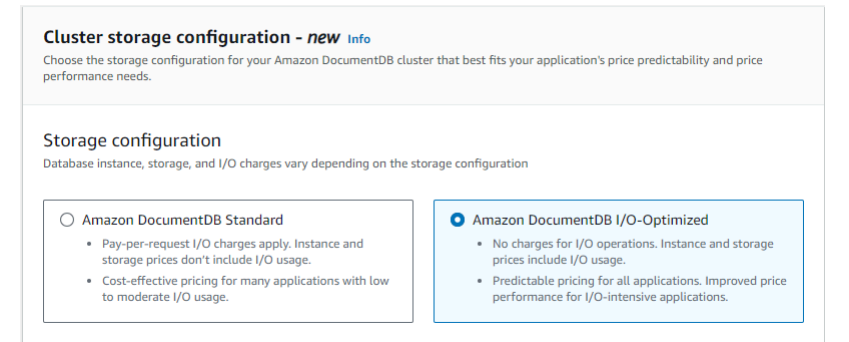

4. 클러스터 생성 또는 수정을 완료하고 클러스터 생성 또는 클러스터 수정을 선택합니다.

전체 클러스터 생성 프로세스는 을 참조하십시오[를 사용하여 클러스터 및 기본 인스턴스 생성](#page-504-0)  [AWS Management Console.](#page-504-0)

전체 클러스터 수정 프로세스는 을 참조하십시오[아마존 DocumentDB 클러스터 수정.](#page-522-0)

Using the AWS CLI

다음을 사용하여 I/O에 최적화된 클러스터를 만들려면: AWS CLI

다음 예에서는 자신의 정보로 각각의 *### ## ## ###*를 바꿉니다.

Linux, macOS, Unix의 경우:

```
aws docdb create-db-cluster \ 
       --db-cluster-identifier sample-cluster \ 
       --engine docdb \ 
       --engine-version 5.0.0 \ 
       --storage-type iopt1 \ 
       --deletion-protection \ 
       --master-username username \ 
       --master-user-password password
```
Windows의 경우:

aws docdb create-db-cluster ^ --db-cluster-identifier *sample-cluster* ^ --engine docdb ^ --engine-version 5.0.0 ^ --storage-type iopt1 ^ --deletion-protection ^ --master-username *username* ^ --master-user-password *password*

# 스토리지 구성 결정을 위한 비용 분석

Amazon DocumentDB를 사용하면 보유한 모든 데이터베이스 클러스터에 대한 스토리지 구성을 유 연하게 선택할 수 있습니다. 표준 클러스터와 I/O 최적화 간에 클러스터를 적절하게 할당하기 위해 Amazon DocumentDB 비용을 클러스터별로 추적할 수 있습니다. 이를 위해 기존 클러스터에 태그를 추가하고, [AWS Billing and Cost Management 대시보드에서](https://aws.amazon.com/pricing/) 비용 할당 태그 지정을 활성화하고, 에서 해당 클러스터의 비용을 분석할 수 있습니다. [AWS Cost Explorer Service](https://aws.amazon.com/aws-cost-management/aws-cost-explorer/) 비용 분석에 대한 자세한 내 용은 [비용 할당 태그 사용](https://aws.amazon.com/blogs/database/using-cost-allocation-tags-with-amazon-documentdb-with-mongodb-compatibility/) 블로그를 참조하십시오.

# <span id="page-500-0"></span>클러스터 상태 결정

AWS Management Console 또는 를 사용하여 클러스터의 상태를 확인할 수 AWS CLI있습니다.

Using the AWS Management Console

다음 절차를 사용하여 Amazon DocumentDB 클러스터의 상태를 확인하십시오. AWS Management Console

- 1. [에 AWS Management Console로그인하고 https://console.aws.amazon.com/docdb 에서](https://console.aws.amazon.com/docdb)  [Amazon DocumentDB 콘솔을 엽니다.](https://console.aws.amazon.com/docdb)
- 2. 탐색 창에서 클러스터를 선택합니다.
- 3. 클러스터 식별자 열에서 원하는 클러스터의 이름을 찾습니다. 그런 다음 클러스터의 상태를 찾 으려면 아래와 같이 상태 열에 대한 해당 행을 읽습니다.

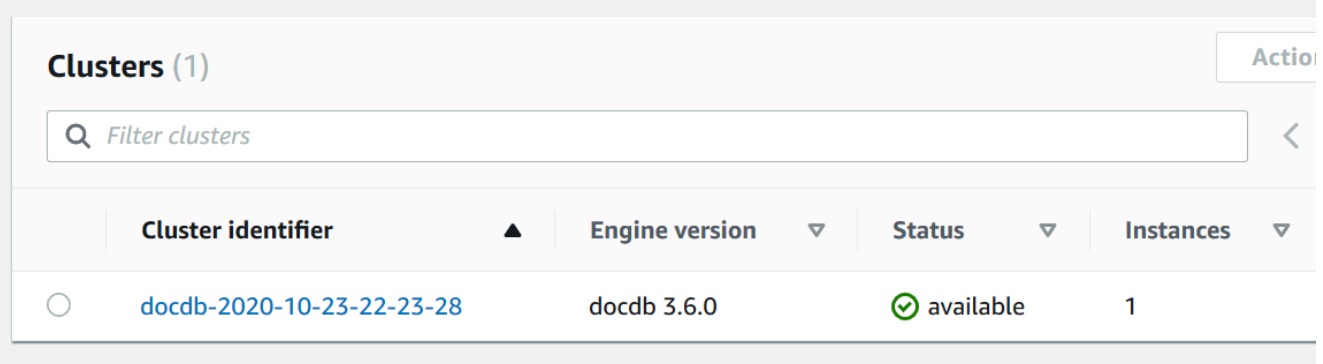

Using the AWS CLI

describe-db-clusters 작업에 따라 AWS CLI를 사용하여 Amazon DocumentDB 클러스터의 상태를 확인합니다.

다음 코드는 sample-cluster 클러스터의 상태를 찾습니다.

Linux, macOS 또는 Unix의 경우:

```
aws docdb describe-db-clusters \ 
     --db-cluster-identifier sample-cluster \ 
     --query 'DBClusters[*].[DBClusterIdentifier,Status]'
```
Windows의 경우:

```
aws docdb describe-db-clusters ^ 
    --db-cluster-identifier sample-cluster ^{\wedge} --query 'DBClusters[*].[DBClusterIdentifier,Status]'
```
이 작업의 출력은 다음과 같습니다(JSON 형식).

```
\Gamma\Gamma "sample-cluster", 
              "available" 
       ]
\mathbf{I}
```
# <span id="page-502-0"></span>Amazon DocumentDB 클러스터 라이프사이클

Amazon DocumentDB 클러스터의 수명 주기는 클러스터 생성, 설명, 수정, 삭제로 구성되어 있습니다. 이 단원에서는 이러한 프로세스를 완료하는 방법에 관해 설명합니다.

주제

- [아마존 DocumentDB 클러스터 생성](#page-502-1)
- [Amazon DocumentDB 클러스터에 대한 설명](#page-516-0)
- [아마존 DocumentDB 클러스터 수정](#page-522-0)
- [보류 중인 유지 관리 결정](#page-526-0)
- [클러스터의 엔진 버전에 대한 패치 업데이트 수행](#page-529-0)
- [Amazon DocumentDB 클러스터 중지 및 시작](#page-532-0)
- [아마존 DocumentDB 클러스터 삭제](#page-536-0)

# <span id="page-502-1"></span>아마존 DocumentDB 클러스터 생성

Amazon DocumentDB 클러스터는 인스턴스와 해당 클러스터의 데이터를 나타내는 클러스터 볼륨으 로 구성됩니다. 클러스터 볼륨은 3개의 가용 영역에서 단일 가상 볼륨으로 6개의 방법으로 복제됩니다. 클러스터에는 기본 인스턴스와 옵션으로 최대 15개의 복제 인스턴스가 포함됩니다.

다음 섹션에서는 또는 AWS Management Console 를 사용하여 Amazon DocumentDB 클러스터를 생 성하는 방법을 보여줍니다. AWS CLI그런 다음 해당 클러스터에 대한 복제 인스턴스를 추가할 수 있습 니다. 콘솔을 사용하여 Amazon DocumentDB 클러스터를 생성하면 기본 인스턴스가 자동으로 동시에 생성됩니다. 를 사용하여 Amazon DocumentDB 클러스터를 생성하는 경우 클러스터 상태가 확인되면 해당 클러스터의 기본 인스턴스를 생성해야 합니다. AWS CLI

필수 조건

다음은 Amazon DocumentDB 클러스터를 생성할 때 필요한 사전 조건입니다.

클러스터가 없는 AWS 계정경우 다음 단계를 완료하여 새로 만드십시오.

### 가입하려면 AWS 계정

- 1. <https://portal.aws.amazon.com/billing/signup>을 여세요.
- 2. 온라인 지시 사항을 따르세요.

등록 절차 중에는 전화를 받고 키패드로 인증 코드를 입력하는 과정이 있습니다.

에 AWS 계정가입하면 AWS 계정 루트 사용자a가 생성됩니다. 루트 사용자에게는 계정의 모든 AWS 서비스 및 리소스 액세스 권한이 있습니다. 보안 모범 사례는 사용자에게 관리 액세스 권한 을 할당하고, 루트 사용자만 사용하여 [루트 사용자 액세스 권한이 필요한 작업을](https://docs.aws.amazon.com/accounts/latest/reference/root-user-tasks.html) 수행하는 것입니 다.

VPC 사전 조건

Amazon DocumentDB 클러스터는 Amazon Virtual Private Cloud(VPC)에서만 생성할 수 있습니다. Amazon DocumentDB 클러스터에서 Amazon VPC를 사용하려면 2개 이상의 가용 영역마다 VPC에 서 브넷이 1개 이상 있어야 합니다. 가용 영역에 클러스터 인스턴스를 배포하면 어쩌다가 가용 영역에 장 애가 발생해도 클러스터에서 인스턴스를 사용할 수 있습니다.

서브넷 사전 요구 사항

Amazon DocumentDB 클러스터를 생성하는 경우 VPC와 VPC 내 해당 서브넷 그룹을 선택해야 클러 스터를 시작할 수 있습니다. 서브넷은 인스턴스를 시작하기 위해 사용할 가용 영역과 해당 가용 영역 내 IP 범위를 결정합니다. 설명을 위해 서브넷과 가용 영역이라는 용어가 혼용됩니다. 서브넷 그룹은 이름이 지정된 서브넷의 집합(또는 가용 영역)입니다. 서브넷 그룹을 통해 Amazon DocumentDB 인스 턴스를 시작하는 데 사용할 가용 영역을 지정할 수 있습니다. 예를 들어, 인스턴스가 3개인 클러스터에 서 고가용성을 위해 각 인스턴스를 별도의 가용 영역에 프로비저닝하는 것이 좋습니다. 이렇게 하면 가 용 영역 하나가 작동이 안 되는 경우 인스턴스 하나만 영향을 받게 됩니다.

Amazon DocumentDB 인스턴스는 현재 최대 3개의 가용 영역에 프로비저닝할 수 있습니다. 서브넷 그 룹에 서브넷이 3개 이상 있는 경우에도 Amazon DocumentDB 클러스터 생성에는 그 중 3개만 사용할 수 있습니다. 따라서 서브넷 그룹을 생성할 때 인스턴스 배포에 사용하려는 서브넷을 3개만 선택하는 것이 좋습니다. 미국 동부(버지니아 북부)에서 서브넷 그룹에는 6개의 서브넷(또는 가용 영역)이 있을 수 있습니다. 그러나 Amazon DocumentDB 클러스터가 프로비저닝되면 Amazon DocumentDB에서는 가용 영역 중 3개를 선택하여 인스턴스 프로비저닝에 사용합니다.

예를 들어, 클러스터를 생성할 때 Amazon DocumentDB에서 가용 영역{1A, 1B 및 1C}를 선택한다고 가정하겠습니다. 가용 영역{1D}에 인스턴스를 생성하려고 하면 API 직접 호출이 실패합니다. 하지만 특정 가용 영역을 지정하지 않고 인스턴스를 생성하기로 선택하면 Amazon DocumentDB가 사용자를 대신하여 가용 영역을 선택합니다. Amazon DocumentDB는 알고리즘을 사용하여 가용 영역 전체에 걸 쳐 인스턴스의 부하를 분산하므로 고가용성을 확보할 수 있습니다. 예를 들어, 인스턴스 3개가 프로비 저닝되면 이러한 인스턴스가 기본적으로 가용 영역 1개에 모두 프로비저닝되지 않고 가용 영역 3개에 프로비저닝됩니다.
권장 사항:

- 특별한 사유가 없으면 항상 서브넷 그룹 서브넷을 3개 생성합니다. 이렇게 하면 인스턴스가 3개 이상 인 클러스터의 경우 인스턴스가 가용 영역 3개에 프로비저닝되므로 더 높은 가용성을 달성할 수 있 습니다.
- 고가용성을 달성하려면 항상 여러 가용 영역에 인스턴스를 분산시킵니다. 가용 영역 1개에 클러스터 의 모든 인스턴스를 배치하지 마십시오.
- 장애 조치 이벤트는 언제든지 발생할 수 있으므로 기본 인스턴스나 복제본 인스턴스가 항상 특정 가 용 영역에 있다고 가정해서는 안 됩니다.

추가 사전 조건

다음은 Amazon DocumentDB 클러스터를 생성할 때 필요한 기타 사전 요구 사항입니다.

• AWS Identity and Access Management (IAM) 자격 증명을 AWS 사용하여 연결하는 경우 Amazon DocumentDB 작업을 수행하는 데 필요한 권한을 부여하는 IAM 정책이 IAM 계정에 있어야 합니다.

IAM 계정을 사용하여 Amazon DocumentDB 콘솔에 액세스하는 경우 먼저 IAM 계정으로 AWS Management Console 로그인해야 합니다. [https://console.aws.amazon.com/docdb에](https://console.aws.amazon.com/docdb)서 Amazon DocumentDB 콘솔로 이동합니다.

- 클러스터의 구성 파라미터를 사용자 지정하려면 클러스터 파라미터 그룹과 파라미터 그룹을 필요한 파라미터 설정으로 지정해야 합니다. 클러스터 파라미터 그룹 또는 파라미터 그룹의 생성 또는 수정 에 대한 자세한 내용은 [Amazon DocumentDB 클러스터 파라미터 그룹 관리](#page-628-0) 단원을 참조하십시오.
- 클러스터에 지정할 TCP/IP 포트 번호를 결정해야 합니다. 일부 기업에서는 방화벽이 Amazon DocumentDB에 대한 기본 포트 연결을 차단하는 경우도 있습니다. 이처럼 기업 방화벽이 기본 포트 를 차단할 경우 클러스터에 다른 포트를 선택해야 합니다. 클러스터의 인스턴스는 모두 동일한 포트 를 사용합니다.

를 사용하여 클러스터 및 기본 인스턴스 생성 AWS Management Console

다음 절차에서는 콘솔을 사용하여 인스턴스가 1개 이상인 Amazon DocumentDB 클러스터를 시작하는 방법을 설명합니다.

클러스터 생성: 기본 설정 사용

를 사용하여 기본 설정을 사용하여 인스턴스가 포함된 클러스터를 만들려면 AWS Management **Console** 

- 1. [에 AWS Management Console로그인하고 https://console.aws.amazon.com/docdb 에서 Amazon](https://console.aws.amazon.com/docdb) [DocumentDB 콘솔을 엽니다.](https://console.aws.amazon.com/docdb)
- 2. 미국 동부 (버지니아 북부) 지역이 아닌 AWS 리전 다른 지역에 클러스터를 생성하려면 콘솔의 오 른쪽 상단에 있는 목록에서 지역을 선택합니다.
- 3. 탐색 창에서 클러스터를 선택한 다음 생성을 선택합니다.

**G** Tip 화면 왼쪽에 탐색 창이 표시되지 않으면 페이지 왼쪽 상단 모서리에서 메뉴 아이콘  $(\equiv$ 을 선택합니다.

- 4. Amazon DocumentDB 클러스터 생성 페이지에서 구성 창을 작성합니다.
	- a. 클러스터 식별자—Amazon DocumentDB 제공 이름을 수락하거나 **sample-cluster**와 같은 클러스터 이름을 입력합니다.

클러스터 명명 제약 조건:

- 길이는 [1-63] 글자, 숫자 또는 하이픈입니다.
- 첫 번째 문자는 글자이어야 합니다.
- 하이픈으로 끝나거나 하이픈이 2개 연속으로 이어져서는 안 됩니다.
- Amazon RDS, Neptune 및 Amazon DocumentDB의 모든 클러스터에 대해 지역별로 고유 해야 합니다. AWS 계정
- b. 엔진 버전—기본 엔진 버전인 4.0.0을 그대로 사용하거나 선택적으로 3.6.0을 선택합니다.
- c. 인스턴스 클래스—기본값 db.r5.large를 수락하거나 목록에서 원하는 인스턴스 클래스를 선택합니다.
- d. 인스턴스 수—목록에서 이 클러스터로 생성하려는 인스턴스 수를 선택합니다. 첫 번째 인 스턴스는 기본 인스턴스이며, 그 외 다른 모든 인스턴스는 읽기 전용 복제본 인스턴스입 니다. 나중에 필요하면 인스턴트를 추가하거나 삭제할 수 있습니다. 기본적으로 Amazon DocumentDB 클러스터는 세 개의 인스턴트를 시작합니다(기본 한 개, 복제본 두 개).
- 5. 클러스터 스토리지 구성 섹션을 완료하십시오.

Amazon DocumentDB 표준 (기본값) 또는 Amazon DocumentDB I/O 최적화 중 하나를 선택합니 다. 자세한 정보는 [아마존 DocumentDB 클러스터 스토리지 구성을](#page-497-0) 참조하세요.

- 6. 인증 창을 작성합니다.
	- a. 사용자 이름 기본 사용자의 이름을 입력합니다. 클러스터에 로그인하려면 기본 사용자 이름 을 사용해야 합니다.

기본 사용자 이름 지정 제약 조건:

- 길이는 [1-63]자의 영숫자 문자입니다.
- 첫 번째 문자는 글자이어야 합니다.
- 데이터베이스 엔진에 포함된 단어는 사용할 수 없습니다.
- b. 암호 기본 사용자의 암호를 입력한 다음 확인합니다. 클러스터에 로그인하려면 기본 사용자 의 암호를 사용해야 합니다.

암호 제약:

- 길이는 [8-100]자의 인쇄 가능한 ASCII 문자입니다.
- 다음을 제외한 인쇄 가능한 ASCII 문자를 사용할 수 있습니다.
	- **/**(슬래시)
	- **"**(큰 따옴표)
	- **@**(at 기호)
- 7. 화면 하단에서 다음 중 하나를 선택합니다.
	- 지금 클러스터를 생성하려면 클러스터 생성을 선택합니다.
	- 클러스터를 생성하지 않으려면 않으려면 취소를 선택합니다.
	- 생성 전 클러스터를 추가로 구성하려면 Show additional configurations(추가 구성 표시)를 선 택한 후 [클러스터 생성: 추가 구성에](#page-508-0)서 계속 진행합니다.

추가 구성 섹션에 포함된 구성은 다음과 같습니다.

- 네트워크 설정—기본값은 default VPC 보안 그룹의 사용입니다.
- 클러스터 옵션—기본값은 포트 27017과 기본 파라미터 그룹을 사용하는 것입니다.
- 암호화—기본값은 (default) aws/rds 키를 사용한 암호화 활성화입니다.

**A** Important

클러스터가 암호화되면 암호화를 해제할 수 없습니다.

- 백업—기본값은 백업을 1일 동안 유지하며 Amazon DocumentDB에서 백업 기간을 선택하 는 것입니다.
- 로그 내보내기 기본값은 감사 로그를 로그로 CloudWatch 내보내지 않는 것입니다.
- 유지 관리—기본값은 Amazon DocumentDB에서 유지 관리 기간을 선택하는 것입니다.
- 삭제 방지—실수로 인한 삭제로부터 클러스터를 보호합니다. 콘솔을 사용해 생성된 클러스 터의 기본값이 활성화됩니다.

지금 기본 설정을 수락해도 나중에 클러스터를 수정하여 대부분을 변경할 수 있습니다.

8. 클러스터의 보안 그룹에 대해 인바운드 연결을 활성화합니다.

클러스터의 기본 설정을 변경하지 않은 경우, 특정 리전의 기본 VPC에 대해 기본 보안 그룹을 사 용하는 클러스터를 생성합니다. Amazon DocumentDB에 연결하려면 클러스터의 보안 그룹에 대 해 포트 27017(또는 사용자가 선택한 포트)에서 인바운드 연결을 활성화해야 합니다.

클러스터의 보안 그룹에 대해 인바운드 연결을 추가하려면

- a. AWS Management Console [로그인하고 https://console.aws.amazon.com/ec2/ 에서 Amazon](https://console.aws.amazon.com/ec2/) [EC2 콘솔을 엽니다.](https://console.aws.amazon.com/ec2/)
- b. 기본 창의 리소스 섹션에서 보안 그룹을 선택합니다.

### Resources You are using the following Amazon EC2 resources in the EU West (Ireland) region: 0 Running Instances 0 Elastic IPs 0 Dedicated Hosts 0 Snapshots 0 Volumes 0 Load Balancers 0 Key Pairs 1 Security Groups 0 Placement Groups

c. 보안 그룹 목록에서 클러스터 생성 시 사용한 보안 그룹을 찾고(기본값 보안 그룹일 확률이 높 음) 보안 그룹 이름 왼쪽의 상자를 선택합니다.

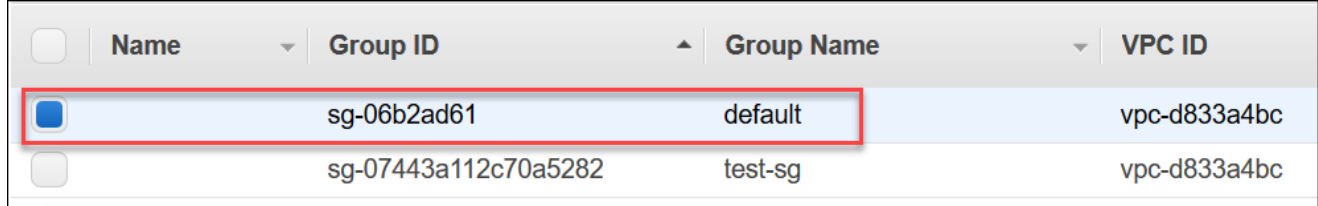

- d. 작업 메뉴에서 인바운드 규칙 편집을 선택한 다음 규칙 제약을 선택 또는 입력합니다.
	- i. 유형—목록에서 네트워크 트래픽에 개방할 프로토콜을 선택합니다.
	- ii. 프로토콜—목록에서 프로토콜 유형을 선택합니다.
	- iii. 포트 범위—사용자 지정 규칙에 대해 포트 번호나 포트 범위를 입력합니다. 포트 번호 또 는 범위에는 클러스터를 생성할 때 지정한 포트가 포함됩니다(기본값: 27017).
	- iv. 소스—인스턴스에 도달 가능한 트래픽을 지정합니다. 목록에서 트래픽 소스를 선택합니 다. 사용자 지정을 선택하는 경우, 단일 IP 주소나 IP 주소 범위를 CIDR 표기법으로 지정 합니다(예: 203.0.113.5/32).
	- v. 설명—이 규칙에 대한 설명을 입력합니다.
	- vi. 규칙 만들기가 끝나면 저장을 선택합니다.

<span id="page-508-0"></span>클러스터 생성: 추가 구성

클러스터에 대한 기본 설정을 수락하면 다음 단계를 건너뛰고 클러스터 생성을 선택할 수 있습니다.

1. 네트워크 설정 창을 작성합니다.

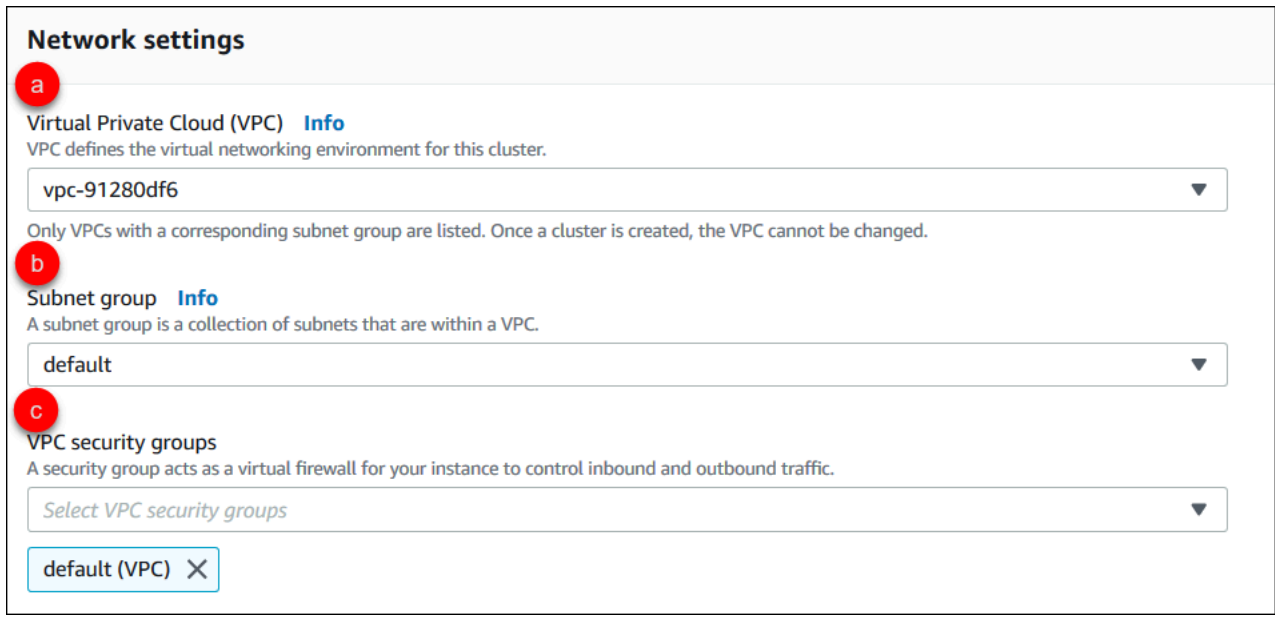

- a. Virtual Private Cloud(VPC)—목록에서 이 클러스터를 시작할 Amazon VPC를 선택합니다.
- b. 서브넷 그룹—목록에서 이 클러스터에 사용할 서브넷 그룹을 선택합니다.
- c. VPC 보안 그룹—목록에서 이 클러스터에 사용할 VPC 보안 그룹을 선택합니다.
- 2. 클러스터 옵션 창을 작성합니다.

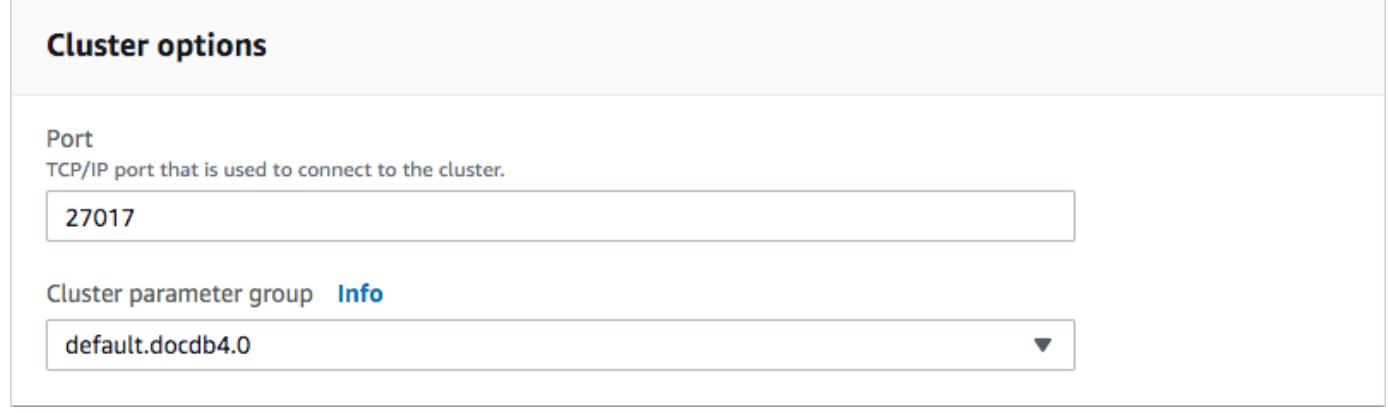

- a. 데이터베이스 포트—위, 아래 화살표를 사용해 애플리케이션과 인스턴스 연결에 사용할 TCP/IP 포트를 설정합니다.
- b. 클러스터 파라미터 그룹—파라미터 그룹 목록에서 이 클러스터에 사용할 클러스터 파라미터 그룹을 선택합니다.
- 3. 암호화 창을 작성합니다.

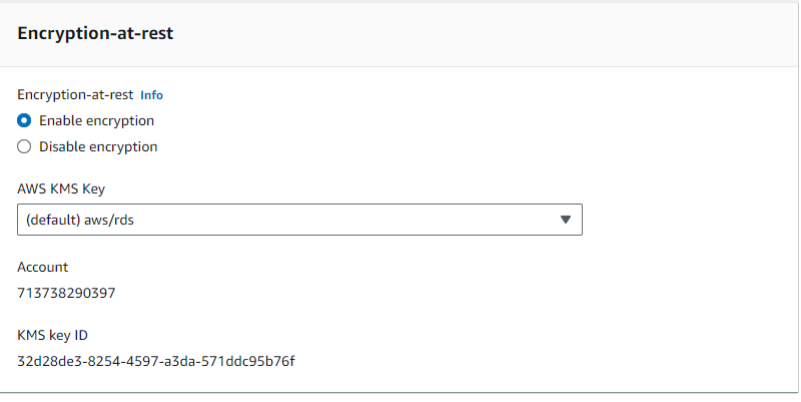

- a. E ncryption-at-rest —다음 중 하나를 선택합니다.
	- 암호화 활성—기본 설정입니다. 모든 저장 데이터는 암호화됩니다. 데이터 암호화를 선 택하면 해당 작업을 실행 취소할 수 없습니다.
	- 암호화 비활성—데이터가 암호화되지 않습니다.
- b. AWS KMS 키 데이터를 암호화하는 경우에만 사용할 수 있습니다. 목록에서 이 클러스터에 있는 데이터 암호화에 사용할 키를 선택합니다. 기본값은 (default) aws/rds입니다.

# 키 ARN 입력을 선택하면 해당 키의 Amazon 리소스 이름(ARN)을 입력해야 합니다.

4. 백업 창을 작성합니다.

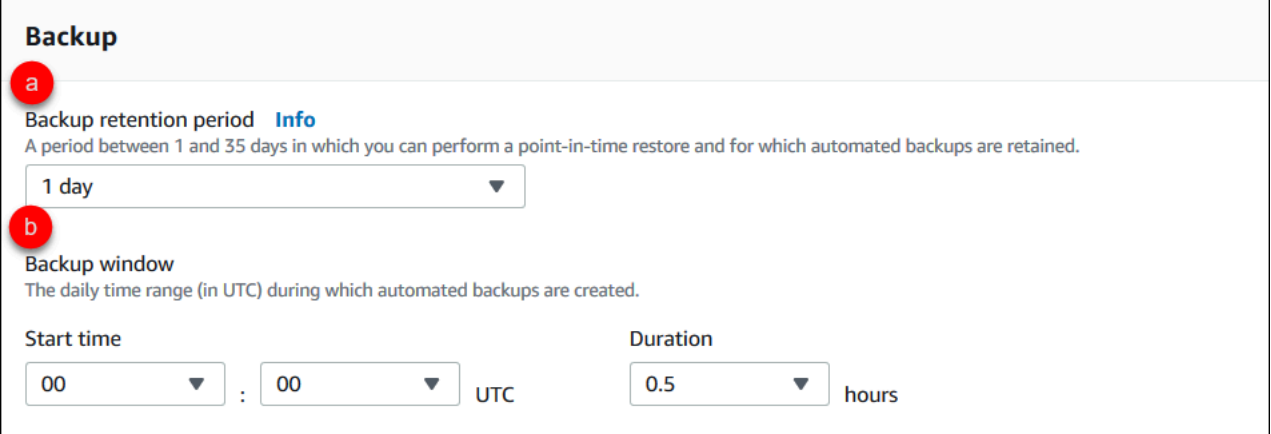

- a. 백업 보존 기간—목록에서 이 클러스터의 자동 백업을 삭제하지 않고 유지하는 일 수를 선택 합니다.
- b. 백업 기간—Amazon DocumentDB에서 이 클러스터를 백업하는 일별 시간과 기간을 설정합 니다.
	- i. 시작 시간—첫 번째 목록에서 자동 백업 시작 시간(UTC)을 선택합니다. 두 번째 목록에 서 자동 백업 시작 시간의 분을 선택합니다.
	- ii. 기간—목록에서 자동 백업 생성에 할당된 시간 수를 선택합니다.
- 5. 로그로 내보낼 로그 유형을 선택하여 로그 내보내기 창을 완성하십시오. CloudWatch

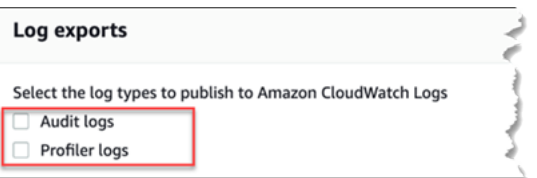

- 감사 로그 감사 CloudWatch 로그를 Amazon Logs로 내보낼 수 있도록 하려면 이 옵션 을 선택합니다. 감사 로그를 선택하는 경우 클러스터의 사용자 지정 파라미터 그룹에서 audit\_logs를 활성화해야 합니다. 자세한 정보는 [Amazon DocumentDB 이벤트 감사](#page-395-0)을 참 조하세요.
- 프로파일러 로그 작업 프로파일러 로그를 Amazon Logs로 내보낼 수 있도록 하려면 이 옵션 을 선택합니다. CloudWatch 프로파일러 로그를 선택하는 경우 클러스터의 사용자 지정 파라 미터 그룹에서 다음 파라미터도 수정해야 합니다.
	- profiler—enabled로 설정합니다.
- profiler\_threshold\_ms—작업 프로파일링에 대한 임계값을 설정하려면 값 [0-INT\_MAX]로 설정합니다.
- profiler\_sampling\_rate—프로파일링할 느린 작업 비율을 설정하려면 값 [0.0-1.0]으로 설정합니다.

자세한 내용은 [Amazon DocumentDB 작업 프로파일링](#page-815-0) 섹션을 참조하십시오.

6. 유지 관리 창을 작성합니다.

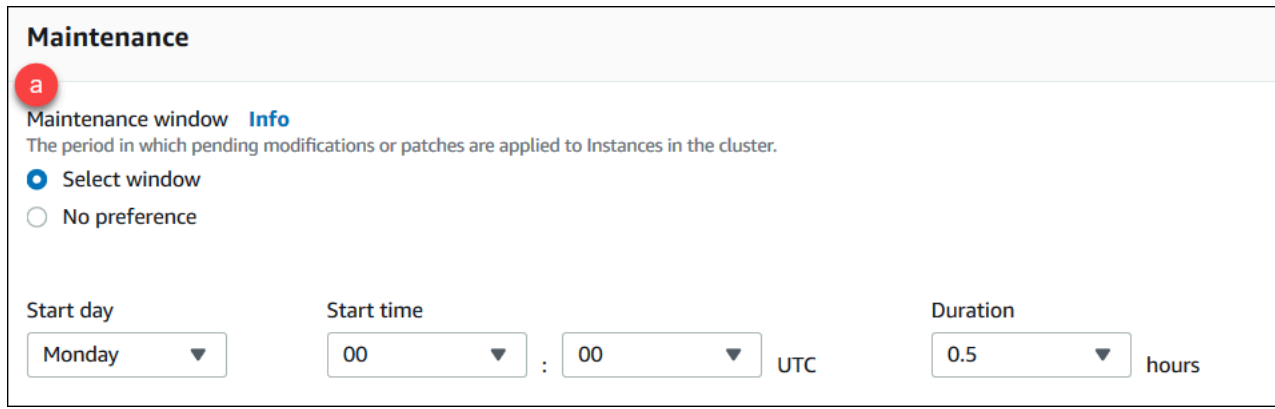

- 다음 중 하나를 선택합니다.
	- 선택 창—클러스터에 대한 유지 관리를 수행할 Amazon DocumentDB에 대한 요일, UTC 시 작 시간 및 기간을 지정할 수 있습니다.
		- a. 시작일—목록에서 클러스터 유지 관리를 시작할 요일을 선택합니다.
		- b. 시작 시간—목록에서 유지 관리를 시작할 시간과 분(UTC)을 선택합니다.
		- c. 기간—목록에서 클러스터 유지 관리에 할당할 시간의 양을 선택합니다. 유지 관리 작 업을 특정 시간에 끝내지 못하면 특정 시간이 지나도 완료될 때까지 유지 관리 프로세 스가 계속 진행됩니다.
	- 기본 설정 없음—Amazon DocumentDB에서 유지 관리를 수행할 요일, 시작 시간 및 기간을 선택합니다.
- 7. 이 클러스터에 하나 이상의 태그를 추가하려면 태그 창을 작성합니다.

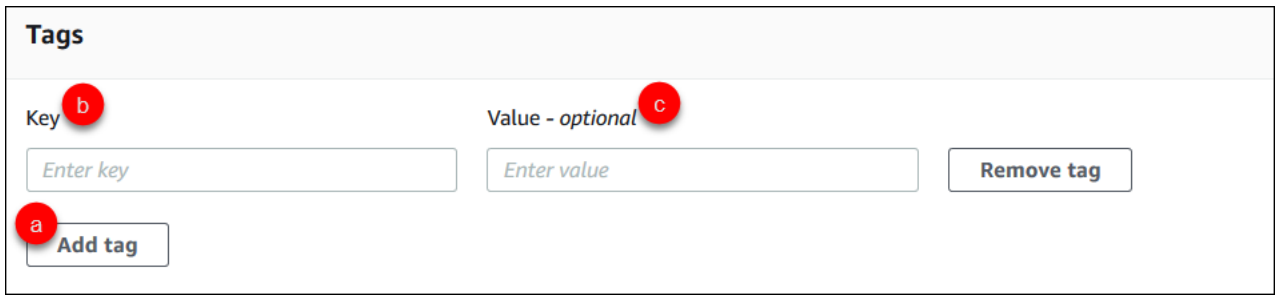

클러스터에 추가하려는 각 태그에 대해 다음 단계를 반복합니다. 클러스터 하나에 최대 10개까지 추가할 수 있습니다.

- a. 태그 추가를 선택합니다.
- b. 태그의 키를 입력합니다.
- c. 선택적으로 태그의 값을 입력합니다.

태그를 제거하려면 태그 제거를 선택합니다.

8. 콘솔을 사용하여 클러스터를 생성할 때 기본적으로 삭제 방지가 활성화됩니다. 삭제 방지를 비활 성화하려면 삭제 방지 활성화를 선택 취소합니다. 삭제 방지를 활성화하면 클러스터가 삭제되지 않도록 방지합니다. 삭제 방지된 클러스터를 삭제하려면 먼저 클러스터를 수정하여 삭제 방지를 비활성화해야 합니다.

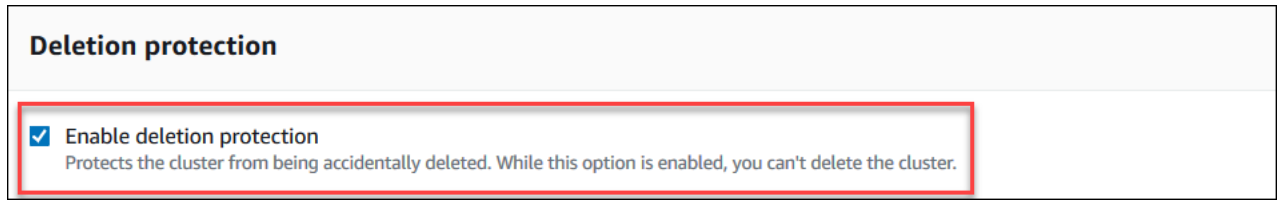

삭제 방지에 대한 자세한 내용은 [아마존 DocumentDB 클러스터 삭제](#page-536-0) 단원을 참조하십시오.

9. 클러스터를 생성하려면 클러스터 생성을 선택합니다. 그렇지 않은 경우 취소를 선택합니다.

를 사용하여 클러스터 생성 AWS CLI

다음 절차는 를 사용하여 Amazon DocumentDB 클러스터를 시작하고 Amazon DocumentDB 복제본을 생성하는 방법을 설명합니다. AWS CLI

파라미터

• **--db-cluster-identifier** — 필수입니다. 이 클러스터를 식별하는 소문자 문자열입니다.

클러스터 명명 제약 조건:

- 길이는 [1-63] 글자, 숫자 또는 하이픈입니다.
- 첫 번째 문자는 글자이어야 합니다.
- 하이픈으로 끝나거나 하이픈이 2개 연속으로 이어져서는 안 됩니다.
- 모든 클러스터 (Amazon RDS, Amazon Neptune 및 Amazon DocumentDB) 에서 계정별, 지역 별로 고유해야 합니다. AWS
- **--engine** 필수입니다. **docdb**여야 합니다.
- **--deletion-protection | --no-deletion-protection**—선택 사항. 삭제 방지를 활성화 하면 클러스터가 삭제되지 않도록 방지합니다. 를 사용하는 경우 기본 설정은 AWS CLI삭제 방지를 비활성화하는 것입니다.

삭제 방지에 대한 자세한 내용은 [아마존 DocumentDB 클러스터 삭제](#page-536-0) 단원을 참조하십시오.

- **--storage-type standard | iopt1**—선택 사항. 기본값: **standard**. 클러스터의 스토리지 구 성. 유효한 값은 standard (표준) 또는 iopt1 (I/O 최적화) 입니다.
- **--master-username** 필수입니다. 사용자 인증에 사용되는 사용자 이름입니다.

마스터 사용자 명명 제약:

- 길이는 [1-63]자의 영숫자 문자입니다.
- 첫 번째 문자는 글자이어야 합니다.
- 데이터베이스 엔진에 포함된 단어는 사용할 수 없습니다.
- **--master-user-password** 필수입니다. 사용자 인증에 사용되는 사용자 암호입니다.

마스터 암호 제약

- 길이는 [8-100]자의 인쇄 가능한 ASCII 문자입니다.
- 다음을 제외한 인쇄 가능한 ASCII 문자를 사용할 수 있습니다.
	- **/**(슬래시)
	- **"**(큰 따옴표)
	- **@**(at 기호)

추가 파라미터는 [CreateDBCluster](#page-1128-0) 단원을 참조하십시오.

를 사용하여 Amazon DocumentDB 클러스터를 시작하려면 AWS CLI

Amazon DocumentDB 클러스터를 생성하려면 를 호출하십시오. create-db-cluster AWS CLI다 음 AWS CLI 명령은 삭제 보호가 활성화된 Amazon DocumentDB 클러스터를 sample-cluster 생성 합니다. 삭제 방지에 대한 자세한 내용은 [아마존 DocumentDB 클러스터 삭제을](#page-536-0)(를) 참조하십시오.

또한 --engine-version은 기본적으로 최신 주요 엔진 버전으로 설정되는 선택적 매개변수입니다. 현재 주요 엔진 버전은 4.0.0입니다. 새 메이저 엔진 버전이 출시되면 --engine-version의 최신 메 이저 엔진 버전을 반영하도록 기본 엔진 버전이 업데이트됩니다. 따라서 프로덕션 워크로드, 특히 스크 립팅, 자동화 또는 AWS CloudFormation 템플릿에 의존하는 워크로드의 경우 의도한 메이저 버전으로 명시적으로 지정하는 것이 좋습니다. --engine-version

### **a** Note

db-subnet-group-name 또는 vpc-security-group-id이(가) 지정되지 않은 경우 Amazon DocumentDB는 해당 리전에 대해 기본 서브넷 그룹과 Amazon VPC 보안 그룹을 사 용합니다.

Linux, macOS, Unix의 경우:

```
aws docdb create-db-cluster \ 
       --db-cluster-identifier sample-cluster \ 
      --engine docdb \setminus --engine-version 4.0.0 \ 
       --deletion-protection \ 
       --master-username masteruser \ 
       --master-user-password password
```
Windows의 경우:

```
aws docdb create-db-cluster ^ 
       --db-cluster-identifier sample-cluster ^ 
       --engine docdb ^ 
       --engine-version 4.0.0 ^ 
       --deletion-protection ^ 
       --master-username masteruser ^ 
       --master-user-password password
```
## 이 작업의 출력은 다음과 같습니다(JSON 형식).

```
{ 
     "DBCluster": { 
         "StorageEncrypted": false, 
         "DBClusterMembers": [], 
         "Engine": "docdb", 
         "DeletionProtection" : "enabled", 
         "ClusterCreateTime": "2018-11-26T17:15:19.885Z", 
         "DBSubnetGroup": "default", 
         "EngineVersion": "4.0.0", 
         "MasterUsername": "masteruser", 
         "BackupRetentionPeriod": 1, 
         "DBClusterArn": "arn:aws:rds:us-east-1:123456789012:cluster:sample-cluster", 
         "DBClusterIdentifier": "sample-cluster", 
         "MultiAZ": false, 
         "DBClusterParameterGroup": "default.docdb4.0", 
         "PreferredBackupWindow": "09:12-09:42", 
         "DbClusterResourceId": "cluster-KQSGI4MHU4NTDDRVNLNTU7XVAY", 
         "PreferredMaintenanceWindow": "tue:04:17-tue:04:47", 
         "Port": 27017, 
         "Status": "creating", 
         "ReaderEndpoint": "sample-cluster.cluster-ro-sfcrlcjcoroz.us-
east-1.docdb.amazonaws.com", 
         "AssociatedRoles": [], 
         "HostedZoneId": "ZNKXTT8WH85VW", 
         "VpcSecurityGroups": [ 
\{\hspace{.1cm} \} "VpcSecurityGroupId": "sg-77186e0d", 
                  "Status": "active" 
 } 
         ], 
         "AvailabilityZones": [ 
              "us-east-1a", 
              "us-east-1c", 
              "us-east-1e" 
         ], 
         "Endpoint": "sample-cluster.cluster-sfcrlcjcoroz.us-east-1.docdb.amazonaws.com" 
     }
}
```
클러스터를 생성하는 데 몇 분 정도 걸립니다. AWS Management Console OR를 사용하여 클러스터 상태를 AWS CLI 모니터링할 수 있습니다. 자세한 정보는 [Amazon DocumentDB 클러스터 상태 모니](#page-773-0) [터링](#page-773-0)을 참조하세요.

## **A** Important

를 사용하여 Amazon DocumentDB 클러스터를 생성할 때는 인스턴스가 생성되지 않습니다. AWS CLI 따라서 기본 인스턴스와 필요한 복제 인스턴스를 명시적으로 생성해야 합니다. 콘솔 을 사용하거나 인스턴스를 생성하는 AWS CLI 데 사용할 수 있습니다. 자세한 정보는 [클러스터](#page-568-0) [에 Amazon DocumentDB 인스턴스 추가을](#page-568-0) 참조하세요.

자세한 내용은 Amazon DocumentDB API 참조의 [CreateDBCluster](https://docs.aws.amazon.com/documentdb/latest/developerguide/API_CreateDBCluster.html) 섹션을 참조하십시오.

# Amazon DocumentDB 클러스터에 대한 설명

Amazon DocumentDB 관리 콘솔 또는 AWS CLI 를 사용하여 Amazon DocumentDB 클러스터와 관련 된 연결 엔드포인트, 보안 그룹, VPC 및 파라미터 그룹과 같은 세부 정보를 볼 수 있습니다.

자세한 내용은 다음을 참조하십시오.

- [Amazon DocumentDB 클러스터 상태 모니터링](#page-773-0)
- [클러스터 엔드포인트 찾기](#page-666-0)

Using the AWS Management Console

다음 절차에 따라 콘솔을 사용하여 지정된 Amazon DocumentDB 클러스터의 세부 정보를 확인합 니다.

- 1. [에 AWS Management Console로그인하고 https://console.aws.amazon.com/docdb 에서](https://console.aws.amazon.com/docdb)  [Amazon DocumentDB 콘솔을 엽니다.](https://console.aws.amazon.com/docdb)
- 2. 탐색 창에서 클러스터를 선택합니다.

```
G Tip
 화면 왼쪽에 탐색 창이 표시되지 않으면 페이지 왼쪽 상단 모서리에서 메뉴 아이콘
 (\equiv을 선택합니다.
```
- 3. 클러스터 목록에서 세부 정보를 보려는 클러스터의 이름을 선택합니다. 클러스터에 대한 정보 는 다음과 같은 그룹으로 구성됩니다.
	- 요약 엔진 버전, 클러스터 상태, 보류 중인 유지 관리 및 파라미터 그룹의 상태를 포함하여 클러스터에 대한 일반 정보입니다.
	- 연결 및 보안 연결 섹션에는 mongo 셸 또는 애플리케이션을 사용하여 이 클러스터에 연 결할 연결 엔드포인트가 나열됩니다. 보안 그룹 섹션에는 이 클러스터와 연결된 보안 그룹과 해당 VPC ID 및 설명이 나열됩니다.
	- 구성 클러스터 세부 정보 섹션에는 클러스터의 Amazon 리소스 이름(ARN), 엔드포인트 및 파라미터 그룹을 포함하여 클러스터에 대한 세부 정보가 나열됩니다. 또한 클러스터의 백 업 정보, 유지 관리 세부 정보, 보안 및 네트워크 설정이 나열됩니다. 클러스터 인스턴스 섹션 에는 각 인스턴스의 역할 및 클러스터 파라미터 그룹 상태와 함께 이 클러스터에 속하는 인 스턴스가 나열됩니다.
	- 모니터링 이 클러스터의 Amazon CloudWatch Logs 지표입니다. 자세한 정보는 [CloudWatch를 사용하여 Amazon DocumentDB 모니터링을](#page-797-0) 참조하세요.
	- 이벤트 및 태그 최근 이벤트 섹션에는 이 클러스터의 최근 이벤트가 나열됩니다. Amazon DocumentDB에서는 클러스터, 인스턴스, 스냅샷, 보안 그룹 및 클러스터 파라미터 그룹과 관련된 이벤트 레코드를 유지합니다. 이 정보에는 각 이벤트와 연결된 날짜, 시간 및 메시지 가 포함됩니다. 태그 섹션에는 이 클러스터에 연결된 태그가 나열됩니다.

### Using the AWS CLI

를 사용하여 Amazon DocumentDB 클러스터의 세부 정보를 보려면 아래 AWS CLI예제에 표시된 대로 명령을 사용하십시오describe-db-clusters. 자세한 내용은 Amazon DocumentDB 리소 스 관리 API 참조에서 [DescribeDBClusters](https://docs.aws.amazon.com/documentdb/latest/developerguide/API_DescribeDBClusters.html) 단원을 참조하십시오.

**a** Note

클러스터 및 인스턴스 라이프사이클 관리와 같은 특정 관리 기능의 경우 Amazon DocumentDB는 Amazon RDS와 공유하는 운영 기술을 활용합니다. filterName=engine,Values=docdb 필터 파라미터는 Amazon DocumentDB 클러스터 만 반환합니다.

### Example

예 1: 모든 Amazon DocumentDB 클러스터를 나열합니다.

다음 AWS CLI 코드는 지역 내 모든 Amazon DocumentDB 클러스터의 세부 정보를 나열합니다.

aws docdb describe-db-clusters --filter Name=engine, Values=docdb

이 작업의 출력은 다음과 같이 표시됩니다.

```
{ 
     "DBClusters": [ 
          { 
              "AvailabilityZones": [ 
                   "us-east-1c", 
                   "us-east-1b", 
                   "us-east-1a" 
              ], 
              "BackupRetentionPeriod": 1, 
              "DBClusterIdentifier": "sample-cluster-1", 
              "DBClusterParameterGroup": "sample-parameter-group", 
              "DBSubnetGroup": "default", 
              "Status": "available", 
               ... 
          }, 
          { 
              "AvailabilityZones": [ 
                   "us-east-1c", 
                   "us-east-1b", 
                   "us-east-1a" 
              ], 
              "BackupRetentionPeriod": 1, 
              "DBClusterIdentifier": "sample-cluster-2", 
              "DBClusterParameterGroup": "sample-parameter-group", 
              "DBSubnetGroup": "default", 
              "Status": "available", 
               ... 
          }, 
          { 
              "AvailabilityZones": [ 
                   "us-east-1c", 
                   "us-east-1b", 
                   "us-east-1a" 
              ], 
              "BackupRetentionPeriod": 1, 
              "DBClusterIdentifier": "sample-cluster-3", 
              "DBClusterParameterGroup": "sample-parameter-group",
```

```
 "DBSubnetGroup": "default", 
           "Status": "available", 
           ... 
     } 
 ]
```
Example

}

예 2: 지정된 Amazon DocumentDB 클러스터에 대한 모든 세부 정보 나열

다음 AWS CLI 코드는 클러스터의 세부 정보를 나열합니다. sample-cluster

Linux, macOS, Unix의 경우:

aws docdb describe-db-clusters \ --filter Name=engine,Values=docdb \ --db-cluster-identifier sample-cluster

Windows의 경우:

aws docdb describe-db-clusters ^ --filter Name=engine, Values=docdb ^ --db-cluster-identifier sample-cluster

이 작업의 출력은 다음과 같이 표시됩니다.

```
{ 
     "DBClusters": [ 
         \{ "AllocatedStorage": 1, 
              "AvailabilityZones": [ 
                  "us-east-1c", 
                  "us-east-1a", 
                  "us-east-1d" 
              ], 
              "BackupRetentionPeriod": 2, 
              "DBClusterIdentifier": "sample-cluster", 
              "DBClusterParameterGroup": "sample-parameter-group", 
              "DBSubnetGroup": "default", 
              "Status": "available", 
              "EarliestRestorableTime": "2023-11-07T22:34:08.148000+00:00", 
              "Endpoint": "sample-cluster.node.us-east-1.amazon.com",
```

```
 "ReaderEndpoint": "sample-cluster.node.us-east-1.amazon.com", 
             "MultiAZ": false, 
             "Engine": "docdb", 
             "EngineVersion": "5.0.0", 
             "LatestRestorableTime": "2023-11-10T07:21:16.772000+00:00", 
             "Port": 27017, 
             "MasterUsername": "chimeraAdmin", 
             "PreferredBackupWindow": "22:22-22:52", 
             "PreferredMaintenanceWindow": "sun:03:01-sun:03:31", 
             "ReadReplicaIdentifiers": [], 
             "DBClusterMembers": [ 
\overline{a} "DBInstanceIdentifier": "sample-instance-1", 
                      "IsClusterWriter": true, 
                      "DBClusterParameterGroupStatus": "in-sync", 
                      "PromotionTier": 1 
                 }, 
\overline{a} "DBInstanceIdentifier": "sample-instance-2", 
                      "IsClusterWriter": true, 
                      "DBClusterParameterGroupStatus": "in-sync", 
                      "PromotionTier": 1 
                 }, 
             ], 
             "VpcSecurityGroups": [ 
\overline{a} "VpcSecurityGroupId": "sg-9084c2ec", 
                      "Status": "active" 
 } 
             ], 
             "HostedZoneId": "Z06853723JYKYBXTJ49RB", 
             "StorageEncrypted": false, 
             "DbClusterResourceId": "cluster-T4LGLANHVAPGQYYULWUDKLVQL4", 
             "DBClusterArn": "arn:aws:rds:us-east-1:123456789012:cluster:sample-
cluster", 
             "AssociatedRoles": [], 
             "IAMDatabaseAuthenticationEnabled": false, 
             "ClusterCreateTime": "2023-11-06T18:05:41.568000+00:00", 
             "EngineMode": "provisioned", 
             "DeletionProtection": false, 
             "HttpEndpointEnabled": false, 
             "CopyTagsToSnapshot": false, 
             "CrossAccountClone": false,
```

```
 "DomainMemberships": [], 
              "TagList": [], 
              "StorageType": "iopt1", 
              "AutoMinorVersionUpgrade": false, 
              "NetworkType": "IPV4", 
              "IOOptimizedNextAllowedModificationTime": 
  "2023-12-07T18:05:41.580000+00:00" 
          } 
     ]
}
```
Example

예 3: Amazon DocumentDB 클러스터에 대한 특정 세부 정보 나열

를 사용하여 클러스터 세부 정보의 일부를 나열하려면 describe-db-clusters 작업이 나 열할 클러스터 구성원을 --query 지정하는 코드를 추가하십시오. AWS CLI--db-clusteridentifier 파라미터는 세부 정보를 표시할 특정 클러스터의 식별자입니다. 쿼리에 대한 자세한 내용은 AWS Command Line Interface 사용 설명서의 --query [옵션을 사용하여 출력을 필터링하](https://docs.aws.amazon.com/cli/latest/userguide/cli-usage-output.html#controlling-output-filter) [는 방법](https://docs.aws.amazon.com/cli/latest/userguide/cli-usage-output.html#controlling-output-filter)을 참조하십시오.

다음 예제에서는 Amazon DocumentDB 클러스터의 인스턴스를 나열합니다.

Linux, macOS, Unix의 경우:

```
aws docdb describe-db-clusters \ 
     --filter Name=engine,Values=docdb \ 
     --db-cluster-identifier sample-cluster \ 
     --query 'DBClusters[*].[DBClusterMembers]'
```
Windows의 경우:

```
aws docdb describe-db-clusters ^ 
     --filter Name=engine,Values=docdb ^ 
     --db-cluster-identifier sample-cluster ^ 
     --query 'DBClusters[*].[DBClusterMembers]'
```
이 작업의 출력은 다음과 같이 표시됩니다.

 $\Gamma$ 

 $\Gamma$ 

```
\Gamma\{\hspace{.1cm} \} "DBInstanceIdentifier": "sample-instance-1", 
                   "IsClusterWriter": true, 
                   "DBClusterParameterGroupStatus": "in-sync", 
                   "PromotionTier": 1 
              }, 
\{\hspace{.1cm} \} "DBInstanceIdentifier": "sample-instance-2", 
                   "IsClusterWriter": false, 
                   "DBClusterParameterGroupStatus": "in-sync", 
                   "PromotionTier": 1 
              } 
          ] 
     ]
]
```
<span id="page-522-0"></span>아마존 DocumentDB 클러스터 수정

클러스터를 수정하려면 클러스터가 사용 가능 상태에 있어야 합니다. 중지된 클러스터는 수정할 수 없 습니다. 클러스터가 중지된 경우, 먼저 클러스터를 시작하고 클러스터가 사용 가능하게 될 때까지 기다 린 다음 원하는 대로 수정합니다. 자세한 내용은 [Amazon DocumentDB 클러스터 중지 및 시작](#page-532-0) 섹션을 참조하십시오.

Using the AWS Management Console

다음 절차에 따라 콘솔을 사용하여 특정 Amazon DocumentDB 클러스터를 수정합니다.

Amazon DocumentDB 클러스터를 수정하려면

- 1. [에 AWS Management Console로그인하고 https://console.aws.amazon.com/docdb 에서](https://console.aws.amazon.com/docdb)  [Amazon DocumentDB 콘솔을 엽니다.](https://console.aws.amazon.com/docdb)
- 2. 탐색 창에서 클러스터를 선택합니다.

```
G Tip
 화면 왼쪽에 탐색 창이 표시되지 않으면 페이지 왼쪽 상단 모서리에서 메뉴 아이콘
 (\equiv을 선택합니다.
```
- 3. 클러스터 이름 왼쪽에 있는 버튼을 선택하여 수정할 클러스터를 지정합니다.
- 4. 작업을 선택한 후 수정을 선택합니다.
- 5. 클러스터 수정: <cluster-name> 창에서 원하는 항목을 변경합니다. 다음 영역에서 변경할 수 있습니다.
	- 클러스터 사양—클러스터의 이름, 보안 그룹 및 암호.
	- 클러스터 스토리지 구성 클러스터의 데이터 스토리지 모드. 표준 구성과 I/O 최적화 구성 중에서 선택합니다.
	- 클러스터 옵션—클러스터의 포트 및 파라미터 그룹.
	- 백업—클러스터의 백업 보존 기간 및 백업 기간.
	- 로그 내보내기—감사 또는 프로파일러 로그 내보내기 활성화 또는 비활성화.
	- 유지 관리—클러스터의 유지 관리 기간 설정.
	- 삭제 방지—클러스터에서 삭제 방지 활성화 또는 비활성화. 삭제 방지 기능은 기본적으로 활 성화됩니다.
- 6. 작업을 마쳤으면 계속을 선택하여 변경 사항의 요약을 확인합니다.
- 7. 변경 사항이 만족스러우면 클러스터 수정을 선택하여 클러스터를 수정할 수 있습니다. 또는 뒤 로 또는 취소를 선택하여 각각 변경 사항을 편집하거나 취소할 수 있습니다.

변경 사항을 적용하는 데 몇 분 정도 걸립니다. 사용 가능 상태인 경우에만 클러스터를 사용할 수 있 습니다. 콘솔 또는 AWS CLI를 사용하여 클러스터의 상태를 모니터링할 수 있습니다. 자세한 정보 는 [Amazon DocumentDB 클러스터 상태 모니터링을](#page-773-0) 참조하세요.

Using the AWS CLI

modify-db-cluster 작업에 따라 AWS CLI를 사용하여 지정된 클러스터를 수정합니다. 자세한 내용은 Amazon DocumentDB API 참조의 [ModifyDBCluster](https://docs.aws.amazon.com/documentdb/latest/developerguide/API_ModifyDBCluster.html) 섹션을 참조하십시오.

파라미터

- **--db-cluster-identifier** 필수입니다. 수정하려는 Amazon DocumentDB 클러스터의 식별자입니다.
- **--backup-retention-period**—선택 사항. 자동 백업이 보관되는 일수입니다. 유효한 값은 1–35입니다.
- **--storage-type**—선택 사항. 클러스터의 스토리지 구성. 유효한 값은 standard (표준) 또는 iopt1 (I/O 최적화) 입니다.
- **--db-cluster-parameter-group-name**—선택 사항. 클러스터에 사용할 클러스터 파라미터 그룹의 이름입니다.
- **--master-user-password**—선택 사항. 기본 데이터베이스 사용자의 새 비밀번호입니다.

암호 제약:

- 길이는 [8-100]자의 인쇄 가능한 ASCII 문자입니다.
- 다음을 제외한 인쇄 가능한 ASCII 문자를 사용할 수 있습니다.
	- **/**(슬래시)
	- **"**(큰 따옴표)
	- **@**(at 기호)
- **--new-db-cluster-identifier**—선택 사항. 클러스터의 이름을 변경할 때 클러스터의 새 클러스터 식별자입니다. 이 값은 소문자 문자열로 저장됩니다.

명명 제약 조건:

- 길이는 [1-63] 글자, 숫자 또는 하이픈입니다.
- 첫 번째 문자는 글자이어야 합니다.
- 하이픈으로 끝나거나 하이픈이 2개 연속으로 이어져서는 안 됩니다.
- Amazon RDS, Amazon Neptune 및 Amazon DocumentDB의 모든 클러스터에 대해 지역별로 고유해야 합니다. AWS 계정
- **--preferred-backup-window**—선택 사항. 자동 백업이 생성되는 일별 시간 범위를 UTC(협 정 세계시)로 표시합니다.
	- 형식: hh24:mm-hh24:mm
- **--preferred-maintenance-window**—선택 사항. 시스템 유지 관리를 실행할 수 있는 주 단 위 시간 범위(UTC)입니다.
	- 형식: ddd:hh24:mm-ddd:hh24:mm
	- 유효한 요일: Sun, Mon, Tue, Wed, Thu, Fri, Sat
- **--deletion-protection** 또는 **--no-deletion-protection**—선택 사항. 이 클러스 터에서 삭제 방지를 활성화해야 하는지 여부. 삭제 방지는 삭제 방지를 비활성화하도록 클러 스터를 수정할 때까지 실수로 클러스터가 삭제되는 것을 방지합니다. 자세한 내용은 [아마존](#page-536-0)  [DocumentDB 클러스터 삭제](#page-536-0) 섹션을 참조하십시오.
- **--apply-immediately** 또는 **--no-apply-immediately**—--apply-immediately를 사 용하여 즉시 변경합니다. --no-apply-immediately를 사용하여 클러스터의 다음 유지 관리 클러스터 수명 주기 기간에 변경합니다. <sup>502</sup>

## Example

다음 코드는 클러스터 sample-cluster에 대한 백업 보존 기간을 변경합니다.

Linux, macOS, Unix의 경우:

```
aws docdb modify-db-cluster \ 
        --db-cluster-identifier sample-cluster \ 
        --apply-immediately \ 
        --backup-retention-period 7
```
Windows의 경우:

```
aws docdb modify-db-cluster ^ 
        --db-cluster-identifier sample-cluster ^ 
        --apply-immediately ^ 
        --backup-retention-period 7
```
이 작업의 출력은 다음과 같이 표시됩니다.

```
{ 
     "DBCluster": { 
         "BackupRetentionPeriod": 7, 
         "DbClusterResourceId": "cluster-VDP53QEWST7YHM36TTXOPJT5YE", 
         "Status": "available", 
         "DBClusterMembers": [ 
             { 
                  "PromotionTier": 1, 
                  "DBClusterParameterGroupStatus": "in-sync", 
                  "DBInstanceIdentifier": "sample-cluster-instance", 
                  "IsClusterWriter": true 
 } 
         ], 
         "ReadReplicaIdentifiers": [], 
         "AvailabilityZones": [ 
              "us-east-1b", 
             "us-east-1c", 
              "us-east-1a" 
         ], 
         "ReaderEndpoint": "sample-cluster.cluster-ro-ctevjxdlur57.us-
east-1.rds.amazonaws.com", 
         "DBClusterArn": "arn:aws:rds:us-east-1:123456789012:cluster:sample-cluster",
```

```
 "PreferredMaintenanceWindow": "sat:09:51-sat:10:21", 
         "EarliestRestorableTime": "2018-06-17T00:06:19.374Z", 
         "StorageEncrypted": false, 
         "MultiAZ": false, 
         "AssociatedRoles": [], 
         "MasterUsername": "<your-master-user-name>", 
         "DBClusterIdentifier": "sample-cluster", 
         "VpcSecurityGroups": [ 
\{\hspace{.1cm} \} "Status": "active", 
                  "VpcSecurityGroupId": "sg-77186e0d" 
 } 
         ], 
         "HostedZoneId": "Z2SUY0A1719RZT", 
         "LatestRestorableTime": "2018-06-18T21:17:05.737Z", 
         "AllocatedStorage": 1, 
         "Port": 27017, 
         "Engine": "docdb", 
         "DBClusterParameterGroup": "default.docdb3.4", 
         "Endpoint": "sample-cluster.cluster-ctevjxdlur57.us-
east-1.rds.amazonaws.com", 
         "DBSubnetGroup": "default", 
         "PreferredBackupWindow": "00:00-00:30", 
         "EngineVersion": "3.4", 
         "ClusterCreateTime": "2018-06-06T19:25:47.991Z", 
         "IAMDatabaseAuthenticationEnabled": false 
     }
}
```
변경 사항을 적용하는 데 몇 분 정도 걸립니다. 사용 가능 상태인 경우에만 클러스터를 사용할 수 있 습니다. 콘솔 또는 AWS CLI를 사용하여 클러스터의 상태를 모니터링할 수 있습니다. 자세한 정보 는 [Amazon DocumentDB 클러스터 상태 모니터링을](#page-773-0) 참조하세요.

# <span id="page-526-0"></span>보류 중인 유지 관리 결정

대기 중인 클러스터 유지 관리가 있는지 확인하여 최신 Amazon DocumentDB 엔진 버전을 사용 중인 지 확인할 수 있습니다.

Using the AWS Management Console

를 사용하여 AWS Management Console 클러스터에 유지 관리가 보류 중인지 여부를 확인할 수 있 습니다.

- 1. [에 AWS Management Console로그인하고 https://console.aws.amazon.com/docdb 에서](https://console.aws.amazon.com/docdb)  [Amazon DocumentDB 콘솔을 엽니다.](https://console.aws.amazon.com/docdb)
- 2. 탐색 창에서 클러스터를 선택합니다.

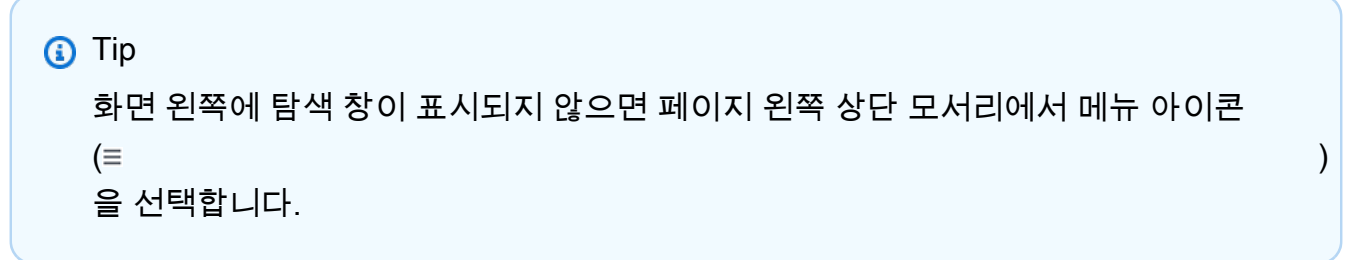

3. 유지 관리 열을 찾아 클러스터에 대기 중인 유지 관리가 있는지 확인합니다.

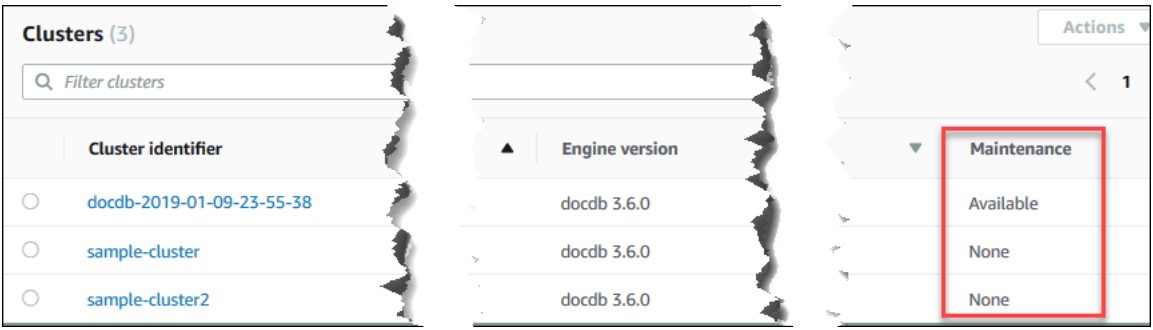

없음은 클러스터가 최신 엔진 버전을 실행 중임을 나타냅니다. 사용 가능은 클러스터에 대기 중인 유지 관리가 있음을 나타냅니다. 즉, 엔진 업그레이드가 필요할 수도 있습니다.

4. 클러스터에 대기 중인 유지 관리가 있을 경우 [클러스터의 엔진 버전에 대한 패치 업데이트 수](#page-529-0) [행](#page-529-0)의 단계를 진행합니다.

Using the AWS CLI

를 사용하면 다음 AWS CLI 파라미터와 함께 describe-pending-maintenance-actions 작 업을 사용하여 클러스터에 최신 엔진 버전이 있는지 확인할 수 있습니다.

파라미터

- **--resource-identifier**—선택 사항. 리소스(클러스터)의 ARN입니다. 이 파라미터를 생략 하면 모든 클러스터의 대기 중인 유지 관리 작업이 나열됩니다.
- **--region**—선택 사항. 이 작업을 실행하려는 AWS 리전입니다. 예: us-east-1.

### Example

Linux, macOS, Unix의 경우:

```
aws docdb describe-pending-maintenance-actions \ 
   --resource-identifier arn:aws:rds:us-east-1:123456789012:cluster:sample-cluster \
    --region us-east-1
```
Windows의 경우:

```
aws docdb describe-pending-maintenance-actions ^ 
    --resource-identifier arn:aws:rds:us-east-1:123456789012:cluster:sample-cluster ^ 
    --region us-east-1
```
이 작업의 출력은 다음과 같이 표시됩니다.

```
{ 
     "PendingMaintenanceActions": [ 
         { 
             "ResourceIdentifier": "arn:aws:rds:us-
east-1:123456789012:cluster:sample-cluster", 
             "PendingMaintenanceActionDetails": [ 
\overline{a} "Description": "New feature", 
                     "Action": "db-upgrade", 
                     "ForcedApplyDate": "2019-02-25T21:46:00Z", 
                     "AutoAppliedAfterDate": "2019-02-25T07:41:00Z", 
                     "CurrentApplyDate": "2019-02-25T07:41:00Z" 
 } 
 ] 
         } 
    \mathbf{I}}
```
클러스터에 대기 중인 유지 관리가 있을 경우 [클러스터의 엔진 버전에 대한 패치 업데이트 수행](#page-529-0)의 단계를 진행합니다.

# <span id="page-529-0"></span>클러스터의 엔진 버전에 대한 패치 업데이트 수행

이 섹션에서는 AWS Management Console 또는 를 사용하여 패치 업데이트를 배포하는 방법을 설명 합니다 AWS CLI. 패치 업데이트는 동일한 엔진 버전 내의 업데이트입니다(예: 3.6 엔진 버전을 최신 3.6 엔진 버전으로 업데이트). 즉시 업데이트하거나 클러스터의 다음 유지 관리 기간에 업그레이드할 수 있습니다. 엔진 업데이트가 필요한지 확인하려면 [보류 중인 유지 관리 결정](#page-526-0) 단원을 참조하십시오. 업데이트를 적용할 때 클러스터에 약간의 다운타임이 발생할 수 있다는 점에 유의하십시오.

**a** Note

메이저 엔진 버전에서 다른 버전으로 업그레이드(예: 3.6에서 5.0으로)하려는 경우 [Amazon](#page-251-0)  [DocumentDB 인플레이스 주요 버전 업그레이드](#page-251-0) 또는 [를 사용하여 Amazon DocumentDB 클러](#page-213-0) [스터를 업그레이드합니다. AWS Database Migration Service을](#page-213-0)(를) 참조하십시오. 전체 메이저 버전 업그레이드는 docdb 5.0만 대상 엔진 버전으로 지원합니다.

클러스터의 엔진 버전에 대한 최신 패치 업데이트를 받으려면 다음과 같은 두 가지 구성 요구 사항이 있습니다.

- 클러스터의 상태가 사용 가능이어야 합니다.
- 클러스터가 이전 엔진 버전을 실행하고 있어야 합니다.

Using the AWS Management Console

다음 절차는 콘솔을 사용하여 클러스터의 엔진 버전에 패치 업데이트를 적용하는 것입니다. 즉시 업데이트하거나 클러스터의 다음 유지 관리 기간 중 업그레이드할 수 있습니다.

- 1. [에 AWS Management Console로그인하고 https://console.aws.amazon.com/docdb 에서](https://console.aws.amazon.com/docdb)  [Amazon DocumentDB 콘솔을 엽니다.](https://console.aws.amazon.com/docdb)
- 2. 탐색 창에서 클러스터를 선택합니다. 클러스터 목록에서 업그레이드할 클러스터 왼쪽에 있는 버튼을 선택합니다. 클러스터의 상태가 사용 가능이어야 합니다.

**G** Tip 화면 왼쪽에 탐색 창이 표시되지 않으면 페이지 왼쪽 상단 모서리에서 메뉴 아이콘  $(\equiv$ 을 선택합니다.

3. 작업 메뉴에서 다음 옵션 중 하나를 선택합니다. 이러한 메뉴 옵션은 선택한 클러스터가 최신 엔진 버전을 실행하고 있지 않은 경우에만 선택할 수 있습니다.

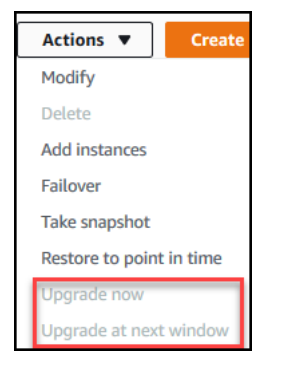

- 지금 업그레이드—업그레이드 프로세스를 즉시 시작합니다. 클러스터가 최신 엔진 버전으 로 업그레이드하는 동안에는 클러스터가 잠시 오프라인 상태가 됩니다.
- 다음에 업그레이드—클러스터의 다음 유지 관리 기간 중에 업그레이드 프로세스를 시작합 니다. 클러스터가 최신 엔진 버전으로 업그레이드되는 동안에는 클러스터가 잠시 오프라 인 상태가 됩니다.
- 4. 확인 창이 열리면 다음 중 하나를 선택합니다.
	- 업그레이드—이전 단계에서 선택한 일정에 따라 클러스터를 최신 엔진 버전으로 업그레이 드하려면 선택합니다.
	- 취소—클러스터의 엔진 업그레이드를 취소하고 클러스터의 현재 엔진 버전으로 계속하려 면 선택합니다.

Using the AWS CLI

다음 파라미터와 함께 AWS CLI 및 apply-pending-maintenance-action 작업을 사용하여 클러스터에 패치 업데이트를 적용할 수 있습니다.

파라미터

- **--resource-identifier** 필수입니다. 업그레이드할 Amazon DocumentDB 클러스터의 ARN입니다.
- **--apply-action** 필수입니다. 다음과 같은 값이 허용됩니다. 클러스터 엔진 버전을 업그레 이드하려면 db-upgrade를 사용합니다.
	- **db-upgrade**
	- **system-update**
- **--opt-in-type** 필수입니다. 다음과 같은 값이 허용됩니다.
	- immediate—유지 관리 작업을 즉시 적용합니다.
- next-maintenance—다음 유지 관리 기간 중에 유지 관리 작업을 적용합니다.
- undo-opt-in—기존 next-maintenance 옵트인 요청을 취소합니다.

#### Example

다음은 sample-cluster의 엔진 버전을 버전 4.0.0으로 패치 업데이트하는 예입니다.

Linux, macOS, Unix의 경우:

```
aws docdb apply-pending-maintenance-action \ 
    --resource-identifier arn:aws:rds:us-east-1:123456789012\:cluster:sample-cluster 
 \setminus --apply-action db-upgrade \ 
    --opt-in-type immediate
```
Windows의 경우:

```
aws docdb apply-pending-maintenance-action ^ 
   --resource-identifier arn:aws:rds:us-east-1:123456789012:cluster:sample-cluster ^
    --apply-action db-upgrade ^ 
    --opt-in-type immediate
```
이 작업의 출력은 다음과 같습니다.

```
{ 
     "ResourcePendingMaintenanceActions": { 
         "ResourceIdentifier": "arn:aws:rds:us-
east-1:444455556666:cluster:docdb-2019-01-09-23-55-38", 
         "PendingMaintenanceActionDetails": [ 
\{\hspace{.1cm} \} "CurrentApplyDate": "2019-02-20T20:57:06.904Z", 
                  "Description": "Bug fixes", 
                  "ForcedApplyDate": "2019-02-25T21:46:00Z", 
                  "OptInStatus": "immediate", 
                  "Action": "db-upgrade", 
                  "AutoAppliedAfterDate": "2019-02-25T07:41:00Z" 
 } 
        \mathbf 1 }
}
```
# <span id="page-532-0"></span>Amazon DocumentDB 클러스터 중지 및 시작

Amazon DocumentDB 클러스터를 중지하고 시작하면 개발 및 테스트 환경 비용을 관리하는 데 도움이 됩니다. 필요하지 않을 경우 Amazon DocumentDB를 사용할 때마다 클러스터 및 인스턴스를 생성하고 삭제하는 대신 클러스터의 모든 인스턴스를 일시적으로 중지할 수 있습니다. 그런 다음 테스트를 재개 할 때 다시 시작할 수 있습니다.

주제

- [클러스터의 중지 및 시작 개요](#page-532-1)
- [중지된 클러스터에서 수행할 수 있는 작업](#page-535-0)

<span id="page-532-1"></span>클러스터의 중지 및 시작 개요

Amazon DocumentDB 클러스터가 필요하지 않은 기간에는 이 클러스터의 모든 인스턴스를 한번에 중지할 수 있습니다. 그런 다음 사용해야 할 때는 언제든지 클러스터를 다시 시작할 수 있습니다. 시 작 및 중지를 사용하면 개발, 테스트 또는 연속 가용성을 필요로 하지 않는 유사한 활동에 사용되는 클러스터의 설정 및 해제 프로세스가 간소화됩니다. 클러스터에 있는 인스턴스 수에 관계없이 AWS Management Console 또는 를 사용하여 한 AWS CLI 번의 작업으로 클러스터를 중지하고 시작할 수 있습니다.

클러스터가 중지되는 동안 클러스터 스토리지 볼륨은 변경되지 않습니다. 지정된 보존 기간 내에는 스 토리지, 수동 스냅샷 및 자동 백업 스토리지에 대한 비용만 청구됩니다. 인스턴스 시간에 대해서는 요 금이 부과되지 않습니다 Amazon DocumentDB는 필요한 유지 관리 업데이트에 뒤처지지 않도록 7일 후에 클러스터를 자동으로 시작합니다. 7일 후에 클러스터가 시작되면 클러스터의 인스턴스 비용이 다 시 청구됩니다. 클러스터가 중지된 동안에는 쿼리하려면 인스턴스가 사용 가능한 상태여야 하므로 스 토리지 볼륨을 쿼리할 수 없습니다.

Amazon DocumentDB 클러스터가 중지되면 클러스터도 인스턴스도 어떤 식으로든 수정할 수 없습니 다. 여기에는 인스턴스 추가 또는 제거, 클러스터 삭제도 포함됩니다.

Using the AWS Management Console

다음 절차에서는 사용 가능한 상태인 하나 이상의 인스턴스가 있는 클러스터를 중지하거나, 중지된 클러스터를 시작하는 방법을 보여 줍니다.

Amazon DocumentDB 클러스터 중지 및 시작 방법

1. [에 AWS Management Console로그인하고 https://console.aws.amazon.com/docdb 에서](https://console.aws.amazon.com/docdb)  [Amazon DocumentDB 콘솔을 엽니다.](https://console.aws.amazon.com/docdb)

2. 탐색 창에서 클러스터를 선택합니다.

**a** Tip 화면 왼쪽에 탐색 창이 표시되지 않으면 페이지 왼쪽 상단 모서리에서 메뉴 아이콘  $(\equiv$ 을 선택합니다.

- 3. 클러스터 목록에서 중지하거나 시작하려는 클러스터 이름의 왼쪽에 있는 버튼을 선택합니다.
- 4. 작업을 선택한 다음 클러스터에서 수행하려는 작업을 선택합니다.
	- 클러스터를 중지하고 다음 작업을 수행합니다.
		- a. 중지를 선택합니다.

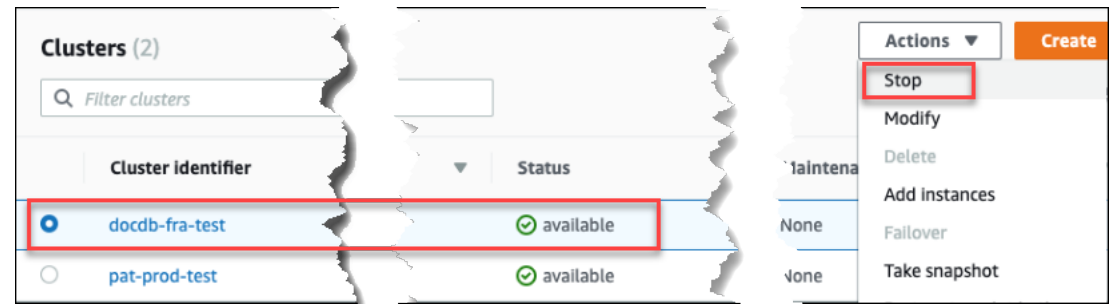

중지 작업은 장애 조치 메커니즘 활성화를 피하기 위해 복제본 인스턴스를 먼저 중지 한 후 기본 인스턴스를 중지합니다.

b. 확인 대화 상자에서 Stop cluster(클러스터 중지)를 선택하여 클러스터 중지를 확인하 거나, 클러스터를 계속 실행하려면 취소를 선택합니다.

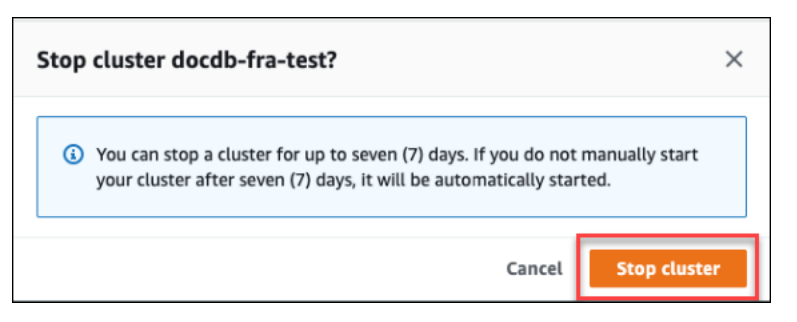

• 클러스터를 시작하려면 클러스터가 중지된 상태에서 시작을 선택합니다.

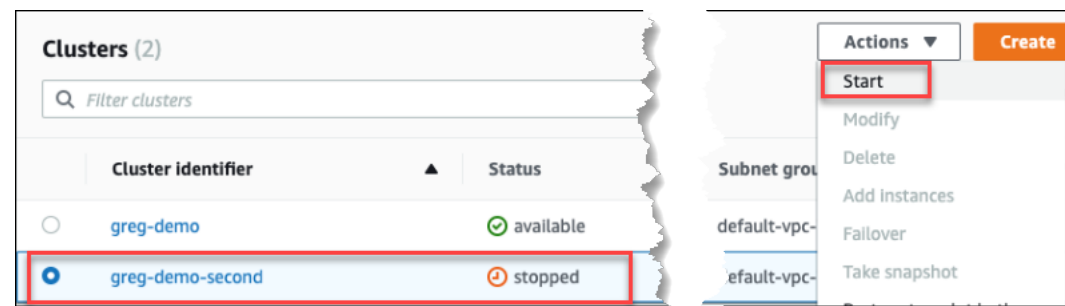

5. 클러스터 및 인스턴스 상태를 모니터링합니다. 클러스터를 시작한 경우 클러스터 및 해당 인스 턴스를 사용 가능할 때 클러스터 사용을 다시 시작할 수 있습니다. 자세한 내용은 [클러스터 상](#page-500-0) [태 결정](#page-500-0) 섹션을 참조하십시오.

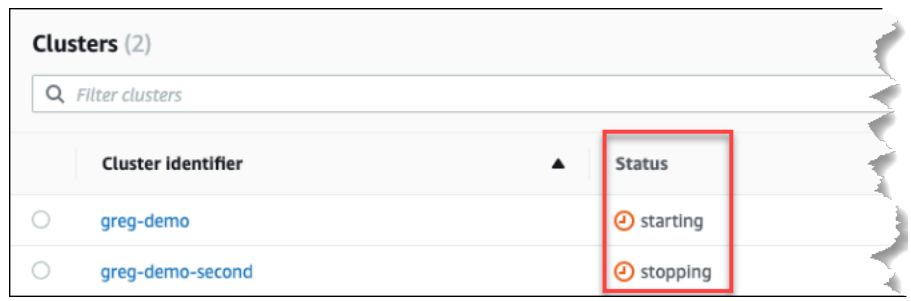

Using the AWS CLI

다음 코드 예제에서는 사용 가능한 상태인 하나 이상의 인스턴스가 있는 클러스터를 중지하거나, 중지된 클러스터를 시작하는 방법을 보여 줍니다.

를 사용하여 사용 가능한 인스턴스가 하나 이상 있는 클러스터를 중지하려면 AWS CLI작업을 사용 하십시오. stop-db-cluster 중지된 클러스터를 시작하려면 start-db-cluster 작업을 사용 합니다. 두 작업은 --db-cluster-identifier 파라미터를 사용합니다.

파라미터:

• **--db-cluster-identifier** — 필수입니다. 중지하거나 시작할 클러스터의 이름.

Example — 를 사용하여 클러스터를 중지하려면 AWS CLI

다음 코드는 클러스터 sample-cluster를 중지합니다. 클러스터에는 사용 가능한 상태인 인스턴 스가 하나 이상 있어야 합니다.

Linux, macOS, Unix의 경우:

aws docdb stop-db-cluster \

--db-cluster-identifier *sample-cluster*

Windows의 경우:

aws docdb stop-db-cluster ^ --db-cluster-identifier *sample-cluster*

Example — 를 사용하여 클러스터를 시작하려면 AWS CLI

다음 코드는 클러스터 sample-cluster를 시작합니다. 클러스터는 현재 중지된 상태여야 합니다.

Linux, macOS, Unix의 경우:

```
aws docdb start-db-cluster \ 
    --db-cluster-identifier sample-cluster
```
Windows의 경우:

```
aws docdb start-db-cluster ^ 
    --db-cluster-identifier sample-cluster
```
<span id="page-535-0"></span>중지된 클러스터에서 수행할 수 있는 작업

Amazon DocumentDB 클러스터가 중지된 동안에는 지정된 자동 백업 보존 기간 내의 어느 시점으로든 복원을 수행할 point-in-time 수 있습니다. point-in-time 복원에 대한 자세한 내용은 을 참조하십시오. [특](#page-449-0) [정 시점으로 복원](#page-449-0)

클러스터가 중지되는 동안 Amazon DocumentDB 클러스터의 구성 또는 해당 인스턴스를 수정할 수 없 습니다. 또한 클러스터에서 인스턴스를 추가 또는 제거할 수 없으며, 연결된 인스턴스가 있는 경우에도 클러스터를 삭제할 수 없습니다. 이러한 관리 작업을 수행하기 전에 클러스터를 시작해야 합니다.

Amazon DocumentDB는 다시 시작한 후에만 중지된 클러스터에 예약 유지 관리를 적용합니다. 7일 후 에 Amazon DocumentDB는 중지된 클러스터를 자동으로 시작하므로 유지 관리 상태에서 너무 늦어지 지 않습니다. 클러스터가 다시 시작되면 클러스터의 인스턴스 비용이 다시 청구됩니다.

클러스터가 중지되는 동안 Amazon DocumentDB는 자동화된 백업을 수행하지 않으며 백업 보존 기간 도 연장하지 않습니다.

# <span id="page-536-0"></span>아마존 DocumentDB 클러스터 삭제

또는 를 사용하여 AWS Management Console Amazon DocumentDB 클러스터를 삭제할 수 있습니다. AWS CLI클러스터를 삭제하려면 클러스터가 사용 가능한 상태여야 하며 클러스터와 연결된 인스턴스 가 없어야 합니다. 클러스터가 중지된 경우, 먼저 클러스터를 시작하고 클러스터가 사용 가능하게 될 때까지 기다린 다음 클러스터를 삭제합니다. 자세한 내용은 [Amazon DocumentDB 클러스터 중지 및](#page-532-0) [시작](#page-532-0) 섹션을 참조하십시오.

삭제 방지

실수로 인한 삭제로부터 클러스터를 보호하려면 삭제 방지를 활성화할 수 있습니다. 콘솔을 사용하여 클러스터를 생성할 때 기본적으로 삭제 방지가 활성화됩니다. 하지만 AWS CLI를 사용하여 클러스터 를 생성하는 경우 삭제 방지가 기본적으로 비활성화됩니다.

Amazon DocumentDB는 콘솔 또는 AWS CLI중 어느 곳에서 삭제 작업을 수행하든 간에 클러스터에 대한 삭제 방지를 강제 시행합니다. 삭제 방지가 활성화되어 있으면 클러스터를 삭제할 수 없습니다. 삭제 방지가 활성화된 클러스터를 삭제하려면 먼저 클러스터를 수정하고 삭제 방지를 비활성화해야 합니다.

삭제 방지가 활성화된 클러스터가 있는 콘솔을 사용할 경우 클러스터의 마지막 인스턴스를 삭제하면 클러스터도 삭제되므로 해당 인스턴스를 삭제할 수 없습니다. AWS CLI를 사용하여 삭제 방지된 클러 스터의 마지막 인스턴스를 삭제할 수 있습니다. 하지만 클러스터 자체는 여전히 존재하고 데이터는 보 존됩니다. 클러스터의 새 인스턴스를 생성하여 데이터에 액세스할 수 있습니다. 삭제 방지 활성화 및 비활성화에 대한 자세한 내용은 다음을 참조하십시오.

- [아마존 DocumentDB 클러스터 생성](#page-502-0)
- [아마존 DocumentDB 클러스터 수정](#page-522-0)

Using the AWS Management Console

를 사용하여 클러스터를 AWS Management Console삭제하려면 삭제 보호를 비활성화해야 합니 다.

클러스터에 대해 삭제 방지를 활성화했는지 여부를 확인하려면 다음과 같이 하십시오.

- 1. [에 AWS Management Console로그인하고 https://console.aws.amazon.com/docdb 에서](https://console.aws.amazon.com/docdb)  [Amazon DocumentDB 콘솔을 엽니다.](https://console.aws.amazon.com/docdb)
- 2. 탐색 창에서 클러스터를 선택합니다.

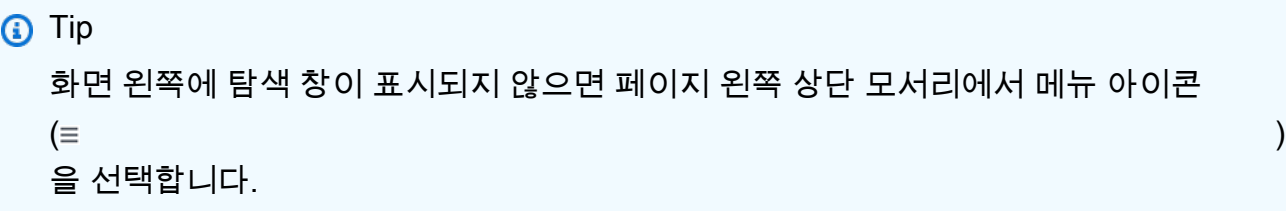

3. 참고로 클러스터 탐색 상자의 클러스터 식별자 열에는 클러스터와 인스턴스가 모두 표시됩니 다. 인스턴스는 아래 스크린샷과 마찬가지로 클러스터 아래에 나열됩니다.

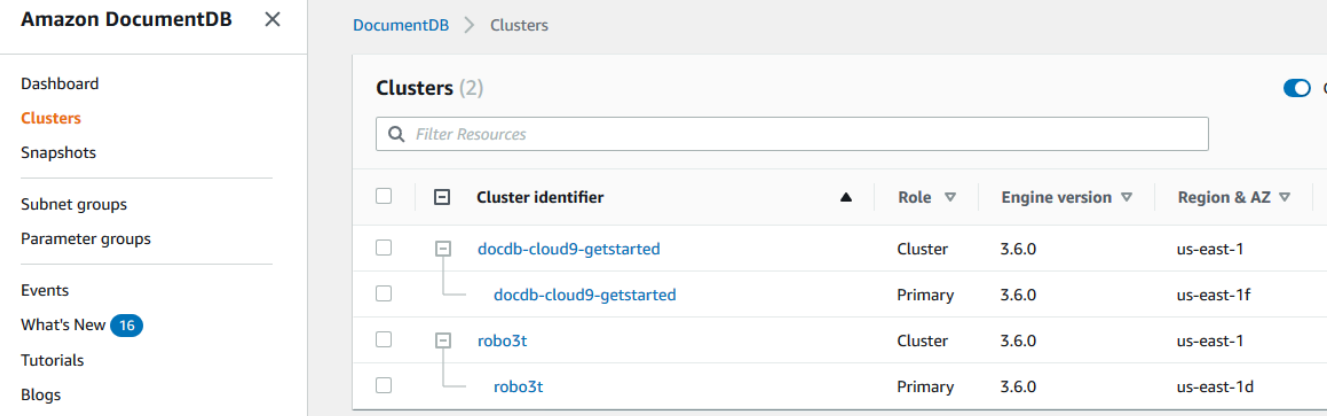

4. 클러스터의 이름을 선택하고 구성 탭을 선택합니다. 클러스터 세부 정보 섹션에서 삭제 보호를 찾습니다. 삭제 방지가 활성화된 경우 클러스터를 수정하여 삭제 방지를 비활성화합니다. 클러 스터 수정에 대한 자세한 내용은 [아마존 DocumentDB 클러스터 수정](#page-522-0) 단원을 참조하십시오.

삭제 방지가 비활성화된 후에는 클러스터를 삭제할 수 있습니다.

클러스터를 삭제하려면 다음과 같이 하십시오.

- 1. 탐색 창에서 클러스터를 선택합니다.
- 2. 인스턴스 열을 선택하여 클러스터에 인스턴스가 있는지 확인합니다. 클러스터를 삭제하려면 모든 인스턴스를 삭제해야 합니다. 자세한 내용은 [Amazon DocumentDB 인스턴스 삭제](#page-586-0) 섹션 을 참조하십시오.
- 3. 클러스터에 인스턴스가 있는지 여부에 따라 다음 단계 중 하나를 수행합니다.
	- 클러스터에 인스턴스가 없는 경우 클러스터 이름 왼쪽에 있는 단추를 선택하고 작업을 선 택합니다. 드롭다운 메뉴에서 삭제를 선택합니다. <cluster-name> 삭제 대화 상자를 완료 한 다음 삭제를 선택합니다.
	- 클러스터에 인스턴스가 하나 이상 있는 경우 다음을 수행합니다.
- a. 탐색 창에서 인스턴스를 선택합니다.
- b. 클러스터의 각 인스턴스를 삭제합니다. 마지막 인스턴스를 삭제할 경우 클러스터도 삭제됩니다. 인스턴스 삭제에 대한 자세한 내용은 [Amazon DocumentDB 인스턴스 삭](#page-586-0) [제](#page-586-0) 단원을 참조하십시오.

클러스터를 삭제하는 데 몇 분 정도 걸립니다. 클러스터 상태를 모니터링하려면 [Amazon](#page-773-0)  [DocumentDB 클러스터 상태 모니터링](#page-773-0) 단원을 참조하십시오.

Using the AWS CLI

인스턴스가 연결되어 있는 클러스터를 삭제할 수 없습니다. 클러스터와 연결된 인스턴스를 확인하 려면 describe-db-clusters 명령을 실행하고 클러스터의 모든 인스턴스를 삭제합니다. 그런 다음 필요한 경우 클러스터에서 삭제 방지를 비활성화하고 마지막으로 클러스터를 삭제합니다.

1. 먼저 클러스터의 모든 인스턴스를 삭제합니다.

삭제해야 할 인스턴스를 결정하려면 다음 명령을 실행합니다.

```
aws docdb describe-db-clusters \ 
     --db-cluster-identifier sample-cluster \ 
     --query 'DBClusters[*].
[DBClusterIdentifier,DBClusterMembers[*].DBInstanceIdentifier]'
```
이 작업의 출력은 다음과 같습니다(JSON 형식).

```
\Gamma\Gamma "sample-cluster", 
            \Gamma "sample-instance-1", 
                   "sample-instance-2" 
             ] 
       ]
\mathbf{I}
```
삭제하려는 클러스터에 인스턴스가 있는 경우 아래와 같이 인스턴스를 삭제합니다.

```
aws docdb delete-db-instance \
```
--db-instance-identifier sample-instance

2. 다음으로 삭제 방지를 비활성화합니다.

를 사용하여 클러스터의 모든 인스턴스를 삭제해도 클러스터는 삭제되지 않습니다. AWS CLI 클러스터를 삭제해야 하더라도 삭제 방지가 비활성화된 경우에만 삭제할 수 있습니다.

클러스터에 삭제 방지가 활성화되었는지 확인하려면 다음 명령을 실행합니다.

**G** Tip

모든 Amazon DocumentDB 클러스터의 삭제 방지 상태를 보려면 --db-clusteridentifier 파라미터를 생략합니다.

```
aws docdb describe-db-clusters \ 
     --db-cluster-identifier sample-cluster \
```
--query 'DBClusters[\*].[DBClusterIdentifier,DeletionProtection]'

이 작업의 출력은 다음과 같이 표시됩니다.

```
\Gamma\Gamma "sample-cluster", 
               "true" 
        ]
\mathbf{I}
```
클러스터에 삭제 방지가 활성화된 경우 클러스터를 수정하여 삭제 방지를 비활성화합니다. 클 러스터에서 삭제 방지를 비활성화하려면 다음 명령을 실행합니다.

```
aws docdb modify-db-cluster \ 
     --db-cluster-identifier sample-cluster \ 
     --no-deletion-protection \ 
     --apply-immediately
```
3. 마지막으로 클러스터를 삭제합니다.
삭제 방지가 비활성화된 후에는 클러스터를 삭제할 수 있습니다. 클러스터를 삭제하려면 다음 파라미터와 함께 delete-db-cluster 작업을 사용합니다.

- **--db-cluster-identifier** 필수입니다. 삭제하려는 클러스터의 식별자입니다.
- **--final-db-snapshot-identifier**—선택 사항. 최종 스냅샷을 원하는 경우 최종 스냅 샷의 이름과 함께 이 파라미터를 포함해야 합니다. --final-db-snapshot-identifier 또는 --skip-final-snapshot를 포함시켜야 합니다.

명명 제약 조건:

- 길이는 [1-63] 글자, 숫자 또는 하이픈입니다.
- 첫 번째 문자는 글자이어야 합니다.
- 하이픈으로 끝나거나 하이픈이 2개 연속으로 이어져서는 안 됩니다.
- Amazon RDS, Amazon Neptune 및 Amazon DocumentDB의 모든 클러스터에 대해 지역 별로 고유해야 합니다. AWS 계정
- **--skip-final-snapshot**—선택 사항. 클러스터를 삭제하기 전에 최종 스냅샷을 생성하 지 않으려는 경우에만 이 파라미터를 사용하십시오. 기본 설정은 최종 스냅샷을 생성하는 것 입니다. --final-db-snapshot-identifier 또는 --skip-final-snapshot를 포함 시켜야 합니다.

다음 AWS CLI 코드는 최종 스냅샷으로 클러스터를 삭제합니다. sample-cluster 클러스터 와 연결된 인스턴스가 있거나 삭제 방지가 활성화된 경우 작업이 실패합니다.

Example

Linux, macOS, Unix의 경우:

```
aws docdb delete-db-cluster \ 
     --db-cluster-identifier sample-cluster \ 
     --final-db-snapshot-identifier sample-cluster-final-snapshot
```
Windows의 경우:

```
aws docdb delete-db-cluster ^ 
     --db-cluster-identifier sample-cluster ^ 
     --final-db-snapshot-identifier sample-cluster-final-snapshot
```
Example

다음 AWS CLI 코드는 최종 스냅샷을 sample-cluster 만들지 않고 클러스터를 삭제합니다.

Linux, macOS, Unix의 경우:

```
aws docdb delete-db-cluster \ 
     --db-cluster-identifier sample-cluster \ 
     --skip-final-snapshot
```
Windows의 경우:

```
aws docdb delete-db-cluster ^ 
     --db-cluster-identifier sample-cluster ^ 
     --skip-final-snapshot
```
delete-db-cluster 연산은 삭제하려는 클러스터를 출력합니다.

클러스터를 삭제하는 데 몇 분 정도 걸립니다. 클러스터 상태를 모니터링하려면 [클러스터 상태](#page-773-0)  [모니터링](#page-773-0) 단원을 참조하십시오.

## 아마존 DocumentDB 클러스터 스케일링

Amazon DocumentDB를 사용하면 필요에 따라 클러스터의 스토리지와 컴퓨팅을 조정할 수 있습니다. 이 단원에서는 스토리지 조정, 인스턴스 조정 및 읽기 조정을 사용하여 Amazon DocumentDB 클러스 터 및 인스턴스의 성능 및 확장을 관리하는 방법을 설명합니다.

주제

- [스토리지 조정](#page-541-0)
- [인스턴스 조정](#page-542-0)
- [읽기 확장](#page-542-1)
- [쓰기 스케일링](#page-542-2)

## <span id="page-541-0"></span>스토리지 조정

Amazon DocumentDB 스토리지는 클러스터 볼륨에 저장된 데이터에 따라 자동 조정됩니다. 데이터가 증가하면 클러스터 볼륨 스토리지도 최대 128TiB까지 10GiB씩 확장됩니다.

# <span id="page-542-0"></span>인스턴스 조정

필요에 따라 클러스터의 인스턴스마다 인스턴스 클래스를 수정하여 Amazon DocumentDB 클러스터 의 크기를 조정할 수 있습니다. Amazon DocumentDB는 Amazon DocumentDB에 최적화된 여러 인스 턴스 클래스를 지원합니다.

자세한 내용은 [Amazon DocumentDB 인스턴스 수정](#page-578-0) 섹션을 참조하십시오.

## <span id="page-542-1"></span>읽기 확장

클러스터에서 Amazon DocumentDB 복제본을 최대 15개까지 생성하여 Amazon DocumentDB 클러 스터에 대한 읽기 확장이 가능합니다. 각 Amazon DocumentDB 복제본은 복제본 지연을 최소화하 여 클러스터 볼륨에서 동일한 데이터를 반환합니다. 일반적으로 이 지연 시간은 기본 인스턴스가 업 데이트를 적용한 후 100밀리초 미만입니다. 읽기 트래픽이 증가하면 Amazon DocumentDB 복제본 을 추가 생성하여 직접 연결함으로써 클러스터의 읽기 부하를 분산시키는 것도 가능합니다. Amazon DocumentDB 복제본의 인스턴스 클래스가 기본 인스턴스의 DB 인스턴스 클래스와 같을 필요는 없습 니다.

자세한 내용은 [클러스터에 Amazon DocumentDB 인스턴스 추가](#page-568-0) 섹션을 참조하십시오.

Amazon DocumentDB로 스케일을 읽으려면 드라이버의 내장된 읽기 기본 설정 기능을 사용하여 복 제본 세트로 클러스터에 연결하고 읽기를 복제본 인스턴스에 배포하는 것이 좋습니다. 자세한 내용은 [Amazon DocumentDB에 복제 세트로 연결를](#page-931-0) 참조하십시오.

### <span id="page-542-2"></span>쓰기 스케일링

클러스터의 기본 인스턴스 크기를 늘려 Amazon DocumentDB 클러스터의 쓰기 용량을 확장할 수 있 습니다. 이 단원에서는 필요에 따라 클러스터의 기본 인스턴스를 확장하는 두 가지 방법을 설명합니다. 첫 번째 옵션은 애플리케이션에 미치는 영향을 최소화하도록 노력하지만 더 많은 단계를 완료해야 합 니다. 두 번째 옵션은 단계가 적어 더 간단하지만 애플리케이션에 더 많은 잠재적 영향을 미칠 수 있다 는 단점이 있습니다.

애플리케이션에 따라 둘 중에서 더 적합한 방법을 선택할 수 있습니다. 사용 가능한 인스턴스 크기 및 비용에 대한 자세한 내용은 [Amazon DocumentDB 요금](https://aws.amazon.com/documentdb/pricing/) 페이지를 참조하십시오.

1. 고가용성 및 성능 최적화 — [복제본 집합 모드](#page-931-0)로 클러스터에 연결하는 경우(권장) 기본 인스턴스를 확장할 때 다음 프로세스를 사용하여 애플리케이션에 미치는 영향을 최소화할 수 있습니다. 이 방 법을 사용하면 클러스터가 필요한 고가용성 수준 이상으로 유지되며 읽기 조정 대상이 현재 위치 에서 업데이트되지 않고 인스턴스로 클러스터에 추가되므로 영향이 최소화됩니다.

- a. 클러스터에 더 큰 인스턴스 유형의 복제본을 하나 이상 추가합니다([???](#page-568-0) 참조). 모든 복제본은 기본 인스턴스와 동일하거나 더 큰 인스턴스 유형인 것이 좋습니다. 이렇게 하면 더 작은 인스 턴스 유형으로 장애 조치되어 쓰기 성능이 의도치 않게 저하되는 것을 방지할 수 있습니다. 대 부분의 고객의 경우 클러스터의 인스턴스 수를 일시적으로 두 배로 늘린 다음 확장이 완료된 후 더 작은 복제본을 제거해야 합니다.
- b. 모든 새 복제본의 장애 조치 계층을 우선 순위 0으로 설정하여 더 작은 인스턴스 유형의 복제 본이 가장 높은 장애 조치 우선 순위를 갖도록 합니다. 자세한 내용은 [???](#page-608-0) 섹션을 참조하십시 오.
- c. 수동 장애 조치를 시작합니다. 그러면 새 복제본 중 하나가 기본 인스턴스로 승격됩니다. 자세 한 내용은 [???](#page-609-0) 섹션을 참조하십시오.

**a** Note 이렇게 하면 클러스터에 약 30초의 가동 중지 시간이 발생합니다. 이에 맞춰 계획을 세우십시오.

- d. 새 기본 인스턴스보다 작은 인스턴스 유형의 모든 복제본을 클러스터에서 제거합니다.
- e. 모든 인스턴스의 장애 조치 계층을 동일한 우선 순위로 다시 설정합니다(일반적으로 다시 1로 설정됨).

예를 들어 현재 3개의 r5.large 인스턴스(하나의 기본 인스턴스와 두 개의 복제본)가 포함된 클 러스터가 있고 r5.xlarge 인스턴스 유형으로 확장하려는 경우, 먼저 클러스터에 r5.xlarge 복 제본 인스턴스 3개를 추가하고 새 r5.xlarge 복제본의 장애 조치 계층을 0으로 설정한 다음 수 동 장애 조치를 시작합니다(애플리케이션에 30초 정도의 가동 중지 시간이 발생함). 장애 조치가 완료된 후 클러스터에서 3개의 r5.large 인스턴스를 모두 제거하면 클러스터가 r5.xlarge 인 스턴스로 확장됩니다.

비용을 최적화할 수 있도록 Amazon DocumentDB 인스턴스 요금은 인스턴스 생성, 수정 또는 삭 제 같은 청구 가능한 상태 변경에 따라 1초 단위로 청구되며 최소 10분의 요금이 부과됩니다. 자세 한 내용은 모범 사례 설명서의 [비용 최적화](#page-145-0) 단원을 참조하십시오.

2. 단순성을 위한 최적화 — 이 접근 방식은 단순성을 위해 최적화됩니다. 클러스터를 확장하거나 축 소하지는 않지만 일시적으로 읽기 용량을 줄일 수 있습니다.

복제본의 인스턴스 클래스를 변경하면 해당 인스턴스가 몇 초에서 30초 미만으로 짧은 기간 동안 요청을 처리하지 못할 수 있습니다. [복제본 세트 모드\(](#page-931-0)권장)로 클러스터에 연결하는 경우 조정 작

업 중에 읽기 용량이 복제본 1개만큼 줄어듭니다(예: 3노드 클러스터의 경우 66%, 4노드 클러스터 의 경우 75% 용량 등).

- a. 클러스터의 복제본 인스턴스 중 하나를 확장합니다. 자세한 내용은 [인스턴스 클래스 관리](#page-559-0) 섹 션을 참조하십시오.
- b. 인스턴스를 사용할 수 있을 때까지 기다리십시오([Amazon DocumentDB 인스턴스 상태 모니](#page-777-0) [터링](#page-777-0) 참조).

**a** Note 이렇게 하면 클러스터에 약 30초의 가동 중지 시간이 발생합니다. 이에 맞춰 계획을 세우십시오.

- c. 모든 복제본 인스턴스가 하나씩 확장될 때까지 1단계와 2단계를 계속 실행합니다.
- d. 수동 장애 조치 시작. 이렇게 하면 복제본 중 한 개가 기본 인스턴스로 승격됩니다. 자세한 내 용은 [Amazon DocumentDB 장애 조치](#page-608-1) 섹션을 참조하십시오.

**a** Note

이로 인해 클러스터에 최대 30초의 다운타임이 발생하지만 대개 그보다 시간이 덜 걸 립니다. 이에 맞춰 계획을 세우십시오.

e. 이전의 기본(지금은 복제본) 인스턴스를 확장하십시오.

# Amazon DocumentDB 클러스터에 대한 볼륨 복제

Amazon DocumentDB 복제를 사용하면 동일한 Amazon DocumentDB 클러스터 볼륨을 사용하고 원 본과 동일한 데이터를 갖는 새 클러스터를 생성할 수 있습니다. 이 프로세스는 빠르고 비용 효율적으로 진행되도록 설계되었습니다. 연결된 데이터 볼륨이 있는 새 클러스터를 복제본이라고 합니다. 복제본 생성은 스냅샷 복원과 같은 다른 기술을 사용하여 데이터를 물리적으로 복사하는 것보다 빠르고 공간 효율적입니다.

Amazon DocumentDB는 프로비저닝된 Amazon DocumentDB 클러스터에서 Amazon DocumentDB 프로비저닝된 복제본을 생성할 수 있도록 지원합니다. 소스와 다른 배포 구성을 사용하여 복제를 생성 하면 소스 Amazon DocumentDB 엔진의 최신 버전을 사용하여 복제본이 생성됩니다.

Amazon DocumentDB 클러스터에서 클론을 생성하면 원본 Amazon DocumentDB 클러스터를 소유한 동일한 AWS 계정인 사용자 계정에 클론이 생성됩니다.

#### 주제

- [Amazon DocumentDB 복제 개요](#page-545-0)
- [Amazon DocumentDB 복제의 제한](#page-546-0)
- [Amazon DocumentDB 복제의 작동 방식](#page-546-1)
- [Amazon DocumentDB 복제본 생성](#page-549-0)

## <span id="page-545-0"></span>Amazon DocumentDB 복제 개요

Amazon copy-on-write DocumentDB는 프로토콜을 사용하여 클론을 생성합니다. 이 메커니즘은 최소 한의 추가 공간을 사용하여 초기 복제를 만듭니다. 복제가 처음 생성되면 Amazon DocumentDB는 소 스 DB 클러스터와 새로운(복제된) Amazon DocumentDB 클러스터에서 사용하는 데이터의 단일 복 사본을 유지합니다. 소스 Amazon DocumentDB 클러스터 또는 Amazon DocumentDB 클러스터 복제 가 Amazon DocumentDB 스토리지 볼륨의 데이터를 변경한 경우에만 추가 스토리지가 할당됩니다. copy-on-write 프로토콜에 대한 자세한 내용은 을 참조하십시오. [Amazon DocumentDB 복제의 작동 방](#page-546-1) [식](#page-546-1)

Amazon DocumentDB 복제 작업은 데이터 손상 위험 없이 프로덕션 데이터를 사용하여 테스트 환경을 신속하게 설정하는 데 특히 유용합니다. 다음과 같은 여러 유형의 애플리케이션에 복제본을 사용할 수 있습니다.

- 잠재적 변경 사항(예: 스키마 변경 및 파라미터 그룹 변경)을 실험하여 모든 영향을 평가합니다.
- 데이터 내보내기 또는 복제본에서 분석 쿼리 실행과 같은 워크로드 집약적인 작업을 수행하는 경우
- 개발, 테스트 또는 기타 용도로 프로덕션 DB 클러스터의 복사본을 생성합니다.

동일한 Amazon DocumentDB 클러스터에서 둘 이상의 복제본을 생성할 수 있습니다. 다른 복제본에서 여러 복제본을 생성할 수도 있습니다.

Amazon DocumentDB 복제본을 생성한 후 Amazon DocumentDB 인스턴스를 원본 Amazon DocumentDB 클러스터와 다르게 구성할 수 있습니다. 예를 들어 소스 프로덕션 Amazon DocumentDB 클러스터와 동일한 고가용성 요구 사항을 충족하기 위해 개발 목적으로 복제본이 필요하지 않을 수 있습니다. 이 경우 Amazon DocumentDB 클러스터에서 사용하는 여러 DB 인스턴스가 아닌 단일 Amazon DocumentDB 인스턴스로 복제본을 구성할 수 있습니다.

복제본을 테스트, 개발 또는 다른 용도로 사용한 후 삭제할 수 있습니다.

### <span id="page-546-0"></span>Amazon DocumentDB 복제의 제한

Amazon DocumentDB 복제는 다음과 같은 제한 사항이 있습니다.

- AWS 리전에서 허용하는 최대 DB 클러스터 개수까지 원하는 만큼 복제본을 생성할 수 있습니다. 그 러나 15개의 복제본을 생성한 후에는 다음 복제가 전체 복제본이 됩니다. 복제 작업은 point-in-time 복구와 같은 역할을 합니다.
- 원본 Amazon DocumentDB 클러스터와는 다른 AWS 지역에 클론을 생성할 수 없습니다.
- DB 인스턴스가 없는 Amazon DocumentDB 클러스터에서 복제본을 생성할 수 없습니다. 하나 이상 의 DB 인스턴스가 있는 Amazon DocumentDB 클러스터만 복제할 수 있습니다.
- 복제본을 Amazon DocumentDB 클러스터의 Virtual Private Cloud(VPC)와 다른 Virtual Private Cloud(VPC)에 생성할 수 있습니다. 이렇게 하면 VPC의 서브넷을 동일한 가용 영역에 매핑해야 합니 다.

<span id="page-546-1"></span>Amazon DocumentDB 복제의 작동 방식

Amazon DocumentDB 복제는 Amazon DocumentDB 클러스터의 스토리지 계층에서 작동합니다. Amazon DocumentDB 스토리지 볼륨을 지원하는 내구성이 뛰어난 기본 미디어 측면에서 빠르고 공간 효율적인 copy-on-write프로토콜을 사용합니다. Amazon DocumentDB 클러스터 볼륨에 대한 자세한 내용은 [아마존 DocumentDB 클러스터 관리에](#page-491-0)서 확인할 수 있습니다.

주제

- [copy-on-write 프로토콜에 대한 이해](#page-546-2)
- [원본 클러스터 볼륨 삭제](#page-549-1)

<span id="page-546-2"></span>copy-on-write 프로토콜에 대한 이해

Amazon DocumentDB 클러스터는 기본 Amazon DocumentDB 스토리지 볼륨의 페이지에 데이터를 저 장합니다.

예를 들어, 다음 다이어그램에서 데이터 페이지(1, 2, 3, 4)가 네 개인 Amazon DocumentDB 클러스터 (A)를 찾을 수 있습니다. 복제본 B가 Amazon DocumentDB 클러스터에서 생성된다고 가정해 보겠습니 다. 복제본이 생성되면 데이터가 복사되지 않습니다. 대신 복제본은 소스 Amazon DocumentDB 클러 스터와 동일한 페이지 집합을 가리킵니다.

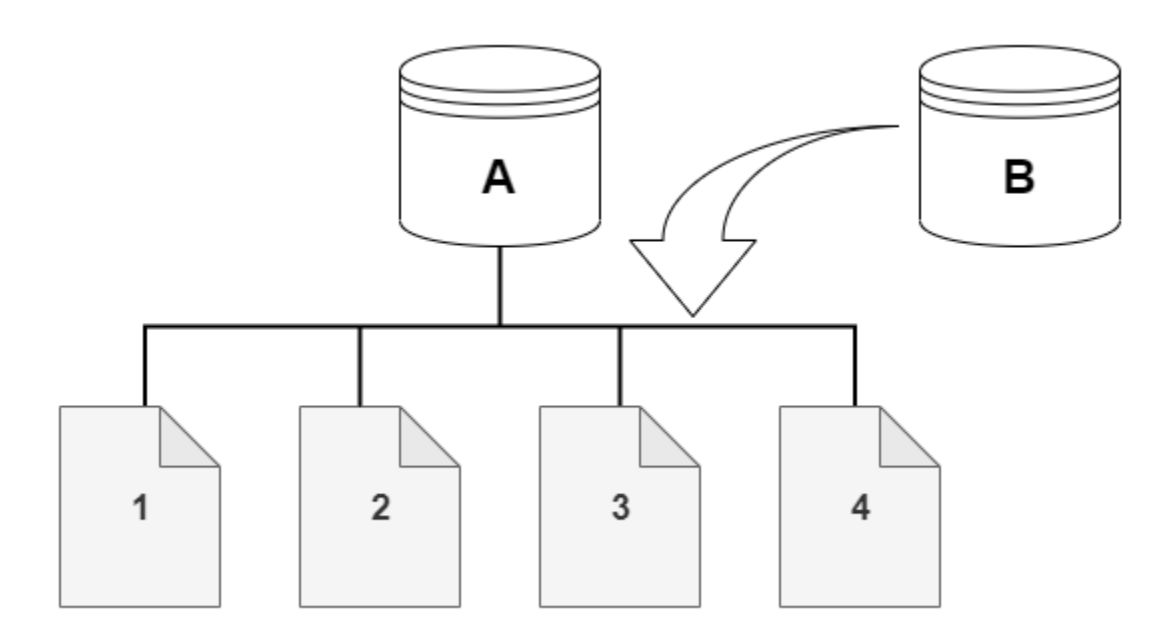

복제본이 생성되면 일반적으로 추가 스토리지가 필요하지 않습니다. copy-on-write 프로토콜은 물리적 스토리지 미디어에서 소스 세그먼트와 동일한 세그먼트를 사용합니다. 소스 세그먼트의 용량이 전체 복제본 세그먼트에 충분하지 않은 경우에만 추가 스토리지가 필요합니다. 이 경우 소스 세그먼트는 다 른 물리적 디바이스로 복사됩니다.

다음 다이어그램에서 위와 같이 동일한 클러스터 A와 해당 클론 B를 사용하여 작동하는 copy-on-write 프로토콜의 예를 확인할 수 있습니다. Amazon DocumentDB 클러스터(A)를 변경하여 페이지 1에 보관 된 데이터가 변경된다고 가정해 보겠습니다. Amazon DocumentDB는 원본 페이지 1에 기록하는 대신 새 페이지 1[A]을 생성합니다. 클러스터(A)에 대한 Amazon DocumentDB 클러스터 볼륨은 이제 페이 지 1[A], 2, 3, 4를 가리키고 복제본(B)은 여전히 원본 페이지를 참조합니다.

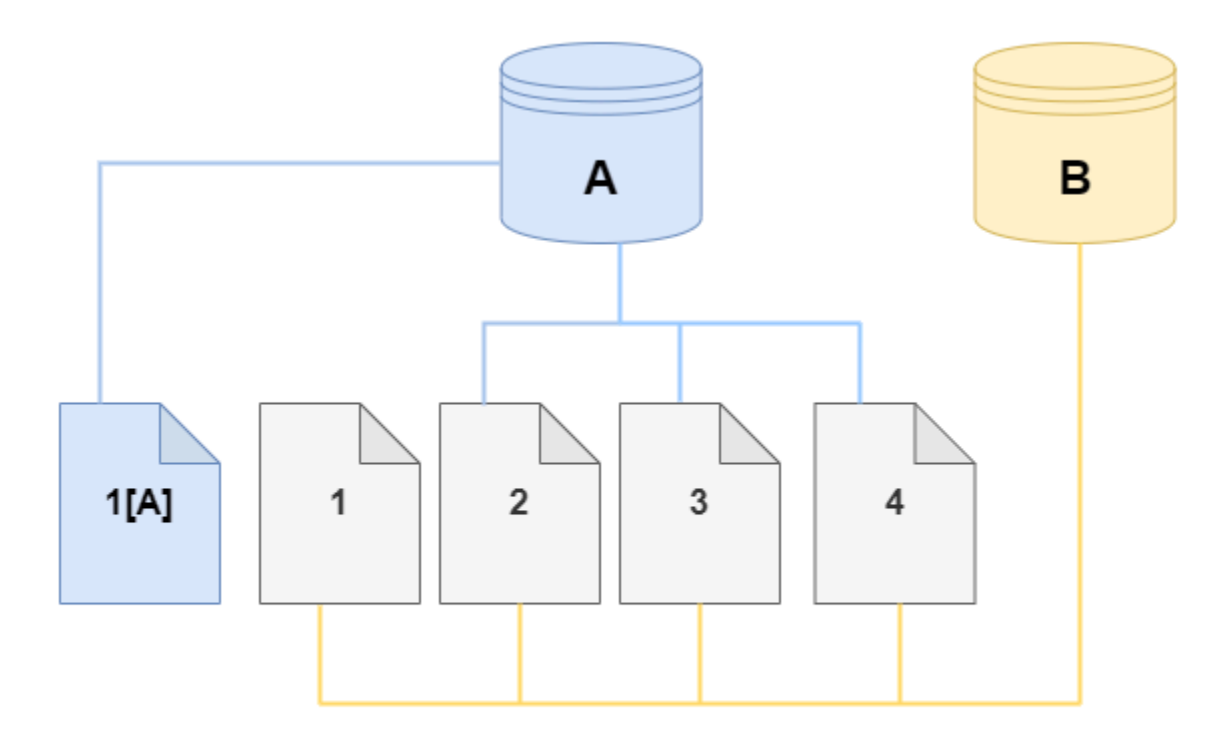

복제본에서 스토리지 볼륨의 페이지 4가 변경됩니다. Amazon DocumentDB는 원본 페이지 4에 기록 하는 대신 새 페이지 4[B]를 생성합니다. 이제 복제본은 페이지 1, 2, 3 및 페이지 4[B]를 가리키고 클러 스터(A)는 계속해서 1[A], 2, 3 및 4를 가리킵니다.

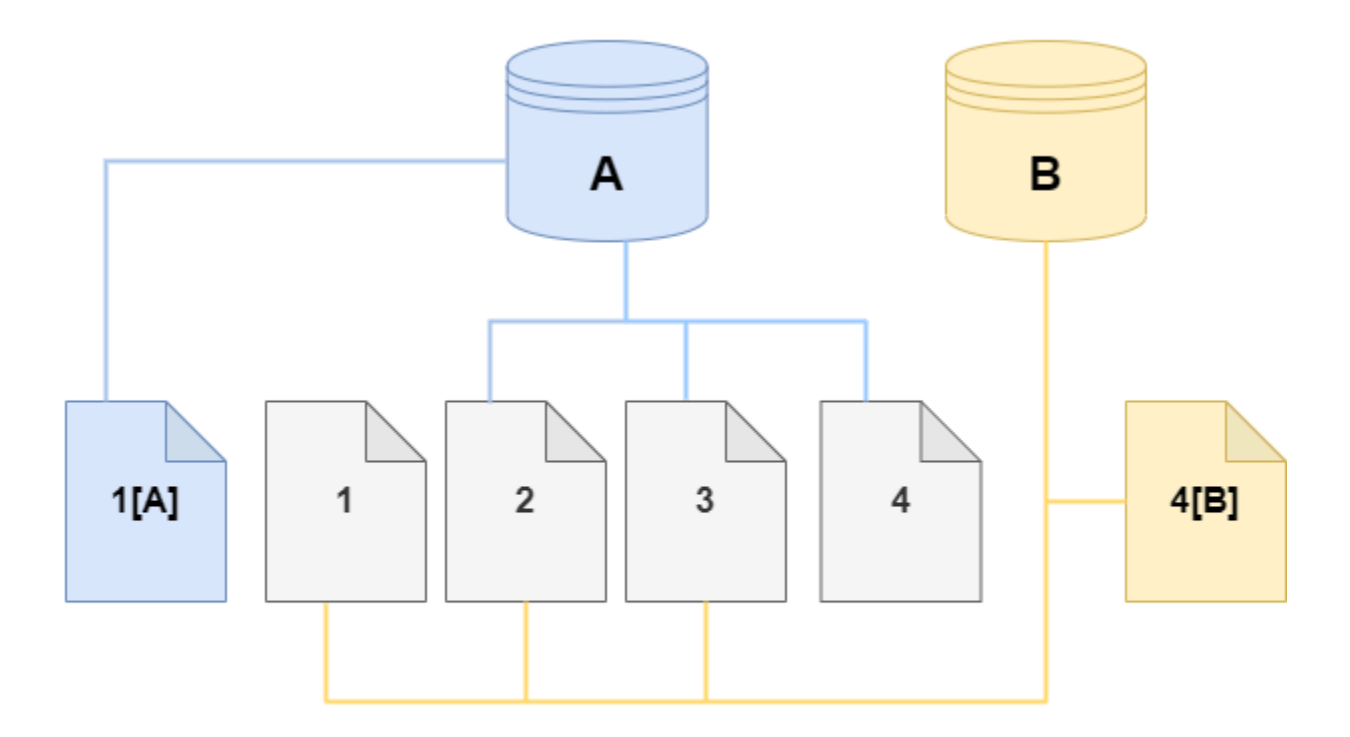

시간이 경과하여 소스 Amazon DocumentDB 클러스터 볼륨과 복제본 모두가 변경될 경우 변경 사항을 캡처하고 저장하기 위해 점점 더 많은 스토리지가 필요합니다.

<span id="page-549-1"></span>원본 클러스터 볼륨 삭제

하나 이상의 복제본이 연결된 소스 클러스터 볼륨을 삭제해도 복제본은 영향을 받지 않습니다. 복제본 은 이전에 원본 클러스터 볼륨이 소유하던 페이지를 계속 가리킵니다.

<span id="page-549-0"></span>Amazon DocumentDB 복제본 생성

원본 Amazon DocumentDB 클러스터와 동일한 AWS 계정에서 클론을 생성할 수 있습니다. 이렇게 하 려면 다음 AWS Management Console 또는 AWS CLI 및 절차를 사용할 수 있습니다.

Amazon DocumentDB 복제를 사용하면 프로비저닝된 Amazon DocumentDB 클러스터에서 프로비저 닝된 Amazon DocumentDB 클러스터 복제본을 생성할 수 있습니다.

Using the AWS Management Console

다음 절차에서는 AWS Management Console을 사용하여 Amazon DocumentDB 클러스터를 복제 하는 방법에 대해 설명합니다.

Amazon DocumentDB 인스턴스 1개가 있는 Amazon DocumentDB 클러스터에서 AWS Management Console 결과를 사용하여 클론을 생성합니다.

이 지침은 클론을 생성하는 동일한 AWS 계정이 소유한 DB 클러스터에 적용됩니다. Amazon DocumentDB에서는 AWS 계정 간 복제가 지원되지 않으므로 DB 클러스터는 동일한 계정이 소유 해야 합니다.

다음을 사용하여 계정 소유의 DB 클러스터 복제본을 만들려면 AWSAWS Management Console

- 1. 에 AWS Management Console로그인하고 https://console.aws.amazon.com/docdb 에서 [Amazon DocumentDB 콘솔을 엽니다.](https://console.aws.amazon.com/docdb)
- 2. 탐색 창에서 클러스터를 선택합니다.
- 3. 목록에서 Amazon DocumentDB 클러스터를 선택하고 [작업(Actions)]에서 [복제본 생성 (Create clone)]을 선택합니다.

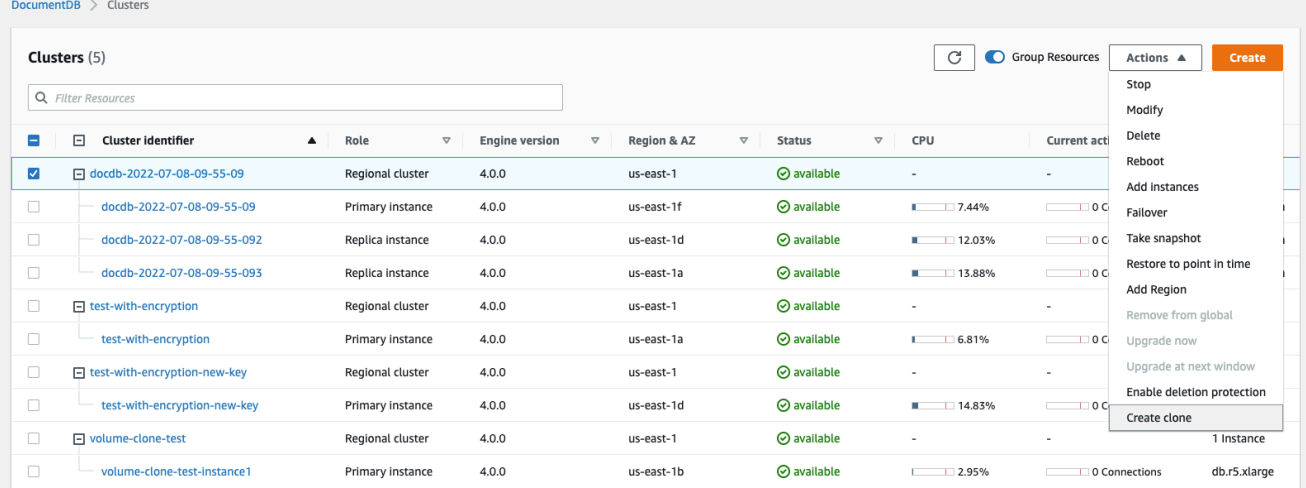

Amazon DocumentDB 클러스터 복제본에 대한 기타 옵션을 구성할 수 있는 복제본 생성 페이 지가 열립니다.

- 4. 설정 섹션에서 다음을 수행합니다.
	- a. [클러스터 식별자(cluster identifier)]에 복제된 Amazon DocumentDB 클러스터에 부여할 이름을 입력합니다.

### b. 인스턴스 구성의 경우 복제된 Amazon DocumentDB 클러스터에 적합한 인스턴스 클래 스를 선택합니다.

## **Create Clone**

You are cloning a DocumentDB cluster. This will create a new DB cluster that includes all of the data from the existing database as well as a writer DB instance.

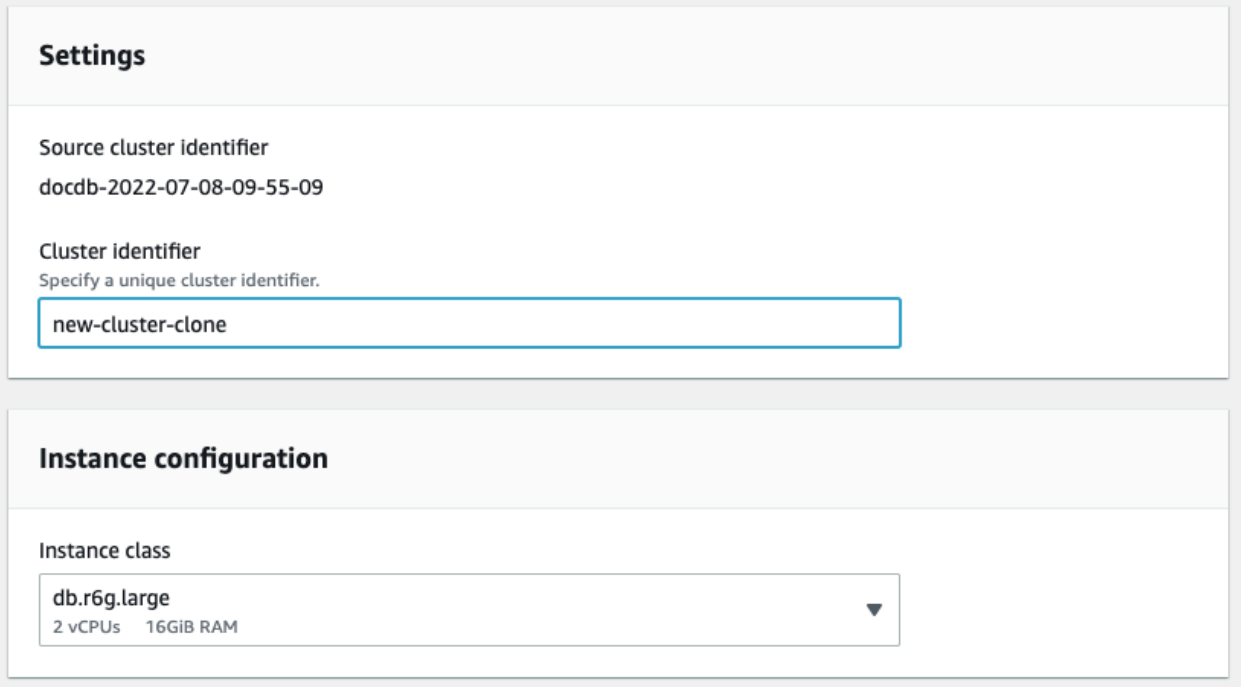

- c. 네트워크 설정에서 사용 사례에 맞는 서브넷 그룹과 관련 VPC 보안 그룹을 선택합니다.
- d. ncryption-at-restE의 경우 소스 클러스터 (복제 중인 클러스터) 에 암호화가 활성화되어 있 는 경우 복제된 클러스터에도 암호화가 활성화되어 있어야 합니다. 이 시나리오가 사실인 경우 암호화 사용 옵션은 회색으로 표시(사용 안 함)되지만 암호화 사용 옵션은 선택됩니 다. 반대로 소스 클러스터에 암호화가 활성화되어 있지 않은 경우 암호화 활성화 옵션을 사용할 수 있으며 암호화를 활성화하거나 비활성화하도록 선택할 수 있습니다.

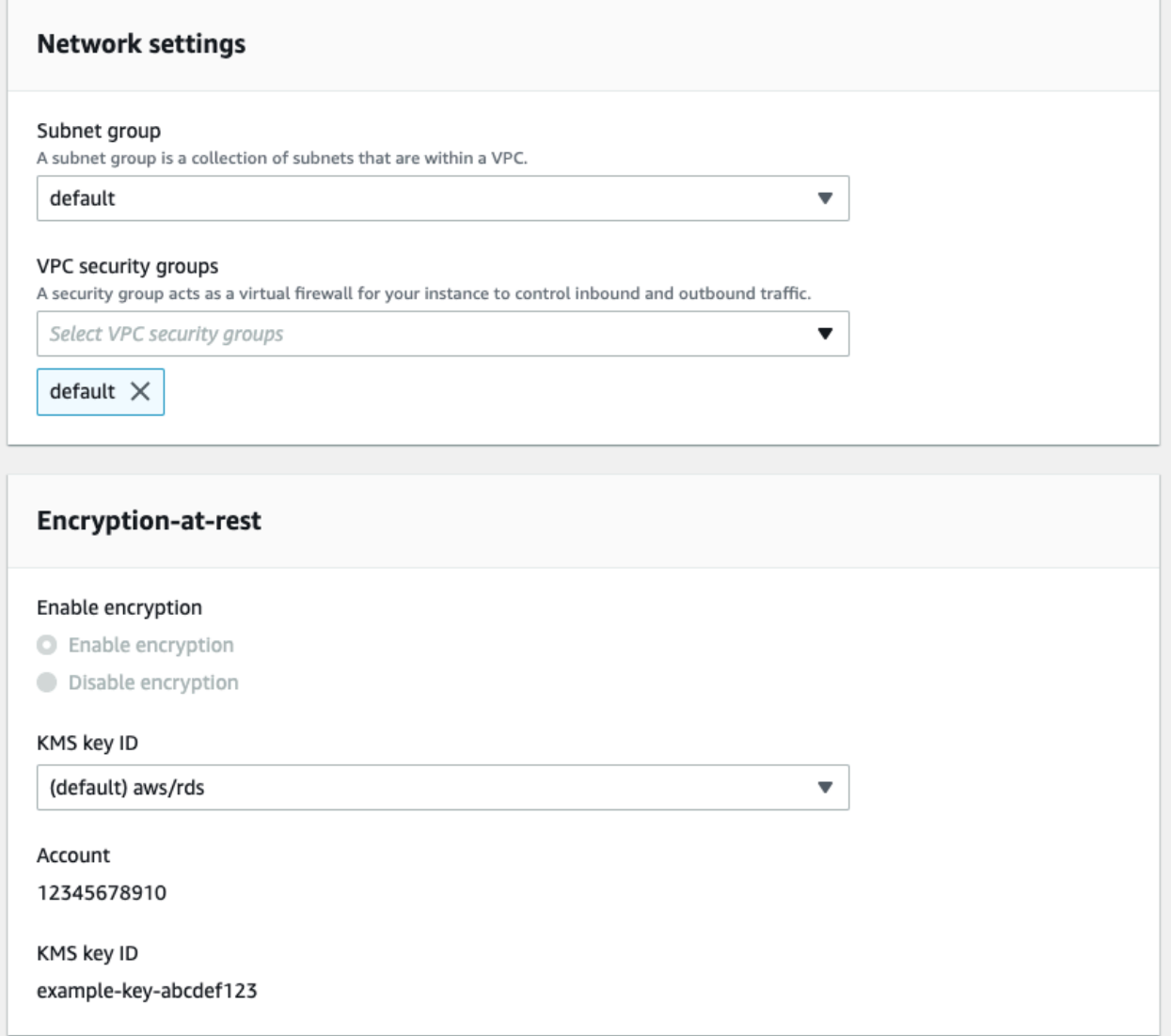

e. 내보낼 로그 유형(선택 사항)을 선택하고, 클러스터에 연결하는 데 사용되는 특정 포트를 입력하고, 클러스터를 실수로 삭제하지 않도록 보호(기본적으로 활성화됨)하여 새 클러스 터 복제본 구성을 완료합니다.

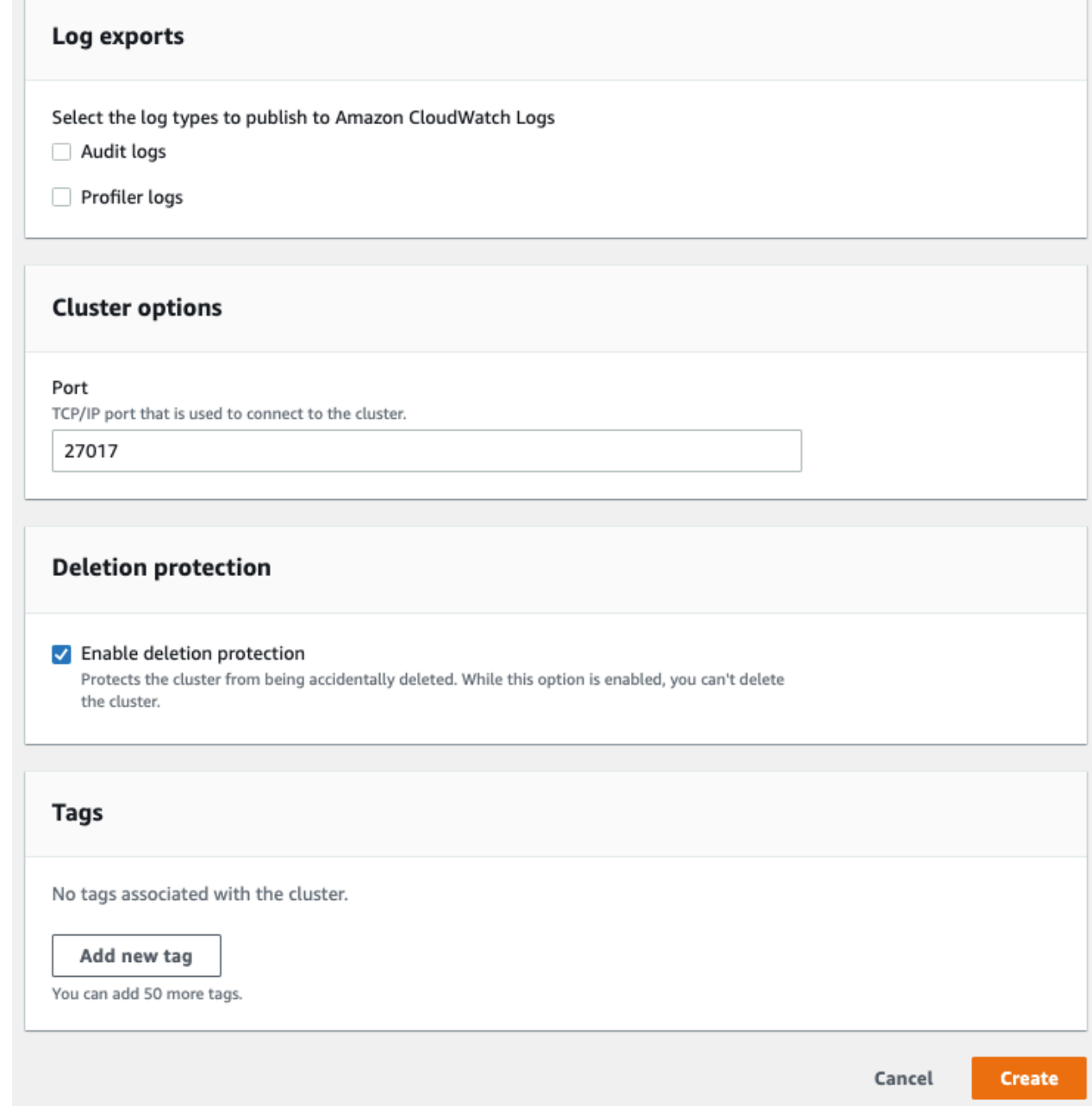

- f. Amazon DocumentDB 클러스터 복제본에 대한 모든 설정을 입력합니다. Amazon DocumentDB 클러스터 및 인스턴스 설정에 대한 자세한 내용은 [아마존 DocumentDB 클](#page-491-0) [러스터 관리](#page-491-0) 섹션에서 참조하십시오.
- 5. 복제본 생성을 선택하여 선택한 Amazon DocumentDB 클러스터의 Amazon DocumentDB 복 제본을 시작합니다.

복제본이 생성되면 복제본은 콘솔의 데이터베이스 섹션에 다른 Amazon DocumentDB 클러스터와 함께 나열되고 현재 상태가 표시됩니다. 상태가 [사용 가능(Available)]이면 복제본을 사용할 준비가 된 것입니다.

Using the AWS CLI

를 사용하여 Amazon DocumentDB 클러스터를 복제하려면 몇 단계를 거쳐야 합니다. AWS CLI

restore-db-cluster-to-point-in-time AWS CLI 명령을 사용하면 Amazon DocumentDB 인스턴스가 0개인 빈 Amazon DocumentDB 클러스터가 생성됩니다. 즉, 명령은 Amazon DocumentDB 클러스터만 복원하고, 해당 클러스터의 DB 인스턴스는 복원하지 않습니다. 복제본이 사용 가능한 후에 별도로 이 작업을 수행합니다. 프로세스의 두 단계는 다음과 같습니다.

- 1. [restore-db-cluster-to- point-in-time](https://docs.aws.amazon.com/cli/latest/reference/rds/restore-db-cluster-to-point-in-time.html) CLI 명령을 사용하여 클론을 생성합니다. 이 명령과 함께 사 용하는 파라미터는 생성 중인 빈 Amazon DocumentDB 클러스터(복제본)의 용량 유형 및 기타 세부 정보를 제어합니다.
- 2. [create-db-instanceC](https://docs.aws.amazon.com/cli/latest/reference/rds/create-db-instance.html)LI 명령을 사용하여 복원된 아마존 DocumentDB 클러스터에서 Amazon DocumentDB 인스턴스를 다시 생성함으로써 클론용 Amazon DocumentDB 인스턴스를 생성합 니다.

다음 명령은 해당 AWS CLI 지역을 기본값으로 설정했다고 가정합니다. AWS 이 방식을 사용하면 각 명령에서 --region 이름을 전달하지 않아도 됩니다. 자세한 내용은 [AWS CLI구성](https://docs.aws.amazon.com/cli/latest/userguide/cli-chap-configure.html) 단원을 참조 하십시오. 다음 각 CLI 명령에서 --region을 지정할 수도 있습니다.

복제본 생성

[restore-db-cluster-to-point-in-time](https://docs.aws.amazon.com/cli/latest/reference/rds/restore-db-cluster-to-point-in-time.html) CLI 명령으로 전달하는 특정 파라미터는 다양합니 다. 전달하는 항목은 생성하려는 복제본 유형에 따라 다릅니다.

다음 절차를 사용하여 프로비저닝된 Amazon DocumentDB 클러스터에서 프로비저닝된 Amazon DocumentDB 복제본을 생성할 수 있습니다.

소스 Amazon DocumentDB 클러스터와 동일한 엔진 모드의 복제본을 생성하려면

- [restore-db-cluster-to-point-in-time](https://docs.aws.amazon.com/cli/latest/reference/rds/restore-db-cluster-to-point-in-time.html) CLI 명령을 사용하여 다음 파라미터에 대한 값 을 지정합니다.
	- --db-cluster-identifier 복제본에 대해 의미 있는 이름을 선택합니다. 클론 이름은 [restore-db-cluster-to- point-in-time](https://docs.aws.amazon.com/cli/latest/reference/rds/restore-db-cluster-to-point-in-time.html) CLI 명령을 사용할 때 지정합니다.
- --restore-type copy-on-write을(를) 사용하여 소스 DB 클러스터의 복제본을 생성 합니다. 이 파라미터가 없으면 restore-db-cluster-to-point-in-time은 복제본을 생성하는 대신 Amazon DocumentDB 클러스터를 복원합니다. restore-type 기본값은 full-copy입니다.
- --source-db-cluster-identifier 복제할 소스 Amazon DocumentDB 클러스터의 이름을 사용합니다.
- --use-latest-restorable-time- 이 값은 복제본에 대해 복원 가능한 최신 볼륨 데이 터를 가리킵니다. 이 매개변수는 필수 restore-type copy-on-write 매개변수이지만 restore-to-time parameter를 함께 사용할 수는 없습니다.

다음 예제에서는 my-source-cluster라는 이름의 클러스터에서 my-clone라는 이름의 복제본 을 생성합니다.

Linux, macOS 또는 Unix의 경우:

```
aws docdb restore-db-cluster-to-point-in-time \ 
     --source-db-cluster-identifier my-source-cluster \ 
     --db-cluster-identifier my-clone \ 
     --restore-type copy-on-write \ 
     --use-latest-restorable-time
```
Windows의 경우:

```
aws docdb restore-db-cluster-to-point-in-time ^ 
     --source-db-cluster-identifier my-source-cluster ^ 
     --db-cluster-identifier my-clone ^ 
     --restore-type copy-on-write ^ 
     --use-latest-restorable-time
```
이 명령은 복제본의 세부 사항을 포함하는 JSON 객체를 반환합니다. 복제본에 대한 DB 인스턴스 를 생성하기 전에 복제된 DB 클러스터를 사용할 수 있는지 확인합니다. 자세한 내용은 아래의 상태 확인 및 복제본 세부 정보 가져오기를 참조하십시오.

상태 확인 및 복제본 세부 정보 가져오기

다음 명령을 사용하여 새로 생성된 빈 DB 클러스터의 상태를 확인할 수 있습니다.

```
$ aws docdb describe-db-clusters --db-cluster-identifier my-clone --query '*[].
[Status]' --output text
```
또는 다음 AWS CLI 쿼리를 사용하여 클론용 DB 인스턴스를 생성하는 데 필요한 상태 및 기타 값을 얻을 수 있습니다.

Linux, macOS, Unix의 경우:

```
aws docdb describe-db-clusters --db-cluster-identifier my-clone \ 
   --query '*[].{Status:Status,Engine:Engine,EngineVersion:EngineVersion}'
```
Windows의 경우:

```
aws docdb describe-db-clusters --db-cluster-identifier my-clone ^ 
   --query "*[].{Status:Status,Engine:Engine,EngineVersion:EngineVersion}"
```
이 쿼리는 다음과 비슷한 출력을 반환합니다.

```
\Gamma { 
            "Status": "available", 
            "Engine": "docdb", 
            "EngineVersion": "4.0.0", 
      }
\mathbf{I}
```
복제본을 위한 Amazon DocumentDB 인스턴스 생성

[create-db-instance](https://docs.aws.amazon.com/cli/latest/reference/rds/create-db-instance.html)CLI 명령을 사용하여 클론용 DB 인스턴스를 생성합니다.

--db-instance-class 파라미터는 프로비저닝된 Amazon DocumentDB 클러스터에만 사용됩 니다.

Linux, macOS, Unix의 경우:

```
aws docdb create-db-instance \ 
     --db-instance-identifier my-new-db \ 
     --db-cluster-identifier my-clone \ 
     --db-instance-class db.r5.4xlarge \ 
     --engine docdb
```
Windows의 경우:

aws docdb create-db-instance ^

```
 --db-instance-identifier my-new-db ^ 
 --db-cluster-identifier my-clone ^ 
 --db-instance-class db.r5.4xlarge ^ 
 --engine docdb
```
복제본에 사용할 파라미터

다음 표에는 restore-db-cluster-to-point-in-time에서 Amazon DocumentDB 클러스터 를 복제하는 데 사용되는 다양한 파라미터가 요약되어 있습니다.

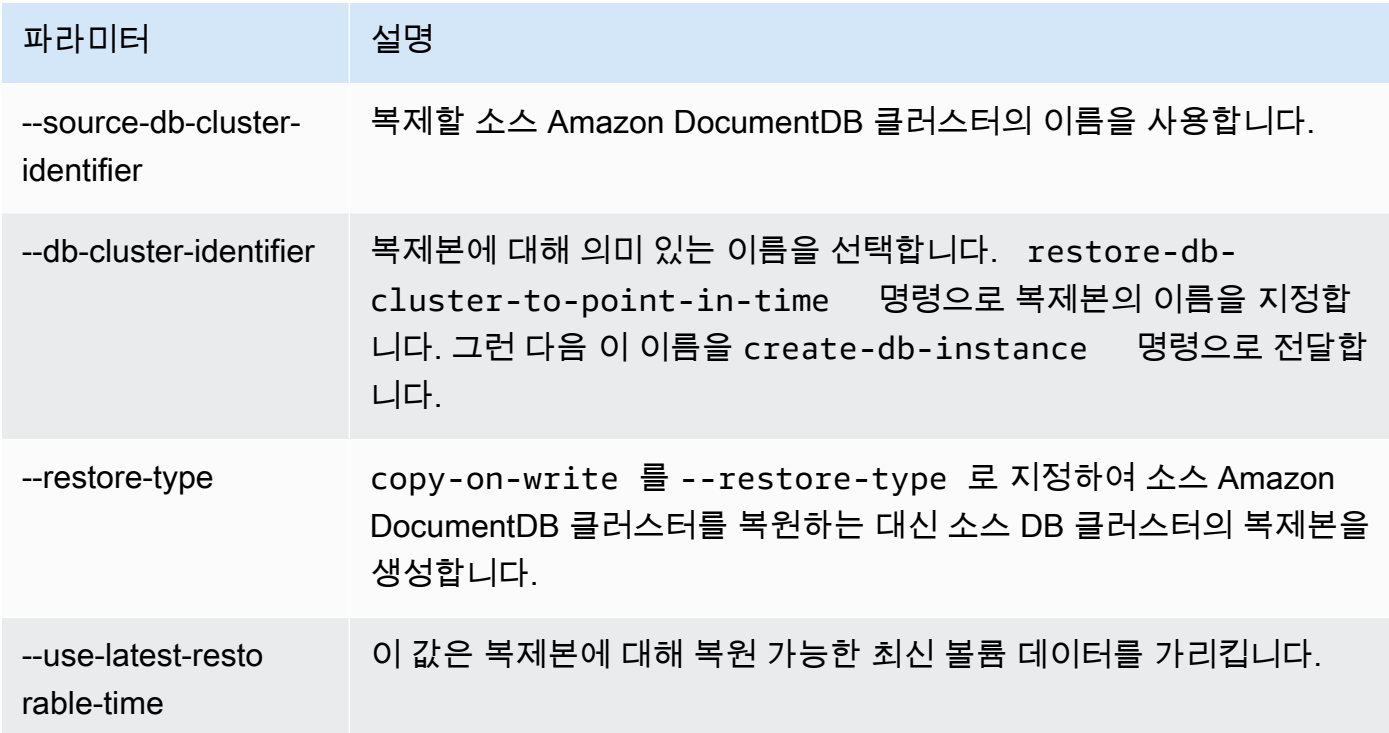

# Amazon DocumentDB 클러스터 내결함성에 대한 이해

Amazon DocumentDB 클러스터는 내결함성을 고려하여 설계되었습니다. 각 클러스터의 볼륨은 하나 의 여러 가용 영역에 걸쳐 있으며 AWS 리전, 각 가용 영역에는 클러스터의 볼륨 데이터 사본이 포함되 어 있습니다. 이 기능은 가용 영역 한 곳에서 결함이 발생하더라도 클러스터가 잠시 서비스가 중단될 뿐 전혀 데이터 손실 없이 결함을 견딜 수 있음을 의미합니다.

클러스터의 기본 인스턴스에 결함이 발생하면 Amazon DocumentDB가 다음 두 가지 방법 중 하나를 사용하여 자동으로 새 기본 인스턴스로 장애 조치를 수행합니다.

• 기존 Amazon DocumentDB 복제본을 각 복제본의 프로모션 티어 설정에 따라 선택된 새 기본 인스 턴스로 승격한 다음 이전 기본 인스턴스의 대체 인스턴스를 생성합니다. 복제본 인스턴스로의 페일 오버는 보통 30초도 걸리지 않습니다. 이 기간 동안에는 읽기 및 쓰기 작업이 잠시 중단될 수 있습니 다. 클러스터의 가용성을 높이려면 최소 하나 이상의 Amazon DocumentDB 복제본을 둘 이상의 서 로 다른 가용 영역에서 생성하는 것이 좋습니다.

• 새로운 기본 인스턴스를 생성합니다. 이는 클러스터에 복제 인스턴스가 없는 경우에만 발생하며 완 료하는 데 몇 분 정도 걸릴 수 있습니다.

클러스터에 Amazon DocumentDB 복제본이 하나 이상인 경우에는 장애가 발생하더라도 Amazon DocumentDB 복제본이 기본 인스턴스로 승격됩니다. 이 실패 이벤트로 인해 예외적으로 실패하는 읽기 및 쓰기 작업 동안 짧은 중단이 발생합니다. 하지만, 일반적인 서비스 복구 시간은 120초 미만 이지만 대부분 60초 미만에 복원됩니다. 클러스터의 가용성을 높이려면 최소 하나 이상의 Amazon DocumentDB 복제본을 둘 이상의 서로 다른 가용 영역에서 생성하는 것이 좋습니다.

각 복제본에 우선 순위를 지정하여 장애 이후 기본 인스턴스로 승격할 Amazon DocumentDB 복제본 순서를 사용자 지정할 수 있습니다. 우선 순위 범위는 가장 높은 값인 0부터 가장 낮은 값인 15까지입 니다. 기본 인스턴스에 결함이 발생하면 우선 순위가 가장 높은 Amazon DocumentDB 복제본을 새로 운 기본 인스턴스로 승격시킵니다. Amazon DocumentDB 복제본의 우선 순위는 언제든지 수정할 수 있습니다. 우선 순위 수정으로 인해 장애 조치가 트리거되지는 않습니다. modify-db-instance 연 산을 --promotion-tier 파라미터와 함께 사용할 수 있습니다. 인스턴스의 장애 조치 우선 순위를 사용자 지정하는 방법에 대한 자세한 내용은 [Amazon DocumentDB 장애 조치](#page-608-1) 단원을 참조하십시오.

둘 이상의 Amazon DocumentDB 복제본이 동일한 우선 순위를 공유하여 승격 계층을 만들 수도 있습 니다. 둘 이상의 Amazon DocumentDB 복제본이 동일한 우선 순위를 공유하면 크기가 가장 큰 복제본 이 기본 복제본으로 승격됩니다. 둘 이상의 Amazon DocumentDB 복제본이 동일한 우선 순위와 크기 를 공유하면 동일한 승격 티어에서 임의의 복제본이 승격됩니다.

클러스터에 Amazon DocumentDB 복제본이 포함되어 있지 않으면 기본 인스턴스가 실패 이벤트 중 에 다시 생성됩니다. 이 실패 이벤트로 인해 예외적으로 실패하는 읽기 및 쓰기 작업 동안 중단이 발생 합니다. 새로운 기본 인스턴스가 생성도면 서비스도 복구되지만 보통 10분 미만의 시간이 걸립니다. Amazon DocumentDB 복제본을 기본 인스턴스로 승격시키는 것이 기본 인스턴스를 새로 생성하는 것 보다 훨씬 빠릅니다.

# Amazon DocumentDB 인스턴스 관리

다음 항목에서는 Amazon DocumentDB 인스턴스를 관리하는 데 도움이 되는 정보를 제공합니다. 인스 턴스 클래스 및 상태, 인스턴스를 생성, 삭제, 수정하는 방법에 대한 세부 정보가 포함됩니다.

주제

• [인스턴스 클래스 관리](#page-559-0)

- [인스턴스 상태 확인](#page-567-0)
- [Amazon DocumentDB 인스턴스 라이프사이클](#page-568-1)

# <span id="page-559-0"></span>인스턴스 클래스 관리

인스턴스 클래스는 Amazon DocumentDB(MongoDB 호환) 인스턴스의 컴퓨팅 및 메모리 용량을 결정 합니다. 필요한 인스턴스 클래스는 DB 인스턴스의 처리력 및 메모리 요구 사항에 따라 다릅니다.

Amazon DocumentDB는 R4, R5, R6G, T3 및 T4G 인스턴스 클래스 제품군을 지원합니다. 이들 클래 스는 메모리 집약적 애플리케이션에 최적화된 최신 세대 인스턴스 클래스입니다. 이들 클래스의 사양 은 [인스턴스 클래스 사양](#page-565-0) 섹션을 참조하십시오.

주제

- [인스턴스 클래스 결정](#page-559-1)
- [인스턴스의 클래스 변경](#page-562-0)
- [리전별 지원되는 인스턴스 클래스](#page-562-1)
- [인스턴스 클래스 사양](#page-565-0)

<span id="page-559-1"></span>인스턴스 클래스 결정

AWS Management Console 또는 describe-db-instances AWS CLI 연산을 사용하여 인스턴스의 클래스를 확인할 수 있습니다.

Using the AWS Management Console

클러스터 인스턴스의 인스턴스 클래스를 결정하려면 콘솔에서 다음 단계를 완료하십시오.

- 1. [에 AWS Management Console로그인하고 https://console.aws.amazon.com/docdb 에서](https://console.aws.amazon.com/docdb)  [Amazon DocumentDB 콘솔을 엽니다.](https://console.aws.amazon.com/docdb)
- 2. 탐색 창에서 클러스터를 선택하여 관심 있는 인스턴스를 찾습니다.

**G** Tip 화면 왼쪽에 탐색 창이 표시되지 않으면 페이지 왼쪽 상단 모서리에서 메뉴 아이콘  $(\equiv$ 을 선택합니다.

3. 클러스터 탐색 상자에 클러스터 식별자 열이 표시됩니다. 인스턴스는 아래 스크린샷과 마찬가 지로 클러스터 아래에 나열됩니다.

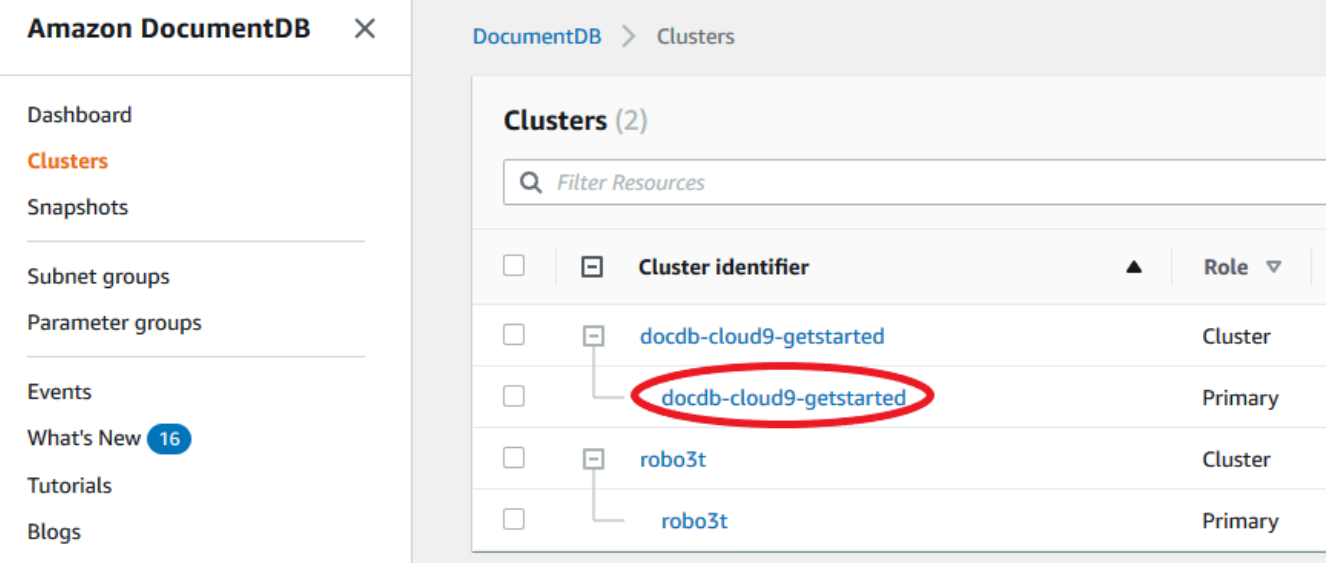

4. 인스턴스 목록에서 클러스터를 확장하여 원하는 인스턴스를 찾으십시오. 원하는 인스턴스를 찾습니다. 그런 다음 인스턴스 행의 크기 열을 확인하여 인스턴스 클래스를 확인합니다.

다음 이미지에서는 인스턴스 robo3t의 인스턴스 클래스가 db.r5.4xlarge입니다.

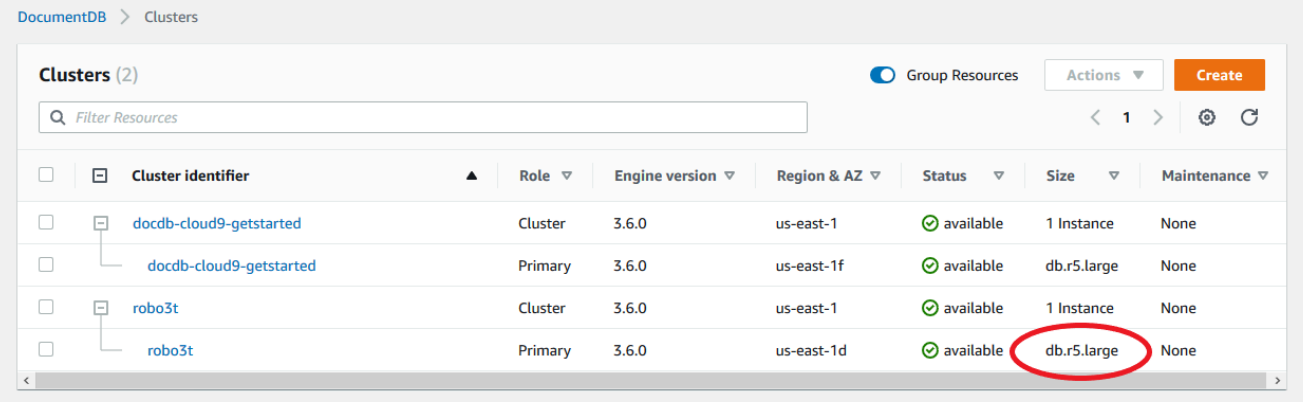

Using the AWS CLI

를 사용하여 인스턴스의 클래스를 확인하려면 다음 AWS CLI파라미터와 함께 describe-dbinstances 작업을 사용하십시오.

• **--db-instance-identifier** – 선택 사항. 인스턴스 클래스를 찾을 인스턴스를 지정합니다. 이 매개 변수를 생략한 경우 describe-db-instances는 최대 100개의 인스턴스에 대한 설명 을 반환합니다.

• **--query** – 선택 사항. 결과에 포함할 인스턴스 멤버를 지정합니다. 이 매개 변수를 생략하면 모 든 인스턴스 멤버가 반환됩니다.

#### Example

다음 예에서는 모든 인스턴스에 대한 인스턴스 sample-instance-1 이름과 클래스를 찾습니다.

Linux, macOS, Unix의 경우:

```
aws docdb describe-db-instances \ 
    --query 'DBInstances[*].[DBInstanceIdentifier,DBInstanceClass]' \
     --db-instance-identifier sample-instance-1
```
Windows의 경우:

```
aws docdb describe-db-instances ^ 
     --query 'DBInstances[*].[DBInstanceIdentifier,DBInstanceClass]' ^ 
     --db-instance-identifier sample-instance-1
```
이 작업의 출력은 다음과 같이 표시됩니다.

```
\Gamma\Gamma "sample-instance-1", 
            "db.r5.large" 
      ]
```
Example

다음 예에서는 최대 100개의 Amazon DocumentDB 인스턴스에 대한 인스턴스 이름과 클래스를 찾 습니다.

Linux, macOS, Unix의 경우:

```
aws docdb describe-db-instances \ 
     --query 'DBInstances[*].[DBInstanceIdentifier,DBInstanceClass]' \ 
     --filter Name=engine,Values=docdb
```

```
Windows의 경우:
```

```
aws docdb describe-db-instances ^ 
    --query 'DBInstances[*].[DBInstanceIdentifier,DBInstanceClass]' ^
     --filter Name=engine,Values=docdb
```
이 작업의 출력은 다음과 같이 표시됩니다.

```
\Gamma\Gamma "sample-instance-1", 
            "db.r5.large" 
      ], 
     \Gamma "sample-instance-2", 
            "db.r5.large" 
      ],
      [ 
            "sample-instance-3", 
            "db.r5.4xlarge" 
      ], 
     \Gamma "sample-instance-4", 
            "db.r5.4xlarge" 
     \mathbf{I}]
```
자세한 정보는 [아마존 DocumentDB 인스턴스 설명을](#page-574-0) 참조하세요.

## <span id="page-562-0"></span>인스턴스의 클래스 변경

AWS Management Console 또는 를 사용하여 인스턴스의 인스턴스 클래스를 변경할 수 AWS CLI있습 니다. 자세한 정보는 [Amazon DocumentDB 인스턴스 수정을](#page-578-0) 참조하세요.

<span id="page-562-1"></span>리전별 지원되는 인스턴스 클래스

Amazon DocumentDB는 다음 인스턴스 클래스를 지원합니다.

- R6G—5% 저렴한 비용으로 R5 인스턴스보다 최대 30% 더 나은 성능을 제공하는 ARM 기반 AWS Graviton2 프로세서로 구동되는 최신 메모리 최적화 인스턴스.
- R5—동일한 인스턴스 비용으로 R4 인스턴스보다 최대 100% 더 나은 성능을 제공하는 메모리 최적 화 인스턴스입니다.

• R4—이전 세대의 메모리 최적화 인스턴스입니다.

- T4G— 기본 수준의 CPU 성능을 제공하는 ARM 기반 AWS Graviton2 프로세서를 기반으로 하는 저 가형 고성능 최신 범용 인스턴스 유형으로, T3 인스턴스보다 최대 35% 더 나은 가격 성능을 제공하 며, CPU 사용량이 일시적으로 급증하는 애플리케이션을 실행하는 데 적합합니다.
- T3—필요한 기간 동안 언제든지 CPU 사용량을 버스트할 수 있는 기능과 함께 기본 수준의 CPU 성 능을 제공하는 저비용 버스터블 범용 인스턴스 유형입니다.

각 인스턴스 클래스의 세부 사양은 [인스턴스 클래스 사양](#page-565-0) 섹션을 참조하십시오.

특정 인스턴스 클래스가 특정 리전에서 지원되거나 지원되지 않을 수 있습니다. 다음 표에는 각 리전에 서 Amazon DocumentDB가 지원하는 인스턴스 클래스가 나와 있습니다.

#### 리전별 지원되는 인스턴스 클래스

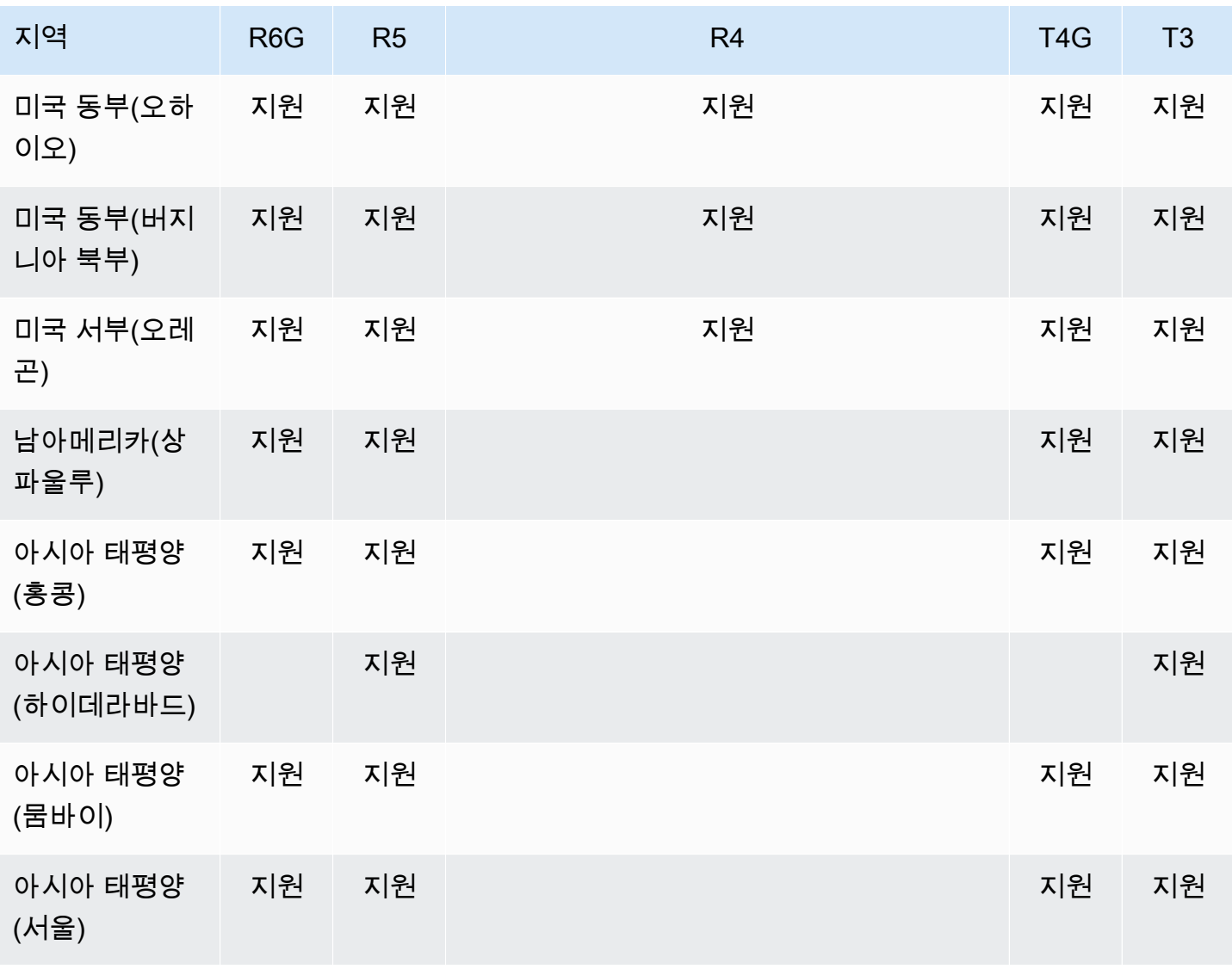

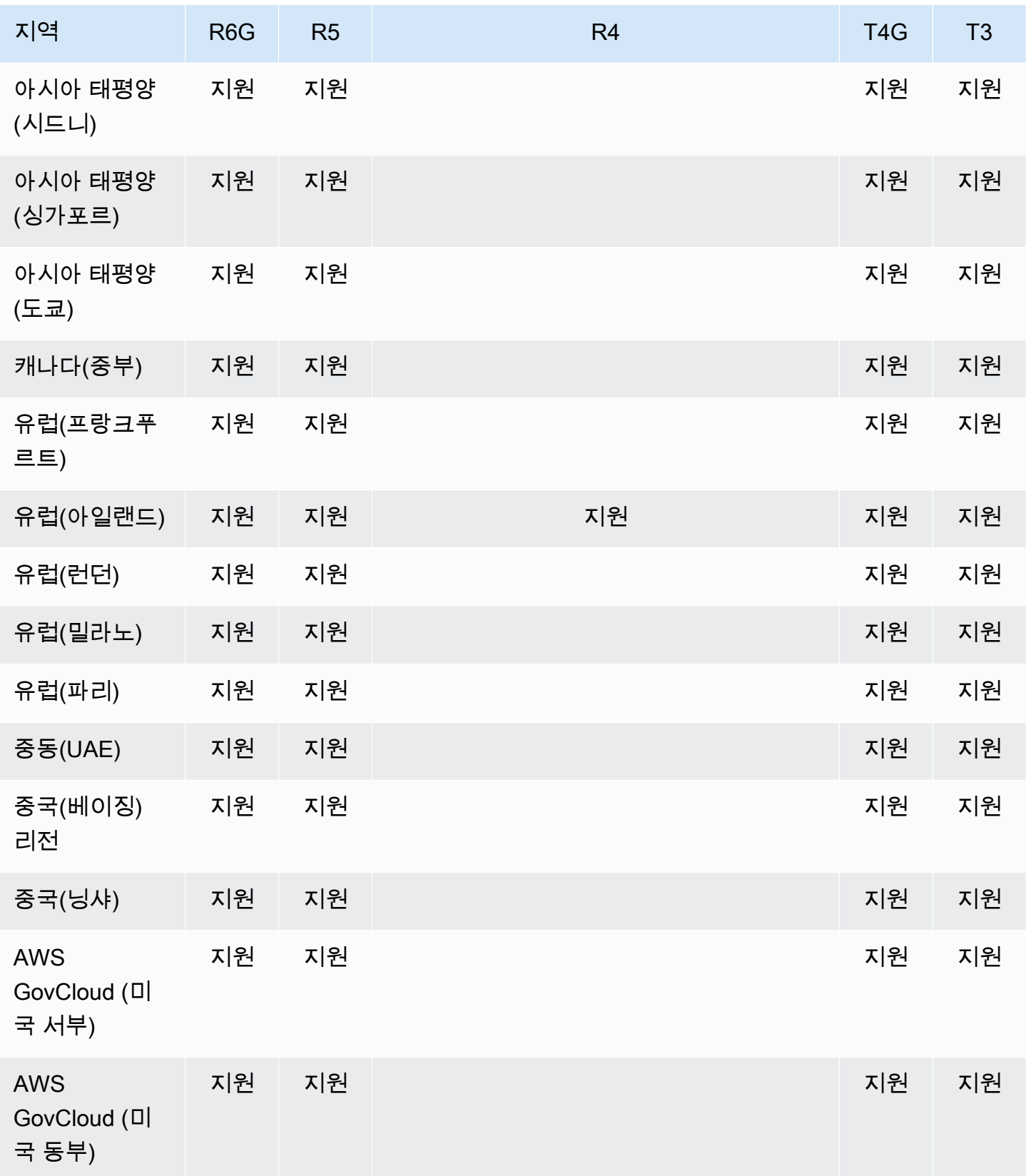

# <span id="page-565-0"></span>인스턴스 클래스 사양

다음 표를 통해 Amazon DocumentDB 인스턴스 클래스의 세부 정보를 확인할 수 있습니다. 테이블 아 래에서 각 테이블 열에 대한 설명을 찾아볼 수 있습니다.

지원되는 Amazon DocumentDB 인스턴스 클래스

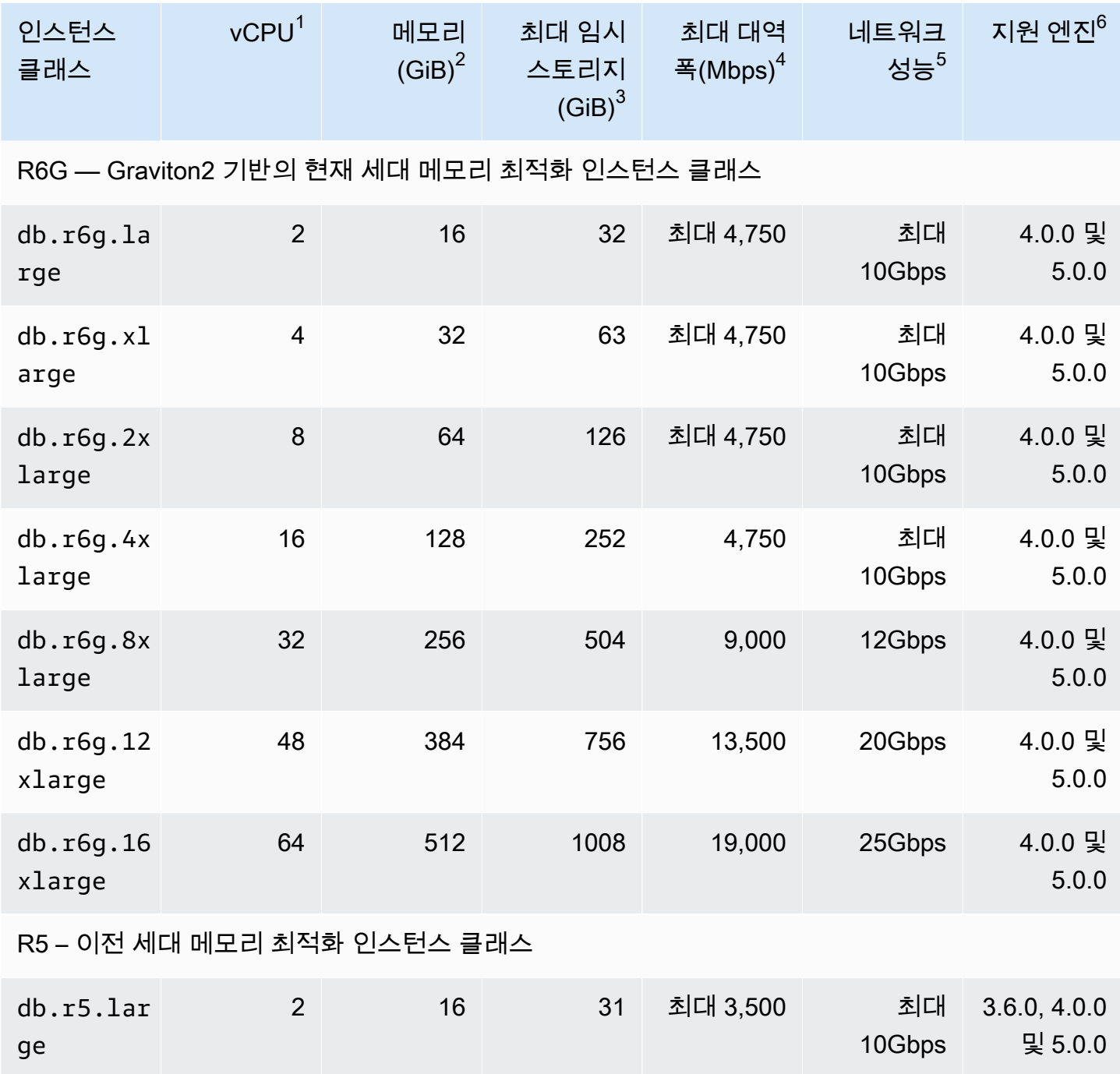

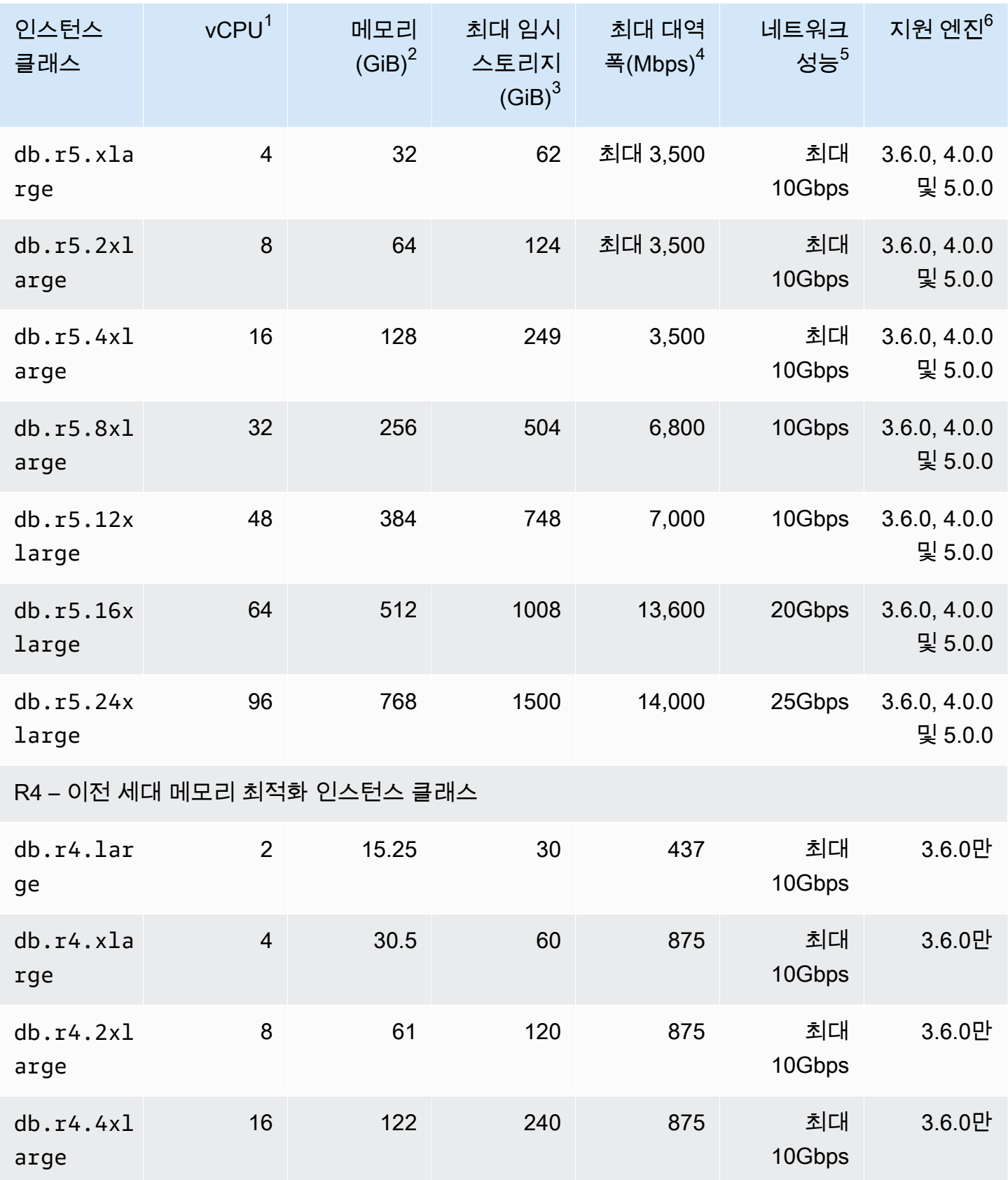

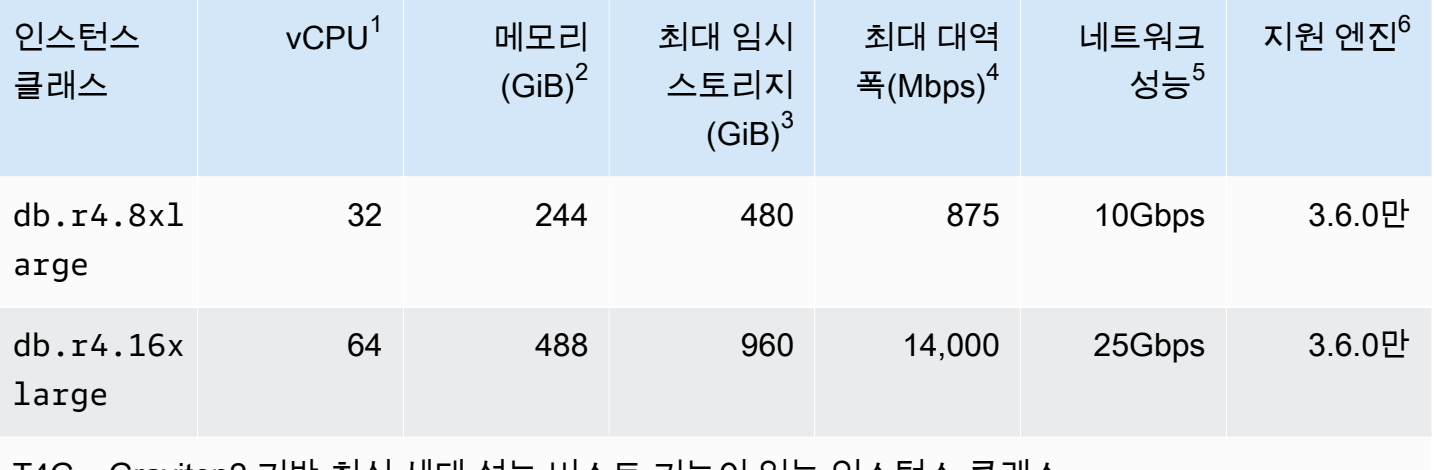

T4G – Graviton2 기반 최신 세대 성능 버스트 기능이 있는 인스턴스 클래스

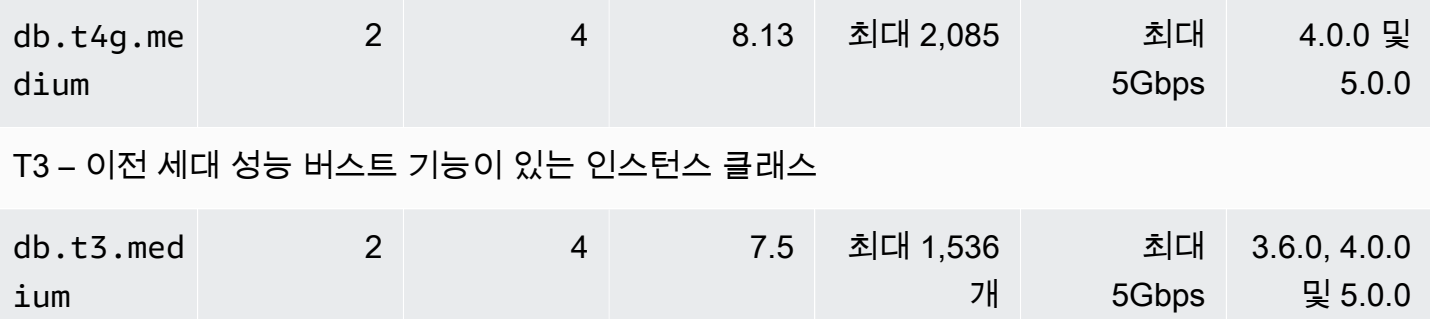

- 1. vCPU 가상 중앙 처리 장치(CPU)의 수입니다. 가상 CPU는 인스턴스 클래스를 비교하는 데 사 용할 수 있는 용량을 가진 디바이스입니다. 특정 프로세서를 구매하거나 임차해 몇 개월 또는 몇 년간 사용하는 것이 아니라, 시간 단위로 용량을 임대합니다. 기본 하드웨어 용량에 관계없이 일 정 CPU 용량을 제공하는 것이 목표입니다.
- 2. 메모리(GiB) 인스턴스에 할당되는 RAM(기가바이트)입니다. 메모리와 vCPU 간 일정한 비율 이 존재하는 경우가 많다는 점에 유의하십시오.
- 3. 최대 임시 스토리지(GiB) 비영구 임시 파일 스토리지용으로 인스턴스에 할당된 RAM(기가바 이트)입니다.
- 4. 최대 대역폭(Mbps) 초당 메가비트 단위로 최대 대역폭입니다. 이 값을 8로 나누면 초당 메가 바이트 단위로 예상되는 처리량을 구할 수 있습니다.
- 5. 네트워크 성능 다른 인스턴스 클래스 대비 네트워크 속도입니다.
- 6. 지원 엔진 인스턴스 클래스를 지원하는 Amazon DocumentDB 엔진.

# <span id="page-567-0"></span>인스턴스 상태 확인

유효한 인스턴스 상태, 해당 의미, 인스턴스 상태 확인 방법을 알아보려면 [Amazon DocumentDB 인스](#page-777-0) [턴스 상태 모니터링](#page-777-0) 단원을 참조하십시오.

# <span id="page-568-1"></span>Amazon DocumentDB 인스턴스 라이프사이클

Amazon DocumentDB 인스턴스의 라이프사이클에는 인스턴스 생성, 수정, 유지 및 업그레이드, 백업 및 복원 수행, 재부팅 및 삭제가 포함됩니다. 이 단원에서는 이러한 프로세스를 완료하는 방법에 관해 설명합니다.

주제

- [클러스터에 Amazon DocumentDB 인스턴스 추가](#page-568-0)
- [아마존 DocumentDB 인스턴스 설명](#page-574-0)
- [Amazon DocumentDB 인스턴스 수정](#page-578-0)
- [Amazon DocumentDB 인스턴스 재부팅](#page-583-0)
- [Amazon DocumentDB 인스턴스 삭제](#page-586-0)

또는 를 사용하여 AWS Management Console 새 Amazon DocumentDB 인스턴스를 생성할 수 있습 니다. AWS CLI 인스턴스를 클러스터에 추가하려면 클러스터가 사용 가능 상태에 있어야 합니다. 중 지된 클러스터에는 인스턴스를 추가할 수 없습니다. 클러스터가 중지된 경우, 먼저 클러스터를 시작하 고 클러스터가 사용 가능하게 될 때까지 기다린 다음 인스턴스를 추가합니다. 자세한 내용은 [Amazon](#page-532-0) [DocumentDB 클러스터 중지 및 시작](#page-532-0) 단원을 참조하십시오.

**a** Note

콘솔을 사용하여 Amazon DocumentDB 클러스터를 작성하면 인스턴스가 동시에 자동으로 생 성됩니다. 추가 인스턴스를 생성하려면 다음 절차 중 하나를 사용하십시오.

<span id="page-568-0"></span>클러스터에 Amazon DocumentDB 인스턴스 추가

Using the AWS Management Console

다음 절차에 따라 콘솔을 사용하여 클러스터에 대한 Amazon DocumentDB 인스턴스를 생성할 수 있습니다.

- 1. [에 AWS Management Console 로그인하고 https://console.aws.amazon.com/docdb 에서](https://console.aws.amazon.com/docdb) [Amazon DocumentDB 콘솔을 엽니다.](https://console.aws.amazon.com/docdb)
- 2. 탐색 창에서 클러스터를 선택합니다.

**G** Tip 화면 왼쪽에 탐색 창이 표시되지 않으면 페이지 왼쪽 상단 모서리에서 메뉴 아이콘  $(\equiv$ 을 선택합니다.

- 3. 인스턴스를 추가할 클러스터를 선택하려면 클러스터의 이름 왼쪽에 있는 버튼을 선택합니다.
- 4. 작업을 선택한 다음 Add instance(인스턴스 추가)를 선택합니다.
- 5. 다음 항목에 인스턴스 추가: <cluster-name> 페이지에서 클러스터에 추가하려는 각 인스턴스 에 대해 다음 단계를 반복 실행합니다. 최대 15개까지 가능합니다.
	- a. 인스턴스 식별자— 이 인스턴스의 고유 식별자를 입력하거나 Amazon DocumentDB가 클 러스터 식별자를 기반으로 인스턴스 식별자를 제공하도록 허용할 수 있습니다.

인스턴스 명명 제약 조건:

- 길이는 [1—63] 문자, 숫자 또는 하이픈입니다.
- 첫 번째 문자는 글자이어야 합니다.
- 하이픈으로 끝나거나 하이픈이 2개 연속으로 이어져서는 안 됩니다.
- Amazon RDS, Neptune 및 Amazon DocumentDB의 모든 인스턴스에 대해 지역별로 고 유해야 합니다. AWS 계정
- b. 인스턴스 클래스 드롭다운 목록에서 이 인스턴스에 대해 원하는 인스턴스 유형을 선택 합니다.
- c. 승격 계층 드롭다운 목록에서 인스턴스의 승격 계층을 선택하거나 선호 없음을 선택하여 Amazon DocumentDB가 인스턴스의 승격 계층을 설정할 수 있도록 합니다. 번호가 낮을 수록 우선 순위가 높습니다. 자세한 내용은 [장애 조치 대상 제어](#page-608-0) 단원을 참조하십시오.
- d. 더 많은 인스턴스를 추가하려면 추가 인스턴스 추가를 선택하고 a, b, c 단계를 반복합니 다.
- 6. 작업을 완료합니다.
	- 클러스터에 인스턴스를 추가하려면 생성을 선택합니다.
	- 작업을 취소하려면 취소를 선택합니다.

인스턴스를 생성하는 데 몇 분 정도 걸립니다. 콘솔을 사용하거나 인스턴스 상태를 볼 수 있습니다. AWS CLI 자세한 설명은 [인스턴스 상태 모니터링](#page-777-0) 섹션을 참조하세요.

Using the AWS CLI

다음 파라미터와 함께 create-db-instance AWS CLI 작업을 사용하여 클러스터의 기본 인스턴 스를 생성합니다.

- **--db-instance-class** 필수입니다. 인스턴스의 컴퓨팅 및 메모리 용량(예: db.m4.large) 입니다. 모든 AWS 리전에서 모든 인스턴스 클래스를 사용할 수 있는 것은 아닙니다.
- **--db-instance-identifier** 필수입니다. 인스턴스를 식별하는 문자열입니다.

인스턴스 명명 제약:

- 길이는 [1—63] 문자, 숫자 또는 하이픈입니다.
- 첫 번째 문자는 글자이어야 합니다.
- 하이픈으로 끝나거나 하이픈이 2개 연속으로 이어져서는 안 됩니다.
- Amazon RDS, Neptune 및 Amazon DocumentDB의 모든 인스턴스에 대해 지역별로 고유해야 합니다. AWS 계정
- **--engine** 필수입니다. docdb여야 합니다.
- **--availability-zone** 선택 사항. 이 인스턴스를 생성할 가용 영역입니다. 다른 가용 영 역에서 인스턴스를 찾아서 내결함성을 높이려면 이 파라미터를 사용합니다. 자세한 내용은 [Amazon DocumentDB 고가용성 및 복제](#page-605-0) 단원을 참조하십시오.
- **--promotion-tier** 선택 사항. 이 인스턴스의 장애 조치 우선 순위 계층입니다. 0~15 사이 여야 하며, 숫자가 작을수록 우선 순위가 높습니다. 자세한 내용은 [장애 조치 대상 제어](#page-608-0) 단원을 참 조하십시오.
- 1. 먼저 인스턴스를 생성할 수 있는 가용 영역을 결정합니다.

인스턴스를 생성하기 전에 사용 가능 영역을 지정하려면 다음 명령을 실행하여 Amazon DocumentDB 클러스터에 사용할 수 있는 가능 영역을 결정합니다.

Linux, macOS, Unix의 경우:

```
aws docdb describe-db-clusters \ 
        --query 'DBClusters[*].[DBClusterIdentifier,AvailabilityZones[*]]'
```
Windows의 경우:

```
aws docdb describe-db-clusters ^
```

```
 --query 'DBClusters[*].[DBClusterIdentifier,AvailabilityZones[*]]'
```
이 작업의 출력은 다음과 같이 표시됩니다.

```
\Gamma\Gamma "sample-cluster", 
           \Gamma "us-east-1c", 
                  "us-east-1b", 
                  "us-east-1a" 
            ] 
      ]
]
```
2. 둘째, 리전에서 생성할 수 있는 인스턴스 클래스를 확인합니다.

리전에서 사용 가능한 인스턴스 클래스를 확인하려면 다음 명령을 실행합니다. 출력에서 Amazon DocumentDB 클러스터에 추가할 인스턴스의 인스턴스 클래스를 선택합니다.

Linux, macOS, Unix의 경우:

```
aws docdb describe-orderable-db-instance-options \ 
         --engine docdb \ 
         --query 'OrderableDBInstanceOptions[*].DBInstanceClass'
```
Windows의 경우:

```
aws docdb describe-orderable-db-instance-options ^ 
        --engine docdb ^
         --query 'OrderableDBInstanceOptions[*].DBInstanceClass'
```
이 작업의 출력은 다음과 같이 표시됩니다.

```
\Gamma "db.r5.16xlarge", 
     "db.r5.2xlarge", 
      "db.r5.4xlarge", 
      "db.r5.8xlarge", 
      "db.r5.large",
```
]

"db.r5.xlarge"

3. 마지막으로, Amazon DocumentDB 클러스터에 인스턴스를 추가합니다.

인스턴스를 Amazon DocumentDB 클러스터에 추가하려면 다음 명령을 실행합니다..

Linux, macOS, Unix의 경우:

```
aws docdb create-db-instance \ 
        --db-cluster-identifier sample-cluster \ 
        --db-instance-identifier sample-instance-2 \ 
        --availability-zone us-east-1b \ 
        --promotion-tier 2 \ 
        --db-instance-class db.r5.xlarge \ 
        --engine docdb
```
Windows의 경우:

```
aws docdb create-db-instance ^ 
        --db-cluster-identifier sample-cluster ^ 
        --db-instance-identifier sample-instance-2 ^ 
        --availability-zone us-east-1b ^ 
        --promotion-tier 2 ^ 
        --db-instance-class db.r5.xlarge ^ 
        --engine docdb
```
이 작업의 출력은 다음과 같이 표시됩니다.

```
{ 
     "DBInstance": { 
         "DBInstanceIdentifier": "sample-instance-2", 
         "DBInstanceClass": "db.r5.xlarge", 
         "Engine": "docdb", 
         "DBInstanceStatus": "creating", 
         "PreferredBackupWindow": "02:00-02:30", 
         "BackupRetentionPeriod": 1, 
         "VpcSecurityGroups": [ 
\overline{a} "VpcSecurityGroupId": "sg-abcd0123", 
                 "Status": "active" 
 }
```

```
 ], 
         "AvailabilityZone": "us-east-1b", 
         "DBSubnetGroup": { 
             "DBSubnetGroupName": "default", 
            "DBSubnetGroupDescription": "default", 
            "VpcId": "vpc-6242c31a", 
            "SubnetGroupStatus": "Complete", 
             "Subnets": [ 
\{ "SubnetIdentifier": "subnet-abcd0123", 
                     "SubnetAvailabilityZone": { 
                         "Name": "us-west-2a" 
\}, \{ "SubnetStatus": "Active" 
                }, 
\{ "SubnetIdentifier": "subnet-wxyz0123", 
                     "SubnetAvailabilityZone": { 
                         "Name": "us-west-2b" 
\}, \{ "SubnetStatus": "Active" 
 } 
 ] 
        }, 
         "PreferredMaintenanceWindow": "sun:11:35-sun:12:05", 
         "PendingModifiedValues": {}, 
         "EngineVersion": "3.6.0", 
         "AutoMinorVersionUpgrade": true, 
         "PubliclyAccessible": false, 
         "DBClusterIdentifier": "sample-cluster", 
         "StorageEncrypted": true, 
         "KmsKeyId": "arn:aws:kms:us-east-1:<accountID>:key/sample-key", 
         "DbiResourceId": "db-ABCDEFGHIJKLMNOPQRSTUVWXYZ", 
         "CACertificateIdentifier": "rds-ca-2019", 
         "PromotionTier": 2, 
         "DBInstanceArn": "arn:aws:rds:us-east-1:<accountID>:db:sample-instance-2" 
    }
}
```
인스턴스를 생성하는 데 몇 분 정도 걸립니다. 콘솔을 사용하거나 인스턴스 상태를 볼 수 있습니다. AWS CLI 자세한 설명은 [Amazon DocumentDB 인스턴스 상태 모니터링](#page-777-0) 섹션을 참조하세요.

## <span id="page-574-0"></span>아마존 DocumentDB 인스턴스 설명

Amazon DocumentDB Management Console 또는 AWS CLI 을 사용하여 연결 엔드포인트, 보안 그룹 VPC, 인증 기관 및 Amazon DocumentDB 인스턴스와 관련된 매개 변수 그룹과 같은 세부 정보를 볼 수 있습니다.

Using the AWS Management Console

AWS Management Console를 사용하여 인스턴스의 세부 정보를 보려면 아래 단계를 따르십시오.

- 1. [에 AWS Management Console 로그인하고 https://console.aws.amazon.com/docdb 에서](https://console.aws.amazon.com/docdb) [Amazon DocumentDB 콘솔을 엽니다.](https://console.aws.amazon.com/docdb)
- 2. 탐색 창에서 클러스터를 선택합니다.

**G** Tip 화면 왼쪽에 탐색 창이 표시되지 않으면 페이지 왼쪽 상단 모서리에서 메뉴 아이콘  $(\equiv$ 을 선택합니다.

3. 클러스터 탐색 상자에 클러스터 식별자 열이 표시됩니다. 아래 스크린샷과 유사한 클러스터 아 래에 인스턴스가 나열됩니다.

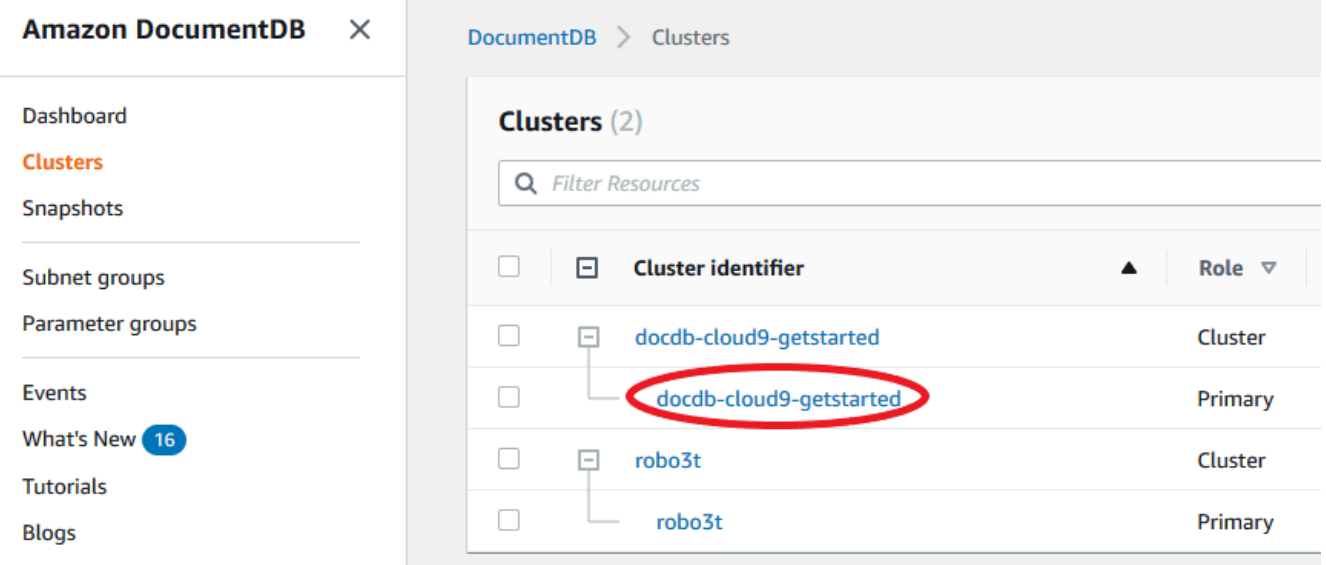

4. 인스턴스 목록에서 세부 정보를 볼 인스턴스의 이름을 선택합니다. 인스턴스에 대한 정보는 다 음과 같은 그룹으로 구성됩니다.

- 요약—엔진 버전, 클래스, 상태 및 보류 중인 유지 보수를 포함한 인스턴스에 대한 일반 정보 입니다.
- 연결 & 보안 —연결 섹션에는 mongo 쉘 또는 응용 프로그램을 사용하여 이 인스턴스에 연 결할 연결 끝점이 나열됩니다. 보안 그룹 섹션에는 이 인스턴스와 연결된 보안 그룹과 해당 VPC ID 및 설명이 나열됩니다.
- 구성—세부 정보 섹션에는 인스턴스의 Amazon 리소스 이름(ARN), 끝점, 역할, 클래스 및 인 증 기관을 포함하여 인스턴스의 구성 및 상태가 나열됩니다. 또한 인스턴스의 보안 및 네트 워크 설정과 백업 정보가 나열됩니다. 클러스터 세부 정보 섹션에는 이 인스턴스가 속한 클 러스터의 세부 정보가 나열됩니다. 클러스터 인스턴스 섹션에는 클러스터에 속한 모든 인스 턴스가 각 인스턴스의 역할 및 클러스터 파라미터 그룹 상태와 함께 나열됩니다.

## **a** Note

클러스터 디테일 헤더 옆에 있는 수정을 선택하여 인스턴스와 연결된 클러스터를 수 정할 수 있습니다. 자세한 설명은 [아마존 DocumentDB 클러스터 수정](#page-522-0) 섹션을 참조하 세요.

- 모니터링 이 인스턴스의 CloudWatch 로그 지표입니다. 자세한 설명은 [CloudWatch를 사용](#page-797-0) [하여 Amazon DocumentDB 모니터링](#page-797-0) 섹션을 참조하세요.
- 이벤트 및 태그 최근 이벤트 섹션에는 이 인스턴스의 최근 이벤트가 나열됩니다. Amazon DocumentDB는 클러스터, 인스턴스, 스냅샷, 보안 그룹 및 클러스터 매개 변수 그룹과 관 련된 이벤트를 기록합니다. 이 정보에는 각 이벤트와 연결된 날짜, 시간 및 메시지가 포함 됩니다. 태그 섹션에는 이 클러스터에 연결된 태그가 나열됩니다. 자세한 설명은 [Amazon](#page-679-0)  [DocumentDB 리소스 태깅](#page-679-0) 섹션을 참조하세요.

Using the AWS CLI

를 사용하여 AWS CLI Amazon DocumentDB 인스턴스의 세부 정보를 보려면 아래 예제에 표시된 대로 명령을 사용하십시오describe-db-clusters. 자세한 내용은 Amazon DocumentDB 리소 스 관리 API 참조에서 [DescribeDBInstances](https://docs.aws.amazon.com/documentdb/latest/developerguide/API_DescribeDBInstances.html) 단원을 참조하십시오.

#### **a** Note

클러스터 및 인스턴스 라이프사이클 관리와 같은 특정 관리 기능의 경우 Amazon DocumentDB는 Amazon RDS와 공유하는 운영 기술을 활용합니다.
filterName=engine,Values=docdb 필터 파라미터는 Amazon DocumentDB 클러스터 만 반환합니다.

1. 모든 Amazon DocumentDB 인스턴스를 나열합니다.

다음 AWS CLI 코드는 지역 내 모든 Amazon DocumentDB 인스턴스의 세부 정보를 나열합니 다.

Linux, macOS, Unix의 경우:

aws docdb describe-db-instances \ --filter Name=engine, Values=docdb

Windows의 경우:

aws docdb describe-db-instances \ --filter Name=engine,Values=docdb

2. 지정된 Amazon DocumentDB 인스턴스에 대한 모든 세부 정보 나열

다음 코드는 sample-cluster-instance의 세부 정보를 나열합니다. 인스턴스 이름과 함께 --db-instance-identifier 파라미터를 포함하면 해당 특정 인스턴스에 대한 정보로 출 력이 제한됩니다.

Linux, macOS, Unix의 경우:

```
aws docdb describe-db-instances \ 
     --db-instance-identifier sample-cluster-instance
```
Windows의 경우:

```
aws docdb describe-db-instances \ 
     --db-instance-identifier sample-cluster-instance
```
이 작업의 출력은 다음과 같습니다.

```
{ 
       "DBInstances": [ 
\overline{\mathcal{L}}
```

```
 "DbiResourceId": "db-BJKKB54PIDV5QFKGVRX5T3S6GM", 
            "DBInstanceArn": "arn:aws:rds:us-east-1:012345678901:db:sample-
cluster-instance-00", 
            "VpcSecurityGroups": [ 
\overline{a} "VpcSecurityGroupId": "sg-77186e0d", 
                    "Status": "active" 
 } 
            ], 
            "DBInstanceClass": "db.r5.large", 
            "DBInstanceStatus": "creating", 
            "AutoMinorVersionUpgrade": true, 
            "PreferredMaintenanceWindow": "fri:09:32-fri:10:02", 
            "BackupRetentionPeriod": 1, 
            "StorageEncrypted": true, 
            "DBClusterIdentifier": "sample-cluster", 
            "EngineVersion": "3.6.0", 
            "AvailabilityZone": "us-east-1a", 
            "Engine": "docdb", 
            "PromotionTier": 2, 
            "DBInstanceIdentifier": "sample-cluster-instance", 
            "PreferredBackupWindow": "00:00-00:30", 
            "PubliclyAccessible": false, 
            "DBSubnetGroup": { 
                "DBSubnetGroupName": "default", 
                "Subnets": [ 
\{ "SubnetIdentifier": "subnet-4e26d263", 
                       "SubnetAvailabilityZone": { 
                           "Name": "us-east-1a" 
\}, \{ "SubnetStatus": "Active" 
\}, \{\{ "SubnetIdentifier": "subnet-afc329f4", 
                       "SubnetAvailabilityZone": { 
                           "Name": "us-east-1c" 
\}, \{ "SubnetStatus": "Active" 
\}, \{\{ "SubnetIdentifier": "subnet-b3806e8f", 
                       "SubnetAvailabilityZone": { 
                           "Name": "us-east-1e"
```

```
\}, \{ "SubnetStatus": "Active" 
\}, \{\{ "SubnetIdentifier": "subnet-53ab3636", 
                     "SubnetAvailabilityZone": { 
                         "Name": "us-east-1d" 
\}, \{ "SubnetStatus": "Active" 
\}, \{\{ "SubnetIdentifier": "subnet-991cb8d0", 
                     "SubnetAvailabilityZone": { 
                         "Name": "us-east-1b" 
\}, \{ "SubnetStatus": "Active" 
                  }, 
\{ "SubnetIdentifier": "subnet-29ab1025", 
                     "SubnetAvailabilityZone": { 
                         "Name": "us-east-1f" 
\}, \{ "SubnetStatus": "Active" 
1999 1999 1999 1999 1999
              ], 
              "VpcId": "vpc-91280df6", 
              "DBSubnetGroupDescription": "default", 
              "SubnetGroupStatus": "Complete" 
           }, 
           "PendingModifiedValues": {}, 
           "KmsKeyId": "arn:aws:kms:us-east-1:012345678901:key/0961325d-
a50b-44d4-b6a0-a177d5ff730b" 
 } 
   \mathbf{I}}
```
<span id="page-578-0"></span>Amazon DocumentDB 인스턴스 수정

또는 AWS Management Console 를 사용하여 Amazon DocumentDB 인스턴스를 수정할 수 있습니다. AWS CLI 인스턴스를 수정하려면 인스턴스가 사용 가능 상태에 있어야 합니다. 중지된 인스턴스는 수 정할 수 없습니다. 클러스터가 중지된 경우, 먼저 클러스터를 시작하고 인스턴스가 사용 가능하게 될

때까지 기다린 다음 원하는 대로 수정합니다. 자세한 내용은 [Amazon DocumentDB 클러스터 중지 및](#page-532-0)  [시작](#page-532-0) 단원을 참조하십시오.

Using the AWS Management Console

콘솔을 사용하여 특정 Amazon DocumentDB 인스턴스를 수정하려면 다음 단계를 완료합니다.

- 1. [에 AWS Management Console 로그인하고 https://console.aws.amazon.com/docdb 에서](https://console.aws.amazon.com/docdb) [Amazon DocumentDB 콘솔을 엽니다.](https://console.aws.amazon.com/docdb)
- 2. 탐색 창에서 클러스터를 선택합니다.

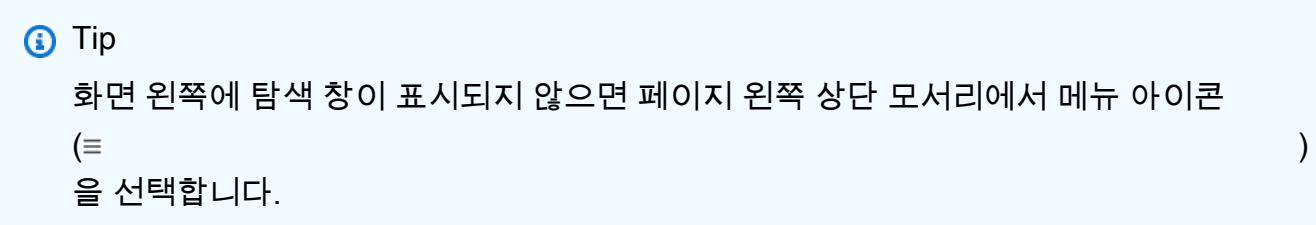

3. 클러스터 탐색 상자에 클러스터 식별자 열이 표시됩니다. 아래 스크린샷과 유사한 클러스터 아 래에 인스턴스가 나열됩니다.

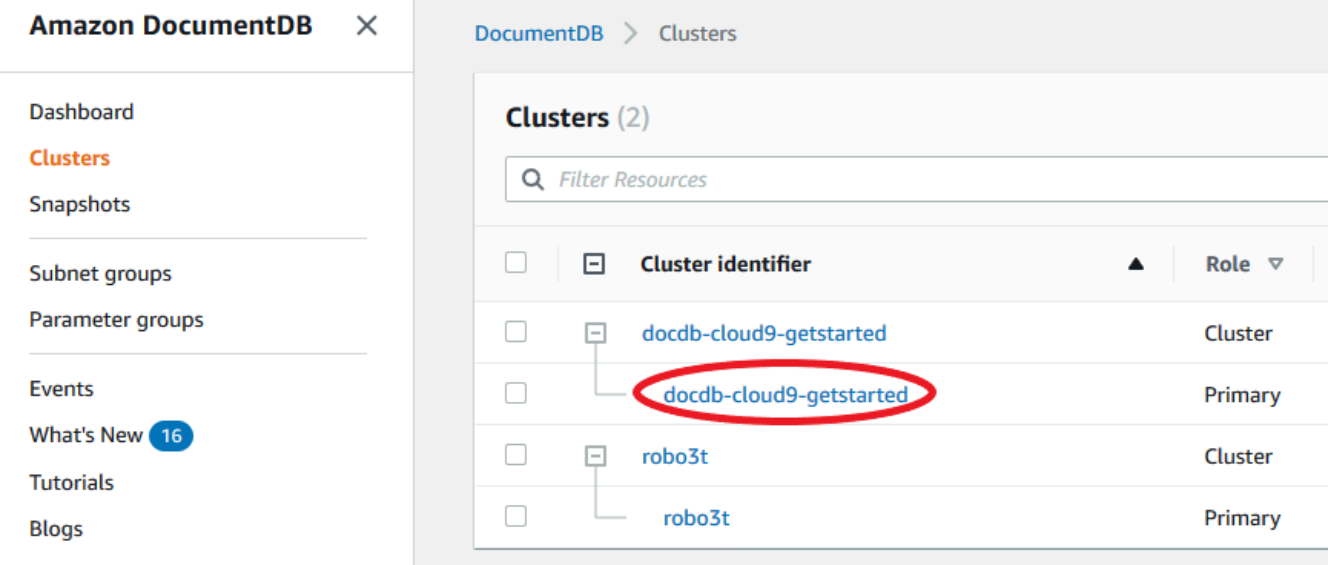

- 4. 수정할 인스턴스의 왼쪽에 있는 상자를 선택합니다.
- 5. 작업을 선택한 후 수정을 선택합니다.
- 6. 인스턴스 수정: <instance-name> 창에서 원하는 항목을 변경합니다. 다음과 같이 변경할 수 있 습니다:
	- 인스턴스 규격 인스턴스 식별자 및 클래스. 인스턴스 식별자 명명 제약 조건:
- 인스턴스 식별자 현재 AWS 계정 지역에서 소유한 모든 인스턴스에 대해 고유한 이름 을 입력합니다. 인스턴스 식별자는 [1—63]개의 영숫자 또는 하이픈을 포함해야 하며 첫 번째 문자로 문자가 있어야 하며 하이픈으로 끝나거나 연속적으로 두 개의 하이픈을 포함 할 수 없습니다.
- 인스턴스 클래스 드롭다운 메뉴에서 Amazon DocumentDB 인스턴스의 인스턴스 클래 스를 선택합니다. 자세한 내용은 [인스턴스 클래스 관리](#page-559-0) 단원을 참조하십시오.
- 인증서 권한 인스턴스의 서버 인증서입니다. 자세한 내용은 [Amazon DocumentDB TLS](#page-372-0)  [인증서 업데이트](#page-372-0) 단원을 참조하십시오.
- 장애 조치 장애 조치 중에 가장 높은 승격 계층을 가진 인스턴스가 기본으로 승격됩니다. 자세한 내용은 [Amazon DocumentDB 장애 조치](#page-608-0) 단원을 참조하십시오.
- 관리 보류 중인 수정 또는 패치가 클러스터의 인스턴스에 적용되는 유지 관리 창입니다.
- 7. 작업을 마쳤으면 계속을 선택하여 변경 사항의 요약을 확인합니다.
- 8. 변경 사항을 확인한 후 즉시 적용하거나 수정 일정 아래의 다음 유지 관리 기간 중에 적용할 수 있습니다. 인스턴스 수정를 선택하여 변경 사항을 저장합니다. 또는 취소를 선택하여 변경 사 항을 취소할 수 있습니다.

변경 사항을 적용하는 데 몇 분 정도 걸립니다. 사용 가능 상태인 경우에만 인스턴스를 사용할 수 있 습니다. 콘솔 또는 AWS CLI를 사용하여 인스턴스의 상태를 모니터링할 수 있습니다. 자세한 설명 은 [Amazon DocumentDB 인스턴스 상태 모니터링](#page-777-0) 섹션을 참조하세요.

Using the AWS CLI

를 사용하여 특정 Amazon DocumentDB 인스턴스를 수정하려면 를 AWS CLI 다음 파라미터와 함 께 사용하십시오modify-db-instance. 자세한 내용은 [DBI 인스턴스 수정을](https://docs.aws.amazon.com/documentdb/latest/developerguide/API_ModifyDBInstance.html) 참조하십시오. 다음 코드는 sample-instance 인스턴스에 대한 인스턴스 클래스를 db.r5.large로 수정합니다.

파라미터

- **--db-instance-identifier** 필수입니다. 수정할 인스턴스의 식별자입니다.
- **--db-instance-class** 선택 사항. 인스턴스의 새 컴퓨팅 및 메모리 용량입니다 (예: db.r5.large). 모든 AWS 리전에서 모든 인스턴스 클래스를 사용할 수 있는 것은 아닙니다. 인스턴스 클래스를 수정하면 변경 중에 중단이 발생합니다. 이 요청에 대해 ApplyImmediately이 true로 지정되지 않은 경우 다음 유지 관리 기간 동안 변경 사항이 적용 됩니다.

• **--apply-immediately** 또는 **--no-apply-immediately** — 선택 사항. 이 수정을 즉시 적용 할지 다음 유지 관리 기간까지 대기할지 여부를 지정합니다. 이 파라미터를 생략하면 다음 유지 관리 기간 중에 수정이 수행됩니다.

Example

Linux, macOS, Unix의 경우:

```
aws docdb modify-db-instance \ 
        --db-instance-identifier sample-instance \ 
        --db-instance-class db.r5.large \ 
        --apply-immediately
```
Windows의 경우:

```
aws docdb modify-db-instance ^ 
        --db-instance-identifier sample-instance ^ 
        --db-instance-class db.r5.large ^ 
        --apply-immediately
```
이 작업의 출력은 다음과 같이 표시됩니다.

```
{ 
     "DBInstances": [ 
         { 
             "DBInstanceIdentifier": "sample-instance-1", 
             "DBInstanceClass": "db.r5.large", 
             "Engine": "docdb", 
             "DBInstanceStatus": "modifying", 
             "Endpoint": { 
                  "Address": "sample-instance-1.node.us-east-1.docdb.amazonaws.com", 
                  "Port": 27017, 
                 "HostedZoneId": "ABCDEFGHIJKLM" 
             }, 
             "InstanceCreateTime": "2020-01-10T22:18:55.921Z", 
             "PreferredBackupWindow": "02:00-02:30", 
             "BackupRetentionPeriod": 1, 
             "VpcSecurityGroups": [ 
\overline{a} "VpcSecurityGroupId": "sg-abcd0123", 
                      "Status": "active" 
 }
```

```
 ], 
             "AvailabilityZone": "us-east-1a", 
             "DBSubnetGroup": { 
                 "DBSubnetGroupName": "default", 
                 "DBSubnetGroupDescription": "default", 
                 "VpcId": "vpc-abcd0123", 
                 "SubnetGroupStatus": "Complete", 
                 "Subnets": [ 
\{ "SubnetIdentifier": "subnet-abcd0123", 
                         "SubnetAvailabilityZone": { 
                            "Name": "us-east-1a" 
\}, \{ "SubnetStatus": "Active" 
                    }, 
\{ "SubnetIdentifier": "subnet-abcd0123", 
                         "SubnetAvailabilityZone": { 
                            "Name": "us-east-1b" 
\}, \{ "SubnetStatus": "Active" 
1999 1999 1999 1999 1999
 ] 
            }, 
            "PreferredMaintenanceWindow": "sun:10:57-sun:11:27", 
            "PendingModifiedValues": { 
                 "DBInstanceClass": "db.r5.large"
            }, 
            "EngineVersion": "3.6.0", 
             "AutoMinorVersionUpgrade": true, 
            "PubliclyAccessible": false, 
            "DBClusterIdentifier": "sample-cluster", 
             "StorageEncrypted": true, 
            "KmsKeyId": "arn:aws:kms:us-east-1:123456789012:key/wJalrXUtnFEMI/
K7MDENG/bPxRfiCYEXAMPLEKEY", 
            "DbiResourceId": "db-ABCDEFGHIJKLMNOPQRSTUVWXYZ", 
             "CACertificateIdentifier": "rds-ca-2019", 
            "PromotionTier": 1, 
             "DBInstanceArn": "arn:aws:rds:us-east-1:123456789012:db:sample-
instance-1", 
             "EnabledCloudwatchLogsExports": [ 
                 "profiler" 
 ] 
        }
```
 $\mathbf{I}$ 

}

수정 사항을 적용하는 데 몇 분 정도 걸립니다. 사용 가능 상태인 경우에만 인스턴스를 사용할 수 있습니다. 또는 를 사용하여 인스턴스의 상태를 모니터링할 수 있습니다 AWS Management Console . AWS CLI 자세한 설명은 [Amazon DocumentDB 인스턴스 상태 모니터링](#page-777-0) 섹션을 참조하 세요.

Amazon DocumentDB 인스턴스 재부팅

보통 유지보수의 이유로 Amazon DocumentDB 인스턴스를 재부팅해야 하는 경우가 있습니다. 특정 항 목을 변경한 경우(예: 클러스터와 연결된 클러스터 파라미터 그룹 변경) 클러스터의 인스턴스를 재부팅 해야 변경 내용이 적용됩니다. AWS Management Console 또는 를 사용하여 지정된 인스턴스를 재부 팅할 수 있습니다. AWS CLI

인스턴스를 재부팅하면 데이터베이스 엔진 서비스가 재시작됩니다. 재부팅하면 DB 인스턴스 상태가 rebooting으로 설정되면서 잠시 중단됩니다. 재부팅이 완료되면 Amazon DocumentDB 이벤트가 생 성됩니다.

인스턴스를 재부팅해도 장애 조치가 발생하지 않습니다. Amazon DocumentDB 클러스터를 장애 조치 하려면 또는 작업을 AWS Management Console 사용하십시오. AWS CLI failover-db-cluster 자세한 설명은 [Amazon DocumentDB 장애 조치](#page-608-0) 섹션을 참조하세요.

사용 가능 상태가 아닌 경우 인스턴스를 재부팅할 수 없습니다. 이전에 수정을 요청했거나 유지 관리 기간 작업 등 여러 가지 이유로 데이터베이스를 사용할 수 없는 경우가 있습니다. 인스턴스 상태에 대 한 자세한 내용은 [Amazon DocumentDB 인스턴스 상태 모니터링](#page-777-0) 단원을 참조하십시오.

Using the AWS Management Console

다음 절차는 콘솔을 사용하여 지정한 인스턴스를 재부팅합니다.

- 1. [에 AWS Management Console 로그인하고 https://console.aws.amazon.com/docdb 에서](https://console.aws.amazon.com/docdb) [Amazon DocumentDB 콘솔을 엽니다.](https://console.aws.amazon.com/docdb)
- 2. 탐색 창에서 클러스터를 선택합니다.

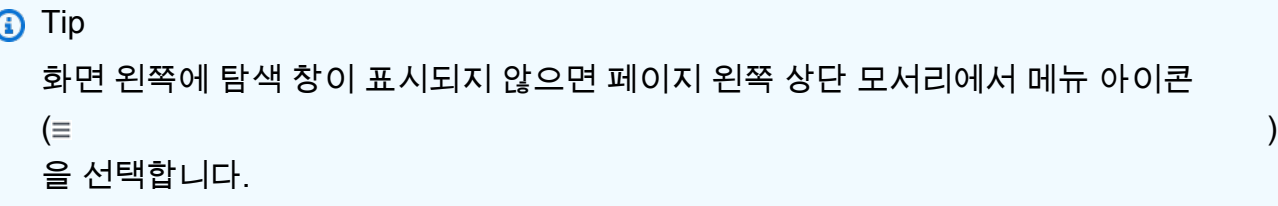

3. 클러스터 탐색 상자에 클러스터 식별자 열이 표시됩니다. 아래 스크린샷과 유사한 클러스터 아 래에 인스턴스가 나열됩니다.

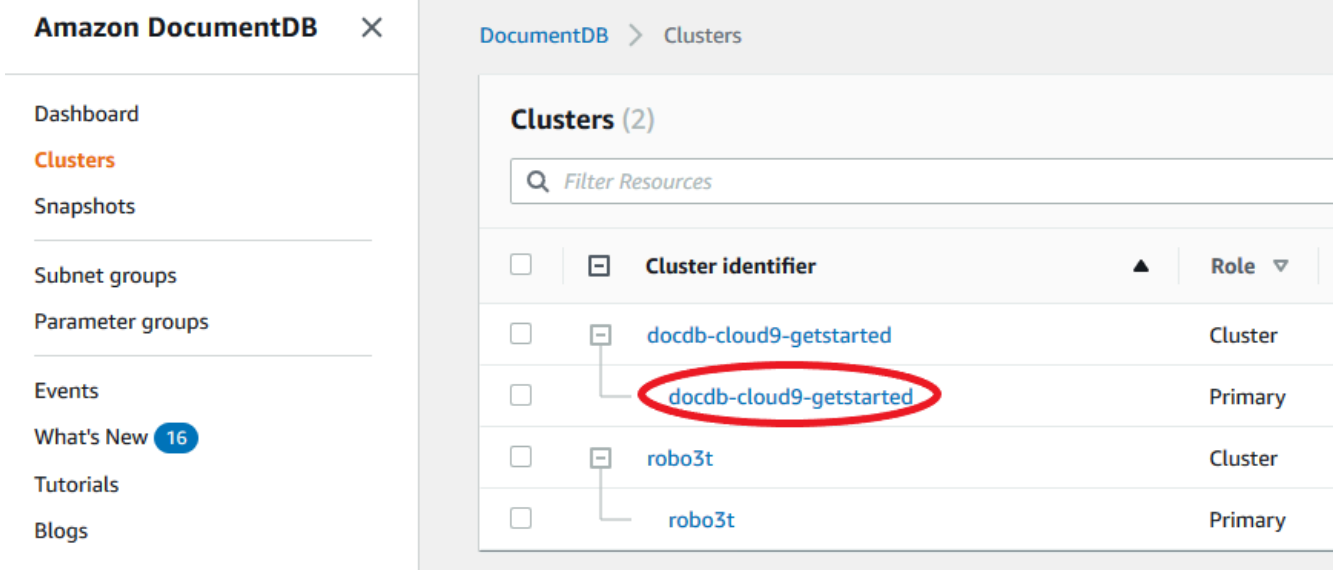

- 4. 재부팅할 인스턴스의 왼쪽에 있는 확인란을 선택합니다.
- 5. 작업을 선택하고 재부팅을 선택한 다음 재부팅을 선택하여 재부팅을 확인합니다.

인스턴스가 재부팅되는 데 몇 분 정도 걸릴 수 있습니다. 사용 가능 상태인 경우에만 인스턴스를 사 용할 수 있습니다. 콘솔 또는 AWS CLI를 사용하여 인스턴스의 상태를 모니터링할 수 있습니다. 자 세한 설명은 [Amazon DocumentDB 인스턴스 상태 모니터링](#page-777-0) 섹션을 참조하세요.

#### Using the AWS CLI

Amazon DocumentDB 인스턴스를 재부팅하려면 --db-instance-identifier 파라미터와 함 께 reboot-db-instance 작업을 사용합니다. 이 파라미터는 재부팅할 인스턴스의 식별자를 지 정합니다.

다음 코드는 sample-instance 인스턴스를 재부팅합니다.

#### Example

Linux, macOS, Unix의 경우:

```
aws docdb reboot-db-instance \ 
        --db-instance-identifier sample-instance
```
Windows의 경우:

```
aws docdb reboot-db-instance ^ 
        --db-instance-identifier sample-instance
```
이 작업의 출력은 다음과 같이 표시됩니다.

```
{ 
     "DBInstance": { 
         "DBInstanceIdentifier": "sample-instance", 
         "DBInstanceClass": "db.r5.large", 
         "Engine": "docdb", 
         "DBInstanceStatus": "rebooting", 
         "Endpoint": { 
             "Address": "sample-instance.node.us-east-1.docdb.amazonaws.com", 
             "Port": 27017, 
             "HostedZoneId": "ABCDEFGHIJKLM" 
         }, 
         "InstanceCreateTime": "2020-03-27T08:05:56.314Z", 
         "PreferredBackupWindow": "02:00-02:30", 
         "BackupRetentionPeriod": 1, 
         "VpcSecurityGroups": [ 
             { 
                  "VpcSecurityGroupId": "sg-abcd0123", 
                  "Status": "active" 
 } 
         ], 
         "AvailabilityZone": "us-east-1c", 
         "DBSubnetGroup": { 
              "DBSubnetGroupName": "default", 
             "DBSubnetGroupDescription": "default", 
             "VpcId": "vpc-abcd0123", 
              "SubnetGroupStatus": "Complete", 
             "Subnets": [ 
\overline{a} "SubnetIdentifier": "subnet-abcd0123",
```

```
 "SubnetAvailabilityZone": { 
                         "Name": "us-east-1a" 
\}, \{ "SubnetStatus": "Active" 
                 }, 
\overline{a} "SubnetIdentifier": "subnet-wxyz0123", 
                     "SubnetAvailabilityZone": { 
                         "Name": "us-east-1b" 
\}, \{ "SubnetStatus": "Active" 
 } 
 ] 
         }, 
         "PreferredMaintenanceWindow": "sun:06:53-sun:07:23", 
         "PendingModifiedValues": {}, 
         "EngineVersion": "3.6.0", 
         "AutoMinorVersionUpgrade": true, 
         "PubliclyAccessible": false, 
         "DBClusterIdentifier": "sample-cluster", 
         "StorageEncrypted": true, 
         "KmsKeyId": "arn:aws:kms:us-east-1:<accountID>:key/sample-key", 
         "DbiResourceId": "db-ABCDEFGHIJKLMNOPQRSTUVWXYZ", 
         "CACertificateIdentifier": "rds-ca-2019", 
         "PromotionTier": 1, 
         "DBInstanceArn": "arn:aws:rds:us-east-1:<accountID>:db:sample-instance", 
         "EnabledCloudwatchLogsExports": [ 
             "profiler" 
         ] 
     }
}
```
인스턴스가 재부팅되는 데 몇 분 정도 걸릴 수 있습니다. 사용 가능 상태인 경우에만 인스턴스를 사 용할 수 있습니다. 콘솔 또는 AWS CLI를 사용하여 인스턴스의 상태를 모니터링할 수 있습니다. 자 세한 설명은 [Amazon DocumentDB 인스턴스 상태 모니터링](#page-777-0) 섹션을 참조하세요.

Amazon DocumentDB 인스턴스 삭제

또는 AWS Management Console 를 사용하여 Amazon DocumentDB 인스턴스를 삭제할 수 있습니 다. AWS CLI 인스턴스를 삭제하려면 인스턴스가 사용 가능 상태에 있어야 합니다. 중지된 인스턴스는 삭제할 수 없습니다. 인스턴스가 포함된 Amazon DocumentDB 클러스터가 중지된 경우 먼저 클러스

터를 시작하고 인스턴스가 사용 가능해질 때까지 기다렸다가 인스턴스를 삭제합니다. 자세한 내용은 [Amazon DocumentDB 클러스터 중지 및 시작](#page-532-0) 단원을 참조하십시오.

### **a** Note

Amazon DocumentDB에서는 모든 데이터를 클러스터 볼륨에 저장합니다. 모든 인스턴스를 클 러스터에서 제거하는 경우에도 데이터가 클러스터 볼륨에 유지됩니다. 데이터에 다시 액세스 해야 하는 경우 언제든지 클러스터에 인스턴스를 추가하고 중단한 지점을 선택할 수 있습니다.

Using the AWS Management Console

다음 절차에서는 콘솔을 사용하여 지정된 Amazon DocumentDB 인스턴스를 삭제합니다.

- 1. [에 AWS Management Console 로그인하고 https://console.aws.amazon.com/docdb 에서](https://console.aws.amazon.com/docdb) [Amazon DocumentDB 콘솔을 엽니다.](https://console.aws.amazon.com/docdb)
- 2. 탐색 창에서 클러스터를 선택합니다.

**b** Tip 화면 왼쪽에 탐색 창이 표시되지 않으면 페이지 왼쪽 상단 모서리에서 메뉴 아이콘  $(\equiv$ 을 선택합니다.

3. 클러스터 탐색 상자에 클러스터 식별자 열이 표시됩니다. 아래 스크린샷과 유사한 클러스터 아 래에 인스턴스가 나열됩니다.

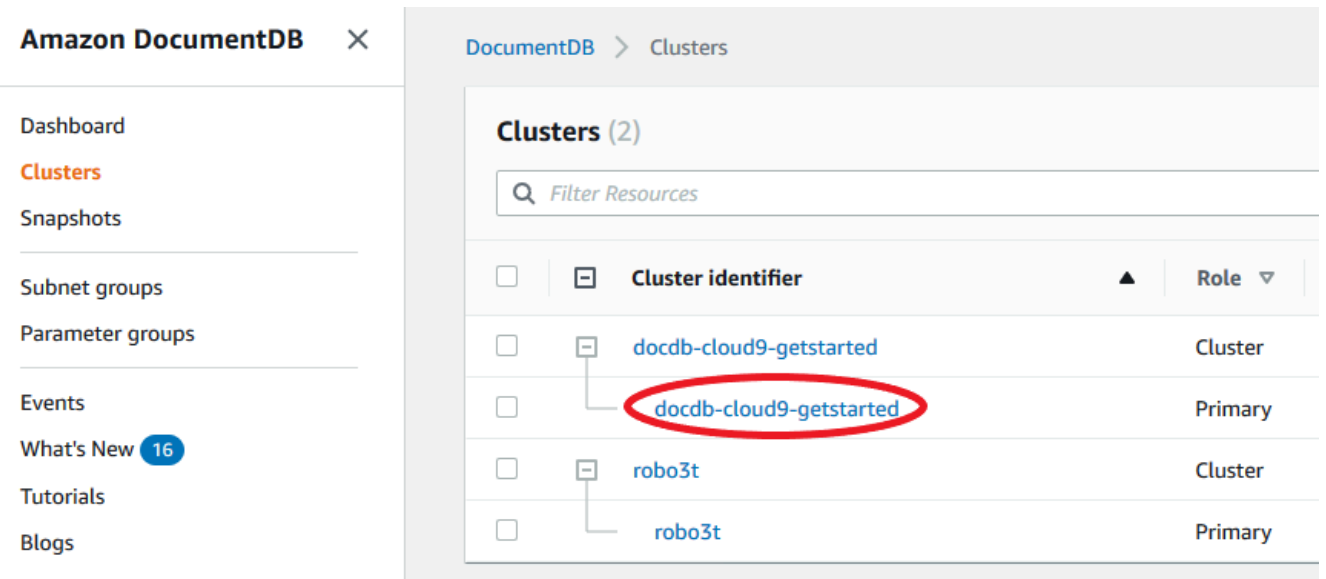

- 4. 삭제할 인스턴스의 왼쪽에 있는 확인란을 선택합니다.
- 5. 작업을 선택한 후 삭제를 선택합니다.
	- 1. 클러스터의 마지막 인스턴스를 삭제하는 경우:
		- 최종 클러스터 스냅샷을 생성하시겠습니까? 클러스터를 삭제하기 전에 최종 스냅샷을 생성하려면 예를 선택합니다. 그렇지 않은 경우 아니요를 선택합니다.
		- 최종 스냅샷 이름 최종 스냅샷을 생성하도록 선택한 경우 생성된 새 클러스터 스냅샷 의 클러스터 스냅샷 식별자를 입력합니다.
		- <instance-name> 인스턴스를 삭제하시겠습니까? 삭제 확인을 위해 전체 클러스터 삭 제라는 문구를 필드에 입력합니다.
	- 2. 클러스터의 마지막 인스턴스를 삭제하지 않는 경우:
		- <instance-name> 인스턴스를 삭제하시겠습니까? 삭제 라는 문구를 필드에 입력하여 삭제를 확인합니다.
- 6. 삭제를 선택하여 인스턴스를 삭제합니다.

인스턴스를 삭제하는 데 몇 분 정도 걸립니다. 인스턴스 상태를 모니터링하려면 [Amazon](#page-777-0)  [DocumentDB 인스턴스 상태 모니터링](#page-777-0) 단원을 참조하십시오.

Using the AWS CLI

다음 절차는 AWS CLI을 사용하여 Amazon DocumentDB 인스턴스를 삭제합니다.

1. 먼저 Amazon DocumentDB 클러스터에 몇 개의 인스턴스가 있는지 확인합니다:

클러스터에 있는 인스턴스 수를 확인하려면 다음과 같이 describe-db-clusters 명령을 실 행합니다.

```
aws docdb describe-db-clusters \ 
     --db-cluster-identifier sample-cluster \ 
     --query 'DBClusters[*].
[DBClusterIdentifier,DBClusterMembers[*].DBInstanceIdentifier]'
```
이 작업의 출력은 다음과 같이 표시됩니다.

```
\Gamma\Gamma "sample-cluster", 
           \Gamma "sample-instance-1", 
                 "sample-instance-2" 
            ] 
      ]
]
```
2. Amazon DocumentDB 클러스터에 인스턴스가 두 개 이상 있는 경우:

지정된 Amazon DocumentDB 인스턴스를 삭제하려면 아래와 같이 delete-db-instance 명 령을 --db-instance-identifier 파라미터와 함께 사용합니다. 인스턴스를 삭제하는 데 몇 분 정도 걸립니다. 인스턴스 상태를 모니터링하려면 [Amazon DocumentDB 인스턴스 상태 모니](#page-777-0) [터링](#page-777-0) 단원을 참조하십시오.

```
aws docdb delete-db-instance \ 
        --db-instance-identifier sample-instance-2
```
이 작업의 출력은 다음과 같이 표시됩니다.

```
{ 
     "DBInstance": { 
          "DBInstanceIdentifier": "sample-instance-2", 
         "DBInstanceClass": "db.r5.large", 
         "Engine": "docdb", 
         "DBInstanceStatus": "deleting", 
          "Endpoint": { 
              "Address": "sample-instance-2.node.us-east-1.docdb.amazonaws.com",
```

```
 "Port": 27017, 
            "HostedZoneId": "ABCDEFGHIJKLM" 
        }, 
        "InstanceCreateTime": "2020-03-27T08:05:56.314Z", 
        "PreferredBackupWindow": "02:00-02:30", 
        "BackupRetentionPeriod": 1, 
        "VpcSecurityGroups": [ 
\overline{a} "VpcSecurityGroupId": "sg-abcd0123", 
                "Status": "active" 
 } 
        ], 
         "AvailabilityZone": "us-east-1c", 
         "DBSubnetGroup": { 
            "DBSubnetGroupName": "default", 
            "DBSubnetGroupDescription": "default", 
            "VpcId": "vpc-6242c31a", 
            "SubnetGroupStatus": "Complete", 
            "Subnets": [ 
\overline{a} "SubnetIdentifier": "subnet-abcd0123", 
                     "SubnetAvailabilityZone": { 
                         "Name": "us-east-1a" 
\}, \{ "SubnetStatus": "Active" 
                }, 
\overline{a} "SubnetIdentifier": "subnet-wxyz0123", 
                     "SubnetAvailabilityZone": { 
                         "Name": "us-east-1b" 
\}, \{ "SubnetStatus": "Active" 
 } 
 ] 
        }, 
        "PreferredMaintenanceWindow": "sun:06:53-sun:07:23", 
        "PendingModifiedValues": {}, 
        "EngineVersion": "3.6.0", 
        "AutoMinorVersionUpgrade": true, 
         "PubliclyAccessible": false, 
        "DBClusterIdentifier": "sample-cluster", 
         "StorageEncrypted": true, 
        "KmsKeyId": "arn:aws:kms:us-east-1:<accountID>:key/sample-key", 
         "DbiResourceId": "db-ABCDEFGHIJKLMNOPQRSTUVWXYZ",
```

```
 "CACertificateIdentifier": "rds-ca-2019", 
          "PromotionTier": 1, 
          "DBInstanceArn": "arn:aws:rds:us-east-1:<accountID>:db:sample-instance-2", 
          "EnabledCloudwatchLogsExports": [ 
              "profiler" 
         \mathbb{1} }
}
```
3. 삭제할 인스턴스가 Amazon DocumentDB 클러스터의 마지막 인스턴스인 경우:

Amazon DocumentDB 클러스터의 마지막 인스턴스를 삭제하는 경우 해당 클러스터와 해당 클 러스터에 연결된 자동 스냅샷 및 연속 백업도 삭제합니다.

클러스터의 마지막 인스턴스를 삭제하려면 클러스터를 삭제하고 선택적으로 최종 스냅샷을 생 성할 수 있습니다. 자세한 내용은 [아마존 DocumentDB 클러스터 삭제](#page-536-0) 단원을 참조하십시오.

삭제 방지

또한 Amazon DocumentDB 클러스터의 마지막 인스턴스를 삭제하면 해당 클러스터와 관련된 자동 스 냅샷 및 연속 백업뿐만 아니라 클러스터도 삭제됩니다. Amazon DocumentDB는 삭제 작업을 수행하 든 를 사용하든 상관없이 클러스터에 대한 삭제 보호를 적용합니다. AWS Management Console AWS CLI 삭제 방지가 활성화되어 있으면 클러스터를 삭제할 수 없습니다.

삭제 방지가 활성화된 클러스터를 삭제하려면 먼저 클러스터를 수정하고 삭제 방지를 비활성화해야 합니다. 자세한 내용은 [아마존 DocumentDB 클러스터 삭제](#page-536-0) 단원을 참조하십시오.

## Amazon DocumentDB 서브넷 그룹 관리

Virtual Private Cloud(VPC)는 AWS 계정사용자의 전용 가상 네트워크입니다. VPC는 AWS 클라우드에 서 다른 가상 네트워크와 논리적으로 분리되어 있습니다. Amazon DocumentDB 클러스터 같은 AWS 리소스는 Amazon VPC에서 실행할 수 있습니다. IP 주소 범위와 VPC 범위를 설정하고 서브넷을 추가 하고 보안 그룹을 연결한 다음 라우팅 테이블을 구성합니다.

서브넷은 사용자의 Amazon VPC의 IP 주소 범위입니다. 지정된 서브넷으로 AWS 리소스를 시작할 수 있습니다. 인터넷에 연결해야 할 리소스에 대한 퍼블릭 서브넷을 사용합니다. 인터넷에 연결하지 않 을 리소스에 대한 프라이빗 서브넷을 사용합니다. 공용 및 개인 서브넷에 대한 자세한 내용은 Amazon Virtual Private Cloud 사용 설명서의 [VPC 및 서브넷 기본 사항](https://docs.aws.amazon.com/vpc/latest/userguide/VPC_Subnets.html#vpc-subnet-basics)을 참조하세요.

DB 서브넷 그룹은 사용자가 VPC에서 만든 다음 클러스터에 대해 지정하는 서브넷의 모음입니다. 서 브넷 그룹에서는 클러스터를 생성할 때 특정 VPC를 지정할 수 있습니다. default 서브넷 그룹을 사 용하면 해당 그룹은 VPC 내의 모든 서브넷을 포괄합니다.

각 DB 서브넷 그룹은 지정된 리전에서 두 개 이상의 가용 영역에 서브넷이 있어야 합니다. VPC에서 DB 클러스터를 만들 때, DB 서브넷 그룹을 선택해야 합니다. Amazon DocumentDB는 해당 DB 서브넷 그룹과 사용자가 선호하는 가용 영역을 사용하여 해당 서브넷 내에서 클러스터와 연결할 서브넷과 IP 주소를 선택합니다. 기본 인스턴스가 실패하면 Amazon DocumentDB는 해당 레플리카 인스턴스를 새 기본 인스턴스로 승격할 수 있습니다. 이때 이전의 기본 인스턴스가 위치했던 서브넷의 IP 주소를 사용 하여 새 복제본 인스턴스를 생성할 수 있습니다.

Amazon DocumentDB는 VPC에서 인스턴스를 만들 때 DB 서브넷 그룹에서 선택한 IP 주소를 사용하 여 네트워크 인터페이스를 클러스터에 할당합니다. 기본 IP 주소가 장애 조치 중에 변경될 수 있기 때 문에 반드시 DNS 이름을 사용하는 것이 좋습니다. 자세한 내용은 [Amazon DocumentDB 엔드포인트](#page-34-0) 섹션을 참조하세요.

자체 VPC 및 서브넷을 생성하는 방법에 대한 자세한 내용은 Amazon Virtual Private Cloud 사용 설명 서의 [VPC 및 서브넷 관련 작업](https://docs.aws.amazon.com/vpc/latest/userguide/working-with-vpcs.html)을 참조하십시오.

주제

- [Amazon DocumentDB 서브넷 그룹 생성](#page-592-0)
- [Amazon DocumentDB 서브넷 그룹 설명](#page-598-0)
- [Amazon DocumentDB 서브넷 그룹 수정](#page-601-0)
- [Amazon DocumentDB 서브넷 그룹 삭제](#page-604-0)

### <span id="page-592-0"></span>Amazon DocumentDB 서브넷 그룹 생성

Amazon DocumentDB 클러스터를 만들 때는, 클러스터를 시작할 때를 고려하여 Amazon VPC와 해당 Amazon VPC 내의 해당 서브넷 그룹을 선택해야 합니다. 서브넷은 인스턴스를 시작하는 데 사용할 가 용 영역 내의 가용 영역과 IP 범위를 결정합니다.

서브넷 그룹은 Amazon DocumentDB 인스턴스를 시작하는 데 사용하고자 하는 가용 영역을 지정할 수 있는 명명된 서브넷(AZ) 집합입니다. 예를 들어, 3개의 인스턴스가 있는 클러스터에서는 각 인스턴스 를 별도의 AZ로 프로비저닝하여 고가용성을 최적화하는 것이 좋습니다. 따라서 단일 AZ에 장애가 발 생하면 단일 인스턴스에만 영향을 미칩니다.

현재 Amazon DocumentDB 인스턴스는 최대 3개의 AZ로 프로비저닝할 수 있습니다. 서브넷 그 룹에 세 개 이상의 서브넷이 있는 경우에도 해당 서브넷 중 세 개만을 선택해 사용하여 Amazon

DocumentDB 클러스터를 만들 수 있습니다. 따라서 서브넷 그룹을 생성할 때 인스턴스를 배포할 세 개 의 서브넷만 선택하는 것이 좋습니다.

예: 클러스터가 생성되고 Amazon DocumentDB가 AZ를 선택하는 경우 {1A, 1B, 1C}. AZ {1D} 에서 인스턴스를 생성하려고 할 경우, API 호출이 실패합니다. 하지만 특정 AZ를 지정하지 않고 인스턴 스를 생성하기로 선택하면 Amazon DocumentDB가 사용자를 대신하여 AZ를 선택합니다. Amazon DocumentDB는 알고리즘을 사용하여 여러 AZ에 걸쳐 인스턴스의 부하를 분산하므로 고가용성을 확 보할 수 있습니다. 세 개의 인스턴스가 프로비저닝되면 기본적으로 세 개의 AZ에 프로비저닝되며 단일 AZ에 모두 프로비저닝되지는 않습니다.

모범 사례

- 특별한 사유가 없으면 항상 서브넷 그룹 서브넷을 3개 생성합니다. 이렇게 하면 인스턴스가 3개 AZ 에 프로비저닝되므로 3개 이상의 인스턴스가 있는 해당 클러스터의 가용성을 높일 수 있습니다.
- 항상 여러 AZ에 걸쳐 인스턴스를 분산하여 고가용성을 실현합니다. 단일 AZ에 클러스터의 모든 인 스턴스를 한꺼번에 배치하지 마십시오.
- 장애 조치 이벤트는 언제든지 발생할 수 있으므로 기본 인스턴스 또는 복제본 인스턴스가 항상 특정 AZ에 있다고 가정해서는 안 됩니다.

서브넷 그룹 생성 방법

AWS Management Console 또는 AWS CLI을 사용하여 Amazon DocumentDB 서브넷 그룹을 생성할 수 있습니다.

Using the AWS Management Console

다음 단계에 따라 Amazon DocumentDB 서브넷 그룹을 작성합니다.

Amazon DocumentDB 서브넷 그룹을 생성하려면

- 1. AWS Management Console에 로그인한 후 [https://console.aws.amazon.com/docdb에](https://console.aws.amazon.com/docdb)서 Amazon DocumentDB 콘솔을 엽니다.
- 2. 탐색 창에서 서브넷 그룹을 선택한 다음 생성을 선택합니다.

**G** Tip 화면 왼쪽에 탐색 창이 표시되지 않으면 페이지 왼쪽 상단 모서리에서 메뉴 아이콘  $(\equiv$ 을 선택하십시오.

- 3. 서브넷 그룹 생성 페이지에서:
	- a. 서브넷 그룹 세부 정보 섹션에서:
		- i. 이름—서브넷 그룹에 대해 의미 있는 이름을 입력합니다.
		- ii. 설명 서브넷 그룹에 대한 설명을 입력합니다:
	- b. 서브넷 추가 섹션에서:
		- i. VPC—해당 목록에서 이 서브넷 그룹에 대한 VPC를 선택합니다.
		- ii. 다음 중 하나를 수행합니다.
			- 선택된 VPC에 서브넷을 모두 포함하려면 이 VPC와 관련된 모든 서브넷 추가를 선택합니다.
			- 이 서브넷 그룹에 대한 서브넷을 지정하려면, 서브넷을 포함하려는 각 가용 영역 에 대해 다음을 수행합니다. 2개 이상의 가용 영역을 포함해야 합니다.
				- A. 가용 영역—목록에서 가용 영역을 선택합니다.
				- B. 서브넷—이 목록에서 이 서브넷 그룹에 대해 선택된 가용 영역의 서브넷을 선택합니다.
				- C. 서브넷 추가를 선택합니다.
- 4. 생성을 선택합니다. 새로 생성된 서브넷 그룹은 다른 서브넷 그룹과 함께 나열됩니다.

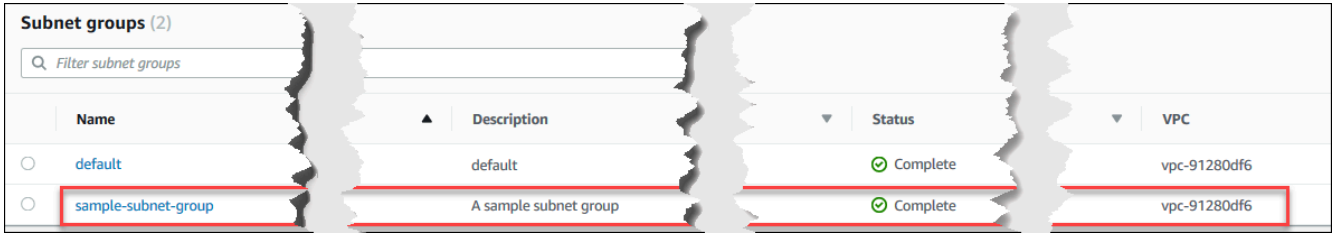

Using the AWS CLI

AWS CLI를 사용하여 서브넷 그룹을 만들기 전에 먼저 어떤 서브넷을 사용할 수 있는지 확인해야 합니다. 다음의 AWS CLI 작업을 실행하여 가용 영역과 그에 해당하는 서브넷을 나열합니다.

파라미터:

• **--db-subnet-group**—선택 사항. 특정 서브넷 그룹을 지정하면 가용 영역과 해당 그룹의 서브 넷이 나열됩니다. 이 파라미터를 생략하면 모든 서브넷 그룹의 가용 영역과 서브넷이 나열됩니 다. default 서브넷 그룹을 지정하면 모든 VPC의 서브넷이 나열됩니다.

Example

Linux, macOS 또는 Unix의 경우:

```
aws docdb describe-db-subnet-groups \ 
     --db-subnet-group-name default \ 
     --query 'DBSubnetGroups[*].[DBSubnetGroupName,Subnets[*].
[SubnetAvailabilityZone.Name,SubnetIdentifier]]'
```
Windows의 경우:

```
aws docdb describe-db-subnet-groups ^ 
     --db-subnet-group-name default ^ 
     --query 'DBSubnetGroups[*].[DBSubnetGroupName,Subnets[*].
[SubnetAvailabilityZone.Name,SubnetIdentifier]]'
```
이 작업의 출력은 다음과 같습니다(JSON 형식).

```
\Gamma\Gamma "default", 
         \Gamma [ 
                    "us-east-1a", 
                    "subnet-4e26d263" 
               ], 
              \Gamma "us-east-1c", 
                    "subnet-afc329f4" 
               ], 
              \Gamma "us-east-1e", 
                    "subnet-b3806e8f" 
               ], 
 [ 
                    "us-east-1d",
```

```
 "subnet-53ab3636" 
             ], 
 [ 
                 "us-east-1b", 
                 "subnet-991cb8d0" 
             ], 
 [ 
                 "us-east-1f", 
                 "subnet-29ab1025" 
 ] 
         ] 
    \mathbf{I}]
```
이전 작업의 출력을 사용하여 새 서브넷 그룹을 만들 수 있습니다. 새 서브넷 그룹에는 최소 2개 가 용 영역의 서브넷이 포함되어야 합니다.

파라미터:

- **--db-subnet-group-name**—필수입니다. 이 서브넷 그룹의 이름입니다.
- **--db-subnet-group-description**—필수입니다. 이 서브넷 그룹에 대한 설명입니다.
- **--subnet-ids**—필수입니다. 이 서브넷 그룹에 포함하는 서브넷의 목록입니다. 예: subnet-53ab3636.
- --태그—선택사항. 이 서브넷 그룹에 연결할 태그(키/값 페어) 목록입니다.

다음 코드는 subnet-4e26d263, subnet-afc329f4, subnet-b3806e8f의 3개 서브넷으로 구 성된 서브넷 그룹 sample-subnet-group을 만듭니다.

Linux, macOS 또는 Unix의 경우:

```
aws docdb create-db-subnet-group \ 
     --db-subnet-group-name sample-subnet-group \ 
     --db-subnet-group-description "A sample subnet group" \ 
     --subnet-ids subnet-4e26d263 subnet-afc329f4 subnet-b3806e8f \ 
     --tags Key=tag1,Value=One Key=tag2,Value=2
```
Windows의 경우:

```
aws docdb create-db-subnet-group ^ 
     --db-subnet-group-name sample-subnet-group ^
```

```
 --db-subnet-group-description "A sample subnet group" ^ 
 --subnet-ids subnet-4e26d263 subnet-afc329f4 subnet-b3806e8f ^ 
 --tags Key=tag1,Value=One Key=tag2,Value=2
```
이 작업의 출력은 다음과 같습니다(JSON 형식).

```
{ 
     "DBSubnetGroup": { 
          "DBSubnetGroupDescription": "A sample subnet group", 
          "DBSubnetGroupName": "sample-subnet-group", 
          "Subnets": [ 
\{\hspace{.1cm} \} "SubnetAvailabilityZone": { 
                       "Name": "us-east-1a" 
                   }, 
                   "SubnetIdentifier": "subnet-4e26d263", 
                   "SubnetStatus": "Active" 
              }, 
              { 
                   "SubnetAvailabilityZone": { 
                       "Name": "us-east-1c" 
                   }, 
                   "SubnetIdentifier": "subnet-afc329f4", 
                   "SubnetStatus": "Active" 
              }, 
              { 
                   "SubnetAvailabilityZone": { 
                       "Name": "us-east-1e" 
                   }, 
                   "SubnetIdentifier": "subnet-b3806e8f", 
                   "SubnetStatus": "Active" 
              } 
          ], 
          "VpcId": "vpc-91280df6", 
          "DBSubnetGroupArn": "arn:aws:rds:us-east-1:123SAMPLE012:subgrp:sample-
subnet-group", 
          "SubnetGroupStatus": "Complete" 
     }
}
```
## <span id="page-598-0"></span>Amazon DocumentDB 서브넷 그룹 설명

AWS Management Console 또는 AWS CLI을(를) 사용하여 Amazon DocumentDB 서브넷 그룹의 세부 정보를 확인할 수 있습니다.

Using the AWS Management Console

다음 절차에서는 Amazon DocumentDB 서브넷 그룹의 세부 정보를 가져오는 방법을 보여줍니다.

서브넷 그룹의 세부 정보를 찾으려면

- 1. AWS Management Console에 로그인한 후 [https://console.aws.amazon.com/docdb에](https://console.aws.amazon.com/docdb)서 Amazon DocumentDB 콘솔을 엽니다.
- 2. 탐색 창에서 서브넷 그룹을 선택합니다.

**G** Tip 화면 왼쪽에 탐색 창이 표시되지 않으면 페이지 왼쪽 상단 모서리에서 메뉴 아이콘  $(\equiv$ 을 선택하십시오.

3. 서브넷 그룹의 세부 정보를 확인하려면 해당 서브넷 그룹의 이름을 선택합니다.

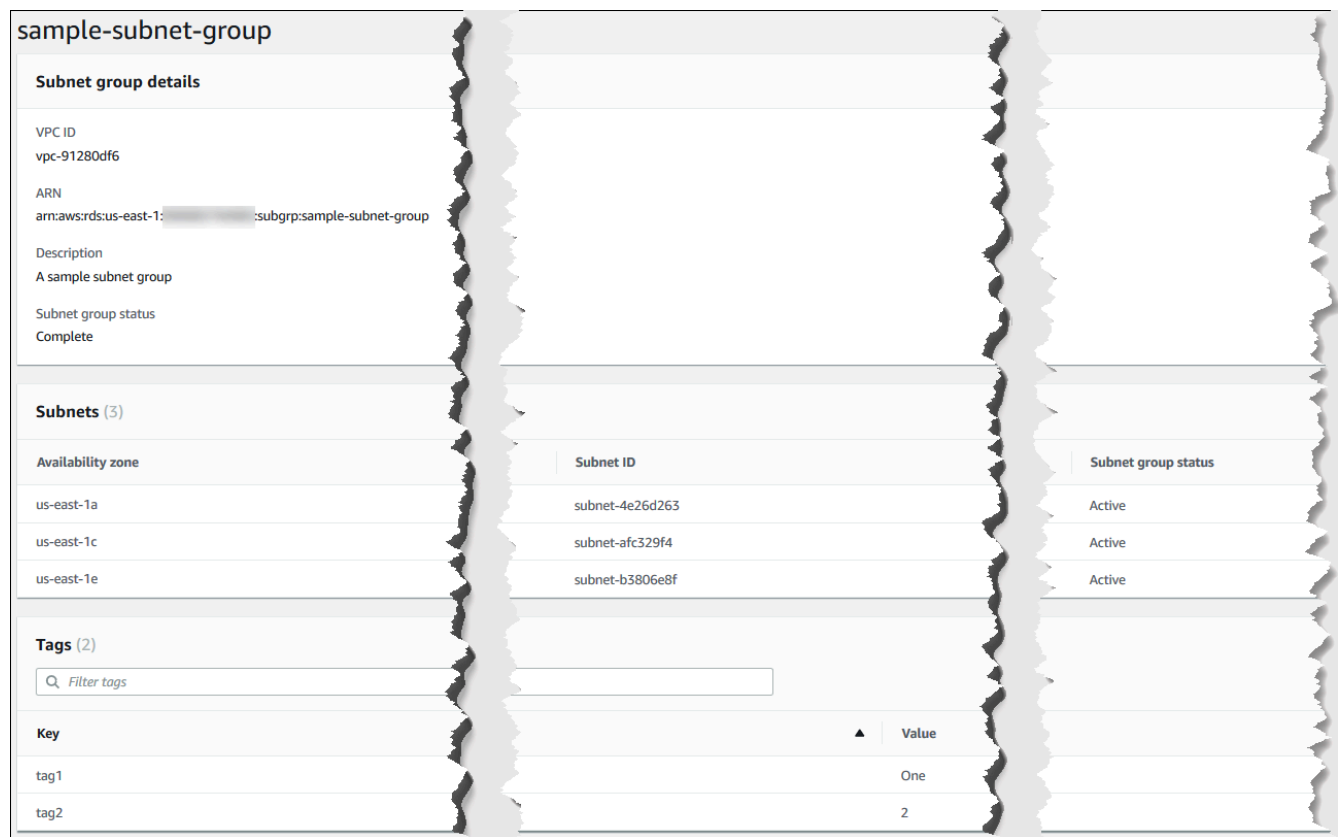

#### Using the AWS CLI

Amazon DocumentDB 서브넷 그룹의 세부 정보를 찾으려면 다음 매개 변수를 사용하여 describe-db-subnet-groups 작업을 수행합니다.

#### 파라미터

• --db-subnet=group-name—선택 사항. 포함된 경우, 명명된 서브넷 그룹의 세부 정보가 나열 됩니다. 생략된 경우, 최대 100개 서브넷 그룹의 세부 정보가 나열됩니다.

#### Example

다음 코드는 [Amazon DocumentDB 서브넷 그룹 생성](#page-592-0) 섹션에 생성한 sample-subnet-group 서 브넷 그룹의 세부 정보를 나열합니다.

Linux, macOS 또는 Unix의 경우:

```
aws docdb describe-db-subnet-groups \ 
     --db-subnet-group-name sample-subnet-group
```
Windows의 경우:

```
aws docdb describe-db-subnet-groups ^ 
     --db-subnet-group-name sample-subnet-group
```
이 작업의 출력은 다음과 같습니다(JSON 형식).

```
{ 
     "DBSubnetGroup": { 
          "DBSubnetGroupArn": "arn:aws:rds:us-east-1:123SAMPLE012:subgrp:sample-
subnet-group", 
          "VpcId": "vpc-91280df6", 
          "SubnetGroupStatus": "Complete", 
          "DBSubnetGroupName": "sample-subnet-group", 
          "Subnets": [ 
              { 
                   "SubnetAvailabilityZone": { 
                       "Name": "us-east-1a" 
                   }, 
                   "SubnetStatus": "Active", 
                   "SubnetIdentifier": "subnet-4e26d263" 
              }, 
              { 
                   "SubnetAvailabilityZone": { 
                       "Name": "us-east-1c" 
                   }, 
                   "SubnetStatus": "Active", 
                   "SubnetIdentifier": "subnet-afc329f4" 
              }, 
              { 
                   "SubnetAvailabilityZone": { 
                       "Name": "us-east-1e" 
                   }, 
                   "SubnetStatus": "Active", 
                   "SubnetIdentifier": "subnet-b3806e8f" 
              } 
          ], 
          "DBSubnetGroupDescription": "A sample subnet group" 
     }
}
```
## <span id="page-601-0"></span>Amazon DocumentDB 서브넷 그룹 수정

AWS Management Console 또는 AWS CLI을 사용하여 서브넷 그룹의 설명을 수정하거나 Amazon DocumentDB 서브넷 그룹에서 서브넷을 추가 또는 제거할 수 있습니다. 그러나 default 서브넷 그룹 은 수정할 수 없습니다.

Using the AWS Management Console

AWS Management Console를 사용하여 서브넷 그룹의 설명을 변경하거나 서브넷을 추가/제거할 수 있습니다. 완료 시 서브넷 그룹과 연결된 가용 영역은 2개 이상이어야 합니다.

서브넷 그룹을 수정하려면

- 1. AWS Management Console에 로그인한 후 [https://console.aws.amazon.com/docdb에](https://console.aws.amazon.com/docdb)서 Amazon DocumentDB 콘솔을 엽니다.
- 2. 탐색 창에서 서브넷 그룹을 선택합니다. 그런 다음 해당 서브넷 그룹 이름의 왼쪽에 있는 버튼 을 선택합니다. default 서브넷 그룹은 수정할 수 없습니다.

```
G Tip
 화면 왼쪽에 탐색 창이 표시되지 않으면 페이지 왼쪽 상단 모서리에서 메뉴 아이콘
 (\equiv을 선택하십시오.
```
- 3. 작업을 선택한 후 수정을 선택합니다.
- 4. 설명—서브넷 그룹의 설명을 변경하려면 새 설명을 입력합니다.
- 5. 서브넷 그룹과 연결된 서브넷을 변경하려면 서브넷 추가 섹션에서 다음 중 하나 이상을 수행합 니다.
	- 이 서브넷 그룹에서 서브넷을 모두 제거하려면 Remove all(모두 제거)를 선택합니다.
	- 이 서브넷 그룹에서 특정 서브넷을 제거하려면 제거하려는 각 서브넷에 대해 제거를 선택 합니다.
	- 이 VPC에 연결된 서브넷을 모두 추가하려면 이 VPC와 관련된 모든 서브넷 추가를 선택합 니다.
	- 이 서브넷 그룹에 특정 서브넷을 추가하려면 서브넷을 추가하려는 각 가용 영역에 대해 다 음을 수행합니다.
		- a. 가용 영역—목록에서 새 가용 영역을 선택합니다.
- b. 서브넷—이 목록에서 이 서브넷 그룹에 대해 선택된 가용 영역의 서브넷을 선택합니 다.
- c. 서브넷 추가를 선택합니다.
- 6. 확인 대화 상자에서:
	- 서브넷 그룹에 해당 수정 사항을 적용하려면 수정을 선택합니다.
	- 서브넷 그룹을 변경 없이 유지하려면 취소를 선택합니다.

Using the AWS CLI

AWS CLI를 사용하여 서브넷 그룹의 설명을 변경하거나 서브넷을 추가/제거할 수 있습니다. 완료 시 서브넷 그룹과 연결된 가용 영역은 2개 이상이어야 합니다. default 서브넷 그룹은 수정할 수 없습니다.

파라미터:

- --db-subnet-group-name—필수입니다. 수정할 Amazon DocumentDB 서브넷 그룹의 이름 입니다.
- --subnet-ids—필수입니다. 이 수정 사항의 적용이 완료된 후 서브넷 그룹에 포함하려는 모든 서브넷의 목록입니다.

**A** Important

현재 서브넷 그룹에 속해 있지만 이 목록에는 포함되지 않은 모든 서브넷은 서브넷 그룹 에서 제거됩니다. 현재 서브넷 그룹에 포함된 모든 서브넷을 유지하려면 이 목록에 포함 시켜야 합니다.

• --db-subnet-group-description—선택 사항. 서브넷 그룹에 대한 설명입니다.

#### Example

다음 코드는 설명을 수정하고 기존 서브넷을 subnet-991cb8d0, subnet-53ab3636, subnet-29ab1025 서브넷으로 대체합니다.

Linux, macOS 또는 Unix의 경우:

```
aws docdb modify-db-subnet-group \ 
     --db-subnet-group-name sample-subnet-group \ 
     --subnet-ids subnet-991cb8d0 subnet-53ab3636 subnet-29ab1025 \
```
--db-subnet-group-description "Modified subnet group"

Windows의 경우:

aws docdb modify-db-subnet-group ^

--db-subnet-group-name sample-subnet-group ^

- --subnet-ids subnet-991cb8d0 subnet-53ab3636 subnet-29ab1025 ^
- --db-subnet-group-description "Modified subnet group"

이 작업의 출력은 다음과 같습니다(JSON 형식). [Amazon DocumentDB 서브넷 그룹 생성](#page-592-0) 섹션에 생성된 것과 동일한 서브넷 그룹입니다. 그러나 서브넷 그룹의 서브넷은 modify-db-subnetgroup 작업에 나열된 서브넷으로 대체됩니다.

```
{ 
     "DBSubnetGroup": { 
          "DBSubnetGroupArn": "arn:aws:rds:us-east-1:123SAMPLE012:subgrp:sample-
subnet-group", 
          "DBSubnetGroupDescription": "Modified subnet group", 
          "SubnetGroupStatus": "Complete", 
          "Subnets": [ 
              { 
                  "SubnetAvailabilityZone": { 
                       "Name": "us-east-1d" 
                  }, 
                  "SubnetStatus": "Active", 
                  "SubnetIdentifier": "subnet-53ab3636" 
              }, 
              { 
                  "SubnetAvailabilityZone": { 
                       "Name": "us-east-1b" 
                  }, 
                  "SubnetStatus": "Active", 
                  "SubnetIdentifier": "subnet-991cb8d0" 
              }, 
\{\hspace{.1cm} \} "SubnetAvailabilityZone": { 
                       "Name": "us-east-1f" 
                  }, 
                  "SubnetStatus": "Active", 
                  "SubnetIdentifier": "subnet-29ab1025" 
 } 
         ],
```

```
 "VpcId": "vpc-91280df6", 
          "DBSubnetGroupName": "sample-subnet-group" 
     }
}
```
## <span id="page-604-0"></span>Amazon DocumentDB 서브넷 그룹 삭제

AWS Management Console 또는 AWS CLI을 사용하여 Amazon DocumentDB 서브넷 그룹을 삭제할 수 있습니다. 그러나 default 서브넷 그룹은 삭제할 수 없습니다.

Using the AWS Management Console

AWS Management Console을 사용하여 서브넷 그룹을 삭제할 수 있습니다. default 서브넷 그룹 은 삭제할 수 없습니다.

서브넷 그룹을 삭제하는 방법

- 1. AWS Management Console에 로그인한 후 [https://console.aws.amazon.com/docdb에](https://console.aws.amazon.com/docdb)서 Amazon DocumentDB 콘솔을 엽니다.
- 2. 탐색 창에서 서브넷 그룹을 선택합니다. 그런 다음 해당 서브넷 그룹 이름의 왼쪽에 있는 버튼 을 선택합니다. default 서브넷 그룹은 삭제할 수 없습니다.

G Tip

화면 왼쪽에 탐색 창이 표시되지 않으면 페이지 왼쪽 상단 모서리에서 메뉴 아이콘  $(\equiv$ 을 선택하십시오.

- 3. 작업을 선택한 후 삭제를 선택합니다.
- 4. 확인 대화 상자에서:
	- 서브넷 그룹을 삭제하려면 삭제를 선택합니다.
	- 서브넷 그룹을 유지하려면 취소를 선택합니다.

Using the AWS CLI

AWS CLI을 사용하여 Amazon DocumentDB 서브넷 그룹을 삭제하려면 다음 파라미터를 사용하여 delete-db-subnet-group 작업을 수행합니다.

파라미터

• --db-subnet-group-name—필수입니다. 삭제할 Amazon DocumentDB 서브넷 그룹의 이름 입니다. default 서브넷 그룹은 삭제할 수 없습니다.

Example

```
다음 코드를 사용하여 sample-subnet-group을 삭제할 수 있습니다.
```
Linux, macOS 또는 Unix의 경우:

aws docdb delete-db-subnet-group \ --db-subnet-group-name *sample-subnet-group*

Windows의 경우:

aws docdb delete-db-subnet-group ^ --db-subnet-group-name *sample-subnet-group*

이 작업은 출력을 생성하지 않습니다.

## Amazon DocumentDB 고가용성 및 복제

복제본 인스턴스를 사용하여 Amazon DocumentDB(MongoDB 호환)에서 고가용성 및 읽기 규모 조정 을 구현할 수 있습니다. 단일 Amazon DocumentDB 클러스터는 1개의 기본 인스턴스와 최대 15개의 복제본 인스턴스를 지원합니다. 이러한 인스턴스는 해당 클러스터의 리전 내의 가용 영역에 두루 분산 할 수 있습니다. 기본 인스턴스는 읽기 및 쓰기 트래픽을 허용하며, 복제본 인스턴스는 읽기 요청만 허 용합니다.

클러스터 볼륨은 클러스터에 대한 여러 개의 데이터 사본으로 구성됩니다. 그러나 Amazon DocumentDB 클러스터의 기본 인스턴스 및 복제본에는 클러스터 볼륨 데이터가 단 하나의 논리 볼륨 으로 표시됩니다. 복제본 인스턴스는 최종적으로 일관됩니다. 복제본 인스턴스 복제본 지연 시간을 최 소화하여 쿼리 결과를 반환합니다. 이 지연 시간은 일반적으로 기본 인스턴스가 업데이트를 적용한 후 100밀리초 미만입니다. 데이터베이스 변경률에 따라 달라집니다. 즉, 데이터베이스의 쓰기 연산이 많 은 기간에는 복제 지연 시간이 증가할 수 있습니다.

# 읽기 조정

Amazon DocumentDB 복제본은 클러스터 볼륨의 읽기 작업에 전적으로 사용되므로 읽기 규모 조정에 유용합니다. 쓰기 연산은 기본 인스턴스에서 관리합니다. 클러스터 볼륨은 클러스터에 있는 모든 인스 턴스에 공유됩니다. 따라서 각 Amazon DocumentDB 복제본에 대한 데이터 사본을 복제하여 보관할 필요가 없습니다.

## 고가용성

Amazon DocumentDB 클러스터를 만들면 서브넷 그룹 내 가용 영역의 수에 따라(2개 이상이어야 함) Amazon DocumentDB가 가용 영역에서 인스턴스를 프로비저닝합니다. 클러스터에서 인스턴스를 생 성할 때 Amazon DocumentDB가 서브넷 그룹의 가용 영역에 인스턴스를 자동으로 배포하여 클러스터 의 균형을 잡습니다. 또한 이 작업을 통해 모든 인스턴스가 동일한 가용 영역에 위치하는 경우를 방지 할 수 있습니다.

예

이해를 돕기 위해 세 개의 가용 영역(AZ1, AZ2 및 AZ3)으로 구성된 서브넷 그룹이 있는 클러스터를 만 든다고 가정해 보겠습니다.

클러스터의 첫 번째 인스턴스가 만들어지면 이는 기본 인스턴스로서 세 가용 영역 중 하나에 위치합니 다. 이 예에서는 AZ1입니다. 두 번째로 만드는 인스턴스는 복제 인스턴스로서 나머지 두 가용 영역 중 하나, 즉 AZ2에 위치합니다. 세 번째 인스턴스는 복제 인스턴스이며 나머지 한 가용 영역, AZ3에 위치 합니다. 추가로 인스턴스를 만들 경우 가용 영역에 배포하여 클러스터의 균형을 달성할 수 있습니다.

기본 인스턴스(AZ1)에 장애가 발생하면 장애 조치가 트리거되고 기존의 복제 인스턴스 중 하나가 기본 인스턴스로 승격됩니다. 기존의 기본 인스턴스가 복구되면 이는 프로비저닝되었던 동일 가용 영역(AZ1)에서 복제 인스턴스로 지정됩니다. 3개 인스턴스 클러스터를 프로비저닝하면 Amazon DocumentDB는 해당 3개 인스턴스 클러스터를 계속 보존합니다. Amazon DocumentDB는 수동 개입 없이 인스턴스 장애 감지, 장애 조치 및 복구를 자동으로 처리합니다.

Amazon DocumentDB의 장애 조치로 인스턴스를 복구하는 경우, 복구된 인스턴스는 처음 프로비저닝 된 가용 영역에 그대로 위치합니다. 그러나 인스턴스의 역할은 기본에서 복제본으로 변경될 수 있습니 다. 이렇게 함으로써 여러 번의 장애 조치로 모든 인스턴스가 동일한 가용 영역에 모이는 경우를 방지 할 수 있습니다.

Amazon DocumentDB 복제본을 장애 조치 대상으로 지정할 수 있습니다. 즉 기본 인스턴스에 장애가 발생하면 지정된 Amazon DocumentDB 복제본이나 티어의 복제본이 기본 인스턴스로 승격됩니다. 기 본 인스턴스에 대한 읽기/쓰기 요청이 예외로 인해 장애가 발생하는 동안에는 시스템이 짧게 중단됩니

다. Amazon DocumentDB 클러스터에 Amazon DocumentDB 복제본이 없는 경우에는 기본 인스턴스 장애 시 해당 인스턴스가 다시 생성됩니다. Amazon DocumentDB 복제본을 승격시키는 것이 기본 인 스턴스를 다시 생성하는 것보다 훨씬 빠릅니다.

고가용성 시나리오에서는 Amazon DocumentDB 복제본을 1개 이상 생성하는 것이 좋습니다. 이 러한 복제본은 인스턴스 클래스가 기본 인스턴스의 클래스와 동일해야 하고, 가용 영역이 Amazon DocumentDB 클러스터의 가용 영역과 달라야 합니다.

자세한 내용은 다음을 참조하세요.

- [Amazon DocumentDB 클러스터 내결함성에 대한 이해](#page-557-0)
- [Amazon DocumentDB 장애 조치](#page-608-0)
	- [장애 조치 대상 제어](#page-608-1)

### 글로벌 클러스터를 통한 고가용성

여러 AWS 리전 간의 고가용성을 위해 [Amazon DocumentDB](https://docs.aws.amazon.com/documentdb/latest/developerguide/global-clusters.html) 글로벌 클러스터를 설정할 수 있습니다. 각각의 글로벌 클러스터는 여러 리전에 걸쳐 있어, 지연 시간이 짧은 전역 읽기와 AWS 리전에 걸친 중 단에 대한 재해 복구를 지원합니다. Amazon DocumentDB는 기본 리전에서 각 보조 영역으로 모든 데 이터 및 업데이트 복제를 자동으로 처리합니다.

### 복제본 추가

클러스터에 추가된 첫 번째 인스턴스는 기본 인스턴스입니다. 첫 번째 인스턴스 이후 추가된 모든 인스 턴스는 복제본 인스턴스입니다. 클러스터에는 기본 인스턴스 외에 최대 15개의 복제본 인스턴스가 있 을 수 있습니다.

AWS Management Console을 사용하여 클러스터를 생성할 경우 기본 인스턴스가 동시에 자동으로 생 성됩니다. 클러스터 및 기본 인스턴스를 생성하는 것과 동시에 복제본을 생성하려면 Create replica in different zone(다른 영역에 복제본 만들기)을 선택합니다. 자세한 내용은 [아마존 DocumentDB 클러스](#page-502-0) [터 생성](#page-502-0)의 4.d 단계를 참조하십시오. Amazon DocumentDB 클러스터에 복제본을 추가하려면 [클러스](#page-568-0) [터에 Amazon DocumentDB 인스턴스 추가](#page-568-0) 단원을 참조하십시오.

AWS CLI를 사용하여 클러스터를 생성할 경우 기본 인스턴스와 복제본 인스턴스를 명시적으로 생성해 야 합니다. 자세한 내용은 다음 주제의 "AWS CLI 사용" 단원을 참조하십시오.

- [아마존 DocumentDB 클러스터 생성](#page-502-0)
- [클러스터에 Amazon DocumentDB 인스턴스 추가](#page-568-0)

## <span id="page-608-0"></span>Amazon DocumentDB 장애 조치

특정 유형의 계획된 유지 관리 또는 예상치 못한 기본 노드 또는 가용 영역 장애의 경우와 같은 특정 경 우에 Amazon DocumentDB(MongoDB 호환)는 장애를 감지하고 기본 노드를 대체합니다. 장애 조치를 실시하는 동안 쓰기 시간은 최소화됩니다. 이러한 경우는 기본 노드의 역할이 새 기본 노드를 생성하여 프로비저닝하는 대신 읽기 전용 복제본 중 하나에 장애 조치를 실행하기 때문에 발생합니다. 이 장애 탐지 및 복제본 승격을 통해 승격이 완료되는 즉시 새 기본 노드에 작성을 재개할 수 있습니다.

장애 조치가 작동하려면 클러스터에 최소 두 개의 인스턴스(기본 인스턴스 및 적어도 한 개의 복제본 인스턴스)가 있어야 합니다.

### <span id="page-608-1"></span>장애 조치 대상 제어

Amazon DocumentDB에서는 장애 조치가 발생할 때 기본 인스턴스로 승격시킬 복제본 인스턴스를 제 어하기 위한 수단으로 장애 조치 티어를 제공합니다.

장애 조치 티어

각 복제본 인스턴스는 장애 조치 티어(0–15)와 연결됩니다. 유지 관리 또는 예상치 못한 하드웨어 장애 로 인해 장애 조치가 발생하면 기본 인스턴스는 우선 순위가 가장 높은 복제본(가장 낮은 번호의 티어) 으로 장애 조치됩니다. 여러 복제본의 우선 순위 티어가 동일한 경우 이전의 기본 인스턴스의 크기와 가장 가까운 티어의 복제본에 기본 인스턴스가 장애 조치됩니다.

선택한 복제본 그룹에 대한 장애 조치 티어를 0(가장 높은 우선 순위)으로 설정하여 장애 조치에서 해 당 그룹의 복제본 중 하나를 승격시키도록 할 수 있습니다. 우선 순위가 낮은 티어(높은 번호)를 이러한 복제본에 할당하여 장애 조치 시 특정 복제본이 기본 인스턴스로 승격되지 않도록 효과적으로 차단할 수 있습니다. 이는 애플리케이션에서 특정 복제본의 사용량이 높고 복제본 중 하나에 장애 조치하면 중 요 애플리케이션에 부정적인 영향을 미치는 경우에 유용합니다.

인스턴스를 생성할 때 또는 나중에 수정하여 인스턴스의 장애 조치 티어를 설정할 수 있습니다. 인스턴 스를 수정하여 인스턴스 장애 조치를 설정하면 장애 조치가 트리거되지 않습니다. 자세한 정보는 다음 주제를 참조하십시오.

- [클러스터에 Amazon DocumentDB 인스턴스 추가](#page-568-0)
- [Amazon DocumentDB 인스턴스 수정](#page-578-0)

장애 조치를 수동으로 시작할 때 두 가지 방법, 즉 앞에서 설명한 장애 조치 티어와 --target-dbinstance-identifier 파라미터를 사용하여 기본 인스턴스로 승격되는 복제본 인스턴스를 제어할 수 있습니다.

### --**target-db-instance-identifier**

테스트를 위해 failover-db-cluster 연산을 사용하여 장애 조치 이벤트를 강제할 수 있습니다. - target-db-instance-identifier 파라미터를 사용하여 기본 인스턴스로 승격할 복제본을 지정 합니다. --target-db-instance-identifier 파라미터 사용이 장애 조치 우선 순위 티어에 우선 합니다. --target-db-instance-identifier 파라미터를 지정하지 않은 경우 기본 장애 조치가 장애 조치 우선 순위 티어를 따릅니다.

### 장애 조치 중에 발생하는 일

장애 조치는 Amazon DocumentDB가 자동적으로 처리하므로 관리자의 개입 없이 애플리케이션에서 최대한 신속하게 데이터베이스 작업을 재개할 수 있습니다.

- 장애 조치 시 동일하거나 다른 가용 영역에 Amazon DocumentDB 복제본 인스턴스가 있는 경우 Amazon DocumentDB는 인스턴스의 정식 이름 레코드(CNAME)를 플립하여 정상 복제본을 가리키 고, 이는 다시 새 기본 복제본으로 승격됩니다. 일반적으로 장애 조치는 처음부터 끝까지 30초 이내 에 완료됩니다.
- Amazon DocumentDB 복제본 인스턴스(예: 단일 인스턴스 클러스터)가 없는 경우 Amazon DocumentDB는 원래 인스턴스와 동일한 가용 영역에 새 인스턴스 생성을 시도합니다. 이와 같은 원 래 인스턴스 대체가 최선의 방법이며, 가용 영역에 크게 영향을 주는 문제가 발생하는 경우 등에는 성공하지 못할 수도 있습니다.

데이터베이스 연결이 끊어지는 경우 애플리케이션에서 연결을 다시 시도해야 합니다.

장애 조치 테스트

클러스터에 대한 장애 조치는 클러스터에 있는 Amazon DocumentDB 복제본(읽기 전용 인스턴스) 중 하나를 기본 인스턴스(클러스터 라이터)로 승격시킵니다.

기본 인스턴스가 실패하면 Amazon DocumentDB 복제본이 존재하는 경우 Amazon DocumentDB 복제 본으로 Amazon DocumentDB가 자동적으로 장애 조치됩니다. 테스트를 위해 기본 인스턴스의 실패를 시뮬레이션하려는 경우 장애 조치를 강제할 수 있습니다. 클러스터의 각 인스턴스에는 자체적인 엔드 포인트 주소가 있습니다. 장애 조치가 완료되면 엔드포인트 주소를 사용하도록 기존 연결을 정리한 후 다시 설정해야 합니다.

장애 조치를 강제하려면 failover-db-cluster 연산을 해당 파라미터와 함께 사용합니다.

• --db-cluster-identifier - 필수입니다. 장애 조치할 클러스터의 이름입니다.

• --target-db-instance-identifier—선택 사항. 기본 인스턴스로 승격시킬 인스턴스의 이름 입니다.

Example

다음 작업은 sample-cluster 클러스터의 장애 조치를 강제로 실행합니다. 새 기본 인스턴스를 만들 인스턴스를 지정하지 않아 Amazon DocumentDB는 장애 조치 티어 우선 순위에 따라 인스턴스를 선택 합니다.

Linux, macOS 또는 Unix의 경우:

```
aws docdb failover-db-cluster \ 
    --db-cluster-identifier sample-cluster
```
Windows의 경우:

```
aws docdb failover-db-cluster ^ 
    --db-cluster-identifier sample-cluster
```
다음 작업은 sample-cluster-instance를 기본 역할로 승격하도록 지정하여 sample-cluster 클러스터의 장애 조치를 강제로 실행합니다. 출력의 "IsClusterWriter": true를 참고하십시오.

Linux, macOS 또는 Unix의 경우:

```
aws docdb failover-db-cluster \ 
    --db-cluster-identifier sample-cluster \ 
    --target-db-instance-identifier sample-cluster-instance
```
Windows의 경우:

```
aws docdb failover-db-cluster ^ 
    --db-cluster-identifier sample-cluster ^ 
    --target-db-instance-identifier sample-cluster-instance
```
이 작업의 출력은 다음과 같습니다(JSON 형식).

```
{ 
     "DBCluster": { 
          "HostedZoneId": "Z2SUY0A1719RZT", 
          "Port": 27017, 
          "EngineVersion": "3.6.0",
```

```
 "PreferredMaintenanceWindow": "thu:04:05-thu:04:35", 
 "BackupRetentionPeriod": 1, 
 "ClusterCreateTime": "2018-06-28T18:53:29.455Z", 
 "AssociatedRoles": [], 
 "DBSubnetGroup": "default", 
 "MasterUsername": "master-user", 
 "Engine": "docdb", 
 "ReadReplicaIdentifiers": [], 
 "EarliestRestorableTime": "2018-08-21T00:04:10.546Z", 
 "DBClusterIdentifier": "sample-cluster", 
 "ReaderEndpoint": "sample-cluster.node.us-east-1.docdb.amazonaws.com", 
 "DBClusterMembers": [ 
     { 
         "DBInstanceIdentifier": "sample-cluster-instance", 
         "DBClusterParameterGroupStatus": "in-sync", 
         "PromotionTier": 1, 
         "IsClusterWriter": true
     }, 
     { 
         "DBInstanceIdentifier": "sample-cluster-instance-00", 
         "DBClusterParameterGroupStatus": "in-sync", 
         "PromotionTier": 1, 
         "IsClusterWriter": false 
     }, 
     { 
         "DBInstanceIdentifier": "sample-cluster-instance-01", 
         "DBClusterParameterGroupStatus": "in-sync", 
         "PromotionTier": 1, 
         "IsClusterWriter": false 
     } 
 ], 
 "AvailabilityZones": [ 
     "us-east-1b", 
     "us-east-1c", 
     "us-east-1a" 
 ], 
 "DBClusterParameterGroup": "default.docdb3.6", 
 "Endpoint": "sample-cluster.node.us-east-1.docdb.amazonaws.com", 
 "IAMDatabaseAuthenticationEnabled": false, 
 "AllocatedStorage": 1, 
 "LatestRestorableTime": "2018-08-22T21:57:33.904Z", 
 "PreferredBackupWindow": "00:00-00:30", 
 "StorageEncrypted": false, 
 "MultiAZ": true,
```
```
 "Status": "available", 
          "DBClusterArn": "arn:aws:rds:us-east-1:123456789012:cluster:sample-cluster", 
          "VpcSecurityGroups": [ 
\{\hspace{.1cm} \} "Status": "active", 
                  "VpcSecurityGroupId": "sg-12345678" 
              } 
         ], 
          "DbClusterResourceId": "cluster-ABCDEFGHIJKLMNOPQRSTUVWXYZ" 
     }
}
```
## 복제 지연

복제 지연은 일반적으로 50밀리초 이하입니다. 복제 지연이 증가하는 가장 일반적인 이유는 다음과 같 습니다.

- 기본 복제본의 쓰기 속도가 높으면 읽기 전용 복제본이 기본 복제본보다 뒤쳐집니다.
- 장기 실행 쿼리(예: 대규모 순차 스캔, 집계 쿼리)와 수신되는 쓰기 복제 간의 읽기 전용 복제본 경합.
- 읽기 전용 복제본에 대한 동시 쿼리 수가 매우 많습니다.

복제 지연을 최소화하려면 다음 문제 해결 방법을 시도해 보십시오.

- 쓰기 속도가 높거나 CPU 사용률이 높으면 클러스터의 인스턴스를 스케일 업하는 것이 좋습니다.
- 읽기 전용 복제본에서 쿼리가 오래 실행되고 쿼리 대상 문서가 매우 자주 업데이트되는 경우, 장기 실행 쿼리를 변경하거나 기본/쓰기 복제본에 대해 실행하여 읽기 전용 복제본에서 충돌이 발생하지 않도록 하는 것이 좋습니다.
- 동시 쿼리 수가 매우 많거나 읽기 전용 복제본에서만 CPU 사용률이 높은 경우, 읽기 전용 복제본의 수를 스케일 아웃하여 워크로드를 분산하는 것도 또 다른 방법입니다.
- 복제 지연은 높은 쓰기 처리량과 오래 실행되는 쿼리의 결과이므로 DbClusterReplicalagMaximum CW 측정치를 느린 쿼리 로거 및 WriteThroughput/WriteIOPS 지표와 함께 활용하여 복제 지연 문제를 해결하는 것이 좋습니다.

일반적으로 클러스터 장애 조치로 인해 성능이 저하되지 않도록 모든 복제본의 인스턴스 유형을 동일 하게 사용하는 것이 좋습니다.

스케일 업과 스케일 아웃 중 하나를 선택하는 경우(예: 작은 인스턴스 6개 vs. 대형 인스턴스 3개), DB 인스턴스당 버퍼 캐시가 더 커지므로 일반적으로 스케일 아웃 전에 먼저 스케일 업(대형 인스턴스) 하 는 것이 좋습니다.

애플리케이션 기능에 영향을 미치기 전에, 복제본 인스턴스의 데이터가 얼마나 뒤처질 수 있는지(또는 "부실"하게 될 수 있는지) 사전에 복제 지연 경보를 설정하고 해당 임계값의 상한선을 설정해야 합니다. 일반적으로 일시적인 워크로드로 인해 경보가 울리기 전에 여러 데이터 포인트에 대해 복제 지연 임계 값을 초과하는 것이 좋습니다.

#### **a** Note

또한 10초를 초과하는 복제 지연에 대해서는 다른 경보를 설정하는 것이 좋습니다. 여러 데이 터 포인트에 대해 이 임계값을 초과할 경우 인스턴스를 스케일 업하거나 기본 인스턴스의 쓰기 처리량을 줄이는 것이 좋습니다.

## Amazon DocumentDB 인덱스 관리

Amazon DocumentDB 인덱스 생성

Amazon DocumentDB에서 인덱스를 구축하려면 다음과 같이 다양한 결정을 내려야 합니다:

- 얼마나 빨리 완료해야 할까요?
- 빌드가 진행되는 동안 컬렉션에 액세스할 수 없나요?
- 빌드에 할당할 수 있는 인스턴스 컴퓨팅 파워는 얼마나 됩니까?
- 어떤 유형의 인덱스를 만들어야 하나요?

이 섹션에서는 이러한 질문에 답하는 데 도움이 되며, 인스턴스 기반 클러스터 컬렉션에서 Amazon DocumentDB 인덱스를 생성하는 데 필요한 명령과 모니터링 예제를 제공합니다.

### 지침

다음 지침에는 새 인덱스를 생성할 때의 기본 제한 및 구성 장단점이 포함되어 있습니다:

• Amazon DocumentDB 버전 지원 - 모든 Amazon DocumentDB 버전에서 단일작업자 인덱싱이 지원 되지만, 다중 작업자 인덱싱은 Amazon DocumentDB 버전 4.0 및 5.0에서만 지원됩니다.

- 성능 트레이드오프 인덱스 생성 프로세스의 작업자 수를 늘리면 Amazon DocumentDB 데이터베이 스의 기본 인스턴스에서 CPU 사용률과 읽기 IO가 증가합니다. 새 인덱스를 생성하는 데 필요한 리 소스는 실행 중인 워크로드에 사용할 수 없습니다.
- Elastic 클러스터 Amazon DocumentDB 엘라스틱 클러스터에서는 병렬 인덱싱이 지원되지 않습니 다.
- 최대 작업자 구성할 수 있는 최대 작업자 수는 데이터베이스 클러스터의 기본 인스턴스 크기에 따 라 다릅니다. 데이터베이스 클러스터의 기본 인스턴스에 있는 총 vCPU 수의 절반입니다. 예를 들어 vCPU가 64개 있는 db.r6g.16xlarge 인스턴스에서 최대 32개의 작업자를 실행할 수 있습니다.

**a** Note

2xlarge 이하 인스턴스 클래스에서는 병렬 작업자가 지원되지 않습니다.

- 최소 작업자 구성할 수 있는 최소 작업자 수는 1개입니다. 인스턴스 기반 클러스터의 인덱스 생성 에 대한 기본 설정은 작업자 2명입니다. 하지만 "작업자 스레드" 옵션을 사용하면 작업자 수를 1개로 줄일 수 있습니다. 이렇게 하면 단일 작업자로 프로세스가 실행됩니다.
- 인덱스 압축 Amazon DocumentDB는 인덱스 압축을 지원하지 않습니다. 저장된 데이터 및 인덱스 의 데이터 크기는 다른 옵션을 사용할 때보다 클 수 있습니다.
- 여러 컬렉션 인덱싱 데이터베이스 클러스터의 기본 인스턴스에 있는 vCPU의 절반을 구성된 작업 자가 여러 컬렉션에서 인덱스를 생성하는 데 사용할 수 있습니다.
- 인덱스 유형 Amazon DocumentDB에서 지원되는 인덱스 유형에 대한 전체 설명은 [이 블로그 게시](https://aws.amazon.com/blogs/database/how-to-index-on-amazon-documentdb-with-mongodb-compatibility/) [물](https://aws.amazon.com/blogs/database/how-to-index-on-amazon-documentdb-with-mongodb-compatibility/)을 참조하십시오.

시작하기

컬렉션에서 인덱스 생성을 시작하려면 명령을 사용합니다. createIndexes 기본적으로 명령어는 인 덱스 생성 프로세스의 속도를 두 배 증가시키는 두 개의 병렬 작업자를 실행합니다.

예를 들어, 다음 명령 프로세스는 문서의 "user\_name" 필드에 대한 색인을 만들고 색인 처리 속도를 작 업자 4개로 늘리는 방법을 보여줍니다:

1. 클러스터에서 두 개의 병렬 워커를 사용하여 인덱스를 생성합니다.

```
db.runCommand({"createIndexes":"test","indexes":[{"key": {"user_name":1}, 
  "name":"username_idx"}]})
```
2. 인덱스 생성 프로세스의 속도를 최적화하려면 db.runCommand createIndexes 명령의 "worker threads" 옵션 ("workers":<number>) 을 사용하여 작업자 수를 지정할 수 있습니다.

프로세스 속도를 병렬 작업자 4명으로 늘리십시오:

```
db.runCommand({"createIndexes":"test","indexes":[{"key": {"user_name":1}, 
  "name":"username_idx", "workers":4}]})
```
### **a** Note

작업자 수가 많을수록 인덱스 생성 진행 속도가 빨라집니다. 하지만 작업자 수가 늘어날수 록 기본 인스턴스의 vCPU 및 읽기 IO에 가해지는 부하도 증가합니다. 다른 워크로드를 저 하시키지 않으면서 증가된 부담을 감당할 수 있을 만큼 클러스터를 충분히 프로비저닝해 야 합니다.

### 인덱싱 진행 상태

인덱스 생성 프로세스는 컬렉션을 초기화하고, 스캔하고, 키를 정렬하고, 마지막으로 인덱스 빌더를 통 해 키를 삽입하는 방식으로 진행됩니다. 프로세스를 포그라운드에서 실행할 경우 최대 6단계, 백그라 운드에서 실행할 경우 최대 9단계로 구성됩니다. 단계별로 완료율, 스캔된 저장 블록의 총 수, 정렬된 키 및 삽입된 키와 같은 상태 메트릭을 볼 수 있습니다.

mongo 쉘의 db.currentOp() 명령을 사용하여 인덱싱 프로세스의 진행 상황을 모니터링할 수 있습 니다. 마지막 단계를 100% 완료하면 모든 색인이 성공적으로 생성되었음을 알 수 있습니다.

db.currentOp({"command.createIndexes": { \$exists : true } })

### 인덱스 빌드 유형

인덱스 빌드의 네 가지 유형은 다음과 같습니다.

- 포그라운드 포그라운드 인덱스 빌드는 인덱스가 생성될 때까지 다른 모든 데이터베이스 작업을 차 단합니다. Amazon DocumentDB 포그라운드 빌드는 5단계로 구성되어 있습니다.
- 포그라운드 (고유) 단일 문서 (고유) 포그라운드 인덱스 빌드는 일반 포그라운드 빌드와 같은 다른 데이터베이스 작업을 차단합니다. 기본 포그라운드 빌드와 달리 고유 빌드는 추가 단계 (정렬 키 2) 를 사용하여 중복 키를 찾습니다. 포그라운드 (고유) 빌드는 6단계로 구성되어 있습니다.
- 백그라운드 백그라운드 인덱스 빌드를 사용하면 인덱스를 만드는 동안 다른 데이터베이스 작업을 포그라운드에서 실행할 수 있습니다. Amazon DocumentDB 백그라운드 빌드는 8단계로 구성되어 있습니다.
- 백그라운드 (고유) 단일 문서 (고유) 배경 인덱스 빌드를 사용하면 인덱스가 생성되는 동안 다른 데 이터베이스 작업을 포그라운드에서 실행할 수 있습니다. 기본 백그라운드 빌드와 달리 고유 빌드는 추가 단계 (정렬 키 2) 를 사용하여 중복 키를 찾습니다. 백그라운드 (고유) 빌드는 9단계로 구성되어 있습니다.

인덱스 빌드 단계

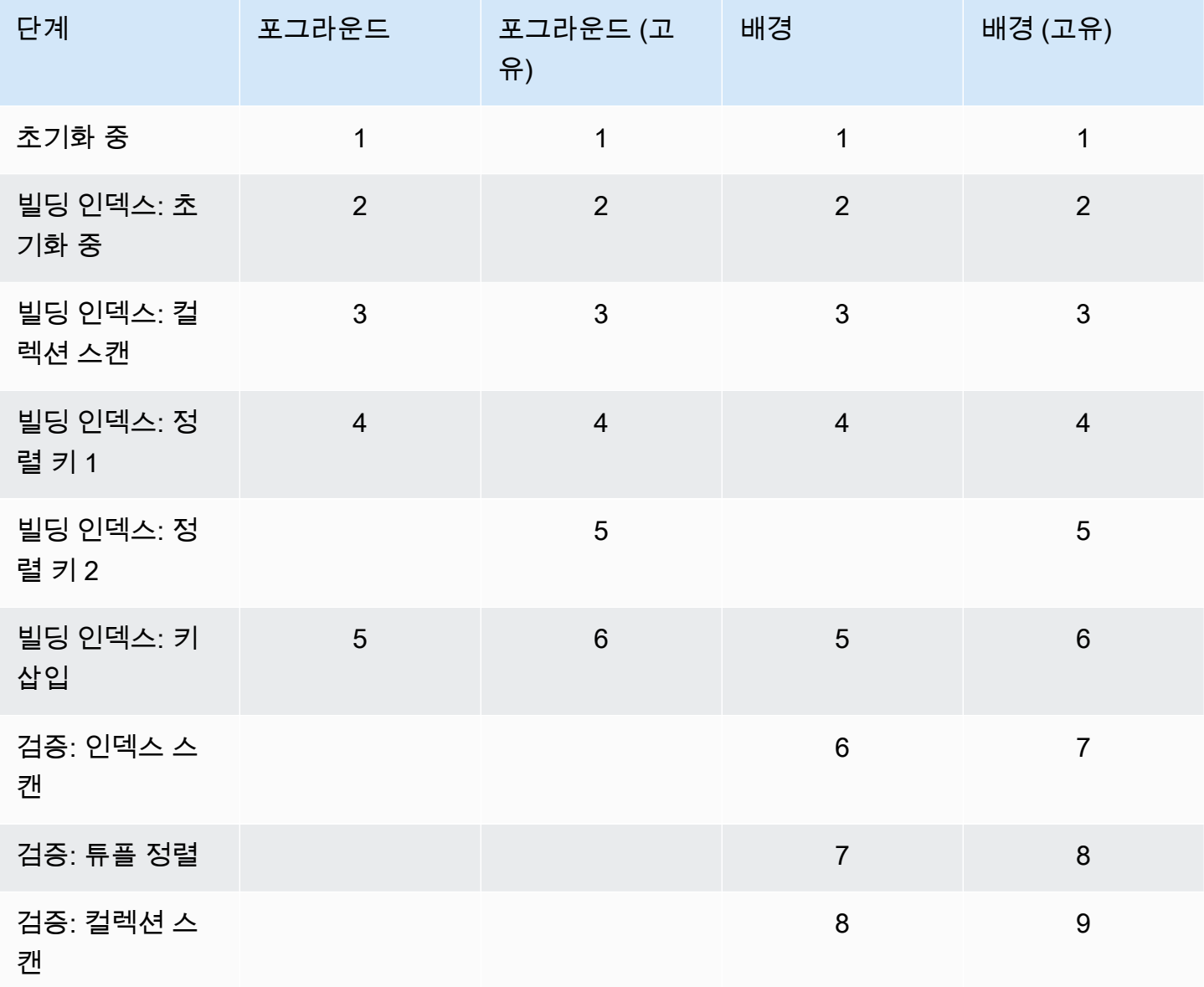

- 초기화 중 createIndex가 인덱스 빌더를 준비하고 있습니다. 이 단계는 매우 간단해야 합니다.
- 인덱스 작성: 초기화 중 인덱스 빌더가 인덱스 생성을 준비 중입니다. 이 단계는 매우 간단해야 합 니다.
- 인덱스 작성: 컬렉션 스캔 인덱스 빌더가 인덱스 키를 수집하기 위해 컬렉션 스캔을 수행합니다. 측 정 단위는 "블록"입니다.

### **a** Note

인덱스 빌드에 대해 둘 이상의 작업자가 구성된 경우 이 단계에 표시됩니다. 인덱스 빌드 프 로세스 중에 여러 작업자를 사용하는 단계는 "스캐닝 컬렉션" 단계뿐입니다. 다른 모든 단계 에는 작업자 한 명만 표시됩니다.

- 인덱스 작성: 정렬 키 1 인덱스 빌더가 수집된 인덱스 키를 정렬합니다. 측정 단위는 "키"입니다.
- 인덱스 작성: 정렬 키 2 인덱스 작성기가 죽은 튜플에 해당하는 수집된 인덱스 키를 정렬하고 있습 니다. 이 단계는 고유한 인덱스 구축에만 존재합니다. 측정 단위는 "키"입니다.
- 인덱스 작성: 키 삽입 인덱스 빌더가 새 인덱스에 인덱스 키를 삽입합니다. 측정 단위는 "키"입니다.
- 유효성 검증: 인덱스 스캔 createIndex는 인덱스를 스캔하여 검증이 필요한 키를 찾는 것입니다. 측 정 단위는 "블록"입니다.
- 유효성 검증: 튜플 정렬 createIndex는 인덱스 스캔 단계의 출력을 정렬합니다.
- 유효성 검증: 컬렉션 스캔 createIndex는 컬렉션을 스캔하여 이전 두 단계에서 찾은 인덱스 키의 유 효성을 검사합니다. 측정 단위는 "블록"입니다.

### 인덱스 빌드 출력 예제

아래 출력 예제 (포그라운드 인덱스 빌드) 에는 인덱스 생성 상태가 표시됩니다. "msg" 필드는 빌드의 단계와 완료율을 표시하여 빌드 진행 상황을 요약합니다. "작업자" 필드는 인덱스 빌드의 해당 단계에 서 사용된 작업자 수를 나타냅니다. "progress" 필드에는 완료율을 계산하는 데 사용된 실제 수치가 표 시됩니다.

**G** Note

Amazon DocumentDB 버전 4.0에서는 "currentIndexBuild이름", "메시지" 및 "진행 상황" 필드 가 지원되지 않습니다.

```
 "inprog" : [{ 
 … 
          "command": { 
              "createIndexes": "test", 
               "indexes": [{ 
                   "v": 2, 
                   "key": { 
                       "user name": 1
                   }, 
                   "name": "user_name_1" 
              }], 
              "lsid": { 
                   "id": UUID("094d0fba-8f41-4373-82c3-7c4c7b5ff13b") 
              }, 
               "$db": "test" 
          }, 
          "currentIndexBuildName": user_name_1, 
          "msg": "Index Build: building index number_1, stage 6/6 building index: 
  656860/1003520 (keys) 65%", 
          "workers": 1, 
          "progress": { 
              "done": 656861, 
              "total": 1003520 
          }, 
     … 
     ], 
     "ok" : 1
}
```
# 컬렉션 수준 문서 압축 관리

Amazon DocumentDB 컬렉션 수준의 문서 압축을 사용하면 컬렉션의 문서를 압축하여 스토리지 및 IO 비용을 낮출 수 있습니다. 압축된 문서의 스토리지 크기 및 압축 상태와 같은 압축 메트릭을 통해 스토 리지 게인을 측정함으로써, 컬렉션 수준에서 문서 압축을 실행하고 필요에 따라 압축 메트릭을 볼 수 있습니다. Amazon DocumentDB는 LZ4 압축 알고리즘을 사용하여 문서를 압축합니다.

## 지침

컬렉션 수준 문서 압축에는 다음 지침이 적용됩니다:

• 문서 압축은 기본적으로 사용 중지되어 있습니다

- 기존 컬렉션에는 문서 압축을 적용할 수 없습니다.
- 문서 압축은 Amazon DocumentDB 버전 5.0 이상에서만 지원됩니다.
- Amazon DocumentDB는 크기가 2KB 이상인 문서만 압축합니다.

# 문서 압축 활성화

다음 방법을 db.createCollection() 사용하여 Amazon DocumentDB에 컬렉션을 작성하는 동안 문서 압축을 사용하도록 설정합니다:

```
db.createCollection( sample_collection,{ 
     storageEngine : { 
         documentDB: { 
             compression:{ 
                 enable: <true | false> 
 } 
         } 
     }
})
```
# 문서 압축 모니터링

다음과 같이 컬렉션이 압축되었는지 확인하고 압축률을 계산할 수 있습니다.

mongo 쉘에서 db.printCollectionStats() 또는 db.collection.stats() 명령을 실행하여 압축 통계를 볼 수 있습니다. 출력에는 문서 압축으로 인한 스토리지 이득을 분석하기 위해 비교할 수 있는 원래 크기와 압축된 크기가 표시됩니다. 이 예에서는 "sample\_collection"이라는 컬렉션에 대한 통 계가 표시됩니다:

```
db.sample_collection.stats(1024*1024)
{ 
     "ns" : "test.sample_collection", 
     "count" : 1000000, 
     "size" : 3906.3, 
     "avgObjSize" : 4096, 
     "storageSize" : 1953.1, 
     compression:{ 
          "enabled" : true, 
          "threshold" : 2032
```
 } ... }

- 크기 문서 컬렉션의 원래 크기.
- avgObjSize 압축 전 평균 문서 크기를 소수점 이하로 반올림했습니다. 측정 단위는 바이트입니다.
- storageSize 압축 후 컬렉션의 저장 크기입니다. 측정 단위는 바이트입니다.
- 활성화 압축 활성화 또는 비활성화되었는지 표시합니다.

실제 압축 비율을 계산하려면 컬렉션 크기를 저장 크기(size/storageSize)로 나눕니다. 위의 예에서 계 산은 3906.3/1953.1로 2:1 압축비로 변환됩니다.

### 기존 컬렉션 관리

기존 컬렉션을 압축할 수는 없지만 압축되지 않은 문서나 압축된 문서는 변환할 수 있습니다. 압축되지 않은 기존 문서를 압축 형식으로 저장하려면 문서를 압축이 가능한 컬렉션에 복사하십시오 압축된 문 서를 압축되지 않은 형식으로 변환하려면 문서를 압축 해제된 컬렉션에 복사합니다.

## <span id="page-620-0"></span>Amazon DocumentDB 이벤트 관리

Amazon DocumentDB(MongoDB 호환)는 클러스터, 인스턴스, 스냅샷, 보안 그룹 및 클러스터 매개 변 수 그룹과 관련된 이벤트 기록을 보관합니다. 여기에는 이벤트 날짜 및 시간, 이벤트의 원본 이름 및 유 형, 이벤트 관련 메시지 등의 정보가 포함됩니다.

### **A** Important

특정 관리 기능의 경우, Amazon DocumentDB는 Amazon RDS 및 Amazon Neptune과 공유하는 운영 기술을 사용한다. 영역 제한, 즉 영역 수준에서 관리되는 제한은 Amazon DocumentDB, Amazon RDS 및 Amazon Neptune 간에 공유됩니다. 자세한 내용은 [리전별 할](#page-1034-0) [당량](#page-1034-0) 섹션을 참조하세요.

주제

- [Amazon DocumentDB 이벤트 범주 보기](#page-621-0)
- [Amazon DocumentDB 이벤트 보기](#page-623-0)

# <span id="page-621-0"></span>Amazon DocumentDB 이벤트 범주 보기

각 Amazon DocumentDB 리소스 유형에는 관련될 수 있는 특정 유형의 이벤트가 있습니다. AWS CLI describe-event-categories 연산을 사용하여 이벤트 유형과 Amazon DocumentDB 리소스 유형 간의 매핑을 볼 수 있습니다.

파라미터

- **--source-type**—선택 사항. --source-type 파라미터를 사용하여 특정 소스 유형의 이벤트 범 주를 봅니다. 다음은 허용되는 값입니다.
	- db-cluster
	- db-instance
	- db-parameter-group
	- db-security-group
	- db-cluster-snapshot
- **--filters**—선택 사항. Amazon DocumentDB에 대한 이벤트 범주를 보려면 필터--filter Name=engine,Values=docdb를 사용합니다.

Example

```
다음 코드는 클러스터와 연결된 이벤트 범주를 나열합니다.
```
Linux, macOS 또는 Unix의 경우:

```
aws docdb describe-event-categories \ 
     --filter Name=engine,Values=docdb \ 
     --source-type db-cluster
```
Windows의 경우:

```
aws docdb describe-event-categories ^ 
     --filter Name=engine,Values=docdb ^ 
     --source-type db-cluster
```
이 작업의 출력은 다음과 같습니다(JSON 형식).

"EventCategoriesMapList": [

{

```
 { 
                "EventCategories": [ 
                    "notification", 
                    "failure", 
                    "maintenance", 
                    "failover" 
               ], 
                "SourceType": "db-cluster" 
           } 
      ]
}
```
다음 코드는 각 Amazon DocumentDB 원본 유형과 관련된 이벤트 범주를 나열합니다.

```
aws docdb describe-event-categories
```
이 작업의 출력은 다음과 같습니다(JSON 형식).

```
{ 
      "EventCategoriesMapList": [ 
          { 
               "SourceType": "db-instance", 
               "EventCategories": [ 
                    "notification", 
                    "failure", 
                    "creation", 
                    "maintenance", 
                    "deletion", 
                    "recovery", 
                    "restoration", 
                    "configuration change", 
                    "read replica", 
                    "backtrack", 
                    "low storage", 
                    "backup", 
                    "availability", 
                    "failover" 
               ] 
          }, 
          { 
               "SourceType": "db-security-group", 
               "EventCategories": [ 
                    "configuration change",
```

```
 "failure" 
 ] 
         }, 
         { 
              "SourceType": "db-parameter-group", 
              "EventCategories": [ 
                  "configuration change" 
 ] 
         }, 
         { 
              "SourceType": "db-cluster", 
              "EventCategories": [ 
                  "notification", 
                  "failure", 
                  "maintenance", 
                  "failover" 
             ] 
         }, 
         { 
              "SourceType": "db-cluster-snapshot", 
              "EventCategories": [ 
                  "backup" 
 ] 
         } 
     ]
}
```
# <span id="page-623-0"></span>Amazon DocumentDB 이벤트 보기

지난 24시간 동안의 이벤트를 보여주는 Amazon DocumentDB 콘솔을 통해 Amazon DocumentDB 리소스에 대한 이벤트를 검색할 수 있습니다. [설명이벤트](https://docs.aws.amazon.com/cli/latest/reference/docdb/describe-events.html) AWS CLI 명령 또는 [설명 이벤트](https://docs.aws.amazon.com/documentdb/latest/developerguide/API_DescribeEvents.html) Amazon DocumentDB API 작업을 사용하여 Amazon DocumentDB 리소스에 대한 이벤트를 검색할 수도 있습 니다. 또는 AWS CLIAmazon DocumentDB API를 사용하여 이벤트를 볼 경우 지난 14일 동안의 이벤 트를 검색할 수 있습니다.

Using the AWS Management Console

지난 24시간 동안 발생한 모든 Amazon DocumentDB 인스턴스 이벤트를 보려면

- 1. AWS Management Console에 로그인한 후 [https://console.aws.amazon.com/docdb에](https://console.aws.amazon.com/docdb)서 Amazon DocumentDB 콘솔을 엽니다.
- 2. 탐색 창에서 이벤트를 선택합니다. 사용 가능한 이벤트가 목록에 표시됩니다.

3. 필터 목록을 사용하여 유형별로 이벤트를 필터링합니다. 텍스트 상자에 단어를 입력하여 결 과를 추가로 필터링할 수 있습니다. 예를 들어, 다음 스크린샷은 스냅샷 이벤트에 대한 모든 Amazon DocumentDB 이벤트를 필터링하는 것을 보여줍니다.

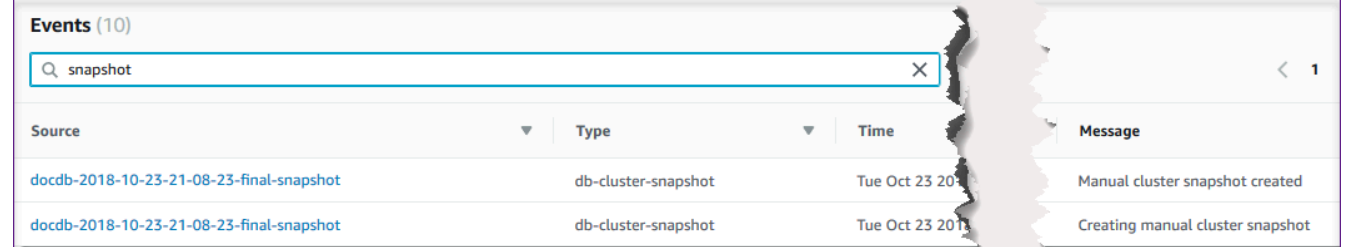

Using the AWS CLI

지난 7일 동안의 모든 Amazon DocumentDB 인스턴스 이벤트를 보려면 다음과 같이 하십시오

[기술-이벤트](https://docs.aws.amazon.com/cli/latest/reference/docdb/describe-events.html) AWS CLI 명령을 호출하고 --duration 파라미터를 10080으로 설정하여 지난 10,080분(7일) 동안 발생한 모든 Amazon DocumentDB 인스턴스 이벤트를 볼 수 있습니다.

aws docdb describe-events --duration 10080

Amazon DocumentDB 이벤트 필터링

특정 Amazon DocumentDB 이벤트를 보려면 다음 매개변수를 사용하여 describe-events 작업 을 수행합니다.

파라미터

- **--filter**—반환된 값을 Amazon DocumentDB 이벤트로 제한하는 데 필요합니다. Amazon DocumentDB의 모든 이벤트를 **Name=engine,Values=docdb** 필터링하는 데만 사용합니다.
- **--source-identifier**—선택 사항. 반환되는 이벤트에 대한 이벤트 소스의 식별자입니다. 생 략하면 모든 소스의 이벤트가 결과에 포함됩니다.
- **--source-type**—선택 사항, 다만 --source-identifier이 제공되지 않을 경우, 필수 사항. --source-identifier를 제공한 경우 --source-type은 --source-identifier 유형에 동의해야 합니다. 다음은 허용되는 값입니다:
	- db-cluster
	- db-instance
	- db-parameter-group
	- db-security-group

• db-cluster-snapshot

다음 예제에서는 모든 Amazon DocumentDB 이벤트를 나열합니다.

aws docdb describe-events --filters Name=engine,Values=docdb

이 작업의 출력은 다음과 같습니다(JSON 형식).

```
{ 
     "Events": [ 
         { 
             "SourceArn": "arn:aws:rds:us-east-1:123SAMPLE012:db:sample-cluster-
instance3", 
             "Message": "instance created", 
             "SourceType": "db-instance", 
             "Date": "2018-12-11T21:17:40.023Z", 
             "SourceIdentifier": "sample-cluster-instance3", 
             "EventCategories": [ 
                 "creation" 
 ] 
         }, 
         { 
             "SourceArn": "arn:aws:rds:us-
east-1:123SAMPLE012:db:docdb-2018-12-11-21-08-23", 
             "Message": "instance shutdown", 
             "SourceType": "db-instance", 
             "Date": "2018-12-11T21:25:01.245Z", 
             "SourceIdentifier": "docdb-2018-12-11-21-08-23", 
             "EventCategories": [ 
                  "availability" 
 ] 
         }, 
         { 
             "SourceArn": "arn:aws:rds:us-
east-1:123SAMPLE012:db:docdb-2018-12-11-21-08-23", 
             "Message": "instance restarted", 
             "SourceType": "db-instance", 
             "Date": "2018-12-11T21:25:11.441Z", 
             "SourceIdentifier": "docdb-2018-12-11-21-08-23", 
             "EventCategories": [ 
                  "availability" 
 ]
```
 ] }

자세한 내용은 [Amazon DocumentDB 이벤트 감사](#page-395-0) 섹션을 참조하세요.

# 리전 및 가용 영역 선택

}

Amazon 클라우드 컴퓨팅 리소스는 전 세계 여러 위치에서 호스팅됩니다. 이러한 위치는 AWS 리전 및 가용 영역으로 구성됩니다. 각 AWS 리전은 개별 지리 영역입니다. 각 리전은 가용 영역이라고 알려진 격리된 위치를 여러 개 가지고 있습니다. Amazon DocumentDB를 사용하면 인스턴스와 같은 리소스와 데이터를 여러 위치에 배치할 수 있습니다. 특별히 지정하지 AWS 리전 않는 한 리소스는 여러 곳에 복 제되지 않습니다.

Amazon은 고급의 고가용성 데이터 센터를 운영하고 있습니다. 드물기는 하지만 동일한 위치에 있는 인스턴스의 가용성에 영향을 미치는 장애가 발생할 수도 있습니다. 그런 장애의 영향을 받는 단일한 위 치에서 모든 인스턴스를 호스팅하는 경우에는 모든 인스턴스가 사용이 불가능해질 수 있습니다. 다음 다이어그램은 세 개의 가용 영역이 AWS 리전 있는 a를 보여줍니다.

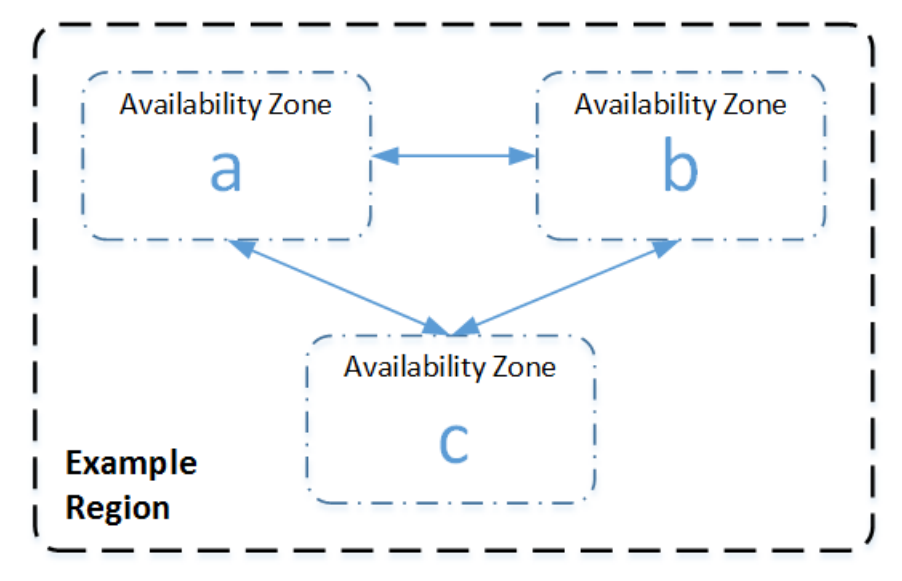

각 리전은 서로 독립적이라는 점에 유의하십시오. 사용자의 모든 Amazon DocumentDB 활동(인스 턴스 또는 사용할 수 있는 인스턴스 목록 생성 등)은 현재 기본 AWS 리전리전에서만 실행됩니다. EC2\_REGION 환경 변수를 설정하여 콘솔의 기본 리전을 변경할 수 있습니다. 또는 AWS CLI에서 --region 파라미터를 사용하여 재정의할 수 있습니다. 자세한 내용은 [구성 AWS Command Line](https://docs.aws.amazon.com/cli/latest/userguide/cli-chap-getting-started.html)  [Interface,](https://docs.aws.amazon.com/cli/latest/userguide/cli-chap-getting-started.html) 특히 환경 변수 및 명령줄 옵션에 대한 섹션을 참조하십시오.

Amazon DocumentDB 콘솔을 사용하여 클러스터를 생성하고 다른 가용 영역에서 복제본을 생성하도 록 선택할 경우 Amazon DocumentDB는 두 개의 인스턴스를 생성합니다. 가용 영역 하나에서 기본 인 스턴스를 생성하고 다른 가용 영역에서 복제본 인스턴스를 생성합니다. 클러스터 볼륨은 항상 세 개의 가용 영역에 걸쳐 복제됩니다.

AWS 리전특정 지역에서 Amazon DocumentDB 인스턴스를 생성하거나 해당 인스턴스로 작업하려면 해당 지역 서비스 엔드포인트를 사용하십시오.

## 리전 가용성

Amazon DocumentDB는 다음 지역에서 사용할 수 있습니다. AWS

Amazon DocumentDB에서 지원하는 지역

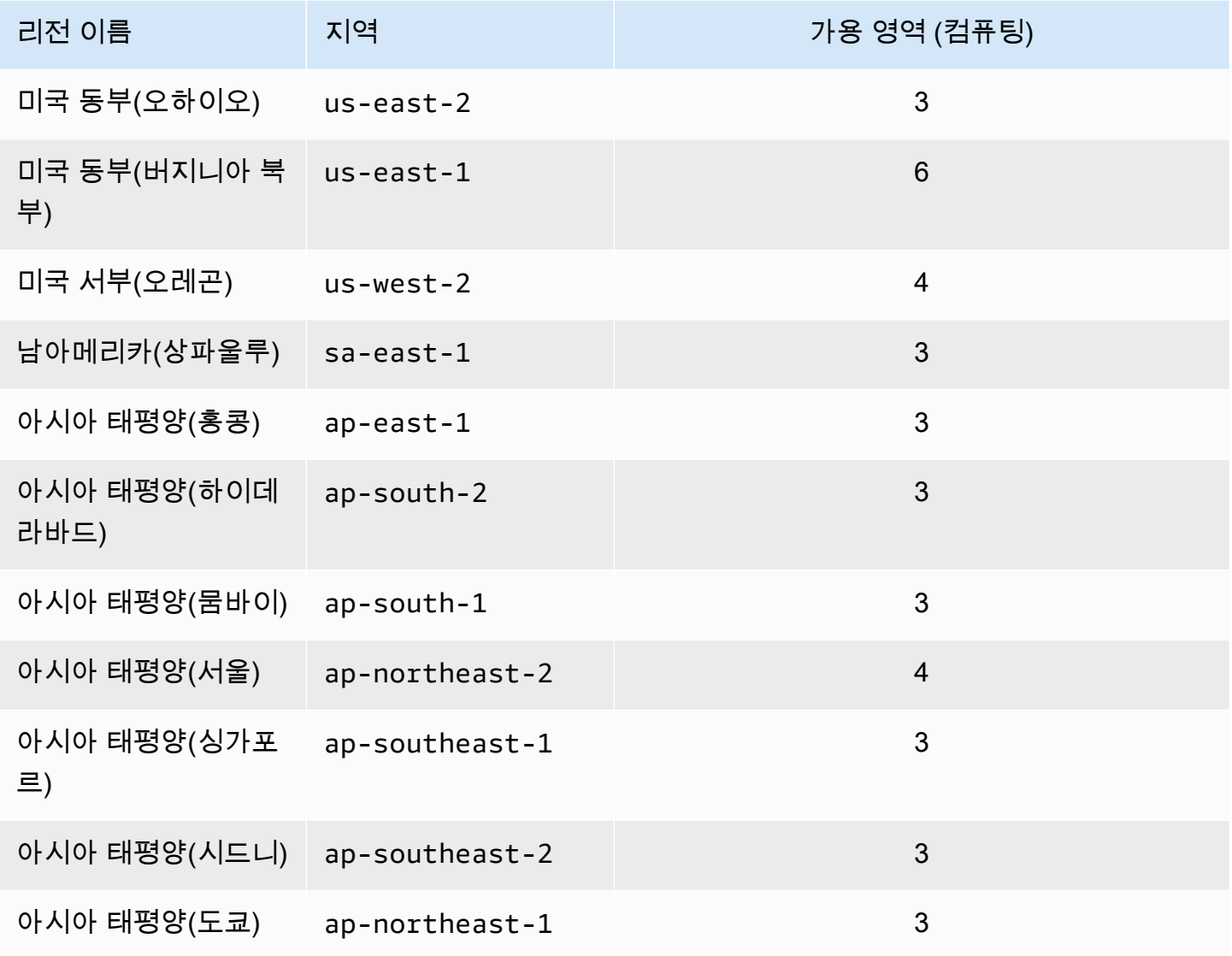

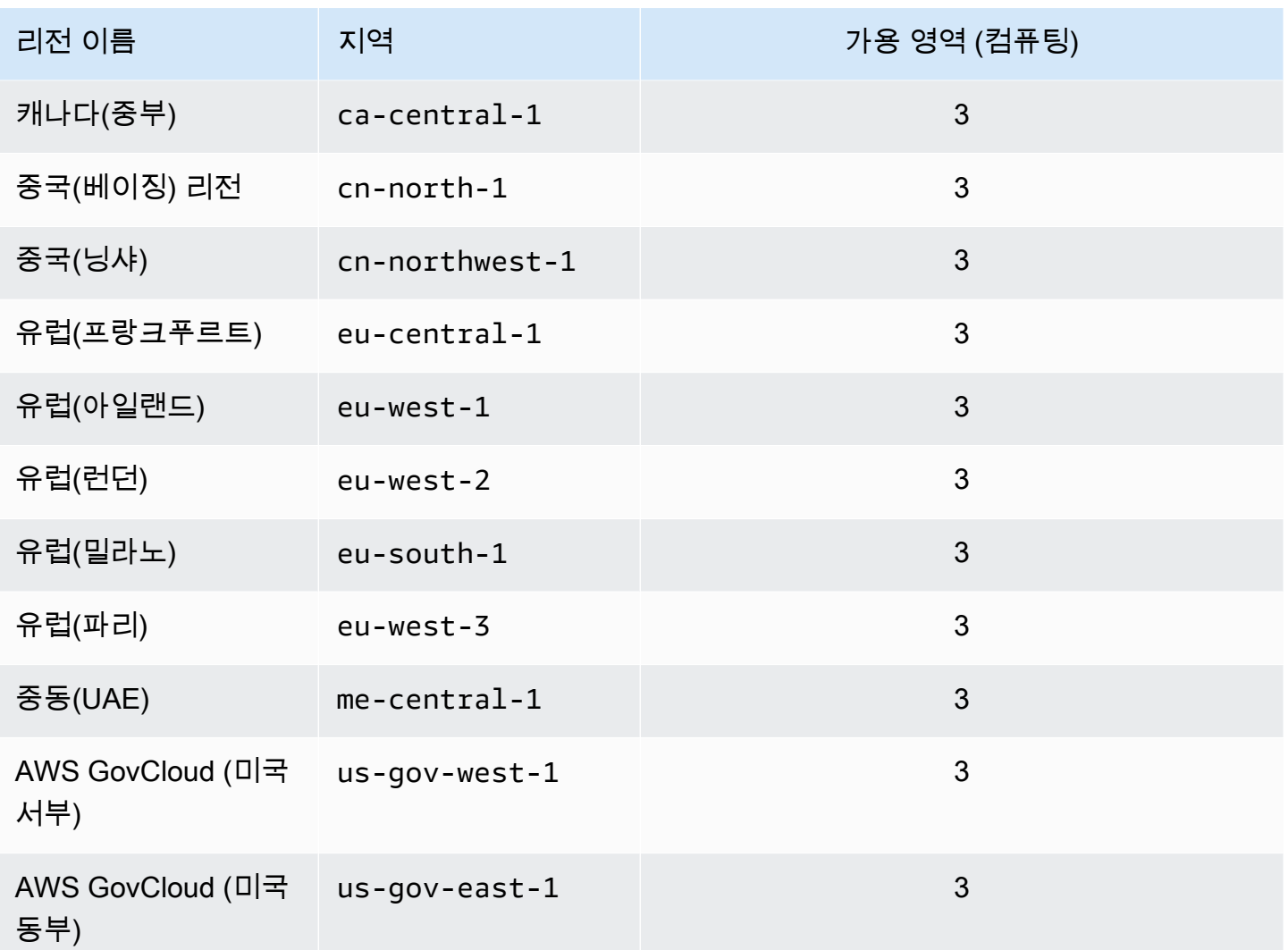

기본적으로 Amazon DocumentDB 클러스터의 시간대는 협정 세계시(UTC)입니다.

특정 리전의 클러스터 및 인스턴스용 연결 엔드포인트를 찾는 방법에 대한 자세한 내용은 [Amazon](#page-665-0)  [DocumentDB 엔드포인트에 대한 이해](#page-665-0) 섹션을 참조하십시오.

# Amazon DocumentDB 클러스터 파라미터 그룹 관리

클러스터 파라미터 그룹에서 파라미터를 사용하여 Amazon DocumentDB 엔진 구성을 관리할 수 있습 니다. 클러스터 파라미터 그룹은 Amazon DocumentDB 클러스터의 파라미터를 보다 쉽게 관리할 수 있는 Amazon DocumentDB 구성 값 모음입니다. 클러스터 파라미터 그룹은 클러스터의 모든 인스턴스 에 적용되는 엔진 구성 값의 컨테이너 역할을 합니다.

이 단원에서는 클러스터 파라미터 그룹을 생성, 확인 및 수정하는 방법에 대해 설명합니다. 또한 지정 된 클러스터와 연결된 클러스터 파라미터 그룹을 확인하는 방법을 보여줍니다.

### 주제

- [Amazon DocumentDB 클러스터 파라미터 그룹 설명](#page-629-0)
- [Amazon DocumentDB 클러스터 파라미터 그룹 생성](#page-635-0)
- [Amazon DocumentDB 클러스터 파라미터 그룹 수정](#page-637-0)
- [사용자 지정 클러스터 파라미터 그룹을 사용하도록 Amazon DocumentDB 클러스터 수정](#page-642-0)
- [Amazon DocumentDB 클러스터 파라미터 그룹 복사](#page-644-0)
- [Amazon DocumentDB 클러스터 파라미터 그룹 재설정](#page-646-0)
- [Amazon DocumentDB 클러스터 파라미터 그룹 삭제](#page-649-0)
- [Amazon DocumentDB 클러스터 파라미터 참조](#page-652-0)

## <span id="page-629-0"></span>Amazon DocumentDB 클러스터 파라미터 그룹 설명

새 지역에서 첫 번째 Amazon DocumentDB 클러스터를 생성하거나 새 엔진을 사용할 때 default 클 러스터 파라미터 그룹이 자동으로 생성됩니다. 동일한 지역에 생성되고 엔진 버전이 동일한 후속 클러 스터는 default 클러스터 파라미터 그룹을 사용하여 생성됩니다.

주제

- [Amazon DocumentDB 클러스터 파라미터 그룹의 세부 정보 설명](#page-629-1)
- [Amazon DocumentDB 클러스터의 파라미터 그룹 확인](#page-633-0)

### <span id="page-629-1"></span>Amazon DocumentDB 클러스터 파라미터 그룹의 세부 정보 설명

지정된 클러스터 파라미터 그룹의 세부 정보를 설명하려면 AWS Management Console 또는 AWS Command Line Interface(AWS CLI)를 사용하여 다음 단계를 완료합니다.

Using the AWS Management Console

- 1. AWS Management Console에 로그인한 후 [https://console.aws.amazon.com/docdb에](https://console.aws.amazon.com/docdb)서 Amazon DocumentDB 콘솔을 엽니다.
- 2. 탐색 창에서 파라미터 그룹을 선택합니다.

**G** Tip 화면 왼쪽에 탐색 창이 표시되지 않으면 페이지 왼쪽 상단 모서리에서 메뉴 아이콘  $(\equiv$ 을 선택하십시오.

- 3. 클러스터 파라미터 그룹 창에서 세부 정보를 보려는 파라미터 그룹의 이름을 선택합니다.
- 4. 결과 페이지에는 파라미터 그룹의 파라미터, 최근 활동 및 태그가 표시됩니다.
	- 클러스터 파라미터에서 파라미터의 이름, 현재 값, 허용되는 값, 파라미터의 수정 가능 여부, 적용 유형, 데이터 유형 및 설명을 볼 수 있습니다. 파라미터를 선택한 다음 클러스터 파라미 터 섹션에서 편집을 선택하여 개별 파라미터를 수정할 수 있습니다. 자세한 내용은 [Amazon](#page-659-0)  [DocumentDB 클러스터 파라미터 수정](#page-659-0)(을)를 참조하세요.
	- 최근 이벤트에서 이 파라미터 그룹에 대한 가장 최근 이벤트를 볼 수 있습니다. 이 섹션 의 검색 창을 사용하여 이러한 이벤트를 필터링할 수 있습니다. 자세한 내용은 [Amazon](#page-620-0)  [DocumentDB 이벤트 관리\(](#page-620-0)을)를 참조하세요.
	- 태그에서 이 클러스터 파라미터 그룹에 있는 태그를 볼 수 있습니다. 태그 섹션에서 편집을 선택하여 태그를 추가하거나 제거할 수 있습니다. 자세한 내용은 [Amazon DocumentDB 리](#page-679-0) [소스 태깅](#page-679-0)(을)를 참조하세요.

#### Using the AWS CLI

describe-db-cluster-parameter-groups AWS CLI 명령을 사용하여 Amazon DocumentDB에 대해 보유한 단일 클러스터 파라미터 그룹 또는 모든 클러스터 파라미터 그룹의 Amazon 리소스 이름(ARN), 패밀리, 설명 및 이름을 볼 수 있습니다. describe-db-clusterparameters AWS CLI 명령을 사용하여 단일 클러스터 파라미터 그룹 내에서 파라미터 및 세부 정 보를 볼 수도 있습니다.

- **--describe-db-cluster-parameter-groups** 모든 클러스터 파라미터 그룹 및 세부 정보 목록을 확인합니다.
	- **--db-cluster-parameter-group-name** 선택 사항. 설명하려는 클러스터 파라미터 그룹 의 이름입니다. 이 파라미터를 생략할 경우 모든 클러스터 파라미터 그룹을 설명합니다.
- **--describe-db-cluster-parameters** 파라미터 그룹 내의 모든 파라미터와 해당 값을 나 열합니다.

• **--db-cluster-parameter-group name** - 필수입니다. 설명하려는 클러스터 파라미터 그 룹의 이름입니다.

Example

다음 코드에는 최대 100개의 클러스터 파라미터 그룹과 해당 ARN, 패밀리, 설명 및 이름이 나열되 어 있습니다.

```
aws docdb describe-db-cluster-parameter-groups
```
이 작업의 출력은 다음과 같습니다(JSON 형식).

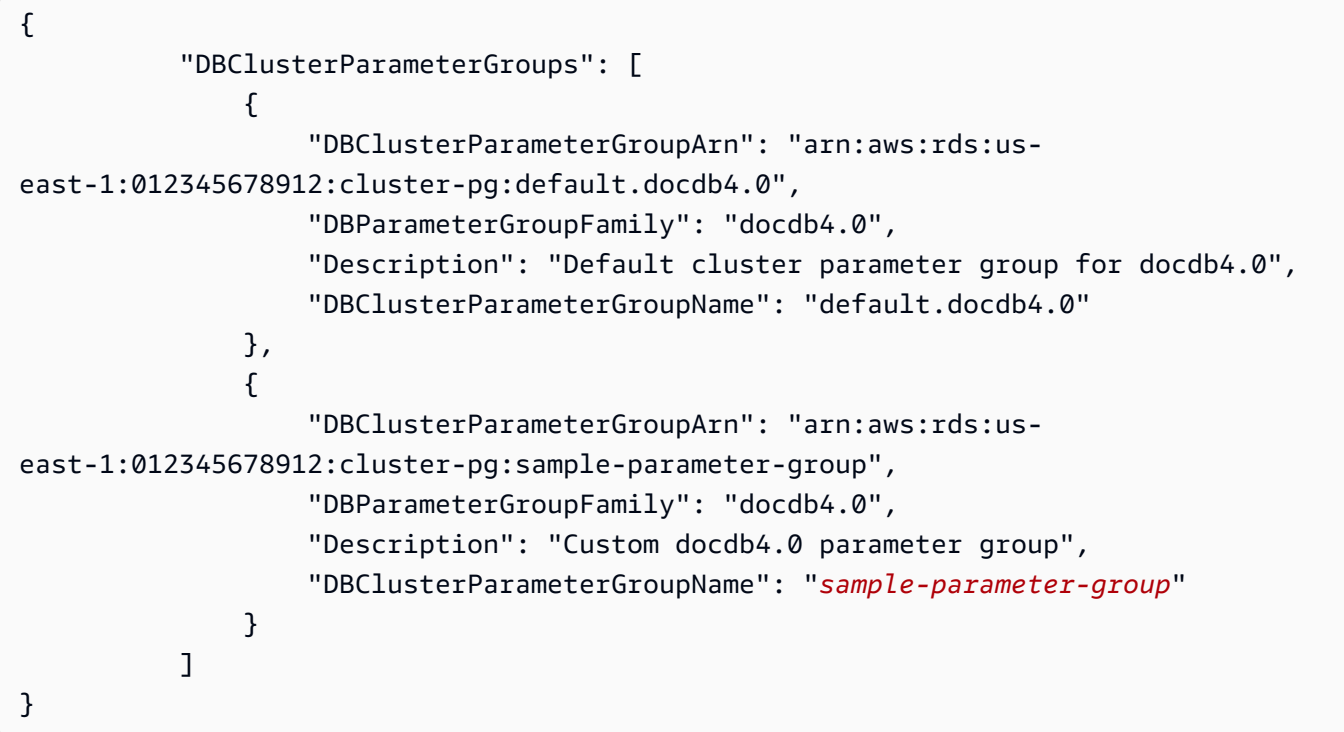

Example

다음 코드에는 sample-parameter-group에 대한 ARN, 패밀리, 설명 및 이름이 나열되어 있습 니다.

Linux, macOS 또는 Unix의 경우:

```
aws docdb describe-db-cluster-parameter-groups \ 
           --db-cluster-parameter-group-name sample-parameter-group
```
Windows의 경우:

```
aws docdb describe-db-cluster-parameter-groups ^ 
           --db-cluster-parameter-group-name sample-parameter-group
```
이 작업의 출력은 다음과 같습니다(JSON 형식).

```
{ 
          "DBClusterParameterGroups": [ 
\overline{a} "DBClusterParameterGroupArn": "arn:aws:rds:us-
east-1:123456789012:cluster-pg:sample-parameter-group", 
                  "Description": "Custom docdb4.0 parameter group", 
                  "DBParameterGroupFamily": "docdb4.0", 
                  "DBClusterParameterGroupName": "sample-parameter-group" 
 } 
 ]
}
```
Example

```
다음 코드에는 sample-parameter-group의 파라미터 값이 나열되어 있습니다.
```

```
Linux, macOS 또는 Unix의 경우:
```

```
aws docdb describe-db-cluster-parameters \ 
     --db-cluster-parameter-group-name sample-parameter-group
```
Windows의 경우:

```
aws docdb describe-db-cluster-parameters ^ 
     --db-cluster-parameter-group-name sample-parameter-group
```
이 작업의 출력은 다음과 같습니다(JSON 형식).

```
 "Parameters": [
```
{

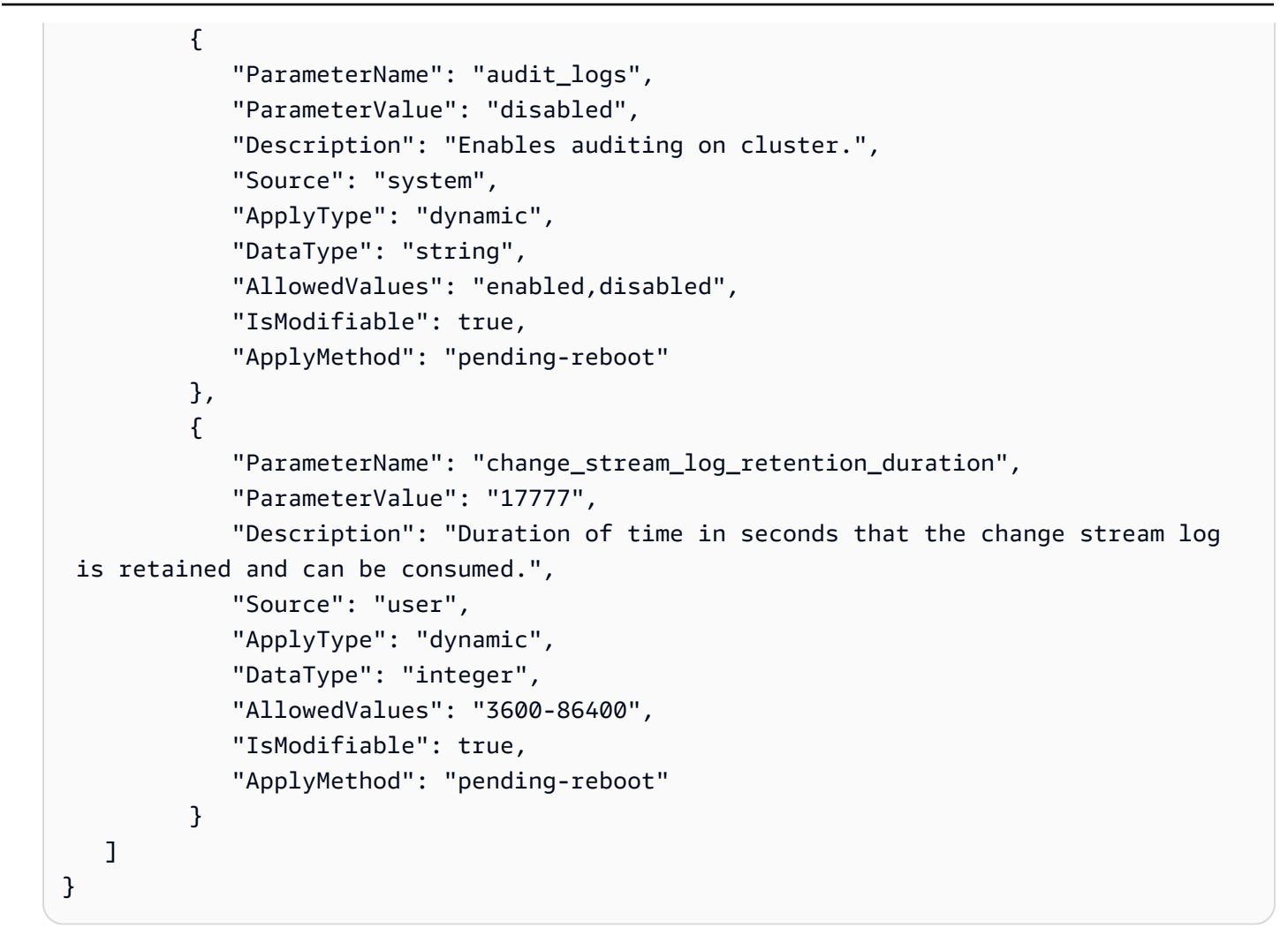

<span id="page-633-0"></span>Amazon DocumentDB 클러스터의 파라미터 그룹 확인

특정 클러스터와 연결된 파라미터 그룹을 확인하려면 AWS Management Console 또는 AWS CLI를 사 용하여 다음 단계를 완료합니다.

Using the AWS Management Console

- 1. AWS Management Console에 로그인한 후 [https://console.aws.amazon.com/docdb에](https://console.aws.amazon.com/docdb)서 Amazon DocumentDB 콘솔을 엽니다.
- 2. 좌측 탐색 창에서 클러스터를 선택합니다.
- 3. 클러스터 목록에서 원하는 클러스터 이름을 선택합니다.
- 4. 결과 페이지에는 선택한 클러스터의 세부 정보가 표시됩니다. 클러스터 세부 정보까지 아래로 스크롤합니다. 해당 섹션의 하단에 있는 클러스터 파라미터 그룹 아래에서 파라미터 그룹의 이 름을 찾습니다.

### **Cluster details**

### Configurations and status

**ARN** 

arn:aws:rds: :cluster:sample-cluster

Cluster identifier sample-cluster (available)

Cluster creation time

1/10/2020, 2:13:38 PM UTC-8

Cluster endpoint

sample-cluster.

docdb.amazonaws.com

Reader endpoint

sample-cluster.

docdb.amazonaws.com

Master username

Port

**SEE** 

27017

Status

available

Cluster parameter group

sample-parameter-group

Deletion protection

Enabled

CloudWatch logs enabled None

### Using the AWS CLI

다음 AWS CLI 코드는 어떤 파라미터 그룹이 클러스터 sample-cluster를 제어하는지 확인합니 다.

```
aws docdb describe-db-clusters \ 
       --db-cluster-identifier sample-cluster \ 
       --query 'DBClusters[*].[DBClusterIdentifier,DBClusterParameterGroup]'
```
이 작업의 출력은 다음과 같습니다(JSON 형식).

```
\Gamma\Gamma "sample-cluster", 
                 "sample-parameter-group"
          \mathbf 1]
```
## <span id="page-635-0"></span>Amazon DocumentDB 클러스터 파라미터 그룹 생성

default.docdb5.0, default.docdb4.0 또는 default.docdb3.6 등의 기본 클러스터 파라미 터 그룹은 새 엔진 버전을 사용하여 새 리전에 클러스터를 생성할 때 생성됩니다. 이 리전에 생성되고 엔진 버전이 동일한 후속 클러스터는 default 클러스터 파라미터 그룹을 상속합니다. 한 번 생성된 default 파라미터 그룹은 삭제하거나 이름을 바꿀 수 없습니다. 선호하는 파라미터 값을 사용하여 사 용자 지정 파라미터 그룹을 생성하고 Amazon DocumentDB 클러스터에 연결하여 클러스터 인스턴스 의 엔진 동작을 수정할 수 있습니다.

다음 절차에서는 사용자 지정 클러스터 파라미터 그룹을 생성하는 방법을 안내합니다. 그런 다음 [해당](https://docs.aws.amazon.com/documentdb/latest/developerguide/cluster_parameter_groups-modify.html) [파라미터 그룹 내에서 파라미터를 수정](https://docs.aws.amazon.com/documentdb/latest/developerguide/cluster_parameter_groups-modify.html)할 수 있습니다.

**a** Note

클러스터 파라미터 그룹을 생성한 후 해당 특정 파라미터 그룹을 사용하려면 5분 이상 기 다려야 합니다. 그러면 클러스터 파라미터 그룹이 새 클러스터에 사용되기 전에 Amazon DocumentDB에서 create 작업을 완전히 마칠 수 있습니다. AWS Management Console 또는 describe-db-cluster-parameter-groups AWS CLI 작업을 사용하여 클러스터 파라미 터 그룹이 생성되었는지 확인할 수 있습니다. 자세한 내용은 [Amazon DocumentDB 클러스터](#page-629-0)  [파라미터 그룹 설명\(](#page-629-0)을)를 참조하세요.

Using the AWS Management Console

클러스터 파라미터 그룹을 생성하려면

- 1. AWS Management Console에 로그인한 후 [https://console.aws.amazon.com/docdb에](https://console.aws.amazon.com/docdb)서 Amazon DocumentDB 콘솔을 엽니다.
- 2. 탐색 창에서 파라미터 그룹을 선택합니다.

**G** Tip 화면 왼쪽에 탐색 창이 표시되지 않으면 페이지 왼쪽 상단 모서리에서 메뉴 아이콘  $(\equiv$ 을 선택하십시오.

- 3. 클러스터 파라미터 그룹 창에서 생성을 선택합니다.
- 4. 클러스터 파라미터 그룹 만들기 창에서 다음을 입력합니다.
	- a. 그룹 이름 클러스터 파라미터 그룹의 이름을 입력합니다. 예: sample-parametergroup. 클러스터 파라미터 그룹에는 다음과 같은 명명 제약 조건이 있습니다.
		- [1-255]자 길이의 영숫자 문자입니다.
		- 첫 번째 문자는 글자이어야 합니다.
		- 하이픈으로 끝나거나 하이픈이 2개 연속으로 이어져서는 안 됩니다.
	- b. 설명 이 클러스터 파라미터 그룹에 대한 설명을 제공합니다.
- 5. 클러스터 파라미터 그룹을 생성하려면 생성을 선택합니다. 작업을 취소하려면 취소를 선택합 니다.
- 6. 생성을 선택하면 클러스터 파라미터 그룹이 성공적으로 생성되었는지 확인하기 위해 페이지 상단에 다음 텍스트가 나타납니다.

Successfully created cluster parameter group '*sample-parameter-group*'.

Using the AWS CLI

Amazon DocumentDB 4.0 클러스터의 새 클러스터 파라미터 그룹을 만들려면 다음 파라미터와 함 께 AWS CLI create-db-cluster-parameter-group 작업을 사용합니다.

- **--db-cluster-parameter-group-name** 사용자 지정 클러스터 파라미터 그룹의 이름입니 다. 예: sample-parameter-group.
- **--db-cluster-parameter-group-family** 사용자 지정 클러스터 파라미터 그룹의 템플릿 으로 사용되는 클러스터 파라미터 그룹 패밀리입니다. 현재 이 값은 docdb4.0이어야 합니다.
- **--description** 이 클러스터 파라미터 그룹에 대해 사용자가 제공한 설명입니다. 다음 예에는 "Custom docdb4.0 parameter group"이 사용됩니다.

Linux, macOS 또는 Unix의 경우:

Example

```
aws docdb create-db-cluster-parameter-group \ 
  --db-cluster-parameter-group-name sample-parameter-group \ 
  --db-parameter-group-family docdb4.0 \ 
  --description "Custom docdb4.0 parameter group"
```
Windows의 경우:

```
aws docdb create-db-cluster-parameter-group ^ 
  --db-cluster-parameter-group-name sample-parameter-group ^ 
  --db-parameter-group-family docdb4.0 ^ 
  --description "Custom docdb4.0 parameter group"
```
이 작업의 출력은 다음과 같습니다(JSON 형식).

```
{ 
     "DBClusterParameterGroup": { 
         "DBClusterParameterGroupName": "sample-parameter-group", 
         "DBParameterGroupFamily": "docdb4.0", 
         "Description": "Custom docdb4.0 parameter group", 
         "DBClusterParameterGroupArn": "sample-parameter-group-arn" 
     }
}
```
# <span id="page-637-0"></span>Amazon DocumentDB 클러스터 파라미터 그룹 수정

이 단원에서는 사용자 지정 Amazon DocumentDB 파라미터 그룹을 수정하는 방법에 대해 설명합니 다. Amazon DocumentDB에서는 새 리전에 새 엔진 버전으로 클러스터를 처음 생성할 때 생성되는

default 클러스터 파라미터 그룹을 수정할 수 없습니다. Amazon DocumentDB 클러스터가 기본 클 러스터 파라미터 그룹을 사용하고 있는 경우, 이 그룹의 값을 수정하려면 먼저 [새 파라미터 그룹 생](https://docs.aws.amazon.com/documentdb/latest/developerguide/cluster_parameter_groups-create.html) [성](https://docs.aws.amazon.com/documentdb/latest/developerguide/cluster_parameter_groups-create.html)을 하거나 [기존 파라미터 그룹 복사를](https://docs.aws.amazon.com/documentdb/latest/developerguide/cluster_parameter_groups-copy.html) 하여 수정한 다음 수정된 파라미터 그룹을 클러스터에 적용해 야 합니다.

사용자 지정 클러스터 파라미터 그룹을 수정하려면 다음 단계를 완료합니다. 수정 작업이 전파되는 데 시간이 걸릴 수 있습니다. 수정된 클러스터 파라미터 그룹을 클러스터에 연결하기 전에 사용할 수 있을 때까지 기다리십시오. AWS Management Console 또는 AWS CLI describe-db-clusterparameters 작업을 사용하여 클러스터 파라미터 그룹이 수정되었는지 확인할 수 있습니다. 자세한 내용은 [클러스터 파라미터 그룹 설명](#page-629-0)(을)를 참조하세요.

Using the AWS Management Console

사용자 지정 Amazon DocumentDB 파라미터 그룹을 수정하려면 다음 단계를 수행합니다. default 파라미터 그룹은 수정할 수 없습니다. default 파라미터 그룹의 값을 수정하려면 [기본](https://docs.aws.amazon.com/documentdb/latest/developerguide/cluster_parameter_groups-copy.html)  [클러스터 파라미터 그룹을 복사하](https://docs.aws.amazon.com/documentdb/latest/developerguide/cluster_parameter_groups-copy.html)여 수정한 다음 수정된 파라미터 그룹을 클러스터에 적용하면 됩 니다. 클러스터에 파라미터 그룹을 적용하는 방법에 대한 자세한 내용은 [아마존 DocumentDB 클러](#page-522-0) [스터 수정](#page-522-0)(을)를 참조하세요.

사용자 지정 클러스터 파라미터 그룹을 수정하려면

- 1. AWS Management Console에 로그인한 후 [https://console.aws.amazon.com/docdb에](https://console.aws.amazon.com/docdb)서 Amazon DocumentDB 콘솔을 엽니다.
- 2. 콘솔 왼쪽의 탐색 창에서 파라미터 그룹을 선택합니다. 파라미터 그룹 목록에서 수정하고자 하 는 파라미터 그룹의 이름을 선택합니다.

**G** Tip 화면 왼쪽에 탐색 창이 표시되지 않으면 페이지 왼쪽 상단 모서리에서 메뉴 아이콘  $(\equiv$ 을 선택하십시오.

- 3. 수정하고자 하는 파라미터 그룹의 각 파라미터에 대해 다음을 수행합니다.
	- a. 수정하려는 파라미터를 찾은 다음, 수정 가능 열에 true로 나열되어 있는지 확인하여 해 당 파라미터가 수정 가능한지 확인합니다.
	- b. 수정할 수 있는 경우 해당 파라미터를 선택하고 콘솔 페이지의 오른쪽 상단에서 편집을 선 택합니다.

c. 수정 **<parameter-name>** 대화 상자에서 원하는 대로 변경합니다. 그런 다음 Modify cluster parameter(클러스터 파라미터 수정)를 선택하거나 취소를 선택하여 변경 사항을 무시합니다.

### Using the AWS CLI

AWS CLI를 사용하여 사용자 지정 Amazon DocumentDB 클러스터 파라미터 그룹에서 수정 가능 한 파라미터의 ParameterValue, Description 또는 ApplyMethod를 수정할 수 있습니다. 기 본 클러스터 파라미터 그룹을 직접 수정할 수는 없습니다.

사용자 지정 클러스터 파라미터 그룹의 파라미터를 수정하려면 다음 파라미터와 함께 modifydb-cluster-parameter-group 작업을 사용합니다.

- **--db-cluster-parameter-group-name** 필수입니다. 수정하려는 클러스터 파라미터 그룹 의 이름입니다.
- **--parameters** 필수입니다. 수정 중인 파라미터입니다. Amazon DocumentDB 클러스터의 모 든 인스턴스에 적용되는 파라미터 목록은 [Amazon DocumentDB 클러스터 파라미터 참조](#page-652-0)(을)를 참조하세요. 각 파라미터 요소는 다음을 포함해야 합니다.
	- **ParameterName** 수정 중인 파라미터의 이름입니다.
	- **ParameterValue** 이 파라미터의 새 값입니다.
	- **ApplyMethod** 파라미터에 대한 변경 사항을 적용할 방법입니다. 허용된 값은 immediate 및 pending-reboot입니다.

### **a** Note

static의 ApplyType 파라미터에는 pending-reboot의 ApplyMethod이 있어야 합니다.

Example - 파라미터 값 수정

이 예에서는 sample-parameter-group의 파라미터 값을 나열하고 tls 파라미터를 수정합니다. 그런 다음 5분 후에 다시 sample-parameter-group의 파라미터 값을 나열하여 변경된 파라미 터 값을 확인합니다.

1. sample-parameter-group의 파라미터 및 해당 값을 나열합니다.

Linux, macOS 또는 Unix의 경우:

```
aws docdb describe-db-cluster-parameters \ 
        --db-cluster-parameter-group-name sample-parameter-group
```
Windows의 경우:

```
aws docdb describe-db-cluster-parameters ^ 
        --db-cluster-parameter-group-name sample-parameter-group
```
이 작업의 출력은 다음과 같습니다(JSON 형식).

```
{ 
        "Parameters": [ 
\{ "Source": "system", 
                 "ApplyType": "static", 
                 "AllowedValues": "disabled,enabled", 
                 "ParameterValue": "enabled", 
                 "ApplyMethod": "pending-reboot", 
                 "DataType": "string", 
                 "ParameterName": "tls", 
                 "IsModifiable": true, 
                 "Description": "Config to enable/disable TLS" 
             }, 
             { 
                 "Source": "user", 
                 "ApplyType": "dynamic", 
                 "AllowedValues": "disabled,enabled", 
                 "ParameterValue": "enabled", 
                 "ApplyMethod": "pending-reboot", 
                 "DataType": "string", 
                 "ParameterName": "ttl_monitor", 
                 "IsModifiable": true, 
                 "Description": "Enables TTL Monitoring" 
             } 
        ]
}
```
2. 해당 값이 disabled가 되도록 tls 파라미터를 수정합니다.

ApplyType은 static이므로 ApplyMethod를 수정할 수 없습니다.

Linux, macOS 또는 Unix의 경우:

```
aws docdb modify-db-cluster-parameter-group \ 
        --db-cluster-parameter-group-name sample-parameter-group \ 
        --parameters 
  "ParameterName"=tls,"ParameterValue"=disabled,"ApplyMethod"=pending-reboot
```
Windows의 경우:

```
aws docdb modify-db-cluster-parameter-group ^ 
        --db-cluster-parameter-group-name sample-parameter-group ^ 
        --parameters 
  "ParameterName"=tls,"ParameterValue"=disabled,"ApplyMethod"=pending-reboot
```
이 작업의 출력은 다음과 같습니다(JSON 형식).

```
{ 
        "DBClusterParameterGroupName": "sample-parameter-group" 
    }
```
- 3. 적어도 5분을 기다립니다.
- 4. sample-parameter-group의 파라미터 값을 나열하여 tls 파라미터가 수정되었는지 확인 합니다.

Linux, macOS 또는 Unix의 경우:

```
aws docdb describe-db-cluster-parameters \ 
        --db-cluster-parameter-group-name sample-parameter-group
```
Windows의 경우:

```
aws docdb describe-db-cluster-parameters ^ 
        --db-cluster-parameter-group-name sample-parameter-group
```
이 작업의 출력은 다음과 같습니다(JSON 형식).

 "Parameters": [  $\{$ 

{

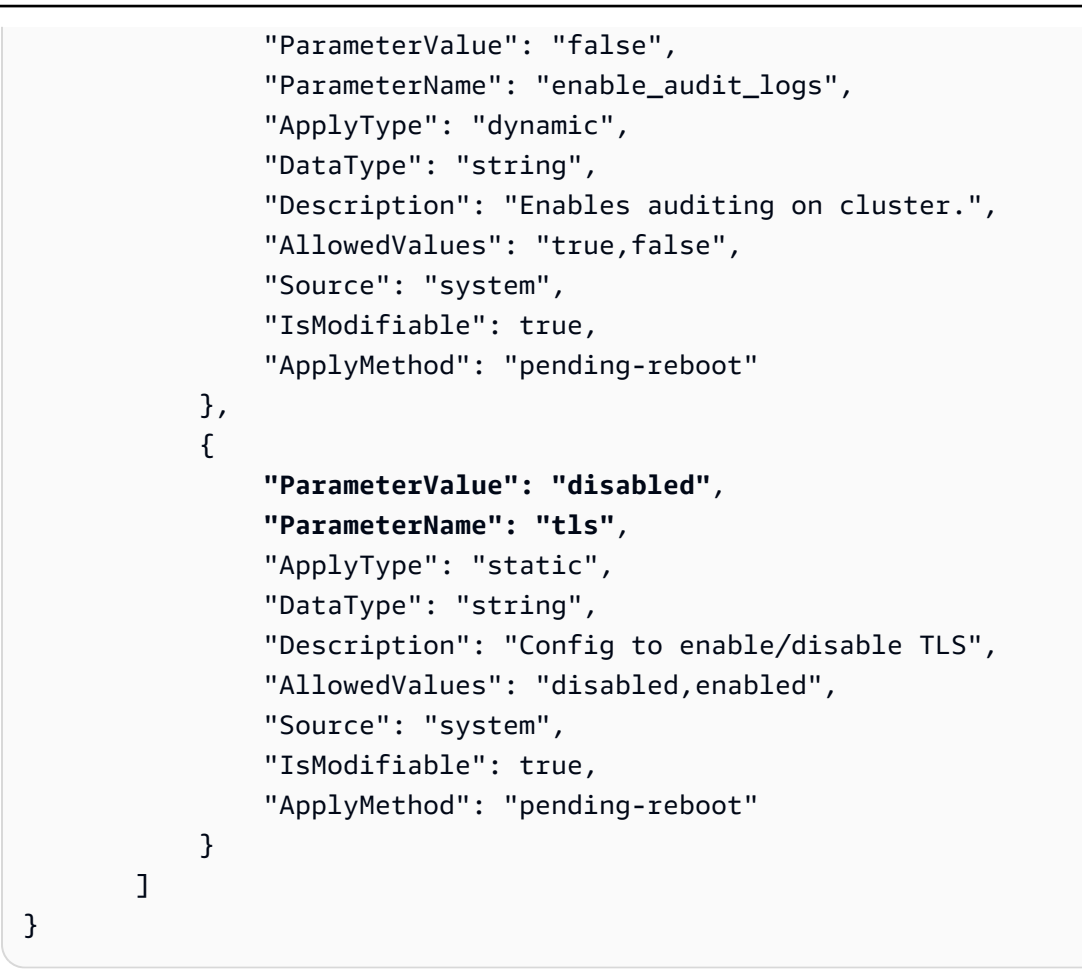

# <span id="page-642-0"></span>사용자 지정 클러스터 파라미터 그룹을 사용하도록 Amazon DocumentDB 클러스터 수정

Amazon DocumentDB 클러스터를 생성하면 해당 클러스터에 대해 default.docdb4.0 파라미터 그 룹이 자동으로 생성됩니다. default 클러스터 파라미터 그룹은 수정할 수 없습니다. 대신 Amazon DocumentDB 클러스터를 수정하여 새로 사용자 지정된 파라미터 그룹을 연결할 수 있습니다.

이 단원에서는 AWS Management Console 및 AWS Command Line Interface(AWS CLI)를 사용하여 사용자 지정 클러스터 파라미터 그룹을 사용하도록 기존 Amazon DocumentDB 클러스터를 수정하는 방법에 대해 설명합니다.

Using the AWS Management Console

기본이 아닌 새로운 클러스터 파라미터 그룹을 사용하도록 Amazon DocumentDB 클러스터를 수정 하려면

- 1. 시작하기 전에 Amazon DocumentDB 클러스터와 클러스터 파라미터 그룹을 생성했는지 확인 합니다. 자세한 내용은 [아마존 DocumentDB 클러스터 생성](#page-502-0) 및 [Amazon DocumentDB 클러스](#page-635-0) [터 파라미터 그룹 생성\(](#page-635-0)을)를 참조하세요.
- 2. 클러스터 파라미터 그룹을 생성한 후 [https://console.aws.amazon.com/docdb에](https://console.aws.amazon.com/docdb)서 Amazon DocumentDB 콘솔을 엽니다. 탐색 창에서 클러스터를 선택하여 새 파라미터 그룹을 클러스터 에 추가합니다.
- 3. 파라미터 그룹을 연결할 클러스터를 선택합니다. 작업을 선택한 다음 수정을 선택하여 클러스 터를 수정합니다.
- 4. 클러스터 옵션에서 클러스터를 연결할 새 파라미터 그룹을 선택합니다.
- 5. 수정 사항의 요약을 보려면 계속을 선택합니다.
- 6. 변경 사항을 확인한 후 즉시 적용하거나 수정 일정 아래의 다음 유지 관리 기간 중에 적용할 수 있습니다.
- 7. 클러스터를 새 파라미터 그룹으로 업데이트하려면 클러스터 수정을 선택합니다.

#### Using the AWS CLI

시작하기 전에 Amazon DocumentDB 클러스터와 클러스터 파라미터 그룹을 생성했는지 확인합니 다. AWS CLI create-db-cluster 작업을 사용하여 [Amazon DocumentDB 클러스터를](https://docs.aws.amazon.com/documentdb/latest/developerguide/db-cluster-create.html) 생성할 수 있습니다. AWS CLI create-db-cluster-parameter-group 작업을 사용하여 [클러스터 파](https://docs.aws.amazon.com/documentdb/latest/developerguide/cluster_parameter_groups-create.html) [라미터 그룹 생성을](https://docs.aws.amazon.com/documentdb/latest/developerguide/cluster_parameter_groups-create.html) 할 수 있습니다.

클러스터에 새 클러스터 파라미터 그룹을 추가하려면 다음 파라미터와 함께 AWS CLI modifydb-cluster 작업을 사용합니다.

- --db-cluster-identifier 클러스터의 이름(예: sample-cluster)입니다.
- --db-cluster-parameter-group-name 클러스터를 연결할 파라미터 그룹의 이름(예: sampleparameter-group)입니다.

Example

aws docdb modify-db-cluster \

```
 --db-cluster-identifier sample-cluster
 --db-cluster-parameter-group-name sample-parameter-group
```
이 작업의 출력은 다음과 같습니다(JSON 형식).

```
"DBCluster": { 
     "AvailabilityZones": [ 
              "us-west-2c", 
              "us-west-2b", 
              "us-west-2a" 
     ], 
     "BackupRetentionPeriod": 1, 
     "DBClusterIdentifier": "sample-cluster", 
     "DBClusterParameterGroup": "sample-parameter-group", 
     "DBSubnetGroup": "default", 
    ...
}
```
## <span id="page-644-0"></span>Amazon DocumentDB 클러스터 파라미터 그룹 복사

AWS Management Console 또는 AWS Command Line Interface(AWS CLI)를 사용하여Amazon DocumentDB 에서 클러스터 파라미터 그룹의 복사본을 만들 수 있습니다.

Using the AWS Management Console

다음 절차에서는 기존 클러스터 파라미터 그룹의 복사본을 만들어 새 클러스터 파라미터 그룹을 만 드는 방법을 안내합니다.

클러스터 파라미터 그룹을 복사하려면

- 1. AWS Management Console에 로그인한 후 [https://console.aws.amazon.com/docdb에](https://console.aws.amazon.com/docdb)서 Amazon DocumentDB 콘솔을 엽니다.
- 2. 탐색 창에서 파라미터 그룹을 선택합니다.
- 3. 클러스터 파라미터 그룹 창에서 복사하려는 클러스터 파라미터 그룹의 이름을 선택합니다.
- 4. 작업을 선택한 후 복사를 선택하여 해당 파라미터 그룹을 복사합니다.
- 5. 복사 옵션에서 새 클러스터 파라미터 그룹의 이름과 설명을 입력합니다. 그런 다음 복사를 선 택하여 변경 사항을 저장합니다.

Using the AWS CLI

클러스터 파라미터 그룹을 복사하려면 다음 파라미터와 함께 copy-db-cluster-parametergroup 작업을 사용합니다.

• **--source-db-cluster-parameter-group-identifier** - 필수입니다. 복사하려는 클러스 터 파라미터 그룹의 의 이름 또는 Amazon 리소스 이름(ARN)입니다.

소스 및 대상 클러스터 파라미터 그룹이 동일한 AWS 리전에 있는 경우 식별자는 이름 또는 ARN 이 될 수 있습니다.

소스 및 대상 클러스터 파라미터 그룹이 다른 AWS 리전에 있는 경우 식별자는 ARN이어야 합니 다.

• **--target-db-cluster-parameter-group-identifier** - 필수입니다. 클러스터 파라미터 그룹 복사본의 이름 또는 ARN입니다.

제약 조건:

- null이거나, 비워 두거나, 공백을 입력할 수 없습니다.
- 1-255자의 문자, 숫자 또는 하이픈을 포함해야 합니다.
- 첫 번째 문자는 글자이어야 합니다.
- 하이픈으로 끝나거나 하이픈이 2개 연속으로 이어져서는 안 됩니다.
- **--target-db-cluster-parameter-group-description** 필수입니다. 사용자가 제공한 클러스터 파라미터 그룹 복사본에 대한 설명입니다.

Example

다음은 sample-parameter-group의 복사본을 만들어 이름을 sample-parameter-groupcopy로 지정하는 코드입니다.

Linux, macOS 또는 Unix의 경우:

```
aws docdb copy-db-cluster-parameter-group \ 
     --source-db-cluster-parameter-group-identifier sample-parameter-group \ 
     --target-db-cluster-parameter-group-identifier sample-parameter-group-copy \ 
     --target-db-cluster-parameter-group-description "Copy of sample-parameter-group"
```
Windows의 경우:

aws docdb copy-db-cluster-parameter-group ^

```
 --source-db-cluster-parameter-group-identifier sample-parameter-group ^ 
 --target-db-cluster-parameter-group-identifier sample-parameter-group-copy ^ 
 --target-db-cluster-parameter-group-description "Copy of sample-parameter-group"
```
이 작업의 출력은 다음과 같습니다(JSON 형식).

```
{ 
     "DBClusterParameterGroup": { 
         "DBClusterParameterGroupArn": "arn:aws:rds:us-east-1:123456789012:cluster-
pg:sample-parameter-group-copy", 
         "DBClusterParameterGroupName": "sample-parameter-group-copy", 
         "DBParameterGroupFamily": "docdb4.0", 
         "Description": "Copy of sample-parameter-group" 
     }
}
```
## <span id="page-646-0"></span>Amazon DocumentDB 클러스터 파라미터 그룹 재설정

AWS Management Console 또는 AWS Command Line Interface(AWS CLI)를 통해 클러스터 파라미터 그룹을 재설정하여 Amazon DocumentDB 클러스터 파라미터 그룹의 파라미터 값 중 일부 또는 전부를 기본값으로 재설정할 수 있습니다.

Using the AWS Management Console

클러스터 파라미터 그룹의 파라미터 값 중 일부 또는 전부를 기본값으로 재설정하려면 다음 단계를 수행하십시오.

클러스터 파라미터 그룹의 파라미터 값을 재설정하려면

- 1. AWS Management Console에 로그인한 후 [https://console.aws.amazon.com/docdb에](https://console.aws.amazon.com/docdb)서 Amazon DocumentDB 콘솔을 엽니다.
- 2. 콘솔 왼쪽의 탐색 창에서 파라미터 그룹을 선택합니다.
- 3. 클러스터 파라미터 그룹 창에서 재설정하려는 클러스터 파라미터 그룹의 이름을 선택합니다.
- 4. 작업을 선택한 후 재설정을 선택하여 해당 파라미터 그룹을 재설정합니다.
- 5. 결과 클러스터 파라미터 그룹 재설정 확인 페이지에서 해당 파라미터 그룹에 대한 모든 클러스 터 파라미터를 기본값으로 재설정할지 확인합니다. 그런 다음 재설정을 선택하여 파라미터 그 룹을 재설정합니다. 취소를 선택하여 변경 사항을 취소할 수도 있습니다.

### Using the AWS CLI

클러스터 파라미터 그룹의 파라미터 값 중 일부 또는 전부를 기본값으로 재설정하려면 다음 파라미 터와 함께 reset-db-cluster-parameter-group 작업을 사용합니다.

- **--db-cluster-parameter-group-name** 필수입니다. 재설정할 클러스터 파라미터 그룹의 이름입니다.
- **--parameters** 선택 사항. 기본값으로 재설정하려는 클러스터 파라미터 그룹의 ParameterName 및 ApplyMethod 목록입니다. 다음 인스턴스 재시작 또는 reboot-dbinstance 요청 시 적용하려면 정적 파라미터를 pending-reboot로 설정해야 합니다. 업데이 트된 정적 파라미터를 적용할 클러스터의 모든 인스턴스에 대해 reboot-db-instance를 호출 해야 합니다.

이 파라미터와 --reset-all-parameters는 상호 배타적이므로 둘 중 하나를 선택할 수 있지 만 둘 다 선택할 수는 없습니다.

• **--reset-all-parameters** 또는 **--no-reset-all-parameters** - 선택 사항. 모든 파라미 터(--reset-all-parameters)를 기본값으로 재설정할지 또는 일부 파라미터(--no-resetall-parameters)를 기본값으로 재설정할지를 지정합니다. --reset-all-parameters 파 라미터와 --parameters는 상호 배타적이므로 둘 중 하나를 선택할 수 있지만 둘 다 선택할 수 는 없습니다.

전체 그룹을 재설정하면 동적 파라미터가 즉시 업데이트됩니다. 다음 인스턴스 재시작 시 또 는 reboot-db-instance 요청 시 적용하려면 정적 파라미터를 pending-reboot로 설정 합니다. 업데이트된 정적 파라미터를 적용할 클러스터의 모든 인스턴스에 대해 reboot-dbinstance를 호출해야 합니다.

#### Example

예제 1: 모든 파라미터를 기본값으로 재설정합니다.

다음 코드는 클러스터 파라미터 그룹 sample-parameter-group의 모든 파라미터를 기본값으로 재설정합니다.

Linux, macOS 또는 Unix의 경우:

```
aws docdb reset-db-cluster-parameter-group \ 
        --db-cluster-parameter-group-name sample-parameter-group \ 
        --reset-all-parameters
```
Windows의 경우:

```
aws docdb reset-db-cluster-parameter-group ^ 
        --db-cluster-parameter-group-name sample-parameter-group ^ 
        --reset-all-parameters
```
예제 2: 지정된 파라미터를 기본값으로 재설정합니다.

다음 코드는 클러스터 파라미터 그룹 sample-parameter-group의 tls 파라미터를 기본값으로 재설정합니다.

Linux, macOS 또는 Unix의 경우:

```
aws docdb reset-db-cluster-parameter-group \ 
        --db-cluster-parameter-group-name sample-parameter-group \ 
        --no-reset-all-parameters \ 
        --parameters ParameterName=tls,ApplyMethod=pending-reboot
```
Windows의 경우:

```
aws docdb reset-db-cluster-parameter-group ^ 
        --db-cluster-parameter-group-name sample-parameter-group ^ 
        --no-reset-all-parameters ^ 
        --parameters ParameterName=tls,ApplyMethod=pending-reboot
```
이 작업의 출력은 다음과 같습니다(JSON 형식).

```
{ 
         "DBClusterParameterGroupName": "sample-parameter-group" 
    }
```
클러스터 인스턴스 재부팅

정적 파라미터 값을 변경하기 전에 클러스터 인스턴스를 재부팅해야 합니다. 업데이트된 정적 파라 미터를 적용할 클러스터의 각 인스턴스를 재부팅합니다.

Linux, macOS 또는 Unix의 경우:

```
aws docdb reboot-db-instance \ 
        --db-instance-identifier sample-cluster-instance
```
Windows의 경우:

```
aws docdb reboot-db-instance ^ 
        --db-instance-identifier sample-cluster-instance
```
# Amazon DocumentDB 클러스터 파라미터 그룹 삭제

AWS Management Console 또는 AWS Command Line Interface(AWS CLI)를 사용하여 사용자 지정 Amazon DocumentDB 클러스터 파라미터 그룹을 삭제할 수 있습니다. default.docdb4.0 클러스터 파라미터 그룹은 삭제할 수 없습니다.

Using the AWS Management Console

클러스터 파라미터 그룹을 삭제하려면

- 1. AWS Management Console에 로그인한 후 [https://console.aws.amazon.com/docdb에](https://console.aws.amazon.com/docdb)서 Amazon DocumentDB 콘솔을 엽니다.
- 2. 탐색 창에서 파라미터 그룹을 선택합니다.

```
G Tip
 화면 왼쪽에 탐색 창이 표시되지 않으면 페이지 왼쪽 상단 모서리에서 메뉴 아이콘
 (\equiv을 선택하십시오.
```
- 3. 파라미터 그룹 창에서 삭제하려는 클러스터 파라미터 그룹 왼쪽에 있는 라디오 버튼을 선택합 니다.
- 4. 작업을 선택한 후 삭제를 선택합니다.
- 5. 삭제 확인 창에서 삭제를 선택하여 클러스터 파라미터 그룹을 삭제합니다. 클러스터 파라미터 그룹을 유지하려면 취소를 선택합니다.

Using the AWS CLI

클러스터 파라미터 그룹을 삭제하려면 다음 파라미터와 함께 delete-db-clusterparameter-group 작업을 사용합니다.

• **--db-cluster-parameter-group-name** - 필수입니다. 삭제할 클러스터 파라미터 그룹의 이 름입니다. 기존 클러스터 파라미터 그룹이어야 합니다. *default.docdb4.0* 클러스터 파라미터 그룹은 삭제할 수 없습니다.

Example - 클러스터 파라미터 그룹 삭제

다음 예제에서는 클러스터 파라미터 그룹을 삭제하기 위한 3단계를 안내합니다.

1. 삭제하려는 클러스터 파라미터 그룹의 이름 찾기

2. 지정된 클러스터 파라미터 그룹 삭제

3. 클러스터 파라미터 그룹이 삭제되었는지 확인

1. 삭제하려는 클러스터 파라미터 그룹의 이름을 찾습니다.

다음 코드는 모든 클러스터 파라미터 그룹의 이름을 나열합니다.

Linux, macOS 또는 Unix의 경우:

```
aws docdb describe-db-cluster-parameter-groups \ 
        --query 'DBClusterParameterGroups[*].[DBClusterParameterGroupName]'
```
Windows의 경우:

```
aws docdb describe-db-cluster-parameter-groups ^ 
        --query 'DBClusterParameterGroups[*].[DBClusterParameterGroupName]'
```
이전 작업의 출력에는 다음과 유사한 클러스터 파라미터 그룹의 이름이 나열됩니다(JSON 형식).

```
\Gamma\Gamma "default.docdb4.0" 
           ], 
          \Gamma "sample-parameter-group" 
           ], 
          \Gamma "sample-parameter-group-copy" 
           ] 
     ]
```
2. 클러스터 파라미터 그룹을 삭제합니다.

다음 코드는 sample-parameter-group-copy 클러스터 파라미터 그룹을 삭제합니다.

Linux, macOS 또는 Unix의 경우:

aws docdb delete-db-cluster-parameter-group \ --db-cluster-parameter-group-name *sample-parameter-group-copy*

Windows의 경우:

aws docdb delete-db-cluster-parameter-group ^ --db-cluster-parameter-group-name *sample-parameter-group-copy*

이 작업에는 출력이 없습니다.

3. 지정된 클러스터 파라미터 그룹이 삭제되었는지 확인합니다.

다음 코드는 이름이 변경된 모든 클러스터 파라미터 그룹의 이름을 나열합니다.

Linux, macOS 또는 Unix의 경우:

```
aws docdb describe-db-cluster-parameter-groups \ 
        --query 'DBClusterParameterGroups[*].[DBClusterParameterGroupName]'
```
Windows의 경우:

```
aws docdb describe-db-cluster-parameter-groups ^ 
        --query 'DBClusterParameterGroups[*].[DBClusterParameterGroupName]'
```
이전 작업의 출력에는 다음과 유사한 클러스터 파라미터 그룹이 나열됩니다(JSON 형식). 방금 삭 제한 클러스터 파라미터 그룹이 목록에 없어야 합니다.

이 작업의 출력은 다음과 같습니다(JSON 형식).

```
\Gamma\Gamma "default.docdb4.0" 
             ], 
            \Gamma "sample-parameter-group" 
            \mathbf 1\mathbf{I}
```
## <span id="page-652-0"></span>Amazon DocumentDB 클러스터 파라미터 참조

동적 파라미터를 변경하고 클러스터 파라미터 그룹을 저장하면 즉시 적용 설정과 관계없이 변경 사항 이 바로 적용됩니다. 고정 파라미터를 변경하고 클러스터 파라미터 그룹을 저장하면 인스턴스를 수동 으로 재부팅한 후에 파라미터 변경 사항이 적용됩니다. Amazon DocumentDB 콘솔을 사용하거나 명시 적으로 reboot-db-instance를 호출하여 인스턴스를 재부팅할 수 있습니다.

다음 표에는 Amazon DocumentDB 클러스터의 모든 인스턴스에 적용되는 파라미터가 나와 있습니다.

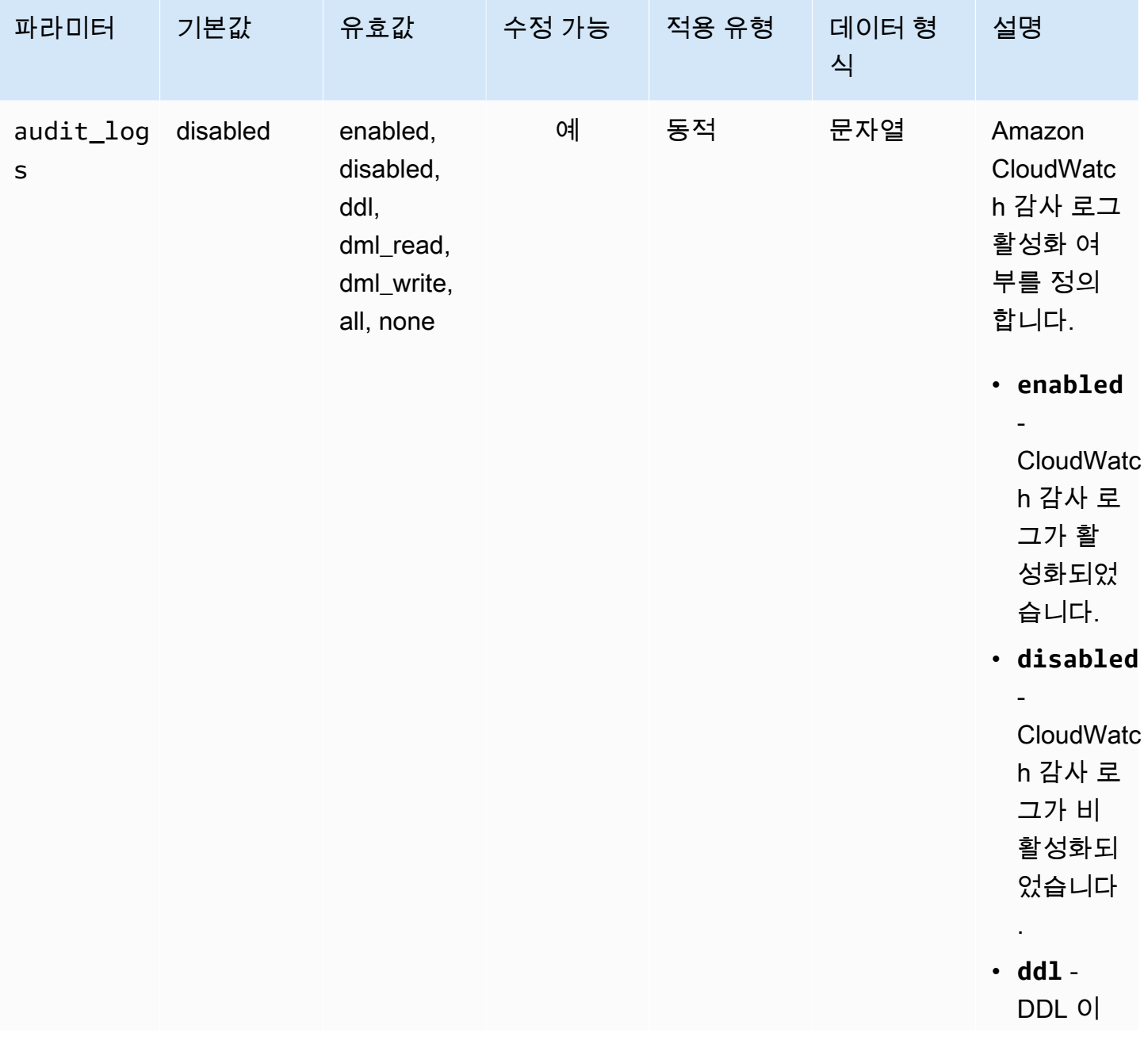

Amazon DocumentDB 클러스터 수준 파라미터

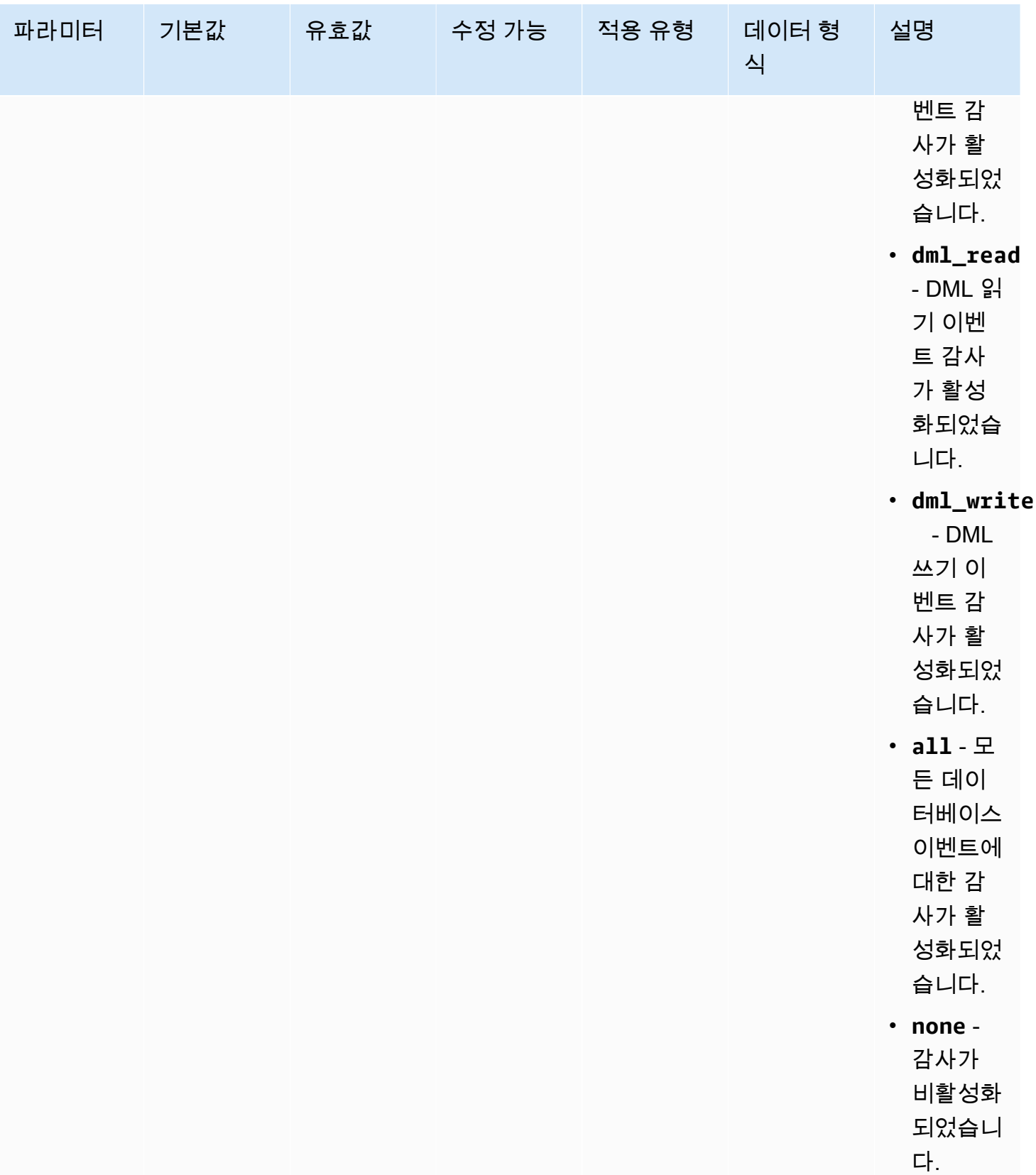

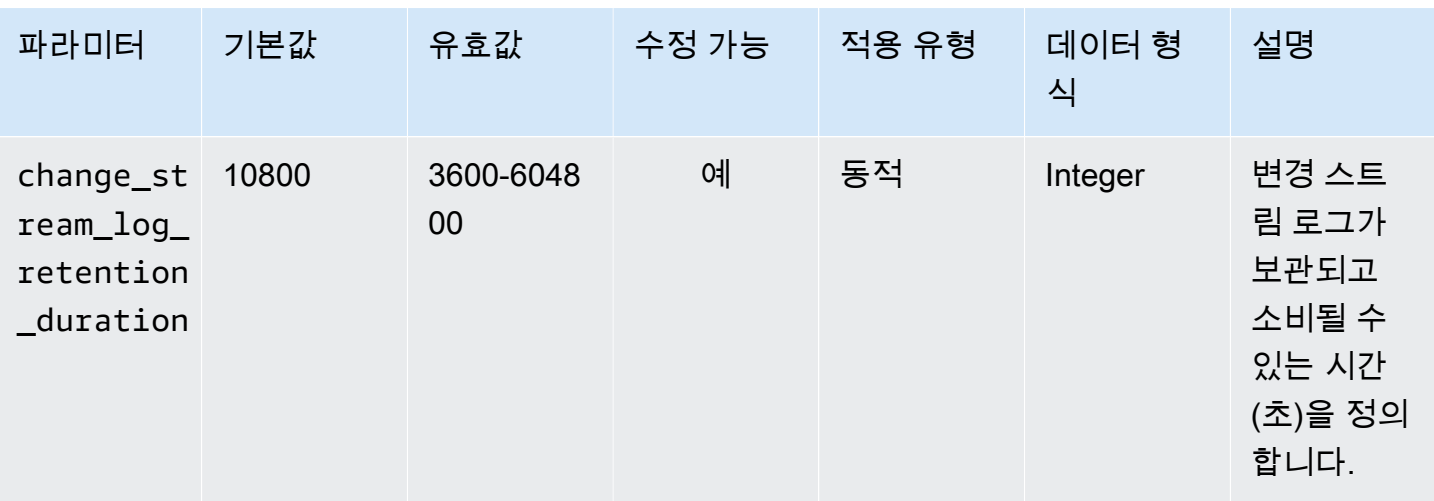

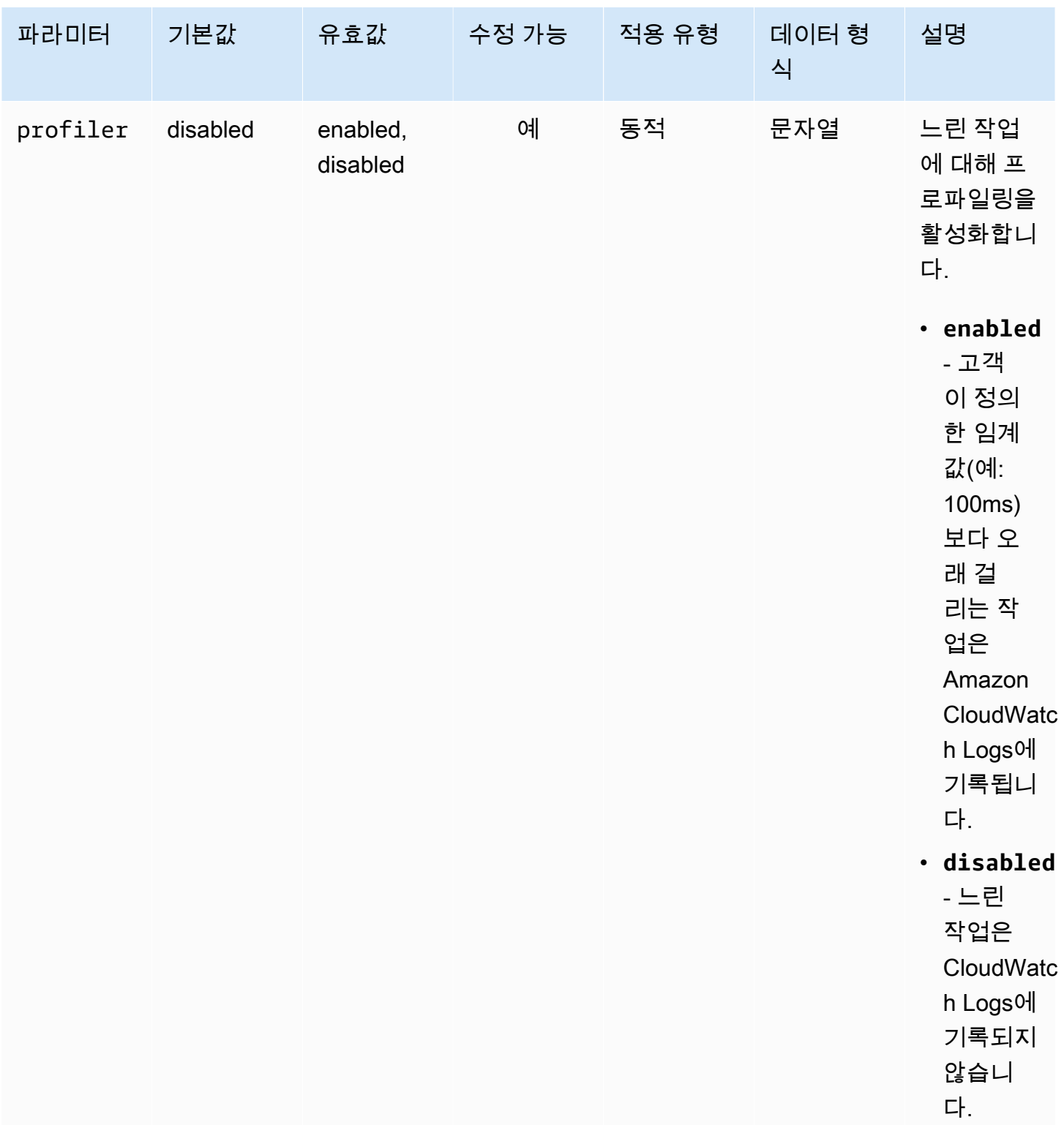

Amazon DocumentDB 기발자 가이드 Amazon DocumentDB 기발자 가이드 Amazon DocumentDB 기대 기

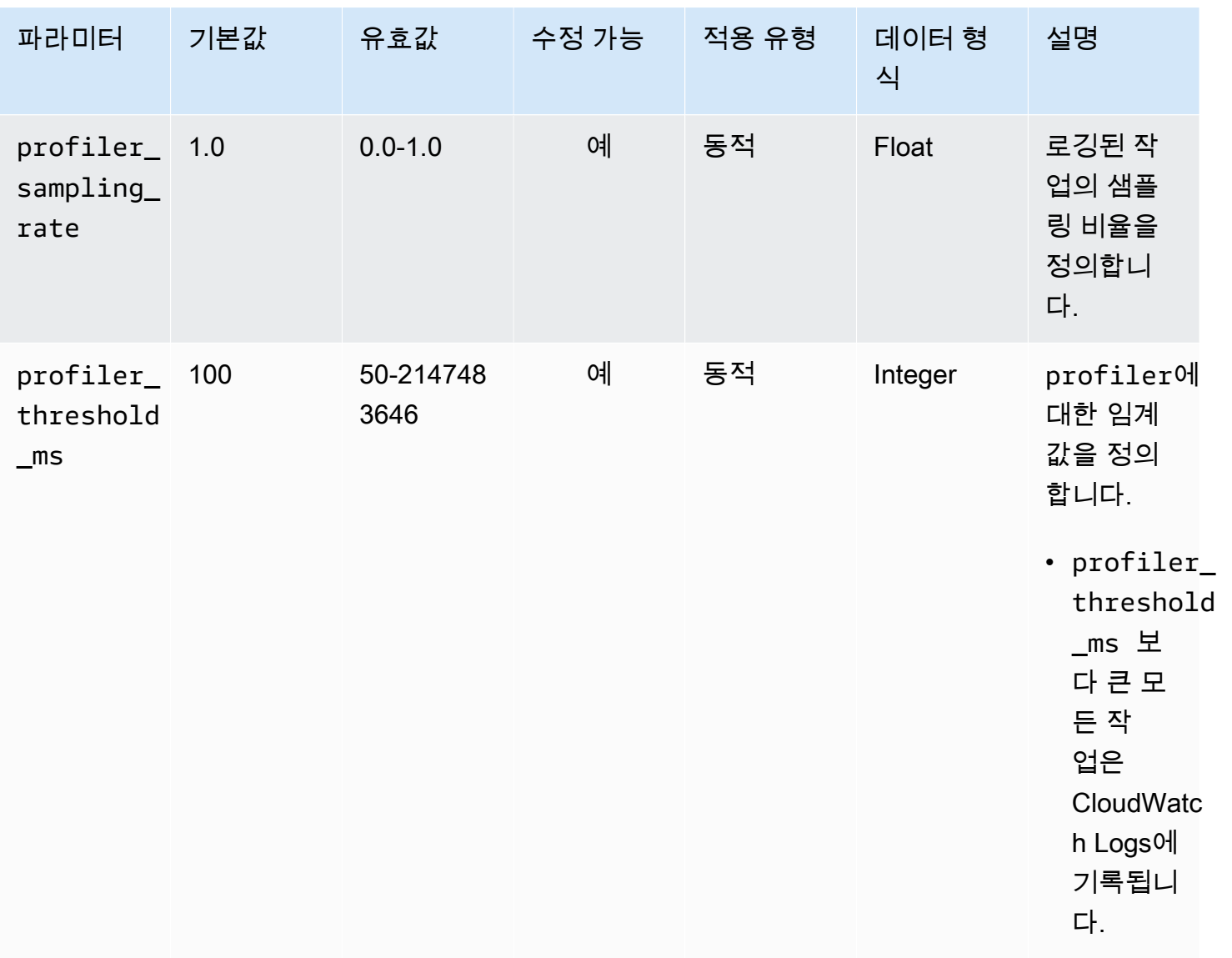

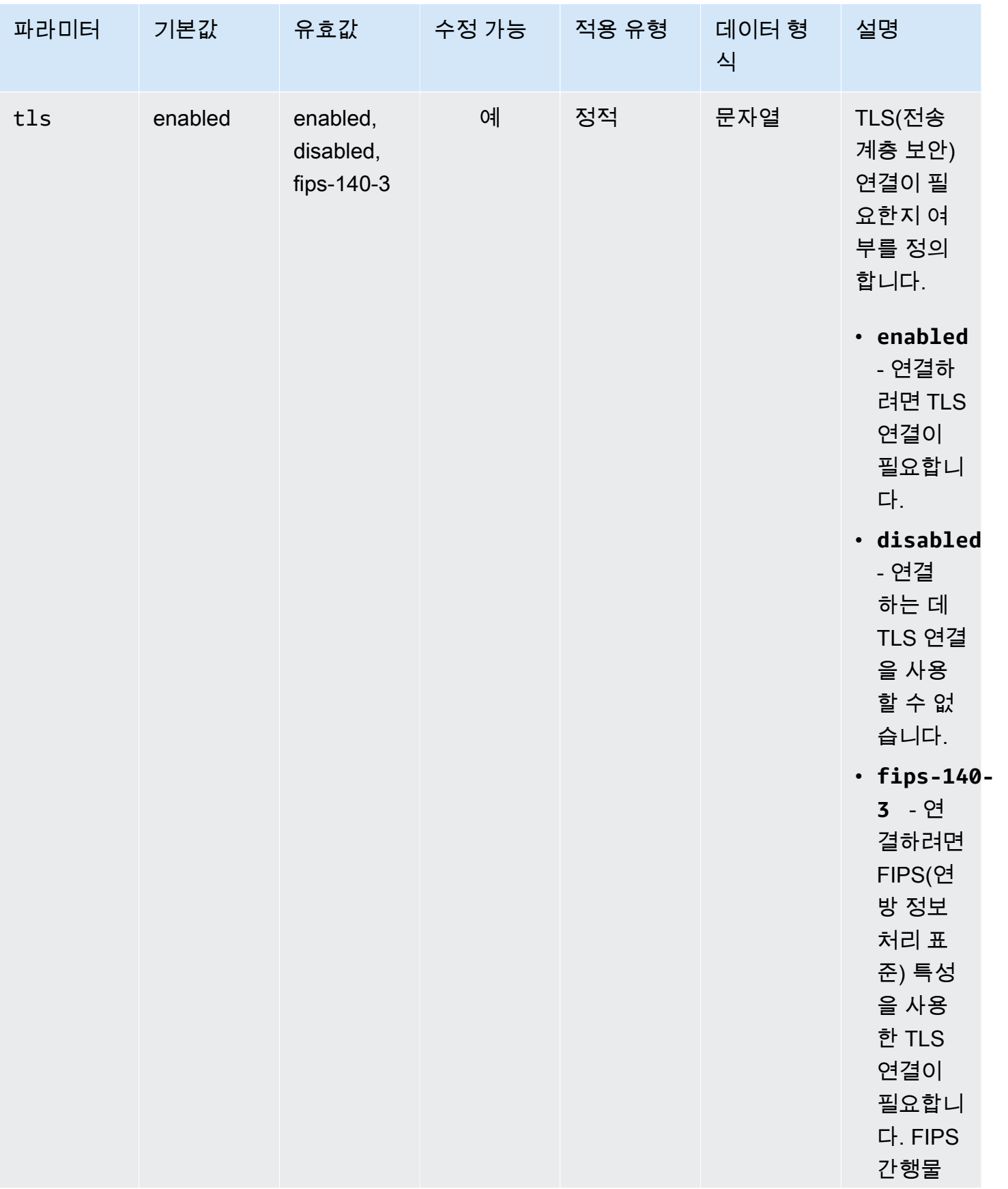

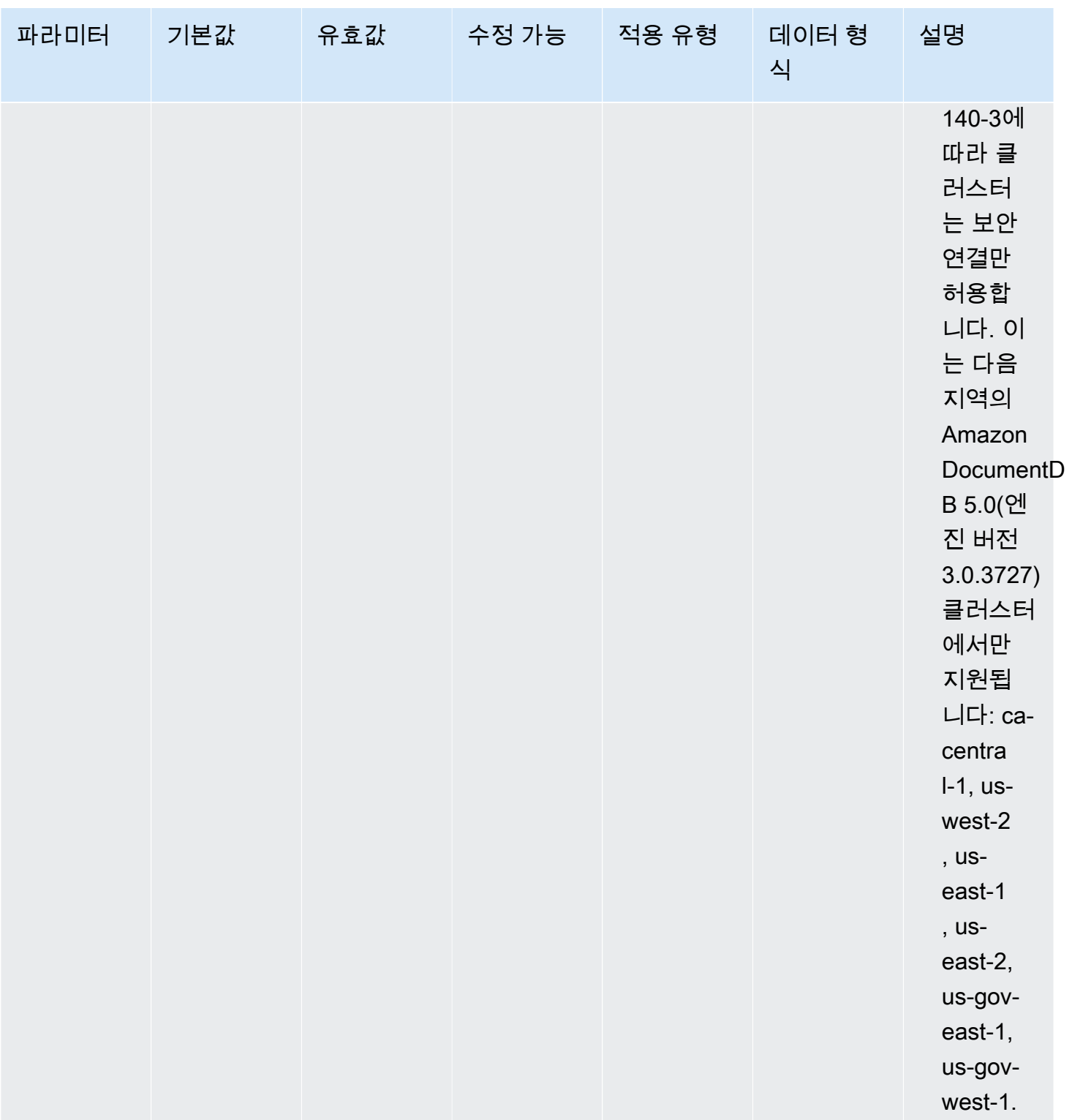

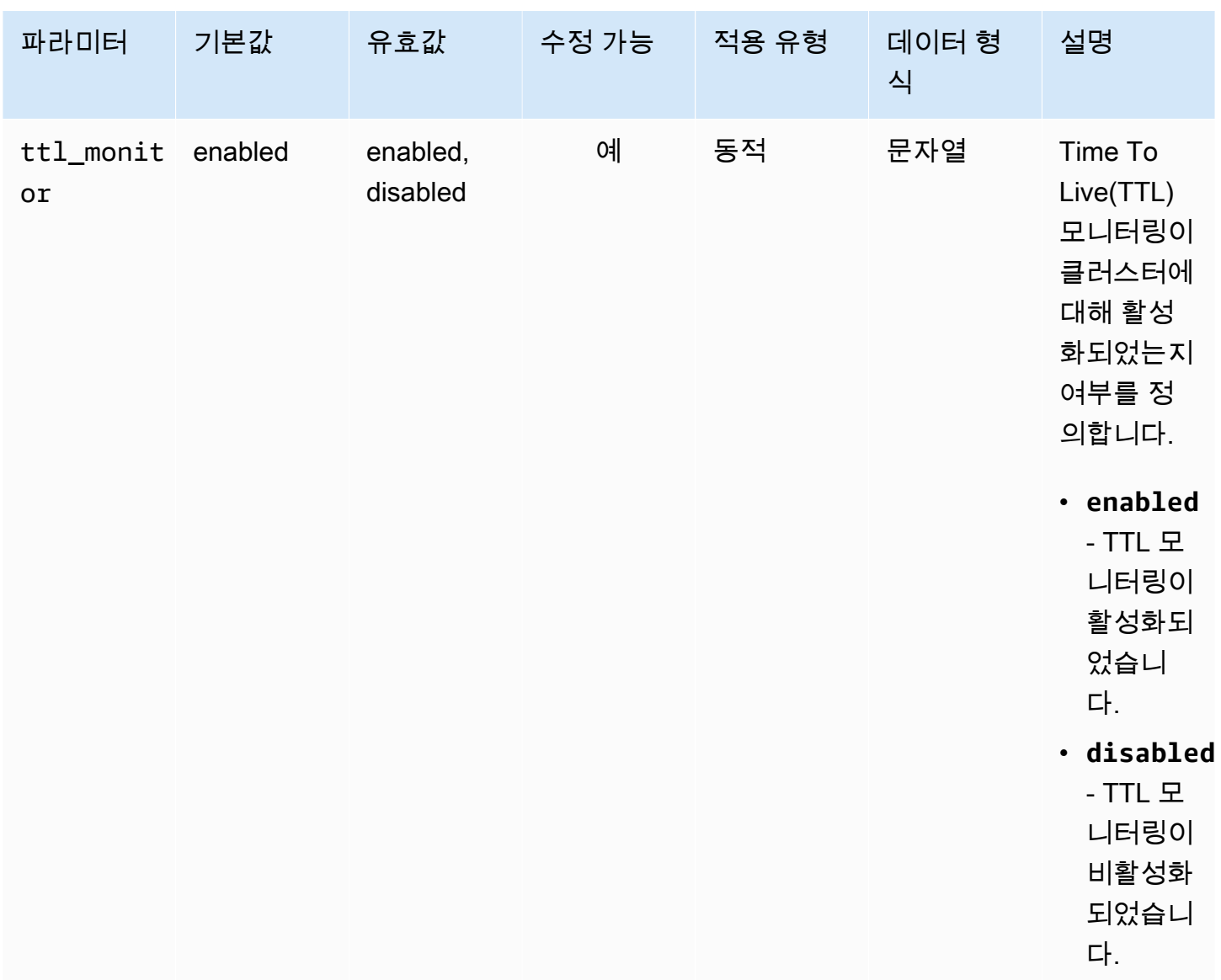

#### Amazon DocumentDB 클러스터 파라미터 수정

Amazon DocumentDB에서 클러스터 파라미터 그룹은 클러스터에서 만드는 모든 인스턴스에 적용되 는 파라미터로 구성됩니다. 사용자 지정 클러스터 파라미터 그룹의 경우 언제든지 파라미터 값을 수정 하거나 모든 파라미터 값을 사용자가 생성하는 파라미터 그룹에 대한 기본값으로 재설정할 수 있습니 다. 이 단원에서는 Amazon DocumentDB 클러스터 파라미터 그룹을 구성하는 파라미터 및 해당 값을 확인하는 방법과 이러한 값을 변경하거나 업데이트하는 방법에 대해 설명합니다.

파라미터는 동적이거나 정적일 수 있습니다. 동적 파라미터를 변경하고 클러스터 파라미터 그룹을 저 장하면 Apply Immediately 설정과 관계없이 변경 사항이 바로 적용됩니다. 고정 파라미터를 변경 하고 클러스터 파라미터 그룹을 저장하면 인스턴스를 수동으로 재부팅한 후에만 파라미터 변경 사항 이 적용됩니다.

Amazon DocumentDB 클러스터 파라미터 그룹의 파라미터 보기

AWS Management Console 또는 AWS CLI를 사용하여 Amazon DocumentDB 클러스터의 파라미터와 해당 값을 볼 수 있습니다.

Using the AWS Management Console

클러스터 파라미터 그룹의 세부 정보를 보려면

- 1. AWS Management Console에 로그인한 후 [https://console.aws.amazon.com/docdb에](https://console.aws.amazon.com/docdb)서 Amazon DocumentDB 콘솔을 엽니다.
- 2. 탐색 창에서 파라미터 그룹을 선택합니다.

**G** Tip 화면 왼쪽에 탐색 창이 표시되지 않으면 페이지 왼쪽 상단 모서리에서 메뉴 아이콘  $(\equiv$ 을 선택하십시오.

- 3. 파라미터 그룹 창에서 세부 정보를 보려는 클러스터 파라미터 그룹의 이름을 선택합니다.
- 4. 결과 페이지에는 각 파라미터에 대한 값(파라미터 이름, 현재 값, 허용된 값, 파라미터 수정 가 능 여부, 적용 유형, 데이터 형식 및 설명)이 표시됩니다.

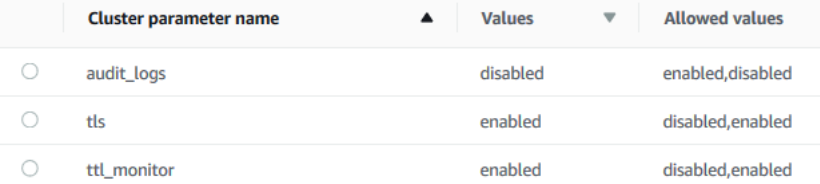

Using the AWS CLI

클러스터 파라미터 그룹의 파라미터 및 해당 값을 보려면 다음 파라미터와 함께 describe-dbcluster-parameters 작업을 사용합니다.

- **--db-cluster-parameter-group-name** 필수입니다. 자세한 파라미터 목록을 원하는 클러 스터 파라미터 그룹의 이름입니다.
- **--source** 선택 사항. 제공된 경우 특정 소스에 대한 파라미터만 반환합니다. 파라미터 소스는 engine-default, system 또는 user가 될 수 있습니다.

#### Example

다음 코드에는 custom3-6-param-grp 파라미터 그룹의 모든 파라미터 및 해당 값이 나열되어 있 습니다. 파라미터 그룹에 대한 세부 정보를 보려면 --query 줄을 생략합니다. 모든 파라미터 그룹 에 대한 정보를 보려면 --db-cluster-parameter-group-name 줄을 생략합니다.

Linux, macOS 또는 Unix의 경우:

```
aws docdb describe-db-cluster-parameters \ 
    --db-cluster-parameter-group-name custom3-6-param-grp \ 
    --query 'Parameters[*].[ParameterName,ParameterValue]'
```
Windows의 경우:

```
aws docdb describe-db-cluster-parameters ^ 
    --db-cluster-parameter-group-name custom3-6-param-grp ^ 
    --query 'Parameters[*].[ParameterName,ParameterValue]'
```
이 작업의 출력은 다음과 같습니다(JSON 형식).

```
\Gamma\Gamma "audit_logs", 
               "disabled" 
        ], 
       \Gamma "tls", 
               "enabled" 
        ], 
       \Gamma "ttl_monitor", 
               "enabled" 
       \mathbf{I}\mathbf{I}
```
Amazon DocumentDB 클러스터 파라미터 그룹의 파라미터 수정

AWS Management Console 또는 AWS CLI를 사용하여 파라미터 그룹의 파라미터를 수정할 수 있습니 다.

Using the AWS Management Console

클러스터 파라미터 그룹의 파라미터를 업데이트하려면

- 1. AWS Management Console에 로그인한 후 [https://console.aws.amazon.com/docdb에](https://console.aws.amazon.com/docdb)서 Amazon DocumentDB 콘솔을 엽니다.
- 2. 탐색 창에서 파라미터 그룹을 선택합니다.

G Tip 화면 왼쪽에 탐색 창이 표시되지 않으면 페이지 왼쪽 상단 모서리에서 메뉴 아이콘  $(\equiv$ 을 선택하십시오.

- 3. 파라미터 그룹 창에서 파라미터를 업데이트하려는 클러스터 파라미터 그룹을 선택합니다.
- 4. 결과 페이지에는 이 클러스터 파라미터 그룹에 대한 파라미터 및 해당 세부 정보가 표시됩니 다. 업데이트할 파라미터를 선택합니다.
- 5. 페이지 오른쪽 상단에서 편집을 선택하여 파라미터의 값을 변경합니다. 클러스터 파라미터 유 형에 대한 자세한 내용은 [Amazon DocumentDB 클러스터 파라미터 참조\(](#page-652-0)을)를 참조하세요.
- 6. 변경한 다음 Modify cluster parameter(클러스터 파라미터 수정)를 선택하여 변경 사항을 저장 합니다. 변경 사항을 취소하려면 취소를 선택합니다.

Using the AWS CLI

클러스터 파라미터 그룹의 파라미터를 수정하려면 다음 파라미터와 함께 modify-db-clusterparameter-group 작업을 사용합니다.

- **--db-cluster-parameter-group-name** 필수입니다. 수정하려는 클러스터 파라미터 그룹 의 이름입니다.
- **--parameters** 필수입니다. 수정할 파라미터입니다. 각 파라미터 요소는 다음을 포함해야 합 니다.
	- **ParameterName** 수정 중인 파라미터의 이름입니다.
	- **ParameterValue** 이 파라미터의 새 값입니다.
	- **ApplyMethod** 파라미터에 대한 변경 사항을 적용할 방법입니다. 허용된 값은 immediate 및 pending-reboot입니다.

#### **a** Note

static의 ApplyType 파라미터에는 pending-reboot의 ApplyMethod이 있어야 합니다.

클러스터 파라미터 그룹의 파라미터 값을 변경하려면(AWS CLI)

다음 예에서는 tls 파라미터를 변경합니다.

1. **sample-parameter-group**의 파라미터 및 해당 값을 나열합니다.

Linux, macOS 또는 Unix의 경우:

aws docdb describe-db-cluster-parameters \ --db-cluster-parameter-group-name *sample-parameter-group*

Windows의 경우:

```
aws docdb describe-db-cluster-parameters ^ 
     --db-cluster-parameter-group-name sample-parameter-group
```
이 작업의 출력은 다음과 같습니다(JSON 형식).

```
{ 
     "Parameters": [ 
          { 
              "Source": "system", 
              "ApplyType": "static", 
              "AllowedValues": "disabled,enabled", 
              "ParameterValue": "enabled", 
              "ApplyMethod": "pending-reboot", 
              "DataType": "string", 
              "ParameterName": "tls", 
              "IsModifiable": true, 
              "Description": "Config to enable/disable TLS" 
          }, 
          { 
              "Source": "user", 
              "ApplyType": "dynamic",
```

```
 "AllowedValues": "disabled,enabled", 
              "ParameterValue": "enabled", 
              "ApplyMethod": "pending-reboot", 
              "DataType": "string", 
              "ParameterName": "ttl_monitor", 
              "IsModifiable": true, 
              "Description": "Enables TTL Monitoring" 
         } 
     ]
}
```
2. 값이 **disabled**이 되도록 **tls** 파라미터를 수정합니다. ApplyType은 static이므로 ApplyMethod를 수정할 수 없습니다.

Linux, macOS 또는 Unix의 경우:

```
aws docdb modify-db-cluster-parameter-group \ 
     --db-cluster-parameter-group-name sample-parameter-group \ 
     --parameters 
  "ParameterName"=tls,ParameterValue=disabled,ApplyMethod=pending-reboot"
```
Windows의 경우:

```
aws docdb modify-db-cluster-parameter-group ^
     --db-cluster-parameter-group-name sample-parameter-group ^ 
     --parameters "ParameterName=tls,ParameterValue=disabled,ApplyMethod=pending-
reboot"
```
이 작업의 출력은 다음과 같습니다(JSON 형식).

```
{ 
     "DBClusterParameterGroupName": "sample-parameter-group"
}
```
- 3. 적어도 5분을 기다립니다.
- 4. **sample-parameter-group**의 파라미터 값을 나열합니다.

Linux, macOS 또는 Unix의 경우:

```
aws docdb describe-db-cluster-parameters \ 
     --db-cluster-parameter-group-name sample-parameter-group
```
Windows의 경우:

```
aws docdb describe-db-cluster-parameters ^ 
     --db-cluster-parameter-group-name sample-parameter-group
```
이 작업의 출력은 다음과 같습니다(JSON 형식).

```
{ 
     "Parameters": [ 
          { 
              "ParameterName": "audit_logs", 
              "ParameterValue": "disabled", 
              "Description": "Enables auditing on cluster.", 
              "Source": "system", 
              "ApplyType": "dynamic", 
              "DataType": "string", 
              "AllowedValues": "enabled,disabled", 
              "IsModifiable": true, 
              "ApplyMethod": "pending-reboot" 
          }, 
          { 
              "ParameterName": "tls", 
              "ParameterValue": "disabled", 
              "Description": "Config to enable/disable TLS", 
              "Source": "user", 
              "ApplyType": "static", 
              "DataType": "string", 
              "AllowedValues": "disabled,enabled", 
              "IsModifiable": true, 
              "ApplyMethod": "pending-reboot" 
          } 
     ]
}
```
# Amazon DocumentDB 엔드포인트에 대한 이해

Amazon DocumentDB(MongoDB와 호환됨) 엔드포인트를 사용하여 클러스터 또는 인스턴스에 연결할 수 있습니다. Amazon DocumentDB에는 각각 고유한 용도가 있는 세 가지 유형의 엔드포인트가 있습 니다.

#### 주제

- [클러스터 엔드포인트 찾기](#page-666-0)
- [인스턴스의 엔드포인트 찾기](#page-668-0)
- [엔드포인트에 연결](#page-672-0)

클러스터 엔드포인트

클러스터 엔드포인트는 클러스터의 현재 기본 인스턴스에 연결되는 Amazon DocumentDB 클러스 터의 엔드포인트입니다. 각 Amazon DocumentDB 클러스터 엔드포인트 하나와 기본 인스턴스 하 나가 있습니다. 장애 조치의 경우 클러스터 엔드포인트가 새로운 기본 인스턴스에 다시 매핑됩니 다.

리더 엔드포인트

리더 엔드포인트는 해당 클러스터에서 사용할 수 있는 복제본 중 하나에 연결되는 Amazon DocumentDB 클러스터의 엔드포인트입니다. 각 Amazon DocumentDB 클러스터에는 리더 엔 드포인트가 1개씩 있습니다. 복제본이 둘 이상이면 리더 엔드포인트는 각 연결 요청을 Amazon DocumentDB 복제본 중 하나로 전달합니다.

인스턴스 엔드포인트

인스턴스 엔드포인트는 특정 인스턴스에 연결되는 엔드포인트입니다. 기본 인스턴스인지 복제본 인스턴스인지 여부에 상관없이 클러스터의 각 인스턴스에는 고유한 인스턴스 엔드포인트가 있습니 다. 애플리케이션에서 인스턴스 엔드포인트를 사용하지 않는 것이 좋습니다. 왜냐하면 장애 조치를 실행하는 경우 역할을 변경할 수 있으므로 애플리케이션에서 코드 변경을 요구할 수 있기 때문입니 다.

## <span id="page-666-0"></span>클러스터 엔드포인트 찾기

Amazon DocumentDB 콘솔 또는 AWS CLI를 사용하여 클러스터의 클러스터 엔드포인트와 리더 엔드 포인트를 찾을 수 있습니다.

Using the AWS Management Console

콘솔을 사용하여 클러스터의 엔드포인트를 찾으려면

- 1. AWS Management Console에 로그인한 후 [https://console.aws.amazon.com/docdb에](https://console.aws.amazon.com/docdb)서 Amazon DocumentDB 콘솔을 엽니다.
- 2. 탐색 창에서 클러스터를 선택합니다.
- 3. 클러스터 목록에서 원하는 클러스터 이름을 선택합니다.
- 4. 아래로 스크롤하여 세부 정보 단원으로 이동한 후 클러스터 엔드포인트와 리더 엔드포인트를 찾습니다.

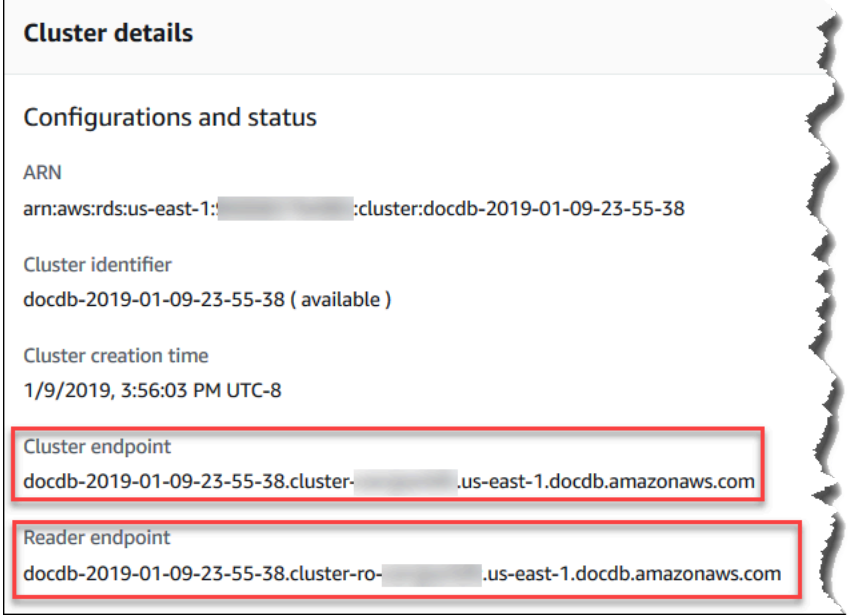

5. 이 클러스터에 연결하려면 위로 스크롤하여 연결 단원으로 이동합니다. mongo 셸에 대한 연결 문자열과 애플리케이션 코드에서 클러스터에 연결하는 데 사용할 수 있는 연결 문자열을 찾습 니다.

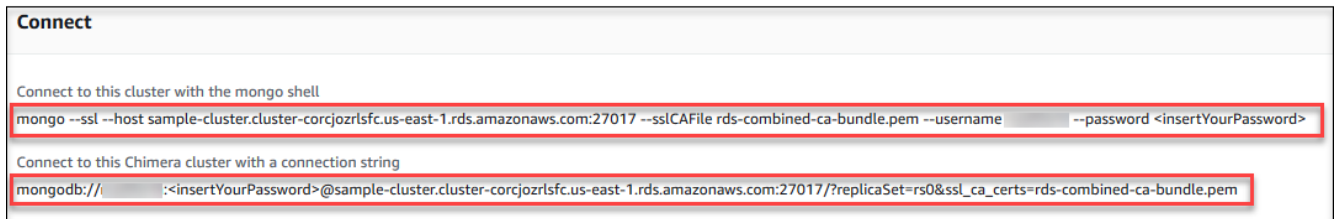

#### Using the AWS CLI

AWS CLI를 사용하여 클러스터 및 클러스터에 대한 리더 엔드포인트를 찾으려면 describe-dbclusters 명령을 해당 파라미터와 함께 실행합니다.

파라미터

- **--db-cluster-identifier**—선택 사항. 엔드포인트를 반환하려는 클러스터를 지정합니다. 생략한 경우 최대 100개의 클러스터에 대한 엔드포인트를 반환합니다.
- **--query**—선택 사항. 표시할 필드를 지정합니다. 엔드포인트를 찾기 위해 볼 데이터의 양을 줄 여서 도와줍니다. 생략하면 클러스터에 대한 모든 정보가 반환됩니다.

• **--region**—선택 사항. --region 파라미터를 사용하여 명령을 적용할 리전을 지정합니다. 생 략하면 기본 리전이 사용됩니다.

#### Example

다음 예에서는 sample-cluster에 대한 DBClusterIdentifier, 엔드포인트(클러스터 엔드포 인트) 및 ReaderEndpoint를 반환합니다.

Linux, macOS 또는 Unix의 경우:

```
aws docdb describe-db-clusters \ 
    --region us-east-1 \ 
    --db-cluster-identifier sample-cluster \ 
    --query 'DBClusters[*].[DBClusterIdentifier,Port,Endpoint,ReaderEndpoint]'
```
Windows의 경우:

```
aws docdb describe-db-clusters ^ 
    --region us-east-1 ^ 
    --db-cluster-identifier sample-cluster ^ 
    --query 'DBClusters[*].[DBClusterIdentifier,Port,Endpoint,ReaderEndpoint]'
```
이 작업의 출력은 다음과 같습니다(JSON 형식).

```
\Gamma\Gamma "sample-cluster", 
       27017, 
       "sample-cluster.cluster-corlsfccjozr.us-east-1.docdb.amazonaws.com", 
       "sample-cluster.cluster-ro-corlsfccjozr.us-east-1.docdb.amazonaws.com" 
  \mathbf{I}]
```
클러스터 엔드포인트가 있으므로 이제 mongo 또는 mongodb를 사용하여 클러스터에 연결할 수 있 습니다. 자세한 내용은 [엔드포인트에 연결](#page-672-0) 섹션을 참조하세요.

### <span id="page-668-0"></span>인스턴스의 엔드포인트 찾기

Amazon DocumentDB 콘솔 또는 AWS CLI을 사용하여 인스턴스의 엔드포인트를 찾을 수 있습니다.

Using the AWS Management Console

콘솔을 사용하여 인스턴스의 엔드포인트를 찾으려면

- 1. AWS Management Console에 로그인한 후 [https://console.aws.amazon.com/docdb에](https://console.aws.amazon.com/docdb)서 Amazon DocumentDB 콘솔을 엽니다.
- 2. 탐색 창에서 클러스터(Clusters)를 선택합니다.

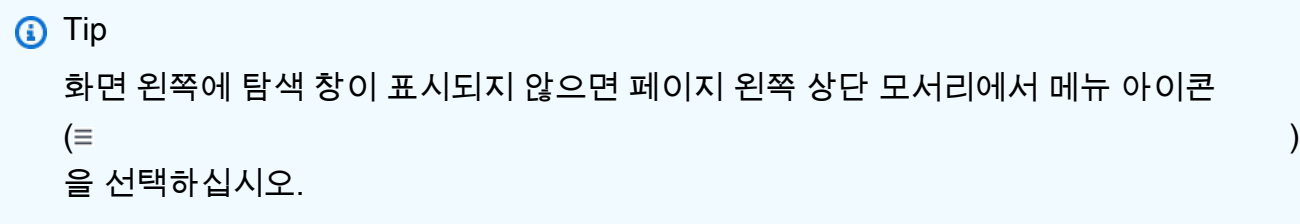

3. 클러스터 탐색 상자에 클러스터 식별자 열이 표시됩니다. 인스턴스는 아래 스크린샷과 마찬가 지로 클러스터 아래에 나열됩니다.

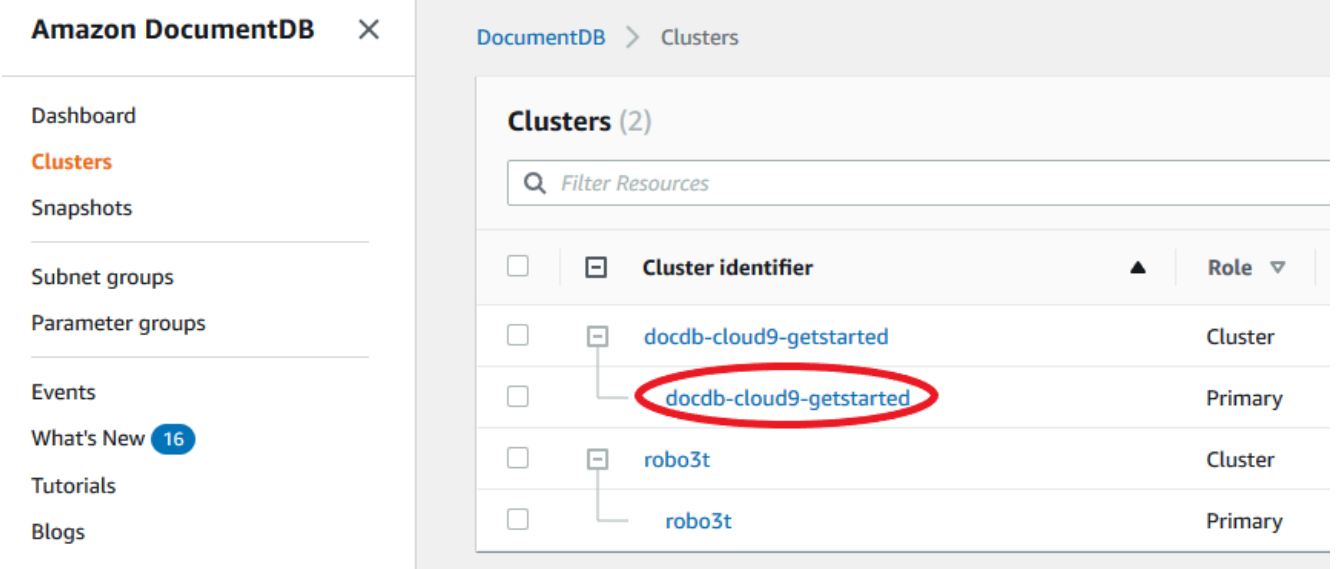

- 4. 관심 있는 인스턴스의 왼쪽에 있는 확인란을 체크합니다.
- 5. 아래로 스크롤하여 세부 정보 섹션으로 이동한 다음 인스턴스 엔드포인트를 찾습니다.

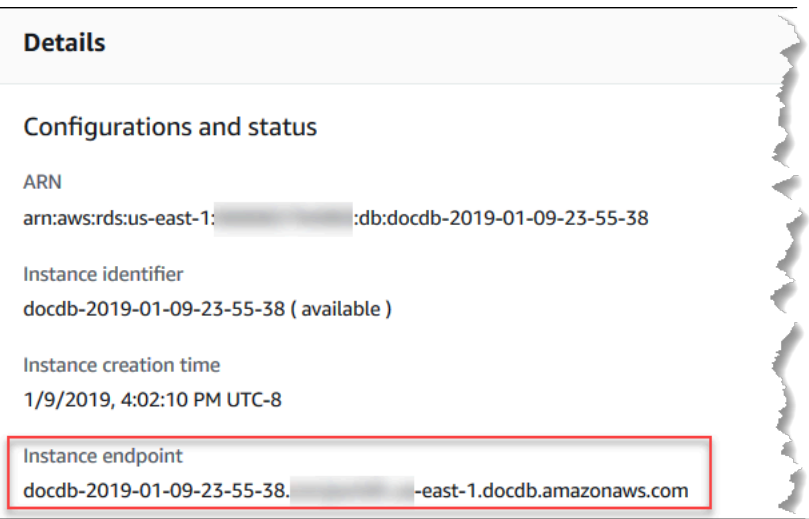

6. 이 인스턴스에 연결하려면 위로 스크롤하여 연결 단원으로 이동합니다. mongo 셸에 대한 연결 문자열과 애플리케이션 코드에서 인스턴스에 연결하는 데 사용할 수 있는 연결 문자열을 찾습 니다.

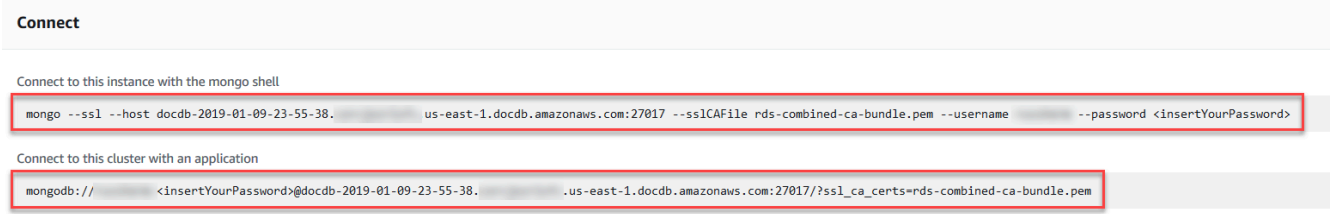

Using the AWS CLI

AWS CLI를 사용하여 인스턴스 엔드포인트를 찾으려면 다음 명령을 해당 인수와 함께 실행합니다.

인수

- **--db-instance-identifier**—선택 사항. 엔드포인트를 반환하려는 인스턴스를 지정합니다. 생략한 경우 최대 100개의 인스턴스에 대한 엔드포인트를 반환합니다.
- **--query**—선택 사항. 표시할 필드를 지정합니다. 엔드포인트를 찾기 위해 볼 데이터의 양을 줄 여서 도와줍니다. 생략하면 인스턴스에 대한 모든 정보가 반환됩니다. Endpoint 필드에는 세 개의 멤버가 있습니다. 따라서 다음 예제와 같이 쿼리에 나열하면 세 멤버가 모두 반환됩니다. Endpoint 멤버 중 일부에만 관심이 있는 경우 두 번째 예제와 같이 쿼리의 Endpoint를 원하는 멤버로 교체하십시오.
- **--region**—선택 사항. --region 파라미터를 사용하여 명령을 적용할 리전을 지정합니다. 생 략하면 기본 리전이 사용됩니다.

#### Example

Linux, macOS 또는 Unix의 경우:

```
aws docdb describe-db-instances \ 
     --region us-east-1 \ 
     --db-instance-identifier sample-cluster-instance \ 
     --query 'DBInstances[*].[DBInstanceIdentifier,Endpoint]'
```
Windows의 경우:

```
aws docdb describe-db-instances ^ 
     --region us-east-1 ^ 
     --db-instance-identifier sample-cluster-instance ^ 
     --query 'DBInstances[*].[DBInstanceIdentifier,Endpoint]'
```
이 작업의 출력은 다음과 같습니다(JSON 형식).

```
\Gamma\Gamma "sample-cluster-instance", 
         \{ "Port": 27017, 
              "Address": "sample-cluster-instance.corcjozrlsfc.us-
east-1.docdb.amazonaws.com", 
              "HostedZoneId": "Z2R2ITUGPM61AM" 
          } 
     ]
]
```
엔드포인트의 HostedZoneId를 제거하기 위해 출력을 줄이고 Endpoint.Port 및 Endpoint.Address를 지정하여 쿼리를 수정할 수 있습니다.

Linux, macOS 또는 Unix의 경우:

```
aws docdb describe-db-instances \ 
     --region us-east-1 \ 
     --db-instance-identifier sample-cluster-instance \ 
     --query 'DBInstances[*].[DBInstanceIdentifier,Endpoint.Port,Endpoint.Address]'
```
Windows의 경우:

```
aws docdb describe-db-instances ^ 
     --region us-east-1 ^ 
     --db-instance-identifier sample-cluster-instance ^ 
     --query 'DBInstances[*].[DBInstanceIdentifier,Endpoint.Port,Endpoint.Address]'
```
이 작업의 출력은 다음과 같습니다(JSON 형식).

```
\Gamma\Gamma "sample-cluster-instance", 
           27017, 
           "sample-cluster-instance.corcjozrlsfc.us-east-1.docdb.amazonaws.com" 
      ]
\mathbf{I}
```
인스턴스 엔드포인트가 있으므로 이제 mongo 또는 mongodb를 사용하여 인스턴스에 연결할 수 있 습니다. 자세한 내용은 [엔드포인트에 연결](#page-672-0) 섹션을 참조하세요.

### <span id="page-672-0"></span>엔드포인트에 연결

엔드포인트(클러스터 또는 인스턴스)가 있는 경우 mongo 셸 또는 연결 문자열을 사용하여 엔드포인트 에 연결할 수 있습니다.

mongo 셸을 사용하여 연결

다음 구조를 사용하면 mongo 셸을 사용하여 클러스터 또는 인스턴스에 연결하는 데 필요한 문자열을 작성할 수 있습니다.

```
mongo \ 
    -ssl\setminus --host Endpoint:Port \ 
     --sslCAFile global-bundle.pem \ 
     --username UserName \ 
     --password Password
```
**mongo** 셸 예

클러스터에 연결:

mongo \

```
-ssl\setminus --host sample-cluster.corcjozrlsfc.us-east-1.docdb.amazonaws.com:27017 \ 
 --sslCAFile global-bundle.pem \ 
 --username UserName \ 
 --password Password
```
인스턴스에 연결:

```
mongo \ 
    --ss1 --host sample-cluster-instance.corcjozrlsfc.us-east-1.docdb.amazonaws.com:27017 \ 
     --sslCAFile global-bundle.pem \ 
     --username UserName \ 
     --password Password
```
## 연결 문자열을 사용하여 연결

다음 구조를 사용하면 클러스터 또는 인스턴스에 연결하는 데 필요한 연결 문자열을 작성할 수 있습니 다.

mongodb://*UserName*:*Password*@*endpoint*:*port*?replicaSet=rs0&ssl\_ca\_certs=globalbundle.pem

연결 문자열 예

클러스터에 연결:

```
mongodb://UserName:Password@sample-cluster.cluster-corlsfccjozr.us-
east-1.docdb.amazonaws.com:27017?replicaSet=rs0&ssl_ca_certs=global-bundle.pem
```
#### 인스턴스에 연결:

```
mongodb://UserName:Password@sample-cluster-instance.cluster-corlsfccjozr.us-
east-1.docdb.amazonaws.com:27017?replicaSet=rs0&ssl_ca_certs=global-bundle.pem
```
# <span id="page-673-0"></span>Amazon DocumentDB Amazon 리소스 이름(ARN) 이해

에서 생성하는 리소스는 각각 Amazon 리소스 이름 (ARN) 으로 고유하게 AWS 식별됩니다. 특정 Amazon DocumentDB(MongoDB 호환) 작업의 경우 ARN을 지정하여 Amazon DocumentDB 리소스를 고유하게 식별해야 합니다. 예를 들어, 리소스에 태그를 추가할 경우 리소스의 ARN을 제공해야 합니 다.

#### 주제

- [Amazon DocumentDB 리소스에 대한 ARN 구성](#page-674-0)
- [Amazon DocumentDB 리소스 ARN 찾기](#page-677-0)

# <span id="page-674-0"></span>Amazon DocumentDB 리소스에 대한 ARN 구성

다음 구문을 사용하여 Amazon DocumentDB 리소스에 대한 ARN을 구성할 수 있습니다. Amazon DocumentDB는 Amazon Relational Database Service(Amazon RDS) ARNS의 형식을 공유합니다. Amazon DocumentDB ARN에는 rds가 포함되지만 docdb는 포함되지 않습니다.

arn:aws:rds:*region*:*account\_number*:*resource\_type*:*resource\_id*

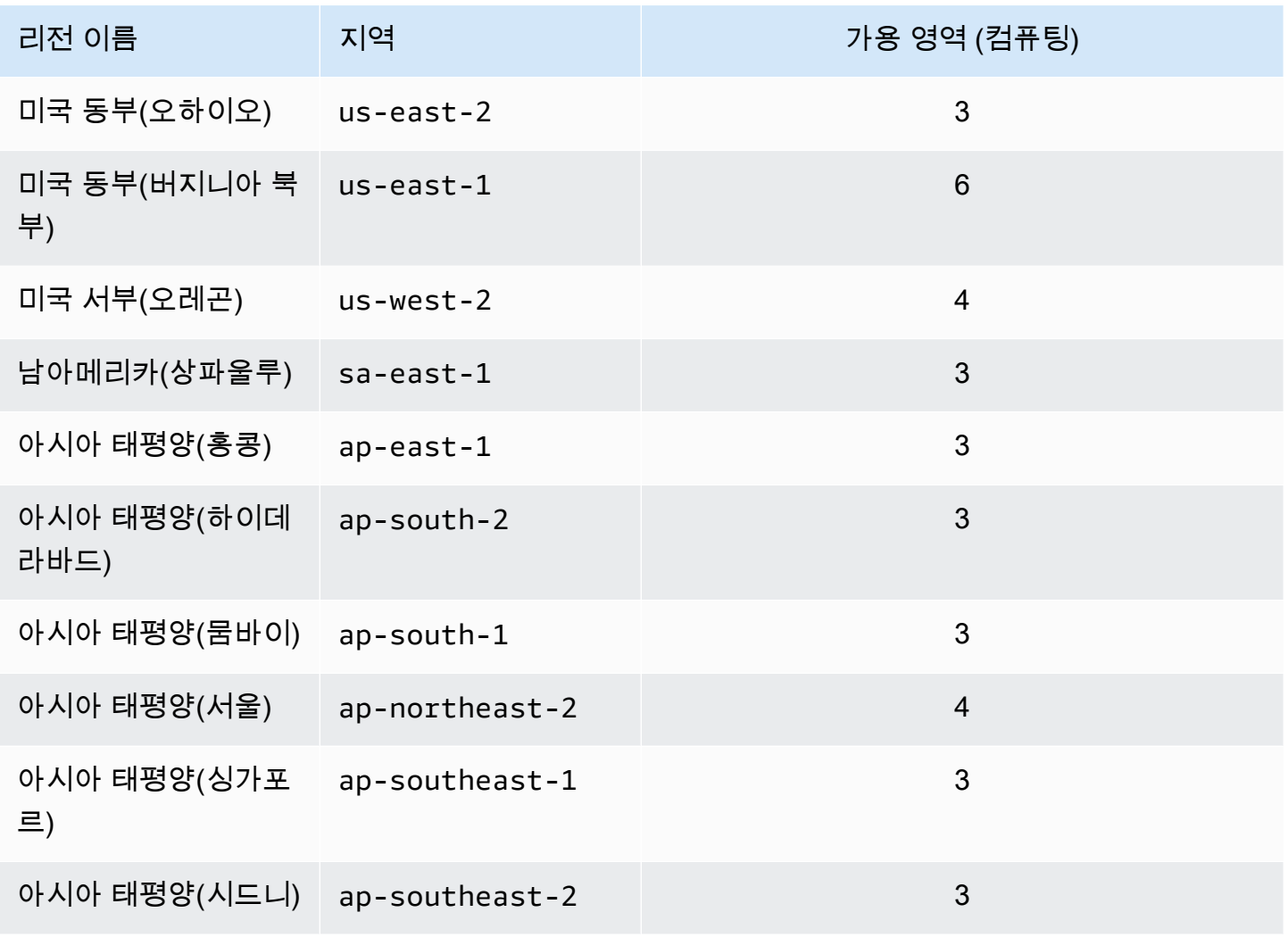

Amazon DocumentDB 기발자 가이드 Amazon Document Amazon 그래프 지원 기발자 가이드 그래프 지원 기능이 있습니다.

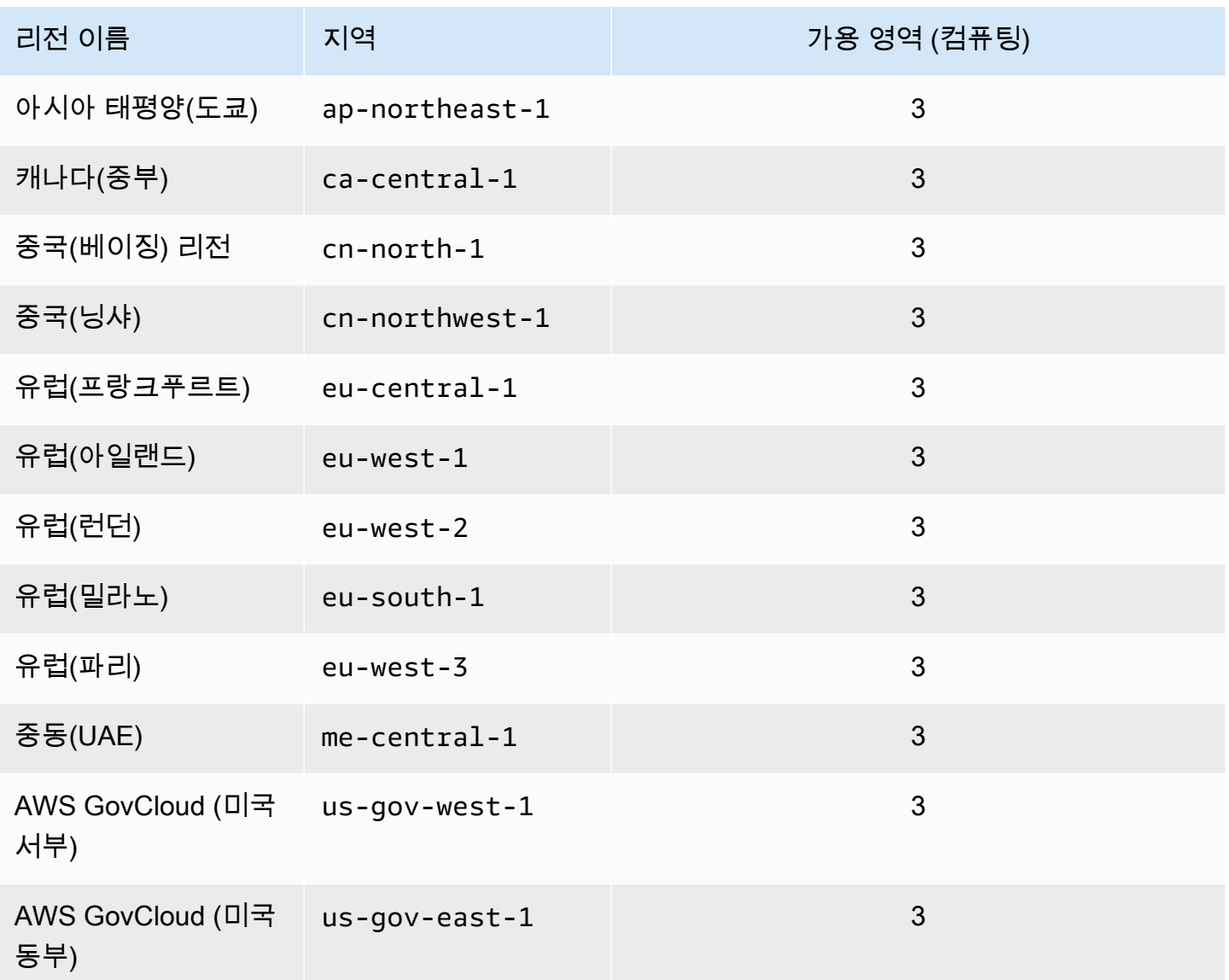

### **a** Note

Amazon DocumentDB 아키텍처는 스토리지와 컴퓨팅을 분리합니다. 스토리지 계층의 경우, Amazon DocumentDB는 AWS 세 개의 가용 영역 (AZ) 에 걸쳐 6개의 데이터 사본을 복제합니 다. 위의 표에 나열된 AZ는 컴퓨팅 인스턴스 프로비저닝을 위해 특정 리전에서 사용 가능한 AZ 의 수입니다. 예를 들어 ap-northeast-1에서 Amazon DocumentDB 클러스터를 시작하는 경우 스토리지는 3개의 AZ에 걸쳐 6가지 방식으로 복제되지만 컴퓨팅 인스턴스는 2개의 AZ에서만 사용할 수 있습니다.

다음 표는 특정 Amazon DocumentDB 리소스에 대한 ARN을 구성할 때 사용해야 하는 형식을 보여 줍니다. Amazon DocumentDB는 Amazon RDS ARNS의 형식을 공유합니다. Amazon DocumentDB ARN에는 rds가 포함되지만 docdb는 포함되지 않습니다.

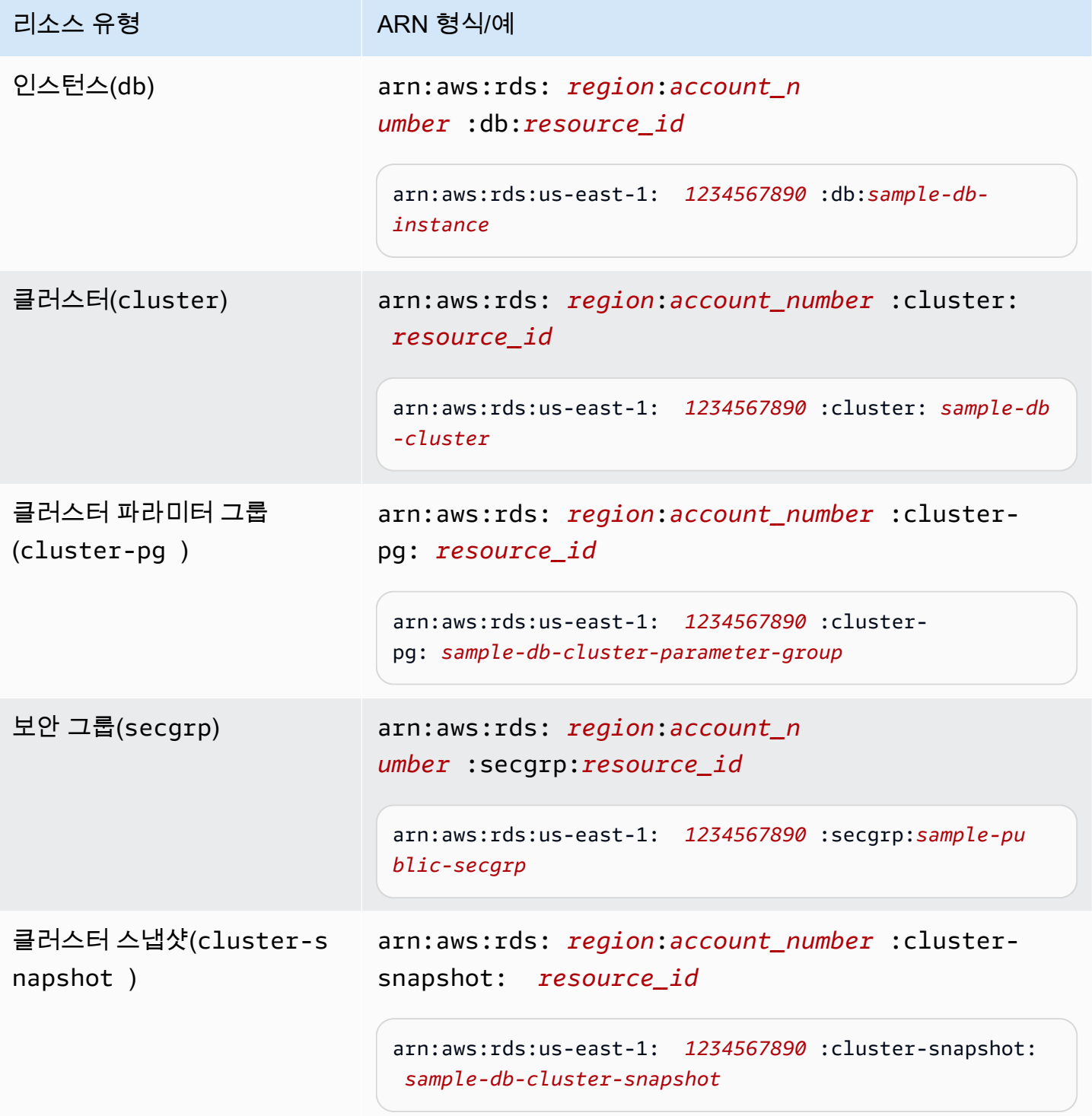

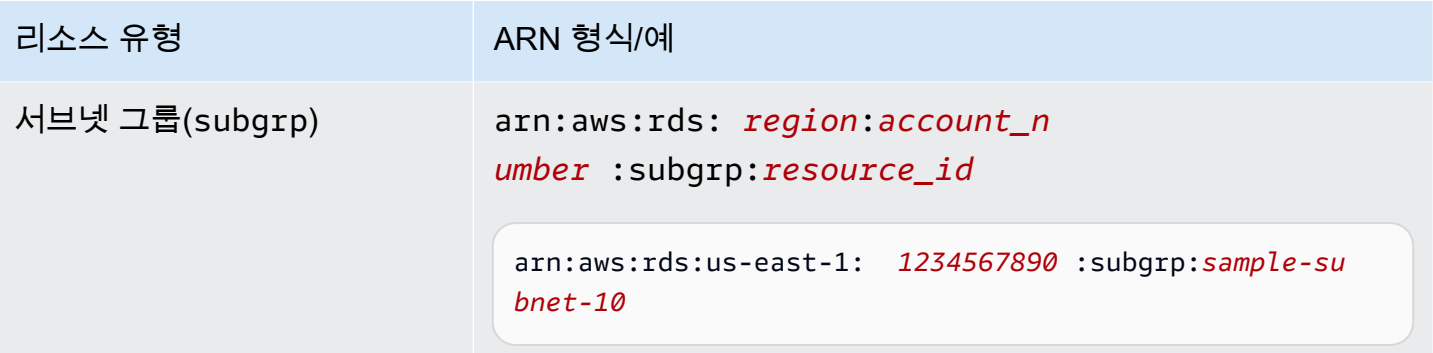

# <span id="page-677-0"></span>Amazon DocumentDB 리소스 ARN 찾기

또는 를 사용하여 Amazon DocumentDB 리소스의 ARN을 찾을 수 있습니다. AWS Management Console AWS CLI

Using the AWS Management Console

콘솔을 사용해 ARN을 찾으려면 ARN을 보려는 리소스를 탐색하여 해당 리소스의 세부 정보를 확 인합니다.

예를 들어, 다음 스크린샷과 같이 클러스터에 대한 세부 정보 창에서 클러스터에 대한 ARN을 가져 올 수 있습니다.

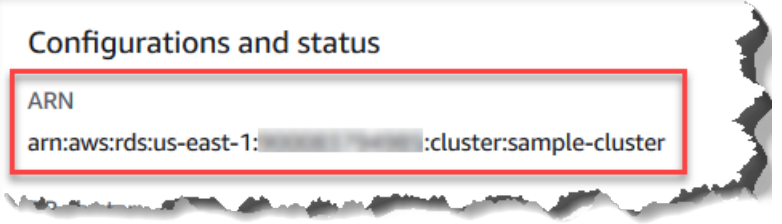

Using the AWS CLI

특정 Amazon DocumentDB 리소스에 대해 를 사용하여 ARN을 가져오려면 해당 리소스에 AWS CLI 대한 작업을 사용하십시오describe. 다음 표에는 각 AWS CLI 작업 및 ARN을 가져오기 위해 작업과 함께 사용되는 ARN 속성이 나와 있습니다.

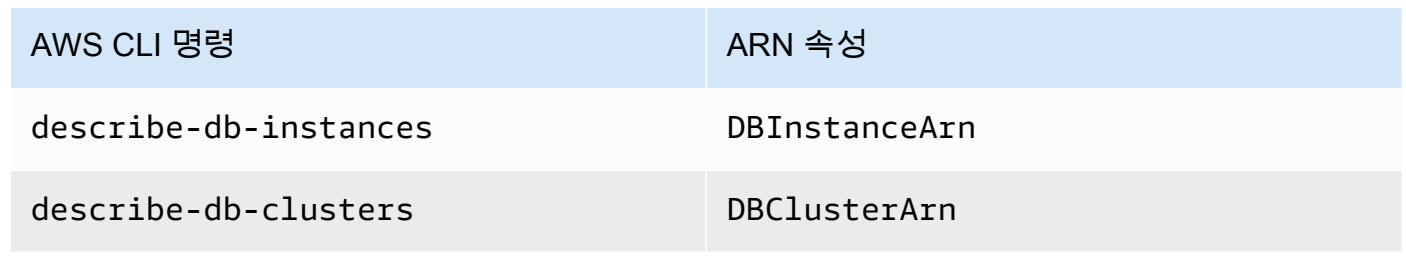

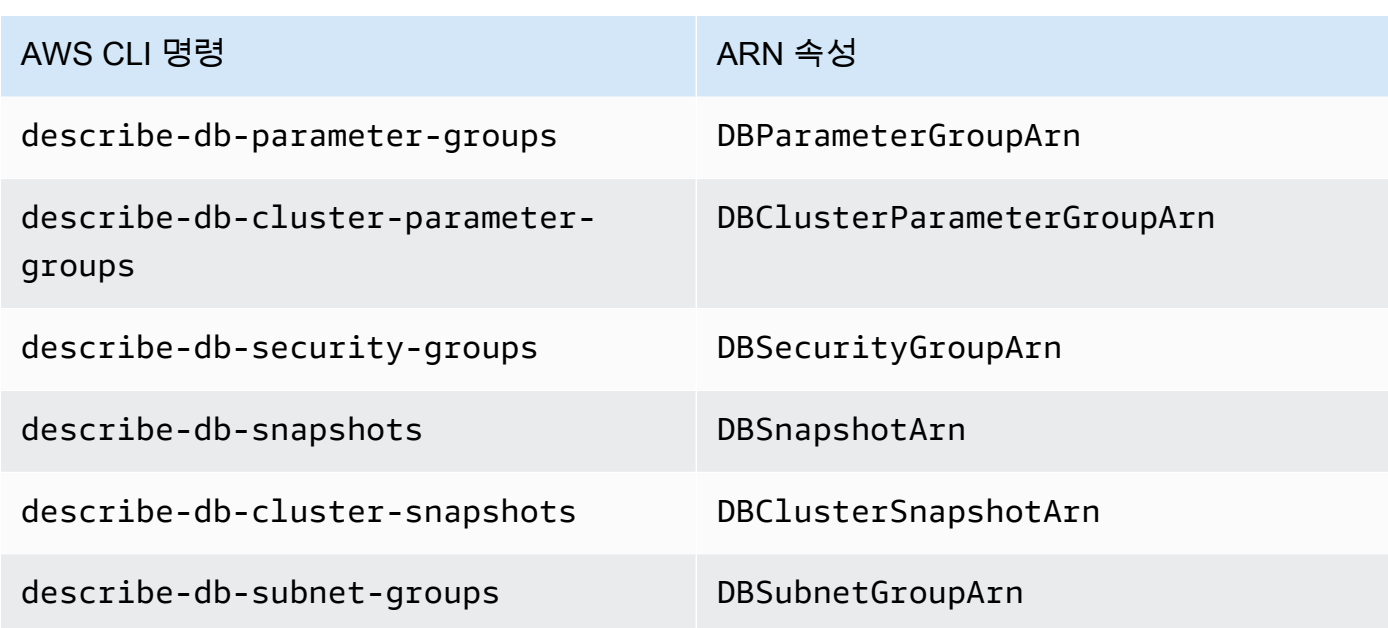

Example - 클러스터의 ARN 찾기

다음 AWS CLI 작업은 클러스터의 ARN을 찾습니다. sample-cluster

Linux, macOS, Unix의 경우:

```
aws docdb describe-db-clusters \ 
     --db-cluster-identifier sample-cluster \ 
     --query 'DBClusters[*].DBClusterArn'
```
Windows의 경우:

```
aws docdb describe-db-clusters ^ 
     --db-cluster-identifier sample-cluster \ 
     --query 'DBClusters[*].DBClusterArn'
```
이 작업의 출력은 다음과 같습니다(JSON 형식).

 "arn:aws:rds:us-east-1:123456789012:cluster:sample-cluster"  $\mathbf{I}$ 

Example - 여러 파라미터 그룹의 ARN 찾기

Linux, macOS, Unix의 경우:

 $\Gamma$ 

 $\Gamma$ 

 $\mathbf{I}$ 

```
aws docdb describe-db-cluster-parameter-groups \ 
    --query 'DBClusterParameterGroups[*].DBClusterParameterGroupArn'
```
Windows의 경우:

```
aws docdb describe-db-cluster-parameter-groups ^ 
    --query 'DBClusterParameterGroups[*].DBClusterParameterGroupArn'
```
이 작업의 출력은 다음과 같습니다(JSON 형식).

```
 "arn:aws:rds:us-east-1:123456789012:cluster-pg:custom3-6-param-grp", 
 "arn:aws:rds:us-east-1:123456789012:cluster-pg:default.aurora5.6", 
 "arn:aws:rds:us-east-1:123456789012:cluster-pg:default.docdb3.6"
```
# Amazon DocumentDB 리소스 태깅

Amazon DocumentDB(MongoDB 호환) 태그를 사용하여 Amazon DocumentDB 리소스에 메타데이터 를 추가할 수 있습니다. 이러한 태그는 AWS Identity and Access Management(IAM) 정책과 함께 사용 하여 Amazon DocumentDB 리소스에 대한 액세스를 관리하고 리소스에 적용할 수 있는 작업을 제어할 수 있습니다. 또한 비슷하게 태그가 지정된 리소스에 대한 비용을 그룹화하여 이러한 태그로 비용을 추 적할 수 있습니다.

다음 Amazon DocumentDB 리소스에 태그를 지정할 수 있습니다.

- 클러스터
- 인스턴스
- 스냅샷
- 클러스터 스냅샷
- 파라미터 그룹
- 클러스터 파라미터 그룹
- 보안 그룹
- 서브넷 그룹 수

# Amazon DocumentDB 리소스 태그 개요

Amazon DocumentDB 태그는 Amazon DocumentDB 리소스를 정의하고 연결하는 이름-값 쌍입니다. 이 이름을 키라고 합니다. 키 값을 제공하는 것은 선택 사항입니다. 태그를 사용하여 임의의 정보를 Amazon DocumentDB 리소스에 할당할 수 있습니다. 범주 정의 등에 태그 키를 사용할 수 있으며 태그 값은 해당 범주의 항목일 수 있습니다. 예를 들어, 태그 키를 project로 정의하고 태그 값을 Salix로 정의할 수 있는데, 이는 Amazon DocumentDB 리소스가 Salix 프로젝트에 할당되었음을 나타냅니 다. 태그를 사용하여 environment=test 또는 environment=production와 같은 키를 사용해 Amazon DocumentDB 리소스를 테스트나 생산에 사용되도록 지정할 수도 있습니다. 일관된 태그 키 세트를 사용하여 Amazon DocumentDB 리소스와 연관된 메타데이터를 보다 쉽게 추적하는 것이 좋습 니다.

또한 태그를 사용하여 비용 구조를 반영하도록 AWS 청구서를 구성할 수 있습니다. 이렇게 하려면 가 입하여 태그 키 값이 포함된 AWS 계정 청구서를 가져옵니다. 그런 다음 같은 태그 키 값을 가진 리소스 에 따라 결제 정보를 구성하여 리소스 비용의 합을 볼 수 있습니다. 예를 들어, 특정 애플리케이션 이름 으로 여러 리소스에 태그를 지정한 다음 결제 정보를 구성하여 여러 서비스에 걸친 해당 애플리케이션 의 총 비용을 볼 수 있습니다. 자세한 내용은 AWS 청구 및 비용 관리 사용 설명서의 [비용 할당 태그 사](https://docs.aws.amazon.com/awsaccountbilling/latest/aboutv2/cost-alloc-tags.html) [용](https://docs.aws.amazon.com/awsaccountbilling/latest/aboutv2/cost-alloc-tags.html)을 참조하십시오.

각 Amazon DocumentDB 리소스에는 해당 리소스에 할당된 모든 태그가 포함된 태그 세트가 있습니 다. 태그 세트는 최대 10개의 태그를 포함하거나 비어 있을 수 있습니다. 리소스의 기존 태그와 동일한 키를 가진 Amazon DocumentDB 리소스에 태그를 추가하면 새 값이 이전 값을 덮어씁니다.

AWS는 태그에 의미론적 의미를 적용하지 않으며 태그는 엄격히 문자열로 해석됩니다. Amazon DocumentDB는 리소스를 생성할 때 사용하는 설정에 따라 인스턴스 또는 다른 Amazon DocumentDB 리소스에 태그를 설정할 수 있습니다. 예를 들어, Amazon DocumentDB는 인스턴스가 생산용 또는 테 스트용임을 나타내는 태그를 추가할 수 있습니다.

스냅샷에 태그를 추가할 수 있지만 이 그룹화는 청구서에 반영되지 않습니다.

AWS Management Console 또는 AWS CLI를 사용하여 Amazon DocumentDB 리소스에 태그를 추가, 나열 및 삭제할 수 있습니다. AWS CLI를 사용할 때는 작업하려는 리소스에 대한 ARN(Amazon 리소 스 이름)을 제공해야 합니다. Amazon DocumentDB ARN에 대한 자세한 내용은 [Amazon DocumentDB](#page-673-0)  [Amazon 리소스 이름\(ARN\) 이해](#page-673-0) 단원을 참조하십시오.

#### 태그 제약

Amazon DocumentDB 태그에는 다음 제약 조건이 적용됩니다.

• 리소스당 최대 태그 수 - 10개

- 최대 키 길이 유니코드 128자
- 최대 값 길이 유니코드 256자
- 키 및 값에 유효한 문자 UTF-8 문자 세트의 대문자와 소문자, 숫자, 공백 및 \_ . : / = + -와 @ 문자(Java regex: "^([\\p{L}\\p{Z}\\p{N}\_.:/=+\\-]\*)\$")
- 태그 키와 값은 대/소문자를 구분합니다.
- 태그 키 또는 값에 aws: 접두사는 사용할 수 없습니다. 이 접두사는 AWS 전용입니다.

#### Amazon DocumentDB 리소스의 태그 추가 및 업데이트

AWS Management Console 또는 AWS CLI를 사용하여 리소스에 최대 10개의 태그를 추가할 수 있습 니다.

Using the AWS Management Console

리소스에 태그를 추가하는 프로세스는 태그를 추가하는 리소스에 관계없이 비슷합니다. 이 예에서 는 클러스터에 태그를 추가합니다.

콘솔을 사용하여 클러스터에 태그를 추가하거나 업데이트하려면 다음을 수행합니다.

- 1. AWS Management Console에 로그인하고 [https://console.aws.amazon.com/docdb에](https://console.aws.amazon.com/docdb)서 Amazon DocumentDB 콘솔을 엽니다.
- 2. 탐색 창에서 클러스터를 선택합니다.
- 3. 태그를 추가할 클러스터 이름을 선택합니다.
- 4. 태그 섹션으로 스크롤을 내린 다음 편집을 선택합니다.
- 5. 이 리소스에 추가할 각 태그에 대해 다음을 수행합니다.
	- a. 새 태그를 추가하려면 키 상자의 태그 이름에 입력합니다. 태그 값을 변경하려면 키 열에 서 태그 이름을 찾습니다.
	- b. 태그에 새 값 또는 업데이트된 값을 제공하려면 값 상자에 태그에 대한 값을 입력합니다.
	- c. 태그를 더 추가하려는 경우 추가를 선택합니다. 추가하지 않고 완료하려면 저장을 선택합 니다.

Using the AWS CLI

리소스에 태그를 추가하는 프로세스는 태그를 추가하는 리소스에 관계없이 비슷합니다. 이 예에서 는 클러스터에 세 개의 태그를 추가합니다. 두 번째 태그인 key2에는 값이 없습니다.

이러한 파라미터와 함께 AWS CLI 작업 add-tags-to-resource를 사용합니다.

파라미터

- **--resource-name**—태그를 추가할 Amazon DocumentDB 리소스의 ARN입니다.
- **--tags**—이 리소스에 추가할 태그(키-값 쌍)를 Key=*key-name*,Value=*tag-value* 형식으로 나열합니다.

Example

Linux, macOS 또는 Unix의 경우:

```
aws docdb add-tags-to-resource \ 
     --resource-name arn:aws:rds:us-east-1:1234567890:cluster:sample-cluster \ 
     --tags Key=key1,Value=value1 Key=key2 Key=key3,Value=value3
```
Windows의 경우:

```
aws docdb add-tags-to-resource ^ 
     --resource-name arn:aws:rds:us-east-1:1234567890:cluster:sample-cluster \ 
     --tags Key=key1,Value=value1 Key=key2 Key=key3,Value=value3
```
add-tags-to-resource 작업은 출력을 생성하지 않습니다. 작업 결과를 보려면 list-tagsfor-resource 작업을 사용합니다.

### Amazon DocumentDB 리소스에 태그 나열

AWS Management Console 또는 AWS CLI를 사용하여 Amazon DocumentDB 리소스에 대한 태그 목 록을 가져올 수 있습니다.

Using the AWS Management Console

리소스에서 태그를 나열하는 프로세스는 태그를 추가하는 리소스에 관계없이 비슷합니다. 이 예에 서는 클러스터에 태그를 나열합니다.

콘솔을 사용하여 클러스터에서 태그를 나열하려면

1. [https://console.aws.amazon.com/docdb에](https://console.aws.amazon.com/docdb)서 Amazon DocumentDB 콘솔을 엽니다.

2. 탐색 창에서 클러스터를 선택합니다.

3. 태그를 나열할 클러스터 이름을 선택합니다.

4. 이 리소스의 태그 목록을 보려면 아래로 스크롤하여 태그 섹션으로 이동합니다.

Using the AWS CLI

리소스에서 태그를 나열하는 프로세스는 태그를 나열하는 리소스에 관계없이 비슷합니다. 이 예에 서는 클러스터에 태그를 나열합니다.

이러한 파라미터와 함께 AWS CLI 작업 list-tags-for-resource를 사용합니다.

파라미터

• **--resource-name** — 필수입니다. 태그를 나열할 Amazon DocumentDB 리소스의 ARN입니다.

Example

Linux, macOS 또는 Unix의 경우:

```
aws docdb list-tags-for-resource \ 
     --resource-name arn:aws:rds:us-east-1:1234567890:cluster:sample-cluster
```
Windows의 경우:

```
aws docdb list-tags-for-resource ^ 
     --resource-name arn:aws:rds:us-east-1:1234567890:cluster:sample-cluster
```
이 작업의 출력은 다음과 같습니다(JSON 형식).

```
{ 
      "TagList": [ 
           { 
                "Key": "key1", 
                "Value": "value1" 
           }, 
           { 
                "Key": "key2", 
                "Value": "" 
           },
```
```
 { 
                   "Key": "key3", 
                   "Value": "value3" 
             } 
      \mathbf{I}}
```
# Amazon DocumentDB 리소스에서 태그 제거

AWS Management Console 또는 AWS CLI를 사용하여 Amazon DocumentDB 리소스에서 태그를 제 거할 수 있습니다.

Using the AWS Management Console

리소스에서 태그를 제거하는 프로세스는 태그를 추가하는 리소스에 관계없이 비슷합니다. 이 예에 서는 클러스터에서 태그를 제거합니다.

콘솔을 사용하여 클러스터에서 태그를 제거하려면

- 1. [https://console.aws.amazon.com/docdb에](https://console.aws.amazon.com/docdb)서 Amazon DocumentDB 콘솔을 엽니다.
- 2. 탐색 창에서 클러스터를 선택합니다.
- 3. 태그를 제거할 클러스터 이름을 선택합니다.
- 4. 태그 섹션으로 스크롤을 내린 다음 편집을 선택합니다.
- 5. 이 리소스에서 모든 태그를 제거하려면 모두 제거를 선택합니다. 그렇지 않으면, 이 리소스에 서 제거할 각 태그에 대해 다음을 수행합니다.
	- a. 키 열에서 태그 이름을 찾습니다.
	- b. 태그 키와 동일한 행에서 제거를 선택합니다.
	- c. 완료한 경우 저장을 선택합니다.

Using the AWS CLI

리소스에서 태그를 제거하는 프로세스는 태그를 제거하는 리소스에 관계없이 비슷합니다. 이 예에 서는 클러스터에서 태그를 제거합니다.

이러한 파라미터와 함께 AWS CLI 작업 remove-tags-from-resource를 사용합니다.

• **--resource-name** — 필수입니다. 태그를 제거할 Amazon DocumentDB 리소스의 ARN입니다.

• **--tag-keys** — 필수입니다. 이 리소스에서 제거할 태그 키의 목록입니다.

Example

Linux, macOS 또는 Unix의 경우:

```
aws docdb remove-tags-from-resource \ 
     --resource-name arn:aws:rds:us-east-1:1234567890:cluster:sample-cluster \ 
     --tag-keys key1 key3
```
Windows의 경우:

aws docdb remove-tags-from-resource ^ --resource-name arn:aws:rds:us-east-1:*1234567890*:*cluster*:*sample-cluster* \ --tag-keys *key1 key3*

removed-tags-from-resource 작업은 출력을 생성하지 않습니다. 작업 결과를 보려면 listtags-for-resource 작업을 사용합니다.

## Amazon DocumentDB 유지 관리

Amazon DocumentDB는 Amazon DocumentDB 리소스를 정기적으로 유지 관리합니다. 이러한 유지 관리에는 대개 데이터베이스 엔진(클러스터 유지 관리) 또는 인스턴스의 기본 운영 체제(OS)(인스턴스 유지 관리)에 대한 업데이트가 포함됩니다. 데이터베이스 엔진 업데이트는 필수 패치이며 보안 수정, 버그 수정 및 데이터베이스 엔진 개선 사항을 포함합니다. 운영 체제 업데이트에는 보안 수정이 포함되 는 경우가 많습니다. 운영 체제 패치는 선택 사항이지만 가능한 한 빨리 Amazon DocumentDB 인스턴 스에 적용하는 것이 좋습니다.

데이터베이스 엔진 패치를 사용하려면 Amazon DocumentDB 클러스터를 잠시 오프라인 상태로 전환 해야 합니다. 패치를 사용할 수 있게 되면 Amazon DocumentDB 클러스터의 예정된 유지 관리 기간 중 에 적용되도록 자동으로 예약됩니다.

클러스터 및 인스턴스 유지 관리 모두 해당 유지 관리 기간이 있습니다. 즉시 적용하지 않기로 선택한 클러스터 및 인스턴스 수정 사항도 유지 관리 기간 중에 적용됩니다. 기본적으로 클러스터를 생성할 때 Amazon DocumentDB가 클러스터 및 각 개별 인스턴스에 대해 유지 관리 기간을 지정합니다. 클러스 터 또는 인스턴스를 생성할 때 유지 관리 기간을 선택할 수 있습니다. 또한 언제라도 비즈니스 일정 또 는 절차에 맞춰 유지 관리 기간을 수정할 수 있습니다. 일반적으로 애플리케이션에 대 유지 관리의 영

향을 최소화하는 유지 관리 기간을 서택하는 것이 좋습니다(예: 야간 또는 주말). 이 지침은 애플리케이 션 유형 및 사용 패턴에 따라 상당히 유연하게 적용해야 합니다.

### 주제

- [Amazon DocumentDB 엔진 패치에 대한 알림](#page-686-0)
- [보류 중인 Amazon DocumentDB 유지 관리 작업 보기](#page-687-0)
- [Amazon DocumentDB 엔진 업데이트 적용](#page-689-0)
- [사용자가 시작한 업데이트](#page-692-0)
- [Amazon DocumentDB 유지 관리 기간 관리](#page-693-0)
- [운영 체제 업데이트 작업](#page-695-0)

### <span id="page-686-0"></span>Amazon DocumentDB 엔진 패치에 대한 알림

AWS 콘솔의 AWS Health Dashboard (AHD) 상태 이벤트와 이메일을 통해 필수 데이터베이스 엔진 패 치에 대한 유지 관리 알림을 받게 됩니다. AWS 특정 지역에서 Amazon DocumentDB 엔진 유지 관리 패치를 사용할 수 있게 되면 해당 지역의 영향을 받는 모든 Amazon DocumentDB 사용자 계정이 패 치의 영향을 받는 각 Amazon DocumentDB 버전에 대한 AHD 및 이메일 알림을 받게 됩니다. 콘솔의 AHD의 예정된 변경 사항 섹션에서 이러한 알림을 확인할 수 있습니다. AWS 알림에는 패치 가용성 시 기, 자동 적용 일정, 영향을 받는 클러스터 목록 및 릴리스 노트에 대한 세부 정보가 포함됩니다. 이 알 림은 전자 메일을 통해 AWS 계정의 루트 사용자 전자 메일 주소로도 전달됩니다.

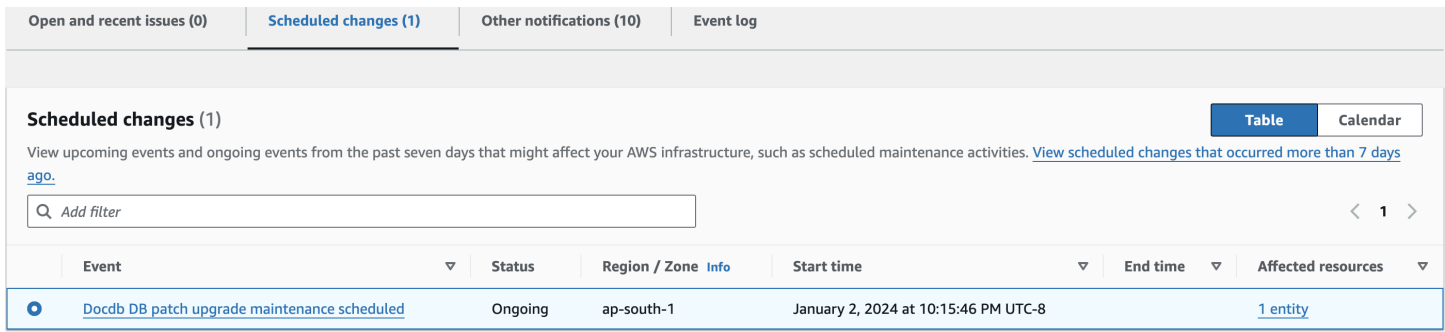

이 알림을 받으면 예정된 자동 적용 날짜 이전에 Amazon DocumentDB 클러스터에 이러한 엔진 패치 를 자체 적용하도록 선택할 수 있습니다. 또는 예정된 유지 관리 기간 동안 엔진 패치가 자동으로 적용 될 때까지 기다릴 수 있습니다 (기본 옵션).

**a** Note

AHD의 알림 상태는 새 엔진 패치 버전이 포함된 새 Amazon DocumentDB 엔진 패치가 릴리스 될 때까지 '진행 중'으로 설정됩니다.

Amazon DocumentDB 클러스터에 엔진 패치를 적용하면 클러스터의 엔진 패치 버전이 업데이 트되어 알림의 버전을 반영합니다. db.runCommand({getEngineVersion: 1})명령을 실 행하여 이 업데이트를 확인할 수 있습니다.

AWS Health 또한 이벤트를 사용하여 확장 가능한 이벤트 기반 애플리케이션을 구축하 는 Amazon과 EventBridge 통합되며 Amazon Simple Queue Service (SQS) 등을 비롯한 AWS Lambda 20개 이상의 대상과 통합됩니다. 엔진 패치가 EventBridge 제공되기 전에 AWS\_DOCDB\_DB\_PATCH\_UPGRADE\_MAINTENANCE\_SCHEDULED 이벤트 코드를 사용하여 Amazon을 설정할 수 있습니다. 이벤트에 EventBridge 응답하도록 설정하고, Amazon DocumentDB 엔진 패치를 해당 지역에서 사용할 수 있게 되면 이벤트 정보 캡처, 추가 이벤트 시작, 추가 채널을 통한 알림 전송 (예: 푸시 알림) AWS Console Mobile Application, 수정 또는 기타 조치 취와 같은 작업을 자동으로 수 행할 수 있습니다.

Amazon DocumentDB가 엔진 패치를 취소하는 드문 시나리오의 경우 AHD 알림과 취소 사실을 알리 는 이메일을 받게 됩니다. 따라서 AWS\_DOCDB\_DB\_PATCH\_UPGRADE\_MAINTENANCE\_CANCELLED 이 벤트 코드를 사용하여 Amazon이 이 이벤트에 EventBridge 응답하도록 설정할 수 있습니다. Amazon [EventBridge 규칙 사용에 대해 자세히 알아보려면 Amazon](https://docs.aws.amazon.com/eventbridge/latest/userguide/eb-rules.html) 사용 EventBridge 설명서를 참조하십시오.

### <span id="page-687-0"></span>보류 중인 Amazon DocumentDB 유지 관리 작업 보기

AWS Management Console 또는 를 사용하여 클러스터에 대한 유지 관리 업데이트가 제공되는지 여 부를 확인할 수 AWS CLI있습니다.

업데이트가 있을 경우에는 다음 중 한 가지를 선택할 수 있습니다.

- 다음 유지 관리 기간으로 현재 예정된 유지 관리 작업을 연기하십시오 (OS 패치에만 해당).
- 유지 관리 작업을 즉시 적용합니다.
- 다음 유지 관리 기간 중 시작할 유지 관리 작업을 예약합니다.

**a** Note

아무 조치도 취하지 않으면 엔진 패치와 같은 필수 유지 관리 작업이 예정된 예정된 유지 관리 기간에 자동으로 적용됩니다.

유지 관리 기간에 따라 대기 중인 작업의 시작 시기가 결정되지만 이러한 작업의 전체 실행 시간이 제 한되지는 않습니다.

### Using the AWS Management Console

- 1. [에 AWS Management Console로그인하고 https://console.aws.amazon.com/docdb 에서](https://console.aws.amazon.com/docdb)  [Amazon DocumentDB 콘솔을 엽니다.](https://console.aws.amazon.com/docdb)
- 2. 탐색 창에서 클러스터를 선택합니다.
- 3. 업데이트가 있는 경우 다음과 같이 Amazon DocumentDB 콘솔의 클러스터에 대한 유지 관리 열에 이용 가능, 필수 또는 다음 창의 단어로 표시됩니다.

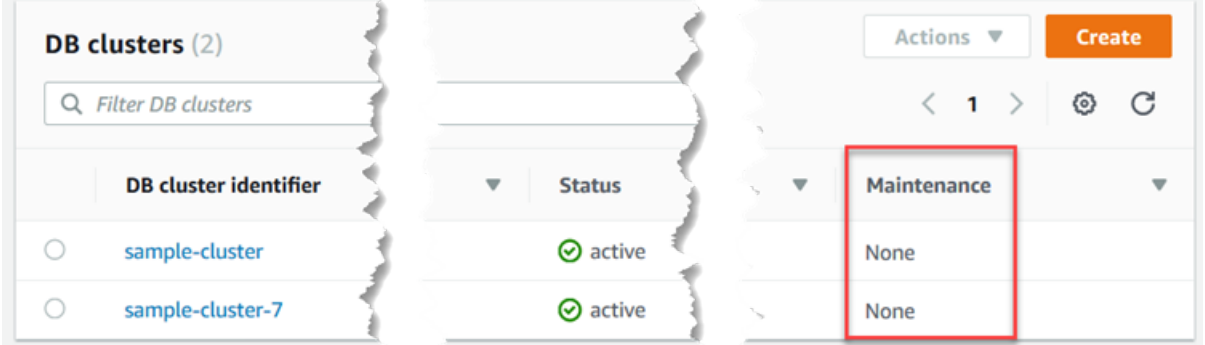

4. 조치를 취하려면 클러스터를 선택하여 세부 정보를 표시한 후 유지 관리 및 백업을 선택하십시 오. 그러면 대기 중인 유지 관리 항목이 표시됩니다.

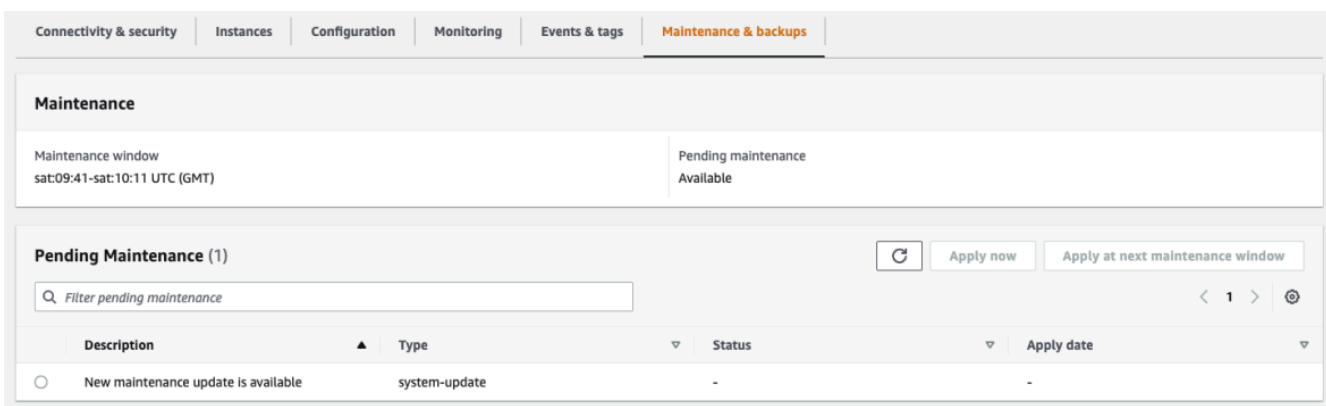

### Using the AWS CLI

다음 AWS CLI 작업을 사용하여 보류 중인 유지 관리 작업을 확인하십시오. 출력에는 대기 중인 유 지 관리 작업이 없습니다.

aws docdb describe-pending-maintenance-actions

이 작업의 출력은 다음과 같습니다(JSON 형식).

}

"PendingMaintenanceActions": []

## <span id="page-689-0"></span>Amazon DocumentDB 엔진 업데이트 적용

Amazon DocumentDB를 사용하여 유지 관리 작업을 적용하는 시기를 선택할 수 있습니다. 또는 를 사용하여 Amazon DocumentDB에서 업데이트를 적용하는 시기를 결정할 수 있습니다. AWS Management Console AWS CLI

이번 주제에서 설명하는 절차에 따라 클러스터를 즉시 업그레이드하거나, 업드레이드 일정을 예약합 니다.

Using the AWS Management Console

콘솔을 사용하여 Amazon DocumentDB 클러스터에 대한 업데이트를 관리할 수 있습니다.

클러스터에 대한 업데이트를 관리하려면

- 1. [에 AWS Management Console로그인하고 https://console.aws.amazon.com/docdb 에서](https://console.aws.amazon.com/docdb)  [Amazon DocumentDB 콘솔을 엽니다.](https://console.aws.amazon.com/docdb)
- 2. 탐색 창에서 클러스터를 선택합니다.
- 3. 클러스터 목록에서 유지 관리 작업을 적용할 클러스터의 이름 옆에 있는 버튼을 선택합니다.
- 4. 작업 메뉴에서 다음 중 하나를 선택합니다.
	- 지금 업그레이드: 대기 중인 유지 관리 작업을 즉시 수행합니다.
	- 다음에 업그레이드: 클러스터의 다음 유지 관리 기간 중에 대기 중인 유지 관리 작업을 수행 합니다.

또는 클러스터의 유지 관리 및 백업 탭의 대기 중인 유지 관리 섹션에서 지금 적용 또는 다음 유 지 관리 창에 적용을 클릭할 수 있습니다(이전 섹션의 AWS Management Console 사용 참조).

### **a** Note

대기 중인 유지 관리 작업이 없는 경우 위의 두 옵션이 모두 비활성화됩니다.

Using the AWS CLI

보류 중인 업데이트를 클러스터에 적용하려면 작업을 사용하십시오. apply-pendingmaintenance-action AWS CLI

파라미터

- **--resource-identifier** 대기 중인 유지 관리 작업이 적용되는 Amazon DocumentDB Amazon 리소스 이름(ARN)입니다.
- **--apply-action** 이 리소스에 적용할 대기 중인 유지 관리 작업입니다.

유효한 값: system-update 및 db-upgrade

• **--opt-in-type** - 옵트인 요청의 유형을 지정하거나 옵트인 요청을 실행 취소하는 값입니다. immediate 유형의 옵트인 요청은 실행 취소할 수 없습니다.

유효한 값:

- immediate 유지 관리 작업을 즉시 적용합니다.
- next-maintenance 리소스에 대한 다음 유지 관리 기간 중에 유지 관리 작업을 적용합니 다.
- undo-opt-in 기존 next-maintenance 옵트인 요청을 취소합니다.

### Example

Linux, macOS, Unix의 경우:

```
aws docdb apply-pending-maintenance-action \ 
     --resource-identifier arn:aws:rds:us-east-1:123456789012:db:docdb \ 
     --apply-action system-update \ 
     --opt-in-type immediate
```
### Windows의 경우:

```
aws docdb apply-pending-maintenance-action ^ 
     --resource-identifier arn:aws:rds:us-east-1:123456789012:db:docdb ^ 
     --apply-action system-update ^ 
     --opt-in-type immediate
```
하나 이상의 보류 중인 업데이트가 있는 리소스 목록을 반환하려면 describe-pendingmaintenance-actions AWS CLI 작업을 사용하십시오.

#### Example

Linux, macOS, Unix의 경우:

```
aws docdb describe-pending-maintenance-actions \ 
     --resource-identifier arn:aws:rds:us-east-1:001234567890:db:docdb
```
Windows의 경우:

```
aws docdb describe-pending-maintenance-actions ^ 
     --resource-identifier arn:aws:rds:us-east-1:001234567890:db:docdb
```
이 작업의 출력은 다음과 같습니다(JSON 형식).

```
{ 
     "PendingMaintenanceActions": [ 
         { 
             "ResourceIdentifier": "arn:aws:rds:us-
east-1:001234567890:cluster:sample-cluster", 
             "PendingMaintenanceActionDetails": [ 
\overline{a} "Action": "system-update", 
                     "CurrentApplyDate": "2019-01-11T03:01:00Z", 
                     "Description": "db-version-upgrade", 
                     "ForcedApplyDate": "2019-01-18T03:01:00Z", 
                     "AutoAppliedAfterDate": "2019-01-11T03:01:00Z" 
 } 
 ] 
         } 
    \mathbf{I}}
```
describe-pending-maintenance-actions AWS CLI 작업의 --filters 파라미터를 지정하 여 클러스터의 리소스 목록을 반환할 수도 있습니다. --filters 작업의 형식은 Name=*filtername*,Values=*resource-id*,...입니다.

필터의 Name 파라미터에 대해 허용되는 값은 db-cluster-id입니다. 이 값은 클러스터 식별자 또는 ARN 목록을 허용합니다. 반환되는 목록에는 이러한 식별자 또는 ARN으로 식별된 클러스터 에 대해 보류 중인 유지 관리 작업만 포함됩니다.

다음 예에서는 sample-cluster1 및 sample-cluster2 클러스터에 대해 보류 중인 유지 관리 작업을 반환합니다.

#### Example

Linux, macOS, Unix의 경우:

```
aws docdb describe-pending-maintenance-actions \ 
    --filters Name=db-cluster-id,Values=sample-cluster1,sample-cluster2
```
Windows의 경우:

```
aws docdb describe-pending-maintenance-actions ^ 
    --filters Name=db-cluster-id,Values=sample-cluster1,sample-cluster2
```
날짜 적용

각 유지 관리 작업에는 대기 중인 유지 관리 작업을 설명할 때 찾을 수 있는 적용 날짜가 있습니다. 에서 보류 중인 유지 관리 작업의 결과를 읽으면 다음 AWS CLI세 날짜가 나열됩니다.

- **CurrentApplyDate** 유지 관리 작업이 즉시 또는 다음 유지 관리 기간에 적용되는 날짜입니다. 해 당 유지 관리가 선택 항목일 경우 이 값은 null입니다.
- **ForcedApplyDate** 유지 관리가 사용자의 유지 관리 기간과 상관없이 자동으로 적용되는 날짜입 니다.
- **AutoAppliedAfterDate** 유지 관리가 클러스터의 유지 관리 기간 동안 이 날짜 이후에 적용됩니 다.

## <span id="page-692-0"></span>사용자가 시작한 업데이트

Amazon DocumentDB 사용자가 클러스터 또는 인스턴스에 대한 업데이트를 시작할 수 있습니다. 예 를 들어 사용자가 인스턴스의 클래스를 메모리 용량이 다른 클래스로 수정하거나 클러스터의 파라미 터 그룹을 수정할 수 있습니다. Amazon DocumentDB는 이러한 변경 사항을 Amazon DocumentDB에 서 시작한 업데이트와 다르게 봅니다. 클러스터 또는 인스턴스 수정에 대한 자세한 정보는 다음 단원 중 하나를 참조하십시오.

- [아마존 DocumentDB 클러스터 수정](#page-522-0)
- [Amazon DocumentDB 인스턴스 수정](#page-578-0)

대기 중인 사용자 시작 변경 사항의 목록을 보려면 다음 명령을 실행합니다.

### Example

### 인스턴스에서 대기 중인 사용자 시작 변경 사항을 보려면

Linux, macOS, Unix의 경우:

```
aws docdb describe-db-instances \ 
     --query 'DBInstances[*].
[DBClusterIdentifier,DBInstanceIdentifier,PendingModifiedValues]'
```
Windows의 경우:

```
aws docdb describe-db-instances ^ 
     --query 'DBInstances[*].
[DBClusterIdentifier,DBInstanceIdentifier,PendingModifiedValues]'
```
이 작업의 출력은 다음과 같습니다(JSON 형식).

이 경우, sample-cluster-instance는 db.r5.xlarge 인스턴스 클래스에 대기 중인 변경 사항이 있고, sample-cluster-instance-2는 대기 중인 변경 사항이 없습니다.

```
\Gamma\Gamma "sample-cluster", 
           "sample-cluster-instance", 
           { 
                "DBInstanceClass": "db.r5.xlarge" 
           } 
      ], 
     \Gamma "sample-cluster", 
           "sample-cluster-instance-2", 
           {} 
      ]
]
```
# <span id="page-693-0"></span>Amazon DocumentDB 유지 관리 기간 관리

각 인스턴스 및 클러스터에는 대기 중인 변경 사항이 적용되는 주 단위 유지 관리 기간이 있습니다. 유 지 관리 기간은 요청 또는 필요에 따라 수정하거나 소프트웨어 패치를 적용하는 시기를 조정할 수 있는 기간입니다. 유지 관리 이벤트가 특정 주에 예정되어 있는 경우 사용자가 지정하는 30분의 유지 관리

기간 중에 해당 이벤트가 시작됩니다. 또한 대부분의 유지 관리 이벤트가 30분의 유지 관리 기간 중에 완료됩니다. 단, 대규모 유지 관리 이벤트는 완료하는 데 30분이 넘게 걸릴 수 있습니다.

리전별로 8시간 블록 시간 중에서 30분 유지 관리 기간이 임의로 선택됩니다. 인스턴스 또는 클러스터 를 생성할 때 기본 유지 관리 기간을 지정하지 않으면 Amazon DocumentDB에서 임의로 선택한 요일 에 30분 유지 관리 기간을 배정합니다.

다음 표는 기본 유지 관리 기간을 할당하는 각 리전의 시간 블록 목록입니다.

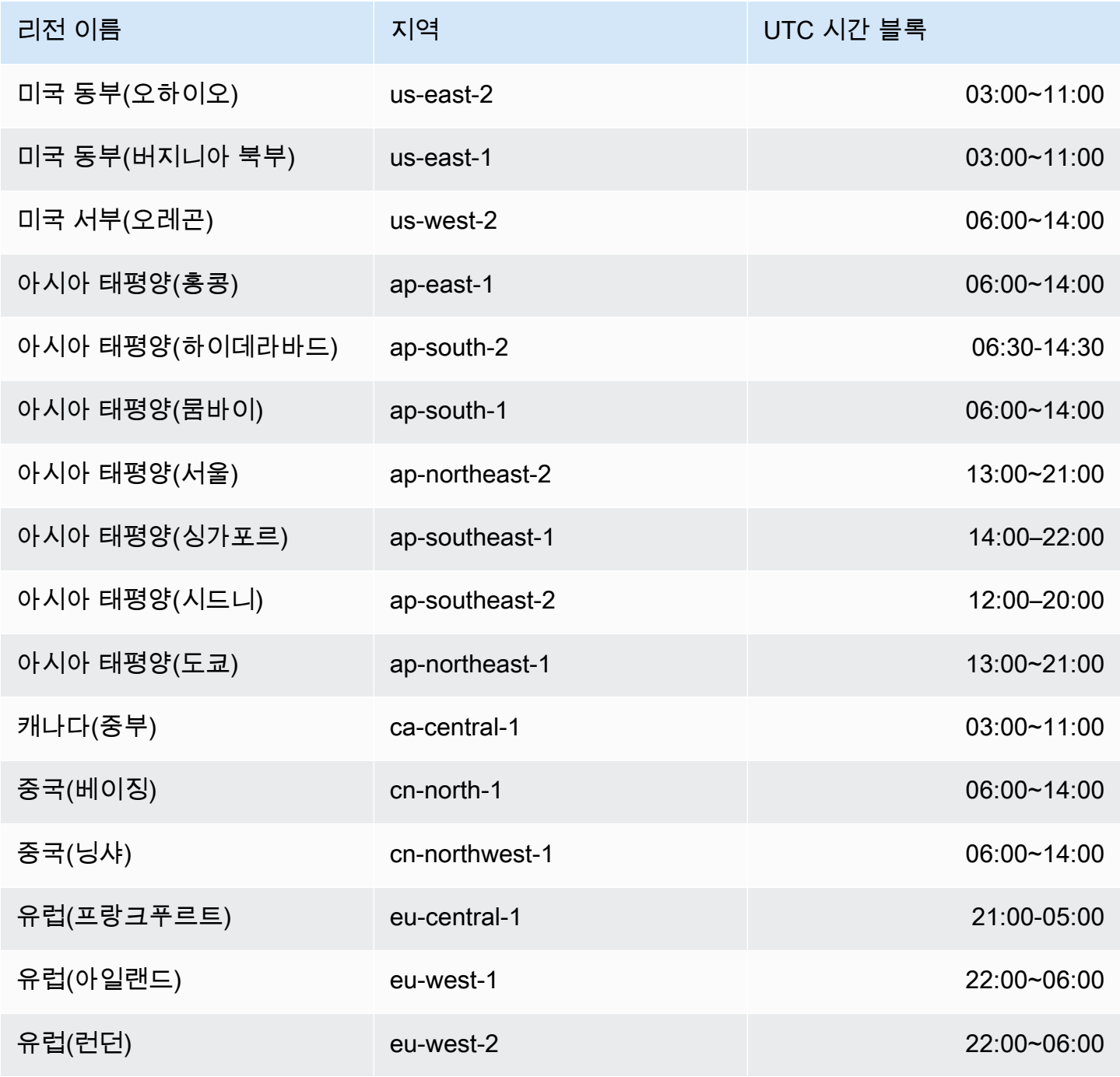

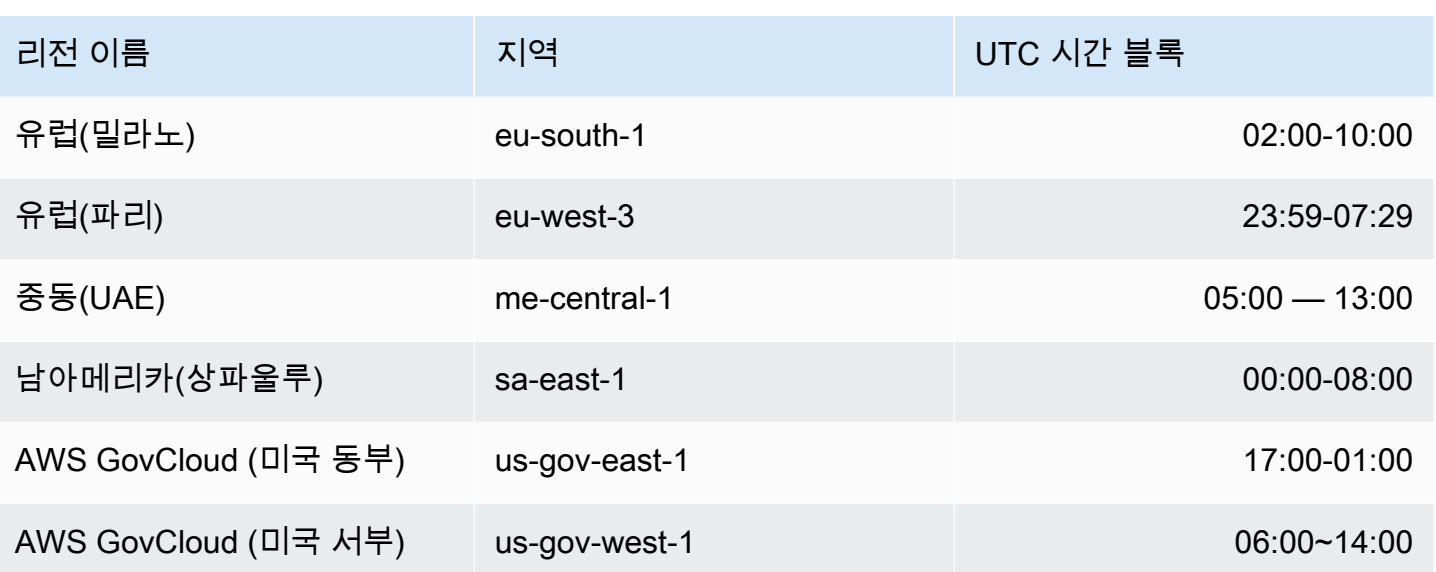

### Amazon DocumentDB 유지 관리 기간 변경

유지 관리 기간은 사용률이 가장 낮은 시간에 할당되어야 하므로 수시로 변경되어야 할 수 있습니다. 시스템 변경 사항(스토리지 조정 작업 또는 인스턴스 클래스 변경 등)을 적용 중이고 가동 중단이 필요 한 경우에만 인 이 기간 동안 클러스터 또는 인스턴스를 사용할 수 없습니다. 그런 다음 필수 변경 사항 을 적용하는 데 필요한 최소 시간 동안만 사용이 불가능합니다.

데이터베이스 엔진 업그레이드를 위해 Amazon DocumentDB는 개별 인스턴스가 아닌 클러스터에 대 한 기본 유지 관리 기간을 사용합니다.

유지 관리 기간 변경하기

- 클러스터: [아마존 DocumentDB 클러스터 수정](#page-522-0) 단원을 참조하십시오.
- 인스턴스: [Amazon DocumentDB 인스턴스 수정](#page-578-0) 단원을 참조하십시오.

## <span id="page-695-0"></span>운영 체제 업데이트 작업

Amazon DocumentDB 클러스터의 인스턴스에는 때때로 운영 체제 업데이트가 필요합니다. Amazon DocumentDB는 운영 체제를 최신 버전으로 업그레이드하여 데이터베이스 성능과 고객의 전반적인 보 안 태세를 개선합니다. 운영 체제 업데이트는 Amazon DocumentDB 인스턴스의 클러스터 엔진 버전이 나 인스턴스 클래스를 변경하지 않습니다.

클러스터의 가용성을 최대화하기 위해서 클러스터의 리더 인스턴스를 먼저 업데이트한 다음 라이터 인스턴스를 업데이트하는 것이 좋습니다. 장애 조치 시 다운타임이 발생할 수 있으므로 리더 인스턴스 와 라이터 인스턴스를 동시에 업데이트하지 않는 것이 좋습니다.

운영 체제 업데이트는 적용 날짜가 없으며, 언제든지 진행할 수 있습니다. Amazon DocumentDB 데이 터베이스를 최신 상태로 유지하려면 정기적으로 적용하는 것이 좋습니다. Amazon DocumentDB는 이 러한 업데이트를 자동으로 적용하지 않습니다. 새로운 선택적 업데이트가 제공될 때 알림을 받으려면 보안 패치 이벤트 범주에서 RDS-EVENT-0230 구독을 신청하면 됩니다. Amazon DocumentDB 이벤트 구독에 대한 자세한 내용은 [Amazon DocumentDB 이벤트 구독을](https://docs.aws.amazon.com/documentdb/latest/developerguide/event-subscriptions.subscribe.html) 참조하십시오.

클러스터나 인스턴스 유지 관리 수행 시에는 해당 인스턴스가 기본 인스턴스일 경우 장애 조치를 실시 합니다. 가용성을 높이려면 Amazon DocumentDB 클러스터에 두 개 이상의 인스턴스를 사용하는 것이 좋습니다. 자세한 정보는 [Amazon DocumentDB 장애 조치을](#page-608-0) 참조하세요.

**a** Note

일부 관리 기능의 경우 Amazon DocumentDB는 Amazon Relational Database Service(Amazon RDS)와 공유되는 운영 기술을 사용합니다.

**A** Important

Amazon DocumentDB 인스턴스는 운영 체제 업그레이드 중에 오프라인 상태가 됩니다.

### **a** Note

여러 규정 준수 의무를 충족하려면 모든 선택 및 필수 업데이트를 적용하여 최신 상태를 유지 해야 할 수 있습니다. 유지 관리 기간 동안 Amazon DocumentDB에서 제공하는 모든 업데이트 를 정기적으로 적용하는 것이 좋습니다.

AWS Management Console 또는 를 사용하여 업데이트가 선택 사항인지 필수인지 결정할 수 있습니 다. AWS CLI

Using the AWS Management Console

AWS Management Console을 사용하여 업데이트가 선택 사항인지 필수인지 확인하려면

- 1. [에 AWS Management Console로그인하고 https://console.aws.amazon.com/docdb 에서](https://console.aws.amazon.com/docdb)  [Amazon DocumentDB 콘솔을 엽니다.](https://console.aws.amazon.com/docdb)
- 2. 탐색 창에서 클러스터를 선택한 후 해당 인스턴스를 선택합니다.
- 3. 유지 관리를 선택합니다.
- 4. 대기 중 유지 관리 섹션에서 운영 체제 업데이트를 찾은 다음 상태 값을 확인합니다.

에서 운영 체제 업데이트는 다음 이미지와 같이 유지 관리 상태가 사용 가능으로 설정되어 있으며 적용 날짜는 없습니다. AWS Management Console

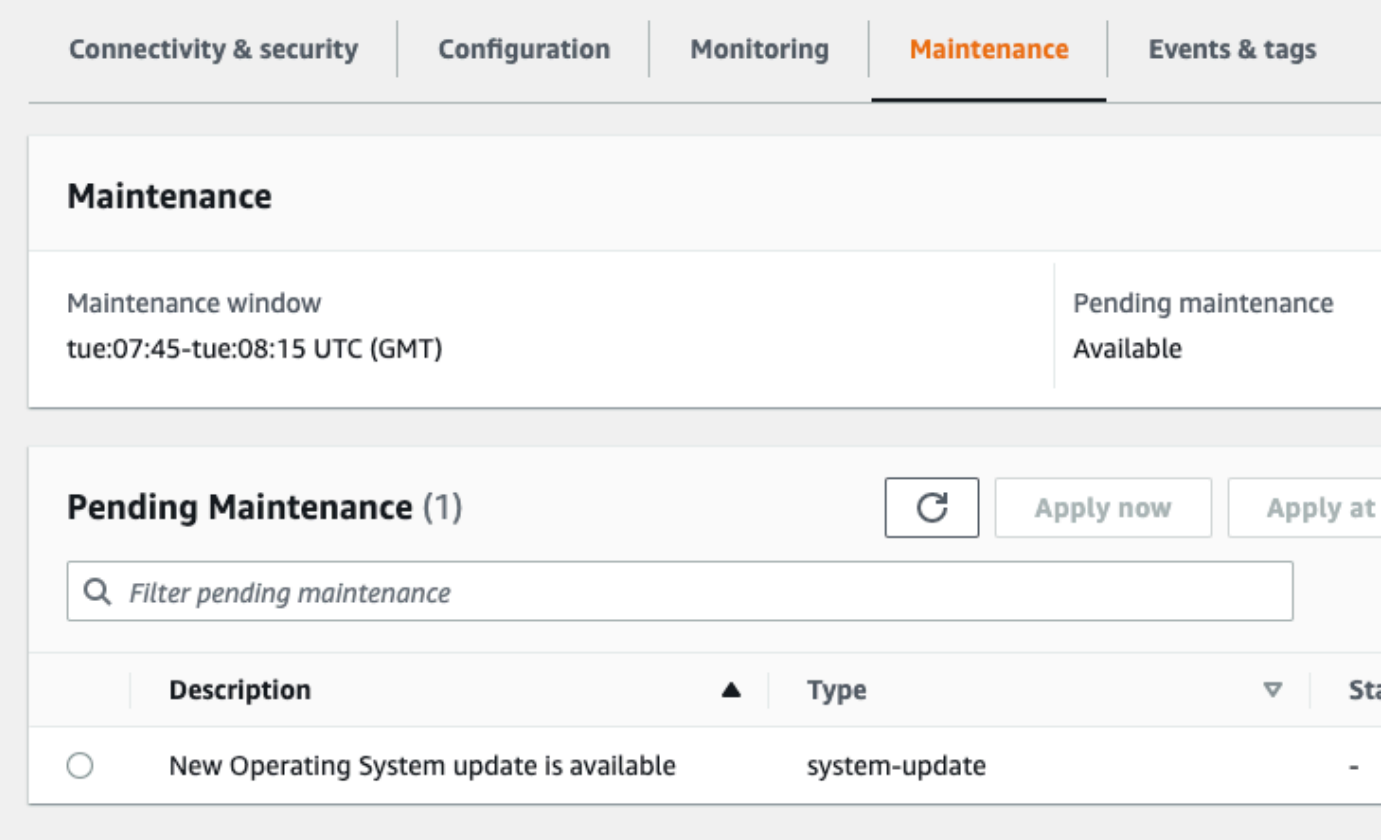

운영 체제 업데이트를 선택하고 대기 중 유지 관리 섹션에서 지금 적용 또는 다음 유지 관리 창에 적 용을 클릭할 수 있습니다. 유지 관리 값이 다음 창인 경우 작업에서 Defer 업그레이드를 선택하여 유지 관리 항목을 보류하십시오. 유지 관리 작업이 이미 시작된 경우에는 보류할 수 없습니다.

또는 탐색 창에서 클러스터를 클릭하여 클러스터 목록에서 인스턴스를 선택하고 작업 메뉴에서 지 금 적용 또는 다음 유지 관리 창에 적용을 선택할 수 있습니다.

Using the AWS CLI

를 사용하여 업데이트가 선택 사항인지 필수 업데이트인지 확인하려면 다음 describe-pendingmaintenance-actions 명령을 호출하십시오. AWS CLI

aws docdb describe-pending-maintenance-actions

필수 운영 체제 업데이트에는 AutoAppliedAfterDate 값과 CurrentApplyDate 값이 포함됩 니다. 선택적 운영 체제 업데이트에는 두 값이 포함되지 않습니다.

다음 출력은 필수 운영 체제 업데이트를 보여줍니다.

```
{ 
   "ResourceIdentifier": "arn:aws:docdb:us-east-1:123456789012:db:mydb1", 
   "PendingMaintenanceActionDetails": [ 
     { 
       "Action": "system-update", 
       "AutoAppliedAfterDate": "2022-08-31T00:00:00+00:00", 
       "CurrentApplyDate": "2022-08-31T00:00:00+00:00", 
       "Description": "New Operating System update is available" 
     } 
   ]
}
The following output shows an optional operating system update.
{ 
   "ResourceIdentifier": "arn:aws:docdb:us-east-1:123456789012:db:mydb2", 
   "PendingMaintenanceActionDetails": [ 
     { 
       "Action": "system-update", 
       "Description": "New Operating System update is available" 
     } 
   ]
}
```
운영 체제 업데이트 가용성

운영 체제 업데이트는 Amazon DocumentDB 엔진 버전 및 인스턴스 클래스에 따라 다릅니다. 따 라서 Amazon DocumentDB 인스턴스는 서로 다른 시점에 업데이트를 받거나 이를 요구합니다. 엔 진 버전 및 인스턴스 클래스에 따라 인스턴스에 운영 체제 업데이트가 지원되는 경우 업데이트가 콘솔에 표시됩니다. AWS CLI describe-pending-maintenance-actions명령을 실행하거나 DescribePendingMaintenanceActions API 작업을 호출하여 확인할 수도 있습니다. 인스턴스에 대한 업데이트가 지원되는 경우 [Amazon DocumentDB 업데이트 적용의](https://docs.aws.amazon.com/documentdb/latest/developerguide/db-instance-maintain.html#db-instance-updates-apply) 지침에 따라 운영 체제를 업데 이트할 수 있습니다.

# 서비스 연결 역할 이해

Amazon DocumentDB(MongoDB 호환)는 AWS Identity and Access Management (IAM) 서비스 연결 역할을 사용합니다. [서비스 연결 역할은](https://docs.aws.amazon.com/IAM/latest/UserGuide/id_roles_terms-and-concepts.html#iam-term-service-linked-role) Amazon DocumentDB에 직접 연결된 고유한 유형의 IAM 역할 입니다. 서비스 연결 역할은 Amazon DocumentDB에 의해 사전 정의되며 서비스가 사용자를 대신하여 다른 AWS 서비스를 호출하는 데 필요한 모든 권한을 포함합니다.

필요한 권한을 수동으로 추가할 필요가 없으므로 서비스 연결 역할은 Amazon DocumentDB를 더 쉽게 사용할 수 있습니다. Amazon DocumentDB에서 서비스 연결 역할의 권한을 정의하므로 다르게 정의 되지 않은 한, Amazon DocumentDB만 해당 역할을 수임할 수 있습니다. 정의된 권한에는 신뢰 정책과 권한 정책이 포함되며, 이 권한 정책은 다른 IAM 엔터티에 연결할 수 없습니다.

먼저 역할의 관련 리소스를 삭제해야만 역할을 삭제할 수 있습니다. 이렇게 하면 리소스에 대한 액세스 권한을 실수로 삭제할 수 없기 때문에 Amazon DocumentDB 리소스가 보호됩니다.

서비스 연결 역할을 지원하는 기타 서비스에 대한 자세한 내용은 [IAM으로 작업하는 AWS 서비스](https://docs.aws.amazon.com/IAM/latest/UserGuide/reference_aws-services-that-work-with-iam.html)를 참 조해 서비스 연결 역할(Service-Linked Role) 열이 예(Yes)인 서비스를 찾으세요. 해당 서비스에 대한 서비스 연결 역할 설명서를 보려면 예(Yes) 링크를 선택합니다.

## Amazon DocumentDB 서비스 연결 역할 권한

Amazon DocumentDB(MongoDB 호환)는 AWSServiceRoleForRDS라는 서비스 연결 역할을 사용하여 Amazon DocumentDB가 클러스터를 대신하여 AWS 서비스를 호출하도록 허용합니다.

AWSServiceRoleForRDS 서비스 연결 역할은 역할을 수임하기 위해 다음 서비스를 신뢰합니다.

• docdb.amazonaws.com

역할 권한 정책은 Amazon DocumentDB가 지정된 리소스에서 다음 작업을 완료하도록 허용합니다.

- ec2에 대한 작업:
	- AssignPrivateIpAddresses
	- AuthorizeSecurityGroupIngress
	- CreateNetworkInterface
	- CreateSecurityGroup
	- DeleteNetworkInterface
	- DeleteSecurityGroup
	- DescribeAvailabilityZones
- DescribeInternetGateways
- DescribeSecurityGroups
- DescribeSubnets
- DescribeVpcAttribute
- DescribeVpcs
- ModifyNetworkInterfaceAttribute
- RevokeSecurityGroupIngress
- UnassignPrivateIpAddresses
- sns에 대한 작업:
	- ListTopic
	- Publish
- cloudwatch에 대한 작업:
	- PutMetricData
	- GetMetricData
	- CreateLogStream
	- PullLogEvents
	- DescribeLogStreams
	- CreateLogGroup

```
a Note
```
IAM 엔터티(사용자, 그룹, 역할 등)가 서비스 연결 역할을 작성하고 편집하거나 삭제할 수 있도 록 권한을 구성해야 합니다. 다음과 같은 오류 메시지가 표시될 수 있습니다. 리소스를 만들 수 없습니다. 서비스 연결 역할을 생성할 권한이 있는지 확인하십시오. 그렇지 않은 경우 기다렸다가 나중에 다시 시도하십시오. 이러한 오류가 표시되면 다음 권한이 활성화되어 있는지 확인합니다.

```
{ 
     "Action": "iam:CreateServiceLinkedRole", 
     "Effect": "Allow", 
     "Resource": "arn:aws:iam::*:role/aws-service-role/rds.amazonaws.com/
AWSServiceRoleForRDS", 
     "Condition": { 
         "StringLike": {
```
}

}

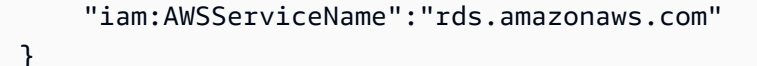

자세한 내용은 IAM 사용 설명서의 [서비스 연결 역할 권한](https://docs.aws.amazon.com/IAM/latest/UserGuide/using-service-linked-roles.html#service-linked-role-permissions) 섹션을 참조하세요.

## Amazon DocumentDB 서비스 연결 역할 만들기

서비스 연결 역할은 수동으로 생성할 필요가 없습니다. 클러스터를 생성할 때 Amazon DocumentDB에 서는 서비스 연결 역할을 생성합니다.

이 서비스 연결 역할을 삭제한 다음 다시 생성해야 하는 경우 동일한 프로세스를 사용하여 계정에서 역 할을 다시 생성할 수 있습니다. 클러스터를 생성할 때 Amazon DocumentDB에서는 서비스 연결 역할 을 다시 생성합니다.

## Amazon DocumentDB 서비스 연결 역할 수정

Amazon DocumentDB에서는 AWSServiceRoleForRDS 서비스 연결 역할을 수정할 수 없습니다. 서비 스 연결 역할을 생성한 후에는 다양한 개체가 역할을 참조할 수 있기 때문에 역할 이름을 변경할 수 없 습니다. 그러나 IAM을 사용하여 역할의 설명을 수정할 수 있습니다. 자세한 내용은 IAM 사용 설명서의 [서비스 연결 역할 편집을](https://docs.aws.amazon.com/IAM/latest/UserGuide/using-service-linked-roles.html#edit-service-linked-role) 참조하세요.

### Amazon DocumentDB 서비스 연결 역할 삭제

서비스 연결 역할이 필요한 기능 또는 서비스가 더 이상 필요 없는 경우에는 해당 역할을 삭제할 것을 권합니다. 따라서 적극적으로 모니터링하거나 유지하지 않는 미사용 엔터티가 없도록 합니다. 그러나 서비스 연결 역할을 삭제하려면 먼저 모든 클러스터를 삭제해야 합니다.

Amazon DocumentDB 서비스 연결 역할 정리하기

IAM을 사용하여 서비스 연결 역할을 삭제하기 전에 먼저 역할에 활성 세션이 없는지 확인하고 역할에 서 사용되는 리소스를 모두 제거해야 합니다.

콘솔을 사용하여 서비스 연결 역할에 활성 세션이 있는지 확인하려면 다음을 수행합니다.

1. AWS Management Console에 로그인하고 [https://console.aws.amazon.com/iam/에](https://console.aws.amazon.com/iam/)서 IAM 콘솔을 엽니다.

- 2. IAM 콘솔의 탐색 창에서 역할을 선택한 다음 AWSServiceRoleForRDS 역할의 이름(확인란 아님) 을 선택합니다.
- 3. 선택한 역할의 요약 페이지에서 Access Advisor 탭을 선택합니다.
- 4. Access Advisor 탭에서 서비스 연결 역할의 최근 활동을 검토합니다.

### **a** Note

Amazon DocumentDB에서 AWSServiceRoleForRDS 역할을 사용하는지 잘 모를 경우에 는 역할을 삭제할 수 있습니다. 서비스에서 역할을 사용하는 경우에는 삭제가 안 되어 역 할이 사용 중인 리전을 볼 수 있습니다. 역할이 사용 중인 경우에는 세션이 종료될 때까지 기다렸다가 역할을 삭제해야 합니다. 서비스 연결 역할에 대한 세션은 취소할 수 없습니 다.

AWSServiceRoleForRDS 역할을 제거하려면 먼저 모든 인스턴스 및 클러스터를 삭제해야 합니다. 인 스턴스 및 클러스터 삭제에 대한 자세한 내용은 다음 주제를 참조하십시오.

- [Amazon DocumentDB 인스턴스 삭제](#page-586-0)
- [아마존 DocumentDB 클러스터 삭제](#page-536-0)

## Amazon DocumentDB 서비스 연결 역할에 대해 지원되는 리전

Amazon DocumentDB는 서비스가 제공되는 모든 리전에서 서비스 연결 역할 사용을 지원합니 다. 자세한 내용은 [https://docs.aws.amazon.com/documentdb/latest/developerguide/regions-and](https://docs.aws.amazon.com/documentdb/latest/developerguide/regions-and-azs.html#regions-and-azs-availability)[azs.html#regions-and-azs-availability](https://docs.aws.amazon.com/documentdb/latest/developerguide/regions-and-azs.html#regions-and-azs-availability) 섹션을 참조하세요.

# Amazon DocumentDB 탄력적 클러스터 사용

Amazon DocumentDB 탄력적 클러스터는 초당 수백만 읽기/쓰기 및 페타바이트의 스토리지 용량을 갖 춘 워크로드를 지원합니다. 또한 탄력적 클러스터는 인스턴스를 선택, 관리 또는 업그레이드할 필요가 없으므로 개발자가 Amazon DocumentDB와 상호 작용하는 방식을 단순화합니다.

Amazon DocumentDB 탄력적 클러스터는 다음과 같이 생성되었습니다.

- 풍부한 쿼리 기능과 MongoDB API 호환성을 통해 사실상 무한한 규모를 제공하는 데이터베이스를 찾는 고객에게 솔루션을 제공합니다.
- 고객에게 더 높은 연결 제한을 제공하고 패치로 인한 다운타임을 줄입니다.
- JSON 워크로드를 위한 클라우드 네이티브, 엘라스틱 및 최고 등급의 아키텍처에 지속적으로 투자하 세요.

### 주제

- [탄력적 클러스터 사용 사례](#page-703-0)
- [탄력적 클러스터의 장점](#page-704-0)
- [탄력적 클러스터 리전 및 버전 가용성](#page-705-0)
- [제한 사항](#page-706-0)
- [Amazon DocumentDB 탄력적 클러스터: 작동 방식](#page-707-0)
- [Amazon DocumentDB 엘라스틱 클러스터 시작하기](#page-713-0)
- [모범 사례](#page-728-0)
- [엘라스틱 클러스터 관리](#page-730-0)
- [Amazon DocumentDB 탄력적 클러스터에 대한 저장 데이터 암호화](#page-758-0)
- [탄력적 클러스터에서 서비스 연결 역할](#page-768-0)

# <span id="page-703-0"></span>탄력적 클러스터 사용 사례

문서 데이터베이스는 빠르고 반복적인 개발을 위해 유연한 스키마가 필요한 워크로드에 유용합니다. Amazon DocumentDB 사용 사례의 예는 [문서 데이터베이스 사용 사례을](#page-48-0) 참조하십시오.

다음은 탄력적 클러스터가 중요한 이점을 제공하는 일부 사용 사례의 예입니다.

## 사용자 프로필

문서 데이터베이스에는 유연한 스키마가 있으므로 규모에서 속성과 데이터 값이 다른 문서를 저장할 수 있습니다. 탄력적 클러스터는 서로 다른 사용자가 다양한 유형의 정보를 제공하는 온라인 프로필에 대한 실용적인 솔루션입니다. 내 애플리케이션이 수억 개의 사용자 프로필을 지원한다고 가정해 보겠 습니다. 탄력적 클러스터를 사용하여 이러한 애플리케이션을 지원하실 수 있습니다. 사용자 프로필에 대한 수백만 건의 쓰기 및 읽기를 지원하도록 규모를 확장 및 축소할 수 있기 때문입니다. 피크 이외의 시간에도 확장하여 비용을 절감할 수 있습니다.

## 콘텐츠 관리 및 이력 기록

콘텐츠를 효과적으로 관리하려면 다양한 소스에서 콘텐츠를 수집 및 집계한 다음 고객에게 제공할 수 있어야 합니다. 문서 데이터베이스는 유연한 스키마로 인해 모든 유형의 데이터 수집과 저장에 적합합 니다. 이미지, 코멘트 및 비디오와 같은 사용자 생성 콘텐츠를 포함하여 새로운 유형의 콘텐츠를 생성 하고 통합하는 데 사용할 수 있습니다. 시간이 지남에 따라 데이터베이스에 더 많은 스토리지가 필요할 수 있습니다. 엘라스틱 클러스트를 사용하면 더 많은 스토리지 볼륨에 데이터를 분산하여 단일 클러스 터에 페타바이트 규모의 데이터를 저장할 수 있습니다.

# <span id="page-704-0"></span>탄력적 클러스터의 장점

## AWS 서비스 통합

Amazon DocumentDB 엘라스틱 클러스터는 Amazon DocumentDB와 동일한 방식으로 AWS 다른 서 비스와 통합됩니다.

- 마이그레이션 AWS Database Migration Service (DMS) 를 사용하여 MongoDB 및 기타 관계형 데 이터베이스에서 Amazon DocumentDB 탄력적 클러스터로 마이그레이션할 수 있습니다.
- 모니터링 Amazon을 사용하여 엘라스틱 클러스터의 상태와 성능을 모니터링할 수 CloudWatch 있 습니다.
- 보안 AWS Identity and Access Management (IAM) 을 통해 인증 및 권한 부여를 설정하여 엘라스 틱 클러스터를 관리하고 안전한 VPC 전용 연결에 Amazon VPC를 사용할 수 있습니다.
- 데이터 관리 Amazon S3, Amazon Redshift 및 Amazon AWS Service와 같은 다른 서비스에서 데이 터를 가져오거나 다른 서비스로 데이터를 내보내는 데 사용할 AWS Glue 수 있습니다. OpenSearch

# <span id="page-705-0"></span>탄력적 클러스터 리전 및 버전 가용성

# 리전 가용성

다음 표에는 Amazon DocumentDB 엘라스틱 클러스터를 현재 사용할 수 있는 AWS 지역과 각 지역의 엔드포인트가 나와 있습니다.

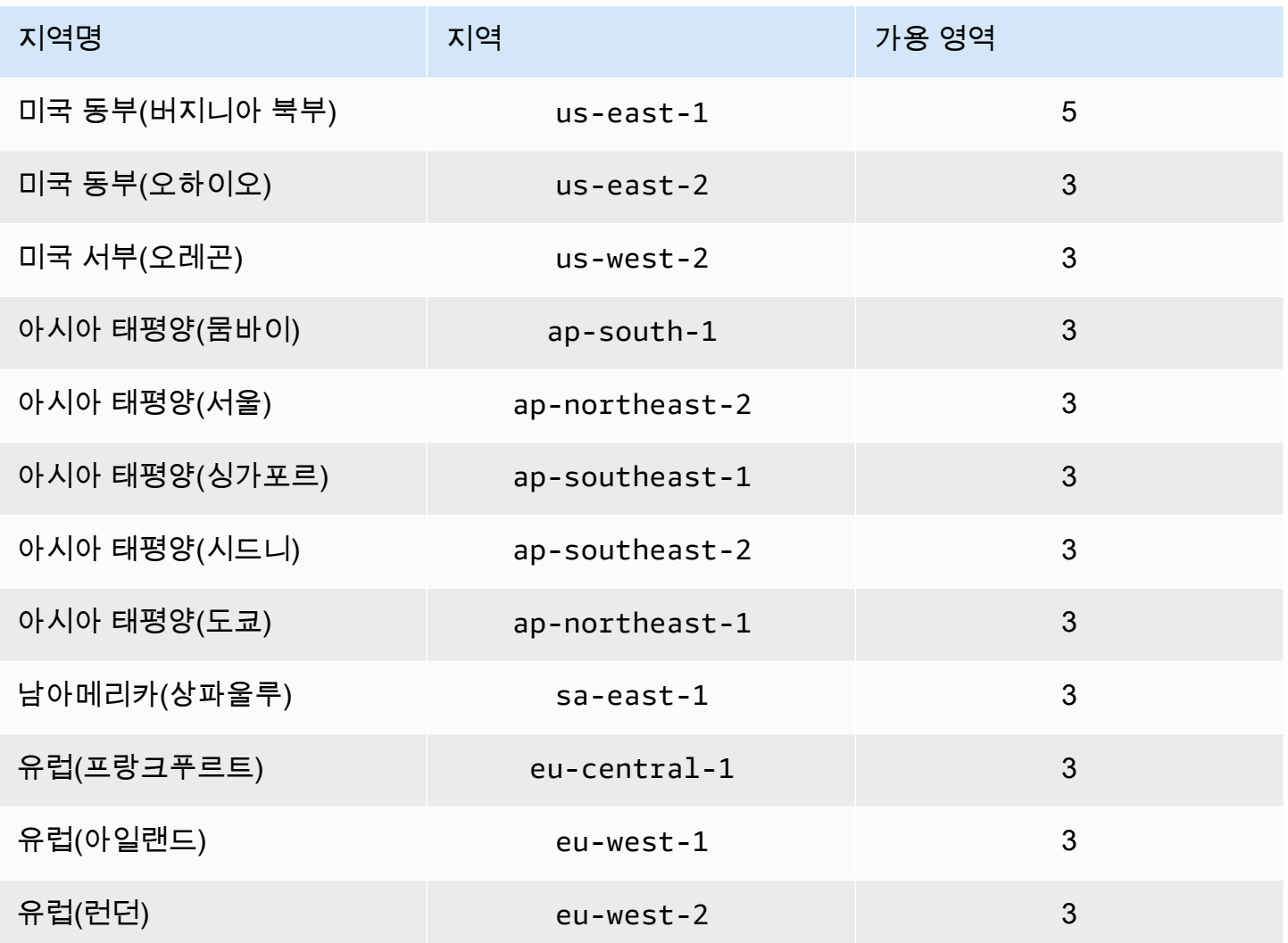

## 버전 가용성

탄력적 클러스터는 MongoDB 5.0과 호환되는 와이어 프로토콜을 지원합니다. DocumentDB 4.0 인스 턴스 기반 클러스터및 탄력적 클러스터 간의 차이점은 [Amazon DocumentDB 4.0과 탄력적 클러스터](#page-711-0)  [간의 기능적 차이을](#page-711-0) 참조하십시오.

# <span id="page-706-0"></span>제한 사항

# 탄력적 클러스터 관리

이번 릴리스에서는 다음의 클러스터 관리 기능이 지원되지 않습니다.

- 글로벌 클러스터를 생성할 수 있는 기능.
- 기존 Amazon DocumentDB 이벤트와 이벤트 구독
- 레인지 샤딩
- 기존 컬렉션 샤드
- 멀티필드 샤드 키
- 샤드 키 변경하기
- IP 복원 oint-in-time
- 복제
- 성능 개선 도우미

탄력적 클러스터 제한에 대한 자세한 내용은 [아마존 DocumentDB 할당량 및 한도을](#page-1031-0) 참조하십 시오.

## 쿼리 및 쓰기 작업

이번 릴리스에서는 다음과 같은 쿼리 및 쓰기 작업 명령과 기능이 지원되지 않습니다.

- 규모 조정 작업 중의 DDL 명령
- 프로파일러
- 파라미터 그룹
- AWS Config
- AWS Backup

**a** Note

# 컬렉션 및 인덱스 관리

이번 릴리즈에서는 다음과 같은 컬렉션 및 인덱스 관리 기능이 지원되지 않습니다.

- 지역 검색 인덱스
- 백그라운드 인덱스 생성하기

## 관리 및 진단

이 릴리스에서는 다음과 같은 관리 및 진단 명령과 기능이 지원되지 않습니다.

- AWS Secrets Manager
- R ole-based-access-control (RBAC) 사용자 지정 역할
- 연결 시 0의 쓰기 문제는 지원되지 않습니다.
- 기존 탄력적 클러스터에 현재 할당되지 않은 VPC에 속하는 서브넷을 변경.

# 옵트인 기능

다음 Amazon DocumentDB 옵트인 기능은 이번 릴리스에서 지원되지 않습니다.

- ACID 트랜잭션
- DDL/DML 감사
- Change streams
- 세션 명령

# <span id="page-707-0"></span>Amazon DocumentDB 탄력적 클러스터: 작동 방식

이 섹션의 주제에서는 Amazon DocumentDB 탄력적 클러스터를 지원하는 메커니즘 및 기능에 대한 정 보를 제공합니다.

주제

- [Amazon DocumentDB 탄력적 클러스터 샤딩](#page-708-0)
- [탄력적 클러스터 마이그레이션](#page-711-1)
- [탄력적 클러스터 규모 조정](#page-711-2)
- [탄력적 클러스터 안정성](#page-711-3)

• [탄력적 클러스터 스토리지 및 가용성](#page-711-4)

• [Amazon DocumentDB 4.0과 탄력적 클러스터 간의 기능적 차이](#page-711-0)

## <span id="page-708-0"></span>Amazon DocumentDB 탄력적 클러스터 샤딩

Amazon DocumentDB 탄력적 클러스터는 해시 기반 샤딩을 사용하여 분산 스토리지 시스템에서 데이 터를 분할합니다. 파티셔닝이라고도 하는 샤딩은 대규모 데이터 세트를 여러 노드에 걸쳐 작은 데이터 세트로 분할하므로 수직 규모 조정 한도 이상으로 데이터베이스를 규모 조정할 수 있습니다. 탄력적 클 러스터는 Amazon DocumentDB의 컴퓨팅과 스토리지를 분리 또는 "분리"하므로 서로 독립적으로 규 모 조정할 수 있습니다. 탄력적 클러스터는 컴퓨팅 노드 간에 작은 데이터 청크를 이동하여 컬렉션을 다시 분할하는 대신 분산 스토리지 시스템 내에서 데이터를 효율적으로 복사합니다.

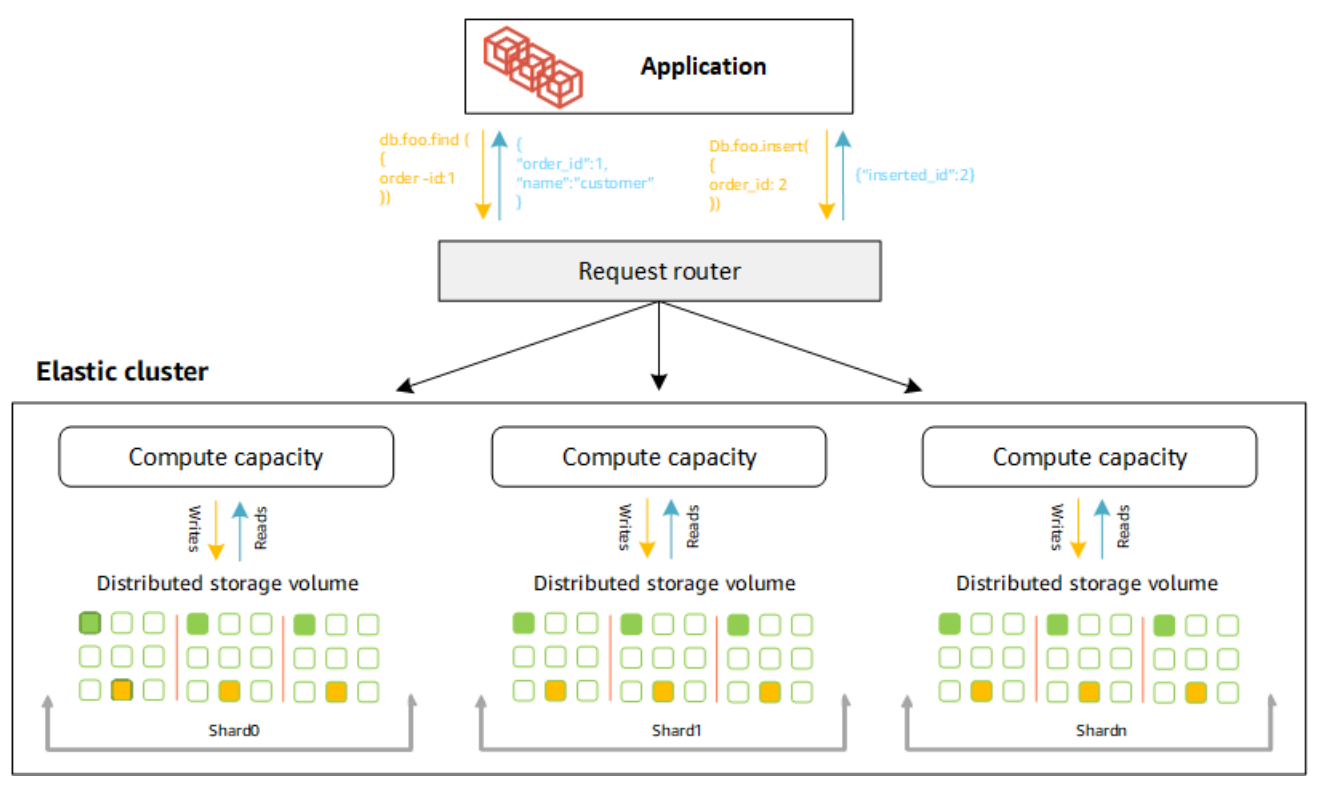

### 샤드 정의

샤드 명명법의 정의:

- 샤드 샤드는 탄력적 클러스터를 위한 컴퓨팅을 제공합니다. 샤드에는 기본적으로 두 개의 노드가 있습니다. 샤드는 최대 32개까지 구성할 수 있으며 각 샤드는 최대 64개의 vCPU를 포함할 수 있습니 다.
- 샤드 키 샤드 키는 Elastic Clusters가 읽기 및 쓰기 트래픽을 일치하는 샤드에 분배하는 데 사용하 는 샤드 컬렉션의 JSON 문서의 필수 필드입니다.
- 샤드 컬렉션 샤드 컬렉션은 데이터가 데이터 파티션의 탄력적 클러스터 전체에 분산되어 있는 컬 렉션입니다.
- 파티션 파티션은 샤딩된 데이터의 논리적 부분입니다. 샤딩된 컬렉션을 만들면 샤드 키를 기반으로 데이터가 각 샤드 내의 파티션으로 자동 구성됩니다. 각 샤드에는 여러 개의 파티션이 있습니다.

### 구성된 샤드에 데이터 배포

고유한 값이 많은 샤드 키를 생성하십시오. 좋은 샤드 키는 데이터를 기본 분할된 데이터베이스로 균등 하게 분할하여 워크로드에 최상의 처리량과 성능을 제공합니다. 다음은 "user\_id"라는 샤드 키를 사용 하는 직원 이름 데이터를 예로 들 수 있습니다.

#### **Employee Dataset**

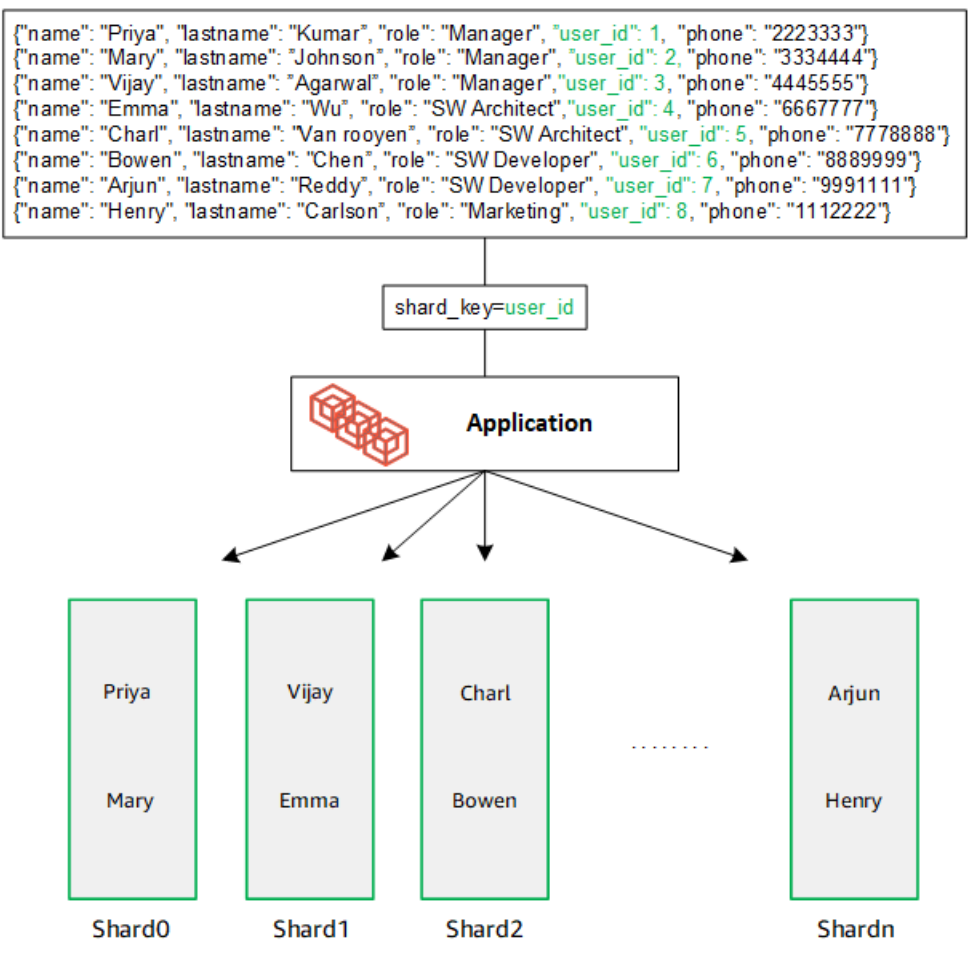

DocumentDB는 해시 샤딩을 사용하여 데이터를 기본 샤드로 분할합니다. 추가 데이터는 다음과 같은 방식으로 삽입 및 배포됩니다.

#### **Employee Dataset**

{"name": "Sam", "lastname": "Fender", "role": "Manager", "user\_id": 9, "phone": "222 3333"}<br>{"name": "Gustav", "lastname": "Friedrich", "role": "Manager", "user\_id": 10, "phone": "3 334444"} Thame": "Sara", "lastname": "Goldstien", "role": "Manager", "user\_id": 10, "phone": "3334444 7<br>{"name": "Sara", "lastname": "Goldstien", "role": "Manager", "user\_id": 11, "phone": "4445555"}<br>{"name": "Sofia", "lastname": " {"name": "Coby", "lastname": "Jones", "role": "SW Developer", "user\_id": 15, "phone": "9991111"} .<br>{"name": "Kang", "lastname": "Zhu", "role": "Marketing", "user\_id": 16, "phone": "1112222"}

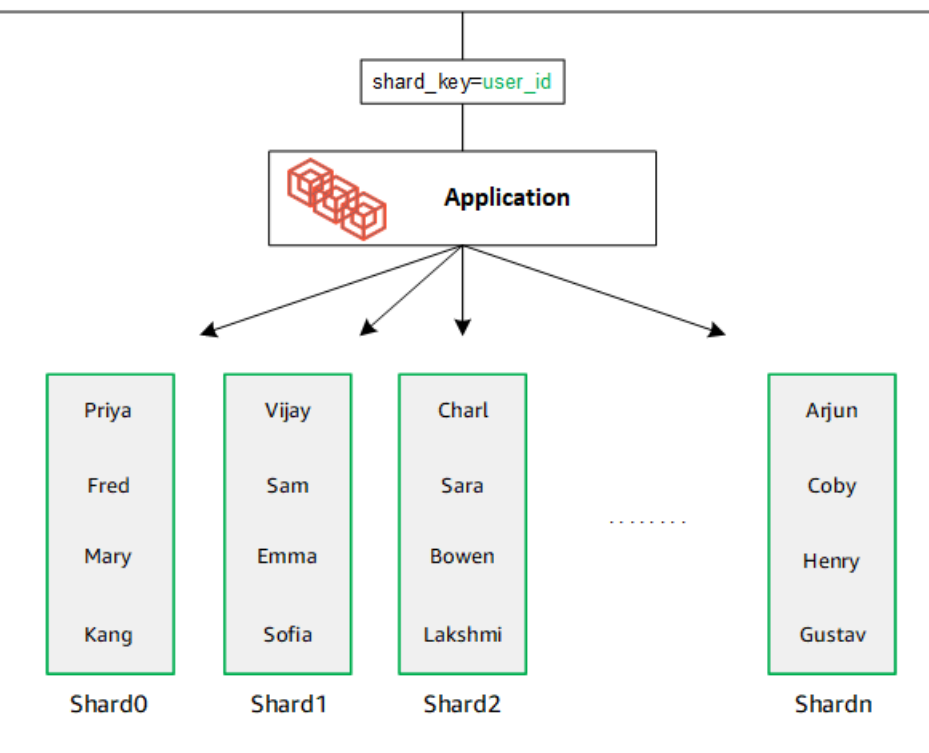

샤드를 추가하여 데이터베이스를 규모 조정하면 Amazon DocumentDB가 데이터를 자동으로 재배포 합니다.

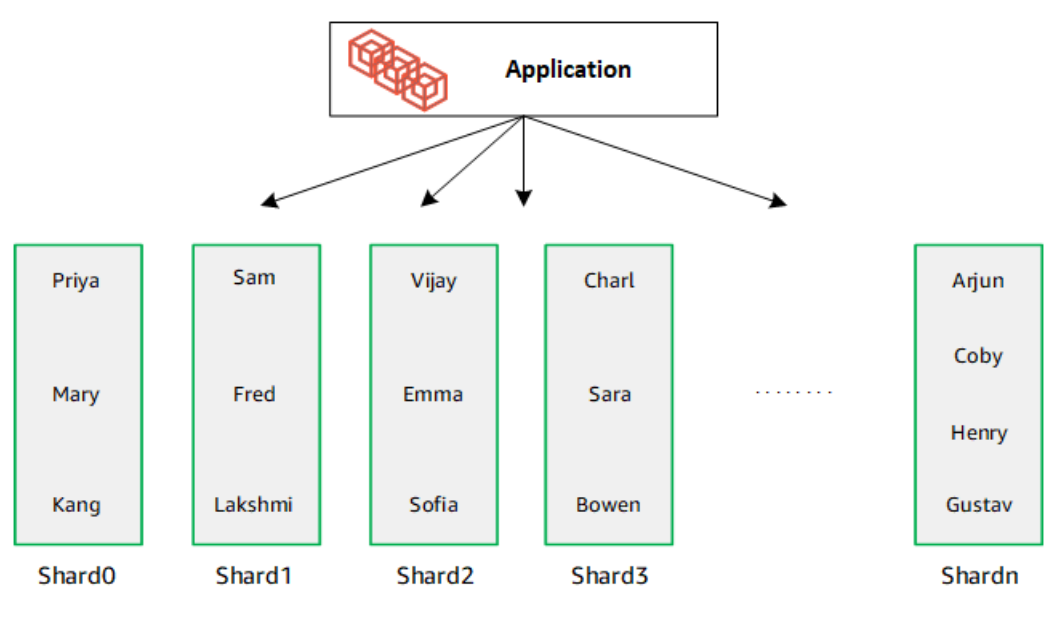

# <span id="page-711-1"></span>탄력적 클러스터 마이그레이션

Amazon DocumentDB는 MongoDB 샤딩 데이터를 탄력적 클러스터로 마이그레이션하는 것을 지원 합니다. 오프라인, 온라인 및 하이브리드 마이그레이션 방법이 지원됩니다. 자세한 정보는 [Amazon](#page-213-0) [DocumentDB로 마이그레이션을](#page-213-0) 참조하세요.

# <span id="page-711-2"></span>탄력적 클러스터 규모 조정

Amazon DocumentDB 탄력적 클러스터는 탄력적 클러스터의 샤드 수를 늘리고(스케일 아웃) 각 샤드 에 적용되는 vCPU의 수를 늘릴 수 있는 기능(스케일 업)을 제공합니다. 또한 필요에 따라 샤드 수와 컴 퓨팅 용량(vCPU)을 줄일 수 있습니다.

규모 조정 모범 사례는 [탄력적 클러스터 크기 조정](#page-729-0)을 참조하세요.

### **a** Note

클러스터 수준 규모 조정도 가능합니다. 자세한 정보는 [아마존 DocumentDB 클러스터 스케일](#page-541-0) [링](#page-541-0)을 참조하세요.

# <span id="page-711-3"></span>탄력적 클러스터 안정성

Amazon DocumentDB는 안정성, 내구성 및 내결함성을 고려하여 설계되었습니다. 가용성을 개선 하기 위해 Elastic Clusters는 여러 가용 영역에 배치된 샤드당 두 개의 노드를 배포합니다. Amazon DocumentDB에는 신뢰할 수 있는 데이터베이스 솔루션으로 만들어 주는 몇 가지 자동 기능이 포함되 어 있습니다. 자세한 정보는 [Amazon DocumentDB 안정성을](#page-39-0) 참조하세요.

# <span id="page-711-4"></span>탄력적 클러스터 스토리지 및 가용성

Amazon DocumentDB 데이터는 SSD(Solid State Drive)를 사용하는 단일 가상 볼륨인 클러스터 볼 륨에 저장됩니다. 클러스터 볼륨은 6개의 데이터 사본으로 구성되며, 이 사본은 단일 AWS 지역의 여 러 가용 영역에 자동으로 복제됩니다. 이 복제를 통해 데이터의 내구성을 높이고 데이터 손실 가능성 을 줄일 수 있습니다. 또한 다른 가용 영역에 데이터 복사본이 이미 있어 장애 조치가 이루어지는 동 안 클러스터 가용성이 높아집니다. 스토리지, 고가용성 및 복제에 대한 자세한 내용은 을 참조하십시 오[Amazon DocumentDB: 작동 방식.](#page-32-0)

## <span id="page-711-0"></span>Amazon DocumentDB 4.0과 탄력적 클러스터 간의 기능적 차이

Amazon DocumentDB 4.0과 탄력적 클러스터 간에는 다음과 같은 기능적 차이가 있습니다.

- top 및 collStats의 결과는 샤드로 분할됩니다. 샤딩된 컬렉션의 경우 데이터가 여러 파티션에 분 산되고 collScans 파티션에서 집계된 collStats 보고서가 작성됩니다.
- 클러스터 샤드 수가 변경되면 샤딩된 컬렉션의 컬렉션 top 통계와 collStats 샤딩된 컬렉션의 컬 렉션 통계가 재설정됩니다.
- 이제 백업 빌트인 역할이 지원됩니다. serverStatus 수행 백업 역할을 가진 개발자 및 응용프로 그램은 Amazon DocumentDB 클러스터의 상태에 대한 통계를 수집할 수 있습니다.
- 출력에서 SecondaryDelaySecs 필드가 대체됩니다slaveDelay. replSetGetConfig
- hello 명령은 isMaster를 대체합니다 hello는 탄력적 클러스터의 역할을 설명하는 문서를 반 환합니다.
- 탄력적 클러스터의 \$elemMatch 연산자는 배열의 첫 번째 중첩 수준에 있는 문서만 일치시킵니다. Amazon DocumentDB 4.0에서는 작업자가 모든 수준을 순회한 후 일치하는 문서를 반환합니다. 예:

```
db.foo.insert(
\Gamma {a: {b: 5}}, 
     {a: {b: [5]}}, 
     {a: {b: [3, 7]}}, 
     {a: [{b: 5}]}, 
     {a: [{b: 3}, {b: 7}]}, 
    {a: [f_b: [5]}],
     {a: [{b: [3, 7]}]}, 
     {a: [[{b: 5}]]}, 
    {a: [[[b: 3], [b: 7]]]}, {a: [[{b: [5]}]]}, 
     {a: [[{b: [3, 7]}]]}
]);
// Elastic Clusters
> db.foo.find({a: {$elemMatch: {b: {$elemMatch: {$lt: 6, $gt: 4}}}}}, {_id: 0})
{ "a" : [ { "b" : [ 5 ] } ] }
// Docdb 4.0: traverse more than one level deep
> db.foo.find({a: {$elemMatch: {b: {$elemMatch: {$lt: 6, $gt: 4}}}}}, {_id: 0})
{ "a" : [ { "b" : [ 5 ] } ] }
{ "a" : [ [ { "b" : [ 5 ] } ] ] }
```
- Amazon DocumentDB 4.0의 "\$" 프로젝션은 모든 필드가 포함된 모든 문서를 반환합니다. 탄력적 클 러스터의 경우 "\$" 프로젝션을 사용하는 find 명령은 "\$" 프로젝션과 일치하는 필드만 포함하는 쿼 리 파라미터와 일치하는 문서를 반환합니다.
- 탄력적 클러스터에서 \$regex 및 \$options 쿼리 매개 변수를 사용하는 find 명령은 "\$regex 및 \$options 모두에서 옵션을 설정할 수 없습니다." 라는 오류를 반환합니다.
- 탄력적 클러스터를 사용하면 \$indexOfCP 이제 다음과 같은 경우 "-1"을 반환합니다.
	- , 또는 에서 하위 문자열을 찾을 수 없습니다. string expression
	- start는end, 또는 보다 큰 숫자입니다.
	- start문자열의 바이트 길이보다 큰 수입니다.

Amazon DocumentDB \$indexOfCP 4.0에서는 위치가 문자열의 숫자 또는 바이트 end 길이보다 크 면 start "0"을 반환합니다.

• 탄력적 클러스터를 사용하는 경우 \_id\_fields, 예를 들어: { "\_id.nestedField" : 1} 에서의 프로젝션 연산은 투영된 필드만 포함하는 문서를 반환합니다. Amazon DocumentDB 4.0에서는 중 첩 필드 투영 명령이 문서를 필터링하지 않습니다.

# <span id="page-713-0"></span>Amazon DocumentDB 엘라스틱 클러스터 시작하기

이 시작하기 섹션에서는 첫 번째 엘라스틱 클러스터를 생성하고 쿼리하는 방법을 안내합니다. 엘라 스틱 클러스터를 연결하고 시작하는 방법에는 여러 가지가 있습니다. 이 가이드는 웹 기반 터미널인 [AWS Cloud9을](https://docs.aws.amazon.com/https://docs.aws.amazon.com/cloud9/latest/user-guide/welcome.html) 활용하여 AWS Management Console에서 직접 mongo 셸을 사용하여 엘라스틱 클러 스터를 연결하고 쿼리합니다.

주제

- [설정](#page-714-0)
- [1단계: 엘라스틱 클러스터 생성](#page-715-0)
- [2단계: 환경 만들기 AWS Cloud9](#page-721-0)
- [3단계: mongo 셸 설치](#page-724-0)
- [4단계: 엘라스틱 클러스터에 연결](#page-725-0)
- [5단계: 컬렉션 샤드, 데이터 삽입 및 쿼리](#page-726-0)

# <span id="page-714-0"></span>설정

Amazon EC2 인스턴스에 대한 SSH 연결을 생성하여 로컬 시스템에서 Amazon DocumentDB에 연결 하려면 [Amazon EC2와 연결](https://docs.aws.amazon.com/https://docs.aws.amazon.com/documentdb/latest/developerguide/connect-ec2.html)을 참조하십시오

## 필수 조건

첫 번째 Amazon DocumentDB 클러스터를 만들기 전에 다음을 수행해야 합니다.

Amazon Web Services(AWS) 계정 만들기

Amazon DocumentDB를 사용하려면 먼저 Amazon Web Services () 계정이 있어야 합니다.AWS AWS 계정은 무료입니다. 사용하는 서비스 및 리소스에 대해서만 비용을 지불하는 것입니다.

계정이 없는 경우 다음 단계를 완료하여 계정을 만드세요. AWS 계정

가입하려면 AWS 계정

- 1. <https://portal.aws.amazon.com/billing/signup>을 여세요.
- 2. 온라인 지시 사항을 따르세요.

등록 절차 중에는 전화를 받고 키패드로 인증 코드를 입력하는 과정이 있습니다.

에 AWS 계정가입하면 AWS 계정 루트 사용자a가 생성됩니다. 루트 사용자에게는 계정의 모 든 AWS 서비스 및 리소스 액세스 권한이 있습니다. 보안 모범 사례는 사용자에게 관리 액세스 권한을 할당하고, 루트 사용자만 사용하여 [루트 사용자 액세스 권한이 필요한 작업을](https://docs.aws.amazon.com/accounts/latest/reference/root-user-tasks.html) 수행하는 것입니다.

필요한 AWS Identity and Access Management (IAM) 권한을 설정합니다.

클러스터, 인스턴스, 클러스터 파라미터 그룹과 같은 Amazon DocumentDB 리소스를 관리하려 면 요청을 인증하는 데 사용할 수 AWS 있는 자격 증명이 필요합니다. 자세한 정보는 [Amazon](#page-288-0)  [DocumentDB의 ID 및 액세스 관리을](#page-288-0) 참조하세요.

- 1. 의 검색 창에 IAM을 AWS Management Console입력하고 드롭다운 메뉴에서 IAM을 선택합니 다.
- 2. IAM 콘솔에 들어가면 탐색 창에서 사용자를 선택합니다.
- 3. 사용자 이름을 선택합니다.
- 4. 권한 추가 버튼을 클릭합니다.
- 5. 기존 정책 직접 연결을 선택합니다.
- 6. 검색 AmazonDocDBFullAccess 창에 입력하고 검색 결과에 나타나면 선택합니다.
- 7. 하단에서 다음: 검토라고 표시된 파란색 버튼을 클릭합니다.
- 8. 하단에서 권한 추가라고 표시된 파란색 버튼을 클릭합니다.

Amazon Virtual Private Cloud(Amazon VPC) 생성

이 단계는 기본 Amazon VPC가 없는 경우에만 필요합니다. 아직 완료하지 않은 경우 Amazon VPC 사용 설명서의 [Amazon VPC 시작하기에](https://docs.aws.amazon.com/https://docs.aws.amazon.com/vpc/latest/userguide/vpc-getting-started.html)서 1단계를 완료하십시오. 이 과정은 5분도 채 걸리지 않을 것입니다.

## <span id="page-715-0"></span>1단계: 엘라스틱 클러스터 생성

이 섹션에서는 다음 지침과 AWS CLI 함께 AWS Management Console OR를 사용하여 완전히 새로운 Elastic 클러스터를 생성하는 방법을 설명합니다.

Using the AWS Management Console

AWS Management Console을 사용하여 엘라스틱 클러스터 구성을 생성하려면:

- 1. [AWS Management Console에](https://docs.aws.amazon.com/https://console.aws.amazon.com/docdb/home?region=us-east-1) 로그인하고 Amazon DocumentDB 콘솔을 엽니다.
- 2. Amazon DocumentDB 관리 콘솔의 클러스터에서 생성을 선택합니다.

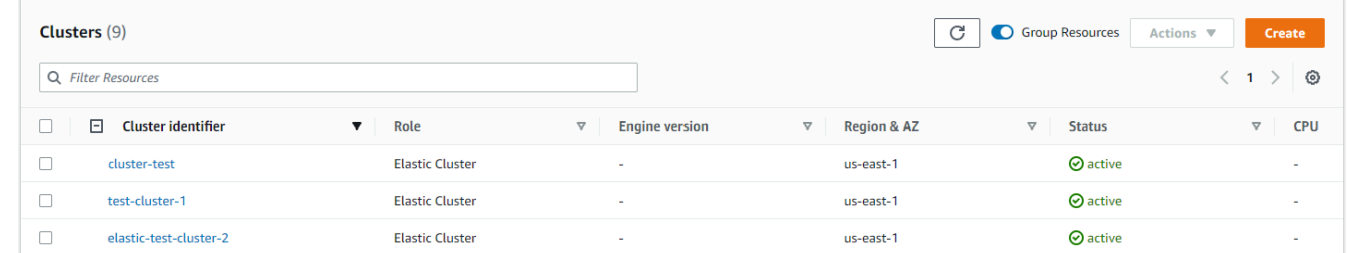

3. Amazon DocumentDB 클러스터 생성 페이지의 클러스터 유형 섹션에서 엘라스틱 클러스터를 선택합니다.

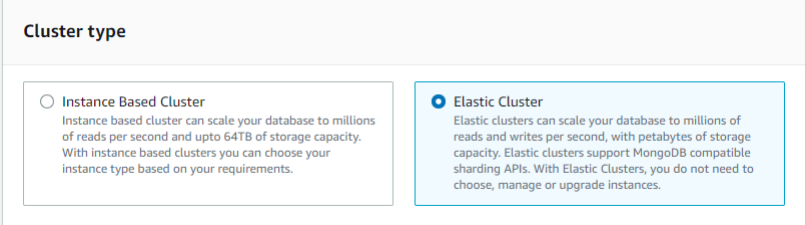

4. Amazon DocumentDB 클러스터 생성 페이지의 구성 섹션에서 고유한 클러스터 식별자를 입력 합니다(필드 아래의 이름 지정 요구 사항에 따름).

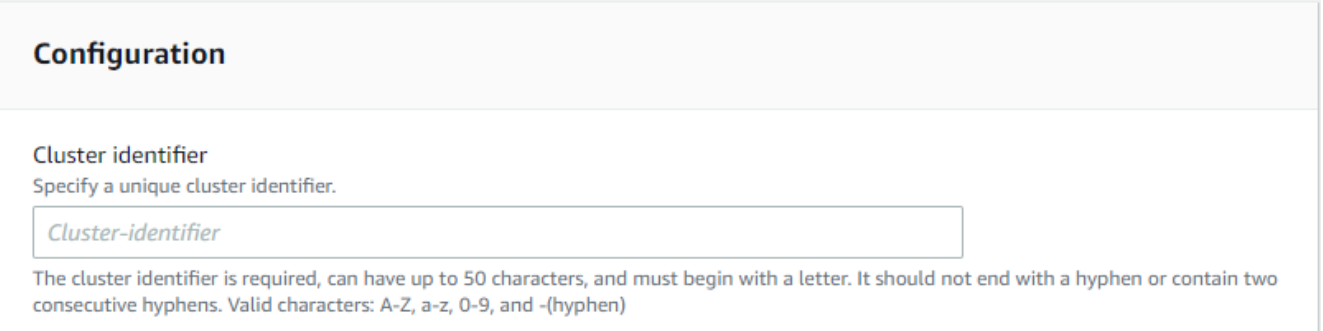

- 5. 샤드 구성 필드의 경우:
	- a. 샤드 수 필드에서, 클러스터에 포함하려는 샤드 수를 입력합니다. 클러스터당 최대 샤드 수는 32개입니다.

### **a** Note

각 샤드마다 두 개의 노드가 배포됩니다. 두 노드의 샤드 용량은 동일합니다.

b. 샤드 인스턴스 수 필드에서 각 샤드에 연결할 복제 인스턴스 수를 선택합니다. 샤드 인스 턴스의 최대 수는 1개씩 16개입니다. 모든 복제본 인스턴스의 샤드 용량은 다음 필드에 정 의된 것과 같습니다.

### **a** Note

복제본 인스턴스의 수는 Elastic 클러스터의 모든 샤드에 적용됩니다. 샤드 인스턴 스 수 값이 1이면 작성기 인스턴스가 한 개이고, 추가 인스턴스는 읽기 및 가용성 개선을 위해 사용할 수 있는 복제본입니다.

c. 샤드 용량 필드에서 각 샤드 인스턴스에 연결할 가상 CPU (vCPU) 수를 선택합니다. 샤드 인스턴스당 최대 vCPU 수는 64개입니다. 허용되는 값은 2, 4, 8, 16, 32, 64입니다.

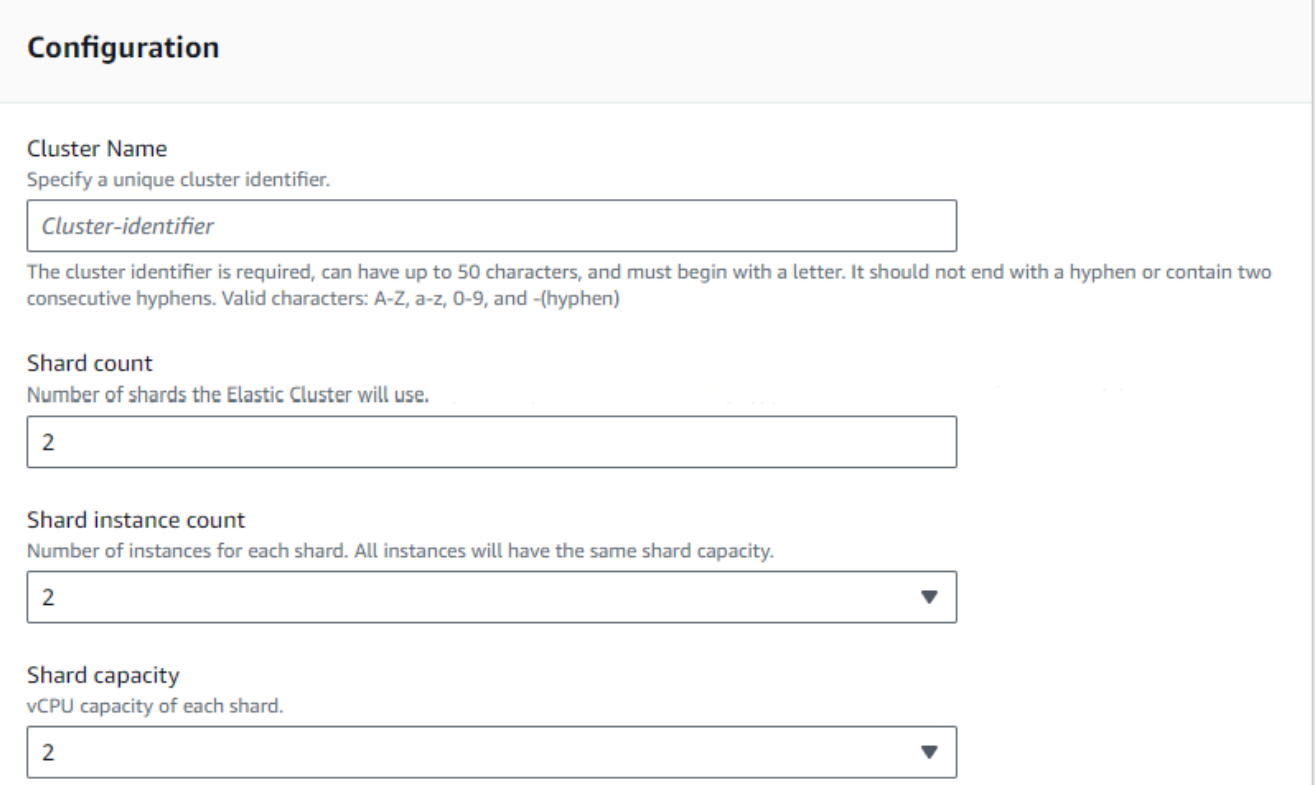

6. Virtual Private Cloud(VPC) 필드에서 드롭다운 목록 중 VPC를 선택합니다.

서브넷 및 VPC 보안 그룹의 경우, 기본값을 사용하거나 원하는 서브넷 3개와 VPC 보안 그룹 최대 3개(최소 1개)를 선택할 수 있습니다.

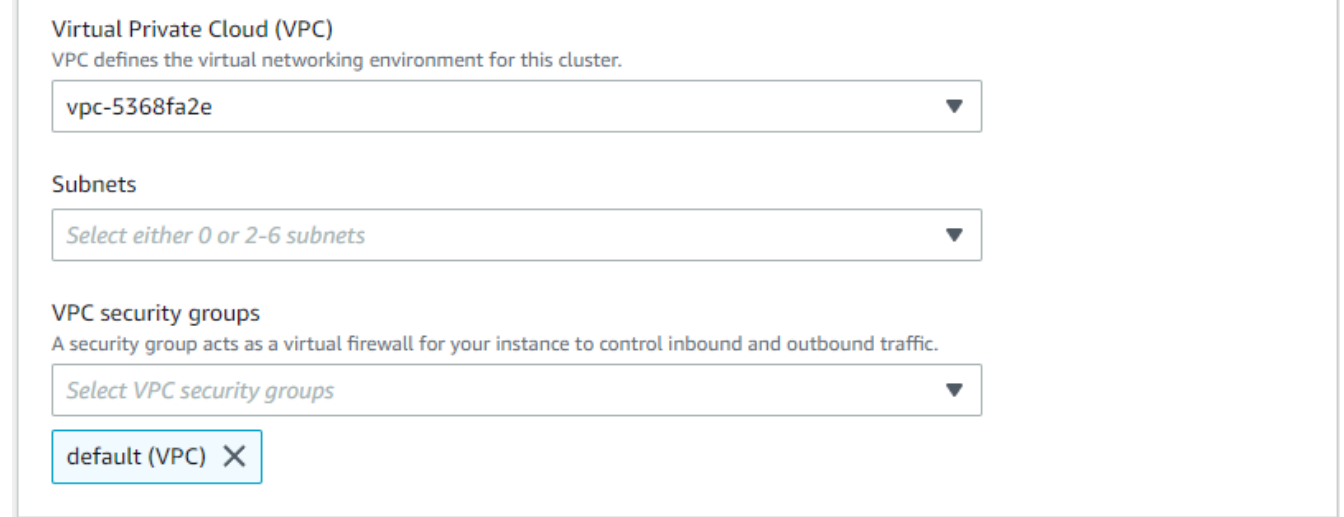

7. 인증 섹션의 사용자 이름 필드에 기본 사용자의 로그인 이름을 식별하는 문자열을 입력합니다.

### 암호 필드에서 지침을 준수하는 고유한 암호를 입력합니다.

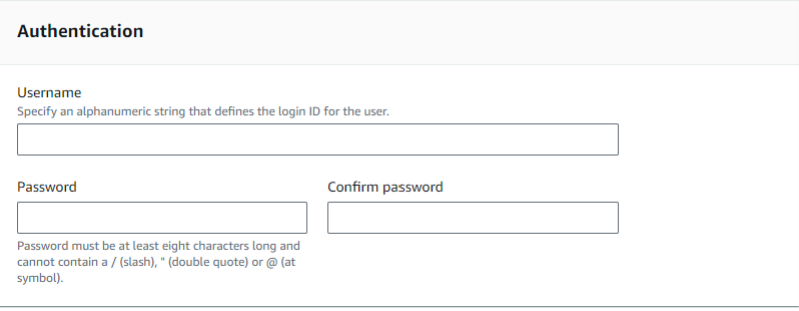

8. 암호화 섹션에서, 기본 설정을 유지합니다.

생성한 AWS KMS key ARN을 입력할 수도 있습니다. 자세한 정보는 [Amazon DocumentDB 탄](#page-758-0) [력적 클러스터에 대한 저장 데이터 암호화을](#page-758-0) 참조하세요.

**A** Important 엘라스틱 클러스터에 대해 암호화를 활성화해야 합니다.

9. 백업 섹션에서 백업 요구 사항에 따라 필드를 편집합니다.

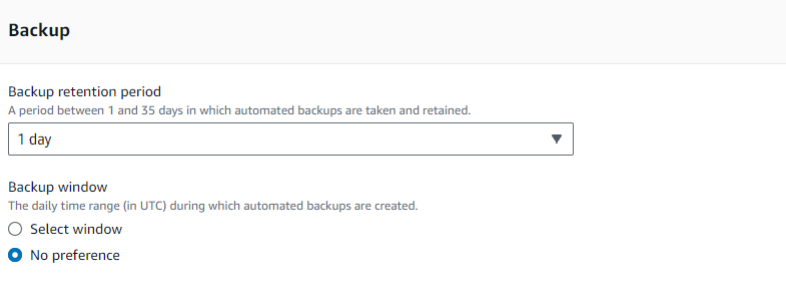

- a. 백업 보존 기간—목록에서 이 클러스터의 자동 백업을 삭제하지 않고 유지하는 일 수를 선 택합니다.
- b. 백업 기간—Amazon DocumentDB에서 이 클러스터를 백업하는 일별 시간과 기간을 설정 합니다.
	- i. 백업이 생성되는 시간 및 기간을 구성하려면 선택 창을 선택합니다.

시작 시간—첫 번째 목록에서 자동 백업 시작 시간(UTC)을 선택합니다. 두 번째 목록 에서 자동 백업 시작 시간의 분을 선택합니다.

기간—목록에서 자동 백업 생성에 할당된 시간 수를 선택합니다.

- ii. Amazon DocumentDB에서 백업 생성 시간 및 기간을 선택하도록 하려면 [기본 설정 없음] 을 선택하십시오.
- 10. 유지 관리 섹션에서 클러스터에 수정 사항 또는 패치를 적용할 날짜, 시간, 기간을 선택합니다.

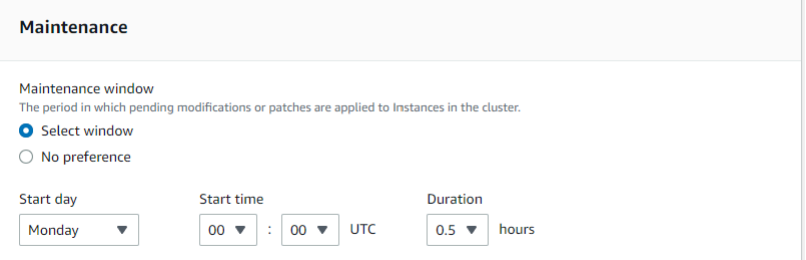

11. 클러스터 생성을 선택합니다.

이제 엘라스틱 클러스터를 프로비저닝하는 중입니다. 이 과정은 완료하는 데 최대 수분 소요될 수 있습니다. 클러스터 목록과 같이 엘라스틱 클러스터 상태가 **active**로 표시되면 클러스터에 연결 할 수 있습니다.

Using the AWS CLI

를 사용하여 엘라스틱 클러스터를 생성하려면 다음 파라미터와 함께 create-cluster 작업을 사 용하십시오. AWS CLI

- --cluster-name 필수입니다. 생성시 입력했거나 마지막으로 수정한 엘라스틱 스케일 클러스터 의 현재 이름.
- --shard-capacity 필수입니다. 각 샤드에 할당된 vCPU 개수입니다. 최대 길이는 64입니다. 허 용되는 값은 2, 4, 8, 16, 32, 64입니다.
- --shard-count 필수입니다. 클러스터에 할당된 샤드 개수입니다. 최대 길이는 32입니다.
- --shard-instance-count—선택 사항. 이 클러스터의 모든 샤드에 적용되는 복제본 인스턴스의 수 입니다. 최대값은 16입니다.
- --admin-user-name 필수입니다. 관리자 사용자와 연결된 사용자 이름입니다.
- --admin-user-password 필수입니다. 관리자와 연결된 암호입니다.
- --auth-type 필수입니다. 엘라스틱 클러스터에 액세스하는 데 사용되는 암호를 가져올 위치를 결 정하는 데 사용되는 인증 유형입니다. 유효한 형식은 PLAIN\_TEXT 또는 SECRET\_ARN입니다.
- --vpc-security-group-ids 선택 사항. 이 클러스터와 연결할 EC2 VPC 보안 그룹 목록을 구성합니 다.
- --preferred-maintenance-window 선택 사항. 시스템 유지보수가 수행될 수 있는 주간 시간 범위 를 UTC(Universal Coordinated Time)로 구성합니다.
형식은 ddd:hh24:mi-ddd:hh24:mi입니다. 유효한 요일(ddd): 월, 화, 수, 목, 금, 토, 일

기본값은 각 Amazon Web Services Region의 8시간 블록에서 임의로 선택된 30분 창으로, 주마 다 임의의 요일에 발생합니다.

최소 30분의 기간.

• --kms-key-id - 선택 사항. 암호화된 클러스터의 KMS 키 식별자를 구성하세요.

KMS 키 식별자는 암호화 키의 Amazon 리소스 이름 (ARN) 입니다 AWS KMS . 새 클러스터를 암 호화하는 데 사용되는 KMS 암호화 키를 소유한 동일한 Amazon Web Services 계정을 사용하여 클러스터를 생성하는 경우 KMS 암호화 키에 대한 ARN 대신 KMS 키 별칭을 사용할 수 있습니 다.

에서 KmsKeyId 암호화 키를 지정하지 않고 StorageEncrypted 파라미터가 true인 경우, Amazon DocumentDB는 기본 암호화 키를 사용합니다.

- --preferred-backup-window—선택 사항. 자동 백업이 생성되는 일일 선호 시간 범위. 기본값은 각 각 8시간 블록 중에서 무작위로 선택한 30분 기간입니다. AWS 리전
- --backup-retention-period—선택 사항. 자동 백업이 보관되는 일수입니다. 기본값은 1입니다.
- --storage-encrypted 선택 사항. 클러스터의 암호화 여부를 구성합니다.
	- --no-storage-encrypted은 클러스터가 암호화되지 않도록 지정합니다.
- --subnet-ids 선택 사항. 네트워크 서브넷 ID를 구성합니다.

다음 예제에서는 자신의 정보로 각각의 *### ## ## ###*를 바꿉니다.

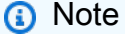

다음 예에는 특정 KMS 키 생성이 포함됩니다. 기본 KMS 키를 사용하려면 --kms-key-id 파라미터를 포함하지 마십시오.

Linux, macOS 또는 Unix의 경우:

```
aws docdb-elastic create-cluster \ 
      --cluster-name sample-cluster-123 \ 
      --shard-capacity 8 \ 
      --shard-count 4 \
```

```
 --shard-instance-count 3 \ 
      --auth-type PLAIN_TEXT \ 
      --admin-user-name testadmin \ 
      --admin-user-password testPassword \ 
      --vpc-security-group-ids ec-65f40350 \ 
      --kms-key-id arn:aws:docdb-elastic:us-east-1:477568257630:cluster/
b9f1d489-6c3e-4764-bb42-da62ceb7bda2 \ 
      --subnet-ids subnet-9253c6a3, subnet-9f1b5af9 \ 
      --preferred-backup-window 18:00-18:30 \ 
      --backup-retention-period 7
```
Windows의 경우:

```
aws docdb-elastic create-cluster ^ 
      --cluster-name sample-cluster-123 ^ 
      --shard-capacity 8 ^ 
      --shard-count 4 ^ 
      --shard-instance-count 3 ^ 
      --auth-type PLAIN_TEXT ^ 
      --admin-user-name testadmin ^ 
      --admin-user-password testPassword ^ 
      --vpc-security-group-ids ec-65f40350 ^ 
      --kms-key-id arn:aws:docdb-elastic:us-east-1:477568257630:cluster/
b9f1d489-6c3e-4764-bb42-da62ceb7bda2 ^ 
      --subnet-ids subnet-9253c6a3, subnet-9f1b5af9 \ 
      --preferred-backup-window 18:00-18:30 \ 
      --backup-retention-period 7
```
# 2단계: 환경 만들기 AWS Cloud9

AWS Cloud9 mongo 셸을 사용하여 Amazon DocumentDB 탄력적 클러스터에 연결하고 쿼리하는 데 사용할 수 있는 웹 기반 터미널을 제공합니다.

**a** Note

참고: AWS Cloud9 환경은 인스턴스와 동일한 보안 그룹에 있어야 합니다. [Amazon EC2](https://docs.aws.amazon.com/https://console.aws.amazon.com/ec2/home) 콘솔 에서 보안 그룹을 변경할 수 있습니다.

1. AWS 계정을 사용하여 에 액세스하십시오 AWS Management Console.

- 2. AWS Cloud9 콘솔로 이동합니다. 검색 필드에서 "Cloud9"를 입력하여 해당 내용의 위치를 찾을 수 있습니다.
- 3. AWS Cloud9 환경 홈페이지에서 환경 생성을 선택합니다.
- 4. 이름 환경 페이지의 이름 필드에서 원하는 이름을 입력합니다.

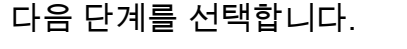

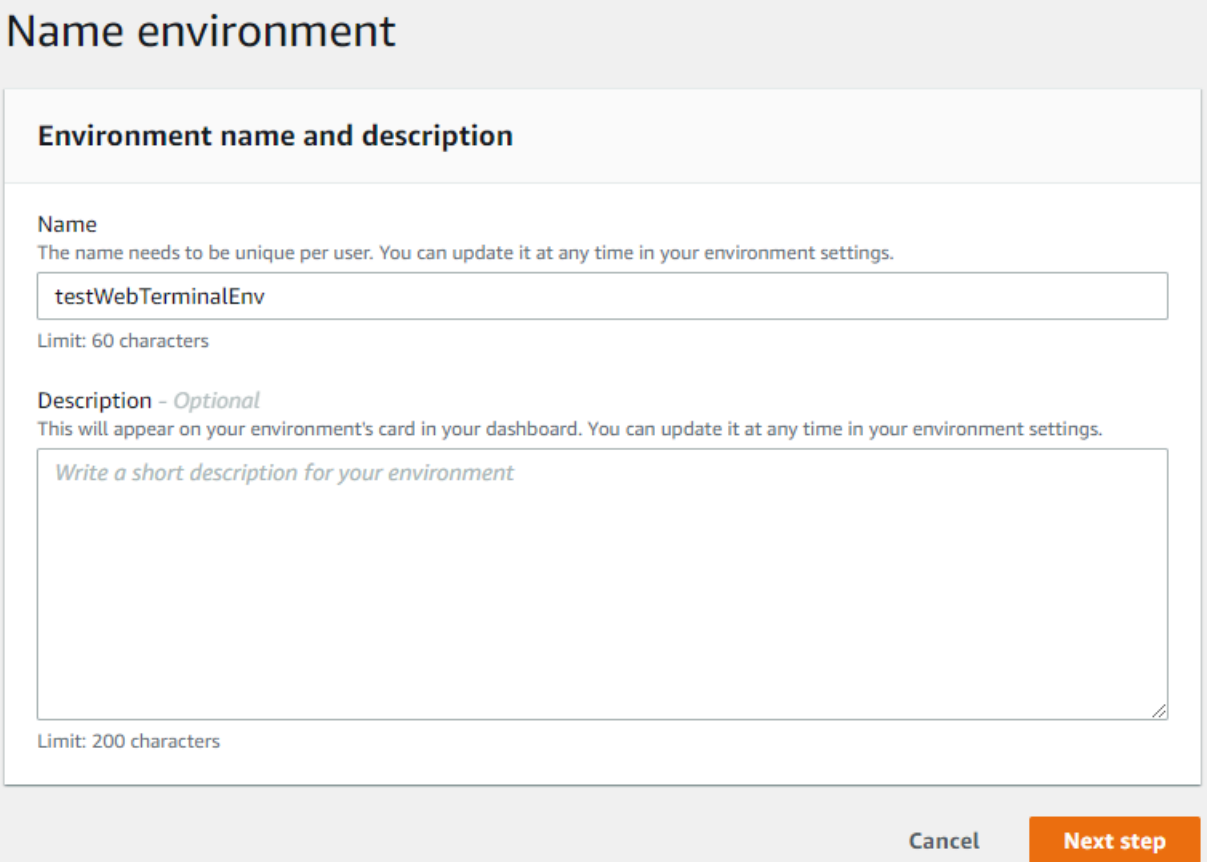

5. 환경 유형 섹션의 환경 설정에서 환경을 위한 새 EC2 인스턴스 생성(직접 액세스)를 선택합니다.

인스턴스 유형 섹션에서 네트워크에 적합한 인스턴스 유형을 선택합니다.

플랫폼 섹션에서 Amazon Linux 2(권장)를 선택합니다.

# Configure settings

#### **Environment settings**

## Environment type Info

Run your environment in a new EC2 instance or an existing server. With EC2 instances, you can connect directly through Secure Shell (SSH) or connect via AWS Systems Manager (without opening inbound ports).

O Create a new EC2 instance for environment (direct access) Launch a new instance in this region that your environment can access directly via SSH.  $\bigcirc$  Create a new no-ingress EC2 instance for environment (access via Systems Manager) Launch a new instance in this region that your environment can access through Systems Manager. ◯ Create and run in remote server (SSH connection)

Configure the secure connection to the remote server for your environment.

#### Instance type

- $\bigcirc$  t2.micro (1 GiB RAM + 1 vCPU) Free-tier eligible. Ideal for educational users and exploration.
- t3.small (2 GiB RAM + 2 vCPU) Recommended for small-sized web projects.
- $\bigcirc$  m5.large (8 GiB RAM + 2 vCPU) Recommended for production and general-purpose development.
- $\bigcirc$  Other instance type Select an instance type.

#### t3.nano

#### Platform

- Amazon Linux 2 (recommended)
- ◯ Amazon Linux AMI
- Ubuntu Server 18.04 LTS
- 6. 네트워크 설정(고급)을 확장합니다.

VPC와 엘라스틱 클러스터를 만들 때 사용한 서브넷 중 하나를 선택합니다.

다음 단계를 선택합니다.

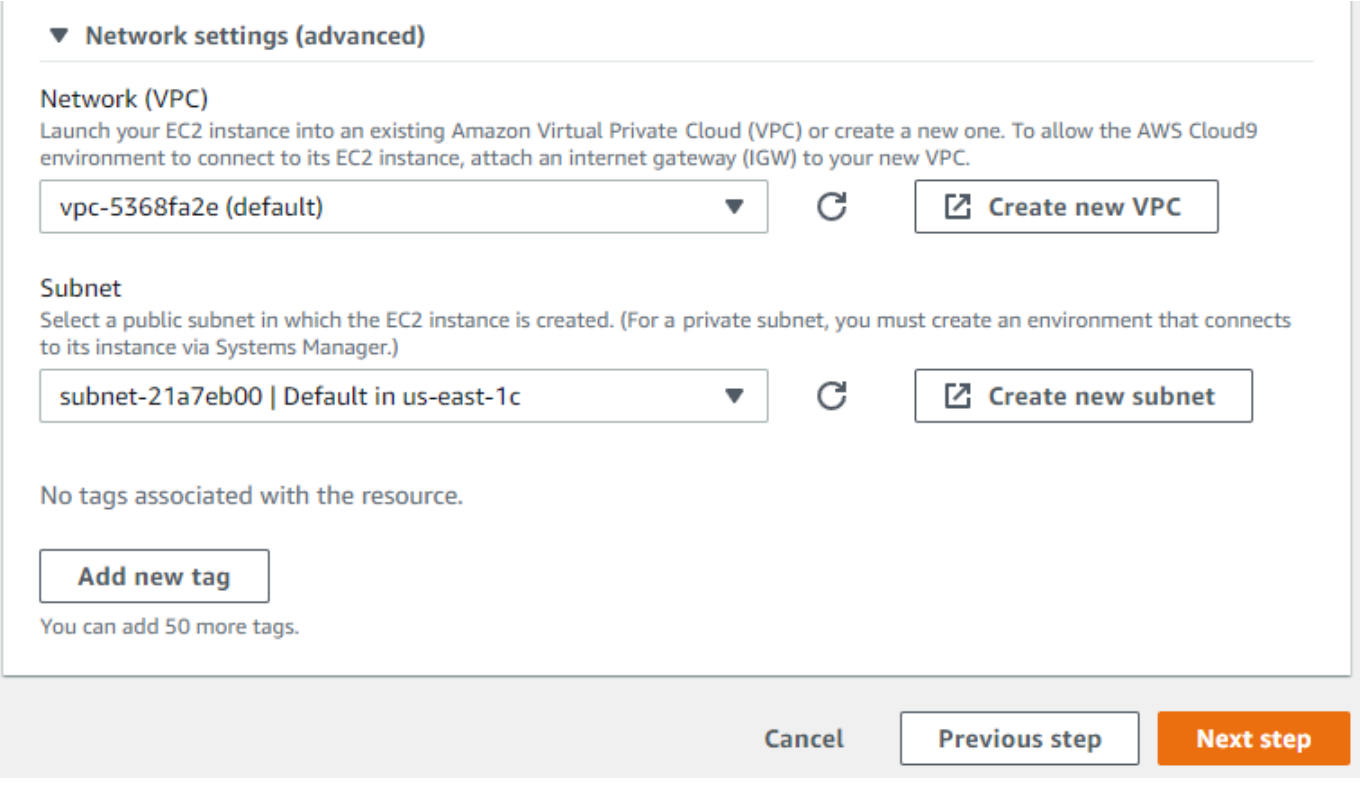

7. AWS Cloud9 구성을 검토하세요.

구성이 올바르면 환경 생성을 선택합니다.

# 3단계: mongo 셸 설치

AWS Cloud9 환경이 준비되면 클러스터에 연결할 준비가 된 것입니다. 다음으로 3단계에서 만든 AWS Cloud9 환경에 mongo 셸을 설치합니다. mongo 셸은 DocumentDB 클러스터에 연결하고 쿼리하는 데 사용하는 명령줄 유틸리티입니다.

3단계 이후에도 AWS Cloud9 환경이 열려 있는 경우 해당 환경으로 돌아가서 지침 3으로 건너뛰십시 오. 다른 AWS Cloud9 환경으로 이동한 경우 AWS Cloud9 콘솔의 사용자 환경에서 이전 단계에서 설 정한 이름으로 레이블이 지정된 환경을 찾으십시오. IDE 열기를 선택합니다.

1. 명령 프롬프트에서 다음 명령을 사용하여 리포지토리 파일을 생성합니다:

Example

```
echo -e "[mongodb-org-4.0] \nname=MongoDB Repository\nbaseurl=https://
repo.mongodb.org/yum/amazon/2013.03/mongodb-org/4.0/x86_64/\ngpgcheck=1 \nenabled=1
```

```
 \ngpgkey=https://www.mongodb.org/static/pgp/server-4.0.asc" | sudo tee /etc/
yum.repos.d/mongodb-org-4.0.repo
```
2. 완료되면 다음 명령을 사용하여 mongo 셸을 설치합니다:

sudo yum install -y mongodb-org-shell

# 4단계: 엘라스틱 클러스터에 연결

4단계에서 설치한 mongo 셸을 사용하여 클러스터에 연결합니다.

1. Amazon DocumentDB 관리 콘솔의 클러스터에서 클러스터의 위치를 찾습니다. 역할별로 정렬하 면 엘라스틱 클러스터 역할을 가진 모든 클러스터가 표시됩니다.

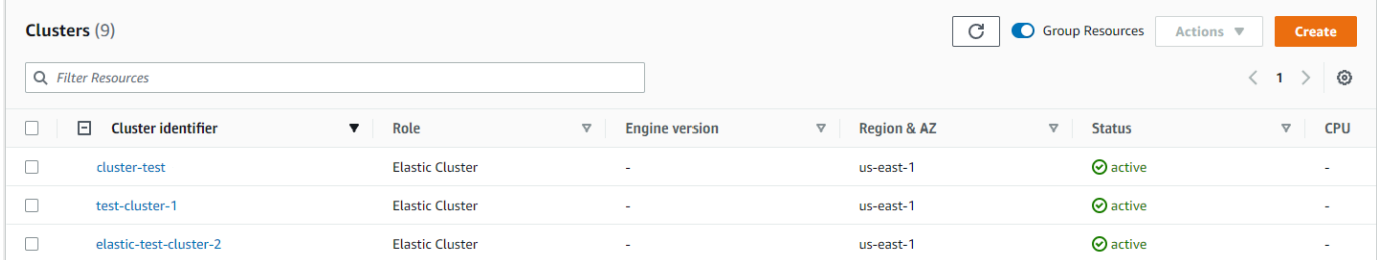

2. 클러스터 식별자를 선택하여 생성한 클러스터를 선택합니다. 연결 및 보안에서 엔드포인트를 복 사하여 환경에 붙여넣습니다. AWS Cloud9

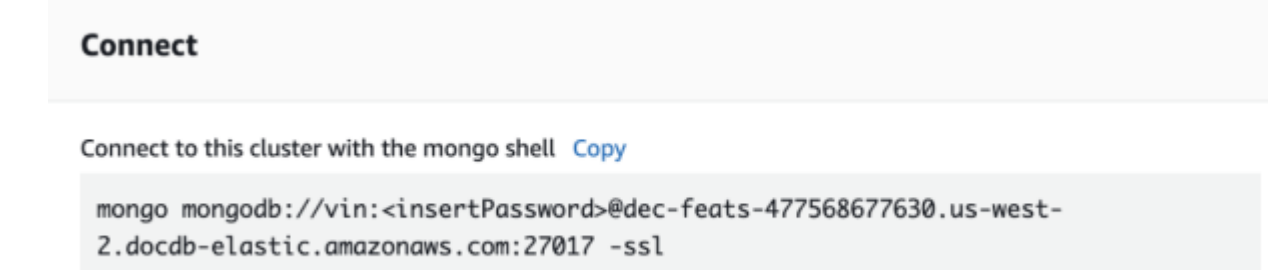

3. 연결되면 다음 결과가 표시됩니다.

```
Admin:~/environment $ mongo mongodb://vin:mytestpw@dec-feats-477568254530.us-west-2.docdb-elastic.amazonaws.com:27017 -ssl
MongoDB shell version v4.0.28
connecting to: mongodb:/dec-feats-477568254530.us-west-2.docdb-elastic.amazonaws.com:27017/?gssapiServiceName=mongodb
Implicit session: session { "id" : UUID("7413d0ae-43d4-426e-bbe8-c2dabb0b257b") }
MongoDB server version: 5.0.0
WARNING: shell and server versions do not match
mongos >
```
# 5단계: 컬렉션 샤드, 데이터 삽입 및 쿼리

엘라스틱 클러스터는 Amazon DocumentDB에서 샤딩에 대한 지원을 추가합니다. 이제 클러스터에 연 결되었으므로 클러스터를 샤딩, 데이터를 삽입하고 몇 가지 쿼리를 실행할 수 있습니다.

1. 컬렉션을 샤드하려면 다음을 입력합니다.

sh.shardCollection("db.Employee1" , { "Employeeid" : "hashed" })

2. 단일 문서를 삽입하려면 다음을 입력합니다:

db.Employee1.insert({"Employeeid":1, "Name":"Joe", "LastName": "Bruin", "level": 1 })

다음 결과가 표시됩니다:

WriteResult({ "nInserted" : 1 })

3. 작성한 문서를 읽으려면 findOne() 명령을 입력합니다(단일 문서만 반환함).

db.Employee1.findOne()

다음 결과가 표시됩니다:

Example

```
{
"_id" : ObjectId("61f344e0594fe1a1685a8151"),
"EmployeeID" : 1,
"Name" : "Joe",
"LastName" : "Bruin",
"level" : 1
}
```
4. 쿼리를 몇 개 더 수행하려면 게임 프로필 사용 사례를 고려하십시오. 먼저 "직원"이라는 제목이 붙 은 컬렉션에 몇 개의 항목을 삽입합니다. 다음을 입력합니다.

Example

```
db.Employee1.insertMany([ 
        { "Employeeid" : 1, "name" : "Matt", "lastname": "Winkle", "level": 12}, 
        { "Employeeid" : 2, "name" : "Frank", "lastname": "Chen", "level": 2}, 
        { "Employeeid" : 3, "name" : "Karen", "lastname": "William", "level": 7}, 
5단계: 컬렉션 샤드, 데이터 삽입 및 쿼리 704
```

```
 { "Employeeid" : 4, "name" : "Katie", "lastname": "Schaper", "level": 3}
])
```
다음 결과가 표시됩니다:

- { "acknowledged" : true, "insertedIds" : [ 1, 2, 3, 4 ] }
- 5. find() 명령을 사용하여 프로필 컬렉션의 모든 문서를 반환합니다.

db.Employee1.find()

4단계에서 입력한 데이터가 표시됩니다.

6. 단일 문서를 쿼리하려면 필터(예: "Katie")를 포함하십시오. 다음을 입력합니다.

db.Employee1.find({name: "Katie"})

다음 결과가 표시됩니다:

{ "\_id" : 4, "name" : "Katie", "lastname": "Schaper", "level": 3}

7. 프로필을 찾아 수정하려면 findAndModify 명령을 입력합니다. 이 예에서는 직원 "Matt"에게 더 높은 레벨인 "14"가 지정되었습니다.

Example

```
db.Employee1.findAndModify({ 
     query: { "Employeeid" : 1, "name" : "Matt"}, 
     update: { "Employeeid" : 1, "name" : "Matt", "lastname" : "Winkle", "level" : 
 14 } 
})
```
다음 결과가 표시됩니다(레벨은 아직 변경되지 않음).

Example

```
{ 
     "_id" : 1, 
     "name" : "Matt", 
     "lastname" : "Winkle", 
     "level" : 12,
}
```
8. 레벨 증가를 확인하려면 다음 쿼리를 입력합니다:

db.Employee1.find({name: "Matt"})

다음 결과가 표시됩니다:

{ "\_id" : 1, "name" : "Matt", "lastname" : "winkle", "level" : 14 }

# 모범 사례

Amazon DocumentDB 탄력적 클러스터 작업 모범 사례에 대해서 알아봅니다. 모든 [인스턴스 기반](https://docs.aws.amazon.com/documentdb/latest/developerguide/best_practices.html) [Amazon DocumentDB 클러스터 모범 사례는](https://docs.aws.amazon.com/documentdb/latest/developerguide/best_practices.html) 탄력적 클러스터에도 적용됩니다. 이 섹션은 새로운 모범 사례가 확인되는 대로 지속적으로 업데이트됩니다.

주제

- [샤드 키 선택](#page-728-0)
- [연결 관리](#page-728-1)
- [샤딩되지 않은 컬렉션](#page-729-0)
- [탄력적 클러스터 크기 조정](#page-729-1)
- [탄력적 클러스터 모니터링](#page-729-2)

# <span id="page-728-0"></span>샤드 키 선택

다음 목록은 분할 키를 만들기 위한 지침을 설명합니다.

- 균등하게 분산된 해시 키를 사용하여 클러스터의 모든 샤드에 데이터를 분산합니다(핫키는 제외).
- 분산형 수집 쿼리를 방지하려면 모든 읽기/업데이트/삭제 요청에 샤드 키를 사용하십시오.
- 읽기/업데이트/삭제 작업을 수행할 때는 분할된 키가 중첩되지 않도록 하세요.
- 일괄 작업을 수행할 때 모든 샤드가 병렬로 실행되고 지연 시간을 개선할 수 있도록 ordered를 false로 설정하십시오.

# <span id="page-728-1"></span>연결 관리

다음 목록은 데이터베이스 연결 관리에 대한 지침을 설명합니다.

• 연결 수와 새 연결이 열리고 닫히는 빈도를 모니터링하세요.

• 애플리케이션 구성의 모든 서브넷에 연결을 분산하십시오. 클러스터가 여러 서브넷으로 구성되어 있지만 서브넷의 일부만 사용하는 경우 최대 연결 수에 병목 현상이 발생할 수 있습니다.

# <span id="page-729-0"></span>샤딩되지 않은 컬렉션

다음은 샤딩되지 않은 컬렉션에 대한 가이드라인을 설명합니다.

• 샤딩되지 않은 컬렉션을 사용할 때는 부하를 분산하기 위해 활용도가 높은 샤딩되지 않은 컬렉션을 여러 데이터베이스에 보관해 보세요. Amazon DocumentDB 탄력적 클러스터는 데이터베이스를 여 러 샤드에 배치하고 샤딩되지 않은 동일한 데이터베이스에 대한 샤딩되지 않은 컬렉션을 동일한 샤 드에 배치합니다.

# <span id="page-729-1"></span>탄력적 클러스터 크기 조정

다음 목록은 탄력적 클러스터를 규모 조정하기 위한 지침을 설명합니다.

- 조정 작업으로 인해 잠시 동안 데이터베이스 및 네트워크 오류가 간헐적으로 발생할 수 있습니다. 가 능하면 사용량이 많은 시간대에는 규모를 조정하지 마십시오. 유지 관리 기간 중에 크기 조정을 시도 해 보십시오.
- 컴퓨팅 성능을 높이기 위해 샤드 용량을 늘리거나 줄이는 것(샤드당 vCPU 수 변경)이 샤드 수를 늘 리거나 줄이는 것보다 더 빠르고 간헐적으로 발생하는 데이터베이스 및 네트워크 오류의 지속 시간 이 짧기 때문에 선호됩니다.
- 용량 증가를 예상할 때는 샤드 용량을 규모 조정하는 대신 샤드 수를 늘리는 것이 좋습니다. 이를 통 해 빠르게 규모 조정해야 하는 시나리오에서 샤드 용량을 늘려 클러스터를 규모 조정할 수 있습니다.
- 클라이언트측 재시도 정책을 모니터링하고 지수 백오프 및 지터로 재시도하여 규모 조정 중에 오류 가 발생할 경우 데이터베이스 과부하를 방지하십시오.

# <span id="page-729-2"></span>탄력적 클러스터 모니터링

다음 목록은 탄력적 클러스터를 모니터링하기 위한 지침을 설명합니다.

- 샤드당 지표의 피크 대 평균 비율을 추적하여 고르지 않은 트래픽(핫키/핫스팟이 있음)을 유도하고 있는지 확인하세요. 피크 대 평균 비율을 추적하는 주요 지표는 다음과 같습니다.
	- PrimaryInstanceCPUUtilization
		- 이는 샤드별 수준에서 모니터링할 수 있습니다.
		- 클러스터 수준에서 평균 p99 스큐를 모니터링할 수 있습니다.
- PrimaryInstanceFreeableMemory
	- 이는 샤드별 수준에서 모니터링할 수 있습니다.
	- 클러스터 수준에서 평균 p99 스큐를 모니터링할 수 있습니다.
- DatabaseCursorsMax
	- 샤드별 수준에서 모니터링하여 스큐를 확인해야 합니다.
- Documents-Inserted/Updated/Returned/Deleted
	- 샤드별 수준에서 모니터링하여 스큐를 확인해야 합니다.

# 엘라스틱 클러스터 관리

Amazon DocumentDB 엘라스틱 클러스터를 관리하려면 적절한 Amazon DocumentDB 컨트롤 플레인 권한이 있는 IAM 정책이 있어야 합니다. 이러한 권한은 클러스터를 생성, 수정 및 삭제하도록 허용합 니다. Amazon FullAccess DocumentDB 정책은 Amazon DocumentDB 엘라스틱 클러스터를 관리하는 데 필요한 모든 권한을 제공합니다.

다음 항목에서는 Amazon DocumentDB 엘라스틱 클러스터로 작업할 때 다양한 작업을 수행하는 방법 을 보여줍니다.

주제

- [엘라스틱 클러스터 구성 수정](#page-730-0)
- [엘라스틱 클러스터 모니터링](#page-734-0)
- [엘라스틱 클러스터 삭제](#page-737-0)
- [엘라스틱 클러스터 스냅샷 관리](#page-740-0)
- [Amazon DocumentDB 엘라스틱 클러스터 중지 및 시작](#page-753-0)

# <span id="page-730-0"></span>엘라스틱 클러스터 구성 수정

이 섹션에서는 다음 지침과 함께 AWS Management Console 또는 AWS CLI 를 사용하여 엘라스틱 클 러스터를 수정하는 방법을 설명합니다.

클러스터를 수정하는 주된 용도는 샤드 카운트 및/또는 샤드 컴퓨팅 용량을 늘리거나 줄임으로써 샤드 를 확장하는 것입니다.

Using the AWS Management Console

다음을 사용하여 엘라스틱 클러스터 구성을 수정하려면 AWS Management Console:

- 1. [AWS Management Console에](https://docs.aws.amazon.com/https://console.aws.amazon.com/docdb/home?region=us-east-1) 로그인하고 Amazon DocumentDB 콘솔을 엽니다.
- 2. 탐색 창에서 클러스터를 선택합니다.

## **1** Tip

화면 왼쪽에 탐색 창이 보이지 않으면 탐색 창의 왼쪽 상단 모서리에 있는 메뉴 아이콘 을 선택합니다.

- 3. 클러스터 식별자 열에서 수정할 클러스터의 이름을 선택합니다.
- 4. 수정을 선택합니다.
- 5. 변경하려는 필드를 편집한 다음 클러스터 수정을 선택합니다.

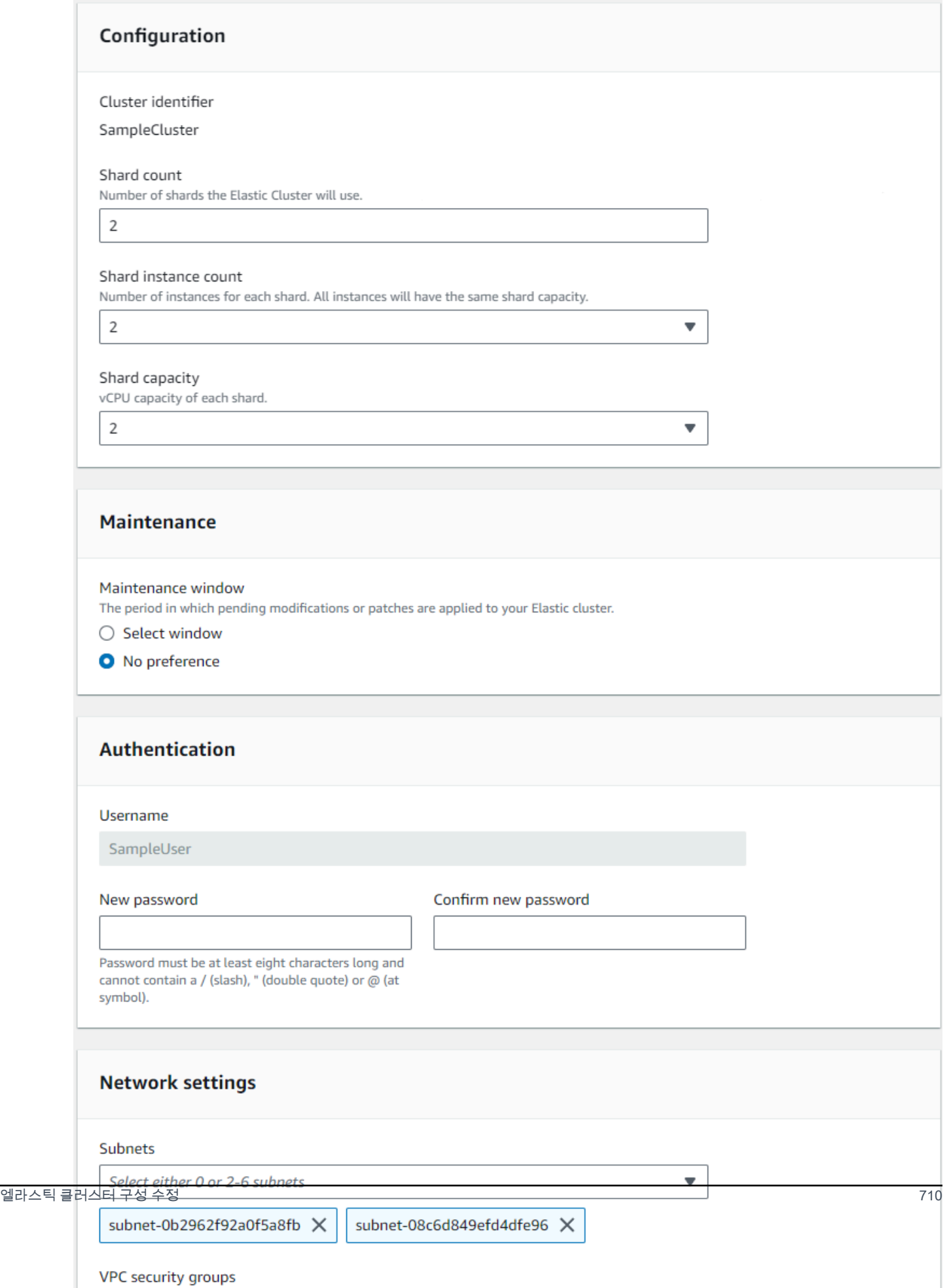

**a** Note

또는 클러스터 페이지로 이동하여 클러스터 옆의 상자를 선택하고 작업을 선택한 다음 수 정을 선택하여 클러스터 수정 대화 상자에 액세스할 수 있습니다.

Using the AWS CLI

를 사용하여 엘라스틱 클러스터 구성을 수정하려면 다음 매개 변수와 함께 update-cluster 작업 을 사용하십시오. AWS CLI

- **--cluster-arn** 필수입니다. 수정하려는 클러스터의 ARN 식별자입니다.
- **--shard-capacity**—선택 사항. 각 샤드에 할당된 vCPU 개수입니다. 최대 길이는 64입니다. 허용되는 값은 2, 4, 8, 16, 32, 64입니다.
- **--shard-count**—선택 사항. 클러스터에 할당된 샤드 개수입니다. 최대 길이는 32입니다.
- **--shard-instance**-count 선택 사항입니다. 이 클러스터의 모든 샤드에 적용되는 복제 인스 턴스의 수입니다. 최대값은 16입니다.
- **--auth-type**—선택 사항. 엘라스틱 클러스터에 액세스하는 데 사용되는 암호를 가져올 위치를 결정하는 데 사용되는 인증 유형입니다. 유효한 형식은 PLAIN\_TEXT 또는 SECRET\_ARN입니다.
- **--admin-user-password**—선택 사항. 관리자 사용자와 연결된 암호입니다.
- **--vpc-security-group-ids**—선택 사항. 클러스터와 연결할 Amazon EC2 및 Amazon Virtual Private Cloud(VPC) 보안 그룹의 목록을 구성합니다.
- **--preferred-maintenance-window**—선택 사항. 시스템 유지보수가 수행될 수 있는 주간 시 간 범위를 UTC(Universal Coordinated Time)로 구성합니다

형식은 ddd:hh24:mi-ddd:hh24:mi입니다. 유효한 요일(ddd): 월, 화, 수, 목, 금, 토, 일

기본값은 각 Amazon Web Services Region의 8시간 블록에서 임의로 선택된 30분 창으로, 주마 다 임의의 요일에 발생합니다.

최소 30분의 기간.

• **--subnet-ids** - 선택 사항. 네트워크 서브넷 ID를 구성합니다.

다음 예제에서는 자신의 정보로 각각의 *### ## ## ###*를 바꿉니다.

Linux, macOS 또는 Unix의 경우:

```
aws docdb-elastic update-cluster \ 
     --cluster-arn arn:aws:docdb-elastic:us-east-1:477568257630:cluster/
b9f1d489-6c3e-4764-bb42-da62ceb7bda2 \ 
     --shard-capacity 8 \ 
     --shard-count 4 \ 
     --shard-instance-count 3 \ 
     --admin-user-password testPassword \ 
     --vpc-security-group-ids ec-65f40350 \ 
     --subnet-ids subnet-9253c6a3, subnet-9f1b5af9
```
Windows의 경우:

```
aws docdb-elastic update-cluster ^ 
     --cluster-arn arn:aws:docdb-elastic:us-east-1:477568257630:cluster/
b9f1d489-6c3e-4764-bb42-da62ceb7bda2 ^ 
     --shard-capacity 8 ^ 
     --shard-count 4 ^ 
     --shard-instance-count 3 ^ 
     --admin-user-password testPassword ^ 
     --vpc-security-group-ids ec-65f40350 ^ 
     --subnet-ids subnet-9253c6a3, subnet-9f1b5af9
```
수정 후 엘라스틱 클러스터의 상태를 모니터링하려면 엘라스틱 클러스터 모니터링을 참조하십시오.

# <span id="page-734-0"></span>엘라스틱 클러스터 모니터링

이 섹션에서는 다음 지침과 AWS CLI 함께 AWS Management Console 또는 을 사용하여 엘라스틱 클 러스터를 모니터링하는 방법을 설명합니다.

Using the AWS Management Console

다음을 사용하여 엘라스틱 클러스터 구성을 모니터링하려면 AWS Management Console:

- 1. [AWS Management Console에](https://docs.aws.amazon.com/https://console.aws.amazon.com/docdb/home?region=us-east-1) 로그인하고 Amazon DocumentDB 콘솔을 엽니다.
- 2. 탐색 창에서 클러스터를 선택합니다.

**G** Tip

화면 왼쪽에 탐색 창이 보이지 않으면 탐색 창의 왼쪽 상단 모서리에 있는 메뉴 아이콘 을 선택합니다.

#### 3. 클러스터 식별자 열에서 모니터링할 클러스터의 이름을 선택합니다.

4. 모니터링 탭을 선택합니다.

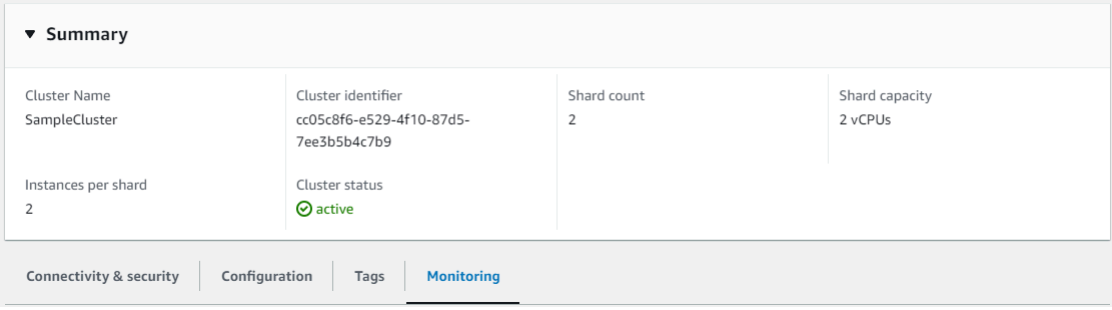

다음과 같은 모니터링 카테고리에 대해 Amazon의 여러 CloudWatch 차트가 표시됩니다.

- 리소스 사용률
- 처리량
- 지연 시간
- 운영
- 시스템

를 CloudWatch 통해 Amazon에 AWS Management Console 액세스하여 엘라스틱 클러스터를 위 한 자체 모니터링 환경을 설정할 수도 있습니다.

Using the AWS CLI

를 사용하여 특정 엘라스틱 클러스터 구성을 모니터링하려면 다음 파라미터와 함께 get-cluster 작업을 사용하십시오. AWS CLI

• **--cluster-arn** — 필수입니다. 정보를 원하는 클러스터의 ARN 식별자입니다.

다음 예제에서는 자신의 정보로 각각의 *### ## ## ###*를 바꿉니다.

Linux, macOS 또는 Unix의 경우:

```
aws docdb-elastic get-cluster \ 
     --cluster-arn arn:aws:docdb-elastic:us-west-2:123456789012:cluster:/68ffcdf8-
e3af-40a3-91e4-24736f2dacc9
```
Windows의 경우:

```
aws docdb-elastic get-cluster ^ 
     --cluster-arn arn:aws:docdb:-elastic:us-west-2:123456789012:cluster:/68ffcdf8-
e3af-40a3-91e4-24736f2dacc9
```
이 작업의 출력은 다음과 같습니다.

```
"cluster": { 
         ... 
         "clusterArn": "arn:aws:docdb-elastic:us-
west-2:123456789012:cluster:/68ffcdf8-e3af-40a3-91e4-24736f2dacc9", 
         "clusterEndpoint": "stretch-11-477568257630.us-east-1.docdb-
elastic.amazonaws.com", 
         "readerEndpoint": "stretch-11-477568257630-ro.us-east-1.docdb-
elastic.amazonaws.com", 
         "clusterName": "stretch-11", 
         "shardCapacity": 2, 
         "shardCount": 3, 
         "shardInstanceCount: 5, 
         "status": "ACTIVE", 
         ... 
  }
```
자세한 내용은 Amazon DocumentDB 리소스 관리 API 참조에서 DescribeClusterSnapshot 단원을 참조하십시오.

를 사용하는 모든 엘라스틱 클러스터의 세부 정보를 보려면 다음 매개 변수와 함께 listclusters 작업을 사용하십시오. AWS CLI

- **--next-token**—선택 사항. 출력 항목 수(--max-results)가 기본 API 호출에서 반환하는 전 체 항목 수보다 적을 경우 사용자가 다음 항목 세트를 검색하기 위해 후속 명령에 전달할 수 있도 록 출력에 NextToken이 포함됩니다.
- **--max-results**—선택 사항. 명령의 출력에서 반환되는 항목의 총 수입니다. 지정된 maxresults 값보다 레코드 수가 많으면 페이지 매김 토큰(next-token)을 응답에 포함시켜 나머 지 결과를 검색할 수 있도록 합니다.
	- 기본값: 100
	- 최소: 20 최대: 100

다음 예제에서는 자신의 정보로 각각의 *### ## ## ###*를 바꿉니다.

Linux, macOS 또는 Unix의 경우:

```
aws docdb-elastic list-clusters \ 
     --next-token eyJNYXJrZXIiOiBudWxsLCAiYm90b190cnVuY2F0ZV9hbW91bnQiOiAxfQ== \ 
     --max-results 2
```
Windows의 경우:

```
aws docdb-elastic list-clusters ^ 
     --next-token eyJNYXJrZXIiOiBudWxsLCAiYm90b190cnVuY2F0ZV9hbW91bnQiOiAxfQ== ^ 
     --max-results 2
```
이 작업의 출력은 다음과 같습니다.

```
{ 
    "Clusters": [ 
      \{ "ClusterIdentifier":"mycluster-1", 
           "ClusterArn":"arn:aws:docdb:us-west-2:123456789012:sharded-cluster:sample-
cluster" 
           "Status":"available", 
           "ClusterEndpoint":"sample-cluster.sharded-cluster-corcjozrlsfc.us-
west-2.docdb.amazonaws.com" 
        } 
        { 
           "ClusterIdentifier":"mycluster-2", 
           "ClusterArn":"arn:aws:docdb:us-west-2:987654321098:sharded-cluster:sample-
cluster" 
           "Status":"available", 
           "ClusterEndpoint":"sample-cluster2.sharded-cluster-corcjozrlsfc.us-
west-2.docdb.amazonaws.com" 
        } 
   \mathbf{I}}
```
# <span id="page-737-0"></span>엘라스틱 클러스터 삭제

이 섹션에서는 다음 AWS CLI 지침과 함께 AWS Management Console 또는 를 사용하여 엘라스틱 클 러스터를 삭제하는 방법을 설명합니다.

Using the AWS Management Console

AWS Management Console을 사용하여 엘라스틱 클러스터 구성을 삭제하려면:

- 1. [AWS Management Console에](https://docs.aws.amazon.com/https://console.aws.amazon.com/docdb/home?region=us-east-1) 로그인하고 Amazon DocumentDB 콘솔을 엽니다.
- 2. 탐색 창에서 클러스터를 선택합니다.

**G** Tip

화면 왼쪽에 탐색 창이 보이지 않으면 탐색 창의 왼쪽 상단 모서리에 있는 메뉴 아이콘 을 선택합니다.

- 3. 클러스터 목록 테이블에서 삭제할 클러스터 이름의 왼쪽에 있는 확인란을 선택한 다음 작업을 선택합니다. 드롭다운 메뉴에서 삭제를 선택합니다.
- 4. "클러스터 이름" 엘라스틱 클러스터를 삭제하시겠습니까? 대화 상자에서 삭제를 선택합니다.

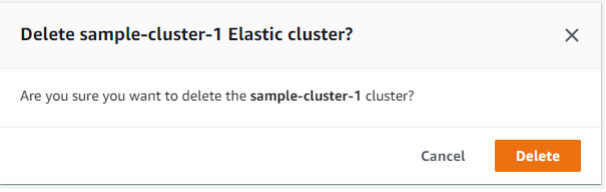

클러스터를 삭제하는 데 몇 분 정도 걸립니다. 클러스터 상태를 모니터링하려면 [Amazon](https://docs.aws.amazon.com/https://docs.aws.amazon.com/documentdb/latest/developerguide/monitoring_docdb-cluster_status.html)  [DocumentDB 클러스터 상태 모니터링](https://docs.aws.amazon.com/https://docs.aws.amazon.com/documentdb/latest/developerguide/monitoring_docdb-cluster_status.html)을 참조하십시오.

Using the AWS CLI

를 사용하여 엘라스틱 클러스터를 삭제하려면 다음 매개 변수와 함께 delete-cluster 작업을 사 용하십시오. AWS CLI

- **--cluster-arn** 필수입니다. 삭제하려는 클러스터의 ARN 식별자입니다.
- **--no-skip-final-backup**—선택 사항. 최종 백업을 원하는 경우, 최종 백업의 이름과 함 께 이 파라미터를 포함해야 합니다. --final-backup-identifier 또는 --skip-finalbackup를 포함시켜야 합니다.
- **--skip-final-backup**—선택 사항. 클러스터를 삭제하기 전에 최종 백업을 수행하지 않을 경 우에만 이 파라미터를 사용합니다. 기본 설정은 최종 스냅샷을 생성하는 것입니다.

다음 AWS CLI 코드 예제는 ARN이 arn:aws:docdb:us-west- 2:123456789012:샤디드 클러스터:샘 플 클러스터인 클러스터를 최종 백업과 함께 삭제합니다.

다음 예제에서는 자신의 정보로 각각의 *### ## ## ###*를 바꿉니다.

Linux, macOS, Unix의 경우:

```
aws docdb-elastic delete-cluster \ 
     --cluster-arn arn:aws:docdb:us-west-2:123456789012:sharded-cluster:sample-
cluster \ 
     --no-skip-final-backup \ 
     --final-backup-identifier finalArnBU-arn:aws:docdb:us-
west-2:123456789012:sharded-cluster:sample-cluster
```
Windows의 경우:

```
aws docdb-elastic delete-cluster ^ 
     --cluster-arn arn:aws:docdb:us-west-2:123456789012:sharded-cluster:sample-
cluster ^ 
     --no-skip-final-backup ^ 
     --final-backup-identifier finalArnBU-arn:aws:docdb:us-
west-2:123456789012:sharded-cluster:sample-cluster
```
다음 AWS CLI 코드 예제는 ARN이 arn:aws:docdb:us-west- 2:123456789012:샤디드 클러스터:샘 플 클러스터인 클러스터를 최종 백업을 수행하지 않고 삭제합니다.

다음 예제에서는 자신의 정보로 각각의 *### ## ## ###*를 바꿉니다.

Linux, macOS 또는 Unix의 경우:

```
aws docdb-elastic delete-cluster \ 
     --cluster-arn arn:aws:docdb:us-west-2:123456789012:sharded-cluster:sample-
cluster \ 
     --skip-final-backup \
```
Windows의 경우:

```
aws docdb-elastic delete-cluster ^ 
     --cluster-arn arn:aws:docdb:us-west-2:123456789012:sharded-cluster:sample-
cluster ^ 
     --skip-final-backup ^
```
delete-cluster 작업의 출력은 삭제할 클러스터의 표시입니다.

클러스터를 삭제하는 데 몇 분 정도 걸립니다. 클러스터 상태를 모니터링하려면 [Amazon](https://docs.aws.amazon.com/https://docs.aws.amazon.com/documentdb/latest/developerguide/monitoring_docdb-cluster_status.html)  [DocumentDB 클러스터 상태 모니터링](https://docs.aws.amazon.com/https://docs.aws.amazon.com/documentdb/latest/developerguide/monitoring_docdb-cluster_status.html)을 참조하십시오.

# <span id="page-740-0"></span>엘라스틱 클러스터 스냅샷 관리

수동 스냅샷은 엘라스틱 클러스터를 생성한 후에 만들 수 있습니다. 엘라스틱 클러스터 스냅샷이 생성 되는 순간 자동 백업이 생성됩니다.

#### **a** Note

수동 스냅샷을 생성하려면 엘라스틱 클러스터가 Available 상태에 있어야 합니다.

이 섹션에서는 엘라스틱 클러스터 스냅샷을 생성하고, 보고, 복원하고, 삭제하는 방법을 설명합니다.

다음 항목에서는 Amazon DocumentDB 엘라스틱 클러스터 스냅샷으로 작업할 때 다양한 작업을 수행 하는 방법을 보여줍니다.

주제

- [수동 클러스터 스냅샷 생성](#page-740-1)
- [엘라스틱 클러스터 스냅샷 보기](#page-742-0)
- [스냅샷에서 엘라스틱 클러스터 복원](#page-745-0)
- [엘라스틱 클러스터 스냅샷 복사](#page-747-0)
- [탄성 클러스터 스냅샷 삭제](#page-749-0)
- [엘라스틱 클러스터 스냅샷 관리: 자동 백업](#page-751-0)

# <span id="page-740-1"></span>수동 클러스터 스냅샷 생성

이 섹션에서는 다음 지침에 따라 AWS Management Console 또는 AWS CLI 를 사용하여 수동 엘라스 틱 클러스터 스냅샷을 생성하는 방법을 설명합니다.

Using the AWS Management Console

AWS Management Console을 사용하여 수동 엘라스틱 클러스터 스냅샷을 만들려면:

1. [AWS Management Console에](https://docs.aws.amazon.com/https://console.aws.amazon.com/docdb/home?region=us-east-1) 로그인하고 Amazon DocumentDB 콘솔을 엽니다.

2. 탐색 창에서 스냅샷를 선택합니다.

**G** Tip

화면 왼쪽에 탐색 창이 보이지 않으면 탐색 창의 왼쪽 상단 모서리에 있는 메뉴 아이콘 을 선택합니다.

- 3. 스냅샷 페이지에서 생성을 선택합니다.
- 4. 클러스터 스냅샷 생성 페이지의 클러스터 식별자 필드에서 드롭다운 목록에서 엘라스틱 클러 스터를 선택합니다.

스냅샷 식별자 필드에 엘라스틱 클러스터의 고유 식별자를 입력합니다.

생성을 선택하세요.

Create cluster snapshot

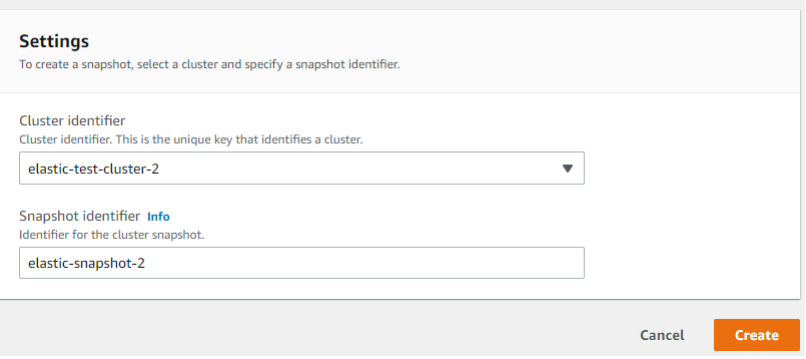

**a** Note

또는 클러스터 페이지로 이동하여 클러스터 옆의 확인란을 선택한 다음 작업, 스냅샷 찍 기를 선택하여 클러스터 스냅샷 생성 대화 상자에 액세스할 수 있습니다.

이제 엘라스틱 클러스터 스냅샷이 프로비저닝 중입니다. 이 과정은 완료하는 데 최대 수분 소요될 수 있습니다. 스냅샷 목록에 상태가 Available로 표시될 때 스냅샷을 보고 복원할 수 있습니다.

Using the AWS CLI

를 사용하여 수동 엘라스틱 클러스터 스냅샷을 생성하려면 다음 매개 변수와 함께 createcluster-snapshot 작업을 사용하십시오. AWS CLI

• **--snapshot-name**—필수입니다. 생성할 클러스터 스냅샷의 이름입니다.

• **--cluster-arn**—필수입니다. 스냅샷을 생성하고자 하는 클러스터의 ARN 식별자입니다.

다음 예제에서는 자신의 정보로 각각의 *### ## ## ###*를 바꿉니다.

Linux, macOS 또는 Unix의 경우:

```
aws docdb-elastic create-cluster-snapshot \ 
     --snapshot-name sample-snapshot-1 \ 
     --cluster-arn arn:aws:docdb:us-west-2:123456789012:sharded-cluster:sample-
cluster
```
Windows의 경우:

```
aws docdb-elastic create-cluster-snapshot ^ 
     --snapshot-name sample-snapshot-1 ^ 
     --cluster-arn arn:aws:docdb:us-west-2:123456789012:sharded-cluster:sample-
cluster
```
## <span id="page-742-0"></span>엘라스틱 클러스터 스냅샷 보기

이 섹션에서는 다음 지침과 AWS CLI 함께 AWS Management Console 또는 를 사용하여 엘라스틱 클 러스터 스냅샷 정보를 보는 방법을 설명합니다.

Using the AWS Management Console

다음을 사용하여 특정 엘라스틱 클러스터 스냅샷에 대한 정보를 보려면 AWS Management Console:

- 1. [AWS Management Console에](https://docs.aws.amazon.com/https://console.aws.amazon.com/docdb/home?region=us-east-1) 로그인하고 Amazon DocumentDB 콘솔을 엽니다.
- 2. 탐색 창에서 스냅샷를 선택합니다.

G Tip

화면 왼쪽에 탐색 창이 보이지 않으면 탐색 창의 왼쪽 상단 모서리에 있는 메뉴 아이콘 을 선택합니다.

- 3. 스냅샷 페이지에서 스냅샷 식별자 열에 있는 이름을 클릭하여 목록에서 스냅샷을 선택합니다.
- 4. 세부 정보에서 스냅샷 정보를 확인하십시오.

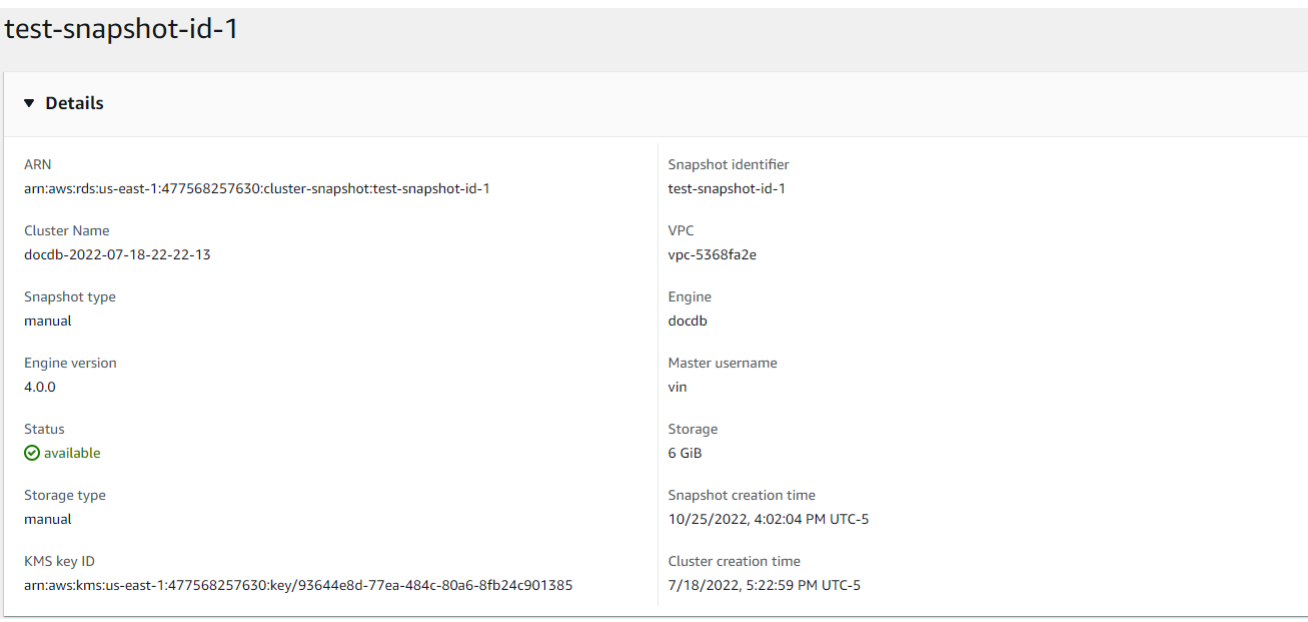

Using the AWS CLI

를 사용하여 특정 엘라스틱 클러스터 스냅샷에 대한 정보를 보려면 다음 매개 변수와 함께 getcluster-snapshot 작업을 사용하십시오. AWS CLI

• **--snapshot-arn** — 필수입니다. 정보를 원하는 스냅샷의 ARN 식별자입니다.

다음 예제에서는 자신의 정보로 각각의 *### ## ## ###*를 바꿉니다.

Linux, macOS 또는 Unix의 경우:

```
aws docdb-elastic get-cluster-snapshot \ 
     --snapshot-arn sampleResourceName
```
Windows의 경우:

```
aws docdb-elastic get-cluster-snapshot ^ 
     --snapshot-arn sampleResourceName
```
를 사용하여 특정 엘라스틱 클러스터 스냅샷에 대한 정보를 보려면 다음 매개 변수와 함께 getcluster-snapshot 작업을 사용하십시오. AWS CLI

• **--snapshot-arn** — 필수입니다. 정보를 원하는 스냅샷의 ARN 식별자입니다.

다음 예제에서는 자신의 정보로 각각의 *### ## ## ###*를 바꿉니다.

Linux, macOS 또는 Unix의 경우:

aws docdb-elastic get-cluster-snapshot \ --snapshot-arn *sampleResourceName*

Windows의 경우:

aws docdb-elastic get-cluster-snapshot ^ --snapshot-arn *sampleResourceName*

를 사용하는 모든 엘라스틱 클러스터 스냅샷에 대한 정보를 보려면 다음 매개 변수와 함께 listcluster-snapshots 작업을 사용하십시오. AWS CLI

- **--snapshot-type**—선택 사항. 반환되는 클러스터 스냅샷의 유형입니다. 다음 값 중 하나를 지 정할 수 있습니다.
	- automated- Amazon DocumentDB가 사용자 계정에 대해 자동으로 생성한 모든 클러스터 스 냅샷을 반환합니다. AWS
	- manual- 계정용으로 수동으로 생성한 모든 클러스터 스냅샷을 반환합니다. AWS
	- shared- 계정에 공유된 모든 수동 클러스터 스냅샷을 반환합니다. AWS
	- public 퍼블릭으로 표시된 모든 클러스터 스냅샷을 모두 반환합니다.
- **--next-token**—선택 사항. 이전의 요청에서 제공된 선택적 페이지 매김 토큰입니다. 이 파라 미터를 지정한 경우, 이 토큰 이후부터 max-results에 지정된 값까지의 레코드만 응답에 포함 됩니다.
- **--max-results**—선택 사항. 응답에 포함되는 최대 결과 수입니다. 지정된 max-results 값보 다 레코드 수가 많으면 페이지 매김 토큰(next-token)을 응답에 포함시켜 나머지 결과를 검색 할 수 있도록 합니다.
	- 기본값: 100
	- 최소: 20 최대: 100

다음 예제에서는 자신의 정보로 각각의 *### ## ## ###*를 바꿉니다.

Linux, macOS 또는 Unix의 경우:

```
aws docdb-elastic list-cluster-snapshots \ 
     --snapshot-type value \ 
     --next-token value \ 
     --max-results 50
```
Windows의 경우:

```
aws docdb-elastic list-cluster-snapshots ^ 
     --snapshot-type value ^ 
     --next-token value ^ 
     --max-results 50
```
# <span id="page-745-0"></span>스냅샷에서 엘라스틱 클러스터 복원

이 섹션에서는 다음 지침과 AWS CLI 함께 AWS Management Console 또는 을 사용하여 스냅샷에서 엘라스틱 클러스터를 복원하는 방법을 설명합니다.

Using the AWS Management Console

AWS Management Console를 사용하여 스냅샷에서 엘라스틱 클러스터 복원:

- 1. [AWS Management Console에](https://docs.aws.amazon.com/https://console.aws.amazon.com/docdb/home?region=us-east-1) 로그인하고 Amazon DocumentDB 콘솔을 엽니다.
- 2. 탐색 창에서 스냅샷를 선택합니다.

**G** Tip

화면 왼쪽에 탐색 창이 보이지 않으면 탐색 창의 왼쪽 상단 모서리에 있는 메뉴 아이콘 을 선택합니다.

- 3. 스냅샷 식별자 열에서 클러스터 복원에 사용하려는 스냅샷 왼쪽에 있는 버튼을 선택합니다.
- 4. 작업을 선택한 다음, 복원을 선택합니다.

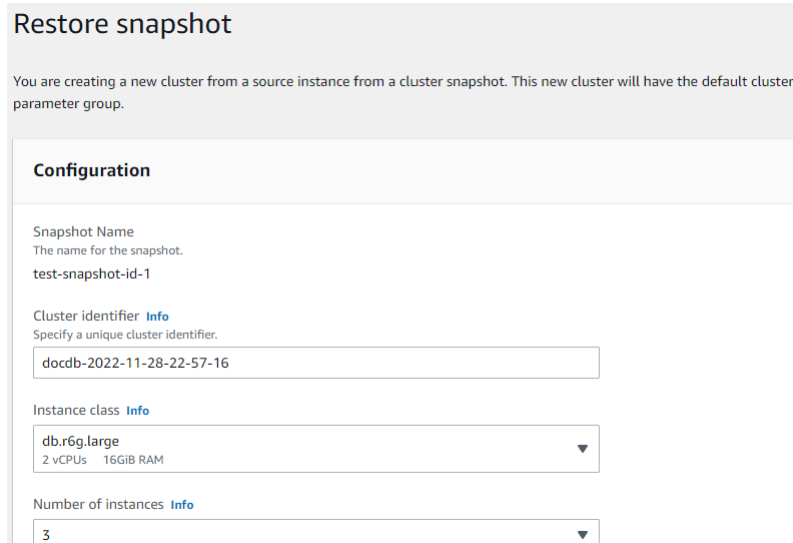

5. 스냅샷 복원 페이지의 클러스터 식별자 필드에 새 클러스터의 이름을 입력합니다.

**a** Note 수동 스냅샷 복원의 경우 새 클러스터를 생성해야 합니다.

- 6. Virtual Private Cloud (VPC) 필드에서 드롭다운 리스트 중 VPC를 선택합니다.
- 7. 서브넷 및 VPC 보안 그룹의 경우 기본값을 사용하거나 원하는 서브넷 3개와 VPC 보안 그룹 최대 3개 (최소 1개) 를 선택할 수 있습니다.
- 8. 클러스터 구성이 마음에 들면 클러스터 복원을 선택하고 클러스터가 복원되는 동안 기다립니 다.

Using the AWS CLI

를 사용하여 스냅샷에서 엘라스틱 클러스터를 복원하려면 다음 매개 변수와 함께 restorecluster-from-snapshot 작업을 사용하십시오. AWS CLI

- **--cluster-name**—필수입니다. 생성시 입력했거나 마지막으로 수정한 엘라스틱 클러스터의 현재 이름.
- **--snapshot-arn**—필수입니다. 클러스터를 복원하는 데 사용되는 스냅샷의 ARN 식별자입니 다.
- **--vpc-security-group-ids**—선택 사항. 클러스터와 연결할 Amazon EC2 및 and Amazon Virtual Private Cloud (VPC) 보안 그룹의 목록을 구성합니다.
- **--kms-key-id**—선택 사항. 암호화된 클러스터의 KMS 키 식별자를 구성하세요.

KMS 키 식별자는 암호화 키의 Amazon 리소스 이름 (ARN) 입니다 AWS KMS . 새 클러스터를 암 호화하는 데 사용되는 KMS 암호화 키를 소유한 동일한 Amazon Web Services 계정을 사용하여 클러스터를 생성하는 경우 KMS 암호화 키에 대한 ARN 대신 KMS 키 별칭을 사용할 수 있습니 다.

에서 KmsKeyId 암호화 키를 지정하지 않고 StorageEncrypted 파라미터가 true인 경우, Amazon DocumentDB는 기본 암호화 키를 사용합니다.

• **--subnet-ids**—선택 사항. 네트워크 서브넷 ID.

다음 예제에서는 자신의 정보로 각각의 *### ## ## ###*를 바꿉니다.

Linux, macOS, Unix의 경우:

```
aws docdb-elastic restore-cluster-from-snapshot \ 
      --cluster-name elastic-sample-cluster \ 
      --snapshot-arn sampleResourceName \ 
      --vpc-security-group-ids value ec-65f40350 \ 
      --kms-key-id arn:aws:docdb-elastic:us-east-1:477568257630:cluster/
b9f1d489-6c3e-4764-bb42-da62ceb7bda2 \ 
      --subnet-ids subnet-9253c6a3, subnet-9f1b5af9
```
Windows의 경우:

```
aws docdb-elastic restore-cluster-from-snapshot ^
      --cluster-name elastic-sample-cluster ^ 
      --snapshot-arn sampleResourceName ^ 
      --vpc-security-group-ids value ec-65f40350 ^ 
      --kms-key-id arn:aws:docdb-elastic:us-east-1:477568257630:cluster/
b9f1d489-6c3e-4764-bb42-da62ceb7bda2 ^ 
      --subnet-ids subnet-9253c6a3, subnet-9f1b5af9
```
### <span id="page-747-0"></span>엘라스틱 클러스터 스냅샷 복사

Amazon DocumentDB에서는 동일한 리전 내에서 동일한 계정 내에서 수동 및 자동 엘라스틱 클러스 터 스냅샷을 복사할 수 있습니다. 이 섹션에서는 OR를 사용하여 엘라스틱 클러스터 스냅샷을 복사하 는 방법을 설명합니다. AWS Management Console AWS CLI

Using the AWS Management Console

AWS Management Console다음을 사용하여 엘라스틱 클러스터 스냅샷을 복사하려면

- 1. [AWS Management Console에](https://docs.aws.amazon.com/https://console.aws.amazon.com/docdb/home?region=us-east-1) 로그인하고 Amazon DocumentDB 콘솔을 엽니다.
- 2. 탐색 창에서 스냅샷를 선택합니다.

**1** Tip

화면 왼쪽에 탐색 창이 보이지 않으면 탐색 창의 왼쪽 상단 모서리에 있는 메뉴 아이콘 을 선택합니다.

- 3. 스냅샷 식별자 열에서 복사하려는 스냅샷 왼쪽의 버튼을 선택합니다.
- 4. 작업을 선택한 다음 복사를 선택합니다.

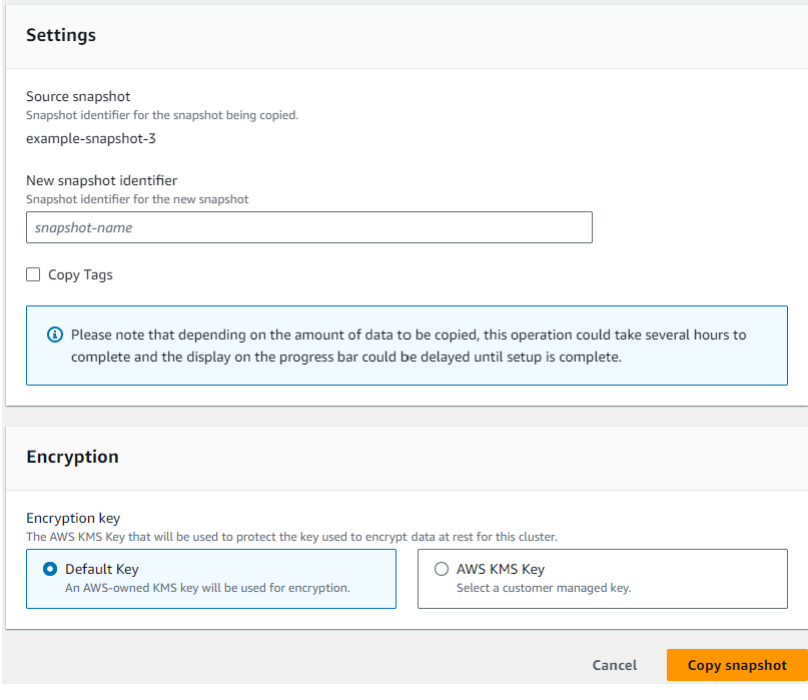

- 5. 새 스냅샷 식별자에 새 스냅샷의 이름을 입력합니다.
- 6. 소스 엘라스틱 클러스터 스냅샷의 모든 태그를 대상 엘라스틱 클러스터 스냅샷으로 복사하려 면 [태그 복사] 확인란을 선택합니다.
- 7. 암호화의 경우 기본 AWS KMS 키 또는 원하는 KMS 키를 선택합니다. 두 번째 옵션을 사용하 면 이미 생성한 기존 KMS 키를 선택하거나 새 KMS 키를 만들 수 있습니다.
- 8. 완료되면 스냅샷 복사를 선택합니다.

Using the AWS CLI

를 사용하여 엘라스틱 클러스터 스냅샷을 복사하려면 다음 매개 변수와 함께 copy-clustersnapshot 작업을 사용하십시오. AWS CLI

- **‐‐source-db-cluster-snapshot-identifier** 필수입니다. 복사 중인 기존 엘라스틱 클러스터 스냅샷의 식별자입니다. 엘라스틱 클러스터 스냅샷이 존재하고 사용 가능한 상태여야 합니다. 스냅샷을 다른 스냅샷에 복사하는 AWS 리전 경우 이 식별자는 원본의 ARN 형식이어야 합니다. AWS 리전 이 파라미터는 대소문자를 구분하지 않습니다.
- **‐‐target-db-cluster-snapshot-identifier** 필수입니다. 기존 클러스터 스냅샷에서 생성할 새 엘라스틱 클러스터 스냅샷의 식별자입니다. 이 파라미터는 대소문자를 구분하지 않습 니다.

대상 스냅샷 이름 제약:

- 기본 스냅샷의 이름일 수 없습니다.
- 길이는 [1~63]글자, 숫자 또는 하이픈입니다.
- 첫 번째 문자는 글자이어야 합니다.
- 하이픈으로 끝나거나 하이픈이 2개 연속으로 이어져서는 안 됩니다.

다음 예제에서는 자신의 정보로 각각의 *### ## ## ###*를 바꿉니다.

Linux, macOS 또는 Unix의 경우:

```
aws docdb-elastic copy-cluster-snapshot \ 
      ‐‐source-cluster-snapshot-arn <sample ARN> \ 
      ‐‐target-cluster-snapshot-name my-target-copied-snapshot
```
Windows의 경우:

aws docdb-elastic copy-cluster-snapshot ^ ‐‐source-cluster-snapshot-arn *<sample ARN>* ^ ‐‐target-cluster-snapshot-name *my-target-copied-snapshot*

#### <span id="page-749-0"></span>탄성 클러스터 스냅샷 삭제

이 섹션에서는 OR를 사용하여 엘라스틱 클러스터 스냅샷을 삭제하는 방법을 설명합니다 AWS CLI. AWS Management Console

Using the AWS Management Console

AWS Management Console를 사용하여 스냅샷에서 엘라스틱 클러스터 복원:

- 1. [AWS Management Console에](https://docs.aws.amazon.com/https://console.aws.amazon.com/docdb/home?region=us-east-1) 로그인하고 Amazon DocumentDB 콘솔을 엽니다.
- 2. 탐색 창에서 스냅샷를 선택합니다.

#### **G** Tip

화면 왼쪽에 탐색 창이 보이지 않으면 탐색 창의 왼쪽 상단 모서리에 있는 메뉴 아이콘 을 선택합니다.

- 3. 스냅샷 식별자 열에서 클러스터 복원에 사용하려는 스냅샷 왼쪽에 있는 버튼을 선택합니다.
- 4. 작업을 선택한 다음 삭제를 선택합니다.

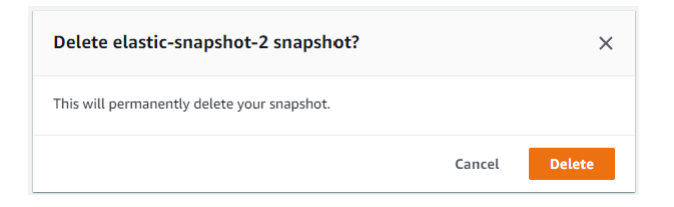

5. "스냅샷 이름" 스냅샷 삭제 대화 상자에서 삭제를 선택합니다.

Using the AWS CLI

- 를 사용하여 엘라스틱 클러스터 스냅샷을 삭제하려면 다음 매개 변수와 함께 delete-clustersnapshot 작업을 사용하십시오. AWS CLI
- **--snapshot-arn**—필수입니다. 클러스터를 복원하는 데 사용되는 스냅샷의 ARN 식별자입니 다.

다음 예제에서는 자신의 정보로 각각의 *### ## ## ###*를 바꿉니다.

Linux, macOS, Unix의 경우:

aws docdb-elastic delete-cluster-snapshot \ --snapshot-arn *sampleResourceName*

Windows의 경우:

aws docdb-elastic delete-cluster-snapshot ^

### <span id="page-751-0"></span>엘라스틱 클러스터 스냅샷 관리: 자동 백업

Amazon DocumentDB는 엘라스틱 클러스터의 스냅샷을 매일 캡처합니다. 신규 또는 기존 엘라스틱 클러스터 스냅샷 구성에서 기본 백업 기간과 백업 보존 기간을 지정할 수 있습니다. 이 섹션에서는 OR 를 사용하여 엘라스틱 클러스터 스냅샷에서 자동 백업 매개 변수를 설정하는 방법을 설명합니다 AWS CLI. AWS Management Console

Using the AWS Management Console

다음을 사용하여 새 엘라스틱 클러스터 스냅샷의 자동 백업을 설정하려면 AWS Management Console:

- 1. [AWS Management Console에](https://docs.aws.amazon.com/https://console.aws.amazon.com/docdb/home?region=us-east-1) 로그인하고 Amazon DocumentDB 콘솔을 엽니다.
- 2. 탐색 창에서 클러스터를 선택합니다.

**G** Tip 화면 왼쪽에 탐색 창이 보이지 않으면 탐색 창의 왼쪽 상단 모서리에 있는 메뉴 아이콘 을 선택합니다.

- 3. 클러스터 식별자 열에서 백업 설정을 변경하려는 클러스터 왼쪽의 버튼을 선택합니다.
- 4. 작업을 선택한 다음 수정을 선택합니다.
- 5. 백업 섹션에서 백업 요구 사항에 따라 필드를 편집합니다.

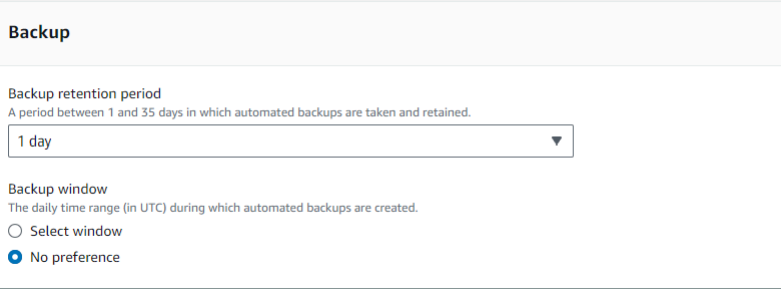

- a. 백업 보존 기간—목록에서 이 클러스터의 자동 백업을 삭제하지 않고 유지하는 일 수를 선 택합니다.
- b. 백업 기간—Amazon DocumentDB에서 이 클러스터를 백업하는 일별 시간과 기간을 설정 합니다.

i. 백업이 생성되는 시간 및 기간을 구성하려면 선택 창을 선택합니다.

시작 시간—첫 번째 목록에서 자동 백업 시작 시간(UTC)을 선택합니다. 두 번째 목록 에서 자동 백업 시작 시간의 분을 선택합니다.

기간—목록에서 자동 백업 생성에 할당된 시간 수를 선택합니다.

- ii. Amazon DocumentDB에서 백업 생성 시간 및 기간을 선택하도록 하려면 [기본 설정 없음] 을 선택하십시오.
- 6. 완료되면 [클러스터 수정] 을 선택합니다.

Using the AWS CLI

를 사용하여 새 엘라스틱 클러스터 스냅샷의 AWS CLI 자동 백업을 설정하려면 다음 매개 변수와 함께 create-cluster-snapshot 작업을 사용하십시오.

• **--preferred-backup-window**—선택 사항. 자동 백업이 생성되는 일일 선호 시간 범위. 기본 값은 각각 8시간 블록 중에서 무작위로 선택한 30분 기간입니다. AWS 리전

제약 조건:

- hh24:mi-hh24:mi 형식이어야 합니다.
- 협정 세계시(UTC)여야 합니다.
- 원하는 유지 관리 기간과 충돌하지 않아야 합니다.
- 30분 이상이어야 합니다.
- **--backup-retention-period**—선택 사항. 자동 백업이 보관되는 일수입니다. 기본값은 1입 니다.

제약 조건:

- 최소값을 1로 지정해야 합니다.
- 범위는 1에서 35까지입니다.

**a** Note

자동 백업은 클러스터가 '활성' 상태일 때만 수행됩니다.

**a** Note

aws docdb-elastic update-cluster명령을 사용하여 기존 엘라스틱 클러스터의 preferred-backup-window 및 backup-retention-period 매개 변수를 수정할 수 도 있습니다.

다음은 자신의 정보를 각각의 *### ## ## ###*로 변경하는 예제입니다.

*## create-cluster ##### ## ### ## ### 7### ## ## ### UTC 18:00-18:30 # Amazon DocumentDB #### #### ## ##### #####.*

Linux, macOS, Unix의 경우:

```
aws docdb-elastic create-cluster \ 
      --cluster-name sample-cluster \ 
      --shard-capacity 2 \ 
      --shard-count 2 \ 
      --admin-user-name SampleAdmin \ 
      --auth-type PLAIN_TEXT \ 
      --admin-user-password SamplePass123! \ 
      --preferred-backup-window 18:00-18:30 \ 
      --backup-retention-period 7
```
Windows의 경우:

```
aws docdb-elastic create-cluster ^
```

```
 --cluster-name sample-cluster ^
```
- --shard-capacity *2* ^
- --shard-count *2* ^
- --admin-user-name *SampleAdmin* ^
- --auth-type PLAIN\_TEXT ^
- --admin-user-password *SamplePass123!* ^
- --preferred-backup-window *18:00-18:30* ^
- --backup-retention-period *7*

# <span id="page-753-0"></span>Amazon DocumentDB 엘라스틱 클러스터 중지 및 시작

Amazon DocumentDB 엘라스틱 클러스터를 중지하고 시작하면 개발 및 테스트 환경 비용을 관리하는 데 도움이 될 수 있습니다. Amazon DocumentDB를 사용할 때마다 엘라스틱 클러스터를 생성 및 삭제

하는 대신 필요하지 않을 때 클러스터를 일시적으로 중지할 수 있습니다. 그런 다음 테스트를 재개할 때 다시 시작할 수 있습니다.

#### 주제

- [엘라스틱 클러스터 중지 및 시작 개요](#page-754-0)
- [중지된 탄력적 클러스터에서 수행할 수 있는 작업](#page-758-0)

#### <span id="page-754-0"></span>엘라스틱 클러스터 중지 및 시작 개요

Amazon DocumentDB 엘라스틱 클러스터가 필요하지 않은 기간에는 클러스터를 중지할 수 있습니다. 그런 다음 사용해야 할 때는 언제든지 클러스터를 다시 시작할 수 있습니다. 시작 및 중지는 지속적인 가용성이 필요하지 않은 개발, 테스트 또는 유사한 활동에 사용되는 탄력적 클러스터의 설정 및 해체 프로세스를 간소화합니다. AWS Management Console 또는 를 사용하여 한 AWS CLI 번의 작업으로 엘라스틱 클러스터를 중지하고 시작할 수 있습니다.

엘라스틱 클러스터가 중지된 동안에도 클러스터 스토리지 볼륨은 변경되지 않습니다. 지정된 보 존 기간 내에는 스토리지, 수동 스냅샷 및 자동 백업 스토리지에 대한 비용만 청구됩니다. Amazon DocumentDB는 필수 유지 관리 업데이트가 지연되지 않도록 7일 후에 엘라스틱 클러스터를 자동으로 시작합니다. 7일 후 클러스터를 시작하면 엘라스틱 클러스터 사용에 대한 요금이 다시 청구되기 시작 합니다. 클러스터가 중지된 동안에는 스토리지 볼륨을 쿼리할 수 없습니다. 쿼리를 하려면 클러스터가 사용 가능한 상태여야 하기 때문입니다.

Amazon DocumentDB 엘라스틱 클러스터가 중지되면 클러스터를 어떤 식으로든 수정할 수 없습니다. 여기에는 클러스터 삭제도 포함됩니다.

Using the AWS Management Console

다음 절차는 가용 상태에서 탄력적 클러스터를 중지하거나 중지된 탄력적 클러스터를 시작하는 방 법을 보여줍니다.

Amazon DocumentDB 엘라스틱 클러스터를 중지하거나 시작하려면

- 1. [에 AWS Management Console 로그인하고 https://console.aws.amazon.com/docdb 에서](https://console.aws.amazon.com/docdb) [Amazon DocumentDB 콘솔을 엽니다.](https://console.aws.amazon.com/docdb)
- 2. 탐색 창에서 클러스터를 선택합니다.

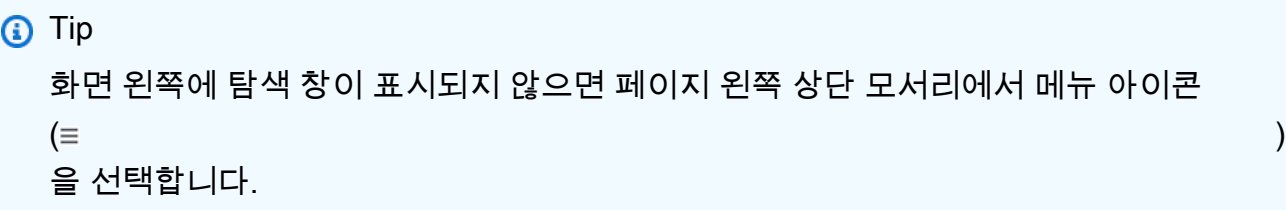

3. 클러스터 목록에서 중지하거나 시작하려는 클러스터 이름의 왼쪽에 있는 버튼을 선택합니다.

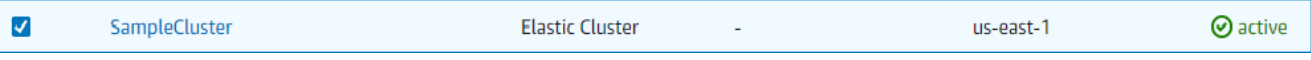

- 4. 작업을 선택한 다음 클러스터에서 수행하려는 작업을 선택합니다.
	- 클러스터를 중지하고 다음 작업을 수행합니다.
		- a. 중지를 선택합니다.

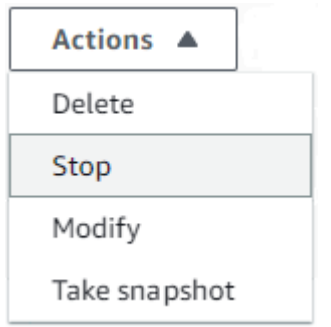

b. 확인 대화 상자에서 클러스터 중지를 선택하여 탄력적 클러스터를 중지할지 확인하 고, 클러스터를 계속 실행하려면 취소를 선택합니다.

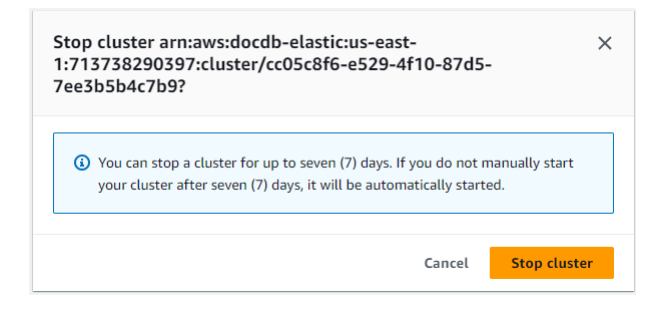

• 클러스터를 시작하려면 클러스터가 중지된 상태에서 시작을 선택합니다.
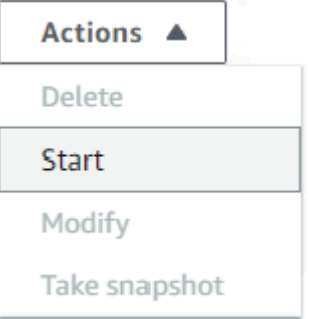

5. 엘라스틱 클러스터의 상태를 모니터링합니다. 클러스터를 시작한 경우 클러스터를 사용할 수 있게 되면 클러스터 사용을 재개할 수 있습니다. 자세한 설명은 [클러스터 상태 결정](#page-500-0) 섹션을 참 조하세요.

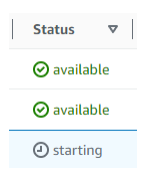

Using the AWS CLI

다음 코드 예제는 활성 또는 가용 상태의 탄력적 클러스터를 중지하거나 중지된 탄력적 클러스터를 시작하는 방법을 보여줍니다.

를 사용하여 엘라스틱 클러스터를 중지하려면 stop-cluster 작업을 사용하십시오. AWS CLI 중 지된 클러스터를 시작하려면 start-cluster 작업을 사용합니다. 두 작업은 --cluster-arn 파 라미터를 사용합니다.

파라미터:

• **--cluster-arn** — 필수입니다. 중지하거나 시작하려는 엘라스틱 클러스터의 ARN 식별자입니 다.

Example — 를 사용하여 엘라스틱 클러스터를 중지하려면 AWS CLI

다음은 자신의 정보를 각각의 *### ## ## ###*로 변경하는 예제입니다.

다음 코드는 ARN이 1인 엘라스틱 클러스터를 중지합니다. arn:aws:docdb-elastic:useast-1:477568257630:cluster/b9f1d489-6c3e-4764-bb42-da62ceb7bda2

**a** Note

엘라스틱 클러스터는 활성 또는 가용 상태여야 합니다.

Linux, macOS, Unix의 경우:

```
aws docdb-elastic stop-cluster \ 
    --cluster-arn arn:aws:docdb-elastic:us-east-1:477568257630:cluster/
b9f1d489-6c3e-4764-bb42-da62ceb7bda2
```
Windows의 경우:

```
aws docdb-elastic stop-cluster ^ 
    --cluster-arn arn:aws:docdb-elastic:us-east-1:477568257630:cluster/
b9f1d489-6c3e-4764-bb42-da62ceb7bda2
```
Example — 를 사용하여 엘라스틱 클러스터를 시작하려면 AWS CLI

다음은 자신의 정보를 각각의 *### ## ## ###*로 변경하는 예제입니다.

다음 코드는 ARN이 1인 엘라스틱 클러스터를 시작합니다. arn:aws:docdb-elastic:useast-1:477568257630:cluster/b9f1d489-6c3e-4764-bb42-da62ceb7bda2

**a** Note

엘라스틱 클러스터는 현재 중지되어야 합니다.

Linux, macOS, Unix의 경우:

```
aws docdb-elastic start-cluster \ 
    --cluster-arn arn:aws:docdb-elastic:us-east-1:477568257630:cluster/
b9f1d489-6c3e-4764-bb42-da62ceb7bda2
```
Windows의 경우:

```
aws docdb-elastic start-cluster ^
```
 --cluster-arn *arn:aws:docdb-elastic:us-east-1:477568257630:cluster/ b9f1d489-6c3e-4764-bb42-da62ceb7bda2*

### 중지된 탄력적 클러스터에서 수행할 수 있는 작업

클러스터가 중지된 동안에는 Amazon DocumentDB 엘라스틱 클러스터의 구성을 수정할 수 없습니다. 이러한 관리 작업을 수행하기 전에 클러스터를 시작해야 합니다.

Amazon DocumentDB는 중지된 탄력적 클러스터를 다시 시작한 후에만 예정된 유지 관리를 적용합니 다. 7일 후 Amazon DocumentDB는 중지된 엘라스틱 클러스터를 자동으로 시작하여 유지 관리 상태가 크게 뒤처지지 않도록 합니다. 엘라스틱 클러스터가 다시 시작되면 클러스터의 샤드에 대한 요금이 다 시 청구되기 시작합니다.

엘라스틱 클러스터가 중지된 동안에는 Amazon DocumentDB가 자동 백업을 수행하지 않으며 백업 보 존 기간을 연장하지도 않습니다.

# Amazon DocumentDB 탄력적 클러스터에 대한 저장 데이터 암호화

다음 항목은 Amazon DocumentDB 탄력적 클러스터의 AWS Key Management Service 암호화 키를 배우고, 생성하고, 모니터링하는 데 도움이 됩니다.

주제

- [AWS KMS에서 Amazon DocumentDB 탄력적 클러스터가 권한 부여를 사용하는 방법](#page-760-0)
- [고객 관리형 키 생성](#page-760-1)
- [Amazon DocumentDB 탄력적 클러스터에 대한 암호화 키 모니터링](#page-762-0)
- [자세히 알아보기](#page-767-0)

Amazon DocumentDB 탄력적 클러스터는 키 관리를 위해 AWS Key Management Service (AWS KMS)와 자동으로 통합되며, 데이터를 보호하기 위해 봉투 암호화라는 알려진 방법을 사용합니다. 봉 투 암호화에 대한 자세한 내용은 AWS Key Management Service 개발자 가이드의 [봉투 암호화를](https://docs.aws.amazon.com/kms/latest/developerguide/concepts.html#enveloping) 참조 하십시오.

AWS KMS key은(는) 키의 논리적 표현입니다. KMS 키에는 키 ID, 생성 날짜, 설명 및 키 상태와 같은 메타데이터가 포함됩니다. 또한 KMS 키에는 데이터를 암호화 및 복호화하는 데 사용되는 키 재료도 포함됩니다. KMS 키에 대한 자세한 내용은 AWS Key Management Service 개발자 가이드의 [AWS](https://docs.aws.amazon.com/kms/latest/developerguide/concepts.html#kms_keys) [KMS keys](https://docs.aws.amazon.com/kms/latest/developerguide/concepts.html#kms_keys) 단원을 참조하십시오.

Amazon DocumentDB 탄력적 클러스터는 두 가지 유형의 키를 사용한 암호화를 지원합니다:

- AWS소유 키 Amazon DocumentDB 탄력적 클러스터는 기본적으로 이러한 키를 사용하여 개인 식별이 가능한 데이터를 자동으로 암호화합니다. 사용자는 AWS 소유 키를 보거나 관리 또는 사용 할 수 없으며 해당 키의 사용을 감사할 수 없습니다. 그러나 데이터를 암호화하는 키를 보호하기 위 해 작업을 수행하거나 프로그램을 변경할 필요는 없습니다. 자세한 내용은 AWS Key Management Service 개발자 가이드의 [AWS 소유 키를](https://docs.aws.amazon.com/kms/latest/developerguide/concepts.html#aws-owned-cmk) 참조하십시오.
- 고객 관리 키— 생성, 소유 및 관리하는 대칭AWS KMS keys. 이 암호화 계층을 완전히 제어할 수 있 으므로 다음과 같은 작업을 수행할 수 있습니다:
	- 키 정책 수립 및 유지
	- IAM 정책 및 권한 부여 수립 및 유지
	- 키 정책 활성화 및 비활성화
	- 키 암호화 자료 순환
	- 태그 추가
	- 키 별칭 생성
	- 삭제를 위한 스케줄 키

자세한 내용은 AWS Key Management Service 개발자 가이드의 [고객 관리형 키](https://docs.aws.amazon.com/kms/latest/developerguide/concepts.html#customer-cmk)를 참조하십시오.

**A** Important

Amazon DocumentDB는 대칭 암호화 KMS 키만 지원하므로 클러스터를 암호화하려면 대칭 암호화 KMS 키를 사용해야 합니다. 비대칭 KMS 키를 사용하여 Amazon DocumentDB 탄력적 클러스터의 데이터를 암호화하지 마십시오. 자세한 내용은 AWS Key Management Service 개 발자 가이드의 [AWS KMS의 비대칭 키를](https://docs.aws.amazon.com/kms/latest/developerguide/symmetric-asymmetric.html) 참조하십시오.

예를 들어, 키에 대한 액세스가 취소된 경우 Amazon DocumentDB가 더 이상 클러스터의 암호 화 키에 액세스할 수 없는 경우 암호화된 클러스터는 터미널 상태가 됩니다. 이러한 경우에는 백업 파일에서만 클러스터를 복원할 수 있습니다. Amazon DocumentDB의 경우 항상 1일 동 안 백업이 실행됩니다. 또한 암호화된 Amazon DocumentDB 클러스터에 대한 키를 비활성화 하면 해당 클러스터에 대한 읽기 및 쓰기 액세스 권한이 손실됩니다. Amazon DocumentDB는 접근 권한이 없는 키로 암호화된 클러스터를 만나면 클러스터를 터미널 상태로 만듭니다. 이러 한 상태에서는 클러스터를 더 이상 사용하지 못하기 때문에 데이터베이스의 현재 상태를 복구 할 수 없습니다. 클러스터를 복원하려면 Amazon DocumentDB의 암호화 키에 대한 액세스를 다시 실행한 다음 백업에서 클러스터를 복원해야 합니다.

### A Important

암호화된 클러스터의 KMS 키는 이미 생성한 후에는 변경할 수 없습니다. 암호화된 탄력적 클 러스터를 생성하기 전에 암호화 키 요구 사항을 결정해야 합니다.

<span id="page-760-0"></span>AWS KMS에서 Amazon DocumentDB 탄력적 클러스터가 권한 부여를 사용 하는 방법

Amazon DocumentDB 탄력적 클러스터는 고객 관리형 키를 사용하려면 [권한이](https://docs.aws.amazon.com/kms/latest/developerguide/grants.html) 필요합니다.

고객 관리형 키로 암호화된 클러스터를 만들 때 Amazon DocumentDB 탄력적 클러스터는 CreateGrant 요청을 AWS KMS로 전송하여 사용자를 대신하여 권한을 생성합니다. AWS KMS의 권 한은 Amazon DocumentDB 탄력적 클러스터에 고객 계정의 KMS 키에 대한 액세스 권한을 부여하는 데 사용됩니다.

Amazon DocumentDB 탄력적 클러스터는 다음 내부 작업에 고객 관리형 키를 사용하려면 보조금이 필 요합니다:

- DescribeKey 요청을 AWS KMS에게 전송하여 트래커 또는 지오펜스 컬렉션을 생성할 때 입력한 대칭 고객 관리 KMS 키 ID가 유효한지 확인합니다.
- GenerateDataKey 요청을 AWS KMS에게 전송하여 고객 관리형 키에 의해 암호화된 데이터 키를 생성합니다.
- Decrypt 암호화된 데이터 키를 암호화하는 데 사용할 수 있도록 암호화된 데이터 키의 암호를 해독 하기 위한 요청을 AWS KMS에게 보냅니다.
- 언제든지 권한 부여에 대한 액세스 권한을 취소하거나 고객 관리형 키에 대한 서비스 액세스를 제거 할 수 있습니다. 이렇게 하면 Amazon DocumentDB 탄력적 클러스터는 고객 관리형 키에 의해 암호 화된 데이터에 액세스할 수 없게 되어 해당 데이터에 의존하는 작업에 영향을 미칩니다.

### <span id="page-760-1"></span>고객 관리형 키 생성

AWS Management Console 또는 AWS KMS API를 사용하여 대칭 고객 관리형 키를 생성할 수 있습니 다.

대칭 고객 관리형 키

AWS Key Management Service개발자 가이드의 [대칭형 고객 관리형 키 생성](https://docs.aws.amazon.com/kms/latest/developerguide/create-keys.html) 단계를 따르십시오.

키 정책

키 정책은 고객 관리형 키에 대한 액세스를 제어합니다. 모든 고객 관리형 키에는 키를 사용할 수 있는 사람과 키를 사용하는 방법을 결정하는 설명이 포함된 정확히 하나의 키 정책이 있어야 합니다. 고객 관리형 키를 생성할 때 키 정책을 지정할 수 있습니다. 자세한 내용은 AWS Key Management Service 개발자 가이드의 [AWS Key Management Service 개요에](https://docs.aws.amazon.com/kms/latest/developerguide/overview.html) 있는 KMS 키 액세스 정보를 참조하십시오.

고객 관리형 키를 Amazon DocumentDB 탄력적 클러스터 리소스와 함께 사용하려면 키 정책에서 다음 과 같은 API 작업을 허용해야 합니다:

- [kms:CreateGrant](https://docs.aws.amazon.com/kms/latest/APIReference/API_CreateGrant.html) 고객 관리형 키에 권한 부여를 추가합니다. 지정된 KMS 키에 대한 제어 액 세스 권한을 부여합니다. 이 키를 통해 Amazon Location Service가 필요로 하는 작업에 액세스할 수 있습니다. 권한 부여에 대한 자세한 내용은 AWS Key Management Service 개발자 가이드의 [AWS](https://docs.aws.amazon.com/kms/latest/developerguide/grants.html) [KMS의 권한 부여를](https://docs.aws.amazon.com/kms/latest/developerguide/grants.html) 참조하십시오.
- [kms:DescribeKey](https://docs.aws.amazon.com/kms/latest/APIReference/API_DescribeKey.html) Docdb Elastic이 키를 검증할 수 있도록 고객 관리형 키 세부 정보를 제공합니 다.
- [kms:Decrypt](https://docs.aws.amazon.com/kms/latest/APIReference/API_Decrypt.html) Docdb Elastic이 저장된 암호화된 데이터 키를 사용하여 암호화된 데이터에 액세스 할 수 있습니다.
- [kms:GenerateDataKey](https://docs.aws.amazon.com/kms/latest/APIReference/API_GenerateDataKey.html) 데이터 키가 암호화에 즉시 사용되지 않기 때문에 Docdb Elastic이 암 호화된 데이터 키를 생성하고 저장할 수 있습니다.

자세한 내용은 AWS Key Management Service 개발자 가이드의 [키 정책의 AWS 서비스에 대한 권한](https://docs.aws.amazon.com/kms/latest/developerguide/key-policy-services.html) 및 [키 액세스 문제 해결](https://docs.aws.amazon.com/kms/latest/developerguide/policy-evaluation.html)을 참조하십시오.

IAM 정책을 통한 고객 관리형 키 액세스 제한

KMS 키 정책 외에도 IAM 정책에서 KMS 키 권한을 제한할 수도 있습니다.

다양한 방법으로 IAM 정책을 더 엄격하게 설정할 수 있습니다. 예를 들어 고객 관리형 키를 Amazon DocumentDB 탄력적 클러스터에서 시작되는 요청에만 사용할 수 있도록 하려면 [kms:ViaService](https://docs.aws.amazon.com/kms/latest/developerguide/policy-conditions.html#conditions-kms-via-service) [조건 키](https://docs.aws.amazon.com/kms/latest/developerguide/policy-conditions.html#conditions-kms-via-service)를 docdb-elastic.<region-name>.amazonaws.com 값과 함께 사용할 수 있습니다.

자세한 내용은 AWS Key Management Service 개발자 가이드의 [다른 계정의 사용자가 CMK를 사용하](https://docs.aws.amazon.com/kms/latest/developerguide/key-policy-modifying-external-accounts.html) [도록 허용](https://docs.aws.amazon.com/kms/latest/developerguide/key-policy-modifying-external-accounts.html)을 참조하십시오.

### <span id="page-762-0"></span>Amazon DocumentDB 탄력적 클러스터에 대한 암호화 키 모니터링

Docdb Elastic 리소스와 함께 AWS KMS key 고객 관리형 키를 사용할 때 AWS CloudTrail 또는 Amazon CloudWatch Logs를 사용하여 Docdb Elastic이 AWS KMS에게 보내는 요청을 추적할 수 있습 니다.

다음은 AWS CloudTrail 고객 관리형 키에 의해 암호화된 데이터에 액세스하 기 위해 Amazon DocumentDB 탄력적 클러스터에서 호출한 CreateGrant, GenerateDataKeyWithoutPlainText, Decrypt 및 DescribeKey 작업을 모니터링하기 위한 AWS KMS key 이벤트입니다:

**CreateGrant** 

```
{ 
     "eventVersion": "1.08", 
     "userIdentity": { 
         "type": "AssumedRole", 
         "principalId": "AROAIGDTESTANDEXAMPLE:Sampleuser01", 
         "arn": "arn:aws:sts::111122223333:assumed-role/Admin/Sampleuser01", 
         "accountId": "111122223333", 
         "accessKeyId": "AKIAIOSFODNN7EXAMPLE3", 
         "sessionContext": { 
              "sessionIssuer": { 
                  "type": "Role", 
                  "principalId": "AROAIGDTESTANDEXAMPLE", 
                  "arn": "arn:aws:iam::111122223333:assumed-role/Admin/Sampleuser01", 
                  "accountId": "111122223333", 
                  "userName": "Sampleuser01" 
             }, 
             "webIdFederationData": {}, 
             "attributes": { 
                  "creationDate": "2023-05-09T23:04:20Z", 
                  "mfaAuthenticated": "false" 
 } 
         }, 
         "invokedBy": "docdb-elastic.amazonaws.com" 
     }, 
     "eventTime": "2023-05-09T23:55:48Z", 
     "eventSource": "kms.amazonaws.com", 
     "eventName": "CreateGrant", 
     "awsRegion": "us-east-1", 
     "sourceIPAddress": "docdb-elastic.amazonaws.com",
```

```
 "userAgent": "docdb-elastic.amazonaws.com", 
     "requestParameters": { 
         "retiringPrincipal": "docdb-elastic.us-east-1.amazonaws.com", 
          "granteePrincipal": "docdb-elastic.us-east-1.amazonaws.com", 
          "operations": [ 
              "Decrypt", 
              "Encrypt", 
              "GenerateDataKey", 
              "GenerateDataKeyWithoutPlaintext", 
              "ReEncryptFrom", 
              "ReEncryptTo", 
              "CreateGrant", 
              "RetireGrant", 
              "DescribeKey" 
         ], 
         "keyId": "arn:aws:kms:us-
east-1:111122223333:key/1234abcd-12ab-34cd-56ef-123456SAMPLE" 
     }, 
     "responseElements": { 
          "grantId": 
  "0ab0ac0d0b000f00ea00cc0a0e00fc00bce000c000f0000000c0bc0a0000aaafSAMPLE", 
          "keyId": "arn:aws:kms:us-
east-1:111122223333:key/1234abcd-12ab-34cd-56ef-123456SAMPLE" 
     }, 
     "requestID": "ff000af-00eb-00ce-0e00-ea000fb0fba0SAMPLE", 
     "eventID": "ff000af-00eb-00ce-0e00-ea000fb0fba0SAMPLE", 
     "readOnly": false, 
     "resources": [ 
        \mathcal{L} "accountId": "AWS Internal", 
             "type": "AWS::KMS::Key",
              "ARN": "arn:aws:kms:us-
east-1:111122223333:key/1234abcd-12ab-34cd-56ef-123456SAMPLE" 
         } 
     ], 
     "eventType": "AwsApiCall", 
     "managementEvent": true, 
     "recipientAccountId": "111122223333", 
     "eventCategory": "Management"
}
```
#### GenerateDataKey

```
{ 
     "eventVersion": "1.08", 
     "userIdentity": { 
         "type": "AssumedRole", 
          "principalId": "AROAIGDTESTANDEXAMPLE:Sampleuser01", 
          "arn": "arn:aws:sts::111122223333:assumed-role/Admin/Sampleuser01", 
          "accountId": "111122223333", 
          "accessKeyId": "AKIAIOSFODNN7EXAMPLE3", 
         "sessionContext": { 
              "sessionIssuer": { 
                  "type": "Role", 
                  "principalId": "AROAIGDTESTANDEXAMPLE", 
                  "arn": "arn:aws:iam::111122223333:assumed-role/Admin/Sampleuser01", 
                  "accountId": "111122223333", 
                  "userName": "Sampleuser01" 
              }, 
              "webIdFederationData": {}, 
              "attributes": { 
                  "creationDate": "2023-05-10T18:02:59Z", 
                  "mfaAuthenticated": "false" 
              } 
         }, 
         "invokedBy": "docdb-elastic.amazonaws.com" 
     }, 
     "eventTime": "2023-05-10T18:03:25Z", 
     "eventSource": "kms.amazonaws.com", 
     "eventName": "GenerateDataKey", 
     "awsRegion": "us-east-1", 
     "sourceIPAddress": "docdb-elastic.amazonaws.com", 
     "userAgent": "docdb-elastic.amazonaws.com", 
     "requestParameters": { 
         "keySpec": "AES_256", 
         "keyId": "arn:aws:kms:us-
east-1:111122223333:key/1234abcd-12ab-34cd-56ef-123456SAMPLE" 
     }, 
     "responseElements": null, 
     "requestID": "ff000af-00eb-00ce-0e00-ea000fb0fba0SAMPLE", 
     "eventID": "ff000af-00eb-00ce-0e00-ea000fb0fba0SAMPLE", 
     "readOnly": true, 
     "resources": [
```
"accountId": "AWS Internal",

{

```
"type": "AWS::KMS::Key",
              "ARN": "arn:aws:kms:us-
east-1:111122223333:key/1234abcd-12ab-34cd-56ef-123456SAMPLE" 
         } 
     ], 
     "eventType": "AwsApiCall", 
     "managementEvent": true, 
     "recipientAccountId": "111122223333", 
     "eventCategory": "Management"
}
```
Decrypt

```
{ 
     "eventVersion": "1.08", 
     "userIdentity": { 
         "type": "AssumedRole", 
         "principalId": "AROAIGDTESTANDEXAMPLE:Sampleuser01", 
         "arn": "arn:aws:sts::111122223333:assumed-role/Admin/Sampleuser01", 
         "accountId": "111122223333", 
         "accessKeyId": "AKIAIOSFODNN7EXAMPLE3", 
         "sessionContext": { 
              "sessionIssuer": { 
                  "type": "Role", 
                  "principalId": "AROAIGDTESTANDEXAMPLE", 
                  "arn": "arn:aws:iam::111122223333:assumed-role/Admin/Sampleuser01", 
                  "accountId": "111122223333", 
                  "userName": "Sampleuser01" 
             }, 
             "webIdFederationData": {}, 
             "attributes": { 
                  "creationDate": "2023-05-10T18:05:49Z", 
                  "mfaAuthenticated": "false" 
 } 
         }, 
         "invokedBy": "docdb-elastic.amazonaws.com" 
     }, 
     "eventTime": "2023-05-10T18:06:19Z", 
     "eventSource": "kms.amazonaws.com", 
     "eventName": "Decrypt", 
     "awsRegion": "us-east-1", 
     "sourceIPAddress": "docdb-elastic.amazonaws.com", 
     "userAgent": "docdb-elastic.amazonaws.com",
```

```
 "requestParameters": { 
         "encryptionAlgorithm": "SYMMETRIC_DEFAULT" 
     }, 
     "responseElements": null, 
     "requestID": "ff000af-00eb-00ce-0e00-ea000fb0fba0SAMPLE", 
     "eventID": "ff000af-00eb-00ce-0e00-ea000fb0fba0SAMPLE", 
     "readOnly": true, 
     "resources": [ 
         { 
              "accountId": "AWS Internal", 
             "type": "AWS::KMS::Key",
             "ARN": "arn:aws:kms:us-
east-1:111122223333:key/1234abcd-12ab-34cd-56ef-123456SAMPLE" 
 } 
     ], 
     "eventType": "AwsApiCall", 
     "managementEvent": true, 
     "recipientAccountId": "111122223333", 
     "eventCategory": "Management"
}
```
#### **DescribeKey**

```
{ 
     "eventVersion": "1.08", 
     "userIdentity": { 
          "type": "AssumedRole", 
         "principalId": "AROAIGDTESTANDEXAMPLE:Sampleuser01", 
         "arn": "arn:aws:sts::111122223333:assumed-role/Admin/Sampleuser01", 
          "accountId": "111122223333", 
          "accessKeyId": "AKIAIOSFODNN7EXAMPLE3", 
         "sessionContext": { 
              "sessionIssuer": { 
                  "type": "Role", 
                  "principalId": "AROAIGDTESTANDEXAMPLE", 
                  "arn": "arn:aws:iam::111122223333:assumed-role/Admin/Sampleuser01", 
                  "accountId": "111122223333", 
                  "userName": "Sampleuser01" 
              }, 
              "webIdFederationData": {}, 
              "attributes": { 
                  "creationDate": "2023-05-09T23:04:20Z", 
                  "mfaAuthenticated": "false"
```

```
 } 
         }, 
         "invokedBy": "docdb-elastic.amazonaws.com" 
     }, 
     "eventTime": "2023-05-09T23:55:48Z", 
     "eventSource": "kms.amazonaws.com", 
     "eventName": "DescribeKey", 
     "awsRegion": "us-east-1", 
     "sourceIPAddress": "docdb-elastic.amazonaws.com", 
     "userAgent": "docdb-elastic.amazonaws.com", 
     "requestParameters": { 
         "keyId": "alias/SampleKmsKey" 
     }, 
     "responseElements": null, 
     "requestID": "ff000af-00eb-00ce-0e00-ea000fb0fba0SAMPLE", 
     "eventID": "ff000af-00eb-00ce-0e00-ea000fb0fba0SAMPLE", 
     "readOnly": true, 
     "resources": [ 
         { 
              "accountId": "AWS Internal", 
             "type": "AWS::KMS::Key",
              "ARN": "arn:aws:kms:us-
east-1:111122223333:key/1234abcd-12ab-34cd-56ef-123456SAMPLE" 
         } 
     ], 
     "eventType": "AwsApiCall", 
     "managementEvent": true, 
     "recipientAccountId": "111122223333", 
     "eventCategory": "Management"
}
```
# <span id="page-767-0"></span>자세히 알아보기

다음 리소스에서 저장 데이터 암호화에 대한 추가 정보를 확인할 수 있습니다:

- AWS KMS 개념에 대한 자세한 내용은 AWS Key Management Service 개발자 가이드의 [AWS Key](https://docs.aws.amazon.com/kms/latest/developerguide/concepts.html) [Management Service 기본 개념을](https://docs.aws.amazon.com/kms/latest/developerguide/concepts.html) 참조하십시오.
- AWS KMS 보안에 대한 자세한 내용은 AWS Key Management Service 개발자 가이드의 [AWS Key](https://docs.aws.amazon.com/kms/latest/developerguide/best-practices.html) [Management Service에 대한 보안 모범 사례를](https://docs.aws.amazon.com/kms/latest/developerguide/best-practices.html) 참조하십시오.

# 탄력적 클러스터에서 서비스 연결 역할

[Amazon DocumentDB 엘라스틱 클러스터는 \(IAM\) AWS Identity and Access Management 서비스 연](https://docs.aws.amazon.com/IAM/latest/UserGuide/id_roles_terms-and-concepts.html#iam-term-service-linked-role) [결 역할을 사용합니다.](https://docs.aws.amazon.com/IAM/latest/UserGuide/id_roles_terms-and-concepts.html#iam-term-service-linked-role) 서비스 연결 역할은 Amazon DocumentDB 탄력적 클러스터에 직접 연결되는 고유한 유형의 IAM 역할입니다. 서비스 연결 역할은 Amazon DocumentDB 엘라스틱 클러스터에 의해 미리 정의되며, 서비스가 사용자를 대신하여 다른 서비스를 호출하는 데 필요한 모든 권한을 포함합니 다. AWS

서비스 연결 역할을 사용하면 필요한 권한을 수동으로 추가할 필요가 없으므로 Amazon DocumentDB 탄력적 클러스터를 보다 쉽게 사용할 수 있습니다. Amazon DocumentDB 탄력적 클러스터는 서비스 연결 역할의 권한을 정의하며, 달리 정의되지 않는 한 Amazon DocumentDB 탄력적 클러스터만 역할 을 맡을 수 있습니다. 정의된 권한에는 신뢰 정책과 권한 정책이 포함되며 이 권한 정책은 다른 IAM 엔 터티에 연결할 수 없습니다. 먼저 역할의 관련 리소스를 삭제해야만 역할을 삭제할 수 있습니다. 이렇 게 하면 리소스에 대한 액세스 권한을 실수로 제거할 수 없기 때문에 Amazon DocumentDB 탄력적 클 러스터 리소스를 보호할 수 있습니다.

서비스 연결 역할을 지원하는 다른 서비스에 대한 내용은 [IAM과 함께 작동하는AWS 서비스](https://docs.aws.amazon.com/IAM/latest/UserGuide/reference_aws-services-that-work-with-iam.html)를 참조하 고 서비스 연결 역할 열에서 예로 표시된 서비스를 찾으십시오. 해당 서비스에 대한 서비스 연결 역할 설명서를 보려면 예 링크를 선택합니다.

### 탄력적 클러스터에 대한 서비스 연결 역할 권한

Amazon DocumentDB 엘라스틱 클러스터는 Amazon DocumentDB 엘라스틱 클러스터가 클러스터를 AWS ServiceRoleForDocDB-Elastic 대신하여 서비스를 호출할 수 있도록 이름이 지정된 서비스 연결 역할을 사용합니다. AWS

이 서비스 연결 역할에는 계정에서 운영할 수 있는 권한을 부여하는 AmazonDocDB-ElasticServiceRolePolicy라는 권한 정책이 연결되어 있습니다. 역할 권한 정책을 통해 Amazon DocumentDB 탄력적 클러스터는 지정된 리소스에 대해 다음 작업을 완료할 수 있습니다.

```
{ 
     "Version": "2012-10-17", 
     "Statement": [ 
          { 
               "Effect": "Allow", 
               "Action": [ 
                    "cloudwatch:PutMetricData" 
               ],
```

```
 "Resource": "*", 
                               "Condition": { 
                                        "StringEquals": { 
                                                  "cloudwatch:namespace": [ 
                                                            "AWS/DocDB-Elastic" 
\sim 100 \sim 100 \sim 100 \sim 100 \sim 100 \sim 100 \sim 100 \sim 100 \sim 100 \sim 100 \sim 100 \sim 100 \sim 100 \sim 100 \sim 100 \sim 100 \sim 100 \sim 100 \sim 100 \sim 100 \sim 100 \sim 100 \sim 100 \sim 100 \sim 
 } 
                              } 
                    } 
          ]
}
```
#### **a** Note

IAM 엔터티(사용자, 그룹, 역할 등)가 서비스 링크 역할을 생성하고 편집하거나 삭제할 수 있도 록 권한을 구성할 수 있습니다. 다음 오류 메시지가 표시되는 경우: "리소스를 생성할 수 없습니 다. 서비스 연결 역할을 생성할 권한이 있는지 확인합니다. 그렇지 않은 경우 기다렸다가 나중 에 다시 시도하십시오.", 다음 권한이 활성화되어 있는지 확인하십시오.

```
{
"Action": "iam:CreateServiceLinkedRole", 
     "Effect": "Allow", 
     "Resource": "arn:aws:iam::*:role/aws-service-role/docdb-elastic.amazonaws.com/
AWSServiceRoleForDocDB-Elastic", 
     "Condition": {
"StringLike": {
"iam:AWSServiceName":"docdb-elastic.amazonaws.com" 
         } 
     }
}
```
자세한 내용은 AWS ID 및 액세스 관리 사용 설명서의 [서비스 연결 역할 권한](https://docs.aws.amazon.com/IAM/latest/UserGuide/using-service-linked-roles.html#service-linked-role-permissions)을 참조하십시오.

### Amazon DocumentDB 탄력적 클러스터를 위한 서비스 연결 역할 생성

서비스 링크 역할은 수동으로 생성할 필요가 없습니다. DB 인스턴스를 생성할 때 Amazon DocumentDB 탄력적 클러스터는 서비스 연결 역할을 생성합니다.

### Amazon DocumentDB 탄력적 클러스터에 대한 서비스 연결 역할 편집

Amazon DocumentDB 탄력적 클러스터에서는 AWS ServiceRoleForDocDB-Elastic 서비스 연결 역할을 편집할 수 없습니다. 서비스 링크 역할을 생성한 후에는 다양한 개체가 역할을 참조할 수 있기 때문에 역할 이름을 변경할 수 없습니다. 하지만 IAM을 사용하여 역할의 설명을 편집할 수 있습니다. 자세한 내용은 AWS ID 및 액세스 관리 사용 설명서의 [서비스 연결 역할 편집](https://docs.aws.amazon.com/IAM/latest/UserGuide/using-service-linked-roles.html#edit-service-linked-role)을 참조하십시오.

Amazon DocumentDB 탄력적 클러스터의 서비스 연결 역할 삭제

서비스 연결 역할이 필요한 기능 또는 서비스가 더 이상 필요 없는 경우에는 해당 역할을 삭제할 것을 권합니다. 그렇게 하면 적극적으로 모니터링하거나 유지 관리하지 않은 미사용 엔터티가 없습니다. 그 러나 서비스 연결 역할을 삭제하려면 먼저 모든 클러스터를 삭제해야 합니다.

서비스 연결 역할 정리

IAM을 사용하여 서비스 연결 역할을 삭제하기 전에 먼저 역할에 활성 세션이 없는지 확인하고 역할에 서 사용되는 리소스를 모두 제거해야 합니다.

IAM 콘솔에서 서비스 연결 역할에 활성 세션이 있는지 확인하려면

- 1. [AWS Management Console](https://console.aws.amazon.com/iam/)에 로그인하고 IAM 콘솔을 엽니다.
- 2. IAM 콘솔의 탐색 창에서 역할을 선택합니다. 그런 다음 AWS ServiceRoleForDocDB-Elastic 역할의 이름(확인란 아님)을 선택합니다.
- 3. 선택한 역할의 요약 페이지에서 Access Advisor 탭을 선택합니다.

**a** Note

Amazon DocumentDB 탄력적 클러스터가 AWS ServiceRoleForDocDB-Elastic 역할을 사용하고 있는지 확신할 수 없으면 역할을 삭제할 수 있습니다. 서비스가 역할을 사용하는 경 우 삭제에 실패하고 역할이 사용되는 AWS 리전 위치를 확인할 수 있습니다. 역할이 사용 중인 경우에는 세션이 종료될 때까지 기다렸다가 역할을 삭제해야 합니다. 서비스 연결 역할에 대한 세션은 취소할 수 없습니다.

AWS ServiceRoleForDocDB-Elastic 역할을 제거하려면 먼저 모든 클러스터를 삭제해야 합니다.

모든 클러스터 삭제

Amazon DocumentDB 콘솔에서 클러스터를 삭제하려면

1. [AWS Management Console](https://docs.aws.amazon.com/https://console.aws.amazon.com/iam/)에 로그인하고 Amazon DocumentDB 콘솔을 엽니다.

2. 탐색 창에서 클러스터를 선택합니다.

- 3. 삭제할 클러스터를 선택합니다.
- 4. 작업에 대해 삭제를 선택합니다.
- 5. 최종 스냅샷 생성할까요?를 묻는 메시지가 나타나면 예 또는 아니오를 선택합니다.
- 6. 이전 단계에서 예를 선택한 경우 최종 스냅샷 이름에 최종 스냅샷 이름을 입력합니다.
- 7. Delete(삭제)를 선택합니다.

#### **a** Note

IAM 콘솔, IAM CLI 또는 IAM API를 사용하여 AWS ServiceRoleForDocDB-Elastic 서비 스 연결 역할을 삭제할 수 있습니다. 자세한 내용은 AWS ID 및 액세스 관리 사용 설명서의 [서](https://docs.aws.amazon.com/IAM/latest/UserGuide/using-service-linked-roles.html#delete-service-linked-role) [비스 연결 역할 삭제를](https://docs.aws.amazon.com/IAM/latest/UserGuide/using-service-linked-roles.html#delete-service-linked-role) 참조하십시오.

# Amazon DocumentDB 모니터링

AWS 서비스를 모니터링하는 것은 시스템을 정상적으로 유지하고 최적으로 작동시키기 위해 중요합 니다. 오류나 성능 저하가 발생했을 때 이를 쉽게 디버깅하고 수정할 수 있도록 AWS 솔루션의 모든 부 분으로부터 모니터링 데이터를 수집하는 것이 좋습니다. AWS 솔루션 모니터링을 시작하기 전에 다음 질문에 대한 답변을 고려하고 공식화하는 것이 좋습니다.

- 모니터링의 목표
- 모니터링할 리소스는 무엇입니까?
- 이 리소스를 얼마나 자주 모니터링합니까?
- 사용할 모니터링 도구
- 누가 모니터링을 담당합니까?
- 문제가 발생한 경우 알릴 대상은 누구이며 어떤 의미가 있습니까?

현재 성능 패턴을 이해하고 성능 이상을 식별하고 문제를 해결할 수 있는 방법을 공식화하려면 다양한 시간대 및 다양한 로드 조건에 대한 기준 성능 지표를 설정해야 합니다. AWS 솔루션을 모니터링할 때 나중에 참조하고 기준을 설정하기 위해 기록 모니터링 데이터를 저장하는 것이 좋습니다.

일반적으로 성능 지표에 허용되는 값은 기준이 무엇인지 그리고 애플리케이션 무엇을 수행하는지에 따라 다릅니다. 기준과의 일관된 차이 또는 추세를 조사하십시오. 특정 지표 유형에 대한 참고 정보는 다음과 같습니다.

- CPU 또는 RAM 사용량이 많음 CPU 또는 RAM 사용량이 많을 경우 해당 애플리케이션의 목표(처 리량 또는 동시성)와 일치하고 예상되는 결과라면 문제가 되지 않을 수 있습니다.
- 스토리지 볼륨 사용량 총 스토리지 볼륨 공간의 85% 이상이 계속 사용될 경우 스토리지 사용량 (VolumeBytesUsed)을 검사합니다. 스토리지 볼륨에서 데이터를 삭제할 수 있는지 또는 다른 시스템에 데이터를 아카이브하여 공간을 확보할 수 있는지 결정합니다. 자세한 정보는 [Amazon](#page-38-0)  [DocumentDB 스토리지](#page-38-0) 및 [아마존 DocumentDB 할당량 및 한도\(](#page-1031-0)을)를 참조하세요.
- 네트워크 트래픽 네트워크 트래픽의 경우 시스템 관리자에게 문의하여 해당 도메인 네트워크 및 인 터넷 연결의 예상 처리량을 확인합니다. 처리량이 기대값보다 항상 낮으면 네트워크 트래픽을 검사 합니다.
- 데이터베이스 연결 인스턴스 성능 저하 및 응답 시간 지연과 함께 사용자 연결 수가 많을 경우 데이 터베이스 연결 제한을 고려해 봅니다. 인스턴스에 대한 최적의 사용자 연결 수는 해당 인스턴스 클래 스와, 수행하는 작업의 복잡성에 따라 다릅니다.

• IOPS 지표 - OPS 지표의 기대값은 디스크 사양 및 서버 구성에 따라 다르므로 해당 기준에 일반적인 값을 파악합니다. 값이 기준과 계속 차이가 나는지 검사합니다. 최적의 IOPS 성능을 위해, 일반적인 작업 세트가 메모리에 적합하고 읽기 및 쓰기 작업을 최소화하는지 확인합니다.

Amazon DocumentDB(MongoDB 호환)은 모니터링을 통해 Amazon DocumentDB 클러스터와 인스 턴스의 상태와 성능을 평가할 수 있는 Amazon CloudWatch 지표를 다양하게 제공합니다. Amazon DocumentDB 콘솔, AWS CLI, CloudWatch API 및 Performance Insights를 비롯한 다양한 도구를 사용 하여 Amazon DocumentDB 지표를 볼 수 있습니다.

주제

- [Amazon DocumentDB 클러스터 상태 모니터링](#page-773-0)
- [Amazon DocumentDB 인스턴스 상태 모니터링](#page-777-0)
- [Amazon DocumentDB 권장 사항 보기](#page-784-0)
- [Amazon DocumentDB 이벤트 구독 사용](#page-786-0)
- [CloudWatch를 사용하여 Amazon DocumentDB 모니터링](#page-797-0)
- [AWS CloudTrail로 Amazon DocumentDB API 호출 로깅](#page-814-0)
- [Amazon DocumentDB 작업 프로파일링](#page-815-0)
- [성능 개선 도우미로 모니터링](#page-826-0)

## <span id="page-773-0"></span>Amazon DocumentDB 클러스터 상태 모니터링

클러스터 상태는 클러스터의 상태를 나타냅니다. Amazon DocumentDB 콘솔을 사용하거나 AWS CLI describe-db-clusters 명령을 사용하여 클러스터의 상태를 볼 수 있습니다.

주제

- [클러스터 상태 값](#page-773-1)
- [클러스터 상태 모니터링](#page-775-0)

### <span id="page-773-1"></span>클러스터 상태 값

다음 표에는 클러스터 상태에 유효한 값이 나열되어 있습니다.

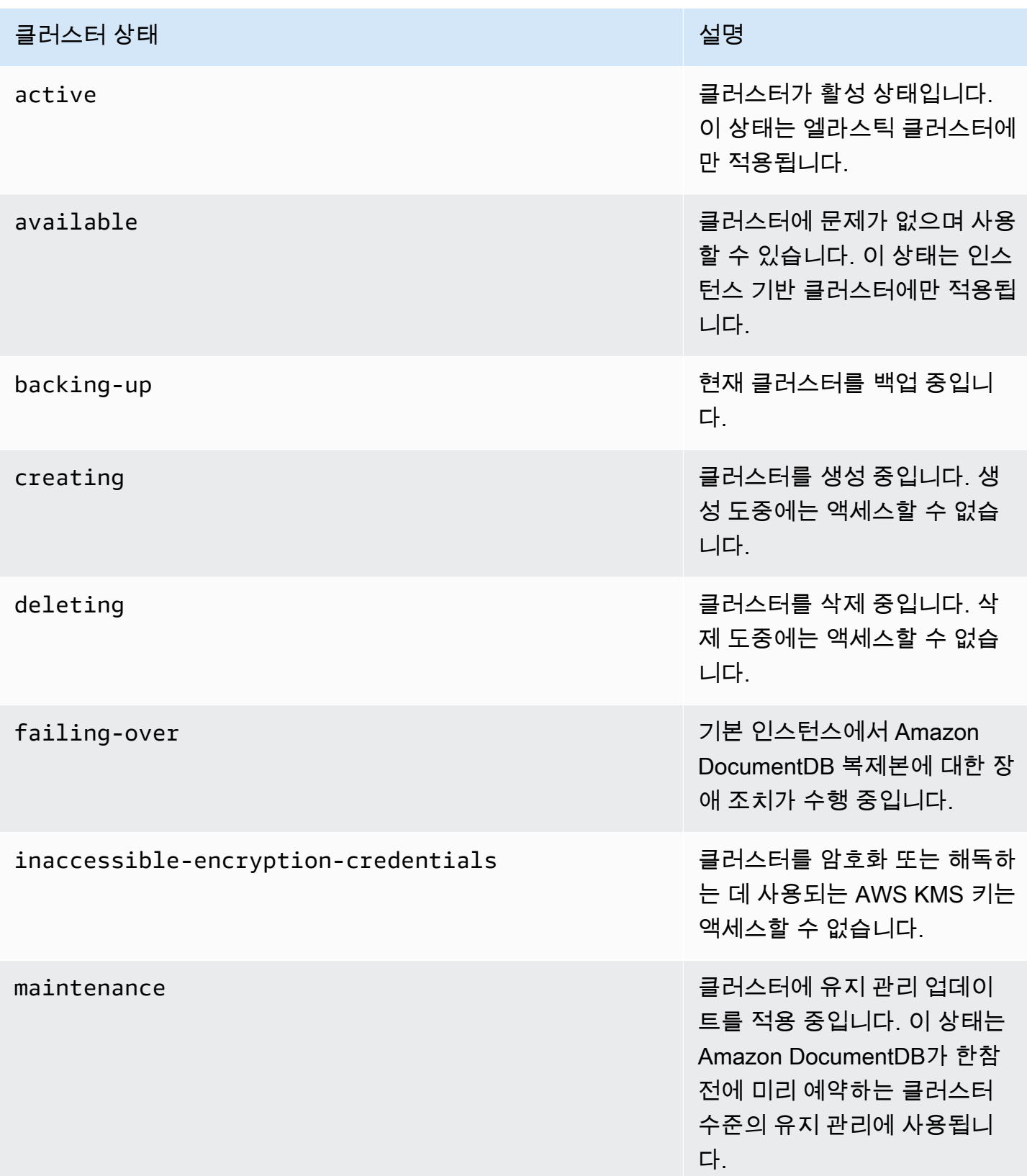

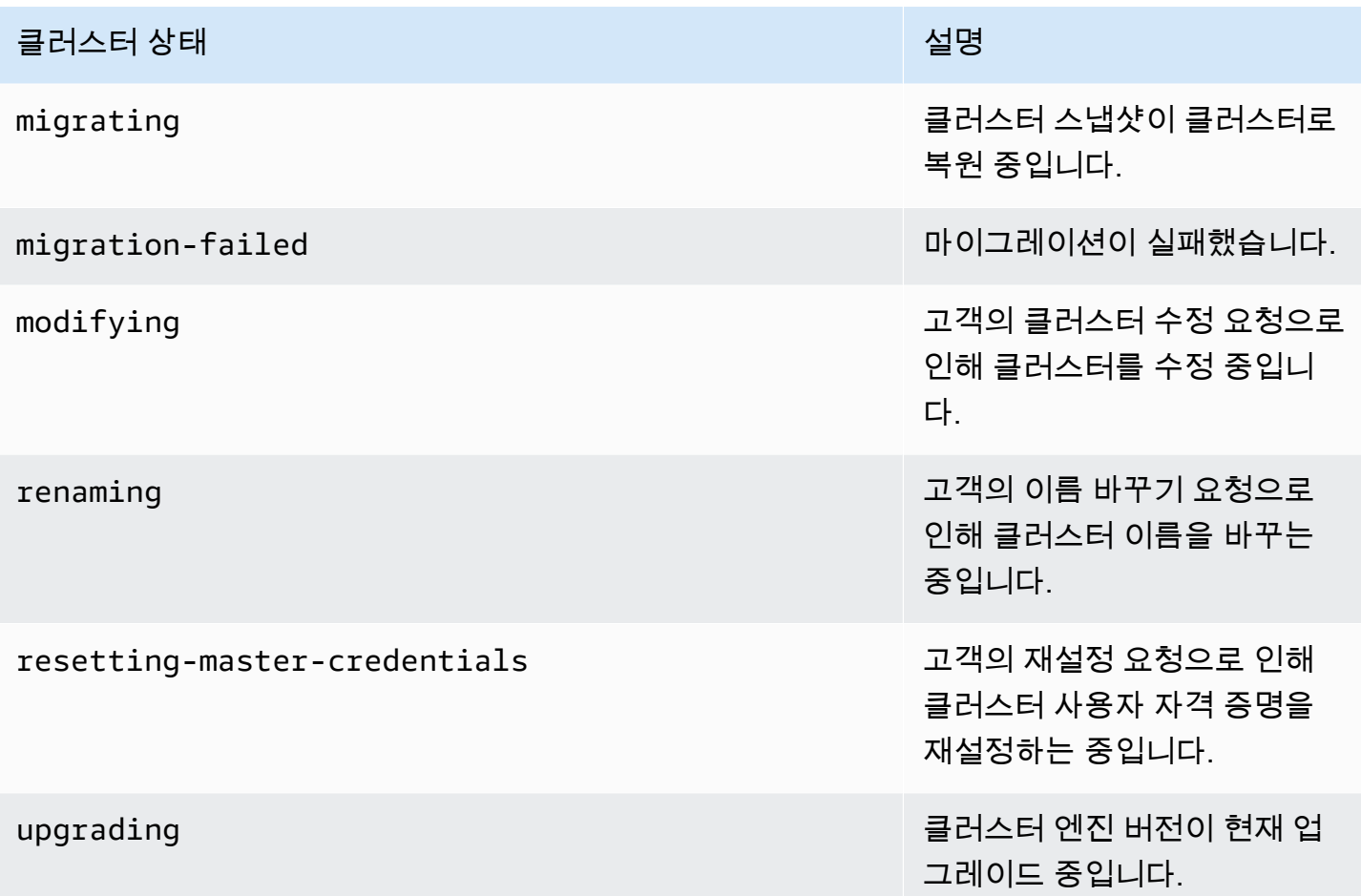

# <span id="page-775-0"></span>클러스터 상태 모니터링

Using the AWS Management Console

AWS Management Console를 사용하여 클러스터의 상태를 확인할 경우 다음 절차를 따르십시오.

- 1. AWS Management Console에 로그인한 후 [https://console.aws.amazon.com/docdb에](https://console.aws.amazon.com/docdb)서 Amazon DocumentDB 콘솔을 엽니다.
- 2. 탐색 창에서 클러스터(Clusters)를 선택합니다.
- 3. 클러스터 탐색 상자에 클러스터 식별자 열이 표시됩니다. 인스턴스는 아래 스크린샷과 비슷하 게 클러스터 아래에 나열됩니다.

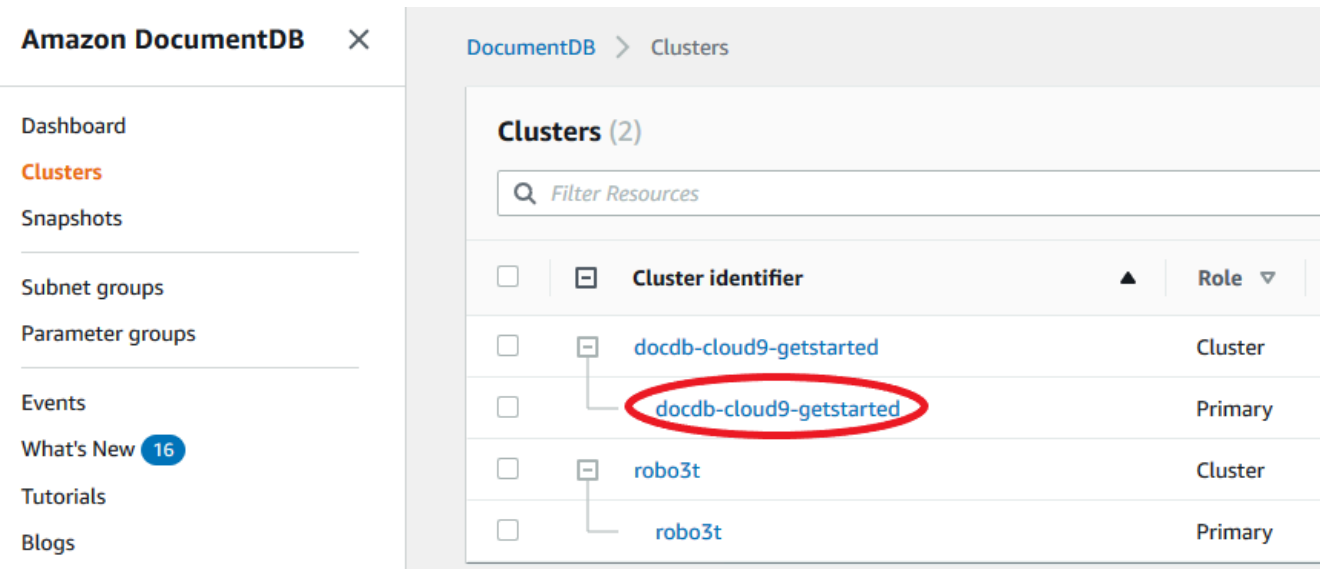

4. 클러스스터 식별자 열에서 관심 있는 인스턴스의 이름을 찾습니다. 그런 다음, 인스턴스의 상 태를 찾으려면 아래 그림과 같이 상태 열에 대한 해당 행을 읽습니다.

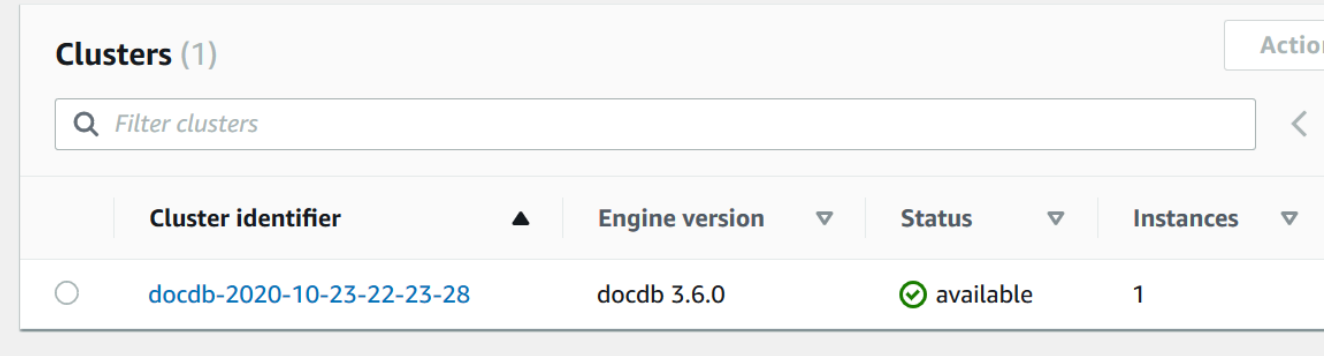

Using the AWS CLI

AWS CLI를 사용하여 클러스터의 상태를 확인할 경우 describe-db-clusters 연산을 사용하십 시오. 다음 코드는 sample-cluster 클러스터의 상태를 찾습니다.

Linux, macOS 또는 Unix의 경우:

```
aws docdb describe-db-clusters \ 
     --db-cluster-identifier sample-cluster \ 
     --query 'DBClusters[*].[DBClusterIdentifier,Status]'
```
Windows의 경우:

aws docdb describe-db-clusters ^

```
--db-cluster-identifier sample-cluster ^
 --query 'DBClusters[*].[DBClusterIdentifier,Status]'
```
이 작업의 출력은 다음과 같습니다.

```
\Gamma\Gamma "sample-cluster", 
               "available" 
      \mathbf{I}]
```
# <span id="page-777-0"></span>Amazon DocumentDB 인스턴스 상태 모니터링

Amazon DocumentDB는 데이터베이스에 구성된 각 인스턴스의 현재 상태에 대한 정보를 제공합니다.

Amazon DocumentDB 인스턴스의 상태를 확인할 수 있는 세 가지 유형이 있습니다.

- 인스턴스 상태: 이 상태는 AWS Management Console에 있는 클러스터 테이블의 상태 열에 표시되 며 인스턴스의 현재 수명 주기 상태를 보여줍니다. 상태 열에 표시된 값은 DescribeDBCluster API 응답의 Status 필드에서 파생됩니다.
- 인스턴스 상태: 이 상태는 AWS Management Console에 있는 클러스터 테이블의 인스턴스 상태 열 에 표시되며, 데이터 관리 및 검색을 담당하는 구성 요소인 데이터베이스 엔진의 실행 여부를 보여줍 니다. 인스턴스 상태 열에 표시된 값은 Amazon CloudWatch EngineUptime 시스템 지표를 기반으 로 합니다.
- 유지 관리 상태: 이 상태는 AWS Management Console에 있는 클러스터 테이블의 유지 관리 열에 표 시되며 인스턴스에 적용해야 하는 유지 관리 이벤트의 상태를 나타냅니다. 유지 관리 상태는 다른 인 스턴스 상태와는 독립적이며 PendingMaintenanceAction API에서 파생됩니다. 유지 관리 상태 에 대한 자세한 내용은 [Amazon DocumentDB 유지 관리를](https://docs.aws.amazon.com/documentdb/latest/developerguide/db-instance-maintain.html) 참조하세요.

주제

- [인스턴스 상태 값](#page-778-0)
- [AWS Management Console 또는 AWS CLI를 사용하여 인스턴스 상태 모니터링](#page-780-0)
- [인스턴스 상태 값](#page-782-0)
- [AWS Management Console을 사용하여 인스턴스 상태 모니터링](#page-782-1)

# <span id="page-778-0"></span>인스턴스 상태 값

다음 표에는 인스턴스에 대해 가능한 상태 값과 각 상태별 요금이 표시되어 있습니다. 인스턴스와 스토 리지에 요금이 청구되는지, 스토리지에만 청구되는지, 혹은 청구되지 않는지 표시됩니다. 모든 인스턴 스 상태의 백업 사용에는 항상 청구됩니다.

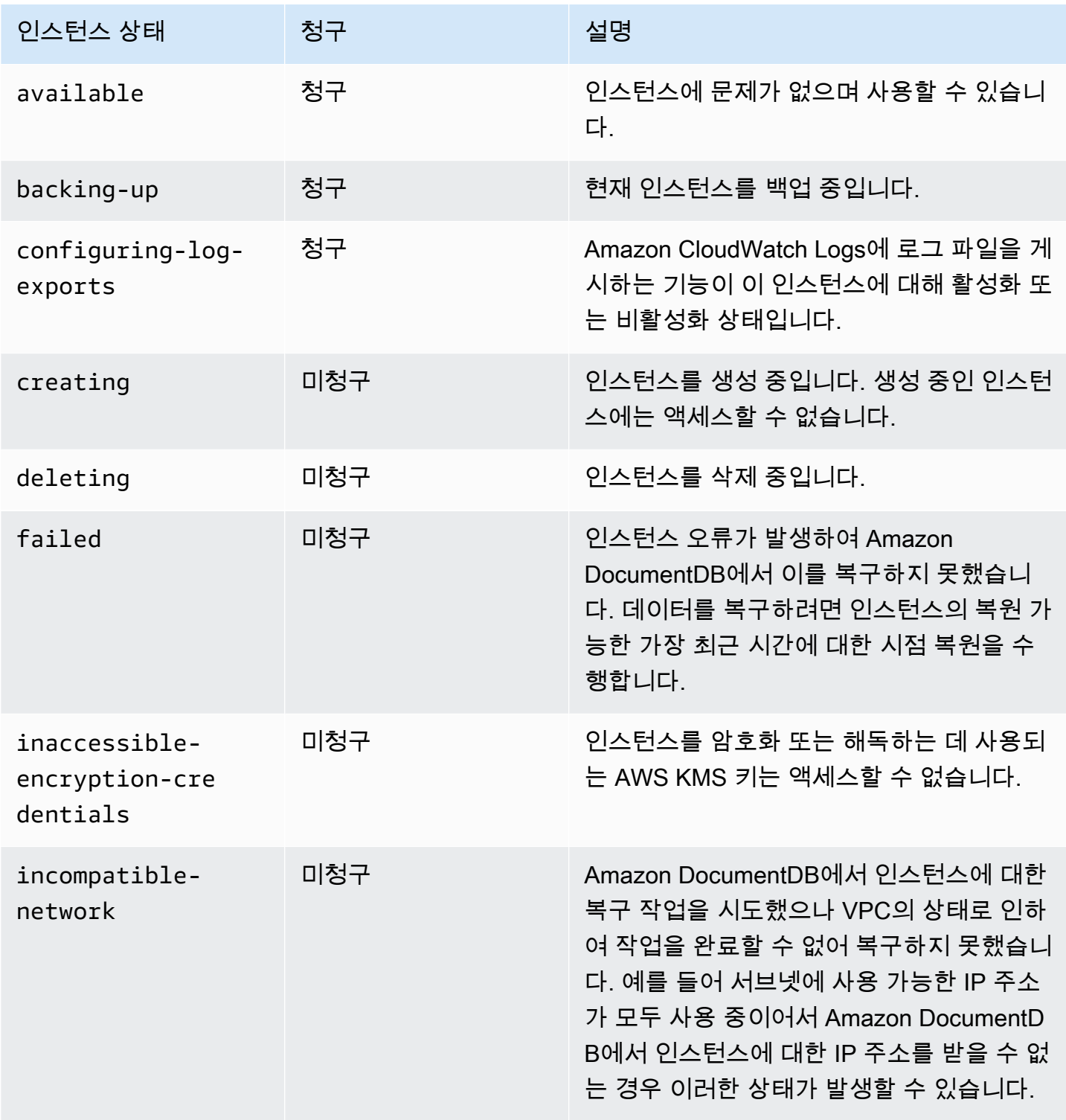

Amazon DocumentDB 기발자 가이드 Amazon DocumentDB 기능 기능이 있는 것이 있습니다.

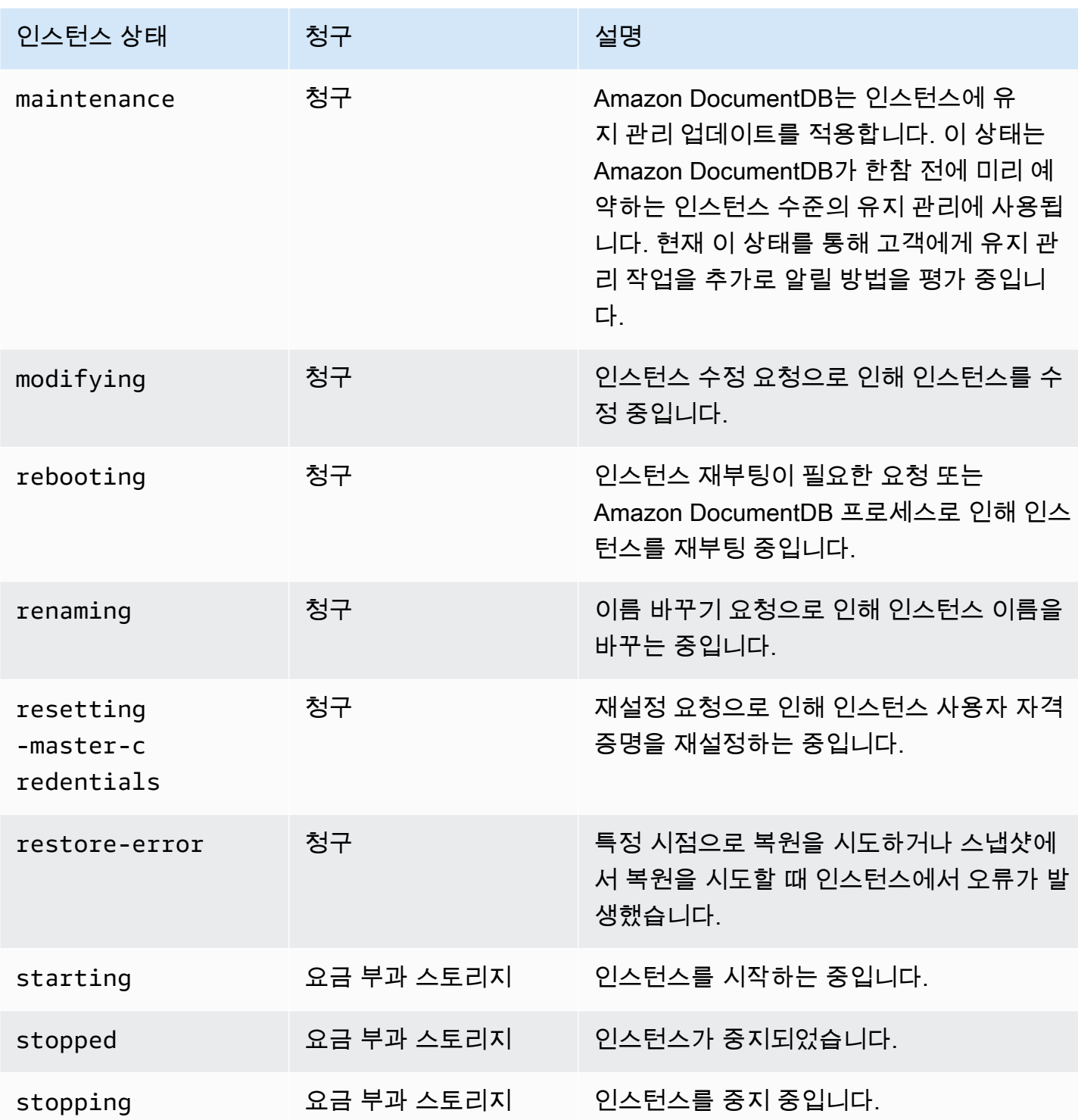

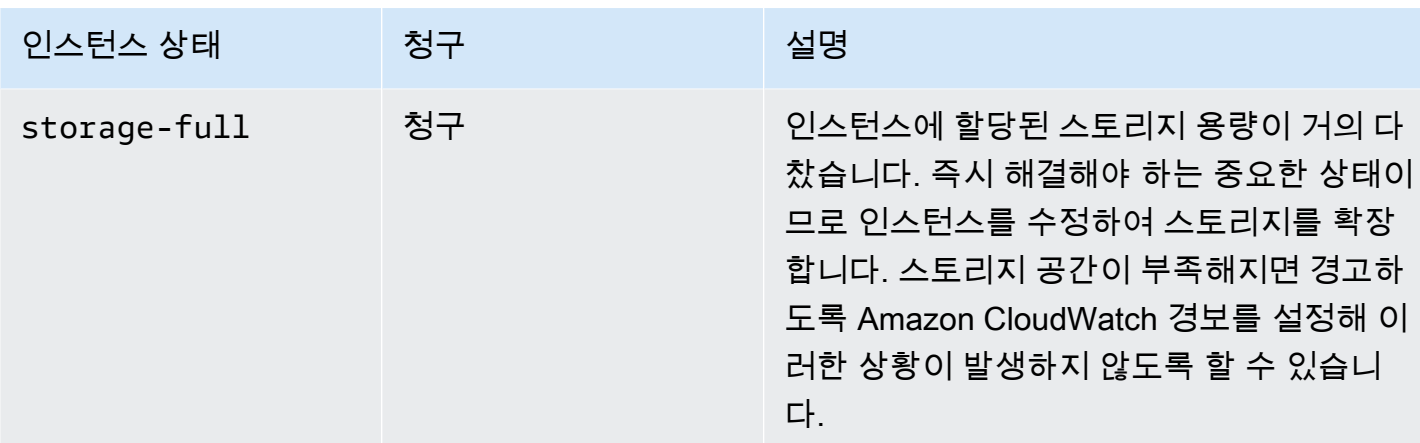

# <span id="page-780-0"></span>AWS Management Console 또는 AWS CLI를 사용하여 인스턴스 상태 모니 터링

인스턴스 상태를 모니터링하려면 AWS Management Console 또는 AWS CLI를 사용하십시오.

Using the AWS Management Console

AWS Management Console를 사용하여 클러스터의 상태를 확인할 경우 다음 절차를 따르십시오.

- 1. AWS Management Console에 로그인한 후 [https://console.aws.amazon.com/docdb에](https://console.aws.amazon.com/docdb)서 Amazon DocumentDB 콘솔을 엽니다.
- 2. 탐색 창에서 클러스터(Clusters)를 선택합니다.

#### **a** Note

참고로 클러스터 탐색 상자의 클러스터 식별자 열에는 클러스터와 인스턴스가 모두 표 시됩니다. 아래 이미지와 유사한 클러스터 아래에 인스턴스가 나열됩니다.

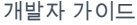

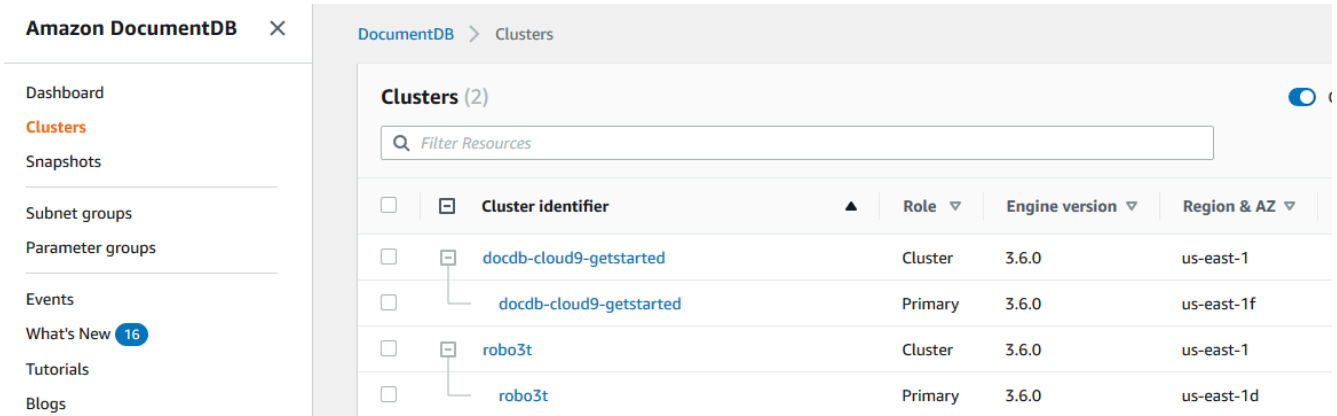

3. 관심 있는 인스턴스의 이름을 찾으십시오. 그런 다음 인스턴스의 상태를 찾으려면 다음 그림과 같이 상태 열에 대한 해당 행을 읽습니다.

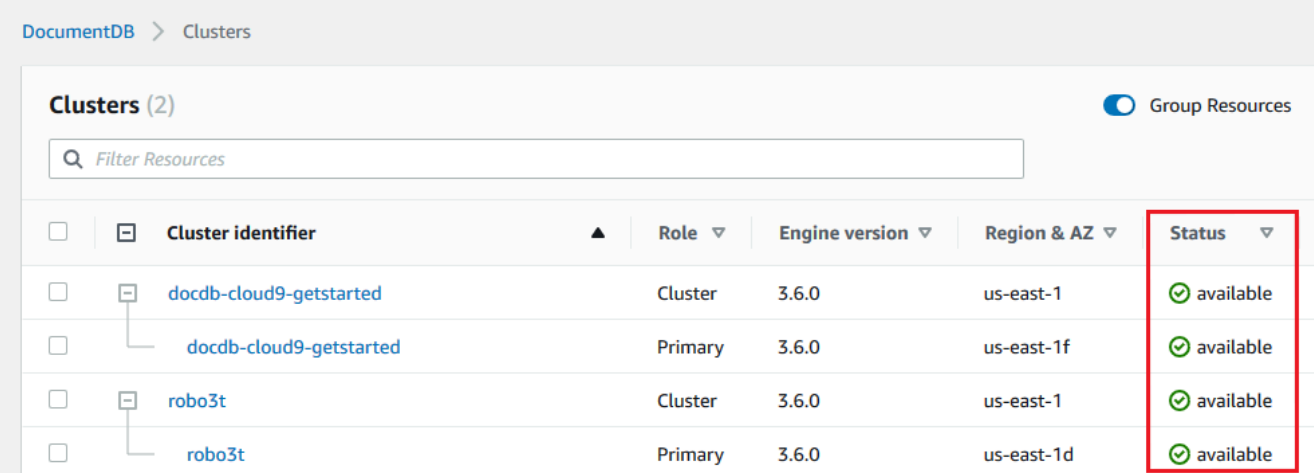

Using the AWS CLI

AWS CLI를 사용하여 클러스터의 상태를 확인할 경우 describe-db-instances 연산을 사용하 십시오. 다음 코드는 sample-cluster-instance-01 인스턴스의 상태를 찾습니다.

Linux, macOS 또는 Unix의 경우:

```
aws docdb describe-db-instances \ 
          --db-instance-identifier sample-cluster-instance-01 \
           --query 'DBInstances[*].[DBInstanceIdentifier,DBInstanceStatus]'
```
Windows의 경우:

```
aws docdb describe-db-instances ^ 
           --db-instance-identifier sample-cluster-instance-01 ^ 
           --query 'DBInstances[*].[DBInstanceIdentifier,DBInstanceStatus]'
```
이 작업의 출력은 다음과 같습니다.

```
\Gamma\Gamma "sample-cluster-instance-01", 
                 "available" 
 ] 
        ]
```
<span id="page-782-0"></span>인스턴스 상태 값

다음 표는 인스턴스를 위한 잠재적인 상태 값을 나열하고 있습니다. AWS Management Console의 클 러스터 테이블에 있는 인스턴스 상태 열에는 데이터 저장, 관리 및 검색을 담당하는 구성 요소인 데이 터베이스 엔진이 정상적으로 작동하고 있는지 여부가 표시됩니다. 또한 이 열은 CloudWatch에서 사용 할 수 있는 EngineUptime 시스템 지표에 각 인스턴스의 상태가 표시되는지 여부도 나타냅니다.

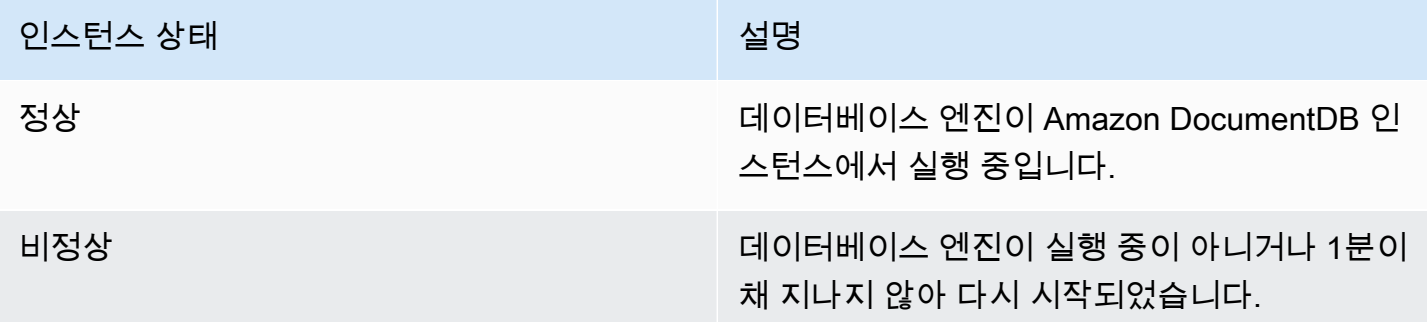

### <span id="page-782-1"></span>AWS Management Console을 사용하여 인스턴스 상태 모니터링

인스턴스 상태를 모니터링하려면 AWS Management Console를 사용하십시오.

AWS Management Console을 사용할 때 다음 단계를 사용하여 인스턴스의 상태를 파악하십시오.

- 1. AWS Management Console에 로그인한 후 [https://console.aws.amazon.com/docdb에](https://console.aws.amazon.com/docdb)서 Amazon DocumentDB 콘솔을 엽니다.
- 2. 탐색 창에서 클러스터를 선택합니다.

#### **a** Note

참고로 클러스터 탐색 상자의 클러스터 식별자 열에는 클러스터와 인스턴스가 모두 표시 됩니다. 아래 이미지와 유사한 클러스터 아래에 인스턴스가 나열됩니다.

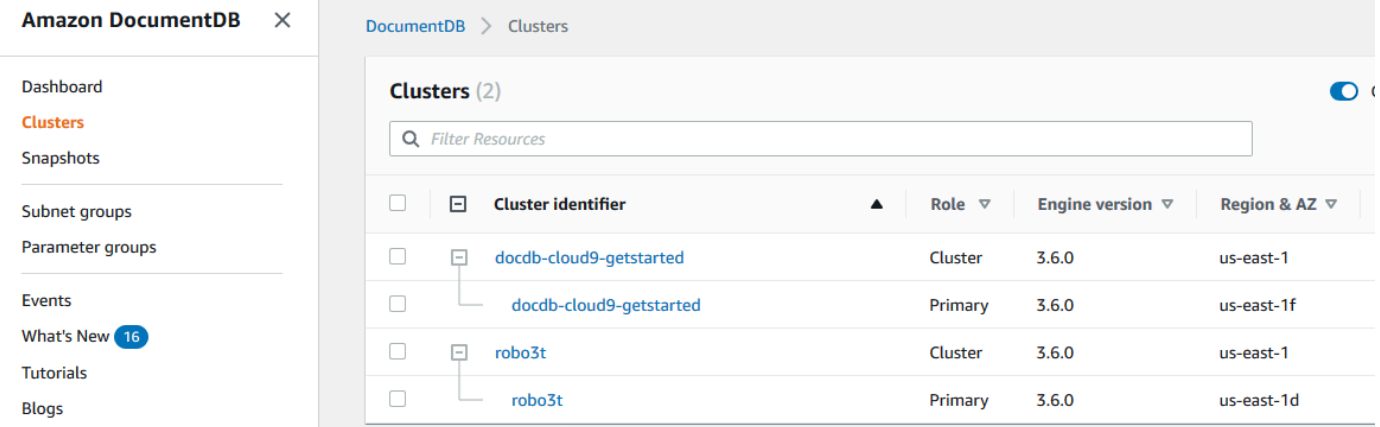

3. 관심 있는 인스턴스의 이름을 찾으십시오. 그런 다음 인스턴스의 상태를 찾으려면 다음 그림과 같 이 인스턴스 상태 열에 대한 해당 행을 읽습니다.

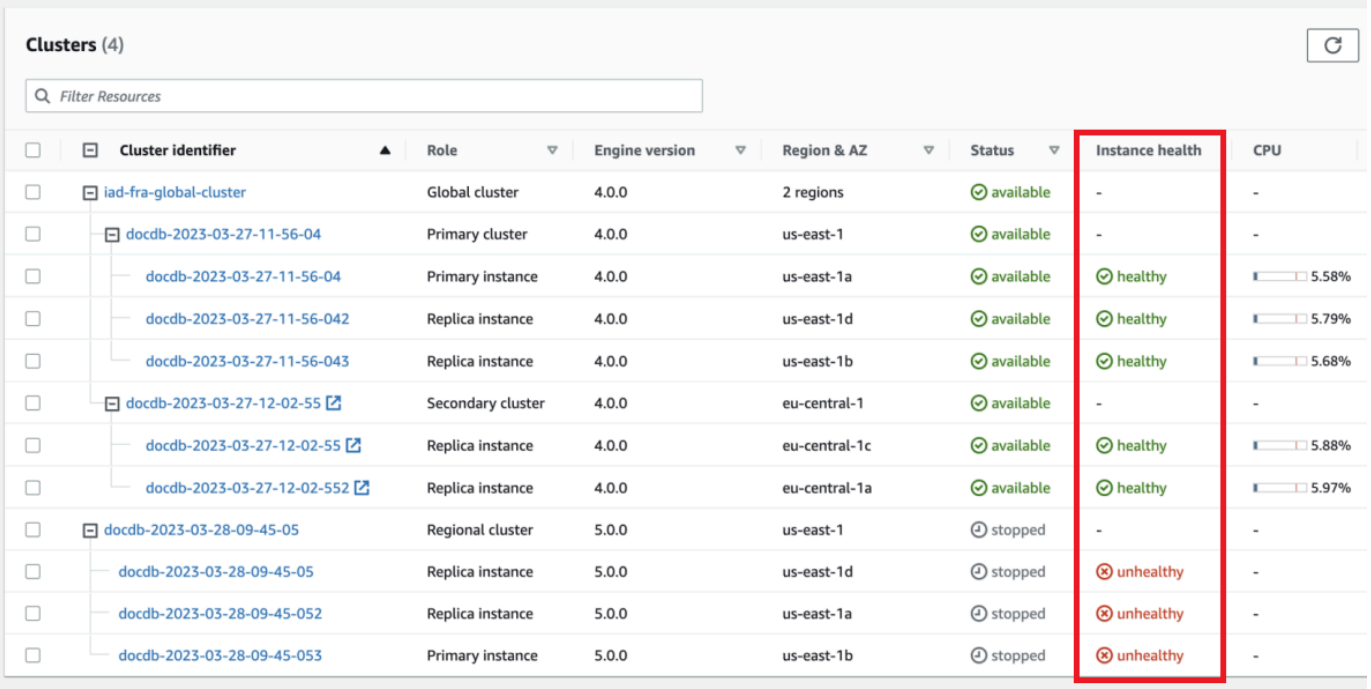

#### **a** Note

인스턴스 상태 폴링은 60초마다 발생하며 CloudWatch EngineUptime 시스템 지표를 기 반으로 합니다. 인스턴스 상태 열의 값은 자동으로 업데이트됩니다.

## <span id="page-784-0"></span>Amazon DocumentDB 권장 사항 보기

Amazon DocumentDB는 인스턴스 및 클러스터와 같은 데이터베이스 리소스에 대한 자동화된 권장 사 항 목록을 제공합니다. 이러한 권장 사항은 클러스터와 인스턴스 구성 분석을 통해 모범 사례 지침을 제공합니다.

이러한 권장 사항의 예는 다음을 참조하세요.

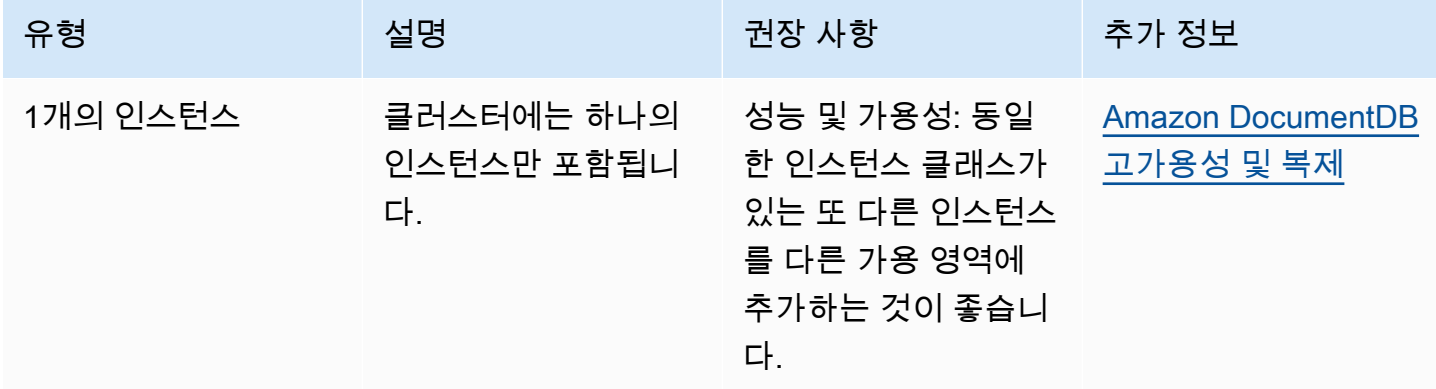

Amazon DocumentDB는 리소스가 생성되거나 수정될 때 리소스에 대해 권장 사항을 생성합니다. Amazon DocumentDB는 리소스를 주기적으로 스캔하고 권장 사항을 생성합니다.

Amazon DocumentDB 권장 사항을 확인하고 이에 대한 조치를 취하려면

- 1. AWS Management Console에 로그인한 후 [https://console.aws.amazon.com/docdb에](https://console.aws.amazon.com/docdb)서 Amazon DocumentDB 콘솔을 엽니다.
- 2. 탐색 창에서 권장 사항을 선택합니다.

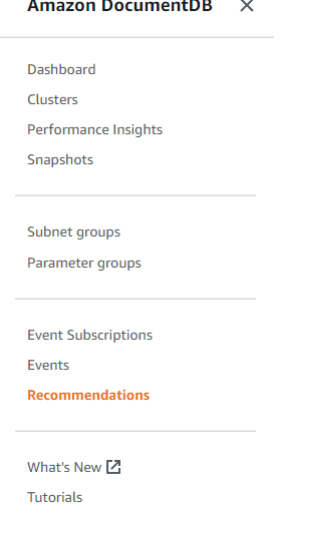

3. 권장 사항 대화 상자에서 관심 섹션을 펼치고 권장 작업을 선택합니다.

아래 예제에서 권장 작업은 인스턴스가 하나뿐인 Amazon DocumentDB 클러스터에 적용됩니다. 성능과 가용성을 개선하려면 다른 인스턴스를 추가하는 것이 좋습니다.

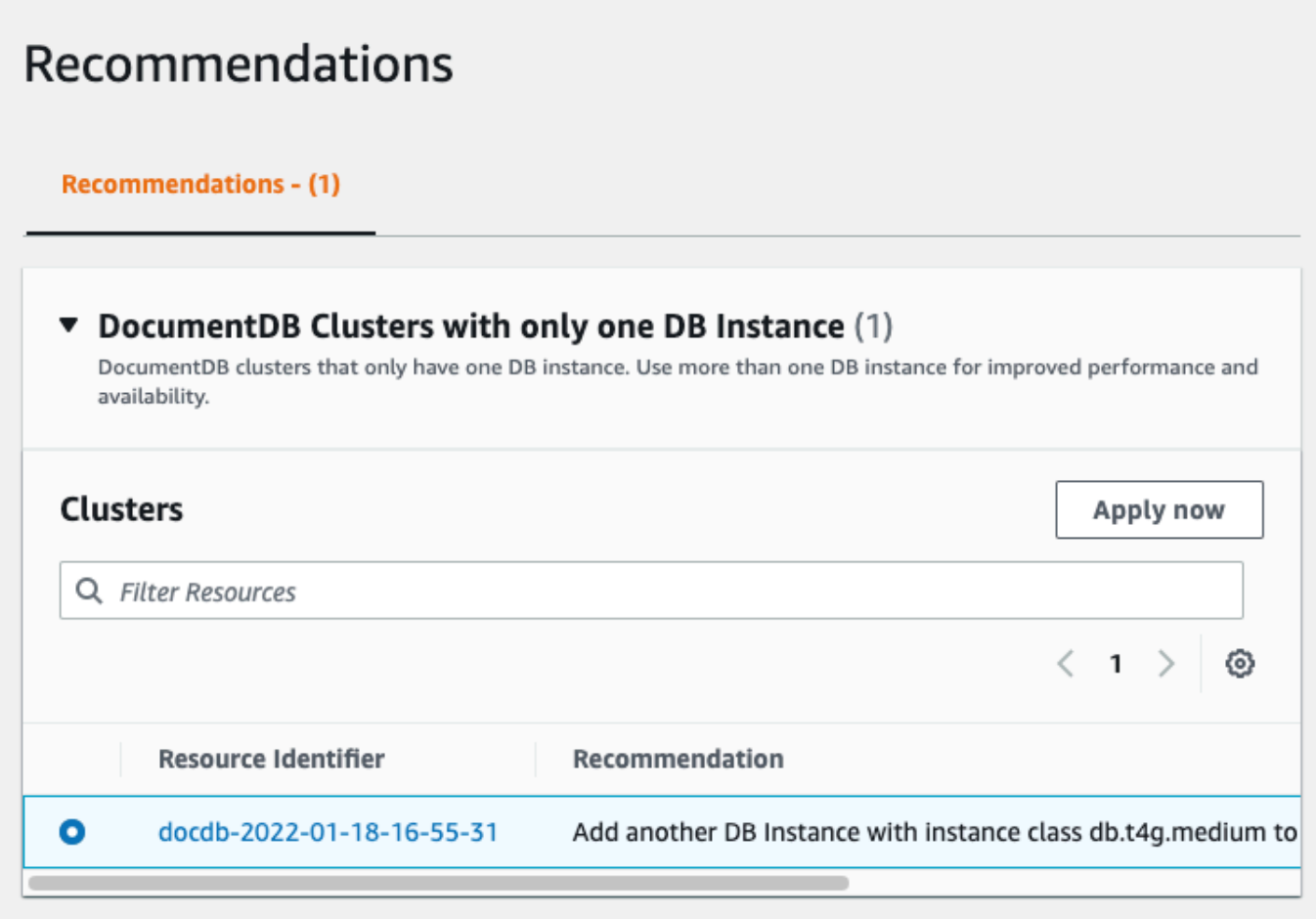

4. 지금 적용을 클릭합니다.

이 예시에서는 인스턴스 추가 대화상자가 나타납니다.

```
DocumentDB > Clusters > Add instances
```
# Add instances to: docdb-2022-01-18-16-55-31

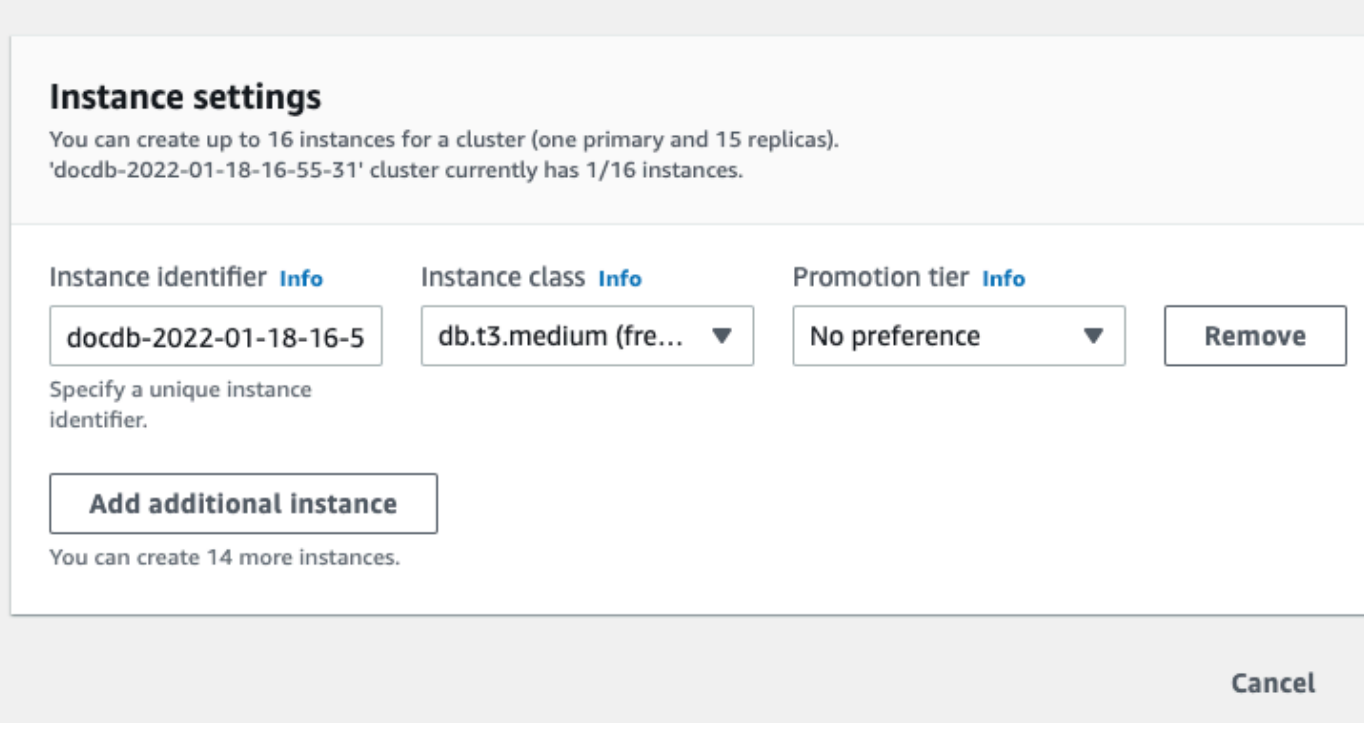

5. 새 인스턴스의 설정을 수정하고 생성을 클릭합니다.

# <span id="page-786-0"></span>Amazon DocumentDB 이벤트 구독 사용

Amazon DocumentDB는 Amazon Simple Notification Service(SNS)를 사용하여 Amazon DocumentDB 이벤트 발생 시 알림을 제공합니다. 이러한 알림은 이메일, 문자 메시지 또는 HTTP 엔드 포인트에 대한 직접 호출과 같이 AWS 리전에 대해 Amazon SNS에서 지원하는 모든 형태일 수 있습니 다.

Amazon DocumentDB는 이러한 이벤트를 가입할 수 있는 카테고리로 그룹화하여 해당 카테고리의 이 벤트가 발생할 때 알림을 받을 수 있도록 합니다. 구독 가능한 이벤트 범주로는 DB 인스턴스, DB 클러 스터, DB 스냅샷, DB 클러스터 스냅샷, DB 파라미터 그룹, DB 보안 그룹 등이 있습니다. 예를 들어 임 의의 DB 인스턴스에 대한 Backup 카테고리를 구독할 경우 백업 관련 이벤트가 발생하여 DB 인스턴스 에 영향을 끼칠 때마다 알림 메시지가 수신됩니다. 또한 이벤트 알림 메시지 구독이 변경되어도 알림 메시지가 수신됩니다.

이벤트는 클러스터와 인스턴스 수준에서 모두 발생하므로 클러스터나 인스턴스에 가입하면 이벤트를 수신할 수 있습니다.

이벤트 알림 메시지는 구독 생성 시 입력한 주소로 보내집니다. 모든 이벤트 알림을 받는 구독과 프로 덕션 인스턴스에 대한 중요한 이벤트만 포함하는 다른 구독 등 여러 가지 구독을 생성할 수 있습니다. 구독을 삭제하지 않고도 알림을 쉽게 끌 수 있습니다. 이렇게 하려면 Amazon DocumentDB 콘솔에서 활성화 라디오 버튼을 아니오로 설정하십시오.

**A** Important

Amazon DocumentDB는 이벤트 스트림에서 전송되는 이벤트 순서를 보장하지 않습니다. 이벤 트 순서는 변경될 수 있습니다.

Amazon DocumentDB는 Amazon SNS 주제의 Amazon 리소스 이름(ARN)을 사용하여 각 구독을 식별 합니다. 구독을 작성할 때 Amazon DocumentDB 콘솔이 ARN을 작성합니다.

Amazon DocumentDB 이벤트 구독에 대한 청구는 Amazon SNS를 통해 이루어집니다. Amazon SNS 요금은 이벤트 알림 사용 시 적용됩니다. 자세한 내용은 Amazon Simple Notification Service Pricing을 참조하십시오. 아마존 Amazon SNS 요금 외에 이벤트 구독료는 Amazon DocumentDB에서 청구하지 않습니다.

주제

- [Amazon DocumentDB 이벤트 구독](#page-787-0)
- [Amazon DocumentDB 이벤트 알림 구독 관리](#page-790-0)
- [Amazon DocumentDB 이벤트 범주 및 메시지](#page-794-0)

### <span id="page-787-0"></span>Amazon DocumentDB 이벤트 구독

Amazon DocumentDB 콘솔을 사용하여 다음과 같이 이벤트 구독을 구독할 수 있습니다:

- 1. [https://console.aws.amazon.com/docdb에](https://console.aws.amazon.com/docdb)서 AWS Management Console에 로그인합니다.
- 2. 탐색 창에서 [Event subscriptions]를 선택합니다.

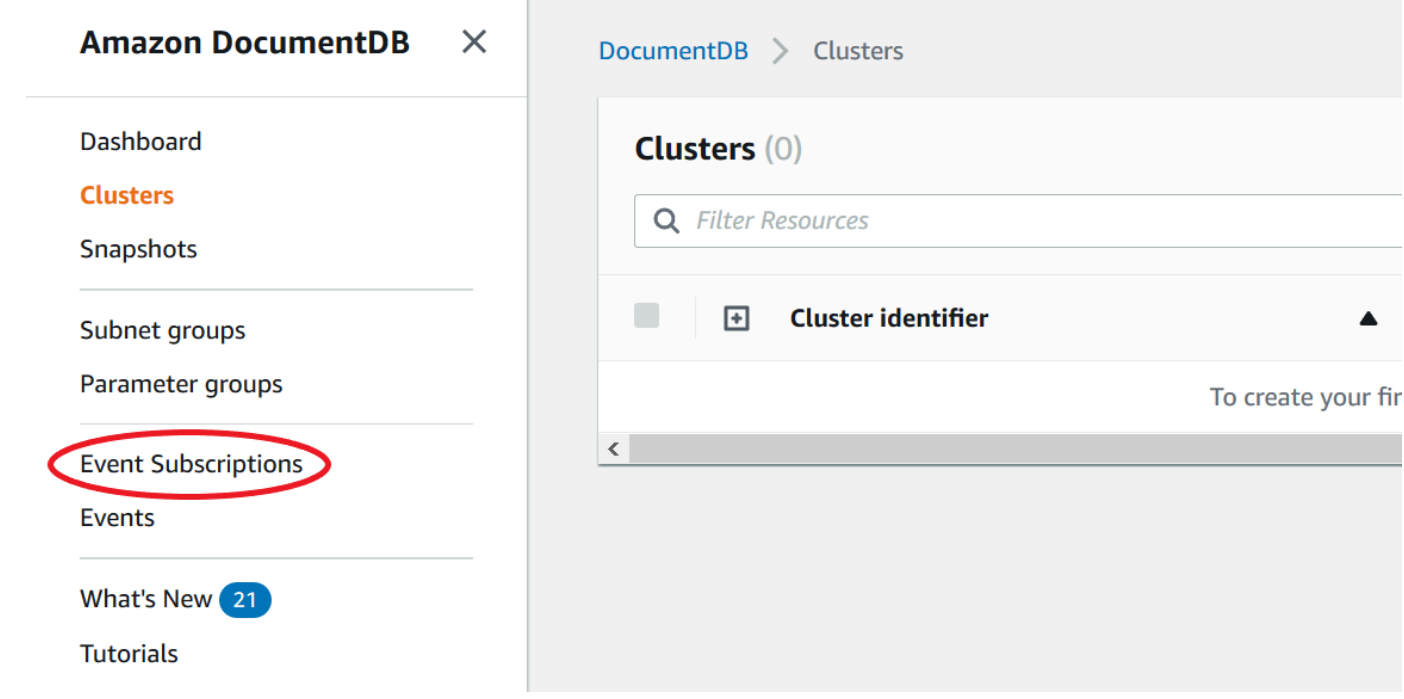

3. [Event subscriptions] 창에서 [Create event subscription]을 선택합니다.

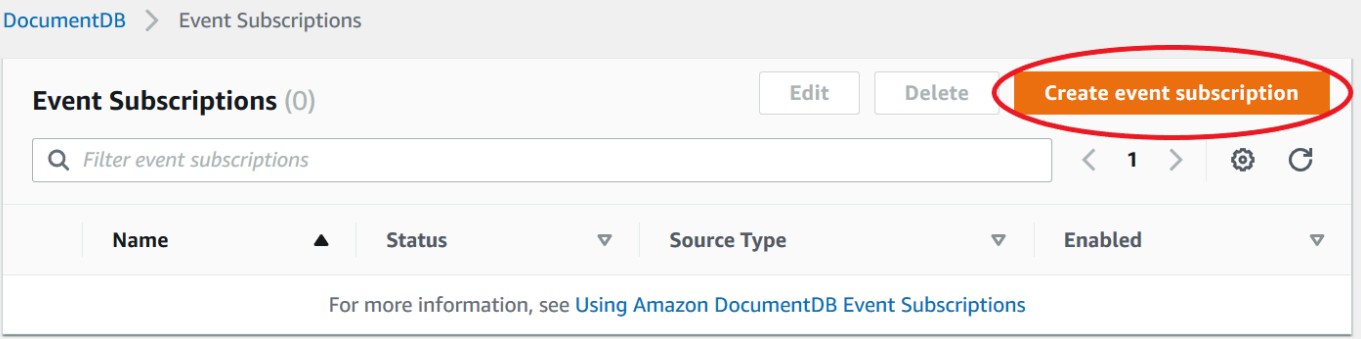

- 4. [Create event subscription] 대화 상자에서 다음과 같이 실행합니다.
	- 이름에서 이벤트 알림 구독 이름을 입력합니다.

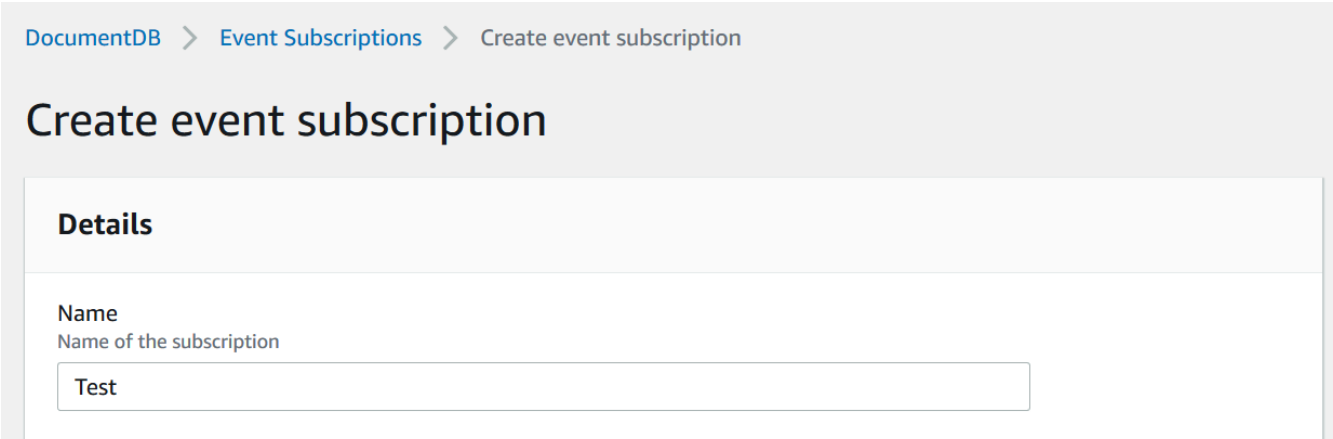

• 대상에서, 알림을 전송할 위치를 선택합니다. 기존의 ARN을 선택하거나 새 이메일 토픽을 선택 하여 주제의 이름과 수신인 목록을 입력할 수 있습니다.

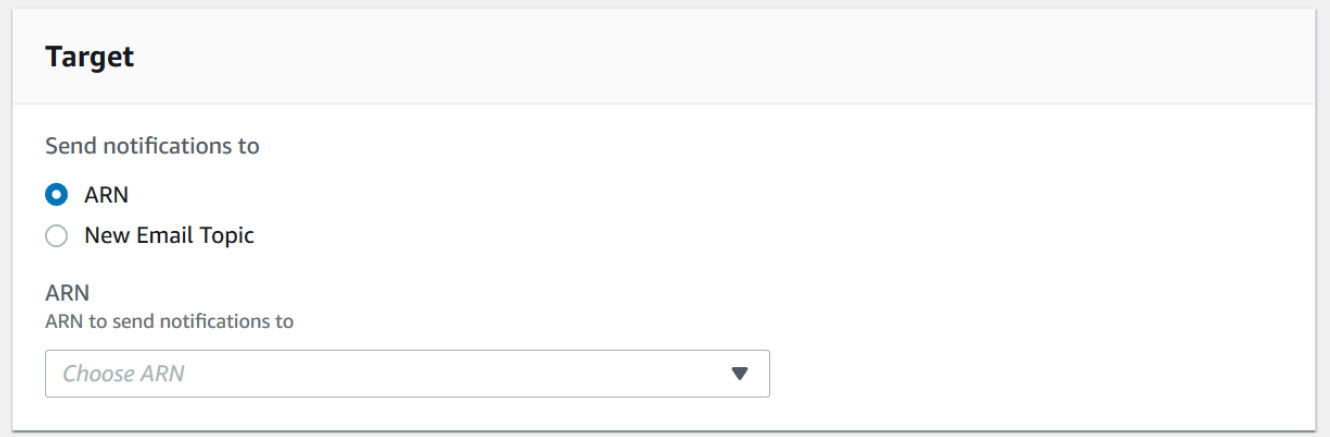

• 소스에서 소스 유형을 선택합니다. 선택한 원본 유형에 따라 이벤트 범주와 이벤트 알림을 수신 할 원본을 선택합니다.

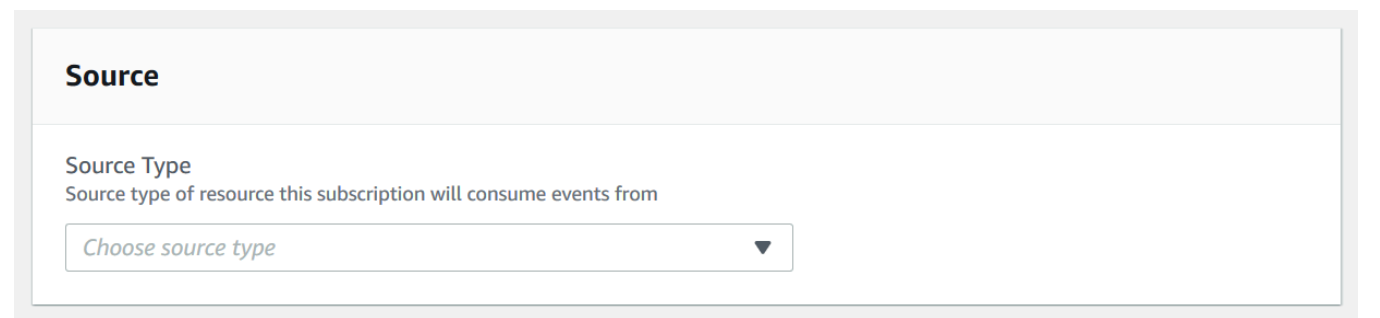

• 생성을 선택합니다.

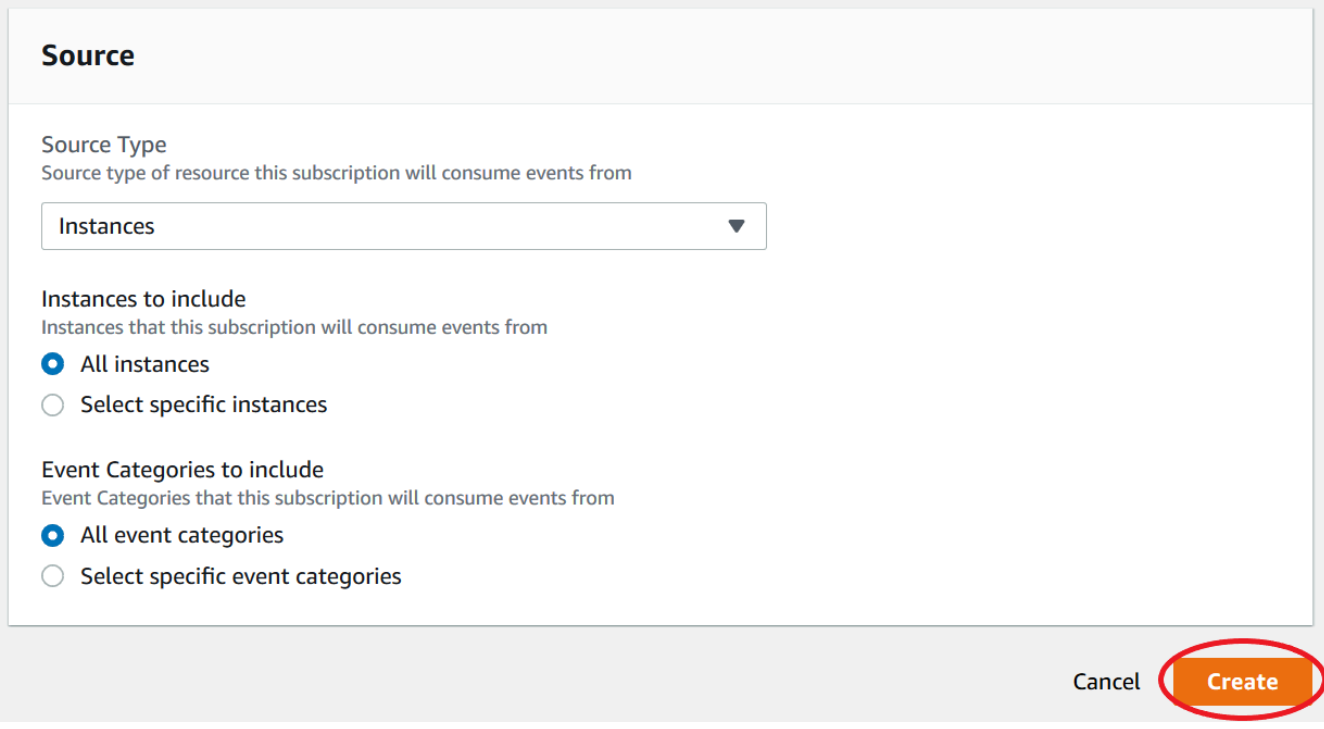

## <span id="page-790-0"></span>Amazon DocumentDB 이벤트 알림 구독 관리

Amazon DocumentDB 콘솔의 탐색 창에서 이벤트 구독 을 선택하면 구독 범주와 현재 구독 목록을 볼 수 있습니다. 특정 구독을 수정하거나 삭제할 수도 있습니다.

현재 Amazon DocumentDB 이벤트 알림 구독을 수정하려면 다음과 같이 하십시오

- 1. [https://console.aws.amazon.com/docdb에](https://console.aws.amazon.com/docdb)서 AWS Management Console에 로그인합니다.
- 2. 탐색 창에서 [Event subscriptions]를 선택합니다. [Event subscriptions] 창에 이벤트 알림 구독이 모두 표시됩니다.

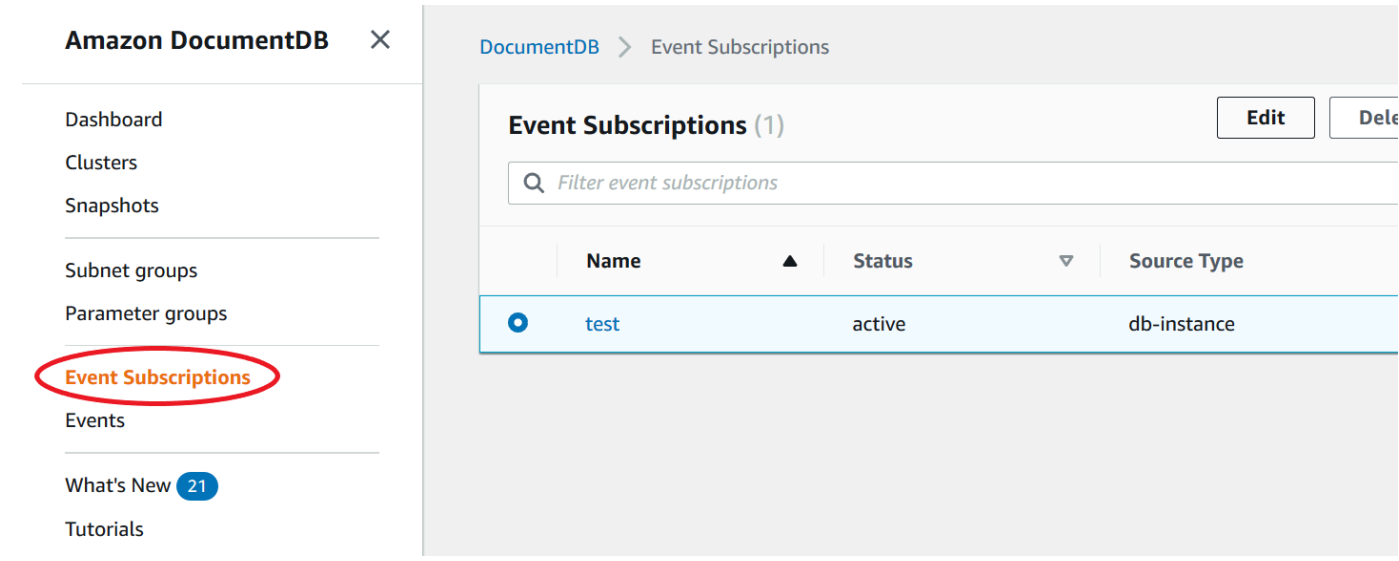

3. [Event subscriptions] 창에서 수정할 구독을 선택한 다음 [Edit]를 선택합니다.

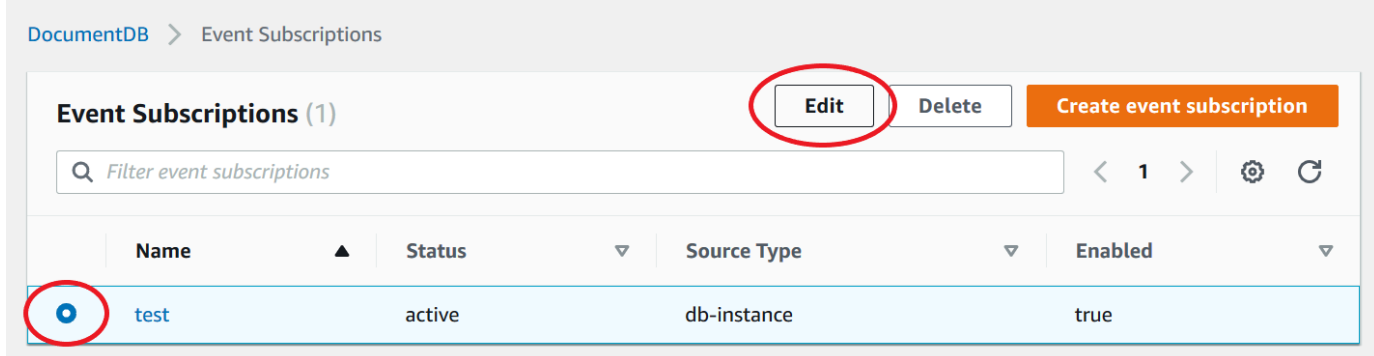

4. 대상 또는 원본 섹션에서 구독을 변경합니다. 소스 섹션에서 소스 식별자를 선택하거나 선택 취소 하여 소스 식별자를 추가하거나 제거할 수 있습니다.
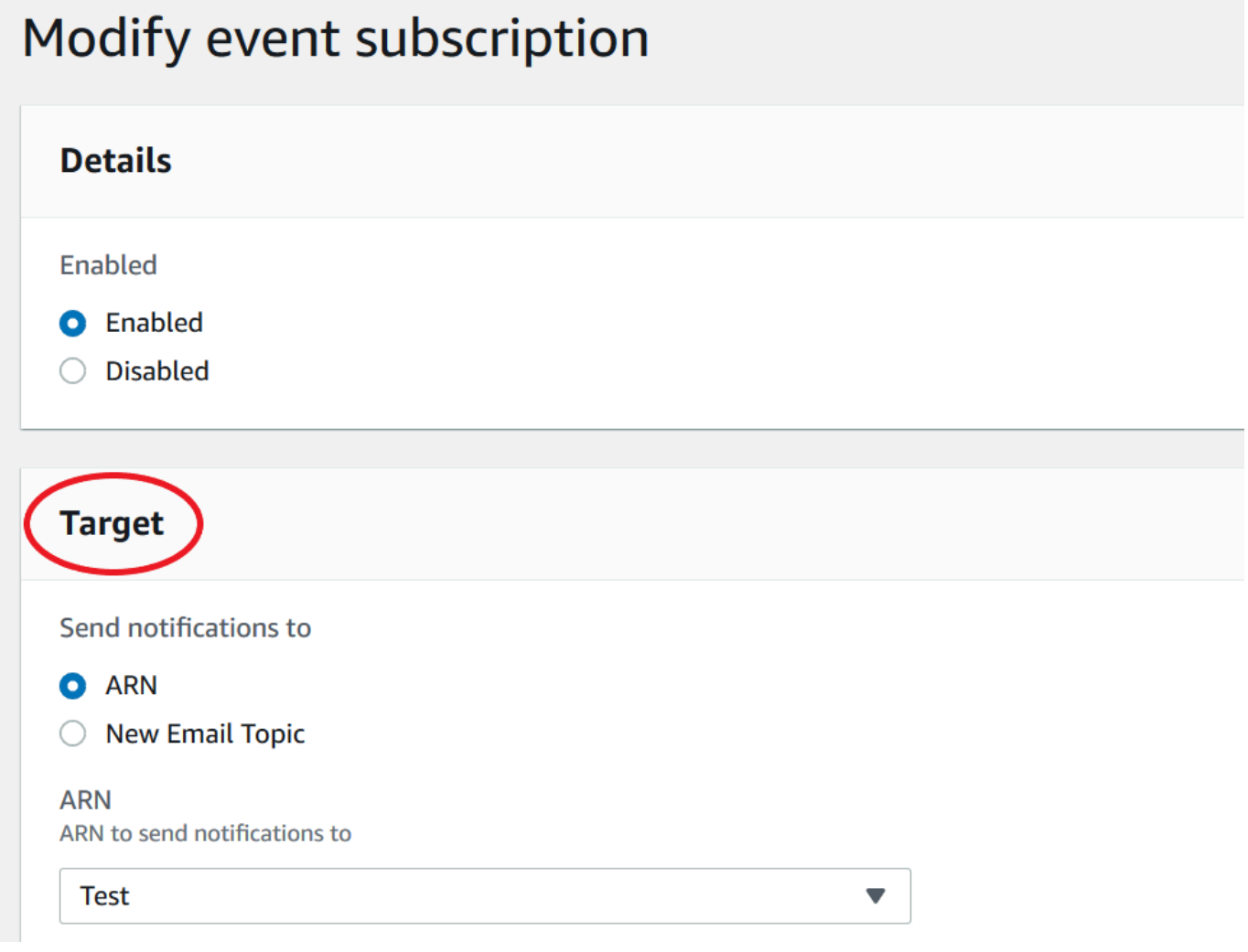

5. 수정을 선택합니다. Amazon DocumentDB 콘솔은 구독이 수정되고 있음을 나타냅니다.

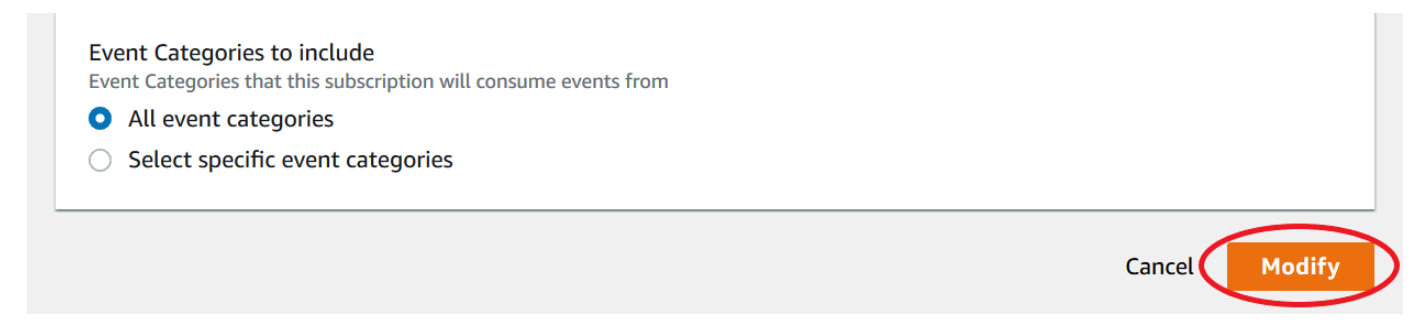

# Amazon DocumentDB 이벤트 알림 구독 삭제

필요 없는 구독은 삭제할 수 있습니다. 그러면 해당 주제의 모든 구독자에게는 구독 시 지정한 이벤트 알림 메시지가 발송되지 않습니다.

1. [https://console.aws.amazon.com/docdb에](https://console.aws.amazon.com/docdb)서 AWS Management Console에 로그인합니다.

## 2. 탐색 창에서 이벤트 구독을 선택합니다.

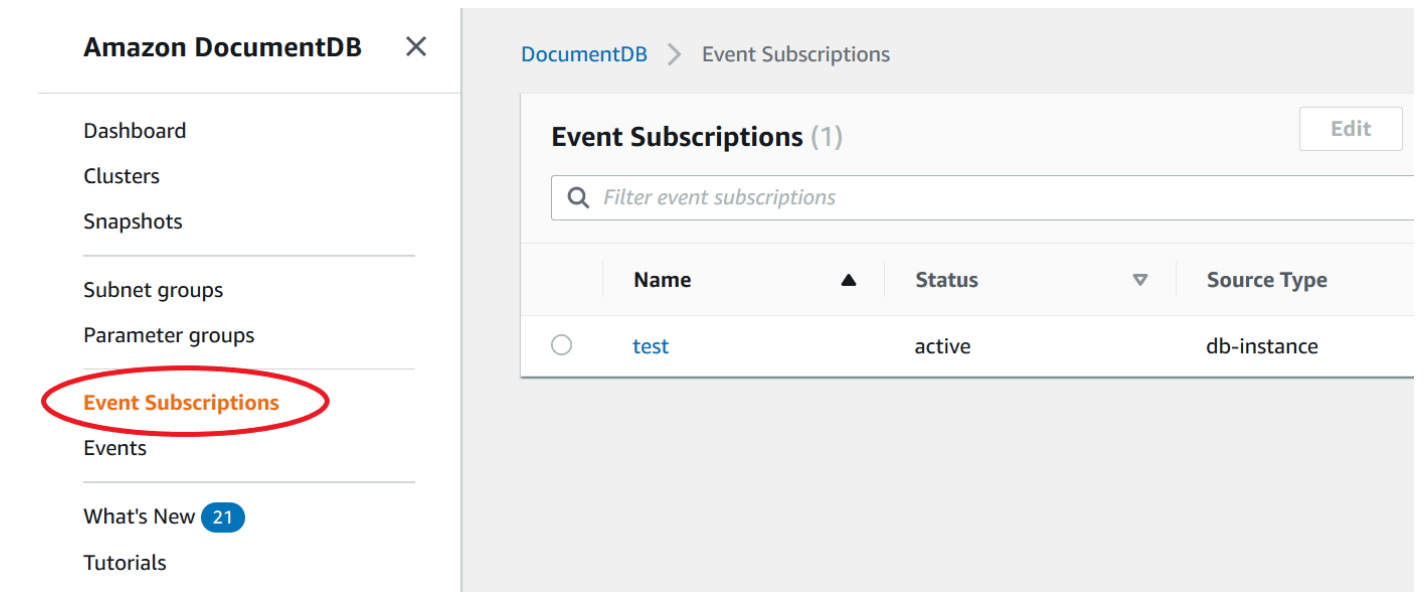

3. 이벤트 구독 패널에서 삭제할 구독을 선택합니다.

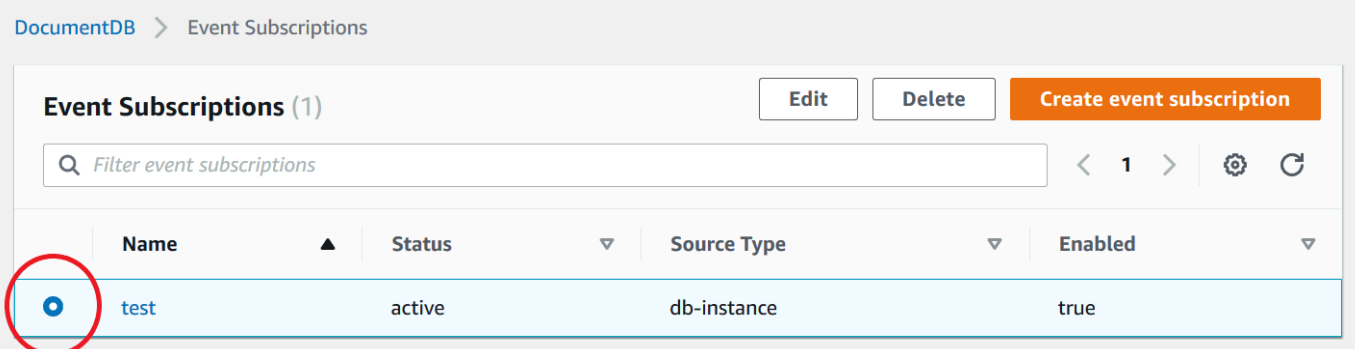

4. 삭제를 선택합니다.

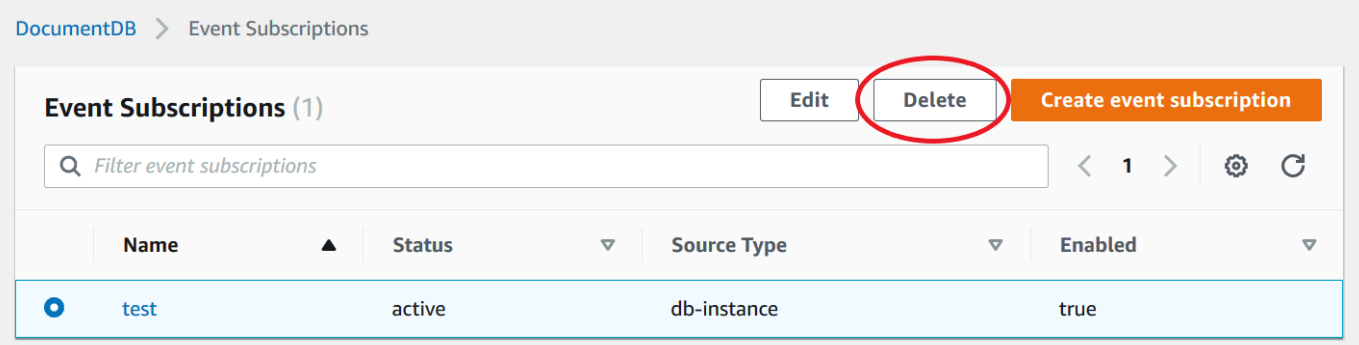

5. 이 알림을 영구적으로 삭제할지 묻는 팝업 창이 나타납니다. 삭제를 선택합니다.

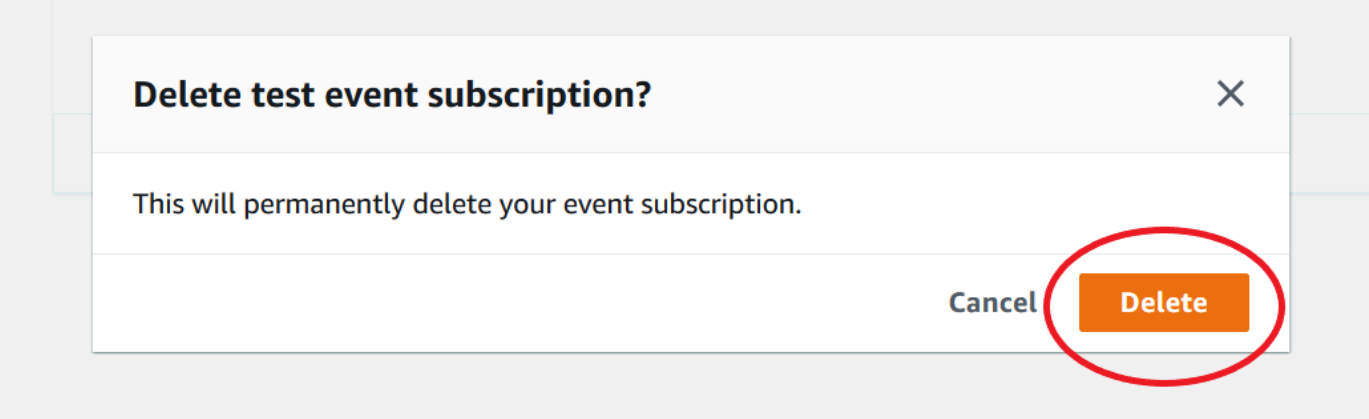

# Amazon DocumentDB 이벤트 범주 및 메시지

Amazon DocumentDB는 콘솔을 사용하여 가입할 수 있는 카테고리에서 상당한 수의 이벤트를 생성합 니다. 각 범주는 인스턴스, 스냅샷 또는 매개 변수 그룹이 될 수 있는 소스 유형에 적용됩니다.

#### **a** Note

Amazon DocumentDB는 기존의 Amazon RDS 이벤트 정의와 ID를 사용합니다.

### 인스턴스에서 발생한 Amazon DocumentDB 이벤트

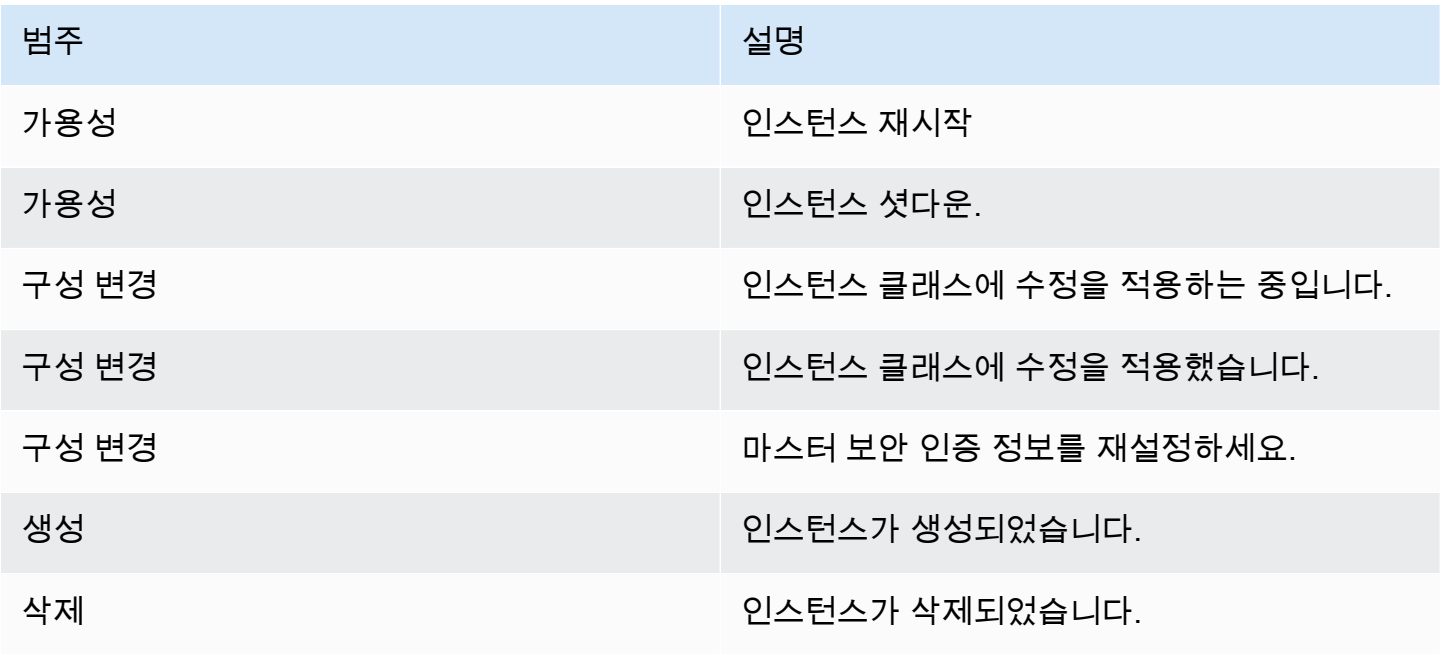

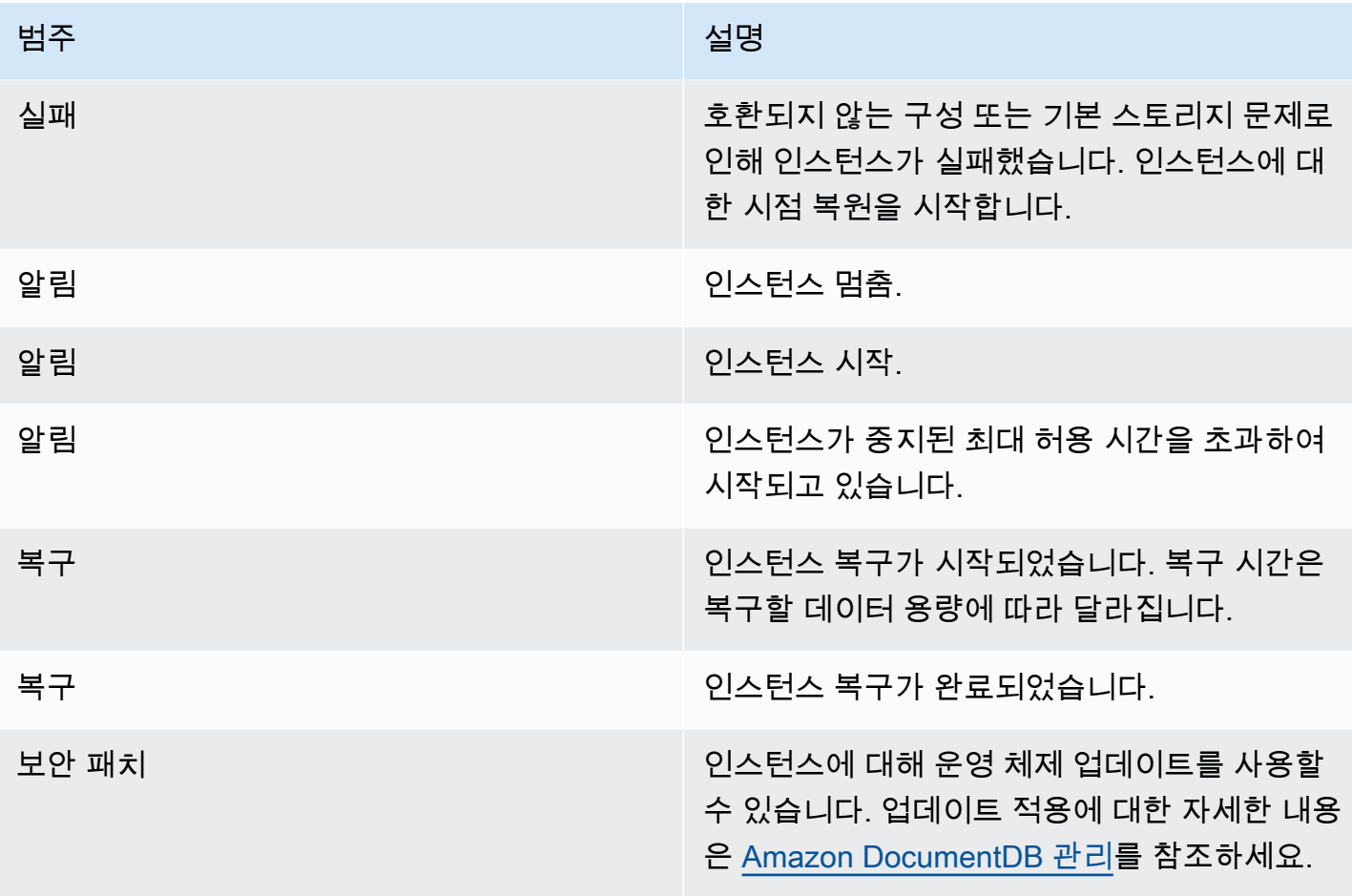

# 클러스터에서 발생하는 Amazon DocumentDB 이벤트

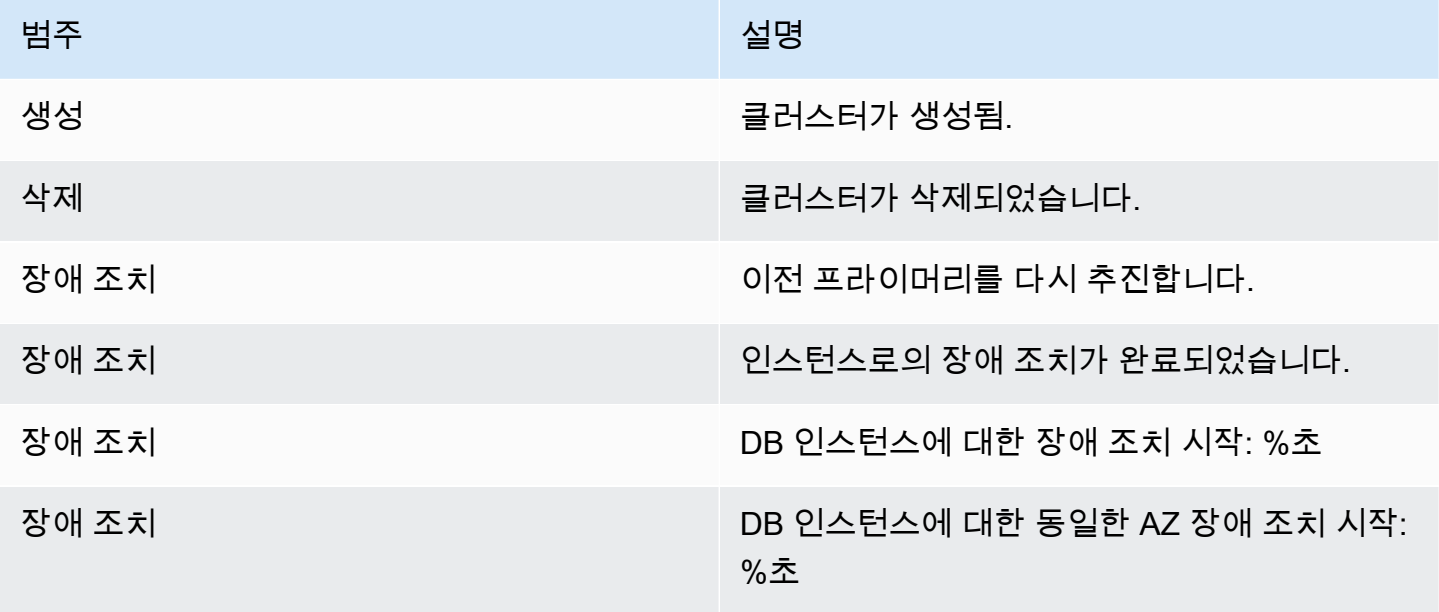

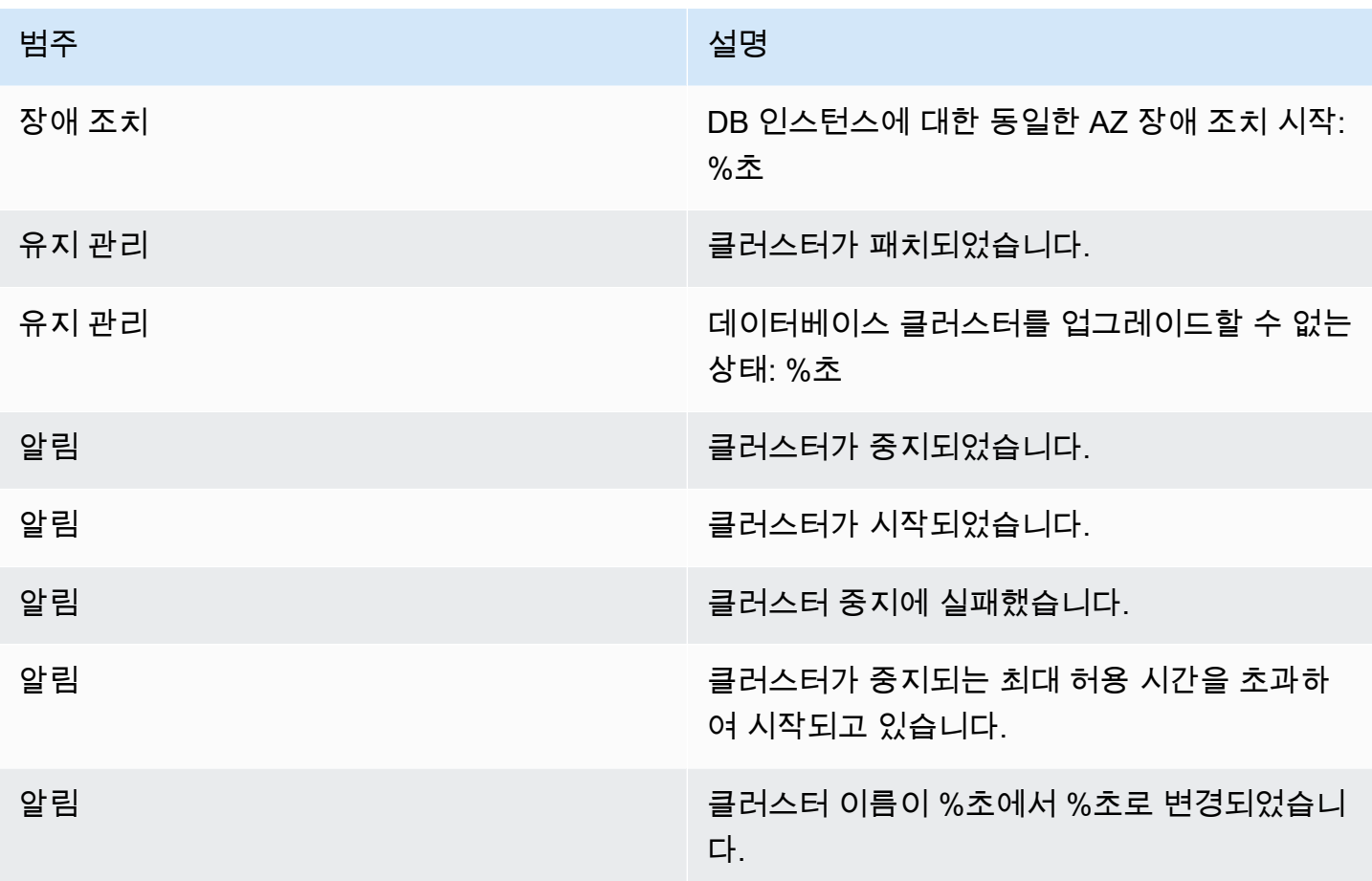

클러스터 스냅샷에서 발생한 Amazon DocumentDB 이벤트

다음 표는 Amazon DocumentDB 클러스터 스냅샷이 원본 유형인 경우 이벤트 범주와 이벤트 목록을 보여줍니다.

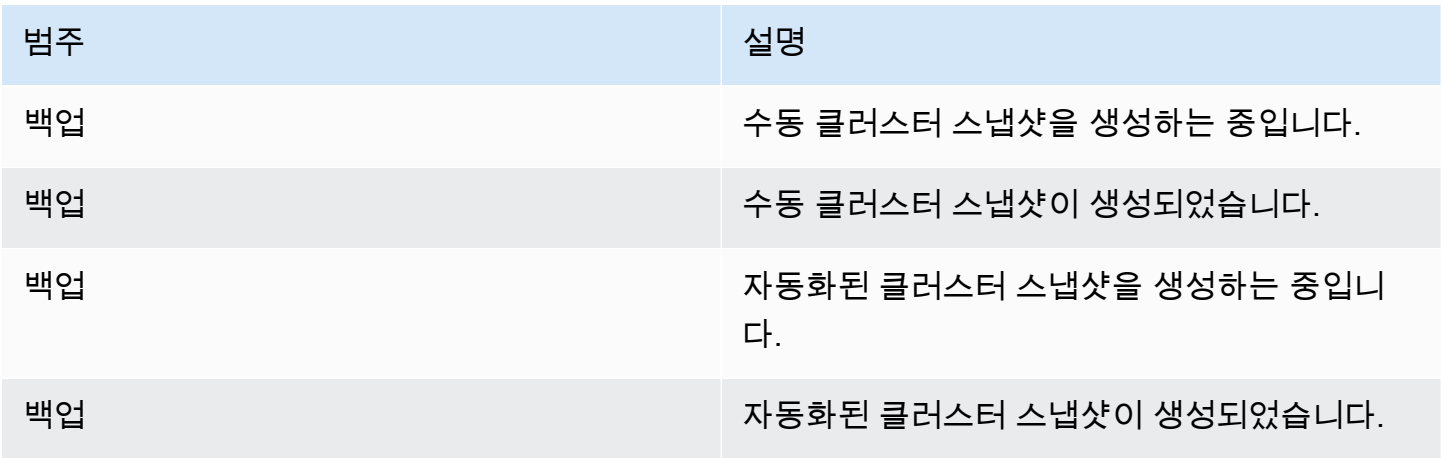

### 파라미터 그룹에서 발생하는 Amazon DocumentDB 이벤트

다음 표는 파라미터 그룹이 소스 유형일 때 이벤트 카테고리와 이벤트 목록을 나타냅니다.

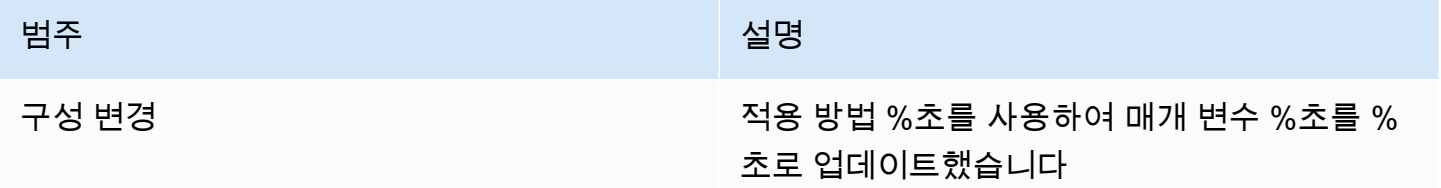

# CloudWatch를 사용하여 Amazon DocumentDB 모니터링

Amazon DocumentDB(MongoDB 호환)는 Amazon CloudWatch와 통합되므로 클러스터의 운영 지표 를 수집하고 분석할 수 있습니다. CloudWatch 콘솔, Amazon DocumentDB 콘솔, AWS Command Line Interface (AWS CLI), 또는 CloudWatch API를 사용하여 이러한 지표를 모니터링할 수 있습니다.

또한 CloudWatch를 사용하면 지표 값이 지정한 임계값을 위반할 경우 알림을 받을 수 있도록 알람을 설정할 수 있습니다. 위반이 발생할 경우 수정 조치를 취하기 위해 Amazon CloudWatch Events를 설 정할 수도 있습니다. CloudWatch 및 알람 사용에 대한 자세한 내용은 [Amazon CloudWatch 설명서를](https://docs.aws.amazon.com/cloudwatch/index.html) 참조하십시오.

주제

- [Amazon DocumentDB 지표](#page-797-0)
- [CloudWatch 데이터 보기](#page-807-0)
- [Amazon DocumentDB 차원](#page-813-0)
- [모니터링 Opcounters](#page-814-0)
- [데이터베이스 연결 모니터링](#page-814-1)

## <span id="page-797-0"></span>Amazon DocumentDB 지표

Amazon DocumentDB 클러스터 및 인스턴스의 상태 및 성능을 모니터링하려면 Amazon DocumentDB 콘솔에서 다음 지표를 볼 수 있습니다.

**a** Note

다음 표의 지표는 인스턴스 기반 클러스터와 탄력적 클러스터 모두에 적용됩니다.

### 리소스 사용률

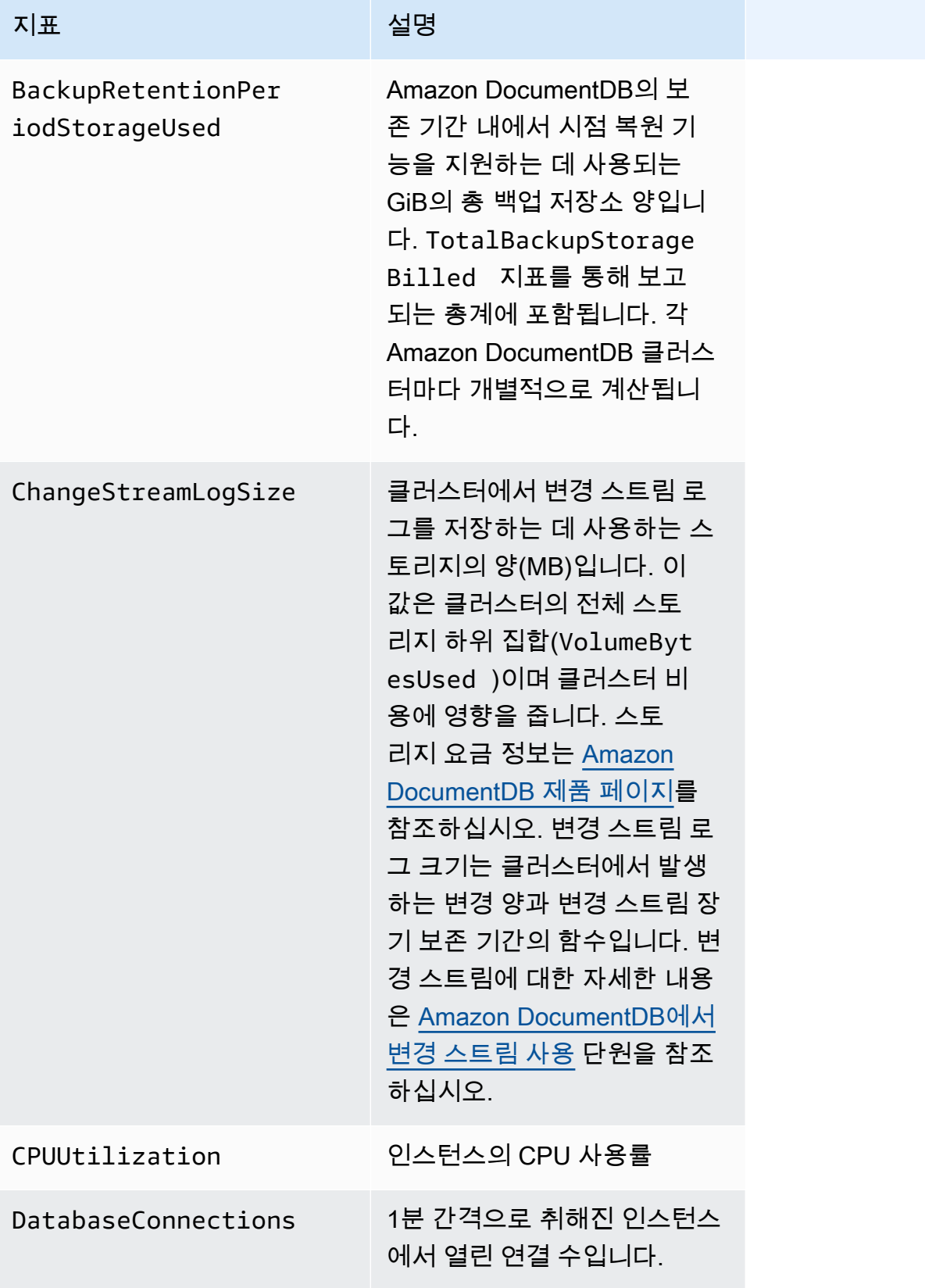

Amazon DocumentDB 개발자 가이드

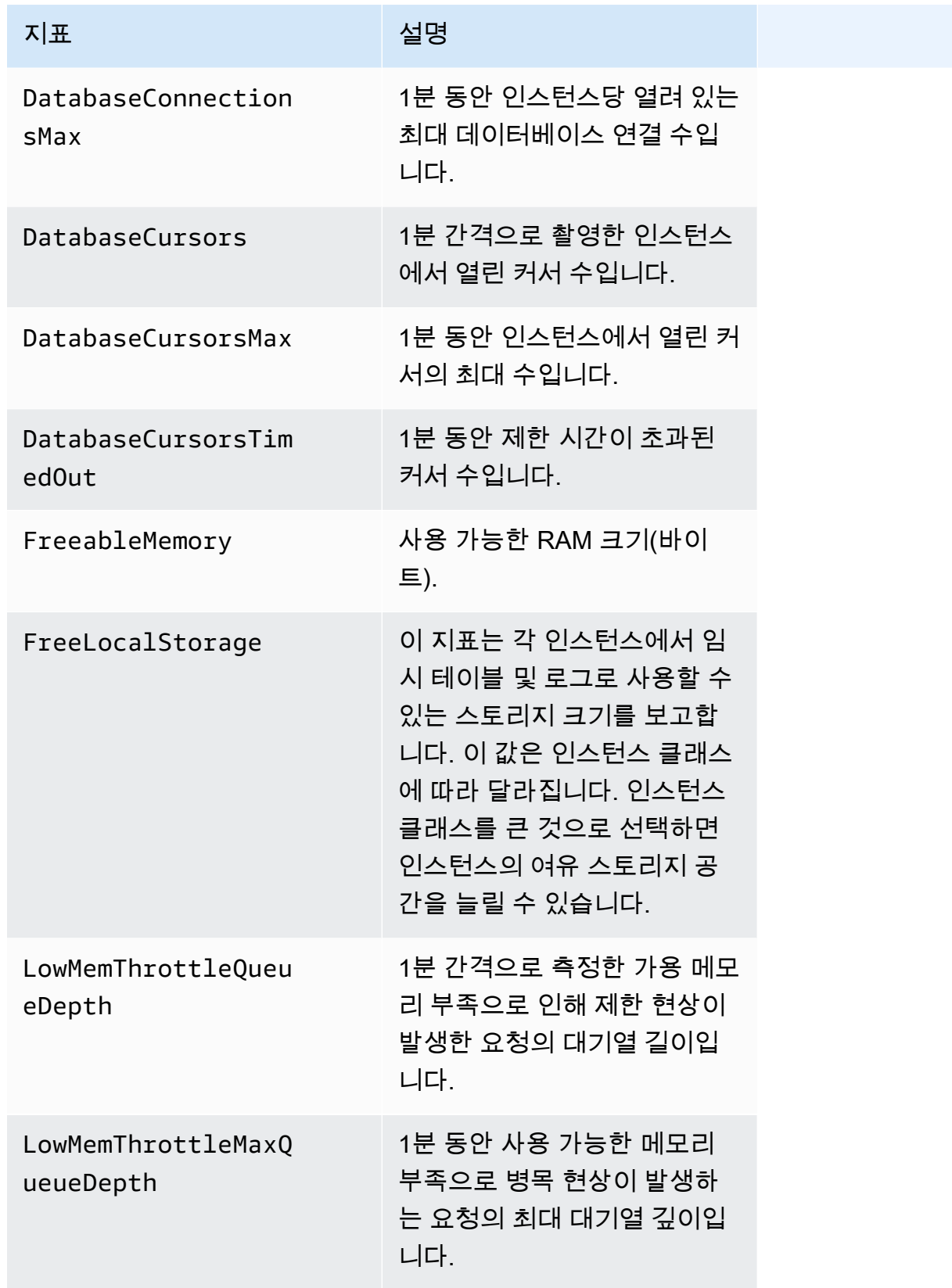

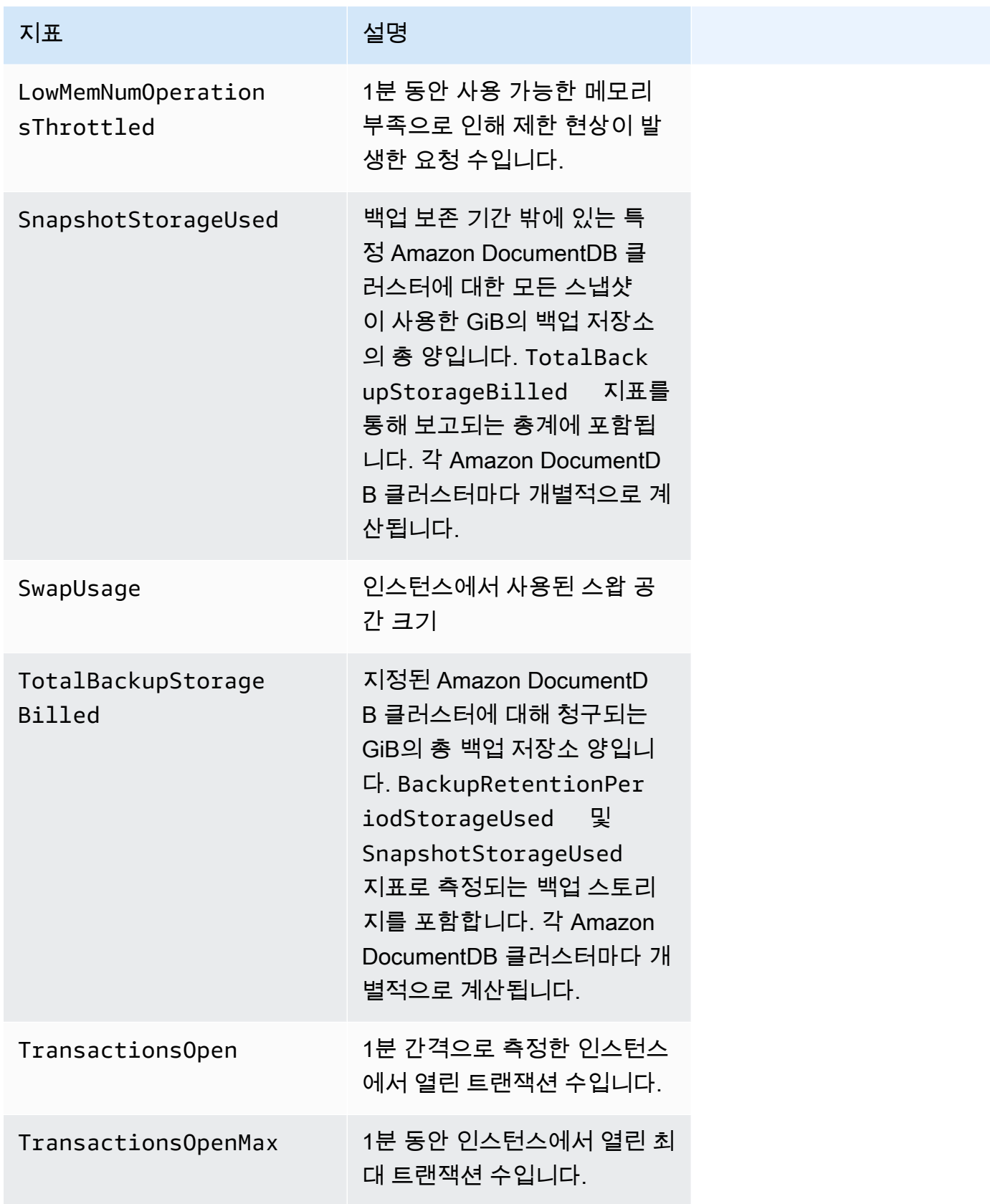

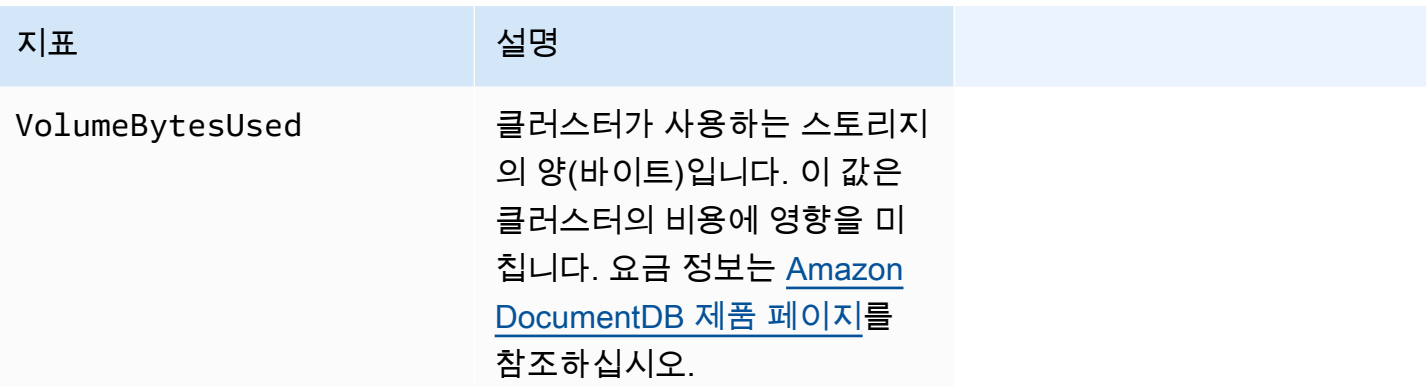

# 지연 시간

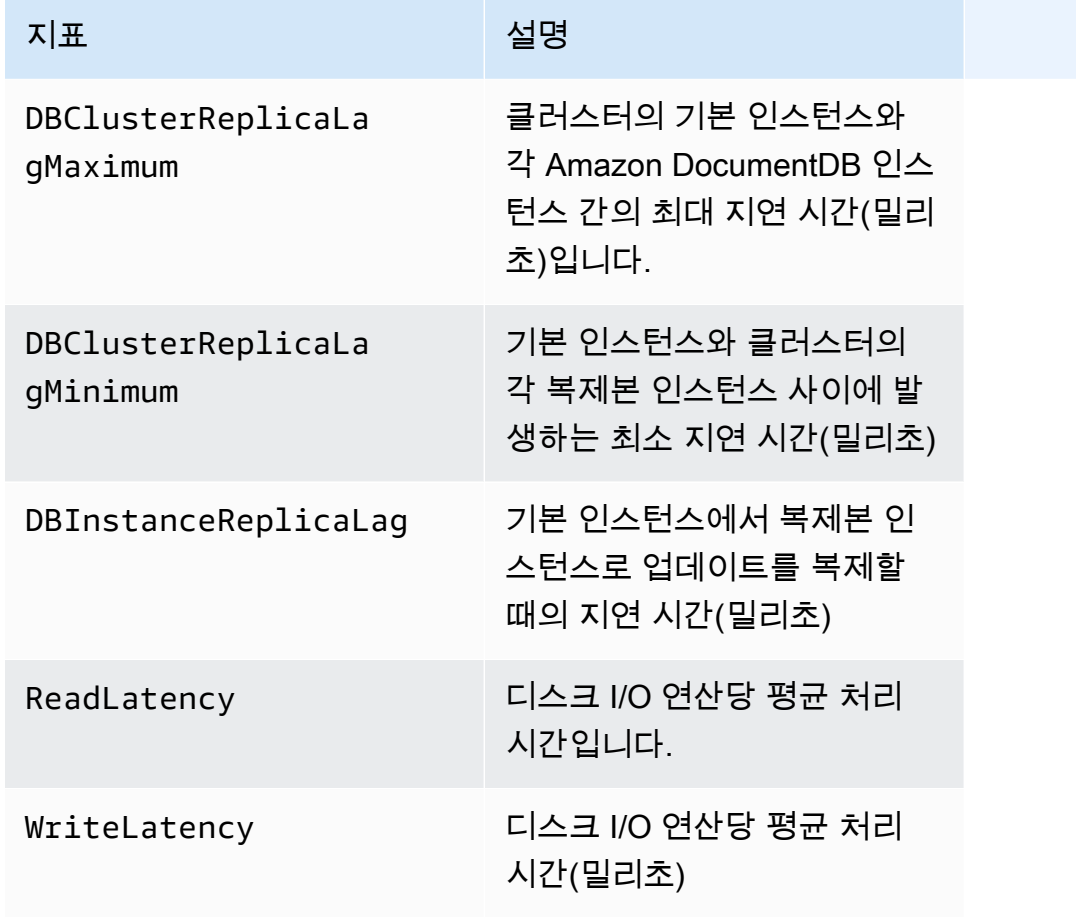

작업

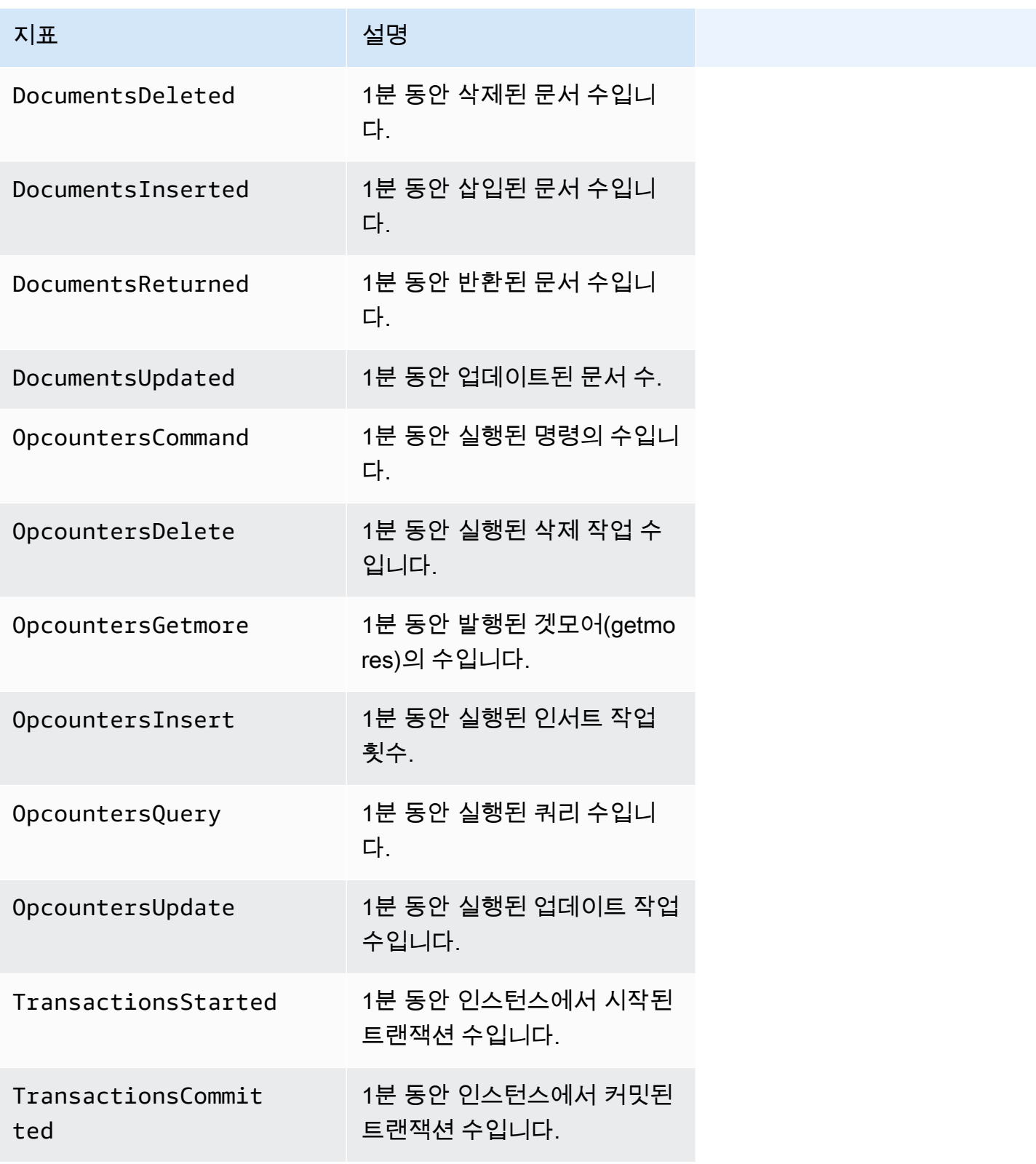

Amazon DocumentDB 기발자 가이드 Amazon DocumentDB 기발자 가이드 Amazon DocumentDB 기대 기

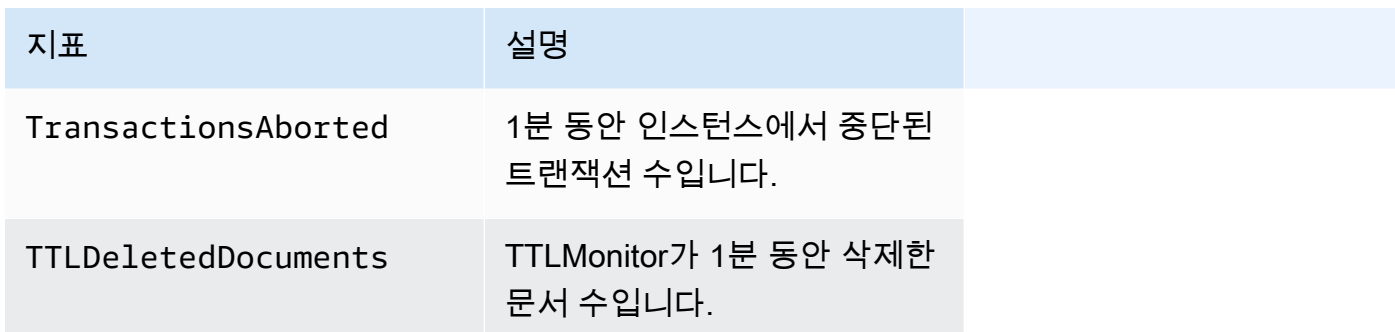

# 처리량

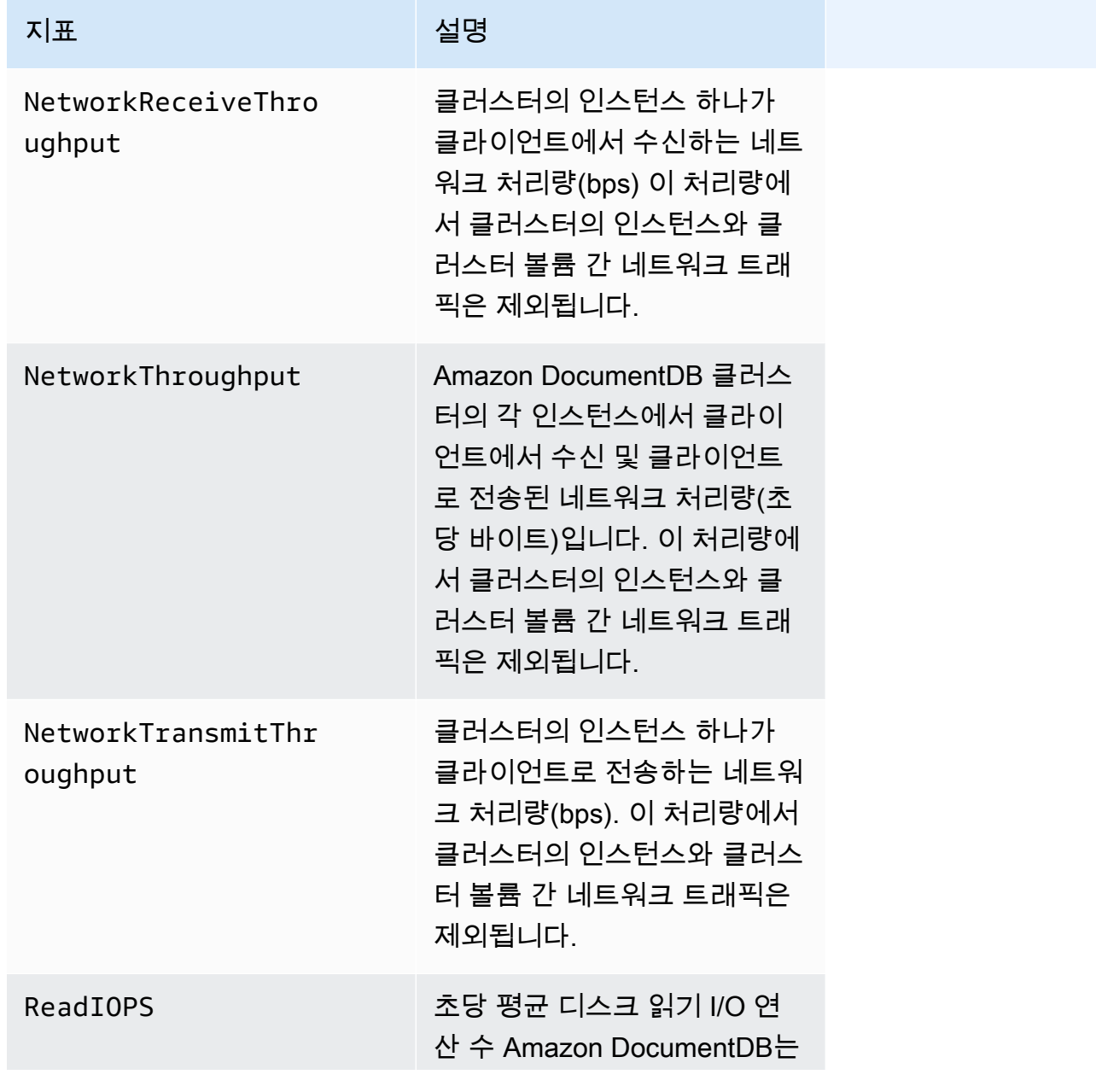

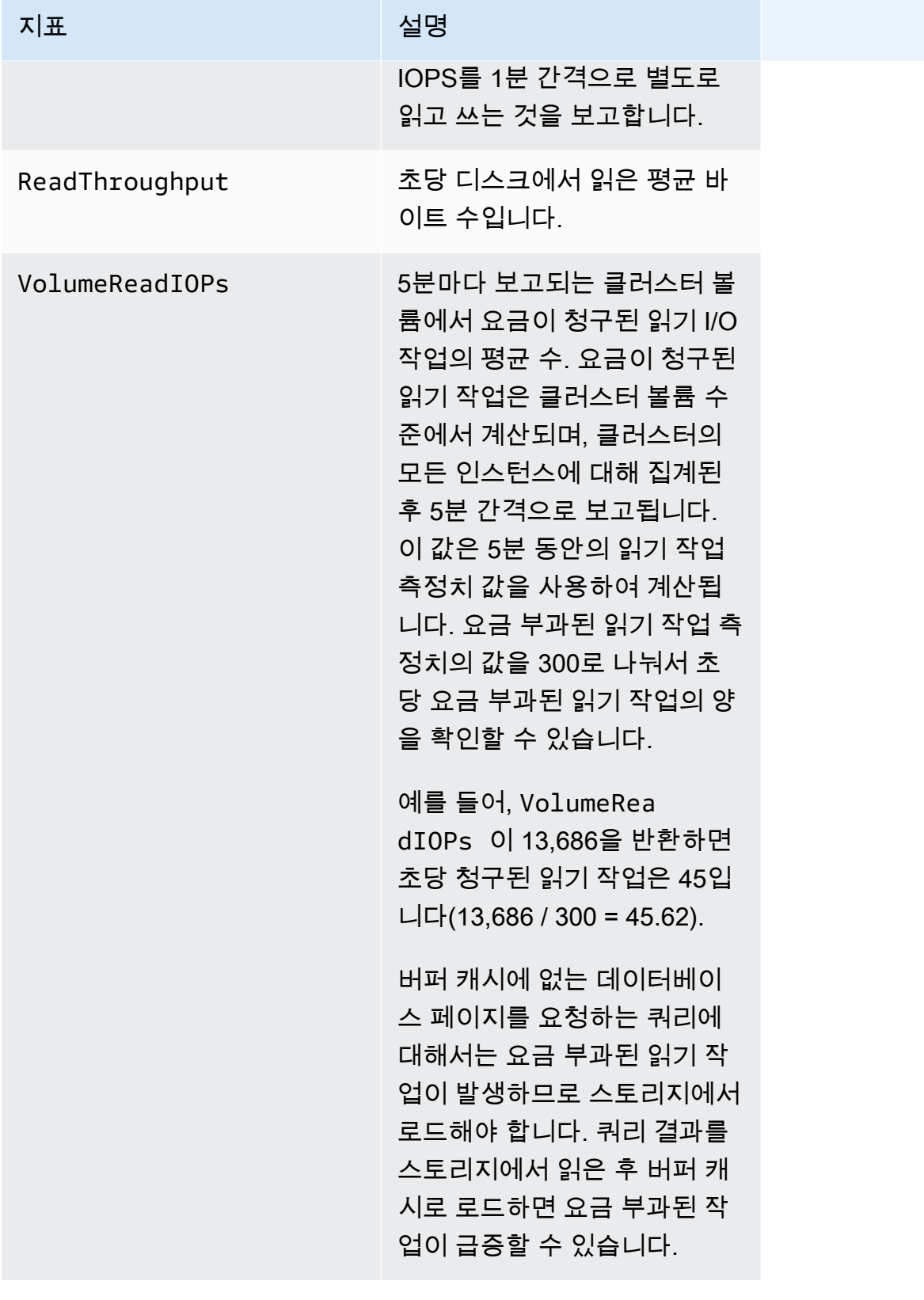

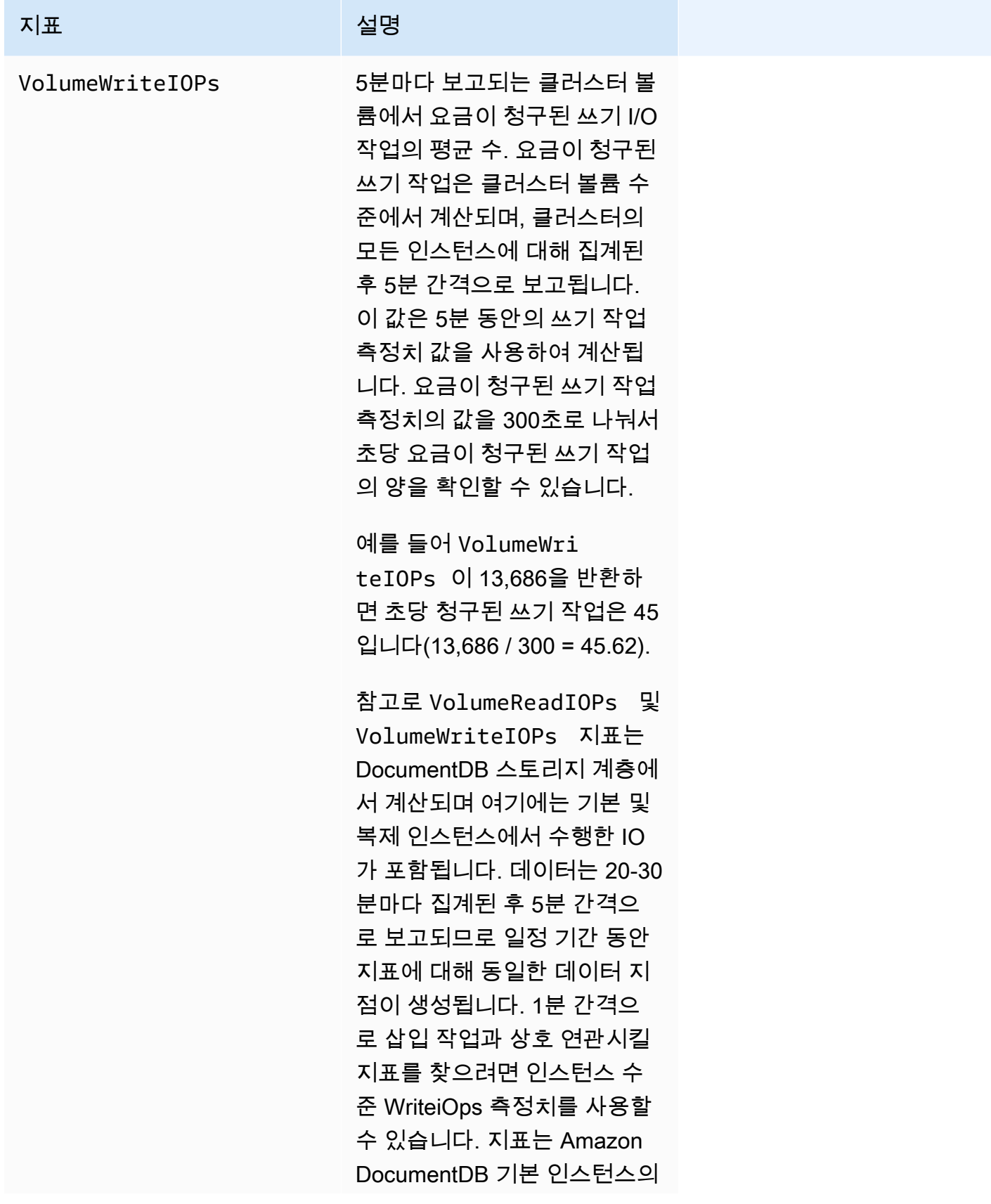

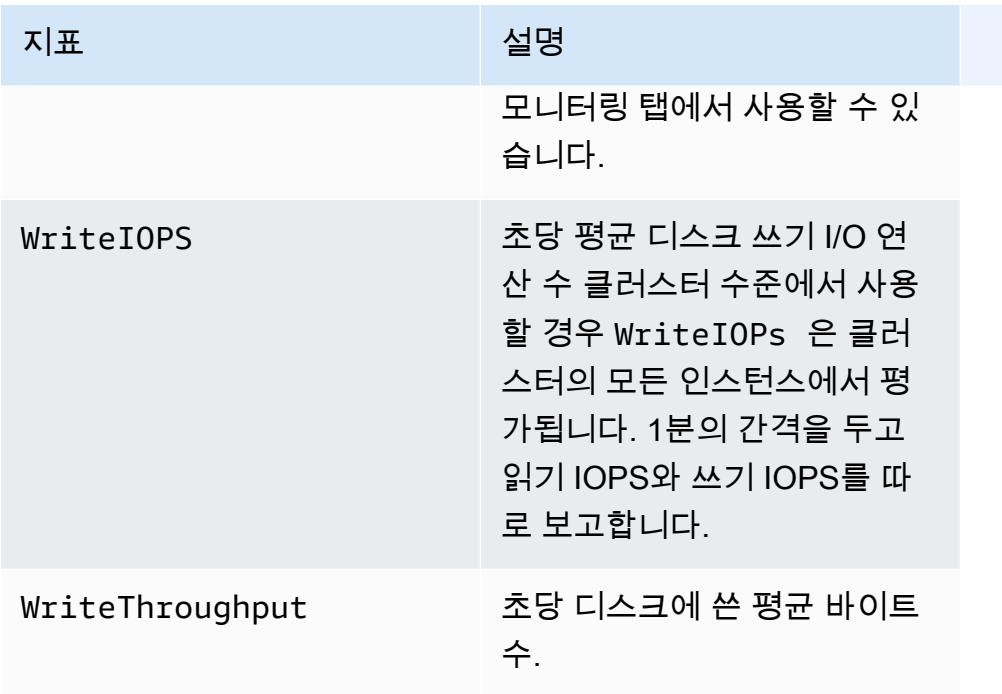

# 시스템

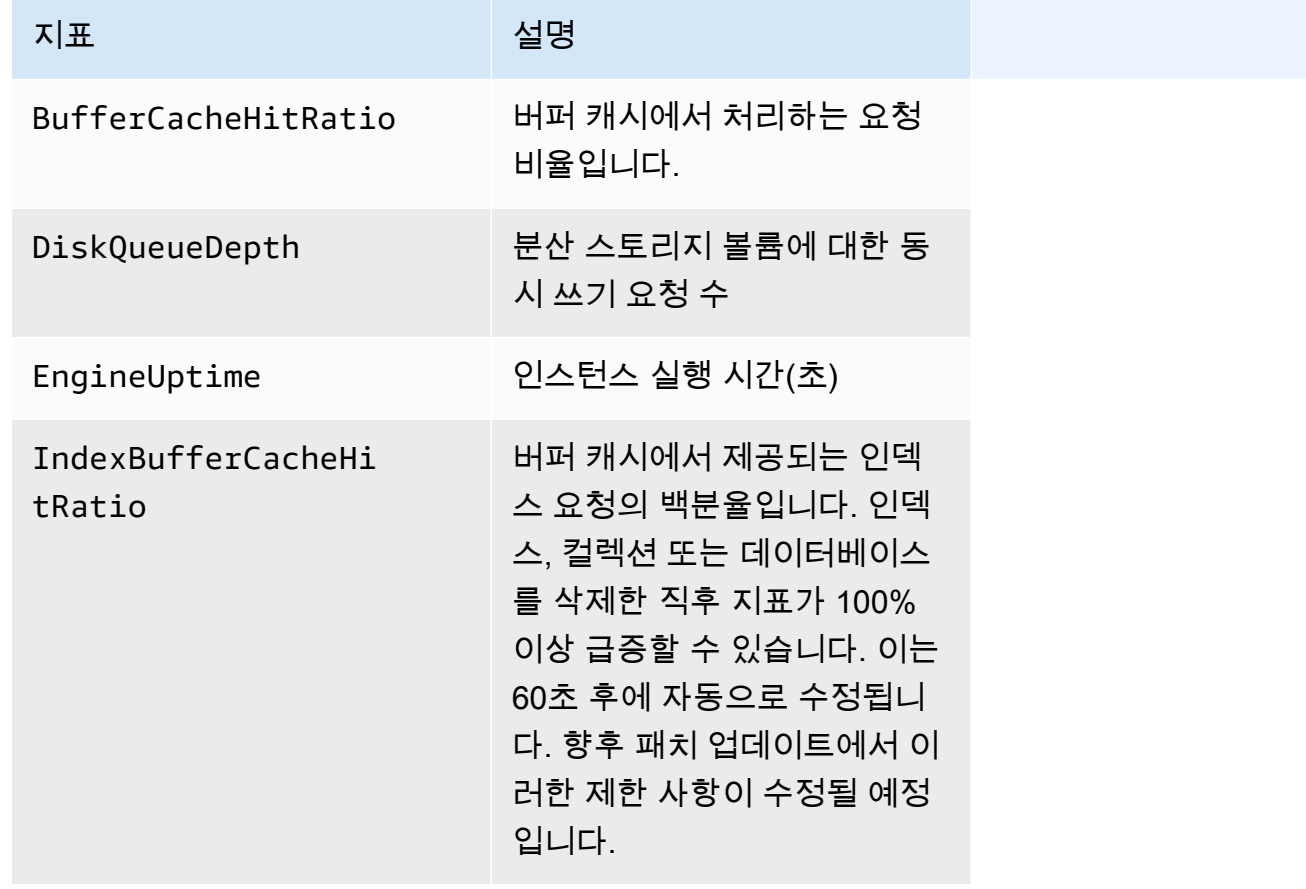

### T3 인스턴스 지표

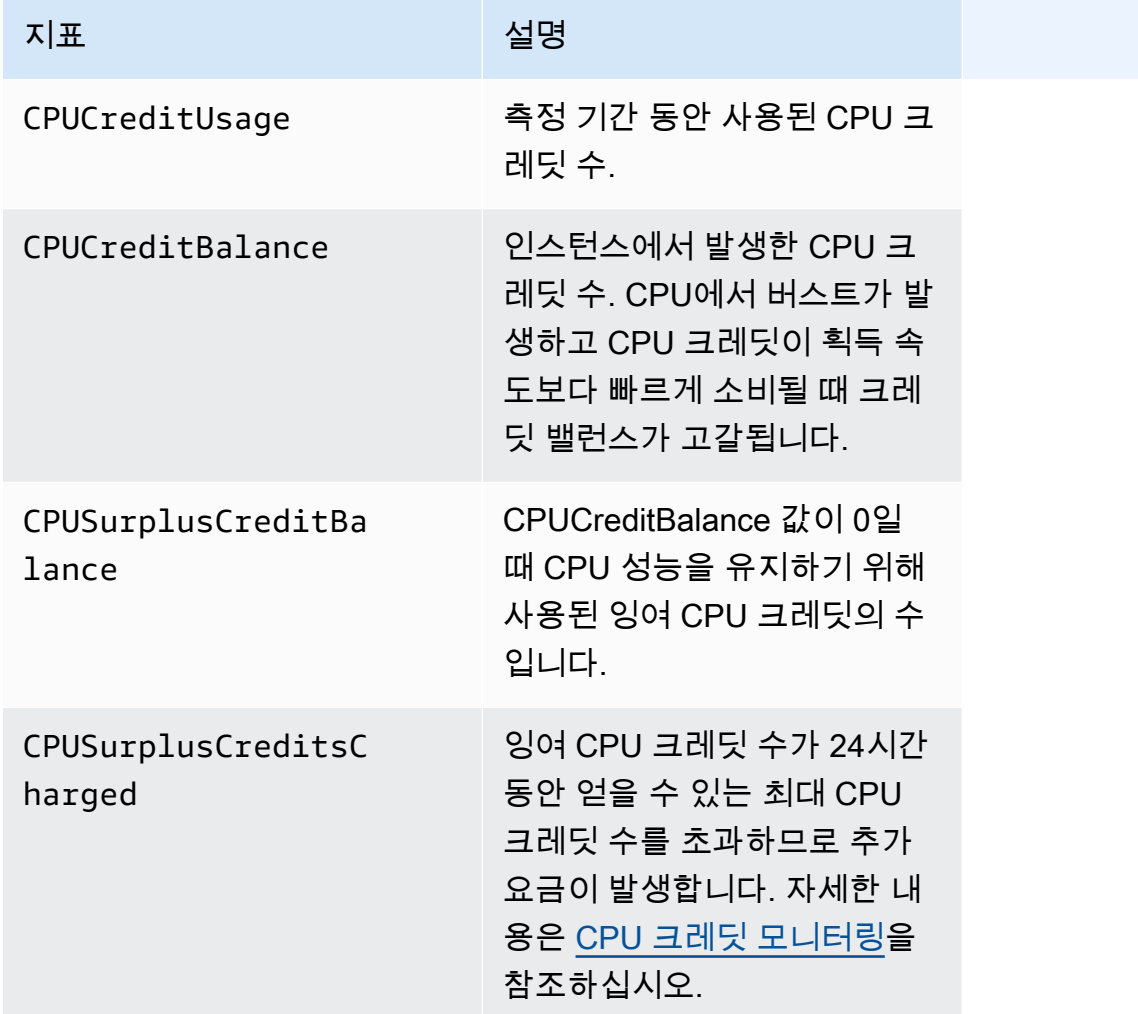

# <span id="page-807-0"></span>CloudWatch 데이터 보기

CloudWatch 콘솔, Amazon DocumentDB 콘솔, AWS Command Line Interface(AWS CLI) 또는 CloudWatch API를 사용하여 Amazon CloudWatch 데이터를 볼 수 있습니다.

Using the AWS Management Console

Amazon DocumentDB 관리 콘솔을 사용하여 CloudWatch 지표를 보려면 다음 단계를 완료합니다.

- 1. AWS Management Console에 로그인하고 [https://console.aws.amazon.com/docdb에](https://console.aws.amazon.com/docdb)서 Amazon DocumentDB 콘솔을 엽니다.
- 2. 탐색 창에서 클러스터를 선택합니다.

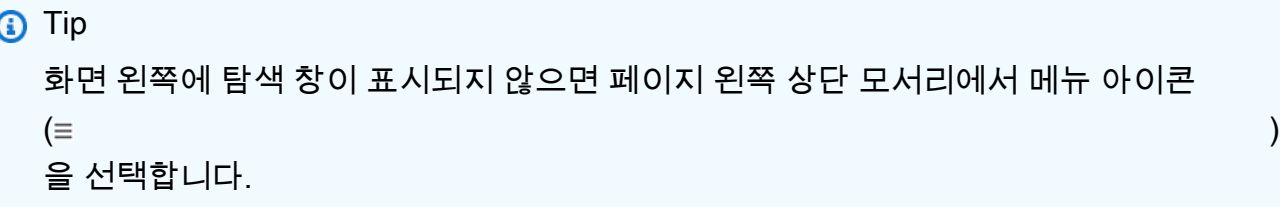

3. 클러스터 탐색 상자에 클러스터 식별자 열이 표시됩니다. 인스턴스는 아래 스크린샷과 마찬가 지로 클러스터 아래에 나열됩니다.

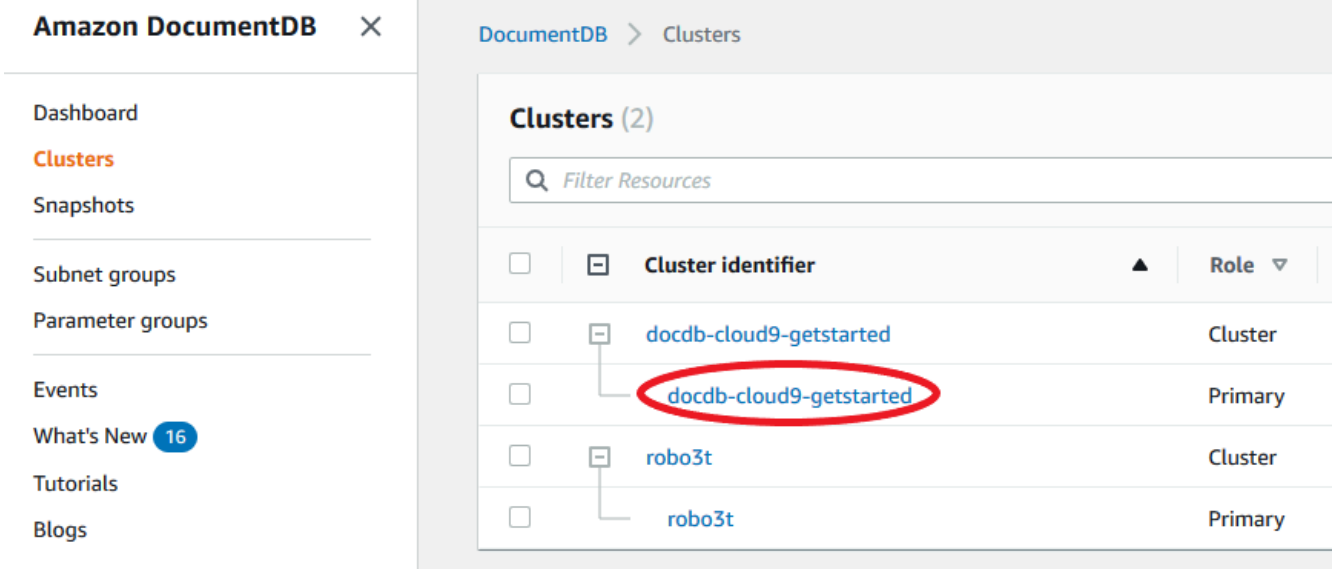

- 4. 인스턴스 목록에서 지표를 사용할 인스턴스의 이름을 선택합니다.
- 5. 결과 인스턴스 요약 페이지에서 모니터링 탭을 선택하여 Amazon DocumentDB 인스턴스의 지 표를 그래픽으로 표시합니다. 각 지표에 대한 그래픽이 생성되기 전에 CloudWatch 그래프를 채우는 데 몇 분 정도 걸릴 수 있습니다.

다음 이미지는 Amazon DocumentDB 콘솔, WriteIOPS 및 ReadIOPS에 있는 두 개의 CloudWatch 지표를 그래픽으로 표현한 것입니다.

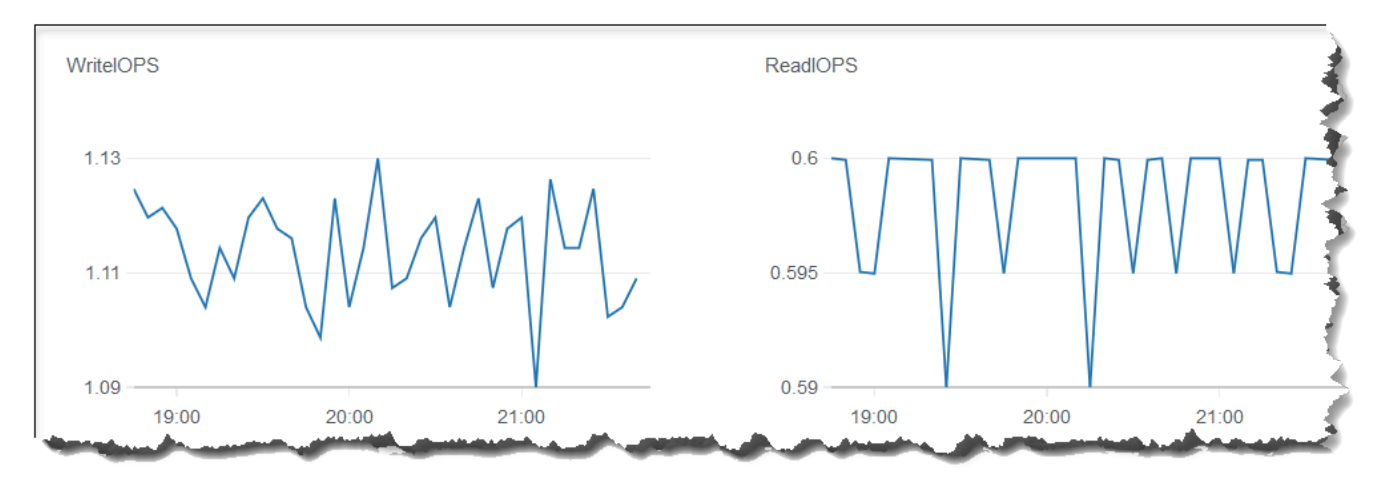

Using the CloudWatch Management Console

CloudWatch 관리 콘솔을 사용하여 CloudWatch 지표를 보려면 다음 단계를 수행합니다.

- 1. AWS Management Console에 로그인하고 [https://console.aws.amazon.com/cloudwatch에](https://console.aws.amazon.com/cloudwatch)서 Amazon DocumentDB 콘솔을 엽니다.
- 2. 탐색 창에서 지표를 선택합니다. 그런 다음 서비스 이름 목록에서 DocDB를 선택합니다.
- 3. 지표 차원(예: 클러스터 지표)을 선택합니다.
- 4. 모든 지표 탭은 DocDB에서 해당 차원의 모든 지표를 표시합니다.
	- a. 테이블을 정렬하려면 열 머리글을 사용합니다.
	- b. 측정치를 그래프로 표시하려면 측정치 옆에 있는 확인란을 선택합니다. 모든 지표를 선택 하려면 테이블의 머리글 행에 있는 확인란을 선택합니다.
	- c. 지표별로 필터링하려면 지표 이름을 마우스로 가리키고 지표 이름 옆의 드롭다운 화살표 를 선택합니다. 그런 다음 아래 이미지와 같이 검색에 추가를 선택합니다.

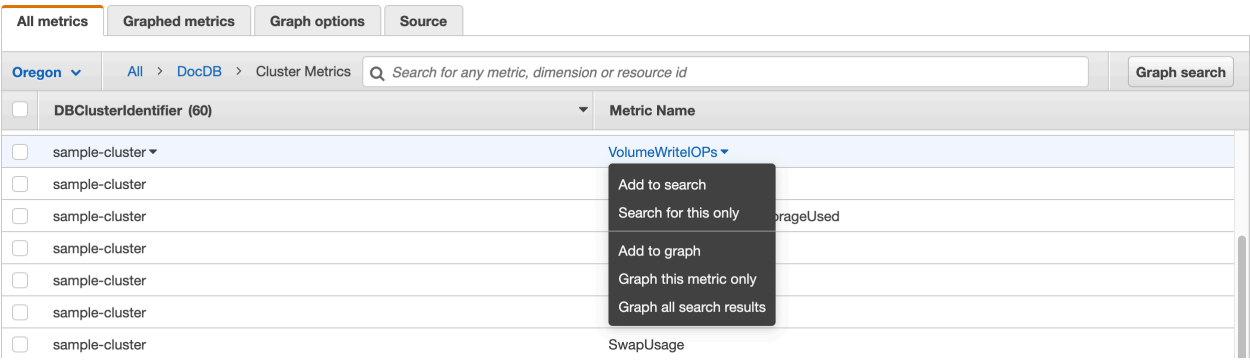

#### Using the AWS CLI

Amazon DocumentDB용 CloudWatch 데이터를 보려면 다음 파라미터를 사용하여 CloudWatch get-metric-statistics 작업을 수행합니다.

파라미터

- **--namespace** 필수입니다. CloudWatch 지표를 원하는 서비스 네임스페이스. Amazon DocumentDB의 경우, 이것은 AWS/DocDB이어야 합니다.
- **--metric-name** 필수입니다. 데이터를 원하는 지표의 이름.
- **--start-time** 필수입니다. 반환할 첫 번째 데이터 포인트를 결정하는 타임스탬프입니다.

지정된 값이 포함되므로, 지정된 타임스탬프를 가진 데이터 포인트가 결과에 포함됩니다. 타임스 탬프는 ISO 8601 UTC 형식(예: 2016-10-03T23:00:00Z)이어야 합니다.

• **--end-time** — 필수입니다. 반환할 마지막 데이터 포인트를 결정하는 타임스탬프입니다.

지정된 값이 포함되므로, 지정된 타임스탬프를 가진 데이터 포인트가 결과에 포함됩니다. 타임스 탬프는 ISO 8601 UTC 형식(예: 2016-10-03T23:00:00Z)이어야 합니다.

- **--period** 필수입니다. 반환되는 데이터 포인트의 세부 수준(초)입니다. 일반 분해능 지표의 경우 기간은 최소 1분(60초)이고 60의 배수여야 합니다. 1분 미만의 간격으로 수집되는 고분해능 지표의 경우 기간은 1, 5, 10, 30, 60 또는 60의 배수입니다.
- **--dimensions** 선택 사항. 지표에 여러 차원이 포함된 경우 각 차원에 대한 값을 포함해야 합 니다. CloudWatch는 각각의 고유한 차원의 조합을 별도의 지표로 처리합니다. 특정 차원 조합이 게시되지 않은 경우 해당 조합에 대한 통계를 검색할 수 없습니다. 지표 생성 시 사용한 것과 동일 하게 차원을 지정해야 합니다.
- **--statistics** 선택 사항. 백분위수 이외의 지표 통계입니다. 백분위수 통계의 경우 ExtendedStatistics 단원을 참조하십시오. GetMetricStatistics를 호출할 경우 Statistics 또는 ExtendedStatistics 중 하나만 지정해야 합니다.

허용되는 값:

- SampleCount
- Average
- Sum
- Minimum
- Maximum
- **--extended-statistics** 선택 사항. percentile 통계입니다. p0.0~p100 사이의 값을 지 정합니다. GetMetricStatistics를 호출할 경우 Statistics 또는 ExtendedStatistics 중 하나만 지정해야 합니다.
- **--unit** 선택 사항. 주어진 지표의 단위입니다. 지표가 여러 단위로 보고될 수 있습니다. 단위 결과가 반환 중인 모든 단위로 제공되지 않습니다. 지표가 보고되지 않는 단위만 지정한 경우 호 출 결과는 null입니다.

가능한 값은 다음과 같습니다.

- Seconds
- Microseconds
- Milliseconds
- Bytes
- Kilobytes
- Megabytes
- Gigabytes
- Terabytes
- Bits
- Kilobytes
- Megabits
- Gigabits
- Terabits
- Percent
- Count
- Bytes/Second
- Kilobytes/Second
- Megabytes/Second
- Gigabytes/Second
- Terabytes/Second
- Bits/Second
- Kilobits/Second

• Megabits/Second CloudWatch 데이터 보기 <sup>789</sup>

- Gigabits/Second
- Terabits/Second
- Count/Second
- None

Example

다음 예에서는 60초마다 샘플을 생성하여 2시간 기간에 대한 최대 CPUUtilization을 찾습니다.

Linux, macOS 또는 Unix의 경우:

```
aws cloudwatch get-metric-statistics \ 
        --namespace AWS/DocDB \ 
        --dimensions \ 
            Name=DBInstanceIdentifier,Value=docdb-2019-01-09-23-55-38 \ 
        --metric-name CPUUtilization \ 
        --start-time 2019-02-11T05:00:00Z \ 
        --end-time 2019-02-11T07:00:00Z \ 
       --period 60 \
        --statistics Maximum
```
Windows의 경우:

```
aws cloudwatch get-metric-statistics ^ 
        --namespace AWS/DocDB ^ 
        --dimensions ^ 
            Name=DBInstanceIdentifier,Value=docdb-2019-01-09-23-55-38 ^ 
        --metric-name CPUUtilization ^ 
        --start-time 2019-02-11T05:00:00Z ^ 
        --end-time 2019-02-11T07:00:00Z ^ 
       --period 60 \land --statistics Maximum
```
이 작업의 출력은 다음과 같습니다.

```
{ 
       "Label": "CPUUtilization", 
       "Datapoints": [ 
\{
```

```
 "Unit": "Percent", 
              "Maximum": 4.49152542374361, 
              "Timestamp": "2019-02-11T05:51:00Z" 
         }, 
         { 
              "Unit": "Percent", 
              "Maximum": 4.25000000000485, 
              "Timestamp": "2019-02-11T06:44:00Z" 
         }, 
         ********* some output omitted for brevity *********
         { 
              "Unit": "Percent", 
              "Maximum": 4.33333333331878, 
              "Timestamp": "2019-02-11T06:07:00Z" 
         } 
     ] 
 }
```
# <span id="page-813-0"></span>Amazon DocumentDB 차원

Amazon DocumentDB에 대한 지표는 계정 또는 작업에 대한 값으로 지정됩니다. CloudWatch 콘솔을 사용하여 다음 표의 차원 중 하나로 필터링된 Amazon DocumentDB 데이터를 검색할 수 있습니다.

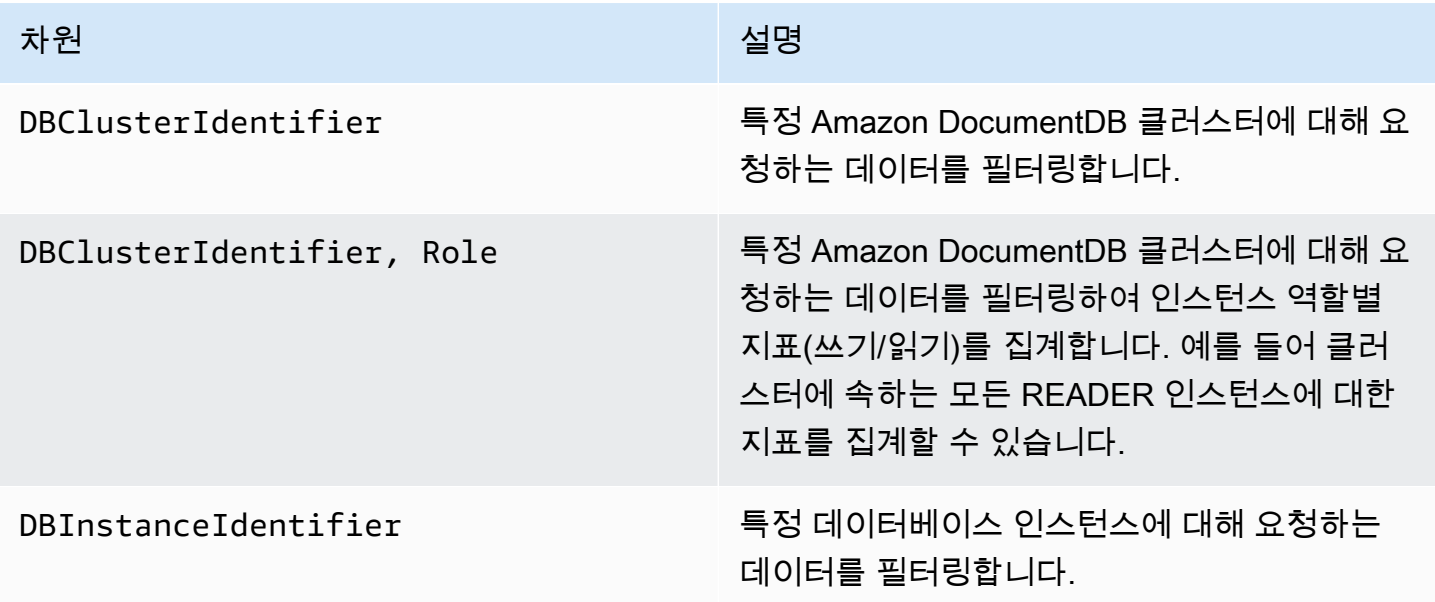

# <span id="page-814-0"></span>모니터링 Opcounters

유휴 클러스터의 경우 Opcounter 지표는 값이 0이 아닙니다 (보통 ~50). 이는 Amazon DocumentDB가 주기적인 상태 점검, 내부 작업 및 지표 수집 작업을 수행하기 때문입니다.

# <span id="page-814-1"></span>데이터베이스 연결 모니터링

db.runCommand( { serverStatus: 1 })과 같은 데이터베이스 엔진 명령을 사용하여 연결 수를 볼 때 CloudWatch를 통해 DatabaseConnections에 표시된 것보다 최대 10개 더 많은 연결을 볼 수 있습니다. 이것은 Amazon DocumentDB가 DatabaseConnections에 설명되지 않는 주기적인 상태 검사 및 지표 수집 작업을 수행하기 때문에 발생합니다. DatabaseConnections는 고객 시작 연결만 나타냅니다.

# AWS CloudTrail로 Amazon DocumentDB API 호출 로깅

Amazon DocumentDB(MongoDB 호환)는 Amazon DocumentDB(MongoDB 호환)에서 사용자, 역할 또 는 AWS 서비스가 취한 직업 기록을 제공하는 서비스인 AWS CloudTrail과 통합됩니다. CloudTrail은 Amazon DocumentDB 콘솔로부터의 호출과 Amazon DocumentDB SDK로의 코드 호출을 포함하여 Amazon DocumentDB에 대한 모든 AWS CLI API 호출을 이벤트로 캡처합니다. 추적을 생성하는 경우 Amazon DocumentDB에 대한 이벤트를 포함하여 CloudTrail 이벤트를 Amazon S3 버킷에 지속적으로 전달할 수 있습니다. 추적을 구성하지 않은 경우에도 CloudTrail 콘솔의 이벤트 기록에서 최신 이벤트 를 볼 수 있습니다. CloudTrail에서 수집한 정보를 사용하여 Amazon DocumentDB(MongoDB 호환)에 대한 요청, 요청이 이루어진 IP 주소, 요청자, 요청이 이루어진 시기 및 기타 세부 정보를 확인할 수 있 습니다.

#### **A** Important

일부 관리 기능의 경우 Amazon DocumentDB는 Amazon Relational Database Service(Amazon RDS)와 공유되는 운영 기술을 사용합니다. Amazon DocumentDB 콘솔, AWS CLI, API 호출은 Amazon RDS API에 대한 호출로 로깅됩니다.

AWS CloudTrail에 대한 자세한 내용은 [AWS CloudTrail 사용 설명서를](https://docs.aws.amazon.com/awscloudtrail/latest/userguide/) 참조하십시오.

# CloudTrail의 Amazon DocumentDB 정보

CloudTrail은 계정 생성 시 AWS 계정에서 사용되도록 설정됩니다. 활동이 Amazon DocumentDB(MongoDB 호환)에서 발생하면 해당 활동은 이벤트 기록의 다른 AWS 서비스 이벤트와 함께 CloudTrail 이벤트에 기록됩니다. AWS 계정에서 최신 이벤트를 확인, 검색 및 다운로드할 수 있습 니다. 자세한 내용은 [CloudTrail 이벤트 기록을 사용하여 이벤트 보기를](https://docs.aws.amazon.com/awscloudtrail/latest/userguide/view-cloudtrail-events.html) 참조하십시오.

Amazon DocumentDB(MongoDB 호환)에 대한 이벤트를 포함하여 AWS 계정에 있는 이벤트의 지속 적인 기록을 위해 추적을 생성합니다. CloudTrail은 추적을 사용하여 Amazon S3 버킷으로 로그 파일 을 전송할 수 있습니다. 콘솔에서 추적을 생성하면 기본적으로 모든 AWS 리전에 추적이 적용됩니다. 추적은 AWS 파티션에 있는 모든 리전의 이벤트를 로깅하고 지정된 Amazon S3 버킷으로 로그 파일을 전송합니다. 또는 CloudTrail 로그에서 수집된 이벤트 데이터를 추가 분석 및 처리하도록 다른 AWS 서 비스를 구성할 수 있습니다. 자세한 내용은 AWS CloudTrail 사용 설명서에서 다음 주제를 참조하십시 오.

- [추적 생성 개요](https://docs.aws.amazon.com/awscloudtrail/latest/userguide/cloudtrail-create-and-update-a-trail.html)
- [CloudTrail 지원 서비스 및 통합](https://docs.aws.amazon.com/awscloudtrail/latest/userguide/cloudtrail-aws-service-specific-topics.html#cloudtrail-aws-service-specific-topics-integrations)
- [CloudTrail에 대한 Amazon SNS 알림 구성](https://docs.aws.amazon.com/awscloudtrail/latest/userguide/configure-sns-notifications-for-cloudtrail.html)
- [여러 리전에서 CloudTrail 로그 파일 수신](https://docs.aws.amazon.com/awscloudtrail/latest/userguide/receive-cloudtrail-log-files-from-multiple-regions.html)
- [여러 계정에서 CloudTrail 로그 파일 수신](https://docs.aws.amazon.com/awscloudtrail/latest/userguide/cloudtrail-receive-logs-from-multiple-accounts.html)

모든 이벤트 및 로그 항목에는 요청을 생성한 사용자에 대한 정보가 들어 있습니다. 자격 증명 정보를 이용하면 다음을 쉽게 판단할 수 있습니다.

- 요청을 루트로 했는지 아니면 사용자 자격 증명으로 했는지 여부
- 역할 또는 페더레이션 사용자에 대한 임시 보안 자격 증명을 사용하여 요청이 생성되었는지 여부.
- 다른 AWS 서비스에서 요청했는지 여부.

자세한 내용은 [CloudTrail userIdentity 요소를](https://docs.aws.amazon.com/awscloudtrail/latest/userguide/cloudtrail-event-reference-user-identity.html) 참조하십시오.

# Amazon DocumentDB 작업 프로파일링

Amazon DocumentDB(MongoDB 호환)를 사용하여 클러스터에서 수행된 작업의 실행 시간 및 세부 정 보를 기록할 수 있습니다. 프로파일러는 개별 쿼리 성능 및 전체 클러스터 성능을 개선하기 위해 클러 스터에서 가장 느린 작업을 모니터링하는 경우에 유용합니다.

프로파일러 특성은 기본적으로 비활성화됩니다. 이 옵션을 사용하도록 설정하면 프로파일러 로그 고 객 정의 임계값(예: 100ms)보다 오래 걸리는 작업을 Amazon CloudWatch Logs에 기록합니다. 로깅되 는 세부 정보에는 프로파일링된 명령, 시간, 계획 요약 및 클라이언트 메타데이터가 포함됩니다. 작업

이 CloudWatch 로그에 기록된 후 CloudWatch 로그 인사이트를 사용하여 Amazon DocumentDB 프로 파일링 데이터를 분석, 모니터링 및 보관할 수 있습니다. 공통적인 쿼리는 [공통 쿼리](#page-825-0) 단원에 제공됩니 다.

활성화되면 프로파일러는 클러스터에 있는 추가 리소스를 사용합니다. 높은 임계값(예: 500ms)으로 시작하여 값을 점차적으로 낮추면서 느린 작업을 식별하는 것이 좋습니다. 임계값 50ms로 시작하면 처리량이 많은 애플리케이션의 경우 클러스터에서 성능 문제가 발생할 수 있습니다. 프로파일러는 클 러스터 수준에서 사용 가능하며 클러스터의 모든 인스턴스와 데이터베이스에서 작동합니다. Amazon DocumentDB 로그는 작업을 최상의 방법으로 Amazon CloudWatch Logs에 기록합니다.

Amazon DocumentDB는 프로파일러를 활성화하기 위해 추가 요금을 부과하지 않지만 CloudWatch 로그 사용에 대한 표준 요금이 부과됩니다. CloudWatch 로그 요금에 대한 자세한 내용은 [Amazon](https://aws.amazon.com/cloudwatch/pricing/)  [CloudWatch 요금을](https://aws.amazon.com/cloudwatch/pricing/) 참조하십시오.

주제

- [지원되는 작업](#page-816-0)
- [제한 사항](#page-817-0)
- [Amazon DocumentDB 프로파일러 활성화](#page-817-1)
- [Amazon DocumentDB 프로파일러 비활성화](#page-821-0)
- [프로파일러 로그 내보내기 비활성화](#page-822-0)
- [Amazon DocumentDB 프로파일러 로그에 액세스](#page-825-1)
- [공통 쿼리](#page-825-0)

# <span id="page-816-0"></span>지원되는 작업

Amazon DocumentDB 프로파일러는 다음 작업을 지원합니다:

- aggregate
- count
- delete
- distinct
- find(OP QUERY 및 명령)
- findAndModify
- insert

#### • update

# <span id="page-817-0"></span>제한 사항

슬로우 쿼리 프로파일러는 쿼리의 전체 결과 집합이 한 배치에 들어갈 수 있고 결과 집합이 16MB(최대 BSON 크기) 미만인 경우에만 프로파일러 로그를 내보낼 수 있습니다. 16MB 이상의 결과 세트는 자동 으로 여러 배치로 분할됩니다.

대부분의 드라이버나 쉘은 기본 배치 크기를 작게 설정할 수 있습니다. 쿼리의 일부로 배치 크기를 지 정할 수 있습니다. 슬로우 쿼리 로그를 캡처하기 위해 예상 결과 집합의 크기를 초과하는 배치 크기를 권장합니다. 결과 집합 크기가 확실하지 않거나 크기가 다른 경우 배치 크기를 큰 수(예: 100k)로 설정 할 수도 있습니다.

그러나 더 큰 배치 크기를 사용하면 응답이 클라이언트로 전송되기 전에 데이터베이스에서 더 많은 결 과를 검색해야 합니다. 일부 쿼리의 경우 결과를 얻기 전에 지연이 더 길어질 수 있습니다. 전체 결과 집 합을 소비할 계획이 없는 경우, 더 많은 I/O를 사용하여 쿼리를 처리하고 결과를 버릴 가능성이 있습니 다.

### <span id="page-817-1"></span>Amazon DocumentDB 프로파일러 활성화

클러스터에서 프로파일러를 활성화하는 작업은 3단계 프로세스입니다. 모든 단계를 완료하거나 프로 파일링 로그가 CloudWatch Logs로 전송되지 않도록 합니다. 프로파일러는 클러스터 수준에서 설정되 며 클러스터의 모든 데이터베이스와 인스턴스에 대해 수행됩니다.

클러스터에서 프로파일러를 활성화하려면

- 1. 기본 클러스터 파라미터 그룹을 수정할 수 없으므로, 사용 가능한 사용자 지정 클러스터 파라미터 그룹이 있는지 확인하십시오. 자세한 내용은 [Amazon DocumentDB 클러스터 파라미터 그룹 생성](#page-635-0) 단원을 참조하십시오.
- 2. 사용 가능한 사용자 지정 클러스터 파라미터 그룹을 사용하여 profiler, profiler threshold ms 및 profiler sampling rate 파라미터를 수정합니다. 자세한 내 용은 [Amazon DocumentDB 클러스터 파라미터 그룹 수정](#page-637-0) 단원을 참조하십시오.
- 3. 사용자 지정 클러스터 매개 변수 그룹을 사용하고 profiler CloudWatch Logs로 로그 내보내기 를 사용하도록 클러스터를 생성하거나 수정합니다.

다음 단원에서는 AWS Management Console 및 AWS Command Line Interface(AWS CLI)를 사용하여 이러한 단계를 구현하는 방법을 보여줍니다.

#### Using the AWS Management Console

- 1. 시작하기 전에 Amazon DocumentDB 클러스터와 사용자 정의 클러스터 파라미터 그룹이 없는 경우, 작성합니다. 자세한 내용은 [Amazon DocumentDB 클러스터 파라미터 그룹 생성](#page-635-0) 및 [아마](#page-502-0) [존 DocumentDB 클러스터 생성](#page-502-0) 단원을 참조하십시오.
- 2. 사용 가능한 사용자 지정 클러스터 파라미터 그룹을 사용하여 다음 파라미터를 수정합니다. 자 세한 내용은 [Amazon DocumentDB 클러스터 파라미터 그룹 수정](#page-637-0) 단원을 참조하십시오.
	- profiler 쿼리 프로파일링을 활성화하거나 비활성화합니다. 허용된 값은 enabled 및 disabled입니다. 기본값은 disabled입니다. 프로파일링을 활성화하려면 값을 enabled로 설정합니다.
	- profiler\_threshold\_ms profiler를 enabled으로 설정하면 profilerthreshold-ms보다 더 오래 걸리는 모든 명령이 CloudWatch 로그에 기록됩니다. 허용된 값은 [50-INT\_MAX]입니다. 기본값은 100입니다.
	- profiler\_sampling\_rate 프로파일링하거나 로깅해야 하는 느린 작업의 조각입니다. 허용된 값은 [0.0-1.0]입니다. 기본값은 1.0입니다.
- 3. 사용자 지정 클러스터 매개 변수 그룹을 사용하도록 클러스터를 수정하고 Amazon CloudWatch에 게시자 프로파일러 로그 내보내기를 설정합니다.
	- a. 탐색 창에서 클러스터를 선택하여 사용자 지정 파라미터 그룹을 클러스터에 추가합니다.
	- b. 파라미터 그룹을 연결할 클러스터의 이름 왼쪽에 있는 버튼을 선택합니다. 작업, 수정 순 으로 선택하여 클러스터를 수정합니다.
	- c. 클러스터 옵션의 위 단계에서 사용자 지정 파라미터 그룹을 선택하여 클러스터에 추가합 니다.
	- d. 로그 내보내기에서 Amazon CloudWatch에 게시자로 등록할 프로파일 로그를 선택합니 다.
	- e. 수정 사항의 요약을 보려면 계속을 선택합니다.
	- f. 변경 사항을 확인한 후 즉시 적용하거나 수정 일정 아래의 다음 유지 관리 기간 중에 적용 할 수 있습니다.
	- g. 클러스터를 새 파라미터 그룹으로 업데이트하려면 클러스터 수정을 선택합니다.

Using the AWS CLI

다음 절차는 sample-cluster 클러스터에 지원되는 모든 작업에 대해 프로파일러를 활성화합니 다.

1. 시작하기 전에 다음 명령을 실행한 후 이름에 default가 없고 docdb3.6이 파라미터 그룹 패밀리인 클러스터 파라미터 그룹의 출력을 검토하여 사용 가능한 사용자 지정 클러스터 파 라미터 그룹이 있는지 확인합니다. 기본이 아닌 클러스터 파라미터 그룹이 없는 경우 [Amazon](#page-635-0)  [DocumentDB 클러스터 파라미터 그룹 생성](#page-635-0) 단원을 참조하십시오.

```
aws docdb describe-db-cluster-parameter-groups \ 
     --query 'DBClusterParameterGroups[*].
[DBClusterParameterGroupName,DBParameterGroupFamily]'
```
다음 출력에서는 sample-parameter-group 만 두 기준을 모두 충족합니다.

```
\Gamma\Gamma "default.docdb3.6", 
                "docdb3.6" 
          ], 
         \Gamma "sample-parameter-group", 
                "docdb3.6" 
          ]
]
```
- 2. 사용자 지정 클러스터 파라미터 그룹을 사용하여 다음 파라미터를 수정합니다:
	- profiler 쿼리 프로파일링을 활성화하거나 비활성화합니다. 허용된 값은 enabled 및 disabled입니다. 기본값은 disabled입니다. 프로파일링을 활성화하려면 값을 enabled로 설정합니다.
	- profiler threshold ms profiler를 enabled으로 설정하면 profiler threshold-ms보다 더 오래 걸리는 모든 명령이 CloudWatch에 기록됩니다. 허용된 값은 [0-INT\_MAX]입니다. 이 값을 0으로 설정하면 지원되는 모든 작업이 프로파일링됩니다. 기 본값은 100입니다.
	- profiler\_sampling\_rate 프로파일링하거나 로깅해야 하는 느린 작업의 조각입니다. 허용된 값은 [0.0-1.0]입니다. 기본값은 1.0입니다.

```
aws docdb modify-db-cluster-parameter-group \ 
     --db-cluster-parameter-group-name sample-parameter-group \ 
     --parameters 
 ParameterName=profiler, ParameterValue=enabled, ApplyMethod=immediate \
```
ParameterName=profiler\_threshold\_ms,ParameterValue=100,ApplyMethod=immediate \

```
ParameterName=profiler_sampling_rate,ParameterValue=0.5,ApplyMethod=immediate
```
3. 이전 단계의 sample-parameter-group 사용자 지정 클러스터 파라미터 그룹을 사용하고 파라미터 --enable-cloudwatch-logs-exports를 profiler으로 설정하도록 Amazon DocumentDB 클러스터를 수정합니다.

다음 코드는 이전 단계에서 sample-parameter-group를 사용하도록 클러스터 samplecluster을 수정하고 사용하도록 설정된 CloudWatch 로그 내보내기에 profiler을 추가합 니다.

```
aws docdb modify-db-cluster \ 
        --db-cluster-identifier sample-cluster \ 
        --db-cluster-parameter-group-name sample-parameter-group \ 
        --cloudwatch-logs-export-configuration '{"EnableLogTypes":["profiler"]}'
```
이 작업의 출력은 다음과 같습니다.

```
{ 
     "DBCluster": { 
          "AvailabilityZones": [ 
              "us-east-1c", 
              "us-east-1b", 
              "us-east-1a" 
         ], 
         "BackupRetentionPeriod": 1, 
         "DBClusterIdentifier": "sample-cluster", 
         "DBClusterParameterGroup": "sample-parameter-group", 
         "DBSubnetGroup": "default", 
         "Status": "available", 
         "EarliestRestorableTime": "2020-04-07T02:05:12.479Z", 
         "Endpoint": "sample-cluster.node.us-east-1.docdb.amazonaws.com", 
          "ReaderEndpoint": "sample-cluster.node.us-east-1.docdb.amazonaws.com", 
         "MultiAZ": false, 
         "Engine": "docdb", 
         "EngineVersion": "3.6.0", 
         "LatestRestorableTime": "2020-04-08T22:08:59.317Z", 
         "Port": 27017, 
          "MasterUsername": "test",
```

```
 "PreferredBackupWindow": "02:00-02:30", 
         "PreferredMaintenanceWindow": "tue:09:50-tue:10:20", 
         "DBClusterMembers": [ 
\{\hspace{.1cm} \} "DBInstanceIdentifier": "sample-instance-1", 
                  "IsClusterWriter": true, 
                  "DBClusterParameterGroupStatus": "in-sync", 
                  "PromotionTier": 1 
             }, 
\{\hspace{.1cm} \} "DBInstanceIdentifier": "sample-instance-2", 
                  "IsClusterWriter": true, 
                  "DBClusterParameterGroupStatus": "in-sync", 
                  "PromotionTier": 1 
 } 
         ], 
         "VpcSecurityGroups": [ 
\{\hspace{.1cm} \} "VpcSecurityGroupId": "sg-abcd0123", 
                  "Status": "active" 
 } 
         ], 
         "HostedZoneId": "ABCDEFGHIJKLM", 
         "StorageEncrypted": true, 
         "KmsKeyId": "arn:aws:kms:us-east-1:<accountID>:key/sample-key", 
         "DbClusterResourceId": "cluster-ABCDEFGHIJKLMNOPQRSTUVWXYZ", 
         "DBClusterArn": "arn:aws:rds:us-east-1:<accountID>:cluster:sample-
cluster", 
         "AssociatedRoles": [], 
         "ClusterCreateTime": "2020-01-10T22:13:38.261Z", 
         "EnabledCloudwatchLogsExports": [ 
              "profiler" 
         ], 
         "DeletionProtection": true
     }
}
```
# <span id="page-821-0"></span>Amazon DocumentDB 프로파일러 비활성화

프로파일러를 실행 중지하려면 profiler 매개 변수와 profiler 로그를 CloudWatch Logs로 내보내 기를 모두 실행 중지해야 합니다.

### 프로파일러 비활성화

다음과 같이 AWS Management Console 또는 AWS CLI를 사용하여 profiler 파라미터를 비활성화 할 수 있습니다.

Using the AWS Management Console

다음 절차에서는 AWS Management Console을 사용하여 Amazon DocumentDB profiler를 비 활성화합니다.

- 1. AWS Management Console에 로그인한 후 [https://console.aws.amazon.com/docdb에](https://console.aws.amazon.com/docdb)서 Amazon DocumentDB 콘솔을 엽니다.
- 2. 탐색 창에서 파라미터 그룹을 선택합니다. 그런 다음 프로파일러를 비활성화하려는 클러스터 파라미터 그룹의 이름을 선택합니다.
- 3. 그 결과 표시되는 클러스터 파라미터 페이지에서 profiler 파라미터 왼쪽에 있는 버튼을 선 택하고 편집을 선택합니다.
- 4. 프로파일러 수정 대화 상자의 목록에서 disabled를 선택합니다.
- 5. 클러스터 파라미터 수정을 선택합니다.

Using the AWS CLI

AWS CLI를 사용하여 클러스터에서 profiler를 비활성화하려면 다음과 같이 클러스터를 수정합 니다.

```
aws docdb modify-db-cluster-parameter-group \ 
     --db-cluster-parameter-group-name sample-parameter-group \ 
     --parameters 
 ParameterName=profiler, ParameterValue=disabled, ApplyMethod=immediate
```
# <span id="page-822-0"></span>프로파일러 로그 내보내기 비활성화

다음과 같이 AWS Management Console 또는 AWS CLI을 사용하여 CloudWatch Logs로 로그 내보내 기profiler 를 실행 중지할 수 있습니다.

Using the AWS Management Console

다음 절차에서는 AWS Management Console을 사용하여 Amazon DocumentDB에서 CloudWatch 로 로그 내보내기를 비활성화합니다.

- 1. [https://console.aws.amazon.com/docdb에](https://console.aws.amazon.com/docdb)서 Amazon DocumentDB 콘솔을 엽니다.
- 2. 탐색 창에서 클러스터를 선택합니다. 로그 내보내기를 비활성화할 클러스터의 이름 왼쪽에 있 는 버튼을 선택합니다.
- 3. 작업 메뉴에서 수정을 선택합니다.
- 4. 로그 내보내기 섹션까지 아래로 스크롤하여 프로필러 로그를 선택 취소합니다.
- 5. 계속을 선택합니다.
- 6. 변경 사항을 검토하고, 언제 이 변경 사항을 클러스터에 적용할지를 선택합니다:
	- 예약된 다음 유지 관리 기간에 적용
	- 즉시 적용
- 7. 클러스터 수정을 선택합니다.

Using the AWS CLI

```
다음 코드는 클러스터sample-cluster 를 수정하고 CloudWatch 프로파일러 로그를 비활성화합
니다.
```
Example

Linux, macOS 또는 Unix의 경우:

```
aws docdb modify-db-cluster \ 
    --db-cluster-identifier sample-cluster \ 
    --cloudwatch-logs-export-configuration '{"DisableLogTypes":["profiler"]}'
```
Windows의 경우:

```
aws docdb modify-db-cluster ^ 
    --db-cluster-identifier sample-cluster ^ 
    --cloudwatch-logs-export-configuration '{"DisableLogTypes":["profiler"]}'
```
이 작업의 출력은 다음과 같습니다.

```
{ 
     "DBCluster": { 
          "AvailabilityZones": [ 
               "us-east-1c", 
               "us-east-1b", 
               "us-east-1a"
```

```
 ], 
         "BackupRetentionPeriod": 1, 
         "DBClusterIdentifier": "sample-cluster", 
         "DBClusterParameterGroup": "sample-parameter-group", 
         "DBSubnetGroup": "default", 
         "Status": "available", 
         "EarliestRestorableTime": "2020-04-08T02:05:17.266Z", 
         "Endpoint": "sample-cluster.node.us-east-1.docdb.amazonaws.com", 
         "ReaderEndpoint": "sample-cluster.node.us-east-1.docdb.amazonaws.com", 
         "MultiAZ": false, 
         "Engine": "docdb", 
         "EngineVersion": "3.6.0", 
         "LatestRestorableTime": "2020-04-09T05:14:44.356Z", 
         "Port": 27017, 
         "MasterUsername": "test", 
         "PreferredBackupWindow": "02:00-02:30", 
         "PreferredMaintenanceWindow": "tue:09:50-tue:10:20", 
         "DBClusterMembers": [ 
             { 
                  "DBInstanceIdentifier": "sample-instance-1", 
                  "IsClusterWriter": true, 
                  "DBClusterParameterGroupStatus": "in-sync", 
                 "PromotionTier": 1 
             }, 
             { 
                 "DBInstanceIdentifier": "sample-instance-2", 
                  "IsClusterWriter": true, 
                  "DBClusterParameterGroupStatus": "in-sync", 
                  "PromotionTier": 1 
 } 
         ], 
         "VpcSecurityGroups": [ 
\{\hspace{.1cm} \} "VpcSecurityGroupId": "sg-abcd0123", 
                  "Status": "active" 
 } 
         ], 
         "HostedZoneId": "ABCDEFGHIJKLM", 
         "StorageEncrypted": true, 
         "KmsKeyId": "arn:aws:kms:us-east-1:<accountID>:key/sample-key", 
         "DbClusterResourceId": "cluster-ABCDEFGHIJKLMNOPQRSTUVWXYZ", 
         "DBClusterArn": "arn:aws:rds:us-east-1:<accountID>:cluster:sample-cluster", 
         "AssociatedRoles": [], 
         "ClusterCreateTime": "2020-01-10T22:13:38.261Z",
```
}

}

#### "DeletionProtection": true

### <span id="page-825-1"></span>Amazon DocumentDB 프로파일러 로그에 액세스

Amazon CloudWatch에서 프로필 로그에 액세스하려면 다음 단계를 수행합니다.

- 1. [https://console.aws.amazon.com/cloudwatch/에](https://console.aws.amazon.com/cloudwatch/)서 CloudWatch 콘솔을 엽니다.
- 2. 사용자가 Amazon DocumentDB 클러스터와 동일한 리전에 있어야 합니다.
- 3. 탐색 창에서 로그를 선택합니다.
- 4. 클러스터에 대한 프로파일러 로그를 찾으려면, 목록에서 /aws/docdb/*yourClusterName*/ profiler을 선택합니다.

각 인스턴스에 대한 프로파일 로그는 해당 인스턴스 이름 아래에서 사용할 수 있습니다.

# <span id="page-825-0"></span>공통 쿼리

다음은 프로파일링된 명령을 분석하는 데 사용할 수 있는 몇 가지 공통적인 쿼리입니다. CloudWatch Logs Insights에 대한 자세한 내용은 [CloudWatch Logs Insights로 로그 데이터 분석](https://docs.aws.amazon.com/AmazonCloudWatch/latest/logs/AnalyzingLogData.html) 및 [샘플 쿼리](https://docs.aws.amazon.com/AmazonCloudWatch/latest/logs/CWL_QuerySyntax-examples.html)를 참 조하십시오.

지정된 모음에서 가장 느린 10개 작업 가져오기

filter ns="test.foo" | sort millis desc | limit 10

모음에서 60ms보다 오래 걸린 모든 업데이트 작업 가져오기

filter millis > 60 and op = "update"

### 지난 달에 가장 느린 10개 작업 가져오기

sort millis desc | limit 10

### COLLSCAN 계획 요약을 사용하여 모든 쿼리 가져오기

filter planSummary="COLLSCAN"

# 성능 개선 도우미로 모니터링

성능 개선 도우미는 기존 Amazon DocumentDB 모니터링 특성을 확장한 것으로서 데이터베이스 성능 을 표시하여 성능 문제를 분석하는 데 효과적입니다. 성능 개선 도우미 대시보드를 사용하면 데이터베 이스 로드를 시각화하고 대기, 쿼리문, 호스트 또는 애플리케이션별로 로드를 필터링할 수 있습니다.

**a** Note

성능개선 도우미는 Amazon DocumentDB 3.6, 4.0 및 5.0 인스턴스 기반 클러스터에서만 사용 할 수 있습니다.

어떻게 유용할까요?

- 데이터베이스 성능 가시화 언제 어디에서 데이터베이스의 로드가 있는지 파악하기 위해 로드를 시각화합니다
- 데이터베이스 로드의 원인 파악 어떤 쿼리, 호스트, 애플리케이션이 인스턴스 로드에 영향을 미치 는지 확인합니다
- 데이터베이스에 로드가 있을 때 판단 성능 개선 도우미 대시보드를 확대하여 특정 이벤트에 초점 을 맞추거나 축소하여 더 큰 시간에 걸쳐 추세를 확인할 수 있습니다
- 데이터베이스 로드에 대한 알림 CloudWatch에서 새로운 데이터베이스 로드 메트릭에 자동으로 액세스하여 다른 DocumentDB 메트릭과 함께 DB 로드 메트릭을 모니터링하고 해당 메트릭에 대한 알림을 설정할 수 있습니다

Amazon DocumentDB 성능 개선 도우미의 한계는 무엇입니까?

- AWS GovCloud(미국 서부) 리전의 성능 개선 도우미는 아직 제공되지 않습니다
- DocumentDB용 성능 개선 도우미는 최대 7일 간의 성능 데이터를 유지합니다
- 1024kb보다 긴 쿼리는 성능 개선 도우미에 집계되지 않습니다

주제

• [성능 개선 도우미 개념](#page-827-0)

- [성능 개선 도우미 활성화 및 비활성화](#page-830-0)
- [성능 개선 도우미에 대한 액세스 정책 구성](#page-833-0)
- [성능 개선 도우미 대시보드를 사용한 지표 분석](#page-838-0)
- [성능 개선 도우미 API를 사용하여 지표 검색](#page-856-0)
- [성능 개선 도우미를 위한 Amazon CloudWatch 지표](#page-870-0)
- [카운터 지표에 대한 성능 개선 도우미](#page-872-0)

### <span id="page-827-0"></span>성능 개선 도우미 개념

주제

- [평균 활성 세션](#page-827-1)
- [측정기준](#page-828-0)
- [최대 vCPU](#page-830-1)

### <span id="page-827-1"></span>평균 활성 세션

데이터베이스 로드(DB 로드)는 데이터베이스의 활동 수준을 측정합니다. 성능 개선 도우미의 핵심 지 표는 DB Load이며, 1초 간격으로 수집됩니다. DBLoad 메트릭의 단위는 DocumentDB 인스턴스에 대 한 AAS(평균 활성 세션 수)입니다.

활성 세션은 DocumentDB 인스턴스에 작업을 제출하고 응답을 기다리는 연결입니다. 예를 들어 DocumentDB 인스턴스에 쿼리를 제출하면 인스턴스가 쿼리를 처리하는 동안 데이터베이스 세션이 활 성화됩니다.

평균 활성 세션을 구하기 위해 성능 개선 도우미는 쿼리를 동시에 실행하는 세션 수를 샘플링합니다. AAS는 총 세션 수를 총 샘플 수로 나눈 값입니다. 다음 표는 실행 중인 쿼리의 연속된 5개 샘플을 보여 줍니다.

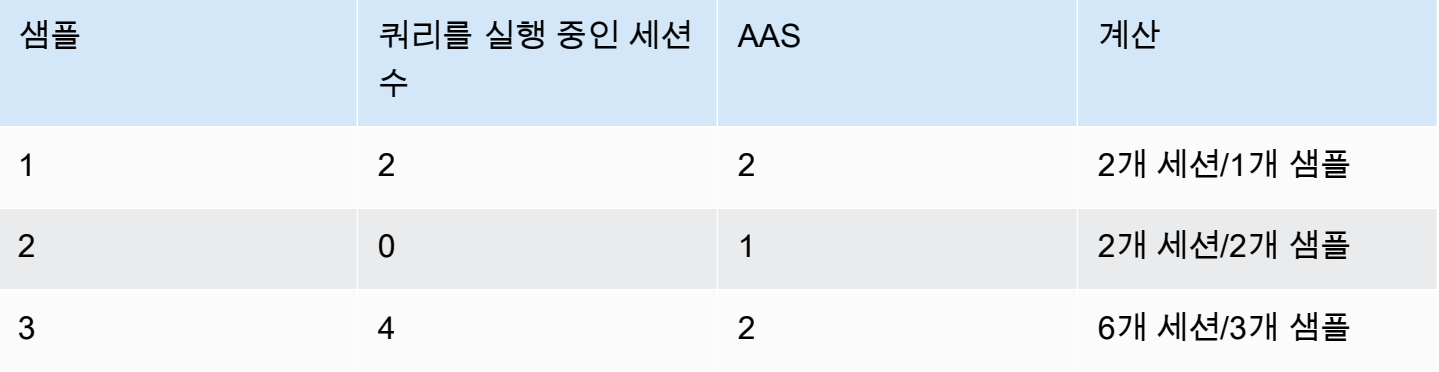
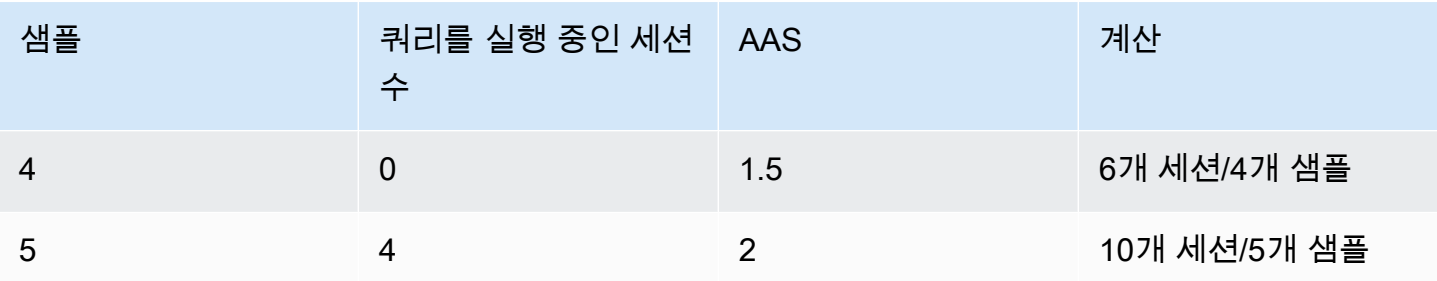

앞의 예제에서 1-5의 시간 간격에 대한 DB 로드는 2 AAS입니다. DB 로드의 증가는 평균적으로 데이터 베이스에서 더 많은 세션이 실행되고 있음을 의미합니다.

# 측정기준

DB Load 지표는 '차원'이라는 하위 구성 요소로 구분할 수 있기 때문에 다른 시계열 지표와 다릅니다. 차원을 DB Load 지표의 다양한 특성에 대한 범주로 생각할 수 있습니다. 성능 문제를 진단할 때 가장 유용한 차원은 대기 상태 및 상위 쿼리입니다.

대기 상태

대기 상태는 쿼리 문이 계속 실행되려면 특정 이벤트가 발생할 때까지 쿼리 문이 기다리도록 합니다. 예를 들어 잠긴 리소스의 잠금이 해제될 때까지 쿼리 문이 대기할 수 있습니다. DB Load와 대기 상태 와 결합하여 전체 세션 상태를 이해할 수 있습니다. DocumentDB의 다양한 대기 상태는 다음과 같습니 다:

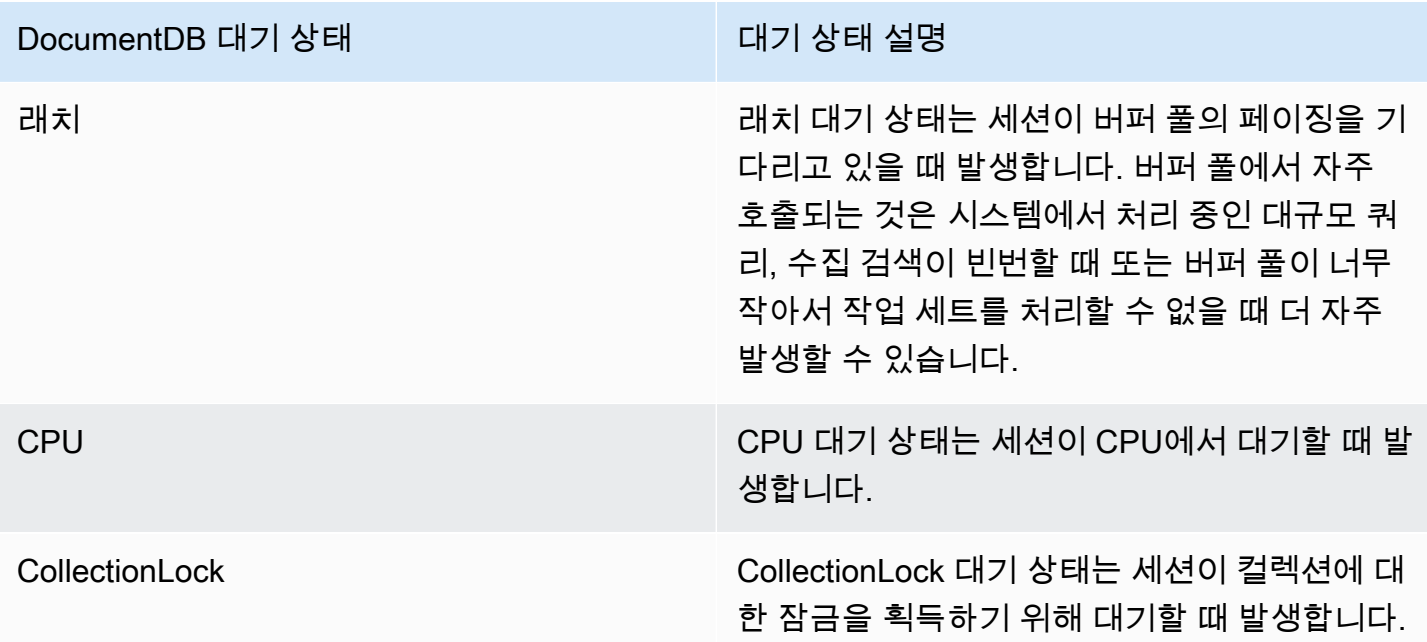

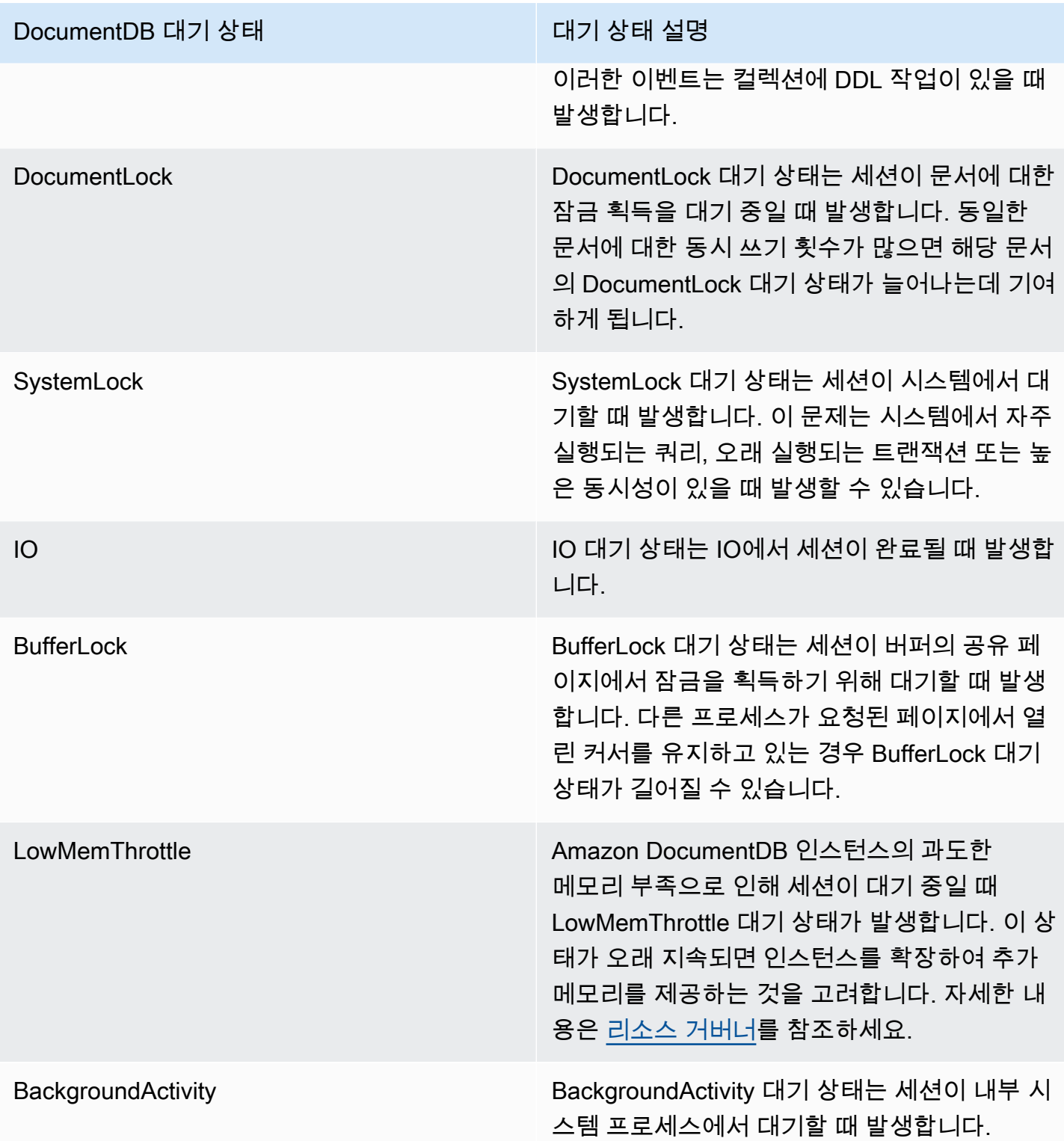

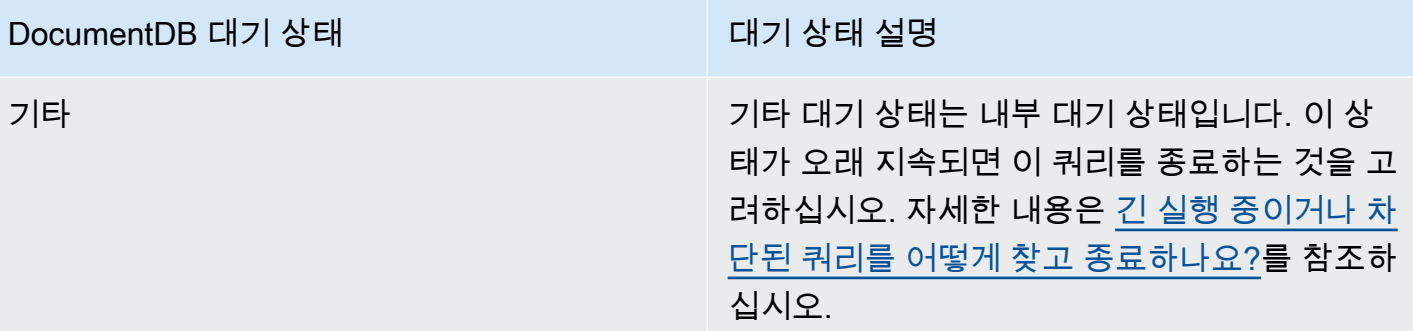

#### 상위 쿼리

대기 상태는 병목 현상을 보여주는 반면 상위 쿼리는 DB 로드에 가장 큰 기여를 하는 쿼리를 보여줍니 다. 예를 들어 현재 데이터베이스에서 여러 쿼리가 실행 중이더라도 단일 쿼리가 DB 로드의 99%를 소 비할 수 있습니다. 이 경우 로드가 높으면 쿼리에 문제가 있음을 나타낼 수 있습니다.

최대 vCPU

대시보드에서 데이터베이스 로드 차트는 세션 정보를 수집, 집계 및 표시합니다. 활성 세션이 최대 CPU를 초과하는지 확인하려면 최대 vCPU 선과의 관계를 확인합니다. 최대 vCPU 값은 DocumentDB 인스턴스의 vCPU(가상 CPU) 코어 수에 따라 결정됩니다.

DB 로드가 최대 vCPU 선을 상회하는 경우가 잦아지고 CPU가 기본 대기 상태라면 CPU에서 과부하가 발생한 것입니다. 이 경우 인스턴스에 대한 연결을 조절하거나 CPU 로드가 큰 쿼리를 조정하거나 더 큰 인스턴스 클래스를 고려할 수 있습니다. 대기 상태의 인스턴스가 높고 일관적이라는 것은 해결해야 할 병목 현상이나 리소스 경합 문제가 있을 수 있음을 나타냅니다. DB 로드가 최대 vCPU 선을 넘지 않 는다 하더라도 이러한 문제가 나타날 수 있습니다.

# <span id="page-830-0"></span>성능 개선 도우미 활성화 및 비활성화

성능 개선 도우미를 사용하려면 DB 인스턴스에서 이 기능을 활성화합니다. 필요한 경우 나중에 이를 비활성화할 수 있습니다. 성능 개선 도우미를 활성화하거나 비활성화해도 가동 중지, 재부팅 또는 장애 조치가 발생하지 않습니다.

성능 개선 도우미 에이전트는 DB 호스트에서 제한된 CPU 및 메모리를 사용합니다. DB 로드가 높을 경우 에이전트는 데이터 수집 빈도를 줄여 성능에 미치는 영향을 제한합니다.

#### 클러스터 생성 시 성능 개선 도우미 활성화

콘솔에서 새 DB 인스턴스를 생성하거나 수정할 때 성능 개선 도우미를 활성화하거나 비활성화할 수 있 습니다.

AWS Management Console 사용

콘솔에서 DocumentDB 클러스터를 작성할 때 성능 개선 도우미를 활성화할 수 있습니다. 새 DocumentDB 클러스터를 작성할 때 성능 개선 도우미 섹션에서 성능 개선 도우미 활성화를 선택하여 성능 개선 도우미를 활성화합니다.

### 콘솔 지침

1. 클러스터를 만드는 방법에 대한 지침은 [Amazon DocumentDB 클러스터 생성을](https://docs.aws.amazon.com/documentdb/latest/developerguide/db-cluster-create.html) 참조하세요.

 $\overline{\mathbf{v}}$ 

2. 성능 개선 도우미 섹션에서 성능 개선 도우미 활성화를 선택합니다.

Performance Insights Info

✔ Enable Performance Insights

AWS KMS Key Info

(default) aws/rds

Account

KMS key ID

Nou can't change the KMS key after enabling Performance Insights.

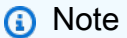

성능 개선 도우미 데이터 보존 기간은 7일입니다.

AWS KMS 키 — AWS KMS 키를 지정합니다. 성능 개선 도우미는 AWS KMS 키를 사용하여 잠재 적으로 민감한 모든 데이터를 암호화합니다. 데이터는 암호화된 상태로 전송 및 저장됩니다. 자세 한 내용은 성능 개선 도우미을 위한 AWS AWS KMS 정책 구성을 참조하십시오.

# 인스턴스 수정 시 활성화 및 비활성화

콘솔 또는 AWS CLI을 사용하여 성능 개선 도우미를 활성화하도록 DB 인스턴스를 수정할 수 있습니 다.

Using the AWS Management Console

# 콘솔 지침

- 1. AWS Management Console에 로그인한 후 [https://console.aws.amazon.com/docdb에](https://console.aws.amazon.com/docdb)서 Amazon DocumentDB 콘솔을 엽니다.
- 2. 클러스터를 선택하십시오.
- 3. DB 인스턴스를 선택하고 수정을 선택합니다.
- 4. 성능 개선 도우미 섹션에서 성능 개선 도우미 활성화 또는 성능 개선 도우미 비활성화를 선택 합니다.

## **a** Note

성능 개선 도우미 활성화 를 선택한 경우 AWS AWS KMS 키를 지정할 수 있습니다. 성능 개선 도우미는 AWS KMS 키를 사용하여 잠재적으로 민감한 모든 데이터를 암호 화합니다. 데이터는 암호화된 상태로 전송 및 저장됩니다. 자세한 내용은 [정지 상태의](https://docs.aws.amazon.com/documentdb/latest/developerguide/encryption-at-rest.html)  [Amazon DocumentDB Data 암호화를](https://docs.aws.amazon.com/documentdb/latest/developerguide/encryption-at-rest.html) 참조하십시오.

- 5. Continue(계속)를 선택합니다.
- 6. 수정 스케줄링에 대해 즉시 적용을 선택합니다. 다음 예약된 유지 관리 기간 동안 적용을 선택 하면 인스턴스는 이 설정을 무시하고 즉시 성능 개선 도우미를 활성화합니다.
- 7. Modify Instance(인스턴스 수정)를 선택합니다.

Using the AWS CLI

create-db-instance 또는 modify-db-instance AWS AWS CLI 명령을 사용하는 경우 --enable-performance-insights를 지정하여 성능 개선 도우미를 활성화하거나 --noenable-performance-insights을 지정하여 이를 비활성화할 수 있습니다.

다음 절차에서는 AWS AWS CLI를 사용하여 DB 인스턴스에 대한 성능 개선 도우미를 활성화하거 나 비활성화하는 방법을 설명합니다.

AWS AWS CLI 지침

다음 modify-db-instance 명령에서는 AWS 및 AWS CLI에 대한 값을 제공합니다:

- --db-instance-identifer DB 인스턴스 이름.
- 활성화하려면 --enable-performance-insights 또는 비활성화하려면 --no-enableperformance-insights

#### Example

```
다음 예제에서는 sample-db-instance에 대한 성능 개선 도우미를 활성화합니다:
```
For Linux, macOS, or Unix:

```
aws docdb modify-db-instance \ 
     --db-instance-identifier sample-db-instance \ 
     --enable-performance-insights
```
For Windows:

```
aws docdb modify-db-instance ^ 
     --db-instance-identifier sample-db-instance ^ 
     --enable-performance-insights
```
# 성능 개선 도우미에 대한 액세스 정책 구성

성능 개선 도우미에 액세스하려면 AWS Identity and Access Management(IAM)의 적절한 권한이 있어 야 합니다. 액세스 권한 부여 옵션은 다음과 같습니다:

- 권한 세트 또는 역할에 AmazonRDSPerformanceInsightsReadOnly 관리형 정책을 연결합니다.
- 사용자 지정 IAM 정책을 생성하고 권한 세트 또는 역할에 연결합니다.

또한 성능 개선 도우미를 활성화할 때 고객 관리형 키를 지정한 경우 계정의 사용자에게 KMS 키에 대 한 kms:Decrypt 및 kms:GenerateDataKey 권한이 있는지 확인합니다.

#### **a** Note

AWS KMS키 및 보안 그룹 관리를 통한 저장 중 암호화의 경우 Amazon DocumentDB는 [Amazon RDS와](https://aws.amazon.com/rds) 공유하는 운영 기술을 활용합니다.

## AmazonRDSPerformanceInsightsReadOnly 정책을 IAM 보안 주체에 연결

AmazonRDSPerformanceInsightsReadOnly는 Amazon DocumentDB 성능 개선 도우미 API의 모 든 읽기 전용 작업에 대한 액세스 권한을 부여하는 AWS 관리형 정책입니다. 현재 이 API의 모든 작업 은 읽기 전용입니다. AmazonRDSPerformanceInsightsReadOnly를 권한 세트 또는 역할에 연결 하면 수신자는 성능 개선 도우미를 다른 콘솔 기능과 함께 사용할 수 있습니다.

# 성능 개선 도우미를 위한 사용자 지정 IAM 정책 만들기

AmazonRDSPerformanceInsightsReadOnly 정책이 없는 사용자의 경우, 사용자 관리형 IAM 정책 을 생성 또는 수정하여 성능 개선 도우미에 대한 액세스 권한을 부여할 수 있습니다. 정책을 권한 세트 또는 역할에 연결할 때 수신자는 성능 개선 도우미을 사용할 수 있습니다.

사용자 지정 정책을 생성하는 방법

- 1. [https://console.aws.amazon.com/iam/에](https://console.aws.amazon.com/iam/)서 IAM 콘솔을 엽니다.
- 2. 탐색 창에서 정책을 선택합니다.
- 3. 정책 생성을 선택합니다.
- 4. 정책 생성 페이지에서 JSON 탭을 선택합니다.
- 5. 다음 텍스트를 복사하여 붙여넣으세요 AWS 리전의 이름 대신 *us-east-1*을, 고객 계정 번호 대 신 *111122223333*을 입력하세요.

```
{ 
     "Version": "2012-10-17", 
     "Statement": [ 
          { 
              "Effect": "Allow", 
              "Action": "rds:DescribeDBInstances", 
              "Resource": "*" 
         }, 
          { 
              "Effect": "Allow", 
              "Action": "rds:DescribeDBClusters", 
              "Resource": "*" 
         }, 
          { 
              "Effect": "Allow", 
              "Action": "pi:DescribeDimensionKeys", 
              "Resource": "arn:aws:pi:us-east-1:111122223333:metrics/rds/*"
```

```
 }, 
          { 
              "Effect": "Allow", 
              "Action": "pi:GetDimensionKeyDetails", 
              "Resource": "arn:aws:pi:us-east-1:111122223333:metrics/rds/*" 
         }, 
          { 
              "Effect": "Allow", 
              "Action": "pi:GetResourceMetadata", 
              "Resource": "arn:aws:pi:us-east-1:111122223333:metrics/rds/*" 
         }, 
         \mathcal{L} "Effect": "Allow", 
              "Action": "pi:GetResourceMetrics", 
              "Resource": "arn:aws:pi:us-east-1:111122223333:metrics/rds/*" 
         }, 
          { 
              "Effect": "Allow", 
              "Action": "pi:ListAvailableResourceDimensions", 
              "Resource": "arn:aws:pi:us-east-1:111122223333:metrics/rds/*" 
         }, 
          { 
              "Effect": "Allow", 
              "Action": "pi:ListAvailableResourceMetrics", 
              "Resource": "arn:aws:pi:us-east-1:111122223333:metrics/rds/*" 
         } 
    \mathbf{1}}
```
6. 정책 검토를 선택합니다.

7. 정책의 이름과 설명(선택 사항)을 지정한 다음 정책 검토를 선택합니다.

이제 정책을 권한 세트 또는 역할에 연결할 수 있습니다. 다음 절차에서는 이 목적으로 사용할 수 있는 사용자가 이미 있다고 가정합니다.

### 사용자에게 정책을 연결

- 1. [https://console.aws.amazon.com/iam/에](https://console.aws.amazon.com/iam/)서 IAM 콘솔을 엽니다.
- 2. 탐색 창에서 사용자를 선택합니다.
- 3. 목록에서 기존 사용자를 선택합니다.

### **A** Important

성능 개선 도우미을 사용하려면 사용자 정의 정책 외에 Amazon DocumentDB에 액세스할 수 있어야 합니다. 예를 들어 AmazonDocDBReadOnlyAccess 사전 정의 정책은 Amazon DocDB에 대한 읽기 전용 액세스를 제공합니다. 자세한 내용은 [정책을 사용한 액세스 권](https://docs.aws.amazon.com/AmazonRDS/latest/UserGuide/UsingWithRDS.IAM.html#security_iam_access-manage) [리](https://docs.aws.amazon.com/AmazonRDS/latest/UserGuide/UsingWithRDS.IAM.html#security_iam_access-manage)를 참조하세요.

- 4. 요약 페이지에서 권한 추가를 선택합니다.
- 5. 기존 정책 직접 첨부를 선택합니다. 검색에 다음과 같이 정책 이름의 첫 문자 몇 개를 입력합니다.

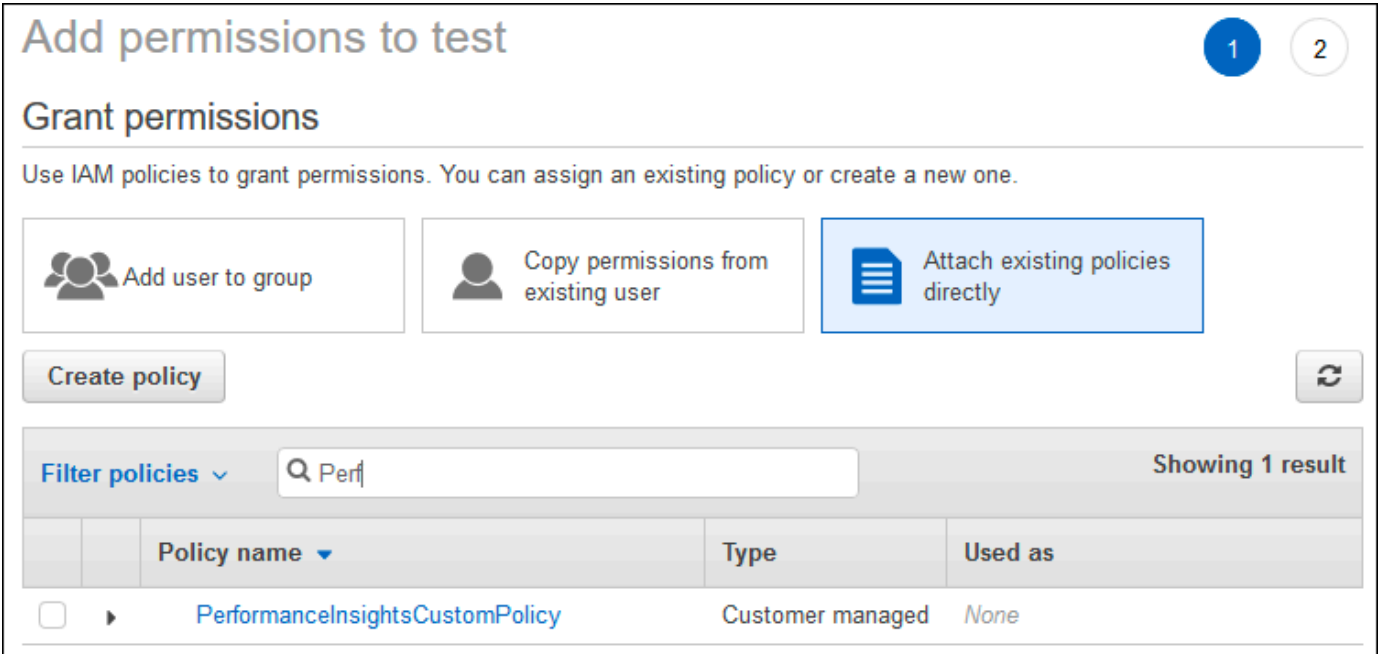

6. 정책을 선택하고 다음: 검토를 선택합니다.

7. 권한 추가를 선택합니다.

# 성능 개선 도우미를 위한 AWS KMS 정책 구성

성능 개선 도우미는 AWS KMS key을(를) 사용하여 민감한 데이터를 암호화합니다. API 또는 콘솔을 통해 성능 개선 도우미를 활성화하면 다음 옵션이 있습니다:

• 기본 AWS 관리형 키를 선택합니다.

Amazon DocumentDB는 새 인스턴스에 대해 AWS 관리형 키을 사용합니다. Amazon DocumentDB 는 AWS 계정에 대해 AWS 관리형 키을 생성합니다. 귀하의 AWS 계정은 각 AWS 영역별로 Amazon DocumentDB에 대해 다른 AWS 관리형 키 계정을 가지고 있습니다.

• 고객 관리형 키를 선택합니다.

고객 관리형 키를 지정하는 경우 성능 개선 도우미 API를 호출하는 계정의 사용자는 KMS 키에 대한 kms:Decrypt 및 kms:GenerateDataKey 권한이 필요합니다. IAM 정책을 통해 이러한 권한을 구 성할 수 있습니다. 그러나 KMS 키 정책을 통해 이러한 권한을 관리하는 것이 좋습니다. 자세한 내용 은 [AWS KMS에서 키 정책 사용을](https://docs.aws.amazon.com/kms/latest/developerguide/key-policies.html) 참조하세요.

#### Example

다음 샘플 키 정책은 KMS 키 정책에 문을 추가하는 방법을 보여 줍니다. 이러한 문을 통해 성능 개선 도우미에 액세스할 수 있습니다. AWS KMS을 사용하는 방법에 따라 몇 가지 제한 사항을 변경할 수 있 습니다. 정책에 문을 추가하기 전에 모든 문을 제거하세요.

```
{ 
  "Version" : "2012-10-17", 
 "Id" : "your-policy", 
  "Statement" : [ { 
     //This represents a statement that currently exists in your policy. 
 } 
  ...., 
 //Starting here, add new statement to your policy for Performance Insights. 
 //We recommend that you add one new statement for every RDS/DocumentDB instance 
 { 
     "Sid" : "Allow viewing RDS Performance Insights", 
     "Effect": "Allow", 
     "Principal": { 
         "AWS": [ 
              //One or more principals allowed to access Performance Insights 
              "arn:aws:iam::444455556666:role/Role1" 
        \mathbf{I} }, 
     "Action": [ 
         "kms:Decrypt", 
         "kms:GenerateDataKey" 
     ], 
     "Resource": "*", 
     "Condition" :{ 
         "StringEquals" : { 
              //Restrict access to only RDS APIs (including Performance Insights). 
              //Replace *region* with your AWS Region. 
              //For example, specify us-west-2. 
              "kms:ViaService" : "rds.*region*.amazonaws.com"
```
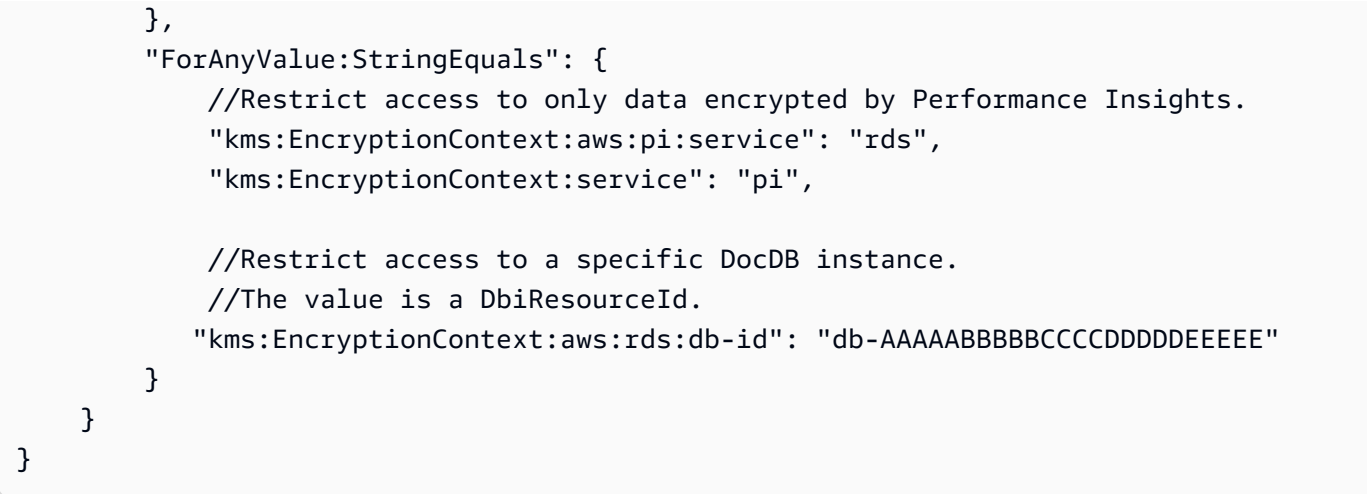

# 성능 개선 도우미 대시보드를 사용한 지표 분석

성능 개선 도우미 대시보드에는 성능 문제를 분석하여 해결할 수 있는 데이터베이스 성능 정보가 포함 됩니다. 기본 대시보드 페이지에서 데이터베이스 로드 (DB load)에 대한 정보를 볼 수 있습니다. 대기 상태나 쿼리와 같은 차원별로 DB 로드를 "슬라이스"할 수 있습니다.

주제

- [성능 개선 도우미 대시보드 개요](#page-838-0)
- [성능 개선 도우미 대시보드 열기](#page-847-0)
- [대기 상태별 데이터베이스 로드 분석](#page-849-0)
- [상위 쿼리 탭 개요](#page-851-0)
- [데이터베이스 로드 차트에서 확대](#page-855-0)

<span id="page-838-0"></span>성능 개선 도우미 대시보드 개요

대시보드는 성능 개선 도우미와 상호 작용하는 가장 간편한 방법입니다. 다음 예제는 Amazon DocumentDB 인스턴스의 대시보드를 보여줍니다. 성능 개선 도우미 대시보드는 기본적으로 마지막 1 시간 동안 수집된 데이터를 표시합니다.

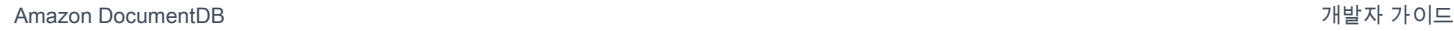

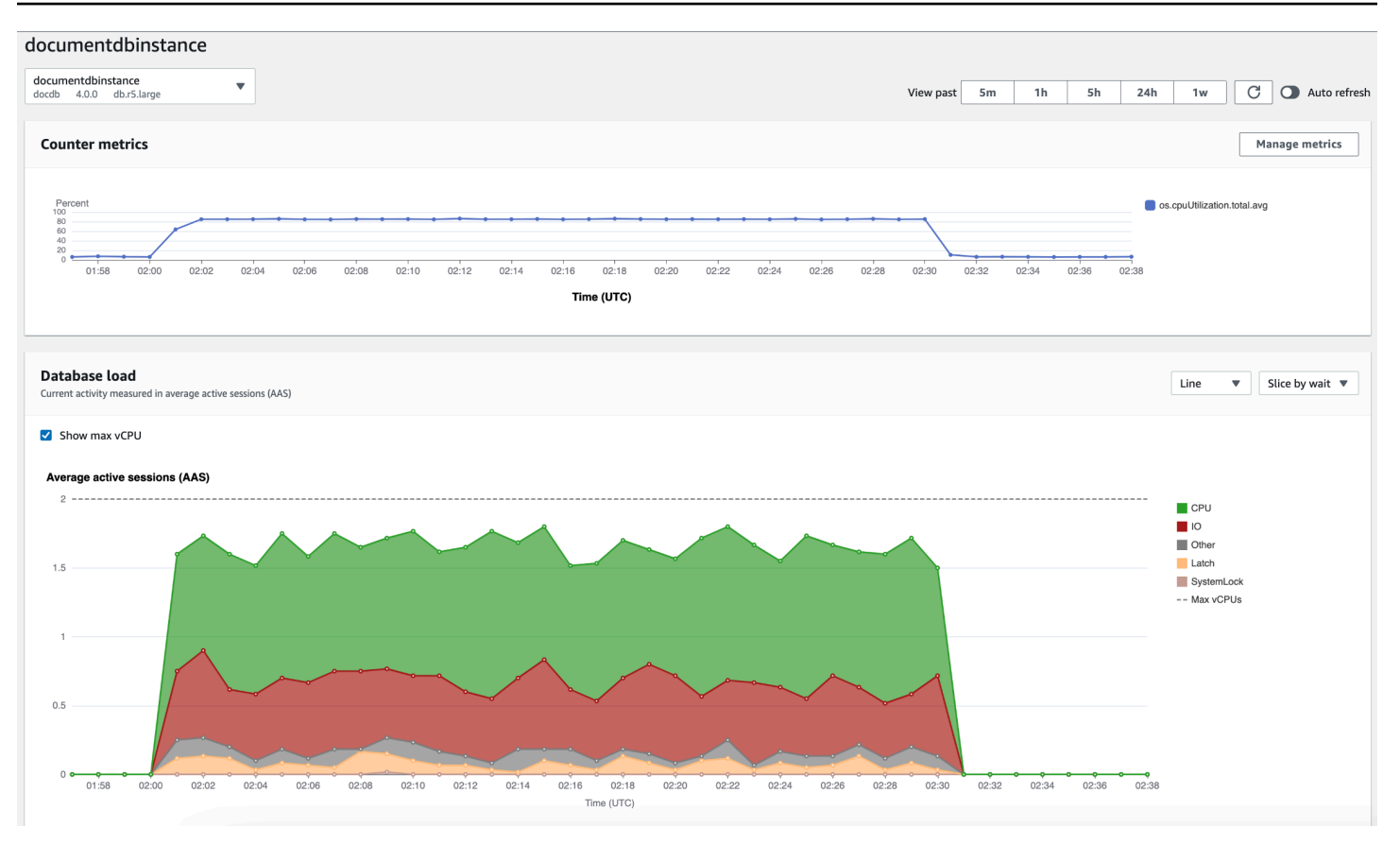

대시보드는 다음과 같은 부분으로 나뉩니다:

- 1. 카운터 지표 특정 성능 카운터 지표의 데이터를 보여줍니다.
- 2. 데이터베이스 로드 최대 vCPU 선으로 표시된 바와 같이 DB 로드와 DB 인스턴스 용량을 비교하는 방식을 표시합니다.
- 3. 상위 차원 DB 로드에 기여하는 상위 차원을 보여줍니다. 이러한 차원에는 waits, queries, hosts, databases, 및 applications가 포함됩니다.

주제

- [카운터 지표 차트](#page-840-0)
- [데이터베이스 로드 차트](#page-841-0)
- [상위 측정기준 테이블](#page-844-0)

#### <span id="page-840-0"></span>카운터 지표 차트

계수기 지표를 통해 성능 개선 도우미 대시보드에 최대 10개의 추가 그래프가 포함되도록 사용자 지정 할 수 있습니다. 이 그래프는 수십 개의 운영 체제 지표를 보여줍니다. 이 정보와 데이터베이스 로드를 연관지으면 성능 문제를 식별하고 분석하는 데 도움이 됩니다.

# 카운터 지표 차트에는 성능 카운터의 데이터가 표시됩니다.

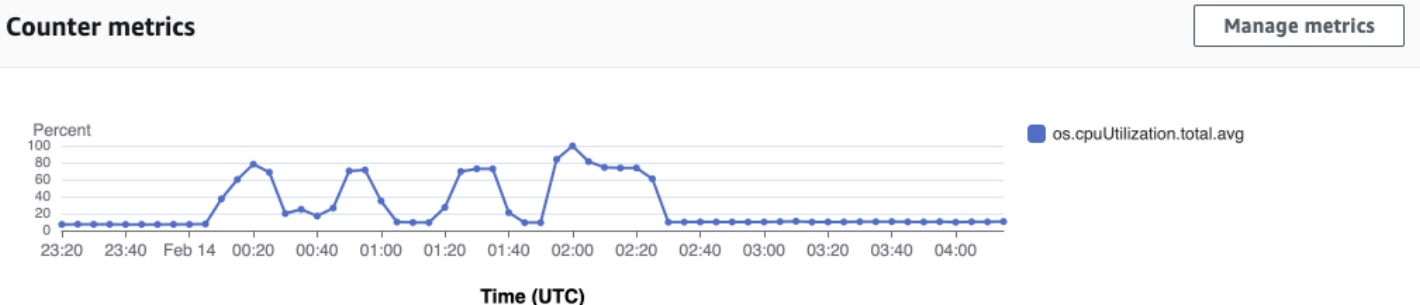

# 지표 관리를 선택하여 성능 카운터를 변경합니다. 다음 스크린샷과 같이 여러 OS 메트릭을 선택할 수 있습니다. 지표에 대한 세부 정보를 보려면 지표 이름 위에 마우스 포인터를 놓습니다.

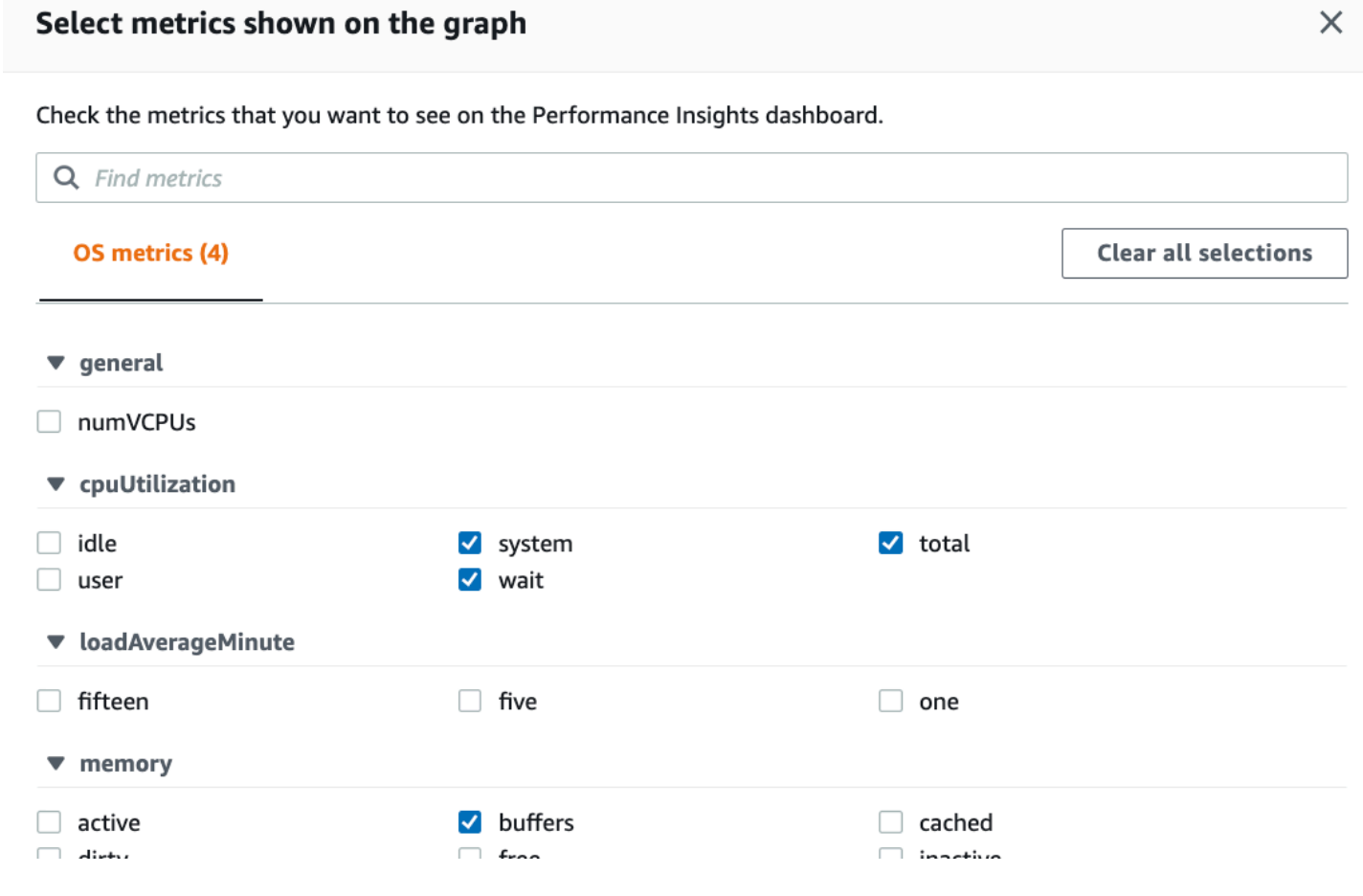

### <span id="page-841-0"></span>데이터베이스 로드 차트

데이터베이스 로드 차트는 최대 vCPU 선으로 표시된 바와 같이 데이터베이스 활동과 인스턴스 용량을 비교하는 방식을 표시합니다. 기본적으로 누적 꺾은선형 차트는 단위 시간당 평균 활성 세션으로 DB 로드를 나타냅니다. DB 로드는 대기 상태에 따라 슬라이스(그룹화)됩니다.

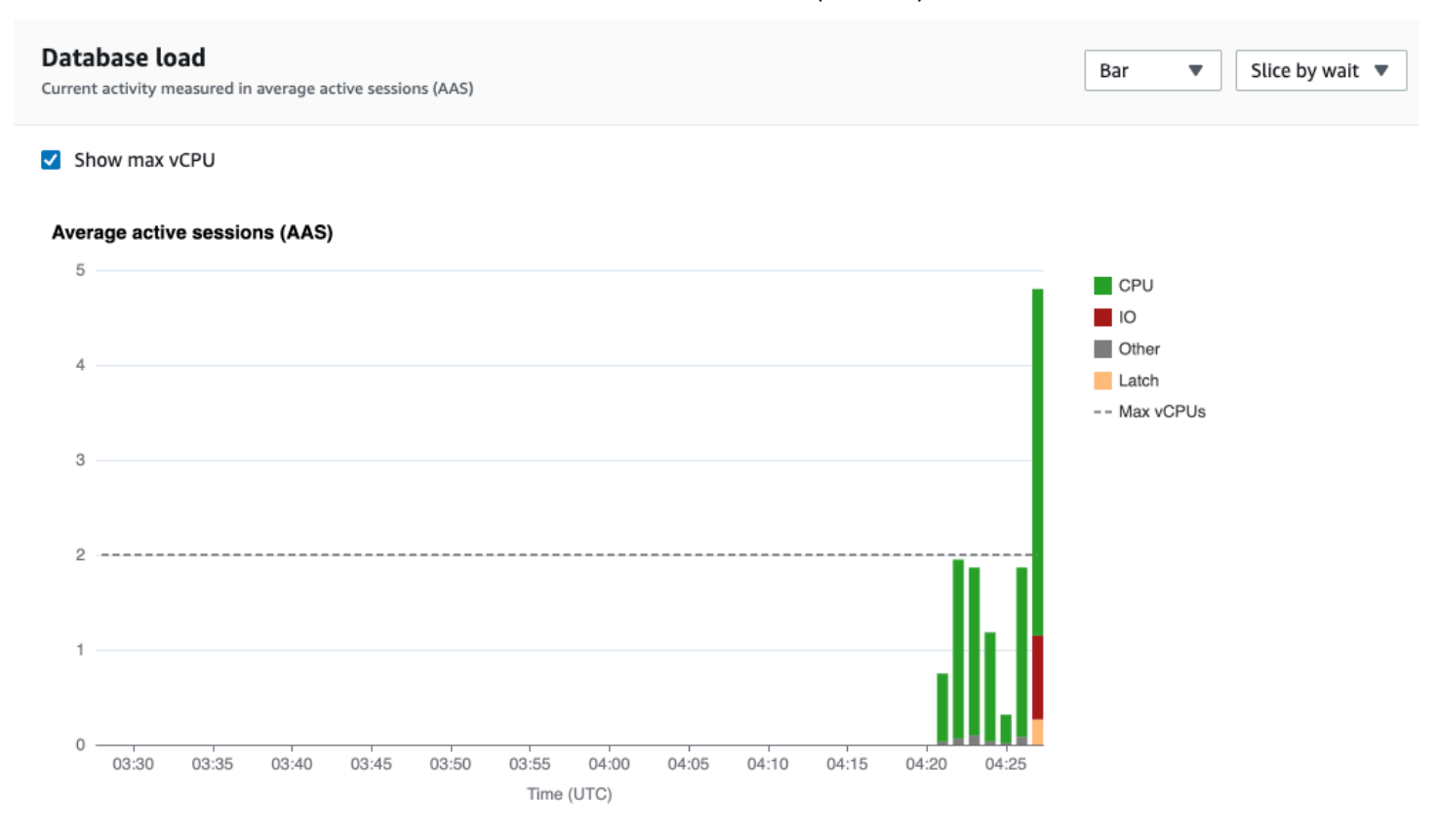

# 차원을 기준으로 분할된 DB 로드

지원되는 차원별로 그룹화된 활성 세션으로 로드를 표시하도록 선택할 수 있습니다. 다음 이미지는 Amazon DocumentDB 인스턴스의 치수를 보여줍니다.

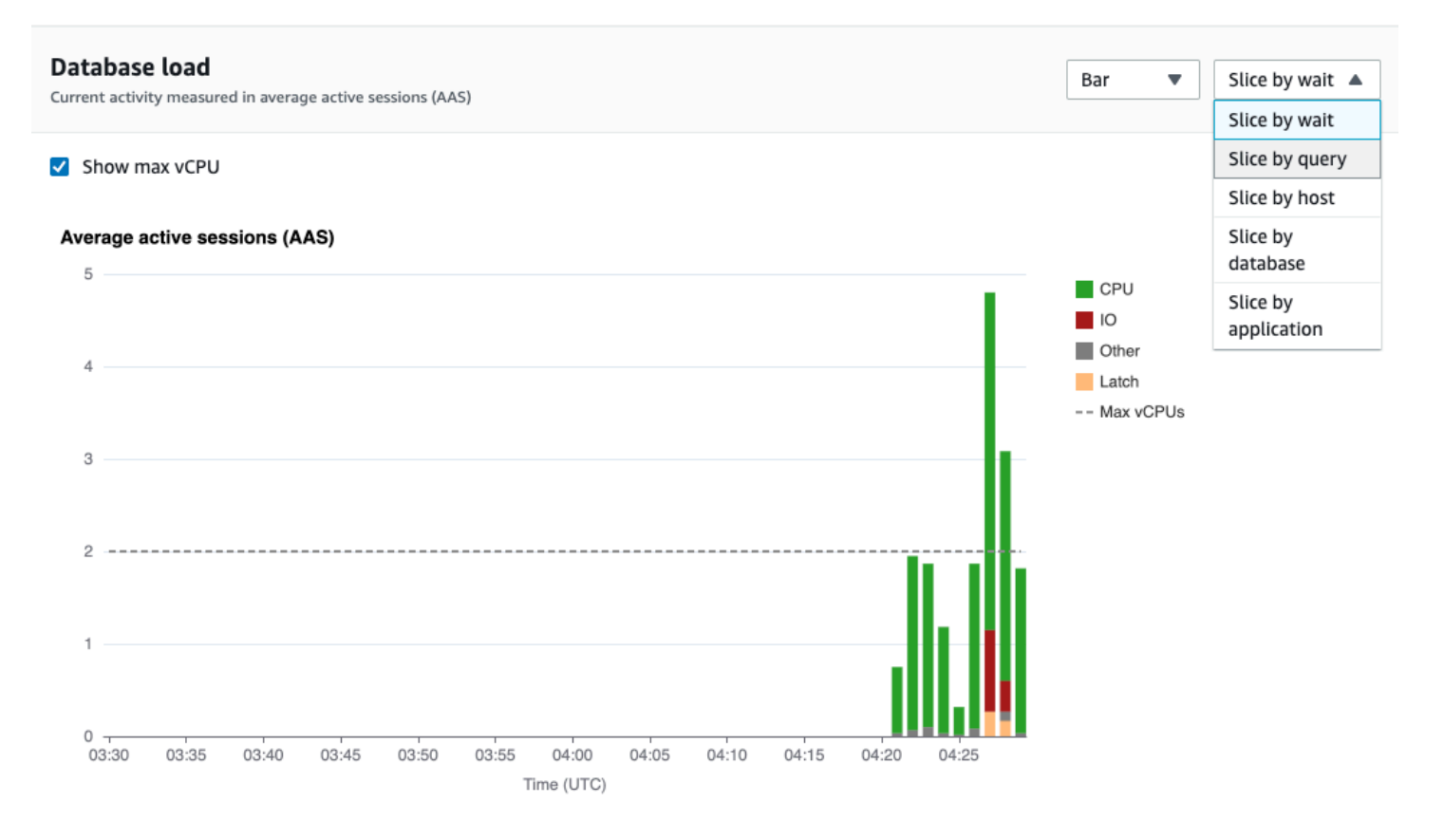

# 차원 항목에 대한 DB 로드 세부 정보

차원 내의 DB 로드 항목에 대한 세부 정보를 보려면 항목 이름 위로 마우스를 가져갑니다. 다음 이미지 는 쿼리문에 대한 세부 정보를 보여줍니다.

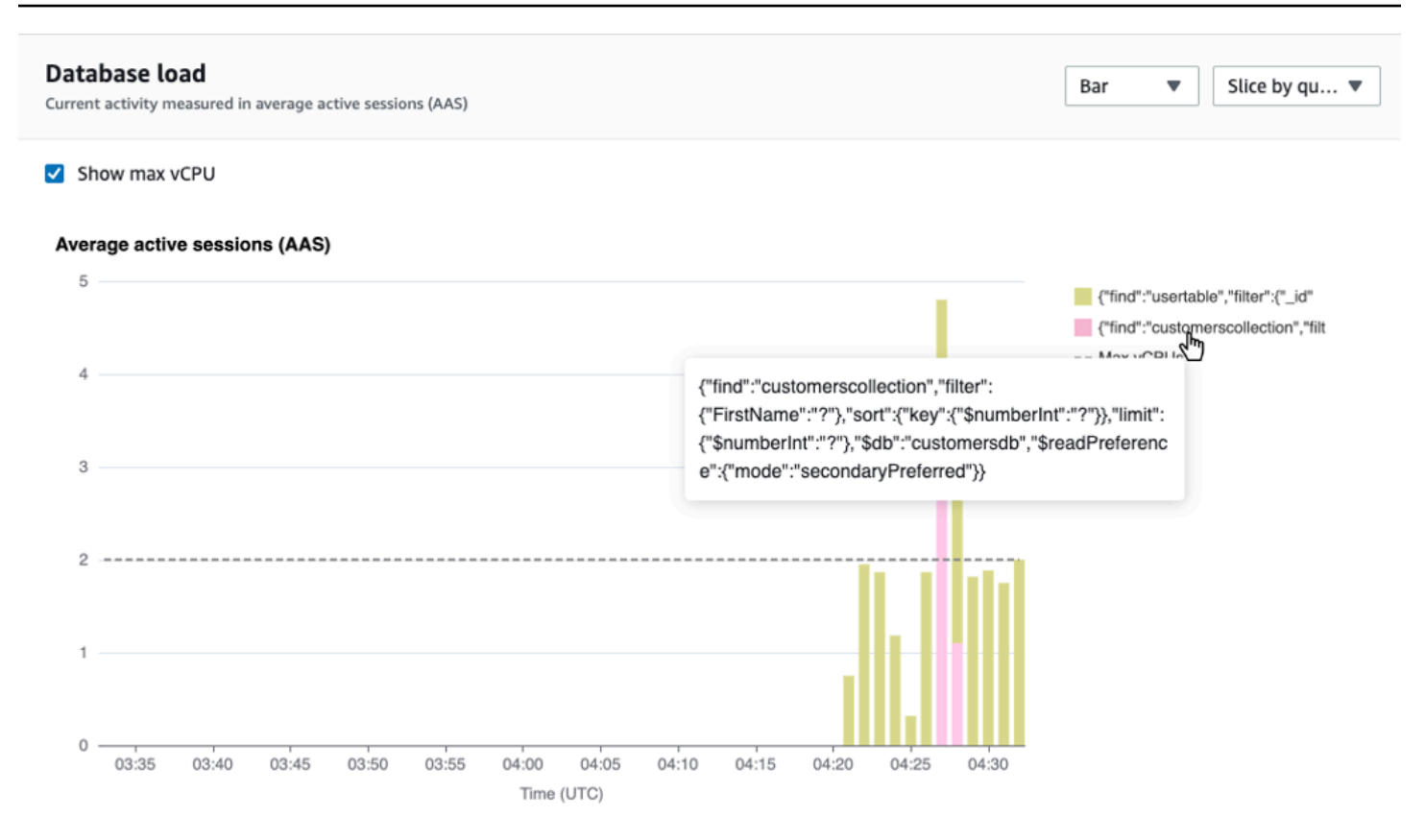

# 범례에서 선택한 기간의 항목에 대한 세부 정보를 보려면 해당 항목 위에 마우스 포인터를 놓습니다.

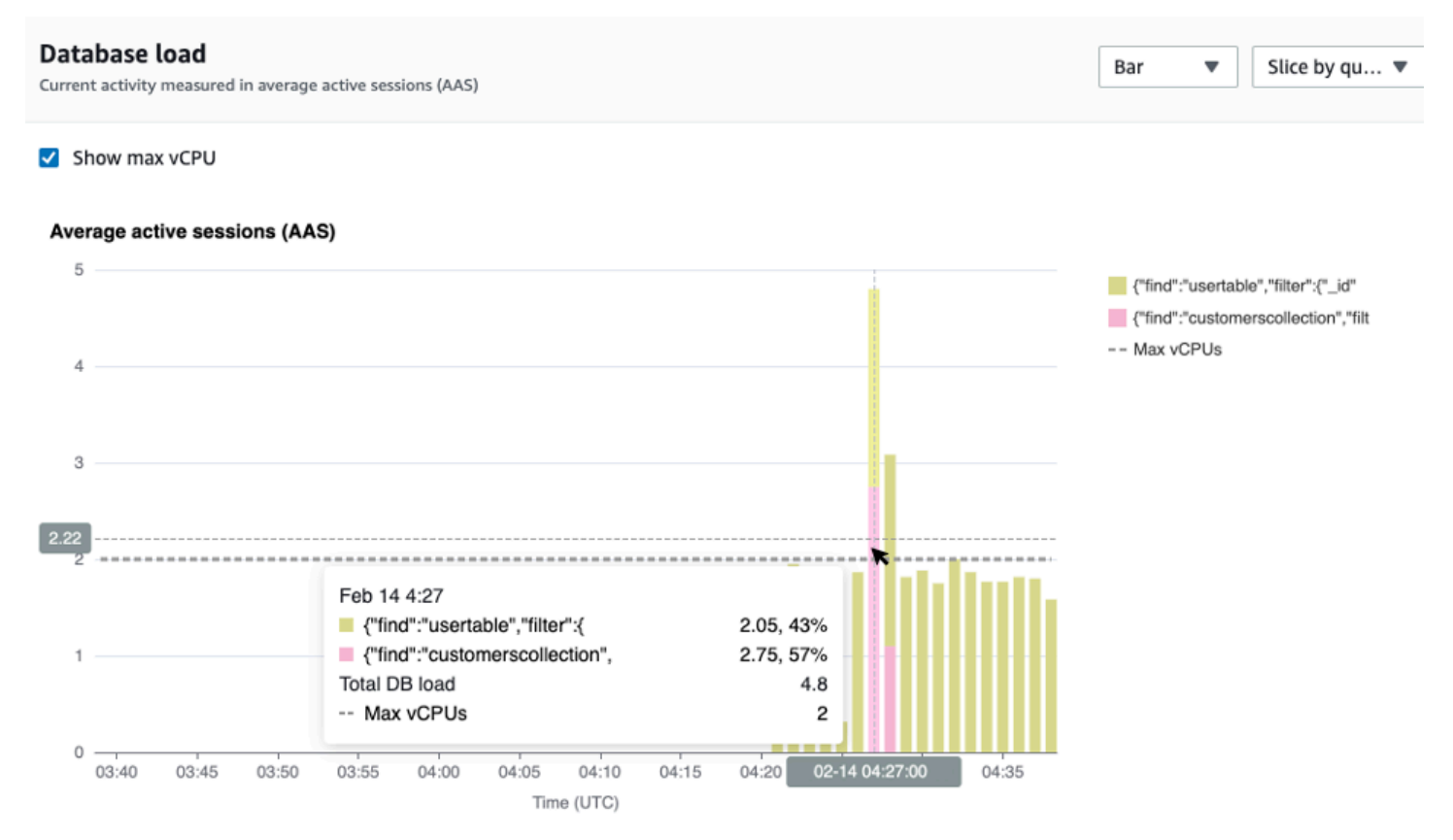

### <span id="page-844-0"></span>상위 측정기준 테이블

상위 측정기준 테이블은 DB 로드를 다른 차원으로 슬라이스합니다. 차원은 DB 로드의 다양한 특성에 대한 카테고리 또는 "슬라이스"입니다. 측정기준이 쿼리인 경우 상위 쿼리(Top queries)에서는 DB 로 드에 가장 많이 기여하는 쿼리 문을 보여줍니다.

# 다음 차원 탭 중 하나를 선택합니다.

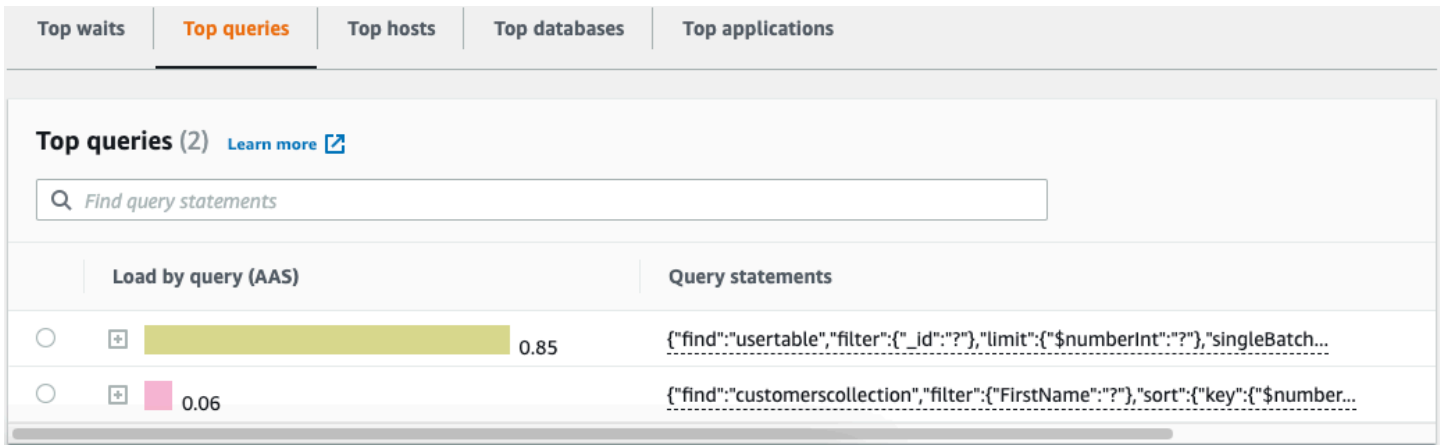

## 다음 표는 각 탭에 대한 간략한 설명을 제공합니다.

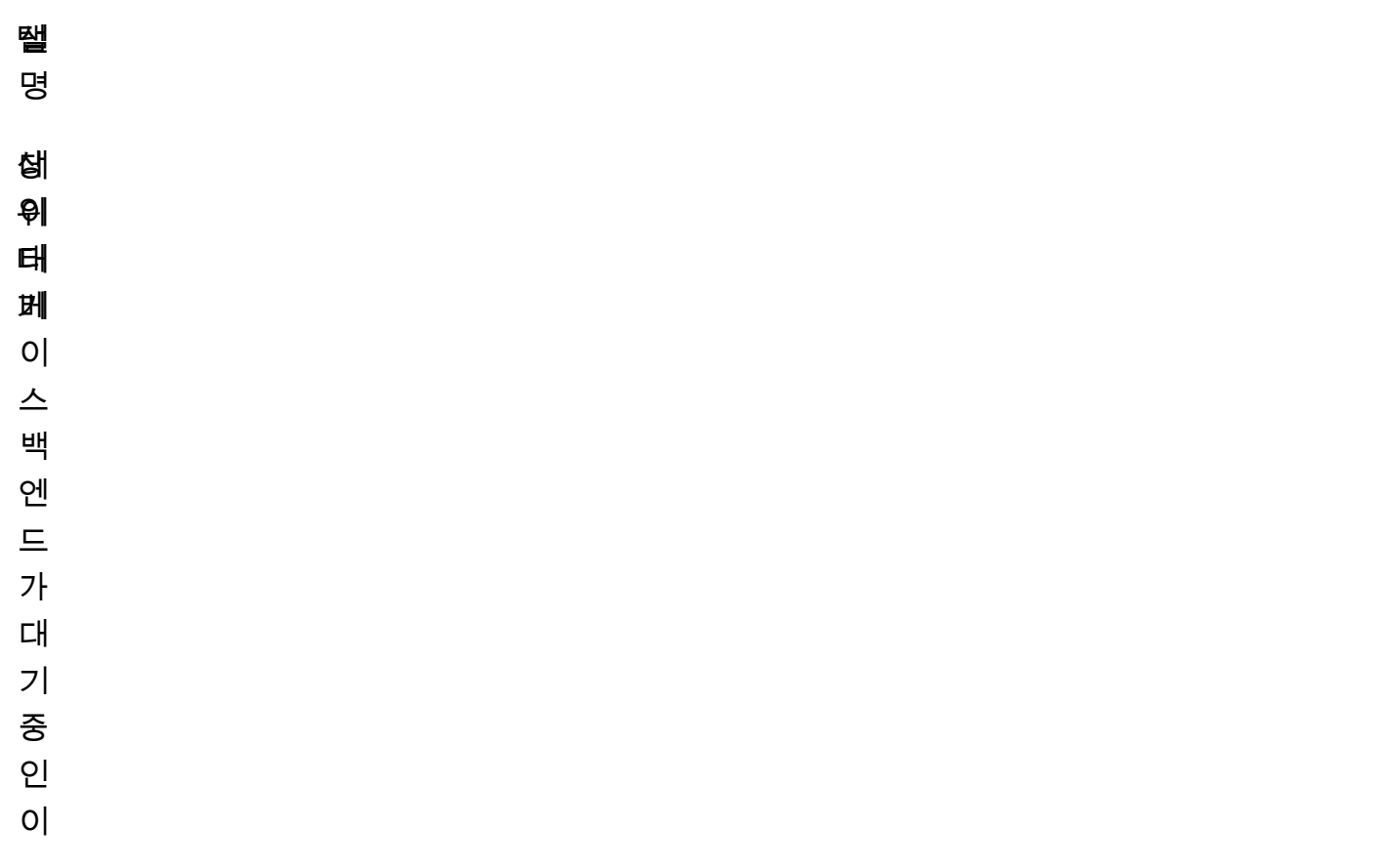

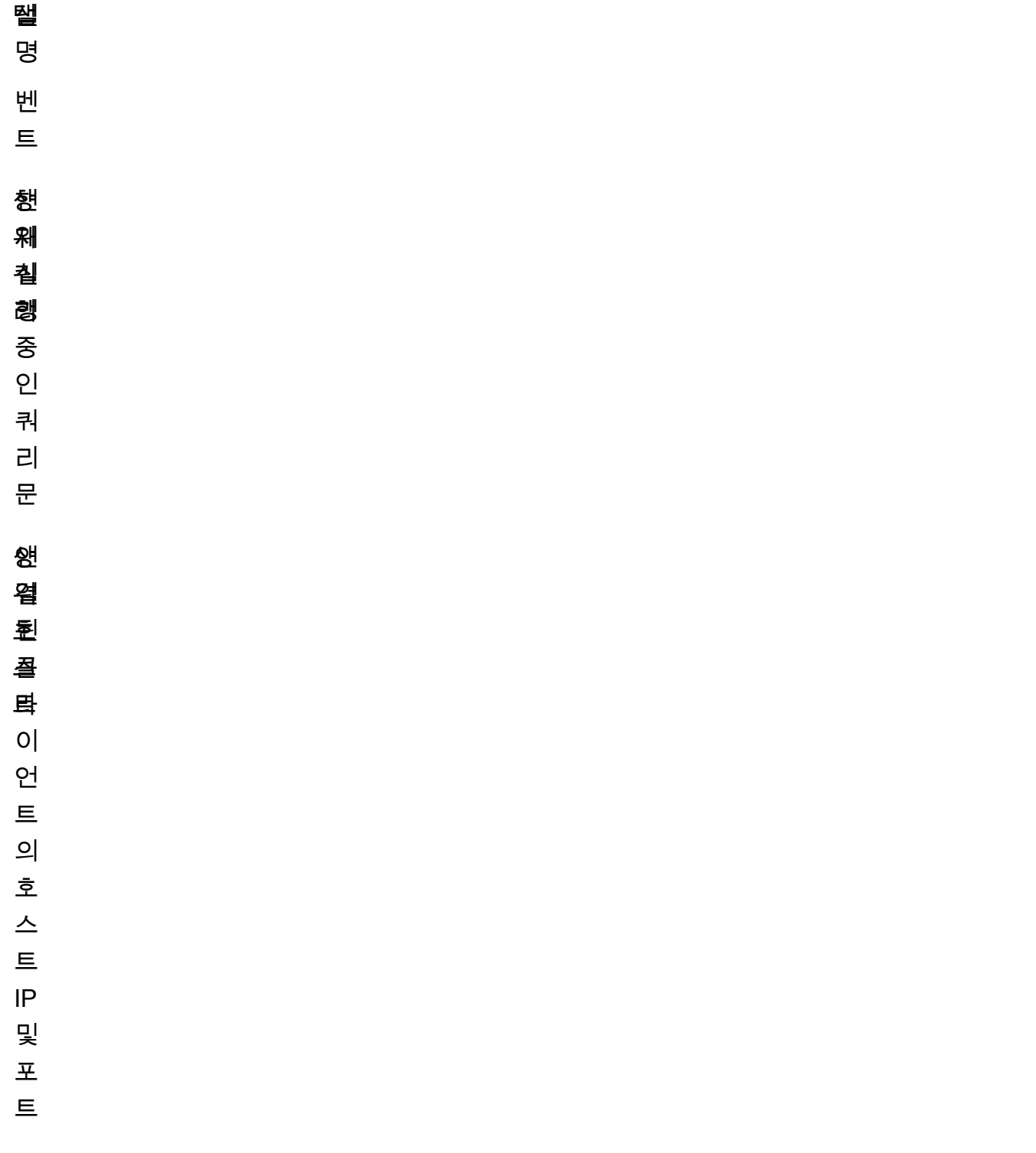

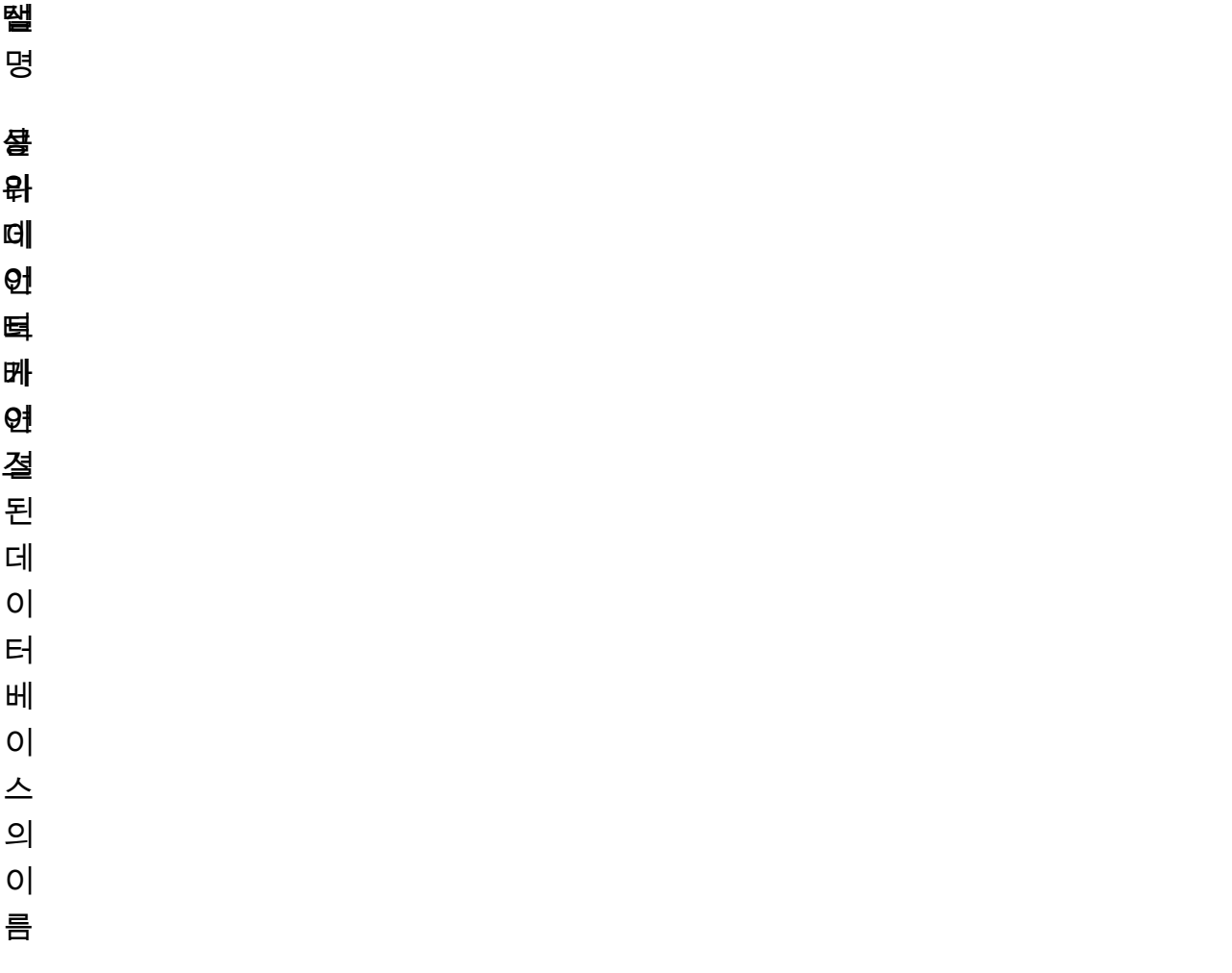

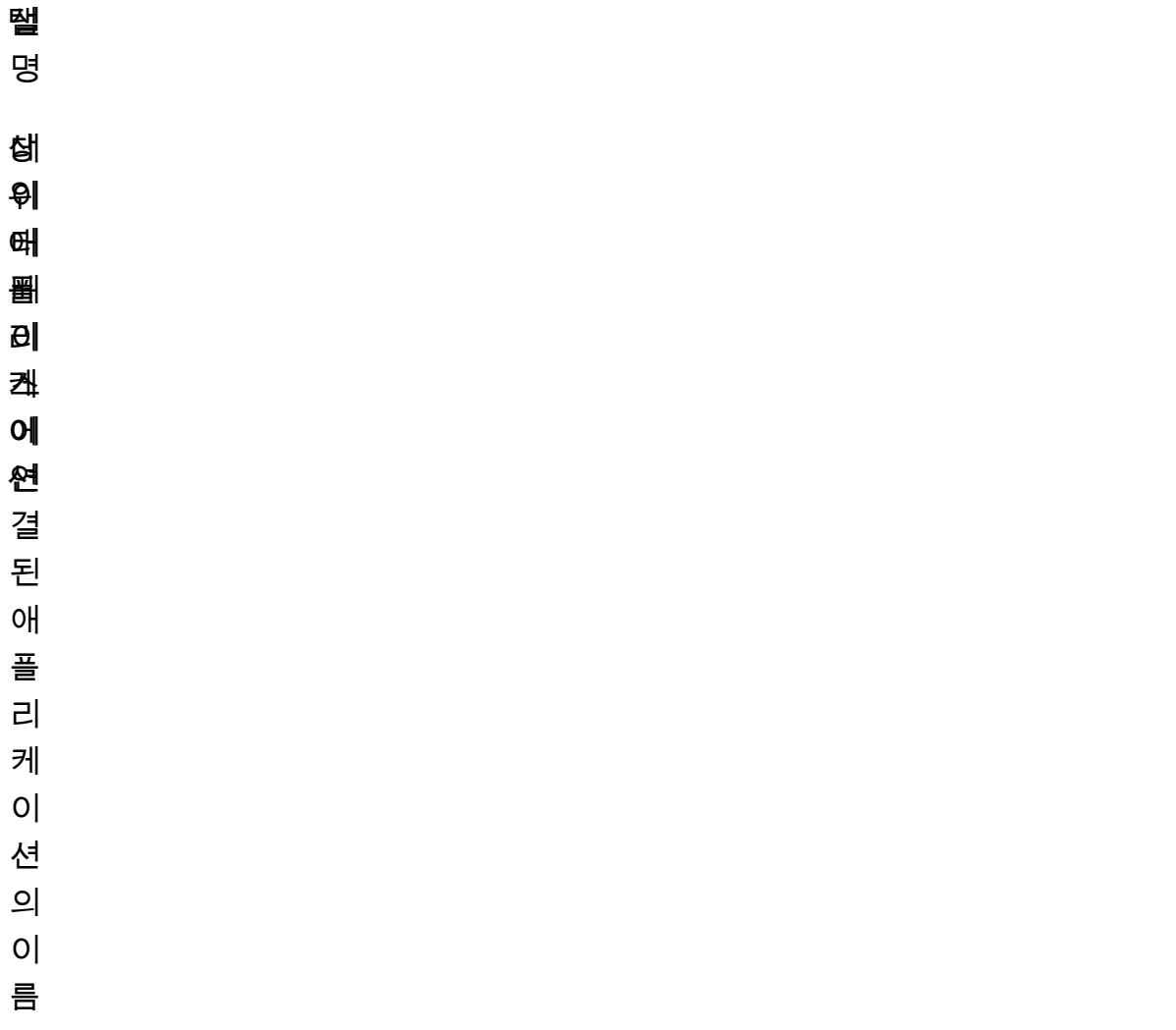

상위 쿼리(Top queries) 탭을 사용하여 쿼리를 분석하는 방법을 알아보려면 [상위 쿼리 탭 개요](#page-851-0) 섹션을 참조하세요.

<span id="page-847-0"></span>성능 개선 도우미 대시보드 열기

AWS Management Console에서 성능 개선 도우미 대시보드를 보려면 다음 단계를 수행합니다:

- 1. [https://console.aws.amazon.com/docdb/](https://console.aws.amazon.com/docdb/home#performance-insights) 에서 성능 개선 도우미 콘솔을 엽니다.
- 2. DB 인스턴스를 선택합니다. Amazon DocumentDB 인스턴스에 대한 성능 개선 도우미 대시보드 가 표시됩니다.

성능 개선 도우미가 사용 가능한 Amazon DocumentDB 인스턴스의 경우, 인스턴스 목록에서 세션 항목을 선택하여 대시보드에 도달할 수도 있습니다. 현재 활동에서 세션 항목은 지난 5분 동안 평 균 활동 세션의 데이터베이스 로드를 보여 줍니다. 로드가 막대 모양으로 표시됩니다. 막대가 비어

있으면 DB 인스턴스가 유휴 상태임을 뜻합니다. 로드가 증가하면 막대가 파란색으로 채워집니다. 로드에서 인스턴스 클래스의 가상 CPU(vCPU) 수를 전달하면 막대가 빨간색으로 바뀌고 병목 가 능성을 나타냅니다.

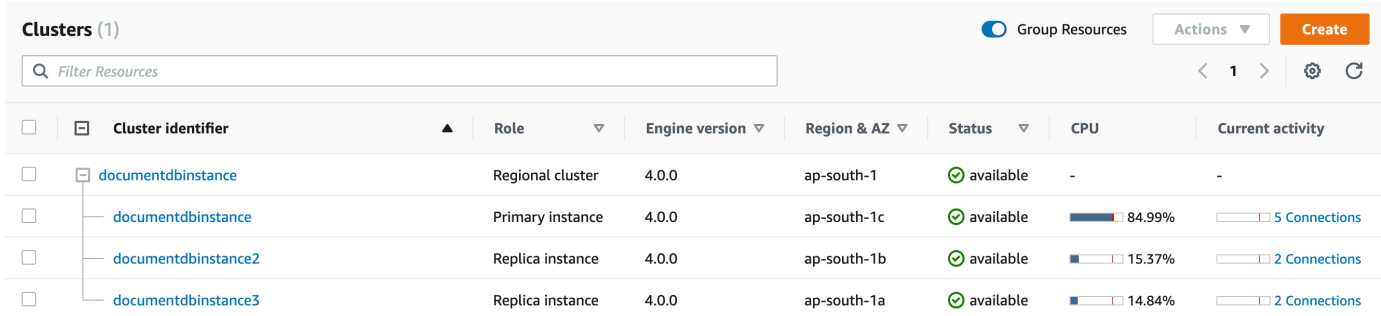

3. (선택 사항) 오른쪽 상단의 버튼을 선택하여 다른 시간 간격을 선택합니다. 예를 들어 간격을 1시 간으로 변경하려면 1h를 선택합니다.

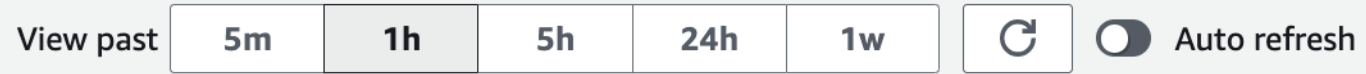

## 다음 스크린샷에서 DB 로드 간격은 1시간입니다.

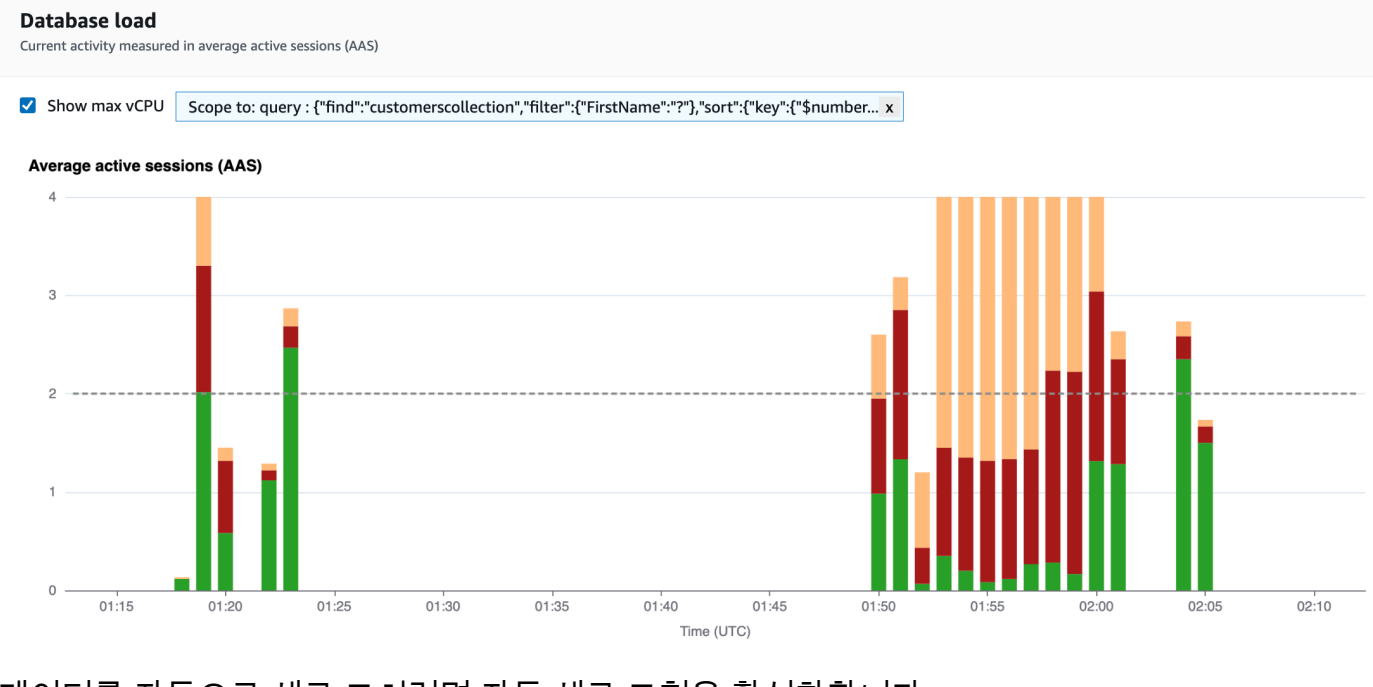

4. 데이터를 자동으로 새로 고치려면 자동 새로 고침을 활성화합니다.

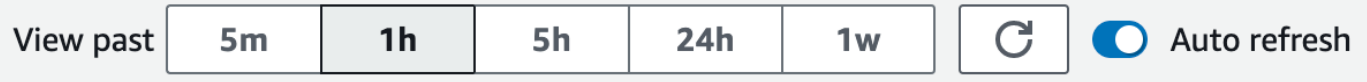

성능 개선 도우미 대시보드는 새 데이터로 자동으로 고쳐집니다. 새로 고침 속도는 표시되는 데이 터의 양에 따라 다릅니다:

- 5분은 5초마다 새로 고칩니다.
- 1시간은 1분마다 새로 고칩니다.
- 5시간은 1분마다 새로 고칩니다.
- 24시간은 5분마다 새로 고칩니다.
- 1주는 1시간마다 새로 고칩니다.

<span id="page-849-0"></span>대기 상태별 데이터베이스 로드 분석

데이터베이스 로드(DB 로드) 차트에 병목현상이 나타나면 어디에서 로드가 발생하는지 알 수 있습니 다. 이렇게 하려면 데이터베이스 로드 차트 아래의 상위 로드 항목 테이블을 살펴보세요. 특정 항목(예: 쿼리 또는 응용프로그램)을 선택하여 해당 항목을 드릴다운하고 세부 정보를 확인합니다.

대기 및 상위 쿼리로 그룹화된 DB 로드는 일반적으로 성능 문제에 대한 가장 많은 통찰력을 제공합니 다. 대기 상태를 기준으로 구분된 DB 로드는 데이터베이스의 리소스 또는 동시성 병목 현상 유무를 표 시합니다. 이 경우, 상위 로드 항목 테이블의 상위 쿼리 탭에는 해당 로드를 구동하는 쿼리가 표시됩니 다.

성능 문제를 진단하는 일반 워크플로우는 다음과 같습니다:

- 1. 데이터베이스 로드 차트를 보면서 데이터베이스 로드가 최대 CPU 선을 상회하는지 확인합니다.
- 2. 상회하는 경우가 있으면 데이터베이스 로드 차트를 보면서 원인이 되는 대기 상태를 식별합니다.
- 3. 상위 로드 항목 테이블의 상위 쿼리 탭이 해당 대기 상태에 가장 크게 기여하는 쿼리를 확인하여 로 드를 유발하는 다이제스트 쿼리를 식별합니다. 이러한 내용들을 대기별 로드(AAS) 열로 식별할 수 있습니다.
- 4. 상위 쿼리 탭에서 이러한 다이제스트 쿼리 중 하나를 선택하여 해당 쿼리를 확장하고 해당 쿼리가 구성된 하위 쿼리를 확인합니다.

또한 상위 호스트 또는 상위 애플리케이션을 각각 선택하면 어떤 호스트나 애플리케이션이 가장 많은 로드를 주고 있는지 확인할 수 있습니다. 애플리케이션 이름은 Amazon DocumentDB 인스턴스에 대한 연결 문자열에 지정되어 있습니다. Unknown은 애플리케이션 필드가 지정되지 않았음을 나타냅니다.

# 예를 들어 다음 대시보드에서 CPU 대기 시간은 대부분의 DB 로드를 차지합니다. 상위 쿼리에서 상위 쿼리를 선택하면 데이터베이스 로드 차트의 범위가 선택 쿼리로 인해 발생한 가장 많은 로드를 집중적 으로 표시합니다.

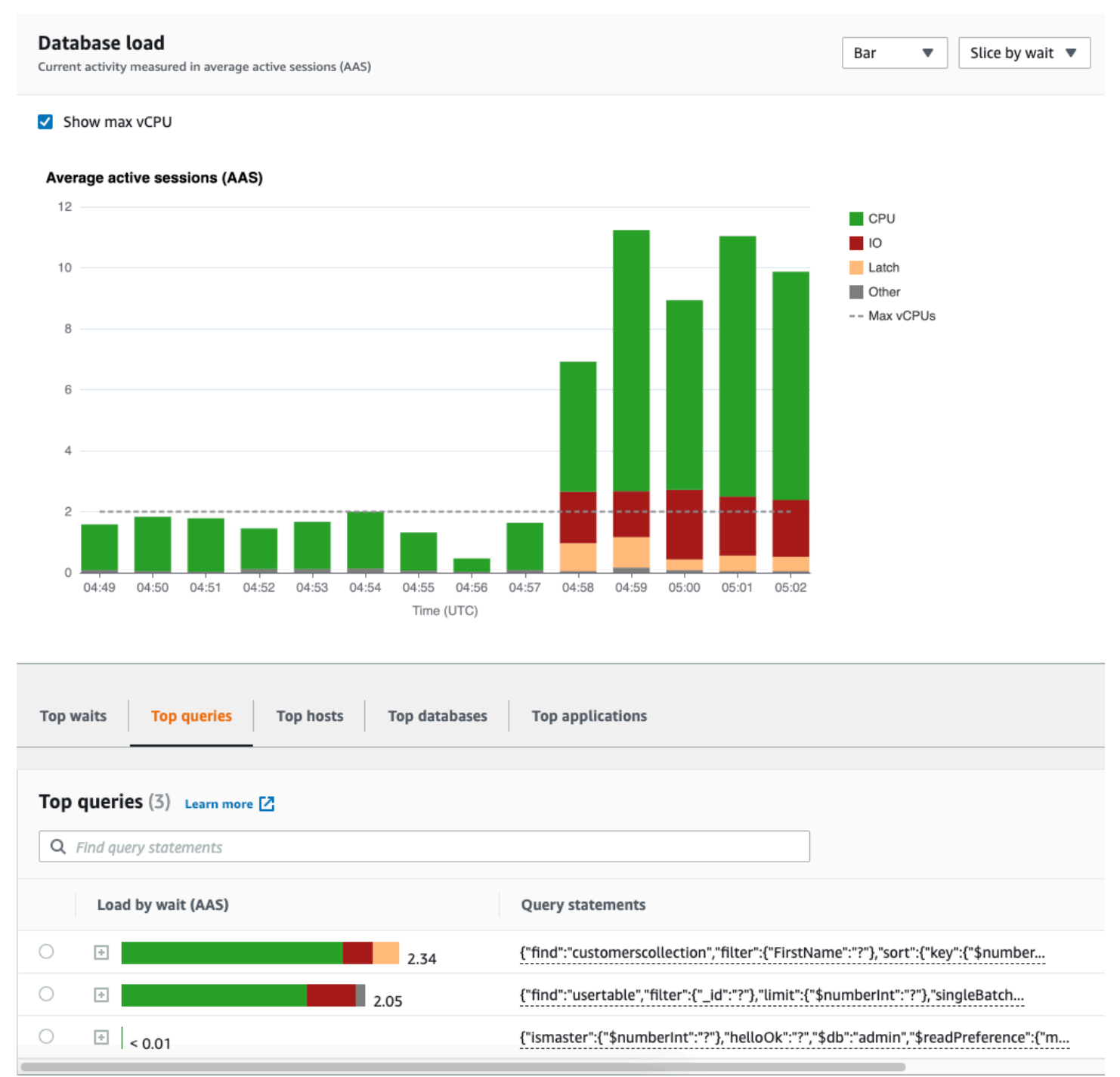

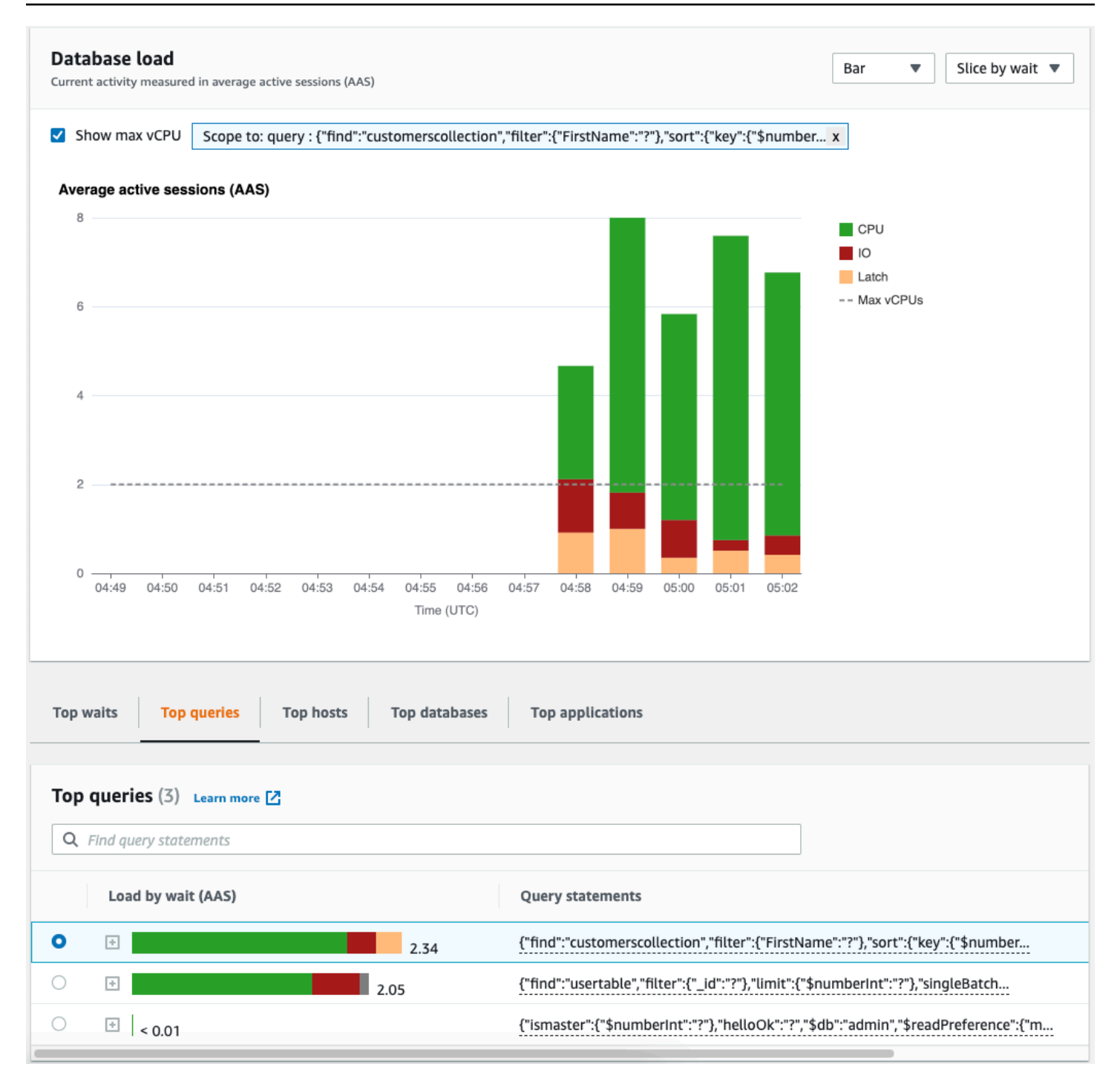

# <span id="page-851-0"></span>상위 쿼리 탭 개요

기본적으로 상위 쿼리 탭에는 DB 로드에 가장 큰 기여를 하는 쿼리가 표시됩니다. 쿼리 텍스트를 분석 하여 쿼리를 조정하는 데 도움이 될 수 있습니다.

주제

• [쿼리 다이제스트](#page-852-0)

- [대기별 로드\(AAS\)](#page-853-0)
- [자세한 쿼리 정보 보기](#page-853-1)
- [명령문 쿼리 텍스트에 액세스](#page-854-0)
- [명령문 쿼리 텍스트 보기 및 다운로드](#page-855-1)

<span id="page-852-0"></span>쿼리 다이제스트

쿼리 다이제스트는 구조적으로 유사하지만 다른 리터럴 값을 가질 수 있는 여러 실제 쿼리의 합성입니 다. 다이제스트는 하드 코딩된 값을 물음표로 바꿉니다. 예를 들어 쿼리 다이제스트는 다음과 같습니 다:

```
{"find":"customerscollection","filter":{"FirstName":"?"},"sort":{"key":
{"$numberInt":"?"}},"limit":{"$numberInt":"?"}}
```
이 다이제스트에는 다음 하위 쿼리가 포함될 수 있습니다:

```
{"find":"customerscollection","filter":{"FirstName":"Karrie"},"sort":{"key":
{"$numberInt":"1"}},"limit":{"$numberInt":"3"}}
{"find":"customerscollection","filter":{"FirstName":"Met"},"sort":{"key":
{"$numberInt":"1"}},"limit":{"$numberInt":"3"}}
{"find":"customerscollection","filter":{"FirstName":"Rashin"},"sort":{"key":
{"$numberInt":"1"}},"limit":{"$numberInt":"3"}}
```
요약에서 문자 그대로의 쿼리 문을 보려면 쿼리를 선택한 다음 더하기 기호(+)를 선택합니다. 다음 스 크린샷에서 선택한 쿼리는 다이제스트입니다.

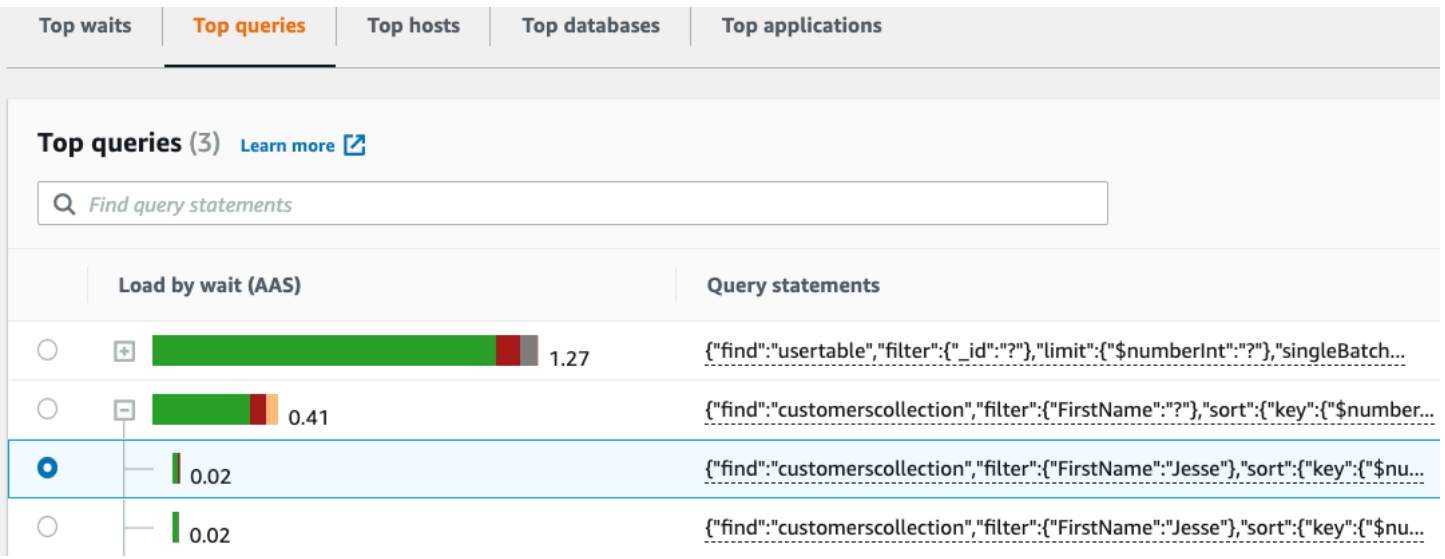

#### **a** Note

쿼리 요약은 유사한 쿼리 문을 그룹화하지만 중요한 정보는 수정하지 않습니다.

<span id="page-853-0"></span>대기별 로드(AAS)

상위 쿼리에서 대기별 로드(AAS) 열은 각 상위 로드 항목과 관련된 데이터베이스 로드의 백분율을 나 타냅니다. 이 열에는 현재 DB 로드 차트에서 어떤 그룹화 기준을 선택하든 그 기준에 따라 해당 항목 의 로드가 반영됩니다. 예를 들어 DB 로드차트를 대기 상태별로 그룹화할 수 있습니다. 이 경우 대기별 DB 로드 막대는 쿼리가 영향을 미치는 대기 상태의 정도를 크기, 세그먼트 및 컬러 코드로 표시합니다. 또한 선택한 쿼리에 영향을 미치는 대기 상태를 표시합니다.

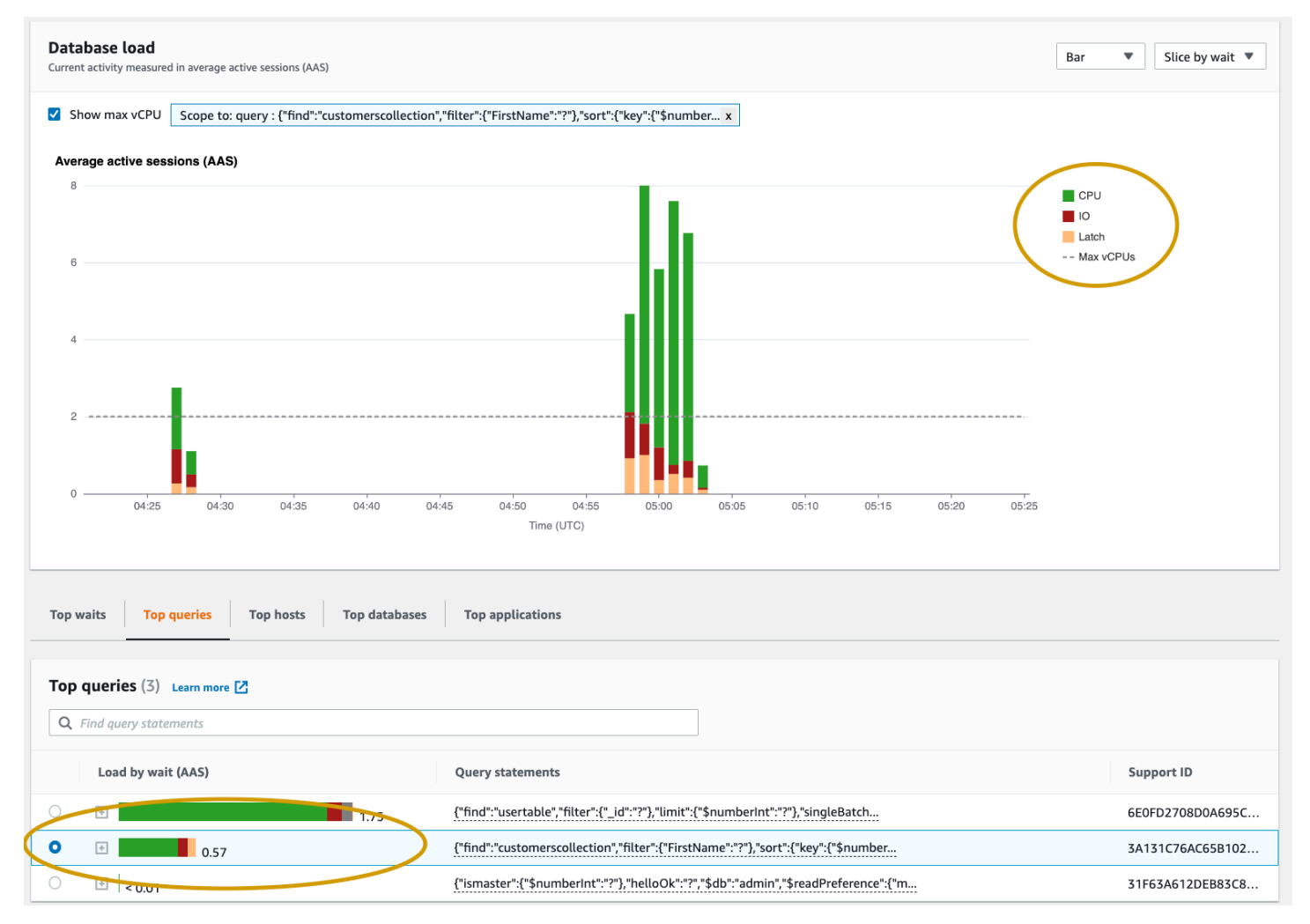

<span id="page-853-1"></span>자세한 쿼리 정보 보기

상위 쿼리 표에서, 다이제스트 문을 열어 해당 정보를 볼 수 있습니다. 맨 아래 창에 정보가 나타납니다.

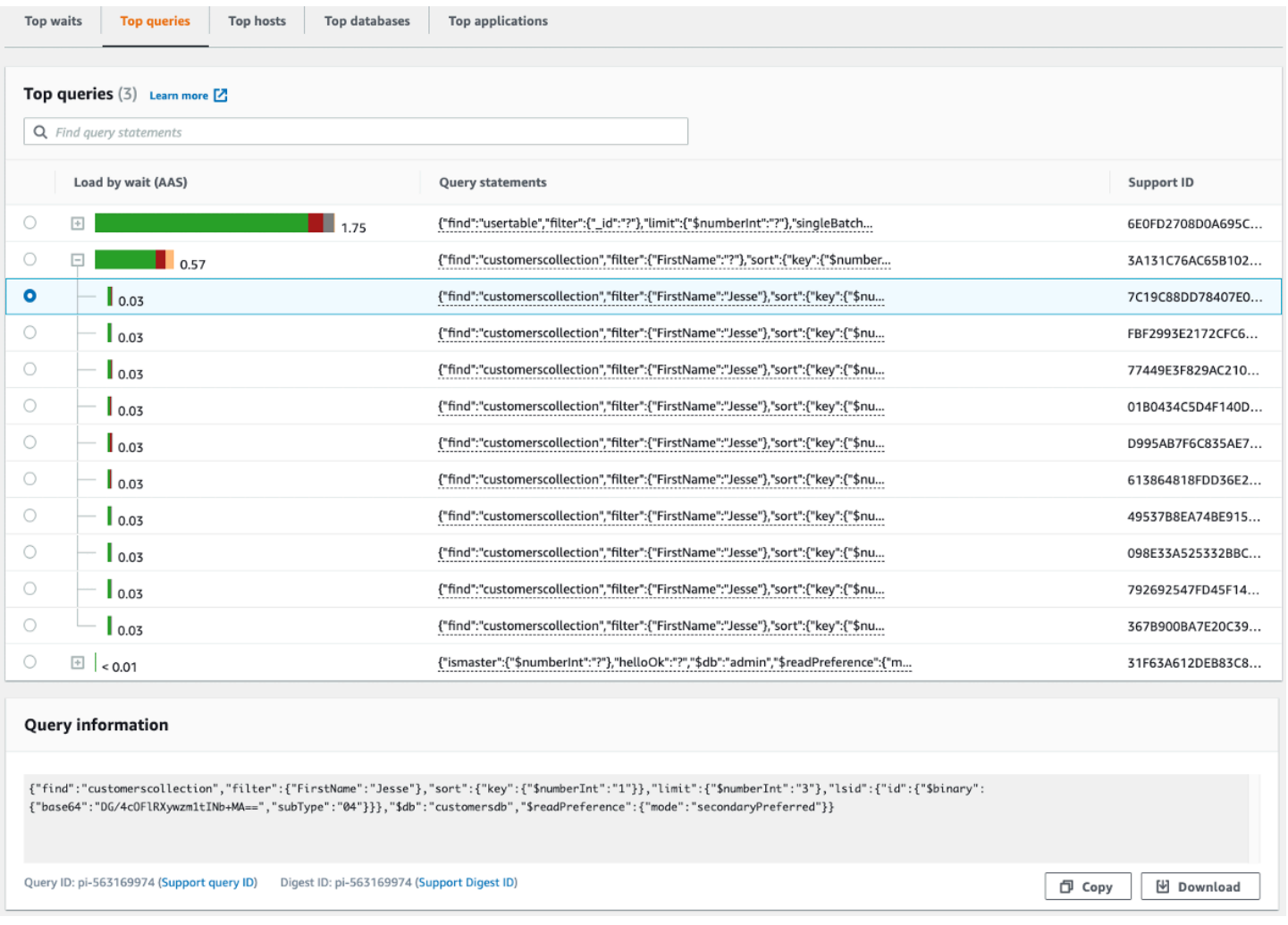

다음과 같은 식별자(ID) 유형은 쿼리 문과 연결되어 있습니다.

- 1. 쿼리 ID 지원 쿼리 ID의 해시 값입니다. 이 값은 AWS 지원으로 작업할 때 쿼리 ID를 참조하기 위한 것입니다. AWS 실제 쿼리 ID 및 쿼리 텍스트에 대한 액세스 권한이 지원되지 않습니다.
- 2. 다이제스트 ID 지원 다이제스트 ID의 해시 값입니다. 이 값은 AWS 지원을 이용할 때 다이제스트 ID를 참조하는 용도로만 사용됩니다. AWS 지원팀은 실제 다이제스트 ID 및 쿼리 텍스트에 액세스 할 수 없습니다.

<span id="page-854-0"></span>명령문 쿼리 텍스트에 액세스

기본적으로 상위 쿼리 테이블의 각 행은 각 쿼리문에 대해 500바이트의 쿼리 텍스트를 보여줍니다. 다 이제스트 문이 500바이트 이상인 경우 성능 개선 도우미 대시보드에서 해당 문을 열어 더 많은 텍스트 를 볼 수 있습니다. 이 경우 표시되는 쿼리의 최대 길이는 1KB입니다. 하위 SQL 문을 보는 경우 다운로 드를 선택할 수도 있습니다.

<span id="page-855-1"></span>명령문 쿼리 텍스트 보기 및 다운로드

성능 개선 도우미 대시보드에서 쿼리 텍스트를 보거나 다운로드할 수 있습니다.

성능 개선 도우미 대시보드에서 더 많은 쿼리 텍스트를 보려면 다음과 같이 하십시오

- 1. <https://console.aws.amazon.com/docdb/> 에서 Amazon DocumentDB 콘솔을 엽니다.
- 2. 탐색 창에서 성능 개선 도우미을 선택합니다.
- 3. DB 인스턴스를 선택합니다. 선택한 DB 인스턴스에 대한 성능 개선 도우미 대시보드가 표시됩니 다.

500바이트 이상의 텍스트가 있는 SQL 문은 다음 이미지와 유사합니다:

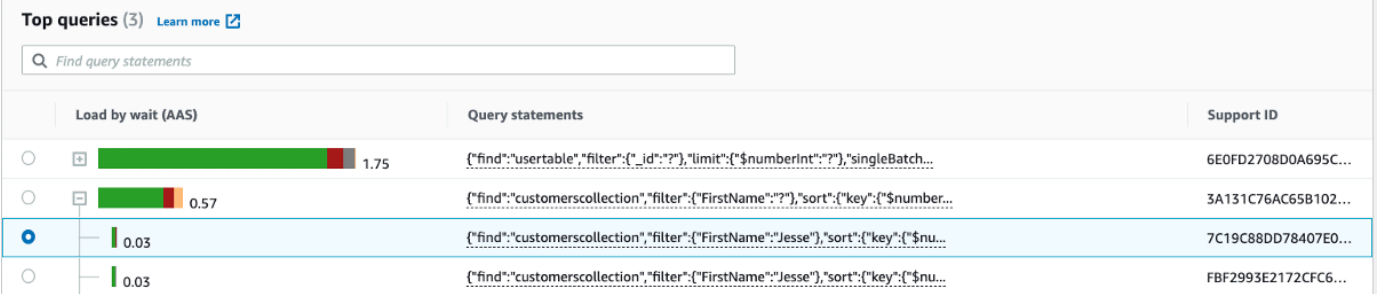

4. 쿼리 정보 섹션을 조사하여 쿼리 텍스트를 더 확인합니다.

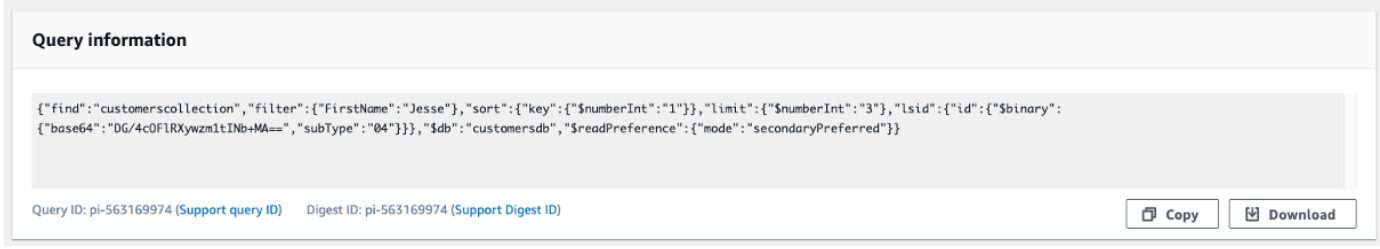

성능 개선 도우미 대시보드는 전체 쿼리문마다 최대 1KB까지 표시할 수 있습니다.

**a** Note

쿼리문을 복사하거나 다운로드하려면 팝업 차단을 비활성화합니다.

## <span id="page-855-0"></span>데이터베이스 로드 차트에서 확대

성능 개선 도우미 사용자 인터페이스의 다른 특성을 사용해 성능 데이터를 분석할 수 있습니다.

클릭하여 끌어 확대

### 성능 개선 도우미 인터페이스에서 로드 차트의 작은 부분을 선택하여 확대해 자세히 볼 수 있습니다.

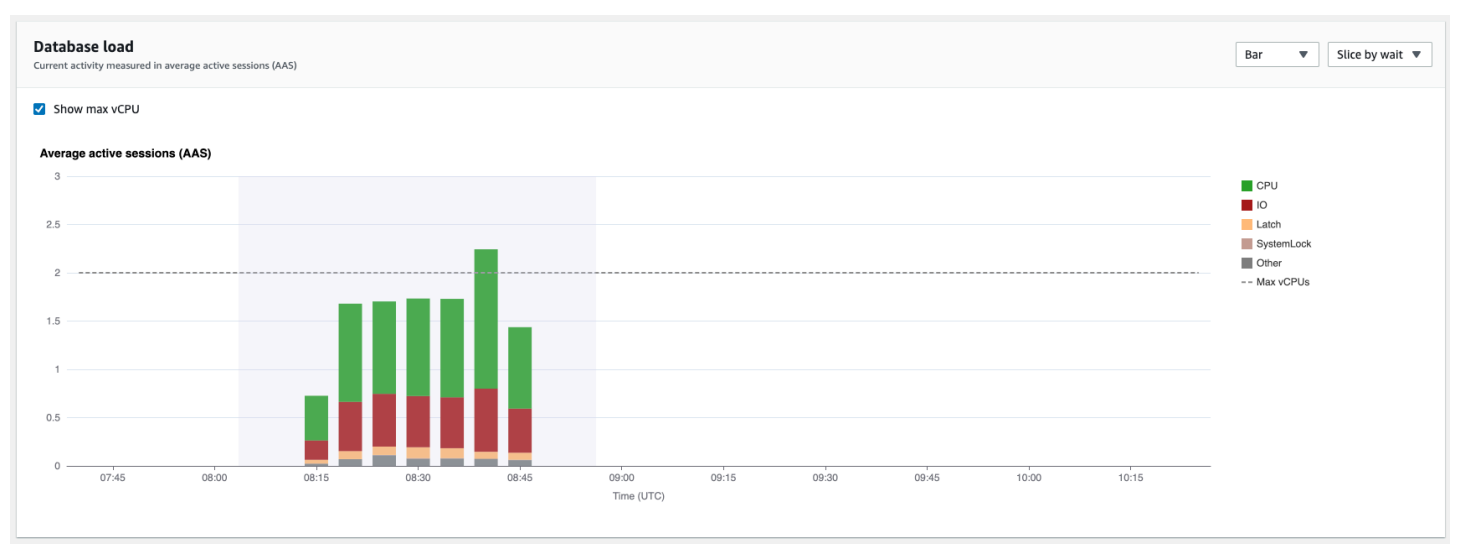

# 로드 차트의 한 부분을 확대하려면 시작 시간을 선택하고 원하는 기간 끝까지 끕니다. 이렇게 하면 선 택한 영역이 강조 표시됩니다. 마우스를 놓으면 로드 차트가 선택한 영역을 확대하고 상위 항목 테이블 이 다시 계산됩니다.

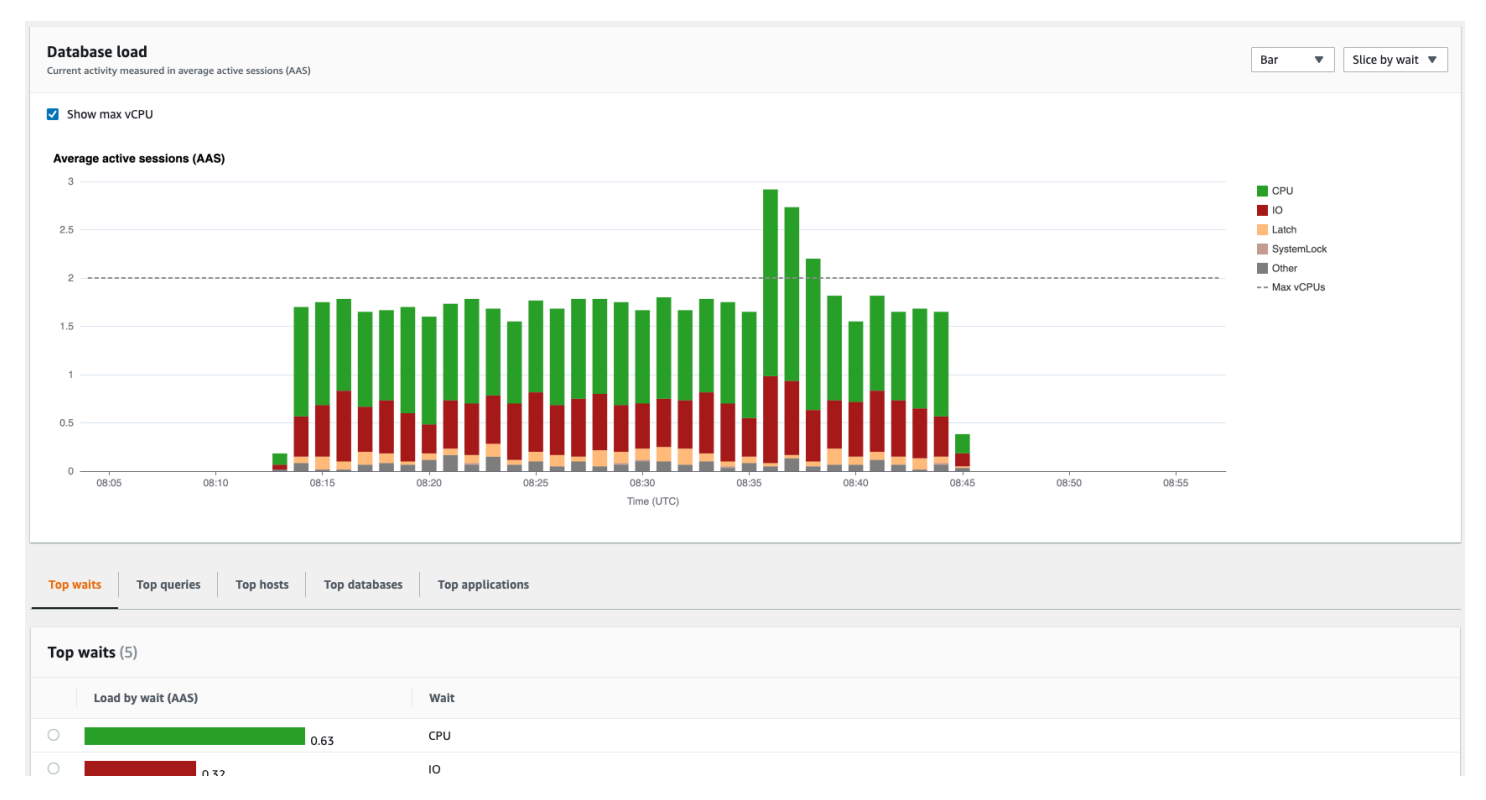

# 성능 개선 도우미 API를 사용하여 지표 검색

성능 개선 도우미를 활성화하면 API에서 인스턴스 성능에 대한 가시성을 제공합니다. Amazon CloudWatch Logs는 AWS 서비스의 벤딩 모니터링 지표에 대해 신뢰할 수 있는 소스를 제공합니다.

성능 개선 도우미는 평균 활성 세션(AAS) 수로 측정되는 데이터베이스 로드에 대한 도메인 별 보기를 제공합니다. 이 지표는 API 소비자에게 2차원 시계열 데이터 세트로 표시됩니다. 데이터의 시간 차원 은 쿼리된 시간 범위 내 각 시점에 대한 DB 로드 데이터를 제공합니다. 각 시점에서는 요청된 차원에 관해 해당 시점에서 측정되는 전체 로드를 분해합니다(예: Query, Wait-state, Application 또는 Host).

Amazon DocumentDB 성능 개선 도우미는 데이터베이스 성능을 분석하고 문제를 해결할 수 있도록 Amazon DocumentDB 인스턴스를 모니터링합니다. 성능 개선 도우미 데이터를 볼 수 있는 한 가지 방 법은 AWS Management Console에서 보는 것입니다. 또한 성능 개선 도우미는 사용자가 자신의 데이 터를 쿼리할 수 있도록 퍼블릭 API도 제공합니다. API를 사용하여 다음을 수행할 수 있습니다:

- 데이터를 데이터베이스로 오프로드
- 기존 모니터링 대시보드에 성능 개선 도우미 데이터 추가
- 모니터링 도구 구축

성능 개선 도우미 API를 사용하려면 Amazon DocumentDB 인스턴스 중 하나에서 성능 개선 도우미 를 활성화합니다. 성능 개선 도우미 활성화에 대한 자세한 내용은 [성능 개선 도우미 활성화 및 비활성](#page-830-0) [화](#page-830-0)(을)를 참조하십시오. 성능 개선 도우미 API에 대한 자세한 내용은 [성능 개선 도우미 API 참조](https://docs.aws.amazon.com/performance-insights/latest/APIReference/Welcome.html)를 참 조하십시오.

성능 개선 도우미 API에서는 다음과 같은 작업을 제공합니다.

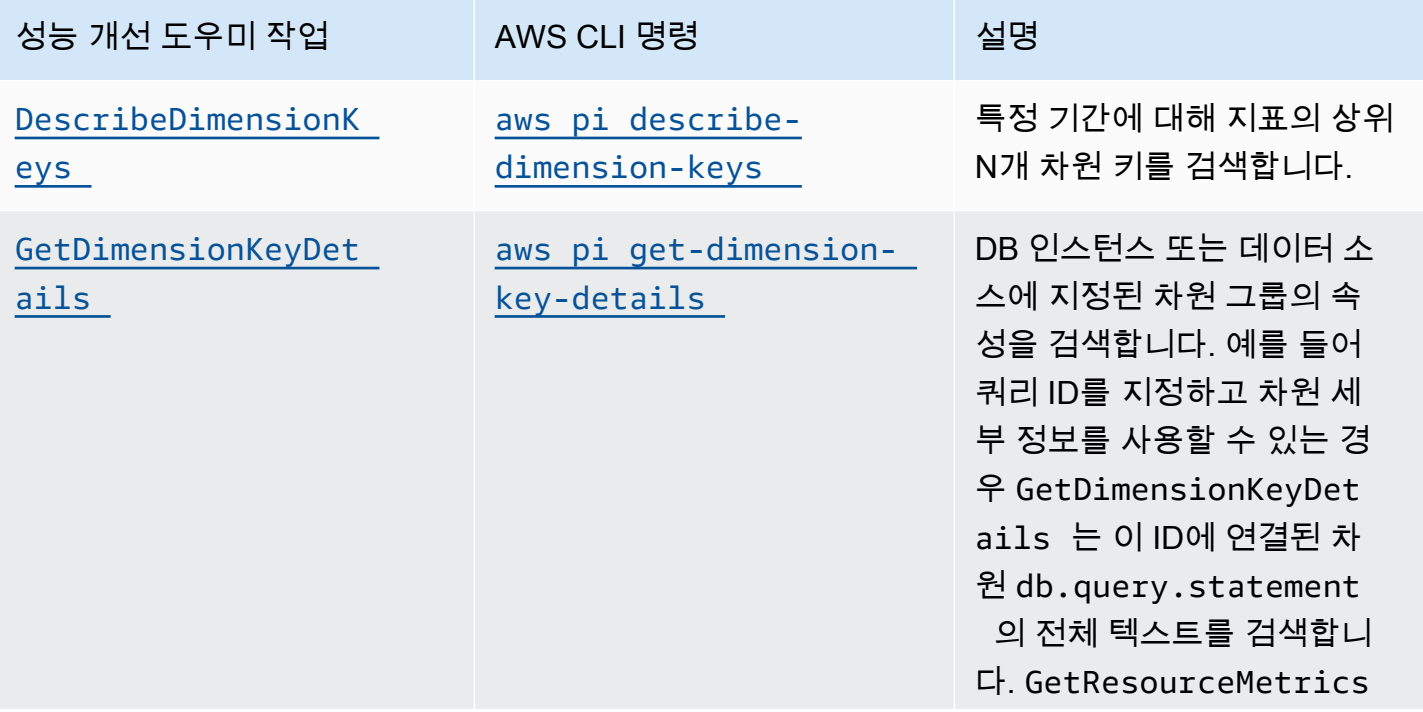

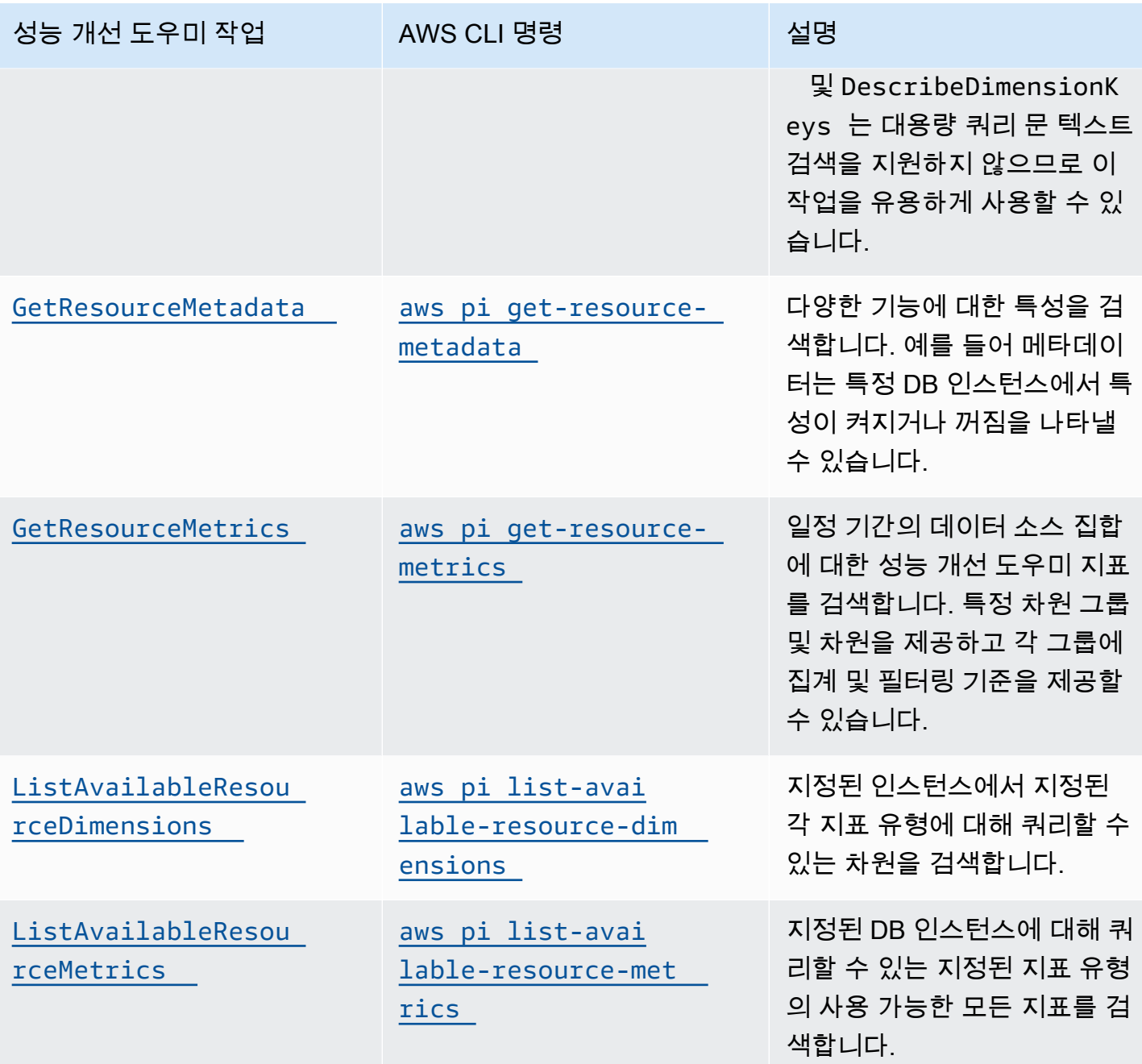

주제

- <u>[성능 개선 도우미용 AWS CLI](#page-859-0)</u>
- [시계열 지표 조회](#page-859-1)
- [성능 개선 도우미에 대한 AWS CLI 예시](#page-861-0)

# <span id="page-859-0"></span>성능 개선 도우미용 AWS CLI

AWS CLI를 사용해 성능 개선 도우미 데이터를 볼 수 있습니다. 명령줄에 다음과 같이 입력하여 성능 개선 도우미용 AWS CLI 명령에 대한 도움말을 볼 수 있습니다.

#### aws pi help

AWS CLI가 설치되어 있지 않은 경우 설치에 대한 자세한 내용은 AWS CLI 사용 설명서의 [AWS 명령](https://docs.aws.amazon.com/cli/latest/userguide/installing.html) [줄 인터페이스 설치를](https://docs.aws.amazon.com/cli/latest/userguide/installing.html) 참조하세요.

# <span id="page-859-1"></span>시계열 지표 조회

GetResourceMetrics 연산은 성능 개선 도우미 데이터에서 시계열 지표를 하나 이상 조회합니다. GetResourceMetrics에는 지표 및 기간이 필요하고 데이터 포이트 목록이 포함된 응답을 반환합니 다.

예를 들어 AWS Management Console에서 GetResourceMetrics는 다음 이미지에 표시된 것과 같 이 [카운터 지표(Counter Metrics)] 차트와 [데이터베이스 로드(Database Load)] 차트를 채우는 데 사용 됩니다.

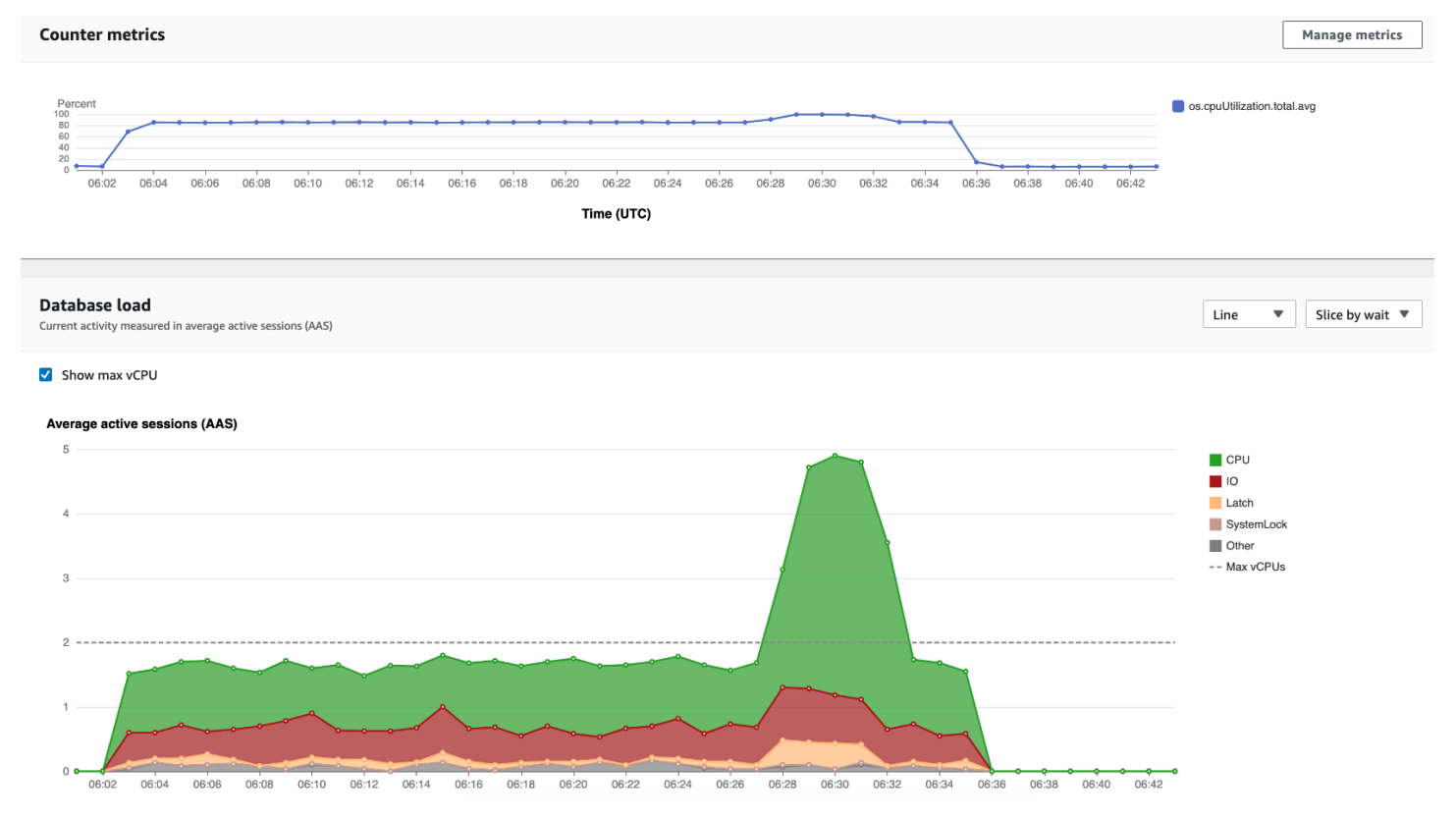

GetResourceMetrics에서 반환하는 지표는 db.load를 제외하고 모두 표준 시계열 지표입니다. 이 지표는 Database Load(데이터베이스 로드) 차트에 표시됩니다. db.load 지표는 차원이라는 하

위 구성 요소로 구분할 수 있다는 점에서 다른 시계열 지표와 다릅니다. 앞의 이미지에서 db.load는 db.load를 구성하는 대기 상태에 따라 구분되고 그룹화됩니다.

**a** Note

GetResourceMetrics에서는 db.sampleload도 반환할 수 있지만 db.load 지표는 대부 분의 경우 적절합니다.

GetResourceMetrics에서 반환하는 카운터 지표에 대한 자세한 내용은 [카운터 지표에 대한 성능 개](#page-872-0) [선 도우미](#page-872-0)를 참조하십시오.

지표에 대해서는 다음 계산이 지원됩니다:

- 평균 일정 기간 동안 지표의 평균 값입니다. .avg를 지표 이름에 추가합니다.
- 최소 일정 기간 동안 지표의 최소 값입니다. .min를 지표 이름에 추가합니다.
- 최대 일정 기간 동안 지표의 최대 값입니다. .max를 지표 이름에 추가합니다.
- 합계 일정 기간 동안 지표 값의 합계입니다. .sum를 지표 이름에 추가합니다.
- 샘플 수 일정 기간 동안 지표가 수집된 횟수입니다. .sample\_count를 지표 이름에 추가합니다.

예를 들어 지표를 300초 (5분) 동안 분당 1회씩 수집한다고 가정합시다. 각 분의 값은 1, 2, 3, 4, 5입니 다. 이 경우 다음과 같은 계산 결과가 반환됩니다:

- 평균 3
- 최소 1
- 최대 5
- 합계 15
- 샘플 수 5

get-resource-metrics AWS CLI 명령 사용에 대한 자세한 내용은 [get-resource-metrics](https://docs.aws.amazon.com/cli/latest/reference/pi/get-resource-metrics.html) 섹 션을 참조하세요.

--metric-queries 옵션의 경우 결과를 얻고자 하는 쿼리를 한 개 이상 지정하십시오. 각 쿼리는 필수인 Metric과 선택 사항인 GroupBy 및 Filter 파라미터로 구성됩니다. 다음은 --metricqueries 옵션 사양을 보여주는 예입니다.

```
{ 
    "Metric": "string", 
    "GroupBy": { 
      "Group": "string", 
      "Dimensions": ["string", ...], 
      "Limit": integer 
    }, 
    "Filter": {"string": "string" 
       ...}
```
<span id="page-861-0"></span>성능 개선 도우미에 대한 AWS CLI 예시

다음 예제는 성능 개선 도우미에 대한 AWS CLI를 사용하는 방법을 보여줍니다.

주제

- [카운터 지표 검색](#page-861-1)
- [상위 대기 상태에 대한 DB 로드 평균 검색](#page-865-0)
- [상위 쿼리에 대한 DB 평균 로드 검색](#page-867-0)
- [쿼리로 필터링된 DB 로드 평균 검색](#page-870-0)

<span id="page-861-1"></span>카운터 지표 검색

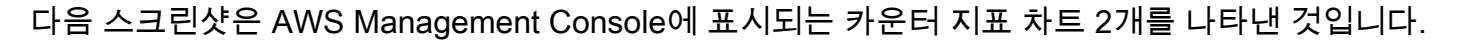

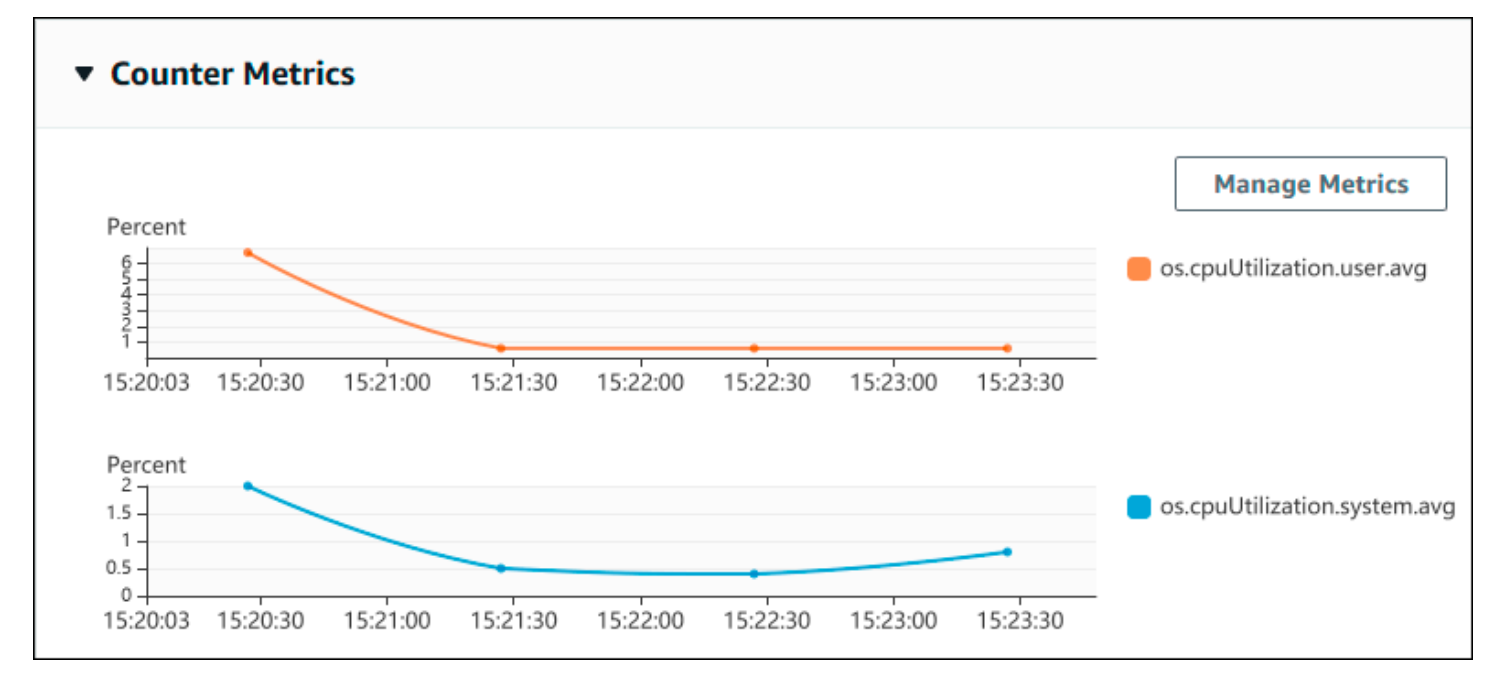

다음 예에서는 카운터 지표 차트 2개를 생성하기 위해 AWS Management Console이 사용하는 것과 동 일한 데이터를 수집하는 방법을 보여줍니다.

Linux, macOS 또는 Unix의 경우는 다음과 같습니다:

```
aws pi get-resource-metrics \ 
    --service-type DOCDB \ 
    --identifier db-ID \ 
    --start-time 2022-03-13T8:00:00Z \ 
    --end-time 2022-03-13T9:00:00Z \ 
    --period-in-seconds 60 \ 
   --metric-queries '[{"Metric": "os.cpuUtilization.user.avg" },
                       {"Metric": "os.cpuUtilization.idle.avg"}]'
```
Windows의 경우:

```
aws pi get-resource-metrics ^ 
   --service-type DOCDB ^ 
    --identifier db-ID ^ 
    --start-time 2022-03-13T8:00:00Z ^ 
    --end-time 2022-03-13T9:00:00Z ^ 
    --period-in-seconds 60 ^ 
   --metric-queries '[{"Metric": "os.cpuUtilization.user.avg" },
                        {"Metric": "os.cpuUtilization.idle.avg"}]'
```
--metrics-query 옵션에 대해 파일을 지정하면 명령이 더 쉽게 읽히도록 할 수 있습니다. 다음 예에 서는 옵션에 대해 query.json이라는 파일을 사용합니다. 이 파일의 콘텐츠는 다음과 같습니다.

```
\Gamma { 
          "Metric": "os.cpuUtilization.user.avg" 
     }, 
     { 
          "Metric": "os.cpuUtilization.idle.avg" 
     }
]
```
다음 명령을 실행하여 파일을 사용합니다.

Linux, macOS 또는 Unix의 경우는 다음과 같습니다:

```
aws pi get-resource-metrics \
```

```
 --service-type DOCDB \ 
 --identifier db-ID \ 
 --start-time 2022-03-13T8:00:00Z \ 
 --end-time 2022-03-13T9:00:00Z \ 
 --period-in-seconds 60 \ 
 --metric-queries file://query.json
```
Windows의 경우:

```
aws pi get-resource-metrics ^ 
    --service-type DOCDB ^ 
    --identifier db-ID ^ 
    --start-time 2022-03-13T8:00:00Z ^ 
    --end-time 2022-03-13T9:00:00Z ^ 
    --period-in-seconds 60 ^ 
    --metric-queries file://query.json
```
앞의 예에서는 옵션에 다음 값을 지정합니다:

- --service-type Amazon DocumentDB 용 DOCDB
- --identifier DB 인스턴스에 대한 리소스 ID입니다
- --start-time 및 --end-time 쿼리할 기간에 대한 ISO 8601 DateTime 값으로서, 지원되는 형식은 여러 가지입니다

다음과 같이 1시간 범위로 쿼리합니다:

- --period-in-seconds 1분당 쿼리에 대한 60
- --metric-queries 쿼리 2개의 배열, 각 쿼리는 지표 1개에만 해당됨.

지표 이름에는 지표를 유용한 범주로 분류하기 위해 점이 사용되고, 마지막 요소는 함수입니다. 예시 에서 함수는 각 쿼리에 대해 avg입니다. Amazon CloudWatch와 마찬가지로 지원되는 함수는 min, max, total 및 avg입니다.

응답은 다음과 비슷합니다.

{

```
 "AlignedStartTime": "2022-03-13T08:00:00+00:00", 
 "AlignedEndTime": "2022-03-13T09:00:00+00:00", 
 "Identifier": "db-NQF3TTMFQ3GTOKIMJODMC3KQQ4",
```
```
 "MetricList": [ 
         { 
             "Key": { 
                 "Metric": "os.cpuUtilization.user.avg" 
             }, 
             "DataPoints": [ 
\overline{a} "Timestamp": "2022-03-13T08:01:00+00:00", //Minute1 
                     "Value": 3.6 
                 }, 
\overline{a} "Timestamp": "2022-03-13T08:02:00+00:00", //Minute2 
                     "Value": 2.6 
                 }, 
                 //.... 60 datapoints for the os.cpuUtilization.user.avg metric 
         { 
             "Key": { 
                 "Metric": "os.cpuUtilization.idle.avg" 
             }, 
             "DataPoints": [ 
\overline{a} "Timestamp": "2022-03-13T08:01:00+00:00", 
                     "Value": 92.7 
                 }, 
\overline{a} "Timestamp": "2022-03-13T08:02:00+00:00", 
                     "Value": 93.7 
                 }, 
                 //.... 60 datapoints for the os.cpuUtilization.user.avg metric 
 ] 
 } 
     ] //end of MetricList
} //end of response
```
응답에는 Identifier, AlignedStartTime 및 AlignedEndTime이 있습니다. --period-inseconds 값이 60인 경우 시작 및 종료 시간은 분 단위로 맞춰져 있습니다. --period-in-seconds 값이 3600인 경우 시작 및 종료 시간은 시간 단위로 맞춰져 있습니다.

응답의 MetricList에는 다수의 항목이 있는데, 각각 Key 및 DataPoints 항목이 포함되어 있습니 다. 각 DataPoint에는 Timestamp 및 Value이 있습니다. 쿼리는 1시간에 걸친 분당 데이터에 대한 것이므로 각 Datapoints 목록에는 Timestamp1/Minute1, Timestamp2/Minute2 등에서 최대 Timestamp60/Minute60까지 60개의 데이터 포인트가 있습니다.

<span id="page-865-0"></span>쿼리는 두 가지 카운터 지표에 대한 것이므로 MetricList 응답에는 두 개의 요소가 있습니다.

상위 대기 상태에 대한 DB 로드 평균 검색

다음 예는 AWS Management Console에서 누적 영역 선 그래프를 생성하는 데 사용하는 것과 동일한 쿼리입니다. 이 예제에서는 로드를 상위 7개 대기 상태에 따라 나눈 마지막 시간 동안 db.load.avg을 검색합니다. 명령은 [카운터 지표 검색](#page-861-0)의 명령과 동일합니다. 그러나 query.json 파일 의 컨텐츠는 다음과 같습니다.

```
\Gamma { 
          "Metric": "db.load.avg", 
          "GroupBy": { "Group": "db.wait_state", "Limit": 7 } 
     }
]
```
다음 명령을 실행합니다.

Linux, macOS 또는 Unix의 경우는 다음과 같습니다:

```
aws pi get-resource-metrics \ 
    --service-type DOCDB \ 
    --identifier db-ID \ 
    --start-time 2022-03-13T8:00:00Z \ 
    --end-time 2022-03-13T9:00:00Z \ 
    --period-in-seconds 60 \ 
    --metric-queries file://query.json
```
Windows의 경우:

```
aws pi get-resource-metrics ^ 
    --service-type DOCDB ^ 
    --identifier db-ID ^ 
    --start-time 2022-03-13T8:00:00Z ^ 
    --end-time 2022-03-13T9:00:00Z ^ 
    --period-in-seconds 60 ^ 
    --metric-queries file://query.json
```
예제에서는 상위 7개 대기 상태 중 db.load.avg과 GroupBy의 메트릭을 지정합니다. 이 예의 유효 값에 대한 자세한 내용은 성능 개선 도우미 API 참조의 [DimensionGroup](https://docs.aws.amazon.com/performance-insights/latest/APIReference/API_DimensionGroup.html)을 참조하십시오.

### 응답은 다음과 비슷합니다.

```
{ 
     "AlignedStartTime": "2022-04-04T06:00:00+00:00", 
     "AlignedEndTime": "2022-04-04T06:15:00+00:00", 
     "Identifier": "db-NQF3TTMFQ3GTOKIMJODMC3KQQ4", 
     "MetricList": [ 
         {//A list of key/datapoints 
             "Key": { 
                 //A Metric with no dimensions. This is the total db.load.avg 
                 "Metric": "db.load.avg" 
             }, 
             "DataPoints": [ 
                 //Each list of datapoints has the same timestamps and same number of 
  items 
\overline{a} "Timestamp": "2022-04-04T06:01:00+00:00",//Minute1 
                     "Value": 0.0 
                 }, 
\overline{a} "Timestamp": "2022-04-04T06:02:00+00:00",//Minute2 
                     "Value": 0.0 
                 }, 
                 //... 60 datapoints for the total db.load.avg key 
 ] 
         }, 
         { 
             "Key": { 
                 //Another key. This is db.load.avg broken down by CPU 
                 "Metric": "db.load.avg", 
                 "Dimensions": { 
                     "db.wait_state.name": "CPU" 
 } 
             }, 
             "DataPoints": [ 
\overline{a} "Timestamp": "2022-04-04T06:01:00+00:00",//Minute1 
                     "Value": 0.0 
                 }, 
\overline{a} "Timestamp": "2022-04-04T06:02:00+00:00",//Minute2 
                     "Value": 0.0 
                 }, 
                 //... 60 datapoints for the CPU key
```

```
 ] 
         },//... In total we have 3 key/datapoints entries, 1) total, 2-3) Top Wait 
 States 
    ] //end of MetricList
} //end of response
```
이 응답에는 MetricList에 항목이 3개 있습니다. 총 db.load.avg에 대해 하나의 엔트리가 있으며, 상위 3개 대기 상태 중 하나에 따라 나누어진 db.load.avg에 대해 각각 3개의 엔트리가 있습니다. 그 룹화 차원이 있었기 때문에(첫 번째 예제와 달리) 메트릭의 각 그룹화에는 하나의 키가 있어야 합니다. 기본 카운터 지표 사용 사례처럼 각 지표에 키가 한 개만 있을 수는 없습니다.

<span id="page-867-0"></span>상위 쿼리에 대한 DB 평균 로드 검색

다음 예에서는 상위 10개 쿼리 문을 기준으로 db.wait\_state를 그룹화합니다. SQL 문에는 두 가지 그룹이 있습니다:

- db.query {"find":"customers","filter":{"FirstName":"Jesse"},"sort": {"key":{"\$numberInt":"1"}}}와 같은 전체 쿼리문
- db.query\_tokenized {"find":"customers","filter": {"FirstName":"?"},"sort":{"key":{"\$numberInt":"?"}},"limit": {"\$numberInt":"?"}}와 같은 토큰화된 쿼리문

데이터베이스 성능을 분석할 때는 파라미터에 의해서만 다른 쿼리문을 하나의 논리 항목으로 고려하 는 것이 유용할 수 있습니다. 따라서 쿼리 시에는 db .query\_tokenized를 사용할 수 있습니다. 그러 나 특히 explain()에 관심이 있는 경우에는 때때로 파라미터가 있는 전체 쿼리 문을 검토하는 것이 더 유용합니다. 토큰화된 쿼리와 전체 쿼리 사이에는 부모-자녀 관계가 있으며, 여러 전체 쿼리(자녀)가 동일한 토큰화된 쿼리(부모) 아래에 그룹화됩니다.

이 예의 명령은 [상위 대기 상태에 대한 DB 로드 평균 검색의](#page-865-0) 명령과 유사합니다. 그러나 query.json 파 일의 컨텐츠는 다음과 같습니다.

```
\Gamma { 
          "Metric": "db.load.avg", 
          "GroupBy": { "Group": "db.query_tokenized", "Limit": 10 } 
     }
]
```
다음 예에는 db.query\_tokenized가 사용됩니다.

### Linux, macOS 또는 Unix의 경우는 다음과 같습니다:

```
aws pi get-resource-metrics \ 
    --service-type DOCDB \ 
    --identifier db-ID \ 
    --start-time 2022-03-13T8:00:00Z \ 
    --end-time 2022-03-13T9:00:00Z \ 
    --period-in-seconds 3600 \ 
    --metric-queries file://query.json
```
Windows의 경우:

```
aws pi get-resource-metrics ^ 
    --service-type DOCDB ^ 
    --identifier db-ID ^ 
    --start-time 2022-03-13T8:00:00Z ^ 
    --end-time 2022-03-13T9:00:00Z ^ 
    --period-in-seconds 3600 ^ 
    --metric-queries file://query.json
```
이 예에서는 1시간 동안 쿼리를 실행하는데 1분은 초 단위로 구성됩니다.

예제에서는 상위 7개 대기 상태 중 db.load.avg과 GroupBy의 메트릭을 지정합니다. 이 예의 유효 값에 대한 자세한 내용은 성능 개선 도우미 API 참조의 [DimensionGroup](https://docs.aws.amazon.com/performance-insights/latest/APIReference/API_DimensionGroup.html)을 참조하십시오.

응답은 다음과 비슷합니다.

```
{ 
     "AlignedStartTime": "2022-04-04T06:00:00+00:00", 
     "AlignedEndTime": "2022-04-04T06:15:00+00:00", 
     "Identifier": "db-NQF3TTMFQ3GTOKIMJODMC3KQQ4", 
     "MetricList": [ 
         {//A list of key/datapoints 
             "Key": { 
                 "Metric": "db.load.avg" 
             }, 
             "DataPoints": [ 
                 //... 60 datapoints for the total db.load.avg key 
 ] 
         }, 
\overline{a} "Key": {//Next key are the top tokenized queries
```

```
 "Metric": "db.load.avg", 
                 "Dimensions": { 
                     "db.query_tokenized.db_id": "pi-1064184600", 
                     "db.query_tokenized.id": "77DE8364594EXAMPLE", 
                     "db.query_tokenized.statement": "{\"find\":\"customers\",\"filter
\":{\"FirstName\":\"?\"},\"sort\":{\"key\":{\"$numberInt\":\"?\"}},\"limit\"
:{\"$numberInt\":\"?\"},\"$db\":\"myDB\",\"$readPreference\":{\"mode\":\"primary\"}}" 
 } 
             }, 
             "DataPoints": [ 
            //... 60 datapoints 
 ] 
        }, 
        // In total 11 entries, 10 Keys of top tokenized queries, 1 total key 
     ] //End of MetricList
} //End of response
```
이 응답은 MetricList에 11개의 항목이 있는데 (전체 1개, 최상위 토큰화 SQL 10개) 각 항목에는 시 간당 DataPoints가 24개입니다.

토큰화된 커리의 경우 각 차원 목록에 3개의 항목이 있습니다:

- db.query\_tokenized.statement 토큰화된 쿼리문.
- db.query\_tokenized.db\_id 성능 개선 도우미에서 자동으로 생성하는 합성 ID입니다. 이 예 에서는 pi-1064184600 합성 ID를 반환합니다.
- db.query\_tokenized.id 성능 개선 도우미 내부의 쿼리에 대한 ID입니다.

AWS Management Console에서는 이 ID를 지원 ID라고 합니다. ID는 AWS Support에서 데이터베 이스 문제를 해결하기 위해 조사할 수 있는 데이터이기 때문에 이 이름이 지정됩니다. AWS는 데이 터의 보안 및 개인 정보를 매우 중요하게 취급하며, 거의 모든 데이터는 AWS KMS 고객 마스터 키 (CMK)로 암호화되어 저장됩니다. 그러므로 AWS 내부의 어느 누구도 이 데이터를 볼 수 없습니다. 앞의 예에서 tokenized.statement와 tokenized.db\_id 모두 암호화되어 저장됩니다. 데이터 베이스 관련 문제가 있는 경우 AWS Support가 지원 ID를 참조하여 도움을 드릴 수 있습니다.

쿼리 시 Group에서 GroupBy을 지정하면 편리할 수 있습니다. 그러나 반환되는 데 이터에 대한 더 세분화된 제어를 위해서는 차원 목록을 지정하십시오. 예를 들어 db.query\_tokenized.statement만 필요한 경우에는 query.json file에 Dimensions 속성을 추가 할 수 있습니다.

 $\Gamma$ 

 $\Gamma$ 

```
 { 
          "Metric": "db.load.avg", 
          "GroupBy": { 
               "Group": "db.query_tokenized", 
               "Dimensions":["db.query_tokenized.statement"], 
               "Limit": 10 
          } 
     }
]
```
### 쿼리로 필터링된 DB 로드 평균 검색

이 예에서 해당되는 API 쿼리는 [상위 쿼리에 대한 DB 평균 로드 검색의](#page-867-0) 명령과 유사합니다. 그러나 query.json 파일의 컨텐츠는 다음과 같습니다.

```
 { 
         "Metric": "db.load.avg", 
         "GroupBy": { "Group": "db.wait_state", "Limit": 5 }, 
         "Filter": { "db.query_tokenized.id": "AKIAIOSFODNN7EXAMPLE" } 
     }
]
```
이 응답에서는 query.json 파일에 지정된 토큰화된 쿼리 AKIAIOSFODNN7EXAMPLE의 기여도에 따라 모든 값이 필터링됩니다. 키는 필터링된 쿼리에 영향을 준 상위 5개 대기 상태이기 때문에 필터가 없는 쿼리와 다른 순서를 따를 수도 있습니다.

## 성능 개선 도우미를 위한 Amazon CloudWatch 지표

성능 개선 도우미는 Amazon CloudWatch에 지표를 자동으로 게시합니다. 동일한 데이터는 성능 개선 도우미에서 쿼리할 수 있지만 CloudWatch에 지표가 있으면 CloudWatch 경보를 더 쉽게 추가할 수 있 습니다. 또한 기존 CloudWatch 대시보드에 지표를 더 쉽게 추가할 수 있습니다.

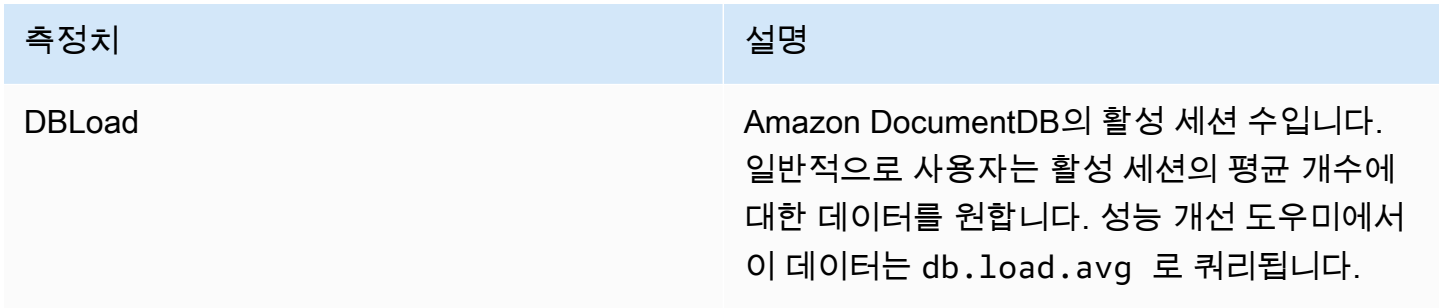

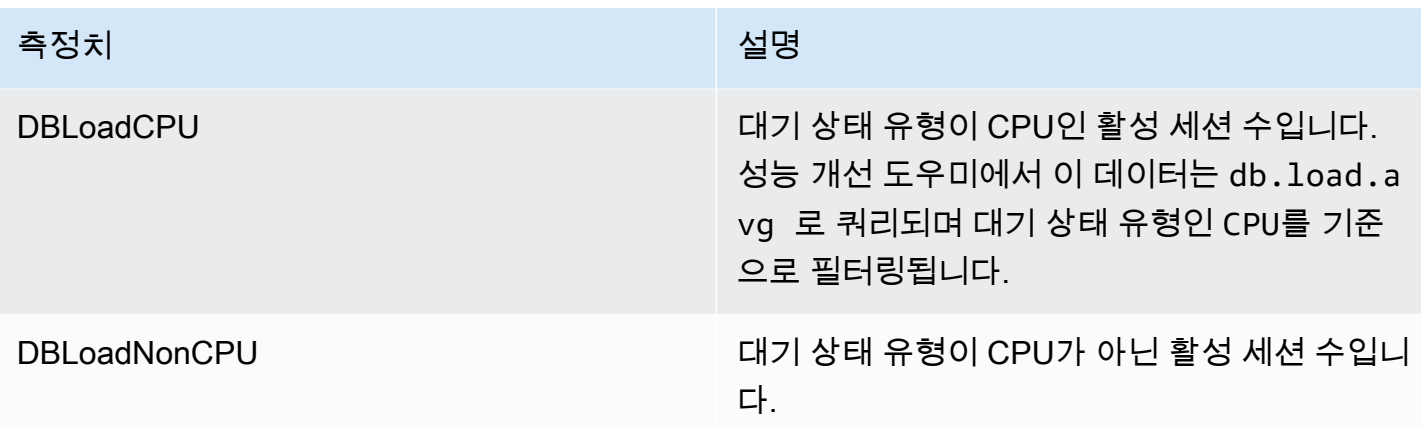

**a** Note

이러한 메트릭은 DB 인스턴스에 로드가 있는 경우에만 CloudWatch에 게시됩니다.

CloudWatch 콘솔, AWS CLI 또는 CloudWatch API를 사용하여 이러한 지표를 검사할 수 있습니다.

예를 들어, [get-metric-statistics](https://docs.aws.amazon.com/cli/latest/reference/cloudwatch/get-metric-statistics.html) 명령을 실행하여 DBLoad 지표에 대한 통계를 가져올 수 있습니다.

```
aws cloudwatch get-metric-statistics \ 
     --region ap-south-1 \ 
     --namespace AWS/DocDB \ 
     --metric-name DBLoad \ 
    --period 360 \
     --statistics Average \ 
     --start-time 2022-03-14T8:00:00Z \ 
     --end-time 2022-03-14T9:00:00Z \ 
     --dimensions Name=DBInstanceIdentifier,Value=documentdbinstance
```
이 예에서는 다음과 비슷한 출력이 생성됩니다.

```
{ 
      "Datapoints": [ 
           { 
               "Timestamp": "2022-03-14T08:42:00Z", 
               "Average": 1.0, 
               "Unit": "None" 
          }, 
           {
```

```
 "Timestamp": "2022-03-14T08:24:00Z", 
               "Average": 2.0, 
               "Unit": "None" 
          }, 
         \mathcal{L} "Timestamp": "2022-03-14T08:54:00Z", 
               "Average": 6.0, 
               "Unit": "None" 
          }, 
          { 
               "Timestamp": "2022-03-14T08:36:00Z", 
               "Average": 5.7, 
               "Unit": "None" 
          }, 
          { 
               "Timestamp": "2022-03-14T08:06:00Z", 
               "Average": 4.0, 
               "Unit": "None" 
          }, 
          { 
               "Timestamp": "2022-03-14T08:00:00Z", 
               "Average": 5.2, 
               "Unit": "None" 
          } 
     ], 
     "Label": "DBLoad"
}
```
CloudWatch 콘솔에서 DB\_PERF\_INSIGHTS 메트릭 산술 함수를 사용하여 Amazon DocumentDB 성능 개선 도우미 카운터 메트릭을 쿼리할 수 있습니다. DB\_PERF\_INSIGHTS 함수에는 분 단위로 DBLoad 메트릭도 포함됩니다. 이러한 지표에 대해 CloudWatch 경보를 설정할 수 있습니다. 경보를 만 드는 방법에 대한 자세한 내용은 [AWS 데이터베이스의 성능 개선 도우미 카운터 지표에 대한 경보 생](https://docs.aws.amazon.com/AmazonCloudWatch/latest/monitoring/CloudWatch_alarm_database_performance_insights.html) [성](https://docs.aws.amazon.com/AmazonCloudWatch/latest/monitoring/CloudWatch_alarm_database_performance_insights.html)을 참조하세요.

CloudWatch에 대한 자세한 내용은 Amazon CloudWatch 사용 설명서의 [Amazon CloudWatch란 무엇](https://docs.aws.amazon.com/AmazonCloudWatch/latest/monitoring/WhatIsCloudWatch.html) [입니까?를](https://docs.aws.amazon.com/AmazonCloudWatch/latest/monitoring/WhatIsCloudWatch.html) 참조하세요.

카운터 지표에 대한 성능 개선 도우미

카운터 메트릭은 성능 개선 도우미 대시보드의 운영 체제 메트릭입니다. 이 정보와 데이터베이스 로드 를 연관 지으면 성능 문제를 식별하고 분석하는 데 도움이 됩니다.

## 성능 개선 도우미 운영 체제 카운터

DocumentDB 성능 개선 도우미와 함께 사용할 수 있는 운영 체제 카운터는 다음과 같습니다.

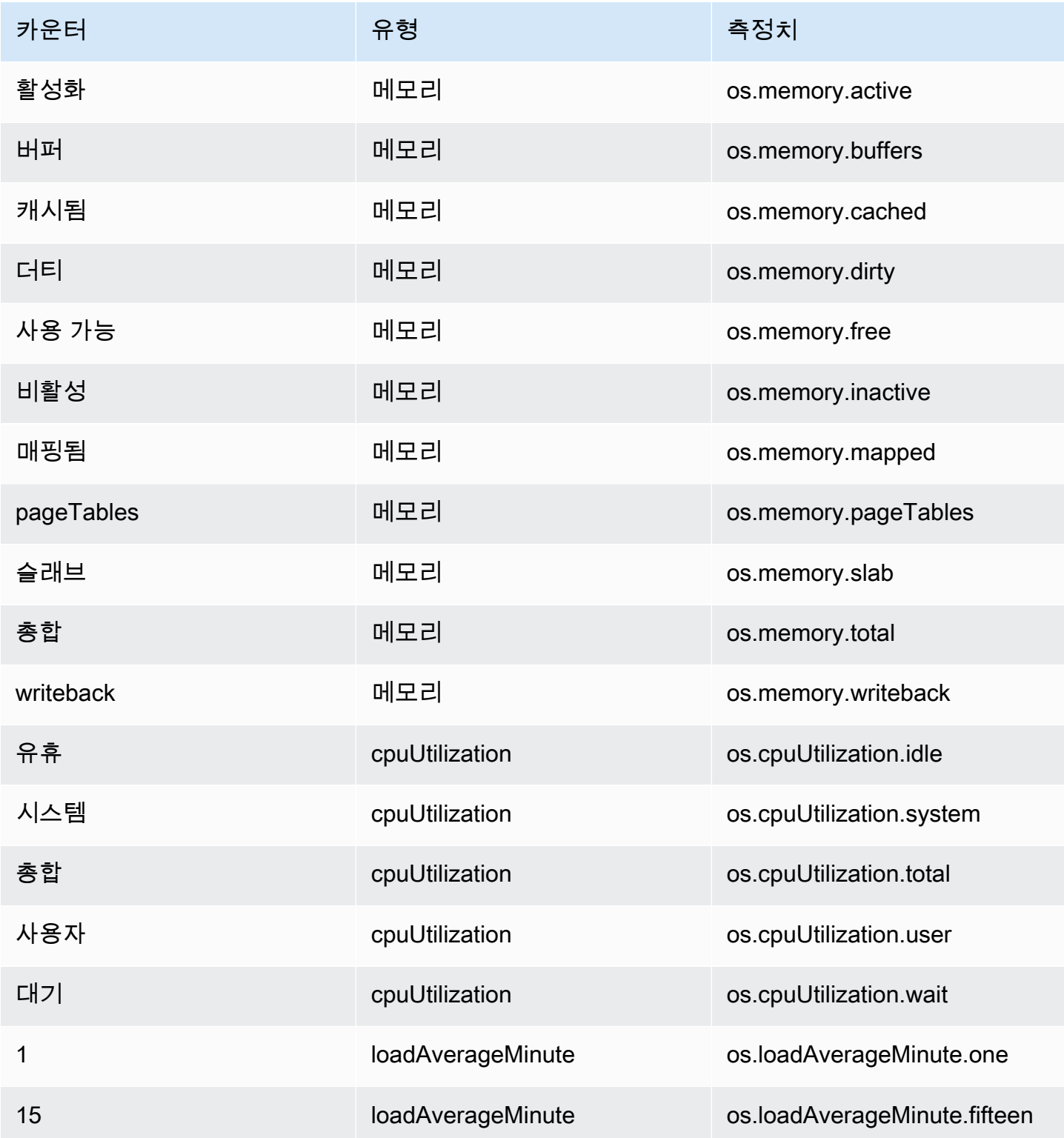

Amazon DocumentDB 기발자 가이드 Amazon DocumentDB 기능 기능이 있는 것이 있습니다.

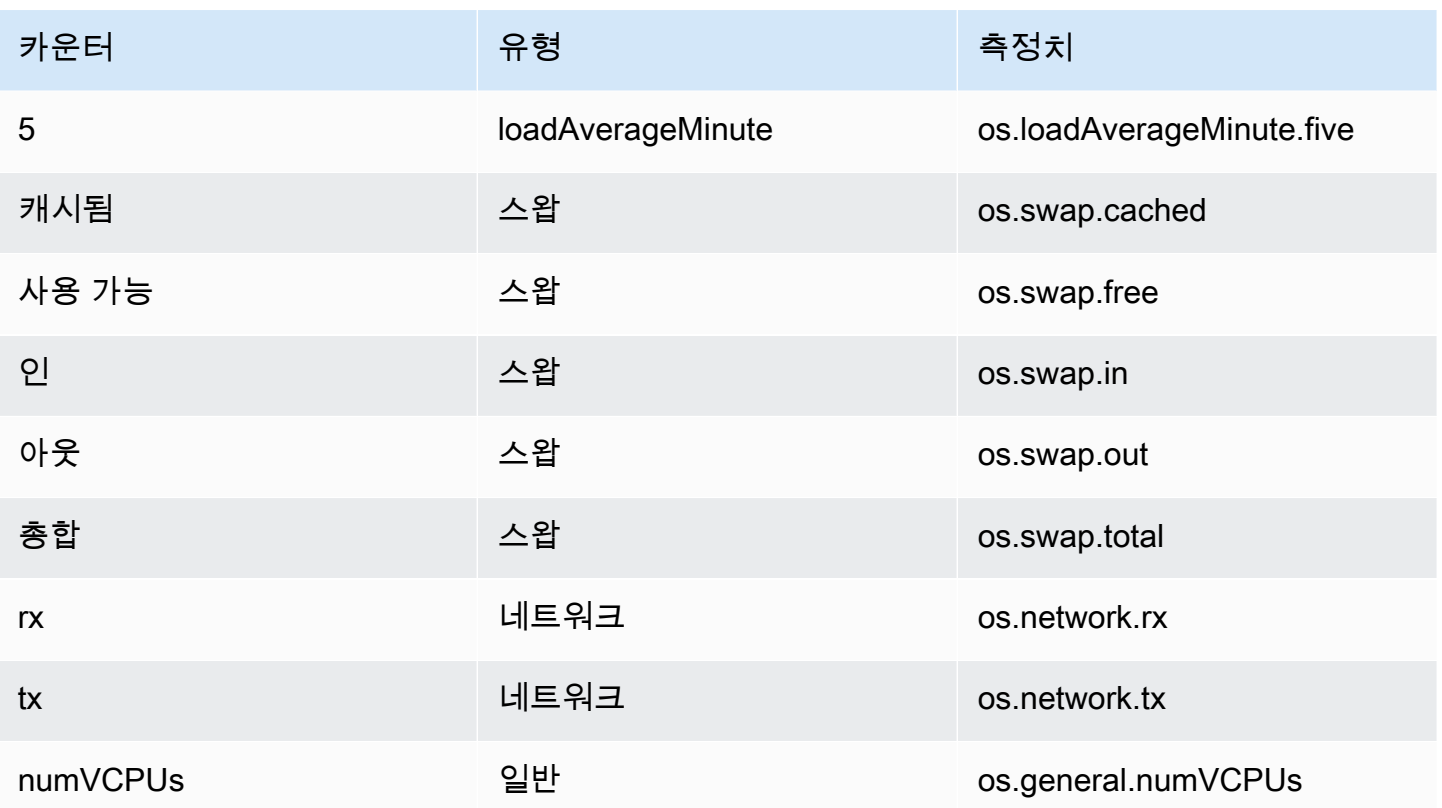

# 아마존 서비스와의 제로 ETL 통합 OpenSearch

### 주제

- [목적지로서의 아마존 OpenSearch 서비스](#page-875-0)
- [제한 사항](#page-878-0)

# <span id="page-875-0"></span>목적지로서의 아마존 OpenSearch 서비스

OpenSearch Amazon DocumentDB와의 서비스 통합을 통해 전체 로드를 스트리밍하고 데이터 이벤트 를 도메인으로 변경할 수 있습니다. OpenSearch 통합 인프라는 OpenSearch 수집 파이프라인으로 호 스팅되며 Amazon DocumentDB 컬렉션에서 데이터를 지속적으로 스트리밍할 수 있는 대규모의 짧은 지연 시간 메커니즘을 제공합니다.

전체 로드 중에 Zero-ETL 통합은 먼저 수집 파이프라인을 사용하여 이전 전체 로드 데이터를 추출합니 다. OpenSearch 전체 로드 데이터가 수집되면 OpenSearch 수집 파이프라인은 Amazon DocumentDB 변경 스트림에서 데이터를 읽기 시작하며 결국 이를 따라 잡아 Amazon DocumentDB와 Amazon DocumentDB 간의 데이터 일관성을 거의 실시간으로 유지합니다. OpenSearch OpenSearch 문서를 인덱스에 저장합니다. Amazon DocumentDB 컬렉션에서 들어오는 데이터는 하나의 인덱스로 전송하 거나 여러 인덱스로 분할할 수 있습니다. 수집 파이프라인은 Amazon DocumentDB 컬렉션의 모든 생 성, 업데이트 및 삭제 이벤트를 해당 문서 생성, 업데이트 및 삭제와 동기화하여 두 데이터 시스템을 동 기화합니다. OpenSearch 수집 파이프라인은 한 컬렉션에서 데이터를 읽고 한 인덱스에 쓰거나, 한 컬 렉션에서 데이터를 읽고 조건부로 여러 인덱스로 라우팅하도록 구성할 수 있습니다.

다음을 사용하여 Amazon DocumentDB에서 Amazon 서비스로 데이터를 스트리밍하도록 수집 파이프 라인을 구성할 수 있습니다. OpenSearch

- 전체 로드만 가능
- Amazon DocumentDB에서 전체 로드 없이 변경 스트림 스트림 이벤트를 스트리밍할 수 있습니다.
- 전체 로드 후 Amazon DocumentDB의 변경 스트림

수집 파이프라인을 설정하려면 다음 단계를 수행하십시오.

# 1단계: Amazon OpenSearch 서비스 도메인 또는 OpenSearch 서버리스 컬 렉션 생성

데이터를 읽을 수 있는 적절한 권한을 가진 Amazon OpenSearch 서비스 컬렉션이 필요합니다. 컬렉 션을 생성하려면 [Amazon OpenSearch 서비스](https://docs.aws.amazon.com/opensearch-service/latest/developerguide/gsg.html) 개발자 안내서의 [Amazon OpenSearch OpenSearch](https://docs.aws.amazon.com/opensearch-service/latest/developerguide/serverless-getting-started.html) [Service 시작하기 또는 Amazon Serverless 시작하기를](https://docs.aws.amazon.com/opensearch-service/latest/developerguide/serverless-getting-started.html) 참조하십시오. [Amazon OpenSearch 서비스](https://docs.aws.amazon.com/opensearch-service/latest/developerguide/ingestion.html) [개발자 안내서의 Amazon OpenSearch Ingestion을](https://docs.aws.amazon.com/opensearch-service/latest/developerguide/ingestion.html) 참조하여 컬렉션 또는 도메인에 대한 쓰기 데이터 에 액세스할 수 있는 올바른 권한을 가진 AIM 역할을 생성하십시오.

### 2단계: Amazon DocumentDB 클러스터에서 변경 스트림 활성화

Amazon DocumentDB 클러스터의 필수 컬렉션에 변경 스트림이 활성화되어 있는지 확인하십시오. 자 세한 내용은 [Amazon DocumentDB에서 변경 스트림 사용](#page-905-0) 섹션을 참조하세요.

3단계: Amazon S3 버킷과 대상 도메인 또는 컬렉션에 쓸 수 있는 권한이 있 는 파이프라인 역할을 설정합니다.

Amazon DocumentDB 컬렉션을 생성하고 스트림 변경을 활성화한 후, 파이프라인 구성에서 사용할 파 이프라인 역할을 설정하고 역할에 다음 권한을 추가합니다.

```
{ 
      "Version": "2012-10-17", 
      "Statement": [ 
           { 
                "Sid": "allowReadAndWriteToS3ForExport", 
                "Effect": "Allow", 
                "Action": [ 
                    "s3:GetObject", 
                    "s3:AbortMultipartUpload", 
                    "s3:PutObject", 
                    "s3:PutObjectAcl" 
               ], 
                "Resource": [ 
                    "arn:aws:s3:::my-bucket/export/*" 
              \mathbf{I} } 
    \mathbf{I}}
```
OpenSearch 파이프라인이 도메인에 데이터를 쓰려면 OpenSearch 도메인에 sts\_role\_arn 파이프라인 역할의 액세스를 허용하는 도메인 수준 액세스 정책이 있어야 합니다. 다음 샘플 도메인 액세스 정책은 이전 단계에서 생성한 pipeline-role이라는 파이프라인 역할을 사용하여 ingestion-domain이 라는 도메인에 데이터를 쓸 수 있도록 허용합니다.

```
{ 
   "Statement": [ 
     { 
        "Effect": "Allow", 
        "Principal": { 
          "AWS": "arn:aws:iam::{your-account-id}:role/{pipeline-role}" 
        }, 
        "Action": ["es:DescribeDomain", "es:ESHttp*"], 
        "Resource": "arn:aws:es:{region}:{your-account-id}:domain/{domain-name}/*" 
     } 
  \mathbf{I}}
```
4단계: X-ENI를 생성하기 위해 파이프라인 역할에 필요한 권한을 추가합니 다.

```
{ 
     "Version": "2012-10-17", 
     "Statement": [ 
        \{ "Effect": "Allow", 
              "Action": [ 
                  "ec2:AttachNetworkInterface", 
                  "ec2:CreateNetworkInterface", 
                  "ec2:CreateNetworkInterfacePermission", 
                  "ec2:DeleteNetworkInterface", 
                  "ec2:DeleteNetworkInterfacePermission", 
                  "ec2:DetachNetworkInterface", 
                  "ec2:DescribeNetworkInterfaces" 
             ], 
              "Resource": [ 
                  "arn:aws:ec2:*:420497401461:network-interface/*", 
                  "arn:aws:ec2:*:420497401461:subnet/*", 
                  "arn:aws:ec2:*:420497401461:security-group/*" 
 ] 
         },
```

```
 { 
               "Effect": "Allow", 
               "Action": [ 
                   "ec2:DescribeDhcpOptions", 
                   "ec2:DescribeRouteTables", 
                   "ec2:DescribeSecurityGroups", 
                   "ec2:DescribeSubnets", 
                   "ec2:DescribeVpcs", 
                   "ec2:Describe*" 
              ], 
               "Resource": "*" 
          }, 
          { 
               "Effect": "Allow", 
               "Action": [ "ec2:CreateTags" ], 
               "Resource": "arn:aws:ec2:*:*:network-interface/*", 
               "Condition": { 
                  "StringEquals": { "aws:RequestTag/OSISManaged": "true" } 
              } 
          } 
     ]
}
```
# 5단계: 파이프라인 생성

Amazon DocumentDB를 OpenSearch 소스로 지정하여 수집 파이프라인을 구성합니다. 이 샘플 파이 프라인 구성에서는 변경 스트림 페칭 메커니즘을 사용한다고 가정합니다. 자세한 내용은 Amazon 서비 스 OpenSearch [개발자 안내서의 Amazon DocumentDB에서 통합 파이프라인 사용을](https://docs.aws.amazon.com/opensearch-service/latest/developerguide/configure-client-docdb.html) 참조하십시오. **OpenSearch** 

# <span id="page-878-0"></span>제한 사항

Amazon OpenSearch DocumentDB 통합에는 다음과 같은 제한 사항이 적용됩니다.

- 파이프라인당 하나의 Amazon DocumentDB 컬렉션만 소스로 지원됩니다.
- 지역 간 데이터 통합은 지원되지 않습니다. Amazon DocumentDB OpenSearch 클러스터와 도메인 은 동일한 지역에 있어야 합니다. AWS
- 계정 간 데이터 통합은 지원되지 않습니다. Amazon DocumentDB OpenSearch 클러스터와 수집 파 이프라인은 동일한 계정에 있어야 합니다. AWS
- Amazon DocumentDB 엘라스틱 클러스터는 지원되지 않습니다. Amazon DocumentDB 인스턴스 기 반 클러스터만 지원됩니다.
- Amazon DocumentDB 클러스터에 비밀을 사용한 인증이 활성화되어 있는지 확인하십시오. AWS AWS 비밀은 지원되는 유일한 인증 메커니즘입니다.
- 기존 파이프라인 구성을 업데이트하여 다른 데이터베이스 및/또는 다른 컬렉션에서 데이터를 수집 할 수 없습니다. 파이프라인의 데이터베이스 및/또는 컬렉션 이름을 업데이트하려면 새 파이프라인 을 생성해야 합니다.

# Amazon DocumentDB로 개발

이 섹션에서는 Amazon DocumentDB(MongoDB 호환)를 사용한 개발에 대해 설명합니다.

### 주제

- [Amazon DocumentDB에 프로그래밍 방식으로 연결](#page-880-0)
- [Amazon DocumentDB에서 변경 스트림 사용](#page-905-0)
- [변경 스트림과 함께 AWS Lambda 사용](#page-919-0)
- [JSON 스키마 검증 사용](#page-920-0)
- [Amazon DocumentDB에 복제 세트로 연결](#page-931-0)
- [Amazon VPC 외부에서 Amazon DocumentDB 클러스터에 연결](#page-935-0)
- [Studio 3T에서 Amazon DocumentDB 클러스터에 연결](#page-937-0)
- [데이터그립을 사용하여 Amazon DocumentDB에 연결](#page-948-0)
- [Amazon EC2를 사용하여 연결](#page-956-0)
- [Amazon DocumentDB JDBC 드라이버를 사용하여 연결합니다.](#page-997-0)
- [Amazon DocumentDB ODBC 드라이버를 사용하여 연결](#page-1014-0)

# <span id="page-880-0"></span>Amazon DocumentDB에 프로그래밍 방식으로 연결

이 단원에는 다양한 언어를 사용하여 Amazon DocumentDB(MongoDB 호환)에 연결하는 방법을 보여 주는 코드 예제가 포함되어 있습니다. 이들 예제는 전송 계층 보안(TLS)이 활성화 또는 비활성화된 클 러스터에 연결하는지에 따라 두 가지로 구분됩니다. 기본적으로 Amazon DocumentDB 클러스터에서 는 TLS가 활성화됩니다. 하지만 원할 경우 TLS를 비활성화할 수 있습니다. 자세한 내용은 [전송 중 데](#page-277-0) [이터 암호화](#page-277-0) 단원을 참조하십시오.

클러스터가 상주하는 VPC 외부에서 Amazon DocumentDB에 연결하려는 경우 [Amazon VPC 외부에](#page-935-0) [서 Amazon DocumentDB 클러스터에 연결](#page-935-0) 단원을 참조하십시오.

클러스터에 연결하기 전에 클러스터에서 TLS가 활성화되어 있는지 여부를 알아야 합니다. 다음 단원 에서는 AWS Management Console 또는 AWS CLI를 사용하여 클러스터의 tls 파라미터 값을 확인하 는 방법을 설명합니다. 그런 다음 적절한 코드 예제를 찾아 적용할 수 있습니다.

주제

• [tls 파라미터 값 확인](#page-881-0)

- [TLS가 활성화된 상태에서 연결](#page-883-0)
- [TLS가 비활성화된 상태에서 연결](#page-896-0)

### <span id="page-881-0"></span>**tls** 파라미터 값 확인

클러스터에 TLS가 활성화되었는지 여부를 확인하는 작업은 또는 중 하나를 사용하여 수행할 수 있는 2 단계 프로세스입니다. AWS Management Console AWS CLI

1. 어느 파라미터 그룹이 클러스터를 관리하는지 결정합니다.

Using the AWS Management Console

- 1. [에 AWS Management Console로그인하고 https://console.aws.amazon.com/docdb 에서](https://console.aws.amazon.com/docdb)  [Amazon DocumentDB 콘솔을 엽니다.](https://console.aws.amazon.com/docdb)
- 2. 좌측 탐색 창에서 클러스터를 선택합니다.
- 3. 클러스터 목록에서 클러스터 이름을 선택합니다.
- 4. 결과 페이지에는 선택한 클러스터의 세부 정보가 표시됩니다. 클러스터 세부 정보까지 아 래로 스크롤합니다. 해당 섹션의 하단에 있는 클러스터 파라미터 그룹 아래에서 파라미터 그룹의 이름을 찾습니다.

Using the AWS CLI

다음 AWS CLI 코드는 클러스터를 제어하는 파라미터를 결정합니다. sample-cluster를 클 러스터의 이름으로 바꾸어야 합니다.

```
aws docdb describe-db-clusters \ 
     --db-cluster-identifier sample-cluster \ 
     --query 'DBClusters[*].[DBClusterIdentifier,DBClusterParameterGroup]'
```
이 작업의 출력은 다음과 같습니다.

```
\Gamma\Gamma "sample-cluster", 
                 "sample-parameter-group"
           ]
\mathbf{I}
```
2. 클러스터의 파라미터 그룹에서 **tls** 파라미터의 값을 확인합니다.

Using the AWS Management Console

- 1. 탐색 창에서 파라미터 그룹을 선택합니다.
- 2. 클러스터 파라미터 그룹 창에서 클러스터 파라미터 그룹을 선택합니다.
- 3. 결과 페이지에는 클러스터 파라미터 그룹의 파라미터가 표시됩니다. 여기서 tls 파라미 터의 값을 볼 수 있습니다. 이 파라미터 수정에 대한 자세한 내용은 [Amazon DocumentDB](#page-637-0)  [클러스터 파라미터 그룹 수정](#page-637-0) 단원을 참조하십시오.

Using the AWS CLI

describe-db-cluster-parameters AWS CLI 명령을 사용하여 클러스터 파라미터 그룹 의 파라미터 세부 정보를 볼 수 있습니다.

- **--describe-db-cluster-parameters** 파라미터 그룹 내의 모든 파라미터와 해당 값 을 나열합니다.
	- **--db-cluster-parameter-group name** 필수입니다. 클러스터 파라미터 그룹의 이 름입니다.

```
aws docdb describe-db-cluster-parameters \ 
     --db-cluster-parameter-group-name sample-parameter-group
```
이 작업의 출력은 다음과 같습니다.

```
{ 
          "Parameters": [ 
\{\hspace{.8cm},\hspace{.8cm}\} "ParameterName": "profiler_threshold_ms", 
                   "ParameterValue": "100", 
                   "Description": "Operations longer than profiler_threshold_ms 
  will be logged", 
                   "Source": "system", 
                   "ApplyType": "dynamic", 
                   "DataType": "integer", 
                   "AllowedValues": "50-2147483646", 
                   "IsModifiable": true, 
                   "ApplyMethod": "pending-reboot" 
              },
```
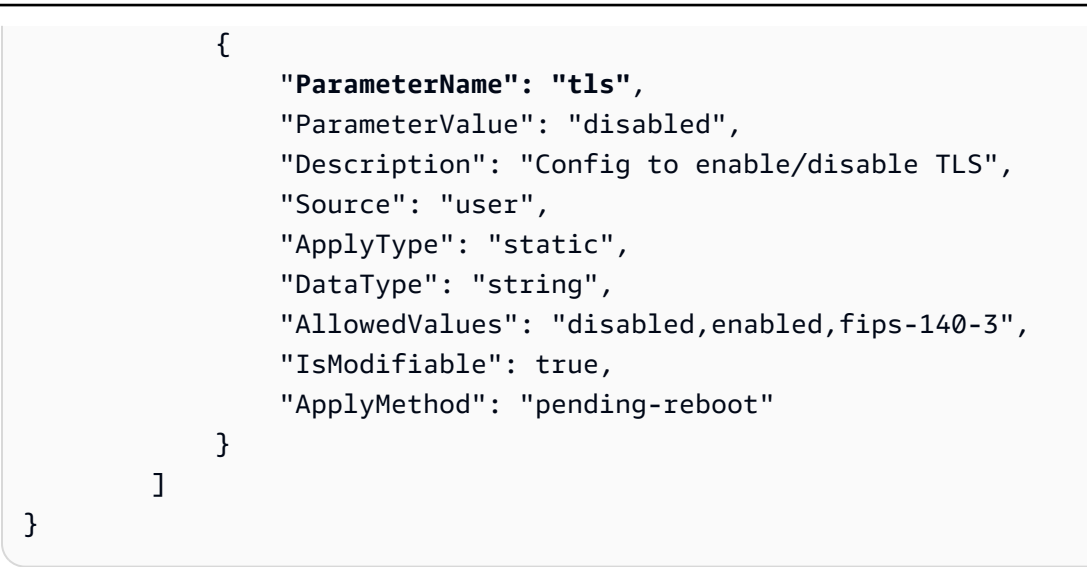

### **a** Note

Amazon DocumentDB는 ca-central-1, us-west-2, us-east-1, us-east-2, us-east-2, useast-2, -1, -1 등의 지역에서 아마존 DocumentDB 5.0 (엔진 버전 3.0.3727) 클러스터 부터 FIPS 140-3 엔드포인트를 지원합니다. us-gov-east us-gov-west

tls 파라미터의 값을 확인했으면 이어서 다음 단원에 수록된 코드 예제 중 하나를 사용하여 클러스터 에 연결합니다.

- [TLS가 활성화된 상태에서 연결](#page-883-0)
- [TLS가 비활성화된 상태에서 연결](#page-896-0)

## <span id="page-883-0"></span>TLS가 활성화된 상태에서 연결

TLS 지원 Amazon DocumentDB 클러스터에 프로그램 방식으로 연결하는 코드 예제를 보려면 사용하 려는 언어에 해당하는 탭을 선택합니다.

전송 중인 데이터를 암호화하려면 다음 작업을 사용하여 이름이 global-bundle.pem인 Amazon DocumentDB에 대한 퍼블릭 키를 다운로드합니다.

wget https://truststore.pki.rds.amazonaws.com/global/global-bundle.pem

애플리케이션이 Microsoft Windows에서 실행되어 PKCS7 파일이 필요한 경우에는 PKCS7 인증서 번 들을 다운로드할 수 있습니다. 이 번들에는 [https://truststore.pki.rds.amazonaws.com/global/global](https://truststore.pki.rds.amazonaws.com/global/global-bundle.p7b)[bundle.p7b](https://truststore.pki.rds.amazonaws.com/global/global-bundle.p7b)의 중간 인증서와 루트 인증서가 모두 포함되어 있습니다.

Python

다음 코드는 TLS가 활성화된 상태에서 Python을 사용하여 Amazon DocumentDB에 연결하는 방법 을 보여줍니다.

```
import pymongo
import sys
##Create a MongoDB client, open a connection to Amazon DocumentDB as a replica set 
  and specify the read preference as secondary preferred
client = pymongo.MongoClient('mongodb://<sample-user>:<password>@sample-
cluster.node.us-east-1.docdb.amazonaws.com:27017/?tls=true&tlsCAFile=global-
bundle.pem&replicaSet=rs0&readPreference=secondaryPreferred&retryWrites=false') 
##Specify the database to be used
db = client.sample_database
##Specify the collection to be used
col = db.sample_collection
##Insert a single document
col.insert_one({'hello':'Amazon DocumentDB'})
##Find the document that was previously written
x = col.find_one({'hello':'Amazon DocumentDB'})
##Print the result to the screen
print(x)##Close the connection
client.close()
```
Node.js

다음 코드는 TLS가 활성화된 상태에서 Node.js를 사용하여 Amazon DocumentDB에 연결하는 방 법을 보여줍니다.

var MongoClient = require('mongodb').MongoClient

```
//Create a MongoDB client, open a connection to DocDB; as a replica set,
// and specify the read preference as secondary preferred
var client = MongoClient.connect(
'mongodb://<sample-user>:<password>@sample-cluster.node.us-
east-1.docdb.amazonaws.com:27017/sample-database?
tls=true&replicaSet=rs0&readPreference=secondaryPreferred&retryWrites=false',
{ 
   tlsCAFile: `global-bundle.pem` //Specify the DocDB; cert
},
function(err, client) { 
     if(err) 
         throw err; 
     //Specify the database to be used 
     db = client.db('sample-database'); 
     //Specify the collection to be used 
     col = db.collection('sample-collection'); 
     //Insert a single document 
     col.insertOne({'hello':'Amazon DocumentDB'}, function(err, result){ 
       //Find the document that was previously written 
       col.findOne({'hello':'DocDB;'}, function(err, result){ 
         //Print the result to the screen 
         console.log(result); 
         //Close the connection 
         client.close() 
       }); 
    });
});
```
#### PHP

다음 코드는 TLS가 활성화된 상태에서 PHP를 사용하여 Amazon DocumentDB에 연결하는 방법을 보여줍니다.

<?php //Include Composer's autoloader require 'vendor/autoload.php';

```
$TLS_DIR = "/home/ubuntu/global-bundle.pem";
//Create a MongoDB client and open connection to Amazon DocumentDB
$client = new MongoDB\Client("mongodb://<sample-user>:<password>@sample-
cluster.node.us-east-1.docdb.amazonaws.com:27017/?retryWrites=false", ["tls" => 
  "true", "tlsCAFile" => $TLS_DIR ]);
//Specify the database and collection to be used
$col = $client->sampledatabase->samplecollection;
//Insert a single document
$result = $col->insertOne( [ 'hello' => 'Amazon DocumentDB'] );
//Find the document that was previously written
$result = $col->findOne(array('hello' => 'Amazon DocumentDB'));
//Print the result to the screen
print_r($result);
?>
```
### Go

다음 코드는 TLS가 활성화된 상태에서 Go를 사용하여 Amazon DocumentDB에 연결하는 방법을 보여줍니다.

**a** Note

버전 1.2.1부터 MongoDB Go Driver는 sslcertificateauthorityfile에 서 발견된 첫 번째 CA 서버 인증서만을 사용합니다. 아래 예제 코드는 sslcertificateauthorityfile에서 찾은 모든 서버 인증서를 클라이언트 생성 중에 사용되는 사용자 지정 TLS 구성에 수동으로 추가하여 이 제한을 해결합니다.

```
package main
import ( 
  "context" 
  "fmt" 
  "log" 
  "time"
```
"go.mongodb.org/mongo-driver/bson"

```
 "go.mongodb.org/mongo-driver/mongo" 
  "go.mongodb.org/mongo-driver/mongo/options" 
  "io/ioutil" 
  "crypto/tls" 
  "crypto/x509" 
  "errors"
\lambdaconst ( 
 // Path to the AWS CA file 
  caFilePath = "global-bundle.pem" 
 // Timeout operations after N seconds 
 connectTimeout = 5queryTimeout = 30 username = "<sample-user>" 
  password = "<password>" 
  clusterEndpoint = "sample-cluster.node.us-east-1.docdb.amazonaws.com:27017" 
 // Which instances to read from 
  readPreference = "secondaryPreferred" 
 connectionStringTemplate = "mongodb://%s:%s@%s/sample-database?
tls=true&replicaSet=rs0&readpreference=%s"
\lambdafunc main() { 
  connectionURI := fmt.Sprintf(connectionStringTemplate, username, password, 
  clusterEndpoint, readPreference) 
  tlsConfig, err := getCustomTLSConfig(caFilePath) 
 if err != nil {
  log.Fatalf("Failed getting TLS configuration: %v", err) 
  } 
  client, err := 
  mongo.NewClient(options.Client().ApplyURI(connectionURI).SetTLSConfig(tlsConfig)) 
 if err != nil {
  log.Fatalf("Failed to create client: %v", err) 
  }
```

```
 ctx, cancel := context.WithTimeout(context.Background(), 
 connectTimeout*time.Second) 
 defer cancel() 
 err = client.Connect(ctx) 
if err != nil {
 log.Fatalf("Failed to connect to cluster: %v", err) 
 } 
 // Force a connection to verify our connection string 
 err = client.Ping(ctx, nil) 
if err != nil {
 log.Fatalf("Failed to ping cluster: %v", err) 
 } 
 fmt.Println("Connected to DocumentDB!") 
 collection := client.Database("sample-database").Collection("sample-collection") 
 ctx, cancel = context.WithTimeout(context.Background(), queryTimeout*time.Second) 
 defer cancel() 
 res, err := collection.InsertOne(ctx, bson.M{"name": "pi", "value": 3.14159}) 
if err != nil {
 log.Fatalf("Failed to insert document: %v", err) 
 } 
 id := res.InsertedID 
 log.Printf("Inserted document ID: %s", id) 
 ctx, cancel = context.WithTimeout(context.Background(), queryTimeout*time.Second) 
 defer cancel() 
 cur, err := collection.Find(ctx, bson.D{}) 
 if err != nil { 
 log.Fatalf("Failed to run find query: %v", err) 
 } 
 defer cur.Close(ctx) 
 for cur.Next(ctx) { 
 var result bson.M 
  err := cur.Decode(&result) 
  log.Printf("Returned: %v", result)
```

```
if err != nil {
    log.Fatal(err) 
  } 
  } 
  if err := cur.Err(); err != nil { 
  log.Fatal(err) 
  }
}
func getCustomTLSConfig(caFile string) (*tls.Config, error) { 
 tlsConfig := new(tls.Config) 
  certs, err := ioutil.ReadFile(caFile) 
if err != nil {
  return tlsConfig, err 
 } 
  tlsConfig.RootCAs = x509.NewCertPool() 
  ok := tlsConfig.RootCAs.AppendCertsFromPEM(certs) 
 if !ok { 
  return tlsConfig, errors.New("Failed parsing pem file") 
  } 
  return tlsConfig, nil
```
Java

Java 애플리케이션에서 TLS 지원 Amazon DocumentDB 클러스터에 연결하는 경우 프로그램은 제 공된 인증 기관 (CA) 파일을 사용하여 AWS연결을 검증해야 합니다. Amazon RDS CA 인증서를 사 용하려면 다음을 수행합니다.

- 1. <https://truststore.pki.rds.amazonaws.com/global/global-bundle.pem> 에서 Amazon RDS CA 파 일을 다운로드하십시오.
- 2. 다음 명령을 수행하여 파일에 포함된 CA 인증서로 트러스트 스토어를 생성합니다. *<truststorePassword>*를 다른 값으로 변경해야 합니다. 이전 CA 인증서(rds-ca-2015 root.pem)와 새 CA 인증서(rds-ca-2019-root.pem)가 모두 포함된 트러스트 저장소에 액 세스하는 경우 인증서 번들을 트러스트 저장소로 가져올 수 있습니다.

다음은 Linux 운영 체제에서 트러스트 스토어로 인증서 번들을 가져오는 샘플 셸 스크립트입니 다. 다음은 자신의 정보를 각각의 *### ## ## ###*로 변경하는 예제입니다. 특히, 스크립트의 예제 디렉토리 "*mydir* "가 있으면 이 작업을 위해 생성한 디렉토리로 대체하십시오.

```
mydir=/tmp/certs
truststore=${mydir}/rds-truststore.jks
storepassword=<truststorePassword>
curl -sS "https://truststore.pki.rds.amazonaws.com/global/global-bundle.pem" > 
  ${mydir}/global-bundle.pem
awk 'split_after == 1 \{n++; split_after=0} /-----END CERTIFICATE-----/
 {split_after=1}{print > "rds-ca-" n ".pem"}' < ${mydir}/global-bundle.pem
for CERT in rds-ca-*; do 
   alias=$(openssl x509 -noout -text -in $CERT | perl -ne 'next unless /
Subject:/; s/.*(CN=[CN = )//; print') echo "Importing $alias" 
   keytool -import -file ${CERT} -alias "${alias}" -storepass ${storepassword} -
keystore ${truststore} -noprompt 
   rm $CERT
done
rm ${mydir}/global-bundle.pem
echo "Trust store content is: "
keytool -list -v -keystore "$truststore" -storepass ${storepassword} | grep 
 Alias | cut -d " " -f3- | while read alias 
do 
    expiry=`keytool -list -v -keystore "$truststore" -storepass ${storepassword} 
 -alias "${alias}" | grep Valid | perl -ne 'if(/until: (.*?)\n/) { print 
  "$1\n"; }'` 
    echo " Certificate ${alias} expires in '$expiry'" 
done
```
다음은 macOS에서 트러스트 스토어로 인증서 번들을 가져오는 샘플 셸 스크립트입니다.

```
mydir=/tmp/certs
truststore=${mydir}/rds-truststore.jks
storepassword=<truststorePassword>
```

```
curl -sS "https://truststore.pki.rds.amazonaws.com/global/global-bundle.pem" > 
  ${mydir}/global-bundle.pem
split -p "-----BEGIN CERTIFICATE-----" ${mydir}/global-bundle.pem rds-ca-
for CERT in rds-ca-*; do 
   alias=$(openssl x509 -noout -text -in $CERT | perl -ne 'next unless /
Subject:/; s/.*(CN=|CN = )//; print') 
   echo "Importing $alias" 
   keytool -import -file ${CERT} -alias "${alias}" -storepass ${storepassword} -
keystore ${truststore} -noprompt 
   rm $CERT
done
rm ${mydir}/global-bundle.pem
echo "Trust store content is: "
keytool -list -v -keystore "$truststore" -storepass ${storepassword} | grep 
 Alias | cut -d " " -f3- | while read alias 
do 
    expiry=`keytool -list -v -keystore "$truststore" -storepass ${storepassword} 
  -alias "${alias}" | grep Valid | perl -ne 'if(/until: (.*?)\n/) { print 
  "$1\n"; }'` 
    echo " Certificate ${alias} expires in '$expiry'" 
done
```
3. Amazon DocumentDB 클러스터에 연결하기 전에 애플리케이션에서 다음 시스템 속성을 설정 하여 프로그램에서 keystore를 사용합니다.

```
javax.net.ssl.trustStore: <truststore>
javax.net.ssl.trustStorePassword: <truststorePassword>
```
4. 다음 코드는 TLS가 활성화된 상태에서 Java를 사용하여 Amazon DocumentDB에 연결하는 방 법을 보여줍니다.

```
package com.example.documentdb;
import com.mongodb.client.*;
import org.bson.Document;
public final class Test { 
     private Test() {
```

```
 } 
     public static void main(String[] args) { 
         String template = "mongodb://%s:%s@%s/sample-database?
ssl=true&replicaSet=rs0&readpreference=%s"; 
         String username = "<sample-user>"; 
         String password = "<password>"; 
         String clusterEndpoint = "sample-cluster.node.us-
east-1.docdb.amazonaws.com:27017"; 
         String readPreference = "secondaryPreferred"; 
         String connectionString = String.format(template, username, password, 
  clusterEndpoint, readPreference); 
         String truststore = "<truststore>"; 
         String truststorePassword = "<truststorePassword>"; 
         System.setProperty("javax.net.ssl.trustStore", truststore); 
         System.setProperty("javax.net.ssl.trustStorePassword", 
  truststorePassword); 
         MongoClient mongoClient = MongoClients.create(connectionString); 
         MongoDatabase testDB = mongoClient.getDatabase("sample-database"); 
         MongoCollection<Document> numbersCollection = 
  testDB.getCollection("sample-collection"); 
         Document doc = new Document("name", "pi").append("value", 3.14159); 
         numbersCollection.insertOne(doc); 
         MongoCursor<Document> cursor = numbersCollection.find().iterator(); 
         try { 
             while (cursor.hasNext()) { 
                System.out.println(cursor.next().toJson());
 } 
         } finally { 
             cursor.close(); 
         } 
     }
}
```
C# / .NET

다음 코드는 TLS가 활성화된 상태에서 C# / .NET를 사용하여 Amazon DocumentDB에 연결하는 방법을 보여줍니다.

```
using System;
using System.Text;
using System.Linq;
using System.Collections.Generic;
using System.Security.Cryptography;
using System.Security.Cryptography.X509Certificates;
using System.Net.Security;
using MongoDB.Driver;
using MongoDB.Bson;
namespace DocDB
{ 
     class Program 
     { 
         static void Main(string[] args) 
         { 
             string template = "mongodb://{0}:{1}@{2}/sampledatabase?
tls=true&replicaSet=rs0&readpreference={3}"; 
             string username = "<sample-user>"; 
             string password = "<password>"; 
             string readPreference = "secondaryPreferred"; 
             string clusterEndpoint="sample-cluster.node.us-
east-1.docdb.amazonaws.com:27017"; 
             string connectionString = String.Format(template, username, password, 
  clusterEndpoint, readPreference); 
             string pathToCAFile = "<PATH/global-bundle.p7b_file>"; 
             // ADD CA certificate to local trust store 
             // DO this once - Maybe when your service starts 
             X509Store localTrustStore = new X509Store(StoreName.Root); 
             X509Certificate2Collection certificateCollection = new 
  X509Certificate2Collection(); 
             certificateCollection.Import(pathToCAFile); 
             try 
             { 
                 localTrustStore.Open(OpenFlags.ReadWrite); 
                 localTrustStore.AddRange(certificateCollection); 
 }
```

```
 catch (Exception ex) 
\{\hspace{.1cm} \}Console.WriteLine("Root certificate import failed: " + ex.Message);
                 throw; 
 } 
             finally 
             { 
                 localTrustStore.Close(); 
 } 
             var settings = MongoClientSettings.FromUrl(new 
  MongoUrl(connectionString)); 
            var client = new MongoClient(settings);
             var database = client.GetDatabase("sampledatabase"); 
             var collection = 
  database.GetCollection<BsonDocument>("samplecollection"); 
            var docToInsert = new BsonDocument { \{ "pi", 3.14159 } };
             collection.InsertOne(docToInsert); 
         } 
     }
}
```
mongo shell

다음 코드는 TLS가 활성화된 상태에서 mongo 셸을 사용하여 Amazon DocumentDB에 연결하고 쿼리하는 방법을 보여줍니다.

1. 몽고 셸을 사용하여 Amazon DocumentDB에 연결합니다. 4.2 이전의 mongo 셸 버전을 사용하 는 경우 다음 코드를 사용하여 연결하세요.

```
mongo --ssl --host sample-cluster.node.us-east-1.docdb.amazonaws.com:27017 --
sslCAFile global-bundle.pem --username <sample-user> --password <password>
```
4.2 이상의 버전을 사용하는 경우 다음 코드를 사용하여 연결하세요. AWS DocumentDB에서 는 재시도 가능한 쓰기가 지원되지 않습니다. 예외: mongo 셸을 사용하는 경우 코드 문자열에 retryWrites=false 명령을 포함시키지 마십시오. 기본적으로 재시도 가능한 쓰기는 비활 성화되어 있습니다. retryWrites=false를 포함하면 일반 읽기 명령에서 오류가 발생할 수 있습니다.

mongo --tls --host sample-cluster.node.us-east-1.docdb.amazonaws.com:27017 - tlsCAFile global-bundle.pem --username *<sample-user>* --password *<password>*

2. 단일 문서를 삽입합니다.

db.myTestCollection.insertOne({'hello':'Amazon DocumentDB'})

3. 이전에 삽입된 문서를 찾습니다.

db.myTestCollection.find({'hello':'Amazon DocumentDB'})

### R

다음 코드는 TLS가 활성화된 상태에서 mongolite(<https://jeroen.github.io/mongolite/>)를 사용하여 R 을 Amazon DocumentDB에 연결하고 쿼리하는 방법을 보여줍니다.

```
#Include the mongolite library.
library(mongolite)
mongourl <- paste("mongodb://<sample-user>:<password>@sample-cluster.node.us-
east-1.docdb.amazonaws.com:27017/test2?ssl=true&", 
           "readPreference=secondaryPreferred&replicaSet=rs0", sep="") 
#Create a MongoDB client, open a connection to Amazon DocumentDB as a replica
# set and specify the read preference as secondary preferred
client <- mongo(url = mongourl, options = ssl_options(weak_cert_validation = F, ca 
  ="<PATH/global-bundle.pem>"))
#Insert a single document
str <- c('{"hello" : "Amazon DocumentDB"}')
client$insert(str)
#Find the document that was previously written
client$find()
```
#### Ruby

다음 코드는 TLS가 활성화된 상태에서 Java를 사용하여 Ruby를 Amazon DocumentDB에 연결하 는 방법을 보여줍니다.

```
require 'mongo'
require 'neatjson'
require 'json'
client_host = 'mongodb://sample-cluster.node.us-east-1.docdb.amazonaws.com:27017'
client options = {f} database: 'test', 
    replica_set: 'rs0', 
    read: {:secondary_preferred => 1}, 
    user: '<sample-user>', 
    password: '<password>', 
    ssl: true, 
   ssl verify: true,
    ssl_ca_cert: <'PATH/global-bundle.pem'>, 
    retry_writes: false
}
begin 
    ##Create a MongoDB client, open a connection to Amazon DocumentDB as a 
    ## replica set and specify the read preference as secondary preferred 
    client = Mongo::Client.new(client_host, client_options) 
    ##Insert a single document 
    x = client[:test].insert_one({"hello":"Amazon DocumentDB"}) 
    ##Find the document that was previously written 
    result = client[:test].find() 
    #Print the document 
    result.each do |document| 
       puts JSON.neat_generate(document) 
    end
end
#Close the connection
client.close
```
# <span id="page-896-0"></span>TLS가 비활성화된 상태에서 연결

TLS가 비활성화된 Amazon DocumentDB 클러스터에 프로그래밍 방식으로 연결하기 위한 코드 예제 를 보려면 사용할 언어에 해당하는 탭을 선택합니다.

### Python

```
다음 코드는 TLS가 비활성화된 상태에서 Python을 사용하여 Amazon DocumentDB에 연결하는 방
법을 보여줍니다.
```
## Create a MongoDB client, open a connection to Amazon DocumentDB as a replica set and specify the read preference as secondary preferred import pymongo import sys client = pymongo.MongoClient('mongodb://*<sample-user>*:*<password>*@samplecluster.node.us-east-1.docdb.amazonaws.com:27017/? replicaSet=rs0&readPreference=secondaryPreferred&retryWrites=false') ##Specify the database to be used db = client.sample\_database ##Specify the collection to be used col = db.sample\_collection ##Insert a single document col.insert\_one({'hello':'Amazon DocumentDB'}) ##Find the document that was previously written x = col.find\_one({'hello':'Amazon DocumentDB'})

```
##Print the result to the screen
print(x)
```

```
##Close the connection
client.close()
```
### Node.js

다음 코드는 TLS가 비활성화된 상태에서 Node.js를 사용하여 Amazon DocumentDB에 연결하는 방법을 보여줍니다.

```
var MongoClient = require('mongodb').MongoClient; 
//Create a MongoDB client, open a connection to Amazon DocumentDB as a replica set,
// and specify the read preference as secondary preferred
var client = MongoClient.connect(
```

```
'mongodb://<sample-user>:<password>@sample-cluster.node.us-
east-1.docdb.amazonaws.com:27017/sample-database?
replicaSet=rs0&readPreference=secondaryPreferred&retryWrites=false', 
{ 
   useNewUrlParser: true
},
function(err, client) { 
     if(err) 
         throw err; 
     //Specify the database to be used 
     db = client.db('sample-database'); 
     //Specify the collection to be used 
     col = db.collection('sample-collection'); 
     //Insert a single document 
     col.insertOne({'hello':'Amazon DocumentDB'}, function(err, result){ 
       //Find the document that was previously written 
       col.findOne({'hello':'Amazon DocumentDB'}, function(err, result){ 
         //Print the result to the screen 
         console.log(result); 
         //Close the connection 
         client.close() 
       }); 
    });
});
```
### PHP

다음 코드는 TLS가 비활성화된 상태에서 PHP를 사용하여 Amazon DocumentDB에 연결하는 방법 을 보여줍니다.

```
<?php
//Include Composer's autoloader
require 'vendor/autoload.php';
//Create a MongoDB client and open connection to Amazon DocumentDB
$client = new MongoDB\Client("mongodb://<sample-user>:<password>@sample-
cluster.node.us-east-1.docdb.amazonaws.com:27017/?retryWrites=false");
//Specify the database and collection to be used
```

```
$col = $client->sampledatabase->samplecollection;
//Insert a single document
$result = $col->insertOne( [ 'hello' => 'Amazon DocumentDB'] );
//Find the document that was previously written
$result = $col->findOne(array('hello' => 'Amazon DocumentDB'));
//Print the result to the screen
print_r($result);
?>
```
Go

다음 코드는 TLS가 비활성화된 상태에서 Go를 사용하여 Amazon DocumentDB에 연결하는 방법 을 보여줍니다.

```
package main
import ( 
  "context" 
  "fmt" 
  "log" 
  "time" 
  "go.mongodb.org/mongo-driver/bson" 
  "go.mongodb.org/mongo-driver/mongo" 
  "go.mongodb.org/mongo-driver/mongo/options"
\lambdaconst ( 
 // Timeout operations after N seconds 
 connectTimeout = 5queryTimeout = 30 username = "<sample-user>" 
  password = "<password>" 
  clusterEndpoint = "sample-cluster.node.us-east-1.docdb.amazonaws.com:27017" 
 // Which instances to read from 
 readPreference = "secondaryPreferred"
  connectionStringTemplate = "mongodb://%s:%s@%s/sample-database?
replicaSet=rs0&readpreference=%s"
)
```
```
func main() { 
  connectionURI := fmt.Sprintf(connectionStringTemplate, username, password, 
  clusterEndpoint, readPreference) 
  client, err := mongo.NewClient(options.Client().ApplyURI(connectionURI)) 
 if err != nil {
  log.Fatalf("Failed to create client: %v", err) 
  } 
  ctx, cancel := context.WithTimeout(context.Background(), 
  connectTimeout*time.Second) 
  defer cancel() 
  err = client.Connect(ctx) 
 if err != nil {
  log.Fatalf("Failed to connect to cluster: %v", err) 
 } 
 // Force a connection to verify our connection string 
  err = client.Ping(ctx, nil) 
 if err != nil {
  log.Fatalf("Failed to ping cluster: %v", err) 
  } 
  fmt.Println("Connected to DocumentDB!") 
  collection := client.Database("sample-database").Collection("sample-collection") 
  ctx, cancel = context.WithTimeout(context.Background(), queryTimeout*time.Second) 
  defer cancel() 
  res, err := collection.InsertOne(ctx, bson.M{"name": "pi", "value": 3.14159}) 
 if err != nil {
  log.Fatalf("Failed to insert document: %v", err) 
  } 
  id := res.InsertedID 
  log.Printf("Inserted document ID: %s", id) 
  ctx, cancel = context.WithTimeout(context.Background(), queryTimeout*time.Second) 
  defer cancel()
```

```
 cur, err := collection.Find(ctx, bson.D{}) 
 if err != nil {
   log.Fatalf("Failed to run find query: %v", err) 
  } 
  defer cur.Close(ctx) 
 for cur.Next(ctx) { 
   var result bson.M 
   err := cur.Decode(&result) 
   log.Printf("Returned: %v", result) 
  if err != nil {
    log.Fatal(err) 
  } 
  } 
  if err := cur.Err(); err != nil { 
  log.Fatal(err) 
  }
}
```
#### Java

다음 코드는 TLS가 비활성화된 상태에서 Java를 사용하여 Amazon DocumentDB에 연결하는 방법 을 보여줍니다.

```
package com.example.documentdb;
import com.mongodb.MongoClient;
import com.mongodb.MongoClientURI;
import com.mongodb.ServerAddress;
import com.mongodb.MongoException;
import com.mongodb.client.MongoCursor;
import com.mongodb.client.MongoDatabase;
import com.mongodb.client.MongoCollection;
import org.bson.Document;
public final class Main { 
     private Main() { 
     }
```

```
 public static void main(String[] args) { 
         String template = "mongodb://%s:%s@%s/sample-database?
replicaSet=rs0&readpreference=%s"; 
         String username = "<sample-user>"; 
         String password = "<password>"; 
         String clusterEndpoint = "sample-cluster.node.us-
east-1.docdb.amazonaws.com:27017"; 
         String readPreference = "secondaryPreferred"; 
         String connectionString = String.format(template, username, password, 
  clusterEndpoint, readPreference); 
         MongoClientURI clientURI = new MongoClientURI(connectionString); 
         MongoClient mongoClient = new MongoClient(clientURI); 
         MongoDatabase testDB = mongoClient.getDatabase("sample-database"); 
         MongoCollection<Document> numbersCollection = testDB.getCollection("sample-
collection"); 
         Document doc = new Document("name", "pi").append("value", 3.14159); 
         numbersCollection.insertOne(doc); 
         MongoCursor<Document> cursor = numbersCollection.find().iterator(); 
         try { 
             while (cursor.hasNext()) { 
                System.out.println(cursor.next().toJson());
 } 
         } finally { 
             cursor.close(); 
         } 
     }
}
```
#### $C# / NET$

다음 코드는 TLS가 비활성화된 상태에서 C# / .NET를 사용하여 Amazon DocumentDB에 연결하는 방법을 보여줍니다.

```
using System;
using System.Text;
using System.Linq;
using System.Collections.Generic;
```

```
using System.Security.Cryptography;
using System.Security.Cryptography.X509Certificates;
using System.Net.Security;
using MongoDB.Driver;
using MongoDB.Bson;
namespace CSharpSample
{ 
    class Program 
     { 
        static void Main(string[] args) 
         { 
            string template = "mongodb://{0}:{1}@{2}/sampledatabase?
replicaSet=rs0&readpreference={3}"; 
            string username = "<sample-user>"; 
            string password = "<password>"; 
            string clusterEndpoint = "sample-cluster.node.us-
east-1.docdb.amazonaws.com:27017"; 
            string readPreference = "secondaryPreferred"; 
            string connectionString = String.Format(template, username, password, 
  clusterEndpoint, readPreference); 
            var settings = MongoClientSettings.FromUrl(new 
  MongoUrl(connectionString)); 
           var client = new MongoClient(settings);
            var database = client.GetDatabase("sampledatabase"); 
            var collection = 
  database.GetCollection<BsonDocument>("samplecollection"); 
           var docToInsert = new BsonDocument { \{ "pi", 3.14159 } };
             collection.InsertOne(docToInsert); 
         } 
     }
}
```
mongo shell

다음 코드는 TLS가 비활성화된 상태에서 mongo 셸을 사용하여 Amazon DocumentDB에 연결하고 쿼리하는 방법을 보여줍니다.

1. 몽고 셸을 사용하여 Amazon DocumentDB에 연결합니다.

```
mongo --host mycluster.node.us-east-1.docdb.amazonaws.com:27017 --
username <sample-user> --password <password>
```
2. 단일 문서를 삽입합니다.

db.myTestCollection.insertOne({'hello':'Amazon DocumentDB'})

3. 이전에 삽입된 문서를 찾습니다.

db.myTestCollection.find({'hello':'Amazon DocumentDB'})

#### R

다음 코드는 TLS가 비활성화된 상태에서 mongolite(<https://jeroen.github.io/mongolite/>)를 사용하여 R을 Amazon DocumentDB에 연결하는 방법을 보여줍니다.

```
#Include the mongolite library.
library(mongolite) 
#Create a MongoDB client, open a connection to Amazon DocumentDB as a replica
# set and specify the read preference as secondary preferred
client <- mongo(url = "mongodb://<sample-user>:<password>@sample-
cluster.node.us-east-1.docdb.amazonaws.com:27017/sample-database?
readPreference=secondaryPreferred&replicaSet=rs0")
##Insert a single document
str <- c('{"hello" : "Amazon DocumentDB"}')
client$insert(str)
##Find the document that was previously written
client$find()
```
#### Ruby

다음 코드는 TLS가 활성화된 상태에서 Ruby를 Amazon DocumentDB에 연결하는 방법을 보여줍 니다.

```
require 'mongo'
require 'neatjson'
require 'json'
```

```
client_host = 'mongodb://sample-cluster.node.us-east-1.docdb.amazonaws.com:27017'
client options = {f} database: 'test', 
    replica_set: 'rs0', 
    read: {:secondary_preferred => 1}, 
    user: '<sample-user>', 
    password: '<password>', 
    retry_writes: false
} 
begin 
    ##Create a MongoDB client, open a connection to Amazon DocumentDB as a 
    ## replica set and specify the read preference as secondary preferred 
    client = Mongo::Client.new(client_host, client_options) 
    ##Insert a single document 
    x = client[:test].insert_one({"hello":"Amazon DocumentDB"}) 
    ##Find the document that was previously written 
    result = client[:test].find() 
    #Print the document 
    result.each do |document| 
       puts JSON.neat_generate(document) 
    end
end
#Close the connection
client.close
```
# Amazon DocumentDB에서 변경 스트림 사용

Amazon DocumentDB(MongoDB 호환)의 변경 스트림 기능은 클러스터의 컬렉션 내에서 시간순으로 발생하는 변경 이벤트 시퀀스를 제공합니다. 변경 스트림에서 이벤트를 읽어 다음을 비롯한 다양한 사 용 사례를 구현할 수 있습니다.

- 변경 알림
- Amazon OpenSearch Service(OpenSearch Service)로 전체 텍스트 검색
- Amazon Redshift로 분석

애플리케이션에서는 변경 스트림을 사용하여 개별 컬렉션의 데이터 변경 사항을 구독할 수 있습 니다. 변경 스트림 이벤트는 클러스터에서 발생하는 순서대로 정렬되며 이벤트가 기록된 후 3시 간(기본값) 동안 저장됩니다. 파라미터를 사용하여 보존 기간을 최대 7일까지 연장할 수 있습니다. change\_stream\_log\_retention\_duration 변경 스트림 보존 기간을 수정하려면 [변경 스트림 로](https://docs.aws.amazon.com/documentdb/latest/developerguide/change_streams.html#change_streams-modifying_log_retention) [그 보존 기간 수정을](https://docs.aws.amazon.com/documentdb/latest/developerguide/change_streams.html#change_streams-modifying_log_retention) 참조하십시오.

#### 주제

- [지원되는 작업](#page-906-0)
- [결제](#page-906-1)
- [제한 사항](#page-907-0)
- [변경 스트림 활성화](#page-907-1)
- [예: Python에서 변경 스트림 사용](#page-909-0)
- [전체 문서 조회](#page-912-0)
- [변경 스트림 재개](#page-912-1)
- [startAtOperationTime에서 변경 스트림 재개](#page-914-0)
- [변경 스트림 내 트랜잭션](#page-916-0)
- [변경 스트림 로그 보존 기간 수정](#page-916-1)

## <span id="page-906-0"></span>지원되는 작업

Amazon DocumentDB는 변경 스트림에 대해 다음 작업을 지원합니다.

- MongoDB db.collection.watch(), db.watch() 및 client.watch()API에서 지원되는 모든 변경 이벤트.
- 업데이트를 위한 전체 문서 조회.
- 집계 단계: \$match\$project,\$redact, 및 \$addFields와 \$replaceRoot.
- 이력서 토큰에서 변경 스트림 재개
- startAtOperation를 사용하여 타임스탬프에서 변경 스트림 재개(Amazon DocumentDB v4.0+에 해당)

## <span id="page-906-1"></span>결제

Amazon DocumentDB 변경 스트림 기능은 기본적으로 비활성화되어 있으며 이 기능이 활성화될 때까 지 추가 요금이 발생하지 않습니다. 클러스터에서 변경 스트림을 사용하면 추가 읽기 및 쓰기 IO와 스

토리지 비용이 발생합니다. modifyChangeStreams API 작업을 사용하여 클러스터에 대해 이 기능 을 활성화할 수 있습니다. 요금에 대한 자세한 내용은 [Amazon DocumentDB 요금을](https://aws.amazon.com/documentdb/pricing/) 참조하십시오.

## <span id="page-907-0"></span>제한 사항

Amazon DocumentDB에서 변경 스트림에는 다음과 같은 제한 사항이 있습니다.

- 변경 스트림은 Amazon DocumentDB 클러스터의 기본 인스턴스에 대한 연결에서만 열 수 있습니다. 현재 복제본 인스턴스의 변경 스트림에서 읽기는 지원되지 않습니다. watch() API 작업을 호출할 때 모든 읽기가 기본 인스턴스에 대해 수행되도록 **primary** 읽기 기본 설정을 지정해야 합니다[\(예제](#page-909-0) 단원 참조).
- 모음의 변경 스트림에 작성된 이벤트는 최대 7일 동안 사용할 수 있습니다(기본값은 3시간). 변경 스 트림 데이터는 새 변경 사항이 발생하지 않은 경우에도 로그 보존 기간 후에 삭제됩니다.
- 모음에서 updateMany 또는 deleteMany 같은 장기 실행 쓰기 작업을 수행하는 경우, 장기 실행 쓰 기 작업이 완료될 때까지 변경 스트림 이벤트의 쓰기를 일시적으로 중단할 수 있습니다.
- Amazon DocumentDB는 MongoDB 작업 로그(oplog)를 지원하지 않습니다.
- Amazon DocumentDB를 사용하면 지정된 컬렉션에서 변경 스트림을 명시적으로 활성화해야 합니 다.
- 변경 스트림 이벤트의 총 크기(변경 데이터 및 요청된 경우 전체 문서 포함)가 16 MB보다 크면 클라 이언트가 변경 스트림에서 읽기에 실패합니다.
- Amazon DocumentDB v3.6을 사용하거나 사용할 db.watch() 때는 현재 Ruby 드라이버가 지원되 지 않습니다. client.watch()

# <span id="page-907-1"></span>변경 스트림 활성화

해당 데이터베이스 내의 모든 모음 또는 선택한 모음에 대해 Amazon DocumentDB 변경 스트림을 활 성화할 수 있습니다. 다음은 mongo 셸을 사용하여 다른 사용 사례에 변경 스트림을 활성화하는 방법의 예입니다. 데이터베이스 및 모음 이름을 지정할 때 빈 문자열은 와일드카드로 취급됩니다.

```
//Enable change streams for the collection "foo" in database "bar"
db.adminCommand({modifyChangeStreams: 1, 
     database: "bar", 
     collection: "foo", 
     enable: true});
```
//Disable change streams on collection "foo" in database "bar"

```
db.adminCommand({modifyChangeStreams: 1, 
     database: "bar", 
     collection: "foo", 
     enable: false});
```

```
//Enable change streams for all collections in database "bar"
db.adminCommand({modifyChangeStreams: 1, 
     database: "bar", 
     collection: "", 
     enable: true});
```

```
//Enable change streams for all collections in all databases in a cluster
db.adminCommand({modifyChangeStreams: 1, 
     database: "", 
     collection: "", 
     enable: true});
```
다음과 같은 경우 컬렉션에 대해 변경 스트림이 활성화됩니다.

- 데이터베이스와 컬렉션 모두 명시적으로 활성화되어 있습니다.
- 컬렉션을 포함하는 데이터베이스가 활성화되어 있습니다.
- 모든 데이터베이스가 활성화되어 있습니다.

상위 데이터베이스에도 변경 스트림이 활성화되어 있거나 클러스터의 모든 데이터베이스가 활성화되 어 있는 경우 데이터베이스에서 컬렉션을 삭제해도 해당 컬렉션에 대한 변경 스트림이 비활성화되지 않습니다. 삭제된 컬렉션과 동일한 이름으로 새 컬렉션이 생성되면 해당 컬렉션에 대해 변경 스트림이 활성화됩니다.

\$listChangeStreams 집계 파이프라인 단계를 사용하여 클러스터의 활성화된 모든 변경 스트림을 나열할 수 있습니다. Amazon DocumentDB에서 지원하는 모든 집계 단계는 추가 처리를 위해 파이프 라인에서 사용할 수 있습니다. 이전에 활성화된 컬렉션이 비활성화된 경우 \$listChangeStreams 출 력에 나타나지 않습니다.

```
//List all databases and collections with change streams enabled
cursor = new DBCommandCursor(db, 
     db.runCommand( 
         {aggregate: 1, 
         pipeline: [{$listChangeStreams: 1}], 
        cursor: {\{\}}));
```

```
//List of all databases and collections with change streams enabled 
{ "database" : "test", "collection" : "foo" } 
{ "database" : "bar", "collection" : "" }
{ "database" : "", "collection" : "" }
```

```
//Determine if the database "bar" or collection "bar.foo" have change streams enabled
cursor = new DBCommandCursor(db, 
   db.runCommand( 
       {aggregate: 1, 
        pipeline: [{$listChangeStreams: 1}, 
                   {$match: {$or: [{database: "bar", collection: "foo"}, 
                                    {database: "bar", collection: ""}, 
                                    {database: "", collection: ""}]}} 
 ], 
      cursor: {}\{\}\}) ;
```
## <span id="page-909-0"></span>예: Python에서 변경 스트림 사용

다음은 컬렉션 수준의 Python에서 Amazon DocumentDB 변경 스트림을 사용하는 예입니다.

```
import os
import sys
from pymongo import MongoClient, ReadPreference 
username = "DocumentDBusername"
password = <Insert your password> 
clusterendpoint = "DocumentDBClusterEndpoint"
client = MongoClient(clusterendpoint, username=username, password=password, tls='true', 
 tlsCAFile='global-bundle.pem')
db = client['bar'] 
#While 'Primary' is the default read preference, here we give an example of
#how to specify the required read preference when reading the change streams
coll = db.get_collection('foo', read_preference=ReadPreference.PRIMARY)
#Create a stream object
stream = coll.watch()
#Write a new document to the collection to generate a change event
coll.insert_one({'x': 1})
#Read the next change event from the stream (if any)
print(stream.try_next())
```

```
"" "
Expected Output:
{'_id': {'_data': '015daf94f600000002010000000200009025'},
'clusterTime': Timestamp(1571788022, 2),
'documentKey': {'_id': ObjectId('5daf94f6ea258751778163d6')},
'fullDocument': {'_id': ObjectId('5daf94f6ea258751778163d6'), 'x': 1},
'ns': {'coll': 'foo', 'db': 'bar'},
'operationType': 'insert'}
"" ""
#A subsequent attempt to read the next change event returns nothing, as there are no 
 new changes
print(stream.try_next())
"" ""
Expected Output:
None
"" ""
#Generate a new change event by updating a document
result = coll.update_one({'x': 1}, {'}sset': {'x': 2}})print(stream.try_next())
"" ""
Expected Output:
{'_id': {'_data': '015daf99d400000001010000000100009025'},
'clusterTime': Timestamp(1571789268, 1),
'documentKey': {'_id': ObjectId('5daf9502ea258751778163d7')},
'ns': {'coll': 'foo', 'db': 'bar'},
'operationType': 'update',
'updateDescription': {'removedFields': [], 'updatedFields': {'x': 2}}}
"''"
```
다음은 데이터베이스 수준의 Python에서 Amazon DocumentDB 변경 스트림을 사용하는 예입니다.

```
import os
import sys
from pymongo import MongoClient
username = "DocumentDBusername"
password = <Insert your password>
clusterendpoint = "DocumentDBClusterEndpoint"
```

```
client = MongoClient(clusterendpoint, username=username, password=password, tls='true', 
 tlsCAFile='global-bundle.pem')
db = client['bar']
#Create a stream object
stream = db.watch()
coll = db.get_collection('foo')
#Write a new document to the collection foo to generate a change event
coll.insert one({y': 1})
#Read the next change event from the stream (if any)
print(stream.try_next())
"''"Expected Output:
{'_id': {'_data': '015daf94f600000002010000000200009025'},
'clusterTime': Timestamp(1571788022, 2),
'documentKey': {'_id': ObjectId('5daf94f6ea258751778163d6')},
'fullDocument': {'_id': ObjectId('5daf94f6ea258751778163d6'), 'x': 1},
'ns': {'coll': 'foo', 'db': 'bar'},
'operationType': 'insert'}
"" "
#A subsequent attempt to read the next change event returns nothing, as there are no 
 new changes
print(stream.try_next())
"" "
Expected Output:
None
"" "
coll = db.get_collection('foo1')
#Write a new document to another collection to generate a change event
coll.insert_one({'x': 1})
print(stream.try_next())
"" "
Expected Output: Since the change stream cursor was the database level you can see 
  change events from different collections in the same database
{'_id': {'_data': '015daf94f600000002010000000200009025'},
'clusterTime': Timestamp(1571788022, 2),
'documentKey': {'_id': ObjectId('5daf94f6ea258751778163d6')},
'fullDocument': {'_id': ObjectId('5daf94f6ea258751778163d6'), 'x': 1},
```

```
'ns': {'coll': 'foo1', 'db': 'bar'},
'operationType': 'insert'}
"" ""
```
# <span id="page-912-0"></span>전체 문서 조회

변경 사항 업데이트 이벤트에는 전체 문서가 포함되지 않으며 변경된 내용만 포함됩니다. 사용 사례에 업데이트의 영향을 받는 전체 문서가 필요한 경우, 스트림을 열 때 전체 문서 조회를 활성화할 수 있습 니다.

변경 스트림 업데이트 이벤트에 대한 fullDocument 문서는 문서 조회 시 업데이트된 문서의 최 신 버전을 나타냅니다. 업데이트 작업과 fullDocument 조회 사이에 변경 사항이 발생한 경우 fullDocument 문서가 업데이트 당시의 문서 상태를 나타내지 않을 수 있습니다.

```
#Create a stream object with update lookup enabled
stream = coll.watch(full_document='updateLookup') 
#Generate a new change event by updating a document
result = coll.update_one(\{ 'x': 2 \}, \{ '§ set': \{ 'x': 3 \} \})
stream.try_next()
#Output:
{'_id': {'_data': '015daf9b7c00000001010000000100009025'},
'clusterTime': Timestamp(1571789692, 1),
'documentKey': {'_id': ObjectId('5daf9502ea258751778163d7')},
'fullDocument': {'_id': ObjectId('5daf9502ea258751778163d7'), 'x': 3},
'ns': {'coll': 'foo', 'db': 'bar'},
'operationType': 'update',
'updateDescription': {'removedFields': [], 'updatedFields': {'x': 3}}}
```
## <span id="page-912-1"></span>변경 스트림 재개

마지막으로 검색된 변경 이벤트 문서의 \_id 필드와 동일한 다시 시작 토큰을 사용하여 나중에 변경 스 트림을 다시 시작할 수 있습니다.

```
import os
import sys
from pymongo import MongoClient
username = "DocumentDBusername"
password = <Insert your password>
```

```
clusterendpoint = "DocumentDBClusterEndpoint"
client = MongoClient(clusterendpoint, username=username, password=password, tls='true', 
  tlsCAFile='global-bundle.pem', retryWrites='false')
db = client['bar']
coll = db.get collection('foo')
#Create a stream object
stream = db.watch()
coll.update_one({'x': 1}, {'$set': {'x': 4}})
event = stream.try next()token = event['_id']print(token)
"""
Output: This is the resume token that we will later us to resume the change stream
{'_data': '015daf9c5b00000001010000000100009025'}
"" "
#Python provides a nice shortcut for getting a stream's resume token
print(stream.resume_token)
"" "
Output
{'_data': '015daf9c5b00000001010000000100009025'}
"""
#Generate a new change event by updating a document
result = coll.update_one(\{ 'x': 4 \}, \{ '\$set': {\{ 'x': 5 \} } \})
#Generate another change event by inserting a document
result = coll.insert one({ 'v': 5 })
#Open a stream starting after the selected resume token
stream = db.watch(full_document='updateLookup', resume_after=token)
#Our first change event is the update with the specified _id
print(stream.try_next())
"""
#Output: Since we are resuming the change stream from the resume token, we will see all 
  events after the first update operation. In our case, the change stream will resume 
 from the update operation {x:5}{'_id': {'_data': '015f7e8f0c000000060100000006000fe038'}, 
'operationType': 'update', 
'clusterTime': Timestamp(1602129676, 6), 
'ns': {'db': 'bar', 'coll': 'foo'}, 
'documentKey': {'_id': ObjectId('5f7e8f0ac423bafbfd9adba2')}, 
'fullDocument': {'_id': ObjectId('5f7e8f0ac423bafbfd9adba2'), 'x': 5},
```

```
'updateDescription': {'updatedFields': {'x': 5}, 'removedFields': []}}
^{\mathrm{m}} ""
#Followed by the insert
print(stream.try_next())
"" "
#Output:
{'_id': {'_data': '015f7e8f0c000000070100000007000fe038'}, 
'operationType': 'insert', 
'clusterTime': Timestamp(1602129676, 7), 
'ns': {'db': 'bar', 'coll': 'foo'}, 
'documentKey': {'_id': ObjectId('5f7e8f0cbf8c233ed577eb94')}, 
'fullDocument': {'_id': ObjectId('5f7e8f0cbf8c233ed577eb94'), 'y': 5}}
"" "
```
### <span id="page-914-0"></span>**startAtOperationTime**에서 변경 스트림 재개

startAtOperationTime을 사용하여 특정 타임스탬프에서 나중에 변경 스트림을 재개할 수 있습니 다.

#### **a** Note

startAtOperationTime을 사용하는 기능은 Amazon DocumentDB 4.0 이상에서 사용할 수 있습니다. startAtOperationTime을 사용하는 경우, 변경 스트림 커서는 지정된 타 임스탬프 시점 또는 이후에 발생한 변경 사항만 반환합니다. startAtOperationTime 및 resumeAfter 명령은 상호 배타적이므로 함께 사용할 수 없습니다.

```
import os
import sys
from pymongo import MongoClient
username = "DocumentDBusername"
password = <Insert your password> 
clusterendpoint = "DocumentDBClusterEndpoint"
client = MongoClient(clusterendpoint, username=username, password=password, tls='true', 
 tlsCAFile='rds-root-ca-2020.pem',retryWrites='false')
db = client['bar']
coll = db.get_collection('foo')
#Create a stream object
stream = db.watch()
```

```
coll.update_one({'x': 1}, {'$set': {'x': 4}})
event = stream.try next()timestamp = event['clusterTime']
print(timestamp)
^{\mathrm{m}} ""
Output
Timestamp(1602129114, 4)
"" "
#Generate a new change event by updating a document
result = coll.update_one(\{ 'x': 4 \}, \{ '\$set': { 'x': 5 } \})
result = coll.insert\_one({'y': 5})#Generate another change event by inserting a document
#Open a stream starting after specified time stamp
stream = db.watch(start_at_operation_time=timestamp)
print(stream.try_next())
"''"#Output: Since we are resuming the change stream at the time stamp of our first update 
  operation (x:4), the change stream cursor will point to that event
{'_id': {'_data': '015f7e941a000000030100000003000fe038'}, 
'operationType': 'update', 
'clusterTime': Timestamp(1602130970, 3), 
'ns': {'db': 'bar', 'coll': 'foo'}, 
'documentKey': {'_id': ObjectId('5f7e9417c423bafbfd9adbb1')}, 
'updateDescription': {'updatedFields': {'x': 4}, 'removedFields': []}}
"" "
print(stream.try_next())
"''"#Output: The second event will be the subsequent update operation (x:5)
{'_id': {'_data': '015f7e9502000000050100000005000fe038'}, 
'operationType': 'update', 
'clusterTime': Timestamp(1602131202, 5),
'ns': {'db': 'bar', 'coll': 'foo'}, 
'documentKey': {'_id': ObjectId('5f7e94ffc423bafbfd9adbb2')}, 
'updateDescription': {'updatedFields': {'x': 5}, 'removedFields': []}}
"" ""
print(stream.try_next())
"""
#Output: And finally the last event will be the insert operation (y:5)
{'_id': {'_data': '015f7e9502000000060100000006000fe038'},
```

```
'operationType': 'insert', 
'clusterTime': Timestamp(1602131202, 6), 
'ns': {'db': 'bar', 'coll': 'foo'}, 
'documentKey': {'_id': ObjectId('5f7e95025c4a569e0f6dde92')}, 
'fullDocument': {'_id': ObjectId('5f7e95025c4a569e0f6dde92'), 'y': 5}}
"" "
```
### <span id="page-916-0"></span>변경 스트림 내 트랜잭션

변경 스트림 이벤트에는 커밋되지 않았거나 중단된 트랜잭션의 이벤트는 포함되지 않습니다. 예를 들 어, 하나의 INSERT 작업과 하나의 UPDATE 작업으로 트랜잭션을 시작하는 경우 그리고. INSERT 작업 은 성공했지만 UPDATE 작업이 실패하는 경우 트랜잭션은 롤백됩니다. 이 트랜잭션이 롤백되었으므로 변경 스트림에는 이 트랜잭션에 대한 이벤트가 포함되지 않습니다.

### <span id="page-916-1"></span>변경 스트림 로그 보존 기간 수정

AWS Management Console 또는 AWS CLI를 사용하여 변경 스트림 로그 보존 기간을 1시간~7일 사이 로 수정할 수 있습니다.

Using the AWS Management Console

변경 스트림 로그 보존 기간을 수정하려면

- 1. AWS Management Console에 로그인한 후 [https://console.aws.amazon.com/docdb에](https://console.aws.amazon.com/docdb)서 Amazon DocumentDB 콘솔을 엽니다.
- 2. 탐색 창에서 파라미터 그룹을 선택합니다.

```
G Tip
 화면 왼쪽에 탐색 창이 표시되지 않으면 페이지 왼쪽 상단 모서리에서 메뉴 아이콘
 (\equiv을 선택하십시오.
```
- 3. 파라미터 그룹 창에서 클러스터와 연결된 클러스터 파라미터 그룹을 선택합니다. 클러스터와 연결된 클러스터 파라미터 그룹을 식별하려면 [Amazon DocumentDB 클러스터의 파라미터 그](#page-633-0) [룹 확인](#page-633-0) 단원을 참조하십시오.
- 4. 결과 페이지에는 이 클러스터 파라미터 그룹에 대한 파라미터 및 해당 세부 정보가 표시됩니 다. change\_stream\_log\_retention\_duration 파라미터를 선택합니다.
- 5. 페이지 오른쪽 상단에서 편집을 선택하여 파라미터의 값을 변경합니다. change\_stream\_log\_retention\_duration 파라미터는 1시간~7일 사이로 수정할 수 있 습니다.
- 6. 변경한 다음 클러스터 파라미터 수정을 선택하여 변경 사항을 저장합니다. 변경 사항을 취소하 려면 취소를 선택합니다.

Using the AWS CLI

클러스터 파라미터 그룹의 change\_stream\_log\_retention\_duration 파라미터를 수정하려 면 다음 파라미터와 함께 modify-db-cluster-parameter-group 작업을 사용합니다.

- **--db-cluster-parameter-group-name** 필수입니다. 수정하려는 클러스터 파라미터 그룹 의 이름입니다. 클러스터와 연결된 클러스터 파라미터 그룹을 식별하려면 [Amazon DocumentDB](#page-633-0)  [클러스터의 파라미터 그룹 확인](#page-633-0) 단원을 참조하십시오.
- **--parameters** 필수입니다. 수정 중인 파라미터입니다. 각 파라미터 요소는 다음을 포함해야 합니다.
	- **ParameterName** 수정 중인 파라미터의 이름입니다. 이 경우에는 change\_stream\_log\_retention\_duration입니다.
	- **ParameterValue** 이 파라미터의 새 값입니다.
	- **ApplyMethod** 파라미터에 대한 변경 사항을 적용할 방법입니다. 허용된 값은 immediate 및 pending-reboot입니다.

**a** Note

static의 ApplyType 파라미터에는 pending-reboot의 ApplyMethod이 있어야 합니다.

1. 파라미터 change\_stream\_log\_retention\_duration의 값을 변경하려면 다음 명령을 실 행하고 parameter-value를 파라미터를 수정할 값으로 바꿉니다.

Linux, macOS 또는 Unix의 경우:

```
aws docdb modify-db-cluster-parameter-group \ 
     --db-cluster-parameter-group-name sample-parameter-group \
```

```
 --parameters 
  "ParameterName=change_stream_log_retention_duration,ParameterValue=<parameter-
value>,ApplyMethod=immediate"
```
Windows의 경우:

```
aws docdb modify-db-cluster-parameter-group ^ 
     --db-cluster-parameter-group-name sample-parameter-group ^ 
     --parameters 
  "ParameterName=change_stream_log_retention_duration,ParameterValue=<parameter-
value>,ApplyMethod=immediate"
```
이 작업의 출력은 다음과 같습니다(JSON 형식).

```
{ 
     "DBClusterParameterGroupName": "sample-parameter-group"
}
```
- 2. 적어도 5분을 기다립니다.
- 3. sample-parameter-group의 파라미터 값을 나열하여 변경 사항을 확인합니다.

Linux, macOS 또는 Unix의 경우:

```
aws docdb describe-db-cluster-parameters \ 
     --db-cluster-parameter-group-name sample-parameter-group
```
Windows의 경우:

```
aws docdb describe-db-cluster-parameters ^ 
     --db-cluster-parameter-group-name sample-parameter-group
```
이 작업의 출력은 다음과 같습니다(JSON 형식).

```
{ 
     "Parameters": [ 
          { 
              "ParameterName": "audit_logs", 
              "ParameterValue": "disabled", 
              "Description": "Enables auditing on cluster.", 
              "Source": "system",
```
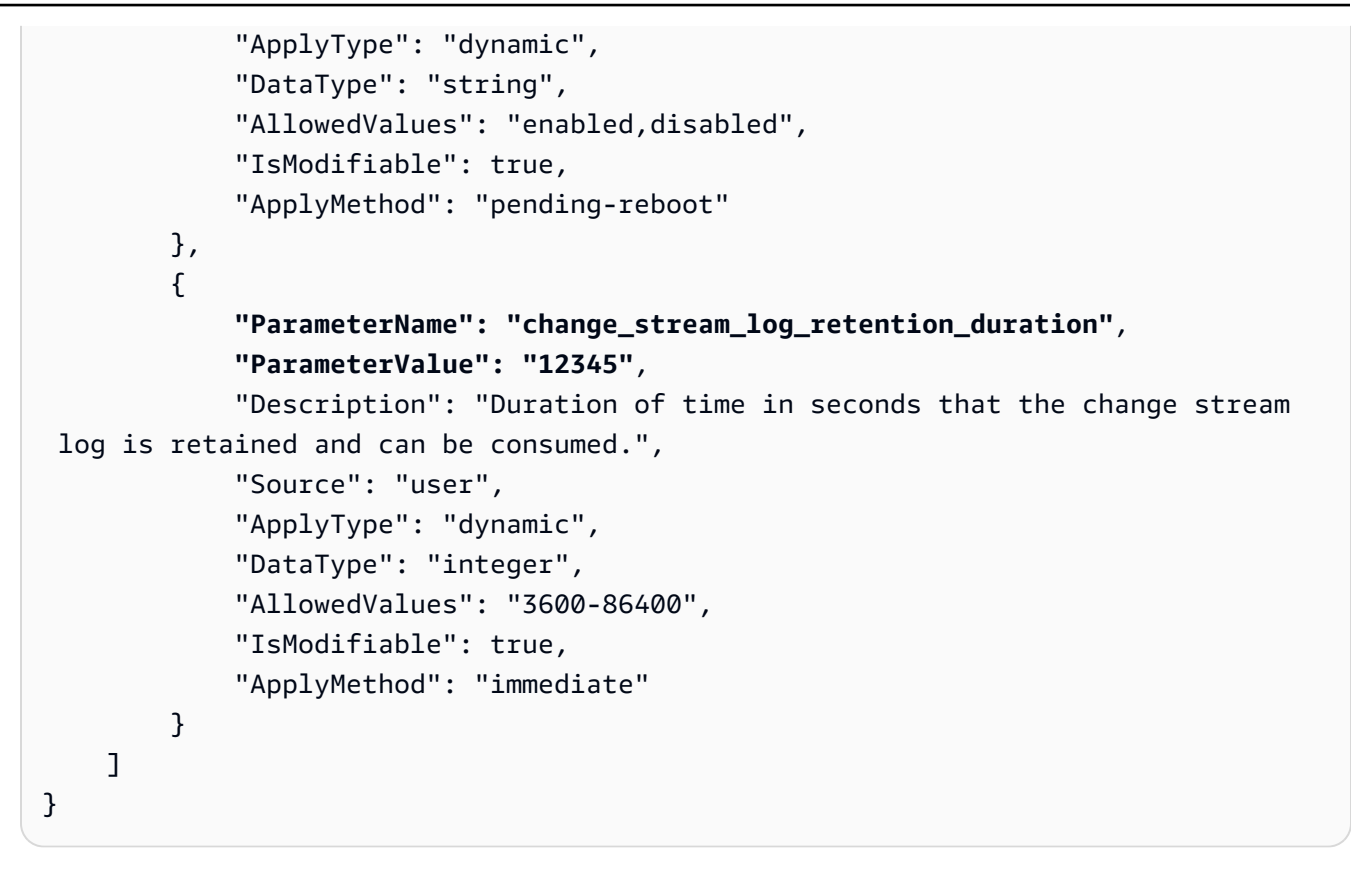

#### **a** Note

변경 스트림 로그 보존은 로그 크기가 (>) 51,200MB보다 커질 때까지 구성된 change\_stream\_log\_retention\_duration 값보다 오래된 로그를 삭제하지 않습니다.

# 변경 스트림과 함께 AWS Lambda 사용

Amazon DocumentDB는 AWS Lambda과 통합되므로 Lambda 함수를 사용하여 변경 스트림의 레 코드를 처리할 수 있습니다. Lambda 이벤트 소스 매핑은 Lambda를 직접 호출하지 않는 Amazon DocumentDB 이벤트를 처리하기 위해 Lambda 함수를 호출하는 데 사용할 수 있는 리소스입니다. Amazon DocumentDB 변경 스트림을 이벤트 소스로 사용하면 데이터 변경에 응답하는 이벤트 기반 애 플리케이션을 구축할 수 있습니다. 예를 들어 Lambda 함수를 사용하여 새 문서를 처리하거나, 기존 문 서에 대한 업데이트를 추적하거나, 삭제된 문서를 로그할 수 있습니다.

이벤트 소스 매핑을 구성하여 Amazon DocumentDB 변경 스트림의 레코드를 Lambda 함수로 전송하 도록 할 수 있습니다. 이벤트는 효율성 향상을 위해 한 번에 하나씩 보내거나 배치할 수 있으며 순서 대로 처리됩니다. 이벤트 소스 매핑의 배치 동작은 특정 시간대(0 - 300초) 또는 배치 레코드 수(최대 10,000개 레코드 제한)를 기준으로 구성할 수 있습니다. 여러 개의 이벤트 소스 매핑을 생성하여 동일 한 데이터를 여러 개의 Lambda 함수로 처리하거나 여러 스트림에서 구별되는 항목을 단일 함수로 처 리할 수 있습니다.

함수가 오류를 반환하면 Lambda는 처리가 성공할 때까지 배치를 재시도합니다. 변경 스트림의 이벤 트가 만료된 경우 Lambda는 이벤트 소스 매핑을 비활성화합니다. 이 경우 새 이벤트 소스 매핑을 생성 하고 원하는 시작 위치로 구성할 수 있습니다. Lambda 이벤트 소스 매핑은 폴러의 분산 특성으로 인해 이벤트를 한 번 이상 처리합니다. 결과적으로 Lambda 함수는 드물게 중복 이벤트를 수신할 수 있습니 다. 중복 이벤트와 관련된 문제를 피하기 위해 AWS Lambda 함수로 작업하는 모범 사례를 따르고 멱 등성 함수를 구축합니다. 자세한 내용은 AWS Lambda개발자 가이드의 [Amazon DocumentDB와 함께](https://docs.aws.amazon.com/lambda/latest/dg/with-documentdb.html)  [AWS Lambda console 사용을](https://docs.aws.amazon.com/lambda/latest/dg/with-documentdb.html) 참조하십시오.

성능 모범 사례에 따라 Lambda 함수는 수명이 짧아야 합니다. 불필요한 처리 지연을 방지하기 위해 복 잡한 로직도 실행하지 않아야 합니다. 특히 고속 스트림의 경우 장기 실행 중인 동기식 Lambda보다 비 동기식 사후 처리 단계 함수 워크플로를 트리거하는 것이 좋습니다. AWS Lambda에 대한 자세한 내용 은 [AWS Lambda개발자 가이드를](https://docs.aws.amazon.com/lambda/latest/dg/welcome.html) 참조하십시오.

### 제한 사항

다음은 Amazon DocumentDB와 AWS Lambda을 사용할 때 고려해야 할 제한 사항입니다.

- AWS Lambda은 현재 Amazon DocumentDB 4.0 및 5.0에서만 지원됩니다.
- AWS Lambda은 탄력적 클러스터 또는 글로벌 클러스터에서는 현재 지원되지 않습니다.
- AWS Lambda 페이로드 크기는 6MB를 초과할 수 없습니다. Lambda 배치 크기에 대한 자세한 내용 은 AWS Lambda 개발자 가이드의 [Lambda 이벤트 소스 매핑](https://docs.aws.amazon.com/lambda/latest/dg/invocation-eventsourcemapping.html#invocation-eventsourcemapping-batching) 섹션의 "배치 동작"을 참조하십시오.

# JSON 스키마 검증 사용

\$jsonSchema평가 쿼리 연산자를 사용하여, 컬렉션에 삽입되는 문서를 검증할 수 있습니다.

#### 주제

- [JSON 스키마 검증 생성 및 사용](#page-921-0)
- [지원되는 키워드](#page-929-0)
- [bypassDocumentValidation](#page-930-0)
- [제한 사항](#page-930-1)

## <span id="page-921-0"></span>JSON 스키마 검증 생성 및 사용

### 스키마 검증을 통한 컬렉션 만들기

createCollection작업 및 검증 규칙을 사용하여 컬렉션을 만들 수 있습니다. 이러한 검증 규칙은 Amazon DocumentDB 문서를 삽입하거나 업데이트할 때 적용됩니다. 다음 코드 예제에서는 직원 컬렉 션에 대한 검증 규칙을 보여줍니다:

```
db.createCollection("employees", { 
     "validator": { 
         "$jsonSchema": { 
            "bsonType": "object", 
            "title": "employee validation", 
            "required": [ "name", "employeeId"], 
            "properties": { 
                "name": { 
                        "bsonType": "object", 
                        "properties": { 
                            "firstName": { 
                                "bsonType": ["string"] 
, and the state \mathbb{R} , the state \mathbb{R} "lastName": { 
                                "bsonType": ["string"] 
 } 
\}, \}, \}, \}, \}, \}, \}, \}, \}, \}, \}, \}, \}, \}, \}, \}, \}, \}, \}, \}, \}, \}, \}, \}, \}, \}, \}, \}, \}, \}, \}, \}, \}, \}, \}, \}, \},
                        "additionalProperties" : false 
                }, 
                "employeeId": { 
                    "bsonType": "string", 
                    "description": "Unique Identifier for employee" 
                }, 
                  "salary": { 
                    "bsonType": "double" 
                }, 
                "age": { 
                    "bsonType": "number" 
 } 
            }, 
            "additionalProperties" : true 
        } 
    }, 
     "validationLevel": "strict", "validationAction": "error"
```
} )

### 유효한 문서 삽입

다음 예제는 위의 스키마 검증 규칙을 준수하는 문서를 삽입합니다:

```
db.employees.insert({"name" : { "firstName" : "Carol" , "lastName" : "Smith"}, 
  "employeeId": "c720a" , "salary": 1000.0 })
db.employees.insert({ "name" : { "firstName" : "William", "lastName" : "Taylor" }, 
  "employeeId" : "c721a", "age" : 24})
```
### 잘못된 문서 삽입

다음 예제에서는 위 스키마 유효성 검사 규칙을 준수하지 않는 문서를 삽입합니다. 이 예제에서 employeeId 값은 문자열이 아닙니다:

```
db.employees.insert({ 
     "name" : { "firstName" : "Carol" , "lastName" : "Smith"}, 
     "employeeId": 720 , 
     "salary": 1000.0 
})
```
이 예제는 문서 내의 잘못된 구문을 보여줍니다.

### 컬렉션 수정

이 collMod 명령은 기존 컬렉션의 검증 규칙을 추가하거나 수정하는 데 사용됩니다. 다음 예제에서는 필수 필드 목록에 급여 필드를 추가합니다:

```
db.runCommand({"collMod" : "employees", 
    "validator": { 
       "$jsonSchema": { 
           "bsonType": "object", 
           "title": "employee validation", 
           "required": [ "name", "employeeId", "salary"], 
           "properties": { 
              "name": { 
                     "bsonType": "object", 
                     "properties": { 
                        "firstName": { 
                            "bsonType": ["string"]
```

```
\}, \}, \}, \}, \}, \}, \}, \}, \}, \}, \}, \}, \}, \}, \}, \}, \}, \}, \}, \}, \}, \}, \}, \}, \}, \}, \}, \}, \}, \}, \}, \}, \}, \}, \}, \}, \},
                                "lastName": { 
                                     "bsonType": ["string"] 
 } 
, and the state \mathbb{R} , the state \mathbb{R} "additionalProperties" : false 
                  }, 
                   "employeeId": { 
                       "bsonType": "string", 
                       "description": "Unique Identifier for employee" 
                  }, 
                    "salary": { 
                       "bsonType": "double" 
                  }, 
                   "age": { 
                       "bsonType": "number" 
 } 
              }, 
              "additionalProperties" : true 
          } 
     }
} )
```
### 검증 규칙이 변경되기 전에 추가된 주소 지정 문서

검증 규칙이 변경되기 전에 컬렉션에 추가된 문서의 주소를 지정하려면 다음 validationLevel 수 정자를 사용하십시오:

- 엄격: 모든 삽입 및 업데이트에 검증 규칙을 적용합니다.
- 보통: 기존의 유효한 문서에 검증 규칙을 적용합니다. 업데이트하는 동안 기존의 잘못된 문서는 확인 되지 않습니다.

다음 예제에서는 "employees"라는 이름의 컬렉션에 대한 검증 규칙을 업데이트한 후 급여 필드가 필수 입니다. 다음 문서 업데이트는 실패합니다:

```
db.runCommand({ 
     update: "employees", 
     updates: [{ 
         q: { "employeeId": "c721a" }, 
         u: { age: 25 , salary : 1000}, 
         upsert: true }]
```
})

Amazon DocumentDB는 다음 출력을 반환합니다:

```
{
"n" :: 0,"nModified" : 0,
     "writeErrors" : [ 
          {
"index" : 0,
              "code" : 121, 
              "errmsg" : "Document failed validation" 
          } 
     ], 
     "ok" : 1, 
     "operationTime" : Timestamp(1234567890, 1)
}
```
검증 수준을 moderate로 업데이트하면 위 문서가 성공적으로 업데이트될 수 있습니다:

```
db.runCommand({ 
     "collMod" : "employees", 
     validationLevel : "moderate"
})
db.runCommand({ 
     update: "employees", 
     updates: [{ 
         q: { "employeeId": "c721a" }, 
         u: { age: 25 , salary : 1000}, 
         upsert: true }]
})
```

```
{
"n" : 1, 
     "nModified" : 1, 
     "ok" : 1, 
     "operationTime" : Timestamp(1234567890, 1)
}
```
### \$jsonSchema를 사용하여 문서 검색

\$jsonSchema연산자를 필터로 사용하여 JSON schema와 일치하는 문서를 쿼리할 수 있습니다. 이것 은 필터 문서에 최상위 필드로 존재하거나 \$and, \$or, 및 \$nor과 같은 쿼리 연산자와 함께 사용할 수 있는 최상위 연산자입니다. 다음 예제는 \$JSONSchema를 개별 필터 및 기타 필터 연산자와 함께 사용 하는 방법을 보여줍니다:

"직원" 컬렉션에 삽입된 문서:

{ "name" : { "firstName" : "Carol", "lastName" : "Smith" }, "employeeId" : "c720a", "salary" : 1000 } { "name" : { "firstName" : "Emily", "lastName" : "Brown" }, "employeeId" : "c720b", "age" : 25, "salary" : 1050.2 } { "name" : { "firstName" : "William", "lastName" : "Taylor" }, "employeeId" : "c721a", "age" : 24, "salary" : 1400.5 } { "name" : { "firstName" : "Jane", "lastName" : "Doe" }, "employeeId" : "c721a", "salary" : 1300 }

#### \$jsonSchema연산자로만 필터링된 컬렉션:

```
db.employees.find({ 
        $jsonSchema: { required: ["age"] } })
```
Amazon DocumentDB는 다음 출력을 반환합니다:

```
{ "_id" : ObjectId("64e5f91c6218c620cf0e8f8b"), "name" : { "firstName" : "Emily", 
 "lastName" : "Brown" }, "employeeId" : "c720b", "age" : 25, "salary" : 1050.2 }
{ "_id" : ObjectId("64e5f94e6218c620cf0e8f8c"), "name" : { "firstName" : "William", 
  "lastName" : "Taylor" }, "employeeId" : "c721a", "age" : 24, "salary" : 1400.5 }
```
\$jsonSchema연산자와 다른 연산자로 필터링된 컬렉션:

```
db.employees.find({ 
        $or: [{ $jsonSchema: { required: ["age", "name"]}}, 
             { salary: { $lte:1000}}]});
```

```
{ "_id" : ObjectId("64e5f8886218c620cf0e8f8a"), "name" : { "firstName" : "Carol", 
 "lastName" : "Smith" }, "employeeId" : "c720a", "salary" : 1000 }
```

```
{ "_id" : ObjectId("64e5f91c6218c620cf0e8f8b"), "name" : { "firstName" : "Emily", 
 "lastName" : "Brown" }, "employeeId" : "c720b", "age" : 25, "salary" : 1050.2 }
{ "_id" : ObjectId("64e5f94e6218c620cf0e8f8c"), "name" : { "firstName" : "William", 
  "lastName" : "Taylor" }, "employeeId" : "c721a", "age" : 24, "salary" : 1400.5 }
```
\$jsonSchema 연산자로 그리고 \$match로 집합 필터에서 필터링된 집합:

```
db.employees.aggregate( 
     [{ $match: { 
          $jsonSchema: { 
              required: ["name", "employeeId"], 
              properties: {"salary" :{"bsonType": "double"}} 
         } 
         } 
     }]
)
```

```
\{"_id" : ObjectId("64e5f8886218c620cf0e8f8a"), 
 "name" : { "firstName" : "Carol", "lastName" : "Smith" },
"employeeId" : "c720a",
"salary" : 1000 
}
{
"_id" : ObjectId("64e5f91c6218c620cf0e8f8b"),
"name" : { "firstName" : "Emily", "lastName" : "Brown" },
"employeeId" : "c720b",
"age" : 25,
"salary" : 1050.2
}
{
"_id" : ObjectId("64e5f94e6218c620cf0e8f8c"),
"name" : { "firstName" : "William", "lastName" : "Taylor" },
"employeeId" : "c721a",
"age" : 24,
"salary" : 1400.5
}
{
"_id" : ObjectId("64e5f9786218c620cf0e8f8d"),
"name" : { "firstName" : "Jane", "lastName" : "Doe" },
"employeeId" : "c721a",
```

```
"salary" : 1300
}
```
## 기존 검증 규칙 보기

컬렉션의 기존 검증 규칙을 보려면 다음을 사용하세요:

```
db.runCommand({ 
     listCollections: 1, 
     filter: { name: 'employees' }
})
```

```
{ 
       "waitedMS" : NumberLong(0), 
       "cursor" : { 
            "firstBatch" : [ 
                  { 
                        "name" : "employees", 
                        "type" : "collection", 
                        "options" : { 
                              "autoIndexId" : true, 
                              "capped" : false, 
                              "validator" : { 
                                    "$jsonSchema" : { 
                                          "bsonType" : "object", 
                                          "title" : "employee validation", 
                                          "required" : [ 
                                               "name", 
                                               "employeeId", 
                                               "salary" 
\sim 1.0 \sim 1.0 \sim 1.0 \sim 1.0 \sim 1.0 \sim 1.0 \sim 1.0 \sim 1.0 \sim 1.0 \sim 1.0 \sim 1.0 \sim 1.0 \sim 1.0 \sim 1.0 \sim 1.0 \sim 1.0 \sim 1.0 \sim 1.0 \sim 1.0 \sim 1.0 \sim 1.0 \sim 1.0 \sim 1.0 \sim 1.0 \sim 
                                          "properties" : { 
                                                "name" : { 
                                                     "bsonType" : "object", 
                                                     "properties" : { 
                                                           "firstName" : { 
                                                                 "bsonType" : [ 
                                                                       "string" 
) and the contract of the contract of \mathbf{I}\}, \overline{\phantom{a}} "lastName" : {
```

```
 "bsonType" : [ 
                                      "string" 
) and the contract of the contract of \mathbf{I} } 
 }, 
                             "additionalProperties" : false 
\}, \{ "employeeId" : { 
                             "bsonType" : "string", 
                             "description" : "Unique Identifier for employee" 
\}, \{ "salary" : { 
                             "bsonType" : "double" 
\}, \{ "age" : { 
                             "bsonType" : "number" 
 } 
 }, 
                       "additionalProperties" : true 
 } 
\}, \{ "validationLevel" : "moderate", 
                "validationAction" : "error" 
             }, 
             "info" : { 
                "readOnly" : false 
             }, 
             "idIndex" : { 
               "v" : 2,
                "key" : { 
                  " id" : 1
                }, 
                "name" : "_id_", 
                "ns" : "test.employees" 
 } 
          } 
       ], 
       "id" : NumberLong(0), 
       "ns" : "test.$cmd.listCollections" 
    }, 
    "ok" : 1, 
    "operationTime" : Timestamp(1692788937, 1)
}
```
또한 Amazon DocumentDB는 집계 단계에서 검증 규칙을 유지합니다. \$out

# <span id="page-929-0"></span>지원되는 키워드

create및 collMod 명령에서 지원되는 필드는 다음과 같습니다.

- **Validator** \$jsonSchema 연산자를 지원합니다.
- **ValidationLevel** offstrict, 및 moderate 값을 지원합니다.
- **ValidationAction** error 값을 지원합니다.

\$jsonSchema 연산자는 다음 키워드를 지원합니다:

- additionalItems
- additionalProperties
- allOf
- anyOf
- bsonType
- dependencies
- description
- enum
- exclusiveMaximum
- exclusiveMinimum
- items
- maximum
- minimum
- maxItems
- minItems
- maxLength
- minLength
- maxProperties
- minProperties
- multipleOf
- not
- oneOf
- pattern
- patternProperties
- properties
- required
- title
- type
- uniqueItems

### <span id="page-930-0"></span>bypassDocumentValidation

Amazon bypassDocumentValidation DocumentDB는 다음과 같은 명령 및 메서드를 지원합니다.

- insert
- update
- findAndModify
- \$out스테이지 인 aggregate 커맨드 및 메서드 내 db.collection.aggregate()

Amazon DocumentDB는 다음과 같은 명령을 지원하지 않습니다. bypassDocumentValidation

- \$mergeaggregate명령과 메서드에서 db.collection.aggregate()
- mapReduce명령 및 db.collection.mapReduce() 메서드
- applyOps 명령

## <span id="page-930-1"></span>제한 사항

\$jsonSchema에는 다음과 같은 제한 사항이 적용됩니다.

- Amazon DocumentDB는 작업이 검증 규칙에 실패하면 "문서 검증에 실패했습니다."라는 오류를 반 환합니다.
- Amazon DocumentDB 엘라스틱 클러스터는 지원하지 않습니다. \$jsonSchema

# Amazon DocumentDB에 복제 세트로 연결

Amazon DocumentDB(MongoDB 호환)를 사용하여 개발할 때는 클러스터를 복제본 세트로 연결하고 드라이버의 내장된 읽기 환경설정 기능을 사용하여 복제본 인스턴스에 읽기를 배포하는 것이 좋습니 다. 이 섹션에서는 이것이 의미하는 바에 대해 자세히 설명하고, Python용 SDK를 예로 들어 복제 세트 로 Amazon DocumentDB 클러스터에 연결하는 방법을 설명합니다.

Amazon DocumentDB에는 클러스터에 연결하는 데 사용할 수 있는 세 가지 엔드포인트가 있습니다:

- 클러스터 엔드포인트
- 리더 엔드포인트
- 인스턴스 엔드포인트

대부분의 경우 Amazon DocumentDB에 연결할 때 클러스터 엔드포인트을 사용하는 것이 좋습니다. 이 는 다음 다이어그램과 같이 클러스터의 기본 인스턴스를 가리키는 CNAME입니다.

SSH 터널을 사용하는 경우 클러스터 엔드포인트를 사용하여 클러스터에 연결하고, 오류가 발생하므 로 복제본 집합 모드(예: 연결 문자열에 replicaSet=rs0 지정)로 연결을 시도하지 않는 것이 좋습니 다.

**a** Note

Amazon DocumentDB 엔드포인트에 대한 자세한 내용은 [Amazon DocumentDB 엔드포인트](#page-34-0) 단원을 참조하십시오.

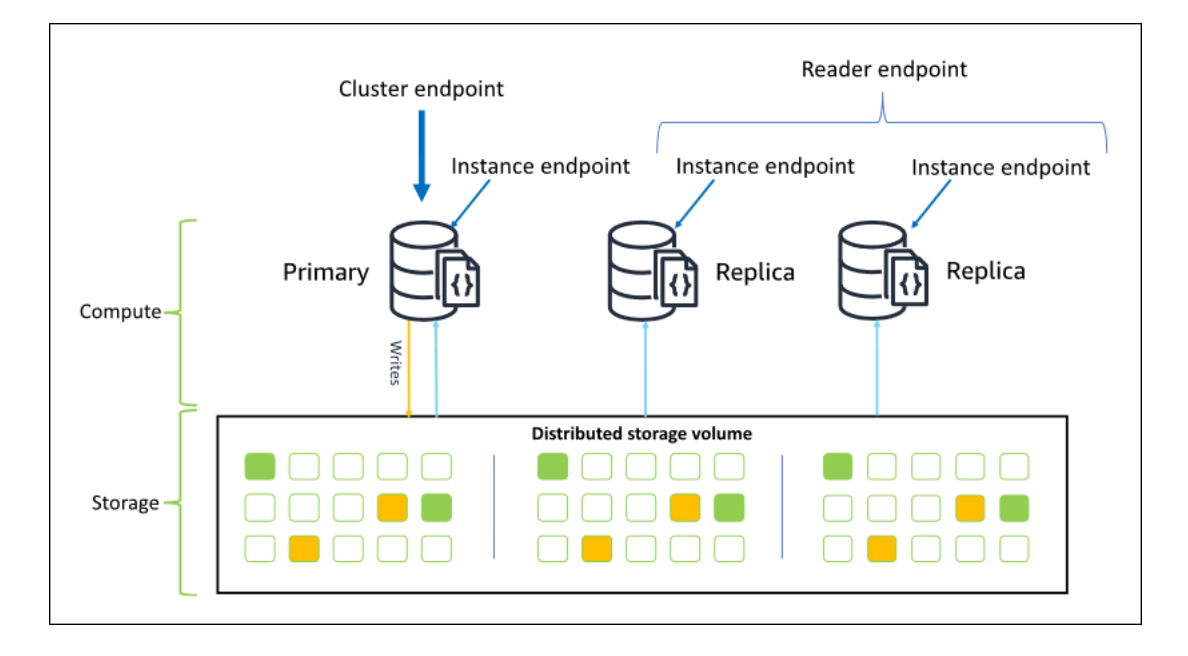

클러스터 엔드포인트를 사용하여 복제본 세트 모드에서 클러스터에 연결할 수 있습니다. 그런 다음 내 장된 읽기 기본 설정 드라이버 기능을 사용할 수 있습니다. 다음 예제에서 /?replicaSet=rs0을 지 정하면 복제본 세트로 연결하려는 SDK를 나타냅니다. /?replicaSet=rs0'을 생략하면 클라이언트 는 모든 요청을 클러스터 엔드포인트, 즉 기본 인스턴스로 라우팅합니다.

## Create a MongoDB client, open a connection to Amazon DocumentDB as a ## replica set and specify the read preference as secondary preferred client = pymongo.MongoClient('mongodb://*<user-name>*:*<password>*@mycluster.node.useast-1.docdb.amazonaws.com:27017/?replicaSet=rs0')

복제본 세트로 연결하면 클러스터에서 인스턴스를 추가하거나 제거할 때를 포함하여 SDK가 클러스터 지형을 자동으로 검색할 수 있다는 장점이 있습니다. 그런 다음 읽기 요청을 복제본 인스턴스로 라우팅 하여 클러스터를 보다 효율적으로 사용할 수 있습니다.

복제본 세트로 연결할 때 연결을 위해 readPreference를 지정할 수 있습니다. secondaryPreferred의 읽기 기본 설정을 지정하면 클라이언트는 읽기 쿼리를 복제본에 라우팅하 고 쿼리를 기본 인스턴스에 씁니다(다음 다이어그램 참조). 이것은 클러스터 리소스를 더 잘 사용하는 것입니다. 자세한 내용은 [읽기 기본 설정 옵션](#page-40-0) 단원을 참조하십시오.

## Create a MongoDB client, open a connection to Amazon DocumentDB as a ## replica set and specify the read preference as secondary preferred client = pymongo.MongoClient('mongodb://*<user-name>*:*<password>*@mycluster.node.useast-1.docdb.amazonaws.com:27017/?replicaSet=rs0**&readPreference=secondaryPreferred'**)

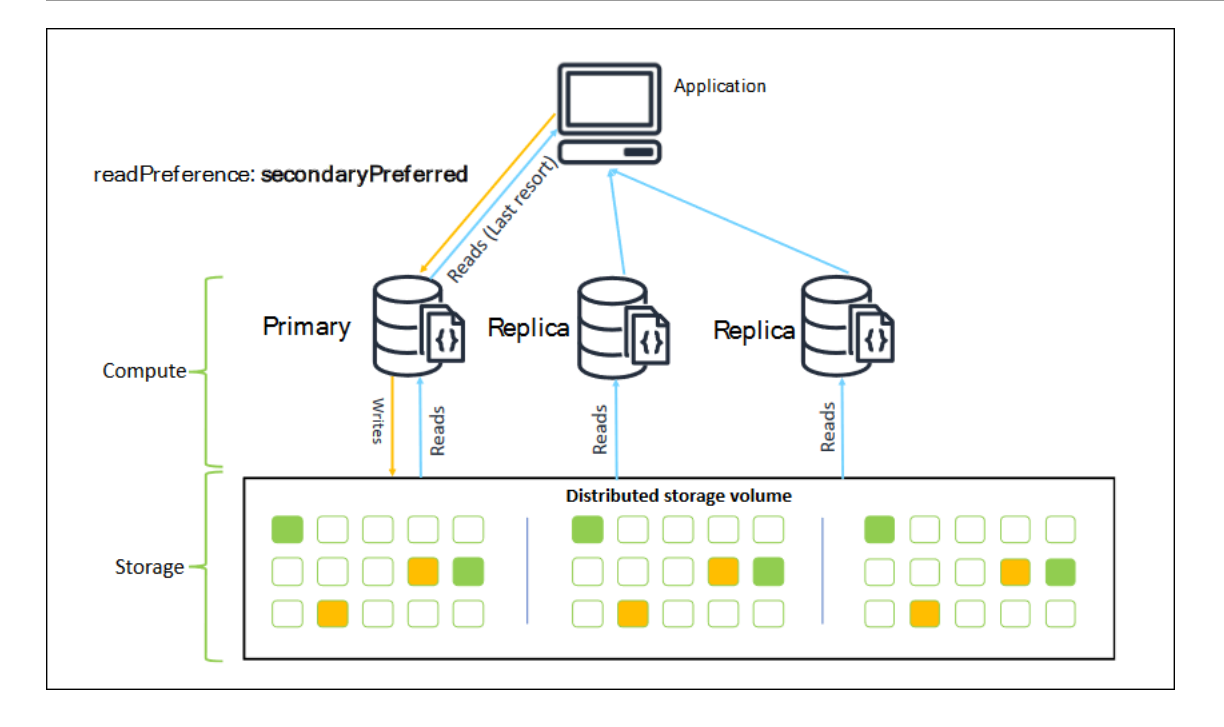

Amazon DocumentDB 복제본의 읽기는 결국 일치합니다. 기본 데이터에 기록된 순서와 동일한 순서 로 데이터를 반환하며 50ms 미만의 복제 지연이 있는 경우가 많습니다. Amazon CloudWatch 지표 DBInstanceReplicaLag및 DBClusterReplicaLagMaximum를 사용하여 클러스터의 복제 지연을 모니터링할 수 있습니다. 자세한 내용은 [CloudWatch를 사용하여 Amazon DocumentDB 모니터링](#page-797-0) 단 원을 참조하십시오.

기존의 단일 데이터베이스 아키텍처와 달리 Amazon DocumentDB는 스토리지와 컴퓨팅을 분리합니 다. 이러한 최신 아키텍처를 고려할 때, 복제본 인스턴스에서 읽기 확장을 권장합니다. 복제본 인스턴 스에 대한 읽기는 기본 인스턴스에서 복제되는 쓰기를 차단하지 않습니다. 클러스터에 최대 15개의 읽 기 전용 복제본 인스턴스를 추가하고 초당 수백만 건의 읽기로 스케일 아웃할 수 있습니다.

복제본 세트로 연결하고 복제본에 읽기를 배포할 때 얻을 수 있는 주요 이점은 클러스터에서 애플리케 이션에 사용할 수 있는 전체 리소스가 늘어난다는 것입니다. 모범 사례로 복제본 세트로 연결하는 것을 권장합니다. 또한 다음 시나리오에서 가장 일반적으로 권장됩니다:

- 기본에서 거의 100% CPU를 사용하고 있습니다.
- 버퍼 캐시 적중률이 거의 0입니다.
- 개별 인스턴스의 연결 또는 커서 한계에 도달합니다.

클러스터 인스턴스 크기를 확장하는 것은 옵션이며 경우에 따라 클러스터를 확장하는 가장 좋은 방 법일 수 있습니다. 그러나 이미 클러스터에 있는 복제본을 더 잘 사용하는 방법도 고려해야 합니다. 이를 통해 더 큰 인스턴스 유형을 사용하는 비용을 늘리지 않고도 규모를 조정할 수 있습니다. 또한

CloudWatch 알람을 사용하여 이러한 제한(즉, CPUUtilization, DatabaseConnections, 및 BufferCacheHitRatio)을 모니터링하고 경고하여 리소스가 많이 사용되는 시기를 파악하는 것이 좋습니다.

자세한 내용은 다음 주제를 참조하십시오.

- [Amazon DocumentDB 모범 사례](#page-140-0)
- [아마존 DocumentDB 할당량 및 한도](#page-1031-0)

# 클러스터 연결 사용

클러스터에서 모든 연결을 사용하는 시나리오를 고려하십시오. 예를 들어, r5.2xlarge 인스턴스에 는 4,500개의 연결(및 450개의 열려 있는 커서) 제한이 있습니다. 3-인스턴스 Amazon DocumentDB 클 러스터를 생성하고 클러스터 끝점을 사용하여 기본 인스턴스에만 연결하는 경우 열린 연결 및 커서에 대한 클러스터 제한은 각각 4,500 및 450입니다. 컨테이너에서 작성하는 많은 작업자를 사용하는 애플 리케이션을 작성하는 경우 이러한 제한에 도달할 수 있습니다. 컨테이너는 한 번에 많은 연결을 열고 클러스터를 포화시킵니다.

대신 복제본 세트로 Amazon DocumentDB 클러스터에 연결하고 읽기를 복제본 인스턴스에 분배할 수 있습니다. 그런 다음 클러스터에서 사용 가능한 연결 및 커서 수를 각각 13,500 및 1,350으로 세 배로 늘릴 수 있습니다. 클러스터에 인스턴스를 더 추가하면 읽기 워크로드에 대한 연결 및 커서 수가 증가 합니다. 클러스터에 쓰기 위해 연결 수를 늘려야 하는 경우 인스턴스 크기를 늘리는 것이 좋습니다.

**a** Note

large, xlarge 및 2xlarge 인스턴스에 대한 연결 수는 인스턴스 크기가 4,500개가 될 때까 지 증가합니다. 4xlarge 인스턴스 이상의 경우 인스턴스당 최대 연결 수는 4,500개입니다. 인 스턴스 유형별 제한에 대한 자세한 내용은 [인스턴스 제한](#page-1039-0) 단원을 참조하십시오.

일반적으로 secondary 읽기 환경 설정을 사용하여 클러스터에 연결하지 않는 것이 좋습니다. 클러스 터에 복제본 인스턴스가 없으면 읽기가 실패하기 때문입니다. 예를 들어, 기본 복제본과 복제본이 하나 인 두 개의 인스턴스 Amazon DocumentDB 클러스터가 있다고 가정합니다. 복제본에 문제가 있으면 secondary로 설정된 연결 풀의 읽기 요청은 실패합니다. secondaryPreferred는 클라이언트가 연 결하기에 적합한 복제본 인스턴스를 찾을 수 없는 경우 기본 인스턴스로 돌아가서 읽을 수 있다는 장점 이 있습니다.

# 다중 연결 풀

일부 시나리오에서는 응용프로그램의 읽기가 쓰기 후 읽기 일관성을 가져야 하며, 이는 Amazon DocumentDB의 기본 인스턴스에서만 제공될 수 있습니다. 이러한 시나리오에서는 두 개의 클라이언트 연결 풀을 작성할 수 있습니다. 하나는 쓰기용이고 다른 하나는 쓰기 후 읽기 일관성이 필요한 읽기용 입니다. 이를 위한 코드는 다음과 같을 것입니다.

```
## Create a MongoDB client, 
## open a connection to Amazon DocumentDB as a replica set and specify the 
 readPreference as primary
clientPrimary = pymongo.MongoClient('mongodb://<user-
name>:<password>@mycluster.node.us-east-1.docdb.amazonaws.com:27017/?
replicaSet=rs0&readPreference=primary') 
## Create a MongoDB client, 
## open a connection to Amazon DocumentDB as a replica set and specify the 
 readPreference as secondaryPreferred
secondaryPreferred = pymongo.MongoClient('mongodb://<user-
name>:<password>@mycluster.node.us-east-1.docdb.amazonaws.com:27017/?
replicaSet=rs0&readPreference=secondaryPreferred')
```
### 다른 옵션은 단일 연결 풀을 작성하고 주어진 컬렉션에 대한 읽기 환경 설정을 덮어쓰는 것입니다.

##Specify the collection and set the read preference level for that collection col = db.review.with\_options(read\_preference=ReadPreference.SECONDARY\_PREFERRED)

### 요약

클러스터의 리소스를 더 잘 사용하려면 복제본 세트 모드를 사용하여 클러스터에 연결하는 것이 좋습 니다. 애플리케이션에 적합한 경우 읽기를 복제본 인스턴스에 분배하여 애플리케이션 읽기를 확장할 수 있습니다.

# Amazon VPC 외부에서 Amazon DocumentDB 클러스터에 연결

Amazon DocumentDB(MongoDB 호환) 클러스터는 Amazon Virtual Private Cloud (Amazon VPC) 내 에 배포됩니다. Amazon EC2 인스턴스 또는 동일한 Amazon VPC에 배포된 다른 AWS 서비스에서 직 접 액세스할 수 있습니다. 또한 Amazon DocumentDB는 EC2 인스턴스 또는 동일한 AWS 리전의 다른 VPC나 다른 리전에 있는 기타 AWS에서 VPC 피어링을 통해서도 액세스할 수 있습니다.
그러나 사용 사례에서 사용자 또는 사용자의 애플리케이션이 클러스터의 VPC 외부에서 Amazon DocumentDB 리소스에 액세스해야 한다고 가정합니다. 그럴 경우 SSH 터널링(포트 포워딩이라고도 함)을 사용하여 Amazon DocumentDB 리소스에 액세스할 수 있습니다.

SSH 터널링에 대한 자세한 내용은 이 주제의 범위를 벗어납니다. SSH 터널링에 대한 자세한 내용은 다음을 참조하십시오.

- [SSH 터널](https://www.ssh.com/ssh/tunneling/)
- [SSH 포트 전송 예,](https://www.ssh.com/ssh/tunneling/example) 특히 [로컬 전송](https://www.ssh.com/ssh/tunneling/example#sec-Local-Forwarding) 단원

SSH 터널을 만들려면 Amazon DocumentDB 클러스터와 동일한 Amazon VPC에서 실행 중인 Amazon EC2 인스턴스가 필요합니다. 클러스터와 동일한 VPC에서 기존 EC2 인스턴스를 사용하거나 새 인스턴스를 생성할 수 있습니다. 자세한 내용은 사용 중인 운영 체제에 해당하는 주제를 참조하십시 오.

- [Amazon EC2 Linux 인스턴스 시작하기](https://docs.aws.amazon.com/AWSEC2/latest/UserGuide/EC2_GetStarted.html)
- [Amazon EC2 Windows 인스턴스 시작하기](https://docs.aws.amazon.com/AWSEC2/latest/WindowsGuide/EC2_GetStarted.html)

일반적으로 다음 명령을 사용하여 EC2 인스턴스에 연결할 수 있습니다.

**ssh -i "ec2Access.pem" ubuntu@ec2-34-229-221-164.compute-1.amazonaws.com**

그 경우 로컬 컴퓨터에서 다음 명령을 사용하여 SSH 터널을 Amazon DocumentDB 클러스터 sample-cluster.node.us-east-1.docdb.amazonaws.com으로 설정할 수 있습니다. -L 플래 그는 로컬 포트를 전달하는 데 사용됩니다. SSH 터널을 사용하는 경우 클러스터 엔드포인트를 사용하 여 클러스터에 연결하고, 오류가 발생하므로 복제본 집합 모드(예: 연결 문자열에 replicaSet=rs0 지정)로 연결을 시도하지 않는 것이 좋습니다.

**ssh -i "ec2Access.pem" -L 27017:sample-cluster.node.us-east-1.docdb.amazonaws.com:27017 ubuntu@ec2-34-229-221-164.compute-1.amazonaws.com -N** 

SSH 터널이 생성된 이후에 localhost:27017에 대해 실행한 명령은 Amazon VPC에서 실행 중인 Amazon DocumentDB 클러스터 sample-cluster에 전달됩니다. Amazon DocumentDB 클러스터에 서 전송 계층 보안 (TLS) 이 활성화된 경우 Amazon DocumentDB의 퍼블릭 키를 에서 다운로드해야 합 니다. <https://truststore.pki.rds.amazonaws.com/global/global-bundle.pem>다음 작업은 이 파일을 다운 로드합니다:

**wget https://truststore.pki.rds.amazonaws.com/global/global-bundle.pem**

#### **a** Note

새 Amazon DocumentDB 클러스터에는 기본적으로 TLS가 사용 설정되어 있습니다. 그러나 비 활성화는 가능합니다. 자세한 내용은 [Amazon DocumentDB 클러스터 TLS 설정 관리](#page-277-0) 섹션을 참조하세요.

Amazon VPC 외부에서 Amazon DocumentDB 클러스터에 연결하려면 다음 명령을 사용하세요.

```
mongo --sslAllowInvalidHostnames --ssl --sslCAFile global-bundle.pem --username 
  <yourUsername> --password <yourPassword>
```
# Studio 3T에서 Amazon DocumentDB 클러스터에 연결

[Studio 3T는](https://studio3t.com/) MongoDB를 사용하는 개발자와 데이터 엔지니어에게 널리 사용되는 GUI 및 IDE입니다. 데이터의 트리, 테이블 및 JSON 보기, CSV, JSON, SQL 및 BSON/Mongodump로 쉽게 가져오기/내보 내기, 유연한 쿼리 옵션, 시각적 drag-and-drop UI, 자동 완성 기능이 있는 내장된 몽고 셸, 집계 파이프 라인 편집기, SQL 쿼리 지원 등의 여러 가지 강력한 기능을 제공합니다.

## 필수 조건

- [Amazon EC2를 배스/점프 호스트로 사용하는 Amazon DocumentDB 클러스터가 아직 없는 경우,](https://docs.aws.amazon.com/documentdb/latest/developerguide/connect-ec2.html)  [Amazon EC2와 연결하는 방법에 대한 지침을 따르십시오.](https://docs.aws.amazon.com/documentdb/latest/developerguide/connect-ec2.html)
- Studio 3T가 없는 경우, [다운로드하여 설치합니다.](https://studio3t.com/download)

## Studio 3T와 연결

1. 도구 모음의 왼쪽 상단에서 연결을 선택합니다.

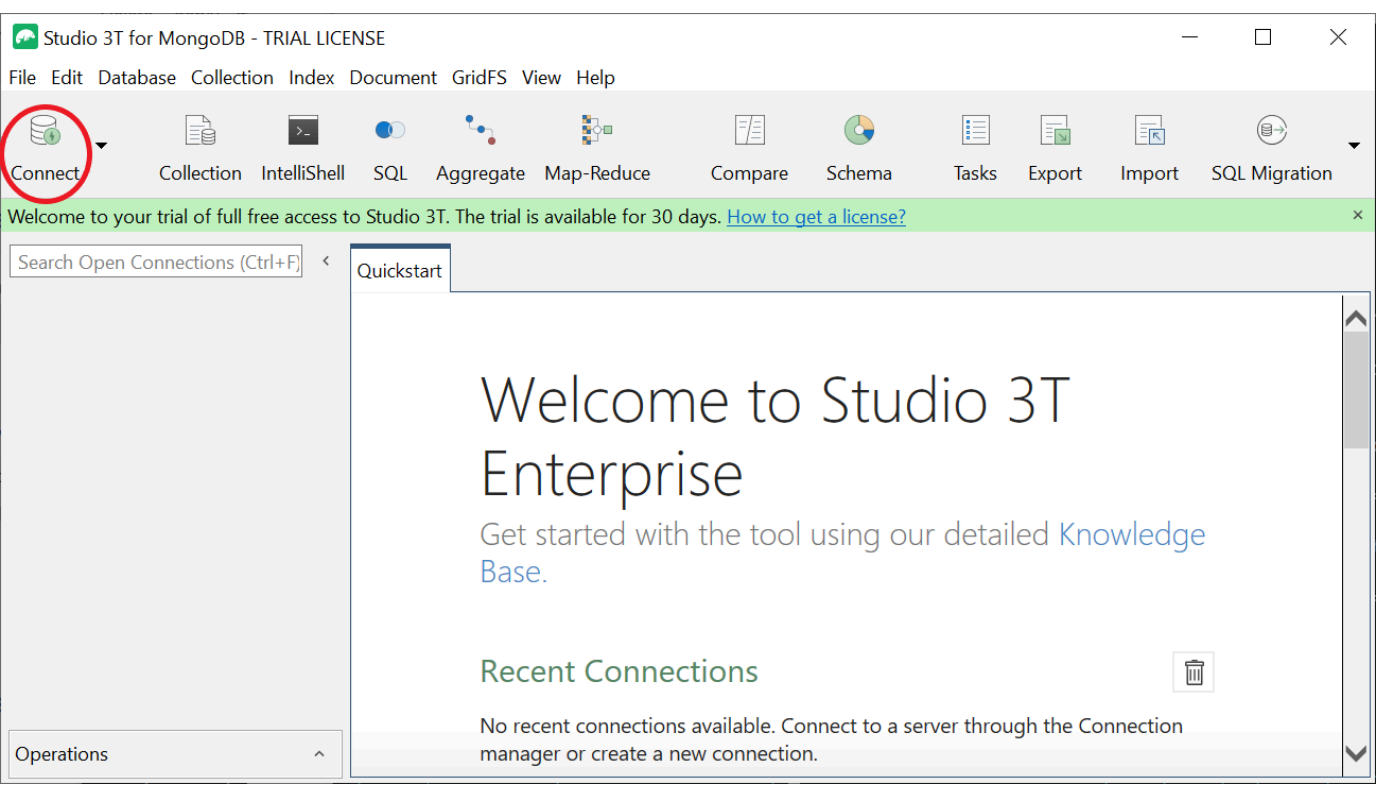

2. 도구 모음의 왼쪽 상단에서 새 연결을 선택합니다.

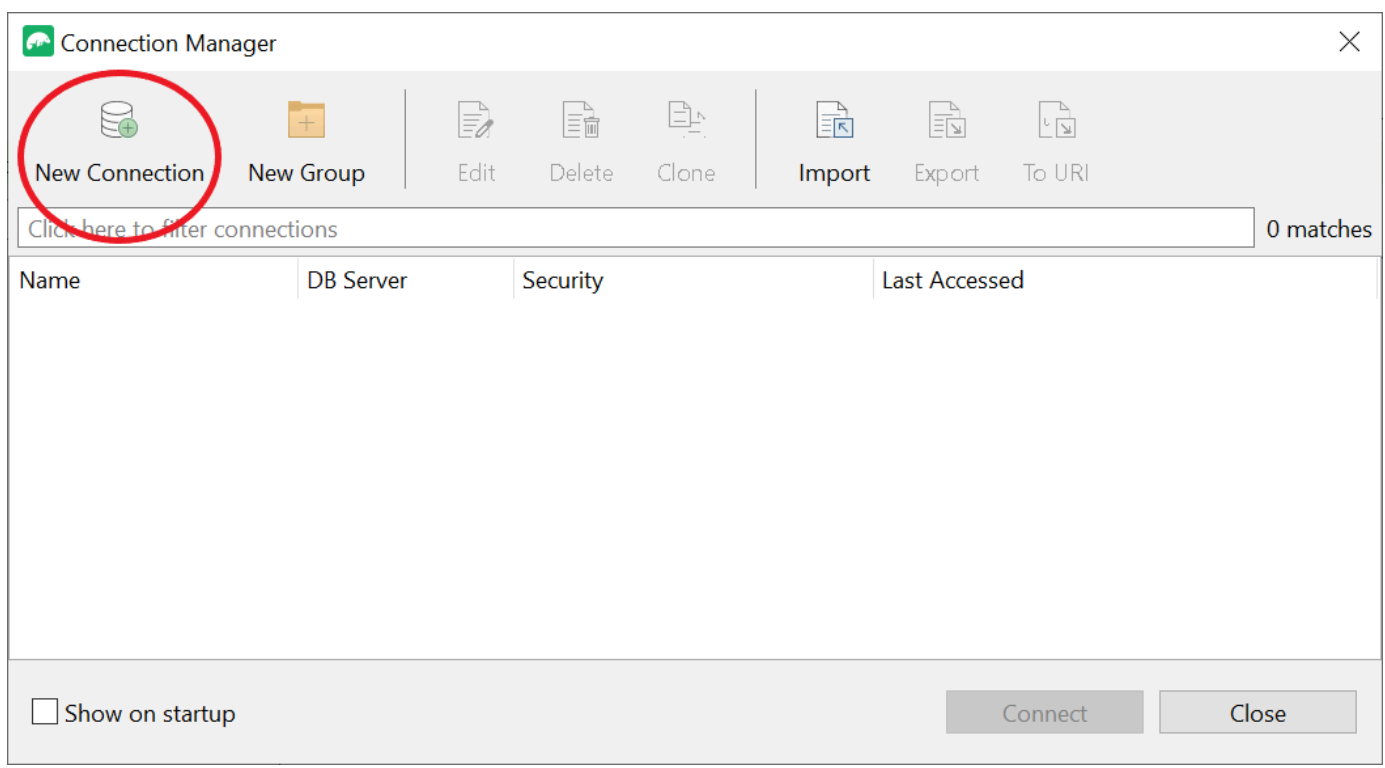

3. 서버 탭의 서버 필드에 클러스터 엔드포인트 정보를 입력합니다.

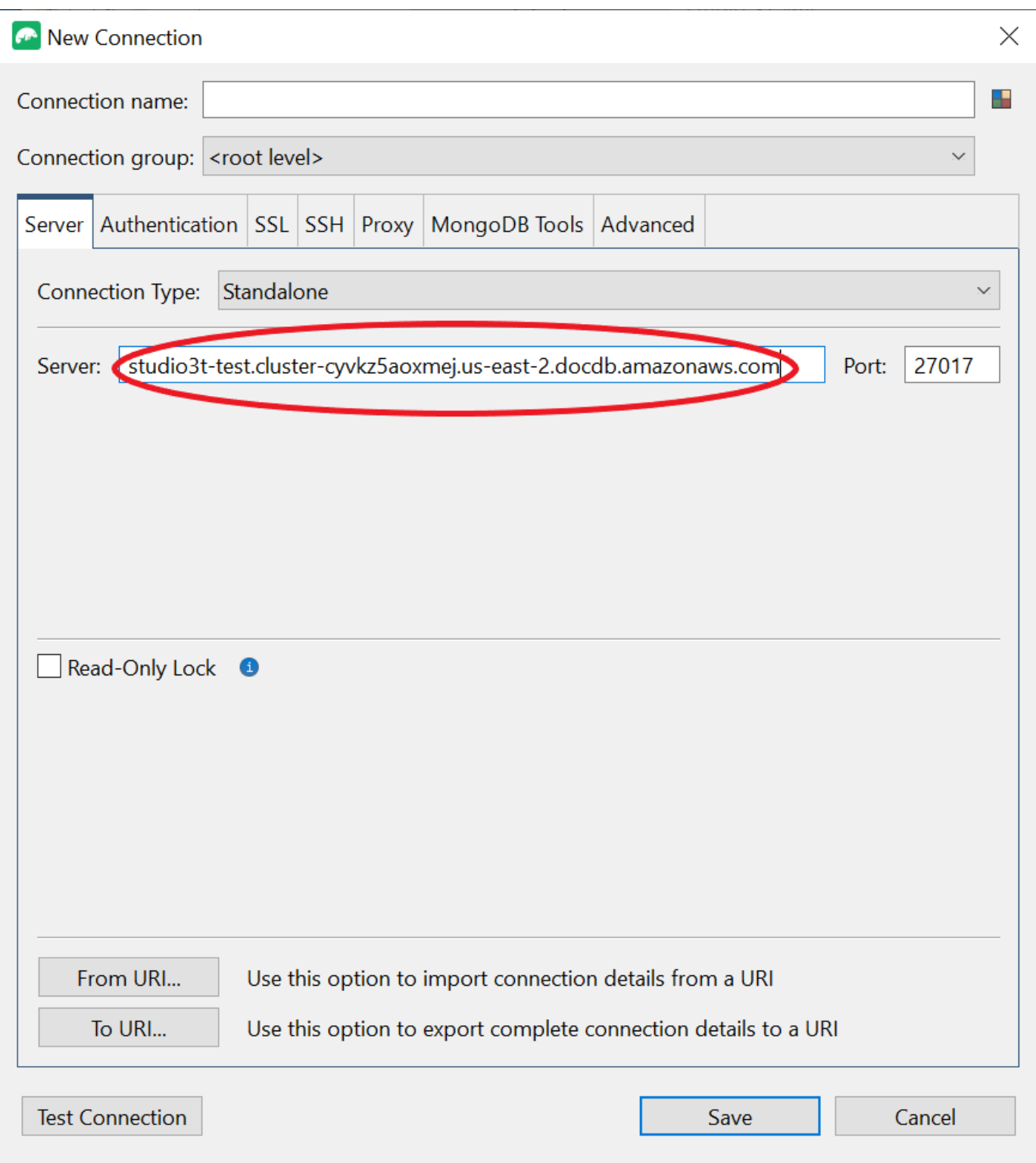

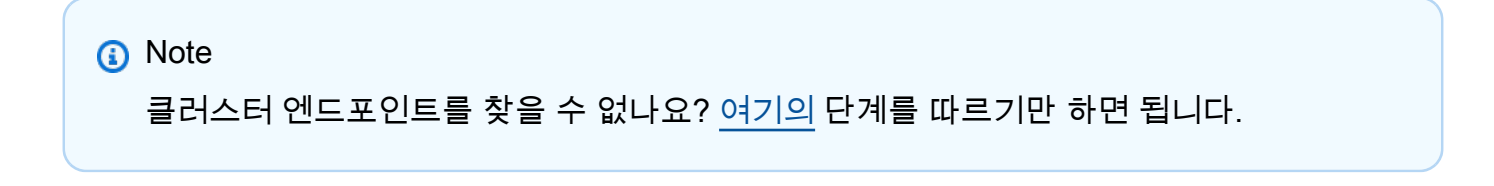

## 4. 인증 탭을 선택하고 인증 모드의 드롭다운 메뉴에서 레거시를 선택합니다.

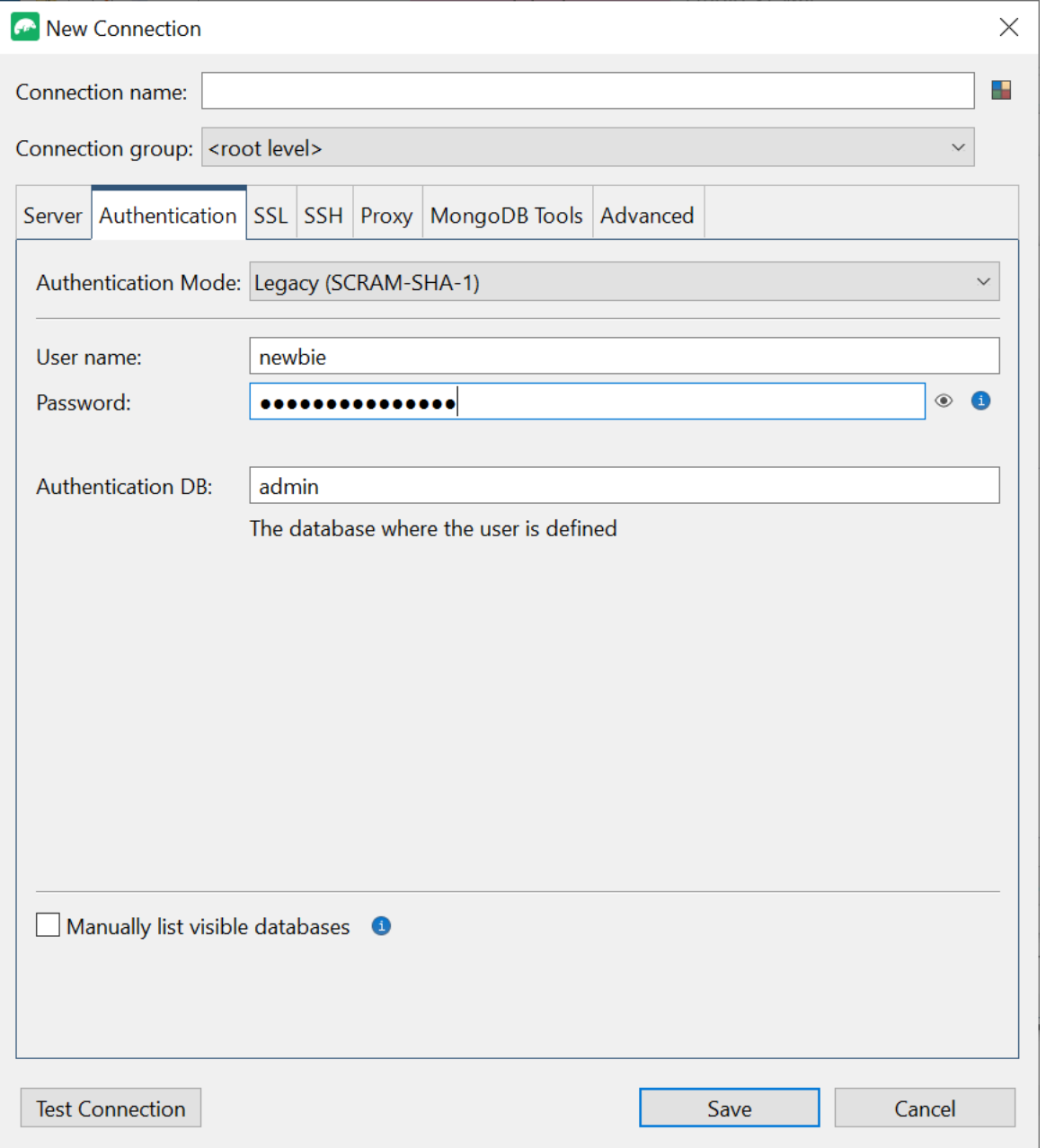

- 5. 사용자 이름 및 암호 필드에 사용자 이름과 자격 증명을 입력합니다.
- 6. SSL 탭을 선택하고 SSL 프로토콜을 사용하여 연결 박스를 선택합니다.

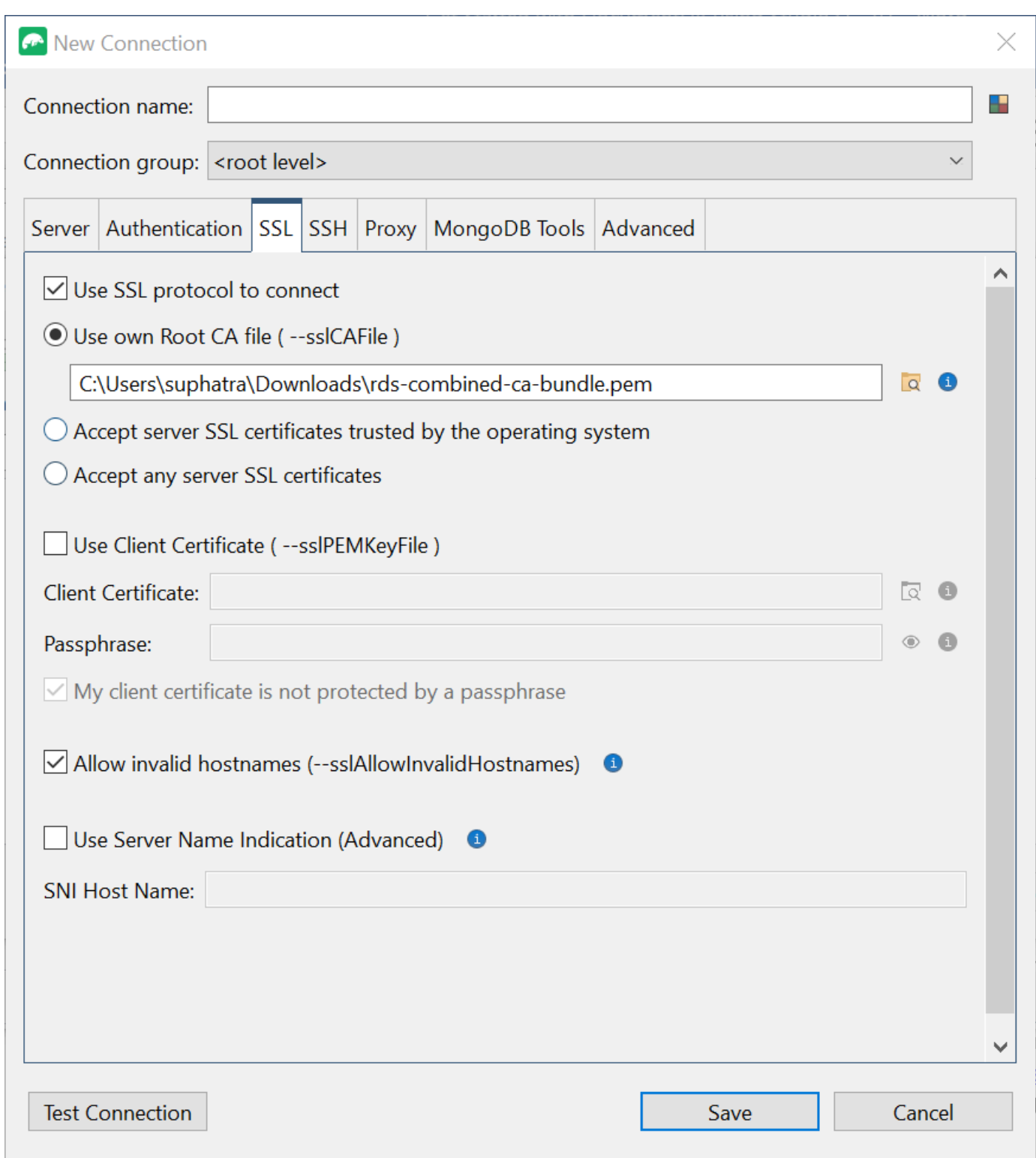

7. 자체 루트 CA 파일 사용을 선택합니다. 그런 다음 Amazon DocumentDB 인증서를 추가합니다 (DocumentDB 클러스터에서 SSL이 비활성화된 경우 이 단계를 건너뛸 수 있음). 잘못된 호스트 이름을 허용하려면 박스를 선택합니다.

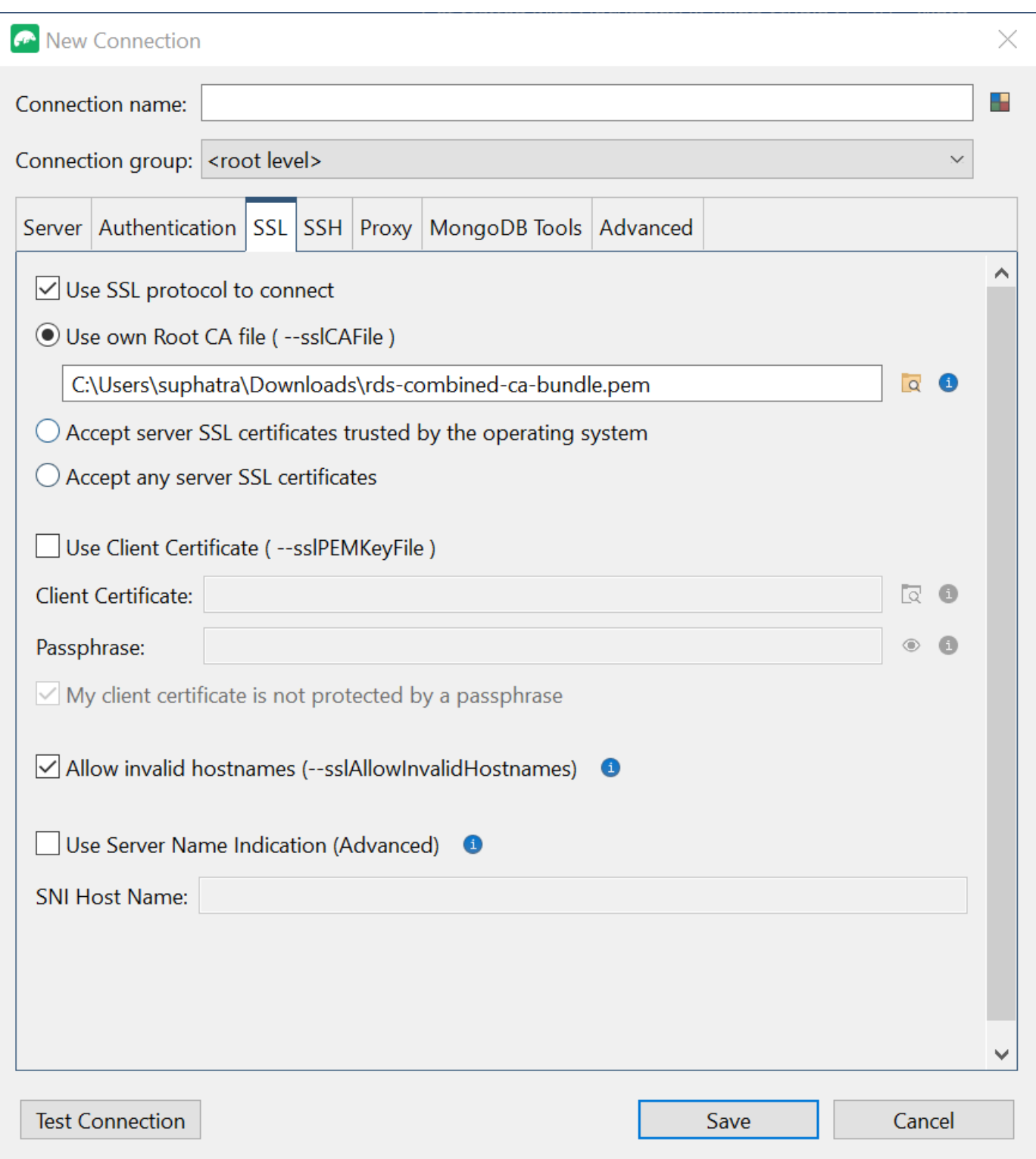

## **a** Note

인증서가 없으세요? 다음 명령을 사용하여 다운로드할 수 있습니다.

wget https://truststore.pki.rds.amazonaws.com/global/globalbundle.pem

- 8. Amazon VPC 외부의 클라이언트 머신에서 연결하는 경우 SSH 터널을 생성해야 합니다. SSH 탭 에서 이 작업을 수행합니다.
	- a. SSH 터널 사용 박스를 선택하고 SSH 주소 필드에 SSH 주소를 입력합니다. 인스턴스 퍼블릭 DNS(IPV4)입니다. [Amazon EC2 관리 콘솔에서](https://console.aws.amazon.com/ec2) 이 URL을 가져올 수 있습니다.
	- b. 사용자 이름을 입력합니다. Amazon EC2 인스턴스의 사용자 이름입니다.
	- c. SSH 인증 모드의 경우 프라이빗 키를 선택합니다. 프라이빗 키 필드에서 파일 찾기 아이콘을 선택하여 Amazon EC2 인스턴스의 프라이빗 키를 찾아 선택합니다. Amazon EC2 콘솔에서 인스턴스를 생성할 때 저장한 .pem 파일(키 쌍)입니다.
	- d. Linux/macOS 클라이언트 머신을 사용하는 경우 다음 명령을 사용하여 프라이빗 키의 권한을 변경해야 할 수 있습니다.

chmod 400 /fullPathToYourPemFile/<yourKey>.pem

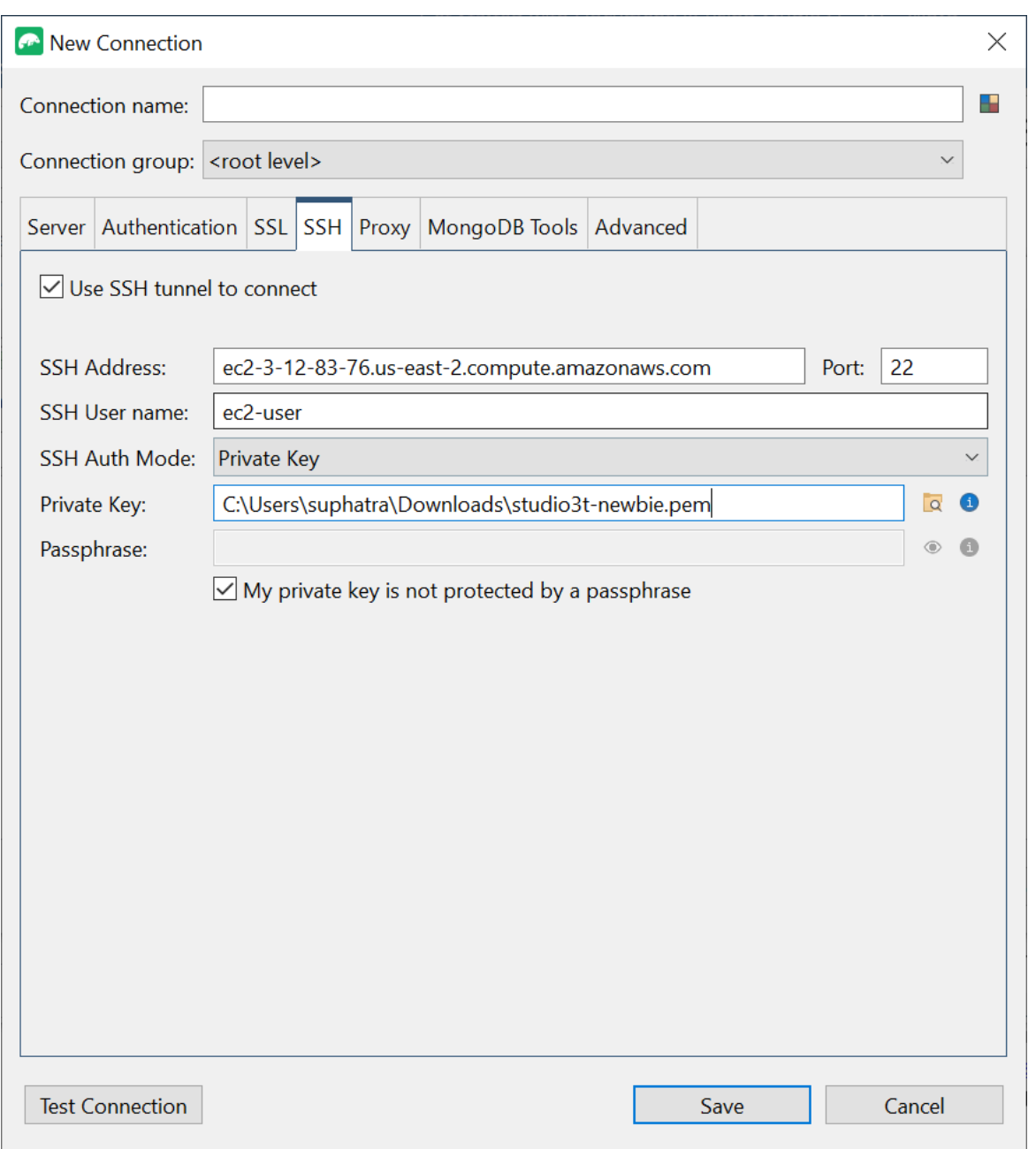

## **a** Note

Amazon EC2 인스턴스는 DocumentDB 클러스터와 동일한 Amazon VPC 및 보안 그룹에 있어야 합니다. [Amazon EC2 관리 콘솔에서](https://console.aws.amazon.com/ec2) SSH 주소, 사용자 이름 및 프라이빗 키를 가 져올 수 있습니다.

9. 이제 연결 테스트 버튼을 선택하여 구성을 테스트합니다.

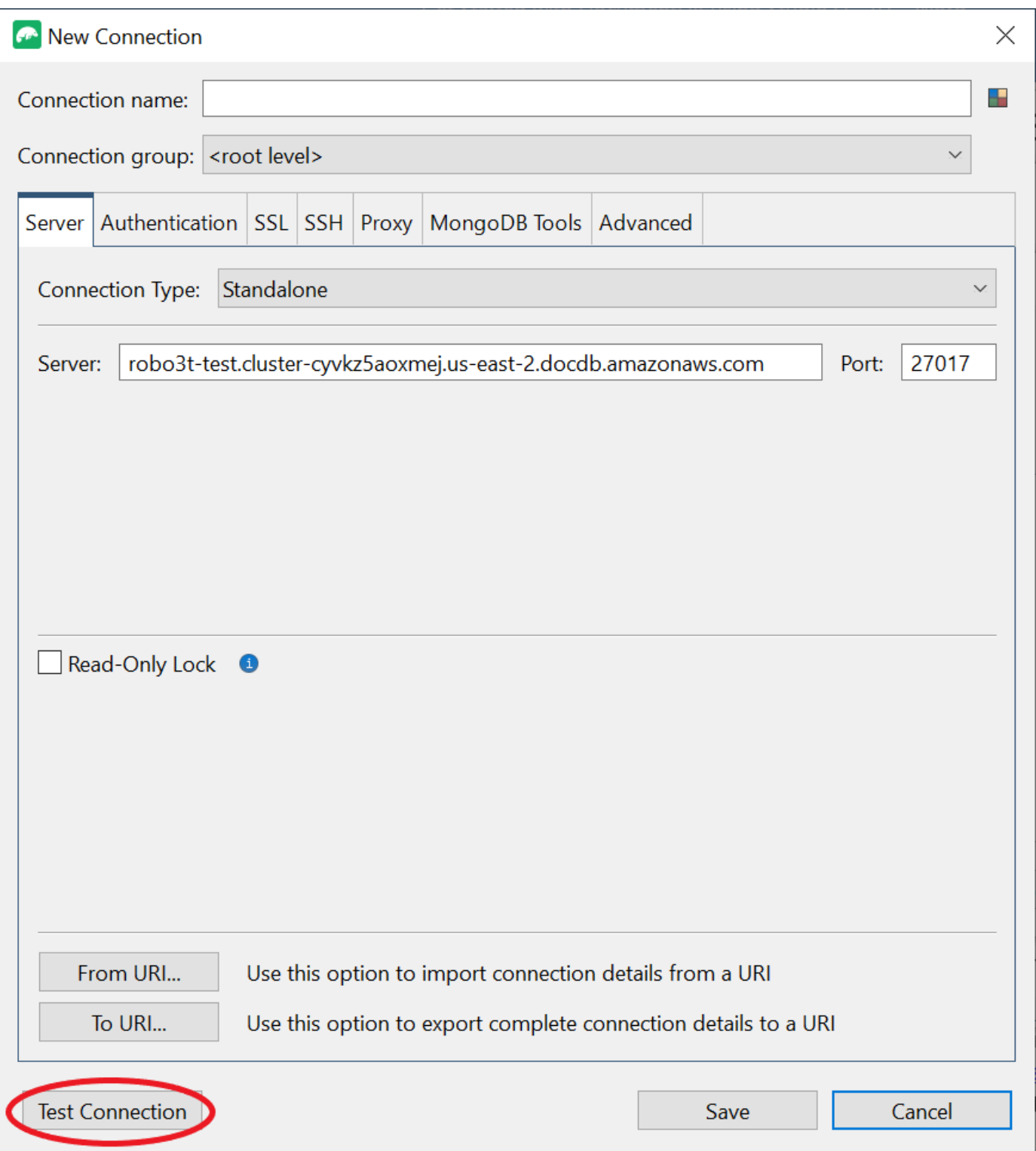

10. 진단 창에 녹색 막대가 로드되어 테스트가 성공했음을 나타냅니다. 이제 OK를 선택하여 진단 창 을 닫습니다.

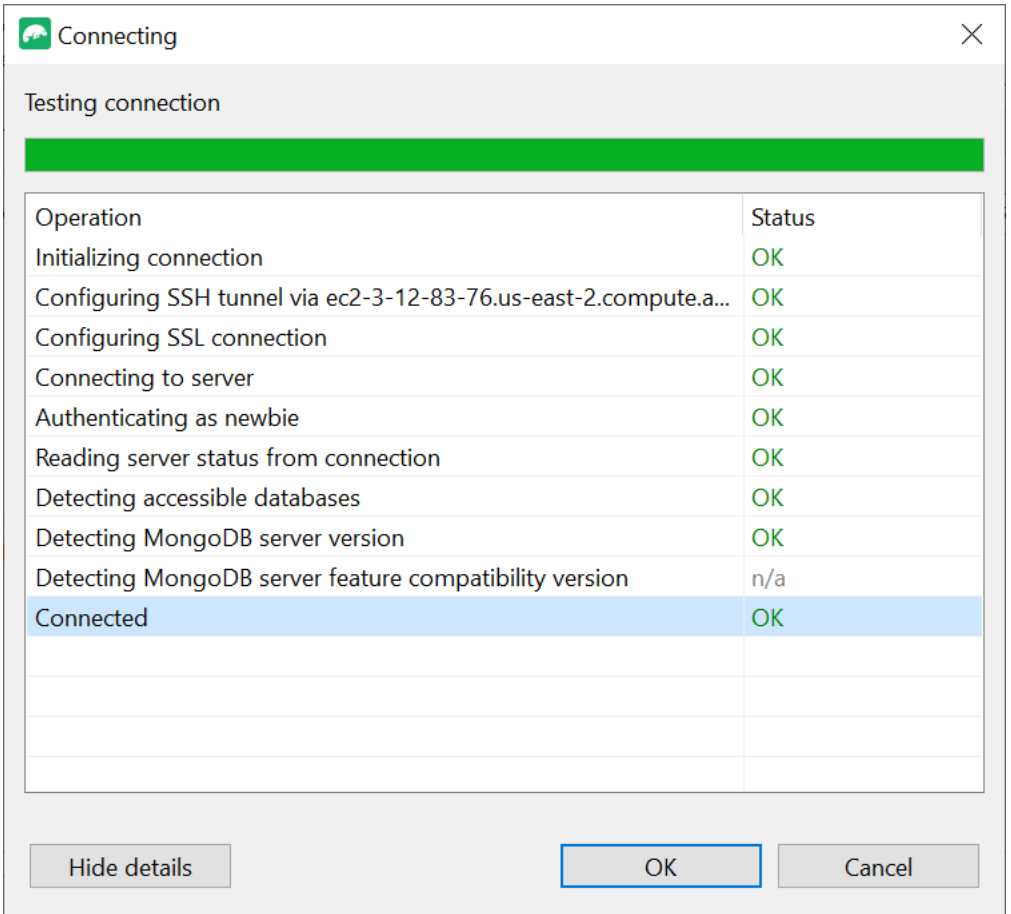

11. 나중에 사용할 수 있도록 연결을 저장하려면 저장을 선택합니다.

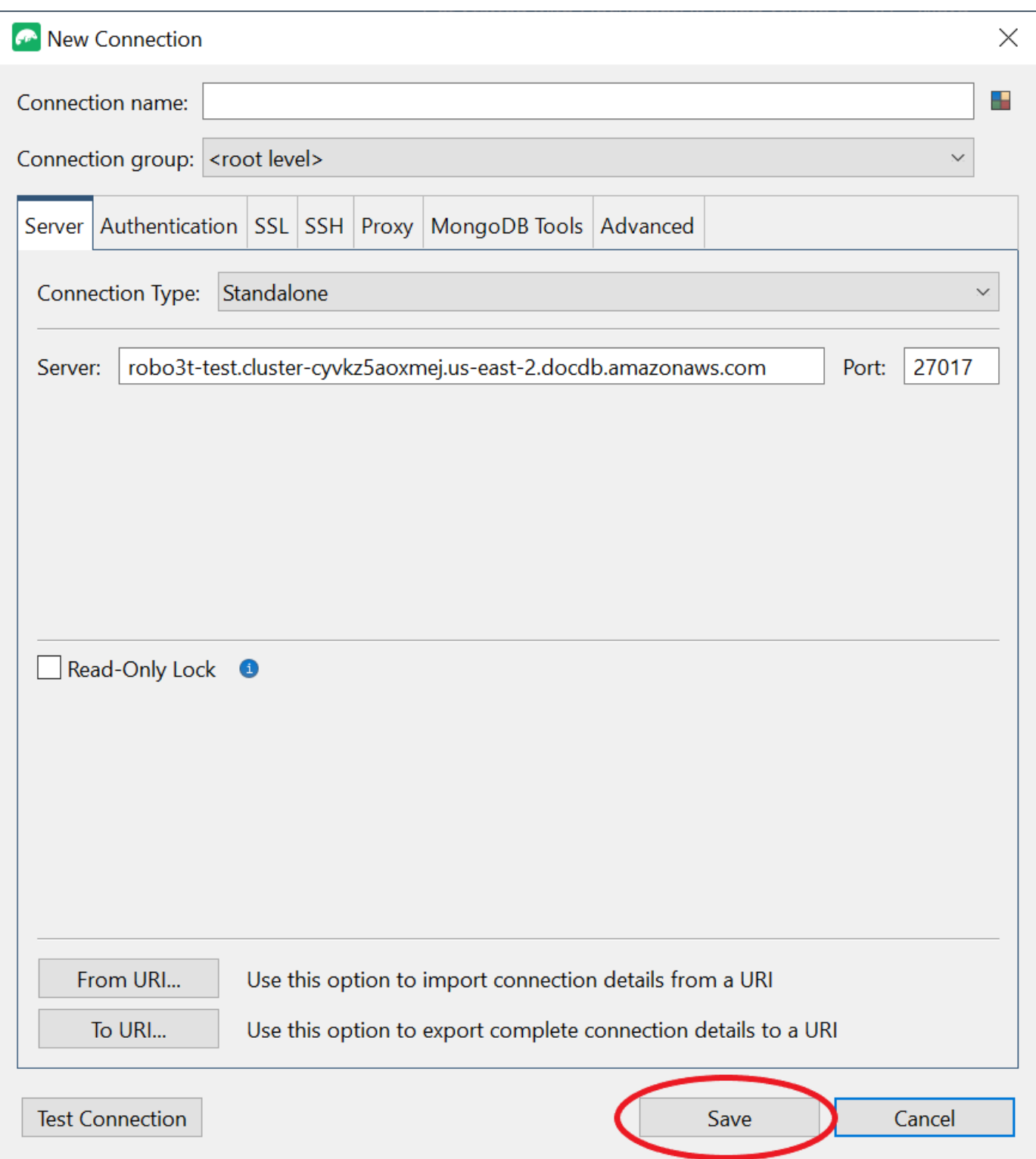

12. 이제 클러스터를 선택하고 연결을 선택합니다.

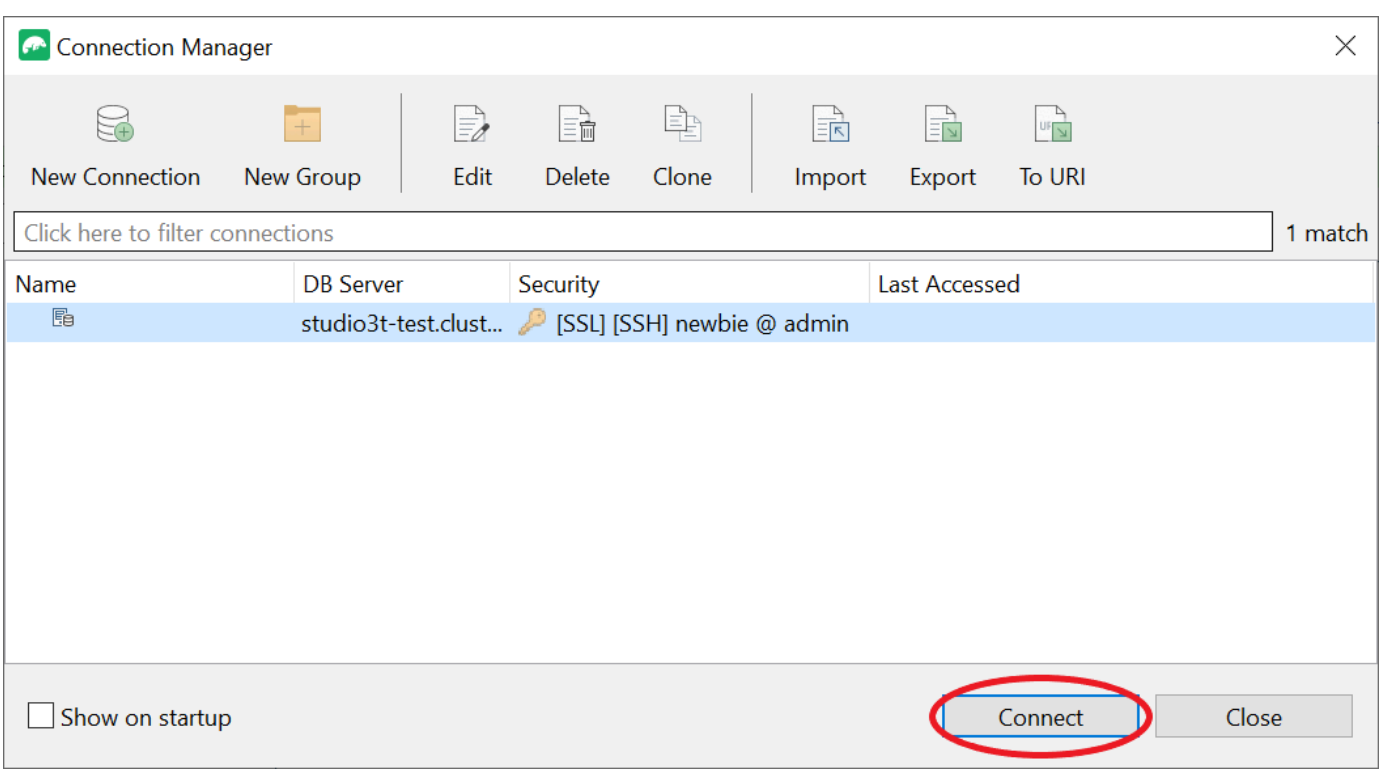

축하합니다! 이제 Studio 3T를 통해 Amazon DocumentDB 클러스터에 성공적으로 연결되었습니다.

# 데이터그립을 사용하여 Amazon DocumentDB에 연결

[DataGrip은](https://www.jetbrains.com/help/datagrip/documentdb.html) Amazon DocumentDB를 비롯한 다양한 데이터베이스 시스템을 지원하는 강력한 통합 개 발 환경 (IDE) 입니다. 이 섹션에서는 DataGrip을 사용하여 Amazon DocumentDB 클러스터에 연결하 는 단계를 안내하며, 그래픽 인터페이스를 사용하여 데이터를 쉽게 관리하고 쿼리할 수 있습니다.

# 필수 조건

- 컴퓨터에 데이터그립 IDE가 설치되어 있습니다. [JetBrains에서 다운로드할 수 있습니다.](https://www.jetbrains.com/datagrip/download/#section=windows)
- Amazon DocumentDB 클러스터와 동일한 VPC에서 실행 중인 Amazon EC2 인스턴스입니다. 이 인 스턴스를 사용하여 로컬 시스템에서 Amazon DocumentDB 클러스터로 연결되는 보안 터널을 설정 합니다. [Amazon EC2를 사용하여 연결](#page-956-0) 방법을 알려면 다음 지침에 따르십시오.
- Amazon EC2 인스턴스 대신 VPN 연결을 사용하거나 이미 보안 VPN을 사용하여 AWS 인프라에 액세스하고 있는 경우 사용할 수 있습니다. 이 옵션을 선호하는 경우 지침에 따라 다음을 사용하여 [Amazon DocumentDB에 안전하게 액세스하십시오](https://aws.amazon.com/blogs/database/securely-access-amazon-documentdb-with-mongodb-compatibility-locally-using-aws-client-vpn/). AWS Client VPN

# DataGrip을 사용한 연결

1. 컴퓨터에서 DataGrip을 시작하고 새 프로젝트를 생성합니다.

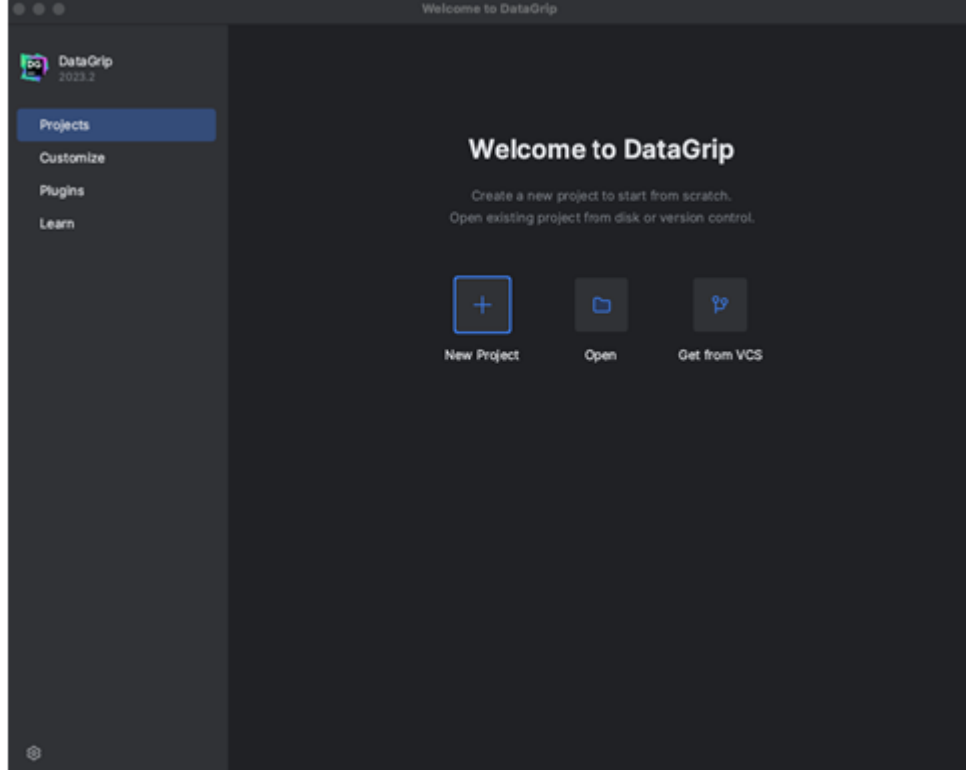

- 2. 다음 방법 중 하나로 새 데이터 원본을 추가합니다.
	- a. 기본 메뉴에서 파일 새로 만들기 데이터 원본으로 이동한 다음 DocumentDB를 선택합니다.
	- b. 데이터베이스 탐색기의 도구 모음에서 새 아이콘 (+) 을 클릭합니다. 데이터 소스로 이동하여 DocumentDB를 선택합니다.

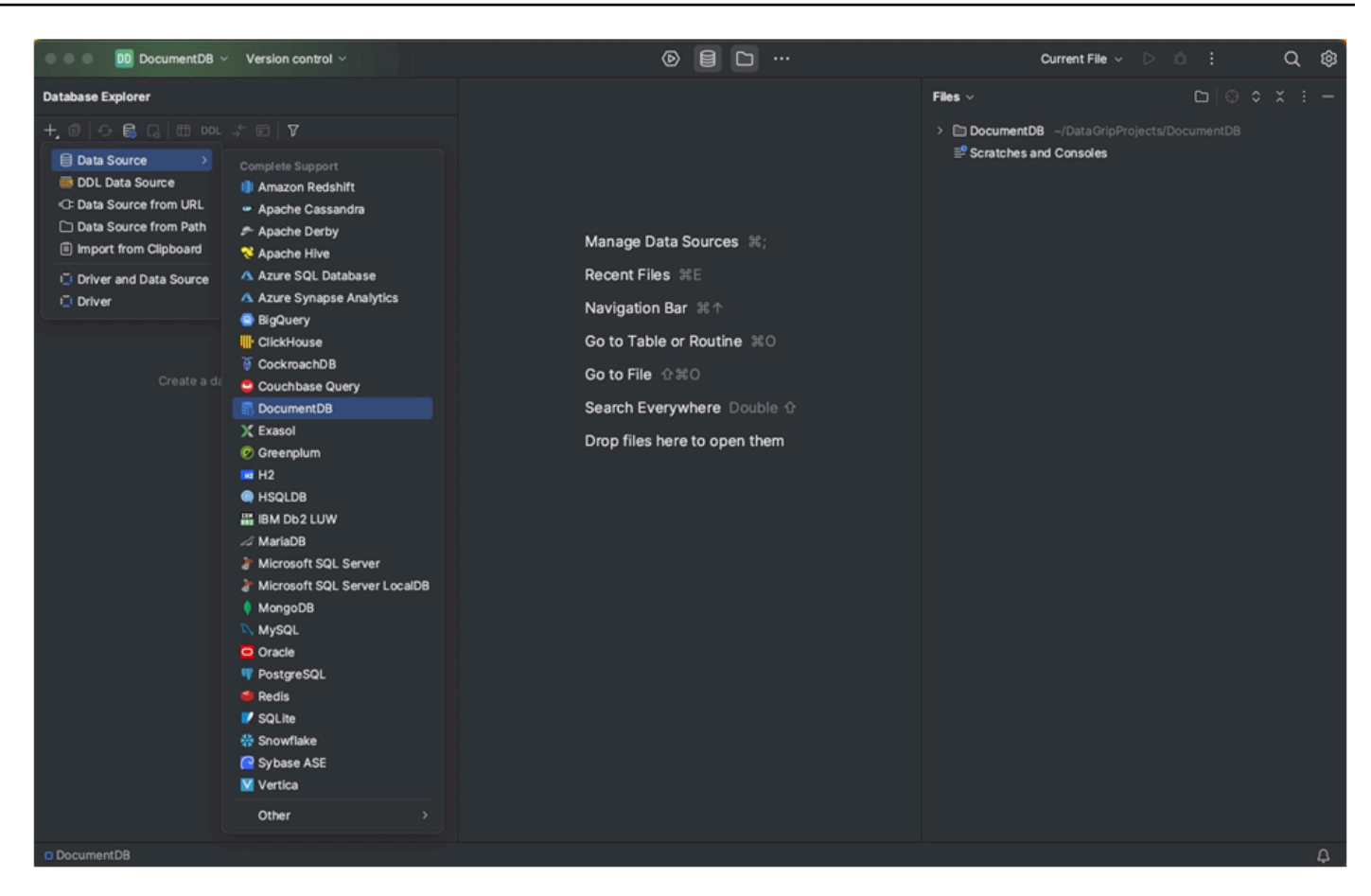

3. 일반 탭의 데이터 소스 페이지에서 연결 설정 영역 하단에 누락된 드라이버 파일 다운로드 링크가 있는지 확인합니다. 이 링크를 클릭하면 데이터베이스와 상호 작용하는 데 필요한 드라이버를 다운 로드할 수 있습니다. 직접 다운로드 링크는 [JetBrains JDBC](https://www.jetbrains.com/datagrip/jdbc-drivers/) 드라이버를 참조하십시오.

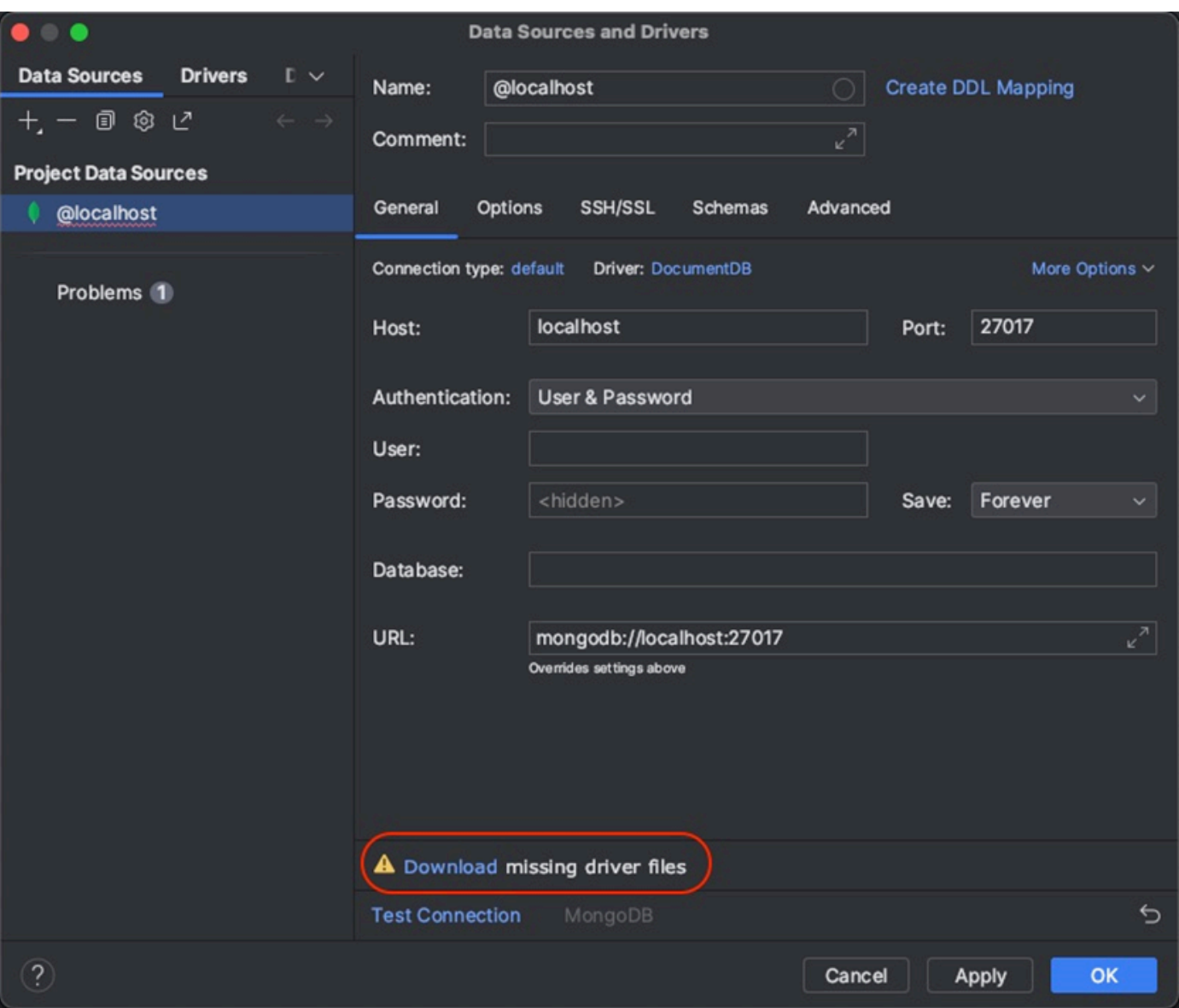

- 4. 일반 탭에서 연결 세부 정보를 지정합니다.
	- a. 호스트 필드에 Amazon DocumentDB 클러스터 엔드포인트를 지정합니다.
	- b. 포트는 이미 27017로 설정되어 있습니다. 클러스터가 다른 포트에 배포된 경우 변경하십시오.
	- c. 인증에서 사용자 및 암호를 선택합니다.
	- d. 사용자 이름 및 암호 정보를 입력하십시오.
	- e. 데이터베이스 필드는 선택 사항입니다. 연결할 데이터베이스를 지정할 수 있습니다.
	- f. 위의 세부 정보를 추가하면 URL 필드가 자동으로 완성됩니다.

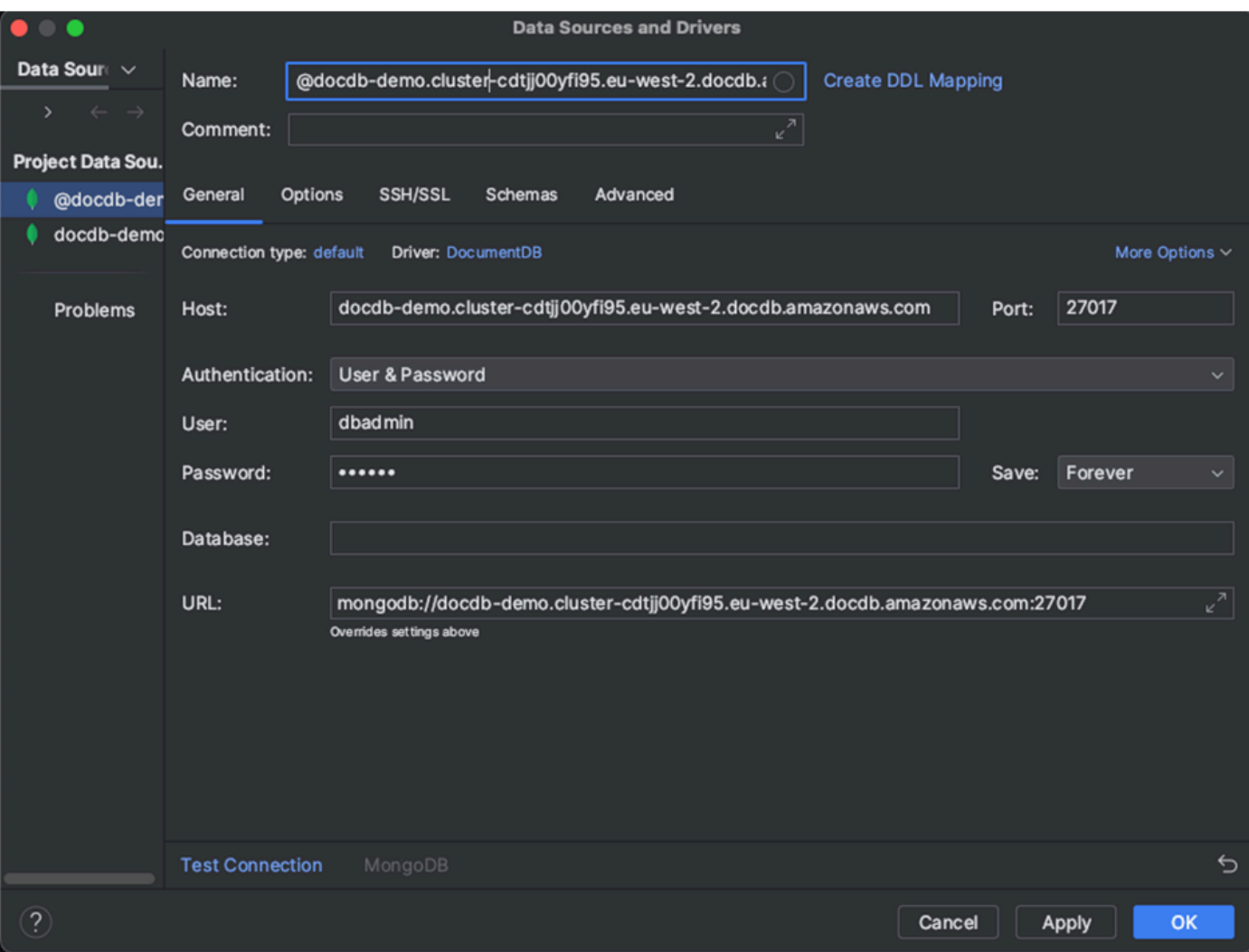

- 5. SSH/SSL 탭에서 SSH 터널 사용을 활성화한 다음 아이콘을 클릭하여 SSH 구성 대화 상자를 엽니 다. 다음 정보를 입력합니다.
	- a. 호스트 필드에 Amazon EC2 인스턴스의 호스트 이름을 입력합니다.
	- b. Amazon EC2 인스턴스의 사용자 이름과 암호를 입력합니다.
	- c. 인증 유형에서 키 페어를 선택합니다.
	- d. 프라이빗 키 파일을 입력합니다.

**a** Note

VPN 옵션을 사용하는 경우 SSH 터널을 구성할 필요가 없습니다.

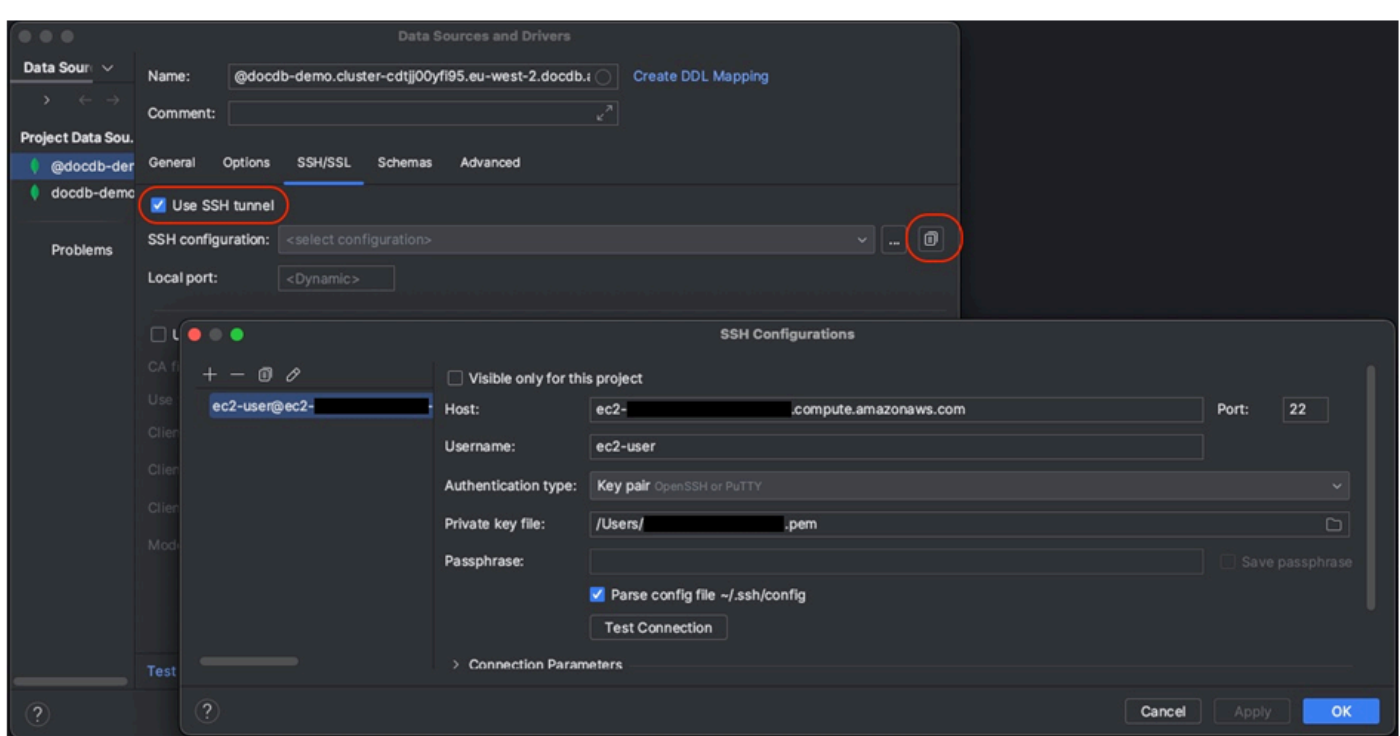

6. SSH/SSL 탭에서 SSL 사용을 활성화합니다. CA 파일 필드에 컴퓨터에 있는 global-bundle.pem 파일의 위치를 입력합니다. 모드의 경우 필수 옵션을 그대로 두십시오.

#### **a** Note

이 위치에서 또는 wget [https://aws.amazon.com/https://truststore.pki.rds.amazonaws.com/](https://aws.amazon.com/https://truststore.pki.rds.amazonaws.com/global/global-bundle.pem)  [global/global-bundle.pem](https://aws.amazon.com/https://truststore.pki.rds.amazonaws.com/global/global-bundle.pem) 명령을 사용하여 인증서를 다운로드할 수 있습니다.

### **a** Note

Amazon DocumentDB 엘라스틱 클러스터에 연결하는 경우 CA 파일을 지정하지 않아도 됩 니다. SSL 사용 옵션은 선택된 상태로 두고 다른 모든 옵션은 기본값으로 둡니다.

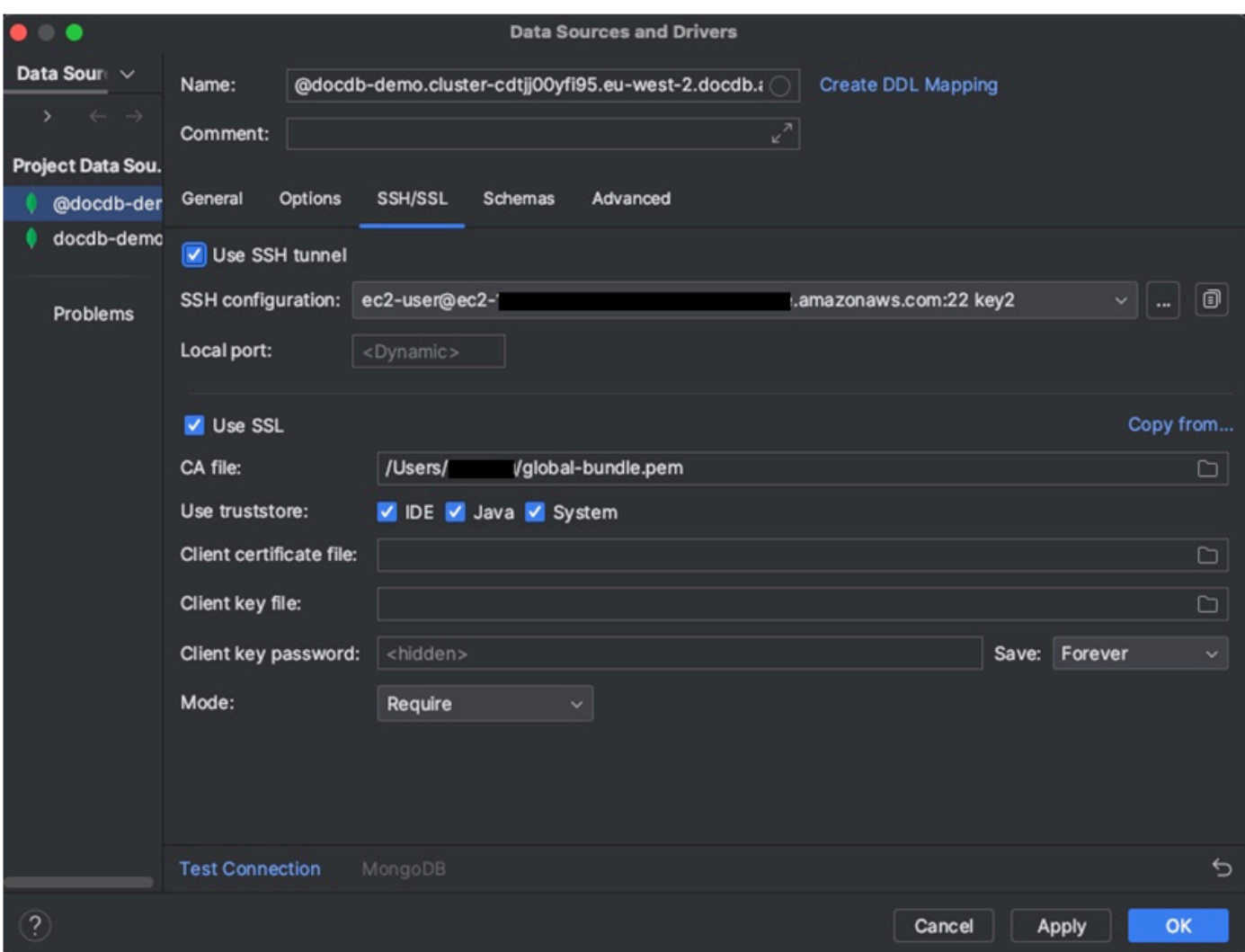

7. 스키마 탭에서 모든 데이터베이스를 선택하거나 스키마 패턴 필드에 "\*: \*" 필터를 입력합니다. 연결 테스트 링크를 클릭하여 연결을 테스트합니다.

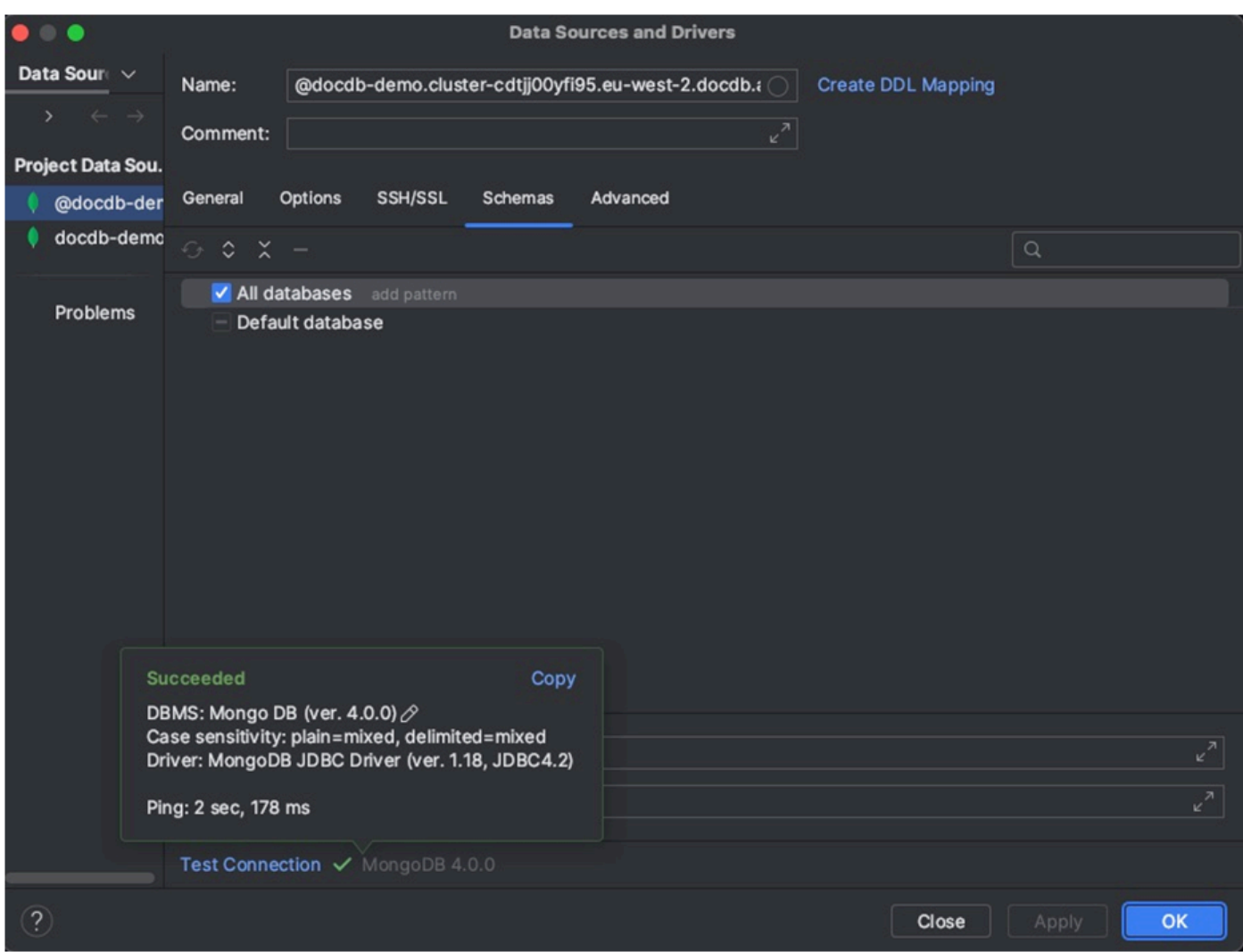

8. 연결이 성공적으로 테스트되면 확인을 클릭하여 데이터 소스 구성을 저장합니다.

# 데이터그립 기능

DataGrip은 Amazon DocumentDB를 효율적으로 사용하는 데 도움이 되는 다양한 기능을 제공합니다.

- SQL 편집기 DataGrip의 SQL 편집기를 사용하여 DocumentDB 컬렉션에서 SQL과 유사한 쿼리를 작성하고 실행할 수 있습니다.
- 비주얼 쿼리 빌더 비주얼 쿼리 빌더를 사용하면 SQL 코드를 작성하지 않고도 그래픽 방식으로 쿼 리를 만들 수 있습니다.
- 스키마 관리 컬렉션 생성, 변경, 삭제 등 데이터베이스 스키마를 쉽게 관리할 수 있습니다.
- 데이터 시각화 DataGrip에서 제공되는 다양한 시각화 도구를 사용하여 데이터를 보고 분석할 수 있습니다.

• 데이터 내보내기 및 가져오기 — DataGrip의 내보내기 및 가져오기 기능을 사용하여 Amazon DocumentDB와 다른 데이터베이스 간에 데이터를 전송합니다.

Amazon DocumentDB 및 기타 데이터베이스 [시스템 사용에 대한 고급 기능 및 팁은 공식 DataGrip 설](https://www.jetbrains.com/datagrip/features/) [명서를](https://www.jetbrains.com/datagrip/features/) 참조하십시오.

# <span id="page-956-0"></span>Amazon EC2를 사용하여 연결

이 단원에서는 Amazon DocumentDB 클러스터와 Amazon EC2 간의 연결을 설정하고 Amazon EC2 인스턴스에서 Amazon DocumentDB 클러스터에 액세스하는 방법을 설명합니다.

EC2 연결을 구성하는 데는 두 가지 옵션이 있습니다.

- [EC2 인스턴스를 Amazon DocumentDB 데이터베이스에 자동 연결](#page-957-0)  EC2 콘솔의 자동 연결 기능을 사용하여 EC2 인스턴스와 신규 또는 기존 Amazon DocumentDB 데이터베이스 간의 연결을 자동으 로 구성합니다. 이 연결을 통해 트래픽이 EC2 인스턴스와 Amazon DocumentDB 데이터베이스 간에 이동할 수 있습니다. 이 옵션은 일반적으로 새 보안 그룹을 테스트하고 생성하는 데 사용됩니다.
- [Amazon DocumentDB 데이터베이스에 EC2 인스턴스를 수동으로 연결](#page-980-0)  자동 연결 기능으로 생성된 구성을 재현하도록 보안 그룹을 수동으로 구성 및 할당하여 EC2 인스턴스와 Amazon DocumentDB 데이터베이스 간의 연결을 구성합니다. 이 옵션은 일반적으로 고급 설정을 변경하고 기존 보안 그룹을 사용하는 데 사용됩니다.

# <span id="page-956-1"></span>필수 조건

옵션에 관계없이 첫 번째 Amazon DocumentDB 클러스터를 생성하기 전에 다음을 수행해야 합니다.

Amazon Web Services(AWS) 계정 만들기

Amazon DocumentDB를 사용하려면 먼저 Amazon Web Services () 계정이 있어야 합니다.AWS AWS 계정은 무료입니다. 사용하는 서비스 및 리소스에 대해서만 비용을 지불하는 것입니다.

계정이 없는 경우 다음 단계를 완료하여 계정을 만드세요. AWS 계정

가입하려면 AWS 계정

- 1. <https://portal.aws.amazon.com/billing/signup>을 여세요.
- 2. 온라인 지시 사항을 따르세요.

### 등록 절차 중에는 전화를 받고 키패드로 인증 코드를 입력하는 과정이 있습니다.

에 AWS 계정가입하면 AWS 계정 루트 사용자a가 생성됩니다. 루트 사용자에게는 계정의 모 든 AWS 서비스 및 리소스 액세스 권한이 있습니다. 보안 모범 사례는 사용자에게 관리 액세스 권한을 할당하고, 루트 사용자만 사용하여 [루트 사용자 액세스 권한이 필요한 작업을](https://docs.aws.amazon.com/accounts/latest/reference/root-user-tasks.html) 수행하는 것입니다.

필요한 AWS Identity and Access Management (IAM) 권한을 설정하는 것도 좋습니다.

클러스터, 인스턴스, 클러스터 파라미터 그룹과 같은 Amazon DocumentDB 리소스를 관리하려 면 요청을 인증하는 데 사용할 수 AWS 있는 자격 증명이 필요합니다. 자세한 정보는 [Amazon](#page-288-0)  [DocumentDB의 ID 및 액세스 관리을](#page-288-0) 참조하세요.

- 1. 의 AWS Management Console검색 창에 IAM을 입력하고 나타나는 드롭다운 메뉴에서 IAM을 선택합니다.
- 2. IAM 콘솔에 들어가면 탐색 창에서 사용자를 선택합니다.
- 3. 사용자 이름을 선택합니다.
- 4. 권한 추가 버튼을 클릭합니다.
- 5. 기존 정책 직접 연결을 선택합니다.
- 6. 검색 AmazonDocDBFullAccess 창에 입력하고 검색 결과에 나타나면 선택합니다.
- 7. 하단에서 다음: 검토라고 표시된 파란색 버튼을 클릭합니다.
- 8. 하단에서 권한 추가라고 표시된 파란색 버튼을 클릭합니다.

Amazon Virtual Private Cloud(VPC) 생성

어디에 속하느냐에 따라 기본 VPC가 이미 생성되어 AWS 리전 있을 수도 있고 그렇지 않을 수도 있 습니다. 기본 VPC가 없는 경우, Amazon VPC 사용 설명서의 Amazon [VPC 시작하기에서 1단계를](https://docs.aws.amazon.com/vpc/latest/userguide/vpc-getting-started.html) [완료하십시오](https://docs.aws.amazon.com/vpc/latest/userguide/vpc-getting-started.html). 이 작업에는 5분 미만이 소요됩니다.

## <span id="page-957-0"></span>Amazon EC2를 자동으로 연결

주제

- [EC2 인스턴스를 새 Amazon DocumentDB 데이터베이스에 자동으로 연결합니다.](#page-958-0)
- [EC2 인스턴스를 기존 Amazon DocumentDB 데이터베이스에 자동으로 연결합니다.](#page-972-0)
- [EC2 인스턴스와의 자동 연결 개요](#page-974-0)
- [연결된 컴퓨팅 리소스 보기](#page-979-0)

EC2 인스턴스와 새 Amazon DocumentDB 데이터베이스 간의 연결을 설정하기 전에 에 설명된 요구 사항을 충족하는지 확인하십시오. [EC2 인스턴스와의 자동 연결 개요](#page-974-0) 연결을 구성한 후 보안 그룹을 변 경하면 변경 사항이 EC2 인스턴스와 Amazon DocumentDB 데이터베이스 간의 연결에 영향을 미칠 수 있습니다.

**a** Note

를 사용해야만 EC2 인스턴스와 Amazon DocumentDB 데이터베이스 간의 연결을 자동으로 설 정할 수 있습니다. AWS Management Console AWS CLI 또는 Amazon DocumentDB API로는 연결을 자동으로 설정할 수 없습니다.

<span id="page-958-0"></span>EC2 인스턴스를 새 Amazon DocumentDB 데이터베이스에 자동으로 연결합니다.

다음 프로세스는 주제의 단계를 완료했다고 가정합니다. [필수 조건](#page-956-1)

단계

- [1단계: Amazon EC2 인스턴스 생성](#page-958-1)
- [2단계: 아마존 DocumentDB 클러스터 생성](#page-963-0)
- [3단계: Amazon EC2 인스턴스에 연결](#page-965-0)
- [4단계: mongo 쉘 설치](#page-966-0)
- [5단계: 아마존 DocumentDB TLS 관리](#page-968-0)
- [6단계: 아마존 DocumentDB 클러스터에 연결](#page-968-1)
- [7단계: 데이터 삽입 및 쿼리](#page-970-0)
- [8단계: 탐색](#page-972-1)

<span id="page-958-1"></span>1단계: Amazon EC2 인스턴스 생성

이 단계에서는 나중에 Amazon DocumentDB 클러스터를 프로비저닝하는 데 사용할 동일한 지역 및 Amazon VPC에 Amazon EC2 인스턴스를 생성합니다.

1. Amazon EC2 콘솔 대시보드에서 인스턴스 시작을 선택합니다.

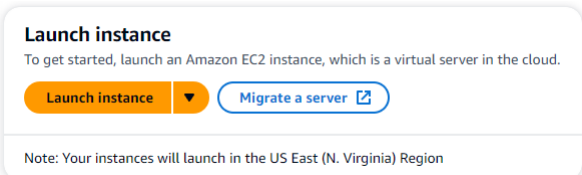

- 2. 이름 및 태그 섹션에 있는 이름 필드에 이름 또는 식별자를 입력합니다.
- 3. 아마존 머신 이미지 (AMI) 드롭다운 목록에서 아마존 리눅스 2 AMI를 찾아 선택합니다.

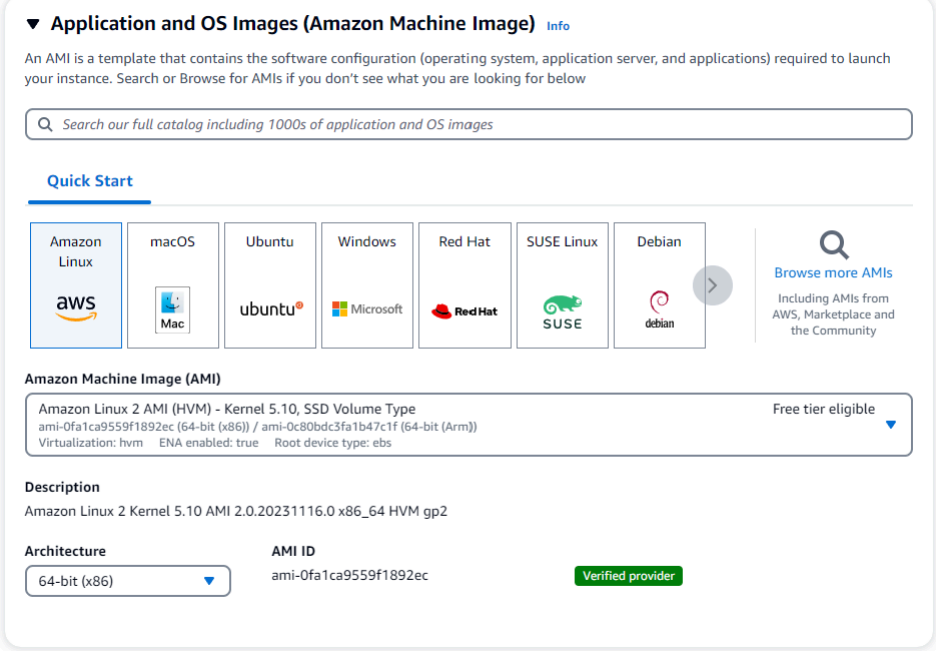

4. 인스턴스 유형 드롭다운 목록에서 t3.micro를 찾아 선택합니다.

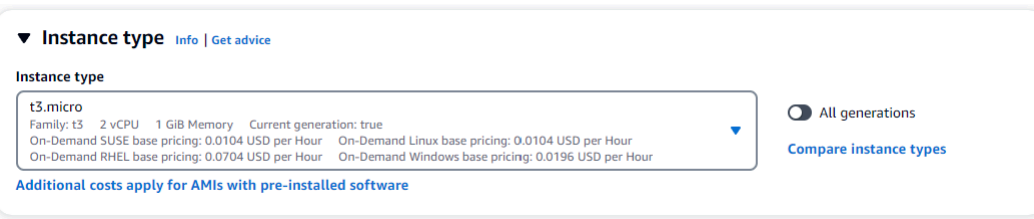

5. 키 페어 (로그인) 섹션에서 기존 키 페어의 식별자를 입력하거나 새 키 페어 생성을 선택합니다.

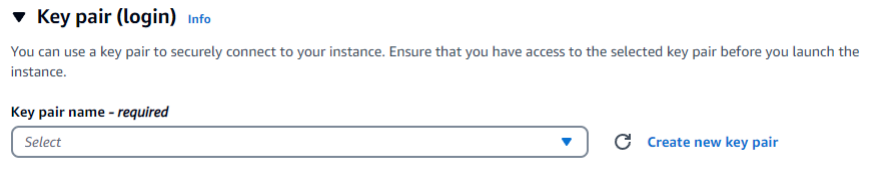

Amazon EC2 키 페어를 제공해야 합니다.

Amazon EC2 키 페어가 있는 경우:

- a. 키 페어를 선택하고 목록에서 키 페어를 선택합니다.
- b. Amazon EC2 인스턴스에 로그인하려면 프라이빗 키 파일 (.pem 또는.ppk 파일) 이 이미 있어 야 합니다.

Amazon EC2 키 페어가 없는 경우:

- a. 새 키 페어 생성을 선택합니다. 키 페어 생성 대화 상자가 나타납니다.
- b. 키 페어 이름 필드에 이름을 입력합니다.
- c. 키 페어 유형과 개인 키 파일 형식을 선택합니다.
- d. 키 페어 생성(Create key pair)를 선택합니다.

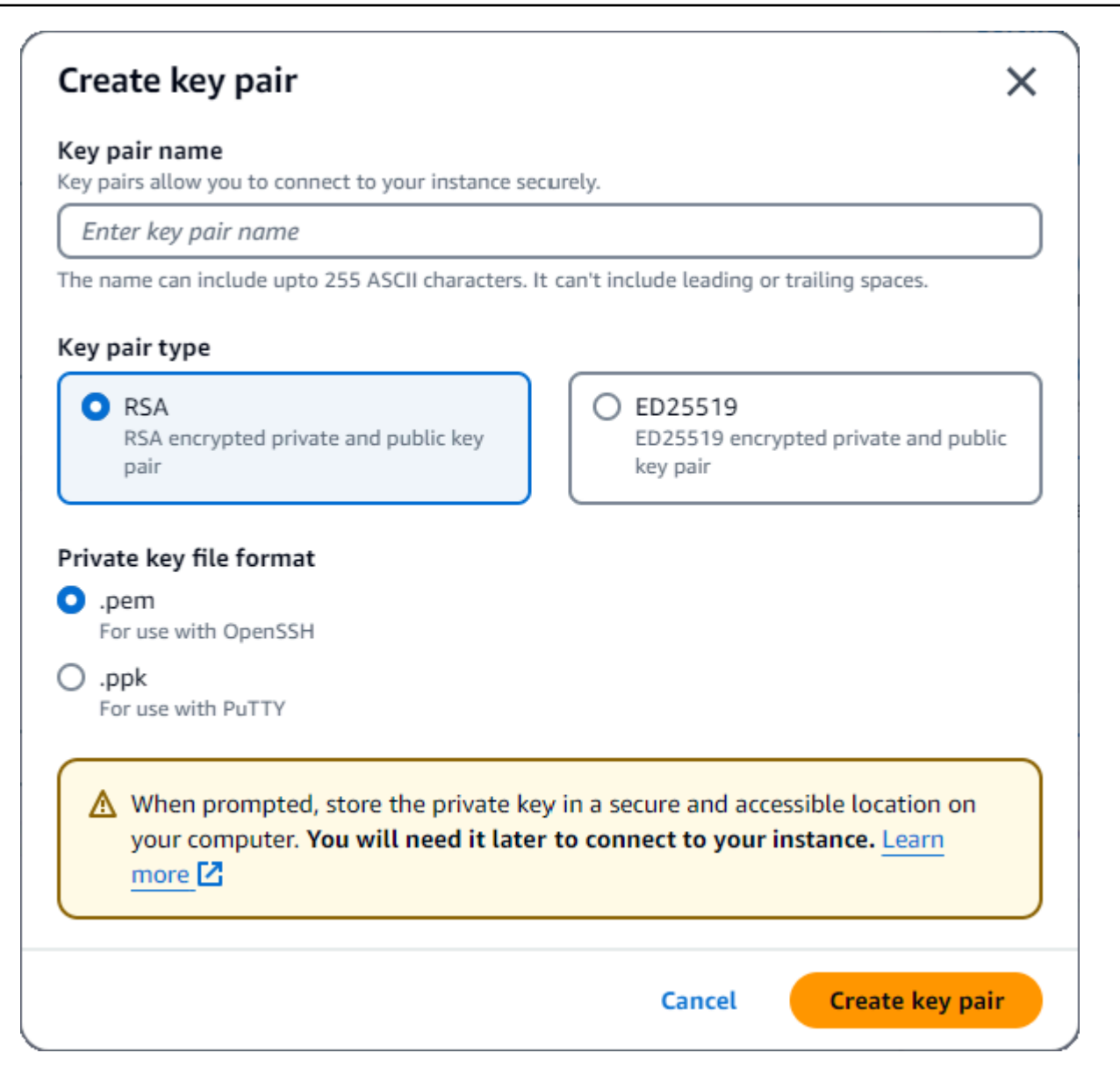

**a** Note

보안을 위해 EC2 인스턴스에 대한 SSH 및 인터넷 연결 모두에 키 페어를 사용하는 것이 좋습니다.

6. 선택 사항: 네트워크 설정 섹션의 방화벽 (보안 그룹) 에서 보안 그룹 생성 또는 기존 보안 그룹 선 택을 선택합니다.

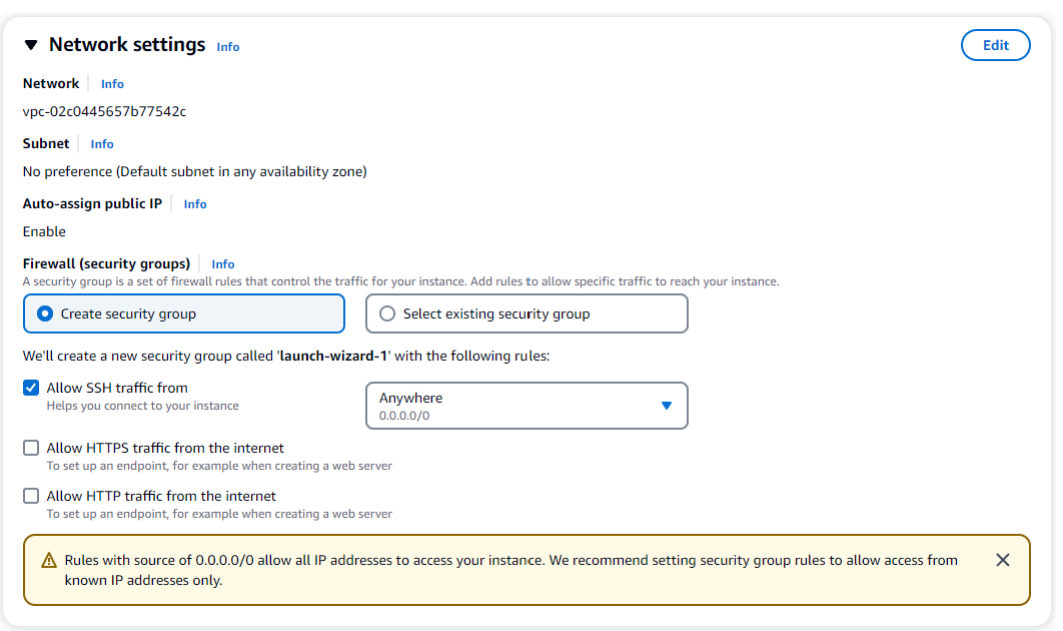

기존 보안 그룹을 선택했다면 일반 보안 그룹 드롭다운 목록에서 하나를 선택합니다.

새 보안 그룹을 생성하기로 선택한 경우 EC2 연결에 적용되는 모든 트래픽 허용 규칙을 확인하십 시오.

7. 요약 섹션에서 EC2 구성을 검토하고 올바른 경우 Launch instance를 선택합니다. 보안 그룹을 편 집합니다.

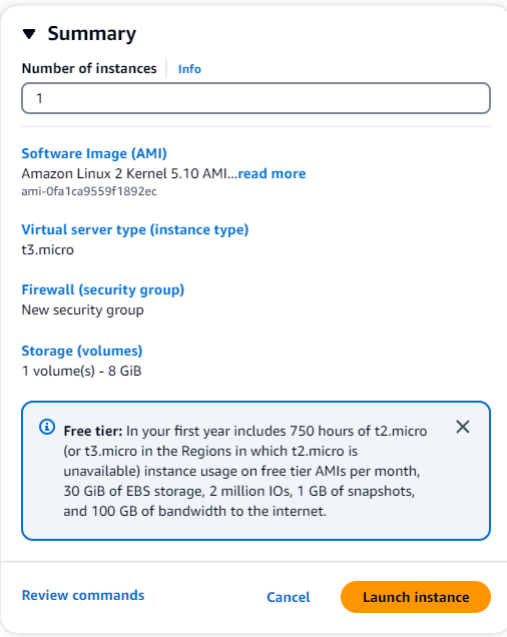

## <span id="page-963-0"></span>2단계: 아마존 DocumentDB 클러스터 생성

Amazon EC2 인스턴스가 프로비저닝되는 동안 Amazon DocumentDB 클러스터를 생성해야 합니다.

1. Amazon DocumentDB 콘솔로 이동한 다음 탐색 창에서 클러스터를 선택합니다.

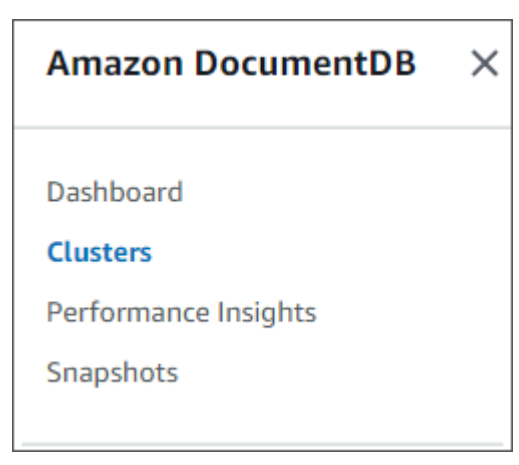

2. 생성을 선택합니다.

Create

3. 클러스터 유형 설정을 기본값인 인스턴스 기반 클러스터로 유지합니다.

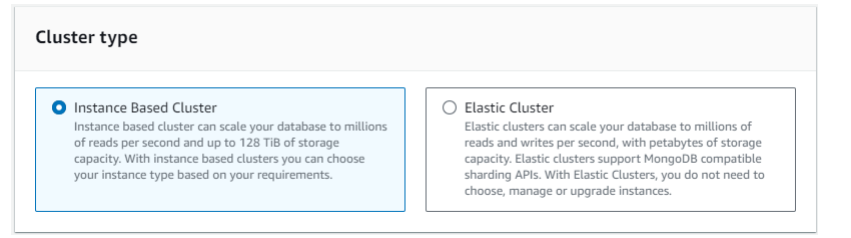

4. 인스턴스 수에 1을 선택합니다. 이렇게 하면 비용이 최소화됩니다. 다른 설정은 기본값으로 유지 합니다.

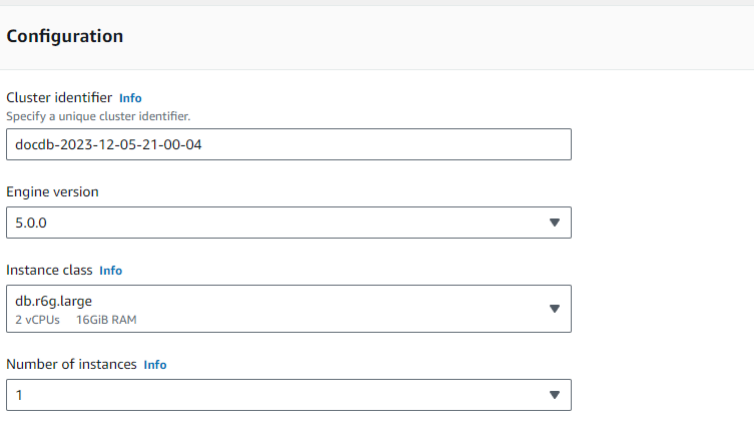

5. 연결성에서 EC2 컴퓨팅 리소스에 연결을 선택합니다. 1단계에서 생성한 EC2 인스턴스입니다.

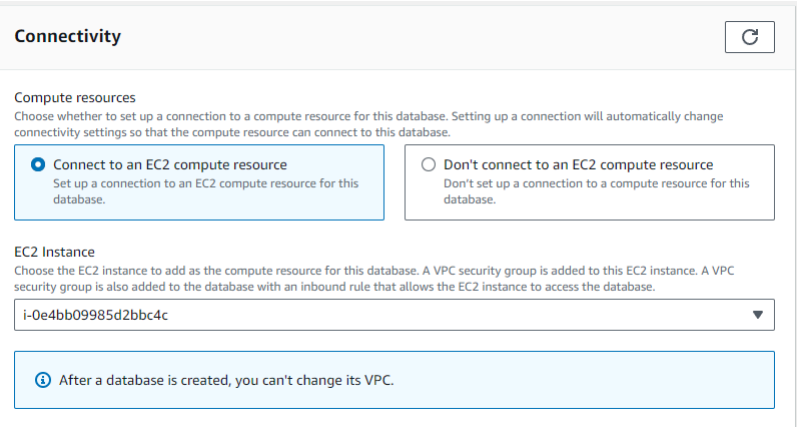

### **a** Note

EC2 컴퓨팅 리소스에 연결하면 Amazon DocumentDB 클러스터에 대한 EC2 컴퓨 팅 리소스 연결을 위한 보안 그룹이 자동으로 생성됩니다. 클러스터 생성을 완료하 고 새로 생성된 보안 그룹을 보려면 클러스터 목록으로 이동하여 클러스터 식별자 를 선택하십시오. 연결 및 보안 탭에서 보안 그룹으로 이동하고 보안 그룹 이름 (ID) 에서 그룹을 찾으십시오. 여기에는 클러스터 이름이 포함되며 다음과 비슷하게 보 입니다docdb-ec2-docdb-2023-12-11-21-33-41:i-0e4bb09985d2bbc4c (sg-0238e0b0bf0f73877).

6. 인증의 경우 로그인 자격 증명을 입력합니다. 중요: 이후 단계에서 클러스터를 인증하려면 로그인 자격 증명이 필요합니다.

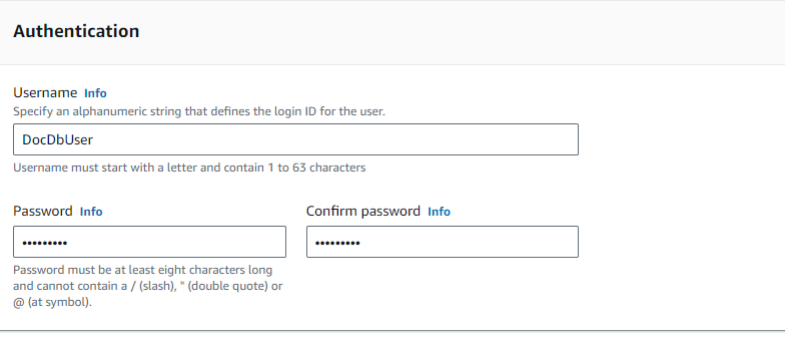

7. 고급 설정 표시를 켭니다.

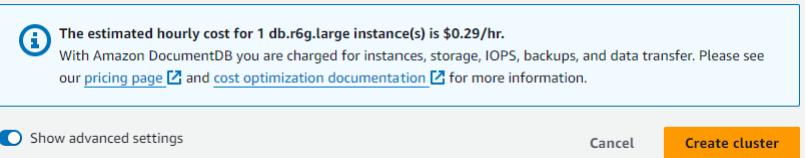

8. 네트워크 설정 섹션에서 Amazon VPC 보안 그룹의 경우 DemoDocDB를 선택합니다.

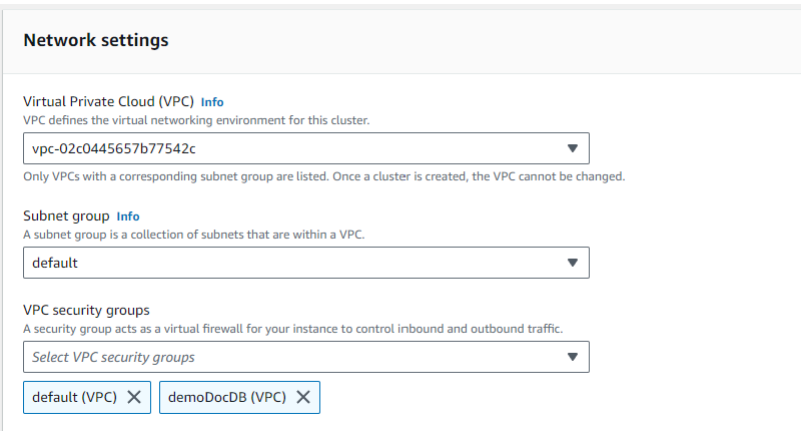

9. 클러스터 생성을 선택합니다.

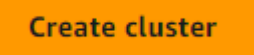

<span id="page-965-0"></span>3단계: Amazon EC2 인스턴스에 연결

mongo 쉘을 설치하려면 먼저 Amazon EC2 인스턴스에 연결해야 합니다. mongo 쉘을 설치하면 Amazon DocumentDB 클러스터에 연결하고 쿼리할 수 있습니다. 다음 단계를 완료합니다.

1. Amazon EC2 콘솔에서 인스턴스로 이동하여 방금 생성한 인스턴스가 실행 중인지 확인합니다. 연 결되면 인스턴스 ID를 클릭하여 인스턴스를 선택합니다.

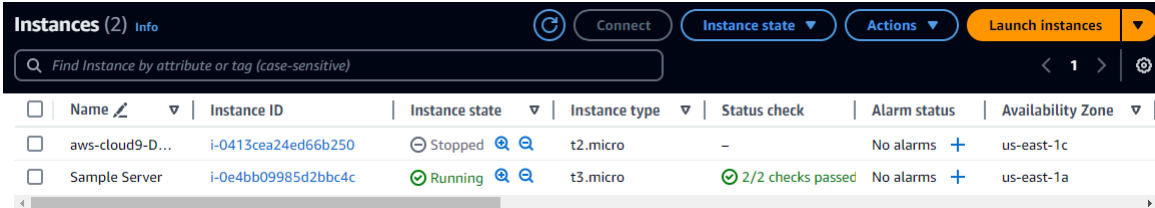

2. 연결을 선택합니다.

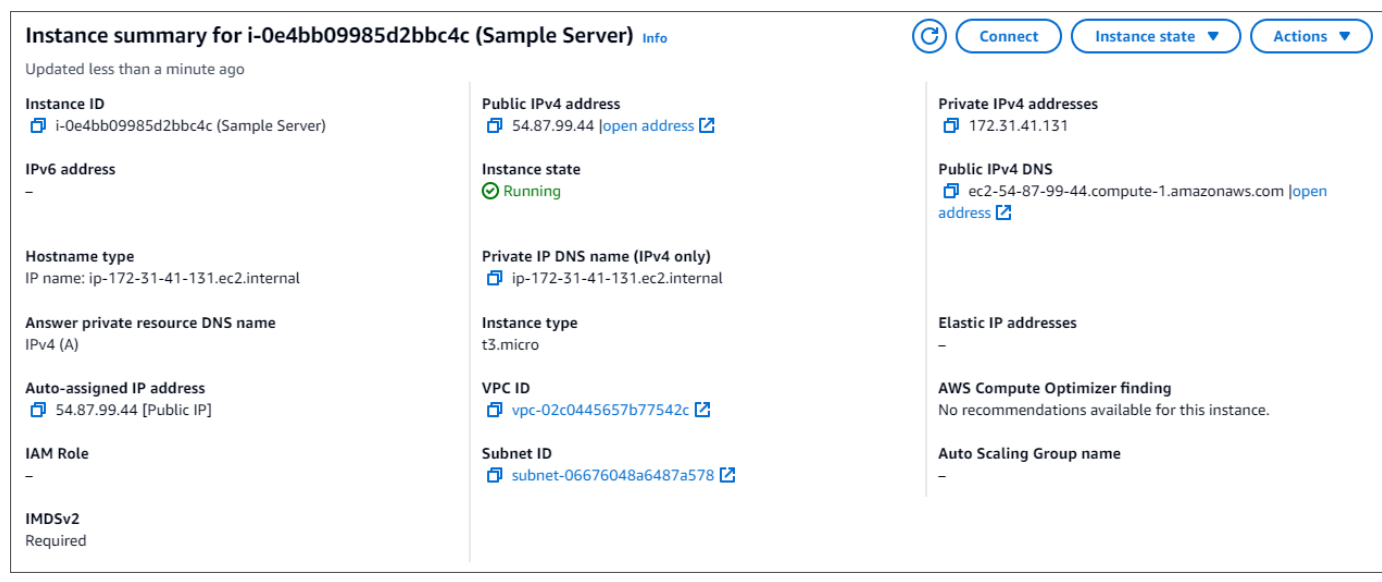

3. 연결 방법에는 Amazon EC2 인스턴스 연결, 세션 관리자, SSH 클라이언트 또는 EC2 직렬 콘솔의 네 가지 탭 옵션이 있습니다. 하나를 선택하고 지침을 따라야 합니다. 완료되면 Connect를 선택합 니다.

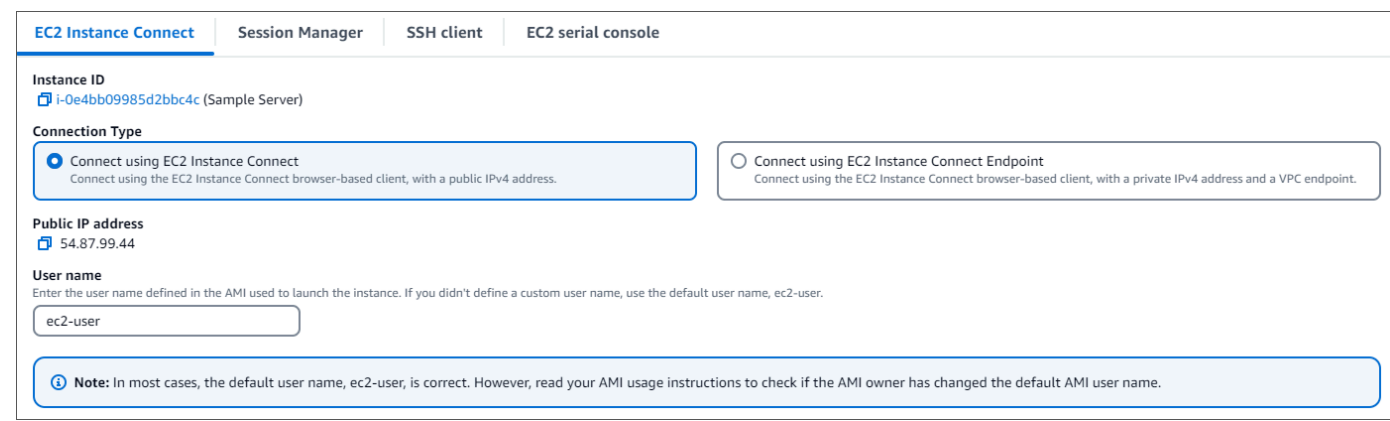

a Note

이 안내를 시작한 후 IP 주소가 변경되었거나 나중에 해당 환경으로 돌아오려는 경우 새 API 주 소로부터의 인바운드 트래픽을 활성화하도록 demoEC2 보안 그룹 인바운드 규칙을 업데이트 해야 합니다.

<span id="page-966-0"></span>4단계: mongo 쉘 설치

이제 Amazon DocumentDB 클러스터에 연결하고 쿼리하는 데 사용하는 명령줄 유틸리티인 mongo 셸 을 설치할 수 있습니다. 아래 지침에 따라 사용 중인 운영 체제 mongo 쉘을 설치합니다.

#### On Amazon Linux

### Amazon Linux에서 mongo 셸을 설치하려면

1. 리포지토리 파일을 생성합니다. EC2 인스턴스의 명령줄에서 다음 명령을 실행합니다:

echo -e "[mongodb-org-5.0] \nname=MongoDB Repository\nbaseurl=https:// repo.mongodb.org/yum/amazon/2/mongodb-org/5.0/x86\_64/\ngpgcheck=1 \nenabled=1 \ngpgkey=https://www.mongodb.org/static/pgp/server-5.0.asc" | sudo tee /etc/ yum.repos.d/mongodb-org-5.0.repo

2. 완료되면 다음 명령을 실행하여 mongo 쉘을 설치합니다.

sudo yum install -y mongodb-org-shell

### On Ubuntu 18.04

Ubuntu 18.04에서 mongo 셸을 설치하려면

1. 패키지 관리 시스템에서 사용할 퍼블릭 키를 가져옵니다.

```
sudo apt-key adv --keyserver hkp://keyserver.ubuntu.com:80 --recv 
  2930ADAE8CAF5059EE73BB4B58712A2291FA4AD5
```
2. Ubuntu 버전에 맞는 명령을 사용하여 MongoDB의 목록 파일 /etc/apt/sources.list.d/ mongodb-org-3.6.list를 생성합니다.

Ubuntu 18.04

echo "deb [ arch=amd64,arm64 ] https://repo.mongodb.org/apt/ubuntu xenial/ mongodb-org/3.6 multiverse" | sudo tee /etc/apt/sources.list.d/mongodborg-3.6.list

**a** Note

위의 명령은 Bionic과 Xenial 모두에 대한 mongo 3.6 셸을 설치합니다.

3. 다음 명령을 사용하여 로컬 패키지 데이터베이스를 다시 로드합니다.

sudo apt-get update

4. MongoDB 셸을 설치합니다.

sudo apt-get install -y mongodb-org-shell

Ubuntu 시스템에서 이전 버전의 MongoDB를 설치하는 방법에 대한 자세한 내용은 [Install](https://docs.mongodb.com/v3.6/tutorial/install-mongodb-on-ubuntu/)  [MongoDB Community Edition on Ubuntu를](https://docs.mongodb.com/v3.6/tutorial/install-mongodb-on-ubuntu/) 참조하십시오.

On other operating systems

다른 운영 체제에서 mongo 셸을 설치하려면 MongoDB 설명서의 [MongoDB Community Edition 설](https://www.mongodb.com/docs/manual/administration/install-on-linux/) [치](https://www.mongodb.com/docs/manual/administration/install-on-linux/)를 참조하십시오.

<span id="page-968-0"></span>5단계: 아마존 DocumentDB TLS 관리

다음 코드를 사용하여 Amazon DocumentDB용 CA 인증서를 다운로드하십시오. wget https:// truststore.pki.rds.amazonaws.com/global/global-bundle.pem

### **a** Note

전송 계층 보안 (TLS) 은 모든 새 Amazon DocumentDB 클러스터에 기본적으로 활성화됩니다. 자세한 내용은 [Amazon DocumentDB 클러스터 TLS 설정 관리를](https://docs.aws.amazon.com/documentdb/latest/developerguide/security.encryption.ssl.html) 참조하십시오.

<span id="page-968-1"></span>6단계: 아마존 DocumentDB 클러스터에 연결

1. Amazon DocumentDB 콘솔의 클러스터에서 클러스터를 찾습니다. 클러스터 식별자를 클릭하여 생성한 클러스터를 선택합니다.

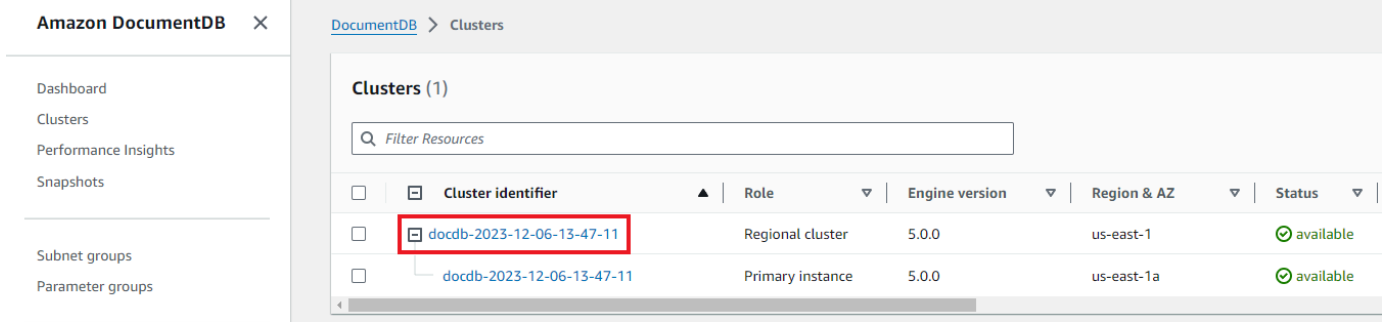

## 2. 연결 및 보안 탭의 Connect 상자에서 mongo 셸을 사용하여 이 클러스터에 연결을 찾습니다.

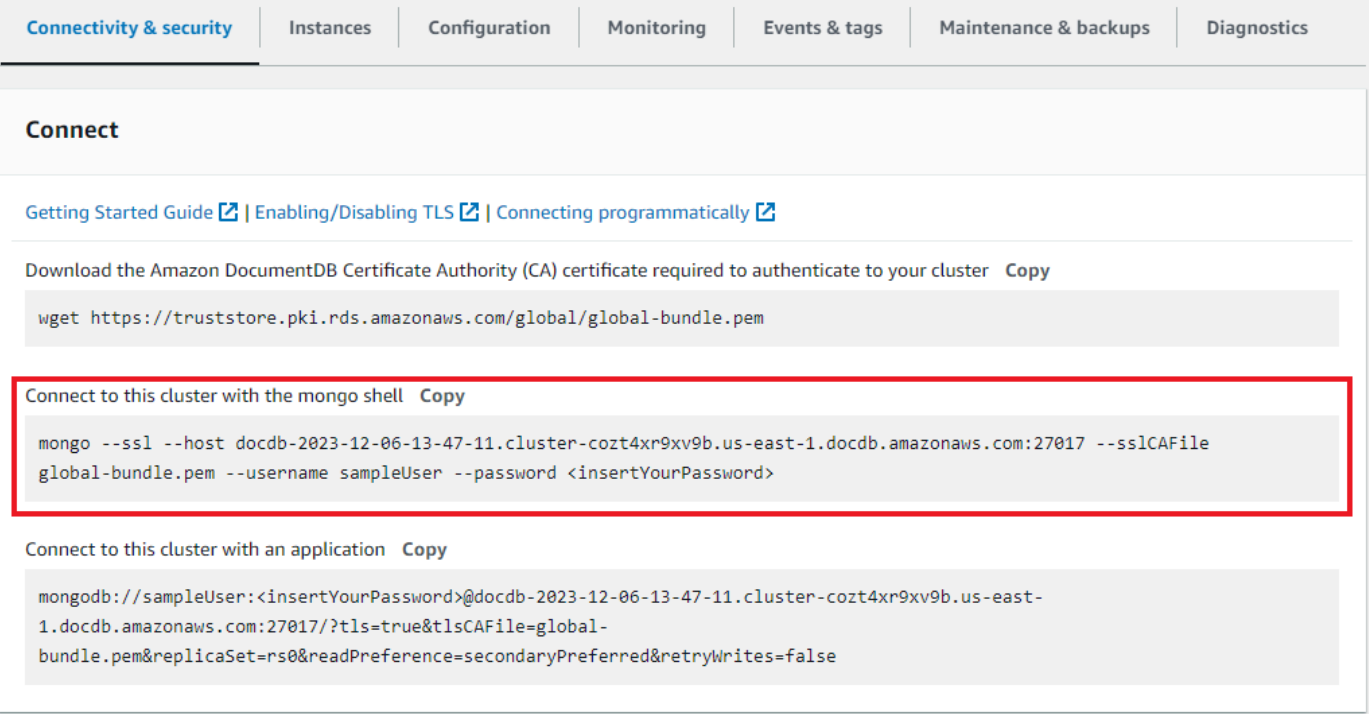

제공된 연결 문자열을 복사하여 터미널에 붙여넣습니다.

다음과 같이 변경하십시오.

- a. 문자열에 올바른 사용자 이름이 있는지 확인하세요.
- b. 연결할 때 mongo 셸에서 비밀번호를 입력하라는 메시지가 <insertYourPassword> 표시 되도록 생략하세요.

연결 문자열은 다음과 유사하게 표시되어야 합니다:

mongo --ssl host docdb-2020-02-08-14-15-11. cluster.region.docdb.amazonaws.com:27107 --sslCAFile global-bundle.pem --username demoUser --password

- 3. 터미널에서 Enter 키를 누릅니다. 이제 비밀번호를 입력하라는 메시지가 표시됩니다. 암호를 입력 합니다.
- 4. 암호를 입력하고 rs0:PRIMARY> 메시지가 표시되면 Amazon DocumentDB 클러스터에 성공적 으로 연결된 것입니다.

연결에 문제가 있으신가요? [Amazon DocumentDB 문제 해결을](https://docs.aws.amazon.com/documentdb/latest/developerguide/troubleshooting.html) 참조하십시오.

<span id="page-970-0"></span>7단계: 데이터 삽입 및 쿼리

이제 클러스터에 연결되었으므로 몇 가지 쿼리를 실행하여 문서 데이터베이스 사용에 익숙해질 수 있 습니다.

1. 단일 문서를 삽입하려면 다음을 입력합니다:

db.collection.insert({"hello":"DocumentDB"})

2. 출력은 다음과 같습니다.

WriteResult({ "nInserted" : 1 })

3. findOne()명령으로 작성한 문서를 읽을 수 있습니다 (단일 문서만 반환하기 때문). 다음을 입력 합니다.

db.collection.findOne()

4. 출력은 다음과 같습니다.

```
{ "_id" : ObjectId("5e401fe56056fda7321fbd67"), "hello" : 
"DocumentDB" }
```
5. 쿼리를 몇 개 더 수행하려면 게임 프로필 사용 사례를 고려해 보세요. 먼저 제목이 붙은 profiles 컬렉션에 몇 개의 항목을 삽입합니다. 다음을 입력합니다.

```
db.profiles.insertMany([ 
             { "_id" : 1, "name" : "Matt", "status": "active", "level": 12, 
  "score":202}, 
             { "_id" : 2, "name" : "Frank", "status": "inactive", "level": 2, 
  "score":9}, 
             { "_id" : 3, "name" : "Karen", "status": "active", "level": 7, 
  "score":87}, 
             { "_id" : 4, "name" : "Katie", "status": "active", "level": 3, 
  "score":27} 
             ])
```
- 6. 출력은 다음과 같습니다.
	- { "acknowledged" : true, "insertedIds" : [ 1, 2, 3, 4 ] }
- 7. find()명령을 사용하여 프로필 컬렉션의 모든 문서를 반환합니다. 다음을 입력합니다.

db.profiles.find()

- 8. 5단계에서 입력한 데이터와 일치하는 출력이 출력됩니다.
- 9. 필터를 사용하여 단일 문서에 대한 쿼리를 사용하십시오. 다음을 입력합니다.

db.profiles.find({name: "Katie"})

10. 다음 출력이 나타나야 합니다:

```
{ "_id" : 4, "name" : "Katie", "status": "active", "level": 3, 
"score":27}
```
11. 이제 findAndModify 명령을 사용하여 프로필을 찾아 수정해 보겠습니다. 다음 코드를 사용하여 사용자 Matt에게 10점을 추가로 주겠습니다:

```
 db.profiles.findAndModify({ 
     query: { name: "Matt", status: "active"}, 
     update: { $inc: { score: 10 } } 
 })
```
12. 다음과 같은 결과가 출력됩니다 (참고로 그의 점수는 아직 오르지 않았습니다):

```
 { 
 "_id" : 1, 
 "name" : "Matt", 
 "status" : "active", 
 "level" : 12, 
 "score" : 202 
 }
```
13. 다음 쿼리를 통해 그의 점수가 변경되었는지 확인할 수 있습니다:

db.profiles.find({name: "Matt"})

14. 출력은 다음과 같습니다.

```
{ "_id" : 1, "name" : "Matt", "status" : "active", "level" : 12, 
"score" : 212 }
```
#### 8단계: 탐색

축하합니다! Amazon DocumentDB에 대한 퀵 스타트 가이드를 성공적으로 완료했습니다.

다음 단계? 몇 가지 인기 있는 기능을 갖춘 이 강력한 데이터베이스를 최대한 활용하는 방법을 알아보 십시오.

- [Amazon DocumentDB 관리](https://docs.aws.amazon.com/documentdb/latest/developerguide/managing-documentdb.html)
- [스케일링](https://docs.aws.amazon.com/documentdb/latest/developerguide/operational_tasks.html)
- [백업 및 복원](https://docs.aws.amazon.com/documentdb/latest/developerguide/backup_restore.html)

#### **a** Note

비용을 절감하려면 Amazon DocumentDB 클러스터를 중지하여 비용을 절감하거나 클러스터 를 삭제할 수 있습니다. 기본적으로 30분 동안 사용하지 않으면 사용자 AWS Cloud9 환경은 기 본 Amazon EC2 인스턴스를 중지합니다.

EC2 인스턴스를 기존 Amazon DocumentDB 데이터베이스에 자동으로 연결합니다.

다음 절차에서는 기존 Amazon DocumentDB 클러스터와 Amazon EC2 인스턴스가 있다고 가정합니 다.

아마존 DocumentDB 클러스터에 액세스하여 아마존 EC2 연결을 설정합니다.

- 1. Amazon DocumentDB 클러스터에 액세스하십시오.
	- a. [에 AWS Management Console로그인하고 https://console.aws.amazon.com/docdb 에서](https://console.aws.amazon.com/docdb)  [Amazon DocumentDB 콘솔을 엽니다.](https://console.aws.amazon.com/docdb)
	- b. 탐색 창에서 클러스터를 선택합니다.

**G** Tip 화면 왼쪽에 탐색 창이 표시되지 않으면 페이지 왼쪽 상단 모서리에서 메뉴 아이콘  $(\equiv$ 을 선택합니다.

- c. 클러스터 이름 왼쪽에 있는 버튼을 선택하여 원하는 클러스터를 지정합니다.
- 2. Amazon EC2 연결을 설정합니다.

#### a. 작업을 선택한 다음 EC2 연결 설정을 선택합니다.

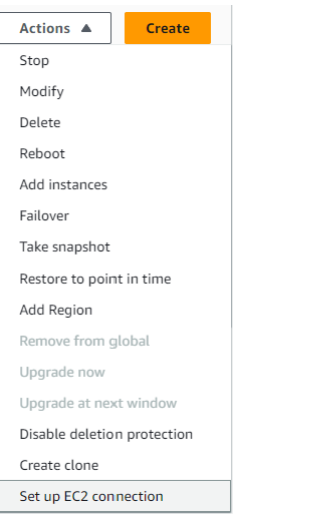

EC2 연결 설정 대화상자가 나타납니다.

b. EC2 인스턴스 필드에서 클러스터에 연결하려는 EC2 인스턴스를 선택합니다.

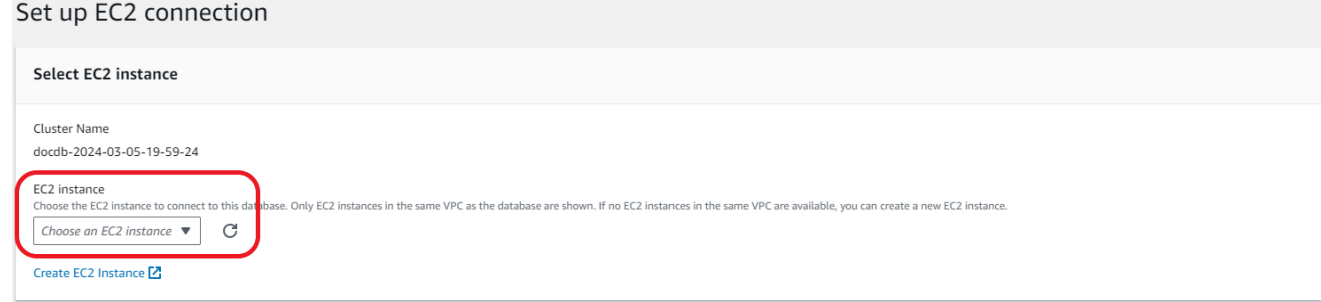

c. 계속을 선택합니다.

검토 및 확인 대화상자가 나타납니다.

d. 변경 내용이 올바른지 확인하세요. 그런 다음 연결 설정을 선택합니다.

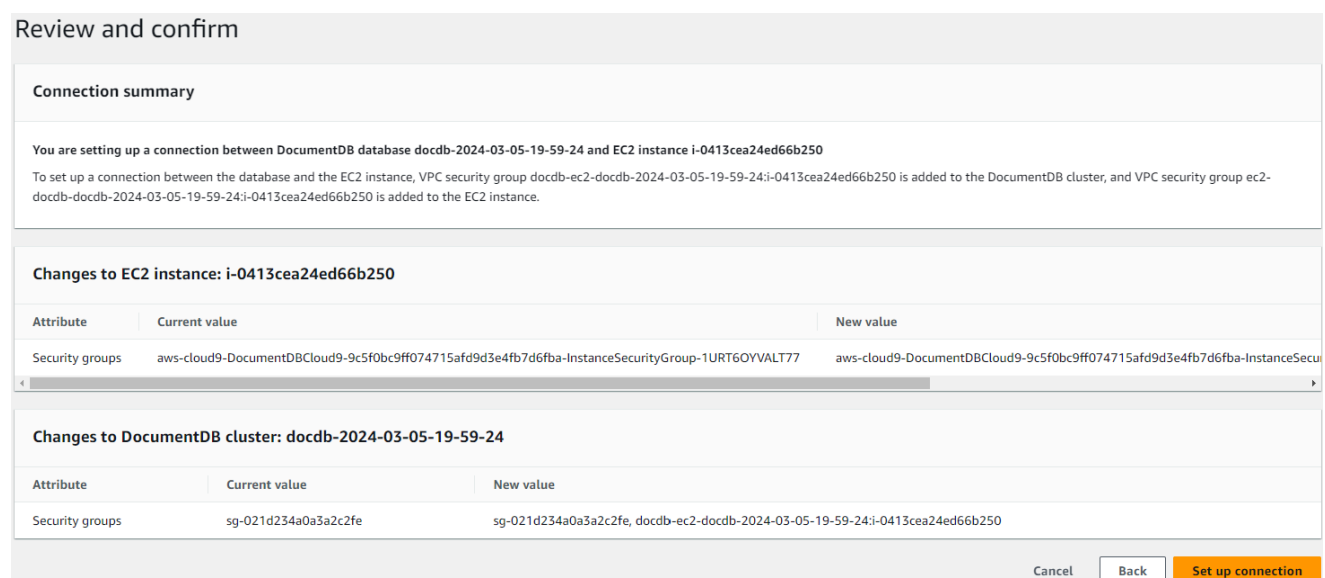

### 성공하면 다음과 같은 확인 메시지가 나타납니다.

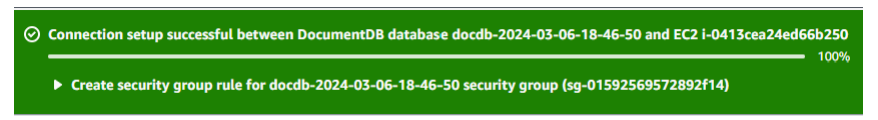

# EC2 인스턴스와의 자동 연결 개요

EC2 인스턴스와 Amazon DocumentDB 데이터베이스 간에 연결을 설정하면 Amazon DocumentDB는 EC2 인스턴스와 Amazon DocumentDB 데이터베이스를 위한 VPC 보안 그룹을 자동으로 구성합니다.

다음은 EC2 인스턴스를 Amazon DocumentDB 데이터베이스에 연결하기 위한 요구 사항입니다.

• EC2 인스턴스는 Amazon DocumentDB 데이터베이스와 동일한 VPC에 있어야 합니다.

EC2 인스턴스가 동일한 VPC에 없는 경우 콘솔은 EC2 인스턴스를 생성하기 위한 링크를 제공합니 다.

- 연결을 설정하는 사용자는 다음 Amazon EC2 작업을 수행할 수 있는 권한이 있어야 합니다.
	- ec2:AuthorizeSecurityGroupEgress
	- ec2:AuthorizeSecurityGroupIngress
	- ec2:CreateSecurityGroup
	- ec2:DescribeInstances
	- ec2:DescribeNetworkInterfaces
	- ec2:DescribeSecurityGroups
- ec2:ModifyNetworkInterfaceAttribute
- ec2:RevokeSecurityGroupEgress

DB 인스턴스와 EC2 인스턴스가 서로 다른 가용 영역에 있는 경우 계정에 교차 가용 영역 비용이 발생 할 가능성이 있습니다.

EC2 인스턴스에 연결을 설정하면 Amazon DocumentDB는 다음 표에 설명된 대로 Amazon DocumentDB 데이터베이스 및 EC2 인스턴스와 연결된 보안 그룹의 현재 구성에 따라 작동합니다.

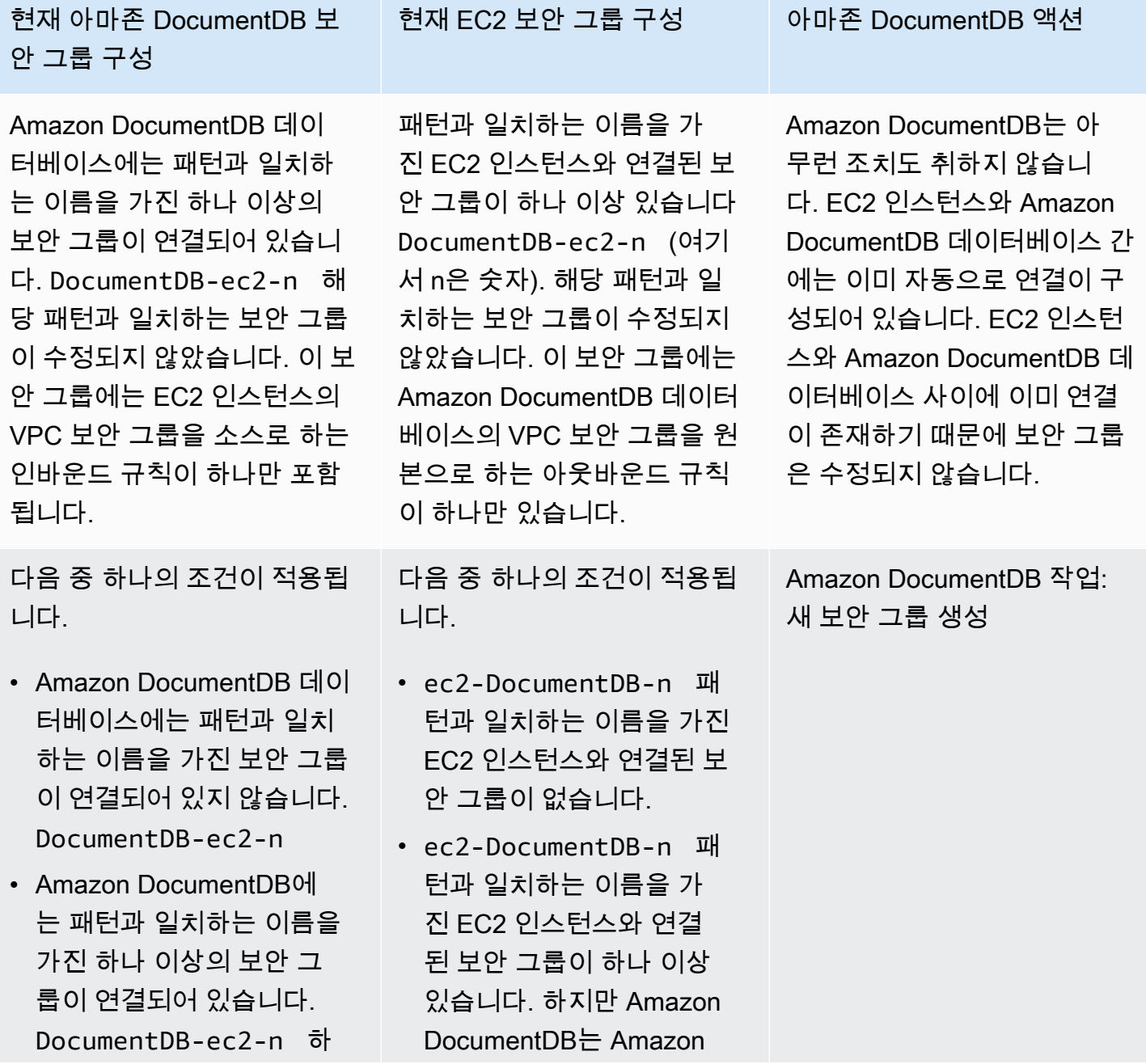

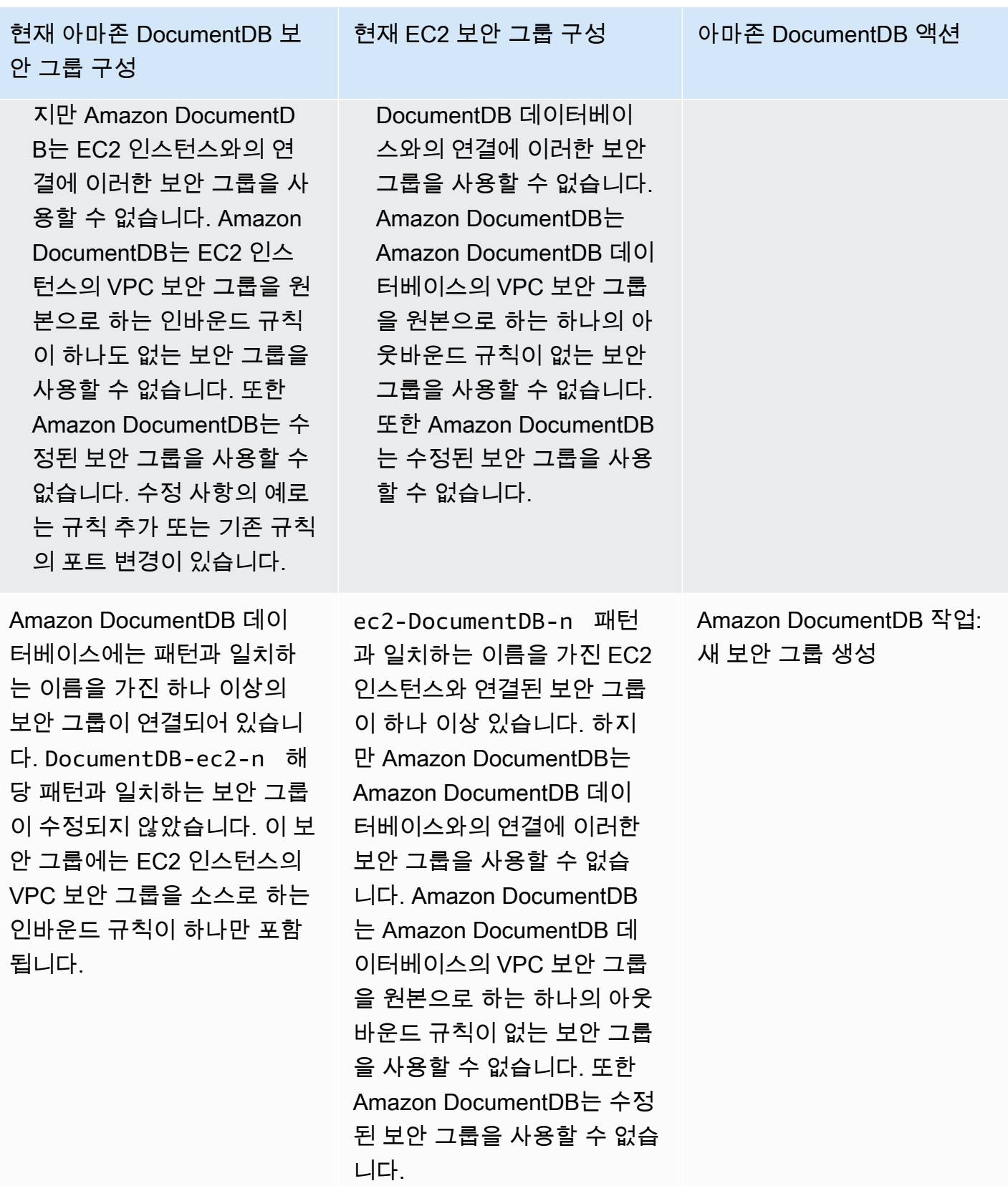

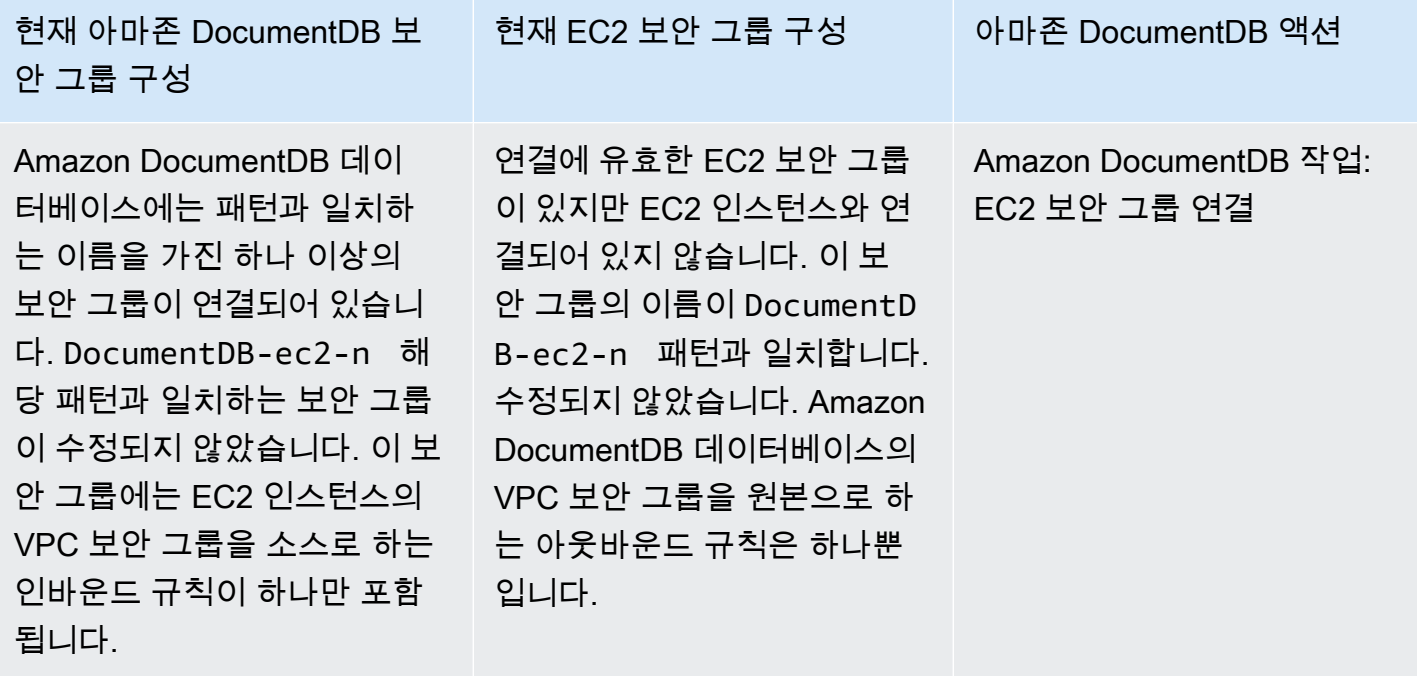

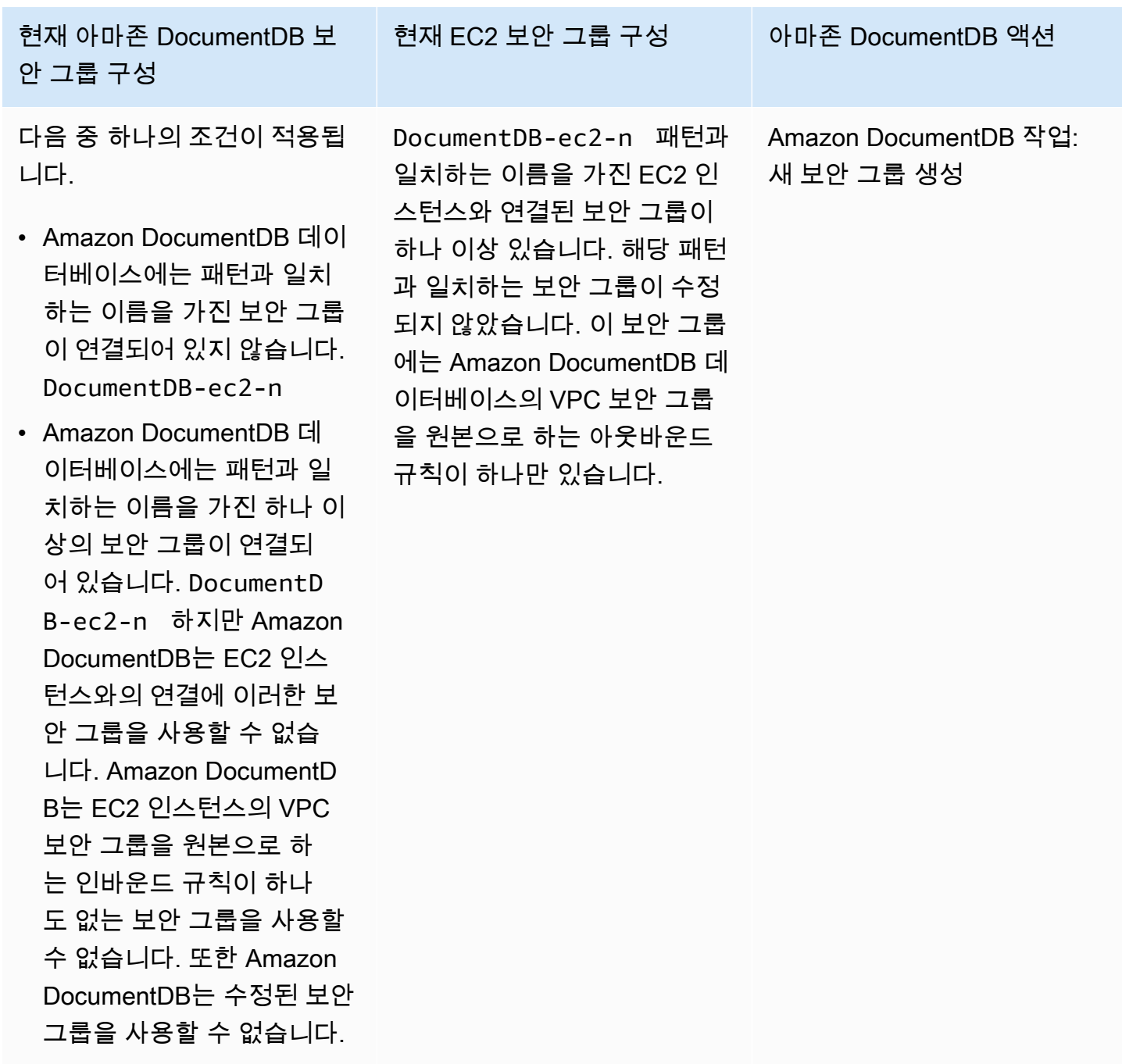

Amazon DocumentDB 작업: 새 보안 그룹 생성

Amazon DocumentDB는 다음과 같은 조치를 취합니다.

• DocumentDB-ec2-n 패턴과 일치하는 새 보안 그룹을 생성합니다. 이 보안 그룹에는 EC2 인스 턴스의 VPC 보안 그룹을 소스로 하는 인바운드 규칙이 하나 포함됩니다. 이 보안 그룹은 Amazon DocumentDB 데이터베이스와 연결되어 있으며, 이를 통해 EC2 인스턴스가 Amazon DocumentDB 데이터베이스에 액세스할 수 있습니다.

• ec2-DocumentDB-n 패턴과 일치하는 새 보안 그룹을 생성합니다. 이 보안 그룹에는 Amazon DocumentDB 데이터베이스의 VPC 보안 그룹을 원본으로 하는 아웃바운드 규칙이 있습니다. 이 보 안 그룹은 EC2 인스턴스와 연결되어 있으며, 이를 통해 EC2 인스턴스가 Amazon DocumentDB 데 이터베이스로 트래픽을 전송할 수 있습니다.

Amazon DocumentDB 작업: EC2 보안 그룹 연결

Amazon DocumentDB는 유효한 기존 EC2 보안 그룹을 EC2 인스턴스와 연결합니다. 이 보안 그룹을 사용하면 EC2 인스턴스가 Amazon DocumentDB 데이터베이스로 트래픽을 전송할 수 있습니다.

연결된 컴퓨팅 리소스 보기

를 사용하여 Amazon DocumentDB 데이터베이스에 연결된 컴퓨팅 리소스를 볼 수 있습니다. AWS Management Console 표시되는 리소스에는 자동으로 설정된 컴퓨팅 리소스 연결이 포함됩니다. 다음 과 같은 방법으로 컴퓨팅 리소스와의 연결을 자동으로 설정할 수 있습니다.

- 데이터베이스를 생성할 때 컴퓨팅 리소스를 선택할 수 있습니다. 자세한 내용은 다중 AZ [아마존](#page-502-0)  [DocumentDB 클러스터 생성](#page-502-0) DB 클러스터 생성을 참조하십시오.
- 기존 데이터베이스와 컴퓨팅 리소스 간의 연결을 설정할 수 있습니다. 자세한 정보는 [Amazon EC2](#page-957-0) [를 자동으로 연결을](#page-957-0) 참조하세요.

나열된 컴퓨팅 리소스에는 데이터베이스에 수동으로 연결된 리소스는 포함되지 않습니다. 예를 들어 데이터베이스와 연결된 VPC 보안 그룹에 규칙을 추가하여 컴퓨팅 리소스가 데이터베이스에 수동으로 액세스하도록 허용할 수 있습니다.

컴퓨팅 리소스가 나열되려면 다음 조건이 적용되어야 합니다.

- 컴퓨팅 리소스와 연결된 보안 그룹의 이름이 패턴과 일치합니다 ec2-DocumentDB-n (여기서 n은 숫자).
- 컴퓨팅 리소스와 연결된 보안 그룹에는 포트 범위가 Amazon DocumentDB 데이터베이스에서 사용 하는 포트로 설정된 아웃바운드 규칙이 있습니다.
- 컴퓨팅 리소스와 연결된 보안 그룹에는 소스가 Amazon DocumentDB 데이터베이스와 연결된 보안 그룹으로 설정된 아웃바운드 규칙이 있습니다.
- Amazon DocumentDB 데이터베이스와 연결된 보안 그룹의 이름이 DocumentDB-ec2-n 패턴과 일 치합니다 (여기서 n은 숫자).
- Amazon DocumentDB 데이터베이스와 연결된 보안 그룹에는 포트 범위가 Amazon DocumentDB 데 이터베이스에서 사용하는 포트로 설정된 인바운드 규칙이 있습니다.

• Amazon DocumentDB 데이터베이스와 연결된 보안 그룹에는 소스가 컴퓨팅 리소스와 연결된 보안 그룹으로 설정된 인바운드 규칙이 있습니다.

Amazon DocumentDB 데이터베이스에 연결된 컴퓨팅 리소스를 보려면

- 1. [에 AWS Management Console로그인하고 https://console.aws.amazon.com/docdb 에서 Amazon](https://console.aws.amazon.com/docdb) [DocumentDB 콘솔을 엽니다.](https://console.aws.amazon.com/docdb)
- 2. 탐색 창에서 [데이터베이스] 를 선택한 다음 Amazon DocumentDB 데이터베이스의 이름을 선택합 니다.
- 3. 연결 및 보안 탭에서 연결된 컴퓨팅 리소스 섹션의 컴퓨팅 리소스를 확인합니다.

# Amazon EC2를 수동으로 연결

주제

- [1단계: Amazon EC2 인스턴스 생성](#page-980-0)
- [2단계: 보안 그룹 만들기](#page-985-0)
- [3단계: Amazon DocumentDB 클러스터 생성](#page-987-0)
- [4단계: Amazon EC2 인스턴스 구성](#page-965-0)
- [5단계: mongo 쉘 설치](#page-991-0)
- [6단계: Amazon DocumentDB TLS 관리](#page-993-0)
- [7단계: Amazon DocumentDB 클러스터에 연결](#page-993-1)
- [8단계: 데이터 삽입 및 쿼리](#page-995-0)
- [9단계: 살펴보기](#page-997-0)

<span id="page-980-0"></span>다음 단계에서는 [필수 조건](#page-956-0) 주제의 단계를 완료했다고 가정합니다.

1단계: Amazon EC2 인스턴스 생성

이 단계에서는 나중에 Amazon DocumentDB 클러스터를 프로비저닝하는 데 사용할 동일한 지역 및 Amazon VPC에 Amazon EC2 인스턴스를 생성합니다.

1. Amazon EC2 콘솔 대시보드에서 인스턴스 시작을 선택합니다.

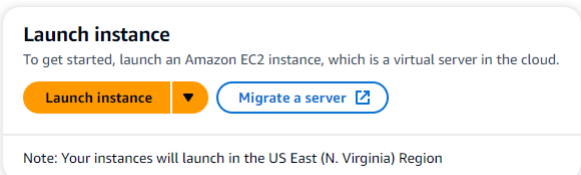

- 2. 이름 및 태그 섹션에 있는 이름 필드에 이름 또는 식별자를 입력합니다.
- 3. 아마존 머신 이미지 (AMI) 드롭다운 목록에서 아마존 리눅스 2 AMI를 찾아 선택합니다.

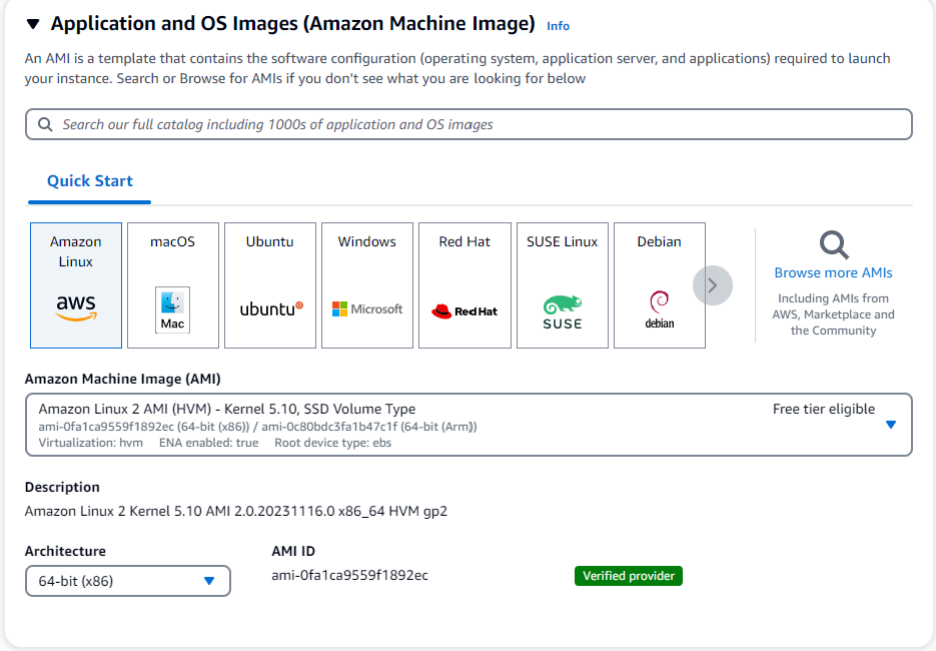

4. 인스턴스 유형 드롭다운 목록에서 t3.micro를 찾아 선택합니다.

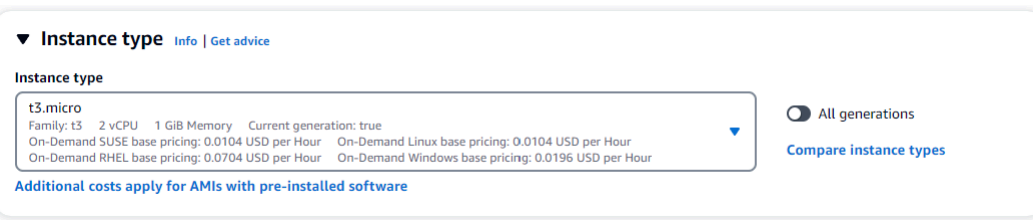

5. 키 페어 (로그인) 섹션에서 기존 키 페어의 식별자를 입력하거나 새 키 페어 생성을 선택합니다.

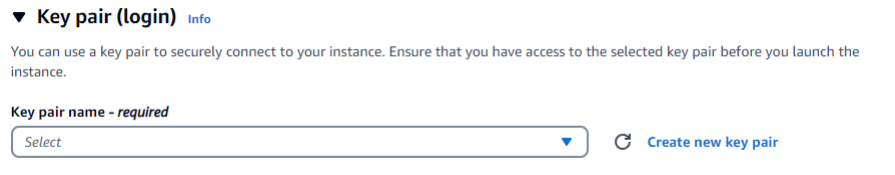

Amazon EC2 키 페어를 제공해야 합니다.

Amazon EC2 키 페어가 있는 경우:

- a. 키 페어를 선택하고 목록에서 키 페어를 선택합니다.
- b. Amazon EC2 인스턴스에 로그인하려면 프라이빗 키 파일 (.pem 또는.ppk 파일) 이 이미 있어 야 합니다.

Amazon EC2 키 페어가 없는 경우:

- a. 새 키 페어 생성을 선택합니다. 키 페어 생성 대화 상자가 나타납니다.
- b. 키 페어 이름 필드에 이름을 입력합니다.
- c. 키 페어 유형과 개인 키 파일 형식을 선택합니다.
- d. 키 페어 생성(Create key pair)를 선택합니다.

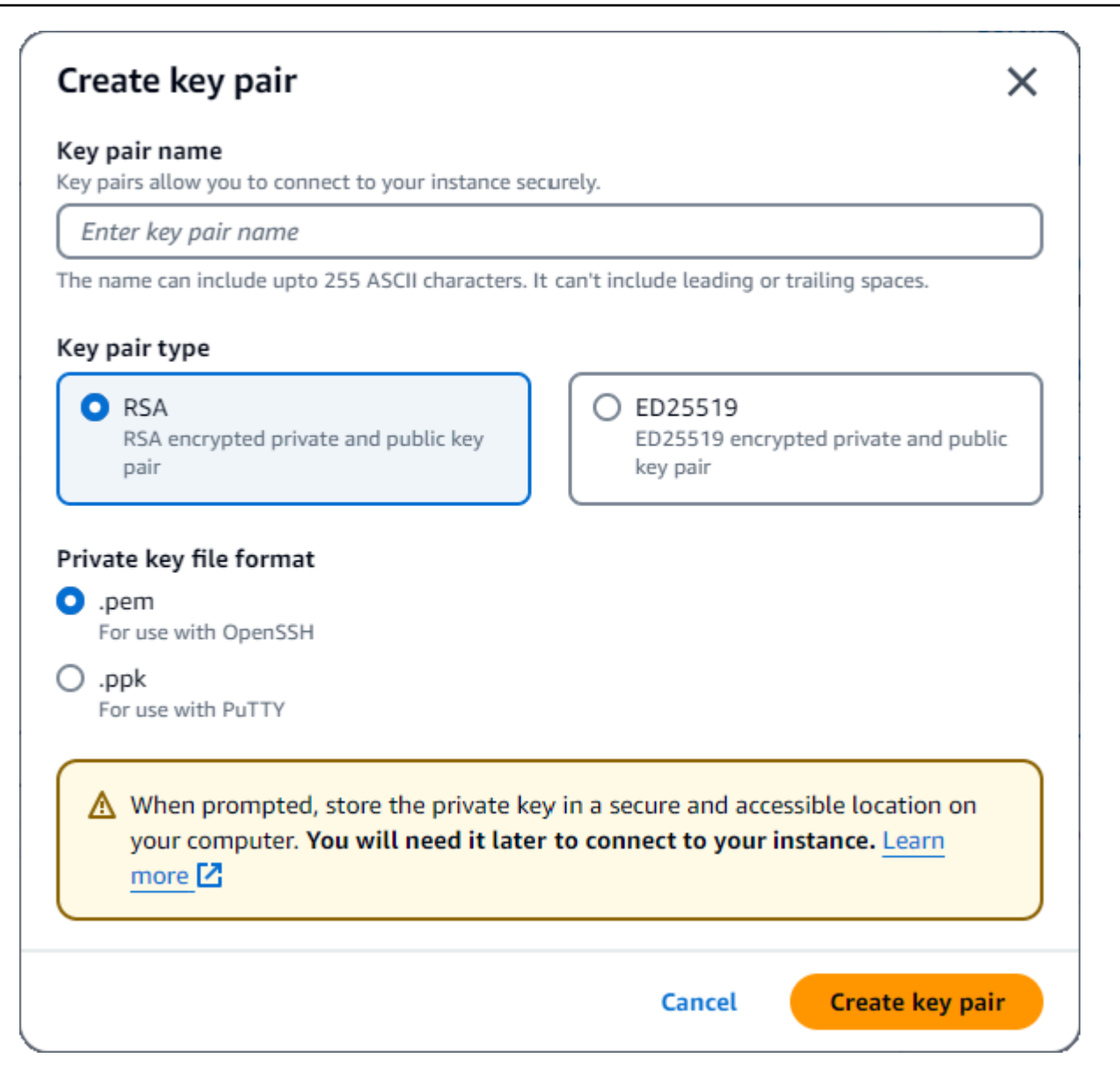

**a** Note

보안을 위해 EC2 인스턴스에 대한 SSH 및 인터넷 연결 모두에 키 페어를 사용하는 것이 좋습니다.

6. 네트워크 설정 섹션의 방화벽 (보안 그룹) 에서 보안 그룹 생성 또는 기존 보안 그룹 선택을 선택합 니다.

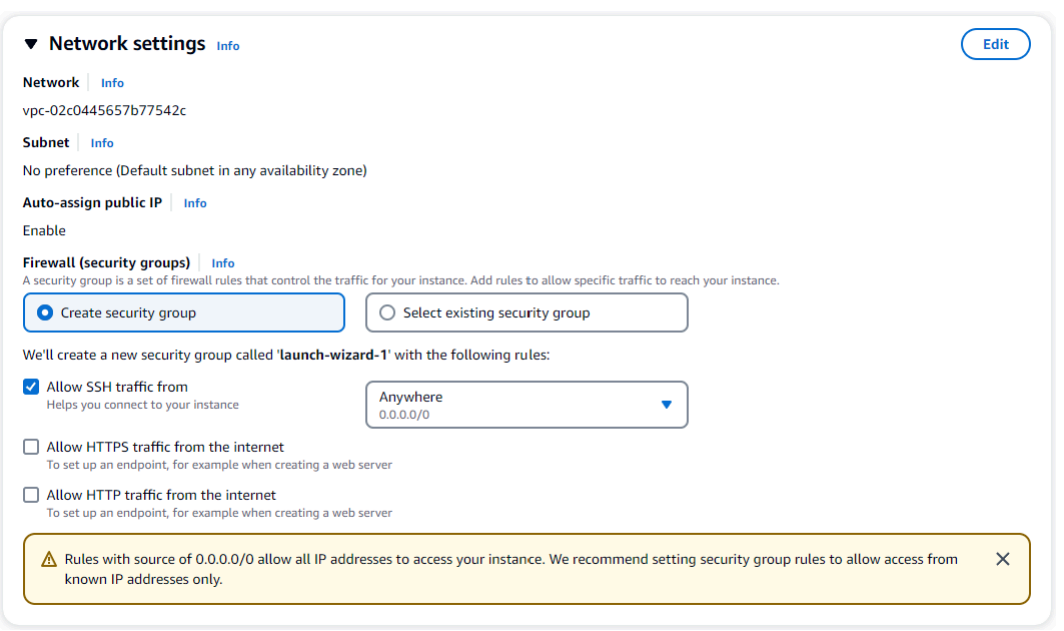

기존 보안 그룹을 선택했다면 일반 보안 그룹 드롭다운 목록에서 하나를 선택합니다.

새 보안 그룹을 생성하기로 선택한 경우 다음을 수행하십시오.

- a. EC2 연결에 적용되는 모든 트래픽 허용 규칙을 확인하십시오.
- b. IP 필드에서 My IP를 선택하거나 Custom을 선택하여 CIDR 블록, 접두사 목록 또는 보안 그룹 목록에서 선택합니다. EC2 인스턴스가 격리된 네트워크에 있지 않으면 Anywhere를 선택하 지 않는 것이 좋습니다. EC2 인스턴스에서는 EC2 인스턴스에 대한 모든 IP 주소 액세스를 허 용하기 때문입니다.

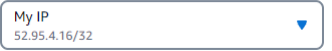

7. 요약 섹션에서 EC2 구성을 검토하고 올바른 경우 Launch instance를 선택합니다. 보안 그룹을 편 집합니다.

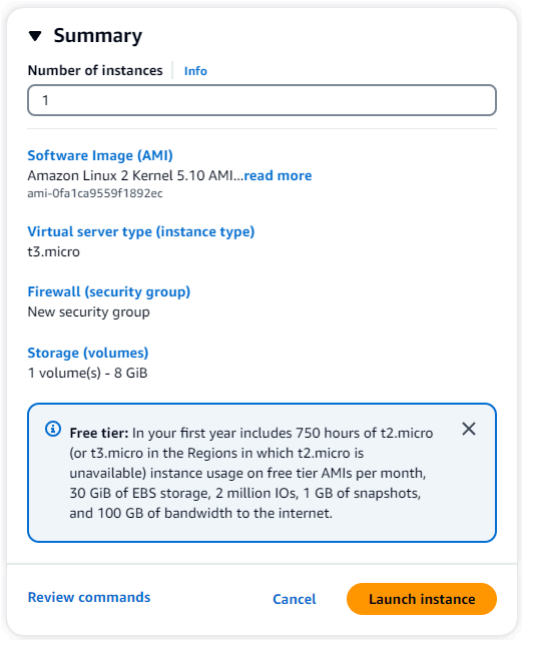

<span id="page-985-0"></span>2단계: 보안 그룹 만들기

이제 기본 Amazon VPC에 새 보안 그룹을 생성합니다. 보안 그룹을 demoDocDB 사용하면 Amazon EC2 인스턴스에서 포트 27017 (Amazon DocumentDB의 기본 포트) 을 통해 Amazon DocumentDB 클 러스터에 연결할 수 있습니다.

1. [Amazon EC2 관리 콘솔](https://console.aws.amazon.com/ec2)의 네트워크 및 보안에서 보안 그룹을 선택합니다.

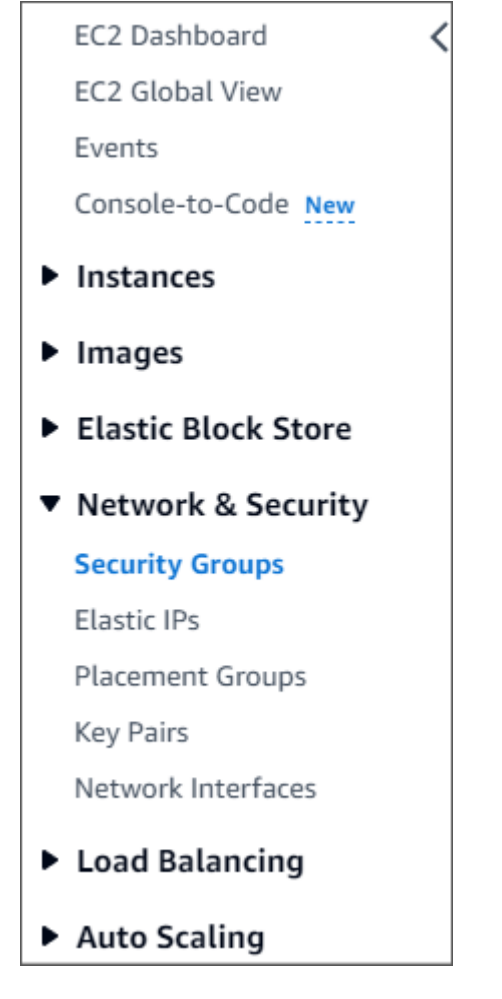

2. 보안 그룹 생성을 선택합니다.

**Create security group** 

- 3. 기본 세부 정보 섹션에서:
	- a. 보안 그룹 이름에 demoDocDB를 입력합니다.
	- b. 설명에 설명을 입력합니다.
	- c. VPC의 경우 기본 VPC 사용을 수락합니다.

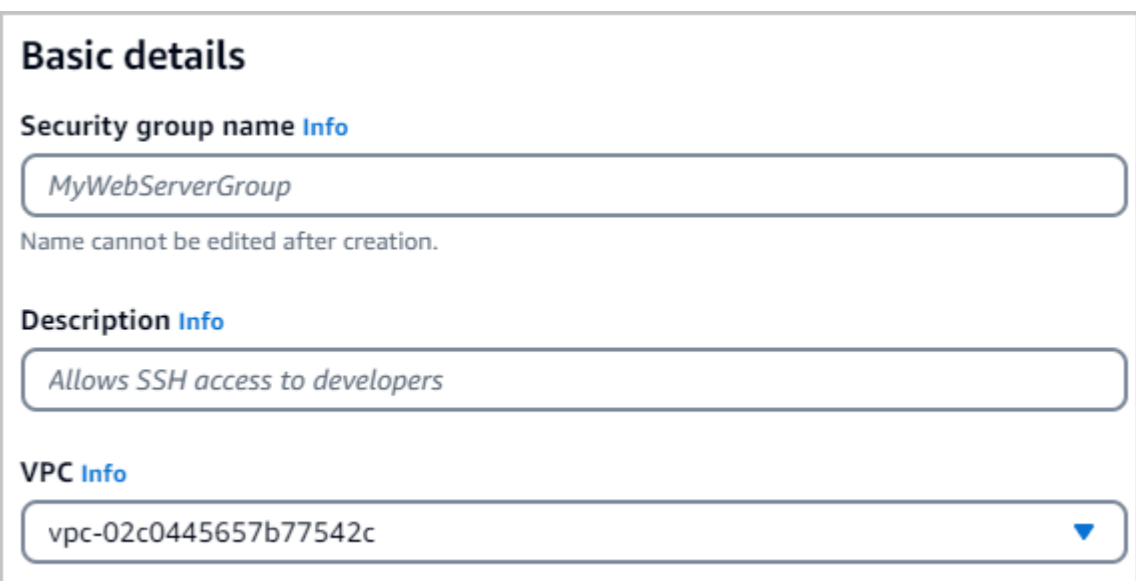

- 4. 인바운드 규칙 섹션에서 규칙 추가를 선택합니다.
	- a. 유형의 경우 사용자 지정 TCP 규칙을 선택합니다.
	- b. 포트 범위에 27017을 입력합니다.
	- c. 대상에서 사용자 지정을 선택합니다. 옆에 있는 필드에서 방금 호출한 보안 그룹을 검색합니 다. demoEC2 Amazon EC2 콘솔에서 소스 이름을 자동으로 채우려면 브라우저를 새로 고쳐 야 할 수 있습니다. demoEC2

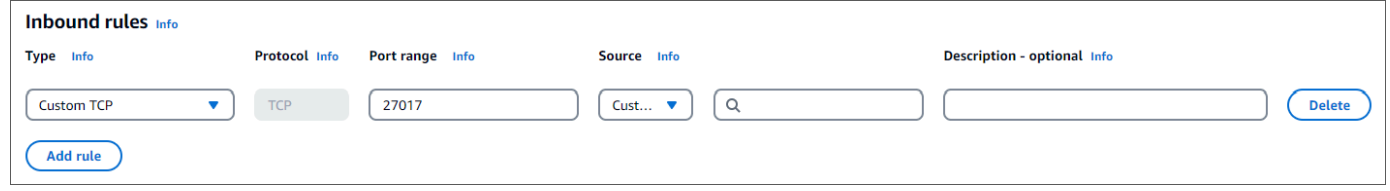

5. 다른 모든 기본값을 그대로 사용하고 보안 그룹 생성을 선택합니다.

<span id="page-987-0"></span>3단계: Amazon DocumentDB 클러스터 생성

Amazon EC2 인스턴스가 프로비저닝되는 동안 Amazon DocumentDB 클러스터를 생성해야 합니다.

1. Amazon DocumentDB 콘솔로 이동한 다음 탐색 창에서 클러스터를 선택합니다.

**Create security group** 

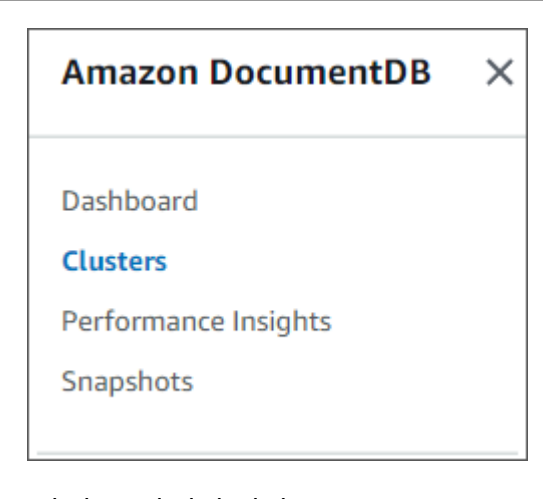

### 2. 생성을 선택합니다.

Create

#### 3. 클러스터 유형 설정을 기본값인 인스턴스 기반 클러스터로 유지합니다.

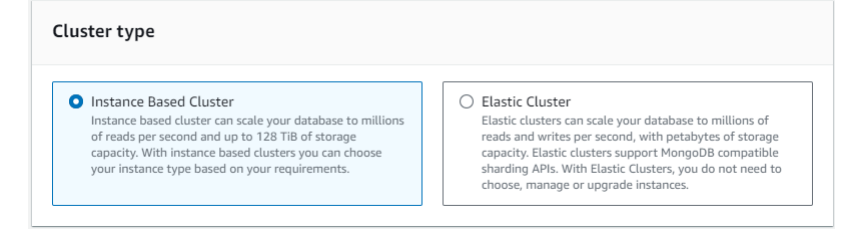

4. 인스턴스 수에 1을 선택합니다. 이렇게 하면 비용이 최소화됩니다. 다른 설정은 기본값으로 유지 합니다.

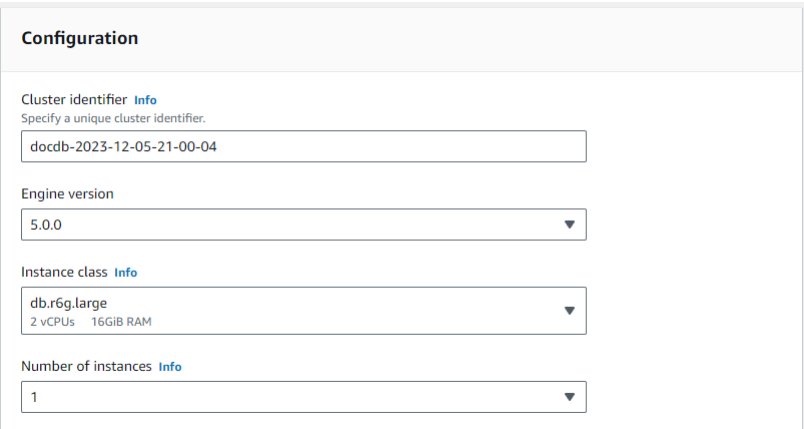

5. 연결의 경우 기본 설정을 EC2 컴퓨팅 리소스에 연결하지 않음으로 그대로 두십시오.

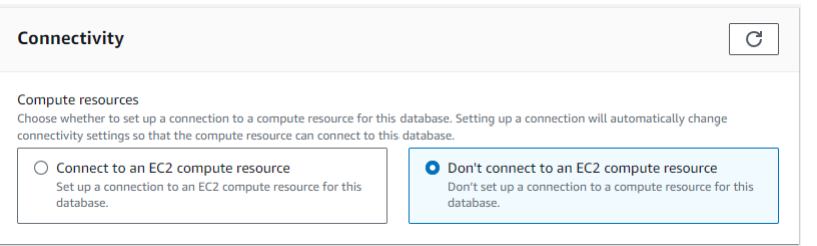

#### **a** Note

EC2 컴퓨팅 리소스에 연결하면 클러스터에 대한 EC2 컴퓨팅 리소스 연결을 위한 보안 그 룹이 자동으로 생성됩니다. 이전 단계에서 이러한 보안 그룹을 수동으로 생성했으므로 두 번째 보안 그룹 세트를 생성하지 않도록 EC2 컴퓨팅 리소스에 연결 안 함을 선택해야 합 니다.

6. 인증의 경우 로그인 자격 증명을 입력합니다. 중요: 이후 단계에서 클러스터를 인증하려면 로그인 자격 증명이 필요합니다.

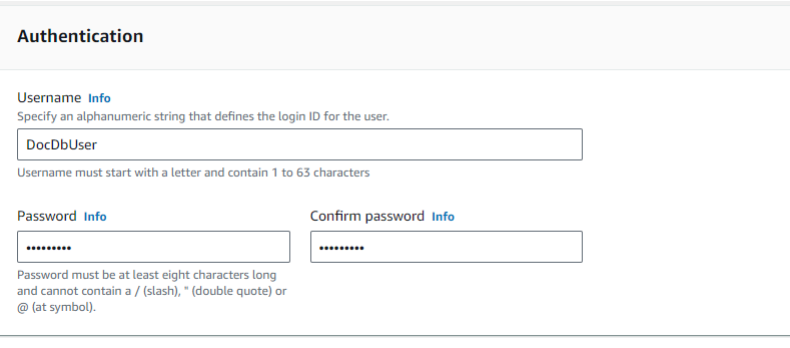

7. 고급 설정 표시를 켭니다.

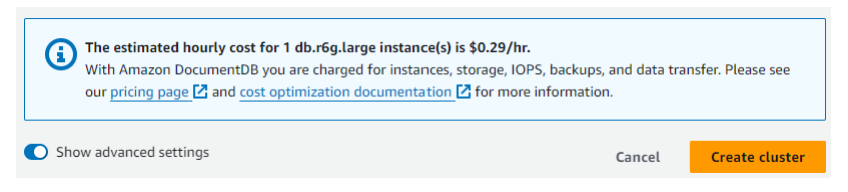

8. 네트워크 설정 섹션에서 Amazon VPC 보안 그룹의 경우 DemoDocDB를 선택합니다.

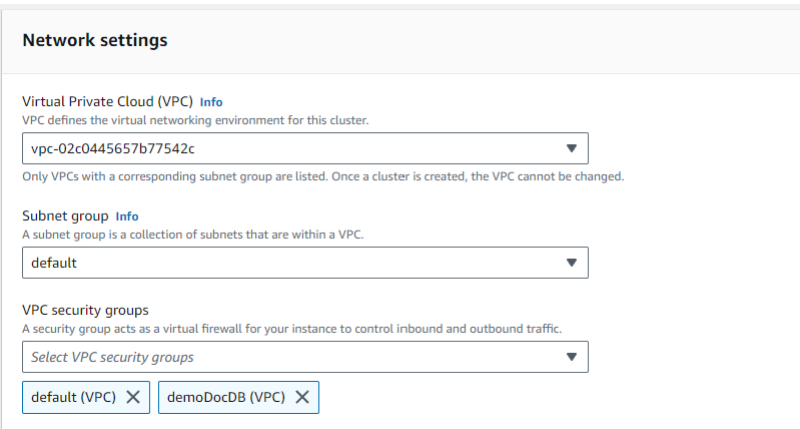

9. 클러스터 생성을 선택합니다.

**Create cluster** 

4단계: Amazon EC2 인스턴스 구성

mongo 쉘을 설치하려면 먼저 Amazon EC2 인스턴스에 연결해야 합니다. mongo 쉘을 설치하면 Amazon DocumentDB 클러스터에 연결하고 쿼리할 수 있습니다. 다음 단계를 완료합니다.

1. Amazon EC2 콘솔에서 인스턴스로 이동하여 방금 생성한 인스턴스가 실행 중인지 확인합니다. 해 당하는 경우 인스턴스 ID를 클릭하여 인스턴스를 선택합니다.

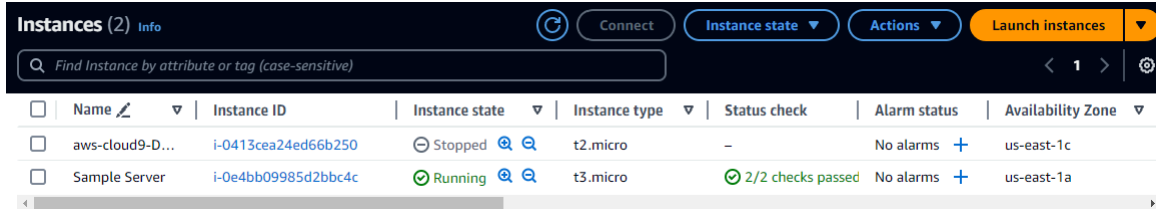

2. 연결을 선택합니다.

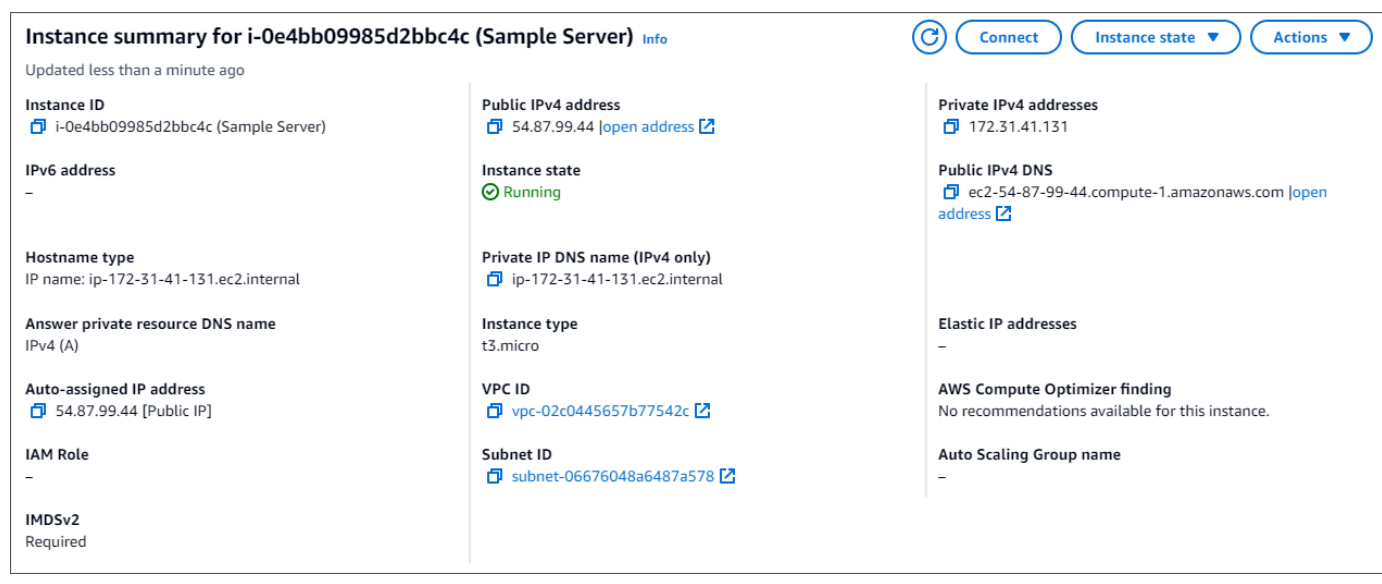

3. 연결 방법에는 Amazon EC2 인스턴스 연결, 세션 관리자, SSH 클라이언트 또는 EC2 직렬 콘솔의 네 가지 탭 옵션이 있습니다. 하나를 선택하고 지침을 따라야 합니다. 완료되면 Connect를 선택합 니다.

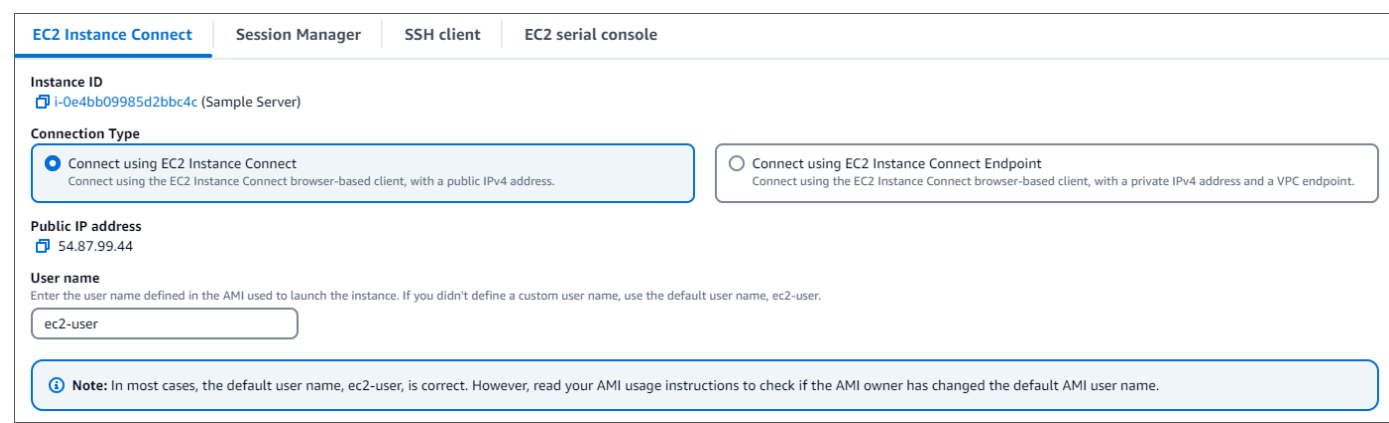

**a** Note

이 안내를 시작한 후 IP 주소가 변경되었거나 나중에 해당 환경으로 돌아오려는 경우 새 API 주 소로부터의 인바운드 트래픽을 활성화하도록 demoEC2 보안 그룹 인바운드 규칙을 업데이트 해야 합니다.

<span id="page-991-0"></span>5단계: mongo 쉘 설치

이제 Amazon DocumentDB 클러스터에 연결하고 쿼리하는 데 사용하는 명령줄 유틸리티인 mongo 셸 을 설치할 수 있습니다. 아래 지침에 따라 사용 중인 운영 체제 mongo 쉘을 설치합니다.

#### On Amazon Linux

#### Amazon Linux에서 mongo 셸을 설치하려면

1. 리포지토리 파일을 생성합니다. EC2 인스턴스의 명령줄에서 다음 명령을 실행합니다:

echo -e "[mongodb-org-5.0] \nname=MongoDB Repository\nbaseurl=https:// repo.mongodb.org/yum/amazon/2/mongodb-org/5.0/x86\_64/\ngpgcheck=1 \nenabled=1 \ngpgkey=https://www.mongodb.org/static/pgp/server-5.0.asc" | sudo tee /etc/ yum.repos.d/mongodb-org-5.0.repo

2. 완료되면 다음 명령을 실행하여 mongo 쉘을 설치합니다.

sudo yum install -y mongodb-org-shell

#### On Ubuntu 18.04

Ubuntu 18.04에서 mongo 셸을 설치하려면

1. 패키지 관리 시스템에서 사용할 퍼블릭 키를 가져옵니다.

```
sudo apt-key adv --keyserver hkp://keyserver.ubuntu.com:80 --recv 
  2930ADAE8CAF5059EE73BB4B58712A2291FA4AD5
```
2. Ubuntu 버전에 맞는 명령을 사용하여 MongoDB의 목록 파일 /etc/apt/sources.list.d/ mongodb-org-3.6.list를 생성합니다.

Ubuntu 18.04

echo "deb [ arch=amd64,arm64 ] https://repo.mongodb.org/apt/ubuntu xenial/ mongodb-org/3.6 multiverse" | sudo tee /etc/apt/sources.list.d/mongodborg-3.6.list

**a** Note

위의 명령은 Bionic과 Xenial 모두에 대한 mongo 3.6 셸을 설치합니다.

3. 다음 명령을 사용하여 로컬 패키지 데이터베이스를 다시 로드합니다.

sudo apt-get update

4. MongoDB 셸을 설치합니다.

sudo apt-get install -y mongodb-org-shell

Ubuntu 시스템에서 이전 버전의 MongoDB를 설치하는 방법에 대한 자세한 내용은 [Install](https://docs.mongodb.com/v3.6/tutorial/install-mongodb-on-ubuntu/)  [MongoDB Community Edition on Ubuntu를](https://docs.mongodb.com/v3.6/tutorial/install-mongodb-on-ubuntu/) 참조하십시오.

On other operating systems

다른 운영 체제에서 mongo 셸을 설치하려면 MongoDB 설명서의 [MongoDB Community Edition 설](https://docs.aws.amazon.com/https://docs.mongodb.com/v3.6/administration/install-community/) [치](https://docs.aws.amazon.com/https://docs.mongodb.com/v3.6/administration/install-community/)를 참조하십시오.

<span id="page-993-0"></span>6단계: Amazon DocumentDB TLS 관리

다음 코드를 사용하여 Amazon DocumentDB용 CA 인증서를 다운로드하십시오. wget https:// truststore.pki.rds.amazonaws.com/global/global-bundle.pem

**a** Note

전송 계층 보안 (TLS) 은 모든 새 Amazon DocumentDB 클러스터에 기본적으로 활성화됩니다. 자세한 내용은 [Amazon DocumentDB 클러스터 TLS 설정 관리를](https://docs.aws.amazon.com/documentdb/latest/developerguide/security.encryption.ssl.html) 참조하십시오.

<span id="page-993-1"></span>7단계: Amazon DocumentDB 클러스터에 연결

1. Amazon DocumentDB 콘솔의 클러스터에서 클러스터를 찾습니다. 클러스터 식별자를 클릭하여 생성한 클러스터를 선택합니다.

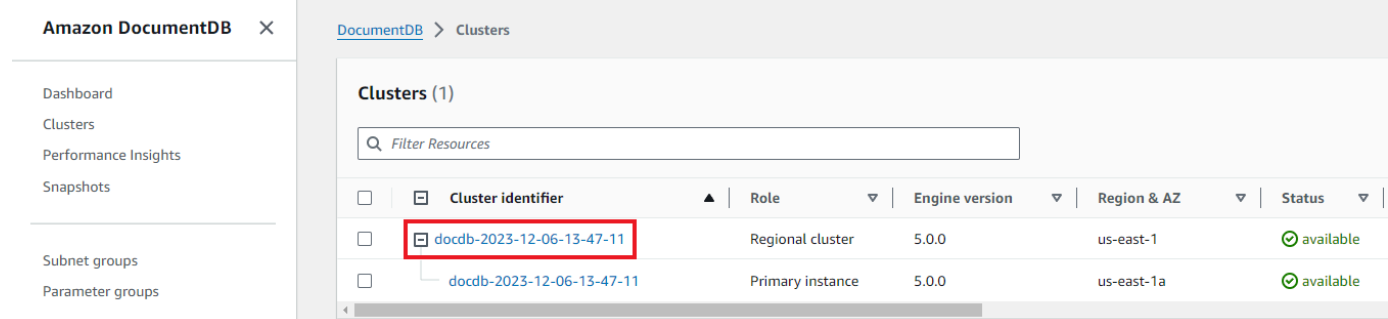

2. 연결 및 보안 탭의 Connect 상자에서 mongo 셸을 사용하여 이 클러스터에 연결을 찾습니다.

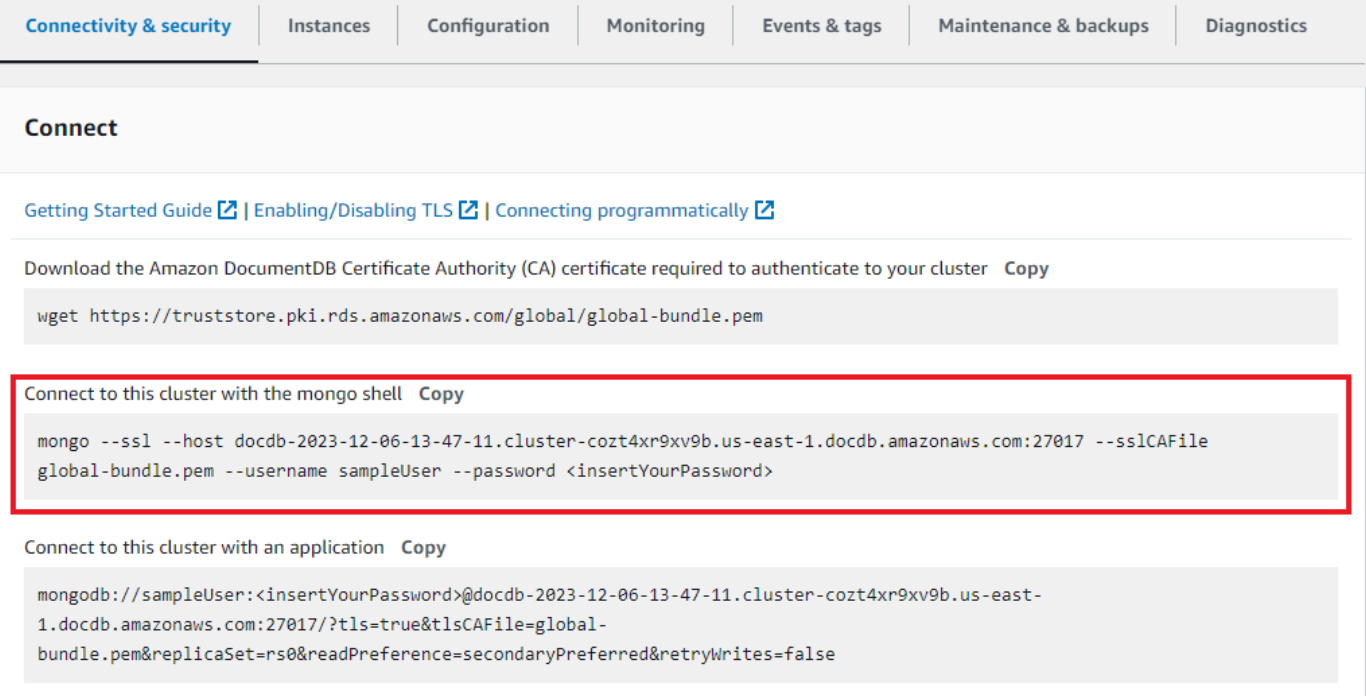

제공된 연결 문자열을 복사하여 터미널에 붙여넣습니다.

다음과 같이 변경하십시오.

- a. 문자열에 올바른 사용자 이름이 있는지 확인하세요.
- b. 연결할 때 mongo 셸에서 비밀번호를 입력하라는 메시지가 <insertYourPassword> 표시 되도록 생략하세요.

연결 문자열은 다음과 유사하게 표시되어야 합니다:

mongo --ssl host docdb-2020-02-08-14-15-11. cluster.region.docdb.amazonaws.com:27107 --sslCAFile global-bundle.pem --username demoUser --password

- 3. 터미널에서 Enter 키를 누릅니다. 이제 비밀번호를 입력하라는 메시지가 표시됩니다. 암호를 입력 합니다.
- 4. 암호를 입력하고 rs0:PRIMARY> 메시지가 표시되면 Amazon DocumentDB 클러스터에 성공적 으로 연결된 것입니다.

<span id="page-995-0"></span>연결에 문제가 있으신가요? [Amazon DocumentDB 문제 해결을](https://docs.aws.amazon.com/documentdb/latest/developerguide/troubleshooting.html) 참조하십시오.

8단계: 데이터 삽입 및 쿼리

이제 클러스터에 연결되었으므로 몇 가지 쿼리를 실행하여 문서 데이터베이스 사용에 익숙해질 수 있 습니다.

1. 단일 문서를 삽입하려면 다음을 입력합니다:

db.collection.insert({"hello":"DocumentDB"})

2. 출력은 다음과 같습니다.

WriteResult({ "nInserted" : 1 })

3. findOne()명령으로 작성한 문서를 읽을 수 있습니다 (단일 문서만 반환하기 때문). 다음을 입력 합니다.

db.collection.findOne()

4. 출력은 다음과 같습니다.

{ "\_id" : ObjectId("5e401fe56056fda7321fbd67"), "hello" : "DocumentDB" }

5. 쿼리를 몇 개 더 수행하려면 게임 프로필 사용 사례를 고려해 보세요. 먼저 제목이 붙은 profiles 컬렉션에 몇 개의 항목을 삽입합니다. 다음을 입력합니다.

```
db.profiles.insertMany([ 
             { "_id" : 1, "name" : "Matt", "status": "active", "level": 12, 
  "score":202},
```

```
 { "_id" : 2, "name" : "Frank", "status": "inactive", "level": 2, 
 "score":9}, 
            { "_id" : 3, "name" : "Karen", "status": "active", "level": 7, 
 "score":87}, 
            { "_id" : 4, "name" : "Katie", "status": "active", "level": 3, 
 "score":27} 
            ])
```
- 6. 출력은 다음과 같습니다.
	- { "acknowledged" : true, "insertedIds" : [ 1, 2, 3, 4 ] }
- 7. find()명령을 사용하여 프로필 컬렉션의 모든 문서를 반환합니다. 다음을 입력합니다.

```
db.profiles.find()
```
- 8. 5단계에서 입력한 데이터와 일치하는 출력이 출력됩니다.
- 9. 필터를 사용하여 단일 문서에 대한 쿼리를 사용하십시오. 다음을 입력합니다.

```
db.profiles.find({name: "Katie"})
```
10. 다음 출력이 나타나야 합니다:

```
{ "_id" : 4, "name" : "Katie", "status": "active", "level": 3, 
"score":27}
```
11. 이제 findAndModify 명령을 사용하여 프로필을 찾아 수정해 보겠습니다. 다음 코드를 사용하여 사용자 Matt에게 10점을 추가로 주겠습니다:

```
 db.profiles.findAndModify({ 
     query: { name: "Matt", status: "active"}, 
     update: { $inc: { score: 10 } } 
 })
```
12. 다음과 같은 결과가 출력됩니다 (참고로 그의 점수는 아직 오르지 않았습니다):

```
 { 
 "_id" : 1, 
 "name" : "Matt", 
 "status" : "active",
```

```
 "level" : 12, 
 "score" : 202 
 }
```
13. 다음 쿼리를 통해 그의 점수가 변경되었는지 확인할 수 있습니다:

db.profiles.find({name: "Matt"})

14. 출력은 다음과 같습니다.

```
{ "_id" : 1, "name" : "Matt", "status" : "active", "level" : 12, 
"score" : 212 }
```
<span id="page-997-0"></span>9단계: 살펴보기

축하합니다! Amazon DocumentDB에 대한 퀵 스타트 가이드를 성공적으로 완료했습니다.

다음 단계? 몇 가지 인기 있는 기능을 갖춘 이 강력한 데이터베이스를 최대한 활용하는 방법을 알아보 십시오.

- [Amazon DocumentDB 관리](https://docs.aws.amazon.com/documentdb/latest/developerguide/managing-documentdb.html)
- [스케일링](https://docs.aws.amazon.com/documentdb/latest/developerguide/operational_tasks.html)
- [백업 및 복원](https://docs.aws.amazon.com/documentdb/latest/developerguide/backup_restore.html)

**a** Note

비용을 절감하려면 Amazon DocumentDB 클러스터를 중지하여 비용을 절감하거나 클러스터 를 삭제할 수 있습니다. 기본적으로 30분 동안 사용하지 않으면 사용자 AWS Cloud9 환경은 기 본 Amazon EC2 인스턴스를 중지합니다.

# Amazon DocumentDB JDBC 드라이버를 사용하여 연결합니다.

Amazon DocumentDB용 JDBC 드라이버는 개발자를 위한 SQL 관계형 인터페이스를 제공하며 Tableau 및 같은 BI 도구에서 연결할 수 있도록 합니다. DbVisualizer

자세한 내용은 의 [Amazon DocumentDB JDBC](https://github.com/aws/amazon-documentdb-jdbc-driver/blob/develop/src/markdown/index.md) 드라이버 설명서를 참조하십시오. GitHub

주제

- [시작하기](#page-998-0)
- [타블로 데스크톱에서 Amazon DocumentDB에 연결](#page-999-0)
- [에서 아마존 DocumentDB에 연결 DbVisualizer](#page-1003-0)
- [JDBC 자동 스키마 생성](#page-1005-0)
- [SQL 지원 및 제한 사항](#page-1014-0)
- [문제 해결](#page-1014-1)

# <span id="page-998-0"></span>시작하기

단계 1. Amazon DocumentDB 클러스터

Amazon DocumentDB 클러스터를 생성하지 않은 경우에는 Amazon DocumentDB 개발자 [안내서](https://docs.aws.amazon.com/documentdb/latest/developerguide/get-started-guide.html) [의 시작하기](https://docs.aws.amazon.com/documentdb/latest/developerguide/get-started-guide.html) 섹션에 있는 지침을 사용하여 클러스터를 만드십시오.

**a** Note

DocumentDB는 가상 프라이빗 클라우드(VPC) 전용 서비스입니다. 클러스터 VPC 외부의 로컬 시스템에서 연결하는 경우 Amazon EC2 인스턴스에 대한 SSH 연결을 생성해야 합 니다. 이 경우 [Connect with EC2](https://docs.aws.amazon.com/documentdb/latest/developerguide/connect-ec2.html)의 지침을 사용하여 클러스터를 시작하십시오. SSH 터널 링에 대한 자세한 내용과 필요할 수 있는 시기에 대해서는 [SSH 터널을 사용하여 Amazon](https://github.com/aws/amazon-documentdb-jdbc-driver/blob/develop/src/markdown/setup/setup.md#using-an-ssh-tunnel-to-connect-to-amazon-documentdb)  [DocumentDB에 연결을](https://github.com/aws/amazon-documentdb-jdbc-driver/blob/develop/src/markdown/setup/setup.md#using-an-ssh-tunnel-to-connect-to-amazon-documentdb) 참조하십시오.

단계 2. JRE 또는 JDK 설치

BI 애플리케이션에 따라 컴퓨터에 64비트 JRE 또는 JDK 설치 버전 8 이상이 설치되어 있는지 확인 해야 할 수 있습니다. Java SE 런타임 환경 8은 [여기](https://www.oracle.com/ca-en/java/technologies/javase-jre8-downloads.html)에서 다운로드할 수 있습니다.

단계 3. DocumentDB JDBC 드라이버 다운로드

[여기에서 DocumentDB JDBC 드라이버를 다운로드하십시오.](https://github.com/aws/amazon-documentdb-jdbc-driver/releases) 드라이버는 단일 JAR 파일 (예: documentdb-jdbc-1.0.0-all.jar) 로 패키지됩니다.

4단계. SSH 터널을 사용하여 Amazon DocumentDB에 연결

Amazon DocumentDB(MongoDB 호환) 클러스터는 Amazon Virtual Private Cloud (Amazon VPC) 내에 배포됩니다. Amazon EC2 인스턴스 또는 동일한 Amazon VPC에 배포된 다른 AWS 서비스에 서 직접 액세스할 수 있습니다. 또한 Amazon DocumentDB는 동일한 지역 또는 다른 AWS 지역의

다른 VPC에 있는 EC2A 인스턴스 또는 AWS 기타 서비스에서 VPC 피어링을 통해 액세스할 수 있 습니다.

SSH 터널링(포트 포워딩이라고도 함)을 사용하여 클러스터의 VPC 외부에서 Amazon DocumentDB 리소스에 액세스할 수 있습니다. 이는 대부분의 사용자가 DocumentDB 클러스터와 동일한 VPC에 있는 VM에서 애플리케이션을 실행하지 않는 경우입니다.

SSH 터널을 만들려면 Amazon DocumentDB 클러스터와 동일한 Amazon VPC에서 실행 중인 Amazon EC2 인스턴스가 필요합니다. 클러스터와 동일한 VPC에서 기존 EC2 인스턴스를 사 용하거나 새 인스턴스를 생성할 수 있습니다. 로컬 컴퓨터에서 다음 명령을 실행하여 Amazon DocumentDB 클러스터 sample-cluster.node.us-east-1.docdb.amazonaws.com에 대한 SSH 터널을 설정할 수 있습니다.

```
ssh -i "ec2Access.pem" -L 27017:sample-cluster.node.us-
east-1.docdb.amazonaws.com:27017 ubuntu@ec2-34-229-221-164.compute-1.amazonaws.com -
N
```
-L 플래그는 로컬 포트를 전달할 때 사용됩니다. 이는 VPC 외부의 클라이언트에서 실행되는 모든 BI 도구에 연결하기 위한 전제 조건입니다. 위 단계를 실행한 후에는 선택한 BI 도구의 다음 단계로 넘어갈 수 있습니다.

SSH 터널링에 대한 자세한 내용은 [SSH 터널을 사용하여 Amazon DocumentDB에 연결하는](https://github.com/aws/amazon-documentdb-jdbc-driver/blob/develop/src/markdown/setup/setup.md#using-an-ssh-tunnel-to-connect-to-amazon-documentdb) 방법 에 대한 설명서를 참조하십시오.

# <span id="page-999-0"></span>타블로 데스크톱에서 Amazon DocumentDB에 연결

주제

- [Amazon DocumentDB JDBC 드라이버 추가](#page-999-1)
- [타블로를 사용하여 Amazon DocumentDB에 연결하기 SSH 터널](#page-1000-0)

<span id="page-999-1"></span>Amazon DocumentDB JDBC 드라이버 추가

Tableau Desktop에서 Amazon DocumentDB에 연결하려면 DocumentDB JDBC 드라이버와 DocumentDB Tableau 커넥터를 다운로드하여 설치해야 합니다.

1. DocumentDB JDBC 드라이버 JAR 파일을 다운로드하고 운영 체제에 따라 다음 디렉토리 중 하나 에 복사합니다.

- Windows C:\Program Files\Tableau\Drivers
- macOS ~/Library/Tableau/Drivers
- 2. DocumentDB Tableau 커넥터 (TACO 파일) 를 다운로드하여 내 Tableau 리포지토리/커넥터 디렉 터리에 복사합니다.
	- Windows C:\Users\[user]\Documents\My Tableau Repository\Connectors
	- macOS /Users/[user]/Documents/My Tableau Repository/Connectors

자세한 내용은 [Tableau 설명서](https://tableau.github.io/connector-plugin-sdk/docs/run-taco)를 참조하십시오.

# **a** Note [최신 CA 인증서를 사용하는 경우 JDBC 드라이버를 v1.4.5 \(이 리포지토리에서 사용 가능\) 로](https://github.com/aws/amazon-documentdb-jdbc-driver/releases/tag/v1.4.5)  [업그레이드해야 합니다. AWS GitHub](https://github.com/aws/amazon-documentdb-jdbc-driver/releases/tag/v1.4.5)

<span id="page-1000-0"></span>타블로를 사용하여 Amazon DocumentDB에 연결하기 - SSH 터널

DocumentDB 클러스터의 VPC 외부에 있는 클라이언트 컴퓨터에서 Tableau에 연결하려면 아래 단계 를 수행하기 전에 SSH 터널을 설정해야 합니다.

- 1. Tableau Desktop 애플리케이션을 실행합니다.
- 2. 연결 > 서버로 > 기타로 이동합니다.
- 3. 설치된 커넥터에서 Amazon Web Services의 Amazon DocumentDB를 선택합니다.

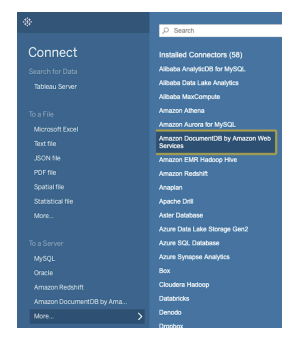

타블로를 사용하여 Amazon DocumentDB에 연결 - 외부 SSH 터널

1. 필수 연결 파라미터 호스트 이름, 포트, 데이터베이스, 사용자 이름 및 암호를 입력합니다. 아래 예 제의 연결 파라미터는 JDBC 연결 문자열과 동일합니다.

jdbc:documentdb://localhost:27019/test?

tls=true&tlsAllowInvalidHostnames=true&scanMethod=random&scanLimit=1000&login 성 컬렉션에서 사용자 이름 및 암호 파라미터가 별도로 전달됩니다. 연결 문자열 파라미터에 대한 자세한 내용은 [Amazon DocumentDB JDBC](https://github.com/aws/amazon-documentdb-jdbc-driver/blob/develop/src/markdown/setup/connection-string.md) 드라이버 github 설명서를 참조하십시오.

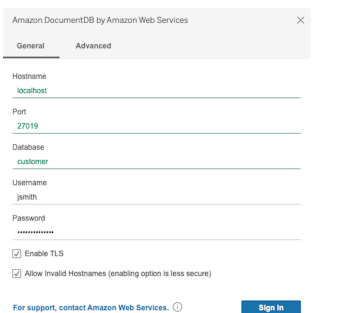

2. (선택 사항) 고급 탭에서 고급 옵션을 찾을 수 있습니다.

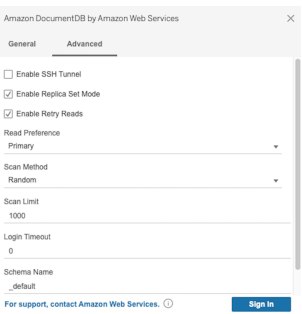

3. 로그인을 선택합니다.

타블로를 사용하여 Amazon DocumentDB에 연결 - 내부 SSH 터널

**a** Note

터미널을 사용하여 SSH 터널을 설정하지 않으려는 경우 Tableau GUI를 사용하여 JDBC 드라 이버가 SSH 터널을 생성하는 데 기본적으로 사용할 EC2 인스턴스 세부 정보를 지정할 수 있 습니다.

1. 고급 탭에서 SSH 터널 활성화 옵션을 선택하여 추가 속성을 검토하십시오.

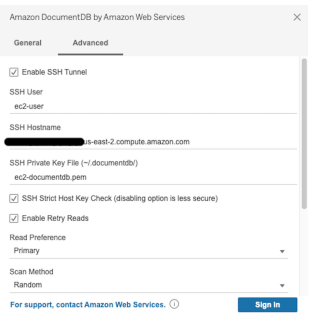

- 2. SSH 사용자, SSH 호스트 이름 및 SSH 개인 키 파일을 입력합니다.
- 3. (선택 사항) 알려진 호스트 파일에 대한 호스트 키 검사를 우회하는 SSH 엄격한 호스트 키 검사 옵 션을 비활성화할 수 있습니다.

# **a** Note 이 옵션을 비활성화하면 공격으로 이어질 수 있으므로 안전성이 떨어집니다. [man-in-the](https://en.wikipedia.org/wiki/Man-in-the-middle_attack)[middle](https://en.wikipedia.org/wiki/Man-in-the-middle_attack)

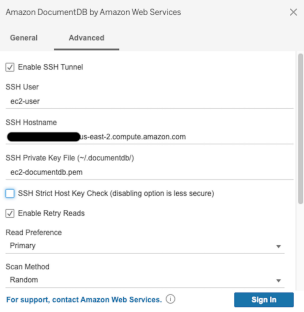

4. 필수 파라미터 (호스트 이름, 포트, 데이터베이스, 사용자 이름 및 암호) 를 입력합니다.

### **a** Note

내부 SSH 터널 옵션을 사용할 때는 로컬 호스트가 아닌 DocumentDB 클러스터 엔드포인 트를 사용해야 합니다.

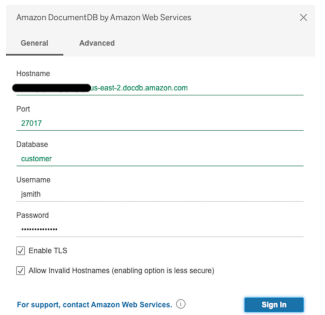

5. Sign In(로그인)을 선택합니다.

# <span id="page-1003-0"></span>에서 아마존 DocumentDB에 연결 DbVisualizer

주제

- [Amazon DocumentDB JDBC 드라이버 추가](#page-1003-1)
- [를 사용하여 Amazon DocumentDB에 연결 DbVisualizer](#page-1004-0)

<span id="page-1003-1"></span>Amazon DocumentDB JDBC 드라이버 추가

DbVisualizer 에서 아마존 DocumentDB에 연결하려면 먼저 아마존 DocumentDB JDBC 드라이버를 가 져와야 합니다.

- 1. DbVisualizer 애플리케이션을 시작하고 도구 > 드라이버 관리자... 메뉴 경로로 이동합니다.
- 2. +를 선택합니다 (또는 메뉴에서 드라이버 > 드라이버 생성을 선택).
- 3. 이름을 DocumentDB으로 설정합니다.
- 4. URL 형식을 다음으로 설정합니다. jdbc:documentdb://<host>[:port]/<database>[? option=value[&option=value[...]]]
- 5. 폴더 버튼을 선택한 다음 Amazon DocumentDB JDBC 드라이버 JAR 파일을 선택하고 열기 버튼 을 선택합니다.
- 6. 드라이버 클래스 필드가 로 설정되어 있는지 확인하십시오. software.amazon.documentdb.jdbc.DocumentDbDriver DocumentDB의 드라이버 관리 자 설정은 다음 예시와 같습니다.

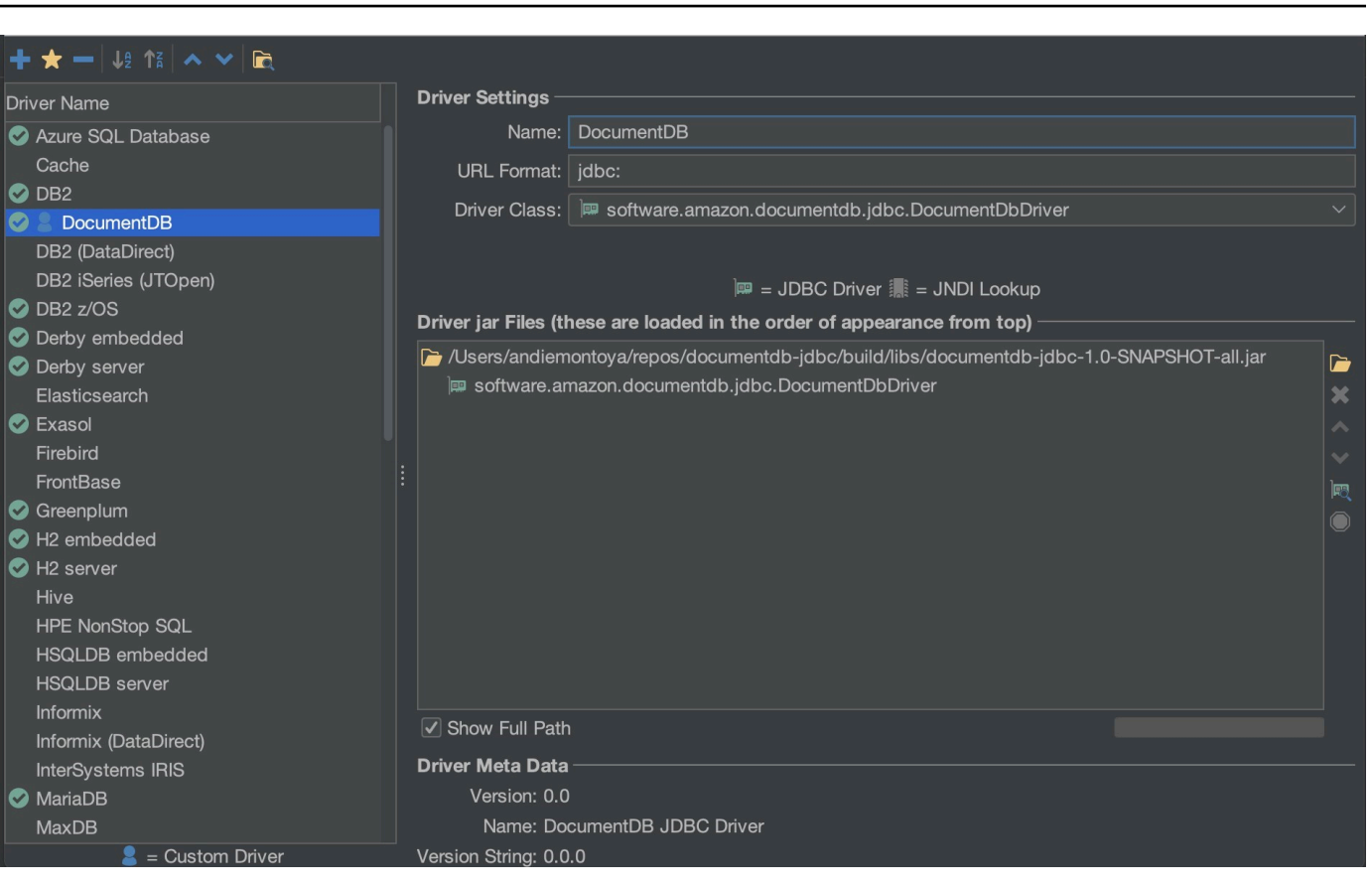

7. 대화 상자를 닫습니다. Amazon DocumentDB JDBC 드라이버가 설치되고 바로 사용할 수 있습니 다.

### <span id="page-1004-0"></span>를 사용하여 Amazon DocumentDB에 연결 DbVisualizer

를 사용하여 Amazon DocumentDB에 연결 DbVisualizer

- 1. Amazon DocumentDB 클러스터의 VPC 외부에서 연결하는 경우 SSH 터널을 설정했는지 확인하 십시오.
- 2. 최상위 메뉴에서 데이터베이스 > 데이터베이스 연결 생성을 선택합니다.
- 3. 이름 필드에 설명이 포함된 이름을 입력합니다.
- 4. 드라이버 (JDBC) 를 이전 섹션에서 만든 DocumentDB 드라이버로 설정합니다.
- 5. 데이터베이스 URL을 JDBC 연결 문자열로 설정합니다.

예: jdbc:documentdb://localhost:27017/database?

tlsAllowInvalidHostnames=true

- 6. 데이터베이스 사용자 ID를 Amazon DocumentDB 사용자 ID로 설정합니다.
- 7. 데이터베이스 암호를 사용자 ID에 해당하는 암호로 설정합니다.

### 데이터베이스 연결 대화 상자는 다음 대화 상자와 비슷합니다.

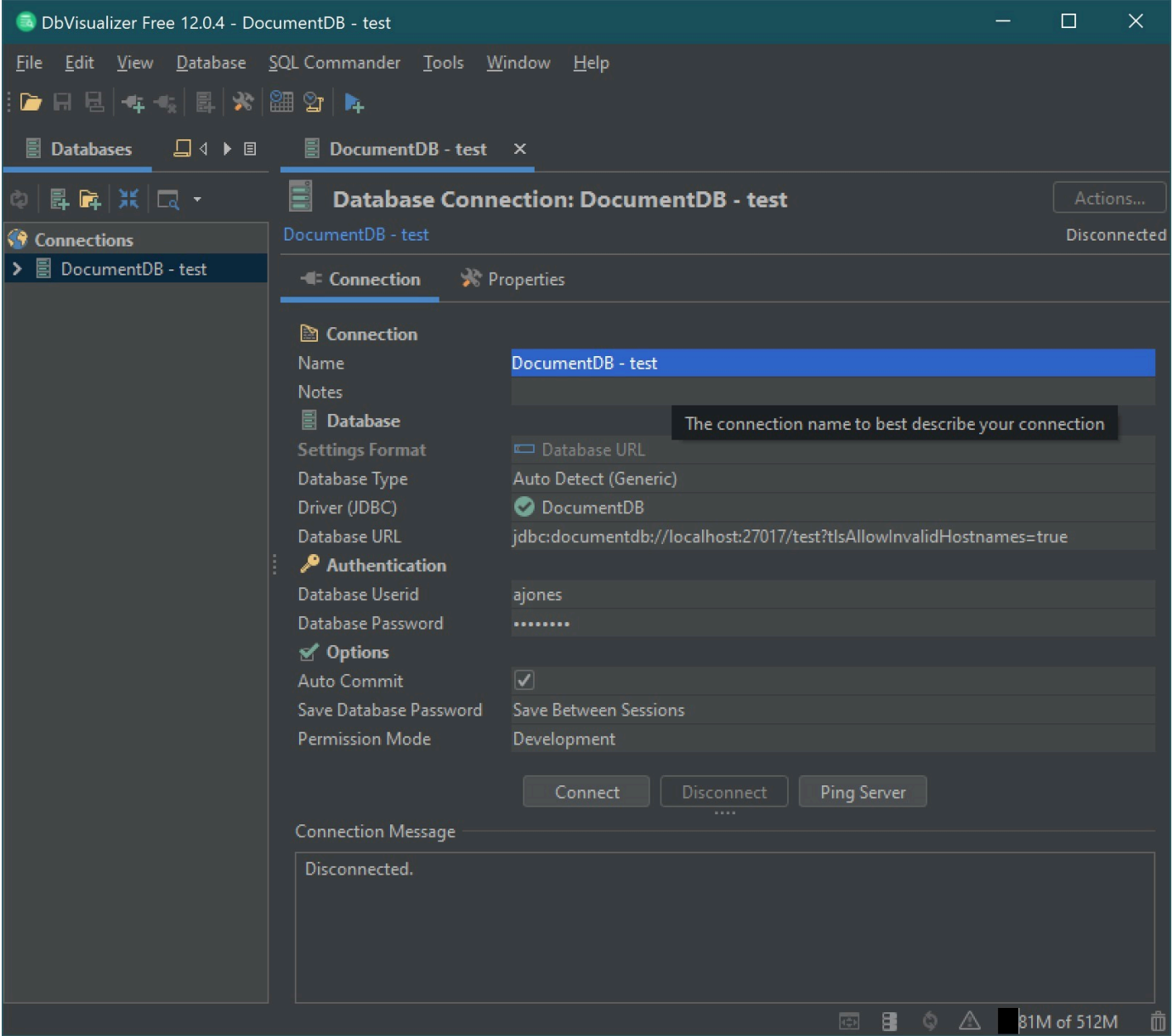

8. 연결을 선택합니다.

# <span id="page-1005-0"></span>JDBC 자동 스키마 생성

Amazon DocumentDB는 문서 데이터베이스이므로 테이블과 스키마라는 개념이 없습니다. 하지만 Tableau와 같은 BI 도구에서는 연결하는 데이터베이스가 스키마를 제공할 것으로 예상합니다. 특히 JDBC 드라이버 연결에서 데이터베이스의 컬렉션에 대한 스키마를 가져와야 하는 경우 데이터베이스 의 모든 컬렉션을 폴링합니다. 드라이버는 해당 컬렉션에 대한 스키마의 캐시된 버전이 이미 존재하는

지 확인합니다. 캐시된 버전이 없는 경우 문서 컬렉션을 샘플링하고 다음 동작에 따라 스키마를 만듭니 다.

#### 주제

- [스키마 생성 제한](#page-1006-0)
- [스캔 방법 옵션](#page-1006-1)
- [Amazon DocumentDB 데이터 유형](#page-1006-2)
- [스칼라 문서 필드 매핑](#page-1008-0)
- [객체 및 배열 데이터 유형 처리](#page-1011-0)

### <span id="page-1006-0"></span>스키마 생성 제한

DocumentDB JDBC 드라이버는 식별자 길이를 128자로 제한합니다. 스키마 생성기는 생성된 식별자 (테이블 이름 및 열 이름) 의 길이를 줄여 해당 한도에 맞는지 확인할 수 있습니다.

### <span id="page-1006-1"></span>스캔 방법 옵션

연결 문자열 또는 데이터 소스 옵션을 사용하여 샘플링 동작을 수정할 수 있습니다.

- 스캔 방법= <option>
	- random (기본값) 샘플 문서가 무작위 순서로 반환됩니다.
	- IDForward 샘플 문서가 ID 순으로 반환됩니다.
	- IDReverse 샘플 문서가 ID의 역순으로 반환됩니다.
	- 모두 컬렉션의 모든 문서를 샘플링합니다.
- ScanLimit= <n>- 샘플링할 문서 수입니다. 값은 양의 정수여야 합니다. 기본값은 1000입니다. ScanMethod가 모두로 설정된 경우 이 옵션은 무시됩니다.

### <span id="page-1006-2"></span>Amazon DocumentDB 데이터 유형

DocumentDB 서버는 다양한 MongoDB 데이터 유형을 지원합니다. 지원되는 데이터 유형 및 관련 JDBC 데이터 형식은 다음과 같습니다.

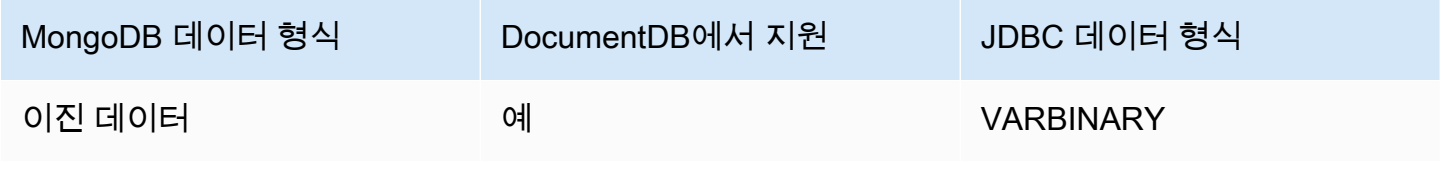

Amazon DocumentDB 기발자 가이드 Amazon DocumentDB 기발자 가이드 Amazon DocumentDB 기대 기

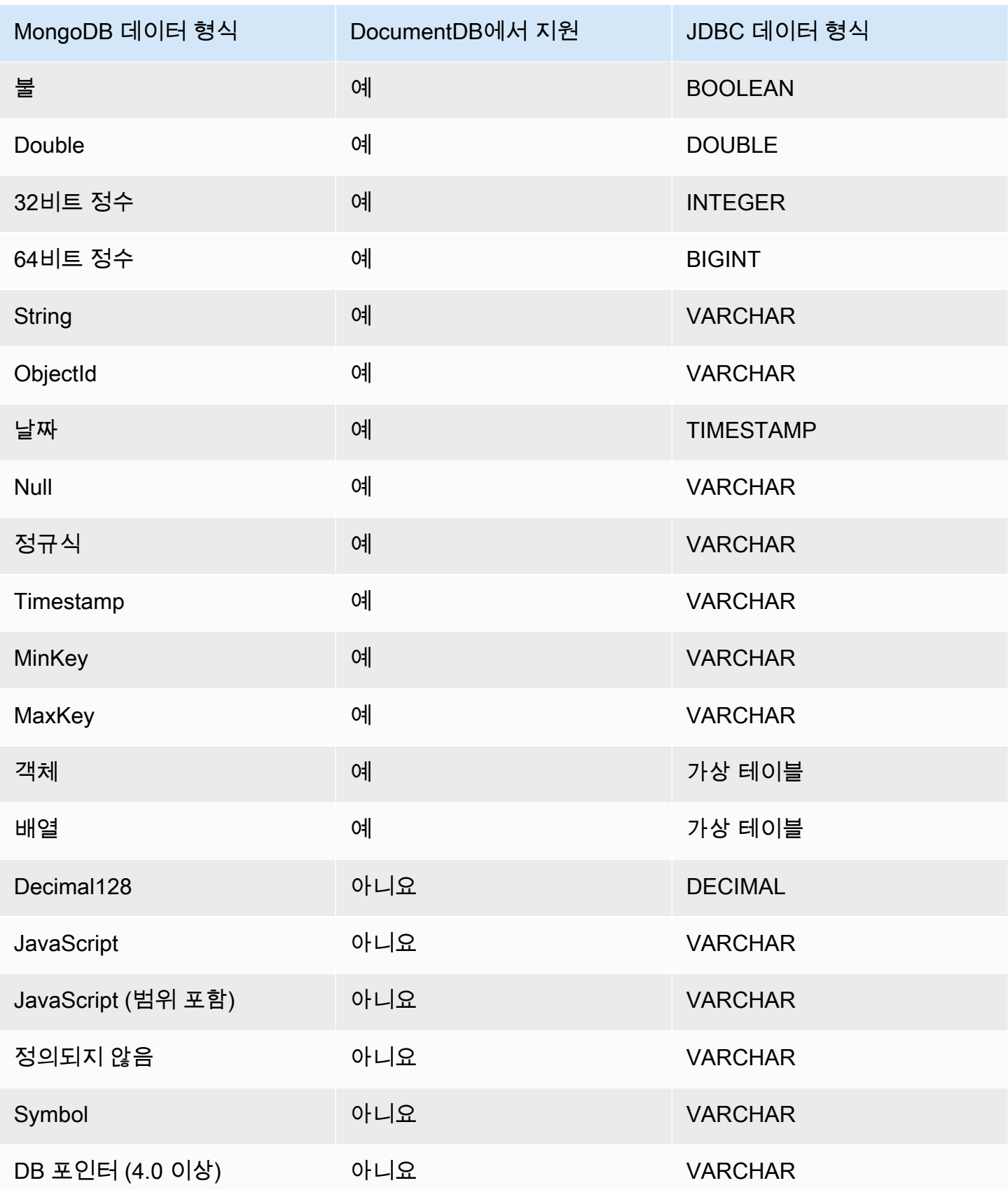
### 스칼라 문서 필드 매핑

컬렉션에서 문서 샘플을 스캔할 때 JDBC 드라이버는 컬렉션의 샘플을 나타내는 스키마를 하나 이상 만듭니다. 일반적으로 문서의 스칼라 필드는 테이블 스키마의 열에 매핑됩니다. 예를 들어 team이라는 컬렉션과 단일 { "\_id" : "112233", "name" : "Alastair", "age": 25 } 문서에서는 다 음과 같이 스키마에 매핑됩니다.

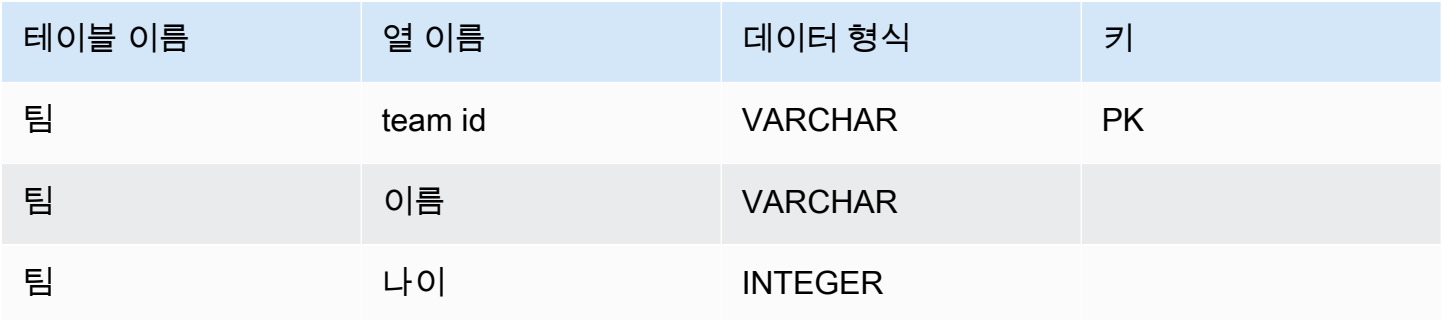

데이터 유형 충돌 촉진

샘플링된 문서를 스캔할 때 필드의 데이터 유형이 문서마다 일치하지 않을 수 있습니다. 이 경우 JDBC 드라이버는 JDBC 데이터 유형을 샘플 문서의 모든 데이터 유형에 적합한 공통 데이터 유형으로 승격 시킵니다.

예:

```
{
"_id" : "112233",
"name" : "Alastair", "age" : 25
}
{
"_id" : "112244",
"name" : "Benjamin",
"age" : "32"
}
```
첫 번째 문서에서는 age 필드의 유형이 32비트 정수이고 두 번째 문서에서는 문자열입니다. 여기서 JDBC 드라이버는 JDBC 데이터 유형을 VARCHAR로 승격시켜 두 데이터 유형 중 하나를 발견했을 때 이를 처리합니다.

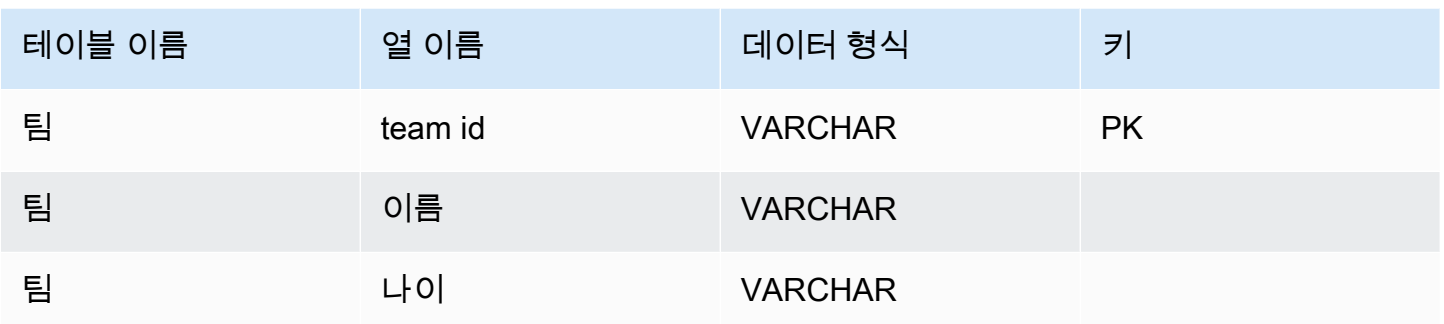

#### 스칼라-스칼라 충돌 프로모션

#### 다음 다이어그램은 스칼라-스칼라 데이터 유형 충돌을 해결하는 방법을 보여줍니다.

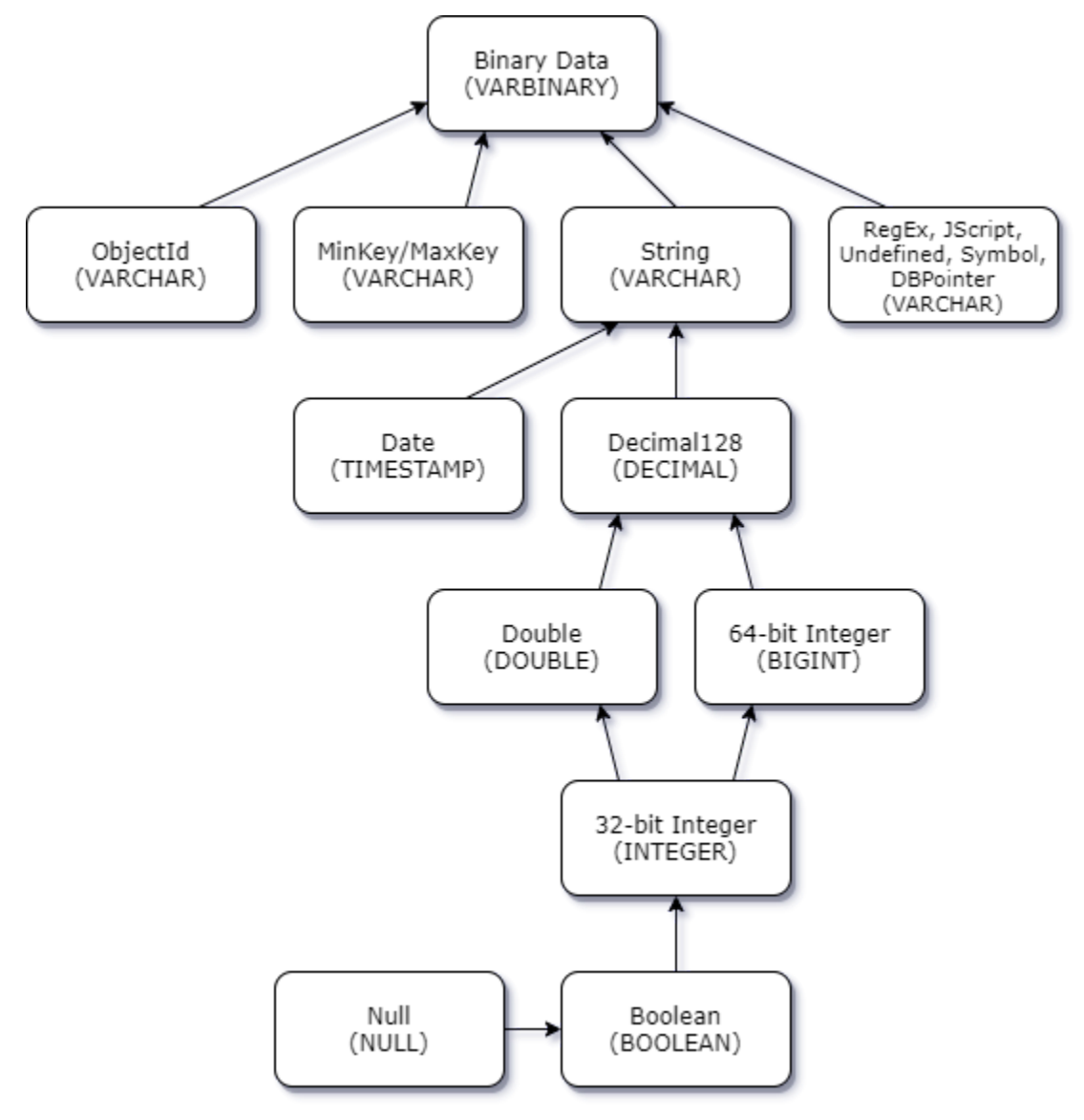

스칼라-복소수 형식 충돌 승격

스칼라-스칼라 형식 충돌과 마찬가지로, 서로 다른 문서에 있는 동일한 필드에서도 복소수 (배열 및 객 체) 와 스칼라 (정수, 부울 등) 간에 데이터 유형이 충돌할 수 있습니다. 이러한 모든 충돌은 해당 필드에 대해 VARCHAR로 해결 (승격) 됩니다. 이 경우 배열 및 객체 데이터가 JSON 표현으로 반환됩니다.

임베디드 어레이 - 문자열 필드 충돌 예제:

```
{ 
    "_id":"112233", 
    "name":"George Jackson", 
    "subscriptions":[ 
        "Vogue", 
        "People", 
        "USA Today" 
    ]
}
{ 
    "_id":"112244", 
    "name":"Joan Starr", 
    "subscriptions":1
}
```
위 예제는 customer2 테이블의 스키마에 매핑됩니다.

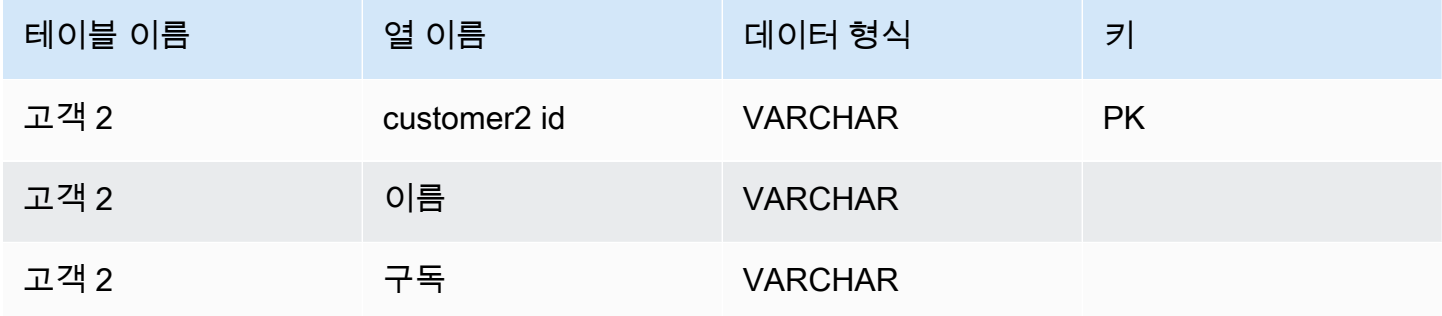

and the customer1\_subscriptions 가상 테이블:

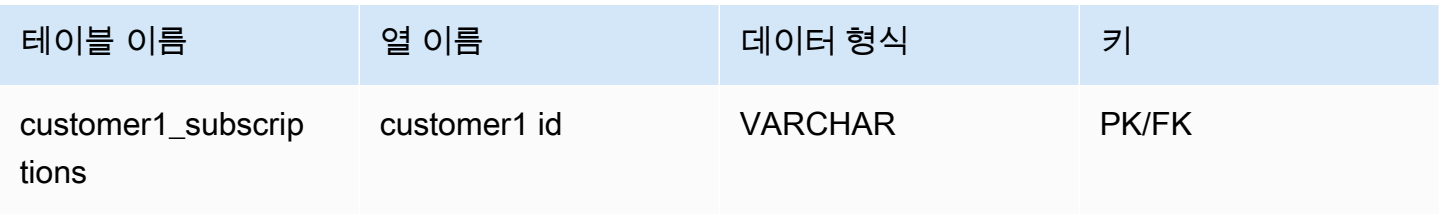

Amazon DocumentDB 개발자 가이드

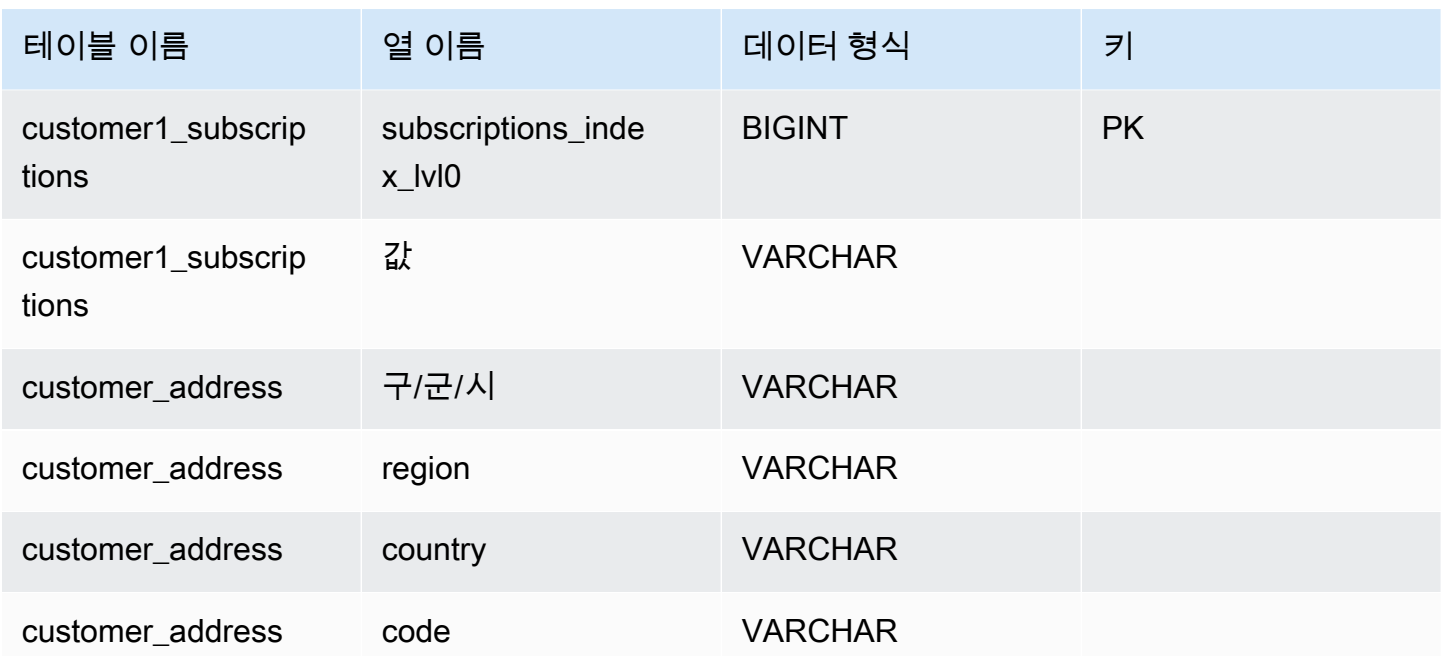

객체 및 배열 데이터 유형 처리

지금까지는 스칼라 데이터형이 매핑되는 방식만 설명했습니다. 객체 및 배열 데이터 유형은 (현재) 가 상 테이블에 매핑되어 있습니다. JDBC 드라이버는 문서의 개체 또는 배열 필드를 나타내는 가상 테이 블을 만듭니다. 매핑된 가상 테이블의 이름은 원본 컬렉션의 이름 뒤에 밑줄 문자 ("\_") 로 구분된 필드 이름을 연결합니다.

기본 테이블의 기본 키 ("\_id") 는 새 가상 테이블에서 새 이름을 사용하며 연결된 기본 테이블에 외래 키로 제공됩니다.

내장된 배열 유형 필드의 경우 배열의 각 수준에서 배열에 대한 인덱스를 나타내는 인덱스 열이 생성됩 니다.

내장된 객체 필드 예제

문서의 개체 필드의 경우 JDBC 드라이버가 가상 테이블에 매핑을 만듭니다.

```
{ 
    "Collection: customer", 
    "_id":"112233", 
    "name":"George Jackson", 
    "address":{ 
       "address1":"123 Avenue Way", 
       "address2":"Apt. 5",
```

```
 "city":"Hollywood", 
        "region":"California", 
       "country":"USA", 
        "code":"90210" 
    }
}
```
위의 예는 고객 테이블의 스키마에 매핑됩니다.

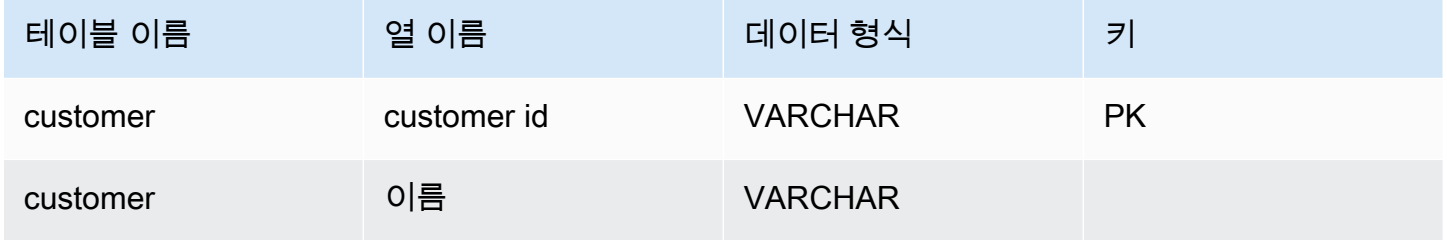

및 the customer\_address 가상 테이블:

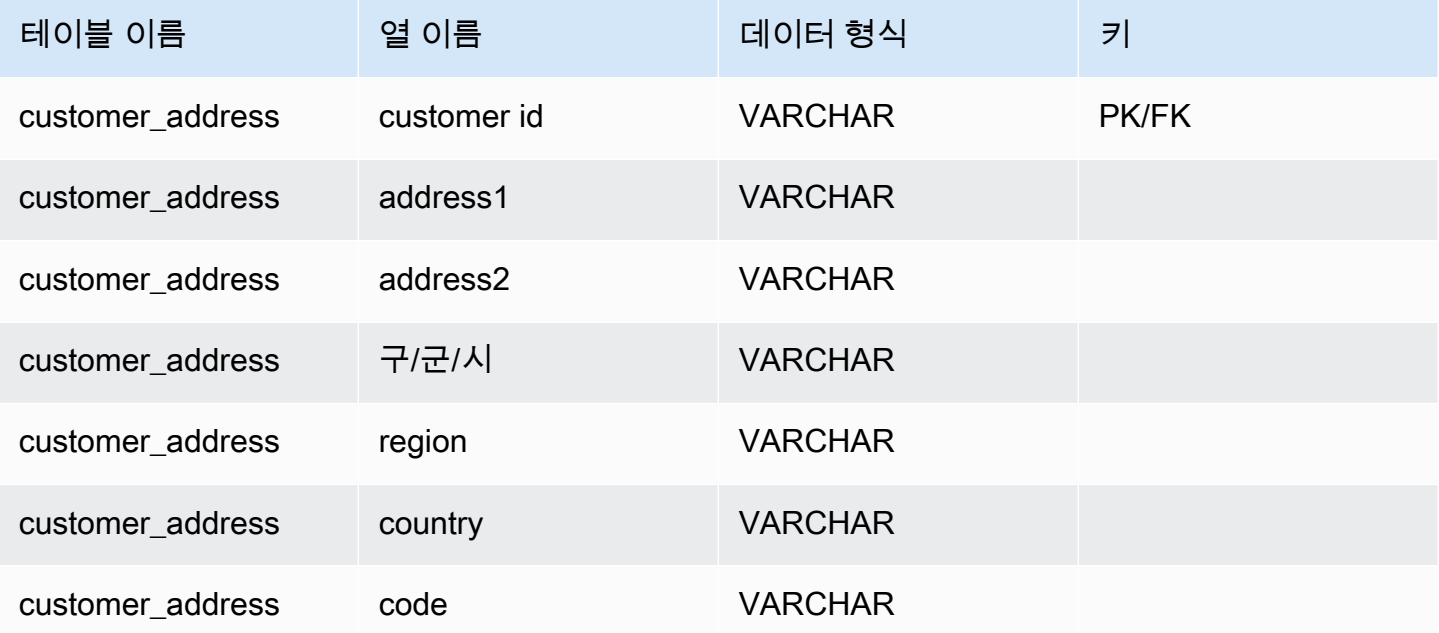

임베디드 어레이 필드 예제

문서의 배열 필드의 경우 JDBC 드라이버가 가상 테이블로의 매핑도 생성합니다.

```
 "Collection: customer1",
```
{

```
 "_id":"112233", 
    "name":"George Jackson", 
    "subscriptions":[ 
        "Vogue", 
        "People", 
        "USA Today" 
    ]
}
```
위 예제는 customer1 테이블의 스키마에 매핑됩니다.

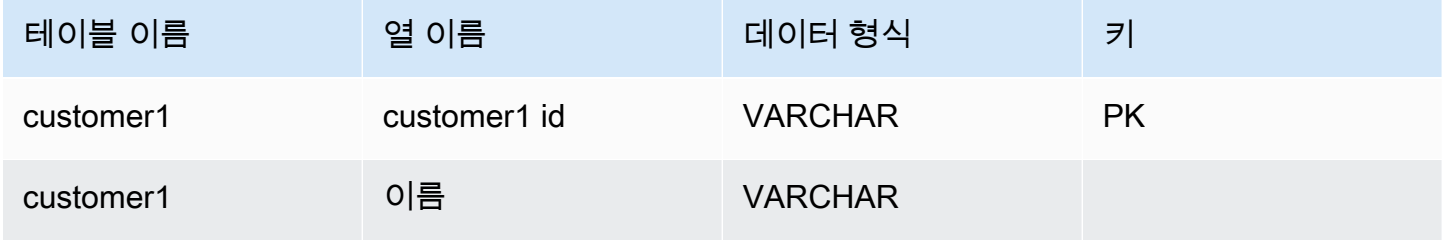

and the customer1\_subscriptions 가상 테이블:

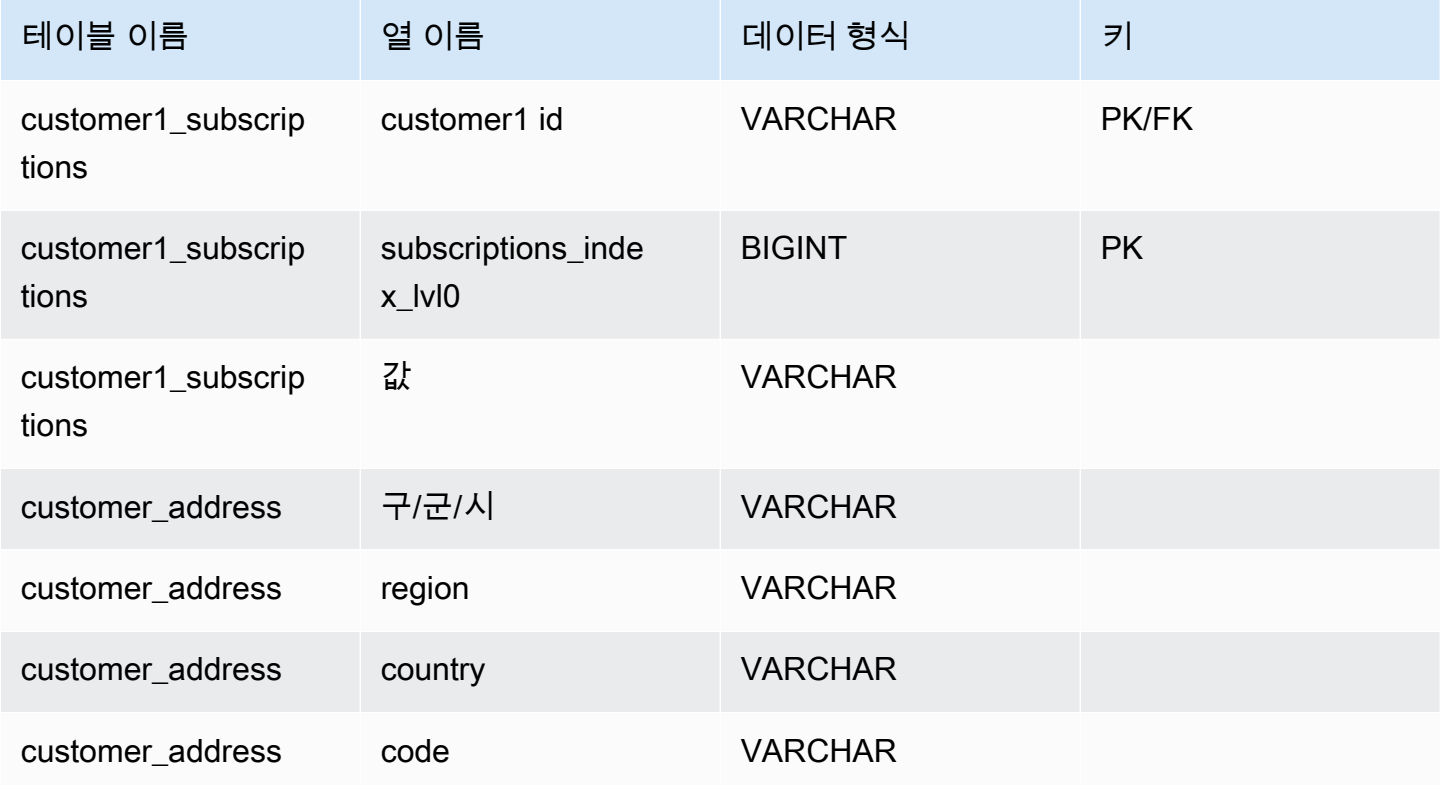

## SQL 지원 및 제한 사항

Amazon DocumentDB JDBC 드라이버는 SQL-92 하위 집합과 일부 일반 확장을 지원하는 읽기 전용 드라이버입니다. 자세한 내용은 [SQL 제한 설명서 및 J](https://github.com/aws/amazon-documentdb-jdbc-driver/blob/develop/src/markdown/sql/sql-limitations.md)[DBC](https://github.com/aws/amazon-documentdb-jdbc-driver/blob/develop/src/markdown/jdbc/jdbc-limitations.md) [제한 설명서를 참조하십시오.](https://github.com/aws/amazon-documentdb-jdbc-driver/blob/develop/src/markdown/sql/sql-limitations.md)

## 문제 해결

[Amazon DocumentDB JDBC 드라이버 사용에 문제가 있는 경우 문제 해결 안내서를 참조하십시오.](https://github.com/aws/amazon-documentdb-jdbc-driver/blob/develop/src/markdown/support/troubleshooting-guide.md)

## Amazon DocumentDB ODBC 드라이버를 사용하여 연결

Amazon DocumentDB용 ODBC 드라이버는 개발자를 위한 SQL 관계형 인터페이스를 제공하며 Power BI Desktop 및 Microsoft Excel과 같은 BI 도구에서 연결할 수 있도록 합니다.

자세한 내용은 [GitHub의 Amazon DocumentDB ODBC 드라이버 설명서를](https://github.com/aws/amazon-documentdb-jdbc-driver/blob/develop/src/markdown/index.md) 참조하십시오.

#### 주제

- [시작하기](#page-1014-0)
- [윈도우에서 Amazon DocumentDB ODBC 드라이버 설정하기](#page-1016-0)
- [마이크로소프트 엑셀에서 Amazon DocumentDB에 연결](#page-1021-0)
- [마이크로소프트 파워 BI 데스크톱에서 Amazon DocumentDB에 연결](#page-1023-0)
- [자동 스키마 생성](#page-1029-0)
- [SQL 지원 및 제한 사항](#page-1030-0)
- [문제 해결](#page-1030-1)

## <span id="page-1014-0"></span>시작하기

단계 1. Amazon DocumentDB 클러스터 생성

Amazon DocumentDB 클러스터가 아직 없는 경우 여러 가지 방법으로 시작할 수 있습니다.

#### **a** Note

Amazon DocumentDB는 Virtual Private Cloud(VPC) 전용 서비스입니다. 클러스터 VPC 외부의 로컬 시스템에서 연결하는 경우 Amazon EC2 인스턴스에 대한 SSH 연결을 생성 해야 합니다. 이 경우 [Connect with EC2의](https://docs.aws.amazon.com/documentdb/latest/developerguide/connect-ec2.html) 지침을 사용하여 클러스터를 시작하십시오.

SSH 터널링에 대한 자세한 내용과 필요할 수 있는 시기에 대해서는 [SSH 터널을 사용하여](https://github.com/aws/amazon-documentdb-odbc-driver/blob/develop/src/markdown/setup/setup.md#using-an-ssh-tunnel-to-connect-to-amazon-documentdb) [Amazon DocumentDB에 연결을](https://github.com/aws/amazon-documentdb-odbc-driver/blob/develop/src/markdown/setup/setup.md#using-an-ssh-tunnel-to-connect-to-amazon-documentdb) 참조하십시오.

단계 2. JRE 또는 JDK 설치

BI 애플리케이션에 따라 컴퓨터에 64비트 JRE 또는 JDK 설치 버전 8 이상이 설치되어 있는지 확인 해야 할 수 있습니다. Java SE 런타임 환경 8은 [여기](https://www.oracle.com/ca-en/java/technologies/downloads/#java8)에서 다운로드할 수 있습니다.

3단계. Amazon DocumentDB ODBC 드라이버 다운로드

[여기](https://github.com/aws/amazon-documentdb-odbc-driver/releases)에서 Amazon DocumentDB ODBC 드라이버를 다운로드하십시오. 적절한 설치 프로그램(예: documentdb-odbc-1.0.0.msi)을 선택합니다. 설치 가이드를 따르십시오.

단계 4. SSH 터널을 사용하여 Amazon DocumentDB에 연결

Amazon DocumentDB 클러스터는 Amazon Virtual Private Cloud(VPC)에 배포됩니다. Amazon EC2 인스턴스 또는 동일한 Amazon VPC에 배포된 다른 AWS 서비스에서 직접 액세스할 수 있습 니다. 또한 Amazon DocumentDB는 Amazon EC2 인스턴스 또는 동일한 AWS 리전의 다른 VPC나 다른 리전에 있는 기타 AWS 서비스에서 VPC 피어링을 통해서도 액세스할 수 있습니다.

그러나 사용 사례에서 사용자 또는 사용자의 애플리케이션이 클러스터의 VPC 외부에서 Amazon DocumentDB 리소스에 액세스해야 한다고 가정합니다. 이는 대부분의 사용자가 Amazon DocumentDB 클러스터와 동일한 VPC에 있는 VM에서 애플리케이션을 실행하지 않는 경우입 니다. VPC 외부에서 연결하는 경우 SSH 터널링(포트 포워딩이라고도 함)을 사용하여 Amazon DocumentDB 리소스에 액세스할 수 있습니다.

SSH 터널을 만들려면 Amazon DocumentDB 클러스터와 동일한 Amazon VPC에서 실 행 중인 Amazon EC2 인스턴스가 필요합니다. 클러스터와 동일한 VPC에서 기존 EC2 인 스턴스를 사용하거나 새 인스턴스를 생성할 수 있습니다. 로컬 컴퓨터에서 다음 명령을 사용하여 SSH 터널을 Amazon DocumentDB 클러스터 sample-cluster.node.useast-1.docdb.amazonaws.com으로 설정할 수 있습니다.

```
ssh -i "ec2Access.pem" -L 27017:sample-cluster.node.us-
east-1.docdb.amazonaws.com:27017 ubuntu@ec2-34-229-221-164.compute-1.amazonaws.com -
N
```
-L 플래그는 로컬 포트를 전달하는 데 사용됩니다. 이는 VPC 외부의 클라이언트에서 실행되는 모 든 BI 도구에 연결하기 위한 전제 조건입니다. 위 단계를 실행한 후에는 선택한 BI 도구의 다음 단계 로 넘어갈 수 있습니다.

SSH 터널링에 대한 자세한 내용은 SSH [터널을 사용하여 Amazon DocumentDB에 연결](https://github.com/aws/amazon-documentdb-odbc-driver/blob/develop/src/markdown/setup/setup.md#using-an-ssh-tunnel-to-connect-to-amazon-documentdb) 설명서를 참조하십시오.

## <span id="page-1016-0"></span>윈도우에서 Amazon DocumentDB ODBC 드라이버 설정하기

다음 절차를 사용하여 Windows에 Amazon DocumentDB 드라이버를 설정합니다.

1. Windows에서 제어판을 열고 ODBC를 검색합니다 (또는 메뉴에서 Windows 도구 > ODBC 데이터 소스 (32비트) 또는 ODBC 데이터 소스 (64비트) 를 선택).

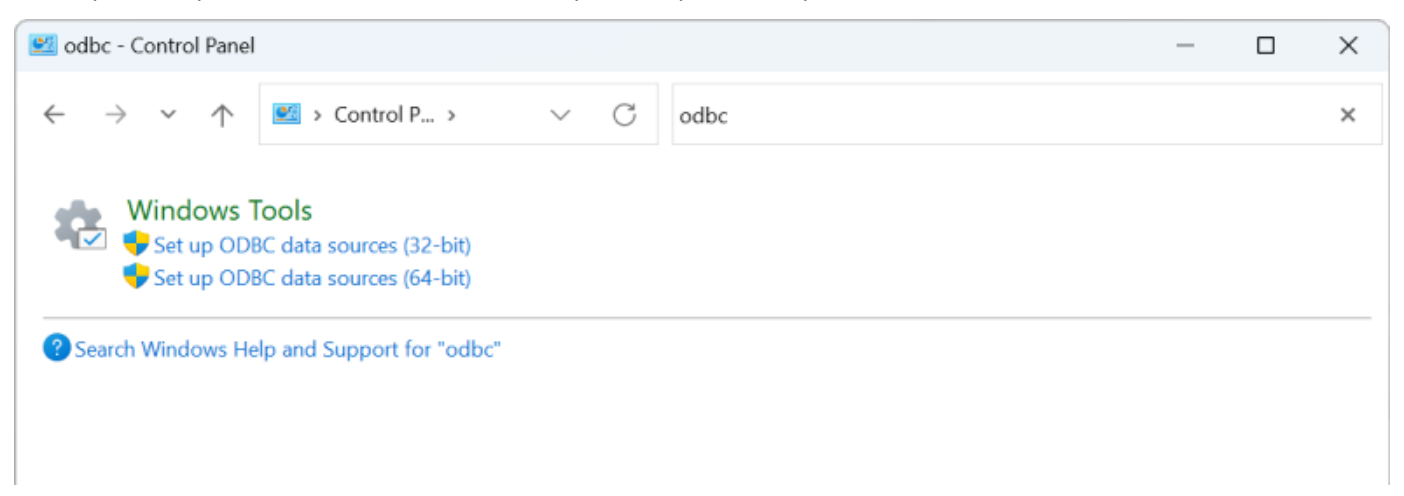

- 2. 적절한 ODBC 드라이버 데이터 원본 관리자 선택: 설치되어 있는 경우 32비트 버전을 선택하고, 그렇지 않으면 64비트 버전을 선택하십시오.
- 3. 시스템 DSN 탭을 선택한 다음 추가... 를 클릭합니다. 새 DSN을 추가하려면

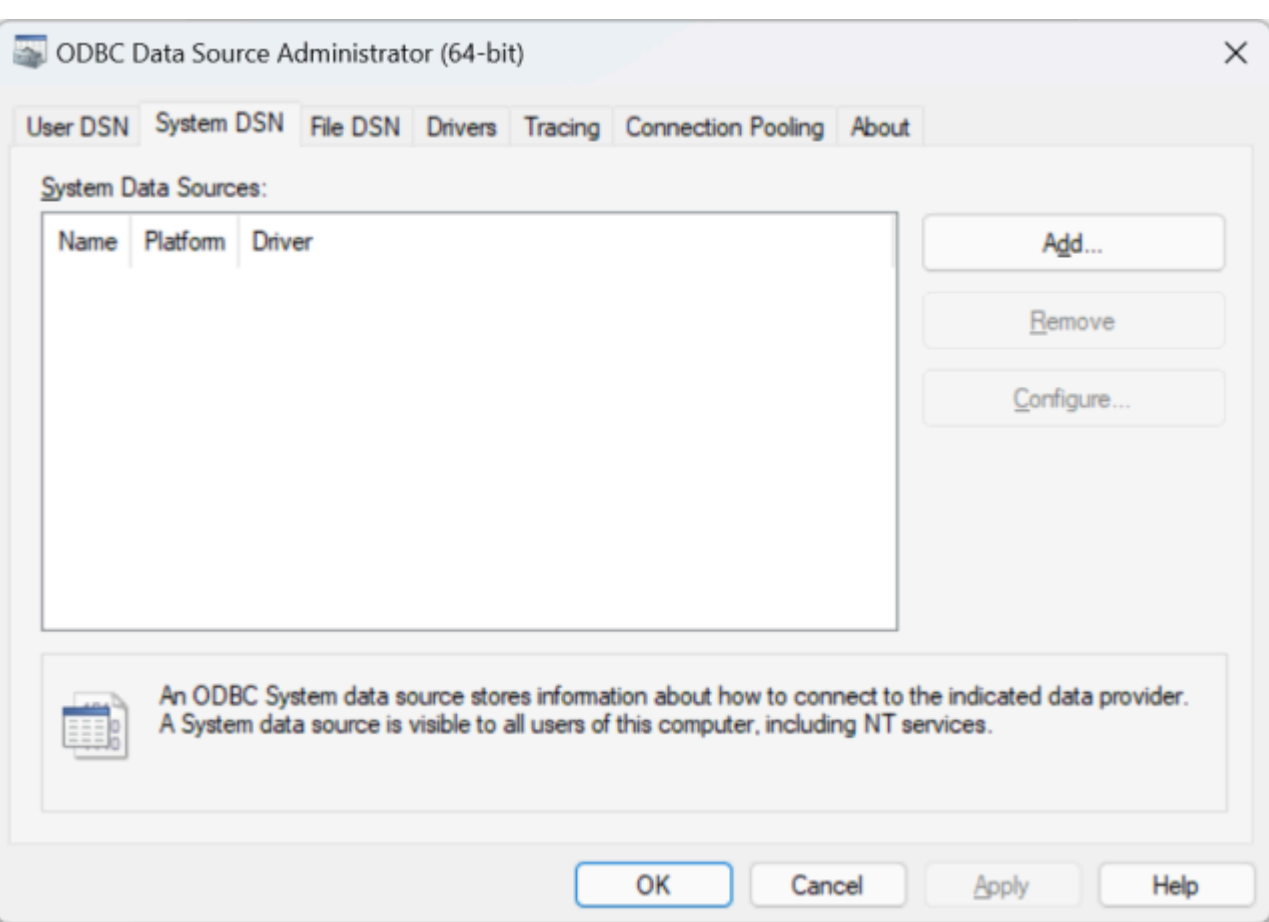

4. 데이터 소스 드라이버 목록에서 Amazon DocumentDB를 선택합니다.

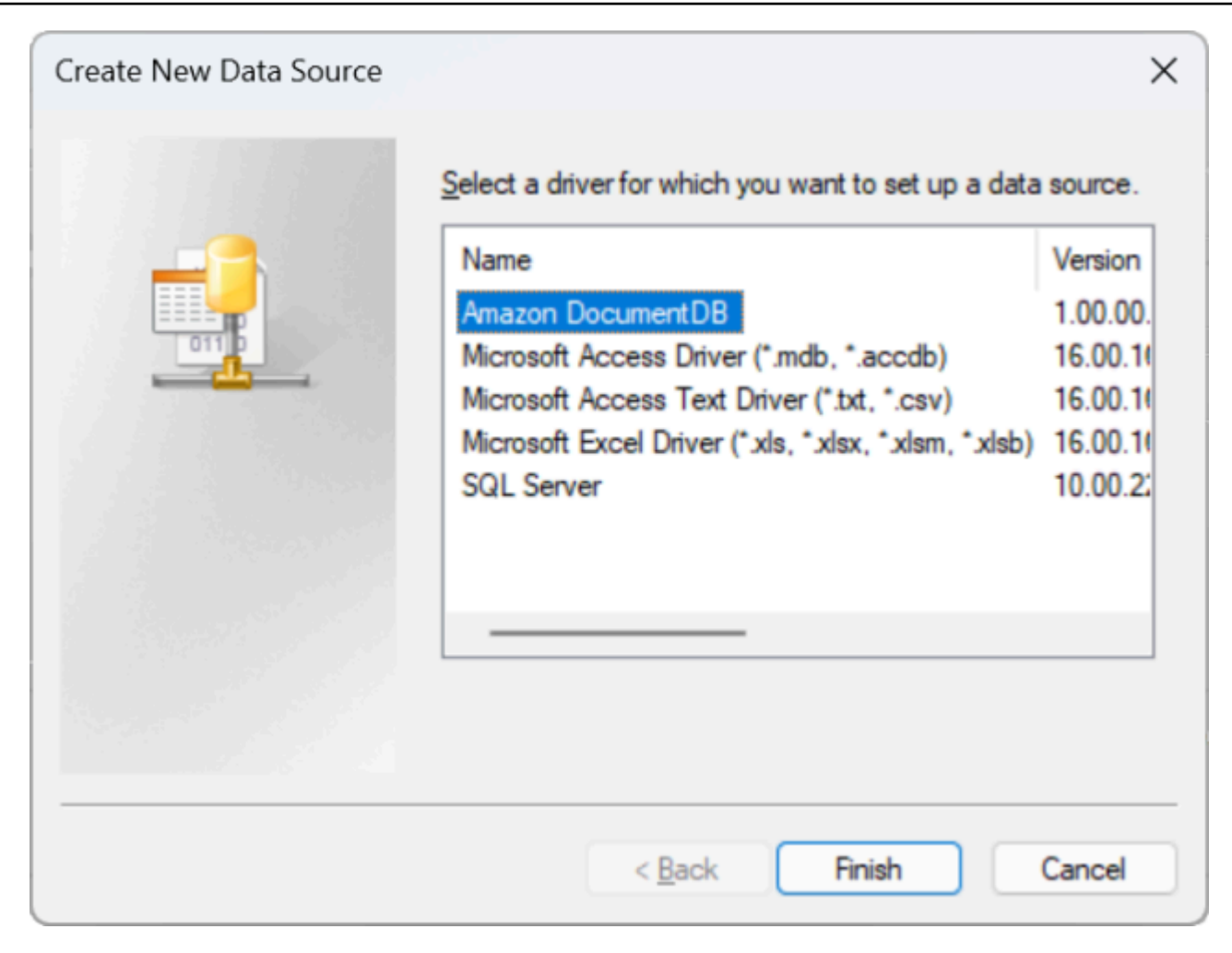

5. Amazon DocumentDB DSN 구성 대화 상자에서 구성 설정, TLS 탭, 연결 테스트 필드를 모두 작성 한 다음 저장을 클릭합니다.

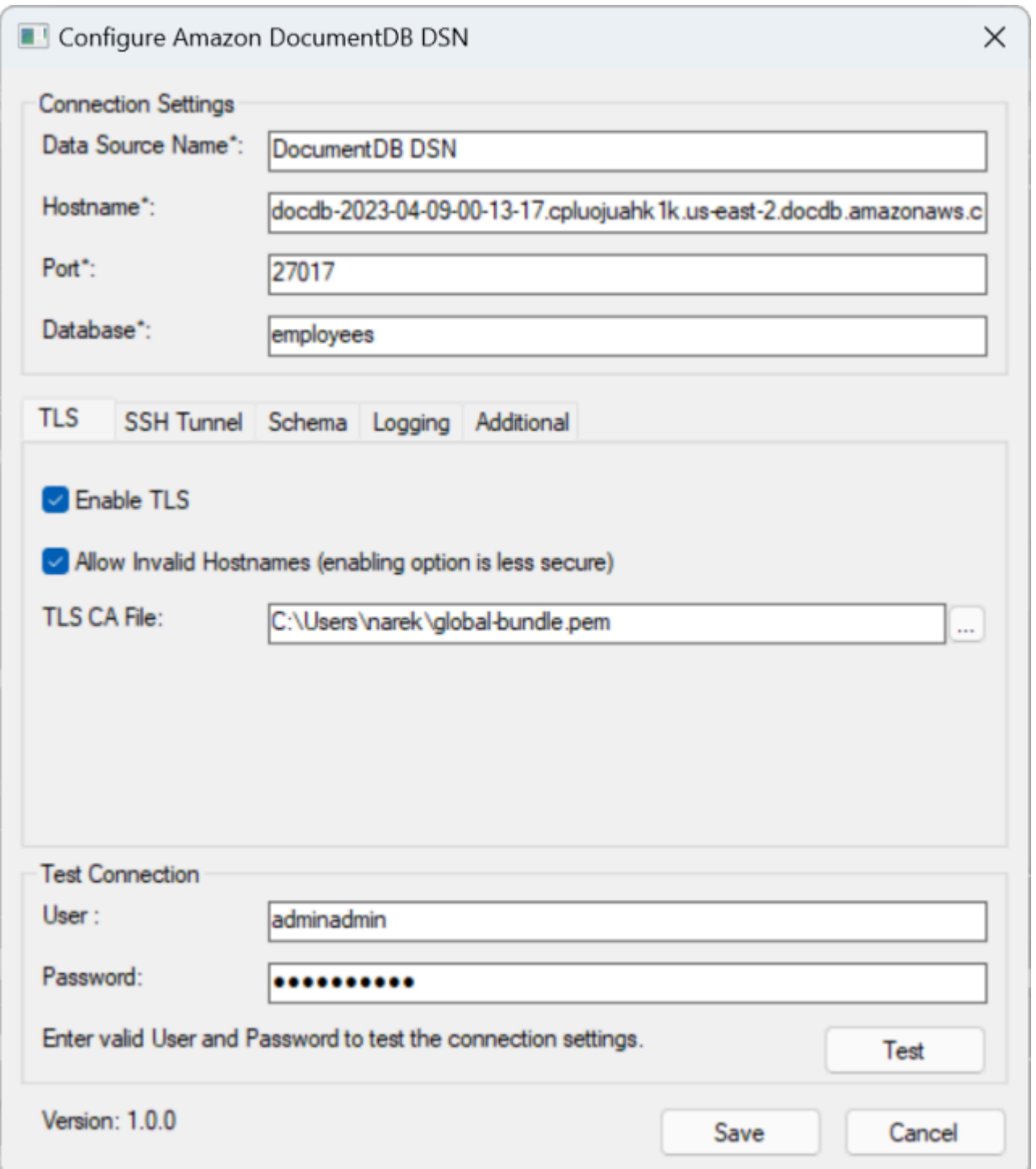

6. 선택한 EC2 인스턴스에 대한 SSH 터널링 방법에 따라 연결 세부 정보가 달라지므로 Windows 양 식을 정확하게 작성해야 합니다. [여기에서 SSH 터널링 방법을 참조하십시오.](https://github.com/aws/amazon-documentdb-odbc-driver/blob/develop/src/markdown/setup/setup.md#using-an-ssh-tunnel-to-connect-to-amazon-documentdb) 각 속성에 대한 자세 한 내용은 [연결 문자열 구문 및 옵션을](https://github.com/aws/amazon-documentdb-odbc-driver/blob/develop/src/markdown/setup/connection-string.md) 참조하십시오.

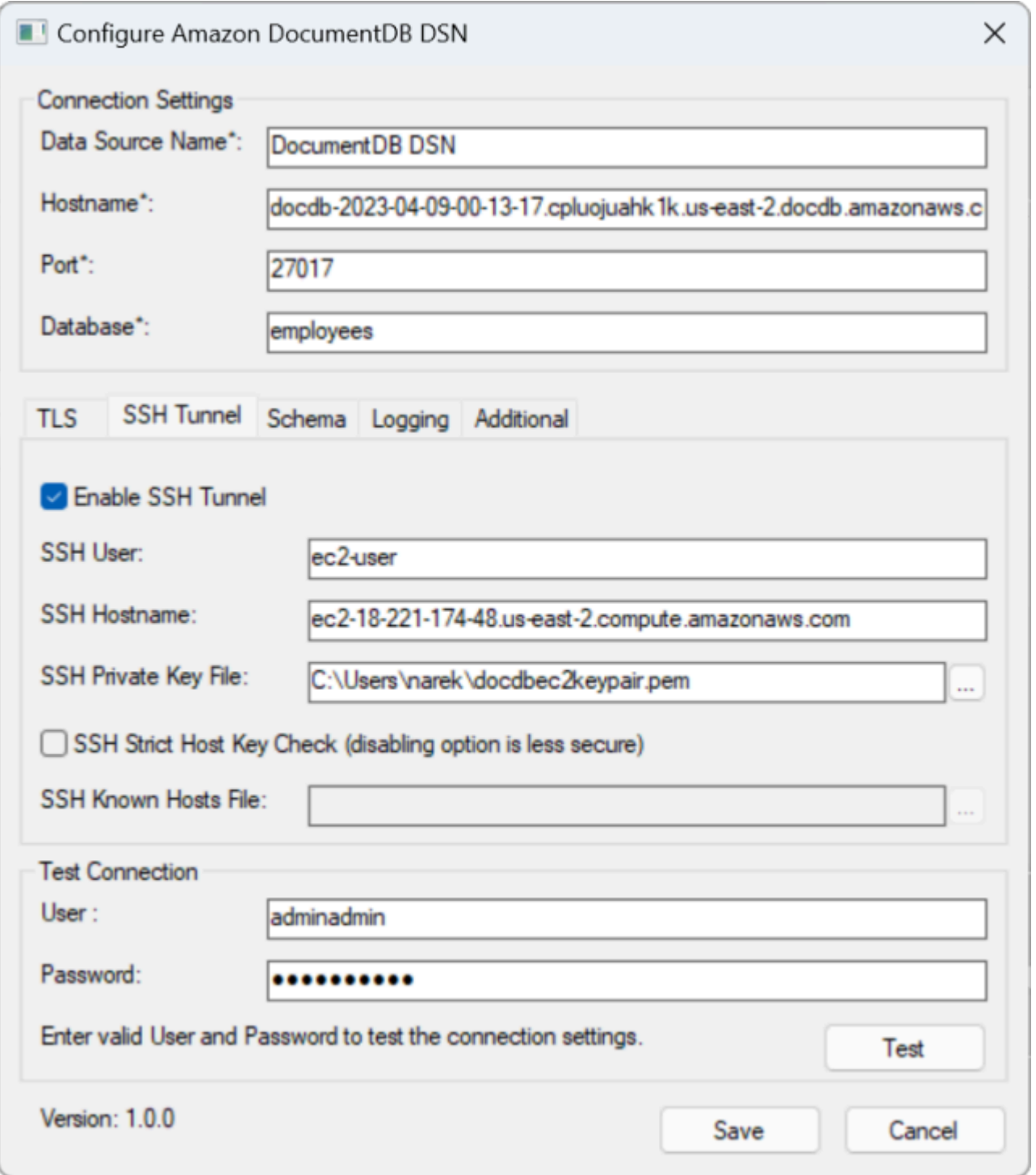

[Windows에서 Amazon DocumentDB ODBC 드라이버를 구성하는 방법에 대한 자세한 내용을 보려면](https://github.com/aws/amazon-documentdb-odbc-driver/blob/develop/src/markdown/setup/windows-dsn-configuration.md)  [여기를 클릭하십시오.](https://github.com/aws/amazon-documentdb-odbc-driver/blob/develop/src/markdown/setup/windows-dsn-configuration.md)

## <span id="page-1021-0"></span>마이크로소프트 엑셀에서 Amazon DocumentDB에 연결

- 1. Amazon DocumentDB 드라이버가 올바르게 설치 및 구성되었는지 확인하십시오. 자세한 내용은 Windows에서 [ODBC 드라이버 설정을](https://docs.aws.amazon.com/documentdb/latest/developerguide/connect-odbc-setup-windows.html) 참조하십시오.
- 2. 마이크로소프트 엑셀을 실행합니다.
- 3. 데이터 > 데이터 가져오기 > 기타 소스에서로 이동합니다.
- 4. ODBC에서 선택:

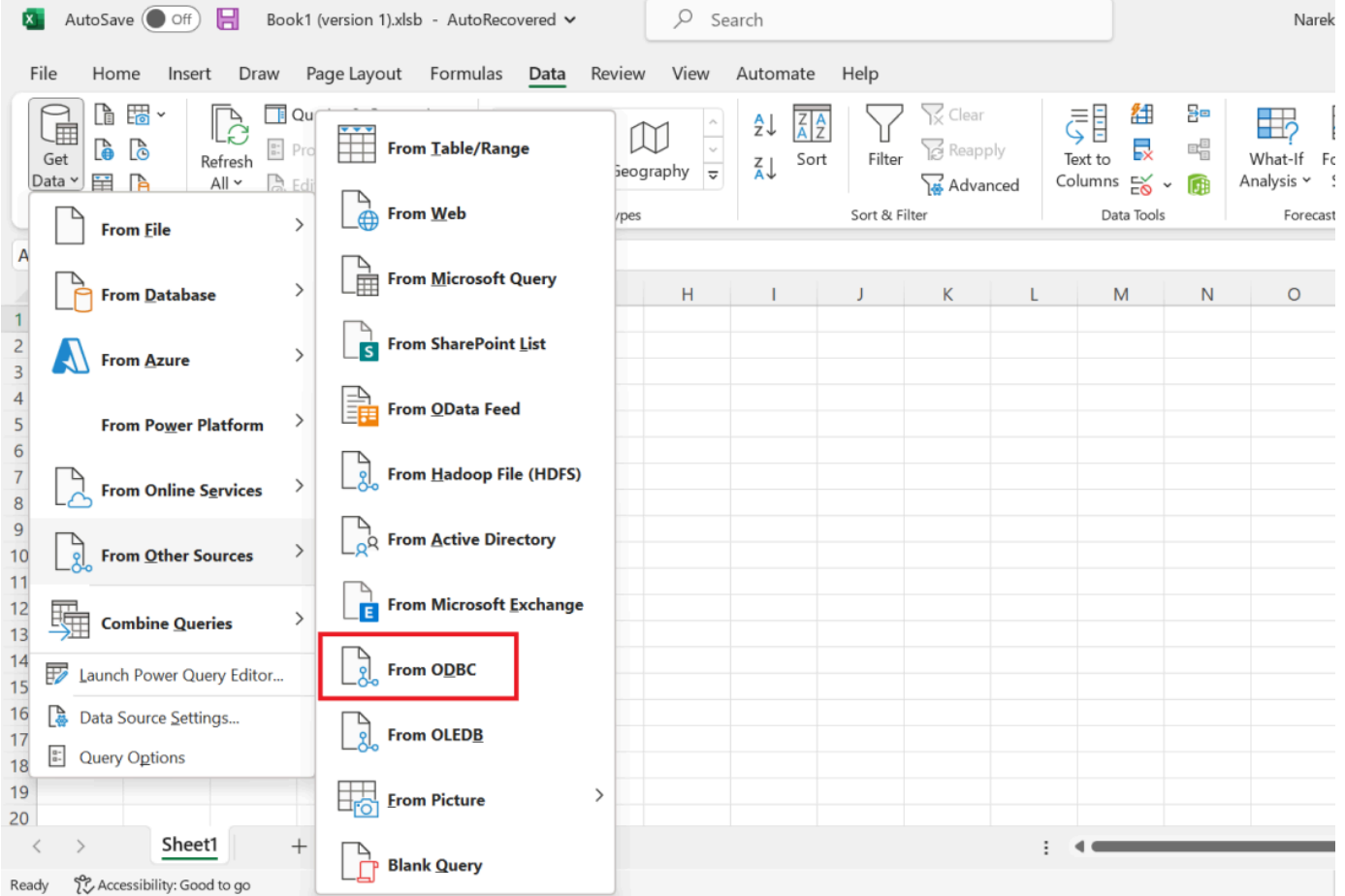

5. Amazon DocumentDB와 연결된 데이터 소스 이름 (DSN) 드롭다운 메뉴에서 데이터 소스를 선택 합니다.

 $\square$   $\times$ 

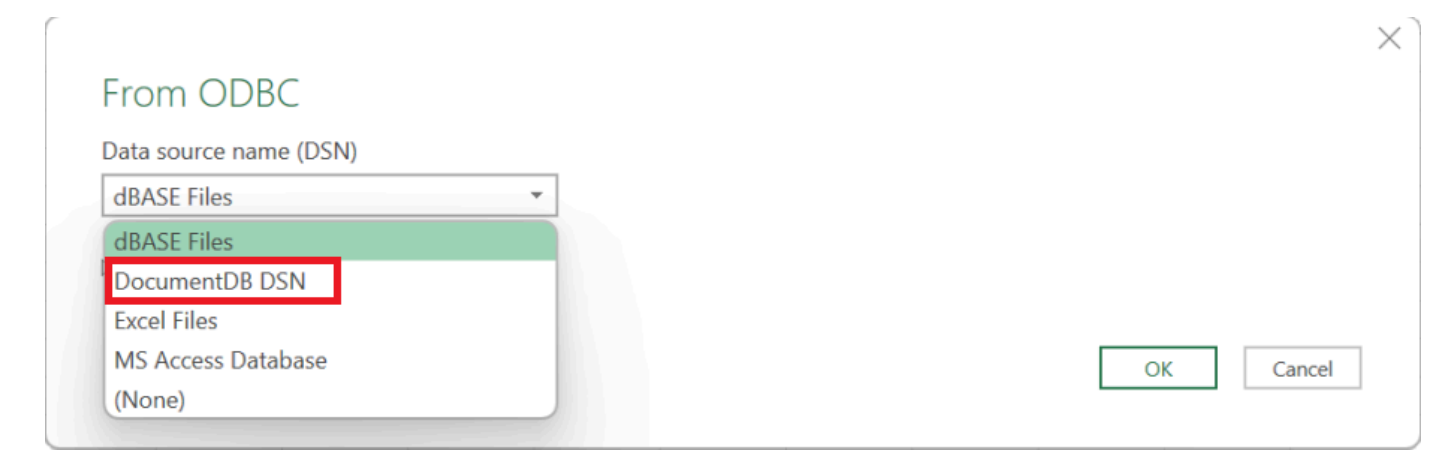

### 6. 데이터를 Excel에 로드할 컬렉션을 선택합니다.

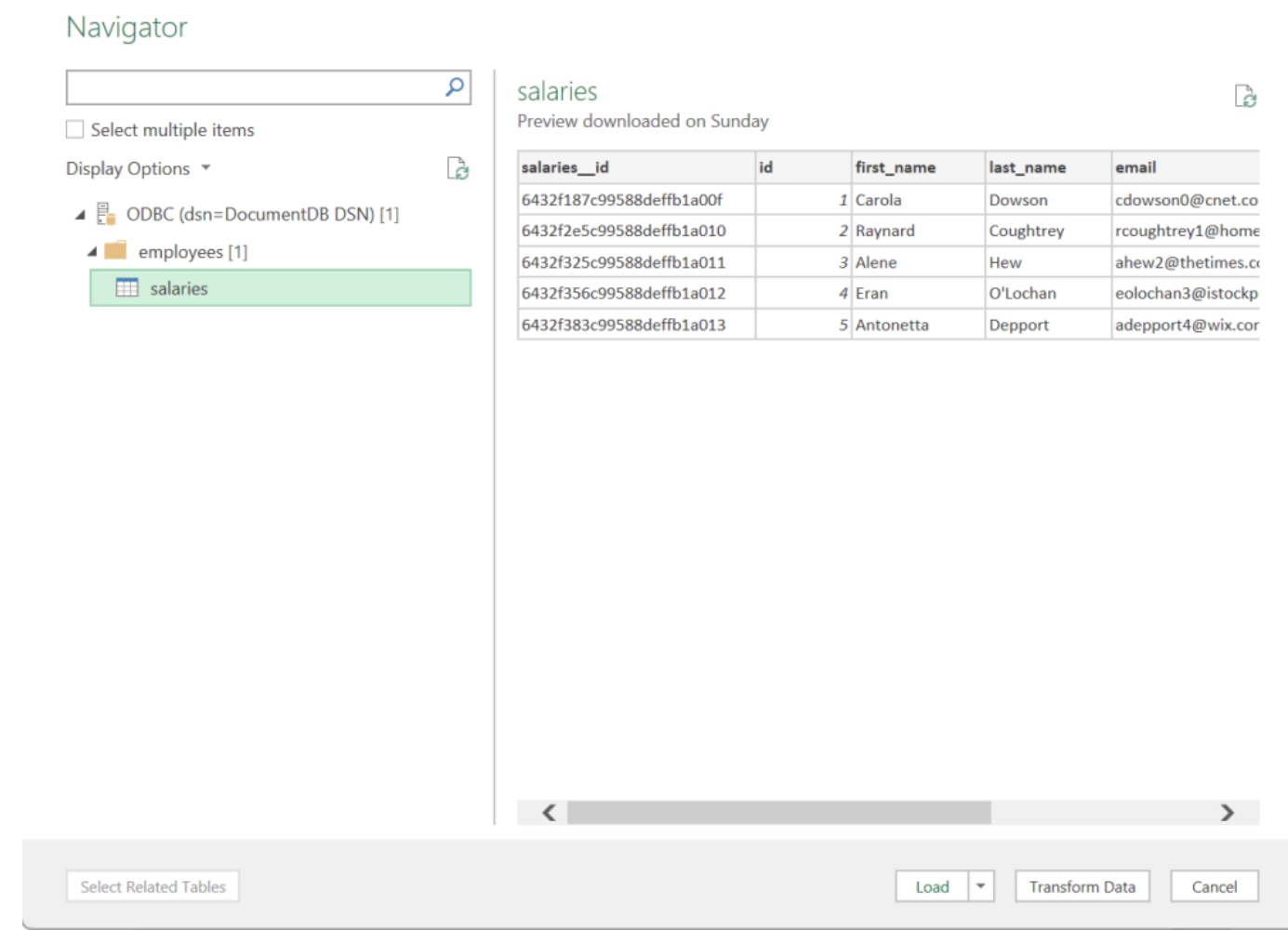

### 7. 데이터를 Excel에 로드합니다.

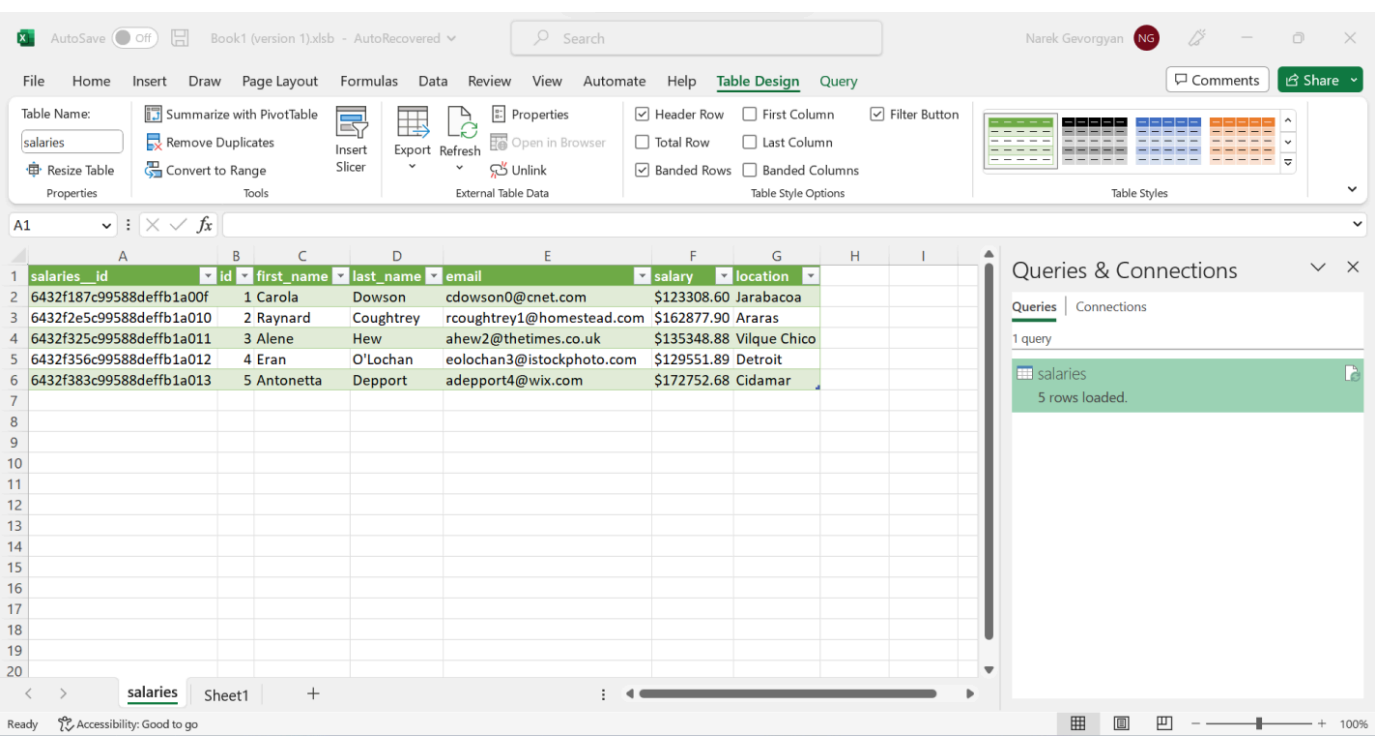

## <span id="page-1023-0"></span>마이크로소프트 파워 BI 데스크톱에서 Amazon DocumentDB에 연결

주제

- [필수 조건](#page-1023-1)
- [Microsoft Power BI 데스크톱 사용자 지정 커넥터 추가](#page-1023-2)
- [Amazon DocumentDB 사용자 지정 커넥터를 사용하여 연결](#page-1024-0)
- [마이크로소프트 파워 BI 게이트웨이 구성](#page-1028-0)

### <span id="page-1023-1"></span>필수 조건

시작하기 전에 Amazon DocumentDB ODBC 드라이버가 올바르게 설치되어 있는지 확인하십시오.

<span id="page-1023-2"></span>Microsoft Power BI 데스크톱 사용자 지정 커넥터 추가

AmazonDocumentDBConnector.mez파일을 <User>\Documents\Power BI Desktop\Custom Connectors\ 폴더 (또는 OneDrive를 사용하는 <User>\OneDrive\Documents\Power BI Desktop\Custom Connectors 경우) 에 복사합니다. 이렇게 하면 Power BI에서 사용자 지정 커넥 터에 액세스할 수 있습니다. Power BI 데스크톱에 대한 커넥터는 [여기에서](https://github.com/aws/amazon-documentdb-odbc-driver/releases) 구할 수 있습니다. Power BI Desktop을 다시 시작하여 커넥터가 로드되었는지 확인합니다.

#### **a** Note

사용자 지정 커넥터는 인증을 위한 Amazon DocumentDB 사용자 이름 및 암호만 지원합니다.

### <span id="page-1024-0"></span>Amazon DocumentDB 사용자 지정 커넥터를 사용하여 연결

1. 데이터 가져오기에서 Amazon DocumentDB (베타) 를 선택하고 연결을 클릭합니다. 타사 서비스 사용에 대한 경고가 표시되면 계속을 클릭하십시오.

 $\times$ 

## **Get Data**

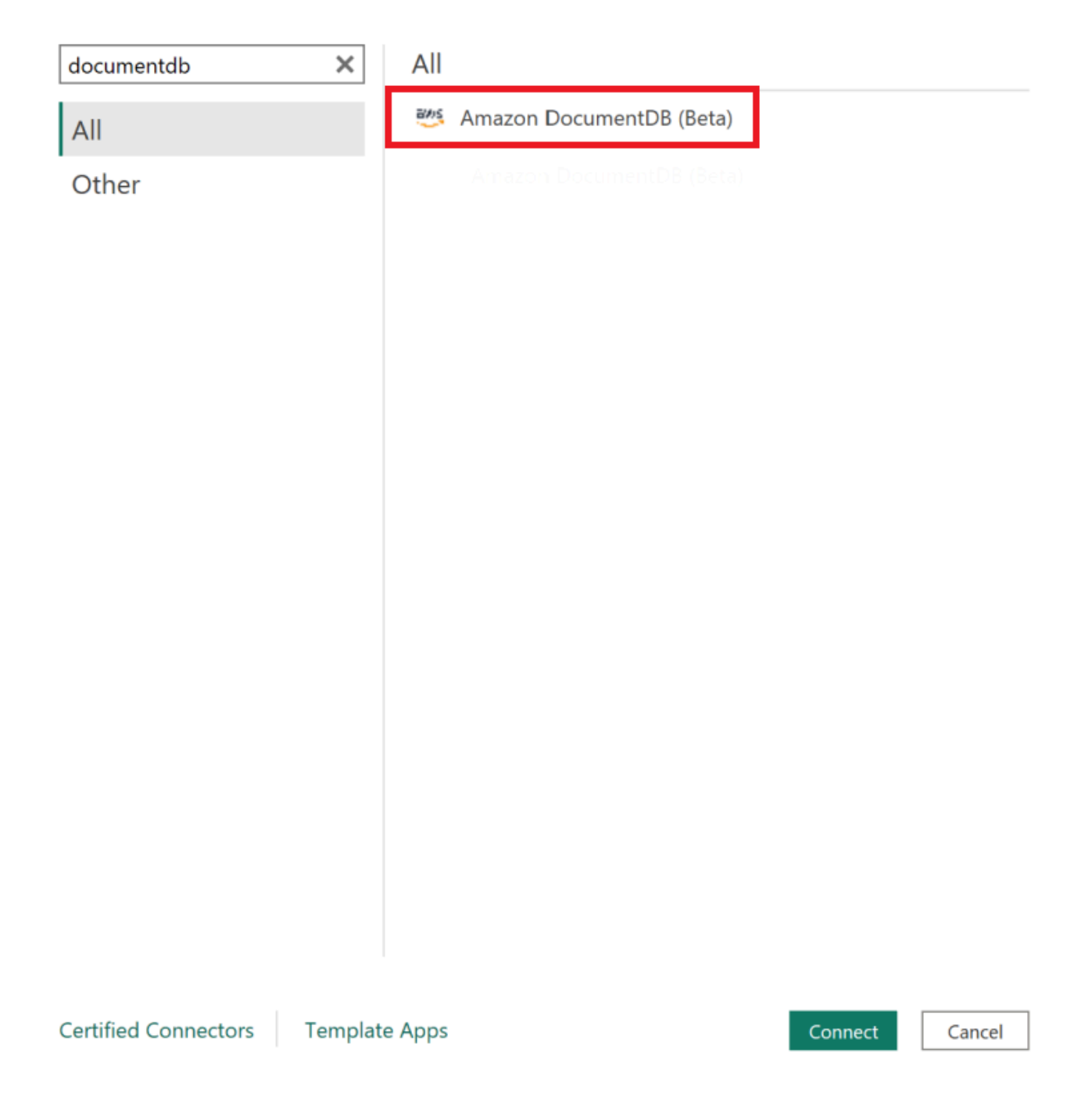

2. Amazon DocumentDB 클러스터에 연결하는 데 필요한 모든 정보를 입력한 다음 확인을 클릭합니 다.

 $\times$ 

#### **Amazon DocumentDB**

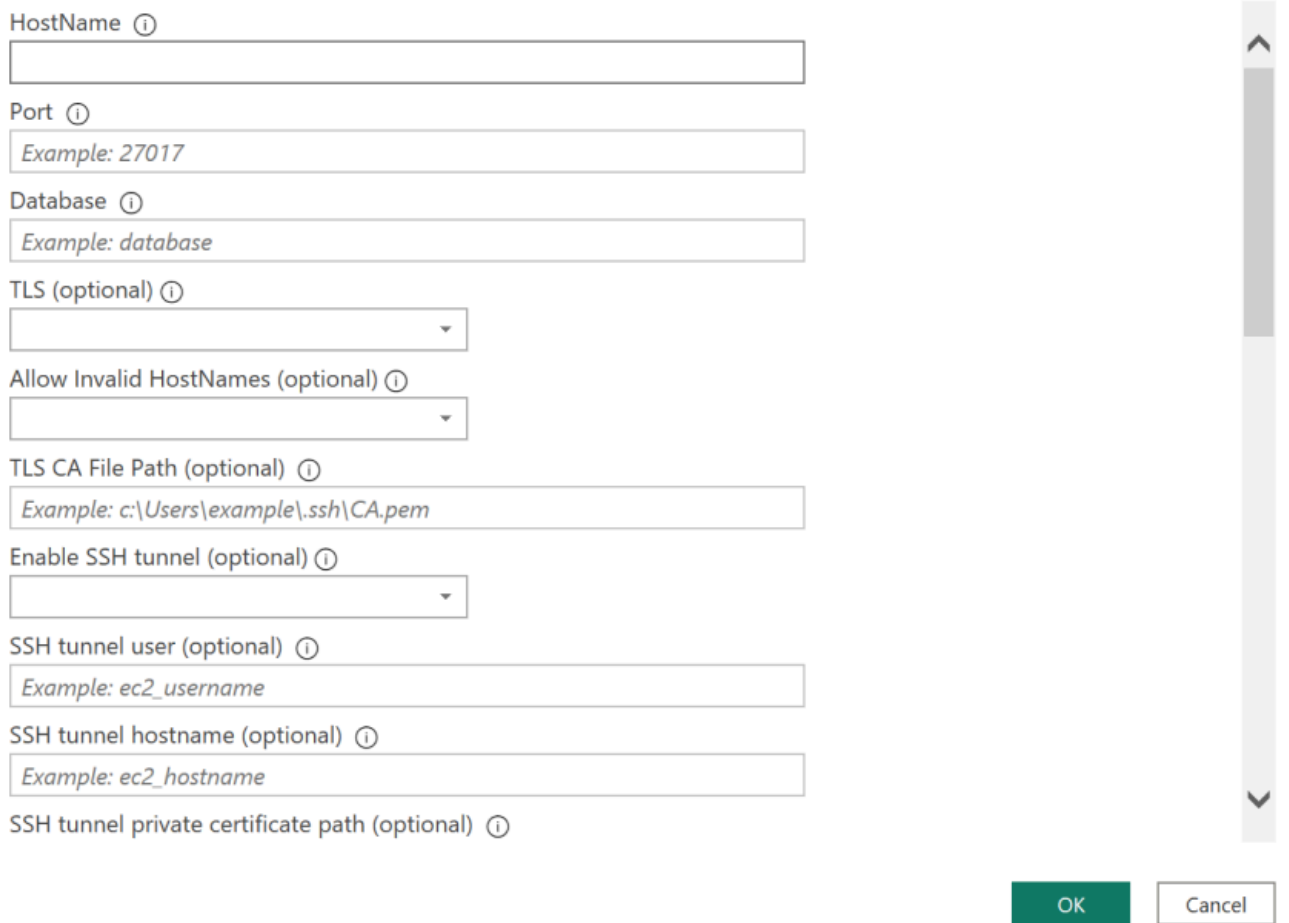

#### **a** Note

DSN 설정에 필요한 정보를 이미 제공한 경우 ODBC 드라이버의 데이터 소스 이름 (DSN) 구성에 따라 SSH 연결 세부 정보 화면이 표시되지 않을 수 있습니다.

#### 3. 데이터 연결 모드 선택:

- 가져오기 모든 데이터를 로드하고 정보를 디스크에 저장합니다. 데이터 업데이트를 표시하려 면 데이터를 새로 고치고 다시 로드해야 합니다.
- 직접 쿼리 데이터를 로드하지는 않지만 데이터에 대한 실시간 쿼리를 수행합니다. 즉, 데이터 업데이트를 표시하기 위해 데이터를 새로 고치고 다시 로드할 필요가 없습니다.

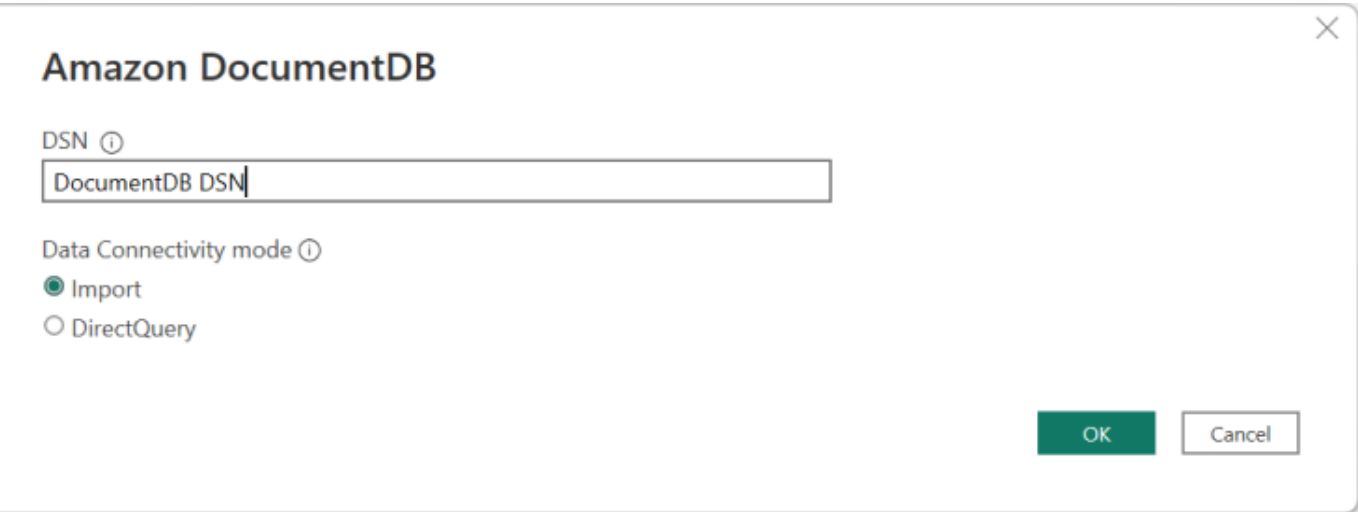

**a** Note

매우 큰 데이터셋을 사용하는 경우 모든 데이터를 가져오는 데 시간이 더 오래 걸릴 수 있 습니다.

4. 이 데이터 원본에 처음 연결하는 경우 인증 유형을 선택하고 메시지가 표시되면 자격 증명을 입력 합니다. 그런 다음 연결을 클릭합니다:

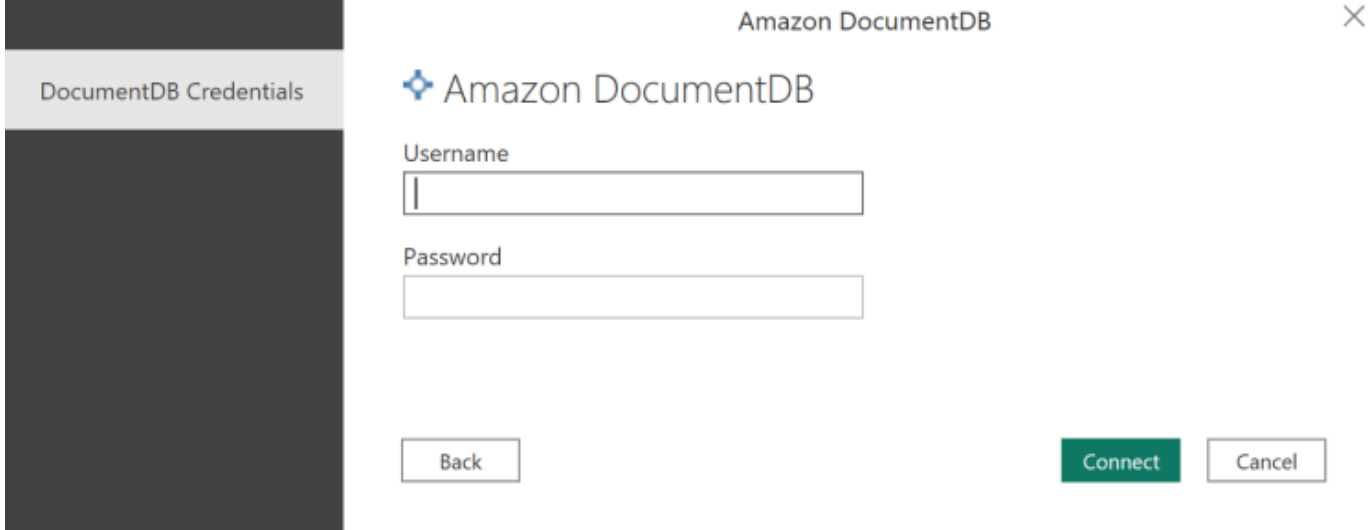

5. 네비게이터 대화 상자에서 원하는 데이터베이스 테이블을 선택한 다음 로드를 클릭하여 데이터를 로드하거나 데이터 변환을 클릭하여 데이터 변환을 계속합니다.

 $\square \quad \times$ 

#### Navigator

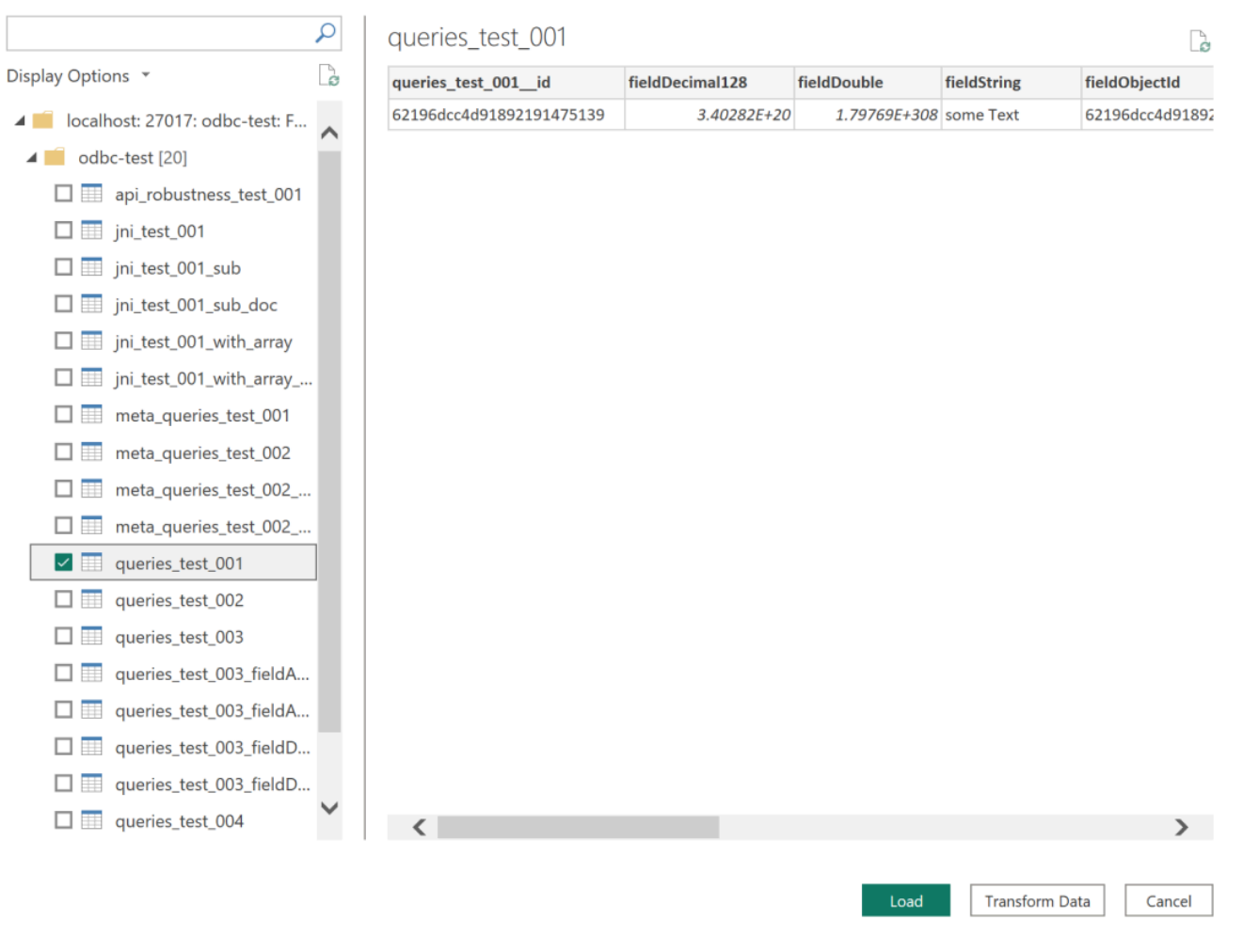

**a** Note

연결하면 데이터 소스 설정이 저장됩니다. 설정을 수정하려면 데이터 변환 > 데이터 소스 설정을 선택합니다.

<span id="page-1028-0"></span>마이크로소프트 파워 BI 게이트웨이 구성

사전 조건:

- 사용자 지정 커넥터가 Power BI 게이트웨이와 호환되는지 확인하십시오.
- Power BI Gateway가 설치된 컴퓨터의 시스템 탭에 있는 ODBC 데이터 원본에 ODBC DSN이 생성 되었는지 확인하십시오.

#### 내부 SSH 터널 기능을 사용하는 경우 파일은 known\_hosts Power BI 서비스 계정이 액세스할 수 있 는 위치에 있어야 합니다.

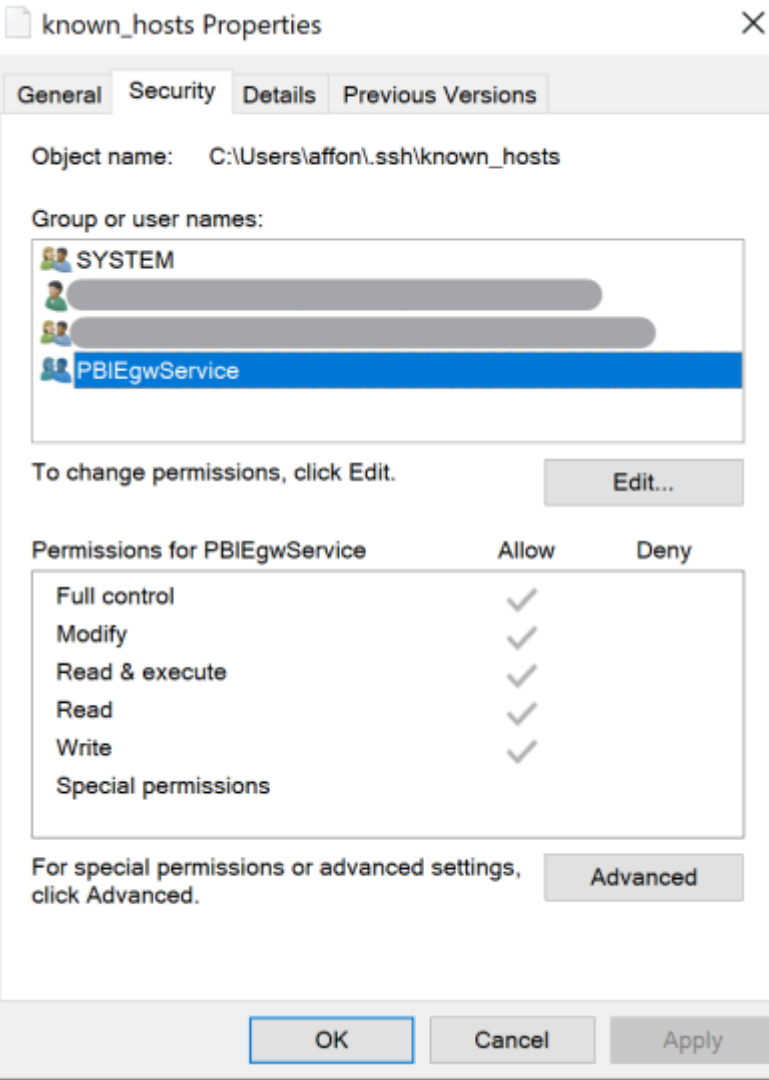

**a** Note

이는 인증 기관 (CA) 인증서 파일 (pem 파일) 과 같이 Amazon DocumentDB 클러스터에 대한 연결을 설정하는 데 필요한 모든 파일에도 적용됩니다.

### <span id="page-1029-0"></span>자동 스키마 생성

ODBC 드라이버는 JNI (자바 네이티브 인터페이스) 를 통해 Amazon DocumentDB JDBC 드라이버를 활용하므로 자동 스키마 생성 기능이 JDBC 드라이버에서도 비슷하게 작동합니다. [자동 스키마 생성에](https://docs.aws.amazon.com/documentdb/latest/developerguide/connect-jdbc-autoschemagen.html) [대한 자세한 내용은 JDBC 자동 스키마 생성을 참조하십시오.](https://docs.aws.amazon.com/documentdb/latest/developerguide/connect-jdbc-autoschemagen.html) [또한 ODBC 드라이버 아키텍처에 대해](https://github.com/aws/amazon-documentdb-odbc-driver/blob/develop/src/markdown/index.md) [자세히 알아보려면 여기를 클릭하십시오.](https://github.com/aws/amazon-documentdb-odbc-driver/blob/develop/src/markdown/index.md)

## <span id="page-1030-0"></span>SQL 지원 및 제한 사항

Amazon DocumentDB ODBC 드라이버는 SQL-92 하위 집합과 일부 일반 확장을 지원하는 읽기 전용 드라이버입니다. 자세한 내용은 [ODBC 지원 및](https://github.com/aws/amazon-documentdb-odbc-driver/blob/develop/src/markdown/support/odbc-support-and-limitations.md) 제한 설명서를 참조하십시오.

## <span id="page-1030-1"></span>문제 해결

[Amazon DocumentDB ODBC 드라이버 사용에 문제가 있는 경우 문제 해결 안내서를 참조하십시오.](https://github.com/aws/amazon-documentdb-odbc-driver/blob/develop/src/markdown/support/troubleshooting-guide.md)

# 아마존 DocumentDB 할당량 및 한도

이 주제에서는 Amazon DocumentDB (MongoDB 호환) 의 리소스 할당량, 한도 및 이름 지정 제약 조건 에 대해 설명합니다.

일부 관리 기능의 경우 Amazon DocumentDB는 Amazon Relational Database Service(RDS) 및 Amazon Neptune과 공유되는 운영 기술을 사용합니다.

주제

- [지원되는 인스턴스 유형](#page-1031-0)
- [지원되는 리전](#page-1033-0)
- [리전별 할당량](#page-1034-0)
- [집계 제한](#page-1037-0)
- [클러스터 제한](#page-1037-1)
- [인스턴스 제한](#page-1039-0)
- [명명 제약 조건](#page-1041-0)
- [TTL 제약 조건](#page-1042-0)
- [엘라스틱 클러스터 한도](#page-1043-0)
- [엘라스틱 클러스터 샤드 한도](#page-1044-0)
- [엘라스틱 클러스터 CPU, 메모리, 연결, 샤드당 커서 제한](#page-1044-1)

# <span id="page-1031-0"></span>지원되는 인스턴스 유형

Amazon DocumentDB는 온디맨드 인스턴스와 다음 인스턴스 유형을 지원합니다.

- 메모리 최적화:
	- R6G 인스턴스 유형:**db.r6g.large**,,,,**db.r6g.2xlarge**. db.r6g.4xlarge db.r6g.8xlarge db.r6g.12xlarge db.r6g.16xlarge
	- R5 인스턴스 유형:db.r5.large,,, db.r5.2xlargedb.r5.4xlarge,db.r5.8xlarge. db.r5.12xlarge db.r5.16xlarge db.r5.24xlarge
	- R4 인스턴스 유형: db.r4.large, db.r4.2xlarge, db.r4.4xlarge, db.r4.8xlarge, db.r4.16xlarge.
- 버스트 가능한 성능:
- T4G 인스턴스 유형:. db.t4g.medium
- T3 인스턴스 유형:. db.t3.medium

지원되는 인스턴스 유형 및 사양에 대한 자세한 내용은 [인스턴스 클래스 사양](#page-565-0) 단원을 참조하십시오.

## <span id="page-1033-0"></span>지원되는 리전

Amazon DocumentDB는 다음 지역에서 사용할 수 있습니다. AWS

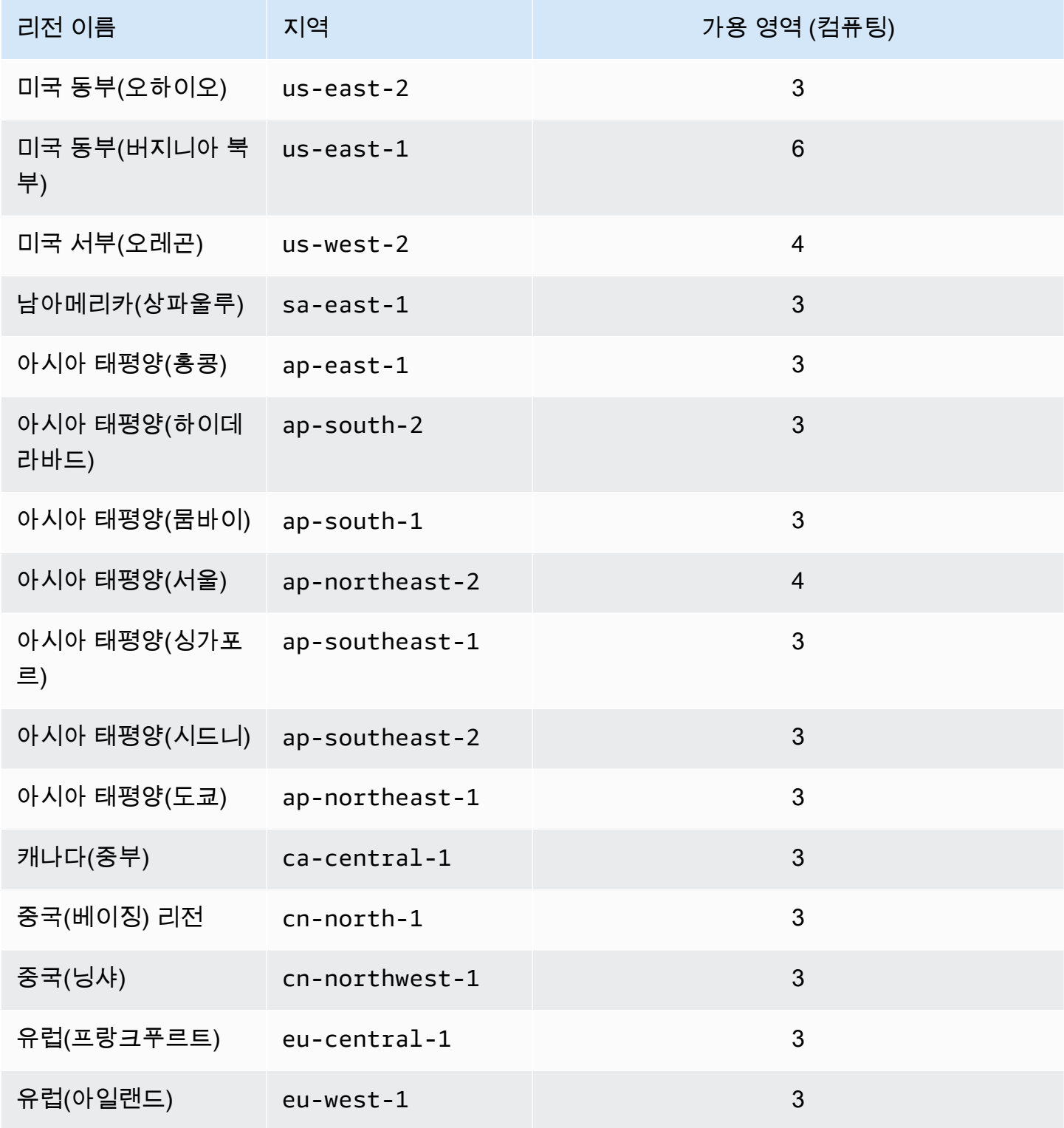

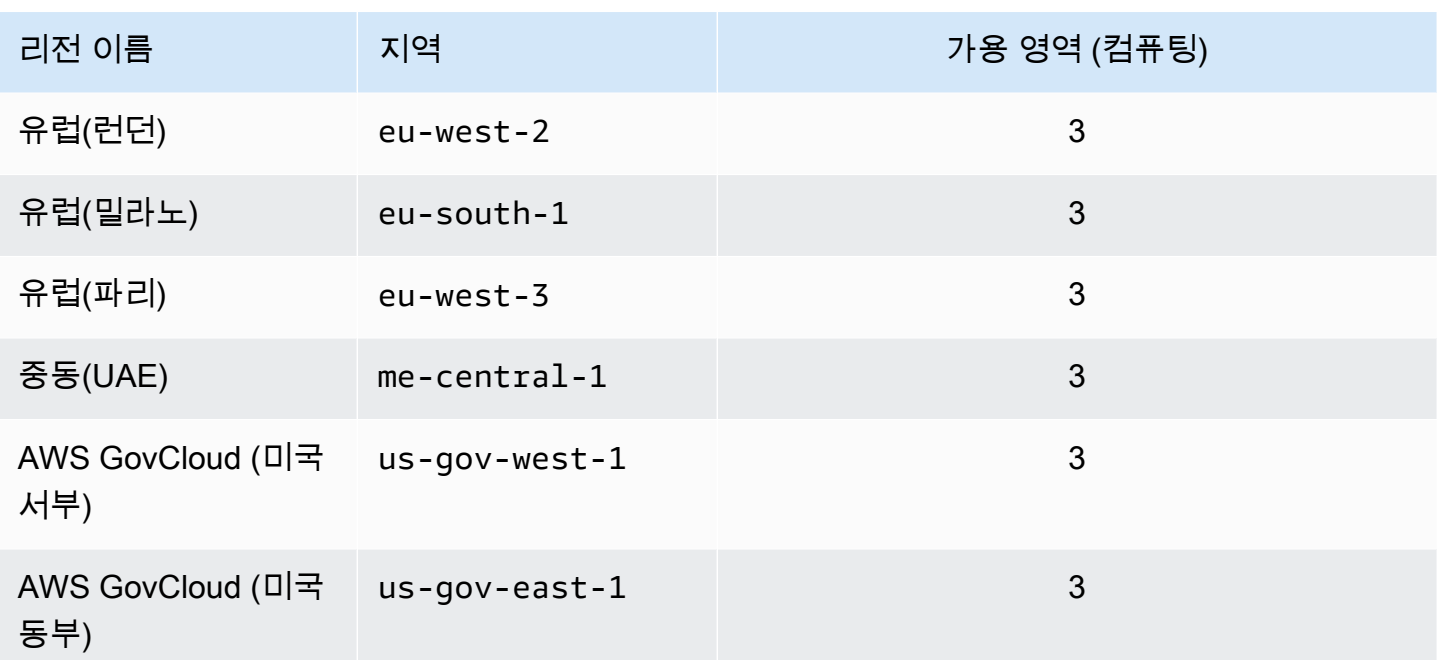

## <span id="page-1034-0"></span>리전별 할당량

일부 관리 기능의 경우 Amazon DocumentDB는 Amazon Relational Database Service(Amazon RDS) 와 공유되는 운영 기술을 사용합니다. 다음 표에는 Amazon DocumentDB와 Amazon RDS 간에 공유되 는 지역별 한도가 나와 있습니다.

#### **a** Note

위에서 설명한 Amazon RDS 공유 기술은 Amazon DocumentDB 인스턴스 기반 클러스터에만 적용됩니다. Amazon DocumentDB 엘라스틱 클러스터는 아마존 RDS와 기술을 공유하지 않습 니다.

다음 제한은 Amazon DocumentDB 인스턴스 기반 클러스터에 적용되며 지역별 계정별 제한입니다. AWS

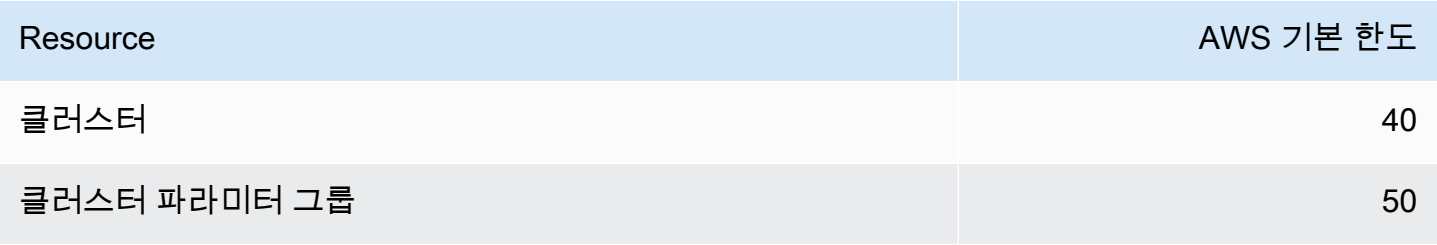

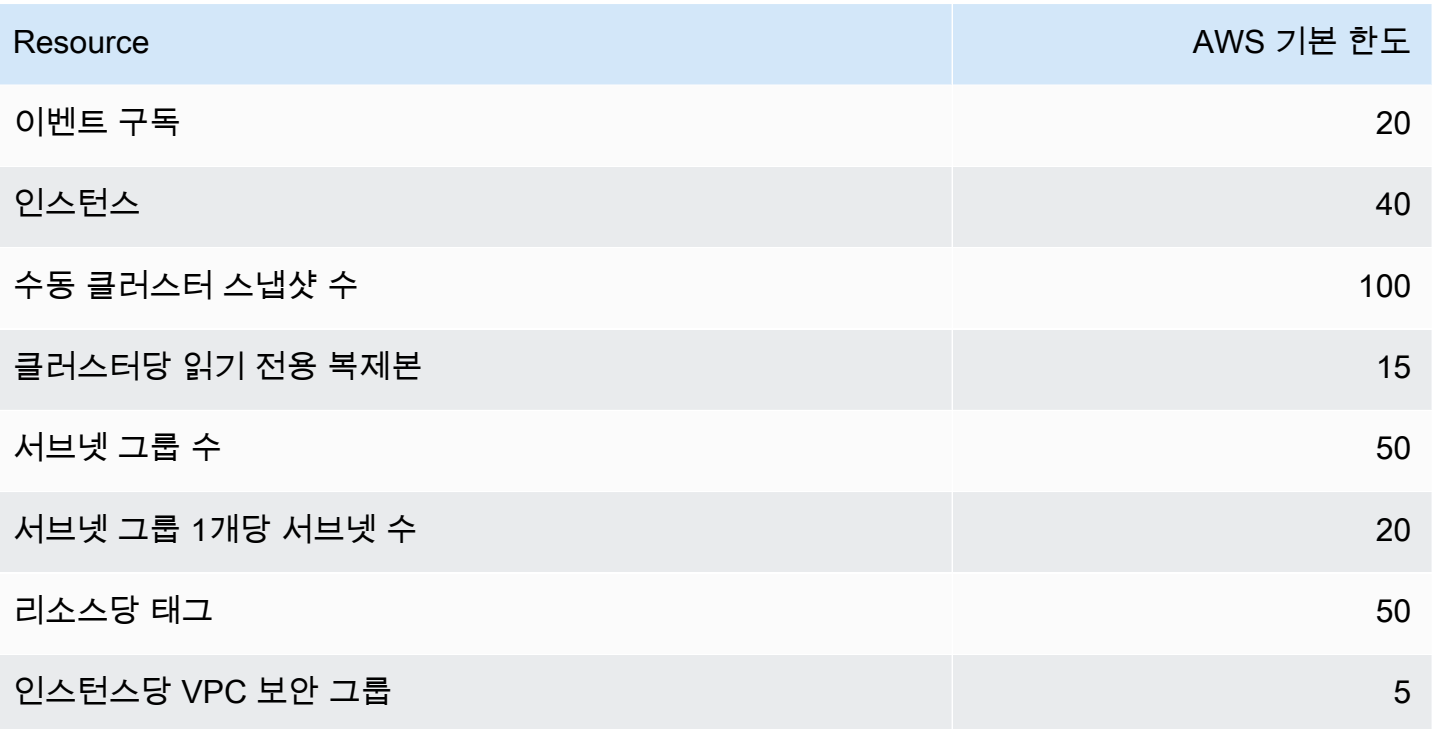

다음 제한은 Amazon DocumentDB 엘라스틱 클러스터에 적용되며 리전별 AWS 계정별로 적용됩니다.

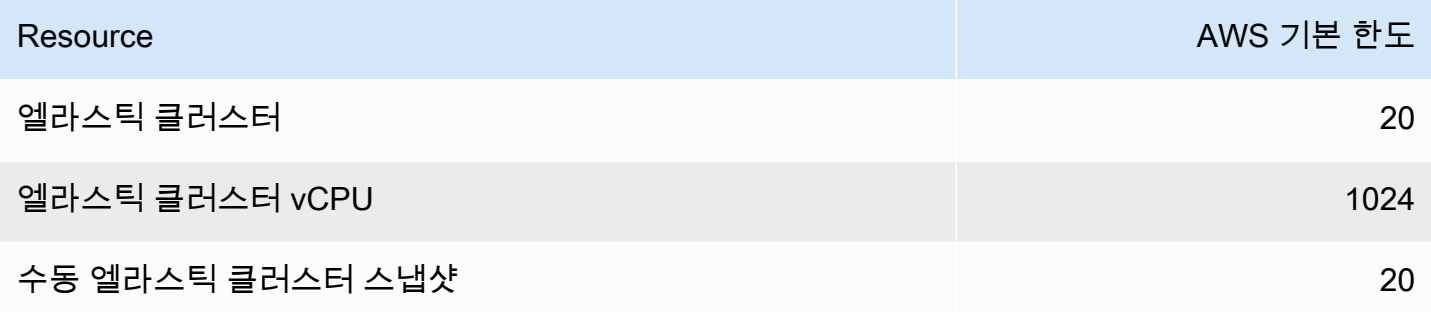

할당량을 조정할 수 있는 경우 Service Quotas를 사용하여 할당량 증가를 요청할 수 있습니다. 일부 요 청은 자동으로 해결되지만 다른 요청은 제출됩니다 AWS Support. 제출된 할당량 증가 요청의 상태를 추적할 수 AWS Support있습니다. Service Quotas 증가 요청은 우선 순위 지원을 받지 못합니다. 긴급 한 요청이 있는 경우 문의하세요 [AWS Support](https://aws.amazon.com/premiumsupport/). Service Quotas에 대한 자세한 내용은 [Service Quotas](https://docs.aws.amazon.com/servicequotas/latest/userguide/intro.html) [는 무엇입니까?를](https://docs.aws.amazon.com/servicequotas/latest/userguide/intro.html) 참조하십시오.

Amazon DocumentDB에 대한 할당량 증가를 요청하려면:

1. <https://console.aws.amazon.com/servicequotas>에서 Service Quotas 콘솔을 열고 필요한 경우 로 그인합니다.

- 2. 탐색 창에서 AWS 서비스를 선택합니다.
- 3. 목록에서 Amazon DocumentDB (MongoDB 호환) 또는 Amazon DocumentDB 엘라스틱 클러스터 를 선택하거나 검색 필드에 둘 중 하나를 입력합니다.
- 4. 할당량을 조정할 수 있는 경우 해당 라디오 버튼 또는 이름을 선택한 다음 페이지 오른쪽 상단에 있는 할당량 증가 요청를 선택할 수 있습니다.
- 5. 할당량 값 변경에 새 값을 입력합니다. 새 값은 현재 값보다 커야 합니다.
- 6. 요청을 선택합니다. 요청이 해결되면 할당량에 대한 적용된 할당량 값이 새 값으로 설정됩니다.
- 7. 보류 중이거나 최근에 해결된 요청을 보려면 탐색 창에서 대시보드를 선택합니다. 보류 중인 요청 의 경우 요청 상태를 선택하여 요청 접수증을 엽니다. 요청의 초기 상태는 Pending입니다. 상태 가 로 변경되고 나면 사례 Quota requested 번호가 다음과 같이 표시됩니다. AWS Support이 케이스 번호를 선택하여 요청의 티켓을 엽니다.

# <span id="page-1037-0"></span>집계 제한

다음 표에는 Amazon DocumentDB의 집계 한도가 설명되어 있습니다.

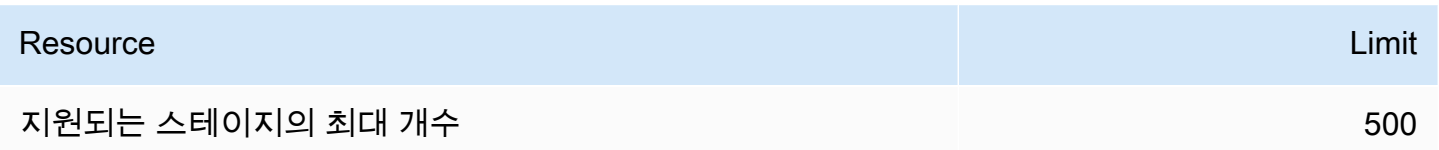

## <span id="page-1037-1"></span>클러스터 제한

다음 표에는 Amazon DocumentDB 인스턴스 기반 클러스터 한도가 설명되어 있습니다.

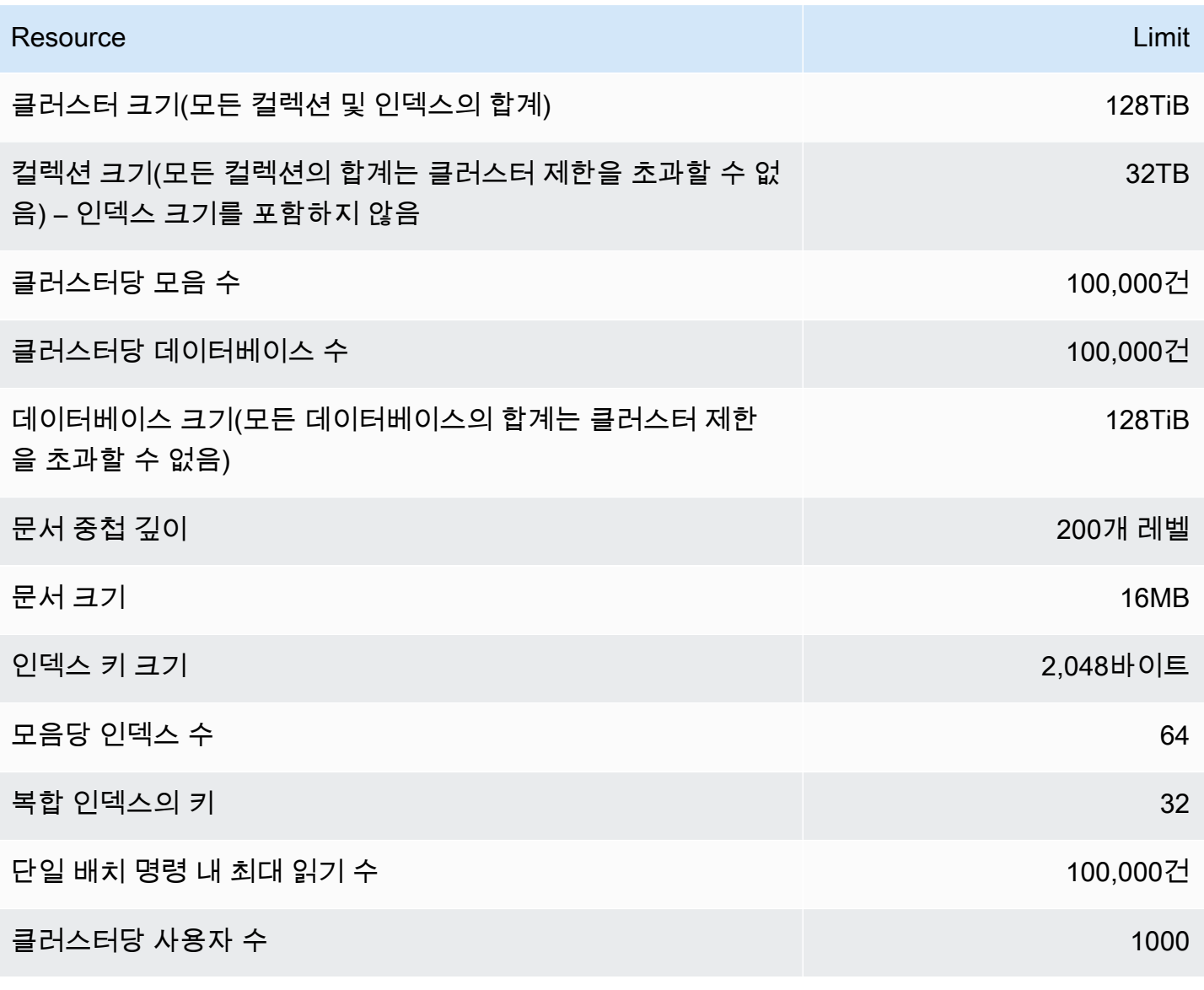

## <span id="page-1039-0"></span>인스턴스 제한

다음 표에는 인스턴스당 Amazon DocumentDB 한도가 설명되어 있습니다.

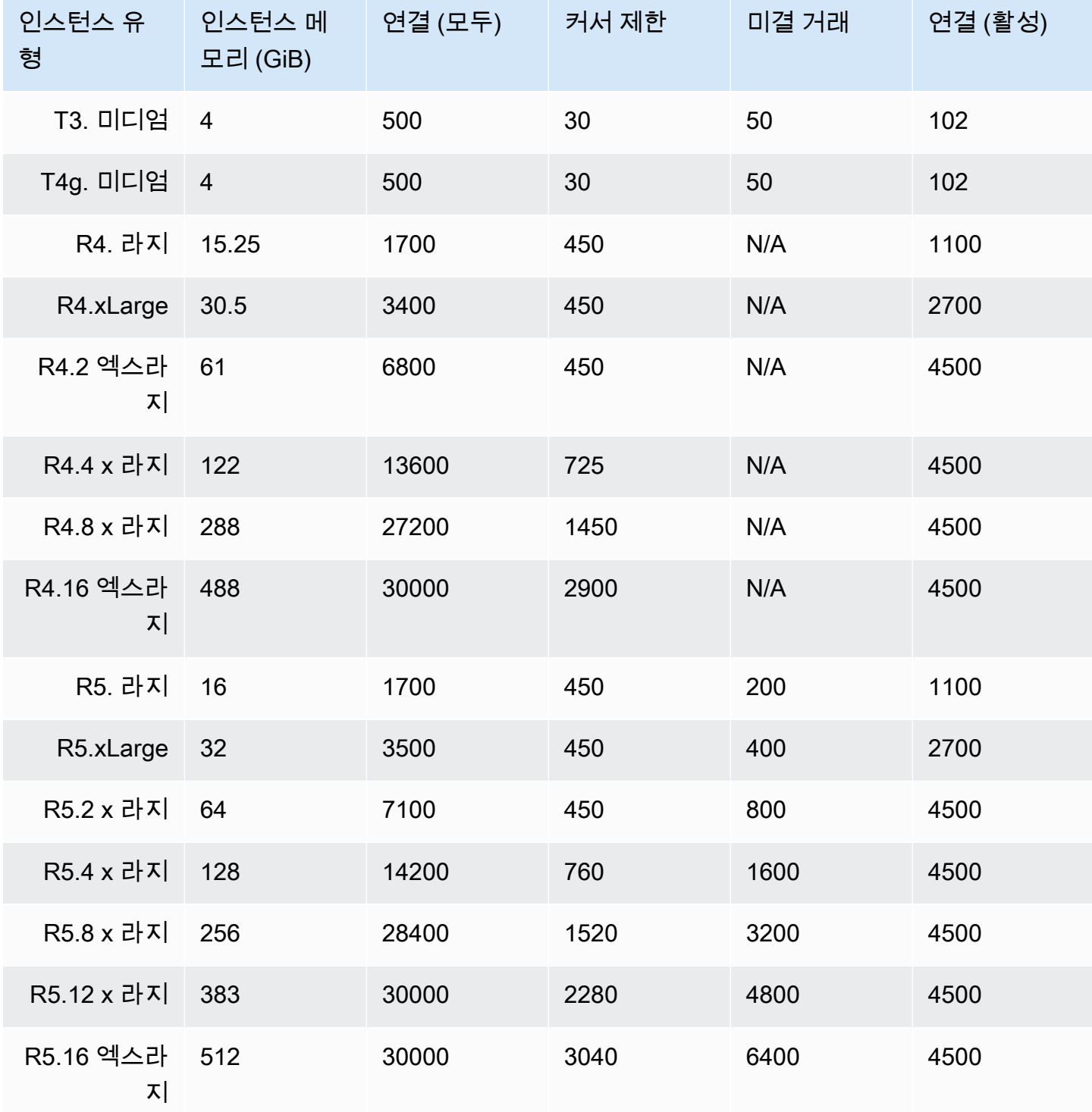

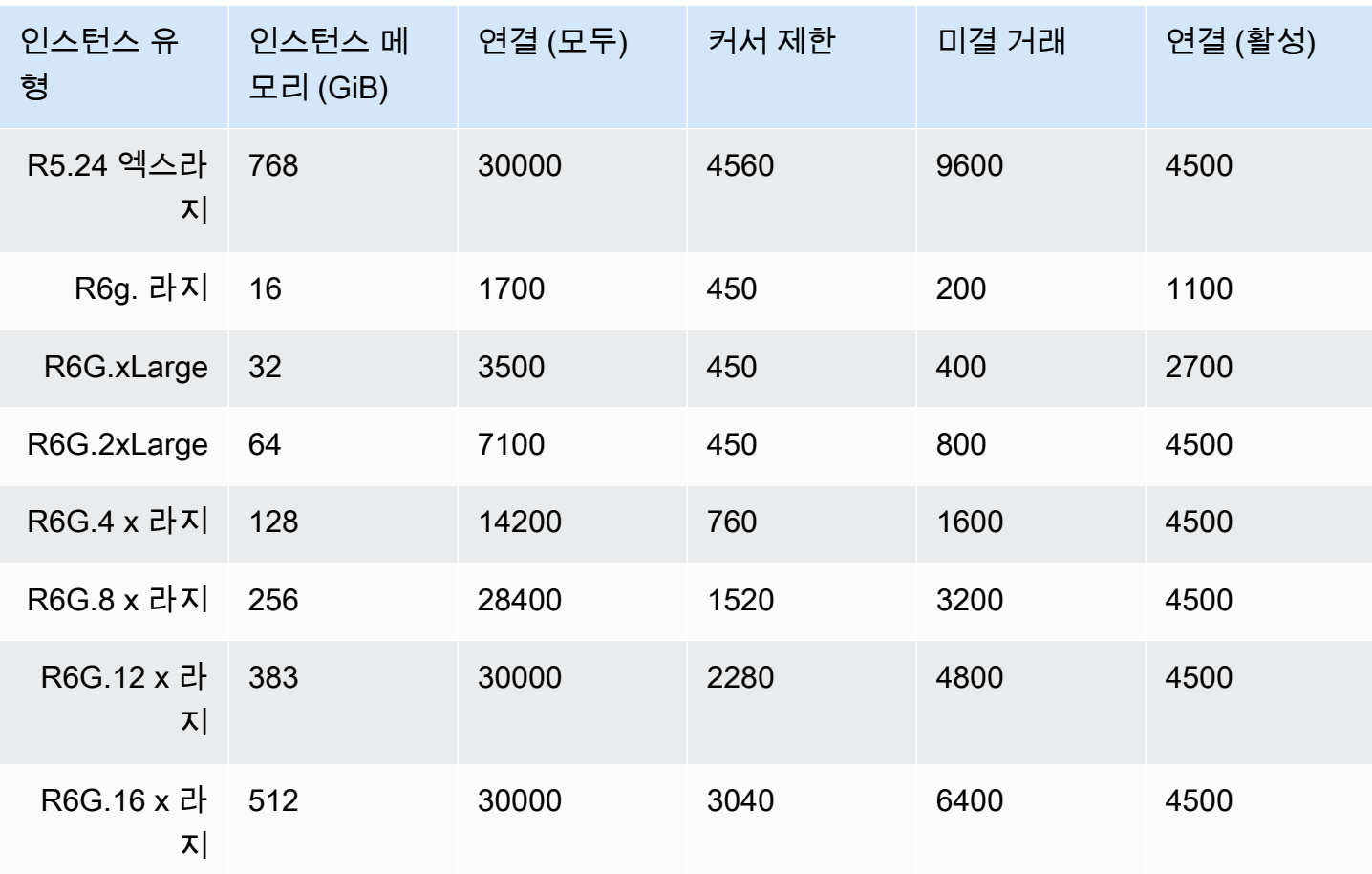

다음 CloudWatch 지표를 사용하여 인스턴스당 한도를 모니터링하고 경보를 울릴 수 있습니다. Amazon CloudWatch DocumentDB 지표에 대한 자세한 내용은 을 참조하십시오. [CloudWatch를 사용](#page-797-0) [하여 Amazon DocumentDB 모니터링](#page-797-0)

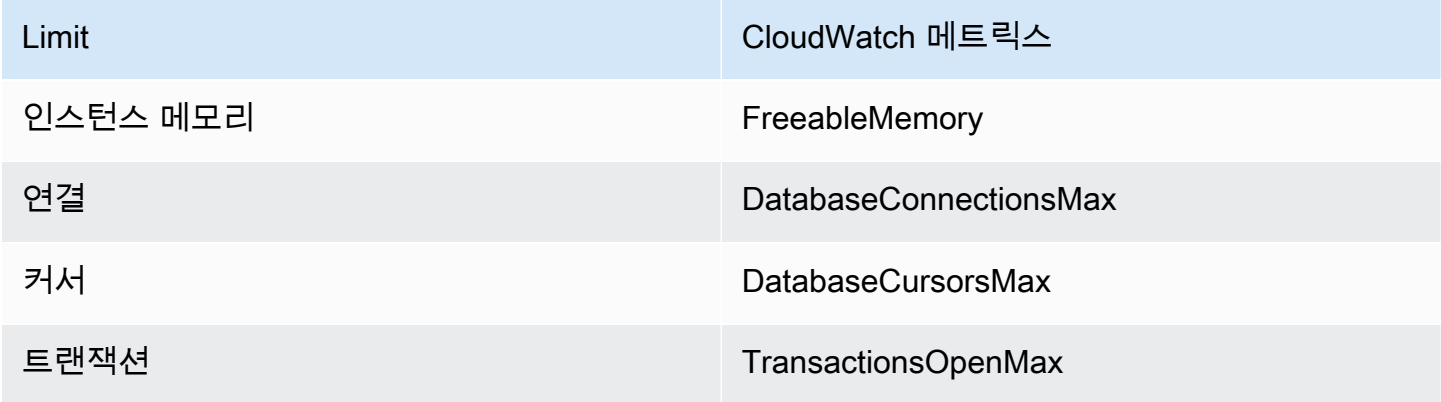

# <span id="page-1041-0"></span>명명 제약 조건

### 다음 표에는 Amazon DocumentDB의 이름 지정 제약 조건이 설명되어 있습니다.

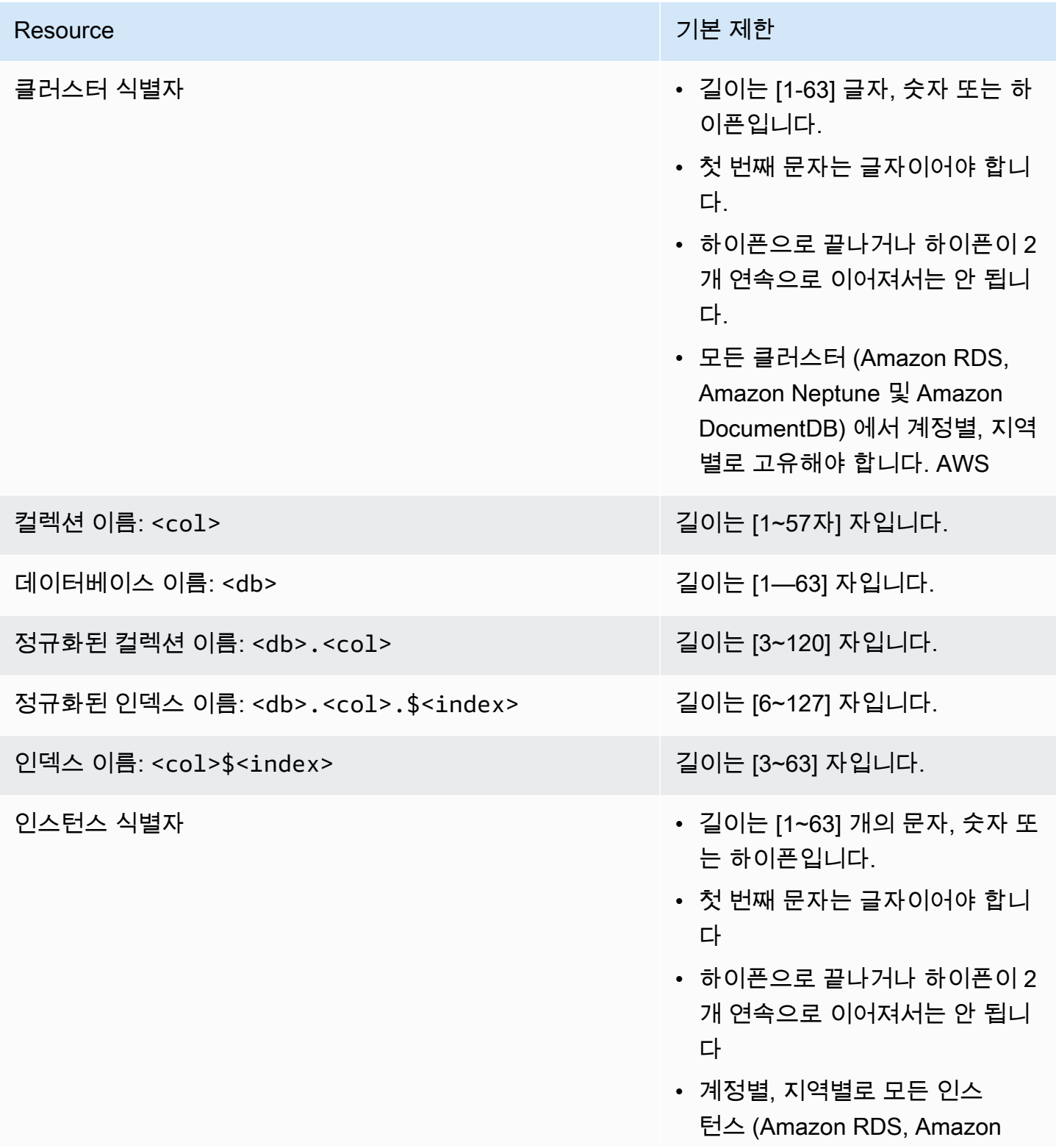

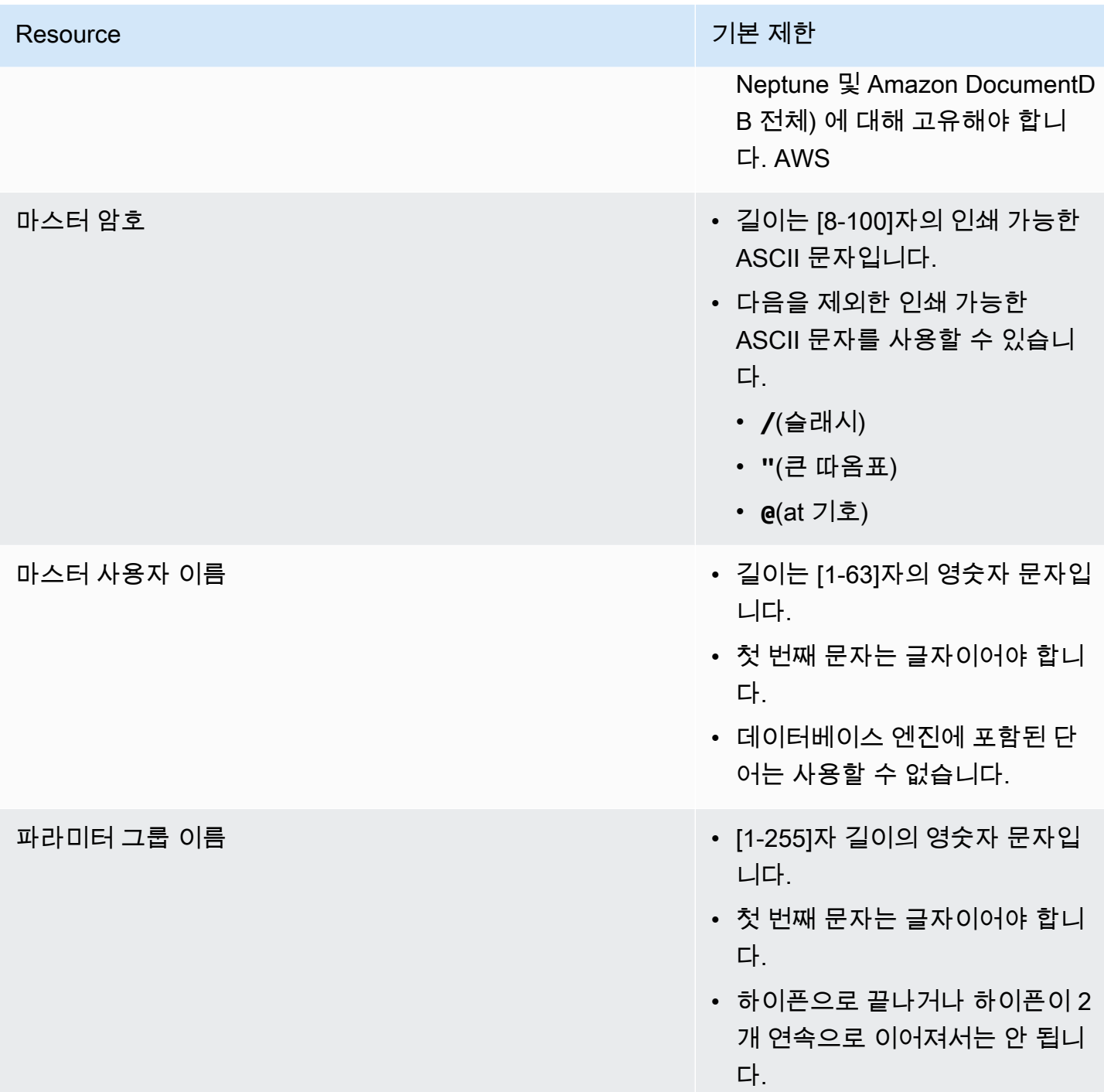

## <span id="page-1042-0"></span>TTL 제약 조건

TTL 인덱스에서의 삭제는 특정 기간 내에 삭제된다고 보장할 수 없으며 가능한 한 빠른 시간 내에 수행 됩니다. 인스턴스 리소스 사용률, 문서 크기 및 전체 처리량과 같은 요소가 TTL 삭제 소요 시간에 영향 을 줄 수 있습니다.

# <span id="page-1043-0"></span>엘라스틱 클러스터 한도

다음 표에는 Amazon DocumentDB 엘라스틱 클러스터의 최대 한도가 설명되어 있습니다.

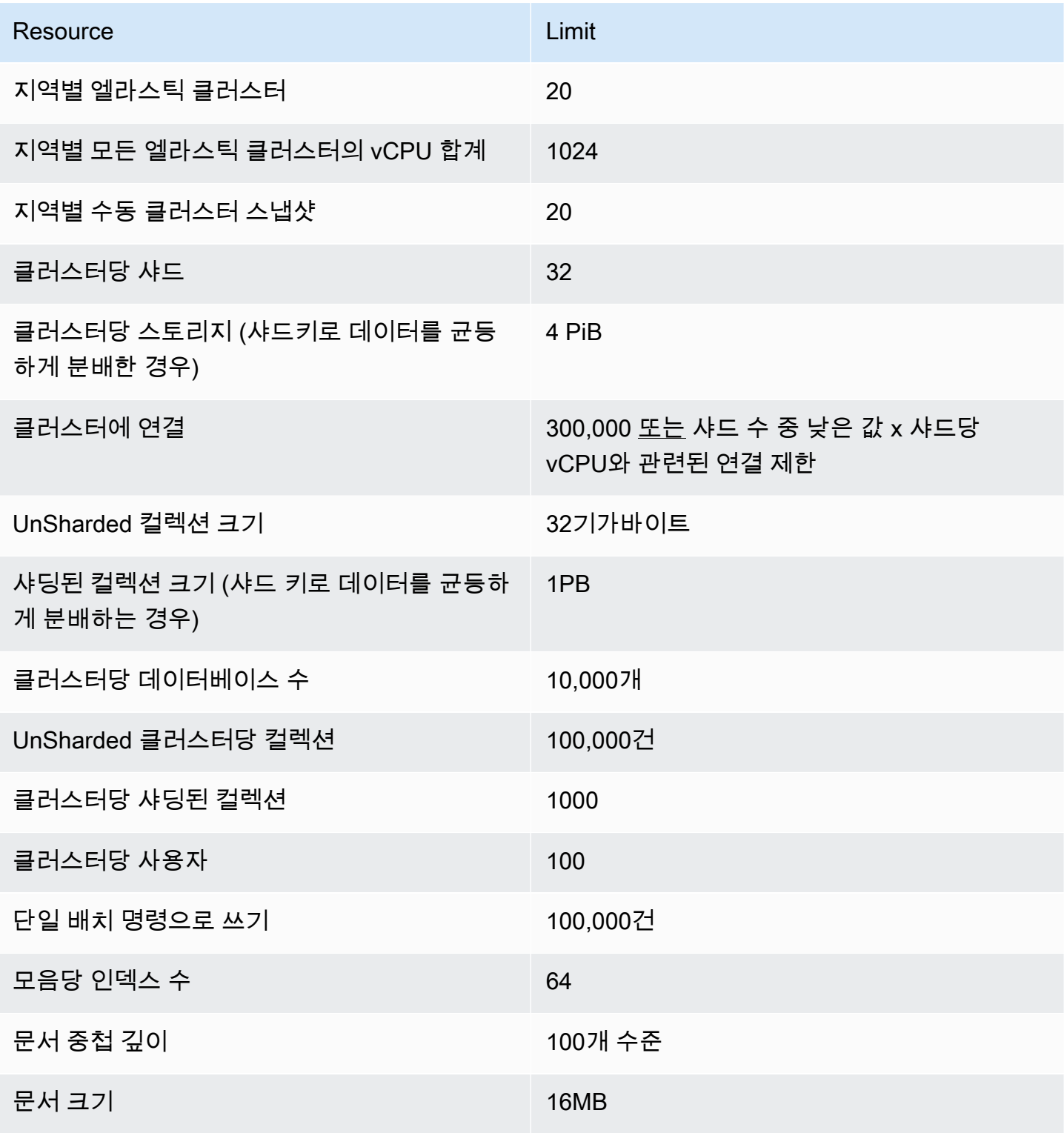
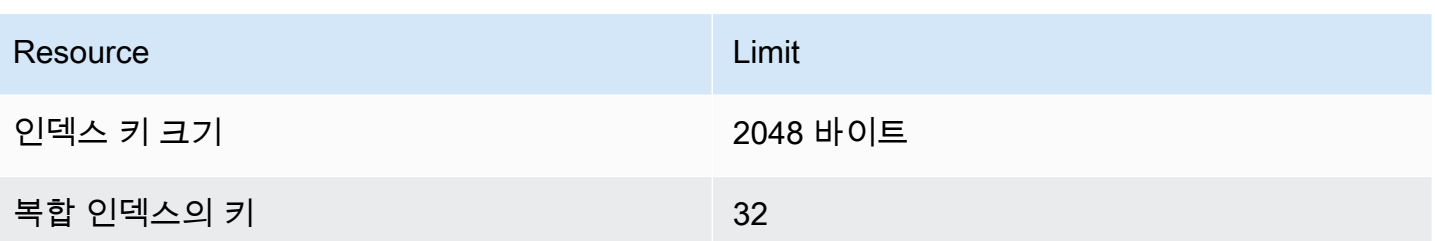

# 엘라스틱 클러스터 샤드 한도

다음 표에는 Amazon DocumentDB 엘라스틱 클러스터의 최대 샤드 한도가 설명되어 있습니다.

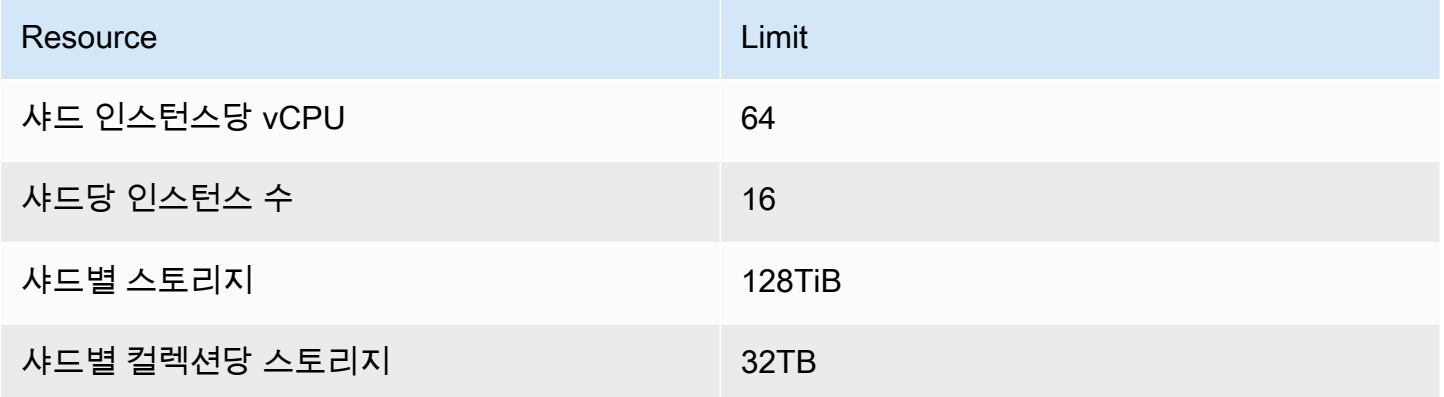

# 엘라스틱 클러스터 CPU, 메모리, 연결, 샤드당 커서 제한

다음 표는 Amazon DocumentDB 엘라스틱 클러스터 샤드의 최대 CPU, 메모리, 연결 및 커서 제한에 대해 설명합니다.

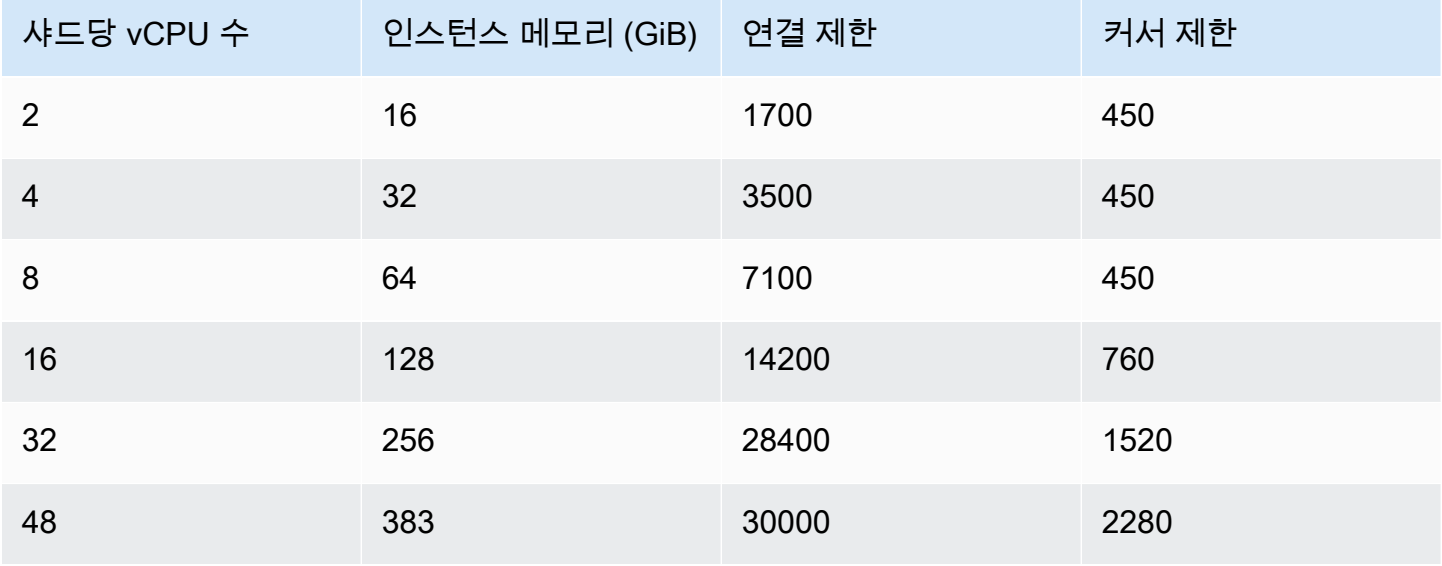

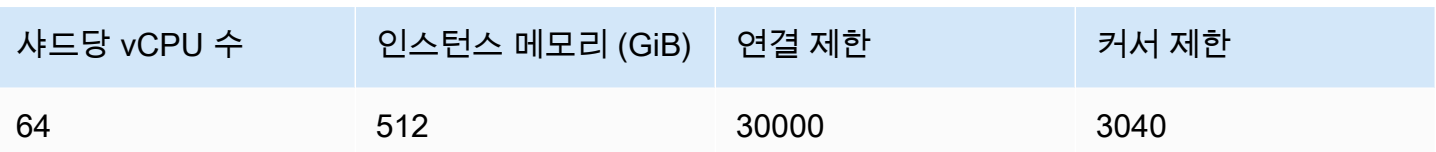

# 쿼리 작업

이 섹션에서는 Amazon DocumentDB를 사용한 쿼리의 모든 측면을 설명합니다.

주제

- [문서 쿼리](#page-1046-0)
- [쿼리 계획](#page-1049-0)
- [결과 설명](#page-1051-0)
- [Amazon DocumentDB를 사용한 지리공간 데이터 쿼리](#page-1056-0)
- [부분 인덱스](#page-1062-0)
- [Amazon DocumentDB를 사용하여 텍스트 검색 수행](#page-1069-0)

# <span id="page-1046-0"></span>문서 쿼리

이따금 판매하는 물품을 고객이 보고 구매할 수 있도록 온라인 상점의 재고를 조회해야 할 수도 있습니 다. 컬렉션을 쿼리하는 것은 컬렉션의 모든 문서에 대한 것이든 특정 기준을 충족하는 문서에만 대한 것이든 관계없이 상대적으로 간단합니다.

문서를 쿼리하려면 find() 작업을 사용합니다. find() 명령에는 반환할 문서 선택 시 사용할 기준을 정의하는 단일 문서 파라미터가 있습니다. find()의 출력은 줄 바꿈이 없이 한 줄로 된 텍스트 형식의 문서입니다. 쉽게 읽기 위해 출력 문서의 형식을 지정하려면 find().pretty()를 사용하십시오. 이 주제의 모든 예제는 .pretty()를 사용하여 출력 형식을 지정합니다.

다음 코드 샘플은 이전 두 연습에서 example 컬렉션에 삽입한 문서 4개를 사용합니다. insertOne() 및 insertMany()는 [문서 작업](https://docs.aws.amazon.com/documentdb/latest/developerguide/document-database-working-with-documents.html)의 문서 추가 섹션에 있습니다.

#### 주제

- [컬렉션의 모든 문서 검색](#page-1047-0)
- [필드 값과 일치하는 문서 검색](#page-1047-1)
- [포함된 문서와 일치하는 문서 검색](#page-1047-2)
- [포함된 문서의 필드 값과 일치하는 문서 검색](#page-1047-3)
- [배열과 일치하는 문서 검색](#page-1048-0)
- [배열의 값과 일치하는 문서 검색](#page-1048-1)

#### • [연산자를 사용하여 문서 검색](#page-1048-2)

### <span id="page-1047-0"></span>컬렉션의 모든 문서 검색

모음의 모든 문서를 검색하려면 빈 쿼리 문서로 find() 작업을 사용하십시오.

다음 쿼리는 example 모음의 모든 문서를 반환합니다.

```
db.example.find( {} ).pretty()
```
### <span id="page-1047-1"></span>필드 값과 일치하는 문서 검색

필드 및 값과 일치하는 모든 문서를 검색하려면 일치하는 필드 및 값을 식별하는 쿼리 문서로 find() 작업을 사용합니다.

이전 문서를 사용하면 이 쿼리는 "Item" 필드가 "Pen"과 동일한 모든 문서를 반환합니다.

db.example.find( { "Item": "Pen" } ).pretty()

### <span id="page-1047-2"></span>포함된 문서와 일치하는 문서 검색

내장 문서와 일치하는 모든 문서를 찾으려면 내장 문서 이름과 내장 문서의 모든 필드 및 값을 지정하 는 쿼리 문서와 함께 find() 작업을 사용합니다.

내장 문서를 일치시킬 때 문서의 내장 문서는 쿼리에 있는 것과 동일한 이름을 가져야 합니다. 또한, 내 장 문서의 필드 및 값은 쿼리와 일치해야 합니다.

다음 쿼리는 "Poster Paint" 문서만 반환합니다. "Pen"에는 "OnHand" 및 "MinOnHand"에 대한 다른 값 이 있으며, "Spray Paint"에는 쿼리 문서보다 필드 하나(OrderQnty)가 더 있기 때문입니다.

```
db.example.find({"Inventory": { 
     "OnHand": 47, 
     "MinOnHand": 50 } } ).pretty()
```
### <span id="page-1047-3"></span>포함된 문서의 필드 값과 일치하는 문서 검색

내장 문서와 일치하는 모든 문서를 찾으려면 내장 문서 이름과 내장 문서의 모든 필드 및 값을 지정하 는 쿼리 문서와 함께 find() 작업을 사용합니다.

이전 문서에서 다음 쿼리는 "점 표기법"을 사용하여 내장 문서와 관심 있는 필드를 지정합니다. 다른 필 드가 내장 문서에 표시될 수 있는지 여부와 무관하게 이와 일치하는 모든 문서가 반환됩니다. "Poster Paint" 및 "Spray Paint"가 지정된 필드 및 값과 일치하므로 쿼리가 "Poster Paint" 및 "Spray Paint"를 반 환합니다.

db.example.find({"Inventory.OnHand": 47, "Inventory.MinOnHand": 50 }).pretty()

### <span id="page-1048-0"></span>배열과 일치하는 문서 검색

배열이 일치하는 모든 문서를 찾으려면 관심 있는 배열 이름과 해당 배열의 모든 값을 포함하여 find() 작업을 사용합니다. 쿼리가 배열 값이 동일하면서 쿼리와 동일한 순서인 해당 이름을 가진 배 열을 포함한 모든 문서를 반환합니다.

"Poster Paint"에는 추가 색상(White)이 있고 "Spray Paint"에는 색상이 다른 순서로 있으므로 다음 쿼 리는 "Pen"만을 반환합니다.

db.example.find( { "Colors": ["Red","Green","Blue","Black"] } ).pretty()

### <span id="page-1048-1"></span>배열의 값과 일치하는 문서 검색

특정 배열 값을 보유한 모든 문서를 찾으려면 관심 있는 배열 이름과 값을 포함하여 find() 작업을 사 용합니다.

db.example.find( { "Colors": "Red" } ).pretty()

각각 Colors라는 배열과 배열 내에 "Red" 값이 있으므로 이전 작업은 세 문서 모두를 반환합니다. "White" 값을 지정한 경우 쿼리는 "Poster Paint"만 반환합니다.

### <span id="page-1048-2"></span>연산자를 사용하여 문서 검색

다음 쿼리는 "Inventory.OnHand" 값이 50 미만인 모든 문서를 반환합니다.

```
db.example.find( 
         { "Inventory.OnHand": { $lt: 50 } } )
```
지원되는 쿼리 연산자 목록은 [쿼리 및 프로젝션 연산자](#page-174-0) 섹션을 참조하십시오.

# <span id="page-1049-0"></span>쿼리 계획

## 쿼리 계획에 대한 **executionStats**를 보려면 어떻게 해야 합니까?

쿼리가 예상보다 느리게 실행되는 이유를 결정할 때 쿼리 계획에 대한 executionStats가 무엇 인지 이해하는 것이 유용할 수 있습니다. executionStats에서는 특정 단계에서 반환된 문서 수 (nReturned), 각 단계에서 소요된 실행 시간(executionTimeMillisEstimate) 및 쿼리 계획을 생 성하는 데 걸리는 시간(planningTimeMillis)을 제공합니다. 아래 쿼리 예제와 같이 가장 시간이 많 이 걸리는 쿼리 단계를 결정하여 executionStats의 출력에서 최적화 작업에 집중할 수 있습니다. executionStats 파라미터는 현재 update 및 delete 명령을 지원하지 않습니다.

#### **a** Note

Amazon DocumentDB는 분산, 내결함성, 자가 치유 스토리지 시스템을 활용하는 목적으로 만 들어진 데이터베이스 엔진에서 MongoDB 3.6 API를 에뮬레이션합니다. 그 결과, 쿼리 계획과 explain()의 출력은 Amazon DocumentDB와 MongoDB 간에 다를 수 있습니다. 쿼리 계획 을 제어하려는 고객은 \$hint 연산자를 사용하여 기본 인덱스를 선택할 수 있습니다.

다음과 같이 explain() 명령에서 개선하려는 쿼리를 실행합니다.

```
db.runCommand({explain: {query document}}).
explain("executionStats").executionStats;
```
예는 다음과 같습니다.

db.fish.find({}).limit(2).explain("executionStats");

이 작업의 출력은 다음과 같이 표시됩니다.

```
{ 
     "queryPlanner" : { 
          "plannerVersion" : 1, 
          "namespace" : "test.fish", 
          "winningPlan" : { 
              "stage" : "SUBSCAN", 
               "inputStage" : { 
                   "stage" : "LIMIT_SKIP",
```

```
 "inputStage" : { 
                      "stage" : "COLLSCAN" 
 } 
 } 
         } 
     }, 
     "executionStats" : { 
         "executionSuccess" : true, 
         "executionTimeMillis" : "0.063", 
         "planningTimeMillis" : "0.040", 
         "executionStages" : { 
             "stage" : "SUBSCAN", 
             "nReturned" : "2", 
             "executionTimeMillisEstimate" : "0.012", 
             "inputStage" : { 
                  "stage" : "LIMIT_SKIP", 
                  "nReturned" : "2", 
                  "executionTimeMillisEstimate" : "0.005", 
                  "inputStage" : { 
                      "stage" : "COLLSCAN", 
                      "nReturned" : "2", 
                      "executionTimeMillisEstimate" : "0.005" 
 } 
             } 
         } 
     }, 
     "serverInfo" : { 
         "host" : "enginedemo", 
         "port" : 27017, 
         "version" : "3.6.0" 
     }, 
     "ok" : 1
}
```
위의 쿼리에서 executionStats만 보는 데 관심이 있다면 다음 명령을 사용할 수 있습니다. 작은 컬 렉션에서는 성능 이득이 무시할 수준인 경우 Amazon DocumentDB 쿼리 프로세서는 인덱스를 사용하 지 않도록 결정할 수 있습니다.

db.fish.find({}).limit(2).explain("executionStats").executionStats;

## 쿼리 플랜 캐시

성능을 최적화하고 계획 기간을 줄이기 위해 Amazon DocumentDB는 쿼리 계획을 내부적으로 캐싱합 니다. 이렇게 하면 캐시된 계획을 사용하여 동일한 모양의 쿼리를 직접 실행할 수 있습니다.

하지만 이 캐싱으로 인해 동일한 쿼리에 대해 무작위 지연이 발생할 수 있습니다. 예를 들어 쿼리를 실 행하는 데 보통 1초가 걸리는 경우 가끔 10초가 걸릴 수 있습니다. 이는 시간이 지나면서 reader 인스턴 스가 다양한 형태의 쿼리를 캐시하여 메모리를 소비하기 때문입니다. 이러한 무작위 속도 저하가 발생 하는 경우 메모리를 해제하기 위해 별도의 조치를 취하지 않아도 됩니다. 시스템에서 자동으로 메모리 사용량을 관리하고 메모리가 특정 임계값에 도달하면 자동으로 해제됩니다.

# <span id="page-1051-0"></span>결과 설명

쿼리 계획에 대한 정보를 반환하려는 경우 Amazon DocumentDB는 세부 정보 표시 모드 queryPlanner를 지원합니다. explain 결과는 옵티마이저가 선택한 쿼리 계획을 다음과 비슷한 형 식으로 반환합니다.

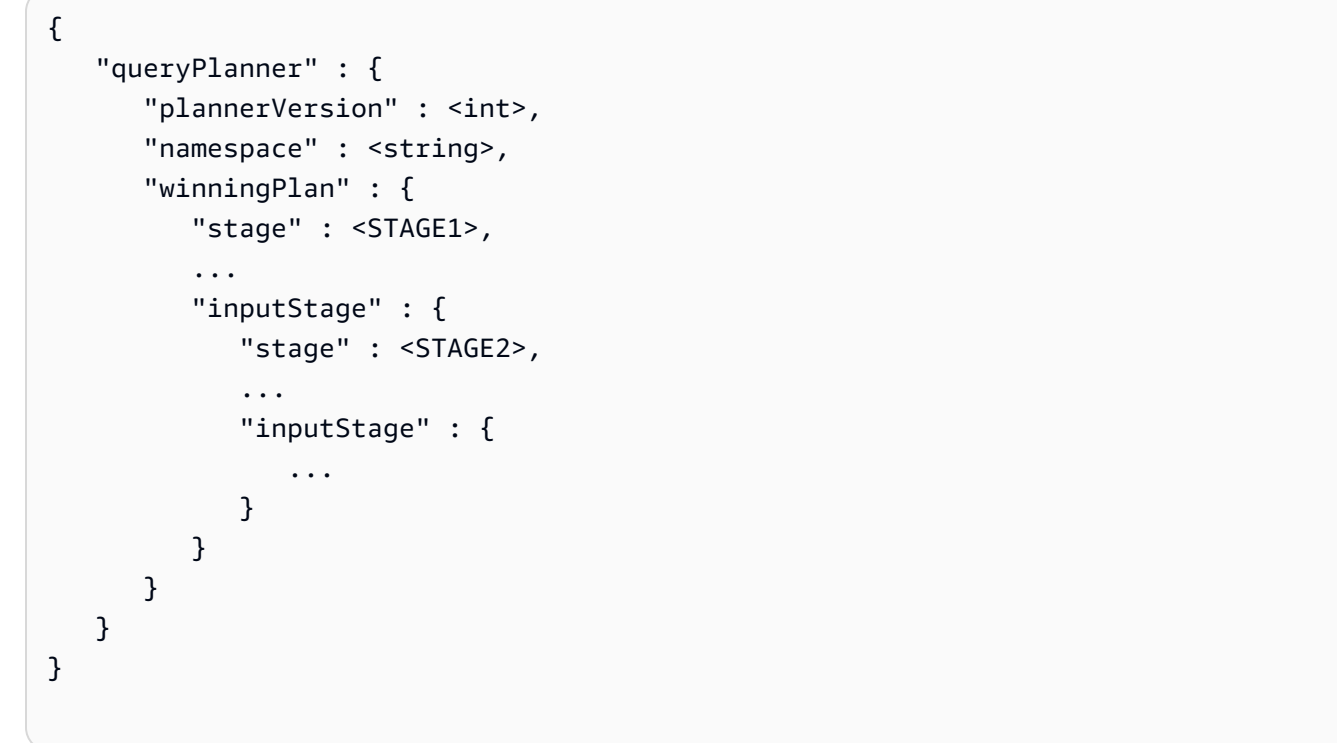

다음 섹션에서는 일반적인 explain 결과를 정의합니다.

#### 주제

• [스캔 및 필터링 단계](#page-1052-0)

- [인덱스 교차로](#page-1053-0)
- [인덱스 유니온](#page-1053-1)
- [다중 인덱스 교차/유니온](#page-1054-0)
- [복합 인덱스](#page-1055-0)
- [정렬 단계](#page-1055-1)
- [그룹 스테이지](#page-1056-1)

```
스캔 및 필터링 단계
```
옵티마이저는 다음 스캔 중 하나를 선택할 수 있습니다.

#### 콜스캔

이 단계는 순차적 수집 스캔입니다.

```
{ 
      "stage" : "COLLSCAN"
}
```
#### **ISSCAN**

이 단계에서는 인덱스 키를 스캔합니다. 옵티마이저는 이 단계 내 문서를 검색할 수 있으며, 이 경우 나 중에 FETCH 단계가 추가될 수 있습니다.

```
db.foo.find({"a": 1})
{ 
     "stage" : "IXSCAN", 
     "direction" : "forward", 
    "indexName" : <idx_name>
}
```
#### FETCH

옵티마이저가 IXSCAN 이외의 단계에서 문서를 검색한 경우 결과에는 FETCH 단계가 포함됩니다. 예 를 들어, 위의 IXSCAN 쿼리는 FETCH와 IXSCAN 단계가 조합된 결과를 초래할 수 있습니다.

db.foo.find({"a": 1})

```
{ 
     "stage" : "FETCH", 
     "inputStage" : { 
          "stage" : "IXSCAN", 
         "indexName" : <idx_name>
     }
}
```
IXONLYSCAN은 인덱스 키만 스캔합니다. 복합 인덱스를 생성해도 FETCH를 피할 수는 없습니다.

### <span id="page-1053-0"></span>인덱스 교차로

아일랜드

Amazon DocumentDB에는 인덱스 교차를 활용할 수 있는 경우 IXScan의 InputStage 배열이 포함된 IXAND 스테이지가 포함될 수 있습니다. 예를 들어 다음과 같은 출력이 표시될 수 있습니다.

```
{ 
      "stage" : "FETCH", 
      "inputStage" : { 
           "stage" : "IXAND", 
           "inputStages" : [ 
               { 
                    "stage" : "IXSCAN", 
                    "indexName" : "a_1" 
               }, 
               { 
                    "stage" : "IXSCAN", 
                    "indexName" : "b_1" 
               } 
          ] 
     }
}
```
## <span id="page-1053-1"></span>인덱스 유니온

익소르

인덱스 교차와 마찬가지로 Amazon DocumentDB에는 \$or 연산자를 위한 inputStages 배열이 있는 IXOR 스테이지가 포함될 수 있습니다.

db.foo.find({"\$or": [{"a": {"\$gt": 2}}, {"b": {"\$lt": 2}}]})

위 쿼리의 경우 설명 출력은 다음과 같을 수 있습니다.

```
{ 
      "stage" : "FETCH", 
      "inputStage" : { 
           "stage" : "IXOR", 
           "inputStages" : [ 
               { 
                    "stage" : "IXSCAN", 
                    "indexName" : "a_1" 
               }, 
\{\hspace{.1cm} \} "stage" : "IXSCAN", 
                    "indexName" : "b_1" 
               } 
          ] 
      }
}
```
# <span id="page-1054-0"></span>다중 인덱스 교차/유니온

Amazon DocumentDB는 여러 인덱스 교차 또는 유니온 단계를 함께 결합한 다음 결과를 가져올 수 있 습니다. 예:

```
{ 
     "stage" : "FETCH", 
     "inputStage" : { 
        "stage" : "IXOR", 
        "inputStages" : [ 
            { 
                "stage" : "IXSCAN", 
                ... 
            }, 
            { 
                "stage" : "IXAND", 
                "inputStages" : [ 
\{ \} "stage" : "IXSCAN", 
 ...
```
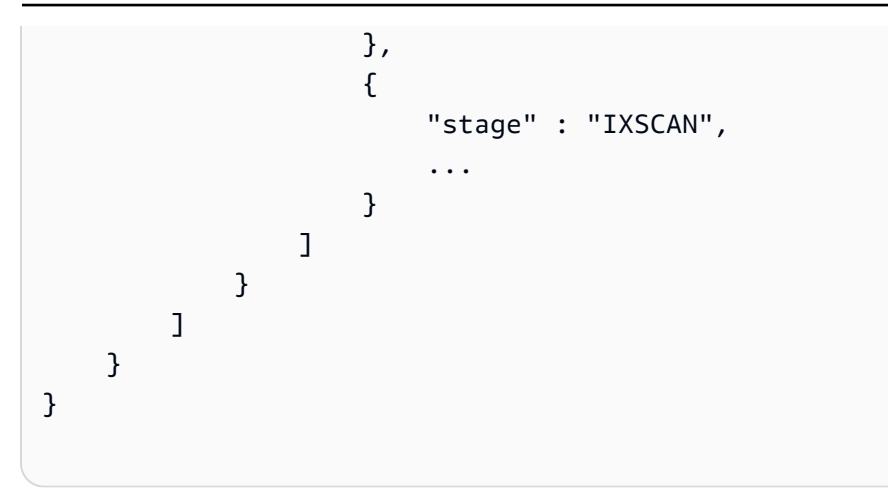

인덱스 교차 또는 유니온 스테이지의 사용은 인덱스 유형(스파스, 복합 등)의 영향을 받지 않습니다.

### <span id="page-1055-0"></span>복합 인덱스

Amazon DocumentDB 복합 인덱스 사용은 인덱싱된 필드의 시작 부분에만 국한되지 않습니다. 접미사 부분이 있는 인덱스를 사용할 수 있지만 그다지 효율적이지 않을 수 있습니다.

예를 들어, { a: 1, b: -1 }의 복합 인덱스는 아래 세 가지 쿼리를 모두 지원할 수 있습니다.

db.orders.find( $\{a: 1\}$ )

db.orders.find( $\{ b: 1 \}$ )

```
db.orders.find( { a: 1, b: 1 } } )
```
### <span id="page-1055-1"></span>정렬 단계

요청된 정렬 키에 인덱스가 있는 경우 Amazon DocumentDB는 인덱스를 사용하여 주문을 받을 수 있 습니다. 이 경우 결과에는 SORT 단계가 아닌 IXSCAN 단계가 포함됩니다. 옵티마이저가 일반 정렬을 선호하는 경우 다음과 같은 단계가 포함됩니다.

```
{ 
      "stage" : "SORT", 
      "sortPattern" : { 
           "a" : 1, 
           "b" : -1 
      }
}
```
# <span id="page-1056-1"></span>그룹 스테이지

Amazon DocumentDB는 다음과 같은 두 가지 그룹 전략을 지원합니다.

- SORT\_AGGREGATE: 온디스크 정렬 애그리게이트.
- HASH\_AGGREGATE: 메모리 내 해시 애그리게이트.

# <span id="page-1056-0"></span>Amazon DocumentDB를 사용한 지리공간 데이터 쿼리

이 섹션에서는 Amazon DocumentDB를 사용하여 지리공간 데이터를 쿼리하는 방법을 다룹니다. 이 섹 션을 읽고 나면 Amazon DocumentDB에서 지리공간 데이터를 저장, 쿼리 및 인덱싱하는 방법에 대한 답을 얻을 수 있을 것입니다.

주제

- [개요](#page-23-0)
- [지리공간 데이터 인덱싱 및 저장](#page-1056-2)
- [지리 공간 데이터 쿼리](#page-1058-0)
- [제한 사항](#page-1062-1)

### 개요

지리정보의 일반적인 사용 사례에는 데이터로부터의 근접성 분석이 포함됩니다. 예: "시애틀에서 50마일 이내에 있는 모든 공항 찾기" 또는 "특정 위치에서 가장 가까운 레스토랑 찾기". Amazon DocumentDB는 [GeoJSON 사양을 사용하여 지리공간](https://datatracker.ietf.org/doc/html/rfc7946) 데이터를 나타냅니다. GeoJSON은 좌표 공간에 서 도형의 JSON 형식 지정을 위한 오픈 소스 사양입니다. GeoJSON 좌표는 경도와 위도를 모두 캡처 하여 지구와 같은 구의 위치를 나타냅니다.

## <span id="page-1056-2"></span>지리공간 데이터 인덱싱 및 저장

Amazon DocumentDB는 '포인트' GeoJSON 유형을 사용하여 지리공간 데이터를 저장합니다. 각 GeoJSON 문서(또는 하위 문서)는 일반적으로 다음 두 필드로 구성됩니다.

- type 표시되는 도형으로, Amazon DocumentDB에 "좌표" 필드를 해석하는 방법을 알려줍니다. 현 재 Amazon DocumentDB는 포인트만 지원합니다.
- 좌표 배열에서 객체로 표시되는 위도 및 경도 쌍 [경도, 위도]

또한 Amazon DocumentDB는 2dsphere 인덱스를 사용하여 지리공간 데이터를 인덱싱합니다. Amazon DocumentDB는 인덱싱 포인트를 지원합니다. Amazon DocumentDB는 2dsphere 인덱싱을 통한 근접 쿼리를 지원합니다.

음식 배달 서비스를 위한 애플리케이션을 구축하는 시나리오를 가정해 보겠습니다. 다양한 레스토랑 의 위도 및 경도 쌍을 Amazon DocumentDB에 저장하려고 합니다. 이렇게 하려면 먼저 지리공간 필드 에 위도와 경도 쌍을 포함하는 색인을 생성하는 것이 좋습니다.

```
use restaurantsdb 
db.usarestaurants.createIndex({location:"2dsphere"})
```
이 명령의 출력은 다음과 같이 표시됩니다:

```
{ 
  "createdCollectionAutomatically" : true, 
  "numIndexesBefore" : 1, 
  "numIndexesAfter" : 2, 
  "ok" : 1
}
```
색인을 생성한 후에는 Amazon DocumentDB 컬렉션에 데이터 삽입을 시작할 수 있습니다.

```
db.usarestaurants.insert({ 
    "state":"Washington", 
    "city":"Seattle", 
    "name":"Thai Palace", 
    "rating": 4.8, 
    "location":{ 
        "type":"Point", 
        "coordinates":[ 
           -122.3264, 
           47.6009 
       \mathbf{I} }
});
db.usarestaurants.insert({ 
    "state":"Washington", 
    "city":"Seattle", 
    "name":"Noodle House", 
    "rating": 4.8, 
    "location":{
```

```
 "type":"Point", 
        "coordinates":[ 
          -122.3517, 
            47.6159 
        ] 
    }
});
db.usarestaurants.insert({ 
    "state":"Washington", 
    "city":"Seattle", 
    "name":"Curry House", 
    "rating": 4.8, 
    "location":{ 
        "type":"Point", 
        "coordinates":[ 
            -121.4517, 
            47.6229 
        ] 
    }
});
```
## <span id="page-1058-0"></span>지리 공간 데이터 쿼리

Amazon DocumentDB는 지리공간 데이터의 근접성, 포함 및 교차 쿼리를 지원합니다. 근접 쿼리의 좋 은 예는 특정 거리 미만 및 다른 포인트(도시)와의 거리 초과 거리에 있는 모든 포인트(모든 공항)를 찾 는 것입니다. 포함 쿼리의 좋은 예는 지정된 지역/폴리곤(뉴욕주)에 위치한 모든 포인트(모든 공항)을 찾는 것입니다. 교차로 쿼리의 좋은 예는 한 포인트(도시)와 교차하는 한 폴리곤(주)을 찾는 것입니다. 다음 지리공간 연산자를 사용하여 데이터에서 통찰력을 얻을 수 있습니다.

- **\$nearSphere** \$nearSphere GeoJSON 포인트에서 가장 가까운 포인트부터 가장 먼 포인트까지 점을 찾을 수 있도록 지원하는 찾기 연산자입니다.
- **\$geoNear** \$geoNear GeoJSON 포인트로부터의 거리 계산을 미터 단위로 지원하는 집계 연산자 입니다.
- **\$minDistance** \$minDistance는 중심점으로부터 지정된 최소 거리에 있는 문서를 필터링하는 데 \$nearSphere 또는 \$geoNear와 함께 사용되는 찾기 연산자입니다.
- **\$maxDistance** \$maxDistance는 중심점으로부터 지정된 최대 거리에 있는 문서를 필터링하는 데 \$nearSphere 또는 \$geoNear와 함께 사용되는 찾기 연산자입니다.
- **\$geoWithin** \$geoWithin 찾기 연산자로, 다각형과 같이 지정된 도형 내에 완전히 존재하는 지리 공간 데이터가 포함된 문서를 찾는 데 사용할 수 있습니다.

• **\$geoIntersects** - \$geoIntersects 지리공간 데이터가 지정된 GeoJSON 객체와 교차하는 문 서를 찾을 수 있도록 지원하는 찾기 연산자입니다.

**a** Note

\$geoNear 및 \$nearSphere는 근접 쿼리에서 사용하는 GeoJSON 필드에는 2dsphere 인덱 스가 필요합니다.

예 1

이 예제에서는 주소(포인트)로부터 가장 가까운 거리를 기준으로 정렬된 모든 레스토랑(포인트)을 찾 는 방법을 알아봅니다.

이러한 쿼리를 수행하려면 \$geoNear를 사용하여 포인트 집합과 다른 포인트 간의 거리를 계산할 수 있습니다. distanceMultiplier를 추가하여 킬로미터 단위로 거리를 측정할 수도 있습니다.

```
db.usarestaurants.aggregate([ 
    { 
        "$geoNear":{ 
           "near":{ 
               "type":"Point", 
               "coordinates":[ 
                   -122.3516, 
                   47.6156 
               ] 
           }, 
           "spherical":true, 
           "distanceField":"DistanceKilometers", 
           "distanceMultiplier":0.001 
        } 
    }
])
```
위 명령은 지정된 포인트로부터의 거리(가장 가까운 곳부터 가장 먼 곳까지)를 기준으로 정렬된 식당을 반환합니다. 이 명령의 출력은 다음과 같이 표시됩니다:

```
{ "_id" : ObjectId("611f3da985009a81ad38e74b"), "state" : "Washington", "city" : 
 "Seattle", "name" : "Noodle House", "rating" : 4.8, "location" : { "type" : "Point", 
  "coordinates" : [ -122.3517, 47.6159 ] }, "DistanceKilometers" : 0.03422834547294996 }
```
{ "\_id" : ObjectId("611f3da185009a81ad38e74a"), "state" : "Washington", "city" : "Seattle", "name" : "Thai Palace", "rating" : 4.8, "location" : { "type" : "Point", "coordinates" : [ -122.3264, 47.6009 ] }, "DistanceKilometers" : 2.5009390081704277 } { "\_id" : ObjectId("611f3dae85009a81ad38e74c"), "state" : "Washington", "city" : "Seattle", "name" : "Curry House", "rating" : 4.8, "location" : { "type" : "Point", "coordinates" : [ -121.4517, 47.6229 ] }, "DistanceKilometers" : 67.52845344856914 }

쿼리 결과 수를 제한하려면 limit or num 옵션을 사용합니다.

#### limit:

```
db.usarestaurants.aggregate([ 
    { 
        "$geoNear":{ 
            "near":{ 
               "type":"Point", 
               "coordinates":[ 
                   -122.3516, 
                   47.6156 
              \mathbf{I} }, 
            "spherical":true, 
            "distanceField":"DistanceKilometers", 
            "distanceMultiplier":0.001, 
            "limit": 10 
        } 
    }
])
```
#### num:

```
db.usarestaurants.aggregate([ 
    { 
        "$geoNear":{ 
            "near":{ 
               "type":"Point", 
               "coordinates":[ 
                   -122.3516, 
                   47.6156 
              \mathbf{I} }, 
            "spherical":true, 
            "distanceField":"DistanceKilometers",
```

```
 "distanceMultiplier":0.001, 
        "num": 10 
    } 
 }
```
#### **a** Note

])

\$geoNear스테이지는 반환할 최대 문서 수를 지정하는 limit 및 num 옵션을 지원합니다. \$geoNearlimit또는 num 옵션이 지정되지 않은 경우 기본적으로 최대 100개의 문서를 반환 합니다. 이 값은 스테이지 값이 있고 값이 100 미만인 경우 \$limit 스테이지 값으로 대체됩니 다.

### 예제 2

이 예제에서는 특정 주소(포인트)에서 2km 이내에 있는 모든 레스토랑(포인트)을 찾는 방법을 알아봅 니다. 이러한 쿼리를 수행하려면 GeoJSON \$maxDistance 포인트에서 최소 \$minDistance 및 최 대 \$nearSphere 범위 내에서 사용할 수 있습니다.

```
db.usarestaurants.find({ 
    "location":{ 
        "$nearSphere":{ 
            "$geometry":{ 
                "type":"Point", 
                "coordinates":[ 
                   -122.3516, 
                   47.6156 
               ] 
            }, 
            "$minDistance":1, 
            "$maxDistance":2000 
        } 
    }
},
{ 
    "name":1
})
```
위 명령은 지정된 포인트로부터 최대 2km 거리에 있는 레스토랑을 반환합니다. 이 명령의 출력은 다음 과 같이 표시됩니다:

{ "\_id" : ObjectId("611f3da985009a81ad38e74b"), "name" : "Noodle House" }

## <span id="page-1062-1"></span>제한 사항

Amazon DocumentDB는 폴리곤 LineString,,, 및 에 대한 쿼리 또는 인덱싱을 지원하지 않습니다. MultiPoint MultiPolygon MultiLineString GeometryCollection

# <span id="page-1062-0"></span>부분 인덱스

부분 색인은 지정된 필터 기준을 충족하는 컬렉션의 문서를 색인화합니다. 부분 인덱스 기능은 Amazon DocumentDB 5.0 인스턴스 기반 클러스터에서 지원됩니다.

주제

- [부분 인덱스 생성](#page-1062-2)
- [지원되는 연산자](#page-1062-3)
- [부분 인덱스를 사용한 쿼리](#page-1063-0)
- [부분 인덱스 기능](#page-1064-0)
- [부분 인덱스 제한](#page-1068-0)

### <span id="page-1062-2"></span>부분 인덱스 생성

부분 색인을 만들려면 partialFilterExpression 옵션과 함께 createIndex() 메서드를 사용하 십시오. 예를 들어, 다음 작업은 a가 OrderID 있고 isDelivered 필드가 true인 문서를 인덱싱하는 order 컬렉션에 고유한 복합 색인을 만듭니다.

```
db.orders.createIndex( 
   {"category": 1, "CustomerId": 1, "OrderId": 1}, 
   {"unique": true, "partialFilterExpression": 
     {"$and": [ 
       {"OrderId": {"$exists": true}}, 
       {"isDelivered": {"$eq": false}} 
     ]} 
   }
)
```
## <span id="page-1062-3"></span>지원되는 연산자

- \$eq
- \$exists
- \$and (최상위 레벨에만 해당)
- \$gt/\$gte/\$lt/\$lte (인덱스 스캔은 쿼리에 정의된 필터가 부분 필터 표현식과 정확히 일치하는 경우에 만 사용됩니다.) (제한 사항 참조)

## <span id="page-1063-0"></span>부분 인덱스를 사용한 쿼리

부분 인덱스를 사용하면 다음과 같은 쿼리 패턴을 사용할 수 있습니다.

• 쿼리 조건자는 부분 인덱스 필터 표현식과 정확히 일치합니다.

```
db.orders.find({"$and": [ 
     {"OrderId": {"$exists": true}}, 
     {"isDelivered": {"$eq": false}} 
   ]}).explain()
```
• 쿼리 필터의 예상 결과는 부분 필터의 논리적 하위 집합입니다.

```
db.orders.find({"$and": [ 
     {"OrderId": {"$exists": true}}, 
     {"isDelivered": {"$eq": false}}, 
     {"OrderAmount": {"$eq": "5"}} 
   ]}).explain()
```
• 쿼리의 하위 조건자를 다른 인덱스와 함께 사용할 수 있습니다.

```
db.orders.createIndex({"anotherIndex":1})
db.orders.find({ "$or": [ 
       {"$and": [ 
         {"OrderId": {"$exists": true}}, 
         {"isDelivered": {"$eq": false}} 
       ]}, 
       {"anotherIndex": {"$eq": 5}} 
     ] 
   }).explain()
```
#### **a** Note

쿼리 플래너는 효율적인 경우 인덱스 스캔 대신 컬렉션 스캔을 사용하도록 선택할 수 있습니 다. 이는 일반적으로 매우 작은 컬렉션이나 컬렉션의 많은 부분을 반환하는 쿼리에서 나타납니 다.

## <span id="page-1064-0"></span>부분 인덱스 기능

부분 인덱스 나열

작업을 partialFilterExpression 사용하여 부분 인덱스를 나열합니다. getIndex 예를 들어 에서 실행한 getIndex 작업은 키, 이름 및 PartialFilterExpression 필드와 함께 부분 인덱스를 나열합니다.

```
db.orders.getIndexes()
```
이 예제는 다음과 같은 출력을 반환합니다.

```
\Gamma { 
    "v" :: 4, "key" : { 
       "_id" : 1 
     }, 
     "name" : "_id_", 
     "ns" : "ecommerceApp.orders" 
   }, 
   { 
    "v" :: 4, "unique" : true, 
     "key" : { 
       "category" : 1, 
       "" : 1, 
       "CustomerId" : 1, 
       "OrderId" : 1 
     }, 
     "name" : "category_1_CustID_1_OrderId_1", 
     "ns" : "ecommerceApp.orders", 
     "partialFilterExpression" : { 
        "$and" : [ 
          {"OrderId": {"$exists": true}},
```

```
 {"isDelivered": {"$eq": false}} 
        ] 
      } 
   }
]
```
동일한 키:order 상의 여러 부분 필터 표현식

동일한 필드 조합 (키:order) 에 대해 서로 다른 부분 인덱스를 만들 수 있습니다. 이러한 인덱스는 다른 이름을 가져야 합니다.

```
db.orders.createIndex( 
   {"OrderId":1}, 
   { 
     name:"firstPartialIndex", 
     partialFilterExpression:{"OrderId":{"$exists": true}} 
   }
)
```

```
db.orders.createIndex( 
   {"OrderId":1}, 
  \mathcal{L} name:"secondPartialIndex", 
     partialFilterExpression:{"OrderId":{"$gt": 1000}} 
   }
)
```
getIndexes작업을 실행하여 컬렉션의 모든 인덱스를 나열합니다.

```
db.orders.getIndexes()
```
이 예제는 다음과 같은 출력을 반환합니다.

```
\Gamma { 
     "V'' : 4,
      "key" : { 
         "_id" : 1 
      }, 
      "name" : "_id_",
```

```
 "ns" : "ecommerceApp.orders" 
   }, 
   { 
    "v" :: 4, "key" : { 
       "OrderId" : 1 
     }, 
     "name" : "firstPartialIndex", 
     "ns" : "ecommerceApp.orders", 
     "partialFilterExpression" : {"OrderId":{"$exists": true}} 
   }, 
   { 
    "v" :: 4, "key" : { 
       "OrderId" : 1 
     }, 
     "name" : "secondPartialIndex", 
     "ns" : "ecommerceApp.orders", 
     "partialFilterExpression" : {"OrderId":{"$gt": 1000}} 
   }
]
```
#### **A** Important

인덱스 이름은 달라야 하며 이름으로만 삭제해야 합니다.

부분 및 TTL 속성이 있는 인덱스

인덱스 생성 중에 및 expireAfterSeconds 옵션을 모두 partialFilterExpression 지정하여 부분 및 TTL 속성을 포함하는 인덱스를 만들 수도 있습니다. 이렇게 하면 컬렉션에서 현재 제거되는 문 서를 더 잘 제어할 수 있습니다.

예를 들어, 특정 기간 이후에 삭제될 문서를 식별하는 TTL 색인이 있을 수 있습니다. 이제 부분 색인 옵 션을 사용하여 문서를 삭제할 시기에 대한 추가 조건을 제공할 수 있습니다.

```
db.orders.createIndex( 
     { "OrderTimestamp": 1 }, 
     { 
         expireAfterSeconds: 3600 , 
         partialFilterExpression: { "isDelivered": { $eq: true } } 
     }
```
)

#### 이 예제는 다음과 같은 출력을 반환합니다.

```
{ 
          "createdCollectionAutomatically" : false, 
          "numIndexesBefore" : 1, 
          "numIndexesAfter" : 2, 
          "ok" : 1, 
          "operationTime" : Timestamp(1234567890, 1)
}
```
getIndexes작업을 실행하여 컬렉션에 있는 인덱스를 나열합니다.

```
db.orders.getIndexes()
\Gamma { 
         "v" :: 4, "key" : { 
               "_id" : 1 
          }, 
          "name" : "_id_", 
          "ns" : "test.orders" 
      }
```
이 예제는 다음과 같은 출력을 반환합니다.

```
\Gamma { 
          "v": 4, 
           "key": { 
              "_id": 1 
          }, 
           "name": "_id_", 
           "ns": "ecommerceApp.orders" 
     }, 
      { 
           "v": 4, 
           "key": { 
               "OrderTimestamp": 1 
           }, 
           "name": "OrderTimestamp_1",
```

```
 "ns": "ecommerceApp.orders", 
          "partialFilterExpression": { 
              "isDelivered": { 
                   "$eq": true 
 } 
          }, 
          "expireAfterSeconds": 3600 
     }
\mathbf{I}
```
## <span id="page-1068-0"></span>부분 인덱스 제한

부분 인덱스 기능에는 다음과 같은 제한이 적용됩니다.

• Amazon DocumentDB의 불평등 쿼리는 쿼리 필터 조건자가 데이터 유형과 정확히 partialFilterExpression 일치하고 동일한 데이터 유형인 경우에만 부분 인덱스를 사용합니 다.

```
a Note
```
위의 경우에는 IXSCAN을 강제 실행하는 데에도 사용할 수 \$hint 없습니다.

다음 예제에서는 에만 적용되며 field1 적용되지는 않습니다field2. partialFilterExpression

```
db.orders.createIndex( 
   {"OrderAmount": 1}, 
   {"partialFilterExpression": { OrderAmount : {"$gt" : 5}}}
\lambdadb.orders.find({OrderAmount : {"$gt" : 5}}) // Will use partial index
db.orders.find({OrderAmount : {"$gt" : 6}}) // Will not use partial index
db.orders.find({OrderAmount : {"$gt" : Decimal128(5.00)}}) // Will not use partial 
  index
```
• 배열 연산자가 partialFilterExpression 있는 A는 지원되지 않습니다. 다음 작업을 수행하면 오류가 발생합니다.

```
db.orders.createIndex( 
   {"CustomerId":1},
```

```
 {'partialFilterExpression': {'OrderId': {'$eq': [1000, 1001, 1002]}}}
```
- 다음 연산자는 partialFilterExpression 필드에서 지원되지 않습니다.
	- \$all(배열 연산자)
	- \$mod(배열 연산자)
	- \$or

)

- \$xor
- \$not
- \$nor
- 필터 표현식과 필터의 데이터 유형은 같아야 합니다.

## <span id="page-1069-0"></span>Amazon DocumentDB를 사용하여 텍스트 검색 수행

Amazon DocumentDB의 기본 전체 텍스트 검색 기능을 사용하면 특수 용도의 텍스트 인덱스를 사용하 여 대규모 텍스트 데이터 세트에 대해 텍스트 검색을 수행할 수 있습니다. 이 단원에서는 텍스트 인덱 스 기능의 기능을 설명하고 Amazon DocumentDB에서 텍스트 인덱스를 생성하고 사용하는 방법에 대 한 단계를 제공합니다. 텍스트 검색 제한 사항도 나열되어 있습니다.

주제

- [지원되는 기능](#page-1069-1)
- [Amazon DocumentDB 텍스트 인덱스 사용](#page-1070-0)
- [몽고DB와의 차이점](#page-1075-0)
- [모범 사례 및 지침](#page-1076-0)
- [제한 사항](#page-1076-1)

## <span id="page-1069-1"></span>지원되는 기능

아마존 DocumentDB 텍스트 검색은 다음과 같은 MongoDB API 호환 기능을 지원합니다.

- 단일 필드에 텍스트 인덱스를 생성합니다.
- 두 개 이상의 텍스트 필드를 포함하는 복합 텍스트 색인을 생성합니다.
- 단일 단어 또는 여러 단어 검색을 수행합니다.
- 가중치를 사용하여 검색 결과를 제어할 수 있습니다.
- 검색 결과를 점수별로 정렬합니다.
- 집계 파이프라인에서 텍스트 인덱스를 사용하세요.
- 정확한 구문을 검색하세요.

<span id="page-1070-0"></span>Amazon DocumentDB 텍스트 인덱스 사용

문자열 데이터를 포함하는 필드에 텍스트 인덱스를 생성하려면 아래와 같이 문자열 "text"를 지정하십 시오.

단일 필드 인덱스:

db.test.createIndex({"comments": "text"})

이 색인은 지정된 컬렉션의 "comment" 문자열 필드에 있는 텍스트 검색 쿼리를 지원합니다.

둘 이상의 문자열 필드에 복합 텍스트 인덱스 만들기:

```
db.test.createIndex({"comments": "text", "title":"text"})
```
이 색인은 지정된 컬렉션의 "주석" 및 "제목" 문자열 필드에서 텍스트 검색 쿼리를 지원합니다. 복합 텍 스트 색인을 만들 때 최대 30개의 필드를 지정할 수 있습니다. 생성된 텍스트 검색 쿼리는 인덱싱된 모 든 필드를 쿼리합니다.

**a** Note

각 컬렉션에는 텍스트 색인을 하나만 사용할 수 있습니다.

Amazon DocumentDB 컬렉션에 텍스트 인덱스 나열하기

아래 예와 같이 컬렉션에서 사용하여 getIndexes() 텍스트 색인을 비롯한 색인을 식별하고 설명할 수 있습니다.

```
rs0:PRIMARY> db.test.getIndexes()
\Gamma { 
       "v" :: 4, "key" : {
```

```
 "_id" : 1 
        }, 
        "name" : "_id_", 
        "ns" : "test.test" 
    }, 
   \mathcal{L}"v" :: 1, "key" : { 
            "_fts" : "text", 
           "ftsx" : 1 }, 
        "name" : "contents_text", 
        "ns" : "test.test", 
        "default_language" : "english", 
        "weights" : { 
            "comments" : 1 
        }, 
        "textIndexVersion" : 1 
    }
\mathbf{I}
```
색인을 생성한 후에는 Amazon DocumentDB 컬렉션에 데이터를 삽입하기 시작합니다.

```
db.test.insertMany([{"_id": 1, "star_rating": 4, "comments": "apple is red"}, 
                     {"_id": 2, "star_rating": 5, "comments": "pie is delicious"}, 
                     {"_id": 3, "star_rating": 3, "comments": "apples, oranges - healthy 
  fruit"}, 
                     {"_id": 4, "star_rating": 2, "comments": "bake the apple pie in the 
 oven"}, 
                     {"_id": 5, "star_rating": 5, "comments": "interesting couch"}, 
                     {"_id": 6, "star_rating": 5, "comments": "interested in couch for 
  sale, year 2022"}])
```
텍스트 검색 쿼리 실행

한 단어로 된 텍스트 검색 쿼리 실행

텍스트 검색을 수행하려면 \$text 및 \$search 연산자를 사용해야 합니다. 다음 예제에서는 텍스트 인 덱싱된 필드에 "apple" 또는 "apple" 문자열이 "apple"과 같은 다른 형식으로 포함된 모든 문서를 반환합 니다.

```
db.test.find({$text: {$search: "apple"}})
```
출력:

이 명령의 출력은 다음과 같습니다.

{ "\_id" : 1, "star\_rating" : 4, "comments" : "apple is red" } { "\_id" : 3, "star\_rating" : 3, "comments" : "apples, oranges - healthy fruit" } { "\_id" : 4, "star\_rating" : 2, "comments" : "bake the apple pie in the oven" }

여러 단어로 된 텍스트 검색 실행

Amazon DocumentDB 데이터에서 여러 단어로 된 텍스트 검색을 수행할 수도 있습니다. 아래 명령은 "apple" 또는 "pie"를 포함하는 텍스트 인덱스 필드가 있는 문서를 반환합니다.

db.test.find({\$text: {\$search: "apple pie"}})

출력:

이 명령의 출력은 다음과 같습니다.

```
{ "_id" : 1, "star_rating" : 4, "comments" : "apple is red" }
{ "_id" : 2, "star_rating" : 5, "comments" : "pie is delicious" }
{ "_id" : 3, "star_rating" : 3, "comments" : "apples, oranges - healthy fruit" }
{ "_id" : 4, "star_rating" : 2, "comments" : "bake the apple pie in the oven" }
```
여러 단어로 된 구문 텍스트 검색 실행

여러 단어로 된 구문을 검색하려면 다음 예제를 사용하세요.

db.test.find({\$text: {\$search: "\"apple pie\""}})

#### 출력:

위 명령은 정확히 "애플 파이"라는 구문을 포함하는 텍스트 인덱스 필드가 있는 문서를 반환합니다. 이 명령의 출력은 다음과 같습니다.

{ "\_id" : 4, "star\_rating" : 2, "comments" : "bake the apple pie in the oven" }

필터를 사용하여 텍스트 검색을 실행합니다.

텍스트 검색을 다른 쿼리 연산자와 결합하여 추가 기준에 따라 결과를 필터링할 수도 있습니다.

db.test.find({\$and: [{star\_rating: 5}, {\$text: {\$search: "interest"}}]})

#### 출력:

위 명령은 모든 형식의 "관심"을 포함하고 "star\_rating"이 5인 텍스트 인덱스 필드가 있는 문서를 반환 합니다. 이 명령의 출력은 다음과 같습니다.

{ "\_id" : 5, "star\_rating" : 5, "comments" : "interesting couch" } { "\_id" : 6, "star\_rating" : 5, "comments" : "interested in couch for sale, year 2022" }

텍스트 검색에서 반환되는 문서 수를 제한하십시오.

limit다음을 사용하여 반환되는 문서 수를 제한할 수 있습니다.

db.test.find({\$and: [{star\_rating: 5}, {\$text: {\$search: "couch"}}]}).limit(1)

출력:

위 명령은 필터를 충족하는 결과 하나를 반환합니다.

{ "\_id" : 5, "star\_rating" : 5, "comments" : "interesting couch" }

결과를 텍스트 점수별로 정렬합니다.

다음 예제에서는 텍스트 검색 결과를 텍스트 점수별로 정렬합니다.

db.test.find({\$text: {\$search: "apple"}}, {score: {\$meta: "textScore"}}).sort({score: {\$meta: "textScore"}})

출력:

위 명령은 "apple" 또는 "apple"과 같은 다른 형식의 "apple"을 포함하는 텍스트 인덱스 필드가 있는 문 서를 반환하고, 문서가 검색어와 얼마나 관련되어 있는지를 기준으로 결과를 정렬합니다. 이 명령의 출 력은 다음과 같습니다.

```
{ "_id" : 1, "star_rating" : 4, "comments" : "apple is red", "score" : 
 0.6079270860936958 }
```

```
{ "_id" : 3, "star_rating" : 3, "comments" : "apples, oranges - healthy fruit", 
  "score" : 0.6079270860936958 }
{ "_id" : 4, "star_rating" : 2, "comments" : "bake the apple pie in the oven", 
  "score" : 0.6079270860936958 }
```
\$textaggregate,, count findAndModifyupdate, 및 delete 명령에서도 \$search 지원됩니다.

집계 연산자

집계 파이프라인: 사용 **\$match**

```
db.test.aggregate( 
    [{ $match: { $text: { $search: "apple pie" } } }]
)
```
출력:

위 명령은 다음 결과를 반환합니다.

```
{ "_id" : 1, "star_rating" : 4, "comments" : "apple is red" }
{ "_id" : 3, "star_rating" : 3, "comments" : "apple - a healthy fruit" }
{ "_id" : 4, "star_rating" : 2, "comments" : "bake the apple pie in the oven" }
{ "_id" : 2, "star_rating" : 5, "comments" : "pie is delicious" }
```
다른 집계 연산자의 조합

```
db.test.aggregate( 
   \Gamma { $match: { $text: { $search: "apple pie" } } }, 
       { $sort: { score: { $meta: "textScore" } } }, 
       { $project: { score: { $meta: "textScore" } } } 
    ]
)
```
출력:

위 명령은 다음과 같은 결과를 반환합니다.

{ "\_id" : 4, "score" : 0.6079270860936958 } { "\_id" : 1, "score" : 0.3039635430468479 } { "\_id" : 2, "score" : 0.3039635430468479 } { "\_id" : 3, "score" : 0.3039635430468479 }

#### 텍스트 인덱스를 만들 때 여러 필드를 지정하십시오.

복합 텍스트 인덱스의 최대 3개 필드에 가중치를 할당할 수 있습니다. 텍스트 인덱스의 필드에 할당되 는 기본 가중치는 1입니다. 가중치는 선택적 매개변수이며 1~100000 범위에 있어야 합니다.

```
db.test.createIndex( 
    \left\{ \right. "firstname": "text", 
        "lastname": "text", 
        ... 
     }, 
    \mathcal{L} weights: { 
           "firstname": 5, 
           "lastname":10, 
           ... 
        }, 
       name: "name_text_index" 
     } 
 \mathcal{L}
```
### <span id="page-1075-0"></span>몽고DB와의 차이점

Amazon DocumentDB의 텍스트 인덱스 기능은 용어 빈도 알고리즘과 함께 반전 인덱스를 사용합니다. 텍스트 인덱스는 기본적으로 스파스 인덱스입니다. 구문 분석 로직, 토큰화 구분 기호 등의 차이로 인 해 동일한 데이터 세트 또는 쿼리 셰이프에 대해 MongoDB와 동일한 결과 집합이 반환되지 않을 수 있 습니다.

Amazon DocumentDB 텍스트 인덱스와 MongoDB 간에는 다음과 같은 추가 차이점이 있습니다.

- 텍스트가 아닌 인덱스를 사용하는 복합 인덱스는 지원되지 않습니다.
- Amazon DocumentDB 텍스트 인덱스는 대소문자를 구분하고 분음 구별 부호를 구분하지 않습니다.
- 텍스트 인덱스에서는 영어만 지원됩니다.
- 배열 (또는 다중 키) 필드의 텍스트 인덱싱은 지원되지 않습니다. 예를 들어, 문서 {"a": ["apple", "pie"]} 를 사용하여 "a"에 텍스트 인덱스를 만들면 실패합니다.
- 와일드카드 텍스트 인덱싱은 지원되지 않습니다.
- 고유 텍스트 인덱스는 지원되지 않습니다.

#### • 용어 제외는 지원되지 않습니다.

## <span id="page-1076-0"></span>모범 사례 및 지침

- 텍스트 점수를 기준으로 정렬하는 것과 관련된 텍스트 검색 쿼리의 성능을 최적화하려면 데이터를 로드하기 전에 텍스트 색인을 만드는 것이 좋습니다.
- 텍스트 인덱스에는 인덱싱된 데이터의 최적화된 내부 사본을 위한 추가 스토리지가 필요합니다. 이 는 비용에 대한 추가적인 영향을 미칩니다.

## <span id="page-1076-1"></span>제한 사항

Amazon DocumentDB에서 텍스트 검색에는 다음과 같은 제한이 있습니다.

• 텍스트 검색은 Amazon DocumentDB 5.0 인스턴스 기반 클러스터에서만 지원됩니다.

# Amazon DocumentDB 문제 해결

다음 섹션에는 Amazon DocumentDB(MongoDB 호환) 사용 시 발생할 수 있는 문제를 해결하는 방법 에 대한 정보가 나와 있습니다.

주제

- [연결 문제](#page-1077-0)
- [인덱스 생성](#page-1084-0)
- [성능 및 리소스 사용률](#page-1085-0)

# <span id="page-1077-0"></span>연결 문제

연결에 문제가 있으신가요? 다음에서는 몇 가지 일반적인 시나리오와 이에 대한 해결 방법에 대해 설 명합니다.

주제

- [Amazon DocumentDB 엔드포인트에 연결할 수 없습니다.](#page-1077-1)
- [Amazon DocumentDB 인스턴스 연결 테스트](#page-1082-0)
- [유효하지 않은 엔드포인트에 연결](#page-1083-0)
- [연결 수에 영향을 미치는 드라이버 구성](#page-1084-1)

## <span id="page-1077-1"></span>Amazon DocumentDB 엔드포인트에 연결할 수 없습니다.

다음은 Amazon DocumentDB에 연결하려고 할 때 표시될 수 있는 가장 일반적인 오류 메시지 중 하나 입니다.

connecting to: mongodb://docdb-2018-11-08-21-47-27.cluster-ccuszbx3pn5e.us-east-1.docdb.amazonaws.com:27017/ 2018-11-14T14:33:46.451-0800 W NETWORK [thread1] Failed to connect to 172.31.91.193:27017 after 5000ms milliseconds, giving up. 2018-11-14T14:33:46.452-0800 E QUERY [thread1] Error: couldn't connect to server docdb-2018-11-08-21-47-27.cluster-ccuszbx3pn5e.us-east-1.docdb.amazonaws.com:27017, connection attempt failed : connect@src/mongo/shell/mongo.js:237:13 @(connect):1:6

exception: connect failed

이 오류 메시지의 일반적인 의미는 클라이언트(이 예제에서는 mongo 쉘)가 Amazon DocumentDB 엔 드포인트에 액세스할 수 없다는 것입니다. 다음과 같이 여러 가지 원인이 있을 수 있습니다.

주제

- [퍼블릭 엔드포인트로부터 연결](#page-1078-0)
- [리전 간 연결](#page-1078-1)
- [다른 Amazon VPC에서 연결](#page-1079-0)
- [보안 그룹이 인바운드 연결을 차단](#page-1080-0)
- [Java Mongo 드라이버 읽기 기본 설정 문제](#page-1080-1)

#### <span id="page-1078-0"></span>퍼블릭 엔드포인트로부터 연결

노트북 또는 로컬 개발 머신에서 직접 Amazon DocumentDB 클러스터에 연결하려고 시도하는 중입니 다.

노트북 또는 로컬 개발 머신과 같은 퍼블릭 엔드포인트에서 직접 Amazon DocumentDB 클러스터에 연결하려고 시도하는 것은 실패하게 됩니다. Amazon DocumentDB는 Virtual Private Cloud(VPC) 전 용이며 현재 퍼블릭 엔드포인트를 지원하지 않습니다. 따라서 VPC 외부의 노트북 또는 개발 환경에서 Amazon DocumentDB 클러스터에 직접 연결할 수 없습니다.

Amazon VPC 외부에서 Amazon DocumentDB 클러스터에 연결하려면 SSH 터널을 사용할 수 있습니 다. 자세한 내용은 [Amazon VPC 외부에서 Amazon DocumentDB 클러스터에 연결](#page-935-0) 섹션을 참조하세요. 또한, 개발 환경이 다른 Amazon VPC에 있을 경우에는 VPC 피어링을 사용하여 동일한 리전 또는 다른 리전의 다른 Amazon VPC에서 Amazon DocumentDB 클러스터에 연결할 수 있습니다.

#### <span id="page-1078-1"></span>리전 간 연결

또 다른 리전에 있는 Amazon DocumentDB 클러스터에 연결하려고 합니다.

클러스터 지역이 아닌 지역의 Amazon EC2 인스턴스에서 Amazon DocumentDB 클러스터에 연결하려 고 시도할 경우(예: 미국 서부(오레곤) 지역(us-west-2)에서 미국 동부(버지니아 북부) 지역(us-east-1) 의 클러스터에 연결하려고 하면 연결이 실패합니다.

Amazon DocumentDB 클러스터의 리전을 확인하려면 다음 명령을 실행합니다. 리전이 엔드포인트에 있습니다.

aws docdb describe-db-clusters \

```
 --db-cluster-identifier sample-cluster \ 
 --query 'DBClusters[*].Endpoint'
```
이 작업의 출력은 다음과 같습니다.

"sample-cluster.node.us-east-1.docdb.amazonaws.com"

]

 $\Gamma$ 

EC2 인스턴스의 리전을 확인하려면 다음 명령을 실행합니다.

```
 aws ec2 describe-instances \ 
     --query 'Reservations[*].Instances[*].Placement.AvailabilityZone'
```
이 작업의 출력은 다음과 같습니다.

```
\Gamma\Gamma "us-east-1a" 
         \mathbf 1]
```
<span id="page-1079-0"></span>다른 Amazon VPC에서 연결

클러스터가 배포된 Amazon VPC가 아닌 다른 Amazon DocumentDB 클러스터에 연결하려고 합니다.

Amazon DocumentDB 클러스터와 Amazon EC2 인스턴스가 동일하지만 AWS 리전동일한 Amazon VPC에 있지 않은 경우, 두 Amazon VPC 간에 VPC 피어링을 활성화하지 않는 한 Amazon DocumentDB 클러스터에 직접 연결할 수 없습니다.

Amazon DocumentDB 인스턴스의 Amazon VPC를 확인하려면 다음 명령을 실행합니다.

```
aws docdb describe-db-instances \ 
    --db-instance-identifier sample-instance \ 
    --query 'DBInstances[*].DBSubnetGroup.VpcId'
```
Amazon EC2 인스턴스의 Amazon VPC를 확인하려면 다음 명령을 실행합니다.

```
aws ec2 describe-instances \ 
    --query 'Reservations[*].Instances[*].VpcId'
```
### 보안 그룹이 인바운드 연결을 차단

Amazon DocumentDB 클러스터에 연결하려고 하는데 클러스터의 보안 그룹이 클러스터 포트(기본 포 트: 27017)의 인바운드 연결을 허용하지 않습니다.

Amazon DocumentDB 클러스터와 Amazon EC2 인스턴스가 모두 동일한 리전 및 Amazon VPC에 있고 동일한 Amazon VPC 보안 그룹을 사용한다고 가정합니다. Amazon DocumentDB 클러스터 에 연결할 수 없는 경우 가능성이 높은 원인은 클러스터에 대한 보안 그룹(예: 방화벽)이 Amazon DocumentDB 클러스터에 대해 선택한 포트(기본 포트: 27017)의 인바운드 연결을 허용하지 않기 때문 입니다.

Amazon DocumentDB 클러스터의 포트를 확인하려면 다음 명령을 실행합니다.

```
aws docdb describe-db-clusters \ 
    --db-cluster-identifier sample-cluster \ 
    --query 'DBClusters[*].[DBClusterIdentifier,Port]'
```
클러스터에 대한 Amazon DocumentDB 보안 그룹을 가져오려면 다음 명령을 실행합니다.

```
aws docdb describe-db-clusters \ 
    --db-cluster-identifier sample-cluster \ 
    --query 'DBClusters[*].[VpcSecurityGroups[*],VpcSecurityGroupId]'
```
보안 그룹에 대한 인바운드 규칙을 확인하려면 Amazon EC2 설명서에서 다음 주제를 참조하십시오.

- [Linux 인스턴스의 인바운드 트래픽 권한 부여](https://docs.aws.amazon.com/AWSEC2/latest/UserGuide/authorizing-access-to-an-instance.html)
- [Windows 인스턴스의 인바운드 트래픽 권한 부여](https://docs.aws.amazon.com/AWSEC2/latest/WindowsGuide/authorizing-access-to-an-instance.html)

Java Mongo 드라이버 읽기 기본 설정 문제

클라이언트의 읽기 기본 설정이 적용되지 않으며 일부 클라이언트는 재부팅하지 않는 한 장애 조치 후 Amazon DocumentDB에 쓸 수 없습니다.

Java Mongo Driver 3.7.x에서 처음 발견된 이 문제는 클라이언트가 특히 MongoClientSettings 메 서드를 사용하여 Amazon DocumentDB에 연결할 때, 특히 applyToClusterSettings 메서드를 체 인으로 연결할 때 발생합니다. MongoClient 클러스터 설정은, 및 같은 몇 가지 방법을 사용하여 정의할 수 있습니다. hosts() requiredReplicaSetName() mode()

클라이언트가 hosts() 메서드에서 호스트를 하나만 지정하면 모드가 ClusterConnectionMode.SINGLE 대신 ClusterConnectionMode.MULTIPLE으로 설정됩니다. 이렇게 하면 클라이언트는 읽기 기본 설정을 무시하고 hosts()에서 구성된 서버에만 연결합니다. 따 라서 아래와 같이 클라이언트 설정을 초기화하더라도 모든 읽기는 여전히 보조 서버 대신 기본 서버로 이동합니다.

```
final ServerAddress serverAddress0 = new ServerAddress("cluster-endpoint", 27317)); 
     final MongoCredential credential = MongoCredential.createCredential("xxx", 
             "admin", "xxxx".toCharArray()); 
     final MongoClientSettings settings = MongoClientSettings.builder() 
             .credential(credential) 
             .readPreference(ReadPreference.secondaryPreferred()) 
             .retryWrites(false) 
             .applyToSslSettings(builder -> builder 
                     .enabled(false)) 
             .applyToClusterSettings(builder -> builder.hosts( 
                             Arrays.asList(serverAddress0 
 )) 
                     .requiredReplicaSetName("rs0")) 
             .build(); 
     MongoClient mongoClient = MongoClients.create(settings);
```
장애 조치 사례

위의 클라이언트 연결 설정을 사용하면 클러스터 작성기 엔드포인트에 대한 장애 조치 및 지연된 DNS 레코드 업데이트가 발생하는 경우 클라이언트는 여전히 이전 작성기(이제는 장애 조치 후 리더)에 쓰기 를 시도합니다. 이로 인해 서버 측 오류(마스터 아님)가 발생하는데, 이 오류는 Java 드라이버에서 적절 하게 처리되지 않습니다(이 내용은 아직 조사 중임). 따라서 예를 들어 애플리케이션 서버가 재부팅될 때까지 클라이언트는 잘못된 상태로 남아 있을 수 있습니다.

이에 대한 두 가지 해결 방법이 있습니다.

• 연결 문자열을 통해 Amazon DocumentDB에 연결하는 클라이언트는 읽기 기본 설정을 지정할 때 ClusterConnectionMode가 MULTIPLE로 설정되므로 이 문제가 발생하지 않습니다.

```
MongoClientURI mongoClientURI = new MongoClientURI("mongodb://usr:pass:cluster-
endpoint:27317/test?ssl=false&replicaSet=rs0&readpreference=secondaryPreferred");
MongoClient mongoClient = MongoClients.create(mongoClientURI.getURI());
```
applyConnectionString 메서드와 함께 MongoClientSettings 빌더를 사용할 수도 있습니 다.

final MongoClientSettings settings = MongoClientSettings.builder()

```
 .credential(credential) 
         .applyConnectionString(new ConnectionString("usr:pass:cluster-endpoint:27317/
test?ssl=false&replicaSet=rs0&readpreference=secondaryPreferred")) 
         .retryWrites(false) 
         .applyToSslSettings(builder # builder 
                  .enabled(false)) 
        .build();
MongoClient mongoClient = MongoClients.create(settings);
```

```
• 명시적으로 ClusterConnectionMode을 MULTIPLE으로 설정합니다. 이는
 applyToClusterSettings 및 hosts().size() == 1를 사용할 때만 필요합니다.
```

```
final ServerAddress serverAddress0 = new ServerAddress("cluster-endpoint", 27317));
final MongoCredential credential = MongoCredential.createCredential("xxx","admin", 
  "xxxx".toCharArray());
final MongoClientSettings settings = MongoClientSettings.builder() 
     .credential(credential) 
     .readPreference(ReadPreference.secondaryPreferred()) 
     .retryWrites(false) 
     .applyToSslSettings(builder # builder 
     .enabled(false)) 
     .applyToClusterSettings(builder # builder 
                  .hosts(Arrays.asList(serverAddress0)) 
                  .requiredReplicaSetName("rs0")) 
                  .mode(ClusterConnectionMode.MULTIPLE)) 
    .build();
MongoClient mongoClient = MongoClients.create(settings);
```
## Amazon DocumentDB 인스턴스 연결 테스트

공통 Linux 또는 Windows 도구를 사용하여 클러스터에 대한 연결을 테스트할 수 있습니다.

Linux 또는 Unix 터미널에서 다음을 입력하여 연결을 테스트할 수 있습니다(cluster-endpoint를 해당 엔드포인트로 바꾸고 port를 인스턴스의 포트로 바꿈).

nc -zv cluster-endpoint port

다음은 샘플 작업 및 반환 값의 예입니다.

nc -zv docdbTest.d4c7nm7stsfc0.us-west-2.docdb.amazonaws.com 27017

Connection to docdbTest.d4c7nm7stsfc0.us-west-2.docdb.amazonaws.com 27017 port [tcp/\*] succeeded!

# 유효하지 않은 엔드포인트에 연결

Amazon DocumentDB 클러스터에 연결하고 유효하지 않은 클러스터 엔드포인트를 사용할 때 다음과 유사한 오류가 표시됩니다.

```
mongo --ssl \setminus --host sample-cluster.node.us-east-1.docdb.amazonaws.com:27017 \ 
    --sslCAFile global-bundle.pem \ 
    --username <user-name> \ 
   --password <password>
```
출력은 다음과 같습니다.

```
MongoDB shell version v3.6
connecting to: mongodb://sample-cluster.node.us-east-1.docdb.amazonaws.com:27017/
2018-11-14T17:21:18.516-0800 I NETWORK [thread1] getaddrinfo("sample-cluster.node.us-
east-1.docdb.amazonaws.com") failed: 
nodename nor servname provided, or not known 2018-11-14T17:21:18.537-0800 E QUERY 
 [thread1] Error: couldn't initialize
connection to host sample-cluster.node.us-east-1.docdb.amazonaws.com, address is 
  invalid :
connect@src/mongo/shell/mongo.js:237:13@(connect):1:6
exception: connect failed
```
클러스터에 대해 유효한 엔드포인트를 가져오려면 다음 명령을 실행합니다.

```
aws docdb describe-db-clusters \ 
    --db-cluster-identifier sample-cluster \ 
    --query 'DBClusters[*].[Endpoint,Port]'
```
인스턴스에 대해 유효한 엔드포인트를 가져오려면 다음 명령을 실행합니다.

```
aws docdb describe-db-instances \ 
    --db-instance-identifier sample-instance \ 
    --query 'DBInstances[*].[Endpoint.Address,Endpoint.Port]'
```
자세한 정보는 [Amazon DocumentDB 엔드포인트에 대한 이해](#page-665-0)을 참조하세요.

# 연결 수에 영향을 미치는 드라이버 구성

클라이언트 드라이버를 사용하여 Amazon DocumentDB 클러스터에 연결할 때는 구성 파라미터를 고 려하는 maxPoolSize 것이 중요합니다. maxPoolSize설정은 클라이언트 드라이버가 연결 풀에서 유 지할 최대 연결 수를 결정합니다.

# 인덱스 생성

다음 주제에서는 인덱스 또는 배경 인덱스 빌드에 실패한 경우 취해야 할 조치를 설명합니다.

### 주제

- [인덱스 빌드 실패](#page-1084-0)
- [백그라운드 인덱스 빌드 지연 문제 및 실패](#page-1084-1)

# <span id="page-1084-0"></span>인덱스 빌드 실패

Amazon DocumentDB는 인덱스 생성 프로세스의 일부로써 인스턴스의 로컬 스토리지를 활용합니 다. FreeLocal스토리지 CloudWatch 지표 (CloudWatch -> Metrics -> DocDB -> Instance Metrics) 를 사용하여 이 디스크 사용량을 모니터링할 수 있습니다. 인덱스 빌드에 로컬 디스크 전체 가 사용되고 실패할 경우 오류가 표시됩니다. 데이터를 Amazon DocumentDB로 마이그레이션할 경우 먼저 인덱스를 생성한 다음 데이터를 삽입하는 것이 좋습니다. 마이그레이션 전략 및 인덱스 생성에 대 한 자세한 내용은 Amazon DocumentDB 설명서의 [Amazon DocumentDB로 마이그레이션](#page-213-0) 섹션과 [오프](https://aws.amazon.com/blogs/database/migrate-from-mongodb-to-amazon-documentdb-using-the-offline-method/) [라인 방법을 사용한 MongoDB에서 Amazon DocumentDB로의 마이그레이션](https://aws.amazon.com/blogs/database/migrate-from-mongodb-to-amazon-documentdb-using-the-offline-method/) 블로그를 참조하십시오.

기존 클러스터에서 인덱스를 생성할 때 인덱스 빌드에 예상보다 시간이 오래 걸리거나 실패하는 경 우, 인스턴스 크기를 늘려(규모 조정) 인덱스를 생성한 다음 다시 축소하는 것이 좋습니다. Amazon DocumentDB를 사용하면 또는 를 사용하여 AWS Management Console 몇 분 만에 인스턴스 크기를 빠르게 확장할 수 있습니다. AWS CLI자세한 정보는 [인스턴스 클래스 관리](#page-559-0)을 참조하세요. 초당 요금이 청구되는 경우, 초 단위로 계산하여 사용한 리소스에 대해서만 지불하면 됩니다.

# <span id="page-1084-1"></span>백그라운드 인덱스 빌드 지연 문제 및 실패

Amazon DocumentDB의 백그라운드 인덱스 빌드는 인덱스 빌드가 시작되기 전에 시작된 기본 인스턴 스의 모든 쿼리가 실행될 때까지 시작되지 않습니다. 쿼리가 오래 실행되는 경우 쿼리가 완료될 때까지 백그라운드 인덱스 빌드가 차단되므로 완료하는 데 예상보다 시간이 오래 걸릴 수 있습니다. 컬렉션이 비어 있는 경우에도 마찬가지입니다.

포그라운드 인덱스 빌드는 동일한 차단 동작을 나타내지 않습니다. 대신 포그라운드 인덱스 빌드는 인 덱스 빌드가 완료될 때까지 컬렉션을 독점적으로 잠급니다. 따라서 빈 컬렉션에 인덱스를 만들고 장기 실행 쿼리가 차단되지 않도록 하려면 포그라운드 인덱스 빌드를 사용하는 것이 좋습니다.

### **a** Note

Amazon DocumentDB는 특정 시간에 모음에서 발생하는 배경 인덱스 빌드를 하나만 허용합 니다. 배경 인덱스 빌드 중에 동일한 컬렉션에 createIndex() 또는 dropIndex()와 같은 DDL(Data Definition Language) 연산이 발생하면 배경 인덱스 빌드가 실패합니다.

# 성능 및 리소스 사용률

이 섹션에서는 Amazon DocumentDB 배포 시 일반적인 진단 문제에 대한 질문과 솔루션을 제공합니 다. 제공된 예제는 mongo 쉘을 사용하며 개별 인스턴스에 적용됩니다. 인스턴스 엔드포인트를 찾으려 면 [Amazon DocumentDB 엔드포인트에 대한 이해을](#page-665-0) 참조하세요.

주제

- [Mongo API를 통해 내 컬렉션에 대해 수행된 삽입, 업데이트 및 삭제 작업 수를 확인하려면 어떻게](#page-1086-0)  [해야 하나요?](#page-1086-0)
- [캐시 성능을 분석하려면 어떻게 해야 하나요?](#page-1087-0)
- [장시간 실행 중이거나 차단된 쿼리를 찾아서 종료하려면 어떻게 해야 하나요?](#page-1088-0)
- [쿼리 계획을 보고 쿼리를 최적화하려면 어떻게 해야 하나요?](#page-1090-0)
- [엘라스틱 클러스터에서 쿼리 계획을 확인하려면 어떻게 해야 하나요?](#page-1092-0)
- [인스턴스에서 실행 중인 작업을 모두 나열하려면 어떻게 해야 하나요?](#page-1094-0)
- [쿼리 진행 상황을 어떻게 알 수 있나요?](#page-1096-0)
- [시스템이 갑자기 느리게 실행되는 이유를 어떻게 알 수 있나요?](#page-1099-0)
- [하나 이상의 클러스터 인스턴스에서 높은 CPU 사용률의 원인을 어떻게 확인하나요?](#page-1101-0)
- [인스턴스에서 열려 있는 커서를 어떻게 확인하나요?](#page-1102-0)
- [현재 Amazon DocumentDB 엔진 버전은 어떻게 확인하나요?](#page-1102-1)
- [인덱스 사용량을 분석하고 사용하지 않는 인덱스를 식별하려면 어떻게 해야 하나요?](#page-1102-2)
- [누락된 인덱스는 어떻게 식별하나요?](#page-1105-0)
- [유용한 쿼리 요약](#page-1106-0)

# <span id="page-1086-0"></span>Mongo API를 통해 내 컬렉션에 대해 수행된 삽입, 업데이트 및 삭제 작업 수 를 확인하려면 어떻게 해야 하나요?

특정 컬렉션에서 수행된 삽입, 업데이트 및 삭제 작업 수를 보려면 해당 컬렉션에서 다음 명령을 실행 합니다.

db.collection.stats()

명령에 대한 출력은 opCounters 필드에서 다음과 같습니다.

- numDocsIns- 이 컬렉션에 삽입된 문서 수 여기에는 insert 및 insertMany 명령을 사용하여 삽입 한 문서와 업서트로 삽입한 문서가 포함됩니다.
- numDocsUpd- 이 컬렉션에서 업데이트된 문서 수입니다. 여기에는 update 및 findAndModify 명 령을 사용하여 업데이트한 문서가 포함됩니다.
- numDocsDel- 이 컬렉션에서 삭제된 문서 수 여기에는 deleteOne, deleteMany, remove, 및 findAndModify 명령을 사용하여 삭제된 문서가 포함됩니다.
- lastReset 이 카운터를 마지막으로 재설정한 시간입니다. 이 명령으로 제공된 통계는 클러스터를 시작/중지하거나 인스턴스를 스케일 업/다운할 때 재설정됩니다.

db.collection.stats()를 실행한 예제 출력은 다음과 같습니다.

```
{ 
     "ns" : "db.test", 
    "count" : ..."size" : \ldots,
     "avgObjSize" : ..., 
     "storageSize" : ..., 
     "capped" : false, 
     "nindexes" : ..., 
     "totalIndexSize" : ..., 
     "indexSizes" : { 
         "\_id__" : ..."x_1" :: ... }, 
     "collScans" : ..., 
     "idxScans" : ..., 
     "opCounter" : { 
          "numDocsIns" : ..., 
          "numDocsUpd" : ...,
```

```
 "numDocsDel" : ... 
     }, 
     "cacheStats" : { 
          "collBlksHit" : ..., 
          "collBlksRead" : .., 
          "collHitRatio" : ..., 
          "idxBlksHit" : ..., 
          "idxBlksRead" : ..., 
          "idxHitRatio" : ... 
     }, 
     "lastReset" : "2022-09-02 19:41:40.471473+00", 
     "ok" : 1, 
     "operationTime" : Timestamp(1662159707, 1)
}
```
이 stats 명령은 Mongo API를 통해 삽입, 업데이트 및 삭제 작업에 대한 컬렉션별 카운터를 볼 때 사 용해야 합니다. 컬렉션별 작업 카운터를 보는 또 다른 방법은 DML 감사를 활성화하는 것입니다. 1분 간격 동안의 모든 컬렉션에 대한 삽입, 업데이트 및 삭제 작업 수는 [CloudWatch를 사용하여 Amazon](#page-797-0)  [DocumentDB 모니터링에](#page-797-0)서 확인할 수 있습니다.

### <span id="page-1087-0"></span>캐시 성능을 분석하려면 어떻게 해야 하나요?

캐시 성능을 분석하면 캐시와 비교하여 디스크에서 읽은 데이터의 양을 기반으로 데이터 검색 효율성 과 시스템 성능에 대한 통찰력을 얻을 수 있습니다. 캐시 성능에 대한 통찰력을 제공하기 위해 캐시 적 중 수(캐시에서 읽은 데이터) 및 캐시 실패(캐시에 없고 디스크에서 읽은 데이터) 에 대한 캐시 통계를 제공합니다. 특정 컬렉션에 대한 캐시 통계는 해당 컬렉션에서 다음 명령을 실행하여 확인할 수 있습니 다.

db.collection.stats()

이 명령 출력의 cacheStats 필드 값은 컬렉션에 대한 캐시 통계는 물론 컬렉션에 생성된 인덱스의 전 체 캐시 통계도 제공합니다. 이러한 통계는 다음과 같습니다.

- **collBlksHit** 이 컬렉션에 대한 작업 중에 캐시에서 읽은 블록 수입니다.
- **collBlksRead** 이 컬렉션에 대한 작업 중에 디스크에서 읽은 블록 수(캐시 누락)입니다.
- **collHitRatio** 이 컬렉션의 캐시 적중률(100 \* [collBlksHit / (collBlksHit + collBlksRead)]).
- **idxBlksHit** 이 컬렉션에서 생성된 인덱스에 대해 캐시에서 읽은 블록 수입니다.
- **idxBlksRead** 이 컬렉션에서 생성된 인덱스에 대해 디스크에서 읽은 블록 수(캐시 누락)입니다.
- **idxHitRatio** 이 컬렉션에서 생성된 인덱스의 캐시 적중률(100 \* [idxBlksHit / (idxBlksHit + idxBlksRead)]).
- **lastReset** 이 통계가 마지막으로 재설정된 시간. db.collection.stats()에 의해 제공된 통 계는 클러스터를 시작/중지하거나 인스턴스를 스케일 업/다운할 때 재설정됩니다.

indexStats 명령을 사용하여 각 인덱스의 idxBlksHit 및 idxBlksRead 필드의 분류를 확인할 수 도 있습니다. 인덱스별 캐시 통계는 다음 명령을 실행하여 확인할 수 있습니다.

db.collection.aggregate([{\$indexStats:{}}]).pretty()

각 인덱스에 대해 cacheStats 필드 아래에서 다음과 같은 캐시 통계를 찾을 수 있습니다.

- **blksHit** 이 인덱스에 대해 캐시에서 읽은 블록 수입니다.
- **blksRead** 이 인덱스에 대해 디스크에서 읽은 블록 수입니다.
- **blksHitRatio** 100 \* [blksHit / (blksHit + blksRead)]에서 캐시 적중률을 소수점 네 자리로 반올림하여 계산합니다.

<span id="page-1088-0"></span>장시간 실행 중이거나 차단된 쿼리를 찾아서 종료하려면 어떻게 해야 하나 요?

사용자 쿼리는 최적화되지 않은 쿼리 계획으로 인해 실행 속도가 느려지거나 리소스 경합으로 인해 차 단될 수 있습니다.

최적이지 않은 쿼리 계획으로 인해 느려지고 오래 실행되는 쿼리나, 속도가 느려지거나 리소스 경합으 로 인해 차단된 쿼리를 찾으려면 currentOp 명령을 사용하세요. 명령을 필터링하면 종료할 쿼리의 목록을 좁힐 수 있습니다. 쿼리를 종료하려면 장시간 실행 중인 쿼리와 연결된 opid가 필요합니다.

다음 쿼리는 currentOp 명령을 사용하여 차단되었거나 10초 이상 실행 중인 모든 쿼리를 나열합니 다.

```
db.adminCommand({ 
     aggregate: 1, 
     pipeline: [ 
          {$currentOp: {}}, 
          {$match: 
               {$or: [ 
                   {secs_running: {$gt: 10}},
```

```
 {WaitState: {$exists: true}}]}}, 
         {$project: {_id:0, opid: 1, secs_running: 1}}], 
     cursor: {}
});
```
다음으로, 쿼리 결과를 좁혀 10초를 초과하여 실행 중인 쿼리의 opid를 찾아 종료할 수 있습니다.

10초를 초과하여 실행 중인 쿼리를 찾아 종료하려면

1. 쿼리의 opid를 찾습니다.

```
db.adminCommand({ 
     aggregate: 1, 
     pipeline: [ 
          {$currentOp: {}}, 
          {$match: 
              {$or: 
                   [{secs_running: {$gt: 10}}, 
                    {WaitState: {$exists: true}}]}}], 
     cursor: {}
});
```
이 작업의 출력은 다음과 같습니다(JSON 형식).

```
{ 
     "waitedMS" : NumberLong(0), 
     "cursor" : { 
          "firstBatch" : [ 
\{\hspace{.1cm} \} "opid" : 24646, 
                  "secs_running" : 12 
 } 
         ], 
          "id" : NumberLong(0), 
         "ns" : "admin.$cmd" 
     }, 
     "ok" : 1
}
```
2. killOp 작업을 사용하여 쿼리를 종료합니다.

db.adminCommand({killOp: 1, op: 24646});

### <span id="page-1090-0"></span>쿼리 계획을 보고 쿼리를 최적화하려면 어떻게 해야 하나요?

쿼리의 실행 속도가 느린 경우 이 상황은 쿼리 실행 시 모음 전체 검색하여 관련 문서를 선택해야 하기 때문에 발생했을 수 있습니다. 경우에 따라 적절한 인덱스를 생성하면 쿼리 실행 속도가 빨라질 수도 있습니다. 이 시나리오를 찾아내어 인덱스를 생성할 기준 필드를 결정하려면 explain 명령을 사용합 니다.

#### **a** Note

Amazon DocumentDB는 분산, 내결함성, 자가 치유 스토리지 시스템을 활용하는 목적으로 만 들어진 목적별 데이터베이스 엔진에서 MongoDB 3.6 API를 에뮬레이션합니다. 그 결과, 쿼리 계획과 explain()의 출력은 Amazon DocumentDB와 MongoDB 간에 다를 수 있습니다. 쿼 리 계획을 제어하려는 고객은 \$hint 연산자를 사용하여 기본 인덱스를 선택할 수 있습니다.

다음과 같이 explain 명령에서 개선하려는 쿼리를 실행합니다.

```
db.runCommand({explain: {<query document>}})
```
예는 다음과 같습니다.

```
db.runCommand({explain:{ 
     aggregate: "sample-document", 
     pipeline: [{$match: {x: {$eq: 1}}}], 
     cursor: {batchSize: 1}}
});
```
이 작업의 출력은 다음과 같습니다(JSON 형식).

```
{ 
     "queryPlanner" : { 
          "plannerVersion" : 1, 
          "namespace" : "db.test", 
          "winningPlan" : { 
               "stage" : "COLLSCAN" 
          } 
     }, 
     "serverInfo" : { 
          "host" : "...",
```

```
 "port" : ..., 
           "version" : "..." 
     }, 
      "ok" : 1
}
```
위의 출력은 \$match 단계에서 전체 모음을 검색하고 각 문서의 "x" 필드가 1인지 확인해야 함을 나타 냅니다. 모음에 여러 문서가 있는 경우 모음 검색 및 전체 쿼리 성능이 매우 느려질 수 있습니다. 그러므 로 explain 명령의 출력에 "COLLSCAN"이 있는 경우 이는 적정 인덱스를 생성하여 쿼리 성능을 향상 시킬 수 있음을 나타냅니다.

이 예제에서 쿼리는 모든 문서에서 "x" 필드가 1인지 확인합니다. 따라서 "x" 필드에서 인덱스를 작 성하면 쿼리가 전체 컬렉션 스캔을 피하고 인덱스를 사용하여 관련 문서를 더 빨리 반환할 수 있습니 다.

"x" 필드에 인덱스를 생성한 후 explain 출력은 다음과 같습니다.

```
{ 
     "queryPlanner" : { 
           "plannerVersion" : 1, 
           "namespace" : "db.test", 
           "winningPlan" : { 
                "stage" : "IXSCAN", 
                "indexName" : "x_1", 
                "direction" : "forward" 
           } 
     }, 
     "serverInfo" : { 
          "host" : "...", 
         "port" : \dots,
          "version" : "..." 
     }, 
     "ok" : 1
}
```
그러므로 "x" 필드에 대한 인덱스를 생성하면 \$match 단계에서 인덱스 검색을 통해 조건자 "x = 1"을 평가해야 하는 문서 수를 줄일 수 있습니다.

작은 컬렉션에서는 성능 이득이 무시할 수준인 경우 Amazon DocumentDB 쿼리 프로세서는 인덱스를 사용하지 않도록 결정할 수 있습니다.

## <span id="page-1092-0"></span>엘라스틱 클러스터에서 쿼리 계획을 확인하려면 어떻게 해야 하나요?

엘라스틱 클러스터의 쿼리 계획을 검사하려면 explain 명령을 사용합니다. 다음은 샤딩된 컬렉션을 대상으로 하는 찾기 쿼리의 예제 explain 작업입니다.

```
db.runCommand( 
    { 
      explain: { find: "cities", filter: {"name": "Seoul"}} 
    }
)
```
#### **a** Note

Amazon DocumentDB는 특별히 구축된 목적별 데이터베이스 엔진에서 MongoDB를 에뮬레이 션합니다. 그 결과, 쿼리 계획과 explain()의 출력은 Amazon DocumentDB와 MongoDB 간 에 다를 수 있습니다. \$hint 연산자를 사용하여 기본 인덱스를 선택하도록 하여 쿼리 계획을 제어할 수 있습니다.

이 작업의 출력은 다음과 같습니다(JSON 형식).

```
{ 
   "queryPlanner" : { 
     "elasticPlannerVersion" : 1, 
     "winningPlan" : { 
       "stage" : "SINGLE_SHARD", 
       "shards" : [ 
        \{ "plannerVersion" : 1, 
           "namespace" : "population.cities", 
           "winningPlan" : { 
             "stage" : "SHARD_MERGE", 
             "shards" : [ 
\overline{a} "shardName" : "f2cf5cfd-fe9c-40ca-b4e5-298ca0d11111", 
                 "plannerVersion" : 1, 
                 "namespace" : "population.cities", 
                  "winningPlan" : { 
                    "stage" : "PARTITION_MERGE", 
                    "inputStages" : [ 
\{ \}
```

```
 "stage" : "COLLSCAN", 
                        "partitionCount" : 21 
1 1 1 1 1 1 1
\sim 100 \sim 100 \sim 100 \sim 100 \sim 100 \sim 100 \sim } 
               }, 
\overline{a} "shardName" : "8f3f80e2-f96c-446e-8e9d-aab8c7f22222", 
                 "plannerVersion" : 1, 
                 "namespace" : "population.cities", 
                 "winningPlan" : { 
                   "stage" : "PARTITION_MERGE", 
                   "inputStages" : [ 
\{ "stage" : "COLLSCAN", 
                        "partitionCount" : 21 
1 1 1 1 1 1 1
\sim 100 \sim 100 \sim 100 \sim 100 \sim 100 \sim 100 \sim } 
               }, 
\overline{a} "shardName" : "32c5a06f-1b2b-4af1-8849-d7c4a033333", 
                 "plannerVersion" : 1, 
                 "namespace" : "population.cities", 
                 "winningPlan" : { 
                   "stage" : "PARTITION_MERGE", 
                   "inputStages" : [ 
\{ "stage" : "COLLSCAN", 
                        "partitionCount" : 22 
1 1 1 1 1 1 1
\sim 100 \sim 100 \sim 100 \sim 100 \sim 100 \sim 100 \sim } 
 } 
 ] 
           }, 
           "shardName" : "32c5a06f-1b2b-4af1-8849-d7c4a0f3fb58" 
         } 
      ] 
    } 
  }, 
  "serverInfo" : { 
     "host" : "example-4788267630.us-east-1.docdb-elastic.amazonaws.com:27017", 
     "version" : "5.0.0"
```

```
 }, 
   "ok" : 1, 
   "operationTime" : Timestamp(1695097923, 1)
}
```
위 출력은 3개 샤드 클러스터의 find 쿼리에 대한 쿼리 계획을 보여줍니다. 각 샤드에는 입력 단계가 서로 다를 수 있는 데이터 파티션이 여러 개 있습니다. 이 예시에서는 결과가 각 샤드의 'PARTITION\_MERGE' 단계에서 병합되기 전에 모든 파티션에서 'COLLSCAN'(컬렉션 스캔)이 실행됩 니다. 그런 다음 샤드 전체의 결과가 'SHARD\_MERGE' 단계에서 병합된 후 클라이언트로 다시 전송됩 니다.

```
인스턴스에서 실행 중인 작업을 모두 나열하려면 어떻게 해야 하나요?
```
사용자 또는 기본 사용자는 진단 및 문제 해결을 위해 인스턴스에서 실행 중인 현재 작업을 모두 나열 하려는 경우가 많습니다. (사용자 관리에 대한 자세한 내용은 [Amazon DocumentDB 사용자 관리](#page-341-0) 섹션 을 참조하세요.)

mongo 쉘을 사용하여 다음 쿼리를 통해 Amazon DocumentDB 인스턴스에서 실행 중인 모든 작업을 나열할 수 있습니다.

```
db.adminCommand({currentOp: 1, $all: 1});
```
이 쿼리는 현재 인스턴스에서 실행 중인 모든 사용자 쿼리 및 내부 시스템 작업의 전체 목록을 반환합 니다.

이 작업의 출력은 다음과 같습니다(JSON 형식).

```
{ 
      "inprog" : [ 
           { 
               "desc" : "INTERNAL" 
          }, 
           { 
               "desc" : "TTLMonitor", 
               "active" : false 
          }, 
           { 
               "client" : ..., 
               "desc" : "Conn", 
               "active" : true, 
               "killPending" : false, 
               "opid" : 195,
```

```
 "ns" : "admin.$cmd", 
          "command" : { 
              "currentOp" : 1, 
              "$all" : 1 
          }, 
          "op" : "command", 
          "$db" : "admin", 
          "secs_running" : 0, 
          "microsecs_running" : NumberLong(68), 
          "clientMetaData" : { 
          "application" : { 
              "name" : "MongoDB Shell" 
          }, 
          "driver" : { 
              ... 
          }, 
          "os" : { 
              ... 
          } 
       } 
    }, 
    { 
       "desc": "GARBAGE_COLLECTION", 
        "garbageCollection": { 
           "databaseName": "testdb", 
           "collectionName": "testCollectionA" 
       }, 
        "secs_running": 3, 
       "microsecs_running": NumberLong(3123456) 
    }, 
    { 
       "desc": "GARBAGE_COLLECTION", 
        "garbageCollection": { 
           "databaseName": "testdb", 
           "collectionName": "testCollectionB" 
       }, 
        "secs_running": 4, 
       "microsecs_running": NumberLong(4123456) 
    } 
 ], 
 "ok" : 1
```
}

"desc" 필드의 유효한 값은 다음과 같습니다.

- **INTERNAL** 커서 정리 또는 기한 경과 사용자 정리 작업 같은 내부 시스템 작업입니다.
- **TTLMonitor** 유지 시간(TTL) 모니터 스레드입니다. 실행 중 상태가 "active" 필드에 반영됩니 다.
- **GARBAGE\_COLLECTION** 내부 가비지 수집기 스레드입니다.
- **CONN** 사용자 쿼리입니다.
- **CURSOR** 이 작업은 사용자가 'getMore' 명령을 호출하여 다음 일괄 결과를 가져오기를 기다리는 유 휴 상태의 커서입니다. 이 상태에서는 커서가 메모리를 소비하지만 컴퓨팅은 소비하지 않습니다.

이전 출력에는 시스템에서 실행 중인 모든 사용자 쿼리도 나열됩니다. 각 사용자 쿼리는 데이터베이스 및 모음의 컨텍스트에서 실행되며 이들의 결합을 네임스페이스라고 합니다. 각 사용자 쿼리의 네임스 페이스는 "ns" 필드에서 사용할 수 있습니다.

때로는 특정 네임스페이스에서 실행 중인 모든 사용자 쿼리를 나열해야 합니다. 따라서 "ns" 필드에 서 이전 출력을 필터링해야 합니다. 필터링할 출력을 얻기 위한 예제 쿼리는 다음과 같습니다. 쿼리는 데이터베이스 "db" 및 "test" 컬렉션(즉, "db.test" 네임스페이스)에서 현재 실행 중인 모든 사용 자 쿼리를 나열합니다.

```
db.adminCommand({aggregate: 1, 
     pipeline: [{$currentOp: {allUsers: true, idleConnections: true}}, 
                {$match: {ns: {$eq: "db.test"}}}], 
     cursor: {}
});
```
시스템의 기본 사용자는 모든 사용자의 쿼리와 모든 내부 시스템 작업을 볼 수 있습니다. 다른 모든 사 용자는 각자의 쿼리만 볼 수 있습니다.

총 쿼리 수와 내부 시스템 작업 수가 기본 배치 커서 크기를 초과하는 경우 mongo 쉘에서 반복자 객체 'it'이 자동으로 생성되어 나머지 결과를 표시합니다. 모든 결과가 표시될 때까지 'it' 명령을 계속 실행합니다.

### <span id="page-1096-0"></span>쿼리 진행 상황을 어떻게 알 수 있나요?

사용자 쿼리는 최적화되지 않은 쿼리 계획으로 인해 실행 속도가 느려지거나 리소스 경합으로 인해 차 단될 수 있습니다. 이러한 쿼리를 디버깅하는 작업은 다단계 프로세스로 경우에 따라서는 동일 단계를 여러 번 실행해야 할 수도 있습니다.

디버깅의 첫 번째 단계는 장시간 실행 중이거나 차단된 모든 쿼리를 나열하는 것입니다. 다음 쿼리는 실행 시간이 10초를 넘었거나 리소스 대기 중인 모든 사용자 쿼리를 나열합니다.

```
db.adminCommand({aggregate: 1, 
                    pipeline: [{$currentOp: {}}, 
                                {$match: {$or: [{secs_running: {$gt: 10}}, 
                                                  {WaitState: {$exists: true}}]}}, 
                                {$project: {_id:0, 
                                              opid: 1, 
                                              secs_running: 1, 
                                              WaitState: 1, 
                                              blockedOn: 1, 
                                             command: 1}})],
                    cursor: {} 
                   });
```
위의 쿼리를 주기적으로 반복 실행하여 쿼리 목록의 변경 여부를 확인하고 장시간 실행 중이거나 차단 된 쿼리를 찾습니다.

해당 쿼리의 출력 문서에 WaitState 필드가 있는 경우 이는 쿼리 실행 속도가 느리거나 쿼리 실행이 차단된 이유가 리소스 경합 때문임을 나타냅니다. 리소스 경합은 I/O, 내부 시스템 작업 또는 다른 사용 자 쿼리가 원인일 수 있습니다.

이 작업의 출력은 다음과 같습니다(JSON 형식).

```
{ 
     "waitedMS" : NumberLong(0), 
     "cursor" : { 
          "firstBatch" : [ 
\{\hspace{.1cm} \} "opid" : 201, 
                   "command" : { 
                       "aggregate" : ... 
                   }, 
                   "secs_running" : 208, 
                   "WaitState" : "IO"
 } 
         ], 
          "id" : NumberLong(0), 
         "ns" : "admin.$cmd" 
     }, 
     "ok" : 1
```
}

동일 인스턴스에 대해 동시에 여러 모음에 대한 여러 쿼리가 있거나 쿼리가 실행 중인 데이터 세트에 비해 인스턴스 크기가 너무 작은 경우 IO가 병목 요인일 수 있습니다. 쿼리가 읽기 전용 쿼리인 경우 이 전 상황에 대한 완화 방법은 여러 복제본에 대해 각 모음별로 쿼리를 분리하는 것입니다. 다양한 모음 을 동시에 업데이트하거나 인스턴스 크기가 데이터 세트에 비해 너무 작은 경우 완화 방법은 인스턴스 크기를 스케일 업하는 것입니다.

리소스 경합이 다른 사용자 쿼리로 인해 발생하는 경우 출력 문서의 "blockedOn" 필드에 이 쿼리에 영향을 주는 쿼리의 "opid"가 있습니다. 모든 쿼리의 "WaitState" 및 "blockedOn" 필드 체인 뒤 에 "opid"를 사용하여 체인의 헤드에서 쿼리를 찾습니다.

체인의 헤드에 있는 작업이 내부 작업이면 이 경우 유일한 완화 방법은 쿼리를 종료했다가 잠시 후에 다시 실행하는 방법뿐입니다.

아래에는 다른 작업이 소유하는 모음 잠금에서 찾기 쿼리가 차단된 샘플 출력이 나와 있습니다.

```
{ 
     "inprog" : [ 
          { 
              "client" : "...", 
              "desc" : "Conn", 
              "active" : true, 
              "killPending" : false, 
              "opid" : 75, 
              "ns" : "...", 
              "command" : { 
                  "find" : "...", 
                  "filter" : { 
 } 
              }, 
              "op" : "query", 
              "$db" : "test", 
              "secs_running" : 9, 
              "microsecs_running" : NumberLong(9449440), 
              "threadId" : 24773, 
              "clientMetaData" : { 
                   "application" : { 
                      "name" : "MongoDB Shell" 
                   }, 
                   "driver" : {
```

```
 ... 
                }, 
                "os" : { 
 ... 
 } 
            }, 
            "WaitState" : "CollectionLock", 
            "blockedOn" : "INTERNAL"
        }, 
        { 
            "desc" : "INTERNAL"
        }, 
        { 
            "client" : "...", 
            ... 
            "command" : { 
                "currentOp" : 1 
            }, 
            ... 
        } 
    ], 
     "ok" : 1
}
```
"WaitState"의 값이 "Latch", "SystemLock", "BufferLock", "BackgroundActivity" 또는 "Other"이면 리소스 경합의 원인은 내부 시스템 작업입니다. 이 상황이 장시간 지속되는 경우 유일한 완화 방법은 쿼리를 종료했다가 나중에 다시 실행하는 방법뿐입니다.

## <span id="page-1099-0"></span>시스템이 갑자기 느리게 실행되는 이유를 어떻게 알 수 있나요?

다음은 시스템 속도가 느려지는 몇 가지 일반적인 이유입니다.

- 동시 쿼리 간 과도한 리소스 경합
- 시간이 지남에 따라 증가하는 활성 동시 쿼리 수
- "GARBAGE\_COLLECTION" 같은 내부 시스템 작업

시간 경과에 따른 시스템 사용량을 모니터링하려면 다음 "currentOp" 쿼리를 주기적으로 실행하고 그 결과를 외부 저장소로 출력합니다. 이 쿼리는 시스템의 각 네임스페이스에서 쿼리 및 작업 수를 셉 니다. 그 다음에는 시스템 사용량 결과를 분석하여 시스템에 대한 부하를 파악하고 그에 따른 적절한 조치를 취할 수 있습니다.

```
db.adminCommand({aggregate: 1, 
                   pipeline: [{$currentOp: {allUsers: true, idleConnections: true}}, 
                              {$group: {_id: {desc: "$desc", ns: "$ns", WaitState: 
  "$WaitState"}, count: {$sum: 1}}}], 
                   cursor: {} 
                  });
```
이 쿼리는 각 네임스페이스에서 실행 중인 모든 쿼리, 모든 내부 시스템 작업, 그리고 네임스페이스별 고유한 대기 상태 수의 집계 값을 반환합니다.

이 작업의 출력은 다음과 같습니다(JSON 형식).

```
{ 
     "waitedMS" : NumberLong(0), 
     "cursor" : { 
          "firstBatch" : [ 
\{\hspace{.1cm} \} "_id" : { 
                        "desc" : "Conn", 
                        "ns" : "db.test", 
                        "WaitState" : "CollectionLock" 
                   }, 
                  "count" : 2 
               }, 
\{\hspace{.1cm} \} "_id" : { 
                        "desc" : "Conn", 
                        "ns" : "admin.$cmd" 
                   }, 
                    "count" : 1 
               }, 
\{\hspace{.1cm} \} "_id" : { 
                        "desc" : "TTLMonitor" 
                   }, 
                   "count" : 1 
 } 
          ], 
          "id" : NumberLong(0), 
          "ns" : "admin.$cmd" 
     }, 
     "ok" : 1
```
}

이전 출력에서, 모음 잠금에 대해 차단된 네임스페이스 "db.test"에 사용자 쿼리 2개가 있고, 네임스 페이스 "admin.\$cmd"의 쿼리 1개, 그리고 내부 "TTLMonitor" 작업 1개가 있습니다.

출력에 차단 대기 상태인 쿼리가 여러 개 있으면 [장시간 실행 중이거나 차단된 쿼리를 찾아서 종료하려](#page-1088-0) [면 어떻게 해야 하나요?](#page-1088-0) 섹션을 참조합니다.

<span id="page-1101-0"></span>하나 이상의 클러스터 인스턴스에서 높은 CPU 사용률의 원인을 어떻게 확인 하나요?

다음 섹션은 인스턴스 CPU 사용률이 높은 원인을 식별하는 데 도움이 될 수 있습니다. 워크로드에 따 라 결과가 달라질 수 있습니다.

- 인스턴스가 갑자기 느리게 실행되는 이유를 확인하려면 [시스템이 갑자기 느리게 실행되는 이유를](#page-1099-0) [어떻게 알 수 있나요?](#page-1099-0) 섹션을 참조하세요.
- 특정 인스턴스에서 장기 실행 쿼리를 식별하고 종료하려면 [장시간 실행 중이거나 차단된 쿼리를 찾](#page-1088-0) [아서 종료하려면 어떻게 해야 하나요?](#page-1088-0) 섹션을 참조합니다.
- 쿼리가 진행 중인지 알아보려면 [쿼리 진행 상황을 어떻게 알 수 있나요?](#page-1096-0) 섹션을 참조하세요.
- 쿼리를 실행하는 데 시간이 오래 걸리는 이유를 확인하려면 [쿼리 계획을 보고 쿼리를 최적화하려면](#page-1090-0)  [어떻게 해야 하나요?](#page-1090-0) 섹션을 참조하세요.
- 시간의 경과에 따라 장기 실행 쿼리를 추적하려면 [Amazon DocumentDB 작업 프로파일링](#page-815-0) 섹션을 참 조합니다.

높은 인스턴스 CPU 사용률의 이유에 따라 다음 중 하나 이상을 수행하면 도움이 될 수 있습니다.

• 기본 인스턴스의 CPU 사용률이 높지만 복제본 인스턴스는 그렇지 않은 경우 클라이언트 읽기 기본 설정(예: secondaryPreferred)을 통해 복제본에 읽기 트래픽을 분산시키는 것을 고려하세요. 자 세한 설명은 [Amazon DocumentDB에 복제 세트로 연결](#page-931-0) 섹션을 참조하세요.

읽기에 복제본을 사용하면 기본 인스턴스가 더 많은 쓰기 트래픽을 처리할 수 있게 하여 클러스터 리 소스를 더 잘 활용할 수 있습니다. 복제본에서의 읽기는 최종적으로 일관됩니다.

• 높은 CPU 사용률이 쓰기 워크로드의 결과인 경우 클러스터 인스턴스의 크기를 더 큰 인스턴스 유형 으로 변경하면 워크로드를 처리하는 데 사용할 수 있는 CPU 코어 수가 증가합니다. 자세한 내용은 [인스턴스](#page-25-0) 및 [인스턴스 클래스 사양](#page-565-0) 섹션을 참조하세요.

• 모든 클러스터 인스턴스의 CPU 사용률이 높고 워크로드에서 읽기 전용 복제본을 사용하는 경우 클 러스터에 복제본을 더 추가하면 읽기 트래픽에 사용할 수 있는 리소스가 늘어납니다. 자세한 설명은 [클러스터에 Amazon DocumentDB 인스턴스 추가](#page-568-0) 섹션을 참조하세요.

# <span id="page-1102-0"></span>인스턴스에서 열려 있는 커서를 어떻게 확인하나요?

Amazon DocumentDB 인스턴스에 연결되면 db.runCommand("listCursors") 명령을 사용하 여 해당 인스턴스에서 열려 있는 커서를 나열할 수 있습니다. 인스턴스 유형에 따라 특정 Amazon DocumentDB 인스턴스에서 한 번에 최대 4,560개의 활성 커서를 열 수 있습니다. 일반적으로 커서는 인스턴스의 리소스를 사용하고 상한이 있으므로 더 이상 사용하지 않는 커서를 닫는 것이 좋습니다. 구 체적인 한도는 [아마존 DocumentDB 할당량 및 한도](#page-1031-0) 섹션을 참조하세요.

db.runCommand("listCursors")

## <span id="page-1102-1"></span>현재 Amazon DocumentDB 엔진 버전은 어떻게 확인하나요?

현재 Amazon DocumentDB 엔진 버전을 확인하려면 다음 명령을 실행합니다.

db.runCommand({getEngineVersion: 1})

이 작업의 출력은 다음과 같습니다(JSON 형식).

```
{ "engineVersion" : "2.x.x", "ok" : 1 }
```
### **a** Note

Amazon DocumentDB 3.6의 엔진 버전은 1.x.x이고 Amazon DocumentDB 4.0의 엔진 버전은 2.x.x입니다.

# <span id="page-1102-2"></span>인덱스 사용량을 분석하고 사용하지 않는 인덱스를 식별하려면 어떻게 해야 하나요?

지정된 컬렉션에 대한 인덱스를 식별하려면 다음 명령을 실행합니다.

```
db.collection.getIndexes()
```
collStats 및 indexStats 명령을 사용하여 컬렉션에서 작업을 수행하는 동안 사용되는 인덱스의 양을 분석할 수 있습니다. 인덱스를 사용하여 수행한 총 스캔 수(인덱스 스캔)를 인덱스 없이 수행한 스 캔 수(컬렉션 스캔)와 비교하여 보려면 다음 명령을 실행합니다.

db.collection.stats()

이 명령의 출력에는 다음과 같은 값이 포함됩니다.

- **idxScans** 인덱스를 사용하여 이 컬렉션에 대해 수행한 스캔 횟수.
- **collScans** 인덱스를 사용하지 않고 이 컬렉션에 대해 수행한 스캔 횟수. 이러한 스캔에서는 컬렉 션에 있는 문서를 한 번에 하나씩 살펴봐야 했을 것입니다.
- **lastReset** 이 카운터를 마지막으로 재설정한 시간. 이 명령으로 제공된 통계는 클러스터를 시작/ 중지하거나 인스턴스를 스케일 업/다운할 때 재설정됩니다.

각 인덱스의 사용량에 대한 분석은 다음 명령의 출력에서 확인할 수 있습니다. 인덱스를 유지 관리하는 데 사용되는 불필요한 컴퓨팅, 스토리지 및 I/O를 제거하므로 성능을 개선하고 비용을 절감하기 위해 사용되지 않는 인덱스를 정기적으로 식별하고 제거하는 것이 가장 좋습니다.

db.collection.aggregate([{\$indexStats:{}}]).pretty()

이 명령의 출력은 컬렉션에 생성된 각 인덱스에 대해 다음 값을 제공합니다.

- **ops** 인덱스를 사용한 작업 수. 작업 로드가 충분히 오랫동안 실행 중이고 작업 로드가 정상 상태에 있다고 확신하는 경우 ops 값이 0이면 인덱스가 전혀 사용되지 않음을 나타냅니다.
- **numDocsRead** 이 인덱스를 사용하여 작업을 수행하는 동안 읽은 문서 수.
- **since** Amazon DocumentDB에서 인덱스 사용량에 대한 통계를 수집하기 시작한 이후의 시간으로 서, 일반적으로 마지막 데이터베이스 재시작 또는 유지 관리 작업 이후의 값.
- **size** 이 인덱스의 크기(바이트).

다음은 위 명령을 실행한 출력 예제입니다.

```
{ 
      "name" : "_id_", 
      "key" : { 
           "_id" : 1 
      },
```

```
 "host" : "example-host.com:12345", 
     "size" : NumberLong(...), 
     "accesses" : { 
          "ops" : NumberLong(...), 
          "docsRead" : NumberLong(...), 
          "since" : ISODate("...") 
     }, 
     "cacheStats" : { 
          "blksRead" : NumberLong(...), 
          "blksHit" : NumberLong(...), 
          "hitRatio" : ... 
     }
}
{ 
     "name" : "x_1", 
     "key" : { 
        "x" : 1
     }, 
     "host" : "example-host.com:12345", 
     "size" : NumberLong(...), 
     "accesses" : { 
          "ops" : NumberLong(...), 
          "docsRead" : NumberLong(...), 
         "since" : ISODate("...") 
     }, 
     "cacheStats" : { 
          "blksRead" : NumberLong(...), 
          "blksHit" : NumberLong(...), 
         "hitRatio" : ... 
     }
}
```
컬렉션의 전체 인덱스 크기를 확인하려면 다음 명령을 실행합니다.

db.collection.stats()

사용되지 않는 인덱스를 삭제하려면 다음 명령을 실행합니다.

db.collection.dropIndex("indexName")

# <span id="page-1105-0"></span>누락된 인덱스는 어떻게 식별하나요?

[Amazon DocumentDB 프로파일러를 사용하여 느린 쿼리를 로깅할 수 있습니다.](https://docs.aws.amazon.com/documentdb/latest/developerguide/profiling.html) 느린 쿼리 로그에 반 복적으로 나타나는 쿼리는 해당 쿼리의 성능을 향상하기 위해 추가 인덱스가 필요함을 나타낼 수 있습 니다.

하나 이상의 COLLSCAN 단계를 수행하는 하나 이상의 단계가 있는 장기 실행 쿼리를 검색하여 유용한 인덱스의 기회를 식별할 수 있습니다. 즉, 쿼리 단계에서 쿼리에 대한 응답을 제공하기 위해 컬렉션의 모든 문서를 읽어야 합니다.

다음 예제에서는 대규모 컬렉션에서 실행된 택시 타기 컬렉션에 대한 쿼리를 보여 줍니다.

```
db.rides.count({"fare.totalAmount":{$gt:10.0}}))
```
이 예제를 실행하려면 fare.totalAmount 필드에 인덱스가 없으므로 쿼리는 컬렉션 스캔(즉, 컬렉션 의 모든 단일 문서 읽기)을 수행해야 했습니다. 이 쿼리에 대한 Amazon DocumentDB 프로파일러의 출 력은 다음과 같습니다.

```
{ 
 ... 
     "cursorExhausted": true, 
     "nreturned": 0, 
     "responseLength": 0, 
     "protocol": "op_query", 
     "millis": 300679, 
     "planSummary": "COLLSCAN", 
     "execStats": { 
         "stage": "COLLSCAN", 
         "nReturned": "0", 
          "executionTimeMillisEstimate": "300678.042" 
     }, 
     "client": "172.31.5.63:53878", 
     "appName": "MongoDB Shell", 
     "user": "example"
}
```
이 예에서 쿼리 속도를 높이기 위해 아래 그림과 같이 fare.totalAmount 색인을 작성하려고 합니 다.

```
db.rides.createIndex( {"fare.totalAmount": 1}, {background: true} )
```
### **a** Note

포그라운드에서 생성된 인덱스(인덱스를 만들 때 {background:true} 옵션이 제공되지 않 은 경우)는 독점적 인 쓰기 잠금을 통해 인덱스 빌드가 완료될 때까지 애플리케이션이 컬렉션 에 데이터를 쓰지 못하게 합니다. 프로덕션 클러스터에서 인덱스를 만들 때 이러한 잠재적인 영향을 고려해야 합니다. 인덱스를 만들 때 {background:true}로 설정하는 것이 좋습니다.

일반적으로 카디널리티가 높은 필드(예: 많은 수의 고유 값)에 인덱스를 만드는 경향이 있습니다. 카 디널리티가 낮은 필드에 인덱스를 만들면 사용되지 않는 큰 인덱스가 발생할 수 있습니다. Amazon DocumentDB 쿼리 최적화 프로그램은 쿼리 계획을 만들 때 컬렉션의 전체 크기와 인덱스의 선택성을 고려합니다. 인덱스가 있는 경우에도 쿼리 프로세서가 COLLSCAN을 선택하는 경우가 있습니다. 이는 인덱스를 사용하는 경우 전체 컬렉션을 스캔하는 데 비해 성능 이점이 없을 것으로 쿼리 프로세서가 예측할 때 발생합니다. 특정 인덱스를 활용하기 위해 쿼리 프로세서를 강제하려면 아래 그림과 같이 hint() 연산자를 사용할 수 있습니다.

db.collection.find().hint("*indexName*")

# <span id="page-1106-0"></span>유용한 쿼리 요약

다음 쿼리는 Amazon DocumentDB의 성능 및 리소스 사용률을 모니터링하는 데 유용할 수 있습니다.

• 다음 명령을 사용하여 작업 카운터, 캐시 통계, 액세스 통계, 크기 통계를 비롯한 특정 컬렉션에 대한 통계를 볼 수 있습니다.

db.collection.stats()

• 다음 명령을 사용하여 인덱스 크기, 인덱스별 캐시 통계, 인덱스 사용 통계를 포함하여 컬렉션에 생 성된 각 인덱스에 대한 통계를 볼 수 있습니다.

db.collection.aggregate([{\$indexStats:{}}]).pretty()

• 다음 쿼리를 사용하여 모든 활동을 나열하세요.

db.adminCommand({currentOp: 1, \$all: 1});

• 다음 코드는 오래 실행되거나 차단된 모든 쿼리를 나열합니다.

db.adminCommand({aggregate: 1,

```
 pipeline: [{$currentOp: {}}, 
               {$match: {$or: [{secs_running: {$gt: 10}}, 
                                 {WaitState: {$exists: true}}]}}, 
               {$project: {_id:0, 
                            opid: 1, 
                            secs_running: 1, 
                            WaitState: 1, 
                            blockedOn: 1, 
                            command: 1}}], 
  cursor: {} 
 });
```
• 다음 코드는 쿼리를 종료합니다.

db.adminCommand({killOp: 1, op: *<opid of running or blocked query>*});

• 다음 코드를 사용하여 시스템 상태를 종합적으로 볼 수 있습니다.

```
db.adminCommand({aggregate: 1, 
                   pipeline: [{$currentOp: {allUsers: true, idleConnections: true}}, 
                              {$group: {_id: {desc: "$desc", ns: "$ns", WaitState: 
  "$WaitState"}, count: {$sum: 1}}}], 
                   cursor: {} 
                 });
```
# Amazon DocumentDB 클러스터, 인스턴스 및 리소스 관리 API 참조

이 단원에서는 HTTP, AWS Command Line Interface (AWS CLI), 또는 AWS SDK를 통해 액세스할 수 있는 Amazon DocumentDB (MongoDB 호환)의 클러스터, 인스턴스 및 리소스 관리 작업에 관해 설명 합니다. 이러한 API를 사용하여 클러스터 및 인스턴스를 생성, 삭제 및 수정할 수 있습니다.

### **A** Important

이 API는 클러스터, 인스턴스 및 관련 리소스를 관리하는 데만 사용됩니다. 실행 중인 Amazon DocumentDB 클러스터에 연결하는 방법에 관한 자세한 내용은 [시작 안내서](#page-66-0) 섹션을 참조하십 시오.

### 주제

- [작업](#page-1108-0)
- [데이터 타입](#page-1347-0)
- [일반적인 오류](#page-1438-0)
- [공통 파라미터](#page-1440-0)

# <span id="page-1108-0"></span>작업

에서 지원하는 작업은 다음과 Amazon DocumentDB (with MongoDB compatibility) 같습니다.

- [AddSourceIdentifierToSubscription](#page-1113-0)
- [AddTagsToResource](#page-1115-0)
- [ApplyPendingMaintenanceAction](#page-1117-0)
- [CopyDBClusterParameterGroup](#page-1120-0)
- [CopyDBClusterSnapshot](#page-1123-0)
- [CreateDBCluster](#page-1128-0)
- [CreateDBClusterParameterGroup](#page-1137-0)
- [CreateDBClusterSnapshot](#page-1140-0)
- [CreateDBInstance](#page-1143-0)
- [CreateDBSubnetGroup](#page-1150-0)
- **[CreateEventSubscription](#page-1153-0)**
- [CreateGlobalCluster](#page-1157-0)
- **[DeleteDBCluster](#page-1161-0)**
- [DeleteDBClusterParameterGroup](#page-1164-0)
- [DeleteDBClusterSnapshot](#page-1166-0)
- **[DeleteDBInstance](#page-1168-0)**
- [DeleteDBSubnetGroup](#page-1170-0)
- **[DeleteEventSubscription](#page-1172-0)**
- [DeleteGlobalCluster](#page-1174-0)
- **[DescribeCertificates](#page-1176-0)**
- [DescribeDBClusterParameterGroups](#page-1179-0)
- [DescribeDBClusterParameters](#page-1182-0)
- [DescribeDBClusters](#page-1185-0)
- [DescribeDBClusterSnapshotAttributes](#page-1188-0)
- [DescribeDBClusterSnapshots](#page-1190-0)
- [DescribeDBEngineVersions](#page-1194-0)
- **[DescribeDBInstances](#page-1197-0)**
- [DescribeDBSubnetGroups](#page-1200-0)
- [DescribeEngineDefaultClusterParameters](#page-1203-0)
- **[DescribeEventCategories](#page-1205-0)**
- **[DescribeEvents](#page-1207-0)**
- **[DescribeEventSubscriptions](#page-1211-0)**
- **[DescribeGlobalClusters](#page-1214-0)**
- [DescribeOrderableDBInstanceOptions](#page-1217-0)
- [DescribePendingMaintenanceActions](#page-1220-0)
- [FailoverDBCluster](#page-1223-0)
- [ListTagsForResource](#page-1226-0)
- [ModifyDBCluster](#page-1228-0)
- [ModifyDBClusterParameterGroup](#page-1235-0)
- [ModifyDBClusterSnapshotAttribute](#page-1238-0)
- [ModifyDBInstance](#page-1241-0)
- [ModifyDBSubnetGroup](#page-1248-0)
- [ModifyEventSubscription](#page-1251-0)
- [ModifyGlobalCluster](#page-1254-0)
- [RebootDBInstance](#page-1257-0)
- [RemoveFromGlobalCluster](#page-1259-0)
- [RemoveSourceIdentifierFromSubscription](#page-1262-0)
- [RemoveTagsFromResource](#page-1264-0)
- [ResetDBClusterParameterGroup](#page-1266-0)
- [RestoreDBClusterFromSnapshot](#page-1269-0)
- [RestoreDBClusterToPointInTime](#page-1276-0)
- [StartDBCluster](#page-1283-0)
- [StopDBCluster](#page-1285-0)

다음 작업이 Amazon DocumentDB Elastic Clusters를 통해 지원됩니다.

- [CopyClusterSnapshot](#page-1288-0)
- **[CreateCluster](#page-1293-0)**
- [CreateClusterSnapshot](#page-1300-0)
- [DeleteCluster](#page-1304-0)
- [DeleteClusterSnapshot](#page-1307-0)
- [GetCluster](#page-1310-0)
- [GetClusterSnapshot](#page-1313-0)
- [ListClusters](#page-1316-0)
- [ListClusterSnapshots](#page-1319-0)
- [ListTagsForResource](#page-1322-0)
- [RestoreClusterFromSnapshot](#page-1325-0)
- [StartCluster](#page-1330-0)
- [StopCluster](#page-1333-0)
- **[TagResource](#page-1336-0)**
- **[UntagResource](#page-1339-0)**
- **[UpdateCluster](#page-1342-0)**

### Amazon DocumentDB (with MongoDB compatibility)

다음 작업이 Amazon DocumentDB (with MongoDB compatibility)에서 지원됩니다.

- [AddSourceIdentifierToSubscription](#page-1113-0)
- [AddTagsToResource](#page-1115-0)
- [ApplyPendingMaintenanceAction](#page-1117-0)
- [CopyDBClusterParameterGroup](#page-1120-0)
- [CopyDBClusterSnapshot](#page-1123-0)
- **[CreateDBCluster](#page-1128-0)**
- [CreateDBClusterParameterGroup](#page-1137-0)
- [CreateDBClusterSnapshot](#page-1140-0)
- **[CreateDBInstance](#page-1143-0)**
- [CreateDBSubnetGroup](#page-1150-0)
- [CreateEventSubscription](#page-1153-0)
- [CreateGlobalCluster](#page-1157-0)
- **[DeleteDBCluster](#page-1161-0)**
- [DeleteDBClusterParameterGroup](#page-1164-0)
- [DeleteDBClusterSnapshot](#page-1166-0)
- [DeleteDBInstance](#page-1168-0)
- [DeleteDBSubnetGroup](#page-1170-0)
- **[DeleteEventSubscription](#page-1172-0)**
- [DeleteGlobalCluster](#page-1174-0)
- [DescribeCertificates](#page-1176-0)
- [DescribeDBClusterParameterGroups](#page-1179-0)
- [DescribeDBClusterParameters](#page-1182-0)
- [DescribeDBClusters](#page-1185-0)
- [DescribeDBClusterSnapshotAttributes](#page-1188-0)
- [DescribeDBClusterSnapshots](#page-1190-0)
- [DescribeDBEngineVersions](#page-1194-0)
- **[DescribeDBInstances](#page-1197-0)**
- [DescribeDBSubnetGroups](#page-1200-0)
- [DescribeEngineDefaultClusterParameters](#page-1203-0)
- **[DescribeEventCategories](#page-1205-0)**
- **[DescribeEvents](#page-1207-0)**
- **[DescribeEventSubscriptions](#page-1211-0)**
- **[DescribeGlobalClusters](#page-1214-0)**
- [DescribeOrderableDBInstanceOptions](#page-1217-0)
- [DescribePendingMaintenanceActions](#page-1220-0)
- **[FailoverDBCluster](#page-1223-0)**
- **[ListTagsForResource](#page-1226-0)**
- **[ModifyDBCluster](#page-1228-0)**
- [ModifyDBClusterParameterGroup](#page-1235-0)
- [ModifyDBClusterSnapshotAttribute](#page-1238-0)
- **[ModifyDBInstance](#page-1241-0)**
- [ModifyDBSubnetGroup](#page-1248-0)
- **[ModifyEventSubscription](#page-1251-0)**
- [ModifyGlobalCluster](#page-1254-0)
- [RebootDBInstance](#page-1257-0)
- [RemoveFromGlobalCluster](#page-1259-0)
- [RemoveSourceIdentifierFromSubscription](#page-1262-0)
- [RemoveTagsFromResource](#page-1264-0)
- [ResetDBClusterParameterGroup](#page-1266-0)
- [RestoreDBClusterFromSnapshot](#page-1269-0)
- [RestoreDBClusterToPointInTime](#page-1276-0)
- [StartDBCluster](#page-1283-0)
- **[StopDBCluster](#page-1285-0)**

### <span id="page-1113-0"></span>AddSourceIdentifierToSubscription

서비스: Amazon DocumentDB (with MongoDB compatibility)

기존의 이벤트 알림 구독에 소스 식별자를 추가합니다.

요청 파라미터

모든 작업에 공통되는 파라미터에 관한 정보는 [공통 파라미터](#page-1440-0)를 참조하십시오.

**SourceIdentifier** 

추가할 이벤트 소스의 식별자입니다.

- 소스 유형이 인스턴스라면 DBInstanceIdentifier을 입력해야 합니다.
- 소스 유형이 보안 그룹이라면 DBSecurityGroupName을 입력해야 합니다.
- 소스 유형이 파라미터 그룹이라면 DBParameterGroupName을 입력해야 합니다.
- 소스 유형이 스냅샷이라면 DBSnapshotIdentifier를 입력해야 합니다.

타입: 문자열

필수 항목 여부: 예

#### **SubscriptionName**

소스 식별자를 추가하려는 Amazon DocumentDB 이벤트 알림 구독의 이름입니다.

타입: 문자열

필수 항목 여부: 예

Response Elements

서비스에서 다음 요소를 반환합니다.

**EventSubscription** 

구독한 이벤트에 대한 세부 정보.

유형: [EventSubscription](#page-1396-0)객체

#### Errors

모든 작업에서 공통적으로 발생하는 오류에 대한 자세한 내용은 [일반적인 오류](#page-1438-0) 단원을 참조하십시오.

### SourceNotFound

요청한 소스를 찾을 수 없습니다.

HTTP 상태 코드: 404

**SubscriptionNotFound** 

구독의 이름이 존재하지 않습니다.

HTTP 상태 코드: 404

참고

언어별 AWS SDK 중 하나에서 이 API를 사용하는 방법에 대한 자세한 내용은 다음을 참조하십시오.

- [AWS Command Line Interface](https://docs.aws.amazon.com/goto/aws-cli/docdb-2014-10-31/AddSourceIdentifierToSubscription)
- [AWS SDK for .NET](https://docs.aws.amazon.com/goto/DotNetSDKV3/docdb-2014-10-31/AddSourceIdentifierToSubscription)
- [AWS SDK for C++](https://docs.aws.amazon.com/goto/SdkForCpp/docdb-2014-10-31/AddSourceIdentifierToSubscription)
- [AWS Go v2를 위한 SDK](https://docs.aws.amazon.com/goto/SdkForGoV2/docdb-2014-10-31/AddSourceIdentifierToSubscription)
- [AWS Java V2용 SDK](https://docs.aws.amazon.com/goto/SdkForJavaV2/docdb-2014-10-31/AddSourceIdentifierToSubscription)
- [AWS V3용 SDK JavaScript](https://docs.aws.amazon.com/goto/SdkForJavaScriptV3/docdb-2014-10-31/AddSourceIdentifierToSubscription)
- [AWS PHP V3용 SDK](https://docs.aws.amazon.com/goto/SdkForPHPV3/docdb-2014-10-31/AddSourceIdentifierToSubscription)
- [AWS Python용 SDK](https://docs.aws.amazon.com/goto/boto3/docdb-2014-10-31/AddSourceIdentifierToSubscription)
- [AWS 루비 V3용 SDK](https://docs.aws.amazon.com/goto/SdkForRubyV3/docdb-2014-10-31/AddSourceIdentifierToSubscription)

### <span id="page-1115-0"></span>AddTagsToResource

서비스: Amazon DocumentDB (with MongoDB compatibility)

메타데이터 태그를 Amazon DocumentDB 리소스에 추가합니다. 비용 할당 보고와 함께 이러한 태그를 사용하여 Amazon DocumentDB 리소스와 관련된 비용을 추적하거나 Amazon DocumentDB용 (IAM) 정책의 명세서에서 AWS Identity and Access Management 비용을 추적할 수 있습니다. Condition

요청 파라미터

모든 작업에 공통으로 적용되는 파라미터에 대한 자세한 내용은 [공통 파라미터를](#page-1440-0) 참조하세요.

#### ResourceName

태그가 추가된 Amazon DocumentDB 리소스입니다. 이 값은 Amazon 리소스 이름입니다.

타입: 문자열

필수 항목 여부: 예

### Tags.Tag.N

Amazon DocumentDB 리소스에 할당할 태그입니다.

유형: [Tag](#page-1420-0)객체 어레이

필수 여부: 예

### Errors

모든 작업에 공통되는 오류에 대한 내용은 [일반적인 오류](#page-1438-0) 단원을 참조하십시오.

DBClusterNotFoundFault

DBClusterIdentifier는 기존 클러스터를 참조하지 않습니다.

HTTP 상태 코드: 404

### DBInstanceNotFound

DBInstanceIdentifier은 기존 인스턴스를 참조하지 않습니다.

HTTP 상태 코드: 404
### DBSnapshotNotFound

DBSnapshotIdentifier는 기존 스냅샷을 참조하지 않습니다.

HTTP 상태 코드: 404

## 참고

- [AWS Command Line Interface](https://docs.aws.amazon.com/goto/aws-cli/docdb-2014-10-31/AddTagsToResource)
- [AWS SDK for .NET](https://docs.aws.amazon.com/goto/DotNetSDKV3/docdb-2014-10-31/AddTagsToResource)
- [AWS SDK for C++](https://docs.aws.amazon.com/goto/SdkForCpp/docdb-2014-10-31/AddTagsToResource)
- [AWS Go v2를 위한 SDK](https://docs.aws.amazon.com/goto/SdkForGoV2/docdb-2014-10-31/AddTagsToResource)
- [AWS Java V2용 SDK](https://docs.aws.amazon.com/goto/SdkForJavaV2/docdb-2014-10-31/AddTagsToResource)
- [AWS V3용 SDK JavaScript](https://docs.aws.amazon.com/goto/SdkForJavaScriptV3/docdb-2014-10-31/AddTagsToResource)
- [AWS PHP V3용 SDK](https://docs.aws.amazon.com/goto/SdkForPHPV3/docdb-2014-10-31/AddTagsToResource)
- [AWS 파이썬용 SDK](https://docs.aws.amazon.com/goto/boto3/docdb-2014-10-31/AddTagsToResource)
- [AWS 루비 V3용 SDK](https://docs.aws.amazon.com/goto/SdkForRubyV3/docdb-2014-10-31/AddTagsToResource)

### <span id="page-1117-0"></span>ApplyPendingMaintenanceAction

서비스: Amazon DocumentDB (with MongoDB compatibility)

대기 중인 유지 관리 작업을 리소스(예: Amazon DocumentDB 인스턴스)에 적용합니다.

요청 파라미터

모든 작업에서 사용하는 파라미터에 대한 자세한 내용은 [범용 파라미터를](#page-1440-0) 참조하세요.

#### ApplyAction

이 리소스에 적용할 대기 중인 유지 관리 작업입니다.

유효값: system-update, db-upgrade

타입: 문자열

필수 항목 여부: 예

OptInType

옵트인 요청의 유형을 지정하거나 옵트인 요청을 실행 취소하는 값입니다. immediate 유형의 옵 트인 요청은 실행 취소할 수 없습니다.

유효한 값:

- immediate 유지 관리 작업을 즉시 적용합니다.
- next-maintenance 리소스의 다음번 유지 관리 기간 중에 유지 관리 작업을 적용합니다.
- undo-opt-in 기존의 next-maintenance 옵트인 요청을 모두 취소합니다.

타입: 문자열

필수 항목 여부: 예

ResourceIdentifier

대기 중인 유지 관리 작업이 적용되는 리소스의 Amazon 리소스 이름(ARN)입니다.

타입: 문자열

필수 항목 여부: 예

Response Elements

서비스에서 다음 요소를 반환합니다.

ResourcePendingMaintenanceActions

[ApplyPendingMaintenanceAction](#page-1117-0)의 출력을 나타냅니다.

유형: [ResourcePendingMaintenanceActions](#page-1417-0)객체

#### Errors

모든 작업에서 발생하는 일반적인 오류에 대한 자세한 내용은 [일반적인 오류](#page-1438-0) 섹션을 참조하세요.

InvalidDBClusterStateFault

클러스터가 유효한 상태가 아닙니다.

HTTP 상태 코드: 400

InvalidDBInstanceState

지정된 인스턴스가 사용 가능한 상태가 아닙니다.

HTTP 상태 코드: 400

ResourceNotFoundFault

지정된 리소스 ID를 찾을 수 없습니다.

HTTP 상태 코드: 404

## 참고

- [AWS Command Line Interface](https://docs.aws.amazon.com/goto/aws-cli/docdb-2014-10-31/ApplyPendingMaintenanceAction)
- [AWS SDK for .NET](https://docs.aws.amazon.com/goto/DotNetSDKV3/docdb-2014-10-31/ApplyPendingMaintenanceAction)
- [AWS SDK for C++](https://docs.aws.amazon.com/goto/SdkForCpp/docdb-2014-10-31/ApplyPendingMaintenanceAction)
- [AWS Go v2를 위한 SDK](https://docs.aws.amazon.com/goto/SdkForGoV2/docdb-2014-10-31/ApplyPendingMaintenanceAction)
- [AWS Java V2용 SDK](https://docs.aws.amazon.com/goto/SdkForJavaV2/docdb-2014-10-31/ApplyPendingMaintenanceAction)
- [AWS V3용 SDK JavaScript](https://docs.aws.amazon.com/goto/SdkForJavaScriptV3/docdb-2014-10-31/ApplyPendingMaintenanceAction)
- [AWS PHP V3용 SDK](https://docs.aws.amazon.com/goto/SdkForPHPV3/docdb-2014-10-31/ApplyPendingMaintenanceAction)
- [AWS Python용 SDK](https://docs.aws.amazon.com/goto/boto3/docdb-2014-10-31/ApplyPendingMaintenanceAction)

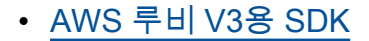

## CopyDBClusterParameterGroup

서비스: Amazon DocumentDB (with MongoDB compatibility)

지정된 클러스터 파라미터 그룹을 복사합니다.

요청 파라미터

모든 작업에 공통으로 적용되는 파라미터에 대한 자세한 내용은 [공통 파라미터를](#page-1440-0) 참조하세요.

SourceDBClusterParameterGroupIdentifier

소스 클러스터 파라미터 그룹의 식별자 또는 Amazon 리소스 이름(ARN)입니다.

제약 조건:

- 유효한 클러스터 파라미터 그룹을 지정해야 합니다.
- 원본 클러스터 파라미터 그룹이 AWS 리전 복사본과 동일한 경우 유효한 파라미터 그룹 식별자 (예: 또는 유효한 ARN) 를 지정하십시오. my-db-cluster-param-group
- 원본 파라미터 그룹이 사본과 AWS 리전 다른 경우 유효한 클러스터 파라미터 그룹 ARN을 지 정하십시오 (예:). arn:aws:rds:us-east-1:123456789012:sample-cluster:sampleparameter-group

타입: 문자열

필수 항목 여부: 예

TargetDBClusterParameterGroupDescription

복사된 클러스터 파라미터 그룹에 대한 설명입니다.

타입: 문자열

필수 항목 여부: 예

TargetDBClusterParameterGroupIdentifier

복사된 클러스터 파라미터 그룹의 식별자입니다.

제약 조건:

- null이거나, 비워 두거나, 공백을 입력할 수 없습니다.
- 1에서 255자리의 문자, 숫자 또는 하이픈으로 구성되어야 합니다.
- 첫 자는 문자여야 합니다.

• 하이픈으로 끝나거나 하이픈이 2개 연속으로 이어져서는 안 됩니다.

예제: my-cluster-param-group1

타입: 문자열

필수 항목 여부: 예

## Tags.Tag.N

파라미터 그룹에 할당할 태그입니다.

타입: [Tag](#page-1420-0)객체 배열

필수: 아니요

Response Elements

서비스에서 반환되는 요소는 다음과 같습니다.

DBClusterParameterGroup

클러스터 파라미터 그룹의 상세 정보입니다.

유형: [DBClusterParameterGroup객](#page-1365-0)체

## Errors

모든 작업에서 발생하는 일반적인 오류에 대한 자세한 내용은 [일반적인 오류](#page-1438-0) 섹션을 참조하십시오.

DBParameterGroupAlreadyExists

같은 이름의 파라미터 그룹이 이미 존재합니다.

HTTP 상태 코드: 400

## DBParameterGroupNotFound

DBParameterGroupName는 기존 파라미터 그룹을 참조하지 않습니다.

HTTP 상태 코드: 404

DBParameterGroupQuotaExceeded

이 요청으로 인해 허용된 파라미터 그룹 수를 초과하게 됩니다.

HTTP 상태 코드: 400

# 참고

- [AWS Command Line Interface](https://docs.aws.amazon.com/goto/aws-cli/docdb-2014-10-31/CopyDBClusterParameterGroup)
- [AWS SDK for .NET](https://docs.aws.amazon.com/goto/DotNetSDKV3/docdb-2014-10-31/CopyDBClusterParameterGroup)
- [AWS SDK for C++](https://docs.aws.amazon.com/goto/SdkForCpp/docdb-2014-10-31/CopyDBClusterParameterGroup)
- [AWS Go v2를 위한 SDK](https://docs.aws.amazon.com/goto/SdkForGoV2/docdb-2014-10-31/CopyDBClusterParameterGroup)
- [AWS Java V2용 SDK](https://docs.aws.amazon.com/goto/SdkForJavaV2/docdb-2014-10-31/CopyDBClusterParameterGroup)
- [AWS V3용 SDK JavaScript](https://docs.aws.amazon.com/goto/SdkForJavaScriptV3/docdb-2014-10-31/CopyDBClusterParameterGroup)
- [AWS PHP V3용 SDK](https://docs.aws.amazon.com/goto/SdkForPHPV3/docdb-2014-10-31/CopyDBClusterParameterGroup)
- [AWS Python용 SDK](https://docs.aws.amazon.com/goto/boto3/docdb-2014-10-31/CopyDBClusterParameterGroup)
- [AWS 루비 V3용 SDK](https://docs.aws.amazon.com/goto/SdkForRubyV3/docdb-2014-10-31/CopyDBClusterParameterGroup)

## CopyDBClusterSnapshot

서비스: Amazon DocumentDB (with MongoDB compatibility)

클러스터의 스냅샷을 복사합니다.

# 공유된 수동 클러스터 스냅샷에서 클러스터 스냅샷을 복사하려면 SourceDBClusterSnapshotIdentifier가 공유된 클러스터 스냅샷의 Amazon 리소스 이름(ARN) 이어야 합니다. 동일한 AWS 리전에서는 암호화 여부와 관계없이 공유 DB 클러스터 스냅샷만 복사할 수 있습니다.

복사 작업이 진행 중일 때 이를 취소하려면 해당 클러스터 스냅샷이 복사 상태에 있는 동안 TargetDBClusterSnapshotIdentifier에 의해 식별된 대상 클러스터 스냅샷을 삭제합니다.

요청 파라미터

모든 작업에서 사용하는 파라미터에 대한 자세한 내용은 [범용 파라미터를](#page-1440-0) 참조하세요.

SourceDBClusterSnapshotIdentifier

복사할 클러스터 스냅샷의 식별자입니다. 이 파라미터는 대소문자를 구분하지 않습니다.

제약 조건:

- 사용 가능한 상태에서 유효한 시스템 스냅샷을 지정해야 합니다.
- 원본 스냅샷이 AWS 리전 사본과 동일한 경우 유효한 스냅샷 식별자를 지정하십시오.
- 원본 스냅샷이 복사본과 AWS 리전 다른 경우 유효한 클러스터 스냅샷 ARN을 지정하십시오.

예제: my-cluster-snapshot1

타입: 문자열

필수 항목 여부: 예

TargetDBClusterSnapshotIdentifier

소스 클러스터 스냅샷에서 생성할 새 클러스터 스냅샷의 식별자입니다. 이 파라미터는 대소문자를 구분하지 않습니다.

제약 조건:

• 1~63자의 문자, 숫자 또는 하이픈으로 구성되어야 합니다.

- 첫 자는 문자여야 합니다.
- 하이픈으로 끝나거나 하이픈이 2개 연속으로 이어져서는 안 됩니다.

예제: my-cluster-snapshot2

타입: 문자열

필수 항목 여부: 예

## CopyTags

원본 클러스터 스냅샷의 모든 태그를 대상 클러스터 스냅샷으로 복사하려면 true이고, 그렇지 않 으면 false입니다. 기본값은 false입니다.

타입: 부울

필수 항목 여부: 아니요

KmsKeyId

암호화된 클러스터 스냅샷의 AWS KMS 키 ID입니다. AWS KMS 키 ID는 Amazon 리소스 이름 (ARN), AWS KMS 키 식별자 또는 암호화 AWS KMS 키의 키 별칭입니다. AWS KMS

에서 암호화된 클러스터 스냅샷을 KmsKeyId 복사하는 경우 새 AWS KMS 암호화 키로 사본을 암 호화할 값을 지정할 수 있습니다. AWS 계정값을 지정하지 않으면 클러스터 스냅샷의 사본이 원본 클러스터 스냅샷과 동일한 AWS KMS 키로 암호화됩니다. KmsKeyId

다른 AWS 계정사람과 공유된 암호화된 클러스터 스냅샷을 복사하는 경우 값을 지정해야 합니 다KmsKeyId.

암호화된 클러스터 스냅샷을 다른 AWS 리전KmsKeyId 스냅샷으로 복사하려면 대상 지역의 클러 스터 스냅샷 사본을 암호화하는 데 사용할 AWS KMS 키 ID를 설정하십시오. AWS KMS 암호화 키 는 생성된 키에 따라 AWS 리전 다르며, 암호화 키는 다른 AWS 리전 AWS 리전키에 사용할 수 없 습니다.

암호화되지 않은 클러스터 스냅샷의 복사하고 KmsKeyId 파라미터에 대한 값을 지정하려고 시도 하면 오류가 반환됩니다.

타입: 문자열

필수사항: 아니요

## PreSignedUrl

CopyDBClusterSnapshotAPI 작업에 대한 서명 버전 4 서명 요청이 포함된 URL입니다. 이 URL 에는 복사할 소스 클러스터 스냅샷이 포함되어 있습니다. AWS 리전 다른 AWS 리전의 클러스터 스 냅샷을 복사할 때는 이 PreSignedUrl 파라미터를 사용해야 합니다.

AWS SDK 도구 또는 를 사용하는 경우 PreSignedUrl 수동으로 지정하는 대신 지정 SourceRegion (또는 --source-region AWS CLI) 할 수 있습니다. AWS CLISourceRegion을 지정하면 소스 AWS 리전에서 실행할 수 있는 작업에 대한 유효한 요청인 미리 서명된 URL이 자동 으로 생성됩니다.

미리 서명된 URL은 복사할 클러스터 스냅샷이 포함된 소스에서 실행할 수 AWS 리전 있는 CopyDBClusterSnapshot API 작업에 대한 유효한 요청이어야 합니다. 미리 서명된 URL 요청은 다음 파라미터 값을 포함해야 합니다.

- SourceRegion- 복사할 스냅샷이 포함된 지역의 ID.
- SourceDBClusterSnapshotIdentifier 복사할 암호화된 클러스터 스냅샷의 식 별자입니다. 이 식별자는 소스 AWS 리전용 Amazon 리소스 이름(ARN) 형식이어야 합 니다. 예를 들어, 암호화된 클러스터 스냅샷을 us-east-1 AWS 리전에서 복사하는 경우, SourceDBClusterSnapshotIdentifier는 다음과 같이 보입니다: arn:aws:rds:useast-1:12345678012:sample-cluster:sample-cluster-snapshot.
- TargetDBClusterSnapshotIdentifier 생성할 새 클러스터 스냅샷의 식별자입니다. 이 파라미터는 대/소문자를 구분하지 않습니다.

타입: 문자열

필수사항: 아니요

Tags.Tag.N

새 클러스터 스냅샷에 할당할 태그입니다.

타입: [Tag](#page-1420-0)객체 배열

필수: 아니요

Response Elements

서비스에서 반환되는 요소는 다음과 같습니다.

#### DBClusterSnapshot

클러스터 스냅샷에 대한 세부 정보입니다.

유형: [DBClusterSnapshot객](#page-1369-0)체

### Errors

모든 작업에서 발생하는 일반적인 오류에 대한 자세한 내용은 [일반적인 오류](#page-1438-0) 섹션을 참조하세요.

DBClusterSnapshotAlreadyExistsFault

해당 식별자를 사용하는 클러스터 스냅샷이 이미 있습니다.

HTTP 상태 코드: 400

DBClusterSnapshotNotFoundFault

DBClusterSnapshotIdentifier는 기존 클러스터 스냅샷을 참조하지 않습니다.

HTTP 상태 코드: 404

InvalidDBClusterSnapshotStateFault

제공된 값은 유효한 클러스터 스냅샷 상태가 아닙니다.

HTTP 상태 코드: 400

InvalidDBClusterStateFault

클러스터가 유효한 상태가 아닙니다.

HTTP 상태 코드: 400

KMSKeyNotAccessibleFault

AWS KMS 키에 액세스할 때 오류가 발생했습니다.

HTTP 상태 코드: 400

SnapshotQuotaExceeded

요청으로 인해 허용된 스냅샷 수를 초과하게 됩니다.

HTTP 상태 코드: 400

## 참고

- [AWS Command Line Interface](https://docs.aws.amazon.com/goto/aws-cli/docdb-2014-10-31/CopyDBClusterSnapshot)
- [AWS SDK for .NET](https://docs.aws.amazon.com/goto/DotNetSDKV3/docdb-2014-10-31/CopyDBClusterSnapshot)
- [AWS SDK for C++](https://docs.aws.amazon.com/goto/SdkForCpp/docdb-2014-10-31/CopyDBClusterSnapshot)
- [AWS Go v2를 위한 SDK](https://docs.aws.amazon.com/goto/SdkForGoV2/docdb-2014-10-31/CopyDBClusterSnapshot)
- [AWS Java V2용 SDK](https://docs.aws.amazon.com/goto/SdkForJavaV2/docdb-2014-10-31/CopyDBClusterSnapshot)
- [AWS V3용 SDK JavaScript](https://docs.aws.amazon.com/goto/SdkForJavaScriptV3/docdb-2014-10-31/CopyDBClusterSnapshot)
- [AWS PHP V3용 SDK](https://docs.aws.amazon.com/goto/SdkForPHPV3/docdb-2014-10-31/CopyDBClusterSnapshot)
- [AWS Python용 SDK](https://docs.aws.amazon.com/goto/boto3/docdb-2014-10-31/CopyDBClusterSnapshot)
- [AWS 루비 V3용 SDK](https://docs.aws.amazon.com/goto/SdkForRubyV3/docdb-2014-10-31/CopyDBClusterSnapshot)

## CreateDBCluster

서비스: Amazon DocumentDB (with MongoDB compatibility)

새 Amazon DocumentDB 클러스터를 생성합니다.

요청 파라미터

모든 작업에 공통으로 적용되는 파라미터에 대한 자세한 내용은 [공통 파라미터를](#page-1440-0) 참조하세요.

**DBClusterIdentifier** 

클러스터 식별자입니다. 이 파라미터는 소문자 문자열로 저장됩니다.

제약 조건:

- 1~63자의 문자, 숫자 또는 하이픈으로 구성되어야 합니다.
- 첫 자는 문자여야 합니다.
- 하이픈으로 끝나거나 하이픈이 2개 연속으로 이어져서는 안 됩니다.

예제: my-cluster

타입: 문자열

필수 항목 여부: 예

#### Engine

이 클러스터에 사용할 데이터베이스 엔진의 이름입니다.

유효값: docdb

타입: 문자열

필수 항목 여부: 예

AvailabilityZones. AvailabilityZoneN.

클러스터의 인스턴스를 생성할 수 있는 Amazon EC2 가용 영역의 목록입니다.

유형: String 배열

필수 여부: 아니요

BackupRetentionPeriod

자동 백업이 보관되는 일수입니다. 1 이상의 값을 지정해야 합니다.

기본값: 1

제약 조건:

• 1~35의 값이어야 합니다.

유형: 정수

필수 항목 여부: 아니요

DBClusterParameterGroupName

이 클러스터와 연결할 클러스터 파라미터 그룹의 이름입니다.

타입: 문자열

필수사항: 아니요

## DBSubnetGroupName

이 클러스터와 연결할 서브넷 그룹입니다.

제약: 기존의 DBSubnetGroup 이름과 일치해야 합니다. 기본값이 아니어야 합니다.

예제: mySubnetgroup

타입: 문자열

필수사항: 아니요

**DeletionProtection** 

이 클러스터를 삭제할 수 있는지 없는지를 지정합니다. DeletionProtection이 항목을 활성화 하면 클러스터를 수정하고 DeletionProtection을 비활성화하지 않는 한 클러스터를 삭제할 수 없습니다. DeletionProtection은 클러스터가 실수로 삭제되지 않도록 보호합니다.

타입: 부울

필수 항목 여부: 아니요

EnableCloudwatchLogsExports. 멤버 N.

Amazon Logs로 내보내기 위해 활성화해야 하는 CloudWatch 로그 유형 목록입니다. 감사 로그 또 는 프로파일러 로그를 활성화할 수 있습니다. 자세한 내용은 [Amazon DocumentDB 이벤트 감사](https://docs.aws.amazon.com/documentdb/latest/developerguide/event-auditing.html) 및 [Amazon DocumentDB 작업 프로파일링](https://docs.aws.amazon.com/documentdb/latest/developerguide/profiling.html)을 참조하십시오.

유형: String 배열

필수 여부: 아니요

EngineVersion

사용할 데이터베이스 엔진의 버전 번호입니다. --engine-version은 기본적으로 최신 주요 엔진 버전으로 설정됩니다. 프로덕션 워크로드의 경우 이 파라미터를 의도한 주요 엔진 버전으로 명시적 으로 선언하는 것이 좋습니다.

타입: 문자열

필수사항: 아니요

**GlobalClusterIdentifier** 

새 글로벌 클러스터의 클러스터 식별자입니다.

유형: 문자열

길이 제약: 최소 길이는 1. 최대 길이는 255.

패턴: [A-Za-z][0-9A-Za-z-:.\_]\*

Required: No

#### KmsKeyId

암호화된 클러스터의 AWS KMS 키 식별자.

AWS KMS 키 식별자는 AWS KMS 암호화 키의 Amazon 리소스 이름 (ARN) 입니다. 새 클러스터 를 암호화하는 데 사용되는 AWS KMS 암호화 키를 소유한 동일한 AWS 계정 클러스터를 사용하여 클러스터를 생성하는 경우 암호화 키에 ARN 대신 AWS KMS 키 별칭을 사용할 수 있습니다. AWS KMS

KmsKeyId에 암호화 키가 지정되어 있지 않은 경우:

• StorageEncrypted 파라미터가 true인 경우 Amazon DocumentDB는 기본 암호화 키를 사용 합니다.

AWS KMS 사용자의 기본 암호화 키를 생성합니다. AWS 계정각각 다른 기본 암호화 키를 사용합 니다 AWS 리전. AWS 계정

타입: 문자열

Amazon DocumentDB (with MongoDB compatibility) 1108

필수사항: 아니요

MasterUsername

클러스터의 마스터 사용자 이름입니다.

제약 조건:

- 1~63자의 문자 또는 숫자여야 합니다.
- 첫 번째 자리는 문자여야 합니다.
- 선택한 데이터베이스 엔진의 예약어는 사용할 수 없습니다.

타입: 문자열

필수사항: 아니요

### MasterUserPassword

마스터 데이터베이스 사용자의 암호입니다. 이 암호에는 슬래시(/), 큰따옴표(") 또는 '앳' 기호(@)를 제외한 인쇄 가능 ASCII 문자가 포함될 수 있습니다.

제약: 8~100자여야 합니다.

타입: 문자열

필수사항: 아니요

### Port

클러스터의 인스턴스가 연결을 허용하는 포트 번호입니다.

유형: 정수

필수 항목 여부: 아니요

#### PreferredBackupWindow

BackupRetentionPeriod 파라미터를 사용하여 자동 백업을 활성화한 경우, 자동 백업이 생성되 는 일일 시간 범위입니다.

기본값은 각각 8시간 블록 중에서 무작위로 선택한 30분 기간입니다. AWS 리전

제약 조건:

- hh24:mi-hh24:mi 형식이어야 합니다.
- 협정 세계시(UTC)여야 합니다.
- 원하는 유지 관리 기간과 충돌하지 않아야 합니다.
- 30분 이상이어야 합니다.

타입: 문자열

필수사항: 아니요

### PreferredMaintenanceWindow

시스템 유지 관리를 실행할 수 있는 주 단위 기간(UTC, 협정 세계시)입니다.

형식: ddd:hh24:mi-ddd:hh24:mi

기본값은 각 AWS 리전요일의 8시간 블록 중에서 임의로 선택된 30분 창입니다.

유효한 요일: 월, 화, 수, 목, 금, 토, 일

제약 조건: 최소 30분의 기간.

타입: 문자열

필수사항: 아니요

**PreSignedUrl** 

현재 지원되지 않습니다.

타입: 문자열

필수사항: 아니요

**StorageEncrypted** 

클러스터의 암호화 여부를 지정합니다.

타입: 부울

필수 항목 여부<sup>.</sup> 아니요

StorageType

DB 클러스터와 연결할 스토리지 유형입니다.

Amazon DocumentDB 클러스터의 스토리지 유형에 대한 자세한 내용은 Amazon DocumentDB 개 발자 안내서의 클러스터 스토리지 구성을 참조하십시오.

스토리지 유형의 유효한 값 - standard | iopt1

기본값은 standard 입니다.

## **a** Note

스토리지 유형이 로 설정된 DocumentDB DB 클러스터를 생성하면 iopt1 응답에 스토리 지 유형이 반환됩니다. 로 설정하면 스토리지 유형이 반환되지 않습니다. standard

타입: 문자열

필수사항: 아니요

Tags.Tag.N

클러스터에 할당할 태그입니다.

타입: [Tag](#page-1420-0)객체 배열

필수: 아니요

VpcSecurityGroupIds. VpcSecurityGroupIdN.

이 클러스터와 연결할 EC2 VPC 보안 그룹 목록입니다.

유형: String 배열

필수 여부: 아니요

Response Elements

서비스에서 다음 요소를 반환합니다.

## **DBCluster**

클러스터에 관한 자세한 정보.

유형: [DBCluster](#page-1356-0)객체

### Errors

모든 작업에서 발생하는 일반적인 오류에 대한 자세한 내용은 [일반적인 오류](#page-1438-0) 섹션을 참조하세요.

DBClusterAlreadyExistsFault

해당 식별자를 사용하는 클러스터가 이미 있습니다.

HTTP 상태 코드: 400

DBClusterNotFoundFault

DBClusterIdentifier는 기존 클러스터를 참조하지 않습니다.

HTTP 상태 코드: 404

DBClusterParameterGroupNotFound

DBClusterParameterGroupName는 기존 클러스터 파라미터 그룹을 참조하지 않습니다.

HTTP 상태 코드: 404

DBClusterQuotaExceededFault

클러스터의 최대 허용 할당량에 도달했기 때문에 클러스터를 생성할 수 없습니다.

HTTP 상태 코드: 403

DBInstanceNotFound

DBInstanceIdentifier는 기존 인스턴스를 참조하지 않습니다.

HTTP 상태 코드: 404

DBSubnetGroupDoesNotCoverEnoughAZs

가용 영역이 하나뿐인 경우를 제외하고, 서브넷 그룹의 서브넷은 최소한 두 개의 가용 영역을 포함 해야 합니다.

HTTP 상태 코드: 400

DBSubnetGroupNotFoundFault

DBSubnetGroupName는 기존 서브넷 그룹을 참조하지 않습니다.

HTTP 상태 코드: 404

GlobalClusterNotFoundFault

GlobalClusterIdentifier는 기존 글로벌 클러스터를 참조하지 않습니다.

HTTP 상태 코드: 404

Amazon DocumentDB (with MongoDB compatibility) 1112

InsufficientStorageClusterCapacity

현재의 작업에 사용할 스토리지가 부족합니다. 사용 가능한 스토리지가 더 많은 다른 가용 영역을 사용하도록 서브넷 그룹을 업데이트하여 이 오류를 해결할 수 있습니다.

HTTP 상태 코드: 400

InvalidDBClusterStateFault

클러스터가 유효한 상태가 아닙니다.

HTTP 상태 코드: 400

#### InvalidDBInstanceState

지정된 인스턴스가 사용 가능한 상태가 아닙니다.

HTTP 상태 코드: 400

InvalidDBSubnetGroupStateFault

서브넷 그룹이 사용 중이므로 삭제할 수 없습니다.

HTTP 상태 코드: 400

InvalidGlobalClusterStateFault

클러스터가 이 상태인 동안에는 요청된 작업을 수행할 수 없습니다.

HTTP 상태 코드: 400

InvalidSubnet

요청한 서브넷이 잘못되었거나, 모두 공통 Virtual Private Cloud(VPC)에 있지 않은 서브넷 여러 개 를 요청했습니다.

HTTP 상태 코드: 400

InvalidVPCNetworkStateFault

서브넷 그룹이 생성된 후에는 변경 사항으로 인해 모든 가용 영역에 적용되지 않습니다.

HTTP 상태 코드: 400

KMSKeyNotAccessibleFault

AWS KMS 키에 액세스하는 동안 오류가 발생했습니다.

HTTP 상태 코드: 400

#### StorageQuotaExceeded

요청으로 인해 모든 인스턴스에서 사용 가능한 스토리지 허용량을 초과하게 됩니다.

HTTP 상태 코드: 400

## 참고

- [AWS Command Line Interface](https://docs.aws.amazon.com/goto/aws-cli/docdb-2014-10-31/CreateDBCluster)
- [AWS SDK for .NET](https://docs.aws.amazon.com/goto/DotNetSDKV3/docdb-2014-10-31/CreateDBCluster)
- [AWS SDK for C++](https://docs.aws.amazon.com/goto/SdkForCpp/docdb-2014-10-31/CreateDBCluster)
- [AWS Go v2를 위한 SDK](https://docs.aws.amazon.com/goto/SdkForGoV2/docdb-2014-10-31/CreateDBCluster)
- [AWS Java V2용 SDK](https://docs.aws.amazon.com/goto/SdkForJavaV2/docdb-2014-10-31/CreateDBCluster)
- [AWS V3용 SDK JavaScript](https://docs.aws.amazon.com/goto/SdkForJavaScriptV3/docdb-2014-10-31/CreateDBCluster)
- [AWS PHP V3용 SDK](https://docs.aws.amazon.com/goto/SdkForPHPV3/docdb-2014-10-31/CreateDBCluster)
- [AWS Python용 SDK](https://docs.aws.amazon.com/goto/boto3/docdb-2014-10-31/CreateDBCluster)
- [AWS 루비 V3용 SDK](https://docs.aws.amazon.com/goto/SdkForRubyV3/docdb-2014-10-31/CreateDBCluster)

## CreateDBClusterParameterGroup

서비스: Amazon DocumentDB (with MongoDB compatibility)

새 클러스터 파라미터 그룹을 생성합니다.

클러스터 파라미터 그룹의 파라미터는 클러스터의 모든 인스턴스에 적용됩니다.

처음에 클러스터 파라미터 그룹은 클러스터의 인스턴스에서 사용하는 데이터베이스 엔진의 기본 파 라미터로 생성됩니다. Amazon DocumentDB에서는 default.docdb3.6 클러스터 파라미터 그룹을 직접 수정할 수 없습니다. Amazon DocumentDB 클러스터가 기본 클러스터 파라미터 그룹을 사용하 고 있고 이 그룹의 값을 수정하려면 먼저 [새 파라미터 그룹을 생성](https://docs.aws.amazon.com/documentdb/latest/developerguide/cluster_parameter_group-create.html)하거나 [기존 파라미터 그룹을 복사하](https://docs.aws.amazon.com/documentdb/latest/developerguide/cluster_parameter_group-copy.html) 여 수정한 다음 수정된 파라미터 그룹을 클러스터에 적용해야 합니다. 새 클러스터 파라미터 그룹 및 연결된 설정을 적용하려면 장애 조치 없이 클러스터의 인스턴스를 재부팅해야 합니다. 자세한 내용은 [Amazon DocumentDB 클러스터 파라미터 그룹 수정을](https://docs.aws.amazon.com/documentdb/latest/developerguide/cluster_parameter_group-modify.html) 참조하세요.

## 요청 파라미터

모든 작업에 공통되는 파라미터에 대한 내용은 [공통 파라미터](#page-1440-0)를 참조하십시오.

DBClusterParameterGroupName

클러스터 파라미터 그룹의 이름입니다.

제약 조건:

- 기존의 DBClusterParameterGroup 이름과 일치할 수 없습니다.
	- **a** Note 이 값은 소문자 문자열로 저장됩니다.

타입: 문자열

필수 항목 여부: 예

DBParameterGroupFamily

클러스터 파라미터 그룹 패밀리의 이름입니다.

타입: 문자열

필수 항목 여부: 예

## **Description**

클러스터 파라미터 그룹에 대한 설명입니다.

타입: 문자열

필수 항목 여부: 예

### Tags.Tag.N

클러스터 파라미터 그룹에 할당할 태그입니다.

타입: [Tag](#page-1420-0)객체 배열

필수: 아니요

Response Elements

서비스에서 반환되는 요소는 다음과 같습니다.

DBClusterParameterGroup

클러스터 파라미터 그룹의 상세 정보입니다.

유형: [DBClusterParameterGroup객](#page-1365-0)체

#### Errors

```
모든 작업에서 발생하는 일반적인 오류에 대한 자세한 내용은 일반적인 오류 섹션을 참조하십시오.
```
DBParameterGroupAlreadyExists

같은 이름의 파라미터 그룹이 이미 존재합니다.

HTTP 상태 코드: 400

DBParameterGroupQuotaExceeded

이 요청으로 인해 허용된 파라미터 그룹 수를 초과하게 됩니다.

HTTP 상태 코드: 400

## 참고

- [AWS Command Line Interface](https://docs.aws.amazon.com/goto/aws-cli/docdb-2014-10-31/CreateDBClusterParameterGroup)
- [AWS SDK for .NET](https://docs.aws.amazon.com/goto/DotNetSDKV3/docdb-2014-10-31/CreateDBClusterParameterGroup)
- [AWS SDK for C++](https://docs.aws.amazon.com/goto/SdkForCpp/docdb-2014-10-31/CreateDBClusterParameterGroup)
- [AWS Go v2를 위한 SDK](https://docs.aws.amazon.com/goto/SdkForGoV2/docdb-2014-10-31/CreateDBClusterParameterGroup)
- [AWS Java V2용 SDK](https://docs.aws.amazon.com/goto/SdkForJavaV2/docdb-2014-10-31/CreateDBClusterParameterGroup)
- [AWS V3용 SDK JavaScript](https://docs.aws.amazon.com/goto/SdkForJavaScriptV3/docdb-2014-10-31/CreateDBClusterParameterGroup)
- [AWS PHP V3용 SDK](https://docs.aws.amazon.com/goto/SdkForPHPV3/docdb-2014-10-31/CreateDBClusterParameterGroup)
- [AWS 파이썬용 SDK](https://docs.aws.amazon.com/goto/boto3/docdb-2014-10-31/CreateDBClusterParameterGroup)
- [AWS 루비 V3용 SDK](https://docs.aws.amazon.com/goto/SdkForRubyV3/docdb-2014-10-31/CreateDBClusterParameterGroup)

## CreateDBClusterSnapshot

서비스: Amazon DocumentDB (with MongoDB compatibility)

클러스터의 스냅샷을 생성합니다.

요청 파라미터

모든 작업에서 사용하는 파라미터에 대한 자세한 내용은 [범용 파라미터를](#page-1440-0) 참조하세요.

**DBClusterIdentifier** 

스냅샷을 만들 클러스터의 식별자입니다. 이 파라미터는 대소문자를 구분하지 않습니다.

제약 조건:

• 기존 DBCluster의 식별자와 일치해야 합니다.

예제: my-cluster

타입: 문자열

필수 항목 여부: 예

DBClusterSnapshotIdentifier

클러스터 스냅샷의 식별자입니다. 이 파라미터는 소문자 문자열로 저장됩니다.

제약 조건:

- 1~63자의 문자, 숫자 또는 하이픈으로 구성되어야 합니다.
- 첫 자는 문자여야 합니다.
- 하이픈으로 끝나거나 하이픈이 2개 연속으로 이어져서는 안 됩니다.

예제: my-cluster-snapshot1

타입: 문자열

필수 항목 여부: 예

Tags.Tag.N

새 클러스터 스냅샷에 할당할 태그입니다.

타입: [Tag](#page-1420-0)객체 배열

필수: 아니요

Response Elements

서비스에서 반환되는 요소는 다음과 같습니다.

DBClusterSnapshot

클러스터 스냅샷에 대한 세부 정보입니다.

유형: [DBClusterSnapshot객](#page-1369-0)체

Errors

모든 작업에 공통되는 오류에 대한 내용은 [일반적인 오류](#page-1438-0) 단원을 참조하십시오.

DBClusterNotFoundFault

DBClusterIdentifier는 기존 클러스터를 참조하지 않습니다.

HTTP 상태 코드: 404

DBClusterSnapshotAlreadyExistsFault

해당 식별자를 사용하는 클러스터 스냅샷이 이미 있습니다.

HTTP 상태 코드: 400

InvalidDBClusterSnapshotStateFault

제공된 값은 유효한 클러스터 스냅샷 상태가 아닙니다.

HTTP 상태 코드: 400

## InvalidDBClusterStateFault

클러스터가 유효한 상태가 아닙니다.

HTTP 상태 코드: 400

SnapshotQuotaExceeded

요청으로 인해 허용된 스냅샷 수를 초과하게 됩니다.

HTTP 상태 코드: 400

## 참고

- [AWS Command Line Interface](https://docs.aws.amazon.com/goto/aws-cli/docdb-2014-10-31/CreateDBClusterSnapshot)
- [AWS SDK for .NET](https://docs.aws.amazon.com/goto/DotNetSDKV3/docdb-2014-10-31/CreateDBClusterSnapshot)
- [AWS SDK for C++](https://docs.aws.amazon.com/goto/SdkForCpp/docdb-2014-10-31/CreateDBClusterSnapshot)
- [AWS Go v2를 위한 SDK](https://docs.aws.amazon.com/goto/SdkForGoV2/docdb-2014-10-31/CreateDBClusterSnapshot)
- [AWS Java V2용 SDK](https://docs.aws.amazon.com/goto/SdkForJavaV2/docdb-2014-10-31/CreateDBClusterSnapshot)
- [AWS V3용 SDK JavaScript](https://docs.aws.amazon.com/goto/SdkForJavaScriptV3/docdb-2014-10-31/CreateDBClusterSnapshot)
- [AWS PHP V3용 SDK](https://docs.aws.amazon.com/goto/SdkForPHPV3/docdb-2014-10-31/CreateDBClusterSnapshot)
- [AWS 파이썬용 SDK](https://docs.aws.amazon.com/goto/boto3/docdb-2014-10-31/CreateDBClusterSnapshot)
- [AWS 루비 V3용 SDK](https://docs.aws.amazon.com/goto/SdkForRubyV3/docdb-2014-10-31/CreateDBClusterSnapshot)

## **CreateDBInstance**

서비스: Amazon DocumentDB (with MongoDB compatibility)

새 인스턴스를 생성합니다.

요청 파라미터

모든 작업에서 사용하는 파라미터에 대한 자세한 내용은 [범용 파라미터를](#page-1440-0) 참조하세요.

**DBClusterIdentifier** 

인스턴스가 속하게 될 클러스터의 식별자입니다.

타입: 문자열

필수 항목 여부: 예

## **DBInstanceClass**

인스턴스의 컴퓨팅 및 메모리 용량입니다(예: db.r5.large).

타입: 문자열

필수 항목 여부: 예

## **DBInstanceIdentifier**

인스턴스 식별자입니다. 이 파라미터는 소문자 문자열로 저장됩니다.

제약 조건:

- 1~63자의 문자, 숫자 또는 하이픈으로 구성되어야 합니다.
- 첫 자는 문자여야 합니다.
- 하이픈으로 끝나거나 하이픈이 2개 연속으로 이어져서는 안 됩니다.

예제: mydbinstance

타입: 문자열

필수 항목 여부: 예

## Engine

이 인스턴스에서 사용되는 데이터베이스 엔진의 이름입니다.

유효한 값: docdb

타입: 문자열

필수 항목 여부: 예

AutoMinorVersionUpgrade

이 파라미터는 Amazon DocumentDB에는 적용되지 않습니다. Amazon DocumentDB는 값 세트에 관계없이 마이너 버전 업그레이드를 수행하지 않습니다.

기본값: false

타입: 부울

필수 항목 여부: 아니요

### AvailabilityZone

인스턴스가 생성된 Amazon EC2 가용 영역입니다.

기본값: 엔드포인트에서 시스템이 임의로 선택한 가용 영역. AWS 리전

예제: us-east-1d

타입: 문자열

필수사항: 아니요

**CACertificateIdentifier** 

DB 인스턴스의 서버 인증서에 사용할 CA 인증서 식별자입니다.

자세한 내용은 Amazon DocumentDB 개발자 안내서의 [Amazon DocumentDB TLS 인증서 업데이](https://docs.aws.amazon.com/documentdb/latest/developerguide/ca_cert_rotation.html) [트](https://docs.aws.amazon.com/documentdb/latest/developerguide/ca_cert_rotation.html) 및 [전송 중 데이터 암호화를](https://docs.aws.amazon.com/documentdb/latest/developerguide/security.encryption.ssl.html) 참조하십시오.

타입: 문자열

필수사항: 아니요

CopyTagsToSnapshot

태그를 DB 인스턴스에서 DB 인스턴스의 스냅샷으로 복사할지 여부를 나타내는 값입니다. 태그는 기본적으로 복사되지 않습니다.

타입: 부울

Amazon DocumentDB (with MongoDB compatibility) 1122

필수 항목 여부: 아니요

**EnablePerformanceInsights** 

DB 인스턴스에 Performance Insights를 활성화할지 여부를 나타내는 값입니다. 자세한 내용은 [Amazon 성능 개선 도우미 사용](https://docs.aws.amazon.com/documentdb/latest/developerguide/performance-insights.html)을 참조하세요.

타입: 부울

필수 항목 여부: 아니요

PerformanceInsightsKMSKeyId

Performance Insights 데이터 암호화를 위한 AWS KMS 키 식별자입니다.

AWS KMS 키 식별자는 KMS 키의 키 ARN, 키 ID, 별칭 ARN 또는 별칭 이름입니다.

KMS 값을 지정하지 않으면 Amazon DocumentDB는 기본 PerformanceInsights KMS KeyId 키를 사용합니다. Amazon Web Services 계정에 대한 기본 KMS 키가 있습니다. Amazon Web Services 계정에는 Amazon Web Services 리전마다 다른 기본 KMS 키가 있습니다.

타입: 문자열

필수사항: 아니요

PreferredMaintenanceWindow

시스템 유지 관리를 실행할 수 있는 주 단위의 시간 범위(UTC, 협정 세계시)입니다.

형식: ddd:hh24:mi-ddd:hh24:mi

기본값은 각 요일의 8시간 블록 중에서 무작위로 선택한 30분 AWS 리전기간입니다.

유효한 요일: 월, 화, 수, 목, 금, 토, 일

제약 조건: 최소 30분의 기간.

타입: 문자열

필수사항: 아니요

**PromotionTier** 

기존 기본 인스턴스에 결함이 발생한 후 Amazon DocumentDB 복제본을 기본 인스턴스로 승격할 순서를 지정하는 값.

기본값: 1

유효한 값: 0~15.

유형: 정수

필수 항목 여부: 아니요

#### Tags.Tag.N

인스턴스에 할당할 태그입니다. 하나의 인스턴스에 최대 10개의 태그를 할당할 수 있습니다.

타입: [Tag](#page-1420-0)객체 배열

필수: 아니요

Response Elements

서비스에서 반환되는 요소는 다음과 같습니다.

#### **DBInstance**

인스턴스에 대한 자세한 정보.

유형: [DBInstance객](#page-1379-0)체

#### Errors

모든 작업에서 발생하는 일반적인 오류에 대한 자세한 내용은 [일반적인 오류](#page-1438-0) 섹션을 참조하세요.

AuthorizationNotFound

```
지정한 CIDR IP 또는 Amazon EC2 보안 그룹에 대해 지정한 보안 그룹에 대한 권한이 없습니다.
```
Amazon DocumentDB는 또한 IAM을 사용하여 사용자를 대신하여 필요한 작업을 수행할 권한이 없 을 수도 있습니다.

HTTP 상태 코드: 404

#### DBClusterNotFoundFault

DBClusterIdentifier는 기존 클러스터를 참조하지 않습니다.

HTTP 상태 코드: 404

DBInstanceAlreadyExists

해당 식별자를 사용하는 인스턴스가 이미 있습니다.

HTTP 상태 코드: 400

DBParameterGroupNotFound

DBParameterGroupName는 기존 파라미터 그룹을 참조하지 않습니다.

HTTP 상태 코드: 404

DBSecurityGroupNotFound

DBSecurityGroupName는 기존 보안 그룹을 참조하지 않습니다.

HTTP 상태 코드: 404

DBSubnetGroupDoesNotCoverEnoughAZs

가용 영역이 하나뿐인 경우를 제외하고, 서브넷 그룹의 서브넷은 최소한 두 개의 가용 영역을 포함 해야 합니다.

HTTP 상태 코드: 400

DBSubnetGroupNotFoundFault

DBSubnetGroupName는 기존 서브넷 그룹을 참조하지 않습니다.

HTTP 상태 코드: 404

InstanceQuotaExceeded

요청으로 인해 허용된 인스턴스 수를 초과하게 됩니다.

HTTP 상태 코드: 400

InsufficientDBInstanceCapacity

지정한 인스턴스 클래스를 지정한 가용성 영역에서 사용할 수 없습니다.

HTTP 상태 코드: 400

InvalidDBClusterStateFault

클러스터가 유효한 상태가 아닙니다.

HTTP 상태 코드: 400

#### InvalidSubnet

요청한 서브넷이 잘못되었거나, 모두 공통 Virtual Private Cloud(VPC)에 있지 않은 서브넷 여러 개 를 요청했습니다.

HTTP 상태 코드: 400

InvalidVPCNetworkStateFault

서브넷 그룹이 생성된 후에는 변경 사항으로 인해 모든 가용 영역에 적용되지 않습니다.

HTTP 상태 코드: 400

KMSKeyNotAccessibleFault

키에 액세스하는 동안 오류가 발생했습니다. AWS KMS

HTTP 상태 코드: 400

StorageQuotaExceeded

요청으로 인해 모든 인스턴스에서 사용 가능한 스토리지 허용량을 초과하게 됩니다.

HTTP 상태 코드: 400

StorageTypeNotSupported

지정된 StorageType을 이 DB 인스턴스와 연결할 수 없습니다.

HTTP 상태 코드: 400

참고

- [AWS Command Line Interface](https://docs.aws.amazon.com/goto/aws-cli/docdb-2014-10-31/CreateDBInstance)
- [AWS SDK for .NET](https://docs.aws.amazon.com/goto/DotNetSDKV3/docdb-2014-10-31/CreateDBInstance)
- [AWS SDK for C++](https://docs.aws.amazon.com/goto/SdkForCpp/docdb-2014-10-31/CreateDBInstance)
- [AWS Go v2를 위한 SDK](https://docs.aws.amazon.com/goto/SdkForGoV2/docdb-2014-10-31/CreateDBInstance)
- [AWS Java V2용 SDK](https://docs.aws.amazon.com/goto/SdkForJavaV2/docdb-2014-10-31/CreateDBInstance)
- [AWS V3용 SDK JavaScript](https://docs.aws.amazon.com/goto/SdkForJavaScriptV3/docdb-2014-10-31/CreateDBInstance)
- [AWS PHP V3용 SDK](https://docs.aws.amazon.com/goto/SdkForPHPV3/docdb-2014-10-31/CreateDBInstance)
- AWS Python & SDK
- [AWS 루비 V3용 SDK](https://docs.aws.amazon.com/goto/SdkForRubyV3/docdb-2014-10-31/CreateDBInstance)

## CreateDBSubnetGroup

서비스: Amazon DocumentDB (with MongoDB compatibility)

새 서브넷 그룹을 생성합니다. 서브넷 그룹은 AWS 리전의 두 개 이상의 가용성 영역에 하나 이상의 서 브넷을 포함해야 합니다.

요청 파라미터

모든 작업에 공통되는 파라미터에 대한 내용은 [공통 파라미터](#page-1440-0)를 참조하십시오.

DBSubnetGroupDescription

서브넷 그룹에 대한 설명입니다.

타입: 문자열

필수 항목 여부: 예

#### DBSubnetGroupName

서브넷 그룹의 이름입니다. 이 값은 소문자 문자열로 저장됩니다.

제약: 255자 이하의 문자, 숫자, 마침표, 밑줄, 공백 또는 하이픈만 포함해야 합니다. 기본값이 아니 어야 합니다.

예제: mySubnetgroup

타입: 문자열

필수 항목 여부: 예

SubnetIds. SubnetIdentifierN.

서브넷 그룹의 Amazon EC2 서브넷 ID입니다.

유형: 문자열 어레이

필수 여부: 예

#### Tags.Tag.N

서브넷 그룹에 할당할 태그입니다.

타입: [Tag](#page-1420-0)객체 배열

필수: 아니요

Amazon DocumentDB (with MongoDB compatibility) 1128

Response Elements

서비스에서 다음 요소를 반환합니다.

**DBSubnetGroup** 

서브넷 그룹에 대한 자세한 정보.

유형: [DBSubnetGroup객](#page-1387-0)체

Errors

모든 작업에 공통되는 오류에 대한 내용은 [일반적인 오류](#page-1438-0) 단원을 참조하십시오.

DBSubnetGroupAlreadyExists

DBSubnetGroupName은 기존 서브넷 그룹에서 이미 사용하고 있습니다.

HTTP 상태 코드: 400

## DBSubnetGroupDoesNotCoverEnoughAZs

가용 영역이 하나뿐인 경우를 제외하고 서브넷 그룹의 서브넷은 두 개 이상의 가용 영역을 포함해 야 합니다.

HTTP 상태 코드: 400

DBSubnetGroupQuotaExceeded

요청 시 허용되는 서브넷 그룹의 수를 초과하게 됩니다.

HTTP 상태 코드: 400

DBSubnetQuotaExceededFault

요청 시 서브넷 그룹의 허용된 서브넷의 수를 초과하게 됩니다.

HTTP 상태 코드: 400

InvalidSubnet

요청한 서브넷이 잘못되었거나, 모두 공통 Virtual Private Cloud(VPC)에 있지 않은 서브넷 여러 개 를 요청했습니다.

HTTP 상태 코드: 400

Amazon DocumentDB (with MongoDB compatibility) 1129
# 참고

- [AWS Command Line Interface](https://docs.aws.amazon.com/goto/aws-cli/docdb-2014-10-31/CreateDBSubnetGroup)
- [AWS SDK for .NET](https://docs.aws.amazon.com/goto/DotNetSDKV3/docdb-2014-10-31/CreateDBSubnetGroup)
- [AWS SDK for C++](https://docs.aws.amazon.com/goto/SdkForCpp/docdb-2014-10-31/CreateDBSubnetGroup)
- [AWS Go v2를 위한 SDK](https://docs.aws.amazon.com/goto/SdkForGoV2/docdb-2014-10-31/CreateDBSubnetGroup)
- [AWS Java V2용 SDK](https://docs.aws.amazon.com/goto/SdkForJavaV2/docdb-2014-10-31/CreateDBSubnetGroup)
- [AWS V3용 SDK JavaScript](https://docs.aws.amazon.com/goto/SdkForJavaScriptV3/docdb-2014-10-31/CreateDBSubnetGroup)
- [AWS PHP V3용 SDK](https://docs.aws.amazon.com/goto/SdkForPHPV3/docdb-2014-10-31/CreateDBSubnetGroup)
- [AWS Python용 SDK](https://docs.aws.amazon.com/goto/boto3/docdb-2014-10-31/CreateDBSubnetGroup)
- [AWS 루비 V3용 SDK](https://docs.aws.amazon.com/goto/SdkForRubyV3/docdb-2014-10-31/CreateDBSubnetGroup)

### **CreateEventSubscription**

서비스: Amazon DocumentDB (with MongoDB compatibility)

Amazon DocumentDB 이벤트 알림 구독 생성 이 작업을 하려면 Amazon DocumentDB 콘솔, Amazon SNS 콘솔 또는 Amazon SNS API를 사용해 생성한 주제 Amazon 리소스 이름(ARN)이 필요합니다. Amazon SNS를 통해 ARN을 받으려면 Amazon SNS에서 주제를 생성하고 그 주제를 구독해야 합니 다. ARN이 Amazon SNS 콘솔에 표시됩니다.

알림 메시지를 받고 싶은 소스 유형과 이벤트를 트리거링하는 소스(SourceType)를 지정할 수 있 습니다. 또한 이벤트를 트리거하는 Amazon DocumentDB 소스 목록(SourceIds)을 제공하고 알림 을 받고자 하는 이벤트의 이벤트 카테고리 목록(EventCategories)을 제공할 수 있습니다. 예를 들어, SourceType = db-instance, SourceIds = mydbinstance1, mydbinstance2 및 EventCategories = Availability, Backup을 지정할 수 있습니다.

SourceType및 SourceIds (예: SourceType = db-instance 및SourceIdentifier = myDBInstance1)를 모두 지정하면 지정된 소스의 모든 db-instance 이벤트에 대한 알림을 받게 됩니다. 하지만 SourceType을 지정하지만 SourceIdentifier를 지정하지 않으면 모든 Amazon DocumentDB 소스에 대한 소스 유형의 이벤트만 알림 메시지로 받게 됩니다. SourceType 또는 SourceIdentifier를 둘 다 지정하지 않으면 고객 계정에 속하는 모든 Amazon DocumentDB 소스 에서 발생하는 이벤트의 알림을 받게 됩니다.

요청 파라미터

모든 작업에 공통되는 파라미터에 대한 자세한 내용은 [공통 파라미터를](#page-1440-0) 참조하십시오.

**SnsTopicArn** 

이벤트 알림을 위해 생성한 SNS 주제의 Amazon 리소스 이름(ARN)입니다. Amazon SNS는 주제 를 생성하고 구독할 때 ARN을 생성합니다.

타입: 문자열

필수 항목 여부: 예

#### **SubscriptionName**

구독의 이름.

제약: 이름은 255자 미만이어야 합니다.

타입: 문자열

필수 항목 여부: 예

Enabled

부울 값입니다. 구독을 활성화하려면 true로 설정하고, 구독을 생성만 하고 활성화하지 않으려면 false로 설정합니다.

타입: 부울

필수 항목 여부: 아니요

EventCategories. EventCategoryN.

구독할 SourceType의 이벤트 범주 목록.

유형: String 배열

필수 여부: 아니요

SourceIds. SourceIdN.

반환되는 이벤트에 대한 이벤트 소스 식별자 목록입니다. 지정하지 않으면 모든 소스가 응답에 포 함됩니다. 식별자는 문자로 시작해야 하고, ASCII 문자, 숫자 및 하이픈만 포함할 수 있으며, 하이픈 으로 끝나거나 하이픈을 연속으로 두 개 사용하면 안 됩니다.

제약 조건:

- SourceIds이 제공된 경우 SourceType도 제공해야 합니다.
- 소스 유형이 인스턴스라면 DBInstanceIdentifier을 제공해야 합니다.
- 소스 유형이 보안 그룹이라면 DBSecurityGroupName을 입력해야 합니다.
- 소스 유형이 파라미터 그룹이라면 DBParameterGroupName을 입력해야 합니다.
- 소스 유형이 스냅샷이라면 DBSnapshotIdentifier을 제공해야 합니다.

유형: String 배열

필수 여부: 아니요

### **SourceType**

이벤트가 발생하는 소스의 유형입니다. 예를 들어, 인스턴스에서 생성되는 이벤트에 대한 알림을 받으려면 이 파라미터를 db-instance로 설정합니다. 이 값을 지정하지 않으면 모든 이벤트가 반 환됩니다.

유효한 값: db-instance, db-cluster, db-parameter-group, db-security-group, dbcluster-snapshot

타입: 문자열

필수사항: 아니요

### Tags.Tag.N

이벤트 구독에 할당할 태그입니다.

타입: [Tag](#page-1420-0)객체 배열

필수: 아니요

Response Elements

서비스에서 다음 요소를 반환합니다.

**EventSubscription** 

구독한 이벤트에 대한 세부 정보.

유형: [EventSubscription](#page-1396-0)객체

### Errors

```
모든 작업에 공통으로 적용되는 오류에 대한 자세한 내용은 일반적인 오류을 참조하십시오.
```
EventSubscriptionQuotaExceeded

이벤트 구독의 최대 개수에 도달했습니다.

HTTP 상태 코드: 400

## SNSInvalidTopic

Amazon SNS에서 지정된 주제에 문제가 있다고 응답했습니다.

HTTP 상태 코드: 400

## **SNSNoAuthorization**

SNS 주제 Amazon 리소스 이름(ARN) 에 게시할 권한이 없습니다.

HTTP 상태 코드: 400

### SNSTopicArnNotFound

SNS 주제 Amazon 리소스 이름(ARN)은 존재하지 않습니다.

HTTP 상태 코드: 404

### SourceNotFound

요청한 소스를 찾을 수 없습니다.

HTTP 상태 코드: 404

### SubscriptionAlreadyExist

입력한 구독 이름이 이미 존재합니다.

HTTP 상태 코드: 400

## SubscriptionCategoryNotFound

제공된 범주가 존재하지 않습니다.

HTTP 상태 코드: 404

# 참고

- [AWS Command Line Interface](https://docs.aws.amazon.com/goto/aws-cli/docdb-2014-10-31/CreateEventSubscription)
- [AWS SDK for .NET](https://docs.aws.amazon.com/goto/DotNetSDKV3/docdb-2014-10-31/CreateEventSubscription)
- [AWS SDK for C++](https://docs.aws.amazon.com/goto/SdkForCpp/docdb-2014-10-31/CreateEventSubscription)
- [AWS Go v2를 위한 SDK](https://docs.aws.amazon.com/goto/SdkForGoV2/docdb-2014-10-31/CreateEventSubscription)
- [AWS Java V2용 SDK](https://docs.aws.amazon.com/goto/SdkForJavaV2/docdb-2014-10-31/CreateEventSubscription)
- [AWS V3용 SDK JavaScript](https://docs.aws.amazon.com/goto/SdkForJavaScriptV3/docdb-2014-10-31/CreateEventSubscription)
- [AWS PHP V3용 SDK](https://docs.aws.amazon.com/goto/SdkForPHPV3/docdb-2014-10-31/CreateEventSubscription)
- [AWS Python용 SDK](https://docs.aws.amazon.com/goto/boto3/docdb-2014-10-31/CreateEventSubscription)
- [AWS 루비 V3용 SDK](https://docs.aws.amazon.com/goto/SdkForRubyV3/docdb-2014-10-31/CreateEventSubscription)

## **CreateGlobalCluster**

서비스: Amazon DocumentDB (with MongoDB compatibility)

여러 개의 AWS 리전에 걸쳐 있는 Amazon DocumentDB 글로벌 클러스터를 생성합니다. 글로벌 클러 스터에는 읽기-쓰기 기능이 있는 기본 클러스터 1개와 읽기 전용 보조 클러스터까지 포함되어 있습니 다. 글로벌 클러스터는 워크로드 성능에 영향을 주지 않는 전용 인프라를 사용하여 지연 시간이 1초 미 만인 리전 간에 스토리지 기반의 고속 복제를 사용합니다.

처음에 비어 있는 글로벌 클러스터를 생성한 다음 기본 클러스터와 보조 클러스터를 추가할 수 있습니 다. 또는 생성 작업 중에 기존 클러스터를 지정할 수 있으며, 그러면 이 클러스터가 글로벌 클러스터의 기본 클러스터가 됩니다.

**G** Note

이 작업은 Amazon DocumentDB 클러스터에만 적용됩니다.

요청 파라미터

모든 작업에 공통되는 파라미터에 대한 내용은 [공통 파라미터](#page-1440-0)를 참조하십시오.

GlobalClusterIdentifier

새 글로벌 클러스터의 클러스터 식별자.

유형: 문자열

길이 제약: 최소 길이는 1. 최대 길이는 255.

패턴: [A-Za-z][0-9A-Za-z-:.\_]\*

필수 사항 여부: Yes

DatabaseName

영숫자 문자 최대 64자로 된 데이터베이스의 이름입니다. 이름을 입력하지 않으면 Amazon DocumentDB는 생성 중인 글로벌 클러스터에 데이터베이스를 생성하지 않습니다.

타입: 문자열

필수사항: 아니요

Amazon DocumentDB (with MongoDB compatibility) 1135

#### **DeletionProtection**

새 글로벌 클러스터에 대한 삭제 보호 설정. 삭제 방지 기능이 활성화되면 글로벌 클러스터가 삭제 될 수 없습니다.

타입: 부울

필수 항목 여부: 아니요

### Engine

이 클러스터에 사용할 데이터베이스 엔진의 이름.

타입: 문자열

필수사항: 아니요

EngineVersion

글로벌 클러스터의 엔진 버전.

타입: 문자열

필수사항: 아니요

SourceDBClusterIdentifier

글로벌 클러스터의 기본 클러스터로 사용할 Amazon 리소스 이름(ARM). 이 파라미터는 선택 사항 입니다.

타입: 문자열

필수사항: 아니요

**StorageEncrypted** 

새 글로벌 클러스터에 대한 스토리지 암호화 설정입니다.

타입: 부울

필수 항목 여부: 아니요

Response Elements

서비스에서 다음 요소를 반환합니다.

#### **GlobalCluster**

Amazon DocumentDB 글로벌 클러스터를 나타내는 데이터 유형.

유형: [GlobalCluster](#page-1400-0)객체

### Errors

모든 작업에 공통되는 오류에 대한 내용은 [일반적인 오류](#page-1438-0) 단원을 참조하십시오.

DBClusterNotFoundFault

DBClusterIdentifier는 기존 클러스터를 참조하지 않습니다.

HTTP 상태 코드: 404

GlobalClusterAlreadyExistsFault

GlobalClusterIdentifier이 이미 존재합니다. 새 글로벌 클러스터 식별자(고유 이름)를 선택 하여 새 글로벌 클러스터를 생성합니다.

HTTP 상태 코드: 400

GlobalClusterQuotaExceededFault

이 계정의 글로벌 클러스터 수가 이미 허용된 최대치에 도달했습니다.

HTTP 상태 코드: 400

InvalidDBClusterStateFault

클러스터가 유효한 상태가 아닙니다.

HTTP 상태 코드: 400

### 참고

언어별 AWS SDK 중 하나에서 이 API를 사용하는 방법에 대한 자세한 내용은 다음을 참조하십시오.

- [AWS Command Line Interface](https://docs.aws.amazon.com/goto/aws-cli/docdb-2014-10-31/CreateGlobalCluster)
- [AWS SDK for .NET](https://docs.aws.amazon.com/goto/DotNetSDKV3/docdb-2014-10-31/CreateGlobalCluster)
- [AWS SDK for C++](https://docs.aws.amazon.com/goto/SdkForCpp/docdb-2014-10-31/CreateGlobalCluster)
- [AWS Go v2를 위한 SDK](https://docs.aws.amazon.com/goto/SdkForGoV2/docdb-2014-10-31/CreateGlobalCluster)

Amazon DocumentDB (with MongoDB compatibility) 1137

- [AWS Java V2용 SDK](https://docs.aws.amazon.com/goto/SdkForJavaV2/docdb-2014-10-31/CreateGlobalCluster)
- [AWS V3용 SDK JavaScript](https://docs.aws.amazon.com/goto/SdkForJavaScriptV3/docdb-2014-10-31/CreateGlobalCluster)
- [AWS PHP V3용 SDK](https://docs.aws.amazon.com/goto/SdkForPHPV3/docdb-2014-10-31/CreateGlobalCluster)
- [AWS Python용 SDK](https://docs.aws.amazon.com/goto/boto3/docdb-2014-10-31/CreateGlobalCluster)
- [AWS 루비 V3용 SDK](https://docs.aws.amazon.com/goto/SdkForRubyV3/docdb-2014-10-31/CreateGlobalCluster)

# DeleteDBCluster

서비스: Amazon DocumentDB (with MongoDB compatibility)

이전에 프로비저닝된 클러스터를 삭제합니다. 클러스터를 삭제하면 해당 클러스터의 자동 백업도 모 두 삭제되며 복구할 수 없습니다. 지정한 클러스터의 수동 DB 클러스터 스냅샷은 삭제되지 않습니다.

요청 파라미터

모든 작업에 공통되는 파라미터에 대한 내용은 [공통 파라미터](#page-1440-0)를 참조하십시오.

**DBClusterIdentifier** 

삭제할 클러스터의 클러스터 식별자. 이 파라미터는 대/소문자를 구분하지 않습니다.

제약 조건:

• 기존 것과 일치해야 합니다. DBClusterIdentifier

타입: 문자열

필수 항목 여부: 예

FinalDBSnapshotIdentifier

SkipFinalSnapshot이 false로 설정된 경우 생성되는 새 클러스터 스냅샷의 클러스터 스냅샷 식별자.

**a** Note

이 파라미터를 지정하고 또한 SkipFinalShapshot 파라미터를 true로 설정하면 오류가 발생합니다.

제약 조건:

- 1 ~ 255개의 문자, 숫자 또는 하이픈을 사용해야 합니다.
- 첫 자는 문자여야 합니다.
- 하이픈으로 끝나거나 하이픈이 2개 연속으로 이어져서는 안 됩니다.

타입: 문자열

필수사항: 아니요

Amazon DocumentDB (with MongoDB compatibility) 1139

### **SkipFinalSnapshot**

클러스터를 삭제하기 전에 최종 클러스터 스냅샷을 생성할지 여부를 결정합니다. true로 지정된 경우 클러스터 스냅샷이 생성되지 않습니다. false로 지정된 경우 DB 클러스터가 삭제되기 전에 클러스터 스냅샷이 생성됩니다.

## **a** Note

SkipFinalSnapshot이 false이면 FinalDBSnapshotIdentifier 파라미터를 지정 해야 합니다.

기본값: false

타입: 부울

필수 항목 여부: 아니요

Response Elements

서비스에서 다음 요소를 반환합니다.

**DBCluster** 

클러스터에 관한 자세한 정보.

유형: [DBCluster](#page-1356-0)객체

Errors

모든 작업에 공통되는 오류에 대한 내용은 [일반적인 오류](#page-1438-0) 단원을 참조하십시오.

DBClusterNotFoundFault

DBClusterIdentifier는 기존 클러스터를 참조하지 않습니다.

HTTP 상태 코드: 404

DBClusterSnapshotAlreadyExistsFault

해당 식별자를 사용하는 클러스터 스냅샷이 이미 있습니다.

HTTP 상태 코드: 400

InvalidDBClusterSnapshotStateFault

제공된 값은 유효한 클러스터 스냅샷 상태가 아닙니다.

HTTP 상태 코드: 400

### InvalidDBClusterStateFault

클러스터가 유효한 상태가 아닙니다.

HTTP 상태 코드: 400

### SnapshotQuotaExceeded

요청으로 인해 허용된 스냅샷 수를 초과하게 됩니다.

HTTP 상태 코드: 400

## 참고

- [AWS Command Line Interface](https://docs.aws.amazon.com/goto/aws-cli/docdb-2014-10-31/DeleteDBCluster)
- [AWS SDK for .NET](https://docs.aws.amazon.com/goto/DotNetSDKV3/docdb-2014-10-31/DeleteDBCluster)
- [AWS SDK for C++](https://docs.aws.amazon.com/goto/SdkForCpp/docdb-2014-10-31/DeleteDBCluster)
- [AWS Go v2를 위한 SDK](https://docs.aws.amazon.com/goto/SdkForGoV2/docdb-2014-10-31/DeleteDBCluster)
- [AWS Java V2용 SDK](https://docs.aws.amazon.com/goto/SdkForJavaV2/docdb-2014-10-31/DeleteDBCluster)
- [AWS V3용 SDK JavaScript](https://docs.aws.amazon.com/goto/SdkForJavaScriptV3/docdb-2014-10-31/DeleteDBCluster)
- [AWS PHP V3용 SDK](https://docs.aws.amazon.com/goto/SdkForPHPV3/docdb-2014-10-31/DeleteDBCluster)
- [AWS Python용 SDK](https://docs.aws.amazon.com/goto/boto3/docdb-2014-10-31/DeleteDBCluster)
- [AWS 루비 V3용 SDK](https://docs.aws.amazon.com/goto/SdkForRubyV3/docdb-2014-10-31/DeleteDBCluster)

## DeleteDBClusterParameterGroup

서비스: Amazon DocumentDB (with MongoDB compatibility)

지정된 클러스터 파라미터 그룹을 삭제합니다. 삭제할 클러스터 파라미터 그룹은 어떤 클러스터와도 연결할 수 없습니다.

요청 파라미터

모든 작업에 공통되는 파라미터에 대한 내용은 [공통 파라미터](#page-1440-0)를 참조하십시오.

DBClusterParameterGroupName

클러스터 파라미터 그룹의 이름입니다.

제약 조건:

- 기존 클러스터 파라미터 그룹의 이름이어야 합니다.
- 기본 클러스터 파라미터 그룹은 삭제할 수 없습니다.
- 어떤 클러스터와도 연결할 수 없습니다.

타입: 문자열

필수 항목 여부: 예

### Errors

모든 작업에 공통되는 오류에 대한 내용은 [일반적인 오류](#page-1438-0) 단원을 참조하십시오.

DBParameterGroupNotFound

DBParameterGroupName는 기존 파라미터 그룹을 참조하지 않습니다.

HTTP 상태 코드: 404

### InvalidDBParameterGroupState

파라미터 그룹이 사용 중이거나 유효하지 않은 상태입니다. 파라미터 그룹을 삭제하려는 경우, 파 라미터 그룹이 이 상태일 때는 삭제할 수 없습니다.

HTTP 상태 코드: 400

#### 참고

- [AWS Command Line Interface](https://docs.aws.amazon.com/goto/aws-cli/docdb-2014-10-31/DeleteDBClusterParameterGroup)
- [AWS SDK for .NET](https://docs.aws.amazon.com/goto/DotNetSDKV3/docdb-2014-10-31/DeleteDBClusterParameterGroup)
- [AWS SDK for C++](https://docs.aws.amazon.com/goto/SdkForCpp/docdb-2014-10-31/DeleteDBClusterParameterGroup)
- [AWS Go v2를 위한 SDK](https://docs.aws.amazon.com/goto/SdkForGoV2/docdb-2014-10-31/DeleteDBClusterParameterGroup)
- [AWS Java V2용 SDK](https://docs.aws.amazon.com/goto/SdkForJavaV2/docdb-2014-10-31/DeleteDBClusterParameterGroup)
- [AWS V3용 SDK JavaScript](https://docs.aws.amazon.com/goto/SdkForJavaScriptV3/docdb-2014-10-31/DeleteDBClusterParameterGroup)
- [AWS PHP V3용 SDK](https://docs.aws.amazon.com/goto/SdkForPHPV3/docdb-2014-10-31/DeleteDBClusterParameterGroup)
- [AWS Python용 SDK](https://docs.aws.amazon.com/goto/boto3/docdb-2014-10-31/DeleteDBClusterParameterGroup)
- [AWS 루비 V3용 SDK](https://docs.aws.amazon.com/goto/SdkForRubyV3/docdb-2014-10-31/DeleteDBClusterParameterGroup)

# DeleteDBClusterSnapshot

서비스: Amazon DocumentDB (with MongoDB compatibility)

클러스터 스냅샷을 삭제합니다. 스냅샷을 복사 중인 경우, 복사 작업이 종료됩니다.

### **a** Note

클러스터 스냅샷을 삭제하려면 available 상태여야 합니다.

## 요청 파라미터

모든 작업에 공통되는 파라미터에 대한 자세한 내용은 [공통 파라미터를](#page-1440-0) 참조하세요.

### DBClusterSnapshotIdentifier

삭제할 클러스터 스냅샷의 식별자입니다.

제약: available 상태인 기존 클러스터 스냅샷의 이름이어야 합니다.

타입: 문자열

필수 항목 여부: 예

Response Elements

서비스에서 반환되는 요소는 다음과 같습니다.

DBClusterSnapshot

- 클러스터 스냅샷에 대한 세부 정보입니다.
- 유형: [DBClusterSnapshot객](#page-1369-0)체

### Errors

모든 작업에 공통되는 오류에 대한 내용은 [일반적인 오류](#page-1438-0) 단원을 참조하십시오.

DBClusterSnapshotNotFoundFault

DBClusterSnapshotIdentifier은 기존 클러스터 스냅샷을 참조하지 않습니다.

HTTP 상태 코드: 404

InvalidDBClusterSnapshotStateFault

제공된 값은 유효한 클러스터 스냅샷 상태가 아닙니다.

HTTP 상태 코드: 400

# 참고

- [AWS Command Line Interface](https://docs.aws.amazon.com/goto/aws-cli/docdb-2014-10-31/DeleteDBClusterSnapshot)
- [AWS SDK for .NET](https://docs.aws.amazon.com/goto/DotNetSDKV3/docdb-2014-10-31/DeleteDBClusterSnapshot)
- [AWS SDK for C++](https://docs.aws.amazon.com/goto/SdkForCpp/docdb-2014-10-31/DeleteDBClusterSnapshot)
- [AWS Go v2를 위한 SDK](https://docs.aws.amazon.com/goto/SdkForGoV2/docdb-2014-10-31/DeleteDBClusterSnapshot)
- [AWS Java V2용 SDK](https://docs.aws.amazon.com/goto/SdkForJavaV2/docdb-2014-10-31/DeleteDBClusterSnapshot)
- [AWS V3용 SDK JavaScript](https://docs.aws.amazon.com/goto/SdkForJavaScriptV3/docdb-2014-10-31/DeleteDBClusterSnapshot)
- [AWS PHP V3용 SDK](https://docs.aws.amazon.com/goto/SdkForPHPV3/docdb-2014-10-31/DeleteDBClusterSnapshot)
- [AWS Python용 SDK](https://docs.aws.amazon.com/goto/boto3/docdb-2014-10-31/DeleteDBClusterSnapshot)
- [AWS 루비 V3용 SDK](https://docs.aws.amazon.com/goto/SdkForRubyV3/docdb-2014-10-31/DeleteDBClusterSnapshot)

# **DeleteDBInstance**

서비스: Amazon DocumentDB (with MongoDB compatibility)

이전에 프로비전된 인스턴스를 삭제합니다.

요청 파라미터

모든 작업에 공통으로 적용되는 파라미터에 대한 자세한 내용은 [공통 파라미터를](#page-1440-0) 참조하세요.

### **DBInstanceIdentifier**

삭제할 인스턴스의 인스턴스 식별자입니다. 이 파라미터는 대/소문자를 구분하지 않습니다.

제약 조건:

• 기존 인스턴스의 이름과 일치해야 합니다.

타입: 문자열

필수 항목 여부: 예

Response Elements

서비스에서 반환되는 요소는 다음과 같습니다.

**DBInstance** 

인스턴스에 대한 자세한 정보.

유형: [DBInstance객](#page-1379-0)체

### Errors

모든 작업에 공동되는 오류에 대한 자세한 내용은 [일반적인 오류을](#page-1438-0) 참조하십시오.

DBInstanceNotFound

DBInstanceIdentifier은 기존 인스턴스를 참조하지 않습니다.

HTTP 상태 코드: 404

### DBSnapshotAlreadyExists

DBSnapshotIdentifier는 기존 스냅샷에서 이미 사용 중입니다.

HTTP 상태 코드: 400

InvalidDBClusterStateFault

클러스터가 유효한 상태가 아닙니다.

HTTP 상태 코드: 400

### InvalidDBInstanceState

지정된 인스턴스가 사용 가능한 상태가 아닙니다.

HTTP 상태 코드: 400

SnapshotQuotaExceeded

요청으로 인해 허용된 스냅샷 수를 초과하게 됩니다.

HTTP 상태 코드: 400

## 참고

- [AWS Command Line Interface](https://docs.aws.amazon.com/goto/aws-cli/docdb-2014-10-31/DeleteDBInstance)
- [AWS SDK for .NET](https://docs.aws.amazon.com/goto/DotNetSDKV3/docdb-2014-10-31/DeleteDBInstance)
- [AWS SDK for C++](https://docs.aws.amazon.com/goto/SdkForCpp/docdb-2014-10-31/DeleteDBInstance)
- [AWS Go v2를 위한 SDK](https://docs.aws.amazon.com/goto/SdkForGoV2/docdb-2014-10-31/DeleteDBInstance)
- [AWS Java V2용 SDK](https://docs.aws.amazon.com/goto/SdkForJavaV2/docdb-2014-10-31/DeleteDBInstance)
- [AWS V3용 SDK JavaScript](https://docs.aws.amazon.com/goto/SdkForJavaScriptV3/docdb-2014-10-31/DeleteDBInstance)
- [AWS PHP V3용 SDK](https://docs.aws.amazon.com/goto/SdkForPHPV3/docdb-2014-10-31/DeleteDBInstance)
- [AWS Python용 SDK](https://docs.aws.amazon.com/goto/boto3/docdb-2014-10-31/DeleteDBInstance)
- [AWS 루비 V3용 SDK](https://docs.aws.amazon.com/goto/SdkForRubyV3/docdb-2014-10-31/DeleteDBInstance)

## DeleteDBSubnetGroup

서비스: Amazon DocumentDB (with MongoDB compatibility)

## 서브넷 그룹을 삭제합니다.

## **a** Note

지정된 데이터베이스 서브넷 그룹은 어떤 DB 인스턴스와도 연결되어 있으면 안 됩니다.

요청 파라미터

모든 작업에 공통되는 파라미터에 대한 내용은 [공통 파라미터](#page-1440-0)를 참조하십시오.

DBSubnetGroupName

삭제할 데이터베이스 서브넷 그룹의 이름입니다.

**a** Note

기본 서브넷 그룹은 삭제할 수 없습니다.

제약 조건:

기존의 DBSubnetGroup 이름과 일치해야 합니다. 기본값이 아니어야 합니다.

예제: mySubnetgroup

타입: 문자열

필수 항목 여부: 예

Errors

모든 작업에 공통되는 오류에 대한 내용은 [일반적인 오류](#page-1438-0) 단원을 참조하십시오.

DBSubnetGroupNotFoundFault

DBSubnetGroupName은 기존 서브넷 그룹을 참조하지 않습니다.

HTTP 상태 코드: 404

InvalidDBSubnetGroupStateFault

서브넷 그룹이 사용 중이므로 삭제할 수 없습니다.

HTTP 상태 코드: 400

InvalidDBSubnetStateFault

서브넷이 사용 가능한 상태가 아닙니다.

HTTP 상태 코드: 400

참고

- [AWS Command Line Interface](https://docs.aws.amazon.com/goto/aws-cli/docdb-2014-10-31/DeleteDBSubnetGroup)
- [AWS SDK for .NET](https://docs.aws.amazon.com/goto/DotNetSDKV3/docdb-2014-10-31/DeleteDBSubnetGroup)
- [AWS SDK for C++](https://docs.aws.amazon.com/goto/SdkForCpp/docdb-2014-10-31/DeleteDBSubnetGroup)
- [AWS Go v2를 위한 SDK](https://docs.aws.amazon.com/goto/SdkForGoV2/docdb-2014-10-31/DeleteDBSubnetGroup)
- [AWS Java V2용 SDK](https://docs.aws.amazon.com/goto/SdkForJavaV2/docdb-2014-10-31/DeleteDBSubnetGroup)
- [AWS V3용 SDK JavaScript](https://docs.aws.amazon.com/goto/SdkForJavaScriptV3/docdb-2014-10-31/DeleteDBSubnetGroup)
- [AWS PHP V3용 SDK](https://docs.aws.amazon.com/goto/SdkForPHPV3/docdb-2014-10-31/DeleteDBSubnetGroup)
- [AWS Python용 SDK](https://docs.aws.amazon.com/goto/boto3/docdb-2014-10-31/DeleteDBSubnetGroup)
- [AWS 루비 V3용 SDK](https://docs.aws.amazon.com/goto/SdkForRubyV3/docdb-2014-10-31/DeleteDBSubnetGroup)

# DeleteEventSubscription

서비스: Amazon DocumentDB (with MongoDB compatibility)

Amazon DocumentDB 이벤트 알림 구독을 삭제합니다.

요청 파라미터

모든 작업에 공통되는 파라미터에 대한 내용은 [공통 파라미터](#page-1440-0)를 참조하십시오.

### **SubscriptionName**

삭제할 Amazon DocumentDB 이벤트 알림 구독의 이름.

타입: 문자열

필수 항목 여부: 예

Response Elements

서비스에서 다음 요소를 반환합니다.

**EventSubscription** 

구독한 이벤트에 대한 세부 정보.

유형: [EventSubscription](#page-1396-0)객체

Errors

모든 작업에 공통되는 오류에 대한 내용은 [일반적인 오류](#page-1438-0) 단원을 참조하십시오.

InvalidEventSubscriptionState

다른 사람이 구독을 수정하고 있을 수 있습니다. 몇 초 기다린 후 다시 시도하십시오.

HTTP 상태 코드: 400

## SubscriptionNotFound

구독의 이름이 존재하지 않습니다.

HTTP 상태 코드: 404

# 참고

- [AWS Command Line Interface](https://docs.aws.amazon.com/goto/aws-cli/docdb-2014-10-31/DeleteEventSubscription)
- [AWS SDK for .NET](https://docs.aws.amazon.com/goto/DotNetSDKV3/docdb-2014-10-31/DeleteEventSubscription)
- [AWS SDK for C++](https://docs.aws.amazon.com/goto/SdkForCpp/docdb-2014-10-31/DeleteEventSubscription)
- [AWS Go v2를 위한 SDK](https://docs.aws.amazon.com/goto/SdkForGoV2/docdb-2014-10-31/DeleteEventSubscription)
- [AWS Java V2용 SDK](https://docs.aws.amazon.com/goto/SdkForJavaV2/docdb-2014-10-31/DeleteEventSubscription)
- [AWS V3용 SDK JavaScript](https://docs.aws.amazon.com/goto/SdkForJavaScriptV3/docdb-2014-10-31/DeleteEventSubscription)
- [AWS PHP V3용 SDK](https://docs.aws.amazon.com/goto/SdkForPHPV3/docdb-2014-10-31/DeleteEventSubscription)
- [AWS Python용 SDK](https://docs.aws.amazon.com/goto/boto3/docdb-2014-10-31/DeleteEventSubscription)
- [AWS 루비 V3용 SDK](https://docs.aws.amazon.com/goto/SdkForRubyV3/docdb-2014-10-31/DeleteEventSubscription)

# **DeleteGlobalCluster**

서비스: Amazon DocumentDB (with MongoDB compatibility)

글로벌 클러스터를 삭제합니다. 글로벌 클러스터를 삭제하려면 먼저 기본 및 보조 클러스터를 분리하 거나 삭제해야 합니다.

**a** Note

이 작업은 Amazon DocumentDB 클러스터에만 적용됩니다.

요청 파라미터

모든 작업에 공통으로 적용되는 파라미터에 대한 자세한 내용은 [공통 파라미터를](#page-1440-0) 참조하세요.

**GlobalClusterIdentifier** 

삭제되는 글로벌 클러스터의 클러스터 식별자입니다.

유형: 문자열

- 길이 제약: 최소 길이는 1. 최대 길이는 255.
- 패턴: [A-Za-z][0-9A-Za-z-:.\_]\*
- 필수 여부: 예

Response Elements

서비스에서 다음 요소를 반환합니다.

**GlobalCluster** 

Amazon DocumentDB 글로벌 클러스터를 나타내는 데이터 유형.

유형: [GlobalCluster](#page-1400-0)객체

### Errors

모든 작업에서 발생하는 일반적인 오류에 대한 자세한 내용은 [일반적인 오류](#page-1438-0) 섹션을 참조하세요.

### GlobalClusterNotFoundFault

GlobalClusterIdentifier는 기존 글로벌 클러스터를 참조하지 않습니다.

HTTP 상태 코드: 404

InvalidGlobalClusterStateFault

클러스터가 이 상태인 동안에는 요청된 작업을 수행할 수 없습니다.

HTTP 상태 코드: 400

참고

- [AWS Command Line Interface](https://docs.aws.amazon.com/goto/aws-cli/docdb-2014-10-31/DeleteGlobalCluster)
- [AWS SDK for .NET](https://docs.aws.amazon.com/goto/DotNetSDKV3/docdb-2014-10-31/DeleteGlobalCluster)
- [AWS SDK for C++](https://docs.aws.amazon.com/goto/SdkForCpp/docdb-2014-10-31/DeleteGlobalCluster)
- [AWS Go v2를 위한 SDK](https://docs.aws.amazon.com/goto/SdkForGoV2/docdb-2014-10-31/DeleteGlobalCluster)
- [AWS Java V2용 SDK](https://docs.aws.amazon.com/goto/SdkForJavaV2/docdb-2014-10-31/DeleteGlobalCluster)
- [AWS V3용 SDK JavaScript](https://docs.aws.amazon.com/goto/SdkForJavaScriptV3/docdb-2014-10-31/DeleteGlobalCluster)
- [AWS PHP V3용 SDK](https://docs.aws.amazon.com/goto/SdkForPHPV3/docdb-2014-10-31/DeleteGlobalCluster)
- [AWS Python용 SDK](https://docs.aws.amazon.com/goto/boto3/docdb-2014-10-31/DeleteGlobalCluster)
- [AWS 루비 V3용 SDK](https://docs.aws.amazon.com/goto/SdkForRubyV3/docdb-2014-10-31/DeleteGlobalCluster)

## **DescribeCertificates**

서비스: Amazon DocumentDB (with MongoDB compatibility)

이에 대해 Amazon DocumentDB에서 제공한 인증 기관 (CA) 인증서 목록을 반환합니다. AWS 계정

요청 파라미터

모든 작업에 공통으로 적용되는 파라미터에 대한 자세한 내용은 [공통 파라미터를](#page-1440-0) 참조하세요.

### **CertificateIdentifier**

사용자 제공 인증서 식별자. 이 파라미터를 지정하면 지정된 인증서에 대한 정보만 반환됩니다. 이 파라미터가 누락되면 최대 MaxRecords 인증서 목록이 반환됩니다. 이 파라미터는 대소문자를 구 분하지 않습니다.

제약 조건

• 기존 것과 일치해야 합니다. CertificateIdentifier

타입: 문자열

필수사항: 아니요

#### Filters.Filter.N

현재 지원되지 않는 파라미터입니다.

타입: [Filter](#page-1399-0)객체 배열

필수: 아니요

#### Marker

이전의 DescribeCertificates 요청에서 제공된 선택적 페이지 매김 토큰입니다. 이 파라미터 를 지정한 경우, 마커 이후부터 MaxRecords에 지정된 값까지의 레코드만 응답에 포함됩니다.

타입: 문자열

필수사항: 아니요

### **MaxRecords**

응답에 포함되는 최대 레코드 수입니다. 지정된 MaxRecords 값보다 레코드 수가 많으면 마커라고 부르는 페이지 매김 토큰을 응답에 포함시켜 나머지 결과를 검색할 수 있도록 합니다.

기본값: 100

제약 조건:

• 최소: 20

• 최대: 100

유형: 정수

필수 항목 여부: 아니요

Response Elements

서비스에서 반환되는 요소는 다음과 같습니다.

Certificates.Certificate.N

이 AWS 계정에 대한 인증서 목록.

유형: [Certificate객](#page-1352-0)체 어레이

### Marker

검색된 레코드 수가 다음보다 큰 경우 제공되는 선택적 페이지 매김 토큰. MaxRecords 이 파라미 터가 지정되면 마커가 목록의 다음 레코드를 지정합니다. 다음 호출 DescribeCertificates 결 과에 Marker 의 값을 포함하면 인증서의 다음 페이지로 이동합니다.

타입: 문자열

### Errors

모든 작업에서 발생하는 일반적인 오류에 대한 자세한 내용은 [일반적인 오류](#page-1438-0) 섹션을 참조하십시오.

CertificateNotFound

CertificateIdentifier는 기존 인증서를 참조하지 않습니다.

HTTP 상태 코드: 404

## 참고

언어별 AWS SDK 중 하나에서 이 API를 사용하는 방법에 대한 자세한 내용은 다음을 참조하십시오.

• [AWS Command Line Interface](https://docs.aws.amazon.com/goto/aws-cli/docdb-2014-10-31/DescribeCertificates)

- [AWS SDK for .NET](https://docs.aws.amazon.com/goto/DotNetSDKV3/docdb-2014-10-31/DescribeCertificates)
- [AWS SDK for C++](https://docs.aws.amazon.com/goto/SdkForCpp/docdb-2014-10-31/DescribeCertificates)
- [AWS Go v2를 위한 SDK](https://docs.aws.amazon.com/goto/SdkForGoV2/docdb-2014-10-31/DescribeCertificates)
- [AWS Java V2용 SDK](https://docs.aws.amazon.com/goto/SdkForJavaV2/docdb-2014-10-31/DescribeCertificates)
- [AWS V3용 SDK JavaScript](https://docs.aws.amazon.com/goto/SdkForJavaScriptV3/docdb-2014-10-31/DescribeCertificates)
- [AWS PHP V3용 SDK](https://docs.aws.amazon.com/goto/SdkForPHPV3/docdb-2014-10-31/DescribeCertificates)
- [AWS Python용 SDK](https://docs.aws.amazon.com/goto/boto3/docdb-2014-10-31/DescribeCertificates)
- [AWS 루비 V3용 SDK](https://docs.aws.amazon.com/goto/SdkForRubyV3/docdb-2014-10-31/DescribeCertificates)

### DescribeDBClusterParameterGroups

서비스: Amazon DocumentDB (with MongoDB compatibility)

DBClusterParameterGroup 설명 목록을 반환합니다. DBClusterParameterGroupName 파라미 터가 지정된 경우, 목록에는 지정된 클러스터 파라미터 그룹에 대한 설명만 포함됩니다.

요청 파라미터

모든 작업에 공통되는 파라미터에 대한 내용은 [공통 파라미터](#page-1440-0)를 참조하십시오.

DBClusterParameterGroupName

세부 정보를 반환할 특정 클러스터 파라미터 그룹의 이름.

제약 조건:

• 제공된 경우 기존 DBClusterParameterGroup의 이름과 일치해야 합니다.

타입: 문자열

필수사항: 아니요

Filters.Filter.N.

현재 지원되지 않는 파라미터입니다.

타입: [Filter](#page-1399-0)객체 배열

필수: 아니요

### **Marker**

이전의 요청에서 제공된 선택적 페이지 매김 토큰입니다. 이 파라미터를 지정한 경우, 마커 이후부 터 MaxRecords에 지정된 값까지의 레코드만 응답에 포함됩니다.

타입: 문자열

필수사항: 아니요

### **MaxRecords**

응답에 포함되는 최대 레코드 수입니다. 지정된 MaxRecords 값보다 레코드 수가 많으면 마커라고 부르는 페이지 매김 토큰을 응답에 포함시켜 나머지 결과를 검색할 수 있도록 합니다.

기본값: 100

제약: 최소 20, 최대 100입니다.

유형: 정수

필수 항목 여부: 아니요

Response Elements

서비스에서 반환되는 요소는 다음과 같습니다.

DBClusterParameterGroups. B. B. N. ClusterParameterGroup

클러스터 파라미터 그룹의 목록.

유형: [DBClusterParameterGroup객](#page-1365-0)체 어레이

### **Marker**

이전의 요청에서 제공된 선택적 페이지 매김 토큰입니다. 이 파라미터를 지정한 경우, 마커 이후부 터 MaxRecords에 지정된 값까지의 레코드만 응답에 포함됩니다.

타입: 문자열

### Errors

모든 작업에 공통되는 오류에 대한 내용은 [일반적인 오류](#page-1438-0) 단원을 참조하십시오.

DBParameterGroupNotFound

DBParameterGroupName는 기존 파라미터 그룹을 참조하지 않습니다.

HTTP 상태 코드: 404

### 참고

언어별 AWS SDK 중 하나에서 이 API를 사용하는 방법에 대한 자세한 내용은 다음을 참조하십시오.

- [AWS Command Line Interface](https://docs.aws.amazon.com/goto/aws-cli/docdb-2014-10-31/DescribeDBClusterParameterGroups)
- [AWS SDK for .NET](https://docs.aws.amazon.com/goto/DotNetSDKV3/docdb-2014-10-31/DescribeDBClusterParameterGroups)
- [AWS SDK for C++](https://docs.aws.amazon.com/goto/SdkForCpp/docdb-2014-10-31/DescribeDBClusterParameterGroups)
- [AWS Go v2를 위한 SDK](https://docs.aws.amazon.com/goto/SdkForGoV2/docdb-2014-10-31/DescribeDBClusterParameterGroups)

Amazon DocumentDB (with MongoDB compatibility) 1158

- [AWS Java V2용 SDK](https://docs.aws.amazon.com/goto/SdkForJavaV2/docdb-2014-10-31/DescribeDBClusterParameterGroups)
- [AWS V3용 SDK JavaScript](https://docs.aws.amazon.com/goto/SdkForJavaScriptV3/docdb-2014-10-31/DescribeDBClusterParameterGroups)
- [AWS PHP V3용 SDK](https://docs.aws.amazon.com/goto/SdkForPHPV3/docdb-2014-10-31/DescribeDBClusterParameterGroups)
- [AWS Python용 SDK](https://docs.aws.amazon.com/goto/boto3/docdb-2014-10-31/DescribeDBClusterParameterGroups)
- [AWS 루비 V3용 SDK](https://docs.aws.amazon.com/goto/SdkForRubyV3/docdb-2014-10-31/DescribeDBClusterParameterGroups)

### DescribeDBClusterParameters

서비스: Amazon DocumentDB (with MongoDB compatibility)

특정 클러스터 파라미터 그룹에 대한 세부 파라미터 목록을 반환합니다.

요청 파라미터

모든 작업에 공통되는 파라미터에 대한 내용은 [공통 파라미터](#page-1440-0)를 참조하십시오.

#### DBClusterParameterGroupName

파라미터의 세부 정보를 반환할 특정 클러스터 파라미터 그룹의 이름.

제약 조건:

• 제공된 경우 기존 DBClusterParameterGroup의 이름과 일치해야 합니다.

타입: 문자열

필수 항목 여부: 예

### Filters.Filter.N

현재 지원되지 않는 파라미터입니다.

타입: [Filter](#page-1399-0)객체 배열

필수: 아니요

### **Marker**

이전의 요청에서 제공된 선택적 페이지 매김 토큰입니다. 이 파라미터를 지정한 경우, 마커 이후부 터 MaxRecords에 지정된 값까지의 레코드만 응답에 포함됩니다.

타입: 문자열

필수사항: 아니요

## **MaxRecords**

응답에 포함되는 최대 레코드 수입니다. 지정된 MaxRecords 값보다 레코드 수가 많으면 마커라고 부르는 페이지 매김 토큰을 응답에 포함시켜 나머지 결과를 검색할 수 있도록 합니다.

기본값: 100

제약: 최소 20, 최대 100입니다.

유형: 정수

필수 항목 여부: 아니요

#### Source

특정 소스의 파라미터만 반환됨을 나타내는 값입니다. 파라미터 소스는 engine, service 또는 customer가 될 수 있습니다.

타입: 문자열

필수사항: 아니요

### Response Elements

서비스에서 반환되는 요소는 다음과 같습니다.

**Marker** 

이전의 요청에서 제공된 선택적 페이지 매김 토큰입니다. 이 파라미터를 지정한 경우, 마커 이후부 터 MaxRecords에 지정된 값까지의 레코드만 응답에 포함됩니다.

타입: 문자열

Parameters.Parameter.N

클러스터 파라미터 그룹의 파라미터 목록을 제공합니다.

타입: [Parameter](#page-1407-0) 객체 배열

### Errors

모든 작업에 공통되는 오류에 대한 내용은 [일반적인 오류](#page-1438-0) 단원을 참조하십시오.

DBParameterGroupNotFound

DBParameterGroupName는 기존 파라미터 그룹을 참조하지 않습니다.

HTTP 상태 코드: 404

### 참고

- [AWS Command Line Interface](https://docs.aws.amazon.com/goto/aws-cli/docdb-2014-10-31/DescribeDBClusterParameters)
- [AWS SDK for .NET](https://docs.aws.amazon.com/goto/DotNetSDKV3/docdb-2014-10-31/DescribeDBClusterParameters)
- [AWS SDK for C++](https://docs.aws.amazon.com/goto/SdkForCpp/docdb-2014-10-31/DescribeDBClusterParameters)
- [AWS Go v2를 위한 SDK](https://docs.aws.amazon.com/goto/SdkForGoV2/docdb-2014-10-31/DescribeDBClusterParameters)
- [AWS Java V2용 SDK](https://docs.aws.amazon.com/goto/SdkForJavaV2/docdb-2014-10-31/DescribeDBClusterParameters)
- [AWS V3용 SDK JavaScript](https://docs.aws.amazon.com/goto/SdkForJavaScriptV3/docdb-2014-10-31/DescribeDBClusterParameters)
- [AWS PHP V3용 SDK](https://docs.aws.amazon.com/goto/SdkForPHPV3/docdb-2014-10-31/DescribeDBClusterParameters)
- [AWS Python용 SDK](https://docs.aws.amazon.com/goto/boto3/docdb-2014-10-31/DescribeDBClusterParameters)
- [AWS 루비 V3용 SDK](https://docs.aws.amazon.com/goto/SdkForRubyV3/docdb-2014-10-31/DescribeDBClusterParameters)

# **DescribeDBClusters**

서비스: Amazon DocumentDB (with MongoDB compatibility)

프로비저닝된 Amazon DocumentDB 클러스터에 대한 정보를 반환합니다. 이 API 작업은 페 이지 매김을 지원합니다. 클러스터 및 인스턴스 수명 주기 관리와 같은 특정 관리 기능의 경우 Amazon DocumentDB는 Amazon RDS 및 Amazon Neptune과 공유되는 운영 기술을 활용합니다. filterName=engine,Values=docdb 필터 파라미터를 사용하면 Amazon DocumentDB 클러스터 만 반환할 수 있습니다.

요청 파라미터

모든 작업에 공통으로 적용되는 파라미터에 대한 내용은 [공통 파라미터를](#page-1440-0) 참조하십시오.

### **DBClusterIdentifier**

사용자가 제공한 클러스터 식별자. 이 파라미터를 지정한 경우 바로 그 클러스터에서 온 정보만 반 환됩니다. 이 파라미터는 대/소문자를 구분하지 않습니다.

제약 조건:

• 제공된 경우 기존 DBClusterIdentifier과 일치해야 합니다.

타입: 문자열

필수사항: 아니요

### Filters.Filter.N

설명할 클러스터를 하나 이상 지정하는 필터.

지원되는 필터:

• db-cluster-id - 클러스터 식별자 및 클러스터의 Amazon 리소스 이름(ARN)을 사용할 수 있 습니다. 결과 목록에는 이러한 ARN으로 식별된 클러스터에 대한 정보만 포함됩니다.

타입: [Filter](#page-1399-0)객체 배열

필수: 아니요

#### Marker

이전의 요청에서 제공된 선택적 페이지 매김 토큰입니다. 이 파라미터를 지정한 경우, 마커 이후부 터 MaxRecords에 지정된 값까지의 레코드만 응답에 포함됩니다.

타입: 문자열

필수사항: 아니요

### **MaxRecords**

응답에 포함되는 최대 레코드 수입니다. 지정된 MaxRecords 값보다 레코드 수가 많으면 마커라고 부르는 페이지 매김 토큰을 응답에 포함시켜 나머지 결과를 검색할 수 있도록 합니다.

기본값: 100

제약: 최소 20, 최대 100입니다.

유형: 정수

필수 항목 여부: 아니요

### Response Elements

서비스에서 반환되는 요소는 다음과 같습니다.

DBClusters.DBCluster.N

클러스터의 목록.

유형: [DBCluster](#page-1356-0)객체 어레이

### **Marker**

이전의 요청에서 제공된 선택적 페이지 매김 토큰입니다. 이 파라미터를 지정한 경우, 마커 이후부 터 MaxRecords에 지정된 값까지의 레코드만 응답에 포함됩니다.

타입: 문자열

### Errors

모든 작업에 공통되는 오류에 대한 내용은 [일반적인 오류](#page-1438-0) 단원을 참조하십시오.

### DBClusterNotFoundFault

DBClusterIdentifier는 기존 클러스터를 참조하지 않습니다.

HTTP 상태 코드: 404

# 참고

- [AWS Command Line Interface](https://docs.aws.amazon.com/goto/aws-cli/docdb-2014-10-31/DescribeDBClusters)
- [AWS SDK for .NET](https://docs.aws.amazon.com/goto/DotNetSDKV3/docdb-2014-10-31/DescribeDBClusters)
- [AWS SDK for C++](https://docs.aws.amazon.com/goto/SdkForCpp/docdb-2014-10-31/DescribeDBClusters)
- [AWS Go v2를 위한 SDK](https://docs.aws.amazon.com/goto/SdkForGoV2/docdb-2014-10-31/DescribeDBClusters)
- [AWS Java V2용 SDK](https://docs.aws.amazon.com/goto/SdkForJavaV2/docdb-2014-10-31/DescribeDBClusters)
- [AWS V3용 SDK JavaScript](https://docs.aws.amazon.com/goto/SdkForJavaScriptV3/docdb-2014-10-31/DescribeDBClusters)
- [AWS PHP V3용 SDK](https://docs.aws.amazon.com/goto/SdkForPHPV3/docdb-2014-10-31/DescribeDBClusters)
- [AWS Python용 SDK](https://docs.aws.amazon.com/goto/boto3/docdb-2014-10-31/DescribeDBClusters)
- [AWS 루비 V3용 SDK](https://docs.aws.amazon.com/goto/SdkForRubyV3/docdb-2014-10-31/DescribeDBClusters)
### DescribeDBClusterSnapshotAttributes

서비스: Amazon DocumentDB (with MongoDB compatibility)

수동 DB 클러스터 스냅샷의 클러스터 스냅샷 속성 이름 및 값 목록을 반환합니다.

스냅샷을 다른 AWS 계정사람과 공유하는 경우 수동 클러스터 스냅샷을 복사하거나 복원할 권한이 AWS 계정 있는 ID 목록과 restore 속성을 DescribeDBClusterSnapshotAttributes 반환합니 다. all이 restore 특성에 대한 값 목록에 포함된 경우 수동 클러스터 스냅샷은 공용이며 모든 AWS 계정에 의해 복사 또는 복원될 수 있습니다.

요청 파라미터

모든 작업에 공통되는 파라미터에 대한 내용은 [공통 파라미터](#page-1440-0)를 참조하십시오.

DBClusterSnapshotIdentifier

특성을 설명하는 클러스터 스냅샷의 식별자입니다.

타입: 문자열

필수 항목 여부: 예

Response Elements

서비스에서 다음 요소를 반환합니다.

DBClusterSnapshotAttributesResult

클러스터 스냅샷과 관련된 특성에 대한 상세 정보입니다.

유형: [DBClusterSnapshotAttributesResult객](#page-1375-0)체

Errors

모든 작업에 공통되는 오류에 대한 내용은 [일반적인 오류](#page-1438-0) 단원을 참조하십시오.

DBClusterSnapshotNotFoundFault

DBClusterSnapshotIdentifier은 기존 클러스터 스냅샷을 참조하지 않습니다.

HTTP 상태 코드: 404

# 참고

- [AWS Command Line Interface](https://docs.aws.amazon.com/goto/aws-cli/docdb-2014-10-31/DescribeDBClusterSnapshotAttributes)
- [AWS SDK for .NET](https://docs.aws.amazon.com/goto/DotNetSDKV3/docdb-2014-10-31/DescribeDBClusterSnapshotAttributes)
- [AWS SDK for C++](https://docs.aws.amazon.com/goto/SdkForCpp/docdb-2014-10-31/DescribeDBClusterSnapshotAttributes)
- [AWS Go v2를 위한 SDK](https://docs.aws.amazon.com/goto/SdkForGoV2/docdb-2014-10-31/DescribeDBClusterSnapshotAttributes)
- [AWS Java V2용 SDK](https://docs.aws.amazon.com/goto/SdkForJavaV2/docdb-2014-10-31/DescribeDBClusterSnapshotAttributes)
- [AWS V3용 SDK JavaScript](https://docs.aws.amazon.com/goto/SdkForJavaScriptV3/docdb-2014-10-31/DescribeDBClusterSnapshotAttributes)
- [AWS PHP V3용 SDK](https://docs.aws.amazon.com/goto/SdkForPHPV3/docdb-2014-10-31/DescribeDBClusterSnapshotAttributes)
- [AWS Python용 SDK](https://docs.aws.amazon.com/goto/boto3/docdb-2014-10-31/DescribeDBClusterSnapshotAttributes)
- [AWS 루비 V3용 SDK](https://docs.aws.amazon.com/goto/SdkForRubyV3/docdb-2014-10-31/DescribeDBClusterSnapshotAttributes)

# DescribeDBClusterSnapshots

서비스: Amazon DocumentDB (with MongoDB compatibility)

클러스터 스냅샷에 대한 정보를 반환합니다. API 작업은 페이지 매김을 지원합니다.

요청 파라미터

모든 작업에 공통되는 파라미터에 대한 내용은 [공통 파라미터](#page-1440-0)를 참조하십시오.

**DBClusterIdentifier** 

클러스터 스냅샷의 목록을 검색할 클러스터의 ID. 이 파라미터는 DBClusterSnapshotIdentifier 파라미터와 함께 사용할 수 없습니다. 이 파라미터는 대소문 자를 구분하지 않습니다.

제약 조건:

• 제공된 경우 기존 DBCluster의 식별자와 일치해야 합니다.

타입: 문자열

필수사항: 아니요

DBClusterSnapshotIdentifier

설명할 특정 클러스터 스냅샷 식별자. 이 파라미터는 DBClusterIdentifier 파라미터와 함께 사 용할 수 없습니다. 이 값은 소문자 문자열로 저장됩니다.

제약 조건:

- 제공된 경우 기존 DBClusterSnapshot의 식별자와 일치해야 합니다.
- 이 식별자가 자동화된 스냅샷의 식별자인 경우, SnapshotType 파라미터도 지정해야 합니다.

타입: 문자열

필수사항: 아니요

Filters. Filter.N

현재 지원되지 않는 파라미터입니다.

타입: [Filter](#page-1399-0)객체 배열

필수: 아니요

#### **IncludePublic**

공개되어 있고 다른 방법으로도 AWS 계정복사 또는 복원할 수 있는 수동 클러스터 스냅샷을 true 포함하도록 설정합니다. false 기본값은 false입니다.

타입: 부울

필수 항목 여부: 아니요

#### IncludeShared

복사 또는 복원 권한이 AWS 계정 부여된 다른 사람의 공유 수동 클러스터 스냅샷 등을 true 포함 하도록 설정합니다. AWS 계정 false 기본값은 false입니다.

타입: 부울

필수 항목 여부: 아니요

#### **Marker**

이전의 요청에서 제공된 선택적 페이지 매김 토큰입니다. 이 파라미터를 지정한 경우, 마커 이후부 터 MaxRecords에 지정된 값까지의 레코드만 응답에 포함됩니다.

타입: 문자열

필수사항: 아니요

### **MaxRecords**

응답에 포함되는 최대 레코드 수입니다. 지정된 MaxRecords 값보다 레코드 수가 많으면 마커라고 부르는 페이지 매김 토큰을 응답에 포함시켜 나머지 결과를 검색할 수 있도록 합니다.

기본값: 100

제약: 최소 20, 최대 100입니다.

유형: 정수

필수 항목 여부: 아니요

SnapshotType

반환되는 클러스터 스냅샷의 유형. 다음 값 중 하나를 지정할 수 있습니다.

- automated Amazon DocumentDB가 AWS 계정를 위해 자동으로 생성한 모든 클러스터 스냅 샷을 반환합니다.
- manual AWS 계정를 위해 수동으로 생성한 모든 클러스터 스냅샷을 반환합니다.
- shared AWS 계정에 공유된 모든 수동 클러스터 스냅샷을 반환합니다.
- public 퍼블릭으로 표시된 클러스터 스냅샷을 모두 반환합니다.

SnapshotType 값을 지정하지 않으면 자동 및 수동 클러스터 스냅샷이 모두 반환됩니다. IncludeShared 파라미터를 true로 설정하여 이러한 결과에 공유 클러스터 스냅샷을 포함시킬 수 있습니다. IncludePublic 파라미터를 true로 설정하여 이러한 결과에 퍼블릭 클러스터 스냅 샷을 포함시킬 수 있습니다.

SnapshotType 값이 manual 또는 automated인 경우 IncludeShared 및 IncludePublic 파 라미터는 적용되지 않습니다. SnapshotType이 shared로 설정된 경우 IncludePublic 파라미 터는 적용되지 않습니다. SnapshotType이 public로 설정된 경우 IncludeShared 파라미터는 적용되지 않습니다.

타입: 문자열

필수사항: 아니요

Response Elements

서비스에서 반환되는 요소는 다음과 같습니다.

DB DB ClusterSnapshots .B.NClusterSnapshot.

클러스터 스냅샷의 목록을 제공합니다.

유형: [DBClusterSnapshot객](#page-1369-0)체 어레이

### **Marker**

이전의 요청에서 제공된 선택적 페이지 매김 토큰입니다. 이 파라미터를 지정한 경우, 마커 이후부 터 MaxRecords에 지정된 값까지의 레코드만 응답에 포함됩니다.

타입: 문자열

Errors

모든 작업에 공통되는 오류에 대한 내용은 [일반적인 오류](#page-1438-0) 단원을 참조하십시오.

DBClusterSnapshotNotFoundFault

DBClusterSnapshotIdentifier은 기존 클러스터 스냅샷을 참조하지 않습니다.

HTTP 상태 코드: 404

# 참고

- [AWS Command Line Interface](https://docs.aws.amazon.com/goto/aws-cli/docdb-2014-10-31/DescribeDBClusterSnapshots)
- [AWS SDK for .NET](https://docs.aws.amazon.com/goto/DotNetSDKV3/docdb-2014-10-31/DescribeDBClusterSnapshots)
- [AWS SDK for C++](https://docs.aws.amazon.com/goto/SdkForCpp/docdb-2014-10-31/DescribeDBClusterSnapshots)
- [AWS Go v2를 위한 SDK](https://docs.aws.amazon.com/goto/SdkForGoV2/docdb-2014-10-31/DescribeDBClusterSnapshots)
- [AWS Java V2용 SDK](https://docs.aws.amazon.com/goto/SdkForJavaV2/docdb-2014-10-31/DescribeDBClusterSnapshots)
- [AWS V3용 SDK JavaScript](https://docs.aws.amazon.com/goto/SdkForJavaScriptV3/docdb-2014-10-31/DescribeDBClusterSnapshots)
- [AWS PHP V3용 SDK](https://docs.aws.amazon.com/goto/SdkForPHPV3/docdb-2014-10-31/DescribeDBClusterSnapshots)
- [AWS Python용 SDK](https://docs.aws.amazon.com/goto/boto3/docdb-2014-10-31/DescribeDBClusterSnapshots)
- [AWS 루비 V3용 SDK](https://docs.aws.amazon.com/goto/SdkForRubyV3/docdb-2014-10-31/DescribeDBClusterSnapshots)

# DescribeDBEngineVersions

서비스: Amazon DocumentDB (with MongoDB compatibility)

사용 가능한 엔진의 목록을 반환합니다.

요청 파라미터

모든 작업에 공통되는 파라미터에 대한 자세한 내용은 [공통 파라미터를](#page-1440-0) 참조하십시오.

### DBParameterGroupFamily

세부 정보를 반환할 특정 파라미터 그룹 패밀리의 이름입니다.

제약 조건:

• 제공된 경우 기존 DBParameterGroupFamily과 일치해야 합니다.

타입: 문자열

필수사항: 아니요

### **DefaultOnly**

지정된 엔진의 기본 버전 또는 지정된 엔진과 메이저 버전의 조합만 반환됨을 나타냅니다.

타입: 부울

필수 항목 여부: 아니요

## Engine

반환할 데이터베이스 엔진입니다.

타입: 문자열

필수사항: 아니요

### EngineVersion

반환할 데이터베이스 버전입니다.

예제: 3.6.0

타입: 문자열

필수사항: 아니요

Filters.Filter.N

현재 지원되지 않는 파라미터입니다.

타입: [Filter](#page-1399-0)객체 배열

필수: 아니요

ListSupportedCharacterSets

이 파라미터를 지정했으며 요청한 엔진이 CreateDBInstance에 대해 CharacterSetName 파라 미터를 지원하는 경우, 엔진 버전별로 지원되는 문자 세트 목록이 응답에 포함됩니다.

타입: 부울

필수 항목 여부: 아니요

ListSupportedTimezones

이 파라미터를 지정했으며 요청한 엔진이 CreateDBInstance에 대해 TimeZone 파라미터를 지 원하는 경우, 엔진 버전별로 지원되는 시간대 목록이 응답에 포함됩니다.

타입: 부울

필수 항목 여부: 아니요

### Marker

이전의 요청에서 제공된 선택적 페이지 매김 토큰입니다. 이 파라미터를 지정한 경우, 마커 이후부 터 MaxRecords에 지정된 값까지의 레코드만 응답에 포함됩니다.

타입: 문자열

필수사항: 아니요

### **MaxRecords**

응답에 포함되는 최대 레코드 수입니다. 지정된 MaxRecords 값보다 레코드 수가 많으면 마커라고 부르는 페이지 매김 토큰을 응답에 포함시켜 나머지 결과를 검색할 수 있도록 합니다.

기본값: 100

제약: 최소 20, 최대 100입니다.

# 유형: 정수

필수 항목 여부: 아니요

Response Elements

서비스에서 반환되는 요소는 다음과 같습니다.

DBEngineVersions. B. B. N. EngineVersion

하나 이상의 엔진 버전 세부 정보.

유형: [DBEngineVersion](#page-1376-0)객체 어레이

### Marker

이전의 요청에서 제공된 선택적 페이지 매김 토큰입니다. 이 파라미터를 지정한 경우, 마커 이후부 터 MaxRecords에 지정된 값까지의 레코드만 응답에 포함됩니다.

타입: 문자열

Errors

모든 작업에서 발생하는 일반적인 오류에 대한 자세한 내용은 [일반적인 오류](#page-1438-0) 섹션을 참조하세요.

참고

- [AWS Command Line Interface](https://docs.aws.amazon.com/goto/aws-cli/docdb-2014-10-31/DescribeDBEngineVersions)
- [AWS SDK for .NET](https://docs.aws.amazon.com/goto/DotNetSDKV3/docdb-2014-10-31/DescribeDBEngineVersions)
- [AWS SDK for C++](https://docs.aws.amazon.com/goto/SdkForCpp/docdb-2014-10-31/DescribeDBEngineVersions)
- [AWS Go v2를 위한 SDK](https://docs.aws.amazon.com/goto/SdkForGoV2/docdb-2014-10-31/DescribeDBEngineVersions)
- [AWS Java V2용 SDK](https://docs.aws.amazon.com/goto/SdkForJavaV2/docdb-2014-10-31/DescribeDBEngineVersions)
- [AWS V3용 SDK JavaScript](https://docs.aws.amazon.com/goto/SdkForJavaScriptV3/docdb-2014-10-31/DescribeDBEngineVersions)
- [AWS PHP V3용 SDK](https://docs.aws.amazon.com/goto/SdkForPHPV3/docdb-2014-10-31/DescribeDBEngineVersions)
- [AWS Python용 SDK](https://docs.aws.amazon.com/goto/boto3/docdb-2014-10-31/DescribeDBEngineVersions)
- [AWS 루비 V3용 SDK](https://docs.aws.amazon.com/goto/SdkForRubyV3/docdb-2014-10-31/DescribeDBEngineVersions)

### DescribeDBInstances

서비스: Amazon DocumentDB (with MongoDB compatibility)

프로비저닝된 아마존 DocumentDB 인스턴스에 대한 정보를 반환합니다. 이 API는 페이지 매김을 지원 합니다.

### 요청 파라미터

모든 작업에서 사용하는 파라미터에 대한 자세한 내용은 [범용 파라미터를](#page-1440-0) 참조하세요.

#### **DBInstanceIdentifier**

사용자가 제공한 인스턴스 식별자. 이 파라미터를 지정한 경우, 바로 그 인스턴스에서 온 정보만 반 환됩니다. 이 파라미터는 대/소문자를 구분하지 않습니다.

제약 조건:

• 제공된 경우 기존 DBInstance의 식별자와 일치해야 합니다.

타입: 문자열

필수사항: 아니요

Filters.Filter.N

설명할 인스턴스를 하나 이상 지정하는 필터입니다.

지원되는 필터:

- db-cluster-id 클러스터 식별자 및 클러스터 Amazon 리소스 이름(ARN)을 허용합니다. 결 과 목록에는 이러한 ARN으로 식별되는 클러스터와 연결된 인스턴스에 대한 정보만 포함됩니다.
- db-instance-id 인스턴스 식별자 및 인스턴스 ARN을 허용합니다. 결과 목록에는 이러한 ARN으로 식별된 인스턴스에 대한 정보만 포함됩니다.

타입: [Filter](#page-1399-0)객체 배열

필수: 아니요

Marker

이전의 요청에서 제공된 선택적 페이지 매김 토큰입니다. 이 파라미터를 지정한 경우, 마커 이후부 터 MaxRecords에 지정된 값까지의 레코드만 응답에 포함됩니다.

타입: 문자열

필수사항: 아니요

Amazon DocumentDB (with MongoDB compatibility) 1175

#### **MaxRecords**

응답에 포함되는 최대 레코드 수입니다. 지정된 MaxRecords 값보다 레코드 수가 많으면 마커라고 부르는 페이지 매김 토큰을 응답에 포함시켜 나머지 결과를 검색할 수 있도록 합니다.

기본값: 100

제약: 최소 20, 최대 100입니다.

유형: 정수

필수 항목 여부: 아니요

Response Elements

서비스에서 반환되는 요소는 다음과 같습니다.

#### DBInstances.DBInstance.N

하나 이상의 인스턴스에 대한 세부 정보.

유형: [DBInstance객](#page-1379-0)체 어레이

#### **Marker**

이전의 요청에서 제공된 선택적 페이지 매김 토큰입니다. 이 파라미터를 지정한 경우, 마커 이후부 터 MaxRecords에 지정된 값까지의 레코드만 응답에 포함됩니다.

타입: 문자열

#### Errors

모든 작업에 공동되는 오류에 대한 자세한 내용은 [일반적인 오류을](#page-1438-0) 참조하십시오.

### DBInstanceNotFound

DBInstanceIdentifier은 기존 인스턴스를 참조하지 않습니다.

HTTP 상태 코드: 404

### 참고

- [AWS Command Line Interface](https://docs.aws.amazon.com/goto/aws-cli/docdb-2014-10-31/DescribeDBInstances)
- [AWS SDK for .NET](https://docs.aws.amazon.com/goto/DotNetSDKV3/docdb-2014-10-31/DescribeDBInstances)
- [AWS SDK for C++](https://docs.aws.amazon.com/goto/SdkForCpp/docdb-2014-10-31/DescribeDBInstances)
- [AWS Go v2를 위한 SDK](https://docs.aws.amazon.com/goto/SdkForGoV2/docdb-2014-10-31/DescribeDBInstances)
- [AWS Java V2용 SDK](https://docs.aws.amazon.com/goto/SdkForJavaV2/docdb-2014-10-31/DescribeDBInstances)
- [AWS V3용 SDK JavaScript](https://docs.aws.amazon.com/goto/SdkForJavaScriptV3/docdb-2014-10-31/DescribeDBInstances)
- [AWS PHP V3용 SDK](https://docs.aws.amazon.com/goto/SdkForPHPV3/docdb-2014-10-31/DescribeDBInstances)
- [AWS Python용 SDK](https://docs.aws.amazon.com/goto/boto3/docdb-2014-10-31/DescribeDBInstances)
- [AWS 루비 V3용 SDK](https://docs.aws.amazon.com/goto/SdkForRubyV3/docdb-2014-10-31/DescribeDBInstances)

### DescribeDBSubnetGroups

서비스: Amazon DocumentDB (with MongoDB compatibility)

DBSubnetGroup 설명 목록을 반환합니다. DBSubnetGroupName이 지정된 경우, 이 목록에는 지정 된 DBSubnetGroup에 대한 설명만 포함됩니다.

요청 파라미터

모든 작업에서 사용하는 파라미터에 대한 자세한 내용은 [범용 파라미터를](#page-1440-0) 참조하세요.

#### DBSubnetGroupName

세부 정보를 반환할 서브넷 그룹의 이름입니다.

타입: 문자열

필수사항: 아니요

### Filters.Filter.N

현재 지원되지 않는 파라미터입니다.

타입: [Filter](#page-1399-0)객체 배열

필수: 아니요

### **Marker**

이전의 요청에서 제공된 선택적 페이지 매김 토큰입니다. 이 파라미터를 지정한 경우, 마커 이후부 터 MaxRecords에 지정된 값까지의 레코드만 응답에 포함됩니다.

타입: 문자열

필수사항: 아니요

### **MaxRecords**

응답에 포함되는 최대 레코드 수입니다. 지정된 MaxRecords 값보다 레코드 수가 많으면 마커라고 부르는 페이지 매김 토큰을 응답에 포함시켜 나머지 결과를 검색할 수 있도록 합니다.

기본값: 100

제약: 최소 20, 최대 100입니다.

#### 유형: 정수

필수 항목 여부: 아니요

Response Elements

서비스에서 반환되는 요소는 다음과 같습니다.

DBSubnetGroups. B. B. N. SubnetGroup

하나 이상의 서브넷 그룹에 대한 세부 정보.

유형: [DBSubnetGroup객](#page-1387-0)체 어레이

### Marker

이전의 요청에서 제공된 선택적 페이지 매김 토큰입니다. 이 파라미터를 지정한 경우, 마커 이후부 터 MaxRecords에 지정된 값까지의 레코드만 응답에 포함됩니다.

타입: 문자열

Errors

모든 작업에 공통되는 오류에 대한 내용은 [일반적인 오류](#page-1438-0) 단원을 참조하십시오.

DBSubnetGroupNotFoundFault

DBSubnetGroupName은 기존 서브넷 그룹을 참조하지 않습니다.

HTTP 상태 코드: 404

# 참고

언어별 AWS SDK 중 하나에서 이 API를 사용하는 방법에 대한 자세한 내용은 다음을 참조하십시오.

- [AWS Command Line Interface](https://docs.aws.amazon.com/goto/aws-cli/docdb-2014-10-31/DescribeDBSubnetGroups)
- [AWS SDK for .NET](https://docs.aws.amazon.com/goto/DotNetSDKV3/docdb-2014-10-31/DescribeDBSubnetGroups)
- [AWS SDK for C++](https://docs.aws.amazon.com/goto/SdkForCpp/docdb-2014-10-31/DescribeDBSubnetGroups)
- [AWS Go v2를 위한 SDK](https://docs.aws.amazon.com/goto/SdkForGoV2/docdb-2014-10-31/DescribeDBSubnetGroups)
- [AWS Java V2용 SDK](https://docs.aws.amazon.com/goto/SdkForJavaV2/docdb-2014-10-31/DescribeDBSubnetGroups)
- [AWS V3용 SDK JavaScript](https://docs.aws.amazon.com/goto/SdkForJavaScriptV3/docdb-2014-10-31/DescribeDBSubnetGroups)
- [AWS PHP V3용 SDK](https://docs.aws.amazon.com/goto/SdkForPHPV3/docdb-2014-10-31/DescribeDBSubnetGroups)

- AWS Python & SDK
- [AWS 루비 V3용 SDK](https://docs.aws.amazon.com/goto/SdkForRubyV3/docdb-2014-10-31/DescribeDBSubnetGroups)

# DescribeEngineDefaultClusterParameters

서비스: Amazon DocumentDB (with MongoDB compatibility)

클러스터 데이터베이스 엔진에 대한 기본 엔진 및 시스템 파라미터 정보를 반환합니다.

요청 파라미터

모든 작업에 공통되는 파라미터에 대한 자세한 내용은 [범용 파라미터를](#page-1440-0) 참조하십시오.

### DBParameterGroupFamily

엔진 파라미터 정보를 반환할 클러스터 파라미터 그룹 패밀리의 이름입니다.

타입: 문자열

필수 항목 여부: 예

### Filters.Filter.N

현재 지원되지 않는 파라미터입니다.

타입: [Filter](#page-1399-0)객체 배열

필수: 아니요

### Marker

이전의 요청에서 제공된 선택적 페이지 매김 토큰입니다. 이 파라미터를 지정한 경우, 마커 이후부 터 MaxRecords에 지정된 값까지의 레코드만 응답에 포함됩니다.

타입: 문자열

### 필수사항: 아니요

### **MaxRecords**

응답에 포함되는 최대 레코드 수입니다. 지정된 MaxRecords 값보다 레코드 수가 많으면 마커라고 부르는 페이지 매김 토큰을 응답에 포함시켜 나머지 결과를 검색할 수 있도록 합니다.

기본값: 100

제약: 최소 20, 최대 100입니다.

### 유형: 정수

필수 항목 여부: 아니요

Response Elements

서비스에서 반환되는 요소는 다음과 같습니다.

**EngineDefaults** 

성공한 DescribeEngineDefaultClusterParameters 작업의 간접 호출 결과가 포함되어 있 습니다.

유형: [EngineDefaults객](#page-1391-0)체

Errors

모든 작업에서 발생하는 일반적인 오류에 대한 자세한 내용은 [일반적인 오류](#page-1438-0) 섹션을 참조하세요.

참고

- [AWS Command Line Interface](https://docs.aws.amazon.com/goto/aws-cli/docdb-2014-10-31/DescribeEngineDefaultClusterParameters)
- [AWS SDK for .NET](https://docs.aws.amazon.com/goto/DotNetSDKV3/docdb-2014-10-31/DescribeEngineDefaultClusterParameters)
- [AWS SDK for C++](https://docs.aws.amazon.com/goto/SdkForCpp/docdb-2014-10-31/DescribeEngineDefaultClusterParameters)
- [AWS Go v2를 위한 SDK](https://docs.aws.amazon.com/goto/SdkForGoV2/docdb-2014-10-31/DescribeEngineDefaultClusterParameters)
- [AWS Java V2용 SDK](https://docs.aws.amazon.com/goto/SdkForJavaV2/docdb-2014-10-31/DescribeEngineDefaultClusterParameters)
- [AWS V3용 SDK JavaScript](https://docs.aws.amazon.com/goto/SdkForJavaScriptV3/docdb-2014-10-31/DescribeEngineDefaultClusterParameters)
- [AWS PHP V3용 SDK](https://docs.aws.amazon.com/goto/SdkForPHPV3/docdb-2014-10-31/DescribeEngineDefaultClusterParameters)
- [AWS Python용 SDK](https://docs.aws.amazon.com/goto/boto3/docdb-2014-10-31/DescribeEngineDefaultClusterParameters)
- [AWS 루비 V3용 SDK](https://docs.aws.amazon.com/goto/SdkForRubyV3/docdb-2014-10-31/DescribeEngineDefaultClusterParameters)

# DescribeEventCategories

서비스: Amazon DocumentDB (with MongoDB compatibility)

모든 이벤트 소스 유형 또는 지정된 경우 지정된 소스 유형에 대한 범주 목록을 표시합니다.

요청 파라미터

모든 작업에 공통되는 파라미터에 관한 정보는 [공통 파라미터](#page-1440-0)를 참조하십시오.

#### Filters.Filter.N

현재 지원되지 않는 파라미터입니다.

타입: [Filter](#page-1399-0)객체 배열

필수: 아니요

### SourceType

이벤트가 발생하는 소스의 유형입니다.

유효한 값: db-instance, db-parameter-group, db-security-group

타입: 문자열

필수사항: 아니요

Response Elements

서비스에서 다음 요소를 반환합니다.

EventCategoriesMapList. EventCategoriesMapN.

이벤트 카테고리 맵의 목록입니다.

타입: [EventCategoriesMap](#page-1395-0) 객체 배열

#### Errors

모든 작업에서 발생하는 일반적인 오류에 대한 자세한 내용은 [일반적인 오류](#page-1438-0) 섹션을 참조하세요.

참고

- [AWS Command Line Interface](https://docs.aws.amazon.com/goto/aws-cli/docdb-2014-10-31/DescribeEventCategories)
- [AWS SDK for .NET](https://docs.aws.amazon.com/goto/DotNetSDKV3/docdb-2014-10-31/DescribeEventCategories)
- [AWS SDK for C++](https://docs.aws.amazon.com/goto/SdkForCpp/docdb-2014-10-31/DescribeEventCategories)
- [AWS Go v2를 위한 SDK](https://docs.aws.amazon.com/goto/SdkForGoV2/docdb-2014-10-31/DescribeEventCategories)
- [AWS Java V2용 SDK](https://docs.aws.amazon.com/goto/SdkForJavaV2/docdb-2014-10-31/DescribeEventCategories)
- [AWS V3용 SDK JavaScript](https://docs.aws.amazon.com/goto/SdkForJavaScriptV3/docdb-2014-10-31/DescribeEventCategories)
- [AWS PHP V3용 SDK](https://docs.aws.amazon.com/goto/SdkForPHPV3/docdb-2014-10-31/DescribeEventCategories)
- [AWS Python용 SDK](https://docs.aws.amazon.com/goto/boto3/docdb-2014-10-31/DescribeEventCategories)
- [AWS 루비 V3용 SDK](https://docs.aws.amazon.com/goto/SdkForRubyV3/docdb-2014-10-31/DescribeEventCategories)

# **DescribeEvents**

서비스: Amazon DocumentDB (with MongoDB compatibility)

지난 14일 동안의 인스턴스, 보안 그룹, 스냅샷 및 DB 파라미터 그룹과 관련된 이벤트를 반환합니다. 이름을 파라미터로 제공하여 특정 DB 인스턴스, 보안 그룹, 스냅샷 또는 파라미터 그룹과 관련된 이벤 트를 얻을 수 있습니다. 기본적으로 지난 1시간 동안의 이벤트가 반환됩니다.

요청 파라미터

모든 작업에 공통되는 파라미터에 관한 정보는 [공통 파라미터](#page-1440-0)를 참조하십시오.

Duration

이벤트를 검색할 시간(분)입니다.

기본값: 60

유형: 정수

필수 항목 여부: 아니요

EndTime

이벤트를 검색할 기간의 종료 시점을 ISO 8601 형식으로 지정합니다.

예: 2009-07-08T18:00Z

유형: 타임스탬프

필수 여부: 아니요

EventCategories. EventCategoryN.

이벤트 알림 구독에서 알림을 트리거하는 이벤트 범주의 목록입니다.

유형: String 배열

필수 여부: 아니요

Filters.Filter.N

현재 지원되지 않는 파라미터입니다.

타입: [Filter](#page-1399-0)객체 배열

필수: 아니요

#### Marker

이전의 요청에서 제공된 선택적 페이지 매김 토큰입니다. 이 파라미터를 지정한 경우, 마커 이후부 터 MaxRecords에 지정된 값까지의 레코드만 응답에 포함됩니다.

타입: 문자열

필수사항: 아니요

### **MaxRecords**

응답에 포함되는 최대 레코드 수입니다. 지정된 MaxRecords 값보다 레코드 수가 많으면 마커라고 부르는 페이지 매김 토큰을 응답에 포함시켜 나머지 결과를 검색할 수 있도록 합니다.

기본값: 100

제약: 최소 20, 최대 100입니다.

유형: 정수

필수 항목 여부: 아니요

# SourceIdentifier

반환되는 이벤트에 대한 이벤트 소스의 식별자입니다. 지정하지 않으면 모든 소스가 응답에 포함됩 니다.

제약 조건:

- SourceIdentifier이 제공된 경우, SourceType도 함께 제공해야 합니다.
- 소스 유형이 DBInstance이라면 DBInstanceIdentifier을 입력해야 합니다.
- 소스 유형이 DBSecurityGroup이라면 DBSecurityGroupName을 입력해야 합니다.
- 소스 유형이 DBParameterGroup이라면 DBParameterGroupName을 입력해야 합니다.
- 소스 유형이 DBSnapshot이라면 DBSnapshotIdentifier을 입력해야 합니다.
- 하이픈으로 끝나거나 하이픈이 2개 연속으로 이어져서는 안 됩니다.

타입: 문자열

필수사항: 아니요

SourceType

이벤트를 검색할 이벤트 소스입니다. 값을 지정하지 않으면 모든 이벤트가 반환됩니다.

타입: 문자열

유효 값: db-instance | db-parameter-group | db-security-group | db-snapshot | db-cluster | db-cluster-snapshot

필수 여부: 아니요

# **StartTime**

이벤트를 검색할 기간의 시작 시점을 ISO 8601 형식으로 지정합니다.

예: 2009-07-08T18:00Z

유형: 타임스탬프

필수 여부: 아니요

#### Response Elements

서비스에서 반환되는 요소는 다음과 같습니다.

Events.Event.N

하나 이상의 이벤트 세부 정보.

유형: [Event](#page-1393-0)객체 어레이

### **Marker**

이전의 요청에서 제공된 선택적 페이지 매김 토큰입니다. 이 파라미터를 지정한 경우, 마커 이후부 터 MaxRecords에 지정된 값까지의 레코드만 응답에 포함됩니다.

타입: 문자열

#### Errors

모든 작업에서 발생하는 일반적인 오류에 대한 자세한 내용은 [일반적인 오류](#page-1438-0) 섹션을 참조하세요.

참고

언어별 AWS SDK 중 하나에서 이 API를 사용하는 방법에 대한 자세한 내용은 다음을 참조하십시오.

• [AWS Command Line Interface](https://docs.aws.amazon.com/goto/aws-cli/docdb-2014-10-31/DescribeEvents)

- [AWS SDK for .NET](https://docs.aws.amazon.com/goto/DotNetSDKV3/docdb-2014-10-31/DescribeEvents)
- [AWS SDK for C++](https://docs.aws.amazon.com/goto/SdkForCpp/docdb-2014-10-31/DescribeEvents)
- [AWS Go v2를 위한 SDK](https://docs.aws.amazon.com/goto/SdkForGoV2/docdb-2014-10-31/DescribeEvents)
- [AWS Java V2용 SDK](https://docs.aws.amazon.com/goto/SdkForJavaV2/docdb-2014-10-31/DescribeEvents)
- [AWS V3용 SDK JavaScript](https://docs.aws.amazon.com/goto/SdkForJavaScriptV3/docdb-2014-10-31/DescribeEvents)
- [AWS PHP V3용 SDK](https://docs.aws.amazon.com/goto/SdkForPHPV3/docdb-2014-10-31/DescribeEvents)
- [AWS Python용 SDK](https://docs.aws.amazon.com/goto/boto3/docdb-2014-10-31/DescribeEvents)
- [AWS 루비 V3용 SDK](https://docs.aws.amazon.com/goto/SdkForRubyV3/docdb-2014-10-31/DescribeEvents)

**DescribeEventSubscriptions** 

서비스: Amazon DocumentDB (with MongoDB compatibility)

고객 계정의 모든 구독 설명을 나열합니다. 구독에 대한 설명에는 SubscriptionName, SNSTopicARN, CustomerID, SourceType, SourceID, CreationTime, Status가 포함됩니다.

SubscriptionName을 지정하면 해당 구독의 설명이 나열됩니다.

요청 파라미터

모든 작업에 공통되는 파라미터에 관한 정보는 [공통 파라미터](#page-1440-0)를 참조하십시오.

Filters.Filter.N

현재 지원되지 않는 파라미터입니다.

타입: [Filter](#page-1399-0)객체 배열

필수: 아니요

### **Marker**

이전의 요청에서 제공된 선택적 페이지 매김 토큰입니다. 이 파라미터를 지정한 경우, 마커 이후부 터 MaxRecords에 지정된 값까지의 레코드만 응답에 포함됩니다.

타입: 문자열

필수사항: 아니요

### **MaxRecords**

응답에 포함되는 최대 레코드 수입니다. 지정된 MaxRecords 값보다 레코드 수가 많으면 마커라고 부르는 페이지 매김 토큰을 응답에 포함시켜 나머지 결과를 검색할 수 있도록 합니다.

기본값: 100

제약: 최소 20, 최대 100입니다.

유형: 정수

필수 항목 여부: 아니요

**SubscriptionName** 

설명하려는 Amazon DocumentDB 이벤트 알림 구독의 이름입니다.

타입: 문자열

필수사항: 아니요

Response Elements

서비스에서 반환되는 요소는 다음과 같습니다.

EventSubscriptionsList. EventSubscriptionN.

이벤트 구독의 목록

유형: [EventSubscription](#page-1396-0)객체 어레이

### **Marker**

이전의 요청에서 제공된 선택적 페이지 매김 토큰입니다. 이 파라미터를 지정한 경우, 마커 이후부 터 MaxRecords에 지정된 값까지의 레코드만 응답에 포함됩니다.

### 타입: 문자열

#### Errors

모든 작업에서 발생하는 일반적인 오류에 대한 자세한 내용은 [일반적인 오류](#page-1438-0) 섹션을 참조하세요.

### SubscriptionNotFound

구독의 이름이 존재하지 않습니다.

HTTP 상태 코드: 404

### 참고

- [AWS Command Line Interface](https://docs.aws.amazon.com/goto/aws-cli/docdb-2014-10-31/DescribeEventSubscriptions)
- [AWS SDK for .NET](https://docs.aws.amazon.com/goto/DotNetSDKV3/docdb-2014-10-31/DescribeEventSubscriptions)
- [AWS SDK for C++](https://docs.aws.amazon.com/goto/SdkForCpp/docdb-2014-10-31/DescribeEventSubscriptions)
- [AWS Go v2를 위한 SDK](https://docs.aws.amazon.com/goto/SdkForGoV2/docdb-2014-10-31/DescribeEventSubscriptions)
- [AWS Java V2용 SDK](https://docs.aws.amazon.com/goto/SdkForJavaV2/docdb-2014-10-31/DescribeEventSubscriptions)
- [AWS V3용 SDK JavaScript](https://docs.aws.amazon.com/goto/SdkForJavaScriptV3/docdb-2014-10-31/DescribeEventSubscriptions)
- [AWS PHP V3용 SDK](https://docs.aws.amazon.com/goto/SdkForPHPV3/docdb-2014-10-31/DescribeEventSubscriptions)
- [AWS Python용 SDK](https://docs.aws.amazon.com/goto/boto3/docdb-2014-10-31/DescribeEventSubscriptions)
- [AWS 루비 V3용 SDK](https://docs.aws.amazon.com/goto/SdkForRubyV3/docdb-2014-10-31/DescribeEventSubscriptions)

## **DescribeGlobalClusters**

서비스: Amazon DocumentDB (with MongoDB compatibility)

Amazon DocumentDB 글로벌 클러스터에 대한 정보를 반환합니다. 이 API는 페이지 매김을 지원합니 다.

**a** Note

이 작업은 Amazon DocumentDB 클러스터에만 적용됩니다.

요청 파라미터

모든 작업에 공통되는 파라미터에 관한 정보는 [공통 파라미터](#page-1440-0)를 참조하십시오.

Filters.Filter.N

설명할 글로벌 DB 클러스터를 하나 이상 지정하는 필터입니다.

지원되는 필터: db-cluster-id는 클러스터 식별자 및 클러스터 Amazon 리소스 이름(ARN)을 허 용합니다. 결과 목록에는 이러한 ARN으로 식별된 클러스터에 대한 정보만 포함됩니다.

타입: [Filter](#page-1399-0)객체 배열

필수: 아니요

GlobalClusterIdentifier

사용자가 제공한 클러스터 식별자입니다. 이 파라미터를 지정한 경우, 바로 그 클러스터에서 온 정 보만 반환됩니다. 이 파라미터는 대/소문자를 구분하지 않습니다.

유형: 문자열

길이 제약: 최소 길이는 1. 최대 길이는 255.

패턴: [A-Za-z][0-9A-Za-z-:.\_]\*

Required: No

**Marker** 

이전의 DescribeGlobalClusters 요청에서 제공된 선택적 페이지 매김 토큰입니다. 이 파라미 터를 지정한 경우, 마커 이후부터 MaxRecords에 지정된 값까지의 레코드만 응답에 포함됩니다.

타입: 문자열

필수사항: 아니요

### **MaxRecords**

응답에 포함되는 최대 레코드 수입니다. 지정된 MaxRecords 값보다 레코드 수가 많으면 나머지 결과를 검색할 수 있도록 마커라는 페이지 매김 토큰이 응답에 포함됩니다.

유형: 정수

필수 항목 여부: 아니요

Response Elements

서비스에서 반환되는 요소는 다음과 같습니다.

GlobalClusters. GlobalClusterMemberN.

유형: [GlobalCluster](#page-1400-0)객체 어레이

**Marker** 

타입: 문자열

Errors

모든 작업에서 발생하는 일반적인 오류에 대한 자세한 내용은 [일반적인 오류](#page-1438-0) 섹션을 참조하세요.

GlobalClusterNotFoundFault

GlobalClusterIdentifier는 기존 글로벌 클러스터를 참조하지 않습니다.

HTTP 상태 코드: 404

### 참고

언어별 AWS SDK 중 하나에서 이 API를 사용하는 방법에 대한 자세한 내용은 다음을 참조하십시오.

- [AWS Command Line Interface](https://docs.aws.amazon.com/goto/aws-cli/docdb-2014-10-31/DescribeGlobalClusters)
- [AWS SDK for .NET](https://docs.aws.amazon.com/goto/DotNetSDKV3/docdb-2014-10-31/DescribeGlobalClusters)

- [AWS SDK for C++](https://docs.aws.amazon.com/goto/SdkForCpp/docdb-2014-10-31/DescribeGlobalClusters)
- [AWS Go v2를 위한 SDK](https://docs.aws.amazon.com/goto/SdkForGoV2/docdb-2014-10-31/DescribeGlobalClusters)
- [AWS Java V2용 SDK](https://docs.aws.amazon.com/goto/SdkForJavaV2/docdb-2014-10-31/DescribeGlobalClusters)
- [AWS V3용 SDK JavaScript](https://docs.aws.amazon.com/goto/SdkForJavaScriptV3/docdb-2014-10-31/DescribeGlobalClusters)
- [AWS PHP V3용 SDK](https://docs.aws.amazon.com/goto/SdkForPHPV3/docdb-2014-10-31/DescribeGlobalClusters)
- [AWS Python용 SDK](https://docs.aws.amazon.com/goto/boto3/docdb-2014-10-31/DescribeGlobalClusters)
- [AWS 루비 V3용 SDK](https://docs.aws.amazon.com/goto/SdkForRubyV3/docdb-2014-10-31/DescribeGlobalClusters)

# DescribeOrderableDBInstanceOptions

서비스: Amazon DocumentDB (with MongoDB compatibility)

지정된 엔진에 대해 명령 가능한 인스턴스 옵션의 목록을 반환합니다.

요청 파라미터

모든 작업에서 사용하는 파라미터에 대한 자세한 내용은 [범용 파라미터를](#page-1440-0) 참조하세요.

### Engine

인스턴스 옵션을 검색할 엔진의 이름입니다.

타입: 문자열

필수 항목 여부: 예

### DBInstanceClass

인스턴스 클래스 필터의 값입니다. 지정된 인스턴스 클래스에 맞고 사용 가능한 제품만 표시되게 하려면 이 파라미터를 지정하십시오.

타입: 문자열

필수사항: 아니요

#### EngineVersion

엔진 버전 필터의 값입니다. 지정된 엔진 버전에 맞고 사용 가능한 제품만 표시되게 하려면 이 파라 미터를 지정하십시오.

타입: 문자열

필수사항: 아니요

### Filters.Filter.N.

현재 지원되지 않는 파라미터입니다.

타입: [Filter](#page-1399-0)객체 배열

필수: 아니요

### LicenseModel

라이선스 모델 필터의 값입니다. 지정된 라이선스 모델에 맞고 사용 가능한 제품만 표시되게 하려 면 이 파라미터를 지정하십시오.

타입: 문자열

필수사항: 아니요

### **Marker**

이전의 요청에서 제공된 선택적 페이지 매김 토큰입니다. 이 파라미터를 지정한 경우, 마커 이후부 터 MaxRecords에 지정된 값까지의 레코드만 응답에 포함됩니다.

타입: 문자열

필수사항: 아니요

### **MaxRecords**

응답에 포함되는 최대 레코드 수입니다. 지정된 MaxRecords 값보다 레코드 수가 많으면 마커라고 부르는 페이지 매김 토큰을 응답에 포함시켜 나머지 결과를 검색할 수 있도록 합니다.

기본값: 100

제약: 최소 20, 최대 100입니다.

유형: 정수

필수 항목 여부: 아니요

#### Vpc

Virtual Private Cloud(VPC) 필터 값입니다. 사용 가능한 VPC 또는 비VPC 제품만 표시되게 하려면 이 파라미터를 지정하십시오.

타입: 부울

필수 항목 여부: 아니요

### Response Elements

서비스에서 반환되는 요소는 다음과 같습니다.

#### Marker

이전의 요청에서 제공된 선택적 페이지 매김 토큰입니다. 이 파라미터를 지정한 경우, 마커 이후부 터 MaxRecords에 지정된 값까지의 레코드만 응답에 포함됩니다.

타입: 문자열

Amazon DocumentDB (with MongoDB compatibility) 1196

주문 가능 DB. 주문 가능 DB NInstanceOptions. InstanceOption

주문 가능한 특정 인스턴스에 사용할 수 있는 옵션

타입: [OrderableDBInstanceOption](#page-1405-0) 객체 배열

### Errors

모든 작업에서 발생하는 일반적인 오류에 대한 자세한 내용은 [일반적인 오류](#page-1438-0) 섹션을 참조하세요.

### 참고

- [AWS Command Line Interface](https://docs.aws.amazon.com/goto/aws-cli/docdb-2014-10-31/DescribeOrderableDBInstanceOptions)
- [AWS SDK for .NET](https://docs.aws.amazon.com/goto/DotNetSDKV3/docdb-2014-10-31/DescribeOrderableDBInstanceOptions)
- [AWS SDK for C++](https://docs.aws.amazon.com/goto/SdkForCpp/docdb-2014-10-31/DescribeOrderableDBInstanceOptions)
- [AWS Go v2를 위한 SDK](https://docs.aws.amazon.com/goto/SdkForGoV2/docdb-2014-10-31/DescribeOrderableDBInstanceOptions)
- [AWS Java V2용 SDK](https://docs.aws.amazon.com/goto/SdkForJavaV2/docdb-2014-10-31/DescribeOrderableDBInstanceOptions)
- [AWS V3용 SDK JavaScript](https://docs.aws.amazon.com/goto/SdkForJavaScriptV3/docdb-2014-10-31/DescribeOrderableDBInstanceOptions)
- [AWS PHP V3용 SDK](https://docs.aws.amazon.com/goto/SdkForPHPV3/docdb-2014-10-31/DescribeOrderableDBInstanceOptions)
- [AWS Python용 SDK](https://docs.aws.amazon.com/goto/boto3/docdb-2014-10-31/DescribeOrderableDBInstanceOptions)
- [AWS 루비 V3용 SDK](https://docs.aws.amazon.com/goto/SdkForRubyV3/docdb-2014-10-31/DescribeOrderableDBInstanceOptions)

### DescribePendingMaintenanceActions

서비스: Amazon DocumentDB (with MongoDB compatibility)

대기 중인 유지 관리 작업이 하나 이상 있는 리소스(예: 인스턴스)의 목록을 반환합니다.

요청 파라미터

모든 작업에 공통되는 파라미터에 관한 정보는 [공통 파라미터](#page-1440-0)를 참조하십시오.

Filters.Filter.N

대기 중인 유지 관리 작업을 반환할 리소스를 하나 이상 지정하는 필터입니다.

지원되는 필터:

- db-cluster-id 클러스터 식별자 및 클러스터 Amazon 리소스 이름(ARN)을 허용합니다. 결 과 목록에는 이러한 ARN으로 식별된 클러스터에 대해 대기 중인 유지 관리 작업만 포함됩니다.
- db-instance-id 인스턴스 식별자 및 인스턴스 ARN을 허용합니다. 결과 목록에는 이러한 ARN으로 식별된 DB 인스턴스에 대해 대기 중인 유지 관리 작업만 포함됩니다.

타입: [Filter](#page-1399-0)객체 배열

필수: 아니요

### **Marker**

이전의 요청에서 제공된 선택적 페이지 매김 토큰입니다. 이 파라미터를 지정한 경우, 마커 이후부 터 MaxRecords에 지정된 값까지의 레코드만 응답에 포함됩니다.

타입: 문자열

필수사항: 아니요

### **MaxRecords**

응답에 포함되는 최대 레코드 수입니다. 지정된 MaxRecords 값보다 레코드 수가 많으면 마커라고 부르는 페이지 매김 토큰을 응답에 포함시켜 나머지 결과를 검색할 수 있도록 합니다.

기본값: 100

제약: 최소 20, 최대 100입니다.

#### 유형: 정수

필수 항목 여부: 아니요

### **ResourceIdentifier**

대기 중인 유지 관리 작업을 반환할 리소스의 ARN입니다.

타입: 문자열

필수사항: 아니요

### Response Elements

서비스에서 반환되는 요소는 다음과 같습니다.

### **Marker**

이전의 요청에서 제공된 선택적 페이지 매김 토큰입니다. 이 파라미터를 지정한 경우, 마커 이후부 터 MaxRecords에 지정된 값까지의 레코드만 응답에 포함됩니다.

타입: 문자열

PendingMaintenanceActions. ResourcePendingMaintenanceActionsN.

적용할 유지 관리 작업.

타입: [ResourcePendingMaintenanceActions](#page-1417-0) 객체 배열

### Errors

모든 작업에서 공통적인 오류에 대한 자세한 내용은 [일반적인 오류을](#page-1438-0) 참조하십시오.

### ResourceNotFoundFault

지정된 리소스 ID를 찾을 수 없습니다.

HTTP 상태 코드: 404

## 참고

- [AWS Command Line Interface](https://docs.aws.amazon.com/goto/aws-cli/docdb-2014-10-31/DescribePendingMaintenanceActions)
- [AWS SDK for .NET](https://docs.aws.amazon.com/goto/DotNetSDKV3/docdb-2014-10-31/DescribePendingMaintenanceActions)

Amazon DocumentDB (with MongoDB compatibility) 1199

- [AWS SDK for C++](https://docs.aws.amazon.com/goto/SdkForCpp/docdb-2014-10-31/DescribePendingMaintenanceActions)
- [AWS Go v2를 위한 SDK](https://docs.aws.amazon.com/goto/SdkForGoV2/docdb-2014-10-31/DescribePendingMaintenanceActions)
- [AWS Java V2용 SDK](https://docs.aws.amazon.com/goto/SdkForJavaV2/docdb-2014-10-31/DescribePendingMaintenanceActions)
- [AWS V3용 SDK JavaScript](https://docs.aws.amazon.com/goto/SdkForJavaScriptV3/docdb-2014-10-31/DescribePendingMaintenanceActions)
- [AWS PHP V3용 SDK](https://docs.aws.amazon.com/goto/SdkForPHPV3/docdb-2014-10-31/DescribePendingMaintenanceActions)
- [AWS Python용 SDK](https://docs.aws.amazon.com/goto/boto3/docdb-2014-10-31/DescribePendingMaintenanceActions)
- [AWS 루비 V3용 SDK](https://docs.aws.amazon.com/goto/SdkForRubyV3/docdb-2014-10-31/DescribePendingMaintenanceActions)

# **FailoverDBCluster**

서비스: Amazon DocumentDB (with MongoDB compatibility)

클러스터에 대한 장애 조치를 강제로 실행합니다.

클러스터에 대한 장애 조치에서 클러스터 내 Amazon DocumentDB 복제본 중 하나(읽기 전용 인스턴 스)를 기본 인스턴스(클러스터 라이터)로 승격시킵니다.

Amazon DocumentDB는 기본 인스턴스에 장애가 발생할 경우 Amazon DocumentDB 복제본(있는 경 우)에 자동으로 장애 조치됩니다. 테스트를 위해 기본 인스턴스의 실패를 시뮬레이션하려는 경우 장애 조치를 강제할 수 있습니다.

요청 파라미터

모든 작업에 공통되는 파라미터에 대한 정보는 [범용파라미터를](#page-1440-0) 참조하세요.

#### **DBClusterIdentifier**

장애 조치를 강제 실행할 클러스터 식별자입니다. 이 파라미터는 대소문자를 구분하지 않습니다.

제약 조건:

• 기존 DBCluster의 식별자와 일치해야 합니다.

타입: 문자열

필수사항: 아니요

**TargetDBInstanceIdentifier** 

기본 인스턴스로 승격시킬 인스턴스의 이름입니다.

클러스터에서 Amazon DocumentDB 복제본의 인스턴스 식별자를 지정해야 합니다. 예: mydbcluster-replica1.

유형: String

필수사항: 아니요

Response Elements

서비스에서 다음 요소를 반환합니다.
클러스터에 관한 자세한 정보.

유형: [DBCluster](#page-1356-0)객체

## Errors

모든 작업에 공통되는 오류에 대한 내용은 [일반적인 오류](#page-1438-0) 단원을 참조하십시오.

DBClusterNotFoundFault

DBClusterIdentifier는 기존 클러스터를 참조하지 않습니다.

HTTP 상태 코드: 404

## InvalidDBClusterStateFault

클러스터가 유효한 상태가 아닙니다.

HTTP 상태 코드: 400

InvalidDBInstanceState

지정된 인스턴스가 사용 가능한 상태가 아닙니다.

HTTP 상태 코드: 400

# 참고

- [AWS Command Line Interface](https://docs.aws.amazon.com/goto/aws-cli/docdb-2014-10-31/FailoverDBCluster)
- [AWS SDK for .NET](https://docs.aws.amazon.com/goto/DotNetSDKV3/docdb-2014-10-31/FailoverDBCluster)
- [AWS SDK for C++](https://docs.aws.amazon.com/goto/SdkForCpp/docdb-2014-10-31/FailoverDBCluster)
- [AWS Go v2를 위한 SDK](https://docs.aws.amazon.com/goto/SdkForGoV2/docdb-2014-10-31/FailoverDBCluster)
- [AWS Java V2용 SDK](https://docs.aws.amazon.com/goto/SdkForJavaV2/docdb-2014-10-31/FailoverDBCluster)
- [AWS V3용 SDK JavaScript](https://docs.aws.amazon.com/goto/SdkForJavaScriptV3/docdb-2014-10-31/FailoverDBCluster)
- [AWS PHP V3용 SDK](https://docs.aws.amazon.com/goto/SdkForPHPV3/docdb-2014-10-31/FailoverDBCluster)
- [AWS Python용 SDK](https://docs.aws.amazon.com/goto/boto3/docdb-2014-10-31/FailoverDBCluster)

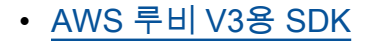

## **ListTagsForResource**

서비스: Amazon DocumentDB (with MongoDB compatibility)

Amazon DocumentDB 리소스의 모든 태그를 나열합니다.

요청 파라미터

모든 작업에서 공유하는 파라미터에 대한 내용은[범용파라미터를](#page-1440-0) 참조하세요.

## ResourceName

목록으로 나열할 태그가 있는 Amazon DocumentDB 리소스입니다. 이 값은 Amazon 리소스 이름 (ARN)입니다.

타입: 문자열

필수 항목 여부: 예

Filters.Filter.N

현재 지원되지 않는 파라미터입니다.

타입: [Filter](#page-1399-0)객체 배열

필수: 아니요

Response Elements

서비스에서 다음 요소를 반환합니다.

TagList.Tag.N

태그를 하나 이상 지정합니다.

타입: [Tag](#page-1420-0) 객체 배열

Errors

모든 작업에 공통되는 오류에 대한 내용은 [일반적인 오류](#page-1438-0) 단원을 참조하십시오.

### DBClusterNotFoundFault

DBClusterIdentifier는 기존 클러스터를 참조하지 않습니다.

HTTP 상태 코드: 404

DBInstanceNotFound

DBInstanceIdentifier은 기존 인스턴스를 참조하지 않습니다.

HTTP 상태 코드: 404

DBSnapshotNotFound

DBSnapshotIdentifier는 기존 스냅샷을 참조하지 않습니다.

HTTP 상태 코드: 404

참고

- [AWS Command Line Interface](https://docs.aws.amazon.com/goto/aws-cli/docdb-2014-10-31/ListTagsForResource)
- [AWS SDK for .NET](https://docs.aws.amazon.com/goto/DotNetSDKV3/docdb-2014-10-31/ListTagsForResource)
- [AWS SDK for C++](https://docs.aws.amazon.com/goto/SdkForCpp/docdb-2014-10-31/ListTagsForResource)
- [AWS Go v2를 위한 SDK](https://docs.aws.amazon.com/goto/SdkForGoV2/docdb-2014-10-31/ListTagsForResource)
- [AWS Java V2용 SDK](https://docs.aws.amazon.com/goto/SdkForJavaV2/docdb-2014-10-31/ListTagsForResource)
- [AWS V3용 SDK JavaScript](https://docs.aws.amazon.com/goto/SdkForJavaScriptV3/docdb-2014-10-31/ListTagsForResource)
- [AWS PHP V3용 SDK](https://docs.aws.amazon.com/goto/SdkForPHPV3/docdb-2014-10-31/ListTagsForResource)
- [AWS Python용 SDK](https://docs.aws.amazon.com/goto/boto3/docdb-2014-10-31/ListTagsForResource)
- [AWS 루비 V3용 SDK](https://docs.aws.amazon.com/goto/SdkForRubyV3/docdb-2014-10-31/ListTagsForResource)

# ModifyDBCluster

서비스: Amazon DocumentDB (with MongoDB compatibility)

Amazon DocumentDB 클러스터에 대한 설정을 수정합니다. 요청에 이러한 데이터베이스 구성 파라미 터와 새 값을 지정하여 하나 이상의 파라미터를 변경할 수 있습니다.

요청 파라미터

모든 작업에서 사용하는 파라미터에 대한 자세한 내용은 [범용 파라미터를](#page-1440-0) 참조하세요.

## **DBClusterIdentifier**

수정 중인 클러스터의 클러스터 식별자입니다. 이 파라미터는 대소문자를 구분하지 않습니다.

제약 조건:

• 기존 DBCluster의 식별자와 일치해야 합니다.

타입: 문자열

필수 항목 여부: 예

AllowMajorVersionUpgrade

메이저 버전 업그레이드가 허용되는지 여부를 나타내는 값입니다.

제약 조건: DB 클러스터의 현재 버전과 다른 주 버전인 EngineVersion 파라미터 값을 지정하는 경우 주 버전 업그레이드를 허용해야 합니다.

타입: 부울

필수 항목 여부: 아니요

## ApplyImmediately

클러스터의 PreferredMaintenanceWindow 설정과 관계없이, 이 요청의 변경 사항과 대기 중 인 모든 변경 사항을 비동기적으로 최대한 빨리 적용할 것인지 여부를 지정하는 값입니다. 이 파라 미터가 false로 설정되어 있으면 클러스터에 대한 변경 사항이 다음번 유지 관리 기간에 적용됩니 다.

ApplyImmediately 파라미터는 NewDBClusterIdentifier 및 MasterUserPassword 값 에만 영향을 줍니다. 이 파라미터 값을 false로 설정한 경우, NewDBClusterIdentifier 및 MasterUserPassword 값의 변경 사항이 다음번 유지 관리 기간에 적용됩니다. 그 밖의 모든 변경 사항은 ApplyImmediately 파라미터 값과 관계없이 즉시 적용됩니다.

기본값: false

타입: 부울

필수 항목 여부: 아니요

BackupRetentionPeriod

자동 백업이 보관되는 일수입니다. 1 이상의 값을 지정해야 합니다.

기본값: 1

제약 조건:

• 1~35의 값이어야 합니다.

유형: 정수

필수 항목 여부: 아니요

CloudwatchLogsExportConfiguration

특정 인스턴스 또는 클러스터의 Amazon Logs로 내보낼 수 있도록 활성화할 CloudWatch 로그 유 형에 대한 구성 설정입니다. EnableLogTypes및 DisableLogTypes 배열은 Logs로 내보내는 (또는 내보내지 않는) CloudWatch 로그를 결정합니다.

유형: [CloudwatchLogsExportConfiguration](#page-1355-0)객체

필수 항목 여부: 아니요

DBClusterParameterGroupName

클러스터에 사용할 클러스터 파라미터 그룹의 이름입니다.

타입: 문자열

필수사항: 아니요

## **DeletionProtection**

이 클러스터를 삭제할 수 있는지 없는지를 지정합니다. DeletionProtection이 항목을 활성화 하면 클러스터를 수정하고 DeletionProtection을 비활성화하지 않는 한 클러스터를 삭제할 수 없습니다. DeletionProtection은 클러스터가 실수로 삭제되지 않도록 보호합니다.

타입: 부울

필수 항목 여부: 아니요

EngineVersion

업그레이드할 데이터베이스 엔진의 버전 번호입니다. 이 파라미터를 변경해도 작동이 중단되지 않 습니다. ApplyImmediately를 활성화하지 않은 한, 변경 사항은 다음번 유지 관리 기간에 적용됩 니다.

Amazon DocumentDB에 대한 사용 가능한 모든 엔진 버전을 나열하려면 다음 명령을 사용합니다.

aws docdb describe-db-engine-versions --engine docdb --query "DBEngineVersions[].EngineVersion"

타입: 문자열

필수사항: 아니요

MasterUserPassword

마스터 데이터베이스 사용자의 암호입니다. 이 암호에는 슬래시(/), 큰따옴표(") 또는 '앳' 기호(@)를 제외한 인쇄 가능 ASCII 문자가 포함될 수 있습니다.

제약: 8~100자여야 합니다.

타입: 문자열

필수사항: 아니요

NewDBClusterIdentifier

클러스터의 이름을 변경할 때 클러스터의 새 클러스터 식별자입니다. 이 값은 소문자 문자열로 저 장됩니다.

제약 조건:

- 1~63자의 문자, 숫자 또는 하이픈으로 구성되어야 합니다.
- 첫 자는 문자여야 합니다.
- 하이픈으로 끝나거나 하이픈이 2개 연속으로 이어져서는 안 됩니다.

예제: my-cluster2

타입: 문자열

필수사항: 아니요

Amazon DocumentDB (with MongoDB compatibility) 1208

#### Port

클러스터에서 연결을 허용하는 포트 번호입니다.

제약 조건: 값이 1150~65535여야 합니다.

기본값: 원래의 클러스터와 동일한 포트입니다.

유형: 정수

필수 항목 여부: 아니요

PreferredBackupWindow

BackupRetentionPeriod 파라미터를 사용하여 자동 백업을 활성화한 경우, 자동 백업이 생성되 는 일일 시간 범위입니다.

기본값은 각각 8시간 블록 중에서 무작위로 선택한 30분 기간입니다. AWS 리전

제약 조건:

- hh24:mi-hh24:mi 형식이어야 합니다.
- 협정 세계시(UTC)여야 합니다.
- 원하는 유지 관리 기간과 충돌하지 않아야 합니다.
- 30분 이상이어야 합니다.

타입: 문자열

필수사항: 아니요

PreferredMaintenanceWindow

시스템 유지 관리를 실행할 수 있는 주 단위 기간(UTC, 협정 세계시)입니다.

형식: ddd:hh24:mi-ddd:hh24:mi

기본값은 각 AWS 리전요일의 8시간 블록 중에서 무작위로 선택된 30분 창입니다.

유효한 요일: 월, 화, 수, 목, 금, 토, 일

제약 조건: 최소 30분의 기간.

타입: 문자열

필수사항: 아니요

### **StorageType**

DB 클러스터와 연결할 스토리지 유형입니다.

Amazon DocumentDB 클러스터의 스토리지 유형에 대한 자세한 내용은 Amazon DocumentDB 개 발자 안내서의 클러스터 스토리지 구성을 참조하십시오.

스토리지 유형의 유효한 값 - standard | iopt1

기본값은 standard 입니다.

타입: 문자열

필수사항: 아니요

VpcSecurityGroupIds. VpcSecurityGroupIdN.

클러스터가 속하게 될 Virtual Private Cloud(VPC) 보안 그룹 목록입니다.

유형: String 배열

필수 여부: 아니요

Response Elements

서비스에서 다음 요소를 반환합니다.

**DBCluster** 

클러스터에 관한 자세한 정보.

유형: [DBCluster](#page-1356-0)객체

Errors

모든 작업에서 발생하는 일반적인 오류에 대한 자세한 내용은 [일반적인 오류](#page-1438-0) 섹션을 참조하세요.

DBClusterAlreadyExistsFault

해당 식별자를 사용하는 클러스터가 이미 있습니다.

HTTP 상태 코드: 400

### DBClusterNotFoundFault

DBClusterIdentifier는 기존 클러스터를 참조하지 않습니다.

HTTP 상태 코드: 404

DBClusterParameterGroupNotFound

DBClusterParameterGroupName는 기존 클러스터 파라미터 그룹을 참조하지 않습니다.

HTTP 상태 코드: 404

DBSubnetGroupNotFoundFault

DBSubnetGroupName는 기존 서브넷 그룹을 참조하지 않습니다.

HTTP 상태 코드: 404

InvalidDBClusterStateFault

클러스터가 유효한 상태가 아닙니다.

HTTP 상태 코드: 400

InvalidDBInstanceState

지정된 인스턴스가 사용 가능한 상태가 아닙니다.

HTTP 상태 코드: 400

InvalidDBSecurityGroupState

보안 그룹의 상태로 인해 삭제할 수 없습니다.

HTTP 상태 코드: 400

InvalidDBSubnetGroupStateFault

서브넷 그룹이 사용 중이므로 삭제할 수 없습니다.

HTTP 상태 코드: 400

InvalidSubnet

요청한 서브넷이 잘못되었거나, 모두 공통 Virtual Private Cloud(VPC)에 있지 않은 서브넷 여러 개 를 요청했습니다.

HTTP 상태 코드: 400

Amazon DocumentDB (with MongoDB compatibility) 1211

#### InvalidVPCNetworkStateFault

서브넷 그룹이 생성된 후에는 변경 사항으로 인해 모든 가용 영역에 적용되지 않습니다.

HTTP 상태 코드: 400

StorageQuotaExceeded

요청으로 인해 모든 인스턴스에서 사용 가능한 스토리지 허용량을 초과하게 됩니다.

HTTP 상태 코드: 400

참고

- [AWS Command Line Interface](https://docs.aws.amazon.com/goto/aws-cli/docdb-2014-10-31/ModifyDBCluster)
- [AWS SDK for .NET](https://docs.aws.amazon.com/goto/DotNetSDKV3/docdb-2014-10-31/ModifyDBCluster)
- [AWS SDK for C++](https://docs.aws.amazon.com/goto/SdkForCpp/docdb-2014-10-31/ModifyDBCluster)
- [AWS Go v2를 위한 SDK](https://docs.aws.amazon.com/goto/SdkForGoV2/docdb-2014-10-31/ModifyDBCluster)
- [AWS Java V2용 SDK](https://docs.aws.amazon.com/goto/SdkForJavaV2/docdb-2014-10-31/ModifyDBCluster)
- [AWS V3용 SDK JavaScript](https://docs.aws.amazon.com/goto/SdkForJavaScriptV3/docdb-2014-10-31/ModifyDBCluster)
- [AWS PHP V3용 SDK](https://docs.aws.amazon.com/goto/SdkForPHPV3/docdb-2014-10-31/ModifyDBCluster)
- [AWS 파이썬용 SDK](https://docs.aws.amazon.com/goto/boto3/docdb-2014-10-31/ModifyDBCluster)
- [AWS 루비 V3용 SDK](https://docs.aws.amazon.com/goto/SdkForRubyV3/docdb-2014-10-31/ModifyDBCluster)

# ModifyDBClusterParameterGroup

서비스: Amazon DocumentDB (with MongoDB compatibility)

DB 클러스터 파라미터 그룹의 파라미터를 수정합니다. 하나 이상의 파라미터를 수정하려면 ParameterName, ParameterValue 및 ApplyMethod의 목록을 제출하십시오. 요청 하나에서 최대 20개의 파라미터를 수정할 수 있습니다.

## **a** Note

동적 파라미터의 변경 내용은 즉시 적용됩니다. 정적 매개변수를 변경한 경우 변경 내용을 적 용하려면 재부팅 또는 유지 관리 기간이 필요합니다.

### **A** Important

클러스터 파라미터 그룹을 생성한 후 해당 클러스터 파라미터 그룹을 기본 파라미터 그룹으로 사용하는 첫 번째 클러스터를 생성하기 전에 5분 이상 기다려야 합니다. 이렇게 하면 Amazon DocumentDB가 생성 작업을 완전히 마친 뒤에 해당 파라미터 그룹을 새 클러스터의 기본값으 로 사용할 수 있습니다. 이 단계는 character\_set\_database 파라미터로 정의한 기본 데이 터베이스의 문자 세트 등 클러스터의 기본 데이터베이스를 생성할 때 필요한 파라미터의 경우 특히 중요합니다.

## 요청 파라미터

모든 작업에서 사용하는 파라미터에 대한 자세한 내용은 [범용 파라미터를](#page-1440-0) 참조하세요.

DBClusterParameterGroupName

수정할 클러스터 파라미터 그룹의 이름입니다.

타입: 문자열

필수 항목 여부: 예

## Parameters.Parameter.N

클러스터 파라미터 그룹에서 수정할 파라미터의 목록입니다.

유형: [Parameter객](#page-1407-0)체 어레이

필수 여부: 예

Response Elements

서비스에서 다음 요소를 반환합니다.

DBClusterParameterGroupName

클러스터 파라미터 그룹의 이름입니다.

제약 조건:

- 1~255자의 문자 또는 숫자여야 합니다.
- 첫 자는 문자여야 합니다.
- 하이픈으로 끝나거나 하이픈이 2개 연속으로 이어져서는 안 됩니다.

## **a** Note

이 값은 소문자 문자열로 저장됩니다.

# 타입: 문자열

## Errors

모든 작업에 공통되는 오류에 대한 내용은 [일반적인 오류](#page-1438-0) 단원을 참조하십시오.

DBParameterGroupNotFound

DBParameterGroupName는 기존 파라미터 그룹을 참조하지 않습니다.

HTTP 상태 코드: 404

## InvalidDBParameterGroupState

파라미터 그룹이 사용 중이거나 유효하지 않은 상태입니다. 파라미터 그룹을 삭제하려는 경우, 파 라미터 그룹이 이 상태일 때는 삭제할 수 없습니다.

HTTP 상태 코드: 400

## 참고

- [AWS Command Line Interface](https://docs.aws.amazon.com/goto/aws-cli/docdb-2014-10-31/ModifyDBClusterParameterGroup)
- [AWS SDK for .NET](https://docs.aws.amazon.com/goto/DotNetSDKV3/docdb-2014-10-31/ModifyDBClusterParameterGroup)
- [AWS SDK for C++](https://docs.aws.amazon.com/goto/SdkForCpp/docdb-2014-10-31/ModifyDBClusterParameterGroup)
- [AWS Go v2를 위한 SDK](https://docs.aws.amazon.com/goto/SdkForGoV2/docdb-2014-10-31/ModifyDBClusterParameterGroup)
- [AWS Java V2용 SDK](https://docs.aws.amazon.com/goto/SdkForJavaV2/docdb-2014-10-31/ModifyDBClusterParameterGroup)
- [AWS V3용 SDK JavaScript](https://docs.aws.amazon.com/goto/SdkForJavaScriptV3/docdb-2014-10-31/ModifyDBClusterParameterGroup)
- [AWS PHP V3용 SDK](https://docs.aws.amazon.com/goto/SdkForPHPV3/docdb-2014-10-31/ModifyDBClusterParameterGroup)
- [AWS Python용 SDK](https://docs.aws.amazon.com/goto/boto3/docdb-2014-10-31/ModifyDBClusterParameterGroup)
- [AWS 루비 V3용 SDK](https://docs.aws.amazon.com/goto/SdkForRubyV3/docdb-2014-10-31/ModifyDBClusterParameterGroup)

## ModifyDBClusterSnapshotAttribute

서비스: Amazon DocumentDB (with MongoDB compatibility)

속성 및 값을 수동 클러스터 스냅샷에 추가하거나, 수동 DB 클러스터 스냅샷에서 속성 및 값을 제거합 니다.

수동 클러스터 스냅샷을 다른 AWS 계정사람과 공유하려면 restore 로 지정하고 ValuesToAdd 파 라미터를 사용하여 수동 클러스터 스냅샷을 복원할 권한이 AWS 계정 있는 ID의 목록을 추가합니다. AttributeName 수동 클러스터 스냅샷을 모든 AWS 계정에서 복사하거나 복원할 수 있는 퍼블릭 스 냅샷으로 만들려면 all 값을 사용하십시오. 모든 AWS 계정에는 제공하지 않을 비공개 정보가 포함 된 수동 클러스터 스냅샷에는 all 값을 추가하지 마십시오. 수동 클러스터 스냅샷이 암호화된 경우 ValuesToAdd 매개 변수에 인증된 AWS 계정 ID 목록을 지정해야만 수동 클러스터 스냅샷을 공유할 수 있습니다. 이 경우에는 해당 파라미터 값으로 all을 사용할 수 없습니다.

요청 파라미터

모든 작업에서 사용하는 파라미터에 대한 자세한 내용은 [범용 파라미터를](#page-1440-0) 참조하세요.

#### **AttributeName**

수정할 클러스터 스냅샷 속성의 이름입니다.

다른 사람이 수동 클러스터 스냅샷을 복사하거나 AWS 계정 복원할 수 있도록 권한을 관리하려면 이 값을 로 설정하십시오restore.

타입: 문자열

필수 항목 여부: 예

DBClusterSnapshotIdentifier

속성을 수정할 클러스터 스냅샷의 식별자입니다.

타입: 문자열

필수 항목 여부: 예

ValuesToAdd. AttributeValueN.

AttributeName에 지정된 속성에 추가할 클러스터 스냅샷 속성의 목록입니다.

다른 사람이 수동 클러스터 스냅샷을 복사하거나 AWS 계정 복원하도록 승인하려면 하나 이상의 AWS 계정 ID를 포함하도록 이 목록을 설정하십시오. 누구든지 AWS 계정수동 클러스터 스냅샷을 복원할 수 있게 하려면 로 설정하십시오. all 모든 AWS 계정에는 제공하지 않을 비공개 정보가 포 함된 수동 클러스터 스냅샷에는 all 값을 추가하지 마십시오.

유형: String 배열

필수 여부: 아니요

ValuesToRemove. AttributeValueN.

AttributeName에 지정된 속성에서 제거할 클러스터 스냅샷 속성의 목록입니다.

다른 사람이 수동 클러스터 스냅샷을 복사하거나 AWS 계정 복원할 수 있는 권한을 제거하려면 하 나 이상의 AWS 계정 식별자를 포함하도록 이 목록을 설정하십시오. 클러스터 스냅샷을 복사하거 나 AWS 계정 복원할 수 있는 권한을 제거하려면 all 로 설정하십시오. 지정한 all 경우에도 계정 ID가 restore 속성에 명시적으로 추가된 경우에도 수동 클러스터 스냅샷을 복사하거나 복원할 수 있습니다. AWS 계정

유형: String 배열

필수 여부: 아니요

Response Elements

서비스에서 다음 요소를 반환합니다.

DBClusterSnapshotAttributesResult

클러스터 스냅샷과 관련된 특성에 대한 상세 정보입니다.

유형: [DBClusterSnapshotAttributesResult객](#page-1375-0)체

### Errors

모든 작업에 공통되는 오류에 대한 내용은 [일반적인 오류](#page-1438-0) 단원을 참조하십시오.

DBClusterSnapshotNotFoundFault

DBClusterSnapshotIdentifier은 기존 클러스터 스냅샷을 참조하지 않습니다.

HTTP 상태 코드: 404

InvalidDBClusterSnapshotStateFault

제공된 값은 유효한 클러스터 스냅샷 상태가 아닙니다.

HTTP 상태 코드: 400

SharedSnapshotQuotaExceeded

수동 DB 스냅샷을 공유할 수 있는 최대 계정 수를 초과했습니다.

HTTP 상태 코드: 400

## 참고

- [AWS Command Line Interface](https://docs.aws.amazon.com/goto/aws-cli/docdb-2014-10-31/ModifyDBClusterSnapshotAttribute)
- [AWS SDK for .NET](https://docs.aws.amazon.com/goto/DotNetSDKV3/docdb-2014-10-31/ModifyDBClusterSnapshotAttribute)
- [AWS SDK for C++](https://docs.aws.amazon.com/goto/SdkForCpp/docdb-2014-10-31/ModifyDBClusterSnapshotAttribute)
- [AWS Go v2를 위한 SDK](https://docs.aws.amazon.com/goto/SdkForGoV2/docdb-2014-10-31/ModifyDBClusterSnapshotAttribute)
- [AWS Java V2용 SDK](https://docs.aws.amazon.com/goto/SdkForJavaV2/docdb-2014-10-31/ModifyDBClusterSnapshotAttribute)
- [AWS V3용 SDK JavaScript](https://docs.aws.amazon.com/goto/SdkForJavaScriptV3/docdb-2014-10-31/ModifyDBClusterSnapshotAttribute)
- [AWS PHP V3용 SDK](https://docs.aws.amazon.com/goto/SdkForPHPV3/docdb-2014-10-31/ModifyDBClusterSnapshotAttribute)
- [AWS Python용 SDK](https://docs.aws.amazon.com/goto/boto3/docdb-2014-10-31/ModifyDBClusterSnapshotAttribute)
- [AWS 루비 V3용 SDK](https://docs.aws.amazon.com/goto/SdkForRubyV3/docdb-2014-10-31/ModifyDBClusterSnapshotAttribute)

### ModifyDBInstance

서비스: Amazon DocumentDB (with MongoDB compatibility)

인스턴스의 설정을 수정합니다. 요청에 이러한 데이터베이스 구성 파라미터와 새 값을 지정하여 하나 이상의 파라미터를 변경할 수 있습니다.

요청 파라미터

모든 작업에 공통으로 적용되는 파라미터에 대한 자세한 내용은 [공통 파라미터를](#page-1440-0) 참조하십시오.

**DBInstanceIdentifier** 

인스턴스 식별자입니다. 이 값은 소문자 문자열로 저장됩니다.

제약 조건:

• 기존 DBInstance의 식별자와 일치해야 합니다.

타입: 문자열

필수 항목 여부: 예

ApplyImmediately

인스턴스의 PreferredMaintenanceWindow 설정과 관계없이, 이 요청의 수정 사항과 보류 중인 모든 수정 사항을 비동기적으로 최대한 빨리 적용할 것인지 여부를 지정합니다.

이 파라미터가 false로 설정되어 있으면 인스턴스에 대한 변경 사항이 다음번 유지 관리 기간에 적용됩니다. 일부 매개변수 변경으로 인해 중단이 발생할 수 있으며 이는 다음 재부팅 시 적용됩니 다.

기본값: false

타입: 부울

필수 항목 여부: 아니요

AutoMinorVersionUpgrade

이 파라미터는 Amazon DocumentDB에는 적용되지 않습니다. Amazon DocumentDB는 값 세트에 관계없이 마이너 버전 업그레이드를 수행하지 않습니다.

타입: 부울

필수 항목 여부: 아니요

**CACertificateIdentifier** 

인스턴스와 연결해야 하는 인증서를 나타냅니다.

타입: 문자열

필수사항: 아니요

CertificateRotationRestart

SSL/TLS 인증서를 교체할 때 DB 인스턴스를 다시 시작할지를 지정합니다.

기본적으로 SSL/TLS 인증서를 교체하면 DB 인스턴스가 다시 시작됩니다. DB 인스턴스를 다시 시 작할 때까지 인증서가 업데이트되지 않습니다.

## **A** Important

SSL/TLS를 사용하여 DB 인스턴스에 연결하지 않는 경우에만 이 파라미터를 설정하십시 오.

SSL/TLS를 사용하여 DB 인스턴스에 연결하는 경우, Amazon DocumentDB 개발자 안내서의 [Amazon DocumentDB TLS 인증서 업데이트](https://docs.aws.amazon.com/documentdb/latest/developerguide/ca_cert_rotation.html) 및 [전송 중 데이터 암호화](https://docs.aws.amazon.com/documentdb/latest/developerguide/security.encryption.ssl.html)를 참조하세요.

타입: 부울

필수 항목 여부: 아니요

CopyTagsToSnapshot

모든 태그를 DB 인스턴스에서 DB 인스턴스의 스냅샷으로 복사할지 여부를 나타내는 값입니다. 태 그는 기본적으로 복사되지 않습니다.

타입: 부울

필수 항목 여부: 아니요

## DBInstanceClass

인스턴스의 컴퓨팅 및 메모리 용량입니다(예: db.r5.large). 모든 AWS 리전에서 모든 인스턴스 클래스를 사용할 수 있는 것은 아닙니다.

인스턴스 클래스를 수정하면 변경 중에 중단이 발생합니다. 이 요청에 대해 ApplyImmediately를 true로 지정하지 않은 한, 변경 사항은 다음번 유지 관리 기간에 적용됩니 다.

기본값: 기존 설정을 사용합니다.

타입: 문자열

필수사항: 아니요

EnablePerformanceInsights

DB 인스턴스에 Performance Insights를 활성화할지 여부를 나타내는 값입니다. 자세한 내용은 [Amazon 성능 개선 도우미 사용](https://docs.aws.amazon.com/documentdb/latest/developerguide/performance-insights.html)을 참조하세요.

타입: 부울

필수 항목 여부: 아니요

NewDBInstanceIdentifier

인스턴스의 이름을 변경할 때 인스턴스의 새로운 인스턴스 식별자입니다. 인스턴스 식별자를 변경 할 때 Apply Immediately을 true로 설정하면 인스턴스 식별자가 즉시 재부팅됩니다. Apply Immediately을 false로 설정하면 다음 유지 관리 기간에 발생합니다. 이 값은 소문자 문자열로 저장됩니다.

제약 조건:

- 1~63자의 문자, 숫자 또는 하이픈으로 구성되어야 합니다.
- 첫 자는 문자여야 합니다.
- 하이픈으로 끝나거나 하이픈이 2개 연속으로 이어져서는 안 됩니다.

예제: mydbinstance

타입: 문자열

필수사항: 아니요

PerformanceInsightsKMSKeyId

Performance Insights 데이터 암호화를 위한 AWS KMS 키 식별자입니다.

AWS KMS 키 식별자는 KMS 키의 키 ARN, 키 ID, 별칭 ARN 또는 별칭 이름입니다.

KMS 값을 지정하지 않으면 Amazon DocumentDB는 기본 PerformanceInsights KMS KeyId 키를 사용합니다. Amazon Web Services 계정에 대한 기본 KMS 키가 있습니다. Amazon Web Services 계정에는 Amazon Web Services 리전마다 다른 기본 KMS 키가 있습니다.

타입: 문자열

필수사항: 아니요

PreferredMaintenanceWindow

중단으로 이어질 가능성이 있는 시스템 유지 관리를 실행할 수 있는 주 단위 기간(UTC)입니다. 다 음 상황을 제외하고는 이 파라미터를 변경해도 중단되지 않으며, 변경 사항은 비동기적으로 최대한 빨리 적용됩니다. 재부팅해야 하는 작업이 대기 중이고 유지 관리 기간이 현재 시간을 포함하도록 변경된 경우, 이 파라미터를 변경하면 인스턴스가 재부팅됩니다. 이 기간을 현재 시간으로 옮기는 경우, 대기 중인 변경 사항이 적용될 수 있도록 현재 시간과 기간 종료 사이에 최소 30분의 시간을 두어야 합니다.

기본값: 기존 설정을 사용합니다.

형식: ddd:hh24:mi-ddd:hh24:mi

유효한 요일: 월, 화, 수, 목, 금, 토, 일

제약: 30분 이상이어야 합니다.

타입: 문자열

필수사항: 아니요

**PromotionTier** 

기존 기본 인스턴스에 결함이 발생한 후 Amazon DocumentDB 복제본을 기본 인스턴스로 승격할 순서를 지정하는 값.

기본값: 1

유효한 값: 0~15.

유형: 정수

필수 항목 여부: 아니요

Response Elements

서비스에서 반환되는 요소는 다음과 같습니다.

**DBInstance** 

인스턴스에 대한 자세한 정보.

### 유형: [DBInstance객](#page-1379-0)체

#### Errors

모든 작업에서 발생하는 일반적인 오류에 대한 자세한 내용은 [일반적인 오류](#page-1438-0) 섹션을 참조하세요.

AuthorizationNotFound

지정한 CIDR IP 또는 Amazon EC2 보안 그룹에 대해 지정한 보안 그룹에 대한 권한이 없습니다.

Amazon DocumentDB는 또한 IAM을 사용하여 사용자를 대신하여 필요한 작업을 수행할 권한이 없 을 수도 있습니다.

HTTP 상태 코드: 404

CertificateNotFound

CertificateIdentifier는 기존 인증서를 참조하지 않습니다.

HTTP 상태 코드: 404

DBInstanceAlreadyExists

해당 식별자를 사용하는 인스턴스가 이미 있습니다.

HTTP 상태 코드: 400

DBInstanceNotFound

DBInstanceIdentifier은 기존 인스턴스를 참조하지 않습니다.

HTTP 상태 코드: 404

DBParameterGroupNotFound

DBParameterGroupName은 기존 파라미터 그룹을 참조하지 않습니다.

HTTP 상태 코드: 404

DBSecurityGroupNotFound

DBSecurityGroupName는 기존 보안 그룹을 참조하지 않습니다.

HTTP 상태 코드: 404

Amazon DocumentDB (with MongoDB compatibility) 1223

DBUpgradeDependencyFailure

의존하는 리소스를 수정할 수 없어 업그레이드가 실패했습니다.

HTTP 상태 코드: 400

InsufficientDBInstanceCapacity

지정한 인스턴스 클래스를 지정한 가용성 영역에서 사용할 수 없습니다.

HTTP 상태 코드: 400

InvalidDBInstanceState

지정된 인스턴스가 사용 가능한 상태가 아닙니다.

HTTP 상태 코드: 400

InvalidDBSecurityGroupState

보안 그룹의 상태로 인해 삭제할 수 없습니다.

HTTP 상태 코드: 400

InvalidVPCNetworkStateFault

서브넷 그룹이 생성된 후에는 변경 사항으로 인해 모든 가용 영역에 적용되지 않습니다.

HTTP 상태 코드: 400

StorageQuotaExceeded

요청으로 인해 모든 인스턴스에서 사용 가능한 스토리지 허용량을 초과하게 됩니다.

HTTP 상태 코드: 400

StorageTypeNotSupported

지정된 StorageType을 이 DB 인스턴스와 연결할 수 없습니다.

HTTP 상태 코드: 400

### 참고

언어별 AWS SDK 중 하나에서 이 API를 사용하는 방법에 대한 자세한 내용은 다음을 참조하십시오.

• [AWS Command Line Interface](https://docs.aws.amazon.com/goto/aws-cli/docdb-2014-10-31/ModifyDBInstance)

- [AWS SDK for .NET](https://docs.aws.amazon.com/goto/DotNetSDKV3/docdb-2014-10-31/ModifyDBInstance)
- [AWS SDK for C++](https://docs.aws.amazon.com/goto/SdkForCpp/docdb-2014-10-31/ModifyDBInstance)
- [AWS Go v2를 위한 SDK](https://docs.aws.amazon.com/goto/SdkForGoV2/docdb-2014-10-31/ModifyDBInstance)
- [AWS Java V2용 SDK](https://docs.aws.amazon.com/goto/SdkForJavaV2/docdb-2014-10-31/ModifyDBInstance)
- [AWS V3용 SDK JavaScript](https://docs.aws.amazon.com/goto/SdkForJavaScriptV3/docdb-2014-10-31/ModifyDBInstance)
- [AWS PHP V3용 SDK](https://docs.aws.amazon.com/goto/SdkForPHPV3/docdb-2014-10-31/ModifyDBInstance)
- [AWS Python용 SDK](https://docs.aws.amazon.com/goto/boto3/docdb-2014-10-31/ModifyDBInstance)
- [AWS 루비 V3용 SDK](https://docs.aws.amazon.com/goto/SdkForRubyV3/docdb-2014-10-31/ModifyDBInstance)

# ModifyDBSubnetGroup

서비스: Amazon DocumentDB (with MongoDB compatibility)

기존 서브넷 그룹을 수정합니다. 서브넷 그룹은 AWS 리전에서 최소 두 개의 가용 영역에 적어도 하나 의 서브넷을 포함해야 합니다.

요청 파라미터

모든 작업에서 사용하는 파라미터에 대한 자세한 내용은 [범용 파라미터를](#page-1440-0) 참조하세요.

DBSubnetGroupName

서브넷 그룹의 이름입니다. 이 값은 소문자 문자열로 저장됩니다. 기본 서브넷 그룹은 수정할 수 없 습니다.

제약: 기존의 DBSubnetGroup 이름과 일치해야 합니다. 기본값이 아니어야 합니다.

예제: mySubnetgroup

타입: 문자열

필수 항목 여부: 예

SubnetIds. SubnetIdentifierN.

서브넷 그룹의 Amazon EC2 서브넷 ID입니다.

유형: 문자열 어레이

필수 여부: 예

DBSubnetGroupDescription

서브넷 그룹에 대한 설명입니다.

타입: 문자열

필수사항: 아니요

Response Elements

서비스에서 다음 요소를 반환합니다.

#### **DBSubnetGroup**

서브넷 그룹에 대한 자세한 정보.

유형: [DBSubnetGroup객](#page-1387-0)체

### Errors

모든 작업에서 발생하는 일반적인 오류에 대한 자세한 내용은 [일반적인 오류](#page-1438-0) 섹션을 참조하세요.

## DBSubnetGroupDoesNotCoverEnoughAZs

가용 영역이 하나뿐인 경우를 제외하고, 서브넷 그룹의 서브넷은 최소한 두 개의 가용 영역을 포함 해야 합니다.

HTTP 상태 코드: 400

DBSubnetGroupNotFoundFault

DBSubnetGroupName는 기존 서브넷 그룹을 참조하지 않습니다.

HTTP 상태 코드: 404

DBSubnetQuotaExceededFault

이 요청으로 인해 서브넷 그룹에서 허용되는 서브넷 수를 초과하게 됩니다.

HTTP 상태 코드: 400

InvalidSubnet

요청한 서브넷이 잘못되었거나, 모두 공통 Virtual Private Cloud(VPC)에 있지 않은 서브넷 여러 개 를 요청했습니다.

HTTP 상태 코드: 400

SubnetAlreadyInUse

가용 영역에서 이미 사용 중인 서브넷입니다.

HTTP 상태 코드: 400

## 참고

- [AWS Command Line Interface](https://docs.aws.amazon.com/goto/aws-cli/docdb-2014-10-31/ModifyDBSubnetGroup)
- [AWS SDK for .NET](https://docs.aws.amazon.com/goto/DotNetSDKV3/docdb-2014-10-31/ModifyDBSubnetGroup)
- [AWS SDK for C++](https://docs.aws.amazon.com/goto/SdkForCpp/docdb-2014-10-31/ModifyDBSubnetGroup)
- [AWS Go v2를 위한 SDK](https://docs.aws.amazon.com/goto/SdkForGoV2/docdb-2014-10-31/ModifyDBSubnetGroup)
- [AWS Java V2용 SDK](https://docs.aws.amazon.com/goto/SdkForJavaV2/docdb-2014-10-31/ModifyDBSubnetGroup)
- [AWS V3용 SDK JavaScript](https://docs.aws.amazon.com/goto/SdkForJavaScriptV3/docdb-2014-10-31/ModifyDBSubnetGroup)
- [AWS PHP V3용 SDK](https://docs.aws.amazon.com/goto/SdkForPHPV3/docdb-2014-10-31/ModifyDBSubnetGroup)
- [AWS 파이썬용 SDK](https://docs.aws.amazon.com/goto/boto3/docdb-2014-10-31/ModifyDBSubnetGroup)
- [AWS 루비 V3용 SDK](https://docs.aws.amazon.com/goto/SdkForRubyV3/docdb-2014-10-31/ModifyDBSubnetGroup)

# ModifyEventSubscription

서비스: Amazon DocumentDB (with MongoDB compatibility)

기존 Amazon DocumentDB 이벤트 알림 구독을 수정합니다.

요청 파라미터

모든 작업에 공통으로 적용되는 파라미터에 대한 자세한 내용은 [공통 파라미터를](#page-1440-0) 참조하십시오.

### **SubscriptionName**

Amazon DocumentDB 이벤트 알림 구독의 이름.

타입: 문자열

필수 항목 여부: 예

### Enabled

부울 값입니다. 구독을 활성화하려면 true로 설정합니다.

타입: 부울

필수 항목 여부: 아니요

EventCategories. EventCategoryN.

구독할 SourceType의 이벤트 범주 목록.

유형: String 배열

필수 여부: 아니요

#### **SnsTopicArn**

이벤트 알림을 위해 생성한 SNS 주제의 Amazon 리소스 이름(ARN)입니다. 주제를 만들고 구독하 면 Amazon SNS에서 ARN이 생성됩니다.

타입: 문자열

필수사항: 아니요

SourceType

이벤트가 발생하는 소스의 유형입니다. 예를 들어, 인스턴스에서 생성되는 이벤트에 대한 알림을 받으려면 이 파라미터를 db-instance로 설정합니다. 이 값을 지정하지 않으면 모든 이벤트가 반 환됩니다.

## 유효한 값: db-instance, db-parameter-group, db-security-group

타입: 문자열

필수사항: 아니요

Response Elements

서비스에서 다음 요소를 반환합니다.

**EventSubscription** 

구독한 이벤트에 대한 세부 정보.

유형: [EventSubscription](#page-1396-0)객체

### Errors

모든 작업에 공통으로 적용되는 오류에 대한 자세한 내용은 [일반적인 오류을](#page-1438-0) 참조하십시오.

EventSubscriptionQuotaExceeded

이벤트 구독의 최대 개수에 도달했습니다.

HTTP 상태 코드: 400

SNSInvalidTopic

Amazon SNS에서 지정된 주제에 문제가 있다고 응답했습니다.

HTTP 상태 코드: 400

## **SNSNoAuthorization**

SNS 주제 Amazon 리소스 이름(ARN) 에 게시할 권한이 없습니다.

HTTP 상태 코드: 400

### SNSTopicArnNotFound

SNS 주제 Amazon 리소스 이름(ARN)은 존재하지 않습니다.

HTTP 상태 코드: 404

SubscriptionCategoryNotFound

제공된 범주가 존재하지 않습니다.

HTTP 상태 코드: 404

SubscriptionNotFound

구독의 이름이 존재하지 않습니다.

HTTP 상태 코드: 404

참고

- [AWS Command Line Interface](https://docs.aws.amazon.com/goto/aws-cli/docdb-2014-10-31/ModifyEventSubscription)
- [AWS SDK for .NET](https://docs.aws.amazon.com/goto/DotNetSDKV3/docdb-2014-10-31/ModifyEventSubscription)
- [AWS SDK for C++](https://docs.aws.amazon.com/goto/SdkForCpp/docdb-2014-10-31/ModifyEventSubscription)
- [AWS Go v2를 위한 SDK](https://docs.aws.amazon.com/goto/SdkForGoV2/docdb-2014-10-31/ModifyEventSubscription)
- [AWS Java V2용 SDK](https://docs.aws.amazon.com/goto/SdkForJavaV2/docdb-2014-10-31/ModifyEventSubscription)
- [AWS V3용 SDK JavaScript](https://docs.aws.amazon.com/goto/SdkForJavaScriptV3/docdb-2014-10-31/ModifyEventSubscription)
- [AWS PHP V3용 SDK](https://docs.aws.amazon.com/goto/SdkForPHPV3/docdb-2014-10-31/ModifyEventSubscription)
- [AWS Python용 SDK](https://docs.aws.amazon.com/goto/boto3/docdb-2014-10-31/ModifyEventSubscription)
- [AWS 루비 V3용 SDK](https://docs.aws.amazon.com/goto/SdkForRubyV3/docdb-2014-10-31/ModifyEventSubscription)

## ModifyGlobalCluster

서비스: Amazon DocumentDB (with MongoDB compatibility)

Amazon DocumentDB 글로벌 클러스터에 대한 설정을 수정합니다. 요청에서 이러한 파라미터와 새 값 을 지정하여 하나 이상의 구성 파라미터 (예: 삭제 보호) 또는 글로벌 클러스터 식별자를 변경할 수 있 습니다.

**a** Note

이 작업은 Amazon DocumentDB 클러스터에만 적용됩니다.

요청 파라미터

모든 작업에서 사용하는 파라미터에 대한 자세한 내용은 [범용 파라미터를](#page-1440-0) 참조하세요.

GlobalClusterIdentifier

수정 중인 글로벌 클러스터의 식별자입니다. 이 파라미터는 대/소문자를 구분하지 않습니다.

제약 조건:

• 기존 글로벌 클러스터의 식별자와 일치해야 합니다.

유형: 문자열

길이 제약: 최소 길이는 1. 최대 길이는 255.

패턴: [A-Za-z][0-9A-Za-z-:. 1\*

필수 사항 여부: Yes

**DeletionProtection** 

글로벌 클러스터의 삭제 방지 기능 활성화 여부를 나타냅니다. 삭제 방지 기능이 활성화되면 글로 벌 클러스터가 삭제될 수 없습니다.

타입: 부울

필수 항목 여부: 아니요

NewGlobalClusterIdentifier

글로벌 클러스터를 수정할 때 표시되는 글로벌 클러스터의 새 식별자. 이 값은 소문자 문자열로 저 장됩니다.

• 1~63자의 문자, 숫자 또는 하이픈으로 구성되어야 합니다.

첫 번째 자리는 문자여야 합니다.

하이픈으로 끝나거나 하이픈이 2개 연속으로 이어져서는 안 됩니다.

예제: my-cluster2

## 유형: 문자열

길이 제약: 최소 길이는 1. 최대 길이는 255.

패턴: [A-Za-z][0-9A-Za-z-:.\_]\*

필수 여부: 아니요

Response Elements

서비스에서 다음 요소를 반환합니다.

**GlobalCluster** 

Amazon DocumentDB 글로벌 클러스터를 나타내는 데이터 유형.

유형: [GlobalCluster](#page-1400-0)객체

## Errors

```
모든 작업에서 발생하는 일반적인 오류에 대한 자세한 내용은 일반적인 오류 섹션을 참조하세요.
```
GlobalClusterNotFoundFault

GlobalClusterIdentifier는 기존 글로벌 클러스터를 참조하지 않습니다.

HTTP 상태 코드: 404

InvalidGlobalClusterStateFault

클러스터가 이 상태인 동안에는 요청된 작업을 수행할 수 없습니다.

HTTP 상태 코드: 400

# 참고

- [AWS Command Line Interface](https://docs.aws.amazon.com/goto/aws-cli/docdb-2014-10-31/ModifyGlobalCluster)
- [AWS SDK for .NET](https://docs.aws.amazon.com/goto/DotNetSDKV3/docdb-2014-10-31/ModifyGlobalCluster)
- [AWS SDK for C++](https://docs.aws.amazon.com/goto/SdkForCpp/docdb-2014-10-31/ModifyGlobalCluster)
- [AWS Go v2를 위한 SDK](https://docs.aws.amazon.com/goto/SdkForGoV2/docdb-2014-10-31/ModifyGlobalCluster)
- [AWS Java V2용 SDK](https://docs.aws.amazon.com/goto/SdkForJavaV2/docdb-2014-10-31/ModifyGlobalCluster)
- [AWS V3용 SDK JavaScript](https://docs.aws.amazon.com/goto/SdkForJavaScriptV3/docdb-2014-10-31/ModifyGlobalCluster)
- [AWS PHP V3용 SDK](https://docs.aws.amazon.com/goto/SdkForPHPV3/docdb-2014-10-31/ModifyGlobalCluster)
- [AWS Python용 SDK](https://docs.aws.amazon.com/goto/boto3/docdb-2014-10-31/ModifyGlobalCluster)
- [AWS 루비 V3용 SDK](https://docs.aws.amazon.com/goto/SdkForRubyV3/docdb-2014-10-31/ModifyGlobalCluster)

## RebootDBInstance

서비스: Amazon DocumentDB (with MongoDB compatibility)

일반적으로 유지 관리를 이유로 인스턴스를 재부팅해야 할 수 있습니다. 예를 들어, 특정 내용을 변경 하거나 인스턴스에 연결된 클러스터 파라미터 그룹을 변경하는 경우 인스턴스를 재부팅해야 변경 내 용이 적용됩니다.

인스턴스를 재부팅하면 데이터베이스 엔진 서비스가 재시작됩니다. 인스턴스를 재부팅하면 인스턴스 상태가 재부팅으로 설정되면서 잠시 중단됩니다.

요청 파라미터

모든 작업에 공통으로 적용되는 파라미터에 대한 자세한 내용은 [공통 파라미터를](#page-1440-0) 참조하십시오.

### DBInstanceIdentifier

인스턴스 식별자입니다. 이 파라미터는 소문자 문자열로 저장됩니다.

제약 조건:

• 기존 DBInstance의 식별자와 일치해야 합니다.

타입: 문자열

필수 항목 여부: 예

### ForceFailover

true인 경우, Multi-AZ 장애 조치를 통해 재부팅이 이루어집니다.

제약: 인스턴스가 Multi-AZ용으로 구성되지 않았으면 true로 지정할 수 없습니다.

타입: 부울

필수 항목 여부: 아니요

#### Response Elements

서비스에서 반환되는 요소는 다음과 같습니다.

#### **DBInstance**

인스턴스에 대한 자세한 정보.

## 유형: [DBInstance객](#page-1379-0)체

### Errors

모든 작업에 공동되는 오류에 대한 자세한 내용은 [일반적인 오류을](#page-1438-0) 참조하십시오.

### DBInstanceNotFound

DBInstanceIdentifier은 기존 인스턴스를 참조하지 않습니다.

HTTP 상태 코드: 404

### InvalidDBInstanceState

지정된 인스턴스는 사용 가능 상태가 아닙니다.

HTTP 상태 코드: 400

## 참고

- [AWS Command Line Interface](https://docs.aws.amazon.com/goto/aws-cli/docdb-2014-10-31/RebootDBInstance)
- [AWS SDK for .NET](https://docs.aws.amazon.com/goto/DotNetSDKV3/docdb-2014-10-31/RebootDBInstance)
- [AWS SDK for C++](https://docs.aws.amazon.com/goto/SdkForCpp/docdb-2014-10-31/RebootDBInstance)
- [AWS Go v2를 위한 SDK](https://docs.aws.amazon.com/goto/SdkForGoV2/docdb-2014-10-31/RebootDBInstance)
- [AWS Java V2용 SDK](https://docs.aws.amazon.com/goto/SdkForJavaV2/docdb-2014-10-31/RebootDBInstance)
- [AWS V3용 SDK JavaScript](https://docs.aws.amazon.com/goto/SdkForJavaScriptV3/docdb-2014-10-31/RebootDBInstance)
- [AWS PHP V3용 SDK](https://docs.aws.amazon.com/goto/SdkForPHPV3/docdb-2014-10-31/RebootDBInstance)
- [AWS Python용 SDK](https://docs.aws.amazon.com/goto/boto3/docdb-2014-10-31/RebootDBInstance)
- [AWS 루비 V3용 SDK](https://docs.aws.amazon.com/goto/SdkForRubyV3/docdb-2014-10-31/RebootDBInstance)

# RemoveFromGlobalCluster

서비스: Amazon DocumentDB (with MongoDB compatibility)

Amazon DocumentDB 보조 클러스터를 글로벌 클러스터에서 분리합니다. 클러스터는 읽기 전용이고 다른 지역의 기본 클러스터로부터 데이터를 수신하는 대신 읽기-쓰기 기능을 갖춘 독립 실행형 클러스 터가 됩니다.

**a** Note

이 작업은 Amazon DocumentDB 클러스터에만 적용됩니다.

요청 파라미터

모든 작업에서 사용하는 파라미터에 대한 자세한 내용은 [범용 파라미터를](#page-1440-0) 참조하세요.

**DbClusterIdentifier** 

Amazon DocumentDB 글로벌 클러스터에서 분리된 클러스터를 식별하는 Amazon 리소스 이름 (ARN)입니다.

타입: 문자열

필수 항목 여부: 예

GlobalClusterIdentifier

Amazon DocumentDB 글로벌 클러스터에서 분리할 클러스터 식별자입니다.

유형: 문자열

길이 제약: 최소 길이는 1. 최대 길이는 255.

패턴: [A-Za-z][0-9A-Za-z-:.\_]\*

필수 여부: 예

Response Elements

서비스에서 다음 요소를 반환합니다.
### **GlobalCluster**

Amazon DocumentDB 글로벌 클러스터를 나타내는 데이터 유형.

유형: [GlobalCluster](#page-1400-0)객체

## Errors

모든 작업에 공통되는 오류에 대한 내용은 [일반적인 오류](#page-1438-0) 단원을 참조하십시오.

DBClusterNotFoundFault

DBClusterIdentifier는 기존 클러스터를 참조하지 않습니다.

HTTP 상태 코드: 404

GlobalClusterNotFoundFault

GlobalClusterIdentifier는 기존 글로벌 클러스터를 참조하지 않습니다.

HTTP 상태 코드: 404

InvalidGlobalClusterStateFault

클러스터가 이 상태인 동안에는 요청된 작업을 수행할 수 없습니다.

HTTP 상태 코드: 400

# 참고

- [AWS Command Line Interface](https://docs.aws.amazon.com/goto/aws-cli/docdb-2014-10-31/RemoveFromGlobalCluster)
- [AWS SDK for .NET](https://docs.aws.amazon.com/goto/DotNetSDKV3/docdb-2014-10-31/RemoveFromGlobalCluster)
- [AWS SDK for C++](https://docs.aws.amazon.com/goto/SdkForCpp/docdb-2014-10-31/RemoveFromGlobalCluster)
- [AWS Go v2를 위한 SDK](https://docs.aws.amazon.com/goto/SdkForGoV2/docdb-2014-10-31/RemoveFromGlobalCluster)
- [AWS Java V2용 SDK](https://docs.aws.amazon.com/goto/SdkForJavaV2/docdb-2014-10-31/RemoveFromGlobalCluster)
- [AWS V3용 SDK JavaScript](https://docs.aws.amazon.com/goto/SdkForJavaScriptV3/docdb-2014-10-31/RemoveFromGlobalCluster)
- [AWS PHP V3용 SDK](https://docs.aws.amazon.com/goto/SdkForPHPV3/docdb-2014-10-31/RemoveFromGlobalCluster)
- [AWS Python용 SDK](https://docs.aws.amazon.com/goto/boto3/docdb-2014-10-31/RemoveFromGlobalCluster)

# • [AWS 루비 V3용 SDK](https://docs.aws.amazon.com/goto/SdkForRubyV3/docdb-2014-10-31/RemoveFromGlobalCluster)

RemoveSourceIdentifierFromSubscription

서비스: Amazon DocumentDB (with MongoDB compatibility)

기존의 Amazon DocumentDB 이벤트 알림 구독에서 소스 식별자를 제거합니다.

요청 파라미터

모든 작업에 공통되는 파라미터에 대한 자세한 내용은 [공통 파라미터를](#page-1440-0) 참조하십시오.

SourceIdentifier

인스턴스의 인스턴스 식별자 또는 보안 그룹의 이름 등 구독에서 제거할 소스 식별자입니다.

타입: 문자열

필수 항목 여부: 예

## **SubscriptionName**

소스 식별자를 제거하려는 Amazon DocumentDB 이벤트 알림 구독의 이름입니다.

타입: 문자열

필수 항목 여부: 예

Response Elements

서비스에서 다음 요소를 반환합니다.

**EventSubscription** 

구독한 이벤트에 대한 세부 정보.

유형: [EventSubscription](#page-1396-0)객체

Errors

모든 작업에서 공통적으로 발생하는 오류에 대한 자세한 내용은 [일반적인 오류](#page-1438-0) 단원을 참조하십시오.

SourceNotFound

요청한 소스를 찾을 수 없습니다.

HTTP 상태 코드: 404

## SubscriptionNotFound

구독의 이름이 존재하지 않습니다.

HTTP 상태 코드: 404

# 참고

- [AWS Command Line Interface](https://docs.aws.amazon.com/goto/aws-cli/docdb-2014-10-31/RemoveSourceIdentifierFromSubscription)
- [AWS SDK for .NET](https://docs.aws.amazon.com/goto/DotNetSDKV3/docdb-2014-10-31/RemoveSourceIdentifierFromSubscription)
- [AWS SDK for C++](https://docs.aws.amazon.com/goto/SdkForCpp/docdb-2014-10-31/RemoveSourceIdentifierFromSubscription)
- [AWS Go v2를 위한 SDK](https://docs.aws.amazon.com/goto/SdkForGoV2/docdb-2014-10-31/RemoveSourceIdentifierFromSubscription)
- [AWS Java V2용 SDK](https://docs.aws.amazon.com/goto/SdkForJavaV2/docdb-2014-10-31/RemoveSourceIdentifierFromSubscription)
- [AWS V3용 SDK JavaScript](https://docs.aws.amazon.com/goto/SdkForJavaScriptV3/docdb-2014-10-31/RemoveSourceIdentifierFromSubscription)
- [AWS PHP V3용 SDK](https://docs.aws.amazon.com/goto/SdkForPHPV3/docdb-2014-10-31/RemoveSourceIdentifierFromSubscription)
- [AWS Python용 SDK](https://docs.aws.amazon.com/goto/boto3/docdb-2014-10-31/RemoveSourceIdentifierFromSubscription)
- [AWS 루비 V3용 SDK](https://docs.aws.amazon.com/goto/SdkForRubyV3/docdb-2014-10-31/RemoveSourceIdentifierFromSubscription)

# RemoveTagsFromResource

서비스: Amazon DocumentDB (with MongoDB compatibility)

Amazon DocumentDB 리소스에서 메타데이터 태그를 제거합니다.

요청 파라미터

모든 작업에 공통되는 파라미터에 대한 자세한 내용은 [공통 파라미터를](#page-1440-0) 참조하십시오.

## ResourceName

에서 태그를 제거한 Amazon DocumentDB 리소스입니다. 이 값은 Amazon 리소스 이름(ARN)입니 다.

타입: 문자열

필수 항목 여부: 예

TagKeys. 회원. N.

제거할 태그의 태그 키(이름)입니다.

유형: 문자열 어레이

필수 여부: 예

Errors

모든 작업에 공통되는 오류에 대한 내용은 [일반적인 오류](#page-1438-0) 단원을 참조하십시오.

DBClusterNotFoundFault

DBClusterIdentifier는 기존 클러스터를 참조하지 않습니다.

HTTP 상태 코드: 404

DBInstanceNotFound

DBInstanceIdentifier은 기존 인스턴스를 참조하지 않습니다.

HTTP 상태 코드: 404

DBSnapshotNotFound

DBSnapshotIdentifier는 기존 스냅샷을 참조하지 않습니다.

HTTP 상태 코드: 404

# 참고

- [AWS Command Line Interface](https://docs.aws.amazon.com/goto/aws-cli/docdb-2014-10-31/RemoveTagsFromResource)
- [AWS SDK for .NET](https://docs.aws.amazon.com/goto/DotNetSDKV3/docdb-2014-10-31/RemoveTagsFromResource)
- [AWS SDK for C++](https://docs.aws.amazon.com/goto/SdkForCpp/docdb-2014-10-31/RemoveTagsFromResource)
- [AWS Go v2를 위한 SDK](https://docs.aws.amazon.com/goto/SdkForGoV2/docdb-2014-10-31/RemoveTagsFromResource)
- [AWS Java V2용 SDK](https://docs.aws.amazon.com/goto/SdkForJavaV2/docdb-2014-10-31/RemoveTagsFromResource)
- [AWS V3용 SDK JavaScript](https://docs.aws.amazon.com/goto/SdkForJavaScriptV3/docdb-2014-10-31/RemoveTagsFromResource)
- [AWS PHP V3용 SDK](https://docs.aws.amazon.com/goto/SdkForPHPV3/docdb-2014-10-31/RemoveTagsFromResource)
- [AWS Python용 SDK](https://docs.aws.amazon.com/goto/boto3/docdb-2014-10-31/RemoveTagsFromResource)
- [AWS 루비 V3용 SDK](https://docs.aws.amazon.com/goto/SdkForRubyV3/docdb-2014-10-31/RemoveTagsFromResource)

ResetDBClusterParameterGroup

서비스: Amazon DocumentDB (with MongoDB compatibility)

클러스터 파라미터 그룹의 파라미터를 기본값으로 수정합니다. 특정 파라미터를 재설정하려면 ParameterName 및 ApplyMethod의 목록을 제출해야 합니다. 클러스터 파라미터 그룹 전체를 재설 정하려면 DBClusterParameterGroupName 및 ResetAllParameters 파라미터를 지정합니다.

전체 그룹을 재설정하면 동적 파라미터가 즉시 업데이트되고 정적 파라미터는 pending-reboot로 설정되어 다음 DB 인스턴스 재시작 시 적용됩니다.

요청 파라미터

모든 작업에서 사용하는 파라미터에 대한 자세한 내용은 [범용 파라미터를](#page-1440-0) 참조하세요.

DBClusterParameterGroupName

재설정할 클러스터 파라미터 그룹의 이름입니다.

타입: 문자열

필수 항목 여부: 예

Parameters. Parameter. N

기본값으로 재설정하려는 클러스터 파라미터 그룹의 파라미터 이름 목록입니다. ResetAllParameters 파라미터를 true로 설정한 경우 이 파라미터를 사용할 수 없습니다.

타입: [Parameter객](#page-1407-0)체 배열

필수: 아니요

**ResetAllParameters** 

클러스터 파라미터 그룹의 모든 파라미터를 기본값으로 재설정하려면 이 값을 true로 설정하고, 그렇지 않으면 false로 설정합니다. Parameters 파라미터용으로 지정된 파라미터 이름 목록이 있는 경우에는 이 파라미터를 사용할 수 없습니다.

타입: 부울

필수 항목 여부: 아니요

Response Elements

서비스에서 다음 요소를 반환합니다.

DBClusterParameterGroupName

클러스터 파라미터 그룹의 이름입니다.

제약 조건:

- 1~255자의 문자 또는 숫자여야 합니다.
- 첫 자는 문자여야 합니다.
- 하이픈으로 끝나거나 하이픈이 2개 연속으로 이어져서는 안 됩니다.

## **a** Note

이 값은 소문자 문자열로 저장됩니다.

타입: 문자열

Errors

모든 작업에 공통되는 오류에 대한 내용은 [일반적인 오류](#page-1438-0) 단원을 참조하십시오.

DBParameterGroupNotFound

DBParameterGroupName는 기존 파라미터 그룹을 참조하지 않습니다.

HTTP 상태 코드: 404

InvalidDBParameterGroupState

파라미터 그룹이 사용 중이거나 유효하지 않은 상태입니다. 파라미터 그룹을 삭제하려는 경우, 파 라미터 그룹이 이 상태일 때는 삭제할 수 없습니다.

HTTP 상태 코드: 400

# 참고

언어별 AWS SDK 중 하나에서 이 API를 사용하는 방법에 대한 자세한 내용은 다음을 참조하십시오.

- [AWS Command Line Interface](https://docs.aws.amazon.com/goto/aws-cli/docdb-2014-10-31/ResetDBClusterParameterGroup)
- [AWS SDK for .NET](https://docs.aws.amazon.com/goto/DotNetSDKV3/docdb-2014-10-31/ResetDBClusterParameterGroup)
- [AWS SDK for C++](https://docs.aws.amazon.com/goto/SdkForCpp/docdb-2014-10-31/ResetDBClusterParameterGroup)

Amazon DocumentDB (with MongoDB compatibility) 1245

- [AWS Go v2를 위한 SDK](https://docs.aws.amazon.com/goto/SdkForGoV2/docdb-2014-10-31/ResetDBClusterParameterGroup)
- [AWS Java V2용 SDK](https://docs.aws.amazon.com/goto/SdkForJavaV2/docdb-2014-10-31/ResetDBClusterParameterGroup)
- [AWS V3용 SDK JavaScript](https://docs.aws.amazon.com/goto/SdkForJavaScriptV3/docdb-2014-10-31/ResetDBClusterParameterGroup)
- [AWS PHP V3용 SDK](https://docs.aws.amazon.com/goto/SdkForPHPV3/docdb-2014-10-31/ResetDBClusterParameterGroup)
- [AWS Python용 SDK](https://docs.aws.amazon.com/goto/boto3/docdb-2014-10-31/ResetDBClusterParameterGroup)
- [AWS 루비 V3용 SDK](https://docs.aws.amazon.com/goto/SdkForRubyV3/docdb-2014-10-31/ResetDBClusterParameterGroup)

## RestoreDBClusterFromSnapshot

서비스: Amazon DocumentDB (with MongoDB compatibility)

스냅샷 또는 클러스터 스냅샷에서 새 클러스터를 생성합니다.

스냅샷을 지정하는 경우, 기본 구성과 기본 보안 그룹으로 원본 스냅샷에서 대상 DB 클러스터가 생성 됩니다.

클러스터 스냅샷을 지정하는 경우, 원래의 원본 DB 클러스터와 동일한 구성으로 원본 클러스터의 복원 지점에서 대상 클러스터가 생성됩니다. 단, 새 클러스터가 기본 보안 그룹으로 생성된 경우는 예외입니 다.

요청 파라미터

모든 작업에서 사용하는 파라미터에 대한 자세한 내용은 [범용 파라미터를](#page-1440-0) 참조하세요.

### **DBClusterIdentifier**

스냅샷 또는 클러스터 스냅샷에서 생성할 클러스터의 이름입니다. 이 파라미터는 대/소문자를 구분 하지 않습니다.

제약 조건:

- 1~63자의 문자, 숫자 또는 하이픈으로 구성되어야 합니다.
- 첫 자는 문자여야 합니다.
- 하이픈으로 끝나거나 하이픈이 2개 연속으로 이어져서는 안 됩니다.

예제: my-snapshot-id

타입: 문자열

필수 항목 여부: 예

#### Engine

새 클러스터에 사용할 데이터베이스 엔진입니다.

기본값: 원본과 동일합니다.

제약: 원본의 엔진과 호환되어야 합니다.

타입: 문자열

필수 항목 여부: 예

**SnapshotIdentifier** 

복원에 사용할 스냅샷 또는 클러스터 스냅샷의 식별자입니다.

이름 또는 Amazon 리소스 이름(ARN)을 사용하여 클러스터 스냅샷을 지정할 수 있습니다. 그러나 스냅샷을 지정할 때는 ARN만 사용해야 합니다.

제약 조건:

• 기존 스냅샷의 식별자와 일치해야 합니다.

타입: 문자열

필수 항목 여부: 예

AvailabilityZones. AvailabilityZoneN.

복원된 DB 클러스터의 인스턴스를 생성할 수 있는 Amazon EC2 가용 영역 목록을 알려 줍니다.

유형: String 배열

필수 여부: 아니요

DBClusterParameterGroupName

이 DB 클러스터와 연결할 DB 클러스터 파라미터 그룹의 이름입니다.

유형: 문자열입니다. 필수 항목 여부: 아니요

이 인수를 생략하면 기본 DB 클러스터 파라미터 그룹이 사용됩니다. 제공된 경우 기존 기본 DB 클 러스터 파라미터 그룹의 이름과 일치해야 합니다. 문자열은 1~255개의 문자, 숫자 또는 하이픈으로 구성되어야 합니다. 첫 번째 문자는 문자이어야 하며 하이픈으로 끝나거나 두 개의 연속된 하이픈 을 포함할 수 없습니다.

타입: 문자열

필수사항: 아니요

DBSubnetGroupName

새 클러스터에 사용할 서브넷 그룹의 이름입니다.

제약: 입력 시 기존의 DBSubnetGroup 이름과 일치해야 합니다.

예제: mySubnetgroup

Amazon DocumentDB (with MongoDB compatibility) 1248

타입: 문자열

필수사항: 아니요

DeletionProtection

이 클러스터를 삭제할 수 있는지 없는지를 지정합니다. DeletionProtection이 항목을 활성화 하면 클러스터를 수정하고 DeletionProtection을 비활성화하지 않는 한 클러스터를 삭제할 수 없습니다. DeletionProtection은 클러스터가 실수로 삭제되지 않도록 보호합니다.

타입: 부울

필수 항목 여부: 아니요

EnableCloudwatchLogsExports. 멤버 N.

Amazon Logs로 내보내기 위해 활성화해야 하는 CloudWatch 로그 유형 목록입니다.

유형: String 배열

필수 여부: 아니요

EngineVersion

새 클러스터에 사용할 데이터베이스 엔진의 버전입니다.

타입: 문자열

필수사항: 아니요

KmsKeyId

DB 스냅샷 또는 클러스터 스냅샷에서 암호화된 클러스터를 복원할 때 사용하는 AWS KMS 키 식별 자입니다.

AWS KMS 키 식별자는 AWS KMS 암호화 키의 Amazon 리소스 이름 (ARN) 입니다. 새 클러스터를 암호화하는 데 사용된 AWS KMS 암호화 키를 소유한 클러스터를 복원하는 경우 암호화 키로 ARN 대신 AWS KMS 키 별칭을 사용할 수 있습니다. AWS 계정 AWS KMS

KmsKeyId 파라미터 값을 지정하지 않으면 다음과 같이 진행됩니다.

- 의 스냅샷이나 클러스터 SnapshotIdentifier 스냅샷이 암호화된 경우 스냅샷이나 클러스터 스냅샷을 암호화하는 데 사용된 AWS KMS 키를 사용하여 복원된 클러스터가 암호화됩니다.
- SnapshotIdentifier의 스냅샷 또는 클러스터 스냅샷이 암호화되어 있지 않으면 복원된 DB 클러스터는 암호화되지 않습니다.

타입: 문자열

필수사항: 아니요

## Port

새 클러스터에서 연결을 허용하는 포트 번호입니다.

제약 조건: 값이 1150~65535여야 합니다.

기본값: 원래의 클러스터와 동일한 포트입니다.

유형: 정수

필수 항목 여부: 아니요

## StorageType

DB 클러스터와 연결할 스토리지 유형입니다.

Amazon DocumentDB 클러스터의 스토리지 유형에 대한 자세한 내용은 Amazon DocumentDB 개 발자 안내서의 클러스터 스토리지 구성을 참조하십시오.

스토리지 유형의 유효한 값 - standard | iopt1

기본값은 standard 입니다.

타입: 문자열

필수사항: 아니요

Tags.Tag.N

복원된 클러스터에 할당할 태그입니다.

타입: [Tag](#page-1420-0)객체 배열

필수: 아니요

VpcSecurityGroupIds. VpcSecurityGroupIdN.

새 클러스터가 속하게 될 Virtual Private Cloud(VPC) 보안 그룹 목록입니다.

유형: String 배열

필수 여부: 아니요

Amazon DocumentDB (with MongoDB compatibility) 1250

## Response Elements

서비스에서 다음 요소를 반환합니다.

## **DBCluster**

클러스터에 관한 자세한 정보.

유형: [DBCluster](#page-1356-0)객체

Errors

모든 작업에서 발생하는 일반적인 오류에 대한 자세한 내용은 [일반적인 오류](#page-1438-0) 섹션을 참조하세요.

DBClusterAlreadyExistsFault

해당 식별자를 사용하는 클러스터가 이미 있습니다.

HTTP 상태 코드: 400

DBClusterQuotaExceededFault

클러스터의 최대 허용 할당량에 도달했기 때문에 클러스터를 생성할 수 없습니다.

HTTP 상태 코드: 403

DBClusterSnapshotNotFoundFault

DBClusterSnapshotIdentifier는 기존 클러스터 스냅샷을 참조하지 않습니다.

HTTP 상태 코드: 404

DBSnapshotNotFound

DBSnapshotIdentifier는 기존 스냅샷을 참조하지 않습니다.

HTTP 상태 코드: 404

DBSubnetGroupNotFoundFault

DBSubnetGroupName는 기존 서브넷 그룹을 참조하지 않습니다.

HTTP 상태 코드: 404

DBSubnetGroupNotFoundFault

DBSubnetGroupName는 기존 서브넷 그룹을 참조하지 않습니다.

HTTP 상태 코드: 404

InsufficientDBClusterCapacityFault

현재의 작업을 하기에는 클러스터의 용량이 부족합니다.

HTTP 상태 코드: 403

InsufficientStorageClusterCapacity

현재의 작업에 사용할 스토리지가 부족합니다. 사용 가능한 스토리지가 더 많은 다른 가용 영역을 사용하도록 서브넷 그룹을 업데이트하여 이 오류를 해결할 수 있습니다.

HTTP 상태 코드: 400

InvalidDBClusterSnapshotStateFault

제공된 값은 유효한 클러스터 스냅샷 상태가 아닙니다.

HTTP 상태 코드: 400

InvalidDBSnapshotState

스냅샷의 상태로 인해 삭제할 수 없습니다.

HTTP 상태 코드: 400

InvalidRestoreFault

Virtual Private Cloud(VPC) 백업에서 VPC가 아닌 DB 인스턴스로 복원할 수 없습니다.

HTTP 상태 코드: 400

InvalidSubnet

요청한 서브넷이 잘못되었거나, 모두 공통 Virtual Private Cloud(VPC)에 있지 않은 서브넷 여러 개 를 요청했습니다.

HTTP 상태 코드: 400

InvalidVPCNetworkStateFault

서브넷 그룹이 생성된 후에는 변경 사항으로 인해 모든 가용 영역에 적용되지 않습니다.

HTTP 상태 코드: 400

KMSKeyNotAccessibleFault

AWS KMS 키에 액세스하는 동안 오류가 발생했습니다.

HTTP 상태 코드: 400

StorageQuotaExceeded

요청으로 인해 모든 인스턴스에서 사용 가능한 스토리지 허용량을 초과하게 됩니다.

HTTP 상태 코드: 400

StorageQuotaExceeded

요청으로 인해 모든 인스턴스에서 사용 가능한 스토리지 허용량을 초과하게 됩니다.

HTTP 상태 코드: 400

참고

- [AWS Command Line Interface](https://docs.aws.amazon.com/goto/aws-cli/docdb-2014-10-31/RestoreDBClusterFromSnapshot)
- [AWS SDK for .NET](https://docs.aws.amazon.com/goto/DotNetSDKV3/docdb-2014-10-31/RestoreDBClusterFromSnapshot)
- [AWS SDK for C++](https://docs.aws.amazon.com/goto/SdkForCpp/docdb-2014-10-31/RestoreDBClusterFromSnapshot)
- [AWS Go v2를 위한 SDK](https://docs.aws.amazon.com/goto/SdkForGoV2/docdb-2014-10-31/RestoreDBClusterFromSnapshot)
- [AWS Java V2용 SDK](https://docs.aws.amazon.com/goto/SdkForJavaV2/docdb-2014-10-31/RestoreDBClusterFromSnapshot)
- [AWS V3용 SDK JavaScript](https://docs.aws.amazon.com/goto/SdkForJavaScriptV3/docdb-2014-10-31/RestoreDBClusterFromSnapshot)
- [AWS PHP V3용 SDK](https://docs.aws.amazon.com/goto/SdkForPHPV3/docdb-2014-10-31/RestoreDBClusterFromSnapshot)
- [AWS Python용 SDK](https://docs.aws.amazon.com/goto/boto3/docdb-2014-10-31/RestoreDBClusterFromSnapshot)
- [AWS 루비 V3용 SDK](https://docs.aws.amazon.com/goto/SdkForRubyV3/docdb-2014-10-31/RestoreDBClusterFromSnapshot)

# RestoreDBClusterToPointInTime

서비스: Amazon DocumentDB (with MongoDB compatibility)

클러스터를 임의의 시점으로 복원합니다. 사용자는 LatestRestorableTime 이전의 최대 BackupRetentionPeriod일까지 원하는 시점으로 복원할 수 있습니다. 원래의 클러스터와 동일한 구성으로 원본 클러스터에서 대상 클러스터가 생성됩니다. 단, 새 클러스터가 기본 보안 그룹으로 생성 된 경우는 예외입니다.

요청 파라미터

모든 작업에 공통되는 파라미터에 관한 정보는 [공통 파라미터](#page-1440-0)를 참조하십시오.

**DBClusterIdentifier** 

생성할 새 클러스터의 이름입니다.

제약 조건:

- 1~63자의 문자, 숫자 또는 하이픈으로 구성되어야 합니다.
- 첫 자는 문자여야 합니다.
- 하이픈으로 끝나거나 하이픈이 2개 연속으로 이어져서는 안 됩니다.

타입: 문자열

필수 항목 여부: 예

SourceDBClusterIdentifier

복원할 소스 클러스터의 식별자입니다.

제약 조건:

• 기존 DBCluster의 식별자와 일치해야 합니다.

타입: 문자열

필수 항목 여부: 예

DBSubnetGroupName

새 클러스터에 사용할 서브넷 그룹 이름입니다.

제약: 입력 시 기존의 DBSubnetGroup 이름과 일치해야 합니다.

예제: mySubnetgroup

타입: 문자열

필수사항: 아니요

DeletionProtection

이 클러스터를 삭제할 수 있는지 없는지를 지정합니다. DeletionProtection이 항목을 활성화 하면 클러스터를 수정하고 DeletionProtection을 비활성화하지 않는 한 클러스터를 삭제할 수 없습니다. DeletionProtection은 클러스터가 실수로 삭제되지 않도록 보호합니다.

타입: 부울

필수 항목 여부: 아니요

EnableCloudwatchLogsExports. 멤버 N.

Amazon Logs로 내보내기 위해 활성화해야 하는 CloudWatch 로그 유형 목록입니다.

유형: String 배열

필수 여부: 아니요

KmsKeyId

암호화된 클러스터에서 암호화된 클러스터를 복원할 때 사용하는 AWS KMS 키 식별자입니다.

AWS KMS 키 식별자는 AWS KMS 암호화 키의 Amazon 리소스 이름 (ARN) 입니다. 새 클러스터를 암호화하는 데 사용된 AWS KMS 암호화 키를 소유한 클러스터를 복원하는 경우 암호화 키로 ARN 대신 AWS KMS 키 별칭을 사용할 수 있습니다. AWS 계정 AWS KMS

새 클러스터로 복원하고 원본 클러스터를 암호화하는 데 사용된 키와 다른 AWS KMS 키를 사용 하여 새 클러스터를 암호화할 수 있습니다. AWS KMS 새 DB 클러스터는 파라미터로 식별된 AWS KMS 키로 암호화됩니다. KmsKeyId

KmsKeyId 파라미터 값을 지정하지 않으면 다음과 같이 진행됩니다.

- 클러스터가 암호화된 경우, 복원된 클러스터는 원본 클러스터를 암호화하는 데 사용된 AWS KMS 키를 사용하여 암호화됩니다.
- 클러스터가 암호화되어 있지 않으면 복원된 클러스터도 암호화되지 않습니다.

DBClusterIdentifier가 암호화되지 않은 DB 클러스터를 가리키는 경우, 복원 요청이 거부됩 니다.

타입: 문자열

Amazon DocumentDB (with MongoDB compatibility) 1255

필수사항: 아니요

## Port

새 클러스터에서 연결을 허용하는 포트 번호입니다.

제약 조건: 값이 1150~65535여야 합니다.

기본값: 엔진의 기본 포트입니다.

유형: 정수

필수 항목 여부: 아니요

RestoreToTime

클러스터를 복원할 날짜 및 시간입니다.

유효한 값: 협정 세계시(UTC) 형식의 시간.

제약 조건:

- 인스턴스의 최근 복원 가능 시간보다 이전이어야 합니다.
- UseLatestRestorableTime 파라미터를 제공하지 않은 경우에 지정해야 합니다.
- UseLatestRestorableTime 파라미터가 true인 경우에는 지정할 수 없습니다.
- RestoreType 파라미터가 copy-on-write인 경우에는 지정할 수 없습니다.

예제: 2015-03-07T23:45:00Z

유형: 타임스탬프

필수 여부: 아니요

RestoreType

수행할 복원의 유형입니다. 다음 값 중 하나를 지정할 수 있습니다.

- full-copy 새 DB 클러스터가 소스 DB 클러스터의 전체 복사로서 복구됩니다.
- copy-on-write 새 DB 클러스터가 소스 DB 클러스터의 복제로서 복구됩니다.

제약: 소스 DB 클러스터의 엔진 버전이 1.11 이하인 경우 copy-on-write를 지정할 수 없습니다.

RestoreType 값을 지정하지 않으면 새 DB 클러스터가 소스 DB 클러스터의 전체 복사로서 복구 됩니다.

Amazon DocumentDB (with MongoDB compatibility) 1256

타입: 문자열

필수사항: 아니요

StorageType

DB 클러스터와 연결할 스토리지 유형입니다.

Amazon DocumentDB 클러스터의 스토리지 유형에 대한 자세한 내용은 Amazon DocumentDB 개 발자 안내서의 클러스터 스토리지 구성을 참조하십시오.

스토리지 유형의 유효한 값 - standard | iopt1

기본값은 standard 입니다.

타입: 문자열

필수사항: 아니요

Tags.Tag.N

복원된 클러스터에 할당할 태그입니다.

타입: [Tag](#page-1420-0)객체 배열

필수: 아니요

UseLatestRestorableTime

클러스터를 복원 가능한 마지막 백업 시간으로 복원하려면 이 값을 true로 설정하고, 그렇지 않으 면 false로 설정합니다.

기본값: false

제약 조건: RestoreToTime 파라미터를 제공한 경우에는 지정할 수 없습니다.

타입: 부울

필수 항목 여부: 아니요

VpcSecurityGroupIds. VpcSecurityGroupIdN.

새 클러스터가 속해 있는 VPC 보안 그룹의 목록입니다.

유형: String 배열

필수 여부: 아니요

Response Elements

서비스에서 다음 요소를 반환합니다.

**DBCluster** 

클러스터에 관한 자세한 정보.

유형: [DBCluster](#page-1356-0)객체

Errors

모든 작업에서 발생하는 일반적인 오류에 대한 자세한 내용은 [일반적인 오류](#page-1438-0) 섹션을 참조하세요.

DBClusterAlreadyExistsFault

해당 식별자를 사용하는 클러스터가 이미 있습니다.

HTTP 상태 코드: 400

DBClusterNotFoundFault

DBClusterIdentifier는 기존 클러스터를 참조하지 않습니다.

HTTP 상태 코드: 404

DBClusterQuotaExceededFault

클러스터의 최대 허용 할당량에 도달했기 때문에 클러스터를 생성할 수 없습니다.

HTTP 상태 코드: 403

DBClusterSnapshotNotFoundFault

DBClusterSnapshotIdentifier는 기존 클러스터 스냅샷을 참조하지 않습니다.

HTTP 상태 코드: 404

DBSubnetGroupNotFoundFault

DBSubnetGroupName는 기존 서브넷 그룹을 참조하지 않습니다.

HTTP 상태 코드: 404

InsufficientDBClusterCapacityFault

현재의 작업을 하기에는 클러스터의 용량이 부족합니다.

HTTP 상태 코드: 403

InsufficientStorageClusterCapacity

현재의 작업에 사용할 스토리지가 부족합니다. 사용 가능한 스토리지가 더 많은 다른 가용 영역을 사용하도록 서브넷 그룹을 업데이트하여 이 오류를 해결할 수 있습니다.

HTTP 상태 코드: 400

InvalidDBClusterSnapshotStateFault

제공된 값은 유효한 클러스터 스냅샷 상태가 아닙니다.

HTTP 상태 코드: 400

InvalidDBClusterStateFault

클러스터가 유효한 상태가 아닙니다.

HTTP 상태 코드: 400

InvalidDBSnapshotState

스냅샷의 상태로 인해 삭제할 수 없습니다.

HTTP 상태 코드: 400

InvalidRestoreFault

Virtual Private Cloud(VPC) 백업에서 VPC가 아닌 DB 인스턴스로 복원할 수 없습니다.

HTTP 상태 코드: 400

#### InvalidSubnet

요청한 서브넷이 잘못되었거나, 모두 공통 Virtual Private Cloud(VPC)에 있지 않은 서브넷 여러 개 를 요청했습니다.

HTTP 상태 코드: 400

InvalidVPCNetworkStateFault

서브넷 그룹이 생성된 후에는 변경 사항으로 인해 모든 가용 영역에 적용되지 않습니다.

HTTP 상태 코드: 400

KMSKeyNotAccessibleFault

AWS KMS 키에 액세스하는 동안 오류가 발생했습니다.

HTTP 상태 코드: 400

#### StorageQuotaExceeded

요청으로 인해 모든 인스턴스에서 사용 가능한 스토리지 허용량을 초과하게 됩니다.

HTTP 상태 코드: 400

참고

- [AWS Command Line Interface](https://docs.aws.amazon.com/goto/aws-cli/docdb-2014-10-31/RestoreDBClusterToPointInTime)
- [AWS SDK for .NET](https://docs.aws.amazon.com/goto/DotNetSDKV3/docdb-2014-10-31/RestoreDBClusterToPointInTime)
- [AWS SDK for C++](https://docs.aws.amazon.com/goto/SdkForCpp/docdb-2014-10-31/RestoreDBClusterToPointInTime)
- [AWS Go v2를 위한 SDK](https://docs.aws.amazon.com/goto/SdkForGoV2/docdb-2014-10-31/RestoreDBClusterToPointInTime)
- [AWS Java V2용 SDK](https://docs.aws.amazon.com/goto/SdkForJavaV2/docdb-2014-10-31/RestoreDBClusterToPointInTime)
- [AWS V3용 SDK JavaScript](https://docs.aws.amazon.com/goto/SdkForJavaScriptV3/docdb-2014-10-31/RestoreDBClusterToPointInTime)
- [AWS PHP V3용 SDK](https://docs.aws.amazon.com/goto/SdkForPHPV3/docdb-2014-10-31/RestoreDBClusterToPointInTime)
- [AWS Python용 SDK](https://docs.aws.amazon.com/goto/boto3/docdb-2014-10-31/RestoreDBClusterToPointInTime)
- [AWS 루비 V3용 SDK](https://docs.aws.amazon.com/goto/SdkForRubyV3/docdb-2014-10-31/RestoreDBClusterToPointInTime)

# **StartDBCluster**

서비스: Amazon DocumentDB (with MongoDB compatibility)

DBClusterIdentifier에서 지정한 중지된 클러스터를 다시 시작합니다. 자세한 내용은 [Amazon](https://docs.aws.amazon.com/documentdb/latest/developerguide/db-cluster-stop-start.html)  [DocumentDB 클러스터 중단 및 시작](https://docs.aws.amazon.com/documentdb/latest/developerguide/db-cluster-stop-start.html) 섹션을 참조하십시오.

요청 파라미터

모든 작업에 공통되는 파라미터에 관한 정보는 범용 [파라미터](#page-1440-0)를 참조하십시오.

#### **DBClusterIdentifier**

재시작 클러스터의 식별자입니다. 예제: docdb-2019-05-28-15-24-52

타입: 문자열

필수 항목 여부: 예

Response Elements

서비스에서 다음 요소를 반환합니다.

**DBCluster** 

클러스터에 관한 자세한 정보.

유형: [DBCluster](#page-1356-0)객체

Errors

모든 작업에 공통되는 오류에 대한 내용은 [일반적인 오류](#page-1438-0) 단원을 참조하십시오.

DBClusterNotFoundFault

DBClusterIdentifier는 기존 클러스터를 참조하지 않습니다.

HTTP 상태 코드: 404

## InvalidDBClusterStateFault

클러스터가 유효한 상태가 아닙니다.

HTTP 상태 코드: 400

## InvalidDBInstanceState

지정된 인스턴스가 사용 가능한 상태가 아닙니다.

HTTP 상태 코드: 400

# 참고

- [AWS Command Line Interface](https://docs.aws.amazon.com/goto/aws-cli/docdb-2014-10-31/StartDBCluster)
- [AWS SDK for .NET](https://docs.aws.amazon.com/goto/DotNetSDKV3/docdb-2014-10-31/StartDBCluster)
- [AWS SDK for C++](https://docs.aws.amazon.com/goto/SdkForCpp/docdb-2014-10-31/StartDBCluster)
- [AWS Go v2를 위한 SDK](https://docs.aws.amazon.com/goto/SdkForGoV2/docdb-2014-10-31/StartDBCluster)
- [AWS Java V2용 SDK](https://docs.aws.amazon.com/goto/SdkForJavaV2/docdb-2014-10-31/StartDBCluster)
- [AWS V3용 SDK JavaScript](https://docs.aws.amazon.com/goto/SdkForJavaScriptV3/docdb-2014-10-31/StartDBCluster)
- [AWS PHP V3용 SDK](https://docs.aws.amazon.com/goto/SdkForPHPV3/docdb-2014-10-31/StartDBCluster)
- [AWS Python용 SDK](https://docs.aws.amazon.com/goto/boto3/docdb-2014-10-31/StartDBCluster)
- [AWS 루비 V3용 SDK](https://docs.aws.amazon.com/goto/SdkForRubyV3/docdb-2014-10-31/StartDBCluster)

# **StopDBCluster**

서비스: Amazon DocumentDB (with MongoDB compatibility)

DBClusterIdentifier에서 지정한 실행 중인 클러스터를 중지합니다. 클러스터가 사용 가능 상태 여야 합니다. 자세한 내용은 [Amazon DocumentDB 클러스터 중단 및 시작](https://docs.aws.amazon.com/documentdb/latest/developerguide/db-cluster-stop-start.html) 섹션을 참조하십시오.

요청 파라미터

모든 작업에서 사용하는 파라미터에 대한 자세한 내용은 [범용 파라미터를](#page-1440-0) 참조하세요.

## **DBClusterIdentifier**

중지할 클러스터의 식별자입니다. 예제: docdb-2019-05-28-15-24-52

타입: 문자열

필수 항목 여부: 예

Response Elements

서비스에서 다음 요소를 반환합니다.

**DBCluster** 

클러스터에 관한 자세한 정보.

유형: [DBCluster](#page-1356-0)객체

Errors

모든 작업에 공통되는 오류에 대한 내용은 [일반적인 오류](#page-1438-0) 단원을 참조하십시오.

DBClusterNotFoundFault

DBClusterIdentifier는 기존 클러스터를 참조하지 않습니다.

HTTP 상태 코드: 404

## InvalidDBClusterStateFault

클러스터가 유효한 상태가 아닙니다.

HTTP 상태 코드: 400

### InvalidDBInstanceState

지정된 인스턴스가 사용 가능한 상태가 아닙니다.

HTTP 상태 코드: 400

## 참고

언어별 AWS SDK 중 하나에서 이 API를 사용하는 방법에 대한 자세한 내용은 다음을 참조하십시오.

- [AWS Command Line Interface](https://docs.aws.amazon.com/goto/aws-cli/docdb-2014-10-31/StopDBCluster)
- [AWS SDK for .NET](https://docs.aws.amazon.com/goto/DotNetSDKV3/docdb-2014-10-31/StopDBCluster)
- [AWS SDK for C++](https://docs.aws.amazon.com/goto/SdkForCpp/docdb-2014-10-31/StopDBCluster)
- [AWS Go v2를 위한 SDK](https://docs.aws.amazon.com/goto/SdkForGoV2/docdb-2014-10-31/StopDBCluster)
- [AWS Java V2용 SDK](https://docs.aws.amazon.com/goto/SdkForJavaV2/docdb-2014-10-31/StopDBCluster)
- [AWS V3용 SDK JavaScript](https://docs.aws.amazon.com/goto/SdkForJavaScriptV3/docdb-2014-10-31/StopDBCluster)
- [AWS PHP V3용 SDK](https://docs.aws.amazon.com/goto/SdkForPHPV3/docdb-2014-10-31/StopDBCluster)
- [AWS Python용 SDK](https://docs.aws.amazon.com/goto/boto3/docdb-2014-10-31/StopDBCluster)
- [AWS 루비 V3용 SDK](https://docs.aws.amazon.com/goto/SdkForRubyV3/docdb-2014-10-31/StopDBCluster)

# Amazon DocumentDB Elastic Clusters

다음 작업이 Amazon DocumentDB Elastic Clusters를 통해 지원됩니다.

- [CopyClusterSnapshot](#page-1288-0)
- [CreateCluster](#page-1293-0)
- [CreateClusterSnapshot](#page-1300-0)
- [DeleteCluster](#page-1304-0)
- [DeleteClusterSnapshot](#page-1307-0)
- [GetCluster](#page-1310-0)
- [GetClusterSnapshot](#page-1313-0)
- [ListClusters](#page-1316-0)
- [ListClusterSnapshots](#page-1319-0)
- [ListTagsForResource](#page-1322-0)
- [RestoreClusterFromSnapshot](#page-1325-0)
- [StartCluster](#page-1330-0)
- [StopCluster](#page-1333-0)
- [TagResource](#page-1336-0)
- [UntagResource](#page-1339-0)
- [UpdateCluster](#page-1342-0)

## <span id="page-1288-0"></span>CopyClusterSnapshot

서비스: Amazon DocumentDB Elastic Clusters

엘라스틱 클러스터의 스냅샷을 복사합니다.

<span id="page-1288-2"></span>Request Syntax

```
POST /cluster-snapshot/snapshotArn/copy HTTP/1.1
Content-type: application/json
{ 
    "copyTags": boolean, 
    "kmsKeyId": "string", 
    "tags": { 
       "string" : "string" 
    }, 
    "targetSnapshotName": "string"
}
```
## URI 요청 파라미터

요청은 다음 URI 파라미터를 사용합니다.

[snapshotArn](#page-1288-2)

엘라스틱 클러스터 스냅샷의 Amazon 리소스 이름 (ARN) 식별자입니다.

필수 사항 여부: Yes

## 요청 본문

요청은 JSON 형식으로 다음 데이터를 받습니다.

#### <span id="page-1288-1"></span>[targetSnapshotName](#page-1288-2)

소스 클러스터 스냅샷에서 생성할 새 엘라스틱 클러스터 스냅샷의 식별자입니다. 이 파라미터는 대 소문자를 구분하지 않습니다.

제약 조건:

- 1~63자의 문자, 숫자 또는 하이픈으로 구성되어야 합니다.
- 첫 자는 문자여야 합니다.

• 하이픈으로 끝나거나 하이픈이 2개 연속으로 이어져서는 안 됩니다.

예제: elastic-cluster-snapshot-5

#### 유형: 문자열

길이 제약: 최소 길이 1. 최대 길이 63.

필수 여부: 예

#### <span id="page-1289-0"></span>[copyTags](#page-1288-2)

소스 클러스터 스냅샷의 모든 태그를 대상 엘라스틱 클러스터 스냅샷으로 true 복사하도록 설정합 니다. 기본값은 false입니다.

#### 타입: 부울

필수 항목 여부: 아니요

#### <span id="page-1289-1"></span>[kmsKeyId](#page-1288-2)

암호화된 엘라스틱 클러스터 스냅샷의 AWS KMS 키 ID. AWS KMS 키 ID는 Amazon 리소스 이름 (ARN) AWS , KMS 키 식별자 또는 AWS KMS 암호화 키의 KMS 키 별칭입니다. AWS

AWS 계정에서 암호화된 엘라스틱 클러스터 스냅샷을 KmsKeyId 복사하는 경우 새 S KMS 암호화 키로 사본을 암호화할 값을 지정할 수 있습니다. AWS값을 지정하지 않으면 엘라스틱 클러스터 스 냅샷의 사본이 원본 엘라스틱 클러스터 스냅샷과 동일한 AWS KMS 키로 암호화됩니다. KmsKeyId

암호화된 탄력적 클러스터 스냅샷을 다른 AWS 지역에 KmsKeyId 복사하려면 대상 지역의 탄력적 클러스터 스냅샷 사본을 암호화하는 데 사용할 AWS KMS 키 ID를 설정합니다. AWS KMS 암호화 키는 해당 키가 생성된 지역에만 적용되며, 한 AWS 지역의 암호화 키는 다른 AWS 지역에서 사용 할 수 없습니다. AWS

암호화되지 않은 엘라스틱 클러스터 스냅샷을 복사하고 KmsKeyId 파라미터 값을 지정하면 오류 가 반환됩니다.

타입: 문자열

필수사항: 아니요

#### <span id="page-1289-2"></span>[tags](#page-1288-2)

엘라스틱 클러스터 스냅샷에 할당할 태그.

#### 유형: 문자열-문자열 맵

키 길이 제약 조건: 최소 길이는 1. 최대 길이 128.

키 패턴: ^(?!aws:)[a-zA-Z+-=.\_:/]+\$

값 길이 제약 조건: 최소 길이는 0입니다. 최대 길이는 256입니다.

필수 여부: 아니요

<span id="page-1290-1"></span>응답 구문

```
HTTP/1.1 200
Content-type: application/json
{ 
    "snapshot": { 
       "adminUserName": "string", 
       "clusterArn": "string", 
       "clusterCreationTime": "string", 
       "kmsKeyId": "string", 
       "snapshotArn": "string", 
       "snapshotCreationTime": "string", 
       "snapshotName": "string", 
       "snapshotType": "string", 
       "status": "string", 
       "subnetIds": [ "string" ], 
       "vpcSecurityGroupIds": [ "string" ] 
    }
}
```
# 응답 요소

작업이 성공하면 서비스가 HTTP 200 응답을 반송합니다.

다음 데이터는 서비스에 의해 JSON 형식으로 반환됩니다.

<span id="page-1290-0"></span>[snapshot](#page-1290-1)

특정 탄력적 클러스터 스냅샷에 대한 정보를 반환합니다.

유형: [ClusterSnapshot](#page-1431-4)객체

#### Errors

모든 작업에 공통되는 오류에 대한 내용은 [일반적인 오류](#page-1438-0) 단원을 참조하십시오.

AccessDeniedException

작업을 수행할 권한이 충분하지 않을 때 발생하는 예외.

HTTP 상태 코드: 403

## **ConflictException**

액세스 충돌이 발생했습니다.

HTTP 상태 코드: 409

## InternalServerException

내부 서버 오류가 발생했습니다.

HTTP 상태 코드: 500

ResourceNotFoundException

지정된 리소스를 찾을 수 없습니다.

HTTP 상태 코드: 404

ServiceQuotaExceededException

작업에 대한 서비스 할당량을 초과했습니다.

HTTP 상태 코드: 402

**ThrottlingException** 

ThrottlingException 요청 제한으로 인해 요청이 거부되면 발생합니다.

HTTP 상태 코드: 429

ValidationException

유효성 검사 예외를 정의하는 구조.

HTTP 상태 코드: 400

# 참고

- [AWS Command Line Interface](https://docs.aws.amazon.com/goto/aws-cli/docdb-elastic-2022-11-28/CopyClusterSnapshot)
- [AWS SDK for .NET](https://docs.aws.amazon.com/goto/DotNetSDKV3/docdb-elastic-2022-11-28/CopyClusterSnapshot)
- [AWS SDK for C++](https://docs.aws.amazon.com/goto/SdkForCpp/docdb-elastic-2022-11-28/CopyClusterSnapshot)
- [AWS Go v2를 위한 SDK](https://docs.aws.amazon.com/goto/SdkForGoV2/docdb-elastic-2022-11-28/CopyClusterSnapshot)
- [AWS Java V2용 SDK](https://docs.aws.amazon.com/goto/SdkForJavaV2/docdb-elastic-2022-11-28/CopyClusterSnapshot)
- [AWS V3용 SDK JavaScript](https://docs.aws.amazon.com/goto/SdkForJavaScriptV3/docdb-elastic-2022-11-28/CopyClusterSnapshot)
- [AWS PHP V3용 SDK](https://docs.aws.amazon.com/goto/SdkForPHPV3/docdb-elastic-2022-11-28/CopyClusterSnapshot)
- [AWS Python용 SDK](https://docs.aws.amazon.com/goto/boto3/docdb-elastic-2022-11-28/CopyClusterSnapshot)
- [AWS 루비 V3용 SDK](https://docs.aws.amazon.com/goto/SdkForRubyV3/docdb-elastic-2022-11-28/CopyClusterSnapshot)

# <span id="page-1293-0"></span>**CreateCluster**

서비스: Amazon DocumentDB Elastic Clusters

Amazon DocumentDB 탄력적 클러스터를 새로 생성하고 클러스터 구조를 반환합니다.

<span id="page-1293-2"></span>Request Syntax

```
POST /cluster HTTP/1.1
Content-type: application/json
{ 
    "adminUserName": "string", 
    "adminUserPassword": "string", 
    "authType": "string", 
    "backupRetentionPeriod": number, 
    "clientToken": "string", 
    "clusterName": "string", 
    "kmsKeyId": "string", 
    "preferredBackupWindow": "string", 
    "preferredMaintenanceWindow": "string", 
    "shardCapacity": number, 
    "shardCount": number, 
    "shardInstanceCount": number, 
    "subnetIds": [ "string" ], 
    "tags": { 
       "string" : "string" 
    }, 
    "vpcSecurityGroupIds": [ "string" ]
}
```
URI 요청 파라미터

요청은 URI 파라미터를 사용하지 않습니다.

# 요청 본문

요청은 JSON 형식으로 다음 데이터를 받습니다.

<span id="page-1293-1"></span>[adminUserName](#page-1293-2)

Amazon DocumentDB 탄력적 클러스터 관리자의 이름.

제약 조건:

- 1~63자의 문자 또는 숫자여야 합니다.
- 첫 번째 자리는 문자여야 합니다.
- 예약어가 될 수는 없습니다.

타입: 문자열

필수 항목 여부: 예

#### <span id="page-1294-0"></span>[adminUserPassword](#page-1293-2)

Amazon DocumentDB 탄력적 클러스터 관리자의 암호. 암호는 일체의 인쇄 가능한 ASCII 문자를 포함할 수 있습니다.

제약 조건:

- 8자~100자여야 합니다.
- 포워드 슬래시(/), 큰따옴표(") 또는 "at" 기호(@)를 포함할 수 없습니다.

타입: 문자열

필수 항목 여부: 예

#### <span id="page-1294-1"></span>[authType](#page-1293-2)

탄력적 클러스터에 액세스하는 데 사용되는 암호를 가져올 위치를 결정하는 데 사용되는 인증 유형 입니다. 유효한 형식은 PLAIN\_TEXT 또는 SECRET\_ARN입니다.

타입: 문자열

유효 값: PLAIN\_TEXT | SECRET\_ARN

필수 사항 여부: 예

### <span id="page-1294-2"></span>[clusterName](#page-1293-2)

새 탄력적 클러스터의 이름. 이 파라미터는 소문자 문자열로 저장됩니다.

제약 조건:

- 1~63자의 문자, 숫자 또는 하이픈으로 구성되어야 합니다.
- 첫 자는 문자여야 합니다.
- 하이픈으로 끝나거나 하이픈이 2개 연속으로 이어져서는 안 됩니다.

예: my-cluster

타입: 문자열

필수 항목 여부: 예

#### <span id="page-1295-3"></span>**[shardCapacity](#page-1293-2)**

각 탄력적 클러스터 샤드에 할당된 vCPU 수 최대값은 64입니다. 허용되는 값은 2, 4, 8, 16, 32, 64 입니다.

유형: 정수

필수 여부: 예

<span id="page-1295-4"></span>[shardCount](#page-1293-2)

탄력적 클러스터에 할당된 샤드 수. 최대값은 32입니다.

유형: 정수

필수 여부: 예

<span id="page-1295-0"></span>[backupRetentionPeriod](#page-1293-2)

자동 스냅샷이 보존되는 기간 (일)

유형: 정수

필수 항목 여부: 아니요

<span id="page-1295-1"></span>[clientToken](#page-1293-2)

탄력적 클러스터의 클라이언트 토큰.

타입: 문자열

필수사항: 아니요

<span id="page-1295-2"></span>[kmsKeyId](#page-1293-2)

새 탄력적 클러스터를 암호화하는 데 사용할 KMS 키 식별자.

KMS 키 식별자는 KMS 암호화 키의 Amazon 리소스 이름(ARN)입니다. 이 KMS 암호화 키를 소유 하고 있는 동일한 Amazon 계정을 사용하여 클러스터를 생성하는 경우, ARN 대신 KMS 키 별칭을 KMS 암호화 키로 사용할 수 있습니다.

암호화 키가 지정되지 않은 경우 Amazon DocumentDB는 KMS가 사용자 계정에 대해 생성하는 기 본 암호화 키를 사용합니다. 계정에는 Amazon 리전마다 다른 기본 암호화 키가 있습니다.
타입: 문자열

필수사항: 아니요

[preferredBackupWindow](#page-1293-0)

자동 백업이 활성화된 경우 자동 백업이 생성되는 일별 시간 범위 (에 따라 결정). backupRetentionPeriod

타입: 문자열

필수사항: 아니요

[preferredMaintenanceWindow](#page-1293-0)

시스템 유지 관리를 실행할 수 있는 주 단위 기간(UTC, 협정 세계시)입니다.

형식: ddd:hh24:mi-ddd:hh24:mi

기본값: 각 AWS 리전요일의 8시간 블록 중에서 무작위로 선택되는 30분 기간입니다.

유효한 요일: 월, 화, 수, 목, 금, 토, 일

제약 조건: 최소 30분의 기간.

타입: 문자열

필수사항: 아니요

#### [shardInstanceCount](#page-1293-0)

엘라스틱 클러스터의 모든 샤드에 적용되는 복제본 인스턴스의 수입니다. shardInstanceCount값이 1이면 작성기 인스턴스가 하나이고 모든 추가 인스턴스는 읽기 및 가 용성 개선을 위해 사용할 수 있는 복제본입니다.

유형: 정수

필수 항목 여부: 아니요

### [subnetIds](#page-1293-0)

새 탄력적 클러스터의 Amazon EC2 서브넷 ID.

유형: String 배열

필수 여부: 아니요

#### [tags](#page-1293-0)

새 탄력적 클러스터에 할당할 태그.

유형: 문자열-문자열 맵

키 길이 제약 조건: 최소 길이는 1. 최대 길이 128.

키 패턴: ^(?!aws:)[a-zA-Z+-=.\_:/]+\$

값 길이 제약 조건: 최소 길이는 0입니다. 최대 길이는 256입니다.

필수 여부: 아니요

#### [vpcSecurityGroupIds](#page-1293-0)

새 탄력적 클러스터에 연결할 EC2 VPC 보안 그룹의 목록.

유형: String 배열

필수 여부: 아니요

## <span id="page-1297-0"></span>응답 구문

```
HTTP/1.1 200
Content-type: application/json
{ 
    "cluster": { 
       "adminUserName": "string", 
       "authType": "string", 
       "backupRetentionPeriod": number, 
       "clusterArn": "string", 
       "clusterEndpoint": "string", 
       "clusterName": "string", 
       "createTime": "string", 
       "kmsKeyId": "string", 
       "preferredBackupWindow": "string", 
       "preferredMaintenanceWindow": "string", 
       "shardCapacity": number, 
       "shardCount": number, 
       "shardInstanceCount": number, 
       "shards": [ 
           {
```

```
 "createTime": "string", 
               "shardId": "string", 
               "status": "string" 
           } 
        ], 
        "status": "string", 
        "subnetIds": [ "string" ], 
        "vpcSecurityGroupIds": [ "string" ] 
    }
}
```
# 응답 요소

작업이 성공하면 서비스가 HTTP 200 응답을 반송합니다.

다음 데이터는 서비스에 의해 JSON 형식으로 반환됩니다.

#### <span id="page-1298-0"></span>[cluster](#page-1297-0)

생성된 새 탄력적 클러스터.

유형: [Cluster객](#page-1425-4)체

### Errors

모든 작업에 공통되는 오류에 대한 내용은 [일반적인 오류](#page-1438-0) 단원을 참조하십시오.

AccessDeniedException

작업을 수행할 권한이 충분하지 않을 때 발생하는 예외.

HTTP 상태 코드: 403

#### **ConflictException**

액세스 충돌이 발생했습니다.

HTTP 상태 코드: 409

#### InternalServerException

내부 서버 오류가 발생했습니다.

HTTP 상태 코드: 500

ServiceQuotaExceededException

작업에 대한 서비스 할당량을 초과했습니다.

HTTP 상태 코드: 402

# **ThrottlingException**

ThrottlingException 요청 제한으로 인해 요청이 거부되면 발생합니다.

HTTP 상태 코드: 429

# ValidationException

유효성 검사 예외를 정의하는 구조.

HTTP 상태 코드: 400

# 참고

- [AWS Command Line Interface](https://docs.aws.amazon.com/goto/aws-cli/docdb-elastic-2022-11-28/CreateCluster)
- [AWS SDK for .NET](https://docs.aws.amazon.com/goto/DotNetSDKV3/docdb-elastic-2022-11-28/CreateCluster)
- [AWS SDK for C++](https://docs.aws.amazon.com/goto/SdkForCpp/docdb-elastic-2022-11-28/CreateCluster)
- [AWS Go v2를 위한 SDK](https://docs.aws.amazon.com/goto/SdkForGoV2/docdb-elastic-2022-11-28/CreateCluster)
- [AWS Java V2용 SDK](https://docs.aws.amazon.com/goto/SdkForJavaV2/docdb-elastic-2022-11-28/CreateCluster)
- [AWS V3용 SDK JavaScript](https://docs.aws.amazon.com/goto/SdkForJavaScriptV3/docdb-elastic-2022-11-28/CreateCluster)
- [AWS PHP V3용 SDK](https://docs.aws.amazon.com/goto/SdkForPHPV3/docdb-elastic-2022-11-28/CreateCluster)
- [AWS Python용 SDK](https://docs.aws.amazon.com/goto/boto3/docdb-elastic-2022-11-28/CreateCluster)
- [AWS 루비 V3용 SDK](https://docs.aws.amazon.com/goto/SdkForRubyV3/docdb-elastic-2022-11-28/CreateCluster)

# CreateClusterSnapshot

서비스: Amazon DocumentDB Elastic Clusters

탄력적 클러스터의 스냅샷을 생성합니다.

<span id="page-1300-2"></span>Request Syntax

```
POST /cluster-snapshot HTTP/1.1
Content-type: application/json
{ 
    "clusterArn": "string", 
    "snapshotName": "string", 
    "tags": { 
       "string" : "string" 
    }
}
```
URI 요청 파라미터

요청은 URI 파라미터를 사용하지 않습니다.

요청 본문

요청은 JSON 형식으로 다음 데이터를 받습니다.

<span id="page-1300-0"></span>[clusterArn](#page-1300-2)

스냅샷을 생성하려는 탄력적 클러스터의 ARN 식별자.

타입: 문자열

필수 항목 여부: 예

<span id="page-1300-1"></span>[snapshotName](#page-1300-2)

새 탄력적 클러스터 스냅샷의 이름.

유형: 문자열

길이 제약: 최소 길이 1. 최대 길이 63.

필수 여부: 예

#### <span id="page-1301-0"></span>[tags](#page-1300-2)

새 탄력적 클러스터 스냅샷에 할당할 태그.

유형: 문자열-문자열 맵

- 키 길이 제약 조건: 최소 길이는 1. 최대 길이 128.
- 키 패턴: ^(?!aws:)[a-zA-Z+-=.\_:/]+\$
- 값 길이 제약 조건: 최소 길이는 0입니다. 최대 길이는 256입니다.

필수 여부: 아니요

<span id="page-1301-2"></span>응답 구문

```
HTTP/1.1 200
Content-type: application/json
{ 
    "snapshot": { 
       "adminUserName": "string", 
       "clusterArn": "string", 
       "clusterCreationTime": "string", 
       "kmsKeyId": "string", 
       "snapshotArn": "string", 
       "snapshotCreationTime": "string", 
       "snapshotName": "string", 
       "snapshotType": "string", 
       "status": "string", 
       "subnetIds": [ "string" ], 
       "vpcSecurityGroupIds": [ "string" ] 
    }
}
```
# 응답 요소

작업이 성공하면 서비스가 HTTP 200 응답을 반송합니다.

다음 데이터는 서비스에 의해 JSON 형식으로 반환됩니다.

#### <span id="page-1301-1"></span>[snapshot](#page-1301-2)

새 탄력적 클러스터 스냅샷에 대한 정보를 반환합니다.

# 유형: [ClusterSnapshot](#page-1431-4)객체

### Errors

모든 작업에 공통되는 오류에 대한 내용은 [일반적인 오류](#page-1438-0) 단원을 참조하십시오.

### AccessDeniedException

작업을 수행할 권한이 충분하지 않을 때 발생하는 예외.

HTTP 상태 코드: 403

### **ConflictException**

액세스 충돌이 발생했습니다.

HTTP 상태 코드: 409

### InternalServerException

내부 서버 오류가 발생했습니다.

HTTP 상태 코드: 500

ResourceNotFoundException

지정된 리소스를 찾을 수 없습니다.

HTTP 상태 코드: 404

ServiceQuotaExceededException

작업에 대한 서비스 할당량을 초과했습니다.

HTTP 상태 코드: 402

### **ThrottlingException**

ThrottlingException 요청 제한으로 인해 요청이 거부되면 발생합니다.

HTTP 상태 코드: 429

ValidationException

유효성 검사 예외를 정의하는 구조.

HTTP 상태 코드: 400

# 참고

- [AWS Command Line Interface](https://docs.aws.amazon.com/goto/aws-cli/docdb-elastic-2022-11-28/CreateClusterSnapshot)
- [AWS SDK for .NET](https://docs.aws.amazon.com/goto/DotNetSDKV3/docdb-elastic-2022-11-28/CreateClusterSnapshot)
- [AWS SDK for C++](https://docs.aws.amazon.com/goto/SdkForCpp/docdb-elastic-2022-11-28/CreateClusterSnapshot)
- [AWS Go v2를 위한 SDK](https://docs.aws.amazon.com/goto/SdkForGoV2/docdb-elastic-2022-11-28/CreateClusterSnapshot)
- [AWS Java V2용 SDK](https://docs.aws.amazon.com/goto/SdkForJavaV2/docdb-elastic-2022-11-28/CreateClusterSnapshot)
- [AWS V3용 SDK JavaScript](https://docs.aws.amazon.com/goto/SdkForJavaScriptV3/docdb-elastic-2022-11-28/CreateClusterSnapshot)
- [AWS PHP V3용 SDK](https://docs.aws.amazon.com/goto/SdkForPHPV3/docdb-elastic-2022-11-28/CreateClusterSnapshot)
- [AWS 파이썬용 SDK](https://docs.aws.amazon.com/goto/boto3/docdb-elastic-2022-11-28/CreateClusterSnapshot)
- [AWS 루비 V3용 SDK](https://docs.aws.amazon.com/goto/SdkForRubyV3/docdb-elastic-2022-11-28/CreateClusterSnapshot)

# **DeleteCluster**

서비스: Amazon DocumentDB Elastic Clusters

탄력적 클러스터를 삭제합니다.

<span id="page-1304-0"></span>Request Syntax

DELETE /cluster/*clusterArn* HTTP/1.1

URI 요청 파라미터

요청은 다음 URI 파라미터를 사용합니다.

#### [clusterArn](#page-1304-0)

삭제하려는 탄력적 클러스터의 ARN 식별자.

필수 사항 여부: Yes

Request Body

해당 요청에는 본문이 없습니다.

<span id="page-1304-1"></span>Response Syntax

```
HTTP/1.1 200
Content-type: application/json
{ 
    "cluster": { 
       "adminUserName": "string", 
       "authType": "string", 
       "backupRetentionPeriod": number, 
       "clusterArn": "string", 
       "clusterEndpoint": "string", 
       "clusterName": "string", 
       "createTime": "string", 
       "kmsKeyId": "string", 
       "preferredBackupWindow": "string", 
       "preferredMaintenanceWindow": "string", 
       "shardCapacity": number, 
       "shardCount": number,
```

```
 "shardInstanceCount": number, 
        "shards": [ 
           { 
               "createTime": "string", 
               "shardId": "string", 
               "status": "string" 
           } 
        ], 
        "status": "string", 
        "subnetIds": [ "string" ], 
        "vpcSecurityGroupIds": [ "string" ] 
    }
}
```
# 응답 요소

작업이 성공하면 서비스가 HTTP 200 응답을 반송합니다.

다음 데이터는 서비스에 의해 JSON 형식으로 반환됩니다.

### <span id="page-1305-0"></span>[cluster](#page-1304-1)

새로 삭제된 탄력적 클러스터에 대한 정보를 반환합니다.

유형: [Cluster객](#page-1425-4)체

### Errors

모든 작업에 공통되는 오류에 대한 내용은 [일반적인 오류](#page-1438-0) 단원을 참조하십시오.

AccessDeniedException

작업을 수행할 권한이 충분하지 않을 때 발생하는 예외.

HTTP 상태 코드: 403

## **ConflictException**

액세스 충돌이 발생했습니다.

HTTP 상태 코드: 409

### InternalServerException

내부 서버 오류가 발생했습니다.

HTTP 상태 코드: 500

ResourceNotFoundException

지정된 리소스를 찾을 수 없습니다.

HTTP 상태 코드: 404

**ThrottlingException** 

ThrottlingException 요청 제한으로 인해 요청이 거부되면 발생합니다.

HTTP 상태 코드: 429

ValidationException

유효성 검사 예외를 정의하는 구조.

HTTP 상태 코드: 400

참고

- [AWS Command Line Interface](https://docs.aws.amazon.com/goto/aws-cli/docdb-elastic-2022-11-28/DeleteCluster)
- [AWS SDK for .NET](https://docs.aws.amazon.com/goto/DotNetSDKV3/docdb-elastic-2022-11-28/DeleteCluster)
- [AWS SDK for C++](https://docs.aws.amazon.com/goto/SdkForCpp/docdb-elastic-2022-11-28/DeleteCluster)
- [AWS Go v2를 위한 SDK](https://docs.aws.amazon.com/goto/SdkForGoV2/docdb-elastic-2022-11-28/DeleteCluster)
- [AWS Java V2용 SDK](https://docs.aws.amazon.com/goto/SdkForJavaV2/docdb-elastic-2022-11-28/DeleteCluster)
- [AWS V3용 SDK JavaScript](https://docs.aws.amazon.com/goto/SdkForJavaScriptV3/docdb-elastic-2022-11-28/DeleteCluster)
- [AWS PHP V3용 SDK](https://docs.aws.amazon.com/goto/SdkForPHPV3/docdb-elastic-2022-11-28/DeleteCluster)
- [AWS 파이썬용 SDK](https://docs.aws.amazon.com/goto/boto3/docdb-elastic-2022-11-28/DeleteCluster)
- [AWS 루비 V3용 SDK](https://docs.aws.amazon.com/goto/SdkForRubyV3/docdb-elastic-2022-11-28/DeleteCluster)

# DeleteClusterSnapshot

서비스: Amazon DocumentDB Elastic Clusters

Elastic 클러스터 스냅샷을 삭제합니다.

<span id="page-1307-0"></span>Request Syntax

DELETE /cluster-snapshot/*snapshotArn* HTTP/1.1

URI 요청 파라미터

요청은 다음 URI 파라미터를 사용합니다.

```
snapshotArn
```
삭제할 Elastic 클러스터 스냅샷의 ARN 식별자입니다.

필수 사항 여부: Yes

Request Body

해당 요청에는 본문이 없습니다.

<span id="page-1307-1"></span>Response Syntax

```
HTTP/1.1 200
Content-type: application/json
{ 
    "snapshot": { 
       "adminUserName": "string", 
       "clusterArn": "string", 
       "clusterCreationTime": "string", 
       "kmsKeyId": "string", 
       "snapshotArn": "string", 
       "snapshotCreationTime": "string", 
       "snapshotName": "string", 
       "snapshotType": "string", 
       "status": "string", 
       "subnetIds": [ "string" ], 
       "vpcSecurityGroupIds": [ "string" ] 
    }
```
# }

# 응답 요소

작업이 성공하면 서비스가 HTTP 200 응답을 반송합니다.

다음 데이터는 서비스에 의해 JSON 형식으로 반환됩니다.

### <span id="page-1308-0"></span>[snapshot](#page-1307-1)

새로 삭제된 Elastic 클러스터 스냅샷에 대한 정보를 반환합니다.

유형: [ClusterSnapshot](#page-1431-4)객체

#### Errors

모든 작업에 공통되는 오류에 대한 내용은 [일반적인 오류](#page-1438-0) 단원을 참조하십시오.

### AccessDeniedException

작업을 수행할 권한이 충분하지 않을 때 발생하는 예외.

HTTP 상태 코드: 403

### **ConflictException**

액세스 충돌이 발생했습니다.

HTTP 상태 코드: 409

### InternalServerException

내부 서버 오류가 발생했습니다.

HTTP 상태 코드: 500

### ResourceNotFoundException

지정된 리소스를 찾을 수 없습니다.

HTTP 상태 코드: 404

### **ThrottlingException**

ThrottlingException 요청 제한으로 인해 요청이 거부되면 발생합니다.

HTTP 상태 코드: 429

ValidationException

유효성 검사 예외를 정의하는 구조.

HTTP 상태 코드: 400

참고

- [AWS Command Line Interface](https://docs.aws.amazon.com/goto/aws-cli/docdb-elastic-2022-11-28/DeleteClusterSnapshot)
- [AWS SDK for .NET](https://docs.aws.amazon.com/goto/DotNetSDKV3/docdb-elastic-2022-11-28/DeleteClusterSnapshot)
- [AWS SDK for C++](https://docs.aws.amazon.com/goto/SdkForCpp/docdb-elastic-2022-11-28/DeleteClusterSnapshot)
- [AWS Go v2를 위한 SDK](https://docs.aws.amazon.com/goto/SdkForGoV2/docdb-elastic-2022-11-28/DeleteClusterSnapshot)
- [AWS Java V2용 SDK](https://docs.aws.amazon.com/goto/SdkForJavaV2/docdb-elastic-2022-11-28/DeleteClusterSnapshot)
- [AWS V3용 SDK JavaScript](https://docs.aws.amazon.com/goto/SdkForJavaScriptV3/docdb-elastic-2022-11-28/DeleteClusterSnapshot)
- [AWS PHP V3용 SDK](https://docs.aws.amazon.com/goto/SdkForPHPV3/docdb-elastic-2022-11-28/DeleteClusterSnapshot)
- [AWS 파이썬용 SDK](https://docs.aws.amazon.com/goto/boto3/docdb-elastic-2022-11-28/DeleteClusterSnapshot)
- [AWS 루비 V3용 SDK](https://docs.aws.amazon.com/goto/SdkForRubyV3/docdb-elastic-2022-11-28/DeleteClusterSnapshot)

# **GetCluster**

서비스: Amazon DocumentDB Elastic Clusters

특정 탄력적 클러스터에 대한 정보를 반환합니다.

<span id="page-1310-0"></span>Request Syntax

GET /cluster/*clusterArn* HTTP/1.1

### URI 요청 파라미터

요청은 다음 URI 파라미터를 사용합니다.

#### [clusterArn](#page-1310-0)

탄력적 클러스터의 ARN 식별자.

필수 사항 여부: Yes

Request Body

해당 요청에는 본문이 없습니다.

<span id="page-1310-1"></span>Response Syntax

```
HTTP/1.1 200
Content-type: application/json
{ 
    "cluster": { 
       "adminUserName": "string", 
       "authType": "string", 
       "backupRetentionPeriod": number, 
       "clusterArn": "string", 
       "clusterEndpoint": "string", 
       "clusterName": "string", 
       "createTime": "string", 
       "kmsKeyId": "string", 
       "preferredBackupWindow": "string", 
       "preferredMaintenanceWindow": "string", 
       "shardCapacity": number, 
       "shardCount": number,
```

```
 "shardInstanceCount": number, 
        "shards": [ 
           { 
               "createTime": "string", 
               "shardId": "string", 
               "status": "string" 
           } 
        ], 
        "status": "string", 
        "subnetIds": [ "string" ], 
        "vpcSecurityGroupIds": [ "string" ] 
    }
}
```
# 응답 요소

작업이 성공하면 서비스가 HTTP 200 응답을 반송합니다.

다음 데이터는 서비스에 의해 JSON 형식으로 반환됩니다.

### <span id="page-1311-0"></span>[cluster](#page-1310-1)

특정 탄력적 클러스터에 대한 정보를 반환합니다.

유형: [Cluster객](#page-1425-4)체

### Errors

모든 작업에 공통되는 오류에 대한 내용은 [일반적인 오류](#page-1438-0) 단원을 참조하십시오.

AccessDeniedException

작업을 수행할 권한이 충분하지 않을 때 발생하는 예외.

HTTP 상태 코드: 403

# InternalServerException

내부 서버 오류가 발생했습니다.

HTTP 상태 코드: 500

ResourceNotFoundException

지정된 리소스를 찾을 수 없습니다.

HTTP 상태 코드: 404

**ThrottlingException** 

ThrottlingException 요청 제한으로 인해 요청이 거부되면 발생합니다.

HTTP 상태 코드: 429

ValidationException

유효성 검사 예외를 정의하는 구조.

HTTP 상태 코드: 400

참고

- [AWS Command Line Interface](https://docs.aws.amazon.com/goto/aws-cli/docdb-elastic-2022-11-28/GetCluster)
- [AWS SDK for .NET](https://docs.aws.amazon.com/goto/DotNetSDKV3/docdb-elastic-2022-11-28/GetCluster)
- [AWS SDK for C++](https://docs.aws.amazon.com/goto/SdkForCpp/docdb-elastic-2022-11-28/GetCluster)
- [AWS Go v2를 위한 SDK](https://docs.aws.amazon.com/goto/SdkForGoV2/docdb-elastic-2022-11-28/GetCluster)
- [AWS Java V2용 SDK](https://docs.aws.amazon.com/goto/SdkForJavaV2/docdb-elastic-2022-11-28/GetCluster)
- [AWS V3용 SDK JavaScript](https://docs.aws.amazon.com/goto/SdkForJavaScriptV3/docdb-elastic-2022-11-28/GetCluster)
- [AWS PHP V3용 SDK](https://docs.aws.amazon.com/goto/SdkForPHPV3/docdb-elastic-2022-11-28/GetCluster)
- [AWS 파이썬용 SDK](https://docs.aws.amazon.com/goto/boto3/docdb-elastic-2022-11-28/GetCluster)
- [AWS 루비 V3용 SDK](https://docs.aws.amazon.com/goto/SdkForRubyV3/docdb-elastic-2022-11-28/GetCluster)

## GetClusterSnapshot

서비스: Amazon DocumentDB Elastic Clusters

특정 탄력적 클러스터 스냅샷에 대한 정보를 반환합니다.

#### <span id="page-1313-0"></span>Request Syntax

GET /cluster-snapshot/*snapshotArn* HTTP/1.1

### URI 요청 파라미터

요청은 다음 URI 파라미터를 사용합니다.

```
snapshotArn
```
탄력적 클러스터 스냅샷의 ARN 식별자.

필수 사항 여부: Yes

Request Body

해당 요청에는 본문이 없습니다.

<span id="page-1313-1"></span>Response Syntax

```
HTTP/1.1 200
Content-type: application/json
{ 
    "snapshot": { 
       "adminUserName": "string", 
       "clusterArn": "string", 
       "clusterCreationTime": "string", 
       "kmsKeyId": "string", 
       "snapshotArn": "string", 
       "snapshotCreationTime": "string", 
       "snapshotName": "string", 
       "snapshotType": "string", 
       "status": "string", 
       "subnetIds": [ "string" ], 
       "vpcSecurityGroupIds": [ "string" ] 
    }
```
# }

# 응답 요소

작업이 성공하면 서비스가 HTTP 200 응답을 반송합니다.

다음 데이터는 서비스에 의해 JSON 형식으로 반환됩니다.

### <span id="page-1314-0"></span>[snapshot](#page-1313-1)

특정 탄력적 클러스터 스냅샷에 대한 정보를 반환합니다.

유형: [ClusterSnapshot](#page-1431-4)객체

### Errors

모든 작업에 공통되는 오류에 대한 내용은 [일반적인 오류](#page-1438-0) 단원을 참조하십시오.

### AccessDeniedException

작업을 수행할 권한이 충분하지 않을 때 발생하는 예외.

HTTP 상태 코드: 403

# InternalServerException

내부 서버 오류가 발생했습니다.

HTTP 상태 코드: 500

ResourceNotFoundException

지정된 리소스를 찾을 수 없습니다.

HTTP 상태 코드: 404

**ThrottlingException** 

ThrottlingException 요청 제한으로 인해 요청이 거부되면 발생합니다.

HTTP 상태 코드: 429

ValidationException

유효성 검사 예외를 정의하는 구조.

HTTP 상태 코드: 400

# 참고

- [AWS Command Line Interface](https://docs.aws.amazon.com/goto/aws-cli/docdb-elastic-2022-11-28/GetClusterSnapshot)
- [AWS SDK for .NET](https://docs.aws.amazon.com/goto/DotNetSDKV3/docdb-elastic-2022-11-28/GetClusterSnapshot)
- [AWS SDK for C++](https://docs.aws.amazon.com/goto/SdkForCpp/docdb-elastic-2022-11-28/GetClusterSnapshot)
- [AWS Go v2를 위한 SDK](https://docs.aws.amazon.com/goto/SdkForGoV2/docdb-elastic-2022-11-28/GetClusterSnapshot)
- [AWS Java V2용 SDK](https://docs.aws.amazon.com/goto/SdkForJavaV2/docdb-elastic-2022-11-28/GetClusterSnapshot)
- [AWS V3용 SDK JavaScript](https://docs.aws.amazon.com/goto/SdkForJavaScriptV3/docdb-elastic-2022-11-28/GetClusterSnapshot)
- [AWS PHP V3용 SDK](https://docs.aws.amazon.com/goto/SdkForPHPV3/docdb-elastic-2022-11-28/GetClusterSnapshot)
- [AWS 파이썬용 SDK](https://docs.aws.amazon.com/goto/boto3/docdb-elastic-2022-11-28/GetClusterSnapshot)
- [AWS 루비 V3용 SDK](https://docs.aws.amazon.com/goto/SdkForRubyV3/docdb-elastic-2022-11-28/GetClusterSnapshot)

### **ListClusters**

서비스: Amazon DocumentDB Elastic Clusters

프로비저닝된 Amazon DocumentDB 탄력적 클러스터에 대한 정보를 반환합니다.

#### <span id="page-1316-0"></span>Request Syntax

GET /clusters?maxResults=*maxResults*&nextToken=*nextToken* HTTP/1.1

### URI 요청 파라미터

요청은 다음 URI 파라미터를 사용합니다.

#### [maxResults](#page-1316-0)

응답에 수신될 최대 탄력적 클러스터 스냅샷 결과의 수.

유효 범위: 최소값은 1입니다. 최댓값은 100입니다.

# [nextToken](#page-1316-0)

이전의 요청에서 제공된 페이지 매김 토큰. 이 파라미터가 지정된 경우 응답에는 이 토큰을 넘어 max-results에 의해 지정된 값까지의 레코드만 포함됩니다.

응답에 더 이상 데이터가 없는 경우 nextToken은 반환되지 않습니다.

Request Body

해당 요청에는 본문이 없습니다.

<span id="page-1316-1"></span>Response Syntax

```
HTTP/1.1 200
Content-type: application/json
{ 
    "clusters": [ 
      \{ "clusterArn": "string", 
           "clusterName": "string", 
           "status": "string" 
       }
```

```
 ], 
     "nextToken": "string"
}
```
# 응답 요소

작업이 성공하면 서비스가 HTTP 200 응답을 반송합니다.

다음 데이터는 서비스에 의해 JSON 형식으로 반환됩니다.

#### <span id="page-1317-0"></span>[clusters](#page-1316-1)

Amazon DocumentDB 탄력적 클러스터의 목록.

유형: [ClusterInList](#page-1429-3)객체 어레이

### <span id="page-1317-1"></span>[nextToken](#page-1316-1)

이전의 요청에서 제공된 페이지 매김 토큰. 이 파라미터가 지정된 경우 응답에는 이 토큰을 넘어 max-results에 의해 지정된 값까지의 레코드만 포함됩니다.

응답에 더 이상 데이터가 없는 경우 nextToken은 반환되지 않습니다.

타입: 문자열

### Errors

모든 작업에 공통되는 오류에 대한 내용은 [일반적인 오류](#page-1438-0) 단원을 참조하십시오.

AccessDeniedException

작업을 수행할 권한이 충분하지 않을 때 발생하는 예외.

HTTP 상태 코드: 403

### InternalServerException

내부 서버 오류가 발생했습니다.

HTTP 상태 코드: 500

**ThrottlingException** 

ThrottlingException 요청 제한으로 인해 요청이 거부되면 발생합니다.

HTTP 상태 코드: 429

ValidationException

유효성 검사 예외를 정의하는 구조.

HTTP 상태 코드: 400

참고

- [AWS Command Line Interface](https://docs.aws.amazon.com/goto/aws-cli/docdb-elastic-2022-11-28/ListClusters)
- [AWS SDK for .NET](https://docs.aws.amazon.com/goto/DotNetSDKV3/docdb-elastic-2022-11-28/ListClusters)
- [AWS SDK for C++](https://docs.aws.amazon.com/goto/SdkForCpp/docdb-elastic-2022-11-28/ListClusters)
- [AWS Go v2를 위한 SDK](https://docs.aws.amazon.com/goto/SdkForGoV2/docdb-elastic-2022-11-28/ListClusters)
- [AWS Java V2용 SDK](https://docs.aws.amazon.com/goto/SdkForJavaV2/docdb-elastic-2022-11-28/ListClusters)
- [AWS V3용 SDK JavaScript](https://docs.aws.amazon.com/goto/SdkForJavaScriptV3/docdb-elastic-2022-11-28/ListClusters)
- [AWS PHP V3용 SDK](https://docs.aws.amazon.com/goto/SdkForPHPV3/docdb-elastic-2022-11-28/ListClusters)
- [AWS 파이썬용 SDK](https://docs.aws.amazon.com/goto/boto3/docdb-elastic-2022-11-28/ListClusters)
- [AWS 루비 V3용 SDK](https://docs.aws.amazon.com/goto/SdkForRubyV3/docdb-elastic-2022-11-28/ListClusters)

### ListClusterSnapshots

서비스: Amazon DocumentDB Elastic Clusters

지정된 탄력적 클러스터의 스냅샷에 대한 정보를 반환합니다.

#### <span id="page-1319-0"></span>Request Syntax

```
GET /cluster-snapshots?
clusterArn=clusterArn&maxResults=maxResults&nextToken=nextToken&snapshotType=snapshotType
  HTTP/1.1
```
### URI 요청 파라미터

요청은 다음 URI 파라미터를 사용합니다.

#### [clusterArn](#page-1319-0)

탄력적 클러스터의 ARN 식별자.

### [maxResults](#page-1319-0)

응답에 수신될 최대 탄력적 클러스터 스냅샷 결과의 수.

유효한 범위: 최소값은 20입니다. 최댓값은 100입니다.

### [nextToken](#page-1319-0)

이전의 요청에서 제공된 페이지 매김 토큰. 이 파라미터가 지정된 경우 응답에는 이 토큰을 넘어 max-results에 의해 지정된 값까지의 레코드만 포함됩니다.

응답에 더 이상 데이터가 없는 경우 nextToken은 반환되지 않습니다.

### [snapshotType](#page-1319-0)

반환되는 클러스터 스냅샷의 유형. 다음 값 중 하나를 지정할 수 있습니다.

- automated- Amazon DocumentDB가 사용자 계정에 대해 자동으로 생성한 모든 클러스터 스냅 샷을 반환합니다. AWS
- manual- 계정용으로 수동으로 생성한 모든 클러스터 스냅샷을 반환합니다. AWS

Request Body

해당 요청에는 본문이 없습니다.

#### <span id="page-1320-2"></span>Response Syntax

```
HTTP/1.1 200
Content-type: application/json
{ 
    "nextToken": "string", 
    "snapshots": [ 
        { 
           "clusterArn": "string", 
           "snapshotArn": "string", 
           "snapshotCreationTime": "string", 
           "snapshotName": "string", 
           "status": "string" 
        } 
   \mathbf{I}}
```
### 응답 요소

작업이 성공하면 서비스가 HTTP 200 응답을 반송합니다.

다음 데이터는 서비스에 의해 JSON 형식으로 반환됩니다.

## <span id="page-1320-0"></span>[nextToken](#page-1320-2)

이전의 요청에서 제공된 페이지 매김 토큰. 이 파라미터가 지정된 경우 응답에는 이 토큰을 넘어 max-results에 의해 지정된 값까지의 레코드만 포함됩니다.

응답에 더 이상 데이터가 없는 경우 nextToken은 반환되지 않습니다.

타입: 문자열

### <span id="page-1320-1"></span>[snapshots](#page-1320-2)

지정된 탄력적 클러스터의 스냅샷 목록.

타입: [ClusterSnapshotInList](#page-1434-4) 객체 배열

### Errors

모든 작업에 공통되는 오류에 대한 내용은 [일반적인 오류](#page-1438-0) 단원을 참조하십시오.

#### AccessDeniedException

작업을 수행할 권한이 충분하지 않을 때 발생하는 예외.

HTTP 상태 코드: 403

### InternalServerException

내부 서버 오류가 발생했습니다.

HTTP 상태 코드: 500

**ThrottlingException** 

ThrottlingException 요청 제한으로 인해 요청이 거부되면 발생합니다.

HTTP 상태 코드: 429

### ValidationException

유효성 검사 예외를 정의하는 구조.

HTTP 상태 코드: 400

# 참고

- [AWS Command Line Interface](https://docs.aws.amazon.com/goto/aws-cli/docdb-elastic-2022-11-28/ListClusterSnapshots)
- [AWS SDK for .NET](https://docs.aws.amazon.com/goto/DotNetSDKV3/docdb-elastic-2022-11-28/ListClusterSnapshots)
- [AWS SDK for C++](https://docs.aws.amazon.com/goto/SdkForCpp/docdb-elastic-2022-11-28/ListClusterSnapshots)
- [AWS Go v2를 위한 SDK](https://docs.aws.amazon.com/goto/SdkForGoV2/docdb-elastic-2022-11-28/ListClusterSnapshots)
- [AWS Java V2용 SDK](https://docs.aws.amazon.com/goto/SdkForJavaV2/docdb-elastic-2022-11-28/ListClusterSnapshots)
- [AWS V3용 SDK JavaScript](https://docs.aws.amazon.com/goto/SdkForJavaScriptV3/docdb-elastic-2022-11-28/ListClusterSnapshots)
- [AWS PHP V3용 SDK](https://docs.aws.amazon.com/goto/SdkForPHPV3/docdb-elastic-2022-11-28/ListClusterSnapshots)
- [AWS 파이썬용 SDK](https://docs.aws.amazon.com/goto/boto3/docdb-elastic-2022-11-28/ListClusterSnapshots)
- [AWS 루비 V3용 SDK](https://docs.aws.amazon.com/goto/SdkForRubyV3/docdb-elastic-2022-11-28/ListClusterSnapshots)

## **ListTagsForResource**

서비스: Amazon DocumentDB Elastic Clusters

탄력적 클러스터 리소스의 모든 태그 나열하기

<span id="page-1322-0"></span>Request Syntax

GET /tags/*resourceArn* HTTP/1.1

URI 요청 파라미터

요청은 다음 URI 파라미터를 사용합니다.

#### [resourceArn](#page-1322-0)

탄력적 클러스터 리소스의 ARN 식별자.

길이 제약 조건: 최소 길이는 1입니다. 최대 길이는 1,011.

필수 사항 여부: Yes

Request Body

해당 요청에는 본문이 없습니다.

<span id="page-1322-1"></span>Response Syntax

```
HTTP/1.1 200
Content-type: application/json
{ 
    "tags": { 
       "string" : "string" 
    }
}
```
# 응답 요소

작업이 성공하면 서비스가 HTTP 200 응답을 반송합니다.

다음 데이터는 서비스에 의해 JSON 형식으로 반환됩니다.

#### <span id="page-1323-0"></span>[tags](#page-1322-1)

지정된 탄력적 클러스터 리소스의 태그 목록.

유형: 문자열-문자열 맵

키 길이 제약 조건: 최소 길이는 1. 최대 길이 128.

키 패턴: ^(?!aws:)[a-zA-Z+-=.\_:/]+\$

값 길이 제약 조건: 최소 길이는 0입니다. 최대 길이는 256입니다.

Errors

모든 작업에서 공통적인 오류에 대한 자세한 내용은 [일반적인 오류을](#page-1438-0) 참조하십시오.

InternalServerException

내부 서버 오류가 발생했습니다.

HTTP 상태 코드: 500

ResourceNotFoundException

지정된 리소스를 찾을 수 없습니다.

HTTP 상태 코드: 404

**ThrottlingException** 

ThrottlingException 요청 제한으로 인해 요청이 거부되면 발생합니다.

HTTP 상태 코드: 429

ValidationException

유효성 검사 예외를 정의하는 구조.

HTTP 상태 코드: 400

## 참고

언어별 AWS SDK 중 하나에서 이 API를 사용하는 방법에 대한 자세한 내용은 다음을 참조하십시오.

• [AWS Command Line Interface](https://docs.aws.amazon.com/goto/aws-cli/docdb-elastic-2022-11-28/ListTagsForResource)

- [AWS SDK for .NET](https://docs.aws.amazon.com/goto/DotNetSDKV3/docdb-elastic-2022-11-28/ListTagsForResource)
- [AWS SDK for C++](https://docs.aws.amazon.com/goto/SdkForCpp/docdb-elastic-2022-11-28/ListTagsForResource)
- [AWS Go v2를 위한 SDK](https://docs.aws.amazon.com/goto/SdkForGoV2/docdb-elastic-2022-11-28/ListTagsForResource)
- [AWS Java V2용 SDK](https://docs.aws.amazon.com/goto/SdkForJavaV2/docdb-elastic-2022-11-28/ListTagsForResource)
- [AWS V3용 SDK JavaScript](https://docs.aws.amazon.com/goto/SdkForJavaScriptV3/docdb-elastic-2022-11-28/ListTagsForResource)
- [AWS PHP V3용 SDK](https://docs.aws.amazon.com/goto/SdkForPHPV3/docdb-elastic-2022-11-28/ListTagsForResource)
- [AWS 파이썬용 SDK](https://docs.aws.amazon.com/goto/boto3/docdb-elastic-2022-11-28/ListTagsForResource)
- [AWS 루비 V3용 SDK](https://docs.aws.amazon.com/goto/SdkForRubyV3/docdb-elastic-2022-11-28/ListTagsForResource)

RestoreClusterFromSnapshot 서비스: Amazon DocumentDB Elastic Clusters

스냅샷에서 엘라스틱 클러스터를 복원합니다.

## <span id="page-1325-1"></span>Request Syntax

```
POST /cluster-snapshot/snapshotArn/restore HTTP/1.1
Content-type: application/json
{ 
    "clusterName": "string", 
    "kmsKeyId": "string", 
    "shardCapacity": number, 
    "shardInstanceCount": number, 
    "subnetIds": [ "string" ], 
    "tags": { 
       "string" : "string" 
    }, 
    "vpcSecurityGroupIds": [ "string" ]
}
```
# URI 요청 파라미터

요청은 다음 URI 파라미터를 사용합니다.

# [snapshotArn](#page-1325-1)

탄력적 클러스터 스냅샷의 ARN 식별자.

필수 사항 여부: Yes

# 요청 본문

요청은 JSON 형식으로 다음 데이터를 받습니다.

## <span id="page-1325-0"></span>[clusterName](#page-1325-1)

Elastic 클러스터의 이름입니다.

타입: 문자열

필수 항목 여부: 예

#### <span id="page-1326-0"></span>[kmsKeyId](#page-1325-1)

새 Amazon DocumentDB Elastic 클러스터 클러스터를 암호화하는 데 사용할 KMS 키 식별자입니 다.

KMS 키 식별자는 KMS 암호화 키의 Amazon 리소스 이름(ARN)입니다. 이 KMS 암호화 키를 소유 하고 있는 동일한 Amazon 계정을 사용하여 클러스터를 생성하는 경우, ARN 대신 KMS 키 별칭을 KMS 암호화 키로 사용할 수 있습니다.

여기에 암호화 키가 지정되지 않은 경우 Amazon DocumentDB는 KMS가 사용자 계정에 대해 생성 하는 기본 암호화 키를 사용합니다. 계정은 Amazon 리전마다 기본 암호화 키가 다릅니다.

타입: 문자열

필수사항: 아니요

### <span id="page-1326-1"></span>**[shardCapacity](#page-1325-1)**

새로 복원된 탄력적 클러스터에 있는 각 샤드의 용량.

유형: 정수

필수 항목 여부: 아니요

#### <span id="page-1326-2"></span>[shardInstanceCount](#page-1325-1)

엘라스틱 클러스터의 모든 샤드에 적용되는 복제본 인스턴스의 수입니다.

shardInstanceCount값이 1이면 작성기 인스턴스가 하나이고 모든 추가 인스턴스는 읽기 및 가 용성 개선을 위해 사용할 수 있는 복제본입니다.

유형: 정수

필수 항목 여부: 아니요

### <span id="page-1326-3"></span>[subnetIds](#page-1325-1)

탄력적 클러스터의 Amazon EC2 서브넷 ID입니다.

유형: String 배열

필수 여부: 아니요

#### <span id="page-1326-4"></span>[tags](#page-1325-1)

키가 태그 이름이고 값이 키 값인 키-값 쌍의 배열 형태로 복원된 Elastic 클러스터에 할당될 태그 이 름 목록입니다.

유형: 문자열-문자열 맵

키 길이 제약 조건: 최소 길이는 1. 최대 길이 128.

키 패턴: ^(?!aws:)[a-zA-Z+-=.\_:/]+\$

값 길이 제약 조건: 최소 길이는 0입니다. 최대 길이는 256입니다.

필수 여부: 아니요

<span id="page-1327-0"></span>[vpcSecurityGroupIds](#page-1325-1)

이 엘라스틱 클러스터와 연결할 EC2 VPC 보안 그룹 목록입니다.

유형: String 배열

필수 여부: 아니요

### <span id="page-1327-1"></span>응답 구문

```
HTTP/1.1 200
Content-type: application/json
{ 
    "cluster": { 
       "adminUserName": "string", 
       "authType": "string", 
       "backupRetentionPeriod": number, 
       "clusterArn": "string", 
       "clusterEndpoint": "string", 
       "clusterName": "string", 
       "createTime": "string", 
       "kmsKeyId": "string", 
       "preferredBackupWindow": "string", 
       "preferredMaintenanceWindow": "string", 
       "shardCapacity": number, 
       "shardCount": number, 
        "shardInstanceCount": number, 
       "shards": [ 
           { 
              "createTime": "string", 
              "shardId": "string", 
              "status": "string" 
           }
```

```
 ], 
        "status": "string", 
        "subnetIds": [ "string" ], 
        "vpcSecurityGroupIds": [ "string" ] 
    }
}
```
# 응답 요소

작업이 성공하면 서비스가 HTTP 200 응답을 반송합니다.

다음 데이터는 서비스에 의해 JSON 형식으로 반환됩니다.

#### <span id="page-1328-0"></span>[cluster](#page-1327-1)

복원된 Elastic 클러스터에 대한 정보를 반환합니다.

유형: [Cluster객](#page-1425-4)체

### Errors

모든 작업에 공통되는 오류에 대한 내용은 [일반적인 오류](#page-1438-0) 단원을 참조하십시오.

### AccessDeniedException

작업을 수행할 권한이 충분하지 않을 때 발생하는 예외.

HTTP 상태 코드: 403

### **ConflictException**

액세스 충돌이 발생했습니다.

HTTP 상태 코드: 409

### InternalServerException

내부 서버 오류가 발생했습니다.

HTTP 상태 코드: 500

### ResourceNotFoundException

지정된 리소스를 찾을 수 없습니다.

HTTP 상태 코드: 404

ServiceQuotaExceededException

작업에 대한 서비스 할당량을 초과했습니다.

HTTP 상태 코드: 402

**ThrottlingException** 

ThrottlingException 요청 제한으로 인해 요청이 거부되면 발생합니다.

HTTP 상태 코드: 429

ValidationException

유효성 검사 예외를 정의하는 구조.

HTTP 상태 코드: 400

참고

- [AWS Command Line Interface](https://docs.aws.amazon.com/goto/aws-cli/docdb-elastic-2022-11-28/RestoreClusterFromSnapshot)
- [AWS SDK for .NET](https://docs.aws.amazon.com/goto/DotNetSDKV3/docdb-elastic-2022-11-28/RestoreClusterFromSnapshot)
- [AWS SDK for C++](https://docs.aws.amazon.com/goto/SdkForCpp/docdb-elastic-2022-11-28/RestoreClusterFromSnapshot)
- [AWS Go v2를 위한 SDK](https://docs.aws.amazon.com/goto/SdkForGoV2/docdb-elastic-2022-11-28/RestoreClusterFromSnapshot)
- [AWS Java V2용 SDK](https://docs.aws.amazon.com/goto/SdkForJavaV2/docdb-elastic-2022-11-28/RestoreClusterFromSnapshot)
- [AWS V3용 SDK JavaScript](https://docs.aws.amazon.com/goto/SdkForJavaScriptV3/docdb-elastic-2022-11-28/RestoreClusterFromSnapshot)
- [AWS PHP V3용 SDK](https://docs.aws.amazon.com/goto/SdkForPHPV3/docdb-elastic-2022-11-28/RestoreClusterFromSnapshot)
- [AWS Python용 SDK](https://docs.aws.amazon.com/goto/boto3/docdb-elastic-2022-11-28/RestoreClusterFromSnapshot)
- [AWS 루비 V3용 SDK](https://docs.aws.amazon.com/goto/SdkForRubyV3/docdb-elastic-2022-11-28/RestoreClusterFromSnapshot)

## **StartCluster**

서비스: Amazon DocumentDB Elastic Clusters

에서 지정한 clusterARN 중지된 엘라스틱 클러스터를 다시 시작합니다.

### <span id="page-1330-0"></span>Request Syntax

POST /cluster/*clusterArn*/start HTTP/1.1

### URI 요청 파라미터

요청은 다음 URI 파라미터를 사용합니다.

#### [clusterArn](#page-1330-0)

탄력적 클러스터의 ARN 식별자.

필수 사항 여부: Yes

Request Body

해당 요청에는 본문이 없습니다.

### <span id="page-1330-1"></span>Response Syntax

```
HTTP/1.1 200
Content-type: application/json
{ 
    "cluster": { 
       "adminUserName": "string", 
       "authType": "string", 
       "backupRetentionPeriod": number, 
       "clusterArn": "string", 
       "clusterEndpoint": "string", 
       "clusterName": "string", 
       "createTime": "string", 
       "kmsKeyId": "string", 
       "preferredBackupWindow": "string", 
       "preferredMaintenanceWindow": "string", 
       "shardCapacity": number, 
       "shardCount": number,
```

```
 "shardInstanceCount": number, 
        "shards": [ 
           { 
               "createTime": "string", 
               "shardId": "string", 
               "status": "string" 
           } 
        ], 
        "status": "string", 
        "subnetIds": [ "string" ], 
        "vpcSecurityGroupIds": [ "string" ] 
    }
}
```
# 응답 요소

작업이 성공하면 서비스가 HTTP 200 응답을 반송합니다.

다음 데이터는 서비스에 의해 JSON 형식으로 반환됩니다.

### <span id="page-1331-0"></span>[cluster](#page-1330-1)

특정 탄력적 클러스터에 대한 정보를 반환합니다.

유형: [Cluster객](#page-1425-4)체

### Errors

모든 작업에 공통되는 오류에 대한 내용은 [일반적인 오류](#page-1438-0) 단원을 참조하십시오.

AccessDeniedException

작업을 수행할 권한이 충분하지 않을 때 발생하는 예외.

HTTP 상태 코드: 403

# InternalServerException

내부 서버 오류가 발생했습니다.

HTTP 상태 코드: 500

ResourceNotFoundException

지정된 리소스를 찾을 수 없습니다.
HTTP 상태 코드: 404

**ThrottlingException** 

ThrottlingException 요청 제한으로 인해 요청이 거부되면 발생합니다.

HTTP 상태 코드: 429

ValidationException

유효성 검사 예외를 정의하는 구조.

HTTP 상태 코드: 400

참고

- [AWS Command Line Interface](https://docs.aws.amazon.com/goto/aws-cli/docdb-elastic-2022-11-28/StartCluster)
- [AWS SDK for .NET](https://docs.aws.amazon.com/goto/DotNetSDKV3/docdb-elastic-2022-11-28/StartCluster)
- [AWS SDK for C++](https://docs.aws.amazon.com/goto/SdkForCpp/docdb-elastic-2022-11-28/StartCluster)
- [AWS Go v2를 위한 SDK](https://docs.aws.amazon.com/goto/SdkForGoV2/docdb-elastic-2022-11-28/StartCluster)
- [AWS Java V2용 SDK](https://docs.aws.amazon.com/goto/SdkForJavaV2/docdb-elastic-2022-11-28/StartCluster)
- [AWS V3용 SDK JavaScript](https://docs.aws.amazon.com/goto/SdkForJavaScriptV3/docdb-elastic-2022-11-28/StartCluster)
- [AWS PHP V3용 SDK](https://docs.aws.amazon.com/goto/SdkForPHPV3/docdb-elastic-2022-11-28/StartCluster)
- [AWS Python용 SDK](https://docs.aws.amazon.com/goto/boto3/docdb-elastic-2022-11-28/StartCluster)
- [AWS 루비 V3용 SDK](https://docs.aws.amazon.com/goto/SdkForRubyV3/docdb-elastic-2022-11-28/StartCluster)

## **StopCluster**

서비스: Amazon DocumentDB Elastic Clusters

에서 지정한 실행 중인 엘라스틱 클러스터를 clusterArn 중지합니다. 엘라스틱 클러스터는 사용 가 능한 상태여야 합니다.

<span id="page-1333-0"></span>Request Syntax

POST /cluster/*clusterArn*/stop HTTP/1.1

URI 요청 파라미터

요청은 다음 URI 파라미터를 사용합니다.

```
clusterArn
```
탄력적 클러스터의 ARN 식별자.

필수 사항 여부: Yes

Request Body

해당 요청에는 본문이 없습니다.

<span id="page-1333-1"></span>Response Syntax

```
HTTP/1.1 200
Content-type: application/json
{ 
    "cluster": { 
       "adminUserName": "string", 
       "authType": "string", 
       "backupRetentionPeriod": number, 
       "clusterArn": "string", 
       "clusterEndpoint": "string", 
       "clusterName": "string", 
       "createTime": "string", 
       "kmsKeyId": "string", 
       "preferredBackupWindow": "string", 
       "preferredMaintenanceWindow": "string",
```

```
 "shardCapacity": number, 
        "shardCount": number, 
        "shardInstanceCount": number, 
        "shards": [ 
\overline{\mathcal{L}} "createTime": "string", 
               "shardId": "string", 
               "status": "string" 
           } 
        ], 
        "status": "string", 
        "subnetIds": [ "string" ], 
        "vpcSecurityGroupIds": [ "string" ] 
    }
}
```
# 응답 요소

작업이 성공하면 서비스가 HTTP 200 응답을 반송합니다.

다음 데이터는 서비스에 의해 JSON 형식으로 반환됩니다.

<span id="page-1334-0"></span>[cluster](#page-1333-1)

특정 탄력적 클러스터에 대한 정보를 반환합니다.

유형: [Cluster객](#page-1425-4)체

Errors

모든 작업에 공통되는 오류에 대한 내용은 [일반적인 오류](#page-1438-0) 단원을 참조하십시오.

AccessDeniedException

작업을 수행할 권한이 충분하지 않을 때 발생하는 예외.

HTTP 상태 코드: 403

### InternalServerException

내부 서버 오류가 발생했습니다.

HTTP 상태 코드: 500

ResourceNotFoundException

지정된 리소스를 찾을 수 없습니다.

HTTP 상태 코드: 404

## **ThrottlingException**

ThrottlingException 요청 제한으로 인해 요청이 거부되면 발생합니다.

HTTP 상태 코드: 429

ValidationException

유효성 검사 예외를 정의하는 구조.

HTTP 상태 코드: 400

# 참고

- [AWS Command Line Interface](https://docs.aws.amazon.com/goto/aws-cli/docdb-elastic-2022-11-28/StopCluster)
- [AWS SDK for .NET](https://docs.aws.amazon.com/goto/DotNetSDKV3/docdb-elastic-2022-11-28/StopCluster)
- [AWS SDK for C++](https://docs.aws.amazon.com/goto/SdkForCpp/docdb-elastic-2022-11-28/StopCluster)
- [AWS Go v2를 위한 SDK](https://docs.aws.amazon.com/goto/SdkForGoV2/docdb-elastic-2022-11-28/StopCluster)
- [AWS Java V2용 SDK](https://docs.aws.amazon.com/goto/SdkForJavaV2/docdb-elastic-2022-11-28/StopCluster)
- [AWS V3용 SDK JavaScript](https://docs.aws.amazon.com/goto/SdkForJavaScriptV3/docdb-elastic-2022-11-28/StopCluster)
- [AWS PHP V3용 SDK](https://docs.aws.amazon.com/goto/SdkForPHPV3/docdb-elastic-2022-11-28/StopCluster)
- [AWS 파이썬용 SDK](https://docs.aws.amazon.com/goto/boto3/docdb-elastic-2022-11-28/StopCluster)
- [AWS 루비 V3용 SDK](https://docs.aws.amazon.com/goto/SdkForRubyV3/docdb-elastic-2022-11-28/StopCluster)

## **TagResource**

서비스: Amazon DocumentDB Elastic Clusters

메타데이터 태그를 엘라스틱 클러스터 리소스에 추가합니다.

<span id="page-1336-1"></span>Request Syntax

```
POST /tags/resourceArn HTTP/1.1
Content-type: application/json
{ 
    "tags": { 
       "string" : "string" 
    }
}
```
URI 요청 파라미터

요청은 다음 URI 파라미터를 사용합니다.

[resourceArn](#page-1336-1)

탄력적 클러스터 리소스의 ARN 식별자.

길이 제약 조건: 최소 길이는 1입니다. 최대 길이는 1,011.

필수 사항 여부: Yes

요청 본문

요청은 JSON 형식으로 다음 데이터를 받습니다.

#### <span id="page-1336-0"></span>[tags](#page-1336-1)

엘라스틱 클러스터 리소스에 배정된 태그

유형: 문자열-문자열 맵

키 길이 제약 조건: 최소 길이는 1. 최대 길이 128.

키 패턴: ^(?!aws:)[a-zA-Z+-=.\_:/]+\$

값 길이 제약 조건: 최소 길이는 0입니다. 최대 길이는 256.

## 필수 여부: 예

## 응답 구문

HTTP/1.1 200

## Response Elements

작업이 성공하면 서비스가 비어 있는 HTTP 본문과 함께 HTTP 200 응답을 반송합니다.

Errors

모든 작업에서 공통적인 오류에 대한 자세한 내용은 [일반적인 오류을](#page-1438-0) 참조하십시오.

#### InternalServerException

내부 서버 오류가 발생했습니다.

HTTP 상태 코드: 500

#### ResourceNotFoundException

지정된 리소스를 찾을 수 없습니다.

HTTP 상태 코드: 404

**ThrottlingException** 

ThrottlingException 요청 제한으로 인해 요청이 거부되면 발생합니다.

HTTP 상태 코드: 429

ValidationException

유효성 검사 예외를 정의하는 구조.

HTTP 상태 코드: 400

## 참고

언어별 AWS SDK 중 하나에서 이 API를 사용하는 방법에 대한 자세한 내용은 다음을 참조하십시오.

• [AWS Command Line Interface](https://docs.aws.amazon.com/goto/aws-cli/docdb-elastic-2022-11-28/TagResource)

- [AWS SDK for .NET](https://docs.aws.amazon.com/goto/DotNetSDKV3/docdb-elastic-2022-11-28/TagResource)
- [AWS SDK for C++](https://docs.aws.amazon.com/goto/SdkForCpp/docdb-elastic-2022-11-28/TagResource)
- [AWS Go v2를 위한 SDK](https://docs.aws.amazon.com/goto/SdkForGoV2/docdb-elastic-2022-11-28/TagResource)
- [AWS Java V2용 SDK](https://docs.aws.amazon.com/goto/SdkForJavaV2/docdb-elastic-2022-11-28/TagResource)
- [AWS V3용 SDK JavaScript](https://docs.aws.amazon.com/goto/SdkForJavaScriptV3/docdb-elastic-2022-11-28/TagResource)
- [AWS PHP V3용 SDK](https://docs.aws.amazon.com/goto/SdkForPHPV3/docdb-elastic-2022-11-28/TagResource)
- [AWS 파이썬용 SDK](https://docs.aws.amazon.com/goto/boto3/docdb-elastic-2022-11-28/TagResource)
- [AWS 루비 V3용 SDK](https://docs.aws.amazon.com/goto/SdkForRubyV3/docdb-elastic-2022-11-28/TagResource)

## **UntagResource**

서비스: Amazon DocumentDB Elastic Clusters

탄력적 클러스터 리소스에서 메타데이터 태그를 제거합니다.

<span id="page-1339-0"></span>Request Syntax

DELETE /tags/*resourceArn*?tagKeys=*tagKeys* HTTP/1.1

URI 요청 파라미터

요청은 다음 URI 파라미터를 사용합니다.

#### [resourceArn](#page-1339-0)

탄력적 클러스터 리소스의 ARN 식별자.

길이 제약 조건: 최소 길이는 1입니다. 최대 길이는 1,011.

필수 여부: 예

## [tagKeys](#page-1339-0)

탄력적 클러스터 리소스에서 제거해야 할 태그 키.

배열 멤버: 최소수는 0개입니다. 최대수 50개.

길이 제약: 최소 길이 1. 최대 길이 128.

패턴: ^(?!aws:)[a-zA-Z+-=. :/]+\$

필수 사항 여부: Yes

Request Body

해당 요청에는 본문이 없습니다.

Response Syntax

HTTP/1.1 200

Response Elements

작업이 성공하면 서비스가 비어 있는 HTTP 본문과 함께 HTTP 200 응답을 반송합니다.

#### Errors

모든 작업에서 공통적인 오류에 대한 자세한 내용은 [일반적인 오류을](#page-1438-0) 참조하십시오.

InternalServerException

내부 서버 오류가 발생했습니다.

HTTP 상태 코드: 500

ResourceNotFoundException

지정된 리소스를 찾을 수 없습니다.

HTTP 상태 코드: 404

#### **ThrottlingException**

ThrottlingException 요청 제한으로 인해 요청이 거부되면 발생합니다.

HTTP 상태 코드: 429

#### ValidationException

유효성 검사 예외를 정의하는 구조.

HTTP 상태 코드: 400

## 참고

- [AWS Command Line Interface](https://docs.aws.amazon.com/goto/aws-cli/docdb-elastic-2022-11-28/UntagResource)
- [AWS SDK for .NET](https://docs.aws.amazon.com/goto/DotNetSDKV3/docdb-elastic-2022-11-28/UntagResource)
- [AWS SDK for C++](https://docs.aws.amazon.com/goto/SdkForCpp/docdb-elastic-2022-11-28/UntagResource)
- [AWS Go v2를 위한 SDK](https://docs.aws.amazon.com/goto/SdkForGoV2/docdb-elastic-2022-11-28/UntagResource)
- [AWS Java V2용 SDK](https://docs.aws.amazon.com/goto/SdkForJavaV2/docdb-elastic-2022-11-28/UntagResource)
- [AWS V3용 SDK JavaScript](https://docs.aws.amazon.com/goto/SdkForJavaScriptV3/docdb-elastic-2022-11-28/UntagResource)
- [AWS PHP V3용 SDK](https://docs.aws.amazon.com/goto/SdkForPHPV3/docdb-elastic-2022-11-28/UntagResource)
- [AWS 파이썬용 SDK](https://docs.aws.amazon.com/goto/boto3/docdb-elastic-2022-11-28/UntagResource)
- [AWS 루비 V3용 SDK](https://docs.aws.amazon.com/goto/SdkForRubyV3/docdb-elastic-2022-11-28/UntagResource)

## UpdateCluster

서비스: Amazon DocumentDB Elastic Clusters

엘라스틱 클러스터를 수정합니다. 여기에는 관리자-사용자 이름/암호 업데이트, API 버전 업그레이드, 백업 기간 및 유지 관리 기간 설정이 포함됩니다.

<span id="page-1342-1"></span>Request Syntax

```
PUT /cluster/clusterArn HTTP/1.1
Content-type: application/json
{ 
    "adminUserPassword": "string", 
    "authType": "string", 
    "backupRetentionPeriod": number, 
    "clientToken": "string", 
    "preferredBackupWindow": "string", 
    "preferredMaintenanceWindow": "string", 
    "shardCapacity": number, 
    "shardCount": number, 
    "shardInstanceCount": number, 
    "subnetIds": [ "string" ], 
    "vpcSecurityGroupIds": [ "string" ]
}
```
URI 요청 파라미터

요청은 다음 URI 파라미터를 사용합니다.

#### [clusterArn](#page-1342-1)

탄력적 클러스터의 ARN 식별자.

필수 사항 여부: Yes

## 요청 본문

요청은 JSON 형식으로 다음 데이터를 받습니다.

#### <span id="page-1342-0"></span>[adminUserPassword](#page-1342-1)

엘라스틱 클러스터 관리자와 관련된 비밀번호. 이 암호에는 슬래시(/), 큰따옴표(") 또는 '앳' 기호 (@)를 제외한 인쇄 가능 ASCII 문자가 포함될 수 있습니다.

제약: 8~100자여야 합니다.

타입: 문자열

필수사항: 아니요

#### <span id="page-1343-0"></span>[authType](#page-1342-1)

엘라스틱 클러스터에 액세스하는 데 사용되는 암호를 가져올 위치를 결정하는 데 사용되는 인증 유 형입니다. 유효한 형식은 PLAIN\_TEXT 또는 SECRET\_ARN입니다.

타입: 문자열

유효 값: PLAIN\_TEXT | SECRET\_ARN

필수 여부: 아니요

<span id="page-1343-1"></span>[backupRetentionPeriod](#page-1342-1)

자동 스냅샷이 보존되는 기간 (일)

유형: 정수

필수 항목 여부: 아니요

#### <span id="page-1343-2"></span>[clientToken](#page-1342-1)

탄력적 클러스터의 클라이언트 토큰.

타입: 문자열

필수사항: 아니요

<span id="page-1343-3"></span>[preferredBackupWindow](#page-1342-1)

자동 백업이 활성화된 경우 자동 백업이 생성되는 일별 시간 범위 (에 따라 결정). backupRetentionPeriod

타입: 문자열

필수사항: 아니요

<span id="page-1343-4"></span>[preferredMaintenanceWindow](#page-1342-1)

시스템 유지 관리를 실행할 수 있는 주 단위 기간(UTC, 협정 세계시)입니다.

형식: ddd:hh24:mi-ddd:hh24:mi

기본값: 각 AWS 리전요일의 8시간 블록 중에서 무작위로 선택되는 30분 기간입니다.

#### 유효한 요일: 월, 화, 수, 목, 금, 토, 일

제약 조건: 최소 30분의 기간.

타입: 문자열

필수사항: 아니요

#### <span id="page-1344-0"></span>[shardCapacity](#page-1342-1)

각 탄력적 클러스터 샤드에 할당된 vCPU 수 최대값은 64입니다. 허용되는 값은 2, 4, 8, 16, 32, 64 입니다.

유형: 정수

필수 항목 여부: 아니요

#### <span id="page-1344-1"></span>[shardCount](#page-1342-1)

탄력적 클러스터에 할당된 샤드 수. 최대값은 32입니다.

유형: 정수

필수 항목 여부: 아니요

#### <span id="page-1344-2"></span>[shardInstanceCount](#page-1342-1)

엘라스틱 클러스터의 모든 샤드에 적용되는 복제본 인스턴스의 수입니다. shardInstanceCount값이 1이면 작성기 인스턴스가 하나이고 모든 추가 인스턴스는 읽기 및 가 용성 개선을 위해 사용할 수 있는 복제본입니다.

유형: 정수

필수 항목 여부: 아니요

#### <span id="page-1344-3"></span>[subnetIds](#page-1342-1)

탄력적 클러스터의 Amazon EC2 서브넷 ID입니다.

유형: String 배열

필수 여부: 아니요

#### <span id="page-1344-4"></span>[vpcSecurityGroupIds](#page-1342-1)

이 엘라스틱 클러스터와 연결할 EC2 VPC 보안 그룹 목록입니다.

유형: String 배열

필수 여부: 아니요

## <span id="page-1345-0"></span>응답 구문

```
HTTP/1.1 200
Content-type: application/json
{ 
    "cluster": { 
       "adminUserName": "string", 
       "authType": "string", 
       "backupRetentionPeriod": number, 
       "clusterArn": "string", 
       "clusterEndpoint": "string", 
       "clusterName": "string", 
       "createTime": "string", 
       "kmsKeyId": "string", 
       "preferredBackupWindow": "string", 
       "preferredMaintenanceWindow": "string", 
       "shardCapacity": number, 
       "shardCount": number, 
        "shardInstanceCount": number, 
        "shards": [ 
           { 
              "createTime": "string", 
              "shardId": "string", 
              "status": "string" 
 } 
       ], 
       "status": "string", 
       "subnetIds": [ "string" ], 
       "vpcSecurityGroupIds": [ "string" ] 
    }
}
```
# 응답 요소

작업이 성공하면 서비스가 HTTP 200 응답을 반송합니다.

다음 데이터는 서비스에 의해 JSON 형식으로 반환됩니다.

#### <span id="page-1346-0"></span>[cluster](#page-1345-0)

업데이트된 Elastic 클러스터에 대한 정보를 반환합니다.

유형: [Cluster객](#page-1425-4)체

#### Errors

모든 작업에 공통되는 오류에 대한 내용은 [일반적인 오류](#page-1438-0) 단원을 참조하십시오.

AccessDeniedException

작업을 수행할 권한이 충분하지 않을 때 발생하는 예외.

HTTP 상태 코드: 403

#### **ConflictException**

액세스 충돌이 발생했습니다.

HTTP 상태 코드: 409

InternalServerException

내부 서버 오류가 발생했습니다.

HTTP 상태 코드: 500

ResourceNotFoundException

지정된 리소스를 찾을 수 없습니다.

HTTP 상태 코드: 404

**ThrottlingException** 

ThrottlingException 요청 제한으로 인해 요청이 거부되면 발생합니다.

HTTP 상태 코드: 429

ValidationException

유효성 검사 예외를 정의하는 구조.

HTTP 상태 코드: 400

## 참고

언어별 AWS SDK 중 하나에서 이 API를 사용하는 방법에 대한 자세한 내용은 다음을 참조하십시오.

- [AWS Command Line Interface](https://docs.aws.amazon.com/goto/aws-cli/docdb-elastic-2022-11-28/UpdateCluster)
- [AWS SDK for .NET](https://docs.aws.amazon.com/goto/DotNetSDKV3/docdb-elastic-2022-11-28/UpdateCluster)
- [AWS SDK for C++](https://docs.aws.amazon.com/goto/SdkForCpp/docdb-elastic-2022-11-28/UpdateCluster)
- [AWS Go v2를 위한 SDK](https://docs.aws.amazon.com/goto/SdkForGoV2/docdb-elastic-2022-11-28/UpdateCluster)
- [AWS Java V2용 SDK](https://docs.aws.amazon.com/goto/SdkForJavaV2/docdb-elastic-2022-11-28/UpdateCluster)
- [AWS V3용 SDK JavaScript](https://docs.aws.amazon.com/goto/SdkForJavaScriptV3/docdb-elastic-2022-11-28/UpdateCluster)
- [AWS PHP V3용 SDK](https://docs.aws.amazon.com/goto/SdkForPHPV3/docdb-elastic-2022-11-28/UpdateCluster)
- [AWS Python용 SDK](https://docs.aws.amazon.com/goto/boto3/docdb-elastic-2022-11-28/UpdateCluster)
- [AWS 루비 V3용 SDK](https://docs.aws.amazon.com/goto/SdkForRubyV3/docdb-elastic-2022-11-28/UpdateCluster)

# 데이터 타입

에서 지원하는 데이터 유형은 다음과 Amazon DocumentDB (with MongoDB compatibility) 같습니다.

- [AvailabilityZone](#page-1351-0)
- [Certificate](#page-1352-0)
- [CertificateDetails](#page-1354-0)
- [CloudwatchLogsExportConfiguration](#page-1355-0)
- [DBCluster](#page-1356-0)
- [DBClusterMember](#page-1363-0)
- [DBClusterParameterGroup](#page-1365-0)
- [DBClusterRole](#page-1367-0)
- [DBClusterSnapshot](#page-1369-0)
- [DBClusterSnapshotAttribute](#page-1373-0)
- [DBClusterSnapshotAttributesResult](#page-1375-0)
- [DBEngineVersion](#page-1376-0)
- [DBInstance](#page-1379-0)
- [DBInstanceStatusInfo](#page-1385-0)
- [DBSubnetGroup](#page-1387-0)
- **[Endpoint](#page-1389-0)**
- **[EngineDefaults](#page-1391-0)**
- **[Event](#page-1393-0)**
- [EventCategoriesMap](#page-1395-0)
- **[EventSubscription](#page-1396-0)**
- [Filter](#page-1399-0)
- [GlobalCluster](#page-1400-0)
- [GlobalClusterMember](#page-1403-0)
- [OrderableDBInstanceOption](#page-1405-0)
- [Parameter](#page-1407-0)
- [PendingCloudwatchLogsExports](#page-1410-0)
- [PendingMaintenanceAction](#page-1411-0)
- [PendingModifiedValues](#page-1413-0)
- [ResourcePendingMaintenanceActions](#page-1417-0)
- [Subnet](#page-1418-0)
- [Tag](#page-1420-0)
- [UpgradeTarget](#page-1421-0)
- [VpcSecurityGroupMembership](#page-1423-0)

Amazon DocumentDB Elastic Clusters에서 지원되는 데이터 유형은 다음과 같습니다.

- [Cluster](#page-1425-4)
- [ClusterInList](#page-1429-0)
- [ClusterSnapshot](#page-1431-0)
- [ClusterSnapshotInList](#page-1434-0)
- [Shard](#page-1436-3)
- [ValidationExceptionField](#page-1438-1)

# Amazon DocumentDB (with MongoDB compatibility)

Amazon DocumentDB (with MongoDB compatibility)의 다음 데이터 유형이 지원됩니다.

- **[AvailabilityZone](#page-1351-0)**
- **[Certificate](#page-1352-0)**
- **[CertificateDetails](#page-1354-0)**
- [CloudwatchLogsExportConfiguration](#page-1355-0)
- [DBCluster](#page-1356-0)
- [DBClusterMember](#page-1363-0)
- [DBClusterParameterGroup](#page-1365-0)
- [DBClusterRole](#page-1367-0)
- [DBClusterSnapshot](#page-1369-0)
- [DBClusterSnapshotAttribute](#page-1373-0)
- [DBClusterSnapshotAttributesResult](#page-1375-0)
- [DBEngineVersion](#page-1376-0)
- [DBInstance](#page-1379-0)
- [DBInstanceStatusInfo](#page-1385-0)
- [DBSubnetGroup](#page-1387-0)
- [Endpoint](#page-1389-0)
- [EngineDefaults](#page-1391-0)
- [Event](#page-1393-0)
- [EventCategoriesMap](#page-1395-0)
- **[EventSubscription](#page-1396-0)**
- **[Filter](#page-1399-0)**
- [GlobalCluster](#page-1400-0)
- [GlobalClusterMember](#page-1403-0)
- [OrderableDBInstanceOption](#page-1405-0)
- [Parameter](#page-1407-0)
- [PendingCloudwatchLogsExports](#page-1410-0)
- [PendingMaintenanceAction](#page-1411-0)
- [PendingModifiedValues](#page-1413-0)
- [ResourcePendingMaintenanceActions](#page-1417-0)
- [Subnet](#page-1418-0)
- [Tag](#page-1420-0)
- [UpgradeTarget](#page-1421-0)
- [VpcSecurityGroupMembership](#page-1423-0)

# <span id="page-1351-0"></span>AvailabilityZone

서비스: Amazon DocumentDB (with MongoDB compatibility)

가용 영역과 관련된 정보입니다.

내용

# **a** Note

필수 파라미터는 다음 목록에 설명되어 있습니다.

#### Name

가용 영역의 이름입니다.

타입: 문자열

필수 항목 여부: 아니요

## 참고

- [AWS SDK for C++](https://docs.aws.amazon.com/goto/SdkForCpp/docdb-2014-10-31/AvailabilityZone)
- [AWS Java V2용 SDK](https://docs.aws.amazon.com/goto/SdkForJavaV2/docdb-2014-10-31/AvailabilityZone)
- [AWS 루비 V3용 SDK](https://docs.aws.amazon.com/goto/SdkForRubyV3/docdb-2014-10-31/AvailabilityZone)

# <span id="page-1352-0"></span>**Certificate**

서비스: Amazon DocumentDB (with MongoDB compatibility)

에 대한 인증 기관 (CA) 인증서 AWS 계정.

# 내용

## **a** Note

필수 파라미터는 다음 목록에 설명되어 있습니다.

# CertificateArn

인증서에 대한 Amazon 리소스 이름(ARN)입니다.

예제: arn:aws:rds:us-east-1::cert:rds-ca-2019

타입: 문자열

필수사항: 아니요

## **CertificateIdentifier**

인증서를 식별하는 고유한 키입니다.

예제: rds-ca-2019

타입: 문자열

필수사항: 아니요

## CertificateType

인증서의 유형입니다.

예제: CA

타입: 문자열

필수사항: 아니요

## **Thumbprint**

인증서의 지문.

타입: 문자열

필수사항: 아니요

## ValidFrom

인증서가 유효한 시작 날짜/시간입니다.

예제: 2019-07-31T17:57:09Z

유형: 타임스탬프

필수 여부: 아니요

## ValidTill

인증서가 더 이상 유효하지 않은 날짜-시간입니다.

예제: 2024-07-31T17:57:09Z

유형: 타임스탬프

필수 여부: 아니요

## 참고

- [AWS SDK for C++](https://docs.aws.amazon.com/goto/SdkForCpp/docdb-2014-10-31/Certificate)
- [AWS Java V2용 SDK](https://docs.aws.amazon.com/goto/SdkForJavaV2/docdb-2014-10-31/Certificate)
- [AWS 루비 V3용 SDK](https://docs.aws.amazon.com/goto/SdkForRubyV3/docdb-2014-10-31/Certificate)

# <span id="page-1354-0"></span>**CertificateDetails**

서비스: Amazon DocumentDB (with MongoDB compatibility)

DB 인스턴스의 서버 인증서 세부 정보를 반환합니다.

자세한 내용은 Amazon DocumentDB 개발자 안내서의 [Amazon DocumentDB TLS 인증서 업데이트](https://docs.aws.amazon.com/documentdb/latest/developerguide/ca_cert_rotation.html) 및 [전송 중 데이터 암호화](https://docs.aws.amazon.com/documentdb/latest/developerguide/security.encryption.ssl.html)를 참조하십시오.

## 내용

## **a** Note

필수 파라미터는 다음 목록에 설명되어 있습니다.

## **CAIdentifier**

DB 인스턴스의 서버 인증서에 사용되는 CA 인증서의 CA 식별자입니다.

타입: 문자열

필수사항: 아니요

#### ValidTill

DB 인스턴스 서버 인증서의 만료 날짜.

유형: 타임스탬프

필수 여부: 아니요

## 참고

- [AWS SDK for C++](https://docs.aws.amazon.com/goto/SdkForCpp/docdb-2014-10-31/CertificateDetails)
- [AWS Java V2용 SDK](https://docs.aws.amazon.com/goto/SdkForJavaV2/docdb-2014-10-31/CertificateDetails)
- [AWS 루비 V3용 SDK](https://docs.aws.amazon.com/goto/SdkForRubyV3/docdb-2014-10-31/CertificateDetails)

# <span id="page-1355-0"></span>CloudwatchLogsExportConfiguration

서비스: Amazon DocumentDB (with MongoDB compatibility)

특정 인스턴스 또는 클러스터의 Amazon Logs로 내보낼 수 있도록 활성화할 CloudWatch 로그 유형에 대한 구성 설정입니다.

EnableLogTypes및 DisableLogTypes 배열은 Logs로 내보내는 (또는 내보내지 않는) CloudWatch 로그를 결정합니다. 이러한 배열 내의 값은 사용 중인 엔진에 따라 달라집니다.

## 내용

**a** Note

필수 파라미터는 다음 목록에 설명되어 있습니다.

## DisableLogTypes.member.N

비활성화할 로그 유형의 목록입니다.

유형: String 배열

필수 여부: 아니요

EnableLogTypes.member.N

활성화할 로그 유형의 목록입니다.

유형: String 배열

필수 여부: 아니요

## 참고

- [AWS SDK for C++](https://docs.aws.amazon.com/goto/SdkForCpp/docdb-2014-10-31/CloudwatchLogsExportConfiguration)
- [AWS Java V2용 SDK](https://docs.aws.amazon.com/goto/SdkForJavaV2/docdb-2014-10-31/CloudwatchLogsExportConfiguration)
- [AWS 루비 V3용 SDK](https://docs.aws.amazon.com/goto/SdkForRubyV3/docdb-2014-10-31/CloudwatchLogsExportConfiguration)

## <span id="page-1356-0"></span>**DBCluster**

서비스: Amazon DocumentDB (with MongoDB compatibility)

클러스터에 관한 자세한 정보.

내용

**a** Note

다음 목록에서는 필수 파라미터가 먼저 설명되어 있습니다.

AssociatedRoles.DBClusterRole.N

클러스터와 관련된 AWS Identity and Access Management (IAM) 역할 목록을 제공합니다. 클러스 터와 연결된 (IAM) 역할은 클러스터가 사용자를 대신하여 다른 AWS 서비스에 액세스할 수 있는 권 한을 부여합니다.

타입: [DBClusterRole객](#page-1367-0)체 배열

필수: 아니요

AvailabilityZones.AvailabilityZone.N

클러스터의 인스턴스를 생성할 수 있는 Amazon EC2 가용 영역의 목록을 제공합니다.

유형: String 배열

필수 여부: 아니요

BackupRetentionPeriod

자동 스냅샷이 보관되는 일수를 지정합니다.

유형: 정수

필수 항목 여부: 아니요

CloneGroupId

DB 클러스터와 연결되어 있는 복제 그룹을 나타냅니다.

타입: 문자열

필수사항: 아니요

ClusterCreateTime

클러스터가 생성된 시간(협정 세계시(UTC))을 나타냅니다.

유형: 타임스탬프

필수 여부: 아니요

## DBClusterArn

클러스터의 Amazon 리소스 이름(ARN).

타입: 문자열

필수사항: 아니요

**DBClusterIdentifier** 

사용자가 제공한 클러스터 식별자가 포함되어 있습니다. 이 식별자는 클러스터를 식별하는 고유한 키입니다.

타입: 문자열

필수사항: 아니요

DBClusterMembers.DBClusterMember.N

클러스터를 구성하는 인스턴스의 목록을 제공합니다.

타입: [DBClusterMember](#page-1363-0)객체 배열

필수: 아니요

DBClusterParameterGroup

클러스터에 사용할 클러스터 파라미터 그룹의 이름을 지정합니다.

타입: 문자열

필수사항: 아니요

DbClusterResourceId

AWS 리전-고유하고 변경할 수 없는 클러스터 식별자입니다. 이 식별자는 클러스터 AWS KMS 키 에 액세스할 때마다 AWS CloudTrail 로그 항목에서 찾을 수 있습니다.

타입: 문자열

필수사항: 아니요

**DBSubnetGroup** 

이름, 설명 및 서브넷 그룹 내의 서브넷 등 클러스터와 연결된 서브넷 그룹에 대한 정보를 지정합니 다.

타입: 문자열

필수사항: 아니요

**DeletionProtection** 

이 클러스터를 삭제할 수 있는지 없는지를 지정합니다. DeletionProtection이 항목을 활성화 하면 클러스터를 수정하고 DeletionProtection을 비활성화하지 않는 한 클러스터를 삭제할 수 없습니다. DeletionProtection은 클러스터가 실수로 삭제되지 않도록 보호합니다.

타입: 부울

필수 항목 여부: 아니요

EarliestRestorableTime

point-in-time복원을 통해 데이터베이스를 복원할 수 있는 가장 빠른 시간입니다.

유형: 타임스탬프

필수 여부: 아니요

EnabledCloudwatchLogsExports.member.N

이 클러스터가 Amazon Logs로 내보내도록 구성된 CloudWatch 로그 유형 목록입니다.

유형: String 배열

필수 여부: 아니요

**Endpoint** 

클러스터의 기본 인스턴스에 대한 연결 엔드포인트를 지정합니다.

타입: 문자열

필수사항: 아니요

Amazon DocumentDB (with MongoDB compatibility) 1336

#### Engine

이 클러스터에 사용할 데이터베이스 엔진의 이름을 제공합니다.

타입: 문자열

필수사항: 아니요

## EngineVersion

데이터베이스 엔진의 버전을 나타냅니다.

타입: 문자열

필수사항: 아니요

## **HostedZoneId**

호스팅 영역을 생성할 때 Amazon Route 53에서 할당하는 ID를 나타냅니다.

타입: 문자열

필수사항: 아니요

## KmsKeyId

StorageEncrypted인 경우true, 암호화된 클러스터의 AWS KMS 키 식별자입니다.

타입: 문자열

필수사항: 아니요

## LatestRestorableTime

point-in-time복원을 통해 데이터베이스를 복원할 수 있는 가장 최근 시간을 지정합니다.

유형: 타임스탬프

필수 여부: 아니요

## MasterUsername

클러스터의 마스터 사용자 이름이 포함되어 있습니다.

타입: 문자열

필수사항: 아니요

### MultiAZ

클러스터에 여러 가용 영역의 인스턴스가 있는지 여부를 나타냅니다.

타입: 부울

필수 항목 여부: 아니요

## PercentProgress

작업의 진행 상황을 백분율로 나타냅니다.

타입: 문자열

필수사항: 아니요

## Port

데이터베이스 엔진이 수신 대기하는 포트를 지정합니다.

유형: 정수

필수 항목 여부: 아니요

PreferredBackupWindow

자동 백업이 활성화된 경우 자동 백업이 생성되는 일일 시간 범위를 나타내며, BackupRetentionPeriod 속성에 의해 결정됩니다.

타입: 문자열

필수사항: 아니요

PreferredMaintenanceWindow

시스템 유지 관리를 실행할 수 있는 주 단위 기간(UTC, 협정 세계시)을 지정합니다.

타입: 문자열

필수사항: 아니요

ReaderEndpoint

클러스터에 대한 리더 엔드포인트입니다. 클러스터의 리더 엔드포인트는 클러스터에서 사용 가능 한 Amazon DocumentDB 복제본 간의 연결을 로드 밸런싱합니다. 클라이언트가 리더 엔드포인트 에 대한 새로운 연결을 요청하면 Amazon DocumentDB는 클러스터 내의 Amazon DocumentDB 복 제본 간에 연결 요청을 분배합니다. 이 기능은 클러스터 내의 여러 Amazon DocumentDB 복제본 간 에 읽기 워크로드의 균형을 유지하는 데 도움이 됩니다.

장애 조치가 발생하고 사용자와 연결된 Amazon DocumentDB 복제본이 기본 인스턴스로 승격되면 연결이 끊어집니다. 읽기 워크로드를 클러스터 내의 다른 Amazon DocumentDB 복제본으로 계속 전송하려면 리더 엔드포인트에 다시 연결하면 됩니다.

타입: 문자열

필수사항: 아니요

ReadReplicaIdentifiers.ReadReplicaIdentifier.N

이 클러스터와 연결된 보조 클러스터의 식별자를 하나 이상 포함합니다.

유형: String 배열

필수 여부: 아니요

ReplicationSourceIdentifier

이 클러스터가 보조 클러스터인 경우 소스 클러스터의 식별자를 포함합니다.

타입: 문자열

필수사항: 아니요

#### **Status**

이 클러스터의 현재 상태를 지정합니다.

타입: 문자열

필수사항: 아니요

**StorageEncrypted** 

클러스터의 암호화 여부를 지정합니다.

타입: 부울

필수 항목 여부: 아니요

#### **StorageType**

클러스터와 관련된 스토리지 유형

클러스터와 관련된 스토리지 유형

Amazon DocumentDB 클러스터의 스토리지 유형에 대한 자세한 내용은 Amazon DocumentDB 개 발자 안내서의 클러스터 스토리지 구성을 참조하십시오.

스토리지 유형의 유효한 값 - standard | iopt1

기본값은 standard 입니다.

타입: 문자열

필수사항: 아니요

VpcSecurityGroups.VpcSecurityGroupMembership.N

클러스터가 속한 가상 프라이빗 클라우드(VPC) 보안 그룹의 목록을 재공합니다.

타입: [VpcSecurityGroupMembership객](#page-1423-0)체 배열

필수 여부: 아니요

## 참고

- [AWS SDK for C++](https://docs.aws.amazon.com/goto/SdkForCpp/docdb-2014-10-31/DBCluster)
- [AWS Java V2용 SDK](https://docs.aws.amazon.com/goto/SdkForJavaV2/docdb-2014-10-31/DBCluster)
- [AWS 루비 V3용 SDK](https://docs.aws.amazon.com/goto/SdkForRubyV3/docdb-2014-10-31/DBCluster)

## <span id="page-1363-0"></span>DBClusterMember

서비스: Amazon DocumentDB (with MongoDB compatibility)

클러스터에 포함된 인스턴스에 관한 정보가 나와 있습니다.

내용

**a** Note

필수 파라미터는 다음 목록에 먼저 설명되어 있습니다.

#### DBClusterParameterGroupStatus

이 DB 클러스터 멤버에 사용할 클러스터 파라미터 그룹의 상태를 지정합니다.

타입: 문자열

필수사항: 아니요

DBInstanceIdentifier

이 클러스터 멤버의 인스턴스 식별자를 지정합니다.

타입: 문자열

필수사항: 아니요

IsClusterWriter

클러스터 멤버가 클러스터의 기본 인스턴스이면 true이고, 그렇지 않으면 false인 값입니다.

타입: 부울

필수 항목 여부: 아니요

**PromotionTier** 

기존 기본 인스턴스에 결함이 발생한 후 Amazon DocumentDB 복제본을 기본 인스턴스로 승격할 순서를 지정하는 값.

유형: 정수

필수 항목 여부: 아니요

Amazon DocumentDB (with MongoDB compatibility) 1341

## 참고

- [AWS SDK for C++](https://docs.aws.amazon.com/goto/SdkForCpp/docdb-2014-10-31/DBClusterMember)
- [AWS Java V2용 SDK](https://docs.aws.amazon.com/goto/SdkForJavaV2/docdb-2014-10-31/DBClusterMember)
- [AWS 루비 V3용 SDK](https://docs.aws.amazon.com/goto/SdkForRubyV3/docdb-2014-10-31/DBClusterMember)

## <span id="page-1365-0"></span>DBClusterParameterGroup

서비스: Amazon DocumentDB (with MongoDB compatibility)

클러스터 파라미터 그룹의 상세 정보입니다.

## 내용

**a** Note

다음 목록에는 필수 파라미터가 먼저 설명되어 있습니다.

#### DBClusterParameterGroupArn

클러스터 파라미터 그룹의 Amazon 리소스 이름(ARN)입니다.

타입: 문자열

필수사항: 아니요

DBClusterParameterGroupName

클러스터 파라미터 그룹의 이름을 제공합니다.

타입: 문자열

필수사항: 아니요

DBParameterGroupFamily

이 클러스터 파라미터 그룹과 호환되는 파라미터 그룹 패밀리의 이름을 제공합니다.

타입: 문자열

필수사항: 아니요

#### **Description**

이 클러스터 파라미터 그룹에 대한 고객 설명을 제공합니다.

타입: 문자열

필수 항목 여부: 아니요

## 참고

- [AWS SDK for C++](https://docs.aws.amazon.com/goto/SdkForCpp/docdb-2014-10-31/DBClusterParameterGroup)
- [AWS Java V2용 SDK](https://docs.aws.amazon.com/goto/SdkForJavaV2/docdb-2014-10-31/DBClusterParameterGroup)
- [AWS 루비 V3용 SDK](https://docs.aws.amazon.com/goto/SdkForRubyV3/docdb-2014-10-31/DBClusterParameterGroup)

# <span id="page-1367-0"></span>**DBClusterRole**

서비스: Amazon DocumentDB (with MongoDB compatibility)

클러스터와 관련된 AWS Identity and Access Management (IAM) 역할을 설명합니다.

## 내용

## **a** Note

다음 목록에는 필수 파라미터가 먼저 설명되어 있습니다.

#### RoleArn

DB 클러스터와 연결되어 있는 IAMrole의 Amazon 리소스 이름(ARN)입니다.

타입: 문자열

필수사항: 아니요

#### **Status**

IAMrole과 클러스터 간의 연결 상태를 설명합니다. Status 속성은 다음 값 중 하나를 반환합니다.

- ACTIVE- IAMRoLE ARN은 클러스터와 연결되어 있으며 사용자를 대신하여 다른 AWS 서비스에 액세스하는 데 사용할 수 있습니다.
- PENDING IAMrole ARN을 클러스터와 연결하는 중입니다.
- INVALID- IAMRoLE ARN은 클러스터와 연결되어 있지만 클러스터가 IAMRole이 사용자를 대신 하여 다른 서비스에 액세스하는 것으로 간주할 수는 없습니다. AWS

타입: 문자열

필수 항목 여부: 아니요

## 참고

언어별 AWS SDK 중 하나에서 이 API를 사용하는 방법에 대한 자세한 내용은 다음을 참조하십시오.

- [AWS SDK for C++](https://docs.aws.amazon.com/goto/SdkForCpp/docdb-2014-10-31/DBClusterRole)
- [AWS Java V2용 SDK](https://docs.aws.amazon.com/goto/SdkForJavaV2/docdb-2014-10-31/DBClusterRole)
- [AWS 루비 V3용 SDK](https://docs.aws.amazon.com/goto/SdkForRubyV3/docdb-2014-10-31/DBClusterRole)

Amazon DocumentDB (with MongoDB compatibility) 1345
# DBClusterSnapshot

서비스: Amazon DocumentDB (with MongoDB compatibility)

클러스터 스냅샷에 대한 세부 정보입니다.

### 내용

**a** Note

다음 목록에는, 필수 파라미터가 먼저 설명되어 있습니다.

### AvailabilityZones.AvailabilityZone.N

클러스터 스냅샷의 인스턴스를 복원할 수 있는 Amazon EC2 가용 영역 목록을 제공합니다.

유형: String 배열

필수 항목 여부: 아니요

# ClusterCreateTime

클러스터가 생성된 시간(협정 세계시(UTC))을 나타냅니다.

유형: 타임스탬프

필수 여부: 아니요

### **DBClusterIdentifier**

이 클러스터 스냅샷을 생성한 클러스터의 클러스터 식별자를 지정합니다.

타입: 문자열

필수사항: 아니요

#### DBClusterSnapshotArn

클러스터의 Amazon 리소스 이름(ARN)입니다.

타입: 문자열

#### DBClusterSnapshotIdentifier

클러스터 스냅샷의 식별자를 지정합니다.

타입: 문자열

필수사항: 아니요

### Engine

데이터베이스 엔진의 이름을 지정합니다.

타입: 문자열

필수사항: 아니요

### EngineVersion

이 클러스터 스냅샷에 사용할 데이터베이스 엔진의 버전을 알려 줍니다.

타입: 문자열

필수사항: 아니요

### KmsKeyId

StorageEncrypted인 경우true, 암호화된 클러스터 스냅샷의 AWS KMS 키 식별자입니다.

타입: 문자열

필수사항: 아니요

MasterUsername

클러스터 스냅샷의 마스터 사용자 이름을 알려 줍니다.

타입: 문자열

필수사항: 아니요

### **PercentProgress**

전송된 데이터의 추정 백분율을 나타냅니다.

유형: 정수

필수 항목 여부: 아니요

### Port

스냅샷 생성 시점에 클러스터가 수신하던 포트를 지정합니다.

유형: 정수

필수 항목 여부: 아니요

### SnapshotCreateTime

스냅샷이 생성된 시간을 나타냅니다(협정 세계시(UTC)).

유형: 타임스탬프

필수 여부: 아니요

### SnapshotType

클러스터 스냅샷의 유형을 알려 줍니다.

타입: 문자열

필수사항: 아니요

SourceDBClusterSnapshotArn

클러스터 스냅샷을 소스 클러스터 스냅샷에서 복사한 경우 그 소스 클러스터 스냅샷의 ARN이고, 그렇지 않으면 null 값입니다.

타입: 문자열

필수사항: 아니요

### **Status**

이 클러스터 스냅샷의 상태를 지정합니다.

타입: 문자열

필수사항: 아니요

### **StorageEncrypted**

클러스터 스냅샷의 암호화 여부를 지정합니다.

### 타입: 부울

필수 항목 여부: 아니요

# StorageType

클러스터 스냅샷과 관련된 스토리지 유형

Amazon DocumentDB 클러스터의 스토리지 유형에 대한 자세한 내용은 Amazon DocumentDB 개 발자 안내서의 클러스터 스토리지 구성을 참조하십시오.

스토리지 유형의 유효한 값 - standard | iopt1

기본값은 standard 입니다.

타입: 문자열

필수사항: 아니요

# VpcId

클러스터 스냅샷과 연결된 Virtual Private Cloud(VPC) ID를 제공합니다.

타입: 문자열

필수 항목 여부: 아니요

# 참고

- [AWS SDK for C++](https://docs.aws.amazon.com/goto/SdkForCpp/docdb-2014-10-31/DBClusterSnapshot)
- [AWS Java V2용 SDK](https://docs.aws.amazon.com/goto/SdkForJavaV2/docdb-2014-10-31/DBClusterSnapshot)
- [AWS 루비 V3용 SDK](https://docs.aws.amazon.com/goto/SdkForRubyV3/docdb-2014-10-31/DBClusterSnapshot)

### <span id="page-1373-0"></span>DBClusterSnapshotAttribute

서비스: Amazon DocumentDB (with MongoDB compatibility)

수동 클러스터 스냅샷 속성의 이름과 값이 포함되어 있습니다.

수동 클러스터 스냅샷 속성은 다른 사람이 수동 클러스터 스냅샷을 AWS 계정 복원하도록 승인하는 데 사용됩니다.

내용

**a** Note

다음 목록에는, 필수 파라미터가 먼저 설명되어 있습니다.

**AttributeName** 

수동 클러스터 스냅샷 속성의 이름입니다.

이름이 지정된 속성은 수동 클러스터 스냅샷을 복사하거나 복원할 권한이 AWS 계정 있는 목록을 restore 나타냅니다.

타입: 문자열

필수사항: 아니요

AttributeValues.AttributeValue.N

수동 클러스터 스냅샷 속성의 값

AttributeName필드가 로 restore 설정된 경우 이 요소는 수동 클러스터 스냅샷을 복사하거나 복원할 권한이 AWS 계정 있는 ID의 목록을 반환합니다. 값이 목록에 있는 경우 수동 클러스터 스냅 샷은 공용이며 누구나 복사 또는 AWS 계정 복원할 수 있습니다. all

유형: String 배열

필수 여부: 아니요

### 참고

- [AWS SDK for C++](https://docs.aws.amazon.com/goto/SdkForCpp/docdb-2014-10-31/DBClusterSnapshotAttribute)
- [AWS Java V2용 SDK](https://docs.aws.amazon.com/goto/SdkForJavaV2/docdb-2014-10-31/DBClusterSnapshotAttribute)
- [AWS 루비 V3용 SDK](https://docs.aws.amazon.com/goto/SdkForRubyV3/docdb-2014-10-31/DBClusterSnapshotAttribute)

# DBClusterSnapshotAttributesResult

서비스: Amazon DocumentDB (with MongoDB compatibility)

클러스터 스냅샷과 관련된 속성에 대한 세부 정보입니다.

내용

**a** Note

다음 목록에는, 필수 파라미터가 먼저 설명되어 있습니다.

DBClusterSnapshotAttributes.DBClusterSnapshotAttribute.N

클러스터 스냅샷의 속성과 값 목록입니다.

타입: [DBClusterSnapshotAttribute객](#page-1373-0)체 배열

필수: 아니요

DBClusterSnapshotIdentifier

해당 속성이 적용되는 클러스터 스냅샷의 식별자입니다.

타입: 문자열

필수 항목 여부: 아니요

참고

- [AWS SDK for C++](https://docs.aws.amazon.com/goto/SdkForCpp/docdb-2014-10-31/DBClusterSnapshotAttributesResult)
- [AWS Java V2용 SDK](https://docs.aws.amazon.com/goto/SdkForJavaV2/docdb-2014-10-31/DBClusterSnapshotAttributesResult)
- [AWS 루비 V3용 SDK](https://docs.aws.amazon.com/goto/SdkForRubyV3/docdb-2014-10-31/DBClusterSnapshotAttributesResult)

# DBEngineVersion

서비스: Amazon DocumentDB (with MongoDB compatibility)

엔진 버전에 대한 상세 정보입니다.

# 내용

**a** Note

다음 목록에는, 필수 파라미터가 먼저 설명되어 있습니다.

# DBEngineDescription

데이터베이스 엔진에 대한 설명입니다.

타입: 문자열

필수사항: 아니요

DBEngineVersionDescription

데이터베이스 엔진 버전에 대한 설명입니다.

타입: 문자열

필수사항: 아니요

DBParameterGroupFamily

데이터베이스 엔진에 사용할 파라미터 그룹 패밀리의 이름입니다.

타입: 문자열

필수사항: 아니요

### Engine

데이터베이스 엔진의 이름입니다.

타입: 문자열

#### EngineVersion

데이터베이스 엔진의 버전 번호입니다.

타입: 문자열

필수사항: 아니요

ExportableLogTypes.member.N

데이터베이스 엔진이 Amazon Logs로 내보내는 데 사용할 수 있는 CloudWatch 로그 유형.

유형: String 배열

필수 여부: 아니요

SupportedCACertificateIdentifiers.member.N

지원되는 CA 인증서 식별자 목록

자세한 내용은 Amazon DocumentDB 개발자 안내서의 [Amazon DocumentDB TLS 인증서 업데이](https://docs.aws.amazon.com/documentdb/latest/developerguide/ca_cert_rotation.html) [트](https://docs.aws.amazon.com/documentdb/latest/developerguide/ca_cert_rotation.html) 및 [전송 중 데이터 암호화를](https://docs.aws.amazon.com/documentdb/latest/developerguide/security.encryption.ssl.html) 참조하십시오.

유형: String 배열

필수 여부: 아니요

SupportsCertificateRotationWithoutRestart

엔진 버전이 DB 인스턴스를 재부팅하지 않고 서버 인증서 교체를 지원하는지를 나타냅니다.

타입: 부울

필수 항목 여부: 아니요

SupportsLogExportsToCloudwatchLogs

엔진 버전에서 CloudWatch Logs에 지정된 로그 유형 내보내기를 지원하는지 여부를 나타내는 값 입니다. ExportableLogTypes

타입: 부울

필수 항목 여부: 아니요

ValidUpgradeTarget.UpgradeTarget.N

이 데이터베이스 엔진 버전을 업그레이드할 수 있는 엔진 버전의 목록입니다.

타입: [UpgradeTarget](#page-1421-0)객체 배열

필수 여부: 아니요

참고

- [AWS SDK for C++](https://docs.aws.amazon.com/goto/SdkForCpp/docdb-2014-10-31/DBEngineVersion)
- [AWS Java V2용 SDK](https://docs.aws.amazon.com/goto/SdkForJavaV2/docdb-2014-10-31/DBEngineVersion)
- [AWS 루비 V3용 SDK](https://docs.aws.amazon.com/goto/SdkForRubyV3/docdb-2014-10-31/DBEngineVersion)

# **DBInstance**

서비스: Amazon DocumentDB (with MongoDB compatibility)

인스턴스에 대한 자세한 정보입니다.

내용

**a** Note

다음 목록에는, 필수 파라미터가 먼저 설명되어 있습니다.

AutoMinorVersionUpgrade

적용되지 않습니다. 이 파라미터는 Amazon DocumentDB에는 적용되지 않습니다. Amazon DocumentDB는 값 세트에 관계없이 마이너 버전 업그레이드를 수행하지 않습니다.

타입: 부울

필수 항목 여부: 아니요

# AvailabilityZone

인스턴스가 있는 가용 영역의 이름을 지정합니다.

타입: 문자열

필수사항: 아니요

BackupRetentionPeriod

자동 스냅샷이 보관되는 일수를 지정합니다.

유형: 정수

필수 항목 여부: 아니요

**CACertificateIdentifier** 

이 DB 인스턴스의 CA 인증서 식별자입니다.

타입: 문자열

**CertificateDetails** 

DB 인스턴스의 서버 인증서 세부 정보

유형: [CertificateDetails](#page-1354-0)객체

필수 항목 여부: 아니요

CopyTagsToSnapshot

태그를 DB 인스턴스에서 DB 인스턴스의 스냅샷으로 복사할지 여부를 나타내는 값입니다. 태그는 기본적으로 복사되지 않습니다.

타입: 부울

필수 항목 여부: 아니요

#### **DBClusterIdentifier**

인스턴스가 클러스터의 구성원인 경우 해당 인스턴스가 속한 클러스터의 이름을 포함합니다.

타입: 문자열

필수사항: 아니요

#### DBInstanceArn

인스턴스의 Amazon 리소스 이름(ARN)입니다.

타입: 문자열

필수사항: 아니요

#### **DBInstanceClass**

인스턴스의 컴퓨팅 및 메모리 용량 클래스 이름을 포함합니다.

타입: 문자열

필수사항: 아니요

#### **DBInstanceIdentifier**

사용자가 제공한 데이터베이스 식별자를 포함합니다. 이 ID는 인스턴스를 식별하는 고유한 키입니 다.

타입: 문자열

필수사항: 아니요

### **DBInstanceStatus**

이 데이터베이스의 현재 상태를 지정합니다.

타입: 문자열

필수사항: 아니요

# DbiResourceId

AWS 리전-고유하고 변경할 수 없는 인스턴스 식별자입니다. 이 식별자는 인스턴스의 AWS KMS 키에 액세스할 때마다 AWS CloudTrail 로그 항목에서 찾을 수 있습니다.

타입: 문자열

필수사항: 아니요

**DBSubnetGroup** 

이름, 설명, 그리고 서브넷 그룹 내의 서브넷 등 인스턴스와 연결된 서브넷 그룹에 대한 정보를 지정 합니다.

유형: [DBSubnetGroup객](#page-1387-0)체

필수 항목 여부: 아니요

EnabledCloudwatchLogsExports.member.N

이 인스턴스가 Logs로 내보내도록 구성된 CloudWatch 로그 유형 목록입니다.

유형: String 배열

필수 여부: 아니요

### Endpoint

연결 엔드포인트를 지정합니다.

유형: [Endpoint객](#page-1389-0)체

필수 항목 여부: 아니요

### Engine

이 인스턴스에 사용할 데이터베이스 엔진의 이름을 제공합니다.

타입: 문자열

필수사항: 아니요

### EngineVersion

데이터베이스 엔진의 버전을 나타냅니다.

타입: 문자열

필수사항: 아니요

### InstanceCreateTime

인스턴스를 생성한 날짜 및 시간입니다.

유형: 타임스탬프

필수 여부: 아니요

#### KmsKeyId

StorageEncryptedtrue인 경우 암호화된 인스턴스의 AWS KMS 키 식별자입니다.

타입: 문자열

필수사항: 아니요

#### LatestRestorableTime

point-in-time복원을 통해 데이터베이스를 복원할 수 있는 가장 최근 시간을 지정합니다.

유형: 타임스탬프

필수 여부: 아니요

### PendingModifiedValues

인스턴스에 대한 변경 사항이 대기 중임을 나타냅니다. 이 요소는 변경 사항이 대기 중일 때만 포함 됩니다. 구체적인 변경 사항은 하위 요소로 식별됩니다.

유형: [PendingModifiedValues객](#page-1413-0)체

필수 항목 여부: 아니요

PreferredBackupWindow

자동 백업이 활성화된 경우 자동 백업이 생성되는 일일 시간 범위를 나타내며, BackupRetentionPeriod 속성에 의해 결정됩니다.

타입: 문자열

필수사항: 아니요

PreferredMaintenanceWindow

시스템 유지 관리를 실행할 수 있는 주 단위 기간(UTC, 협정 세계시)을 지정합니다.

타입: 문자열

필수사항: 아니요

**PromotionTier** 

기존 기본 인스턴스에 결함이 발생한 후 Amazon DocumentDB 복제본을 기본 인스턴스로 승격할 순서를 지정하는 값.

유형: 정수

필수 항목 여부: 아니요

PubliclyAccessible

지원하지 않음. Amazon DocumentDB는 현재 퍼블릭 엔드포인트를 지원하지 않습니다. PubliclyAccessible 값은 항상 false입니다.

타입: 부울

필수 항목 여부: 아니요

StatusInfos.DBInstanceStatusInfo.N

읽기 전용 복제본의 상태입니다. 인스턴스가 읽기 전용 복제본이 아닌 경우 비어 있습니다.

타입: [DBInstanceStatusInfo객](#page-1385-0)체 배열

필수: 아니요

**StorageEncrypted** 

인스턴스의 암호화 여부를 지정합니다.

### 타입: 부울

필수 항목 여부: 아니요

VpcSecurityGroups.VpcSecurityGroupMembership.N

인스턴스가 속해 있는 VPC 보안 그룹 요소의 목록을 제공합니다.

타입: [VpcSecurityGroupMembership객](#page-1423-0)체 배열

필수 여부: 아니요

참고

- [AWS SDK for C++](https://docs.aws.amazon.com/goto/SdkForCpp/docdb-2014-10-31/DBInstance)
- [AWS Java V2용 SDK](https://docs.aws.amazon.com/goto/SdkForJavaV2/docdb-2014-10-31/DBInstance)
- [AWS 루비 V3용 SDK](https://docs.aws.amazon.com/goto/SdkForRubyV3/docdb-2014-10-31/DBInstance)

# <span id="page-1385-0"></span>DBInstanceStatusInfo

서비스: Amazon DocumentDB (with MongoDB compatibility)

인스턴스에 대한 상태 정보 목록을 제공합니다.

### 내용

# **a** Note

다음 목록에서는 필수 파라미터가 먼저 설명되어 있습니다.

#### Message

인스턴스에 오류가 있는 경우, 오류에 대한 세부 정보입니다. 인스턴스가 오류 상태가 아니면 이 값 은 비어 있습니다.

타입: 문자열

필수사항: 아니요

### Normal

인스턴스가 정상 작동 중이면 true이고 인스턴스가 오류 상태이면 false인 부울 값입니다.

타입: 부울

필수 항목 여부: 아니요

#### **Status**

인스턴스의 상태입니다. 읽기 전용 StatusType 복제본의 경우 값은 replicating, error, stopped 또는 terminated일 수 있습니다.

타입: 문자열

필수사항: 아니요

### StatusType

현재 이 값은 "read replication"입니다.

타입: 문자열

# 필수 항목 여부: 아니요

# 참고

- [AWS SDK for C++](https://docs.aws.amazon.com/goto/SdkForCpp/docdb-2014-10-31/DBInstanceStatusInfo)
- [AWS Java V2용 SDK](https://docs.aws.amazon.com/goto/SdkForJavaV2/docdb-2014-10-31/DBInstanceStatusInfo)
- [AWS 루비 V3용 SDK](https://docs.aws.amazon.com/goto/SdkForRubyV3/docdb-2014-10-31/DBInstanceStatusInfo)

# <span id="page-1387-0"></span>**DBSubnetGroup**

서비스: Amazon DocumentDB (with MongoDB compatibility)

서브넷 그룹에 대한 자세한 정보.

내용

**a** Note

다음 목록에서는 필수 파라미터가 먼저 설명되어 있습니다.

### DBSubnetGroupArn

DB 서브넷 그룹의 Amazon 리소스 이름(ARN)입니다.

타입: 문자열

필수사항: 아니요

# DBSubnetGroupDescription

서브넷 그룹에 대한 설명을 제공합니다.

타입: 문자열

필수사항: 아니요

### DBSubnetGroupName

서브넷 그룹의 이름입니다.

타입: 문자열

필수사항: 아니요

## **SubnetGroupStatus**

서브넷 그룹의 상태를 제공합니다.

타입: 문자열

### Subnets.Subnet.N

서브넷 그룹에 있는 하나 이상의 서브넷에 대한 세부적인 정보입니다.

타입: [Subnet객](#page-1418-0)체 배열

필수: 아니요

# VpcId

서브넷 그룹의 Virtual Private Cloud (VPC)의 ID를 제공합니다.

타입: 문자열

```
필수 항목 여부: 아니요
```
# 참고

- [AWS SDK for C++](https://docs.aws.amazon.com/goto/SdkForCpp/docdb-2014-10-31/DBSubnetGroup)
- [AWS Java V2용 SDK](https://docs.aws.amazon.com/goto/SdkForJavaV2/docdb-2014-10-31/DBSubnetGroup)
- [AWS 루비 V3용 SDK](https://docs.aws.amazon.com/goto/SdkForRubyV3/docdb-2014-10-31/DBSubnetGroup)

# <span id="page-1389-0"></span>Endpoint

서비스: Amazon DocumentDB (with MongoDB compatibility)

클러스터 또는 인스턴스에 액세스하기 위한 네트워크 정보. 클라이언트 프로그램이 이러한 Amazon DocumentDB 리소스에 액세스하려면 유효한 엔드포인트를 지정해야 합니다.

내용

# **G** Note

다음 목록에는 필수 파라미터가 먼저 설명되어 있습니다.

### Address

인스턴스의 DNS 주소를 지정합니다.

타입: 문자열

필수사항: 아니요

### HostedZoneId

호스팅 영역을 생성할 때 Amazon Route 53에서 할당하는 ID를 나타냅니다.

타입: 문자열

필수사항: 아니요

### Port

데이터베이스 엔진이 수신 대기하는 포트를 지정합니다.

유형: 정수

필수 항목 여부: 아니요

## 참고

- [AWS SDK for C++](https://docs.aws.amazon.com/goto/SdkForCpp/docdb-2014-10-31/Endpoint)
- [AWS Java V2용 SDK](https://docs.aws.amazon.com/goto/SdkForJavaV2/docdb-2014-10-31/Endpoint)

Amazon DocumentDB (with MongoDB compatibility) 1367

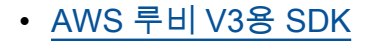

# **EngineDefaults**

서비스: Amazon DocumentDB (with MongoDB compatibility)

DescribeEngineDefaultClusterParameters 작업의 성공적인 간접 호출의 결과가 포함되어 있 습니다.

내용

**a** Note

다음 목록에서는 필수 파라미터에 대해 먼저 설명합니다.

DBParameterGroupFamily

엔진 파라미터 정보를 반환할 클러스터 파라미터 그룹 패밀리의 이름입니다.

타입: 문자열

필수사항: 아니요

### **Marker**

이전의 요청에서 제공된 선택적 페이지 매김 토큰입니다. 이 파라미터를 지정한 경우, 마커 이후부 터 MaxRecords에 지정된 값까지의 레코드만 응답에 포함됩니다.

타입: 문자열

필수사항: 아니요

Parameters.Parameter.N

특정 클러스터 파라미터 그룹 패밀리의 파라미터.

타입: [Parameter객](#page-1407-0)체 배열

필수 여부: 아니요

# 참고

언어별 AWS SDK 중 하나에서 이 API를 사용하는 방법에 대한 자세한 내용은 다음을 참조하십시오.

• [AWS SDK for C++](https://docs.aws.amazon.com/goto/SdkForCpp/docdb-2014-10-31/EngineDefaults)

Amazon DocumentDB (with MongoDB compatibility) 1369

- [AWS Java V2용 SDK](https://docs.aws.amazon.com/goto/SdkForJavaV2/docdb-2014-10-31/EngineDefaults)
- [AWS 루비 V3용 SDK](https://docs.aws.amazon.com/goto/SdkForRubyV3/docdb-2014-10-31/EngineDefaults)

# Event

서비스: Amazon DocumentDB (with MongoDB compatibility)

이벤트에 대한 자세한 정보.

# 내용

**a** Note

다음 목록에서는 필수 파라미터에 대해 먼저 설명합니다.

# Date

이벤트 날짜 및 시간을 지정합니다.

유형: 타임스탬프

필수 여부: 아니요

EventCategories.EventCategory.N

이 이벤트의 범주를 지정합니다.

유형: String 배열

필수 여부: 아니요

### Message

이 이벤트의 텍스트를 제공합니다.

타입: 문자열

# 필수사항: 아니요

### SourceArn

이벤트의 Amazon 리소스 이름(ARN)입니다.

타입: 문자열

#### **SourceIdentifier**

이벤트 소스의 식별자를 제공합니다.

타입: 문자열

필수사항: 아니요

# SourceType

이 이벤트의 소스 유형을 지정합니다.

타입: 문자열

유효 값: db-instance | db-parameter-group | db-security-group | db-snapshot | db-cluster | db-cluster-snapshot

필수 여부: 아니요

참고

- [AWS SDK for C++](https://docs.aws.amazon.com/goto/SdkForCpp/docdb-2014-10-31/Event)
- [AWS Java V2용 SDK](https://docs.aws.amazon.com/goto/SdkForJavaV2/docdb-2014-10-31/Event)
- [AWS 루비 V3용 SDK](https://docs.aws.amazon.com/goto/SdkForRubyV3/docdb-2014-10-31/Event)

# EventCategoriesMap

서비스: Amazon DocumentDB (with MongoDB compatibility)

하나 이상의 이벤트 범주 이름이 포함된 이벤트 소스 유형입니다.

# 내용

**a** Note

다음 목록에는 필수 파라미터가 먼저 설명되어 있습니다.

EventCategories.EventCategory.N

지정된 소스 유형의 이벤트 범주입니다.

유형: String 배열

필수 여부: 아니요

# SourceType

반환된 범주의 소스 유형입니다.

타입: 문자열

필수 항목 여부: 아니요

### 참고

- [AWS SDK for C++](https://docs.aws.amazon.com/goto/SdkForCpp/docdb-2014-10-31/EventCategoriesMap)
- [AWS Java V2용 SDK](https://docs.aws.amazon.com/goto/SdkForJavaV2/docdb-2014-10-31/EventCategoriesMap)
- [AWS 루비 V3용 SDK](https://docs.aws.amazon.com/goto/SdkForRubyV3/docdb-2014-10-31/EventCategoriesMap)

# **EventSubscription**

서비스: Amazon DocumentDB (with MongoDB compatibility)

구독한 이벤트에 대한 세부 정보.

# 내용

**a** Note

다음 목록에서는 필수 파라미터가 먼저 설명되어 있습니다.

### CustomerAwsId

Amazon DocumentDB 이벤트 알림 구독과 연결된 AWS 고객 계정입니다.

타입: 문자열

필수사항: 아니요

### **CustSubscriptionId**

Amazon DocumentDB 이벤트 알림 구독 ID.

타입: 문자열

필수사항: 아니요

Enabled

구독의 활성화 여부를 나타내는 부울 값. true의 값은 구독이 활성화되었음을 나타냅니다.

타입: 부울

필수 항목 여부: 아니요

EventCategoriesList.EventCategory.N

Amazon DocumentDB 이벤트 알림 구독에 대한 이벤트 카테고리의 목록.

유형: String 배열

필수 여부: 아니요

#### EventSubscriptionArn

이벤트 구독의 Amazon 리소스 이름(ARN)입니다.

타입: 문자열

필수사항: 아니요

## **SnsTopicArn**

Amazon DocumentDB 이벤트 알림 구독의 주제 ARN.

타입: 문자열

필수사항: 아니요

SourceIdsList.SourceId.N

Amazon DocumentDB 이벤트 알림 구독의 소스 ID 목록.

유형: String 배열

필수 여부: 아니요

### SourceType

Amazon DocumentDB 이벤트 알림 구독의 소스 유형.

타입: 문자열

필수사항: 아니요

#### **Status**

Amazon DocumentDB 이벤트 알림 구독의 상태.

제약 조건:

creating, modifying, deleting, active, no-permission, topic-not-exist 중 하나가 될 수 있습니다.

no-permission 상태는 Amazon DocumentDB가 더 이상 SNS 주제에 게시할 수 있는 권한이 없 음을 나타냅니다. topic-not-exist 상태는 구독이 생성된 후 주제가 삭제되었음을 나타냅니다.

타입: 문자열

필수사항: 아니요

SubscriptionCreationTime

Amazon DocumentDB 이벤트 알림 구독이 생성된 시간.

타입: 문자열

필수 항목 여부: 아니요

# 참고

- [AWS SDK for C++](https://docs.aws.amazon.com/goto/SdkForCpp/docdb-2014-10-31/EventSubscription)
- [AWS Java V2용 SDK](https://docs.aws.amazon.com/goto/SdkForJavaV2/docdb-2014-10-31/EventSubscription)
- [AWS 루비 V3용 SDK](https://docs.aws.amazon.com/goto/SdkForRubyV3/docdb-2014-10-31/EventSubscription)

## Filter

서비스: Amazon DocumentDB (with MongoDB compatibility)

보다 구체적인 결과 목록을 반환하는 데 사용되는 이름이 지정된 필터 값 세트. 필터를 사용하여 ID와 같은 특정 기준에 따라 리소스 집합을 일치시킬 수 있습니다.

와일드카드는 필터에서 지원되지 않습니다.

### 내용

# **a** Note

다음 목록에서 필요한 파라미터가 먼저 설명되어 있습니다.

### Name

필터의 이름. 필터 이름은 대/소문자를 구분합니다.

타입: 문자열

필수 항목 여부: 예

Values.Value.N

하나 이상의 필터 값. 필터 값은 대소문자를 구분합니다.

유형: 문자열 어레이

필수 여부: 예

## 참고

- [AWS SDK for C++](https://docs.aws.amazon.com/goto/SdkForCpp/docdb-2014-10-31/Filter)
- [AWS Java V2용 SDK](https://docs.aws.amazon.com/goto/SdkForJavaV2/docdb-2014-10-31/Filter)
- [AWS 루비 V3용 SDK](https://docs.aws.amazon.com/goto/SdkForRubyV3/docdb-2014-10-31/Filter)

# **GlobalCluster**

서비스: Amazon DocumentDB (with MongoDB compatibility)

Amazon DocumentDB 글로벌 클러스터를 나타내는 데이터 유형.

# 내용

## **a** Note

필수 파라미터는 다음 목록에 먼저 설명되어 있습니다.

### DatabaseName

새 글로벌 클러스터 내의 기본 데이터베이스 이름.

타입: 문자열

```
필수사항: 아니요
```
### **DeletionProtection**

```
새 글로벌 클러스터에 대한 삭제 방지 설정.
```
타입: 부울

```
필수 항목 여부: 아니요
```
#### Engine

```
글로벌 클러스터에서 사용하는 Amazon DocumentDB 데이터베이스 엔진.
```
타입: 문자열

필수사항: 아니요

### EngineVersion

데이터베이스 엔진의 버전을 나타냅니다.

타입: 문자열

**GlobalClusterArn** 

글로벌 클러스터의 Amazon 리소스 이름(ARN).

타입: 문자열

필수사항: 아니요

GlobalClusterIdentifier

사용자가 제공한 글로벌 클러스터 식별자가 포함되어 있습니다. 이 식별자는 글로벌 클러스터를 식 별하는 고유한 키입니다.

유형: 문자열

길이 제약: 최소 길이는 1. 최대 길이는 255.

패턴: [A-Za-z][0-9A-Za-z-:. ]\*

Required: No

GlobalClusterMembers.GlobalClusterMember.N

글로벌 클러스터 내 보조 클러스터의 클러스터 ID 목록. 현재 한 항목으로 제한됨.

타입: [GlobalClusterMember](#page-1403-0)객체 배열

필수: 아니요

GlobalClusterResourceId

글로벌 데이터베이스 클러스터의 AWS 리전-unique, 변경할 수 없는 식별자입니다. 이 식별자는 클 러스터의 AWS KMS 고객 마스터 키 (CMK) 에 액세스할 때마다 AWS CloudTrail 로그 항목에서 찾 을 수 있습니다.

타입: 문자열

필수사항: 아니요

#### **Status**

이 글로벌 클러스터의 현재 상태를 지정합니다.

타입: 문자열

Amazon DocumentDB (with MongoDB compatibility) 1379

### StorageEncrypted

글로벌 클러스터의 스토리지 암호화 설정.

타입: 부울

필수 항목 여부: 아니요

참고

- [AWS SDK for C++](https://docs.aws.amazon.com/goto/SdkForCpp/docdb-2014-10-31/GlobalCluster)
- [AWS Java V2용 SDK](https://docs.aws.amazon.com/goto/SdkForJavaV2/docdb-2014-10-31/GlobalCluster)
- [AWS 루비 V3용 SDK](https://docs.aws.amazon.com/goto/SdkForRubyV3/docdb-2014-10-31/GlobalCluster)

# <span id="page-1403-0"></span>GlobalClusterMember

서비스: Amazon DocumentDB (with MongoDB compatibility)

Amazon DocumentDB 글로벌 클러스터와 관련된 모든 기본 및 보조 클러스터에 대한 정보가 포함된 데이터 구조입니다.

### 내용

### **a** Note

다음 목록에는, 필수 파라미터가 먼저 설명되어 있습니다.

#### **DBClusterArn**

각 Amazon DocumentDB 클러스터의 Amazon 리소스 이름(ARN)

타입: 문자열

필수사항: 아니요

#### **IsWriter**

Amazon DocumentDB 클러스터가 해당 클러스터와 연결된 Amazon DocumentDB 글로벌 클러스 터의 기본 클러스터인지 (즉, 읽기-쓰기 기능이 있는지) 여부를 지정합니다.

타입: 부울

필수 항목 여부: 아니요

#### Readers.member.N

Aurora 글로벌 클러스터와 연결되어 있는 각 읽기 전용 보조 클러스터에 대한 Amazon 리소스 이름 (ARN)

유형: String 배열

필수 여부: 아니요

### 참고
- [AWS SDK for C++](https://docs.aws.amazon.com/goto/SdkForCpp/docdb-2014-10-31/GlobalClusterMember)
- [AWS Java V2용 SDK](https://docs.aws.amazon.com/goto/SdkForJavaV2/docdb-2014-10-31/GlobalClusterMember)
- [AWS 루비 V3용 SDK](https://docs.aws.amazon.com/goto/SdkForRubyV3/docdb-2014-10-31/GlobalClusterMember)

# OrderableDBInstanceOption

서비스: Amazon DocumentDB (with MongoDB compatibility)

# 인스턴스에 사용할 수 있는 옵션.

# 내용

**a** Note

다음 목록에는, 필수 파라미터가 먼저 설명되어 있습니다.

# AvailabilityZones.AvailabilityZone.N

인스턴스의 가용 영역 목록입니다.

타입: [AvailabilityZone객](#page-1351-0)체 배열

필수: 아니요

## **DBInstanceClass**

인스턴스의 인스턴스 클래스입니다.

타입: 문자열

필수사항: 아니요

## Engine

인스턴스의 엔진 유형입니다.

타입: 문자열

필수사항: 아니요

## EngineVersion

인스턴스의 엔진 버전입니다.

타입: 문자열

필수사항: 아니요

#### LicenseModel

인스턴스의 라이선스 모델입니다.

타입: 문자열

필수사항: 아니요

## Vpc

인스턴스가 Virtual Private Cloud(VPC)에 있는지 여부를 나타냅니다.

타입: 부울

필수 항목 여부: 아니요

# 참고

- [AWS SDK for C++](https://docs.aws.amazon.com/goto/SdkForCpp/docdb-2014-10-31/OrderableDBInstanceOption)
- [AWS Java V2용 SDK](https://docs.aws.amazon.com/goto/SdkForJavaV2/docdb-2014-10-31/OrderableDBInstanceOption)
- [AWS 루비 V3용 SDK](https://docs.aws.amazon.com/goto/SdkForRubyV3/docdb-2014-10-31/OrderableDBInstanceOption)

## Parameter

서비스: Amazon DocumentDB (with MongoDB compatibility)

개별 파라미터에 대한 상세 정보

# 내용

## **a** Note

다음 목록에는, 필수 파라미터가 먼저 설명되어 있습니다.

## AllowedValues

파라미터의 유효한 값 범위를 지정합니다.

타입: 문자열

필수사항: 아니요

## ApplyMethod

파라미터 업데이트의 적용 시점을 나타냅니다.

타입: 문자열

유효 값: immediate | pending-reboot

필수 여부: 아니요

# ApplyType

엔진별 파라미터 유형을 지정합니다.

타입: 문자열

# 필수사항: 아니요

## DataType

파라미터의 유효한 데이터 형식을 지정합니다.

타입: 문자열

필수사항: 아니요

**Description** 

파라미터의 설명을 제공합니다.

타입: 문자열

필수사항: 아니요

## IsModifiable

파라미터를 수정할 수 있는지 여부(true) 또는 (false)를 나타냅니다. 일부 파라미터에는 보안 또 는 작동상의 의미가 있어 변경할 수 없습니다.

타입: 부울

필수 항목 여부: 아니요

## MinimumEngineVersion

파라미터를 적용할 수 있는 가장 빠른 엔진 버전입니다.

타입: 문자열

필수사항: 아니요

## ParameterName

파라미터의 이름을 지정합니다.

타입: 문자열

필수사항: 아니요

## ParameterValue

파라미터의 값을 지정합니다.

타입: 문자열

필수사항: 아니요

## Source

파라미터 값의 소스를 나타냅니다.

타입: 문자열

# 필수 항목 여부: 아니요

# 참고

- [AWS SDK for C++](https://docs.aws.amazon.com/goto/SdkForCpp/docdb-2014-10-31/Parameter)
- [AWS Java V2용 SDK](https://docs.aws.amazon.com/goto/SdkForJavaV2/docdb-2014-10-31/Parameter)
- [AWS 루비 V3용 SDK](https://docs.aws.amazon.com/goto/SdkForRubyV3/docdb-2014-10-31/Parameter)

# <span id="page-1410-0"></span>PendingCloudwatchLogsExports

서비스: Amazon DocumentDB (with MongoDB compatibility)

구성이 계속 보류 중인 로그 유형의 목록입니다. 이러한 로그 유형은 활성화되거나 비활성화되는 중입 니다.

내용

## **a** Note

다음 목록에는, 필수 파라미터가 먼저 설명되어 있습니다.

LogTypesToDisable.member.N

활성화되는 중인 로그 유형입니다. 활성화되면 이러한 로그 유형을 Amazon CloudWatch Logs로 내보냅니다.

유형: String 배열

필수 여부: 아니요

LogTypesToEnable.member.N

비활성화되는 중인 로그 유형입니다. 비활성화된 후에는 이러한 로그 유형을 Logs로 CloudWatch 내보내지 않습니다.

유형: String 배열

필수 여부: 아니요

# 참고

- [AWS SDK for C++](https://docs.aws.amazon.com/goto/SdkForCpp/docdb-2014-10-31/PendingCloudwatchLogsExports)
- [AWS Java V2용 SDK](https://docs.aws.amazon.com/goto/SdkForJavaV2/docdb-2014-10-31/PendingCloudwatchLogsExports)
- [AWS 루비 V3용 SDK](https://docs.aws.amazon.com/goto/SdkForRubyV3/docdb-2014-10-31/PendingCloudwatchLogsExports)

#### <span id="page-1411-0"></span>PendingMaintenanceAction

서비스: Amazon DocumentDB (with MongoDB compatibility)

대기 중인 리소스 유지 관리 작업에 대한 정보를 제공합니다.

#### 내용

## **a** Note

다음 목록에는 필요한 파라미터가 먼저 설명되어 있습니다.

#### Action

해당 리소스에 사용 가능한 대기 중 유지 관리 작업의 유형입니다.

타입: 문자열

필수사항: 아니요

#### AutoAppliedAfterDate

작업을 적용할 유지 관리 기간의 날짜입니다. 이 날짜 이후의 첫 번째 유지 관리 기간에 해당 리소스 에 유지 관리 작업을 적용합니다. 이 날짜를 지정하면 모든 next-maintenance 옵트인 요청은 무 시됩니다.

유형: 타임스탬프

필수 여부: 아니요

#### CurrentApplyDate

대기 중 유지 관리 작업을 리소스에 적용한 발효 날짜입니다.

유형: 타임스탬프

필수 여부: 아니요

#### **Description**

유지 관리 작업에 대한 세부 정보를 담은 설명입니다.

타입: 문자열

#### 필수사항: 아니요

#### ForcedApplyDate

유지 관리 작업이 자동으로 적용되는 날짜입니다. 해당 리소스의 유지 관리 기간과 관계없이 이 날 짜에 해당 리소스에 유지 관리 작업을 적용합니다. 이 날짜를 지정하면 모든 immediate 옵트인 요 청은 무시됩니다.

유형: 타임스탬프

필수 여부: 아니요

#### **OptInStatus**

해당 리소스에 대해 수신된 옵트인 요청의 유형을 나타냅니다.

타입: 문자열

필수 항목 여부: 아니요

참고

- [AWS SDK for C++](https://docs.aws.amazon.com/goto/SdkForCpp/docdb-2014-10-31/PendingMaintenanceAction)
- AWS Java V<sub>2</sub>용 SDK
- [AWS 루비 V3용 SDK](https://docs.aws.amazon.com/goto/SdkForRubyV3/docdb-2014-10-31/PendingMaintenanceAction)

# PendingModifiedValues

서비스: Amazon DocumentDB (with MongoDB compatibility)

인스턴스에 대한 하나 이상의 수정된 설정 이러한 수정된 설정이 요청되었지만 아직 적용되지 않았습 니다.

내용

# **a** Note

다음 목록에는, 필수 파라미터가 먼저 설명되어 있습니다.

AllocatedStorage

현재 적용 중이거나 적용할 예정인 인스턴스의 새로운 AllocatedStorage 크기가 포함되어 있습 니다.

유형: 정수

필수 항목 여부: 아니요

BackupRetentionPeriod

자동 백업이 보관되는 대기 중 일수를 지정합니다.

유형: 정수

필수 항목 여부: 아니요

**CACertificateIdentifier** 

DB 인스턴스의 인증 기관(CA) 인증서 식별자를 지정합니다.

타입: 문자열

필수사항: 아니요

**DBInstanceClass** 

현재 적용 중이거나 적용할 예정인 인스턴스의 새로운 DBInstanceClass가 포함되어 있습니다.

타입: 문자열

필수사항: 아니요

Amazon DocumentDB (with MongoDB compatibility) 1391

#### **DBInstanceIdentifier**

현재 적용 중이거나 적용할 예정인 인스턴스의 새로운 DBInstanceIdentifier가 포함되어 있습 니다.

타입: 문자열

필수사항: 아니요

DBSubnetGroupName

인스턴스의 새 서브넷 그룹입니다.

타입: 문자열

필수사항: 아니요

## EngineVersion

데이터베이스 엔진의 버전을 나타냅니다.

타입: 문자열

필수사항: 아니요

#### Iops

현재 적용 중이거나 적용할 예정인 인스턴스의 새로운 프로비저닝된 IOPS 값을 지정합니다.

유형: 정수

필수 항목 여부: 아니요

LicenseModel

인스턴스의 라이선스 모델입니다.

유효한 값: license-included, bring-your-own-license, general-public-license

타입: 문자열

필수사항: 아니요

MasterUserPassword

대기 중이거나 현재 진행 중인 인스턴스의 마스터 보안 인증에 대한 변경 사항이 포함되어 있습니 다.

타입: 문자열

필수사항: 아니요

#### MultiAZ

단일 AZ 인스턴스를 다중 AZ 배포로 변경할 것인지를 나타냅니다.

타입: 부울

필수 항목 여부: 아니요

PendingCloudwatchLogsExports

구성이 계속 보류 중인 로그 유형의 목록입니다. 이러한 로그 유형은 활성화되거나 비활성화되는 중입니다.

유형: [PendingCloudwatchLogsExports](#page-1410-0)객체

필수 항목 여부: 아니요

#### Port

인스턴스에 대한 대기 중 포트를 지정합니다.

유형: 정수

필수 항목 여부: 아니요

StorageType

인스턴스와 연결할 스토리지 유형을 지정합니다.

타입: 문자열

필수 항목 여부: 아니요

# 참고

언어별 AWS SDK 중 하나에서 이 API를 사용하는 방법에 대한 자세한 내용은 다음을 참조하십시오.

- [AWS SDK for C++](https://docs.aws.amazon.com/goto/SdkForCpp/docdb-2014-10-31/PendingModifiedValues)
- [AWS Java V2용 SDK](https://docs.aws.amazon.com/goto/SdkForJavaV2/docdb-2014-10-31/PendingModifiedValues)
- [AWS 루비 V3용 SDK](https://docs.aws.amazon.com/goto/SdkForRubyV3/docdb-2014-10-31/PendingModifiedValues)

Amazon DocumentDB (with MongoDB compatibility) 1393

# ResourcePendingMaintenanceActions

서비스: Amazon DocumentDB (with MongoDB compatibility)

의 출력을 나타냅니다[ApplyPendingMaintenanceAction.](#page-1117-0)

내용

a Note

다음 목록에서는 필수 파라미터가 먼저 설명되어 있습니다.

PendingMaintenanceActionDetails.PendingMaintenanceAction.N

리소스에 대해 대기 중인 유지 관리 작업의 세부 정보를 담은 목록입니다.

타입: [PendingMaintenanceAction객](#page-1411-0)체 배열

필수: 아니요

**ResourceIdentifier** 

보류 중인 유지 관리 작업이 있는 리소스의 Amazon 리소스 이름(ARN)입니다.

타입: 문자열

필수 항목 여부: 아니요

참고

- [AWS SDK for C++](https://docs.aws.amazon.com/goto/SdkForCpp/docdb-2014-10-31/ResourcePendingMaintenanceActions)
- [AWS Java V2용 SDK](https://docs.aws.amazon.com/goto/SdkForJavaV2/docdb-2014-10-31/ResourcePendingMaintenanceActions)
- [AWS 루비 V3용 SDK](https://docs.aws.amazon.com/goto/SdkForRubyV3/docdb-2014-10-31/ResourcePendingMaintenanceActions)

## Subnet

서비스: Amazon DocumentDB (with MongoDB compatibility)

서브넷에 대한 세부 정보입니다.

내용

**a** Note

다음 목록에서는 필수 파라미터가 먼저 설명되어 있습니다.

SubnetAvailabilityZone

서브넷에 대한 가용 영역을 사용합니다.

유형: [AvailabilityZone객](#page-1351-0)체

필수 항목 여부: 아니요

## **SubnetIdentifier**

서브넷의 식별자를 지정합니다.

타입: 문자열

필수사항: 아니요

**SubnetStatus** 

서브넷의 상태를 지정합니다.

타입: 문자열

필수 항목 여부: 아니요

# 참고

- [AWS SDK for C++](https://docs.aws.amazon.com/goto/SdkForCpp/docdb-2014-10-31/Subnet)
- [AWS Java V2용 SDK](https://docs.aws.amazon.com/goto/SdkForJavaV2/docdb-2014-10-31/Subnet)

Amazon DocumentDB (with MongoDB compatibility) 1396

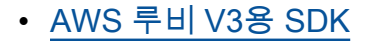

## Tag

서비스: Amazon DocumentDB (with MongoDB compatibility)

키-값 페어로 구성된 Amazon DocumentDB 리소스에 할당되는 메타데이터입니다.

## 내용

## **a** Note

다음 목록에서는 필수 파라미터가 먼저 설명되어 있습니다.

#### Key

태그의 필수 이름입니다. 문자열 값은 길이가 1~128자(유니코드 문자)이며 "aws:" 또는 "rds:"로 시작할 수 없습니다. 문자열에는 유니코드 문자 집합, 숫자, 공백, ' ', '.', '/', '=', '+', '-'(Java regex: "^([\\p{L}\\p{Z}\\p{N}\_.:/=+\\-]\*)\$")만 포함될 수 있습니다.

타입: 문자열

필수사항: 아니요

#### Value

태그의 선택적 값입니다. 문자열 값은 길이가 1~256자(유니코드 문자)이며 "aws:" 또는 "rds:"로 시작할 수 없습니다. 문자열에는 유니코드 문자 집합, 숫자, 공백, ' ', '.', '/', '=', '+', '-'(Java regex: "^([\\p{L}\\p{Z}\\p{N}\_.:/=+\\-]\*)\$")만 포함될 수 있습니다.

타입: 문자열

#### 참고

- [AWS SDK for C++](https://docs.aws.amazon.com/goto/SdkForCpp/docdb-2014-10-31/Tag)
- [AWS Java V2용 SDK](https://docs.aws.amazon.com/goto/SdkForJavaV2/docdb-2014-10-31/Tag)
- [AWS 루비 V3용 SDK](https://docs.aws.amazon.com/goto/SdkForRubyV3/docdb-2014-10-31/Tag)

필수 항목 여부: 아니요

# UpgradeTarget

서비스: Amazon DocumentDB (with MongoDB compatibility)

인스턴스를 업그레이드할 수 있는 데이터베이스 엔진의 버전입니다.

# 내용

# **a** Note

필수 파라미터는 다음 목록에 설명되어 있습니다.

## AutoUpgrade

AutoMinorVersionUpgrade가 true로 설정되어 있는 소스 DB 인스턴스에 대상 버전을 적용할 것인지 여부를 나타내는 값입니다.

# 타입: 부울

필수 항목 여부: 아니요

## **Description**

인스턴스를 업그레이드할 수 있는 데이터베이스 엔진의 버전입니다.

타입: 문자열

필수사항: 아니요

## Engine

업그레이드 대상인 데이터베이스 엔진의 이름입니다.

타입: 문자열

## 필수사항: 아니요

# EngineVersion

업그레이드 대상인 데이터베이스 엔진의 버전 번호입니다.

타입: 문자열

필수사항: 아니요

## IsMajorVersionUpgrade

데이터베이스 엔진을 메이저 버전으로 업그레이드할 것인지 여부를 나타내는 값입니다.

타입: 부울

필수 항목 여부: 아니요

## 참고

- [AWS SDK for C++](https://docs.aws.amazon.com/goto/SdkForCpp/docdb-2014-10-31/UpgradeTarget)
- [AWS Java V2용 SDK](https://docs.aws.amazon.com/goto/SdkForJavaV2/docdb-2014-10-31/UpgradeTarget)
- [AWS 루비 V3용 SDK](https://docs.aws.amazon.com/goto/SdkForRubyV3/docdb-2014-10-31/UpgradeTarget)

# VpcSecurityGroupMembership

서비스: Amazon DocumentDB (with MongoDB compatibility)

Virtual Private Cloud (VPC) 보안 그룹 멤버십에 대한 쿼리의 응답 요소로 사용됩니다.

## 내용

## **a** Note

다음 목록에서는 필수 파라미터가 먼저 설명되어 있습니다.

## **Status**

VPC 보안 그룹의 상태입니다.

타입: 문자열

필수사항: 아니요

# VpcSecurityGroupId

VPC 보안 그룹의 이름입니다.

타입: 문자열

필수 항목 여부: 아니요

# 참고

언어별 AWS SDK 중 하나에서 이 API를 사용하는 방법에 대한 자세한 내용은 다음을 참조하십시오.

- [AWS SDK for C++](https://docs.aws.amazon.com/goto/SdkForCpp/docdb-2014-10-31/VpcSecurityGroupMembership)
- [AWS Java V2용 SDK](https://docs.aws.amazon.com/goto/SdkForJavaV2/docdb-2014-10-31/VpcSecurityGroupMembership)
- [AWS 루비 V3용 SDK](https://docs.aws.amazon.com/goto/SdkForRubyV3/docdb-2014-10-31/VpcSecurityGroupMembership)

# Amazon DocumentDB Elastic Clusters

Amazon DocumentDB Elastic Clusters에서 지원되는 데이터 유형은 다음과 같습니다.

• [Cluster](#page-1425-0)

- [ClusterInList](#page-1429-0)
- [ClusterSnapshot](#page-1431-0)
- [ClusterSnapshotInList](#page-1434-0)
- [Shard](#page-1436-0)
- [ValidationExceptionField](#page-1438-0)

## <span id="page-1425-0"></span>**Cluster**

서비스: Amazon DocumentDB Elastic Clusters

특정 탄력적 클러스터에 대한 정보를 반환합니다.

## 내용

## **a** Note

다음 목록에서는 필수 파라미터가 먼저 설명되어 있습니다.

#### adminUserName

탄성 클러스터 관리자의 이름입니다.

타입: 문자열

필수 항목 여부: 예

## authType

탄력적 클러스터의 인증 유형입니다.

타입: 문자열

유효 값: PLAIN\_TEXT | SECRET\_ARN

필수 사항 여부: 예

#### clusterArn

탄력적 클러스터의 ARN 식별자.

타입: 문자열

필수 항목 여부: 예

#### clusterEndpoint

탄력적 클러스터에 연결하는 데 사용되는 URL입니다.

타입: 문자열

필수 항목 여부: 예

#### clusterName

탄력적 클러스터의 이름입니다.

타입: 문자열

필수 항목 여부: 예

## createTime

탄력적 클러스터가 생성된 시간(협정 세계시(UTC) 기준)입니다.

타입: 문자열

필수 항목 여부: 예

#### kmsKeyId

탄력적 클러스터를 암호화하는 데 사용할 KMS 키 식별자입니다.

타입: 문자열

필수 항목 여부: 예

preferredMaintenanceWindow

시스템 유지 관리를 실행할 수 있는 주 단위 기간(UTC, 협정 세계시)입니다.

형식: ddd:hh24:mi-ddd:hh24:mi

타입: 문자열

필수 항목 여부: 예

#### shardCapacity

각 탄력적 클러스터 샤드에 할당된 vCPU 수 최대값은 64입니다. 허용되는 값은 2, 4, 8, 16, 32, 64 입니다.

유형: 정수

필수 여부: 예

#### shardCount

탄력적 클러스터에 할당된 샤드 수. 최대값은 32입니다.

#### 유형: 정수

필수 여부: 예

#### status

탄력적 클러스터의 상태입니다.

타입: 문자열

```
유효 값: CREATING | ACTIVE | DELETING | UPDATING | 
VPC_ENDPOINT_LIMIT_EXCEEDED | IP_ADDRESS_LIMIT_EXCEEDED 
| INVALID_SECURITY_GROUP_ID | INVALID_SUBNET_ID | 
INACCESSIBLE_ENCRYPTION_CREDS | INACCESSIBLE_SECRET_ARN | 
INACCESSIBLE_VPC_ENDPOINT | INCOMPATIBLE_NETWORK | MERGING | MODIFYING | 
SPLITTING | COPYING | STARTING | STOPPING | STOPPED
```
필수 사항 여부: 예

#### subnetIds

탄력적 클러스터의 Amazon EC2 서브넷 ID입니다.

유형: 문자열 어레이

필수 여부: 예

vpcSecurityGroupIds

탄력적 클러스터와 연결된 EC2 VPC 보안 그룹 목록입니다.

유형: 문자열 어레이

필수 여부: 예

backupRetentionPeriod

자동 스냅샷이 보존되는 기간 (일)

유형: 정수

필수 항목 여부: 아니요

preferredBackupWindow

자동 백업이 활성화된 경우 자동 백업이 생성되는 일일 시간 범위 (에 따라 결정).

backupRetentionPeriod

타입: 문자열

필수사항: 아니요

shardInstanceCount

클러스터의 모든 샤드에 적용되는 복제본 인스턴스의 수입니다. shardInstanceCount값이 1이 면 작성기 인스턴스가 한 개이고 모든 추가 인스턴스는 읽기 및 가용성 향상을 위해 사용할 수 있는 복제본입니다.

유형: 정수

필수 항목 여부: 아니요

#### shards

클러스터의 총 샤드 수.

타입: [Shard객](#page-1436-0)체 배열

필수 여부: 아니요

참고

언어별 AWS SDK 중 하나에서 이 API를 사용하는 방법에 대한 자세한 내용은 다음을 참조하십시오.

• [AWS SDK for C++](https://docs.aws.amazon.com/goto/SdkForCpp/docdb-elastic-2022-11-28/Cluster)

- [AWS Java V2용 SDK](https://docs.aws.amazon.com/goto/SdkForJavaV2/docdb-elastic-2022-11-28/Cluster)
- [AWS 루비 V3용 SDK](https://docs.aws.amazon.com/goto/SdkForRubyV3/docdb-elastic-2022-11-28/Cluster)

# <span id="page-1429-0"></span>**ClusterInList**

서비스: Amazon DocumentDB Elastic Clusters

Amazon DocumentDB Elastic Clusters.

내용

**a** Note

다음 목록에는 필수 파라미터가 먼저 설명되어 있습니다.

clusterArn

탄력적 클러스터의 ARN 식별자.

타입: 문자열

필수 항목 여부: 예

clusterName

탄력적 클러스터의 이름입니다.

타입: 문자열

필수 항목 여부: 예

status

탄력적 클러스터의 상태입니다.

타입: 문자열

```
유효 값: CREATING | ACTIVE | DELETING | UPDATING | 
VPC_ENDPOINT_LIMIT_EXCEEDED | IP_ADDRESS_LIMIT_EXCEEDED 
| INVALID_SECURITY_GROUP_ID | INVALID_SUBNET_ID | 
INACCESSIBLE_ENCRYPTION_CREDS | INACCESSIBLE_SECRET_ARN | 
INACCESSIBLE_VPC_ENDPOINT | INCOMPATIBLE_NETWORK | MERGING | MODIFYING | 
SPLITTING | COPYING | STARTING | STOPPING | STOPPED
```
필수 여부: 예

# 참고

- [AWS SDK for C++](https://docs.aws.amazon.com/goto/SdkForCpp/docdb-elastic-2022-11-28/ClusterInList)
- [AWS Java V2용 SDK](https://docs.aws.amazon.com/goto/SdkForJavaV2/docdb-elastic-2022-11-28/ClusterInList)
- [AWS 루비 V3용 SDK](https://docs.aws.amazon.com/goto/SdkForRubyV3/docdb-elastic-2022-11-28/ClusterInList)

# <span id="page-1431-0"></span>ClusterSnapshot

서비스: Amazon DocumentDB Elastic Clusters

특정 탄력적 클러스터 스냅샷에 대한 정보를 반환합니다.

내용

**a** Note

다음 목록에서는 필수 파라미터가 먼저 설명되어 있습니다.

#### adminUserName

탄성 클러스터 관리자의 이름입니다.

타입: 문자열

필수 항목 여부: 예

#### clusterArn

탄력적 클러스터의 ARN 식별자.

타입: 문자열

필수 항목 여부: 예

#### clusterCreationTime

탄력적 클러스터가 생성된 시간(협정 세계시(UTC) 기준)입니다.

타입: 문자열

필수 항목 여부: 예

#### kmsKeyId

KMS 키 식별자는 KMS 암호화 키의 Amazon 리소스 이름(ARN)입니다. 이 KMS 암호화 키를 소 유하고 있는 동일한 Amazon 계정을 사용하여 클러스터를 생성하는 경우, ARN 대신 KMS 키 별 칭을 KMS 암호화 키로 사용할 수 있습니다. 여기에 암호화 키가 지정되지 않은 경우 Amazon DocumentDB는 KMS가 사용자 계정에 대해 생성하는 기본 암호화 키를 사용합니다. 계정은 Amazon 리전마다 기본 암호화 키가 다릅니다.

타입: 문자열

필수 항목 여부: 예

#### snapshotArn

탄력적 클러스터 스냅샷의 ARN 식별자.

타입: 문자열

필수 항목 여부: 예

snapshotCreationTime

탄력적 클러스터 스냅샷이 생성된 시간(협정 세계시(UTC)).

타입: 문자열

필수 항목 여부: 예

#### snapshotName

탄력적 클러스터 스냅샷의 이름.

타입: 문자열

필수 항목 여부: 예

#### status

탄력적 클러스터 스냅샷의 상태.

타입: 문자열

```
유효 값: CREATING | ACTIVE | DELETING | UPDATING | 
VPC_ENDPOINT_LIMIT_EXCEEDED | IP_ADDRESS_LIMIT_EXCEEDED 
| INVALID_SECURITY_GROUP_ID | INVALID_SUBNET_ID | 
INACCESSIBLE_ENCRYPTION_CREDS | INACCESSIBLE_SECRET_ARN | 
INACCESSIBLE_VPC_ENDPOINT | INCOMPATIBLE_NETWORK | MERGING | MODIFYING | 
SPLITTING | COPYING | STARTING | STOPPING | STOPPED
```
필수 사항 여부: 예

#### subnetIds

탄력적 클러스터의 Amazon EC2 서브넷 ID입니다.

유형: 문자열 어레이

필수 여부: 예

vpcSecurityGroupIds

탄력적 클러스터에 연결할 EC2 VPC 보안 그룹의 목록.

유형: 문자열 어레이

필수 여부: 예

snapshotType

반환되는 클러스터 스냅샷의 유형. 다음 값 중 하나를 지정할 수 있습니다.

- automated- Amazon DocumentDB가 사용자 계정에 대해 자동으로 생성한 모든 클러스터 스냅 샷을 반환합니다. AWS
- manual- 계정용으로 수동으로 생성한 모든 클러스터 스냅샷을 반환합니다. AWS

타입: 문자열

유효 값: MANUAL | AUTOMATED

필수 여부: 아니요

## 참고

- [AWS SDK for C++](https://docs.aws.amazon.com/goto/SdkForCpp/docdb-elastic-2022-11-28/ClusterSnapshot)
- [AWS Java V2용 SDK](https://docs.aws.amazon.com/goto/SdkForJavaV2/docdb-elastic-2022-11-28/ClusterSnapshot)
- [AWS 루비 V3용 SDK](https://docs.aws.amazon.com/goto/SdkForRubyV3/docdb-elastic-2022-11-28/ClusterSnapshot)

# <span id="page-1434-0"></span>ClusterSnapshotInList

서비스: Amazon DocumentDB Elastic Clusters

탄력적 클러스터 스냅샷의 목록.

## 내용

**a** Note

다음 목록에는 필수 파라미터가 먼저 설명되어 있습니다.

#### clusterArn

탄력적 클러스터의 ARN 식별자.

타입: 문자열

필수 항목 여부: 예

## snapshotArn

탄력적 클러스터 스냅샷의 ARN 식별자.

타입: 문자열

필수 항목 여부: 예

snapshotCreationTime

탄력적 클러스터 스냅샷이 생성된 시간(협정 세계시(UTC)).

타입: 문자열

## 필수 항목 여부: 예

## snapshotName

탄력적 클러스터 스냅샷의 이름.

타입: 문자열

필수 항목 여부: 예

#### status

탄력적 클러스터 스냅샷의 상태.

타입: 문자열

```
유효 값: CREATING | ACTIVE | DELETING | UPDATING | 
VPC_ENDPOINT_LIMIT_EXCEEDED | IP_ADDRESS_LIMIT_EXCEEDED 
| INVALID_SECURITY_GROUP_ID | INVALID_SUBNET_ID | 
INACCESSIBLE_ENCRYPTION_CREDS | INACCESSIBLE_SECRET_ARN | 
INACCESSIBLE_VPC_ENDPOINT | INCOMPATIBLE_NETWORK | MERGING | MODIFYING | 
SPLITTING | COPYING | STARTING | STOPPING | STOPPED
```
필수 여부: 예

# 참고

- [AWS SDK for C++](https://docs.aws.amazon.com/goto/SdkForCpp/docdb-elastic-2022-11-28/ClusterSnapshotInList)
- [AWS Java V2용 SDK](https://docs.aws.amazon.com/goto/SdkForJavaV2/docdb-elastic-2022-11-28/ClusterSnapshotInList)
- [AWS 루비 V3용 SDK](https://docs.aws.amazon.com/goto/SdkForRubyV3/docdb-elastic-2022-11-28/ClusterSnapshotInList)

# <span id="page-1436-0"></span>Shard

서비스: Amazon DocumentDB Elastic Clusters

샤드의 이름.

내용

**a** Note

다음 목록에서는 필수 파라미터가 먼저 설명되어 있습니다.

# createTime

샤드가 협정 세계시 (UTC) 를 기준으로 생성된 시간.

타입: 문자열

필수 항목 여부: 예

# shardId

샤드의 ID.

타입: 문자열

필수 항목 여부: 예

# status

샤드의 현재 상태.

타입: 문자열

```
유효 값: CREATING | ACTIVE | DELETING | UPDATING | 
VPC_ENDPOINT_LIMIT_EXCEEDED | IP_ADDRESS_LIMIT_EXCEEDED 
| INVALID_SECURITY_GROUP_ID | INVALID_SUBNET_ID | 
INACCESSIBLE_ENCRYPTION_CREDS | INACCESSIBLE_SECRET_ARN | 
INACCESSIBLE_VPC_ENDPOINT | INCOMPATIBLE_NETWORK | MERGING | MODIFYING | 
SPLITTING | COPYING | STARTING | STOPPING | STOPPED
```
필수 여부: 예

# 참고

- [AWS SDK for C++](https://docs.aws.amazon.com/goto/SdkForCpp/docdb-elastic-2022-11-28/Shard)
- [AWS Java V2용 SDK](https://docs.aws.amazon.com/goto/SdkForJavaV2/docdb-elastic-2022-11-28/Shard)
- [AWS 루비 V3용 SDK](https://docs.aws.amazon.com/goto/SdkForRubyV3/docdb-elastic-2022-11-28/Shard)

## <span id="page-1438-0"></span>ValidationExceptionField

서비스: Amazon DocumentDB Elastic Clusters

지정된 유효성 검사 예외가 발생한 특정 필드.

## 내용

# a Note

필수 파라미터는 다음 목록에 먼저 설명되어 있습니다.

#### message

이 필드의 유효성 검사 예외를 설명하는 오류 메시지.

타입: 문자열

필수 항목 여부: 예

#### name

유효성 검사 예외가 발생한 필드의 이름.

타입: 문자열

필수 항목 여부: 예

#### 참고

언어별 AWS SDK 중 하나에서 이 API를 사용하는 방법에 대한 자세한 내용은 다음을 참조하십시오.

- [AWS SDK for C++](https://docs.aws.amazon.com/goto/SdkForCpp/docdb-elastic-2022-11-28/ValidationExceptionField)
- [AWS Java V2용 SDK](https://docs.aws.amazon.com/goto/SdkForJavaV2/docdb-elastic-2022-11-28/ValidationExceptionField)
- [AWS 루비 V3용 SDK](https://docs.aws.amazon.com/goto/SdkForRubyV3/docdb-elastic-2022-11-28/ValidationExceptionField)

# 일반적인 오류

이 단원에는 모든 AWS 서비스의 API 작업에 대한 일반 오류가 나와 있습니다. 이 서비스의 API 작업 에 대한 오류는 해당 API 작업 항목을 참조하십시오.

#### AccessDeniedException

이 작업을 수행할 수 있는 충분한 액세스 권한이 없습니다.

HTTP 상태 코드: 400

#### IncompleteSignature

요청 서명이 AWS 표준을 준수하지 않습니다.

HTTP 상태 코드: 400

#### **InternalFailure**

알 수 없는 오류, 예외 또는 장애 때문에 요청 처리가 실패했습니다.

HTTP 상태 코드: 500

#### **InvalidAction**

요청된 동작 또는 작업이 유효하지 않습니다. 작업을 올바로 입력했는지 확인합니다.

HTTP 상태 코드: 400

#### InvalidClientTokenId

제공된 X.509 인증서 또는 AWS 액세스 키 ID가 AWS의 레코드에 존재하지 않습니다.

HTTP 상태 코드: 403

#### **NotAuthorized**

이 작업을 수행하려면 권한이 있어야 합니다.

HTTP 상태 코드: 400

#### **OptInRequired**

AWS 액세스 키 ID는 서비스에 대한 구독이 필요합니다.

HTTP 상태 코드: 403

#### RequestExpired

요청이 요청상의 날짜 스탬프로부터 15분 이상, 또는 요청 만료 날짜(예: 미리 서명된 URL)로부터 15분 이상 경과한 후 서비스에 도달했거나, 요청상의 날짜 스탬프가 15분 이상 미래입니다.
HTTP 상태 코드: 400

ServiceUnavailable

서버의 일시적 장애로 인해 요청이 실패하였습니다.

HTTP 상태 코드: 503

**ThrottlingException** 

요청 제한 때문에 요청이 거부되었습니다.

HTTP 상태 코드: 400

ValidationError

입력이 AWS 서비스에서 지정한 제약에 충족되지 않습니다.

HTTP 상태 코드: 400

### 공통 파라미터

다음 목록에는 모든 작업이 쿼리 문자열을 사용하여 Signature Version 4 요청에 서명하는 데 사용 하는 파라미터가 포함되어 있습니다. 작업별 파라미터는 그 작업에 대한 항목에 나열되어 있습니다. Signature Version 4에 대한 자세한 내용은 IAM 사용 설명서의 [AWS API 요청에 서명](https://docs.aws.amazon.com/IAM/latest/UserGuide/reference_aws-signing.html)을 참조하세요.

Action

수행할 작업입니다.

유형: 문자열

필수 항목 여부: 예

Version

요청이 작성되는 API 버전으로 YYYY-MM-DD 형식으로 표시됩니다.

유형: 문자열

필수 항목 여부: 예

#### X-Amz-Algorithm

요청 서명을 생성하는 데 사용된 해시 알고리즘입니다.

조건: HTTP 권한 부여 헤더 대신 쿼리 문자열에 인증 정보를 포함하는 경우 이 파라미터를 지정합 니다.

유형: 문자열

유효한 값: AWS4-HMAC-SHA256

필수 항목 여부: 조건부

X-Amz-Credential

자격 증명 범위 값이며 액세스 키, 날짜, 대상으로 하는 리전, 요청하는 서비스 및 종 료 문자열("aws4\_request")이 포함된 문자열입니다. 값은 다음 형식으로 표시됩니다. access\_key/YYYYMMDD/region/service/aws4\_request.

자세한 내용은 IAM 사용 설명서의 [서명된 AWS API 요청 생성을](https://docs.aws.amazon.com/IAM/latest/UserGuide/create-signed-request.html) 참조하세요.

조건: HTTP 권한 부여 헤더 대신 쿼리 문자열에 인증 정보를 포함하는 경우 이 파라미터를 지정합 니다.

유형: 문자열

필수 항목 여부: 조건부

X-Amz-Date

서명을 만드는 데 사용되는 날짜입니다. 형식은 ISO 8601 기본 형식(YYYYMMDD'T'HHMMSS'Z') 이어야 합니다. 예를 들어 다음 날짜 시간은 유효한 X-Amz-Date 값: 20120325T120000Z.

조건: X-Amz-Date는 모든 요청에서 옵션이지만 서명 요청에 사용되는 날짜보다 우선할 때 사용 됩니다. 날짜 헤더가 ISO 8601 기본 형식으로 지정된 경우 X-Amz-Date가 필요하지 않습니다. X-Amz-Date를 사용하는 경우 항상 Date 헤더의 값을 재정의합니다. 자세한 내용은 IAM 사용 설명서 의 [AWS API 요청 서명의 요소](https://docs.aws.amazon.com/IAM/latest/UserGuide/signing-elements.html)를 참조하세요.

유형: 문자열

필수 항목 여부: 조건부

X-Amz-Security-Token

AWS Security Token Service(AWS STS)에 대한 호출을 통해 받은 임시 보안 토큰입니다. AWS STS의 임시 보안 인증 정보를 지원하는 서비스 목록은 IAM 사용 설명서의 [IAM으로 작업하는 AWS](https://docs.aws.amazon.com/IAM/latest/UserGuide/reference_aws-services-that-work-with-iam.html) [서비스](https://docs.aws.amazon.com/IAM/latest/UserGuide/reference_aws-services-that-work-with-iam.html)를 참조하세요.

조건: AWS STS의 임시 보안 인증 정보를 사용하는 경우 보안 토큰을 포함시켜야 합니다.

유형: 문자열

필수 항목 여부: 조건부

X-Amz-Signature

서명할 문자열과 파생된 서명 키에서 계산된 16진수로 인코딩된 서명을 지정합니다.

조건: HTTP 권한 부여 헤더 대신 쿼리 문자열에 인증 정보를 포함하는 경우 이 파라미터를 지정합 니다.

유형: 문자열

필수 항목 여부: 조건부

X-Amz-SignedHeaders

표준 요청의 일부로 포함된 모든 HTTP 헤더를 지정합니다. 서명된 헤더 지정에 대한 자세한 내용은 IAM 사용 설명서의 [서명된 AWS API 요청 생성](https://docs.aws.amazon.com/IAM/latest/UserGuide/create-signed-request.html)을 참조하세요.

조건: HTTP 권한 부여 헤더 대신 쿼리 문자열에 인증 정보를 포함하는 경우 이 파라미터를 지정합 니다.

유형: 문자열

필수 항목 여부: 조건부

# 릴리스 정보

이 릴리스 노트에서는 릴리스 날짜별로 Amazon DocumentDB의 특성, 개선 및 버그 수정에 대해 설명 합니다. 릴리스 노트에는 모든 Amazon DocumentDB 엔진 버전에 대한 업데이트가 발생하는 대로 포 함됩니다.

다음 명령을 실행하여 현재 Amazon DocumentDB 엔진 패치 버전을 확인할 수 있습니다.

```
db.runCommand({getEngineVersion: 1})
```
클러스터가 최신 버전의 엔진을 사용하지 않는 경우, 엔진을 업그레이드하기 위해 보류 중인 유지 관리 가 있을 수 있습니다. 자세한 내용은 개발자 가이드의 [Amazon DocumentDB 유지 관리](#page-685-0) 섹션을 참조하 세요.

주제

- [2024년 5월 29일](#page-1445-0)
- [2024년 4월 3일](#page-1445-1)
- [2024년 2월 22일](#page-1446-0)
- [2024년 1월 30일](#page-1447-0)
- [2024년 1월 10일](#page-1447-1)
- [2023년 12월 20일](#page-1449-0)
- [2023년 12월 13일](#page-1449-1)
- [2023년 11월 29일](#page-1449-2)
- [2023년 11월 21일](#page-1449-3)
- [2023년 11월 17일](#page-1450-0)
- [2023년 11월 6일](#page-1450-1)
- [2023년 10월 20일](#page-1451-0)
- [2023년 9월 25일](#page-1451-1)
- [2023년 9월 20일](#page-1451-2)
- [2023년 9월 15일](#page-1451-3)
- [2023년 9월 11일](#page-1452-0)
- [2023년 8월 3일](#page-1452-1)
- [2023년 7월 13일](#page-1452-2)
- [2023년 6월 7일](#page-1453-0)
- 
- 
- [2023년 5월 10일](#page-1453-1)
- [2023년 4월 4일](#page-1454-0)
- [2023년 3월 22일](#page-1454-1)
- [2023년 3월 1일](#page-1454-2)
- [2023년 2월 27일](#page-1455-0)
- [2023년 2월 2일](#page-1455-1)
- [2022년 11월 30일](#page-1456-0)
- [2022년 8월 9일](#page-1456-1)
- [2022년 7월 25일](#page-1457-0)
- [2022년 6월 27일](#page-1457-1)
- [2022년 4월 29일](#page-1457-2)
- [2022년 4월 7일](#page-1457-3)
- [2022년 3월 16일](#page-1458-0)
- [2022년 2월 8일](#page-1458-1)
- [2022년 1월 24일](#page-1458-2)
- [2022년 1월 21일](#page-1458-3)
- [2021년 10월 25일](#page-1459-0)
- [2021년 6월 24일](#page-1460-0)
- [2021년 5월 4일](#page-1460-1)
- [2021년 1월 15일](#page-1461-0)
- [2020년 11월 9일](#page-1461-1)
- [2020년 10월 30일](#page-1463-0)
- [2020년 9월 22일](#page-1464-0)
- [2020년 7월 10일](#page-1465-0)
- [2020년 6월 30일](#page-1465-1)

# <span id="page-1445-0"></span>2024년 5월 29일

#### **a** Note

다음 Amazon DocumentDB 엔진 패치는 향후 몇 주 내에 모든 아마존 DocumentDB 지역에 전 달될 예정입니다. 해당 지역에서 이 엔진 패치를 사용할 수 있게 되면 서비스 패치 알림을 AHD (Health Dashboard) 의 AWS Health Dashboard (AHD) AWS Management Console 와 사용자 AWS 계정의 루트 사용자 이메일 주소로 이메일을 통해 받게 됩니다. 이 엔진 패치에는 다음과 같은 새로운 기능과 버그 수정이 포함되어 있습니다. 모든 지역에서 엔진 패치를 사용할 수 있게 되면 아래 목록과 관련 지원 설명서가 추가 기능 발표를 포함하도 록 업데이트될 수 있으니 참고하시기 바랍니다.

### 새로운 기능

아마존 DocumentDB 5.0 (엔진 패치 버전 3.0.6742)

- 및 연산자에 대한 지원이 추가되었습니다. regexMatch regexFind
- 큰 정수를 처리할 때 감사 로그의 정확성을 완벽하게 보장하는 지원이 추가되었습니다. 이제 감사 로 그는 모든 숫자의 정확한 숫자 표현을 유지하여 정밀도 손실을 방지합니다.

아마존 DocumentDB 4.0 (엔진 패치 버전 2.0.10593)

• 큰 정수를 처리할 때 감사 로그의 정확성을 완벽하게 보장하기 위한 지원이 추가되었습니다. 이제 감 사 로그는 모든 숫자의 정확한 숫자 표현을 유지하여 정밀도 손실을 방지합니다.

## <span id="page-1445-1"></span>2024년 4월 3일

이제 중동 (UAE) 지역에서 Amazon DocumentDB를 사용할 수 있습니다. 자세한 내용은 이 [블로그 게](https://aws.amazon.com/about-aws/whats-new/2024/04/amazon-documentdb-middle-east-uae-region/) [시물](https://aws.amazon.com/about-aws/whats-new/2024/04/amazon-documentdb-middle-east-uae-region/)을 참조하십시오.

### 새로운 기능

아마존 DocumentDB 5.0 (엔진 패치 버전 3.0.5721)

- 에 대한 bypassDocumentValidation 지원 및 세분화된 오류 메시지가 추가되었습니다. \$jsonSchema bypassDocumentValidation에 대한 자세한 정보는 [bypassDocumentValidation](#page-930-0) 섹션을 참조하십시오.
- 에 대한 \$expr 지원이 추가되었습니다.
- 상호 연관되지 않은 조인에 대한 지원이 추가되었습니다. \$lookup
- \$out집계 단계에서 검증 규칙을 유지하기 위한 지원이 추가되었습니다.

아마존 DocumentDB 4.0 (엔진 패치 버전 2.0.10392)

- 에 \$jsonSchema 대한 지원이 추가되었습니다. bypassDocumentValidation bypassDocumentValidation에 대한 자세한 정보는 [bypassDocumentValidation](#page-930-0) 섹션을 참조하 십시오.
- 에 대한 지원이 추가되었습니다\$expr.
- 상호 연관되지 않은 조인에 대한 지원이 추가되었습니다. \$lookup
- \$out집계 단계에서 검증 규칙을 유지하기 위한 지원이 추가되었습니다.

### 버그 수정 및 기타 변경

- mongo 셸 버전 1.7 db.coll.stats() 이상에서 호출할 때 발생하는 오류가 수정되었습니다.
- 동일한 집계 파이프라인의 \$regex 일부로 포함하는 변경 스트림 쿼리의 메모리 누수 문제를 수정했 습니다.

# <span id="page-1446-0"></span>2024년 2월 22일

### 새로운 기능

아마존 DocumentDB 엘라스틱 클러스터

Amazon DocumentDB 엘라스틱 클러스터는 이제 다음 기능을 지원합니다.

- 읽을 수 있는 보조 샤드 인스턴스 복제본 자세한 내용은 의 5b단계를 참조하십시오. [1단계: 엘라스](#page-715-0) [틱 클러스터 생성](#page-715-0)
- 클러스터 시작/중지 자세한 내용은 을 참조하십시오. [Amazon DocumentDB 엘라스틱 클러스터 중](#page-753-0) [지 및 시작](#page-753-0)
- 구성 가능한 샤드 인스턴스 자세한 내용은 의 5b단계를 참조하십시오. [1단계: 엘라스틱 클러스터](#page-715-0)  [생성](#page-715-0)
- 스냅샷 자동 백업 자세한 내용은 을 참조하십시오. [엘라스틱 클러스터 스냅샷 관리: 자동 백업](#page-751-0)
- 스냅샷 복사 자세한 내용은 을 참조하십시오[엘라스틱 클러스터 스냅샷 복사.](#page-747-0)

## <span id="page-1447-0"></span>2024년 1월 30일

### 새로운 기능

아마존 DocumentDB 엘라스틱 클러스터

Amazon DocumentDB 엘라스틱 클러스터를 이제 다음 지역에서 사용할 수 있습니다.

- 아시아 태평양(뭄바이)
- 아시아 태평양(서울)
- 남아메리카(상파울루)
- 유럽(런던)

자세한 정보는 [탄력적 클러스터 리전 및 버전 가용성](#page-705-0)을 참조하세요.

아마존 DocumentDB 글로벌 클러스터

이제 글로벌 클러스터를 AWS GovCloud (미국 동부) 및 AWS GovCloud (미국 서부) 두 AWS GovCloud (US) 지역에서 모두 사용할 수 있습니다.

## <span id="page-1447-1"></span>2024년 1월 10일

### 새로운 기능

아마존 DocumentDB 5.0 (엔진 패치 버전 3.0.4574, 3.0.4780, 3.0.4960)

- HNSW 벡터 인덱스에 대한 지원이 추가되었습니다. 자세한 정보는 [Amazon DocumentDB에 대한 벡](#page-201-0) [터 검색](#page-201-0)을 참조하세요.
- 부분 인덱스에 대한 지원이 추가되었습니다. 자세한 정보는 [부분 인덱스을](#page-1062-0) 참조하세요.
- 명령 내 currentOp 컬렉션에 GC 런타임 지원이 추가되었습니다.
- Amazon DocumentDB에서 네이티브 텍스트 검색을 위한 텍스트 인덱스 지원이 추가되었습니다. 자 세한 정보는 [Amazon DocumentDB를 사용하여 텍스트 검색 수행을](#page-1069-0) 참조하세요.
- \$jsonSchema스키마 키워드type,,,,allOf,oneOf,anyOf,,not,maxItems,minItems, maxProperties minProperties pattern patternProperties multipleOfdependencies, 및 에 대한 지원이 추가되었습니다. uniqueItems

자세한 내용은 [JSON 스키마 검증 사용단](#page-920-0)원을 참조하세요.

• 산술 연산자\$ceil,,, \$floor \$ln \$log\$log10, \$sqrt 및 에 대한 지원이 추가되었습니다. \$exp

자세한 내용은 [산술 연산자단](#page-185-0)원을 참조하세요.

- 조건식 연산자에 대한 지원이 추가되었습니다. \$switch
- Parallel IVFFLAT 벡터 인덱스 빌드에 대한 지원이 추가되었습니다. 개발자 안내서에서 parallel IVFFLAT 벡터 인덱스 빌드 제한을 제거하여 설명서를 업데이트했습니다.

아마존 DocumentDB 4.0 (엔진 패치 버전 2.0.10124, 2.0.10179, 2.0.10221)

- 명령 내 컬렉션에 GC 런타임 currentOp 지원이 추가되었습니다.
- \$jsonSchema스키마 키워드type,,,allOf,oneOf,anyOf,not,,maxItems,minItems, maxProperties minProperties pattern patternProperties multipleOfdependencies, 및 uniqueItems 에 대한 지원이 추가되었습니다.

자세한 내용은 [JSON 스키마 검증 사용단](#page-920-0)원을 참조하세요.

• 산술 연산자\$ceil,,, \$floor \$ln \$log\$log10, \$sqrt 및 에 대한 지원이 추가되었습니다. \$exp

자세한 내용은 [산술 연산자단](#page-185-0)원을 참조하세요.

• 조건식 연산자에 대한 지원이 추가되었습니다. \$switch

## 버그 수정 및 기타 변경

- 대소문자를 구분하지 않는 호출 기능을 추가했습니다. db.runCommand("dbstats") 3.0.4960 또 는 2.0.10221 이전의 엔진 패치 버전을 사용하는 Amazon DocumentDB 5.0 및 4.0 고객은 이러한 최 신 엔진 패치를 적용해야 합니다.
- mongo 셸 버전 1.7 이상에서 호출할 때 발생하는 오류가 수정되었습니다. db.coll.stats() 개발 자 안내서에서 mongo shell db.coll.stats() 문제 해결 팁이 제거되어 설명서가 업데이트되었습 니다.

# <span id="page-1449-0"></span>2023년 12월 20일

## 기타 변경사항

Amazon DocumentDB 3.6 및 4.0에서 인플레이스 메이저 버전 업그레이드 지원이 활성화되었습니다. 자세한 정보는 [Amazon DocumentDB 인플레이스 주요 버전 업그레이드을](#page-251-0) 참조하세요.

# <span id="page-1449-1"></span>2023년 12월 13일

## 새로운 기능

원클릭 EC2 연결에 대한 지원이 추가되었습니다. 자세한 정보는 [Amazon EC2를 사용하여 연결을](#page-956-0) 참 조하세요.

# <span id="page-1449-2"></span>2023년 11월 29일

아마존 DocumentDB 5.0 (엔진 패치 버전 3.0.3727)

## 새로운 기능

벡터 검색에 대한 지원이 추가되었습니다. 자세한 내용은 이 [블로그 게시물을](https://aws.amazon.com/blogs/aws/vector-search-for-amazon-documentdb-with-mongodb-compatibility-is-now-generally-available/) 참조하고 Amazon DocumentDB 개발자 안내서를 참조하십시오. [Amazon DocumentDB에 대한 벡터 검색](#page-201-0)

# <span id="page-1449-3"></span>2023년 11월 21일

아마존 DocumentDB 5.0 (엔진 패치 버전 3.0.3727)

## 새로운 기능

I/O 최적화 스토리지에 대한 지원이 추가되었습니다. 자세한 내용은 Amazon DocumentDB 개발자 안 내서를 참조하십시[오아마존 DocumentDB 클러스터 스토리지 구성.](#page-497-0)

Canvas와의 코드 없는 기계 학습을 위한 통합이 추가되었습니다. SageMaker 자세한 내용은 Amazon DocumentDB 개발자 안내서를 참조하십시[오Amazon SageMaker Canvas를 사용한 코드 없는 기계 학](#page-199-0) [습](#page-199-0).

# <span id="page-1450-0"></span>2023년 11월 17일

## 새로운 기능

Amazon DocumentDB는 이제 (미국 동부) 지역에서 사용할 수 있습니다 AWS GovCloud . 자세한 내용 은 이 [블로그 게시물](https://aws.amazon.com/about-aws/whats-new/2023/11/amazon-documentdb-mongodb-compatibility-aws-govcloud-us-east-region/)을 참조하십시오.

## 버그 수정 및 기타 변경

아마존 DocumentDB 3.6 (엔진 패치 버전 1.0.208570)

사용자 정의 로컬 변수 이름은 이제 및 와 같은 프로젝션 연산자에 대해 "\_" (밑줄) 를 지원합니다. \$let \$filter

# <span id="page-1450-1"></span>2023년 11월 6일

아마존 DocumentDB 5.0 (엔진 패치 버전 3.0.3727) 및 4.0 (엔진 패치 버전 2.0.9876)

## 새로운 기능

• \$jsonSchema스키마 키워드maxLength, minLength, maximum, minimum, exclusiveMaximum, exclusiveMinimum, items, 및 additionalItems에 대한 지원이 추가되 었습니다.

JSON 스키마 검증은 인스턴스 기반 클러스터에서만 지원된다는 점에 유의하십시오.

- \$convert집계 파이프라인 연산자 및 속기 파생 연산자 \$toBool, \$toInt, \$toLong, \$toDouble, \$toString, \$toDecimal, \$toObjectId 및 \$toDate에 대한 지원이 추가되었습니 다.
- 집합 표현식 연산자\$setDifference, \$anyElementTrue 및 \$allElementTrue에 대한 지원이 추가되었습니다.

### 버그 수정 및 기타 변경

-NaN에서 NaN로 변경 스트림 업데이트가 표시되지 않던 문제가 수정되었습니다.

# <span id="page-1451-0"></span>2023년 10월 20일

### 기타 변경사항

Amazon DocumentDB에서 문제를 식별하여 모든 지역에서 MVU(주요 버전 업그레이드)를 일시적으로 금지하고 있습니다. 문제의 근본 원인을 파악하고 수정 사항을 개발했으며 현재 테스트 중입니다. 이 수정 사항은 2023년 4분기 말 이전에 모든 지역에 배포될 것으로 예상됩니다. 이 수정사항이 모든 지역 에 배포될 때까지 MVU는 비활성화된 상태로 유지됩니다. MVU 특성 가용성에 대한 자세한 업데이트 는 이 릴리스 정보를 확인하십시오.

그러는 동안 Amazon DocumentDB 데이터베이스를 하위 버전 클러스터에서 상위 버전으로 마이그레 이션하여 메이저 버전 업그레이드를 수행하는 데 사용할 AWS DMS 수 있습니다. 에 나와 있는 단계에 따라 를 [를 사용하여 Amazon DocumentDB 클러스터를 업그레이드합니다. AWS Database Migration](#page-213-0)  [Service](#page-213-0) 사용하여 업그레이드하십시오. AWS DMS AWS DMS를 사용하여 업그레이드하는 동안 따라 야 할 모범 사례에 대한 추가 정보는 이 [블로그 게시물을](https://aws.amazon.com/blogs/database/upgrade-your-amazon-documentdb-clusters-using-aws-dms/) 참조할 수도 있습니다.

# <span id="page-1451-1"></span>2023년 9월 25일

### 새로운 기능

이제 아시아 태평양(홍콩) 리전에서 Amazon DocumentDB를 사용할 수 있습니다. 자세한 내용은 이 [블](https://aws.amazon.com/about-aws/whats-new/2023/09/amazon-documentdb-mongodb-hong-kong/) [로그 게시물](https://aws.amazon.com/about-aws/whats-new/2023/09/amazon-documentdb-mongodb-hong-kong/)을 참조하십시오.

# <span id="page-1451-2"></span>2023년 9월 20일

## 새로운 기능

Amazon DocumentDB 3.6 및 4.0에서 인플레이스 주요 버전 업그레이드에 대한 지원이 추가되었습니 다. 자세한 내용은 [Amazon DocumentDB 인플레이스 주요 버전 업그레이드](#page-251-0)단원을 참조하세요.

# <span id="page-1451-3"></span>2023년 9월 15일

## 새로운 기능

아마존 DocumentDB 5.0 (엔진 패치 버전 3.0.3140) 및 4.0 (엔진 패치 버전 2.0.9686)

• 인스턴스 기반 클러스터에서만 \$JSON 스키마 검사기에 대한 지원이 추가되었습니다.

자세한 내용은 [JSON 스키마 검증 사용단](#page-920-0)원을 참조하세요.

# <span id="page-1452-0"></span>2023년 9월 11일

## 새로운 기능

이제 아시아 태평양(하이데라바드) 리전에서 Amazon DocumentDB를 사용할 수 있습니다. 자세한 내 용은 이 [블로그 게시물을](https://aws.amazon.com/about-aws/whats-new/2023/09/amazon-documentdb-asia-pacific-hyderabad-region/) 참조하십시오.

# <span id="page-1452-1"></span>2023년 8월 3일

## 새로운 기능

Amazon DocumentDB Elastic Clusters

- Amazon DocumentDB Elastic 클러스터는 이제 다음 작업을 지원합니다.
	- top
	- collStats
	- hint
	- dataSize

지원되는 명령 및 작업의 전체 목록은 [지원되는 MongoDB API, 작업 및 데이터 형식을](#page-165-0) 참조하세요.

- 이제 TTL(Time to Live) 인덱스가 지원됩니다.
- 이제 인덱스 표현식에서도 인덱스 hints이 지원됩니다.

# <span id="page-1452-2"></span>2023년 7월 13일

### 새로운 기능

아마존 DocumentDB 5.0 (엔진 패치 버전 3.0.1948)

- 문서 압축에 대한 지원이 추가되었습니다.
- 병렬 인덱스 빌드에 대한 지원이 추가되었습니다.
- 인덱스 빌드 상태에 대한 지원이 추가되었습니다.

아마존 DocumentDB 4.0 (엔진 패치 버전 2.0.9259)

• 병렬 인덱스 빌드에 대한 지원이 추가되었습니다.

### 버그 수정 및 기타 변경

아마존 DocumentDB 5.0 (엔진 패치 버전 3.0.1948)

- 사용자가 시스템 컬렉션에 액세스할 수 없을 때 Amazon DocumentDB Elastic 클러스터의 createCollection에서 발생하는 인증 문제를 수정했습니다.
- 보조 지역 인스턴스가 동일한 기본 지역 인스턴스 이름을 사용할 수 없던 문제가 해결되었습니다.

아마존 DocumentDB 4.0 (엔진 패치 버전 2.0.9259)

• 감사 로그에 내부 모니터링 쿼리를 추가하는 것을 중단했습니다.

## <span id="page-1453-0"></span>2023년 6월 7일

### 버그 수정 및 기타 변경

Amazon DocumentDB 5.0

- 이제 Amazon DocumentDB 5.0에서 r5 및 t3.medium 인스턴스가 지원됩니다.
- engineVersion옵션 기본값은 SDK, 및 입니다. 5.0.0 AWS AWS CLI AWS CloudFormation

# <span id="page-1453-1"></span>2023년 5월 10일

### 버그 수정 및 기타 변경

아마존 DocumentDB 5.0 (엔진 패치 버전 3.0.1361)

- createIndex 명령에서 ignoreunknownindexoptions에 대한 지원을 추가했습니다.
- 감사 로그에 내부 모니터링 쿼리를 추가하는 것을 중단했습니다.
- 사용자 정의 로컬 변수 이름은 이제 및 와 같은 프로젝션 연산자에 대해 " " (밑줄) 를 지원합니다. \$let \$filter

# <span id="page-1454-0"></span>2023년 4월 4일

# 버그 수정 및 기타 변경

아마존 DocumentDB 4.0 (엔진 패치 버전 2.0.8934)

- 워크로드가 진행 중인 동안 DML 감사가 활성화된 경우 발생하는 문제가 해결되었습니다.
- 힌트가 포함된 집계 명령에 문자열 값이 전달될 때 발생하는 DML 감사 문제가 해결되었습니다.
- readwriteanydatabase 역할을 사용하는 사용자가 authorizedCollections와 nameOnly 옵션을 모두 true로 설정한 경우 listCollections 명령이 작동하지 않는 문제가 해결되었습니다.
- 필드 이름의 숫자 문자열을 제대로 구문 분석하기 위한 문제가 해결되었습니다.
- 장시간 실행되는 커서가 가비지 수집에 영향을 줄 경우, 해당 커서를 취소하세요.
- 사용자 정의 로컬 변수 이름은 이제 및 와 같은 프로젝션 연산자에 대해 "\_" (밑줄) 를 지원합니다. \$let \$filter

## <span id="page-1454-1"></span>2023년 3월 22일

## 새로운 기능

이제 Amazon DocumentDB Elastic 클러스터를 이제 아시아 태평양(싱가포르), 아시아 태평양(시드니) 및 아시아 태평양(도쿄) 지역에서 사용할 수 있습니다. 자세한 정보는 [탄력적 클러스터 리전 및 버전 가](#page-705-0) [용성](#page-705-0)을 참조하세요.

## <span id="page-1454-2"></span>2023년 3월 1일

### 새로운 기능

아마존 DocumentDB 5.0 (엔진 패치 버전 3.0.775)

- Amazon DocumentDB 5.0 출시
	- 몽고DB 5.0 호환성(MongoDB 5.0 API 드라이버 지원)
	- 클라이언트측 필드 레벨 암호화 FLE) 지원 이제 Amazon DocumentDB 클러스터에 데이터를 쓰기 전에 클라이언트 측에서 필드를 암호화할 수 있습니다. 자세한 내용은 [클라이언트 측 필드 수준 암](https://docs.aws.amazon.com/documentdb/latest/developerguide/field-level-encryption.html) [호화](https://docs.aws.amazon.com/documentdb/latest/developerguide/field-level-encryption.html)를 참조하십시오.
- 새 집계 연산자: \$dateAdd, \$dateSubtract
- 모든 인스턴스 기반 Amazon DocumentDB 클러스터와 샤드 기반 Elastic 클러스터의 스토리지 한도 를 128TiB로 늘렸습니다.
- Amazon DocumentDB 5.0은 이제 첫 번째 중첩 수준에서 \$elemMatch운영자를 사용한 인덱스 스 캔을 지원합니다. 쿼리 전용 필터에 한 레벨의 \$elemMatch 필터가 있는 경우 인덱스 스캔이 지원되 고 중첩된 \$elemMatch 쿼리는 인덱스 스캔을 지원하지 않습니다.

인덱스 스캔을 지원하는 쿼리 셰이프:

```
db.foo.find( { "a": {$elemMatch: { "b": "xyz", "c": "abc"} } })
```
인덱스 스캔을 지원하지 않는 쿼리 셰이프:

```
db.foo.find( { "a": {$elemMatch: { "b": {$elemMatch: { "d": "xyz", "e": 
"abc"} }} } })
```
## <span id="page-1455-0"></span>2023년 2월 27일

### 버그 수정 및 기타 변경

Amazon DocumentDB 4.0

에 대한 지원이 추가되었습니다. AWS Lambda자세한 내용은 [변경 AWS Lambda 스트림과 함께 사용](https://docs.aws.amazon.com/documentdb/latest/developerguide/using-lambda.html) [을](https://docs.aws.amazon.com/documentdb/latest/developerguide/using-lambda.html) 참조하십시오.

### <span id="page-1455-1"></span>2023년 2월 2일

#### 버그 수정 및 기타 변경

아마존 DocumentDB 3.6 (엔진 패치 버전 1.0.208432)

- 워크로드가 진행 중인 동안 DML 감사가 활성화된 경우 발생하는 문제가 해결되었습니다.
- 힌트가 포함된 집계 명령에 문자열 값이 전달될 때 발생하는 DML 감사 문제가 해결되었습니다.
- readwriteanydatabase 역할을 사용하는 사용자가 authorizedCollections와 nameOnly 옵션을 모두 true로 설정한 경우 listCollections 명령이 작동하지 않는 문제가 해결되었습니다.
- 필드 이름의 숫자 문자열을 제대로 구문 분석하기 위한 문제가 해결되었습니다.
- 장시간 실행되는 커서가 가비지 수집에 영향을 줄 경우, 해당 커서를 취소하세요.

## <span id="page-1456-0"></span>2022년 11월 30일

### 새로운 기능

Amazon DocumentDB Elastic Clusters

Amazon DocumentDB Elastic 클러스터는 사용자가 MongoDB 샤딩 API를 활용하여 클러스터를 스케 일 아웃할 수 있는 새로운 유형의 Amazon DocumentDB 클러스터입니다. 엘라스틱 클러스터는 데이 터와 컴퓨팅을 여러 기본 컴퓨팅 인스턴스 및 볼륨에 분산하여 페타바이트의 스토리지 용량으로 거의 모든 수의 읽기 및 쓰기를 처리합니다. 자세한 내용은 [Amazon DocumentDB 엘라스틱 클러스터 사용](https://docs.aws.amazon.com/documentdb/latest/developerguide/docdb-using-elastic-clusters) [법](https://docs.aws.amazon.com/documentdb/latest/developerguide/docdb-using-elastic-clusters)을 참조하십시오.

## <span id="page-1456-1"></span>2022년 8월 9일

### 새로운 기능

아마존 DocumentDB 3.6 (엔진 패치 버전 1.0.208152) 및 4.0

• Decimal128 데이터 유형에 대한 지원이 추가되었습니다. Decimal128은 DocumentDB를 사용할 수 있는 모든 지역에서 지원되는 BSON 데이터 유형입니다.

자세한 정보는 [데이터 형식을](https://docs.aws.amazon.com/documentdb/latest/developerguide/mongo-apis.html#mongo-apis-data-types) 참조하십시오.

• Amazon Logs를 통한 DML 쿼리 감사에 대한 지원이 추가되었습니다. CloudWatch 이제 Amazon DocumentDB는 데이터 조작 언어 (DML) 이벤트 및 데이터 정의 언어 (DDL) 이벤트를 Amazon Logs 에 기록할 수 있습니다. CloudWatch

자세한 내용은 이 [블로그 게시물을](https://aws.amazon.com/blogs/database/introducing-dml-auditing-for-amazon-documentdb-with-mongodb-compatibility/) 참조하십시오.

### 버그 수정 및 기타 변경

아마존 DocumentDB 3.6 (엔진 패치 버전 1.0.208152) 및 4.0

• 이제 changeOwnPassword 권한이 있는 자체 비밀번호로 비밀번호를 변경할 수 있습니다.

# <span id="page-1457-0"></span>2022년 7월 25일

## 새로운 기능

Amazon DocumentDB 4.0

이제 동일한 DocumentDB 클러스터 볼륨을 사용하고 원본 클러스터와 동일한 데이터를 갖는 클론을 생성할 수 있어 클러스터를 더 빠르게 생성할 수 있습니다. 자세한 내용은 [Amazon DocumentDB 클러](https://docs.aws.amazon.com/documentdb/latest/developerguide/db-clusters.html) [스터 관리](https://docs.aws.amazon.com/documentdb/latest/developerguide/db-clusters.html)를 참조하십시오.

## <span id="page-1457-1"></span>2022년 6월 27일

## 새로운 기능

아마존 DocumentDB 4.0 (엔진 패치 버전 2.0.7509)

Amazon DocumentDB는 사용 패턴에 따라 데이터베이스 크기를 동적으로 조정합니다. 데이터를 더 추 가하면 스페이스가 최대 64 테비바이트(TiB)까지 늘어나고 데이터를 삭제하면 할당된 공간이 줄어듭 니다.

# <span id="page-1457-2"></span>2022년 4월 29일

## 새로운 기능

Amazon DocumentDB는 이제 중국(베이징) 지역에서 사용할 수 있습니다. 자세한 내용은 이 [블로그](https://www.amazonaws.cn/en/new/2022/amazon-documentdb-mongodb-beijing/)  [게시물](https://www.amazonaws.cn/en/new/2022/amazon-documentdb-mongodb-beijing/)을 참조하십시오.

# <span id="page-1457-3"></span>2022년 4월 7일

### 새로운 기능

아마존 DocumentDB 3.6 (엔진 패치 버전 1.0.207836 및 1.0.208015) 및 4.0 (엔진 패치 버전 2.0.6142 및 2.0.6948)

Amazon DocumentDB Performance Insights는 현재 미리 보기 단계에 있습니다. 이제 추가 비용 없이 7일간의 성능 기록을 롤링 윈도우에 저장할 수 있습니다. 자세한 내용은 [성능 인사이트를 사용한 모니](https://docs.aws.amazon.com/documentdb/latest/developerguide/performance-insights.html) [터링](https://docs.aws.amazon.com/documentdb/latest/developerguide/performance-insights.html)을 참조하세요.

# <span id="page-1458-0"></span>2022년 3월 16일

## 새로운 기능

이제 유럽(밀라노) 지역에서 Amazon DocumentDB를 사용할 수 있습니다. 자세한 내용은 이 [블로그 게](https://aws.amazon.com/about-aws/whats-new/2022/03/amazon-documentdb-mongodb-milan/) [시물](https://aws.amazon.com/about-aws/whats-new/2022/03/amazon-documentdb-mongodb-milan/)을 참조하십시오.

# <span id="page-1458-1"></span>2022년 2월 8일

## 새로운 기능

Amazon DocumentDB R6g 및 T4g 인스턴스는 이제 아시아 태평양, 남미 및 유럽에서 사용할 수 있습 니다. 자세한 내용은 이 [블로그 게시물을](https://aws.amazon.com/about-aws/whats-new/2022/02/amazon-documentdb-mongodb-r6g-t4g-additional-regions/) 참조하십시오.

# <span id="page-1458-2"></span>2022년 1월 24일

## 새로운 기능

아마존 DocumentDB 3.6 (엔진 패치 버전 1.0.207684) 및 4.0 (엔진 패치 버전 2.0.5170)

- DocDB; 는 이제 무료 평가판을 제공합니다. 자세한 내용은 [Amazon DocumentDB 무료 평가판](https://aws.amazon.com/documentdb/free-trial/) 페이 지를 참조하십시오.
- 이제 지리 공간 쿼리에서 다음 API를 포함한 향상된 기능을 사용할 수 있습니다.
	- \$geoWithin
	- \$geoIntersects
- 다음 MongoDB 연산자에 대한 지원이 추가되었습니다.
	- \$mergeObjects
	- \$reduce

자세한 내용은 [Amazon DocumentDB에 지리 공간 데이터 쿼리를](https://docs.aws.amazon.com/documentdb/latest/developerguide/geospatial.html) 참조하십시오.

# <span id="page-1458-3"></span>2022년 1월 21일

## 새로운 기능

아마존 DocumentDB 4.0 (엔진 패치 버전 2.0.5706)

• 이제 Amazon DocumentDB Graviton2(r6g.large, r6g.2xlarge, r6g.4xlarge, r6g.8xlarge, r6g.12xlarge, r6g.16xlarge, t4g.medium) 인스턴스가 지원됩니다.

아마존 DocumentDB 3.6 (엔진 패치 버전 1.0.207781) 및 4.0 (엔진 패치 버전 2.0.5706)

- 다음 MongoDB API에 대한 지원이 추가되었습니다.
	- \$reduce
	- \$mergeObjects
	- \$geoWithin
	- \$geoIntersects

# <span id="page-1459-0"></span>2021년 10월 25일

## 새로운 기능

아마존 DocumentDB 3.6 (엔진 패치 버전 1.0.207780) 및 4.0 (엔진 패치 버전 2.0.5704)

- 다음 MongoDB API에 대한 지원이 추가되었습니다.
	- \$literal
	- \$map
	- \$\$ROOT
- GeoSpatial 쿼리 기능 지원 자세한 내용은 이 [블로그 게시물을](https://aws.amazon.com/blogs/database/introducing-geospatial-query-capabilities-for-amazon-documentdb-with-mongodb-compatibility/) 참조하십시오.
- 사용자 정의 역할을 통한 액세스 제어 지원 자세한 내용은 이 [블로그 게시물을](https://aws.amazon.com/blogs/database/introducing-amazon-documentdb-with-mongodb-compatibility-user-defined-roles-for-access-control/) 참조하십시오.
- Amazon DocumentDB JDBC 드라이버를 사용하면 Tableau와 같은 BI 도구와 SQL Workbench와 같 은 쿼리 도구에서 연결할 수 있습니다.

# 버그 수정 및 기타 변경

아마존 DocumentDB 3.6 (엔진 패치 버전 1.0.207780) 및 4.0 (엔진 패치 버전 2.0.5704)

- 다음과 같이 명시적인 .sort()와 \$natural이 있을 때 올바르게 정렬되도록 \$natural 버그 수정
- \$redact에 사용할 변경 스트림에 대한 버그 수정
- 빈 배열과 함께 작동하기 위한 \$ifNull 버그 수정
- 현재 로그인한 사용자를 삭제하거나 진행 중인 활동에 대한 해당 사용자의 권한이 취소될 때 과도한 리소스 소비/서버 충돌이 발생하는 버그 수정
- listDatabase의 버그 수정 및 listCollection 권한 확인
- 버그 수정 다중 키 요소에 대한 중복 제거 로직

## <span id="page-1460-0"></span>2021년 6월 24일

### 새로운 기능

아마존 DocumentDB 3.6 (엔진 패치 버전 1.0.207117) 및 4.0 (엔진 패치 버전 2.0.3371)

- 이제 r5.8xlarge 및 r5.16xlarge 인스턴스가 지원됩니다. [Amazon DocumentDB는 이제 r5.8xlarge 및](https://aws.amazon.com/about-aws/whats-new/2021/06/amazon-documentdb-with-mongodb-compatibility-now-supports-large-instances/)  [r5.16xlarge 인스턴스를 지원합니다](https://aws.amazon.com/about-aws/whats-new/2021/06/amazon-documentdb-with-mongodb-compatibility-now-supports-large-instances/) 블로그 게시물에서 자세히 알아보십시오.
- [글로벌 클러스터](https://aws.amazon.com/about-aws/whats-new/2021/06/announcing-global-clusters-for-amazon-documentdb-with-mongodb-compatibility/)는 이제 가장 가까운 Amazon DocumentDB 클러스터에서 읽기를 허용하여 지역 전 반의 정전 발생 시 재해 복구를 제공하고 지연 시간이 짧은 글로벌 읽기를 가능하게 합니다.

## <span id="page-1460-1"></span>2021년 5월 4일

### 새로운 기능

이 [블로그 게시물에](https://aws.amazon.com/about-aws/whats-new/2021/05/amazon-documentdb-improves-mongodb-compatibility-and-indexing-improvements/)서 모든 새로운 기능을 확인하십시오.

아마존 DocumentDB 3.6 (엔진 패치 버전 1.0.207117) 및 4.0 (엔진 패치 버전 2.0.3371)

- renameCollection
- \$zip
- \$indexOfArray
- \$reverseArray
- \$natural
- \$hint업데이트 지원
- distinct의 인덱스 스캔

### 버그 수정 및 기타 변경

아마존 DocumentDB 3.6 (엔진 패치 버전 1.0.207117) 및 4.0 (엔진 패치 버전 2.0.3371)

- \$in 쿼리의 메모리 사용량 감소
- 다중 키 인덱스의 메모리 누수가 수정되었습니다.
- \$out에 대한 설명 계획 및 프로파일러 출력을 수정했습니다.
- 신뢰성을 개선하기 위해 내부 모니터링 시스템의 작업 제한 시간을 추가했습니다.
- 다중 키 인덱스에 전달되는 쿼리 조건자에 영향을 미치는 결함을 수정했습니다.

### <span id="page-1461-0"></span>2021년 1월 15일

### 새로운 기능

아마존 DocumentDB 4.0 (엔진 패치 버전 2.0.722)

• None

아마존 DocumentDB 3.6 (엔진 패치 버전 1.0.206295)

- \$lookup 집계 단계에서 인덱스를 사용할 수 있는 능력
- find() 프로젝션이 있는 쿼리는 인덱스의 방향에 따라 제공될 수 있습니다(대상 쿼리)
- findAndModify와 함께 hint() 가용성
- \$addToSet 운영자를 위한 성능 최적화
- 전체 인덱스 크기를 줄이기 위한 개선
- 새 집계 연산자: \$ifNull, \$replaceRoot, \$setIsSubset, \$setInstersection, \$setUnion, 및 \$setEquals
- 또한 사용자는 KillCursor 역할 없이도 자신의 커서를 끝낼 수 있습니다.

### <span id="page-1461-1"></span>2020년 11월 9일

### 새로운 기능

이 [블로그 게시물에](https://aws.amazon.com/about-aws/whats-new/2020/11/amazon-documentdb-with-mongodb-compatibility-adds-support-for-mongodb-4-and-transactions/)서 모든 새로운 기능을 확인하십시오.

아마존 DocumentDB 4.0 (엔진 패치 버전 2.0.722)

- MongoDB 4.0 호환성
- ACID 트랜잭션
- cluster(client.watch()또는 mongo.watch()) 및 데이터베이스 수준 (db.watch()) 변경 스트림 지원
- startAtOperationTime을 사용하여 변경 스트림을 시작하거나 재개할 수 있습니다.
- 변경 스트림 보존 기간을 7일로 연장(이전에는 24시간)
- AWS DMS 아마존 DocumentDB 4.0용 타겟
- CloudWatch 지표:TransactionsOpen,, TransactionsOpenMaxTransactionsAborted, 및 TransactionsStarted TransactionsCommitted
- currentOp, ServerStatus 및 profiler의 트랜잭션을 위한 새 필드.
- \$lookup 집계 단계에서 인덱스를 사용할 수 있는 능력
- find() 프로젝션이 있는 쿼리는 인덱스의 방향에 따라 제공될 수 있습니다(대상 쿼리)
- findAndModify와 함께 hint() 가용성
- \$addToSet 운영자를 위한 성능 최적화
- 전체 인덱스 크기를 줄이기 위한 개선.
- 새 집계 연산자: \$ifNull, \$replaceRoot, \$setIsSubset, \$setInstersection, \$setUnion, 및 \$setEquals
- 이제 ListCollection 및 ListDatabase 명령을 사용하면 선택적으로 authorizedCollections 및 authorizedDatabases 매개변수를 사용하여 사용자가 각각 listCollections 및 listDatabase 역할을 요구하지 않고도 액세스 권한이 있는 컬렉션과 데이 터베이스를 나열할 수 있습니다.
- 또한 사용자는 KillCursor 역할 없이도 자신의 커서를 끝낼 수 있습니다.
- 이제 하위 문서의 숫자 유형을 비교하는 것이 첫 번째 수준 문서의 숫자 유형을 비교하는 것과 동일 합니다. Amazon DocumentDB 4.0에서의 동작은 이제 MongoDB와 호환됩니다.

아마존 DocumentDB 3.6 (엔진 패치 버전 1.0.206295)

• None

### 버그 수정 및 기타 변경

아마존 DocumentDB 4.0 (엔진 패치 버전 2.0.722)

• \$setOnInsert위치 연산자를 사용할 때는 더 이상 업데이트를 허용하지 않습니다 \$. Amazon DocumentDB 4.0에서의 동작은 이제 MongoDB와 호환됩니다.

- \$createCollection의 문제를 해결하고 autoIndexId를 설정했습니다.
- 중첩된 문서에 대한 프로젝션
- 작업 메모리의 기본 설정을 인스턴스 메모리 크기에 맞게 규모를 조정하도록 변경했습니다.
- 가비지 수집 개선
- 경로에 빈 키를 사용한 조회, mongo와의 동작 차이
- 시간대 동작의 dateToString 버그 수정
- 정렬 순서를 준수하도록 \$push (집계) 수정
- 집계 관련 \$currentOp 버그 수정
- 보조의 readPreference에 발생하는 문제가 해결되었습니다.
- \$createIndex이 명령이 실행된 것과 동일한 데이터베이스인지 확인하는 문제가 해결되었습니다.
- minKey, maxKey 조회 실패에 대한 일관되지 않은 동작이 수정되었습니다.
- \$size 연산자가 복합 배열을 사용하지 않는 문제가 해결되었습니다.
- regex \$in 부정 관련 문제가 해결되었습니다.
- 뷰에 대한 \$distinct 명령 실행 문제가 해결되었습니다.
- 누락된 필드를 다르게 정렬하는 집계 및 찾기 명령 관련 문제가 해결되었습니다.
- 정규 표현식이 \$eq 유형을 확인하지 않던 문제를 수정했습니다.
- 타임스탬프 서수 위치 동작의 \$currentDate 버그 수정
- \$currentDate에 대한 밀리초 단위 수정

아마존 DocumentDB 3.6 (엔진 패치 버전 1.0.206295)

#### • None

### <span id="page-1463-0"></span>2020년 10월 30일

### 새로운 기능

이 [블로그 게시물에](https://aws.amazon.com/about-aws/whats-new/2020/10/amazon-documentdb-mongodb-compatibility-support-increased-change-stream-retention/)서 모든 새로운 기능을 확인하십시오.

아마존 DocumentDB 3.6 (엔진 패치 버전 1.0.206295)

• 클러스터 수준 (client.watch() 또는 mongo.watch()) 및 데이터베이스 (db.watch())에서 변경 스트림 커서를 여는 기능이 추가되었습니다.

## 버그 수정 및 기타 변경

아마존 DocumentDB 3.6 (엔진 패치 버전 1.0.206295)

- 다양한 일반 케이스 성능 개선
- 표적 보안 개선
- 복합 인덱스의 두 번째 필드에서 정렬을 건너뛰는 문제가 해결되었습니다.
- 다중 키 인덱스의 단일 필드에서 일반 인덱스가 같도록 활성화(복합 아님)
- 인증 경쟁 조건이 수정되었습니다.
- 가비지 수집 충돌이 간헐적으로 발생하던 문제가 해결되었습니다.
- RBAC 보안 개선
- databaseConnectionsMax 메트릭 추가
- r5.24xlarge 인스턴스의 특정 워크로드에 대한 성능 개선

# <span id="page-1464-0"></span>2020년 9월 22일

### 새로운 기능

이 [블로그 게시물에](https://aws.amazon.com/about-aws/whats-new/2020/09/amazon-documentdb-with-mongodb-compatibility-adds-aggregration-stage-increases-number-of-connections-and-cursors/)서 모든 새로운 기능을 확인하십시오.

아마존 DocumentDB 3.6 (엔진 패치 버전 1.0.206295)

- \$out 집계 단계
- 인스턴스당 최대 연결 및 커서 수를 10배까지 늘렸습니다.

## 버그 수정 및 기타 변경

아마존 DocumentDB 3.6 (엔진 패치 버전 1.0.206295)

• None

# <span id="page-1465-0"></span>2020년 7월 10일

## 새로운 기능

이 [블로그 게시물에](https://aws.amazon.com/about-aws/whats-new/2020/07/amazon-documentdb-support-cross-region-snapshot-copy/)서 모든 새로운 기능을 확인하십시오.

아마존 DocumentDB 3.6 (엔진 패치 버전 1.0.206295)

• 리전 간 스냅샷 복제

## 버그 수정 및 기타 변경

아마존 DocumentDB 3.6 (엔진 패치 버전 1.0.206295)

• None

# <span id="page-1465-1"></span>2020년 6월 30일

### 새로운 기능

이 [블로그 게시물에](https://aws.amazon.com/about-aws/whats-new/2020/07/amazon-documentdb-support-cross-region-snapshot-copy/)서 모든 새로운 기능을 확인하십시오.

아마존 DocumentDB 3.6 (엔진 패치 버전 1.0.206295)

• T3 medium 인스턴스

### 버그 수정 및 기타 변경

아마존 DocumentDB 3.6 (엔진 패치 버전 1.0.206295)

- t3 인스턴스의 유휴 메모리 회수
- 인증 개선
- 향상된 SASL 인증 성능
- 가능한 최대 작업을 초과할 때 발생하는 currentOp 문제가 해결되었습니다.
- 대량 업데이트 및 삭제 관련 killOps 문제가 해결되었습니다.
- \$match에서의 \$sample 성능 개선
- 수정 단계의 \$\$ cond 사례의 지원이 수정되었습니다.
- 여러 가지 반복되는 크래시 근본 원인을 수정했습니다.
- I/O 및 지연 시간을 줄이기 위한 TTL 스위핑 개선
- \$unwind에 대한 메모리 사용률 최적화
- 드롭 인덱스를 이용한 수집 통계 경쟁 조건을 수정했습니다.
- 동시 인덱스 빌드 중 경쟁 상태가 수정되었습니다.
- 인덱스의 hash\_search에서 가끔 충돌이 발생하는 문제를 수정했습니다.

# Amazon DocumentDB 개발자 안내서용 문서 기록

- API 버전: 2014-10-31
- 최종 설명서 업데이트: 2023년 6월 2일

다음 표에서는 Amazon DocumentDB 개발자 안내서의 이번 릴리스를 소개합니다.

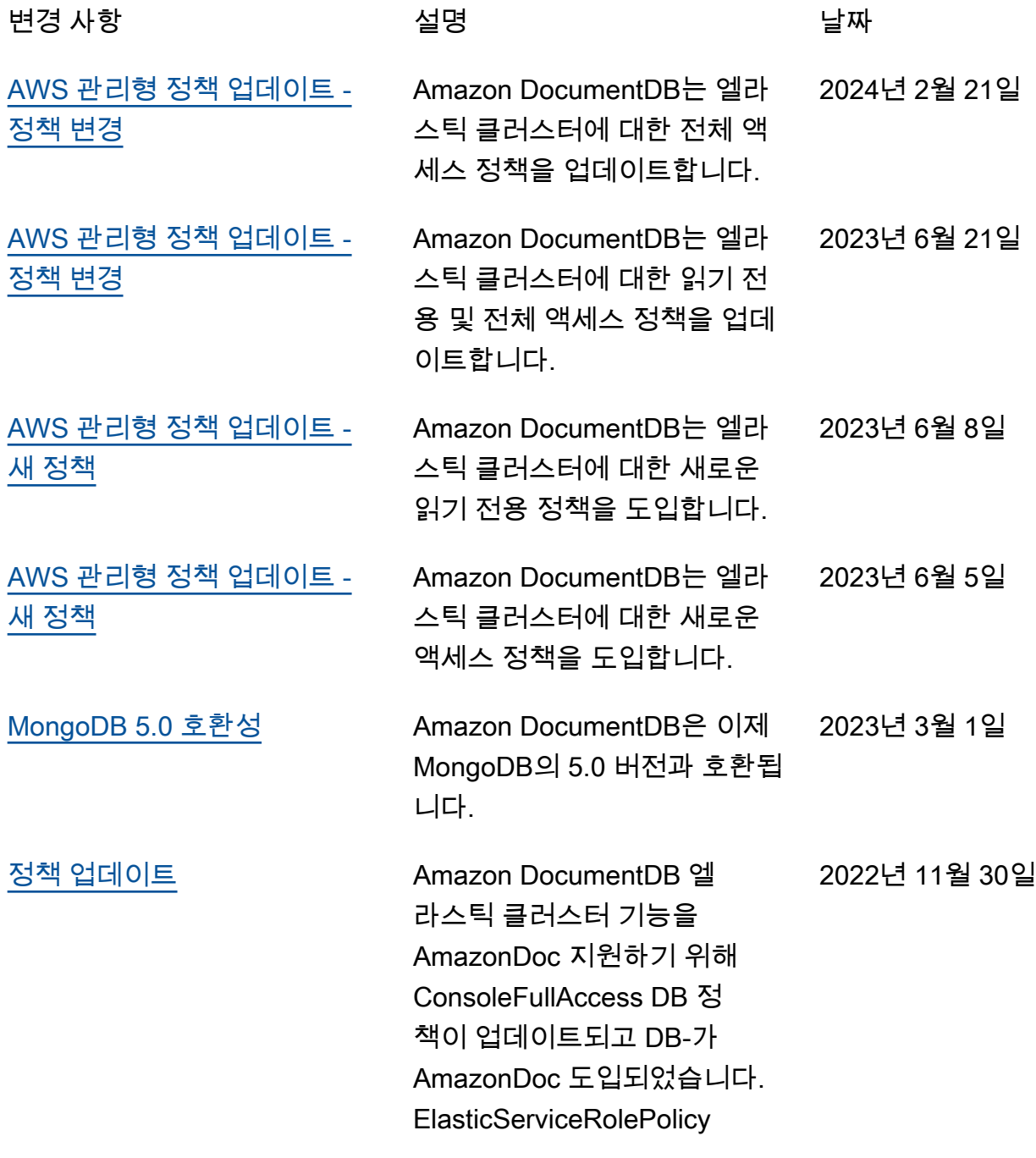

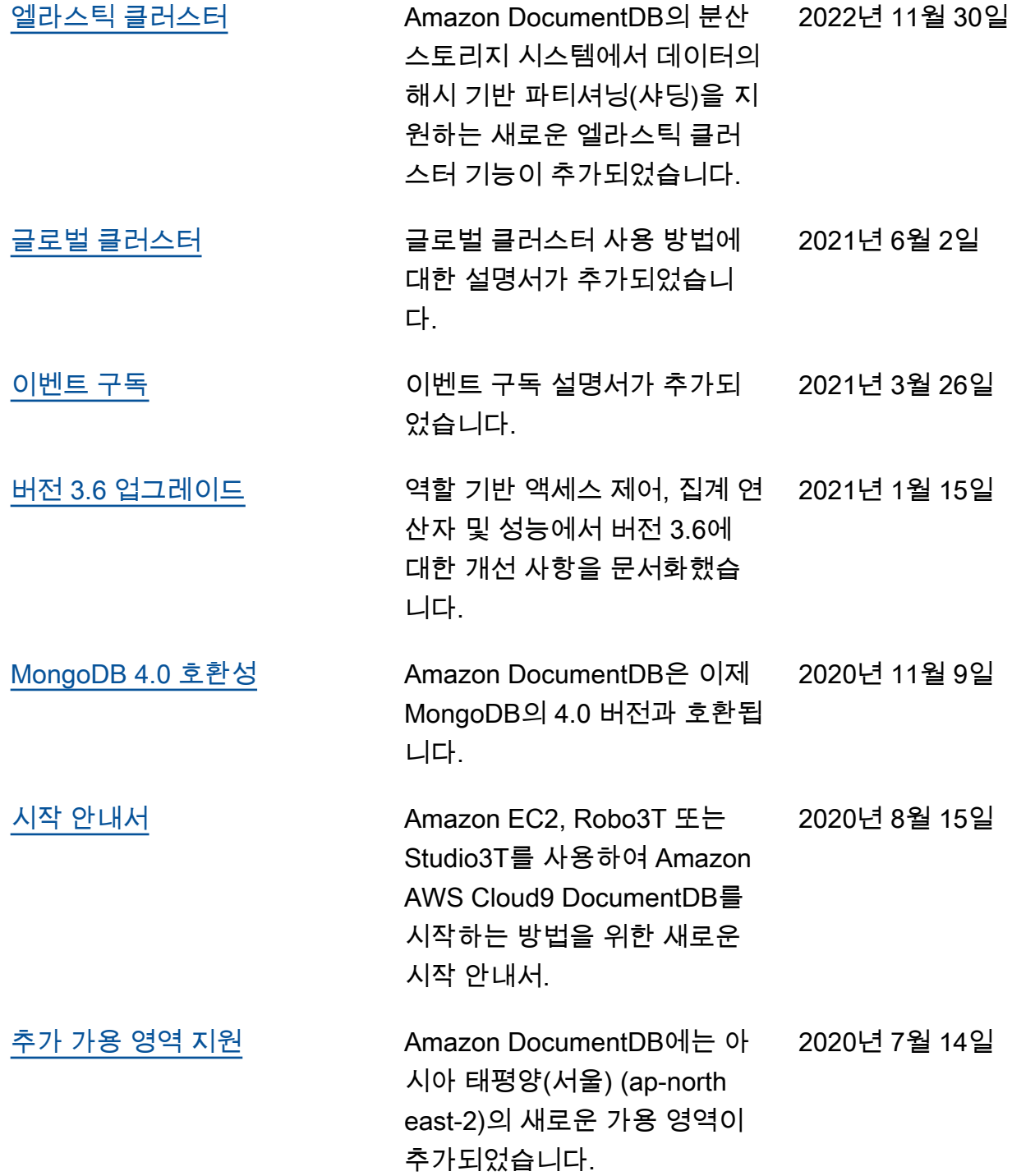

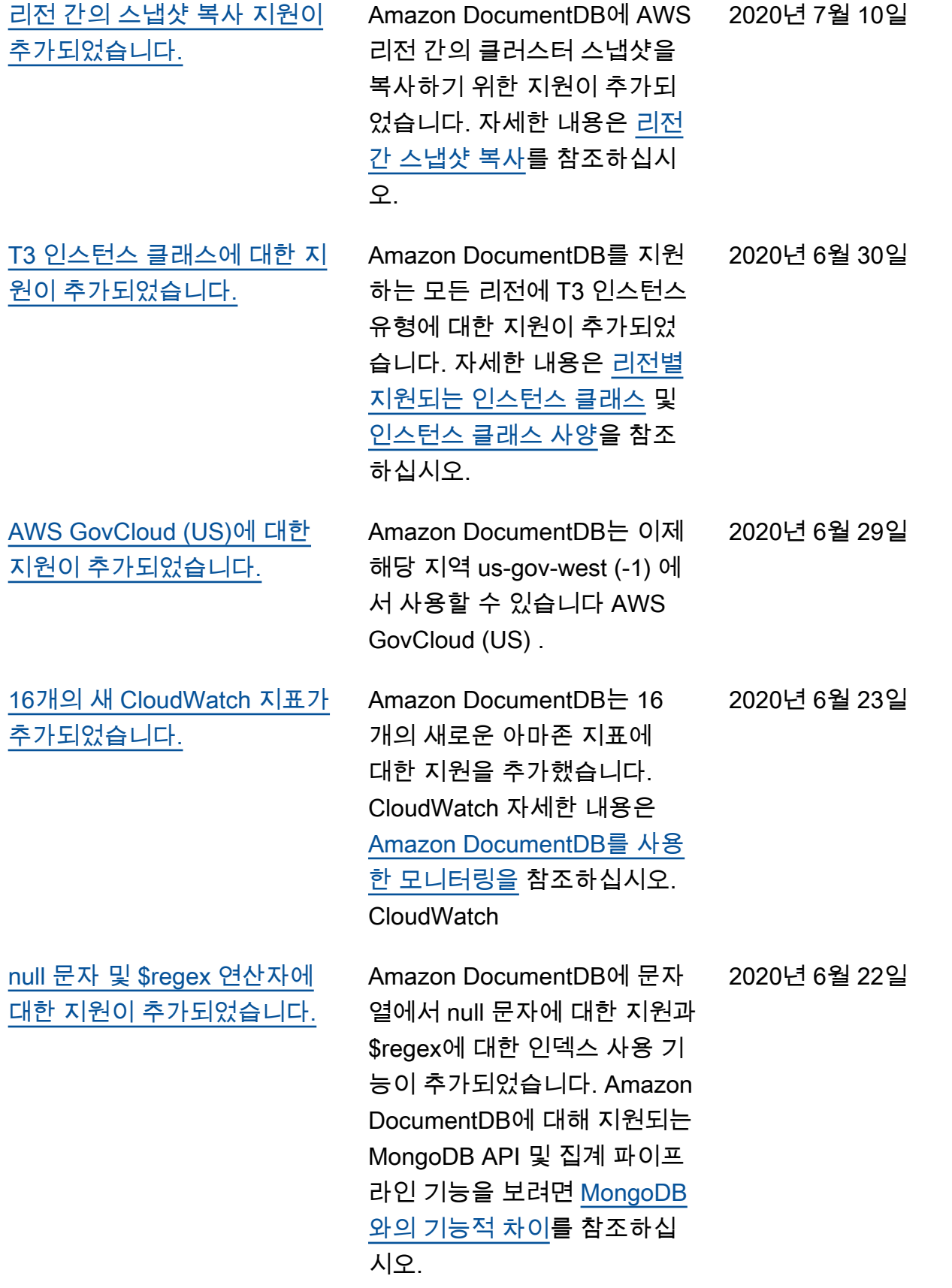

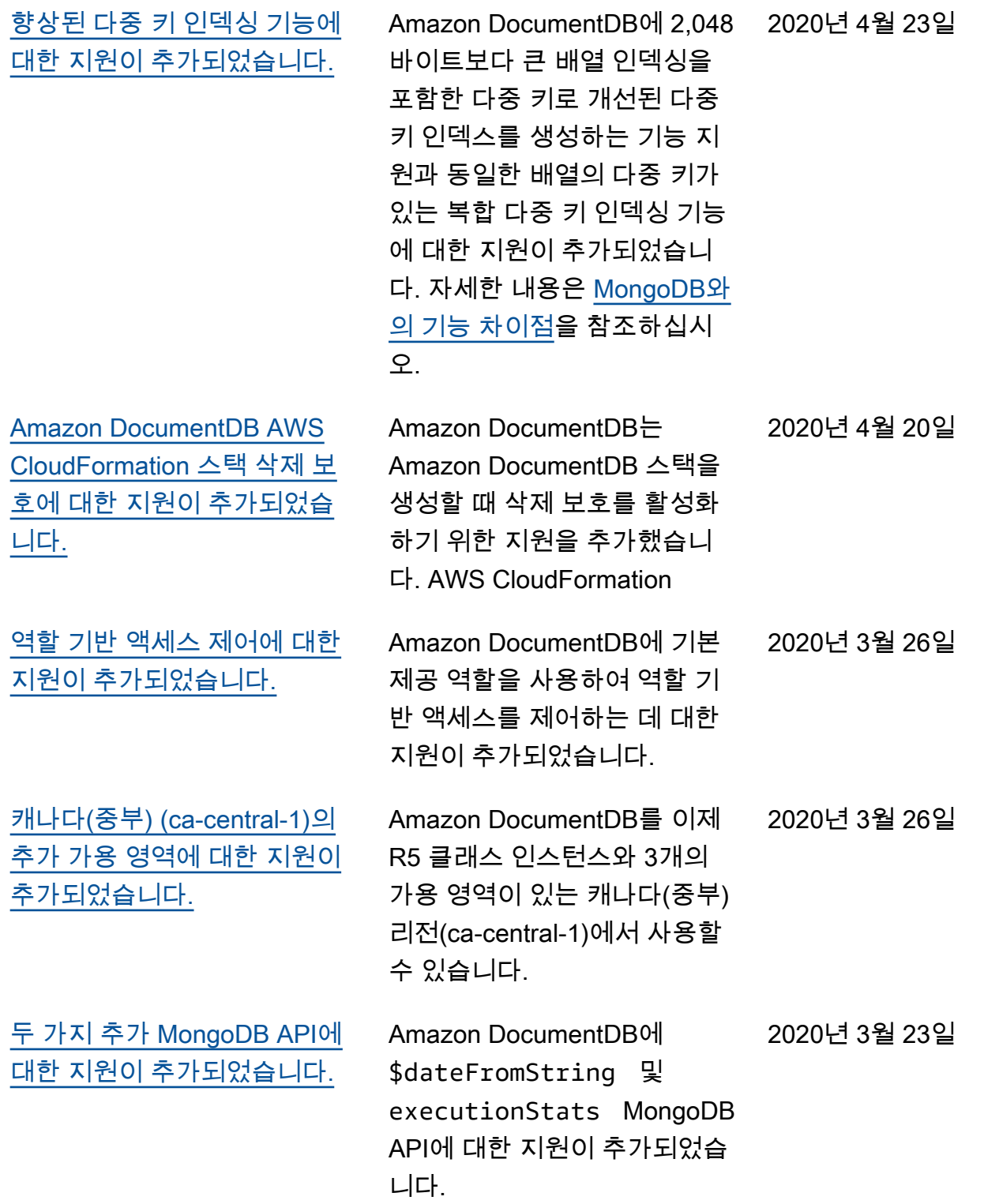

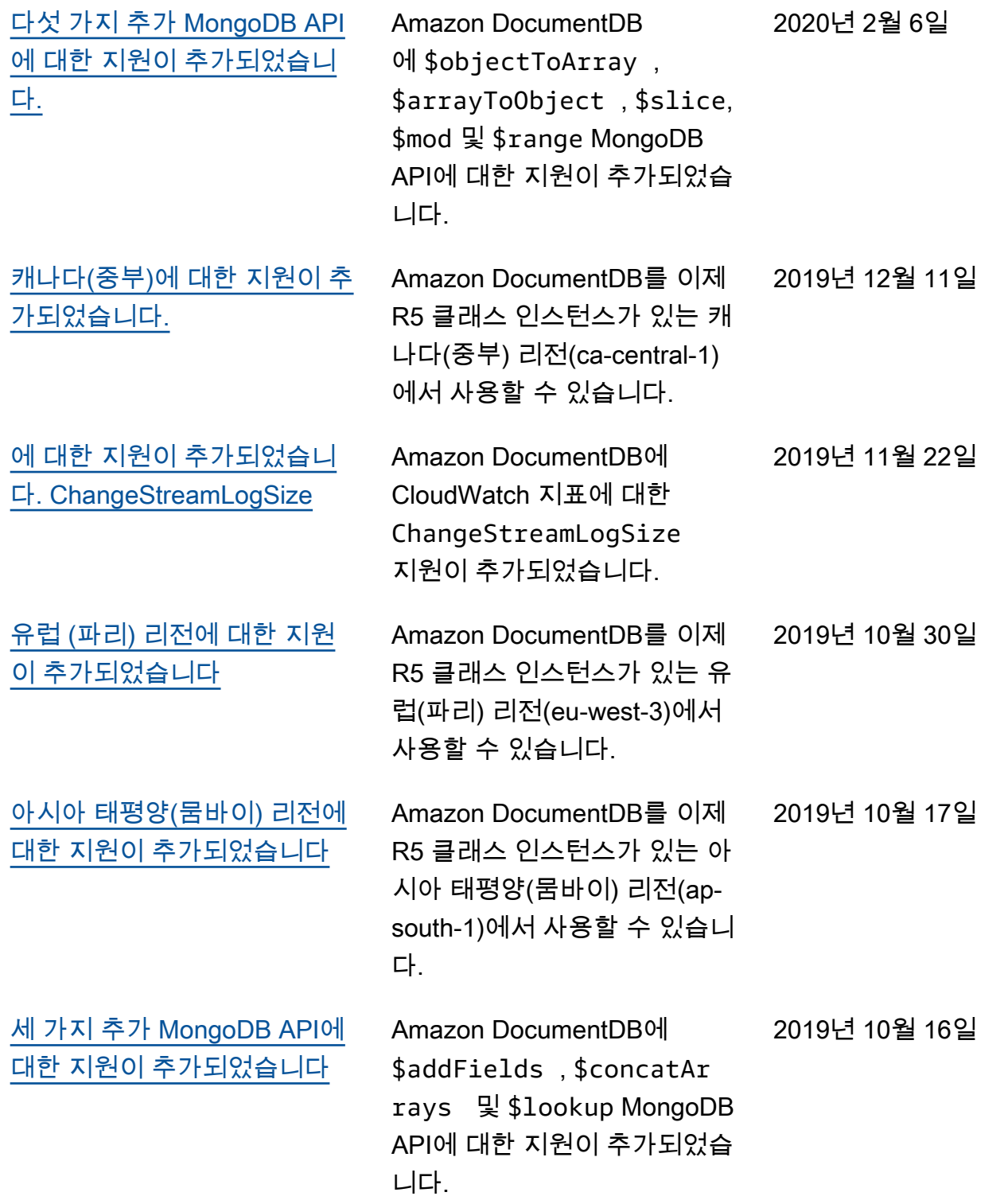

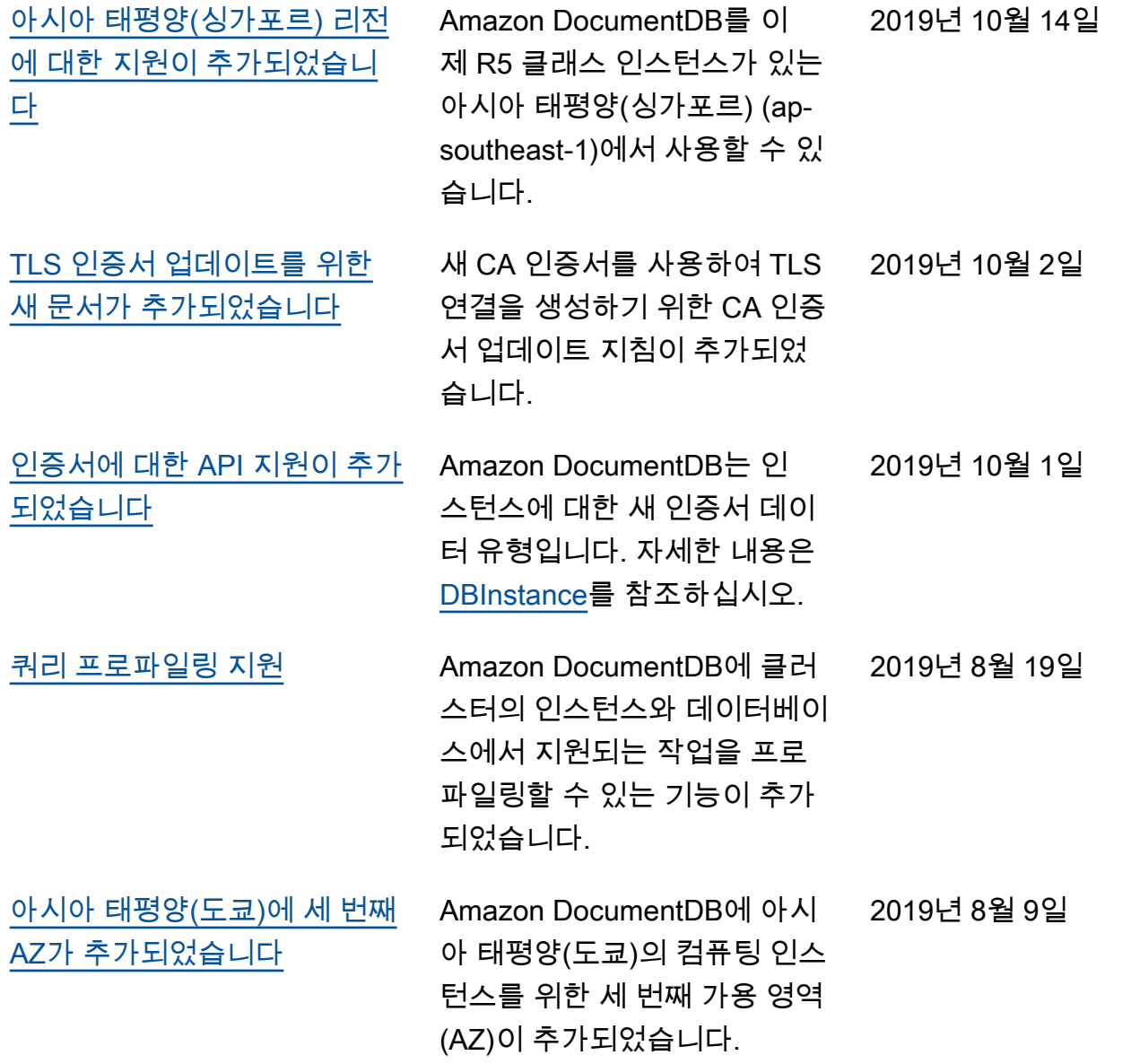

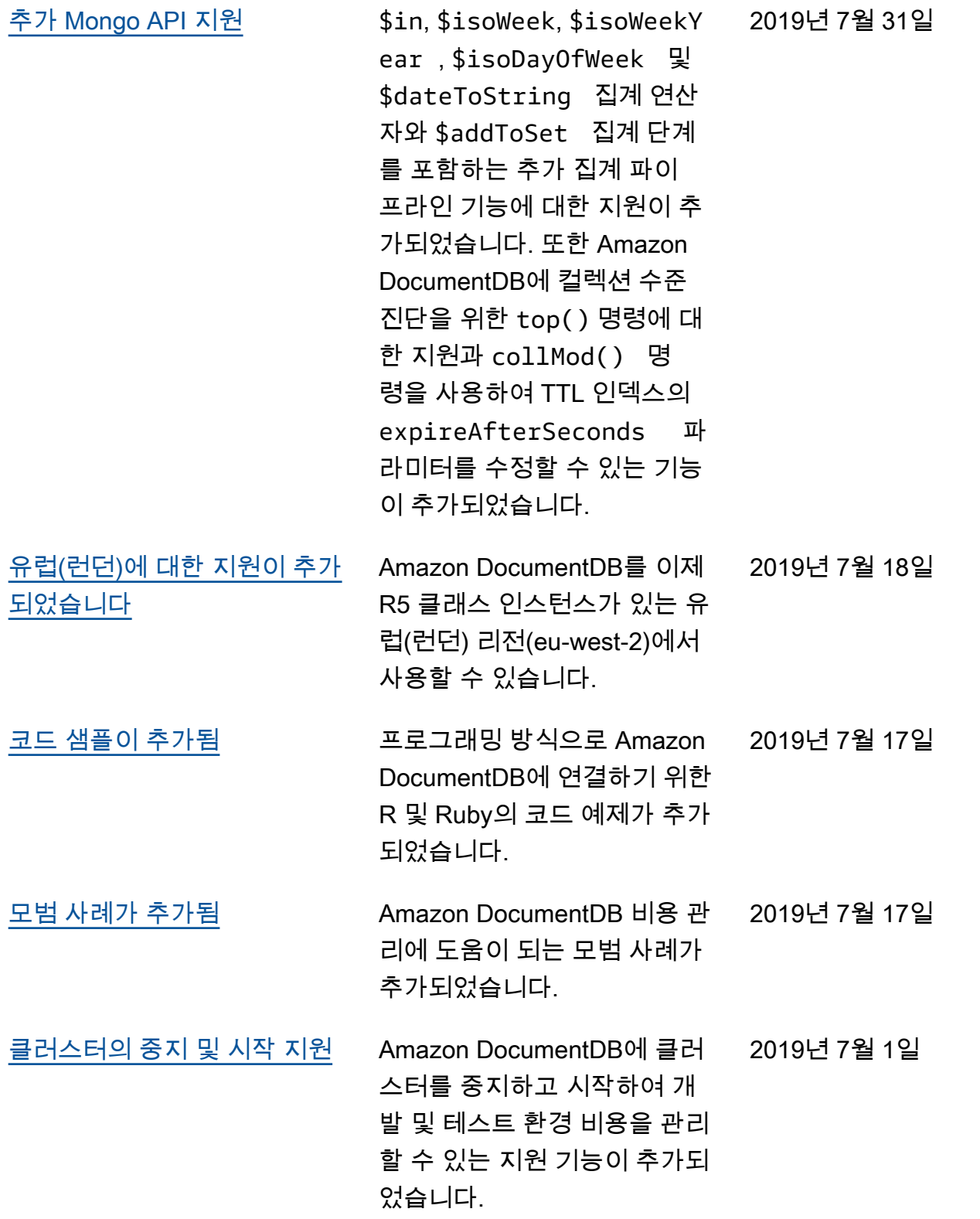

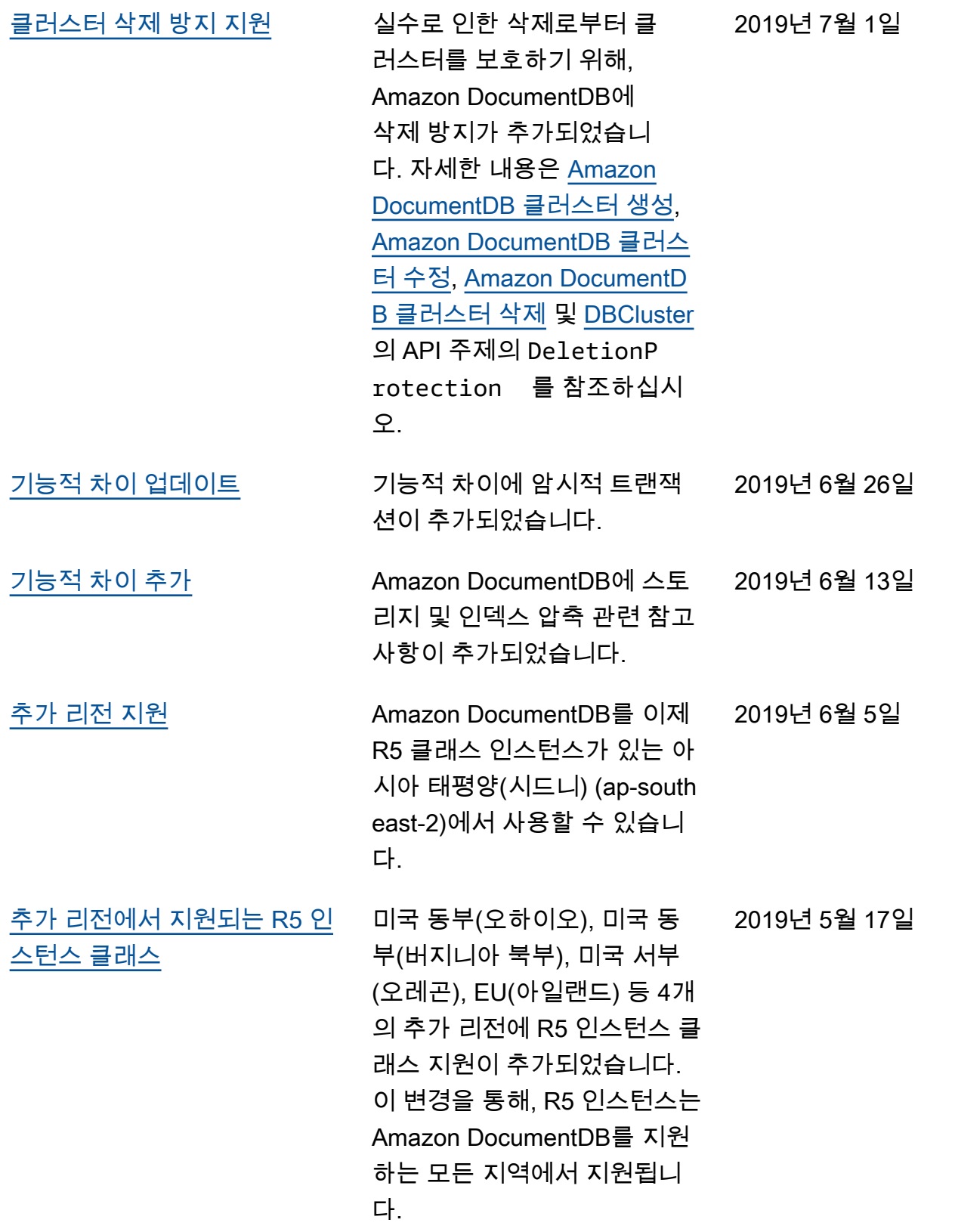

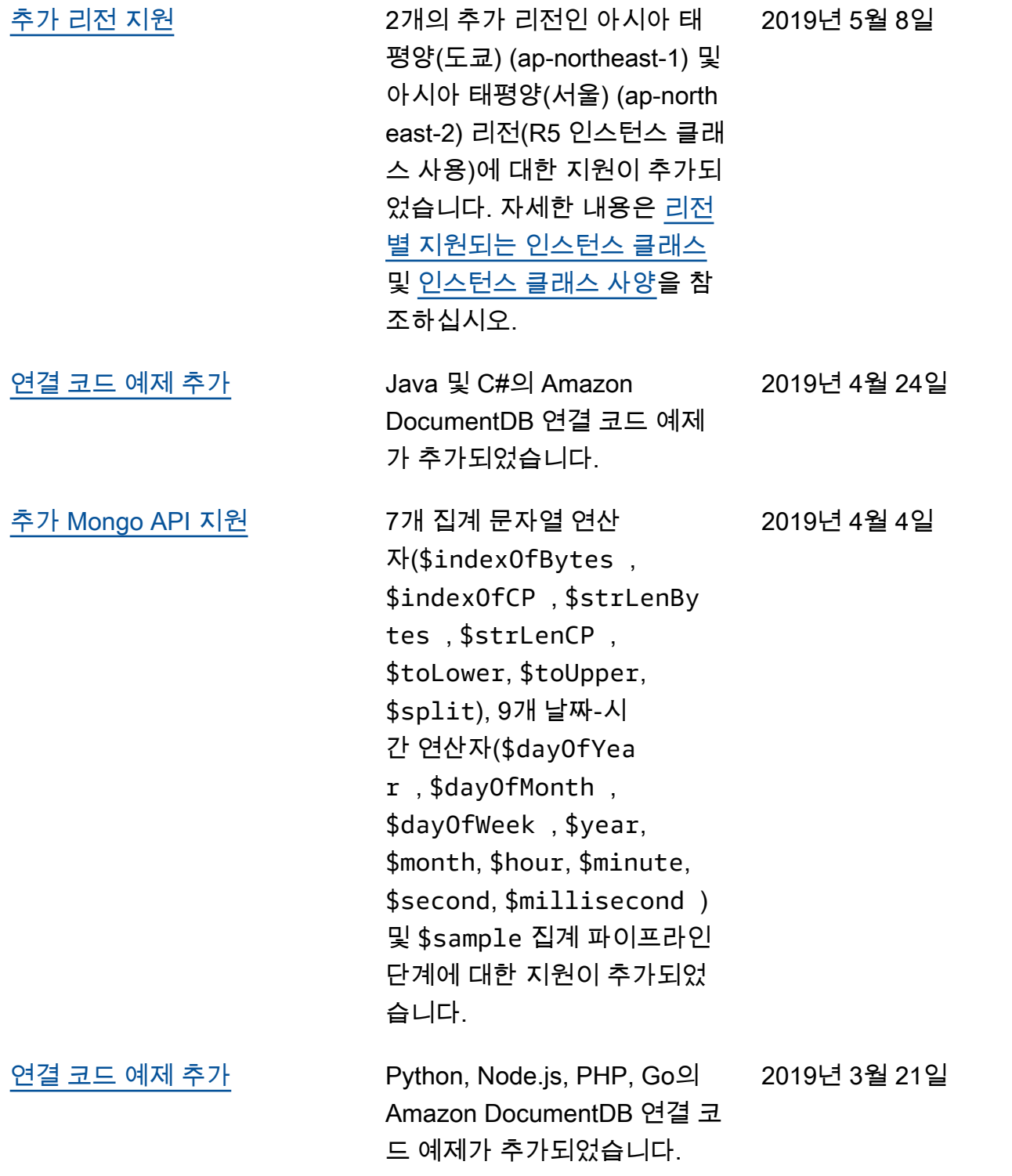
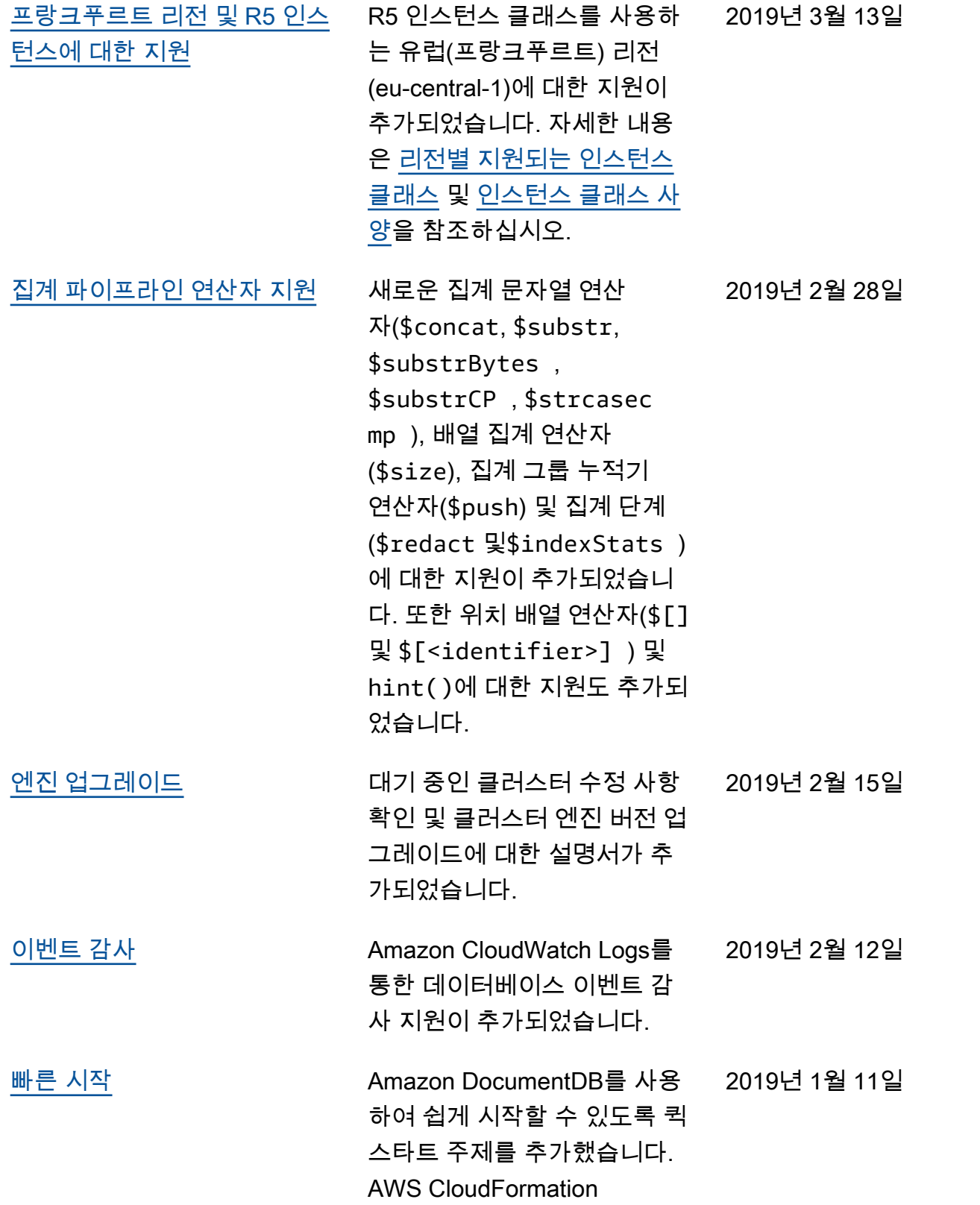

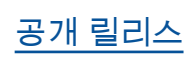

2019년 1월 9일

[공개 릴리스](#page-1467-0) Amazon DocumentD B(MongoDB 호환)의 첫 공개 릴리스입니다. 이 릴리스에는 [개발자 안내서](https://docs.aws.amazon.com/documentdb/latest/developerguide/what-is.html) 및 통합 [리소스](https://docs.aws.amazon.com/documentdb/latest/developerguide/api-reference.html)  [관리 API 참조](https://docs.aws.amazon.com/documentdb/latest/developerguide/api-reference.html)가 포함됩니다.

기계 번역으로 제공되는 번역입니다. 제공된 번역과 원본 영어의 내용이 상충하는 경우에는 영어 버전 이 우선합니다.